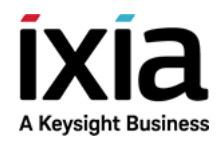

# IxLoad

## Tcl API Programming Guide

## Includes Python and PERL Support

Version 8.40EA-Update2

May 2018

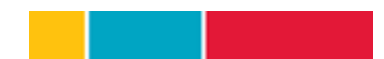

### **Notices**

#### Copyright Notice

© Keysight Technologies 2004–2018 No part of this document may be reproduced in any form or by any means (including electronic storage and retrieval or translation into a foreign language) without prior agreement and written consent from Keysight Technologies, Inc. as governed by United States and international copyright laws.

#### Warranty

The material contained in this document is provided "as is," and is subject to being changed, without notice, in future editions. Further, to the maximum extent permitted by applicable law, Keysight disclaims all warranties, either express or implied, with regard to this manual and any information contained herein, including but not limited to the implied warranties of merchantability and fitness for a particular purpose. Keysight shall not be liable for errors or for incidental or consequential damages in connection with the furnishing, use, or performance of this document or of any information contained herein. Should Keysight and the user have a separate written agreement with warranty terms covering the material in this document that conflict with these terms, the warranty terms in the separate agreement shall control.

#### Technology Licenses

The hardware and/or software described in this document are furnished under a license and may be used or copied only in accordance with the terms of such license.

### U.S. Government Rights

The Software is "commercial computer software," as defined by Federal Acquisition Regulation ("FAR") 2.101. Pursuant to FAR 12.212 and 27.405-3 and Department of Defense FAR Supplement ("DFARS") 227.7202, the U.S. government acquires commercial computer software under the same terms by which the software is customarily provided to the public. Accordingly, Keysight provides the Software to U.S. government customers under its standard commercial license, which is embodied in its End User License Agreement (EULA), a copy of which can be

#### found at [http://www.key](http://www.keysight.com/find/sweula)[sight.com/find/sweula](http://www.keysight.com/find/sweula) or [https://sup](https://support.ixiacom.com/support-services/warranty-license-agreements)[port.ixiacom.com/support-](https://support.ixiacom.com/support-services/warranty-license-agreements)

[services/warranty-license-agreements.](https://support.ixiacom.com/support-services/warranty-license-agreements) The license set forth in the EULA represents the exclusive authority by which the U.S. government may use, modify, distribute, or disclose the Software. The EULA and the license set forth therein, does not require or permit, among other things, that Keysight: (1) Furnish technical information related to commercial computer software or commercial computer software documentation that is not customarily provided to the public; or (2) Relinquish to, or otherwise provide, the government rights in excess of these rights customarily provided to the public to use, modify, reproduce, release, perform, display, or disclose commercial computer software or commercial computer software documentation. No additional government requirements beyond those set forth in the EULA shall apply, except to the extent that those terms, rights, or licenses are explicitly required from all providers of commercial computer software pursuant to the FAR and the DFARS and are set forth specifically in writing elsewhere in the EULA. Key-sight shall be under no obligation to update, revise or otherwise modify the Software. With respect to any technical data as defined by FAR 2.101, pursuant to FAR 12.211 and 27.404.2 and DFARS 227.7102, the U.S. government acquires no greater than Limited Rights as defined in FAR 27.401 or DFAR 227.7103-5 (c), as applicable in any technical data. 52.227-14 (June 1987) or DFAR 252.227-7015 (b)(2) (November 1995), as applicable in any technical data.

## <span id="page-2-0"></span>**Contact Us**

#### **Ixia headquarters**

26601 West Agoura Road Calabasas, California 91302 +1 877 367 4942 – Toll-free North America +1 818 871 1800 – Outside North America +1.818.871.1805 – Fax [www.ixiacom.com/contact/info](https://www.ixiacom.com/contact/info)

#### **Support**

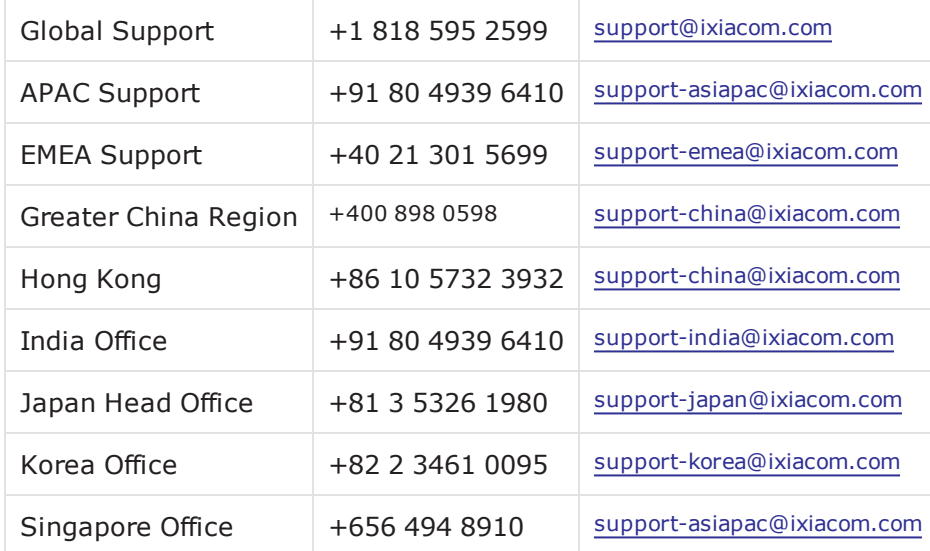

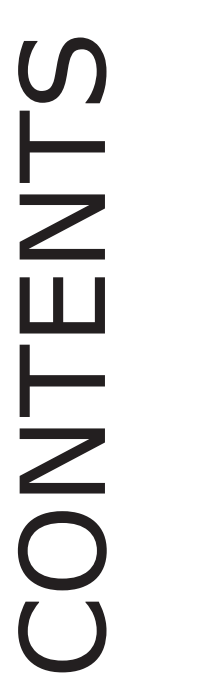

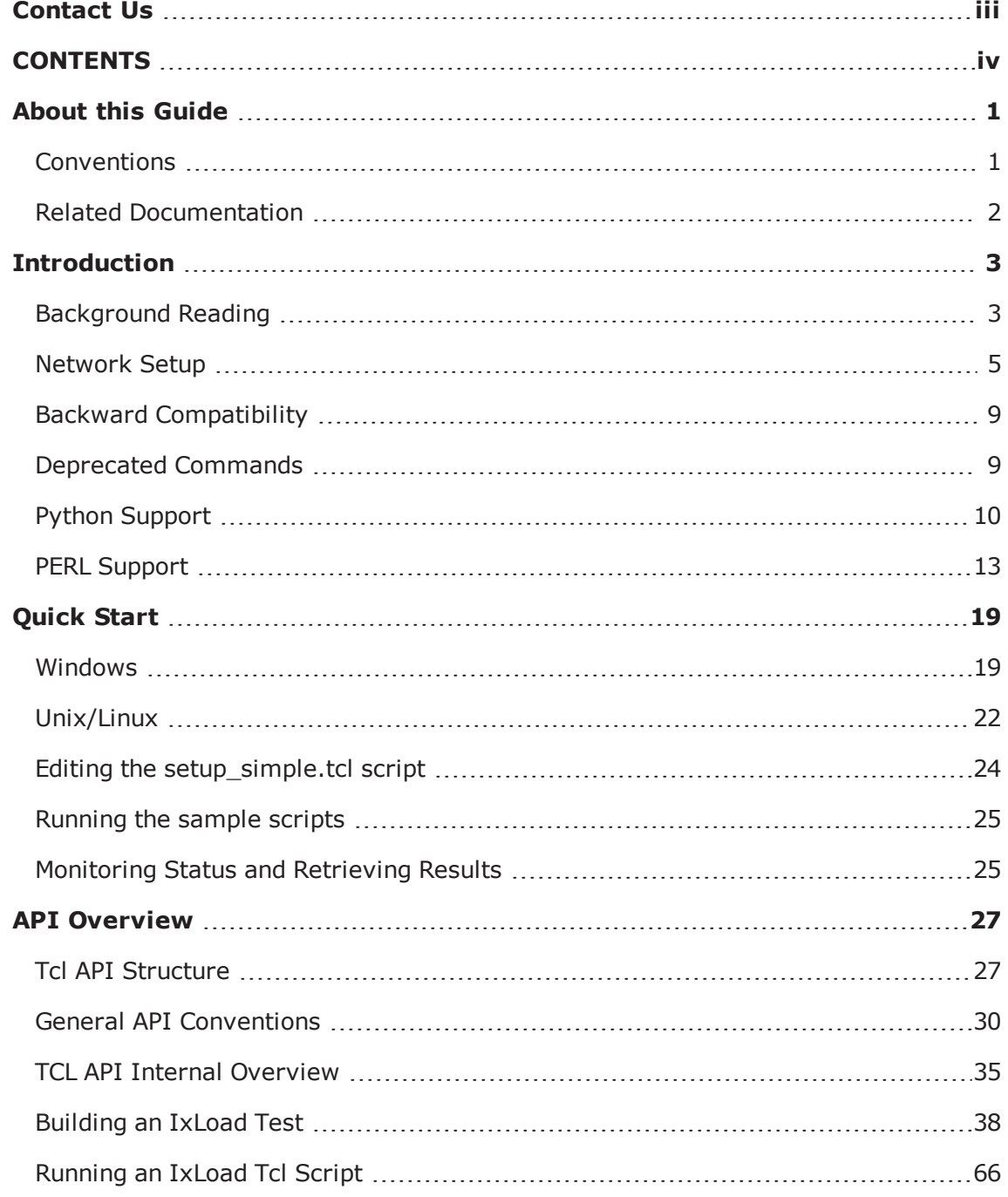

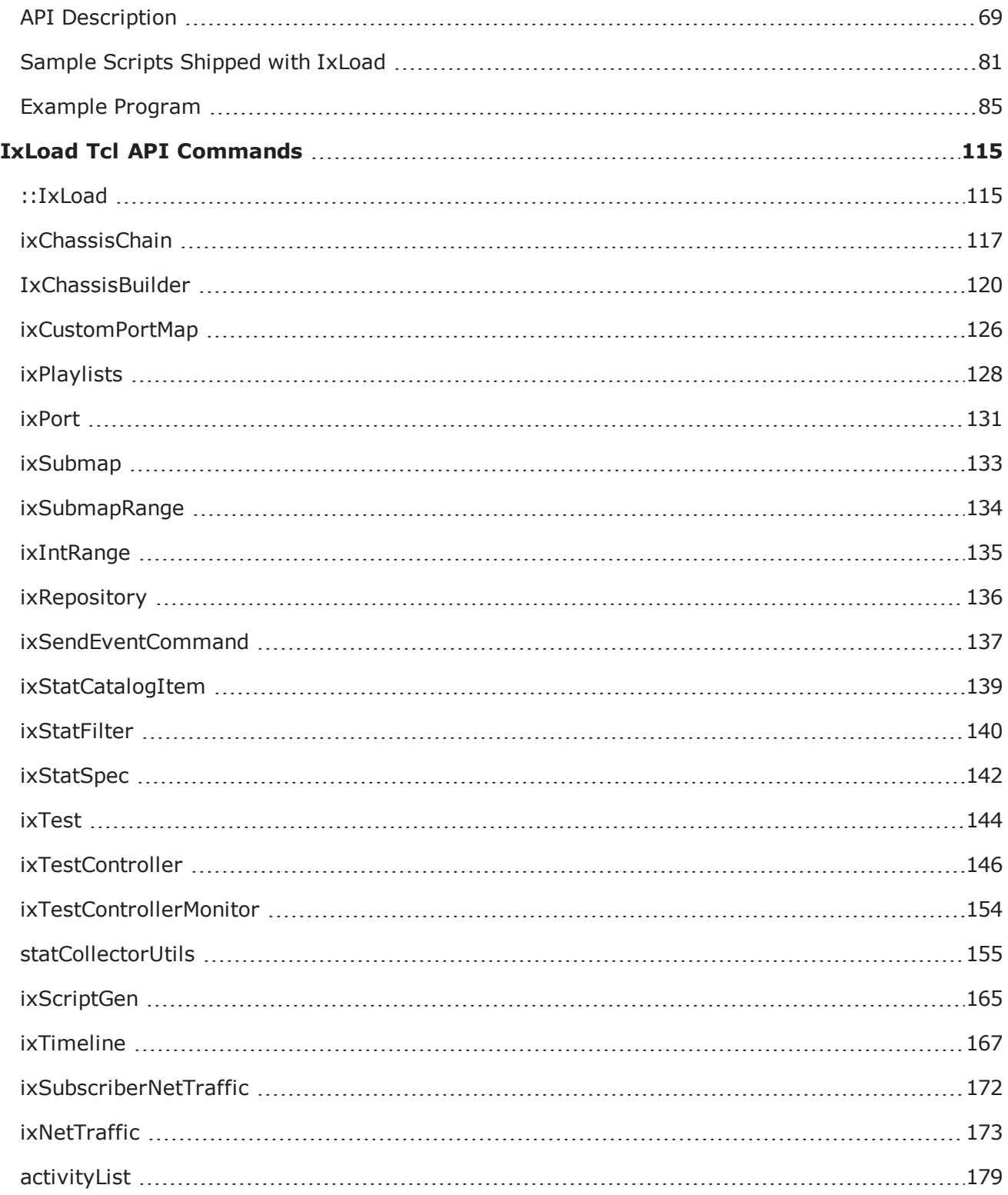

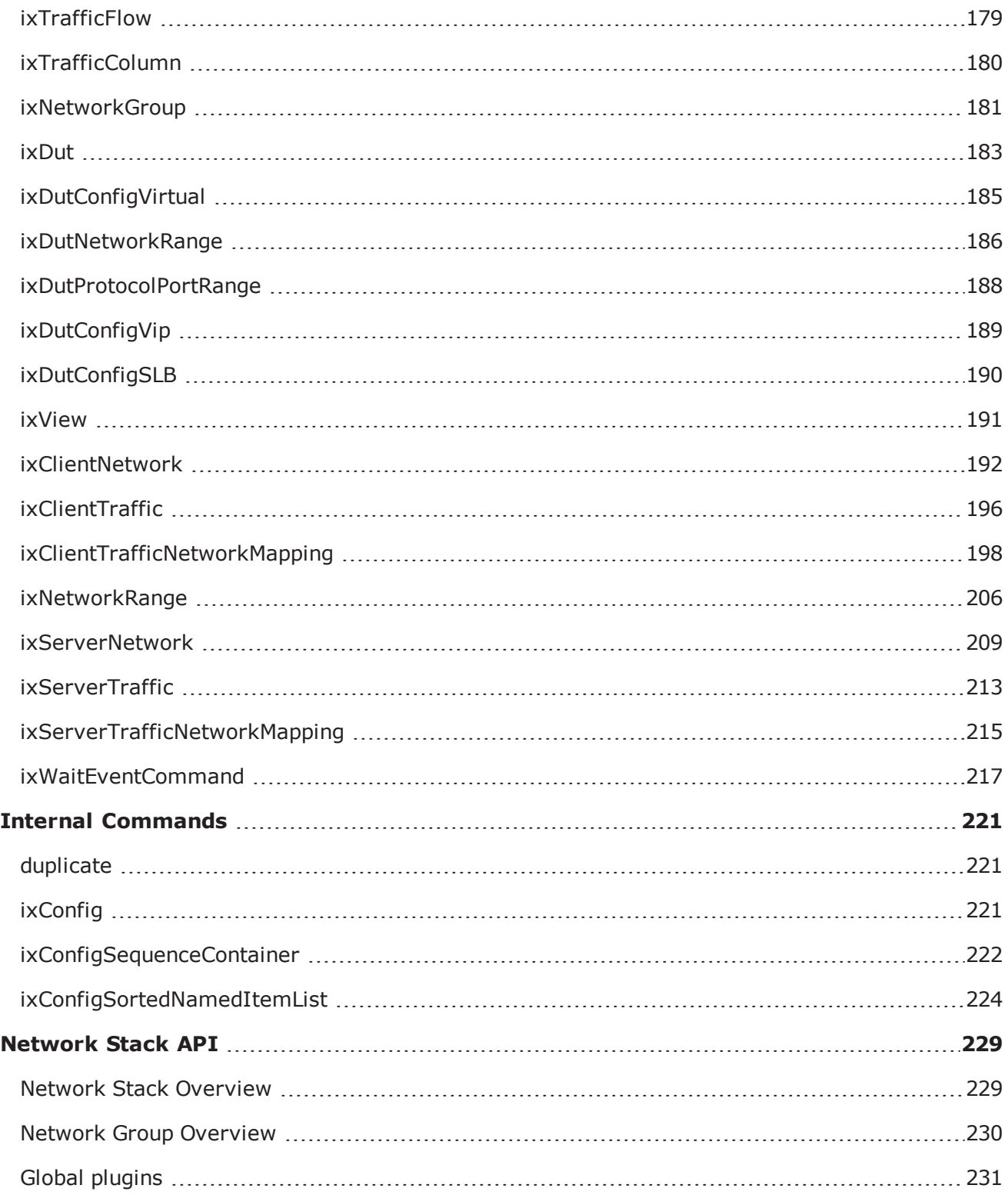

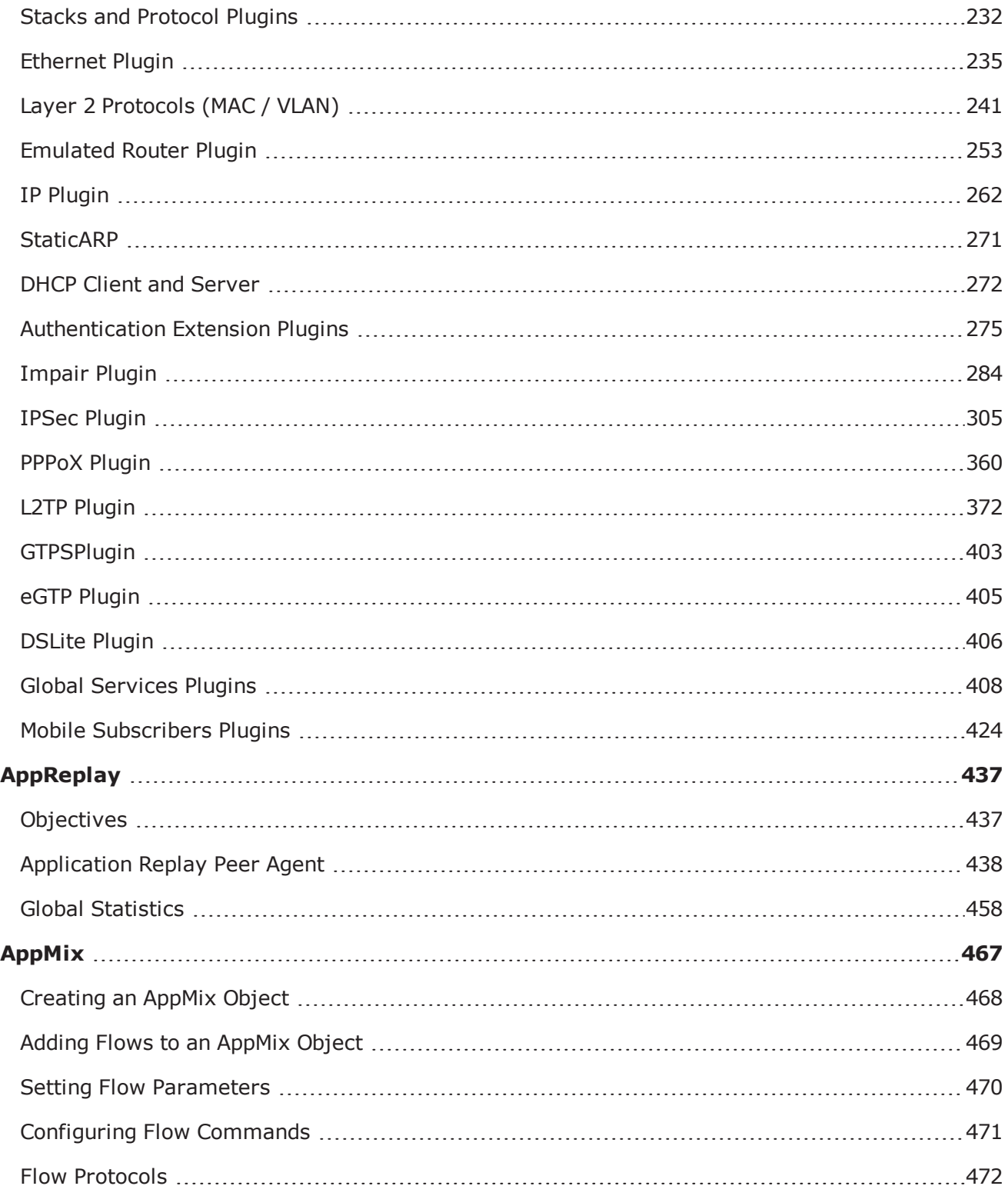

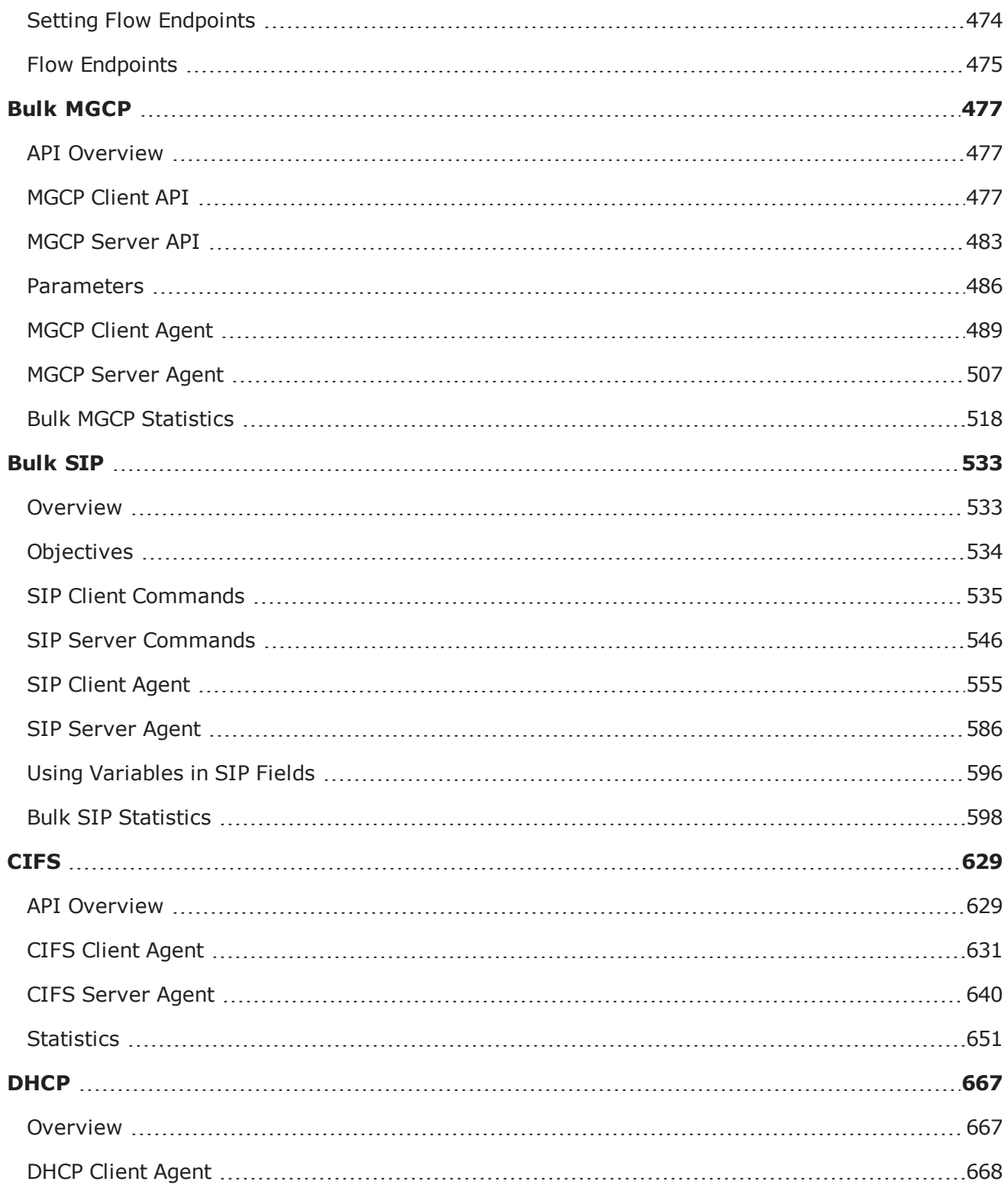

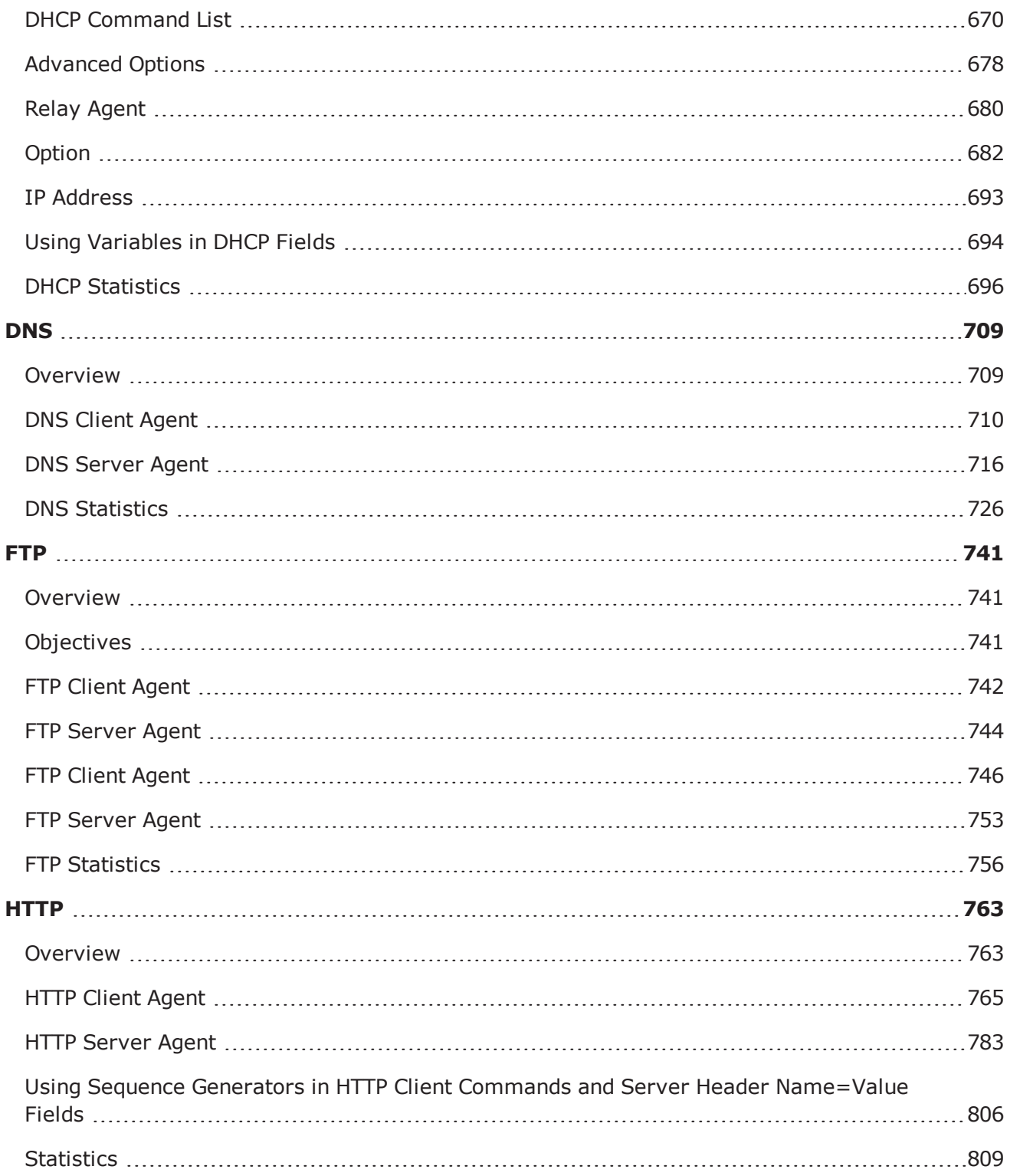

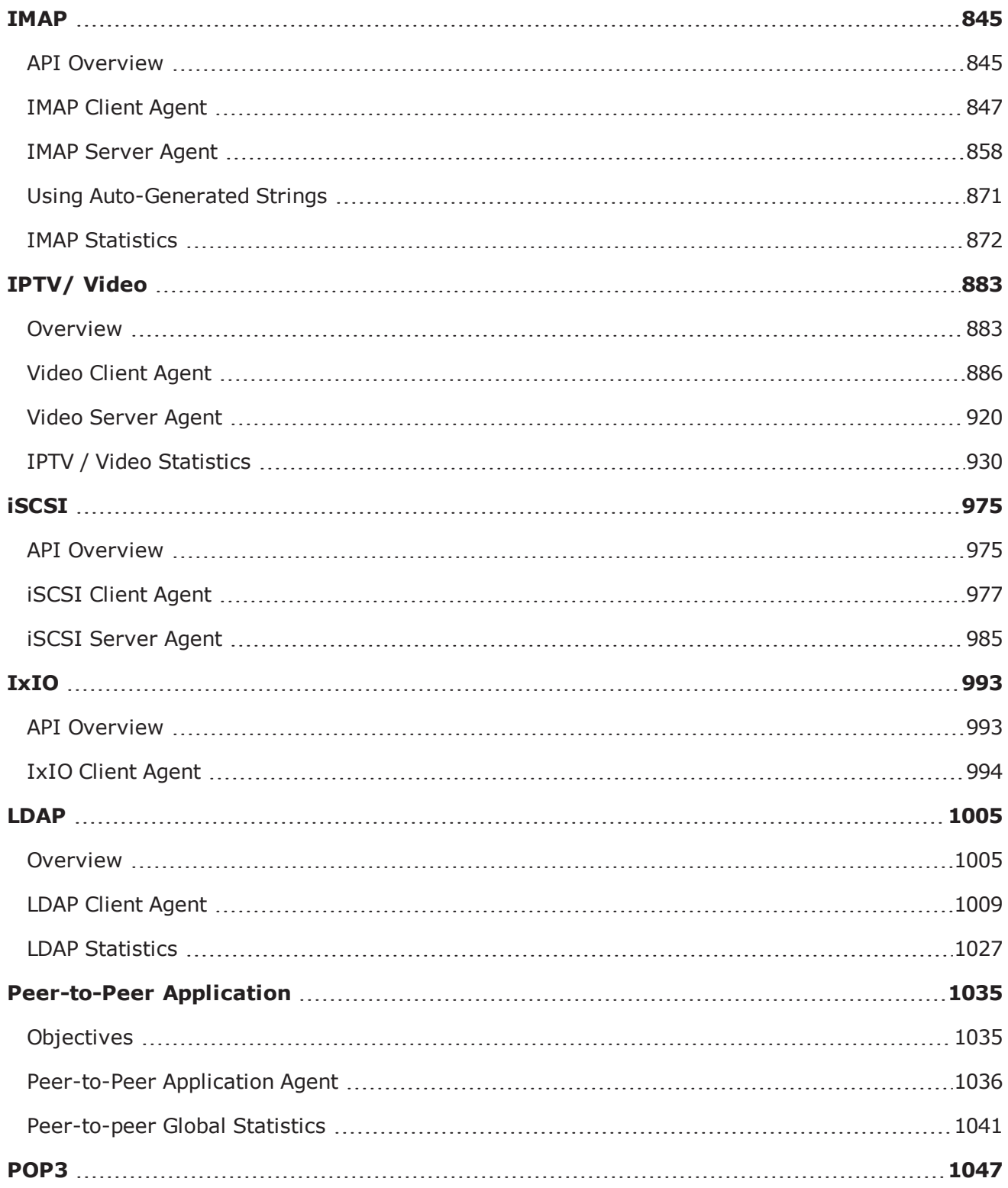

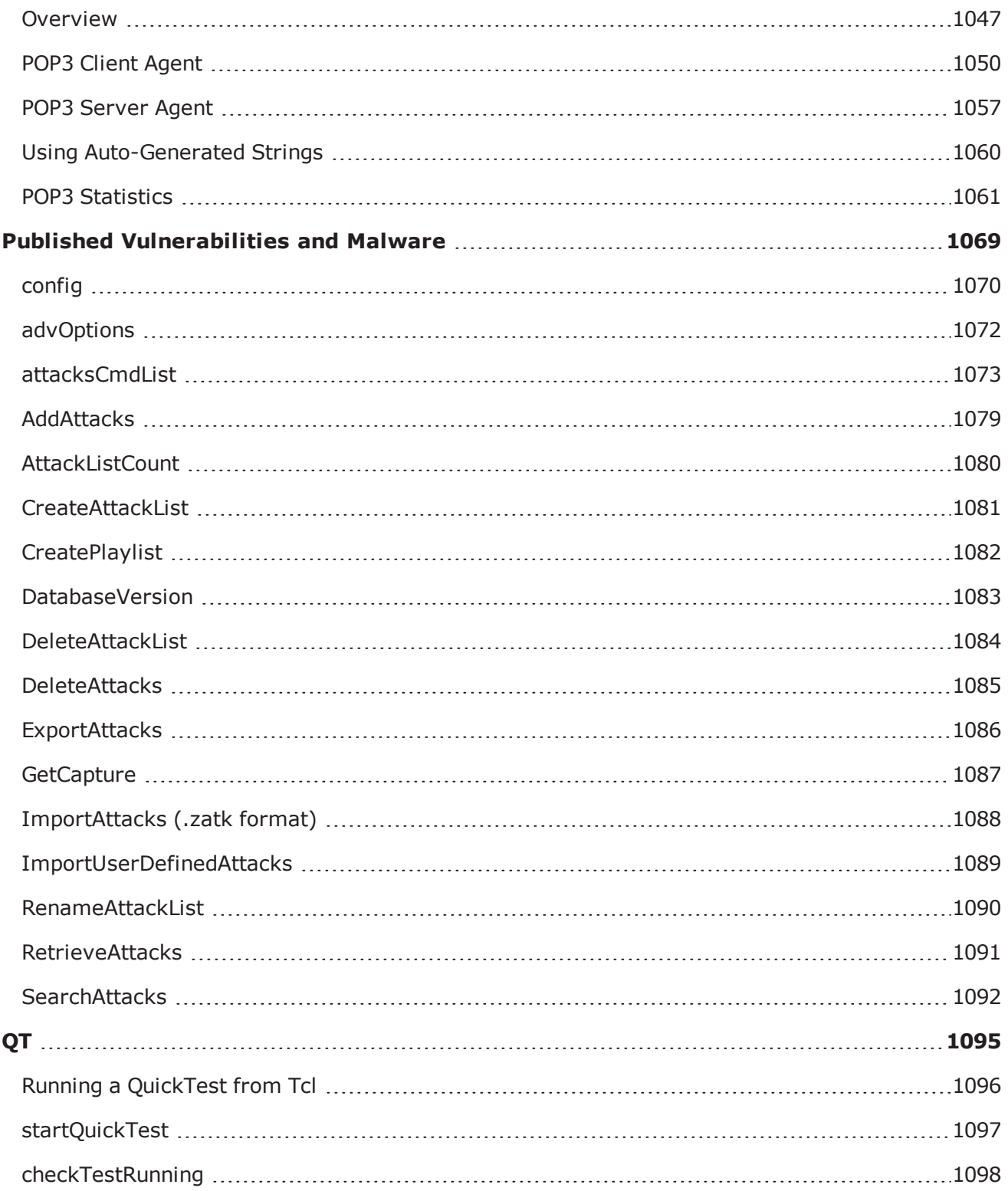

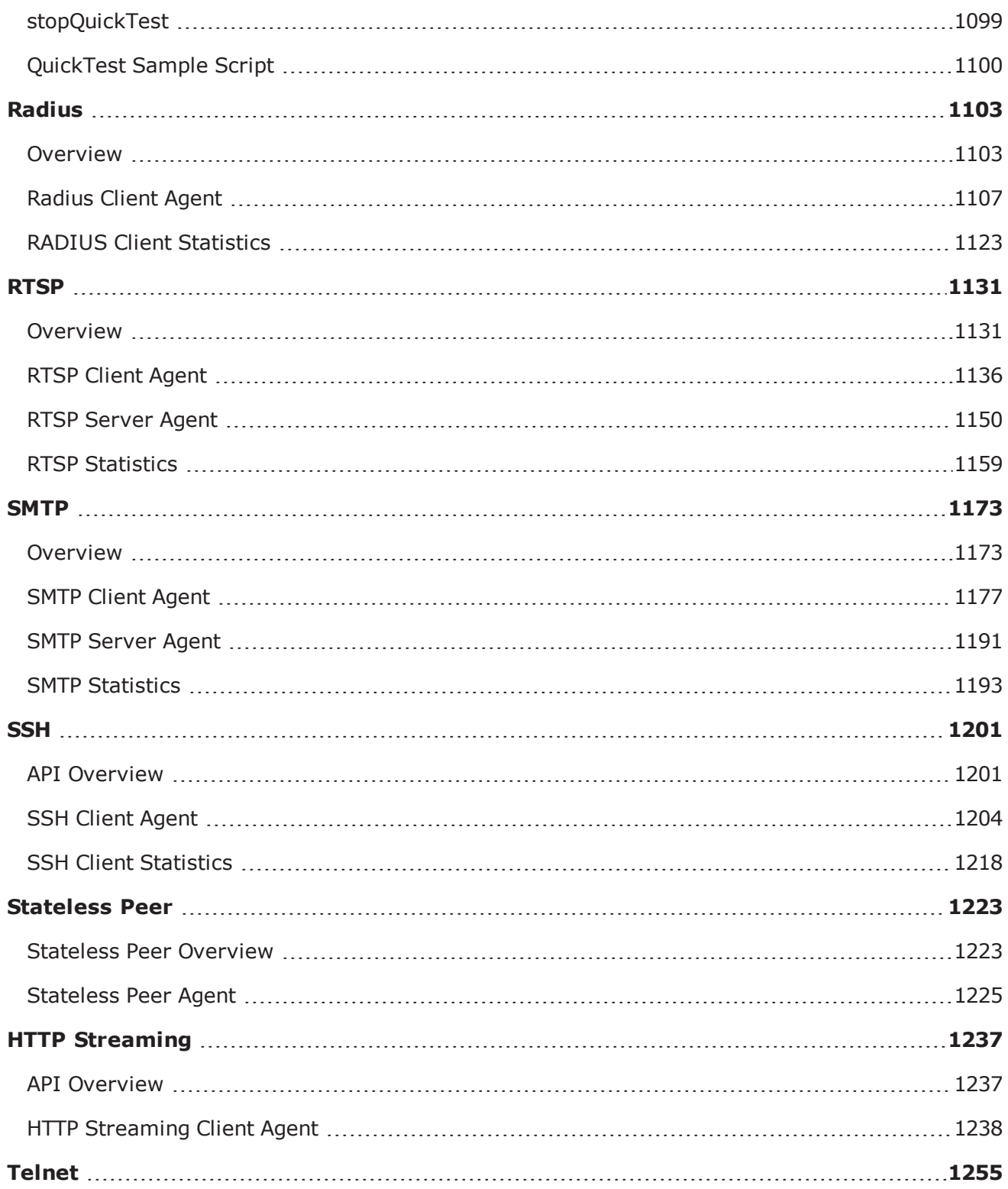

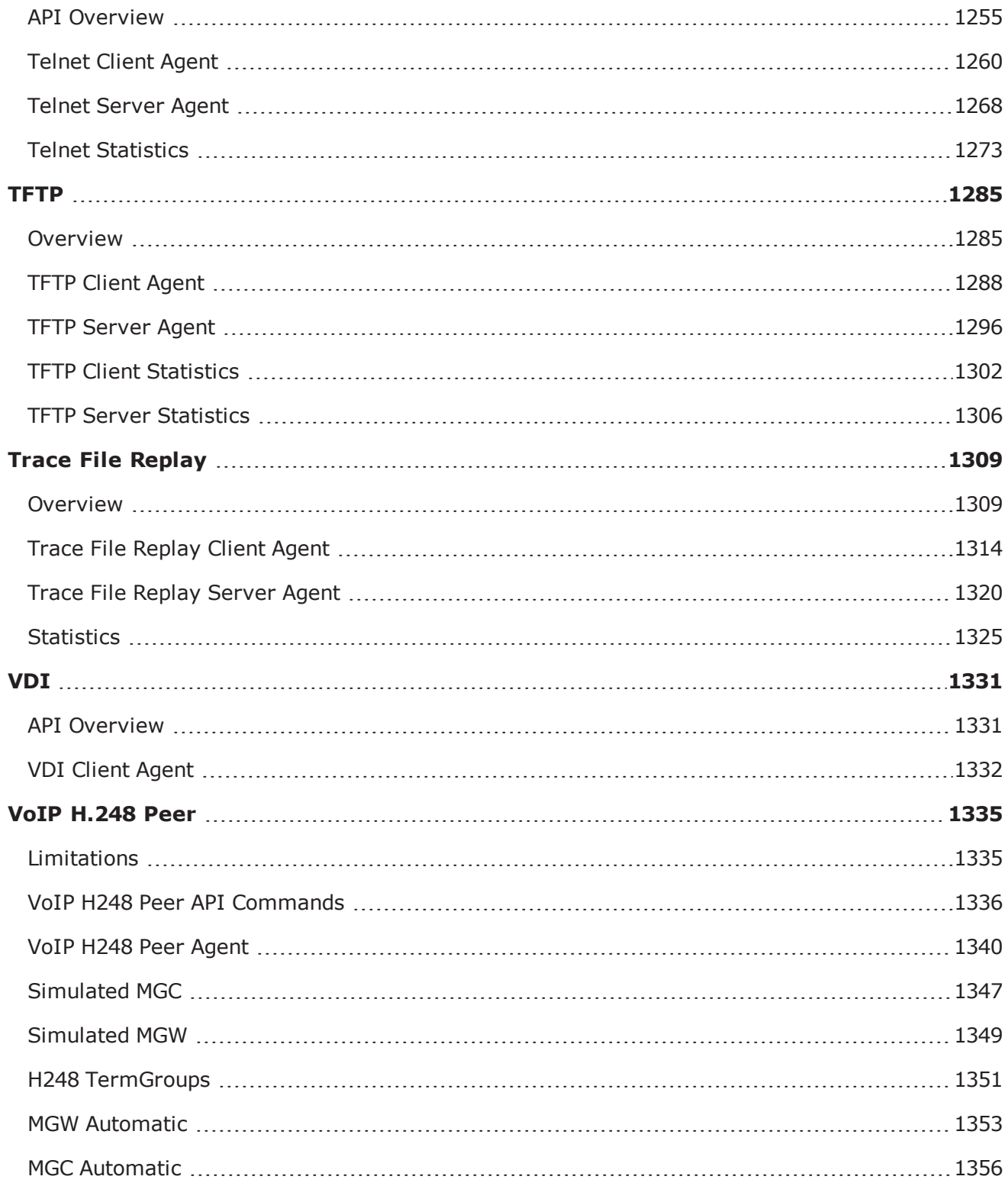

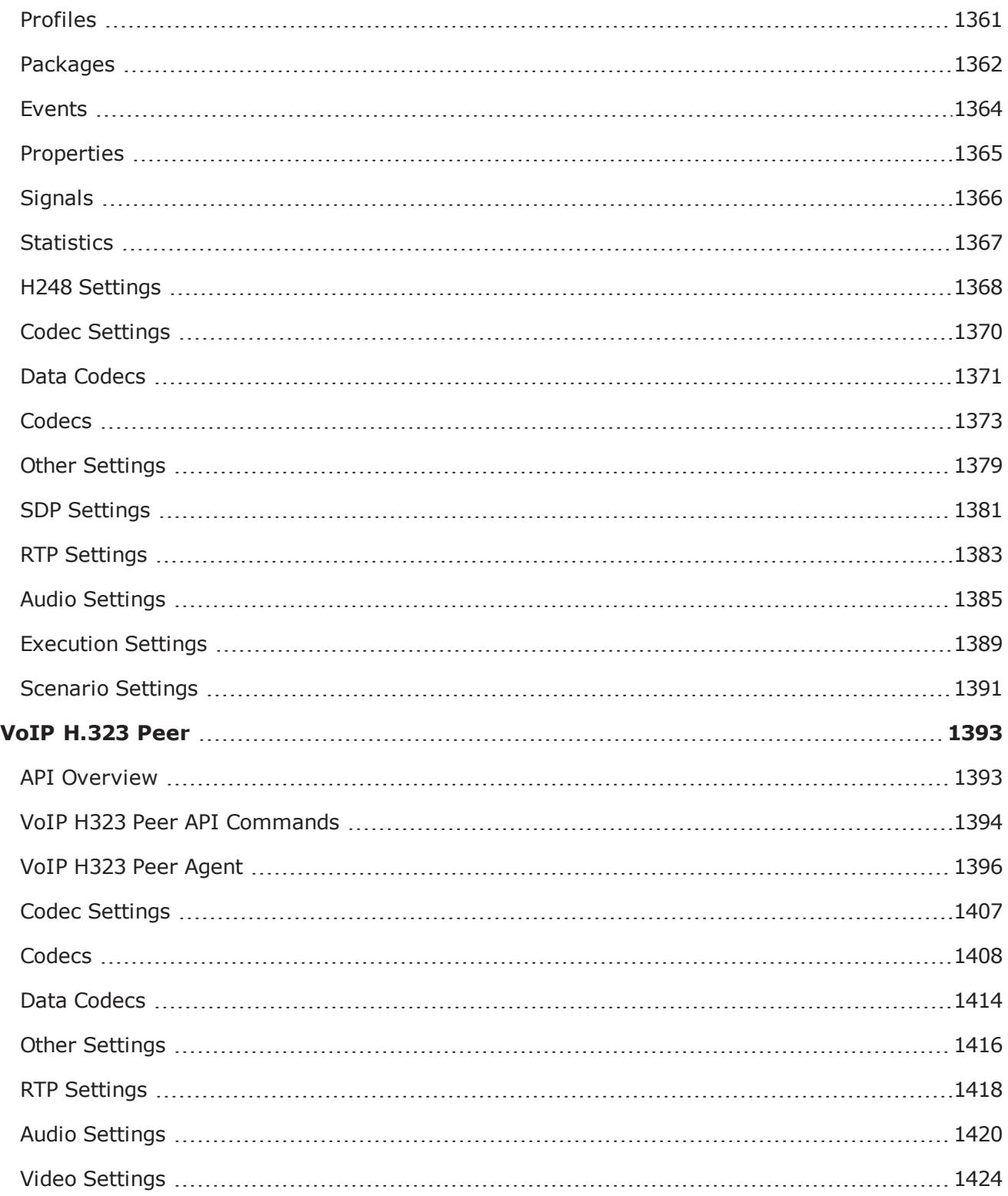

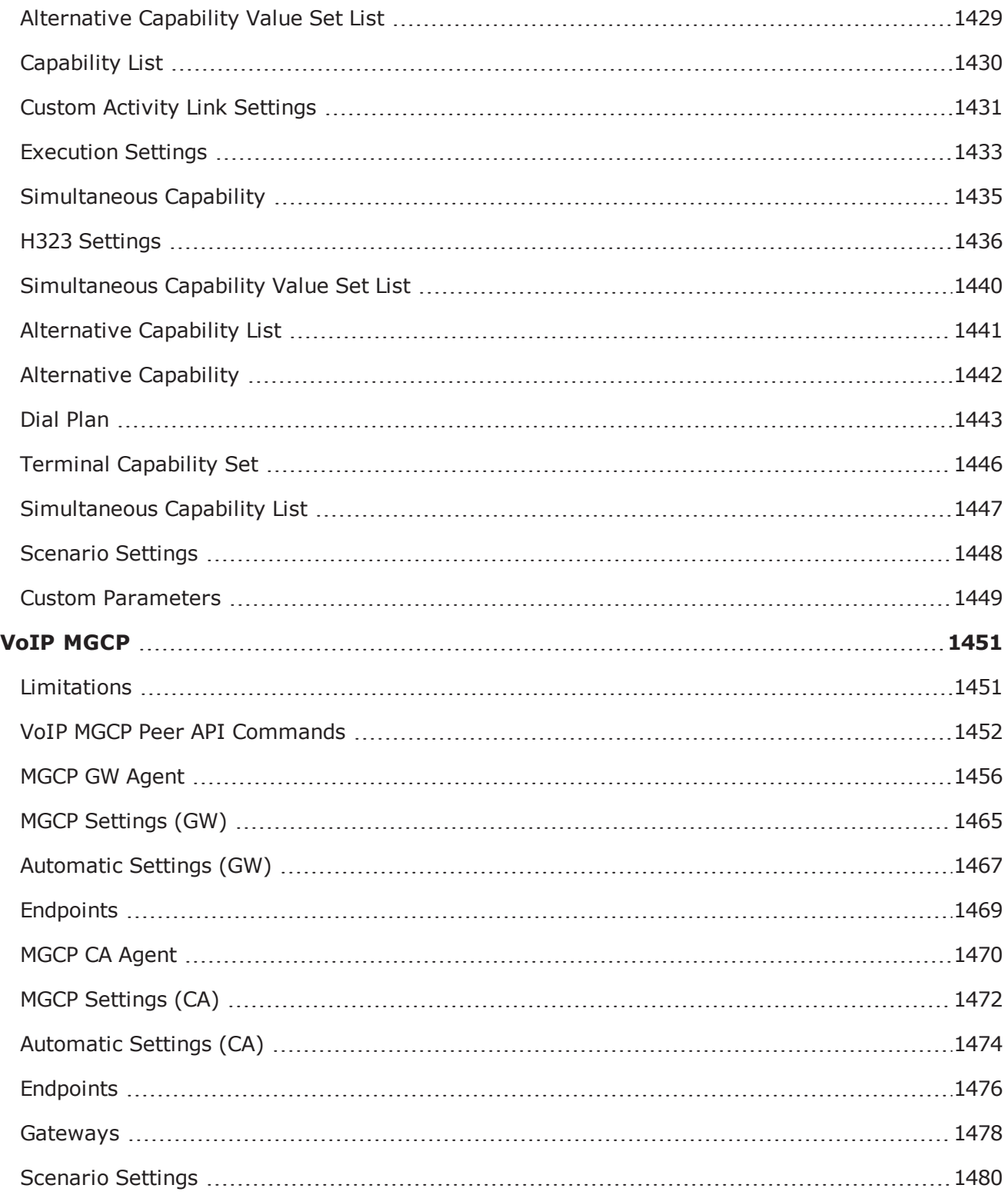

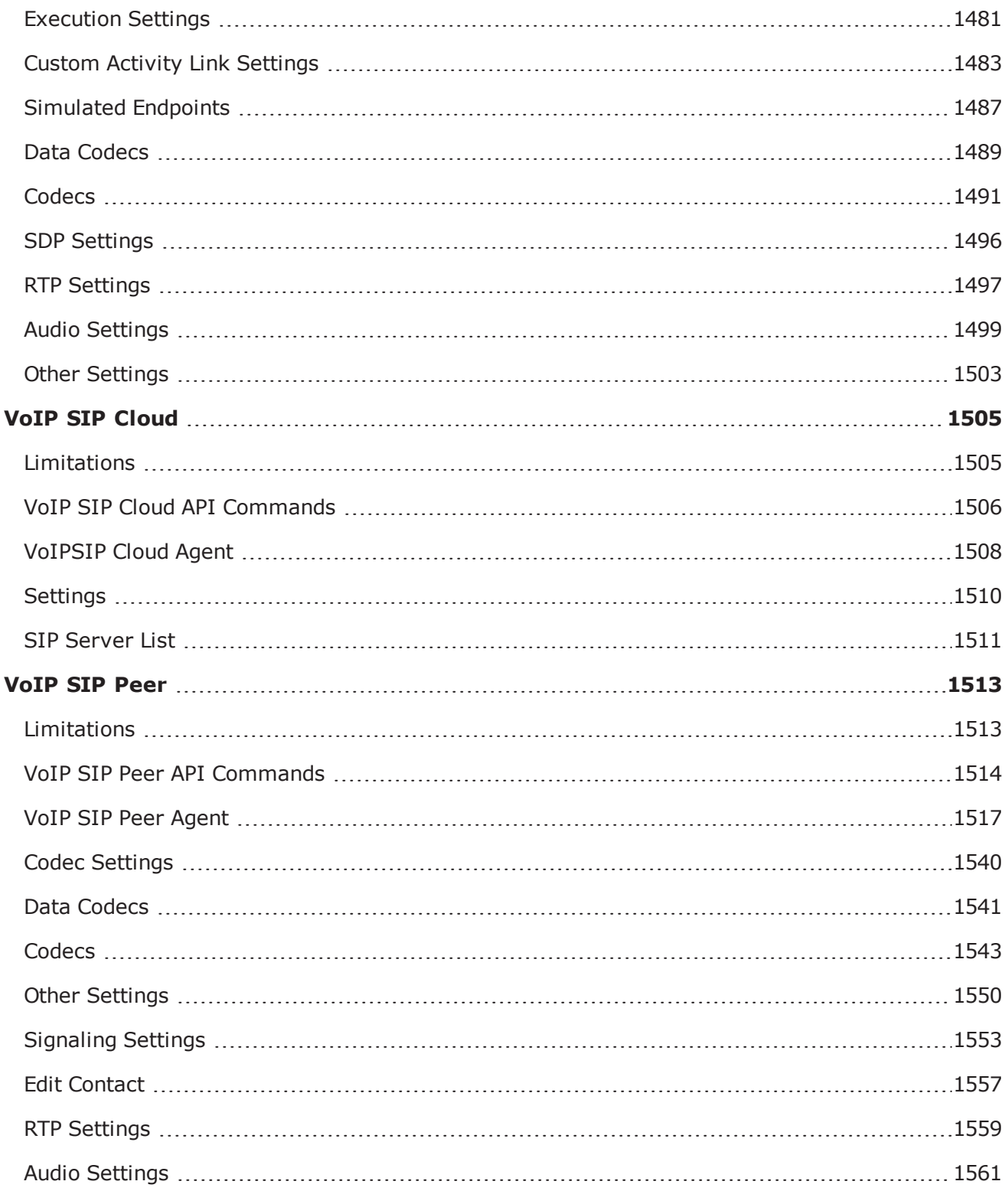

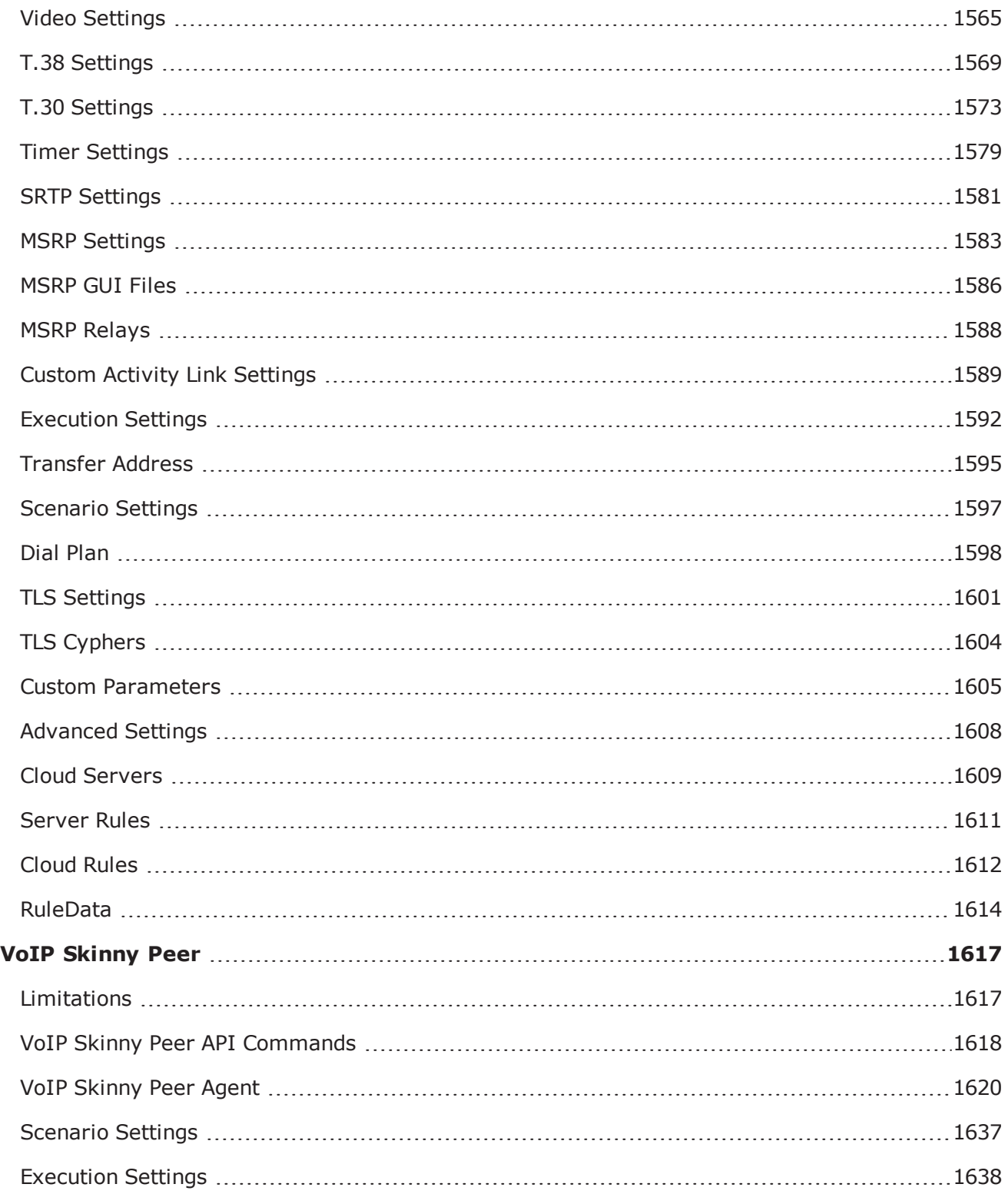

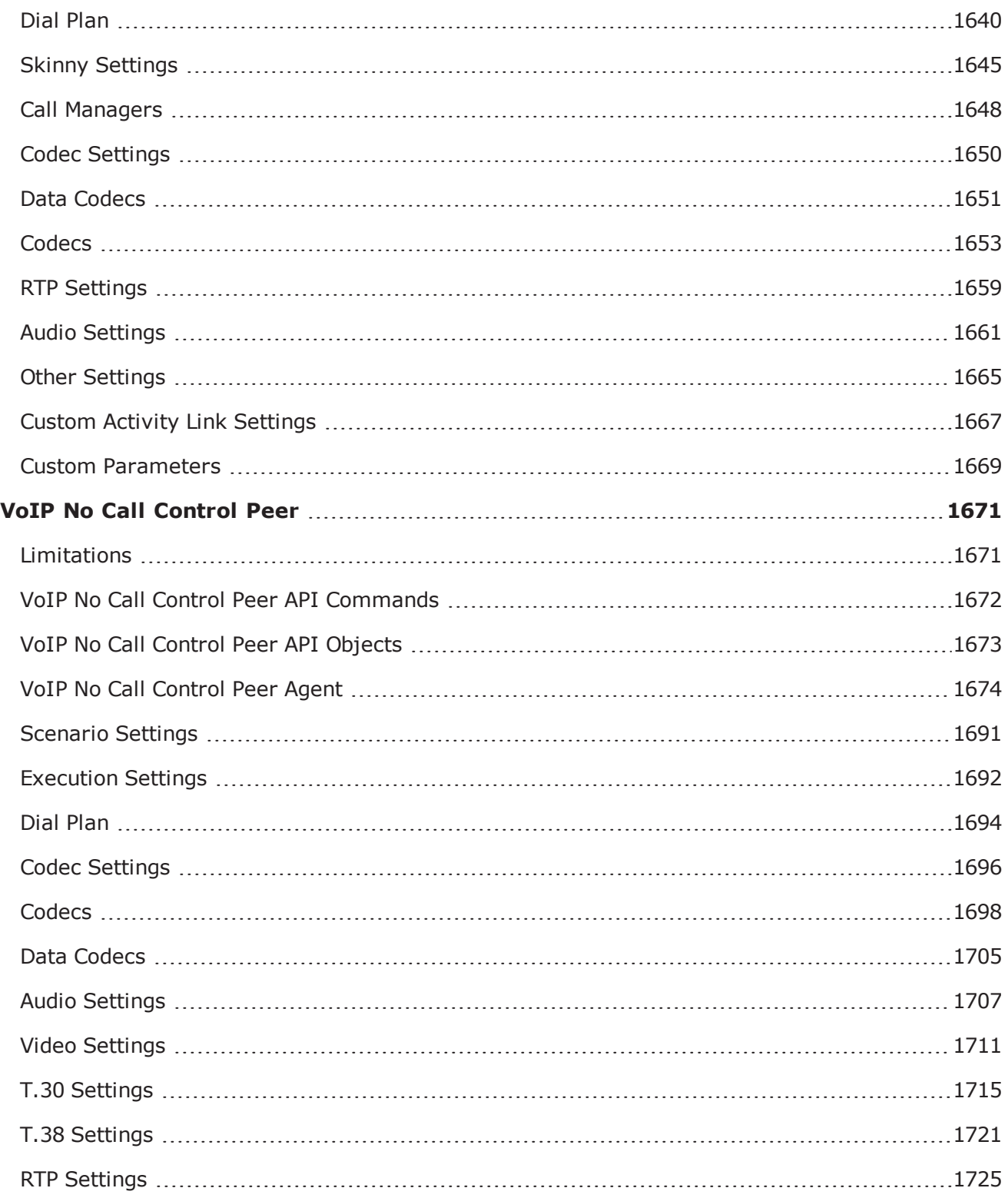

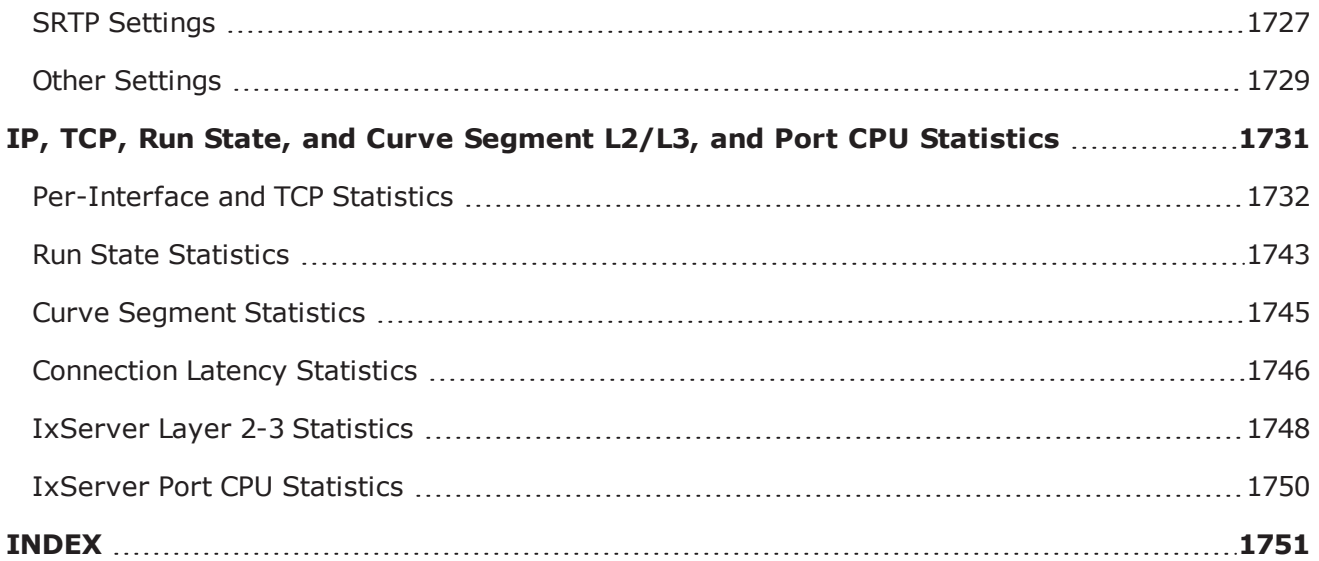

### <span id="page-19-0"></span>**About this Guide**

This section contains information that explains the typographical conventions used in this documentation. This information will aid you in using the documentation most effectively. Also provided is a list of related documentation that you may find useful.

### <span id="page-19-1"></span>**Conventions**

The following typographical conventions are used in this documentation:

- <sup>l</sup> Italics are used to indicate the names of software fields and parameters, titles of books or documents, and first references to words, terms, phrases, or concepts that have a special meaning or require special identification or emphasis. For example:
- . In the *userid* field, enter your assigned user identification number.
- <sup>l</sup> *Norton's Telecom Dictionary* is a helpful reference tool.
- <sup>l</sup> The term *tolerance level* refers to the standard deviation setting.
- The variable *n* represents any numerical value.
- Menu names and options appear as bold blue text in online Help, and appear in small capital letters in documents. For example:
- To save your input, choose the File>Save menu option.
- Bold black type is used to indicate the names of buttons, commands, and files that are part of procedures, as well as to identify field and parameter options. In addition, bold text emphasizes important information in text or in caution, warning, or danger statements. For example:
- **•** To proceed to the next step, click OK.
- Use the **copy** command to duplicate the field entry.
- **.** Save and close the **books.xml** file.
- **Always** save your test configuration.
- **Courier** text is used to indicate typed text input. For example:
- Access the new file name at the command line:  $c = newbook.get$ .
- **.** Enter the setup.ini location: setupini =  $Ixia\Code\New$ .
- . PC keys are indicated in all caps, using the following conventions:
- $\bullet$  Simultaneous keystrokes are shown by joining the key names with a plus sign  $(+)$ , For example, **CTRL+Q**.
- Sequential keystrokes are shown by joining the key names with a comma  $($ , $)$ . For example, **SHIFT, F7**.

Icons are used throughout the documentation to draw attention to caution, warning, and danger statements. Icons also identify notes, important information, and the start of a procedure.

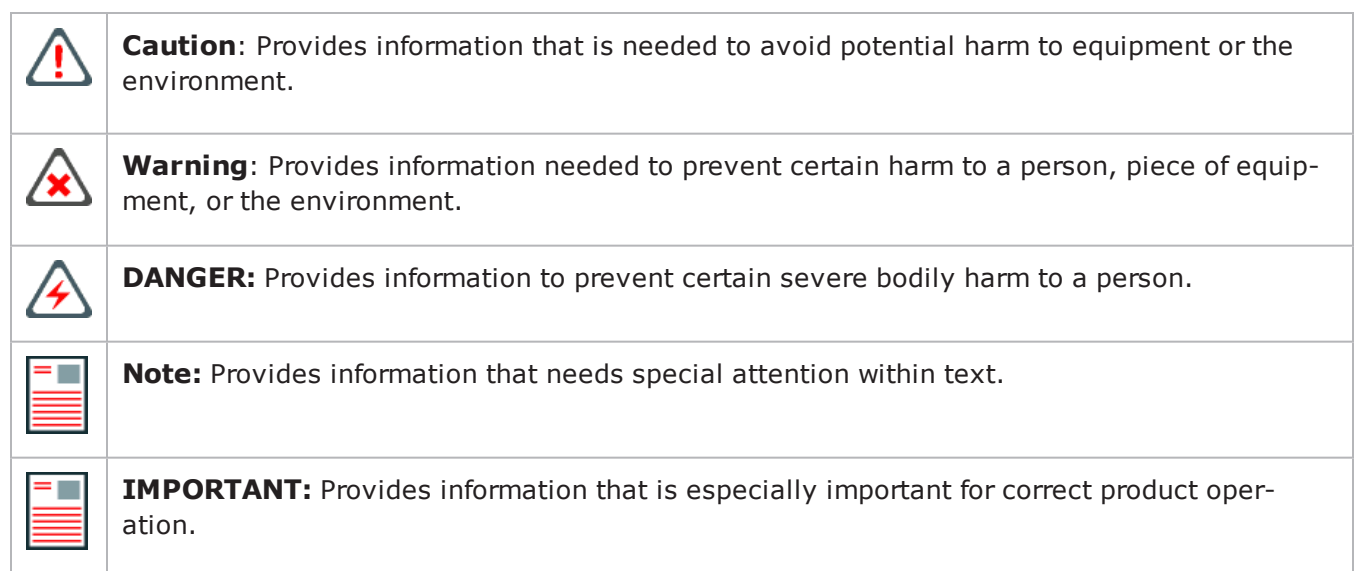

### <span id="page-20-0"></span>**Related Documentation**

The following documentation may be helpful in gaining more understanding of IxLoad. The documentation is available from the **Help** pull-down menu in IxLoad or from the IxLoad CD.

Ixia user documentation is also available in the Support>User Guides area of ixiacom.com ([http://www.ixiacom.com](http://www.ixiacom.com/)). User registration is required to view this online documentation.

*Getting Started with Aptixia IxLoad IxLoad User Guide*

### <span id="page-21-0"></span>**Introduction**

The *IxLoad Tcl API* is a set of Tcl commands that enable you to run IxLoad tests from Tcl scripts. The API provides most of the same capabilities available from the GUI.

### <span id="page-21-1"></span>**Background Reading**

In order to use the Tcl API, you should also have the following other documents:

The *IxLoad User Guide* should be read and understood before attempting to use the API. In particular, the following two chapters are essential:

- *Introduction* discusses the background to understand Internet protocol testing in general and the manner in which Ixia approaches it specif
- <sup>l</sup> *Creating and Running an IxLoad Test* describes how to create the test infrastructure. Care must be taken to assign IP addresses correctly and to provide required routes.

The *Creating and Running an IxLoad Test* chapter uses the term *Management Station* to refer to the host that runs the IxLoad GUI application. In this guide, that host is the host that runs a Tcl program using the IxLoad Tcl API is in this same position. We shall refer to this as the *Development Station* in the remainder of this manual.

The *Ixia Tcl Development Guide* describes the general method for developing Tcl scripts for use with Ixia equipment. Only a few of the commands described in that guide are necessary to construct an IxLoad Tcl API–based test, but you should review the entire guide to familiarize yourself with the general structure and functioning of Tcl-based tests.

### **Using a License Server**

If you are using a central license server with IxLoad, make sure to set the name of the server in IxLoad's Settings > Preferences menu choice.

To allow use of a central license server by the TCL API, the system environment variable *IXN\_ LICENSE\_SERVER* must be set on the client PC.

If you are running your Tcl program on a Unix client, the *IXN\_LICENSE\_SERVER* environment variable must be set on the Windows host running the Tcl Server, and on the Unix client through the user shell initialization script.

To set the License Server environment variable on a Windows host:

- 1. Right-click on the My Computer icon on the desktop, then select Properties.
- 2. Click the Advanced tab.
- 3. Click **Environment Variables**.
- 4. In either the User variables for... or System variables lists, click New to add a new variable.
- 5. Name the variable IXN LICENSE SERVER.
- 6. Set the variable value to the name or IP address of the license server host.
- 7. Click **OK** to close the window.

### **Configuring the ixMachineOptions.ini File**

The ixMachineOptions.ini file contains parameters for configuring the license server used for Tcl scripts. In order to run IxLoad from Tcl scripts, you must configure these parameters, because there is no way to define a license server from an IxLoad Tcl API script.

The ixMachineOptions.ini file is created the first time you start IxLoad, and is stored in the following directory on the IxLoad client PC:

- **. Windows XP:** C:\Documents and Settings\All Users\Application Data\Ixia\IxLoad\<version>\
- <sup>l</sup> **Windows Vista and later:** C:\ProgramData\Ixia\IxLoad\<version>\

*License server parameters*

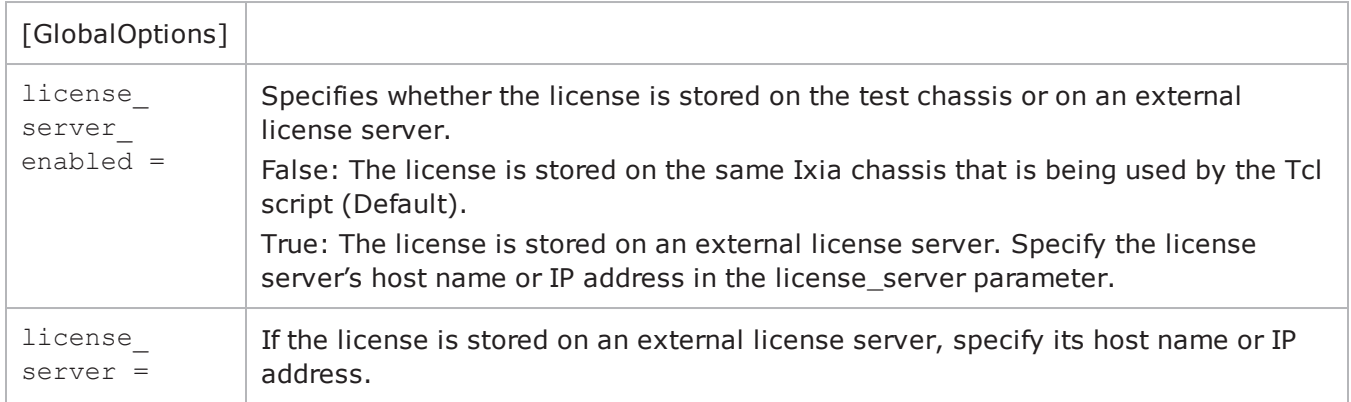

#### **License Server Parameters**

The [GlobalOptions] section of the IxAppOptions.ini file contains two parameters that define the license server being used. In order to run IxLoad from Tcl scripts, you must configure these

parameters, because there is no way to define a license server from an IxLoad Tcl API script. The license server parameters are:

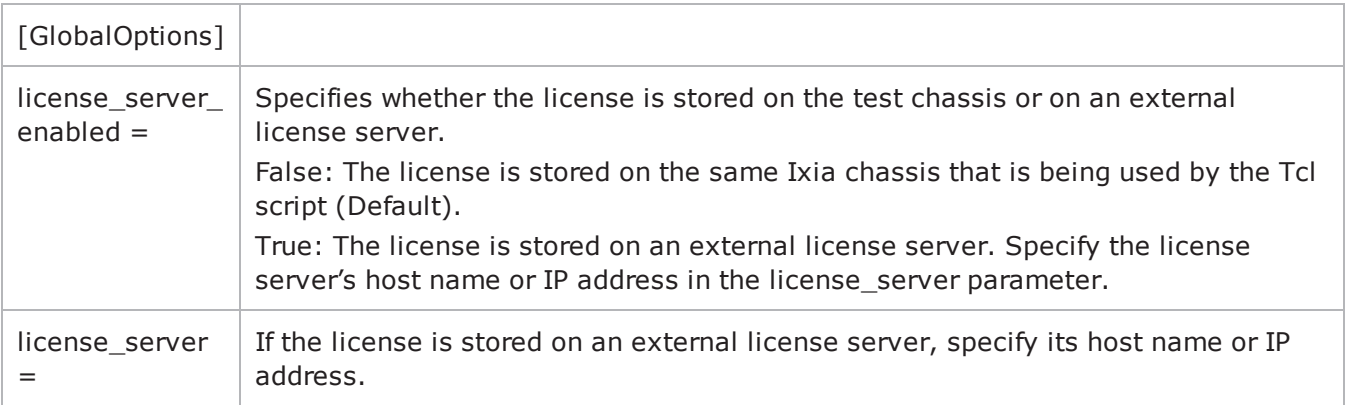

### <span id="page-23-0"></span>**Network Setup**

You may need to configure IP addresses or routes for IxLoad Tcl API testing. Review the following sections to see if you need to set or change any addresses:

- To change the IxLoad Tcl API development station's IP address, see Configuring a Network Address on the IxLoad Development Station (see "[Configuring](#page-23-1) a Network Address on the IxLoad [Development](#page-23-1) Station").
- If the route to your Ixia chassis includes one or more routers, see Configuring a Permanent Route to Ixia Ports (see "[Configuring](#page-25-0) a Permanent Route to Ixia Ports").
- If you need to change the internal network used by an Ixia chassis, see Setting Ixia Chassis Base Addresses (see "Setting Ixia Chassis Base [Addresses](#page-26-0)").

### <span id="page-23-1"></span>**Configuring a Network Address on the IxLoad Development Station**

To use the *IxLoad Tcl API*, you must configure your development station with an address on its local network that is routeable to all of the Ixia chassis that you will use for testing.

To configure routing:

1. Click Windows' **Start** button and select **Settings** | **Network** and **Dial-up Connections**. Windows displays the connections currently configured on your PC.

- 2. Right-click **Local Area Connection** and select **Properties**.Windows displays the Local Area Connections Properties window.
- 3. Click **Internet Protocol (TCP/IP)**, then click **Properties**.Windows displays the LAN connection's TCP/IP properties.
- 4. Click the **Use the following IP address** button, then enter addresses in the following fields:
- *IP address:* Enter an IP address that is routeable to all the Ixia chassis that you will use for IxLoad testing.
- <sup>l</sup> *Subnet mask:* Enter a subnet mask appropriate to the IP address you entered.
- <sup>l</sup> *Default gateway:* Enter the IP address of the gateway you will use to access the network that the Ixia chassis are on.
- 5. If you want to use DNS, enter the DNS servers' IP addresses in the Preferred DNS server and Alternate DNS server fields.
- 6. Click **OK** to close the window.

### <span id="page-24-0"></span>**Testing the Development Station's Routing**

After you have configured the development station's IP address, you should test its routing to ensure it can communicate with the Ixia chassis you will use with IxLoad.

To test the routing:

1. Click Windows' **Start** button and select Programs > Accessories > ComPrompt.

Windows displays a Command Prompt window.

Equation 1: -1.Ping Command

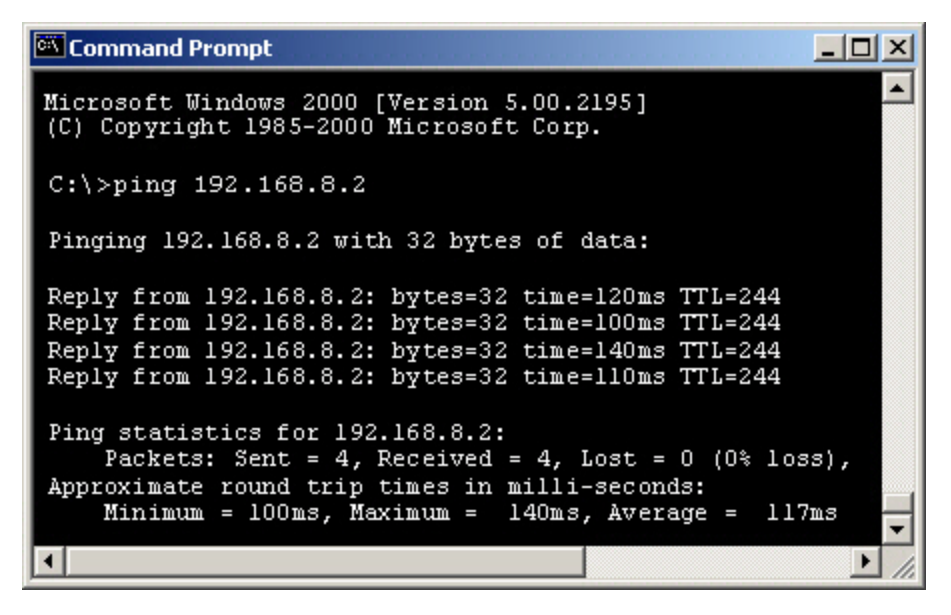

2. Use the **ping** command to test that your development station can communiwith each chassis: ping aaa.bbb.ccc.ddd

(replace aaa.bbb.ccc.ddd with the IP address of the Ixia chassis).

3. Repeat the **ping** command for each chassis. Each chassis should return a reply. If any do not, check their TCP/IP configurations.

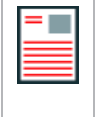

**Note:** You cannot ping Ixia ports (the chassis' internal 10.0.0.0 network) until you have started a test. Refer to **Configuring a Permanent Route to Ixia Ports** on page 1-6 on how to set up routing so you can access the addresses assigned to Ixia ports.

### <span id="page-25-0"></span>**Configuring a Permanent Route to Ixia Ports**

You must configure a route from the IxLoad development station to the Ixia port management base addresses.

To establish a permanent route on a Windows system, you can either use the IxLoad GUI or the following procedure:

To establish a permanent route:

1. At the IxLoad development station, click Windows' **Start** button and select Programs > Accessories > Command Prompt.

Windows displays a Command Prompt window.

Equation 2: -2.Route Command

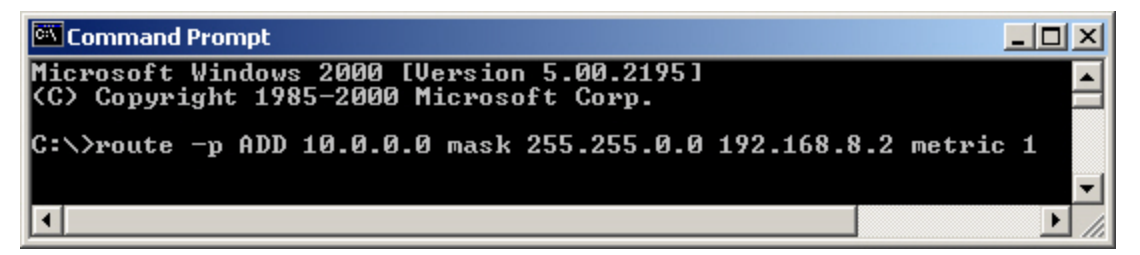

2. Use the **route** command to create a permanent route:

route -p ADD 10.0.0.0 mask 255.255.0.0 aaa.bbb.ccc.ddd metric 1

- If the Ixia chassis is on the same subnet as the development station, replace  $aaa.bbb,ccc.ddd$ with the IP address of the Ixia chassis.
- Many IxLoad test environments resemble the one shown in the figure below: IxLoad Tcl API running on a PC connected to a corporate production network, an Ixia chassis connected to a test or QA network behind one or more routers, and a DUT network connected only to the Ixia chassis.

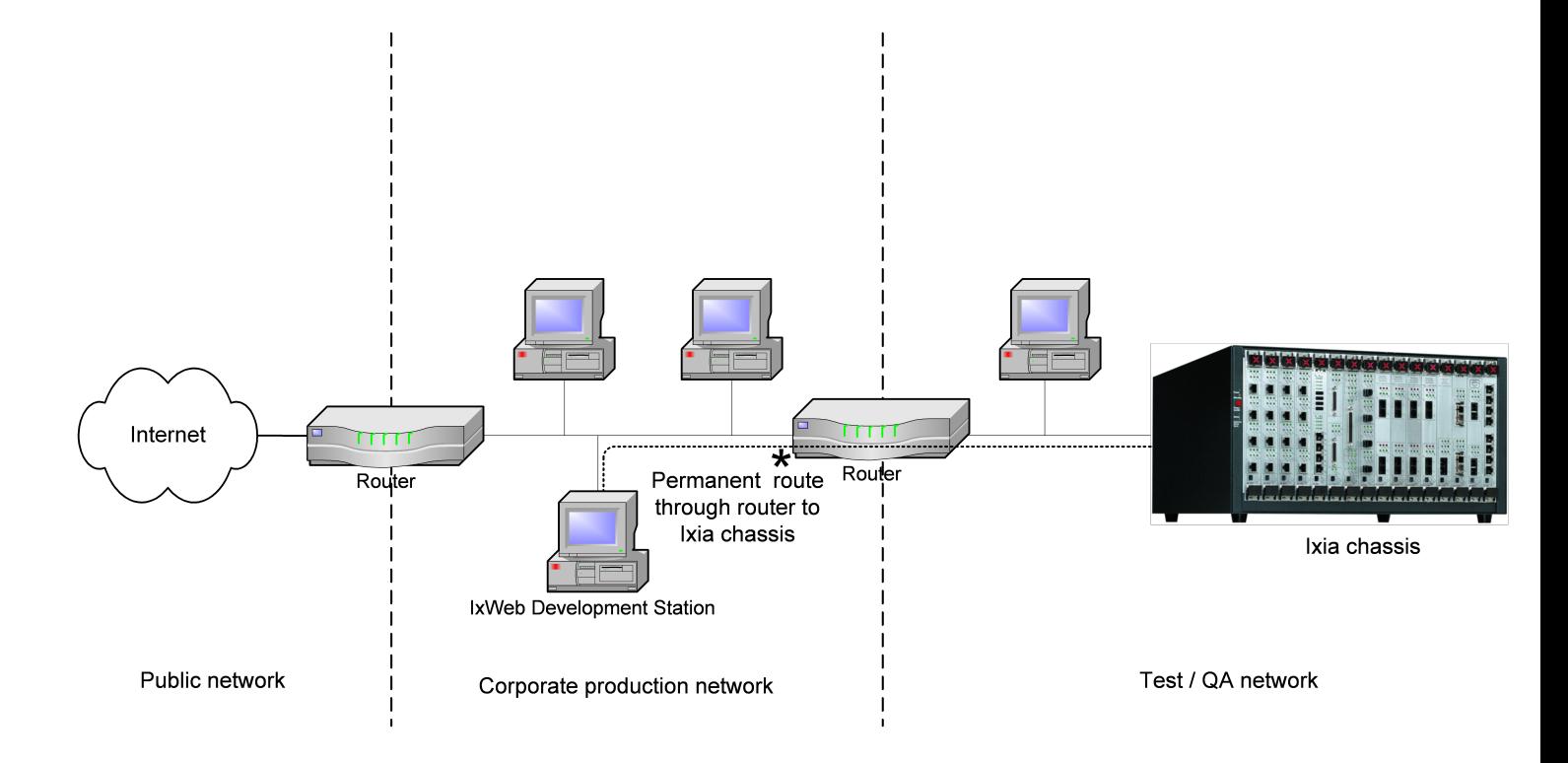

If the Ixia chassis is not on the same subnet as the development station, as shown in the figure above, replace aaa.bbb.ccc.ddd with the address of the router that will provide a connection to the Ixia chassis. That router, and all other intermediate routers to the chassis, should contain routes for the 10.0.0.0 (or modified) address range. These routes in the last router should refer to the Ixia chassis as a gateway.

Note that in a network shown like the one shown in the figure, the router(s) may be configured to disallow access from the production network, or they may route IxLoad requests intended for the Ixia ports (by default, a 10.0.0.0 network) elsewhere (usually to the Internet) or may drop them altogether.

Ensure that no other addresses assigned in IxLoad fall into this range. This setup may be tested using the ping command as described in Testing the Development Station's Routing (see "[Testing](#page-24-0) the Development [Station's](#page-24-0) Routing"), but only in the final stages of running a test.

### <span id="page-26-0"></span>**Setting Ixia Chassis Base Addresses**

All ports on an Ixia chassis are initially configured so that they may be internally addressed, for IxLoad management purposes, as:

10.0.<card>.<port>

For example, card 2 port 3 has an internal IP address of 10.0.2.3. These addresses must be routeable from the development stations to the Ixia chassis.

The first two octets of the address (10.0) are called the *base address*. If you are using IxLoad on an existing network, you may want to change the base address to conform to your existing network layout. If two or more chassis are used for IxLoad GUI or IxLoad Tcl API testing, all but one of the chassis base addresses will need to be changed.

Note that the Ixia ports on a chassis will use only a limited range of addresses on their subnet. For example, if the base address is 10.0**,** and there are sixteen 8-port cards in the chassis, then the range of addresses used will be:

 $10.0.1.1 - 10.0.16.8$ 

To change the base address of a chassis, use IxExplorer:

- 1. Open IxExplorer.
- 2. Select the Chassis Chain object in the tree and right click and choose Add Chassis*.* Enter the name or IP address of the chassis that will be used.
- 3. Right-click on the newly created chassis and select Properties.
- 4. Select the IxRouter tab.
- 5. You may change the base address in the *IP Network* field. Make sure to only modify the top two octets and do not change the *Mask* field.

### <span id="page-27-0"></span>**Backward Compatibility**

IxLoad Tcl provides backward compatibility for:

- Scripts that configure and run tests.
- Scripts that run tests from a repository.
- Scripts that modify repositories, as long as the script was written for and tested with repositories from the same IxLoad release as the script, or an earlier release.

For example, if you write a script for IxLoad 4.0, that script can modify any repository created in IxLoad 4.0 or earlier.

IxLoad Tcl *does not* provide backwards compatibility for scripts that modify repositories that were created or saved from releases after the release that the script was written for and tested on.

For example, if you write a script for IxLoad 4.0, that script *should not* modify a repository created in a release later than IxLoad 4.0.

### <span id="page-27-1"></span>**Deprecated Commands**

The following items are no longer supported:

• Agent sharing

In previous releases, the Tcl API allowed sharing of objects between NetTraffics. For example, in the following code fragment, Traffic1 is shared between two NetTraffics:

\$Traffic1 Network3 config \ -traffic [\$Traffic1 Network1 cget -traffic]

Beginning with the 5.30 release, agents can no longer be shared. If you try to run a script that includes agent sharing, an error will be thrown and the script will stop.

Instead of agent sharing, the Tcl API includes a new command, duplicate, that makes copies of networks, traffics (agents) and DUTs. The following example shows duplicate being used to copy agents from Traffic1 to Traffic3:

```
set Traffic1 [$Traffic1 Network1 cget -traffic]
set Traffic3 [$Traffic1 duplicate]
$Traffic1 Network3 config \
-traffic $Traffic3
```
[duplicate](#page-239-1) is described in duplicate.

### <span id="page-28-0"></span>**Python Support**

In addition to Tcl, you can create native Python scripts that run IxLoad tests. You can either write the Python scripts by hand, or you can use ScriptGen to create a Python script natively from an existing test configuration. For more information on using ScriptGen, see the *IxLoad User Guide*.

**Note:** Python is not included with the IxOS or IxLoad installers. You need to install Python separately before you can run Python scripts.

*Configuring Python Support*

When you install IxOS Tcl support for Linux, python wrappers are also installed. On the following path:

```
<IxOsTclInstallationPath>/bin
```
an ixpython file is installed.

You need to edit this file to specify the python properties:

1. Open the ixpython file, and edit the following lines:

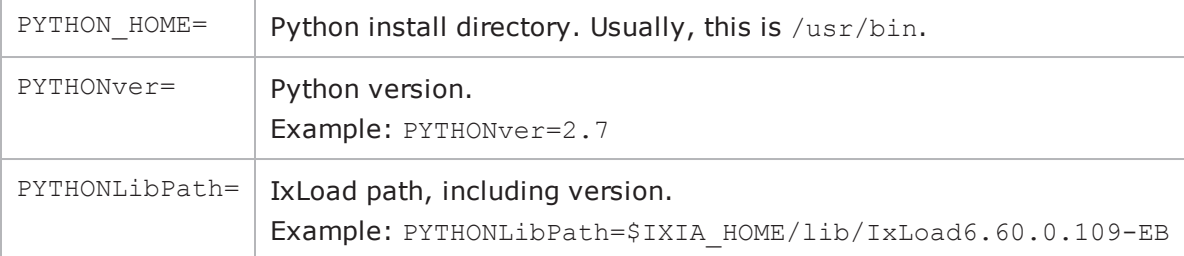

2. Save the file.

#### 3. To run a python script, type:

ixpython <pythonScript>

#### *Python Commands*

All the commands that are available in Tcl are also available in Python. In most cases, you use the same command, but written in Python syntax.

However, there are some Python-specific commands. These are listed in the table below.

There are two sample Python scripts installed with IxLoad that you can use as examples of how to write an IxLoad Python script. They are installed on the following path: <ixload\_install\_path>\<version>\PythonScripts\Samples

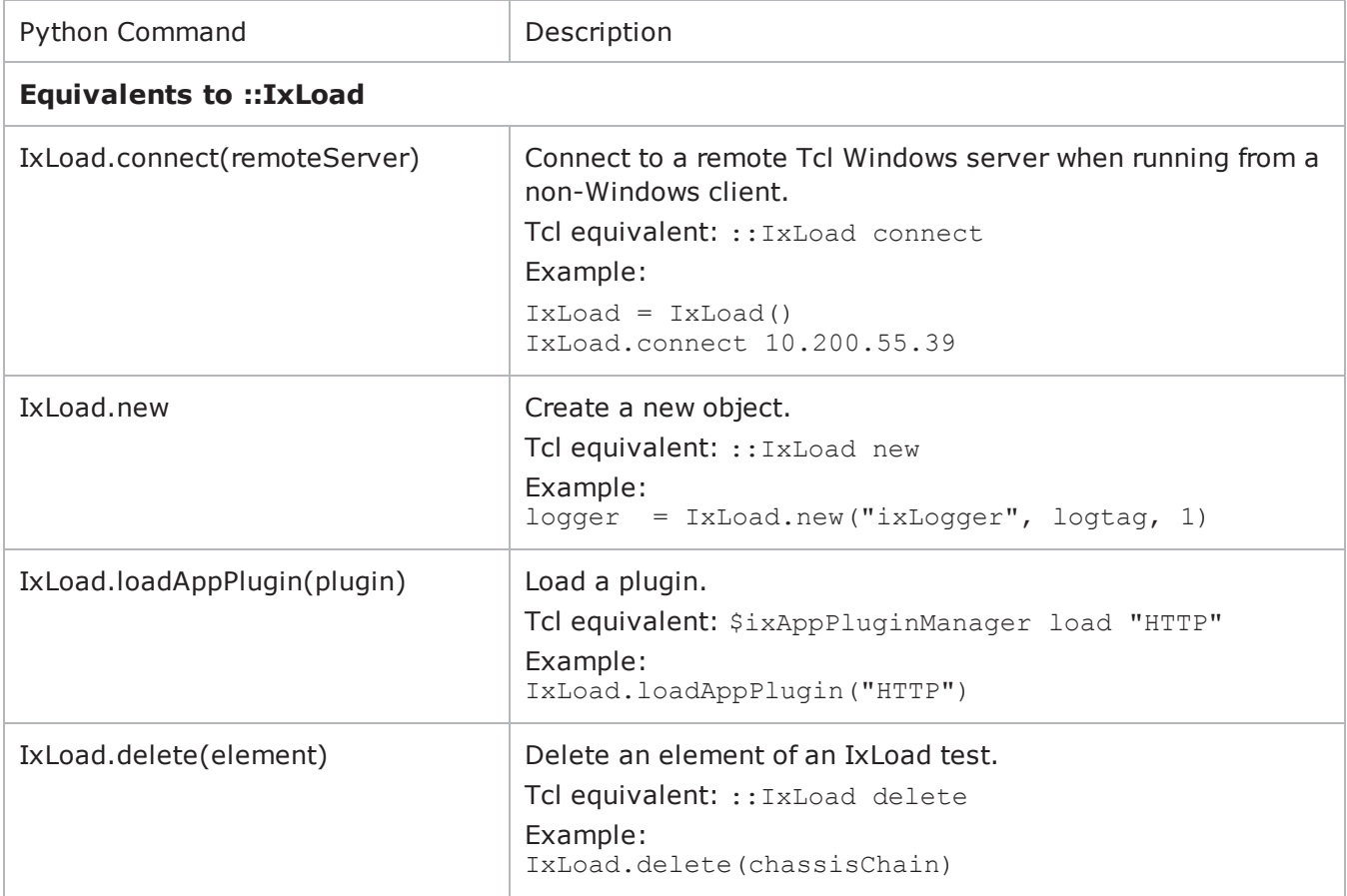

The following table describes the Python-specific IxLoad commands.

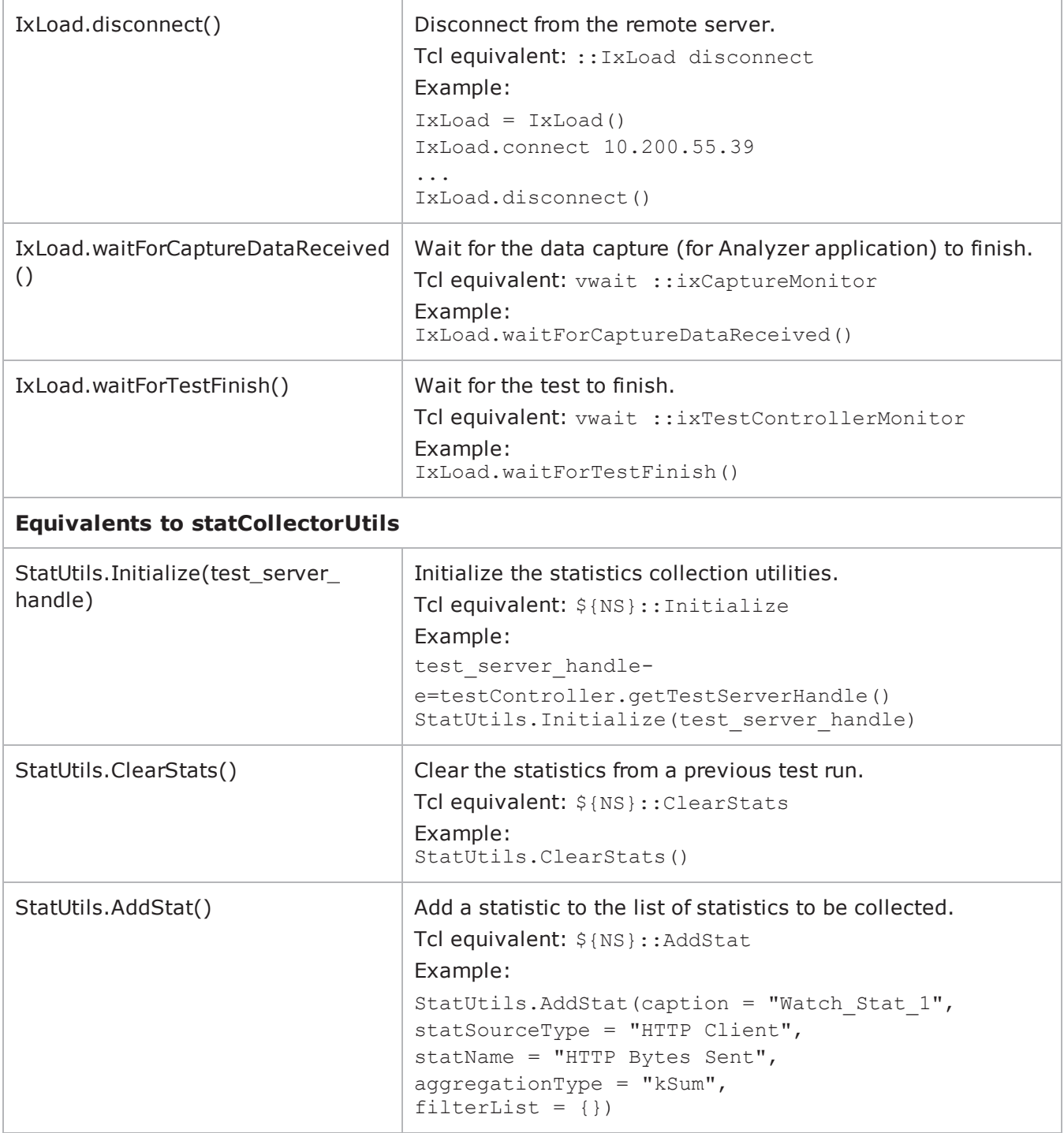

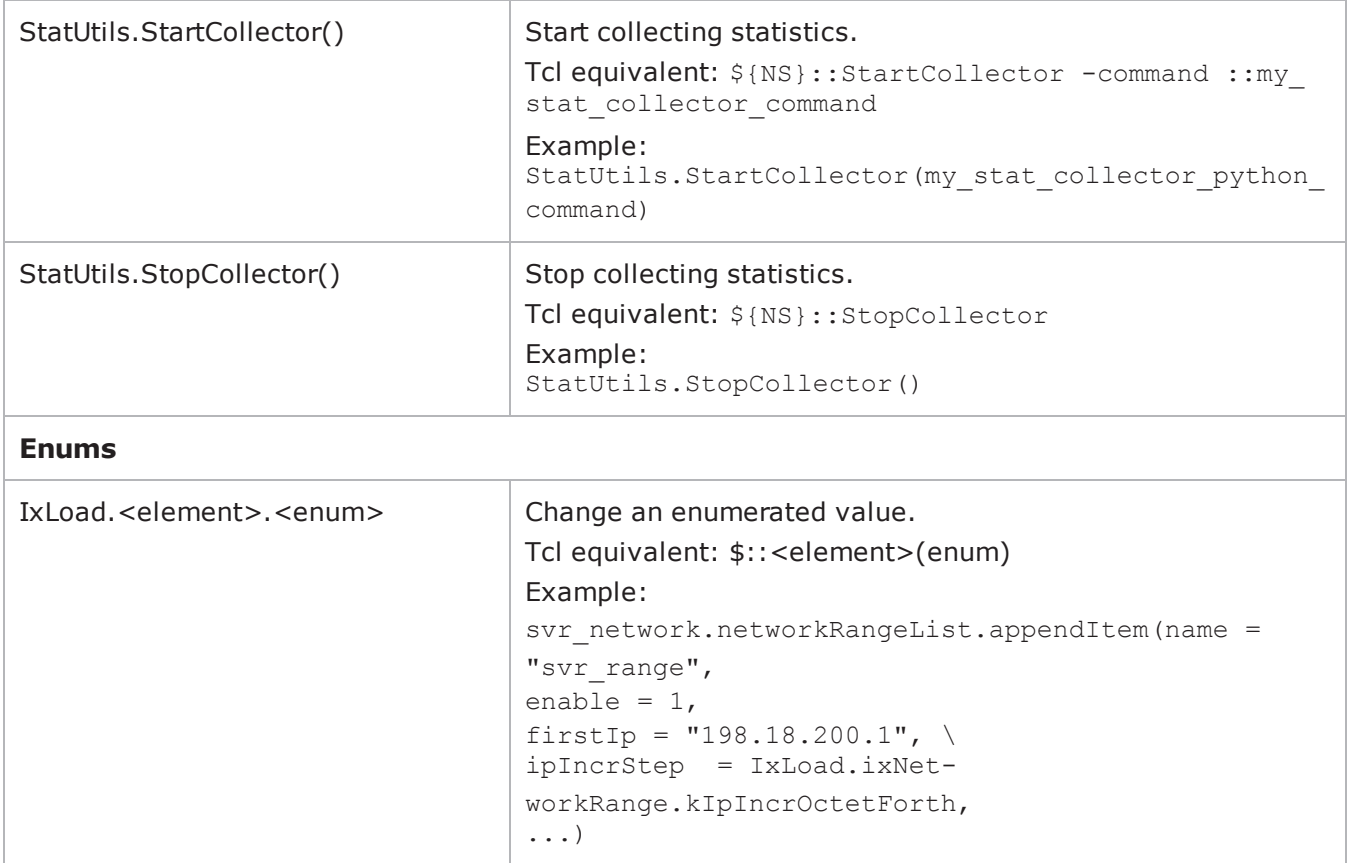

### <span id="page-31-0"></span>**PERL Support**

In addition to Tcl, you can create native Perl scripts that run IxLoad tests. You can either write the Perl scripts by hand, or you can use ScriptGen to create a Perl script natively from an existing test configuration. For more information on using ScriptGen, see the *IxLoad User Guide*.

Perl support, including the Perl interpreter and supporting modules, are automatically installed when you install IxLoad. IxLoad Perl modules are installed the following location: C:\Program Files (x86)\Ixia\Perl.

#### *Sample Scripts*

Sample Perl scripts are installed in <ixload install path>\PerlScripts\Samples. You can review these scripts to help you in creating your own scripts, or you can edit them to reflect your specific configuration (chassis IP address, card IDs, port IDs, etc.) and run them.

*Running Scripts*

To run an IxLoad Perl script:

- If your script is on the path <ixload install path>\PerlScripts\Samples, you can run a script with the command perl <script\_name>.pl.
- If your script is on a different path, add the following line to the script header, so that it finds the path the IxLoad build that it should use:

```
use lib '<ixload install path>/version/PerlScripts/lib';
```
For example:

```
use warnings;
use strict;
use lib '.';
...
use lib 'C:/Program Files (x86)/Ixia/IxLoad/6.70.0.56-EB/PerlScripts/lib';
use IxLoad;
```
#### *Perl Commands*

All the commands that are available in Tcl are also available in Perl. In most cases, you use the same command, but written in Perl syntax.

However, there are some Perl-specific commands. These are listed in the table below.

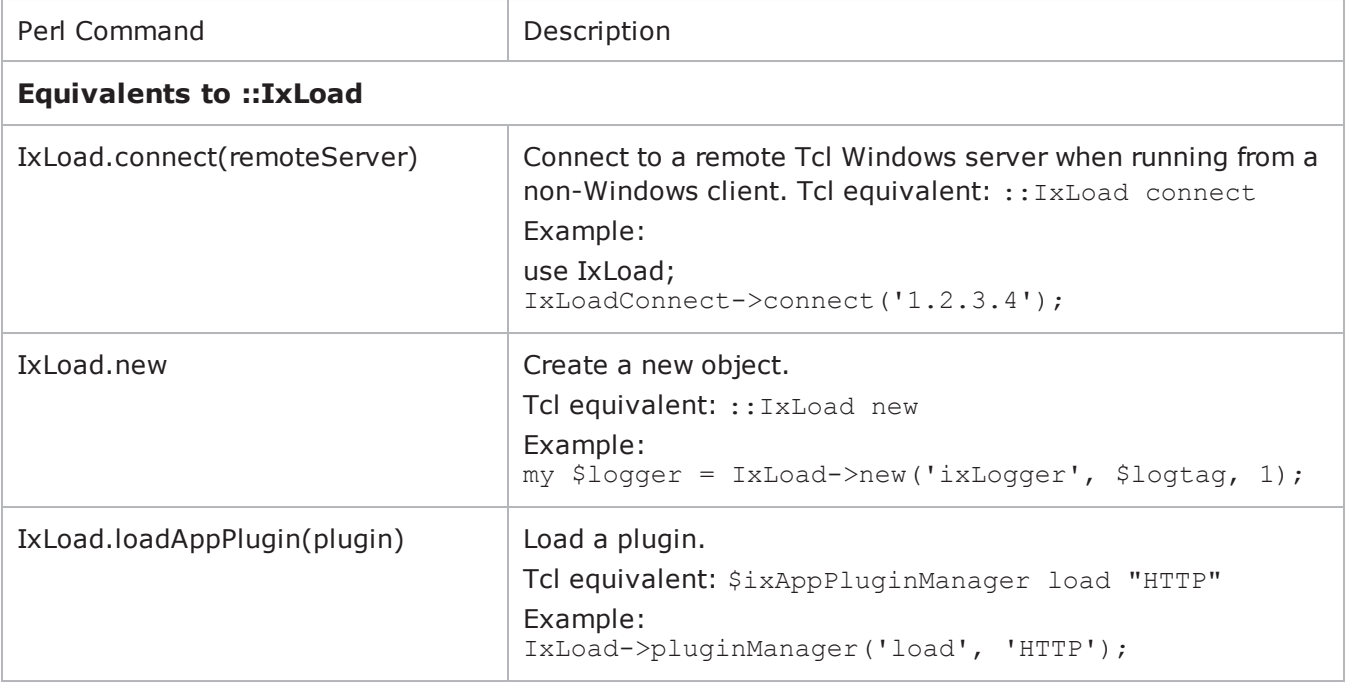

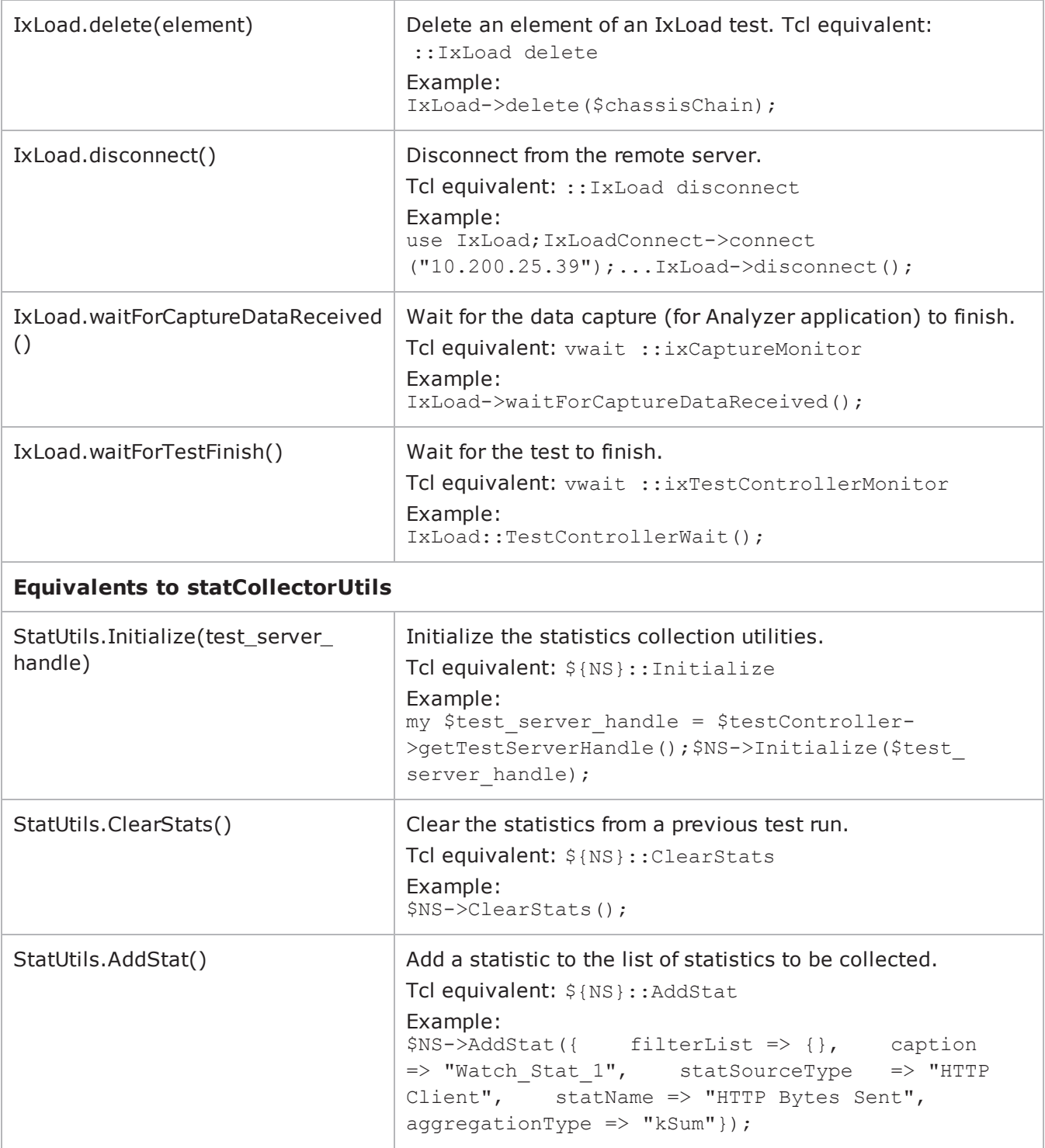

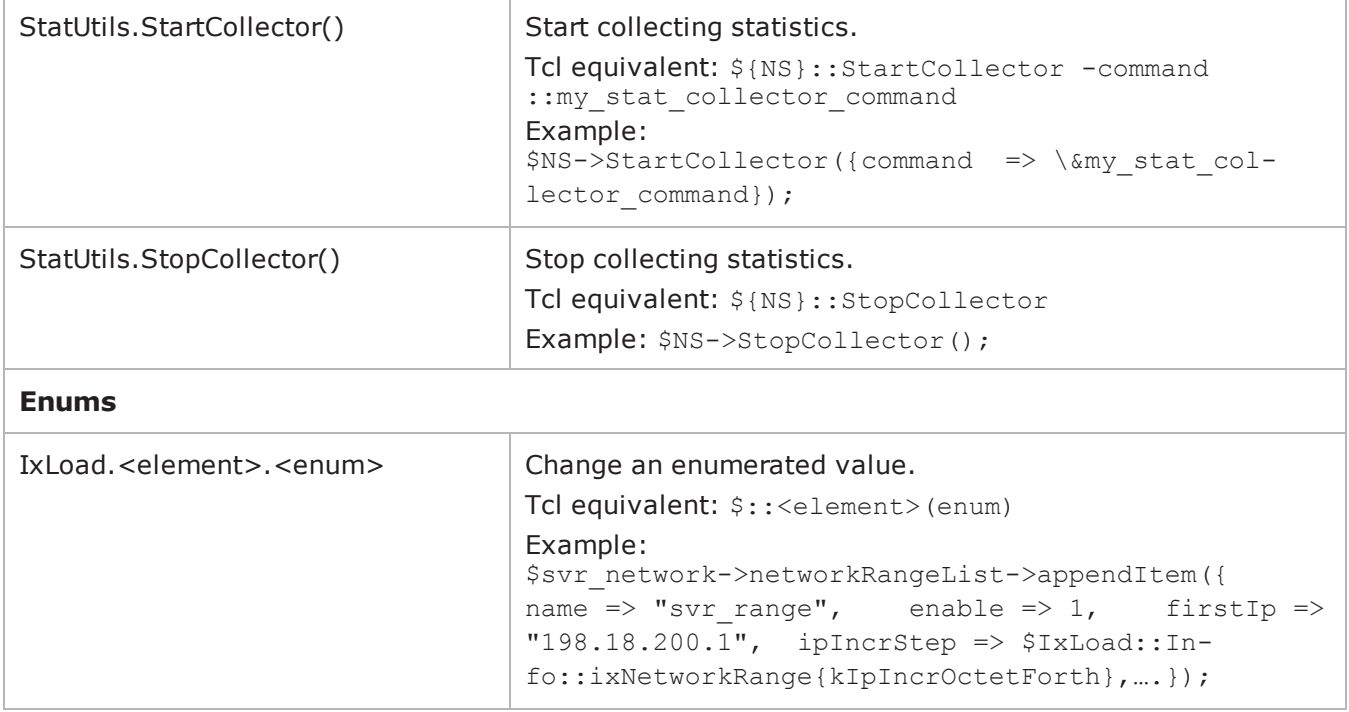

#### *Examples*

#### Below are some examples of functions written in TCL and in Perl, for comparison.

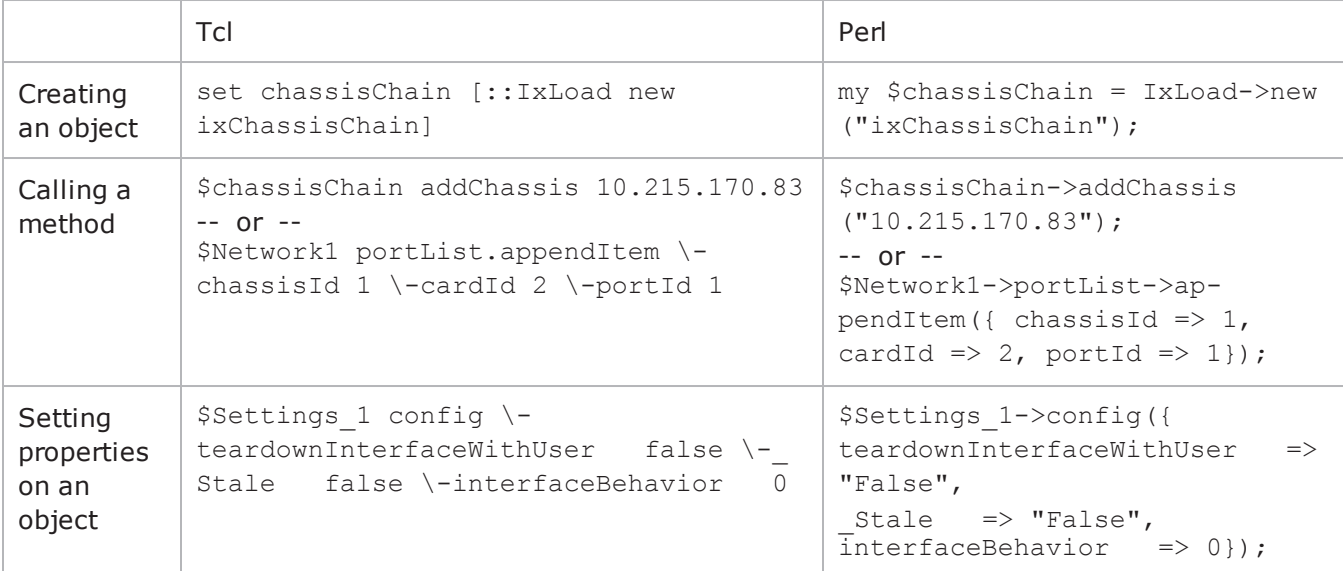

! 2
This page intentionally left blank.

# **Quick Start**

This section describes how to modify a sample script to run an IxLoad Tcl API test. You can use this section to quickly familiarize yourself with the basic steps required to run a simple IxLoad script. Once you have modified and run a sample script, you can refer to the following sections in this guide to learn about the IxLoad Tcl API in greater detail.

- To run a sample script from [Windows](#page-37-0), see Windows (see "Windows").
- To run a sample script from [Unix/Linux](#page-40-0), see Unix/Linux (see "Unix/Linux").

# <span id="page-37-0"></span>**Windows**

The section describes how to run a sample Tcl script included with IxLoad on Windows. To run IxLoad Tcl scripts, you must install the IxLoad Tcl 8.4 shell, which is an option in the IxLoad Windows client installation package.

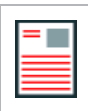

**Note:** The IxOS wish console cannot be used to execute IxLoad Tcl scripts.

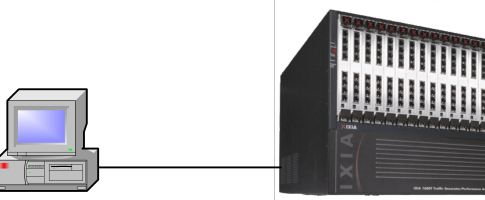

Windows PC

IxLoad client IxLoad Tcl client IxLoad chassis component

Ixia chassis

# **Using The Sample Tcl Scripts**

The Tcl scripts require either the IxLoad Tcl 8.4 wish console or the Tcl shell to run. Choose one of the following:

- Double-click the IxLoad Wish shell icon for the version of IxLoad that you want to run
- Execute the following in a console window:  $C:\Program{Files\I[xia\Tcl\&version>\binom{tclsh.exe}$ and then source IxiaWish.tcl from C:\Program Files\Ixia\IxLoad\<version>\TclScripts\bin.

The included sample Tcl scripts can be found in the following subdirectories under C:\Program Files\Ixia\IxLoad\<version>\TclScripts\Samples:

- Samples\Application Features contains scripts that demonstrate various IxLoad features
- Samples\Network contains scripts that create various network configurations
- Samples\Protocols contains scripts that generate different types of protocol traffic
- Samples\Stats contains scripts that demonstrate how to retrieve statistics

One script from the Samples directory, setup simple.tcl, must be modified to work with your network topology. See Editing the [setup\\_simple.tcl](#page-42-0) script (see "Editing the setup\_simple.tcl script").

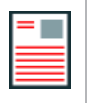

**Note:** When you source the IxiaWish.tcl script, it sets the auto path value so that when you execute a package req IxLoad command, the Tcl shell can find the IxLoad packages.

### **Editing the setup\_simple.tcl script**

You must edit the setup\_simple.Tcl script to include the correct addresses in use on your network.

- <sup>l</sup> On Windows, the file is located at : ..\IxLoad\<version>\TclScripts\Samples
- On Unix/Linux, the file is located at: ../IxLoadTclApi<version>/Samples/

To edit the setup\_simple.tcl script:

- 1. In an editor, open the setup\_simple.tcl script.
- 2. Set the Tcl server address:

variable ::IxLoadPrivate::SimpleSettings::remoteServer n.n.n.n

Tcl server must run on a Windows host, not on the chassis. When running a script from Unix, change this value to the IP address of the IxLoad client that the script will run on. When running a script from Windows, this variable must still be set, but its value is not used.

3. Set chassisName to the hostname or IP address of the chassis you will use: variable ::IxLoadPrivate::SimpleSettings::chassisName n.n.n.n

4. CARD ID and PORT ID are local variables used between the setup simple.tcl script and all Ixiaprovided sample Tcl scripts. Set CARD\_ID and CARD\_PORT (in the serverPort and clientPort

array) to the card and port you will use:

```
array set ::IxLoadPrivate::SimpleSettings::clientPort { 
CARD_ID"4"
PORT ID"5" }
array set ::IxLoadPrivate::SimpleSettings::serverPort {CARD_ID                     "3"PORT_ID
"2" }
```
5. Save and close the file.

## **Running the sample scripts**

Follow the instructions below to launch the ixwish shell, and call the Tcl script. In the procedure below, replace (replace <version> with the correct directory name).

To run a sample script:

- 1. Choose one:
- Double-click the IxLoad Wish shell icon for the version of IxLoad that you want to run
- <sup>l</sup> Execute the following in a console window: C:\Program Files\Ixia\Tcl\<version>\bin\tclsh.exe, and then source IxiaWish.tcl from C:\Program Files\Ixia\IxLoad\<version>\TclScripts\bin.
- 2. Change the path to the directory that contains the script that you want to run. Scripts are stored in directories under <installDir>/IxLoad/<version>/TclScripts/Samples.
- Samples/Application Features contains scripts that demonstrate various IxLoad features
- Samples/Network contains scripts that create various network configurations
- Samples/Protocols contains scripts that generate different types of protocol traffic
- Samples/Stats contains scripts that demonstrate how to retrieve statistics

For example, to change to the Protocols directory, type: cd Samples/Protocols

3. To start the script, use the source command to run it.

For example, to run the HTTP.tcl script, type source HTTP.tcl

### **Monitoring Status and Retrieving Results**

While a test is running, status messages display in the wish console window.

The results (in CSV format) are placed in the Results\<Tclscriptname> subfolder where your Tcl script is located.

For example: C:\Program Files\Ixia\IxLoad\<version>\Results\simplehttpclientandserver

During the test run, a log file is created and stored in the current working directory.

# <span id="page-40-0"></span>**Unix/Linux**

On Unix/Linux, two types of installers are availalble: .bin and PIT. The .bin installers automatically install all the required dependent packages on the following paths:

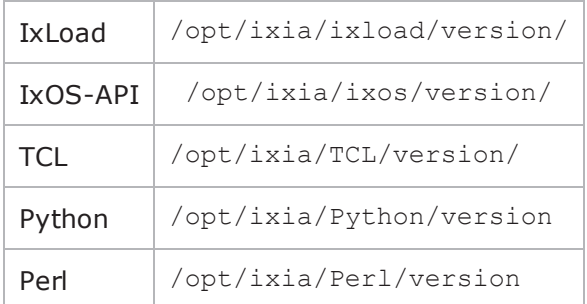

For the PIT installer, an equivalent dependencies bundle is available.

There are a number of IxLoad Tcl .bin installers available for Unix/Linux; use the version appropriate for your distribution:

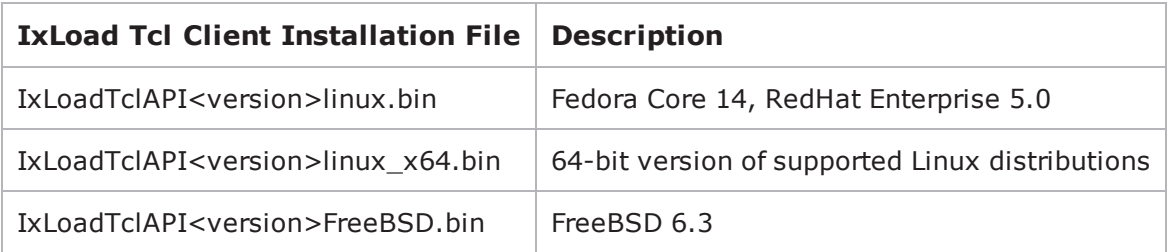

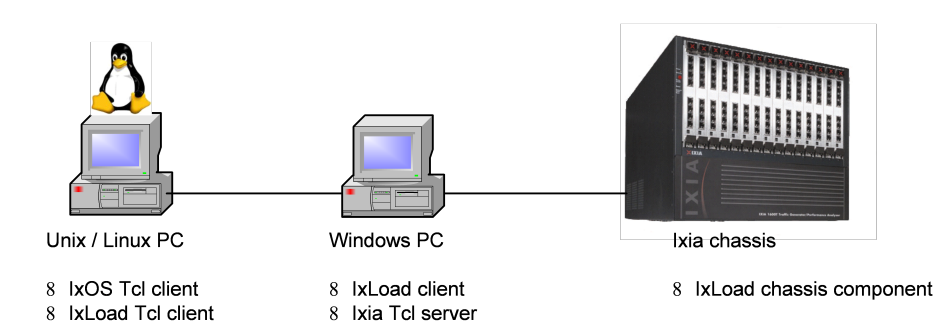

#### **Unix/Linux:**

See the [Installing](#page-41-0) IxLoad Tcl

#### **Windows PC:**

Install IxLoad on the Windows PC and select the optional Tcl components during installation.

Install IxOS with the Client and Tcl Server options.

#### **Ixia chassis:**

Install the IxLoad IxOS chassis components as for normal IxLoad installation.

# <span id="page-41-0"></span>**Installing IxLoad Tcl**

This section describes how to install the Unix/Linux version of IxLoad Tcl.

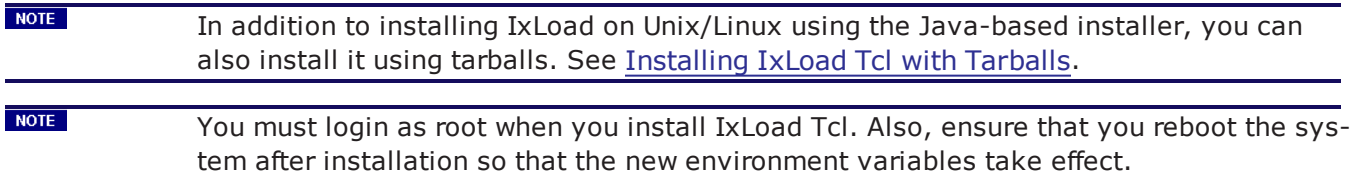

To install Unix/Linux IxLoad Tcl:

- 1. Copy the IxLoadTclAPI<version>Linux.bin file to the Linux system.
- 2. Change the attribute to make it executable. Example: chmod +x IxLoadTclAPI<version>Linux.bin
- 3. Execute the installer file. If your Linux version supports a Graphical User Interface (GUI), use the -gui option . Otherwise, the installer will run in console mode. Example (console mode): ./IxLoadTclAPI<version>Linux.bin Example (GUI mode): ./IxLoadTclAPI<version>Linux.bin -gui
- 4. Follow the prompts to complete the installation. The default installation path is /opt/ixia/ixload/IxLoadVersion/.
- 5. Reboot the system so that the environment variables added by the installer can take effect.

### <span id="page-41-1"></span>**Installing IxLoad Tcl with Tarballs**

As an alternative to the Java-based Unix/Linux installer, Ixia also provides the IxLoad Unix/Linux Tcl files as tarballs. The tarball installer provides a more flexible solution to installing and running IxLoad Tcl scripts.

 $NOTE$ The tarball installer requires the  $\text{comm } V4.$ x third-party library to be installed before you install IxLoad Tcl. **NOTE** You must login as root when you install IxLoad Tcl. Also, ensure that you reboot the system after installation so that the new environment variables take effect.

 $N$ <sup>OTE</sup> If you intend to write Python scripts, you should:

- 1. Install your own Python2x version along with the tkinter library.
- 2. After installing Python, change the PYTHONBinPath environment variable so that it points to the Python2x version that you installed (by default it points to ixpython).

To install Unix/Linux IxLoad Tcl Using Tarballs:

- 1. Unpack IxLoadTclApi <version>.tar file.
- 2. Set the environment variable IXLOAD IXLOADFULLVERSION INSTALLDIR to the path to where the stackManagerStaticClasses.tcl file is located.
	- . stackManagerStaticClasses.tcl is located in the same folder as the IxLoad.tcl file (<INSTALL\_DIRECTORY>/lib/IxLoad/).
	- . IXLOADFULLVERSION is the complete IxLoad version number, with the major, minor, branch, and build numbers separated by underscores ().

For example, a sample environment variable might be: IXLOAD 5 10 151 20 INSTALLDIR-R=/home/ixload5.10.ea/lib/ixload/

You can lookup the the exact name of the environment variable by searching the IxLoad.tcl file for the string IXLOAD  $X \times Y$ , where X and Y are the major and minor version numbers. For example, IXLOAD 5 10

<span id="page-42-0"></span>3. Reboot the system so that the environment variables added by the installer can take effect.

# **Editing the setup\_simple.tcl script**

You must edit the setup\_simple.Tcl script to include the correct addresses in use on your network.

- <sup>l</sup> On Windows, the file is located at : ..\IxLoad\<version>\TclScripts\Samples
- On Unix/Linux, the file is located at: ../opt/ixia/ixload/IxLoadVersion/Samples/

To edit the setup\_simple.tcl script:

- 1. In an editor, open the setup\_simple.tcl script.
- 2. Set the Tcl server address:

variable ::IxLoadPrivate::SimpleSettings::remoteServer n.n.n.n

Tcl server must run on a Windows host, not on the chassis. When running a script from Unix, change this value to the IP address of the IxLoad client that the script will run on. When running a script from Windows, this variable must still be set, but its value is not used.

3. Set chassisName to the hostname or IP address of the chassis you will use: variable ::IxLoadPrivate::SimpleSettings::chassisName n.n.n.n

4. CARD\_ID and PORT\_ID are local variables used between the setup\_simple.tcl script and all Ixiaprovided sample Tcl scripts. Set CARD\_ID and CARD\_PORT (in the serverPort and clientPort array) to the card and port you will use:

```
array set ::IxLoadPrivate::SimpleSettings::clientPort { 
CARD_ID"4"
PORT ID"5" }
array set ::IxLoadPrivate::SimpleSettings::serverPort {CARD_ID     "3"PORT_ID    
"2" }
```
5. Save and close the file.

# **Running the sample scripts**

Once the setup simple.tcl script is configured, use the following procedure to launch the Tcl shell and run a sample script.

To run a sample script:

- 1. Change to the bin directory where IxOS Tcl is installed.
- 2. Copy /bin/ixwish to bin/ixTclsh.
- 3. Start the Tcl shell:

#### ./bin/ixTclsh

- 4. Scripts are stored in directories under /etc/ixosTcl8.4/IxLoadTclAPI<version>/Samples.
- Samples/Application Features contains scripts that demonstrate various IxLoad features
- Samples/Network contains scripts that create various network configurations
- Samples/Protocols contains scripts that generate different types of protocol traffic
- Samples/Stats contains scripts that demonstrate how to retrieve statistics

Change your path to the directory that contains the script that you want to run.

For example, to change to the Protocols directory, type: cd /etc/ixosTcl8.4/IxLoadTclAPI<version>/Samples/Protocols

5. Source the sample script that you want to run. For example, to run the HTTP.tcl script, type: source HTTP.tcl

# **Monitoring Status and Retrieving Results**

While a test is running, status messages display in the Linux shell.

The log files are stored on the Windows host. The log file name is determined by the set LogName command in the script.

- If you specify no path or a partial path, the log file is stored relative to the \remoteScriptingService directory on the IxLoad installation path.
- If you specify an absolute path, the log file is stored in that location.

The log file will be prefixed with the specified name, followed by "-x-00" where *x* is a session ID from 1 through 4. The sample scripts all set the log name to be the same as the script name. For example: C:\Program Files\Ixi-

a\IxLoad\<version>\TclScripts\remoteScriptingService\RESULTS\<scriptname>

# **API Overview**

An IxLoad test consists of one or more Client Communities sending traffic through the DUT (Device Under Test) to Server Communities. The structure of both a client and server community is the same: Traffic sent over a network. Traffic is generated or handled by one or more agents.

Client Network(s) Server Network(s) **DUT** E E Agent Agent Agent Agent Agent Agent Agent Agent **Client Traffic** Server Traffic Server Client Community Community **Server Network** E E Lini je Server Network E E E

The conceptual view of an IxLoad test is shown in the figure below.

# **Tcl API Structure**

The Tcl API's main components are shown in the figure below.

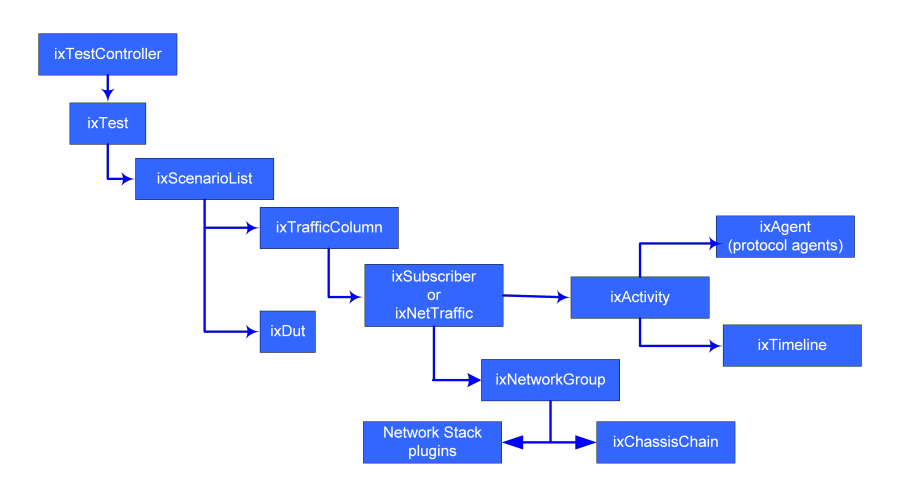

The table below describes the components of the API shown in the figure.

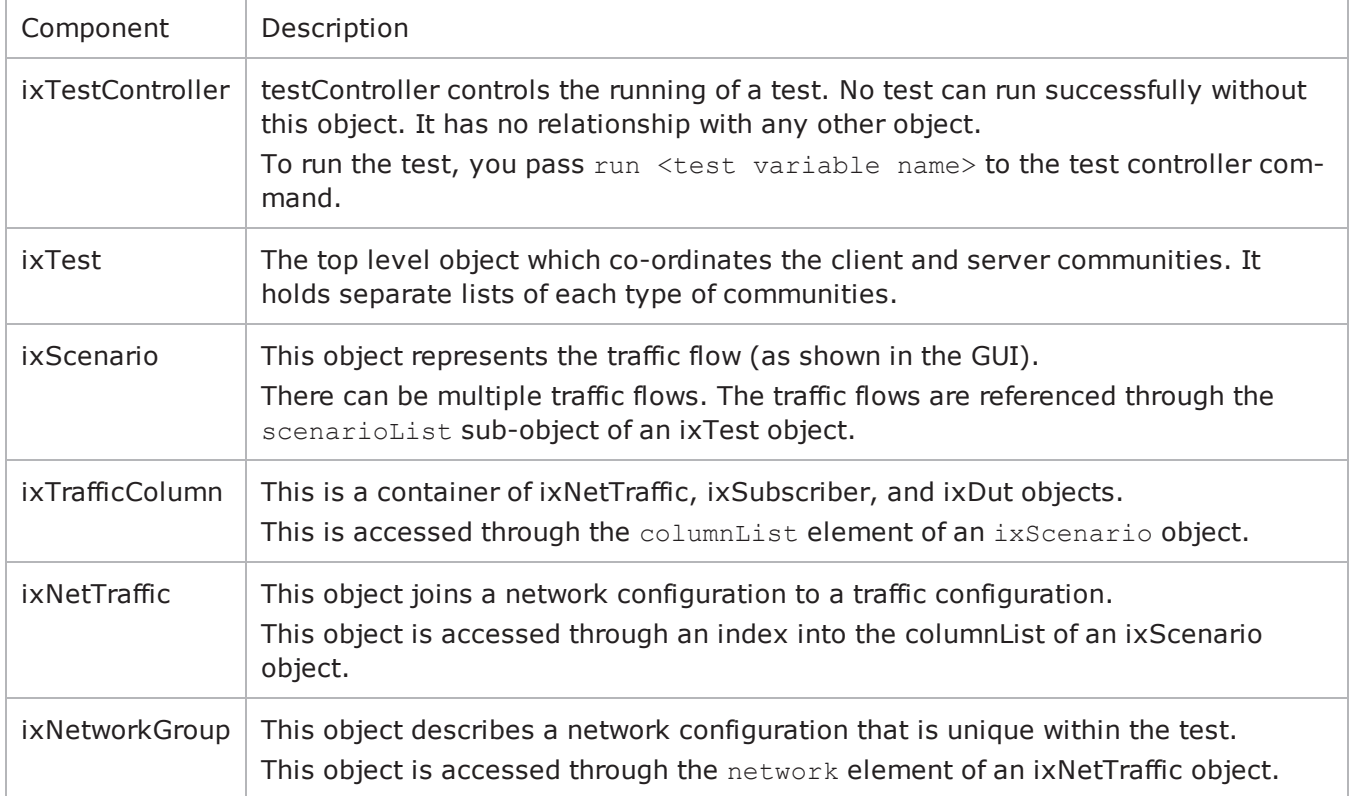

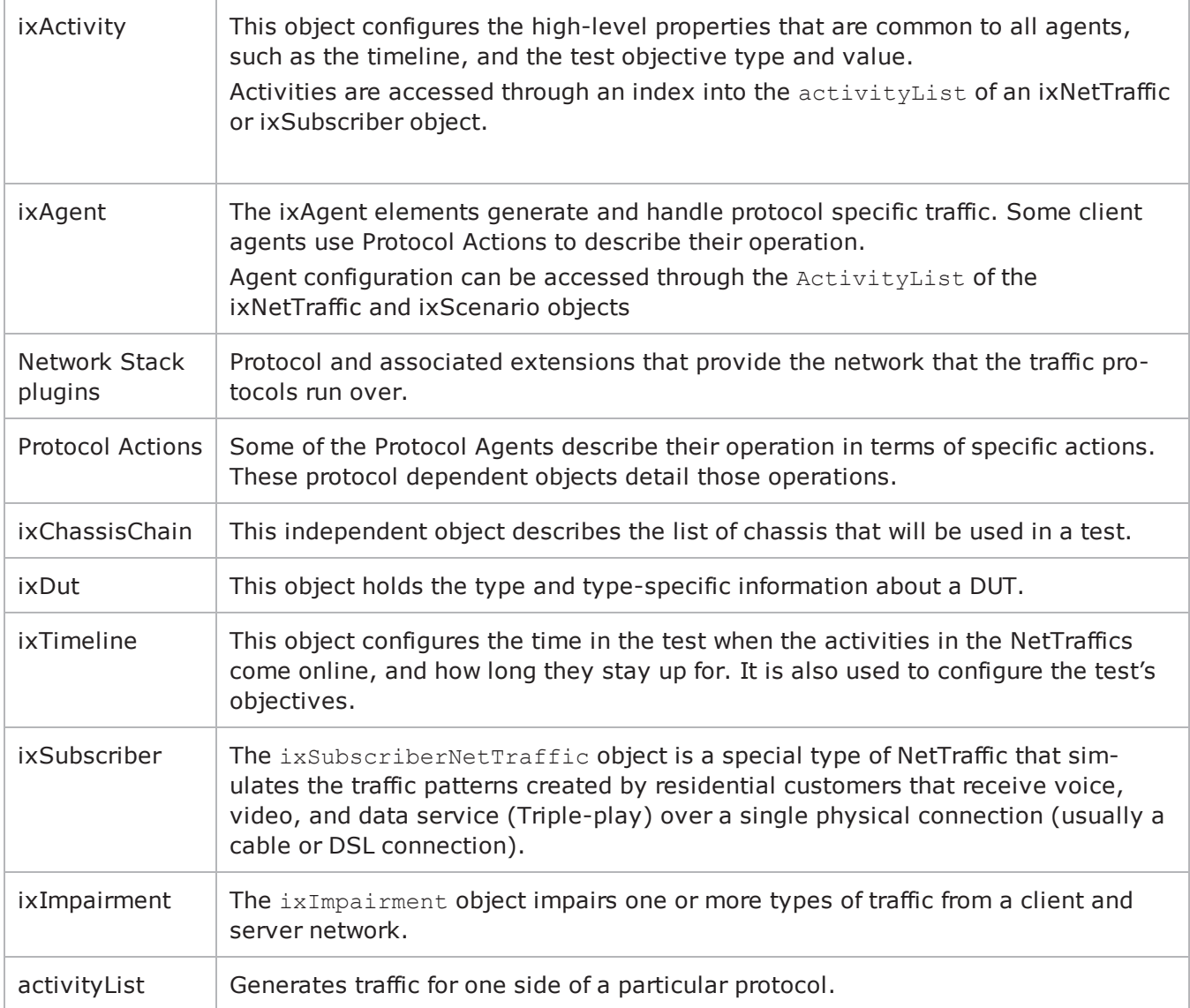

# **Mandatory Objects to Complete a Script**

The following mandatory objects are required to complete a script:

- an ixTestController
- an ixRepository or an ixChassisChain (ixRepository includes a chassis chain)
- ixViewOptions
- ixTest
- $\cdot$  ixTrafficFlow
- ixTrafficColumn
- ixNetTraffic
- ixTimeline
- activityList

## **Multi Version Support**

You can install and use multiple versions of IxLoad on the client PC and on the chassis. Installing multiple versions allows you to try out the new features in a new release of IxLoad without having to overwrite your existing copy of IxLoad.

Refer to API Quick Start and Running an IxLoad Tcl Program for more information.

# **General API Conventions**

IxLoad's Tcl API is somewhat different from other Ixia Tcl APIs that you might have used. Rather than a single set of global commands that are associated with an Ixia port, IxLoad uses the concept of instances of commands—called *objects*. This guide uses the words *command* and *object* to refer to the same thing.

### <span id="page-48-0"></span>**Objects**

This section describes how to work with objects in the IxLoad Tcl API.

IxLoad represents every object with a Tcl command. When you create an object, you receive a command that must then be used with subcommands to modify the object.

Similarly, when you retrieve a property of an object that is itself an object, you can use subcommands to manipulate that sub-object. Generally, it is better to save the sub-objects in a Tcl variable instead of retrieving them repeatedly. This is because every time you retrieve it, you receive a different command (though they reference the same underlying object).

Every object command should also be deleted as described in the next section.

### **Object Creation and Desctruction**

The general paradigm for the creation of IxLoad objects is to make a 'new' copy of a command, saving the result in a Tcl variable:

```
set my network [::IxLoad new ixClientNetwork $chain\
-name "my client network4" ]
```
The variable my network is an instance of the  $ixClientNetwork$  object. Each instance occupies its own area of memory. Multiple objects of the same type can be created and added to lists of items.

The  $::IxLoad$  reference is to a utility routine that allows new objects of any type to be created. The "::" means in the global context and is a safe means of referring to  $ix$ Load from any program location.

The ixLoad command provides a convenient means of creating an object and set its options at the same time. One need only append option names and values to the end of the command. See the following example:

```
set my network [::IxLoad new ixClientNetwork \
-name "my client network4"
```
This is the standard means by which IxLoad objects are created.

When an object is no longer needed, its command should be destroyed as shown in the following example:

::IxLoad delete \$my\_network

After a command is destroyed, it can no longer be used. If it is a sub-object, then the object can be accessed again by fetching a new command from the original object.

### **Subcommands**

**Synopsis** \$anyIxLoadObject subcommand options...

Each option is a name/value pair, with the name preceded by a hyphen (-).

The return value is of a type appropriate for the option. If the option is a sub-object, the return value will be a command representing that object. Otherwise, it will be a simple string value (though the string may represent a built-in value, such as an INT).

#### **Common subcommands**

In addition to command/object-specific subcommands, each IxLoad command/object supports a set of subcommands described in the following table.

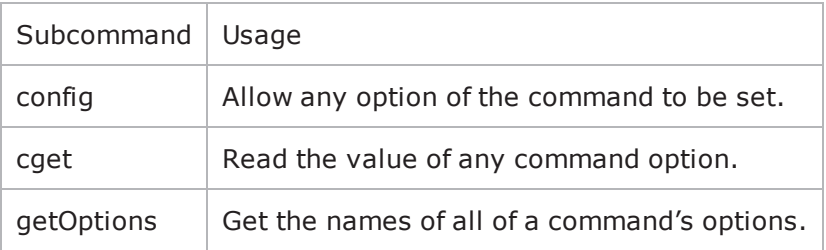

#### **cget option**

This subcommand is used to obtain the current value of any option. The option must begin with a hyphen (-). The return value is of a type appropriate for the option.

**config option value option value...**

The config subcommand may be used to set the value of one or more options in a command. The option must begin with a hyphen  $(-)$ . The value must be of a type appropriate for the option.

#### **getOptions**

This subcommand returns a Tcl list with all of the options available for a command/object including an initial hyphen for each option.

#### **EXAMPLE**

```
$object cget -name$object config -name "media" -value "mp3"set optionList [$object
getOptions]
```
### **Subobjects**

Some IxLoad objects can contain other objects, making them *subobjects*.

The type of the sub-object will be described under the documentation for the sub-object. For example, the following code fetches a sub-object into a command, and then invokes a subcommand on the resulting sub-object: set \$my\_network [\$my\_nettraffic cget -network]\$my\_network config -name network1

If you only need to access a single property of a sub-object, you can avoid storing the command for the sub-object in a separate variable by using the 'dot' (.) notation. For example, for the name option in ixClientNetwork, you can reference the subobject's option as follows: \$my nettraffic network.config -name 1k hosts

In this case, network.config causes the config subcommand of the network sub-object to be called with the desired options.

The sub-command can be preceded by more than one sub-object, much like a directories can be nested to create a path of sub-directories.

# **Lists of Objects**

#### **Synopsis**

If you know the index of an item in a list, it may be directly manipulated by the common configuration commands listed in the table under Object Creation (see "Object Creation and [Desctruction](#page-48-0)"). For example, to configure the first item in a list:

\$my\_netTraffic traffic.agentList(0).config -name httpAgent

Note that the preceding example also shows that an element of a list can be a sub-object in a path leading to a subcommand.

Most IxLoad commands contain one or more options that are lists of other objects. For example, networkRangeList in ixClientNetwork is a list of items of type ixNetworkRange. Such lists are commonly built up using the appendItem subcommand. For example:

\$my\_network portList.appendItem \

-chassisId  $1 \setminus$ 

 $-cardId$  2 \

 $-port$  3

As in the ::IxLoad new command, you can set the values of a list member's options while creating the item. All such lists have a number of associated sub-commands, described in the following table.

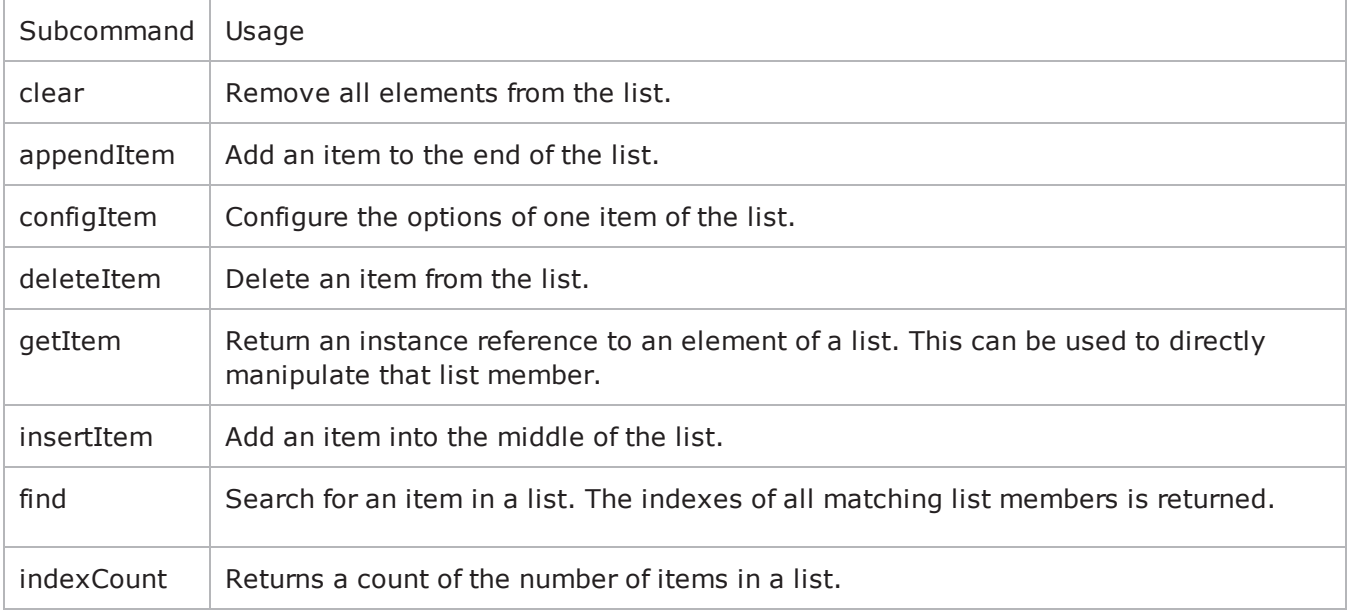

#### **SUBCOMMANDS**

The following subcommands are available to handle options. Except where noted, no value is returned; an exception is raised in the case of an error. In all cases where they are used the option must begin with a hyphen (-). The value must be of a type appropriate for the option.

#### **appendItem option value option value...**

The appendItem subcommand may be used to add an item to a list. Any number of options in the listed item may be set as part of the append.

#### **configItem index option value option value...**

The configItem subcommand may be used to configure a particular item in a list. Any number of options in the list item may be set. The index argument is used to indicate which item in the list is to be configured.

#### **clear**

The clear subcommand may be used to delete all listed items from a list.

#### **deleteItem index**

The deleteItem subcommand may be used to delete a listed item from a list. The index argument is used to indicate which item in the list is to be configured.

#### **find mode option value option value...**

The find subcommand may be used to search a list for matching criterion. The mode argument may be one of:

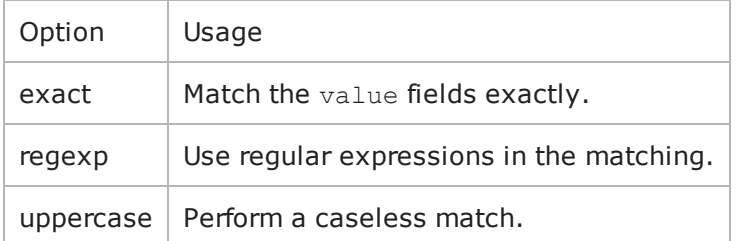

Any number of options may be used in the match. The find subcommand searches for all items in the list, whose keyworded options match the values indiA list of indexes of matching items is returned.

#### **getItem index**

Unsorted lists: The  $q$ etItem subcommand may be used to retrieve an item from a list. The index argument is used to indicate which item in the list is to be retrieved. This subcommand returns the object from the list.

Sorted lists: The getItem subcommand may be used to retrieve an item from a list. The name argument is used to indicate which item in the list is to be retrieved. This subcommand returns the object from the list.

#### **indexCount**

The indexCount subcommand returns the number of objects in the list.

#### **insertItem index option value option value...**

The insertItem subcommand may be used to insert an item in a list. Any number of options in the list item may be set. The index argument is used to indicate the insertion point in the list.The new item will be inserted before the index'th item in the list.

## **Constants**

Predefined constants within the IxLoad Tcl API are associated with particular commands and placed in an array corresponding to a command. For example, the  $i \times C$  and object holds a definition for different Ixia card types, one of which is kCard1000Txs4. The proper means of referencing this constant is: \$::ixCard(kCard1000Txs4)

Text strings may frequently be set using provided strings. Refer to the various reference pages to determine availability.

### **Strings and Numbers**

Tcl variables are considered type-less. That is, no special distinction is made between the string of characters "1.0" and the numeric value 1.0. Within the IxLoad Tcl API, however, items that look like numbers (for example, 111) are converted to numbers. In the specification of arguments and values to the IxLoad Tcl APIs, it is best to enclose these items in quotes if they are not to be interpreted as numbered values.

For example, if you want to name an IxLoad element 123, you should enclosed the name in quotes: "123".

# **TCL API Internal Overview**

The following sections provide an overview of how the Tcl API functions or Windows or Unix/Linux platforms.

# **Windows Overview**

When running scripts on Windows:

- For IxLoad Unit Limit:
- User Interface counts as two
- Scripts count as one
- TCL Server is not required
- The : IxLoad connect/disconnect command is ignored
- Log files are stored in the same directory as the script
- Relative files depend on the Client directory path

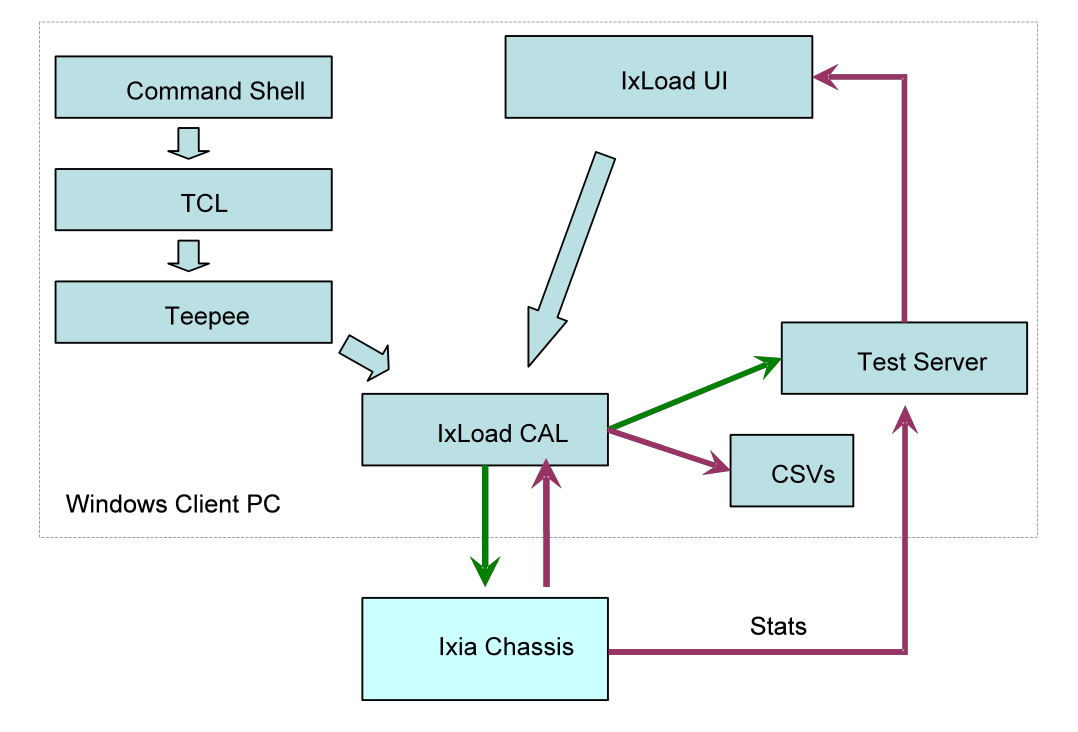

### **Unix Overview**

When running scripts on Unix:

- Unix script counts the same as a Windows script
- TCL Server is required on Client PC
- . :: IxLoad connect/disconnect command is required
- Log files go to PC
- C:\Program Files\Ixia\IxLoad\Client\tclext\remoteScriptingService directory
- Or, internal debug file  $c:rssN.log(N)$  is session  $#(0-4)$ )
- Result files go to PC
- Path is on Windows system.
- . If path is relative, then path is relative to the remoteScriptingService directory

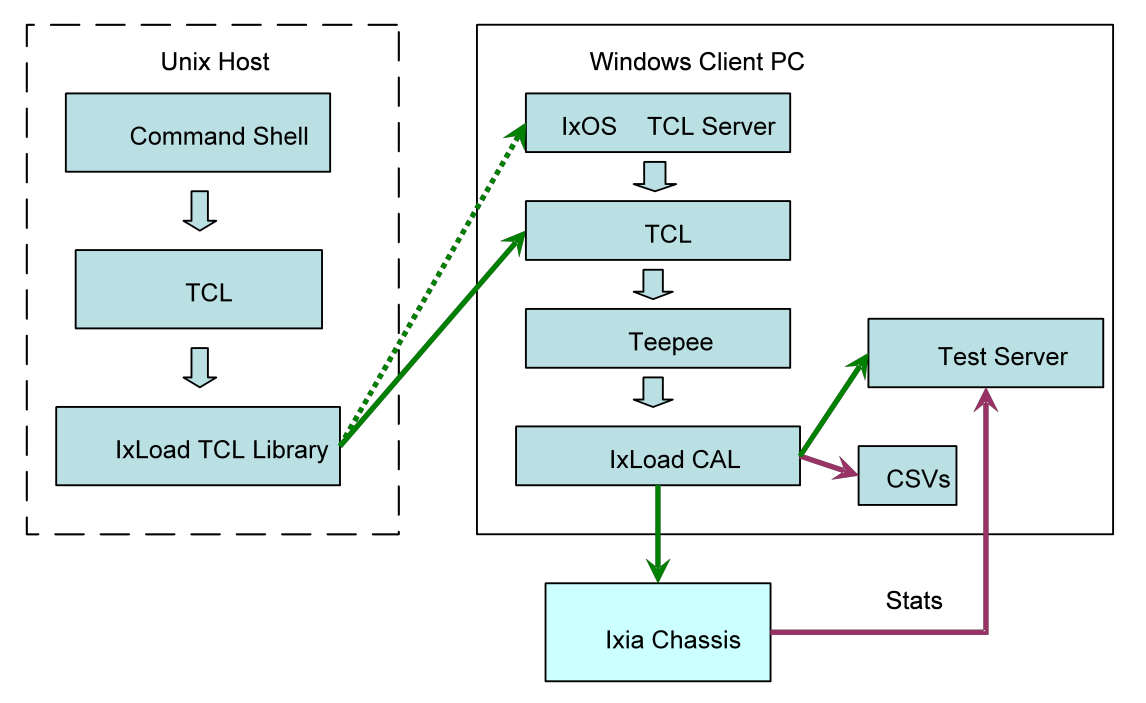

# **Object Structure**

The figure below shows the current TCL object structure.

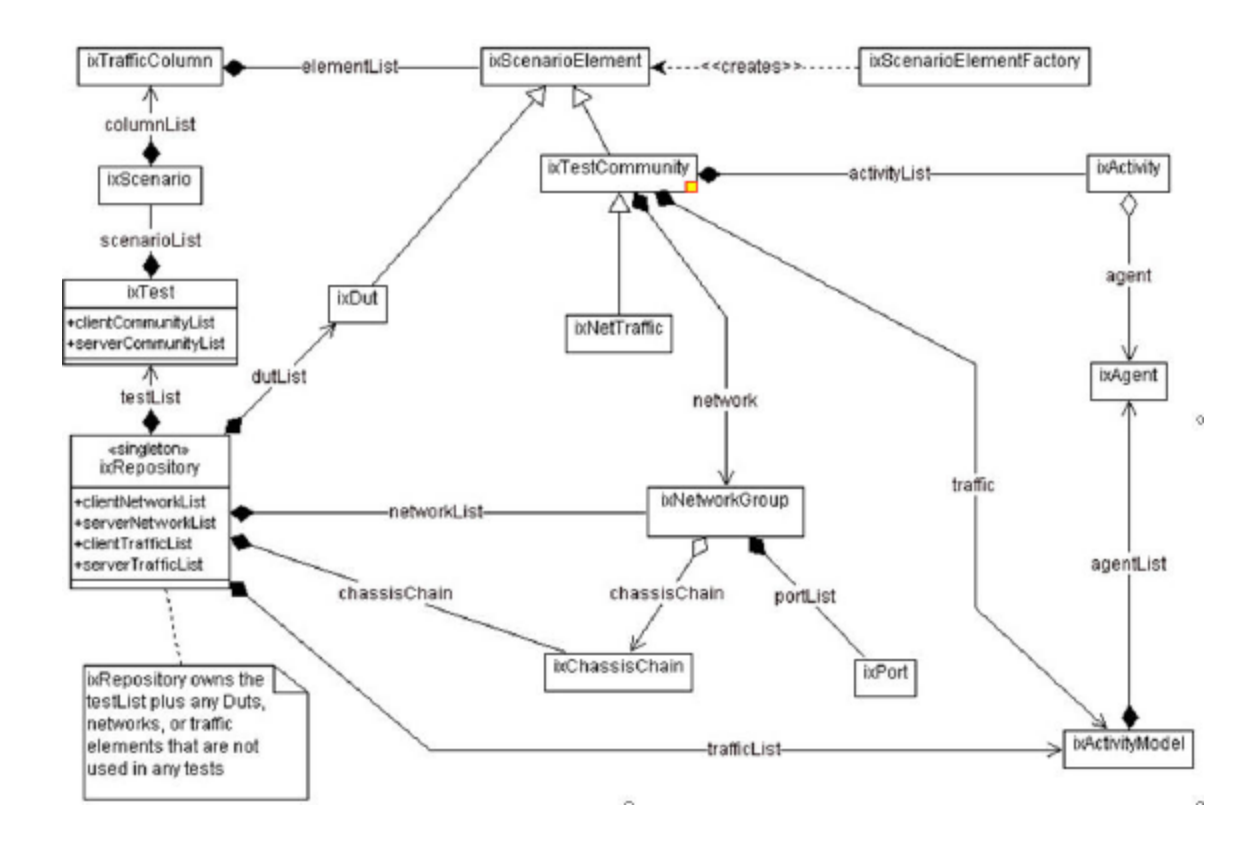

# **Building an IxLoad Test**

The following set of steps is a suggestion for the manner in which the Tcl API may be used to create a complete test. These steps mirror our suggested use of the IxLoad GUI. This is by no means the only manner in which a test may be developed. The code fragments used in this discussion are from a complete example, included at the end of this chapter.

# **Step 1: Initial Overhead**

This section performs the necessary overhead steps to get a test started. This includes:

- Add the IxWish or tclsh installer location. This script, when sourced, sets the auto path so that package req IxLoad loads the version from which IxiaW was sourced. The IxiaWish.tcl is sourced from different path depending on a multiversion or non-multiversion release.
- Connect to the remote server. When running an IxLoad Tcl program on a non-Windows client it is necessary to use a Windows machine as a remote server. This may either be the Ixia chassis or some other Windows client. When run on a Windows machine, the localhost specification

should be used. A catch { ... } construct is used to ensure that a matching disconnect operation is invoked at the end of the script.

• A package require for the statistics utilities:

• to retrieve only the application protocol statistics, use the standard IxLoad package:

package require ixload

• to retrieve additional statistics such as network stack statistics and port CPU statistics, use the ixloadcsv package:

```
package require ixloadcsv
```
When the script runs, the ixloadcsv package will run the IxLoad GUI in a hidden mode in the background.

- Load the protocols needed for the test. A separate call to  $$i$ xAppload should be performed for each protocol required. See the table below for the protocols and corresponding string to be passed.
- Creation of a chassis chain to include a list of test related chassis.
- $\bullet$  Creation of the top level  $ixTest$  object.

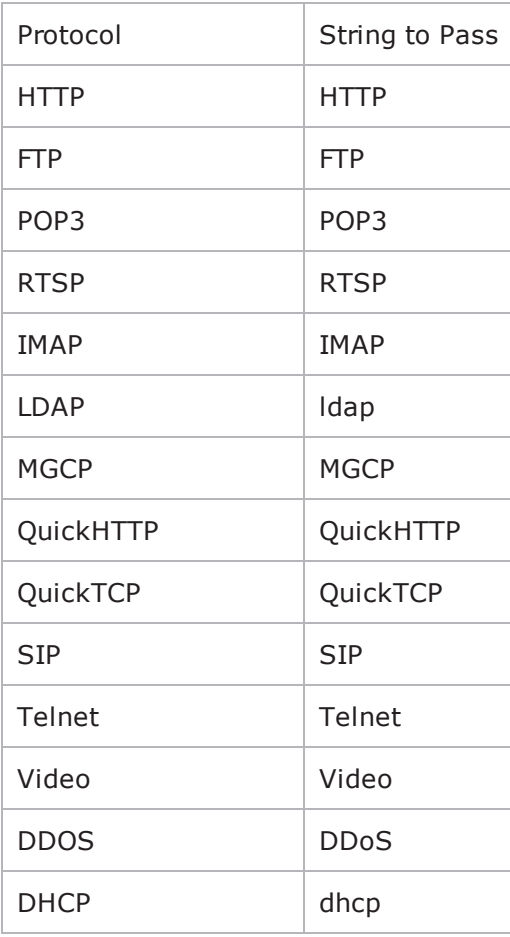

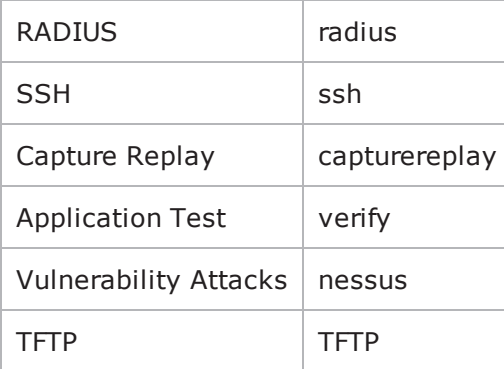

<sup>l</sup> Creation of a chassis chain to include a list of test related chassis.

• Creation of the top level  $ixTest$  object.

#-----------------------------------------------------------------------# Set path to find Tcl API#-------------------------------------------------------------------- ---set MY\_IXLOAD\_INSTALL "C:\\Program Files\\Ixia\\IxLoad"lappend ::auto\_path [file join \$MY\_IXLOAD\_INSTALL "client" "tclext" "teepee" "stage"]

#-----------------------------------------------------------------------# Uncomment the following if you'll be using the Ixia Standard Tcl API#-----------------------------------------------------------------------#set MY\_IXTCLHAL\_INSTALL "C:\\Program Files\\Ixia\\TclScripts"#lappend ::auto path [file join \$MY IXTCLHAL INSTALL "lib" "ixTcl1.0"]

#----------------------------------------------------------------------# When running on Unix clients, it's necessary to connect to a remote# server. For Windows clients, this is unnecessary. In the line below,# change localhost to the IP address of your remote server#----------------------------------------------------------------- -----::IxLoad connect localhost

# This catch is used to ensure that we disconnect from the remote# server regardless of how we exitcatch {

#----------------------------------------------------------------------- # package require the stat collection utilities #---------------------------------------------------------------------- package require statCollectorUtils global ixAppPluginManager \$ixAppPluginManager load "HTTP"

#----------------------------------------------------------------------- # Build Chassis Chain #------------------------------------------------------------ ----------- set chassisName birdie set chassisChain [::IxLoad new ixChassisChain] \$chassisChain addChassis \$chassisName

#----------------------------------------------------------------------- #

Create the test #---------------------------------------------------------------- ------- set test [::IxLoad new ixTest \ -name  $\qquad$  "my test" \ -statsRequired 0 \ -enableResetPorts 0 ]

### **Step 2: Define the TrafficFlow**

In this step, we create the TrafficFlow that will list the test scenario.

This involves:

- Creation of an ixTrafficFlow instance.
- Appending the client, server and DUT object of ixTrafficColumn.

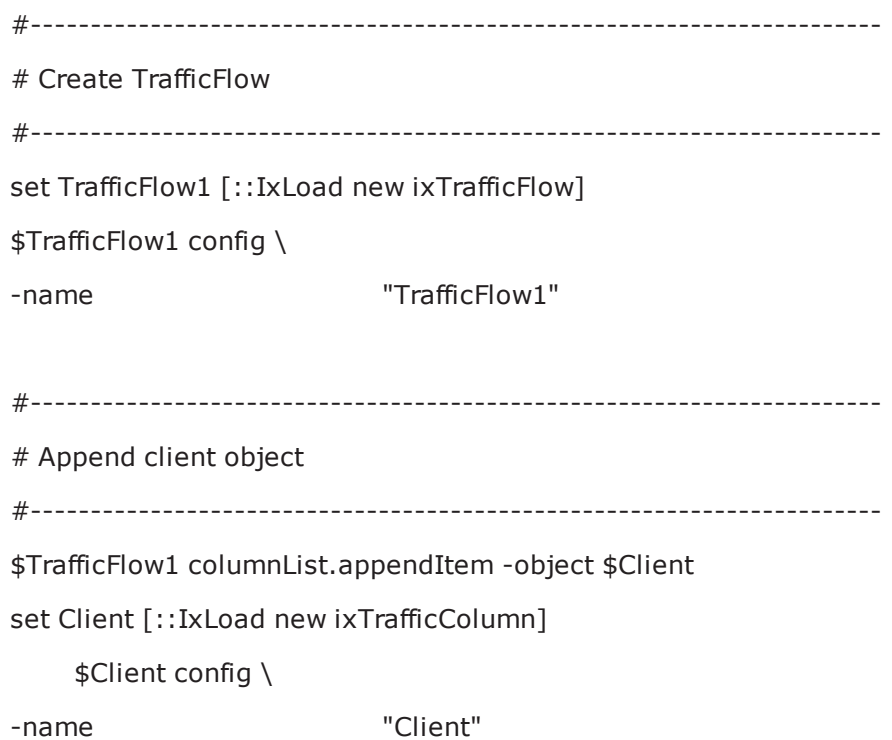

### **Step 3: Define the TrafficColumn**

This is a container of ixNetTraffic and ixDut objects.

This involves:

- Creation of an ixTrafficColumn instance
- Defining and configuring client, server and DUT.

```
#-----------------------------------------------------------------------# Create the
client instance of ixTrafficColumn#-------------------------------------------------
----------------------
```

```
set DUT [::IxLoad new ixTrafficColumn]$DUT config \-name
"DUT"
```
### <span id="page-60-0"></span>**Step 4: Define the NetTraffic**

This step involves the configuration of client and server activities, configuring traffic, mapping traffic to network.

This involves:

- Creation of an ixNetTraffic instance
- Configuring traffic
- Configuring the client or server network
- Appending activityagent
- Defining and configuring the activity. For each protocol:
- $\bullet$  Define and append an agent to its agentList.
- Perform protocol dependent settings; for example, add actions to the agent's operation by creating an instance of ixHttpAction and defining the options.
- Declare a timeline for each activity.

set HTTP client client network [::IxLoad new ixNetTraffic]

#-----------------------------------------------------------------------# Activity newAgent1 of NetTraffic HTTP client@client network#--------------------------------- --------------------------------------set Activity\_newAgent1 [\$HTTP\_client\_client\_ network activityList.appendItem \-protocolAndType "HTTP Client" ] #-----------------------------------------------------------------------# Defining Activity newAgent1#----------------------------------------------------------------- ------\$Activity\_newAgent1 config \-enable 1 \-name

```
"newClientActivity1" \-enableConstraint                        false \-
userObjectiveValue                      100 \-constraintValue                        
100 \-userObjectiveType                       "simulatedUsers" \-timeline                               
$Timeline1
```

```
#-----------------------------------------------------------------------# Con-
figuring Activity newAgent1#--------------------------------------------------------
---------------
$Activity newAgent1 agent.config \-vlanPriority 0 \enableHttpsProxy 0 \-enableSsl
0 \-cookieRejectProbability 0.0 \-enableUnidirectionalClose
false \-ipPreference 2 \ \{-loopValuetrue \-maxPersistentRequests                   1 \-enableEsm                              
0 \-certificate                             "" \-sequentialSessionReuse                 
0 \setminus -\text{tos} 0 \setminus -\text{maxPipeline}1 \-maxHeaderLen                            1024 \-maxSessions                            
3 \-enableHttpProxy 0 \-enableTos
false \-enable                                  1 \-browserEmulation                       
1 \-cookieJarSize 10 \-privateKey
"" \-privateKeyPassword                      "" \-urlStatsCount                          
10 \-followHttpRedirects                     0 \-tcpCloseOption                         
0 \-enableVlanPriority false \-esm
1460 \-httpVersion                             0 \-sslVersion                             
3 \-name                                    "newClientActivity1" \-
enableCookieSupport                     0 \-enableLargeHeader                      
false \-clientCiphers                           "DEFAULT" \-httpProxy                              
":80" \-keepAlive                               0 \-httpsProxy                             
":443"
$Activity newAgent1 agent.actionList.clear
#-----------------------------------------------------------------------
    # Add actions to this client agent
    #-----------------------------------------------------------------------set my_
ixHttpAction [::IxLoad new ixHttpAction]$my ixHttpAction config \
-profile -1 \
-namevalueargs "" \
-destination "HTTP server newServerActivity1:80" \
-abort "None" \
\lnot command \lnot \lnot \lnot \lnot \lnot \lnot \lnot \lnot \lnot \lnot \lnot \lnot \lnot \lnot \lnot \lnot \lnot \lnot \lnot \lnot \lnot \lnot \lnot \lnot \lnot \lnot \lnot \lnot \lnot \lnot \lnot \lnot \lnot \lnot \l-arguments "" \
-pageObject "/4k.html"
```
\$Activity newAgent1 agent.actionList.appendItem -object \$my ixHttpAction

### **Step 5: Define ixSubscriberNetTraffic**

The ixSubscriberNetTraffic is a special type of NetTraffic that simulates the traffic patterns created by residential customers that receive voice, video, and data service (Triple-play) over a single physical connection (usually a cable or DSL connection).

A Subscriber NetTraffic allows you to control the interactions between protocols for each user. This produces a traffic pattern that more accurately reproduces the pattern created by actual triple-play customers.

This involves:

- Creation of an ixSubscriber NetTraffic instance
- Configuring an ixBandwidthLimit object
- The rest is similar to  $i$ xNetTraffic described in [Step](#page-60-0) 4: Define the NetTraffic (see "Step 4: Define the [NetTraffic](#page-60-0)").

### **Step 6: Define the NetworkGroup**

This step involves the global network configuration.

This involves:

- Creation of an ixNetworkGroup client and server network instance
- Clearing the global plugins list

set Network1 [::IxLoad new ixNetworkGroup \$chassisChain]

\$Network1 config \

-comment  $\qquad$  ""  $\setminus$ 

-name "Network1" \

-macMappingMode 1

-linkLayerOptions 0

\$Network1 globalPlugins.clear

# **Step 7: Define the NetworkGroup**

This step involves the network stack configuration.

This involves:

- Creating the network stack, including any extension protocols, appending the network stack plugins to the global plugin list, and then configuring them.
- Configuring the global settings (Dynamic Control plane)

set Filter [::IxLoad new ixNetFilterPlugin]

# ixNet objects needs to be added in the list before they are configured!

\$Network1 globalPlugins.appendItem -object \$Filter

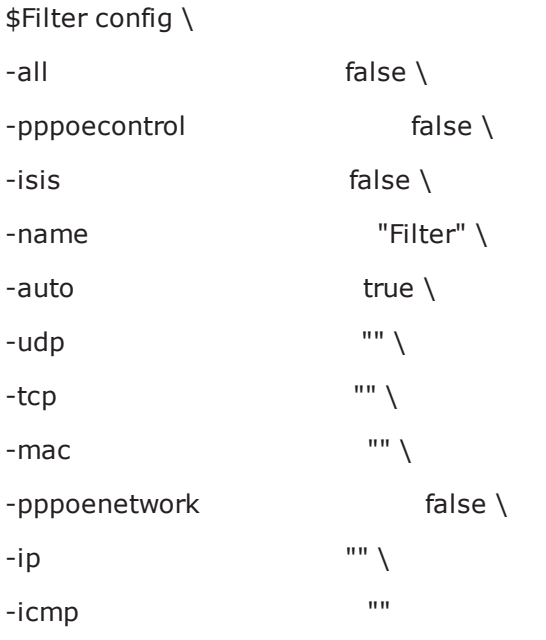

set GratARP [::IxLoad new ixNetGratArpPlugin]

# ixNet objects needs to be added in the list before they are configured!

\$Network1 globalPlugins.appendItem -object \$GratARP

\$GratARP config \

-enabled true \

-name "GratARP"

set TCP [::IxLoad new ixNetTCPPlugin]

# ixNet objects needs to be added in the list before they are configured! \$Network1 globalPlugins.appendItem -object \$TCP

\$TCP config \

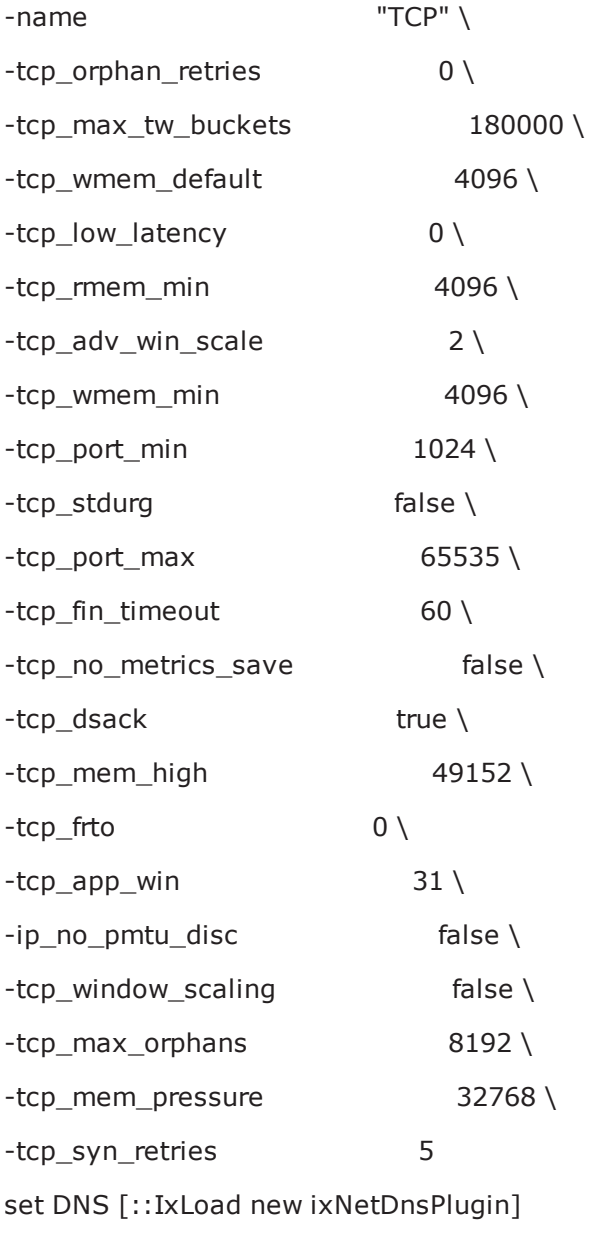

# ixNet objects needs to be added in the list before they are configured! \$Network1 globalPlugins.appendItem -object \$DNS

\$DNS config \

 $-domain$   $''''$  $-$ name  $\blacksquare$ -timeout 5

\$DNS hostList.clear

\$DNS searchList.clear

\$DNS nameServerList.clear

set Settings [::IxLoad new ixNetIxLoadSettingsPlugin] # ixNet objects needs to be added in the list before they are configured! \$Network1 globalPlugins.appendItem -object \$Settings

\$Settings config \ -teardownInterfaceWithUser false \ -name  $\overline{\phantom{a}}$  "Settings" \ -interfaceBehavior 0

set Ethernet\_1 [\$Network1 getL1Plugin]

set my\_ixNetEthernetELMPlugin [::IxLoad new ixNetEthernetELMPlugin] \$my\_ixNetEthernetELMPlugin config \ -negotiationType "master" \

-negotiateMasterSlave true

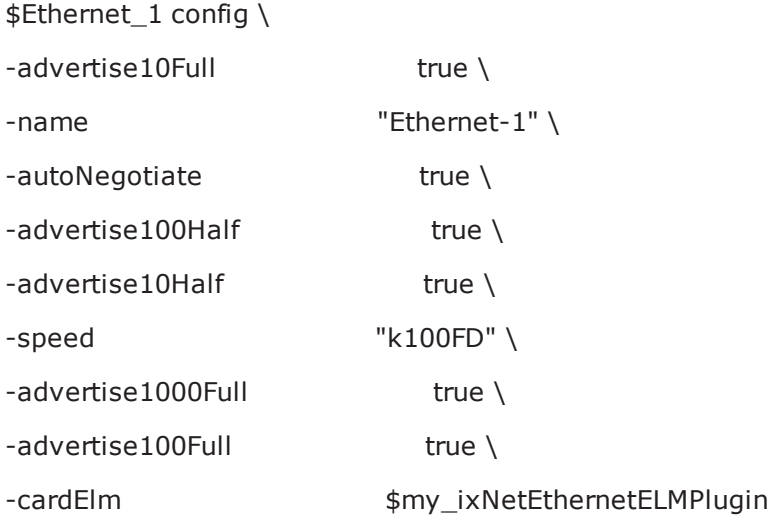

\$Ethernet\_1 childrenList.clear

set MAC\_VLAN\_2 [::IxLoad new ixNetL2EthernetPlugin] # ixNet objects needs to be added in the list before they are configured! \$Ethernet\_1 childrenList.appendItem -object \$MAC\_VLAN\_2

\$MAC\_VLAN\_2 config \ -name "MAC/VLAN-2"

\$MAC\_VLAN\_2 childrenList.clear

set IP\_3 [::IxLoad new ixNetIpV4V6Plugin] # ixNet objects needs to be added in the list before they are configured! \$MAC\_VLAN\_2 childrenList.appendItem -object \$IP\_3

\$IP\_3 config \

-name "IP-3"

\$IP\_3 childrenList.clear

\$IP\_3 extensionList.clear

\$MAC\_VLAN\_2 extensionList.clear

\$Ethernet\_1 extensionList.clear

################################################# # Setting the ranges starting with the plugin on top of the stack ################################################# \$IP\_3 rangeList.clear

set IP\_R3 [::IxLoad new ixNetIpV4V6Range] # ixNet objects needs to be added in the list before they are configured! \$IP\_3 rangeList.appendItem -object \$IP\_R3

\$IP\_R3 config \ -count  $1 \setminus$  $-$ name  $"IP-R3" \setminus$  $-gatewayAddress$  "0.0.0.0" \ -enabled true \ -autoMacGeneration true \  $-$ mss  $1460 \setminus$  $-incrementBy$   $"0.0.0.1" \setminus$ -prefix  $16 \setminus$  $-$ gatewayIncrement  $0.0.0.0$ " \ -gatewayIncrementMode "perSubnet" \ -generateStatistics false \  $-ip$ Address  $10.10.0.4"$ -ipType "IPv4"

set MAC\_R2 [\$IP\_R3 getLowerRelatedRange "MacRange"]

\$MAC\_R2 config \

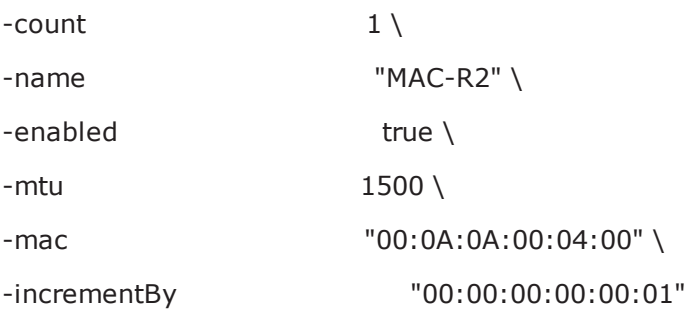

set VLAN\_R1 [\$IP\_R3 getLowerRelatedRange "VlanIdRange"]

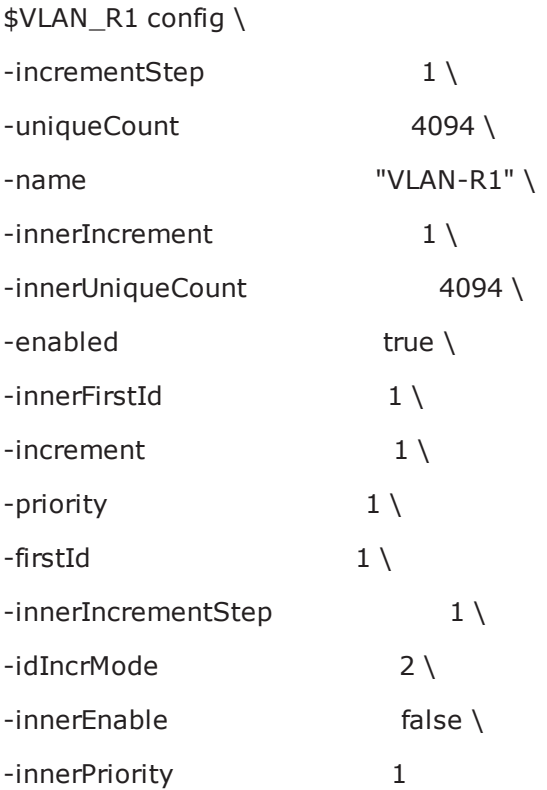

## **Step 8: Define the NetworkRange**

This step involves the creation of IP and MAC addresses.

This involves:

• Creation of an ixNetworkRange instance

```
• Configuring the network range used in a network
set Network Range 1 in client network 198 18 0 1 100 [::IxLoad new
ixNetworkRange]$Network Range 1 in client network 198 18 0 1 100 config \-
rangeType                               "Ethernet" \-vlanPriority                           
0 \-vlanEnable                              0 \-innerVlanPriority                      
0 \-innerVlanUniqueCount                    4094 \-innerVlanIncrStep                      
1 \-networkMask                             "255.255.0.0" \-vlanIncrStep                           
1 \-gateway 1 \frac{\bmatexa{\bmatexa}}} \frac{\bmatexa{\bmatexa}}} \frac{\bmatexa}} \frac{\bmatexa}} \frac{\bmatexa}} \frac{\bmatexa}} \frac{\bmatexa}} \frac{\bmatexa}} \frac{\bmatexa}} \frac{\bmatexa}} \frac{\bmatexa}} \
"inner-first" \-gatewayIncrStep                         "None" \-mssEnable                              
0 \ \{-\text{ms} s 1460 \ \{-\text{enablestats}\}false \-firstMac                                "00:C6:12:00:01:00" \-ipType                                 
1 \-type 0 \-firstIp
"198.18.0.1" \ -enable 1 \ -vland1 \ \{-\text{value} \ 1 \ \}-\text{equ}100 \-vlanUniqueCount                         4094 \-macIncrStep                            
"00:00:00:00:01:00" \-name                                    "Network Range 1 in
client network (198.18.0.1+100) \{-innerVlanCountipIncrStep                              "0.0.0.1" \-innerVlanId                            
1 \-innerVlanEnable                         false \-rxBandwidthLimit                       
$my_ixBandwidthLimit \-txBandwidthLimit                        $my_ixBandwidthLimit1
```
# **Step 9: Define the ixTimeline**

This object configures the time in the test when the activities in the NetTraffics come online, and how long they stay up for. It is also used to configure the test's objectives. This involves:

- Creating an instance of ixTimeline object
- Configuring the timeline and objectives

#################################################

# Timeline1 for activities HTTPClient1

#################################################

set Timeline1 [::IxLoad new ixTimeline]

\$Timeline1 config \

 $-$ rampUpValue  $10 \setminus$ 

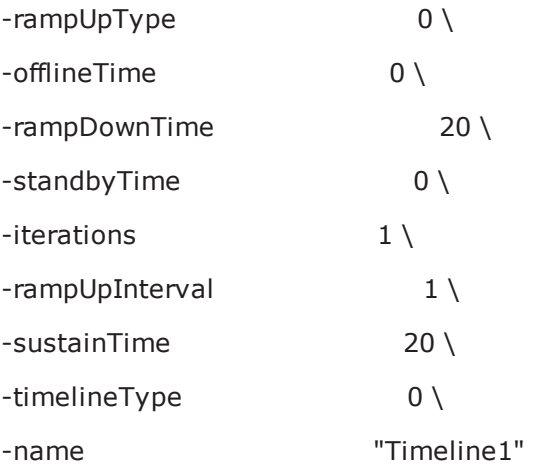

### **Step 10: Prepare to Run the Test**

In this step, we will perform all operations necessary before starting the actual test. This involves:

- Creating an instance of the ixTestController, defining where the results should be placed.
- <sup>l</sup> Initializing the statCollectorUtils, by using its Initialize command.
- Clear all statistics with ClearStats.
- $\bullet$  Add statistics that we are interested in via the  $\texttt{AddStat}$  command.
- Define a callback command to receive statistics update. A trivial routine is included in this example.

#-----------------------------------------------------------------------

# Create a test controller bound to the previously allocated

# chassis chain. This will eventually run the test

# we created earlier.

#-----------------------------------------------------------------------

set testController [::IxLoad new ixTestController -outputDir 1]

\$testController setResultDir "[pwd]/RESULTS/simplehttpclientandserver"

#################################################

# Create the test controller to run the test

#################################################

set testController [::IxLoad new ixTestController -outputDir True]

\$testController setResultDir "[pwd]/RESULTS/simpleHTTP\_3"

set NS statCollectorUtils

set test\_server\_handle [\$testController getTestServerHandle] \${NS}::Initialize -testServerHandle \$test\_server\_handle

\${NS}::ClearStats

\$Test1 clearGridStats

```
set HTTP_Client_Per_URL_StatList { \
```
{"HTTP Client Per URL" "HTTP Aborted After Request" "kMax"} \ {"HTTP Client Per URL" "HTTP Aborted Before Request" "kMax"} \ {"HTTP Client Per URL" "HTTP Requests Failed" "kMax"} \ {"HTTP Client Per URL" "HTTP Requests Failed (400)" "kMax"} \ {"HTTP Client Per URL" "HTTP Requests Failed (401)" "kMax"} \ {"HTTP Client Per URL" "HTTP Requests Failed (403)" "kMax"} \ {"HTTP Client Per URL" "HTTP Requests Failed (404)" "kMax"} \ {"HTTP Client Per URL" "HTTP Requests Failed (407)" "kMax"} \ {"HTTP Client Per URL" "HTTP Requests Failed (408)" "kMax"} \ {"HTTP Client Per URL" "HTTP Requests Failed (4xx other)" "kMax"} \ {"HTTP Client Per URL" "HTTP Requests Failed (4xx)" "kMax"} \ {"HTTP Client Per URL" "HTTP Requests Failed (505)" "kMax"} \ {"HTTP Client Per URL" "HTTP Requests Failed (5xx other)" "kMax"} \ {"HTTP Client Per URL" "HTTP Requests Failed (5xx)" "kMax"} \ {"HTTP Client Per URL" "HTTP Requests Failed (Aborted)" "kMax"} \ {"HTTP Client Per URL" "HTTP Requests Failed (Bad Header)" "kMax"} \ {"HTTP Client Per URL" "HTTP Requests Failed (Read)" "kMax"} \ {"HTTP Client Per URL" "HTTP Requests Failed (Timeout)" "kMax"} \
```
{"HTTP Client Per URL" "HTTP Requests Failed (Write)" "kMax"} \
{"HTTP Client Per URL" "HTTP Requests Sent" "kMax"} \
{"HTTP Client Per URL" "HTTP Requests Successful" "kMax"} \
{"HTTP Client Per URL" "HTTP Responses Received With Match" "kMax"} \
{"HTTP Client Per URL" "HTTP Responses Received Without Match" "kMax"} \
}
set HTTP_Client_StatList { \
{"HTTP Client" "Client Hello Sent" "kMax"} \
{"HTTP Client" "HTTP Aborted After Request" "kMax"} \
{"HTTP Client" "HTTP Aborted Before Request" "kMax"} \
{"HTTP Client" "HTTP Bytes" "kMax"} \
{"HTTP Client" "HTTP Bytes Received" "kMax"} \
{"HTTP Client" "HTTP Bytes Sent" "kMax"} \
{"HTTP Client" "HTTP Concurrent Connections" "kMax"} \
{"HTTP Client" "HTTP Connect Time (us)" "kAverageRate"} \
{"HTTP Client" "HTTP Connection Attempts" "kMax"} \
{"HTTP Client" "HTTP Connections" "kMax"} \
{"HTTP Client" "HTTP Content Bytes Received" "kMax"} \
{"HTTP Client" "HTTP Content Bytes Sent" "kMax"} \
{"HTTP Client" "HTTP Cookie headers Rejected - (Memory Overflow)" "kMax"} \
{"HTTP Client" "HTTP Cookies Received" "kMax"} \
{"HTTP Client" "HTTP Cookies Rejected" "kMax"} \
{"HTTP Client" "HTTP Cookies Rejected - (Cookiejar Overflow)" "kMax"} \
{"HTTP Client" "HTTP Cookies Rejected - (Domain Match Failed)" "kMax"} \
{"HTTP Client" "HTTP Cookies Rejected - (Path Match Failed)" "kMax"} \
{"HTTP Client" "HTTP Cookies Rejected - (Probabilistic Reject)" "kMax"} \
{"HTTP Client" "HTTP Cookies Sent" "kMax"} \
{"HTTP Client" "HTTP Requests Failed" "kMax"} \
{"HTTP Client" "HTTP Requests Failed (400)" "kMax"} \
{"HTTP Client" "HTTP Requests Failed (401)" "kMax"} \
```
{"HTTP Client" "HTTP Requests Failed (403)" "kMax"} \ {"HTTP Client" "HTTP Requests Failed (404)" "kMax"} \ {"HTTP Client" "HTTP Requests Failed (407)" "kMax"} \ {"HTTP Client" "HTTP Requests Failed (408)" "kMax"} \ {"HTTP Client" "HTTP Requests Failed (4xx other)" "kMax"} \ {"HTTP Client" "HTTP Requests Failed (4xx)" "kMax"} \ {"HTTP Client" "HTTP Requests Failed (505)" "kMax"} \ {"HTTP Client" "HTTP Requests Failed (5xx other)" "kMax"} \ {"HTTP Client" "HTTP Requests Failed (5xx)" "kMax"} \ {"HTTP Client" "HTTP Requests Failed (Aborted)" "kMax"} \ {"HTTP Client" "HTTP Requests Failed (Bad Header)" "kMax"} \ {"HTTP Client" "HTTP Requests Failed (Read)" "kMax"} \ {"HTTP Client" "HTTP Requests Failed (Timeout)" "kMax"} \ {"HTTP Client" "HTTP Requests Failed (Write)" "kMax"} \ {"HTTP Client" "HTTP Requests Sent" "kMax"} \ {"HTTP Client" "HTTP Requests Successful" "kMax"} \ {"HTTP Client" "HTTP Session Timeouts (408)" "kMax"} \ {"HTTP Client" "HTTP Sessions Rejected (503)" "kMax"} \ {"HTTP Client" "HTTP Simulated Users" "kSum"} \ {"HTTP Client" "HTTP Time To First Byte (us)" "kAverageRate"} \ {"HTTP Client" "HTTP Time To Last Byte (us)" "kAverageRate"} \ {"HTTP Client" "HTTP Transactions" "kMax"} \ {"HTTP Client" "HTTP Transactions Active" "kMax"} \ {"HTTP Client" "HTTP Users Active" "kMax"} \ {"HTTP Client" "SSL Alerts Received" "kMax"} \ {"HTTP Client" "SSL Alerts Received (access\_denied)" "kMax"} \ {"HTTP Client" "SSL Alerts Received (bad\_certificate)" "kMax"} \ {"HTTP Client" "SSL Alerts Received (bad\_record\_mac)" "kMax"} \ {"HTTP Client" "SSL Alerts Received (certificate\_expired)" "kMax"} \ {"HTTP Client" "SSL Alerts Received (certificate\_revoked)" "kMax"} \ {"HTTP Client" "SSL Alerts Received (certificate\_unknown)" "kMax"} \ {"HTTP Client" "SSL Alerts Received (close\_notify)" "kMax"} \ {"HTTP Client" "SSL Alerts Received (decode\_error)" "kMax"} \ {"HTTP Client" "SSL Alerts Received (decompression\_failure)" "kMax"} \ {"HTTP Client" "SSL Alerts Received (decrypt\_error)" "kMax"} \ {"HTTP Client" "SSL Alerts Received (decryption\_failed)" "kMax"} \ {"HTTP Client" "SSL Alerts Received (export\_restriction)" "kMax"} \ {"HTTP Client" "SSL Alerts Received (handshake\_failure)" "kMax"} \ {"HTTP Client" "SSL Alerts Received (illegal\_parameter)" "kMax"} \ {"HTTP Client" "SSL Alerts Received (insufficient\_security)" "kMax"} \ {"HTTP Client" "SSL Alerts Received (internal\_error)" "kMax"} \ {"HTTP Client" "SSL Alerts Received (no\_certificate)" "kMax"} \ {"HTTP Client" "SSL Alerts Received (no\_renegotiation)" "kMax"} \ {"HTTP Client" "SSL Alerts Received (protocol\_version)" "kMax"} \ {"HTTP Client" "SSL Alerts Received (record\_overflow)" "kMax"} \ {"HTTP Client" "SSL Alerts Received (unexpected\_message)" "kMax"} \ {"HTTP Client" "SSL Alerts Received (unknown\_ca)" "kMax"} \ {"HTTP Client" "SSL Alerts Received (unsupported\_certificate)" "kMax"} \ {"HTTP Client" "SSL Alerts Received (user\_canceled)" "kMax"} \ {"HTTP Client" "SSL Alerts Sent" "kMax"} \ {"HTTP Client" "SSL Alerts Sent (access\_denied)" "kMax"} \ {"HTTP Client" "SSL Alerts Sent (bad\_certificate)" "kMax"} \ {"HTTP Client" "SSL Alerts Sent (bad\_record\_mac)" "kMax"} \ {"HTTP Client" "SSL Alerts Sent (certificate\_expired)" "kMax"} \ {"HTTP Client" "SSL Alerts Sent (certificate\_revoked)" "kMax"} \ {"HTTP Client" "SSL Alerts Sent (certificate\_unknown)" "kMax"} \ {"HTTP Client" "SSL Alerts Sent (close\_notify)" "kMax"} \ {"HTTP Client" "SSL Alerts Sent (decode\_error)" "kMax"} \ {"HTTP Client" "SSL Alerts Sent (decompression\_failure)" "kMax"} \ {"HTTP Client" "SSL Alerts Sent (decrypt\_error)" "kMax"} \

{"HTTP Client" "SSL Alerts Sent (decryption\_failed)" "kMax"} \ {"HTTP Client" "SSL Alerts Sent (export\_restriction)" "kMax"} \ {"HTTP Client" "SSL Alerts Sent (handshake\_failure)" "kMax"} \ {"HTTP Client" "SSL Alerts Sent (illegal\_parameter)" "kMax"} \ {"HTTP Client" "SSL Alerts Sent (insufficient\_security)" "kMax"} \ {"HTTP Client" "SSL Alerts Sent (internal\_error)" "kMax"} \ {"HTTP Client" "SSL Alerts Sent (no\_certificate)" "kMax"} \ {"HTTP Client" "SSL Alerts Sent (no\_renegotiation)" "kMax"} \ {"HTTP Client" "SSL Alerts Sent (protocol\_version)" "kMax"} \ {"HTTP Client" "SSL Alerts Sent (record\_overflow)" "kMax"} \ {"HTTP Client" "SSL Alerts Sent (unexpected\_message)" "kMax"} \ {"HTTP Client" "SSL Alerts Sent (unknown\_ca)" "kMax"} \ {"HTTP Client" "SSL Alerts Sent (unsupported\_certificate)" "kMax"} \ {"HTTP Client" "SSL Alerts Sent (user\_canceled)" "kMax"} \ {"HTTP Client" "SSL Bytes Received" "kMax"} \ {"HTTP Client" "SSL Bytes Sent" "kMax"} \ {"HTTP Client" "SSL Concurrent Sessions" "kMax"} \ {"HTTP Client" "SSL Errors Received" "kMax"} \ {"HTTP Client" "SSL Errors Received (bad certificate)" "kMax"} \ {"HTTP Client" "SSL Errors Received (no certificate)" "kMax"} \ {"HTTP Client" "SSL Errors Received (no cipher)" "kMax"} \ {"HTTP Client" "SSL Errors Received (undefined error)" "kMax"} \ {"HTTP Client" "SSL Errors Received (unsupported certificate)" "kMax"} \ {"HTTP Client" "SSL Errors Sent" "kMax"} \ {"HTTP Client" "SSL Errors Sent (bad certificate)" "kMax"} \ {"HTTP Client" "SSL Errors Sent (no certificate)" "kMax"} \ {"HTTP Client" "SSL Errors Sent (no cipher)" "kMax"} \ {"HTTP Client" "SSL Errors Sent (undefined error)" "kMax"} \ {"HTTP Client" "SSL Errors Sent (unsupported certificate)" "kMax"} \ {"HTTP Client" "SSL Negotiation Finished Successfuly" "kMax"} \

{"HTTP Client" "SSL Session Reuse Failed" "kMax"} \ {"HTTP Client" "SSL Session Reuse Success" "kMax"} \ {"HTTP Client" "SSL Throughput Bytes" "kMax"} \ {"HTTP Client" "Server Hello Received" "kMax"} \ {"HTTP Client" "TCP Accept Queue Entries" "kMax"} \ {"HTTP Client" "TCP Connection Requests Failed" "kMax"} \ {"HTTP Client" "TCP Connections Established" "kMax"} \ {"HTTP Client" "TCP Connections in CLOSE STATE" "kMax"} \ {"HTTP Client" "TCP Connections in CLOSE-WAIT State" "kMax"} \ {"HTTP Client" "TCP Connections in CLOSING State" "kMax"} \ {"HTTP Client" "TCP Connections in ESTABLISHED State" "kMax"} \ {"HTTP Client" "TCP Connections in FIN-WAIT-1 State" "kMax"} \ {"HTTP Client" "TCP Connections in FIN-WAIT-2 State" "kMax"} \ {"HTTP Client" "TCP Connections in LAST-ACK State" "kMax"} \ {"HTTP Client" "TCP Connections in LISTENING State" "kMax"} \ {"HTTP Client" "TCP Connections in SYN-RECEIVED State" "kMax"} \ {"HTTP Client" "TCP Connections in SYN-SENT State" "kMax"} \ {"HTTP Client" "TCP Connections in TIME-WAIT State" "kMax"} \ {"HTTP Client" "TCP FIN Received" "kMax"} \ {"HTTP Client" "TCP FIN Sent" "kMax"} \ {"HTTP Client" "TCP FIN-ACK Received" "kMax"} \ {"HTTP Client" "TCP FIN-ACK Sent" "kMax"} \ {"HTTP Client" "TCP Listen Queue Drops" "kMax"} \ {"HTTP Client" "TCP Resets Received" "kMax"} \ {"HTTP Client" "TCP Resets Sent" "kMax"} \ {"HTTP Client" "TCP Retries" "kMax"} \ {"HTTP Client" "TCP SYN Failed" "kMax"} \ {"HTTP Client" "TCP SYN Sent" "kMax"} \ {"HTTP Client" "TCP SYN-ACK Sent" "kMax"} \ {"HTTP Client" "TCP SYN\_SYN-ACK Received" "kMax"} \

```
{"HTTP Client" "TCP Timeouts" "kMax"} \
}
```

```
set HTTP_Server_Per_URL_StatList \{\ \ \ \{"HTTP Server Per URL" "HTTP Requests Failed" "kMax"} \
{"HTTP Server Per URL" "HTTP Requests Failed (404)" "kMax"} \
{"HTTP Server Per URL" "HTTP Requests Failed (50x)" "kMax"} \
{"HTTP Server Per URL" "HTTP Requests Failed (Write Error)" "kMax"} \
{"HTTP Server Per URL" "HTTP Requests Received" "kMax"} \
{"HTTP Server Per URL" "HTTP Requests Successful" "kMax"} \
}
```
set HTTP\_Server\_StatList { \

{"HTTP Server" "Client Hello Received" "kMax"} \

{"HTTP Server" "HTTP Bytes Received" "kMax"} \

{"HTTP Server" "HTTP Bytes Sent" "kMax"} \

{"HTTP Server" "HTTP Content Bytes Received" "kMax"} \

{"HTTP Server" "HTTP Content Bytes Sent" "kMax"} \

{"HTTP Server" "HTTP Cookies Received" "kMax"} \

{"HTTP Server" "HTTP Cookies Received With Matching ServerID" "kMax"} \

{"HTTP Server" "HTTP Cookies Received With Non-matching ServerID" "kMax"} \

{"HTTP Server" "HTTP Cookies Sent" "kMax"} \

{"HTTP Server" "HTTP Requests Failed" "kMax"} \

{"HTTP Server" "HTTP Requests Failed (404)" "kMax"} \

{"HTTP Server" "HTTP Requests Failed (50x)" "kMax"} \

{"HTTP Server" "HTTP Requests Failed (Write Error)" "kMax"} \

{"HTTP Server" "HTTP Requests Received" "kMax"} \

{"HTTP Server" "HTTP Requests Successful" "kMax"} \

{"HTTP Server" "HTTP Session Timeouts (408)" "kMax"} \

{"HTTP Server" "HTTP Sessions Rejected (503)" "kMax"} \

{"HTTP Server" "HTTP Transactions Active" "kMax"} \ {"HTTP Server" "SSL Alerts Received" "kMax"} \ {"HTTP Server" "SSL Alerts Received (access\_denied)" "kMax"} \ {"HTTP Server" "SSL Alerts Received (bad\_certificate)" "kMax"} \ {"HTTP Server" "SSL Alerts Received (bad\_record\_mac)" "kMax"} \ {"HTTP Server" "SSL Alerts Received (certificate\_expired)" "kMax"} \ {"HTTP Server" "SSL Alerts Received (certificate\_revoked)" "kMax"} \ {"HTTP Server" "SSL Alerts Received (certificate\_unknown)" "kMax"} \ {"HTTP Server" "SSL Alerts Received (close\_notify)" "kMax"} \ {"HTTP Server" "SSL Alerts Received (decode\_error)" "kMax"} \ {"HTTP Server" "SSL Alerts Received (decompression\_failure)" "kMax"} \ {"HTTP Server" "SSL Alerts Received (decrypt\_error)" "kMax"} \ {"HTTP Server" "SSL Alerts Received (decryption\_failed)" "kMax"} \ {"HTTP Server" "SSL Alerts Received (export\_restriction)" "kMax"} \ {"HTTP Server" "SSL Alerts Received (handshake\_failure)" "kMax"} \ {"HTTP Server" "SSL Alerts Received (illegal\_parameter)" "kMax"} \ {"HTTP Server" "SSL Alerts Received (insufficient\_security)" "kMax"} \ {"HTTP Server" "SSL Alerts Received (internal\_error)" "kMax"} \ {"HTTP Server" "SSL Alerts Received (no\_certificate)" "kMax"} \ {"HTTP Server" "SSL Alerts Received (no\_renegotiation)" "kMax"} \ {"HTTP Server" "SSL Alerts Received (protocol\_version)" "kMax"} \ {"HTTP Server" "SSL Alerts Received (record\_overflow)" "kMax"} \ {"HTTP Server" "SSL Alerts Received (unexpected\_message)" "kMax"} \ {"HTTP Server" "SSL Alerts Received (unknown\_ca)" "kMax"} \ {"HTTP Server" "SSL Alerts Received (unsupported\_certificate)" "kMax"} \ {"HTTP Server" "SSL Alerts Received (user\_canceled)" "kMax"} \ {"HTTP Server" "SSL Alerts Sent" "kMax"} \ {"HTTP Server" "SSL Alerts Sent (access\_denied)" "kMax"} \ {"HTTP Server" "SSL Alerts Sent (bad\_certificate)" "kMax"} \ {"HTTP Server" "SSL Alerts Sent (bad\_record\_mac)" "kMax"} \

{"HTTP Server" "SSL Alerts Sent (certificate\_expired)" "kMax"} \ {"HTTP Server" "SSL Alerts Sent (certificate\_revoked)" "kMax"} \ {"HTTP Server" "SSL Alerts Sent (certificate\_unknown)" "kMax"} \ {"HTTP Server" "SSL Alerts Sent (close\_notify)" "kMax"} \ {"HTTP Server" "SSL Alerts Sent (decode\_error)" "kMax"} \ {"HTTP Server" "SSL Alerts Sent (decompression\_failure)" "kMax"} \ {"HTTP Server" "SSL Alerts Sent (decrypt\_error)" "kMax"} \ {"HTTP Server" "SSL Alerts Sent (decryption\_failed)" "kMax"} \ {"HTTP Server" "SSL Alerts Sent (export\_restriction)" "kMax"} \ {"HTTP Server" "SSL Alerts Sent (handshake\_failure)" "kMax"} \ {"HTTP Server" "SSL Alerts Sent (illegal\_parameter)" "kMax"} \ {"HTTP Server" "SSL Alerts Sent (insufficient\_security)" "kMax"} \ {"HTTP Server" "SSL Alerts Sent (internal\_error)" "kMax"} \ {"HTTP Server" "SSL Alerts Sent (no\_certificate)" "kMax"} \ {"HTTP Server" "SSL Alerts Sent (no\_renegotiation)" "kMax"} \ {"HTTP Server" "SSL Alerts Sent (protocol\_version)" "kMax"} \ {"HTTP Server" "SSL Alerts Sent (record\_overflow)" "kMax"} \ {"HTTP Server" "SSL Alerts Sent (unexpected\_message)" "kMax"} \ {"HTTP Server" "SSL Alerts Sent (unknown\_ca)" "kMax"} \ {"HTTP Server" "SSL Alerts Sent (unsupported\_certificate)" "kMax"} \ {"HTTP Server" "SSL Alerts Sent (user\_canceled)" "kMax"} \ {"HTTP Server" "SSL Bytes Received" "kMax"} \ {"HTTP Server" "SSL Bytes Sent" "kMax"} \ {"HTTP Server" "SSL Concurrent Sessions" "kMax"} \ {"HTTP Server" "SSL Errors Received" "kMax"} \ {"HTTP Server" "SSL Errors Received (bad certificate)" "kMax"} \ {"HTTP Server" "SSL Errors Received (no certificate)" "kMax"} \ {"HTTP Server" "SSL Errors Received (no cipher)" "kMax"} \ {"HTTP Server" "SSL Errors Received (undefined error)" "kMax"} \ {"HTTP Server" "SSL Errors Received (unsupported certificate)" "kMax"} \

{"HTTP Server" "SSL Errors Sent" "kMax"} \ {"HTTP Server" "SSL Errors Sent (bad certificate)" "kMax"} \ {"HTTP Server" "SSL Errors Sent (no certificate)" "kMax"} \ {"HTTP Server" "SSL Errors Sent (no cipher)" "kMax"} \ {"HTTP Server" "SSL Errors Sent (undefined error)" "kMax"} \ {"HTTP Server" "SSL Errors Sent (unsupported certificate)" "kMax"} \ {"HTTP Server" "SSL Negotiation Finished Successfuly" "kMax"} \ {"HTTP Server" "SSL Session Reuse Failed" "kMax"} \ {"HTTP Server" "SSL Session Reuse Success" "kMax"} \ {"HTTP Server" "SSL Throughput Bytes" "kMax"} \ {"HTTP Server" "Server Hello Sent" "kMax"} \ {"HTTP Server" "TCP Accept Queue Entries" "kMax"} \ {"HTTP Server" "TCP Connection Requests Failed" "kMax"} \ {"HTTP Server" "TCP Connections Established" "kMax"} \ {"HTTP Server" "TCP Connections in CLOSE STATE" "kMax"} \ {"HTTP Server" "TCP Connections in CLOSE-WAIT State" "kMax"} \ {"HTTP Server" "TCP Connections in CLOSING State" "kMax"} \ {"HTTP Server" "TCP Connections in ESTABLISHED State" "kMax"} \ {"HTTP Server" "TCP Connections in FIN-WAIT-1 State" "kMax"} \ {"HTTP Server" "TCP Connections in FIN-WAIT-2 State" "kMax"} \ {"HTTP Server" "TCP Connections in LAST-ACK State" "kMax"} \ {"HTTP Server" "TCP Connections in LISTENING State" "kMax"} \ {"HTTP Server" "TCP Connections in SYN-RECEIVED State" "kMax"} \ {"HTTP Server" "TCP Connections in SYN-SENT State" "kMax"} \ {"HTTP Server" "TCP Connections in TIME-WAIT State" "kMax"} \ {"HTTP Server" "TCP FIN Received" "kMax"} \ {"HTTP Server" "TCP FIN Sent" "kMax"} \ {"HTTP Server" "TCP FIN-ACK Received" "kMax"} \ {"HTTP Server" "TCP FIN-ACK Sent" "kMax"} \ {"HTTP Server" "TCP Listen Queue Drops" "kMax"} \

```
{"HTTP Server" "TCP Resets Received" "kMax"} \
{"HTTP Server" "TCP Resets Sent" "kMax"} \
{"HTTP Server" "TCP Retries" "kMax"} \
{"HTTP Server" "TCP SYN Failed" "kMax"} \
{"HTTP Server" "TCP SYN Sent" "kMax"} \
{"HTTP Server" "TCP SYN-ACK Sent" "kMax"} \
{"HTTP Server" "TCP SYN_SYN-ACK Received" "kMax"} \
{"HTTP Server" "TCP Timeouts" "kMax"} \
}
```

```
set statList [concat \
$HTTP_Client_Per_URL_StatList \
$HTTP_Client_StatList \
$HTTP_Server_Per_URL_StatList \
$HTTP_Server_StatList \
]
```

```
set count 1
foreach statItem $statList {
set caption [format "Watch_Stat_%s" $count]
set statSourceType  [lindex $statItem 0]
set statName [lindex $statItem 1]
set aggregationType [lindex $statItem 2]
```

```
${NS}::AddStat \
-caption $caption \
-statSourceType $statSourceType\
-statName $statName \
-aggregationType $aggregationType \
-filterList         {}
```
incr count

}

```
proc ::my_stat_collector_command {args} {
puts "====================================="
puts "INCOMING STAT RECORD >>> $args"
puts "Len = [llength $args]"
puts  [lindex $args 0]
puts  [lindex $args 1]
puts "====================================="
}
```
\${NS}::StartCollector -command ::my\_stat\_collector\_command

### **Step 11: Start the Test**

In this step, we'll actually start and stop the test. The steps involved are:

- Start the statistics collector using StartCollector.
- Use the ixTestController instance to run the test.
- Wait for the test complete.
- Stop the statistics collector using StopCollector.
- Disconnect from the remote server. See Initial Overhead for more details.

\${NS}::StartCollector -command ::my\_stat\_collector\_command

```
#-----------------------------------------------------------------------# Run the
test#-----------------------------------------------------------------------$testCon-
troller run $test
#-----------------------------------------------------------------------# have the
script (v)wait until the test is over#----------------------------------------------
---------------------------vwait ::ixTestControllerMonitor;puts $::ixTestCon-
trollerMonitor
#-----------------------------------------------------------------------# Stop the
```
collector (running in the tcl event loop)#------------------------------------------ -----------------------------\${NS}::StopCollector

```
#-----------------------------------------------------------------------# Cleanup#--
---------------------------------------------------------------------$testController
generateReport -detailedReport 1 -format "PDF;HTML"
```
\$testController releaseConfigWaitFinish::IxLoad delete \$chassisChain::IxLoad delete \$clnt\_network::IxLoad delete \$svr\_network::IxLoad delete \$clnt\_traffic::IxLoad delete \$svr\_traffic::IxLoad delete \$clnt\_t\_n\_mapping::IxLoad delete \$svr\_t\_n mapping::IxLoad delete \$test::IxLoad delete \$testController::IxLoad delete \$logger::IxLoad delete \$logEngine

```
#-----------------------------------------------------------------------#
Disconnect#-----------------------------------------------------------------------}]
    puts $errorInfo}##   Disconnect/Release application lock#::IxLoad disconnect
```
### **Stopping a Test by Pressing Enter**

You can configure a test to stop when the ENTER key is pressed. See below is the sample code.

For an example of a complete script that stops when ENTER is pressed, see the sample script  $C:\Pero$ gram Files\Ixia\IxLoad\Client\TclApi\Samples\simplehttp-abortrun.tcl .

```
#-----------------------------------------------------------------------# configure
stdin for polling#------------------------------------------------------------------
-----fconfigure stdin -blocking 0 -buffering none# wait for the first sample or test
stopwhile \{\hat{\varsigma}: i \times T \in \mathcal{S} \text{ is } n \text{ is } i \times T \text{ is } n \times T \text{ is } i \times T \text{ is } i \times T \text{ is }set wakeup 1 # the script must call vwait or update while test runs # to keep
TCL event loop going. Otherwise, no stat collector # callbacks will be made, and
ixTestControllerMonitor will # never be set. vwait wakeup}#-------------------
----------------------------------------------------# if aborted, then stop test
\verb|gracedfully*------------------------------------------------------------|{\$::ixTestControllerMonitor == " " }\{ \verb| puts " " " \verb|~ puts "!!! Aborting test at earlier" | \verb|~|. | \verb|~|. | \verb|~|. | \verb|~|. | \verb|~|. | \verb|~|. | \verb|~|. | \verb|~|. | \verb|~|. | \verb|~|. | \verb|~|. | \verb|~|. | \verb|~|. | \verb|~|. | \verb|~|. | \verb|~|. | \verb|~|. | \verb|~|. | \verb|~|. | \verb|~|. | \verb|~|. | \verb|~|. | \verb|~|. | \{\S::}\>ixTestControllerMonitor == ""} { puts ""
est opportunity!!!" puts "" # stop the run $testController stopRun #
# (v)wait until the test really stops # vwait ::ixTestControllerMonitor
puts $::ixTestControllerMonitor}## Stop the collector#${NS}::StopCollector#--------
--------------------------------------------------------------# Cleanup#------------
-----------------------------------------------------------
```
# **Running an IxLoad Tcl Script**

The following sections describe how to run an IxLoad Tcl script test.

Windows (see "[Windows](#page-84-0)") describes how to run a script on Windows.

Unix / Linux (see "Unix / [Linux](#page-85-0)") describes how to run a script on Unix/Linux.

## <span id="page-84-0"></span>**Windows**

To run an IxLoad Tcl script, you can use either of the following Tcl shells:

- Wish shell: C:\Program Files\Ixia\Tcl\<version>\bin\wish.exe
- Tcl shell: C:\Program Files\Ixia\Tcl\<version>\bin\tclsh.exe

The IxLoad TCL code resides under C:\Program Files\Ixia\IxLoad\<version>\TclScripts. The code in the setup ixload paths.tcl script used in earlier releases is no longer used. Instead, the current method used by all Ixia applications is to source  $TclScripts\binom{IxiWish.tcl}$  for the application, and follow that with a package require command.

**Note:** If more than one version of IxLoad is installed, the package require command uses the highest-numbered version. To select a different version, include the complete version number in the command. For example:

package require ixload 4.20.0.88

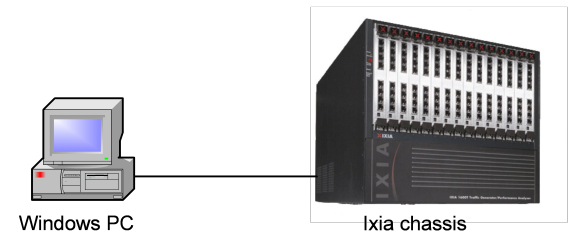

IxLoad client IxLoad Tcl client

IxLoad chassis component

# <span id="page-85-0"></span>**Unix / Linux**

To run an IxLoad Tcl script on Unix/Linux:

- You must use the ixwish shell or IxTclsh provided in the bin directory of the IxOS installation.
- You must install the IxOS Unix Tcl Client, and the IxLoad Unix Tcl client.

The package require command used in the sample scripts will only succeed if you have a version of IxLoad installed on the Unix/Linux machine that matches the one you request in the package require statement, and the environment is set up correctly

For multiversion support on Unix / Linux, the installer creates a lib/IxLoad<version> directory with a pkgIndex.tcl for each version of IxLoad that you install. The version number is the same one reported to TCL when the package is required. All normal package require logic applies to this.

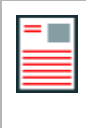

**Note:** If more than one version of IxLoad is installed, the package require command uses the highest-numbered version. To select a different version, include the complete version number in the command. For example:

package require ixload 4.20.0.88

• You must install and run the IxLoad client on a Windows machine. When you run the TCL scripts on the Unix/Linux host, the TCL scripts are sent to the Windows machine and executed there. The results are also saved on the Windows host.

Ixia Tcl Server must be running on a Windows-based host, not the chassis.The Tcl Server machine is specified in a call to connect in the ::IxLoad command. The ::IxLoad connect call will only succeed if the specified client is:

- Running a compatible Tcl Server (release notes will detail the IxOS version that is compatible with a particular IxLoad version),
- Has the identical version of IxLoad installed that was actually loaded by the package require statement on the Unix machine (i.e. returned by the Unix package require IxLoad command).
- The ::IxLoad connect command also performs the IxOS ixConnectToTclServer, so a separate call is not necessary to access the ixTclHal commands on the client machine.

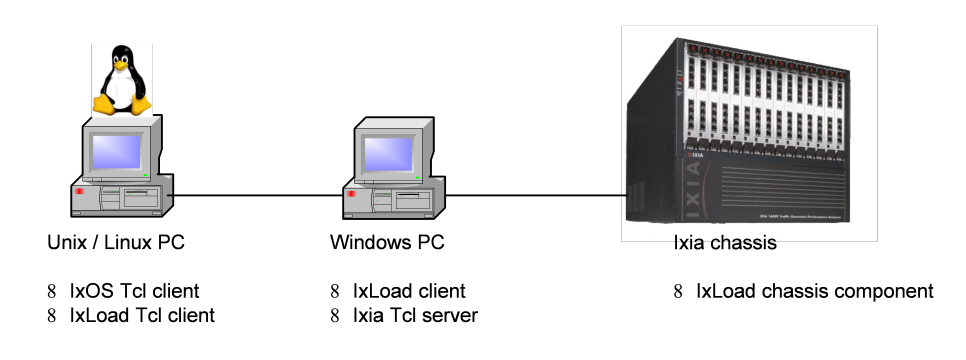

# **Maximum Numbers of Scripts That Can Be Run**

A maximum of four instances of IxLoad can run on a Windows client PC.

- Each copy of the IxLoad GUI counts as 2 instances.
- Each Tcl script counts as 1 instance.

#### If you receive the following error:

Error: exceptions.Exception: Already running maximum allowed copies of IxLoad.

the most likely cause is running more scripts than allowed (that is, from multiple shells or in the background).

Unix Tcl scripts are executed on the Windows client PC. If a Unix script is terminated (killed), the Windows client might take a few seconds to notice and kill the corresponding tclsh, but it still counts as a copy of IxLoad until the tclsh is killed.

Scripts running on the Windows client do not launch their own tclsh, but still count as an instance. If a Windows Tcl script running in wish crashes during execution, it still counts as a running copy until the wish shell is killed.

# **Modifying Older Scripts**

Multi-version support enables you to install multiple versions of IxLoad on the same client PC. Multiversion support was added to IxLoad beginning with release 3.40. If you want to run a non-multiversion (pre-3.40) script in a multi-version release, you must modify it.

To modify a multi-version script:

- 1. Open the script in an editor.
- 2. Remove following code from the old script:

```
if {\S::tcl platform(platform) == "windows"} {package require registry 1set ::
```
IXLOAD\_INSTALL\_ROOT [registry get {HKEY\_LOCAL\_MACHINE\Software\Ixia Communications\IxLoad\InstallInfo} HOMEDIR]set :: IXLOAD PKG DIR [file join \$:: IXLOAD INSTALL ROOT Client tclext teepee stage]lappend ::auto path \$:: IXLOAD PKG DIR}

3. Replace the removed code with either of the following lines (replace <version> with the IxLoad version number):

source "C:\\Program Files\\Ixia\\IxLoad\\<version>\\TclScripts\\bin\\IxiaWish.tcl" source "C:\\Program Files\\Ixia\\IxLoad\\<version>\\TclScripts\\bin\\IxiaWish.tcl"

4. Save and close the file.

# **API Description**

The following sections of this chapter are an overview of the Tcl API, by topic. They are described in the same order as the suggested steps in Building an IxLoad Test.

- Network Commands-Defines the client and server networks.
- ixNetworkGroup-Configure the global network.
- ixChassisChain-Indicates the chassis that are used in the test. DUT Commands
- $\cdot$  ixDut-Creates a DUT entry. Traffic Commands
- ixNetTraffic-Configures client and server traffic.
- $\bullet$  activityList—Generates traffic for one side of a particular protocol.
- $\bullet$  ixTimeline—Configures the time in the test when the activities in the NetTraffics come online, and how long they stay up for. It is also used to configure the test's objectives. Test Structure Commands
- ixTimeline—Configures the timeline and objectives for client and server.
- ixTest-Creates a complete test structure.
- $\cdot$  ixView—Configures capture options in test repositories.
- ixTrafficFlow-Lists the test scenario.
- ixTrafficColumn—A container of ixNetTraffic and ixDut objects. Test Operation Commands
- ixTestController-Starts and stops test.
- ixTestControllerMonitor-A global variable to watch for test completion.
- statCollectorUtils-Utilities for collecting statistics.

Reference pages for each of the IxLoad Tcl API commands are included in the following chapters:

- IxLoad Tcl API Commands. This includes a discussion of the most often used commands.
- . IxLoad Tcl API Internal Commands. This includes a discussion of the behind-the-scenes commands on which most other commands are based.
- Each of the remaining chapters describes one of the supported protocols.

The remainder of this section is an overview of these commands, including brief descriptions of command operation, options, and subcommands.

# **Network Commands**

The commands in this section are the high-level used to create the networks used to support client and server traffic. There are minor differences between client and server net

The bulk of the network-related commands are described in the Network Stack API section.

### **ixNetworkGroup**

The ixNetworkGroup command is used to construct a client or server network, which is used as part of an ixNetTraffic object. A chassis chain object, as created in the ixChassisChain command, must be used in the construction of this object.

A list of network ranges, as defined in the ixNetworkRange object is associated with the client network. Network ranges are added to the client network through the use of the networkRangeList.appendItem command.

A list of Ixia ports is also associated with the network through the portList option.

If an emulated router is to be used, a list of IP ranges for the router is also associated with the network through the emulatedRouterIpAddressPool option. The pool is defined in the ixEmu-LatedRouterIpAddressRange object. These are added to the object through the use of the em command.

Refer to ixNetworkGroup for a full description of this command. The important subcommands and options of this command are listed below.

#### **ixClientNetwork Subcommands**

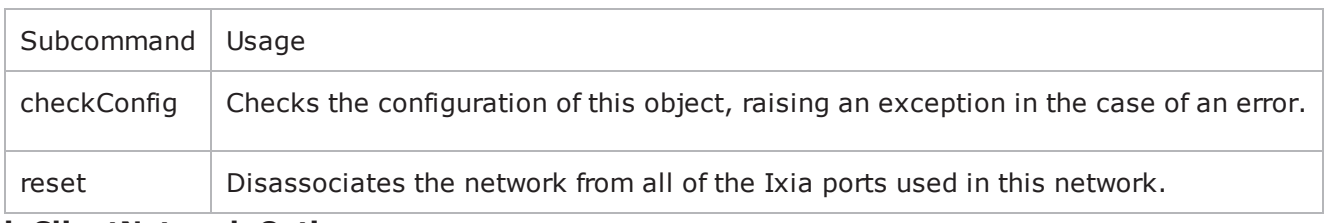

#### **ixClientNetwork Options**

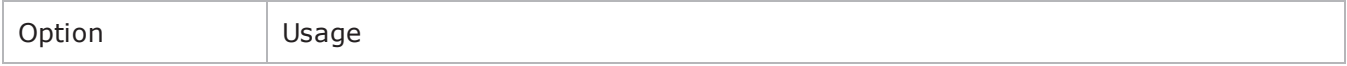

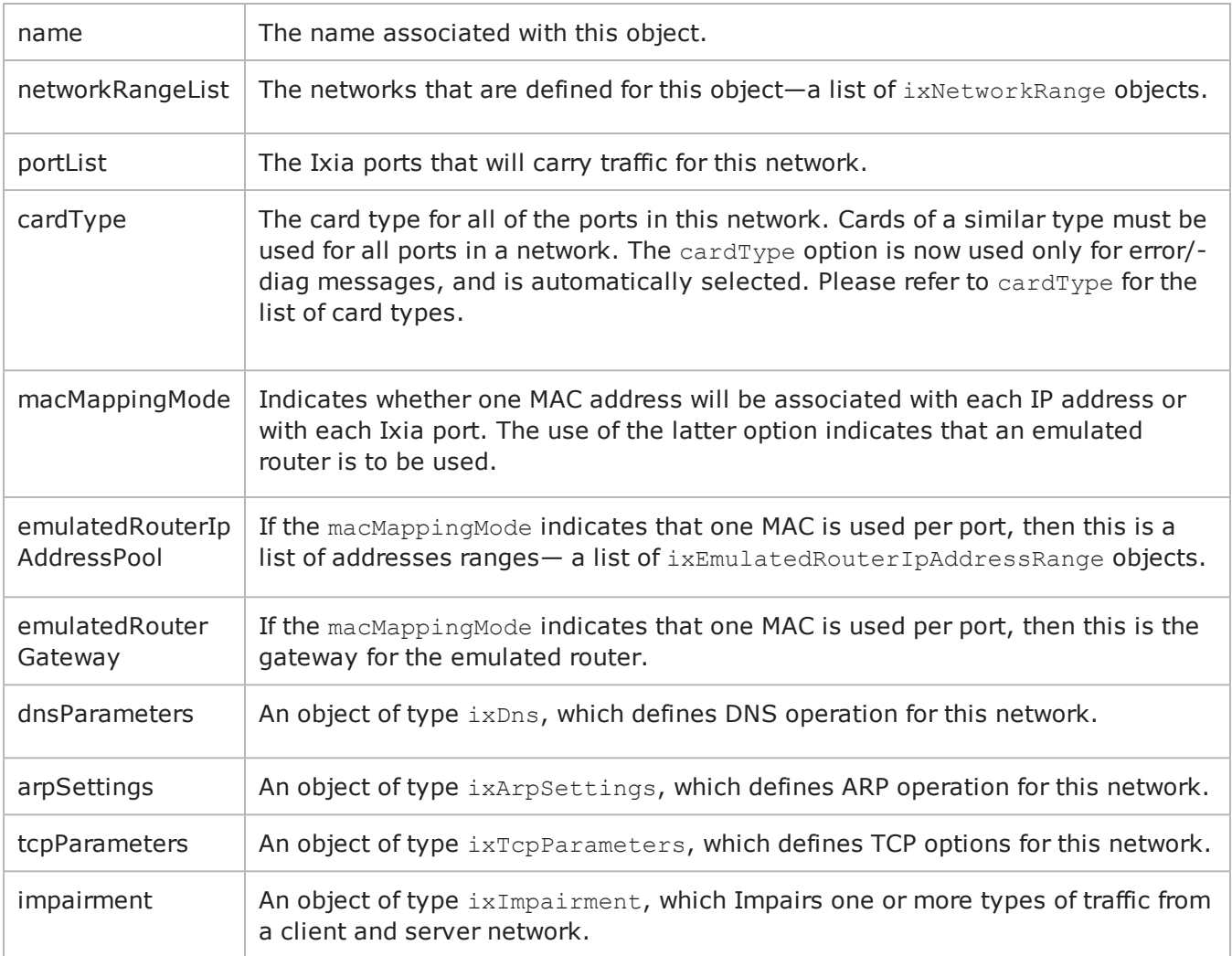

### **ixChassisChain**

Before defining client and server networks, it is necessary to define a chassis chain. This command is used to construct a chain of Ixia chassis, whose ports may be used in the ixNetworkGroup command. Chassis are assigned chassis IDs starting at 1; these are used in the network commands to define the chassis associated with the port.

Refer to ixChassisChain for a full description of this command. The important subcommands of this command are listed in the table below.

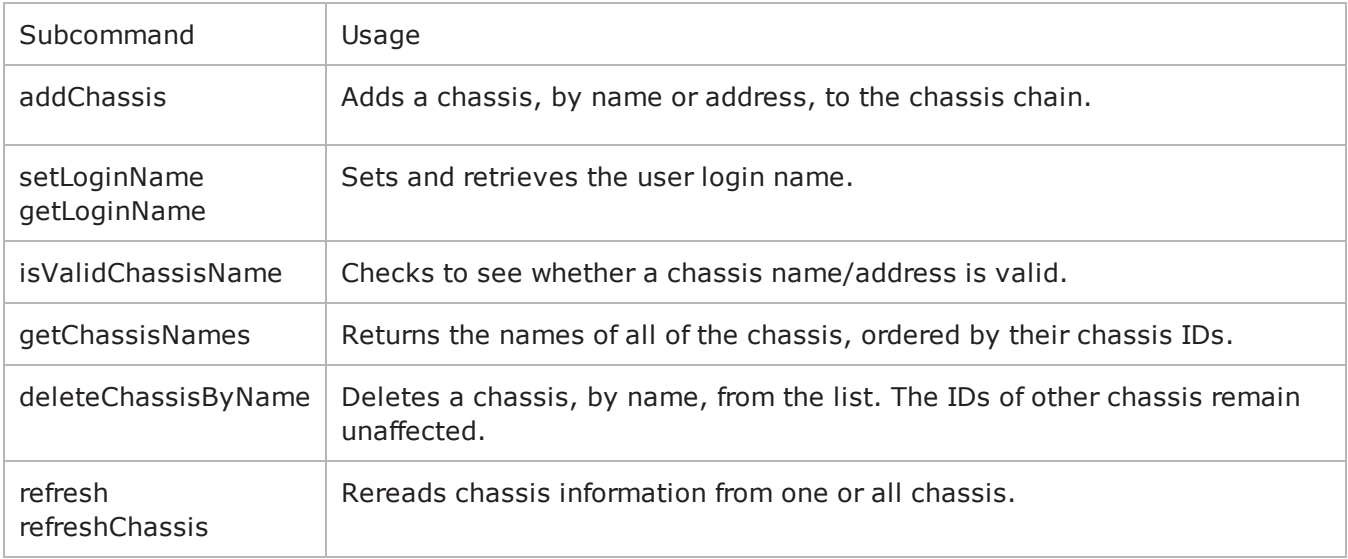

### **ixEmulatedRouterIpAddressRange**

The ixEmulatedRouterIpAddressRange command is used to construct an list of IP addresses assigned on a per-port basis for emulated routers, as used in the ixNetworkGroup command.

Refer to ixEmulatedRouterIpAddressRange for a full description of this command. The important options of this command are listed below.

#### **ixEmulatedRouterIpAddressRange Options**

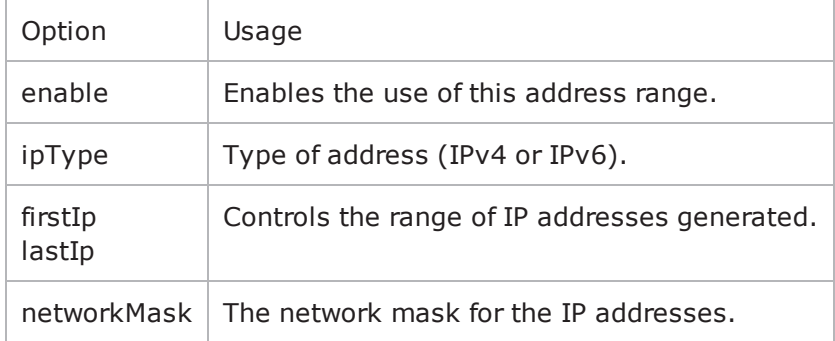

#### **ixDns**

The ixDns command is used to define DNS behavior on a network. A DNS object is set through the dnsParameters option of the ixNetworkGroup object.

Refer to ixDns for a full description of this command. The important options of this command are listed below:

#### **ixDns Options**

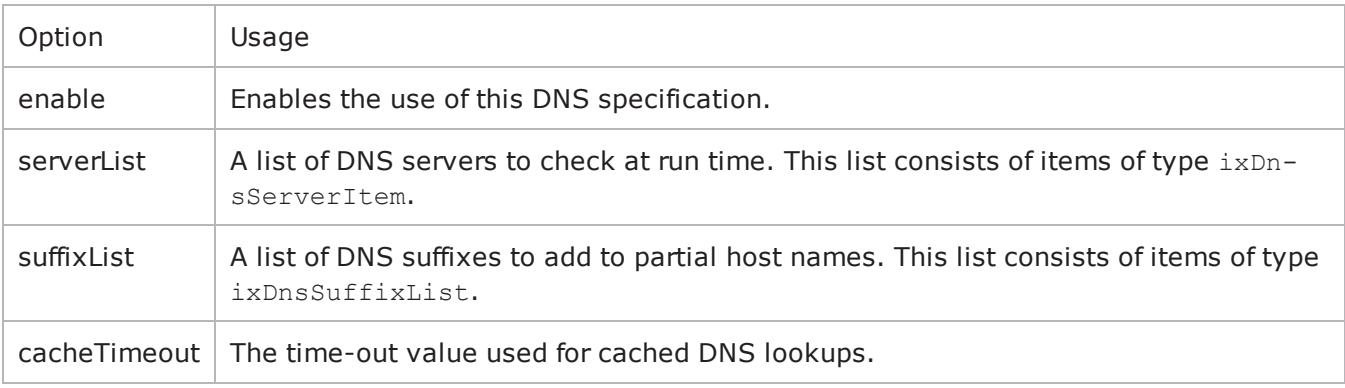

#### **ixDnsServerItem**

The ixDnsServerItem command is used to define a DNS server on a network. A DNS server item object is appended to the  $s$ erverList option of the  $i$ xDns object. For example,

```
set dns [::IxLoad new ixDns options...]
$test.dns.serverList appendItem \
-data192.168.3.1
```
Refer to ixDnsServerItem on page 4-36 for a full description of this command. The important options of this command are listed below.

#### **ixDnsServerItem Options**

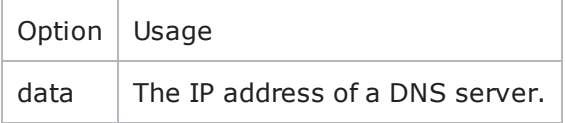

#### **ixDnsSuffixList**

The ixDnsSuffixItem command is used to define a DNS suffix. A DNS suffix item object is appended to the suffixList option of the ixDns object. For example,

```
set dns [::IxLoad new ixDns options...]
$test.dns.suffixList appendItem \
-data".ixiacom.com"
```
Refer to ixDnsServerItem for a full description of this command. The important options of this command are:

#### **ixDnsSuffixItem Options**

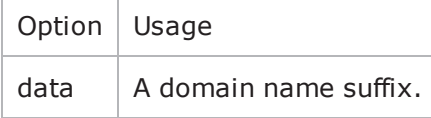

### **ixTcpParameters**

The ixTcpParameters command is used to define TCP options on a network. A TCP parameters object is set in the tcpParameters option of an ixNetworkGroup object.

Refer to ixTcpParameters for a full description of this command. A wide range of low level TCP options are exposed in this command.

### **ixEmulatedRouterIpAddressRange**

The ixEmulatedRouterIpAddressRange command is used to construct an list of IP addresses assigned on a per-port basis for emulated routers, as used in the ixNetworkGroup command for both client and server.

Refer to ixEmulatedRouterIpAddressRange for a full description of this command.

# **DUT Commands**

In many cases, it is not necessary to define your DUT in an IxLoad test. Two cases are necessary, however:

- If your DUT is a Server Load Balancer (SLB) and the IP address of the DUT itself is the destination of client requests.
- If your DUT is a caching device, and direct server return is desired.

### **ixDut**

The ixDut command is used to define a DUT used in the test. The DUTs are used to resolve symbolic references to them in traffic destinations in the various protocol agents. It also controls several DUT specific features.

Refer to ixDut for a full description of this command. The important options of this command are listed below.

#### **ixDut Options**

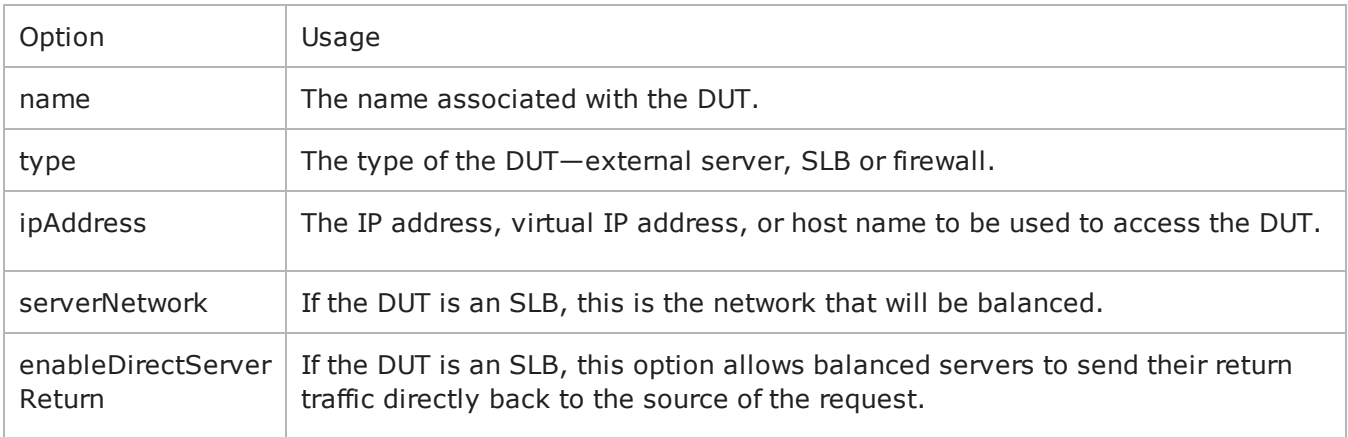

# **Traffic Commands**

The commands in this section relate to the generation of traffic by clients and the handling of traffic by servers.

# **ixNetTraffic**

The ixNetTraffic command is used to configure client or server traffic. Two separate ixNetTraffic objects have to be created for client and server traffic. The ixNetTraffic configuration also declares the ixNetworkGroup object. The activityList is appended to the ixNetTraffic object.

Refer to ixNetTraffic for a full description of this command.

### **activityList**

Generates traffic for one side of a particular protocol. For example, an HTTP client Activity generates HTTP client requests, simulating a web browser. The activityList is appended to the ixNetTraffic object.

Refer to activityList for a full description of this command.

### **ixTimeline**

Configures the time in the test when the activities in the NetTraffics come online, and how long they stay up for. It is also used to configure the test's objectives. The ixTimeline object is added to the timeline options of the activityList config.

Refer to ixTimeline for a full description of this command.

### **Test Structure Commands**

The commands in this section coordinate networks with traffic into communities, and communities into an entire test structure. These commands also define the operational parameters of the test.

### **ixTest**

The ixTest command is used to construct a complete IxLoad test structure. It consist of a list of client traffic-network and server traffic-network mappings, called communities. In addition to the two lists, several options control global operations. An ixTest command is used in conjunction with a ixTestController to operthe test and collect statistics.

A test is generally built via:

```
set test [::IxLoad new IxTest -name "my test"]
$test clientCommunityList.appendItem -object $my_clients
$test serverCommunityList.appendItem -object $my_servers
```
Refer to ixTest for a full description of this command.

#### **ixView**

Configures capture options in test repositories. It is added as an object instance to the captureViewOptions in ixTest.

Refer to ixView for a full description of this command.

### **ixTrafficFlow**

Lists the test scenario. The ixTrafficFlow command is used to list the test scenarios. Traffic Flow object is appended to the ixTest object.

Refer to ixTrafficFlow for a full description of this command.

### **ixTrafficColumn**

This is a container of ixNetTraffic and ixDut objects.

Refer to ixTrafficColumn for a full description of this command.

# **Test Operation Commands**

The commands in this section relate to the actual test and statistics gathering operations.

## **ixTestController**

The ixTestController command is used to setup, start, and stop an IxLoad test. It references the ixTest object in its run subcommand.

Refer to ixTestController for a full description of this command. The important subcommands and options of this command are listed below:

#### **ixTestController Subcommands**

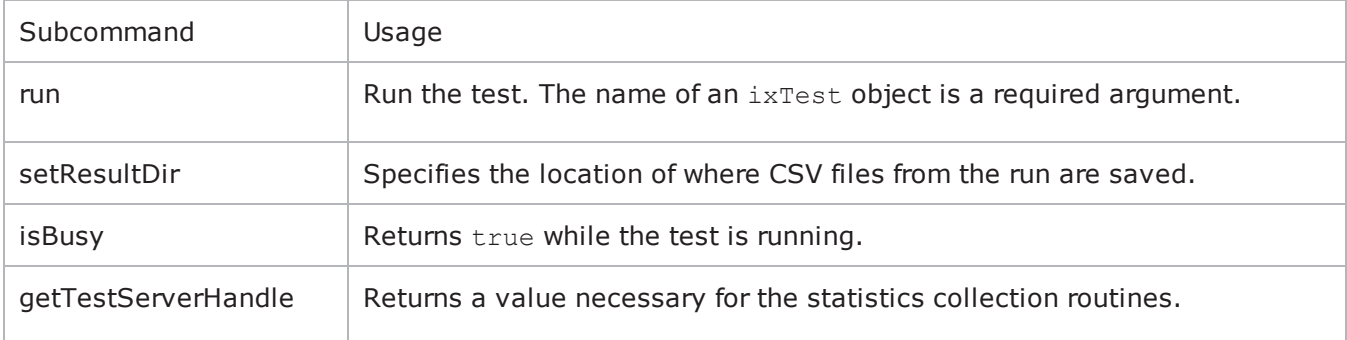

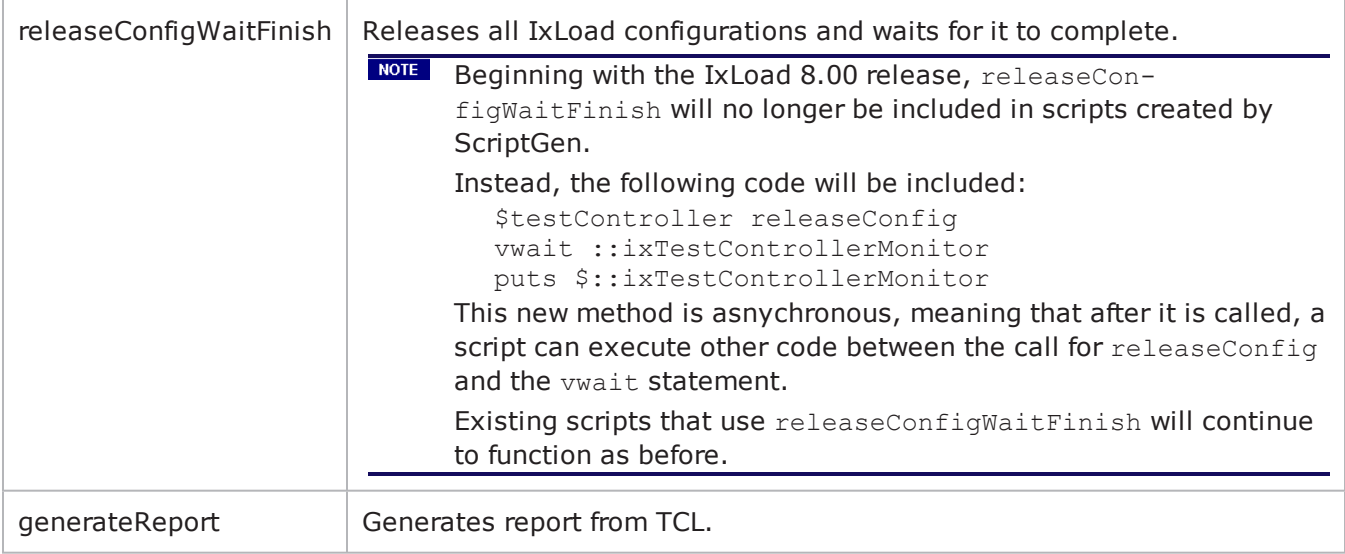

#### **ixTestController Options**

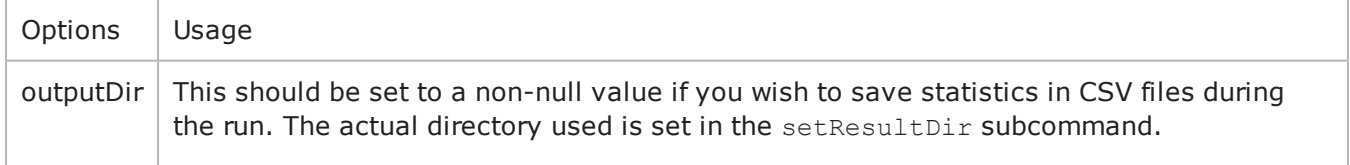

### **ixTestControllerMonitor**

This is a global variable whose state may be used in a vwait to determine when a test has completed. Refer to ixTestControllerMonitor for a full description of this command.

### **statCollectorUtils**

The statCollectorUtils is a library containing several commands to gather statistics during a test run. Refer to statCollectorUtils on page for a full description of this library. The important commands of this library are:

#### **statCollectorUtils Commands**

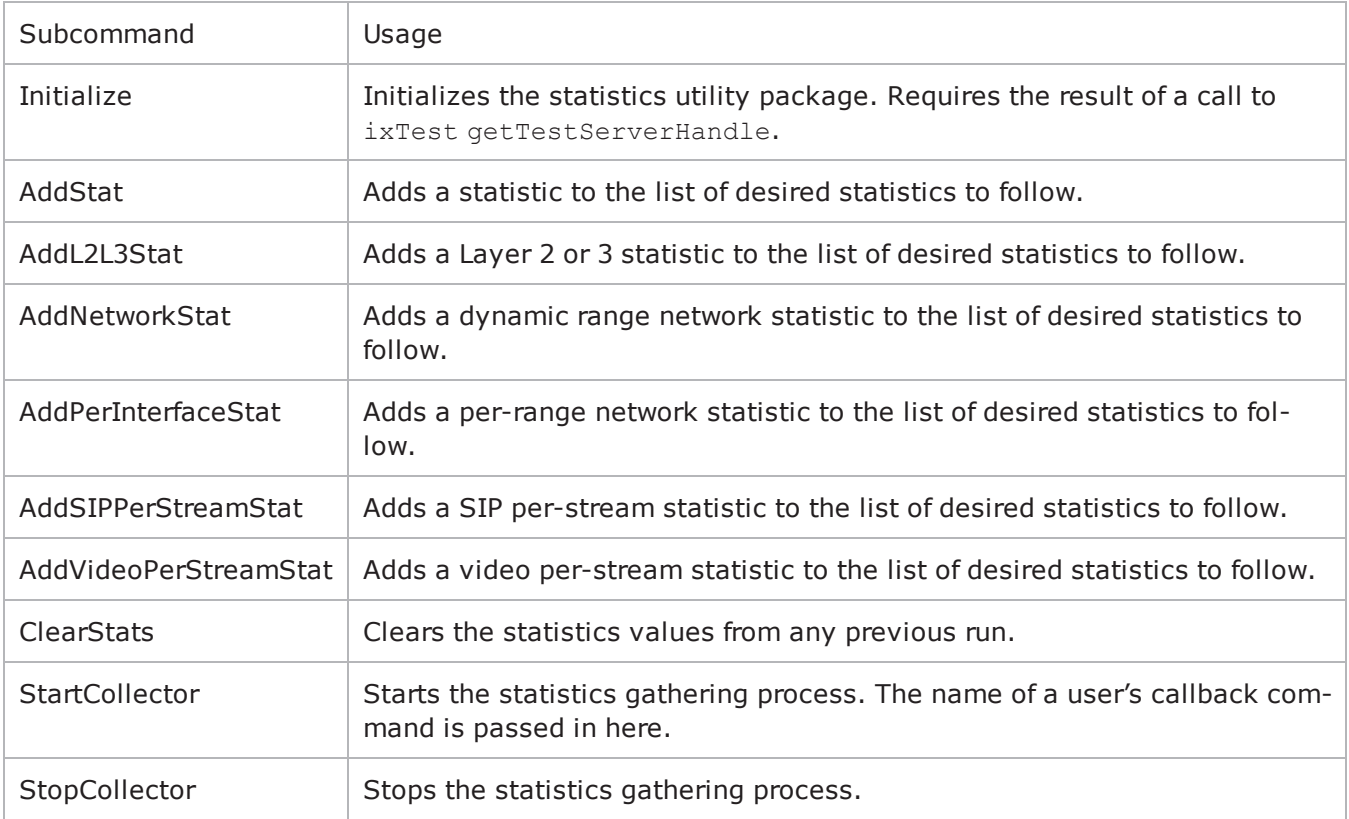

# **Debugging**

During the normal operation of the Tcl API, only errors and warnings are logged. To increase the level of debugging, you should use the following code fragment:

set logtag "IxLoad-api"

set logName "simplehttpclientandserver"

set logger [\$::CMD new ixLogger \$logtag 1]

set logEngine [\$logger getEngine]

\$logEngine setLevels \$::ixLogger(kLevelDebug) \$::ixLogger(kLevelInfo)

\$logEngine setFile \$logName 2 256 1

The above fragment specifies that the log file name is prefixed with simplehttpclientandserver. The actual log file name is generated as fol

logName-<instance number>-<log file number>.log

where "instance number" is the number assigned to your session, with the first session being 1 up to a maximum of 4. "log file number" is a two digit number which is usually 00. Long or complicated tests may produce more log data than will fit in a single file, in which case a file ending with 01 will also exist. Extremely large logs may cause the sequence to start over, overwriting the original contents of log 00.

If the link is down on any of the ports in the test, the Tcl API logs the error in the log files but it does not display an error in the wish console. Although IxLoad allows the test to enter the "Configured" state with a link down, it will not allow the test to run.

### **Logging Levels**

In the code snippet, the following line defines an example of the settings of the setLevels API on the logger object.

\$logEngine setLevels \$::ixLogger(kLevelDebug) \$::ixLogger(kLevelInfo)

The log levels are accessed using  $\frac{1}{2}$ : ixLogger(kLevelxxx). The first value is the file level and the second value is the console level.

File Level: The file level should always be kLevelDebug. Otherwise, the log files will not contain enough information, in the event of a problem with the script.

Console Level: The second level is typically kLevelInfo, but can be set to the other levels as desired. Setting it to kLevelDebug is not recommended as it is likely to flood the console with internal messages.

The following are some of the other options for the Console Level:

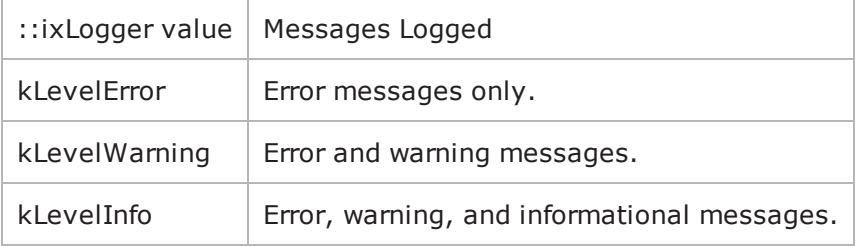

### **Log File Parameters**

The following line defines the parameters of the log files: \$logEngine setFile \$logName 2 256 1

2 is the number of log files to use before wrapping and overwriting the existing log files. The value 2 results in log files named \$logName-#-00.log and \$logName-#-01.log (the # is the session number and is determined dynamically by IxLoad. This also corresponds to the /S#/ in the login name for taking owner

256 is the size limit of each file, in KB.

1 is the truncate flag. 1 indicates to start the logging cycle over, using file -00, and deleting any previous log files. 0 causes logging to resume from where it left off.

### **Log File Locations**

For Windows scripts, the log file is stored in the current working directory of the Tcl shell. For Unix scripts, the file is stored on the intermediate Windows client hosting your remote script, in the directory C:\Program Files\Ixia\Ixload\Client\tclext\remoteScriptingService. To retrieve the log file from your Unix session, use the following script at the end of the test:

set fullLogName [file join "c:/Progra~1/IxLoad/Client/tclext/remoteScriptingService" [\$logEngine getFileName]]puts [::IxLoad retrieveFile \$fullLogName]

# **Sample Scripts Shipped with IxLoad**

The table below lists the files in the  $C:\Per\gamma$  Files\Ixi-

a\IxLoad\<version>\TclScripts\Samples directory, which are shipped with IxLoad. The sample files are grouped under four folders under Samples: Application Features, Network, Protocols, and Stats.

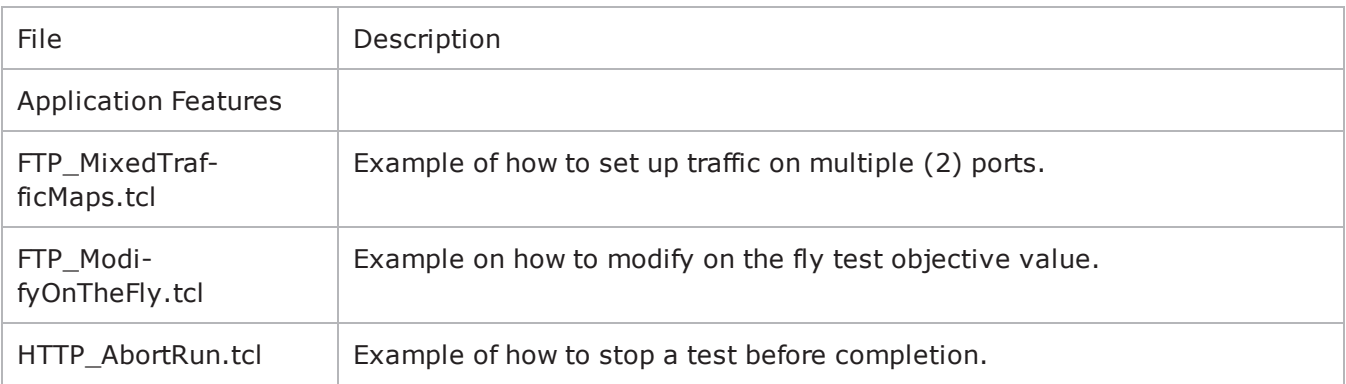

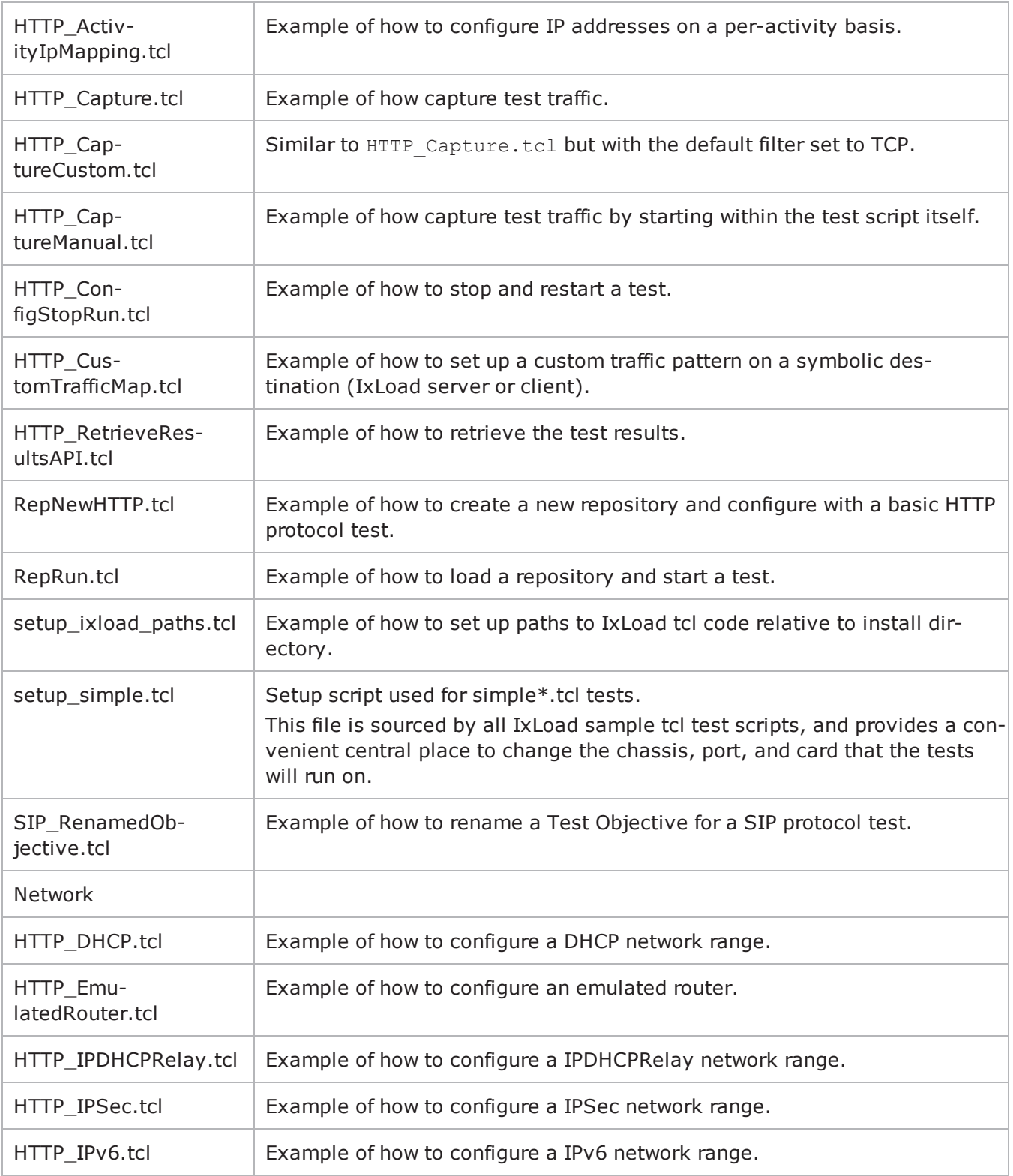

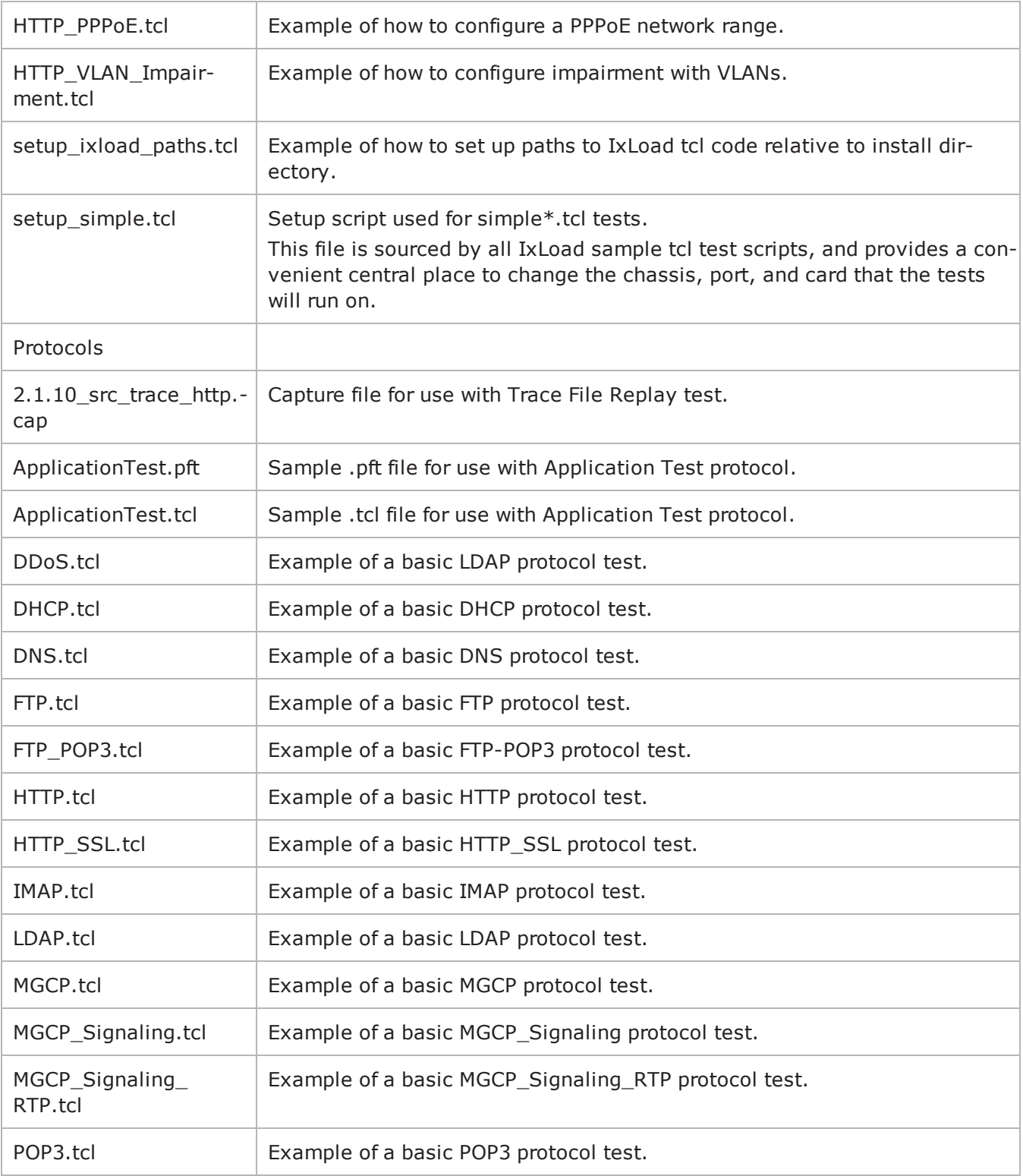

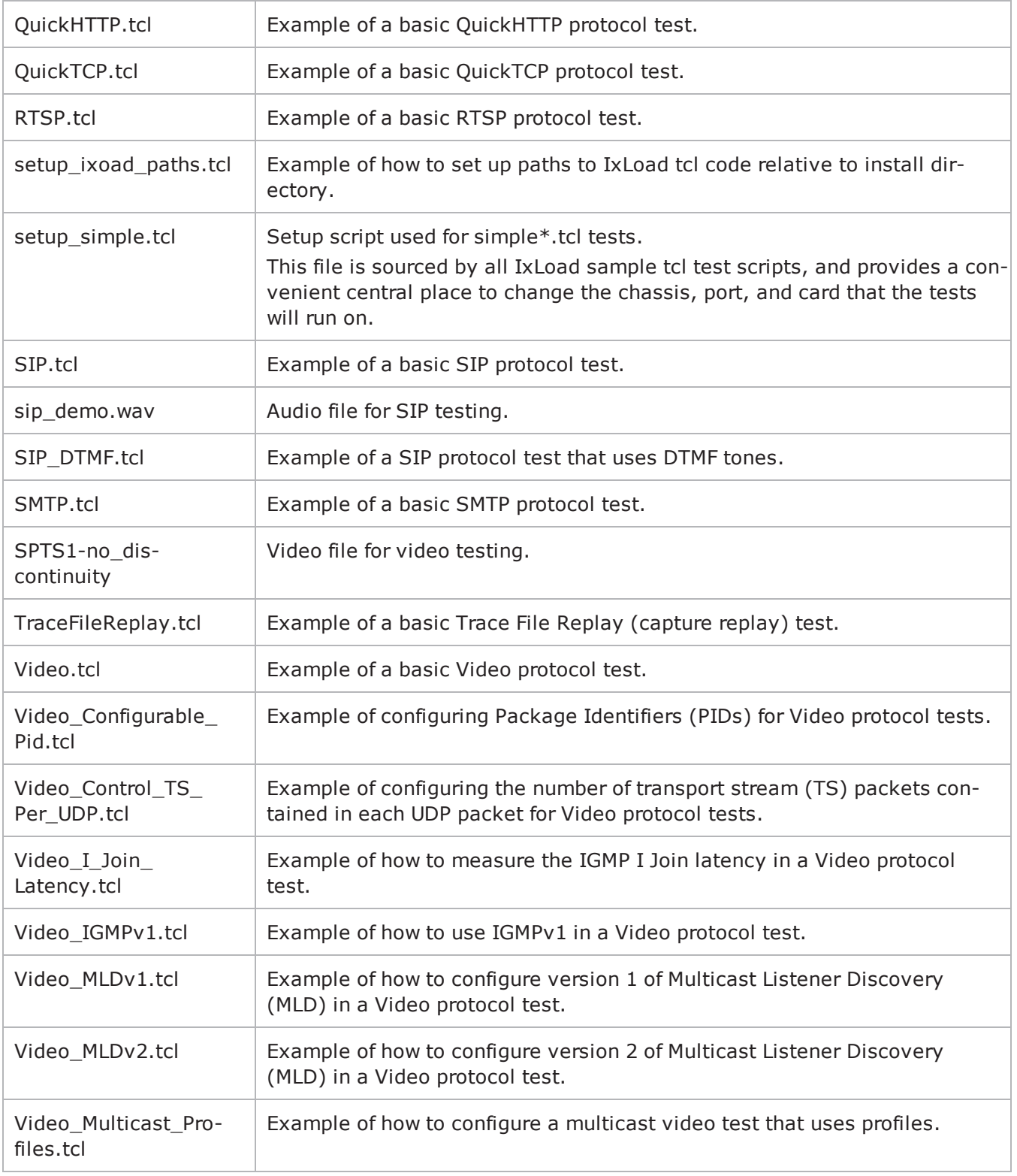

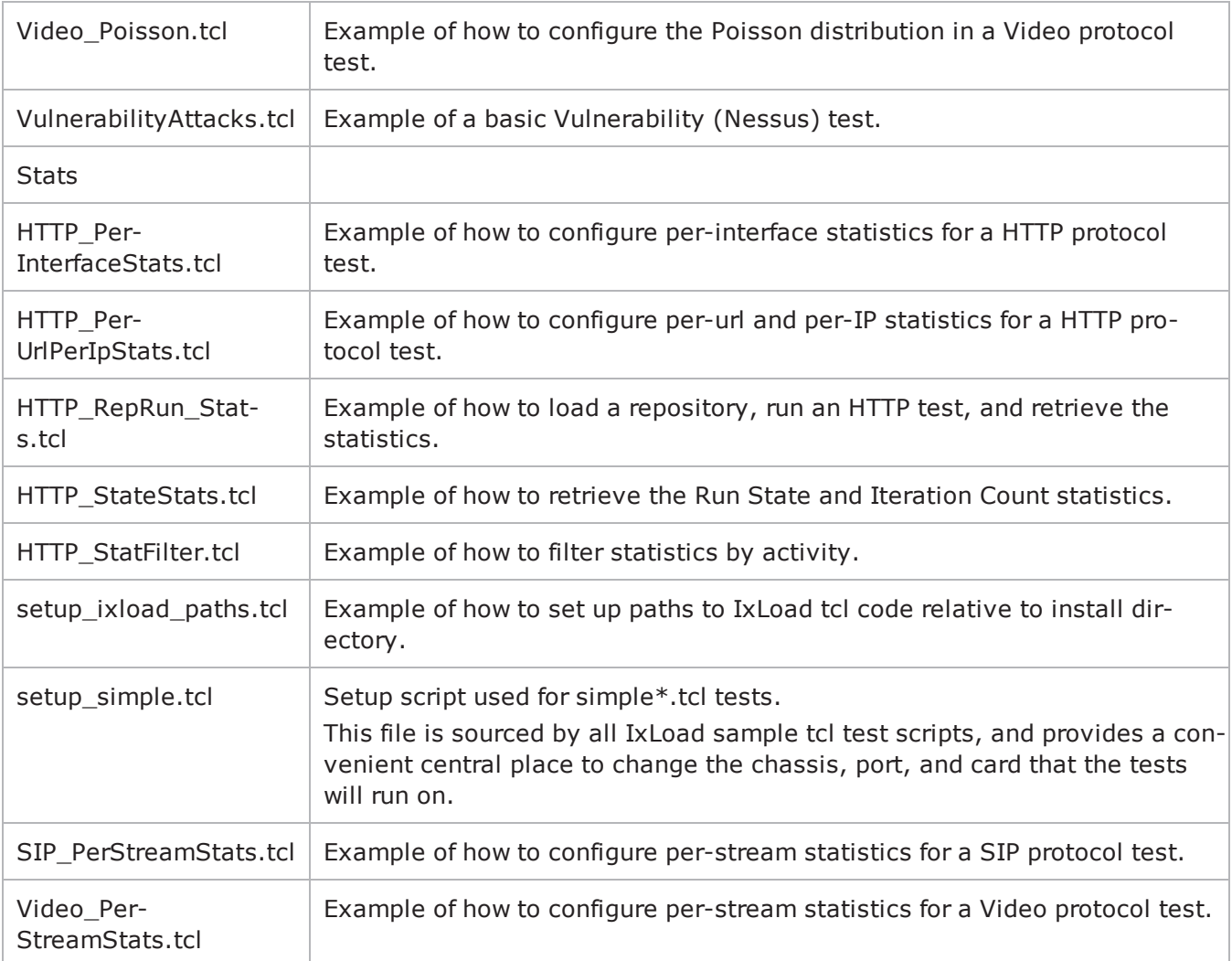

Examples in the Samples/... directory should be run from that directory.

# **Example Program**

The following is the complete example used in the Building an IxLoad Test section cof this chapter. This example is similar to, but not identical to the C: \Program Files\Ixia\IxLoad\Client\TclApi\Samples\

simplehttpclientandserver.tcl file. This file is self-contained and omits some advanced usage features.

#################################################

# IxLoad ScriptGen created TCL script # Test1 serialized using version 4.10.0.79 # simpleHTTP.tcl made on Aug 29 2008 15:03 ################################################# ################################################# # Copy content of setup ixload paths.tcl ################################################# package require IxLoad ::IxLoad connect 1.2.3.4 if [catch { set logtag "IxLoad-api" set logName "simpleHTTP" set logger [::IxLoad new ixLogger \$logtag 1] set logEngine [\$logger getEngine] \$logEngine setLevels \$::ixLogger(kLevelDebug) \$::ixLogger(kLevelInfo) \$logEngine setFile \$logName 2 256 1 global ixAppPluginManager \$ixAppPluginManager load "HTTP" ################################################# # Build chassis chain ################################################# set chassisChain [::IxLoad new ixChassisChain] set my ixViewOptions [::IxLoad new ixViewOptions] \$my\_ixViewOptions config \  $-{\tt runMode}$  1 \ -captureRunDuration 0 \ -captureRunAfter  $0 \setminus$  $-collectScheme$  0 -allocatedBufferMemoryPercentage 30 set Test1 [::IxLoad new ixTest] \$Test1 config \  $\begin{array}{c}\n - \text{comment} \\
 - \text{csvInterval} \\
 \end{array}$  $-cs$ vInterval  $-$ networkFailureThreshold  $\qquad \qquad \qquad \qquad \qquad \qquad \qquad$  $-$ name  $\blacksquare$  $-$ statsRequired  $1 \ \setminus \$ -enableResetPorts 0 \ -enableNetworkStats false \ -enableForceOwnership false \ -enableReleaseConfigAfterRun 0 \ -currentUniqueIDForAgent 2 \ -allowMultiple1GAggregatedPorts false \ -captureViewOptions \$my\_ixViewOptions

```
$Test1 scenarioList.clear
  set TrafficFlow1 [::IxLoad new ixTrafficFlow]
  $TrafficFlow1 config \
  -name                                    "TrafficFlow1"
  $TrafficFlow1 columnList.clear
  set Client [::IxLoad new ixTrafficColumn]
  $Client config \
  -name \blacksquare$Client elementList.clear
  set HTTP client client network [::IxLoad new ixNetTraffic]
  #################################################
  # Activity newClientActivity1 of NetTraffic HTTP client@client network
  #################################################
  set Activity newClientActivity1 [$HTTP client client network activ-
ityList.appendItem \
  -protocolAndType \blacksquare#################################################
  # Timeline1 for activities newClientActivity1
  #################################################
  set Timeline1 [::IxLoad new ixTimeline]
  $Timeline1 config \
  -rampUpValue 5 \setminus-rampUpType -offlineTime 0 \setminus-offlineTime
  -rampDownTime 20 \
<br>
-standbvTime 0 \
0 \
  -standbyTime 0 \setminus<br>-iterations 1 \setminus-iterations
  -rampUpInterval 1 \setminus-sustainTime 60 \
  -time lineType 0 \
  -name \blacksquare$Activity newClientActivity1 config \
  -enable 1 \setminus"newClientActivity1" \
  -userIpMapping
  -enableConstraint                        false \
  -userObjectiveValue 100 \ \setminus \ -constraintValue 100 \ \setminus \-constantValue-userObjectiveType                       "simulatedUsers" \
  -timeline                                $Timeline1
  $Activity newClientActivity1 agent.config \
  -vlanPriority 0
  -enableDecompressSupport false \
  -enableHttpsProxy 0 \
```
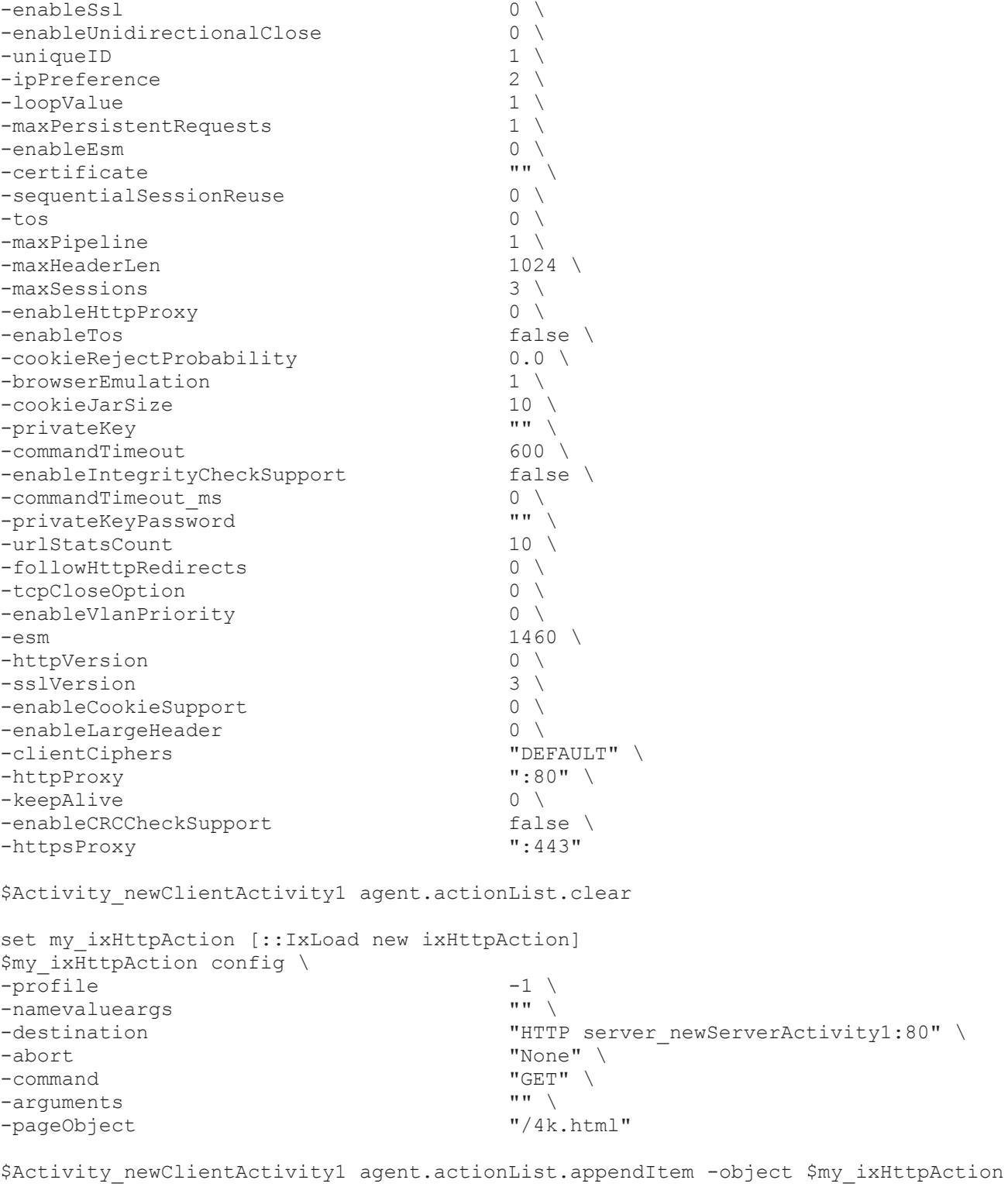

\$Activity\_newClientActivity1 agent.headerList.clear

set my\_ixHttpHeaderString [::IxLoad new ixHttpHeaderString] \$my ixHttpHeaderString config \  $\overline{\mathsf{a}}$   $\overline{\mathsf{a}}$   $\overline{\$ \$Activity newClientActivity1 agent.headerList.appendItem -object \$my ixHttpHeaderString set my\_ixHttpHeaderString1 [::IxLoad new ixHttpHeaderString] \$my\_ixHttpHeaderString1 config \ -data "Accept-Language: en-us" \$Activity newClientActivity1 agent.headerList.appendItem -object \$my ixHttpHeaderString1 set my\_ixHttpHeaderString2 [::IxLoad new ixHttpHeaderString] \$my\_ixHttpHeaderString2 config \ -data "Accept-Encoding: gzip, deflate" \$Activity newClientActivity1 agent.headerList.appendItem -object \$my ixHttpHeaderString2 set my ixHttpHeaderString3 [::IxLoad new ixHttpHeaderString] \$my\_ixHttpHeaderString3 config \ -data "User-Agent: Mozilla/4.0 (compatible; MSIE 5.01; Windows NT 5.0)" \$Activity newClientActivity1 agent.headerList.appendItem -object \$my ixHttpHeaderString3 \$Activity newClientActivity1 agent.profileList.clear ################################################# # Network client network of NetTraffic HTTP client@client network ################################################# set client network [::IxLoad new ixNetworkGroup \$chassisChain] \$client network config \  $\overline{\text{ } - \text{comment}}$ -name "client network" \  $-$ macMappingMode  $\begin{array}{ccc} 0 & \backslash \\ -1 & i \, n k \, \text{Layer} \text{Orb} \end{array}$ -linkLayerOptions 0 \$client network globalPlugins.clear set Filter [::IxLoad new ixNetFilterPlugin] # ixNet objects needs to be added in the list before they are configured! \$client network globalPlugins.appendItem -object \$Filter \$Filter config \  $-\text{all}$   $\qquad \qquad$   $\qquad \qquad$   $\qquad \qquad$   $\qquad$   $\qquad$  -pppoecontrol false \  $\text{ -isis}$   $\text{ false } \setminus$
-name  $\blacksquare$  $-$ auto  $\downarrow$  $-udp$   $\qquad \qquad$   $\qquad \qquad$  $\text{tcp}$   $\text{tcp}$  $-mac$   $\blacksquare$ -pppoenetwork false \  $-\text{ip}$   $\qquad$   $\qquad$   $\q$  $-i$ cmp  $\cdots$ set GratARP [::IxLoad new ixNetGratArpPlugin] # ixNet objects needs to be added in the list before they are configured! \$client network globalPlugins.appendItem -object \$GratARP \$GratARP config \ -enabled true \ -name "GratARP" set TCP [::IxLoad new ixNetTCPPlugin] # ixNet objects needs to be added in the list before they are configured! \$client network globalPlugins.appendItem -object \$TCP \$TCP config \ -tcp\_bic 0 \  $-tcp$  tw recycle true  $\setminus$ -tcp\_retries2 15 \ -tcp\_retries1 3 \ -tcp keepalive time -tcp moderate rcvbuf  $0 \setminus$  $-top$  rfc1337  $-$  false \ -tcp ipfrag time  $30 \text{ N}$  $-\text{top\_rto\_max}$  60000 \<br>  $-\text{top\space veqas\space alpha}$  2 \  $-tcp\_vegas\_alpha$ -tcp ecn  $\Box$  $-top$  westwood  $0 \setminus$ -tcp rto min  $1000 \setminus$ -tcp reordering  $3 \sqrt{ }$ -tcp vegas cong avoid  $0 \setminus$  $-\text{tcp}$  keepalive\_intvl  $-\text{tcp}$  7200 \<br>-tcp rmem max 262144 \ -tcp rmem max -tcp\_orphan\_retries 0 \ -tcp\_max\_tw\_buckets 180000 \  $-tcp$  wmem  $d$ efault -tcp low latency  $0 \vee$  $-tcp$  rmem min  $4096 \sqrt{ }$  $-\text{top\_adv\_win\_scale}$  2 \<br>-tcp wmem min 4096 \  $-tcp$  wmem  $min$ -tcp port min  $1024$ -tcp\_stdurg false \  $-top\_port\_max$  65535 \ -tcp fin timeout  $60 \text{ } \setminus$ -tcp\_no\_metrics\_save false \ -tcp\_dsack true \  $-tcp$  mem high  $49152 \sqrt{ }$ 

```
-\text{top\_frto} 0 \ 0 \ -\text{top\_app} win 31 \
-tcp app win
-ip no pmtu disc \qquad \qquad false \setminus-tcp window scaling \qquad \qquad false \
-tcp max orphans 8192 \sqrt{ }-tcp mem pressure 32768-tcp syn retries 5 \setminus-name \blacksquare-tcp max syn backlog 1024 \
-tcp memlow 24576 \setminus-tcp \bar{f}ack \qquad \qquad \qquad \qquad \qquad \qquad \qquad \qquad \qquad \qquad \qquad \qquad \qquad \qquad \qquad \qquad \qquad \qquad \qquad \qquad \qquad \qquad \qquad \qquad \qquad \qquad \qquad \qquad \qquad \qquad \qquad \qquad \qquad \qquad \qquad \qquad \qquad \qquad \qquad \q-tcp_retrans_collapse                    true \
-tcp rmem default 4096 \text{ } \backslash-tcp_keepalive_probes                    75 \
-tcp_abort_on_overflow                   false \
-tcp_tw_reuse                            false \
-top wmem max 262144-tcp_vegas_gamma                         2 \
-tcp\_synack\_retries-tcp_timestamps                          true \
-tcp_vegas_beta                          6 \
-tcp_sack                                true \
-tcp bic fast convergence 1 \setminus-tcp_bic_low_window                      14
set DNS [::IxLoad new ixNetDnsPlugin]
# ixNet objects needs to be added in the list before they are configured!
$client network globalPlugins.appendItem -object $DNS
$DNS config \
-domain \blacksquare-name                                    "DNS" \
-timeout$DNS hostList.clear
$DNS searchList.clear
$DNS nameServerList.clear
set Settings [::IxLoad new ixNetIxLoadSettingsPlugin]
# ixNet objects needs to be added in the list before they are configured!
$client network globalPlugins.appendItem -object $Settings
$Settings config \
-teardownInterfaceWithUser false \
-name \blacksquare-interfaceBehavior                       0
set Ethernet 1 [$client network getL1Plugin]
set my_ixNetEthernetELMPlugin [::IxLoad new ixNetEthernetELMPlugin]
$my_ixNetEthernetELMPlugin config \
```
-negotiationType  $\overline{ }$  "master" \ -negotiateMasterSlave true \$Ethernet 1 config \ -advertise10Full true \ -name "Ethernet-1" \ -autoNegotiate true \ -advertise100Half true \ -advertise10Half true \  $-$ speed  $"$ k100FD"  $\setminus$ -advertise1000Full true \ -advertise100Full true \ -cardElm \$my\_ixNetEthernetELMPlugin \$Ethernet 1 childrenList.clear set MAC VLAN 1 [::IxLoad new ixNetL2EthernetPlugin] # ixNet objects needs to be added in the list before they are configured! \$Ethernet 1 childrenList.appendItem -object \$MAC VLAN 1 \$MAC\_VLAN\_1 config \  $-$ name  $-$ \$MAC\_VLAN\_1 childrenList.clear set IP 1 [::IxLoad new ixNetIpV4V6Plugin] # ixNet objects needs to be added in the list before they are configured! \$MAC VLAN 1 childrenList.appendItem -object \$IP 1 \$IP 1 config \  $-$ name  $\blacksquare$ \$IP 1 childrenList.clear \$IP 1 extensionList.clear \$MAC\_VLAN\_1 extensionList.clear \$Ethernet 1 extensionList.clear ################################################# # Setting the ranges starting with the plugin on top of the stack ################################################# \$IP 1 rangeList.clear set IP R1 [::IxLoad new ixNetIpV4V6Range] # ixNet objects needs to be added in the list before they are configured! \$IP 1 rangeList.appendItem -object \$IP R1  $$IP$  R1 config \  $-$ count  $100 \sqrt{ }$  $-$ name  $\blacksquare$ -gatewayAddress "0.0.0.0" \

-enabled true \  $-$ autoMacGeneration  $-mss$   $1460$  $-incrementBy$   $"0.0.0.1"$  $-$ prefix  $16 \ \backslash$ <br> $-$ gatewayIncrement  $0.0.0.0$ ." -gatewayIncrement "0.0.0.0" \ -gatewayIncrementMode -generateStatistics false \  $-i$ pAddress  $-i$ p $\overline{v}$   $-i$ p $\overline{v}$  $-i$ pType set MAC\_R1 [\$IP\_R1 getLowerRelatedRange "MacRange"] \$MAC\_R1 config \  $-count$   $100 \setminus$  $-$ name  $\blacksquare$ -enabled true \  $-mtu$  1500 \ -mac "00:C6:12:00:01:00" \ -incrementBy "00:00:00:00:00:01" set VLAN\_R1 [\$IP\_R1 getLowerRelatedRange "VlanIdRange"] \$VLAN R1 config \ -incrementStep 100 \<br>-uniqueCount 4094 \ -uniqueCount 4094 \  $-$ name  $\blacksquare$  $-$ innerIncrement  $-$ innerUniqueCount  $\frac{1}{4094}$  $-inner$ UniqueCount  $-$ enabled  $\qquad \qquad$   $false \qquad \qquad$  $-$ innerFirstId  $1 \setminus$  $-$ increment  $1 \ \setminus \ -$ priority  $0 \ \setminus \$  $-$ *priority*  $-firstId$  1  $-innerIncrements \texttt{tep}$  1 \  $-idIncrMode$  1 \ -innerEnable false \ -innerPriority 0 \$HTTP client client network config \  $-$ enable  $1 \setminus$ -network \$client\_network \$HTTP client client network traffic.config \ -name  $\overline{\phantom{a}}$  -name  $\overline{\phantom{a}}$ \$Client elementList.appendItem -object \$HTTP\_client\_client\_network \$TrafficFlow1 columnList.appendItem -object \$Client set DUT [::IxLoad new ixTrafficColumn] \$DUT config \ -name  $\blacksquare$ 

```
$DUT elementList.clear
  $TrafficFlow1 columnList.appendItem -object $DUT
  set Server [::IxLoad new ixTrafficColumn]
  $Server config \
  -name \blacksquare$Server elementList.clear
  set HTTP server server network [::IxLoad new ixNetTraffic]
  #################################################
  # Activity newServerActivity1 of NetTraffic HTTP server@server network
  #################################################
  set Activity newServerActivity1 [$HTTP server server network activ-
ityList.appendItem \
  -protocolAndType \blacksquareset Match Longest [::IxLoad new ixMatchLongestTimeline]
  $Activity newServerActivity1 config \
  -enable 1 \setminus-name                                    "newServerActivity1" \
  -timeline                                $_Match_Longest_
  $Activity newServerActivity1 agent.config \
  -vlanPriority 0 \
  -maxResponseDelay                        0 \
  -uniqueID 2 \sqrt{ }-enableEsm                               0 \
  -certificate \qquad \qquad \cdots \qquad \qquad \qquad \cdots \qquad \qquad \cdots\text{--}tos \begin{array}{ccccc} & & & & 0 \end{array}-enableMD5Checksum                       false \
  \begin{array}{ccccccc}\n-\text{httpPort} & & & & & & \texttt{``80"}\n\end{array}-httpsPort
  -esm 1460-enableTos                               false \
  -integrityCheckOption                    "Custom MD5" \
  -privateKey                              "" \
  -privateKeyPassword
  -urlStatsCount 10 \<br>-tcpCloseOption 0 \
  -tcpCloseOption
  -enableVlanPriority 0 \
  -docrootfile                             "" \
  -dhParams-requestTimeout 300 \
  -ServerCiphers                           "DEFAULT" \
  -acceptSslConnections                    0 \
  -enablePerServerPerURLstat               0 \
  -enableDHsupport 0 \
  -minResponseDelay 0
```
\$Activity newServerActivity1 agent.webPageList.clear set 200 OK [::IxLoad new ResponseHeader] \$200 OK config \ -mimeType  $\overline{\phantom{a}}$  -mimeType -expirationMode 0 \  $\text{-code}$   $\blacksquare$  $-$ name  $\blacksquare$ -lastModifiedMode 1 \ -lastModifiedIncrementEnable false \  $-$ lastModifiedDateTimeValue  $12005/02/02$  21:55:04" \  $-$ lastModifiedIncrementFor  $-$  1 \  $-$ expirationDateTimeValue  $2005/03/04$  21:55:04" \  $-$ -expirationDateTimeValue -expirationAfterRequestValue 3600 \ -expirationAfterLastModifiedValue 3600 \ -lastModifiedIncrementBy 5 \ -description \$200 OK responseList.clear set my PageObject [::IxLoad new PageObject] \$my\_PageObject config \  $-Md5Option$ <br>-payloadSize  $M-1-1$ " \  $\begin{array}{ccc} \texttt{-payloadSize} & \texttt{""1-1'} \\ \texttt{-customPayloadId} & \texttt{""1-1} \end{array}$ -customPayloadId -1 \ -payloadType<br>-payloadFile " $<$ specify file>" \  $-page$   $''/1b.html"$ -response  $$200$  OK \$Activity newServerActivity1 agent.webPageList.appendItem -object \$my PageObject set my PageObject1 [::IxLoad new PageObject] \$my\_PageObject1 config \ -Md5Option 0 \ -payloadSize -customPayloadId -1 \  $-payloadType$ -payloadFile "<specify file>" \  $\neg$ page  $\neg$ -response \$200\_OK \$Activity newServerActivity1 agent.webPageList.appendItem -object \$my PageObject1 set my PageObject2 [::IxLoad new PageObject] \$my\_PageObject2 config \  $-Md5$ Option  $0 \downarrow$ -payloadSize "8192-8192" \ -customPayloadId  $-1$ -payloadType  $\blacksquare$ -payloadFile "<specify file>" \  $-page$   $" / 8k.html"$ 

-response  $$200$  OK \$Activity newServerActivity1 agent.webPageList.appendItem -object \$my PageObject2 set my PageObject3 [::IxLoad new PageObject] \$my\_PageObject3 config \  $-Md5$ Option  $0 \downarrow$ -payloadSize "16536-16536" \ -customPayloadId -1 \  $-payloadType$ -payloadFile "<specify file>" \  $-page$   $''/16k.html"$ -response  $$200$  OK \$Activity newServerActivity1 agent.webPageList.appendItem -object \$my PageObject3 set my PageObject4 [::IxLoad new PageObject] \$my\_PageObject4 config \  $-Md50ption$ <br>-payloadSize  $-1$   $-1$   $-1$   $-32768$ "  $-payloadSize$ -customPayloadId -1 \  $-payloadType$ -payloadFile "<specify file>" \  $-page$   $" / 32k.html"$ -response  $$200$  OK \$Activity newServerActivity1 agent.webPageList.appendItem -object \$my PageObject4 set my PageObject5 [::IxLoad new PageObject] \$my\_PageObject5 config \  $-Md5$ Option  $0 \downarrow$ -payloadSize "65536" \ -customPayloadId -1 \  $-payloadType$ -payloadFile "<specify file>" \  $-pa$ qe  $\sqrt{64k}$ .html" \ -response \$200\_OK \$Activity newServerActivity1 agent.webPageList.appendItem -object \$my PageObject5 set my PageObject6 [::IxLoad new PageObject] \$my\_PageObject6 config \ -Md5Option 0  $-payloadSize$  "131072" \ -customPayloadId -1 \  $-payloadType$ -payloadFile "<specify file>" \  $-page$   $''/128k.html$ " -response \$200 OK \$Activity newServerActivity1 agent.webPageList.appendItem -object \$my PageObject6 set my PageObject7 [::IxLoad new PageObject]

\$my\_PageObject7 config \ -Md5Option 0 \ -payloadSize -customPayloadId -1 \ -payloadType<br>-payloadFile "<specify file>"  $\setminus$  $-page$   $\nq$   $\frac{1}{256k}$ .html" \ -response \$200\_OK \$Activity newServerActivity1 agent.webPageList.appendItem -object \$my PageObject7 set my PageObject8 [::IxLoad new PageObject] \$my\_PageObject8 config \ -Md5Option 0 \  $-payloadSize$  $-customPayloadId$   $-1$ -payloadType  $\blacksquare$ -payloadFile "<specify file>" \  $-page$   $\qquad \qquad$   $\qquad \qquad$   $\qquad$   $\qquad \qquad$   $\qquad \qquad$   $\qquad \qquad$   $\qquad \qquad$   $\q$ -response  $$200$  OK \$Activity newServerActivity1 agent.webPageList.appendItem -object \$my PageObject8 set my PageObject9 [::IxLoad new PageObject] \$my\_PageObject9 config \ -Md5Option 0 \ -payloadSize -customPayloadId -1 \  $-payloadType$ -payloadFile "<specify file>" \  $-paq$ e  $\sqrt{1024k}$ .html" \ -response  $$200$  OK \$Activity newServerActivity1 agent.webPageList.appendItem -object \$my PageObject9 \$Activity newServerActivity1 agent.cookieList.clear set UserCookie [::IxLoad new CookieObject] \$UserCookie config \  $-$ mode  $\overline{\hspace{1cm}}$  $-type$  2 \ -name "UserCookie" \ -description Theory of User" \$UserCookie cookieContentList.clear set firstName [::IxLoad new ixCookieContent] \$firstName config \  $-domain$   $\cdots$   $\cdots$   $\cdots$  $-$ name  $\overline{\qquad}$   $-$ max $A$ oe  $\overline{\qquad}$   $\qquad \qquad$   $\qquad \qquad$   $\qquad \qquad$   $\qquad \qquad$   $\qquad \qquad$   $\qquad \qquad$   $\qquad \qquad$   $\qquad \qquad$   $\qquad \qquad$   $\qquad \qquad$   $\qquad \qquad$   $\qquad \qquad$   $\qquad \qquad$   $\qquad \qquad$   $\qquad \qquad$   $\qquad$   $\qquad$   $\qquad$   $\qquad$   $\qquad$   $\qquad$   $\qquad$   $\qquad$  $-maxAq$ e  $-$ value  $-$ other  $\sqrt{ }$  $-other$ 

-path  $\Box$ \$UserCookie cookieContentList.appendItem -object \$firstName set lastName [::IxLoad new ixCookieContent] \$lastName config \  $-domain$   $\cdots$   $\cdots$   $\cdots$  $-$ name  $-$ max $\lambda$ de  $\lambda$  $-maxAq$ e  $-$ value  $-$ other  $\mathbb{I}$   $\mathbb{I}$   $\mathbb{$  $\begin{array}{ccc}\n\text{-other} \\
\text{-path} \\
\end{array}$  $-path$   $\cdots$ \$UserCookie cookieContentList.appendItem -object \$lastName \$Activity newServerActivity1 agent.cookieList.appendItem -object \$UserCookie set LoginCookie [::IxLoad new CookieObject] \$LoginCookie config \  $-$ mode  $2 \sqrt{2}$  $-type$  2 \ -name "LoginCookie" \ -description  $\blacksquare$ \$LoginCookie cookieContentList.clear set name [::IxLoad new ixCookieContent] \$name config \  $-domain$   $\blacksquare$  $-$ name  $\overline{\qquad \qquad }$   $-$ name  $\qquad \qquad$   $\qquad \qquad$   $\qquad$   $\qquad$   $\qquad$   $\qquad$   $\qquad$   $\qquad$   $\q$  $-maxAq$ e  $-$ value  $-$ other  $\overline{ }$  $\lnot$  other  $\qquad \qquad \blacksquare$ -path  $\blacksquare$ \$LoginCookie cookieContentList.appendItem -object \$name set password [::IxLoad new ixCookieContent] \$password config \  $-d$ omain  $\blacksquare$  $-$ name  $-$ max $\lambda$ de  $\lambda$  $-maxAge$  $-$ value  $-$ value  $\overline{ }$  $\begin{array}{ccc}\n\text{-other} \\
\text{right} \\
\end{array}$ -path \$LoginCookie cookieContentList.appendItem -object \$password \$Activity\_newServerActivity1 agent.cookieList.appendItem -object \$LoginCookie \$Activity newServerActivity1 agent.customPayloadList.clear set AsciiCustomPayload [::IxLoad new CustomPayloadObject]

```
$AsciiCustomPayload config \
 -repeat false \setminus-name                                    "AsciiCustomPayload" \
 -asciiPayloadValue                       "Ixia-Ixload-Http-Server-Custom-Payload"
\setminus-payloadmode 0 \
  -offset 1 \ \backslash<br>-hexPavloadValue \blacksquare-hexPayloadValue                         "" \
 -payloadPosition
  -id 0
```
\$Activity newServerActivity1 agent.customPayloadList.appendItem -object \$AsciiCustomPayload

```
set HexCustomPayload [::IxLoad new CustomPayloadObject]
  $HexCustomPayload config \
  -repeat 0
  -name                                    "HexCustomPayload" \
  -asciiPayloadValue                       "" \
  -payloadmode                             1 \
  -offset-hexPayloadValue                         "49 78 69 61 2d 49 78 6c 6f 61 64 2d 48
74 74 70 2d 53 65 72 76 65 72 2d 43 75 73 74 6f 6d 2d 50 61 79 6c 6f 61 64" \
  -payloadPosition                         "Start With" \
  -id 1
```
\$Activity newServerActivity1 agent.customPayloadList.appendItem -object \$HexCustomPayload

\$Activity newServerActivity1 agent.responseHeaderList.clear

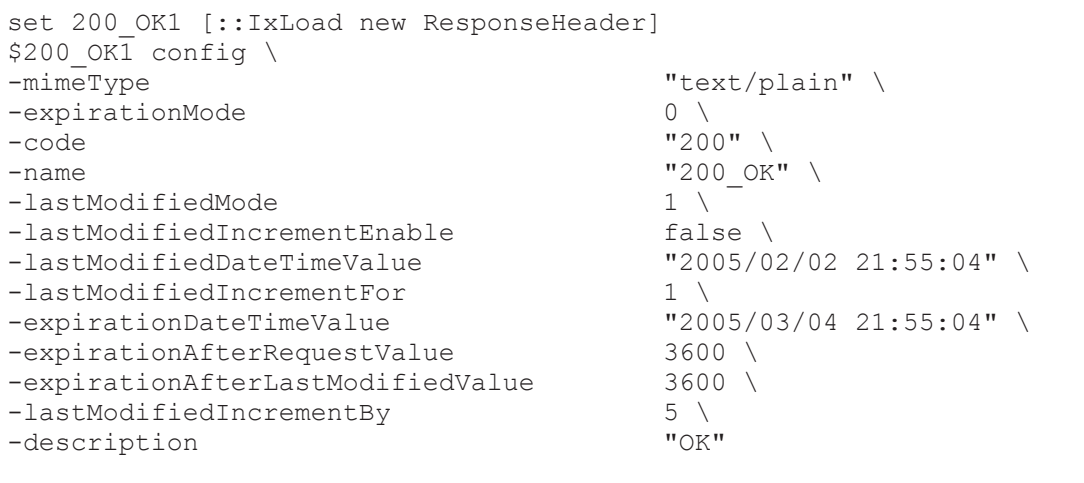

\$200 OK1 responseList.clear

\$Activity newServerActivity1 agent.responseHeaderList.appendItem -object \$200 OK1

set 404 PageNotFound [::IxLoad new ResponseHeader]

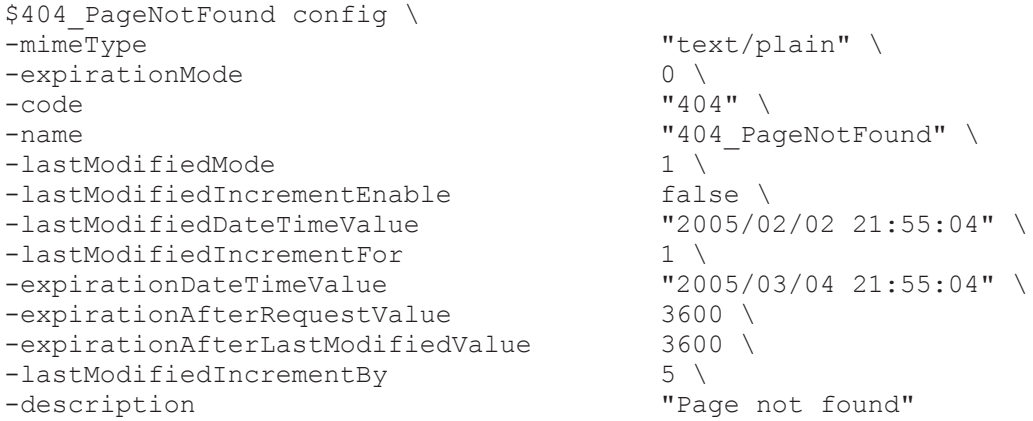

\$404 PageNotFound responseList.clear

\$Activity newServerActivity1 agent.responseHeaderList.appendItem -object \$404 PageNotFound

################################################# # Network server network of NetTraffic HTTP server@server network ################################################# set server network [::IxLoad new ixNetworkGroup \$chassisChain] \$server network config \  $\frac{-}{\text{comment}}$ -name "server network" \ -macMappingMode 0 \ -linkLayerOptions 0 \$server network globalPlugins.clear set Filter 1 [::IxLoad new ixNetFilterPlugin] # ixNet objects needs to be added in the list before they are configured! \$server network globalPlugins.appendItem -object \$Filter 1 \$Filter 1 config \ -all false \  $-p$ ppoecontrol  $\text{ -isis}$   $\text{ false } \setminus$  $-$ name  $\blacksquare$  $-$ auto  $\text{true}$  $-udp$   $\qquad \qquad$   $\qquad \qquad$  $\text{tcp}$   $\text{tcp}$  $-mac$   $\blacksquare$  $-$ pppoenetwork  $\overline{\phantom{a}}$   $i$   $n$   $\overline{\phantom{a}}$   $\overline{\phantom{a}}$   $i$   $\overline{\phantom{a}}$   $i$   $\overline{\phantom{a}}$   $i$   $\overline{\phantom{a}}$   $i$   $\overline{\phantom{a}}$   $i$   $\overline{\phantom{a}}$   $i$   $\overline{\phantom{a}}$   $i$   $\overline{\phantom{a}}$   $i$   $\overline{\phantom{a}}$   $i$   $\overline{\phantom{a}}$   $i$   $\overline{\phantom{a$  $-\text{ip}$   $\qquad$   $\qquad$   $\q$  $-i$ cmp  $\blacksquare$ set GratARP 1 [::IxLoad new ixNetGratArpPlugin] # ixNet objects needs to be added in the list before they are configured!

\$server network globalPlugins.appendItem -object \$GratARP 1

\$GratARP\_1 config \  $-$ enabled  $\overline{\phantom{a}}$ -name  $"GradientP-1"$ set TCP 1 [::IxLoad new ixNetTCPPlugin] # ixNet objects needs to be added in the list before they are configured! \$server network globalPlugins.appendItem -object \$TCP 1  $$TCP 1 confiq \$  $-tcp^{\top}bic$  0 \ -tcp tw recycle  $\qquad \qquad \text{true}$  $-\text{top\_retries2}$  15 \, 15 \, 15 \, 15 \, 15 \, 15 \, 15 \, 15 \, 15 \, 16 \, 16 \, 16 \, 16 \, 16 \, 16 \, 16 \, 16 \, 16 \, 16 \, 16 \, 16 \, 16 \, 16 \, 16 \, 16 \, 16 \, 16 \, 16 \, 16 \, 16 \, 16 \, 16 \, 16 \, 16 \, 16 \, -tcp\_retries1 3 \ -tcp keepalive time -tcp\_moderate\_rcvbuf 0 \  $-top$  rfc1337  $-$  false \ -tcp ipfrag time  $30 \text{ } \setminus$  $-tcp$  rto max  $60000 \sqrt{ }$  $-top\_vegas\_alpha$  $-tcp\_ecn$  false \  $-top$  westwood  $0 \setminus$ -tcp rto min  $1000 \text{ } \setminus$ -tcp\_reordering 3 \ -tcp\_vegas\_cong\_avoid 0 \  $-\text{tcp}$  keepalive\_intvl  $-\text{tcp}$  7200 \<br>-tcp rmem max 262144 \ -tcp rmem max -tcp\_orphan\_retries 0 \ -tcp\_max\_tw\_buckets 180000 \  $-tcp$  wmem  $d$ efault -tcp low latency  $0 \setminus$  $-tcp$  rmem min  $4096 \sqrt{ }$  $-\text{top\_adv\_win\_scale}$  2 \<br>-tcp wmem min 4096 \  $-tcp$  wmem  $min$ -tcp port min  $1024$ -tcp\_stdurg false \  $-tcp\_port$  max -tcp fin timeout  $60 \text{ } \setminus$ -tcp\_no\_metrics\_save false \ -tcp\_dsack true \  $-tcp$  mem high  $49152 \sqrt{ }$ -tcp frto  $0 \vee$ -tcp app win  $31 \n\begin{bmatrix} 31 \end{bmatrix}$ -ip no pmtu disc  $\qquad \qquad$  false  $\setminus$ -tcp\_window\_scaling false \ -tcp max orphans -tcp mem pressure  $32768$ -tcp syn retries  $5 \setminus$  $-$ name  $-$ -tcp max syn backlog 1024 \  $-\text{top\_mem\_low}$ <br>  $-\text{top\_face}$   $\downarrow$   $24576$   $\downarrow$ -tcp\_fack true \ -tcp retrans collapse -tcp rmem default  $4096 \text{ } \backslash$ 

-tcp\_keepalive\_probes 75 \ -tcp\_abort\_on\_overflow false \ -tcp\_tw\_reuse false \ -tcp wmem max -tcp\_vegas\_gamma 2 \ -tcp\_synack\_retries 5 \ -tcp\_timestamps true \ -tcp vegas beta  $6 \setminus$ -tcp sack  $\qquad \qquad \text{true}$ -tcp bic fast convergence  $1 \n\$ -tcp\_bic\_low\_window 14 set DNS 1 [::IxLoad new ixNetDnsPlugin] # ixNet objects needs to be added in the list before they are configured! \$server network globalPlugins.appendItem -object \$DNS 1 \$DNS\_1 config \  $-\text{domain}$  $-$ name  $\blacksquare$  $-timeout$  30000 \$DNS\_1 hostList.clear \$DNS\_1 searchList.clear \$DNS\_1 nameServerList.clear set Settings 1 [::IxLoad new ixNetIxLoadSettingsPlugin] # ixNet objects needs to be added in the list before they are configured! \$server network globalPlugins.appendItem -object \$Settings 1 \$Settings 1 config \ -teardownInterfaceWithUser false \ -name  $\overline{\phantom{a}}$ -interfaceBehavior 0 set Ethernet 2 [\$server network getL1Plugin] set my\_ixNetEthernetELMPlugin1 [::IxLoad new ixNetEthernetELMPlugin] \$my\_ixNetEthernetELMPlugin1 config \ -negotiationType  $\overline{ }$  "master" \ -negotiateMasterSlave true \$Ethernet 2 config \ -advertise10Full true \ -name "Ethernet-2" \ -autoNegotiate true \ -advertise100Half true \  $-$ advertise $10$ Half  $-$ speed  $"k100FD"$ -advertise1000Full true \ -advertise100Full true \ -cardElm \$my\_ixNetEthernetELMPlugin1

\$Ethernet 2 childrenList.clear set MAC VLAN 2 [::IxLoad new ixNetL2EthernetPlugin] # ixNet objects needs to be added in the list before they are configured! \$Ethernet 2 childrenList.appendItem -object \$MAC VLAN 2 \$MAC\_VLAN\_2 config \  $-$ name  $-$ \$MAC\_VLAN\_2 childrenList.clear set IP 2 [::IxLoad new ixNetIpV4V6Plugin] # ixNet objects needs to be added in the list before they are configured! \$MAC VLAN 2 childrenList.appendItem -object \$IP 2 \$IP 2 config \  $-$ name  $\blacksquare$ \$IP 2 childrenList.clear \$IP 2 extensionList.clear \$MAC\_VLAN\_2 extensionList.clear \$Ethernet 2 extensionList.clear ################################################# # Setting the ranges starting with the plugin on top of the stack ################################################# \$IP 2 rangeList.clear set IP R2 [::IxLoad new ixNetIpV4V6Range] # ixNet objects needs to be added in the list before they are configured! \$IP 2 rangeList.appendItem -object \$IP R2  $$IP$  R2 config \  $-$  count  $1 \setminus$  $-$ name  $\blacksquare$ -gatewayAddress "0.0.0.0" \ -enabled true \ -autoMacGeneration true \ -mss 1460 \  $-incrementsy$   $"0.0.0.1"$  $-prefix$  16 \ -gatewayIncrement "0.0.0.0" \ -gatewayIncrementMode -generateStatistics false \ -ipAddress "198.18.1.1" \ -ipType  $\blacksquare$ set MAC\_R2 [\$IP\_R2 getLowerRelatedRange "MacRange"]

\$MAC\_R2 config \  $-$  count  $1 \setminus$  $-$ name  $\blacksquare$ -enabled true \  $-mtu$  1500 \ -mac "00:C6:12:01:01:00" \ -incrementBy  $"00:00:00:00:00:01"$ set VLAN R2 [\$IP R2 getLowerRelatedRange "VlanIdRange"] \$VLAN R2 config \  $-increments \text{tree}$   $1 \setminus$ -uniqueCount 4094 \  $-$ name  $\blacksquare$   $-$ innerIncrement  $\blacksquare$   $\blacksquare$   $\blacksquare$   $\blacksquare$   $\blacksquare$   $\blacksquare$  $-innerIncrement$ -innerUniqueCount 4094 \  $-$ enabled  $\qquad \qquad$   $false \qquad \qquad$  $-$ innerFirstId  $-$ increment  $1 \ \backslash$  $-$ increment  $1 \ \setminus \ -$ priority  $0 \ \setminus \$ -priority  $-firstId$  1  $-innerIncrements \texttt{tep}$ <br> $-idIncrMode$   $1 \setminus$  $-idIncrMode$ -innerEnable false \ -innerPriority 0 \$HTTP server server network config \  $-$ enable  $1 \setminus$ -network \$server\_network \$HTTP server server network traffic.config \ -name "HTTP server" \$Server elementList.appendItem -object \$HTTP server server network \$TrafficFlow1 columnList.appendItem -object \$Server \$TrafficFlow1 links.clear \$Test1 scenarioList.appendItem -object \$TrafficFlow1 ################################################# # Destination newServerActivity1 for newClientActivity1 ################################################# set destination [\$HTTP\_client\_client\_network\_getDestinationForActivity "newClientActivity1" "HTTP server newServerActivity1"]  $$destination confiq \$ -portMapPolicy  $\blacksquare$ ################################################# # Session Specific Settings ################################################# set my\_ixNetMacSessionData [\$Test1 getSessionSpecificData "L2EthernetPlugin"]

```
$my_ixNetMacSessionData config \
-duplicateCheckingScope 2
set my ixNetIpSessionData [$Test1 getSessionSpecificData "IpV4V6Plugin"]
$my_ixNetIpSessionData config \
-duplicateCheckingScope 2
#################################################
# Create the test controller to run the test
#################################################
set testController [::IxLoad new ixTestController -outputDir True]
$testController setResultDir "RESULTS/simpleHTTP"
set NS statCollectorUtils
set test server handle [$testController getTestServerHandle]
${NS}::Initialize -testServerHandle $test_server_handle
${NS}::ClearStats
$Test1 clearGridStats
set HTTP Client Per URL StatList { \
{"HTTP Client Per URL" "HTTP Aborted After Request" "kMax"} \
{"HTTP Client Per URL" "HTTP Aborted Before Request" "kMax"} \
{"HTTP Client Per URL" "HTTP Requests Failed" "kMax"} \
{"HTTP Client Per URL" "HTTP Requests Failed (400)" "kMax"} \
{"HTTP Client Per URL" "HTTP Requests Failed (401)" "kMax"} \
{"HTTP Client Per URL" "HTTP Requests Failed (403)" "kMax"} \
{"HTTP Client Per URL" "HTTP Requests Failed (404)" "kMax"} \
{"HTTP Client Per URL" "HTTP Requests Failed (407)" "kMax"} \
{"HTTP Client Per URL" "HTTP Requests Failed (408)" "kMax"} \
{"HTTP Client Per URL" "HTTP Requests Failed (4xx other)" "kMax"} \
{"HTTP Client Per URL" "HTTP Requests Failed (4xx)" "kMax"} \
{"HTTP Client Per URL" "HTTP Requests Failed (505)" "kMax"} \
{"HTTP Client Per URL" "HTTP Requests Failed (5xx other)" "kMax"} \
{"HTTP Client Per URL" "HTTP Requests Failed (5xx)" "kMax"} \
{"HTTP Client Per URL" "HTTP Requests Failed (Aborted)" "kMax"} \
{"HTTP Client Per URL" "HTTP Requests Failed (Bad Header)" "kMax"} \
{"HTTP Client Per URL" "HTTP Requests Failed (Read)" "kMax"} \
{"HTTP Client Per URL" "HTTP Requests Failed (Timeout)" "kMax"} \
{"HTTP Client Per URL" "HTTP Requests Failed (Write)" "kMax"} \
{"HTTP Client Per URL" "HTTP Requests Sent" "kMax"} \
{"HTTP Client Per URL" "HTTP Requests Successful" "kMax"} \
{"HTTP Client Per URL" "HTTP Responses Received With Match" "kMax"} \
{"HTTP Client Per URL" "HTTP Responses Received Without Match" "kMax"} \
}
set HTTP Client StatList { \
{"HTTP Client" "Client Hello Sent" "kMax"} \
{"HTTP Client" "HTTP Aborted After Request" "kMax"} \
{"HTTP Client" "HTTP Aborted Before Request" "kMax"} \
{"HTTP Client" "HTTP Bytes" "kMax"} \
{"HTTP Client" "HTTP Bytes Received" "kMax"} \
```

```
{"HTTP Client" "HTTP Bytes Sent" "kMax"} \
{"HTTP Client" "HTTP Concurrent Connections" "kMax"} \
{"HTTP Client" "HTTP Connect Time (us)" "kAverageRate"} \
{"HTTP Client" "HTTP Connection Attempts" "kMax"} \
{"HTTP Client" "HTTP Connections" "kMax"} \
{"HTTP Client" "HTTP Content Bytes Received" "kMax"} \
{"HTTP Client" "HTTP Content Bytes Sent" "kMax"} \
{"HTTP Client" "HTTP Cookie headers Rejected - (Memory Overflow)" "kMax"} \
{"HTTP Client" "HTTP Cookies Received" "kMax"} \
{"HTTP Client" "HTTP Cookies Rejected" "kMax"} \
{"HTTP Client" "HTTP Cookies Rejected - (Cookiejar Overflow)" "kMax"} \
{"HTTP Client" "HTTP Cookies Rejected - (Domain Match Failed)" "kMax"} \
{"HTTP Client" "HTTP Cookies Rejected - (Path Match Failed)" "kMax"} \
{"HTTP Client" "HTTP Cookies Rejected - (Probabilistic Reject)" "kMax"} \
{"HTTP Client" "HTTP Cookies Sent" "kMax"} \
{"HTTP Client" "HTTP Requests Failed" "kMax"} \
{"HTTP Client" "HTTP Requests Failed (400)" "kMax"} \
{"HTTP Client" "HTTP Requests Failed (401)" "kMax"} \
{"HTTP Client" "HTTP Requests Failed (403)" "kMax"} \
{"HTTP Client" "HTTP Requests Failed (404)" "kMax"} \
{"HTTP Client" "HTTP Requests Failed (407)" "kMax"} \
{"HTTP Client" "HTTP Requests Failed (408)" "kMax"} \
{"HTTP Client" "HTTP Requests Failed (4xx other)" "kMax"} \
{"HTTP Client" "HTTP Requests Failed (4xx)" "kMax"} \
{"HTTP Client" "HTTP Requests Failed (505)" "kMax"} \
{"HTTP Client" "HTTP Requests Failed (5xx other)" "kMax"} \
{"HTTP Client" "HTTP Requests Failed (5xx)" "kMax"} \
{"HTTP Client" "HTTP Requests Failed (Aborted)" "kMax"} \
{"HTTP Client" "HTTP Requests Failed (Bad Header)" "kMax"} \
{"HTTP Client" "HTTP Requests Failed (Read)" "kMax"} \
{"HTTP Client" "HTTP Requests Failed (Timeout)" "kMax"} \
{"HTTP Client" "HTTP Requests Failed (Write)" "kMax"} \
{"HTTP Client" "HTTP Requests Sent" "kMax"} \
{"HTTP Client" "HTTP Requests Successful" "kMax"} \
{"HTTP Client" "HTTP Session Timeouts (408)" "kMax"} \
{"HTTP Client" "HTTP Sessions Rejected (503)" "kMax"} \
{"HTTP Client" "HTTP Simulated Users" "kSum"} \
{"HTTP Client" "HTTP Time To First Byte (us)" "kAverageRate"} \
{"HTTP Client" "HTTP Time To Last Byte (us)" "kAverageRate"} \
{"HTTP Client" "HTTP Transactions" "kMax"} \
{"HTTP Client" "HTTP Transactions Active" "kMax"} \
{"HTTP Client" "HTTP Users Active" "kMax"} \
{"HTTP Client" "SSL Alerts Received" "kMax"} \
{"HTTP Client" "SSL Alerts Received (access_denied)" "kMax"} \
{"HTTP Client" "SSL Alerts Received (bad_certificate)" "kMax"} \
{"HTTP Client" "SSL Alerts Received (bad_record_mac)" "kMax"} \
{"HTTP Client" "SSL Alerts Received (certificate_expired)" "kMax"} \
{"HTTP Client" "SSL Alerts Received (certificate_revoked)" "kMax"} \
{"HTTP Client" "SSL Alerts Received (certificate_unknown)" "kMax"} \
{"HTTP Client" "SSL Alerts Received (close_notify)" "kMax"} \
{"HTTP Client" "SSL Alerts Received (decode_error)" "kMax"} \
{"HTTP Client" "SSL Alerts Received (decompression_failure)" "kMax"} \
{"HTTP Client" "SSL Alerts Received (decrypt_error)" "kMax"} \
```

```
{"HTTP Client" "SSL Alerts Received (decryption_failed)" "kMax"} \
{"HTTP Client" "SSL Alerts Received (export_restriction)" "kMax"} \
{"HTTP Client" "SSL Alerts Received (handshake_failure)" "kMax"} \
{"HTTP Client" "SSL Alerts Received (illegal_parameter)" "kMax"} \
{"HTTP Client" "SSL Alerts Received (insufficient_security)" "kMax"} \
{"HTTP Client" "SSL Alerts Received (internal_error)" "kMax"} \
{"HTTP Client" "SSL Alerts Received (no_certificate)" "kMax"} \
{"HTTP Client" "SSL Alerts Received (no_renegotiation)" "kMax"} \
{"HTTP Client" "SSL Alerts Received (protocol_version)" "kMax"} \
{"HTTP Client" "SSL Alerts Received (record_overflow)" "kMax"} \
{"HTTP Client" "SSL Alerts Received (unexpected_message)" "kMax"} \
{"HTTP Client" "SSL Alerts Received (unknown_ca)" "kMax"} \
{"HTTP Client" "SSL Alerts Received (unsupported_certificate)" "kMax"} \
{"HTTP Client" "SSL Alerts Received (user_canceled)" "kMax"} \
{"HTTP Client" "SSL Alerts Sent" "kMax"} \
{"HTTP Client" "SSL Alerts Sent (access_denied)" "kMax"} \
{"HTTP Client" "SSL Alerts Sent (bad_certificate)" "kMax"} \
{"HTTP Client" "SSL Alerts Sent (bad_record_mac)" "kMax"} \
{"HTTP Client" "SSL Alerts Sent (certificate_expired)" "kMax"} \
{"HTTP Client" "SSL Alerts Sent (certificate_revoked)" "kMax"} \
{"HTTP Client" "SSL Alerts Sent (certificate_unknown)" "kMax"} \
{"HTTP Client" "SSL Alerts Sent (close notify)" "kMax"} \
{"HTTP Client" "SSL Alerts Sent (decode_error)" "kMax"} \
{"HTTP Client" "SSL Alerts Sent (decompression_failure)" "kMax"} \
{"HTTP Client" "SSL Alerts Sent (decrypt error)" "kMax"} \
{"HTTP Client" "SSL Alerts Sent (decryption_failed)" "kMax"} \
{"HTTP Client" "SSL Alerts Sent (export_restriction)" "kMax"} \
{"HTTP Client" "SSL Alerts Sent (handshake_failure)" "kMax"} \
{"HTTP Client" "SSL Alerts Sent (illegal_parameter)" "kMax"} \
{"HTTP Client" "SSL Alerts Sent (insufficient_security)" "kMax"} \
{"HTTP Client" "SSL Alerts Sent (internal_error)" "kMax"} \
{"HTTP Client" "SSL Alerts Sent (no_certificate)" "kMax"} \
{"HTTP Client" "SSL Alerts Sent (no_renegotiation)" "kMax"} \
{"HTTP Client" "SSL Alerts Sent (protocol_version)" "kMax"} \
{"HTTP Client" "SSL Alerts Sent (record_overflow)" "kMax"} \
{"HTTP Client" "SSL Alerts Sent (unexpected_message)" "kMax"} \
{"HTTP Client" "SSL Alerts Sent (unknown ca)" "kMax"} \
{"HTTP Client" "SSL Alerts Sent (unsupported_certificate)" "kMax"} \
{"HTTP Client" "SSL Alerts Sent (user_canceled)" "kMax"} \
{"HTTP Client" "SSL Bytes Received" "kMax"} \
{"HTTP Client" "SSL Bytes Sent" "kMax"} \
{"HTTP Client" "SSL Concurrent Sessions" "kMax"} \
{"HTTP Client" "SSL Errors Received" "kMax"} \
{"HTTP Client" "SSL Errors Received (bad certificate)" "kMax"} \
{"HTTP Client" "SSL Errors Received (no certificate)" "kMax"} \
{"HTTP Client" "SSL Errors Received (no cipher)" "kMax"} \
{"HTTP Client" "SSL Errors Received (undefined error)" "kMax"} \
{"HTTP Client" "SSL Errors Received (unsupported certificate)" "kMax"} \
{"HTTP Client" "SSL Errors Sent" "kMax"} \
{"HTTP Client" "SSL Errors Sent (bad certificate)" "kMax"} \
{"HTTP Client" "SSL Errors Sent (no certificate)" "kMax"} \
{"HTTP Client" "SSL Errors Sent (no cipher)" "kMax"} \
{"HTTP Client" "SSL Errors Sent (undefined error)" "kMax"} \
```

```
{"HTTP Client" "SSL Errors Sent (unsupported certificate)" "kMax"} \
{"HTTP Client" "SSL Negotiation Finished Successfuly" "kMax"} \
{"HTTP Client" "SSL Session Reuse Failed" "kMax"} \
{"HTTP Client" "SSL Session Reuse Success" "kMax"} \
{"HTTP Client" "SSL Throughput Bytes" "kMax"} \
{"HTTP Client" "Server Hello Received" "kMax"} \
{"HTTP Client" "TCP Accept Queue Entries" "kMax"} \
{"HTTP Client" "TCP Connection Requests Failed" "kMax"} \
{"HTTP Client" "TCP Connections Established" "kMax"} \
{"HTTP Client" "TCP Connections in CLOSE STATE" "kMax"} \
{"HTTP Client" "TCP Connections in CLOSE-WAIT State" "kMax"} \
{"HTTP Client" "TCP Connections in CLOSING State" "kMax"} \
{"HTTP Client" "TCP Connections in ESTABLISHED State" "kMax"} \
{"HTTP Client" "TCP Connections in FIN-WAIT-1 State" "kMax"} \
{"HTTP Client" "TCP Connections in FIN-WAIT-2 State" "kMax"} \
{"HTTP Client" "TCP Connections in LAST-ACK State" "kMax"} \
{"HTTP Client" "TCP Connections in LISTENING State" "kMax"} \
{"HTTP Client" "TCP Connections in SYN-RECEIVED State" "kMax"} \
{"HTTP Client" "TCP Connections in SYN-SENT State" "kMax"} \
{"HTTP Client" "TCP Connections in TIME-WAIT State" "kMax"} \
{"HTTP Client" "TCP FIN Received" "kMax"} \
{"HTTP Client" "TCP FIN Sent" "kMax"} \
{"HTTP Client" "TCP FIN-ACK Received" "kMax"} \
{"HTTP Client" "TCP FIN-ACK Sent" "kMax"} \
{"HTTP Client" "TCP Listen Queue Drops" "kMax"} \
{"HTTP Client" "TCP Resets Received" "kMax"} \
{"HTTP Client" "TCP Resets Sent" "kMax"} \
{"HTTP Client" "TCP Retries" "kMax"} \
{"HTTP Client" "TCP SYN Failed" "kMax"} \
{"HTTP Client" "TCP SYN Sent" "kMax"} \
{"HTTP Client" "TCP SYN-ACK Sent" "kMax"} \
{"HTTP Client" "TCP SYN_SYN-ACK Received" "kMax"} \
{"HTTP Client" "TCP Timeouts" "kMax"} \
}
set HTTP Server Per URL StatList { \
{"HTTP Server Per URL" "HTTP Requests Failed" "kMax"} \
{"HTTP Server Per URL" "HTTP Requests Failed (404)" "kMax"} \
{"HTTP Server Per URL" "HTTP Requests Failed (50x)" "kMax"} \
{"HTTP Server Per URL" "HTTP Requests Failed (Write Error)" "kMax"} \
{"HTTP Server Per URL" "HTTP Requests Received" "kMax"} \
{"HTTP Server Per URL" "HTTP Requests Successful" "kMax"} \
}
set HTTP Server StatList { \
{"HTTP Server" "Client Hello Received" "kMax"} \
{"HTTP Server" "HTTP Bytes Received" "kMax"} \
{"HTTP Server" "HTTP Bytes Sent" "kMax"} \
{"HTTP Server" "HTTP Content Bytes Received" "kMax"} \
{"HTTP Server" "HTTP Content Bytes Sent" "kMax"} \
{"HTTP Server" "HTTP Cookies Received" "kMax"} \
{"HTTP Server" "HTTP Cookies Received With Matching ServerID" "kMax"} \
{"HTTP Server" "HTTP Cookies Received With Non-matching ServerID" "kMax"} \
```

```
{"HTTP Server" "HTTP Cookies Sent" "kMax"} \
{"HTTP Server" "HTTP Requests Failed" "kMax"} \
{"HTTP Server" "HTTP Requests Failed (404)" "kMax"} \
{"HTTP Server" "HTTP Requests Failed (50x)" "kMax"} \
{"HTTP Server" "HTTP Requests Failed (Write Error)" "kMax"} \
{"HTTP Server" "HTTP Requests Received" "kMax"} \
{"HTTP Server" "HTTP Requests Successful" "kMax"} \
{"HTTP Server" "HTTP Session Timeouts (408)" "kMax"} \
{"HTTP Server" "HTTP Sessions Rejected (503)" "kMax"} \
{"HTTP Server" "HTTP Transactions Active" "kMax"} \
{"HTTP Server" "SSL Alerts Received" "kMax"} \
{"HTTP Server" "SSL Alerts Received (access_denied)" "kMax"} \
{"HTTP Server" "SSL Alerts Received (bad_certificate)" "kMax"} \
{"HTTP Server" "SSL Alerts Received (bad_record_mac)" "kMax"} \
{"HTTP Server" "SSL Alerts Received (certificate_expired)" "kMax"} \
{"HTTP Server" "SSL Alerts Received (certificate_revoked)" "kMax"} \
{"HTTP Server" "SSL Alerts Received (certificate_unknown)" "kMax"} \
{"HTTP Server" "SSL Alerts Received (close notify)" "kMax"} \
{"HTTP Server" "SSL Alerts Received (decode_error)" "kMax"} \
{"HTTP Server" "SSL Alerts Received (decompression_failure)" "kMax"} \
{"HTTP Server" "SSL Alerts Received (decrypt_error)" "kMax"} \
{"HTTP Server" "SSL Alerts Received (decryption_failed)" "kMax"} \
{"HTTP Server" "SSL Alerts Received (export_restriction)" "kMax"} \
{"HTTP Server" "SSL Alerts Received (handshake_failure)" "kMax"} \
{"HTTP Server" "SSL Alerts Received (illegal_parameter)" "kMax"} \
{"HTTP Server" "SSL Alerts Received (insufficient_security)" "kMax"} \
{"HTTP Server" "SSL Alerts Received (internal_error)" "kMax"} \
{"HTTP Server" "SSL Alerts Received (no_certificate)" "kMax"} \
{"HTTP Server" "SSL Alerts Received (no_renegotiation)" "kMax"} \
{"HTTP Server" "SSL Alerts Received (protocol_version)" "kMax"} \
{"HTTP Server" "SSL Alerts Received (record_overflow)" "kMax"} \
{"HTTP Server" "SSL Alerts Received (unexpected_message)" "kMax"} \
{"HTTP Server" "SSL Alerts Received (unknown_ca)" "kMax"} \
{"HTTP Server" "SSL Alerts Received (unsupported_certificate)" "kMax"} \
{"HTTP Server" "SSL Alerts Received (user_canceled)" "kMax"} \
{\texttt{\{}}\texttt{"HTTP} Server" "SSL Alerts Sent" "kMax"} \bar{\setminus}{"HTTP Server" "SSL Alerts Sent (access_denied)" "kMax"} \
{"HTTP Server" "SSL Alerts Sent (bad_certificate)" "kMax"} \
{"HTTP Server" "SSL Alerts Sent (bad_record_mac)" "kMax"} \
{"HTTP Server" "SSL Alerts Sent (certificate_expired)" "kMax"} \
{"HTTP Server" "SSL Alerts Sent (certificate_revoked)" "kMax"} \
{"HTTP Server" "SSL Alerts Sent (certificate_unknown)" "kMax"} \
{"HTTP Server" "SSL Alerts Sent (close_notify)" "kMax"} \
{"HTTP Server" "SSL Alerts Sent (decode_error)" "kMax"} \
{"HTTP Server" "SSL Alerts Sent (decompression_failure)" "kMax"} \
{"HTTP Server" "SSL Alerts Sent (decrypt_error)" "kMax"} \
{"HTTP Server" "SSL Alerts Sent (decryption_failed)" "kMax"} \
{"HTTP Server" "SSL Alerts Sent (export_restriction)" "kMax"} \
{"HTTP Server" "SSL Alerts Sent (handshake_failure)" "kMax"} \
{"HTTP Server" "SSL Alerts Sent (illegal_parameter)" "kMax"} \
{"HTTP Server" "SSL Alerts Sent (insufficient_security)" "kMax"} \
{"HTTP Server" "SSL Alerts Sent (internal_error)" "kMax"} \
{"HTTP Server" "SSL Alerts Sent (no_certificate)" "kMax"} \
```

```
{"HTTP Server" "SSL Alerts Sent (no_renegotiation)" "kMax"} \
{"HTTP Server" "SSL Alerts Sent (protocol_version)" "kMax"} \
{"HTTP Server" "SSL Alerts Sent (record_overflow)" "kMax"} \
{"HTTP Server" "SSL Alerts Sent (unexpected_message)" "kMax"} \
{THTTP Server" "SSL Alerts Sent (unknown ca)" "kMax"} \
{"HTTP Server" "SSL Alerts Sent (unsupported_certificate)" "kMax"} \
{"HTTP Server" "SSL Alerts Sent (user_canceled)" "kMax"} \
{^\prime}\texttt{HTTP Server" "SSL Bytes Received" "\bar{k}Max"} \
{"HTTP Server" "SSL Bytes Sent" "kMax"} \
{"HTTP Server" "SSL Concurrent Sessions" "kMax"} \
{"HTTP Server" "SSL Errors Received" "kMax"} \
{"HTTP Server" "SSL Errors Received (bad certificate)" "kMax"} \
{"HTTP Server" "SSL Errors Received (no certificate)" "kMax"} \
{"HTTP Server" "SSL Errors Received (no cipher)" "kMax"} \
{"HTTP Server" "SSL Errors Received (undefined error)" "kMax"} \
{"HTTP Server" "SSL Errors Received (unsupported certificate)" "kMax"} \
{"HTTP Server" "SSL Errors Sent" "kMax"} \
{"HTTP Server" "SSL Errors Sent (bad certificate)" "kMax"} \
{"HTTP Server" "SSL Errors Sent (no certificate)" "kMax"} \
{"HTTP Server" "SSL Errors Sent (no cipher)" "kMax"} \
{"HTTP Server" "SSL Errors Sent (undefined error)" "kMax"} \
{"HTTP Server" "SSL Errors Sent (unsupported certificate)" "kMax"} \
{"HTTP Server" "SSL Negotiation Finished Successfuly" "kMax"} \
{"HTTP Server" "SSL Session Reuse Failed" "kMax"} \
{"HTTP Server" "SSL Session Reuse Success" "kMax"} \
{"HTTP Server" "SSL Throughput Bytes" "kMax"} \
{"HTTP Server" "Server Hello Sent" "kMax"} \
{"HTTP Server" "TCP Accept Queue Entries" "kMax"} \
{"HTTP Server" "TCP Connection Requests Failed" "kMax"} \
{"HTTP Server" "TCP Connections Established" "kMax"} \
{"HTTP Server" "TCP Connections in CLOSE STATE" "kMax"} \
{"HTTP Server" "TCP Connections in CLOSE-WAIT State" "kMax"} \
{"HTTP Server" "TCP Connections in CLOSING State" "kMax"} \
{"HTTP Server" "TCP Connections in ESTABLISHED State" "kMax"} \
{"HTTP Server" "TCP Connections in FIN-WAIT-1 State" "kMax"} \
{"HTTP Server" "TCP Connections in FIN-WAIT-2 State" "kMax"} \
{"HTTP Server" "TCP Connections in LAST-ACK State" "kMax"} \
{"HTTP Server" "TCP Connections in LISTENING State" "kMax"} \
{"HTTP Server" "TCP Connections in SYN-RECEIVED State" "kMax"} \
{"HTTP Server" "TCP Connections in SYN-SENT State" "kMax"} \
{"HTTP Server" "TCP Connections in TIME-WAIT State" "kMax"} \
{"HTTP Server" "TCP FIN Received" "kMax"} \
{"HTTP Server" "TCP FIN Sent" "kMax"} \
{"HTTP Server" "TCP FIN-ACK Received" "kMax"} \
{"HTTP Server" "TCP FIN-ACK Sent" "kMax"} \
{"HTTP Server" "TCP Listen Queue Drops" "kMax"} \
{"HTTP Server" "TCP Resets Received" "kMax"} \
{"HTTP Server" "TCP Resets Sent" "kMax"} \
{"HTTP Server" "TCP Retries" "kMax"} \
{"HTTP Server" "TCP SYN Failed" "kMax"} \
{"HTTP Server" "TCP SYN Sent" "kMax"} \
{"HTTP Server" "TCP SYN-ACK Sent" "kMax"} \
{"HTTP Server" "TCP SYN_SYN-ACK Received" "kMax"} \
```

```
{"HTTP Server" "TCP Timeouts" "kMax"} \
}
set statList [concat \
$HTTP Client Per URL StatList \
$HTTP Client StatList \
$HTTP Server Per URL StatList \
$HTTP Server StatList \
]
set count 1
foreach statItem $statList {
set caption         [format "Watch_Stat_%s" $count]
set statSourceType [lindex $statItem 0]
set statName [lindex $statItem 1]
set aggregationType [lindex $statItem 2]
${NS}::AddStat \
-caption $caption \
-statSourceType     $statSourceType \
-statName $statName \
-aggregationType $aggregationType \
-filterList         {}
incr count
}
proc :: my_stat_collector_command {args} {
puts "====================================="
puts "INCOMING STAT RECORD >>> $args"
puts "Len = [llength $args]"
puts  [lindex $args 0]
puts  [lindex $args 1]
puts "====================================="
}
${NS}::StartCollector -command ::my_stat_collector_command
$testController run $Test1
vwait ::ixTestControllerMonitor
puts $::ixTestControllerMonitor
${NS}::StopCollector
#################################################
# Cleanup
#################################################
# Release config is only strictly necessary if enableReleaseConfigAfterRun is 0.
$testController releaseConfigWaitFinish
::IxLoad delete $chassisChain
::IxLoad delete $Test1
::IxLoad delete $my_ixViewOptions
::IxLoad delete $TrafficFlow1
```

```
::IxLoad delete $Client
::IxLoad delete $HTTP client client network
:: IxLoad delete $Activity newClientActivity1
::IxLoad delete $Timeline1
::IxLoad delete $my_ixHttpAction
::IxLoad delete $my_ixHttpHeaderString
::IxLoad delete $my_ixHttpHeaderString1
::IxLoad delete $my_ixHttpHeaderString2
::IxLoad delete $my_ixHttpHeaderString3
::IxLoad delete $client_network
::IxLoad delete $Filter
::IxLoad delete $GratARP
::IxLoad delete $TCP
::IxLoad delete $DNS
::IxLoad delete $Settings
::IxLoad delete $Ethernet_1
::IxLoad delete $my_ixNetEthernetELMPlugin
::IxLoad delete $MAC_VLAN_1
::IxLoad delete $IP 1
::IxLoad delete $IP_R1
::IxLoad delete $MAC_R1
::IxLoad delete $VLAN_R1
::IxLoad delete $DUT
::IxLoad delete $Server
::IxLoad delete $HTTP server server network
:: IxLoad delete $Activity newServerActivity1
::IxLoad delete $ Match Longest
::IxLoad delete $my_PageObject
::IxLoad delete $200_OK
::IxLoad delete $my_PageObject1
::IxLoad delete $my_PageObject2
::IxLoad delete $my_PageObject3
::IxLoad delete $my_PageObject4
::IxLoad delete $my_PageObject5
::IxLoad delete $my_PageObject6
::IxLoad delete $my_PageObject7
::IxLoad delete $my_PageObject8
::IxLoad delete $my_PageObject9
::IxLoad delete $UserCookie
::IxLoad delete $firstName
::IxLoad delete $lastName
::IxLoad delete $LoginCookie
::IxLoad delete $name
::IxLoad delete $password
::IxLoad delete $AsciiCustomPayload
::IxLoad delete $HexCustomPayload
::IxLoad delete $200_OK1
:: IxLoad delete $404 PageNotFound
:: IxLoad delete $server network
::IxLoad delete $Filter_1
::IxLoad delete $GratARP_1
::IxLoad delete $TCP_1
::IxLoad delete $DNS_1
```

```
::IxLoad delete $Settings_1
::IxLoad delete $Ethernet_2
::IxLoad delete $my_ixNetEthernetELMPlugin1
::IxLoad delete $MAC_VLAN_2
::IxLoad delete $IP_2
::IxLoad delete $IP_R2
::IxLoad delete $MAC R2
::IxLoad delete $VLAN R2
::IxLoad delete $destination
::IxLoad delete $my_ixNetMacSessionData
::IxLoad delete $my_ixNetIpSessionData
::IxLoad delete $testController
#################################################
# Disconnect / Release application lock
#################################################
}] {
puts $errorInfo
}
```
::IxLoad disconnect

This page intentionally left blank.

# **IxLoad Tcl API Commands**

This section describes the commands used to create the test infrastructure.

## **::IxLoad**

::IxLoad-Top level IxLoad utility.

## **SYNOPSIS**

set object [::IxLoad new ixObject options]

## **DESCRIPTION**

The ixLoad command is the means by which other top level objects are created. Its new subcommand is documented in each of the created objects' commands. In addition, the connect and disconnect commands are used to connect to a remote server when running from a non-Windows client.

Although the connect operation is not needed for Windows clients, the disconnect operation is required. It is best to always use the following structure:

```
::IxLoad connect <server>
catch {
... remainder of program ...
} connectResults
::IxLoad disconnect
```
When operating on a Windows client, you can use localhost as a convenient placeholder for <server> .

When using a Unix host to run IxLoad Tcl API programs, the Windows-based host referred to in the connect subcommand must have the following software installed:

- The Tcl run-time environment from the IxOS installation.
- . The IxLoad client component from the IxLoad client installation.

## **SUBCOMMANDS**

#### **::IxLoad connect server (port)**

On non-Windows client, connect to a remote IxTcl server process on server. (port) is an optional argument that forces the command to connect on a specific port number. If you do not supply a port number, the command selects a random port above 10,000. This command has no effect on Windows clients.

## **::IxLoad disconnect**

Disconnect from the last remote server used in a connect subcommand. This statement must be executed before exiting any IxLoad Tcl script.

#### **::IxLoad leval command**

Evaluates the command in the context of IxLoad. When running on a Windows system, this evaluates locally. When run on a Unix system, it is evaluated on the target system.

## **::IxLoad retrieveFile path**

This subcommand is intended to be used by a Unix/Linux client to retrieve files from a Windows host.

The Windows host that is the target of this subcommand is the host that the Unix/Linux client connected to in its most recent connect subcommand.

retrieveFile returns the contents of the file as a string.

#### **::IxLoad retrieveFileCopy sourcePath destPath**

This subcommand is intended to be used by a Unix/Linux client to retrieve files from a Windows host. retrieveFileCopy copies a file from the Windows host, and creates (or overwrites) it on the Unix/Linux host.

The Windows host that is the target of this subcommand is the host that the Unix/Linux client connected to in its most recent connect subcommand.

sourcePath is the file name and path on the Windows host.

destPath is the file name and path on the Unix/Linux host.

## **::IxLoad retrieveResults path**

This subcommand is intended to be used by a Unix/Linux client to retrieve .csv files from a Windows host. retrieveResults tracks the path of the windows files internally, fetches the files, and places them in the unix machine; in the folder mentioned along with the retrieveResults subcommand.

The Windows host that is the target of this subcommand is the host that the Unix/Linux client connected to in its most recent connect subcommand.

path is the folder name and path on the Unix/Linux host.

```
puts "*****UnixResultDir = $UnixResultDir"
#::IxLoad retrieveResults $::IxLoadPrivate::SimpleSettings::RESULTDIR
::IxLoad retrieveResults $UnixResultDir
```
## **::IxLoad sendFileCopy sourcePath destPath**

This subcommand is intended to be used by a Unix/Linux client to send files to a Windows host for use in an IxLoad test. For example, you can use this subcommand to send files such as HTTP server pages and FTP server files.

The Windows host, which is the target of this subcommand, is the host that the Unix/Linux client connected to in its most recent connect subcommand.

sourcePath is the file name and path on the Unix/Linux host.

destPath is the file name and path on the Windows host.

#### **OPTIONS**

None.

#### **EXAMPLE**

See above.

## **ixChassisChain**

ixChassisChain-Builds a set of Ixia chassis.

## **SYNOPSIS**

```
set chassisChain [::IxLoad new ixChassisChain]
$chassisChain subcommand options...
```
## **DESCRIPTION**

The ixChassisChain command is used to construct a chain of Ixia chassis, whose ports may be used in the ixNetworkGroup command for both client and server networks. Chassis are assigned chassis IDs starting at 1; these are used in the network commands to define the chassis associated with the port.

#### **SUBCOMMANDS**

The options for this command are configured and read using the standard config, cget, and getOptions subcommands defined in the  $ixConfig$  command. In addition, the following commands are available. Unless otherwise described, no values are returned and an exception is raised for any error found.

#### **addChassis chassisName**

Adds a new chassis to the chassis chain. chassisName is the IP address or host name of a chassis. Each new chassis is assigned a  $c$ , starting at 1, which must be used to identify ports on that chassis.

## **changeCardsInterfaceMode**

Changes the interface mode on CloudStorm, PerfectStorm and Lava/XM cards. To use this method, pass the hostname or IP address of the chassis, the card number that you want to change the interface mode on, and the mode. The mode can be:

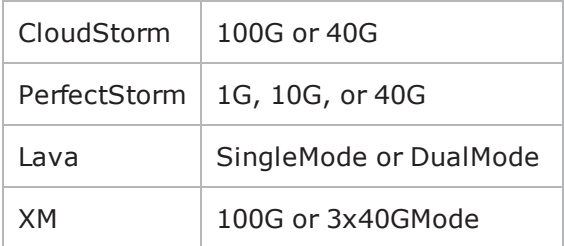

To change multiple cards at once, separate the card numbers separated with commas.

Example: \$chassisChain changeCardsInterfaceMode 10.20.83.90 1,2 40G

Call this method only after the testController object has been created, and only on ports that are not already assigned to the test. After the card interface mode is changed, you need to add the ports to the test. If you use this method on a port in a configured test, the test configuration will be released.

#### **deleteChassisByName chassisName**

Deletes the chassis whose name is chassisName from the chassis chain. All other chassis IDs remain unaffected.

## **getChassisNames**

Returns a list of all of the chassis names, ordered by their chassisIDs.

## **getLoginName**

Returns the user's login name.

#### **isValidChassisName chassisName**

Checks to see whether chassisName is a valid IP address or host name. True is returned if the name is valid and false otherwise.

#### **refresh**

Refreshes all of the chassis in the chassis chain-retrieving current card and port configuration.

## **refreshChassis chassisName**

Refreshes the chassis whose name is chassisName-retrieving current card and port configuration.

#### **setLoginName name**

Sets the user's login name to name. If this call is not made, then the name of the chassis is used when port ownership is taken.

#### **OPTIONS**

None.

#### **EXAMPLE**

```
#set chassisChain [::IxLoad new ixChassisChain]
#$chassisChain addChassis $chassisName
################################################## Build chassis
chain#################################################
```

```
set chassisChain [::IxLoad new ixChassisChain]
$chassisChain addChassis 10.205.29.101
```

```
set client network [::IxLoad new ixNetworkGroup $chassisChain]
$client network config \
-comment \qquad \qquad-name                                    "client network" \
-emulatedRouterSubnetIPv6                "FFFF:FFFF:FFFF:FFFF:FFFF:FFFF::0" \
-linkLayerOptions 0 \
-ipSourcePortFrom 1024 \
-emulatedRouterGatewayIPv6               "::" \
-cardType "ALM1000T8-1GB"
-emulatedRouterGateway \qquad \qquad "0.0.0.0" \setminus-ipSourcePortTo                          65535 \
-emulatedRouterSubnet                    "255.255.255.0" \
-macMappingMode 0 \
-dnsParameters                           $my_ixDns \
-tcpParameters                           $my_ixTcpParameters \
-impairment                              $my_ixImpairment \
-arpSettings                             $my_ixArpSettings
$client network portList.appendItem \
```
-chassisId 1 \ -cardId 3 \ -portId 7

## **SEE ALSO**

ixNetworkGroup (see "[ixNetworkGroup](#page-199-0)")

## **IxChassisBuilder**

chassisBuilder - Configure and manage an IxVM chassis.

## **SYNOPSIS**

set chassisBuilder [::IxLoad new ixChassisBuilder]

## **DESCRIPTION**

chassisBuilder is a a set of APIs that enable you to configure and manage an IxVM chassis.

You can use chassisBuilder to perform most of the same tasks as the IxVM Chassis Builder application, such as adding, changing, or removing cards or ports from a chassis, setting the license server, enabling or disabling promiscuous mode, setting the NTP server, etc..

#### **SUBCOMMANDS**

The options for this command are configured and read using the standard config, cget, and getOptions subcommands defined in the ixConfig command.

## **OPTIONS**

#### **Creating a Chassis**

To create a chassis, use the following API:

set chassisBuilder [::IxLoad new ixChassisBuilder]

#### **Connecting to a Chassis**

To connect to a chassis, use the following API:

\$chassisBuilder connectToChassis -chassisName "chassis name"

#### **Changing the Chassis Settings**

To change the chassis settings, you first need to issue a get command.

set chassisSettings [\$chassisBuilder getChassisSettings]

The chassisSettings objects has 4 parameters which can be inspected

- LicenseServer
- EnableLicenseCheck
- NtpServer
- TxDelay

To get a parameter, use the cget method. For example: [\$chassisSettings cget -NtpServer]

You can change the value of a specific parameter by issuing a cset. For example: [\$chassisSettings] cset -NtpServer 10.215.10.99]

When you have finished changing the settings, to make them permanent, you will need to do the following:

[\$chassisBuilder setChassisSettings -chassisSettings \$chassisSettings]

#### **Adding a Card**

To add a card, use the following API:

[\$chasssisBuilder addCard -managementIp "127.0.0.1" -cardServerId 2 -keep-AliveTimeout 100]

#### **Clearing Ownership**

To clear ownership, use the following API:

```
[$chassisBuilder clearOwnership -cardId cardid]
```
#### **Adding a Port**

To add a port to a specific card ID, use the following API:

[\$chassisBuilder addPort -cardId 2 -portId 1 -interfaceName "eth0" -promiscMode true/false -mtu 5000 -lineSpeed "1000"]

#### **Adding and Removing Credentials**

To remove credentials for a specific server, use the following API:

```
[$chassisBuilder removeCredentials -serverName "10.215.10.99"]
```
To add a specific credential set, use the following API:

```
[$chassisBuilder addCredentials -serverName "10.215.10.99" -enable true -user
user1 -password password1 -applianceType "Qemu"]
```
applianceType is the VM type, and can be one of the following:

- $\bullet$  "N/A"
- $\bullet$  "Qemu"
- "VMWare"

#### **Connecting a Card**

To connect a disconnected card, use the following API:

[\$chassisBuilder connectCard - cardId 1]

#### **Deleting a Card**

To delete a card, use the following API:

[\$chassisBuilder deleteCard -cardId 1]

## **Disconnecting a Card**

To disconnect a card, use the following API:

```
[$chassisBuilder disconnectCard -cardId 1]
```
#### **Getting Card Info**

To get the card Information by card ID, use the following API:

```
set card [$chassisBuilder getCardById -cardId 3]
```
The card object has the following properties which can only be retrieved (using cget):

- CardName
- CardServerId
- KeepAliveTimeout
- ManagementIp
- Status

#### **Getting a List of Ports**

To get a list of all ports of a specific card, the user should use the following API.

```
set portList [$chassisBuilder getCardPorts -cardId 1]
```
portList is a list of portInfo objects. Each portInfo object has the following properties, which can only be retrieved (using cget):

- InterfaceName
- MTU
- PortName
- PortServerId
- PromiscMode
- Status

## **Getting the Chassis Topology**

To get a list of the chassis topologies, use the following API:

set topologies [\$chassisBuilder getChassisTopology]

topologies is a list of ixTopology objects. Each object has the following properties, which can only be retrieved (using cget):

- CardServerId
- InterfaceName
- <sup>l</sup> IPAddress
- KeepAliveTimeout
- LineSpeed
- $\bullet$  MAC
- MTU
- PortServerId
- PromiscMode

#### **Getting Credentials**

To get a list of discovered credentials, use the following API:

```
set credentials [$chassisBuilder getDiscoveredCredentials]
```
credentials is a list of ixServerInfo objects. Each object has the following properties, which can only be retrieved (using cget):

- Enabled
- ErrorMessage
- HasError
- ServerName
- <sup>l</sup> ServerPassword
- ServerType
- ServerUser

#### **Getting a Card ID**

To get a card ID based on a management IP, use the following API:

set cardId [\$chassisBuilder getIxVMCardByIP -managementIp "10.215.10.100"]

#### **Rebooting a Chassis**

To perform a hard reboot of a chassis, use the following API:

```
[$chassisBuilder hardChassisReboot]
```
#### **Loading Topology from a File**

To load a topology from a csv file, use the following API:

[\$chassisBuilder loadTopologyFromCsv -path "path to the file"]

#### **Rebuilding the Topology**

To rebuild the chassis topology, use the following API:

```
[$chassisBuilder rebuildChassisTopology -usePreviousSlotId true -promiscMode true
appVersion ""]
```
#### **Rediscovering Applicances**

To rediscover the appliances, use the following API:

```
[$chassisBuilder rediscoverAppliances]
```
#### **Removing a Port**

To remove a port by id, use the following API:

[\$chassisBuilder removePortById -cardId 1 -portId 2]

#### **Updating a Card**

To update a card by ID, use the following API:

```
[$chassisBuilder updateCard -cardServerId -managementIp="10.215.11.11" -keep-
AliveTimeout true]
```
#### **Updating a Port**

To update a port by id, use the following API:

```
[$chassisBuilder updatePortById -cardId 1 -portId 1 promiscMode false mtu 1000
lineSpeed "5000"]
```
#### **Getting a List of Virtual Machines**

To get a list of discovered machines, use the following API:

set machines [\$chassisBuilder getDiscoveredMachines]

machines is a list of ixDiscoveredMachine objects. Each object has the following properties, which can only be retrieved (using cget):

- ApplianceName
- . Interfaces, which is a list of ixDiscoveredInterface objects. Each object has the following properties:
- InterfaceName
- . State, which can have one of the following values:
	- <sup>n</sup> "Available"
	- <sup>n</sup> "Assigned"
	- <sup>n</sup> "Unusable"
- InterfaceNumber
- ManagementIp
- $\cdot$  Type, which can have one of the following values:
	- $\blacksquare$  "N/A"
	- <sup>n</sup> "Qemu"
	- **n** "VMWare"

## **Rebooting Cards**

To reboot specific cards by their ID, use the following API:

```
[$chassisBuilder hwRebootCardByIDs -cardIDs "a list of card ids"]
```
#### **EXAMPLE**

package require IxLoad ::IxLoad connect 1.2.3.4 set logtag "IxLoad-api" set logName "simplehttp" set logger [::IxLoad new ixLogger \$logtag 1] set logEngine [\$logger getEngine] \$logEngine setLevels \$::ixLogger(kLevelDebug) \$::ixLogger(kLevelInfo) \$logEngine setFile \$logName 2 256 1 #Create a new chassis builder set chassisBuilder [::IxLoad new ixChassisBuilder] # connect to a chassis \$chassisBuilder connectToChassis -chassisName "10.215.122.90" #getting a chassis topology and showing properties set topologies [\$chassisBuilder getChassisTopology ] set count [\$topologies indexCount] set index 0 set topology [\$topologies getItem 0] set CardServerId [\$topology cget -CardServerId] set InterfaceName [\$topology cget -InterfaceName] set IPAddress [\$topology cget -IPAddress] set KeepAliveTimeout [\$topology cget -KeepAliveTimeout] set LineSpeed [\$topology cget -LineSpeed] set MAC [\$topology cget -MAC] set MTU [\$topology cget -MTU] set PortServerId [\$topology cget -PortServerId] set PromiscMode [\$topology cget -PromiscMode] #add a card and a port example set cardIp "10.215.122.96" \$chassisBuilder addCard -managementIp \$cardIp -keepAliveTimeout 300 set cardId [\$chassisBuilder getIxVMCardByIP \$cardIp] \$chassisBuilder addPort -cardId \$cardId -portId 1 -interfaceName "eth1" -promiscMode False -lineSpeed "1000" #changing the license server on a virtual chassis \$chassisSettings cset -LicenseServer "10.215.122.90" \$chassisBuilder setChassisSettings \$chassisSettings #get cardId and connect it to the chassis set cardId [\$chassisBuilder getIxVMCardByIP \$cardIp] \$chassisBuilder connectCard -cardId \$cardId #disconnecting a card \$chassisBuilder disconnectCard -cardId \$cardId #getting discovered machines

puts "Getting discovered machines"
```
set machines [$chassisBuilder getDiscoveredMachines]
set count [$machines indexCount]
if { $count == 0} {
puts "No machines discovered ! Should do a rediscovery !"
} else {
set index 0
puts $count
puts "There are $count machines discovered"
set machineInfo [$machines getItem 0]
set ApplianceName [$machineInfo cget -ApplianceName]
set Interfaces [$machineInfo cget -Interfaces]
set ManagementIp [$machineInfo cget -ManagementIp]
set Type [$machineInfo cget -Type]
set InterfaceNumber [$machineInfo cget -InterfaceNumber]
::IxLoad disconnect
```
# **ixCustomPortMap**

ixCustomPortMap-Customizes the order and frequency, by which client IPs will access server IPs.

## **SYNOPSIS**

\$destination1 config -portMapPolicy \$ixPortMap(kPortMapCustom)

set customPortMap [\$destination1 cget customPortMap]

\$customPortMap subcommand options

## **DESCRIPTION**

The ixCustomPortMap command is used to map a range of client and server trafIt is used to map client IPs onto server IPs or client VLANs onto server VLANs.

A custom port map is associated with a specific symbolic destination.

To create a Custom traffic map, the client and server network ranges, rangeType parameter can be anything, except IPSec. For DHCP and PPPoE ranges, VLAN must be enabled on both the client and server networks to use a custom traffic map.

#### **SUBCOMMANDS**

None.

#### **OPTIONS**

submapsIPv4

This is an ixConfigSequenceContainer holding a list of Submap objects.

submapsIPv6

This is an ixConfigSequenceContainer holding a list of Submap objects.

# **Steps for Custom Traffic Mapping**

To setup a Custom Traffic Map:

1. Set up the custom Traffic Map for symbolic destination. After creating the test object and assigning traffic-network mappings, setup the custom traffic map for the symbolic destination.

set destination1 [\$clnt\_t\_n\_mapping getDestinationForActivity my\_http\_client svr traffic my http server]

2. Set up the client or server traffic-network mapping. Set the client or server traffic-network mapping for a custom traffic. Set the port for a destination to kPortMapCustom. Now it is possible to access the customPortMap property on the destination object.

\$destination1 config -portMapPolicy \$ixPortMap(kPortMapCustom)

3. Include the custom port map object. This includes the custom port map object into a local variable for convenience of scripting.

set customMap [\$destination1 cget -customPortMap]

- 4. Set the submaps. A submap is a portion of a customPortMap that describes a simple relationship between a set of source addresses and a set of destination addresses. Complex relationships can be described using multiple ixPort objects.
- set submap [\$customMap submapsIPv4.getItem 0]

5. Set the submap's mesh type to be IP range pairs:

\$submap config -meshType \$ixSubmap(kMeshTypeIpRangePairs)

IP mesh types start out with  $ixSubmapRange$  objects that correspond to network ranges in the client and server networks for the symbolic destination. In this mode, ixSubmapRange IDs are the row numbers of the corresponding ranges in the networks. ixSubmapRange can be split into smaller, equal subranges using the split command. Refer to Split and Merge Submaps.

VLAN mesh types start out with ixSubmapRange objects that correspond to VLAN IDs (one ixSubmapRange per vLAN) in the client and server networks for the symbolic destination. In this mode, ixSubmapRange IDs are the same as the VLAN IDs they represent. Each ixSubmapRange can potentially span portions of many network ranges, depending on how the VLANs are specified on those ranges.

6. Specify the interconnections. You can now specify which server submap range that each client submap range communicates with. In the following example, the numbers next to the source range and the destination range show the mapping pattern.

# wire second source range to first destination range# and vise versa\$submap sourceRanges(0).config -destinationId 3\$submap sourceRanges(1).config -destinationId 1\$submap sourceRanges(2).config -destinationId 1\$submap sourceRanges(3).config enable 0

7. Split and merge submaps. For IP meshes, you can split a range in the list into subranges by calling the split method on that range. Once split, a range can be merged by calling merge on it. Merge doesn't need a parameter because it removes all of the child nodes originally created by using the split.

# split some ranges\$submap sourceRanges(0).split 2\$submap destinationRanges(0).split

#### 2

#### **EXAMPLE**

#--------------------------------------------------------------# Set up the custom traffic map for the symbolic destination.# This must be done after creating the test object and assigning# traffic-network mappings#------------------------------------- -------------------------

set destination1 [\$clnt t n mapping getDestinationForActivity my\_http\_client svr\_ traffic my http server]\$destination1 config -portMapPolicy \$ixPortMap(kPortMapCustom)

# setting custom port map creates and initializes the custom port map object# get it so we can modify it

set customMap [\$destination1 cget -customPortMap]

# the default has a single submap range available. Modify itset submap [\$customMap submapsIPv4.getItem 0]

# set it to an IP range pair type\$submap config -meshType \$ixSubmap (kMeshTypeIpRangePairs)# split some ranges#\$submap sourceRanges(0).split 2#\$submap destinationRanges(0).split 2# wire second source child to first destination child# and vise versa

\$submap sourceRanges(0).config -destinationId 3\$submap sourceRanges(1).config -destinationId 1\$submap sourceRanges(2).config -destinationId 1\$submap sourceRanges(3). config -enable 0

#### **SEE ALSO**

[ixClientTrafficNetworkMapping](#page-216-0)

## **ixPlaylists**

ixPlaylist - Configure a playlist.

#### **SYNOPSIS**

set Playlist1 [::IxLoad new ixPlaylist]

\$Playlist1 config \

## **DESCRIPTION**

ixPlaylist configures a playlist, a list of files to played.

A playlist is added to the activity in a ixNetTraffic object using appendItem subcommand. To configure the playlist, use the config subcommand.

Only certain protocols support playlists. Ensure that the protocol in the activity you are adding the playlist to supports playlists.

#### **SUBCOMMANDS**

The options for this command are configured and read using the standard config, cget, and getOptions subcommands defined in the ixConfig command. In addition the following commands are available. Unless otherwise described, no values are returned and an exception is raised for any error found.

## **OPTIONS**

splitMethod

Determines how the playlist is distributed among the ports in the test.

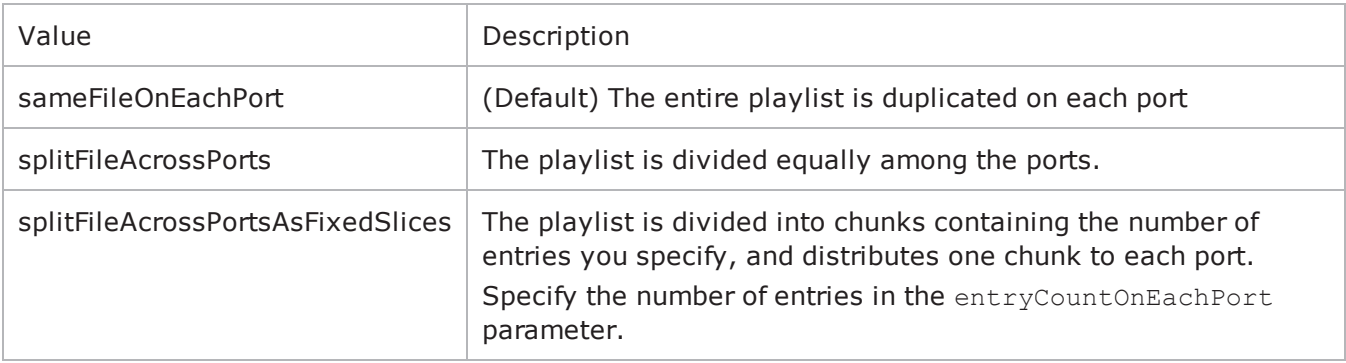

name

Name of the playlist.

Default = "Playlist*n*" where *n* is a sequential integer starting with 1.

filename

Name of the CSV file to use as the source of the playlist data.

Default = "" (None)

indexIncrementMethod

If userSequencing is set to sequential or uniqueOffset, this option determines the order that entries are loaded from the playlist.

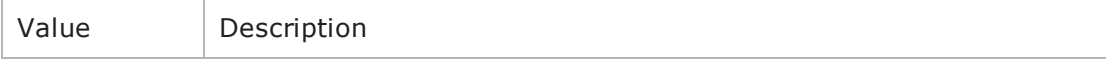

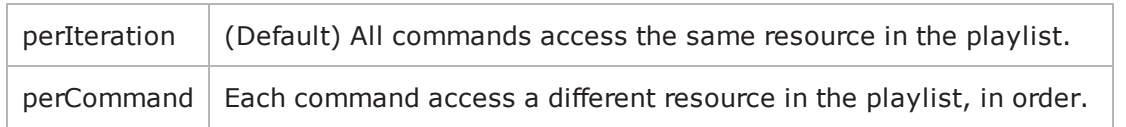

poolType

Entry in the playlist each user begins executing with.

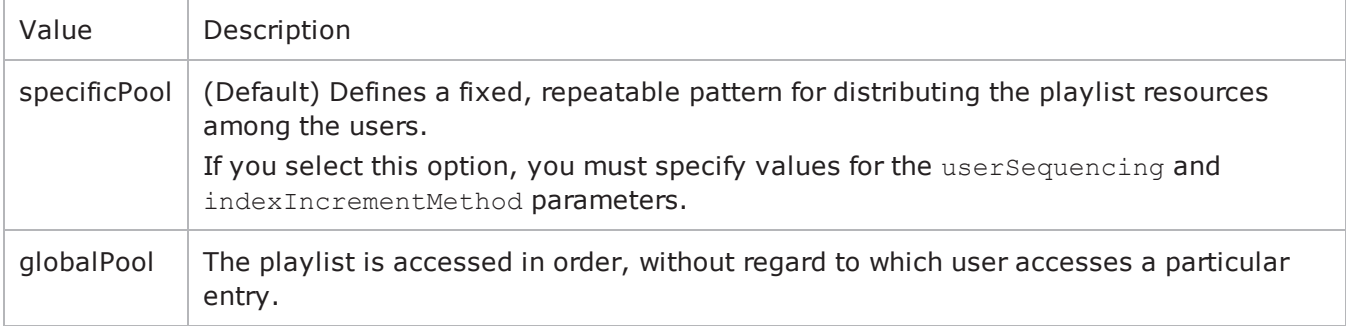

#### entryCountOnEachPort

If splitMethod is splitFileAcrossPortsAsFixedSlices, this parameter determines the number of entries for each port.

#### Default  $= 1$

userSequencing

Method used to initially distribute the resources among the users. See the description in the User Guide for a full description of the parameters.

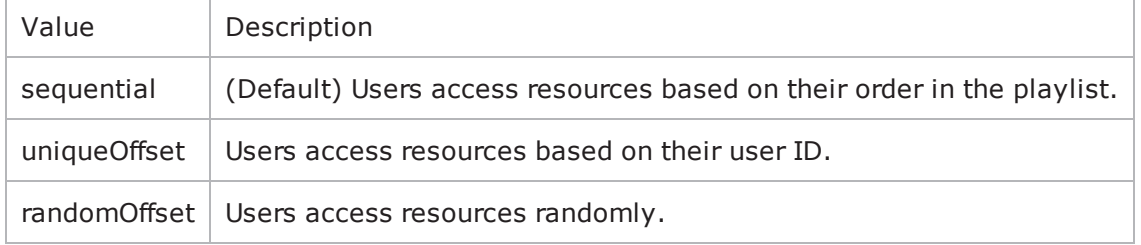

firstRowIsColumnHeader

If true, the entries in the first row of each column are used as headings for each column. If false, default entries are used for column headings.

Values = true (default), false

## **EXAMPLE**

\$Activity\_IPTV\_VideoClient1 playlists.clear

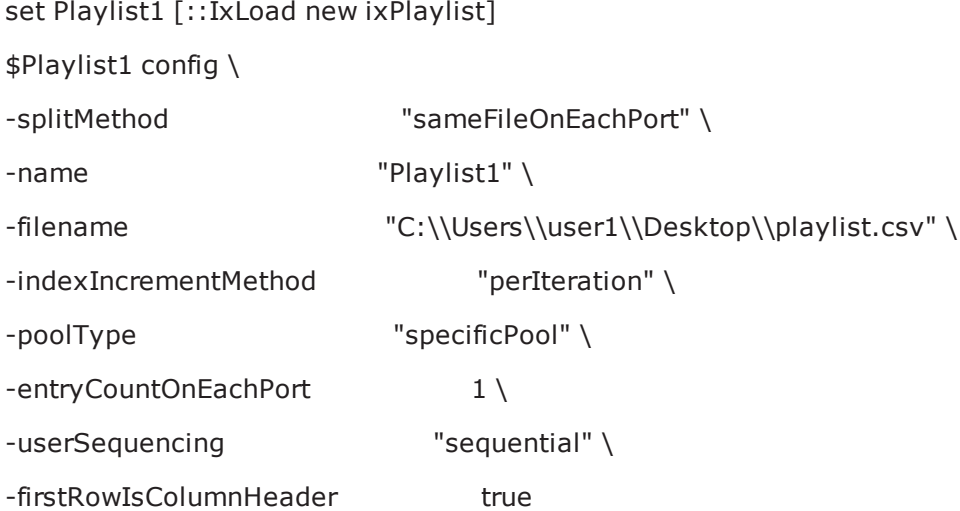

\$Activity\_IPTV\_VideoClient1 playlists.appendItem -object \$Playlist1

## [...]

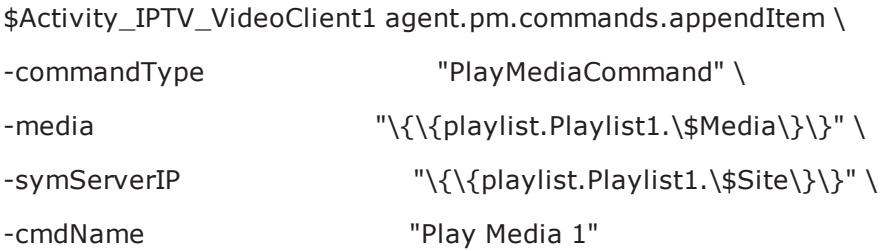

# **ixPort**

ixPort - retrieves the ID of an Ixia port and controls the port capture.

## **SYNOPSIS**

\$network portList.appendItem -chassisId 1 -cardId 1 - portId 1 set port [\$network portList.getItem 0]

## **DESCRIPTION**

The ixPort command is used to define and retrieve the attributes of an Ixia port that is a member of a portList object. For example: puts "Added card [\$clnt network portList(0).getId]"

#### **SUB-COMMANDS**

None.

## **OPTIONS**

getId

Returns a string indicating the chassis ID, card ID, and port ID of a port, in the following format: chassisID.cardID.portID

getOwner

Returns a string indicating the current owner of the port. Returns an empty string if there is no owner.

isLinkUp

Returns a flag indicating, whether a cable is connected to another live port.

isPortCaptureEnabled

This returns a flag indicating the capture is enabled on the port.

setPortCaptureEnable

This enables the port capture. It is also enabled during the traffic-network map

setPortCaptureFileName

This enables the port capture and saves the details in a file on the hard disk.

## **EXAMPLE**

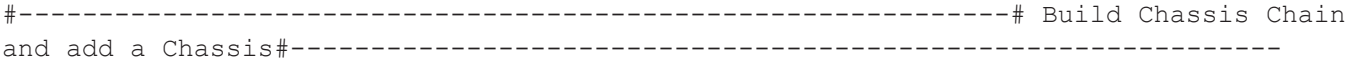

set chassisChain [::IxLoad new ixChassisChain]\$chassisChain addChassis myChassis#--- -----------------------------------------------------------# Build client Network#-- ------------------------------------------------------------

set clnt network [::IxLoad new ixClientNetwork \$chassisChain]#------------------------------------------------------------# Add a port#------------------------------- -------------------------------

\$clnt\_network portList.appendItem \-chassisId 1 \-cardId 1\-portId 1#------

--------------------------------------------------------# Get the port back and check its ID#--------------------------------------------------------------

puts [\$clnt\_network portList(0).getId]

### **SEE ALSO**

[ixChassisChain](#page-135-0)

# **ixSubmap**

#### **SYNOPSIS**

set submap [\$customMap submapsIPv4.getItem 0]

\$submap config -meshType \$ixSubmap(kMeshTypeIpRangePairs)

#### **DESCRIPTION**

A portion of a customportmap that describes a relationship between a set of source addresses and destination addresses. Arbitrarily complex relationships can be described using multiple ixSubmaps.

#### **Options**

name

This is the user-defined name for the submap.

destinationRanges

List of ixSubmapRange objects representing the server IPs.

sourceRanges

List of ixSubmapRange objects representing the server IPs.

ipType

IP version (IPv4 or IPv6) used on the submap (read-only).

allowsIpMesh

Returns 1 if IP meshTypes are allowed (read-only).

allowsVlanMesh

Returns 1 if the VLAN meshTypes are allowed (read-only).

meshType

This defines the relationship between the sourceRanges and destinationRanges. Can be one of:

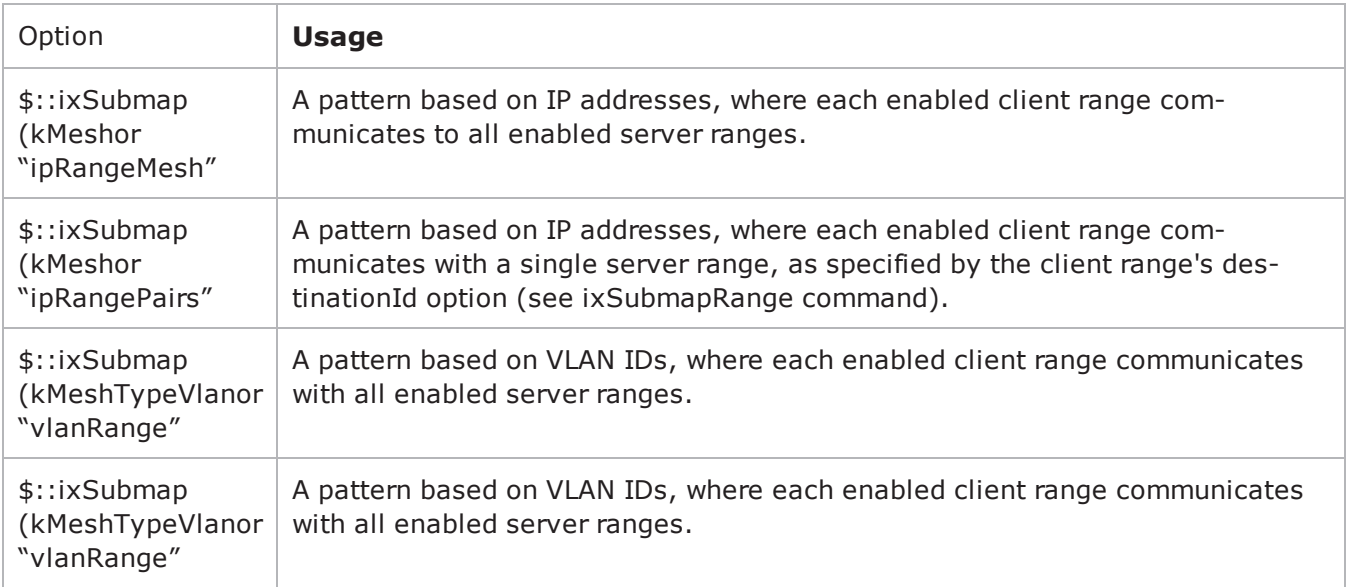

# **ixSubmapRange**

## **DESCRIPTION**

A group of IPs, specified by either VLAN or IP (as determined by the ixSubmap meshType option). A submap range is the smallest unit of client or server IPs for specifying the traffic flow between clients and servers.

## **OPTION**

id

This is the IxLoad-assigned ID for the submap. This is read-only.

enable

This enables or disables traffic for the submap range. In full mesh modes, enable applies to both the client and server submap ranges. In range pair modes, enable affects the submap ranges only. All enabled client submap ranges will talk to their specified destination submap range, whether enabled or not.

destinationId

This is enabled for client submap ranges in a range pair meshType mode. It specifies the destination submap range to be communicated with. It can handle a list of destination IDs

childRanges

This is for IP meshTypes only. This is an ixConfigSequenceContainer with a list of ixSubmapRanges for nodes created via the split command. This list cannot be extended manually via appendItem.

# **ixIntRange**

## **DESCRIPTION**

This holds the items of comma separated list of ports defined in portRanges of ixDutProtocolPortRange. These items can either be a single integer value or a range of integers.

```
set my ixIntRange [::IxLoad new ixIntRange]
$my_ixIntRange config \
-intRange 16-80"
```
## **OPTION**

intRange

The value of portRanges of ixDutProtocolPortRange.

#### **EXAMPLE**

set destination [\$Traffic1 Network1 getDestinationForActivity "HTTPClient1" "DUT1:custom"]\$destination config \-portMapPolicy "customMesh"

\$destination portRangeList.clear

```
set my ixIntRange [::IxLoad new ixIntRange]$my ixIntRange config \-intRange
"16"
```
\$destination portRangeList.appendItem -object \$my\_ixIntRange

```
set my ixIntRange1 [::IxLoad new ixIntRange]$my ixIntRange1 config \-intRange
"18"
```
\$destination portRangeList.appendItem -object \$my\_ixIntRange1

```
set my ixCustomPortMap [$destination cget -customPortMap]
```

```
set Submap1 [$my_ixCustomPortMap submapsIPv6.getItem 0]$Submap1 config \-name
"Submap1" \-meshType                                "ipRangeMesh"
```
# **ixRepository**

ixRepository-Creates a repository object (RXF file).

#### **SYNOPSIS**

set ::repository [::IxLoad new ixRepository -name path]

#### **DESCRIPTION**

The repository (.RXF file) object is a set of lists that represents the tree shown in the IxLoad GUI. There are six lists, one for each top-level node in the GUI tree: clientNetworkList, serverNetworkList, dutList, clientTrafficList, serverTraffiand testList.

In order to create a repository, all test components (networks, traffic, activities, traffic-network mappings, and tests) to be saved in a repository must be created in these lists.

Similarly, the contents of an existing repository can be manipulated by manipulating the objects in these lists. The lists are of type ixConfigSortedNamedItemList.

For examples of repository usage, see the following scripts in the \Samples directory.

- reprun.tcl Runs all tests in a repository.
- repNewHTTP.tcl Creates a new repository.
- reprunhttpstats.tcl Runs all tests in a repository and collects http stats.

### **SUBCOMMANDS**

The options for this command are configured and read using the subcommands defined in the  $ixCon$ figSortedNamedItemList command.

#### **OPTIONS**

name

Specifies the path to the file.

activeTest

The name of the active test in the repository. This test should be selected when the repository is loaded into the IxLoad GUI.

clientNetworkList

List of the client networks in the repository. This is a list of type  $ix$ ConfigSortedNamedItemList.

serverNetworkList

List of the server networks in the repository. This is a list of type ixConfigSortedNamedItemList. dutList

List of the DUTs in the repository. This is a list of type ixConfigSortedNamedItemList.

clientTrafficList

List of the client activities in the repository. This is a list of type ixConfigSortedNamedItemList.

serverTrafficList

List of the server activities in the repository. This is a list of type ixConfigSortedNamedItemList.

testList

List of the test configurations (traffic-network mappings, timelines, port selections in the repository. This is a list of type ixConfigSortedNamedItemList.

write

Save the repository to a file. -write takes the following arguments:

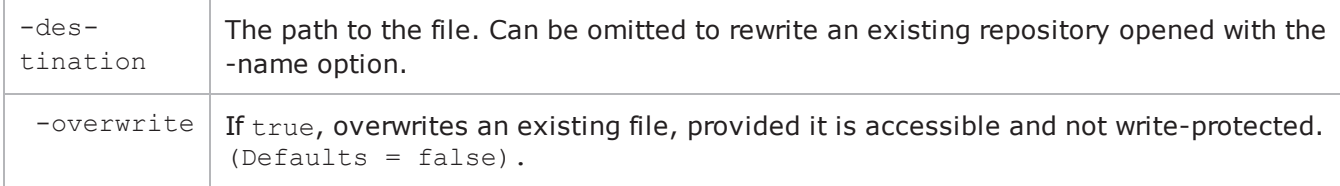

#### **EXAMPLE**

#Create an empty repository and save itset ::newRepository [::IxLoad new ixRepository ]\$::newRepository write -destination newRepository -overwrite 1

## **SEE ALSO**

# **ixSendEventCommand**

ixSendEventCommand - trigger a waiting command

#### **SYNOPSIS**

\$my\_ixSendEventCommand config \

*-optionvalue*

## **DESCRIPTION**

ixSendEventCommand and ixWaitEventCommand synchronize the command lists of two or more activities within a Subscriber NetTraffic. ixWaitEventCommand stops command list execution until an ixSendEventCommand with a matching eventId is called. ixSendEventCommand causes all command lists within a Subscriber NetTraffic that are currently stopped by an ixWaitEventCommand with a matching eventId to resume execution.

ixSendEventCommand and ixWaitEventCommand are added to an actionList using the appendItem command.

For example, if Command2 must be executed only after Command1 has been executed:

1. An ixWaitEventCommand is inserted preceding Command2.

2. A ixSendEventCommand is added after Command1, with the same eventID as in the ixWaitEventCommand.

When Command1 finishes executing, the ixSendEventCommand ends the ixWaitEventCommand for Command2, causing Command2 to be executed.

ixSendEventCommand and ixWaitEventCommand can only be used with Subscriber activities.

## **OPTIONS**

commandType

Command type. The only value is "SendEventCommand".

```
eventID
```
ID of the corresponding ixWaitEventCommand. Default value  $= 1$ .

## **EXAMPLE**

set my\_ixSendEventCommand [::IxLoad new ixSendEventCommand]

\$my\_ixSendEventCommand config \

```
-commandType"SendEventCommand" \
```

```
-eventId1
```
.

.

.

\$Subscriber\_Activity\_HTTPClient1 agent.actionList.appendItem -object \$my\_ixSendEventCommand

\$Subscriber\_Activity\_FTPClient1 agent.actionList.clear

set my\_ixWaitEventCommand [::IxLoad new ixWaitEventCommand]

\$my\_ixWaitEventCommand config \

-commandType"WaitEventCommand" \

-eventId1

\$Subscriber\_Activity\_FTPClient1 agent.actionList.appendItem -object \$my\_ixWaitEventCommand

## **SEE ALSO**

[ixWaitEventCommand](#page-235-0)

# <span id="page-157-0"></span>**ixStatCatalogItem**

ixStatCatalogItem-Describes a single item in a stat catalog.

#### **SYNOPSIS**

set statCatalog [\$ixTestObject getStatCatalog]puts [[lindex \$statCatalog 0] statSpecList(0).cget -name]

#### **DESCRIPTION**

The ixStatCatalogItem object is a returned element of a list from the ixTest g command. It describes a statistics source and all of the statistics and filters available from that source.

### **SUBCOMMANDS**

The options for this command are read using the standard  $\text{cget}$  and  $\text{getOptions}$  subcommands defined in the ixConfig command.

## **OPTIONS**

statFilterList

(Read Only). The list of all filters available from the agent. Each item of the list is of type ixStatFilter. Refer to ixConfigSequenceContainer for a list of commands that may be used to manipulate this list.

statSourceType

(Read Only). The agent from which statistics originate, of the form: Protocol Client/Server

Where Protocol is one of the supported protocols-for example, HTTP or FTP, and Client/Server is one of those two values. Some examples are: "HTTP Client""FTP Server"

statSpecList

 $(Read Only)$ . The list of all statistics available from the agent. Each item of the list is of type ixStatSpec. Refer to ixConfigSequenceContainer for a list of commands that may be used to manipulate this list.

#### **EXAMPLE**

puts [[lindex \$statCatalog 0] statSpecList(0).cget -name]

#### **SEE ALSO**

[ixTest](#page-162-0)

[ixStatFilter](#page-158-0)

[ixStatSpec](#page-160-0)

# <span id="page-158-0"></span>**ixStatFilter**

ixStatFilter-Describes a single statistics filter in a stat catalog.

#### **SYNOPSIS**

set statCatalog [\$ixTestObject getStatCatalog]

puts [[lindex \$statCatalog 0] statFilterList(0).cget -type]

## **DESCRIPTION**

The ixStatFilter object is one element of the statFilterList option of the ixStatCatalogItem object. It describes a single filter available for a protocol agent (statSourceType).

#### **SUBCOMMANDS**

The options for this command are read using the standard cget and getOptions subcommands defined in the ixConfig command.

#### **OPTIONS**

type

 $(Read Only)$ . The type of the filter available. One of:

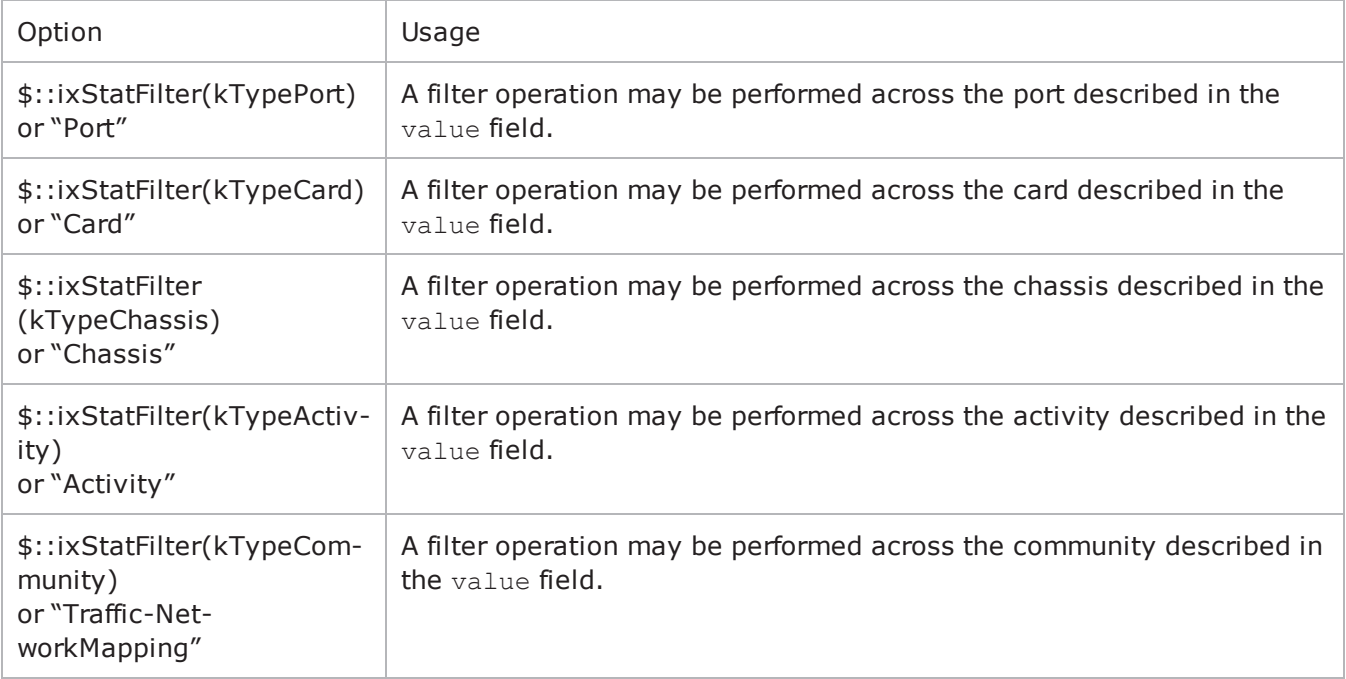

#### value

(Read Only). A value corresponding to the value of the type option. One of:

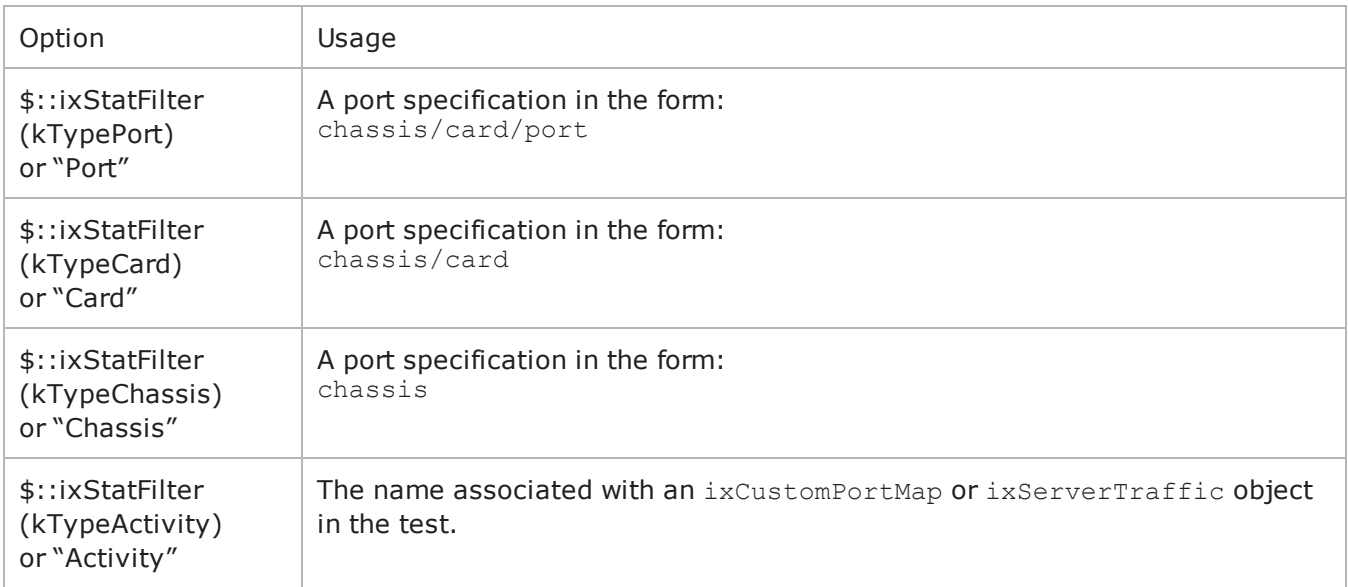

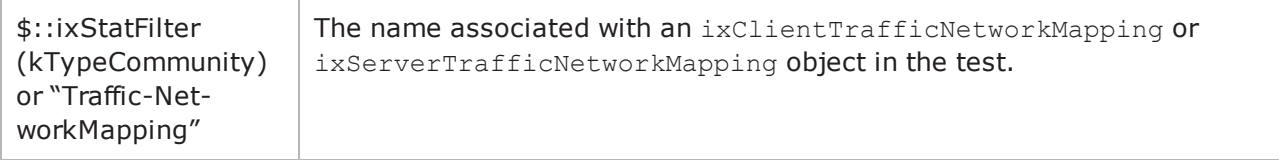

#### **EXAMPLE**

puts [[lindex \$statCatalog 0] statFilterList(0).cget -type]

#### **SEE ALSO**

[ixTest](#page-162-0)

[ixStatCatalogItem](#page-157-0)

## <span id="page-160-0"></span>**ixStatSpec**

ixStatSpec-Describes a single statistic in a stat catalog.

## **SYNOPSIS**

set statCatalog [\$ixTestObject getStatCatalog]

puts [[lindex \$statCatalog 0] statSpecList(0).cget -type]

#### **DESCRIPTION**

The ixStatSpec object is one element of the statSpecList option of the ixStatCatalogItem object. It describes a single statistic available for a protocol agent (statSourceType).

#### **SUBCOMMANDS**

The options for this command are read using the standard cget and getOptions subcommands defined in the ixConfig command.

## **OPTIONS**

aggregationFunctionCode

(Read Only). The type of statistic which this represents. One of:

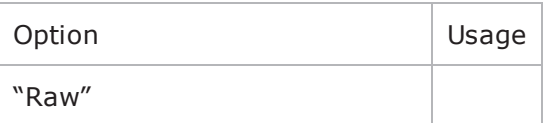

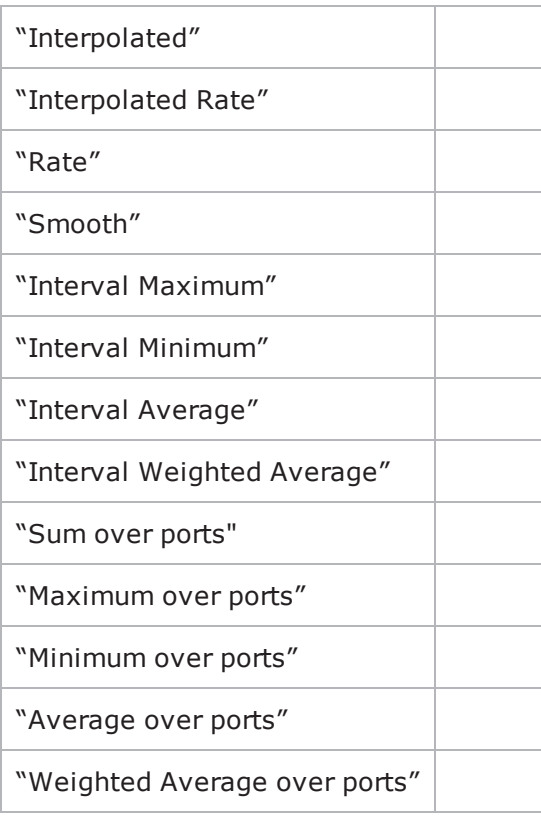

enablePortAggregation

(Read Only). If true, then it is possible to aggregate this statistic for all agents on a port.

name

(Read Only). The name of the statistic. This is the same name that is used in the name field of the ::statCollectorUtils::AddStat -statName argument.

path

(Read Only). The internal full-path name of the statistic.

## **EXAMPLE**

puts [[lindex \$statCatalog 0] statSpecList(0).cget -type]

## **SEE ALSO**

#### [ixTest](#page-162-0)

[ixStatCatalogItem](#page-157-0)

# <span id="page-162-0"></span>**ixTest**

ixTest-Builds a complete IxLoad test.

## **SYNOPSIS**

set Test1 [::IxLoad new ixTest]

\$test subcommand options...

## **DESCRIPTION**

The ixTest command is used to construct a complete IxLoad test structure. It consists of a list of client traffic-network and server traffic-network mappings, called communities. In addition to the two lists, several options control global operation. An  $ixTest$  command is used in conjunction with a ixTestController to operate the test and collect statistics.

## **SUBCOMMANDS**

The options for this command are configured and read using the standard config, cget, and getOptions subcommands defined in the  $ixConfig$  command. In addition, the following commands are available. Unless otherwise described, no values are returned and an exception is raised for any error found.

## **getStatCatalog**

This subcommand returns a list of objects of type  $ixStatCatalogItem$  that define all of the statistics available, along with all possible filters. Refer to ixConfigSequenceContainer for a list of commands that may be used to manipulate this list.

## **getCommunityList**

This subcommand returns all the communities in the test in no particular order. It is provided for convenience. It is essentially equivalent to getting the clientCommand serverCommunityList and concatenating them.

```
# set the chassis chain on the repository
# since there is no chassisChain clear,
# it's easiest to start with a new one
myChassisChain = new ixChassisChain
myChassisChain.addChassis("myChassis")
repository.chassisChain = myChassisChain
# set ports on all the networks in the tests
# for test in repository.testList:
```

```
# or pick a specific test
```

```
for community in test.getCommunityList():
community.network.portList.clear()
```

```
# update x & y with next card and port to assign
# (assuming single chassis)
community.network.portList.appendItem(chassisId = 1, \ cardId = x, portId = y)
```
For an example of how to load a repository, see RepRun.tcl in the Samples directory.

### **OPTIONS**

clientCommunityList

A list of objects of type ixClientTrafficNetworkMapping that define the client agent to network mappings used to generate client traffic. Refer to ixConfigSequenceContainer for a list of commands that may be used to manipulate this list. (Default =  $\{\})$ .

comment

A comment associated with the test. (Default =  $"$ ).

csvInterval

The interval, in seconds, at which the CSV statistics files are updated. In the GUI, this parameter is on the Test Options pane and is labeled CSV Polling Interval. This parameter does not set the statistics callback interval, which you must define manually for each script (see statCollectorUtils on page  $4-60$ ). (Default = 4).

enableForceOwnerShip

If true, at the beginning of the test, any ports that are selected for the test but owned by another user are rebooted and their previous ownership cleared. This parameter corresponds to the GUI option "Forcefully Take Ownership." (Default = false).

enableReleaseConfigAfterRun

If true, purges the test configuration from the ports after a test completes, releases ownership of them, and the ports will no longer respond to ARPs and PINGs from the DUT. (Default = false).

enableResetPorts

If true, IxLoad reboots the ports before downloading the test configuration to them. To ensure the integrity of your testing, it is always safest to reboot the ports before running a test. However, rebooting the ports does increase the amount of time required to prepare the ports for a test.

If you are developing a test and making incremental changes to it and then run it to see the effect of your changes, it may be safe to save time by not rebooting the ports before each run.

If you do not want to reboot the ports for every test, you should at least reboot the ports the first time you load a repository; this will ensure that any software structures remaining from a previous test or other application are properly removed. (Default  $=$  false).

name

The name associated with this object. (Default = "TestEnvelope").

serverCommunityList

A list of objects of type ixServerTrafficNetworkMapping that define the server agent to network mappings used to simulate network servers. Refer to ixConfigSequenceContainer for a list of commands that may be used to manipulate this list. (Default =  $\{\}\right)$ .

statsRequired

If true, statistics will be collected for the test. (Default =  $1$ ).

### **EXAMPLE**

```
#--------------------------------------------------------------# Create the test#---
   -----------------------------------------------------------set Test1 [::IxLoad new
ixTest]$Test1 config \-comment                                 "" \-csvInterval                            
4 \-name                                    "Test1" \-statsRequired                          
1 \-enableResetPorts                        0 \-enableForceOwnership                   
false \-enableReleaseConfigAfterRun             0 \-captureViewOptions                     
$my_ixViewOptions
```
\$Test1 scenarioList.clear

\$Test1 scenarioList.appendItem -object \$TrafficFlow1

#### **SEE ALSO**

[ixTestController](#page-164-0)

[ixDut](#page-201-0)

# <span id="page-164-0"></span>**ixTestController**

ixTestController-Controls execution of an IxLoad test.

## **SYNOPSIS**

set testController [::IxLoad new ixTestController options]

\$testController subcommand options...

#### **DESCRIPTION**

The ixTestController command is used to control the execution of an IxLoad test. The ixTest object is referenced in this command's run subcommand.

## **SUBCOMMANDS**

The options for this command are configured and read using the standard config, cget, and getOptions subcommands defined in the  $ixConfig$  command. In addition, the following commands are available. Unless otherwise described, no values are returned and an exception is raised for any error found.

## **OPTIONS**

## **addReportFile**

Adds a file to the IxReporter test results folder. This option corresponds to adding files to the Files tab in IxReporter. You can add the following types of files: BMP, JPG, CSV, PNG, GIF. For example: "c:/temp/reportFiles/http.csv" or "c:/temp/images/http.bmp". If you add a CSV file, you must add the metadeta file in the same folder as well. You can call this API after the test is stopped. See generateReport for more information.

Values: Full path and name of file to add. Default  $=$  "" (none).

## **addReportFilesFromFolder**

Adds all the files in a folder to the IxReporter test results folder. This option corresponds to adding files to the Files tab in IxReporter. You can add the following types of files: BMP, JPG, CSV, PNG, GIF. For example: "c:/temp/reportFiles". If you add a CSV file, you must add the metadeta file in the same folder as well. You can call this API after the test is stopped. See generateReport for more information.

Values: Full path of the folder to add. Default  $=$  "" (none).

## **applyConfig**

Downloads the test configuration to the Ixia ports. The syntax is the same as for the run subcommand.

## **applyObjectiveValues**

Applies the new objective values that are configured on the activity when the test is running. See the example for canSetObjectiveValue.

## **autorepository**

Automatically creates a repository that is used as the source of data for the "Test Configuration" section in a generated report. The repository is created in the results ( $\frac{1}{2}$ resultDir) directory.

The autorepository and repository subcommands can both be used to create repositories that are the source of data for the "Test Configuration" section of reports.

- autorepository creates a repository based on IxLoad's internal, ephemeral repository.
- repository creates a copy of the repository specified by \$repository (created using  $ixRe$ pository).

The choice of which one to use depends on whether or not you are using an \$repository object in your test:

- $\bullet$  If you are using \$repository, use repository.
- $\bullet$  If you are not using \$repository, use autorepository.

autorepository requires the repository file name as an argument.

For example, the following generates a repository named My\_Rep.rxf: \$testController run \$test -autorepository "My Rep.rxf"

### **canSetObjectiveValue**

Checks whether the objective value can be set on the activity when the test is running. The objective value can be changed only during the Ramp-up and Sustain phases of the test.

For a result equivalent to changing the objective values in the GUI ("modify-on-the-fly"), make sure your script changes the objectiveValue, not the userObjectiveValue. Your script must call can-SetObjectiveValue before changing the objective value because changing the objective value is not allowed during some run states such as ramp down.

# Modify objective value on the fly every 40s (3rd one should give a warning)

```
set maxObjectiveValue [$Activity newClientActivity1 getMaxObjectiveValue]puts "Max
objective value - $maxObjectiveValue"
```
set objectiveValue 733100for {set j 0} {\$j < 3} {incr j} { sleep 40 puts "Trying to change objective to \$objectiveValue..." \$Activity newClientActivity1 config -objectiveValue \$objectiveValue set canSetObjectiveValue [\$Activity\_ newClientActivity1 canSetObjectiveValue] if { \$canSetObjectiveValue } { \$Activity newClientActivity1 applyObjectiveValues } incr objectiveValue 100}

#### **collectDebugLogs**

This command places the debug logs in the DebugInfo\Logs directory of the configured results directory of the test configuration on the PC running the IxLoad client GUI. For example:

<ResultsDirectory>\ DebugInfo\Logs

Example: \$testController collectDebugLogs

#### **enableAutoGenerateReport**

Automatically generates a report after the test stops. You must call this API before the test is configured. See generateReport for more information.

Values:  $0 =$  false (default),  $1 =$  true.

#### **getTestServerHandle**

This subcommand returns a string used for statistics collection using the statCollectorUtils::Initialize command. IOR stands for Interoperable Object Refname given to a network-addressable reference as defined by CORBA.

## **getMaxObjectiveValue**

Fetches the maximum objective value that can be configured on the activity when the test is running. This value is shown as the maximum value that can be set using the Objective slider in the IxLoad GUI. See the example below and the example for canSetObjectiveValue.

Example:

```
proc :: my stat collector command {args} {
    set ::ixStatCollectorMonitor "statsReceived"
}
${NS}::StartCollector -command ::my_stat_collector_command -interval 4
set ::ixTestControllerMonitor ""
$testController run $Test1
# wait till we get stats, indicating test is starting to run
vwait ::ixStatCollectorMonitor
set maxObjectiveValue [$Activity newClientActivity1 getMaxObjectiveValue]
puts "Max objective value - $maxObjectiveValue"
```
## **generateReport**

This command performs the report generation from TCL. The generateReport function is called after a test is run and completed. The test run generates certain CSV files. These files are stored in the result directory and contain the test statistics. IxReporter processes the resulted CSVs and generates the PDF file.

A new version of IxReporter, the report generation application, was introduced with IxLoad 6.0. This new version provides new report options, but requires a slightly different workflow. The legacy (pre-6.0) report generation options are still supported.

#### **Legacy (pre-6.0) Report Generation**

The legacy report generation options do not require the IxReporter GUI to be running in the background, and the only package that is required is the ixload package (package require ixload). The only legacy report generation options are:

```
-detailedReport
-format
```
To generate a legacy report, specify the .rxf file for the test, and the report options:

```
$testController run $test -autorepository <rxf Name>vwait
 ::ixTestControllerMonitor$testController releaseConfigWaitFinish$testController gen-
erateReport -detailedReport 1 -format PDF
```
## **IxLoad 6.0 Report Generation**

To use the IxLoad 6.0 report generation options, you use the same generateReport command with options you want, plus the following additional options:

- enableAutoGenerateReport automatically generates a report after the test stops.
- addReportFile adds a files to the report.
- addReportFilesFromFolder adds all the files in a folder to the report.

As an alternative to using the report generation APIs, you can use IxReporter standalone to manipulate test results and generate a report.

The IxLoad 6.0 report options require the ixloadcsy package to be loaded (package require ixloadcsv).

The complete code workflow for generating reports is as follows:

- 1. Launch the ixWish console from the installed build menu.
- 2. Call "package require IxLoadCsv".
- 3. Call "Source xxx.tcl" where xxx.tcl is the file that contains the TCL reporter APIs for your test.
- 4. Determine when you want to call the report generation APIs:

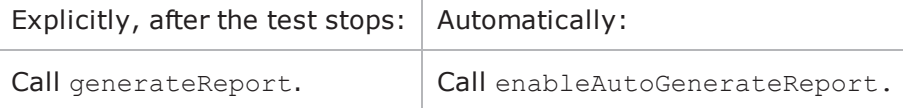

5. Call the optional report generation APIs:

```
addReportFile
```
addReportFilesFromFolder

6. Access the location where the generated report is stored to retrieve the report file.

#### **generateReport options**

#### -detailedReport

Type of report: summary or detailed. Summary reports are named "IxLoad Summary Report", detailed reports are named "IxLoad Detailed Report".

Values:  $0 =$  summary (default),  $1 =$  detailed.

-format

File format of report.

Values = "PDF" (default), "HTML", "PDF;HTML" (generates both), or HTML;PDF (generates both)

-orientation

Orientation of report.

Values: "Portrait" (default), "Landscape"

-outputFile

Path to which the test report is saved. If no path is specified, the report is saved in the default test results folder. For Unix users, report file is saved on the machine running the Tcl scripts.

Values: Full directory path, and file name without an extension. For example: "c:/temp/httpReport"

-mailTo

Email address to which the report is automatically mailed after generation.

Value: Valid email address. For example: "tester1@company.com". The default value is empty (null string).

-testName

Name of test in report.

Value: String. For example: "httpTest". The default value is the active test name in the rxf.

-testerName

Name of tester identified in report.

Value: String. For example: "ixia". The default is the tester name in the rxf.

-dutName

Name of the DUT in the report

Value: String. For example: "firewall". The default value is empty (null string).

-highlights

Applies highlighting-style formatting all instances of the specified string in the report.

Value: String. For example, if you specify: "Performance testing", all instances of the string "Performance testing" are highlighted in the report. The default is the active test comments in the rxf.

-coverPageImageFile

Image file to be used as the report's cover page.

Value: Full path of the image file.

-qaCsv

Reserved for internal use.

## **getRunResultDirFull**

The getRunResultDirFull returns the directory into which the generated report has been placed. \$testController generateReport -detailedReport 1set resultDir [\$testController getRunResultDirFull]

## **isBusy**

Following a call to the run subcommand, this subcommand returns true while the test is still running.

#### **repository**

Creates the repository that is used as the source of data for the "Test Configuration" section in a generated report. The repository is created in the results ( $\frac{2}{5}$ resultDir) directory.

For example, the following generates a repository using the configuration specified by the ixRepository object:

\$testController run \$test -repository \$repository

The autorepository and repository subcommands can both be used to create repositories that are the source of data for the "Test Configuration" section of reports. For a description of the differences between them, see autorepository.

#### **retrieveFileCopy**

Copies files from Windows to Linux. You can use retrieveFileCopy to retrieve files from the Windows file system.

```
set resultDir [$testController getRunResultDirFull]set remoteFile "$res-
ultDir\\IxLoad Detailed Report.pdf"::IxLoad retrieveFileCopy $remoteFile /root/Re-
port1.pdf
```
#### **run \$test**

This command causes the test specified in \$test, which must be an object of type ixTest, to start. After calling the TestController run function, your script must call vwait ::ixTestControllerMonitor to ensure that the Tcl event loop is processed. Otherwise, IxLoad will not call your statistics callback command, and you will not be able to tell when the test ends.

If you have a lot of processing to do after calling run, but before the test ends, your code may be executing when IxLoad sets the ::ixTestController monitor variable. Example 2 (see below) shows how to correctly handle detecting the end of test if this possibility exists.

#### **setResultDir \$dir**

Specifies the location of where the execution results will be kept. If this subcommand is not called, no results will be stored. When running from a Unix client, this is a directory on the intermediate Windows host that the client connected to using the connect subcommand of :: IxLoad. The retrieveFile or retrieveFileCopy subcommands of ::IxLoad can be used to retrieve the files from the Windows host.

Within the directory you specify for setResultDir, IxLoad stores the following files for the current test:

```
Test_Client.csvTest_Server.csv<Protocol>_<Client|Server>.csv<Protocol>_<Cli-
ent|Server> - Default CSV Logs <activity name> <traffic name>@<network
name>.csvTest_Client.csvTest_Server.csv
```
<Protocol> is the name of the protocol (for example, HTTP). There will be a set of files for each protocol used in the test.

<Client|Server> is the side of the connection, client or server. There will be a set of files for each side used in the test.

<activity name> is the name of the activities (agents) appended to the agentList of the traffic.

<traffic name> is the name of the ixCustomPortMap or ixServerTraffic element created in the test.

<network name> is the name of the ixDHCP or ixStatCatalogItem element created in the test.

#### **startCapture**

Starts packet capture. IxLoad automatically calls startCapture before the test starts running (when the nettraffics are being configured). If your script calls startCapture explicitly, you can start (or restart) capturing packets at any point in the test (provided you have first called stopCapture to stop a capture that is already running).

#### **stopCapture**

Stops packet capture. IxLoad automatically calls stopCapture when the test finishes running. You can use stopCapture to stop capture at any point during the test, such as when the test enters the Configured state.

For example, the following script fragment captures only the packets generated during the Apply Config process:

```
# Start the test
$testController applyConfig $test
vwait ::ixTestControllerMonitor
puts $::ixTestControllerMonitor
$testController stopCapture
#
# Wait for the rest of the capture data
#
if \{\$::ixCaptureMonitor == ""\} {
puts "Waiting for last capture data to arrive."
vwait ::ixCaptureMonitor
puts "Capture data received."
}
```
#### **stopRun**

Stops the test. Any protocol sessions running at the time stopRun is issued are terminated as quickly as possible. To stop the test gracefully, use stopRunGraceful.

#### **stopRunGraceful**

Stops the test, allowing the DUT to end any remaining protocol sessions. Because stopRunGraceful allows sessions to terminate naturally, the ramp-down phase of the test may be longer than if you use stopRun.

#### **OPTIONS**

outputDir

If this is empty (""), then no result CSV files are saved. If this is not empty (for example, "1"), then CSV files are saved. (Default =  $"$ ).

#### **EXAMPLE**

# Example 1: First method of using vwaitset testController [::IxLoad new ixTestController -outputDir 1]\$testController setResultDir \

"[pwd]/RESULTS/simplehttpclientandserver" # Run the test\$testController run \$testvwait ::ixTestController

#Example 2: Second method of using vwait. This method is useful if you have processing you wish to do while the test is running.# Code to set up and define test and testController# ...

# The following function is useful to delay while running# the Tcl event loop.proc sleep {duration} { after \$duration {set wakeUp 1} vwait wakeUp}

set ::ixTestControllerMonitor ""\$testController run \$test

# Other activities here. While waiting you must call# either vwait or update to ensure your statCollector command# is called.

## wait, if necessary, until the test is over#while {[lsearch \$::ixTestControllerMonitor TEST STOPPED] ==  $-1$ } { sleep 1000}

puts \$::ixTestControllerMonitor

#### **SEE ALSO**

[ixTest](#page-162-0)

# **ixTestControllerMonitor**

ixTestControllerMonitor-Global variable to wait on for test completion.

#### **SYNOPSIS**

vwait ::ixTestControllerMonitor

## **DESCRIPTION**

The global variable ixTestControllerMonitor is maintained by ixTestController while a test is running. Its value may be vwait'd to determine when the test is complete.

ixTestControllerMonitor is set by IxLoad either at the end of the last ixTestController command (using either the applyConfig or run options). ixTestControllerMonitor will only be set while inside a vwait command or an update command.

The reason you should initialize ixTestControllerMonitor prior to issuing the test command is because it is vwaiting on something other than ixTestConmonitor, so you need to be able to detect the end of the test by examining the value of ::ixTestControllerMonitor. Also, because it is not set by IxLoad prior to the end of the test (or applyConfig), it will be undefined otherwise.

Usually, you can use vwait or ixTestControllerMonitor directly, but if the script needs to do some other processing while the test is running, the following example from the simplehttpconfigstoprun.tcl sample script shows how this can be done.

In this example, the code waits for the first statistic to arrive, and then falls through if the test stops or the event occurs:

```
set ::ixTestControllerMonitor "" # initialize to known value$testController run
$test# do the command# wait for the first sample or test stopwhile {$::ixTestCon-
trollerMonitor == "" && $::gotOneStat == 0} {after 1000 set wakeup 1
vwait wakeup# you have to call vwait (or update)
```
# periodically to allow IxLoad to run }

While waiting for the test to finish, the script must call either vwait (as in the example) or update to allow the Tcl event loop to function.

ixTestControllerMonitor returns one of the following values: {eventType TEST\_STOPPED status OK}{eventType TEST\_STOPPED status ERROR description  ${1}$ }

If an error occurs, refer to the log file to determine the cause.

## **EXAMPLE**

See the example under statCollectorUtils.

## **SEE ALSO**

[statCollectorUtils](#page-173-0)

[ixTestController](#page-164-0)

# <span id="page-173-0"></span>**statCollectorUtils**

statCollectorUtils-Handles statistics gathering.

## **SYNOPSIS**

package require statCollectorUtils

::statCollectorUtils::command args

### **DESCRIPTION**

The statCollectorUtils is a library containing several commands to gather statistics during a test run. The model for usage of these commands is:

- Initialize -Initializes the statistics utilities.
- ClearStats Clears statistics from a previous run.
- AddStat Adds a statistic to the list of statistics to be retrieved. Call this once per statistic.
- AddL2L3Stat Adds a layer 2 or 3 statistic to the list of statistics to be retrieved. Call this once per statistic.
- AddPerInterfaceStat Adds a per-range statistic to the list of statistics to be retrieved. Call this once per statistic.
- AddSIPPerStreamStat Adds a SIP per-stream statistic to the list of statistics to be retrieved. Call this once per statistic.
- AddVideoPerStreamStat Adds a video per-stream statistic to the list of statistics to be retrieved. Call this once per statistic.
- AddNetworkStat Adds a network statistic to the list of network statistics to be retrieved. Call this once per statistic.
- $\bullet$  SetCsyVersion Allows the stat names written to the CSV to be the same as would be the case if generated by the given buildNumber or special constant.
- SetCsvThroughputUnits Defines the units used for throughput statistics written to the CSV files.
- StartCollector -command callbackCommand -Starts the statistics collection process and indicates a callback command to invoke when statistics are delivered.
- Use ixTestController run to run the test.
- Use  $vWait$ :ixTestControllerMonitor to wait for the test to end. During the run, the callback command indicated in StartCollector is called.
- StopCollector Stops the statistics collection process.

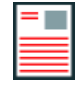

**Note:** QoE Detective stats and the Network overview with their associated drill-downs are not supported in the Tcl API.

## **COMMANDS**

Unless otherwise described, no values are returned and an exception is raised for any error found.

## **AddStat arguments**

Adds a statistic to the list of desired responses. The arguments to this command are -option value pairs:

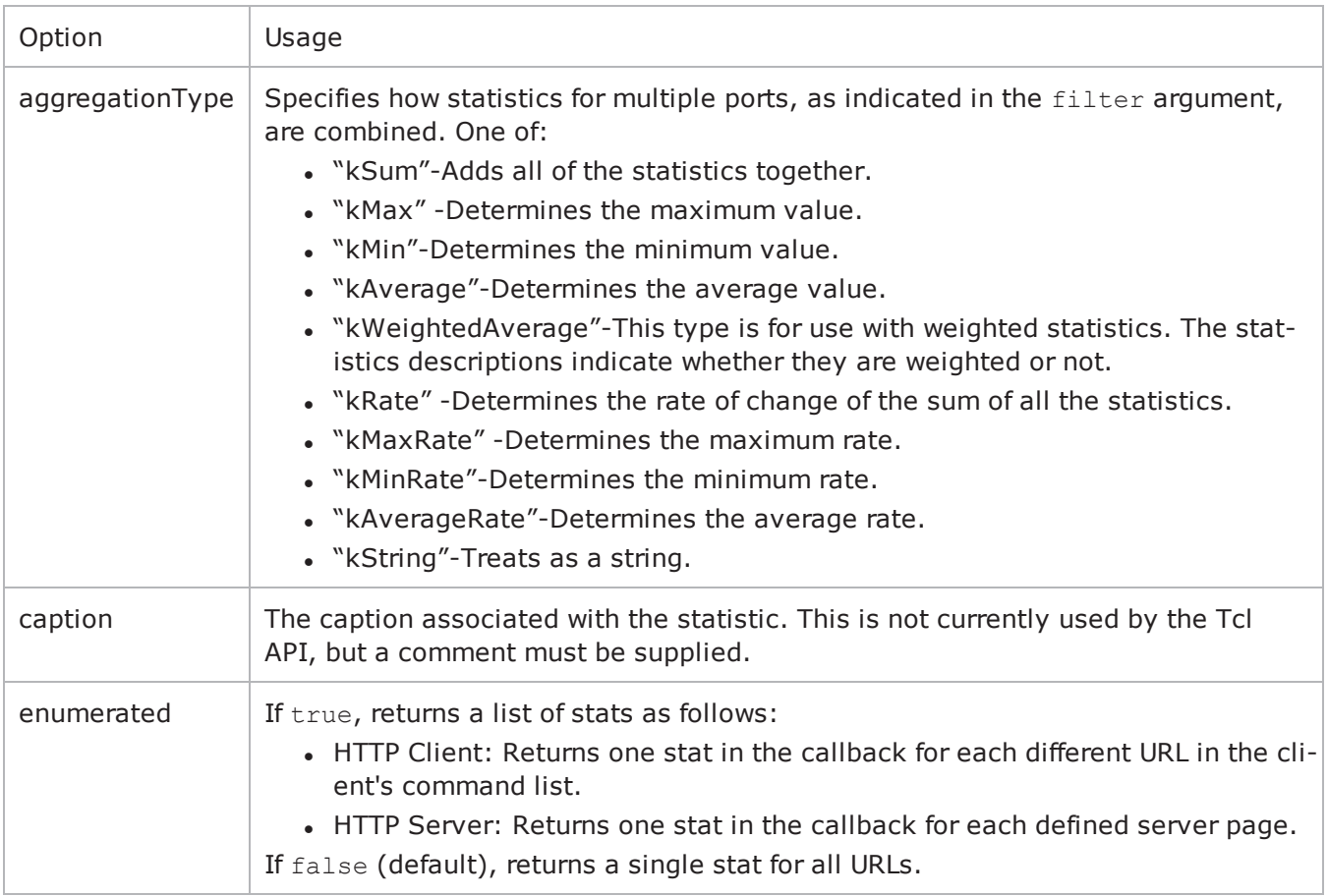

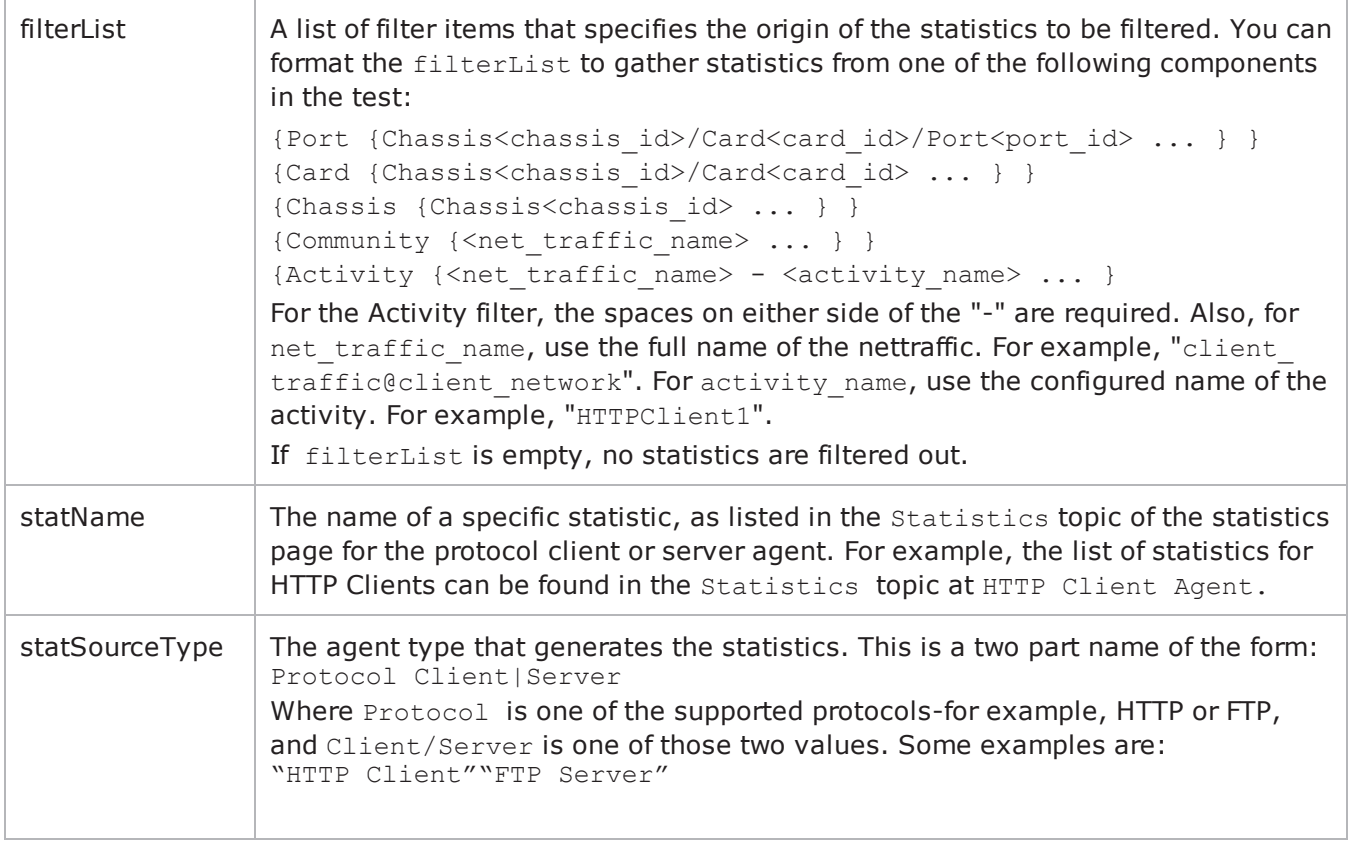

## **AddL2L3Stat arguments**

Adds a layer 2 or 3 statistic to the list of network statistics to be retrieved.

The arguments to this command are similar to those for AddStat. The arguments to this command are -option value pairs:

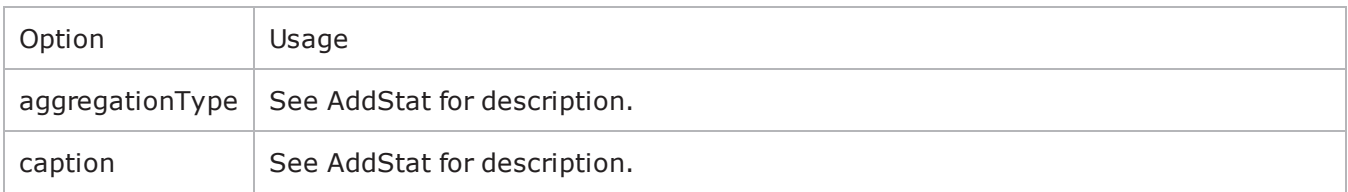

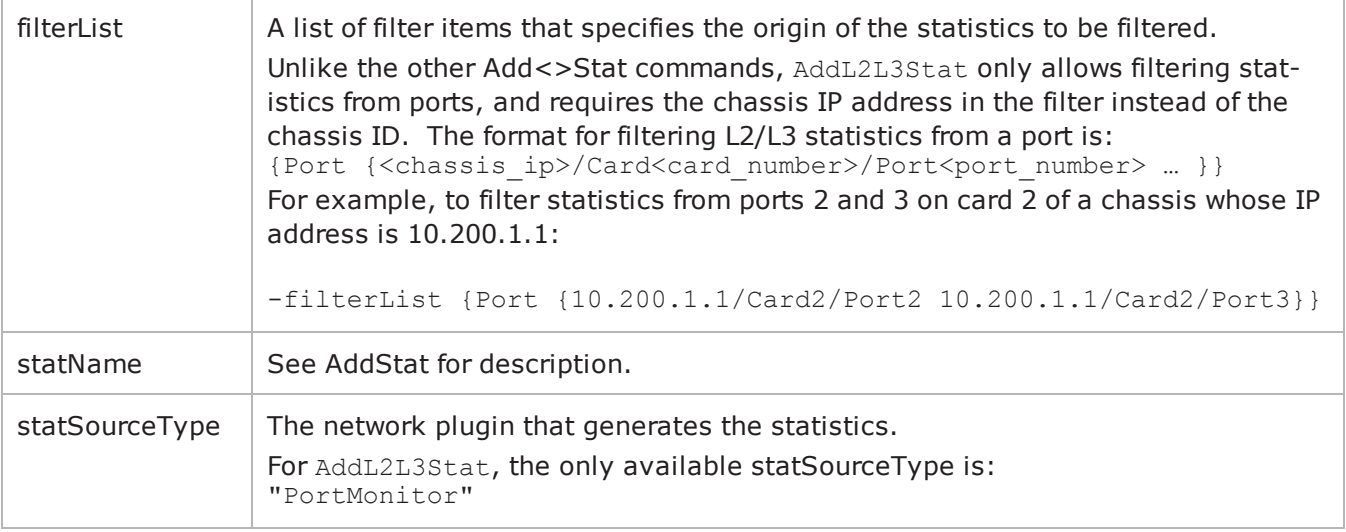

## **AddNetworkStat arguments**

Adds a dynamic range network statistic to the list of network statistics to be retrieved.

Note: If you want to create a sample script using ScriptGen, the network statistics are not available until the test configuration has been downloaded to the Ixia ports. You can use the Apply Config command to download the test configuration to the ports without starting the test.

The arguments to this command are similar to those for AddStat. The arguments to this command are -option value pairs:

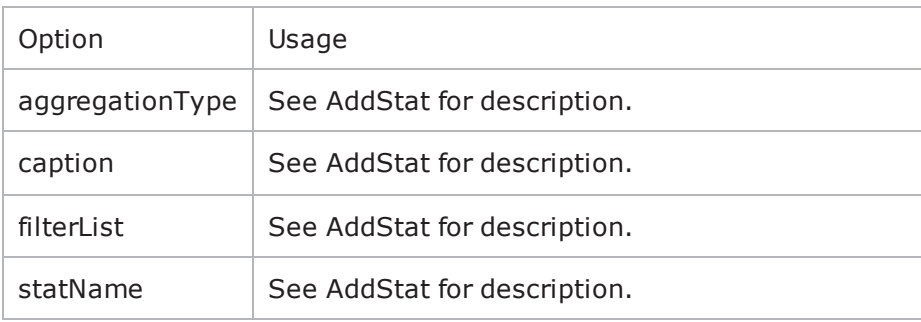

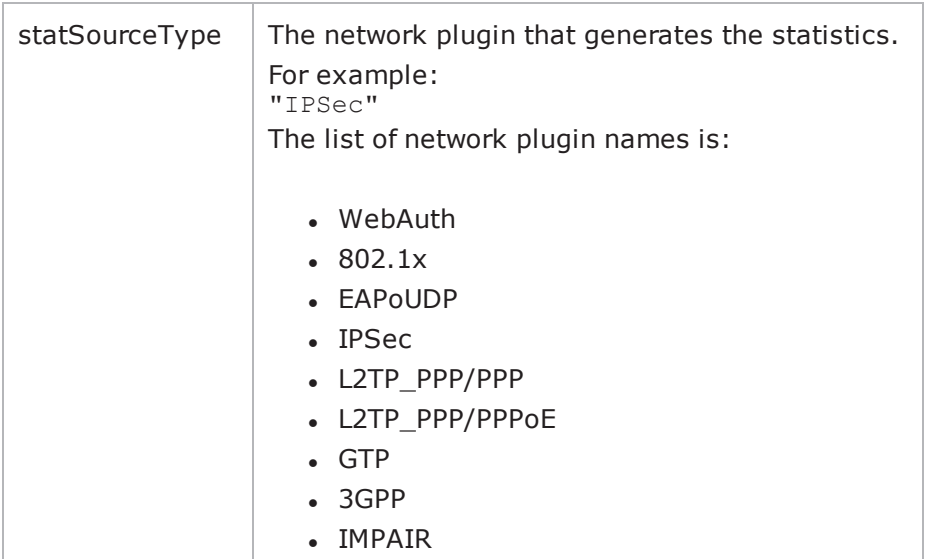

## **AddPerInterfaceStat arguments**

This is the utility for per-range interface statistics.

To activate this statistics for the client and the server, enable IP interface (enableStats) statistics in the client and the server network.

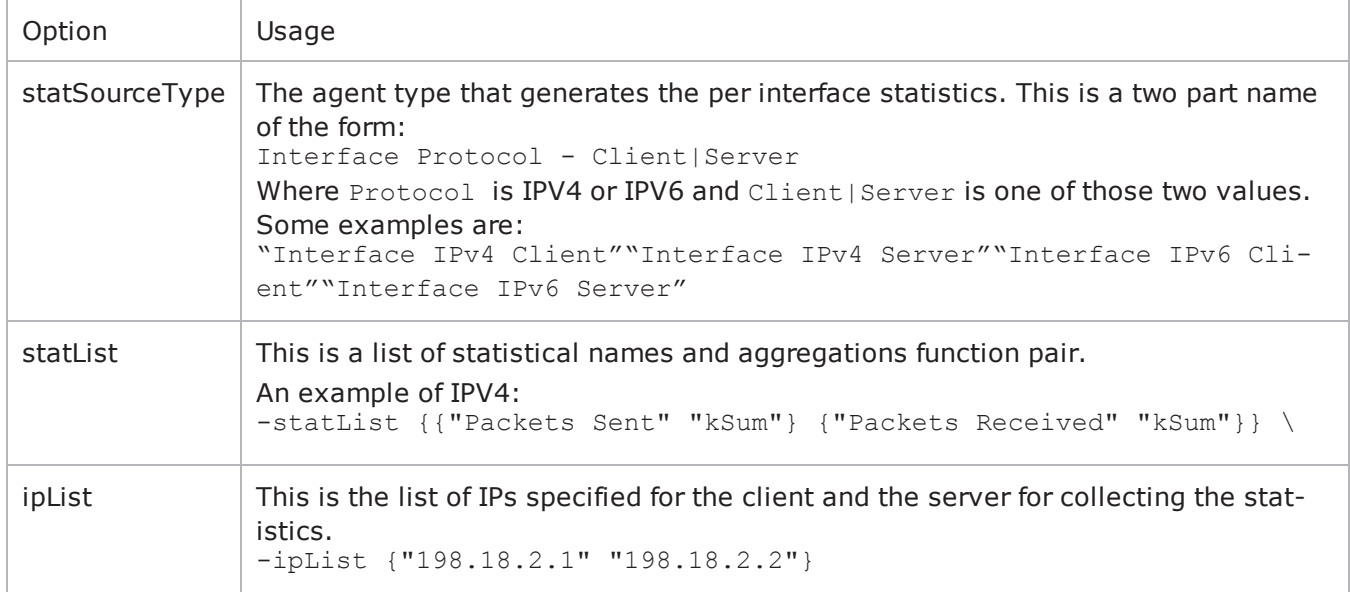

For each address that you specify in ipList, IxLoad records the statistics specified in statList.

For example, if you specify an ipList and statList as follows: -statList {{"Packets Sent" "kSum"} {"Packets Received" "kSum"}} \-ipList {"198.18.2.1" "198.18.2.2"}

and a returned list of statistics contains the following: {{kInt 28112} {kInt 0} {kInt 31973} {kInt 0}}

{kInt 28112} is the statistic for Packets Sent for address 198.18.2.1.

{kInt 0} is the statistic for Packets Received for address 198.18.2.1.

{kInt 31973} is the statistic Packets Sent for address 198.18.2.2.

{kInt 0} is the statistic for Packets Received for address 198.18.2.2.

Because IxLoad adds the statistics in the order specified by statList for every address in ipList, you can parse the list of statistics returned by callback (see the StartCollector command) to obtain any specific statistic.

#### **AddSIPPerStreamStat arguments**

This is the utility for SIP per stream statistics.

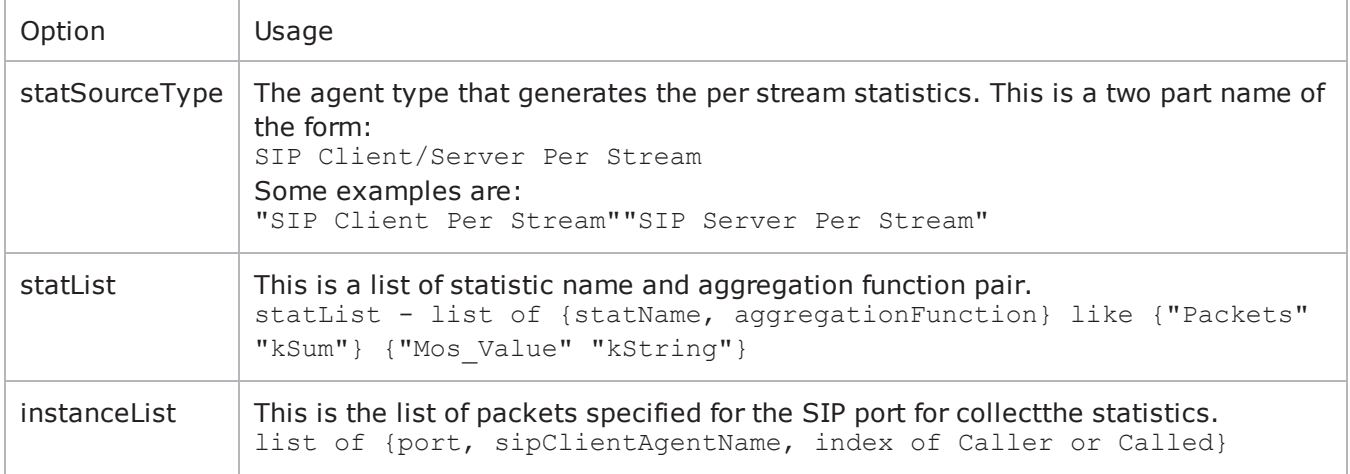

## **AddVideoPerStreamStat arguments**

This is the utility for video per stream statistics.

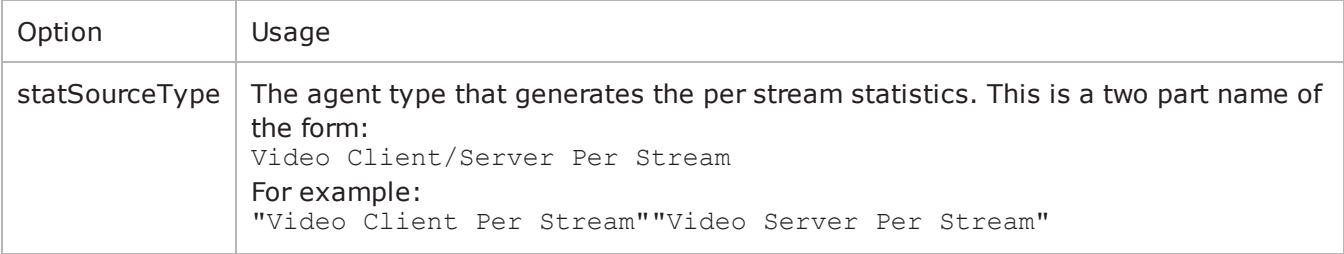
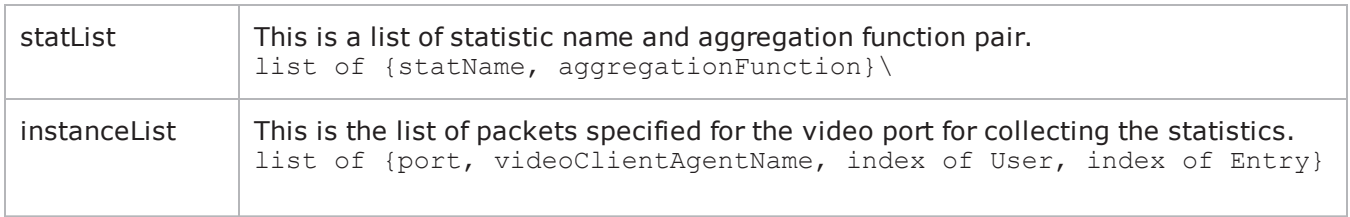

## **ClearStats**

Clears all statistical data from a previous or aborted run.

### **Initialize -testIOR \$testIOR**

Initializes the statistics utility package.  $$testIOR$  is the value returned from a call to  $ixTestCon$ troller's getTestServerHandle subcommand. See the following example:

```
set tc [::IxLoad new ixTestController]
::statCollectorUtils::Initialize -testIOR [$tc getTestServerHandle]
```
### **SetCsvVersion <buildNumber>**

Allows the stat names written to the CSV to be the same as would be the case if generated by the given buildNumber or special constant. The build number must be in dotted-quad notation (a.b.c.d). The build number is part of the installation path when IxLoad is installed, and is also available in the release notes for that release. buildNumber must be 5.0.117.0 or greater. If set to anything less than 5.0.117.0, the value is ignored.

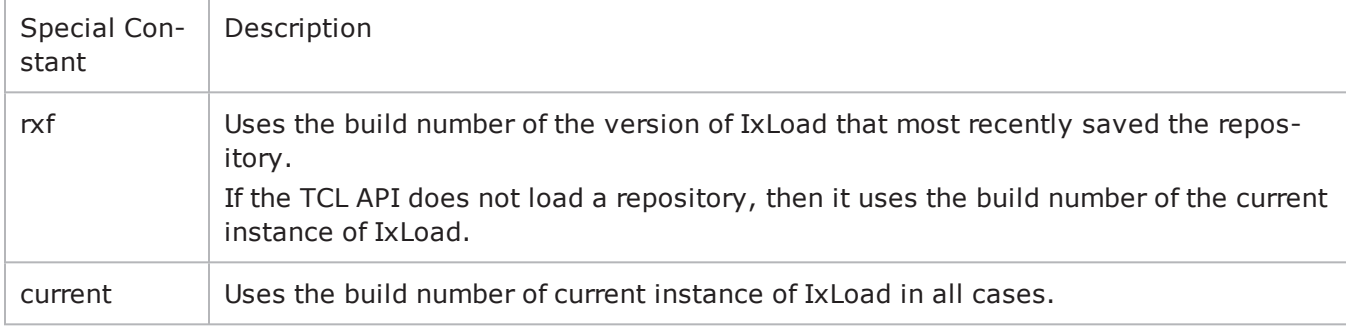

```
set tc [::IxLoad new ixTestController]
::statCollectorUtils::SetCsvVersion 5.0.280.0
```
### **SetCsvThroughputUnits <throughputUnits>**

Defines the units used for throughput statistics written to the CSV files. throughputUnits can be one of: Bps (bytes per second, the legacy unit), Kbps, Mbps, or Gbps.

This overrides any IxAppOption.ini entry, allowing allowing your script to determine the units used for throughput statistics written to the CSV files.

### **StartCollector -command tclCommand -interval value**

Initiates the operation of the statistics collection process, registering the name of a user supplied command (tclCommand), which will be called at -interval when new statistics are received. **Callback Command Invocation**

The statistics callback interval (-interval) must be set manually. It is not set by the csvInterval parameter (see ixTest). To invoke the statistics callback, define the statistics as a set of name-value pair arguments of the form:

{timestamp 1102900690000 stats {{kInt 1659316} {kInt 58998232}}}

The pairs are:

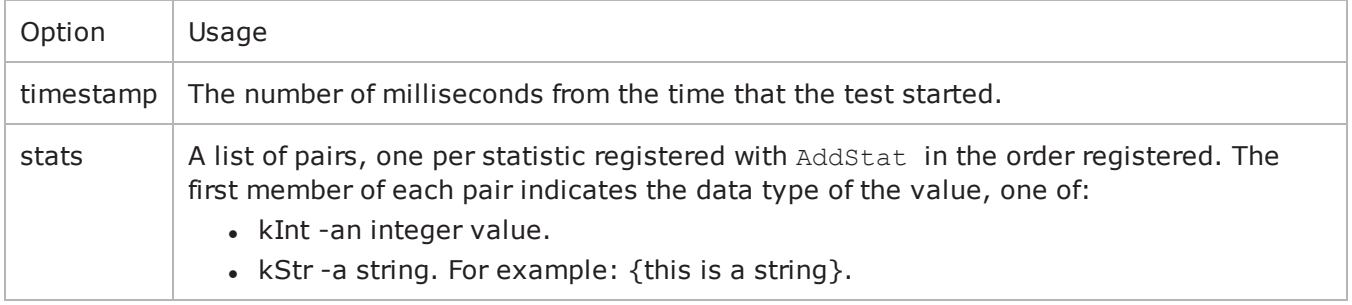

### **StopCollector**

Stops the operation of the statistics collector.

### **OPTIONS**

None.

### **EXAMPLE**

#-----------------------------------------------------------------------# Set up stat Collection#-------------------------------------------------------------------- ---set NS statCollectorUtilsset ::test server handle [\$testController getTestServer-Handle]\${NS}::Initialize -testServerHandle \$::test server handle#---------------------------------------------------------------------# Clear any stats that may have been registered previously#--------------------------------------------------------- --------------\${NS}::ClearStats#---------------------------------------------------- -------------------- Define the stats we would like to collect#---------------------------------------------------------------------\${NS}::AddStat \-caption "Watch\_ Stat 1" \-statSourceType "HTTP Client" \-statName "HTTP Bytes Sent" \-aggregationType kSum \-filterList {}

```
${NS}::AddStat \-caption "Watch_Stat_2" \-statSourceType "HTTP Client" \-statName
"HTTP Bytes Received" \-aggregationType kSum \-filterList {}
```
\${NS}::AddStat \-caption "Watch\_Stat\_3" \-statSourceType "HTTP Client" \-statName

"HTTP Time To Last Byte (ms)" \-aggregationType kWeightedAverage \-filterList {}

\${NS}::AddStat \-caption "Watch\_Stat\_4" \-statSourceType "HTTP Client" \-statName "HTTP Bytes Sent" \-aggregationType kRate \-filterList {}

\${NS}::AddStat \-caption "Watch Stat 5" \-statSourceType "HTTP Client" \-statName "HTTP Bytes Received" \-aggregationType kRate \-filterList {}#---------------------------------------------------------------------# Define the L2/L3 stats we would like to collect#-------------------------------------------------------------------- ---\${NS}::AddL2L3Stat \-caption "Watch\_Stat\_L2L3\_3" \-statSourceType "PortMonitor" \-statName "Frames Sent" \-aggregationType kNone \-filterList {}#------------------- ----------------------------------------------------# Define the network stats we would like to collect#-------------------------------------------------------------- ---------

set ::netstatList { \{"IPSec" "Interface ID" "kString"} \{"IPSec" "Status" "kString"} \{"IPSec" "NAT-T" "kString"} \{"IPSec" "DPD" "kString"} \{"IPSec" "Total Retries" "kSum"} \{"IPSec" "Total Latency" "kSum"} \{"IPSec" "Encapsulation Protocols" "kString"}  $\{$  'IPSec" "Encapsulation Mode" "kString"} {"IPSec" "Initiator Subnet" "kString"} \{"IPSec" "Initiator IP Address" "kString"} \{"IPSec" "Responder IP Address" "kString"} \{"IPSec" "Responder Subnet" "kString"} \}

foreach statItem \$::netstatList { set caption [format "Watch\_ Stat\_%s" \$count]set statSourceType [lindex \$statItem 0]set statName [lindex \$statItem 1]set aggregationType [lindex \$statItem 2]

\${NS}::AddNetworkStat \-caption \$caption \-statSourceType \$statSourceType \-statName \$statName \-aggregationType \$aggregationType  $\{\cdot\}$   $\{\}$ 

incr count}

# Start the collector (runs in the tcl event loop) #proc :: my stat collector command {args} { puts "=====================================" puts "INCOMING STAT RECORD >>> \$args" puts "Len = [llength \$args]" puts [lindex \$args 0] puts [lindex \$args 1] puts "====================================="}

\${NS}::StartCollector -command ::my\_stat\_collector\_command -interval 2

#----------------------------------------------------------------------- # Run the test #-------------------------------------------------------------------

```
---- $testController run $test
    #----------------------------------------------------------------------- #
have the script (v)wait until the test is over #---------------------------------
--------------------------------------
   vwait ::ixTestControllerMonitor;
puts $::ixTestControllerMonitor
    #-----------------------------------------------------------------------
    # Stop the collector (running in the tcl event loop)
    #-----------------------------------------------------------------------
${NS}::StopCollector
SEE ALSO
ixTestController
```
[ixTestControllerMonitor](#page-172-0)

[ixTest](#page-162-0)

# **ixScriptGen**

ixScriptGen-Generates a tcl script (TCL file).

### **SYNOPSIS**

set scriptGenObj [::IxLoad new ixScriptGen]

### **DESCRIPTION**

A scriptGen object is created and configured. scriptGen can generate a Tcl script for the following:

- Complete test
- NetTraffics
- Activities
- Networks

### **SUBCOMMANDS**

None.

### **OPTIONS**

fileName

Specifies the name and path of the script to be generated.

includeStats

If true, the script includes code to record the default statistics for each activity in the test. If false, the script does not include any code to record statistics.

configSetting

This option determines whether or not the generated script includes code that sets the test control options to their default values.

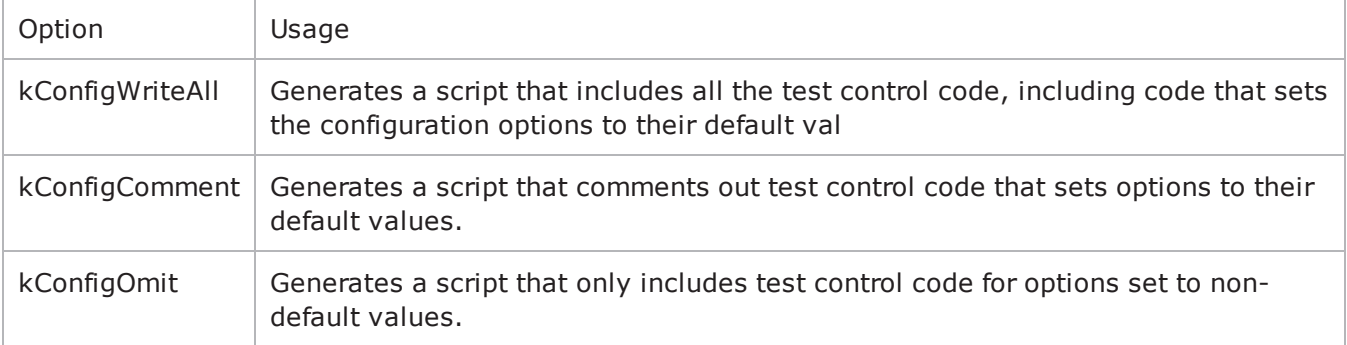

### **EXAMPLE**

# Scriptgen for a complete script#-------------------------------------------------- ---------"if {\$::tcl platform(platform) == "windows"} {package require registry 1set :: IXLOAD INSTALL ROOT [registry get {HKEY LOCAL MACHINE\Software\Ixia Communications\IxLoad\InstallInfo} HOMEDIR]set :: IXLOAD PKG DIR [file join \$:: IXLOAD INSTALL\_ROOT Client tclext teepee stage]

lappend ::auto path \$:: IXLOAD PKG DIR}package require IxLoad::IxLoad connect 1.2.3.4if [catch {set logtag "IxLoad-api"set logName "scriptgen"set logger [::IxLoad new ixLogger \$logtag 1]set logEngine [\$logger getEngine]\$logEngine setLevels \$::ixLogger(kLevelDebug) \$::ixLogger(kLevelInfo)\$logEngine setFile \$logName 2 256 1

#--------------------------------------------------------------# Create a test controller bound to the previosuly allocated# chassis chain. This will eventually run the test we created earlier.#------------------------------------------------------- -------set testController [::IxLoad new ixTestController -outputDir 1]\$testController setResultDir "[pwd]/RESULTS/reprun"## Load the repository#set repository [::IxLoad new ixRepository -name {E:\ixweb\ixweb\3.20\automation\B2B\_310\_IMAP\_RTSP\_ TELNET\_POP\Repository\IMAP\_dns\_all\_atomic\_level\_cmd\_ipv4.rxf}]

set testName [\$repository testList(0).cqet -name]set test [\$repository testList.getItem \$testName]

set scriptGenObj [::IxLoad new ixScriptGen]\$scriptGenObj config \ -fileName {E:\ixweb\ixweb\3.20\automation\B2B\_310\_IMAP\_RTSP\_TELNET\_POP\Repository\IMAP dns all atomic level cmd ipv4 new.tcl} \ -includeStatsFalse \

```
-configSetting$::ixScriptGen(kConfigWriteAll)
$scriptGenObj scriptGen $test}] {puts $errorInfo}::IxLoad disconnect
```
## **SEE ALSO**

[ixNetTraffic](#page-191-0)

# **ixTimeline**

ixTimeline-Configures the time in the test when the activities in the NetTraffics come online, and how long they stay up for. It is also used to configure the test's objectives.

### **SYNOPSIS**

set Activity\_HTTPClient1 [\$Traffic1\_Network1 activityList.appendItem options...]

set Timeline [::IxLoad new ixTimeline] options...

### **DESCRIPTION**

The ixTimeline command is used to create a test scenario. It controls the times and rates at which Activities come online (rampUp), the length of time they stay up for (sustainTime), and the rate at which they go offline (rampDown).

### **There are two types of Timelines:**

**Basic:** A Basic timeline controls activities linearly -- the rampUp, sustain, and rampDown phases are straight lines, and the rampUp, sustain, and rampDown occur at steady rates, either increasing (rampUp), static (sustain) or decreasing (rampDown).

Advanced: An advanced timeline allows you to plan the traffic shape to the objectValue, such as pulses or bursts. An Advanced timeline displays the rampUp, sustain, and rampDown phases as segments. There are five types of segments:

Linear: a constant-slope segment that starts with the current objective value and ends at the End Objective Value value.

Step: a classic stair step pattern that starts with the current objective value and ending after a number of fixed deltas.

Burst: a burst segment starts with the current objective value and ends to the same objective value. Burst segments produce a symmetrical triangular shape fluctuation.

Pulse: a pulse segment starts with the current objective value and ends to the same objective value. Pulse segments produce a symmetrical pulse shape fluctuation, with an increase in rate, a duration of time spent at the new peak and then drop to the starting value.

Poisson: a poisson segment introduces a logarithmic noise element into the objective value.

### **SUBCOMMANDS**

The options for this command are configured and read using the standard config, cget, and getOptions subcommands defined in the ixConfig command.

### **OPTIONS (BASIC TIMELINE)**

### rampUpValue

Value applied to rampUpType to either bring up users at a certain rate (Users per second or to maintain a pool of users waiting to establish connections (MaxUsers).

rampUpType

Ramp-up type used by timeline. One of:

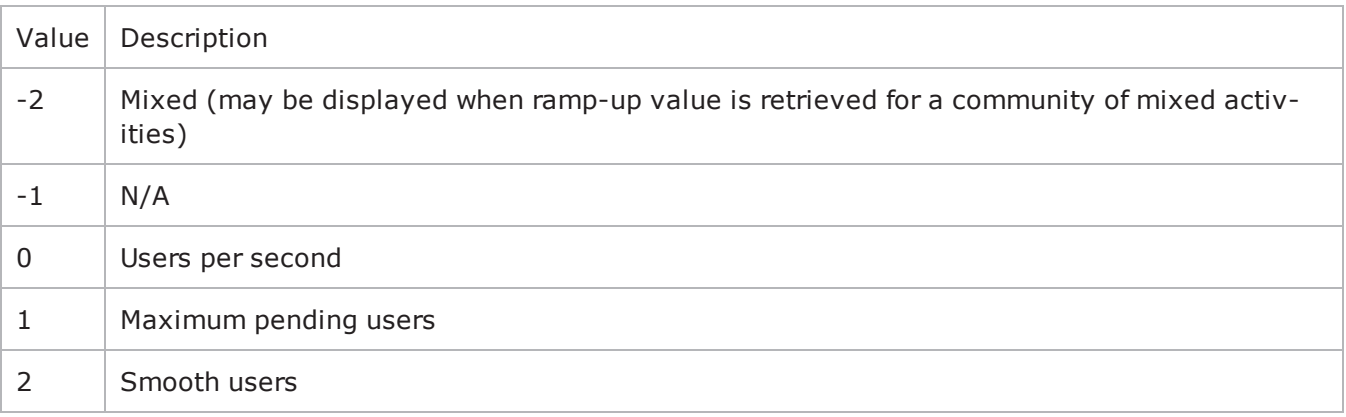

offlineTime

The amount of time agents are idle between iterations. (Default =  $0$ ). This is also applicable to advanced timeline.

rampDownTime

Amount of time used for closing any TCP connections that are still open after all transactions are complete. rampDownTime applies only to client activities.

standbyTime

The amount of time, expressed in seconds, that elapses between the time the test is started and the time that the traffic-network pair become active. The valid range is from 0 to 1,000 hours (3,600,000). (Default =  $0$ ). This is also applicable to advanced timeline.

iterations

The number of times that the traffic-network pair perform their functions (establishing TCP connections, retrieving FTP files, and so forth) in the test. (Default =  $1$ ). This is also applicable to advanced timeline.

rampUpInterval

This field accepts integer values. The value for this option will be considered only when rampUpType is usersPerSecond. You can edit the value to increment or decrement the number of users to be started at every rampUpInterval. (Default =  $1$ ).

sustainTime

Amount of time when all users are up and performing the central test objectives, such as retrieving or serving pages (HTTP), or sending or receiving files (FTP).

timelineType

Denotes the type of phase in a section of the timeline. This is also used with the advanced timeline options.

name

Name of the Timeline.

### **OPTIONS (ADVANCED TIMELINE)**

### **ixLinearTimeSegment**

duration

The length of time that the segment lasts.

noiseAmplitudeScale

Amount of Gaussian noise added during the segment.

No noise is added to the last point in the segment so that the segment can end at the specified End Objective Value

endObjectiveScale

The value of the objective at the end the segment.

### **ixPoissonTimeSegment**

duration

The length of time that the segment lasts

averageScale

Number used to compute the Poisson distribution for the segment

noiseAmplitudeScale

Amount of Gaussian noise added during the segment.

No noise is added to the last point in the segment so that the segment can end at the specified End Objective Value

### **ixPulsesTimeSegment**

amplitudeIncrementStepScale

Additional gain in height (amplitude) from one pulse to the next.

pulseRampDownDuration

Amount of time allocated to the ramping-down of the pulse.

pulseRampUpDuration

Amount of time allocated to the rising edge of the pulse.

numberOfRepetitions

Number of steps. Minimum of 1.

pulseOfflineDuration

Time between pulses.

pulseSustainDuration

Length of time that the pulse occupies at the new peak value.

noiseAmplitudeScale

Amount of Gaussian noise added during the segment.

No noise is added to the last point in the segment so that the segment can end at the specified End Objective Value.

startingPulseAmplitudeScale

Height (amplitude) of the first pulse.

### **ixBurstsTimeSegment**

noiseAmplitudeScale

Amount of Gaussian noise added during the segment.

No noise is added to the last point in the segment so that the segment can end at the specified End Objective Value

numberOfRepetitions

Number of steps. Minimum of 1

startingBurstHeightScale

Height (amplitude) of the first burst.

burstIncrementStepScale

Additional gain in height (amplitude) from one burst to the next.

burstDuration

Length of time that the burst occupies

burstSkew

Bias applied to the burst curve:

Symmetric: No bias (curve has identical slopes on both sides).

Left: Curve is biased to the left (left side of the curve is steeper than the right).

Right: Curve is biased to the right. (right side of the curve is steeper than the right)

burstOfflineDuration

Time between bursts.

### **ixStepsTimeSegment**

stepHeightScale

Height of the step.

noiseAmplitudeScale

Amount of Gaussian noise added during the segment.

No noise is added to the last point in the segment so that the segment can end at the specified End Objective Value

stepSustainDuration

Length of time spent at the new peak objective value.

stepRampDuration

Length of time allocated to the rise to the new peak value.

numberOfRepetitions

Number of steps. Minimum of 1.

### **EXAMPLE**

```
set Steps Segment 0 [::IxLoad new ixStepsTimeSegment]$Steps Segment 0 config \ -
```

```
stepHeightScale                         0.1 \ -noiseAmplitudeScale                    
0.0 \ -stepSustainDuration                     20 \ -stepRampDuration                       
20 \ -numberOfRepetitions 3
$my ixAdvancedIteration appendSegment $Steps Segment 0
set Bursts Segment 1 [::IxLoad new ixBurstsTimeSegment]$Bursts Segment 1 config \ -
noiseAmplitudeScale                     0.0 \ -numberOfRepetitions                    
3 \ -startingBurstHeightScale 0.1 \ -burstIncrementStepScale
0.1 \ -burstDuration                           20 \ -burstSkew                              
0 \ -burstOfflineDuration 20
$my_ixAdvancedIteration appendSegment $Bursts_Segment_1
set Pulses Segment 2 [::IxLoad new ixPulsesTimeSegment]$Pulses Segment 2 config \ -
amplitudeIncrementStepScale             0.1 \ -pulseRampDownDuration   t
```
## **SEE ALSO**

[ixNetTraffic](#page-191-0)

# <span id="page-190-0"></span>**ixSubscriberNetTraffic**

ixSubscriberNetTraffic-Special type of NetTraffic that simulates the traffic patterns created by residential customers that receive voice, video, and data service (Triple-play) over a single physical connection (usually a cable or DSL connection).

### **SYNOPSIS**

```
set Subscriber1 Network1 [::IxLoad new ixSubscriberNetTraffic]
```
## **DESCRIPTION**

Configuring an ixSubscriberNetTraffic is similar to configuring an ixNetTraffic. However, there are some differences:

Network and Protocols: Configuring a Subscriber is similar to configuring a NetTraffic. However, only the following protocols are supported:

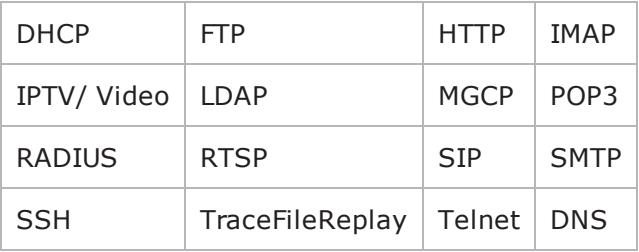

objectiveType: The only objectiveType available for a Subscriber is simulatedUsers.

### **OPTIONS**

Refer ixNetTraffic for information on the options.

### **EXAMPLE**

```
set Subscriber1 Network1 [::IxLoad new ixSubscriberNetTraffic]set Subscriber Activ-
ity HTTPClient1 [$Subscriber1 Network1 activityList.appendItem \-protocolAndType
"HTTP Client" ]$Subscriber1 Network1 config \-enable
true \-network                                 $Network1$Subscriber1_Network1
traffic.config \-name                                    "Subscriber1"
```
### **SEE ALSO**

[ixNetTraffic](#page-191-0)

ixBandwidthLimit

# <span id="page-191-0"></span>**ixNetTraffic**

ixNetTraffic-Define client and server traffic.

### **SYNOPSIS** set HTTP client client network [::IxLoad new ixNetTraffic]

### **DESCRIPTION**

The ixNetTraffic command is used to configure client or server traffic. Two separate ixNetTraffic objects have to be created for client and server traffic. The ixNetTraffic configuration also declares the ixNetworkGroup object. The activityList options are also configured.

You can copy objects from used NetTraffic to another. See [duplicate](#page-239-0) (see "duplicate").

### **OPTIONS**

### **Enabling Options**

enable

This enables the client or server network.

network

This specifies the name of the client or server network object.

## **activityList Configuration Options**

enable

If true, this mapping is included in the IxLoad test. (Default = true).

#### name

Name of the activity List config object. Default = "newClientActivity1".

enableConstraint

Currently, constraints can be set on activities that run rate-based objectives, like connectionRate, transactionRate, throughput objectives. This option enables the constraint. Default = false.

constraintValue

If enableConstraint is true, this option defines the constraint value. Default  $=100$ .

timeline

Represents the name of the ixTimeline object.

userObjectiveType

userObjectiveType is the recommended way to set the objective. This is the Objective Type that is displayed in the GUI, and should be the most meaningful. Changing the userObjectiveType will result in an automatic change to the objectiveType.

For most protocols, the userObjectiveType and the objectiveType are the same, but protocols can define their own userObjectiveTypes when it makes sense to do so. For example, SIP defines the *channels* userObjectiveType that corresponds to an underlying objectiveType of simulatedUsers. See the individual protocols for a description of the userObjectiveTypes they accept and how they are translated to the objectiveType.

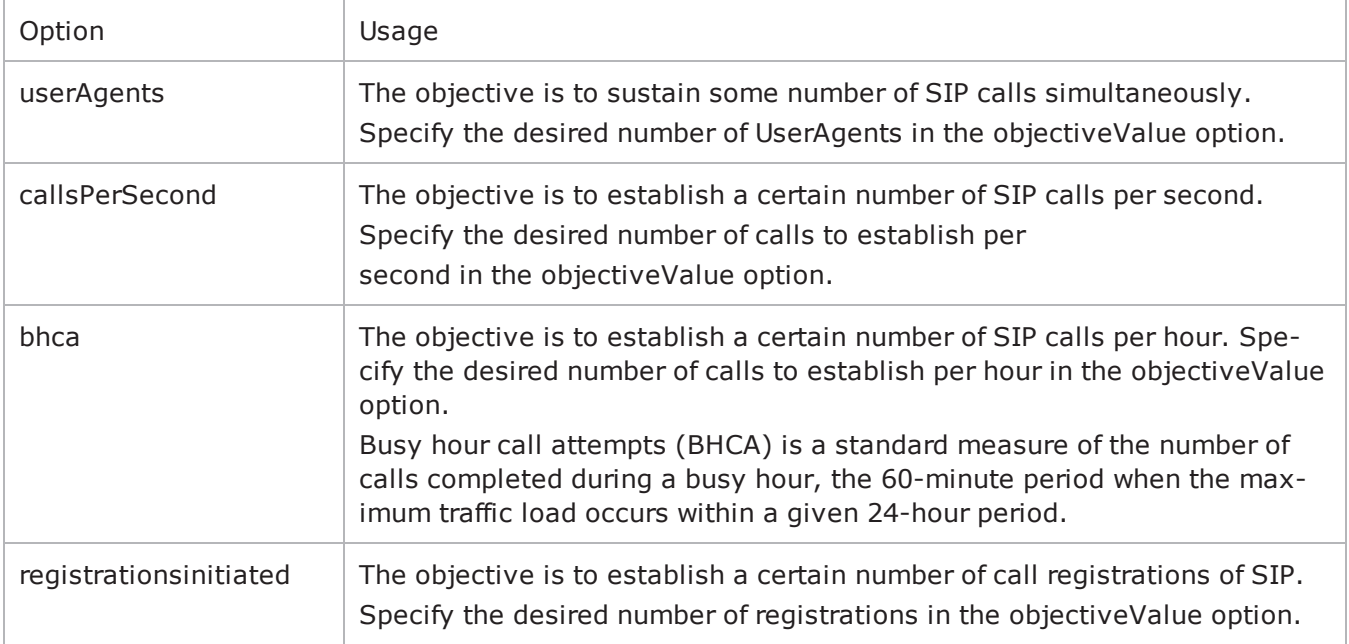

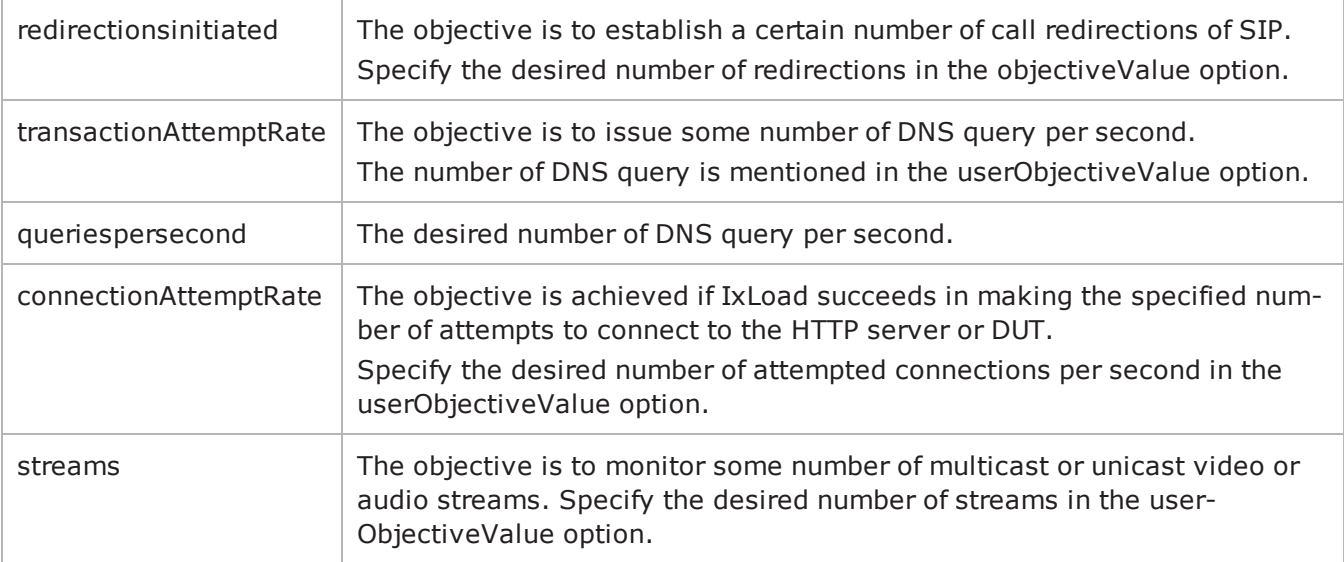

### userObjectiveValue

The test objective value applied to the userObjectiveType. Default=100.

Note that some protocol-specific objectiveTypes apply scaling values to the value.

- . bhca is mapped to transactionRate with a scaling factor of 3600.
- $\bullet$  callsPerSec is mapped to transactionRate with a scaling factor of 1.
- **.** userAgents is mapped to simulatedUsers with a scaling factor of 1.
- $\bullet$  registrationsinitiated is mapped to transaction Rate with a scaling factor of 1.
- $\bullet$  redirectionsinitiated is mapped to transactionRate with a scaling factor of 1.

objectiveValuePercent

Expresses the objective of the NetTraffic or agent as a percentage of the userObjectiveValue. (Default="")

If you use ScriptGen to create a Tcl script, the ScriptGen allows you to script the test objective values as absolute values or as percentages of the overall test objective.

If you choose to script the objectives as percentages, the output depends on how the activities are grouped. If the activities are grouped by NetTraffic, the script will contain a user objective for the NetTraffic (the community) and a percentage value for each activity:

```
$Traffic1 Network1 config \
-enable true \
-totalUserObjectiveValue 200 \
-userObjectiveType "simulatedUsers" \
-tcpAccelerationAllowedFlag true \
-network $Network1
$Activity HTTPClient1 config \
-secondaryConstraintValue 100 \
```

```
-enable true \
-name "HTTPClient1" \
-userIpMapping "1:1" \
-enableConstraint false \
-objectivePercent 50.0 \
-timerGranularity 100 \
-secondaryEnableConstraint false \
-constraintValue 100 \
-secondaryConstraintType "TransactionRateConstraint" \
-constraintType "ConnectionRateConstraint" \
-destinationIpMapping "Consecutive" \
-timeline $Timeline1
```
If the grouping is by objective type, the script will contain a totalUserObjectiveValue that sets the total of the objective values for all the activities, followed by a list of <objective type, objective value> pairs and an objectivePercent option that sets the percentage value assigned to each activity.

```
$Test1 totalUserObjectiveInfoList.clear
set my ixTotalUserObjectiveInfo [::IxLoad new ixTotalUserObjectiveInfo]
$my_ixTotalUserObjectiveInfo config \
-userObjectiveType "Simulated Users" \
-totalUserObjectiveValue 200
$Test1 totalUserObjectiveInfoList.appendItem -object $my_ixTotalUserObjectiveInfo
$Activity HTTPClient1 config \
-secondaryConstraintValue 100 \
-enable true \
-name "HTTPClient1" \
-userIpMapping "1:1" \
-enableConstraint false \
-objectivePercent 50.0 \
-timerGranularity 100 \
-secondaryEnableConstraint false \
-constraintValue 100 \
-secondaryConstraintType "TransactionRateConstraint" \
-constraintType "ConnectionRateConstraint" \
-userObjectiveType "simulatedUsers" \
-destinationIpMapping "Consecutive" \
-timeline $Timeline1
```
totalUserObjectiveValue

Total objective value of all the activities in the NetTraffic that have the same objective type. See objectiveValuePercent. (Default="")

## **Traffic Map Setup Options**

portMapPolicy

This option controls the sequence in which the client ports connect to the server ports. One of:

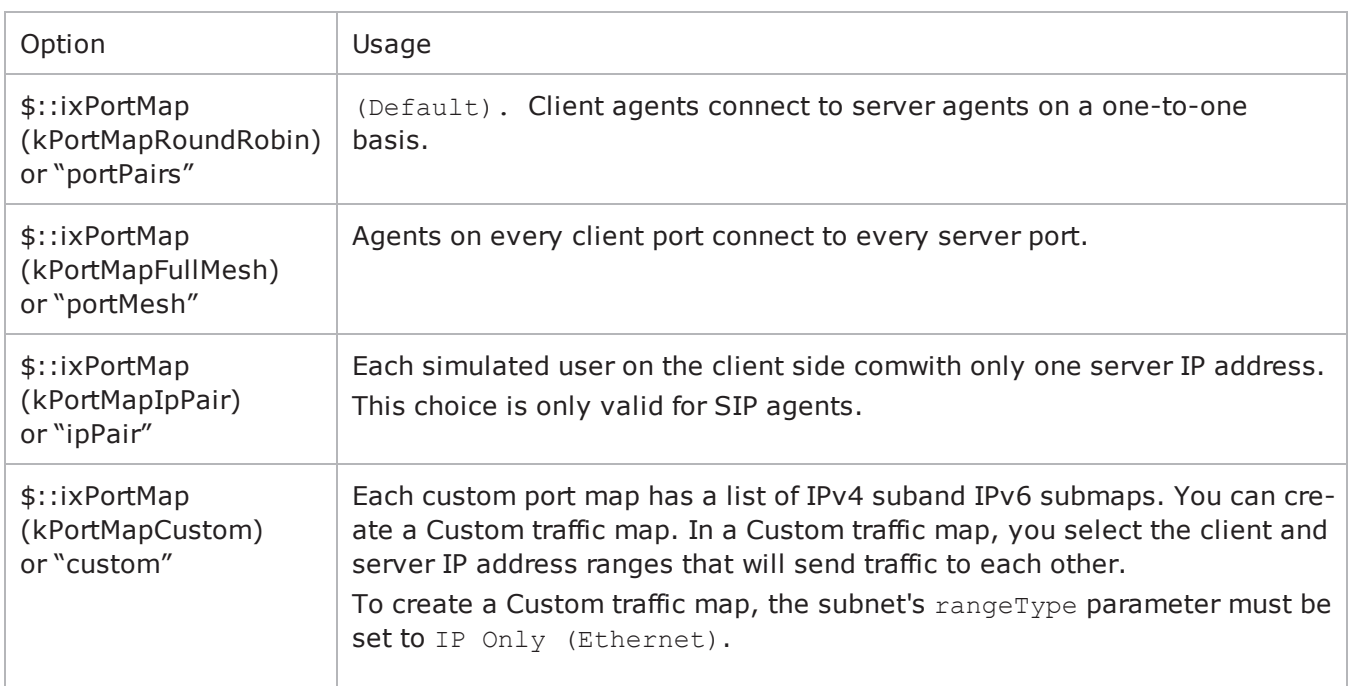

For large numbers of ports, the Port Pair sequence scales performance better than the Port Mesh sequence.

The operation of Port Pairs can be described by three scenarios:

- If the number of client ports is equal to the number of server agents, client ports will establish connections to server ports on a one-to-one basis.
- If the number of client ports is less than the number of server ports, the client ports will establish connections to the server ports on a one-to-one basis until all client ports are paired with server ports. The remaining server ports will not be used.
- If the number of client ports is greater than the number of server ports, the client ports will establish connections to the server ports on a one-to-one basis until all server ports are paired with client ports. Then, the remaining client ports will return to the first server port and continue pairing themselves with server ports.

The ixCustomPortMap customizes the order and frequency, by which client IPs will access server IPs.

Each custom port map has a list of IPv4 submaps and IPv6 submaps. There will be a list for the appropriate IP type if any ranges of that type appear in the network for the symbolic destination. When a submap list is initialized, it will have a single submap that will be a full IP mesh, if that type is available. If only VLAN maps are allowed, then it will be a vLAN pairs map instead. If a submap is appended to the list, by default it will be a copy of the last submap in the list, unless values are passed in. set destination [\$HTTP\_client\_client\_network getDestinationForActivity "newClientActivity1" "HTTP server newServerActivity1"]\$destination config \-portMapPolicy

"portMesh"

## **Configuring Traffic**

name

```
The configuration that is set in the \text{protocolAndrew} eption for \text{activityList}.$HTTP client client network traffic.config \-name
"HTTP client"$Client elementList.appendItem -object $HTTP_client_client_network
```
## **EXAMPLE**

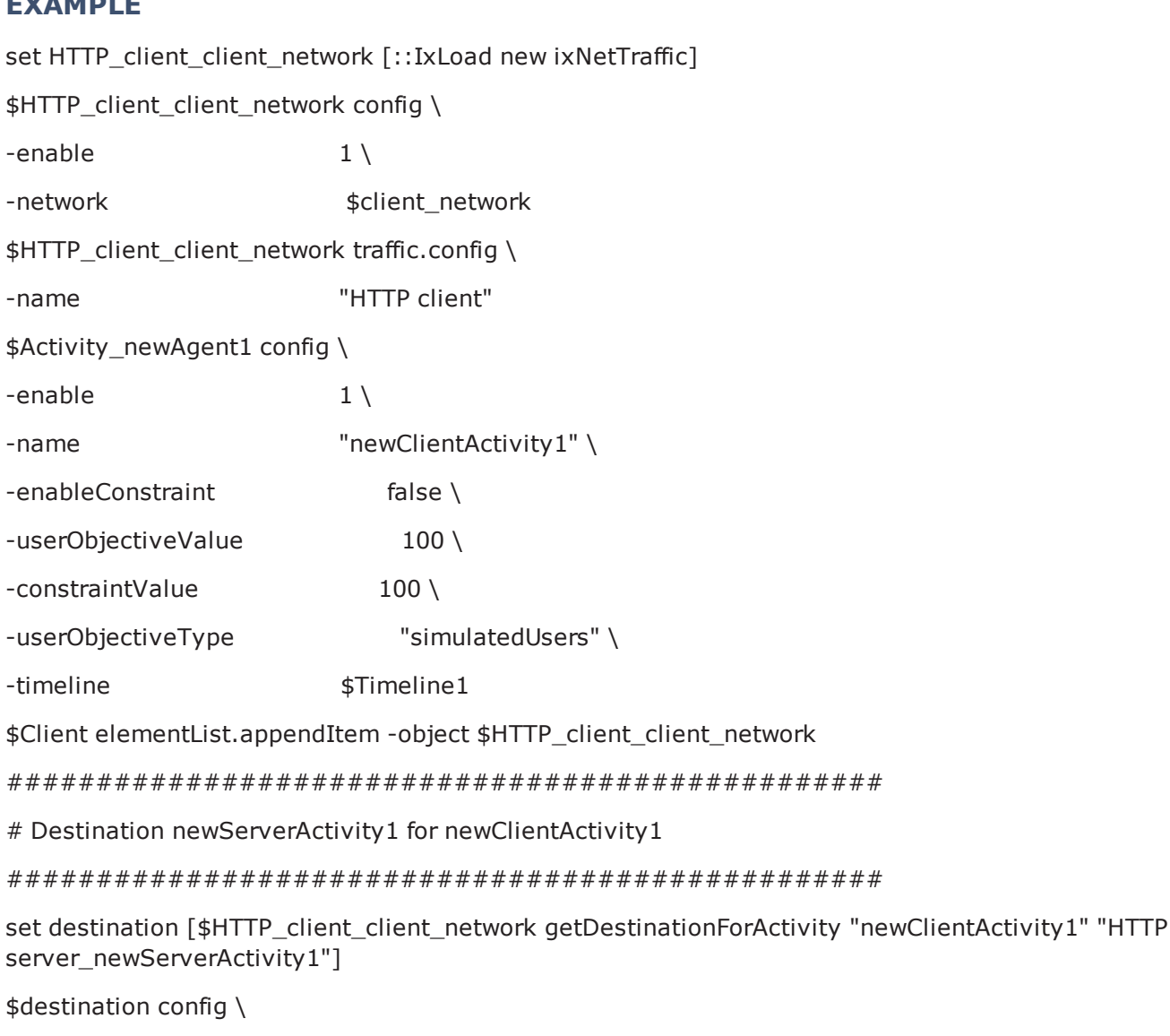

-portMapPolicy "portMesh"

### **SEE ALSO**

[ixSubscriberNetTraffic](#page-190-0)

# **activityList**

activityList-Generates traffic for one side of a particular protocol. For example, an HTTP client Activity generates HTTP client requests, simulating a web browser.

### **SYNOPSIS**

```
set HTTP client client network [::IxLoad new ixNetTraffic]set Activity newAgent1
[$HTTP_client_client_network_activityList.appenoptions..]
```
### **DESCRIPTION**

The activityList is used to generate traffic for one side of a particular protocol.

An Activity is added to the ixNetTraffic object using appendItem subcommand. Agents are added to the activity using the agent.config subcommand.

The protocolAndType is a required field. These define a particular type of agent; and the side of the communication. The agent definition should include options which are specific to a particular protocol, and defined in their respective appendix.

### **OPTIONS**

protocolAndType

Protocol is the name of the protocol (for example, HTTP). Type denotes the side of the connection, that is, client or server.

### **EXAMPLE**

```
set HTTP client client network [::IxLoad new ixNetTraffic]#-----------------------
-------------------------------------# Activity newAgent1 of NetTraffic HTTP cli-
ent@client network#-----------------------------------------------------------set
Activity newAgent1 [$HTTP client client network activityList.appendItem \-
protocolAndType \blacksquare \blacksquare \blacksquare \blacksquare \blacksquare \blacksquare \blacksquare \blacksquare \blacksquare
```
### **SEE ALSO**

[ixNetTraffic](#page-191-0)

# <span id="page-197-0"></span>**ixTrafficFlow**

ixTrafficFlow-Lists the test scenario.

### **SYNOPSIS**

set TrafficFlow1 [::IxLoad new ixTrafficFlow]\$TrafficFlow1 config \ options...

### **DESCRIPTION**

The ixTrafficFlow command is used to list the test scenario. Traffic Flow object is appended to the ixTest object.

### **SUBCOMMANDS**

The options for this command are configured and read using the standard config, cget, and getOptions subcommands defined in the ixConfig command.

### **OPTIONS**

name

This represents the name of the trafficflow object.

## **EXAMPLE** set TrafficFlow1 [::IxLoad new ixTrafficFlow]\$TrafficFlow1 config  $\setminus$ -name "TrafficFlow1"

\$TrafficFlow1 columnList.clear

### **SEE ALSO**

# **ixTrafficColumn**

ixTrafficFlow-A container of ixNetTraffic and ixDut objects.

### **SYNOPSIS**

set TrafficFlow1 [::IxLoad new ixTrafficFlow]

\$TrafficFlow1 config \ options...

### **DESCRIPTION**

The ixTrafficColumn command is used to define and configure client, server and DUT objects. The client, server and DUT objects are appended to the ixTrafficFlow object.

### **SUBCOMMANDS**

The options for this command are configured and read using the standard config, cget, and getOptions subcommands defined in the ixConfig command.

### **OPTIONS**

name

This represents the name of the trafficcolumn object.

### **EXAMPLE**

set Client [::IxLoad new ixTrafficColumn]\$Client config \

```
-name "Client"
$Client elementList.clear$TrafficFlow1 columnList.appendItem -object $Clientset DUT
[::IxLoad new ixTrafficColumn]$DUT config \
```

```
-name "DUT"
$DUT elementList.clear$TrafficFlow1 columnList.appendItem -object $DUTset Server
[::IxLoad new ixTrafficColumn]$Server config \-name                                   
"Server"$Server elementList.clear$TrafficFlow1 columnList.appendItem -object $Server
```
### **SEE ALSO**

[ixTrafficFlow](#page-197-0)

# **ixNetworkGroup**

ixNetworkGroup-Configures the client and server network.

### **SYNOPSIS**

```
set network [::IxLoad new ixNetworkGroup options]$network config \ options...
```
### **DESCRIPTION**

The ixNetworkGroup object is used to configure the client and server network. The client or server network is used by the ixNetTraffic object to map to the nettraffic.

### **SUBCOMMANDS**

The options for this command are configured and read using the standard config, cget, and getOptions subcommands defined in the ixConfig command.

### **OPTIONS**

The main options for this command are described in ixDHCP and ixStatCatalogItem. Additional options are listed below.

aggregation

On a card that supports aggregating ports such as the ASM1000XMV12X, this option sets the port aggregation. If you set the aggregation mode to 1G, you must set the active port (see activePortList).

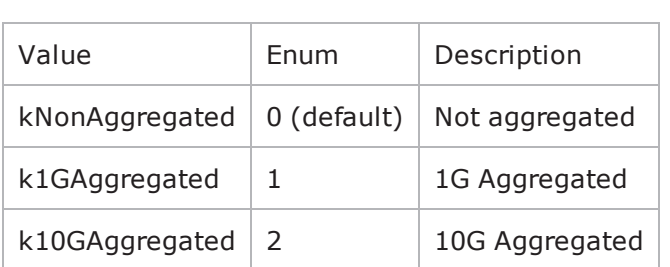

The following values are supported for aggregation:

For example:

\$Net\_Traffic1 config \

-aggregation 1

For an example of how to use an aggregating load module in a script, see the example in the Tcl API  $\setminus$ Samples \ Network directory.

### activePortList

List of active ports in a group of 1G aggregated ports. For each NetTraffic that uses 1G aggregated ports, there must be an activePortList that defines the active port. If ports from multiple cards are aggregated, there must be an active port for each card. Example:

\$Net\_Traffic1 activePortList.appendItem \

-chassisId 1 \

-cardId  $2 \setminus$ 

-portId 1

**NOTE** Aggregation on Novus Load Modules can be performed only at card level. In this scenario the above rule to set aggregation as an option does not apply. In order to set aggregation on Novus Load Module the setCardsAggregationMode API needs to be called. This is exposed on the chassisChain object and receives as parameters the chassis IP or hostname, the ID of the card and the aggregation mode. For Novus, this is 10G in order to set 10G aggregated and NA in order **NOTE** to set the board in non aggregated mode.

An example on how to set the card in 10G Aggregated mode is:

\$chassisChain setCardsAggregationMode "10.215.122.231" "2" "10G"

### **EXAMPLE**

```
#------------------------------------------------------------# Network client net-
work of NetTraffic HTTP client@client network#--------------------------------------
----------------------set client network [::IxLoad new ixNetworkGroup
$chassisChain]$client_network config \-comment                                 "" \-
name                                    "client network" \-emulatedRouterSubnetIPv6               
"FFFF:FFFF:FFFF:FFFF:FFFF:FFFF::0" \-linkLayerOptions                        0 \-
ipSourcePortFrom                        1024 \-emulatedRouterGatewayIPv6              
"::" \-cardType                                "ALM1000T8-1GB" \-
emulatedRouterGateway \text{``0.0.0.0'' }\}-\text{ipSourcePortTo}65535 \-emulatedRouterSubnet                    "255.255.255.0" \-macMappingMode                         
0 \-dnsParameters                           $my_ixDns \-tcpParameters                          
$my_ixTcpParameters \-impairment                              $my_ixImpairment \-
arpSettings                             $my_ixArpSettings
```
## **SEE ALSO**

[ixNetworkRange](#page-224-0)

# <span id="page-201-0"></span>**ixDut**

ixDut-Defines a DUT.

### **SYNOPSIS**

```
set DUT1 [::IxLoad new ixDut]
$DUT1 subcommand options...
```
### **DESCRIPTION**

The ixDut command is used to define a DUT used in the test. The DUTs are used to resolve symbolic references in traffic destinations in the various protocol agents. It also controls several DUT specific features. DUTs are added to the ixTest object using appendItem. For example, set DUT1 [::IxLoad new ixDut]\$DUT1 config \

```
-comment "" \
-type "VirtualDut" \
-name "DUT1" \
```
-dutConfig \$my\_ixDutConfigVirtual

### **SUBCOMMANDS**

The options for this command are configured and read using the standard config, cget, and getOptions subcommands defined in the ixConfig command.

## **OPTIONS**

comment

A comment associated with this DUT. (Default =  $"$ ).

name

The name associated with the DUT. (Default = "DUT1").

type

The type of DUT in use. One of:

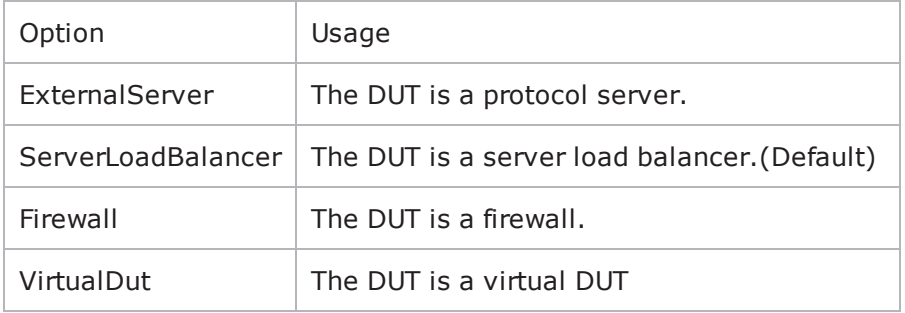

dutConfig

The object instance of the DUT type.

### **EXAMPLE**

```
set DUT1 [::IxLoad new ixDut]$DUT1 config \-comment
"" \-type                                    "VirtualDut" \-name                                   
"DUT1" \-dutConfig                               $my_ixDutConfigVirtual$DUT ele-
mentList.appendItem -object $DUT1$New_Traffic_Flow columnList.appendItem -object
$DUT
```
### **SEE ALSO**

[ixTest](#page-162-0)

[ixStatCatalogItem](#page-157-0)

# <span id="page-203-0"></span>**ixDutConfigVirtual**

ixDutConfigVirtual-Configures a virtual DUT.

## **SYNOPSIS**

```
set my_ixDutConfigVirtual [::IxLoad new ixDutConfigVirtual]
$my_ixDutConfigVirtual subcommand options...
```
### **DESCRIPTION**

The ixDutConfigVirtual command is used to:

- Define a range of IP addresses for the DUT, instead of the single address that the other DUT Types allow.
- Specify the TCP/UDP ports that the Virtual DUT listens on, on a per-protocol basis.

Virtual DUTs are added to the ixDut object as an option. For example,

```
set my_ixDutConfigVirtual [::IxLoad new ixDutConfigVirtual]$my_ixDutConfigVirtual
config$my_ixDutConfigVirtual networkRangeList.clearset DUT1 [::IxLoad new
ixDut]$DUT1 config \
```

```
-comment "" \
-type "VirtualDut" \
-name "DUT1" \
-dutConfig $my_ixDutConfigVirtual
```
### **SUBCOMMANDS**

The options for this command are configured and read using the standard config, cget, and getOptions subcommands defined in the ixConfig command.

## **OPTIONS**

ixDutNetworkRange and ixDutProtocolPortRange are appended to the ixDutConfigVirtual object.

### **EXAMPLE**

```
set my_ixDutConfigVirtual [::IxLoad new ixDutConfigVirtual]$my_ixDutConfigVirtual
config$my_ixDutConfigVirtual networkRangeList.clearset Network Range_1_in_DUT1__1_1
1_1_100 [::IxLoad new ixDutNetworkRange]$Network Range_1_in_DUT1_1_1_1_1_100_ con-
fig \-vlanUniqueCount                         4094 \-firstIp                                
"1.1.1." \ \-enable \tt true \ \-name
"Network Range 1 in DUT1 (1.1.1.1+100)" \-vlanEnable                             
true \-vlanId 1 \-innerVlanEnable
false \-ipIncrStep \blacksquare \blacksquare 
"255.255.0.0" \ \{-ipType 1 \ \}-vlanIncrStep1 \ \{-\text{value} \} 1 \ \{-\text{ipCount}
```
100\$my\_ixDutConfigVirtual networkRangeList.appendItem -object \$Network\_Range\_1\_in\_ DUT1\_\_1\_1\_1\_1\_100\_\$my\_ixDutConfigVirtual protocolPortRangeList.clearset my\_ixDutProtocolPortRange [::IxLoad new ixDutProtocolPortRange]\$my\_ixDutProtocolPortRange config  $\langle$ 

```
-portRanges "1001,1002,1003-1006" \
```

```
-protocol "HTTP"
$my_ixDutConfigVirtual protocolPortRangeList.appendItem -object $my_ixDutPro-
tocolPortRangeset DUT1 [::IxLoad new ixDut]$DUT1 config \-comment                                
"" \-type                                    "VirtualDut" \-name                                   
"DUT1" \-dutConfig                               $my_ixDutConfigVirtual$DUT ele-
mentList.appendItem -object $DUT1
```
### **SEE ALSO**

[ixDut](#page-201-0)

## **ixDutNetworkRange**

ixDutNetworkRange-Defines the one range of IP addresses (a subnet) that the Virtual DUT will have. Subnets defined here should match the subnets configured on the actual DUT.

### **SYNOPSIS**

set Network Range 1 in DUT1 1 1 1 1 100 [::IxLoad new ixDutNet\$Network Range 1 in DUT1  $1$  1 1 1 100 subcommand options...

### **DESCRIPTION**

Defines the one range of IP addresses (a subnet) that the Virtual DUT will have. Subnets defined here should match the subnets configured on the actual DUT.

The Range of IP addresses are added to the ixRepository object. For example, set Network\_Range\_1\_in\_DUT1\_\_1\_1\_1\_1\_100\_ [::IxLoad new ixDutNetworkRange]\$Network\_ Range 1 in DUT1 1 1 1 1 100 config

### **SUBCOMMANDS**

The options for this command are configured and read using the standard config, cget, and getOptions subcommands defined in the ixConfig command.

### **OPTIONS**

vlanUniqueCount

Specifies the number of VLAN IDs to create.

firstIp

This is the First IP address on the subnet, and subnet mask. Enter the subnet in /<bits> format, following the IP address.

For example, to specify an address of 198.162.0.1 with a subnet of 255.255.0.0, enter: 198.162.0.1/16  $(Default = "1.1.1.1" ).$ 

enable

If true this makes a subnet active. Only traffic from active subnets can be meshed meshed; inactive subnets are not used. Default  $=$  true.

name

Specifies the name of the Network Range.

vlanEnable

Enable this if the actual DUT uses VLANs. Default  $=$  false.

vlanId

Value of first 802.1Q VLAN tag.

ipIncrStep

Amount of increase in the IP address used to create additional IP addresses on the subnet, and octet that will be incremented. Default =  $"0.0.0.1"$ .

networkMask

This specifies the subnet mask. Default =  $"255.255.0.0"$ .

ipType

Specifies the type of addressing for the subnet: IPv4 or IPv6. IxLoad supports all forms of IPv6 addressing except ::dotted-quad notation (for example, "::1.2.3.4").

You must select the same type of addressing used on the corresponding subnet on the actual DUT. Default  $= 1$ .

vlanIncrStep

Amount of increase in the VLAN ID. IxLoad applies this value to the ID to create the complete list of VLAN IDs that will be meshed. Default =  $1.$ 

vlanCount

Number of VLAN IDs to create. Default  $= 1$ .

ipCount

Number of IP addresses on this subnet.

### **EXAMPLE**

```
set Network Range 1 in DUT1 1 1 1 1 1 100 [::IxLoad new ixDutNetworkRange]$Network
Range_1_in_DUT1__1_1_1_1_100_ config \-vlanUniqueCount                         4094
```

```
\setminus-firstIp "1.1.1.1" \setminus-enable
1 \-innerVlanEnable                         false \-ipIncrStep                             
1 \-vlanIncrStep 1 \-vlanCount
1 \backslash -ipCount 100
```

```
true \-name                                    "Network Range 1 in DUT1
(1.1.1.1+100) " \ell \-vlanEnable \ell"0.0.0.1" \-networkMask                             "255.255.0.0" \-ipType
```
## **SEE ALSO**

```
ixDut
```
[ixDutConfigVirtual](#page-203-0)

# **ixDutProtocolPortRange**

ixDutProtocolPortRange-defines a protocol that the Virtual DUT listens for, and the ports that it listens of for that protocol.

### **SYNOPSIS**

```
set my ixDutProtocolPortRange [::IxLoad new ixDutProtocolPortRange]
$my_ixDutProtocolPortRange subcommand options...
```
### **DESCRIPTION**

Defines a protocol that the Virtual DUT listens for, and the ports that it listens of for that protocol.

```
The ProtocolPortRange object is appended to the ixDutConfigVirtual object. For example,
$my_ixDutConfigVirtual protocolPortRangeList.appendItem -object $my_ixDutPro-
tocolPortRange
```
### **SUBCOMMANDS**

The options for this command are configured and read using the standard config, cget, and getOptions subcommands defined in the ixConfig command.

### **OPTIONS**

portRanges

Specifies the port numbers that the Virtual DUT listens on for the protocols in the protocol field.

protocol

Defines a protocol to listen for. A virtual dut supports the following protocols:

FTP | HTTP | IMAP | IPTV/Video

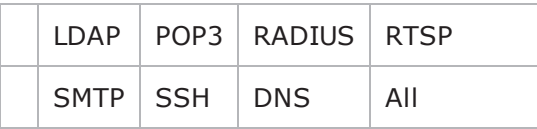

### **EXAMPLE**

set my ixDutProtocolPortRange [::IxLoad new ixDutProtocolPortRange]\$my ixDutProtocolPortRange config \-portRanges "" \-protocol "All"

### **SEE ALSO**

[ixDut](#page-201-0)

[ixDutConfigVirtual](#page-203-0)

# **ixDutConfigVip**

ixDutConfigVip-DUT Configuration class for firewall and external server.

### **SYNOPSIS**

```
set my_ixDutConfigVip [::IxLoad new ixDutConfigVip]
$my_ixDutConfigVip subcommand options...
```
### **DESCRIPTION**

This class is associated with  $ix$ Dut for DUT types - Firewall and External Server.

### **SUBCOMMANDS**

The options for this command are configured and read using the standard config, cget, and getOptions subcommands defined in the ixConfig command.

### **OPTIONS**

ipAddress

Specifies the IP address used to access the DUT.

### **EXAMPLE** set my ixDutConfigVip [::IxLoad new ixDutConfigVip]\$my ixDutConfigVip config \ipAddress "1.1.1.1"

### **SEE ALSO**

[ixDut](#page-201-0)

# **ixDutConfigSLB**

ixDutConfigSLB-DUT Configuration class for server load balancer.

## **SYNOPSIS**

set my ixDutConfigSLB [::IxLoad new ixDutConfigSLB] \$my\_ixDutConfigSLB subcommand options...

### **DESCRIPTION**

This class is associated with ixDut for DUT types - Server Load Balancer.

### **SUBCOMMANDS**

The options for this command are configured and read using the standard config, cget, and getOptions subcommands defined in the ixConfig command.

### **OPTIONS**

### enableDirectServerReturn

Enables the Direct Server Run. In a topology using Direct Server Return, the responses are sent directly from the servers to the clients; they do not go through the SLB. Default  $=$  false.

ipAddress

Specifies the IP address used to access the DUT.

### **SUB-OBJECTS**

### serverNetwork

If type is "Server Load Balancer (SLB)" and the SLB is balancing Ixia emulated servers, set this option to the server network that is being balanced. This must be an object of type ixStatCatalogItem. (Default =  $\{\})$ .

Note: Ixia Server Network is not supported in SLB options.

### **EXAMPLE**

```
set my_ixDutConfigSLB [::IxLoad new ixDutConfigSLB]$my_ixDutConfigSLB config \-
enableDirectServerReturn                false \-ipAddress                              
"198.18.0.101"
```
### **SEE ALSO**

[ixDut](#page-201-0)

# **ixView**

ixViewOptions-Configures capture options.

## **SYNOPSIS**

set my ixViewOptions [::IxLoad new ixViewOptions]\$my ixViewOptions config options...

### **DESCRIPTION**

The ixViewOptions command configures the capture (IxAnalyzer) options. Use the ixConfig subcommand to configure this command. It is added as an object instance to the captureViewOptions in ixTest.

### **SUBCOMMANDS**

The options for this command are configured and read using the standard config, cget, and getOptions subcommands defined in the ixConfig command.

## **OPTIONS**

runMode

Specifies when capture starts, and how long it continues for. Values are:

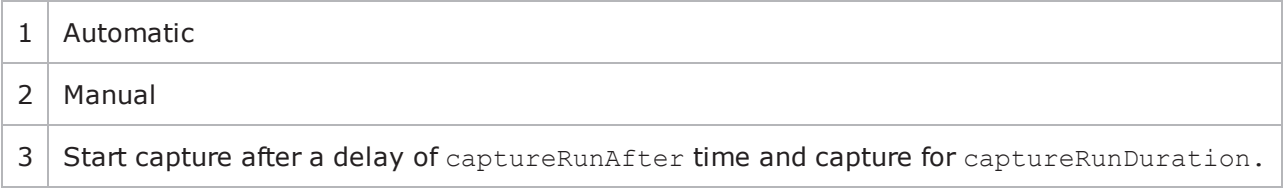

captureRunDuration

If runMode type is 3, this parameter specifies the capture duration, in seconds.

captureRunAfter

If runMode type is 3, this parameter specifies the delay (after the test start) before capture begins. Specify the delay in seconds.

collectScheme

Specifies whether or not packets are displayed as they are captured during a test, and whether newer captured data overwrites older data, or not. This parameter combines the functions of two GUI parameters, Capture View Display Mode and Buffer Full Behavior, into a single Tcl command.

### Values are:

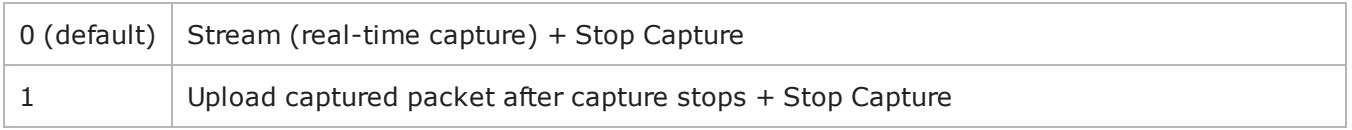

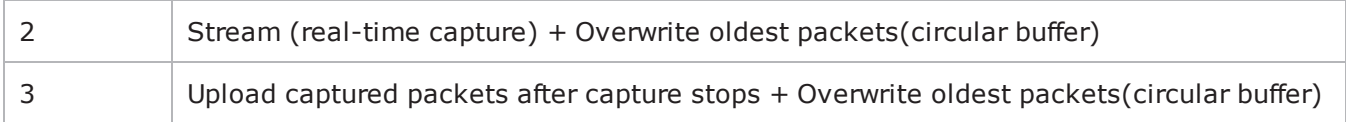

allocatedBufferMemoryPercentage

Percentage of the available memory on the Ixia port allocated for capturing packets.

The memory available for capturing packets is the total amount of memory available on the port, less the amount required for the IxLoad test configuration. Of this remaining amount, you can reserve up to 70% for capturing packets.

### **EXAMPLE**

```
set my_ixViewOptions [::IxLoad new ixViewOptions]$my_ixViewOptions config \-runMode
1 \-captureRunDuration                      0 \-captureRunAfter                        
0 \-collectScheme                           0 \-allocatedBufferMemoryPercentage        
30set Test1 [::IxLoad new ixTest]$Test1 config \-comment                                
" " \ \ -csvInterval 4 \-name
"Test1" \-statsRequired                           1 \-enableResetPorts                       
0 \-enableForceOwnership                    false \-enableReleaseConfigAfterRun            
0 \-captureViewOptions                      $my_ixViewOptions
```
### **SEE ALSO**

[ixTest](#page-162-0)

# **ixClientNetwork**

ixClientNetwork-Defines a network for client agents.

### **SYNOPSIS**

```
set clientNetwork [::IxLoad new ixClientNetwork $chassisChain options]
$clientNetwork subsubcommandcommand options...
```
### **DESCRIPTION**

The ixClientNetwork command is used to construct a client network, which is used as part of an ixClientTrafficNetworkMapping object. A chassis chain object, as created in the ixChassisChain command, must be used in the construction of this object.

A list of network ranges, as defined in the ixRepository object is associated with the client network. Network ranges are added to the client network through the use of the networkRangeList.appendItem command.

A list of ports is also associated with the network through the portList option.

If an emulated router is to be used, a list of IP ranges for the router is also associated with the network through the emulatedRouterIpAddressPool option. The pool is defined in the ixEmulatedRouterIpAddressRange object. These are added to the object through the use of the appendItem command.

### **SUBCOMMANDS**

The options for this command are configured and read using the standard config, cget, and getOptions subcommands defined in the  $ixConfig$  command. In addithe following commands are available. Unless otherwise described, no values are returned and an exception is raised for any error found.

### **checkConfig**

Checks the configuration of the client network object.

### **reset**

Disassociates the network from all of the Ixia ports currently in the portList option. Ownership of the ports is cleared.

### **OPTIONS**

#### chassisChain

This must be a chassis chain object, as created in the ixChassisChain command. It represents the set of chassis used in the test and defines the chassis IDs used in the portList component. This option should not be changed after portList is set. (Default = None).

comment

A commentary string for the object. (Default =  $"$ ).

```
emulatedRouterGateway
```
If macMappingMode is set to kMacMappingModePort, then an emulated router is inserted between the clients and the external port. This is the gateway to be used for that router. (Default =  $0.0.0.0$ ).

emulatedRouterGatewayIPv6

If macMappingMode is set to kMacMappingModePort and ipType in ixEmulat is set to "IPv6" for any addresses, then an IPv6 address is also required for the emulated router inserted between the clients and the external port. This is the IPv6-format address of the gateway to be used for that router. IxLoad supports all forms of IPv6 addressing except ::dotted-quad notation (for example, "::1.2.3.4"). (Default = "::C212:0001").

```
emulatedRouterSubnetIPv6
```

```
Subnet mask applied to emulatedRouterGatewayIPv6 address. (Default =
"FFFF:FFFF:FFFF:FFFF:FFFF:FFFF::0")
```
emulatedRouterIpAddressPool

If macMappingMode is set to kMacMappingModePort, then an emulated router is inserted between the clients and the external port. This option is a list of ixEmulatedRouterIpAddressRange objects which define the routers' source addresses that will be used. One IP address is taken from the list and used for each Ixia port. Refer to ixConfigSequenceContainer for a list of commands that may be used to manipulate this list. (Default =  $\{\})$ 

### emulatedRouterSubnet

If macMappingMode is set to kMacMappingModePort, then an emulated router is inserted between the clients and the external port. This is the network mask to be used for that router. (Default = 255.255.255.0).

### ipSourcePortFrom

Defines the beginning of the range of ephemeral port numbers used to establish connections to the server. The end of the range is specified by ipSourcePortTo.

The first port in the range that IxLoad uses for traffic is 1 greater than the value you specify for ipSourcePortFrom. For example, if you specify 1,024, traffic originates from port 1025; no traffic originates from port  $1,024$ . The minimum value for ipSourcePortFrom is  $1024$ . (Default =  $1,024$ ).

### ipSourcePortTo

Defines the end of the range of ephemeral port numbers used to establish connecto the server. The beginning of the range is specified by  $ipSourcePortFrom. (Default = 65, 535)$ .

### linkLayerOptions

The link layer options to be associated with the ports associated with this client network. Only Ethernet options are currently supported. (Default =  $kLink$ 

#### macMappingMode

The mapping between IP addresses and MAC addresses. One of:

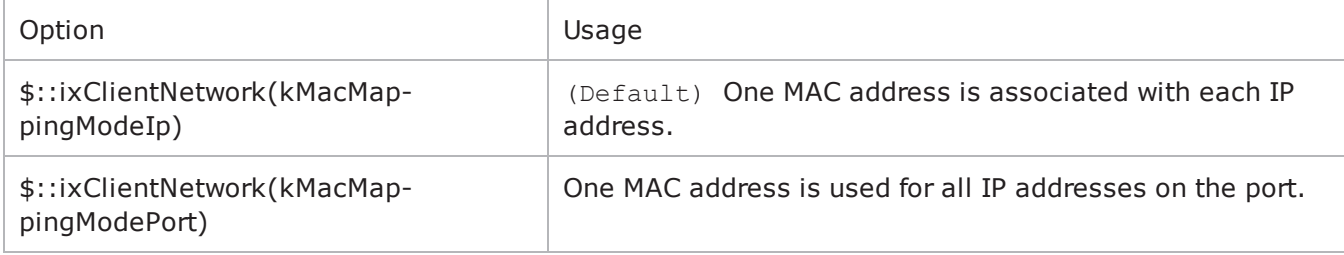

name

The name associated with this object. (Default = "newNetwork").

networkRangeList

A list of ixRepository objects that define the networks from which addresses will be associated with the clients. Refer to ixConfigSequenceContainer for a list of commands that may be used to manipulate this list. (Default =  $\{\})$ .

portList

A list of ports associated with the client network. Refer to ixConfigSequenceContainer for a list of commands that may be used to manipulate this list. Ports are added directly into this object; see the following example:

\$clientNetwork portList.appendItem \

```
-chassisId 1 \
-cardId 2 \
-portId 2
```
### **SUB-OBJECTS**

arpSettings

This is an object of type ixArpSettings, which specifies the manner in which ARP is handled on this network. (Default =  $\leq$ see ixArpSettings>). The options of this object should be set directly via: \$clientNetwork arpSettings.config options...

dnsParameters

This is an object of type  $\pm x$ Dns, which specifies the manner in which specifies the DNS operation associated with clients on this network. (Default =  $\langle$ see ixDns>). The options of this object should be set directly via: \$clientNetwork dnsParameters.config options...\$clientNetwork dnsParameters.serverList.appendItem options...

tcpParameters

This is an object of type ixTcpParameters that specifies the manner in which TCP traffic is handled on this network. (Default =  $\leq$ see ixTcpParameters>). The options of this object should be set directly via:

\$clientNetwork tcpParameters.config options...

### **EXAMPLE**

```
set clnt network [::IxLoad new ixClientNetwork $chassisChain]$clnt network config -
name "clnt network" \
```

```
-cardType $::ixCard(kCard1000Txs4)
-ipSourcePortFrom 1024 \
-ipSourcePortTo 65536 \
$clnt_network networkRangeList.appendItem \ -name           "clnt_range" \
-enable 1 \setminus -firstIp 198.18.2.1" \ -ipCount 100\n -networkMask "255.255.0.0" \ -gateway "0.0.0.0" \
firstMac       "00:C6:12:02:01:00" \ -vlanEnable     0 \ -vlanId        
1 \ \backslash \qquad \qquad -\text{msShable} \qquad \qquad 0 \ \backslash \qquad \qquad -\text{mss} \qquad \qquad 100$clnt network portList.appendItem \ -chassisId 1 \vee -cardId 2 \vee-portId 1
```
## **SEE ALSO**

[ixClientTrafficNetworkMapping](#page-216-0)

[ixChassisChain](#page-135-0)

[ixRepository](#page-154-0)

# **ixClientTraffic**

ixClientTraffic-Builds a list of client agents to generate client traffic.

## **SYNOPSIS**

set clientTraffic [::IxLoad new ixClientTraffic options]

\$clientTraffic subcommand options...

## **DESCRIPTION**

The ixClientTraffic command is used to construct the model for client traffic to be applied during a test. It is used in the ixClientTrafficNetworkMapping comto co-ordinate networks with client agent traffic. Its primary option is the agentList list of agents which will generate client traffic.

Agents are added to the agentList using the appendItem subcommand and may be otherwise manipulated using the commands supported by the ixConfigSequenceContainer command. All agents are added in the same manner:

```
set clientTraffic [::IxLoad new ixClientTraffic \
-name "Traffic"]
$clientTraffic agentList.appendItem \
-name"my protocol traffic" \
-protocol"<PROTOCOL>" \
-type"Client" \
<other per-protocol options>
```
The name, protocol, and type are required fields. These define a particular type of agent; the protocol field should be drawn from the table above. In addition to the required fields, the agent definition should include options which are specific to a particular protocol, and defined in their respective appendix.

## **SUBCOMMANDS**

The options for this command are configured and read using the standard config, cget, and getOptions subcommands defined in the  $ixConfig$  command. In addition, the following commands are available. Unless otherwise described, no values are returned and an exception is raised for any error found.

### **checkConfig**

Checks the configuration of the client traffic object.

### **OPTIONS**

name

```
The name associated with the agentList object. (Default = "newActivityModel").
```
agentList

A list of agent objects which define the agents that will be used to generate client traffic. Refer to the various appendixes listed above to determine the options that the agents offer. Refer to ixConfigSequenceContainer for a list of commands that may be used to manipulate this list. (Default  $=$ {}).

### **EXAMPLE**

```
#--------------------------------------------------------------# Construct Client
Traffic#--------------------------------------------------------------set clnt_
traffic [::IxLoad new ixClientTraffic \
-name "client traffic"]
#--------------------------------------------------------------# Create a HTTP cli-
ent agent#--------------------------------------------------------------$clnt_
traffic agentList.appendItem \ -name \blacksquare -name \blacksquare "my http client" \backslash-protocol               "HTTP" \ -type                   "Client" \ -
maxSessions       3 \     -httpVersion        $::HTTP_Client(kHt-
tpVersion10) \ -keepAlive 0 \vee -maxPersistentRequests 3 \vee-followHttpRedirects    0 \ -enableCookieSupport    0 \ -
enableHttpProxy \begin{array}{ccc} 0 & \backslash & - \text{enableHttpsProxy} & 0 \end{array}browserEmulation       $::HTTP_Client(kBrowserTypeIE5) \ -enableSsl             
0 #----------------------------------------------------------
----# Add actions to this client agent#---------------------------------------------
-----------------foreach {pageObject destination} { "/4k.htm" "svr_traffic
my_http_server" "/8k.htm" "svr_traffic_my_http_server"} { $clnt_traffic
agentList(0).actionList.appendItem  \ -command        "GET" \
-destination    $destination \        -pageObject         $pageObject        }
```
## **SEE ALSO**

ixClientTrafficNetworkMapping (see "[ixClientTrafficNetworkMapping](#page-216-0)")
# <span id="page-216-0"></span>**ixClientTrafficNetworkMapping**

ixClientTrafficNetworkMapping-Ties a client network to traffic model.

# **SYNOPSIS**

set clientMapping [::IxLoad new ixClientTrafficNetworkMapping options] \$clientMapping subcommand options...

# **DESCRIPTION**

The ixClientTrafficNetworkMapping command is used to map a set of agents that generate client traffic (in an ixCustomPortMap object) to the set of networks, which will carry the traffic (in an ixDHCP object).

A number of additional options control the manner in which the client traffic is applied to the networks.

The objectiveType and objectValue options allow the application of traffic to achieve a particular objective-for example, connections per second.

The setObjectiveTypeForActivity and setObjectiveValueForActivity options allow you set objectives and values for individual activities within a traffic-network mapping.

The rampUpType, rampUpValue, rampDownTime, standbyTime, offlineTime, sustainTime, and totalTime options determine the timeline for application of traffic.

portMapPolicy controls the manner in which client traffic is sent to servers.

# **SUBCOMMANDS**

The options for this command are configured and read using the standard config, cget, and getOptions subcommands defined in the ixConfig command.

# **OPTIONS**

enable

If true, this mapping is included in the IxLoad test. (Default = true).

getUserObjectiveTypeForActivity

Objective type for user objective activity within a traffic-network mapping. You must specify the activity name. See the following example:

set objType [\$clnt t n mapping getUserObjectiveTypeForActivity("my sip client")]

getUserObjectiveValueForActivity

Objective type for user objective value within a traffic-network mapping. You must specify the activity name. See the following example:

set objValue [\$clnt\_t\_n\_mapping getUserObjectiveValueForActivity

iterations

The number of times that the traffic-network pair perform their functions (establishing TCP connections, retrieving FTP files, and so forth) in the test. (Default =  $1$ ).

name

The name associated with this object. This is  $read-only$  and cannot be set from the API. (Default = "NetworkTrafficMapping").

objectiveType

The objective to be achieved for this traffic to network mapping. One of:

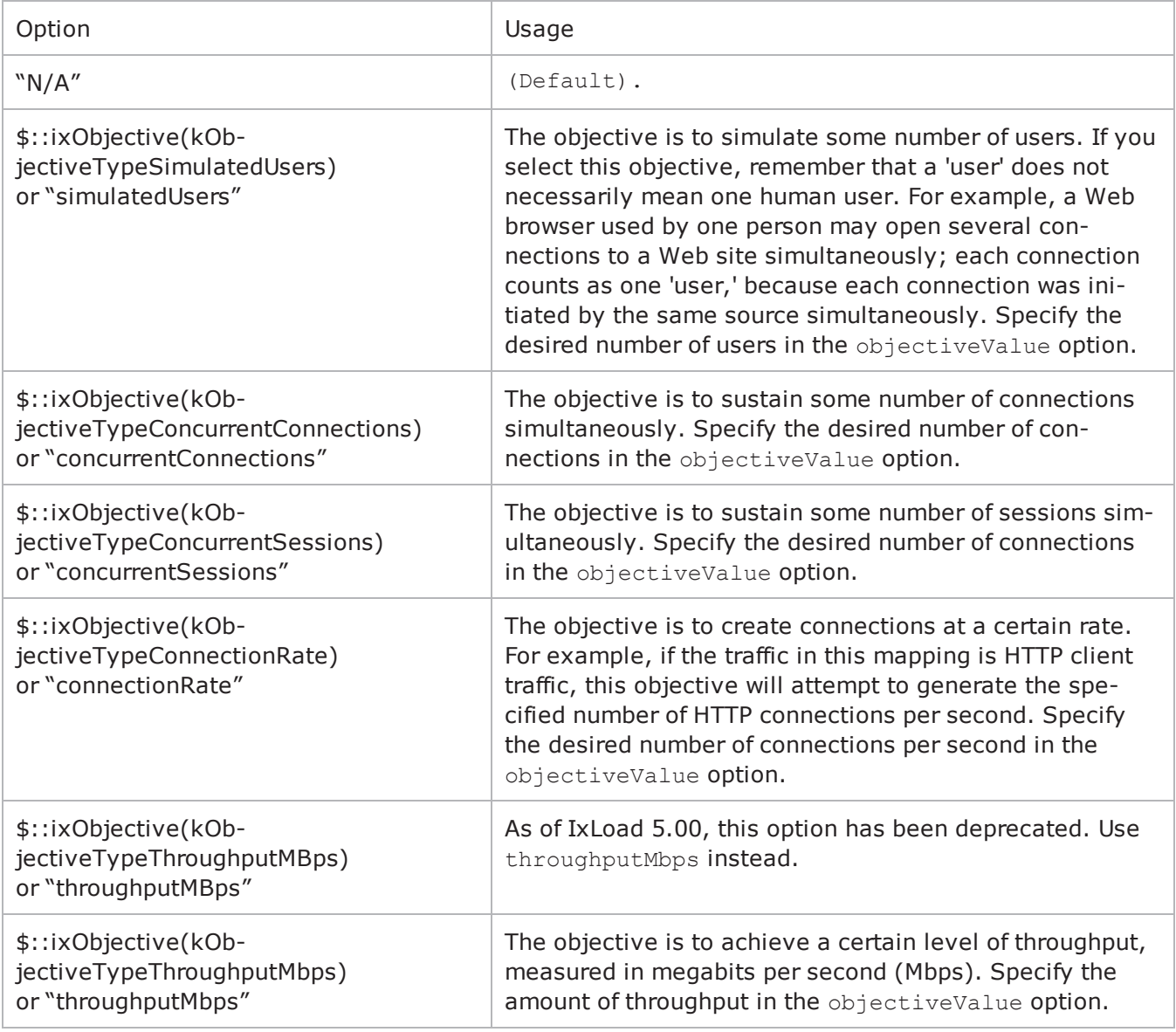

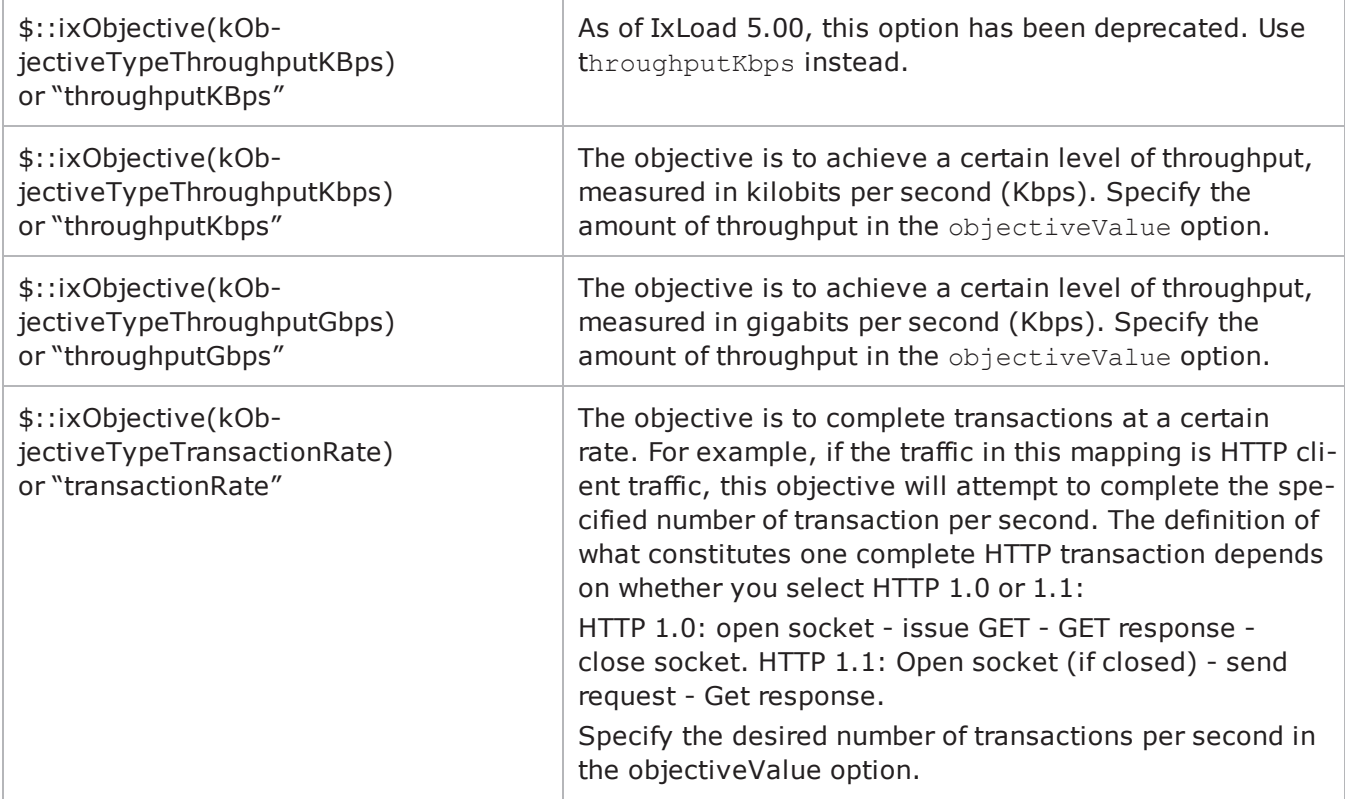

objectiveValue

Value for the choice made in the objectiveType option.

objectiveConstraints

Currently, constraints can be set on activities that run rate-based objectives, like connectionRate, transactionRate, throughput objectives.

The following API can be used to set the constraint value. The constraint needs to be enabled on the activity.

\$clnt t n mapping setconstraints "my http client" 200 true

This sets the constraint value to 200 and  $true$  enables the constraint. If the activity is running a rate based activity, then the number of simulated users will be limto 200. \$clnt\_t\_n\_mapping setconstraints "my\_http\_client" 200 false

This sets the constraint value to 200 and  $f$ alse does not enable the constraint. The number of simulated users will not be limited here.

offlineTime

The amount of time agents are idle between iterations. (Default =  $0$ ).

portMapPolicy

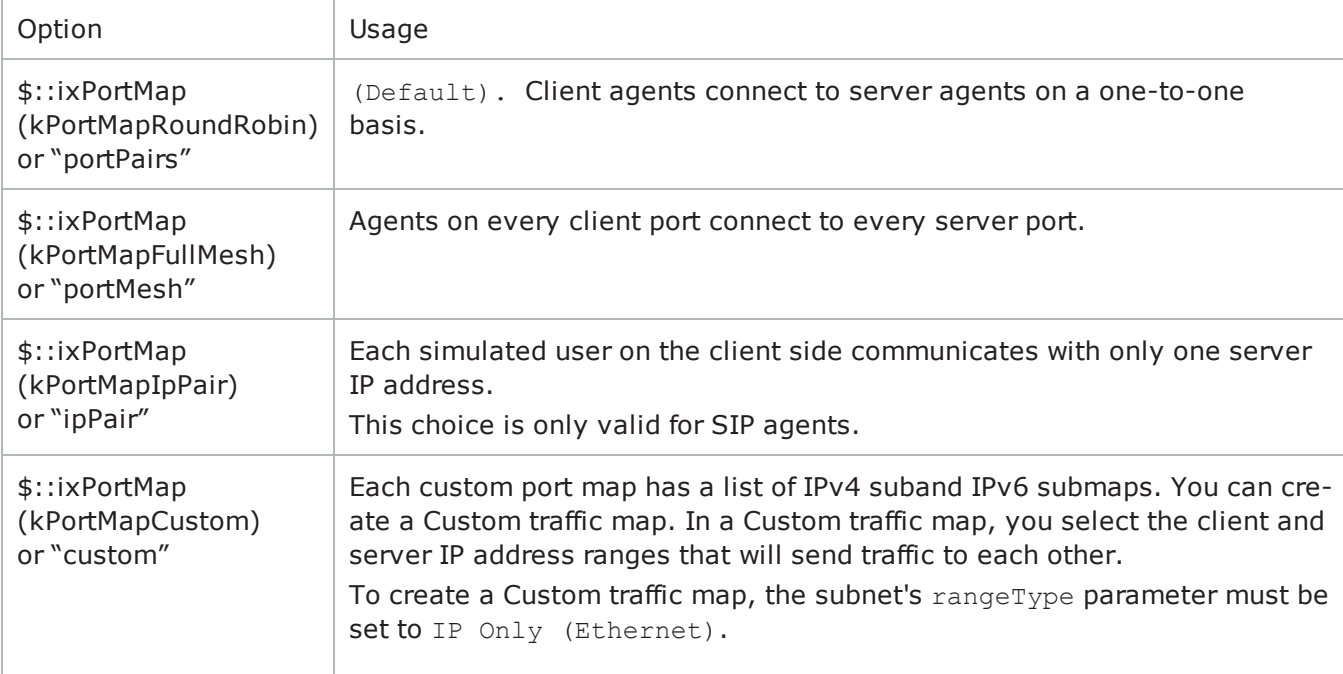

This option controls the sequence in which the client ports connect to the server ports. One of:

For large numbers of ports, the Port Pair sequence scales performance better than the Port Mesh sequence.

The operation of Port Pairs can be described by three scenarios:

- If the number of client ports is equal to the number of server agents, client ports will establish connections to server ports on a one-to-one basis.
- If the number of client ports is less than the number of server ports, the client ports will establish connections to the server ports on a one-to-one basis until all client ports are paired with server ports. The remaining server ports will not be used.
- If the number of client ports is greater than the number of server ports, the client ports will establish connections to the server ports on a one-to-one basis until all server ports are paired with client ports. Then, the remaining client ports will return to the first server port and continue pairing themselves with server ports.

The ixCustomPortMap customizes the order and frequency, by which client IPs will access server IPs.

Each custom port map has a list of IPv4 submaps and IPv6 submaps. There will be a list for the appropriate IP type if any ranges of that type appear in the network for the symbolic destination. When a submap list is initialized, it will have a single submap that will be a full IP mesh, if that type is available. If only vLAN maps are allowed, then it will be a VLAN pairs map instead. If a submap is appended to the list, by default it will be a copy of the last submap in the list, unless values are passed in.

rampDownTime

The amount of time used for closing any TCP connections that are still open after all transactions are complete. When the ramp downtime expires, IxLoad terminates any remaining users.

If IxLoad terminates any client users that are still running after the ramp down expires, statistics for servers and clients that should match may not. This is an indication that the ramp downtime may be too short. (Default  $= 20$ ).

#### rampUpTime

 $(Read-only)$ . The amount of time that the test will spend bringing users online and initiating their first TCP connections. IxLoad calculates this time based on the number of users and the rampUpType option.

#### rampUpType

The method used to apply the rampUpValue. One of:

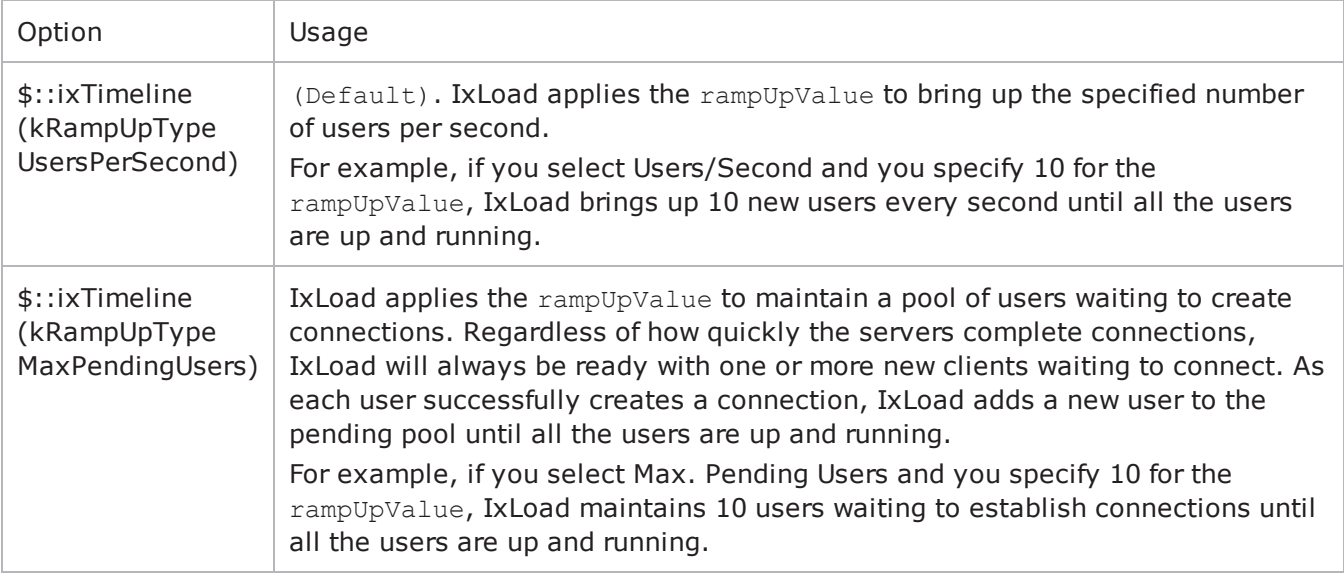

#### rampUpValue

### A value dependent on the setting of rampUpType. One of:

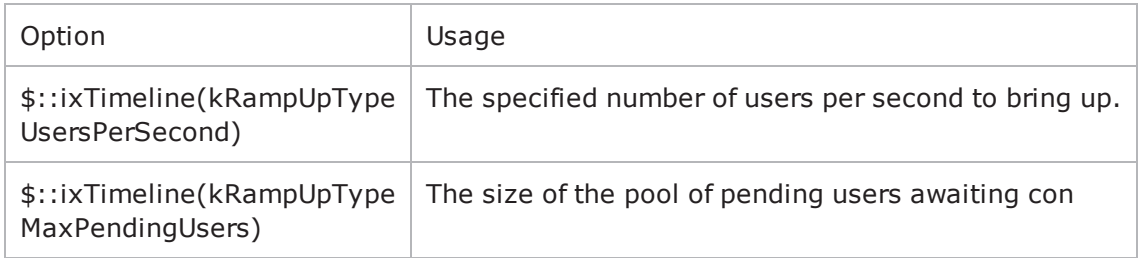

rampUpInterval

This field accepts integer values. The value for this option will be considered only when rampUpType is usersPerSecond. You can edit the value to increment or decrement the number of users to be started at every rampUpInterval. (Default = 1).

```
#--------------------------------------------------------------# Create a client and
server mapping and bind into the# network and traffic that they will be employing#--
------------------------------------------------------------set clnt_t_n_mapping
[::IxLoad new ixClientTrafficNetworkMapping \ -network                $clnt_net-
work \ -traffic \searrow Sclnt traffic \ -objectiveType \searrow ::ixOb-
jective(kObjectiveTypeSimulatedUsers) \ -objectiveValue         20 \ -
rampUpValue 5 \ -rampUpInterval 10 \ -sustainTime
20 \ -rampDownTime 20
```
In this example, 5 simulated users will be started every 10 seconds until the configured total number of simulated users are started.

setObjectiveTypeForActivity

Objective type for a single activity within a traffic-network mapping. You must specify the activity and the objective type. The objectives available are the same as for objectiveType. See the following example:

```
setObjectiveTypeForActivity "my http client" \ $::ixObjective(kOb-
jectiveTypeConnectionRate)
```
setObjectiveValueForActivity

Objective value for a single activity within a traffic-network mapping. You need to specify the activity and the value. See the following example:

setObjectiveTypeForActivity setObjectiveValueForActivity \ "my http client" 200

setPortMapForActivity

Port mapping for a single activity within a traffic-network mapping. You need to specify the activity and the portMapPolicy. See the following example:

setObjectiveTypeForActivitsetPortMapForActivity \ "my http client" \$::ixPortMap (kPortMapFullMesh)

setUserObjectiveTypeForActivity

Objective type for user objective activity within a traffic-network mapping. You need to specify the activity name and the user ObjectiveType. See the following example: \$clnt t n mapping setUserObjectiveTypeForActivity("my sip client", "bhca")

setUserObjectiveValueForActivity

Objective type for user objective value within a traffic-network mapping. You need to specify the activity name and the userObjectiveType. See the following example: \$clnt t n mapping setUserObjectiveValueForActivity("my sip client", 3600)

standbyTime

The amount of time, expressed in seconds, that elapses between the time the test is started and the time that the traffic-network pair become active. If you have multiple traffic-network pairs in your test, you can use this parameter to stagger their start times. A value of 0 causes the test to begin immediately. The valid range is from 0 to 1,000 hours  $(3,600,000)$ . (Default = 0).

sustainTime

The amount of time, in seconds, when all users are up and performing the central test objectives, such as establishing and closing connections (TCP), retrieving or serving pages (HTTP), or sending or receiving files (FTP). The valid range is from 0 to  $1,000$  hours  $(3,600,000)$ . (Default = 20).

### totalTime

The total time required to run the test, including Ramp Up, Ramp Down, Sustain, and Offline times for all iterations. (Default =  $60$ ).

#### userObjectiveType

UserObjectivetypes are basically alternate representations of the basic objectiveType - simulatedUsers, transactionRate, concurrentSessions, concurconnectionsPerSecond, throughputMbps, throughputKbps. They can have a scaling factor associated with them. For example, bhca has a scaling factor of 3,600. This means that, 3,600 busy hour call attempts (BHCA) userObrepresents 1 transactionRate objectiveValue.

userAgents represents simulatedUsers with scaling factor of 1.

callsPerSec represents transactionRate with scaling factor of 1.

Registrationsinitiated represents transactionRate with scaling factor of 1.

Redirectionsinitiated also represents transactionRate with scaling factor of 1.

```
set clnt t n mapping [::IxLoad new ixClientTrafficNetworkMapping \
```
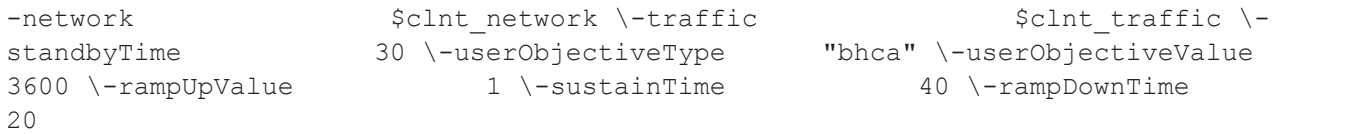

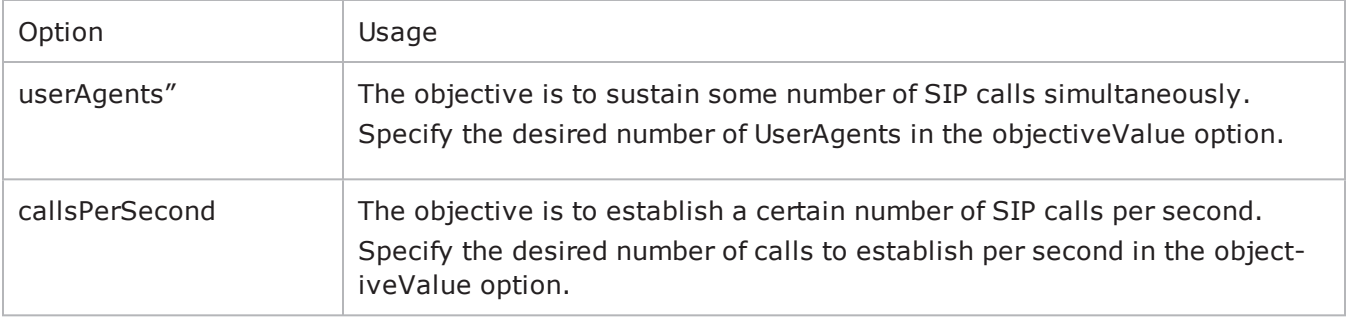

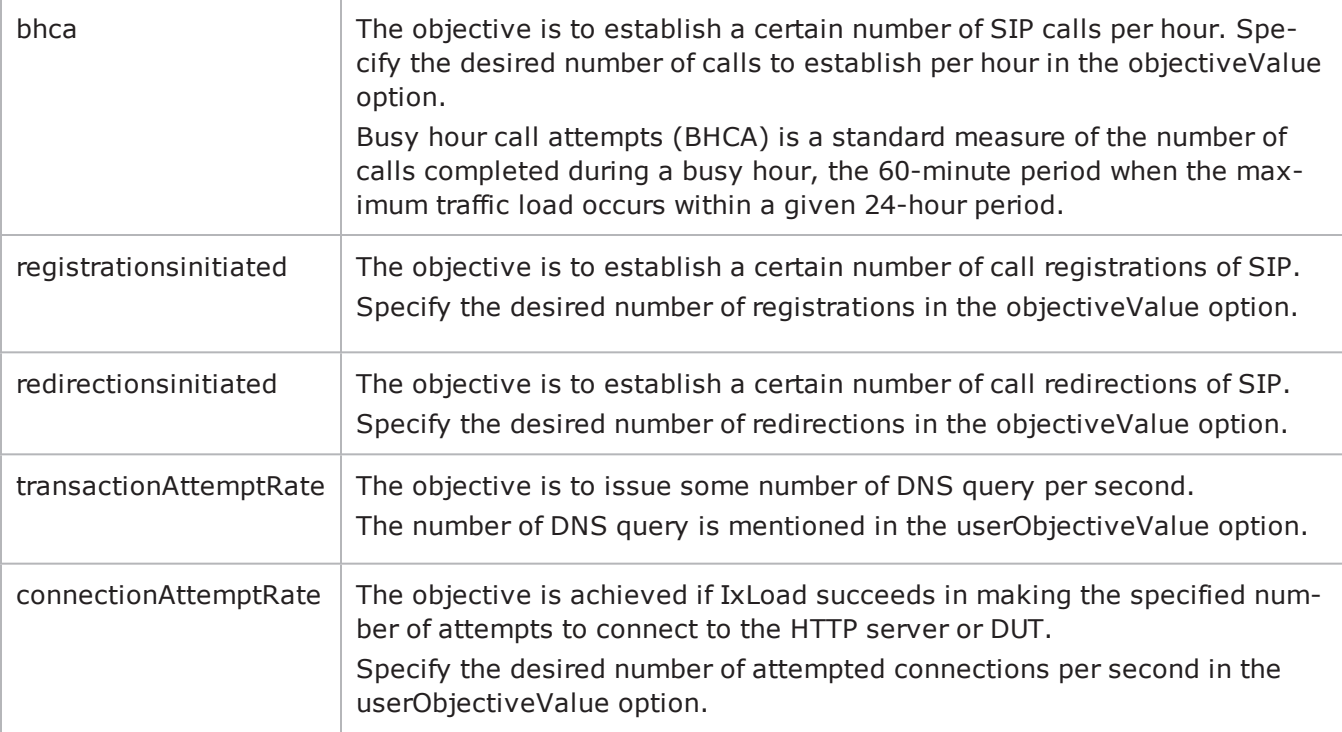

#### userObjectiveValue

A value related to the choice made in the userObjectiveType option. One of:

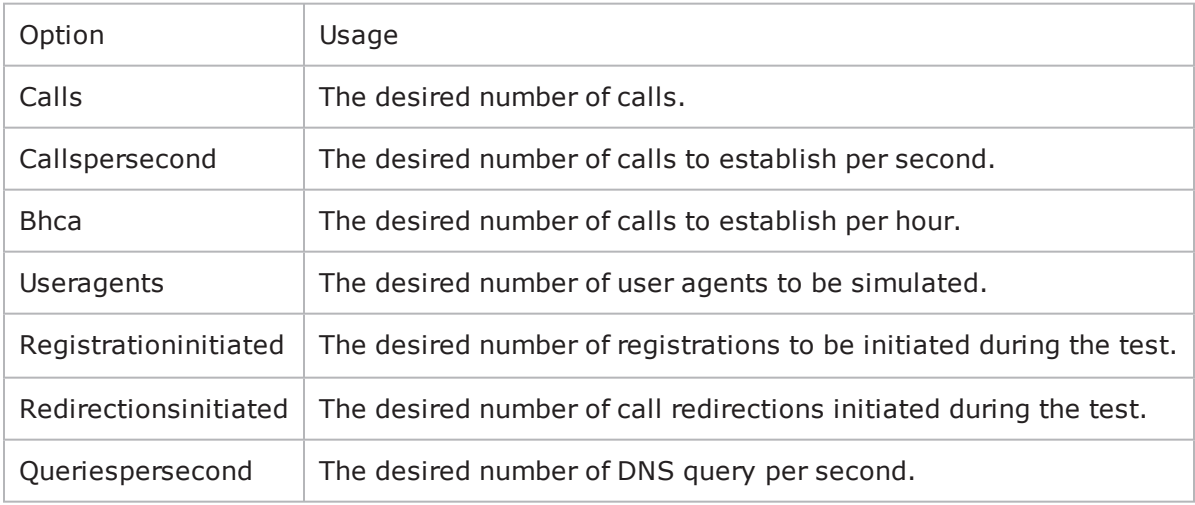

# **SUB-OBJECTS**

### network

An object instance of type ixDHCP, which provides the networks from which the traffic will be generated. (Default =  $\{\}\right)$ .

### traffic

An object of type ixCustomPortMap, which provides the model of traffic to be generated. (Default =  $\{\}$ ).

# **EXAMPLE**

```
#--------------------------------------------------------------# Create the client
traffic to network mapping#---------------------------------------------------------
-----set clnt mapping [::IxLoad new ixClientTrafficNetworkMapping \ -network
$clnt network \ -traffic \longrightarrow \text{c} and \text{c} and \text{c} \longrightarrow \text{d} \text{c} \longrightarrow \text{d} \text{c} \longrightarrow \text{e} \text{d} \text{d} \text{d} \text{e} \longrightarrow \text{d} \text{d} \text{e} \longrightarrow \text{d} \text{d} \text{e} \longrightarrow \text{d} \jective(kObjectiveTypeSimulatedUsers)\ -objectiveValue         20 \ -
rampUpValue 5 \ -sustainTime 20 \ -rampDownTime
20]
```
# **SEE ALSO**

[ixTest](#page-162-0)

[ixCustomPortMap](#page-144-0)

# **ixNetworkRange**

ixNetworkRange-Defines a range of IP and MAC addresses.

Note: This item has been deprecated.

# **SYNOPSIS**

set networkRange [::IxLoad new ixNetworkRange options]

\$networkRange subcommand options...

# **DESCRIPTION**

The ixNetworkRange command is used to construct a network range consisting of a set of IP, MAC, and vLAN addresses. This is used in the ixDHCP and ixStatCatalogItem commands. If the ixDHCP/ixStatCatalogItem command speca "MACPerPort" mapping mode in its macMappingMode option, then the gateway, firstMac, and macIncrStep options are not relevant; all network ranges route to the emulated router and a single MAC addresses emanates from each Ixia port.

# **SUBCOMMANDS**

The options for this command are configured and read using the standard config, cget, and getOptions subcommands defined in the  $ixConfig$  command. In addition, the following commands are available. Unless otherwise described, no valare returned and an exception is raised for any error found.

### checkConfig

Checks the configuration of the client network object.

set range

Helps to select the activities (protocol agents) that each networkRange will run. set range1 [\$clnt network networkRangeList.getItem 0]\$clnt t n mapping setActivityAvailableForRange \$range1 "my\_http\_client" trueset isAvailable [\$clnt\_t\_n\_mapping isActivityAvailableForRange \$range1 "my\_http\_client"]puts "======= Activity-IP Mapping for Http Agent ========"puts \$isAvailable

# **OPTIONS**

enable

If true, enables the use of this network range. (Default = true).

enableStats

This is enabled to value  $1$ , to collect per interface statistics  $( -$  AddPerInterfaceStat arguments).  $(Default = 0)$ .

firstIp

The first IP address for the range. If  $ipType$  is set to "IPv4," this must be an IPv4 address. If  $ipType$  is set to "IPv6," this must be an IPv6 address. Only HTTP and FTP agents support IPv6 addressing. If there is a mixture of IPv4 and IPv6 addresses, other protocols will use only the IPv4 addresses. IxLoad supports all forms of IPv6 addressing except ::dotted-quad notation (for example, "::1.2.3.4").  $(Default = 198.18.0.1)$ .

firstMac

The first MAC address for the range. This is not used if the value of  $_{\text{macMin}}$  the containing ixDHCP/ixStatCatalogItem object is set to "MACPerPort." (Default = 00:C6:12:00:01:00).

gateway

The gateway associated with all IP addresses in the network range. (Default  $= 0.0.0.0$ ).

ipCount

The number of unique IP addresses in the network range. (Default =  $100$ ).

ipIncrStep

Indicates the increment to be applied between generated IP addresses. The format of this option is a dotted-quad IP address, in which only one of the octets may be nonzero. For example, 0.0.0.1, 0.0.2.0, 0.22.0.0 and 4.0.0.0 are valid values which will increment a different octet each time. Values that use more than one octet, for example  $0.0.1.1$ , are illegal. (Default =  $0.0.0.1$ ). Some useful constants are:

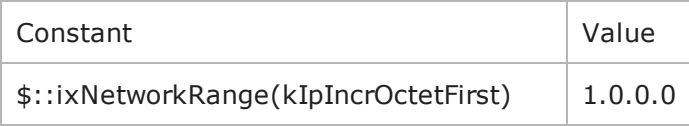

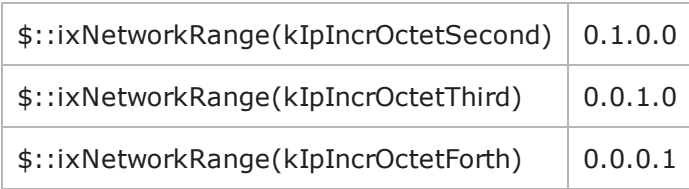

### ipType

Type of IP address. This parameter indicates whether the address range is a range of IPv4 addresses or a range of IPv6 addresses. Only HTTP and FTP agents supIPv6. If there is a mixture of IPv4 and IPv6 addresses, other protocols will use only IPv4 addresses. IxLoad supports all forms of IPv6 addressing except ::dotted-quad notation (for example, "::1.2.3.4"). The choices are: "IPv4" and "IPv6."  $(Default = "IPv4")$ .

### macIncrStep

Indicates the increment to be applied between generated MAC addresses. The format of this option is a colon separated MAC address, in which only one of the octets may be nonzero. For example, 00:00:00:00:00:01, 00:00:00:00:22:00, 00:00:00:33:00:00, 00:00:44:00:00:00, 00:AA:00:00:00:00, and C:00:00:00:00:00 are valid values that will increment a different octet each time. Values that use more than one octet, for example 00:00:00:00:01:01, are illegal. This is not used if the value of macMappingMode in the containing ixDHCP/ixStatCatalogItem object is set to "MACPerPort." (Default = 00:00:00:00:00:01). Some useful constants are:

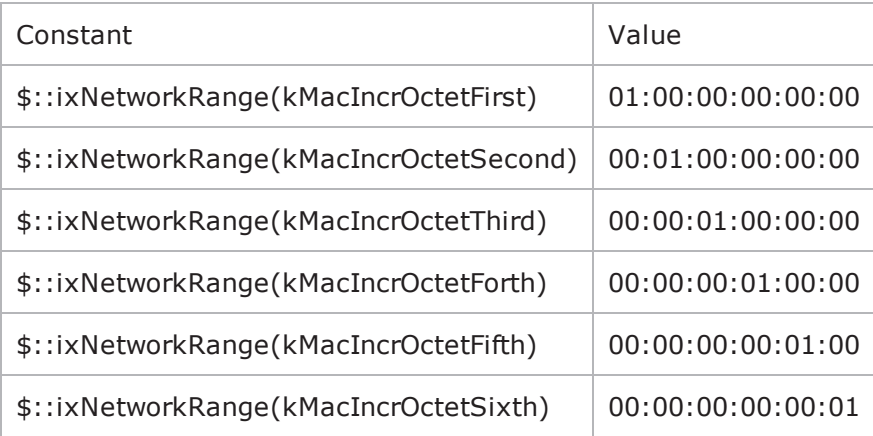

mss

If mssEnable is true, this option specifies the TCP Maximum Segment Size in the MSS (RX) field. Otherwise, IxLoad clients or servers advertise their TCP MaxiSegment Size as 1,460 bytes. (Default  $= 1,460$ .

mssEnable

If true, the use of the mss option is enabled. (Default = false).

networkMask

The subnet mask associated with the IP range. (Default =  $255.255.0.0$ ).

rangeType

Type of IP range configured on the subnet.

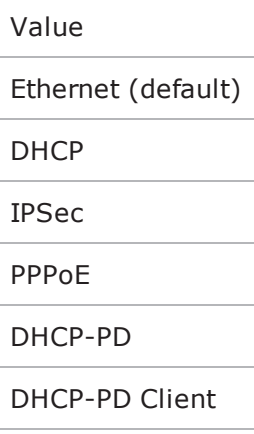

vlanEnable

If true, vLAN IDs are inserted.

vlanId

If vlanEnable is true, this is the vLAN ID used. (Default = None).

# **EXAMPLE**

See example in ixDHCP.

**SEE ALSO**

[ixStatCatalogItem](#page-157-0)

# **ixServerNetwork**

ixServerNetwork-Defines a network for server agents.

# **SYNOPSIS**

set serverNetwork [::IxLoad new ixServerNetwork \$chassisChain options] \$serverNetwork subcommand options...

# **DESCRIPTION**

The ixServerNetwork command is used to construct a server network, which is used as part of an ixServerTrafficNetworkMapping object. A chassis chain object, as created in the ixChassisChain command, must be used in the construction of this object.

A list of network ranges, as defined in the ixRepository object is associated with the server network. Network ranges are added to the server network through the use of the networkRangeList.appendItem command.

A list of ports is also associated with the network through the portList option.

If an emulated router is to be used, a list of IP ranges for the router is also associwith the network through the emulatedRouterIpAddressPool option. These are added to the object through the use of the emulatedRouterIpAddressPool.appendItem command.

# **SUBCOMMANDS**

The options for this command are configured and read using the standard config, cget, and getOptions subcommands defined in the  $ixConfig$  command. In addithe following commands are available. Unless otherwise described, no values are returned and an exception is raised for any error found.

### **checkConfig**

Checks the configuration of the server network object.

### **reset**

Disassociates the network group from all of the Ixia ports currently in the portList option. Ownership of the ports is cleared.

# **OPTIONS**

### chassisChain

This must be a chassis chain object, as created in the ixChassisChain command. It represents the set of chassis used in the test and defines the chassis IDs used in the portList component. This option should not be changed after portList is set. (Default = None).

comment

A commentary string for the object. (Default =  $"$ ).

emulatedRouterGateway

If macMappingMode is set to kMacMappingModePort, then an emulated router is inserted between the servers and the external port. This is the gateway to be used for that router. (Default =  $0.0.0.0$ ).

emulatedRouterIpAddressPool

If macMappingMode is set to kMacMappingModePort, then an emulated router is inserted between the servers and the external port. This option is a list of ixEmulatedRouterIpAddressRange objects that define the routers' source addresses that will be used. One IP address is taken from the list and used for each Ixia port. Refer to ixConfigSequenceContainer for a list of commands that may be used to manipulate this list. (Default =  $\{\}\$ ).

emulatedRouterSubnet

If macMappingMode is set to kMacMappingModePort, then an emulated router is inserted between the clients and the external port. This is the network mask to be used for that router. (Default = 255.255.255.0).

emulatedRouterGatewayIPv6

If macMappingMode is set to kMacMappingModePort and ipType in ixEmu-

latedRouterIpAddressRange is set to "IPv6" for any addresses, then an IPv6 address is also required for the emulated router inserted between the clients and the external port. IxLoad supports all forms of IPv6 addressing **except** ::dotted-quad notation (for example, "::1.2.3.4"). This is the IPv6-format address of the gateway to be used for that router. (Default =  $\cdot$ :  $\cdot$ :  $C212$ :  $0001$ ").

emulatedRouterSubnetIPv6

```
Subnet mask applied to emulatedRouterGatewayIPv6 address. (Default =
"FFFF:FFFF:FFFF:FFFF:FFFF:FFFF::0").
```
impairment

If enabled, this option helps to intentionally degrade the traffic transmitted by the network. You can cause it to drop or duplicate packets, or delay them for certain lengths of time. Refer to  $ixImpairment$ for a description of all the options.

ipSourcePortFrom

Defines the beginning of the range of ephemeral port numbers used to establish connections. The end of the range is specified by ipSourcePortTo.

The first port in the range that IxLoad uses for traffic is 1 greater than the value you specify for ipSourcePortFrom. For example, if you specify 1,024, traffic originates from port 1,025; no traffic originates from port  $1,024$ . The minimum value for ipSourcePortFrom is  $1,024$ . (Default =  $1,024$ ).

ipSourcePortTo

Defines the end of the range of ephemeral port numbers used to establish connection to the server. The beginning of the range is specified by  $ipSourcePortFrom. (Default = 65, 535)$ .

### linkLayerOptions

The link layer options to be associated with the ports associated with this server network. Only Ethernet options are currently supported. (Default =  $kLink$ 

macMappingMode

The mapping between IP addresses and MAC addresses. One of:

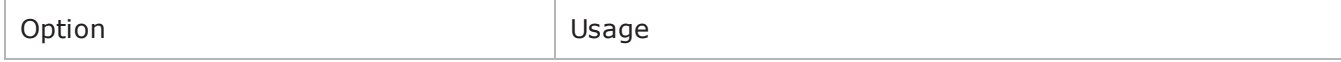

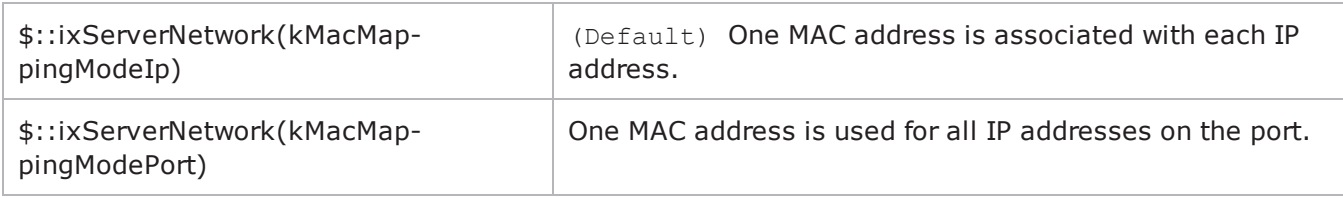

name

The name associated with this object. (Default = "newNetwork").

networkRangeList

A list of ixRepository objects that define the networks from which addresses will be associated with the servers. Refer to ixConfigSequenceContainer for a list of commands that may be used to manipulate this list. (Default =  $\{\})$ .

portList

A list of ports associated with the server network. Refer to ixConfigSequenceContainer for a list of commands that may be used to maniputhis list. Ports are added directly into this object; see the following example:

```
$serverNetwork portList.appendItem \
```

```
-chassisId 1 \
-cardId 2 \
-portId 2
```
rangeType

Type of IP range configured on the subnet.

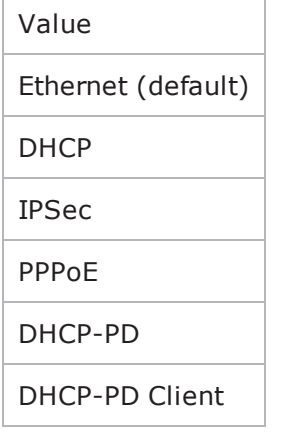

You can insert the same parameters for the ixStatCatalogItem.

# **SUB-OBJECTS**

arpSettings

This is an object of type ixArpSettings, which specifies the manner in which ARP is handled on this network. (Default =  $\leq$ see ixArpSettings>). The options of this object should be set directly via: \$serverNetwork arpSettings.config options...

tcpParameters

This is an object of type ixTcpParameters that specifies the manner in which TCP traffic is handled on this network. (Default =  $\leq$ see ixTcpParameters>). The options of this object should be set directly via:

\$serverNetwork tcpParameters.config options...

### **EXAMPLE**

```
set svr network [::IxLoad new ixServerNetwork $chassisChain]$svr network config -
name "svr_network" \
```

```
-cardType $::ixCard(kCard1000Txs4)
-ipSourcePortFrom 1024 \
-ipSourcePortTo 65536 \
$svr_network networkRangeList.appendItem \ -name "svr_range" \
-enable 1 \setminus -firstIp "198.18.200.1" \ -ipCount 1
\{\ \text{--networkMask} \ \text{--} 255.255.0.0" \\ \text{firstMac} \ \text{--} 00: C6:12:02:02:00" \\ \ \text{--valanEnable} \ \text{--} 0 \ \ \backslash \ \text{--valanEnable}firstMac       "00:C6:12:02:02:00" \ -vlanEnable     0 \ -vlanId        
1 \ \vee \qquad -\text{ms} \text{mss} \text{mabs} \qquad \qquad 0 \ \vee \qquad -\text{ms} \qquad \qquad 100$svr_network impairment.config\ -enable  True\ -addDrop True\ -drop   5
```

```
$svr network portList.appendItem \ -chassisId 1 \ \backslash -cardId 2 \ \backslash-portId 2
```
### **SEE ALSO**

ixClientTrafficNetworkMapping (see [ixClientTrafficNetworkMapping](#page-216-0)),

ixChassisChain (see "[ixChassisChain](#page-135-0)"),

ixRepository (see "[ixRepository](#page-154-0)")

# <span id="page-231-0"></span>**ixServerTraffic**

ixServerTraffic-Builds a list of server agents to handle server traffic.

# **SYNOPSIS**

```
set serverTraffic [::IxLoad new ixServerTraffic options]
$serverTraffic subcommand options...
```
# **DESCRIPTION**

The ixServerTraffic command is used to construct the model for server network traffic to be handled during a test. It is used in the ixServerTrafficNetworkMapping command to co-ordinate networks with server agents.

Its primary option is the agentList list of agents that will handle server traffic. The agents that exist for a number of protocols are documented in the subsequent chapters.

Agents are added to the agent list using the appendItem subcommand and may be otherwise manipulated using the commands supported by the ixConfigSequenceContainer command. All agents are added in the same manner: set serverTraffic [::IxLoad new ixServerTraffic \ -name "Servers"]

```
$serverTraffic agentList.appendItem \
-name"my protocol server" \
-protocol"<PROTOCOL>" \
-type"Server" \
<other per-protocol options>
```
The name, protocol, and type are required fields. These define a particular type of agent; the protocol field should be drawn from the table above. In addition to the required fields, the agent definition should include options that are specific to a particular protocol, and defined in their respective appendix.

# **SUBCOMMANDS**

The options for this command are configured and read using the standard config, cget, and getOptions subcommands defined in the  $ixConfig$  command. In addition, the following commands are available. Unless otherwise described, no values are returned and an exception is raised for any error found.

# **checkConfig**

Checks the configuration of the server traffic object.

# **OPTIONS**

```
agentList
```
A list of agent objects that define the agents, which will be used to handle server traffic. Refer to the various appendixes listed above to determine the options that the agents offer. Refer to ixConfigSequenceContainer for a list of commands that may be used to manipulate this list. (Default  $=$ {}).

name

```
The name associated with this object. (Default = "newActivityModel").
```
### **EXAMPLE**

#-----------------------------------------------------------# Construct the Server Traffic#-----------------------------------------------------------set svr\_traffic [::IxLoad new ixServerTraffic \ -name "svr\_traffic"] #--------------------------------------------------------------# Create a server agent -- no actions are involved in this agent#------------------------------------- -------------------------\$svr\_traffic agentList.appendItem \ -name "my\_ http server"  $\setminus$  -protocol "HTTP"  $\setminus$  -type "Server"  $\setminus$ httpPort 80for {set idx 0} {\$idx < \ [\$svr\_traffic agentList(0).responseHeaderList.indexCount]}\ {incr idx} { set response [\$svr traffic \ agentList(0).responseHeaderList.getItem \$idx] if  ${[\text{Stesponse eget -name]} = "200 OK" }$  { set response200ok \$response } if {[\$response cget -name] == "404 PageNotFound"} { set response404 PageNotFound \$response } } #--------------------------------------------------------------# Clear pre-defined web pages, add new web pages#------------------------------------------------------- -------\$svr\_traffic agentList(0).webPageList.clear \$svr traffic agentList (0).webPageList.appendItem \ -page  $\blacksquare/4$ k.html" \ -payloadType "range" \ -payloadSize "4096-4096" \ -response \$response200ok

\$svr traffic agentList(0).webPageList.appendItem \ -page "/8k.html"  $\setminus$  -payloadType "range"  $\setminus$  -payloadSize "8192-8192"  $\setminus$  response \$response404 PageNotFound

### **SEE ALSO**

[ixServerTrafficNetworkMapping](#page-233-0)

# <span id="page-233-0"></span>**ixServerTrafficNetworkMapping**

ixServerTrafficNetworkMapping-Ties a server network to traffic model.

### **SYNOPSIS**

set serverMapping [::IxLoad new ixServerTrafficNetworkMapping options] \$serverMapping subcommand options...

# **DESCRIPTION**

The ixServerTrafficNetworkMapping command is used to map a set of server agents that receive traffic (in an ixServerTraffic object) to the set of networks that will carry the traffic (in an ixStatCatalogItem object).

A number of additional options control the manner in which the server traffic applied to the networks.

The standbyTime, offlineTime, sustainTime, and totalTime options determine the timeline for server agents.

# **SUBCOMMANDS**

The options for this command are configured and read using the standard config, cget, and getOptions subcommands defined in the ixConfig command.

# **OPTIONS**

#### enable

If true, this mapping is included in the IxLoad test. (Default = true).

#### iterations

The number of times that the traffic-network pair perform their functions (establishing TCP connections, retrieving FTP files, and so forth) in the test. (Default =  $1$ ).

### matchClientTotalTime

If true, the servers on this mapping will stay online for the same length of time as the longest-running client agent.

If you do not check this box and a server's duration is shorter than one of the clients connecting to it, the server will go offline while the client is connected; if this is not what you intend to happen during testing, the test results for that client may be misleading.

If false, IxLoad calculates agent run times independently for each server activity. (Default = true).

name

The name associated with this object. (Default  $=$  "NetworkTrafficMapping").

offlineTime

Amount of time agents are idle between iterations. (Default =  $0$ ).

#### standbyTime

The amount of time, expressed in seconds, that elapses between the time the test is started and the time that the traffic-network pair become active. If you have multiple traffic-network pairs in your test, you can use this parameter to stagger their start times. A value of 0 causes the test to begin immediately. The valid range is from 0 to 1,000 hours  $(3,600,000)$ . (Default = 0).

sustainTime

The amount of time, in seconds, during which all users are up and performing the central test objectives, such as establishing and closing connections (TCP), retrieving or serving pages (HTTP), or sending or receiving files (FTP). (Default =  $20$ ).

totalTime

The total time required to run the test, including Standby, Sustain, and Offline times for all iterations.  $(Default = 60)$ .

### **SUB-OBJECTS**

network

An object of type ixStatCatalogItem that provides the networks associated with the server agents.  $(Default = {})$ .

traffic

An object of type ixServerTraffic that provides the model of traffic to be generated. (Default = {}).

### **EXAMPLE**

```
#--------------------------------------------------------------# Create the server
traffic to network mapping#---------------------------------------------------------
-----set svr mapping [::IxLoad new ixServerTrafficNetworkMapping \ -network
$svr_network \ -traffic $svr_traffic \
matchClientTotalTime   1]
```
# **SEE ALSO**

[ixTest](#page-162-0)

[ixStatCatalogItem](#page-157-0)

[ixServerTraffic](#page-231-0)

# **ixWaitEventCommand**

ixWaitEventCommand - cause a command to wait for another to execute

# **SYNOPSIS**

\$my\_ixWaitEventCommand config \ *-optionvalue*

# **DESCRIPTION**

ixWaitEventCommand causes one command to wait for another to finish executing for it is itself executed. ixSendEventCommand is used to trigger the waiting command. ixSendEventCommand and ixWaitEventCommand are added to an actionList using the appendItem command.

For example, if Command2 must be executed only after Command1 has been executed:

1. An ixWaitEventCommand is inserted preceding Command2.

2. An ixSendEventCommand is added after Command1, with the same eventID as in the ixWaitEventCommand.

When Command1 finishes executing, the ixSendEventCommand ends the ixWaitEventCommand for Command2, causing Command2 to be executed.

ixSendEventCommand and ixWaitEventCommand can only be used with Subscriber activities.

# **OPTIONS**

commandType

Command type. The only value is "WaitEventCommand".

eventID

Unique value identifying this  $ixWaitEventCommand$ . Default value = 1.

# **EXAMPLE**

set my\_ixSendEventCommand [::IxLoad new ixSendEventCommand]

\$my\_ixSendEventCommand config \

-commandType"SendEventCommand" \

-eventId1

.

.

.

\$Subscriber\_Activity\_HTTPClient1 agent.actionList.appendItem -object \$my\_ixSendEventCommand

\$Subscriber\_Activity\_FTPClient1 agent.actionList.clear

set my\_ixWaitEventCommand [::IxLoad new ixWaitEventCommand]

\$my\_ixWaitEventCommand config \ -commandType"WaitEventCommand" \ -eventId1

\$Subscriber\_Activity\_FTPClient1 agent.actionList.appendItem -object \$my\_ixWaitEventCommand

# **SEE ALSO**

[ixSendEventCommand](#page-155-0)

! 5

This page intentionally left blank.

# **Internal Commands**

This section lists the IxLoad Tcl API's internal commands.

# **duplicate**

duplicate—Copy elements from one object to another.

### **SYNOPSIS**

set <target network/traffic/dut> [\$<source network/traffic/dut> duplicate]

### **DESCRIPTION**

Enables a NetTraffic to use a copy of a component used in another NetTraffic. You can duplicate networks, traffics, and DUTs. The example shows Traffic3 using copies of the same activities (agents) as Traffic1.

### **SUBCOMMANDS**

None

### **OPTIONS**

None.

### **EXAMPLE**

```
set Traffic1 [$Traffic1 Network1 cget -traffic]
set Traffic3 [$Traffic1 duplicate]
$Traffic1 Network3 config \
-traffic $Traffic3
```
# **ixConfig**

ixConfig—Allows options to be configured for an object.

### **SYNOPSIS**

```
set anyIxLoadObject [$::IxLoad new ixLoadObject options]
$anyIxLoadObject subcommand options...
```
### **DESCRIPTION**

The ixConfig object provides the means by which command options are set and read. It is never used directly. The commands that are based on ixConfig support the subcommands described below.

### **SUBCOMMANDS**

The following subcommands are available to handle options:

#### **cget option**

This subcommand is used to obtain the current value of any option. The option must begin with a hyphen (-). The return value is of a type appropriate for the option.

```
config option value option value...
```
The config subcommand may be used to set the value of one or more options in a command. The option must begin with a hyphen (-). The value must be of a type appropriate for the option.

### **getOptions**

This subcommand returns a Tcl list with all of the options available for a community including an initial hyphen for each option.

### **OPTIONS**

None.

### **EXAMPLE**

```
$object cget -name$object config -name "media" -value "mp3"set optionList [$object
getOptions]
```
# <span id="page-240-0"></span>**ixConfigSequenceContainer**

ixConfigSequenceContainer—Handles a list of objects.

### **SYNOPSIS**

set anyIxLoadObject [\$::IxLoad new ixLoadObject options]

\$anyIxLoadObject option.subcommand sub-options...

### **DESCRIPTION**

The ixConfigSequenceContainer object provides a list in which commands configures their options.

See the following example:

- . \$anIxLoadCommand is an instance of an ixLoadCommand.
- ixLoadCommand has an option listOfIxStuff.
- listOfIxStuff is a list, each of whose elements is of type ixStuff, with options firstIp and lastIp.

In order to create a new instance of ixLoadCommand and add an item to its list, you should use the following sequence:

```
set $anIxLoadCommand [$::IxLoad new ixLoadCommand]
$anIxLoadCommand listOfIxStuff.appendItem \
-firstIp 192.18.0.1 \
-lastIp 192.18.0.100
```
The first item in a sequence container has index 0. Negative indexes may be used to indicate positions from the last item in the container. -1 corresponds to the last item in the list, -2 to the one before that, and so forth.

### **SUBCOMMANDS**

The following subcommands are available to handle options. Except where noted, no value is returned; an exception is raised in the case of an error. In all cases where they are used the option must begin with a hyphen (-). The value must be of a type appropriate for the option.

### **appendItem option value option value...**

The appendItem subcommand may be used to add an item to a list. Any number of options in the listed item may be set as part of the append.

### **configItem index option value option value...**

The configItem subcommand may be used to configure a particular item in a list. Any number of options in the list item may be set. The  $index$  argument is used to indicate which item in the list is to be configured.

### **clear**

The clear subcommand may be used to delete all listed items from a list.

### **deleteItem index**

The deleteItem subcommand may be used to delete a listed item from a list. The index argument is used to indicate which item in the list is to be configured.

### **find mode option value option value...**

The find subcommand may be used to search a list for matching criterion. The mode argument may be one of:

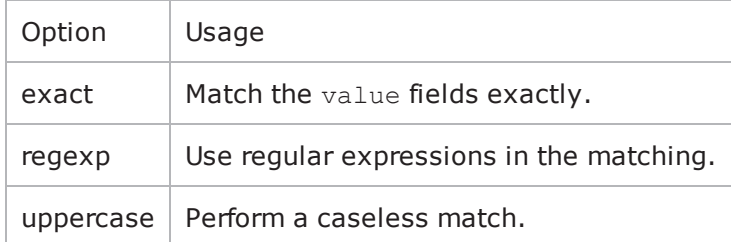

Any number of options may be used in the match. The find subcommand searches for all items in the list, whose keyworded options match the values indicated. A list of indexes of matching items is returned.

### **getItem index**

The getItem subcommand may be used to retrieve an item from a list. The index argument is used to indicate which item in the list is to be retrieved. This subcommand returns the object from the list.

### **indexCount**

The indexCount subcommand returns the number of objects in the list.

### **insertItem index option value option value...**

The insertItem subcommand may be used to insert an item in a list. Any number of options in the list item may be set. The index argument is used to indicate the insertion point in the list.The new item will be inserted before the index'th item in the list.

### **OPTIONS**

None.

### **EXAMPLE**

```
$list object.clear$list object.appendItem -name "sample"$list object.insertItem 1 -
name "sample2"$list object.configItem -value "mp4"$list object.deleteItem -1set
found list [$list object.find regexp \
```
 $-speed$  " $d*[Mm]bps"$ ] \$list object.getItem 3set numObjects [\$list object.indexCount]

# **ixConfigSortedNamedItemList**

ixConfigSortedNamedItemList—Handles a list of objects that is in sorted order.

# **SYNOPSIS**

set anyIxLoadObject [\$::IxLoad new ixLoadObject options] \$anyIxLoadObject option.subcommand sub-options...

### **DESCRIPTION**

ixConfigSortedNamedItemList behaves similar to ixConfigSequenceContainer, except that getItem requires the name of an item rather than its index. The list(index) notation still works for positional indexing with the deleteItem and configItem options.

insertItem and appendItem are not supported; instead an addItem method is supported which has the same syntax as appendItem. This difference is required because an item's position in the list is controlled by the automatic sorting and cannot be specified by the user.

As with ixConfigSequenceContainer, the first item in an ixConfigSortedNamedhas index 0. Negative indexes indicate positions from the last item in the list. For example, -1 corresponds to the last item in the list, -2 to the one before that, and so forth.

### **SUBCOMMANDS**

The following subcommands are available to handle options, which are lists. Except where noted, no value is returned; an exception is raised in the case of an error. In all cases where they are used the option must begin with a hyphen (-). The value must be of a type appropriate for the option.

### **addItem name option value option value...**

The addItem subcommand adds an item to a list. Any number of options in the list item may be set as part of the addition. Items added with the addItem method should always include the -name option so that the item can be referenced later. If you do not specify a name, IxLoad will assign a default name, but you should not rely on default names because future releases of IxLoad may assign different default names. After addItem has been executed, it returns the object that has been added so that you can use the config subcommand to configure it.

### **configItem index option value option value...**

The configItem subcommand configures a particular item in a list. You can pass multiple option/value pairs in one command, so that the command configures multiple options at the same time. The index argument specifies the list item to be configured. To determine the index number of an item, use the find subcommand.

### **clear**

The clear subcommand deletes all items from a list.

### **deleteItem index**

The deleteItem subcommand deletes an item from a list. The index argument specifies the list item to be deleted. To determine the index number of an item, use the find subcommand. To delete an

item by name, use the removeItem sub-command.

### **find mode option value option value...**

The find subcommand searches a list for item that matches its search criteria. The mode argument may be one of:

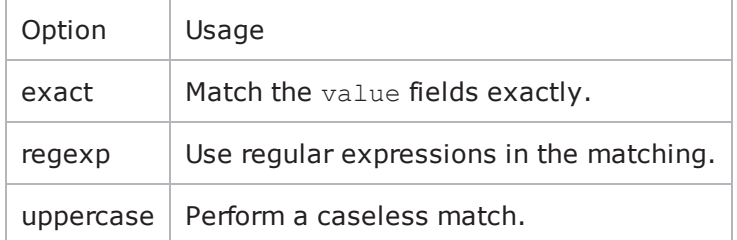

Any number of options may be used in the match. The find subcommand searches for all items in the list, whose keyworded options match the values indiA list of indexes of matching items is returned.

### **getItem name**

The getItem subcommand may be used to retrieve an item from a list. The name argument is used to indicate which item in the list is to be retrieved. This subcommand returns the object from the list.

### **indexCount**

The indexCount subcommand returns the number of objects in the list.

### **removeItem name**

The removeItem subcommand deletes an item from a list. The name argument specifies the list item to be deleted. To delete an item by its index, use the deleteItem subcommand.

### **OPTIONS**

None.

### **EXAMPLE**

```
$list_object.clear$list_object.addItem -name "sample"$list_object.configItem -value
"mp4"set found_list [$list_object.find regexp \
```

```
-speed "\d*[Mm]bps"]
$list object.getItem "sample"set numObjects [$list object.indexCount]$list object.de-
leteItem -1
```
# **SEE ALSO**

[ixConfigSequenceContainer](#page-240-0)

### [ixRepository](#page-154-0)

! 6

This page intentionally left blank.

# **Network Stack API**

Beginning with release 4.10, IxLoad uses an object-oriented model for its network stack. TCL scripts created with previous releases of IxLoad will still function, but any scripts created using ScriptGen will use the object-oriented network stack.

The following sections describe the object model.

# **Network Stack Overview**

The IxLoad network stack is organized as follows:

- Network groups contain a list of network-specific settings, the foundation protocol (L1 Ethernet), and the list of global plugins. Network groups are sometimes referred to as Port Groups, the term used for them in IxNetwork.
- Global plugins modify settings of port groups. For example, the TCP global plugin modifies the TCP parameters for the port group that it belongs to.
- Layer plugins correspond to layers of a network communication stack. These are the protocols that you would see if captured the traffic and looked at it in a packet analyzer -- a packet header would be present. For example, for an Ethernet plugin, an Ethernet packet would be present. For a PPP plugin, a PPP header would be present.
- Extension plugins modify behavior of associated Layer plugins For example, the 802.1x Extension protocol modifies the functionality of a MAC layer plugin. Impairment is another extension protocol -- it can be applied to a single protocol to damage or drop packets, but it has no header or other identifier that can be seen in a packet capture.

# **Network Stack Hierarchy**

The figure below shows the network stack hierarchy in conceptual form and using examples of what you might see if you use ScriptGen to create a Tcl script of an IxLoad test. Each element is described in a subsequent section.

# **Test, scenario, and column**

The test element resides at the top of the test. The test contains a property called scenarioList, which holds the test scenario.

The scenario contains a property called columnList, which holds one or more columns.

Each column contains a property called scenarioElementList, which holds the list of nettraffics or DUTs in the test.

The following example shows how to add a nettraffic to a test.

```
set Test1 [::IxLoad new ixTest]
  set scenarioElementFactory [$Test1 getScenarioElementFactory]
  set scenarioFactory [$Test1 getScenarioFactory]
  $Test1 scenarioList.clear
  set New Traffic Flow [$scenarioFactory create "TrafficFlow"]
  $New Traffic Flow columnList.clear
  set Originate [::IxLoad new ixTrafficColumn]
  $Originate elementList.clear
  set Traffic1 Network1 [$scenarioElementFactory create $::ixScenarioElementType
(kNetTraffic)]
```
# **Network Group Overview**

The network element is a member of the column's nettraffic, and defines a Network Group.

set Network1 [\$Traffic1\_Network1 cget -network]

\$Network1 globalPlugins.clear

Network groups contain a list of network-specific settings, the foundation protocol (L1 Ethernet), and the list of global plugins.

The foundation layer in an IxLoad stack is an L1 Ethernet plugin. Every time you create a port group, the L1 Ethernet plugin is created automatically for you. To create it explicitly, you call getL1Plugin. set Ethernet 1 [\$Network1 getL1Plugin]

The network group data holds data that affects a network stack protocol that runs over a specific set of ports. Network groups are sometimes referred to as Port Groups, the term used for them in IxNetwork.

In the IxLoad GUI, the network group data is accessed by clicking the Network Group Settings tab. For example, in the following figure, you would access the network group data for the PPPoX plugin by clicking the Network Group Settings tab:

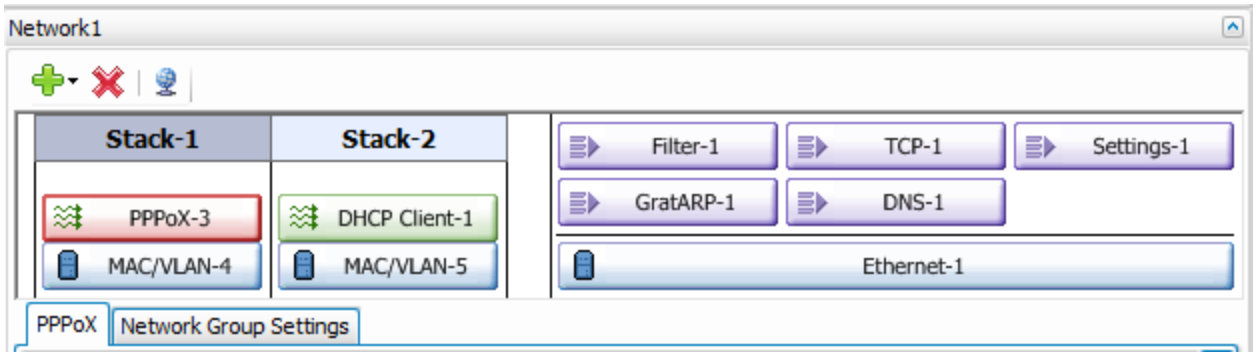

# **Global plugins**

Global plugins modify settings of port groups. For example, the TCP global plugin modifies the TCP parameters for the port group that it belongs to. In the IxLoad GUI, the global plugins are displayed in the scenario editor opposite the network stacks.

You script the parameters for the global plugins once per test.

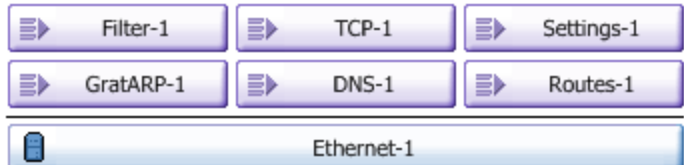

To add a global plugin, you add it as an element of the list of Global plugins: set Network1 [\$Traffic1 Network1 cget -network]\$Network1 globalPlugins.clear

set Filter 1 [::IxLoad new ixNetFilterPlugin]\$Network1 globalPlugins.appendItem object \$Filter\_1

#### After adding it to the list, you then configure it:

```
$Filter_1 config \-all                                     false \-pppoecontrol                           
false \ \cdot \ = \
```
# **Stacks and Protocol Plugins**

This section describes the elements of a network stack.

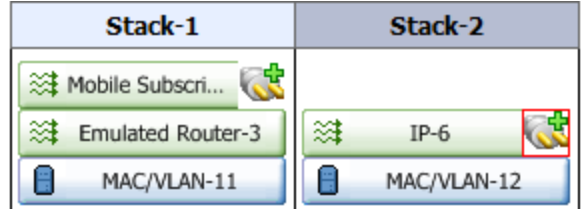

# **Global options**

Most protocols have Global options, which define the behavior of a protocol in all the ranges. There is only one instance of Global options for each protocol. They affect every instance of the protocol running on every port in the test. The Global Options are stored in the session-specific data. The sessionspecific data is unique to a single instance of an IxLoad test.

In the IxLoad GUI, these are configured by clicking on the Globe icon above the network stacks.

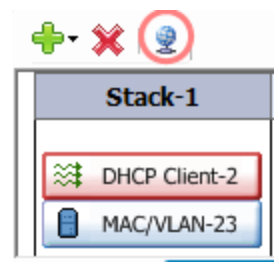

You should script a protocol's global options when you add the first instance of the protocol.

The global options can be set in Tcl by creating a structure to hold the options, and then calling getSessionSpecificData and passing the name of the protocol.

For example, to set the PPPoX global options:

```
set my ixNetPppoxSessionData [$Test1 getSessionSpecificData "PppoxPlugin"]$my
ixNetPppoxSessionData config \-teardownRateInitial                     300 \-
acceptPartialConfig                     true \-maxOutstandingRequests                 
300 \-maxOutstandingReleases                  300 \-setupRateInitial                       
300
```
Each protocol has a reserved string that is passed as an argument to get SessionSpecificData. For a list of strings, see Plugin name strings.

# **Plugin name strings**

The table below lists the names of the plugins to use for the GetSessionSpecificData and GetNetworkSpecificData commands.

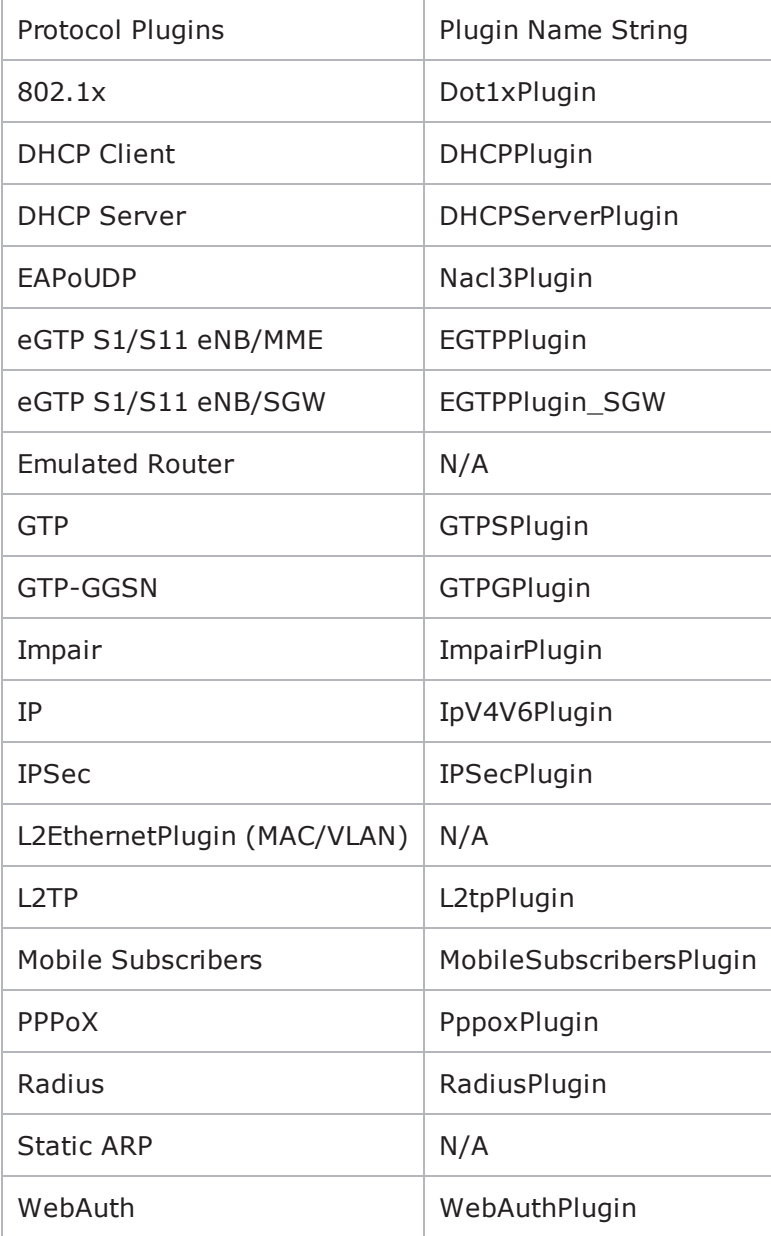
# **Network Group Settings**

The network group settings contain the network-specific settings for a network group.

The network group settings can be set in Tcl by configuring the Port Group Specific Data, a list that holds the network group options for a specific protocol in the network group. There is a set of options for each protocol in the network group.

#### For example:

```
set my_ixNetPppoxPortGroupData [$client_network getNetworkSpecificData "PppoxPlu-
gin"]
$my_ixNetPppoxPortGroupData activities.clear
$my_ixNetPppoxPortGroupData associates.clear
$my_ixNetPppoxPortGroupData config \
   -useWaitForCompletionTimeout false \
   -maxOutstandingRequests 300 \
   -perSessionStatFilePrefix "MY_PREFIX" \
   -enablePerSessionStatGeneration false \
   -waitForCompletionTimeout 120 \
   -maxOutstandingReleases 300 \
   -overrideGlobalRateControls              false \
   \lnot role \qquad \qquad "client" \ \setminus-filterDataPlaneBeforeL7                 true \
   -teardownRateInitial 300 \
   -setupRateInitial 300
```
# **L2 Plugin**

To build the stack, you add plugins as children of other plugins. The first plugin that you add to the stack is an L2 plugin. There is one L2 plugin per stack.

After the L1 plugin has been created, you add the L2 plugin as its child, using the appendItem command to add it to the childrenList property. Children lists are ranges of configuration data for the plugin being added. Most plugins have one range, but some have two. For example, an Ethernet range has a MAC range and VLAN range as its children.

For example, to create a MAC address range, you add it to the childrenList of the Ethernet plugin. set MAC VLAN 1 [::IxLoad new ixNetL2EthernetPlugin]\$Ethernet 1 childrenList.appendItem -object \$MAC\_VLAN\_1

# **Adding Layer Plugins**

To add additional higher-layer protocols to the stack, you them as ranges, again using appendItem: \$PPPoX 4 rangeList.clearset PPPoX R4 [::IxLoad new ixNetPppoxRange]\$PPPoX 4 rangeList.appendItem -object \$PPPoX\_R4

# **Extension plugins**

Extension plugins modify the behavior of the protocols they are associated with. To add an extension plugin, you add it to its associated protocol's extensionList property using the appendItem command:

```
set Impair 1 [::IxLoad new ixNetImpairPlugin]$PPPoX 1 extensionList.appendItem -
object $Impair_1
```
Then, you configure the extension plugin's range and parameters, and then enable it: set Impair R1 [\$PPPoX R1 getExtensionRange \$Impair 1]

```
set DefaultProfile [::IxLoad new ixNetImpairProfile]$DefaultProfile config \-
addFragment                             true \-sendFirstFragmentOnly                  
false \-fragmentSequenceLength                  32 \-addFragmentSequence                    
true \-sendFragmentsInReverseOrder             true
```
\$Impair\_R1 config \-enabled true \-profile \$DefaultProfile

# **Ethernet Plugin**

## **SYNOPSIS**

#### **DESCRIPTION**

First plugin for all Ethernet stacks. This element is preconfigured to be the first element of the stack in the Network Group. You can get this item from the network by calling get NetworkPlugin.

#### **SUBCOMMANDS**

#### **OPTIONS**

name

Name of the instance of the plugin.

Default value = "None"

childrenList

Name of the list of next-lower layer plugins.

Default value = "None"

extensionList

Name of the list of protocol extensions.

Default value = "None"

autoNegotiate

If true, the Ixia port auto-negotiates its speed and duplex operation with the DUT, using the values that you select for the *Speed* parameter. If false, the Ixia port uses the speed that you select for the Speed parameter.

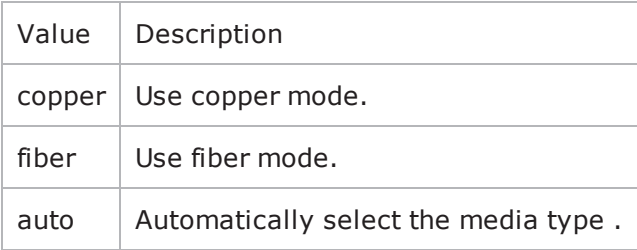

#### Default value = "True"

speed

If autoNegotiate is true, this parameter lists the speeds that the Ixia port advertises.

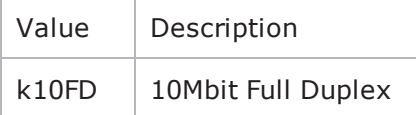

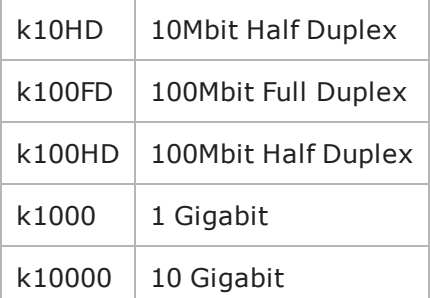

Default value = "'k100FD'"

```
advertise10Half
```
If true, the Ixia port advertises 10 Mbps half duplex speed.

Default value = "True"

```
name="advertise10Full"
```
If true, the Ixia port advertises 10 Mbps full duplex speed.

Default value = "True"

name="advertise100Half"

If true, the Ixia port advertises 100 Mbps half duplex speed.

Default value = "True"

```
name="advertise100Full"
```
If true, the Ixia port advertises 100 Mbps full duplex speed.

Default value = "True"

name="advertise1000Full"

If true, the Ixia port advertises 1 Gbps full duplex speed.

Default value = "True"

name="cardElm"

Default value = "None"

### **EXAMPLE**

## **SEE ALSO**

# **Ethernet ELM options**

### **SYNOPSIS**

#### **DESCRIPTION**

Defines the parameters for using an Encrypting Load Module (ELM) in an IxLoad test.

#### **SUBCOMMANDS**

### **OPTIONS**

enabled

If true, an ELM port will be configured as an ELM port.

If false, an ELM port will be configured as a generic Ethernet port.

Default value = "False"

negotiateMasterSlave

If true, the master/slave relationship of all ports will be auto-negotiated.

If false, the negotiationType value determines the master/slave relationship.

Default value = "True"

negotiationType

If negotiateMasterSlave is false, this value determines the role (master or slave) of the ELM port.

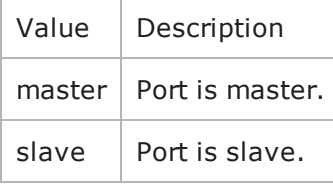

Default value = "'master"'

#### **EXAMPLE**

set my\_ixNetEthernetELMPlugin [::IxLoad new ixNetEthernetELMPlugin]\$my\_ixNetEthernetELMPlugin config \-negotiationType  $\lq$   $\lq$   $\lq$   $\lq$   $\lq$   $\lq$   $\lq$   $\lq$   $\lq$   $\lq$ negotiateMasterSlave true

```
$Ethernet_1 config \-advertise10Full                         true \-name                                   
"Ethernet-1" \-autoNegotiate                           true \-advertise100Half                       
true \-advertise10Half                         true \-speed                                  
"k100FD" \-advertise1000Full                       true \-advertise100Full                       
true \-cardElm                                 $my_ixNetEthernetELMPlugin
   $Ethernet 1 childrenList.clear
   $Ethernet 1 extensionList.clear
```
#### **SEE ALSO**

# **Physical Layer Example**

This section shows an example of how to create a physical layer plugin in the Tcl API.

# **Physical Layer Example**

```
# IxLoad ScriptGen created TCL script
# Network1 serialized using version 4.10.0.79
# Basic.tcl made on Aug 14 2008 14:58
set Network1 [:: IxLoad new ixNetworkGroup $chassisChain]
$Network1 config \
                                            n n - 1-comment
                      Create a network group.
                                            "Network1" \
     -name
     -macMappingMode
                                            0 \lambda-linkLayerOptions
                                            n
$Network1 globalPlugins.clear Clear the global plugins list.
Begin appending items to global plugin list.
set GratARP [:: IxLoad new ixNetGratArpPlugin]
                                             Optionally, enable
# ixNet objects needs to be added in the list
                                             Gratuituous ARP.
# before they are configured!
$Network1 globalPlugins.appendItem -object $GratARP
$GratARP config \
     -enabled
                                            true \
                                            "GratARP"
     -name
```
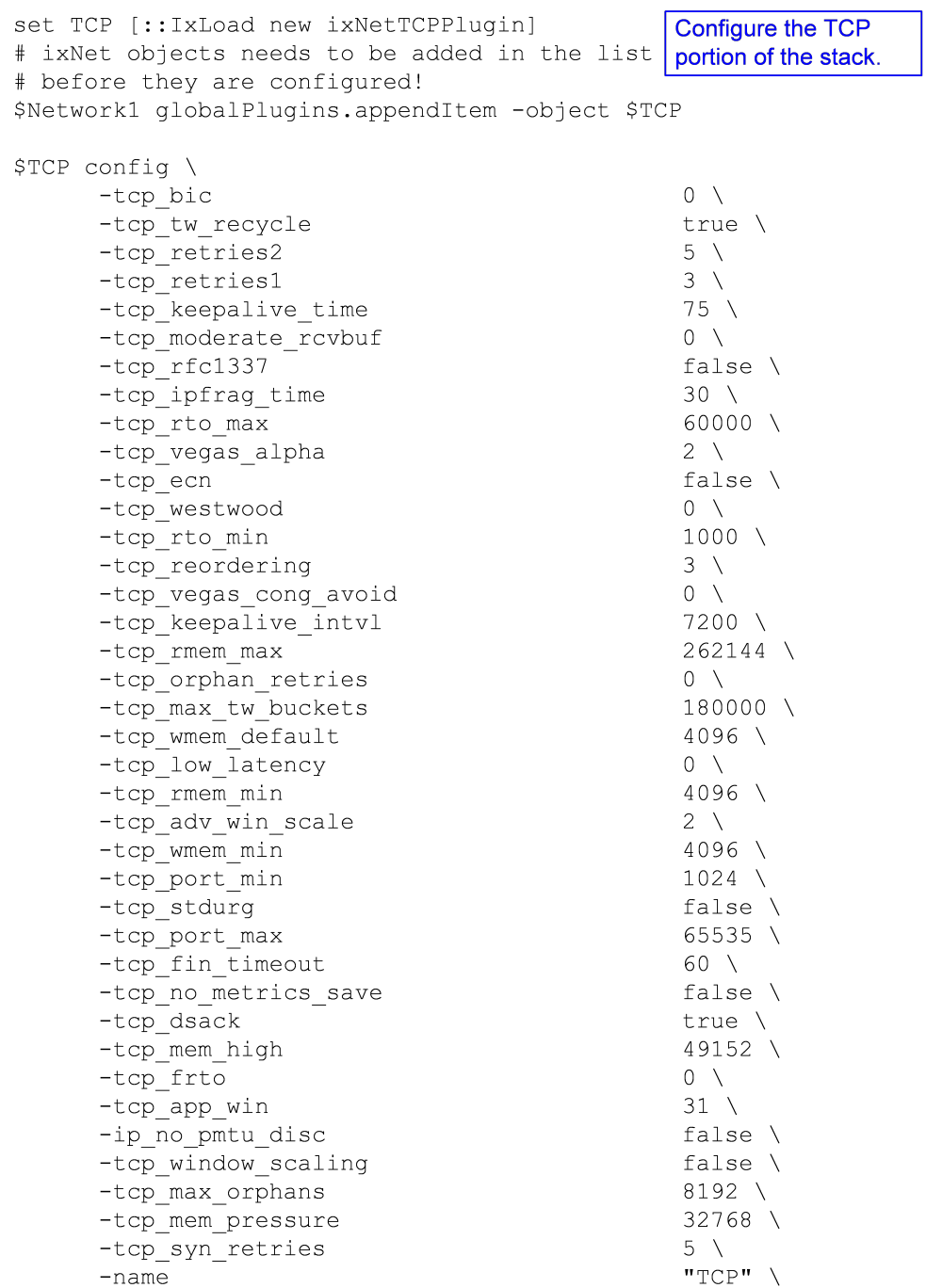

```
set Settings [:: IxLoad new ixNetIxLoadSettingsPlugin]
                                                 Configure the Dynamic
# ixNet objects needs to be added in the list
                                                 Control plane settings.
# before they are configured!
$Networkl globalPlugins.appendItem -object $Settings
$Settings config \
     -teardownInterfaceWithUserfalse \setminus-name"Settings" \
     -interfaceBehavior
                                              \Boxset Ethernet_1 [$Network1 getL1Plugin]
                                             Configure the physical
                                             layer properties.
set my_ixNetEthernetELMPlugin [::IxLoad new ixNetEthernetELMPlugin]
$my_ixNetEthernetELMPlugin config \
                                              "master" \ \ \-negotiationType
     -negotiateMasterSlave
                                              true
$Ethernet_1 config \
     -advertise10Full
                                              true \lambda-name
                                              "Ethernet-1" \setminus-autoNegotiate
                                              true \lambda-advertise100Half
                                              true \lambda-advertise10Half
                                              true \lambda"k100FD" \
     -speed
     -advertise1000Full
                                              true \lambda-advertise100Full
                                              true \lambda-cardE1m$my_ixNetEthernetELMPlugin
$Ethernet_1 childrenList.clear
$Ethernet_1 extensionList.clear
# Setting the ranges starting with the plugin on top of the stack
```
# **Layer 2 Protocols (MAC / VLAN)**

This section describes the Layer 2 protocol (MAC / VLAN) plugins.

# **L2EthernetPlugin**

## **SYNOPSIS**

#### **DESCRIPTION**

Plugin that describes the MAC and VLAN settings. This object appears as MAC/VLAN in the GUI.

#### **SUBCOMMANDS**

#### **OPTIONS**

name

Name of the instance of the plugin.

Default value = "None"

childrenList

Name of the list of next-lower layer plugins.

Default value = "None"

extensionList

Name of the list of protocol extensions.

Default value = "None"

macRangeList

Name of the list of MAC address ranges used by this plugin. The list must be a MacRangeList object.

Default value = "None"

vlanRangeList

Name of the list of VLAN tag ranges used by this plugin. The list must be a VlanIdRangeList object.

Default value = "None"

#### **EXAMPLE**

set MAC VLAN 3 [::IxLoad new ixNetL2EthernetPlugin]# ixNet objects needs to be added in the list before they are configured!\$Ethernet 1 childrenList.appendItem -object \$MAC\_VLAN\_3

\$MAC\_VLAN\_3 config \-name "MAC/VLAN-3"

\$MAC\_VLAN\_3 childrenList.clear

# **SEE ALSO**

# **L2 Ethernet (MAC/VLAN) Port Group Data**

### **SYNOPSIS**

### **DESCRIPTION**

Options for Layer 2 Ethernet port groups.

# **SUBCOMMANDS**

#### **OPTIONS**

activityID

Activity ID.

Default value = "'0'"

activities

List of activities.

Default Value = "None"

**EXAMPLE**

**SEE ALSO**

# **MAC Session Data**

# **SYNOPSIS**

### **DESCRIPTION**

Global MAC settings for the L2EthernetPlugin.

### **SUBCOMMANDS**

### **OPTIONS**

duplicateCheckingScope

Value used to scope of check to determine whether IP is unique within the session, within the port group, or disabled.

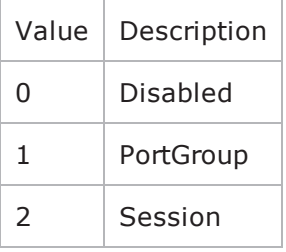

Default value = "None"

## **EXAMPLE**

### **SEE ALSO**

# **MAC Range**

## **SYNOPSIS**

### **DESCRIPTION**

Range of MAC addresses. Configure the range as a list.

### **SUBCOMMANDS**

### **OPTIONS**

name

Name of the instance of the plugin.

Default value = "None"

enabled

If True, the range is enabled.

Default value="True".

 $m a c$ 

The base value used when the network stack element creates MAC addresses. This address will be associated with the first interface on the port.

This parameter is available for editing only when the *AutoGenerate MAC* option is disabled (in the layer 3 stack element).

When you require a range of multiple MAC addresses, the network stack element uses this base address plus the *Increment* value to create the range of addresses.

**Note:** If you are using VM ports, the default behavior of the test is to use the MAC address cloned from the NIC, rather than the configured address. To override this behavior and manually configure the MAC addresses, enable promiscuous mode in IxExplorer for each port and also enable promiscuous mode on the VmWare ESX virtual switch.

Default value (for API)="" (none)

incrementBy

The value that is used (in conjunction with the base MAC address) to create a range of multiple MAC addresses.

```
Default value="'00:00:00:00:00:01'"
```
mtu

Maximum Transmission Unit (MTU) is the largest packet that a given network medium can carry.

Ethernet, for example, has a standard MTU of 1500 bytes, ATM has a fixed MTU of 48 bytes, and PPP has a negotiated MTU that is usually between 500 and 2000 bytes.

The default value is 1500, the minimum value is 500, and the maximum value is 9500.

Default value="1500".

count

Number of MAC addresses to create.

Default value="1".

vlanRange

Name of the VLAN range associated with the MAC address.

Default value="None".

## **EXAMPLE**

set MAC\_R2 [\$DHCP\_R1 getLowerRelatedRange "MacRange"]

\$MAC\_R2 config \

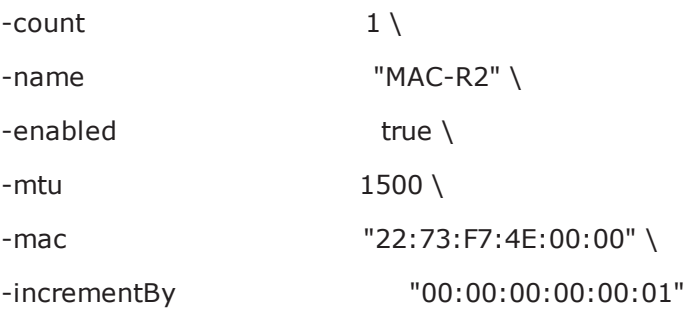

## **SEE ALSO**

# **VLAN ID Range**

## **SYNOPSIS**

## **DESCRIPTION**

Range of VLAN IDs.

## **SUBCOMMANDS**

# **OPTIONS**

name

Name of the instance of the plugin.

Default value = "None"

enabled

If True, the range base is enabled.

Default value="True".

enable

When enabled, the outer VLAN range is included in the configuration.

Default value="False"

firstId

The first VLAN ID to be used for the outer VLAN tag.

Valid VLAN IDs are in the range of 1 through 4094 (IDs 0 and 4095 are reserved).

Default value="1"

incrementStep

The value to be added to the outer VLAN ID for each new assignment. The maximum value is 4093.

Default value="1"

increment

How often a new outer VLAN ID is generated. For example, a value of 10 will cause a new VLAN ID to be used in blocks of 10 IP addresses.

When using Inner First increment mode, this parameter determines how many inner cycles must be completed before a new outer VLAN ID is generated. For example if *Increment every…* is 2, a new outer VLAN ID is generated following two inner VLAN ID cycles.

(A cycle is complete when the Unique Count has been reached for inner VLAN IDs.)

Default value="1"

uniqueCount

The number of unique outer VLAN IDs that will be created. The default value is 4094.

Default value="4094"

priority

The 802.1Q priority for the outer VLAN. The minimum value is zero; the maximum value is 7.

Default value="1"

innerEnable

When enabled, the inner VLAN range is included in the configuration.

Inner VLAN cannot be enabled unless Outer VLAN is enabled.

Default value="False"

innerFirstId

The first VLAN ID to be used for the inner VLAN tag.

Valid VLAN IDs are in the range of 1 through 4094 (IDs 0 and 4095 are reserved).

Default value="1"

innerIncrementStep

The value to be added to this inner VLAN ID for each new assignment. The maximum value is 4093.

DefaultValue="1"

innerIncrement

How often a new inner VLAN ID is generated. For example, a value of 10 will cause a new VLAN ID to be used in blocks of 10 IP addresses.

When using Outer First increment mode, this parameter determines how many outer cycles must be completed before a new inner VLAN ID is generated. For example if *Increment every…* is 2, a new inner VLAN ID is generated following two outer VLAN ID cycles.

(A cycle is complete when the Unique Count has been reached for outer VLAN IDs.)

Default value="1"

innerUniqueCount

The number of unique inner VLAN IDs that will be created. The default value is 4094.

Default value="4094"

innerPriority

The 802.1Q priority for this inner VLAN. The minimum value is zero; the maximum value is 7.

Default value="1"

idIncrMode

The Method used to increment VLAN IDs:

• Outer VLAN first - The outer VLAN ID is incremented first. When the Unique Count is reached the number of times specified by the *Increment every…* parameter, the inner VLAN ID is incremented.

- Inner VLAN first The inner VLAN ID is incremented first. When the Unique Count is reached the number of times specified by the *Increment every…* parameter, the outer VLAN ID is incremented.
- Both Both VLAN IDs are incremented at the same time.

Refer to VLAN Increment Examples for more information about VLAN increment modes.

Default value="2"

# **EXAMPLE**

set VLAN\_R1 [\$DHCP\_R1 getLowerRelatedRange "VlanIdRange"]

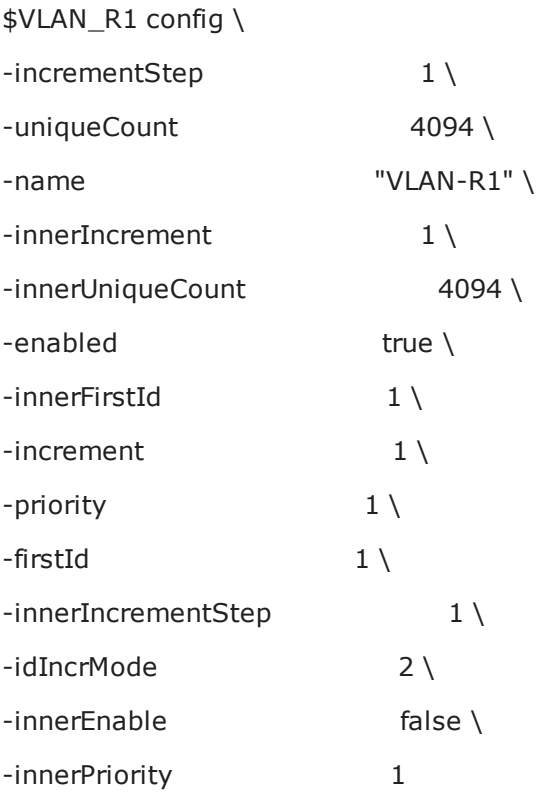

## **SEE ALSO**

# **Layer 2 Example**

This section shows an example of how to create a layer 2 plugin in the Tcl API.

# **Layer 2 Example**

```
# IxLoad ScriptGen created TCL script
# Network1 serialized using version 4.10.0.79
# MAC VLAN.tcl made on Aug 14 2008 15:16
set Network1 [:: IxLoad new ixNetworkGroup $chassisChain]
$Network1 config \
                                             n = \sqrt{ }-comment
                        Create a network group.
                                            "Network1" \
     -name
     -macMappingMode
                                             0 \sqrt{ }-linkLayerOptions
                                             0
$Network1 globalPlugins.clear
                             Clear the global plugins list.
 Begin appending items to global plugin list.
set GratARP [:: IxLoad new ixNetGratArpPlugin]
                                               Optionally, enable
# ixNet objects needs to be added in the list
                                               Gratuituous ARP.
# before they are configured!
$Network1 globalPlugins.appendItem -object $GratARP
$GratARP config \
     -enabled
                                            true \
                                             "GratARP"
     -name
```
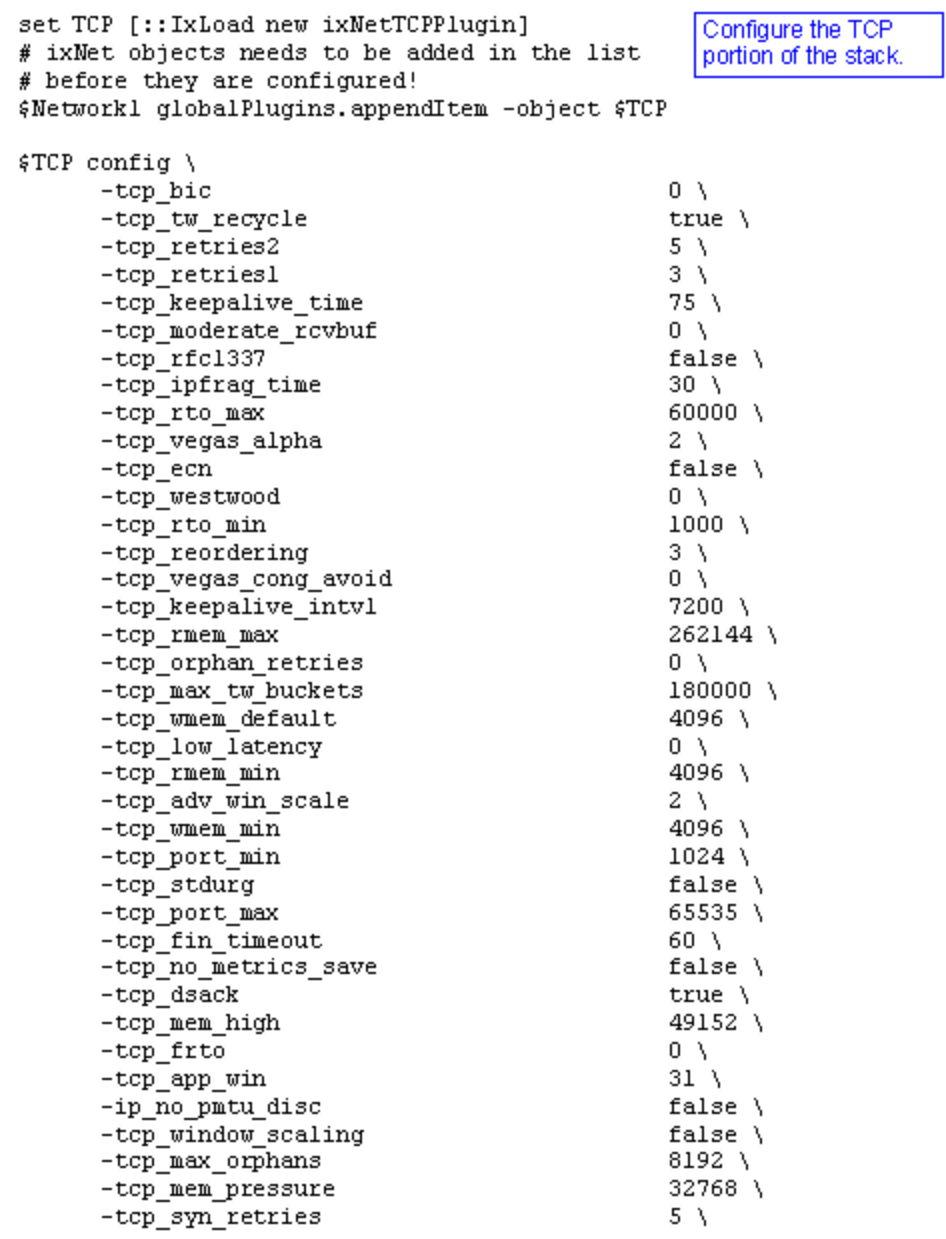

```
set Settings [:: IxLoad new ixNetIxLoadSettingsPlugin]
# ixNet objects needs to be added in the list Configure the Dynamic
# before they are configured!
                                                 Control plane settings.
$Network1 globalPlugins.appendItem -object $Settings
$Settings config \
      -teardownInterfaceWithUser
                                                 false \setminus-name
                                                 "Settings" \
      -interfaceBehavior
                                                 0
set Ethernet_1 [$Network1 getL1Plugin]
                                             Configure the physical
                                             layer properties.
set my ixNetEthernetELMPlugin [::IxLoad new ixNetEthernetELMPlugin]
$my ixNetEthernetELMPlugin config \
                                                 "master" \
      -negotiationType
      -negotiateMasterSlave
                                                 true
$Ethernet 1 config \
      -advertise10Full
                                                 true \
                                                 "Ethernet-1" \
      -name
      -autoNegotiate
                                                 true \
      -advertise100Half
                                                 true \
      -advertise10Half
                                                 true \
                                                 "k100FD" \
      -speed
      -advertise1000Full
                                                 true \
      -advertise100Full
                                                 true \
      -cardElm$my ixNetEthernetELMPlugin
```
\$Ethernet 1 childrenList.clear

```
set MAC VLAN 2 [:: IxLoad new ixNetL2EthernetPlugin]
# ixNet objects needs to be added in the list Configure the MAC
                                        addresses and VLAN tags.
# before they are configured!
$Ethernet 1 childrenList.appendItem -object $MAC VLAN 2
$MAC VLAN 2 config \
     -name"MAC/VLAN-2"
                              Clear the lists of
$MAC VLAN 2 childrenList.clear
                              extension protocols.
$MAC VLAN 2 extensionList.clear
$Ethernet 1 extensionList.clear
# Setting the ranges starting with the plugin on top of the stack
$MAC VLAN 2 macRangeList.clear
$MAC VLAN 2 vlanRangeList.clear
```
# **Emulated Router Plugin**

### **SYNOPSIS**

#### **DESCRIPTION**

Used over L2EthernetPlugin to define an emulated router.

#### **SUBCOMMANDS**

### **OPTIONS**

name

Name of the instance of the plugin.

Default value = "None"

childrenList

Name of the list of next-lower layer plugins.

Default value = "None" extensionList Name of the list of protocol extensions. Default value = "None" EmulatedRouterRangeList List of EmulatedRouterRange objects. Default value="None".

### **EXAMPLE**

# **SEE ALSO**

# **EmulatedRouterRange**

## **SYNOPSIS**

#### **DESCRIPTION**

Defines a range of IP addresses that will be used by an emulated router.

You need to assign one port per address to this range.

Configure the range as a list.

# **SUBCOMMANDS**

#### **OPTIONS**

name

Name of the instance of the plugin. Default value = "None" enabled

If True, the range base is enabled.

Default value="True".

ipType

Indicates the IP version for each range:

- $\cdot$  IPv4
- $\cdot$  IPv6

The default value is IPv4.

Must be one of the choices in IpTypeChoices. Default value="'IPv4'".

ipAddress

The first IP address in the range. This is the base address used for enumerating all the addresses in the range.

The default IPv4 address is 10.10.10.2, and the default IPv6 address is ::A0A:A02.

**Note:** IxOS reserves a range of addresses for use in the Ixia chassis VNIC network; the default reserved range is the 10.0.0.0 /16 subnet. If you attempt to configure IP addresses from this reserved subnet, IxLoad will reject the address assignment.

```
Default value="'10.10.0.1'".
prefix
```
The number of one bits in the subnet mask. For example, a mask of 255.255.240.0 has a prefix of 20.

The default IPv4 value is 24, and the default IPv6 value is 120.

Default value="16".

incrementBy

The value used to enumerate all the addresses in the range.

The default IPv4 value is  $0.0.0.1$ . The default IPv6 value is :: 1.

Default value="1".

gatewayAddress

The gateway address to be associated with all the addresses in the range.

If the Protocol is IPv6, the Gateway field adds a default route to this gateway for the range (unless the gateway is  $0:0:0$ , in which case the route is not added).

The default IPv4 value is 10.10.10.1. The default IPv6 value is ::A0A:A01.

**Note:** When you configure an Emulated Router in an IP stack, the Emulated Router provides the gateway addresses for the IP ranges. In this case, the IP gateway parameters are not configurable.

Default value="'0.0.0.0'"

#### gatewayIncrement

Defines the address increment value that is used to generate each gateway address required in the . (The gateway addresses are incremented according to the *Gateway Increment Mode*.)

The default IPv4 value is 0.0.0.0, and the default IPv6 value is ::0. When the default value is used, the base gateway address will not be incremented. Rather, all gateway IPs will be the same for all interfaces generated by the plug-in range.

Default value="'0.0.0.0'"

#### gatewayIncrementMode

Determines when the gateway addresses are incremented. The options are:

- Increment every subnet: A new gateway address is created for each subnet defined in the network group. With this mode, the increment operation is triggered when a range IP increment operation creates an IP address that is in a new subnet.
- Increment every interface: A new gateway address is created for each interface, whether or not the next address is from the same subnet.

The default is *Increment Every Subnet*.

Refer to Static IP Plug-in Gateway Addresses for more information.

Must be one of the choices in GatewayIncrementModeChoices. Default value="'perSubnet'".

generateStatistics

When this parameter is enabled, IxLoad will collect interface statistics for this range.

Values=True/False. Default value="False".

mss

The Maximum Segment Size. The MSS is the largest amount of data, specified in bytes, that the IP device can transmit as a single, unfragmented unit.

The TCP MSS equals the MTU minus the TCP header size minus the IP header size.

The MSS value can (theoretically) be as large as 65495. For traditional Ethernet, the maximum value is 1460 (1500 minus 40). For jumbo frame support, the maximum value is 9460 (9500 minus 40). IxLoad supports jumbo frames.

The default value is 1460.

Default value="1460".

```
autoMacGeneration
```
This parameter is used to automatically generate MAC addresses:

• If enabled, MAC addresses will be automatically generated based on the IP addresses, in which case the associated MAC range is ignored.

If disabled, the associated MAC range is used to create the MAC addresses.

Values=True/False. Default value="True".

macRange

Name of the MAC range. Must be one of the choices in MacRange.

Default value="None".

vlanRange

Name of the VLAN range. Must be one of the choices in VlanIdRange.

Must be one of the choices in VlanIdRange. Default value="None".

#### **EXAMPLE**

```
set ER R1 [::IxLoad new ixNetEmulatedRouterRange]# ixNet objects needs to be added
in the list before they are configured! $Emulated Router 1 rangeList.appendItem -
object $ER_R1
```
 $\frac{E}{R}$ R1 config \-count 2 \-name "ER-R1" \-gatewayAddress "0.0.0.0" \-enabled true \-autoMacGeneration true \-mss 1460 \-incrementBy  $"0.0.0.1"$  \-prefix "perSubnet" \-generateStatistics false \-ipAddress "10.10.0.3" \-ipType "IPv4"

```
16 \-gatewayIncrement                        "0.0.0.0" \-gatewayIncrementMode
```
#### **SEE ALSO**

# **Emulated Router Example**

This section shows an example of how to create an Emulated Router in the Tcl API.

# **Emulated Router Example**

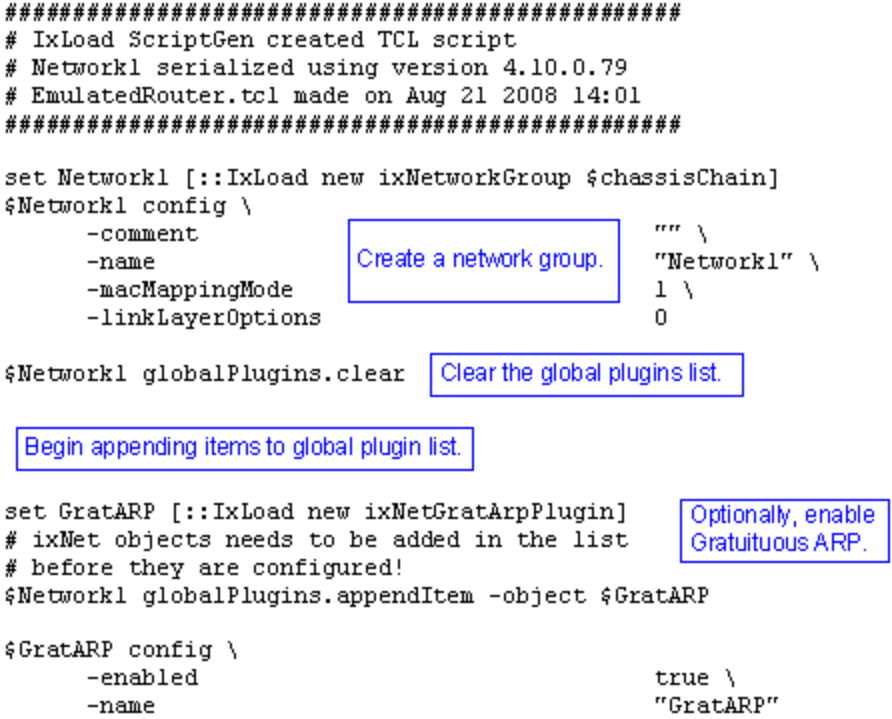

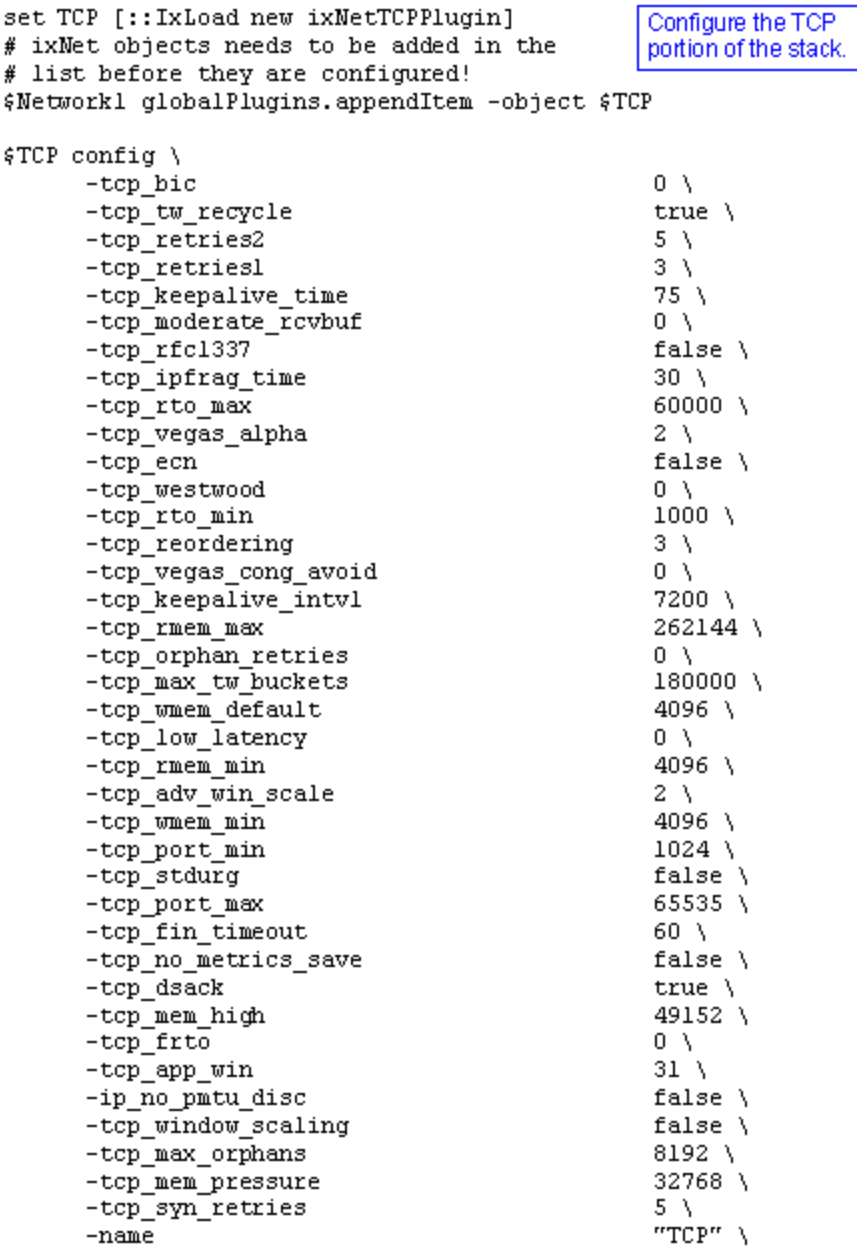

```
set Settings [:: IxLoad new ixNetIxLoadSettingsPlugin]
# ixNet objects needs to be added in the list
                                                    Configure the Dynamic
# before they are configured!
                                                    Control plane settings.
$Network1 globalPlugins.appendItem -object $Settings
$Settings config \
      -teardownInterfaceWithUser
                                                 false \setminus-name"Settings" \
      -interfaceBehavior
                                                 \OmegaConfigure the physical
set Ethernet 1 [$Network1 getL1Plugin]
                                                layer properties.
set my ixNetEthernetELMPlugin [::IxLoad new ixNetEthernetELMPlugin]
$my ixNetEthernetELMPlugin config \
      -negotiationType
                                                 "master" \
      -negotiateMasterSlave
                                                 true
$Ethernet 1 config \
      -advertise10Full
                                                 true \
                                                 "Ethernet-1" \
      -name
      -autoNegotiate
                                                 true \
      -advertise100Half
                                                 true \
      -advertise10Half
                                                 true \
                                                 "k100FD" \
      -speed
      -advertise1000Full
                                                 true \
      -advertise100Full
                                                 true \
      -cardElm$my ixNetEthernetELMPlugin
$Ethernet 1 childrenList.clear
set MAC VLAN 2 [:: IxLoad new ixNetL2EthernetPlugin]
# ixNet objects needs to be added in the list Configure the MAC
# before they are configured!
                                                 addresses and VLAN tags.
$Ethernet 1 childrenList.appendItem -object $MAC VLAN 2
$MAC VLAN 2 config \
      -name
                                                 "MAC/VLAN-2"
$MAC VLAN 2 childrenList.clear
```

```
set Settings [:: IxLoad new ixNetIxLoadSettingsPlugin]
# ixNet objects needs to be added in the list
                                                    Configure the Dynamic
# before they are configured!
                                                    Control plane settings.
$Network1 globalPlugins.appendItem -object $Settings
$Settings config \
      -teardownInterfaceWithUser
                                                 false \setminus"Settings" \
      -name-interfaceBehavior
                                                 0
                                                Configure the physical
set Ethernet 1 [$Network1 getL1Plugin]
                                               layer properties.
set my ixNetEthernetELMPlugin [::IxLoad new ixNetEthernetELMPlugin]
$my ixNetEthernetELMPlugin config \
      -negotiationType
                                                 "master" \
      -negotiateMasterSlave
                                                 true
$Ethernet 1 config \
      -advertise10Full
                                                 true \
                                                 "Ethernet-1" \
      -name
      -autoNegotiate
                                                 true \
      -advertise100Half
                                                 true \
      -advertise10Half
                                                 true \
                                                 "k100FD" \
      -speed
      -advertise1000Full
                                                 true \
      -advertise100Full
                                                 true \
      -cardE1m$my ixNetEthernetELMPlugin
$Ethernet 1 childrenList.clear
set MAC VLAN 2 [:: IxLoad new ixNetL2EthernetPlugin]
# ixNet objects needs to be added in the list Configure the MAC
# before they are configured!
                                                addresses and VLAN tags.
$Ethernet 1 childrenList.appendItem -object $MAC VLAN 2
$MAC VLAN 2 config \
                                                 "MAC/VLAN-2"
      -name
$MAC VLAN 2 childrenList.clear
```

```
set Emulated Router 1 [:: IxLoad new ixNetEmulatedRouterPlugin]
# ixNet objects needs to be added in the
                                         Configure an Emulated Router
# list before they are configured!
                                         plugin.
$MAC VLAN 2 childrenList.appendItem -object $Emulated Router 1
$Emulated Router 1 config \
     -name"Emulated Router-1"
$Emulated Router 1 childrenList.clear
                                       Clear the lists of protocol
                                       extensions.
$Emulated Router 1 extensionList.clear
$MAC VLAN 2 extensionList.clear
$Ethernet 1 extensionList.clear
# Setting the ranges starting with the plugin on top of the stack
$Emulated Router 1 rangeList.clear
                                       Configure an address range for the
                                      Emulated Router.
set ER R1 [:: IxLoad new ixNetEmulatedRouterRange]
# ixNet objects needs to be added in the list
# before they are configured!
$Emulated Router 1 rangeList.appendItem -object $ER R1
$ER R1 config \
     -count
                                             1 \
     -name
                                             "ER-R1" \setminus"0.0.0.0"-gatewayAddress
     -enabled
                                             true \
     -autoMacGeneration
                                             true \
     -mss1460 \
                                             "0.0.0.1"-incrementBy
     -prefix
                                             16 \
                                             "0.0.0.0"-gatewayIncrement
                                             "perSubnet" \
     -gatewayIncrementMode
     -generateStatistics
                                             false \lambda-ipAddress
                                             "10.10.0.3" \
                                             "IPy4"-ipType
```
# **IP Plugin**

This section describes the IP protocol plugin.

# **Port Group Data**

### **SYNOPSIS**

## **DESCRIPTION**

Options for IP ranges within a specific port group.

## **SUBCOMMANDS**

### **OPTIONS**

activityID

Activity ID.

Default value = "'0'"

activities

List of activities.

Default Value = "None"

## **EXAMPLE**

# **SEE ALSO**

# **IP Session Data**

## **SYNOPSIS**

## **DESCRIPTION**

Configures the IP global settings.

## **SUBCOMMANDS**

## **OPTIONS**

Same as SessionSpecificData plus the following:

duplicateCheckingScope

Value used to scope of check to determine whether IP is unique within the session, within the port group, or disabled.

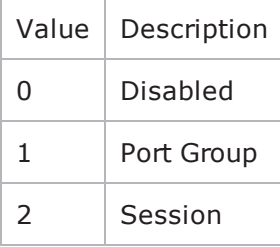

Default value="None"

### **EXAMPLE**

## **SEE ALSO**

# **IpV4V6Plugin**

### **SYNOPSIS**

### **DESCRIPTION**

Layer 3 plugin that provides IPv4/IPv6 address ranges.

## **SUBCOMMANDS**

## **OPTIONS**

From IpStaticProvider: name Name of the instance of the plugin. Default value = "None" childrenList Name of the list of next-lower layer plugins. Default value = "None" extensionList Name of the list of protocol extensions. Default value = "None" rangeList Name of the IP range. This parameter is read-only. Default value="None".

### **EXAMPLE**

set IP\_2 [::IxLoad new ixNetIpV4V6Plugin] # ixNet objects needs to be added in the list before they are configured! \$MAC\_VLAN\_7 childrenList.appendItem -object \$IP\_2

\$IP\_2 config \

-name  $TIP-2"$ 

\$IP\_2 childrenList.clear

\$IP\_2 extensionList.clear

\$MAC\_VLAN\_7 extensionList.clear

\$Ethernet 1 extensionList.clear

## **SEE ALSO**

# **IP Plugin Example**

This section shows an example of how to create a IP plugin in the Tcl API.

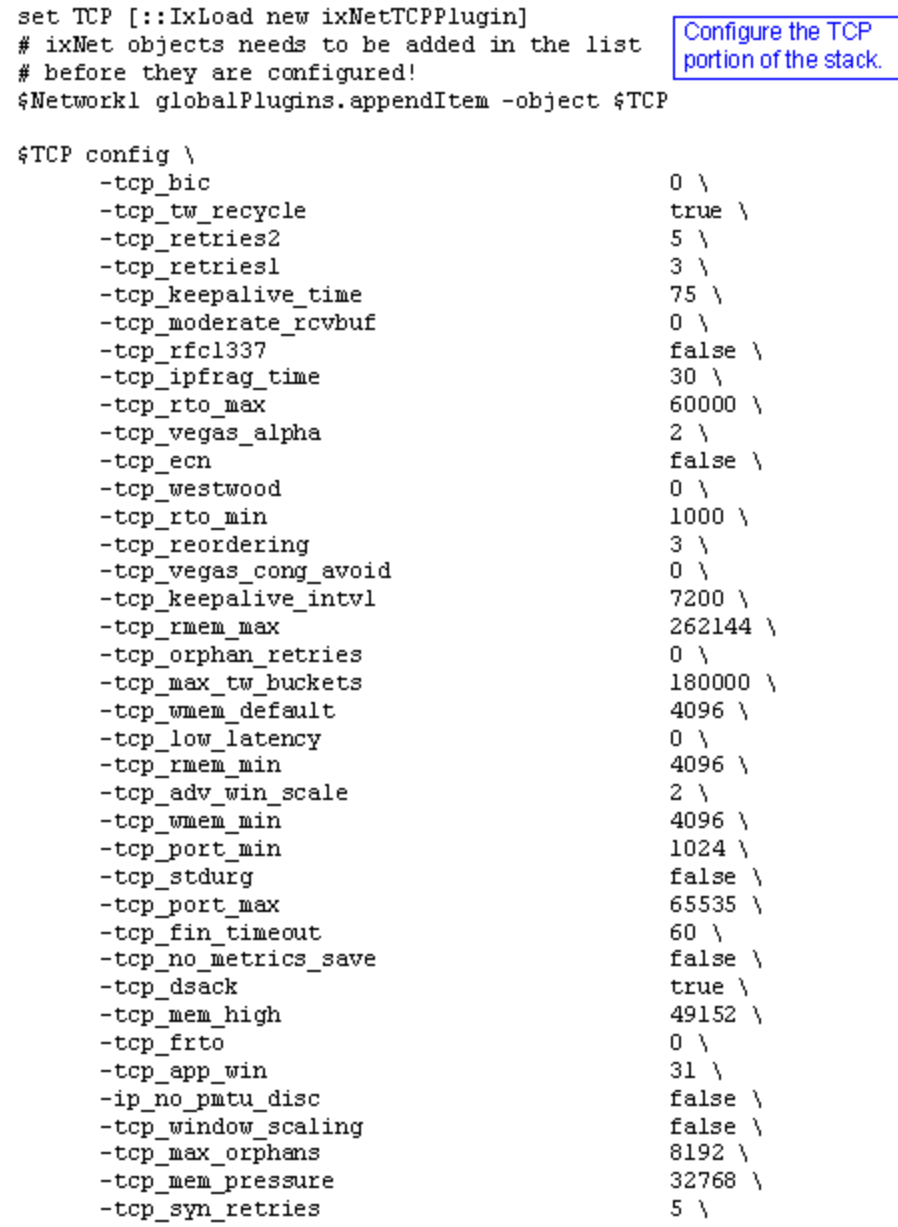

```
set Settings [:: IxLoad new ixNetIxLoadSettingsPlugin]
# ixNet objects needs to be added in the
                                                        Configure the Dynamic
# list before they are configured!
                                                        Control plane settings.
$Networkl globalPlugins.appendItem -object $Settings
$Settings config \
      -teardownInterfaceWithUser
                                                    false \setminus"Settings" \setminus-name
      -interfaceBehavior
                                                    \overline{0}Configure the physical
set Ethernet_1 [$Network1 getLlPlugin]
                                                   layer properties.
set my_ixNetEthernetELMPlugin [::IxLoad new
ixNetEthernetELMPlugin]
$my_ixNetEthernetELMPlugin config \
                                                    "master" \ \-negotiationType
      -negotiateMasterSlave
                                                    true
$Ethernet 1 config \
      -advertise10Full
                                                    true \lambda-name"Ethernet-1" \setminus-autoNegotiate
                                                    true \lambda-advertise100Half
                                                    true \lambda-advertise10Half
                                                    true \lambda"k100FD" \
      -speed
      -advertise1000Full
                                                   true \lambda-advertise100Full
                                                   true \setminus-cardE1m$my_ixNetEthernetELMPlugin
$Ethernet_1 childrenList.clear
set MAC_VLAN_2 [::IxLoad new ixNetL2EthernetPluginl
                                                    Configure the MAC
# ixNet objects needs to be added in the list
                                                    addresses and VLAN tags.
# before they are configured!
$Ethernet_1 childrenList.appendItem -object $MAC_VLAN_2
$MAC_VLAN_2 config \
                                                    "MAC/VLAN-2"
      -name$MAC_VLAN_2 childrenList.clear
```
set IP 3 [:: IxLoad new ixNetIpV4V6Plugin] # ixNet objects needs to be added in the list # before they are configured! \$MAC\_VLAN\_2 childrenList.appendItem -object \$IP\_3  $$IP 3 config$  $-name$  $"IP-3"$ \$IP\_3 childrenList.clear Clear the lists of extension protocols. \$IP\_3 extensionList.clear \$MAC\_VLAN\_2 extensionList.clear \$Ethernet\_1 extensionList.clear # Setting the ranges starting with the plugin on top of the stack \$IP 3 rangeList.clear set IP R3 [:: IxLoad new ixNetIpV4V6Range] Configure an IP # ixNet objects needs to be added in the address range. # list before they are configured! \$IP\_3 rangeList.appendItem -object \$IP\_R3 \$IP\_R3 config \  $-count$  $1 \setminus$  $-name$ "IP-R3"  $\setminus$ -gatewayAddress  $"0.0.0.0"$ -enabled true  $\lambda$ -autoMacGeneration true  $\lambda$  $1460$  \  $-mss$  $-$ incrementBy  $"0.0.0.1"$ -prefix  $16 \lambda$ -gatewayIncrement  $"0.0.0.0"$ "perSubnet" \ -gatewayIncrementMode false  $\setminus$ -generateStatistics -ipAddress  $"10.10.0.4"$  \ "IPv4" -ipType
```
set IP_3 [:: IxLoad new ixNetIpV4V6Plugin]
# ixNet objects needs to be added in the list
# before they are configured!
$MAC_VLAN_2 childrenList.appendItem -object $IP_3
$IP_3 config \
                                             "IP-3"-name
$IP_3 childrenList.clear
                                 Clear the lists of
                                 extension protocols.
$IP_3 extensionList.clear
$MAC_VLAN_2 extensionList.clear
$Ethernet_1 extensionList.clear
# Setting the ranges starting with the plugin on top of the stack
$IP_3 rangeList.clear
set IP_R3 [:: IxLoad new ixNetIpV4V6Range]
                                           Configure an IP
# ixNet objects needs to be added in the
                                           address range.
# list before they are configured!
$IP_3 rangeList.appendItem -object $IP_R3
$IP_R3 config \
     -count1 \lambda"IP-R3" \setminus-name10.0.0.01-gatewayAddress
     -enabledtrue \lambda-autoMacGeneration
                                             true \lambda-mss1460 \
     -incrementBy
                                             "0.0.0.1"-prefix
                                             16 \lambda-gatewayIncrement
                                             "0.0.0.0"-gatewayIncrementMode
                                             "perSubnet" \
                                             false \lambda-generateStatistics
                                             "10.10.0.4" \
     -ipAddress
                                             "IPv4"
     -ipType
```
set MAC\_R2 [\$IP\_R3 getLowerRelatedRange "MacRange"]

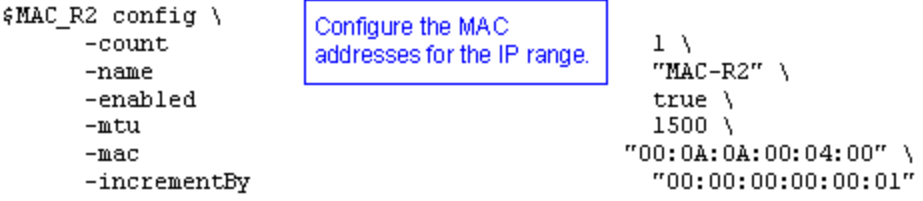

set VLAN\_R1 [\$IP\_R3 getLowerRelatedRange "VlanIdRange"]

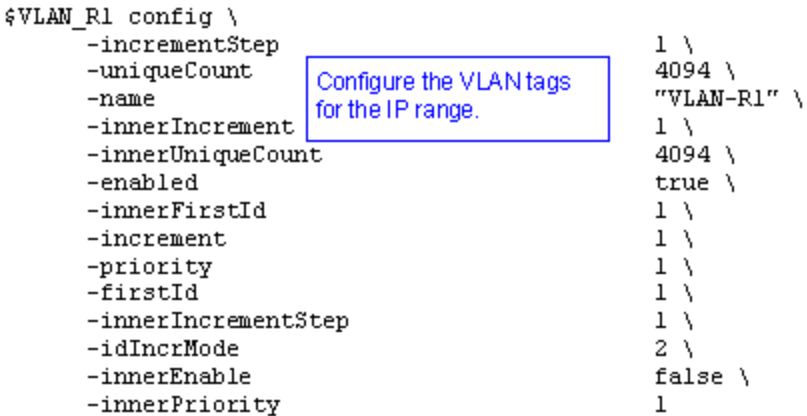

# **StaticARP**

This section describes the StaticARP plugin.

### **SYNOPSIS**

set StaticArpRange\_2 [\$IP\_R4 getExtensionRange \$Static\_ARP\_2]

\$StaticArpRange\_2 config \

### **DESCRIPTION**

Configures a StaticARP range. A StaticARP range is an extension to an IP range.

### **SUBCOMMANDS**

The options for this command are configured and read using the standard config, cget, and getOptions subcommands defined in the ixConfig command.

#### **OPTIONS**

enabled

If enabled, the Static ARP range is enabled for use in the configuration.

If disabled, the range will not be validated, nor will it be configured.

Static ARP ranges are enabled by default.

 $API$  Default = true

mac

The base value that the plug-in uses to create a range of MAC addresses for the static ARP table.

The default value is aa:bb:cc:00:00:00.

API Default = "aa:bb:cc:00:00:00"

macIncrementBy

The increment value that the plug-in uses to create a range of MAC addresses for the static ARP table.

The default value is 00:00:00:00:00:01.

API Default = "00:00:00:00:00:01"

### **EXAMPLE**

set StaticArpRange\_2 [\$IP\_R4 getExtensionRange \$Static\_ARP\_2]

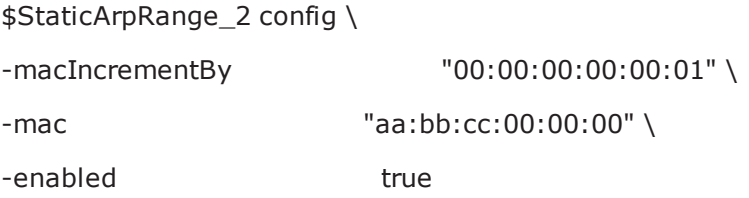

# **DHCP Client and Server**

This section describes the DHCP client and server plugins.

## **DHCP Client Plugin**

### **SYNOPSIS**

**DESCRIPTION**

DHCP client.

**SUBCOMMANDS**

### **OPTIONS**

name

Name of the instance of the plugin.

Default value = "None"

childrenList

Name of the list of next-lower layer plugins.

Default value = "None"

extensionList

Name of the list of protocol extensions.

Default value = "None"

rangeList

List of DHCP ranges. New elements can be added to the using appendItem. The elements of the list can be modified, but the list cannot be replaced.

Default value="None".

### **EXAMPLE**

set DHCP\_Client\_1 [::IxLoad new ixNetDHCPPlugin]

# ixNet objects needs to be added in the list before they are configured!

\$MAC\_VLAN\_3 childrenList.appendItem -object \$DHCP\_Client\_1

\$DHCP\_Client\_1 config \

-name "DHCP Client-1"

\$DHCP\_Client\_1 childrenList.clear

\$DHCP\_Client\_1 extensionList.clear

\$MAC\_VLAN\_3 extensionList.clear

\$Ethernet\_1 extensionList.clear

### **SEE ALSO**

# **DHCP Server Plugin**

### **SYNOPSIS**

### **DESCRIPTION**

Configures a DHCP server.

### **SUBCOMMANDS**

### **OPTIONS**

name

Name of the instance of the plugin. Default value = "None" childrenList Name of the list of next-lower layer plugins. Default value = "None"

extensionList Name of the list of protocol extensions. Default value = "None" rangeList Name of the list of DHCP Server ranges. Default value = "None"

### **EXAMPLE**

set DHCP\_Server\_1 [::IxLoad new ixNetDHCPServerPlugin] # ixNet objects needs to be added in the list before they are configured! \$MAC\_VLAN\_4 childrenList.appendItem -object \$DHCP\_Server\_1

\$DHCP\_Server\_1 config \ -name "DHCP Server-1"

\$DHCP\_Server\_1 childrenList.clear

\$DHCP\_Server\_1 extensionList.clear

\$MAC\_VLAN\_4 extensionList.clear

\$Ethernet\_1 extensionList.clear

### **SEE ALSO**

# **Authentication Extension Plugins**

This section describes the Authentication Extension plugins.

# **WebAuthPlugin**

### **SYNOPSIS**

**DESCRIPTION**

Configures a WebAuthx plugin.

### **SUBCOMMANDS**

### **OPTIONS**

name

Name of the instance of this plugin.

rangeList

List of address ranges used by this plugin.

Default value = "None"

**EXAMPLE**

### **SEE ALSO**

## **802.1x plugin**

### **SYNOPSIS**

### **DESCRIPTION**

Creates a range of names and passwords for use in a Dot1xRangeList object.

### **SUBCOMMANDS**

### **OPTIONS**

name

Name of the instance of the plugin.

Default value = "None"

enabled

If True, the plugin is enabled.

Default value="True".

nacSequence

The NAC Sequence used by this range.

**Note**: If a NAC Sequence has been selected for an 802.1X range, but you do not want a NAC Sequence associated with the range, specify None to remove the NAC Sequence from the range configuration.

Default value = "None"

fastProvisionMode

FAST provisioning mode specifies how the tunnel PAC is acquired.

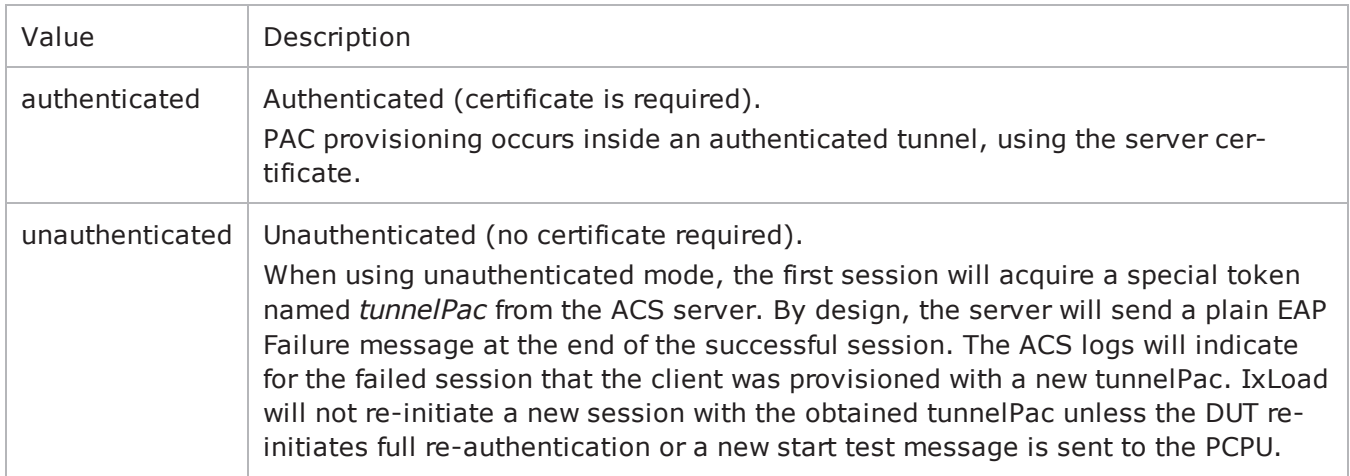

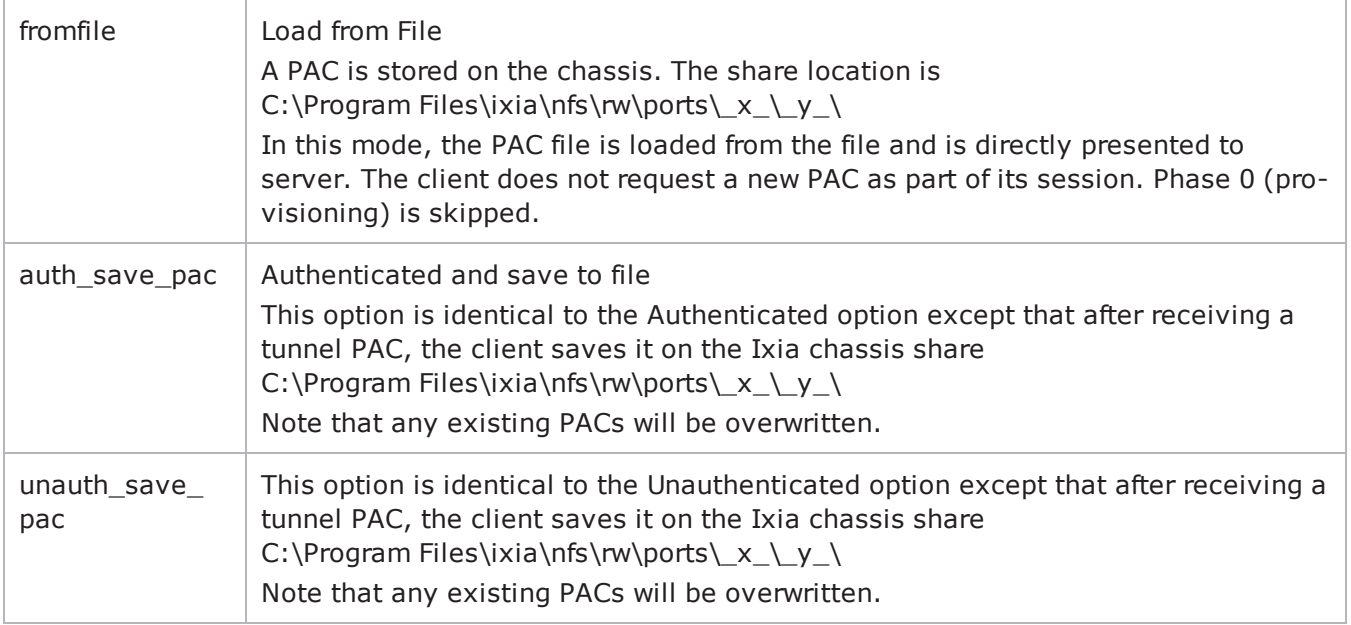

### Default value="'unauthenticated'"

fastInnerMethod

#### FAST inner method.

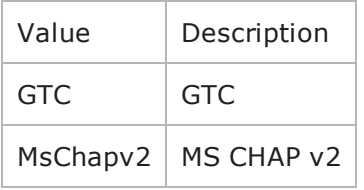

#### Default value = "'GTC'"

fastStatelessResume

### FAST stateless resume mode.

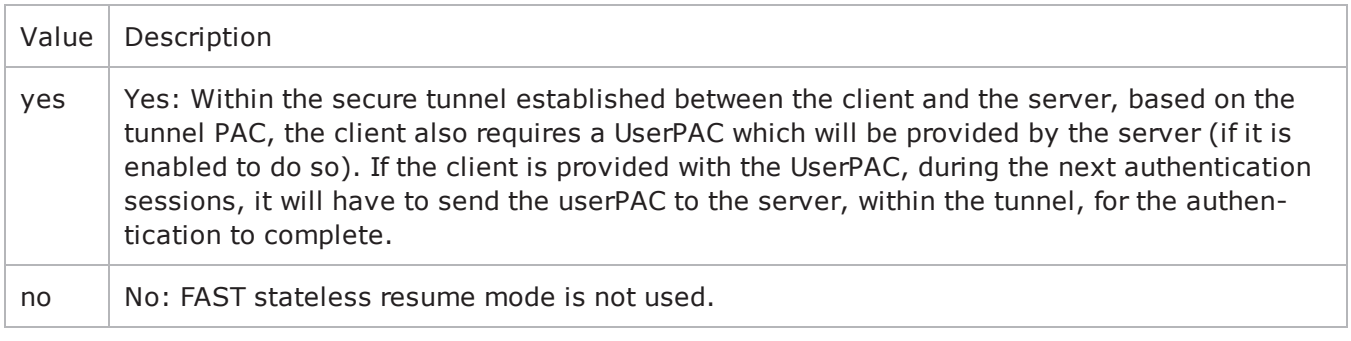

### Default value="'no'"

userName

The UserName used to authenticate the port.

Default value = "'username\_1\_1\_1\_file'"

userPassword

The User Password used to authenticate the port.

Default value = "'userpass\_1\_1\_1\_file'"

waitId

defaultValue="False"

protocol

The Authentication Protocol that this 802.1X range will use.

The choices are:

- $I$  TLS
- $\cdot$  PEAPv0
- $\cdot$  PEAPv1
- $\cdot$  MD5
- $\cdot$  TTLS
- FAST

When you choose FAST as the protocol, you need to also configure three more options (described below): FAST Provisioning, FAST Inner Method, and FAST Stateless.

defaultValue="'MD5'"

hostAuthMode

Host (Machine) Authentication Method that this 802.1X range will use.

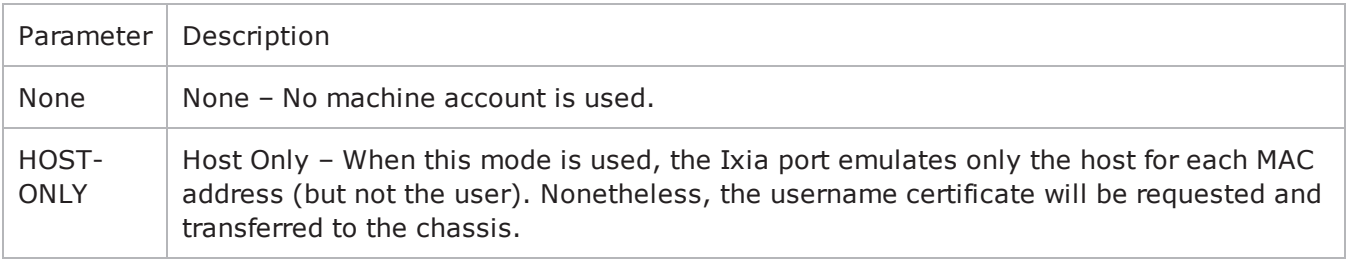

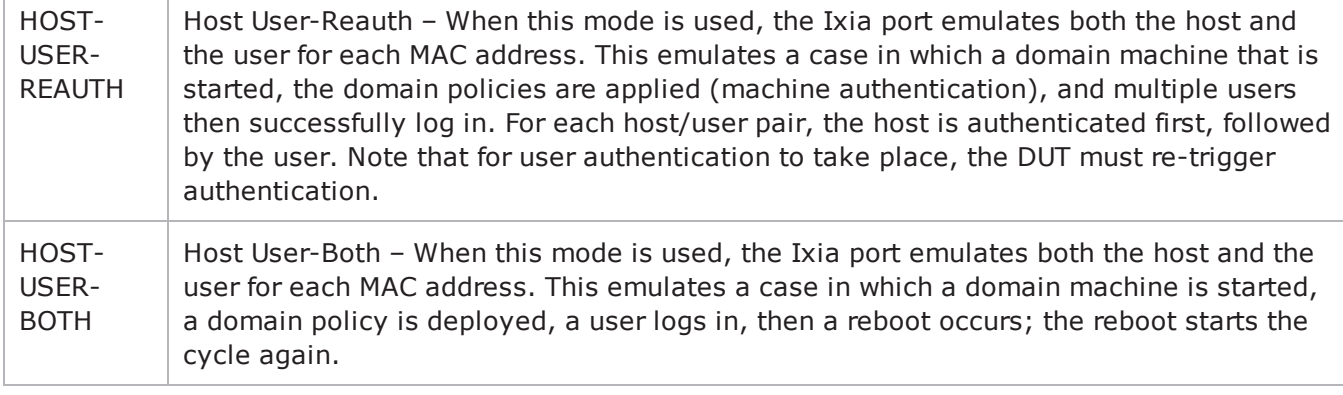

defaultValue="'None'"

hostName

The Machine Name used to authenticate the port.

defaultValue="'hostname\_1\_1\_1\_file'" />

hostPassword

The Machine Password used to authenticate the port.

```
defaultValue="'hostpass_1_1_1_file'" />
```
### **EXAMPLE**

### **SEE ALSO**

# **EAPoUDP plugin**

### **SYNOPSIS**

### **DESCRIPTION**

Configures the EAPoUDP Range Parameters.

#### **SUBCOMMANDS**

### **OPTIONS**

name

Name of the instance of the plugin.

Default value = "None"

enabled

If True, the range base is enabled.

Default value="True".

nacSequence

The NAC Sequence used by this range.

**Note**: If a NAC Sequence has been selected for an 802.1X range, but you do not want a NAC Sequence associated with the range, specify None to remove the NAC Sequence from the range configuration.

Default value = "None"

fastProvisionMode

FAST provisioning mode specifies how the tunnel PAC is acquired.

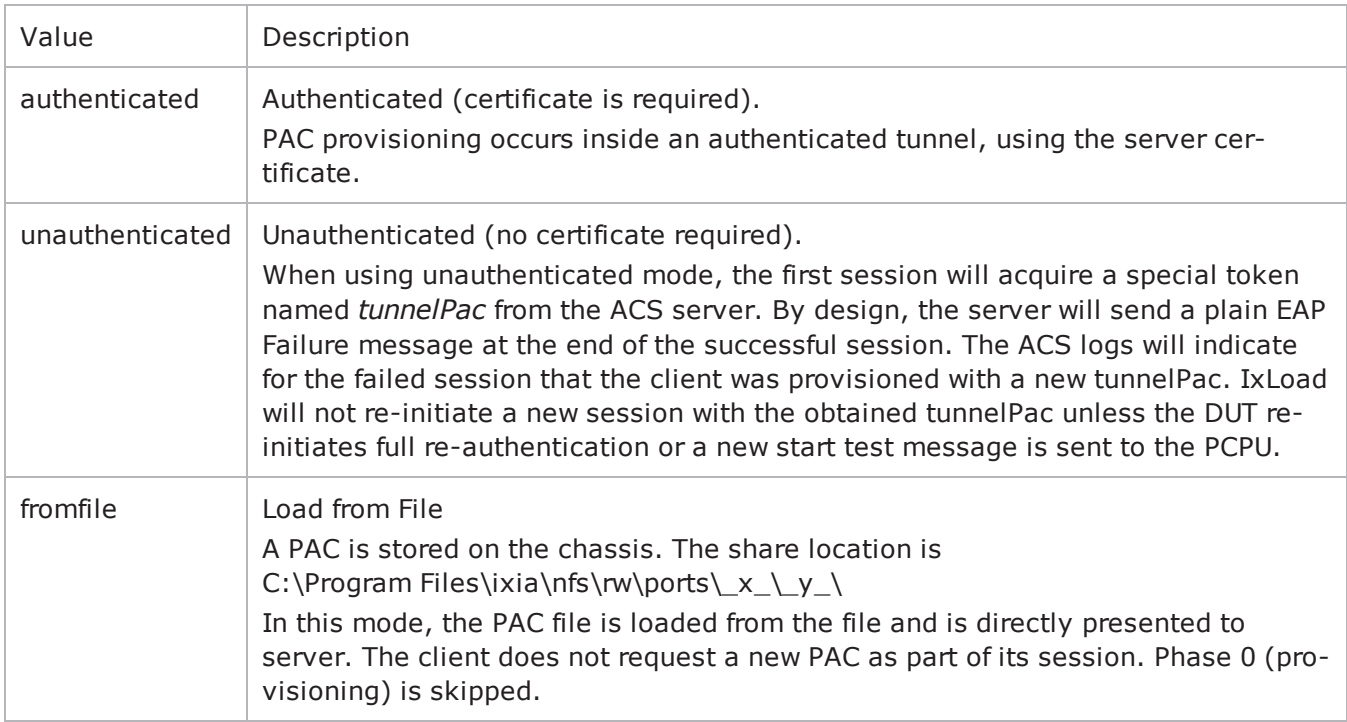

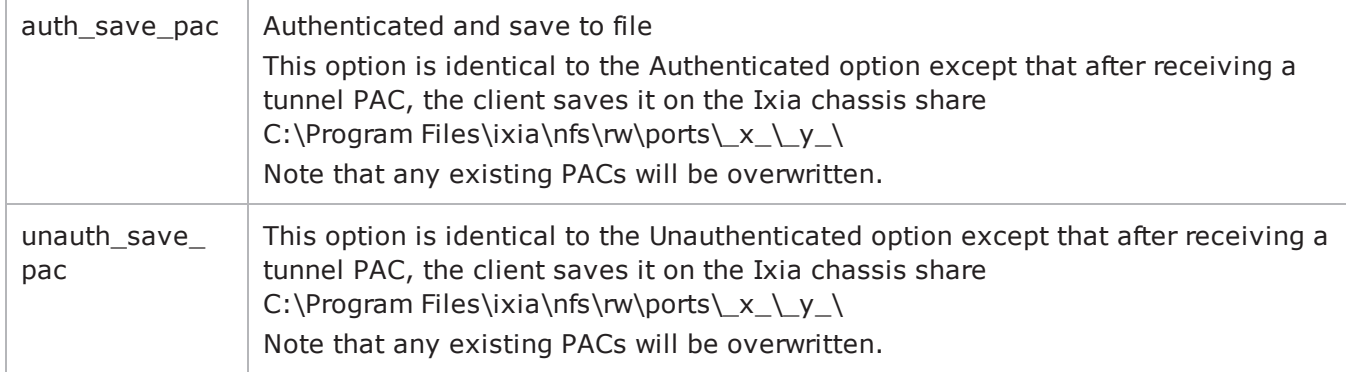

### Default value="'unauthenticated'"

fastInnerMethod

#### FAST inner method.

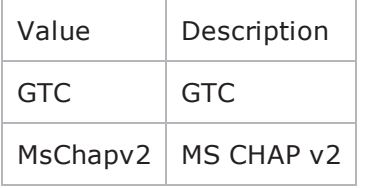

#### Default value = "'GTC'"

fastStatelessResume

#### FAST stateless resume mode.

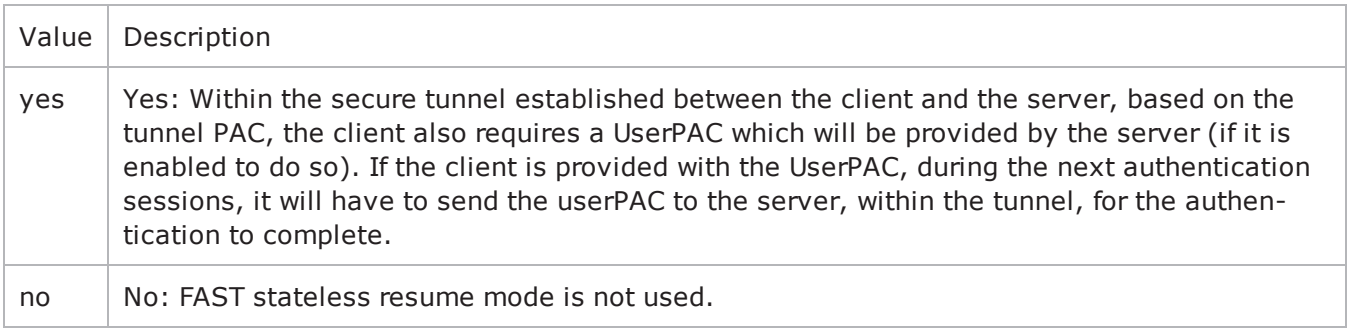

#### Default value="'no'"

userName

The UserName used to authenticate the port.

```
Default value = "'username_1_1_1_1_file'"
```

```
userPassword
```
The User Password used to authenticate the port.

Default value = "'userpass\_ $1_1_1_1_$ file'"

protocol

The Authentication Protocol that this EAPoUDP range will use. The choices are:

- $\cdot$  PEAPv1
- FAST

When you choose FAST as the protocol, you need to also configure three more options: Fast Provisioning, Fast Inner Method, and Fast Stateless.

Default value = "'PEAPv1'"

responseType

The types of EAPoUDP messages to which the range responds.

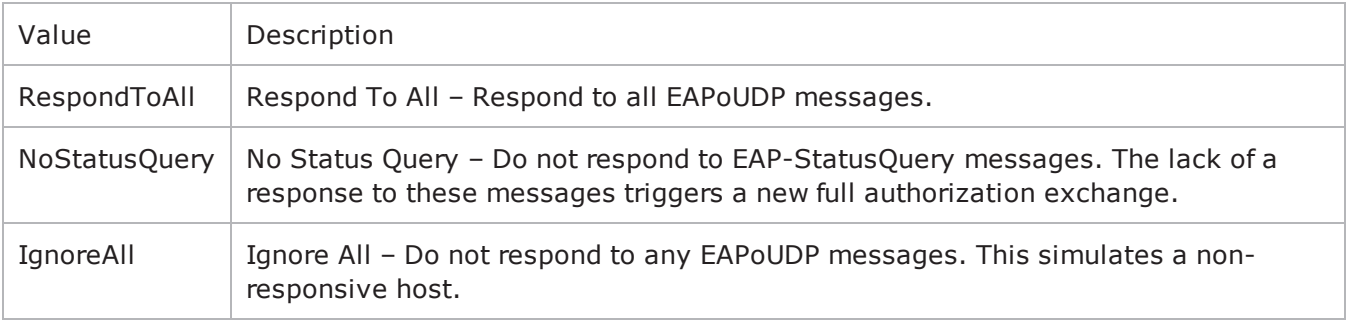

Default value = "'RespondToAll'"

expectedSystemToken

The expected system token.

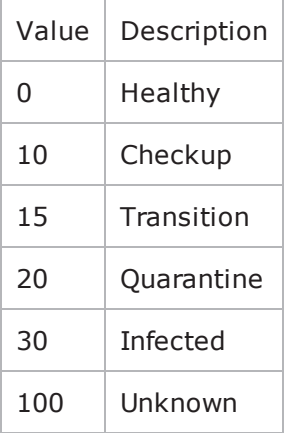

Default value = "'0; 10; 15; 20; 30; 100'"

### **EXAMPLE**

**SEE ALSO**

## **Impair Plugin**

### **SYNOPSIS**

### **DESCRIPTION**

Defines an Impair plugin.

### **SUBCOMMANDS**

#### **OPTIONS**

name Name of the instance of the plugin. Default value = "None" rangeList Name of the Impair range. Default value = "None" **EXAMPLE** set Impair\_1 [::IxLoad new ixNetImpairPlugin]

# ixNet objects needs to be added in the list before they are configured! \$IP\_5 extensionList.appendItem -object \$Impair\_1

\$Impair\_1 config \ -name "Impair-1" \$MAC\_VLAN\_11 extensionList.clear

\$Ethernet\_1 extensionList.clear

**SEE ALSO**

## **ImpairRange**

### **SYNOPSIS**

### **DESCRIPTION**

Defines the properties of the Impair range. Configure the ranges as a list.

### **SUBCOMMANDS**

#### **OPTIONS**

name

Name of the instance of the plugin. Default value = "None" enabled If True, the range base is enabled. Default value="True". targetRange The name of the target IP range. Default value = "None" profile The name of the ImpairProfile object that contains the impairment settings used by this range. defaultValue="None"

#### **EXAMPLE** \$IP 5 rangeList.clear

```
set IP_R5 [::IxLoad new ixNetIpV4V6Range]# ixNet objects needs to be added in the
list before they are configured!$IP 5 rangeList.appendItem -object $IP R5
$IP_R5 config \-count                                   1 \-name                                   
"IP-R5" \-gatewayAddress                          "0.0.0.0" \-enabled                                
true \-autoMacGeneration                       true \-mss                                    
1460 \-incrementBy                             "0.0.0.1" \-prefix                                 
16 \-gatewayIncrement                        "0.0.0.0" \-gatewayIncrementMode                   
"perSubnet" \-generateStatistics                      false \-ipAddress                              
"10.10.0.6" \setminus -ipType "IPyq"set Impair R1 [$IP R5 getExtensionRange $Impair 1]
set DefaultProfile [::IxLoad new ixNetImpairProfile]$DefaultProfile config \-
addTcpFlagsFilter                       false \-jitter                                 
0 \setminus -reorderPISkip 1 \-seed
0 \-typeOfService                           "any" \-dropSequenceLength                     
1 \-protocol                                "any" \-addFragment                            
false \-addBandwidth                            false \-delay                                  
1 \-addDelay                                true \-impairOrder                            
"Delay;Drop;DropSeq;Reorder;ReorderPI;Duplicate;Fragment;FragmentSeq;Bandwidth" \-
sendFirstFragmentOnly false \-addDrop
false \-reorderLength                           1 \-addDuplicate                           
false \-reorderPILength                         1 \-sendOverlappingFragments               
false \-reorderPITimeout                        1000 \-addReorderPI                           
false \-reorder                                 1 \-addFragmentSequence                    
false \-expectTcpFlags                          "SYN" \-destinationIp                          
"any" \-fragmentSequenceSkip                    1 \-addBandwidthIn                         
false \-selectTcpFlags                          "SYN;RST;ACK" \-gap                                    
1 \-destinationPort                         0 \-fragmentSequenceLength                 
1 \-sourcePort                              0 \-bandwidthUnitsIn                       
"kbps" \-name                                    "DefaultProfile" \-mtuSequence                            
1000 \-dropSequenceSkip 1 \-mtu
1000 \-addReorder                              false \-defaultp                               
true \-bandwidthUnits                          "kbps" \-reorderPIInterval                      
1 \-sourceIp 				 sendFragmentsInReverseOrder
false \-addDropSequence                         false
$Impair_R1 config \-enabled \qquad true \-name
"Impair-R1" \-profile                                 $DefaultProfile
```
set MAC\_R10 [\$IP\_R5 getLowerRelatedRange "MacRange"]

```
$MAC_R10 config \-count                                   1 \-name                                   
"MAC-R10" \-enabled true \-mtu
1500 \-mac                                     "00:0A:0A:00:06:00" \-incrementBy                            
"00:00:00:00:00:01"
set VLAN_R1 [$IP_R5 getLowerRelatedRange "VlanIdRange"]
$VLAN_R1 config \-incrementStep 1 \-uniqueCount
4094 \-name                                    "VLAN-R1" \-innerIncrement                         
1 \-innerUniqueCount 4094 \-enabled
true \-innerFirstId 1 \-increment
1 \-priority 1 \-firstId
1 \-innerIncrementStep 1 \-idIncrMode
2 \sqrt{2}-innerEnable-innerPriority 1
```
### **SEE ALSO**

## **ImpairProfile**

### **SYNOPSIS**

#### **DESCRIPTION**

Defines a new impairment profile. Configure the profiles as a list.

### **SUBCOMMANDS**

### **OPTIONS**

#### **General parameters**

name

Name of this profile.

Default value = "None"

defaultp

Set to True to make this the default profile. When True, this profile is assigned to new impair ranges.

Default value = "False"

### **Delay parameters**

addDelay

If true, this impairment is applied to the packet stream.

```
Default value = "True"
```
delay

The *Delay* impairment characteristic allows you to insert latency errors into a packet stream.

Specifies the delay for each packet, in milliseconds.

Default value  $= "1"$ 

jitter

Specifies the jitter value, in milliseconds.

A random value from 0 ms to the Jitter value that you specify is added to or subtracted from your specified *Delay* value. Note that the Jitter value cannot be greater than delay.

Default value  $= "0"$ 

#### **Drop parameters**

addDrop

The *Drop* impairment characteristic allows you emulate random packet loss from a packet stream.

If true, this impairment is applied to the packet stream.

Default value = "False"

### **Drop Sequence parameters**

addDropSequence

The *Drop Sequence* impairment characteristic allows you emulate sequential packet loss from a packet stream. In this case, a specified number of packets will be dropped at a specified interval.

If true, this impairment is applied to the packet stream.

```
Default value = "False"
```
dropSequenceSkip

The number of packets that will be transmitted before one or more packets are dropped.

Default value = "1"

dropSequenceLength

The number of packets that will be dropped.

The Drop Sequence setting specifies that a sequence of *d* packets is dropped after each transmitted sequence of *s* packets.

For example, if  $s = 2$  and  $d = 3$ , the transmitted packets are: 1, 2, 6, 7, 11, 12, 16, 17, 21, 22.

Default value  $=$  "1"

### **Reorder parameters**

addReorder

The *Reorder* impairment characteristic allows you emulate packet reordering based on a time delay. In this case, because some packets are delayed during transmission, they arrive out of order in the packet stream. The delay pattern repeats after a specified number of packets (number of packets skipped plus the number of packets delayed) have been sent.

If true, this impairment is applied to the packet stream.

```
Default value = "False"
```
gap

Specifies the number of packets to skip before reordering packet.

```
Default value = "1"
```
reorder

Specifies how long the packets are to be delayed (number of milliseconds).

```
Default value = "20"
```
reorderLength

Specifies the number of consecutive packets to reorder.

Default value  $= "1"$ 

### **Reorder Sequence parameters**

addReorderPI

The *Reorder Sequence* impairment characteristic allows you emulate delay caused by packet reordering. In this form of impairment, packets are delayed during transmission by reordering the packet interval.

If true, this impairment is applied to the packet stream.

Default value = "False"

reorderPISkip

The number of packets (*s*) to transmit prior to delaying the transmission of *d* packets.

Default value  $= "1"$ 

reorderPILength

The number of packets (*d*) to take out of the stream for delayed transmission.

Default value  $= "1"$ 

reorderPIInterval

The number of packets (*m*) to transmit before transmitting the *d* packets that were previously taken out of the stream.

Default value  $= "1"$ 

reorderPITimeout

The maximum time that a packet may be delayed, specified in milliseconds.

Default value = "1000"

### **Duplicate parameters**

addDuplicate

The *Duplicate* impairment characteristic allows you emulate the appearance of duplicate packets in a packet stream. In this case, a specified percentage of packets will be duplicated.

If true, this impairment is applied to the packet stream.

Default value = "False"

duplicate

The percentage of packets to be duplicated.

### **Fragment parameters**

addFragment

The *Fragment* impairment characteristic allows you emulate various packet fragmentation scenarios.

If true, this impairment is applied to the packet stream.

Default value = "False"

mtu

The maximum transmission unit for packets that will be fragmented.

Default value = "1000"

sendFragmentsInReverseOrder

If true, transmit fragments in reverse order.

This setting allows testing of worst-case reassembly scenarios.

Default value = "False"

sendFirstFragmentOnly

If true, transmit only the first fragment of each datagram. All other fragments are discarded.

If you also select *Reverse Fragments*, only the fragment that would have been sent last is sent.

This feature allows you to test reassembly timeout mechanisms.

Default value = "False"

sendOverlappingFragments

If true, the IP stack creates and sends random, but legitimate, IP fragments whose data offset and length are randomly selected. In this case, that the receiving end detects overlapping data in the fragments it receives.

This setting is useful for testing reassembly mechanisms at the other end.

Default value = "False"

#### **Fragment Sequence parameters**

addFragmentSequence

The *Fragment Sequence* impairment characteristic allows you to emulate various packet fragmentation scenarios. In this form of impairment, the packets selected for fragmentation are chosen based on a defined packet sequence.

If true, this impairment is applied to the packet stream.

Default value = "False"

fragmentSequenceSkip

The number of packets (*s*) to skip before fragmenting packets.

Default value = "1"

fragmentSequenceLength

The number of packets (*d*) to select from the stream for fragmentation.

Default value  $= "1"$ 

mtuSequence

The maximum transmission unit for the packets that will be fragmented.

MTU defines the packet size after fragmentation. For example, if MTU=220, the Impair plug-in breaks a packet of 661 bytes into 4 fragments.

Default value = "1000"

sendFragmentsInReverseOrder

If true, transmit fragments in reverse order.

This setting allows testing of worst-case reassembly scenarios.

Default value = "False"

sendFirstFragmentOnly

If true, transmit only the first fragment of each datagram. All other fragments are discarded.

If you also select *Reverse Fragments*, only the fragment that would have been sent last is sent.

This feature allows you to test reassembly timeout mechanisms.

Default value = "False"

sendOverlappingFragments

If true, the IP stack creates and sends random, but legitimate, IP fragments whose data offset and length are randomly selected. In this case, that the receiving end detects overlapping data in the fragments it receives.

This setting is useful for testing reassembly mechanisms at the other end.

Default value = "False"

#### **Outbound Rate parameters**

addBandwidth

Adds an impairment characteristic to the outbound traffic that allows you to limit egress traffic speed, and thereby simulate a lower bandwidth network.

Default value = "False"

bandwidthUnits

The bandwidth unit to use.

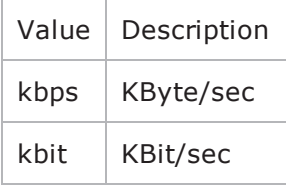

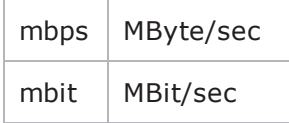

Default value = "'kbps'"

### **Inbound Rate parameters**

addBandwidthIn

Adds an impairment characteristic to the inbound traffic that allows you to limit ingress traffic speed, and thereby simulate a lower bandwidth network.

Default value = "False"

bandwidthUnitsIn

The bandwidth unit to use.

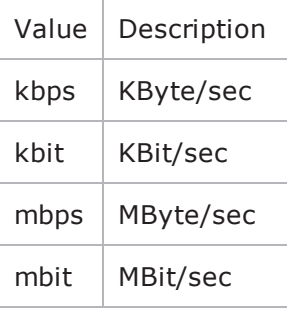

Default value = "'kbps'"

### **Packets to Impair parameters**

destinationIp

A destination IP address and prefix on which to filter.

Impairment will be applied only on packets targeted to this destination.

You can specify a host address (such as 192.168.85.10/32) or a network address (such as 192.168.85.0/24).

You can also specify IPv6 addresses, both in the long form (such as 2008:0007:0031:0000:0000:0000:0000:0001/64), or in the short form (such as 2008:7:31::1/64).

The default value is *any* address (in which case, all packets are impaired).

Default value = "'any'"

sourceIp

A source IP address and prefix on which to filter.

Impairment will be applied only on packets received from the specified source.

You can specify a host address (such as 192.168.85.10/32) or a network address (such as 192.168.85.0/24).

You can also specify IPv6 addresses, both in the long form (such as 2008:0007:0031:0000:0000:0000:0000:0001/64), or in the short form (such as 2008:7:31::1/64).

The default value is *any* address (in which case, all packets are impaired).

```
Default value = "'any'"
```
sourcePort

The source port number on which to filter.

Impairment will be applied to only those packets that have this source port number.

The default value is zero (in which case, all packets are impaired).

Default value = "0"

destinationPort

The destination port number on which to filter.

Impairment will be applied to only those packets that have this destination port number.

The default value is zero (in which case, all packets are impaired).

Default value = "0"

protocol

The type of protocol to which the impairment will be applied:

- $\bullet$  any all protocols
- $\blacksquare$  ICMP
- $\cdot$  TCP
- $\cdot$  UDP
- $\cdot$  ICMPv6

The default value is *any* protocol (in which case, all packets are impaired).

```
Default value = "'any'"
```
typeOfService

Indicates the Type of Service to which the impairment will be applied:

- $\bullet$  any all TOS
- Minimum Cost (0x02)
- Maximum Reliability  $(0x04)$
- Maximum Throughput  $(0x08)$
- $\bullet$  Minimum Delay (0x10)
- $\cdot$  Class 1 (0x20)
- $\cdot$  Class 2 (0x40)
- $\cdot$  Class 3 (0x60)
- $\cdot$  Class 4 (0x80)
- Express Forwarding (0xA0)
- $\bullet$  Control (0xC0)

You can also manually enter any custom TOS value (between 0x00 - 0xFF, or between 0 - 255).

The default value is *any* TOS value (in which case, all packets are impaired).

Default value = "'any'"

addTcpFlagsFilter

If true, impairment will be applied to only those TCP packets having specific TCP flags set, as specified in the Select TCP Flags and Expect TCP Flags fields.

The default setting is Unchecked. Selecting this parameter enables the Select TCP Flags and Expect TCP Flags fields.

Default value = "False"

selectTcpFlags

A comma-separated list of TCP flags to be examined on the packet.

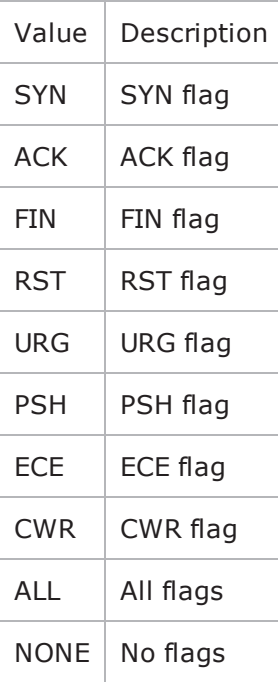

#### Default value = "'SYN;RST;ACK'"

expectTcpFlags

A comma-separated list of TCP flags that must be set in the packet for that packet to be selected. See selectTcpFlags for the list of flags

Default value = "'SYN'"

impairOrder

A comma-separated list that defines the order that the impairments will be applied in.

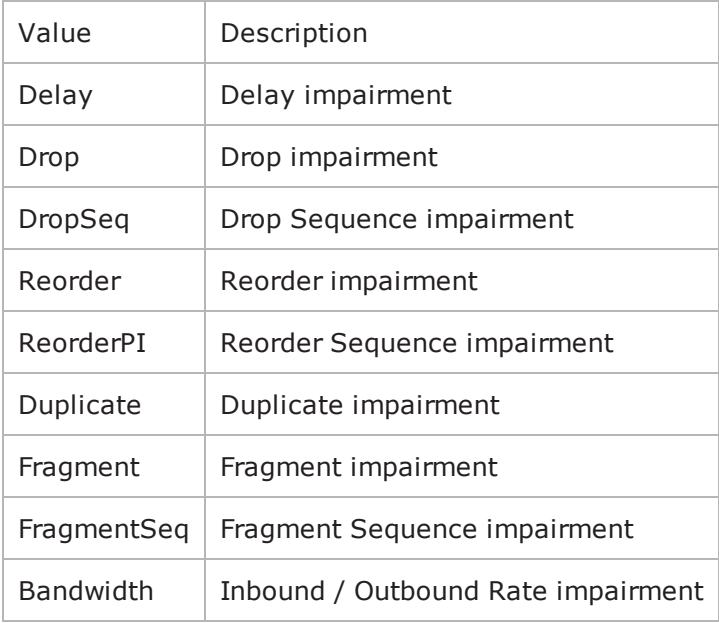

Default value = "'Delay;Drop;DropSeq;Reorder;ReorderPI;Duplicate;Fragment;FragmentSeq;Bandwidth'"

### **EXAMPLE**

set DefaultProfile [::IxLoad new ixNetImpairProfile]

\$DefaultProfile config \

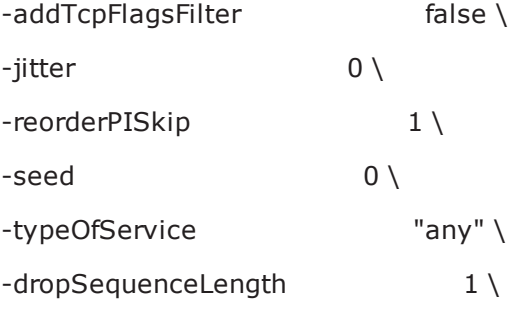

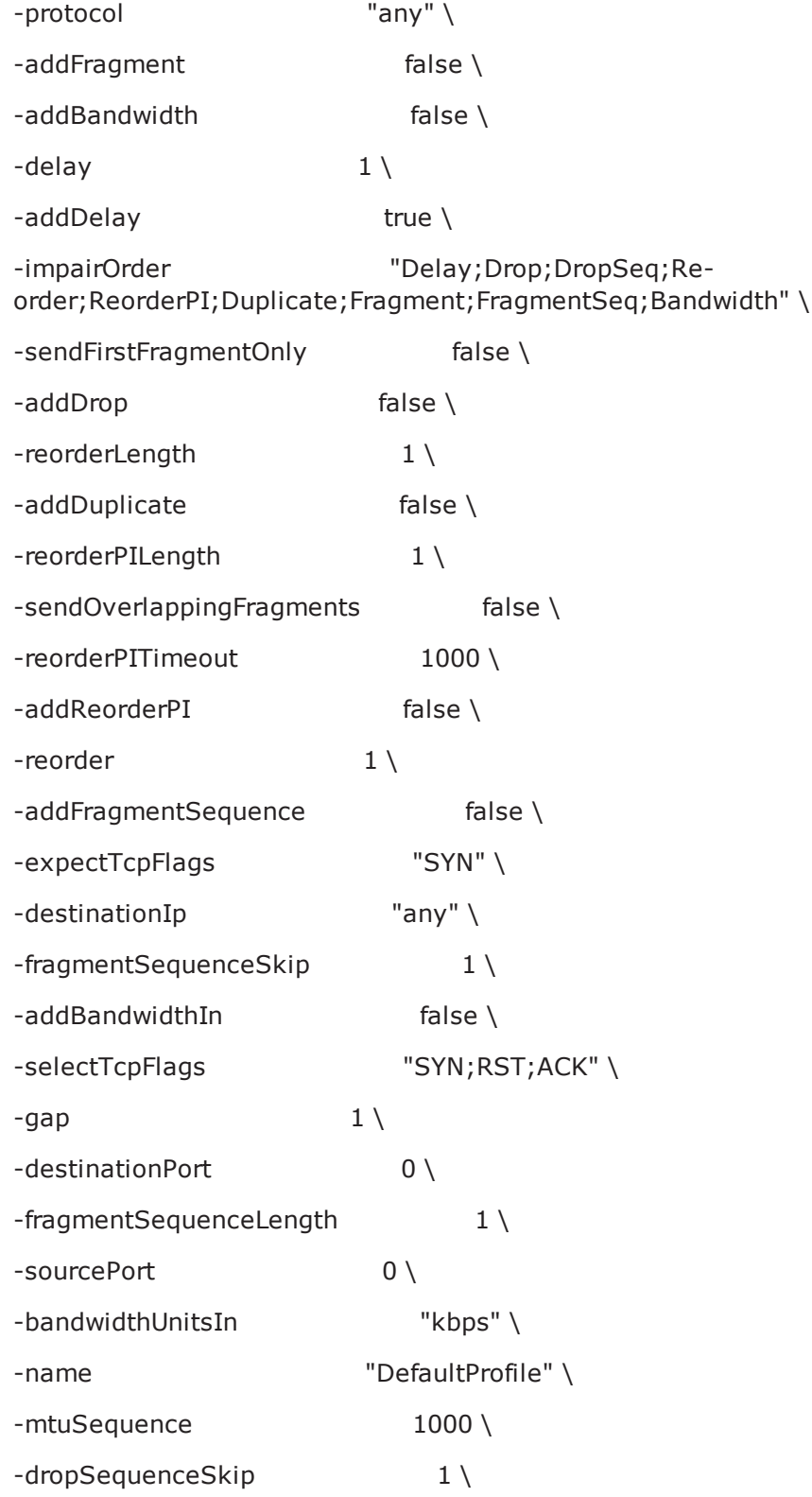

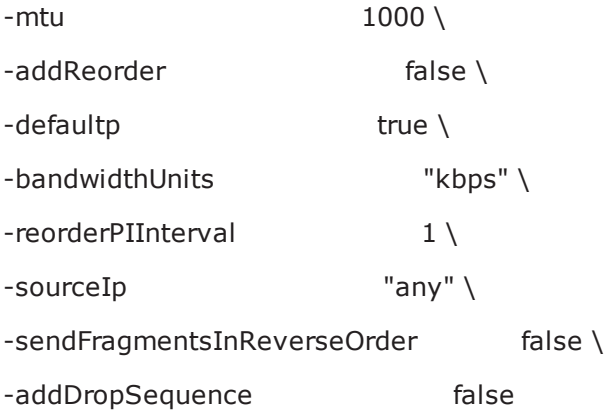

### **SEE ALSO**

# **Impair Plugin Example**

This section shows an example of how to create an Impair plugin in the Tcl API.

# **Impair Plugin Example**

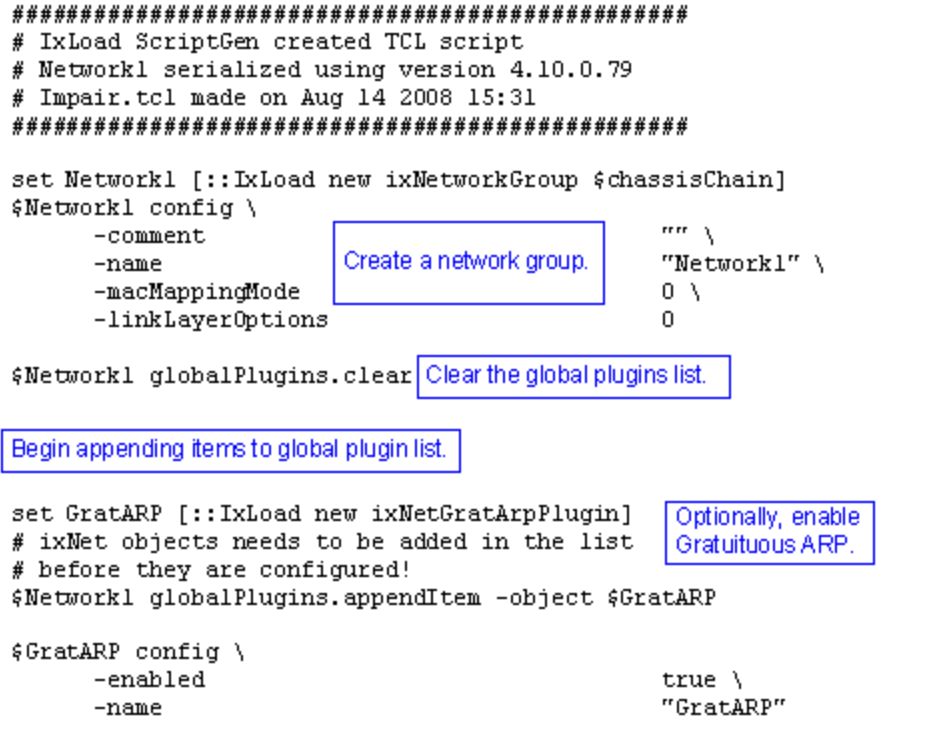

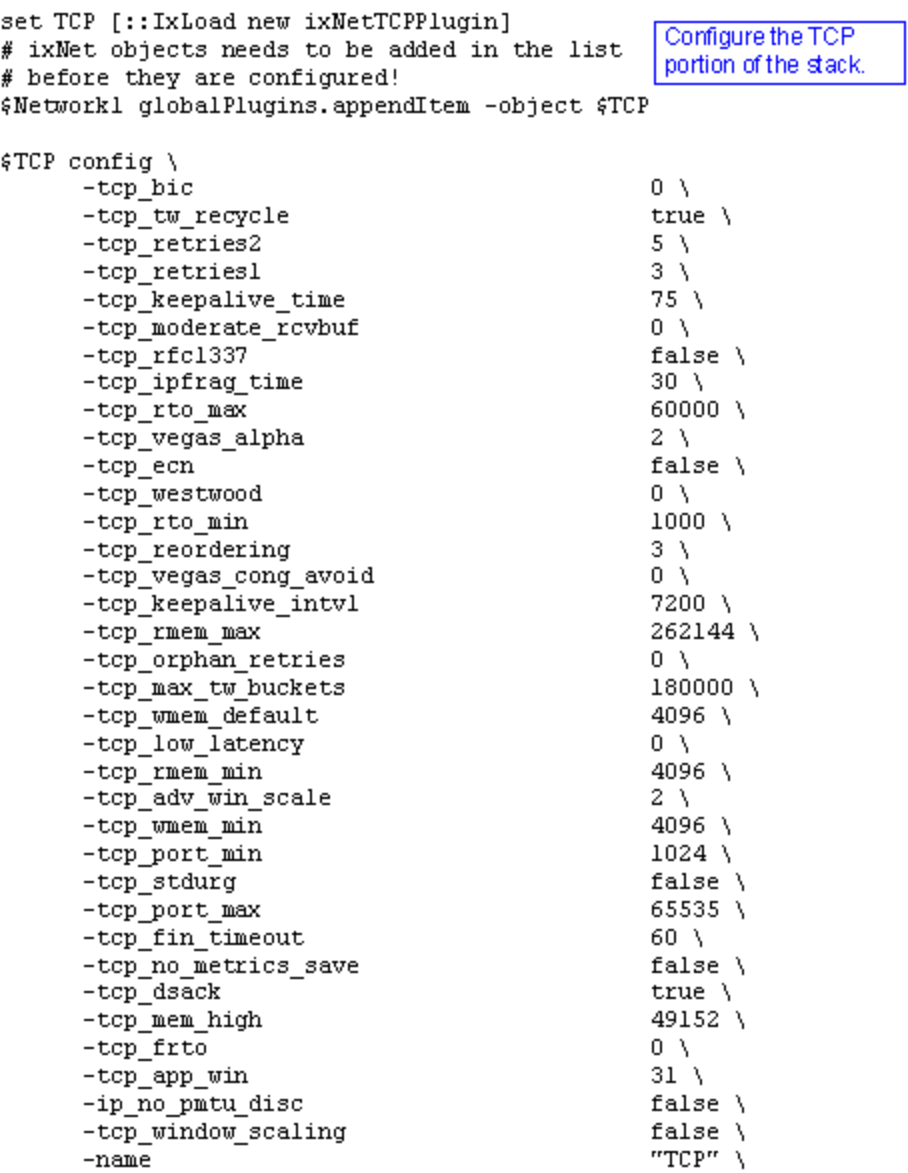

```
set Settings [:: IxLoad new ixNetIxLoadSettingsPlugin]
# ixNet objects needs to be added in the list
                                                       Configure the Dynamic
# before they are configured!
                                                       Control plane settings.
$Networkl globalPlugins.appendItem -object $Settings
$Settings config \
      -teardownInterfaceWithUser
                                                    false \setminus"Settings" \
      -name-interfaceBehavior
                                                    0
                                                   Configure the physical
set Ethernet_1 [$Network1 getLlPlugin]
                                                   layer properties.
set my_ixNetEthernetELMPlugin [::IxLoad new ixNetEthernetELMPlugin]
$my_ixNetEthernetELMPlugin config \
                                                    "master" \ \-negotiationType
      -negotiateMasterSlave
                                                    true
$Ethernet_1 config \
      -advertisel0Full
                                                    true \lambda"Ethernet-1" \setminus-name\tt - \verb+aut+ of degreetrue \lambda-advertise100Halftrue \lambda\tt -advertise10Halftrue \setminus-speed
                                                    "k100FD" \
      -advertise1000Full
                                                    true \lambda-advertise100Full
                                                    true \lambda-cardE1m$my_ixNetEthernetELMPlugin
```
\$Ethernet\_1 childrenList.clear

set MAC\_VLAN\_11 [:: IxLoad new ixNetL2EthernetPlugin] # ixNet objects needs to be added in the list Configure the MAC addresses and VLAN tags. # before they are configured! \$Ethernet\_1 childrenList.appendItem -object \$MAC\_VLAN\_11 \$MAC\_VLAN\_11 config \  $-n$ ame "MAC/VLAN-11" \$MAC\_VLAN\_11 childrenList.clear Create an IP range and set IP\_5 [:: IxLoad new ixNetIpV4V6Plugin] append it to the MAC and # ixNet objects needs to be added in the VLAN ranges. # list before they are configured! \$MAC\_VLAN\_11 childrenList.appendItem -object \$IP\_5  $$IP_5$  config \  $"IP-S"$  $-name$ \$IP\_5 childrenList.clear \$IP\_5 extensionList.clear set Impair\_2 [:: IxLoad new ixNetImpairPlugin] Create an Impair plugin # ixNet objects needs to be added in the list and append it to the IP # before they are configured! range as an extension. \$IP\_5 extensionList.appendItem -object \$Impair\_2 protocol \$Impair\_2 config \  $-name$ "Impair-2" \$MAC\_VLAN\_11\_extensionList.clear Clear the remaining lists of extension protocols. \$Ethernet\_1 extensionList.clear

# Setting the ranges starting with the plugin on top of the stack \$IP 5 rangeList.clear Configure an address range and append it to the IP plugin. set IP\_R5 [:: IxLoad new ixNetIpV4V6Range] # ixNet objects needs to be added in the list before they are configured! \$IP\_5 rangeList.appendItem -object \$IP\_R5 \$IP\_R5 config \  $1-\lambda$  $- {\tt count}$ "IP-R5"  $\setminus$  $-name$  $"0.0.0.0" \ \backslash$  $-gatewayAddress$ -enabled true  $\lambda$ -autoMacGeneration true  $\lambda$  $1460$  \  $-m33$ -incrementBy  $"0.0.0.1"$ -prefix  $16 \lambda$ -gatewayIncrement  $"0.0.0.0"$ "perSubnet"  $\setminus$ -gatewayIncrementMode -generateStatistics false  $\setminus$  $"10.10.0.6"$  \ -ipAddress -ipType "IPv4"

set Impair\_R2 [\$IP\_R5 getExtensionRange \$Impair\_2]

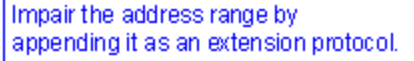

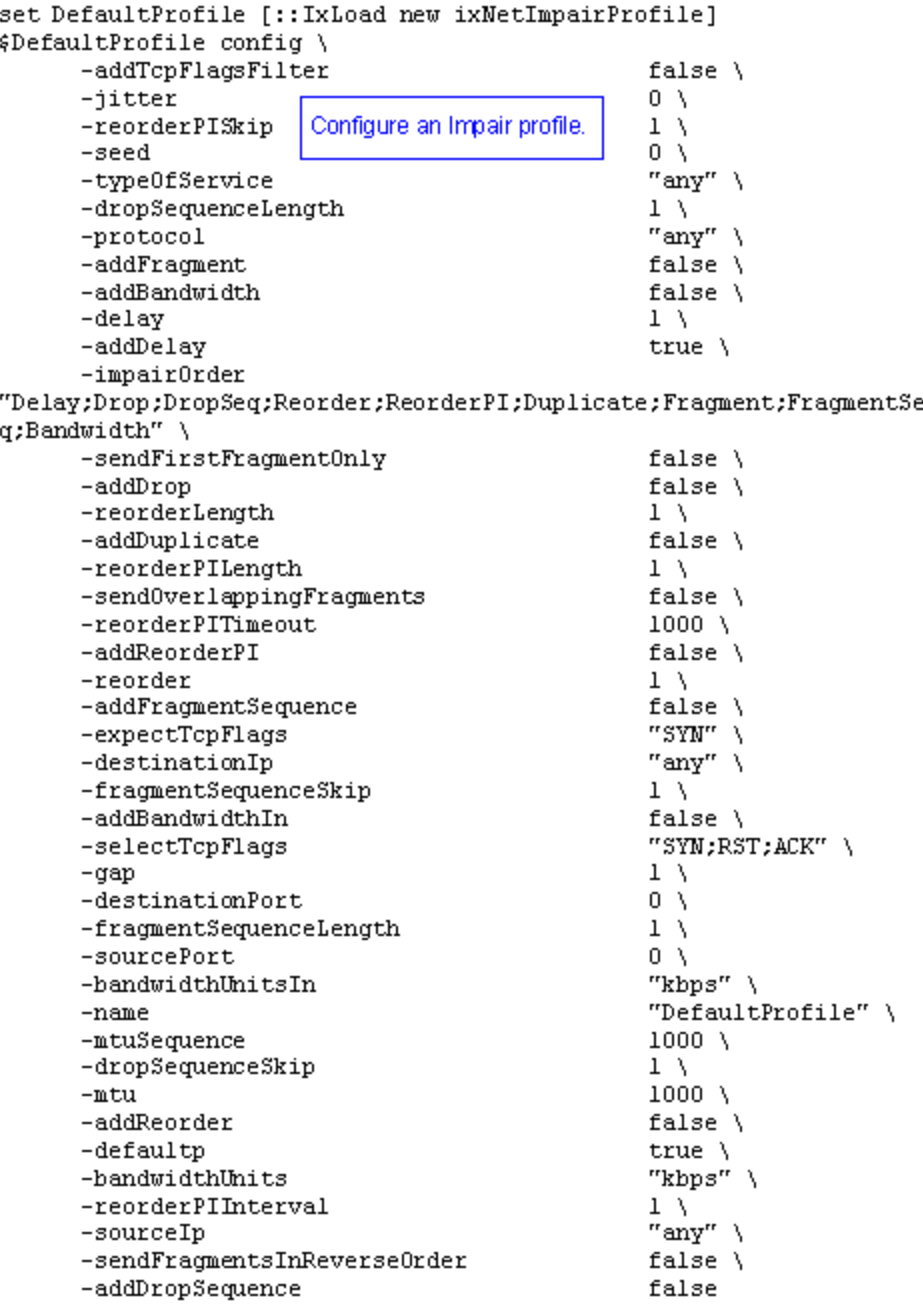

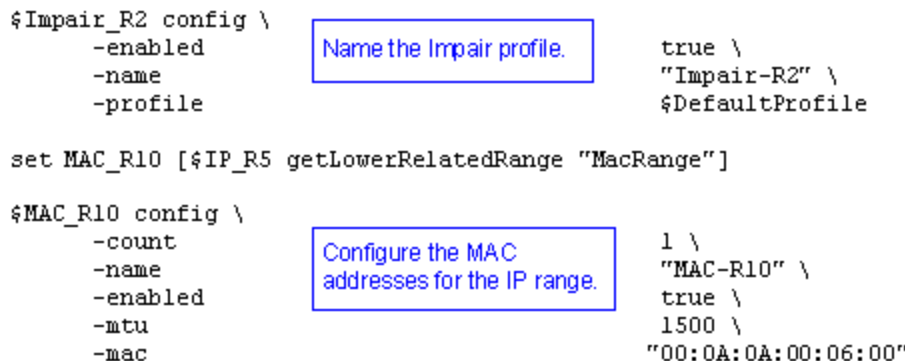

"00:0A:0A:00:06:00" \  $"00:00:00:00:00:01"$ 

set VLAN\_R1 [\$IP\_R5 getLowerRelatedRange "VlanIdRange"]

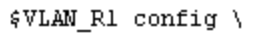

-incrementBy

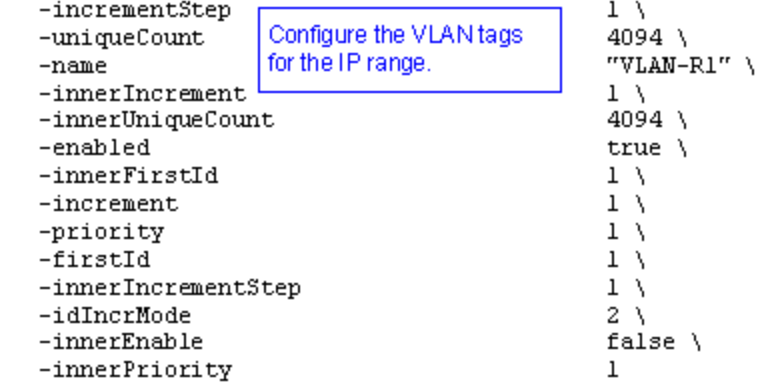

# **IPSec Plugin**

### **SYNOPSIS**

### **DESCRIPTION**

Configures an IPSec plugin.

#### **SUBCOMMANDS**
#### **OPTIONS**

name

Name of the instance of the plugin.

Default value = "None"

childrenList

Name of the list of next-lower layer plugins.

Default value = "None"

extensionList

Name of the list of protocol extensions.

Default value = "None"

rangeList

Name of the list of ranges used by this plugin.

Default value = "None"

#### **EXAMPLE**

set IPSec 1 [::IxLoad new ixNetIPSecPlugin]# ixNet objects needs to be added in the list before they are configured! \$IP 3 childrenList.appendItem -object \$IPSec 1

\$IPSec\_1 config \-name  $\blacksquare$ 

\$IPSec\_1 childrenList.clear

\$IPSec\_1 extensionList.clear

\$IP 3 extensionList.clear

\$Emulated Router 1 extensionList.clear

\$MAC VLAN 8 extensionList.clear

\$Ethernet 1 extensionList.clear

**SEE ALSO**

# **IPSecRange**

# **SYNOPSIS**

# **DESCRIPTION**

Creates an IPSec address range for addition to an IPSecRangeList object.

## **SUBCOMMANDS**

#### **OPTIONS**

name

Name of the instance of the plugin.

Default value = "None"

enabled

If True, the range base is enabled.

```
Default value="True".
```
#### **Basic Parameters**

#### ikeVersion

The keying protocol to be used for the tunnel negotiation phase:

- <sup>l</sup> IKEv1: Use IKE version 1 to establish security associations between IPsec peers.
- <sup>l</sup> IKEv2: Use IKE version 2 to establish security associations between IPsec peers.
- Manual: Use manual keying to configure the security policy options. In this case, you configure the keys in the Keys grid (refer to IPsec Range Parameters - Keys). Note that manual keying is not supported in Ixia port-to-port configurations.

The default is IKEv2.

**Note:** All ranges within a must be configured with the same *IKE Version* (IKEv1, IKEv2, or Manual).

Values= "ikev1", "ikev2", "manual", Default value = "'ikev1'"

testScenario

The type of IPsec test scenario for which you are defining this configuration:

- Site to Site: Two sites are connected through a pair of IPsec Secure Gateways. When this option is selected, the fields pertaining to Xauth and ModeCfg are disabled.
- Remote Access: An individual client is connected to a LAN through a secure tunnel. In this scenario, the client is operating as its own Secure Gateway. When this option is selected, the fields pertaining to Emulated Subnet are disabled.

The default is Site to Site.

Default value = "'site2site'"

ikeMode

Specifies the IKE (Internet Key Exchange) mode of communications for phase 1. The choices are:

- Main Mode 6 messages exchanged with identity protection.
- Aggressive Mode 3 messages exchanged without identity protection.

The default is Main Mode.

```
Default value = "'main'"
```

```
hashAlgoPhase1
```
Specifies the hashing algorithm to use for Phase 1. The choices are:

- HMAC-MD5: Message-Digest Algorithm 5.
- HMAC-SHA1: Secure Hash Algorithm 1.
- AES-XCBC: AUTH\_AES\_XCBC\_96 algorithm, defined in RFC3566. Supported by IKEv2 only.

The default is HMAC-MD5.

```
API values = "md5", "sha1", "aes-xcbc"."
```

```
Default value = "'md5'"
```
dhGroup

Specifies the DH Group. The public-private cryptography used to create the shared secret uses an algorithm called Diffie-Hellman. DH Groups use different bit length selections in this calculation. The choices are:

- $\bullet$  DH-1
- $\cdot$  DH-2
- $\cdot$  DH-5
- $\bullet$  DH-14
- $\cdot$  DH-15
- $\cdot$  DH-16

The default is DH-2.

Default value = "'dh2'"

dpdIdlePeriod

The default value is 1000.

encAlgoPhase1

Specifies the encryption algorithm used to protect communications during phase 1 message exchange. The choices are:

- $\cdot$  DES
- $-3-DES$
- $\cdot$  AES-128
- $\cdot$  AES-192
- $AES-256$

The default is 3-DES.

Default value = "'3des'"

#### ahNespMode

Specifies the AH (Authentication Header) and ESP (Encapsulating Security Payload) options. The choices are:

- AH Only
- ESP Only
- Both AH and ESP

The default is ESP Only.

```
Default value = "'ESPOnly'"
```
encapMode

Specifies the IKE phase 2 encapsulation mode. The choices are:

- Tunnel Mode
- Transport Mode

Note that in IxLoad tests using transport mode, the data traffic terminates in the DUT: the data is not forwarded to the protected hosts on the Ixia port.

API values = "tunnel", "transport".

```
Default value = "'tunnel'"
```
hashAlgoPhase2

Specifies the hashing algorithm to use for Phase 2. The choices are:

- $\cdot$  HMAC-MD5
- $\bullet$  HMAC-SHA1

The default is HMAC-MD5.

Default value = "'md5'"

#### encAlgoPhase2

Specifies the encryption algorithm used to protect communications during phase 1 and phase 2 message exchange. The choices are:

- Null
- $\cdot$  DES
- $-3-DES$
- $\overline{AES-128}$
- $\cdot$  AES-192
- $\cdot$  AES-256

The default is 3-DES.

Default value = "'3des'"

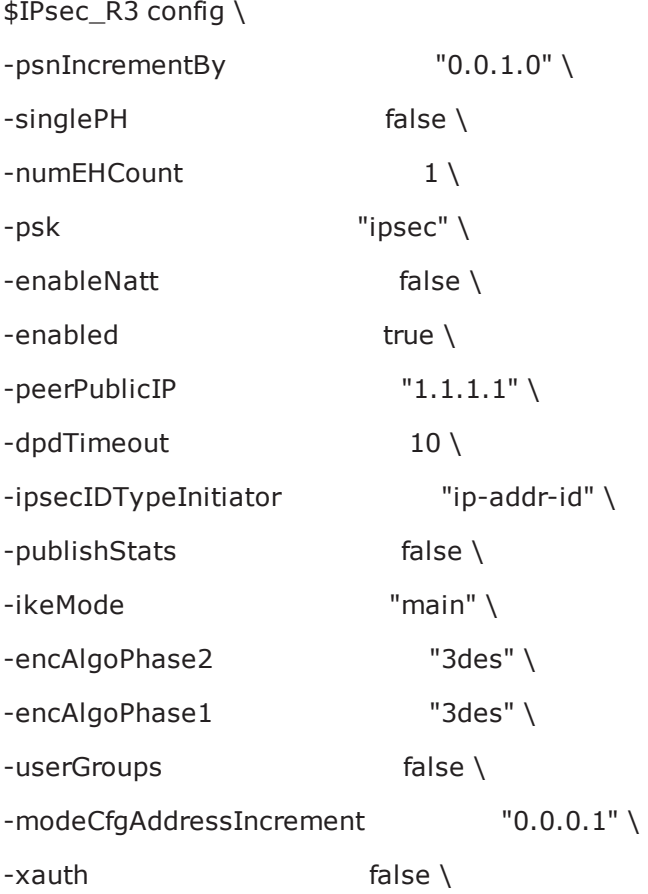

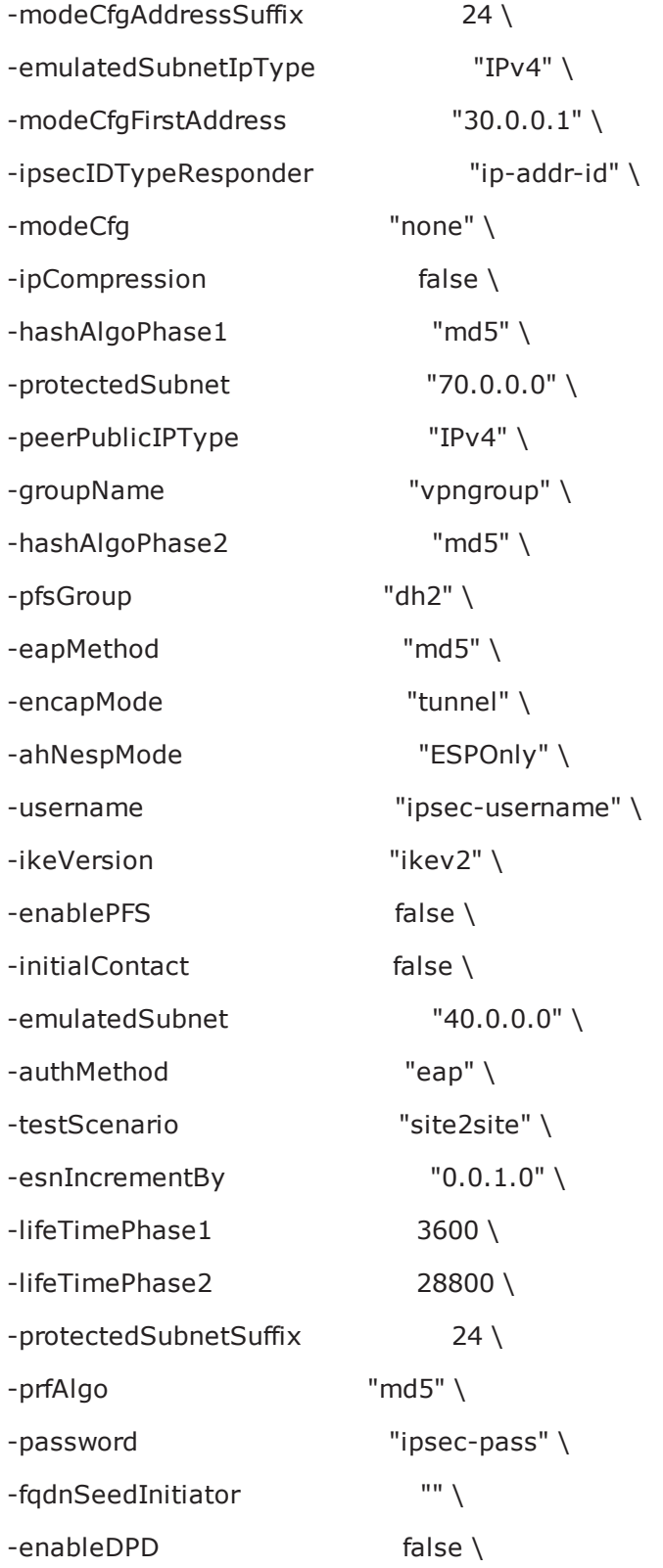

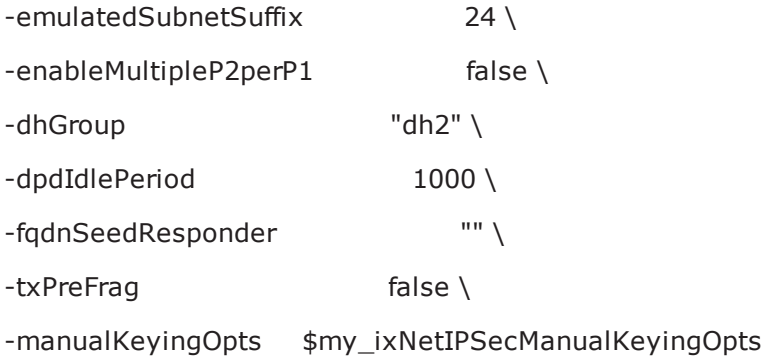

# **Network Config**

# **SYNOPSIS**

#### **DESCRIPTION**

Creates an IPSec address range for addition to an IPSecRangeList object.

## **SUBCOMMANDS**

#### **OPTIONS**

name Name of the instance of the plugin. Default value = "None" enabled If True, the range base is enabled. Default value="True". emulatedSubnetIpType Specifies the IP version to be used for the emulated subnets in the test:

 $\cdot$  IPv4

 $\cdot$  IPv6

Note that the IPsec plug-in supports mixing IP types within a network stack. For example, you can define IPv6 addresses for the IPsec layer and IPv4 addresses for the IP and Emulated Router layers. The IP and Emulated Router layers must, however, be of the same type. For more information, refer to Support for Mixed IP Types.

The default is IPv4.

Default value = "'IPv4'"

numEHCount

The total number of hosts to be created for each of the emulated subnets.

This parameter is configurable only for site-to-site tests. In a remote-access test, an emulated client is operating as its own Secure Gateway; therefore, the IPsec plug-in sets the count to 1.

The default is 1, the minimum is 1 and the maximum is 65,534.

Default value  $=$  "1"

emulatedSubnet

The base address for enumerating all the emulated subnets in the range.

Default value = "'40.0.0.0'"

protectedSubnet

The base address for enumerating all the protected subnets in the range.

Default value = "'70.0.0.0'"

emulatedSubnetSuffix

Mask width for emulatedSubnet.

Default value = "24"

protectedSubnetSuffix

Mask width for protectedSubnet.

Default value = "24"

esnIncrementBy

The increment to be used for enumerating all the emulated subnets in the range.

The default IPv4 value is 0.0.1.0, and the default IPv6 value is ::100.

For each address in the IP range, a subnet will be generated by incrementing the emulated subnet field with the increment value. For example, if you have an IP range with a count of 5, the following subnets will be created on the port:

40.0.0.0/24

40.0.1.0/24

40.0.2.0/24

40.0.3.0/24

40.0.4.0/24

The number of hosts created on each subnet is defined in the *Host Count* field.

**Note:** The *ESN Increment by* value must be the same on the initiator side and the responder side. If there is a mismatch (0.0.1.1 versus 0.0.1.0, for example), the tunnels will come up but the traffic will fail.

Default value = "'0.0.1.0'"

psnIncrementBy

The increment to be used for enumerating all the protected subnets in the range. The generated subnets will be used as traffic selectors.

The default IPv4 value is 0.0.1.0, and the default IPv6 value is ::100.

**Note:** The *PSN Increment By* value must be the same on the initiator side and the responder side. If there is a mismatch (0.0.1.1 versus 0.0.1.0, for example), the tunnels will come up but the traffic will fail.

Default value = "'0.0.1.0'"

peerPublicIPType

The IP version to be used for describing the range:

- $\cdot$  IPv4
- $\cdot$  IPv6

The default is IPv4.

Default value = "'IPv4'"

peerPublicIP

The host name or public IP address of the peer.

You can specify a host name only for Port-to-DUT tests and only when the *Encapsulation Mode* is set to Tunnel Mode. Host names are resolved at run time.

```
Default value = "1.1.1.1"
```
singlePH

Select if this is a single protected subnet on the responder side. Selecting this field inhibits the generation of PSNs.

Note that this option is valid only for Port-to-DUT tests.

Default value = "False"

modeCfg

Specifies the Mode Configuration mode. This parameter is valid only when the *Test Scenario* parameter is set to Remote Access.

The choices are:

• Push: The Responder allocates an IP address for the Initiator to use as a traffic endpoint. In this case, the Responder pushes the allocated address to the Initiator. This mode uses the CFG\_SET / CFG\_ACK transaction sequence.

Note that Push cannot be configured with IKEv2.

• Pull: The Responder allocates an IP address for the Initiator to use as a traffic endpoint. In this case, the Initiator requests (pulls) the allocated address from the Responder. This mode uses the CFG\_REQUEST / CFG\_REPLY transaction sequence.

None: ModeCfg is not enabled. In this case, the traffic endpoint uses the underlying IP range address; this is the same IP address that is used for IKE control plane negotiations.

API values = "none", "push", "pull".

Default value = "'none'"

modeCfgFirstAddress

Defines the base address to be used for the ModeCfg address pool (the IP addresses that the server port will assign to the clients).

The three ModeCfg "Address" parameters are used only by responder ports. That is, they are used only for a Responder Mode test or for the responder port in a port-to-port test.

modeCfgAddressIncrement

Defines the increment value for the ModeCfg address pool.

The default value is 0.0.0.1.

modeCfgAddressSuffix

Defines the IP address suffix for the ModeCfg address pool.

The default value is 24, the minimum value is 1, and the maximum value is 128.

### **EXAMPLE**

\$IPsec\_R3 config \

 $-psnIncrementBy$  " $0.0.1.0" \setminus$ 

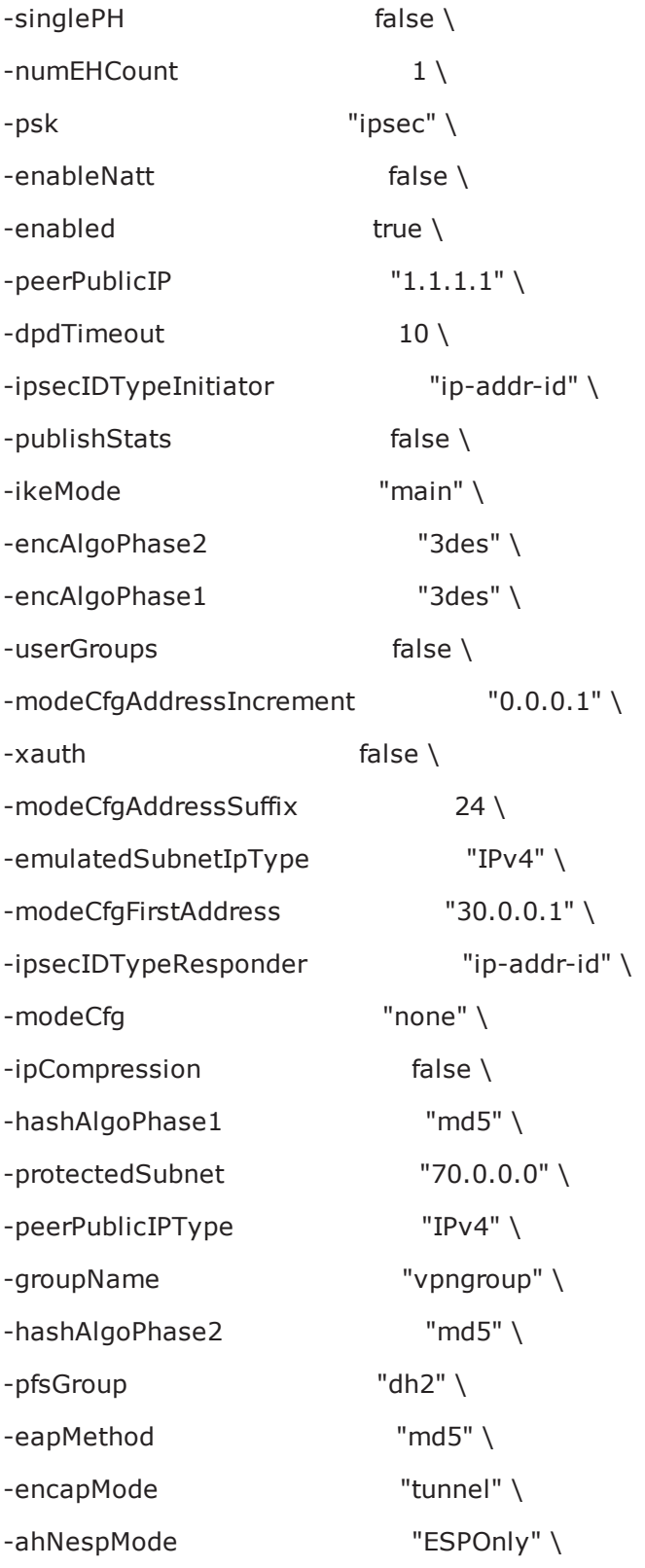

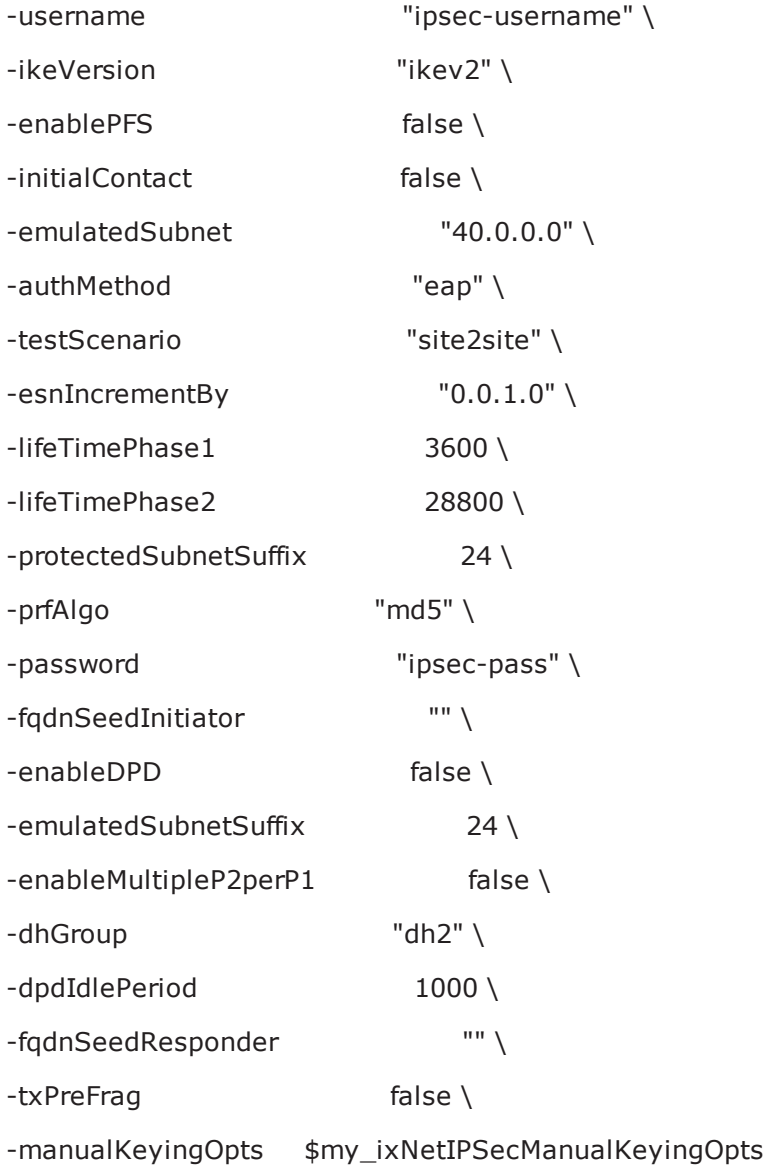

# **Authentication**

# **SYNOPSIS**

## **DESCRIPTION**

Creates an IPSec address range for addition to an IPSecRangeList object.

#### **SUBCOMMANDS**

#### **OPTIONS**

name

Name of the instance of the plugin.

Default value = "None"

enabled

If True, the range base is enabled.

Default value="True".

#### **Basic Parameters**

username

The User Name field configures EAP in IKEv2, and Xauth in IKEv1. A username may be any unique identifier of the user, such as a login name, an email address, or an X.500 Distinguished Name. These usernames are sent to the DUT for authentication.

During the EAP exchange, the Responder may request the EAP identity of the Initiator; in this case, the configured User Name is sent. If the string is empty, the Initiator ID is sent.

This is a string value, with a maximum of 1024 characters.

Note that user names must be unique. The default value is *ipsec*.

Default = "ipsec"

password

The Password field is used for EAP-MD5 in IKEv2 and Xauth in IKEv1. The password, if specified, is sent to the DUT for authentication. This parameter takes a string value, with a maximum of 1024 characters.

Note that when this field is used for EAP-MD5, a null password is not permitted.

Passwords do not have to be unique; you can use the same password for all user names. The default value is *ipsec*.

 $Default = "ipsec"$ 

authMethod

Specifies the authentication method for IKE phase 1. The choices are:

- <sup>l</sup> Pre-Shared Key: If you select this method, enter the desired value in the *Pre-Shared Key* column.
- Certificates: If you select this method, use the Certificates tab in the Network Plug-in Settings window to configure the certificate parameters. This authentication method requires the CA root certificate, plus a client certificate for each tunnel.
- $\bullet$  EAP: If you select this method (which is supported only with IKEv2):

1. Specify the EAP username in the *User Name* column.

2. Use the EAP-SIM tab or EAP-AKA tab in the Network Plug-in Settings window to configure the EAP parameters.

3. Make sure that the CA root certificate is available: it is required for EAP authentication.

4. If the *EAP Method* is TLS, also ensure that you have a client certificate for each tunnel.

The default is Pre-Shared Key.

Default value = "'psk'"

psk

The Pre-Shared Key value. This is a string value, with a maximum of 4096 characters.

The default is *ipsec*.

**Note:** Make certain that the Pre-Shared Key value does not include a trailing space. IxLoad will treat the trailing space as part of the value. Some DUTs will drop an Authentication Failed notification payload, while others will issue a Payload\_Malformed notification payload. In any case, the tunnel will be dropped by the DUT.

Default value = "'ipsec'"

userGroups

A Boolean value that enables or disables User Groups for extended authentication.

The default setting is unchecked.

Default value = "False"

groupName

A comma-separated list of user groups configured on the DUT. To specify more than one user group, separate the group names with commas. For example: *groupA*, *groupB*, *groupC*, and so on.

The default value is vpngroup.

Default value = "'vpngroup'"

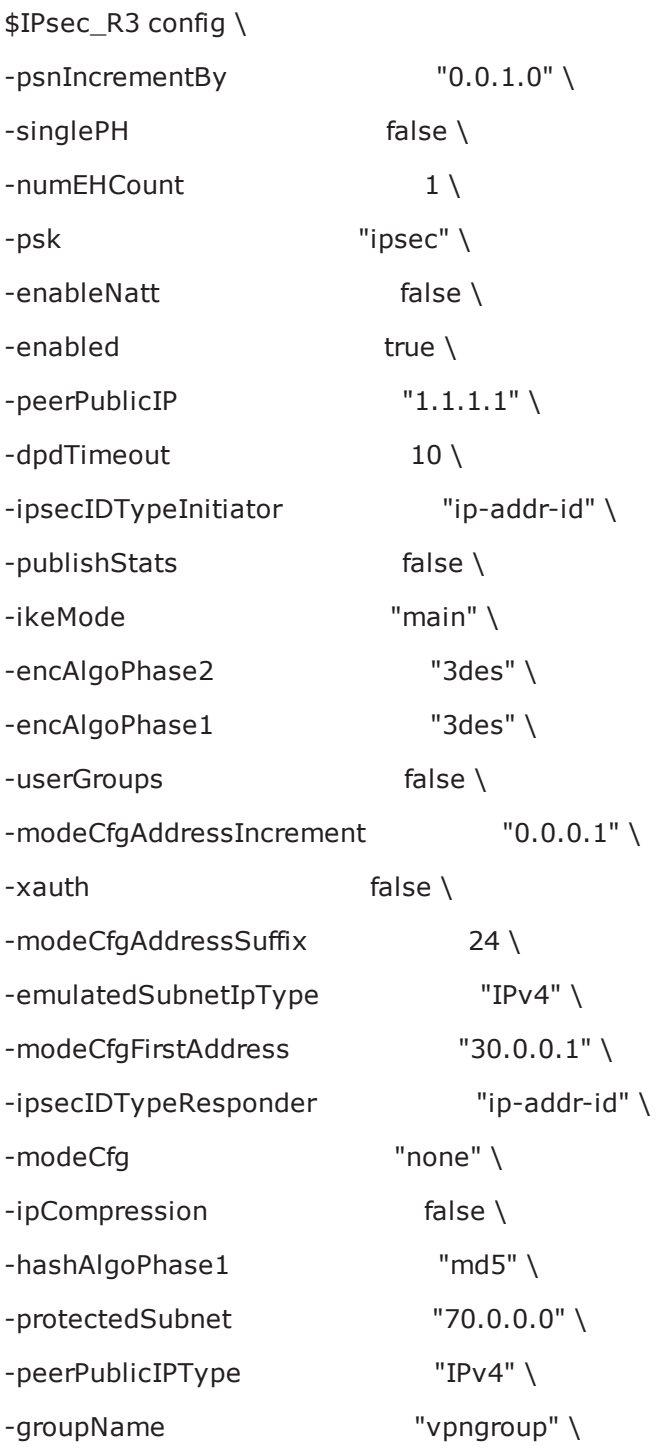

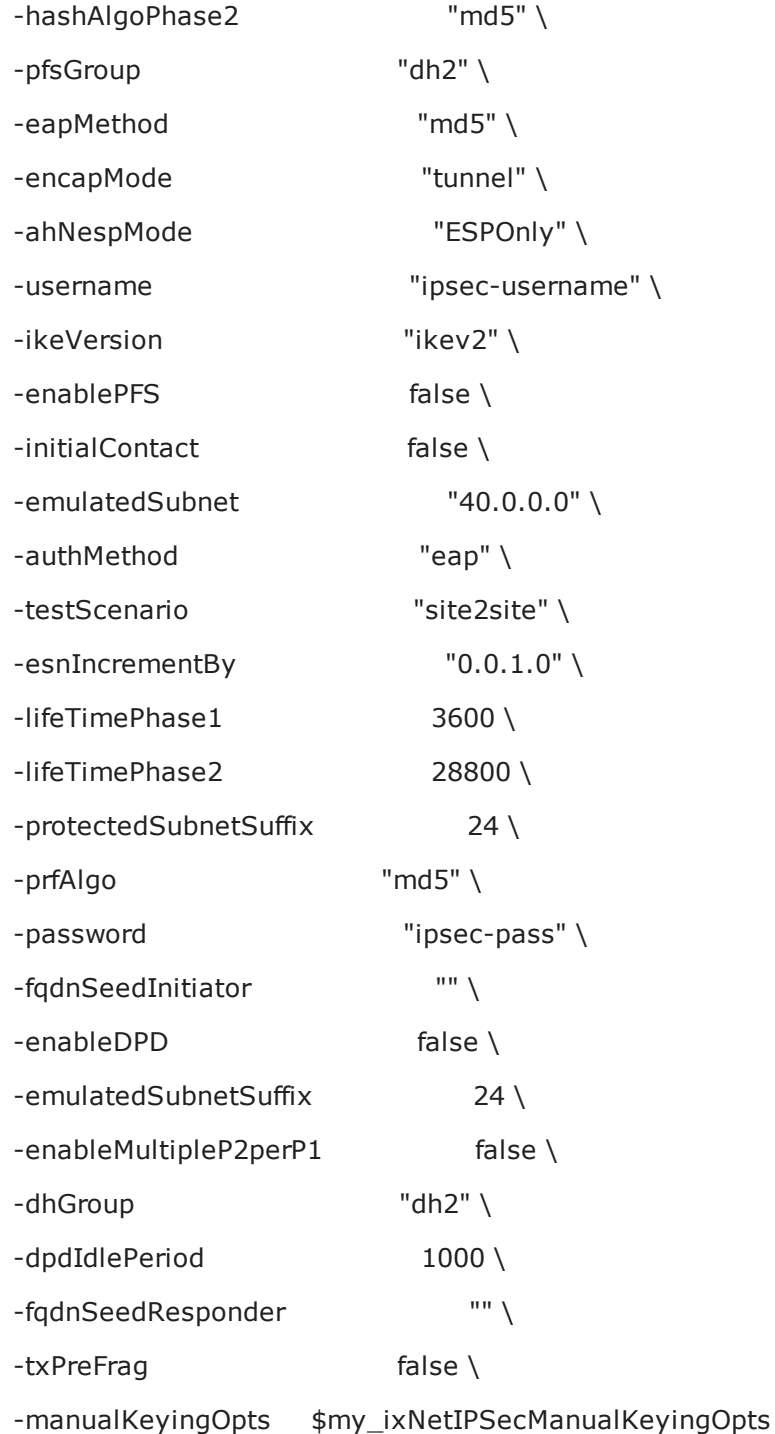

# **IKE Phase 1**

#### **SYNOPSIS**

#### **DESCRIPTION**

Creates an IPSec address range for addition to an IPSecRangeList object.

#### **SUBCOMMANDS**

#### **OPTIONS**

name

Name of the instance of the plugin.

Default value = "None"

enabled

If True, the range base is enabled.

Default value="True".

lifeTimePhase1

Specifies the Phase 1 Security Association (SA) lifetime, in seconds.

The valid range of values is 0 through 31,557,600.

Default value = "3600"

ikeMode

Specifies the IKE (Internet Key Exchange) mode of communications for phase 1. The choices are:

- Main Mode 6 messages exchanged with identity protection.
- Aggressive Mode 3 messages exchanged without identity protection.

The default is Main Mode.

```
Default value = "'main'"
```

```
hashAlgoPhase1
```
Specifies the hashing algorithm to use for Phase 1. The choices are:

- HMAC-MD5: Message-Digest Algorithm 5.
- HMAC-SHA1: Secure Hash Algorithm 1.
- AES-XCBC: AUTH\_AES\_XCBC\_96 algorithm, defined in RFC3566. Supported by IKEv2 only.

The default is HMAC-MD5.

API values = "md5", "sha1", "aes-xcbc"."

```
Default value = "'md5'"
```
dhGroup

Specifies the DH Group. The public-private cryptography used to create the shared secret uses an algorithm called Diffie-Hellman. DH Groups use different bit length selections in this calculation. The choices are:

- $\bullet$  DH-1
- $\cdot$  DH-2
- $\cdot$  DH-5
- $\cdot$  DH-14
- $\cdot$  DH-15
- $\bullet$  DH-16

The default is DH-2.

Default value = "'dh2'"

encAlgoPhase1

Specifies the encryption algorithm used to protect communications during phase 1 message exchange. The choices are:

- $\cdot$  DES
- $-3-DES$
- $\overline{\phantom{a}}$  AES-128
- $\cdot$  AFS-192
- $AES-256$

The default is 3-DES.

Default value = "'3des'"

prfAlgo

Specifies the algorithm used to perform Pseudo-Random Functions (key derivations). The choices are:

- HMAC-MD5: Message-Digest Algorithm 5.
- HMAC-SHA1: Secure Hash Algorithm 1.
- AES-XCBC: AUTH\_AES\_XCBC\_96 algorithm, defined in RFC3566.

This parameter is enabled for IKEv2 only. The default value is HMAC-MD5. Default value = "'md5'"

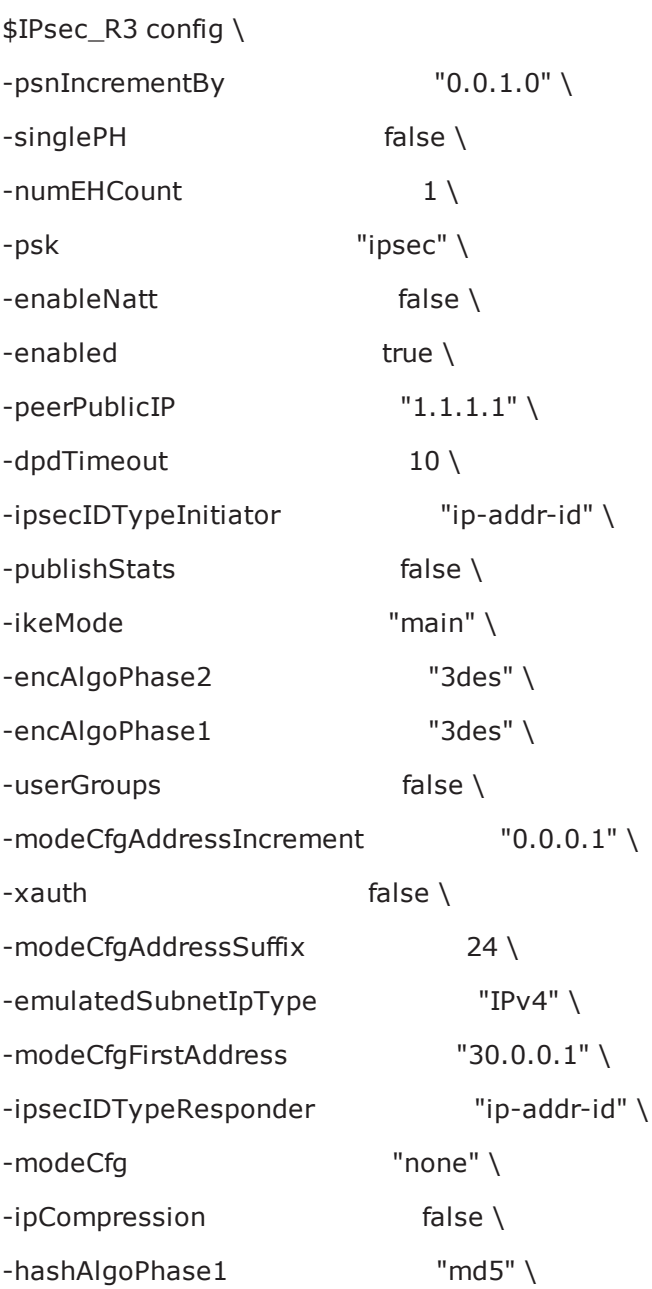

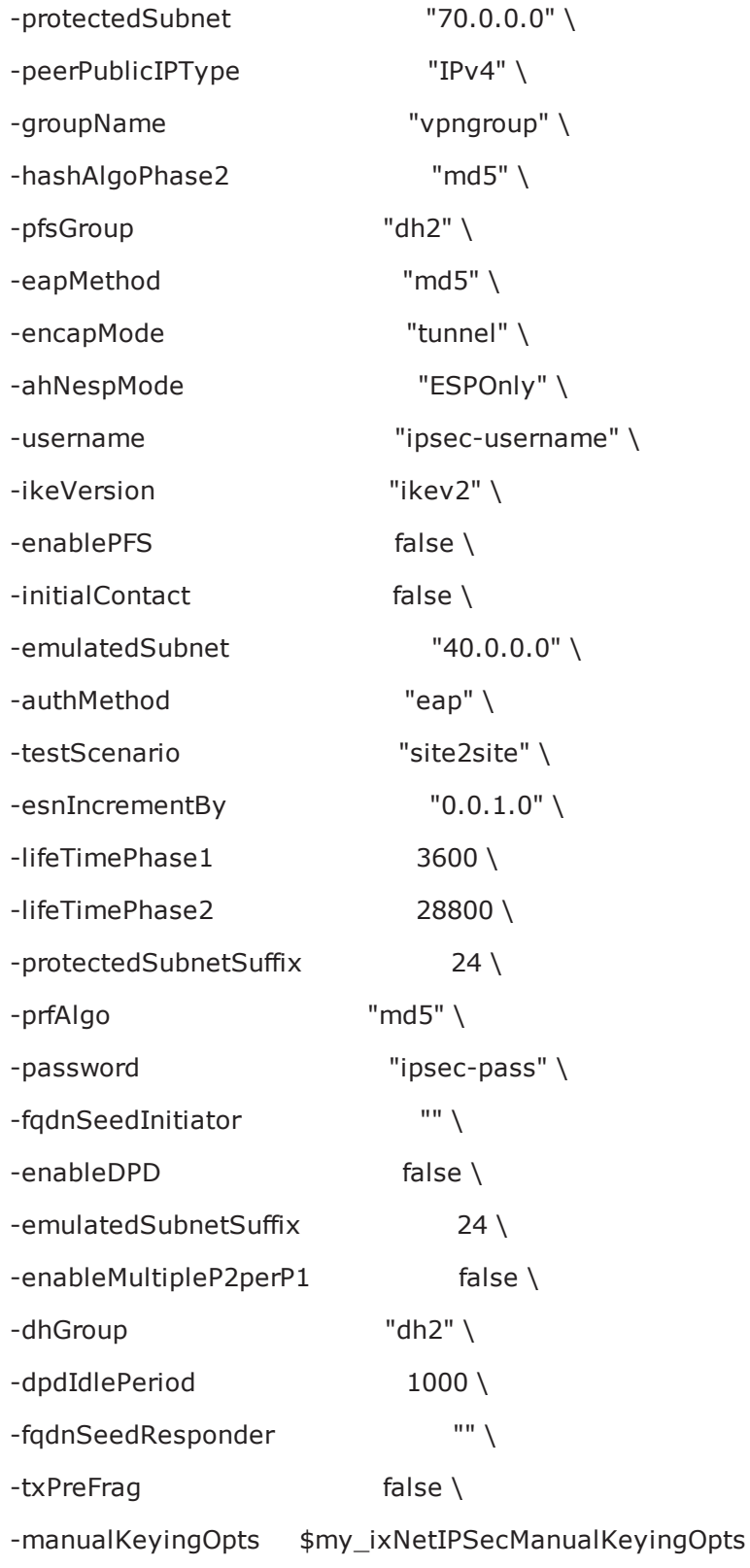

# **IKE Phase 2**

#### **SYNOPSIS**

#### **DESCRIPTION**

Creates an IPSec address range for addition to an IPSecRangeList object.

#### **SUBCOMMANDS**

#### **OPTIONS**

name

Name of the instance of the plugin.

Default value = "None"

enabled

If True, the range base is enabled.

Default value="True".

ipCompression

When enabled, the IPsec plug-in provides support for the IP Payload Compression Protocol (IPComp). IPComp is negotiated during IKE phase 2 negotiations. When enabled, IxLoad compresses the IP packets prior to encryption, using the DEFLATE compression algorithm. The resulting reduction in size of the packets can significantly improve performance on a VPN device.

This setting is disabled by default.

API Default = "false"

enablePFS

If checked, enables PFS (perfect forward secrecy).

The default setting is unchecked.

Default value = "False"

lifeTimePhase2

Specifies the Phase 2 Security Association (SA) lifetime, in seconds.

The valid range is from 1 to 31557600.

Default value = "28800"

ahNespMode

Specifies the AH (Authentication Header) and ESP (Encapsulating Security Payload) options. The choices are:

- AH Only
- ESP Only
- Both AH and ESP

The default is ESP Only.

```
Default value = "'ESPOnly'"
```

```
encapMode
```
Specifies the IKE phase 2 encapsulation mode. The choices are:

- Tunnel Mode
- Transport Mode

Note that in IxLoad tests using transport mode, the data traffic terminates in the DUT: the data is not forwarded to the protected hosts on the Ixia port.

API values = "tunnel", "transport".

Default value = "'tunnel'"

```
hashAlgoPhase2
```
Specifies the hashing algorithm to use for Phase 2. The choices are:

- $\cdot$  HMAC-MD5
- $\cdot$  HMAC-SHA1

The default is HMAC-MD5.

Default value = "'md5'"

pfsGroup

Specifies the PFS Group. The choices are:

- $\bullet$  DH-1
- $\cdot$  DH-2
- $\cdot$  DH-5
- $\bullet$  DH-14
- $\cdot$  DH-15
- $\cdot$  DH-16

The default is DH-2.

Default value = "'dh2'"

encAlgoPhase2

Specifies the encryption algorithm used to protect communications during phase 1 and phase 2 message exchange. The choices are:

- Null
- $\cdot$  DES
- $-3-DES$
- $\triangle$  AES-128
- $\triangle$  AES-192
- $\cdot$  AES-256

The default is 3-DES.

Default value = "'3des'"

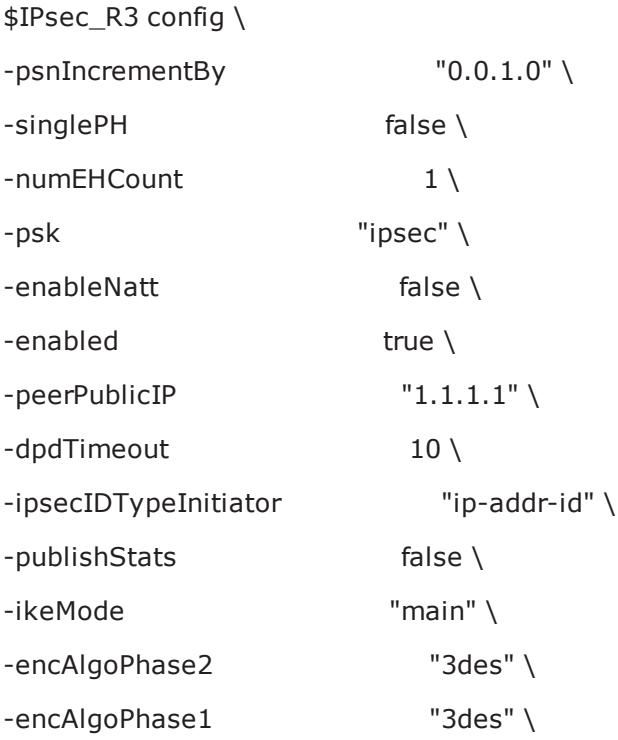

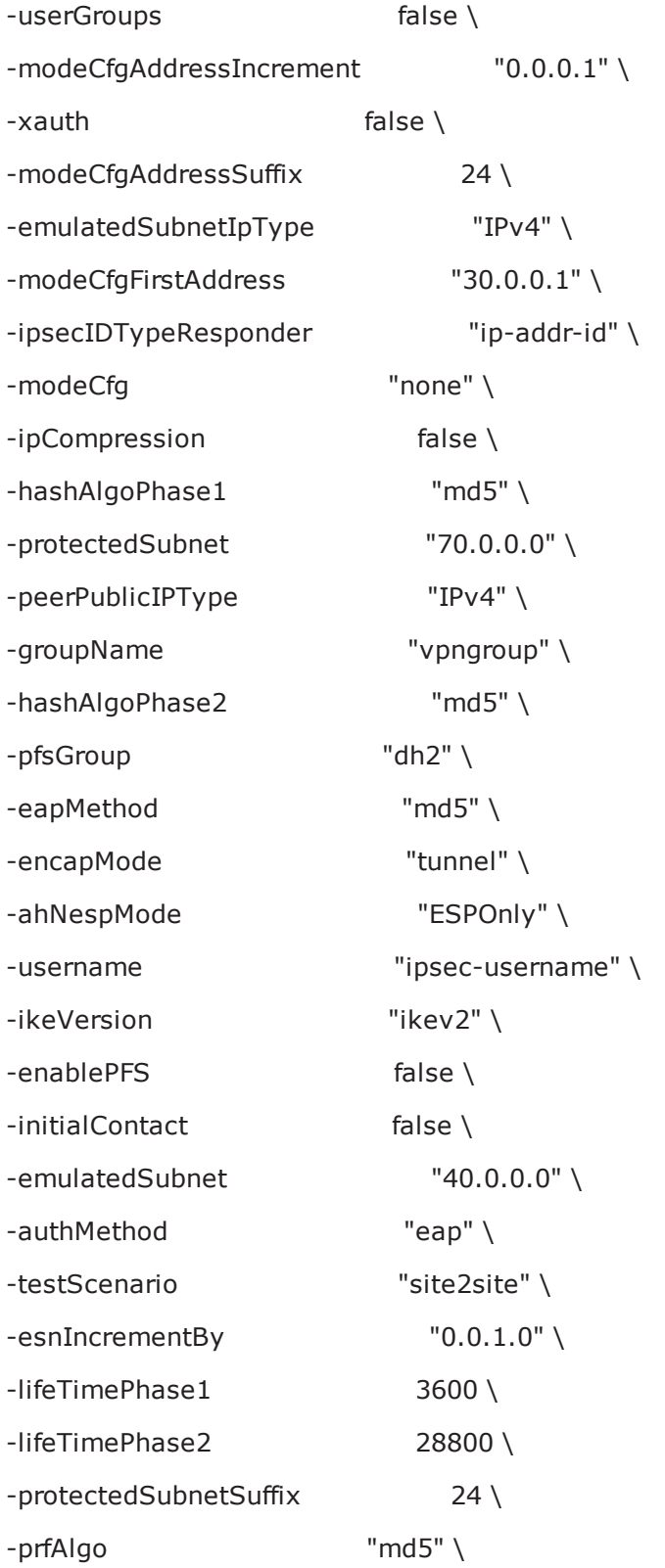

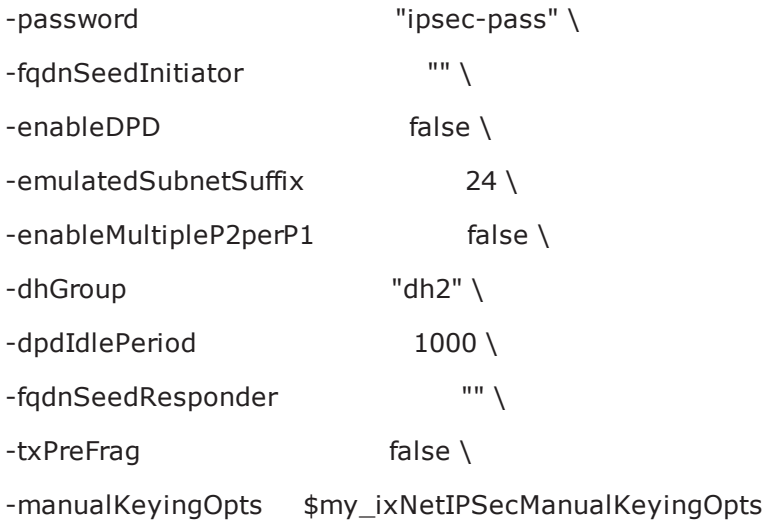

# **Identification**

# **SYNOPSIS**

# **DESCRIPTION**

Creates an IPSec address range for addition to an IPSecRangeList object.

# **SUBCOMMANDS**

# **OPTIONS**

name

Name of the instance of the plugin. Default value = "None" enabled If True, the range base is enabled.

Default value="True".

#### ipsecIDTypeInitiator

Selects how IxLoad offers the local Emulated Gateway ID type for tunnel negotiations. The setting of this parameter determines the contents of the Identification Type and Identification Data fields in the IPSec packet sent to the DUT. (The Identification Type field describes the type of information contained in the Identification Data field. See RFC 2407 for more information.)

The choices are:

- ID IP ADDR: IxLoad sets the Identification Type field to 1 and inserts the Emulated Gateway address into the Identification Data field as a single four-octet IPv4 address.
- ID IP ADDR SUBNET: IxLoad sets the Identification Type field to 4 and inserts the Emulated Gateway address into the Identification Data field as two four-octet values: an IPv4 address and an IPv4 network mask. (This option is not supported by IKEv2.)
- ID FQDN: IxLoad sets the Identification Type field to 2 and inserts the Emulated Gateway address into the Identification Data field as a fully-qualified domain name string. For example, "foo.bar.com".
- ID\_USER\_FQDN: IxLoad sets the Identification Type field to 3 and inserts the Emulated Gateway address into the Identification Data field as a fully-qualified username string. For example, "piper- @foo.bar.com".
- ID DER ASN1 DN: IxLoad sets the Identification Type field to 9 and inserts the Emulated Gateway address into the Identification Data field as a binary DER encoding of an ASN.1 X.500 Certificate Distinguished Name.
- ID\_KEY\_ID: IxLoad sets the Identification Type field to 11 and inserts the Emulated Gateway address into the Identification Data field as an opaque byte stream that may be used to pass vendor-specific information necessary to identify which pre-shared key should be used to authenticate Aggressive mode negotiations. ID KEY ID is recommended for Network Access Identifiers (NAIs) that do not include the realm component (reference: draft-eronen-ipsec-ikev2-clarifications). ID\_KEY\_ID is supported by IKEv2 only.

The default is ID\_IP\_ADDR.

API values = "ip-addr-id", ip-subnet-id", "fqdn-id", "fqdn-user","der-asn1-dn", "key-id".

Default value = "'ip-addr-id'"

fqdnSeedInitiator

If you set the *Local ID Type* parameter to ID\_FQDN or ID\_USER\_FQDN, enter the user name that IxLoad inserts into the IPsec packets to identify the emulated gateway.

This is a string value, with a maximum of 1024 characters.

For FQDN\_USER, if you enter user\$@foo.bar.com, IxLoad creates the user names *user-1@foo.bar.com, user2@foo.bar.com, user3@foo.bar.com*, and so on.

Default value = "''"

ipsecIDTypeResponder

Selects how IxLoad offers the Protected Hosts (peer) ID type for tunnel negotiations. The setting of this parameter determines the contents of the Identification Type and Identification Data fields in the IPSec packet sent to the DUT. (The Identification Type field describes the type of information contained in the Identification Data field. See RFC 2407 for more information.)

The choices are:

- ID\_IP\_ADDR: IxLoad sets the Identification Type field to 1 and inserts the Emulated Gateway address into the Identification Data field as a single four-octet IPv4 address.
- ID IP ADDR SUBNET: IxLoad sets the Identification Type field to 4 and inserts the Emulated Gateway address into the Identification Data field as two four-octet values: an IPv4 address and an IPv4 network mask. (This option is not supported by IKEv2.)
- ID FQDN: IxLoad sets the Identification Type field to 2 and inserts the Emulated Gateway address into the Identification Data field as a a fully-qualified domain name string. For example, "foo.bar.com".
- ID\_USER\_FQDN: IxLoad sets the Identification Type field to 3 and inserts the Emulated Gateway address into the Identification Data field as a fully-qualified username string. For example, "piper- @foo.bar.com".
- ID DER ASN1 DN: IxLoad sets the Identification Type field to 9 and inserts the Emulated Gateway address into the Identification Data field as a binary DER encoding of an ASN.1 X.500 Certificate Distinguished Name.

ID KEY ID: IxLoad sets the Identification Type field to 11 and inserts the Emulated Gateway address into the Identification Data field as an opaque byte stream that may be used to pass vendor-specific information necessary to identify which pre-shared key should be used to authenticate Aggressive mode negotiations. ID KEY ID is recommended for Network Access Identifiers (NAIs) that do not include the realm component (reference: draft-eronen-ipsec-ikev2-clarifications). ID\_KEY\_ID is supported by IKEv2 only.

API values = "ip-addr-id", "ip-subnet-id", "fqdn-id", "fqdn-user", "der-asn1-dn", "key-id".

Default value = "ip-addr-id"

fqdnSeedResponder

If you set the *Peer ID Type* parameter to ID\_FQDN or ID\_USER\_FQDN, enter the user name that IxLoad inserts into the IPsec packets to identify the protected hosts.

This is a string value, with a maximum of 1024 characters.

For FQDN\_USER, if you enter user\$@foo.bar.com, IxLoad creates the user names *user-1@foo.bar.com, user2@foo.bar.com, user3@foo.bar.com*, and so on.

```
Default value = "''"
```

```
$IPsec_R3 config \
-psnIncrementBy "0.0.1.0" \setminus
```
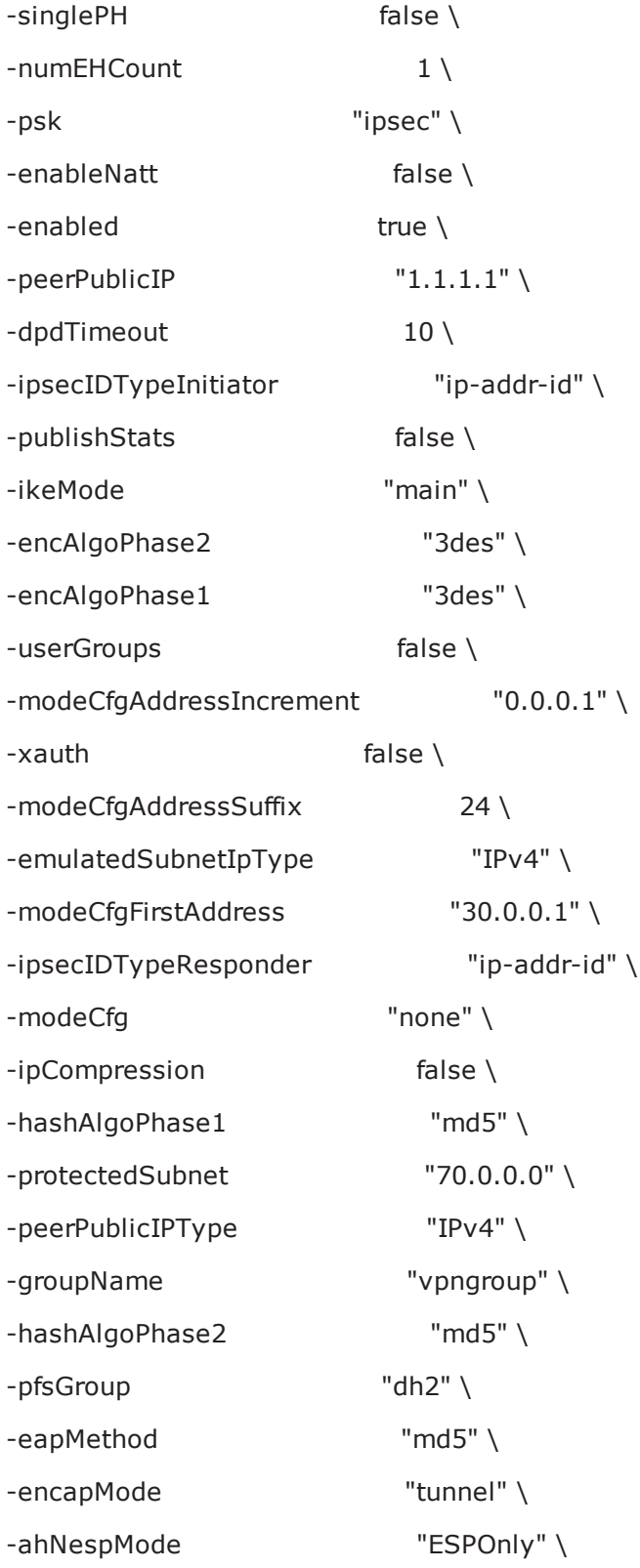

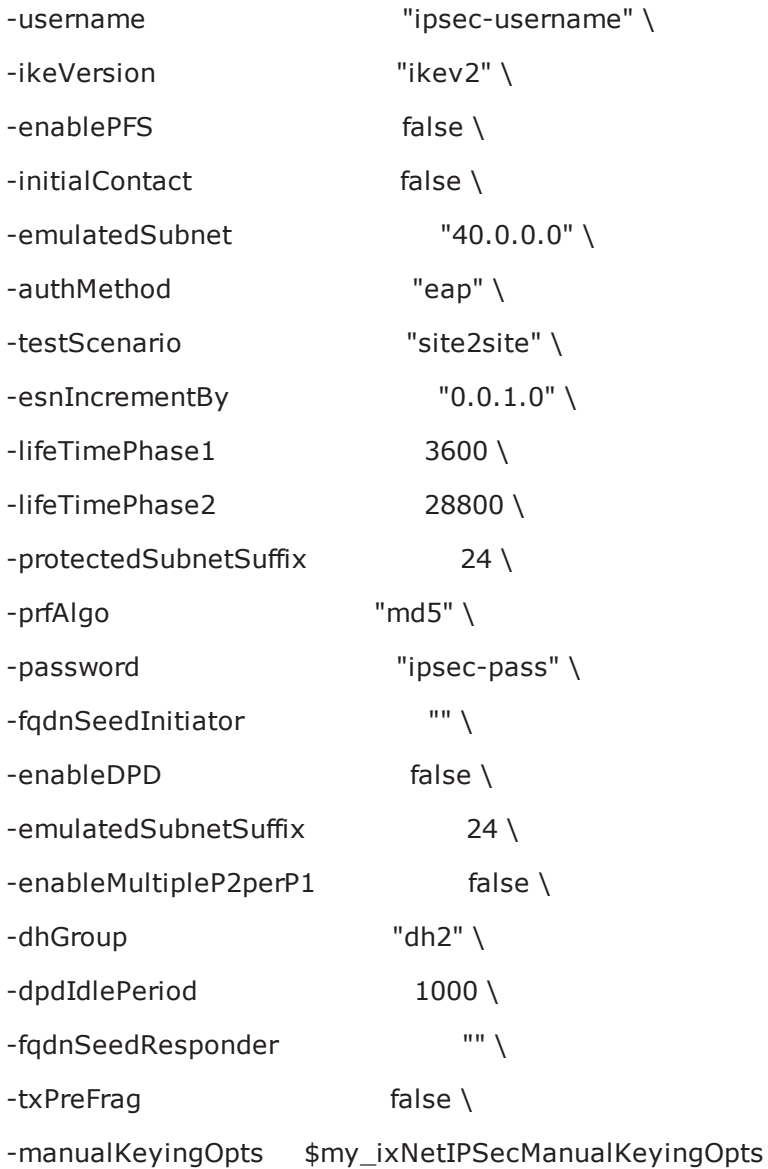

# **IKE Control**

# **SYNOPSIS**

## **DESCRIPTION**

Creates an IPSec address range for addition to an IPSecRangeList object.

#### **SUBCOMMANDS**

#### **OPTIONS**

name

Name of the instance of the plugin.

Default value = "None"

enabled

If True, the range base is enabled.

Default value="True".

dpdTimeout

Hash key used for ESP-mode traffic originating from the Left Subnet and destined for the Right Subnet. The forward hash key is a variable length value; the key length is determined by the Phase 2 encryption algorithm that you have configured. You can enter the value as a string or as a hexadecimal number (use a leading  $0x$  for hexadecimal). If you enter the value as a string, IxLoad automatically converts it to an ASCII value.

The default value is 10.

enableNatt

Enable this parameter when running IPsec over NAT devices. When enabled, the IPsec plug-in implements NAT-T for all the traffic in the range.

NAT-T is configurable in IPv4 environments only. The default value is false.

API values = "md5", "sha1", "aes-xcbc"."

Default value = "'md5'"

dpdIdlePeriod

The interval for sending DPD messages, in seconds. For example, if you set this to 60, the IPsec plugin sends DPD HELLO messages every 60 seconds to each peer defined for the range. This value must be smaller than the tunnel lifetimes.

The default value is 1000.

initialContact

When enabled, the IPsec plug-in will send the INITIAL\_CONTACT notification payload as part of IKE SA establishment.

This parameter is disabled by default.

(Note that the IPsec plug-in always ignores the INITIAL\_CONTACT notification payload, if it is received.)

 $API$  Default = false

#### enableDPD

When enabled, each IKE peer in the range uses the Dead Peer Detection (DPD) protocol to determine proof of liveliness of the other peer. The peers send DPD HELLO messages according to the interval that you specify (the *DPD Idle Period*).

When disabled, the IKE peers do not send DPD HELLO messages.

An IPsec endpoint uses DPD to confirm that its peer is still up. DPD is implemented in IKE through the use of an asynchronous, bidirectional message exchange:

- $\cdot$  DPD HFLLO
- <sup>l</sup> DPD HELLO ACK

A complete DPD exchange (transmission of DPD HELLO and receipt of the corresponding DPD HELLO ACK) serves as proof of liveliness. If a VPN device does not receive a response to a DPD HELLO within a specified time, it assumes that the peer is dead or unreachable, and tears down the tunnel.

#### **Notes:**

- If DPD is enabled, IxLoad always sends the DPD messages regardless of the traffic that is being sent over the tunnel.
- The IPsec plug-in always responds to DPD messages received from the DUT whether or not DPD is enabled.

The IPsec plug-in implementation of DPD does not use an explicit retry mechanism. For example, if you set the idle period to 5 seconds and the timeout to 14 seconds, the plug-in will send two DPD HELLOs (at 5 and 10 seconds) within the timeout period. If at least one of those hellos receives a DPD HELLO ACK, the timer will be reset and the tunnel will remain up.

Default value = "false".

#### txPreFrag

When enabled, the IPsec plug-in will—if necessary—pre-fragment IPsec-encapsulated payloads into multiple smaller UDP packets prior to encrypting the payload. This is a transmit-only option; it is not negotiated, and the two ends need not agree on it. The fragment size is determined by the *MTU* setting in the MAC/VLAN network stack element.

Pre-fragmentation is applicable to Tunnel Mode only. In Tunnel Mode there are two IP headers, thus two places where IP-level fragmentation can be done. The default behaviour is to fragment at the outer IP header (post-fragmentation). With pre-fragmentation enabled, fragmentation is performed at the inner IP header.

When disabled, the IPsec plug-in performs post-fragmentation on the IP packets. In this case, the packet is first encapsulated and then fragmented at the outer IP header.

To configure pre-fragmentation:

- 1. Set the *MTU* value (in the MAC/VLAN stack element) to the desired packet size.
- 2. Enable the *Pre-fragmentation* parameter.

For example, if you set the *MTU* value to 600, and you have a UDP payload that is 2400 bytes long, the plug-in will fragment it into four IP datagrams prior to encrypting the payload.

API Default value = "false"

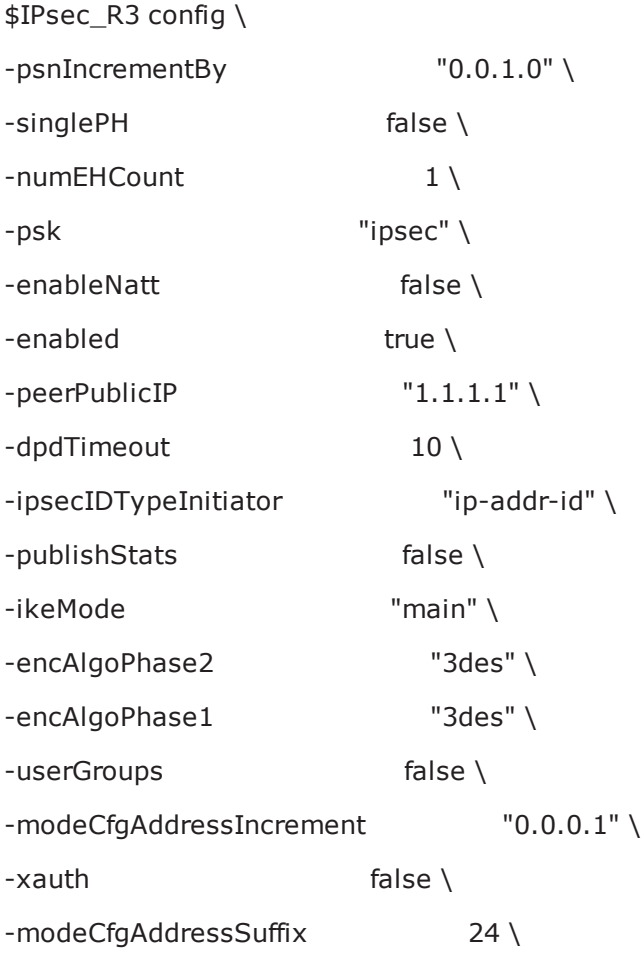

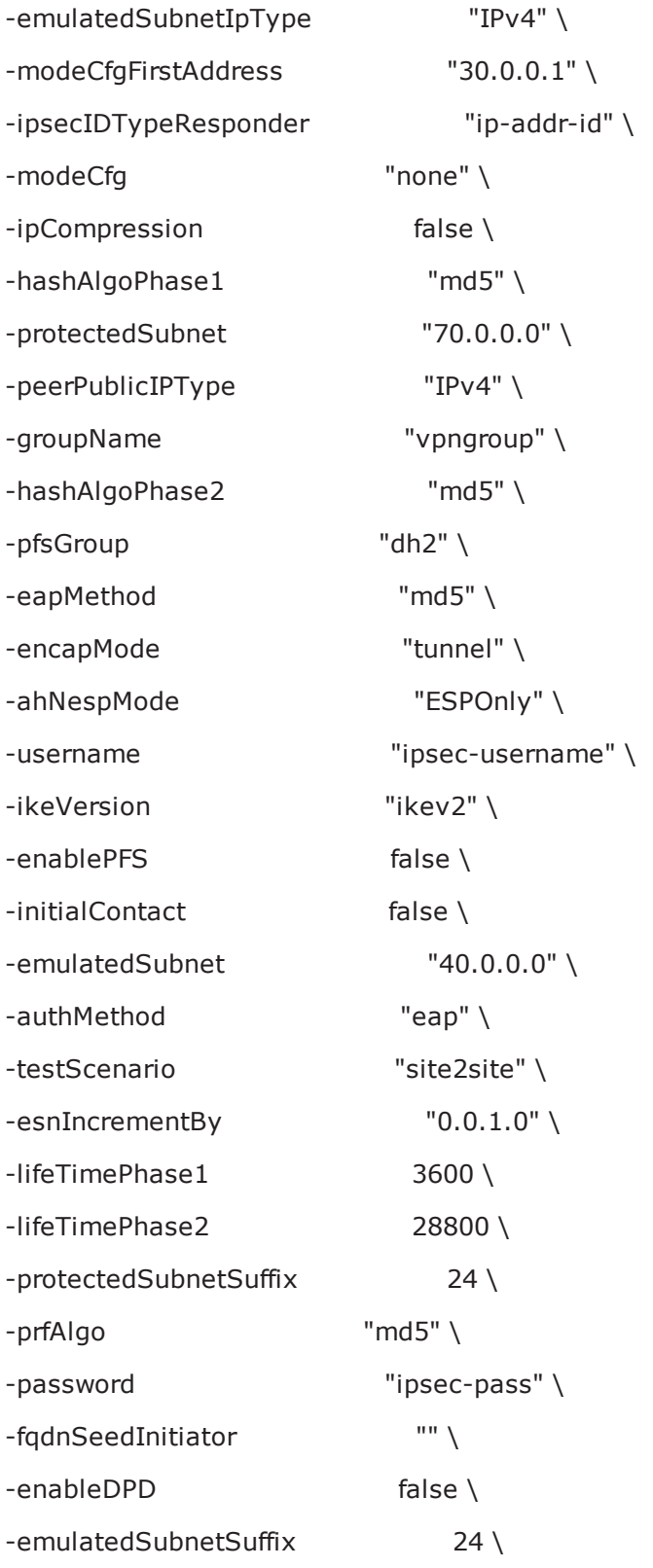

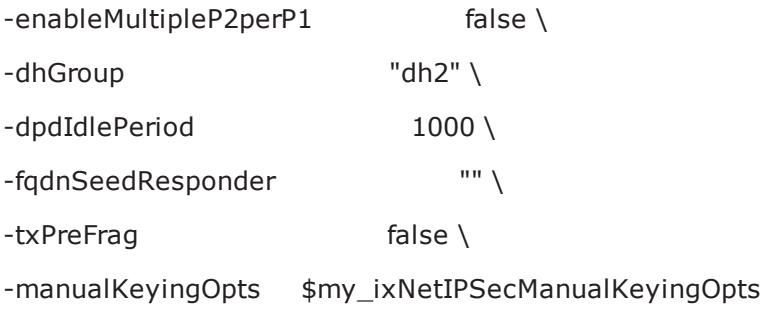

# **Keys**

# **SYNOPSIS**

# **DESCRIPTION**

If manual keying is enabled, this object defines the keying options.

## **SUBCOMMANDS**

# **OPTIONS**

#### forwardEncryptKey

Encryption key used for traffic originating from the Left Subnet and destined for the Right Subnet. The forward encryption key is a variable length value; the key length is determined by the Phase 2 encryption algorithm that you have configured. You can enter the value as a string or as a hexadecimal number (use a leading 0x for hexadecimal). If you enter the value as a string, IxLoad automatically converts it to an ASCII value.

API default value="''" (null)

#### forwardEncryptKeyIncrement

The increment value for the Forward Encryption Key. You can enter the value as a string or as a hexadecimal number (use a leading 0x for hexadecimal). If you enter the value as a string, IxLoad automatically converts it to an ASCII value.

The default value is 0x00.

API default value="'0x00'"

forwardHashKeyAH

Hash key used for AH-mode traffic originating from the Left Subnet and destined for the Right Subnet. The forward hash key is a variable length value; the key length is determined by the Phase 2 encryption algorithm that you have configured. You can enter the value as a string or as a hexadecimal number (use a leading  $0x$  for hexadecimal). If you enter the value as a string, IxLoad automatically converts it to an ASCII value.

```
API default value="''" (null)
```
forwardHashKeyAHincrement

The increment value for the Forward Hash Key/AH, for each tunnel. You can enter the value as a string or as a hexadecimal number (use a leading  $0x$  for hexadecimal). If you enter the value as a string, IxLoad automatically converts it to an ASCII value.

The default value is 0x00.

API default value="'0x00'" (null)

```
forwardHashKeyESP
```
Hash key used for ESP-mode traffic originating from the Left Subnet and destined for the Right Subnet. The forward hash key is a variable length value; the key length is determined by the Phase 2 encryption algorithm that you have configured. You can enter the value as a string or as a hexadecimal number (use a leading  $0x$  for hexadecimal). If you enter the value as a string, IxLoad automatically converts it to an ASCII value.

API default value="''" (null)

forwardHashKeyESPincrement

The increment value for the Forward Hash Key/ESP, for each tunnel. You can enter the value as a string or as a hexadecimal number (use a leading  $0x$  for hexadecimal). If you enter the value as a string, IxLoad automatically converts it to an ASCII value.

The default value is 0x00.

API default value="'0x00'"

forwardSPI

The Security Parameter Index for IPsec traffic originating from the Left Subnet and destined for the Right Subnet. The SPI is a 32-bit value.

You can enter the Forward SPI using either decimal or hexadecimal notation (enter hexadecimal values with a leading  $0x$ ). If you enter the value in decimal, IxLoad automatically converts your entry to a hexadecimal number.

API default value="0" (null)

forwardSPIincrement

The incrementor for the Forward SPI.

You can enter the increment value in either decimal or hexadecimal notation (enter hexadecimal values with a leading  $0x$ ). If you enter it in decimal, IxLoad automatically converts your entry to a hexadecimal number.

API default value="0" (null)

```
reverseEncryptKey
```
Encryption key used for traffic originating from the Right Subnet and destined for the Left Subnet. The reverse encryption key is a variable length value; the key length is determined by the Phase 2 encryption algorithm that you have configured. You can enter the value as a string or as a hexadecimal number (use a leading  $0x$  for hexadecimal). If you enter the value as a string, IxLoad automatically converts it to an ASCII value.

API default value="''" (null)

reverseEncryptKeyIncrement

Value for incrementing the Reverse Encryption Key, for each tunnel. You can enter the value as a string or as a hexadecimal number (use a leading  $0x$  for hexadecimal). If you enter the value as a string, IxLoad automatically converts it to an ASCII value.

The default value is 0x00.

```
API default value="'0x00'" (null)
```
reverseHashKeyAH

Hash key used for AH-mode traffic originating from the Right Subnet and destined for the Left Subnet. The reverse hash key is a variable length value; the key length is determined by the Phase 2 encryption algorithm that you have configured. You can enter the value as a string or as a hexadecimal number (use a leading  $0x$  for hexadecimal). If you enter the value as a string, IxLoad automatically converts it to an ASCII value.

API default value="''" (null)

reverseHashKeyAHincrement

Value for incrementing the Reverse Hash Key/AH, for each tunnel. You can enter the value as a string or as a hexadecimal number (use a leading  $0x$  for hexadecimal). If you enter the value as a string, IxLoad automatically converts it to an ASCII value.

The default value is 0x00.

defaultValue="'0x00'" />

```
reverseHashKeyESP
```
Hash key used for ESP-mode traffic originating from the Right Subnet and destined for the Left Subnet. The reverse hash key is a variable length value; the key length is determined by the Phase 2 encryption algorithm that you have configured. You can enter the value as a string or as a hexadecimal
number (use a leading  $0x$  for hexadecimal). If you enter the value as a string, IxLoad automatically converts it to an ASCII value.

API default value="''" (null)

reverseHashKeyESPincrement

Value for incrementing the Reverse Hash Key/ESP, for each tunnel. You can enter the value as a string or as a hexadecimal number (use a leading  $0x$  for hexadecimal). If you enter the value as a string, IxLoad automatically converts it to an ASCII value.

The default value is 0x00.

API default value="'0x00'"

reverseSPI

The Security Parameter Index for IPsec traffic originating from the Right Subnet and destined for the Left Subnet. The SPI is a 32-bit value.

You can enter the Reverse SPI using either decimal or hexadecimal notation (enter hexadecimal values with a leading  $0x$ ). If you enter the value in decimal, IxLoad automatically converts your entry to a hexadecimal number.

API default value="0"

reverseSPIincrement

The incrementor for the Reverse SPI.

You can enter the increment value in either decimal or hexadecimal notation (enter hexadecimal values with a leading  $0x$ ). If you enter it in decimal, IxLoad automatically converts your entry to a hexadecimal number.

API default value="0"

### **EXAMPLE**

set my\_ixNetIPSecManualKeyingOpts [::IxLoad new ixNetIPSecManualKeyingOpts]

\$my\_ixNetIPSecManualKeyingOpts config \

-forwardHashKeyESPincrement "0x00" \

-reverseEncryptKey "abcdefabcdefabcdefabcdef" \

-reverseSPI 0 \

-reverseHashKeyAH "" \

-reverseHashKeyESP "abcdefabcdef9876" \

-forwardEncryptKeyIncrement "0x00" \

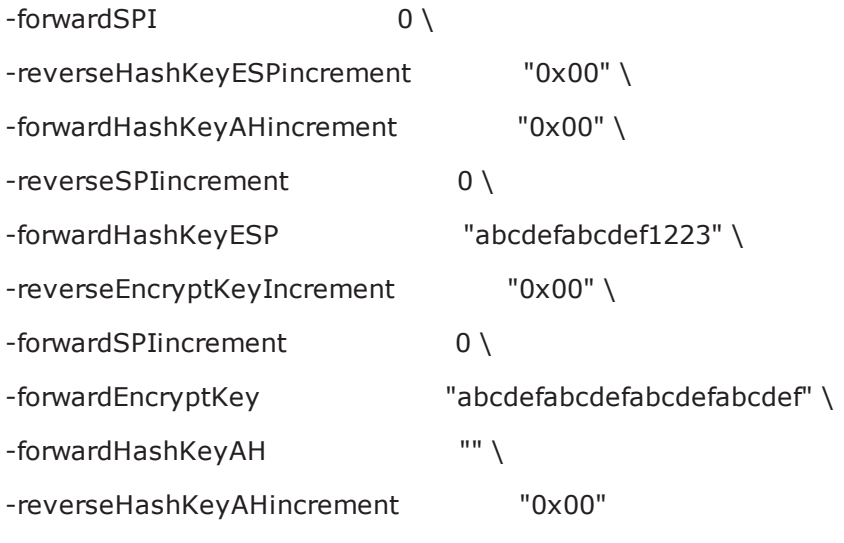

# **SEE ALSO**

# **Tunnel Setup**

# **SYNOPSIS**

# **DESCRIPTION**

Configures the IPSec tunnel setup options. Global settings apply to all network groups and all ranges defined for a test.

# **SUBCOMMANDS**

# **OPTIONS**

testType

The type of test that this IPSec encapsulation will support:

• Port to DUT

• Port to Port

If you are setting up a back-to-back test, select the Port to Port option.

Default value = "'P2D'"

```
tunnelSetupTimeout
```
The number of seconds to wait for a response from the DUT before declaring that a tunnel setup attempt has failed.

The default is 30, the minimum is 1, the maximum is 600.

Default value = "30"

numRetries

The number of attempts that the IPSec plug-in makes to renegotiate the Phase 1 and 2 SAs. If all attempts at renegotiation fail, the plug-in drops the tunnel.

The default is 0, the minimum is 0, the maximum is 100.

Default value = "0"

retryInterval

The number of seconds to wait before retrying the tunnel creation.

The default is 10, the minimum is 1, the maximum is 60.

Default value = "10"

retryDelay

Specifies the desired delay between subsequent attempts, specified in seconds.

The default is 10, the minimum is 1, the maximum is 60.

Default value  $= "10"$ 

sendCiscoVid

If checked, IxLoad sends the **Cisco-Unity** Vendor ID payload type. Valid for IKEv1 only.

Default value = "False"

useMaxInitiationRate

If true, IxLoad attempts to create tunnels at its fastest possible rate.

If false, IxLoad attempts to create tunnels at the rate that you specify as the *Initiation Rate* parameter.

Default value = "False"

useMaxPendingTunnels

If true, IxLoad attempts to create the largest possible pool of pending tunnels, and continues to initiate tunnels irrespective of how many tunnels are waiting to be set up.

If false, IxLoad attempts to create a pool of pending tunnels no larger than the value that you specify as the *Maximum Number of Pending Tunnels* parameter.

Default value = "False"

```
enableRekey
```
Enables or disables renegotiation of Phase 1 and Phase 2 SAs on expiry of tunnel lifetimes:

- When disabled, tunnels are torn down when their lifetimes expire.
- When enabled, the tunnels' Phase 1 and Phase 2 options are renegotiated before their lifetimes expire, and the tunnels stay up.

The rekey parameters control the renegotiation process.

```
Default value = "False"
```

```
rekeyRetries
```
The total number of rekey retries permitted.

This defines the number of attempts that the IPSec plug-in makes to renegotiate the Phase 1 and 2 SAs. If all attempts at renegotiation fail, the IPSec plug-in drops the tunnel.

The valid range of values is from 0 through 10,000. The default value is 0.

Default value  $=$  "0"

rekeyFuzzPercentage

The maximum rekey fuzz percentage.

The fuzz percentage is used to randomize rekeying intervals. It is randomly applied to the Rekey Margin to either shrink (for values under 100) or enlarge (for values over 100) the window of time during which the IPSec plug-in performs rekeying for the tunnels. It prevents all the rekey attempts from occurring at the same time and overloading the DUT.

The valid range of values is from 0 through 100. The default value is 0.

Default value = "0"

rekeyMargin

The rekey margin, in seconds.

This is the number of seconds that are subtracted from the connection expiration time, to ensure that creation of new IPsec SAs begins before the current IPsec SAs expire.

The valid range of values is from 0 through 10,000. The default value is 0.

Default value  $=$  "0"

# **EXAMPLE**

set my\_ixNetIPSecTunnelSetup [::IxLoad new ixNetIPSecTunnelSetup]

\$my\_ixNetIPSecTunnelSetup config \

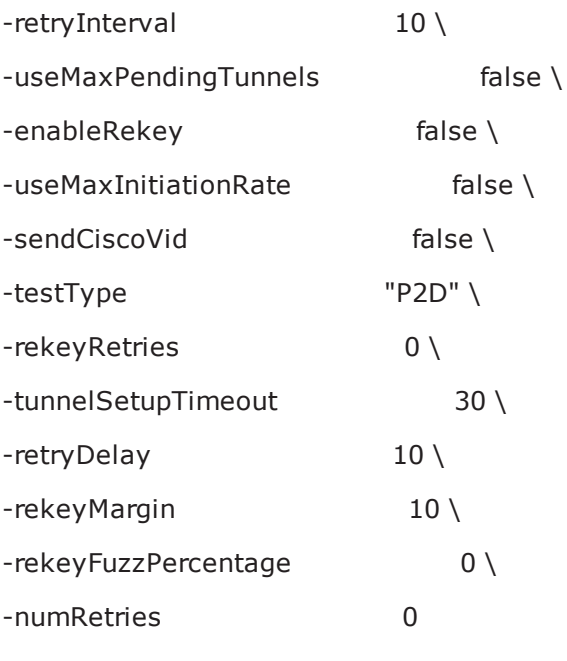

# **SEE ALSO**

# **Certificates**

# **SYNOPSIS**

### **DESCRIPTION**

Configures the certificate parameters when the chosen authentication method is *Certificates.*

# **SUBCOMMANDS**

# **OPTIONS**

uniqueCert

If true, IxLoad uses the same certificate to negotiate every tunnel. This can significantly speed up the negotiation process, but it does not stress the DUT's ability to cache certificates or to negotiate tunnels using multiple certificates, as would happen in an actual VPN.

If you select a cache as the Certificate source and the cache contains more than one certificate, IxLoad selects the certificate file with the oldest timestamp.

Default value = "False"

certSource

If enabled, IxLoad gets the certificates from the Certificate Authority (CA). If you select this option, IxLoad deletes any cached certificates from the chassis (from the folder specified for 'Certificates Folder').

Default value = "'kNewCert'"

certSubjectAltDN

A comma-separated list of subject alternative names. The subject alternative name is an X.509 v3 extension that permits various literal values to be included in the configuration file.

```
defaultValue="''" (null)
```
caURL

Certificate Authority URL. Check this option to use a certificate authority (CA) server for authentication. Enter the CA server's URL in the field. IxLoad uses Simple Certificate Enrollment Protocol (SCEP) to obtain signed certificates from the CA.

This option is not supported in a port-to-port test.

```
Default value = "''"
```
caDN

Issuing CA Distinguished Name. Name of the Certificate Authority (CA) that issued the DUT's certificate.

This field includes the Distinguished Name fields and values that IxLoad sends to the DUT's CA. These can include the following fields:

- CN: Common name
- E: Email address
- OU: Organizational unit
- O: Organization name
- L: Locality
- S: State or province
- C: 2-letter country or region name

For example,

CN=Liesl Benjamin, E=liesl@ixia.com, OU=Security, O=Ixia, L=Los Angeles S=California, C=US

Default value = "''"

certSubjectDN

Subject Distinguished Name. A name designating the owner of the certificate.

This field includes the Distinguished Name fields and values that IxLoad sends to the DUT's CA. These can include the same fields as described for the *Issuing CA Distinguished Name* parameter.

Default value = "''"

remoteIkeId

Attribute that identifies the DUT in its certificate. You can enter the following in this field:

• A fully-qualified domain name (FQDN).

```
Syntax: @<domain>
```
For example, @ixiacom.com

• An email address.

Syntax: user@domain

For example, liesl@ixiacom.com

• An IP address.

Syntax: IP=<address>

For example, IP=192.168.0.1

• A context string.

Syntax: attribute=value

For example, CN=liesl benjamin, O=ixia, C=us

This is a string value, with a maximum length of 2048 characters.

Default value = "''"

bitSize

Bit Size for the Keys. The choices are: 512, 1024, 2048.

Default value = "'k512'"

saveCert

If true, IxLoad stores certificates in the specified folder on the chassis.

The default folder is specified in cacheCertFolder.

Default value = "False"

cacheCertFolder

Folder where certificates are stored.

Default value = "'C:\Program Files\Ixia\CachedCerts'"

certParentFolder

Root path of certificate folder.

Default value = "'C:\Program Files\Ixia\CachedCerts'"

certNumber

Number of certificates cached.

If the number of tunnels exceeds the number of certificates, IxLoad reuses certificates as necessary.

Default value = "''"

earlyExpDate

Earliest expiry date and time of cached certificates.

Default value = "''"

lateExpDate

Latest expiry date and time of cached certificates.

Default value = "''"

usePerRangeCertNameExp

If enabled, IxLoad expands the **\$** (if present) in the *Subject Distinguished Name* field on a per-range basis.

If disabled (the default), IxLoad expands the **\$** globally.

Default value = "False"

#### **EXAMPLE**

set my\_ixNetIPSecSessionData [\$Test1 getSessionSpecificData "IPSecPlugin"]

set my\_ixNetIPSecCertificates [::IxLoad new ixNetIPSecCertificates]

\$my\_ixNetIPSecCertificates config \

-uniqueCert false \

-usePerRangeCertNameExp false \

 $-caURL$  "" \

 $-bitSize$  "k512" \

-remoteIkeId "" \

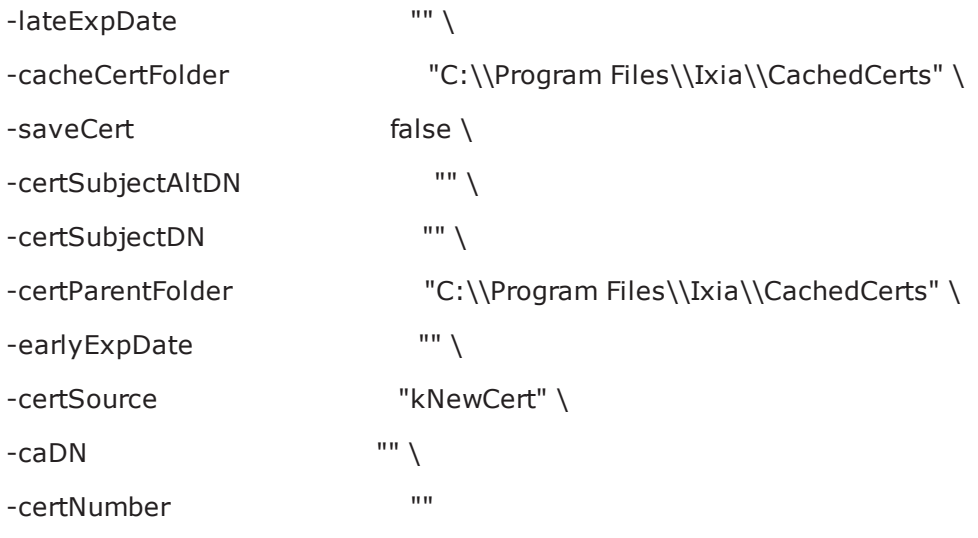

**SEE ALSO**

# **EAP Common**

## **SYNOPSIS**

#### **DESCRIPTION**

Configures the common portion of the EAP SIM and AKA tuple. Configure the EAP SIM and AKA tuples as lists.

### **SUBCOMMANDS**

#### **OPTIONS**

imsi

A string value that represents the International Mobile Subscriber Identity.

```
Default value="''" (null)
```
rand

A hexadecimal number that represents the 128-bit random challenge generated by the DUT.

Default value="''" (null)

#### **EXAMPLE**

**SEE ALSO**

**EAP AKA**

#### **SYNOPSIS**

#### **DESCRIPTION**

Configures the AKA portion of an EAP AKA tuple

#### **SUBCOMMANDS**

#### **OPTIONS**

ck

A 128-bit hexadecimal value representing the Cipher Key. The CK is used for encryption.

(On EAP-AKA full authentication, keying material (a Master Key) is generated from the Integrity Key (IK), the Cipher Key (CK), and the peer identity.)

Default value="''" (null)

ik

A 128-bit hexadecimal value representing the Integrity Key. The IK is a session key used for integrity checks.

(On EAP-AKA full authentication, keying material (a Master Key) is generated from the Integrity Key (IK), the Cipher Key (CK), and the peer identity.)

#### Default value="''" (null)

res

A 128-bit hexadecimal value representing the authentication result that the identity module produces and sends to the home environment, following successful verification of the AUTN. The RES, together with the RAND, authenticates the peer to the server.

(The AUTN is the authenticator part of the authentication vector produced by the home environment. The home environment is the home operator's authentication network infrastructure.)

Default value="''" (null)

### **EXAMPLE**

\$my\_ixNetIPSecSessionData eapAkaTuples.clear

set my\_ixNetIPSecEapAkaTuple [::IxLoad new ixNetIPSecEapAkaTuple]

# ixNet objects needs to be added in the list before they are configured!

\$my\_ixNetIPSecSessionData eapAkaTuples.appendItem -object \$my\_ixNetIPSecEapAkaTuple

\$my\_ixNetIPSecEapAkaTuple config \

-ck "0xc0c0c0c0c0c0c0c0c0c0c0c0c0c0c0c0" \

-rand "0xe0e0e0e0e0e0e0e0e0e0e0e0e0e0e0e0" \

-ik "0xb0b0b0b0b0b0b0b0b0b0b0b0b0b0b0b0" \

-imsi "" \

-res "0xd0d0d0d0d0d0d0d0d0d0d0d0d0d0d0d0"

# **SEE ALSO**

# **EAP SIM**

# **SYNOPSIS**

### **DESCRIPTION**

Configures the SIM portion of an EAP AKA tuple

### **SUBCOMMANDS**

#### **OPTIONS**

kc

A hexadecimal number that represents the 64-bit ciphering key used as a session key for encryption of the over-the-air channel.

The Kc key was originally intended to be used as an encryption key over the air interface, but in the EAP-SIM protocol, it is used for deriving keying material and is not directly used. (Note that the secrecy of Kc is critical to the security of this protocol.)

```
Default value = "''" (null)
```
sres

A hexadecimal number that represents the 32-bit signed response generated by the SIM.

```
Default value = "''" (null)
```
#### **EXAMPLE**

\$my\_ixNetIPSecSessionData eapSimTuples.clear

set my\_ixNetIPSecEapSimTuple [::IxLoad new ixNetIPSecEapSimTuple]

# ixNet objects needs to be added in the list before they are configured!

\$my\_ixNetIPSecSessionData eapSimTuples.appendItem -object \$my\_ixNetIPSecEapSimTuple

```
$my_ixNetIPSecEapSimTuple config \
-kc "0xa0a1a2a3a4a5a6a7" \
-rand "0x101112131415161718191a1b1c1d1e1f" \
-sres "0xd1d2d3d4" \
-imsi ""
```
#### **SEE ALSO**

# **IPSec Example**

This section shows an example of how to create an IPSec plugin in the Tcl API.

```
# IxLoad ScriptGen created TCL script
# Networkl serialized using version 4.10.0.79
# IPsec.tcl made on Aug 14 2008 15:25
set Networkl [:: IxLoad new ixNetworkGroup $chassisChain]
$Networkl config \
                                            \mathbf{m}-<sub>comment</sub>Create a network group.
     -name"Networkl" \
                                            0 \lambda-macMappingMode
     -linkLayerOptions
                                            0.
$Networkl globalPlugins.clear
                             Clear the global plugins list.
 Begin appending items to global plugin list.
set GratARP [:: IxLoad new ixNetGratArpPlugin]
                                               Optionally, enable
# ixNet objects needs to be added in the list
                                               Gratuituous ARP.
# before they are configured!
$Networkl globalPlugins.appendItem -object $GratARP
$GratARP config \
     -enabled
                                             true \
                                             "GratARP"
     -name
```
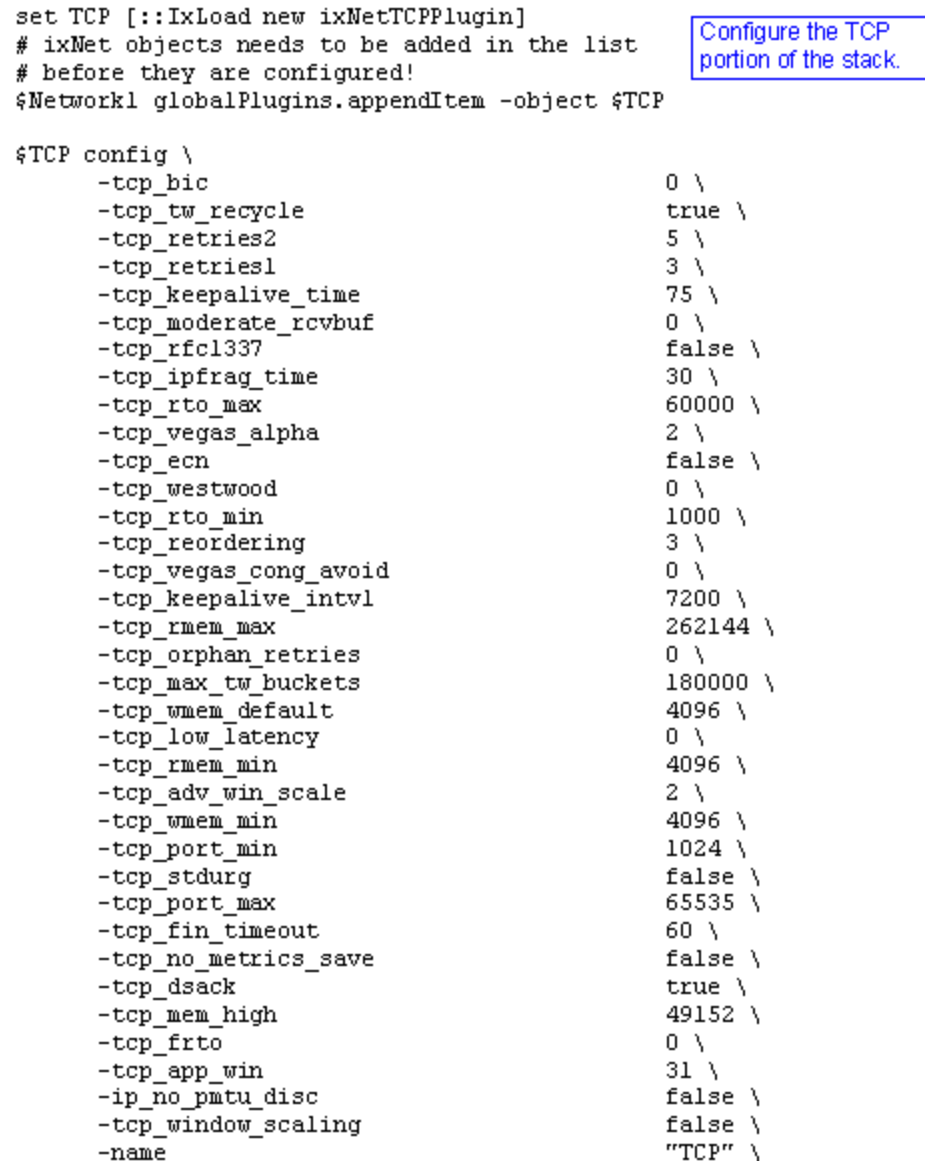

```
set Settings [:: IxLoad new ixNetIxLoadSettingsPlugin]
# ixNet objects needs to be added in the list
                                                     Configure the Dynamic
# before they are configured!
                                                     Control plane settings.
$Network1 globalPlugins.appendItem -object $Settings
$Settings config \
      -teardownInterfaceWithUser
                                                   false \setminus"Settings" \
      -name-interfaceBehavior
                                                   0
                                                Configure the physical
set Ethernet_1 [$Network1 getLlPlugin]
                                                layer properties.
set my ixNetEthernetELMPlugin [::IxLoad new ixNetEthernetELMPlugin]
$my_ixNetEthernetELMPlugin config \
                                                   "master" \ \-negotiationType
      -negotiateMasterSlave
                                                   true
$Ethernet_1 config \
      -advertise10Full
                                                   true \lambda"Ethernet-1" \setminus-name-aut of degreetrue \lambda-advertise100Half
                                                   true \lambda-advertise10Half
                                                   true \lambda-speed
                                                   "k100FD" \
                                                   true \lambda-advertise1000Full
      -advertise100Full
                                                   true \lambda-cardE1m$my_ixNetEthernetELMPlugin
```
\$Ethernet\_1 childrenList.clear

```
set MAC_VLAN_8 [:: IxLoad new ixNetL2EthernetPlugin]
# ixNet objects needs to be added in the list
                                                Configure the MAC
# before they are configured!
                                                 addresses and VLAN tags.
$Ethernet_1 childrenList.appendItem -object $MAC_VLAN_8
$MAC_VLAN_8 config \
                                                 "MAC/VLAN-8"
      -name$MAC_VLAN_8 childrenList.clear
set Emulated Router 1 [:: IxLoad new ixNetEmulatedRouterPlugin]
# ixNet objects needs to be added in the list
                                                Configure an
# before they are configured!
                                                 Emulated Router.
$MAC_VLAN_8 childrenList.appendItem -object $Emulated Router I
$Emulated_Router_1 config \
      -name"Emulated Router-1"
$Emulated_Router_1 childrenList.clear
set IP_3 [:: IxLoad new ixNetIpV4V6Plugin]
# ixNet objects needs to be added in the list before they are
configured!
$Emulated_Router_1 childrenList.appendItem -object $IP_3
                       Configure an address range
$IP_3 config \
      -name
                       for the Emulated Router.
                                                 "IP-3"$IP_3 childrenList.clear
set IPSec_1 [:: IxLoad new ixNetIPSecPlugin]
                                                   Add an IPSec plugin.
# ixNet objects needs to be added in the list
# before they are configured!
$IP_3 childrenList.appendItem -object $IPSec_1
$IPSec_1 config \
                                                 "IPSec-1"
      -name$IPSec_1 childrenList.clear
                                    Clear the lists of
                                    extension protocols.
$IPSec_1 extensionList.clear
$IP_3 extensionList.clear
$Emulated Router 1 extensionList.clear
$MAC_VLAN_8 extensionList.clear
```
\$Ethernet\_1 extensionList.clear

#### # Setting the ranges starting with the plugin on top of the stack \$IPSec\_1 rangeList.clear

set IPSec\_R1 [:: IxLoad new ixNetIPSecRange] Append the IPsec extension. # ixNet objects needs to be added in the list to the IP address range. # before they are configured! \$IPSec\_1 rangeList.appendItem -object \$IPSec\_RI

\$IPSec\_R1 config \

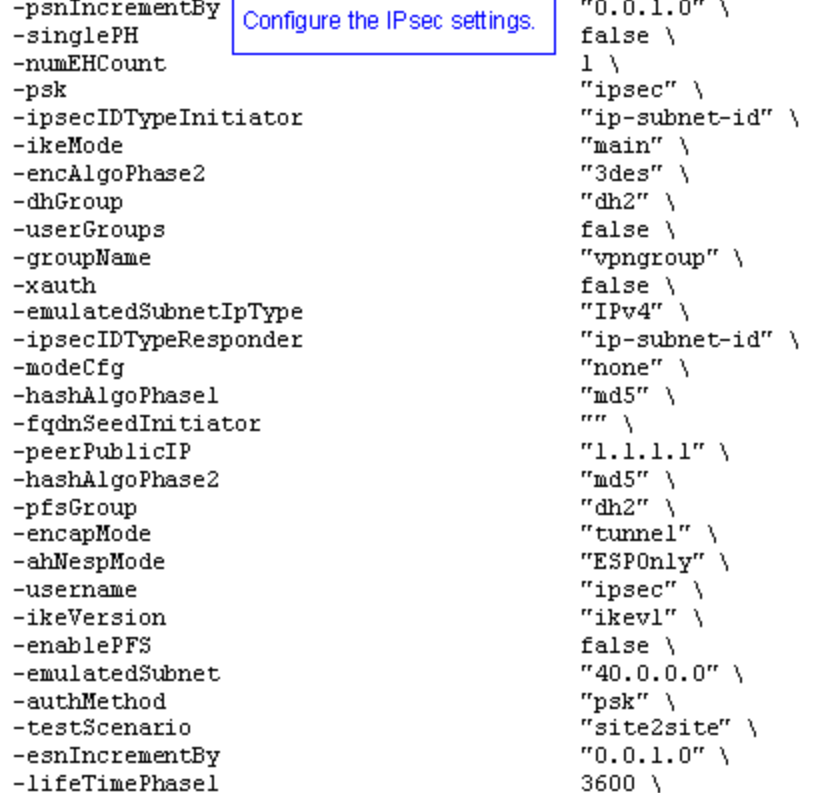

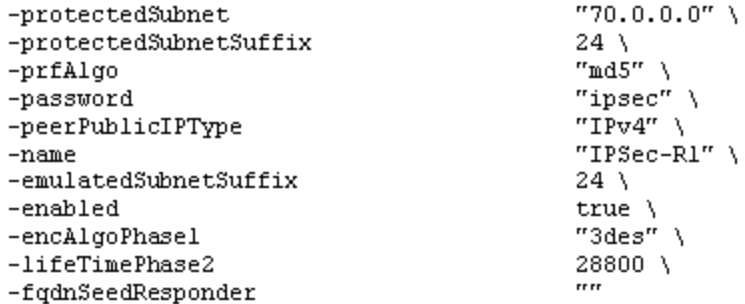

set IP\_R3 [\$IPSec\_R1 getLowerRelatedRange "IpV4V6Range"]

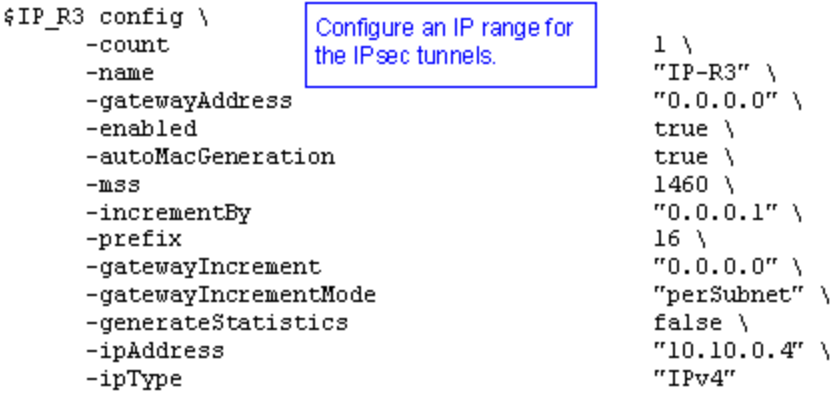

\$Emulated\_Router\_1 rangeList.clear

set ER\_R1 [:: IxLoad new ixNetEmulatedRouterRange] # ixNet objects needs to be added in the list # before they are configured! \$Emulated\_Router\_1 rangeList.appendItem -object \$ER\_R1

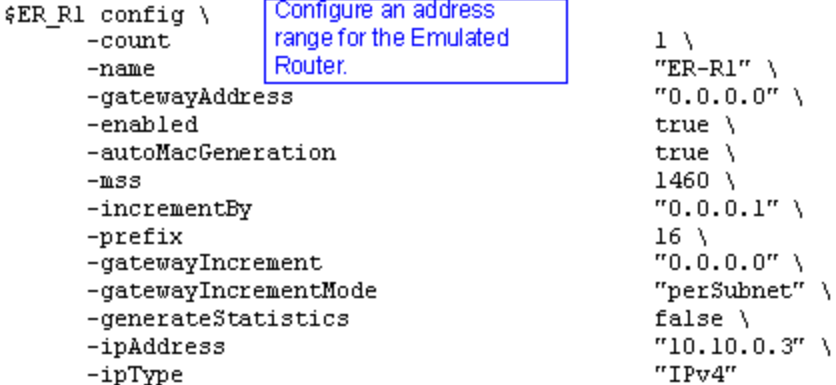

set MAC\_R7 [\$ER\_R1 getLowerRelatedRange "MacRange"]

```
$MAC_R7 config \
       -count1 \lambdaConfigure the MAC
                                                         "MAC-R7" \ \ \}-nameaddresses for the IP range.
       -enabled
                                                         true \lambda1500 \lambda\texttt{-mtu}"10:EF:3C:1E:00:00"-mac"00:00:00:00:00:01"-incrementBy
```
# **PPPoX Plugin**

#### **SYNOPSIS**

#### **DESCRIPTION**

Configures a PPPoX plugin.

#### **SUBCOMMANDS**

# **OPTIONS**

name

Name of the instance of the plugin.

Default value = "None"

childrenList

Name of the list of next-lower layer plugins.

Default value = "None"

extensionList

Name of the list of protocol extensions.

Default value = "None"

rangeList

Name of the list of IP address ranges used by this plugin. The list must be a PppoxRangeList object.

This option is read-only.

Default value = "None"

#### **EXAMPLE**

```
set PPPoX_1 [::IxLoad new ixNetPppoxPlugin]# ixNet objects needs to be added in the
list before they are configured! $MAC_VLAN_10 childrenList.appendItem -object $PPPoX
1
```
\$PPPoX\_1 config \-name "PPPoX-1"

\$PPPoX\_1 childrenList.clear

\$PPPoX\_1 extensionList.clear

\$MAC\_VLAN\_10 extensionList.clear

\$Ethernet 1 extensionList.clear

**SEE ALSO**

# **PppoxPortGroupData**

### **SYNOPSIS**

### **DESCRIPTION**

Configures the PPPoX network group settings.

#### **SUBCOMMANDS**

#### **OPTIONS**

activityID

Activity ID.

Default value = "'0'"

activities

List of activities.

Default Value = "None"

associates

Name of the list of associates. This list must an AssociateList object.

This option is read only.

Default value = "None"

overrideGlobalRateControls

If false, the global setup and teardown rate values will be equally divided among the ports.

If true, The setup and teardown parameters defined at the port level will override those defined at the global level.

For example, if you have set the initial setup rate to 150 on the global level, and you have defined two ports, these 150 session setups will be evenly distributed across the ports (75 for each). If you then enable Override Global Rate Controls, you can modify the number of session setups for each of the ports (such as changing the distribution from 75-75 to 120-30).

Default value = "False"

setupRateInitial

The number of PPP sessions to set up, per second. The default is 300, the minimum is 1, the maximum is 1000.

Default value = "300"

maxOutstandingRequests

The maximum number of PPP sessions that can be outstanding at any given time. The minimum is 1, the maximum is 1000.

Default value="300"

teardownRateInitial

The number of PPP sessions to tear down, per second. The default is 300, the minimum is 1, the maximum is 1000.

Default value = "300"

maxOutstandingReleases

The maximum number of PPP sessions that can be released at any given time. The minimum is 1, the maximum is 1000.

Default value = "300"

useWaitForCompletionTimeout

Enables the application to wait for a specified amount of time for the sessions to negotiate before declaring a negotiation timeout.

Default value = "False"

```
waitForCompletionTimeout
```
If useWaitForCompletionTimeout is true, specify the number of seconds that the application will wait for the sessions to negotiate.

The default is 120, the minimum is 1, and the maximum is 65535.

```
Default value = "120"
```
enablePerSessionStatGeneration

Enables or disables per-session statistics generation. When enabled, PPP protocol statistics are generated during the session negotiation phase of an L2TP or PPP test and written to a CSV file. The CSV file is generated at the end of the session negotiation phase. The concatenated results for each port are returned as a single file.

Statistics are generated only for client ports because server ports do not establish any sessions during the negotiation phase.

Default value = "False"

perSessionStatFilePrefix

If enablePerSessionStatGeneration is true, specify the prefix to use for the name of the per-session PPP protocol statistics file.

The per-session PPP protocol statistics file names are of the form:

StatsFilePrefix\_chassis\_card\_port\_TimeStamp\_.csv

The CSV files are saved in the folder defined by the setResultDir option of the ixTestController command. See ixTestController (see "[ixTestController](#page-164-0)").

Default value = "'MY\_PREFIX'"

role

The role that the PPPoX network group plays in the test configuration. Must be one of the choices in the RoleChoices object.

**Note:** A client and a server cannot both be set at the same time on the same network group.

Default value = "'client'"

filterDataPlaneBeforeL7

Default value = "False"

#### **EXAMPLE**

#### **SEE ALSO**

# **PLSessionDataBase**

#### **SYNOPSIS**

#### **DESCRIPTION**

Configures the PPPoX and L2TP network group settings.

#### **SUBCOMMANDS**

#### **OPTIONS**

setupRateInitial

The number of PPP sessions to set up, per second. The default is 300, the minimum is 1, the maximum is 1000.

Default value = "300"

maxOutstandingRequests

The maximum number of PPP sessions that can be outstanding at any given time. The minimum is 1, the maximum is 1000.

Default value = "300"

teardownRateInitial

The number of PPP sessions to tear down, per second. The default is 300, the minimum is 1, the maximum is 1000.

Default value = "300"

```
maxOutstandingReleases
```
The maximum number of PPP sessions that can be released at any given time. The minimum is 1, the maximum is 1000.

Default value = "300"

#### **EXAMPLE**

### **SEE ALSO**

# **PppoxRangeList**

# **SYNOPSIS**

#### **DESCRIPTION**

List of PPPoX ranges. This list must be a list of PppoxRange objects.

### **SUBCOMMANDS**

**OPTIONS**

**EXAMPLE**

**SEE ALSO**

# **PppoxAcNameList**

### **SYNOPSIS**

# **DESCRIPTION**

List of access concentrator names. This list must be a list of PppoxAcName objects.

#### **SUBCOMMANDS**

# **OPTIONS**

**EXAMPLE**

**SEE ALSO**

# **PppoxAcMacList**

### **SYNOPSIS**

#### **DESCRIPTION**

List of access concentrator MAC addresses. This list must be a list of PppoxAcMac objects.

#### **SUBCOMMANDS**

### **OPTIONS**

#### **EXAMPLE**

# **SEE ALSO**

# **PppoX Plugin Example**

This section shows an example of how to create a PPPoX plugin in the Tcl API.

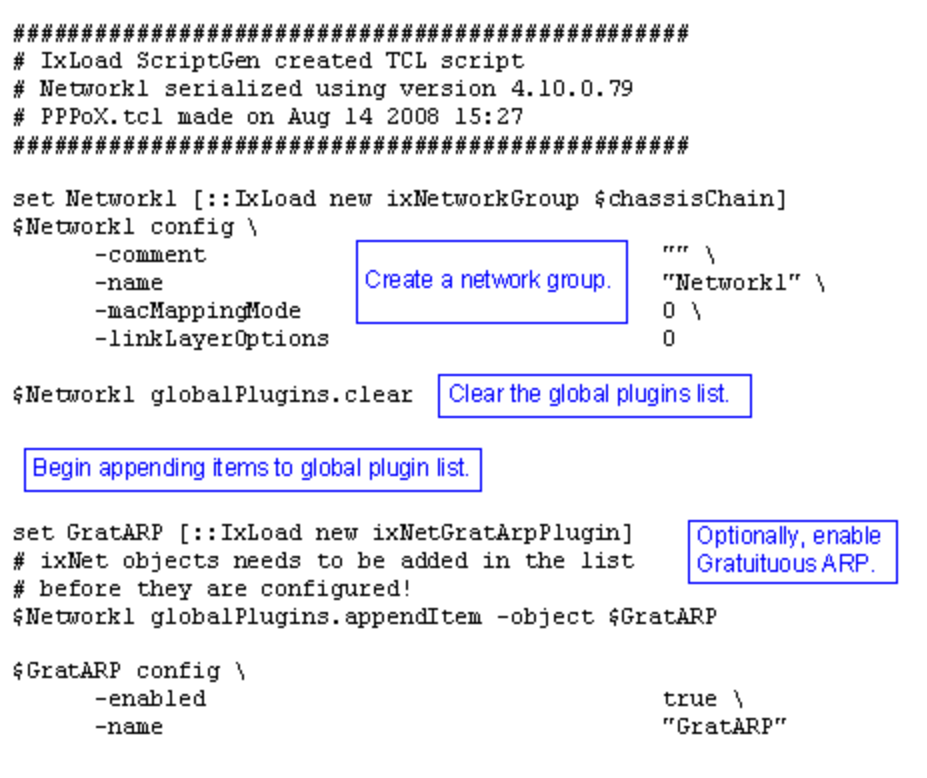

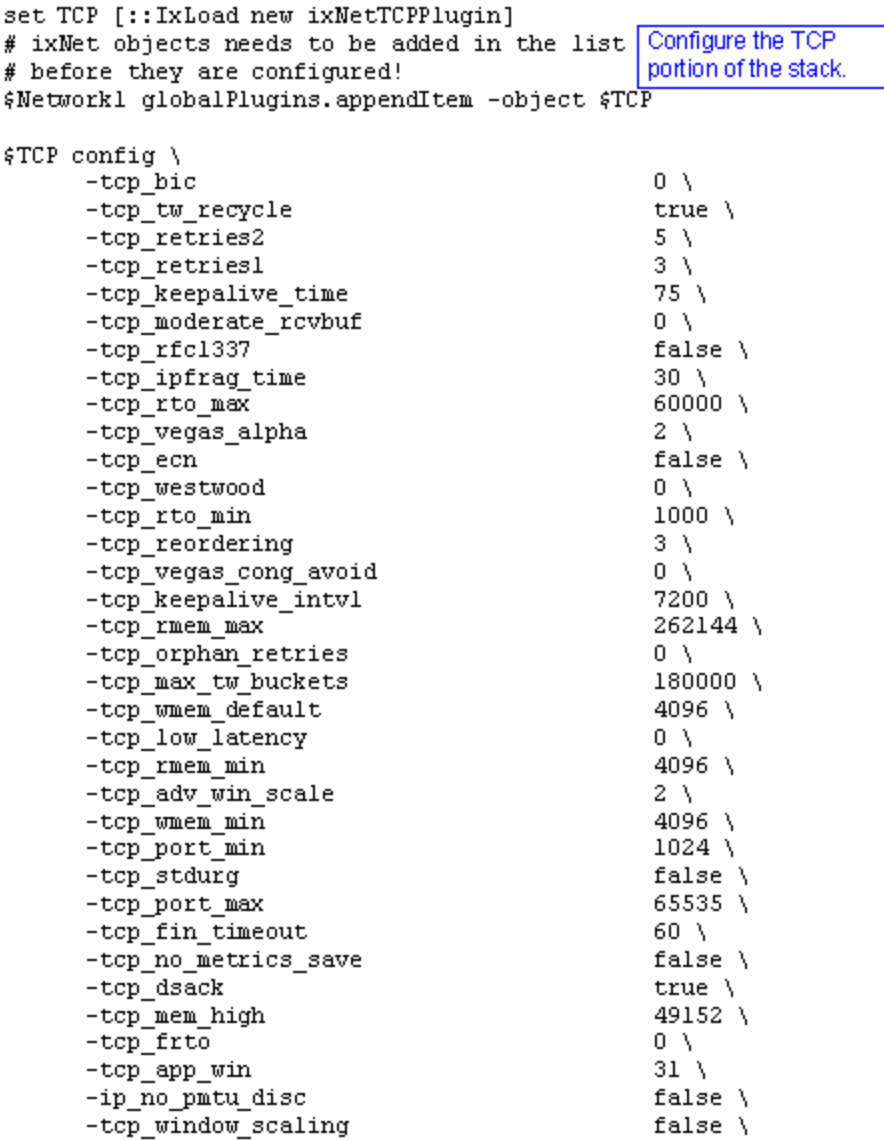

```
set Settings [:: IxLoad new ixNetIxLoadSettingsPlugin]
# ixNet objects needs to be added in the list
                                                     Configure the Dynamic
# before they are configured!
                                                     Control plane settings.
$Network1 globalPlugins.appendItem -object $Settings
$Settings config \
      -teardownInterfaceWithUser
                                                    false \lambda-name
                                                    "Settings" \
      -interfaceBehavior
                                                    0
                                                 Configure the physical
set Ethernet_1 [$Network1 getLlPlugin]
                                                 layer properties.
set my_ixNetEthernetELMPlugin [::IxLoad new ixNetEthernetELMPlugin]
$my_ixNetEthernetELMPlugin config \
      -negotiationType
                                                    "master" \ \ \rangle-negotiateMasterSlave
                                                    true
$Ethernet_1 config \
      -advertise10Fulltrue \lambda-name"Ethernet-1" \setminus-autoNegotiate
                                                    true \lambda-advertise100Half
                                                    true \lambda-advertise10Half
                                                    true \lambda-speed
                                                    "k100FD" \
      -advertise1000Full
                                                    true \lambda-advertise100Full
                                                    true \lambda-cardElm$my_ixNetEthernetELMPlugin
```

```
$Ethernet_1 childrenList.clear
```
set MAC\_VLAN\_10 [::IxLoad new ixNetL2EthernetPlugin] # ixNet objects needs to be added in the list Configure the MAC # before they are configured! addresses and VLAN tags. \$Ethernet 1 childrenList.appendItem -object \$MAC VLAN 10 \$MAC\_VLAN\_10 config \  $-n$ ame "MAC/VLAN-10" \$MAC\_VLAN\_10 childrenList.clear set PPPoX\_1 [:: IxLoad new ixNetPppoxPlugin] Create the PPPoX # ixNet objects needs to be added in the list plugin. # before they are configured! \$MAC\_VLAN\_10 childrenList.appendItem -object \$PPPoX\_1 \$PPPoX\_1 config \ "PPPoX-1"  $-name$ \$PPPoX\_1 childrenList.clear Clear the lists of extension protocols. \$PPPoX\_1 extensionList.clear \$MAC\_VLAN\_10 extensionList.clear

\$Ethernet\_1 extensionList.clear

# Setting the ranges starting with the plugin on top of the stack \$PPPoX 1 rangeList.clear set PPPoX\_R1 [:: IxLoad new ixMetPppoxRange] Configure the # ixNet objects needs to be added in the list PPPoX plugin. # before they are configured! §PPPoX 1 rangeList.appendItem -object \$PPPoX R1 \$PPPoX R1 config \ -serverSignalLoopEncapsulation false  $\setminus$ -padrTimeout  $10 \lambda$ -serverBaseIID  $"00:11:22:11:00:00:00:01"$  \ -enableEchoReq false  $\setminus$ -authTimeout  $10<sub>1</sub>$ -actualRateUpstream  $10<sub>1</sub>$ -ncpTimeout  $10<sub>1</sub>$  $"0.0.0.1" \rangle$ -clientIpIncr "LCP Options" \ -lcp0ptions -serverNetmaskOptions "disableExtension" \ -serverSignalLoopId false  $\lambda$ -ipv6PoolPrefixLen  $48<sub>1</sub>$ -clientSignalLoopChar false  $\setminus$ -clientIIDIncr  $1 \setminus$ -authRetries  $20 \lambda$ -enableMruNegotiation false  $\setminus$ -authType "none"  $\setminus$  $"255.0.0.0" \ \rangle$ -clientNetmask -ncpType "IPv4"  $\lambda$ -echoReqInterval  $10 \lambda$  $-domainList$ "Domain Groups" \  $"00:11:11:11:00:00:00:01" \setminus$ -clientBaseIID -clientNetmaskOptions "disableExtension" \ false  $\setminus$ -clientSignalLoopId -auth0ptions "Authentication Options" \ -lcpTimeout  $10<sub>1</sub>$ -pppoe0ptions "PPPoE Options" \ -ncpRetries  $3<sub>1</sub>$  $\sum_{i=1}^{n}$ -serviceName -enableRedial true  $\lambda$ 

```
$PPPoX_R1_domainGroupList.clear
                                        Clear the lists of PPPoX plugin
                                        child objects, if not used.
$PPPoX_R1 acNameTable.clear
$PPPoX_R1 acMacTable.clear
set MAC_R9 [$PPPoX_R1 getLowerRelatedRange "MacRange"]
$MAC R9 config \
                         Configure the MAC
      -count1 \lambdaaddresses for the PPPoX
      -name
                                                       "MAC-R9" \ \ \}IP range.
      -enabled
                                                       true \lambda\texttt{-mtu}1500 \lambda-mac"6A:40:7E:B6:00:00" \
                                                       "00:00:00:00:00:01"-incrementBy
set VLAN_R1 [$PPPoX_R1 getLowerRelatedRange "VlanIdRange"]
$VLAN R1 config \
                          Configure the VLAN tags
      -incrementStep
                                                       1 \lambdafor the DHCP IP ranges.
                                                       4094 \
      -uniqueCount
                                                       "VLAN-R1" \setminus-name-innerIncrement1 \lambda4094 \
      -innerUniqueCount
      -enabled
                                                       true \lambda-innerFirstId
                                                       1 \lambda
```
 $1 \lambda$  $1 \setminus$ 

 $1 \setminus$ 

 $1 \lambda$ 

 $2 \lambda$ 

ı

false  $\setminus$ 

# **L2TP Plugin**

 $-$ increment

-idIncrMode

-innerEnable

-innerPriority

-innerIncrementStep

-priority -firstId

### **SYNOPSIS**

#### **DESCRIPTION**

Configures an L2TP plugin.

#### **SUBCOMMANDS**

# **OPTIONS**

name Name of the instance of the plugin. Default value = "None" childrenList Name of the list of next-lower layer plugins. Default value = "None" extensionList Name of the list of protocol extensions. Default value = "None"

l2tpRanges Name of the L2tpRangeList containing the address ranges used by this plugin. Default value = "None"

# **EXAMPLE**

set L2TP\_1 [::IxLoad new ixNetL2tpPlugin] # ixNet objects needs to be added in the list before they are configured! \$IP\_4 childrenList.appendItem -object \$L2TP\_1

\$L2TP\_1 config \

-name "L2TP-1"

\$L2TP\_1 childrenList.clear

\$L2TP\_1 extensionList.clear

\$IP\_4 extensionList.clear

\$MAC\_VLAN\_9 extensionList.clear

\$Ethernet\_1 extensionList.clear

**SEE ALSO**

# **Network Group Settings**

### **SYNOPSIS**

#### **DESCRIPTION**

Configures the L2TP Network Group Settings Parameters.

#### **SUBCOMMANDS**

#### **OPTIONS**

activityID

Activity ID.

Default value = "'0'"

activities

List of activities.

Default Value = "None"

associates

Name of the list of Associates.

This option is read only.

Default value = "None"

overrideGlobalRateControls

If false, the global setup and teardown rate values will be equally divided among the ports.

If true, The setup and teardown parameters defined at the port level will override those defined at the global level.

For example, if you have set the initial setup rate to 150 on the global level, and you have defined two ports, these 150 session setups will be evenly distributed across the ports (75 for each). If you then enable Override Global Rate Controls, you can modify the number of session setups for each of the ports (such as changing the distribution from 75-75 to 120-30).

Default value = "False"

setupRateInitial

The number of PPP sessions to set up, per second. The default is 300, the minimum is 1, the maximum is 1000.

Default value = "300"

maxOutstandingRequests

The maximum number of PPP sessions that can be outstanding at any given time. The minimum is 1, the maximum is 1000.

Default value="300"

teardownRateInitial

The number of PPP sessions to tear down, per second. The default is 300, the minimum is 1, the maximum is 1000.

Default value = "300"

maxOutstandingReleases

The maximum number of PPP sessions that can be released at any given time. The minimum is 1, the maximum is 1000.

Default value = "300"

useWaitForCompletionTimeout

Enables the application to wait for a specified amount of time for the sessions to negotiate before declaring a negotiation timeout.

Default value = "False"

waitForCompletionTimeout

If useWaitForCompletionTimeout is true, specify the number of seconds that the application will wait for the sessions to negotiate.

The default is 120, the minimum is 1, and the maximum is 65535.

Default value = "120"

enablePerSessionStatGeneration

Enables or disables per-session statistics generation. When enabled, PPP protocol statistics are generated during the session negotiation phase of an L2TP or PPP test and written to a CSV file. The CSV file is generated at the end of the session negotiation phase. The concatenated results for each port are returned as a single file.

Statistics are generated only for client ports because server ports do not establish any sessions during the negotiation phase.

Default value = "False"

```
perSessionStatFilePrefix
```
If enablePerSessionStatGeneration is true, specify the prefix to use for the name of the per-session PPP protocol statistics file.

The per-session PPP protocol statistics file names are of the form:

StatsFilePrefix\_chassis\_card\_port\_TimeStamp\_.csv

The CSV files are saved in this folder: <Install path>\data\result\[UserName]\Per Session Stats PPP\_L2TP\

Default value = "'MY\_PREFIX'"

role

The role that the L2TP network group plays in the test configuration:

- Iac L2TP Access Concentrator (LAC)
- Ins L2TP Network Server (LNS)

Default value = "'lac'"

#### **EXAMPLE**

#### **SEE ALSO**

# **L2tpSessionData**

#### **SYNOPSIS**

#### **DESCRIPTION**

Global L2TP settings.

#### **SUBCOMMANDS**

# **OPTIONS**

setupRateInitial

The number of PPP sessions to set up, per second. The default is 300, the minimum is 1, the maximum is 1000.

Default value = "300"

maxOutstandingRequests

The maximum number of PPP sessions that can be outstanding at any given time. The minimum is 1, the maximum is 1000.

Default value = "300"

teardownRateInitial

The number of PPP sessions to tear down, per second. The default is 300, the minimum is 1, the maximum is 1000.

Default value = "300"

maxOutstandingReleases

The maximum number of PPP sessions that can be released at any given time. The minimum is 1, the maximum is 1000.

Default value = "300"

**EXAMPLE**

# **SEE ALSO**

# **Basic parameters**

#### **SYNOPSIS**

#### **DESCRIPTION**

Configures the L2TP Basic parameters.

#### **SUBCOMMANDS**
### **OPTIONS**

tunnelDestinationIp

Defines the base address to be used for the L2TP tunnel destinations.

Default value = "'10.10.10.1'"

tunnelIncrementBy

Defines the increment to be used for enumerating all the addresses in the destination range.

Default value = "'0.0.0.1'"

sessionsPerTunnel

The number of PPP sessions that each L2TP tunnel may carry.

The default is 1, the minimum is 1, and the maximum is 32000.

Default value  $= "1"$ 

#### **EXAMPLE**

```
$L2TP_1 l2tpRanges.clear
```
set L2TP R1 [::IxLoad new ixNetL2tpRange]# ixNet objects needs to be added in the list before they are configured!\$L2TP\_1 l2tpRanges.appendItem -object \$L2TP\_R1

```
$L2TP_R1 config \-authTimeout                             10 \-lacToLNSMapping                        
"gateway" \-authRetries                             20 \-authType                               
"none" \-sessionsPerTunnel                       1 \-echoReqInterval                        
10 \-domainList                              "Domain Groups" \-peerHostName                           
"ixia" \-useHiddenAVPs                           false \-incrementBy                            
1 \-ncpRetries 3 \-serverPrimaryDnsAddress
"10.10.10.10" \-clientDnsOptions                        "disableExtension" \-
enableHelloRequest                      false \-lcpTermTimeout                         
15 \-baseLnsIp                               "0.0.0.0" \-name                                   
"L2TP-R1" \-lcpTermRetries                          3 \-serverIIDIncr                          
1 \-rxConnectSpeed                          268435456 \-clientBaseIID                          
"00:11:11:11:00:00:00:01" \ -numSessiontunnelAuthentication                    "none" \-serverBaseIID                          
"00:11:22:11:00:00:00:01" \setminus \neg \text{refrimeout} 10 \-
tunnelDestinationIp                     "10.10.10.1" \-ipv6PoolPrefixLen                      
48 \-l2tpAuthOptions                         "L2PT Authentication Options" \-
clientIIDIncr                           1 \-udpDestinationPort                     
1701 \-lacSecret                               "ixia" \-ipIncrementOctet                       
4 \-ncpType                                 "IPv4" \-lnsIpList                              
"LNS IPs" \-authOptions                             "Authentication Options" \-
```
offsetByte 0 \-enableRedial false \-lcpRetries 3 \-maxRetransmitInterval 8 \-chapName "user" \-useSequenceNoInPayload false \-serverSecondaryDnsAddress  $"11.11.11.11" \ \text{-basis}$ "L2PT Options" \-lacHostName "ixia" \-serverNetmask "255.255.255.0" \-bearerCapability "3" \-receiveWindowSize 10 \-serverDnsOptions "disableExtension" \ clientPrimaryDnsAddress "8.8.8.8" \-lnsIpNumber 1 \-tunnelIncrementBy  $"0.0.0.1"$  \-chapSecret "secret" \-enableEchoReq false \-lcpOptions "LCP Options" \-serverNetmaskOptions "disableExtension" \ helloRequestInterval 60 \-clientNetmask "255.0.0.0" \-initRetransmitInterval 2 \-clientNetmaskOptions "disableExtension" \-sessionAllocMethod "nextTunnel" \ enableControlChecksum 
true \-framingCapability "1" \-useLengthBitInPayload false \-ipv6PoolPrefix "1:1:1::" \-enableEchoRsp true \-serverIpIncr "0.0.0.0" \-papPassword "password" \-txConnectSpeed 268435456 \-ipv6AddrPrefixLen 64 \-redialInterval 10 \-clientBaseIp "1.1.1.1" \-domainToIpList "Domain To LNS" \-controlMsgsRetryCounter 30 \ clientSecondaryDnsAddress "9.9.9.9" \-enabled true \-mtu 1492 \-serverBaseIp  $"2.2.2.2" \quad \text{non-adjoint}$ "0.0.0.1" \-dataPlaneOptions "Data Plane Options" \ enableDataChecksum false \-enableProxy true \-lcpTimeout 10 \-enableDomainGroups false \-bearerType "2" \-offsetLength 0 \-udpSourcePort 1701 \-maxRedialAttempts 20 \-sessionStartId 1 \-papUser "user" \-controlPlaneOptions "Control Plane Options" \ useOffsetBitInPayload false \-tunnelStartId 1 \-useMaqic true

```
$L2TP_R1 domainGroupList.clear
```
\$L2TP\_R1 lnsIpAddresses.clear

set IP\_R4 [\$L2TP\_R1 getLowerRelatedRange "IpV4V6Range"]

```
$IP_R4 config \-count                                   1 \-name                                   
true \-autoMacGeneration                       true \-mss                                    
1460 \ \{-\text{inner} \ x "0.0.0.1" \ \{-\text{prefix}
```

```
"IP-R4" \-gatewayAddress                          "0.0.0.0" \-enabled                                
16 \-gatewayIncrement                        "0.0.0.0" \-gatewayIncrementMode
```

```
"perSubnet" \-generateStatistics                      false \-ipAddress                              
"10.10.0.5" \ \{-ipTypeset MAC_R8 [$IP_R4 getLowerRelatedRange "MacRange"]
$MAC_R8 config \-count                                   1 \-name                                   
"MAC-R8" \-enabled                                 true \-mtu                                    
1500 \-mac                                     "00:0A:0A:00:05:00" \-incrementBy                            
"00:00:00:00:00:01"
set VLAN_R1 [$IP_R4 getLowerRelatedRange "VlanIdRange"]
$VLAN_R1 config \-incrementStep 1 \-uniqueCount
4094 \-name                                    "VLAN-R1" \-innerIncrement                         
1 \-innerUniqueCount                        4094 \-enabled                                
true \-innerFirstId 1 \-increment
1 \rightarrow - 1 -firstId1 \-innerIncrementStep 1 \-idIncrMode
2 \-innerEnable                             false \-innerPriority                          
1
SEE ALSO
```
# **L2TP Control Plane**

## **SYNOPSIS**

### **DESCRIPTION**

Configures the L2TP Control Plane parameters.

## **SUBCOMMANDS**

## **OPTIONS**

sessionsPerTunnel

The number of PPP sessions that each L2TP tunnel may carry.

The default is 1, the minimum is 1, and the maximum is 32000.

Default value = "1"

tunnelStartId

A unique identifier for the L2TP tunnel.

The default is 1; the minimum is 1; and the maximum is 65,535.

Min=1, Max=65535, Default=1

noCallTimeout

The amount of time, in seconds to wait to receive an L2TP request for connection. If it does not receive a call within this time, the tunnel is closed. The default is 5, the minimum is 1, and the maximum is 180.

Default value = "5"

enableHelloRequest

If checked, Hello messages are sent to confirm that a tunnel is still up.

Default value = "False"

helloRequestInterval

If Hello Requests are enabled, this value determines the amount of time that can elapse between the time the most recent control or data message are sent, and the time a Hello message is sent. The default is 60, the minimum is 1, and the maximum is 180.

Default value = "60"

bearerCapability

Indicates to the DUT the bearer device types from which incoming calls will be accepted. You can set this parameter to the following values:

- Analog: advertises its bearer device type as analog only.
- Digital: advertises its bearer device type as digital only.
- Both: advertises its bearer device types as analog and digital.

The default value is Both.

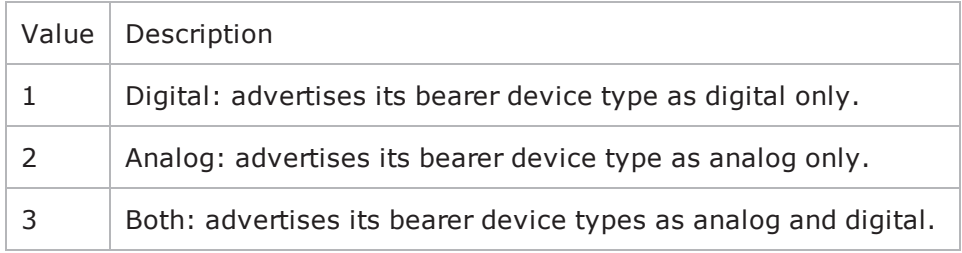

Default value = "'3'"

bearerType

Device type requested for outgoing calls. You can set this parameter to the following values:

- Analog: requests analog device capability.
- Digital: requests digital device capability.

The default value is Digital.

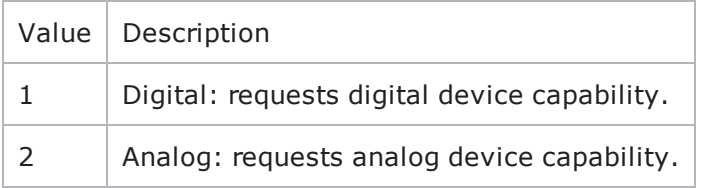

```
Default value = "'2'"
```

```
controlMsgsRetryCounter
```
Number of times a control message for which an acknowledgment has not been received will be retransmitted. The default is 30, the minimum is 1, and the maximum is 100.

Default value = "30"

```
initRetransmitInterval
```
Initial amount of time that can elapse before an unacknowledged control message is retransmitted.

If a control message is retransmitted and still does not receive a reply from the DUT, the control message will be retransmitted at increasingly longer intervals until it receives a reply. The Max Retransmit Interval parameter establishes the upper limit on retransmit interval.

The default is 2, the minimum is 1, and the maximum is 65535.

```
Default value = "2"
```

```
maxRetransmitInterval
```
Unacknowledged control messages are retransmitted.

If a control message is transmitted at the Maximum Retransmit Interval and still does not receive a reply, the associated tunnel is torn down along with the PPP sessions within it.

The default is 8, the minimum is 1, and the maximum is 65535.

```
Default value = "8"
```

```
receiveWindowSize
```
Configures the size of the sliding window used for managing control message transmission. The values for this parameter are expressed in units of unacknowledged control messages. For example, if you set this parameter to 4, the DUT can send control messages until it has four messages for which it is waiting for acknowledgments. At that point, it must wait for one or more of the messages to be acknowledged before it can send any new control messages.

The default is 10, the minimum is 1, and the maximum is 2048.

Default value = "10"

enableRedial

If the L2TP link goes down and this parameter is enabled, the DUT will be redialed to reestablish the link.

Default value = "False"

redialInterval

Number of seconds that can elapse between attempts to redial the DUT to re-establish a downed L2TP link. The default is 10, the minimum is 1, and the maximum is 65535.

```
Default value = "10"
```
maxRedialAttempts

The maximum number attempts IxLoad will make to redial the DUT to re-establish a downed L2TP link. The default is 20, the minimum is 1, and the maximum is 65535.

Default value = "20"

sessionAllocMethod

Method for allocating sessions among tunnels.

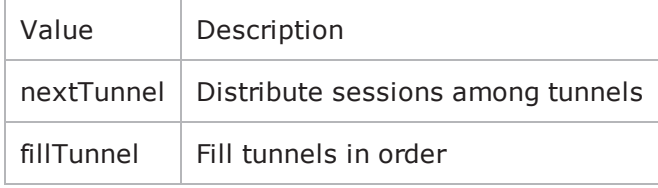

Default value = "'nextTunnel'"

framingCapability

Framing capability.

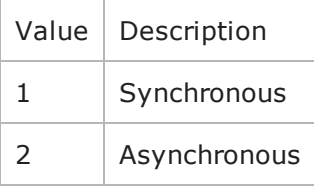

Default value = "'1'"

#### **EXAMPLE**

\$L2TP\_1 l2tpRanges.clear

set L2TP R1 [::IxLoad new ixNetL2tpRange]# ixNet objects needs to be added in the

```
list before they are configured!$L2TP_1 l2tpRanges.appendItem -object $L2TP_R1
$L2TP_R1 config \-authTimeout                             10 \-lacToLNSMapping                        
"gateway" \-authRetries                             20 \-authType                               
"none" \-sessionsPerTunnel                       1 \-echoReqInterval                        
10 \-domainList                              "Domain Groups" \-peerHostName                           
"ixia" \-useHiddenAVPs                           false \-incrementBy                            
1 \-ncpRetries 3 \-serverPrimaryDnsAddress
"10.10.10.10" \-clientDnsOptions                        "disableExtension" \-
enableHelloRequest                      false \-lcpTermTimeout                         
15 \-baseLnsIp                               "0.0.0.0" \-name                                   
"L2TP-R1" \-lcpTermRetries                          3 \-serverIIDIncr                          
1 \-rxConnectSpeed                          268435456 \-clientBaseIID                          
"00:11:11:11:00:00:00:01" \ -numSessiontunnelAuthentication                    "none" \-serverBaseIID                          
"00:11:22:11:00:00:00:01" \setminus \neg \text{refrimeout} 10 \-
tunnelDestinationIp 10.10.10.1" \-ipv6PoolPrefixLen
48 \-l2tpAuthOptions                         "L2PT Authentication Options" \-
clientIIDIncr                           1 \-udpDestinationPort                     
1701 \-lacSecret                               "ixia" \-ipIncrementOctet                       
4 \-ncpType                                 "IPv4" \-lnsIpList                              
"LNS IPs" \-authOptions                             "Authentication Options" \-
offsetByte                              0 \-enableRedial                           
false \-lcpRetries                              3 \-maxRetransmitInterval                  
8 \-chapName                                "user" \-useSequenceNoInPayload                 
false \-serverSecondaryDnsAddress "11.11.11.11" \-basicOptions
"L2PT Options" \-lacHostName                             "ixia" \-serverNetmask                          
"255.255.255.0" \-bearerCapability                        "3" \-receiveWindowSize                      
10 \-serverDnsOptions                        "disableExtension" \-
clientPrimaryDnsAddress                 "8.8.8.8" \-lnsIpNumber                            
1 \-tunnelIncrementBy "0.0.0.1" \-chapSecret
"secret" \-enableEchoReq                           false \-lcpOptions                             
"LCP Options" \-serverNetmaskOptions                    "disableExtension" \-
helloRequestInterval                    60 \-clientNetmask                          
"255.0.0.0" \-initRetransmitInterval                  2 \-clientNetmaskOptions                   
"disableExtension" \-sessionAllocMethod                      "nextTunnel" \-
enableControlChecksum 
true \-framingCapability
"1" \-useLengthBitInPayload                   false \-ipv6PoolPrefix                         
"1:1:1::" \-enableEchoRsp                           true \-serverIpIncr                           
"0.0.0.0" \-papPassword                             "password" \-txConnectSpeed                         
268435456 \-ipv6AddrPrefixLen                       64 \-redialInterval                         
10 \-clientBaseIp                            "1.1.1.1" \-domainToIpList                         
"Domain To LNS" \-controlMsgsRetryCounter                 30 \-
clientSecondaryDnsAddress               "9.9.9.9" \-enabled                                
true \-mtu                                     1492 \-serverBaseIp                           
"2.2.2.2" \-noCallTimeout                           5 \-clientIpIncr
```

```
"0.0.0.1" \-dataPlaneOptions                        "Data Plane Options" \-
enableDataChecksum                      false \-enableProxy                            
true \-lcpTimeout                              10 \-enableDomainGroups                     
false \-bearerType "2" \ \text{-offsetLength}0 \-udpSourcePort 1701 \-maxRedialAttempts
20 \-sessionStartId 1 \-papUser
"user" \-controlPlaneOptions                     "Control Plane Options" \-
useOffsetBitInPayload                   false \-tunnelStartId                          
1 \-useMagic true
$L2TP_R1 domainGroupList.clear
$L2TP_R1 lnsIpAddresses.clear
set IP_R4 [$L2TP_R1 getLowerRelatedRange "IpV4V6Range"]
$IP_R4 config \-count                                   1 \-name                                   
"IP-R4" \-gatewayAddress                          "0.0.0.0" \-enabled                                
true \-autoMacGeneration                       true \-mss                                    
1460 \-incrementBy "0.0.0.1" \-prefix
16 \-gatewayIncrement                        "0.0.0.0" \-gatewayIncrementMode                   
"perSubnet" \-generateStatistics                      false \-ipAddress                              
"10.10.0.5" \setminus -ipType "IPyq"set MAC_R8 [$IP_R4 getLowerRelatedRange "MacRange"]
$MAC R8 config \-count 1 \-name
"MAC-R8" \-enabled                                 true \-mtu                                    
1500 \-mac                                     "00:0A:0A:00:05:00" \-incrementBy                            
"00:00:00:00:00:01"
set VLAN_R1 [$IP_R4 getLowerRelatedRange "VlanIdRange"]
$VLAN_R1 config \-incrementStep \qquad 1 \-uniqueCount
4094 \-name                                    "VLAN-R1" \-innerIncrement                         
1 \-innerUniqueCount                        4094 \-enabled                                
true \-innerFirstId 1 \-increment
1 \rightarrow - 1 -firstId1 \-innerIncrementStep 1 \-idIncrMode
2 \-innerEnable                             false \-innerPriority                          
1
```
## **SEE ALSO**

# **L2TP Data Plane**

### **SYNOPSIS**

### **DESCRIPTION**

Configures the L2TP Range Parameters.

### **SUBCOMMANDS**

## **OPTIONS**

enableControlChecksum

Enables the use of UDP checksums on control messages.

The L2TP RFC (RFC 2661) recommends that UDP checksums always be enabled on control packets.

Default value = "True"

enableDataChecksum

Enables the use of UDP checksums on data messages.

Default value = "False"

udpSourcePort

The UDP port used to send requests to the DUT for L2TP connections. The well-known port number for L2TP is 1701.

Default value = "1701"

udpDestinationPort

The UDP port that the DUT uses to listen for L2TP connection requests. The well-known port number for L2TP is 1701.

### Default value = "1701"

useLengthBitInPayload

If true, sets the Length bit in data messages, adding the Length field to the header and indicating that it is present.

Default value = "False"

```
useOffsetBitInPayload
```
If true, sets the Offset bit in data messages, adding the Offset Length field to the header and indicating that it is present.

Default value = "False"

offsetByte

If useOffsetBitInPayload is true, the Offset Byte field specifies the byte value used to pad the header from the end of the Offset Length field to the beginning of the payload. The default is 0, the minimum is 0, and the maximum is 255.

Default value = "0"

offsetLength

The Offset Length field specifies the number of octets past the L2TP header at which the payload data starts. The default is 0, the minimum is 0, and the maximum is 255.

Default value = "0"

useSequenceNoInPayload

If true, sets the Sequence bit in data messages, adding the Sequence Number fields to the header and indicating that they are present.

Default value = "False"

### **EXAMPLE**

```
$L2TP_1 l2tpRanges.clear
```
set L2TP R1 [::IxLoad new ixNetL2tpRange]# ixNet objects needs to be added in the list before they are configured!\$L2TP\_1 l2tpRanges.appendItem -object \$L2TP\_R1

```
$L2TP_R1 config \-authTimeout                             10 \-lacToLNSMapping                        
"gateway" \-authRetries                             20 \-authType                               
"none" \-sessionsPerTunnel                       1 \-echoReqInterval                        
10 \-domainList                              "Domain Groups" \-peerHostName                           
"ixia" \-useHiddenAVPs                           false \-incrementBy                            
1 \-ncpRetries                              3 \-serverPrimaryDnsAddress                
"10.10.10.10" \-clientDnsOptions                        "disableExtension" \-
enableHelloRequest                      false \-lcpTermTimeout                         
15 \-baseLnsIp                               "0.0.0.0" \-name                                   
"L2TP-R1" \-lcpTermRetries                          3 \-serverIIDIncr                          
1 \-rxConnectSpeed                          268435456 \-clientBaseIID                          
"00:11:11:11:00:00:00:01" \ -numSession
```
tunnelAuthentication "none" \-serverBaseIID "00:11:22:11:00:00:00:01" \-ncpTimeout 10 \ tunnelDestinationIp "10.10.10.1" \-ipv6PoolPrefixLen 48 \-l2tpAuthOptions "L2PT Authentication Options" \ clientIIDIncr 1 \-udpDestinationPort 1701 \-lacSecret "ixia" \-ipIncrementOctet 4 \-ncpType "IPv4" \-lnsIpList "LNS IPs" \-authOptions "Authentication Options" \ offsetByte 0 \-enableRedial false \-lcpRetries 3 \-maxRetransmitInterval 8 \-chapName "user" \-useSequenceNoInPayload false \-serverSecondaryDnsAddress "11.11.11.11" \-basicOptions "L2PT Options" \-lacHostName "ixia" \-serverNetmask "255.255.255.0" \-bearerCapability "3" \-receiveWindowSize 10 \-serverDnsOptions "disableExtension" \ clientPrimaryDnsAddress "8.8.8.8" \-lnsIpNumber 1 \-tunnelIncrementBy  $\qquad \qquad$  "0.0.0.1" \-chapSecret "secret" \-enableEchoReq false \-lcpOptions "LCP Options" \-serverNetmaskOptions "disableExtension" \ helloRequestInterval 60 \-clientNetmask "255.0.0.0" \-initRetransmitInterval 2 \-clientNetmaskOptions "disableExtension" \-sessionAllocMethod "nextTunnel" \ enableControlChecksum 
true \-framingCapability "1" \-useLengthBitInPayload false \-ipv6PoolPrefix "1:1:1::" \-enableEchoRsp true \-serverIpIncr "0.0.0.0" \-papPassword "password" \-txConnectSpeed 268435456 \-ipv6AddrPrefixLen 64 \-redialInterval 10 \-clientBaseIp "1.1.1.1" \-domainToIpList "Domain To LNS" \-controlMsgsRetryCounter 30 \ clientSecondaryDnsAddress "9.9.9.9" \-enabled true \-mtu 1492 \-serverBaseIp  $"2.2.2.2" \quad \text{--noCallTimeout}$  5 \-clientIpIncr "0.0.0.1" \-dataPlaneOptions "Data Plane Options" \ enableDataChecksum false \-enableProxy true \-lcpTimeout 10 \-enableDomainGroups false \-bearerType  $\blacksquare$ 0 \-udpSourcePort 1701 \-maxRedialAttempts 20 \-sessionStartId 1 \-papUser "user" \-controlPlaneOptions "Control Plane Options" \ useOffsetBitInPayload false \-tunnelStartId 1 \-useMagic true

```
$L2TP_R1 domainGroupList.clear
```
\$L2TP\_R1 lnsIpAddresses.clear

```
set IP_R4 [$L2TP_R1 getLowerRelatedRange "IpV4V6Range"]
$IP_R4$ config \--count$1 \--name$1"IP-R4" \-gatewayAddress                          "0.0.0.0" \-enabled                                
true \-autoMacGeneration                       true \-mss                                    
1460 \-incrementBy "0.0.0.1" \-prefix
16 \-gatewayIncrement                        "0.0.0.0" \-gatewayIncrementMode                   
"perSubnet" \-generateStatistics                      false \-ipAddress                              
"10.10.0.5" \setminus -ipType "IPyq"set MAC_R8 [$IP_R4 getLowerRelatedRange "MacRange"]
$MAC_R8 config \-count                                   1 \-name                                   
"MAC-R8" \-enabled true \-mtu
1500 \-mac                                     "00:0A:0A:00:05:00" \-incrementBy                            
"00:00:00:00:00:01"
set VLAN_R1 [$IP_R4 getLowerRelatedRange "VlanIdRange"]
$VLAN_R1 config \-incrementStep 1 \ \{-uniqueCount4094 \-name                                    "VLAN-R1" \-innerIncrement                         
1 \-innerUniqueCount 4094 \-enabled
true \-innerFirstId 1 \-increment
1 \rightarrow - 1 -firstId1 \-innerIncrementStep 1 \-idIncrMode
2 \-innerEnable                             false \-innerPriority                          
1
```
## **SEE ALSO**

## **L2TP Authentication**

### **SYNOPSIS**

### **DESCRIPTION**

Configures the L2TP Range Parameters.

## **SUBCOMMANDS**

## **OPTIONS**

peerHostName

On LAC ports, this is a text string identifying IxLoad to the DUT for the purposes of Hidden AVPs and Tunnel Authentication. This text string is also used for the hostname AVP. The default value is *ixia*. The text string can have a maximum of 32 characters.

On LNS ports, this is the hostname expected by the LNS in authentication.

Default value = "'ixia'"

tunnelAuthentication

Enables a LAC or LNS to authenticate the identity of a peer it is contacting or being contacted by during control connection establishment.

If Tunnel Authentication is enabled, the hosts exchange control messages that include the host names and a shared secret. If the expected response and response received do not match, the tunnel will not be established.

To use Tunnel Authentication, you must also configure the lacHostName and lacSecret fields, which define the shared secret for a host.

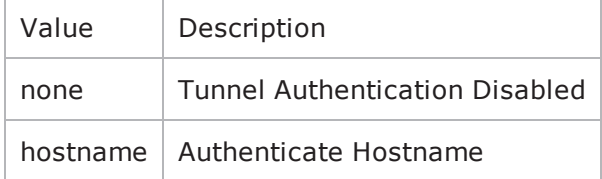

Default value = "'none'"

useHiddenAVPs

If true, Attribute Value Pair hiding is enabled. This enables the use of hidden AVPs, Attribute-Value Pairs (parameters and values) within control messages that are protected by encryption.

Hiding AVPs is done to hide sensitive control message data such as user passwords or user IDs.

To use Hidden AVPs, you must also configure the *Host* and *Secret* fields, which define the shared secret for a host.

Default value = "False"

#### **EXAMPLE**

```
$L2TP_1 l2tpRanges.clear
```
set L2TP R1 [::IxLoad new ixNetL2tpRange]# ixNet objects needs to be added in the

```
list before they are configured!$L2TP 1 l2tpRanges.appendItem -object $L2TP_R1
$L2TP_R1 config \-authTimeout                             10 \-lacToLNSMapping                        
"gateway" \-authRetries                             20 \-authType                               
"none" \-sessionsPerTunnel                       1 \-echoReqInterval                        
10 \-domainList                              "Domain Groups" \-peerHostName                           
"ixia" \-useHiddenAVPs                           false \-incrementBy                            
1 \-ncpRetries                              3 \-serverPrimaryDnsAddress                
"10.10.10.10" \-clientDnsOptions                        "disableExtension" \-
enableHelloRequest                      false \-lcpTermTimeout                         
15 \-baseLnsIp                               "0.0.0.0" \-name                                   
"L2TP-R1" \-lcpTermRetries                          3 \-serverIIDIncr                          
1 \-rxConnectSpeed                          268435456 \-clientBaseIID                          
"00:11:11:11:00:00:00:01" \ -numSessiontunnelAuthentication                    "none" \-serverBaseIID                          
"00:11:22:11:00:00:00:01" \setminus \neg \text{approx}tunnelDestinationIp                     "10.10.10.1" \-ipv6PoolPrefixLen                      
48 \-l2tpAuthOptions                         "L2PT Authentication Options" \-
clientIIDIncr                           1 \-udpDestinationPort                     
1701 \-lacSecret                               "ixia" \-ipIncrementOctet                       
4 \-ncpType                                 "IPv4" \-lnsIpList                              
"LNS IPs" \-authOptions                             "Authentication Options" \-
offsetByte                              0 \-enableRedial                           
false \-lcpRetries                              3 \-maxRetransmitInterval                  
8 \-chapName                                "user" \-useSequenceNoInPayload                 
false \-serverSecondaryDnsAddress "11.11.11.11" \-basicOptions
"L2PT Options" \-lacHostName                             "ixia" \-serverNetmask                          
"255.255.255.0" \-bearerCapability                        "3" \-receiveWindowSize                      
10 \-serverDnsOptions                        "disableExtension" \-
clientPrimaryDnsAddress                 "8.8.8.8" \-lnsIpNumber                            
1 \-tunnelIncrementBy \blacksquare \blacksquare"secret" \-enableEchoReq                           false \-lcpOptions                             
"LCP Options" \-serverNetmaskOptions                    "disableExtension" \-
helloRequestInterval                    60 \-clientNetmask                          
"255.0.0.0" \-initRetransmitInterval                  2 \-clientNetmaskOptions                   
"disableExtension" \-sessionAllocMethod                      "nextTunnel" \-
enableControlChecksum 
true \-framingCapability
"1" \-useLengthBitInPayload                   false \-ipv6PoolPrefix                         
"1:1:1::" \-enableEchoRsp                           true \-serverIpIncr                           
"0.0.0.0" \-papPassword                             "password" \-txConnectSpeed                         
268435456 \-ipv6AddrPrefixLen                       64 \-redialInterval                         
10 \-clientBaseIp                            "1.1.1.1" \-domainToIpList                         
"Domain To LNS" \-controlMsgsRetryCounter 30 \-clientSecondaryDnsAddress 30, 9.9.9.9.9" \-enabled
clientSecondaryDnsAddress
true \-mtu                                     1492 \-serverBaseIp                           
"2.2.2.2" \quad \text{negularity}
```

```
"0.0.0.1" \-dataPlaneOptions                        "Data Plane Options" \-
enableDataChecksum                      false \-enableProxy                            
true \-lcpTimeout                              10 \-enableDomainGroups                     
false \-bearerType \blacksquare0 \-udpSourcePort 1701 \-maxRedialAttempts
20 \-sessionStartId 1 \-papUser
"user" \-controlPlaneOptions                     "Control Plane Options" \-
useOffsetBitInPayload false \-tunnelStartId
1 \-useMagic true
$L2TP_R1 domainGroupList.clear
$L2TP_R1 lnsIpAddresses.clear
set IP_R4 [$L2TP_R1 getLowerRelatedRange "IpV4V6Range"]
$IP_R4 config \-count                                   1 \-name                                   
"IP-R4" \-gatewayAddress                          "0.0.0.0" \-enabled                                
true \-autoMacGeneration                       true \-mss                                    
1460 \-incrementBy "0.0.0.1" \-prefix
16 \-gatewayIncrement                        "0.0.0.0" \-gatewayIncrementMode                   
"perSubnet" \-generateStatistics                      false \-ipAddress                              
"10.10.0.5" \setminus -ipType "IPyq"set MAC_R8 [$IP_R4 getLowerRelatedRange "MacRange"]
$MAC_R8 config \-count                                   1 \-name                                   
"MAC-R8" \-enabled true \-mtu
1500 \-mac                                     "00:0A:0A:00:05:00" \-incrementBy                            
"00:00:00:00:00:01"
set VLAN_R1 [$IP_R4 getLowerRelatedRange "VlanIdRange"]
$VLAN_R1 config \-incrementStep 1 \ \{-uniqueCount4094 \-name                                    "VLAN-R1" \-innerIncrement                         
1 \-innerUniqueCount                        4094 \-enabled                                
true \-innerFirstId 1 \-increment
1 \-priority 1 \-firstId
1 \-innerIncrementStep 1 \-idIncrMode
2 \-innerEnable                             false \-innerPriority
```
1

## **SEE ALSO**

## **LNS**

## **SYNOPSIS**

### **DESCRIPTION**

Configures the L2TP LNS Parameters.

### **SUBCOMMANDS**

## **OPTIONS**

lacToLNSMapping

This parameter defines how the LAC (DUT) accesses the LNS (Ixia port).

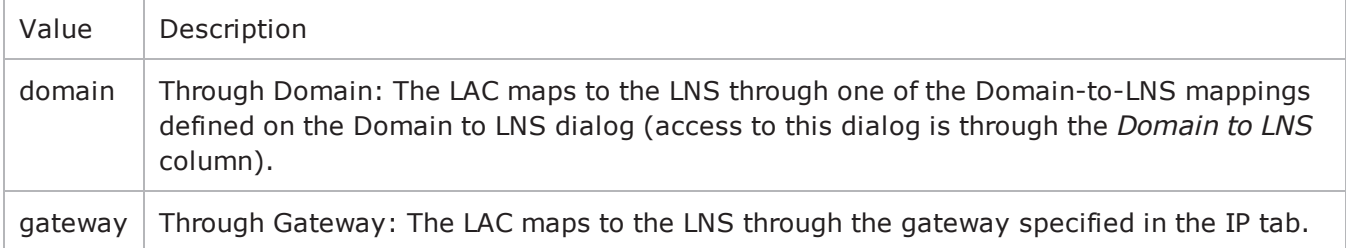

#### Default value = "'gateway'"

#### lnsIpNumber

The number of IP addresses that will be created to simulate an LNS. The default is 1, the minimum is 1, and the maximum is 65535.

### Default value = "1"

baseLnsIp

The first IP address that will be used to simulate an LNS.

## Default value = "'0.0.0.0'"

incrementBy

The amount of increase between each incremented IP address.

Default value = "1"

ipIncrementOctet

The octet in the Base LNS IP address that is incremented to create additional IP addresses. Octets are numbered 1 to 4 from left (most-significant) to right (least-significant).

Default value  $=$  "4"

lnsIpList

Name of the list of LNS IP addresses.

Default value = "'LNS IPs'"

domainToIpList

Default value = "'Domain To LNS'"

#### **EXAMPLE**

\$L2TP\_1 l2tpRanges.clear

set L2TP R1 [::IxLoad new ixNetL2tpRange]# ixNet objects needs to be added in the list before they are configured! \$L2TP 1 l2tpRanges.appendItem -object \$L2TP\_R1

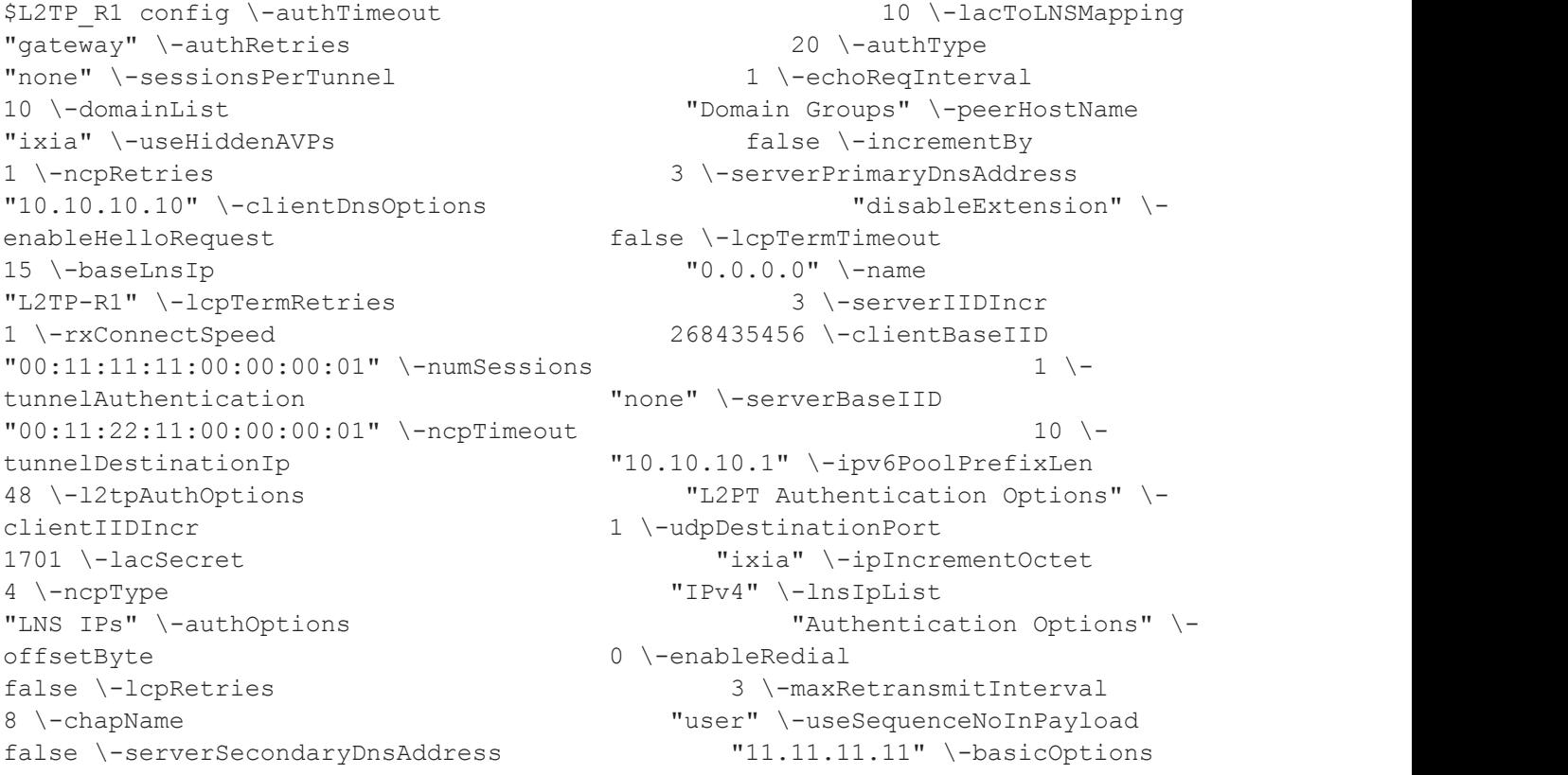

"L2PT Options" \-lacHostName "ixia" \-serverNetmask "255.255.255.0" \-bearerCapability "3" \-receiveWindowSize 10 \-serverDnsOptions "disableExtension" \ clientPrimaryDnsAddress "8.8.8.8" \-lnsIpNumber 1 \-tunnelIncrementBy  $"0.0.0.1"$  \-chapSecret "secret" \-enableEchoReq false \-lcpOptions "LCP Options" \-serverNetmaskOptions "disableExtension" \ helloRequestInterval 60 \-clientNetmask "255.0.0.0" \-initRetransmitInterval 2 \-clientNetmaskOptions "disableExtension" \-sessionAllocMethod "nextTunnel" \ enableControlChecksum 
true \-framingCapability "1" \-useLengthBitInPayload false \-ipv6PoolPrefix "1:1:1::" \-enableEchoRsp true \-serverIpIncr "0.0.0.0" \-papPassword "password" \-txConnectSpeed 268435456 \-ipv6AddrPrefixLen 64 \-redialInterval 10 \-clientBaseIp "1.1.1.1" \-domainToIpList "Domain To LNS" \-controlMsgsRetryCounter 30 \ clientSecondaryDnsAddress "9.9.9.9" \-enabled true \-mtu 1492 \-serverBaseIp "2.2.2.2" \-noCallTimeout 5 \-clientIpIncr "0.0.0.1" \-dataPlaneOptions "Data Plane Options" \ enableDataChecksum false \-enableProxy true \-lcpTimeout 10 \-enableDomainGroups false \-bearerType  $\blacksquare$ 0 \-udpSourcePort 1701 \-maxRedialAttempts 20 \-sessionStartId 1 \-papUser "user" \-controlPlaneOptions "Control Plane Options" \ useOffsetBitInPayload false \-tunnelStartId 1 \-useMagic true

```
$L2TP_R1 domainGroupList.clear
```
\$L2TP\_R1 lnsIpAddresses.clear

set IP\_R4 [\$L2TP\_R1 getLowerRelatedRange "IpV4V6Range"]

```
$IP_R4 config \-count                                   1 \-name                                   
"IP-R4" \-gatewayAddress                          "0.0.0.0" \-enabled                                
true \-autoMacGeneration                       true \-mss                                    
1460 \-incrementBy "0.0.0.1" \-prefix
16 \-gatewayIncrement                        "0.0.0.0" \-gatewayIncrementMode                   
"perSubnet" \-generateStatistics                      false \-ipAddress                              
"10.10.0.5" \setminus -ipType "IPyq"
```
set MAC\_R8 [\$IP\_R4 getLowerRelatedRange "MacRange"]

```
$MAC_R8 config \-count                                   1 \-name                                   
"MAC-R8" \-enabled true \-mtu
1500 \-mac                                     "00:0A:0A:00:05:00" \-incrementBy                            
"00:00:00:00:00:01"
set VLAN_R1 [$IP_R4 getLowerRelatedRange "VlanIdRange"]
$VLAN_R1 config \-incrementStep \qquad 1 \-uniqueCount
4094 \-name                                    "VLAN-R1" \-innerIncrement                         
1 \-innerUniqueCount 4094 \-enabled
true \-innerFirstId 1 \-increment
1 \-priority 1 \-firstId
1 \-innerIncrementStep 1 \-idIncrMode
2 \-innerEnable                             false \-innerPriority                          
1
```
## **SEE ALSO**

## **L2tp Plugin Example**

This section shows an example of how to create an L2TP plugin in the Tcl API.

# IxLoad ScriptGen created TCL script # Networkl serialized using version 4.10.0.79 # LZTP.tcl made on Aug 14 2008 15:26 set Networkl [:: IxLoad new ixNetworkGroup \$chassisChain] \$Networkl config \  $\mathbf{m}$  $-<sub>comment</sub>$ Create a network group.  $-name$ "Networkl" \  $0 - \lambda$ -macMappingMode -linkLayerOptions  $\Box$ \$Network1 globalPlugins.clear Clear the global plugins list. Begin appending items to global plugin list. set GratARP [:: IxLoad new ixNetGratArpPlugin] Optionally, enable # ixNet objects needs to be added in the list Gratuituous ARP. # before they are configured! \$Networkl globalPlugins.appendItem -object \$GratARP \$GratARP config \ -enabled true  $\lambda$ "GratARP"  $-name$ 

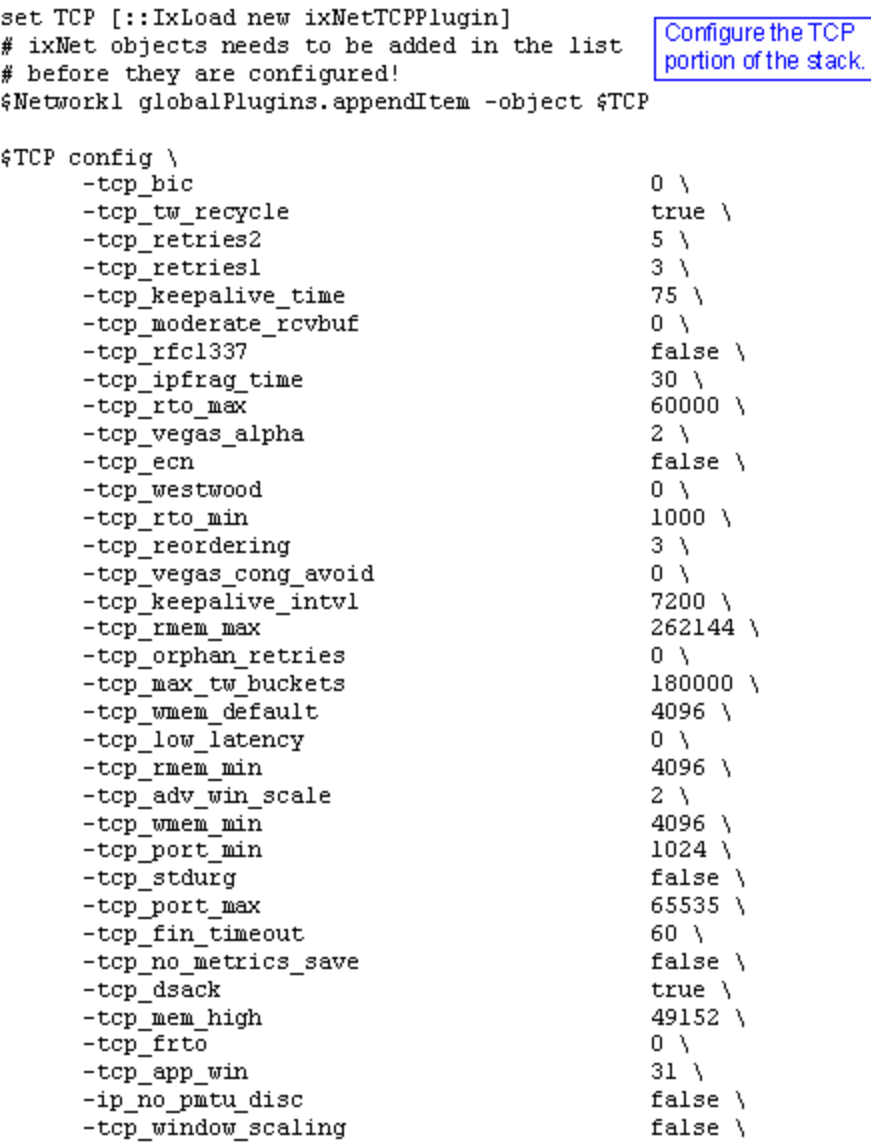

```
set Settings [:: IxLoad new ixNetIxLoadSettingsPlugin]
# ixNet objects needs to be added in the list
                                                     Configure the Dynamic
# before they are configured!
                                                     Control plane settings.
$Network1 globalPlugins.appendItem -object $Settings
$Settings config \
      -teardownInterfaceWithUser
                                                    false \lambda-name
                                                    "Settings" \
      -interfaceBehavior
                                                    0
                                                 Configure the physical
set Ethernet_1 [$Network1 getLlPlugin]
                                                 layer properties.
set my_ixNetEthernetELMPlugin [::IxLoad new ixNetEthernetELMPlugin]
$my_ixNetEthernetELMPlugin config \
      -negotiationType
                                                    "master" \ \ \rangle-negotiateMasterSlave
                                                    true
$Ethernet_1 config \
      -advertise10Fulltrue \lambda-name"Ethernet-1" \setminus-autoNegotiate
                                                    true \lambda-advertise100Half
                                                    true \lambda-advertise10Half
                                                    true \lambda-speed
                                                    "k100FD" \
      -advertise1000Full
                                                    true \lambda-advertise100Full
                                                    true \lambda-cardElm$my_ixNetEthernetELMPlugin
```

```
$Ethernet_1 childrenList.clear
```
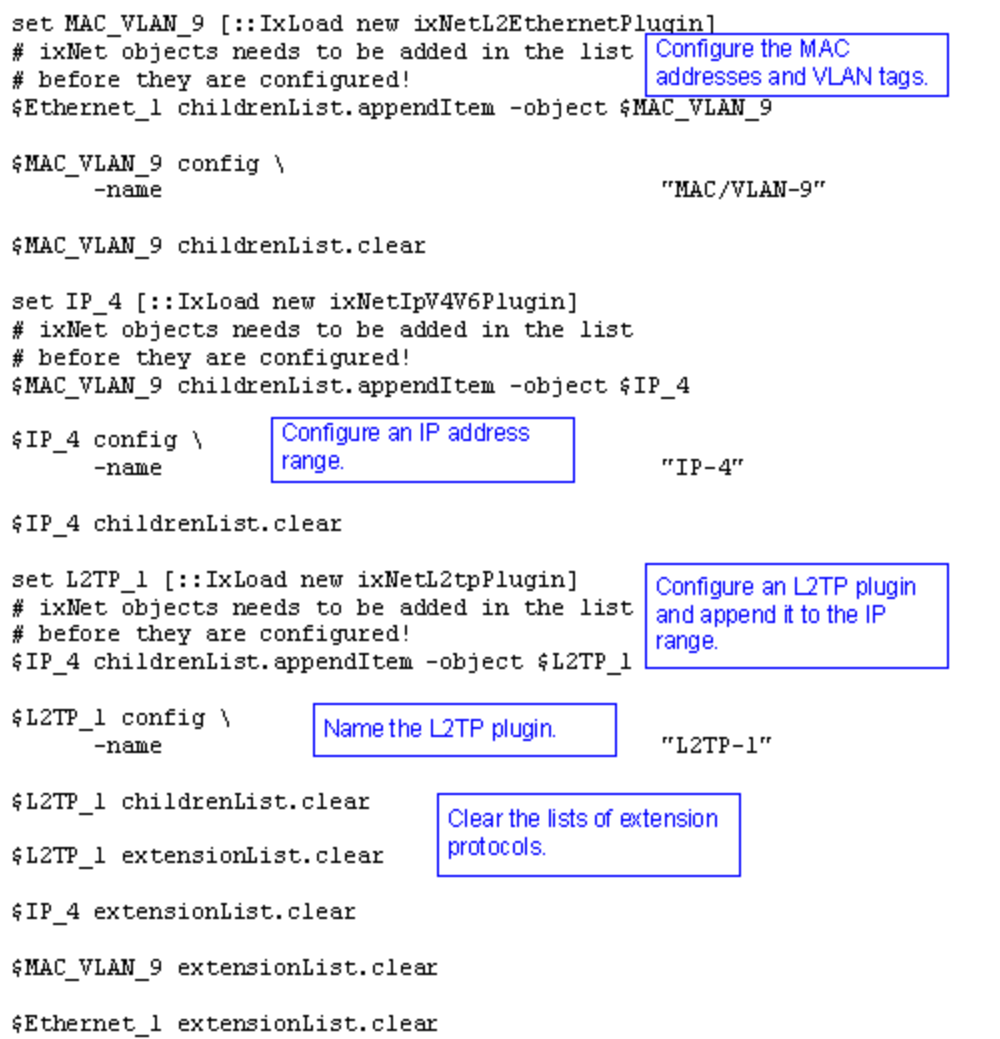

#### # Setting the ranges starting with the plugin on top of the stack \$L2TP\_1 12tpRanges.clear

set L2TP\_R1 [::IxLoad new ixNetL2tpRange] Configure the address # ixNet objects needs to be added in the list ranges for the L2TP plugin. # before they are configured! \$L2TP\_1 l2tpRanges.appendItem -object \$L2TP\_R1

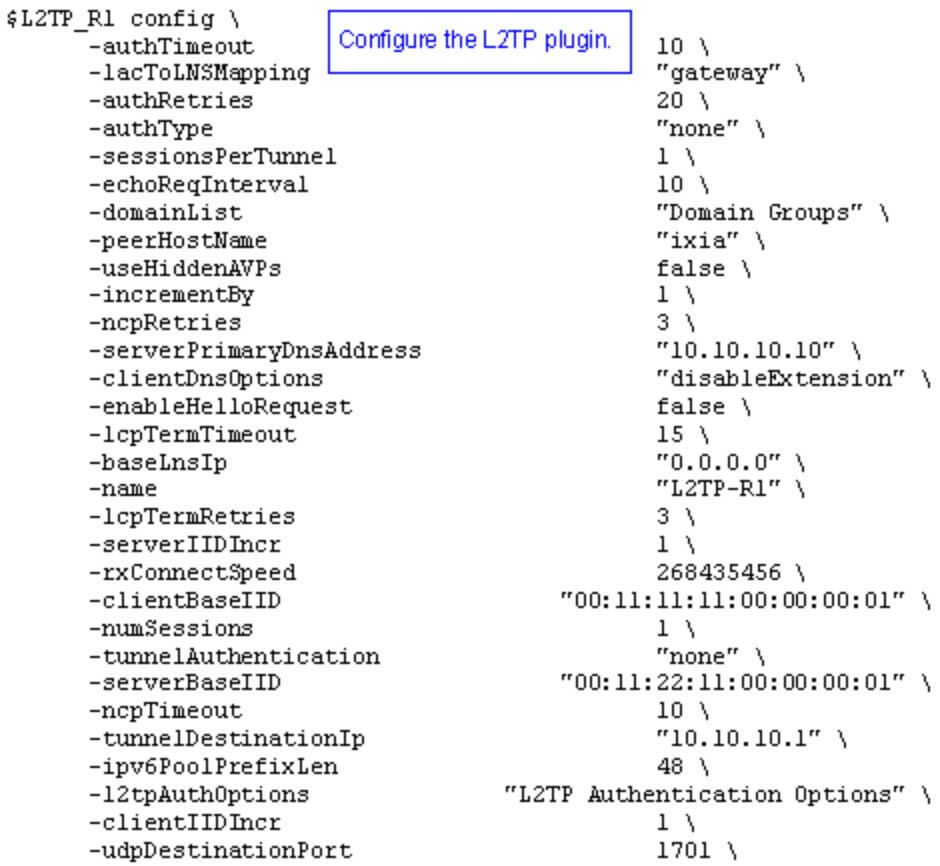

set IP\_R4 [\$L2TP\_R1 getLowerRelatedRange "IpV4V6Range"]

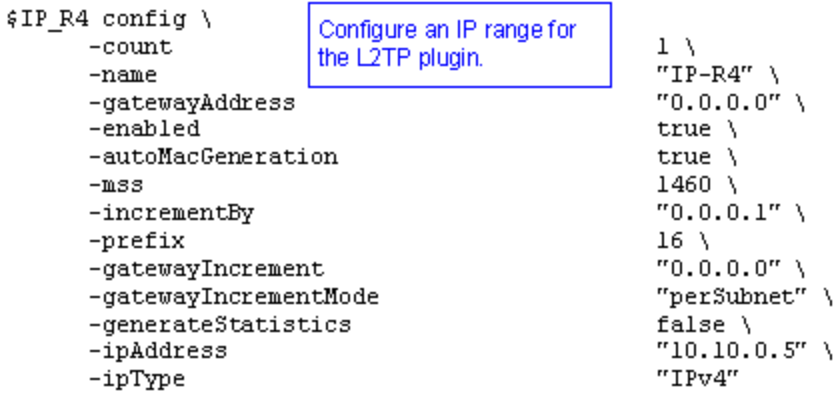

set MAC\_R8 [\$IP\_R4 getLowerRelatedRange "MacRange"]

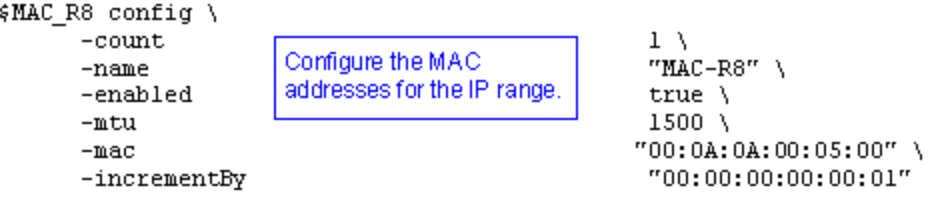

set VLAN\_R1 [\$IP\_R4 getLowerRelatedRange "VlanIdRange"]

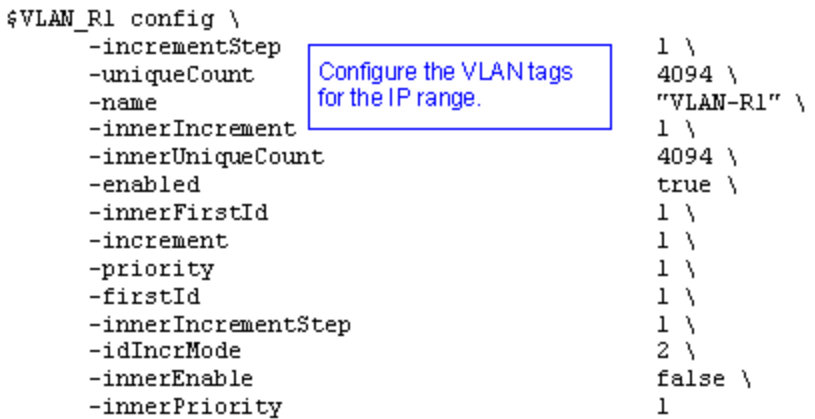

# **GTPSPlugin**

## **SYNOPSIS**

**DESCRIPTION**

Configures a GTP SGSN plugin.

## **SUBCOMMANDS**

## **OPTIONS**

name Name of the instance of the plugin. Default value = "None" childrenList Name of the list of next-lower layer plugins. Default value = "None" extensionList Name of the list of protocol extensions. Default value = "None" sgsnRangeList List of emulated SGSNs. This must be a GTPSRange object. Default value = "None" ueRangeList List of emulated UEs. This must be a GTPSUERange object. Default value = "None" ixGTPVersion GTP version. Default value = "'3.20.1.51'"

## **EXAMPLE**

set GTP\_1 [::IxLoad new ixNetGTPSPlugin] # ixNet objects needs to be added in the list before they are configured! \$MAC\_VLAN\_5 childrenList.appendItem -object \$GTP\_1

\$GTP\_1 config \  $-i \times GTPVersion$  "3.20.1.79" \ -name  $"GTP-1"$ 

\$GTP\_1 childrenList.clear

\$GTP\_1 extensionList.clear

\$MAC\_VLAN\_5 extensionList.clear

\$Ethernet\_1 extensionList.clear

### **SEE ALSO**

## **GTP SGSN Plugin**

This section describes the GTP SGSN plugin.

## **GTP GGSN Plugin**

This section describes the GTP GGSN plugin.

# **eGTP Plugin**

This section describes the eGTP plugin.

## **eGTP Plugin MME eNB S1 S11 commands**

This section describes the eGTP MME eNodeB S1 S11 settings.

## **eGTP Plugin Network Commands**

This section describes the eGTP network commands.

## **eGTP eGTP PGW S5 S8 commands**

This section describes the eGTP PGW S5 S8 commands.

## **eGTP eGTP SGSN RNC S4 commands**

This section describes the eGTP SGSN RNC S4 commands.

## **eGTP SGW S1 S11 commands**

This section describes the eGTP SGW S1 S11 commands.

## **eGTP Plugin DNS commands**

This section describes the eGTP plugin DNS settings.

## **eGTP Base objects**

This section describes the eGTP base (common) objects.

# **DSLite Plugin**

This section describes the DSLite plugin.

## **DSLite Range**

## **SYNOPSIS**

## **DESCRIPTION**

Creates a DSLite range.

## **SUBCOMMANDS**

## **OPTIONS**

startAddress

The IPv4 Address for the first emulated host in this range of addresses.

The default value is 192.168.0.1.

incrementBy

The step value for incrementing the host IP addresses in the range.

The default value is 0.0.0.1.

sameHostsPerTunnel

You use this option to specify whether or not the host IPv4 addresses will be duplicated on each emulated home gateway.

## **If enabled:**

If this option is enabled, the same set of IPv4 addresses will be configured behind each tunnel.

For example:

- <sup>l</sup> *Same Hosts Per Tunnel* is enabled.
- <sup>l</sup> *Host Start Address* =192.168.0.1.
- $\cdot$  *Address Increment* = 0.0.0.1.
- $\cdot$  *B4 Count* = 2.
- $\cdot$  *Hosts per B4* = 2.

As a result, each B4 (home gateway) will have have the following hosts behind it: 192,168.0.1, 192.168.0.2.

## **If disabled:**

If this option is not enabled, IxLoad will configure a set of unique IPv4 addresses across the home gateways. In this case, the test configuration will not contain any duplicate IPv4 addresses.

For example:

- <sup>l</sup> *Same Hosts Per Tunnel* is disabled.
- <sup>l</sup> *Host Start Address* =192.168.0.1.
- $\cdot$  *Address Increment* =  $0.0.01$ .
- $\cdot$  *B4 Count* = 2.
- $\cdot$  *Hosts per B4* = 2.

As a result, the first B4 will be configured with hosts 192.168.0.1 and 192.168.0.2, and the second B4 will be configured with hosts 192.168.0.3 and 192.168.0.4.

 $API$  values = true (default), false

```
tunnelDst
```
The address of the tunnel destination (the AFTR address).

Set this parameter to match the address of the interface on the DUT being used in the test.

The default value is :: c612:65.

ipType

A read-only value that shows the IP version used for the emulated hosts (behind the home gateway).

The only valid value is IPv4.

```
tunnelCount
A read-only value that shows the number of emulated B4 elements configured on the IP
stack element.
```
### API Default  $= 1$

enabled

If enabled, the DSLite address range is enabled for use in the configuration.

If disabled, the range will not be validated, nor will it be configured.

Each DSLite address range is enabled by default.

 $API$  default = true

hostCount

A read-only value that shows the total number of emulated hosts that will be carried by the tunnel configured for this range.

The value is calculated as the number of hosts that you specify (*Hosts Per B4*) multiplied by the number of B4 elements configured on the IP stack element (shown in the *B4 Count* parameter).

#### API default  $= 10$

mss

The Maximum Segment Size. The MSS is the largest amount of data, specified in bytes, that the IP device can transmit as a single, unfragmented unit.

The TCP MSS equals the MTU minus the TCP header size minus the IP header size.

IxLoad supports jumbo frames. Therefore the maximum value is 9460 (9500 minus 40).

The default value is 1440.

API default  $= 1440$ 

tunnelDstIncrementBy

Amount to increment the AFTR address (tunnelDst parameter).

API default  $=$  "::0"

useGatewayAsTunnelDst

If enabled, the IPv6 gateway address is used as the tunnel destination (the AFTR address, configured in the tunnelDst parameter).

 $API$  default = false

hostsPerTunnel

The number of desired emulated hosts for this range.

The default value is 10.

 $API$  default = 10

**EXAMPLE**

## **SEE ALSO**

# **Global Services Plugins**

This section describes the global plugins.

## **Filter Plugin**

## **SYNOPSIS**

## **DESCRIPTION**

Configures a filter to filter traffic on an Ixia port. Filters are applied on all ports in the network group.

### **SUBCOMMANDS**

### **OPTIONS**

name

Name of the instance of the plugin.

Default value = "None"

auto

If true, filters will be configured automatically to allow traffic for protocols defined in the current stack.

```
Default value = "True"
```
all

If true, all traffic is allowed through; no traffic is filtered out.

Default value = "False"

isis

If true, ISIS traffic is allowed to pass through.

Default value = "False"

ip

A list of IP protocol names or numbers to enable. Numbers are expressed in decimal or 0x<hex digits> format. Ranges may be separated by a dash ( - ). A blank entry signifies no IP protocol filtering.

```
Default value = "''" (null)
```
tcp

A list of TCP source or destination well-known port names or port numbers to enable. Ranges may be separated by a dash ( - ). A blank entry signifies no UDP port filtering.

```
Default value = "''" (null)
```
udp

A list of UDP source or destination well-known port names or port numbers to enable. Ranges may be separated by a dash ( - ). A blank entry signifies no UDP port filtering.

```
Default value = "''" (null)
```
mac

A list of MAC type names or numbers to enable. Numbers are expressed in decimal or 0x<hex digits> format. Ranges may be separated by a dash ( - ). A blank entry signifies no MAC type filtering.

Default value = "''" (null)

icmp

A list of ICMP type names or numbers to enable. Numbers are expressed in decimal or 0x<hex digits> format. Ranges may be separated by a dash ( - ). A blank entry signifies no ICMP type filtering.

Default value = "''" (null)

#### **EXAMPLE**

```
set Filter [::IxLoad new ixNetFilterPlugin]# ixNet objects needs to be added in the
list before they are configured!$Network1 globalPlugins.appendItem -object $Filter
```

```
$Filter config \-all 5.5 and 5.5 and 5.5 and 5.5 and 5.7 and 5.7 and 5.7 and 5.7 and 5.7 and 5.7 and 5.7 and 5.7 and 5.7 and 5.7 and 5.7 and 5.7 and 5.7 and 5.7 and 5.7 and 5.7 and 5.7 and 5.7 and 5.7 and 5.7 and 5.7 and 5
false \-name \blacksquaretrue \-udp                                     "" \-tcp                                    
"" \-mac                                     "" \-ip                                     
" " " \ \{-i \text{cmp} \ \}
```
## **SEE ALSO**

## **Gratuitous ARP Plugin**

**SYNOPSIS**

### **DESCRIPTION**

Enables the Grat ARP plugin.

The *Grat ARP* global service allows you to configure a test to broadcast a gratuitous ARP request packet to all connected interfaces before starting the test. In this way, the emulated network nodes advertise their own addresses, ensuring that the DUT has valid ARP cache entries.

In a gratuitous ARP packet, the ARP Sender Protocol Address and ARP Target Protocol Address are both set to the IP address of the source host, and the ARP Sender Hardware Address is set to the link-layer address of the source host.

## **SUBCOMMANDS**

## **OPTIONS**

name Name of the instance of the plugin. Default value = "None" enabled If true, the Grat ARP service is enabled.

Default value = "True"

## **EXAMPLE**

set GratARP [::IxLoad new ixNetGratArpPlugin] # ixNet objects needs to be added in the list before they are configured! \$Network1 globalPlugins.appendItem -object \$GratARP

\$GratARP config \

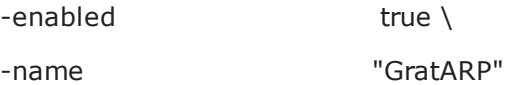

## **SEE ALSO**

# **DNS Plugin**

## **SYNOPSIS**

## **DESCRIPTION**

Configures the DNS global servers.

### **SUBCOMMANDS**

### **OPTIONS**

name

Name of the instance of the plugin.

Default value = "None"

domain

The DNS domain for the host.

Default value = "''" (null)

timeout

The amount of time an entry should remain in cache memory before being flushed.

Default value = "5"

nameServerList

Name of the list of DNS servers to be used.

Default value = "None"

searchList

Name of the list of DNS servers to be searched.

Default value = "None"

hostList

Name of the list of DNS hosts to be used.

Default value = "None"

## **EXAMPLE**

set DNS [::IxLoad new ixNetDnsPlugin] # ixNet objects needs to be added in the list before they are configured!

### \$Network1 globalPlugins.appendItem -object \$DNS

\$DNS config \

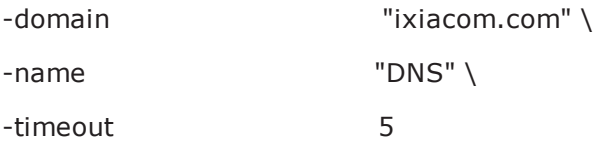

\$DNS hostList.clear

set my\_ixNetDnsHost [::IxLoad new ixNetDnsHost] # ixNet objects needs to be added in the list before they are configured! \$DNS hostList.appendItem -object \$my\_ixNetDnsHost

\$my\_ixNetDnsHost config \

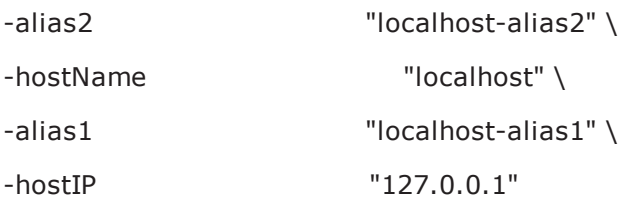

\$DNS searchList.clear

set my\_ixNetDnsSearch [::IxLoad new ixNetDnsSearch] # ixNet objects needs to be added in the list before they are configured! \$DNS searchList.appendItem -object \$my\_ixNetDnsSearch

\$my\_ixNetDnsSearch config \ -search ".com"

\$DNS nameServerList.clear
set my\_ixNetDnsNameServer [::IxLoad new ixNetDnsNameServer] # ixNet objects needs to be added in the list before they are configured! \$DNS nameServerList.appendItem -object \$my\_ixNetDnsNameServer

\$my\_ixNetDnsNameServer config \ -nameServer "127.0.0.1"

# **SEE ALSO**

# **TCP Plugin**

# **SYNOPSIS**

#### **DESCRIPTION**

Configures the global settings for a TCP plugin.

## **SUBCOMMANDS**

### **OPTIONS**

name

Name of the instance of the plugin.

Default value = "None"

tcp\_abort\_on\_overflow

Reserved.

Default value = "False"

tcp\_adv\_win\_scale

Reserved.

Default value = "2"

#### adjust tcp buffers

If set to true, for certain test configurations, the values configured for the TCP read and write buffer sizes are ignored and values selected by IxLoad are used instead. If set to false, buffer size adjustment is disabled and the configured values for the TCP read and write buffer sizes are used.

```
Default value = "true"
tcp_app_win
Reserved.
Default value = "31"
tcp_bic
Reserved.
Default value = "0"
tcp bic fast convergence
Reserved.
Default value = "1"
tcp bic low window
Default value = "14"
tcp_dsack
Reserved.
Default value = "True"
tcp_ecn
If true, Explicit Congestion Notification is enabled.
```
Default value = "False"

tcp\_fack

Reserved.

Default value = "True"

tcp\_fin\_timeout

FIN Timeout. The number of seconds the client or server waits to receive a final FIN before closing a socket. A FIN Timeout is usually used to prevent denial-of-service attacks.

Default value = "60"

tcp\_frto

Fragment Reassembly Timer. ReThe number of seconds the TCP should keep IP fragments before discarding them.

Default value = "0"

tcp\_keepalive\_intvl

The number of seconds between repeated keep-alive probes.

Default value = "75"

tcp keepalive probes

Number of keep-alive probes sent out before determining that a link is down.

Default value = "9"

tcp\_keepalive\_time

If a link has no activity on it for the time specified, keep-alive probes are sent to determine if the link is still up. The Keep-alive Time value is expressed in seconds.

Default value = "7200" tcp\_low\_latency Reserved. Default value  $= "0"$ tcp\_max\_orphans Reserved. Default value = "8192" tcp\_max\_syn\_backlog Reserved. Default value = "1024" tcp\_max\_tw\_buckets Reserved. Default value = "180000" tcp\_mem\_low Reserved. Default value = "24576" tcp\_mem\_pressure Reserved.

Default value = "32768" tcp\_mem\_high Reserved. Default value = "49152" tcp\_moderate\_rcvbuf Reserved. Default value = "0" tcp\_no\_metrics\_save Reserved. Default value = "False" tcp\_orphan\_retries Reserved. Default value = "0" tcp\_reordering Reserved. Default value = "3" tcp\_retrans\_collapse Default value = "True"

tcp\_retries1

Retransmit Retries 1. The number of times TCP will attempt to retransmit a segment on an established connection. If the number of retransmit attempts exceeds this value, TCP requests that the network layer update the route. The default is the RFC 1122 specified minimum of 3 retransmissions.

```
Default value = "3"
```

```
tcp_retries2
```
Retransmit Retries 2. If the number of retransmissions of the same segment reaches this threshold, TCP closes the connection. The default value is 15, which corresponds to a duration of approximately between 13 to 30 minutes, depending on the retransmission timeout.

Default value = "15"

tcp\_rfc1337

Reserved.

```
Default value = "False"
```
tcp\_rmem\_min

Reserved.

Default value = "4096"

tcp\_rmem\_default

Reserved.

Default value = "262144"

tcp\_rmem\_max

Reserved.

Default value = "262144"

tcp\_sack

If true, RFC 2018 TCP Selective Acknowledgements are enabled.

Default value = "True"

tcp\_stdurg

Reserved.

```
Default value = "False"
```
tcp\_synack\_retries

Number of times an un-acknowledged SYN-ACK for a passive TCP connection will be re-transmitted.

Default value = "5"

tcp\_syn\_retries

Number of times an un-acknowledged SYN for an active TCP connection will be re-transmitted.

Default value = "5"

tcp\_timestamps

If true, the client or server inserts a timestamp into each packet.

**Note:** Enabling the TCP Timestamp option adds 12 bytes to the TCP header. This has the effect of reducing the effective MSS configured.

Default value = "True"

tcp tw recycle

If true, fast recycling of TIME-WAIT sockets is enabled. Enabling this option is not recommended when working with NAT (Network Address Translation).

Default value = "False"

tcp tw reuse

If true, allows the reuse of TIME-WAIT sockets for new connections. Enable this option only if you are certain that it is safe from a protocol viewpoint.

Default value = "False"

tcp\_vegas\_alpha

Reserved.

Default value = "2"

tcp\_vegas\_beta

Reserved.

Default value  $=$  "6"

tcp vegas cong avoid

Reserved.

Default value  $= "0"$ 

tcp\_vegas\_gamma

Reserved.

Default value = "2"

tcp\_westwood

Reserved.

Default value  $= "0"$ 

tcp\_window\_scaling

If true, RFC 1323 TCP window scaling is enabled. The TCP Window Scaling feature allows the use of a large window (greater than 64K) on a TCP connection, if the other end supports it.

Default value = "True" ip\_no\_pmtu\_disc Reserved. Default value = "False" tcp\_wmem\_min Reserved. Default value = "4096" tcp wmem default

Reserved.

Default value = "262144"

tcp\_wmem\_max

Reserved.

Default value = "262144"

tcp\_ipfrag\_time

Fragment Reassembly Timer. The number of seconds the TCP should keep IP fragments before discarding them.

Default value = "30"

tcp\_port\_min

Minimum TCP source port value. The source port specifies which ports to use for client connections. The Min value specifies the lower bound (the lowest permissible port number).

Default value = "1024"

tcp\_port\_max

Maximum TCP source port value. The Maximum source port value specifies the upper bound (the highest permissible port number).

Default value = "65535"

tcp\_rto\_min

Minimum Retransmission Timeout value.

Default value = "200"

tcp\_rto\_max

Maximum Retransmission Timeout value.

Default value = "120000"

llm\_hdr\_gap

The number of bytes separating packets in a stream.

The default value is 8, the minimum is 8, and the maximum is 8191.

tcp\_reordering

The number of duplicate ACKs that are required to indicate that a packet was lost.

Changing this value is not recommended.

The default is 3, the minimum is 0, and the maximum is 255.

tcp\_max\_tw\_buckets

The maximum number of sockets that can be in the TIME\_WAIT state in the system.

The purpose of this limit is to prevent simple DoS attacks. If this number is exceeded, the socket is closed and a warning is displayed.

The default is180,000 and the minimum is 0.

tcp\_tw\_rfc1323\_strict

Enables RFC 1323 strict behavior. Specifically, if a packet has TSOPT set, but does not have the ACK bit set, the TSecr field in the TSOPT will be zero in that packet.

API Values = true, false (default)

udp\_port\_randomization

Enables UDP port randomization.

If this option is set, each new sockets will be bound to a random port.

API Values = true, false (default)

#### **EXAMPLE**

set TCP [::IxLoad new ixNetTCPPlugin]# ixNet objects needs to be added in the list before they are configured!\$Network1 globalPlugins.appendItem -object \$TCP

```
true \-tcp_retries2                            5 \-tcp_retries1                           
3 \-tcp_keepalive_time                      75 \-tcp_moderate_rcvbuf                    
0 \-tcp_rfc1337                             false \-tcp_ipfrag_time                        
30 \-tcp_rto_max                             60000 \-tcp_vegas_alpha                        
2 \-tcp_ecn                                 false \-tcp_westwood                           
0 \-tcp_rto_min                             1000 \-tcp_reordering                         
3 \-tcp_vegas_cong_avoid                    0 \-tcp_keepalive_intvl                    
0 \-tcp_max_tw_buckets                      180000 \-tcp_wmem_default                       
4096 \-tcp low latency 0 \-tcp rmem min
4096 \-tcp_adv_win_scale                       2 \-tcp_wmem_min                           
4096 \-tcp_port_min                            1024 \-tcp_stdurg                             
false \-tcp port max 65535 \-tcp fin timeout
60 \-tcp no metrics save 50 \-tcp dsack
true \-tcp_mem_high                            49152 \-tcp_frto                               
0 \setminus-tcp app win 31 \setminus-ip no pmtu disc
false \-tcp_window_scaling                      false \-tcp_max_orphans                        
8192 \-tcp_mem_pressure                        32768 \-tcp_syn_retries                        
5 \-name                                    "TCP" \-tcp_max_syn_backlog                    
1024 \setminus -top mem low 24576 \setminus -top fack
true \-tcp_retrans_collapse                    true \-tcp_rmem_default                       
4096 \-tcp_keepalive_probes                    9 \-tcp_abort_on_overflow                  
false \-tcp_tw_reuse                            false \-tcp_wmem_max
```

```
$TCP config \-tcp_bic                                 0 \-tcp_tw_recycle                         
7200 \-tcp_rmem_max                            262144 \-tcp_orphan_retries
```
5 \-tcp\_timestamps true \-tcp\_vegas\_beta 1 \-tcp\_bic\_low\_window 14

262144 \-tcp\_vegas\_gamma 2 \-tcp\_synack\_retries 6 \-tcp\_sack true \-tcp\_bic\_fast\_convergence

# **SEE ALSO**

# **Routes Plugin**

### **SYNOPSIS**

#### **DESCRIPTION**

Configures *Routes* global service, which allows the network group to be associated with a set of IP routes.

## **SUBCOMMANDS**

#### **OPTIONS**

name Name of the instance of the plugin. Default value = "None" routes List of routes. This list must be a RouteList object. Default value = "None"

#### **EXAMPLE**

set Routes\_1 [::IxLoad new ixNetRoutesPlugin] # ixNet objects needs to be added in the list before they are configured! \$Network1 globalPlugins.appendItem -object \$Routes\_1

\$Routes\_1 config \

-name "Routes-1"

\$Routes\_1 routes.clear

**SEE ALSO**

# **Dynamic Control Plane plugin**

# **SYNOPSIS**

## **DESCRIPTION**

Configures the IxLoad Dynamic Control Plane settings.

# **SUBCOMMANDS**

#### **OPTIONS**

name

Name of the instance of the plugin.

Default value = "None"

teardownInterfaceWithUser

If true, the interfaces will come up with the users and will go down when users go down.

This option is enabled only if the interfaceBehavior is true.

Default value = "False"

interfaceBehavior

If true, enables dynamic control plane. The interfaces are created on demand but are not destroyed until the test ends.

Default value = "0"

### **EXAMPLE**

set Settings [::IxLoad new ixNetIxLoadSettingsPlugin]

# ixNet objects needs to be added in the list before they are configured! \$Network1 globalPlugins.appendItem -object \$Settings

\$Settings config \ -teardownInterfaceWithUser true \ -name "Settings" \ -interfaceBehavior 1

## **SEE ALSO**

# **Mobile Subscribers Plugins**

This section describes the Mobile Subscriber plugin.

# **MobileSubscribersPlugin**

### **SYNOPSIS**

#### **DESCRIPTION**

Creates a network stack element representing 3G mobile subscribers.

## **SUBCOMMANDS**

# **OPTIONS**

name

Name of the instance of the plugin.

Default value = "None"

childrenList

Name of the list of next-lower layer plugins.

Default value = "None" extensionList Name of the list of protocol extensions. Default value = "None" rangeList

List of MobileSubscriber ranges. New elements can be added to the using appendItem. The elements of the list can be modified, but the list cannot be replaced.

Default value="None".

# **EXAMPLE**

set Mobile\_Subscribers\_1 [::IxLoad new ixNetMobileSubscribersPlugin]

# ixNet objects needs to be added in the list before they are configured!

\$Emulated\_Router\_1 childrenList.appendItem -object \$Mobile\_Subscribers\_1

\$Mobile\_Subscribers\_1 childrenList.clear

\$Mobile\_Subscribers\_1 extensionList.clear

# **SEE ALSO**

# **Radius Plugin**

# **SYNOPSIS**

# **DESCRIPTION**

Defines a Radius plugin. A Radius plugin is an extension to a Mobile Subscribers plugin.

# **SUBCOMMANDS**

# **OPTIONS**

name Name of the instance of the plugin. Default value = "None" rangeList List or Radius ranges. Default value = "None"

# **EXAMPLE**

set RADIUS\_1 [::IxLoad new ixNetRadiusPlugin] # ixNet objects needs to be added in the list before they are configured! \$Mobile\_Subscribers\_1 extensionList.appendItem -object \$RADIUS\_1

\$Emulated\_Router\_1 extensionList.clear

\$MAC\_VLAN\_2 extensionList.clear

\$Ethernet\_1 extensionList.clear

\$MAC\_VLAN\_11 extensionList.clear

\$Ethernet\_1 extensionList.clear

################################################# # Setting the ranges starting with the plugin on top of the stack ################################################# \$Mobile\_Subscribers\_1 rangeList.clear

## **SEE ALSO**

# **Mobile Subscribers Example**

This section shows an example of how to create a Mobile Subscribers plugin in the Tcl API.

# IxLoad ScriptGen created TCL script # Networkl serialized using version 4.30.0.131 # 3GPP radius mobile subs.tcl made on Aug 17 2009 13:33 set Networkl [:: IxLoad new ixNetworkGroup \$chassisChain] \$Networkl config \  $\mathbf{m}$ -comment Create a network group.  $-name$ "Network1" \  $0 \lambda$ -macMappingMode  $\Omega$ -linkLayerOptions \$Networkl globalPlugins.clear Clear the global plugins list. Begin appending items to global plugin list. set Filter 1 [:: IxLoad new ixNetFilterPlugin] # ixNet objects needs to be added in the list before they are configured! \$Networkl globalPlugins.appendItem -object \$Filter 1 Optionally, create a \$Filter\_1 config \ filter to filter traffic. -all raise, -pppoecontrol false  $\setminus$ -isis false  $\setminus$  $-$ auto true  $\lambda$  $\frac{1}{2}$ -udp m \  $-tcp$  $\cdots$   $\sqrt{ }$  $-mac$ false  $\setminus$ -pppoenetwork  $\frac{1}{2}$ -ip re ee  $-i$ cmp Optionally, enable Gratuituous ARP. set GratARP 1 [:: IxLoad new ixNetGratArpPlugin] # ixNet objects needs to be added in the list before they are configured! \$Networkl globalPlugins.appendItem -object \$GratARP 1 \$GratARP\_1 config \ -forwardGratArp false  $\setminus$ -enabled true

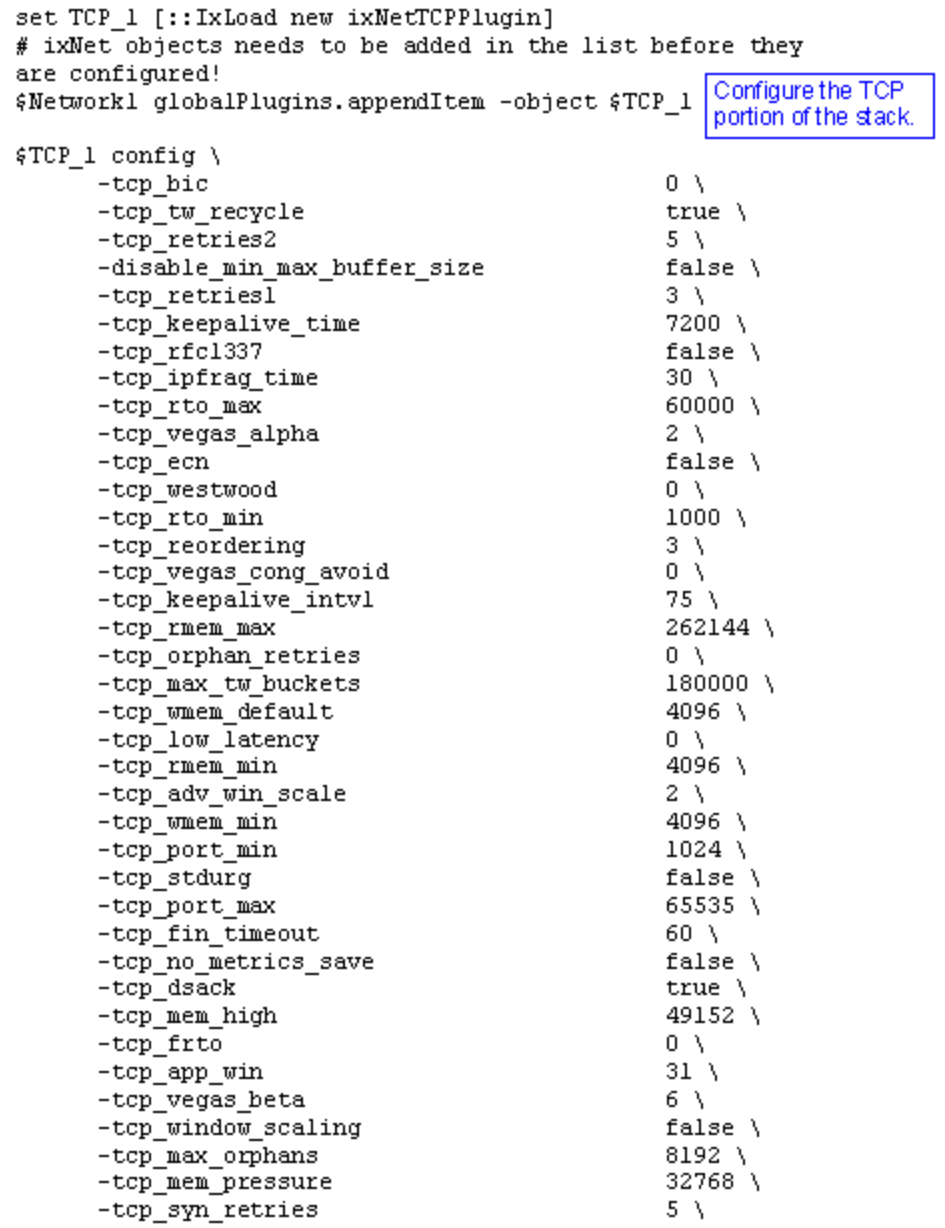

```
set DNS_1 [:: IxLoad new ixNetDnsPlugin]
# ixNet objects needs to be added in the list before they are
configured!
                                                      Optionally, configure
$Network1 globalPlugins.appendItem -object $DNS_1 the DNS settings.
$DNS_1 config \
                                                   \mathbf{m}-domain-time out30
$DNS_1 hostList.clear
$DNS 1 searchList.clear
                                                    Configure the Dynamic
$DNS_1 nameServerList.clear
                                                    Control plane settings.
set Settings_1 [:: IxLoad new ixNetIxLoadSettingsPlugin]
# ixNet objects needs to be added in the list before they are
configured!
$Network1 globalPlugins.appendItem -object $Settings_1
$Settings 1 config \
      -teardownInterfaceWithUser
                                                   false \lambda-interfaceBehavior
                                                   \overline{0}set Ethernet_1 [$Network1 getL1Plugin]
                                                    Configure the physical
                                                    layer properties.
set my_ixNetEthernetELMPlugin [::IxLoad new
ixNetEthernetELMPlugin]
$my_ixNetEthernetELMPlugin config \
                                                   "master" \ \ \rangle-negotiationType
      -negotiateMasterSlave
                                                   true
set my_ixNetDualPhyPlugin [::IxLoad new ixNetDualPhyPlugin]
$my_ixNetDualPhyPlugin config \
```
-medium

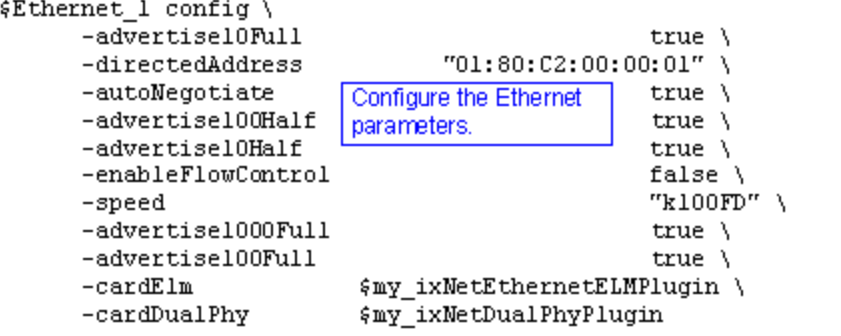

\$Ethernet\_1 childrenList.clear

Configure the MAC addresses and VLAN tags.

set MAC\_VLAN\_2 [:: IxLoad new ixNetL2EthernetPlugin] # ixNet objects needs to be added in the list before they are configured!

\$Ethernet\_1 childrenList.appendItem -object \$MAC\_VLAN\_2

\$MAC\_VLAN\_2 childrenList.clear

Configure the **Emulated Router.** 

set Emulated\_Router\_1 [:: IxLoad new ixNetEmulatedRouterPlugin] # ixNet objects needs to be added in the list before they are configured!

\$MAC\_VLAN\_2 childrenList.appendItem -object \$Emulated\_Router\_1

\$Emulated\_Router\_1 childrenList.clear

Configure a Mobile set Mobile\_Subscribers\_1 [::IxLoad new Subscribers plugin. ixNetMobileSubscribersPlugin] # ixNet objects needs to be added in the list before they are configured! \$Emulated\_Router\_1 childrenList.appendItem -object \$Mobile\_Subscribers\_1 \$Mobile\_Subscribers\_1 childrenList.clear \$Mobile\_Subscribers\_1 extensionList.clear Configure a Radius plugin. set RADIUS\_1 [:: IxLoad new ixNetRadiusPlugin] # ixNet objects needs to be added in the list before they are configured! \$Mobile\_Subscribers\_1 extensionList.appendItem -object \$RADIUS\_1 \$Emulated\_Router\_1 extensionList.clear \$MAC\_VLAN\_2 extensionList.clear Clear the extension lists.

\$Ethernet\_1 extensionList.clear

# Setting the ranges starting with the plugin on top of the stack Configure an address range for \$Mobile\_Subscribers\_1 rangeList.clear the Mobile Subscribers plugin. set Subscriber R1 [:: IxLoad new ixNetMobileSubscribersRange] # ixNet objects needs to be added in the list before they are configured! \$Mobile\_Subscribers\_1 rangeList.appendItem -object \$Subscriber\_R1 \$Subscriber\_R1 config \ -reliabilityClass  $2 \lambda$ -interimUpdateInterval  $1 \lambda$  $-sduErrorRatio$  $6\lambda$ -publishStats false  $\setminus$ -guaranteedBitRateUL  $64$  \ -authType "PAP"  $\setminus$ -maxSDUSize 151 \ -guaranteedBitRateDL  $64$  \ -signalingIndication  $0 \lambda$ -imsiMSIN 1000000001 \  $-iMEI$ "99990000000001" \ -imsiMCC  $226$  \ -trafficHandlingPriority  $1 \lambda$  $2 \lambda$ -delivery0rder -delayClass  $0 \lambda$ "password"  $\setminus$ -papPassword "user" \  $-$ chapName -meanTroughput  $31 \lambda$ -peakThroughput 6 \  $-subscripterIncrement$  $1 \lambda$ -precedenceClass  $2<sub>1</sub>$ -maxBitRateDL  $8640$  \ "user" \ -papUser -subscriberCount  $1 \lambda$ "IPv4"  $\setminus$ -ipType . . .  $-residualBER$ 7

set RADIUS\_R1 [\$Subscriber\_R1 getExtensionRange \$RADIUS\_1]

set DefaultTunnelAttributes [::IxLoad new ixNetRadiusOptionSet] \$DefaultTunnelAttributes config \ -defaultp true  $\lambda$ "DefaultTunnelAttributes" \ -name "IPv4" -ipType Configure the tunnel attributes \$DefaultTunnelAttributes messages.clear option set. set AccessRequest [:: IxLoad new ixNetRadiusMessage] # ixNet objects needs to be added in the list before they are configured! \$DefaultTunnelAttributes messages.appendItem -object **\$AccessRequest** Configure a Radius message for the option set. \$AccessRequest config \ "AccessRequest" \ -name -defaultp true  $\lambda$ -messageType "ACCESS\_REQUEST" \ "IPv4" -ipType Configure a TLV for the \$AccessRequest optionTlvs.clear message. set 3GPP\_IMSI [:: IxLoad new ixNetRadiusOptionTLV] # ixNet objects needs to be added in the list before they are configured! \$AccessRequest optionTlvs.appendItem -object \$3GPP\_IMSI \$3GPP\_IMSI config \ -rfc true  $\lambda$  $"26/10415/1" \ \rangle$  $-code$ -type  $10 \lambda$ -name "3GPP-IMSI" \ -value "AUTO"

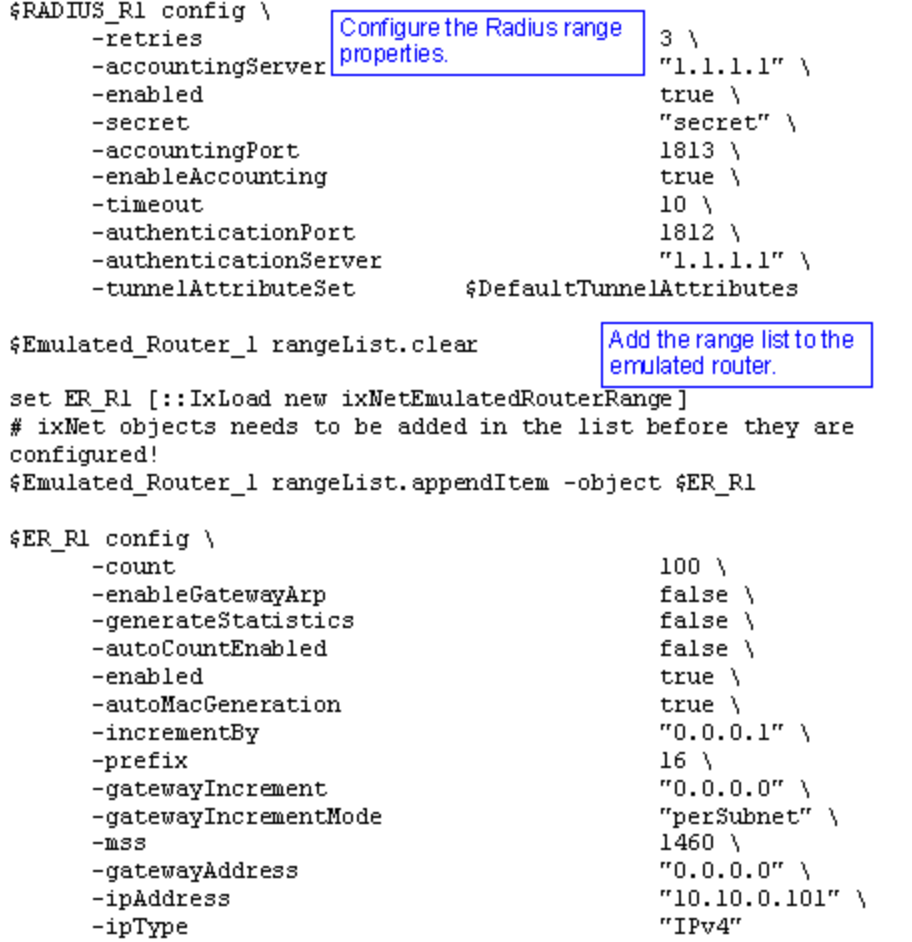

set MAC\_R2 [\$ER\_R1 getLowerRelatedRange "MacRange"]

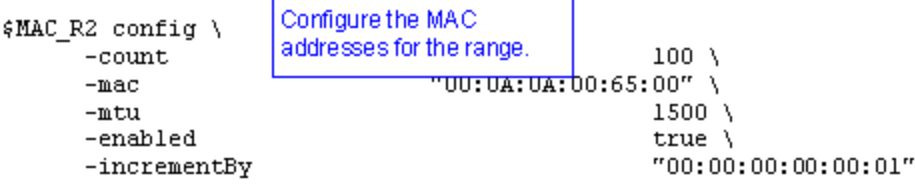

set VLAN\_R2 [\$ER\_R1 getLowerRelatedRange "VlanIdRange"]

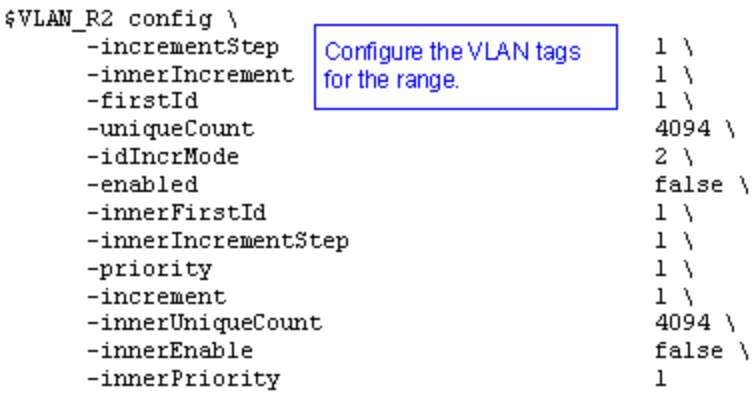

This page intentionally left blank.

# **AppReplay**

The IxLoad Application Replay API consists of the Application Replay Peer Agent and its commands.

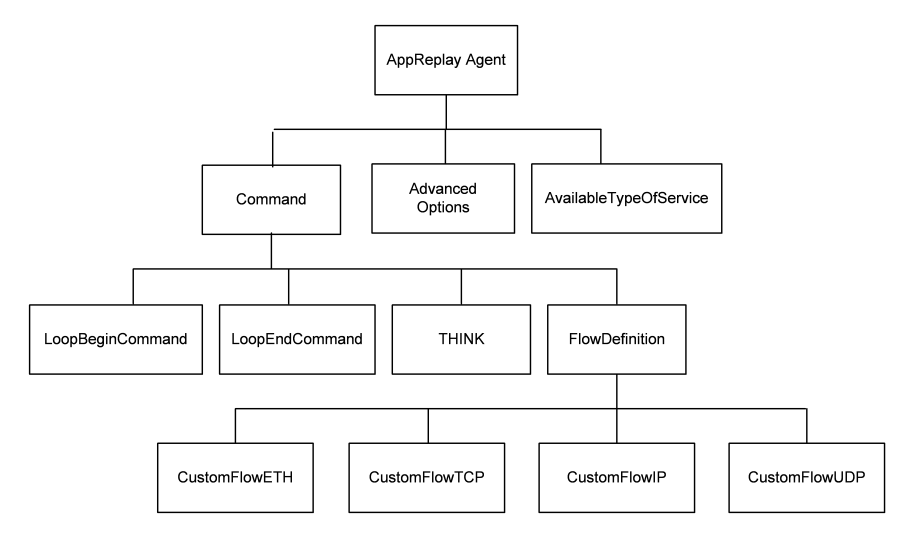

# **Objectives**

The objectives (userObjective) you can set for Application Replay are listed below. Test objectives are set in the ixTimeline object.

- simulatedUsers
- peerCount (displays as Initiator Peer Count in the GUI)
- connectionRate
- concurrentConnections
- throughputMbps
- throughputKbps
- throughputGbps
- transactionRate

# **Application Replay Peer Agent**

Application Replay Peer Agent - create an Application Replay agent

# **SYNOPSIS**

```
set Traffic1_Network1 [::IxLoad new ixNetTraffic]
set AppReplayPeer1 [$Traffic1 Network1 activityList.appendItem options...]
$AppReplayPeer1 agent.config
```
# **DESCRIPTION**

An ApplicationReplay peer agent is added to the activityList object. The activityList object is added to the ixNetTraffic object using the appendItem subcomfrom the ixConfigSequenceContainer command.

### **SUBCOMMANDS**

The options for this command are configured and read using the standard config, cget, and getOptions subcommands defined in the ixConfig command.

# **OPTIONS**

enable

Enables the use of this client agent. (Default =  $true$ ).

name

The name associated with this object, which must be set at object creation time.

```
concurrentObjectiveBehaviour
```
An optional parameter that is used to achieve the concurrent connections number to the configured value.

# **STATISTICS**

#### **EXAMPLE**

```
set Traffic1 Network1 [::IxLoad new
ixNetTraffic]################################################## Activity AppRe-
playPeer1 of NetTraffic
Traffic1@Network1#################################################set Activity_AppRe-
playPeer1 [$Traffic1_Network1 activityList.appendItem \-protocolAndType
"AppReplay Peer" ]$Activity AppReplayPeer1 agent.config \-
concurrentObjectiveBehaviour 1 \-enable
true \-name                                    "AppReplayPeer1"
```
# **SEE ALSO**

**[ixNetTraffic](#page-191-0)** 

# <span id="page-458-0"></span>**Flow Definition**

FlowDefinition—Defines a remote peer activity and port.

# **SYNOPSIS**

```
set ServerTraffic1 ServerNetwork1 [::IxLoad new ixNetTraffic]
set Activity AppReplayPeer1 [$Traffic1 Network1 activityList.appendItem \
-protocolAndType                         "AppReplay Peer" ]
$Activity AppReplayPeer1 agent.pm.protocolFlows.appendItem
```
# **DESCRIPTION**

An option is added to the list of protocol flows using the appendItem subcommand from the  $ixCon$ figSequenceContainer command.

#### **SUBCOMMANDS**

None

### **OPTIONS**

None.

#### **EXAMPLE**

```
Activity_AppReplayPeer1 agent.pm.protocolFlows.clear$Activity_AppReplayPeer1 agent.p-
m.protocolFlows.appendItem \
```
-id "CustomFlowTCP" \

-captureFile "C:/Captures/http1user.cap" \

-sessionSelectionLogic 0 \

```
-remotePeer "Traffic1_AppReplayPeer1" \
```
-responderPort80

-filt InitiatorIP"198.18.0.1" \

-filt ResponderPort"80" \

-filt InitiatorPort "6140" \

```
-filt ResponderIP"198.18.0.101" \
```
-overrideResponderPort false \

#### **SEE ALSO**

[CustomFlowTCP](#page-461-0)

# **CustomFlowETH**

Custom FlowETH — Replays an Ethernet flow.

# **SYNOPSIS**

\$Activity\_AppReplayPeer1 agent.pm.protocolFlows.appendItem

# **DESCRIPTION**

An option is added to the ProtocolFlows list using the appendItem subcommand from the ixConfigSequenceContainer command.

# **SUBCOMMANDS**

None

# **OPTIONS**

commandType

Type of AppReplay command.

Default = "CustomFlowEthernet"

cmdName

Name of the command.

Default = "CustomFlow - ETH <number>"

captureFile

Capture file, in cap or pcap format, that the TCP session is replayed from.

Default =  $"$ " (null)

interPacketTimeMultiplyingFactor

Amount of multiplication applied to inter-packet time interval in order to increase or decrease the replay speed

 $Min = 0.0$ ,  $Max = 1000$ ,  $Default = "1.0"$ 

maintainInterPacketTime

If true, AppReplay attempts to maintain the same timing between consecutive packets in the replayed traffic as in the original flow. If false, AppReplay does not attempt to reproduce the timing between packets in the flow.

Default=false.

# **EXAMPLE**

\$Activity\_AppReplayPeer1 agent.pm.protocolFlows.appendItem \

-commandType "CustomFlowEthernet" \

-interPacketTimeMultiplyingFactor 1.0 \

-maintainInterPacketTime false \

-cmdName "Custom Flow - ETH 5" \

-captureFile ""

**SEE ALSO**

[FlowDefinition](#page-458-0)

# <span id="page-461-0"></span>**CustomFlowTCP**

Custom FlowTCP —Specifies a custom TCP session, defined by a capture file, that is replayed between the initiator and the responder host.

#### **SYNOPSIS**

\$Activity AppReplayPeer1 agent.pm.protocolFlows.appendItem

# **DESCRIPTION**

An option is added to the ProtocolFlows list of using the appendItem subcommand from the ixConfigSequenceContainer command.

### **SUBCOMMANDS**

None

# **OPTIONS**

captureFile

Capture file, in pcap format, that the TCP session is replayed from.

sessionSelectionLogic

The session logic determining the point in the capture file where replay of the TCP session starts from.

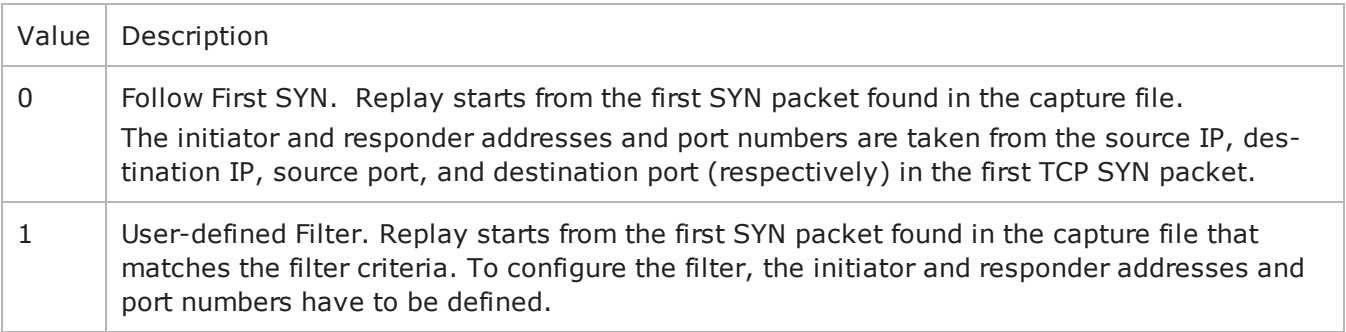

#### filt\_InitiatorIP

The initiator IP in case a user-defined filter has been chosen.

filt\_ResponderIP

The responder IP in case a user-defined filter has been chosen.

filt\_InitiatorPort

The initiator port in case a user-defined filter has been chosen.

filt\_ResponderPort

The responder port in case a user-defined filter has been chosen.

overrideResponderPort

If true, enables you to override the responder port number defined in the FlowDefinition object. If false, the responder port is set according to the filter configuration.

max\_persistent\_requests

Configures the number of flow replays that can occur over a single TCP connection.

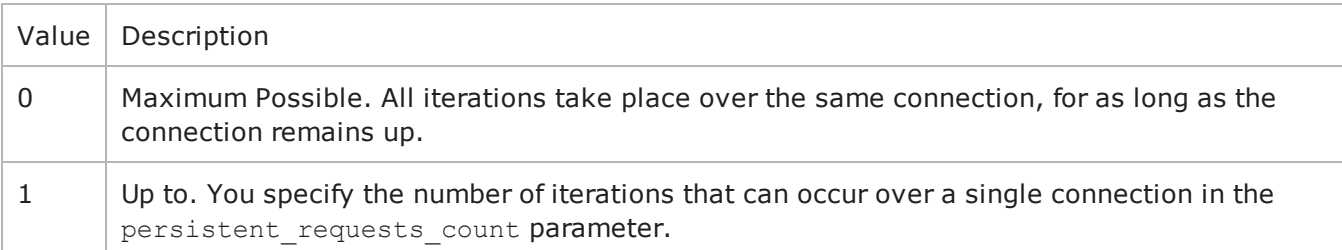

persistent\_requests\_count

If max persistent requests  $= 1$ , this is the number of requests that can occur over a single connection. Min="0", max="2147483647", default="1". Zero value signifies maximum possible.

#### **EXAMPLE**

Activity\_AppReplayPeer1 agent.pm.protocolFlows.clear

\$Activity AppReplayPeer1 agent.pm.protocolFlows.appendItem \

-id "CustomFlowTCP" \

-captureFile "C:/Captures/http1user.cap" \

-sessionSelectionLogic 0 \

-remotePeer "Traffic1 AppReplayPeer1" \

-responderPort80

-filt InitiatorIP"198.18.0.1" \

-filt ResponderPort"80" \

-filt InitiatorPort "6140" \

-filt ResponderIP"198.18.0.101" \

-overrideResponderPort false

# **SEE ALSO**

[FlowDefinition](#page-458-0)

# **CustomFlowIP**

Custom FlowIP — Specifies a custom IP session, defined by a capture file, that is replayed between the initiator and the responder host.

#### **SYNOPSIS**

\$Activity AppReplayPeer1 agent.pm.protocolFlows.appendItem

### **DESCRIPTION**

An option is added to the ProtocolFlows list of using the appendItem subcommand from the ixConfigSequenceContainer command.

# **SUBCOMMANDS**

None

# **OPTIONS**

commandType

Name of the command. Default = "CustomFlowIP"

flow\_name

Name of the flow. Default  $=$  "" (null)

cycleThroughInitiatorPortUDP

If true and this Custom Flow-IP command is run more than once during a test, different UDP port numbers are used each time the command runs. Specify the UDP port range in udpPortRange. Default = "false"

cycleThroughInitiatorPortTCP

If true and this Custom Flow-IP command is run more than once during a test, different TCP port numbers are used each time the command runs. Specify the TCP port range in tcpPortRange. Default = "false"

captureFile

Capture file, in pcap format, that the TCP session is replayed from. Default = "" (null)

destination

Destination of the traffic from the initiator:

- If the destination is a DUT, this is the IP address of the DUT.
- If the destination is another AppReplay peer, this is the name of the AppReplay activity.

Default = "None"

packetSelectionLogic

The packet selection logic determining the point in the capture file where replay of the TCP session starts from.

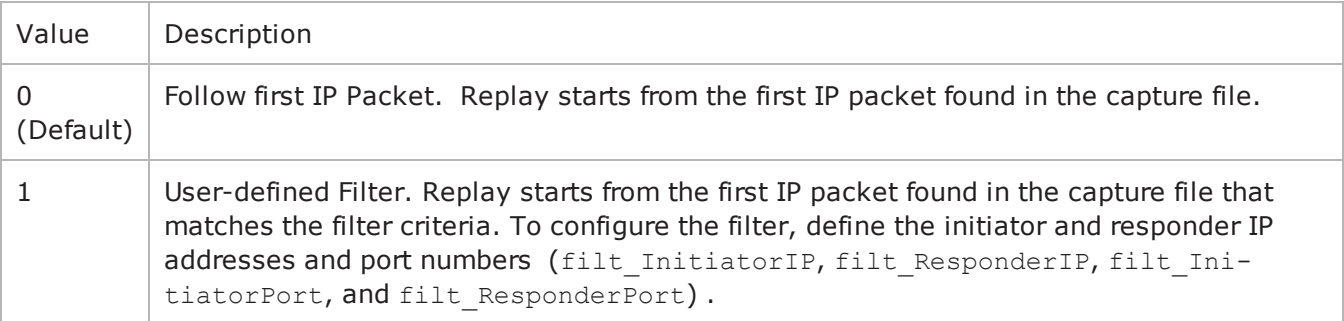

#### filt\_InitiatorIP

If sessionSelectionLogic=1, this parameter defines the initiator IP of the packet to begin playback from. Default=""(null).

#### filt\_ResponderIP

If sessionSelectionLogic=1, this parameter defines the responder IP of the packet to begin playback from. Default=""(null).

#### filt\_InitiatorPort

If sessionSelectionLogic=1, this parameter defines the initiator port of the packet to begin playback from. Specify "\[ANY\]" for any port. Default=""(null).

#### filt\_ResponderPort

If sessionSelectionLogic=1, this parameter defines the responder port of the packet to begin playback from. Specify "\[ANY\]" for any port. Default=""(null).

#### maintainInterPacketTime

If true, AppReplay attempts to maintain the same timing between consecutive packets in the replayed traffic as in the original flow. If false, AppReplay does not attempt to reproduce the timing between packets in the flow. Default=false.

interPacketTimeMultiplyingFactor

Amount of multiplication applied to inter-packet time interval in order to increase or decrease the replay speed

 $Min = 0.0$ ,  $Max = 1000$ ,  $Default = "1.0"$ 

overrideResponderPortTCP

If true, you can override the responder port number defined in the FlowDefinition object. If false, the responder port is set according to the filter configuration. Default=false.

```
responderPortTCP
```
TCP port number that responding peer listens on. Default=10000.

By default, this parameter is read-only. If overrideResponderPortTCP is true, you can change the port number. If you change the port number, the responding peer automatically updates itself with the new port number.

overrideResponderPortUDP

If true, you can override the responder port number defined in the FlowDefinition object. If false, the responder port is set according to the filter configuration. Default=false.

preserveIPHeader

If true, the IP header is preserved.

 $Default = false$ 

responderPortUDP

UDP port number that responding peer listens on. Default=10000

By default, this parameter is read-only. If overrideResponderPortUDP is true, you can change the port number. If you change the port number, the responding peer automatically updates itself with the new port number.

tcpPortRange

Range of TCP port numbers used for traffic from this peer. Default="" (null)

udpPortRange

Range of UDP port numbers used for traffic from this peer. Default="" (null)

```
useIPAdressFromCaptureFile
```
If true, the replayed traffic uses the same IP addresses as the original flow in the capture file. Defaultt=false

#### **EXAMPLE**

\$Activity\_AppReplayPeer1 agent.pm.protocolFlows.clear

\$Activity\_AppReplayPeer1 agent.pm.protocolFlows.appendItem \

-id "CustomFlowIP" \

-cycleThroughInitiatorPortUDP false \

-flow\_name "CustomFlow3" \

 $-filt$  InitiatorIP  $'''' \setminus$ 

-udpPortRange "" \

-packetSelectionLogic 0\ -cycleThroughInitiatorPortTCP false \ -destination "None" \ -overrideResponderPortTCP false \ -tcpPortRange "" \ -maintainInterPacketTime false \ -overrideResponderPortUDP false \ -responderPortUDP 10000 -responderPortTCP 10000 -filt\_ResponderPort "" \  $-captureFile$  "" \ -filt\_ResponderIP "" \ -useIPAddressFromCaptureFile false \ -filt\_InitiatorPort ""

# **SEE ALSO**

[FlowDefinition](#page-458-0)
# **LoopBeginCommand**

LoopBeginCommand — Specifies the beginning of a command loop.

## **SYNOPSIS**

\$Activity AppReplayPeer1 agent.pm.protocolFlows.appendItem

### **DESCRIPTION**

An option is added to the ProtocolFlows list of using the appendItem subcommand from the ixConfigSequenceContainer command.

## **SUBCOMMANDS**

None

### **OPTIONS**

id

Name of the command. Default = "LoopBeginCommand"

LoopCount

Number of times the loop is executed. Default = 5. Min=0, Max =  $2147483647$ .

# **EXAMPLE**

\$Activity\_AppReplayPeer1 agent.pm.protocolFlows.appendItem \

-id "LoopBeginCommand" \

-LoopCount 5

# **LoopEndCommand**

LoopEndCommand — Specifies the end of a command loop.

## **SYNOPSIS**

\$Activity AppReplayPeer1 agent.pm.protocolFlows.appendItem

## **DESCRIPTION**

An option is added to the ProtocolFlows list of using the appendItem subcommand from the ixConfigSequenceContainer command.

## **SUBCOMMANDS**

None

## **OPTIONS**

id

Name of the command. Default = "LoopEndCommand"

## **EXAMPLE**

\$Activity\_AppReplayPeer1 agent.pm.protocolFlows.appendItem \

-id "LoopEndCommand"

# **Think**

THINK — Pauses execution of a command loop.

## **SYNOPSIS**

\$Activity AppReplayPeer1 agent.pm.protocolFlows.appendItem

## **DESCRIPTION**

An option is added to the ProtocolFlows list of using the appendItem subcommand from the ixConfigSequenceContainer command.

## **SUBCOMMANDS**

None

## **OPTIONS**

id

Name of the command. Default = "THINK".

minimumInterval

```
Minimum length of time to pause, in ms. Default = 1000. Min = 1, Max = 2147483647.
```
maximumInterval

Maximum length of time to pause, in ms. Default = 1000. Min = 1, Max = 2147483647.

## **EXAMPLE**

\$Activity\_AppReplayPeer1 agent.pm.protocolFlows.appendItem \

-id "LoopEndCommand"

# **availableTosList**

availableTosList — Create a list of available TOS choices.

# **SYNOPSIS**

\$Activity\_<activity name> agent.pm.availableTosList.appendItem

# **DESCRIPTION**

An option is added to the availableTosList using the appendItem subcommand from the ixConfigSequenceContainer command.

## **SUBCOMMANDS**

None

## **OPTIONS**

id

Name of the list. Default = "AvailableTypeOfService".

tos\_value

TOS value to be added to the list. Default = "Best Effort  $0x0$ ".

If you want to specify the standard choices that are in the GUI, you can use a string representation. The choices are:

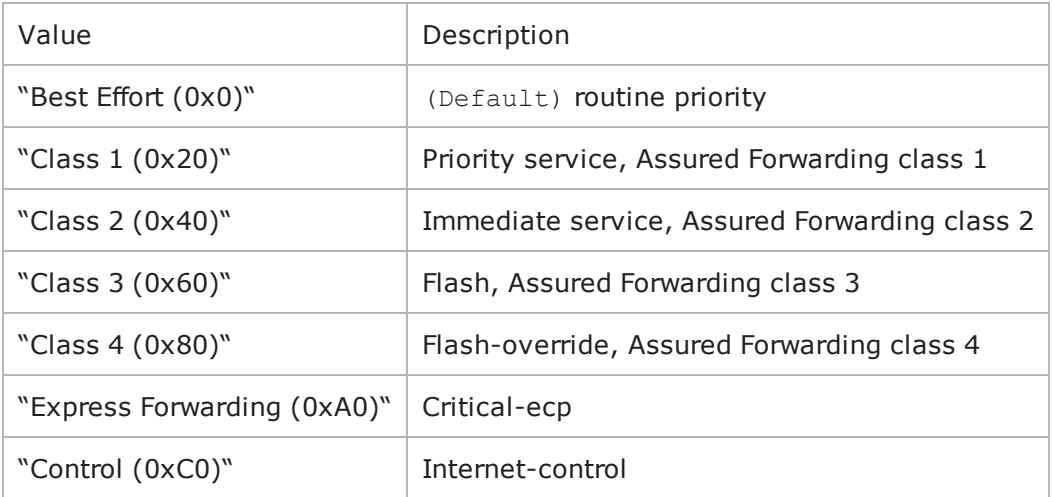

## **EXAMPLE**

\$Activity\_AppReplayPeer1 agent.pm.availableTosList.clear

\$Activity\_AppReplayPeer1 agent.pm.availableTosList.appendItem \

-id "AvailableTypeOfService" \

-tos\_value "Class 1 (0x20)"

# **Advanced Options**

AdvancedOptions—Defines the App Replay client's global options.

# **SYNOPSIS**

\$Activity\_AppReplayPeer1 agent.pm.advOptions.config \

```
-max_concurrent_flows1 \
-payloadVerification0 \
-typeOfService"Best Effort (0x0)" \
-enableTOSfalse
```
# **DESCRIPTION**

Defines the App Replay client's global options.

## **SUBCOMMANDS**

None

## **OPTIONS**

enableTOS

Enables the setting of the TOS (Type of Service) bits in the IP header of the packets.

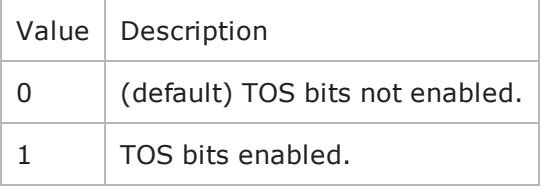

enableOOSforUDP

Enables out-of-sequence packet handling for UDP packets.

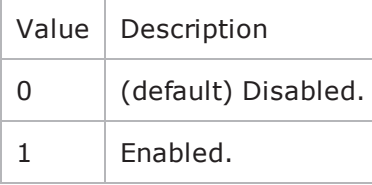

max\_concurrent\_flows

Maximum number of flows that each simulated user can send at one time. Default  $= 1$ .

payloadVerification

Packet payload is being verified based on the following two options:

- Verify Content (0): The content of the payload is verified byte-by-byte against the expected payload. This verification option is set by default.
- Verify Length  $(1)$ : The length of the payload is verified against the expected value. Choosing this option yields better throughput performance.

```
retransmissionDelayIPReplay
```
Length of time that can elapse before a packet is retransmitted.

```
Default = 10
```
sessionTimeOut

Time, in seconds, to wait for a response from the responder peer.

Default =  $600$ 

enableAdvanceStats

If true, advanced statistics are collected.

 $Default = false$ 

typeOfService

Type of Service (TOS) bits in the replayed packets. See availableTosList for the list of choices.

```
Default = "Best Effort (0x0)"
```

```
retransmissionCountIPReplay
```
Maximum number of times a packet can be retransmitted.

Default  $= 1$ 

enableRetransmissionIPReplay

Enables retransmission of packets.

 $Default = false$ 

useIPAddressFromCaptureFile

Determines the source of the IP addresses used by the peer during the test.

- If true the peer uses the IP addresses from the capture file.
- If false, the peer uses the IP addresses from the network that it runs over.

 $Default = false$ 

instrumentationModeUDP

Default =  $0$ 

#### **EXAMPLE**

```
$Activity_AppReplayPeer1 agent.pm.advOptions.config \-max_concurrent_flows
```
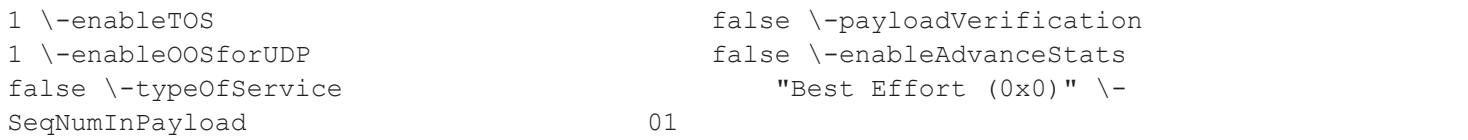

# **Global Statistics**

The following table describes the global statistics for the Application Replay peer. AppReplay statistics are available on both a global basis and per-flow.

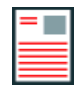

**Note:** The segment latency statistics are only displayed if you enable Advanced Statistics on the Advanced Options tab.

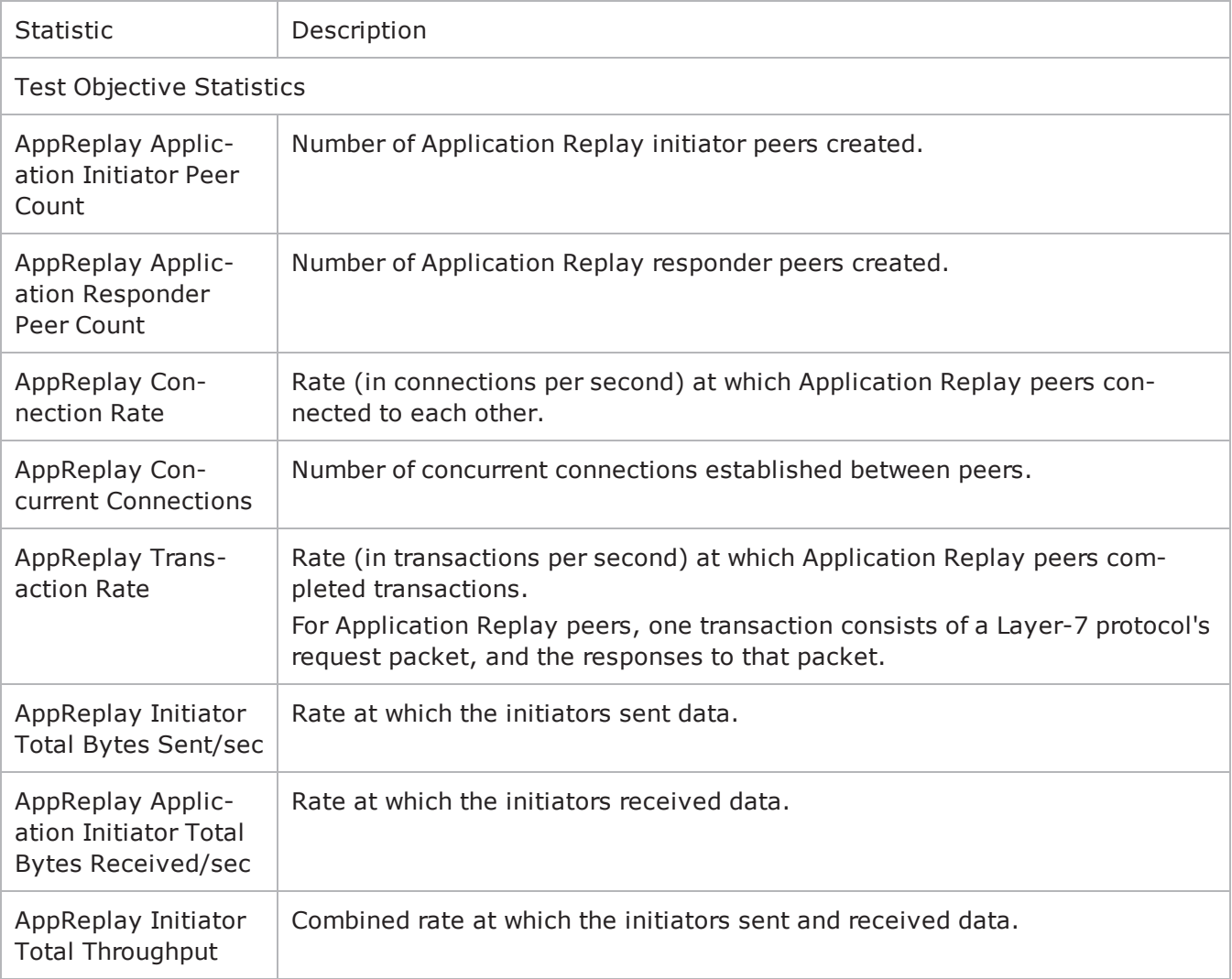

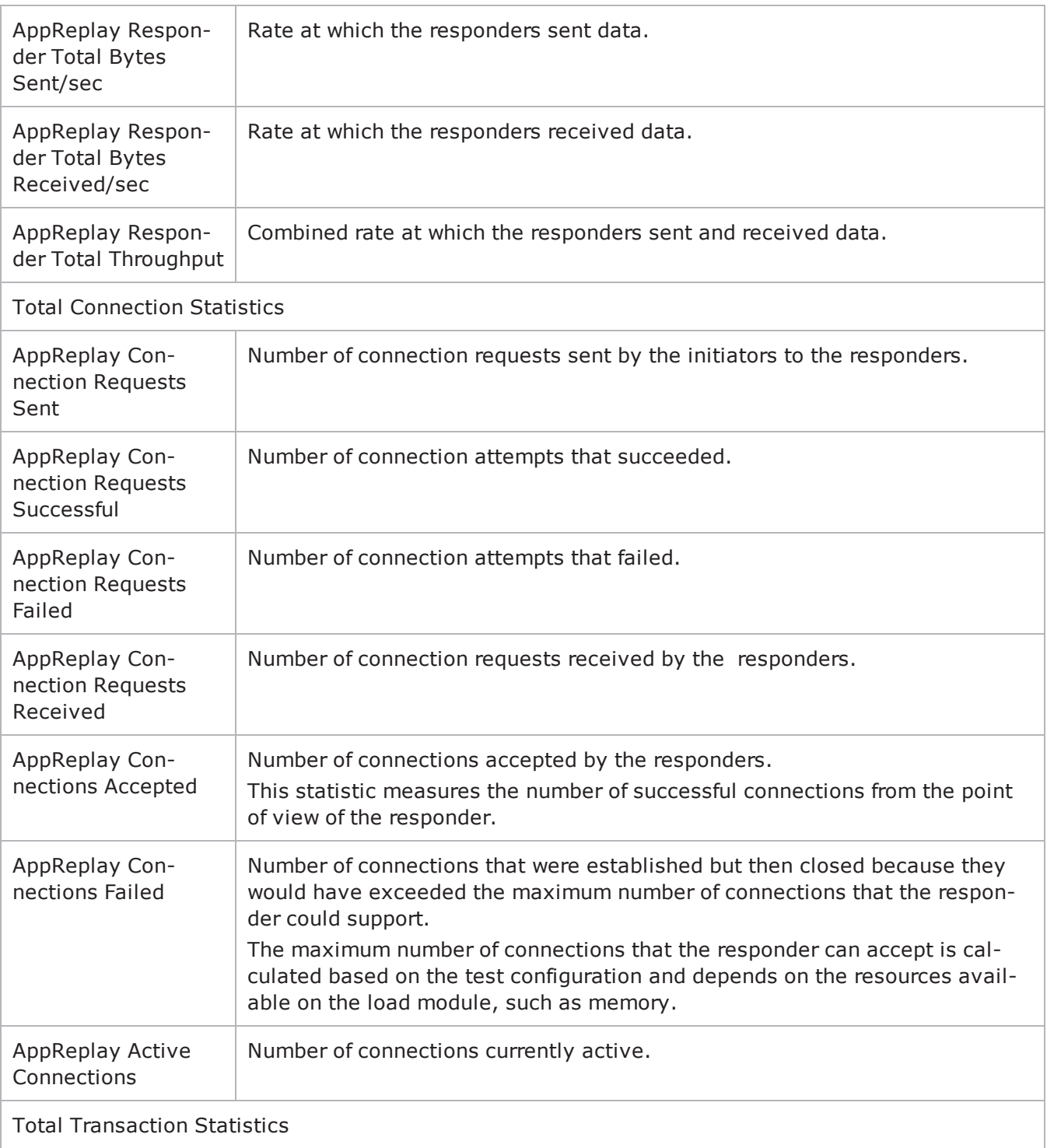

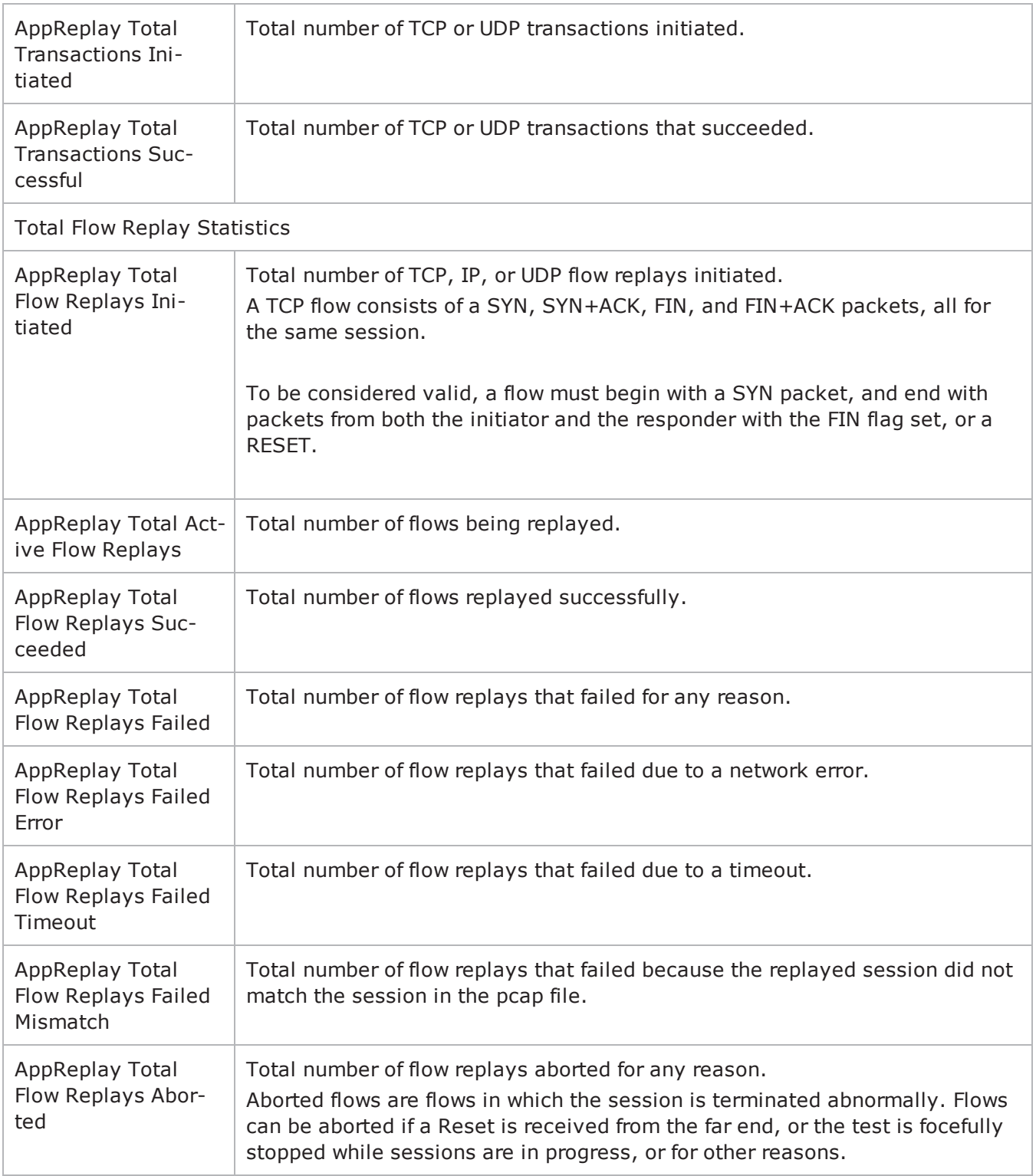

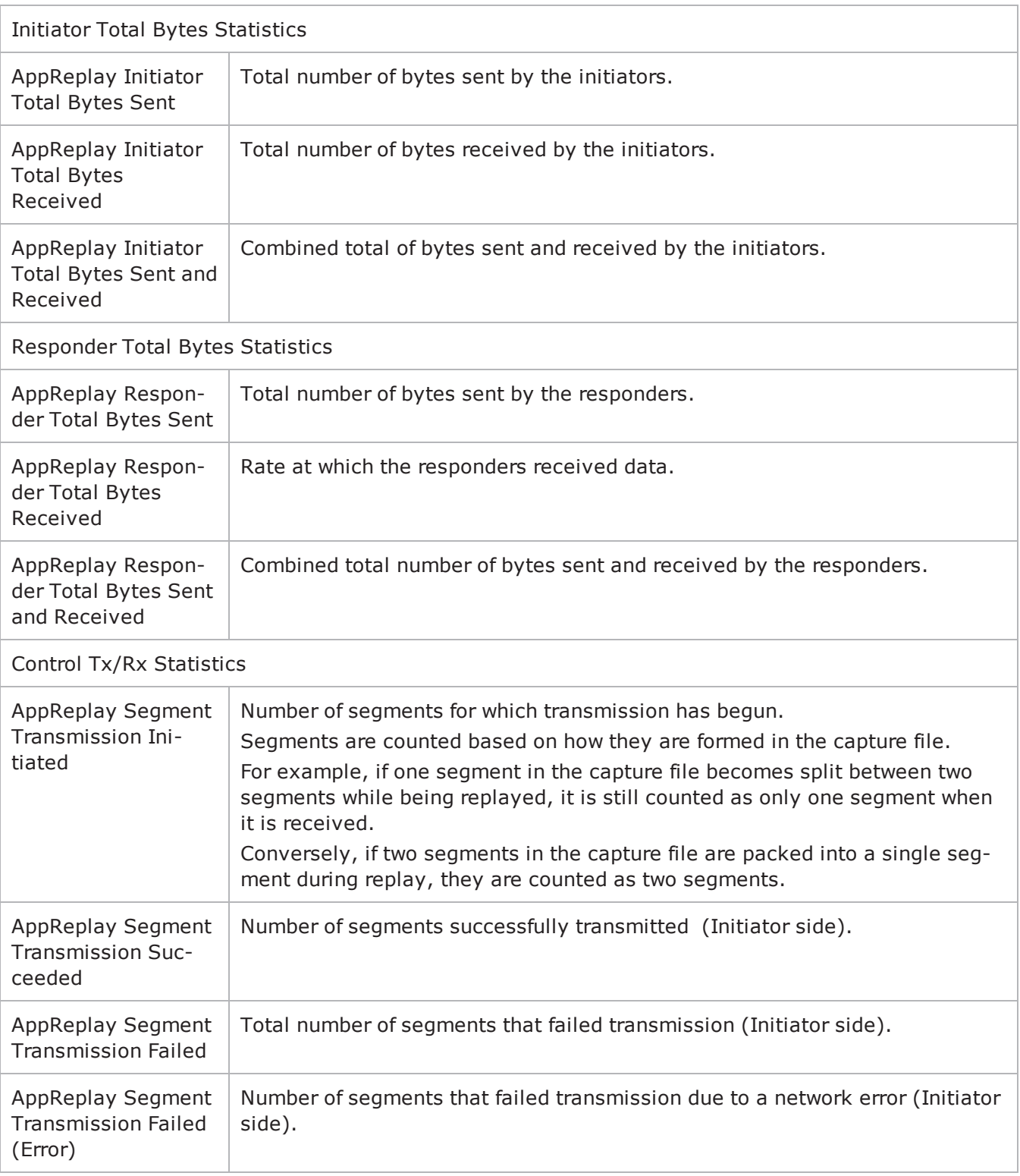

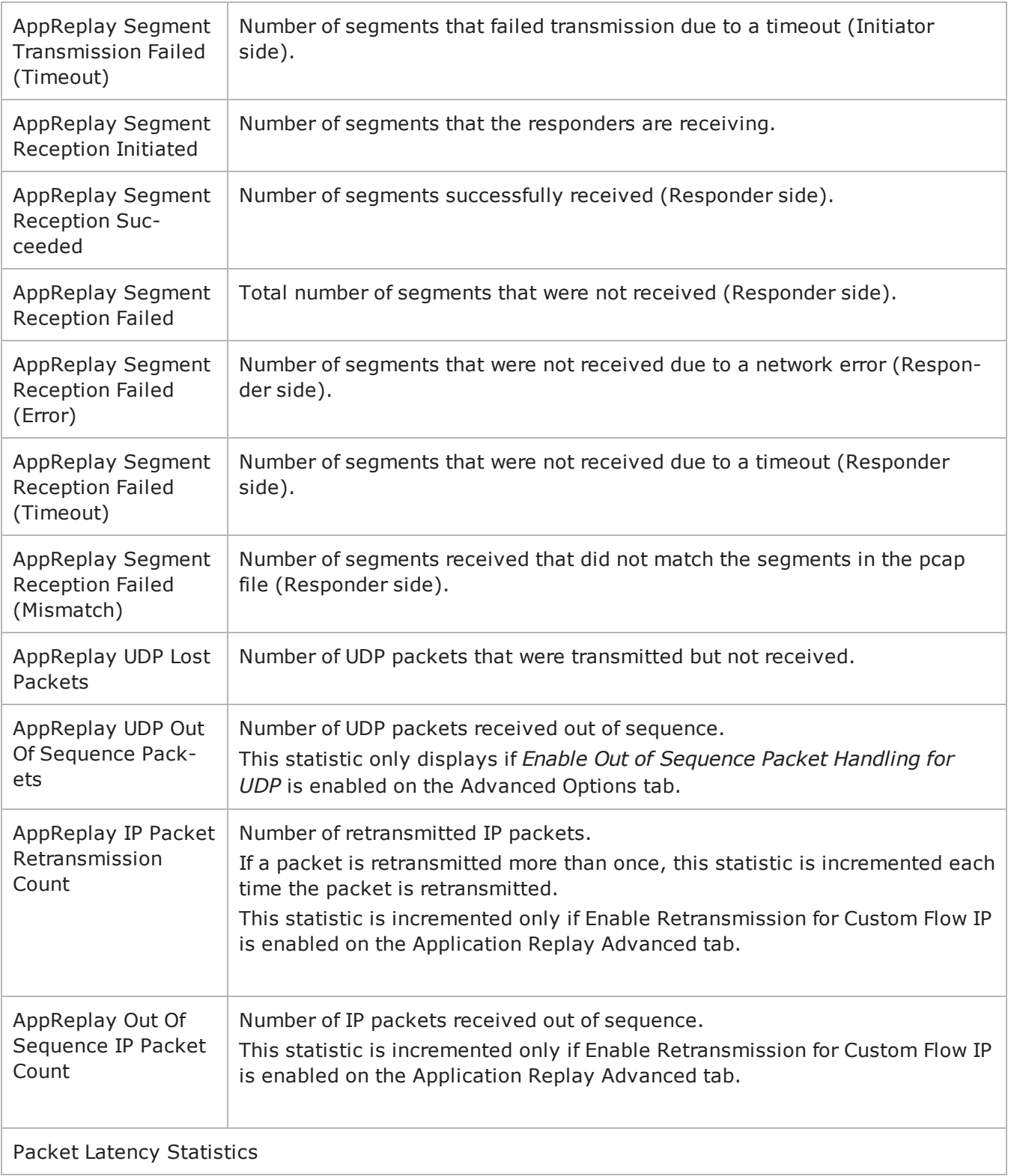

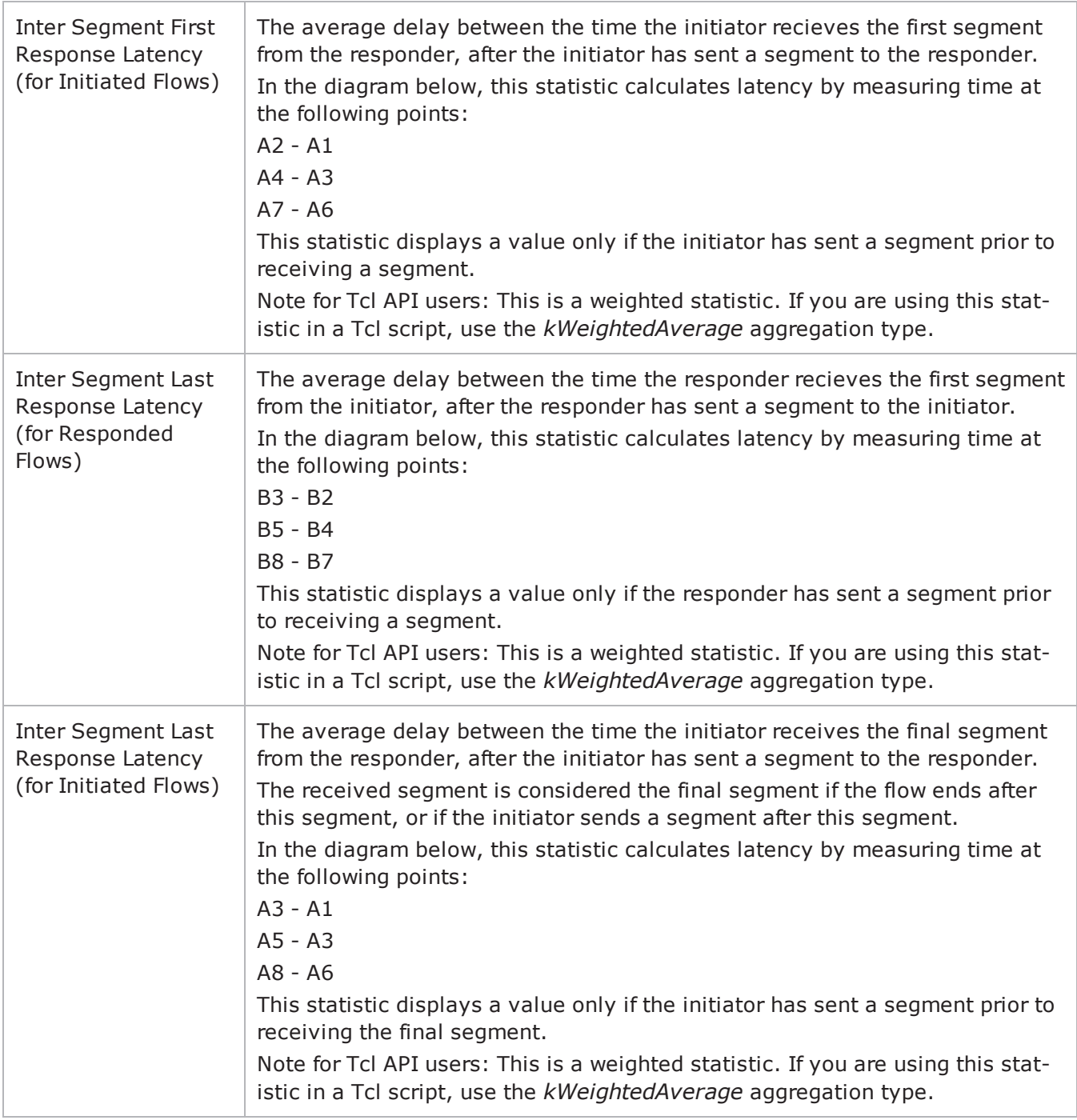

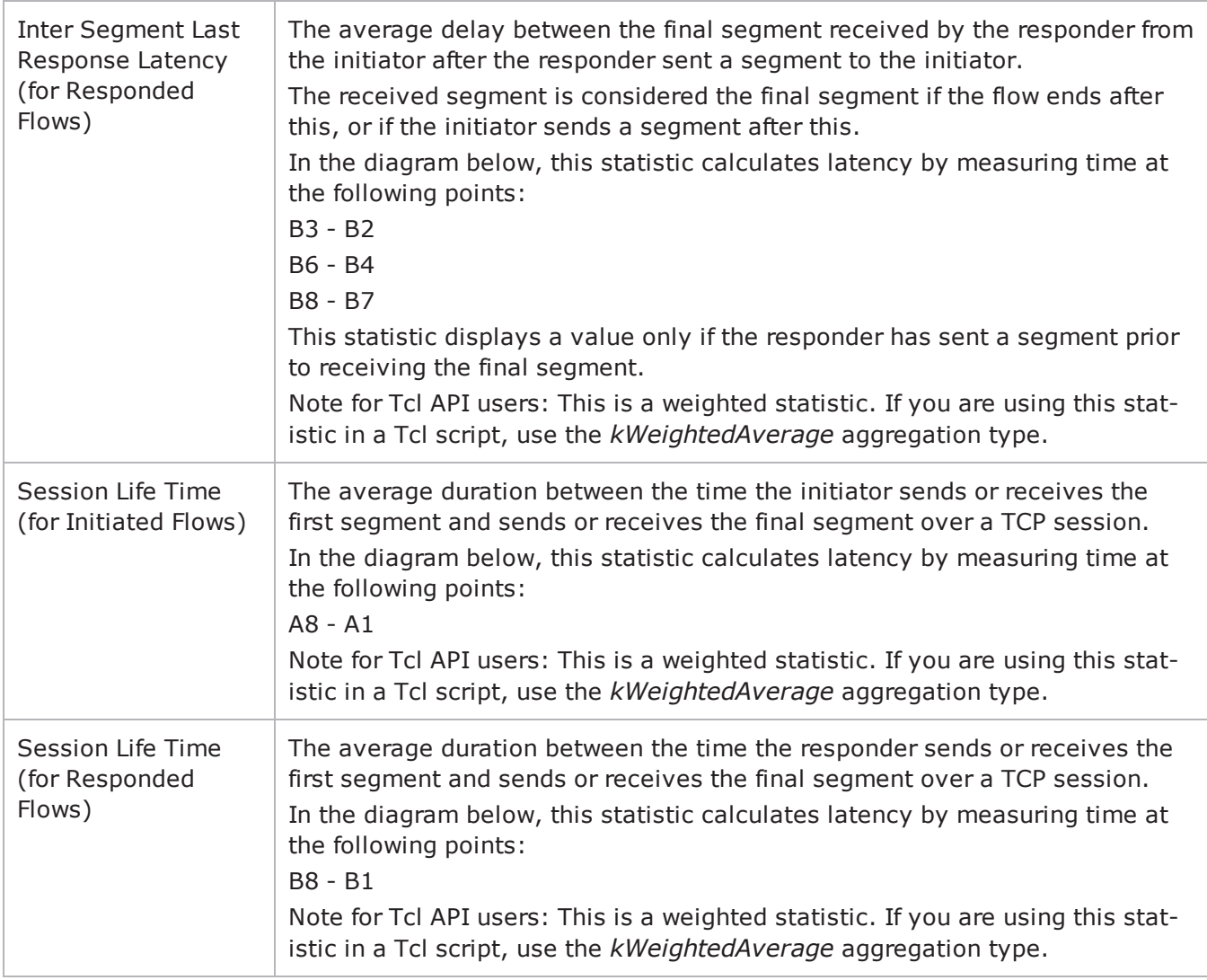

The following diagram shows an example of segment exchanges in an AppReplay session and identifies the points at which the Latency statistics are measured. The diagram assumes peer A is running as an Initiator only and peer B is a Responder only.

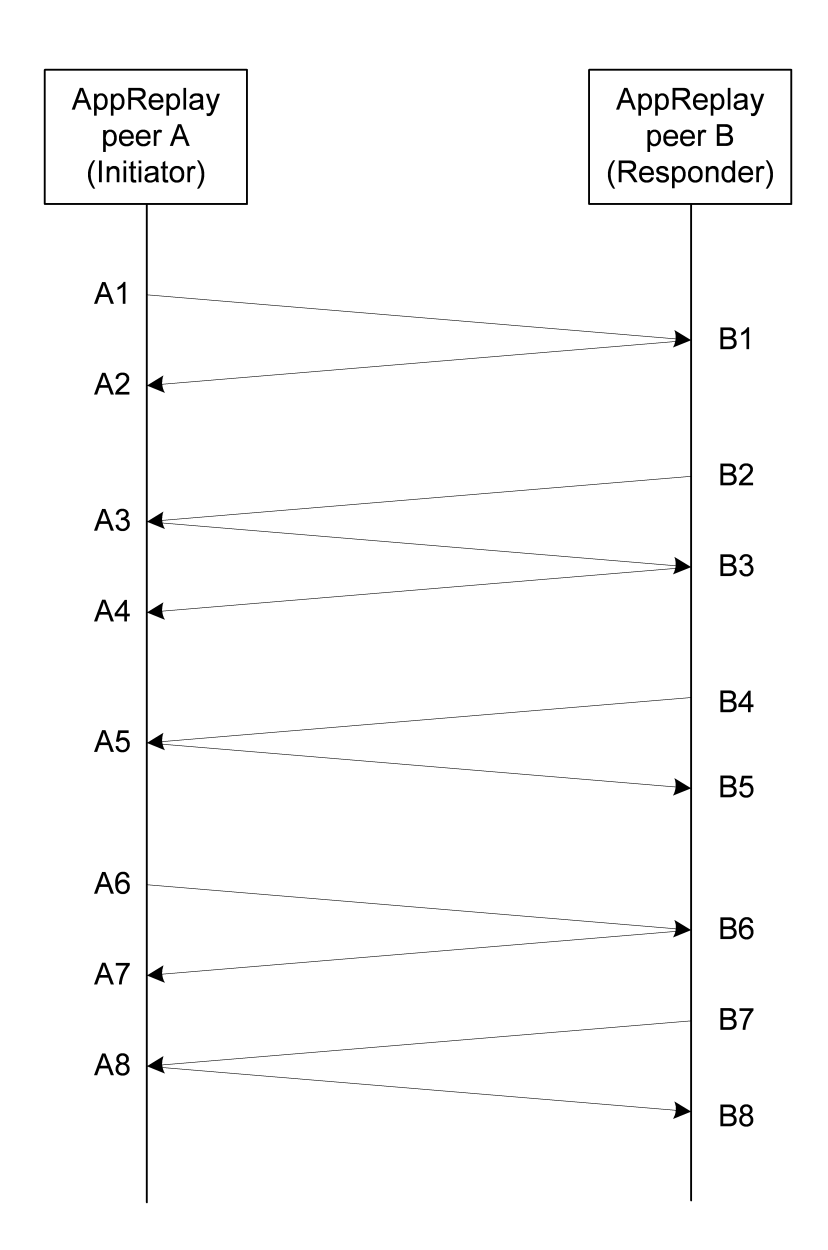

! 9

This page intentionally left blank.

# **AppMix**

This section describes the AppMix Tcl API.

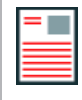

**Note:** You must use the IxLoadCSV package with AppMix scripts.

# **Creating an AppMix Object**

ixTraffixMix

# **SYNOPSIS**

set TrafficMix [::IxLoad new ixTrafficMix]

\$New\_Scenario trafficMixList.appendItem -object \$TrafficMix

## **DESCRIPTION**

New instances of TrafficMix objects are created in TCL using the ixTrafficMix constructor. After being configured, the TrafficMix objects are added to scenario.trafficMixList

TrafficMix objects expose to TCL certain fields: the list of flows, a list of endpoints, and the name.

The name is set using the config method.

## **SUBCOMMANDS**

None.

## **OPTIONS**

The options for this command are configured and read using the standard config, cget, and getOptions subcommands defined in the ixConfig command.

## **STATISTICS**

### **EXAMPLE**

set TrafficMix [::IxLoad new ixTrafficMix]

\$New\_Scenario trafficMixList.appendItem -object \$TrafficMix

# **Adding Flows to an AppMix Object**

# **SYNOPSIS**

set flow [\$flowFactory create "<flow name>"] \$TrafficMix flowList.appendItem -object \$flow

### **DESCRIPTION**

Flows are created in TCL using the flowFactory field of the traffic mix object. The flow factory instance is set when creating the mix, and can be retrieved in TCL using the getFlowFactory method.

Creating a new flow is done using the create method of the flowFactory object. This method receives a protocol ID as a parameter, and is exposed to the TCL script.

#### **SUBCOMMANDS**

None.

#### **OPTIONS**

The options for this command are configured and read using the standard config, cget, and getOptions subcommands defined in the ixConfig command.

## **STATISTICS**

#### **EXAMPLE**

\$TrafficMix flowList.clearset flowFactory [\$TrafficMix getFlowFactory]set flow [\$flowFactory create "HTTP"]\$TrafficMix flowList.appendItem -object \$flow

# **Setting Flow Parameters**

## **SYNOPSIS**

set flowEndpoint client [\$flow getClientFlowEndpoint]

## **DESCRIPTION**

When created, a flow automatically creates instances for its endpoints. To access endpoints from the TCL in order to assign them to traffic mix endpoints, there are two methods: getClientFlowEndpoint and getServerFlowEndpoint.

getClientFlowEndpoint method takes no argument, and returns the Originator flow endpoint. The getServerFlowEndpoint method receives as an argument the index of the required server endpoint in the flow endpoint list.

## **SUBCOMMANDS**

None.

**OPTIONS**

# **STATISTICS**

#### **EXAMPLE**

set flowEndpoint client [\$flow getClientFlowEndpoint] set flowEndpoint server [\$flow getServerFlowEndpoint 0]

# **Configuring Flow Commands**

## **SYNOPSIS**

```
set <method name> [$flow commandList.appendItem -commandType "<command>" -protocol
"<flow name>"]
```
## **DESCRIPTION**

A flow contains a list of commands. These are commands from all protocols inside a flow's list. In the TCL script, the command list is cleared, and you can edit the number of executed commands, and can add one or more of the available commands. Adding a command is done with the appendItem method of the command list. The appendItem method is called with one or two arguments:

- The 'command type' argument specifies what command should be added (the command name). This argument is mandatory in creating a command
- The 'protocol' argument is optional, and specifies for what protocol in the protocol list the command should be created. If the argument is not given, all the protocols will be parsed until finding a protocol that contains a command with the given name.

A command may contain a list of parameters, that are configured the same as the flow parameters.

## **SUBCOMMANDS**

None.

**OPTIONS**

## **STATISTICS**

#### **EXAMPLE**

set HTTP Get [\$flow commandList.appendItem -commandType "Get"]set HTTP Get [\$flow commandList.appendItem -commandType "Get" –protocol "HTTP"]

# **Flow Protocols**

### **SYNOPSIS**

set <method name> [\$flow getProtocol "<protocol>"]

### **DESCRIPTION**

Protocols can be retrieved from the protocol list using the getProtocol method. This method receives as an argument the protocol's ID.

set HTTP1\_protocol [\$flow getProtocol "HTTP"]

The protocol exposes to the TCL script a list of connections, and a list of parameters. The parameters are configured identically as the flow parameters. The protocol also contains a list of endpoints, but this are created when parsing the protocol XML, and assigned automatically to the flow endpoints. You cannot configure the protocol endpoints in TCL.

You cannot specify a new connection. These are automatically created. In order to retrieve a connection in TCL, call the getConnection method with the connection display name as an argument: set HTTP2\_connection [\$HTTP1\_protocol getConnection "HTTP"]

The connection contains a list of connection parameters which are configured in the same way as flow parameters.

The flow also exposes to TCL a transaction list, and the percentage and flow name: \$flow transactionList.clear\$flow config \-percentage 1.0 \-name "HTTP"

## **SUBCOMMANDS**

None.

## **OPTIONS**

## **STATISTICS**

### **EXAMPLE**

```
$flow transactionList.clear$flow config \-percentage                             
1.0 \quad \text{--name} "HTTP"
```
# **Setting Flow Endpoints**

**SYNOPSIS**

set <parameter> [\$flow cget -<parameter>]

### **DESCRIPTION**

The flow parameters are created automatically when creating the flow. Parameters are retrieved from the parent list using the cget method that receives as an argument the parameter ID. After getting the parameter, you can define its source, value and encodings fields.

Besides the flows, all protocol, command and connection instances contain parameters. All these parameters are configured in the same way.

### **SUBCOMMANDS**

None.

**OPTIONS**

## **STATISTICS**

## **EXAMPLE**

set ipMeshing [\$flow cget -ipMeshing]

\$ipMeshing config \

-source "Choices" \

 $\neg$ value  $"1:1" \setminus$ -encodings  $\blacksquare$ 

# **Flow Endpoints**

## **SYNOPSIS**

set my\_ixTrafficMixEndpoint [::IxLoad new ixTrafficMixEndpoint]

### **DESCRIPTION**

New Traffic Mix endpoints can be added using the class constructor. The fields that are available for modifications in TCL are the flow endpoint list, the aliasName, and the netTraffic. The flow endpoint list can be assigned one or more flow endpoints (that are retrieved using the getClientFlowEndpoint and getServerFlowEndpoint methods).

#### **SUBCOMMANDS**

None.

## **OPTIONS**

## **STATISTICS**

#### **EXAMPLE**

set my ixTrafficMixEndpoint [::IxLoad new ixTrafficMixEndpoint]\$my ixTrafficMixEndpoint flowEndpointList.clear\$my\_ixTrafficMixEndpoint flowEndpointList.appendItem -object \$flowEndpoint\_client\$my ixTrafficMixEndpoint config \aliasName  $\blacksquare$  \-netTraffic \$Traffic1 Network1 \$TrafficMix mixEndpointList.appendItem -object \$my ixTrafficMixEndpoint

**SEE ALSO**

! 10

This page intentionally left blank.

# **Bulk MGCP**

This section describes the MGCP Tcl API objects.

# **API Overview**

The IxLoad MGCP API consists of MGCP client and server agents, with separate APIs for configuring each major aspect of the agents' functionality.

# **MGCP Client API**

The IxLoad MGCP Client API commands are organized as shown in the figure below.

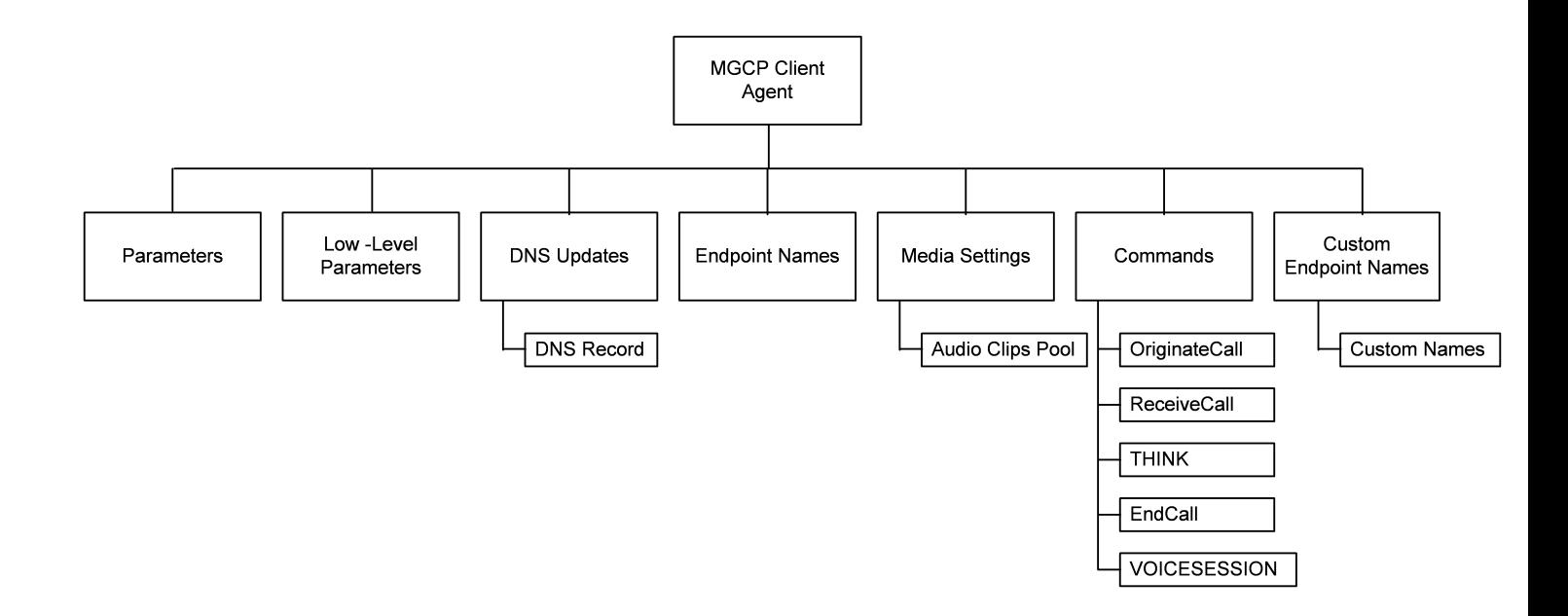

# **Objectives**

The objectives (userObjective) you can set for MGCP are listed below. Test objectives are set in the ixTimeline object.

- simulatedUsers
- calls (displays as "Endpoints" in the GUI
- transactionRate
- $\bullet$  bhca
- <sup>l</sup> callsPerSec (displays as "Calls Initiated Per Second" in the GUI

## **MGCP Client Agent**

The MGCP Client Agent creates an IxLoad agent that simulates an MGCP gateway. Refer to MGCP Client Agent on page 23-12 for a full description of this command. The most significant options of this command are listed below.

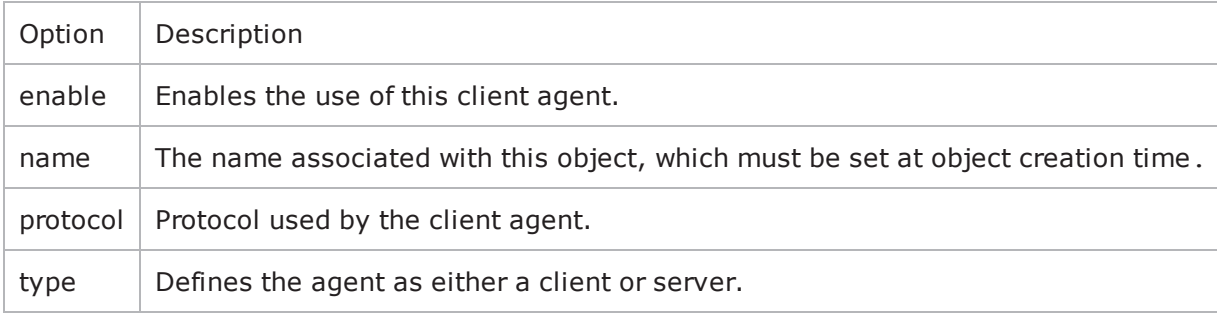

## **Parameters**

Sets an MGCP client's basic parameters. Refer to Parameters on page 23-21 for a full description of this command. The most significant options of this command are listed below.

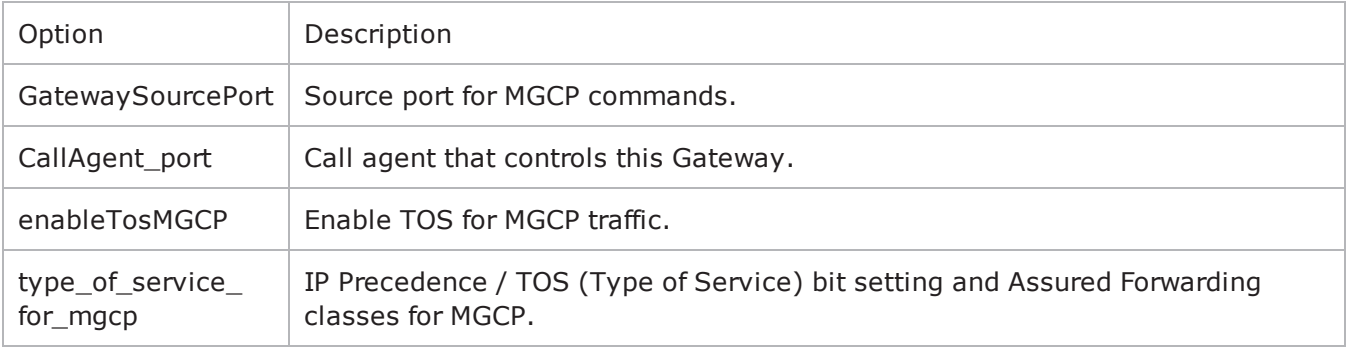

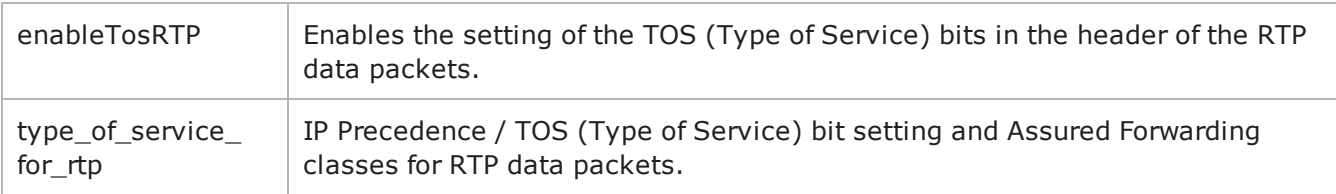

# **Low-Level Parameters**

Sets an MGCP client's low-level parameters. Refer to Low Level Parameters on page 23-23 for a full description of this command. The most significant options of this command are listed below.

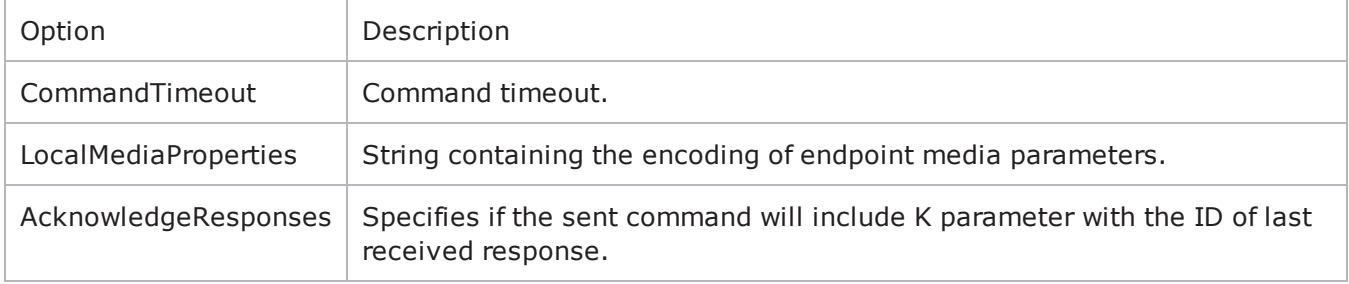

## **DNS Record**

Adds a DNS record to the list to be sent to a DNS server. Refer to DNS Record on page 23-24 for a full description of this command. The most significant options of this command are listed below.

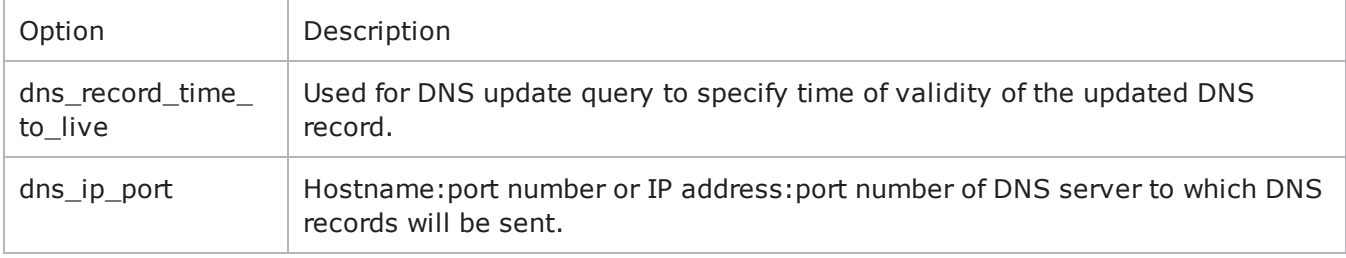

# **Endpoint Names**

Adds a DNS record to the list to be sent to a DNS server. Refer to Endpoint Names on page 23-25 for a full description of this command. The most signifioptions of this command are listed below.

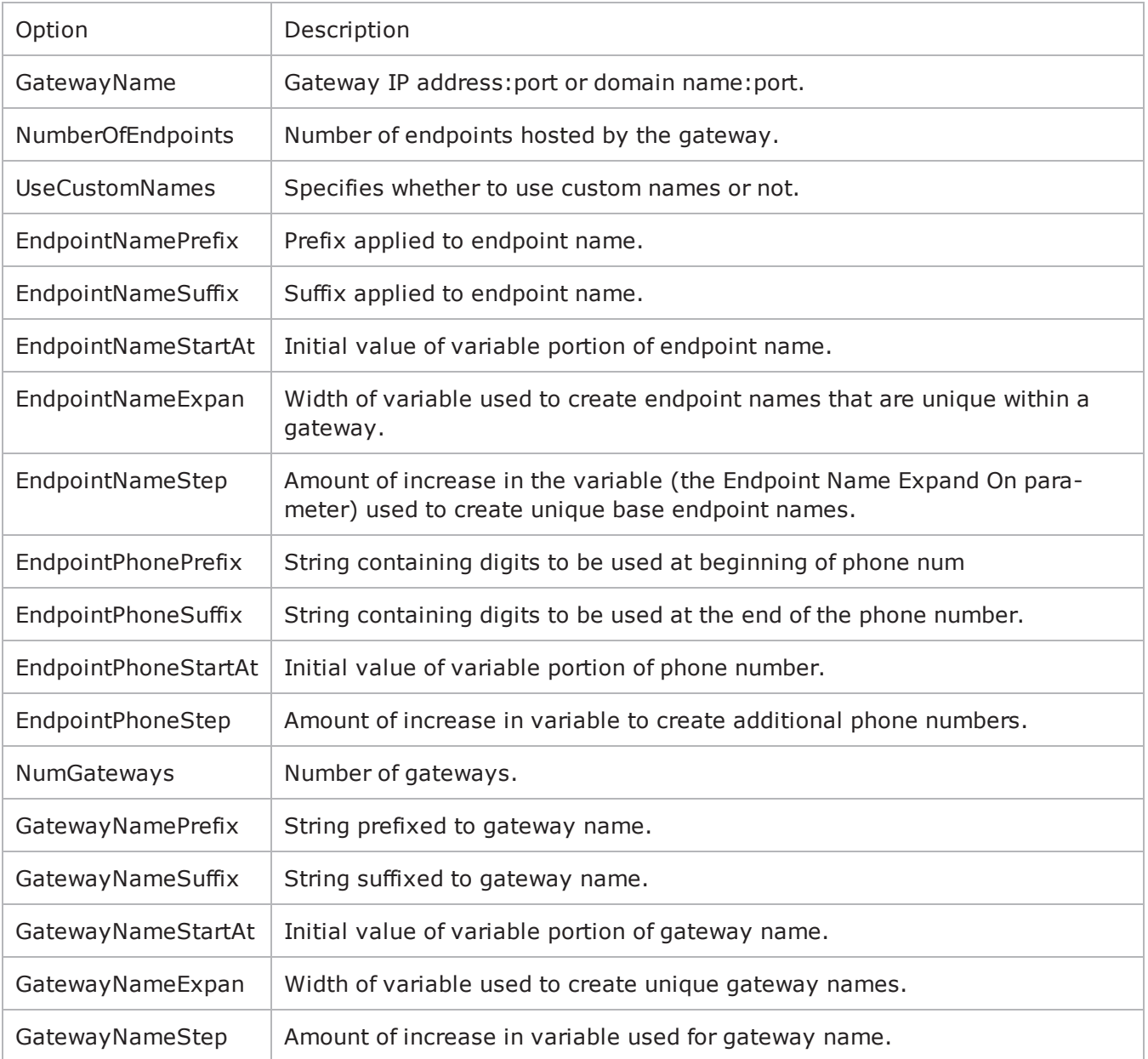

## **Media Settings**

Selects and configure the streaming audio files for the multimedia session that the client will play over RTP. Refer to Media Settings on page 23-27 for a full description of this command. The most

significant options of this command are:

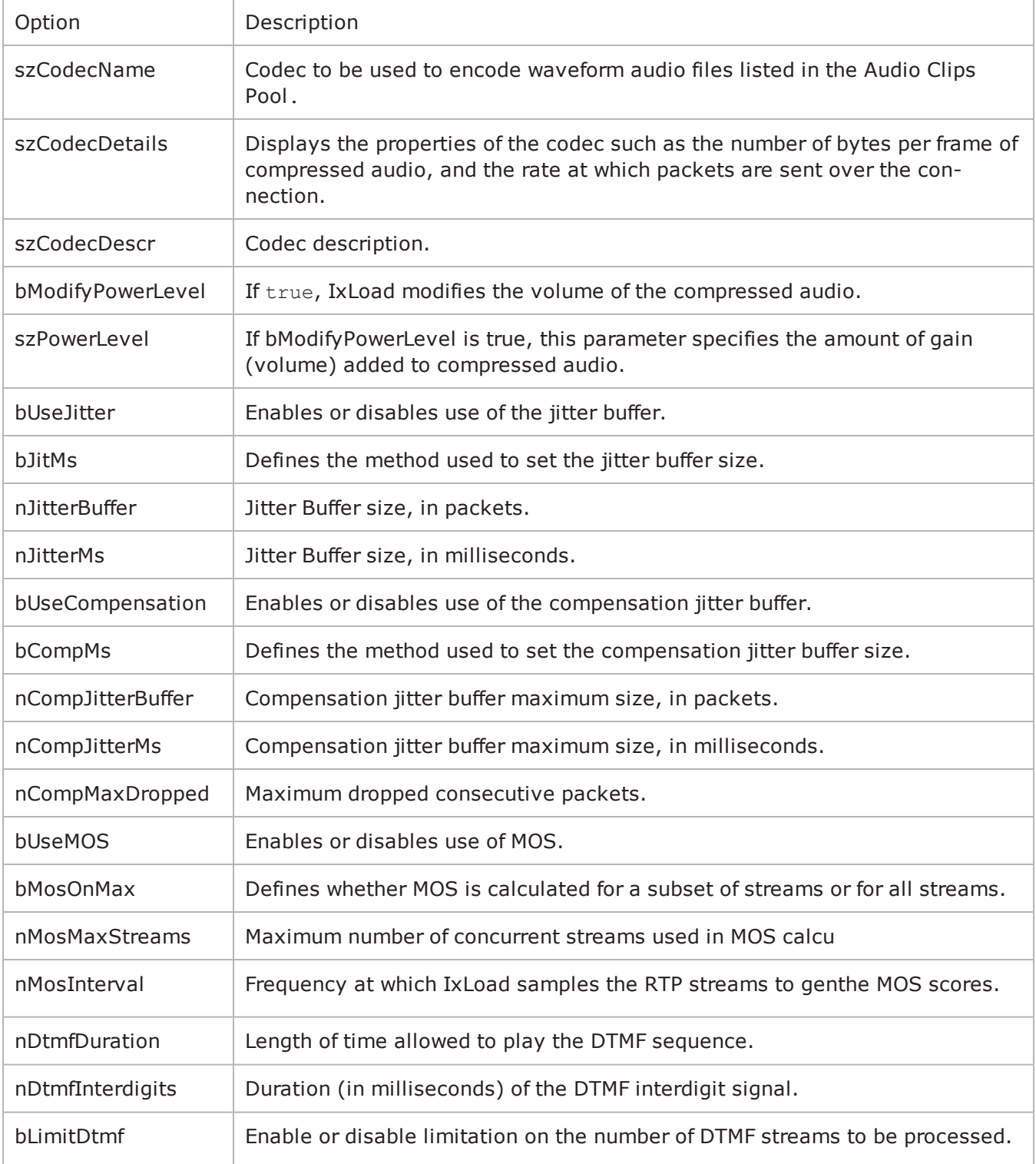

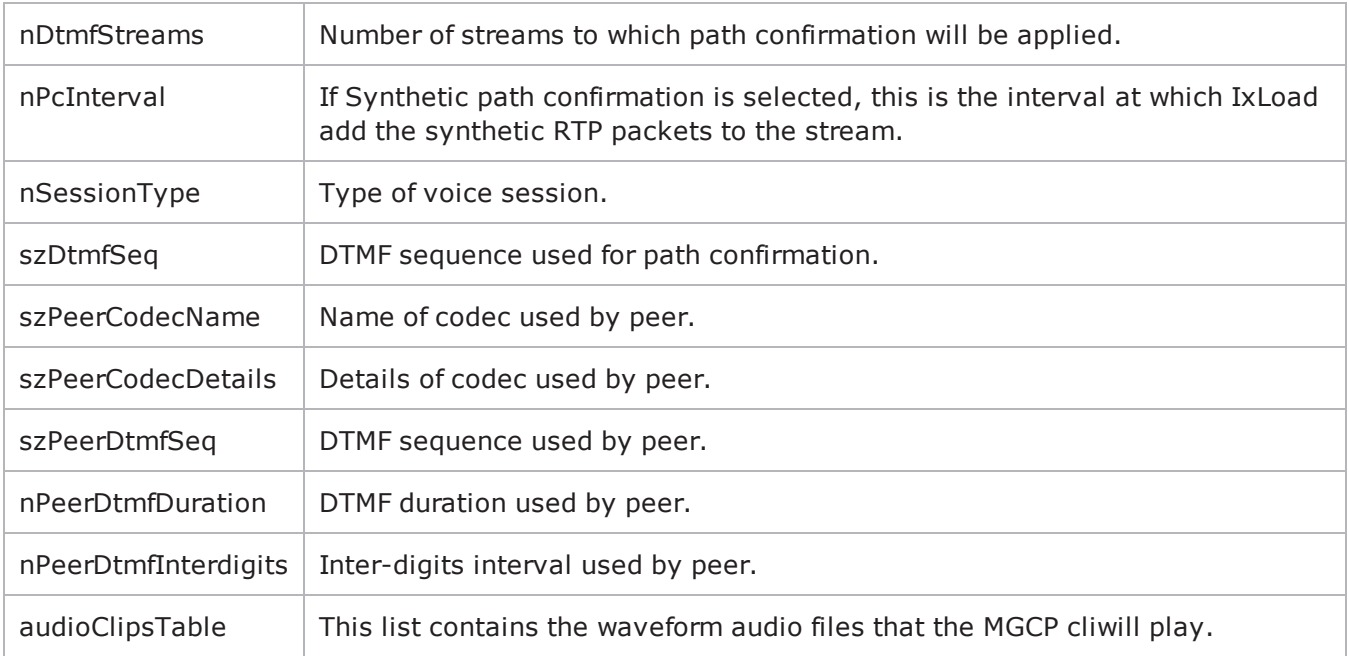

## **Commands**

Creates the list of MGCP commands that the client will send. Refer to Commands on page 23-31 for a full description of this command. The most significant options of this command are listed below.

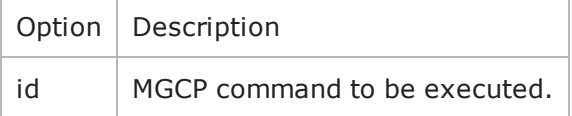

## **Audio Clips Pool**

Defines an audio file to be included in the list that the MGCP client will play. Refer to Audio Clips Pool on page 23-33 for a full description of this command. The most significant options of this command are listed below.

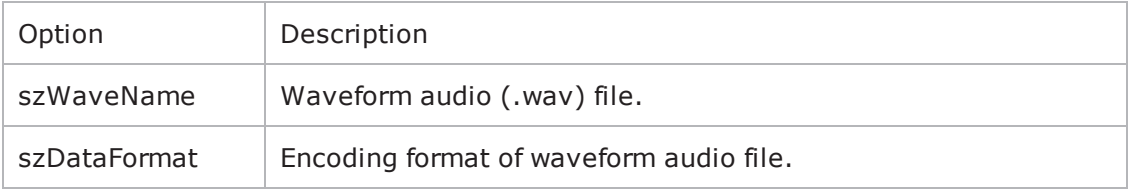

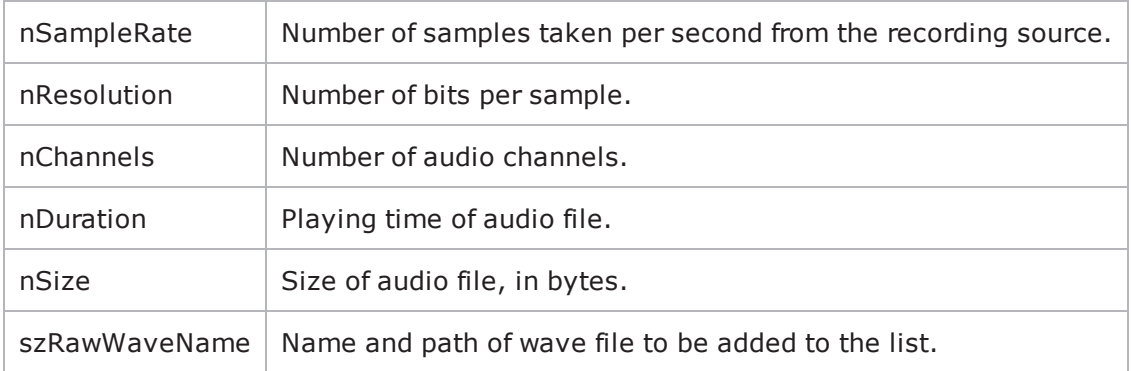

# **Custom Endpoint Names**

Retrieves the list of custom endpoint names generated by Endpoint Names. Refer to Custom Endpoint Names on page 23-34 for a full description of this command. The most significant options of this command are:

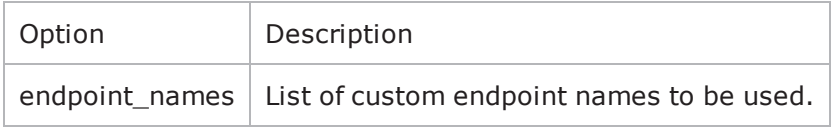

# **MGCP Server API**

The figure below shows the MGCP Server API structure.

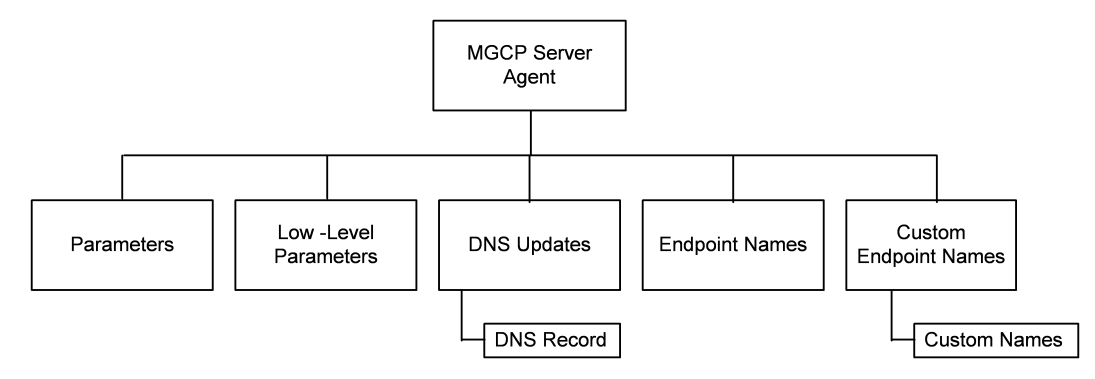

# **MGCP Server Agent**

The MGCP Server Agent command simulates an MGCP Call Agent. Refer to MGCP Server Agent on page 23-35 for a full description of this command. The most significant options of this command are listed below.

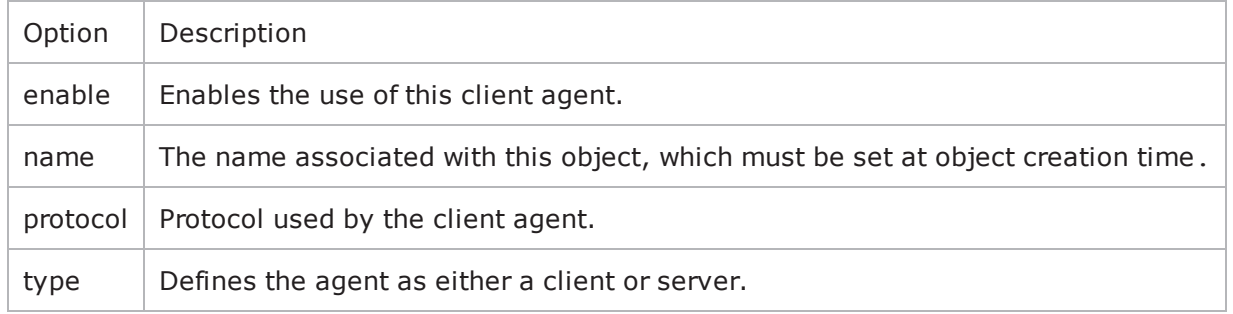

## **Low-Level Parameters**

Sets the MGCP Server Agent's low-level commands. Refer to Low Level Parameters on page 23-43 for a full description of this command. The most sigoptions of this command are listed below.

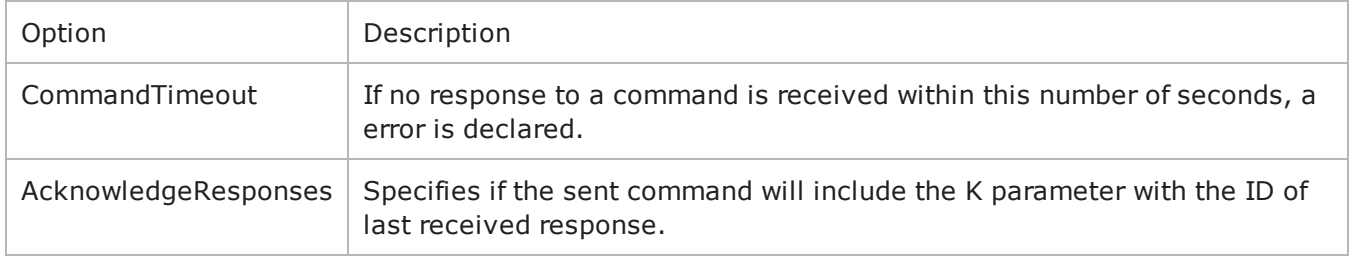

## **DNS Updates**

Configures the list of DNS records that will be sent to a DNS server. Refer to DNS Updates on page 23- 44 for a full description of this command. The most significant options of this command are listed below.

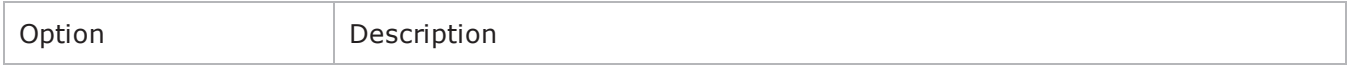

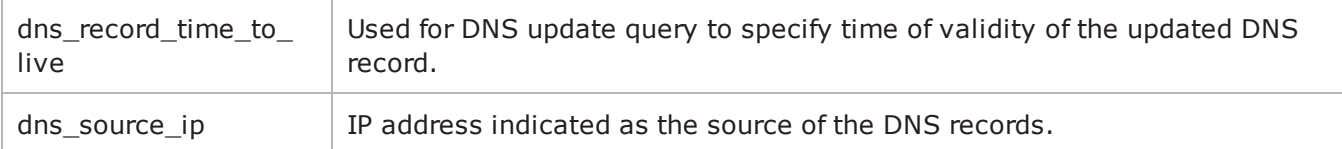

## **DNS Record**

Configures a DNS record that will be added to the list to be sent to a DNS server. Refer to DNS Record on page 23-45 for a full description of this command. The most significant options of this command are:

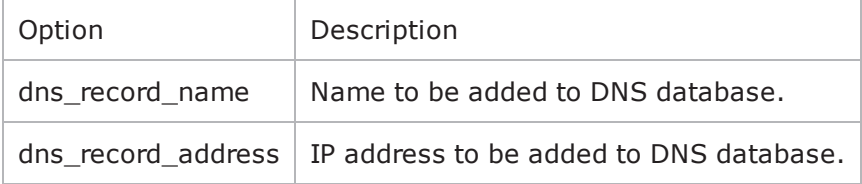

# **Endpoint Names**

Configures the names used for MGCP endpoints. Refer to Endpoint Names on page 23-46 for a full description of this command. The most significant options of this command are listed below.

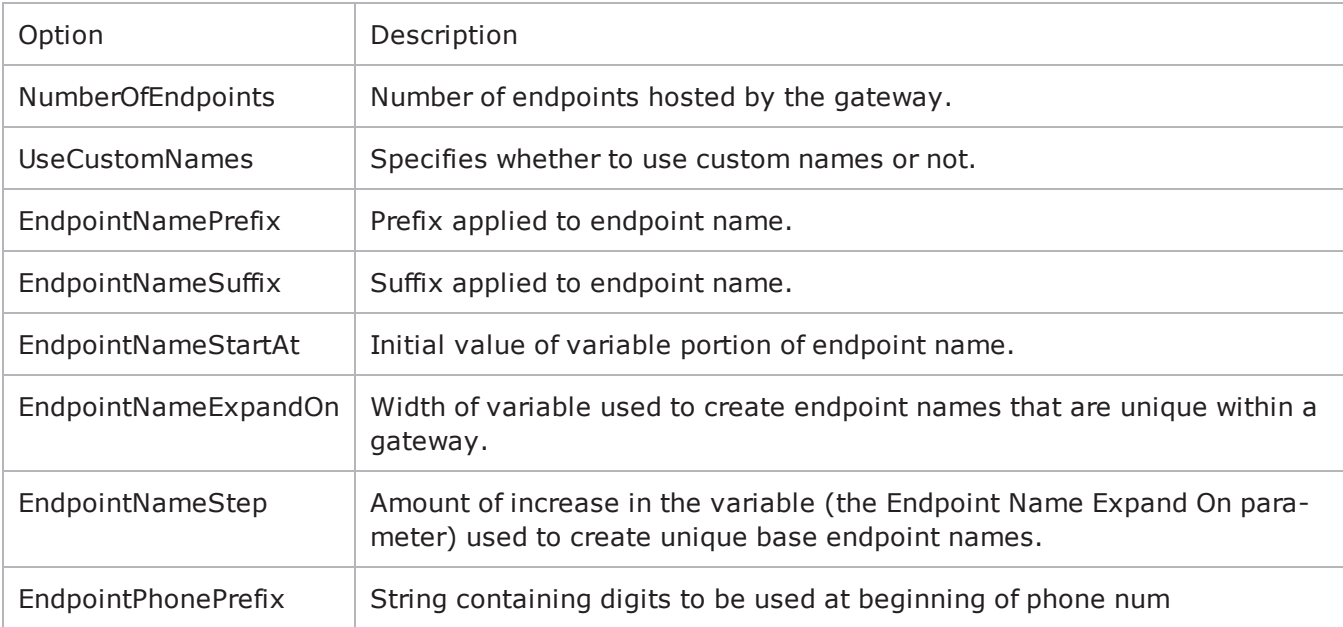
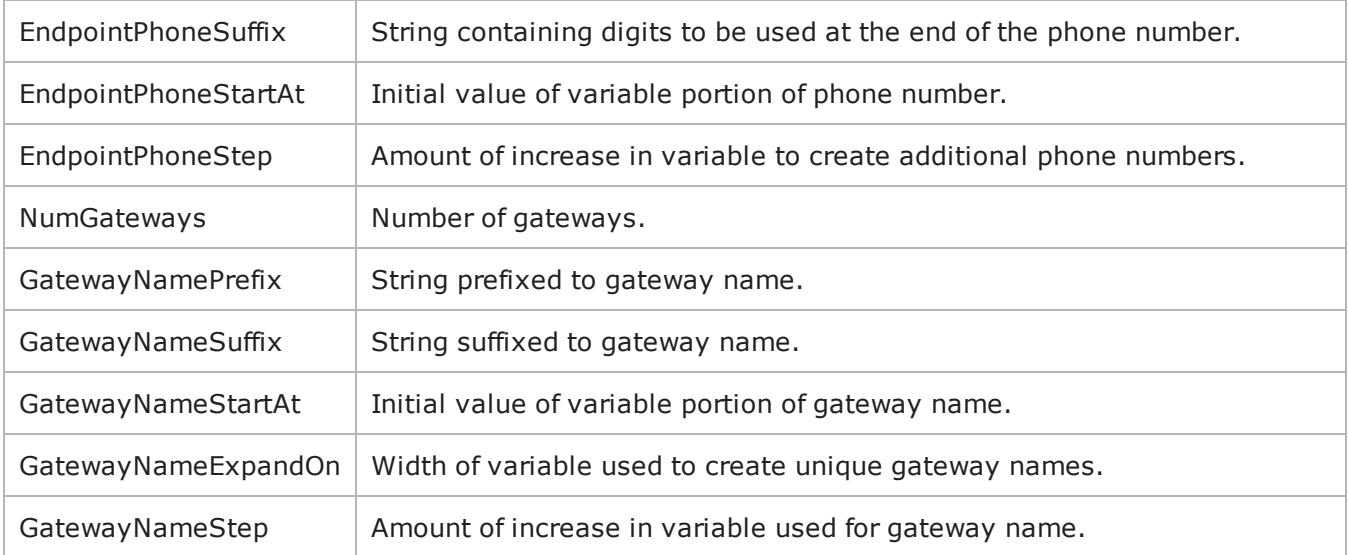

## **Custom Endpoint Names**

Retrieves the list of custom endpoint names generated by Endpoint Names. Refer to Custom Endpoint Names on page 23-48 for a full description of this command. The most significant options of this command are listed below.

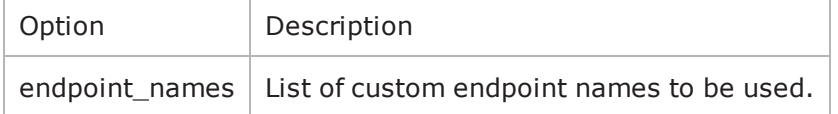

# **Parameters**

## **SYNOPSIS**

```
set Traffic1 Network1 [::IxLoad new ixNetTraffic]
set Activity MGCPClient1 [$Traffic1 Network1 activityList.appendItem options...]
$Activity MGCPClient1 agent.pm.parameters.config
```
## **DESCRIPTION**

An MGCP server's basic parameters are set by modifying the options of the pm. parameters option of the MGCP Server Agent object using appendItem. Note the use of the 'pm.' component in the name.

## **SUBCOMMANDS**

The options for this command are configured and read using the standard config, cget, and getOptions subcommands defined in the ixConfig command.

## **OPTIONS**

call agent name

Call agent FQDN name that controls this gateway. (Default = "prica.ixi").

listen port start

Initial port that the agent listens on for new MGCP connections. Minimum = "1" maximum = "65,535."  $(Default = "2, 727")$ .

listen\_port\_stop

Number of ports that the agent listens on for new MGCP connections. Minimum =  $"1."$  (Default = "1").

listen port step

Increment value applied initially to listen port start and to each subsequent value to create the list of listening ports. Minimum = "1." (Default =  $"1"$ ).

enableTosMGCP

Enable TOS for MGCP traffic.

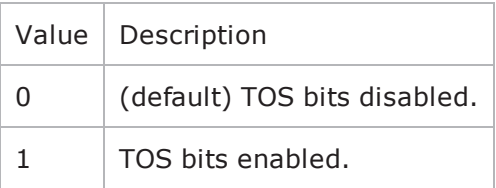

type of service for mgcp

If enableTosMGCP is true, this option specifies the IP Precedence / TOS (Type of Service) bit setting and Assured Forwarding classes. (Default = "Best Effort  $0x0$ "). If you want to specify the standard choices that are in the GUI, you can use a string representation. To specify any of the other 255 TOS values, specify the decimal value. The default choices are:

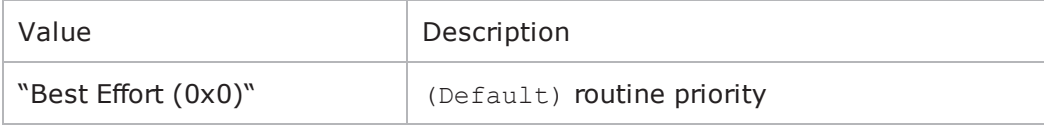

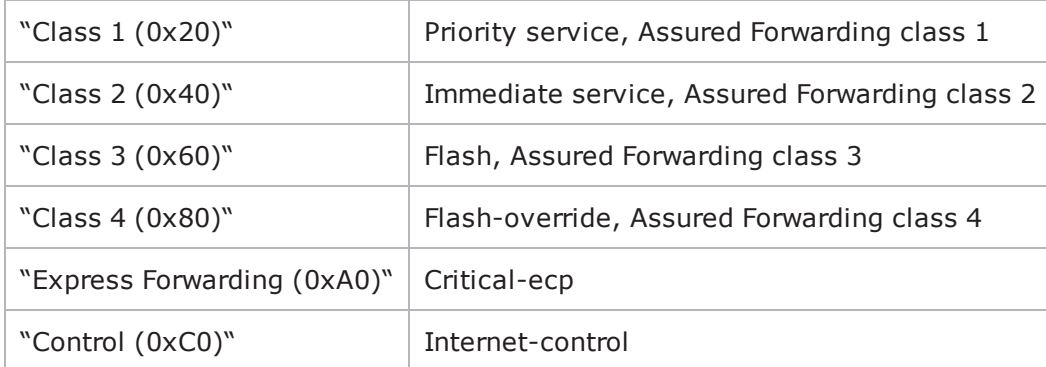

# <span id="page-507-0"></span>**MGCP Client Agent**

MGCP Client Agent - configure an MGCP client

## **SYNOPSIS**

```
set Traffic1 Network1 [::IxLoad new ixNetTraffic]
set Activity MGCPClient1 [$Traffic1 Network1 activityList.appendItem options...]
$Activity MGCPClient1 agent.config
```
## **DESCRIPTION**

An MGCP client agent is added to the activityList object. The activityList object is added to the ixNetTraffic object using the appendItem subcommand from the ixConfigSequenceContainer command.

## **SUBCOMMANDS**

The options for this command are configured and read using the standard config, cget, and getOptions subcommands defined in the ixConfig command.

## **OPTIONS**

enable

```
Enables the use of this client agent. (Default = true).
```
name

The name associated with this object, which must be set at object creation time.

## **STATISTICS**

#### **EXAMPLE**

```
set Traffic1 Network1 [::IxLoad new
ixNetTraffic]################################################## Activity MGCPClient1
of NetTraffic Traffic1@Network1#################################################set
Activity MGCPClient1 [$Traffic1 Network1 activityList.appendItem \-protocolAndType
"MGCP Client" ]$Activity MGCPClient1 agent.config \-enable
true \-name \blacksquare
```
## **SEE ALSO**

[ixNetTraffic](#page-191-0)

## **Parameters**

## **SYNOPSIS**

```
set Traffic1 Network1 [::IxLoad new ixNetTraffic]
set Activity MGCPClient1 [$Traffic1 Network1 activityList.appendItem options...]
$Activity MGCPClient1 agent.pm.parameters.config
```
### **DESCRIPTION**

An MGCP client's basic parameters are set by modifying the options of the pm. parameters option of the MGCP Client Agent object.

#### **SUBCOMMANDS**

The options for this command are configured and read using the standard config, cget, and getOptions subcommands defined in the ixConfig command.

#### **OPTIONS**

#### GatewaySourcePort

Source port for MGCP commands. This may be changed by Call Agent by using NotifiedEntity parameter. Minimum = "1," maximum = "65535." (Default = "2,427").

CallAgent\_port

Call agent that controls this Gateway. Example: \"192.168.8.9:2427\" or prica.ixialab.com. (Default = "None"). The following suboptions exist for this option:

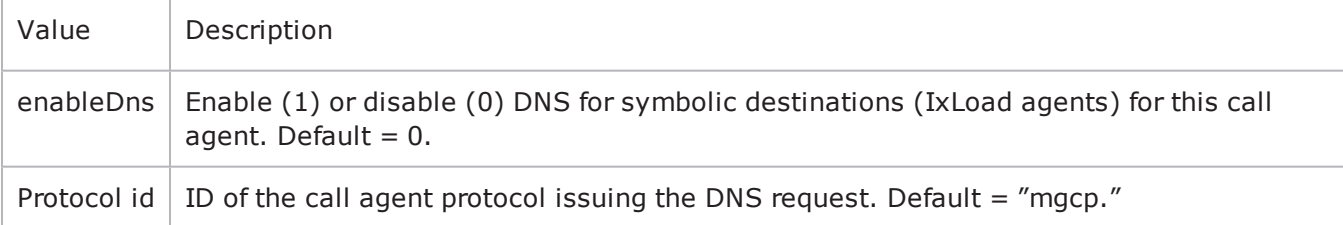

enableTosMGCP

Enable TOS for MGCP traffic.

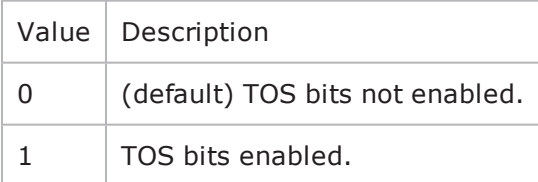

type of service for mgcp

If enableTosMGCP is true, then this option specifies the IP Precedence / TOS (Type of Service) bit setting and Assured Forwarding classes. (Default = "Best Effort  $0x0"$ ). If you want to specify the standard choices that are in the GUI, you can use a string representation. To specify any of the other 255 TOS values, specify the decimal value. The default choices are:

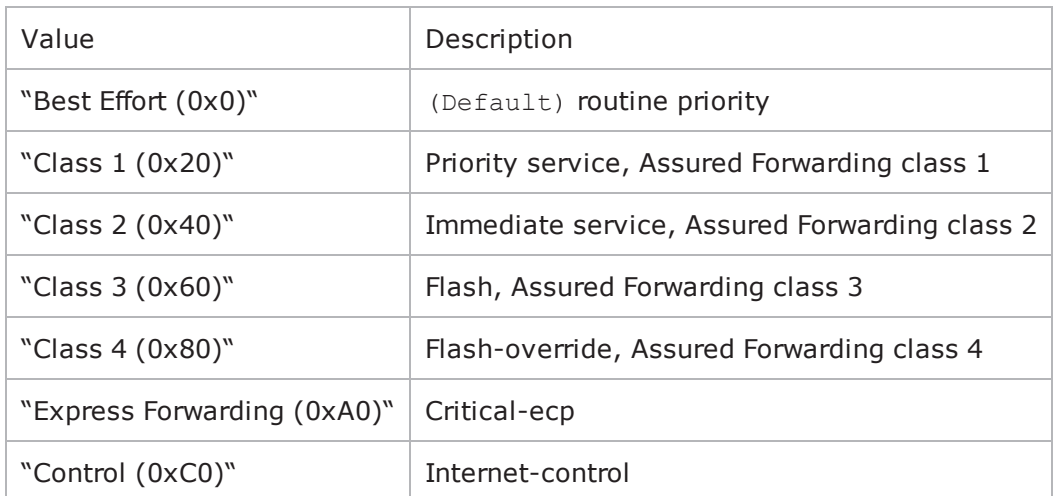

enableTosRTP

Enables the setting of the TOS (Type of Service) bits in the header of the RTP data packets.

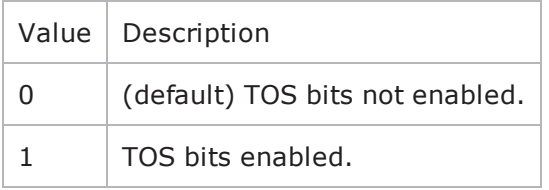

type of service for rtp

If enableTosRTP is true, this option specifies the IP Precedence / TOS (Type of Service) bit setting and Assured Forwarding classes for RTP data packets. See type of service for mgcp for the list of choices (Default = "Best Effort  $(0x0)$ ").

#### **EXAMPLE**

```
$Activity MGCPClient1 agent.pm.parameters.config \-type of service for mgcp
"Best Effort (0x0)" \-CallAgent_port                          "Traffic2_MGCPServer-
1:2727" \-type_of_service_for_rtp                 "Best Effort (0x0)" \-enableTosRTP                           
true \-CallAgent                               "" \-GatewaySourcePort                      
2427 \-enableTosMGCP                           true \-implicitLoopCheck                      
true
```
## **SEE ALSO**

#### [ixNetTraffic](#page-191-0)

## **Low Level Parameters**

## **SYNOPSIS**

```
set Traffic1 Network1 [::IxLoad new ixNetTraffic]
set Activity MGCPClient1 [$Traffic1 Network1 activityList.appendItem options...]
$Activity MGCPClient1 agent.pm.ll parameters.config
```
## **DESCRIPTION**

An MGCP client's low-level parameters are set by modifying the options of the pm. 11 parameters option of the MGCP Client Agent object.

## **SUBCOMMANDS**

None.

## **OPTIONS**

CommandTimeout

If no response to a command is received within this number of seconds, a error is declared. Minimum = " $1,''$  Maximum = "120." (Default = "30").

LocalMediaProperties

```
String containing the encoding of endpoint media parameters. Default = v:on, e:off,"
maxLength = "2,048."
```
AcknowledgeResponses

Specifies if the sent command will include the K parameter with the ID of last received response.  $(Default = "0")$ .

#### **EXAMPLE**

```
$Activity_MGCPClient1 agent.pm.ll_parameters.config \-LocalMediaProperties                   
"v:on, e:off" \-CommandTimeout                          30 \-AcknowledgeResponses                   
true \-RingCount 2
```
## **SEE ALSO**

MGCP [Client](#page-507-0) Agent

## **DNS Record**

## **SYNOPSIS**

```
set Traffic1 Network1 [::IxLoad new ixNetTraffic]
set Activity MGCPClient1 [$Traffic1 Network1 activityList.appendItem options...]
$Activity MGCPClient1 agent.pm.dns update parameters.config
```
### **DESCRIPTION**

The DNS Update Parameters command is used to add DNS records to the list of records that will be sent to the DNS server to update it with changes to the gateway name.

#### **SUBCOMMANDS**

The options for this command are configured and read using the standard config, cget, and getOptions subcommands defined in the ixConfig command.

#### **OPTIONS**

dns record time to live

Used for DNS update query to specify time of validity of the updated DNS record. Default = "43,200."

dns\_ip\_port

Hostname:port number or IP address:port number of DNS server to which DNS records will be sent. Default = "192.168.1.1:53."

#### **EXAMPLE**

```
$Activity MGCPClient1 agent.pm.dns_update_parameters.config \-dns_record_name
"" \-dns record address "" \-dns record time to live
43200 \-dns_source_ip                           "" \-enable_dns_updates                     
false \-dns ip port \blacksquare 192.168.1.1:53"
```
# <span id="page-513-0"></span>**Endpoint Names**

## **SYNOPSIS**

```
set Traffic1 Network1 [::IxLoad new ixNetTraffic]
set Activity MGCPClient1 [$Traffic1 Network1 activityList.appendItem options...]
$Activity MGCPClient1 agent.pm.endpoint parameters.config
```
## **DESCRIPTION**

Configures the names used for MGCP endpoints. An MGCP client's endpoint update parameters are set by modifying the options of the pm.endpoint parameters option of the MGCP Client Agent object.

## **SUBCOMMANDS**

None.

## **OPTIONS**

GatewayName

```
Gateway IP address:port or domain name:port. (Default = "ixloadmgw.ixia-lab.com").
```
NumberOfEndpoints

```
Number of endpoints hosted by the gateway. Minimum = "1," maximum = "15,000." (Default =
"2").
```
UseCustomNames

Specifies whether to use custom names or not. (Default =  $"0"$ ).

EndpointNamePrefix

Prefix applied to endpoint name. (Default = "aaln/").

EndpointNameSuffix

Suffix applied to endpoint name. ( $Default={})$ .

EndpointNameStartAt

Initial value of variable portion of endpoint name. Minimum = "0," maximum = "4,294,967,295."  $($ Default =  $"0"$ ).

EndpointNameExpandOn

Width of variable used to create endpoint names that are unique within a gate way. Minimum =  $"1,"$ maximum =  $"5."$  (Default =  $"1"$ ).

EndpointNameStep

Amount of increase in the variable (the Endpoint Name Expand On parameter) used to create unique base endpoint names. Minimum = "1,"maximum = "3,000." ( $Default = "1"$ ).

EndpointPhonePrefix

String containing digits to be used at beginning of phone number. (Default = {}).

EndpointPhoneSuffix

String containing digits to be used at the end of the phone number. (Default = {}).

EndpointPhoneStartAt

Initial value of variable portion of phone number. Minimum = "0" Maximum = "4,294,967,295."  $(Default = "1,000").$ 

EndpointPhoneStep

Amount of increase in variable to create additional phone numbers. Minimum =  $"1,"$  maximum = " $3,000."$  (Default = "1").

NumGateways

Number of gateways. Minimum = "1," maximum = "3,000." ( $Default = "2"$ ).

GatewayNamePrefix

String prefixed to gateway name. (Default =  $"ix"$ ).

GatewayNameSuffix

String suffixed to gateway name. (Default =  $"$ . ixia-lab.com").

GatewayNameStartAt

```
Initial value of variable portion of gateway name. Minimum = "0," maximum = "4,294,967,295."(Default = "3,000").
```
GatewayNameExpandOn

Width of variable used to create unique gateway names. Minimum =  $"1,"$  maxi=  $"5."$  (Default = "1").

GatewayNameStep

Amount of increase in variable used for gateway name. Minimum =  $"1,"$  maxi=  $"3,000."$  (Default = "1").

#### **EXAMPLE**

```
$Activity_MGCPClient1 agent.pm.endpoint_parameters.config \-GatewayName                            
"ixloadmgw.isia-lab.com" \ \{-NumGateways 2 \ \{-EndpointPhonePrefix 
 '''' \ \{-EndpointNameSuffix"" \-EndpointPhoneStartAt                    1000 \-EndpointNameExpandOn
```
1 \-GatewayNamePrefix  $"ix" \ \-\text{NumberOfEndpoints}$ 2 \-GatewayNameStep 1 \-EndpointNameStartAt 0 \-EndpointNameStep 1 \-EndpointPhoneStep 1 \-GatewayNameStartAt 3000 \-UseCustomNames  $false \ \{-EndpointPhoneSuffix$ "aaln/" \-GatewayNameSuffix ".ixia-lab.com" \-GatewayNameExpandOn 1

## **SEE ALSO**

MGCP [Client](#page-507-0) Agent

## **Media Settings**

Media Settings—Selects and configures the streaming audio files for the multisession that the client will play over RTP.

#### **SYNOPSIS**

```
set Traffic1 Network1 [::IxLoad new ixNetTraffic]
set Activity MGCPClient1 [$Traffic1 Network1 activityList.appendItem options...]
$Activity MGCPClient1 agent.pm.mediaSettings.config
```
#### **DESCRIPTION**

An MGCP client's media settings are set by modifying the options of the pm. mediaSettings option of the MGCP Client Agent object.

#### **SUBCOMMANDS**

None.

#### **OPTIONS**

szCodecName

Codec to be used to encode waveform audio files listed in the Audio Clips Pool. The choices are:

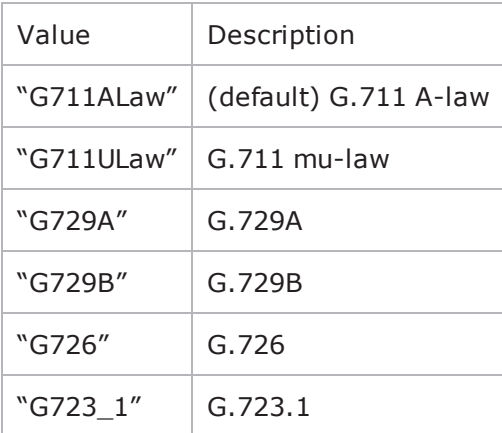

szCodecDetails

Displays the properties of the codec such as the number of bytes per frame of compressed audio, and the rate at which packets are sent over the connection. (Default =  $\{\}\)$ .

szCodecDescr

Codec description. (Default =  $\{\})$ .

#### bModifyPowerLevel

If true, IxLoad modifies the volume of the compressed audio. (Default =  $"0"$ ).

szPowerLevel

If bModifyPowerLevel is true, this parameter specifies the amount of gain (volume added to compressed audio. The choices are:

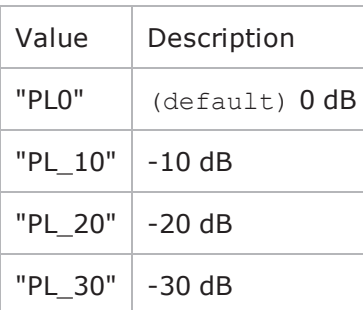

bUseJitter

Enables or disables use of the jitter buffer. (Default =  $"0"$ ).

bJitMs

Defines the method used to set the jitter buffer size.

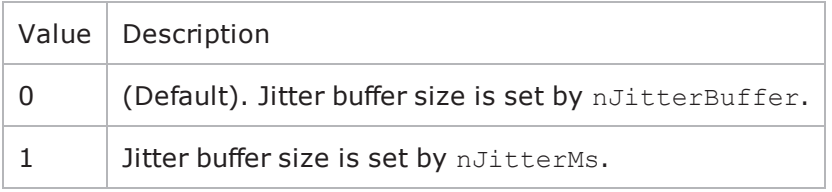

nJitterBuffer

```
Jitter Buffer size, in packets. Minimum = "1," maximum = "300." (Default = "1").
```
nJitterMs

```
Jitter Buffer size, in milliseconds. Minimum = "1," maximum = "3,000." (Default = "20").
```
bUseCompensation

Enables or disables use of the compensation jitter buffer. (Default =  $"0"$ ).

bCompMs

Defines the method used to set the compensation jitter buffer size.

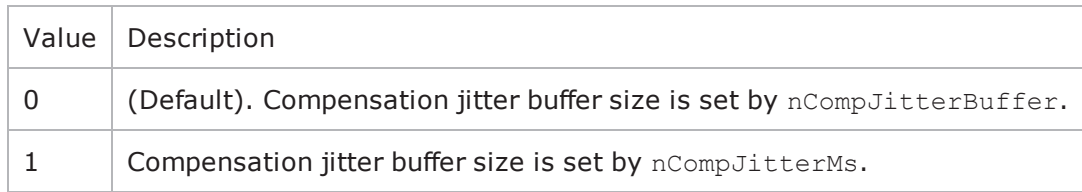

nCompJitterBuffer

Compensation jitter buffer maximum size, in packets. Minimum =  $"0,"$  maxi=  $"300."$  (Default =  $"50"$ ).

nCompJitterMs

Compensation jitter buffer maximum size, in milliseconds. Minimum = "0," maximum = "3,000."  $(Default = "1,000")$ .

nCompMaxDropped

Maximum dropped consecutive packets. Minimum = "1," maximum = "100." (Default = "7").

bUseMOS

Enables or disables use of MOS. (Default =  $"0"$ ).

bMosOnMax

Defines whether MOS is calculated for a subset of streams or for all streams.

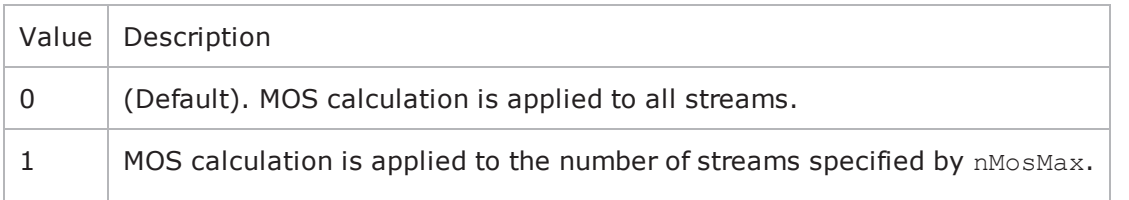

nMosMaxStreams

Maximum number of concurrent streams used in MOS calculation. Minimum =  $"1."$  (Default =  $"1"$ ).

nMosInterval

Frequency at which IxLoad samples the RTP streams to generate the MOS scores. Minimum = "2," max $imum = "30." (Default = "3").$ 

nDtmfDuration

Length of time allowed to play the DTMF sequence. Minimum = "60," maxi= "999." (Default = "100").

nDtmfInterdigits

Duration (in milliseconds) of the DTMF interdigit signal. Minimum = "30," maximum = "9999."  $(Default = "40").$ 

bLimitDtmf

Enable or disable limitation on the number of DTMF streams to be processed. ( $Default = "1"$ ).

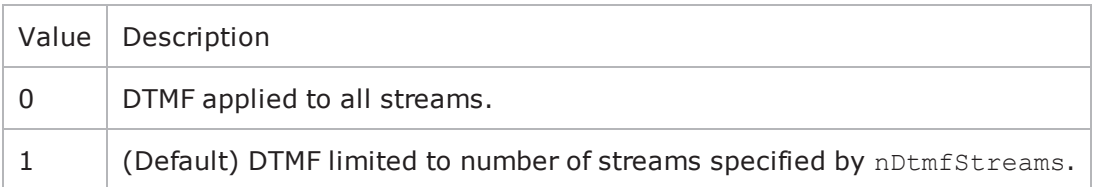

#### nDtmfStreams

Number of streams to which path confirmation will be applied. Minimum = "1" maximum = "900."  $(Default = "10")$ .

nPcInterval

If Synthetic path confirmation is selected, this is the interval at which IxLoad add the synthetic RTP packets to the stream. Minimum = "1." (Default = "500").

nSessionType

Type of voice session. The choices are:

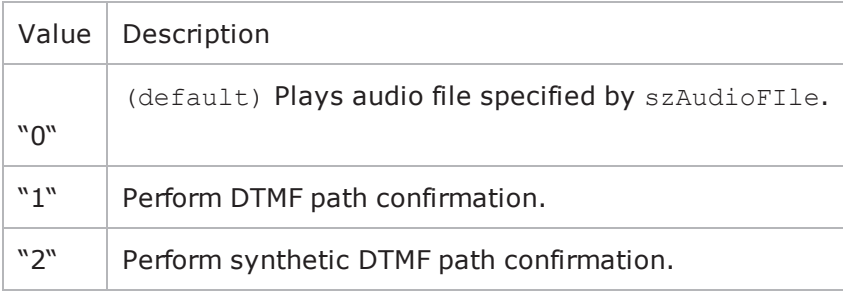

szDtmfSeq

DTMF sequence used for path confirmation. (Default =  $"12,345"$ ).

szPeerCodecName

Name of codec used by peer. (Default =  $\{\})$ .

szPeerCodecDetails

Details of codec used by peer. (Default =  $\{\})$ .

szPeerDtmfSeq

DTMF sequence used by peer. (Default =  $\{\})$ .

nPeerDtmfDuration

DTMF duration used by peer. (Default =  $"0"$ ).

nPeerDtmfInterdigits

Inter-digits interval used by peer. (Default =  $"0"$ ).

audioClipsTable

This is a list of type Audio Clips Pool. This list contains the waveform audio files that the MGCP client will play. (Default =  $\{\})$ .

#### **EXAMPLE**

```
$Activity_MGCPClient1 agent.pm.mediaSettings.config \-nPcInterval                            
500 \-nJitterBuffer                           1 \-nDtmfInterdigits                       
40 \-nCompMaxDropped                         7 \-nPeerDtmfDuration                      
0 \-nJitterMs 20 \-nAudioPoolTime
1181544691 \-nDtmfDuration                           100 \-szPeerCodecName                        
"" \-groupBox_MOS1                           false \-szPeerCodecDetails                     
"" \-bMosOnMax 0 \-groupBox JB1
false \-nMosInterval 3 \-nCompJitterBuffer
50 \-bUseJitter                              false \-szCodecName                            
"G711ALaw" \-szPeerDtmfSeq                           "" \-bLimitDtmf                             
true \-bUseMOS                                 false \-bJitMs                                 
0 \-szCodecDescr \blacksquare TIU-T G.711 is a standard to represent
8 bit compressed pulse code modulation (PCM) samples for signals of voice fre-
quencies, sampled at the rate of 8000 samples/second. G.711 encoder will create a 64
Kbps bitstream. A-Law G.711 PCM encoder converts 13 bit linear PCM samples into 8
bit compressed PCM (logarithmic form) samples, and the decoder does the conversion
vice versa." \-bCompMs                                 0 \-nDtmfStreams                           
10 \-szPowerLevel                            "PL_20" \-szDtmfSeq                              
"12345" \-nCompJitterMs                           1000 \-nPeerDtmfInterdigits                   
0 \-nMosMaxStreams                          1 \-szCodecDetails                         
"BF160PT20" \-nSessionType                            0 \-bModifyPowerLevel                      
false \-bUseCompensation                        false
```
## **SEE ALSO**

MGCP [Client](#page-507-0) Agent

## **Commands**

Commands—Creates the list of MGCP commands that the client will send.

## **SYNOPSIS**

```
set Traffic1 Network1 [::IxLoad new ixNetTraffic]
set Activity MGCPClient1 [$Traffic1 Network1 activityList.appendItem options...]
$Activity MGCPClient1 agent.pm.scenarios.appendItem
```
## **DESCRIPTION**

A command is added to the Scenarios object using the appendItem subcommand from the ixConfigSequenceContainer command.

## **SUBCOMMANDS**

The options for this command are configured and read using the standard config, cget, and getOptions subcommands defined in the ixConfig command.

## **OPTIONS**

id

MGCP command to be executed. One of the following:

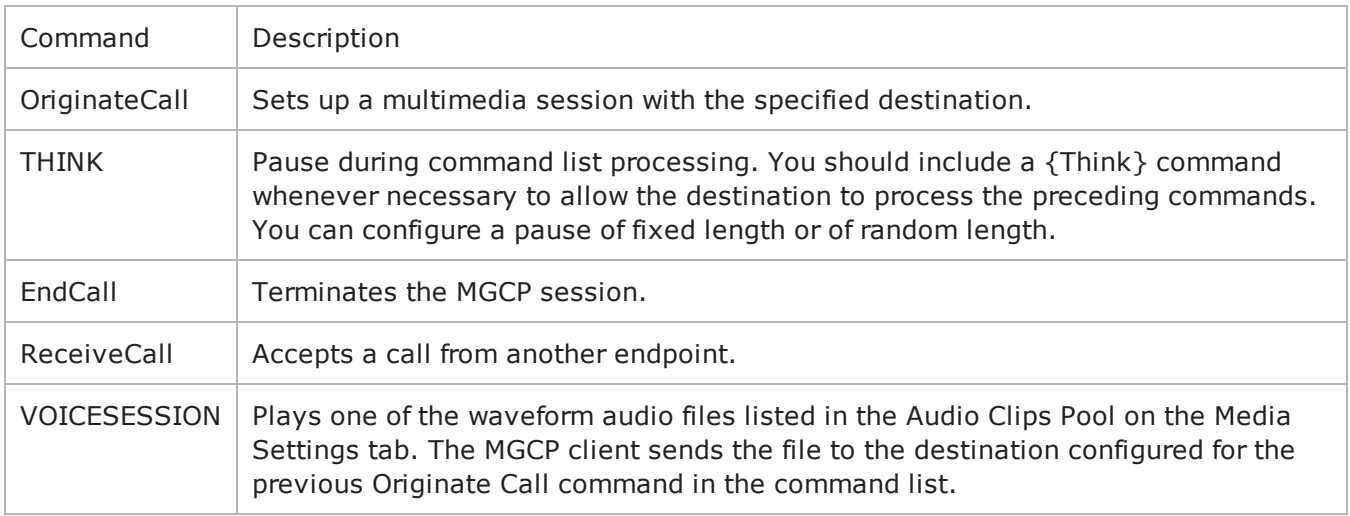

## **Arguments for id = OrginateCall**

Destination

Destination of the call, which is usually another endpoint. If the destination is an IxLoad MGCP server agent, specify the name of the agent. (Default =  $"99,312,345"$ ).

#### **Arguments for id = THINK**

MinDuration

Minimum length of the pause, in milliseconds. To configure a fixed-length pause, enter the same value in this field and MaxDuration. (Default =  $"1"$ ).

MaxDuration

Maximum length of the pause, in milliseconds. To configure a fixed-length pause, enter the same value in this field and MinDuration. (Default =  $"1"$ ).

#### **Arguments for id = ReceiveCall**

RSpeakSequenceFile

File containing media description. (Default = "mgcp speak config").

#### **Arguments for id = VOICESESSION**

szAudioFile

Waveform audio file that will be played during the session. This must be an szWaveName object contained within the Audio Clips Pool object. (Default = "<None>").

nPlayMode

If true, the audio file plays for a fixed number of times. If false, the audio file plays continuously.  $(Default = "0")$ .

nRepeatCount

If nPlayMode is true, this parameter sets the number of times that the audio file will play. (Default = "1").

nPlayTime

Length of time to play the audio file. Specify the units of time in the nTimeUnit.

nTimeUnit

Units of time used to set the audio file play time (nPlayTime). The choices are:

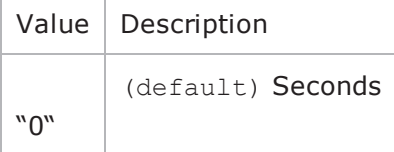

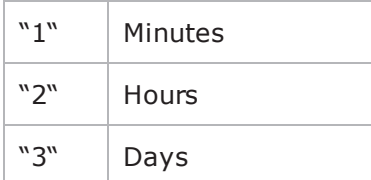

nTotalTime

(Read-only). Total length of time that the audio file will be played.

nSessionType

Type of voice session. The choices are:

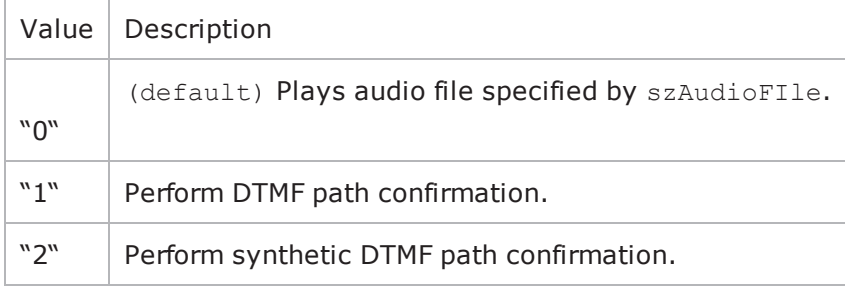

nWavDuration

(Read-only). Length of selected audio (.wav) file.

szDtmfSeq

```
For a path confirmation Voice Session, (nS\in S\text{ is }n\text{ or }2), this is the DTMF sequence.
(Default = "12345").
```
## **EXAMPLE**

```
$Activity MGCPClient1 agent.pm.scenarios.appendItem \-id
"OriginateCall" \-Destination                             "99312345"$Activity_
MGCPClient1 agent.pm.scenarios.appendItem \-id
"ReceiveCall" \-RSpeakSequenceFile                      "mgcp_speak_config"$Activ-
ity MGCPClient1 agent.pm.scenarios.appendItem \-id
"EndCall" \-Dummy                                   1
```
## **SEE ALSO**

MGCP [Client](#page-507-0) Agent

## **Custom Endpoint Names**

## **SYNOPSIS**

```
set Traffic1 Network1 [::IxLoad new ixNetTraffic]
set Activity MGCPClient1 [$Traffic1 Network1 activityList.appendItem options...]
$Activity MGCPClient1 agent.pm.customNamesList.endpoint names.config
```
## **DESCRIPTION**

Retrieves the list of custom endpoint names generated by Endpoint Names.

#### **SUBCOMMANDS**

None.

#### **SUB-OBJECTS**

endpoint\_names

List of custom endpoint names to be used. This is a list of Custom Name objects, which have the following format:

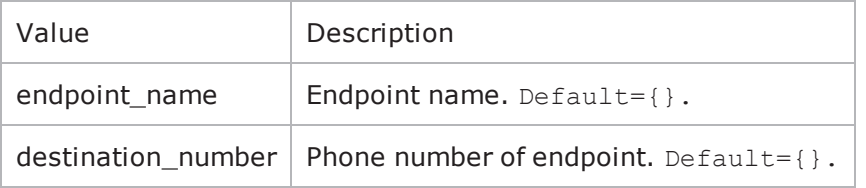

#### **EXAMPLE**

\$Activity MGCPClient1 agent.pm.custom\

endpoint\_names

## **SEE ALSO**

[Endpoint](#page-513-0) Names

# <span id="page-525-0"></span>**MGCP Server Agent**

MGCP Server Agent - create an MGCP server

## **SYNOPSIS**

```
set Traffic2 Network2 [::IxLoad new ixNetTraffic]
set Activity MGCPServer1 [$Traffic2 Network2 activityList.appendItem options...]
$Activity MGCPServer1 agent.config
```
## **DESCRIPTION**

An MGCP server agent is added to the activityList object. The activityList object is added to the ixNetTraffic object using the appendItem subcommand from the ixConfigSequenceContainer command.

## **SUBCOMMANDS**

The options for this command are configured and read using the standard config, cget, and getOptions subcommands defined in the ixConfig command.

## **OPTIONS**

enable

```
Enables the use of this client agent. (Default = true).
```
name

The name associated with this object, which must be set at object creation time.

## **STATISTICS**

#### **EXAMPLE**

```
set Traffic2 Network2 [::IxLoad new
ixNetTraffic]################################################## Activity MGCPServer1
of NetTraffic Traffic2@Network2#################################################set
Activity_MGCPServer1 [$Traffic2_Network2 activityList.appendItem \-protocolAndType                        
"MGCP Server" ]$Activity MGCPServer1 agent.config \-enable
true \-name \blacksquare
```
## **SEE ALSO**

[ixNetTraffic](#page-191-0)

## **Parameters**

## **SYNOPSIS**

```
set Traffic2 Network2 [::IxLoad new ixNetTraffic]
set Activity MGCPServer1 [$Traffic2 Network2 activityList.appendItem options...]
$Activity MGCPServer1 agent.pm.parameters.config
```
#### **DESCRIPTION**

An MGCP server's basic parameters are set by modifying the options of the pm. parameters option of the MGCP Server Agent object.

#### **SUBCOMMANDS**

The options for this command are configured and read using the standard config, cget, and getOptions subcommands defined in the ixConfig command.

#### **OPTIONS**

call agent name

Call agent FQDN name that controls this gateway. (Default = "prica.ixi

listen port start

Initial port that the agent listens on for new MGCP connections. Minimum = "1" maximum = "65,535."  $(Default = "2, 727")$ .

listen port step

Increment value applied initially to listen port start and to each subsequent value to create the list of listening ports. Minimum = "1." (Default =  $"1"$ ).

enableTosMGCP

Enable TOS for MGCP traffic.

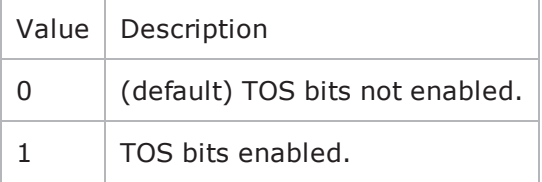

type of service for mgcp

If enableTosMGCP is true, this option specifies the IP Precedence / TOS (Type of Service) bit setting and Assured Forwarding classes. (Default = "Best Effort  $0x0$ "). If you want to specify the standard choices that are in the GUI, you can use a string representation. To specify any of the other 255 TOS values, specify the decimal value. The default choices are:

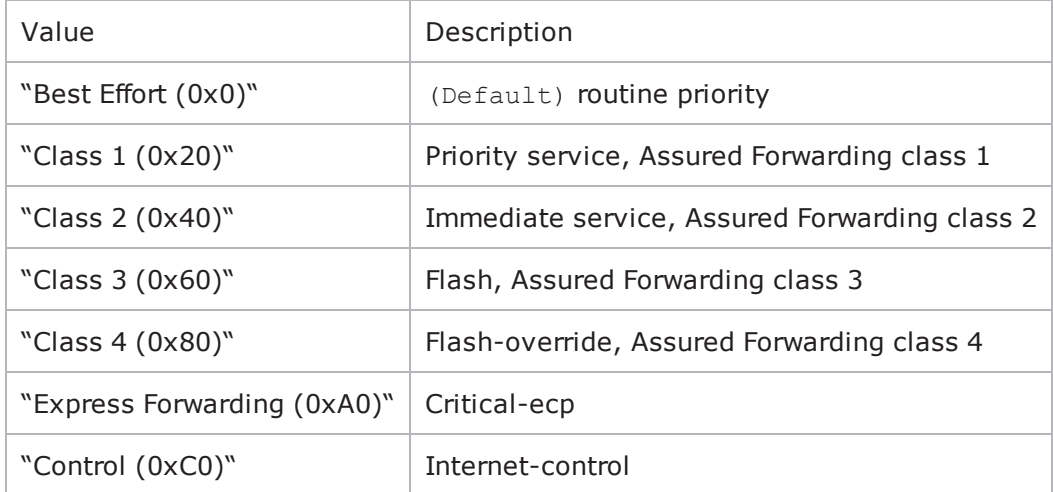

## **EXAMPLE**

\$Activity MGCPServer1 agent.pm.parameters.config \-listen port stop 1 \-type\_of\_service\_for\_mgcp "Best Effort (0x0)" \-listen\_port\_start 2727 \-call\_agent\_name "prica.ixia-lab.com" \-enableTosMGCP true \-listen\_port\_step 1

## **SEE ALSO**

MGCP [Server](#page-525-0) Agent

## **Low Level Parameters**

## **SYNOPSIS**

```
set Traffic2 Network2 [::IxLoad new ixNetTraffic]
set Activity MGCPServer1 [$Traffic2 Network2 activityList.appendItem options...]
$Activity MGCPServer1 agent.pm.ll parameters.config
```
### **DESCRIPTION**

An MGCP server's low-level parameters are set by modifying the options of the pm. 11 parameters option of the MGCP Server Agent object.

#### **SUBCOMMANDS**

None.

#### **OPTIONS**

CommandTimeout

If no response to a command is received within this number of seconds, a error is declared. Minimum = " $1,''$  maximum = " $120.''$  (Default = "30").

AcknowledgeResponses

Specifies if the sent command will include the K parameter with the ID of last received response.  $(Default = "0")$ .

#### **EXAMPLE**

```
$Activity_MGCPServer1 agent.pm.ll_parameters.config \-CommandTimeout                         
30 \-AcknowledgeResponses                    true
```
#### **SEE ALSO**

MGCP [Server](#page-525-0) Agent

# <span id="page-529-0"></span>**DNS Updates**

## **SYNOPSIS**

```
set Traffic2 Network2 [::IxLoad new ixNetTraffic]
set Activity MGCPServer1 [$Traffic2 Network2 activityList.appendItem options...]
$Activity MGCPServer1 agent.pm.dns update parameters.config
```
## **DESCRIPTION**

An MGCP server's DNS update parameters are set by modifying the options of the pm.dns update parameters option of the MGCP Server Agent object.

## **SUBCOMMANDS**

None.

## **OPTIONS**

enable\_dns\_updates

Updates a DNS server with updates to the gateway names. The DNS server must be configured to accept Update Queries from the IxLoad IP address. The first IP in range will be used to source the DNS Query packets. (Default =  $"0"$ ).

dns\_records

List of DNS records to be sent to the DNS servers. This is a list of DNS Record objects.

dns record name

Name to be added to DNS database. (Default =  $\{\})$ .

dns record address

IP address to be added to DNS database. (Default =  $\{\})$ .

dns record time to live

Used for DNS update query to specify time of validity of the updated DNS record. (Default = "43,200").

dns source ip

IP address indicated as the source of the DNS records. ( $Default = \{\})$ .

dns\_ip\_port

Hostname:port number or IP address:port number of DNS server to which DNS records will be sent.  $(Default = "192.168.1.1:53")$ .

#### **EXAMPLE**

```
$Activity MGCPServer1 agent.pm.dns update parameters.config \-dns record name
```
false \-dns\_ip\_port "192.168.1.1:53"

## **SEE ALSO**

MGCP [Server](#page-525-0) Agent

DNS [Record](#page-531-0)

"" \-dns\_record\_address "" \-dns\_record\_time\_to\_live  $\overline{\ }$   $\overline{\ }$   $\overline{\$ 

## <span id="page-531-0"></span>**DNS Record**

## **SYNOPSIS**

```
set Traffic2 Network2 [::IxLoad new ixNetTraffic]
set Activity MGCPServer1 [$Traffic2 Network2 activityList.appendItem options...]
$Activity MGCPServer1 agent.pm.dnsrecord.config
```
## **DESCRIPTION**

The DnsRecord command is used to add DNS records to the list of records that will be sent to the DNS server to update it with changes to the gateway name.

The complete list of records is contained in the dns records option of the DNS Updates object.

## **SUBCOMMANDS**

The options for this command are configured and read using the standard config, cget, and getOptions subcommands defined in the ixConfig command.

## **OPTIONS**

dns record name

Name to be added to DNS database. (Default =  $\{\})$ .

dns record address

IP address to be added to DNS database. (Default =  $\{\})$ .

## **EXAMPLE**

```
$Activity MGCPServer1 agent.pm.dns update parameters.config \-dns record name
"" \-dns record address "" \-dns record time to live
43200 \-dns source ip \blacksquarefalse \-dns_ip_port                             "192.168.1.1:53"
```
## **SEE ALSO**

DNS [Updates](#page-529-0)

## <span id="page-532-0"></span>**Endpoint Names**

## **SYNOPSIS**

```
set Traffic2 Network2 [::IxLoad new ixNetTraffic]
set Activity MGCPServer1 [$Traffic2 Network2 activityList.appendItem options...]
$Activity MGCPServer1 agent.pm.endpoint parameters.config
```
#### **DESCRIPTION**

Configures the names used for MGCP endpoints. An MGCP client's endpoint parameters are set by modifying the options of the pm.endpoint parameters option of the MGCP Server Agent object.

#### **SUBCOMMANDS**

None.

#### **OPTIONS**

NumberOfEndpoints

```
Number of endpoints hosted by the gateway. Minimum = "1," maximum = "15,000." (Default =
"2").
```
UseCustomNames

Specifies whether to use custom names or not. (Default =  $"0"$ ).

EndpointNamePrefix

Prefix applied to endpoint name. (Default =  $"aaln$ /").

EndpointNameSuffix

```
Suffix applied to endpoint name. (Default = \{\}).
```
EndpointNameStartAt

Initial value of variable portion of endpoint name. Minimum = "0," maximum = "4,294,967,295."  $(Default = "0")$ .

EndpointNameExpand On

Width of variable used to create endpoint names that are unique within a gate way. Minimum =  $"1,"$ maximum =  $"5."$  (Default =  $"1"$ ).

EndpointNameStep

Amount of increase in the variable (the Endpoint Name Expand On parameter) used to create unique base endpoint names. Minimum = "1," maximum = "3,000." ( $Definitioner 1"$ ).

EndpointPhonePrefix

String containing digits to be used at beginning of phone number. (Default = {}).

EndpointPhoneSuffix

String containing digits to be used at the end of the phone number. (Default = {}).

EndpointPhoneStartAt

Initial value of variable portion of phone number. Minimum =  $"0,"$  maximum =  $"4,294,967,295."$  $(Default = "1,000")$ .

EndpointPhoneStep

Amount of increase in variable to create additional phone numbers. Minimum =  $"1,"$  maximum = " $3000."$  (Default = "1").

NumGateways

Number of gateways. Minimum = "1," maximum = "3,000." ( $Default = "2"$ ).

GatewayNamePrefix

String prefixed to gateway name. (Default =  $"ix"$ ).

GatewayNameSuffix

```
String suffixed to gateway name. (Default = ". ixia-lab.com").
```
GatewayNameStartAt

Initial value of variable portion of gateway name. Minimum = "0", maximum = "4,294,967,295."  $(Default = "3,000").$ 

GatewayNameExpand On

Width of variable used to create unique gateway names. Minimum =  $"1,"$  maxi=  $"5,"$  (Default = "1").

GatewayNameStep

Amount of increase in variable used for gateway name. Minimum =  $"1,"$  maxi=  $"3,000."$  (Default = "1").

## **EXAMPLE**

```
$Activity_MGCPServer1 agent.pm.endpoint_parameters.config \-NumGateways                            
4 \-EndpointPhonePrefix                     "" \-EndpointNameSuffix                     
"" \-EndpointPhoneStartAt                    1000 \-EndpointNameExpandOn                   
1 \-GatewayNamePrefix                       "ix" \-NumberOfEndpoints                      
2 \-GatewayNameStep                         1 \-EndpointNameStartAt                    
0 \-EndpointNameStep 1 \-EndpointPhoneStep
1 \-GatewayNameStartAt                      3000 \-UseCustomNames                         
false \-EndpointPhoneSuffix                     "" \-EndpointNamePrefix
```
"aaln/" \-GatewayNameSuffix ".ixia-lab.com" \-GatewayNameExpandOn 1

## **SEE ALSO**

MGCP [Server](#page-525-0) Agent

# **Custom Endpoint Names**

## **SYNOPSIS**

```
set Traffic2 Network2 [::IxLoad new ixNetTraffic]
set Activity MGCPServer1 [$Traffic2 Network2 activityList.appendItem options...]
$set Activity MGCPServer1 agentList(0).pm.customNamesList \
endpoint_names
```
## **DESCRIPTION**

Retrieves the list of custom endpoint names generated by Endpoint Names.

## **SUBCOMMANDS**

None.

## **OPTIONS**

endpoint\_names

List of custom endpoint names to be used. This is a list of Custom Name objects, which have the following format:

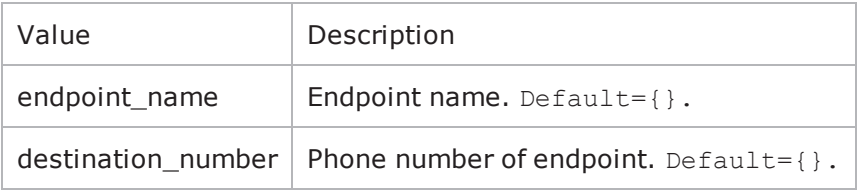

#### **EXAMPLE**

\$set Activity MGCPServer1 agentList(0).pm.customNamesList\

endpoint\_names

## **SEE ALSO**

[Endpoint](#page-532-0) Names

# **Bulk MGCP Statistics**

For Bulk MGCP statistics, see the following:

Bulk MGCP Client [Statistics](#page-537-0)

Bulk MGCP Server [Statistics](#page-546-0)

# <span id="page-537-0"></span>**Bulk MGCP Client Statistics**

The following table describes the Bulk MGCP Client statistics.

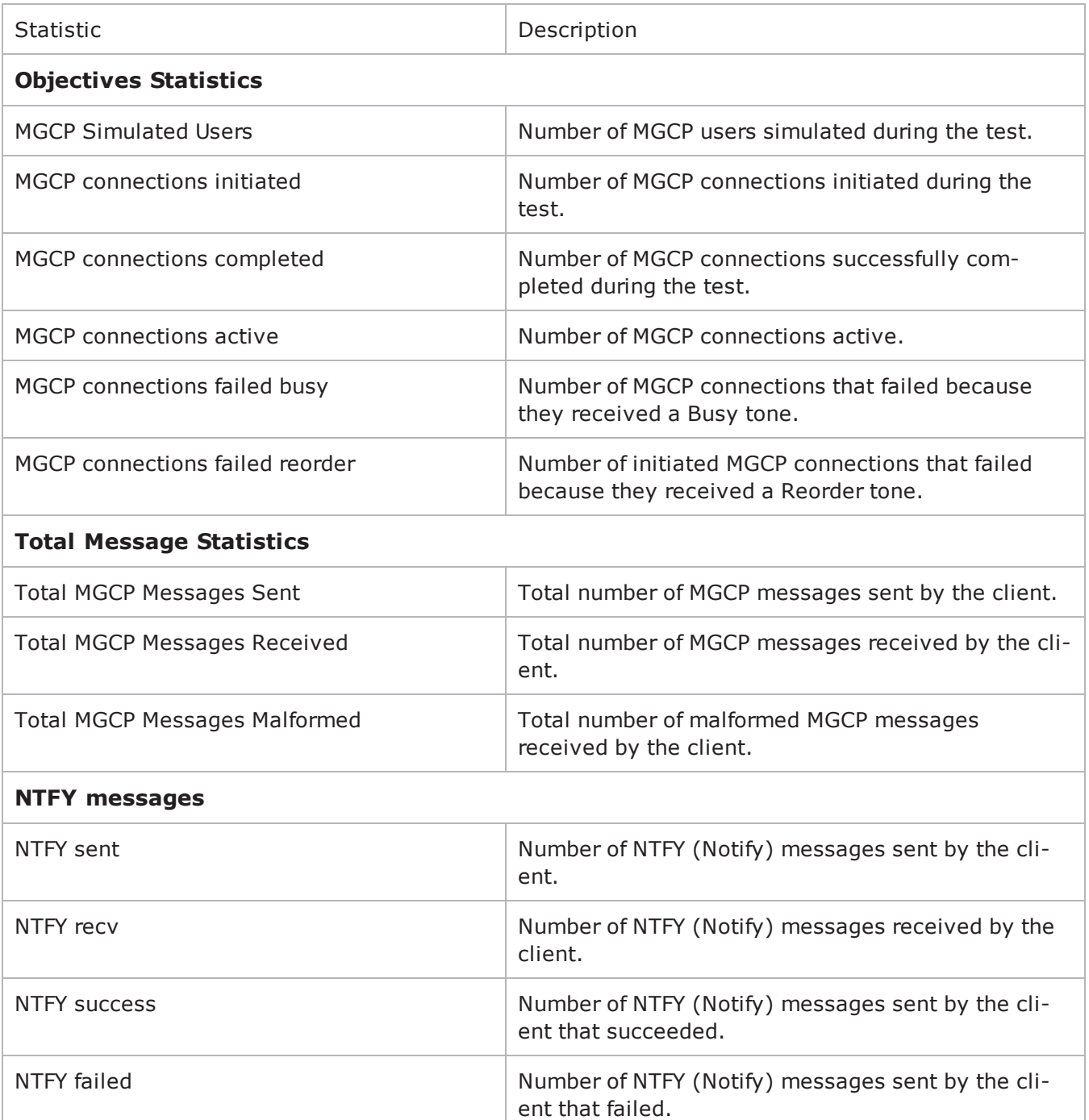

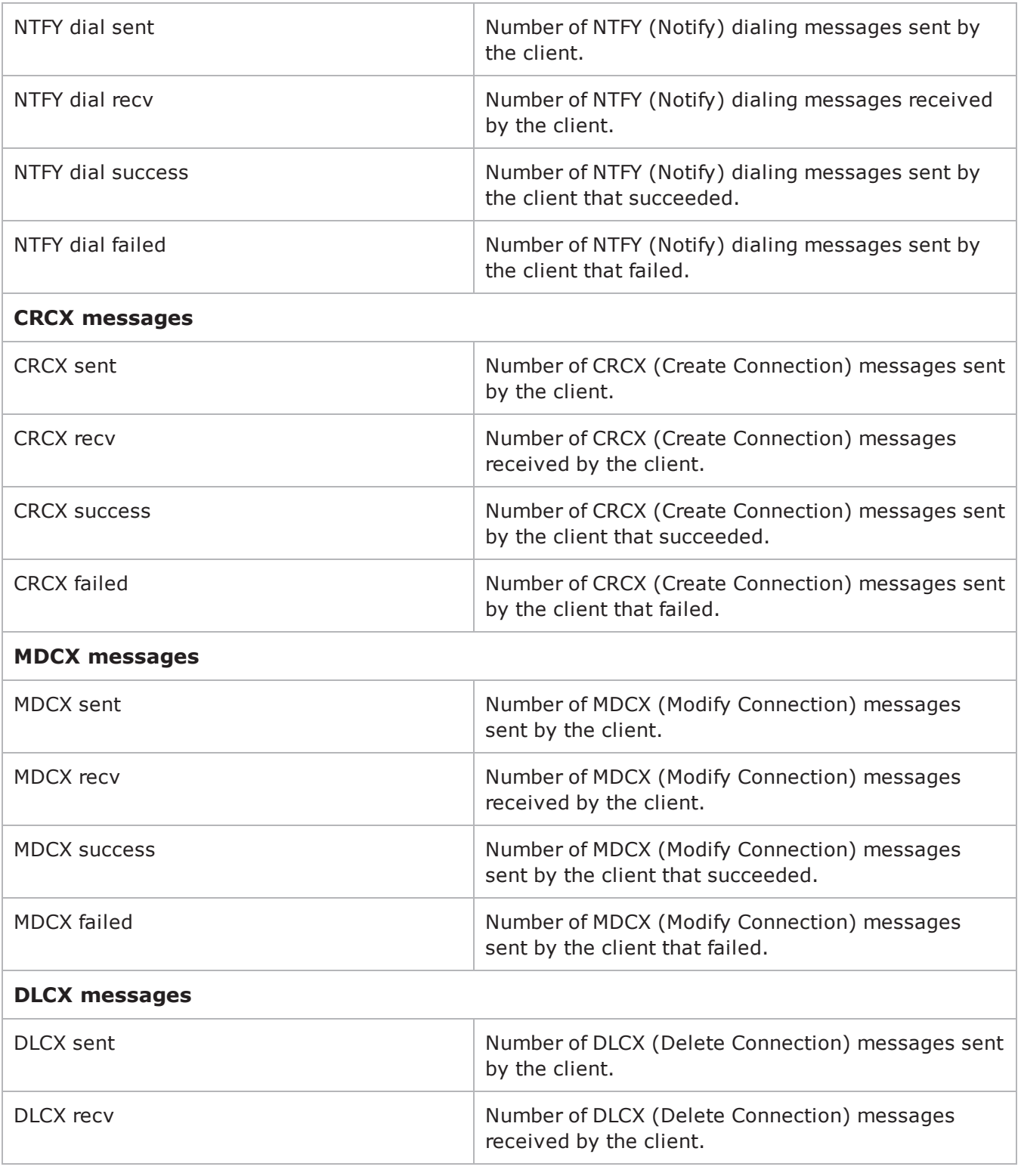

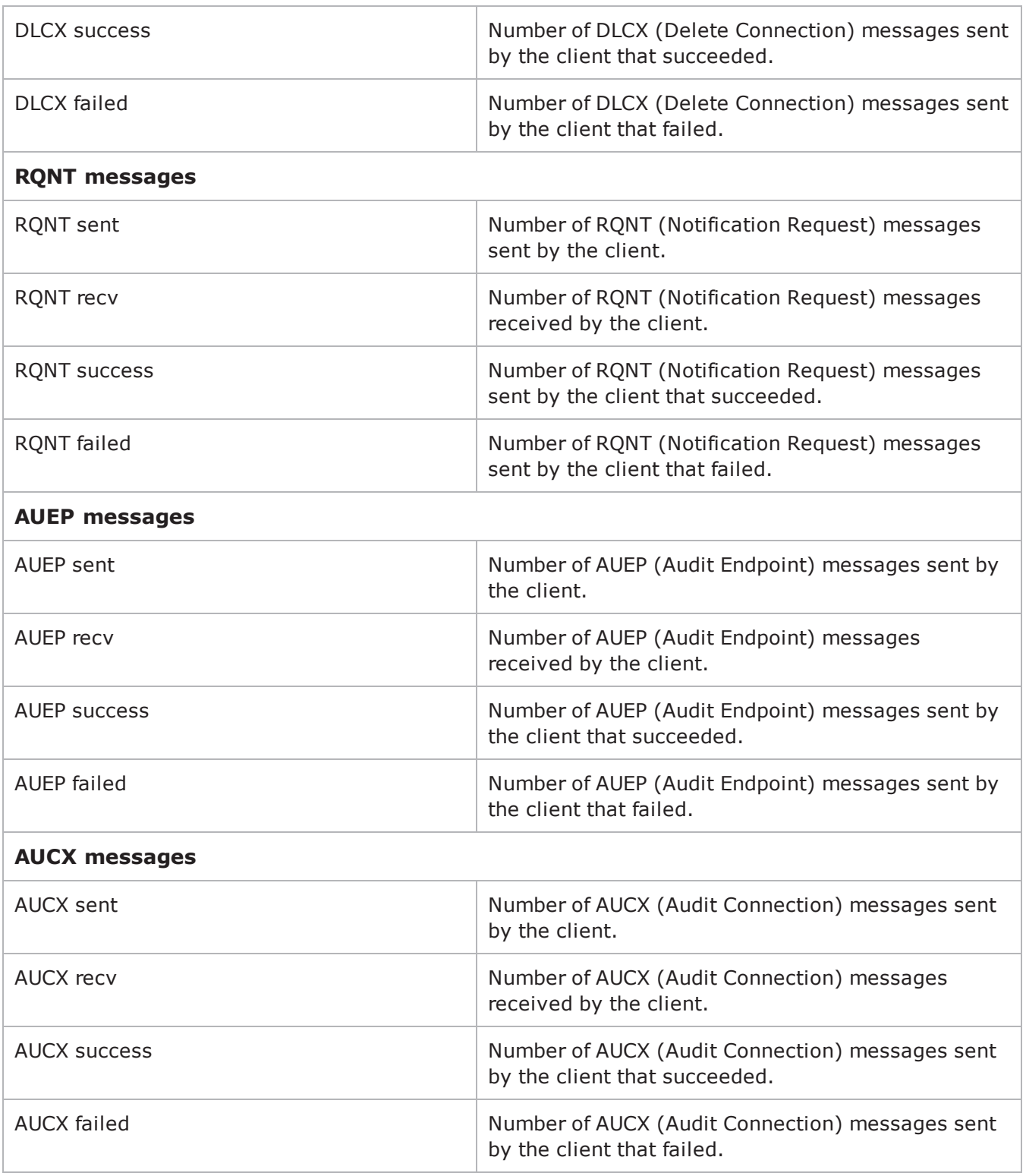
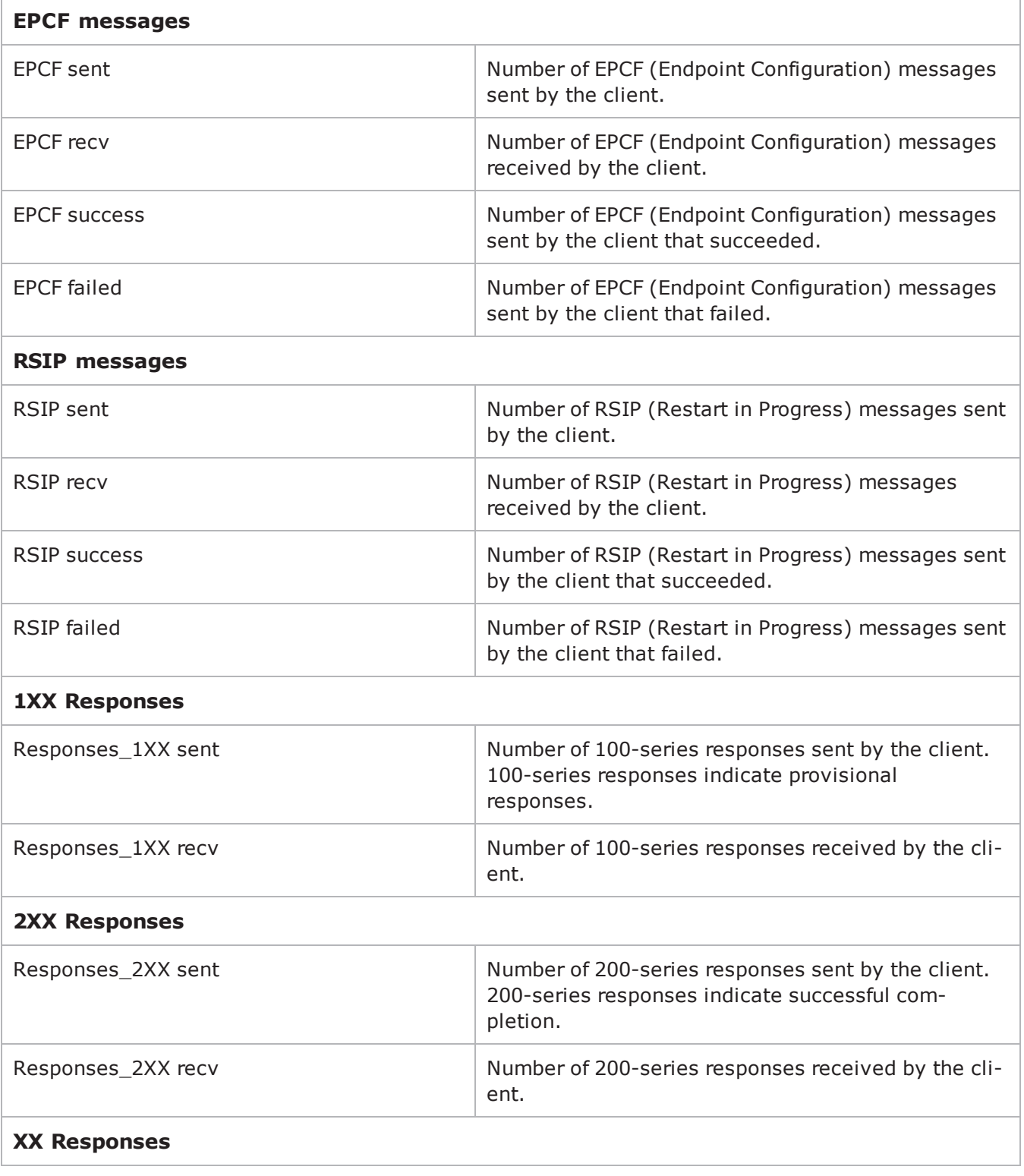

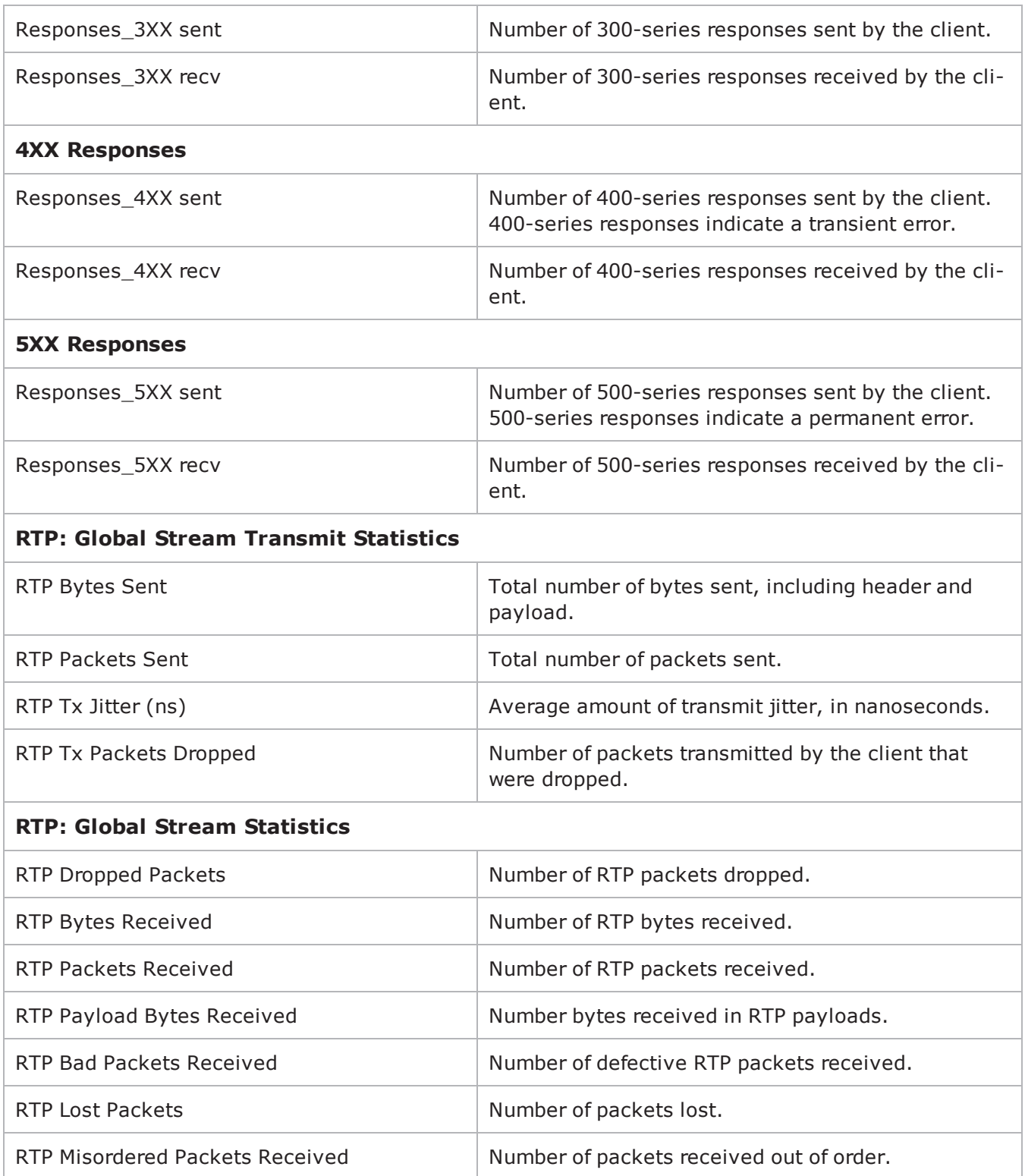

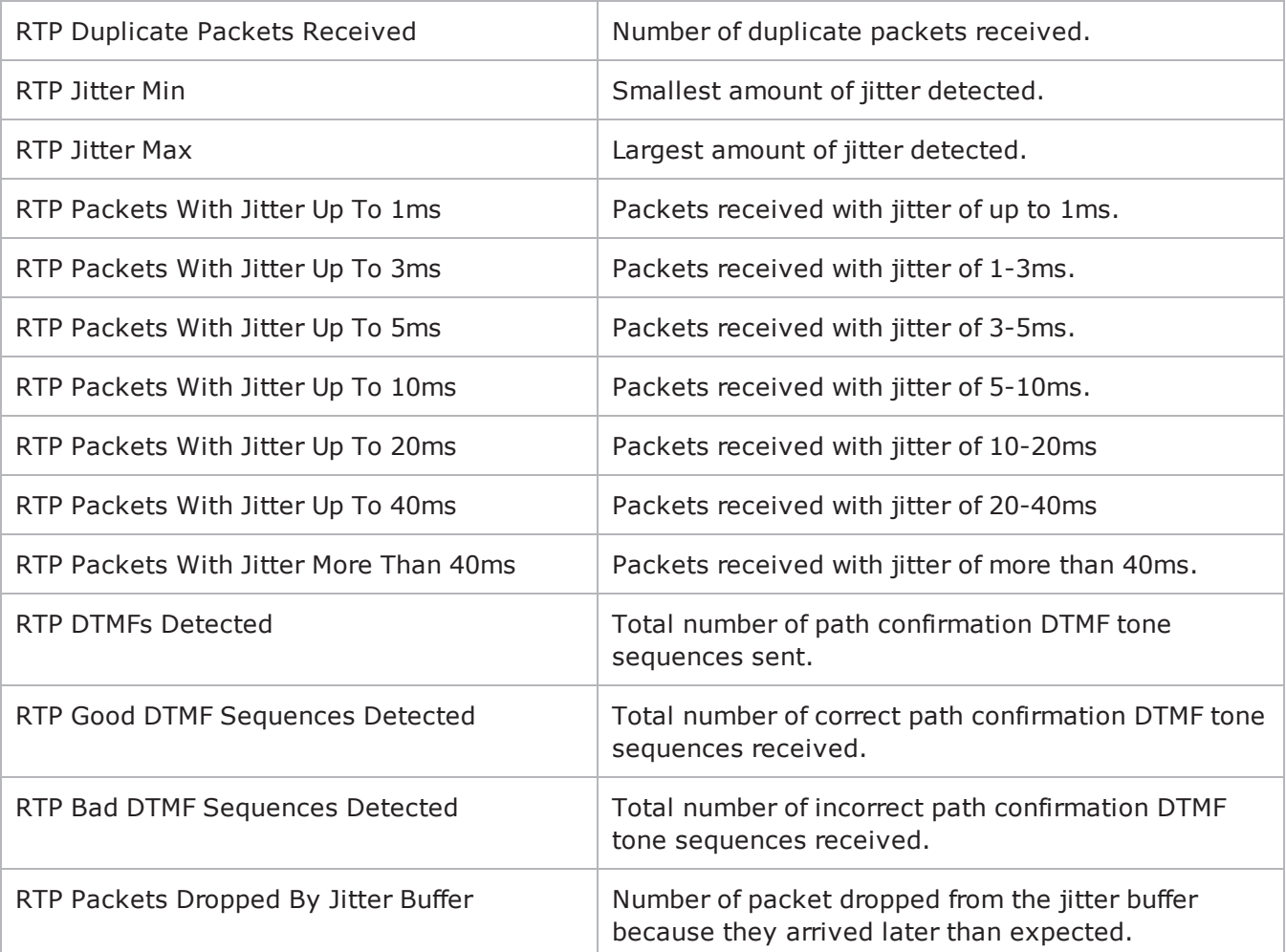

**Note:** In the CSV files, global MOS scores are represented as whole numbers (for example, "345"); in StatViewer (they are represented as floating-point numbers (for example, "3.45").

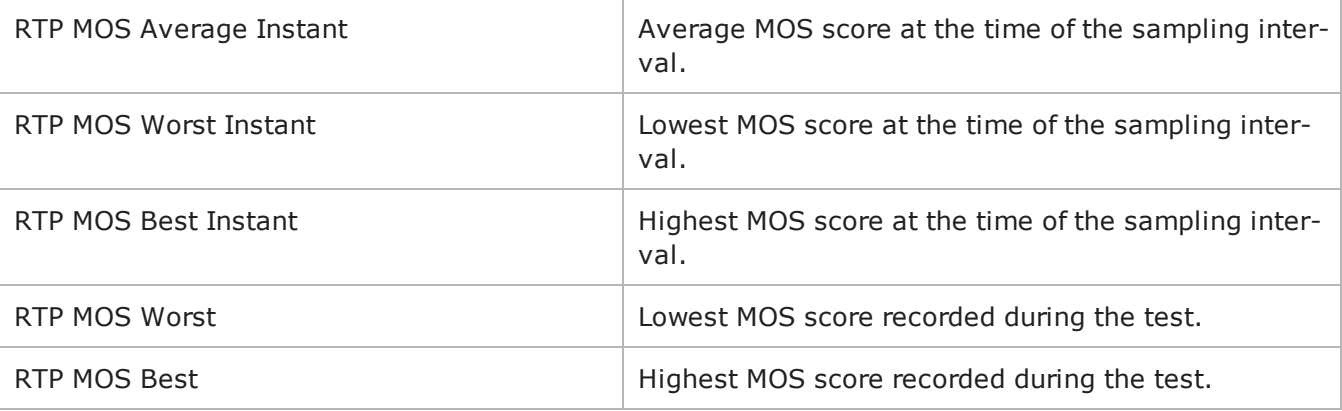

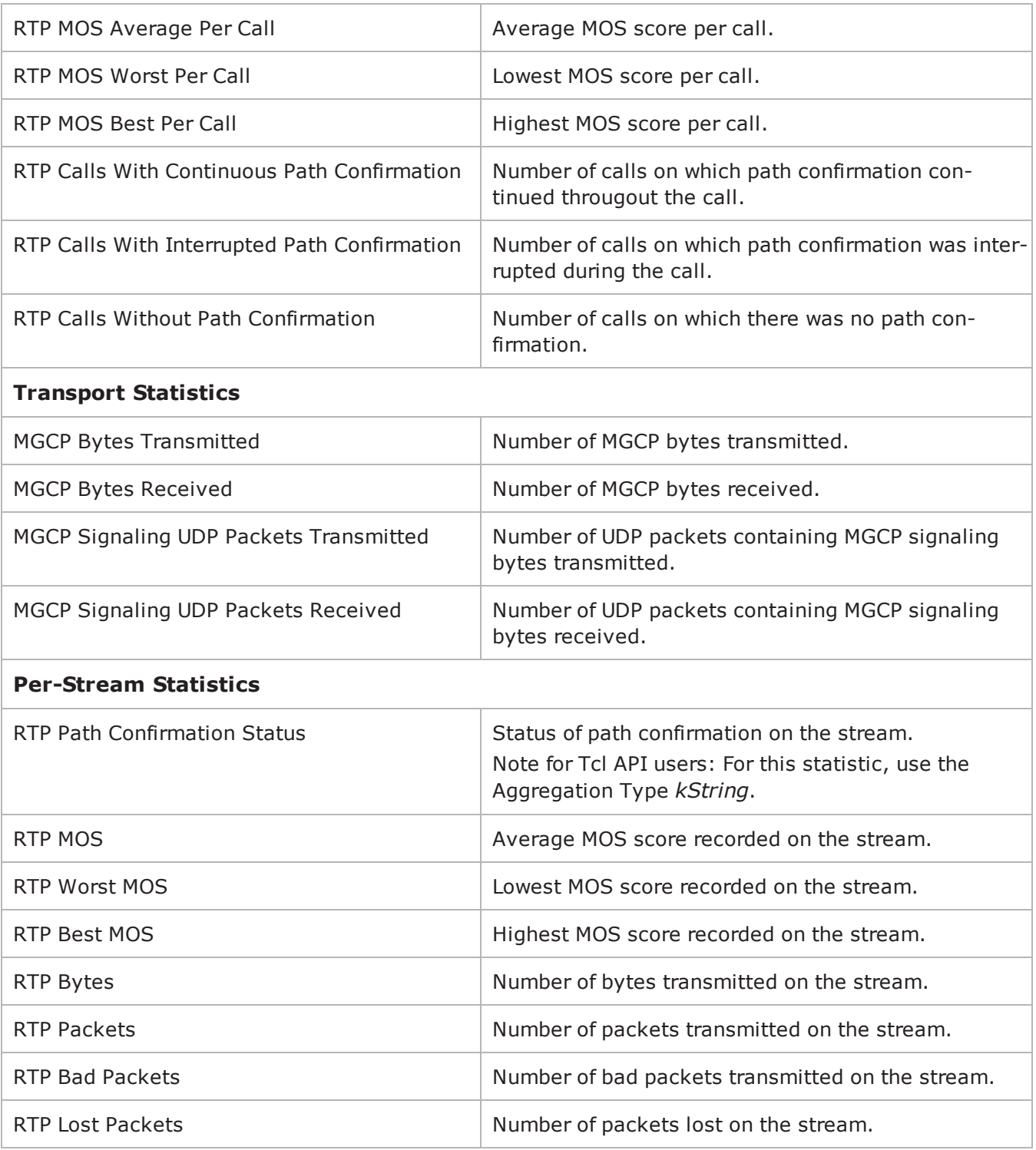

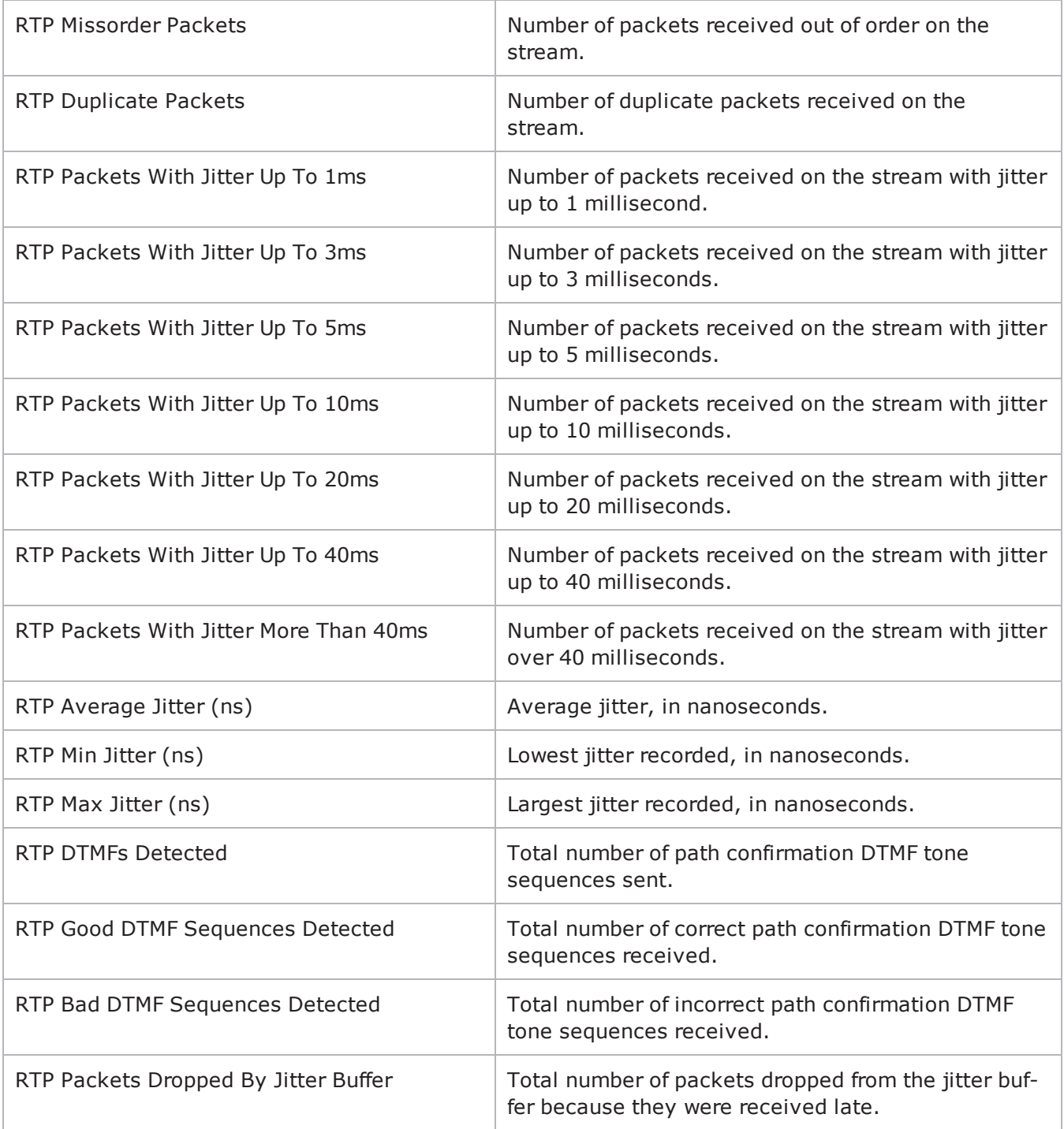

## **Bulk MGCP Server Statistics**

The following table describes the Bulk MGCP Server statistics.

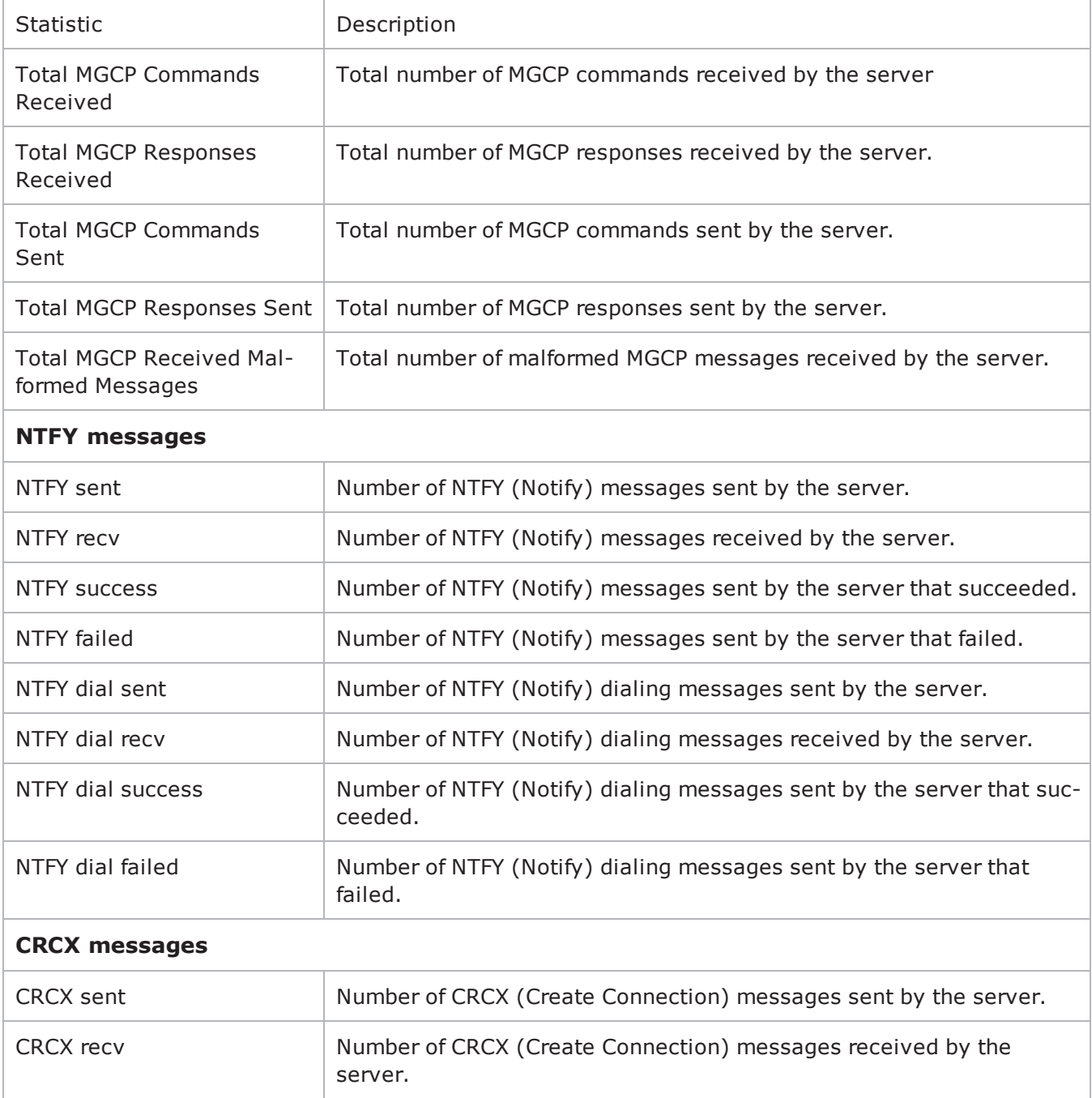

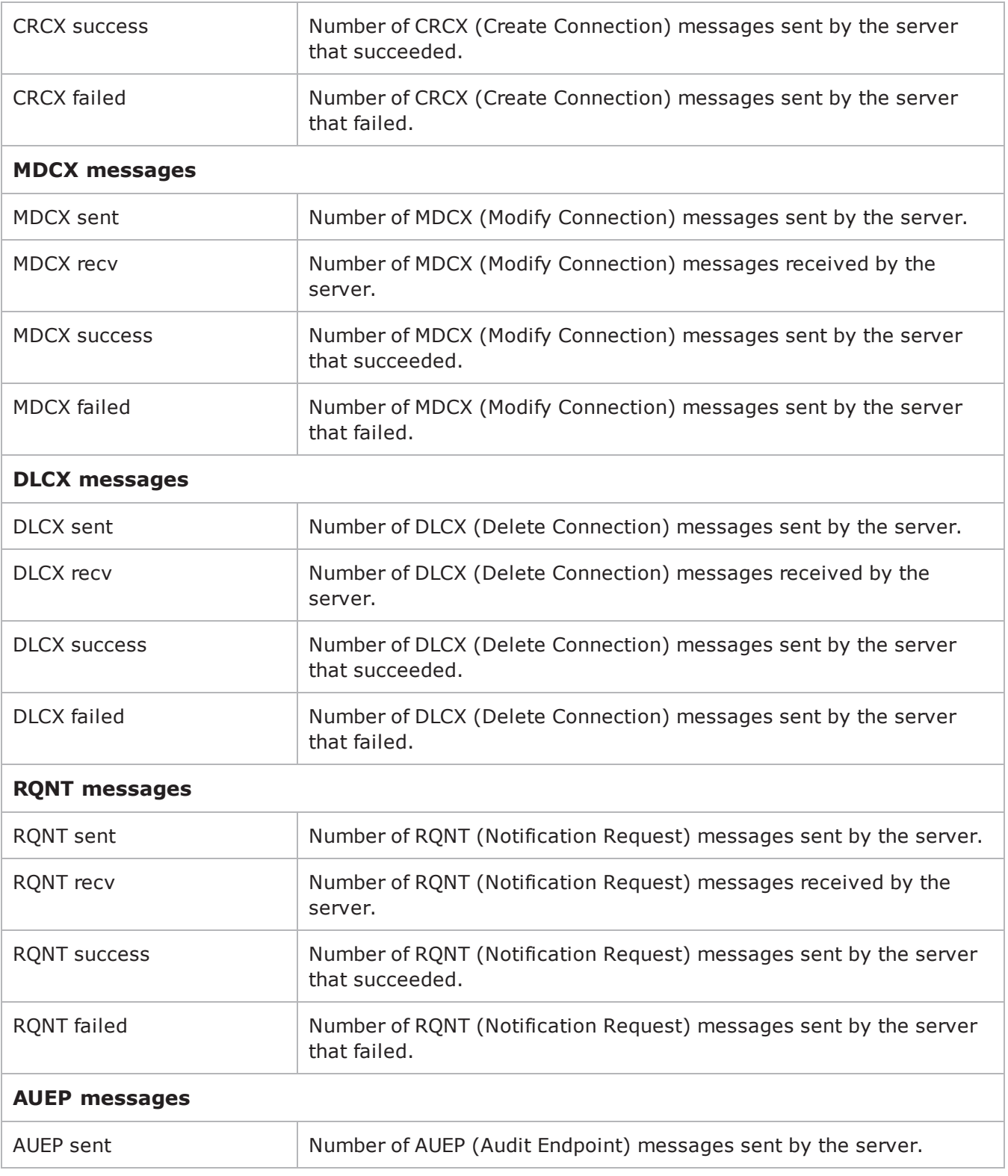

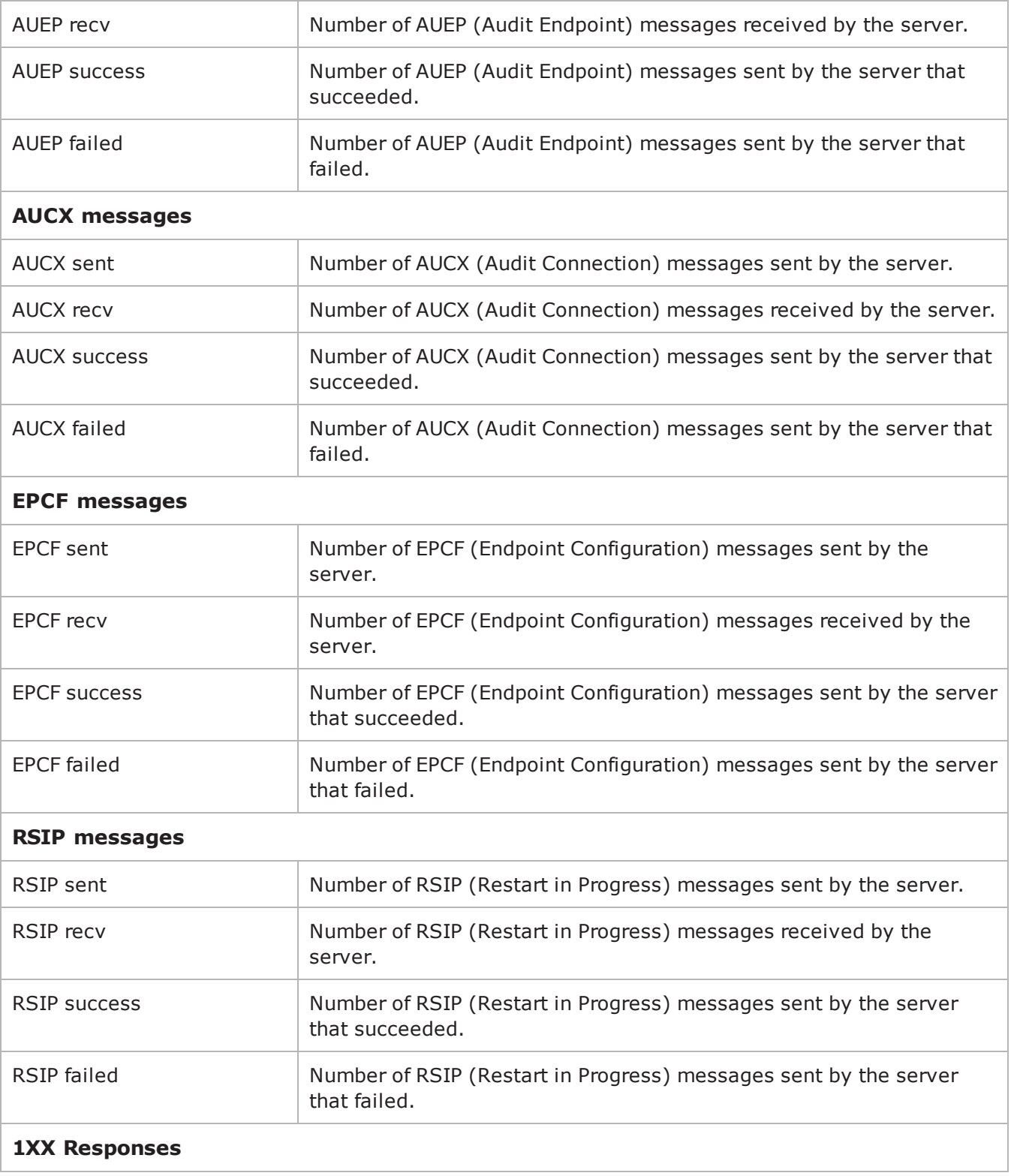

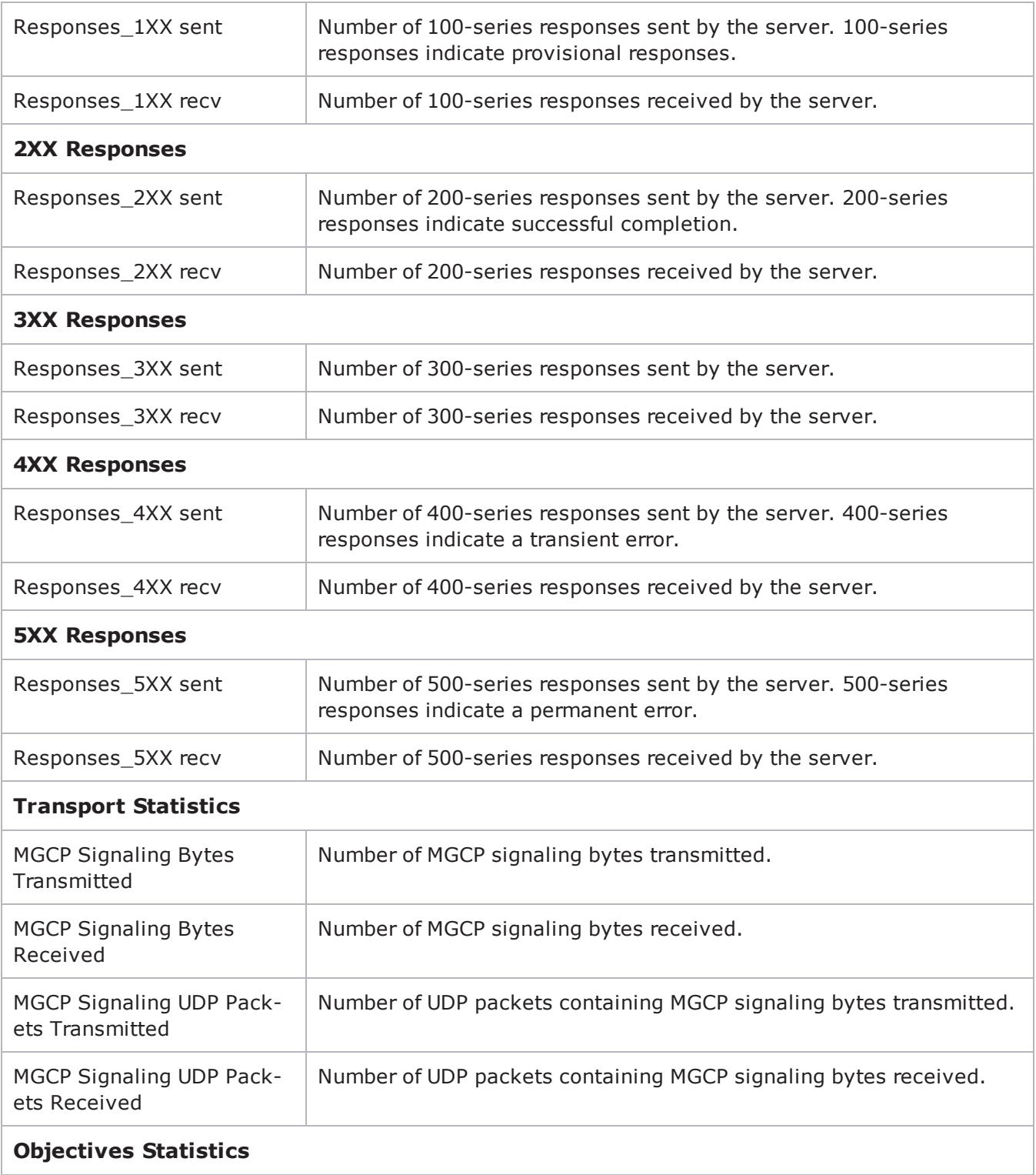

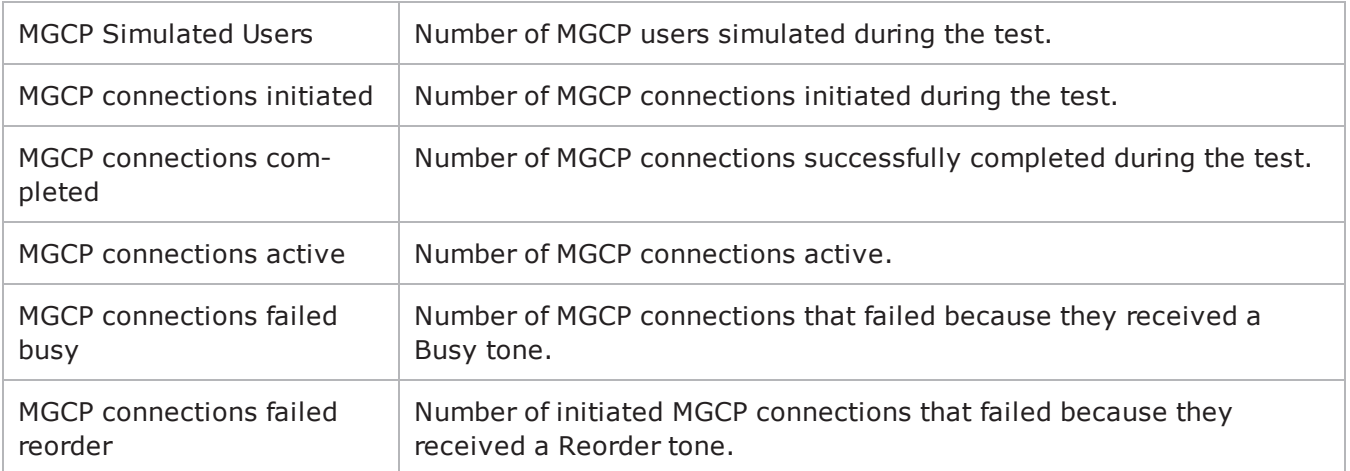

# **Bulk SIP**

This section describes the SIP Tcl API objects.

#### **Overview**

The IxLoad SIP API consists of a client agent, a server agent, and their com

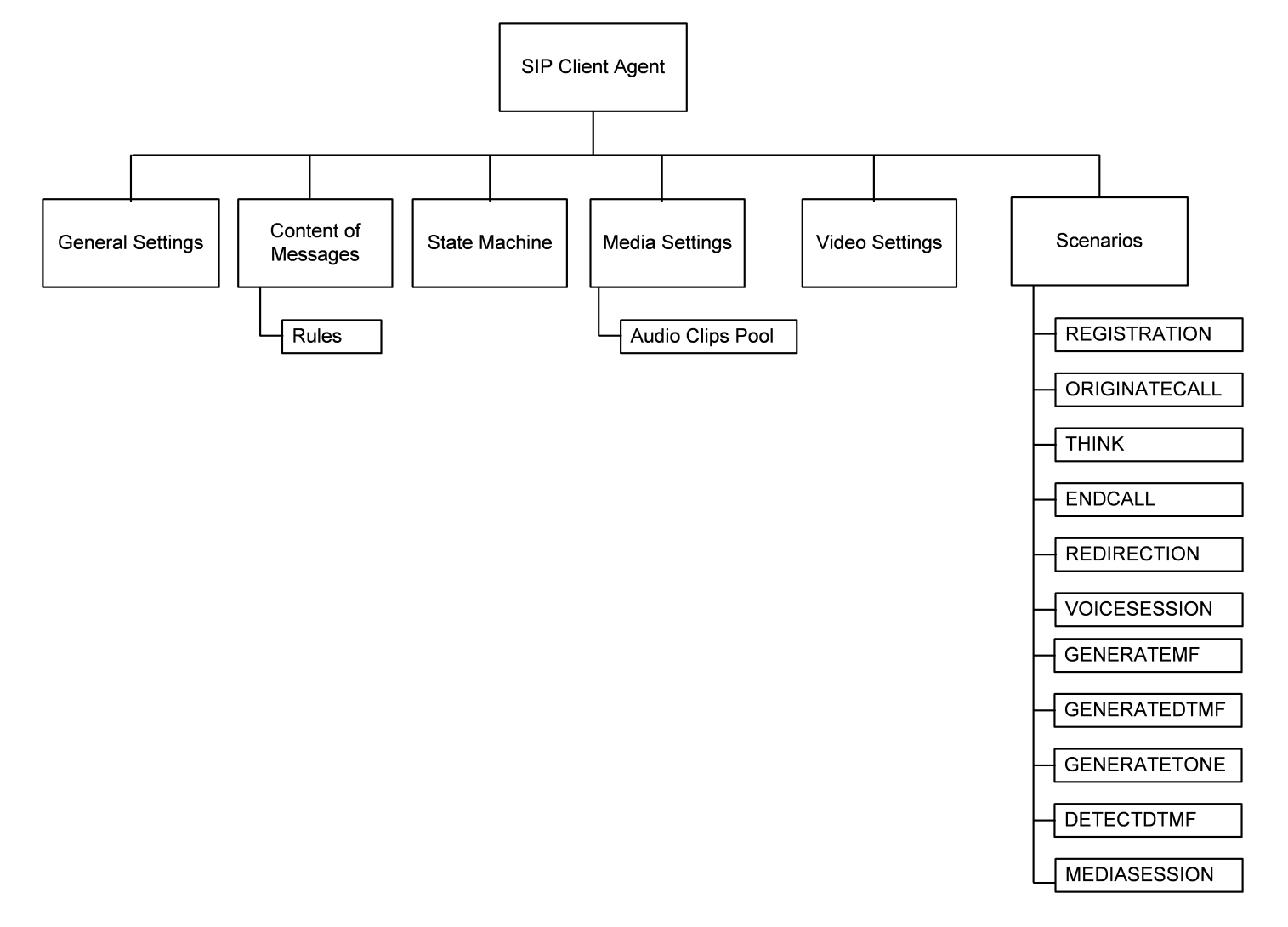

# **Objectives**

The objectives (userObjective) you can set for SIP are listed below. Test objecare set in the ixTimeline object.

- simulatedUsers
- useragents
- transactionRate
- $\bullet$  bhca
- callsPerSec (displays as "Calls Initiated Per Second" in the GUI)
- registrationsinitiated (displays as "Registrations Initiated Per Second" in the GUI)
- redirectionsinitiated (displays as "Redirections Initiated Per Second" in the GUI)

# **SIP Client Commands**

This section describes the SIP client Tcl API objects.

## **SIP Client Agent**

The SIP Client Agent command defines a simulated user using SIP to establish and terminate sessions SIP. Refer to SIP Client Agent for a full description of this command. The most significant options of this command are listed below.

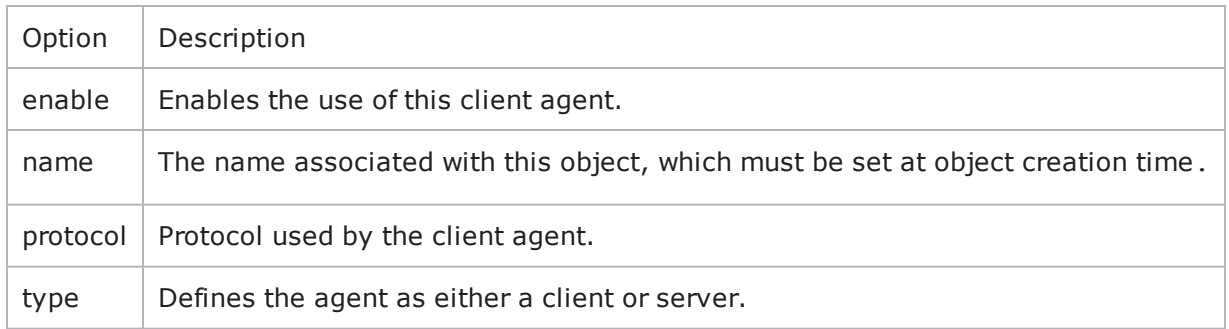

## **General Settings**

The SIP Client Agent General Settings command sets the SIP client agent's genconfiguration options. Refer to General Settings for a full description of this command. The most significant options of this command are listed below.

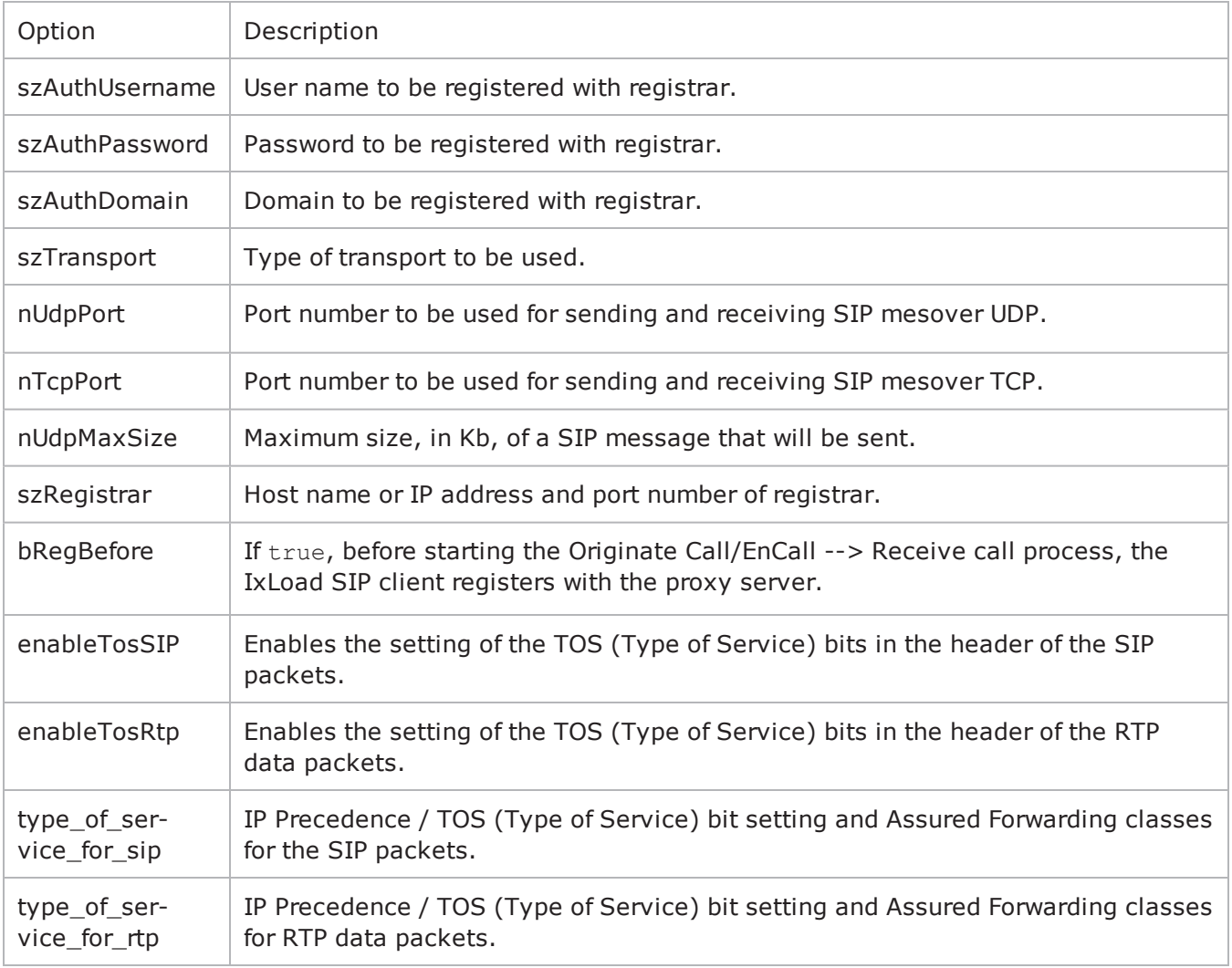

### **Content of Messages**

The SIP Client Agent Content of Messages command specifies the content of the SIP messages sent by the client. Refer to Content of Messages for a full descripof this command. The most significant options of this command are listed below.

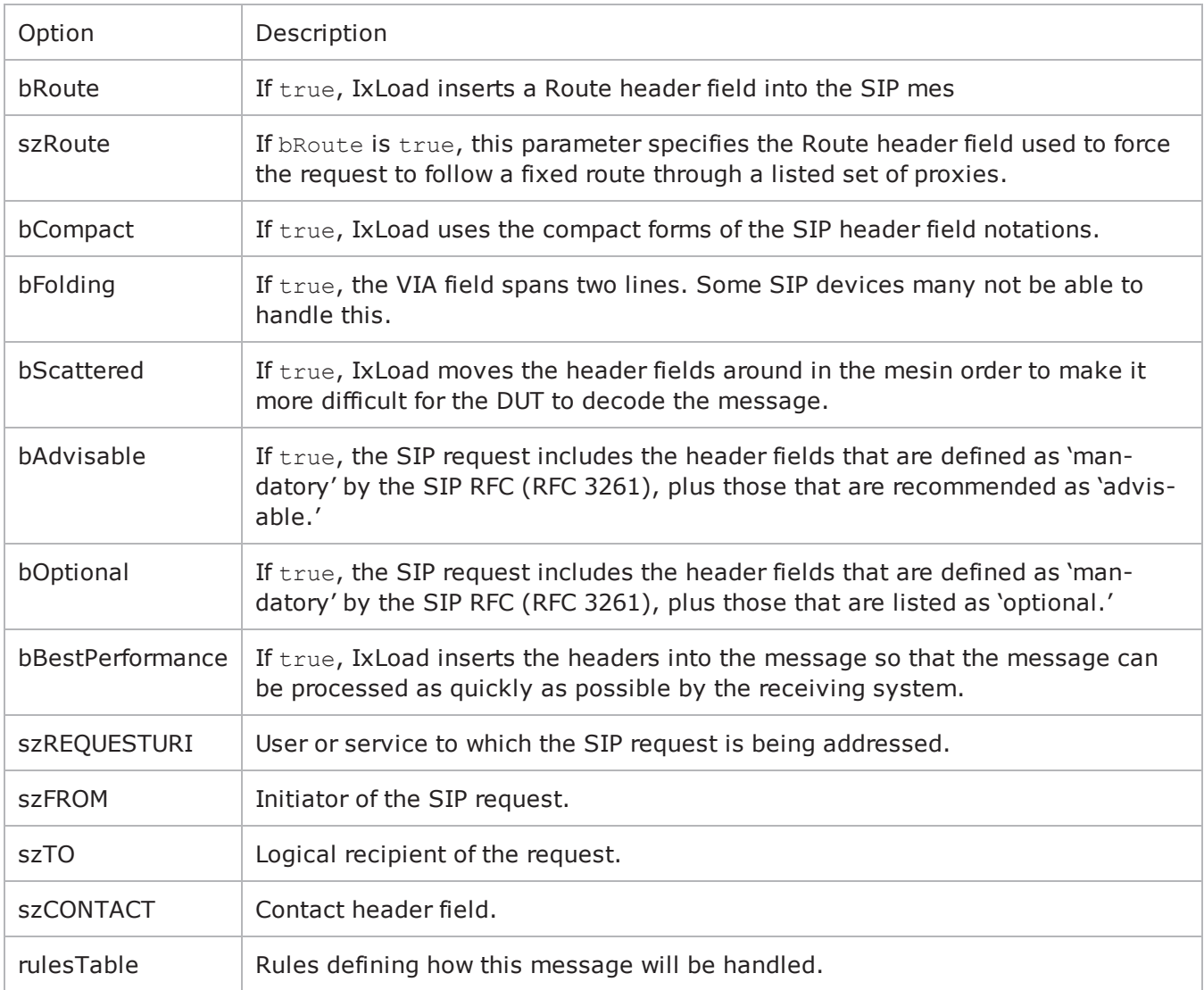

## **Rules**

The SIP Client Agent Rules command defines a rule for handling a SIP message. Refer to Rules for a full description of this command. The most significant options of this command are listed below.

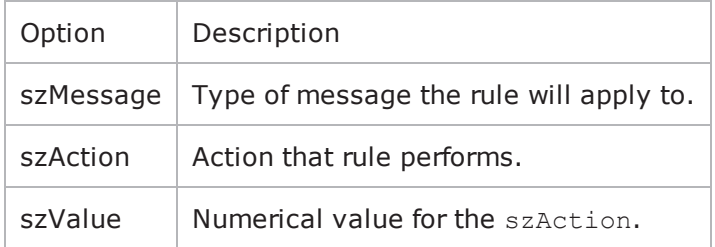

### **State Machine**

The SIP Client Agent State Machine command configures the SIP client agent's internal timers and other parameters of its state machine. Refer to State Machine for a full description of this command. The most significant options of this comare listed below.

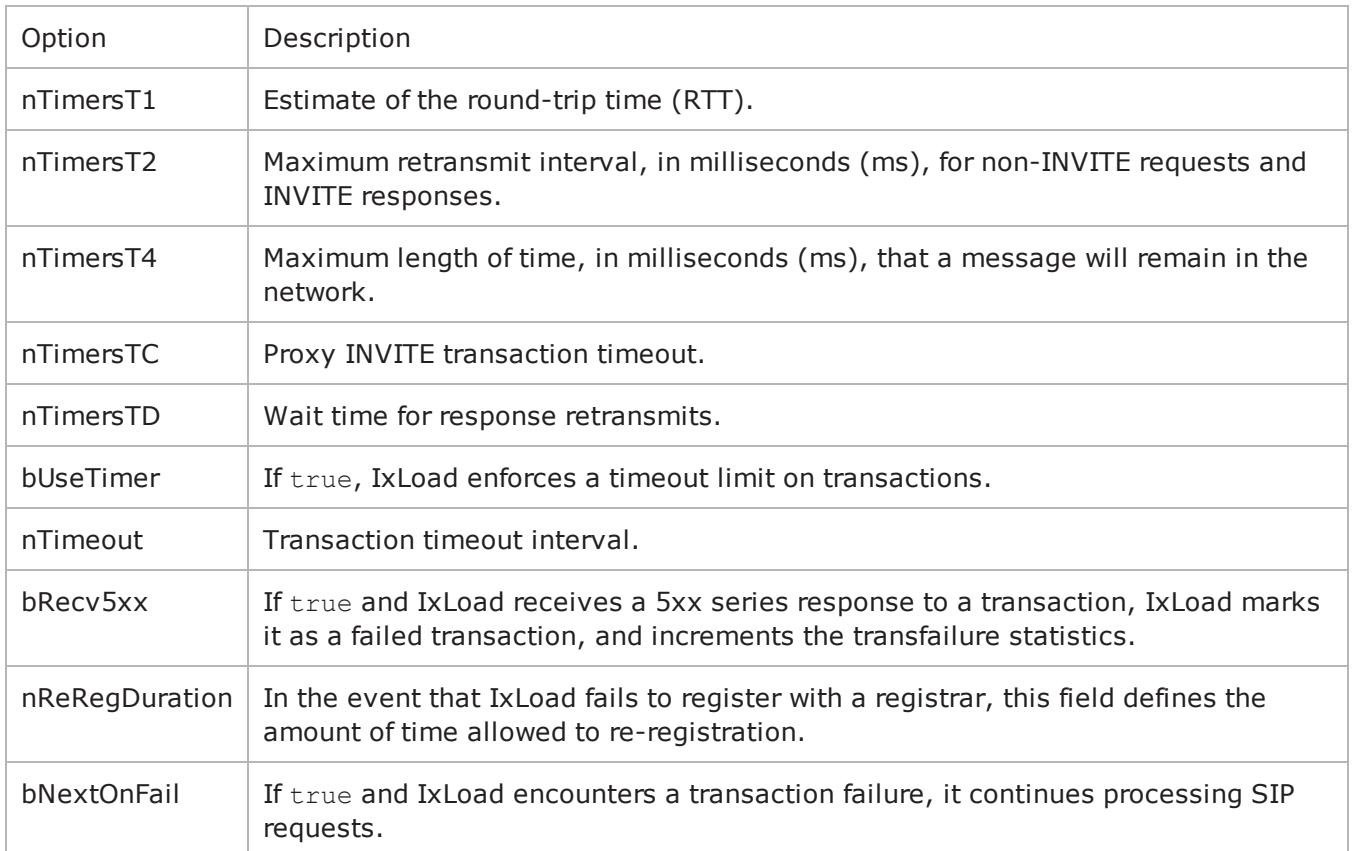

## **Media Settings**

The SIP Client Agent Media Settings command selects and configures the streaming audio files for the multimedia session that the client will play over RTP. Refer to Media Settings for a full description of this command. The most significant options of this command are listed below.

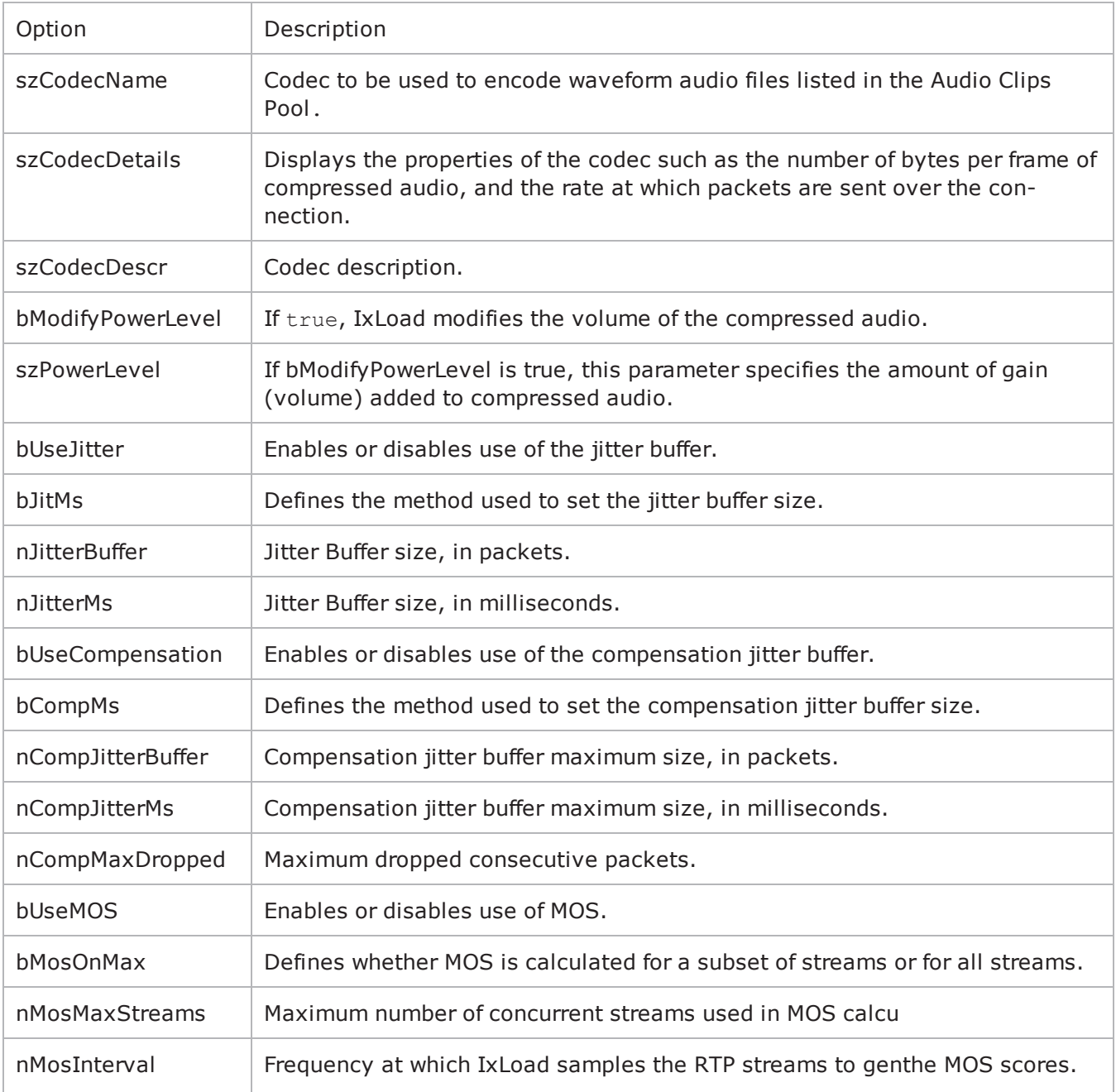

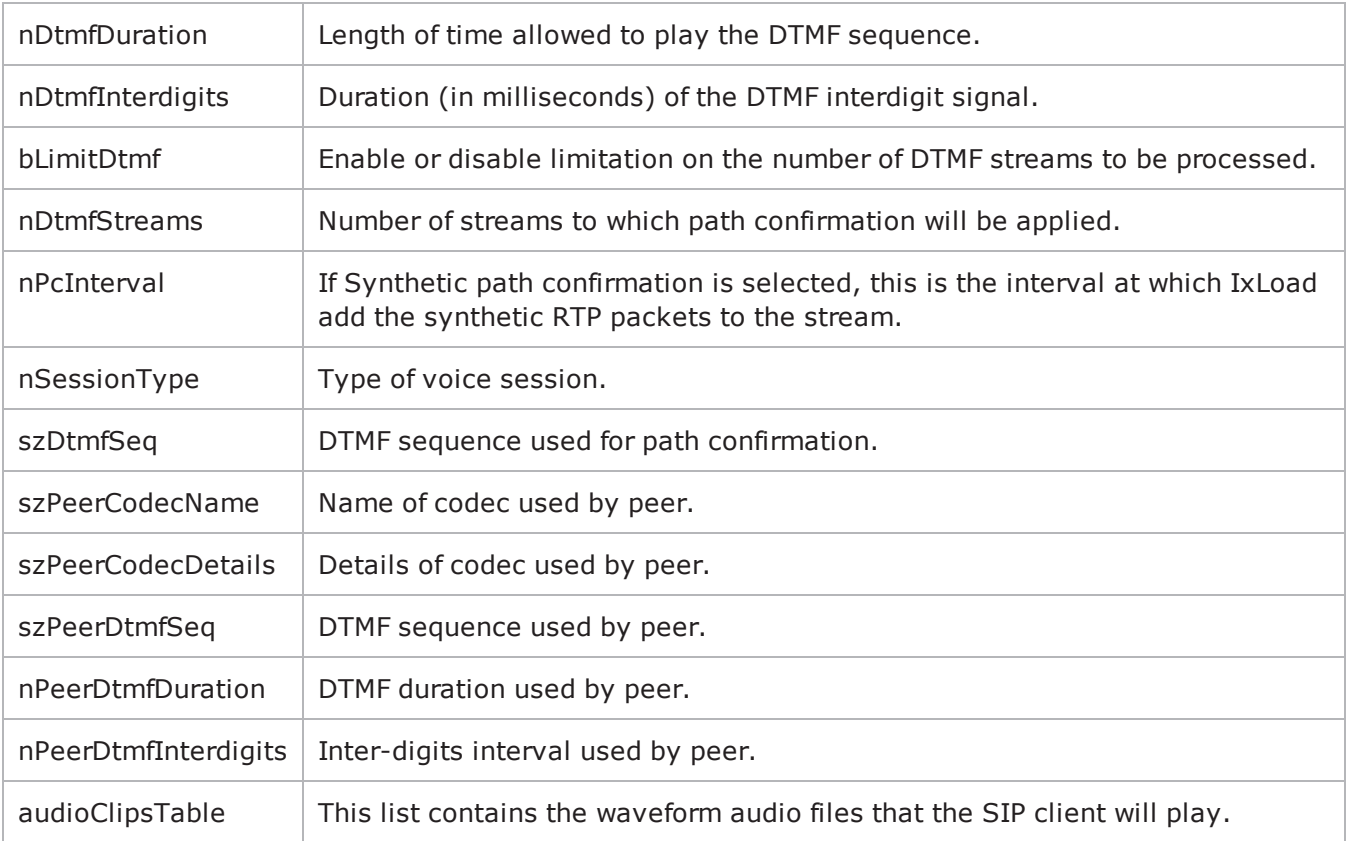

## **Audio Clips Pool**

The SIP Client Agent Audio Clips Pool defines an audio file to be included in the list that the SIP client will play. Refer to Audio Clips Pool for a full description of this command. The most significant options of this command are listed below.

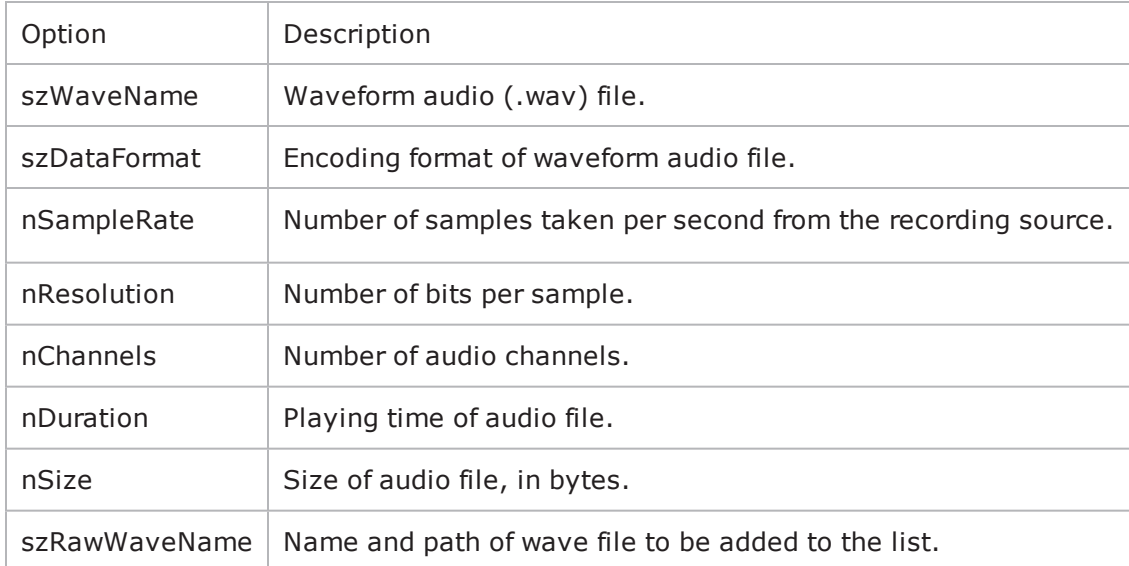

### **Video Settings**

The Video Settings tab defines the controls that you can use to define the paramof the synthetic video the SIP server generates for a MEDIASESSION sceRefer to Video Settings for a full description of this command. The most significant options of this command are listed below.

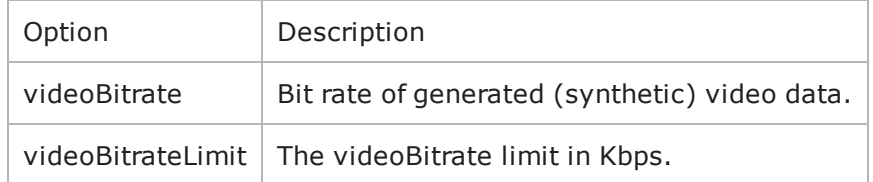

# **Scenarios**

The SIP Client Agent Scenarios is the list of SIP commands that the client will send to a SIP server. Refer to Scenarios for a full description of this command. The most significant options of this command are listed below.

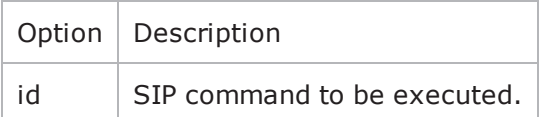

## **SIP Server Commands**

The structure of the SIP server API is shown below.

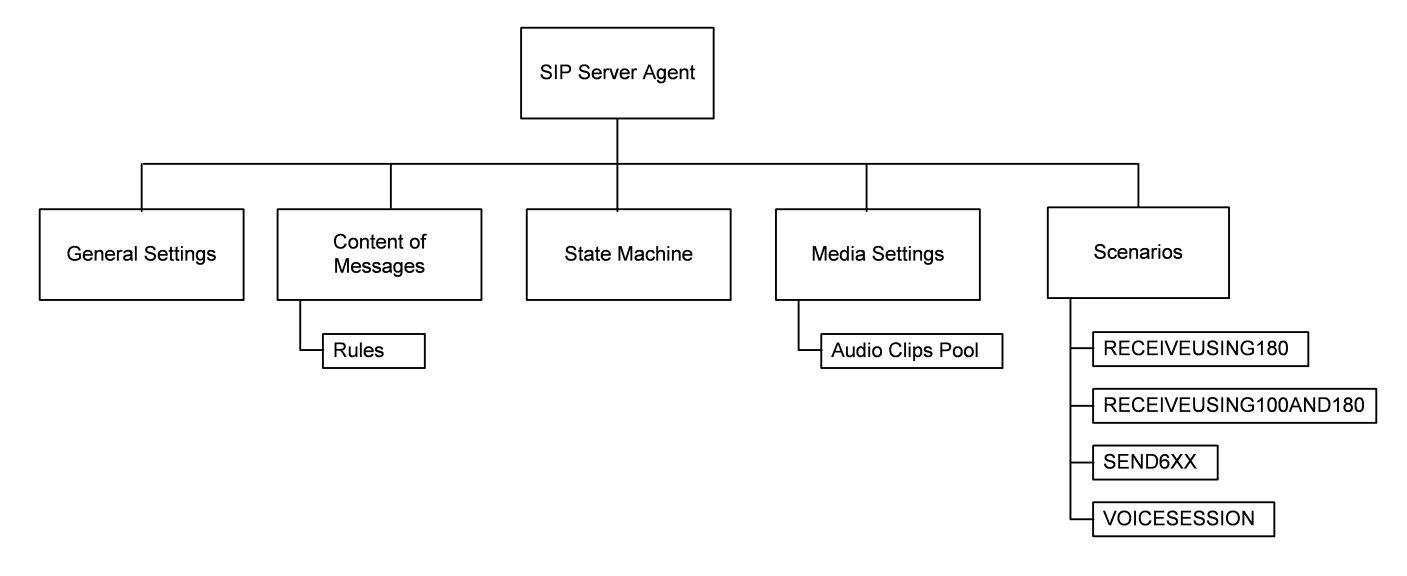

## **SIP Server Agent**

The SIP Server Agent command defines a simulated user using SIP to establish and terminate sessions SIP. Refer to SIP Server Agent for a full description of this command. The most significant options of this command are listed below.

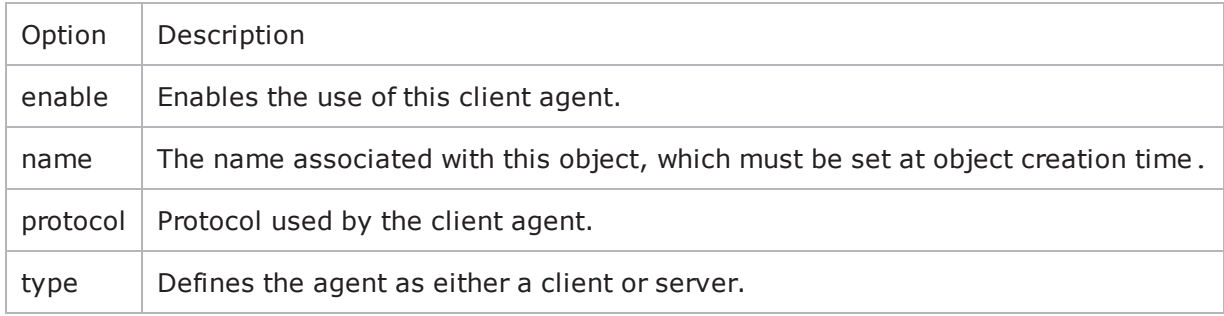

### **General Settings**

The SIP Server Agent General Settings command sets the SIP server agent's genconfiguration options. The options for this command are similar to those for the SIP client agent.

## **Content of Messages**

The SIP Server Agent Content of Messages command specifies the content of the SIP messages sent by the server. The options for this command are similar to those for the SIP client agent.

### **Rules**

The SIP Server Agent Rules command defines a rule for handling a SIP message. The options for this command are similar to those for the SIP client agent.

### **State Machine**

The SIP Server Agent State Machine command configures the SIP server agent's internal timers and other parameters of its state machine. The options for this command are similar to those for the SIP client agent.

### **Media Settings**

The SIP Server Agent Media Settings command selects and configures the streaming audio files for the multimedia session that the server will play over RTP. The options for this command are similar to those for the SIP client agent.

# **Audio Clips Pool**

The SIP Server Agent Audio Clips Pool defines an audio file to be included in the list that the SIP server will play. The options for this command are similar to those for the SIP client agent.

#### **Scenarios**

The SIP Server Agent Scenarios is the list of SIP commands that the server will send to a SIP client. The options for this command are similar to those for the SIP client agent.

## **SIP Client Agent**

SIP Client Agent - create a SIP client

#### **SYNOPSIS**

```
set Traffic1 Network1 [::IxLoad new ixNetTraffic]
set Activity SIPClient1 [$Traffic1 Network1 activityList.appendItem options...]
$Activity SIPClient1 agent.config
```
#### **DESCRIPTION**

An SIP client agent is added to the activityList object. The activityList object is added to the ixNetTraffic object using the appendItem subcommand from the ixConfigSequenceContainer command.

#### **SUBCOMMANDS**

The options for this command are configured and read using the standard config, cget, and getOptions subcommands defined in the ixConfig command.

#### **OPTIONS**

enable

```
Enables the use of this client agent. (Default = true).
```
name

The name associated with this object, which must be set at object creation time.

#### **STATISTICS**

#### **EXAMPLE**

```
set Traffic1 Network1 [::IxLoad new
ixNetTraffic]################################################## Activity SIPClient1
of NetTraffic Traffic1@Network1#################################################set
Activity SIPClient1 [$Traffic1 Network1 activityList.appendItem \-protocolAndType
"SIP Client" ]################################################## Timeline1 for activ-
ities SIPClient1#################################################set Timeline1
[::IxLoad new ixTimeline]$Timeline1 config \-rampUpValue                            
1 \-rampUpType 0 \-offlineTime
0 \-rampDownTime 20 \-standbyTime
0 \-iterations                              1 \-rampUpInterval                         
1 \-sustainTime 20 \-timelineType
0 \-name                                    "Timeline1"$Activity_SIPClient1 config
\setminus -enable \setminus -enable
"SIPClient1" \-enableConstraint                        false \-userObjectiveValue
```

```
100 \-constraintValue                         100 \-userObjectiveType                      
"useragents" \-timeline                                $Timeline1$Activity_SIPCli-
ent1 agent.config \-enable \qquad \qquad \qquad true \-name
"SIPClient1"$Activity_SIPClient1 agent.pm.generalSettings.config \-dhcpServerPort                         
5060 \-ipv6Form                                0 \-bRemoveCredent                         
false \-bRegBefore \qquad \qquad false \-type of service for rtp
"Best Effort (0x0)" \-_gbDhcpServerPort                       false \-nUdpMaxSize                            
1024 \-nUdpPort 5060 \-szAuthDomain
"domain\[0000-\]" \-vlan priority sip 0 \ \{-useDhep\}false \-enableTosSIP                            false \-implicitLoopCheck                      
true \-ipPreference \qquad \qquad 0 \qquad - gbIpPreference
false \-nPrefQop                                0 \-szRegistrar                            
"127.0.0.1:5060" \-enableVlanPriority_for_sip              false \-nTcpPort                               
5060 \-szTransport                             "UDP" \-szAuthPassword                         
"password\[0000-\]" \-type_of_service_for_sip \blacksquare "Best Effort (0x0)" \-
szAuthUsername                          "user\[0000-\]" \-enableTosRTP                           
false \-compressZeros                           false$Activity_SIPClient1 agent.p-
m.mediaSettings.config \-nPcInterval 500 \-nJitterBuffer
1 \-nDtmfInterdigits                        40 \-nCompMaxDropped                        
7 \-nPeerDtmfDuration                       0 \-nJitterMs                              
20 \-bSilenceMode                            1 \-nAudioPoolTime                         
1178615586 \-szBitRate                               "64 kbps" \-nDtmfDuration                          
100 \-szPeerCodecName                         "" \-szSilenceFile                          
"" \-bytesPerFrameBuffer "" \-groupBox MOS1
false \-szPeerCodecDetails                      "" \-bMosOnMax                              
0 \-groupBox_JB1                            false \-nMosInterval                           
3 \-nCompJitterBuffer                       50 \-bUseJitter                             
false \-szCodecName                             "G711ALaw" \-szPeerDtmfSeq                          
"" \-bLimitDtmf                              true \-bUseMOS                                
false \-bJitMs                                  0 \-szCodecDescr                           
"ITU-T G.711 is a standard to represent 8 bit compressed pulse code modulation (PCM)
samples for signals of voice frequencies, sampled at the rate of 8000
samples/second. G.711 encoder will create a 64 Kbps bitstream. A-Law G.711 PCM
encoder converts 13 bit linear PCM samples into 8 bit compressed PCM (logarithmic
form) samples, and the decoder does the conversion vice versa." \-bCompMs                                
0 \-nDtmfStreams                            10 \-packetTimeBuffer                       
"" \-szPowerLevel                            "PL_20" \-szDtmfSeq                              
"12345" \-nCompJitterMs                           1000 \-nPeerDtmfInterdigits                   
0 \-bRtpStartCollector                      false \-nMosMaxStreams                         
1 \-szCodecDetails                          "BF160PT20" \-nSessionType                           
0 \-bUseSilence                             false \-bModifyPowerLevel                      
false \-bUseCompensation                        false$Activity_SIPClient1 agent.p-
m.contentOfMessages.config \-bFolding                                false \-
bBestPerformance 1 \-szRoute
"Route: <sip:p1.example.com;lr>,<sip:p2.domain.com;lr>" \-bOptional                              
false \-szCONTACT                               "<sip:id\[00000-\]@IP>" \-bAdvisable                             
false \-bCompact false \-bRoute
```

```
false \-szFROM "<\text{sip:id}\(00000-\text{)]@IP}>" \-szTO
"<sip:id\[50000-\]@IP>" \-szREQUESTURI                            "sip:id\[50000-
\]@IP" \-bScattered \qquad \qquad false$Activity SIPClient1 agent.p-
m.contentOfMessages.rulesTable.clear$Activity_SIPClient1 agent.p-
m.stateMachine.config \-bNextOnFail                             true \-nTimersT4                              
5000 \-nReRegDuration                          0 \-nTimersT1                              
500 \-nTimersT2                               4000 \-bUseTimer                              
false \-nTimeout                                30000 \-nTimersTD                              
32000 \-nTimersTC                               180000 \-bRecv5xx                               
false$Activity SIPClient1 agent.pm.videoSettings.config \-videoBitrate
128.0 \-videoBitrateLimit                       0$Activity_SIPClient1 agent.p-
m.scenarios.clear$Activity_SIPClient1 agent.pm.scenarios.appendItem \-id                                     
"ORIGINATECALL" \-symDestination                          "Traffic2_SIPServer1:5060"
\-bNextCommandIsDetect                    false \-isLastCmd                              
false \-useDhcpForOriginate                     false \-hasVideo                               
false \-_gbDhcpServerPortForOriginate           false \-dhcpServerPortForOriginate             
5060$Activity_SIPClient1 agent.pm.scenarios.appendItem \-id                                     
"ENDCALL" \-isLastCmd                               false \-szDummy03                              
""$Activity_SIPClient1 agent.pm.predefined_tos_for_rtp.clear$Activity_SIPClient1
agent.pm.predefined tos for rtp.appendItem \-id
"TypeOfServiceForRTP" \-tos_val_for_rtp                         "Best Effort
(0x0)"$Activity SIPClient1 agent.pm.predefined tos for rtp.appendItem \-id
"TypeOfServiceForRTP" \-tos_val_for_rtp                         "Class 1
(0x20)"$Activity_SIPClient1 agent.pm.predefined_tos_for_rtp.appendItem \-id                                     
"TypeOfServiceForRTP" \-tos_val_for_rtp                         "Class 2
(0x40)"$Activity SIPClient1 agent.pm.predefined tos for rtp.appendItem \-id
"TypeOfServiceForRTP" \-tos_val_for_rtp                         "Class 3
(0x60)"$Activity_SIPClient1 agent.pm.predefined_tos_for_rtp.appendItem \-id                                     
"TypeOfServiceForRTP" \-tos_val_for_rtp                         "Class 4
(0x80)"$Activity_SIPClient1 agent.pm.predefined_tos_for_rtp.appendItem \-id                                     
"TypeOfServiceForRTP" \-tos_val_for_rtp                         "Express Forwarding
(0xA0)"$Activity SIPClient1 agent.pm.predefined tos for rtp.appendItem \-id
"TypeOfServiceForRTP" \-tos_val_for_rtp                         "Control
(0xC0)"$Activity_SIPClient1 agent.pm.predefined_tos_for_rtp.appendItem \-id                                     
"TypeOfServiceForRTP" \-tos_val_for_rtp                         "Best Effort
(0x0)"$Activity_SIPClient1 agent.pm.predefined_tos_for_sip.clear$Activity_SIPClient1
agent.pm.predefined tos for sip.appendItem \-id
"TypeOfServiceForSIP" \-tos_val_for_sip                         "Best Effort
(0x0)"$Activity_SIPClient1 agent.pm.predefined_tos_for_sip.appendItem \-id                                     
"TypeOfServiceForSIP" \-tos_val_for_sip                         "Class 1
(0x20)"$Activity SIPClient1 agent.pm.predefined tos for sip.appendItem \-id
"TypeOfServiceForSIP" \-tos_val_for_sip                         "Class 2
(0x40)"$Activity_SIPClient1 agent.pm.predefined_tos_for_sip.appendItem \-id                                     
"TypeOfServiceForSIP" \-tos_val_for_sip                         "Class 3
(0x60)"$Activity SIPClient1 agent.pm.predefined tos for sip.appendItem \-id
"TypeOfServiceForSIP" \-tos_val_for_sip                         "Class 4
(0x80)"$Activity_SIPClient1 agent.pm.predefined_tos_for_sip.appendItem \-id
```
"TypeOfServiceForSIP" \-tos\_val\_for\_sip "Express Forwarding (0xA0)"\$Activity\_SIPClient1 agent.pm.predefined\_tos\_for\_sip.appendItem \-id "TypeOfServiceForSIP" \-tos\_val\_for\_sip "Control (0xC0)"\$Activity SIPClient1 agent.pm.predefined tos for sip.appendItem \-id "TypeOfServiceForSIP" \-tos\_val\_for\_sip "Best Effort (0x0)"

## **SEE ALSO**

[ixNetTraffic](#page-191-0)

# **General Settings**

General Settings—Sets the SIP client agent's general configuration options.

# **SYNOPSIS**

```
set Traffic1 Network1 [::IxLoad new ixNetTraffic]
set Activity SIPClient1 [$Traffic1 Network1 activityList.appendItem options...]
$Activity_SIPClient1 agent.pm.generalSettings.config
```
## **DESCRIPTION**

A SIP client's advanced configuration options are set by modifying the options of the pm. generalSettings option of the SIP Client Agent object.

## **SUBCOMMANDS**

None.

# **OPTIONS**

ipv6Form

Specifies  $0$  (ipv4) or  $1$  (ipv6) to determine the types of networks (in the ixNetTraffic) that the SIP client and server use.

All the fields that support IPv4 addresses also support IPv6 addresses. There are two methods for entering IPv6 addresses in SIP fields: in square brackets ([ ]) or in vertical bar (pipe) symbols ( | ).

For the following options, enclose the address in square brackets ([ ]). For example [::C212:1003]:5060

- szRegistrar;
- ORIGINATECALL command
- REGISTRATION command
- REDIRECTION command

For information on these options, see Scenarios.

In the Content of Messages object, the following four options accept IPV6 addresses. Enclose the address for these options in vertical bar (pipe) symbols  $( | )$ . (square brackets are used to enclose sequence generators). The options are:

```
szREQUESTURI
szFROM
szTO
szCONTACT
```
szAuthUsername

User name to be registered with registrar. You can include variables in this field to automatically generate large numbers of unique user names. See Using Variables in SIP Fields on page 20-80. Maximum length = 128 characters. (Default = "user $[0000-]$ ").

#### szAuthPassword

Password to be registered with registrar. You can include variables in this field to automatically generate large numbers of unique passwords. See Using Variables in SIP Fields on page 20-80. Maximum length = 128 characters.

 $(Default = "password[0000-]").$ 

#### szAuthDomain

Domain to be registered with registrar. You can include variables in this field to automatically generate large numbers of unique domains. See Using Variables in SIP Fields on page 20-80. Maximum  $length = 128 characters. (Default = "domain[0000-]").$ 

#### szTransport

Type of transport to be used. The choices are:

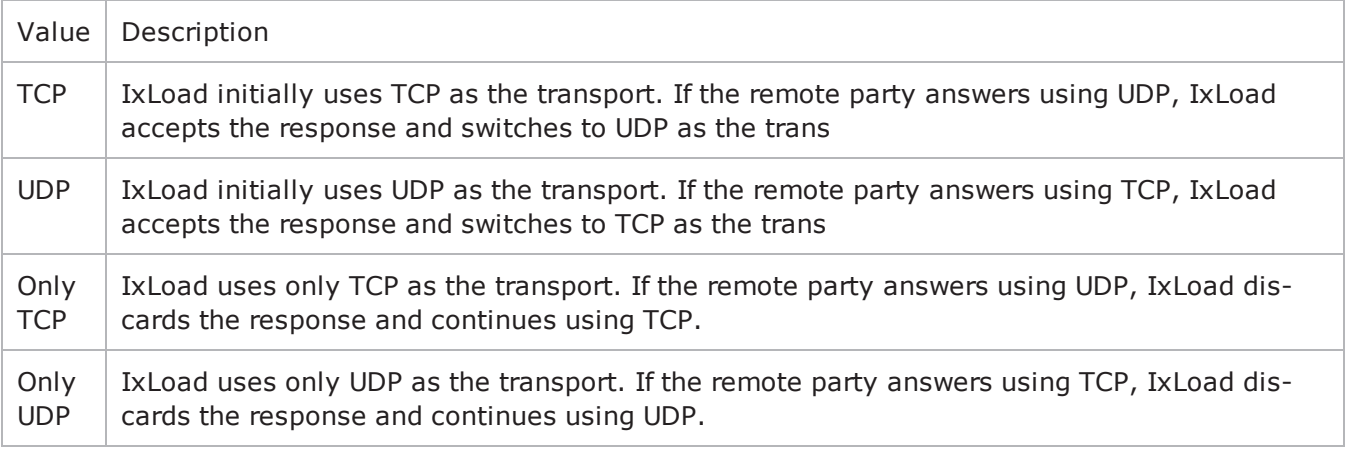

#### nUdpPort

Port number to be used for sending and receiving SIP messages over UDP. Mini= "1," maximum =  $"65,535."$  (Default = "5,060").

nTcpPort

Port number to be used for sending and receiving SIP messages over TCP. Mini= "1," maximum =  $"65,535."$  (Default =  $"5,060"$ ).

nUdpMaxSize

Maximum size, in Kb, of a SIP message that will be sent. If a message exceeds this size, IxLoad ignores it.

szRegistrar

Host name or IP address and port number of registrar. This option also accepts IPV6 addresses that are enclosed in square brackets. (Default =  $"127.0.0.1:5060)$ .

bRegBefore

If true, before starting the Originate Call/EnCall --> Receive call process, the IxLoad SIP client registers with the proxy server. Registration occurs only once at the beginning of the test. (Default = "0").

#### enableTosSIP

Enables the setting of the TOS (Type of Service) bits in the header of the SIP packets.

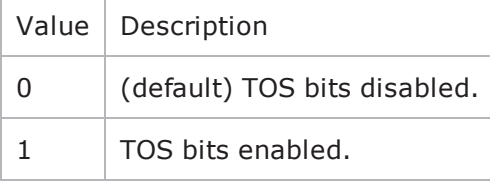

#### enableTosRtp

Enables the setting of the TOS (Type of Service) bits in the header of the RTP data packets.

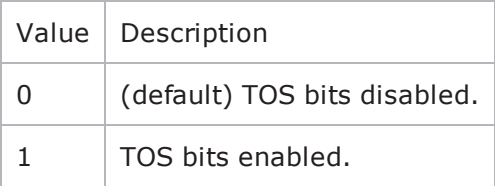

#### type of service for sip

If enableTosSIP is true, this option specifies the IP Precedence / TOS (Type of Service) bit setting and Assured Forwarding classes. (Default = "Best Effort  $0x0$ "). If you want to specify the standard choices that are in the GUI, you can use a string representation. To specify any of the other 255 TOS values, specify the decimal value. The default choices are:

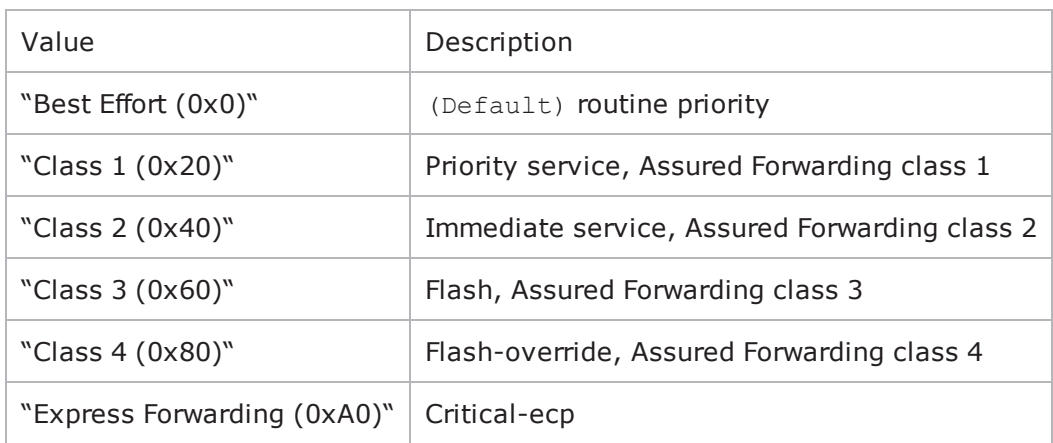

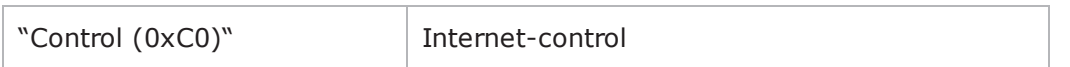

type of service for rtp

If enableTosRtp is true, this option specifies the IP Precedence / TOS (Type of Service) bit setting and Assured Forwarding classes for RTP data packets. See type of service for sip for the list of choices. (Default = "Best Effort  $(0x0)$ ").

enableVlanPriority for sip

VLAN Priority can be set on a per-activity basis or on a per-network (NetTraffic) basis. This parameter sets the VLAN priority for the activity. An activity's VLAN Priority bit setting takes precedence over a network's Priority bit setting. If true, IxLoad sets the VLAN Priority bit in traffic from this activity. Configure the VLAN priority value in  $v$ lanPriority. (Default = false).

vlanPriority

When enableVlanPriority is true, this option sets the vlan priority value.

## **EXAMPLE**

```
$Activity_SIPClient1 agent.pm.generalSettings.config \-dhcpServerPort                         
5060 \-ipv6Form                                0 \-bRemoveCredent                         
false \-bRegBefore \qquad \qquad false \-type of service for rtp
"Best Effort (0x0)" \- gbDhcpServerPort 				 false \-nUdpMaxSize
1024 \-nUdpPort 5060 \-szAuthDomain
"domain\[0000-\]" \-vlan_priority_sip                       0 \-useDhcp                                
false \-enableTosSIP                            false \-implicitLoopCheck                      
true \-ipPreference \qquad \qquad 0 \qquad - gbIpPreference
false \-nPrefQop                                0 \-szRegistrar                            
"127.0.0.1:5060" \-enableVlanPriority_for_sip              false \-nTcpPort                               
5060 \-szTransport                             "UDP" \-szAuthPassword                         
"password\[0000-\]" \-type of service for sip "Best Effect (0x0)" \-
szAuthUsername                          "user\[0000-\]" \-enableTosRTP                           
false \-compressZeros                           false
```
# **SEE ALSO**

SIP [Client](#page-573-0) Agent

# **Content of Messages**

Content of Messages—Specifies the content of the SIP messages sent by the cli

# **SYNOPSIS**

```
set Traffic1 Network1 [::IxLoad new ixNetTraffic]
set Activity SIPClient1 [$Traffic1 Network1 activityList.appendItem options...]
$Activity_SIPClient1 agent.pm.contentOfMessages.config
```
## **DESCRIPTION**

A SIP client's advanced configuration options are set by modifying the options of the pm. contentOfMessages option of the SIP Client Agent object.

## **SUBCOMMANDS**

None.

## **OPTIONS**

bRoute

If true, IxLoad inserts a Route header field into the SIP message. The route should contain a list of specified proxies. Use the szRoute parameter to specify the route. (Default =  $"0"$ ).

szRoute

If bRoute is true, this parameter specifies the Route header field used to force the request to follow a fixed route through a listed set of proxies. (Default = "Route:  $\langle$ sip:p1.example.com;lr>,<sip:p2.domain.com;lr>).

#### bCompact

If true, IxLoad uses the compact forms of the SIP header field notations.The compact form is intended for instances in which messages would otherwise become too large to be carried on the transport available to it (exceeding the maximum transmission unit [MTU] when using UDP, for example). (Default  $=$  "0").

#### bFolding

If true, the VIA field spans two lines. Some SIP devices many not be able to handle this. (Default  $=$  $"0"$ ).

#### bScattered

If true, IxLoad moves the header fields around in the message in order to make it more difficult for the DUT to decode the message. (Default =  $"0"$ ).

bAdvisable

If true, the SIP request includes the header fields that are defined as 'mandatory' by the SIP RFC (RFC 3261), plus those that are recommended as 'advisable.' (Default =  $"0"$ ).

bOptional

If true, the SIP request includes the header fields that are defined as 'mandatory' by the SIP RFC (RFC 3261), plus those that are listed as 'optional.' (Default =  $"0"$ ).

#### bBestPerformance

If true, IxLoad inserts the headers into the message so that the message can be processed as quickly as possible by the receiving system. If false, IxLoad inserts the headers into the message so that it requires maximum processing by the receiving system. (Default =  $"1"$ ).

#### szREQUESTURI

User or service to which the SIP request is being addressed. You can include variables iin this field to automatically generate large numbers of unique domains. Maximum length = 128 characters. This option also accepts IPV6 addresses that are enclosed in square brackets (Default =  $"sip-id$ [50000-]@IP").

#### szFROM

Initiator of the SIP request. You can include variables in this field to autogenerate large numbers of unique domains. This option also accepts IPV6 addresses that are enclosed in square brackets.  $(Default = "sip:id[50000-]@IP").$ 

#### szTO

Logical recipient of the request. You can include variables in this field to autogenerate large numbers of unique domains. Maximum length = 128 characters. This option also accepts IPV6 addresses that are enclosed in square brackets. (Default = "sip:id[50000-]@IP").

#### szCONTACT

The Contact header field value provides a URI whose meaning depends on the type of request or response it is in.The Contact header field has a role similar to the Location header field in HTTP. You can include variables in this field to autogenerate large numbers of unique domains. See Using Variables in SIP Fields on page 20-80. Maximum length = 128 characters. This option also accepts IPV6 addresses that are enclosed in square brackets. (Default = "sip:id[50000-]@IP").

#### rulesTable

This is a list of type Rules. The rules in this list define how this message will be handled. (Default  $=$  $\{\}$ ).

#### **EXAMPLE**

```
$Activity SIPClient1 agent.pm.contentOfMessages.config \-bFolding
false \-bBestPerformance 1\-szRoute
"Route: <sip:p1.example.com;lr>,<sip:p2.domain.com;lr>" \-bOptional                              
false \-szCONTACT                               "<sip:id\[00000-\]@IP>" \-bAdvisable                             
false \-bCompact false \-bRoute
```
false \-szFROM  $\qquad \qquad "<\text{sip:id}\(00000-\)]@IP>"\ \qquad \qquad$ "<sip:id\[50000-\]@IP>" \-szREQUESTURI "sip:id\[50000- \]@IP"\-bScattered false

# **SEE ALSO**

SIP [Client](#page-573-0) Agent

# **State Machine**

State Machine—Configures the SIP client agent's internal timers and other parameters of its state machine.

## **SYNOPSIS**

```
set Traffic1 Network1 [::IxLoad new ixNetTraffic]
set Activity SIPClient1 [$Traffic1 Network1 activityList.appendItem options...]
$Activity SIPClient1 agent.pm.stateMachine.config
```
## **DESCRIPTION**

A SIP client's state machine parameters are set by modifying the options of the pm. StateMachine option of the SIP Client Agent object.

#### **SUBCOMMANDS**

None.

## **OPTIONS**

nTimersT1

```
Estimate of the round-trip time (RTT), in milliseconds (ms). (Default = "500").
```
nTimersT2

```
Maximum retransmit interval, in milliseconds (ms), for non-INVITE requests and INVITE responses.
(Default = "4,000").
```
nTimersT4

Maximum length of time, in milliseconds (ms), that a message will remain in the network. (Default $t = "5,000")$ .

nTimersTC

```
Proxy INVITE transaction timeout. Minimum = 180,000. (Default = "180,000").
```
nTimersTD

```
Wait time for response retransmits. For UDP, this must be greater than 32 sec (Default = "32,000").
```
bUseTimer

If true, IxLoad enforces a timeout limit on transactions. If a transaction exceeds the timeout value, IxLoad marks it as a failed transaction, and increments the transaction failure statistics. (Default = "0").

nTimeout

If bUseTimer is true, this parameter specifies the transaction timeout interval, in in milliseconds (ms).  $(Default = "30,000").$ 

bRecv5xx

If true and IxLoad receives a 5xx series response to a transaction, IxLoad marks it as a failed transaction, and increments the transaction failure statistics. (Default =  $"0"$ ).

nReRegDuration

In the event that IxLoad fails to register with a registrar, this field defines the amount of time allowed to re-registration. Minimum = "0," maximum = "60,000." (Default = "0").

bNextOnFail

If true and IxLoad encounters a transaction failure, it continues processing SIP requests. If false and IxLoad encounters a transaction failure, it stops processing SIP requests. (Default =  $"1"$ ).

#### **EXAMPLE**

```
$Activity SIPClient1 agent.pm.stateMachine.config \-bNextOnFail
true \-nTimersT4                               5000 \-nReRegDuration                         
0 \ \{-n \times T1 500 \-n \times T24000 \-bUseTimer                               false \-nTimeout                               
30000 \-nTimersTD                               32000 \-nTimersTC                              
180000 \-bRecv5xx                                false
```
## **SEE ALSO**

SIP [Client](#page-573-0) Agent

# <span id="page-586-0"></span>**Media Settings**

Media Settings—Selects and configures the streaming audio files for the multimedia session that the client will play over RTP.

#### **SYNOPSIS**

```
set Traffic1 Network1 [::IxLoad new ixNetTraffic]
set Activity SIPClient1 [$Traffic1 Network1 activityList.appendItem options...]
$Activity SIPClient1 agent.pm.mediaSettings.config
```
#### **DESCRIPTION**

A SIP client's advanced configuration options are set by modifying the options of the pm. mediaSettings option of the SIP Client Agent object.

#### **SUBCOMMANDS**

None.

#### **OPTIONS**

szCodecName

Codec to be used to encode waveform audio files listed in the Audio Clips Pool. The choices are:

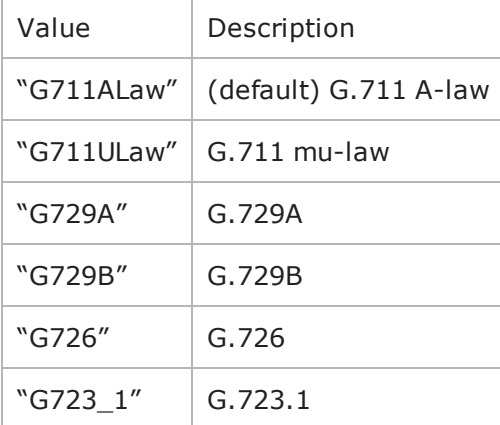

szCodecDetails

Displays the properties of the codec such as the number of bytes per frame of compressed audio, and the rate at which packets are sent over the connection. (Default =  $\{\}\)$ .

szCodecDetails from Media Settings has a special format: BFval1PTval2, where:

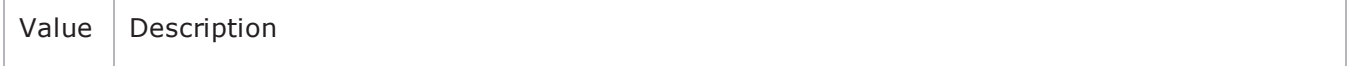

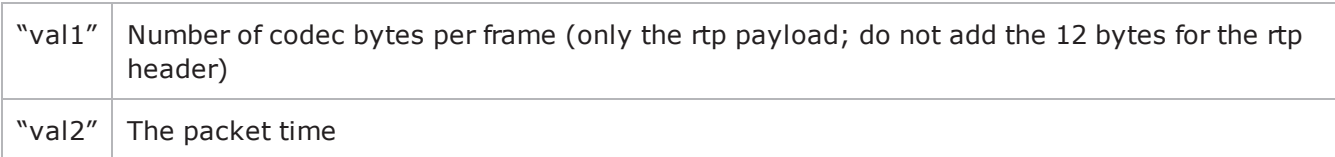

These two options specify information about the packetization.

szCodecDescr

Codec description. (Default =  $\{\})$ .

szBitRate

This specifies the bit rate of the codec being used. Possible values are:

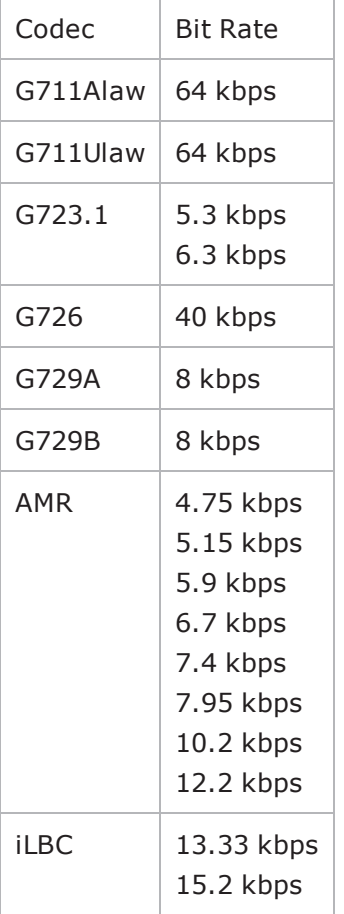

bModifyPowerLevel

If true, IxLoad modifies the volume of the compressed audio. (Default =  $"0"$ ).

szPowerLevel

If bModifyPowerLevel is true, this parameter specifies the amount of gain (volume added to compressed audio. The choices are:

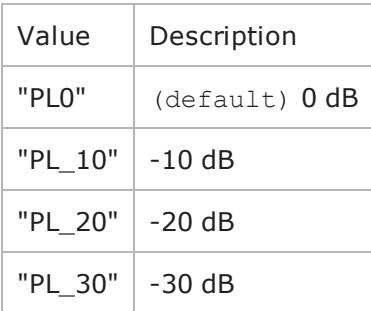

bUseJitter

Enables or disables use of the jitter buffer. (Default =  $"0"$ ).

bJitMs

Defines the method used to set the jitter buffer size.

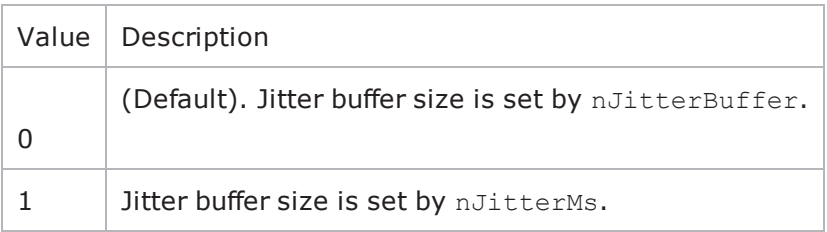

nJitterBuffer

Number of packets to buffer in order to reduce jitter. Minimum = "0," maximum = "3." (Default = 0).

nJitterMs

Jitter Buffer size, in milliseconds. Minimum = "1," maximum = "3,000." (Default = "20").

bUseCompensation

Enables or disables use of the compensation jitter buffer. (Default =  $"0"$ ).

bCompMs

Defines the method used to set the compensation jitter buffer size.

Value | Description

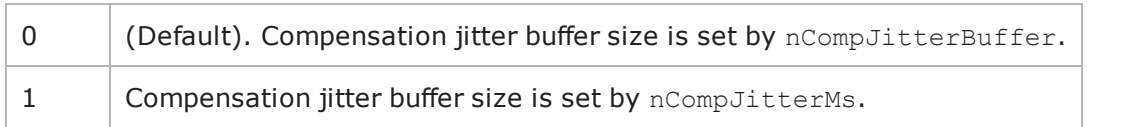

nCompJitterBuffer

Compensation jitter buffer maximum size, in packets. Minimum = "0," maxi= "300." (Default = "50").

nCompJitterMs

Compensation jitter buffer maximum size, in milliseconds. Minimum = "0," maximum = "3,000."  $(Default = "1,000")$ .

nCompMaxDropped

Maximum dropped consecutive packets. Minimum = "1," maximum = "100," ( $Default = "7"$ ).

bUseMOS

Enables or disables use of MOS. (Default =  $"0"$ ).

bMosOnMax

Defines whether MOS is calculated for a subset of streams or for all streams.

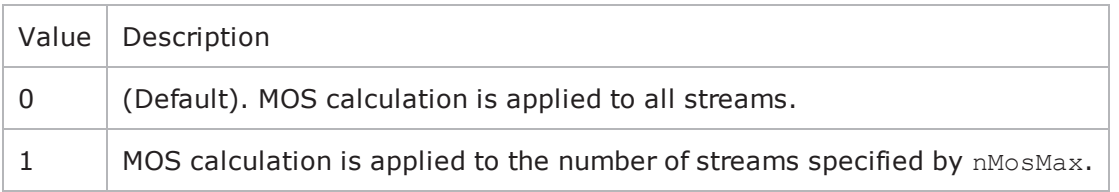

nMosMaxStreams

Maximum number of concurrent streams used in MOS calculation. Minimum = "1." (Default = "1").

nMosInterval

Frequency at which IxLoad samples the RTP streams to generate the MOS scores. Minimum = "2," max $imum = "30." (Default = "3").$ 

nDtmfDuration

Length of time allowed to play the DTMF sequence. Minimum = "60," maxi= "999." (Default = "100").

nDtmfInterdigits

Duration (in milliseconds) of the DTMF interdigit signal. Minimum = "30," max= "9999." (Default =  $"40"$ ).

bLimitDtmf

Enable or disable limitation on the number of DTMF streams to be processed. (Default = "1").

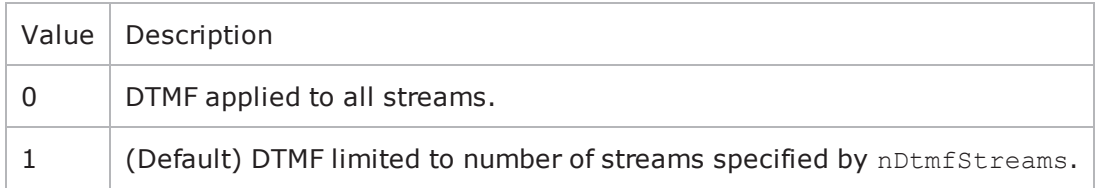

#### nDtmfStreams

Number of streams to which path confirmation will be applied. Minimum =  $"1,"$  maximum =  $"900."$  $($ Default =  $"10"$ ).

#### nPcInterval

If Synthetic path confirmation is selected, this is the interval at which IxLoad add the synthetic RTP packets to the stream. Minimum = "1," (Default = "500").

nSessionType

Type of voice session. The choices are:

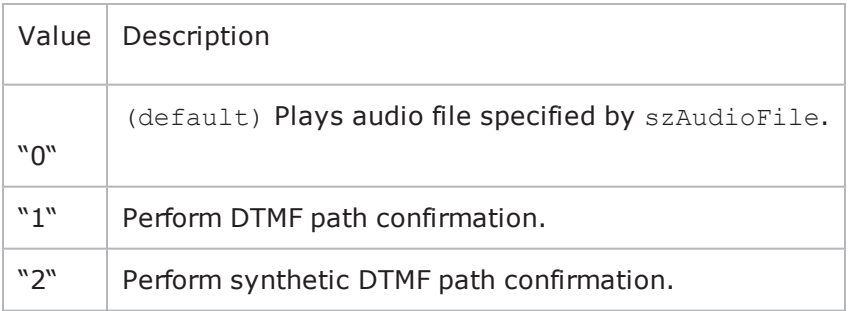

szDtmfSeq

DTMF sequence used for path confirmation. (Default =  $"12,345"$ ).

szPeerCodecName

Name of codec used by peer. (Default =  $\{\})$ .

szPeerCodecDetails

Details of codec used by peer. (Default =  $\{\})$ .

szPeerDtmfSeq

DTMF sequence used by peer. (Default =  $\{\})$ .

nPeerDtmfDuration

DTMF duration used by peer. (Default =  $"0"$ ).

nPeerDtmfInterdigits

Inter-digits interval used by peer. (Default =  $"0"$ ).

audioClipsTable

This is a list of type Audio Clips Pool. This list contains the waveform audio files that the SIP message will send. (Default =  $\{\})$ .

bUseSilence

If enabled, IxLoad generates and sends artificial background noise during times of silence during a call.

bSilenceMode

Indicates the method used to generate the background noise. Possible Values are:

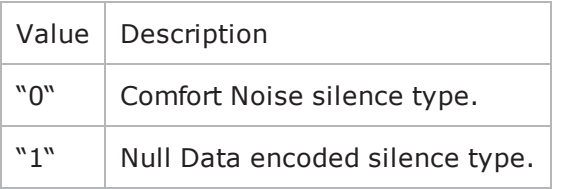

bRtpStartCollector

Specifies, whether the statistics for rtp should be collected or not. Possible values are:

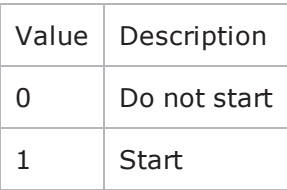

#### **EXAMPLE**

```
$Activity SIPClient1 agent.pm.mediaSettings.config \-nPcInterval
500 \-nJitterBuffer                           1 \-nDtmfInterdigits                       
40 \-nCompMaxDropped                         7 \-nPeerDtmfDuration                      
0 \-nJitterMs 20 \-bSilenceMode
1 \-nAudioPoolTime                          1178615586 \-szBitRate                              
"64 kbps" \-nDtmfDuration                           100 \-szPeerCodecName                        
"" \-szSilenceFile                           "" \-bytesPerFrameBuffer
```

```
"" \-groupBox_MOS1                           false \-szPeerCodecDetails                     
"" \-bMosOnMax 0 \-groupBox JB1
false \-nMosInterval                            3 \-nCompJitterBuffer                      
50 \-bUseJitter                              false \-szCodecName                            
"G711ALaw" \-szPeerDtmfSeq                           "" \-bLimitDtmf                             
true \-bUseMOS                                 false \-bJitMs                                 
0 \-szCodecDescr \blacksquare \blacksquare TIU-T G.711 is a standard to represent
8 bit compressed pulse code modulation (PCM) samples for signals of voice fre-
quencies, sampled at the rate of 8000 samples/second. G.711 encoder will create a 64
Kbps bitstream. A-Law G.711 PCM encoder converts 13 bit linear PCM samples into 8
bit compressed PCM (logarithmic form) samples, and the decoder does the conversion
vice versa." \-bCompMs \begin{array}{c} 0 \ \backslash -\text{nDtmfStreams} \\ 10 \ \backslash -\text{packetTimeBuffer} \end{array}10 \-packetTimeBuffer
"PL_20" \-szDtmfSeq                               "12345" \-nCompJitterMs                          
1000 \-nPeerDtmfInterdigits                    0 \-bRtpStartCollector                     
false \-nMosMaxStreams                          1 \-szCodecDetails                         
"BF160PT20" \-nSessionType                            0 \-bUseSilence                            
false \-bModifyPowerLevel                       false \-bUseCompensation                       
false
```
## **SEE ALSO**

SIP [Client](#page-573-0) Agent

# <span id="page-593-0"></span>**Video Settings**

Video Settings—Contains the controls that you can use to define the parameters of the synthetic video the SIP server generates for a MEDIASESSION scenario.

# **SYNOPSIS**

```
set Traffic1 Network1 [::IxLoad new ixNetTraffic]
set Activity SIPClient1 [$Traffic1 Network1 activityList.appendItem options...]
$Activity SIPClient1 agent.pm.videoSettings.config \
```
## **DESCRIPTION**

Video Settings is configured and added to an SIP activity.

# **SUBCOMMANDS**

The options for this command are configured and read using the standard config, cget, and getOptions subcommands defined in the ixConfig command.

## **OPTIONS**

videoBitrate

Bit rate of generated (synthetic) video data.

videoBitrateLimit

The videoBitrate limit in Kbps.

#### **EXAMPLE**

```
$Activity SIPClient1 agent.pm.videoSettings.config \-videoBitrate
128.0 \-videoBitrateLimit                       0$Activity_SIPClient1 agent.p-
m.scenarios.clear
```
## **SEE ALSO**

Media [Settings](#page-586-0)

# **Scenarios**

Scenarios—Creates the list of SIP commands that the client will send to a SIP server.

## **SYNOPSIS**

```
set Traffic1_Network1 [::IxLoad new ixNetTraffic]
set Activity SIPClient1 [$Traffic1 Network1 activityList.appendItem options...]
$Activity SIPClient1 agent.pm.scenarios.appendItem
```
## **DESCRIPTION**

A command is added to the Scenarios object using the appendItem subcommand from the  $ixCon$ figSequenceContainer command.

## **SUBCOMMANDS**

The options for this command are configured and read using the standard config, cget, and getOptions subcommands defined in the ixConfig command.

## **OPTIONS**

id

SIP command to be executed. One of the following:

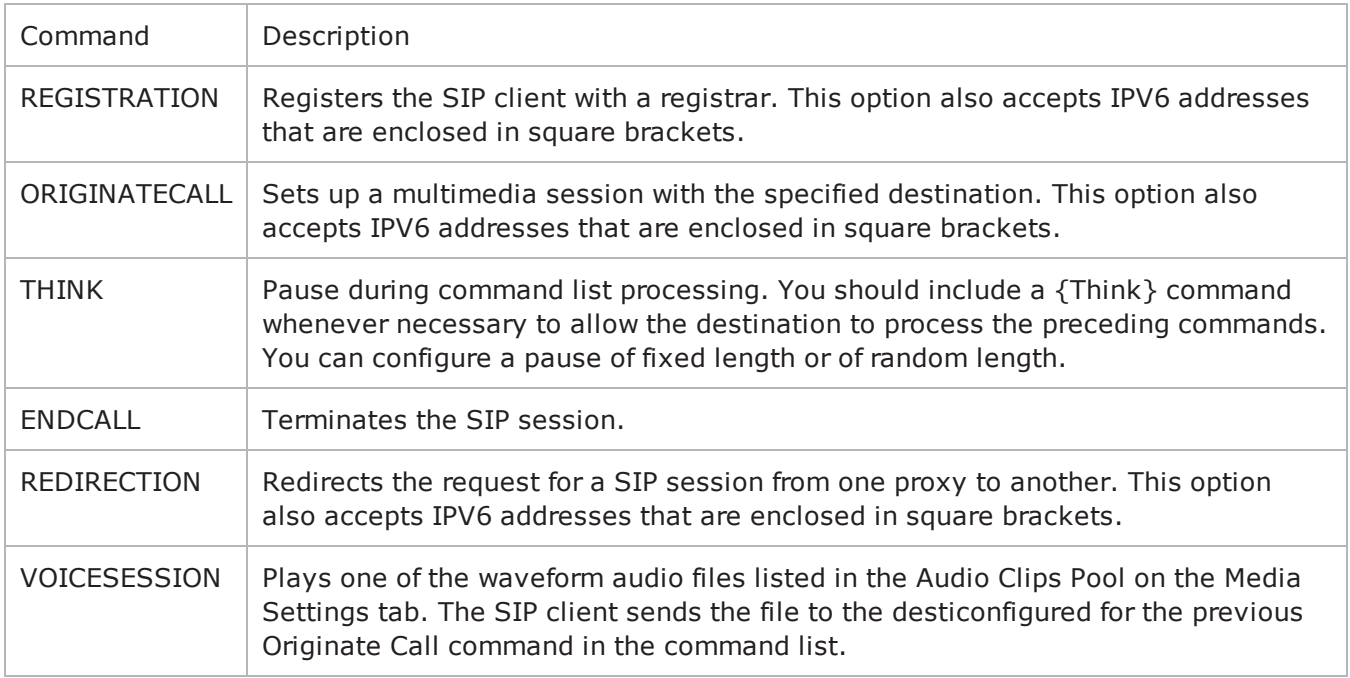

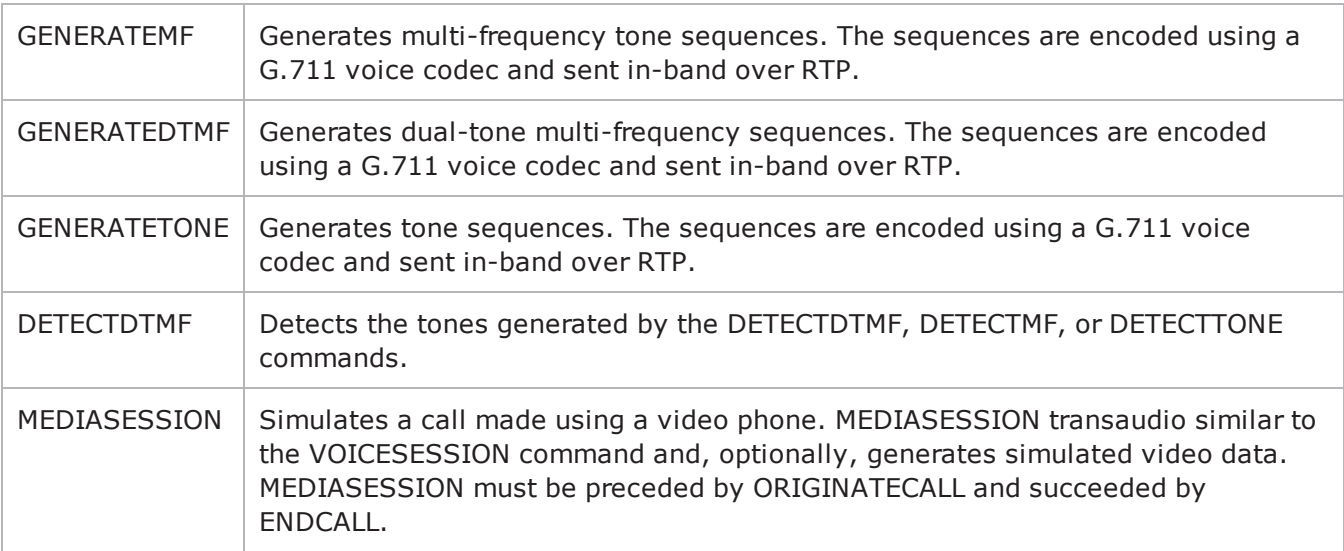

## **Arguments for id = REGISTRATION**

bUseDest

If true, the registration is sent to the address specified by szDestination. If false, the registration is sent to the Registrar configured by the General Settings com (Default =  $"1"$ ).

szDestination

Registrar that the registration will be sent to. This option also accepts IPV6 addresses that are enclosed in square brackets. (Default =  $"127.0.0.1:5060"$ ).

## **Arguments for id = ORIGINATECALL**

symDestination

Destination of the call. If the destination is an external host, specify its address or host name and port number. If the destination is an IxLoad SIP server agent, specify the name of the agent. This option also accepts IPV6 addresses that are enclosed in square brackets. (Default =  $"None"$ ).

## **Arguments for id = THINK**

nThinkMin

Minimum length of the pause, in milliseconds. To configure a fixed-length pause, enter the same value in this field and  $nThinkMax.$  (Default = "1,000").

nThinkMax

Maximum length of the pause, in milliseconds. To configure a fixed-length pause, enter the same value in this field and  $nThinkMin.$  (Default = "1,000").

#### **Arguments for id = ENDCALL**

None.

#### **Arguments for id = REDIRECTION**

szDestination

Address of the proxy to which the request is to be redirected to. This option also accepts IPV6 addresses that are enclosed in square brackets. (Default =  $"127.0.0.1:5060"$ ).

#### **Arguments for id = VOICESESSION**

szAudioFile

Waveform audio file that will be played during the session. This must be an szWaveName object contained within the Audio Clips Pool object. (Default = "<None>").

nPlayMode

If true, the audio file plays for a fixed number of times. If false, the audio file plays continuously.  $(Default = "0")$ .

nRepeatCount

If nPlayMode is true, this parameter sets the number of times that the audio file will play. (Default = "1").

nPlayTime

Length of time to play the audio file. Specify the units of time in the nTimeUnit.

nTimeUnit

Units of time used to set the audio file play time (nPlayTime). The choices are:

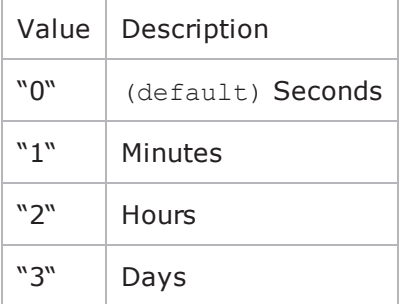

## **Arguments for id = GENERATEMF**

szMfSeq

The sequence of MF digits to be generated.

#### nMfDuration

Length of time allowed to play the MF sequence.  $Minimum = "10"$ ,  $Maximum = "990"$ .

nInterMfInterval

Duration (in milliseconds) of the MF interdigit signal. Minimum = " $10''$ , Maxi = "9990".

nMfAmplitude

The amplitude of the signal generated by the sending sequence. Minimum = "-30", Maximum = "-10". nPlayMode

The play mode to play the MF tones. Possible values are:

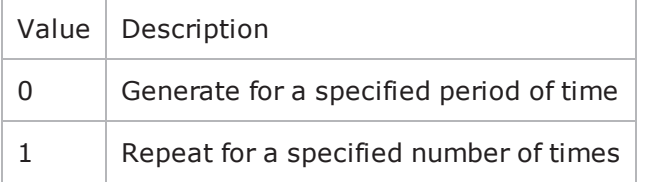

nRepeatCount

Number of times to repeat the generation of the sequence.

nPlayTime

The time units to play the specified sequence.

nTimeUnit

Signifies the time unit type. Possible values are:

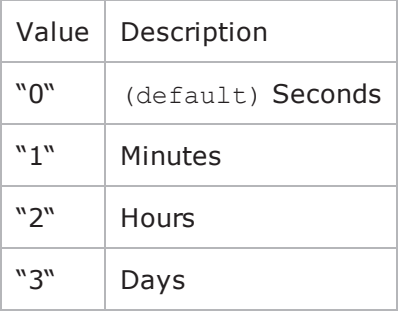

# **Arguments for id = GENERATEDTMF**

szDtmfSeq

The dtmf sequence to be generated.

nDtmfDuration

Length of time allowed to play the DTMF sequence.  $Minimum = "10", Maximum = "990".$ nDtmfInterdigits

Duration (in milliseconds) of the DTMF interdigit signal. Minimum = "10", Max = "9990".

nDtmfAmplitude

The signal amplitude generated for the stream containing the digits.

nPlayMode

The play mode to play the DTMF tones. Possible values are:

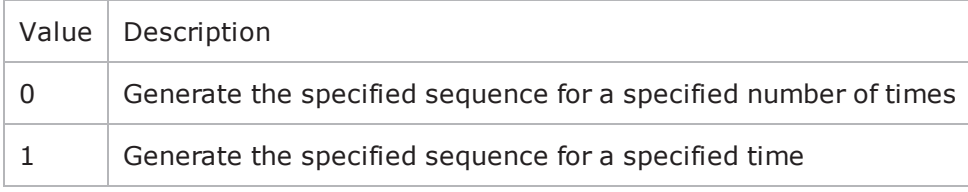

nRepeatCount

Number of time to repeat the generation of the specified sequence.

# **Arguments for id = GENERATETONE**

nToneName

This is the id for the tone. Possible values are:

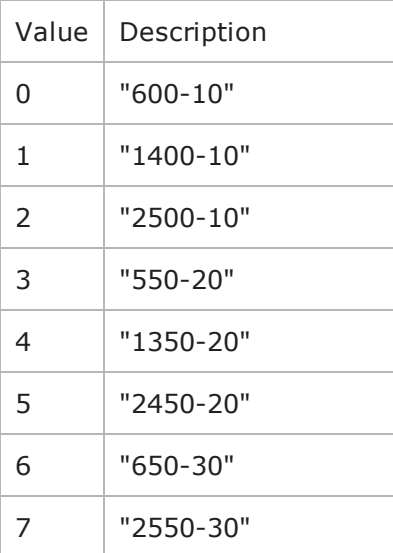

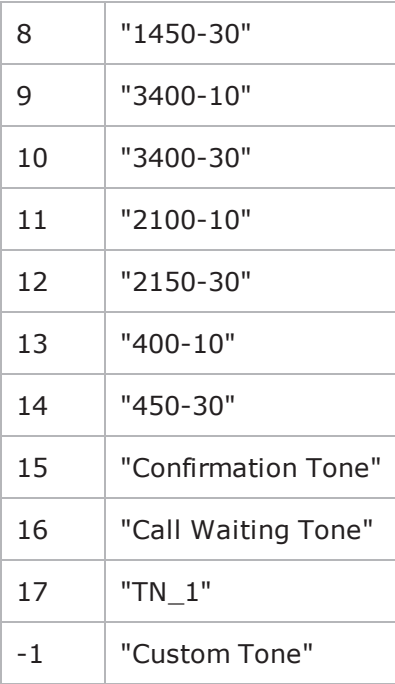

#### nPlayMode

The play mode to play the MF tones. Possible values are:

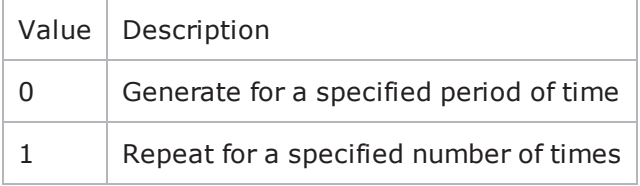

nRepeatCount

Number of times to repeat the generation of the sequence.

nPlayTime

The time units to play the specified sequence.

nTimeUnit

Signifies the time unit type. Possible values are:

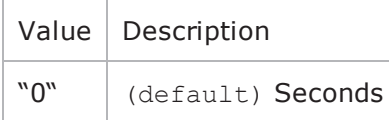

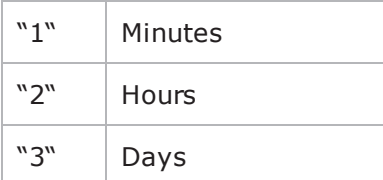

nToneDuration

The duration of a tone with only one frequency.

nFrequency1

For a single tone, this is the frequency of the signal used to generate the tone. For a dual tone, this is the frequency of the signal used to generate the lower band of the tone.

nFrequency2

For a dual tone, this is the frequency of the signal used to generate the upper band of the tone.

nAmplitude1

Amplitude of the nFrequency1 signal.

nAmplitude2

Amplitude of the nFrequency2 signal.

nOnTime

For a cadenced tone, this is the amount of time the tone signal or signals are played.

nOffTime

For a cadenced tone, this is the amount of time the tone signal or signals are muted.

nRepetitionCount

For a cadenced tone, this specifies the number of times that the On Time / Off Time cycle is repeated.

nToneType

The format of the tone. Possible values:

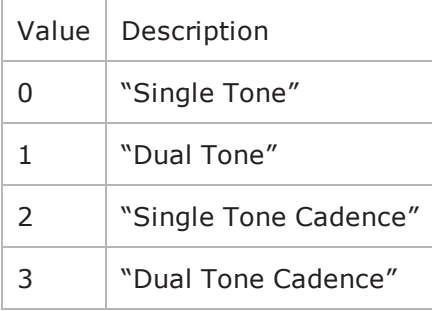

# **Arguments for id = DETECTDTMF**

nDTMFDetectionMode

Method used to detect tones. Possible values are:

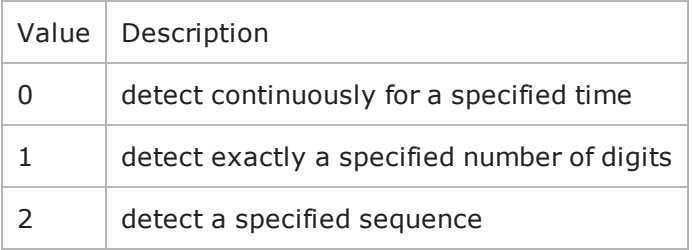

szDtmfSeq

Sequence of digits to detect.

nDetectTime

The number of time units to sustain the detect operation.

nDetectTimeUnit

Signifies the time unit type. Possible values are:

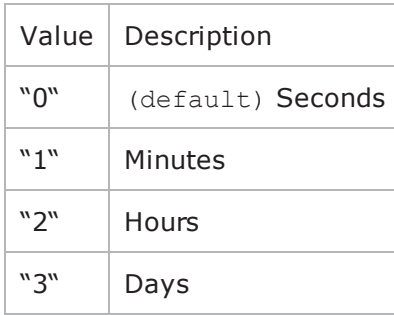

nDtmfCount

The exact number of digits to detect.

nFirstDTMFTimeout

The maximum time for the first digit to arrive and to be decoded.

nInterDTMFInterval

The maximum time between the arrival of digits.

## **Arguments for id = MEDIASESSION**

nRepeatCount

Number of times to repeat the generation of the sequence.

nWavDuration

The time duration of a wave.

nTimeUnit

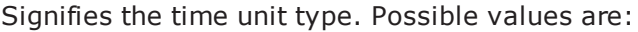

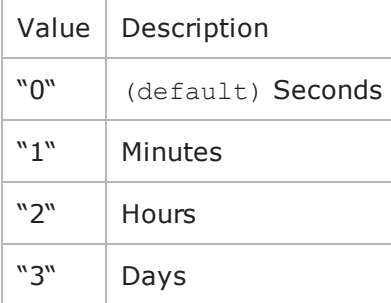

#### nPlayMode

The play mode to play the MF tones. Possible values are:

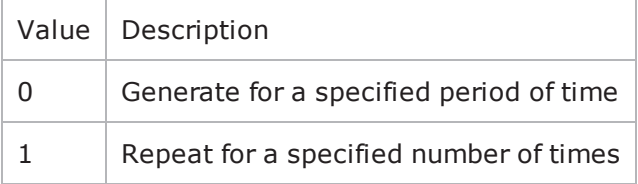

synthVideo

If enabled, the SIP client generates video data and transmits it to the server along with the audio to simulate a video phone call. To configure the video parameters refer Video Settings.

szAudioFile

The name of the audio file that will be played.

szTotalTime

The total time for which an audio file will be played.

nTotalTime

The total time for which a .wav file will be played.

nPlayTime

The time units to play the specified sequence.

## **EXAMPLE**

\$Activity SIPClient1 agent.pm.scenarios.appendItem \-id "ORIGINATECALL" \-symDestination "Traffic2\_SIPServer1:5060" \-bNextCommandIsDetect<br>
false \-useDhcpForOriginate false \-hasVideo false \-useDhcpForOriginate false \-\_gbDhcpServerPortForOriginate false \-dhcpServerPortForOriginate 5060\$Activity\_SIPClient1 agent.pm.scenarios.appendItem \-id "ENDCALL" \-isLastCmd true \-szDummy03  $" "$ 

# **SEE ALSO**

Video [Settings](#page-593-0)

# <span id="page-604-0"></span>**SIP Server Agent**

SIP Server Agent - create a SIP server

## **SYNOPSIS**

```
set Traffic2 Network2 [::IxLoad new ixNetTraffic]
set Activity SIPServer1 [$Traffic2 Network2 activityList.appendItem options...]
$Activity SIPServer1 agent.config
```
#### **DESCRIPTION**

An SIP server agent is added to the activityList object. The activityList object is added to the ixNetTraffic object using the appendItem subcommand from the ixConfigSequenceContainer command.

#### **SUBCOMMANDS**

The options for this command are configured and read using the standard config, cget, and getOptions subcommands defined in the ixConfig command.

#### **OPTIONS**

enable

Enables the use of this agent. (Default =  $true$ ).

name

The name associated with this object, which must be set at object creation time.

#### **STATISTICS**

#### **EXAMPLE**

```
set Traffic2 Network2 [::IxLoad new
ixNetTraffic]################################################## Activity SIPServer1
of NetTraffic Traffic2@Network2#################################################set
Activity SIPServer1 [$Traffic2 Network2 activityList.appendItem \-protocolAndType
"SIP Server" ]set _Match_Longest_ [::IxLoad new ixMatchLongestTimeline]$Activity_
SIPServer1 config \-enable \Box"SIPServer1" \-timeline                                $_Match_Longest_$Activity_
SIPServer1 agent.config \-enable                                  true \-name                                   
"SIPServer1"$Activity_SIPServer1 agent.pm.generalSettings.config \-dhcpServerPort                         
5060 \-ipv6Form                                0 \-bRemoveCredent                         
false \-bRegBefore                              false \-type_of_service_for_rtp                
"Best Effort (0x0)" \-_gbDhcpServerPort                       false \-nUdpMaxSize                            
1024 \-regInterval                             0 \-szAuthDomain                           
"domain\[0000-\]" \-vlan_priority_sip                       0 \-useDhcp
```

```
false \-enableTosSIP                            false \-nUdpPort                               
5060 \-ipPreference                            0 \-_gbIpPreference                        
false \-nPrefQop                                0 \-szRegistrar                            
"127.0.0.1:5060" \-enableVlanPriority_for_sip              false \-nTcpPort                               
5060 \-szTransport                             "UDP" \-szAuthPassword                         
"password\[0000-\]" \-type_of_service_for_sip \blacksquare "Best Effort (0x0)" \-
szAuthUsername                          "user\[0000-\]" \-enableTosRTP                           
false \-compressZeros                           false$Activity_SIPServer1 agent.p-
m.mediaSettings.config \-nPcInterval 500 \-nJitterBuffer
1 \-nDtmfInterdigits                        40 \-nCompMaxDropped                        
7 \-nPeerDtmfDuration                       0 \-nJitterMs                              
20 \-bSilenceMode                            1 \-nAudioPoolTime                         
1178615588 \-szBitRate                               "64 kbps" \-nDtmfDuration                          
100 \-szPeerCodecName                         "" \-szSilenceFile                          
"" \-bytesPerFrameBuffer                     "" \-groupBox_MOS1                          
false \ \{-szPeerCodeC\nOdecDetails0 \-groupBox_JB1                            false \-nMosInterval                           
3 \-nCompJitterBuffer                       50 \-bUseJitter                             
false \-szCodecName                             "G711ALaw" \-szPeerDtmfSeq                          
"" \-bLimitDtmf                              true \-bUseMOS                                
false \-bJitMs                                  0 \-szCodecDescr                           
"ITU-T G.711 is a standard to represent 8 bit compressed pulse code modulation (PCM)
samples for signals of voice frequencies, sampled at the rate of 8000
samples/second. G.711 encoder will create a 64 Kbps bitstream. A-Law G.711 PCM
encoder converts 13 bit linear PCM samples into 8 bit compressed PCM (logarithmic
form) samples, and the decoder does the conversion vice versa." \-bCompMs                                
0 \-nDtmfStreams                            10 \-packetTimeBuffer                       
"" \-szPowerLevel                            "PL_20" \-szDtmfSeq                              
"12345" \-nCompJitterMs                           1000 \-nPeerDtmfInterdigits                   
0 \-bRtpStartCollector                      false \-nMosMaxStreams                         
1 \-szCodecDetails                          "BF160PT20" \-nSessionType                           
0 \-bUseSilence                             false \-bModifyPowerLevel                      
false \-bUseCompensation                        false$Activity_SIPServer1 agent.p-
m.contentOfMessages.config \-bFolding                                false \-
bBestPerformance 1 \-szTO
"<sip:id\[50000-\]@IP>" \-bOptional                               false \-szCONTACT                              
"<sip:id\[50000-\]@IP>" \-bAdvisable                              false \-bCompact                               
false \simeq \simeq \simeq \simeq \simeq \simeq \simeq \simeq \simeq \simeq \simeq \simeq \simeq \simeq \simeq \simeq \simeq \simeq \simeq \simeq \simeq \simeq \simeq \simeq \simeq \simeq \simeq \simeq \simeq \simeq \simeqszREQUESTURI                            "sip:IP" \-bScattered                             
false$Activity SIPServer1 agent.pm.contentOfMessages.rulesTable.clear$Activity
SIPServer1 agent.pm.stateMachine.config \-nActiveTimeout                          0
\-bUasStateless                           false \-nActiveTimeoutValue                    
0 \-nTimersT4                               5000 \-nTimersT1                              
500 \-nTimersT2                               4000 \-nTimersTD                              
32000 \-nActiveTimeoutTU                        0 \-nTimersTC                              
180000$Activity_SIPServer1 agent.pm.videoSettings.config \-videoBitrate                           
128.0 \-videoBitrateLimit                       0$Activity_SIPServer1
```

```
agent.pm.scenarios.clear$Activity_SIPServer1 agent.pm.scenarios.appendItem \-id                                     
"RECEIVEUSING180" \-bNextCommandIsDetect                    false \-szDummy10                              
"" \-isLastCmd                               false$Activity_SIPServer1 agent.p-
m.predefined tos for rtp.clear$Activity SIPServer1 agent.pm.predefined tos for
rtp.appendItem \-id                                      "TypeOfServiceForRTP" \-
tos_val_for_rtp                         "Best Effort (0x0)"$Activity_SIPServer1
agent.pm.predefined tos for rtp.appendItem \-id
"TypeOfServiceForRTP" \-tos_val_for_rtp                         "Class 1
(0x20)"$Activity_SIPServer1 agent.pm.predefined_tos_for_rtp.appendItem \-id                                     
"TypeOfServiceForRTP" \-tos_val_for_rtp                         "Class 2
(0x40)"$Activity_SIPServer1 agent.pm.predefined_tos_for_rtp.appendItem \-id                                     
"TypeOfServiceForRTP" \-tos_val_for_rtp                         "Class 3
(0x60)"$Activity_SIPServer1 agent.pm.predefined_tos_for_rtp.appendItem \-id                                     
"TypeOfServiceForRTP" \-tos_val_for_rtp                         "Class 4
(0x80)"$Activity SIPServer1 agent.pm.predefined tos for rtp.appendItem \-id
"TypeOfServiceForRTP" \-tos_val_for_rtp                         "Express Forwarding
(0xA0)"$Activity_SIPServer1 agent.pm.predefined_tos_for_rtp.appendItem \-id                                     
"TypeOfServiceForRTP" \-tos_val_for_rtp                         "Control
(0xC0)"$Activity_SIPServer1 agent.pm.predefined_tos_for_rtp.appendItem \-id                                     
"TypeOfServiceForRTP" \-tos_val_for_rtp                         "Best Effort
(0x0)"$Activity SIPServer1 agent.pm.predefined tos for sip.clear$Activity SIPServer1
agent.pm.predefined tos for sip.appendItem \-id
"TypeOfServiceForSIP" \-tos_val_for_sip                         "Best Effort
(0x0)"$Activity SIPServer1 agent.pm.predefined tos for sip.appendItem \-id
"TypeOfServiceForSIP" \-tos_val_for_sip                         "Class 1
(0x20)"$Activity_SIPServer1 agent.pm.predefined_tos_for_sip.appendItem \-id                                     
"TypeOfServiceForSIP" \-tos_val_for_sip                         "Class 2
(0x40)"$Activity_SIPServer1 agent.pm.predefined_tos_for_sip.appendItem \-id                                     
"TypeOfServiceForSIP" \-tos_val_for_sip                         "Class 3
(0x60)"$Activity_SIPServer1 agent.pm.predefined_tos_for_sip.appendItem \-id                                     
"TypeOfServiceForSIP" \-tos_val_for_sip                         "Class 4
(0x80)"$Activity_SIPServer1 agent.pm.predefined_tos_for_sip.appendItem \-id                                     
"TypeOfServiceForSIP" \-tos_val_for_sip                         "Express Forwarding
(0xA0)"$Activity_SIPServer1 agent.pm.predefined_tos_for_sip.appendItem \-id                                     
"TypeOfServiceForSIP" \-tos_val_for_sip                         "Control
(0xC0)"$Activity_SIPServer1 agent.pm.predefined_tos_for_sip.appendItem \-id                                     
"TypeOfServiceForSIP" \-tos_val_for_sip                         "Best Effort (0x0)"
```
# **SEE ALSO**

[ixNetTraffic](#page-191-0)

# **General Settings**

General Settings—Sets the SIP server agent's general configuration options.

# **SYNOPSIS**

```
set Traffic2 Network2 [::IxLoad new ixNetTraffic]
set Activity SIPServer1 [$Traffic2 Network2 activityList.appendItem options...]
$Activity SIPServer1 agent.pm.generalSettings.config
```
## **DESCRIPTION**

A SIP server's advanced configuration options are set by modifying the options of the pm. generalSettings option of the SIP Server Agent object.

## **SUBCOMMANDS**

None.

## **OPTIONS**

The SIP server agent's General Settings options are the same as for the SIP client agent. See the SIP Client.

#### **EXAMPLE**

```
$Activity_SIPServer1 agent.pm.generalSettings.config \-dhcpServerPort                         
5060 \-ipv6Form                                0 \-bRemoveCredent                         
false \-bRegBefore \qquad \qquad false \-type of service for rtp
"Best Effort (0x0)" \-_gbDhcpServerPort                       false \-nUdpMaxSize                            
1024 \-regInterval                             0 \-szAuthDomain                           
"domain\[0000-\]" \-vlan_priority_sip                       0 \-useDhcp                                
false \-enableTosSIP                            false \-nUdpPort                               
5060 \-ipPreference                            0 \-_gbIpPreference                        
false \-nPrefQop                                0 \-szRegistrar                            
"127.0.0.1:5060" \-enableVlanPriority_for_sip              false \-nTcpPort                               
5060 \-szTransport                             "UDP" \-szAuthPassword                         
"password\[0000-\]" \-type of service for sip "Best Effect (0x0)" \-
szAuthUsername                          "user\[0000-\]" \-enableTosRTP                           
false \-compressZeros                           false
```
# **SEE ALSO**

# **Content of Messages**

Content of Messages—Specifies the content of the SIP messages sent by the server.

## **SYNOPSIS**

```
set Traffic2 Network2 [::IxLoad new ixNetTraffic]
set Activity SIPServer1 [$Traffic2 Network2 activityList.appendItem options...]
$Activity SIPServer1 agent.pm.contentOfMessages.config
```
## **DESCRIPTION**

A SIP server's advanced configuration options are set by modifying the options of the pm. contentOfMessages option of the SIP Server Agent object.

#### **SUBCOMMANDS**

None.

#### **OPTIONS**

The SIP server agent's Content of Messages options are the same as for the SIP client agent. See Content of Messages.

#### **SEE ALSO**

# **State Machine**

State Machine—Configures the SIP server agent's internal timers and other parameters of its state machine.

# **SYNOPSIS**

```
set Traffic2 Network2 [::IxLoad new ixNetTraffic]
set Activity SIPServer1 [$Traffic2 Network2 activityList.appendItem options...]
$Activity SIPServer1 agent.pm.stateMachine.config
```
## **DESCRIPTION**

A SIP server's state machine parameters are set by modifying the options of the pm. StateMachine option of the SIP Server Agent object.

#### **SUBCOMMANDS**

None.

## **OPTIONS**

The SIP server agent's Sate Machine options are the same as for the SIP client agent with one addition (below). See Content of Messages.

bUasStateless

If true, the SIP server behaves as a stateless User Agent Server (UAS).

A stateless UAS does not maintain transaction states. It replies to requests normally but discards any state that would ordinarily be retained by a UAS after a response has been sent.

If a stateless UAS receives a retransmission of a request, it regenerates the response and resends it, just as if it were replying to the first instance of the request. (Default =  $"0"$ ).

## **EXAMPLE**

```
$Activity SIPServer1 agent.pm.stateMachine.config \-nActiveTimeout
0 \-bUasStateless                           false \-nActiveTimeoutValue                    
0 \-nTimersT4                               5000 \-nTimersT1                              
500 \-nTimersT2                               4000 \-nTimersTD                              
32000 \-nActiveTimeoutTU                        0 \-nTimersTC                              
180000
```
# **SEE ALSO**

# **Media Settings**

Media Settings—Selects and configures the streaming audio files for the multimedia session that the server will play over RTP.

## **SYNOPSIS**

```
set Traffic2 Network2 [::IxLoad new ixNetTraffic]
set Activity SIPServer1 [$Traffic2 Network2 activityList.appendItem options...]
$Activity SIPServer1 agent.pm.mediaSettings.config
```
## **DESCRIPTION**

A SIP server's advanced configuration options are set by modifying the options of the pm. mediaSettings option of the SIP Server Agent object.

#### **SUBCOMMANDS**

None.

## **OPTIONS**

The SIP server agent's Media Settings options are the same as for the SIP client agent. See Media Settings.

## **SEE ALSO**

# **Scenarios**

Scenarios—Creates the list of SIP commands that the server will send to a SIP server.

# **SYNOPSIS**

```
set Traffic2 Network2 [::IxLoad new ixNetTraffic]
set Activity SIPServer1 [$Traffic2 Network2 activityList.appendItem options...]
$Activity SIPServer1 agent.pm.scenarios.appendItem
```
# **DESCRIPTION**

A command is added to the Scenarios object using the appendItem subcommand from the ixConfigSequenceContainer command.

## **SUBCOMMANDS**

The options for this command are configured and read using the standard config, cget, and getOptions subcommands defined in the ixConfig command.

## **OPTIONS**

id

SIP command to be executed. One of the following:

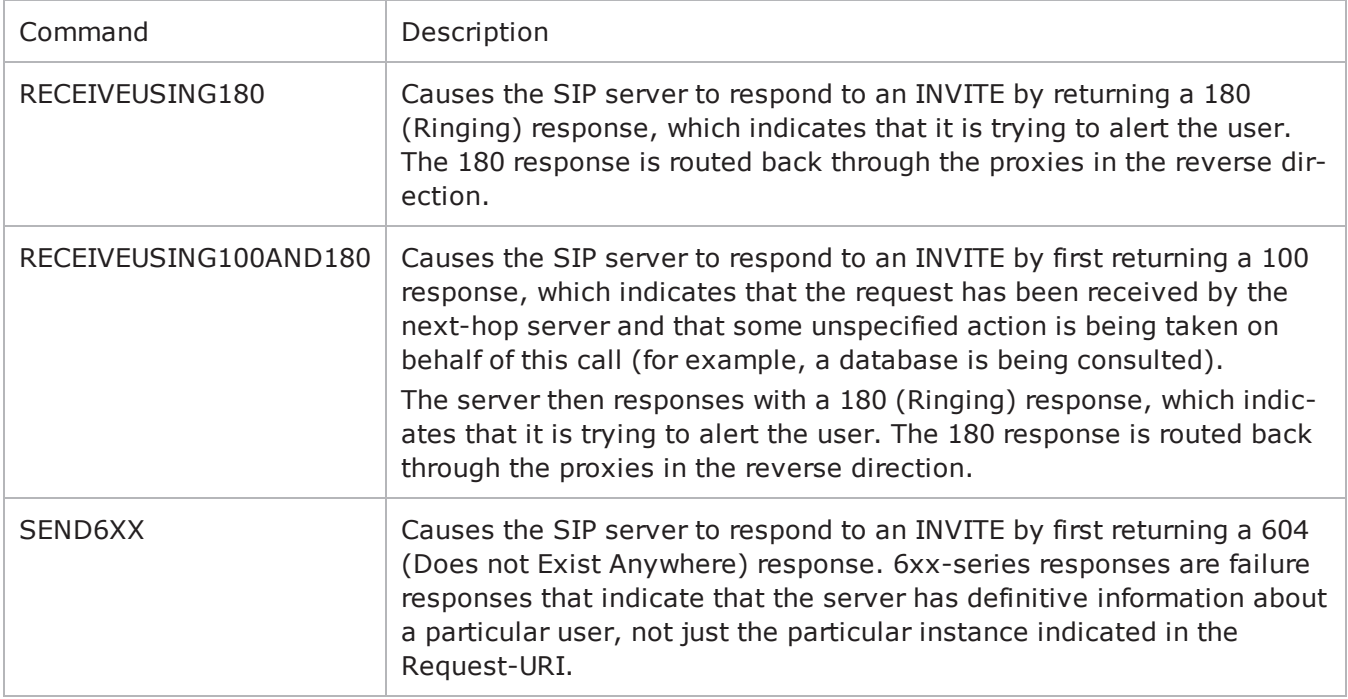
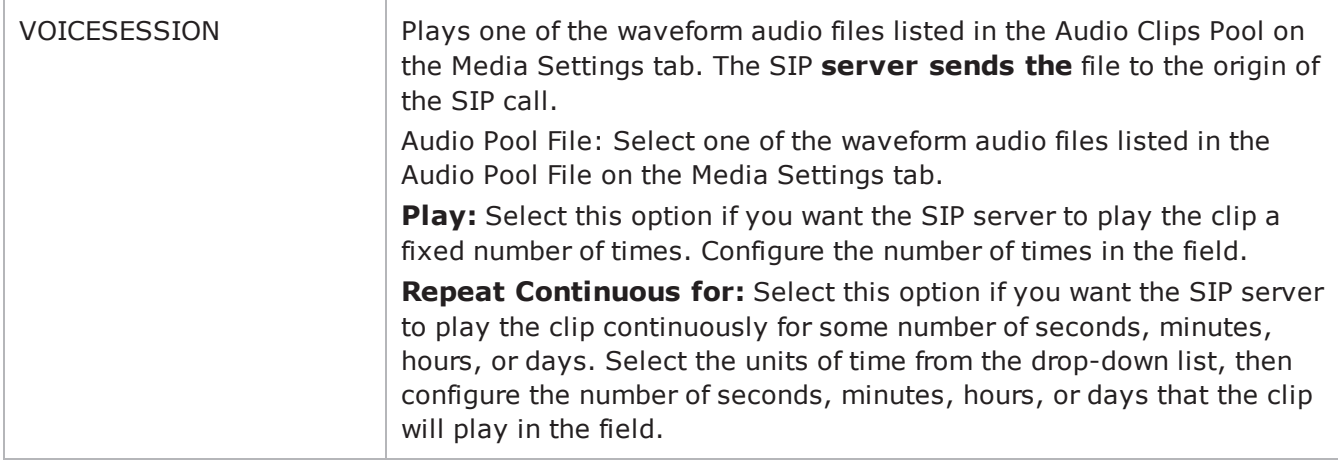

#### **Arguments for id = RECEIVEUSING180**

None.

#### **Arguments for id = RECEIVEUSING100AND180**

None.

#### **Arguments for id = SEND6XX**

None.

### **Arguments for id = VOICESESSION**

#### szAudioFile

Waveform audio file that will be played during the session. This must be an szWaveName object contained within the Audio Clips Pool object. (Default = "<None>").

nPlayMode

If true, the audio file plays for a fixed number of times. If false, the audio file plays continuously.  $(Default = "0")$ .

nRepeatCount

If nPlayMode is true, this parameter sets the number of times that the audio file will play. (Default  $=$ "1").

nPlayTime

Length of time to play the audio file. Specify the units of time in the nTimeUnit.

nTimeUnit

Units of time used to set the audio file play time (nPlayTime). The choices are:

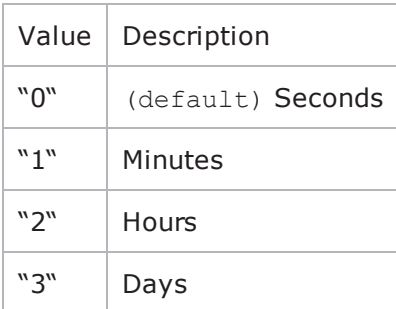

#### **EXAMPLE**

\$Activity\_SIPServer1 agent.pm.scenarios.appendItem \-id "RECEIVEUSING180" \-bNextCommandIsDetect false \-szDummy10 "" \-isLastCmd false

#### **SEE ALSO**

SIP Client Agent

## **Using Variables in SIP Fields**

You can insert variables into various fields on the SIP client tabs, such as the Username, Password, and Domain fields on the SIP client General Settings tab and the Userinfo (header) fields on the Content of Messages. You can use the variables to generate large numbers of unique user names, passwords, and domain names or header fields.

You can use the following variables:

- $\bullet$  Numbers 0-9
- Letters A-Z and a-z

The letter variables are case-sensitive; IxLoad considers the variable strings "AA" and "aa" to be different.

You can combine the variables with fixed text to create the user names, passwords, and domain names. For example, you can enter user[00-] to create a range of unique user names that begin with the characters "user" (user00, user01, and so on).

To insert the variables into a field, enclose them in square brackets ( $\lceil \rceil$ ). To specify a range, separate the minimum and maximum values with a hyphen (-). For example, [00-10] specifies a range of 00 through 10.

The number of variables you insert determines the width of the generated strings. For example, the variable "00" can generate the strings 00 - 99. The variable string "000" can generate the strings 000 - 999.

Similarly, "AA" can generate strings that consist of all the two-letter combinations from AA to ZZ. "AAA" can generate strings that consist of all the three letter combinations from AAA to ZZZ.

You can use a single variable string and allow IxLoad to generate strings up the maximum value of the string, or you can use two variable strings together to restrict the generated strings to a certain range.

See the following example:

 $[0-]$  will generate all the values  $0-9(0, 1, 2, 3...9)$ . [0-5] will generate all the values 0 - 5.

[00- ] will generate all the values 00 - 99 (00, 01, 02, 03. . .97, 98, 99). [00-50] will generate all the values 0 - 50.

 $[A-]$  will generate all the values  $A - Z$  (A, B, C...Z). [A-K] will generate all the values A - K.

[AA- ] will generate all the values AA - ZZ (AA, AB, AC. . ZX, ZY, ZZ). [AA-KK] will generate all the values AA - KK.

When IxLoad has generated the final string, if the test configuration requires additional strings, IxLoad returns to the starting value of the variable and continues to generate strings until no more are required. In this case, the generated strings will not be unique.

For example, if a SIP test requires 256 user names and the Username field is configured as:

#### User[00-]

IxLoad generates the strings User00 - User99, then repeats and again generates strings User00 - User99, then generates the final group of strings User00 - User56.

IxLoad generates the SIP Username, Password, and Domain fields simultaneously and associates one value from each to form each user name–password– domain combination used in the test.

For example, the first generated user name will be associated with the first generated password and the first generated domain. The second generated user name will be associated with the second generated password and the second generated domain, and so on until all the necessary strings have been generated.

If a SIP Username, Password, and Domain fields contain variables while the remaining fields contain a fixed value (no variable), IxLoad associates the identical value from the fixed field to all the generated values.

See the following example:

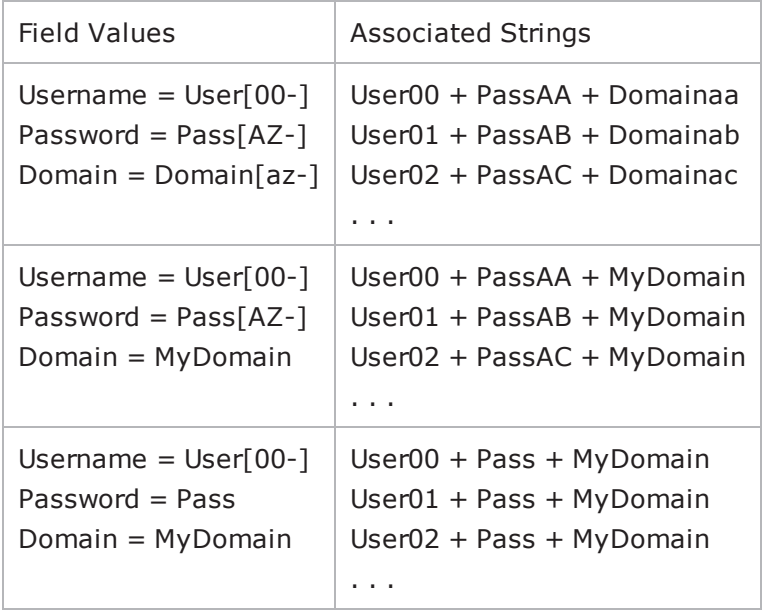

# **Bulk SIP Statistics**

For the Bulk SIP statistics, see the following:

Bulk SIP Client [Statistics](#page-617-0)

Bulk SIP Server [Statistics](#page-632-0)

For TCP statistics, see TCP, Run State, and Curve Segment Statistics.

Statistics in the results files and reports are averaged over all ports. If a statistic for an interval is missing, IxLoad interpolates it from the statistic immediately prior to it and the statistic after it.

The test results are available from the location defined on the User Directories window. See User Directories.

# <span id="page-617-0"></span>**Bulk SIP Client Statistics**

The table below lists the Bulk SIP Client Statistics.

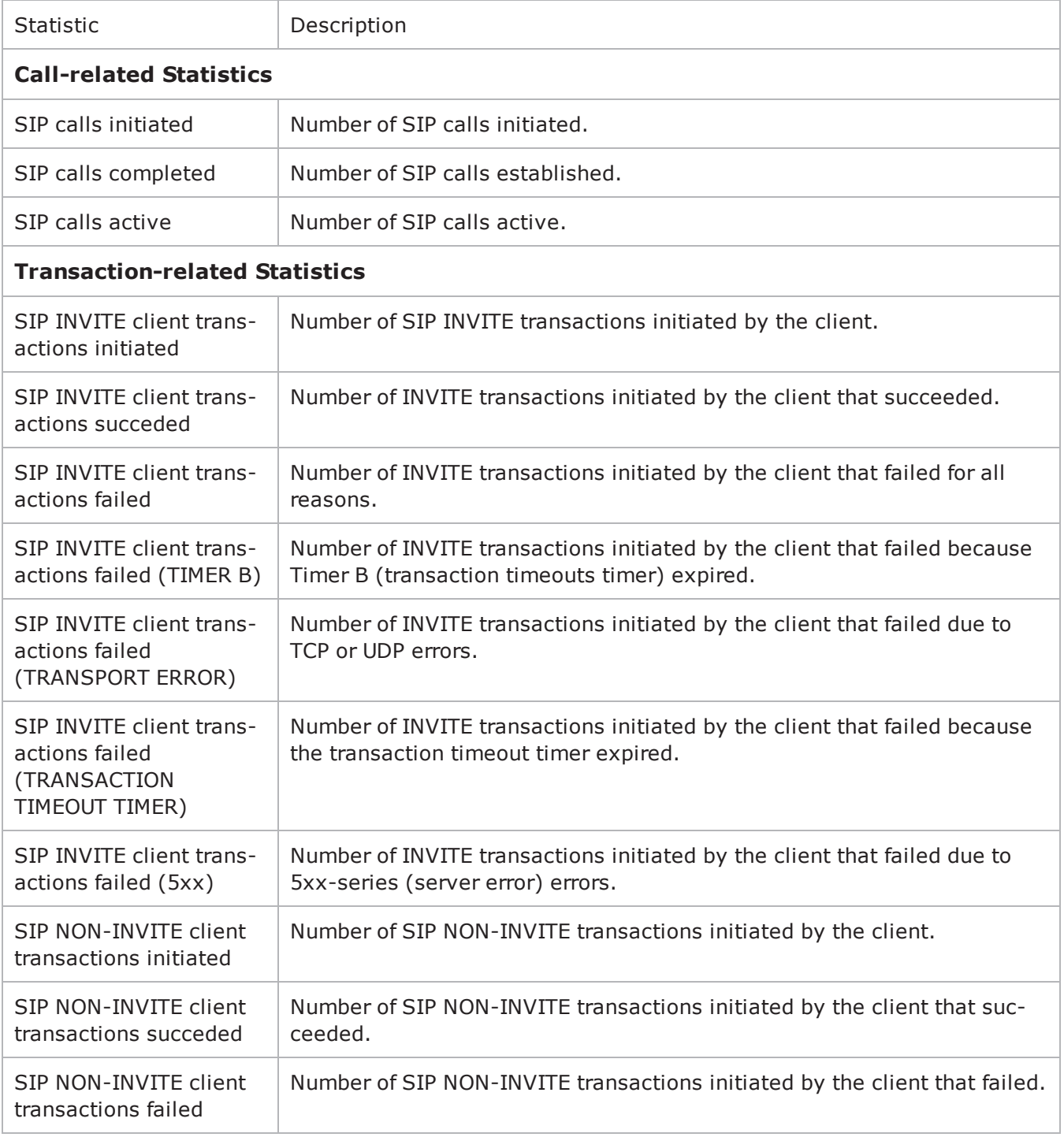

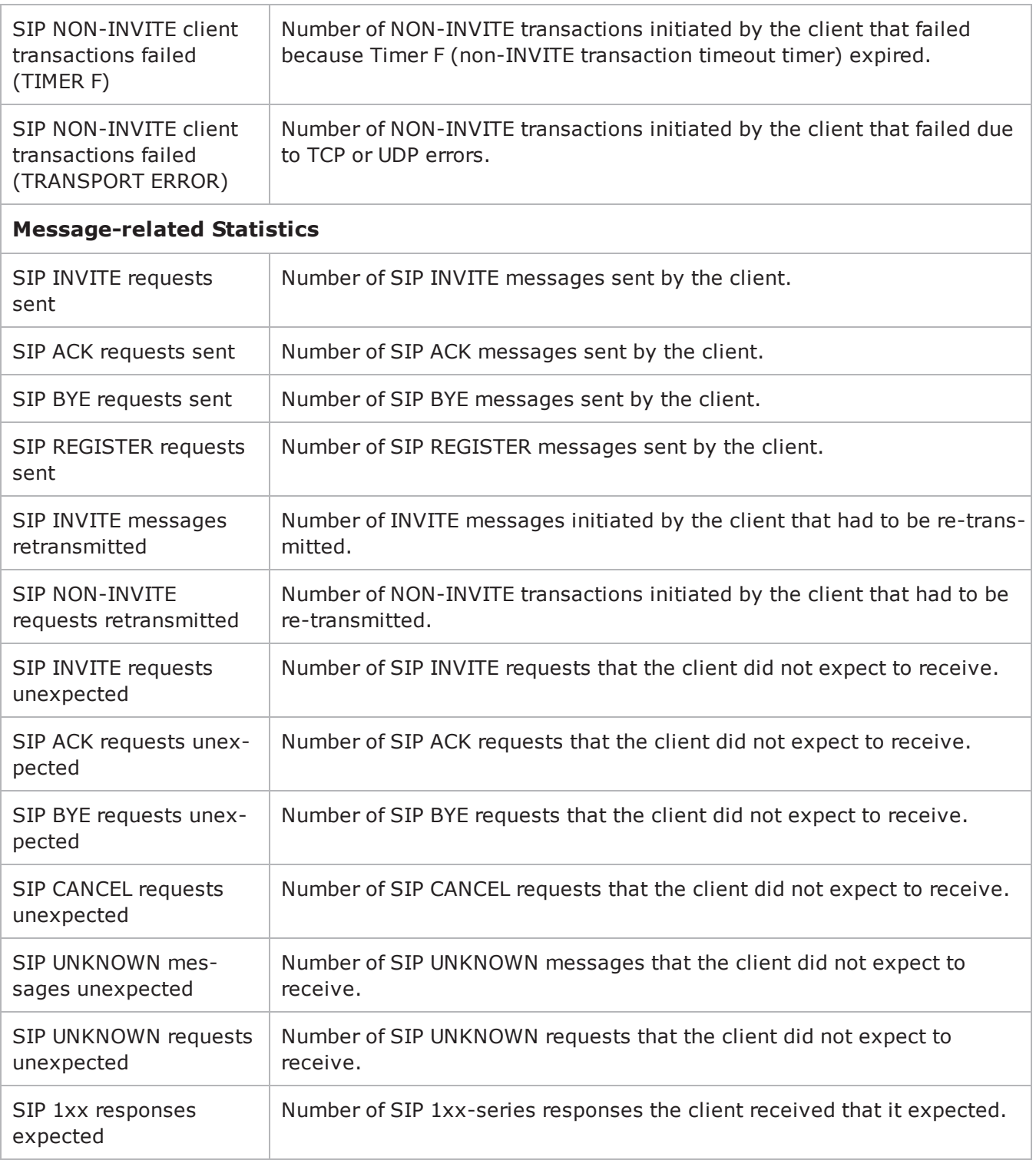

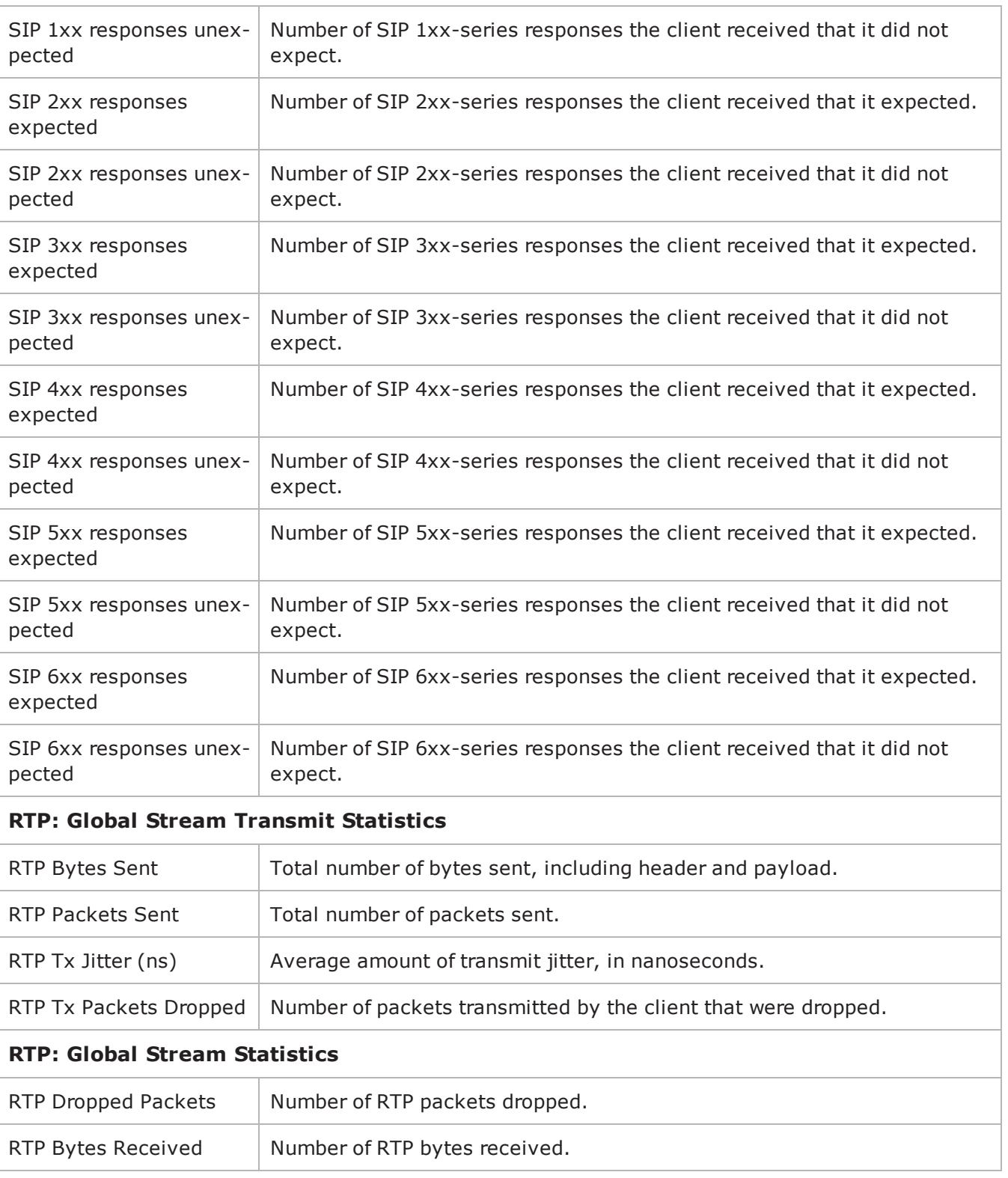

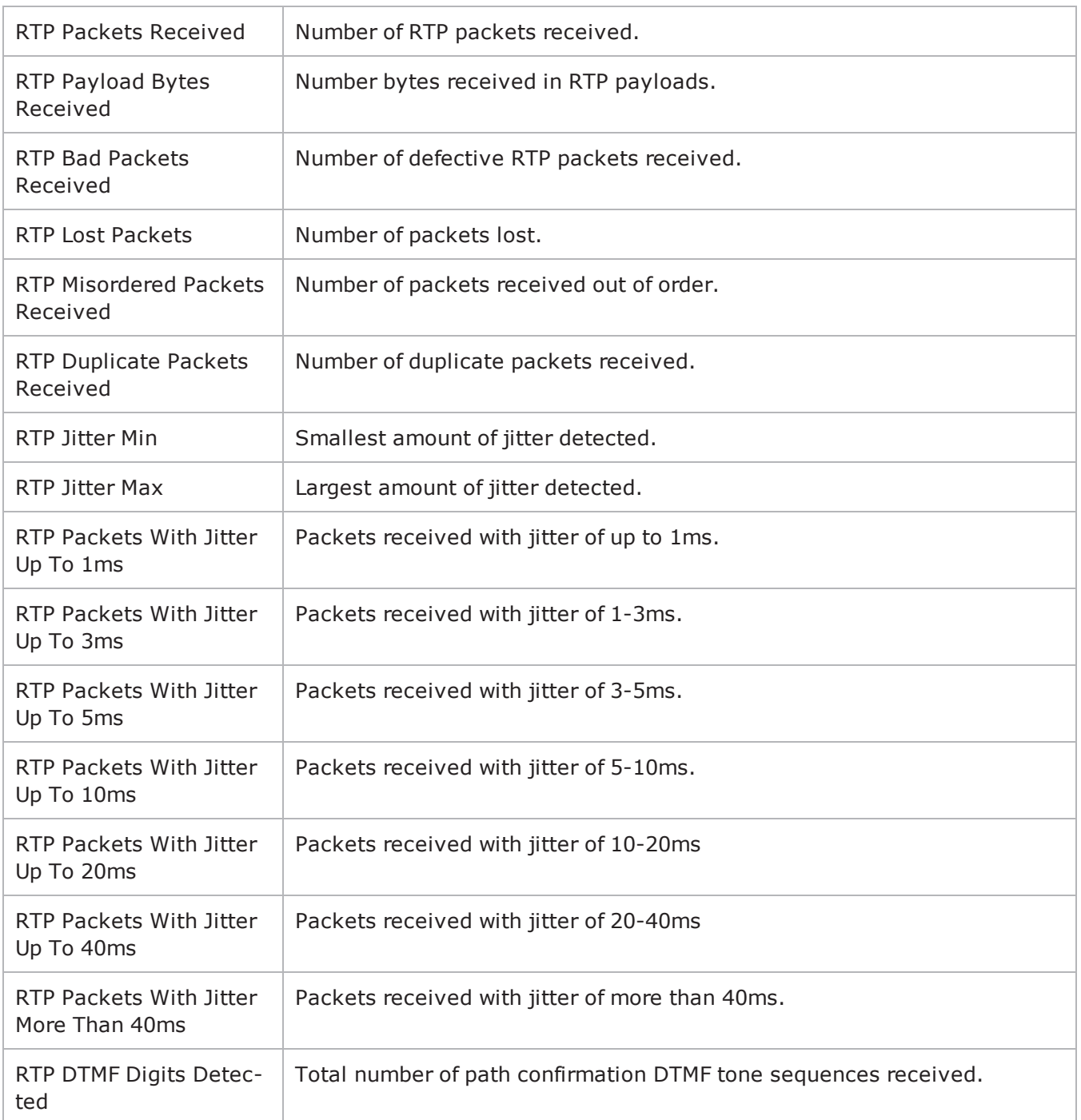

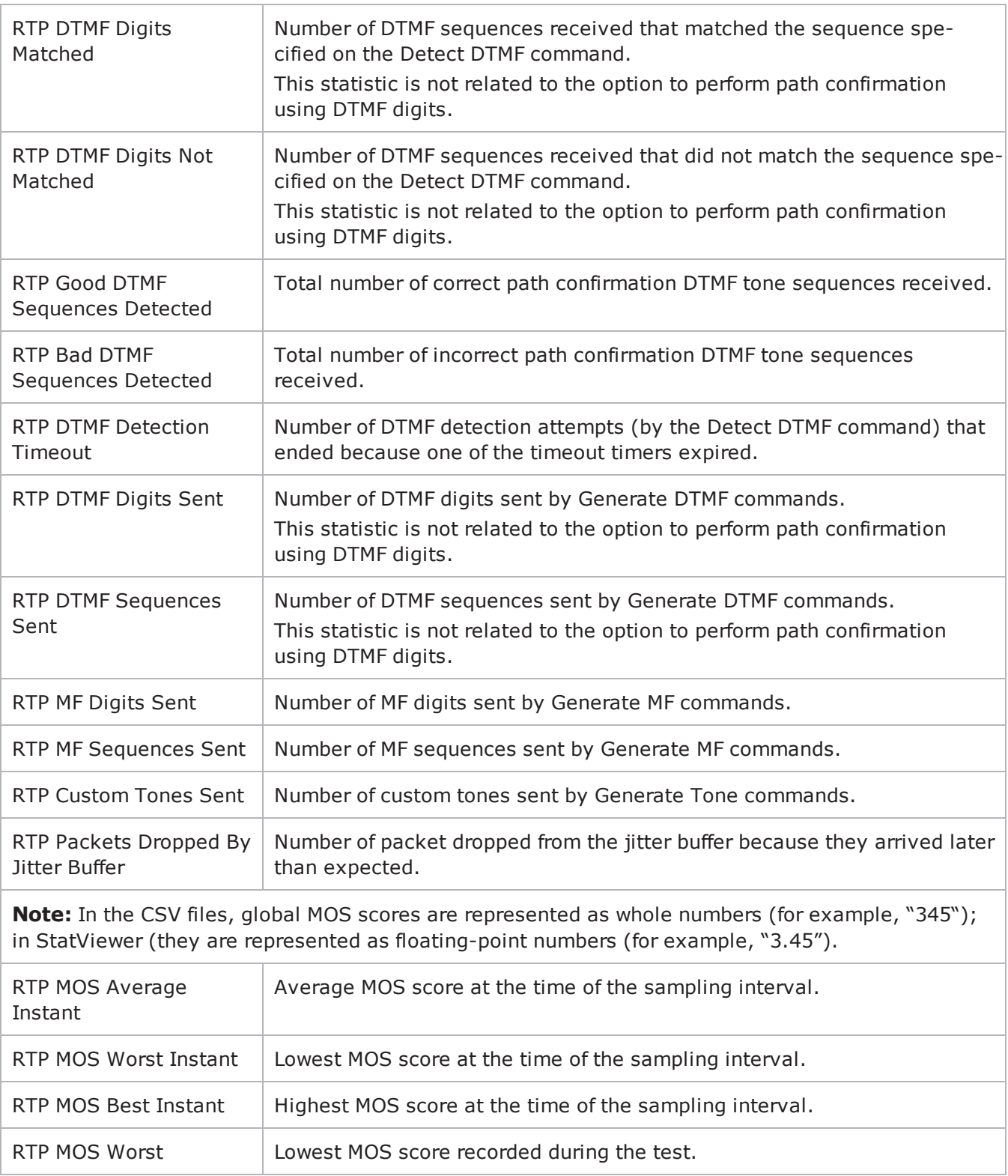

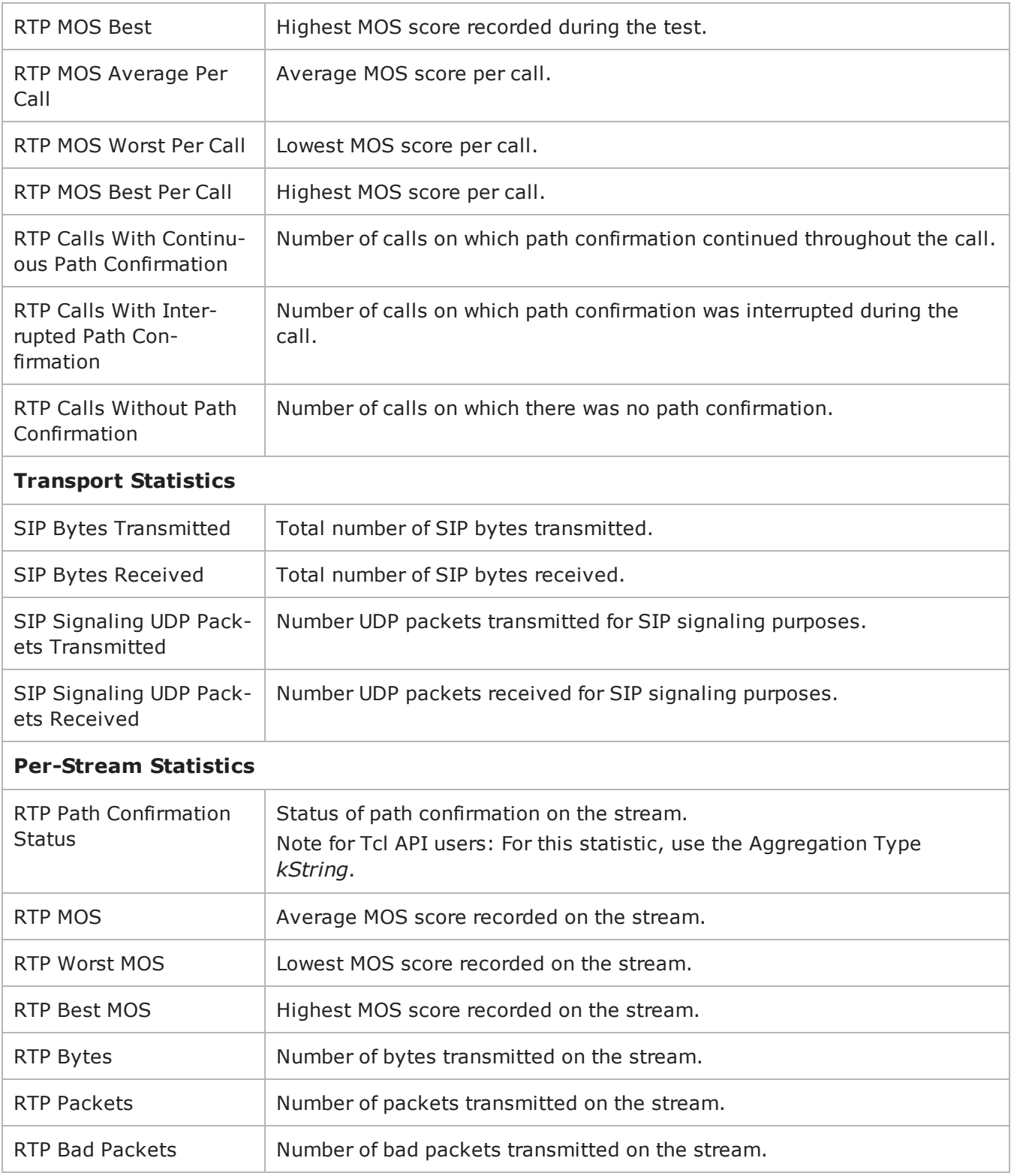

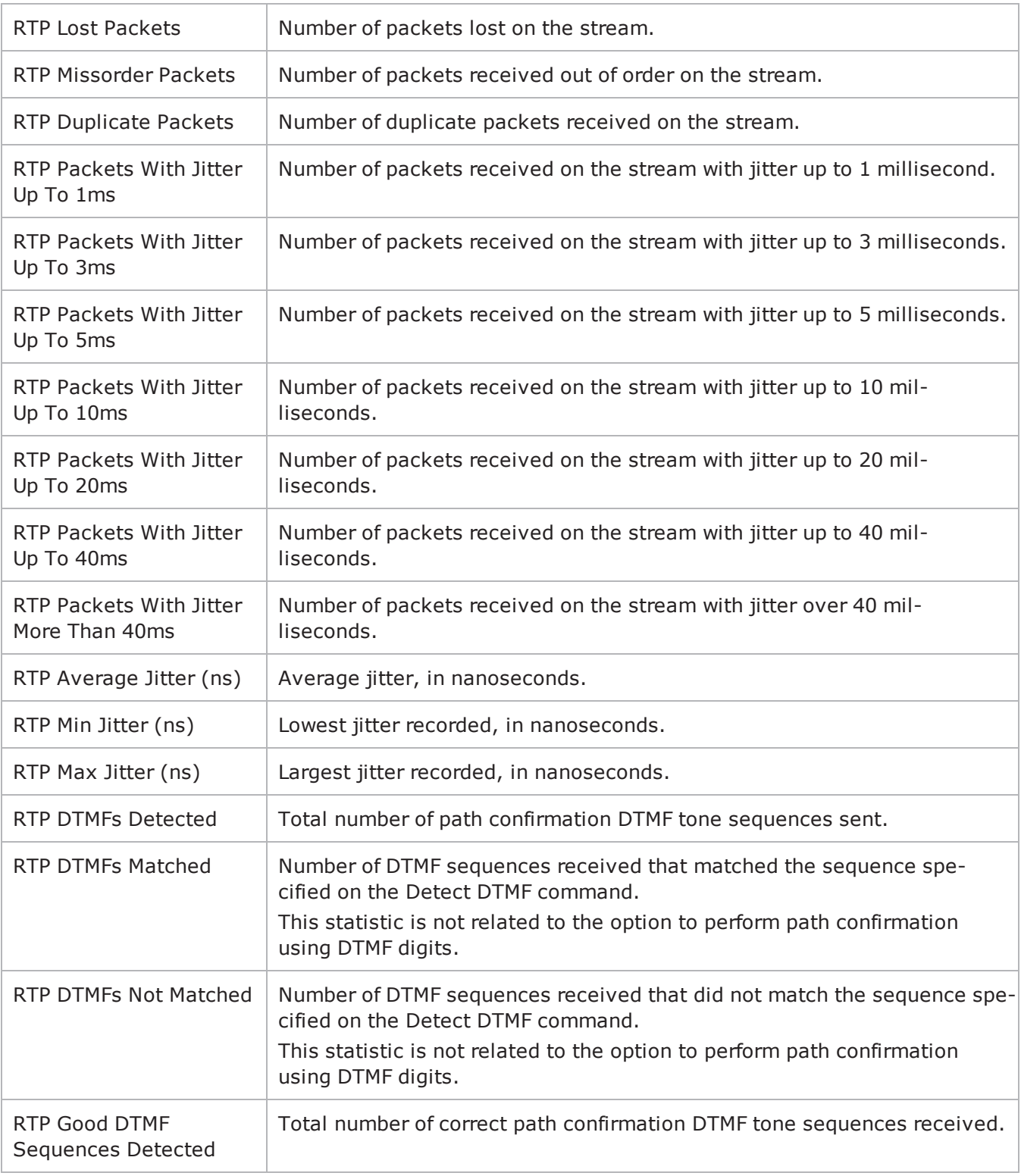

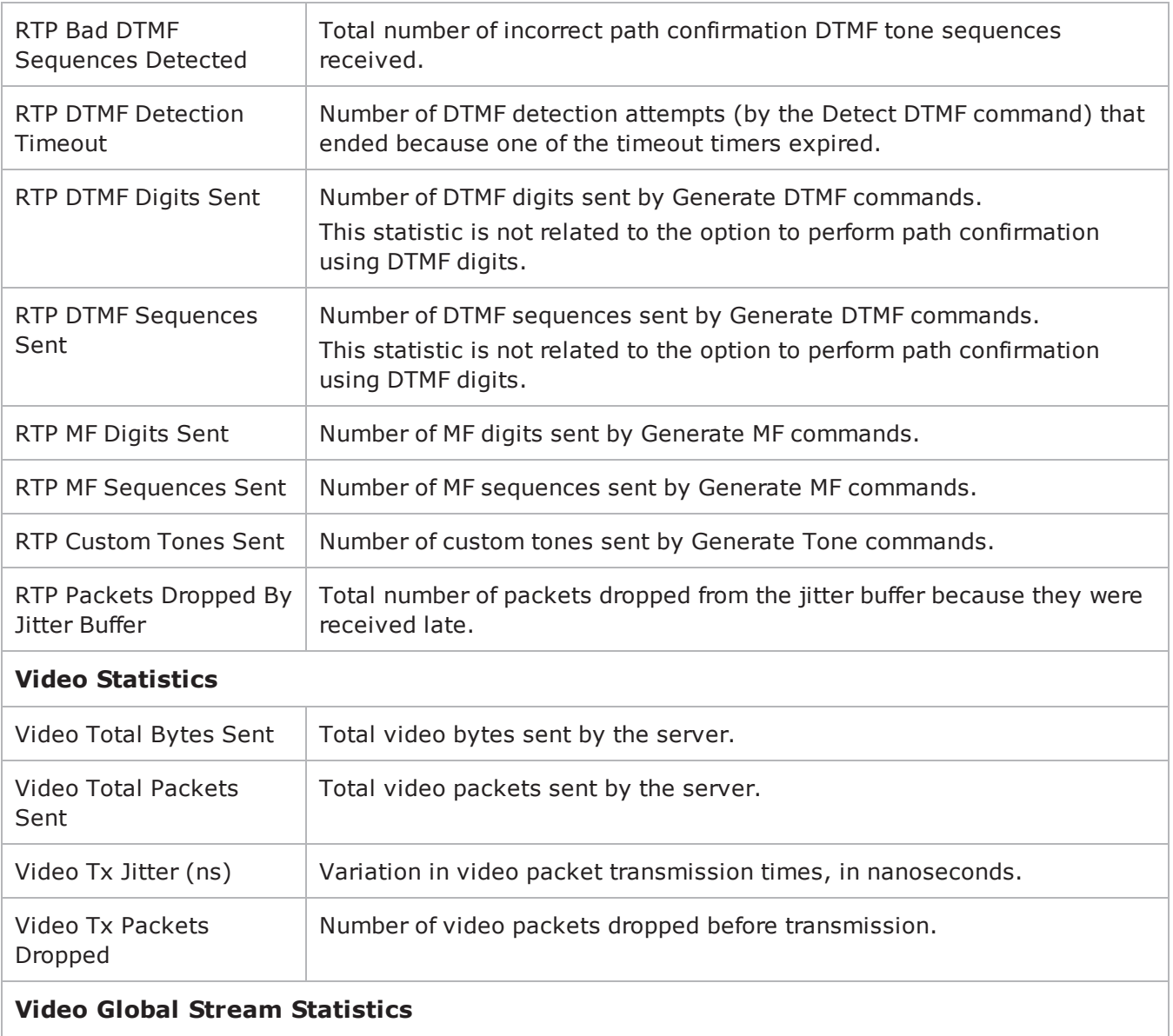

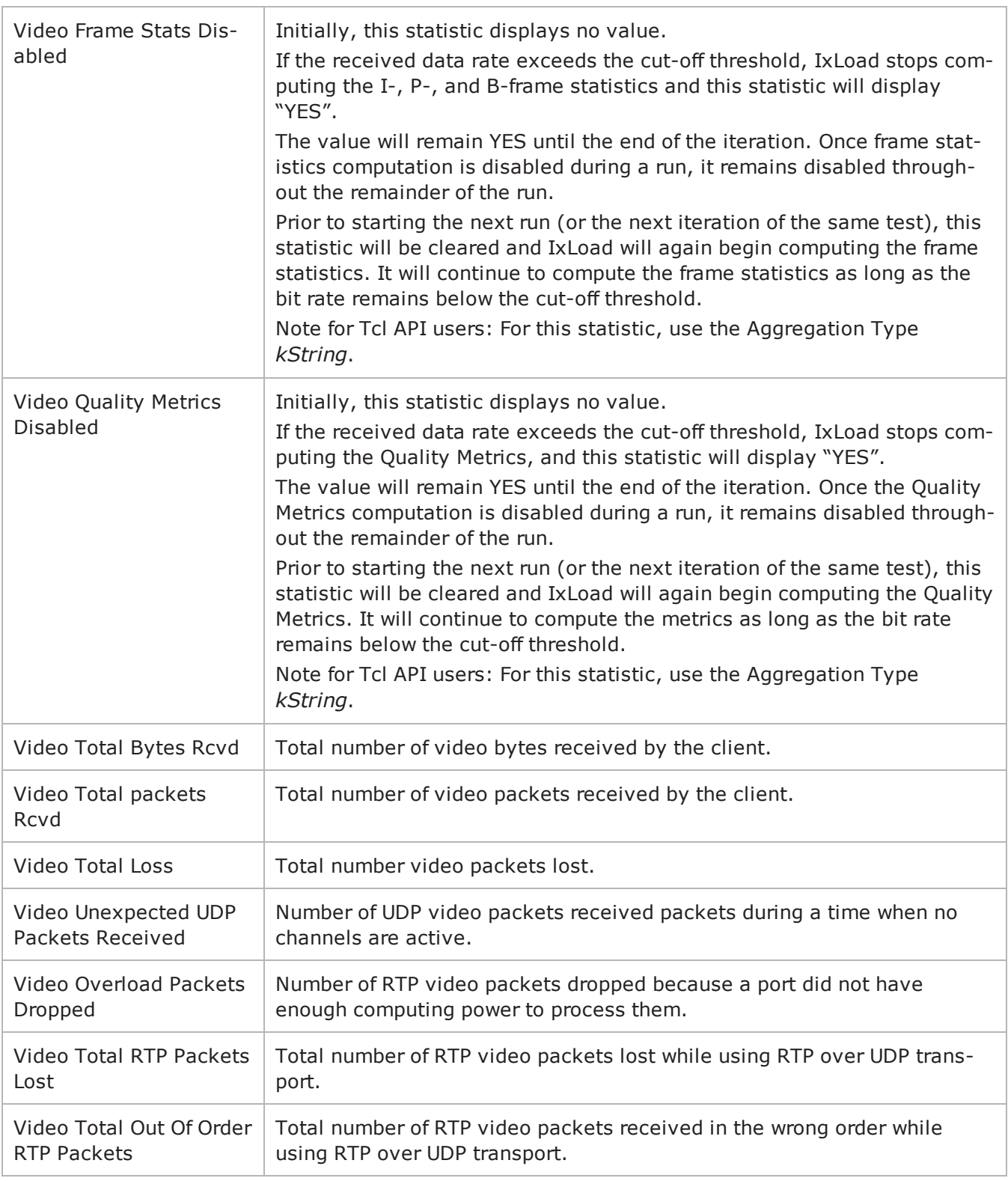

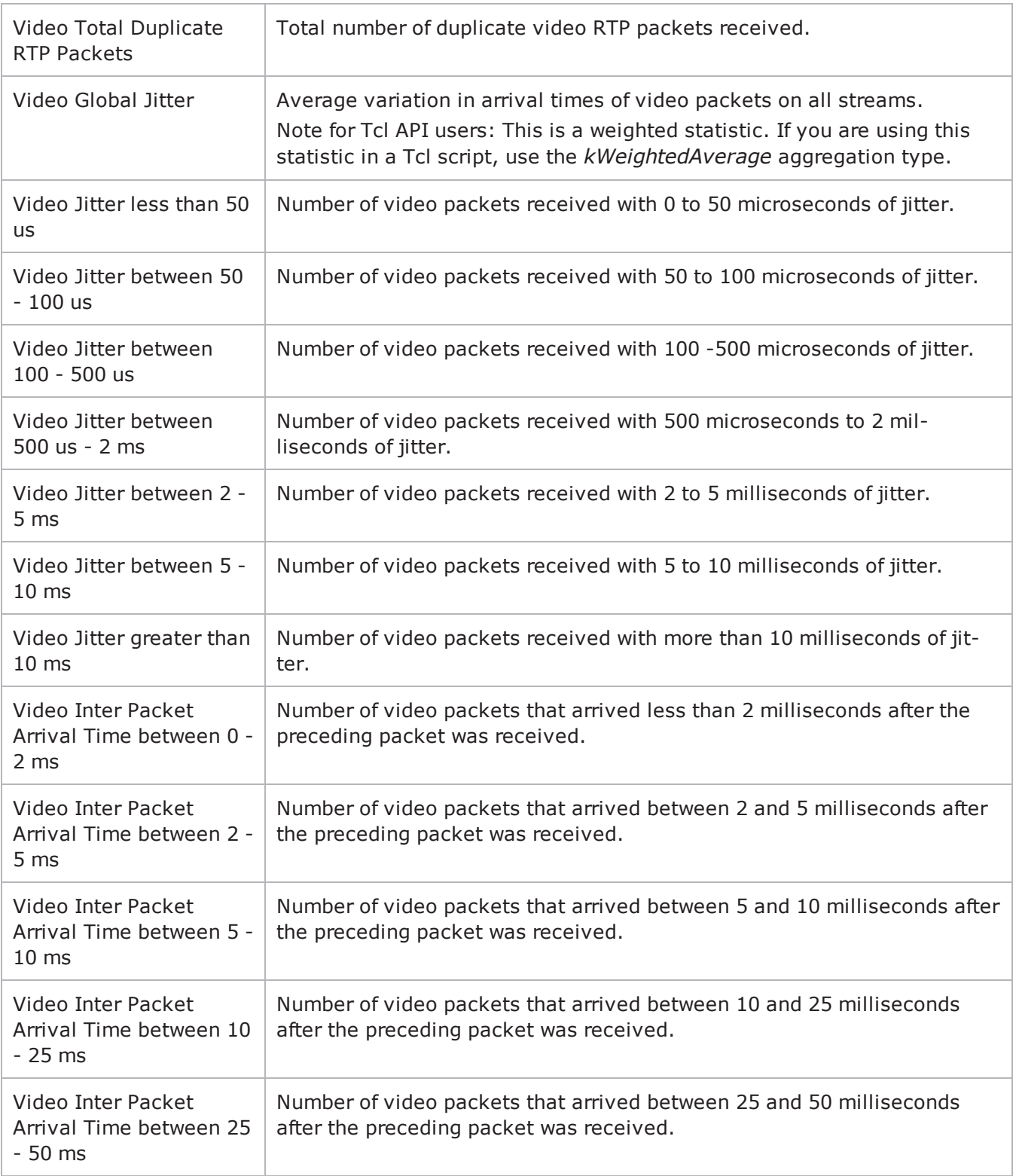

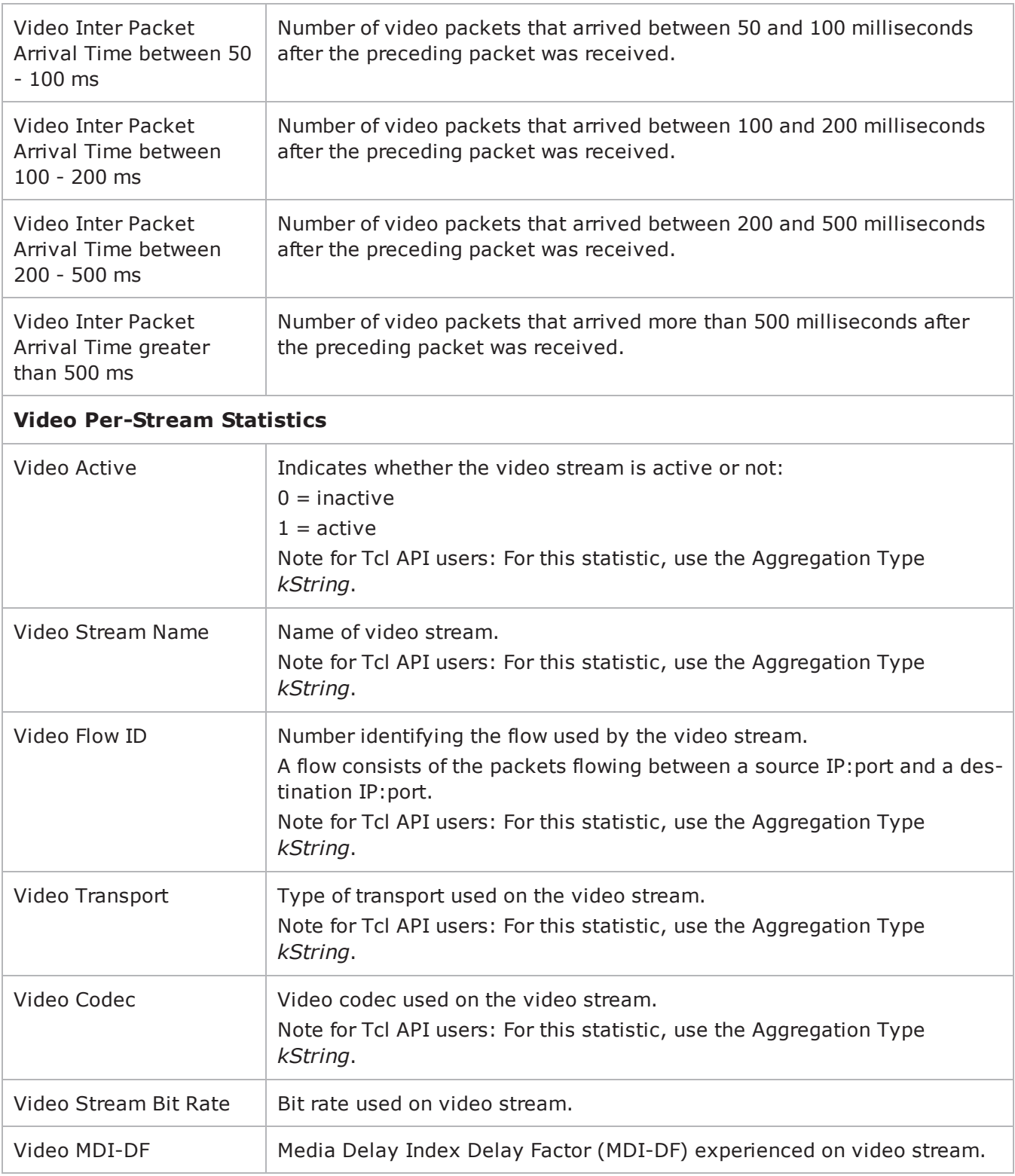

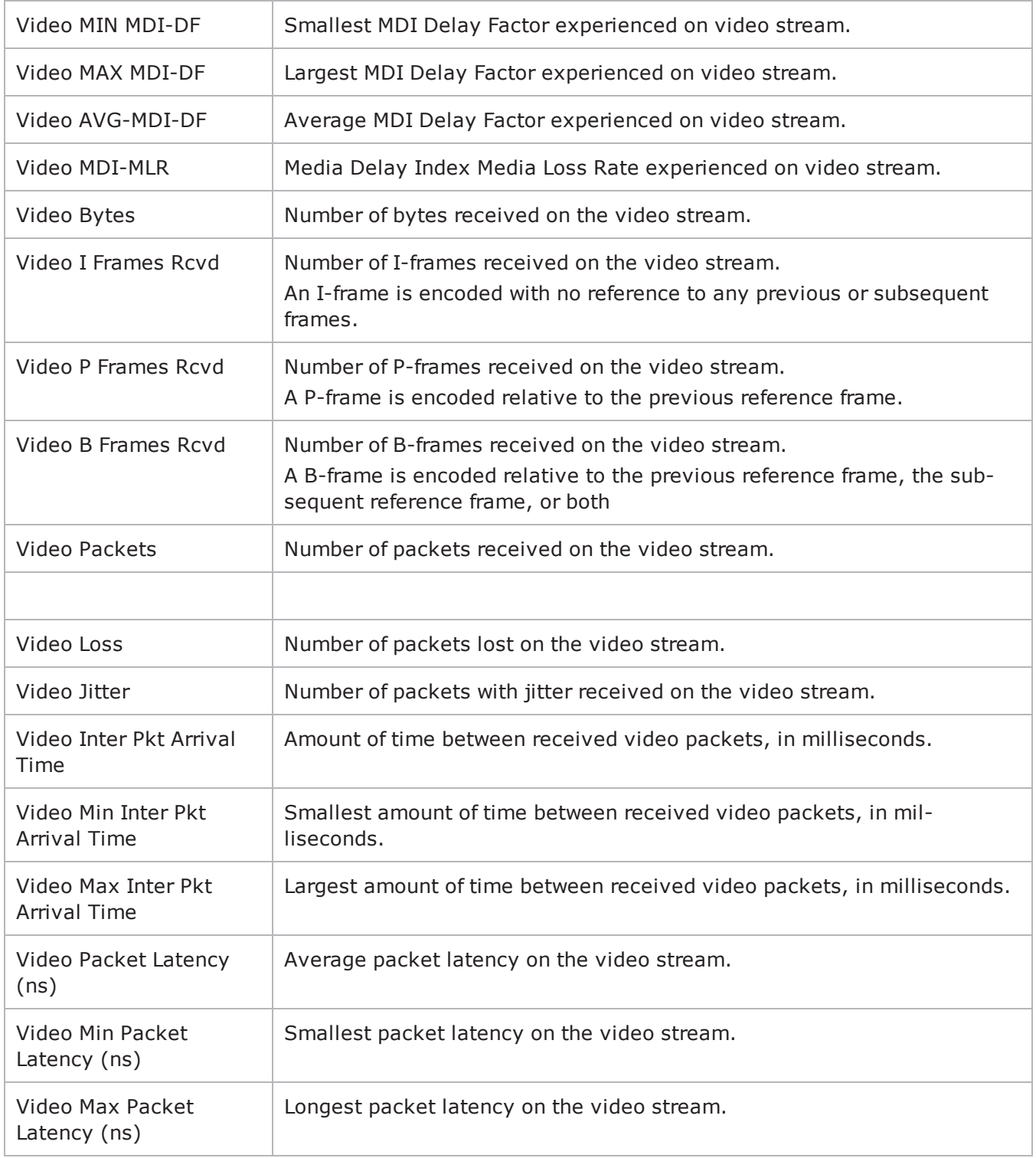

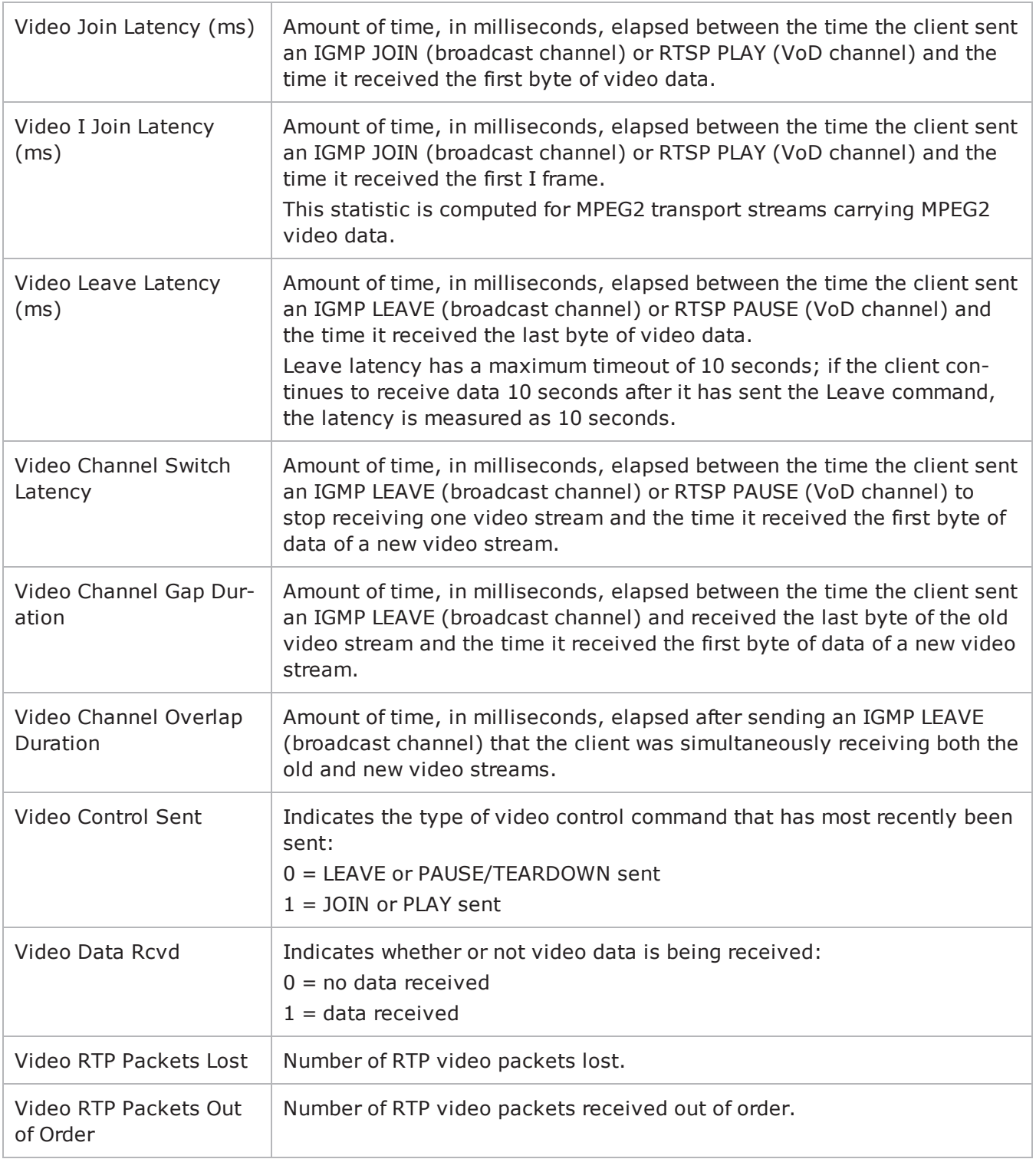

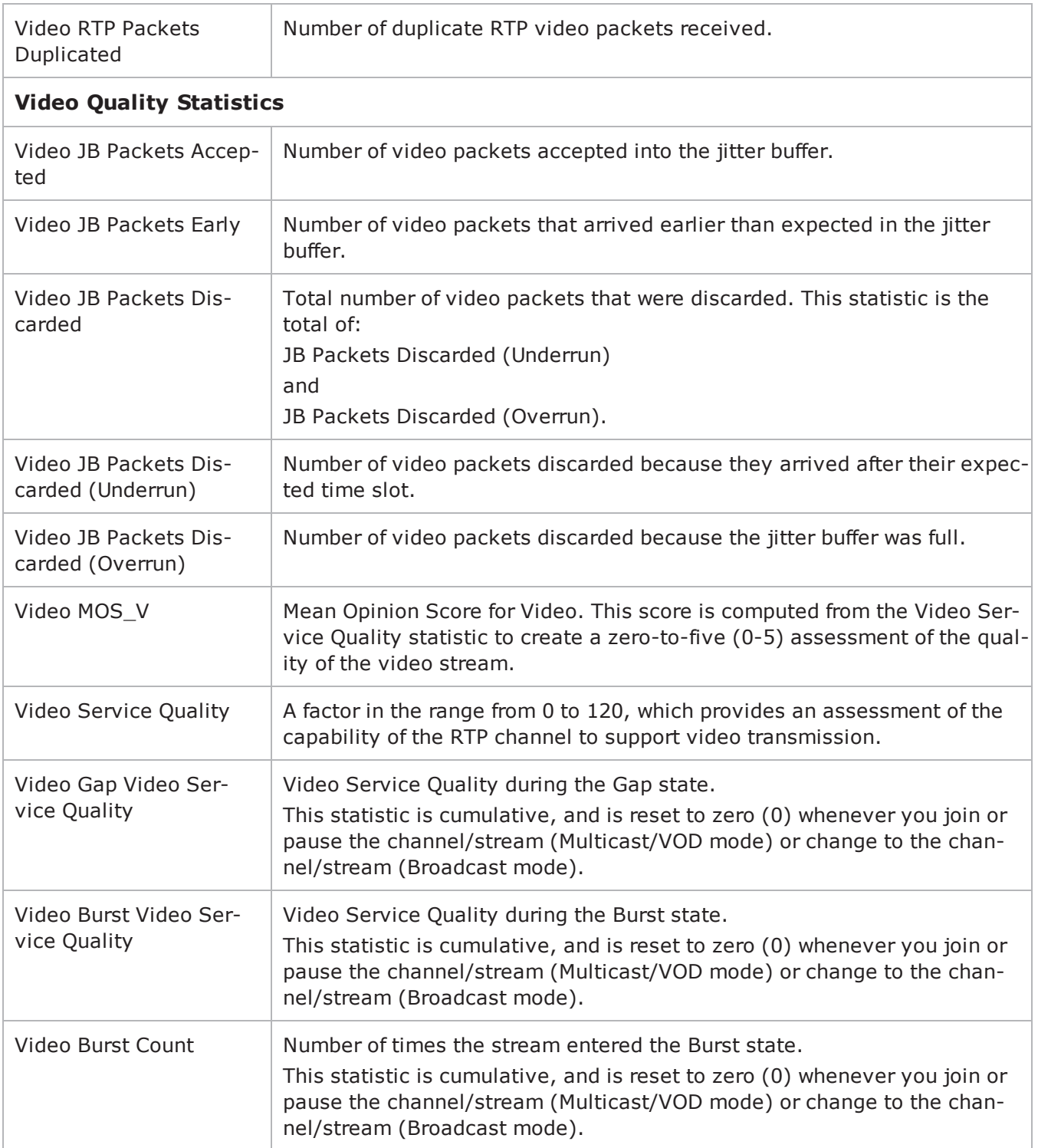

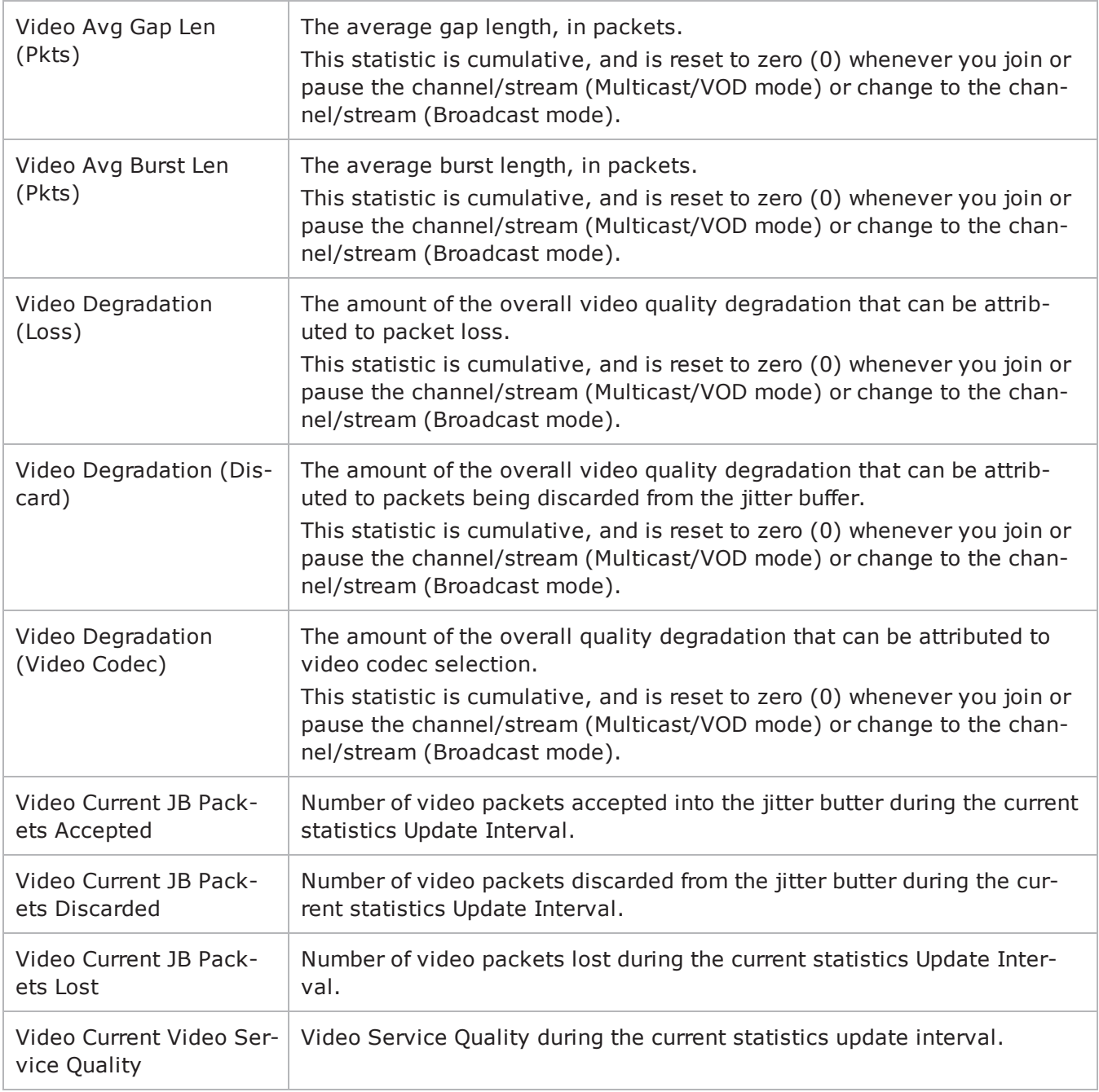

### <span id="page-632-0"></span>**Bulk SIP Server Statistics**

The table below lists the Bulk SIP Server Statistics.

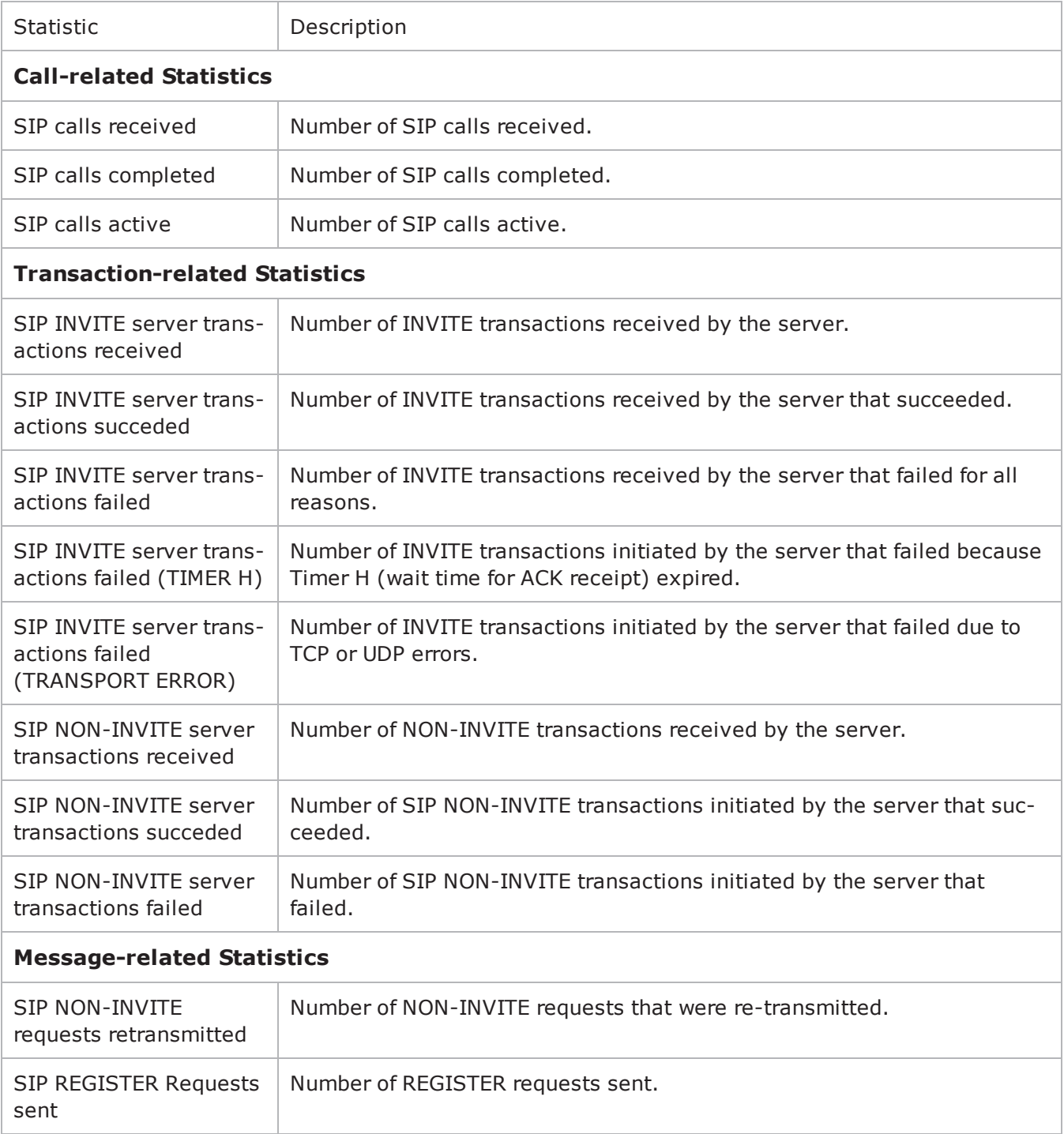

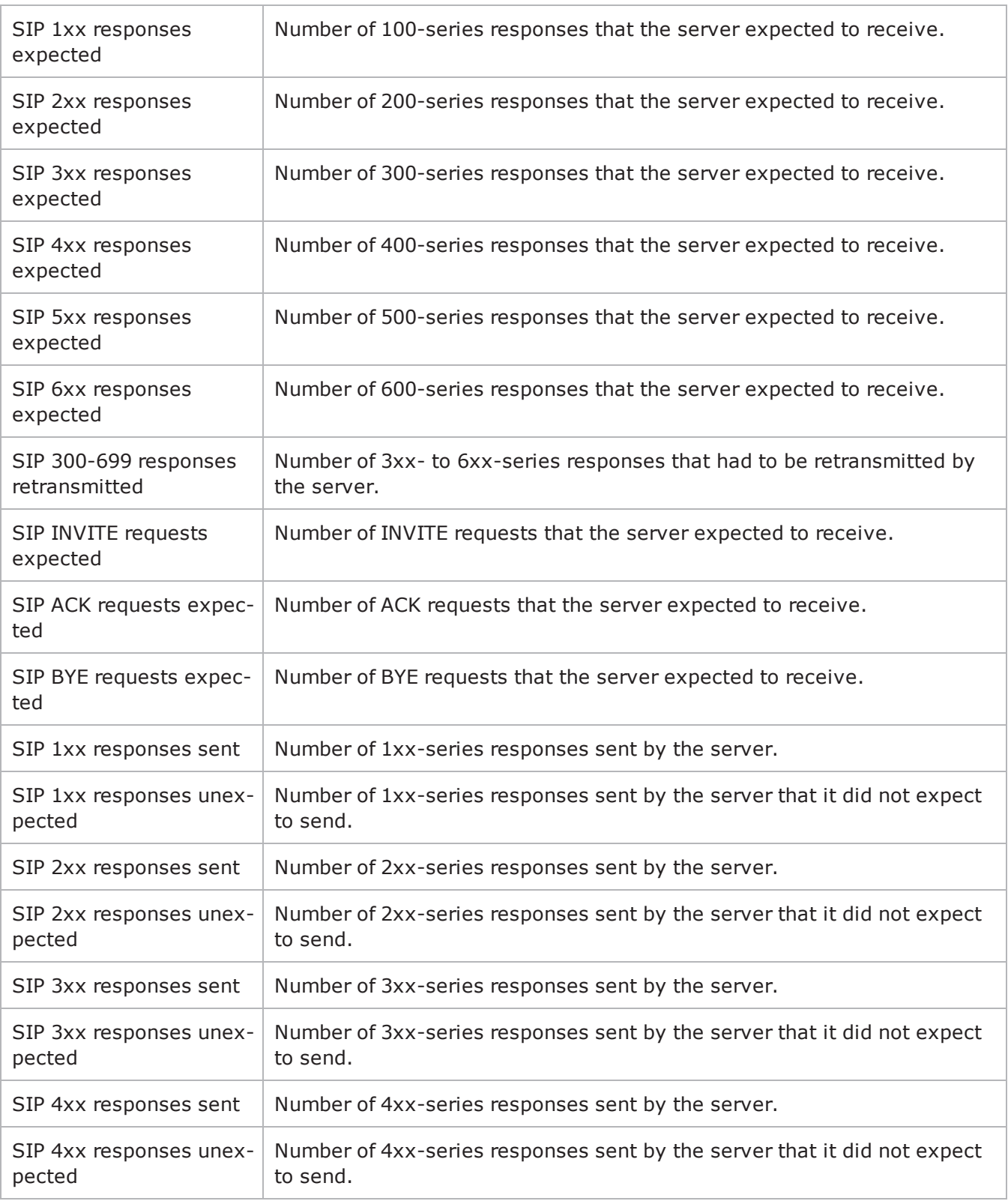

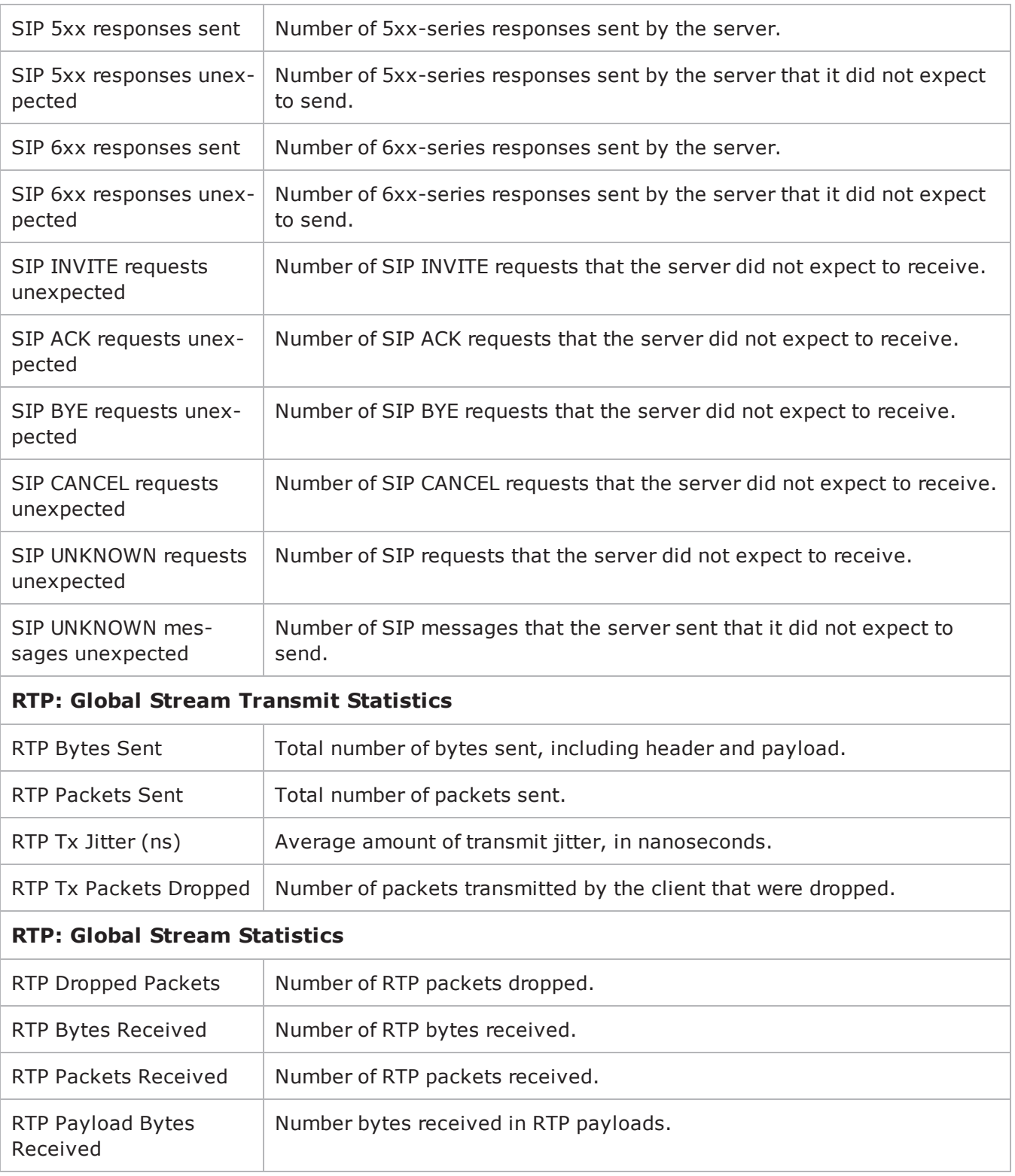

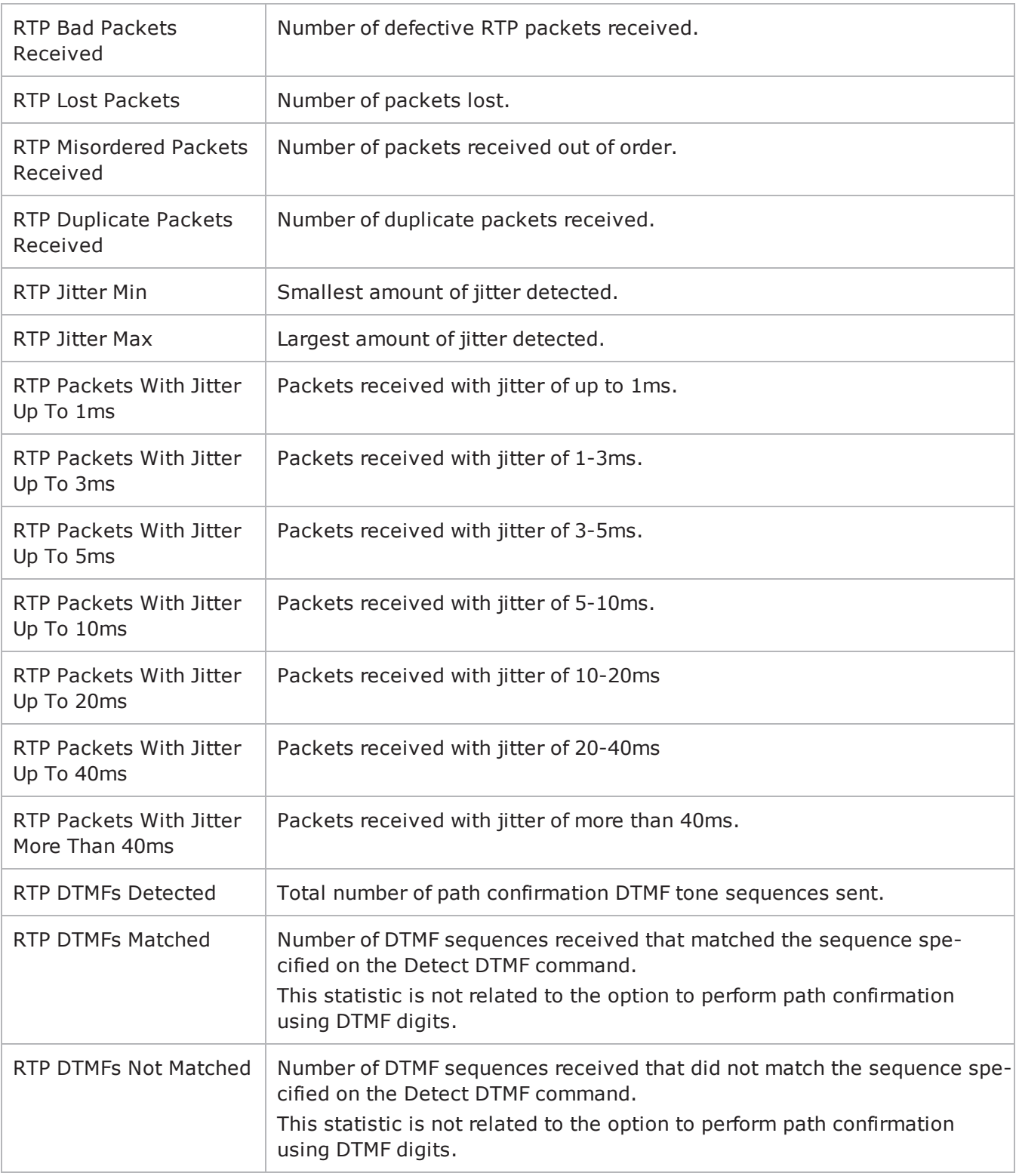

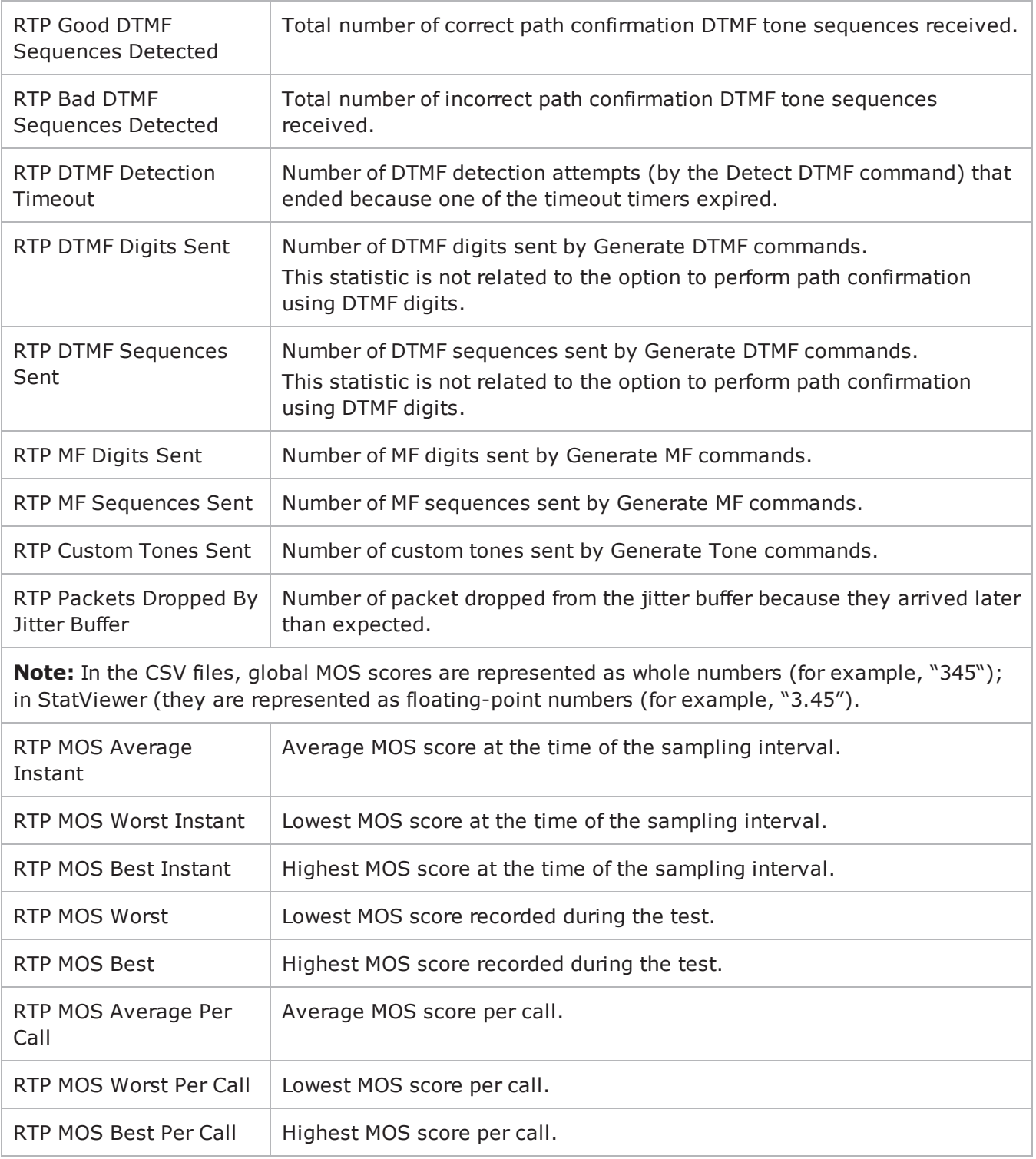

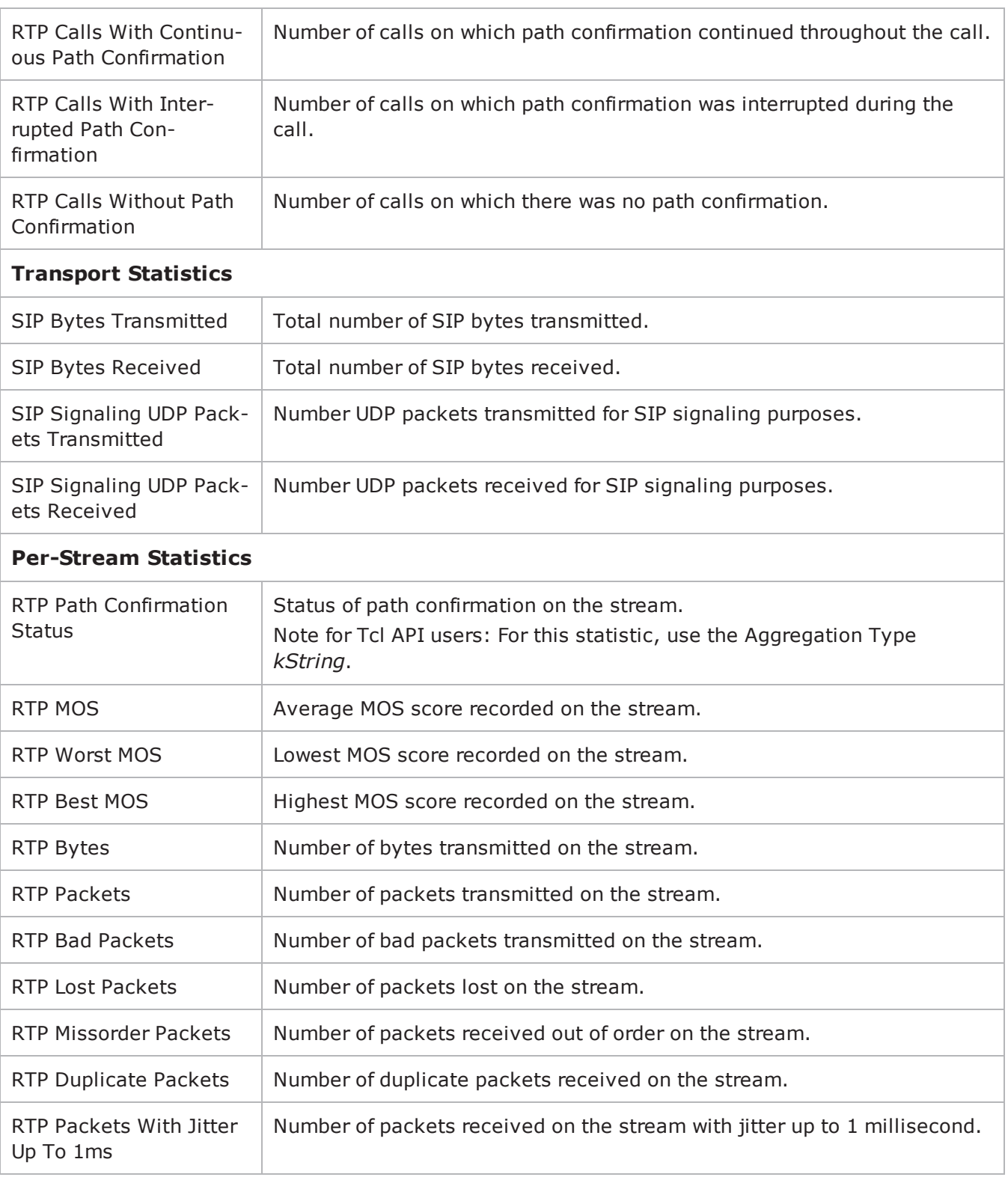

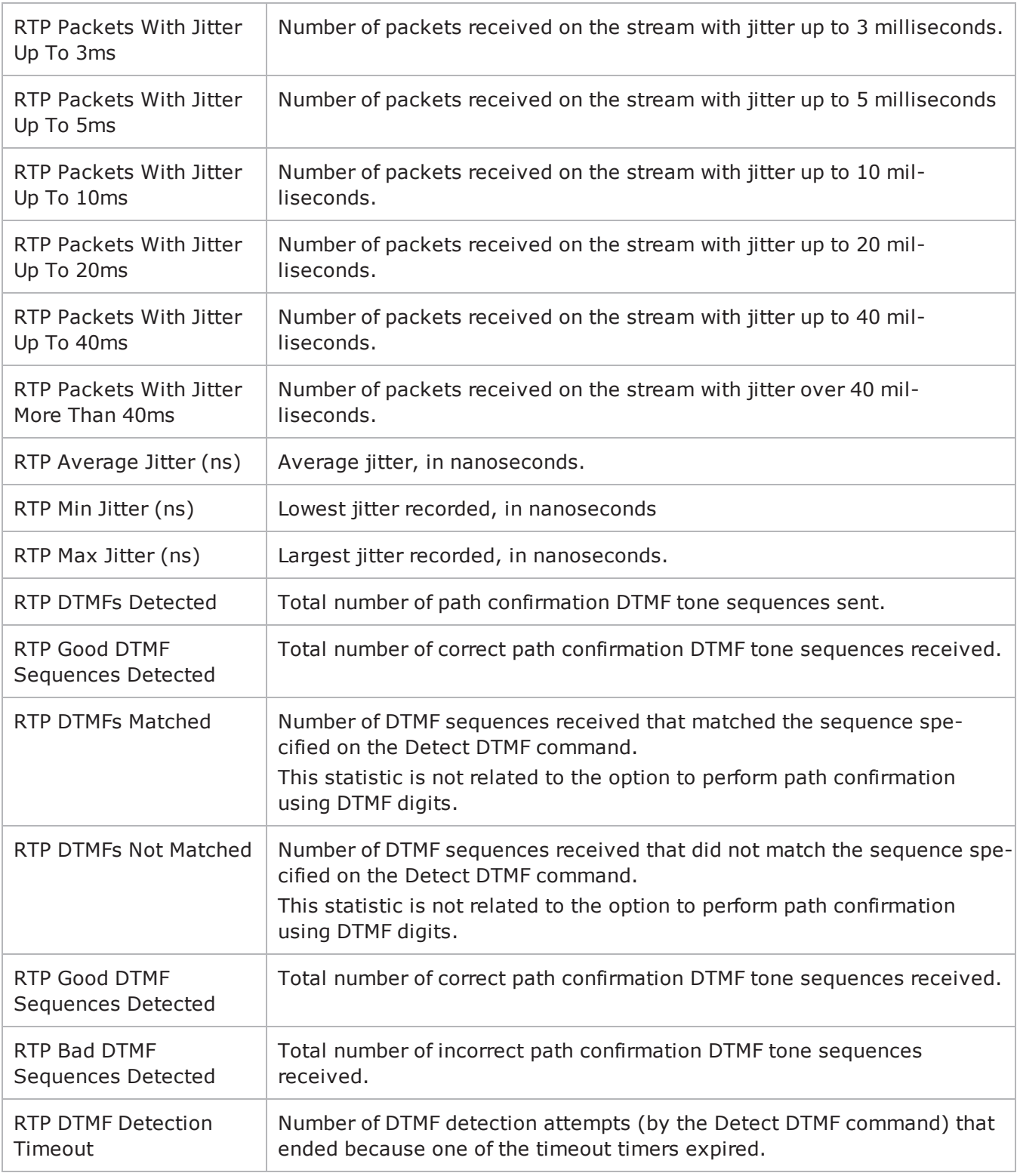

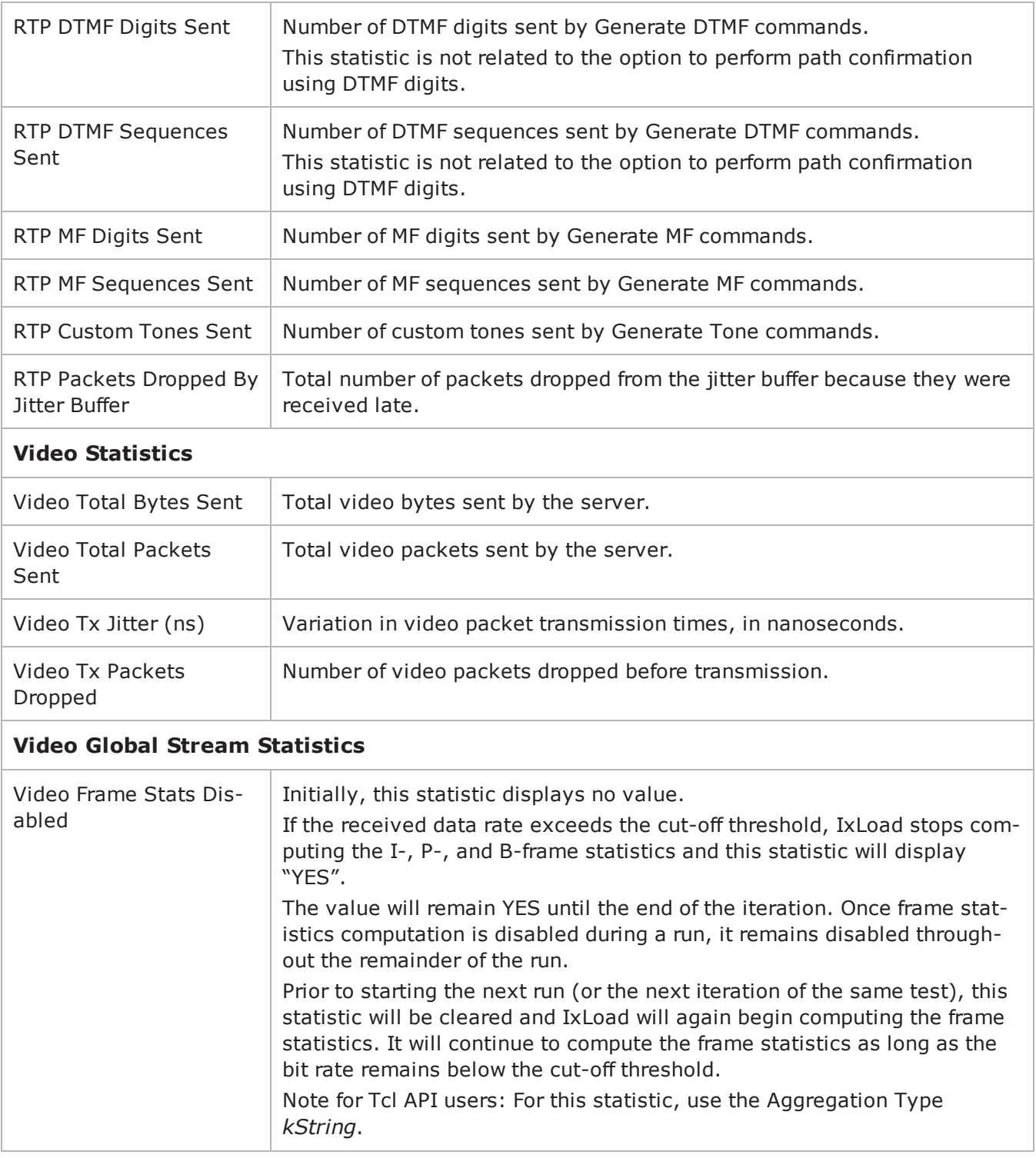

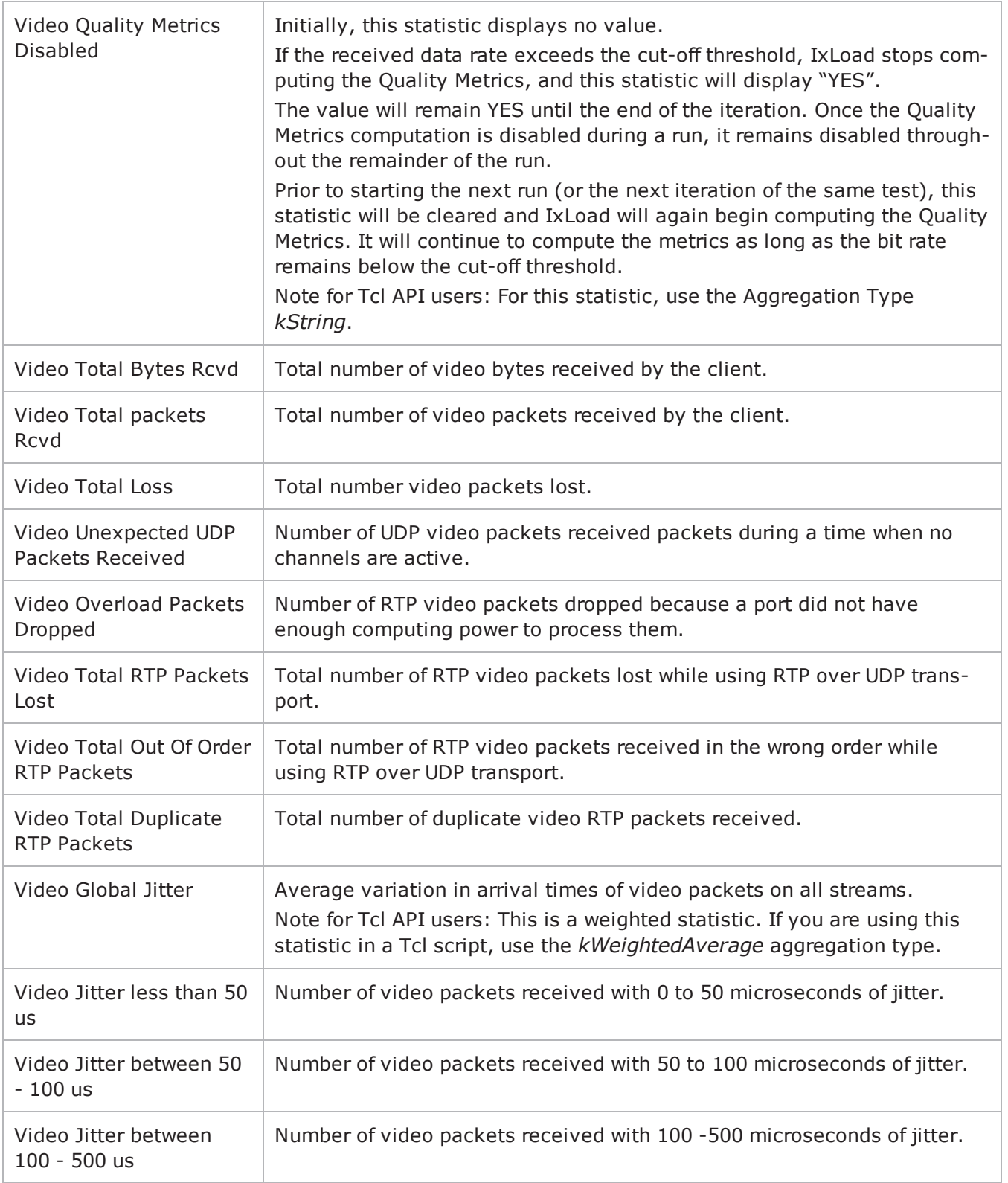

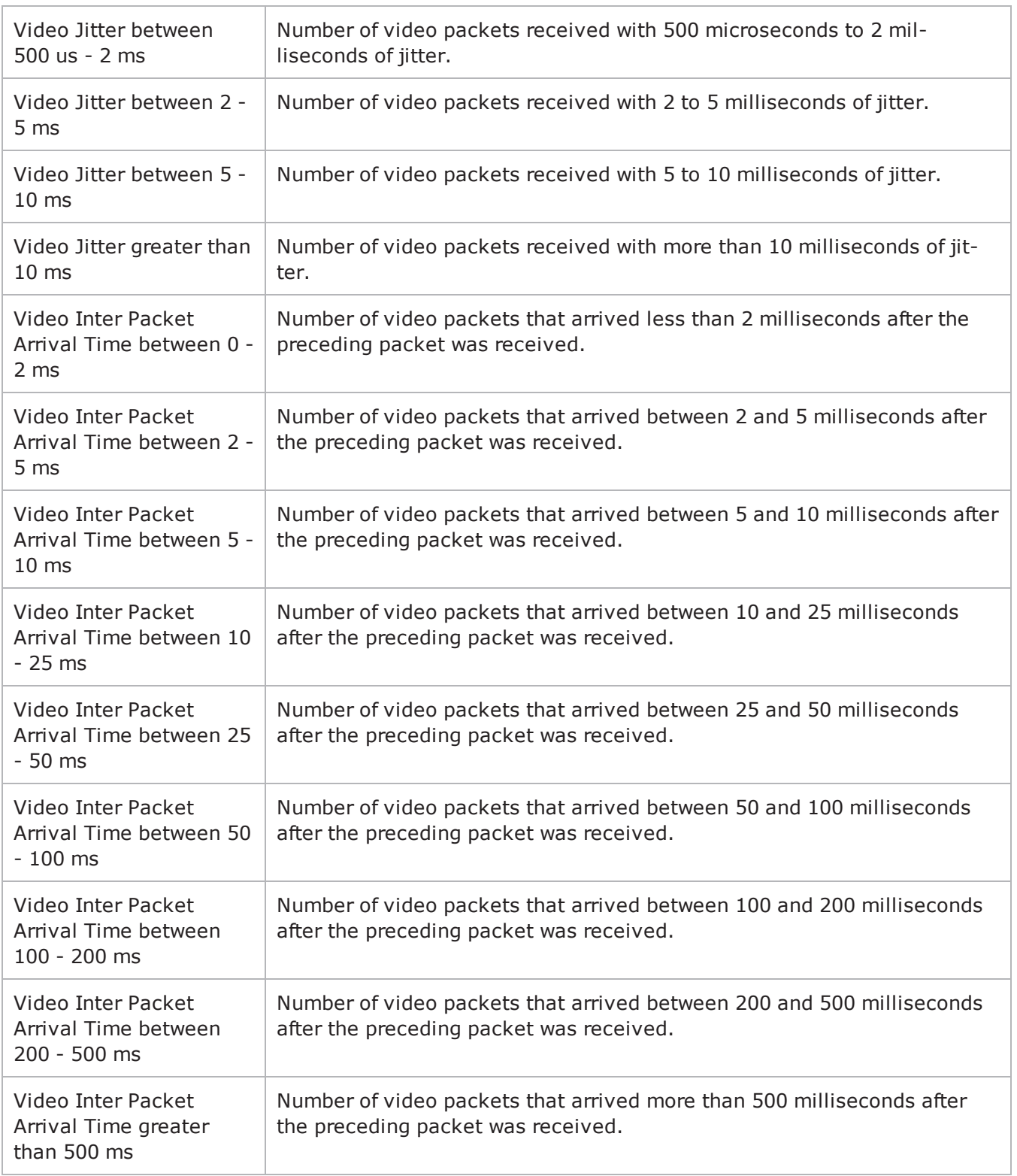

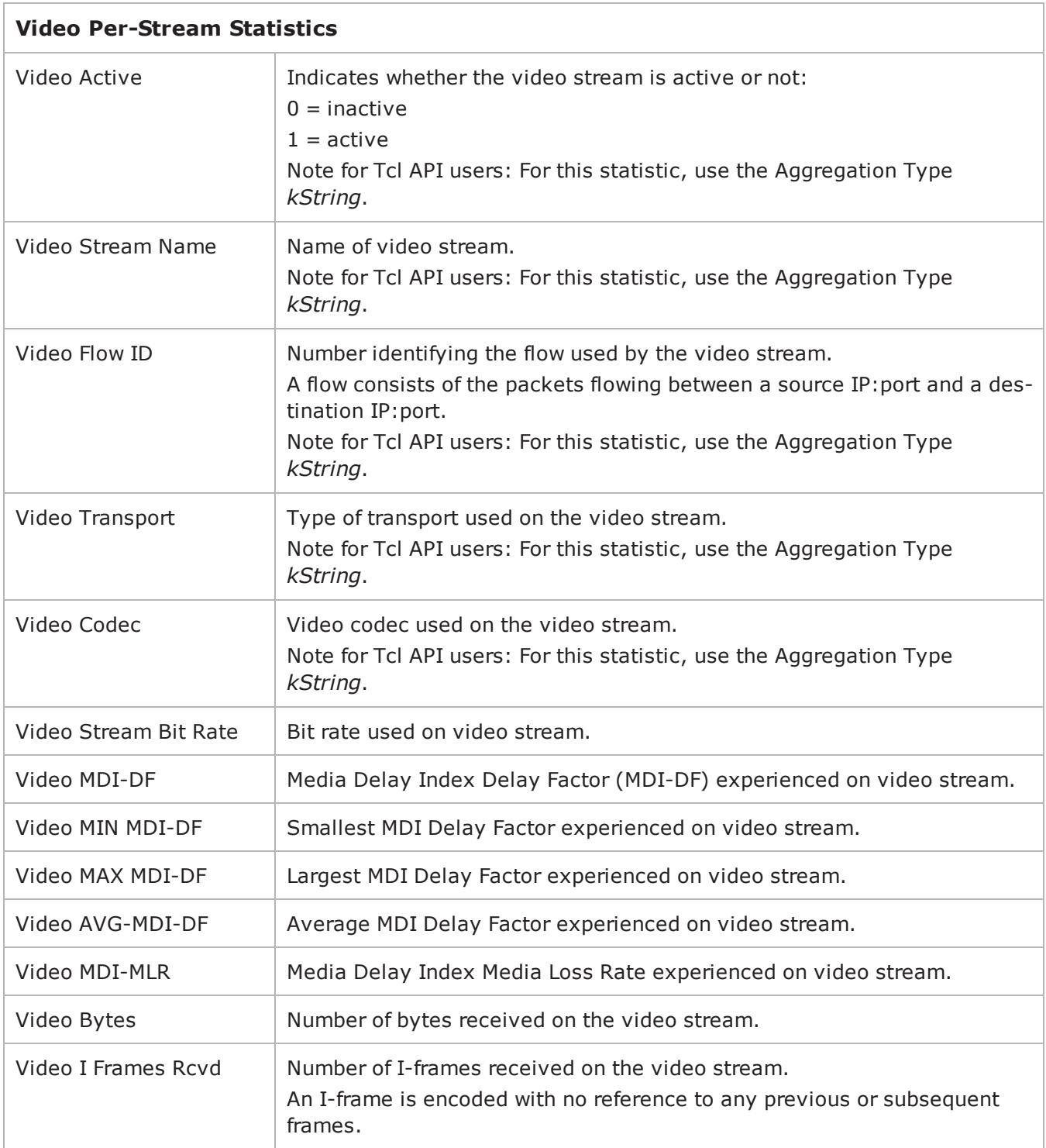

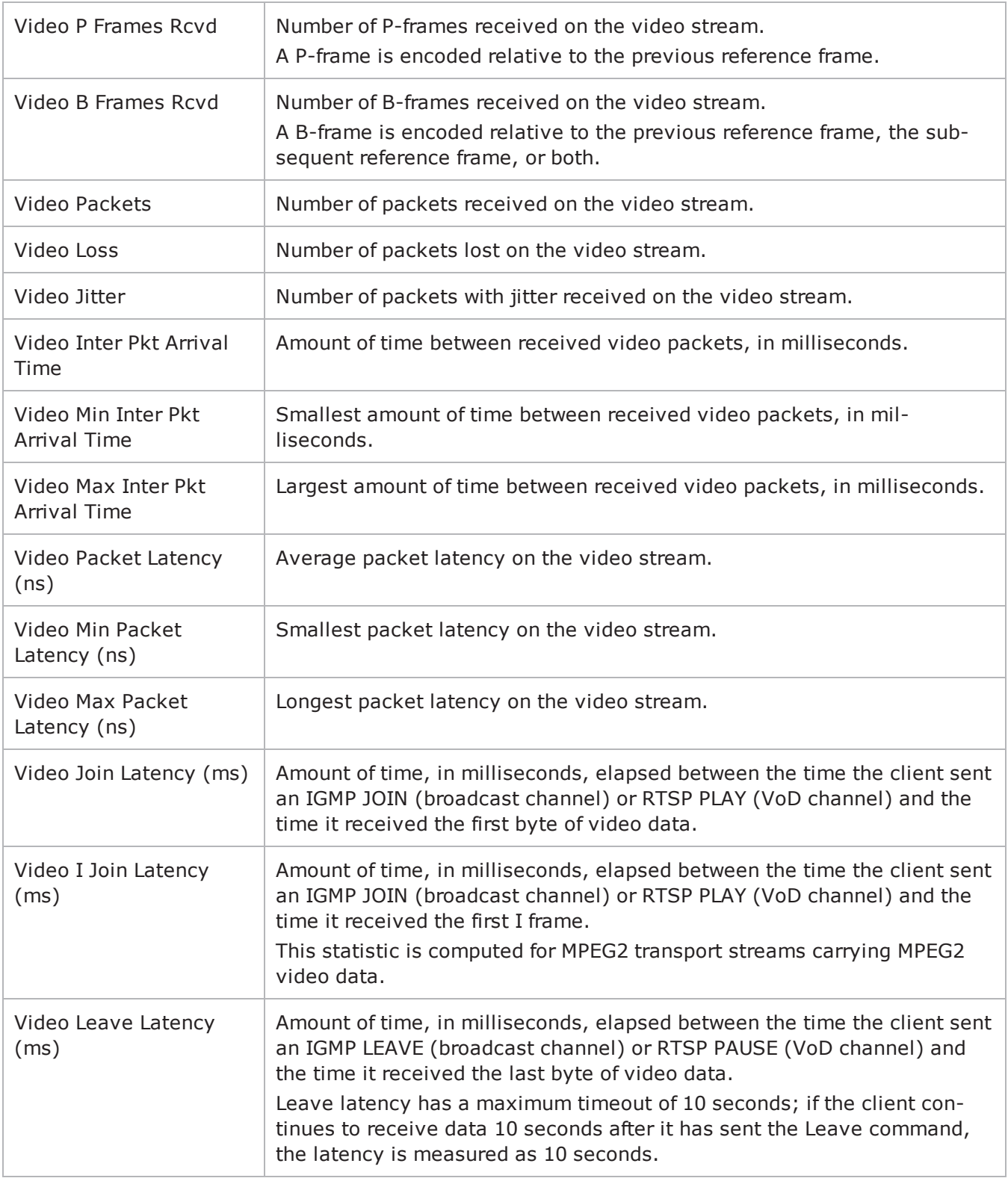

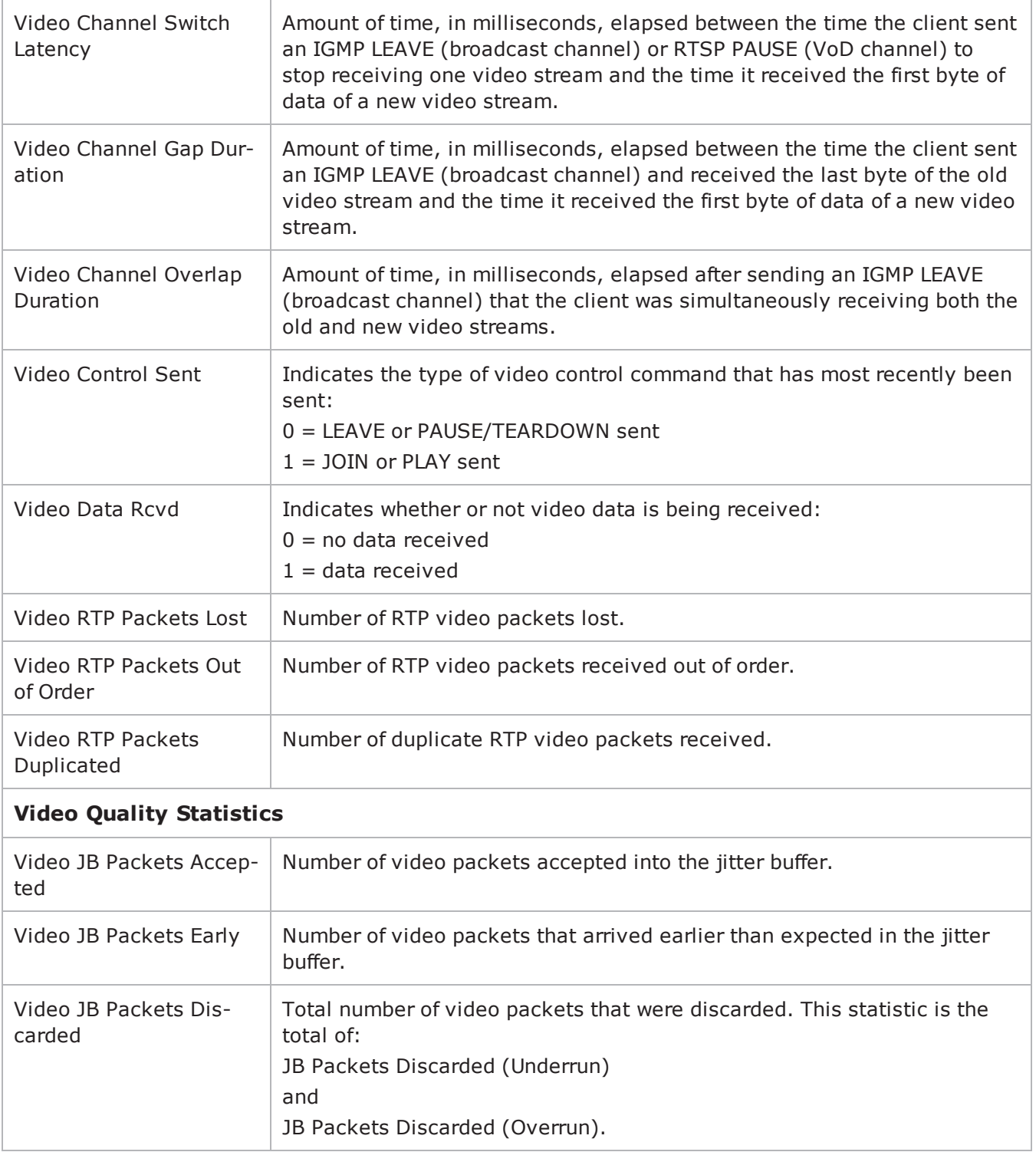

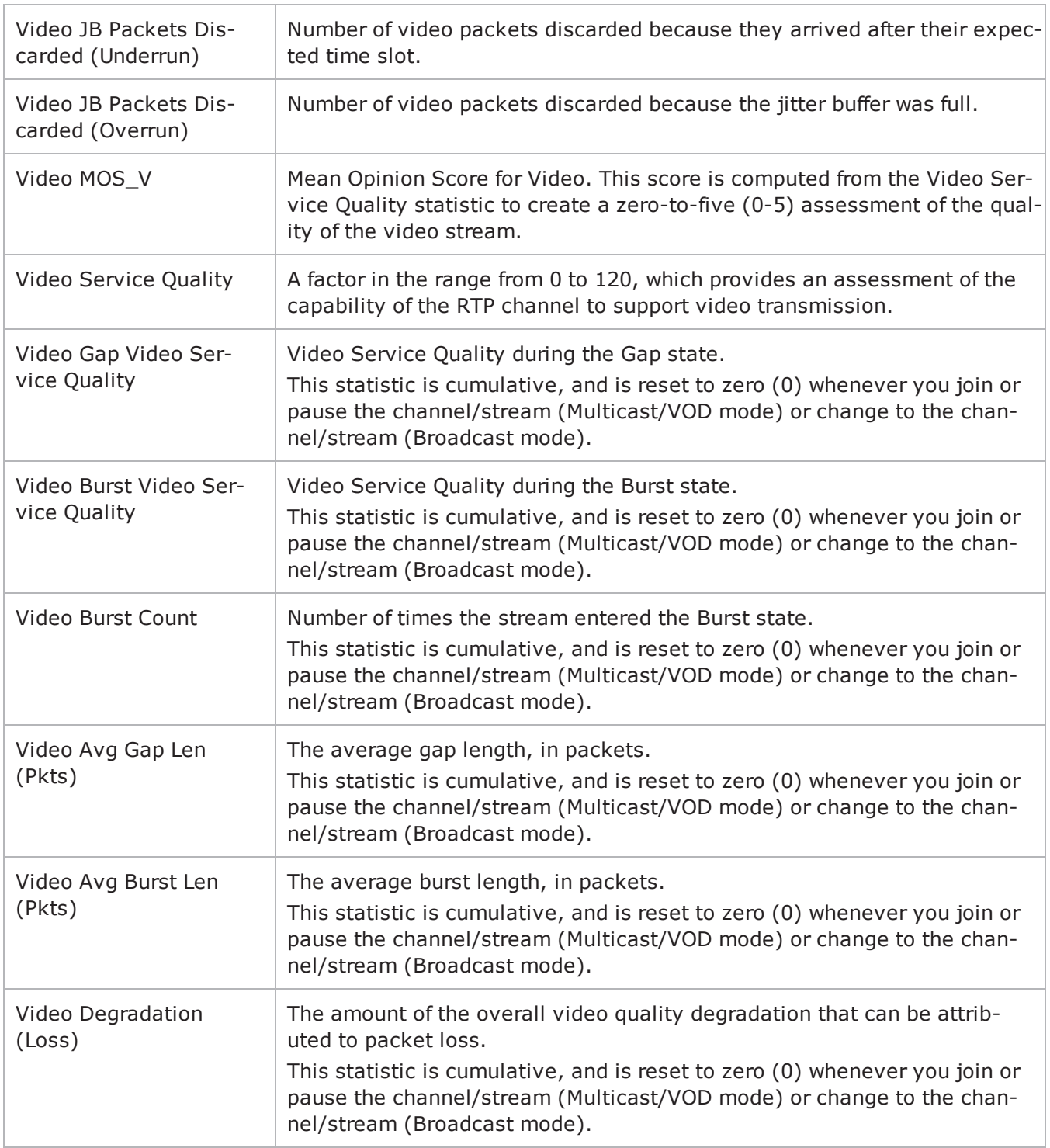

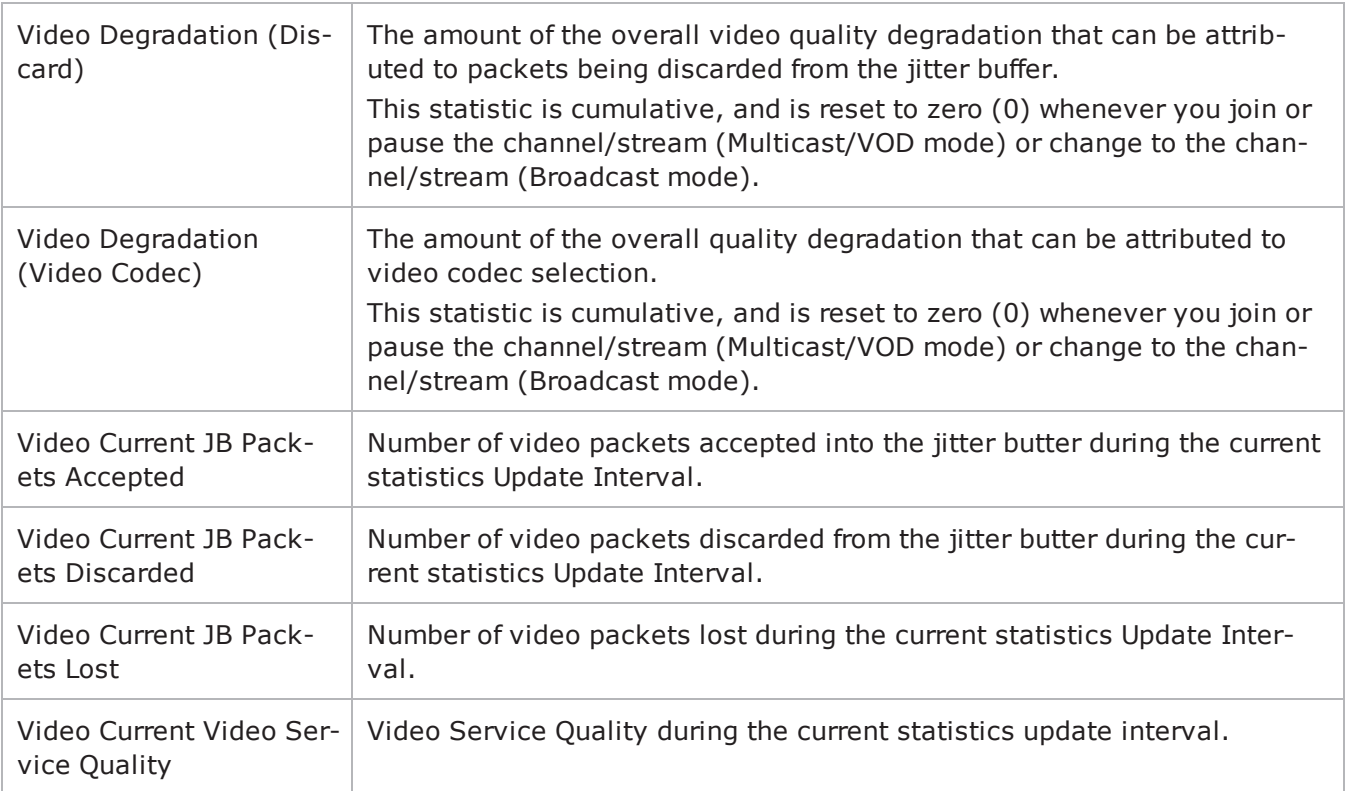

! 12

# **CIFS**

This section describes the CIFS Tcl API objects.

### **API Overview**

The IxLoad CIFS API consists of the CIFS Client Agent, its commands, and a CIFS Server Agent.

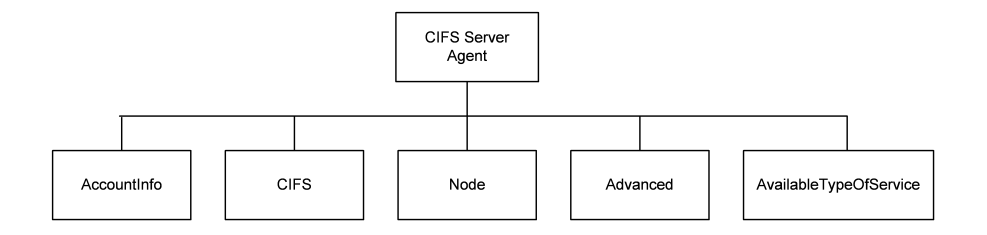

# **Objectives**

The objectives (userObjective) you can set for CIFS are listed below. Test objectives are set in the ixTimeline object.

- simulatedUsers
- connectionRate
- concurrentConnections
- throughputMbps
- throughputKbps
- throughputGbps
- transactionRate
# **CIFS Client Agent**

CIFS client agent - create a CIFS client agent

### **SYNOPSIS**

```
set Activity CIFSClient1 [$Traffic1 Network1 activityList.appendItem \
-protocolAndType \qquad \qquad "cifs Client" ]
```
#### **DESCRIPTION**

A CIFS client agent is added to the activityList object. The activityList object is added to the ixNetTraffic object using the appendItem subcommand from the ixConfigSequenceContainer command.

#### **SUBCOMMANDS**

None.

#### **OPTIONS**

The options for this command are configured and read using the standard config, cget, and getOptions subcommands defined in the ixConfig command.

#### **STATISTICS**

#### **EXAMPLE**

```
set Activity CIFSClient1 [$Traffic1 Network1 activityList.appendItem \-
protocolAndType \overline{\phantom{a}} "cifs Client" ]
```
#### **SEE ALSO**

## **CIFS Client Commands**

This section lists the CIFS client agent's commands.

## **CIFS Basic configuration**

CIFS Basic config - configure the basic properties of a CIFS client agent

### **SYNOPSIS**

\$Activity\_CIFSClient1 agent.pm.basic.config

## **DESCRIPTION**

This object configures the basic properties of a CIFS client agent.

#### **SUBCOMMANDS**

None.

#### **OPTIONS**

enableUnicode

Enables Unicode support.

#### Default =  $0$

enableLock

#### Lock type.

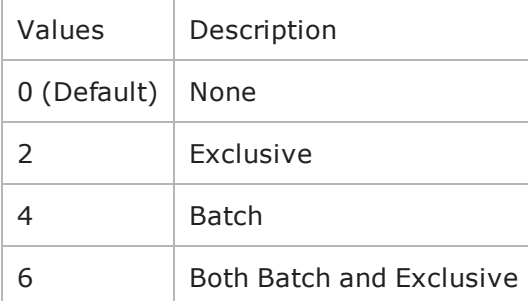

protocolVersion

CIFS protocol version. The only choice is NT LM 0.12.

Default =  $1$  (NT LM 0.12)

authentication

#### Authentication mechanism used.

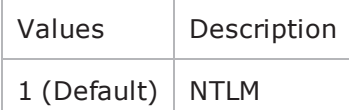

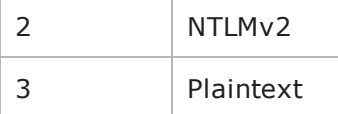

primaryDomain

Client's primary domain. Minimum length =  $1$ , maximum length = 256.

Default = IXIACOM

nativeOs

```
String identifying the operating system. Minimum length = 1, maximum length = 255.
```
Default = "Windows 2002 Service Pack 2 2600"

nativeLanMan

String identifying the native LAN manager. Minimum length =  $1$ , maximum length =  $255$ 

Default = "Windows 2002 5.1"

commandTimeout

Number of seconds to wait for a response to a command.

 $Min = 1$ ,  $Max = 65535$ , Default = 10

chunk\_size

The length of Data Chunk to write in each WriteAndX.

```
Min = 1, max = 15728640, Default = 65535
```
chunk\_size\_unit

Number of Data Chunks to write in each WriteAndX.

```
Min = 0, Max = 2, Default= 2
```
enablerandomdummy

If true, dummy data is randomized.

Default  $= 0$ 

block\_size

Block size of random data.

Default =  $4096$ 

syntheticPatternGenOption

If true, the synthetic pattern generator is used to generate data.

Default =  $0$ 

## **EXAMPLE**

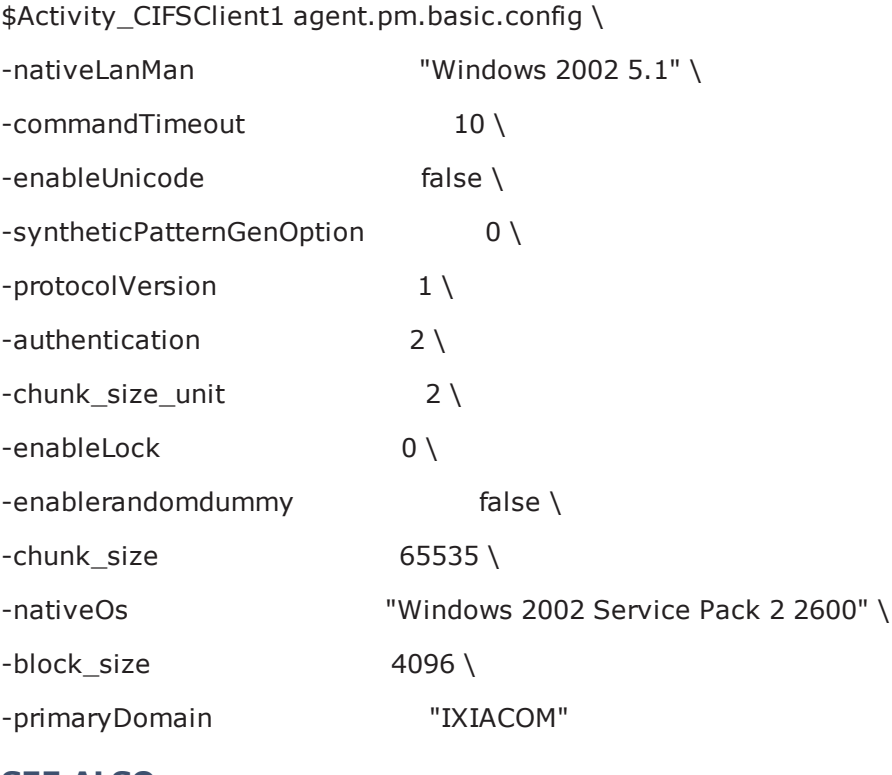

**SEE ALSO**

## **CIFS Advanced configuration**

CIFS Advanced config - configure the advanced properties of a CIFS client agent

## **SYNOPSIS**

\$Activity\_CIFSClient1 agent.pm.advanced.config

#### **DESCRIPTION**

This object configures the advanced properties of a CIFS client agent.

#### **SUBCOMMANDS**

None.

#### **OPTIONS**

enableEsm

Enables sending of MSS size.

Default  $= 0$ 

esm

MSS size.

 $Min = 64$ ,  $max = 1460$ , default = 1460

enableTOS

Enables setting of TOS bits.

 $Min = 64$ ,  $max = 1460$ , default = 1460

typeOfService

TOS bit setting. Must be one of the choices configured in availableTosList.

Default = Best Effort  $(0x0)$ 

## **EXAMPLE**

\$Activity\_CIFSClient1 agent.pm.advanced.config \

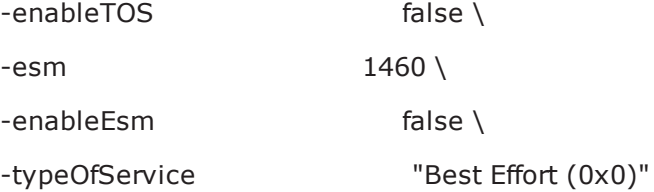

## **SEE ALSO**

## <span id="page-656-0"></span>**availableTosList**

availableTosList - configure the list of ToS levels for a CIFS client.

## **SYNOPSIS**

\$Activity\_CIFSClient1 agent.pm.availableTosList.appendItem \

-id "AvailableTypeOfService" \

-tos\_value "Best Effort (0x0)"

#### **DESCRIPTION**

The availableTosList object configures the list of available ToS levels.

To add a ToS level to the list, you use the appendItem subcommand from the  $ixCon$ figSequenceContainer command. Other ixConfigSequenceContainer subcommands may be used to modify the availableTosList. It is customary to set all the options of the availableTosList during the appendItem call.

Each member of the list can be separately addressed and modified using the ixConfig subcommands.

Before you add items to the availableTosList, you should initialize the list by using the clear subcommand of the ixConfigSequenceContainer command.

### **SUBCOMMANDS**

#### **OPTIONS**

id

ToS list name. (Default = "AvailableTypeOfService").

tos\_value

ToS level to be added to the list. Default =  $"$ " (null).

Choices:

"Best Effort (0x0)"

"Class 1 (0x20)"

"Class 2 (0x40)"

"Class 3 (0x60)"

"Class 4 (0x80)"

"Express Forwarding (0xA0)"

"Control (0xC0)"

## **STATISTICS**

#### **EXAMPLE**

\$Activity\_CIFSClient1 agent.pm.availableTosList.appendItem \

-id "AvailableTypeOfService" \

-tos\_value "Best Effort (0x0)"

## **SEE ALSO**

## **CIFS Server Agent**

CIFS server agent - create a CIFS server agent

## **SYNOPSIS**

set Activity\_CIFSServer1 [\$Traffic2\_Network2 activityList.appendItem \

-protocolAndType "cifs Server" ]

#### **DESCRIPTION**

A CIFS server agent is added to the activityList object. The activityList object is added to the ixNetTraffic object using the appendItem subcommand from the ixConfigSequenceContainer command.

#### **SUBCOMMANDS**

None.

#### **OPTIONS**

The options for this command are configured and read using the standard config, cget, and getOptions subcommands defined in the ixConfig command.

## **STATISTICS**

#### **EXAMPLE**

set Activity\_CIFSServer1 [\$Traffic2\_Network2 activityList.appendItem \

-protocolAndType "cifs Server" ]

#### **SEE ALSO**

## **CIFS configuration**

CIFS config - configure the basic properties of a CIFS server agent

#### **SYNOPSIS**

\$Activity\_CIFSClient1 agent.pm.basic.config

### **DESCRIPTION**

This object configures the basic properties of a CIFS client agent.

#### **SUBCOMMANDS**

None.

#### **OPTIONS**

authenticationLevel

Enable / disable authentication.

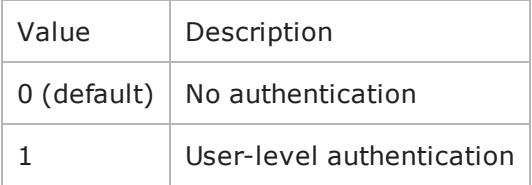

authenticationMechanism

#### Mode used for user-level authentication.

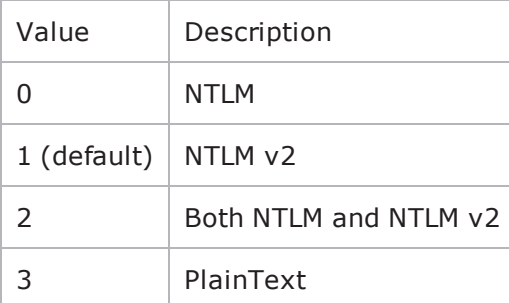

enableGuestLogin

Enables guest access to server.

Default  $= 0$ 

enableByteByteDataCheck

Enables byte-for-byte data integrity check.

Default =  $0$ enableRandomDummy Enables support for random dummy data. Default  $= 0$ block\_size The size of the random block. Default =  $4096$ 

## **EXAMPLE**

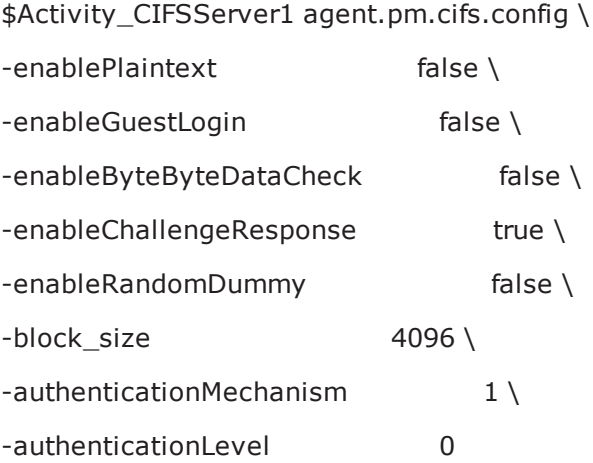

## **SEE ALSO**

## **User Info**

CIFS user info - object list for storing users, with their password and domain

## **SYNOPSIS**

\$Activity\_CIFSClient1 agent.pm.basic.config

## **DESCRIPTION**

This object creates a list of users together with their passwords and domains.

Items are added to the list using the appendItem subcommand from the ixConfigSequenceContainer command. The options are configured and read using the standard config, cget, and getOptions subcommands defined in the ixConfig command.

#### **SUBCOMMANDS**

None.

#### **OPTIONS**

id

Name of the user info list.

 $Default = AccountInfo$ 

username

User name. Maximum length = 255.

Default = "User <number>"

password

Password for user name. Maximum length = 255.

Default = "password"

domain

User domain. Maximum length = 255.

Default = "IXIACOM"

#### **EXAMPLE**

\$Activity\_CIFSServer1 agent.pm.cifs.UserInfo.clear

\$Activity\_CIFSServer1 agent.pm.cifs.UserInfo.appendItem \

-id "AccountInfo" \

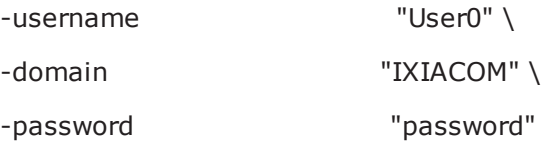

## **SEE ALSO**

## **Advanced configuration**

CIFS server advanced configuration - configure the advanced properties of a CIFS server

## **SYNOPSIS**

\$Activity\_CIFSServer1 agent.pm.advanced.config \

## **DESCRIPTION**

This object configures the advanced properties of a CIFS server.

#### **SUBCOMMANDS**

None.

#### **OPTIONS**

enableEsm

Enables sending of MSS size.

Default  $= 0$ 

esm

MSS size.

```
Min = 64, max = 1460, default = 1460
```
enableTOS

Enable setting of TOS bits.

Default  $= 0$ 

typeOfService

TOS bit setting. Must be one of the settings configured in the availableTosList. See availableTosList (see "[availableTosList](#page-656-0)") for a description of creating an availableTosList.

Default = "Best Effort (0x0)"

listening\_port

Comma separated list of listening ports. (for example 143, 243, 343, 443)

Default =  $445$ 

#### **EXAMPLE**

\$Activity\_CIFSServer1 agent.pm.advanced.config \

-enableTOS false \

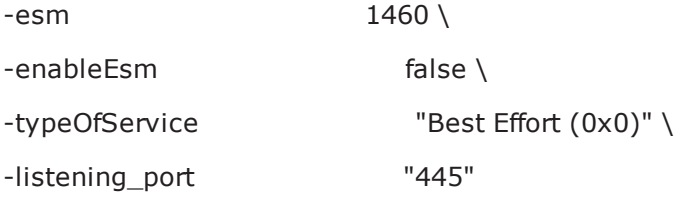

## **SEE ALSO**

## **Shared Pool**

CIFS server shared pool - configure the shared folders on the server

### **SYNOPSIS**

\$Activity\_CIFSServer1 agent.pm.advanced.config \

#### **DESCRIPTION**

This object configures the shared files and folder structure on the CIFS server.

To add a file or folder to the list, you use the appendItem subcommand from the  $ixCon$ figSequenceContainer command. Other ixConfigSequenceContainer subcommands may be used to modify the list. It is customary to set all the options of the list during the appendItem call.

Each member of the list can be separately addressed and modified using the ixConfig subcommands.

Before you add items to the list, you should initialize the list by using the clear subcommand of the ixConfigSequenceContainer command.

#### **SUBCOMMANDS**

None.

#### **OPTIONS**

selfId

ID for this item.

Default =  $1$ 

parentId

ID of the parent folder of this item.

Default =  $1$ 

dateCreated

Date the file or folder was created. The value for this option is a double data type, where the decimal part stores the number of days passed since 1st Jan, 1970 to now, and the fractional part specifies the number of milliseconds passed since last midnight.

Default = ""(none)

dateAccessed

Date the file or folder was last accessed. The value for this option is a double data type, where the decimal part stores the number of days passed since 1st Jan, 1970 to now, and the fractional part specifies the number of milliseconds passed since last midnight.

Default =  $"''(none)$ 

dateModified

Date the file or folder was last modified. The value for this option is a double data type, where the decimal part stores the number of days passed since 1st Jan, 1970 to now, and the fractional part specifies the number of milliseconds passed since last midnight.

Default =  $"''(none)$ 

payloadType

Payload type.

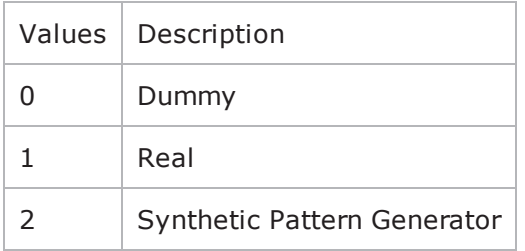

realFilePath

Path for real file if the payload is a real file.

Default =  $"''$  (none)

dataLength

The length of data to write.

 $Min = 0$ ,  $max = 2147483647$ , default = 0

nodeType

Type of object added to the shared pool.

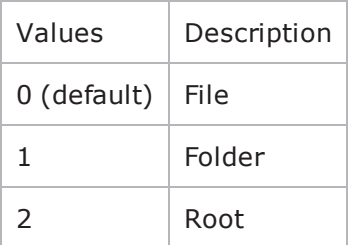

#### **EXAMPLE**

\$Activity\_CIFSServer1 agent.pm.sharedPool.appendItem \

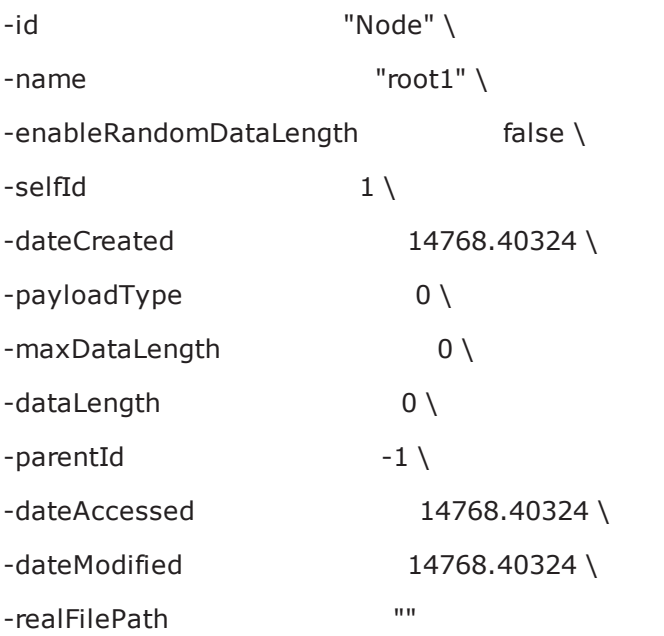

## \$Activity\_CIFSServer1 agent.pm.sharedPool.appendItem \

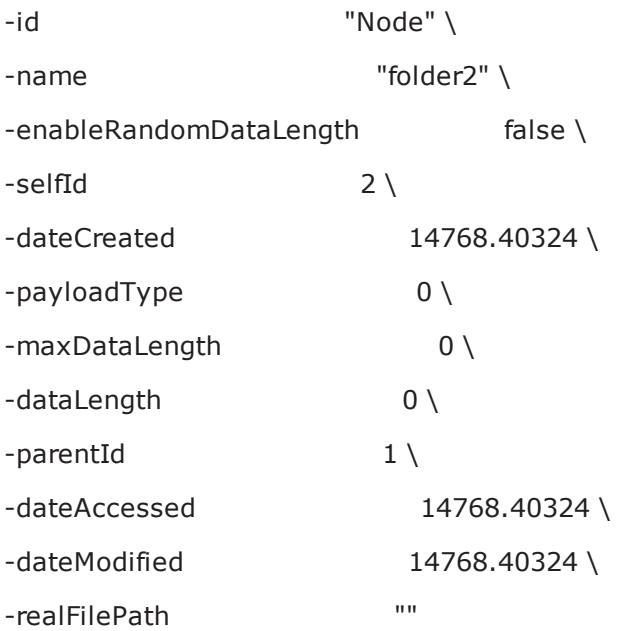

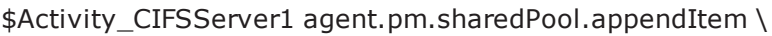

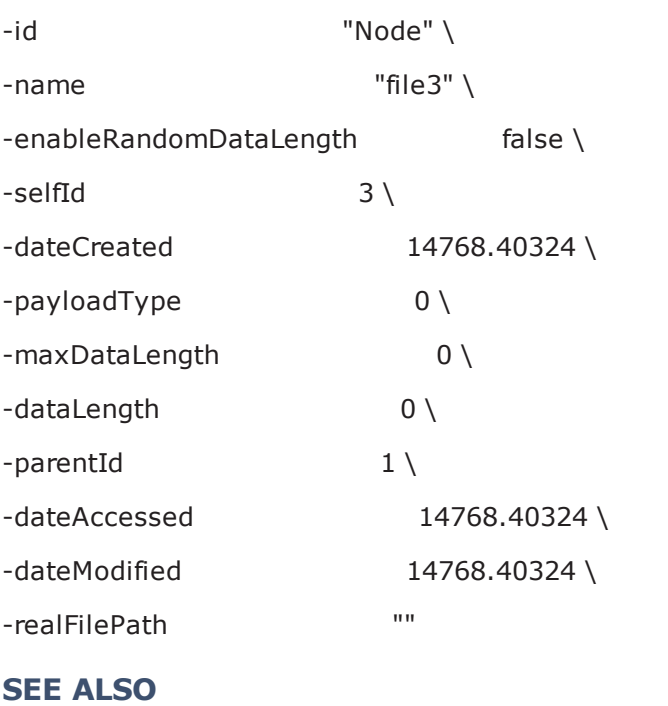

# **Statistics**

This section describes the CIFS statistics.

## **CIFS Client Statistics**

The following table describes the CIFS client statistics.

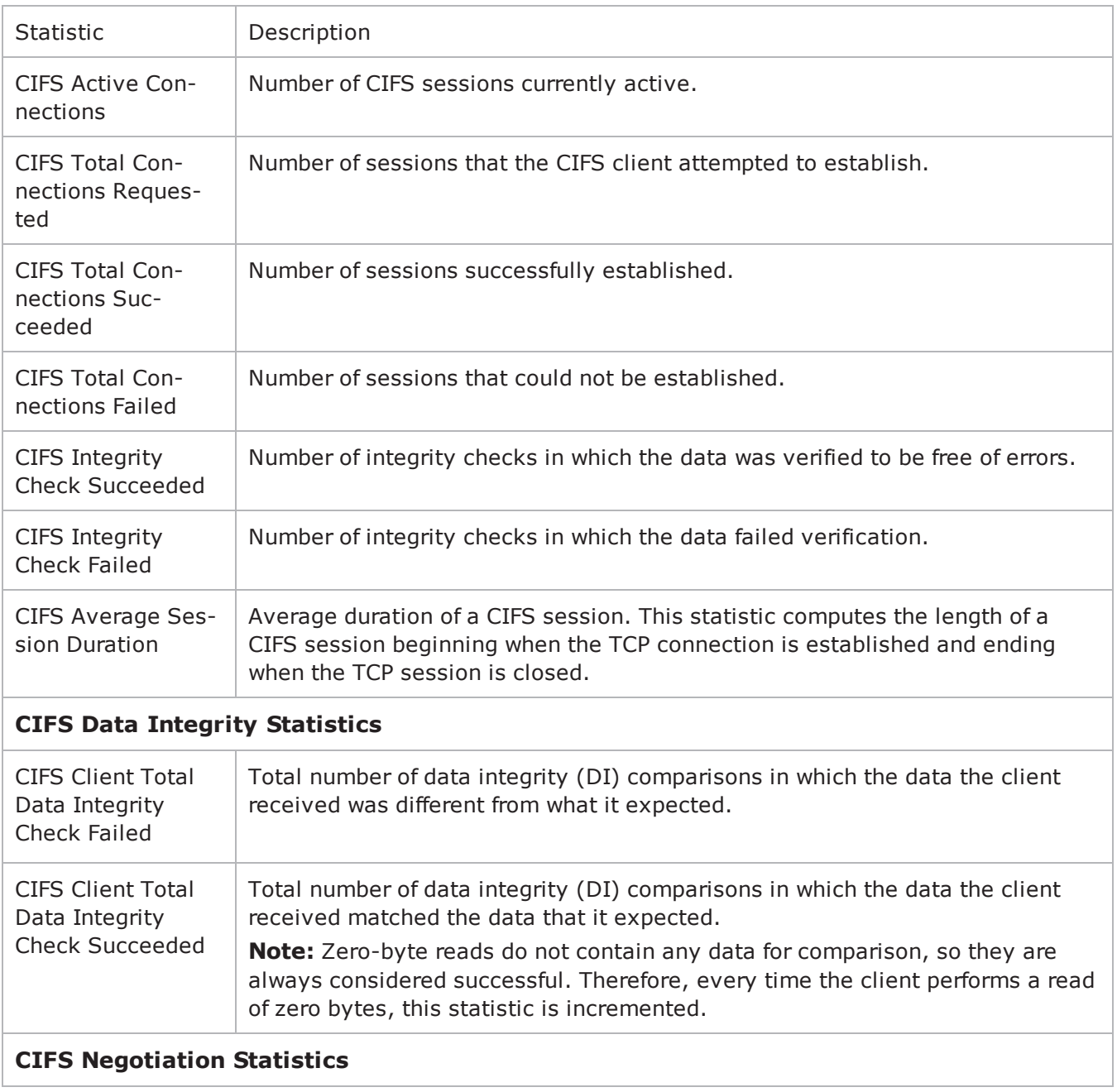

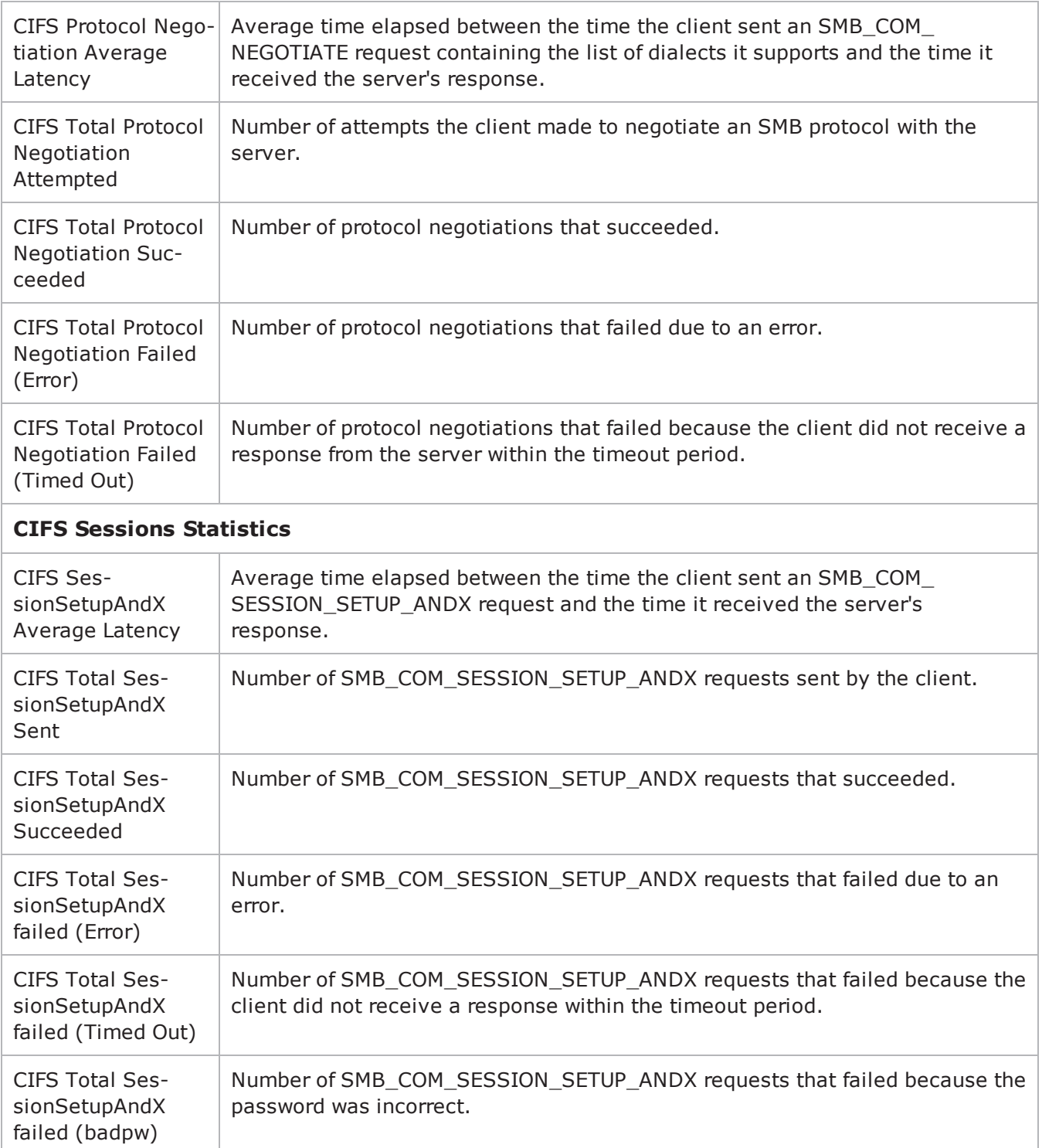

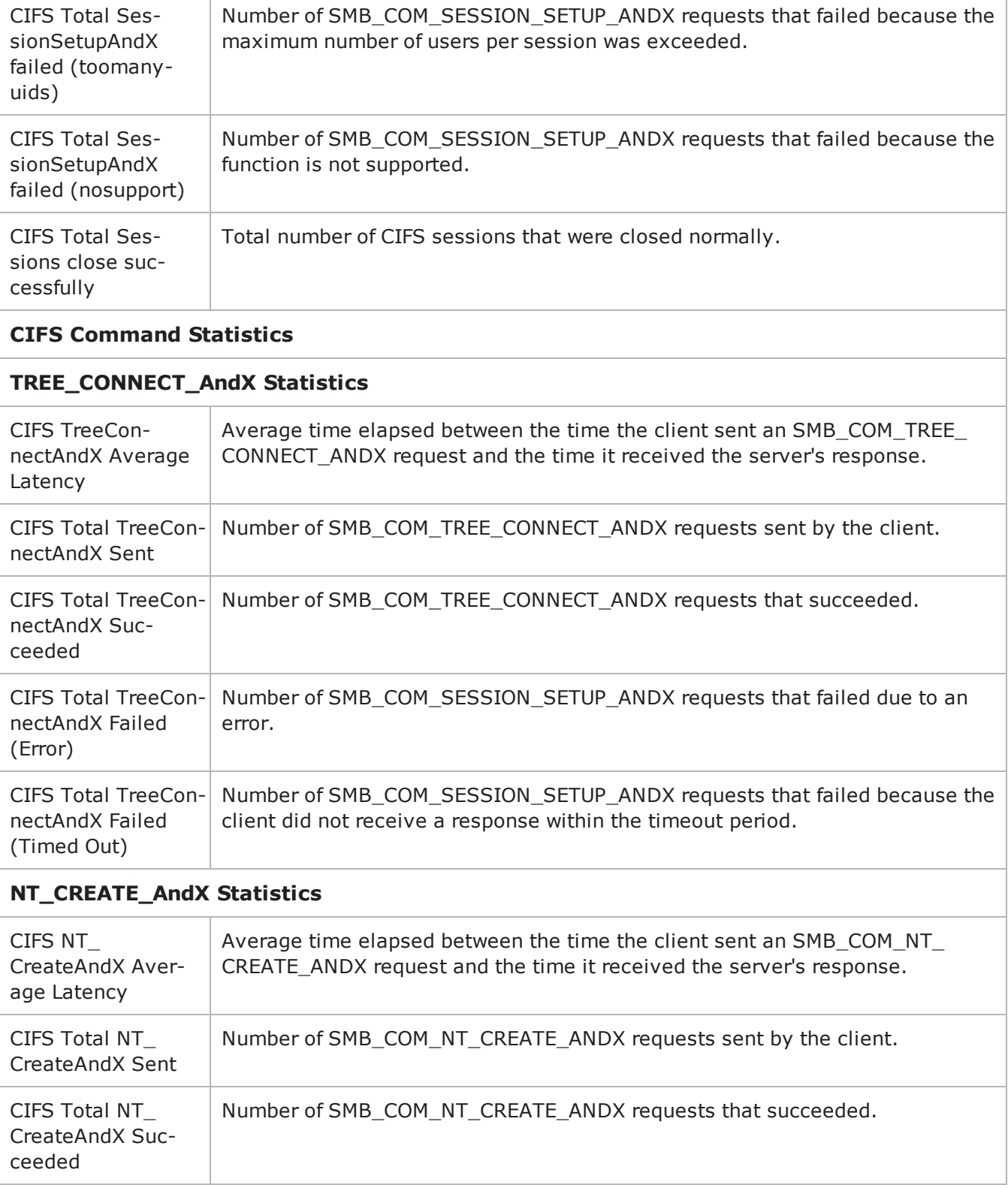

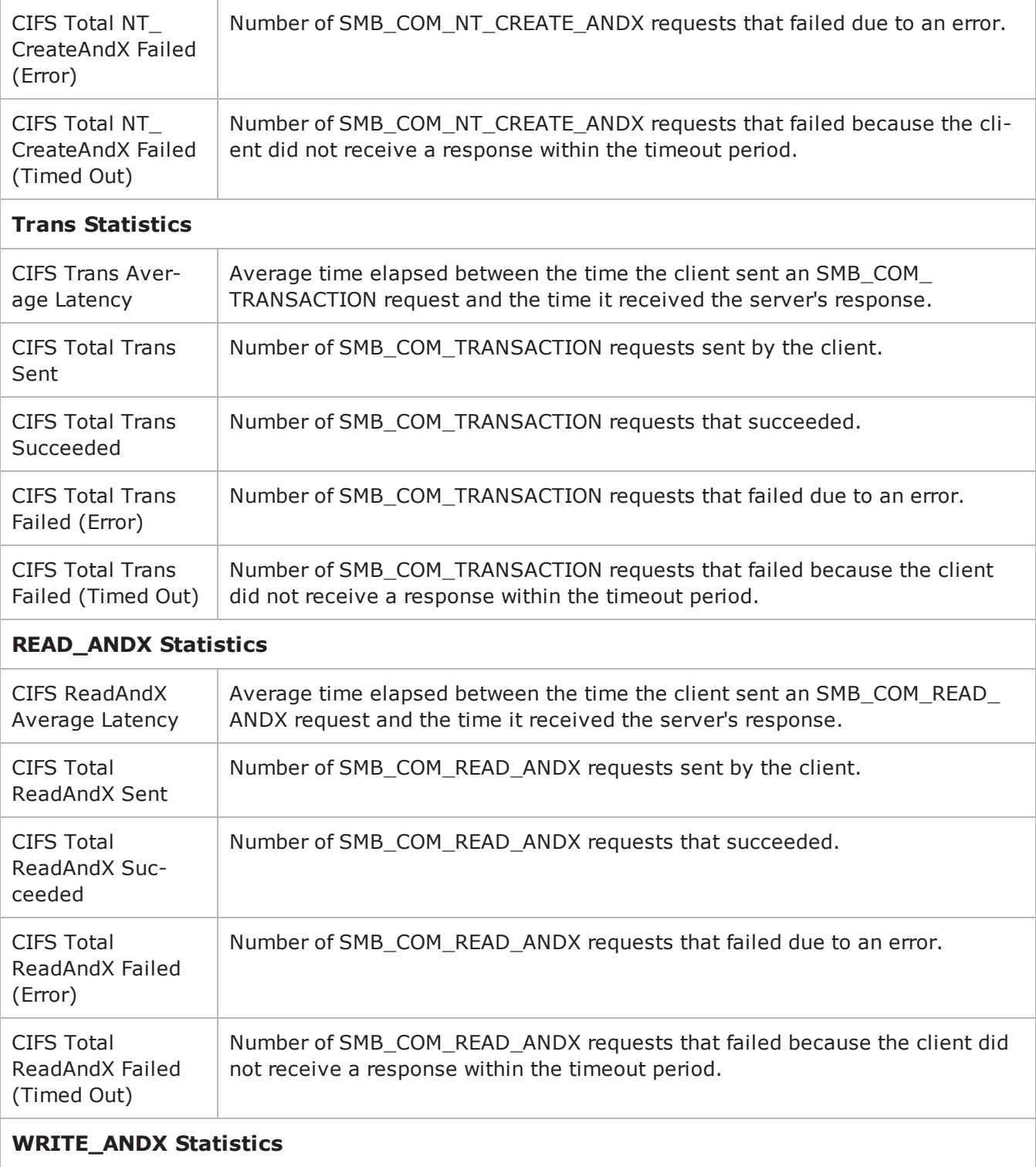

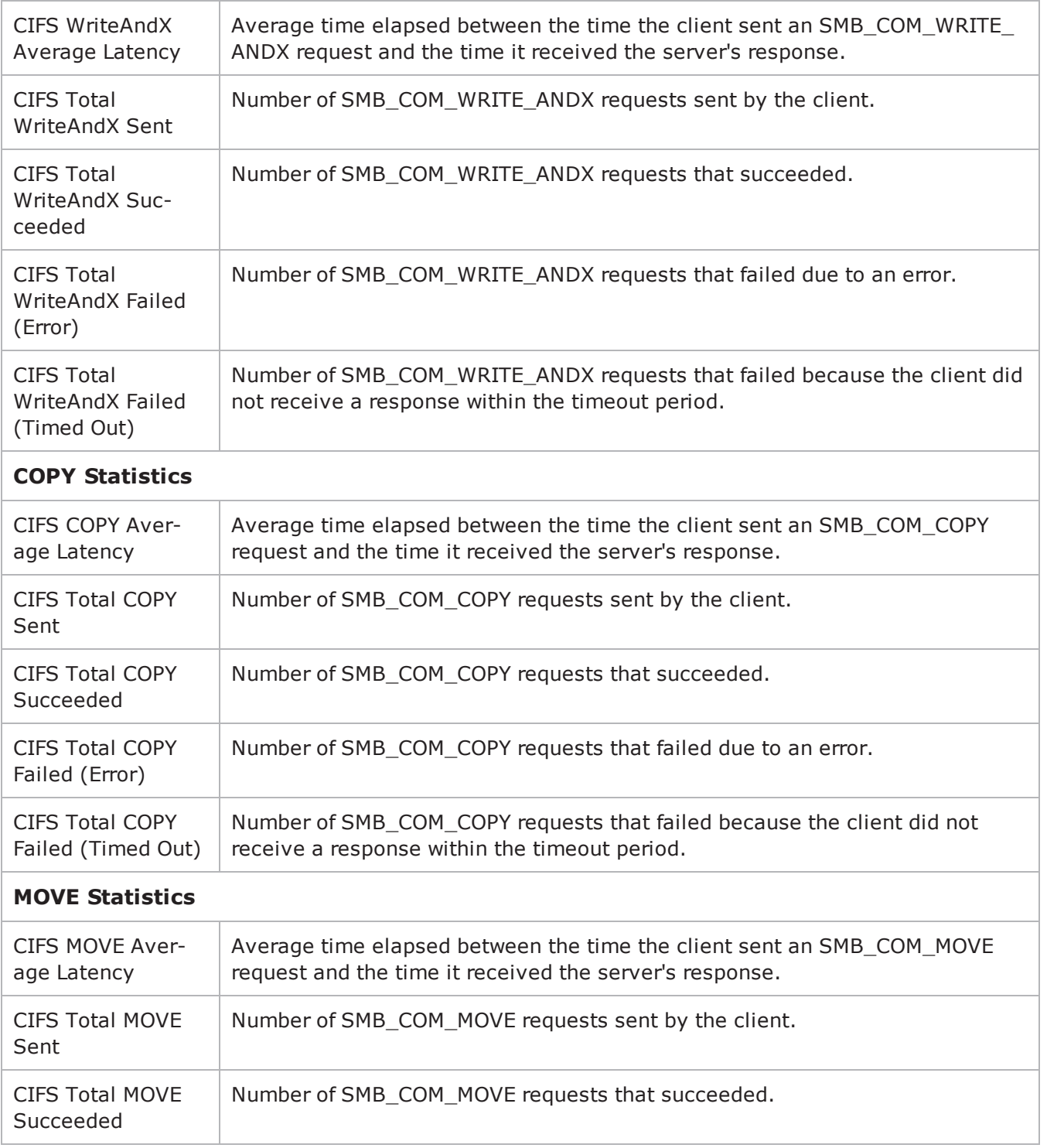

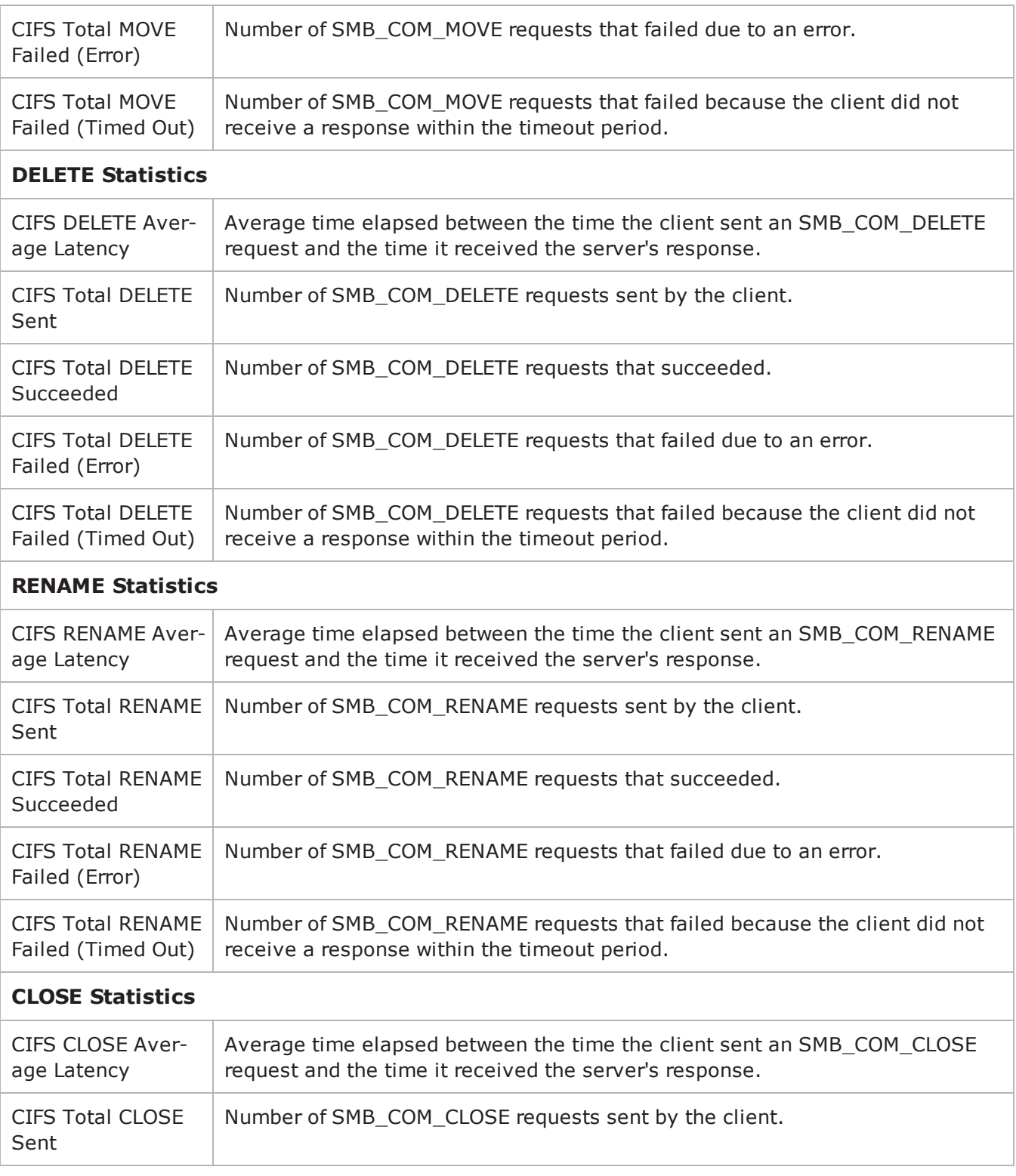

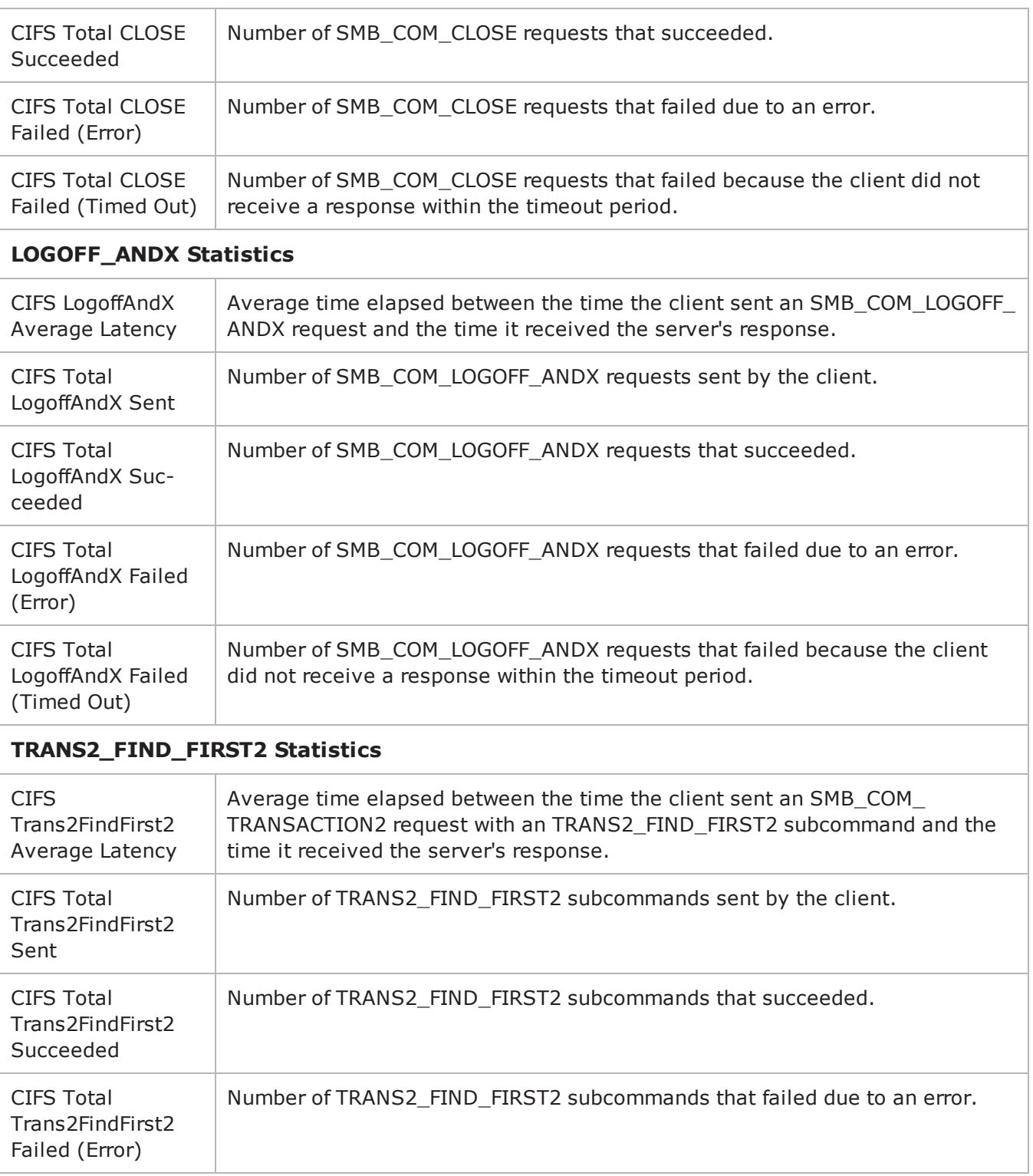

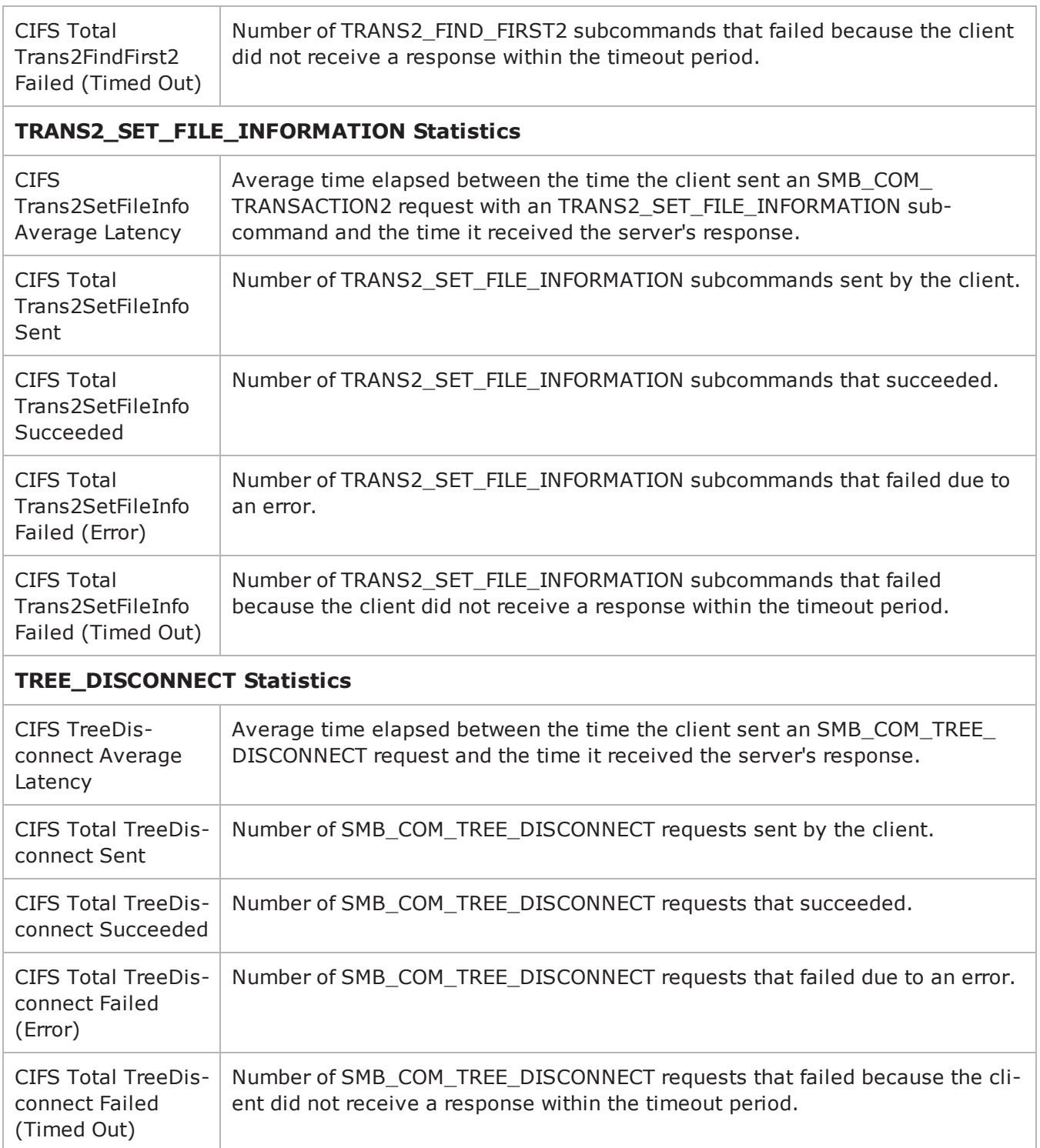

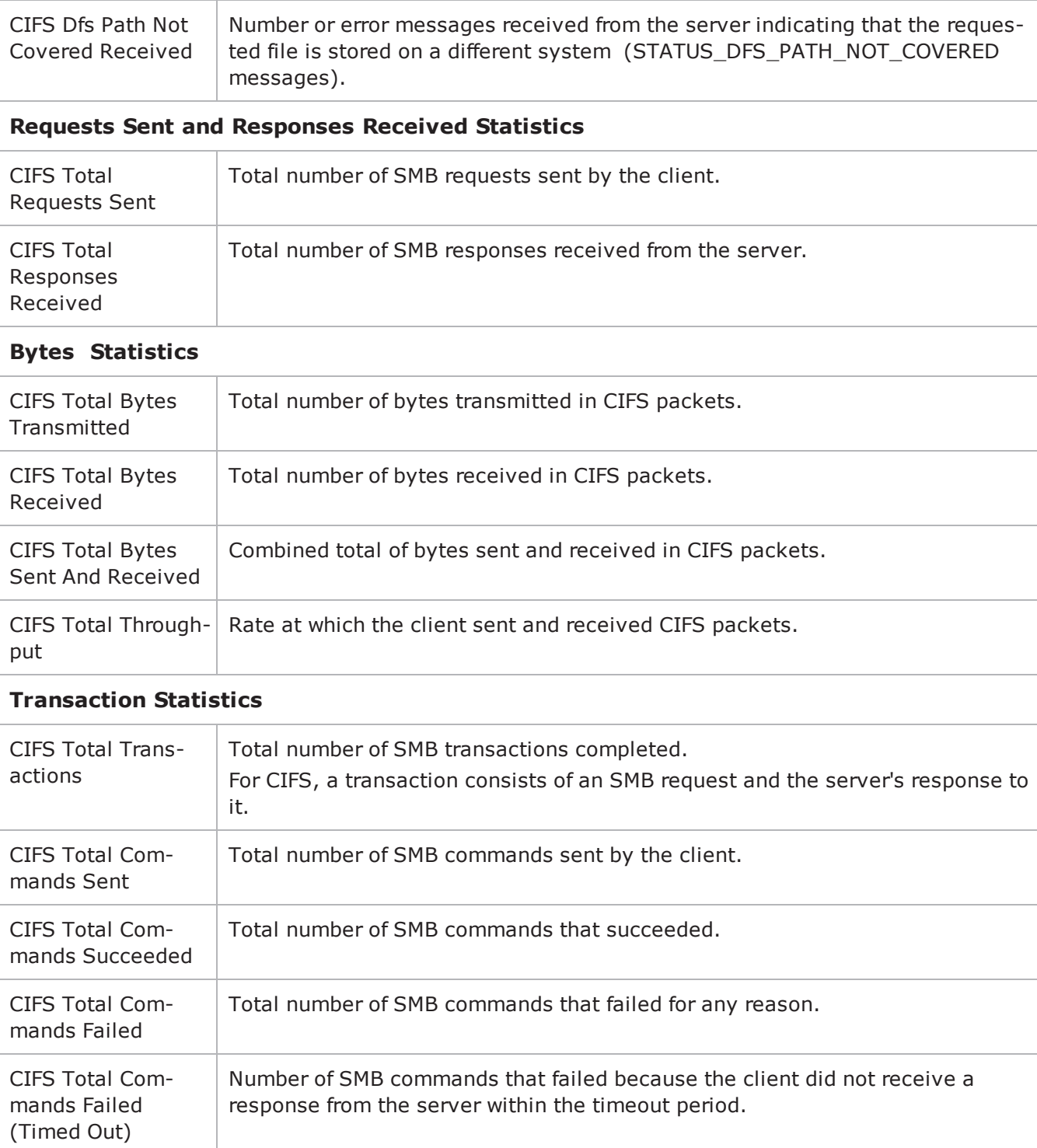

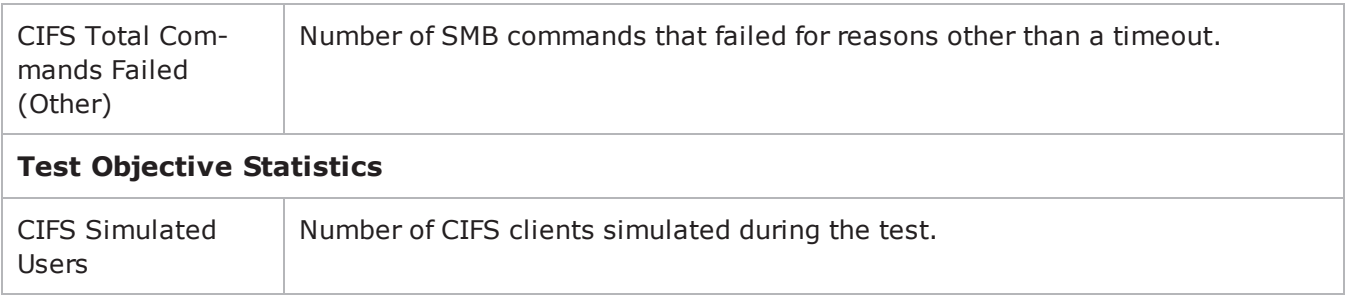

## **CIFS Server Statistics**

The following table describes the CIFS server statistics.

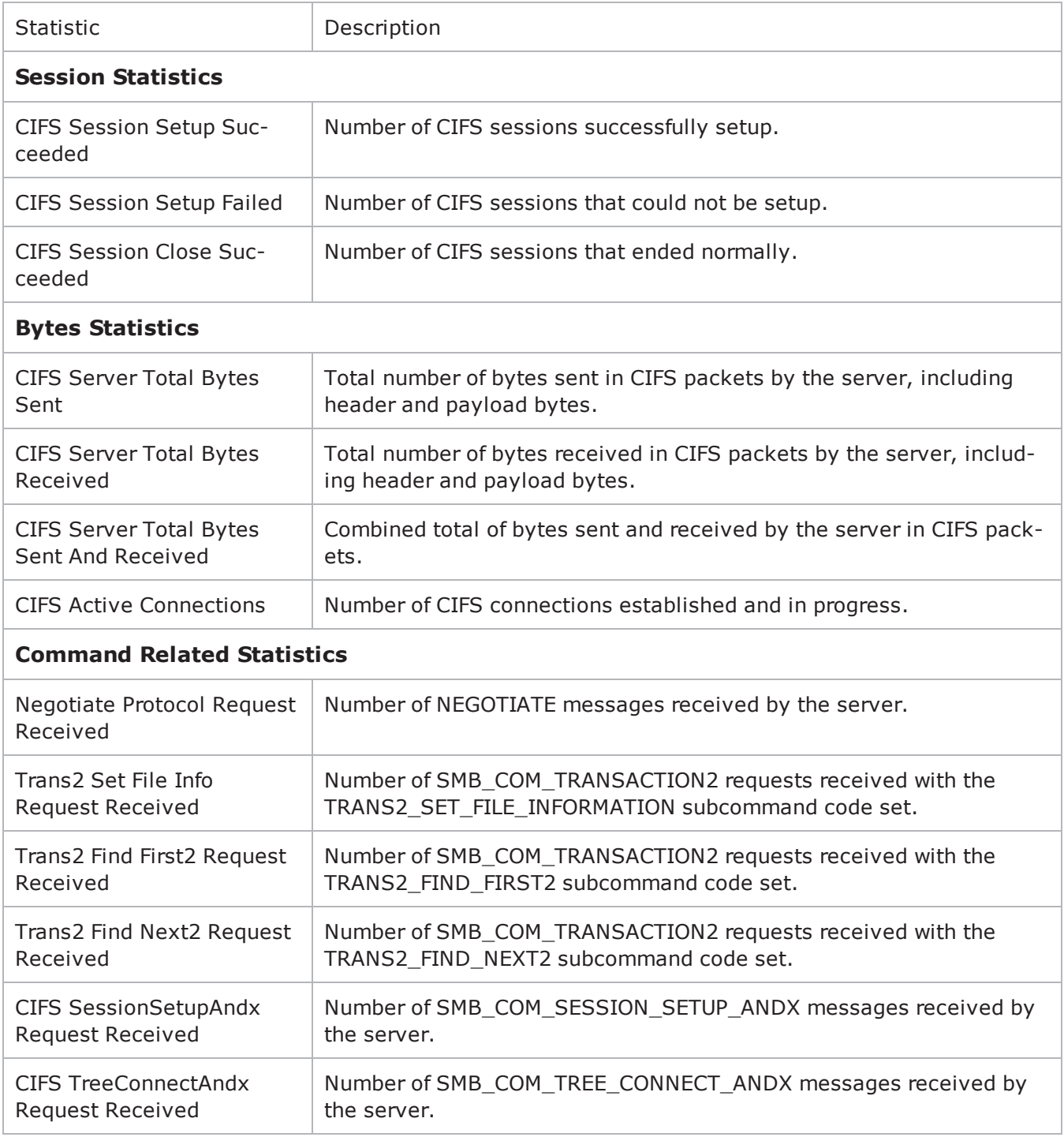

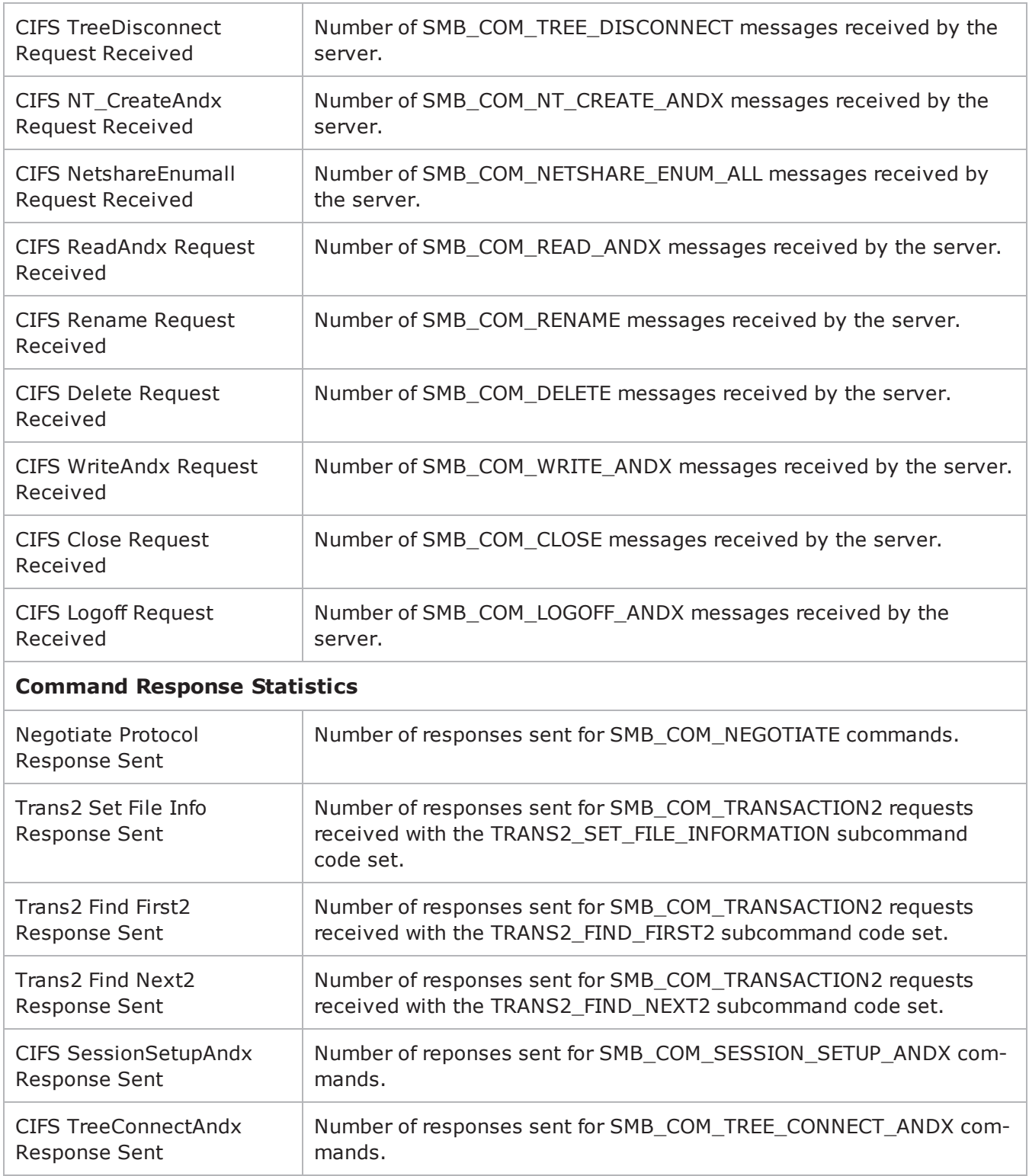

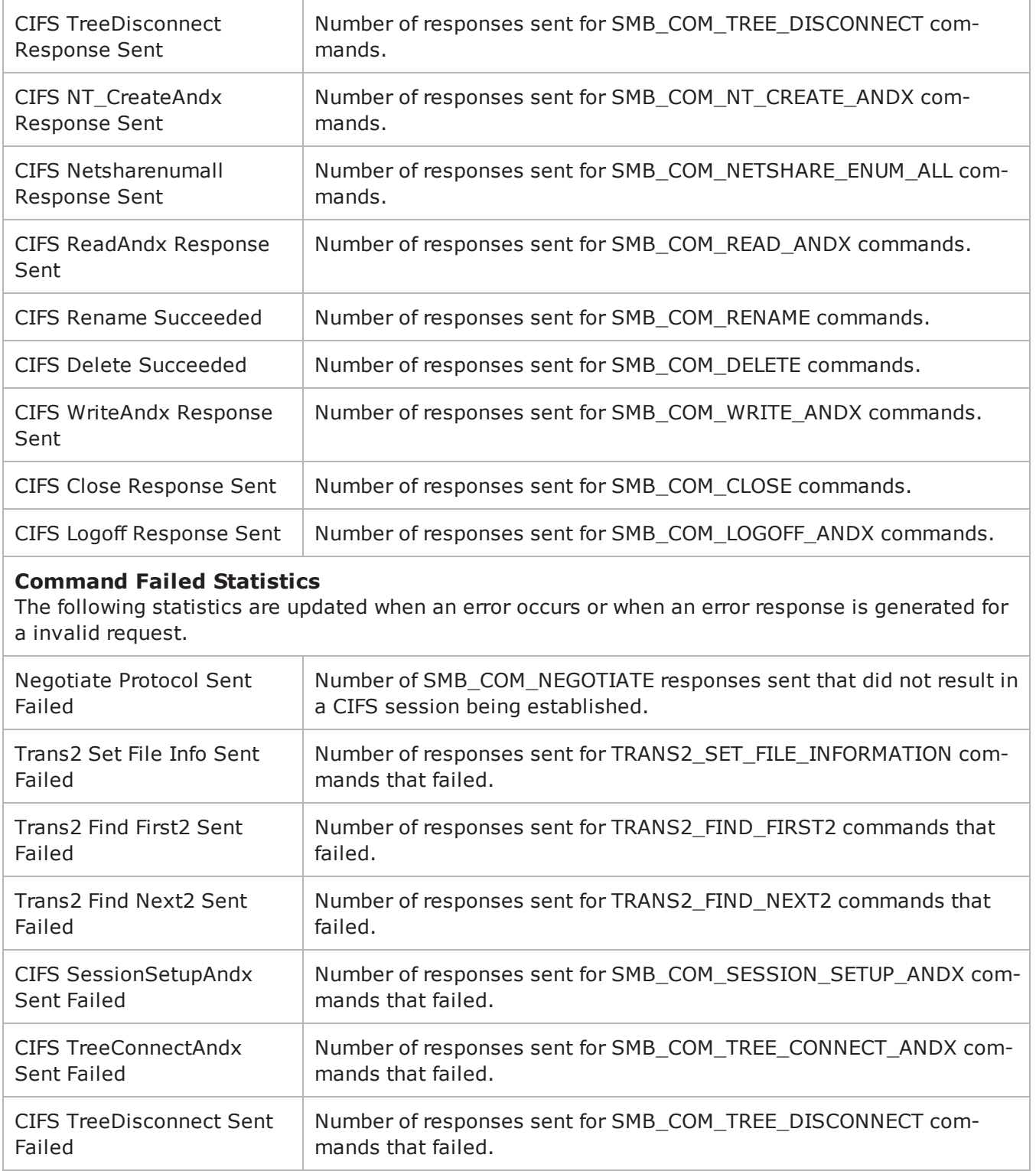

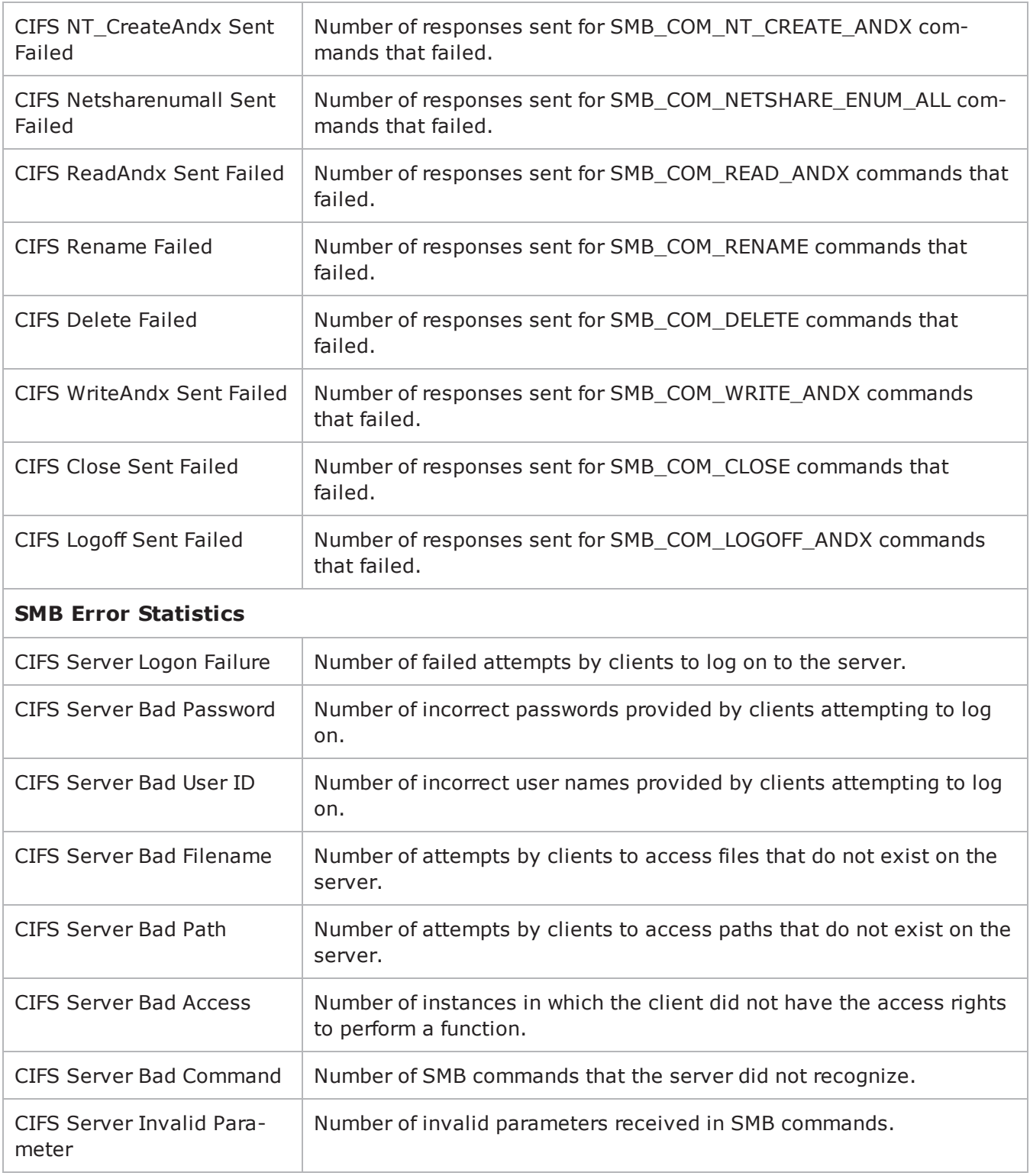
! 13

# **DHCP**

This section describes the DHCP Tcl API objects.

## **Overview**

The IxLoad DHCP API consists of a client agent and its commands.

## **Objectives**

The objectives (userObjective) you can set for DHCP are listed below. Test objectives are set in the ixTimeline object.

- transactionRate
- simulatedUsers

## <span id="page-686-0"></span>**DHCP Client Agent**

DHCP Client Agent

## **SYNOPSIS**

```
set Traffic1 Network1 [::IxLoad new ixNetTraffic]
set Activity DHCPClient1 [$Traffic1 Network1 activityList.appendItem options...]
$Activity DHCPClient1 agent.config
```
## **DESCRIPTION**

A DHCP client agent is added to the activityList object. The activityList object is added to the ixNetTraffic object using the appendItem subcommand from the ixConfigSequenceContainer command.

## **SUBCOMMANDS**

The options for this command are configured and read using the standard config, cget, and getOptions subcommands defined in the ixConfig command.

## **OPTIONS**

enable

```
Enables the use of this client agent. (Default = true).
```
name

The name associated with this object, which must be set at object creation time.

#### loopValue

If this option is enabled (1), then the client progresses through the command list repeatedly until the test's sustain time. If the option is disabled (0), then the client will progress through the command list only once, and then go idle. (Default  $= 0$ ).

## **STATISTICS**

#### **EXAMPLE**

set Traffic1 Network1 [::IxLoad new ixNetTraffic]################################################## Activity DHCPClient1 of NetTraffic Traffic1@Network1#################################################set Activity\_DHCPClient1 [\$Traffic1\_Network1 activityList.appendItem \-protocolAndType "dhcp Client" ]\$Activity DHCPClient1 agent.config \-enable true \-name "DHCPClient1"

## **SEE ALSO**

[ixNetTraffic](#page-191-0)

## **DHCP Command List**

DHCP Command List—Creates the list of DHCP commands that the client will send to a DHCP server.

## **SYNOPSIS**

set Traffic1 Network1 [::IxLoad new ixNetTraffic] set Activity DHCPClient1 [\$Traffic1 Network1 activityList.appendItem options...] \$Activity DHCPClient1 agent.pm.DHCPCommandList.appendItem

## **DESCRIPTION**

A command is added to the DHCP Command List object using the appendItem subcommand from the ixConfigSequenceContainer command.

#### **SUBCOMMANDS**

The options for this command are configured and read using the standard config, cget, and getOptions subcommands defined in the ixConfig command.

## **OPTIONS**

id

DHCP command to be executed. One of the following:

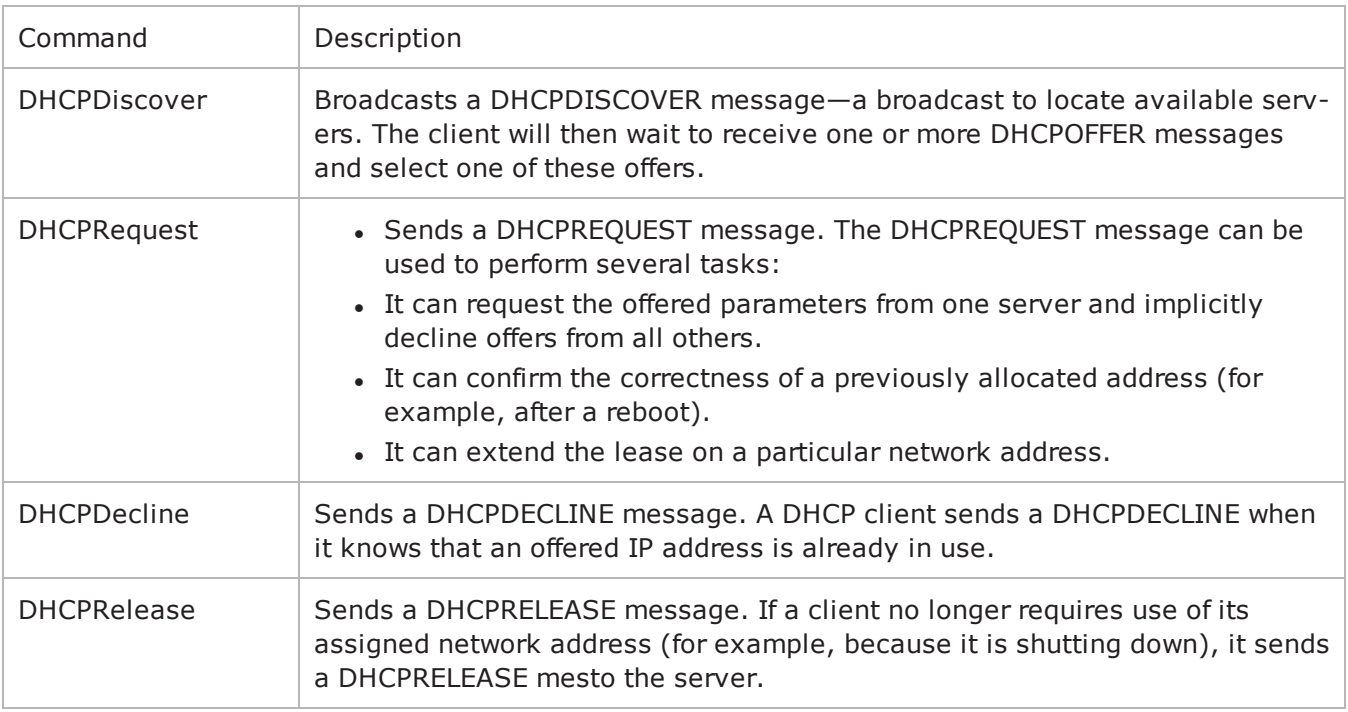

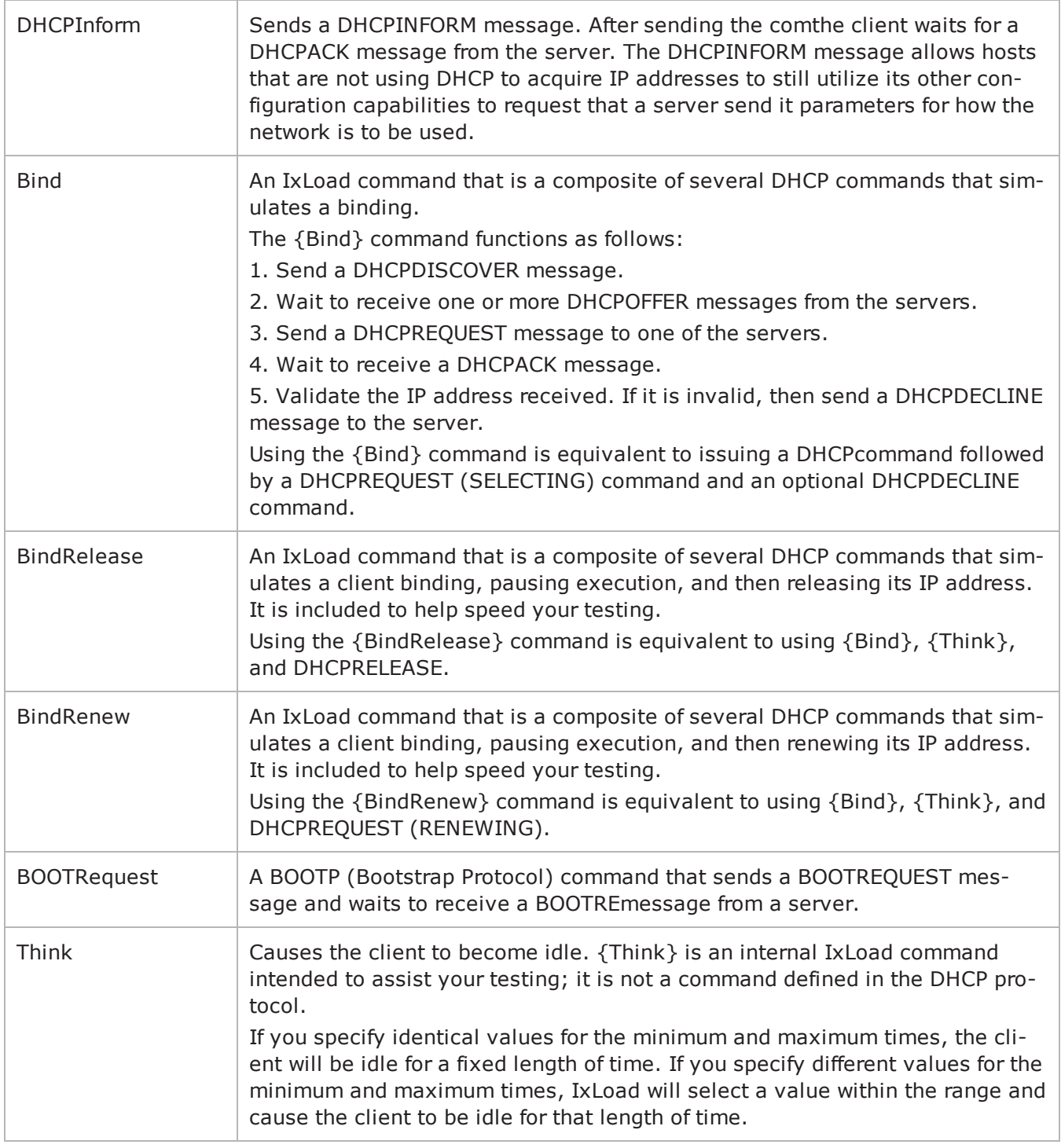

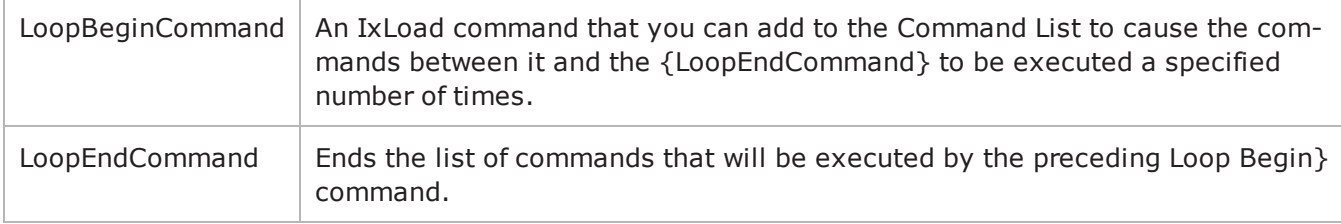

#### **Arguments for id = DHCPDiscover**

#### optionSet

Name of option set. A value for this argument must one of the name objects from the optionSet object. Minimum length =  $1.$  (Default = "Default Option Set for DHCPDISCOVER").

#### serverAlgo

Determines how the client selects the DHCP server from among those offered. Minimum = 1, maximum = 3. The choices are:

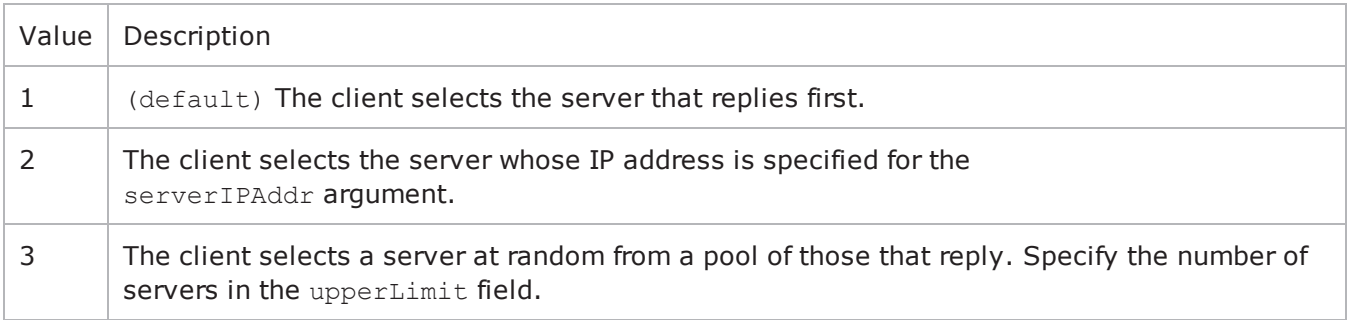

serverIPAddr

If serverAlgo is set to 2, this is the IP address of the DHCP server. Minimum length = 7, maximum  $length = 19. (Default = "10.0.1.1")$ .

upperLimit

If serverAlgo is set to 3, this is the number of servers in the pool. Minimum = 1, maximum length =  $2147483647.$  (Default = "5").

#### **Arguments for id = DHCPRequest**

#### sendState

State in which the client is to send the DHCPREQUEST message. See the state transition diagram in RFC 2131. Minimum = "1," maximum = "4." The choices are:

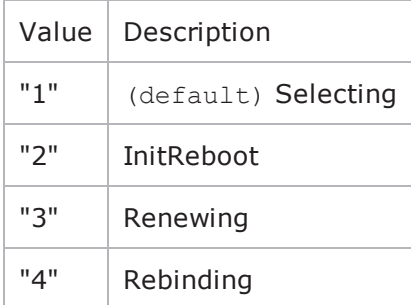

## **Arguments for id = DHCPDecline**

optionSet

Name of option set. A value for this argument must one of the name objects from the optionSet object. Minimum length =  $1.$  (Default = "Default Option Set for DHCPDECLINE").

## **Arguments for id = DHCPRelease**

optionSet

Name of option set. A value for this argument must one of the name objects from the optionSet object. Minimum length =  $1.$  (Default = "Default Option Set for DHCPRELEASE").

## **Arguments for id = DHCPInform**

optionSet

Name of option set. A value for this argument must one of the name objects from the optionSet object. Minimum length =  $1.$  (Default = "Default Option Set for DHCPINFORM").

#### clientIPAddr

IP address and subnet of client. The client will insert this address and subnet into the CIAddr field of the DHCPINFORM message. If the IP address has already been assigned, then this address will be ignored. Minimum length = "7," maxilength = "24." (Default = "10.0.0.1/8").

#### **Arguments for id = Bind**

optionSet

Name of option set. A value for this argument must be one of the name objects from the optionSet object. Minimum length =  $1.$  (Default = "Default Option Set for {Bind}").

serverAlgo

Determines how the client selects the DHCP server from among those offered. Minimum = 1, maximum  $= 3$ . The choices are:

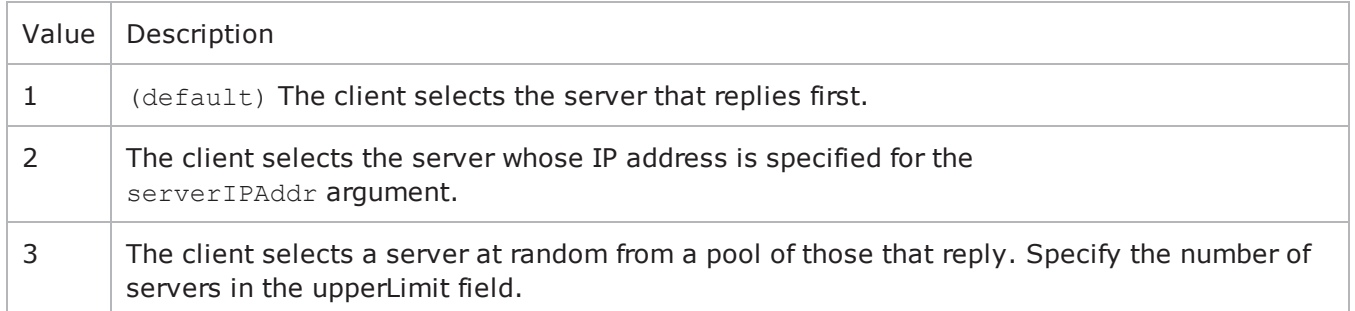

serverIPAddr

If  $s$ erverAlgo is set to 2, this is the IP address of the DHCP server. Minimum length = 7, maximum  $length = 19. (Default = "10.0.1.1/8")$ .

upperLimit

If serverAlgo is set to 3, this is the number of servers in the pool. Minimum = 1, maximum length =  $2,147,483,647.$  (Default = "5").

## **Arguments for id = BindRelease**

timeToThinkMin

Minimum length of time before the client releases the IP address. Minimum =  $"1,"$  maximum =  $"2,147,483,647."$  (Default = "1").

timeToThinkMax

Maximum length of time before the client releases the IP address. Minimum =  $"1,"$  maximum =  $"2,147,483,647."$  (Default = "1").

optionSet

Name of option set. A value for this argument must one of the name objects from the optionSet object. Minimum length = 1. (Default = "Default Option Set for {BindRelease}").

#### serverAlgo

Determines how the client selects the DHCP server from among those offered. Minimum = 1, maximum = 3. The choices are:

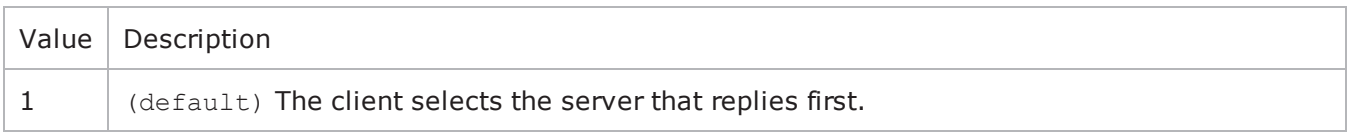

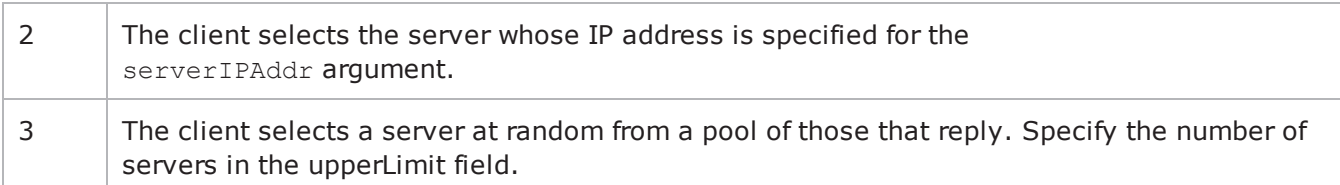

serverIPAddr

If  $s$ erverAlgo is set to 2, this is the IP address of the DHCP server. Minimum length = 7, maximum  $length = 19. (Default = "10.0.1.1/8")$ .

upperLimit

If serverAlgo is set to 3, this is the number of servers in the pool. Minimum = 1, maximum length =  $2,147,483,647.$  (Default = "5").

#### **Arguments for id = BindRenew**

#### timeToThinkMin

Minimum length of time before the client releases the IP address. If you set a value for timeToThinkMin, you must also set timeToThinkMax to the same value. Minimum = "1," maximum =  $"2,147,483,647."$  (Default = "1").

#### timeToThinkMax

Maximum length of time before the client releases the IP address. If you set a value for timeToThinkMax, you must also set timeToThinkMin to the same value. Minimum =  $"1,"$  maximum  $=$ "2,147,483,647." (Default = "1").

optionSet

Name of option set. A value for this argument must one of the name objects from the optionSet object. Minimum length = 1. (Default = "Default Option Set for {BindRenew}").

serverAlgo

Determines how the client selects the DHCP server from among those offered. Minimum = 1, maximum  $= 3$ . The choices are:

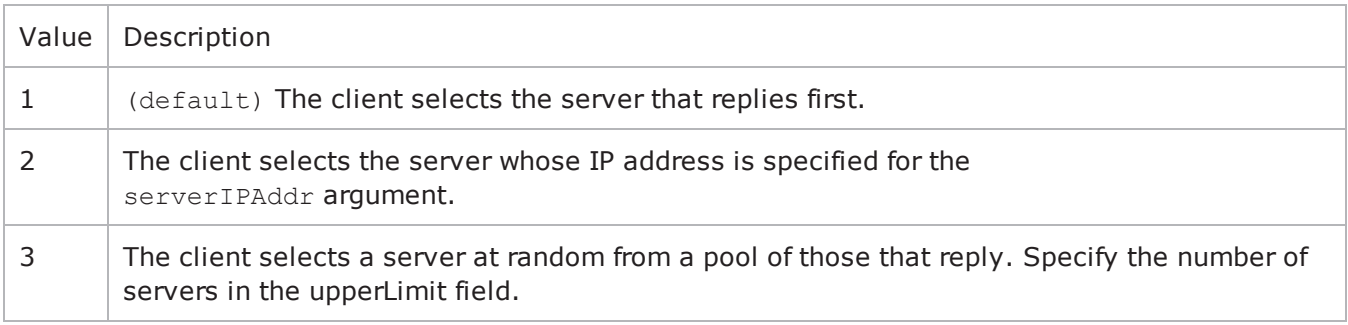

serverIPAddr

If serverAlgo is set to 2, this is the IP address of the DHCP server. Minimum length = 7, maximum  $length = 19.$  (Default = "10.0.1.1/8").

upperLimit

If serverAlgo is set to 3, this is the number of servers in the pool. Minimum = 1, maximum length =  $2,147,483,647.$  (Default = "5").

## **Arguments for id = BOOTRequest**

clientIPAddr

IP address and subnet of client. Minimum length = " $7$ ," maximum length = "24." (Default = "10.0.0.1/8").

serverName

Host name or IP address of the BOOTP server. In actual BOOTP implementations, this field (SName) is normally used by a client to specify a particular server that it wants to receive a a reply from.

If you enter a host name or IP address in this field, the client sends the BOOTREQUEST as a unicast message to the BOOTP server.

If you leave this field blank, the client sends the BOOTREQUEST as a broadcast message to the port number used by BOOTP to the broadcast address of the local network. Minimum length = "7," maximum length = "24." (Default = "10.0.0.1/8").

bootFileType

Indication to the BOOTP server as to the boot file that the client wants to receive. When the server receives the BOOTREQUEST, it determines which file contains the requested image, and uses Boot File Name field to send the name of the file to the client. Maximum length = 127. (Default="{}").

optionSet

Name of option set. A value for this argument must be one of the name objects from the optionSet object. Minimum length =  $1.$  (Default = "Default Option Set for {BOOTRequest}").

## **Arguments for id = Think**

timeToThinkMin

Minimum length of time that the client is idle. Minimum = "1," maximum = "2,147,483,647." (Default  $=$  "1").

timeToThinkMax

Maximum length of time that the client is idle. Minimum =  $"1,"$  maximum =  $"2,147,483,647."$  (Default  $= "1"$ ).

## **Arguments for id = LoopBeginCommand**

loopCount

Number of times to repeat the enclosed commands. '0' treated as infinity. Mini= "0," maximum = "2,147,483,647." (Default = "5").

## **Arguments for id = LoopEndCommand**

None.

### **EXAMPLE**

```
$Activity DHCPClient1 agent.pm.DHCPCommandList.appendItem \-id
"DHCPDiscover" \-upperLimit                              5 \-optionSet                              
"Default Option Set for DHCPDISCOVER" \-serverAlgo                              1 \-
serverIPAddr "10.0.1.1"
```
## **SEE ALSO**

## **Advanced Options**

Advanced Options—Sets the DHCP client agent's global configuration options.

## **SYNOPSIS**

```
set Traffic1 Network1 [::IxLoad new ixNetTraffic]
set Activity DHCPClient1 [$Traffic1 Network1 activityList.appendItem options...]
$Activity_DHCPClient1 agent.pm.advancedOptions.config
```
## **DESCRIPTION**

A DHCP client's advanced configuration options are set by modifying the options of the  $pm$ . advancedOptions option of the DHCP Client Agent.

#### **SUBCOMMANDS**

None.

## **OPTIONS**

clientPort

UDP port that the client listens on for DHCP and BOOTP responses. Minimum  $= 1$ , maximum  $= 65,535$ .  $(Default = 68)$ .

serverPort

UDP port that the client addresses server requests to. Minimum =  $1$ , maximum = 65535. (Default = 67).

numRetransmit

Number of times that the client will retransmit a request for which it has not received a response. Min $imum = 0$ , maximum = 2,147,483. (Default = 3).

initialTimeout

Length of time that the client waits for a response to a request. If the Initial Timeout period expires, the client retransmits the request (unless numRetransmit is 0). Minimum =  $1$ , maximum =  $2,147,483$ .  $(Default = 4)$ .

timeoutIncrFactor

If the client has retransmitted a timed-out request, this parameter increments the Initial Timeout value. Minimum = 1, maximum =  $2,147,483$ . (Default = 2).

maximumDHCPMsgSize

Maximum size of a DHCP packet that the client will accept, including IP and UDP headers. According to RFC 2131, the minimum message size that a client should accept is 576 octets. Minimum = 576, max $imum = 65,536. (Default = 576)$ .

vendorClass

Text string identifying the vendor type and configuration of the DHCP client. Minimum length = 0, max $imum length = 255. (Default = "IXIA IxLoad DHCP Client")$ 

optionsOverload

If true, indicates to the server that the client will allow option overloading. (Default =  $0$ ).

broadcastBit

If true, sets the client's Broadcast bit to 1 in the 'flags' field in any DHCPDISCOVER or DHCPREQUEST messages that client sends. (Default =  $0$ ).

#### **EXAMPLE**

```
$Activity_DHCPClient1 agent.pm.advancedOptions.config \-clientPort                             
68 \-firstLoad                               false \-maxDHCPMsgSize                         
576 \-broadcastBit                            false \-timeoutIncrFactor                      
2 \-numRetransmit                           3 \-needValidation                         
false \-writeLeasesToFile                       false \-serverPort                             
67 \-optionsOverload                         false \-memRequiredForOptions                  
52 \-vendorClass                             "IXIA IxLoad DHCP Client" \-
initialTimeout                          4 \-implicitLoopCheck                      
true
```
**SEE ALSO**

## **Relay Agent**

Relay Agent—Enables the DHCP client agent to function as a DHCP relay agent and configuration the relay agent options.

#### **SYNOPSIS**

```
set Traffic1 Network1 [::IxLoad new ixNetTraffic]
set Activity DHCPClient1 [$Traffic1 Network1 activityList.appendItem options...]
$Activity_DHCPClient1 agent.pm.relayAgent.config
```
#### **DESCRIPTION**

A DHCP client's relay agent is configured by modifying the options of the pm. relayAgent option of the DHCP Client Agent object.

#### **SUBCOMMANDS**

None.

#### **OPTIONS**

enableRelay

If true, the DHCP client will emulate DHCP relay agents. (Default =  $0$ ).

enableCircuitId

If true, the DHCP agent includes the Circuit ID sub-option in DHCP messages. Use the circuitId option to configure the ID value. (Default =  $0$ ).

circuitId

If circuitId is true, this option sets the circuit ID. You can include variables to cause the client to generate large numbers of unique values. Maximum length = 243. (Default = "123[000-999]").

circuitIdGroupSize

Number of DHCP clients sharing the same Circuit ID.

enableRemoteId

If true, the DHCP agent includes the Remote ID suboption in DHCP messages. Use the remoteId option to configure the ID value. (Default =  $0$ ).

remoteId

If remoteId is true, this option sets the remote ID. You can include variables to cause the client to generate large numbers of unique values. Maximum length =  $243$ . (Default = "Ixia-host- $[0000-]$ ").

remoteIdGroupSize

Number of DHCP clients sharing the same Remote ID.

relayAgentIPAddr

IP address of the first emulated DHCP Relay Agent. If you specify more than Relay Agent (the numRelayAgent option), IxLoad increments this address to create additional addresses for the agents. Minimum length = 7, maximum length =  $24$ , (Default = "11.0.0.1/8").

numRelayAgent

Number of DHCP Relay Agents to emulate. Minimum =  $1$ , maximum =  $1,000,000$ . (Default =  $1)$ .

#### **EXAMPLE**

```
$Activity DHCPClient1 agent.pm.relayAgent.config \-remoteId
"Ixia-host-\[0000-\]" \-memRequired                             0 \-circuitId                              
"123\[000-999\]" \-relayAgentIPAddr                        "11.0.0.1/8" \-numVlans                               
1 \-enableRemoteId                          false \-remoteIdGroupSize                      
1 \-enableCircuitId                         false \-circuitIdGroupSize                     
1 \-enableRIdByteStream                     false \-vlanId                                 
1 \-enableVlan                              false \-incrVlanId                             
1 \-enableCIdByteStream                     false \-numRelayAgent                          
1 \-enableRelay 0
```
## **SEE ALSO**

# <span id="page-700-0"></span>**Option**

Option—Configures a DHCP option.

## **SYNOPSIS**

```
set Traffic1 Network1 [::IxLoad new ixNetTraffic]
set Activity DHCPClient1 [$Traffic1 Network1 activityList.appendItem options...]
$Activity DHCPClient1 agent.pm.optionSetMgr.optionSetList.appendItem
$Activity DHCPClient1 agent.pm.optionSetMgr.optionSetList(0).option
```
## **DESCRIPTION**

An Option object is an item in an OptionsList. An Option is added to an Options List using appendItem.

#### **SUBCOMMANDS**

None.

## **OPTIONS**

id

DHCP option. One of the following:

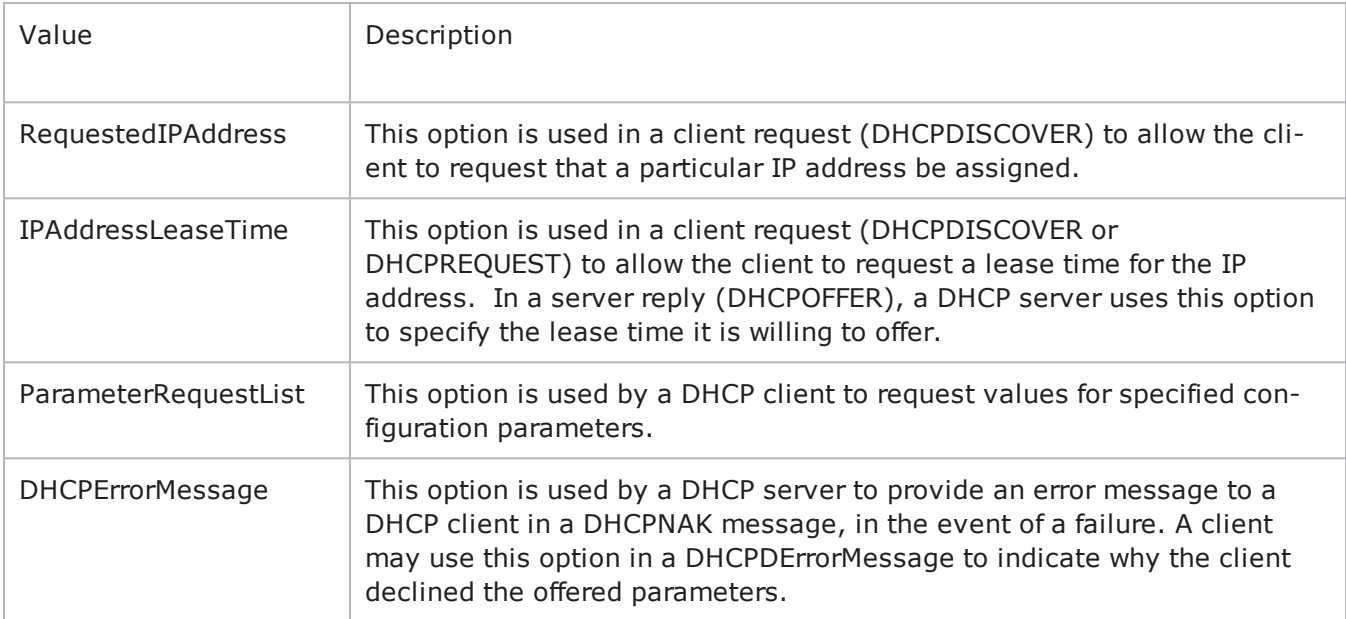

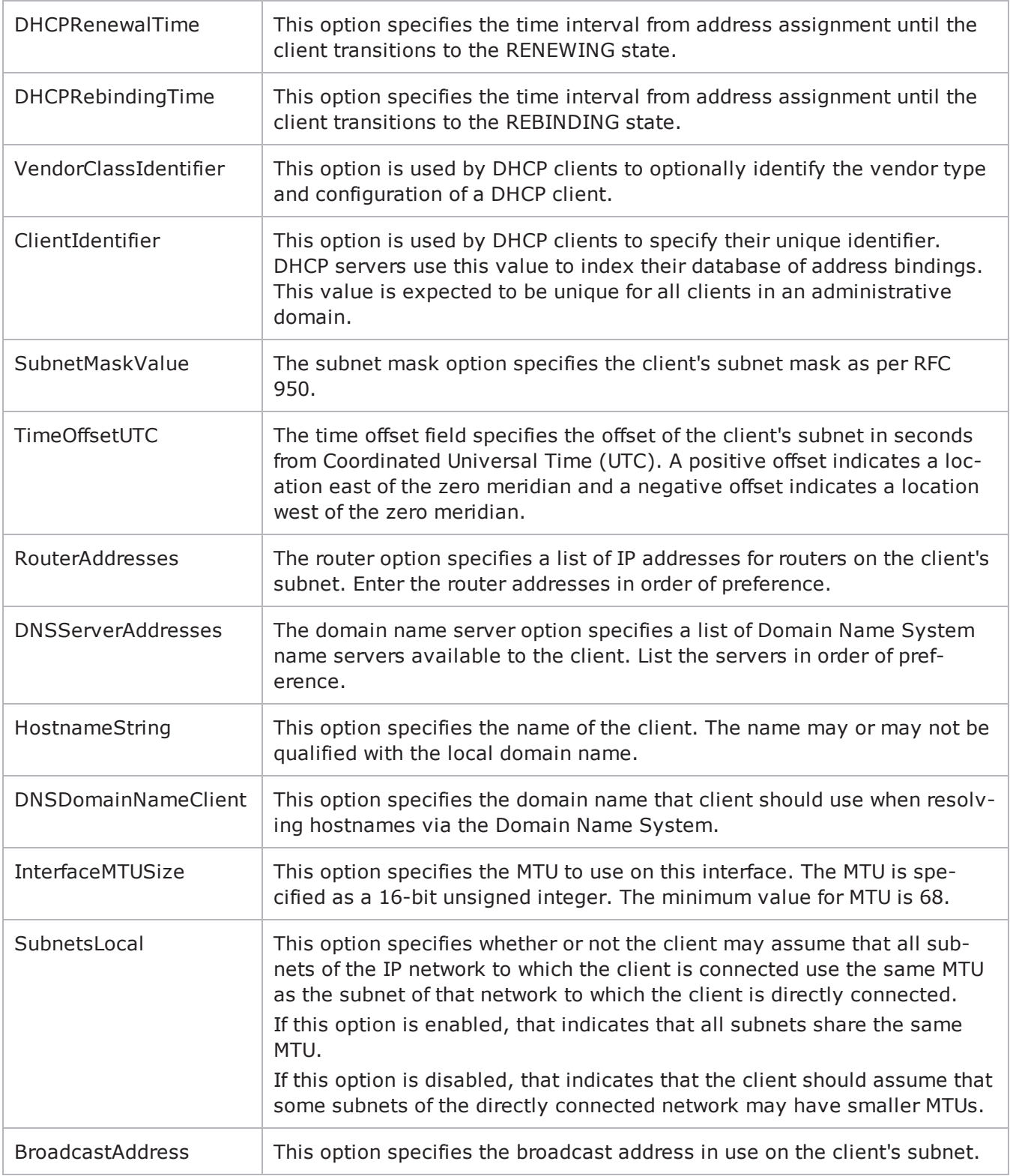

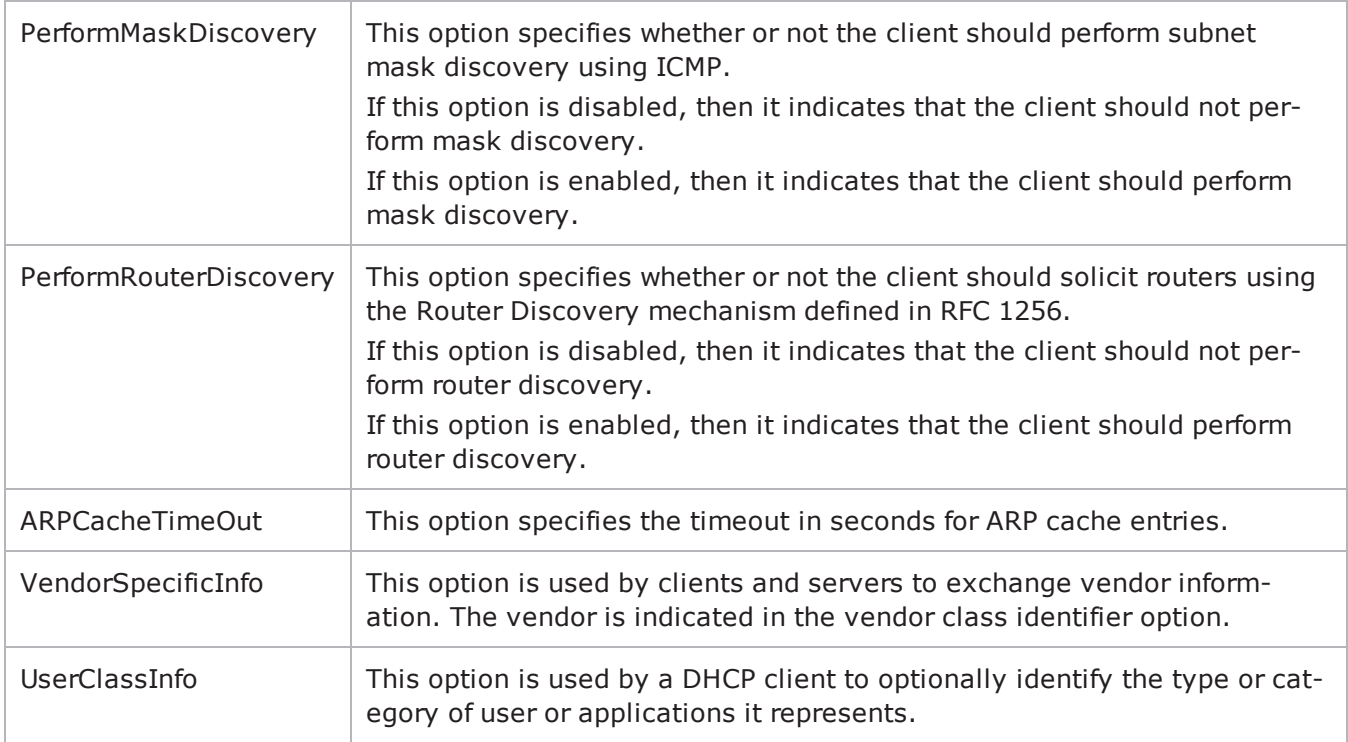

## **Arguments for option = RequestedIPAddress**

clientIPAddr

IP address requested by the client. Minimum length =  $7$ , maximum length =  $24$ . (Default = "10.0.0.1/8").

## **Arguments for option = IPAddressLeaseTime**

interval

Duration of lease, in seconds. Minimum =  $0$ , maximum =  $4,294,967,295$ . (Default =  $3,600$ ).

## **Arguments for option = ParameterRequestList**

options

List of options for requested parameters. This argument is a list of Option Choices objects. See Option Choices on page 19-35.

## **Arguments for option = DHCPErrorMessage**

message

Text of error message. Minimum length =  $1$ , maximum length =  $255$ . (Default = "IP Address Rejected by IxLoad").

#### **Arguments for option = DHCPRenewalTime**

interval

Time, in seconds, from address assignment to transition to the RENEWING state. Minimum = 0, max $imum = 4,294,967,295. (Default = 0).$ 

#### **Arguments for option = DHCPRebindingTime**

interval

Time, in seconds, from address assignment to transition to the REBINDING state. Minimum = 0, max $imum = 4,294,967,295. (Default = 0).$ 

#### **Arguments for option = VendorClassIdentifier**

data

Text identifying vendor class. Minimum length = 1, maximum length = 255. (Default = "IXIA IxLoad DHCP Client").

#### **Arguments for option = ClientIdentifier**

identifier

Value for client identifier. Minimum = 1, maximum =  $2,147,467,647$ . (Default = 1).

#### **Arguments for option = SubnetMaskValue**

mask

Subnet mask. Minimum length = 7, maximum length =  $19.$  (Default = "255.0.0.0").

#### **Arguments for option = TimeOffsetUTC**

offset

Offset value. Minimum = -2,147,483,648, maximum = 2,147,483,647. (Default =  $0$ ).

#### **Arguments for option = RouterAddresses**

address

List of router IP addresses. This is a list of type IPAddress. IP Address on page 19-37. (Default=  $\{\}$ ).

#### **Arguments for option = DNSServerAddresses**

address

List of router IP addresses. This is a list of type IPAddress. IP Address on page 19-37. (Default = {}).

#### **Arguments for option = HostnameString**

hostName

Name of the client. You can use the following characters  $a-z$ ,  $A-Z$ ,  $0-9$ , dash  $(-)$ . Minimum length = 1,  $maximum length = 53. (Default = "IxLoad-DHCP-Cli.$ 

#### **Arguments for option = DNSDomainNameClient**

domainName

Domain name. Minimum length = 1, maximum length = 255. (Default = "ixia").

#### **Arguments for option = InterfaceMTUSize**

size

MTU value. Minimum =  $68$ , maximum =  $65,535$ . (Default =  $68$ ).

#### **Arguments for option = SubnetsLocal**

val

Boolean value.  $0 = false$ ,  $1 = true$ . (Default = 0).

#### **Arguments for option = BroadcastAddress**

address

Broadcast IP address. Minimum length = 7, maximum length = 19. ( $Default = "10.255.255.255")$ .

#### **Arguments for option = PerformMaskDiscovery**

val

Boolean value.  $0 = false$ ,  $1 = true$ . (Default = 0).

#### **Arguments for option = PerformRouterDiscovery**

val

Boolean value.  $0 = false$ ,  $1 = true$ . (Default = 0).

## **Arguments for option = ARPCacheTimeOut**

timeout

Timeout value. Minimum =  $0$ , maximum =  $4,294,967,295$ . (Default = 0).

## **Arguments for option = VendorSpecificInfo**

info

Text string describing vendor information. Minimum length =  $1.$  (Default = "None").

## **Arguments for option = UserClassInfo**

info

Text string describing user class information. Minimum length =  $"1,"$  maximum length =  $"254."$ (Default = "IXIA IxLoad DHCP Client").

## **EXAMPLE**

```
$Activity DHCPClient1 agent.pm.optionSetMgr.optionSetList.appendItem \-id
"OptionSet" \-predefined                              true \-decline                                
0 \-name                                    "Default Option Set for DHCPDISCOVER" \-
inUse 1 \-bootRequest
0 \lambda-bind 0 \lambda-discover
true \-bindRelease                             0 \-inform                                 
0 \-bindRenew 0 \-clease
0$Activity_DHCPClient1 agent.pm.optionSetMgr.optionSetList
(0).optionsList.clear$Activity_DHCPClient1 agent.pm.optionSetMgr.optionSetList(0).-
optionsList.appendItem \-id                                      "Reques-
tedIPAddress" \-clientIPAddr                            "10.0.0.1/8"$Activity_
DHCPClient1 agent.pm.optionSetMgr.optionSetList(0).optionsList.appendItem \-id                                     
"IPAddressLeaseTime" \-interval                                3600
```
## **SEE ALSO**

## **Option Set**

Options Set—Configures the list of commands that an option list applies to.

## **SYNOPSIS**

set Traffic1 Network1 [::IxLoad new ixNetTraffic] set Activity DHCPClient1 [\$Traffic1 Network1 activityList.appendItem options...] \$Activity\_DHCPClient1 agent.pm.optionSet.config

## **DESCRIPTION**

An Options Set is a list of Options, their arguments, and the commands for which those options are used. Configure the list using the same subcommands as for  $ixConfig$ .

## **SUBCOMMANDS**

The options for this command are configured and read using the standard config, cget, and getOptions subcommands defined in the ixConfig command.

## **OPTIONS**

name

Name of option set list. Minimum length = 1. (Default = "No Name")

optionsList

List of options and their arguments. See Option on page 19-27. (Default =  $"$ {}).

predefined

```
If true, then the options in this option set are predefined for the DHCP server to expose as available
options. (Default = "0").
```
inUse

```
Minimum = 0, maximum = 1. (Default = 0).
```
discover

```
If true, then this option set can be used for the DHCPDISCOVER command. (Default = 0).
```
inform

If true, then this option set can be used for the DHCPINFORM command. (Default =  $0$ ).

decline

If true, then this option set can be used for the DHCPDECLINE command. (Default =  $0$ ).

release

If true, then this option set can be used for the DHCPRELEASE command. (Default =  $0$ ).

### bind

If true, then this option set can be used for the (Bind) command. (Default =  $0$ ).

bindRelease

If true, then this option set can be used for the BindRelease command. (Default =  $0$ ).

bindRenew

If true, then this option set can be used for the BindRenew command. (Default =  $0$ ).

bootRequest

If true, then this option set can be used for the BOOTREQUEST command. (Default =  $0$ ).

## **EXAMPLE**

```
$Activity DHCPClient1 agent.pm.optionSet.config \-predefined
false \-decline \qquad \qquad false \-name
"No Name" \-inUse                                   0 \-bootRequest                            
false \-bind false \-discover
false \-bindRelease                             false \-inform                                 
false \-bindRenew false \-release
false
```
## **SEE ALSO**

## **Option Set Manager**

Options Set Manager—Configures the list of Option Sets.

## **SYNOPSIS**

```
set Traffic1 Network1 [::IxLoad new ixNetTraffic]
set Activity DHCPClient1 [$Traffic1 Network1 activityList.appendItem options...]
$Activity DHCPClient1 agent.pm.optionSetMgr.optionSetList.appendItem
$Activity_DHCPClient1 agent.pm.optionSetMgr.optionSetList(0).option
```
## **DESCRIPTION**

To configure an Option Set Manager, use the appendItem command on the pm.optionSetManager component of the DHCP Client Agent.

#### **SUBCOMMANDS**

None.

## **OPTIONS**

optionSetList

List of Option Sets. See Option Set.

## **EXAMPLE**

See the example for Option.

## **SEE ALSO**

## **Option Choices**

Option Choices—Configures a list of DHCP options that the client agent requests values for.

## **SYNOPSIS**

```
set Traffic1 Network1 [::IxLoad new ixNetTraffic]
set Activity DHCPClient1 [$Traffic1 Network1 activityList.appendItem options...]
$Activity DHCPClient1 agent.pm.optionSetMgr.optionSetList.appendItem
$Activity_DHCPClient1 agent.pm.optionSetMgr.optionSetList(0).option
```
## **DESCRIPTION**

The Option command includes a Parameter Request List option. Parameter Request List allows the client to send a list of DHCP options to the server and request the server to return the values that it supports for each option.

To specify the list of DHCP options that the client sends, use the optionCode parameter of the Options Choices command.

## **SUBCOMMANDS**

The options for this command are configured and read using the standard config, cget, and getOptions subcommands defined in the ixConfig command.

## **OPTIONS**

optionCode

DHCP option that the client requests values for. Minimum  $= 1$ , maximum  $= 59$ . The choices are:

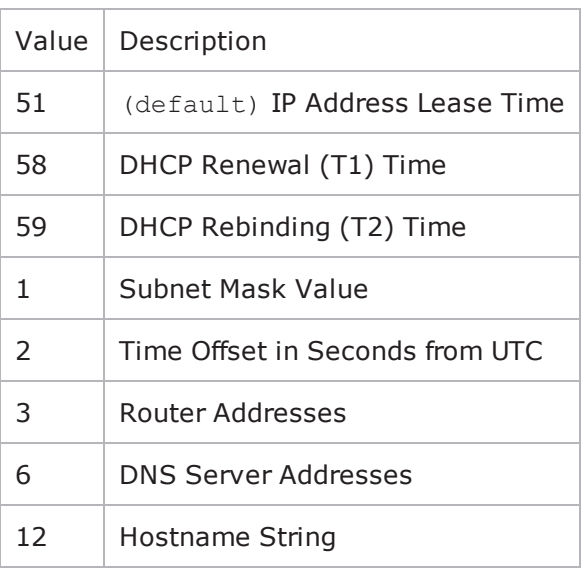

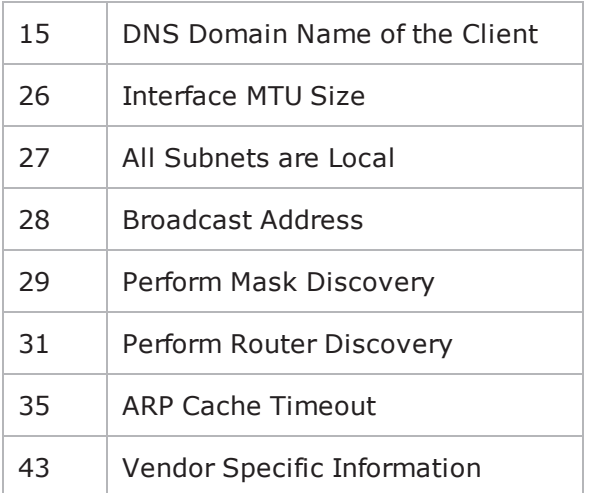

## **SEE ALSO**

**[Option](#page-700-0)** 

## **IP Address**

IP Address—Configures a list of IP addresses.

## **SYNOPSIS**

```
set Traffic1 Network1 [::IxLoad new ixNetTraffic]
set Activity DHCPClient1 [$Traffic1 Network1 activityList.appendItem options...]
$Activity_DHCPClient1 agent.pm.optionSetMgr.optionSetList(0).option
```
## **DESCRIPTION**

Several DHCP Option commands includes options (RouterAddresses, DNSServ) that specify lists of IP addresses for various functions. To create those lists, you use IP Address, which is a list of type ixConfigSequenceContainer. Each element in the list is an IP address.

#### **SUBCOMMANDS**

None.

#### **OPTIONS**

address

```
IP address. Minimum length = 7, maximum length = 19. (Default = "0.0.0.0".
```
#### **EXAMPLE**

```
# Create a list of IP addresssset ipAddrList [list \ "198.18.0.1" \
"10.205.17.71" \ "10.205.17.176" \ "198.18.0.101" \
]# Go through the following loop adding the addresses one by one.foreach {option id}
[list RouterAddresses addresses DNSServerAddresses addresses] {
```

```
$clnt traffic agentList(0).pm.optionSetMgr.optionSetList(0) \
.optionsList.appendItem \
-id $option
set index [$clnt traffic agentList(0).pm.optionSetMgr.optionSetList(0) \
.optionsList.indexCount]
incr index -1foreach ip $ipAddrList {
```

```
$clnt_traffic agentList(0).pm.optionSetMgr.optionSetList(0) \
.optionsList($index).${id}.appendItem \
-address $ip } } } } }
```
## **SEE ALSO**

[ixConfigSequenceContainer](#page-240-0)

# **Using Variables in DHCP Fields**

You can insert variables into the Circuit ID and Remote ID fields on the DHCP client Relay Agent tab. You can use the variables to generate large numbers of unique circuit IDs and remote IDs.

You can use the following variables:

- $\bullet$  Numbers 0-9
- Letters A-Z and a-z

The letter variables are case-sensitive; IxLoad considers the variable strings "AA" and "aa" to be different.

You can combine the variables with fixed text to create the circuit IDs and remote IDs. For example, you can enter circuitID\_[00-] to create a range of unique IDs that begin with the characters "circuitID\_" (circuitID\_00, circuitID\_01, and so on).

To insert the variables into a field, enclose them in square brackets ( [ ] ). To specify a range, separate the minimum and maximum values with a hyphen (-). For example, [00-10] specifies a range of 00 through 10.

The number of variables you insert determines the width of the generated strings. For example, the variable "00" can generate the strings 00 - 99. The variable string "000" can generate the strings 000 - 999.

Similarly, "AA" can generate strings that consist of all the two-letter combinations from AA to ZZ. "AAA" can generate strings that consist of all the three-letter combinations from AAA to ZZZ.

You can use a single variable string and allow IxLoad to generate strings up the maximum value of the string or, you can use two variable strings together to restrict the generated strings to a certain range.

See the following example:

 $[0-]$  will generate all the values  $0-9(0, 1, 2, 3...9)$ . [0-5] will generate all the values 0 - 5.

[00-] will generate all the values 00 - 99 (00, 01, 02, 03. . .97, 98, 99). [00-50] will generate all the values 0 - 50.

[A-] will generate all the values  $A - Z$  (A, B, C...Z). [A-K] will generate all the values A - K.

[AA- ] will generate all the values AA - ZZ (AA, AB, AC. . ZX, ZY, ZZ). [AA-KK] will generate all the values AA - KK.

When IxLoad has generated the final string, if the test configuration requires additional strings, IxLoad returns to the starting value of the variable and continues to generate strings until no more are required. In this case, the generated strings will not be unique.

For example, if a DHCP test requires 256 circuit IDs and the Circuit ID field is configured as:

circuitID\_[00-]

IxLoad will generate the strings circuitID\_00 - circuitID\_99, then repeat and again generate strings circuitID\_00 - circuitID\_99, then generate the final group of strings circuitID\_00 - circuitID\_56.

# **DHCP Statistics**

The table below describes the DHCP client statistics.

For information on how the various DHCP options affect the size of a DHCP packet generated by IxLoad, see Effect of Options on DHCP Packet Size (see Effect of [Options](#page-726-0) on DHCP Packet Size).

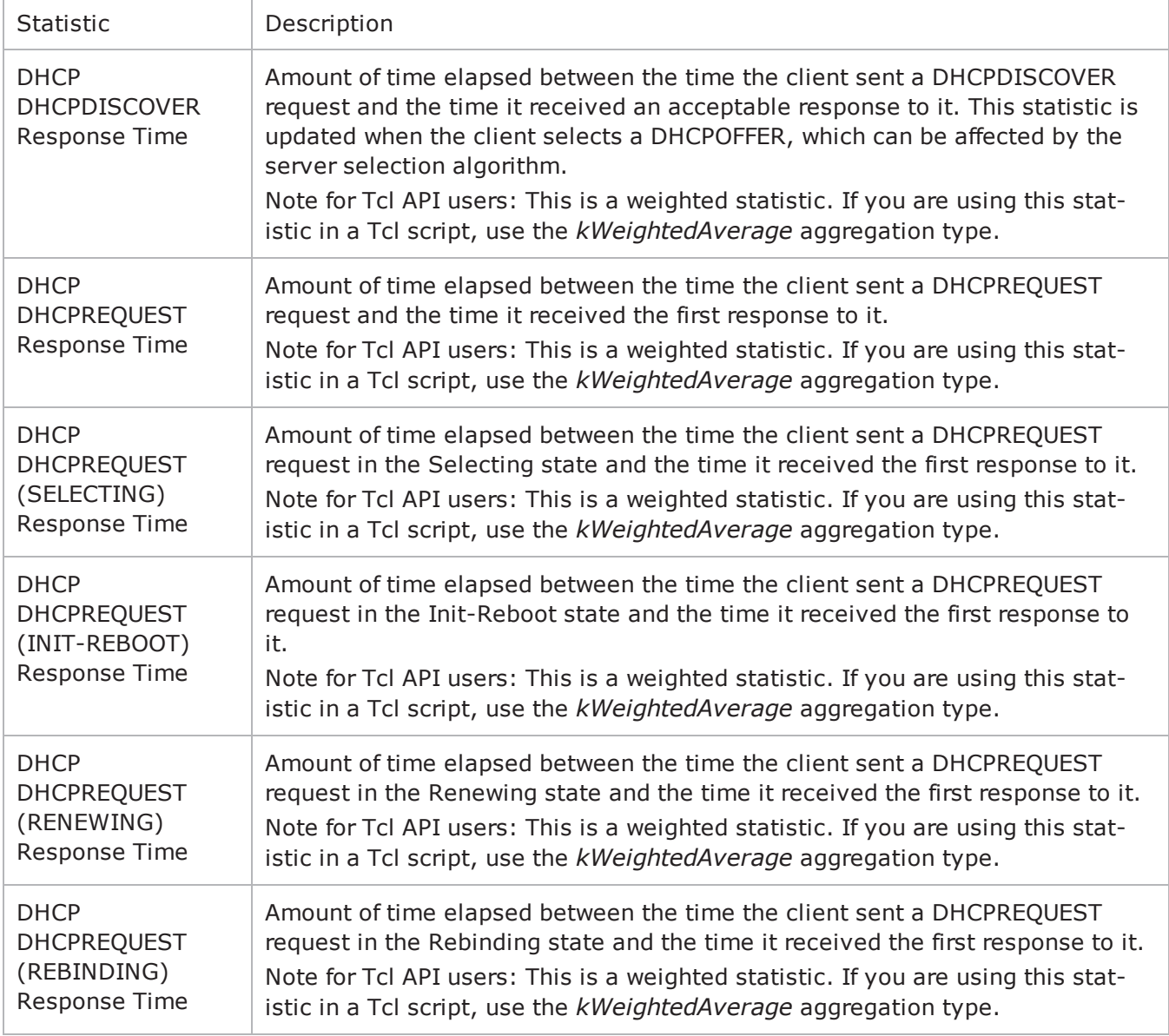

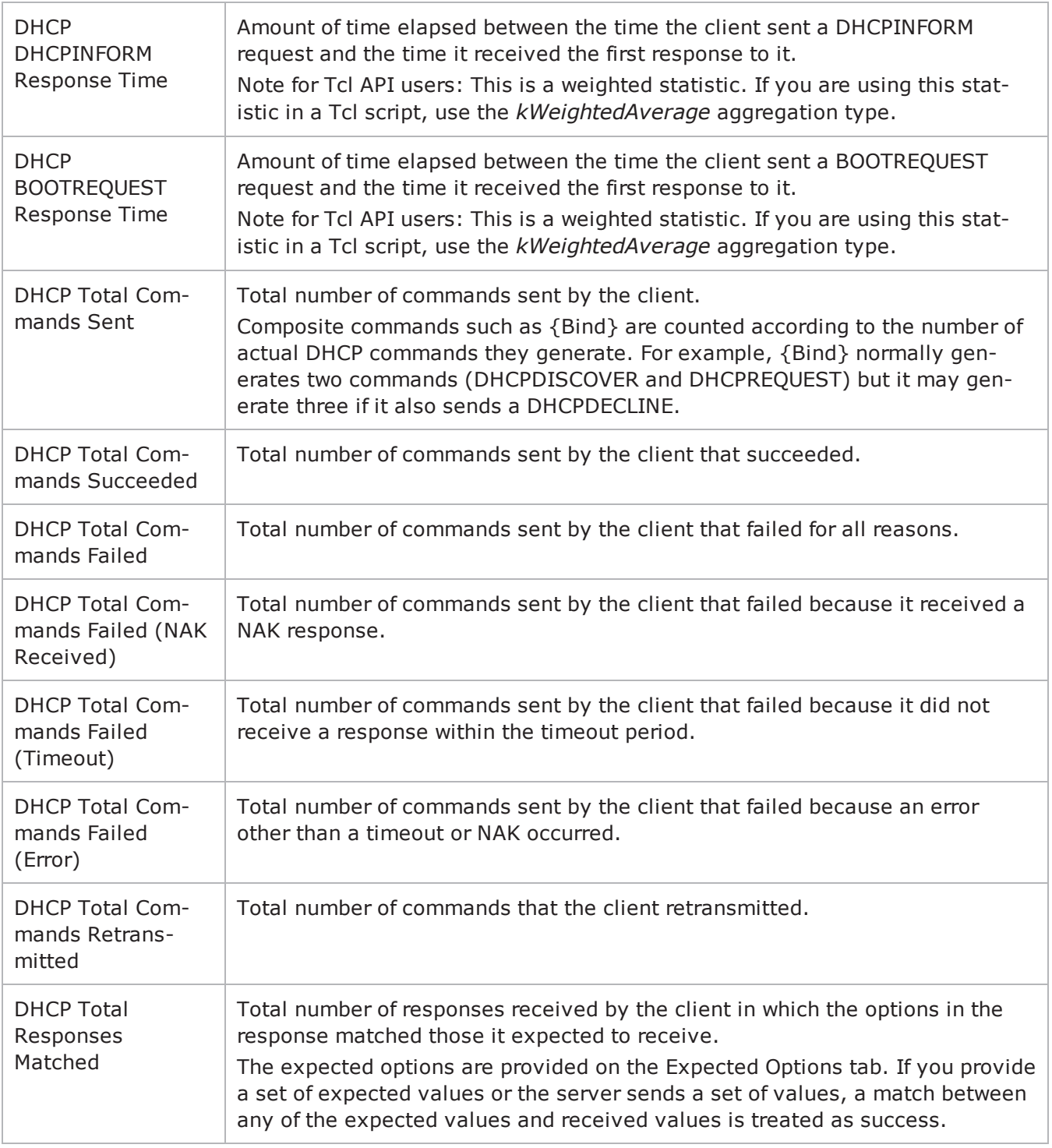

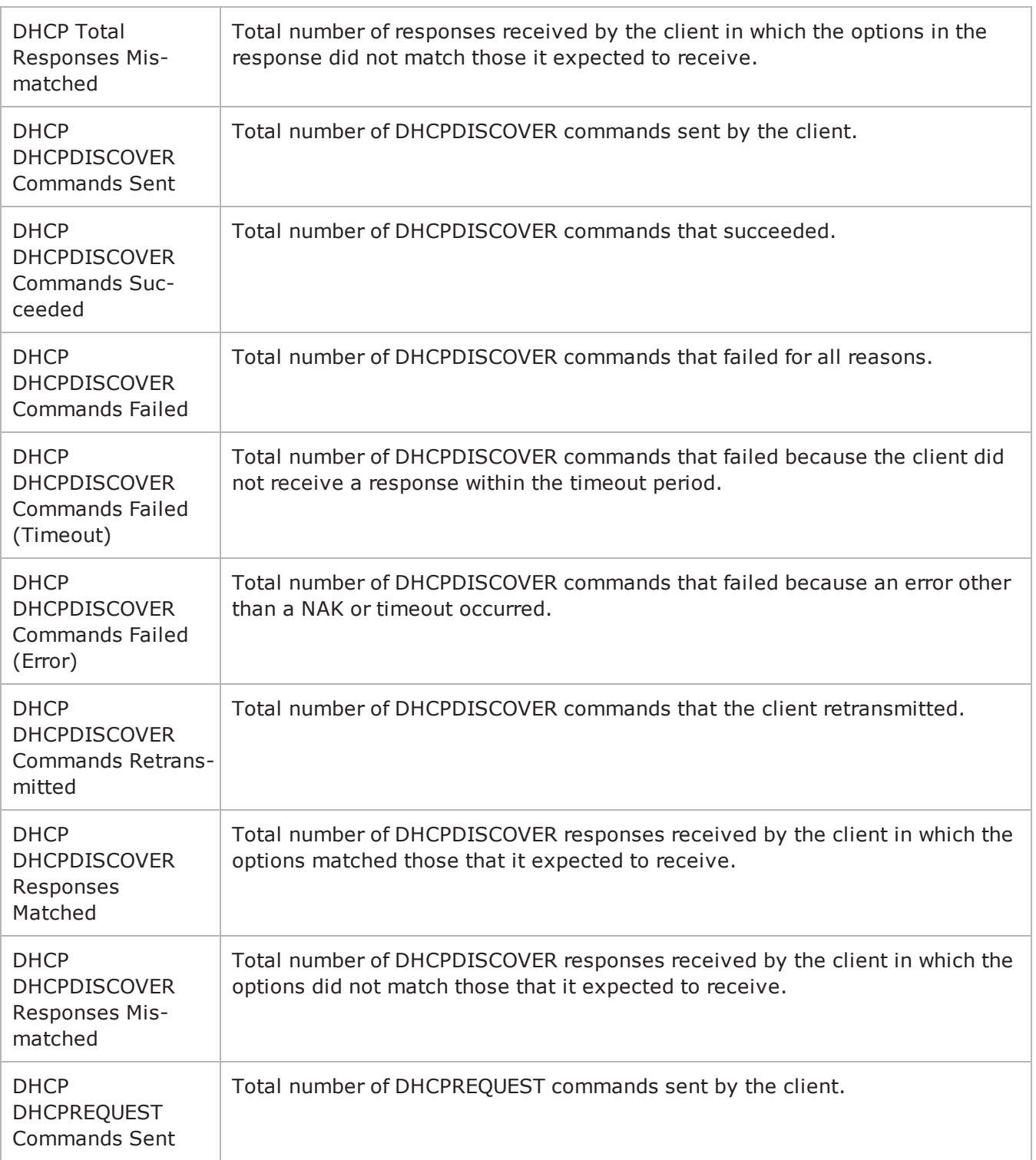

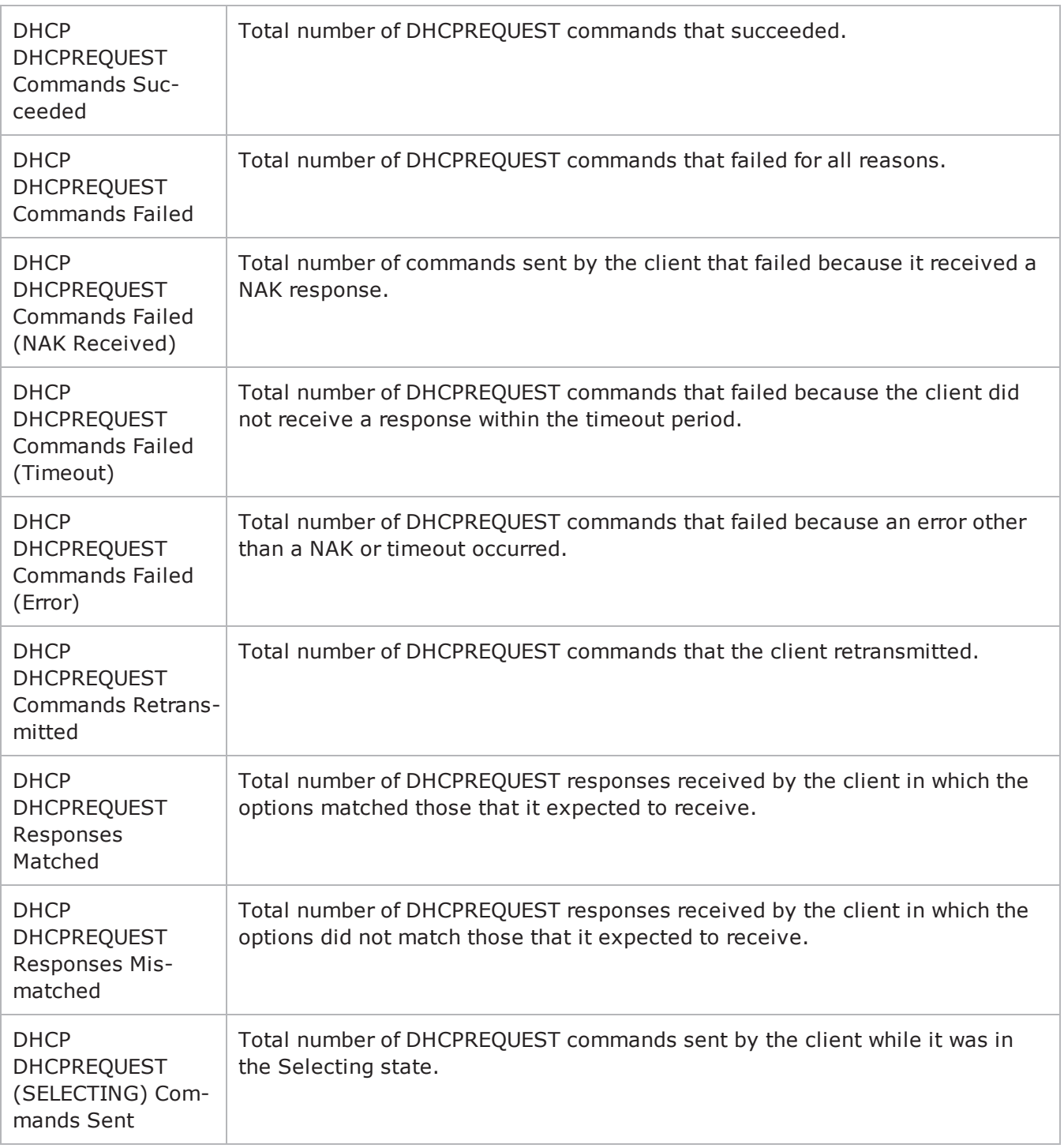

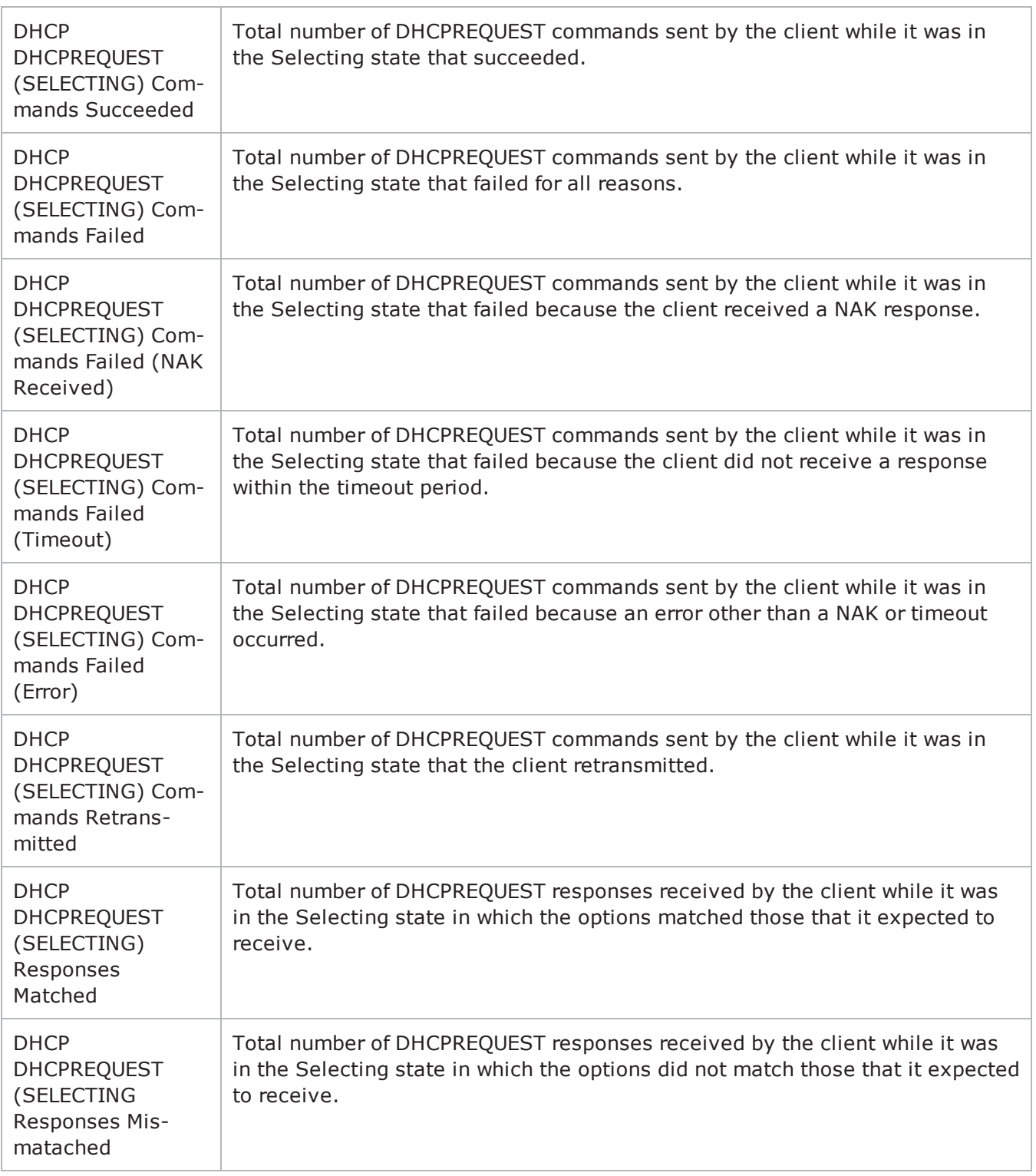

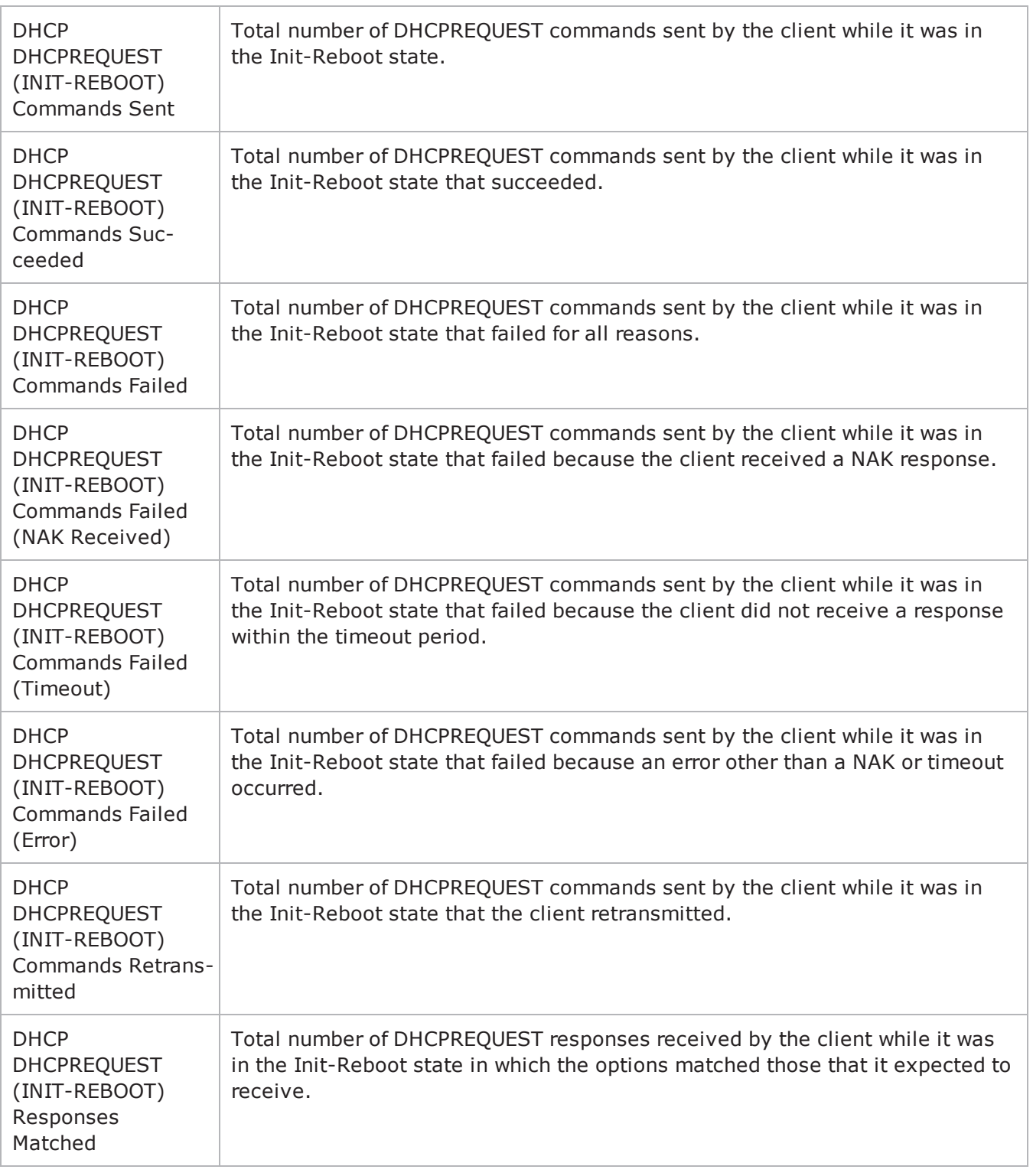
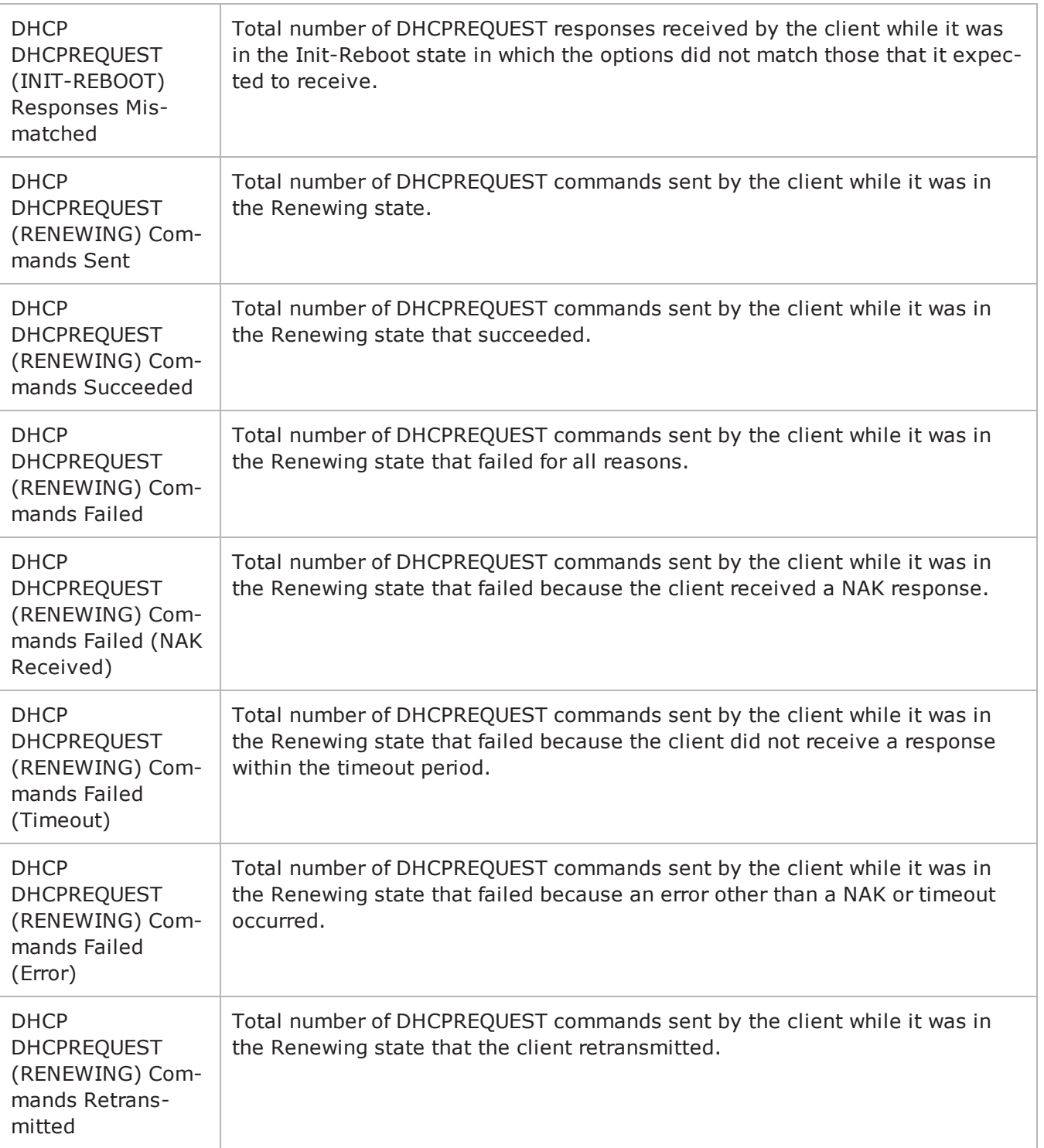

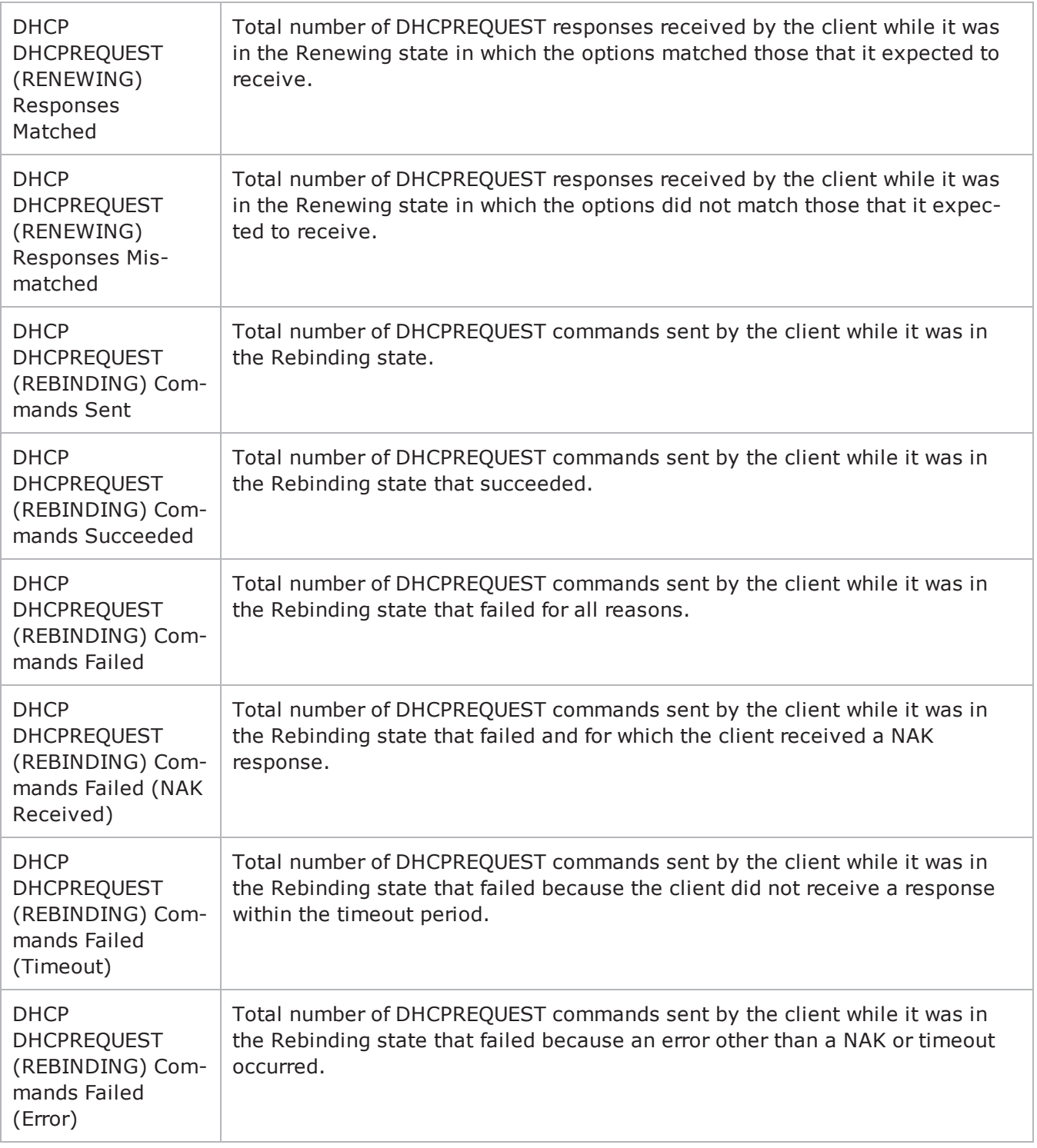

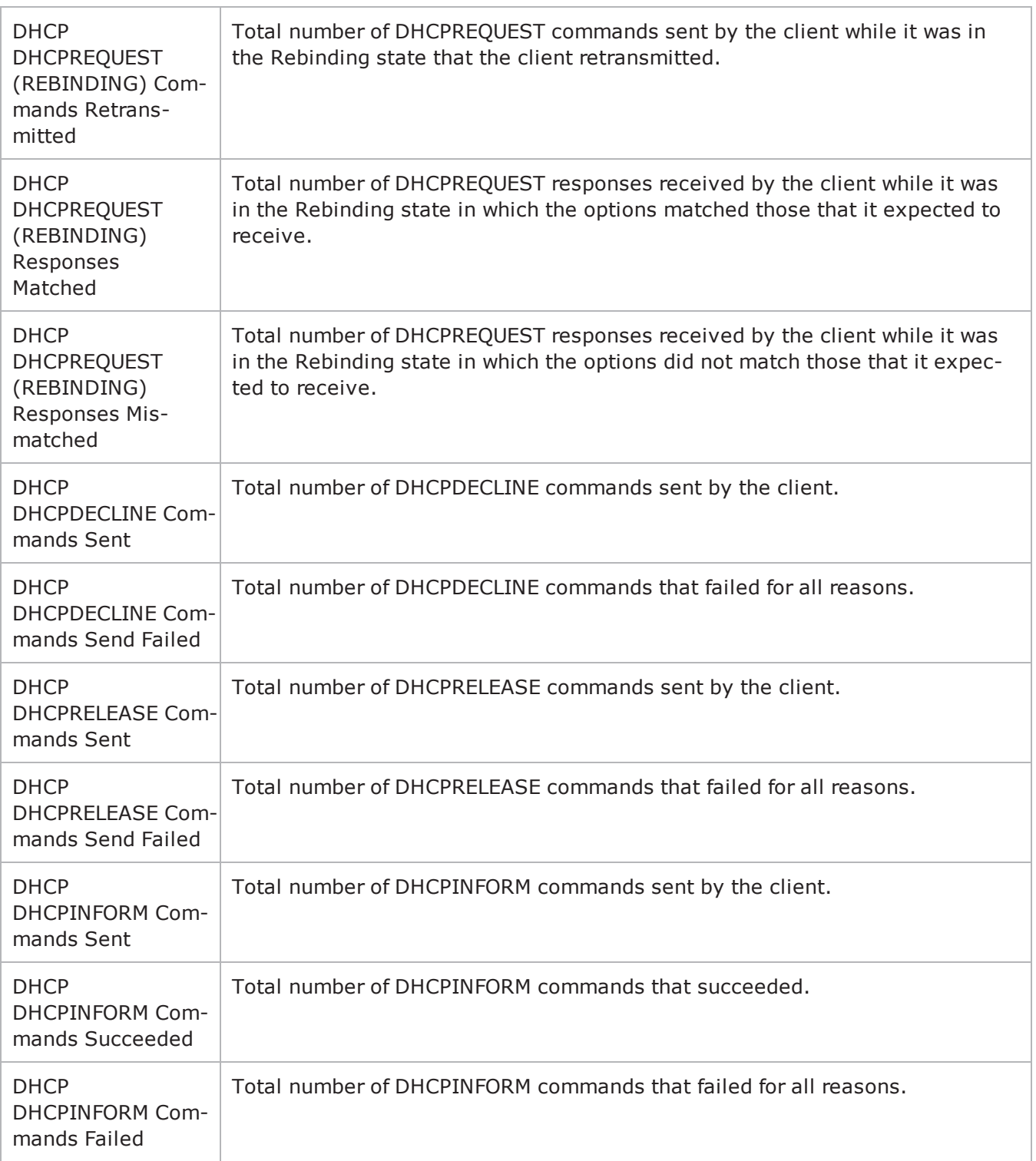

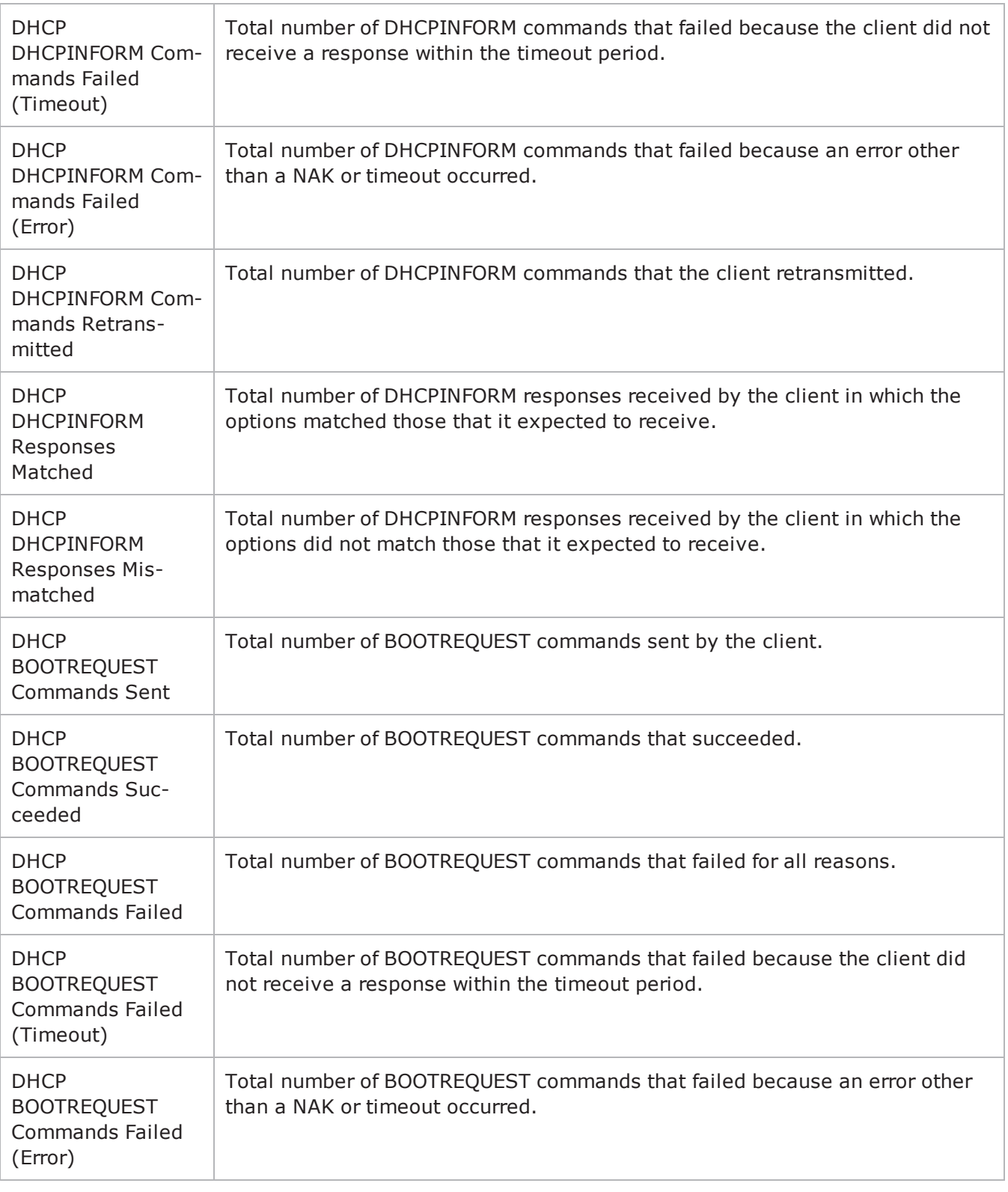

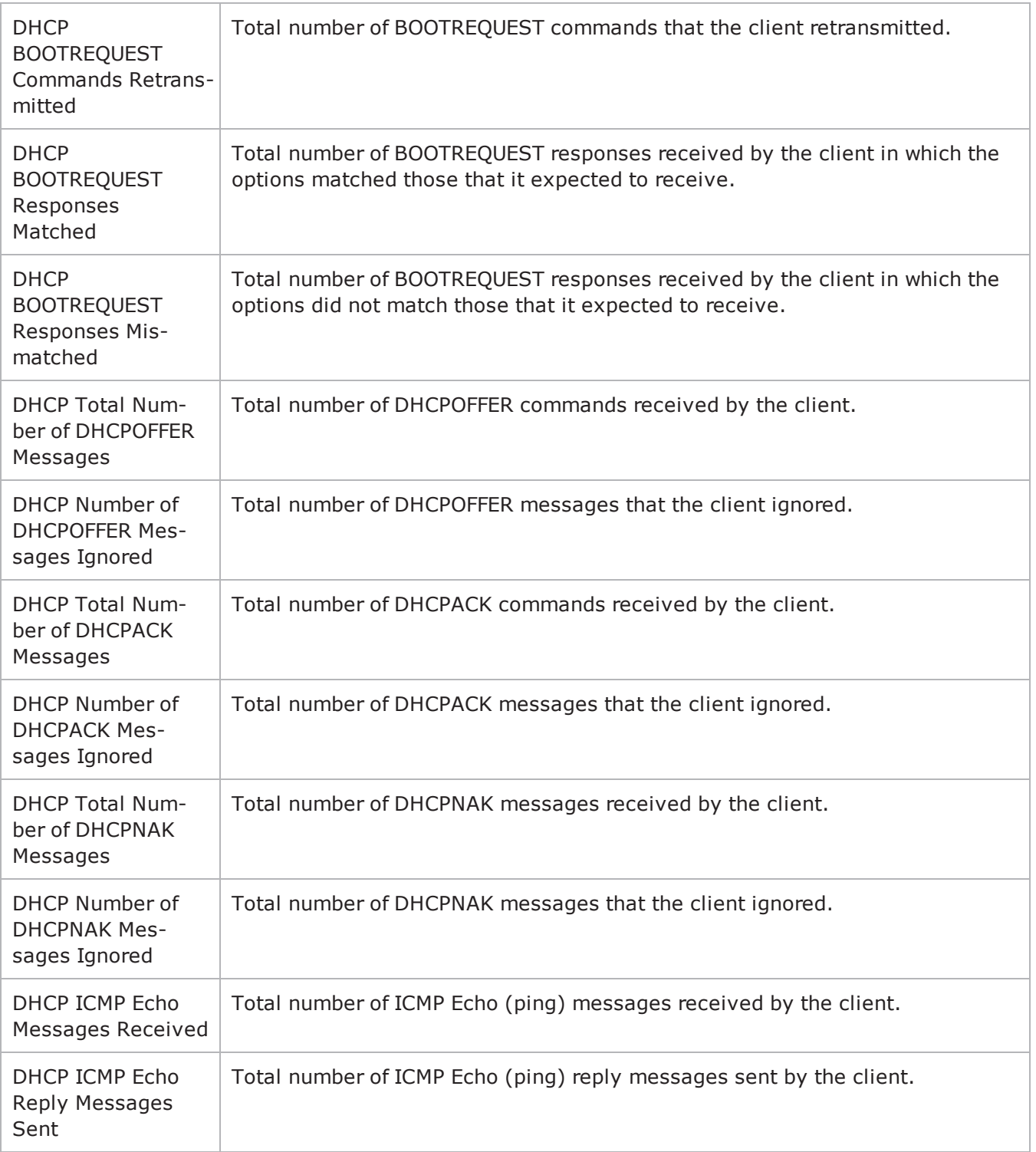

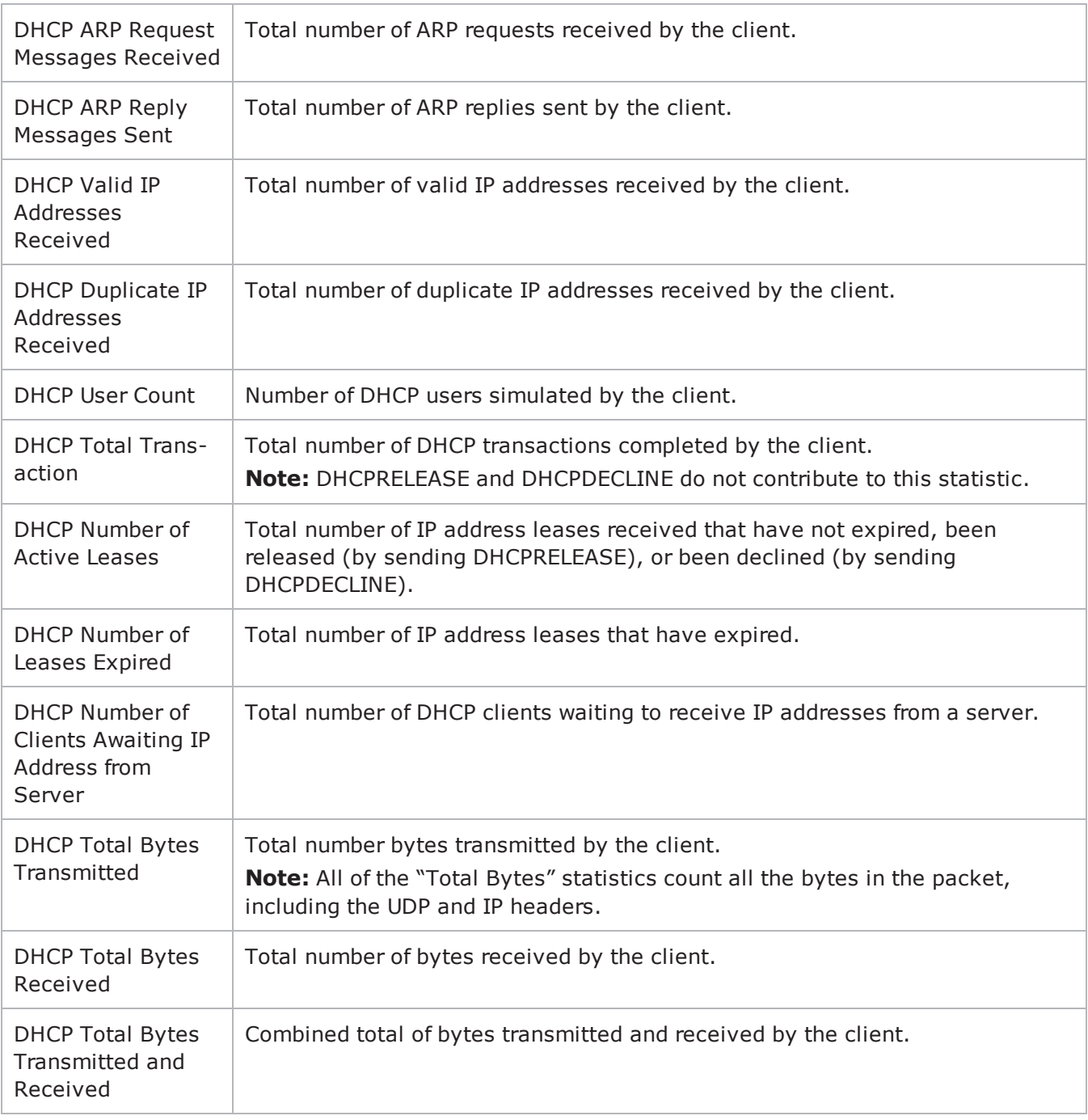

# **Effect of Options on DHCP Packet Size**

The table below describes how the various DHCP options affect the size of a DHCP packet generated by IxLoad.

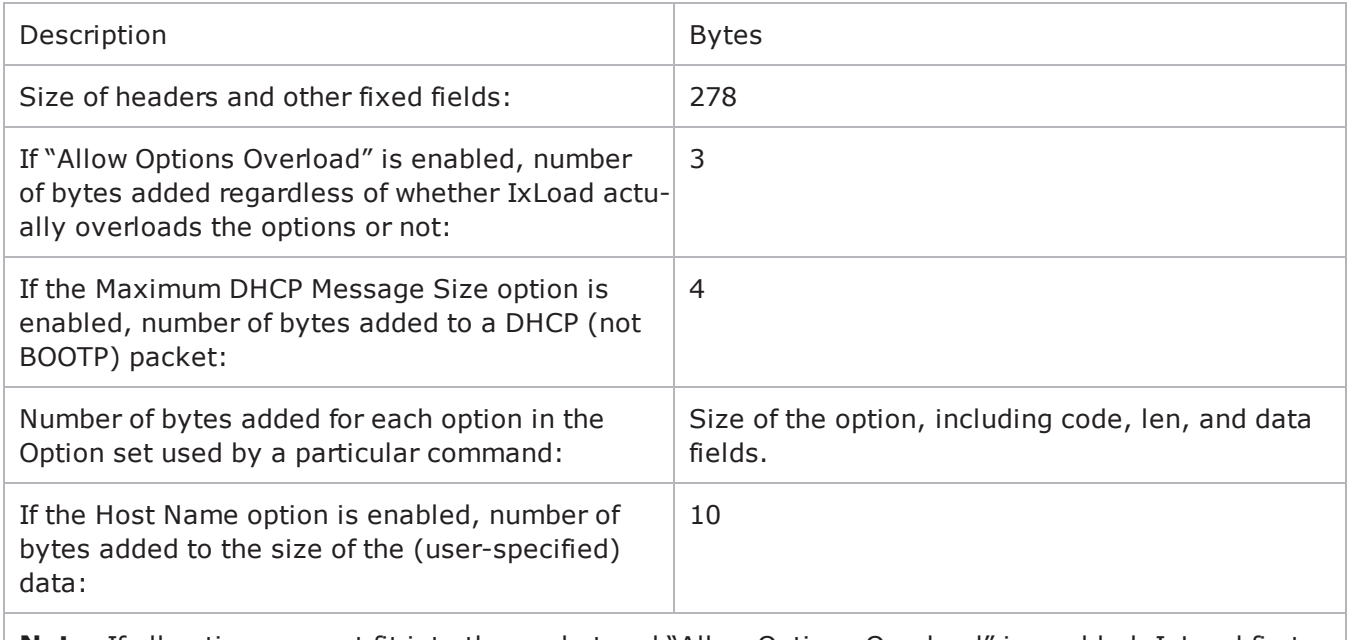

**Note:** If all options cannot fit into the packet and "Allow Options Overload" is enabled, IxLoad first tries to fit the extra options into "file" field of the DHCP packet header, and then into the "sname" field. Options that are placed in the "file" or the "sname" fields do not contribute to the packet size calculation.

# **DNS**

This section describes the DNS Tcl API objects.

## **Overview**

DNS protocol commands are organized as a simple structure.

- DNS Client Agent DNS Client Query DNS Client Advanced Options
- DNS Server Agent
- DNS Server Zone Management
- DNS Server Zone Configuration
- DNS Server Advanced Options
- DNS Server Resource Records

# **Objectives**

The objectives (userObjective) you can set for DNS are listed below. Test objecare set in the ixTimeline object.

- simulatedUsers
- transactionRate
- throughputKBps
- transactionAttemptRate (displays as "Queries/Second" in the GUI)

## <span id="page-728-0"></span>**DNS Client Agent**

DNS Client Agent - configure a DNS client

## **SYNOPSIS**

```
set Traffic1 Network1 [::IxLoad new ixNetTraffic]
set Activity DNSClient1 [$Traffic1 Network1 activityList.appendItem
$Activity_DNSClient1 agent.config
```
## **DESCRIPTION**

A DNS client agent is added to the activityList object. The activityList object is added to the ixNetTraffic object using the appendItem subcommand from the ixConfigSequenceContainer command.

#### **SUBCOMMANDS**

None.

## **OPTIONS**

enable

Enables the use of this agent. (Default =  $true$ ).

name

The name associated with this object, which must be set at object creation time.

## **STATISTICS**

#### **EXAMPLE**

```
set Traffic1 Network1 [::IxLoad new
ixNetTraffic]################################################## Activity DNSClient1
of NetTraffic Traffic1@Network1#################################################set
Activity_DNSClient1 [$Traffic1_Network1 activityList.appendItem \-protocolAndType                        
"DNS Client" ]################################################## Timeline1 for activ-
ities DNSClient1#################################################set Timeline1
[::IxLoad new ixTimeline]$Timeline1 config \-rampUpValue                            
1 \-rampUpType 0 \-offlineTime
0 \-rampDownTime 20 \-standbyTime
0 \-iterations                              1 \-rampUpInterval                         
1 \-sustainTime                             20 \-timelineType                           
0 \-name                                    "Timeline1"$Activity_DNSClient1 config
\setminus-enable \setminus-enable \setminus-ame
"DNSClient1" \-enableConstraint                        false \-userObjectiveValue                     
100 \-constraintValue                         100 \-userObjectiveType
```
"simulatedUsers" \-timeline \$Timeline1\$Activity\_ DNSClient1 agent.config \-enable true \-name "DNSClient1"\$Activity\_DNSClient1 agent.pm.advancedOptions.config \ lowerLayerTransport 1 \-noWaitForResp false \-version 0 \-responseTimeout 20 \-implicitLoopCheck true \-numberOfRetries 3\$Activity\_DNSClient1 agent.pm.seqGenExample.config \-dummy ""\$Activity\_DNSClient1 agent.pm.dnsConfig.dnsQueries.clear\$Activity\_DNSClient1 agent.pm.dnsConfig.dnsQueries.appendItem \-id "DnsQuery" \-expect "" \-hostName "localhost" \-queryType "A" \-recursionDesired 0 \-dnsServer "Traffic2\_DNSServer1:53"

## **SEE ALSO**

DNS Client [Query](#page-730-0)

DNS Client [Advanced](#page-732-0) Options

[ixNetTraffic](#page-191-0)

## <span id="page-730-0"></span>**DNS Client Query**

DNS Client Query - configure a DNS query that the client will send

## **SYNOPSIS**

```
set Traffic1 Network1 [::IxLoad new ixNetTraffic]
set Activity DNSClient1 [$Traffic1 Network1 activityList.appendItem
$Activity_DNSClient1 agent.pm.dnsConfig.dnsQueries.appendItem
```
## **DESCRIPTION**

A DNS client query is added to the pm.dnsConfig.dnsQueries option of the DNS Client Agent object using its appendItem.

Each member of the list, however may be separately addressed and modified using the  $ix$ Config subcommands.

#### **SUBCOMMANDS**

None.

#### **OPTIONS**

dnsServer

The name of the DNS server to be queried. (Default = 'None').

expect

```
The expected answer for the query; optional. (Default = ").
enableDNSSEC
```
Enable DNSSEC. Default =  $0$  (false).

hostName

The host name to be queries for. (Default =  $\text{1}$ ocalhost'). If the queryType option is ENUM then the hostName option accepts only integers. You can use both independent and interdependent sequence generators if the queryType option is ENUM. See the Automatic Sequence Generators appendix for more information.

loopValue

If this option is enabled (1), then the client progresses through the command list repeatedly until the test's sustain time. If the option is disabled (0), then the client will progress through the command list only once, and then go idle. (Default =  $0$ ).

publicKeyPath

Path to DNSSEC public encryption key file. (Default  $=$  "publickeys").

queryType

The type of query to be performed. One of:

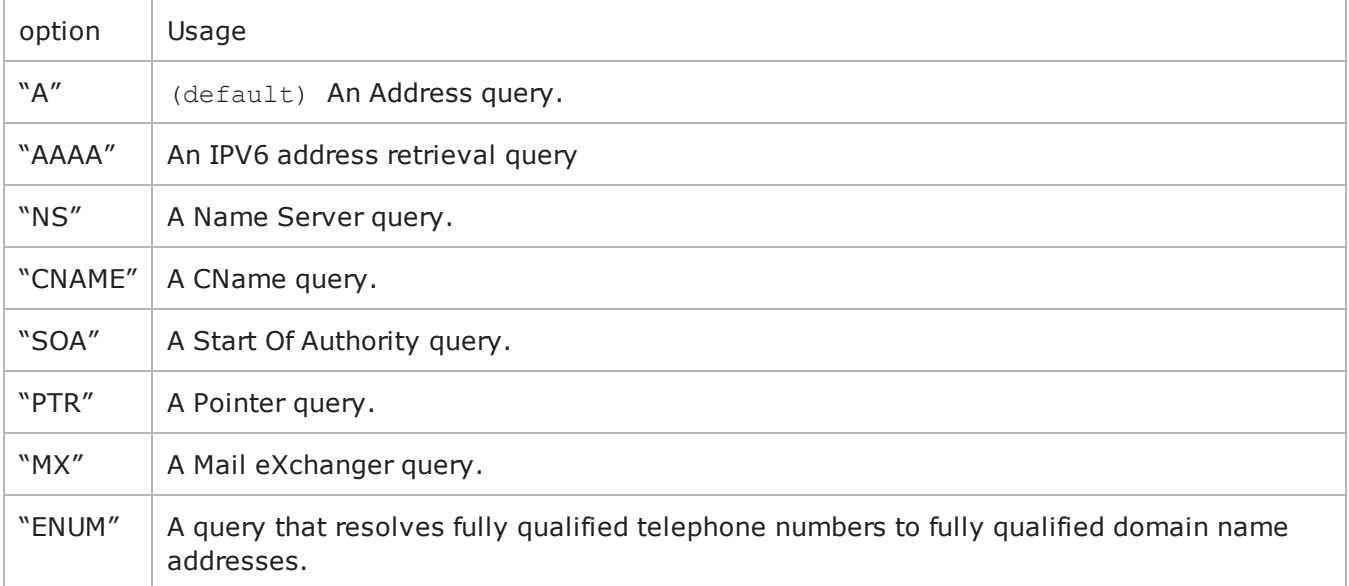

recursionDesired

Indicates whether DNS referrals are to be followed or not. (Default = false).

#### **EXAMPLE**

```
$Activity DNSClient1 agent.pm.dnsConfig.dnsQueries.appendItem \-id
"DnsQuery" \-expect                                  "" \-hostName                               
"localhost" \-queryType                               "A" \-recursionDesired                       
0 \-dnsServer                               "Traffic2_DNSServer1:53"
```
## **SEE ALSO**

DNS [Client](#page-728-0) Agent

## <span id="page-732-0"></span>**DNS Client Advanced Options**

DNS Client Advanced Options - configure the DNS client's advanced options

## **SYNOPSIS**

```
set Traffic1 Network1 [::IxLoad new ixNetTraffic]
set Activity DNSClient1 [$Traffic1 Network1 activityList.appendItem
$Activity_DNSClient1 agent.pm.advancedOptions.config
```
## **DESCRIPTION**

DNS advanced options are set through the pm.advancedOptions option of the DNS Client Agent object.

#### **SUBCOMMANDS**

None.

#### **OPTIONS**

lowerLayerTransport

The type of IP transport to be used for the queries in this client. One of:

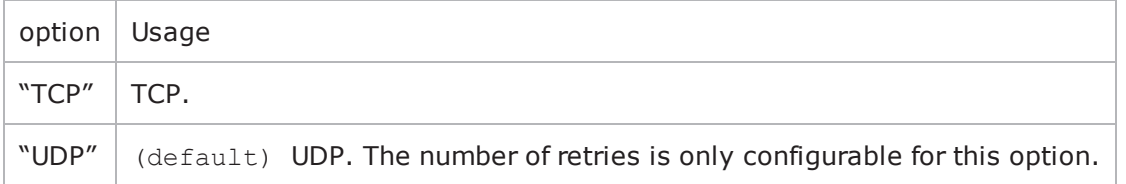

numberOfRetries

If lowerLayerTransport is true, this is the number of retries for the query. (Default =  $3$ ).

responseTimeout

The time, expressed in seconds, to wait for a DNS server response. (Default =  $20$ ).

noWaitForResp

This option accepts boolean value, true or false. This parameter is only effective when you set the client's userObjectiveType to queriesPerSecond. If true, the client does not wait for a response before sending the next query. Besides, fewer simulated users are created, and a higher objectiveValue (more queriesPerSecond) are likely to be achieved.

If false, the client waits for a response before sending the next query. More simulated users are created, and a lower objectiveValue (fewer queriesPerSecond) are likely to be achieved.

#### **EXAMPLE**

```
$Activity_DNSClient1 agent.pm.advancedOptions.config \-lowerLayerTransport
```
1 \-noWaitForResp 6 and the false \-version 0 \-responseTimeout 20 \-implicitLoopCheck true \-numberOfRetries 3

## **SEE ALSO**

DNS [Client](#page-728-0) Agent

## <span id="page-734-0"></span>**DNS Server Agent**

DNS Server Agent - configure a DNS server

## **SYNOPSIS**

```
set Traffic2 Network2 [::IxLoad new ixNetTraffic]
set Activity DNSServer1 [$Traffic2 Network2 activityList.appendItem
$Activity_DNSServer1 agent.config
```
## **DESCRIPTION**

A DNS server agent is added to the activityList object. The activityList object is added to the ixNetTraffic object using the appendItem subcommand from the ixConfigSequenceContainer command.

#### **SUBCOMMANDS**

The options for this command are configured and read using the standard config, cget, and getOptions subcommands defined in the ixConfig command.

## **OPTIONS**

enable

Enables the use of this action. (Default = true).

name

The name associated with this object, which must be set at object creation time.

## **STATISTICS**

#### **EXAMPLE**

```
set Traffic2 Network2 [::IxLoad new
ixNetTraffic]################################################## Activity DNSServer1
of NetTraffic Traffic2@Network2#################################################set
Activity_DNSServer1 [$Traffic2_Network2 activityList.appendItem \-protocolAndType                        
"DNS Server" ]set Match Longest [::IxLoad new ixMatchLongestTimeline]$Activity
DNSServer1 config \-enable \Box"DNSServer1" \-timeline                                $_Match_Longest_$Activity_
DNSServer1 agent.config \-enable                                  true \-name                                   
"DNSServer1"$Activity_DNSServer1 agent.pm.zoneConfig.zoneList.clear$Activity_
DNSServer1 agent.pm.zoneConfig.zoneList.appendItem \-id                                     
"ZoneList" \-name                                    "ixiacom.com"$Activity_
DNSServer1 agent.pm.advancedOptions.config \-listeningPort                          
53$Activity_DNSServer1 agent.pm.zoneMgr.zoneChoices.clear$Activity_DNSServer1
agent.pm.zoneMgr.zoneChoices.appendItem \-id
```

```
"Zone" \-predefine                               true \-serial                                 
1234 \-expire                                  8888 \-name                                   
"localhost" \-masterServer                            "ixia-dns-tester"$Activity_
DNSServer1 agent.pm.zoneMgr.zoneChoices(0).resourceRecordList.clear$Activity_
DNSServer1 agent.pm.zoneMgr.zoneChoices(0).resourceRecordList.appendItem \-id                                     
"A" \-hostName                                "localhost" \-address                                
"127.0.0.1"$Activity_DNSServer1 agent.pm.zoneMgr.zoneChoices(0).re-
sourceRecordList.appendItem \-id                                      "A" \-hostName                               
"host1" \-address                                 "198.18.0.1"$Activity_DNSServer1
agent.pm.zoneMgr.zoneChoices(0).resourceRecordList.appendItem \-id                                     
"NS" \-nameServer                              "198.18.0.2" \-zoneName                               
"localhost"$Activity_DNSServer1 agent.pm.zoneMgr.zoneChoices.appendItem \-id                                     
"Zone" \-predefine                               true \-serial                                 
1234 \-expire                                  8888 \-name                                   
"ixiacom.com" \-masterServer                            "ixia-dns-tester"$Activity_
DNSServer1 agent.pm.zoneMgr.zoneChoices(1).resourceRecordList.clear$Activity_
DNSServer1 agent.pm.zoneMgr.zoneChoices(1).resourceRecordList.appendItem \-id                                     
"A" \-hostName                                "puppy1" \-address                                
"198.18.1.100"$Activity_DNSServer1 agent.pm.zoneMgr.zoneChoices(1).re-
sourceRecordList.appendItem \-id                                      "A" \-hostName                               
"drowzee" \-address 				 computed the set of the set of the set of the set of the set of the set of the set of the set of the set of the set of the set of the set of the set of the set of the set of the set of the set of t
DNSServer1 agent.pm.zoneMgr.zoneChoices(1).resourceRecordList.appendItem \-id                                     
"CNAME" \-name                                    "testName" \-realName                               
"realName"$Activity_DNSServer1 agent.pm.zoneMgr.zoneChoices(1).re-
sourceRecordList.appendItem \-id                                      "NS" \-
nameServer                              "198.18.0.2" \-zoneName                               
"ixiacom.com"
```
## **SEE ALSO**

DNS Server Zone [Management](#page-736-0)

DNS Server Zone [Configuration](#page-738-0)

DNS Server [Advanced](#page-740-0) Options

## <span id="page-736-0"></span>**DNS Server Zone Management**

DNS Server Zone Management - manage the DNS zones that the server is authoritative for

#### **SYNOPSIS**

```
set Traffic2 Network2 [::IxLoad new ixNetTraffic]
set Activity DNSServer1 [$Traffic2 Network2 activityList.appendItem
$Activity DNSServer1 agent.pm.zoneMgr.zoneChoices.appendItem
```
#### **DESCRIPTION**

Each DNS server zone management list item represents a DNS domain that may be enabled by inclusion in the zoneConfig list of the - DNS Server Agent command (see the example below).

#### **SUBCOMMANDS**

None.

#### **OPTIONS**

expire

The expiration of the Start of Authority (SOA). (Default =  $8,888$ ).

masterServer

The master server IP address. (Default = "ixia-dns-tester").

name

The name of the domain, for example, "ixiacom.com." (Default = "Zone0").

resourceRecordList

This is a list of type ixConfigSequenceContainer used to hold DNS Server Resource Record objects. The elements in this list describe a DNS resource record. (Default = {}).

serial

The serial number for the SOA. (Default =  $"1234"$ ).

#### **EXAMPLES**

```
$Activity DNSServer1 agent.pm.zoneMgr.zoneChoices.appendItem \-id
"Zone" \-predefine                               true \-serial                                 
1234 \-expire 3888 \-name
"ixiacom.com" \-masterServer                            "ixia-dns-tester"$Activity_
DNSServer1 agent.pm.zoneMgr.zoneChoices(1).resourceRecordList.clear$Activity_
DNSServer1 agent.pm.zoneMgr.zoneChoices(1).resourceRecordList.appendItem \-id                                     
"A" \-hostName                                "puppy1" \-address                                
"198.18.1.100"$Activity_DNSServer1 agent.pm.zoneMgr.zoneChoices(1).re-
sourceRecordList.appendItem \-id                                      "A" \-hostName
```

```
"drowzee" \-address                                 "198.18.1.200"$Activity_
DNSServer1 agent.pm.zoneMgr.zoneChoices(1).resourceRecordList.appendItem \-id
"CNAME" \-name                                    "testName" \-realName                               
"realName"$Activity_DNSServer1 agent.pm.zoneMgr.zoneChoices(1).re-
sourceRecordList.appendItem \-id                                      "NS" \-
nameServer                              "198.18.0.2" \-zoneName                               
"ixiacom.com"
```
## **SEE ALSO**

DNS [Server](#page-734-0) Agent

DNS Server [Resource](#page-741-0) Record

## <span id="page-738-0"></span>**DNS Server Zone Configuration**

DNS Server Zone Configuration - setup the zones that the DNS server is authoritative for

#### **SYNOPSIS**

```
set Traffic2 Network2 [::IxLoad new ixNetTraffic]
set Activity DNSServer1 [$Traffic2 Network2 activityList.appendItem
$Activity_DNSServer1 agent.pm.zoneConfig.zoneList.appendItem
```
#### **DESCRIPTION**

Each DNS server zone configuration list item represents a DNS domain that the server will respond to.

#### **SUBCOMMANDS**

None.

#### **OPTIONS**

name

```
The name of the domain, for example, "ixiacom.com."(Default = "Zone0").
id
```

```
ID of the list of zones. (Default = "ZoneList")
```
signedzone

Enables DNSSEC signing (encryption) for the zone. (Default = false)

keylength

Length of the key used to sign the zone. (Min="512" max="4096" default="512")

algorithm

Encryption algorithm used to sign the zone. One of the following: "RSASHA1" (Default)"RSASHA256""RSASHA512""RSAMD5""DSA"

#### **EXAMPLES**

\$Activity\_DNSServer1 agent.pm.zoneConfig.zoneList.clear

\$Activity\_DNSServer1 agent.pm.zoneConfig.zoneList.appendItem\<br>-id "ZoneList"  $"ZoneList" \ \ \backslash$ -signedzone true \ -keylength  $512 \setminus$ -name "ixiacom.com" \

-algorithm "RSASHA1"

## **SEE ALSO**

DNS [Server](#page-734-0) Agent

DNS Server [Resource](#page-741-0) Record

## <span id="page-740-0"></span>**DNS Server Advanced Options**

DNS Server Advanced Options

## **SYNOPSIS**

```
set Traffic2 Network2 [::IxLoad new ixNetTraffic]
set Activity DNSServer1 [$Traffic2 Network2 activityList.appendItem
$Activity_DNSServer1 agent.pm.advancedOptions.config
```
## **DESCRIPTION**

DNS server advanced options are set through the pm.advancedOptions option of the DNS Server Agent object.

#### **SUBCOMMANDS**

None.

## **OPTIONS**

enableDNSSEC

```
Enable DNSSEC. (Default = 0 (false))
```
listenPort

The port number that the server listens on for TCP and UDP requests. (Default =  $53$ )

#### **EXAMPLE**

```
set Traffic2 Network2 [::IxLoad new
ixNetTraffic]################################################## Activity DNSServer1
of NetTraffic Traffic2@Network2#################################################set
Activity_DNSServer1 [$Traffic2_Network2 activityList.appendItem \-protocolAndType                        
"DNS Server" ]$Activity DNSServer1 agent.config \-enable
true \-name                                    "DNSServer1"$Activity_DNSServer1
agent.pm.advancedOptions.config \-listeningPort                           53
```
## **SEE ALSO**

DNS [Server](#page-734-0) Agent

## <span id="page-741-0"></span>**DNS Server Resource Record**

DNS Server Resource Record - add a resource record to the DNS server

## **SYNOPSIS**

```
set Traffic2 Network2 [::IxLoad new ixNetTraffic]
set Activity DNSServer1 [$Traffic2 Network2 activityList.appendItem
$Activity DNSServer1 agent.pm.zoneMgr.zoneChoices(0).resourceRecord
```
## **DESCRIPTION**

Each DNS server resource record list item represents a DNS domain that the server is authoritative over.

#### **SUBCOMMANDS**

None.

#### **OPTIONS**

id

Specifies the type of resource record defined. The remaining options in this command are dependent on this setting. One of:

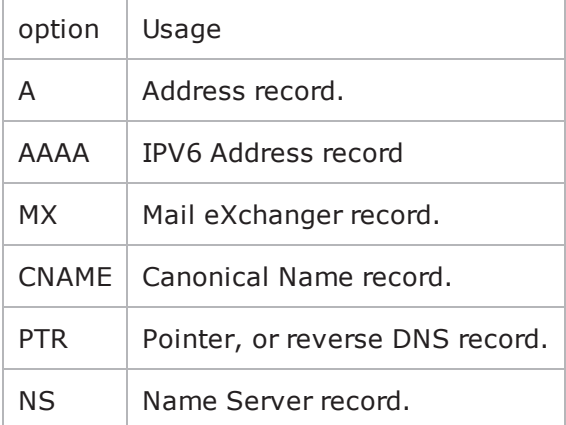

## **Options for id = A**

address

The IP address of a host. (Default =  $"$ ).

hostName

The name of the host. (Default =  $"$ ).

#### **Options for id = AAAA**

address

The IPV6 address of a host. (Default =  $"$ ).

hostName

The name of the host. (Default =  $"$ ).

## **Options for id = MX**

mailServer

The name of the mail server. (Default =  $"$ ).

name

The mail domain name. (Default =  $"$ ).

priority

The priority associated with the mail server. (Default =  $"$ ).

## **Options for id = CNAME**

name

```
An alias of a host. (Default = ").
```
realName

The real name of the host, as it appears in an A record. (Default =  $"$ ).

## **Options for id = PTR**

hostName

The host name for the ipAddress. (Default =  $"$ ).

ipAddress

The IP address for the reverse lookup. (Default =  $"$ ).

## **Options for id = NS**

nameServer

The IP address for the name server. (Default =  $"$ ).

zoneName

The zone name being served. (Default =  $"$ ).

## **EXAMPLES**

\$Activity DNSServer1 agent.pm.zoneMgr.zoneChoices.appendItem \-id

```
"Zone" \-predefine                               true \-serial                                 
1234 \-expire                                  8888 \-name                                   
"localhost" \-masterServer                            "ixia-dns-tester"$Activity_
DNSServer1 agent.pm.zoneMgr.zoneChoices(0).resourceRecordList.clear$Activity_
DNSServer1 agent.pm.zoneMgr.zoneChoices(0).resourceRecordList.appendItem \-id                                     
"A" \-hostName                                "localhost" \-address                                
"127.0.0.1"$Activity_DNSServer1 agent.pm.zoneMgr.zoneChoices(0).re-
sourceRecordList.appendItem \-id                                      "A" \-hostName                               
"host1" \-address                                 "198.18.0.1"$Activity_DNSServer1
agent.pm.zoneMgr.zoneChoices(0).resourceRecordList.appendItem \-id                                     
"NS" \-nameServer                              "198.18.0.2" \-zoneName                               
"localhost"$Activity_DNSServer1 agent.pm.zoneMgr.zoneChoices.appendItem \-id                                     
"Zone" \-predefine                               true \-serial                                 
1234 \-expire                                  8888 \-name                                   
"ixiacom.com" \-masterServer                            "ixia-dns-tester"
```
## **SEE ALSO**

DNS [Server](#page-734-0) Agent

DNS Server Zone [Management](#page-736-0)

# **DNS Statistics**

For DNS client statistics, see **DNS Client [Statistics](#page-745-0)** 

For DNS server statistics, see DNS Server [Statistics](#page-754-0)

# <span id="page-745-0"></span>**DNS Client Statistics**

The table below describes the DNS client statistics.

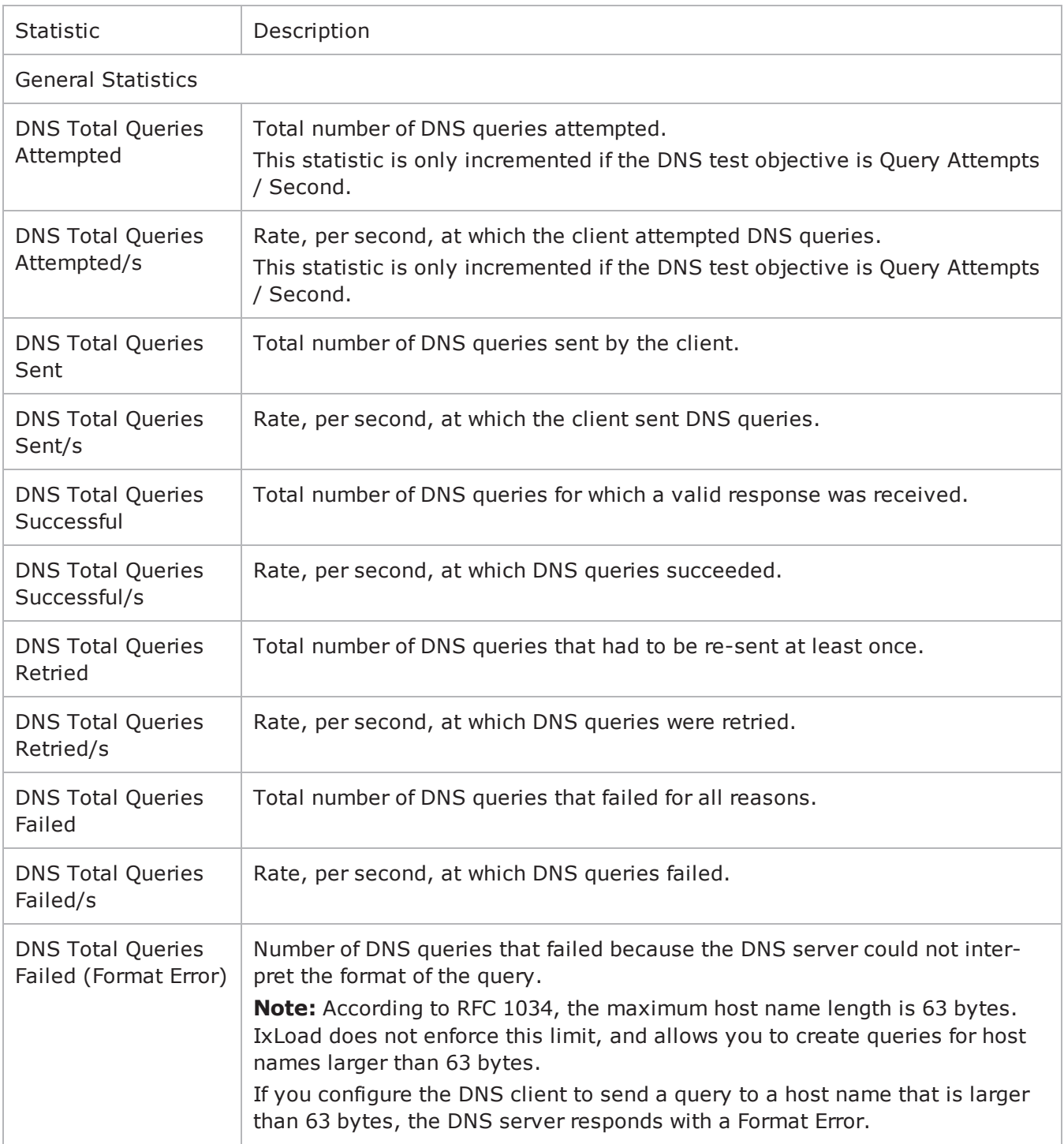

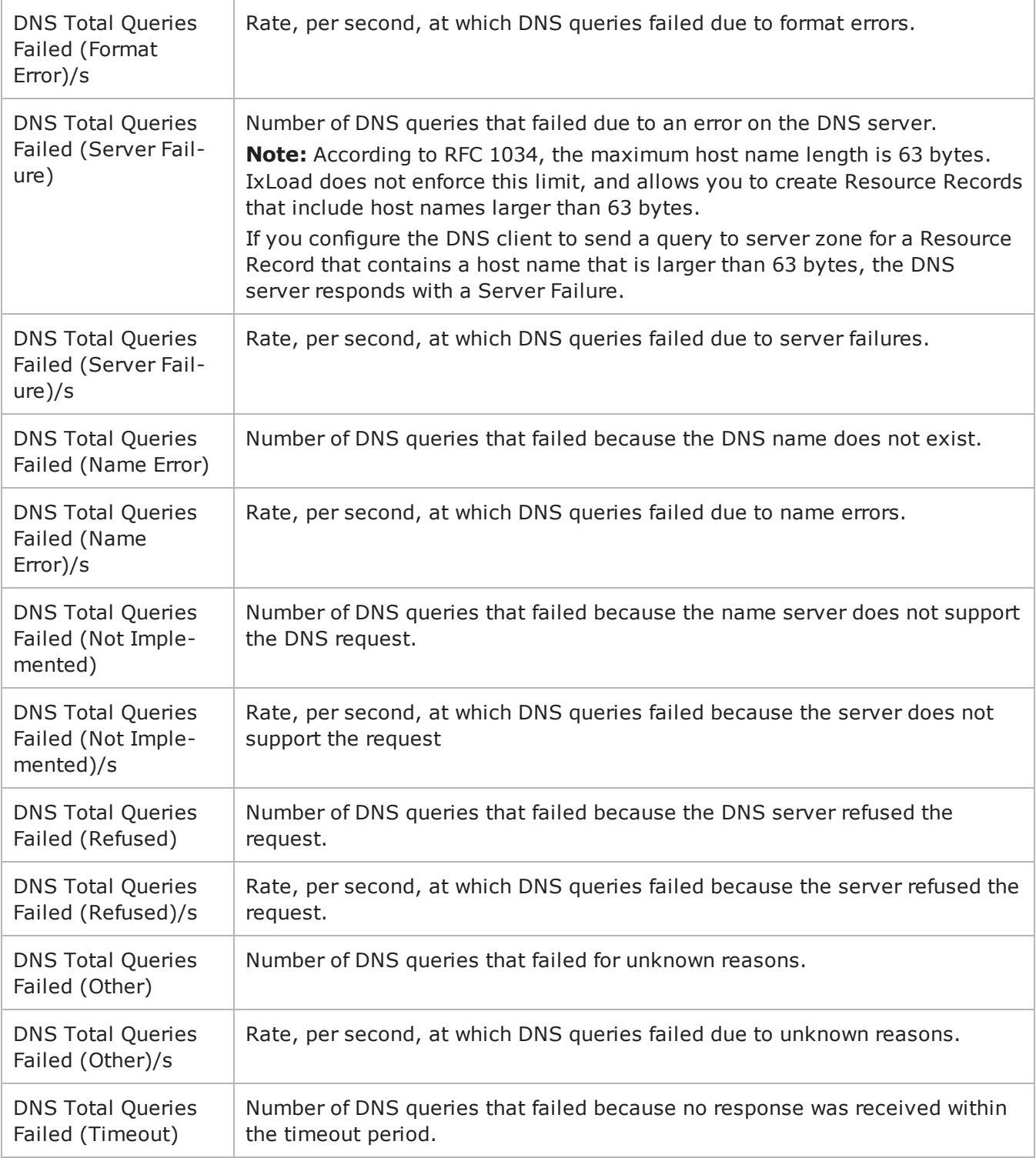

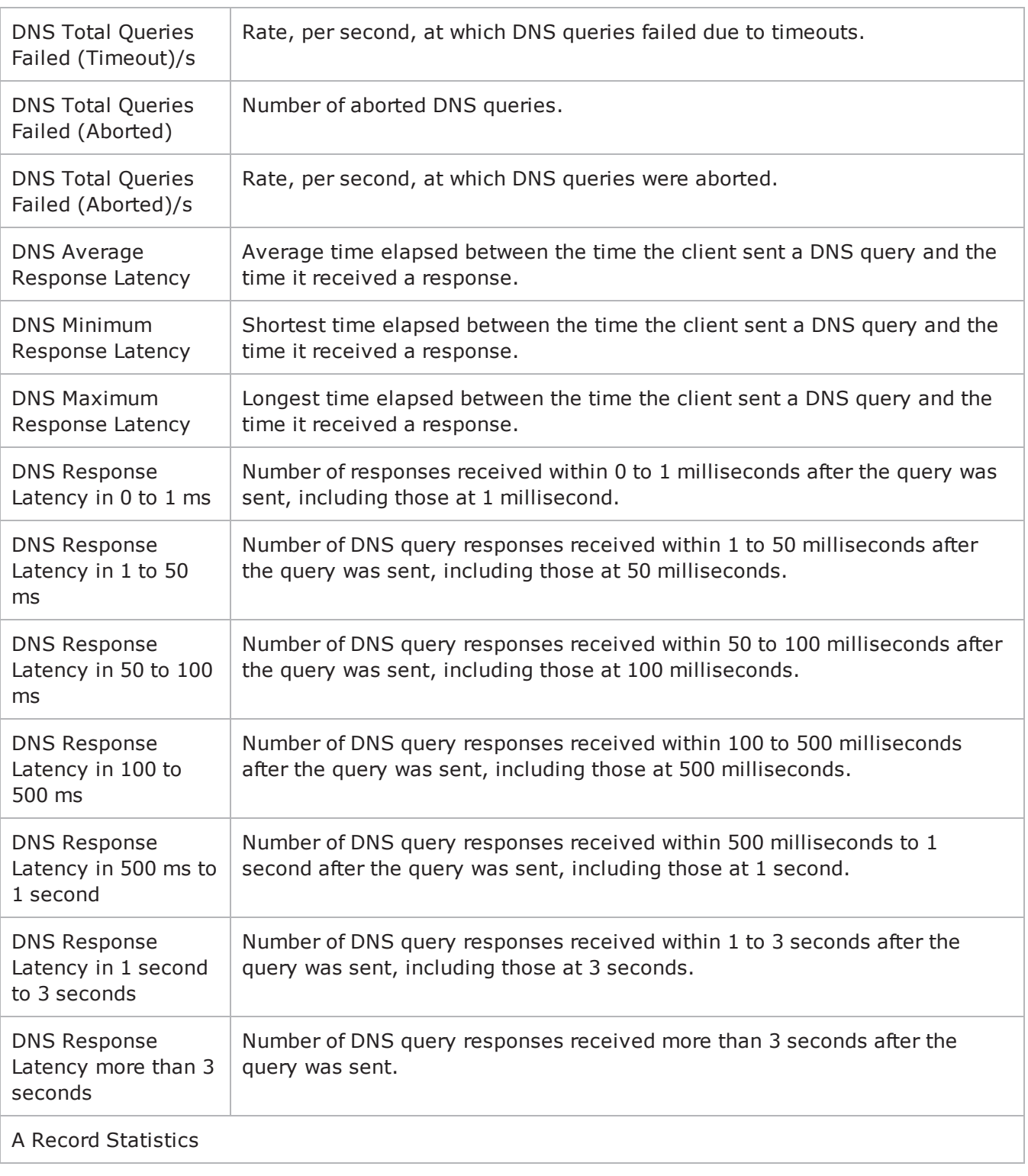

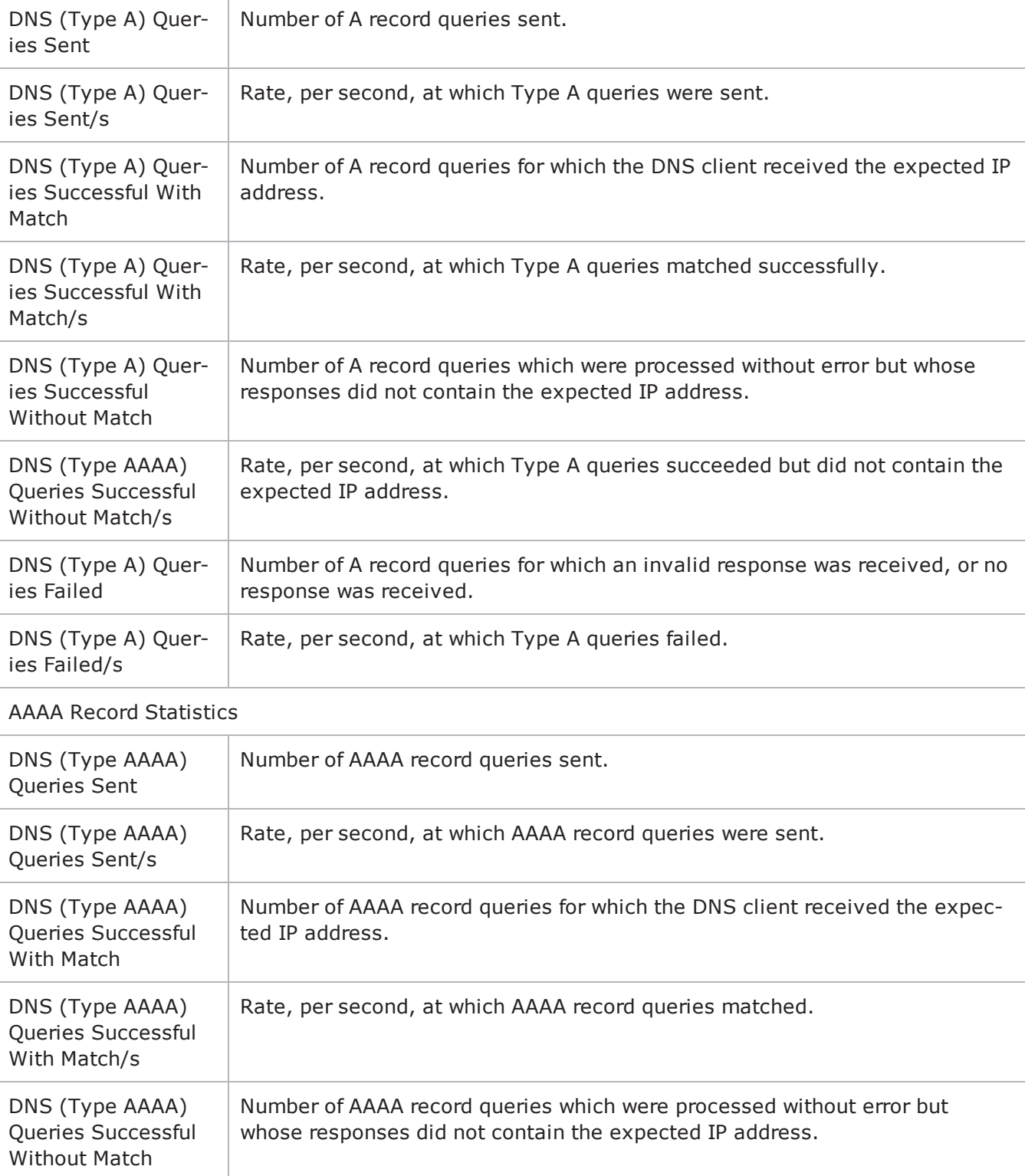

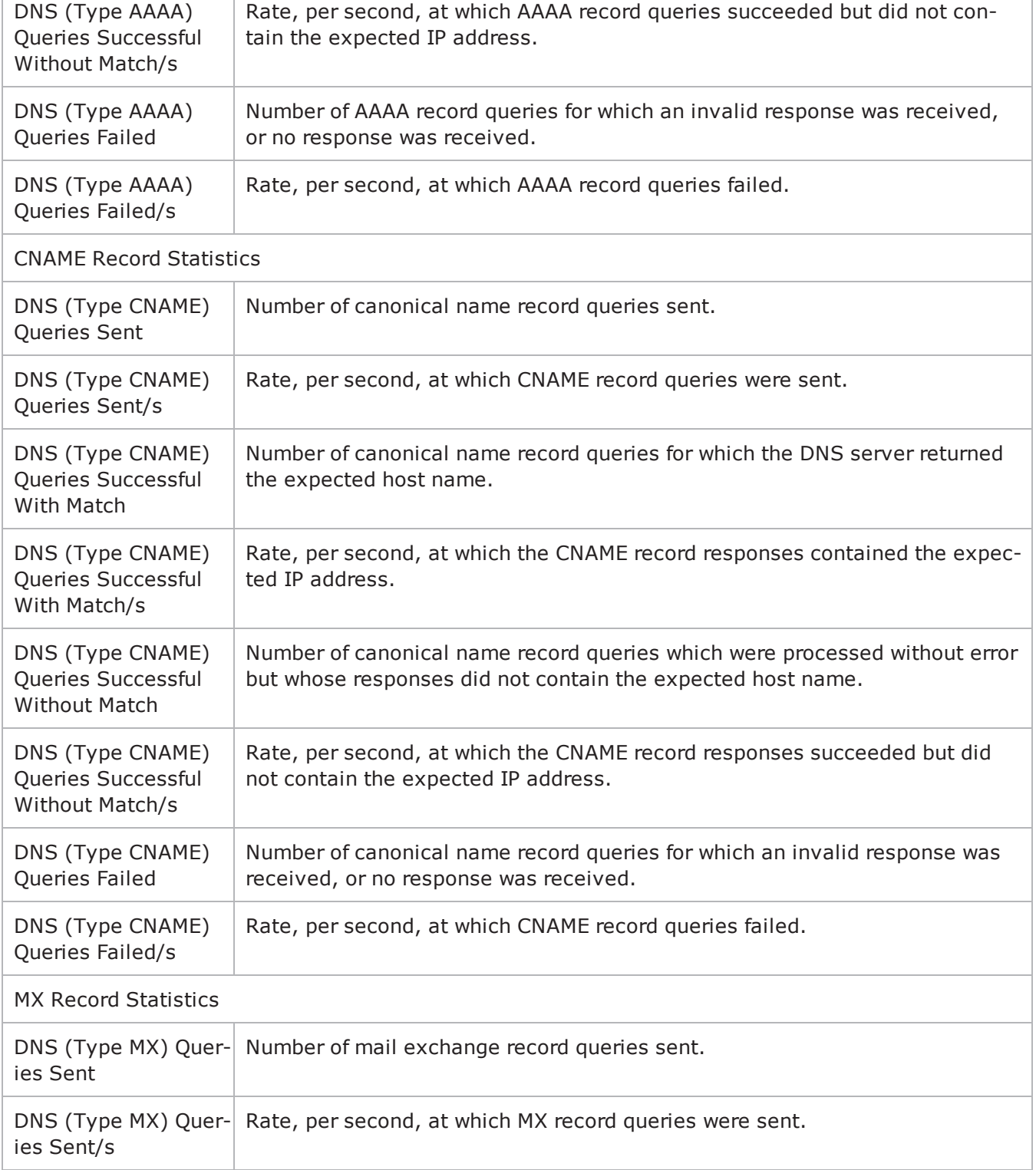

٦

Г

T

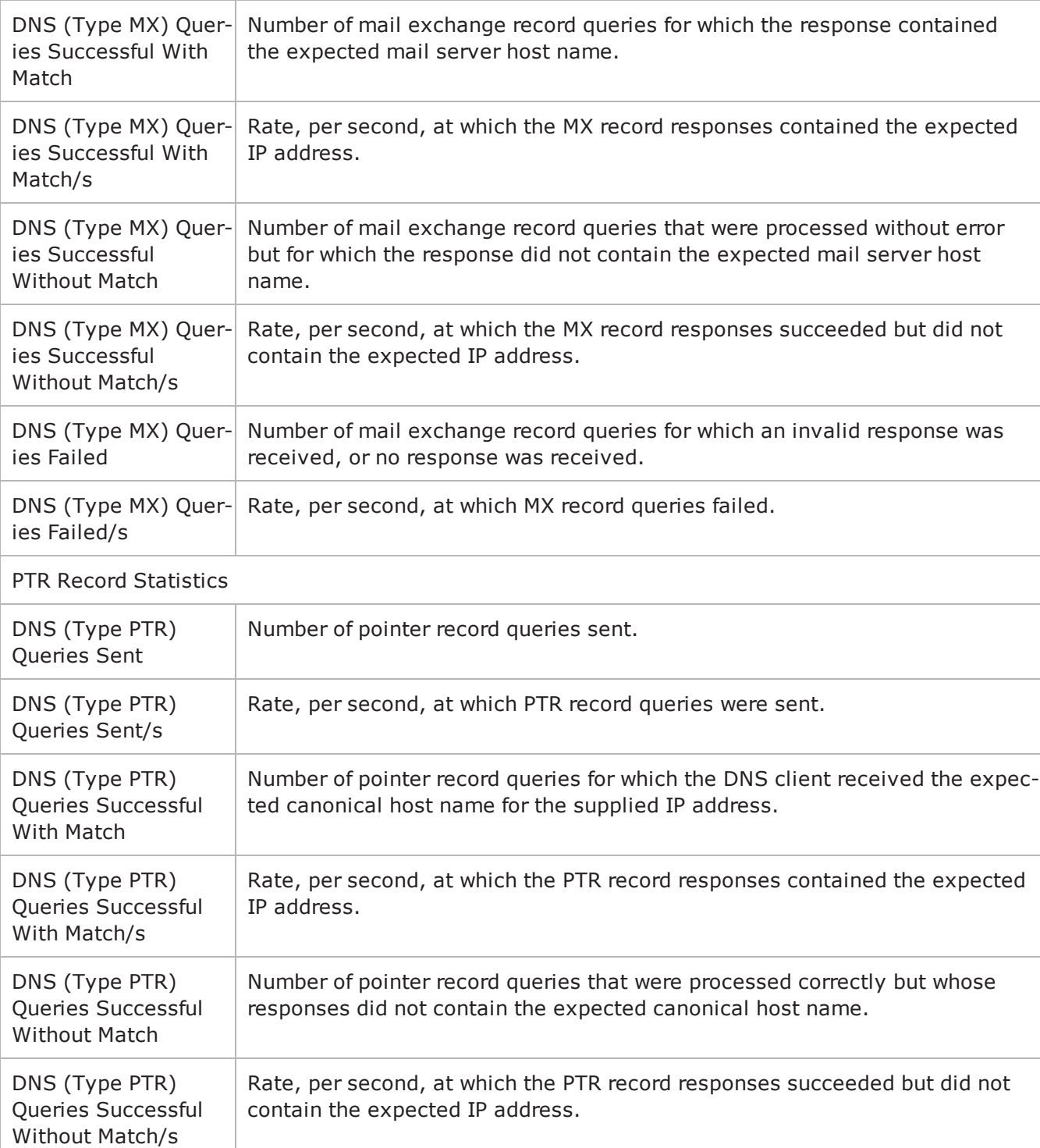

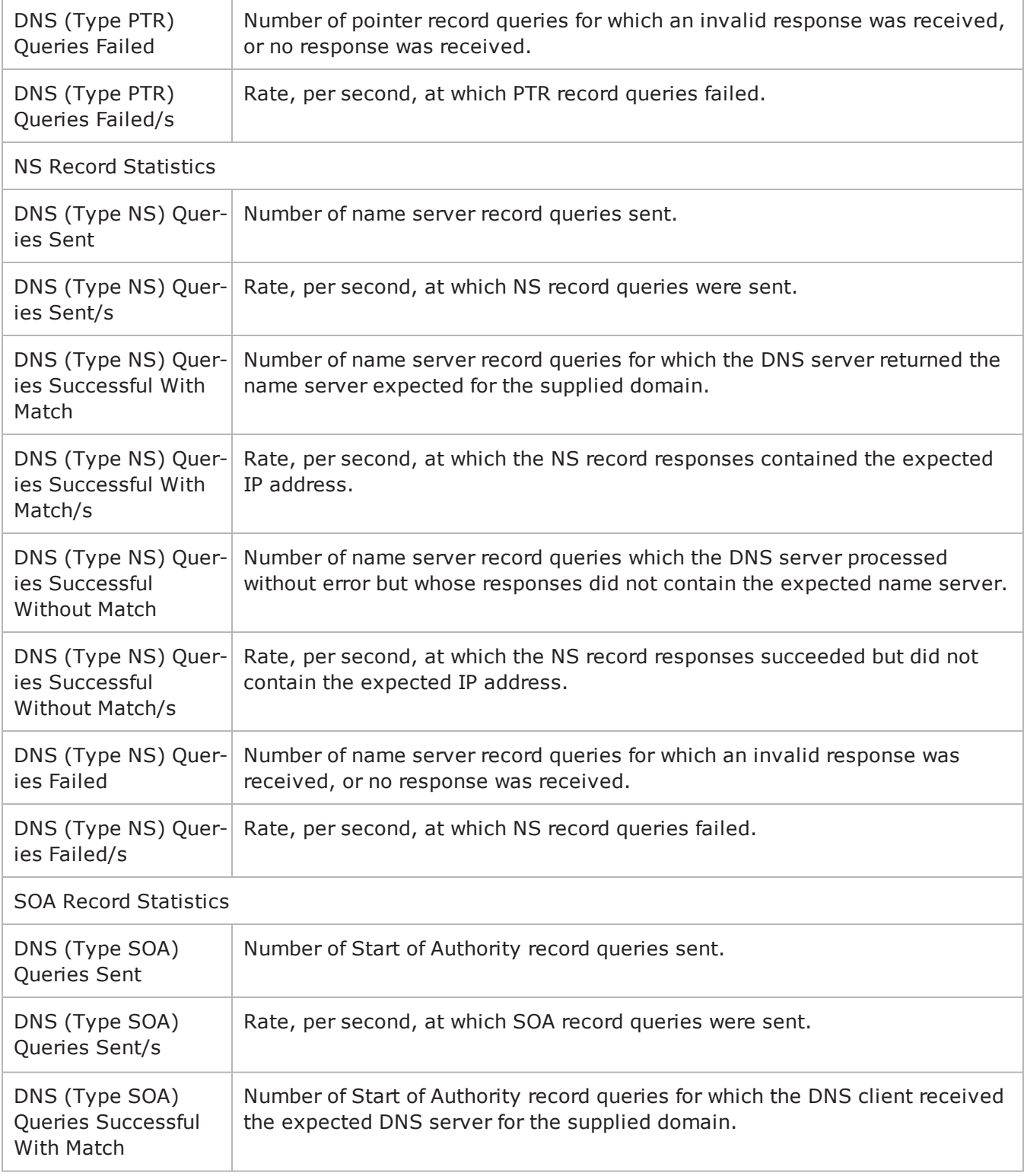

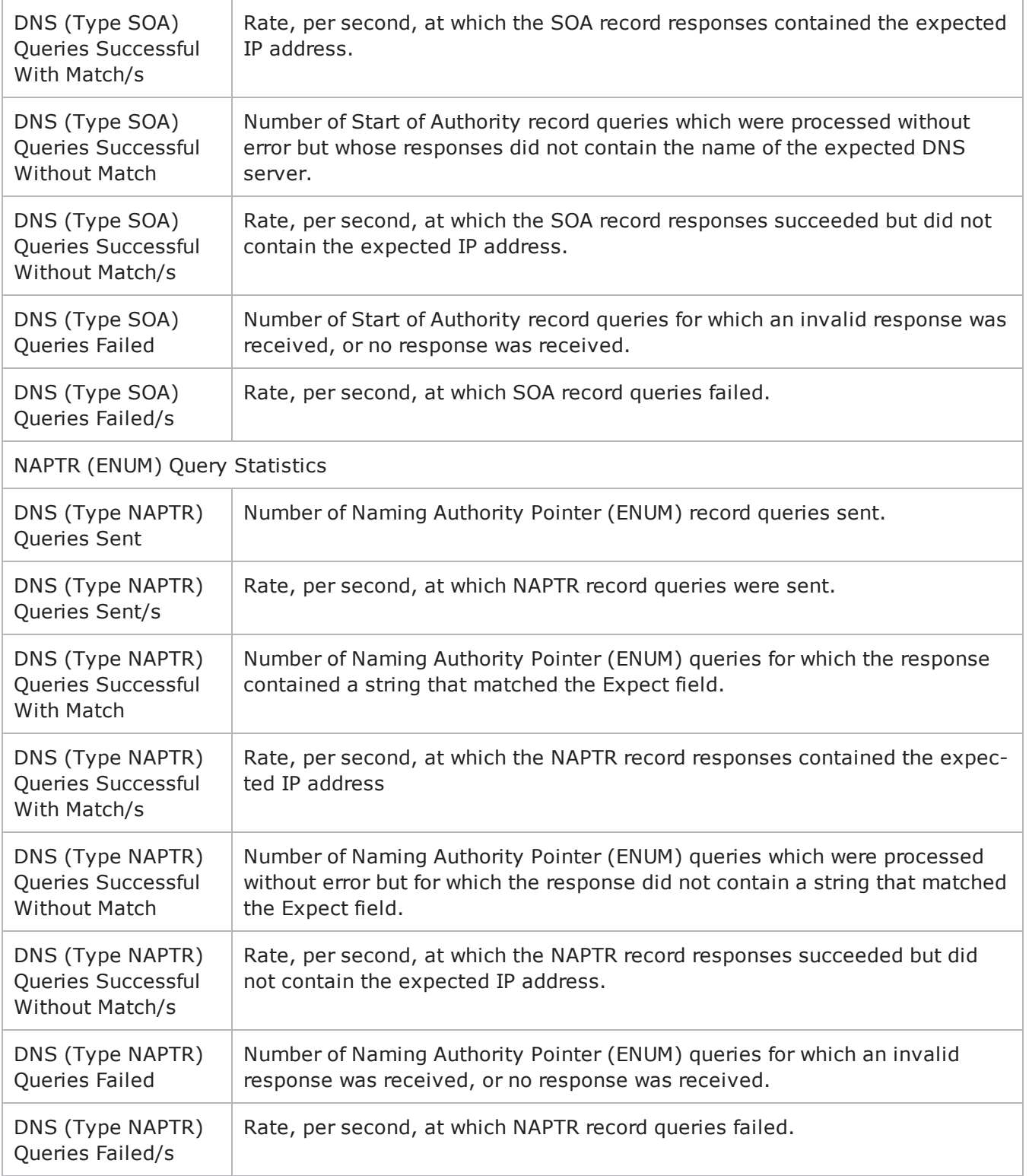

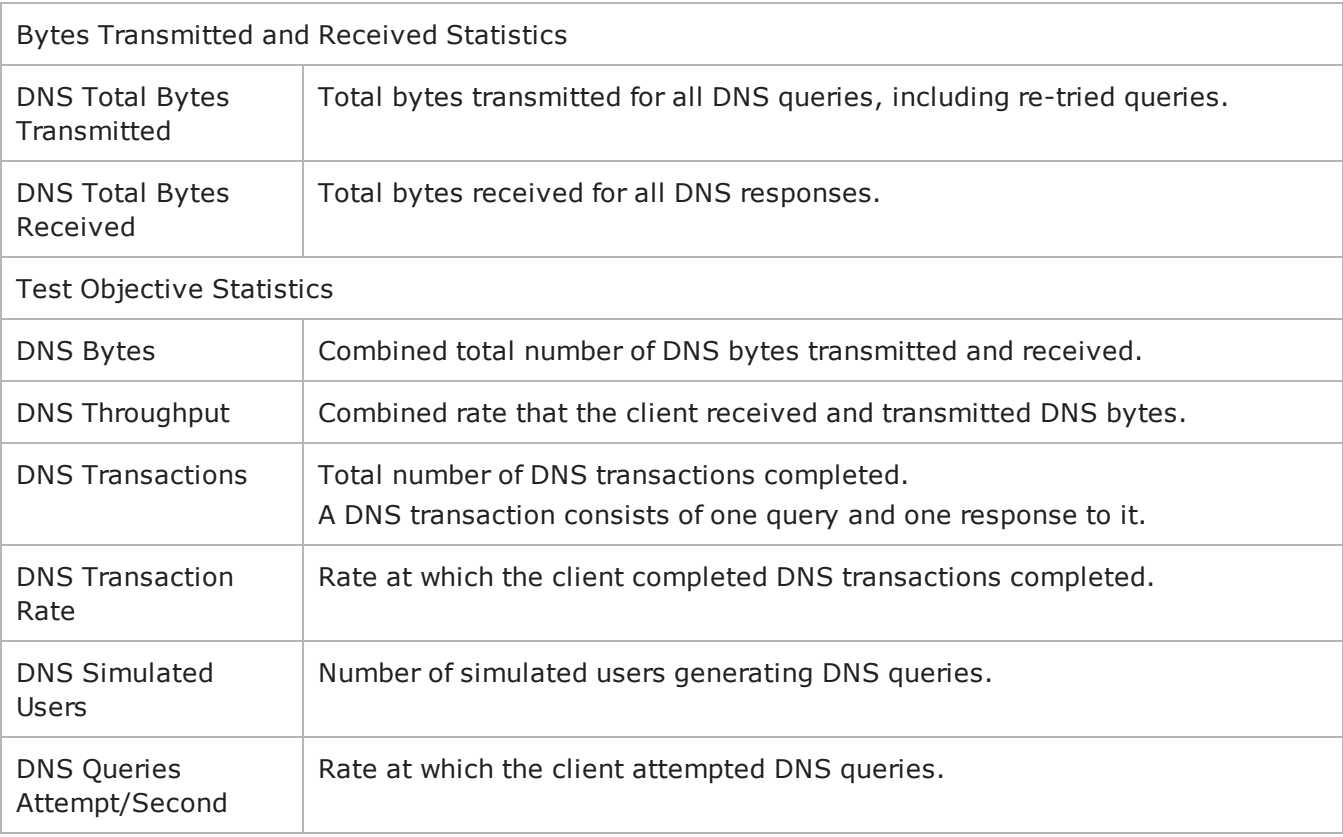

# <span id="page-754-0"></span>**DNS Server Statistics**

The table below describes the DNS server statistics.

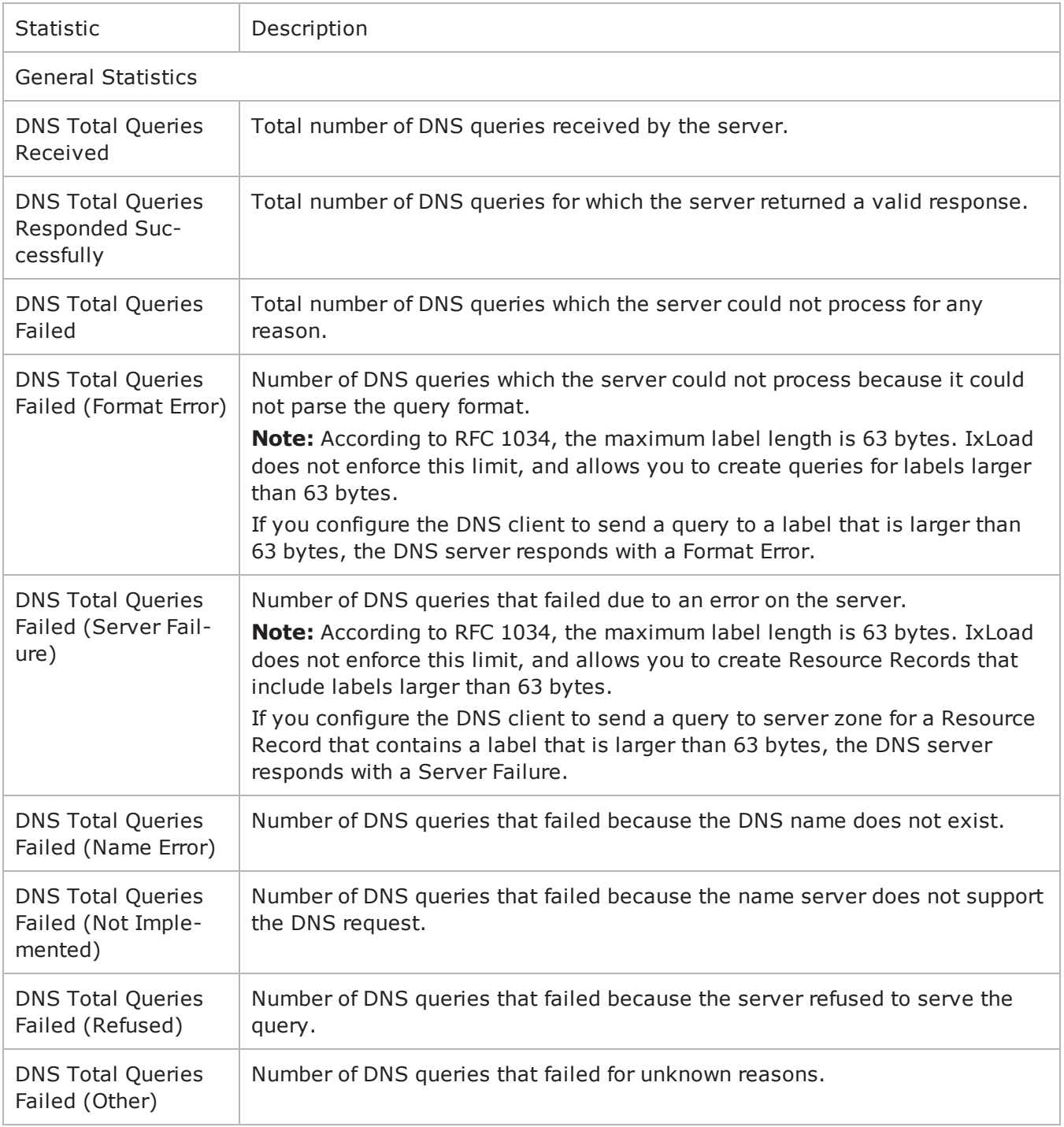

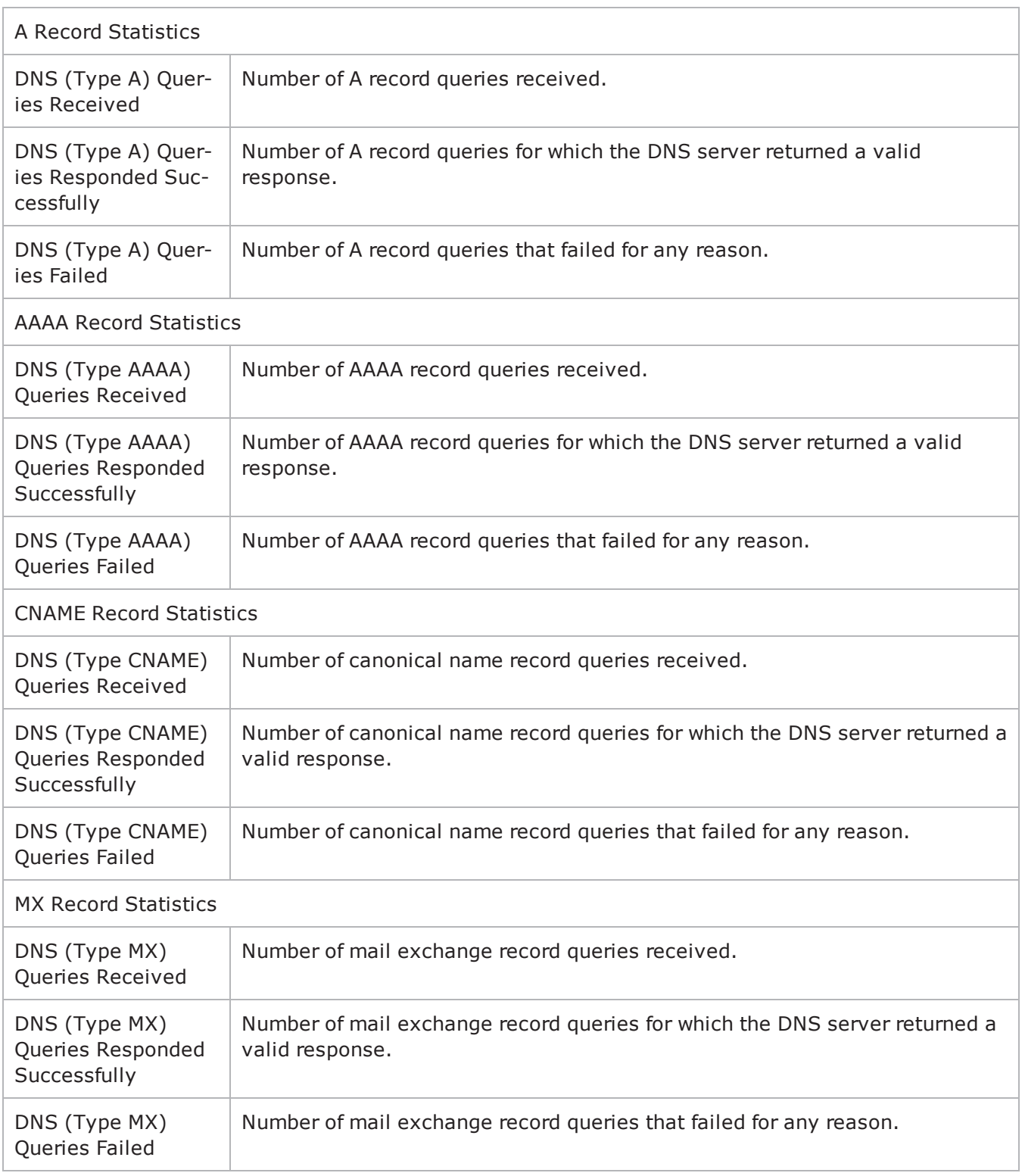
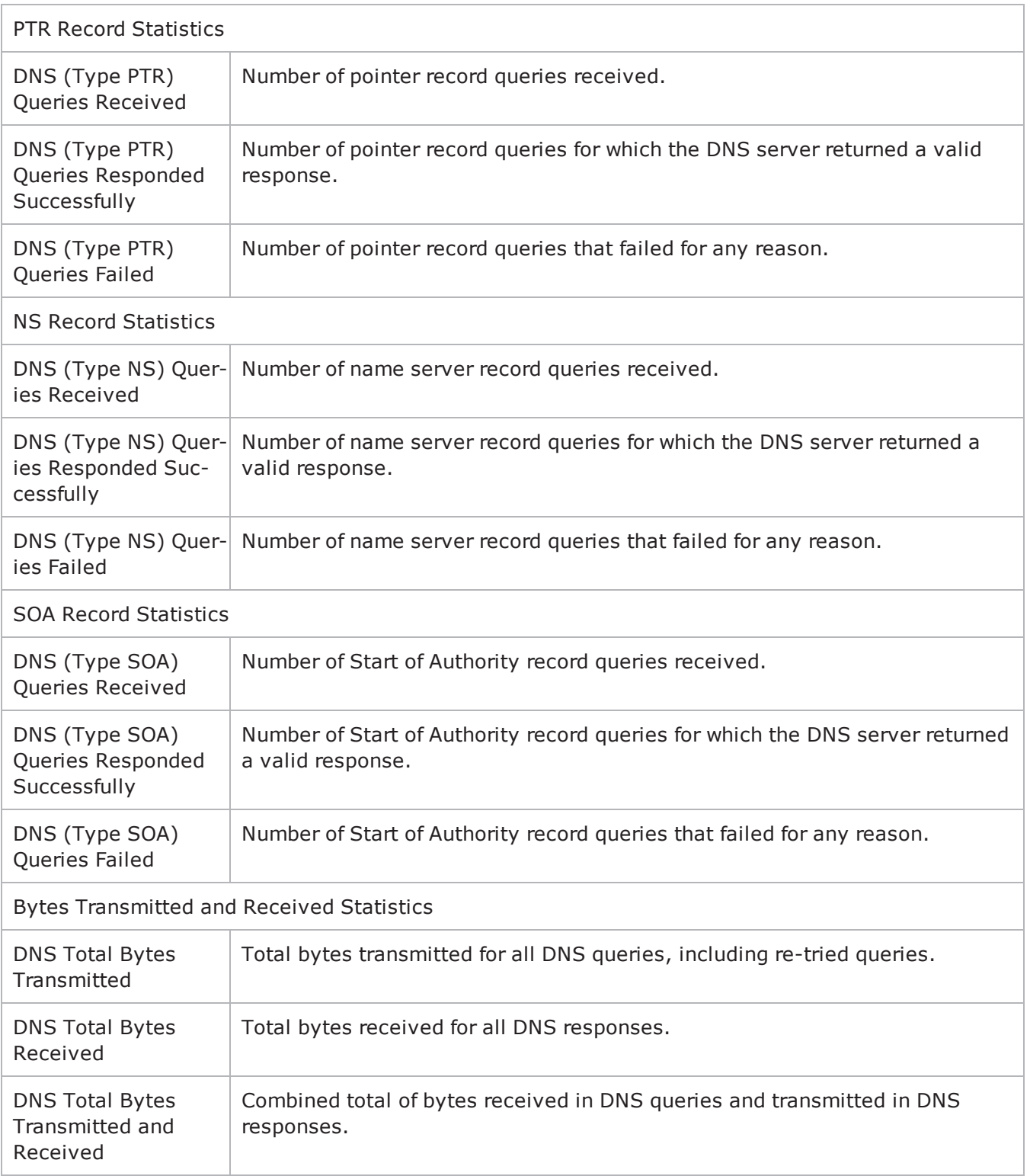

! 15

This page intentionally left blank.

# **FTP**

This section describes the FTP Tcl API objects.

## **Overview**

FTP protocol commands are organized as follows.

FTP Client Agent FTP Client Action FTP Server Agent

## **Objectives**

The objectives (userObjective) you can set for FTP are listed below. Test objecare set in the ixTimeline object.

- connectionRate
- transactionRate
- simulatedUsers
- concurrentConnections
- $\bullet$  throughputMbps
- $\bullet$  throughputKbps
- throughputGbps

# **FTP Client Agent**

The FTP Client Agent defines a simulated user performing FTP requests against one or more FTP servers. Refer to FTP Client Agent for a full description of this command. The important options of this command are listed in the table below:

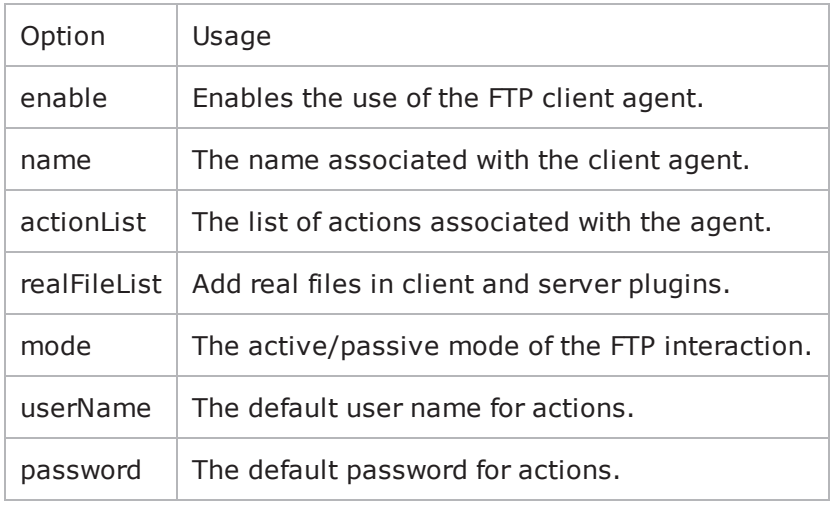

## <span id="page-761-0"></span>**FTP Client Action**

Each client action is a single step in the interaction. Refer to FTP Client Action for a full description of this command. The important subcommands and options of this command are listed below.

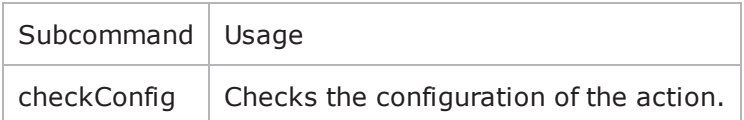

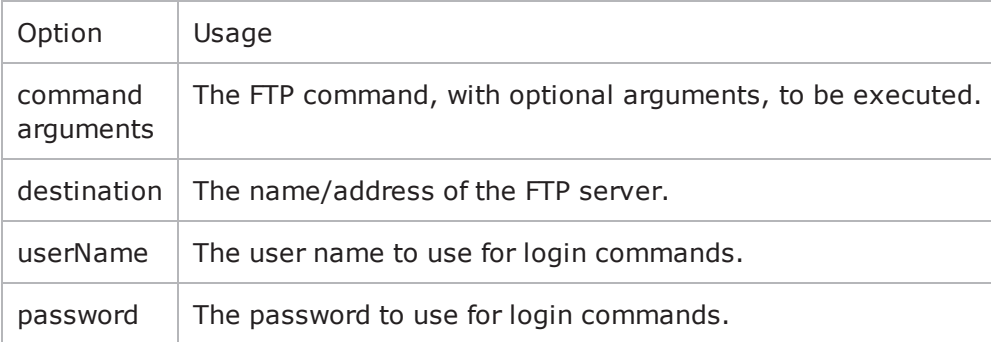

# **FTP Server Agent**

The FTP Server Agent defines the operation of the FTP server. Refer to FTP Server Agent for a full description of this command. The important options of this command are listed in the table below:

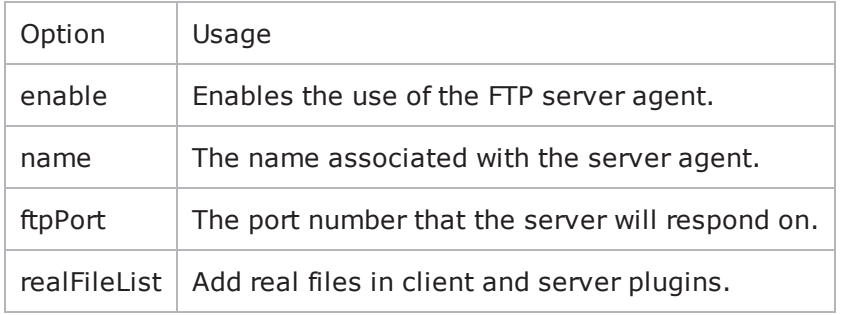

## **realFileList**

To add real files, use the realFileList is exposed in both client and server plugins. It is a sequence container of **RealFileObjects**. RealFileObjects have two configurables exposed, page and payload.

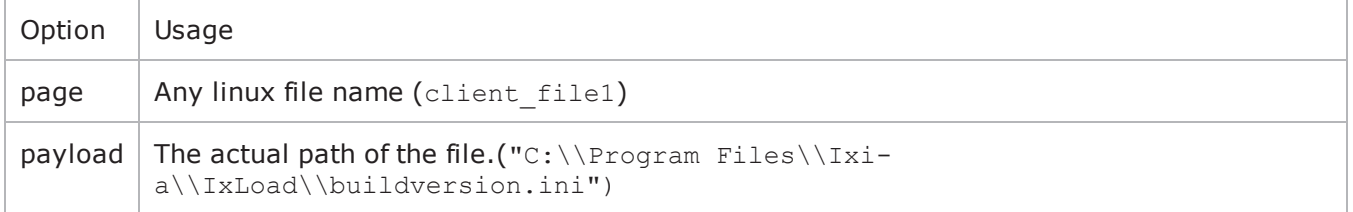

For a sample script refer to the example section of FTP Client Agent.

# <span id="page-764-0"></span>**FTP Client Agent**

FTP Client Agent - create an FTP client

## **SYNOPSIS**

```
set Traffic1 Network1 [::IxLoad new ixNetTraffic]
set Activity FTPClient1 [$Traffic1 Network1 activityList.appendItem options...]
Activity FTPClient1 agent.config options...
```
### **DESCRIPTION**

An FTP client agent is added to the activityList object. The activityList object is added to the ixNetTraffic object using the appendItem subcommand from the ixConfigSequenceContainer command.

Each member of the list, however may be separately addressed and modified using the ixConfig subcommands.

#### **SUBCOMMANDS**

None.

### **OPTIONS**

actionList

A list of actions that the agent should perform, of type FTP Client Action.

enable

Enables the use of this agent. (Default =  $true$ ).

enableEsm

If true, the use of the esm option is enabled. (Default = false).

enableTos

Enables the setting of the TOS (Type of Service) bits in the header of the FTP packets. Use the tos option to specify the TOS bit setting.

0 (default) TOS bits not enabled.  $1$  TOS bits enabled.

esm

If enableEsm is true, this option specifies the TCP Maximum Segment Size in the MSS (RX) field. Otherwise, the TCP Maximum Segment Size as  $1,460$  bytes. (Default =  $1,460$ ).

enableVlanPriority

VLAN Priority can be set on a per-activity basis or on a per-network (NetTraffic) basis. This parameter sets the VLAN priority for the activity. An activity's VLAN Priority bit setting takes precedence over a network's Priority bit setting. If true, IxLoad sets the VLAN Priority bit in traffic from this activity. Configure the VLAN priority value in vlanPriority. (Default = false).

fileList

Represents a list of filenames which is of the form  $\frac{1}{4}$  a number >. These can be referred in the arguments option in any of the ixFtpAction Objects.

#### vlanPriority

When enableVlanPriority is true, this option accepts the vlan priority value.

#### ipPreference

If a mixture of IPv4 and IPv6 addresses are available on the client network, this parameter configures which address types the agent uses.

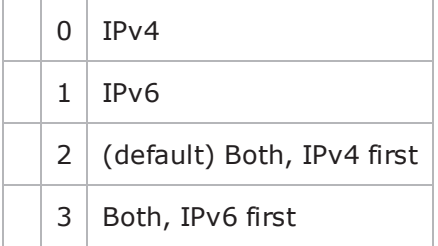

#### loopValue

If this option is enabled (1), then the client progresses through the command list repeatedly until the test's sustain time. If the option is disabled (0), then the client will progress through the command list only once, and then go idle. (Default  $= 0$ ).

#### mode

The mode that the client will use to access the server: To establish an FTP connection, the client connects from a random unprivileged port (port n, where n is greater than  $1,024$ ) to the FTP server's command port, normally port 21. What happens next depends on whether the client is in active or passive mode. The choices are listed below:

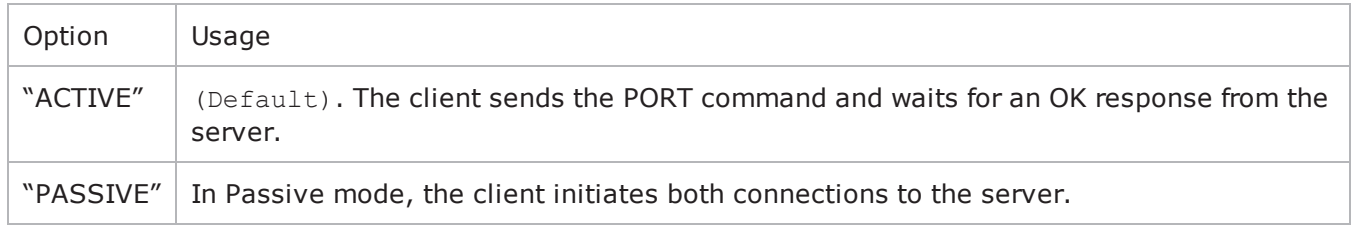

name

The name associated with this object, which must be set at object creation.

password

Enter the password for the default user name in userName. When you use a LOGIN action in the action list, this password will be used by default. (Default = "noreply@ixiacom.com").

You can insert sequence generators into this field to create unique entries automatically. For information on how to use sequence generators, see <X-ref>"Using Automatic Sequence Generators" on page -1.

tos

FTP

If enableTos is true, this option specifies the IP Precedence / TOS (Type of Service bit setting and Assured Forwarding classes. (Default="Best Effort 0x0"). If you want to specify the standard choices that are in the GUI, you can use a string representation. To specify any of the other 255 TOS values, specify the decimal value. The choices are:

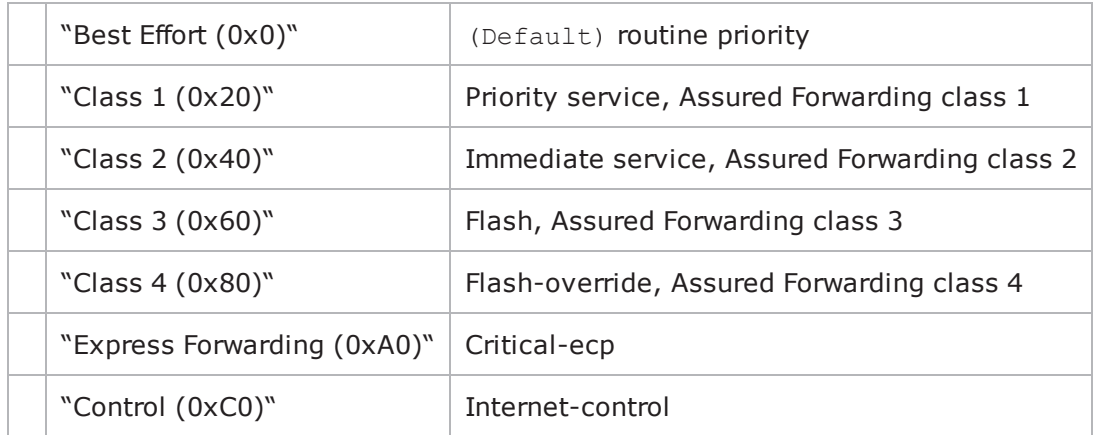

userName

Enter the default user name that the client will use to login to the FTP server. When you use a LOGIN action in the action list, this user name will be used by default. Ixia servers currently only accept a user name of 'root.' (Default = " $root"$ ).

## **STATISTICS**

#### **EXAMPLE**

set Traffic1 Network1 [::IxLoad new ixNetTraffic]

```
#------------------------------------------------------------# Activity FTPClient1
of NetTraffic Traffic1@Network1#----------------------------------------------------
--------set Activity FTPClient1 [$Traffic1 Network1 activityList.appendItem \-
protocolAndType \blacksquare \blacksquare \blacksquare \blacksquare \blacksquare \blacksquare \blacksquare
```
#------------------------------------------------------------ # Timeline1 for activities FTPClient1#------------------------------------------------------------set Timeline1 [::IxLoad new ixTimeline]\$Timeline1 config \-rampUpValue

1 \-rampUpType 0 \-offlineTime 0 \-rampDownTime 20 \-standbyTime 0 \-iterations 1 \-rampUpInterval 1 \-sustainTime 20 \-timelineType 0 \-name "Timeline1" \$Activity\_FTPClient1 config \-enable true \-name "FTPClient1" \-enableConstraint false \-userObjectiveValue 100 \-constraintValue 100 \-userObjectiveType "simulatedUsers" \-timeline \$Timeline1 \$Activity\_FTPClient1 agent.config \-userName "root" \-enableTos false \-loopValue true \-enable  $\qquad$   $true \ \{-enable$ 2 \-name "FTPClient1" \-vlanPriority  $0 \setminus -\text{tos}$   $0 \setminus -\text{fileList}$ "'/#1', '/#4', '/#16', '/#64', '/#256', '/#1024', '/#4096', '/#16384', '/#65536', '/#262144', '/#1048576'" \-enableEsm false \-mode "ACTIVE" \-esm 1460 \-password "noreply@ixiacom.com" \-enableVlanPriority false\$Activity\_ FTPClient1 agent.actionList.clearset my\_ixFtpAction [::IxLoad new ixFtpAction]\$my\_ ixFtpAction config \-userName "root" \-destination "Traffic2\_FTPServer1:21" \-sessionId "1" \-command " ${Get}$ " \-arguments "/#4096" \-password "noreply@ixiacom.com"\$Activity\_FTPClient1 agent.actionList.appendItem -object \$my\_ ixFtpAction

## **SEE ALSO**

FTP Client [Action](#page-761-0)

[ixNetTraffic](#page-191-0)

## **FTP Client Action**

FTP Client Action - define the commands that the FTP client will execute

## **SYNOPSIS**

```
set clientTraffic [::IxLoad new ixClientTraffic options]
$clientTraffic agentList.appendItem options...
$clientTraffic agentList(0).actionList.appendItem options...
```

```
set Traffic1 Network1 [::IxLoad new ixNetTraffic]
set Activity FTPClient1 [$Traffic1 Network1 activityList.appendItem
$Activity FTPClient1 agent.actionList.appendItem -object $my_ixFtpAction
```
#### **DESCRIPTION**

An FTP client action is added to the actionList option of the FTP Client Agent activityList object using its appendItem. See the following example:

Each member of the list, however may be separately addressed and modified using the  $ix$ Config subcommands.

#### **SUBCOMMANDS**

The options for this command are configured and read using the standard config, cget, and getOptions subcommands defined in the  $ix$ Config command. In addition the following commands are available. Unless otherwise described, no values are returned and an exception is raised for any error found.

#### **checkConfig**

This subcommand checks the configuration of an individual action.

#### **OPTIONS**

arguments

This option contains an argument that is used by the various commands defined in the command option. The type of the value depends on the command:

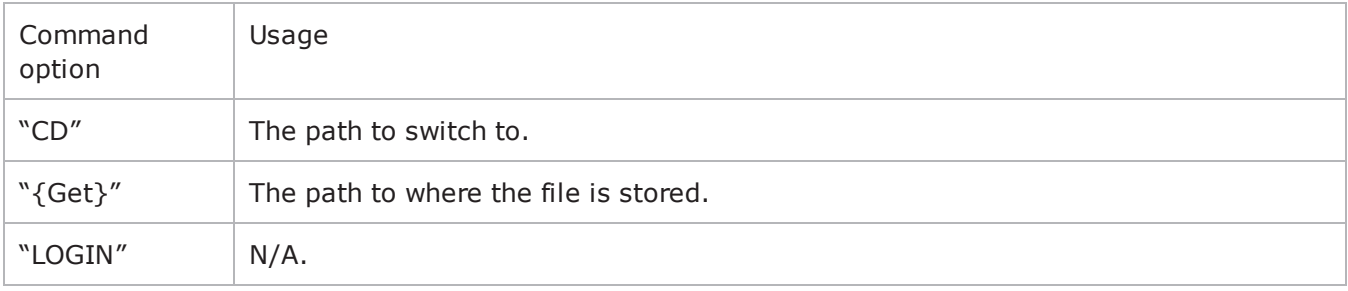

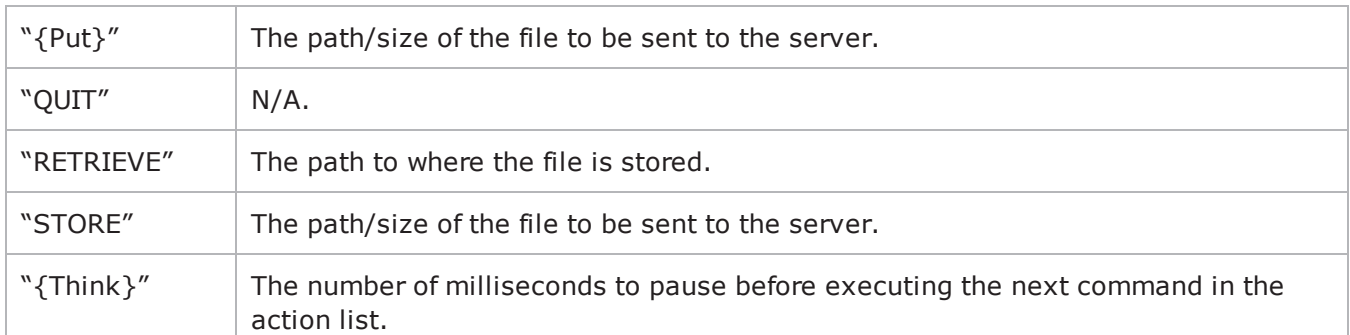

command

#### Selects the FTP command to be used. One of:

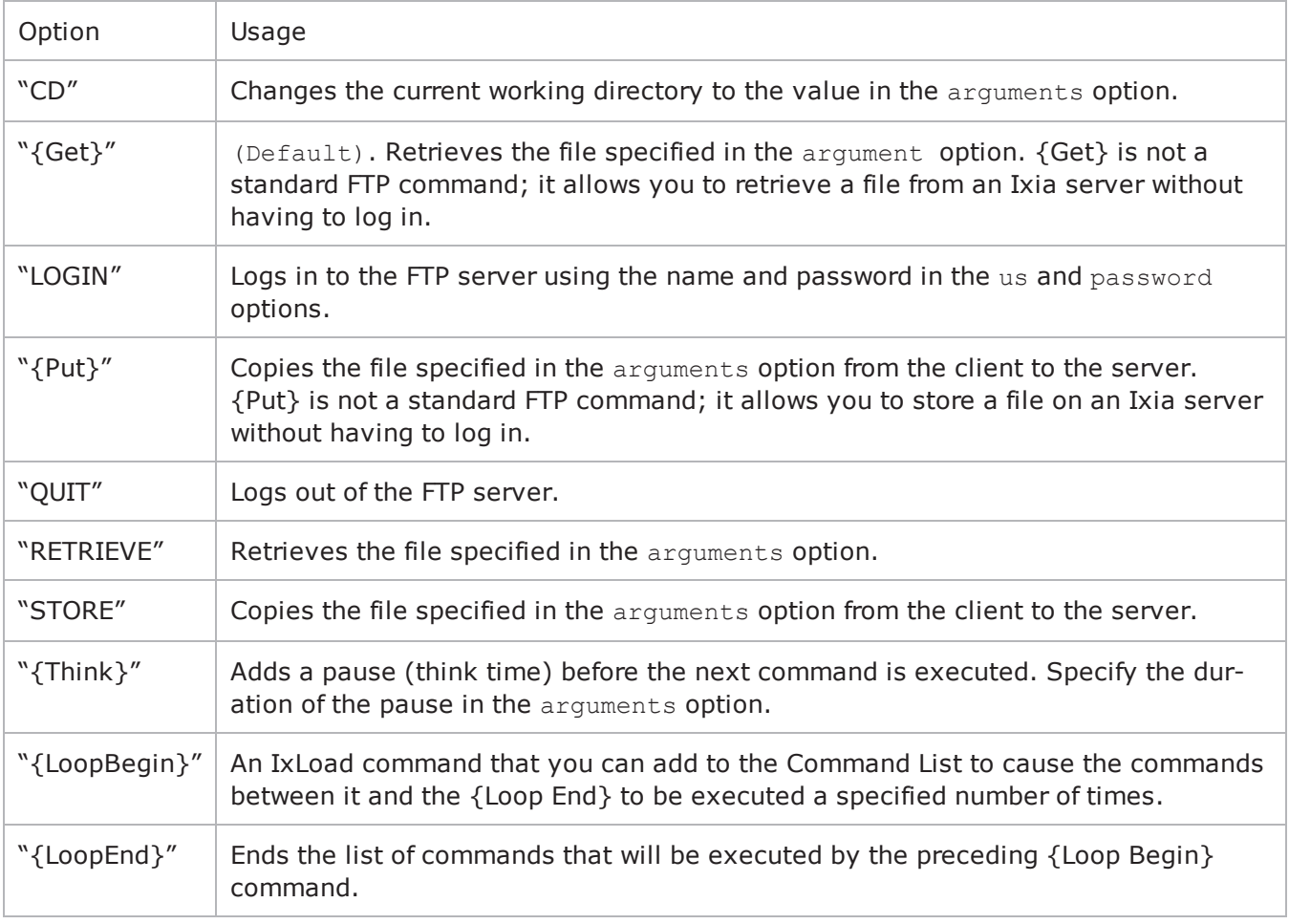

#### destination

Either the IP address of a real FTP server or the value of the -name option of an FTP Server Agent. If the FTP server listens on a port other than the standard (21), enter a colon after the IP address and then

FTP

The destination option also accepts IPv6 addresses. IxLoad supports all forms of IPv6 addressing except ::dotted-quad notation (for example, "::1.2.3.4").

password

The password for the user name. Ixia servers accept any password.

userName

The user name that the client will use to log in to the FTP server. Ixia servers only accept a user name of root.

## **EXAMPLE**

```
set my ixFtpAction [::IxLoad new ixFtpAction]$my ixFtpAction config \-userName
"root" \-destination                             "Traffic2_FTPServer1:21" \-
sessionId "1" \ \{-command"{Get}" \-arguments                               "/#4096" \-password                               
"noreply@ixiacom.com"$Activity_FTPClient1 agent.actionList.appendItem -object $my_
ixFtpAction
```
## **SEE ALSO**

FTP [Client](#page-764-0) Agent

# **FTP Server Agent**

FTP Server Agent - configure an FTP server

### **SYNOPSIS**

```
set Traffic2 Network2 [::IxLoad new ixNetTraffic]
set Activity FTPServer1 [$Traffic2 Network2 activityList.appendItem
$Activity FTPServer1 agent.config options...
```
### **DESCRIPTION**

An FTP server agent is added to the activityList object. The activityList object is added to the ixNetTraffic object using the appendItem subcommand from the ixConfigSequenceContainer command.

Each member of the list, however may be separately addressed and modified using the  $ixConfig$  subcommands.

### **SUBCOMMANDS**

The options for this command are configured and read using the standard config, cget, and getOptions subcommands defined in the ixConfig command.

### **OPTIONS**

enable

Enables the use of this server agent. (Default =  $true$ ).

enableEsm

If true, the use of the esm option is enabled. (Default = false).

enableTos

Enables the setting of the TOS (Type of Service) bits in the header of the FTP packets. Use the tos option to specify the TOS bit setting.

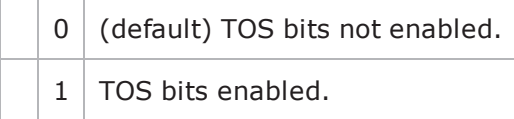

esm

If enableEsm is true, this option specifies the TCP Maximum Segment Size in the MSS (RX) field. Otherwise, the TCP Maximum Segment Size is  $1,460$  bytes. (Default =  $1,460$ ).

enableVlanPriority

VLAN Priority can be set on a per-activity basis or on a per-network (NetTraffic) basis. This parameter sets the VLAN priority for the activity. An activity's VLAN Priority bit setting takes precedence over a network's Priority bit setting. If true, IxLoad sets the VLAN Priority bit in traffic from this activity. Configure the VLAN priority value in  $vlanPriority$ . (Default = false).

#### vlanPriority

When enableVlanPriority is true, this option accepts the vlan priority value.

ftpPort

The port number that the FTP server listens on. To specify multiple listening ports, enter the port numbers, separated by commas (,). You can specify up to 50 listening ports. (Default = 21).

name

The name associated with this object, which must be set at object creation.

tos

If enableTos is true, this option specifies the IP Precedence / TOS (Type of Service bit setting and Assured Forwarding classes. (Default="Best Effort  $0x0"$ ). If you want to specify the standard choices that are in the GUI, you can use a string representation. To specify any of the other 255 TOS values, specify the decimal value. The default choices are:

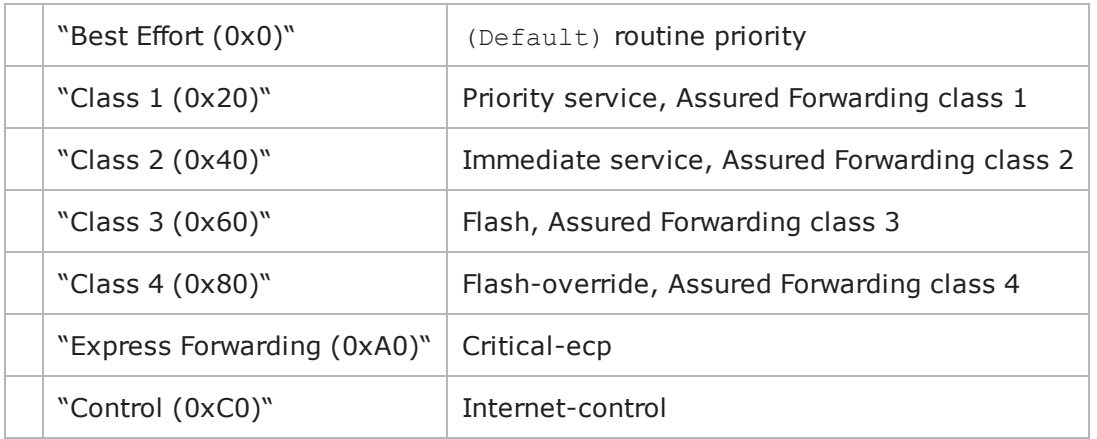

## **STATISTICS**

#### **EXAMPLE**

set Traffic2 Network2 [::IxLoad new ixNetTraffic]

#--------------------------------------------------------------# Activity FTPServer1

```
of NetTraffic Traffic2@Network2#----------------------------------------------------
--------set Activity FTPServer1 [$Traffic2 Network2 activityList.appendItem \-
protocolAndType                         "FTP Server" ]set _Match_Longest_ [::IxLoad
new ixMatchLongestTimeline]$Activity FTPServer1 config \-enable
1 \-name                                    "FTPServer1" \-timeline                               
$ Match Longest $Activity FTPServer1 agent.config \-enableTos
0 \ \{-enable 1 \ \{-name}"FTPServer1" \-vlanPriority                            0 \-tos                                    
0 \-ftpPort 21 \-enableEsm
0 \-esm 1460 \-enableVlanPriority
0$Activity FTPServer1 agent.realFileList.clearset my RealFileObject11 [::IxLoad new
RealFileObject]$my RealFileObject11 config \-payloadFile
"<Dummy File>" \-page                                    "/#1"$Activity_FTPServer1
agent.realFileList.appendItem -object $my_RealFileObject11
```
#### **SEE ALSO**

ixServerTraffic

# **FTP Statistics**

For the FTP statistics, see the following:

**FTP Client [Statistics](#page-775-0)** 

**FTP Server [Statistics](#page-778-0)** 

## <span id="page-775-0"></span>**FTP Client Statistics**

The table below lists the statistics that IxLoad reports for FTP clients. Statistics in the results files and reports are averaged over all ports. If a statistic for an interval is missing, IxLoad interpolates it from the statistic immediately prior to it and the statistic after it.

The test results are available from the location defined on the User Directories window. See User Directories.

The QoE Detective column indicates the QoE Detective views in which a statistic is available:

**IP:** per-IP view **User:** per-User view **VLAN:** per-VLAN view **All:** all views

For TCP statistics, see TCP, Run State, and Curve Segment Statistics.

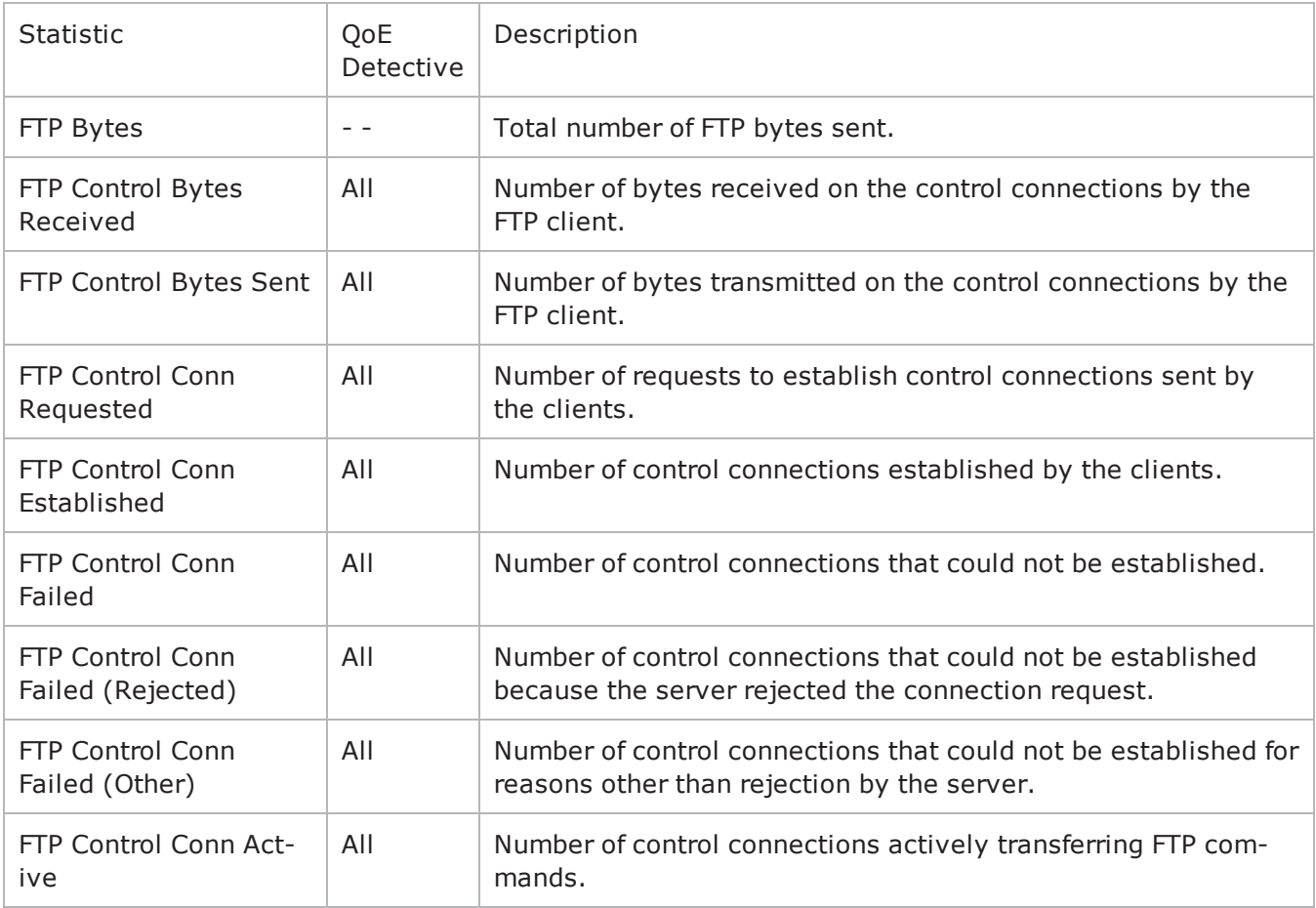

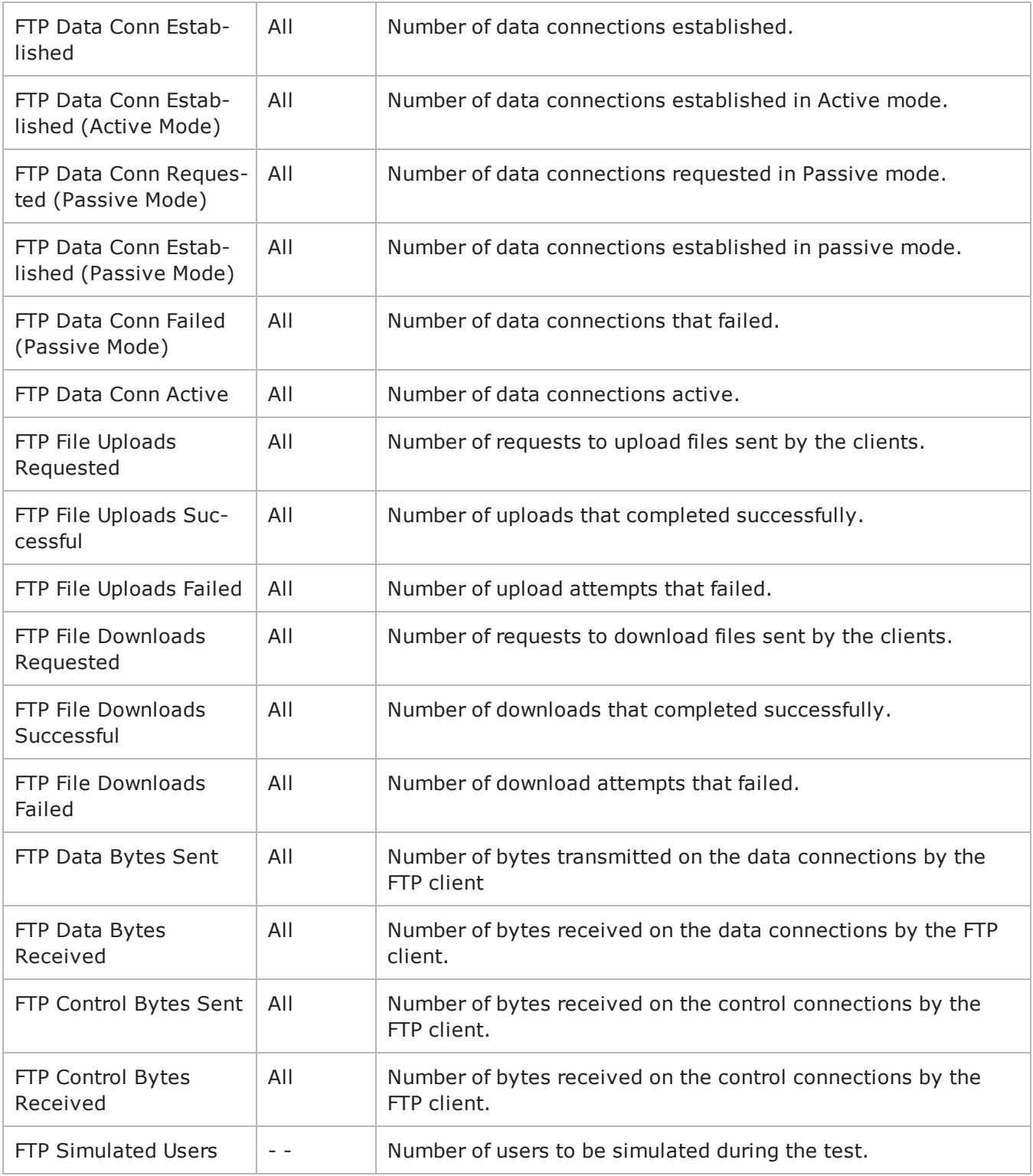

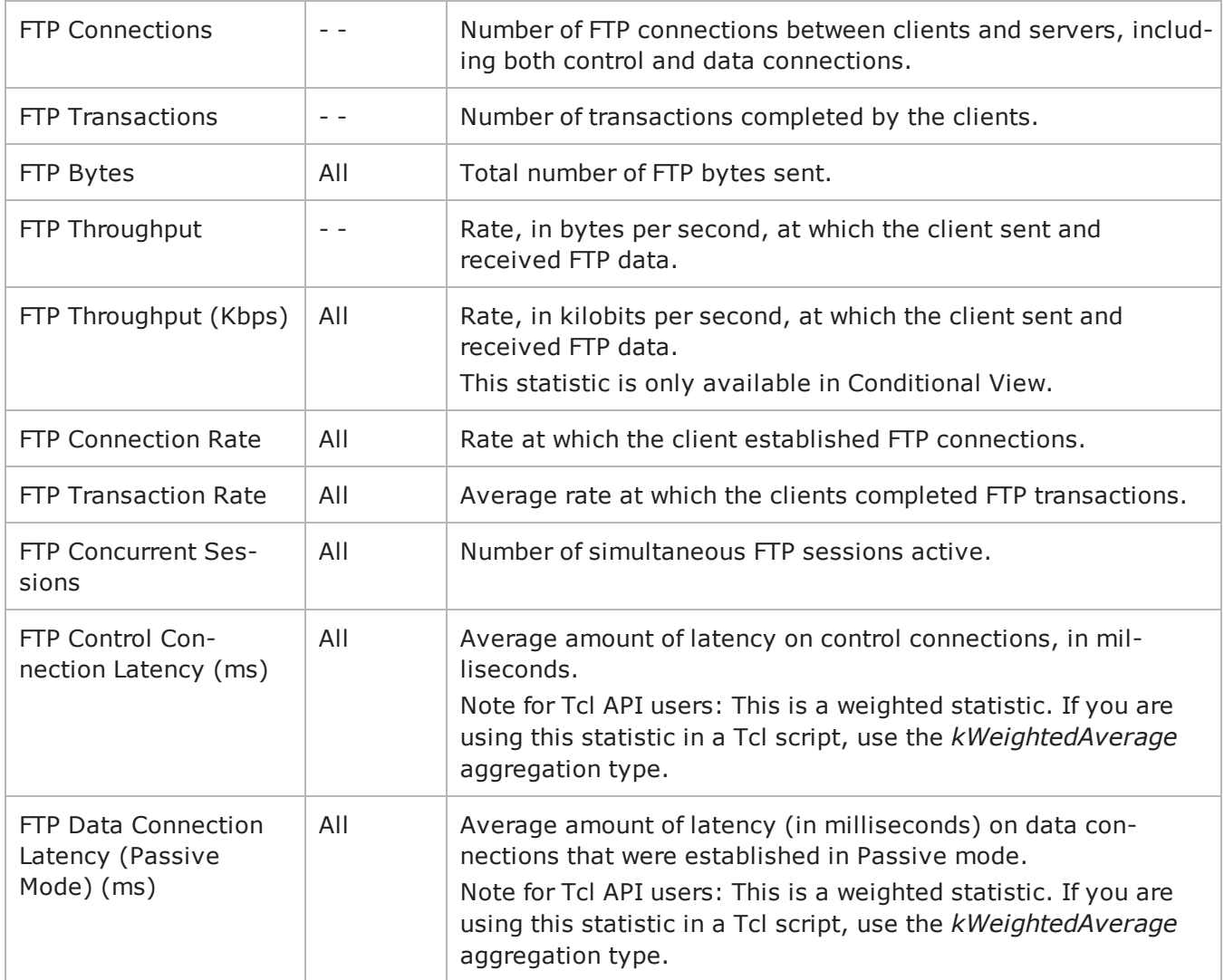

## <span id="page-778-0"></span>**FTP Server Statistics**

The table below lists the statistics that IxLoad reports for FTP servers. Statistics in the results files and reports are averaged over all ports. If a statistic for an interval is missing, IxLoad interpolates it from the statistic immediately prior to it and the statistic after it.

The QoE Detective column indicates which views a statistic is available in:

**IP:** per-IP view **User:** per-User view **VLAN:** per-VLAN view **All:** all views

The test results are available from the location defined on the User Directories window. See User Directories.

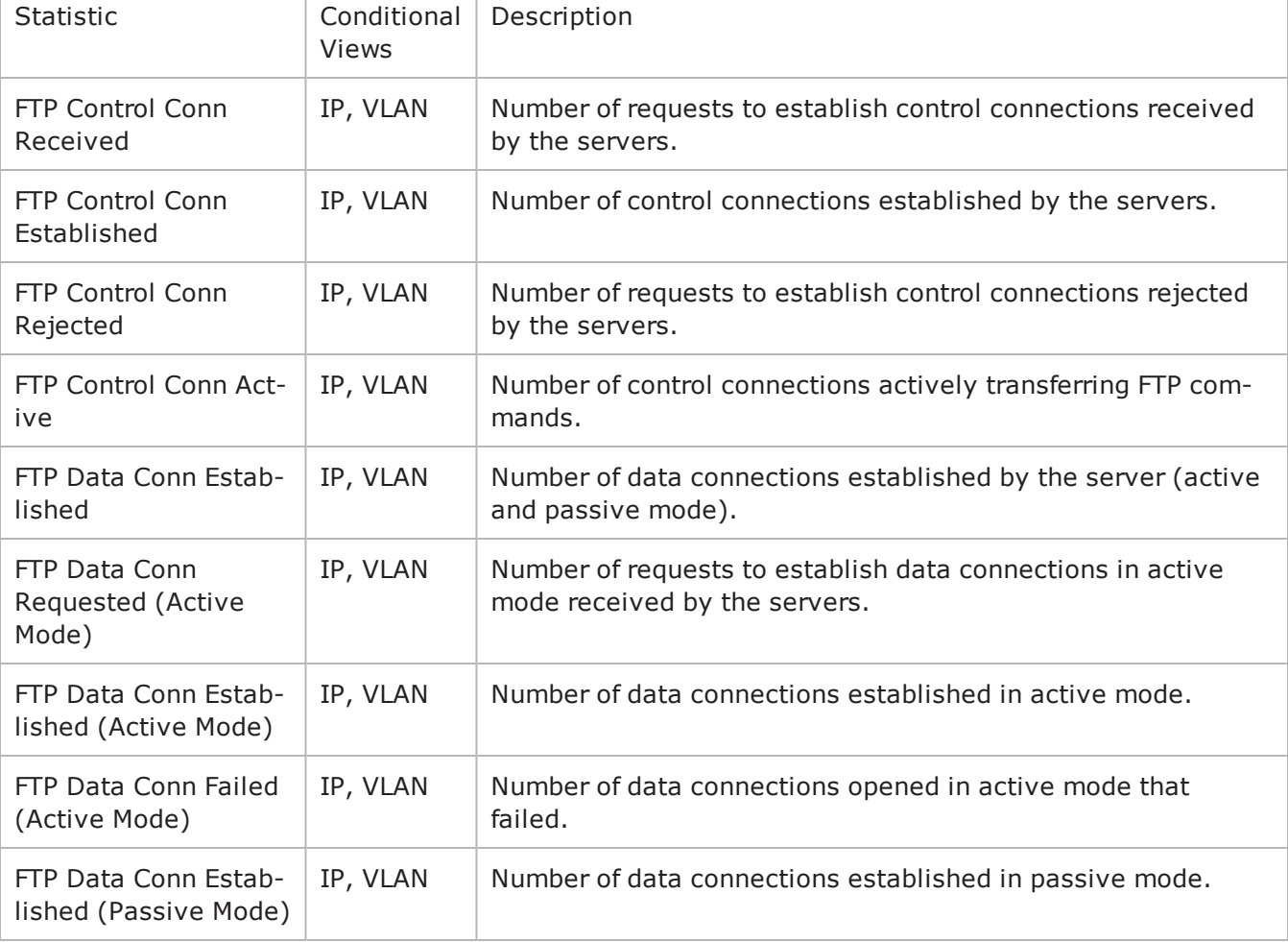

For TCP statistics, see TCP, Run State, and Curve Segment Statistics.

F

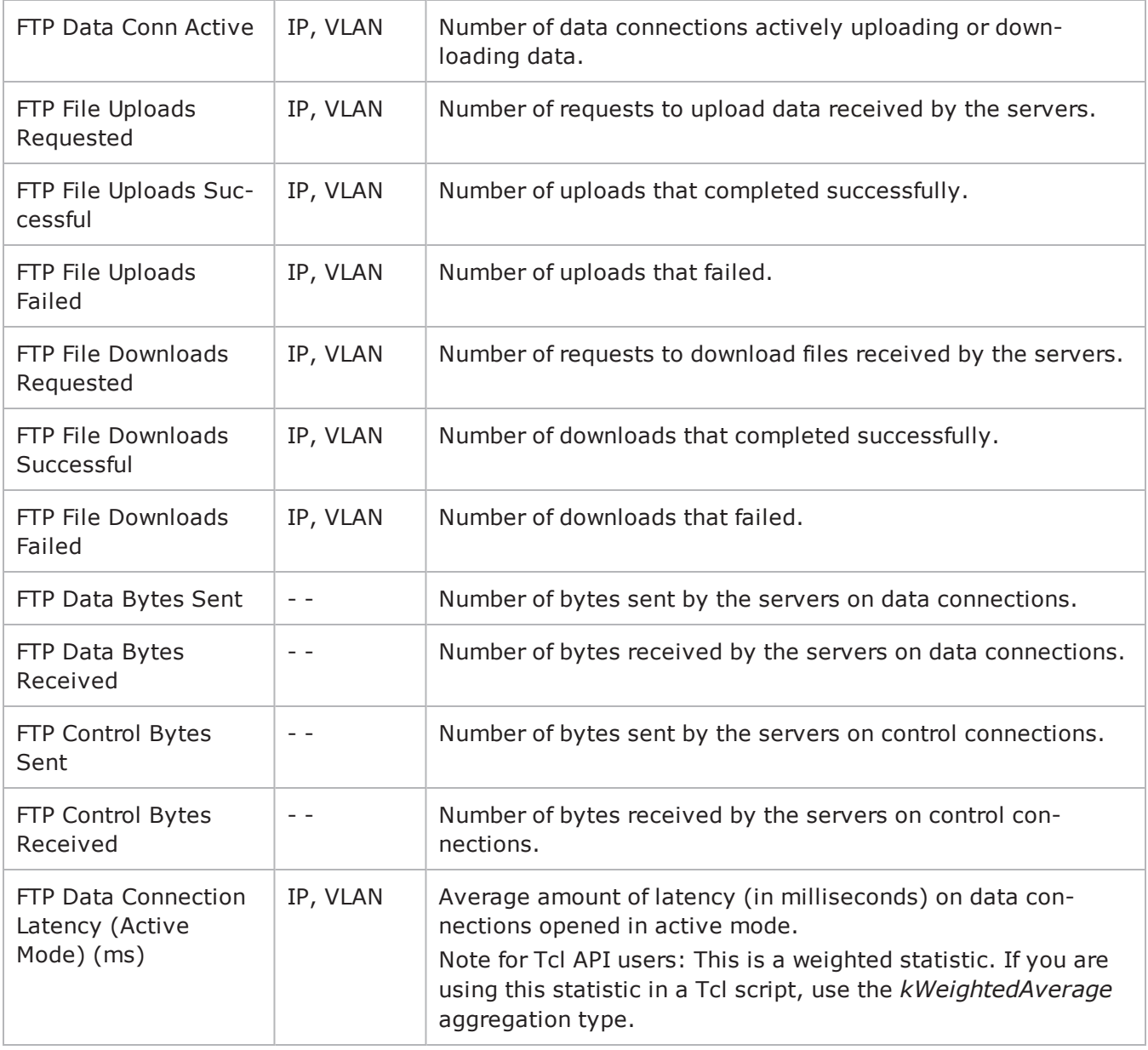

This page intentionally left blank.

# **HTTP**

This section describes the HTTP Tcl API objects.

## **Overview**

HTTP protocol commands are organized as:

- HTTP Client Agent
- HTTP Client Action
- HTTP Server Agent
- ixCookieContents
- ixResponseHeader
- ixWebPageObject
- CustomPayloadObject

Additional topics included are:

- Supported Ciphers- describes the set of supported encryption ciphers.
- Using Your Own Web Pages In IxLoad describes how to use your own Web pages in the server's emulation.
- Using Sequence Generators in HTTP Client Commands and Server Header Name=Value Fieldsdescribes how to use variables to generate large numbers of difobjects.

## **Objectives**

The objectives (userObjective) you can set for HTTP are listed below. Test objectives are set in the ixTimeline object.

- connectionRate
- connectionAttemptRate
- transactionRate
- simulatedUsers
- concurrentConnections
- throughputMbps
- throughputKbps

 $\bullet$  throughputGbps

# **HTTP Client Agent**

HTTP Client Agent

## **SYNOPSIS**

```
set HTTP client client network [::IxLoad new ixNetTraffic]
set Activity newAgent1 [$HTTP client client network activityList.appendItem
option...]
$Activity newAgent1 agent.config \
```
### **DESCRIPTION**

An HTTP client agent is added to the activityList object. The activityList object is added to the ixNetTraffic object using the appendItem subcommand from the ixConfigSequenceContainer command.

Two subcommands are available to load certificates and private keys: importCertificate and importPrivateKey.

### **SUBCOMMANDS**

The options for this command are configured and read using the standard config, cget, and getOptions subcommands defined in the  $ixConfig$  command. In addition, the following commands are available. Unless otherwise described, no values are returned and an exception is raised for any error found.

#### importCertificate file

Imports a certificate from a disk file, setting the certificate option with the result. True is returned if the import succeeded and false otherwise. **I**xLoad can import ASCII PEM (Privacy Enhanced Mail) or binary (PKCS#12) certificates and keys; it converts binary certificates and keys into ASCII PEM format.

- PEM uses Base64 encoding, and is optimized for sending binary data in 7-bit transport environments like the Internet.
- PKCS  $#12$  (Public Key Cryptography Standard  $#12$ ) is an industry standard format used to transfer certificates and their corresponding private keys from one computer to another, or from a computer to removable media. If this format is imported, the privateKeyPassword must be set.

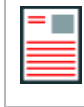

**Note:** Even though the certificate and key are stored in the same file, you must import each one separately.

**Example**\$Activity\_newClientActivity1 agent.importCertificate "C:/ProgramFiles/Ixia/IxLoad/3.40.49.32-EB/Client/Plugins/agent/HTTP\_Common/SSL\_Certificates/Unsecured\_ RSA\_cert\_512.pem"

importPrivateKey file

This subcommand performs the same function, but for the private key. The decoded and decrypted values are set into the password option and true or false are returned to indicate success and failure, respectively.

\$Activity\_newClientActivity1 agent.importPrivateKey "C:/ProgramFiles/Ixia/IxLoad/3.40.49.32-EB/Client/Plugins/agent/HTTP\_Common/SSL\_Certificates/Unsecured\_ RSA\_key\_512.pem"

## **OPTIONS**

actionList

A list of actions that the agent should perform, of type HTTP Client Action. Actions are normally added using the appendItem subcommand.

browserEmulation

The type of browser that the client will emulate.One of:

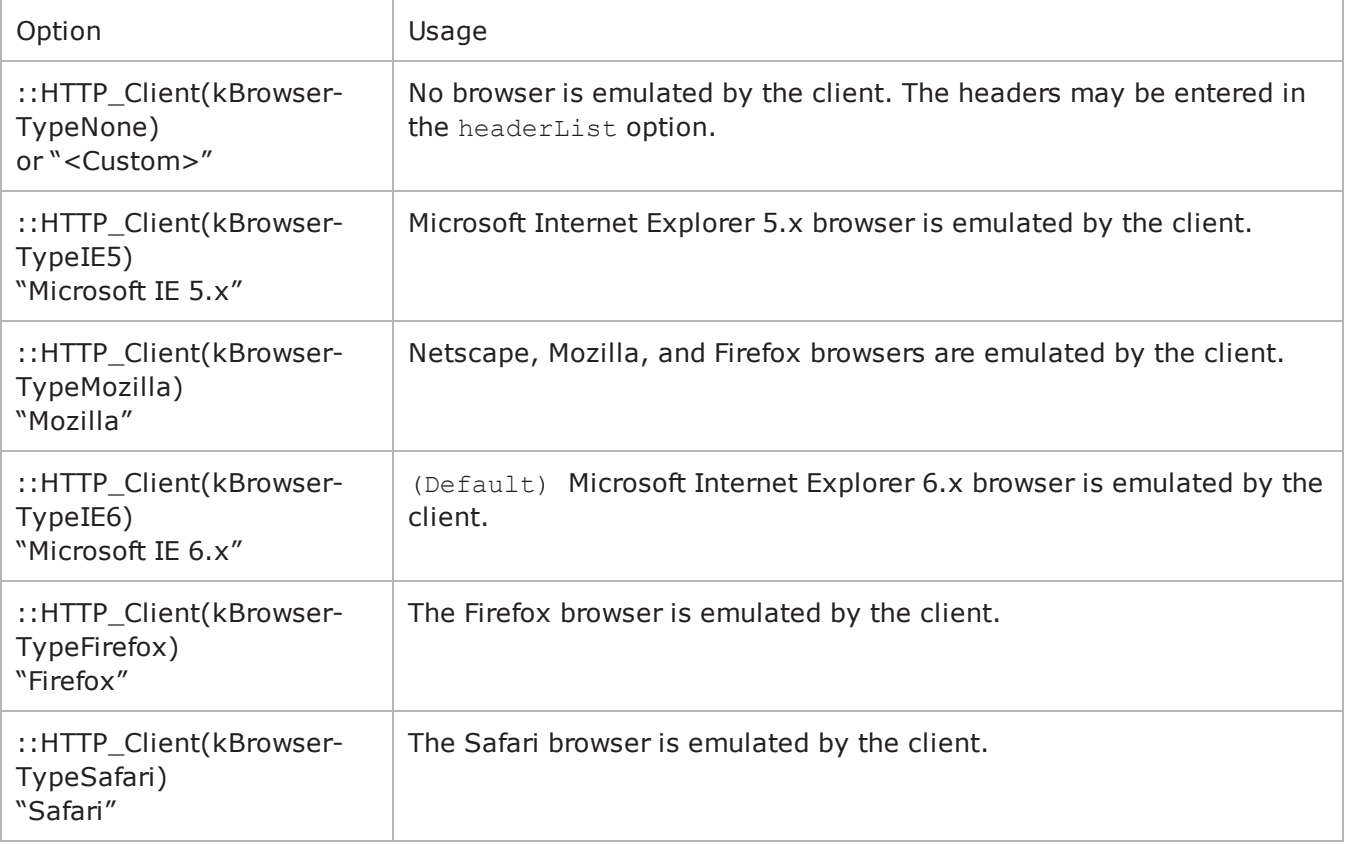

certificate

If enableSsl is true, this is a certificate to be used by the client if requested by the server. The certificate must be an X.509 certificate in binary format, fully decoded. The importCertificate subcommand can read and decode a certificate held in a disk file. (Default =  $\cdots$ ).

clientCiphers

If enableSsl is true, this is a ':' separated list of encryption ciphers that will be supported by the client. See Supported Ciphers for a list of supported ciphers. (Default =  $"DEFAULT"$ ).

cookieJarSize

If enableCookieSupport is true, this option indicates the number of cookies that will be saved for each client. The maximum value of this is 300. (Default =  $10$ ).

cookieRejectProbability

If enableCookieSupport is true, then this option indicates the probability, from 0 to 1, that a client will reject a request for a cookie's contents from the server. (Default =  $0.0$ ).

enable

Enables the use of this action. (Default = true).

enableCookieSupport

If  $true$ , then the client will support cookie retention, as indicated in the cookieJarSize and cookieRejectProbability. (Default = false).

piggybackAck

If true, the client includes the ACK for the previous packet in the same packet as the next packet.. (Default = true).

enableDecompressSupport

If true, the client decodes pages that have been encoded using a supported encoding method such as  $qzip$  or deflate. (Default = false).

enableEsm

If true, the use of the esm option is enabled. (Default = false).

enableHttpProxy

If true, the client will retrieve pages from an HTTP proxy device defined in httpProxy instead of the target specified in the URL. (Default = false).

enableHttpsProxy

If true, the client will retrieve secure (SSL) pages from an HTTPS proxy device defined in httpsProxy instead of the target specified in the URL. (Default  $=$  false).

enableHttpsTunnel

If true, the client will retrieve secure (SSL) pages from over an HTTPS tunnel defined in httpsTun $n$ elIp instead of the target specified in the URL. (Default = false).

enableIntegrityCheckSupport

If true, the client calculates a checksum for a received page and compares it with the checksum received from the server. (Default =  $false$ ).

enableLargeHeader

If enabled, this specifies whether IxLoad will support large headers. It accepts boolean value of True or False. (Default = false). enablePerConnCookieSupport

If enabled, cookies are maintained on a per-connection basis instead of on a per-user basis. (Default = false).

enableSsl

If true, then the client will support SSL interactions. The operation of SSL mode is controlled by the certificate, clientCiphers, privateKey, privateKeyPassword, sequentialSessionReuse (sic), and ssl Version options. (Default =  $0$ ).

enableTos

Enables the setting of the TOS (Type of Service) bits in the header of the HTTP packets. Use the tos option to specify the TOS bit setting.

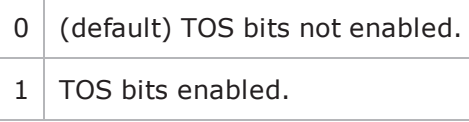

esm

If enableEsm is true, this option specifies the TCP Maximum Segment Size in the MSS (RX) field. Otherwise, the TCP Maximum Segment Size is  $1,460$  bytes. (Default =  $1,460$ ).

enableVlanPriority

VLAN Priority can be set on a per-activity basis or on a per-network (NetTraffic) basis. This parameter sets the VLAN priority for the activity. An activity's VLAN Priority bit setting takes precedence over a network's Priority bit setting. If true, IxLoad sets the VLAN Priority bit in traffic from this activity. Configure the VLAN priority value in vlanPriority. (Default = false).

vlanPriority

When enableVlanPriority is true, this option accepts the vlan priority value.

followHttpRedirects

If true, the client follows HTTP Redirect commands from the server. An HTTP Redirect is a response status code from the server in the range 300-399 that defines the reason for redirection (for example, "301 Moved Permanently") and supplies an alternative location (specified in the Location HTTP header) from which the client can retrieve the page. (Default  $=$  false).

#### headerList

If browserEmulation is set to "None," then this list of headers will be transmitted as part of a client request. This list is of type  $ix$ ResponseHeader; items are added to the list via the appendItem subcommand. Each element of the list must be of the form "key: value" without any spaces in the key.  $(Default = None)$ .

#### httpProxy

If enableHttpProxy is true, this option is the name of a HTTP proxy device (typically, a caching device) that will be used instead of the target specified in the URL. It should be of the form: <IP address>:<port>; for example,  $192.168.3.1:8080$ . (Default = "").

#### httpsProxy

If enableHttpsProxy is true, this option is the name of a HTTPS proxy device (typically, a caching device) that will be used instead of the target specified in the URL for secure (SSL) pages. It should be of the form:  $\langle$ IP address>: $\langle$ port>; for example, 192.168.3.1:8080. (Default = "").

#### httpsTunnelIp

If enableHttpsTunnel is true, this is the IP address of the HTTPS tunnel that will be used instead of the target specified in the URL for secure (SSL) pages. It should be of the form: <IP address>:<port>; for example,  $192.168.3.1:8080$ . (Default = "").

#### httpVersion

Select the version of the HTTP protocol that you want to use in the test. One of:

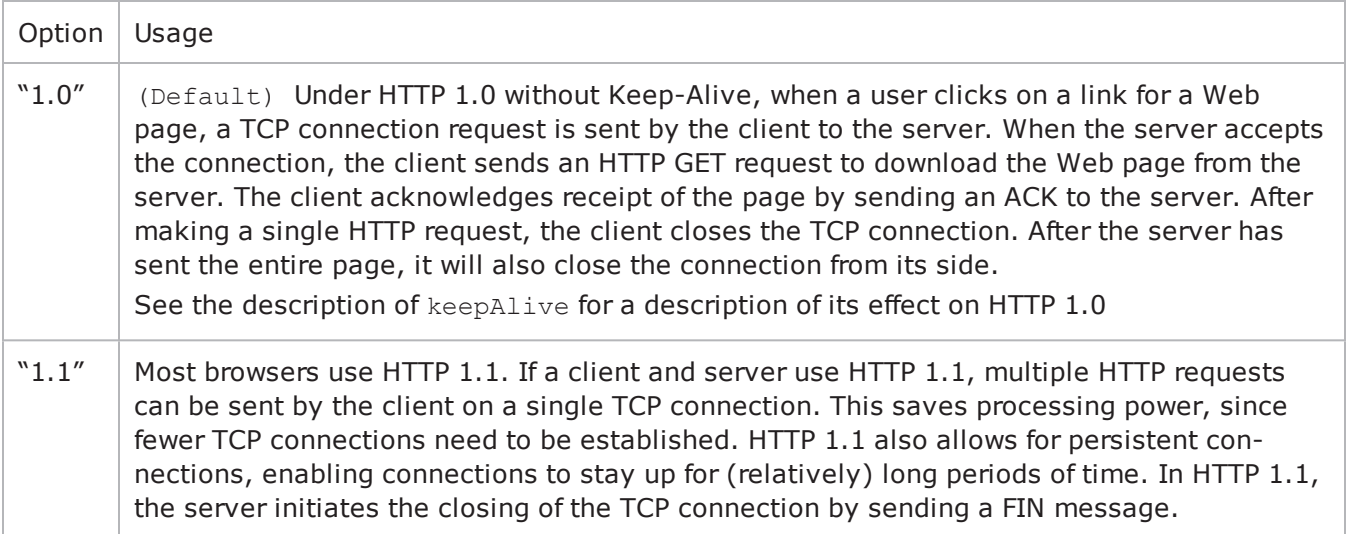

ipPreference

If a mixture of IPv4 and IPv6 addresses are available on the client network, this parameter configures which address types the agent uses.

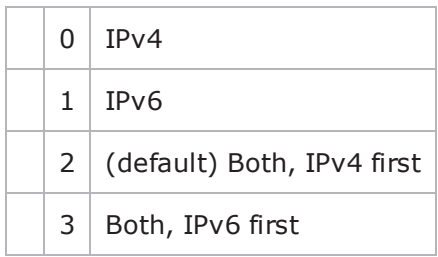

keepAlive

This option is only applicable if httpVersion is set to "1.0."

If this option is set to true, the client adds the Connection: Keep-Alive header to its request. Each request from a client creates a new socket connection to the server. The client reads from that socket connection to get the response. If keepAlive is not set, the server closes the connection. If the client needs to make a new request, it will establish a new connection.

If the client sends the Keep-Alive header, the server keeps the connection open. When the client sends another request, it uses the same connection. This will continue until either the client or the server decides that the session is over, and one of them closes the connection. (Default = false).

#### loopValue

If this option is enabled (1), then the client progresses through the command list repeatedly until the test's sustain time. If the option is disabled (0) then the client will progress through the command list only once, and then go idle. (Default  $= 0$ ).

#### maxHeaderLen

Specifies the length of header data. It accepts integer values. Minimum =  $1,024$ , maximum =  $1,0240$ .  $(Default = 1,024)$ .

#### maxPersistentRequests

This option is only applicable if httpVersion is set to "1.1" or httpVersion is set to "1.0" with keep-Alive set to true. This option enables you to control the number of transactions that can occur during a single connection.

A value of 0 indicates the maximum possible, in which case IxLoad will create as many transactions as possible for each connection.

If you enter a value to limit the number of transactions, IxLoad limits the number of transactions that can occur during a single TCP connection. If a user reaches the maximum number of transactions and needs to continue communicating with the server, it will close the connection and open a new one.  $(Default = 1).$ 

maxPipeline

This option enables you to control the maximum number of requests that the client will send before waiting for a response. Minimum = 1, maximum =  $1,000$ . (Default = 1).

HTTP pipelining allows a client to send multiple HTTP requests before it has received a response to the first request. A client that does not use HTTP pipelining waits for a response to a request before it sends the next request.

This option is only applicable if httpVersion is set to "1.1" or httpVersion is set to "1.0" with keepAlive set to true.

Setting maxPipeline to 1 (the default) effectively disables pipelining; the client will send only one request before stopping to wait for a response.

Setting maxPipeline to a value greater than 1 reduces the maximum number of concurrent connections that a test can attain.

If pipelining is enabled, IxLoad pipelines all requests: GET, PUT, POST, HEAD, and DELETE.

Note: If you enable pipelining, you should also consider the value you will enter in the maxPersistentRequests field, because it may override the value for maxPipeline. For example, if you set the value of maxPersistentRequests to '5' instead of "Maximum possible" and set the maxPipeline value to 100, pipelining will effectively be nullified because the client will allow only 5 requests to be sent by over an HTTP connection.

#### maxSessions

This value determines the maximum number of connections that a single user can have open at any given time. For example, clients may open multiple connections when their command list contains URLs for multiple servers.

The value for this parameter has an effect on the total number of users that can be configured; increasing the number of concurrent connections decreases the number of users that can be configured. Setting this parameter to 1 allows the maximum numbers of users to be created.

IxLoad enforces these limits for clients. For servers, the limits are the same but not enforced. (Default  $= 3$ .

#### name

The name associated with this object, which must be set at object creation.

#### privateKey

If enableSsl is true, this is a user's private key. The password must be in binary format, fully decoded. The importPrivateKey subcommand can read and decode a certificate held in a disk file.  $(Default = "")$ .

#### privateKeyPassword

The password used to decode a certificate and private key, when using the *importCertificate* or importPrivateKey subcommands. (Default = 0).

```
sequentialSession
Reuse
```
If enableSsl is true, this option indicates the number of times that a set of keys will be reused after its initial usage. For example, if this value is set to 3, then the keys will be used for four total sessions.  $(Default = 0)$ .

sslVersion

If enableSsl is true, this is the SSL version be supported by the client. One of

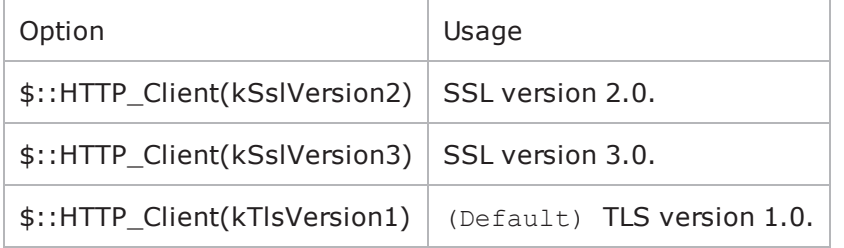

tcpCloseOption

This option selects the mehod used to close connections.

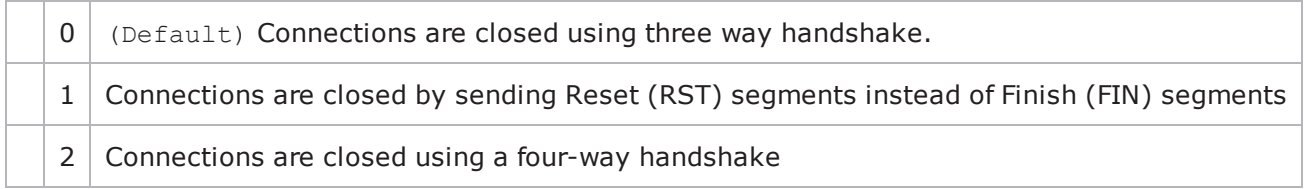

tos

If enableTos is true, this option specifies the IP Precedence / TOS (Type of Service) bit setting and Assured Forwarding classes. (Default = "Best Effort  $0x0$ "). If you want to specify the standard choices that are in the GUI, you can use a string representation. To specify any of the other 255 TOS values, specify the decimal value. The default choices are:

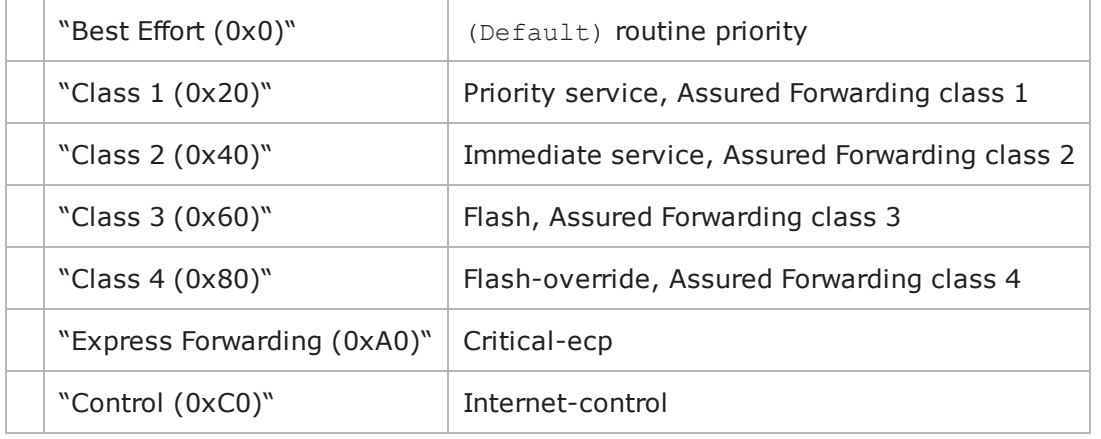

urlStatsCount

Number of URL statistics to display in Statistics (StatViewer) window. During a test, IxLoad displays statistics for one or more URLs in the Statistics window at the bottom of the main IxLoad window. You can use this field to restrict the number of per-URL statistics that are displayed, so that the window displays statistics only for the URLs that are most important to you. If you select a large number of URLs, the Statistics window can become difficult to read. Maximum =  $1,000$ , (default=10).

## **Value Extraction Settings**

varExtract\_enable

If enabled, IxLoad searches for a match for the string configured in the fields and, if found, applies the value to the variable. It accepts true or false value.

varExtract\_varName

This represents the name of the variable.

```
varExtract_prefix
```
This indicates the characters preceding the value string in the response.

You can specify up to 512 characters, which can be any valid printable ASCII characters.

```
varExtract_suffix
```
This indicates the characters following the value string in the response.

You can specify up to 512 characters, which can be any valid printable ASCII characters.

varExtract\_location

This indicates where to search for the value string. It can take three different values: Header, Body, or Both.

### **STATISTICS**

### **EXAMPLE**

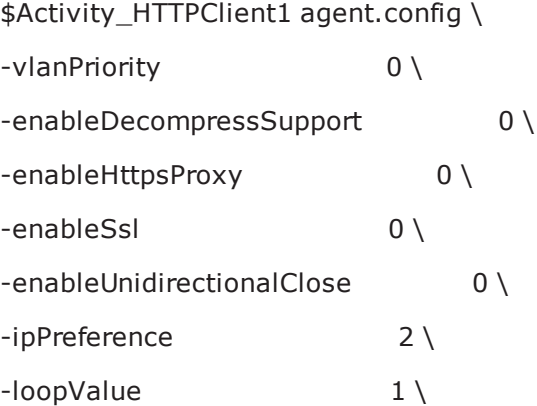
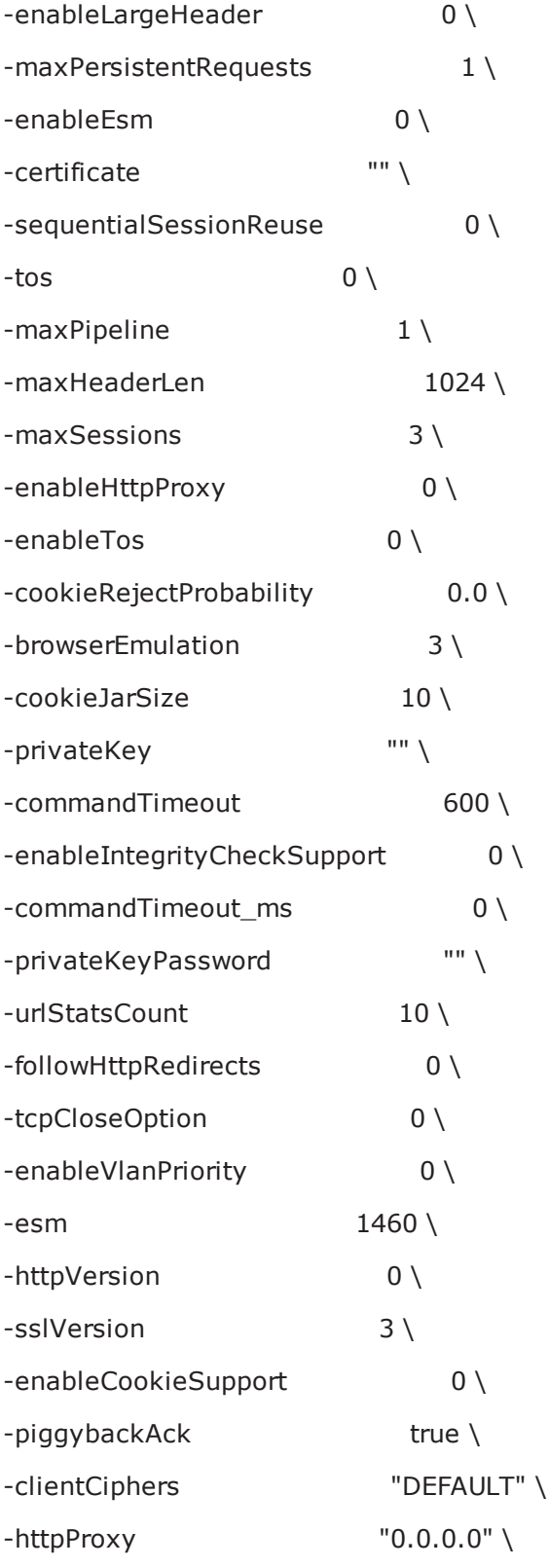

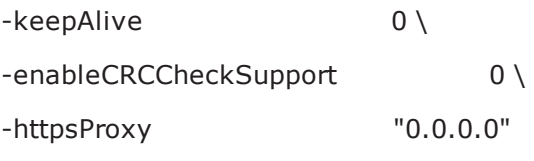

## **SEE ALSO**

**HTTP Client [Action](#page-796-0)** 

[ixNetTraffic](#page-191-0)

## **HTTP Client Profile**

HTTP Client Profile - configure the an HTTP client's functionality.

#### **SYNOPSIS**

```
set HTTP client client network [::IxLoad new ixNetTraffic]
set Activity newAgent1 [$HTTP client client network activityList.appen
set CustomCommandProfile1 [::IxLoad new ixHttpCommandProfile]
$Activity newAgent1 agent.profileList.appendItem -object $CustomCommandProfile1
```
#### **DESCRIPTION**

An HTTP client profile is added to the profileList option of the HTTP Client Agent object using the appendItem subcommand from the HTTP Client Agent.

#### **Request Headers**

The request header is a list of type ixConfigSequenceContainer used to hold objects of type ixResponseHeader. The elements in this list describe the responses of the Web server to HTTP requests as per the profile specified in the client. You can map multiple header responses to one common profile ID.

# Request Headersset my\_ixHttpHeaderString [::IxLoad new ixHttpHeaderString]\$my\_ixHttpHeaderString config \-data "Accept: \*/\*"\$Activ-

ity\_newAgent1 agent.headerList.appendItem -object \$my\_ixHttpHeaderString**Substring Matching**

#### The HTTP client filter strings received in responses from the server.

```
# Substring Matchset CustomCommandProfile1 [::IxLoad new ixHttpCommandProfile]$Cus-
tomCommandProfile1 config \-name                                    "Cus-
tomCommandProfile1" \-substringMatchEnabled                   true \-userID                                 
"test" \lceil-id \lceil \lceil \lceil \lceil \lceil \lceil \lceil \lceil \lceil \lceil \lceil \lceil \lceil \lceil \lceil \lceil \lceil \lceil \lceil \lceil \lceil \lceil \lceil \lceil \lceil \lceil \lceil \lceil \lceil \lceil \lceil \lceil \lceil \lceil "a" \-basicAuthenticationEnabled              true \-password                               
"test" \-caseInsensitiveMatch                    true$CustomCommandProfile1
requestHeaders.clear
```
#### **SUBCOMMANDS**

None.

**OPTIONS**

#### **Substring options**

name

This is the name of the profile that needs to be matched.

#### caseInsensitivematch

If this is enabled, then IxLoad ignores the case of the characters in a substring match. The value is 0 for enabled and 1 if disabled. (Default =  $0$ ).

substring

This is the server response text string to be matched, when enabled. Minimum  $= 0$ , maximum  $= 1,024$ . (Default=0).

substringMatchEnabled

If enabled, the response to any command that uses this profile is searched for the text string in the substring field. The value is true if enabled and false if disabled. (Default = false).

basicAuthentication

If this is enabled the client sends an autorization header to the server requesting for a page. The userID and password is sent to the server against Authorization header like userID: password after base64 encoding. (Default =  $0$ ).

userID

Identification of the client sending the basicAuthentication request. (Default = userid).

password

Password of the client sending the basicAuthentication request. (Default  $=$  pass.

randomPageGenEnabled

If enabled, the GET requests that contain sequence generators in the pageObject field send requests for pages in a random order.

If disabled, GET requests that use sequence generators generate requests in alphabetic or numerical order. The value is true if enabled and false if disabled. (Default = false).

#### **Request Header options**

data

This contains the name and the value of the header. The request header maps to the profile list through the profile ID declared in the client action. The request header is specified for GET, HEAD, PUT, POST, DELETE and their SSL counter

## <span id="page-796-0"></span>**HTTP Client Action**

HTTP Client Action - configure the actions that an HTTP client will perform.

#### **SYNOPSIS**

set HTTP client client network [::IxLoad new ixNetTraffic] set Activity newAgent1 [\$HTTP client client network activityList.appendItem set my ixHttpAction [::IxLoad new ixHttpAction] \$Activity newAgent1 agent.actionList.appendItem -object \$my ixHttpAction

#### **DESCRIPTION**

An HTTP client action is added to the actionList option of the HTTP Client Agent object using the appendItem subcommand from the HTTP Client Agent. See the following example: set Traffic1 Network1 [::IxLoad new ixNetTraffic]set Activity HTTPClient1 [\$Traffic1 Network1 activityList.appendItem \set my ixHttpAction [::IxLoad new ixHttpAction]\$my\_ixHttpAction config \-profile 0 \ namevalueargs "" \-destination "Traffic2\_HTTPServer1:80" \-abort "None" \-command "GET" \-arguments "" \-pageObject "/1b.html"\$Activity\_HTTPClient1 agent.actionList.appendItem -object \$my\_ixHttpAction

Each member of the list may be separately addressed and modified using the  $ixConfiguration$  subcommands.

#### **SUBCOMMANDS**

The options for this command are configured and read using the standard config, cget, and getOptions subcommands defined in the  $ixConfig$  command. In addition, the following commands are available. Unless otherwise described, no values are returned and an exception is raised for any error found.

```
checkConfig
```
This subcommand checks the configuration of an individual action.

## **OPTIONS**

abort

This option allows you to abort an operation at one of two places during the interThe following commands support the abort option: GET, PUT, POST, HEAD, DELETE, GET(SSL), PUT(SSL), POST (SSL), HEAD(SSL), and DELETE(SSL).

The types of aborts available are:

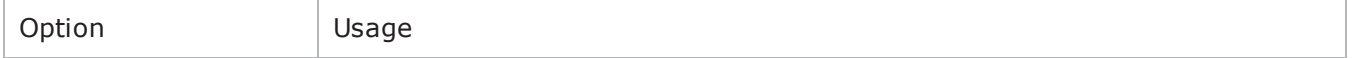

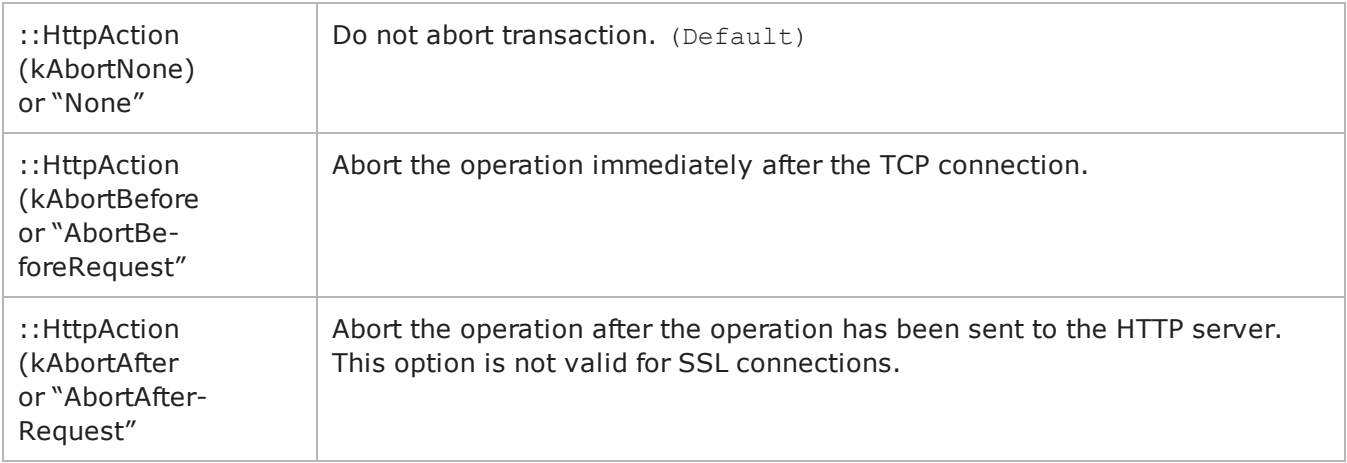

#### arguments

This option contains an argument that is used by the various commands defined in command. The type of the value depends on the command:

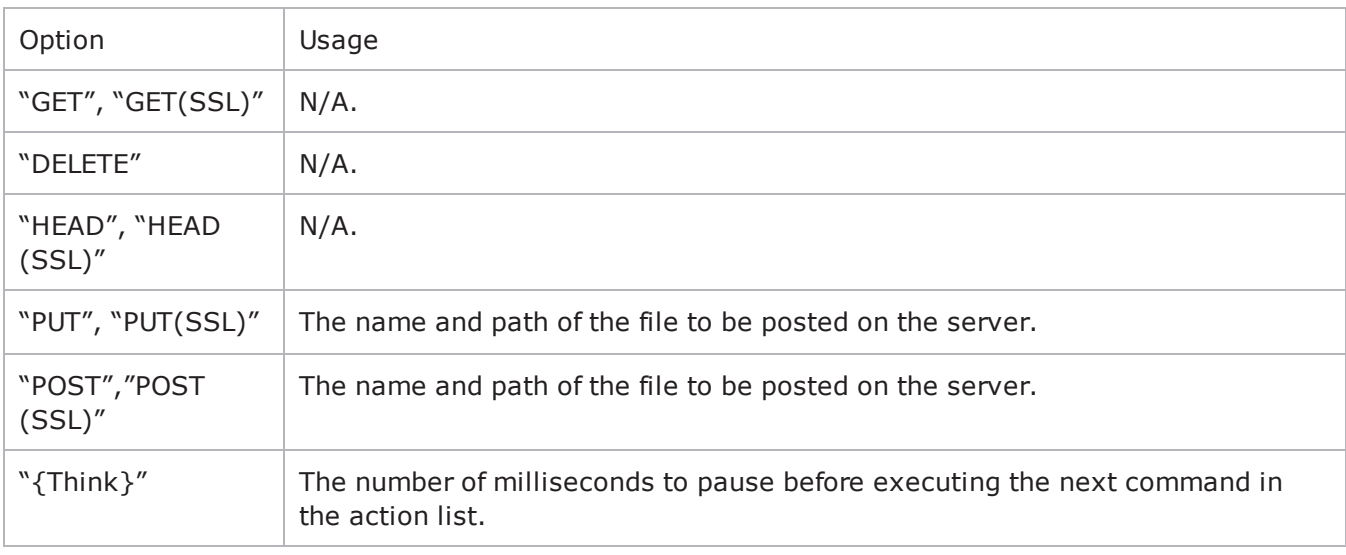

#### command

### Selects the HTTP command to be used. One of:

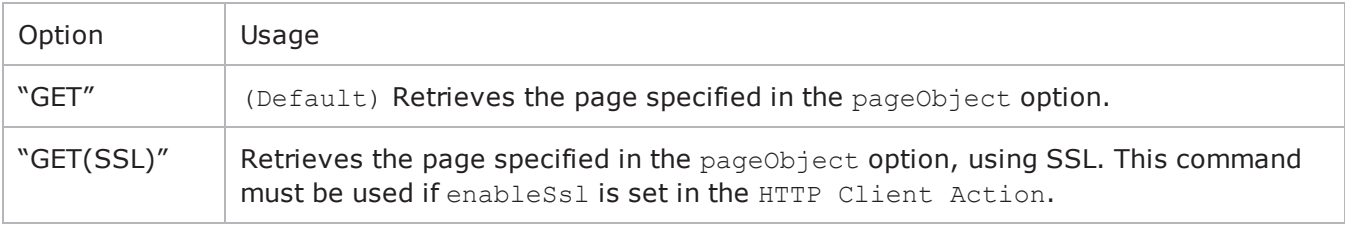

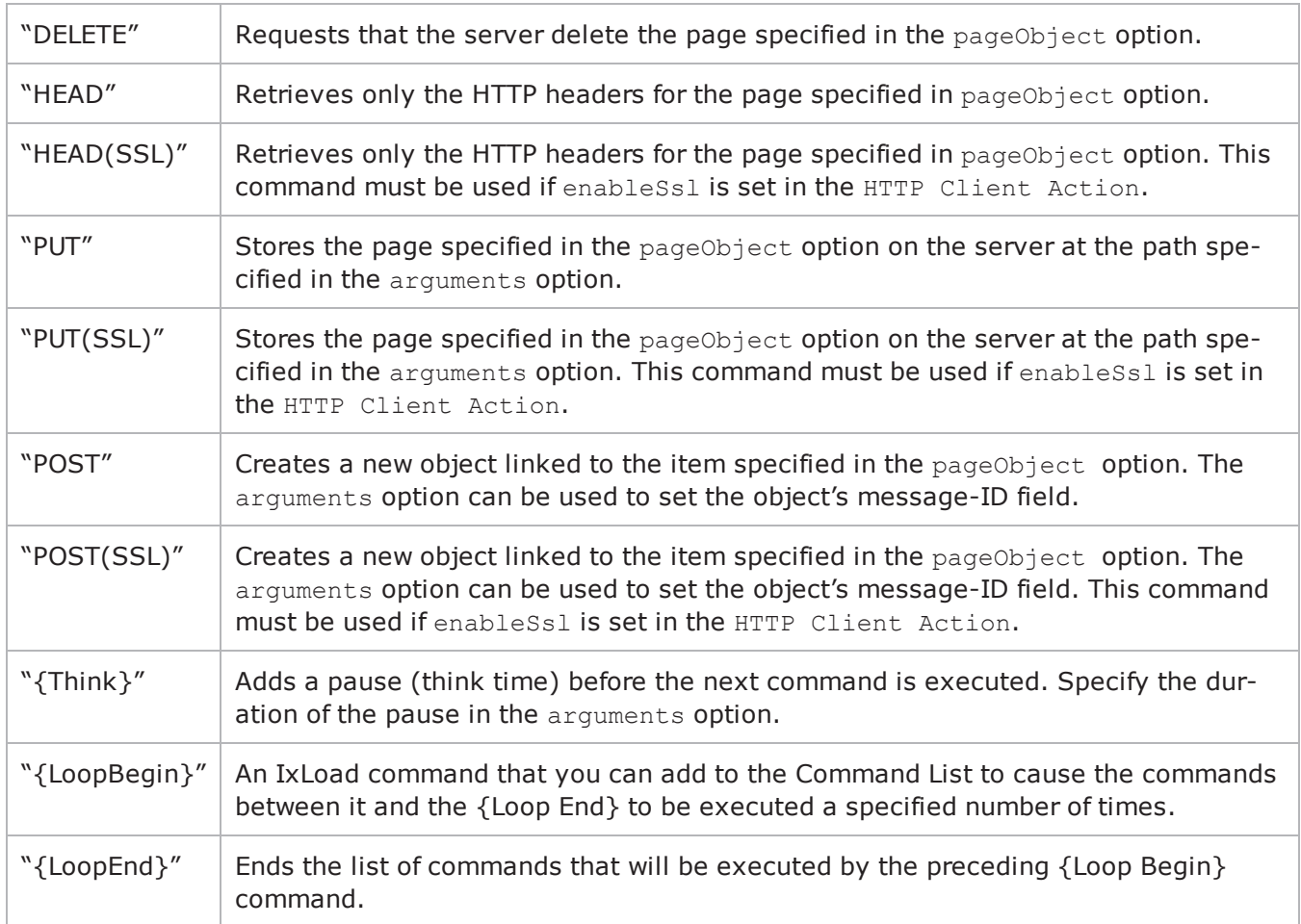

#### destination

Either the IP address of a real HTTP server or the value of the -name option of an HTTP Server Agent. If the HTTP server listens on a port other than the standard (80), enter a colon after the IP address and then enter the port number. If an HTTP Server Agent is used, the port number should agree with the port number associated with the Server Agent. If you are testing an SLB with a virtual IP address (VIP), enter its address here. See the following example: 192.168.0.1:80

The destination option also accepts IPv6 addresses. IxLoad supports all forms of IPv6 addressing except ::dotted-quad notation (for example, "::1.2.3.4").

#### namevalueargs

Name=value arguments for GET, HEAD, POST and PUT commands. Name=value arguments are optional and specify parameter names and values; they can occur in any order. To enter multiple namee=value arguments, separate the arguments with ampersands (&). For example:

name1=value1&name2=value2&. . .

You can include sequence generators and system variables in the name=value arguments. (Default= "")

pageObject

This option contains a page stored on the HTTP server specified in the Destination field. Three formats are available:

- $\bullet$  /#n identifies a target that contains n bytes of HTTP data. For example, /#1 is 1 byte of HTTP data. In addition to the default sizes listed, you can cause the HTTP Server agent to generate a custom-size target by specifying the size using the same convention used for the default sizes. For example, to specify a target of 16 bytes, use /#16.
- /nk.htm identifies a target that is an HTML page that is n kilobytes in size. For example, /4k.htm is an 4096-byte HTML page.
- If you have added customized pages, type its path and name into the Page/Object field. See Using Your Own Web Pages In IxLoad for a description of how to use your own custom pages.

You can also include variables in this parameter.

#### sendingChunkSize

Chunk size (PUT and POST commands). Enables chunked-transfer encoding if set to a numeric value. Default = "None".

sendMD5ChkSumHeader

If true, an MD5 check sum header is included with the requests sent to the server. Default  $= 0$ .

profile

When a HTTP Client Profile is created there is an associated ID, created for each profile. This is incremented by one for each profile. This profile ID maps the Substring match and Request Header together. (Default=  $-1$ ). exactTransactions

If enabled, the transaction count is maintained throughout the test. Default  $= 0$ .

#### **EXAMPLE**

```
#--------------------------------------------------------------# Add actions to this
client agent#--------------------------------------------------------------set my_
ixHttpAction [::IxLoad new ixHttpAction]$my_ixHttpAction config \-profile                                
0 \-namevalueargs                           "" \-destination                            
"Traffic2_HTTPServer1:80" \-abort                                   "None" \-command                                
"GET" \-arguments                               "" \-pageObject                             
"/1b.html"
```
\$Activity HTTPClient1 agent.actionList.appendItem -object \$my ixHttpAction

#### **SEE ALSO**

HTTP [Client](#page-783-0) Agent

# <span id="page-801-0"></span>**HTTP Server Agent**

HTTP Server Agent - configure an HTTP server.

#### **SYNOPSIS**

```
set HTTP server server network [::IxLoad new ixNetTraffic]
set Activity newServerActivity1 [$HTTP server server network activityList.
appendItem
$Activity newServerActivity1 agent.config
```
#### **DESCRIPTION**

An HTTP server agent is added to the activityList object. The activityList object is added to the ixNetTraffic object using the appendItem subcommand from the ixConfigSequenceContainer command.

Each member of the list, however may be separately addressed and modified using the ixConfig subcommands.

The set of Web pages available through the server is described in the webPageList option, which references response headers held in the responseHeaderList option and cookies held in the cookieList.

#### **SUBCOMMANDS**

The options for this command are configured and read using the standard config, cget, and getOptions subcommands defined in the ixConfig command.

In addition, two subcommands are available to load certificates and private keys: importCertificate and importPrivateKey**.**

importCertificate file

Imports a certificate from a disk file, setting the certificate option with the result. For more information, see the description under HTTP [Client](#page-783-0) Agent.

importPrivateKey file

This subcommand performs the same function, but for the private key. For more information, see the description under HTTP Client [Agent.](#page-783-0)

## **OPTIONS**

acceptSslConnections

If  $true$ , the server will accept incoming SSL connections. (Default = false).

piggybackAck

```
If true, the server includes the ACK for the previous packet in the same packet as the next packet..
(Default = true).
minResponseDelay
```
Minimum length of time, in milliseconds, that the HTTP server delays sending a response. maxResponseDelay

Maximum length of time, in milliseconds, that the HTTP server delays sending a response. privateKey

If the acceptSslConnections parameter is true, this parameter specifies a private key in ASCII PEM (Privacy Enhanced Mail) or binary (PKCS#12) format that is used to create a server private key. privateKeyPassword

If the privateKey is password-protected (PKCS#12 format), this parameter defines a password for retrieving the key. certificate

If the acceptSslConnections parameter is true, this parameter specifies a certifiin ASCII PEM (Privacy Enhanced Mail) format that is used to create a server certificate.

enableDHsupport

Enables Diffie-Hellman support for DH keys and ADH or EDH ciphers. (Default = false). dhParams

If the EnableDH support option is selected, this parameter specifies the file that contains a DSA key and certificate. The DSA key is converted to a DH key that can be used in a DH key exchange with an SSL client when the selected cipher is ADH or EDH. ServerCiphers

Defines the server cipher which is one of these listed under Supported Ciphers.

cookieList

This is a list of type ixConfigSequenceContainer used to hold objects of type ixCookieObject. The elements in this list describe the cookies that the server sends to clients. (Default = {}).

docrootfile

Selects the file (zip or tar) that defines default directory path for actual files stored on the HTTP server. HTTP clients can retrieve these files. To retrieve the files specify in the pageObject option in the client's command list.

docrootChunkSize

If enableChunkEncoding is true, this option defines the chunk size used for pages in the Docroot file. Specify this value as a min-max range. (Default =  $521-1024$ )

enable

Enables the use of this server agent. (Default = true).

enableEsm

If true, the use of the esm option is enabled. (Default = false).

enableTos

Enables the setting of the TOS (Type of Service) bits in the header of the HTTP packets. Use the tos option to specify the TOS bit setting.

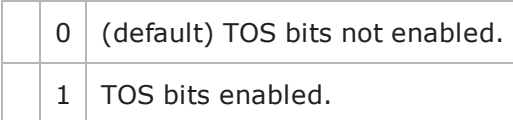

esm

If enableEsm is true, this option specifies the TCP Maximum Segment Size in the MSS (RX) field. Otherwise, the TCP Maximum Segment Size is  $1,460$  bytes. (Default = 1,460).

enableMD5Checksum

If true, the server calculates checksums for the pages it sends to the client. See integrityCheckOption in HTTP Server Agent and MD5option in ixWebPageOb(Default = false).

enablePerServerPerURLstat

If true, the statistics from a returned page, records the server IP address from where the page is sent.  $(Default = false)$ .

#### enableVlanPriority

VLAN Priority can be set on a per-activity basis or on a per-network (NetTraffic) basis. This parameter sets the VLAN priority for the activity. An activity's VLAN Priority bit setting takes precedence over a network's Priority bit setting. If true, IxLoad sets the VLAN Priority bit in traffic from this activity. Configure the VLAN priority value in  $v$ lanPriority. (Default = false).

#### vlanPriority

When enableVlanPriority is true, this option accepts the vlan priority value.

#### httpPort

The port number to which the HTTP server will respond to non-SSL requests. To specify multiple listening ports, enter the port numbers, separated by commas (,). You can specify up to 50 listening ports.  $(Default = 80)$ .

#### httpsPort

The port number to which the HTTP server will respond to SSL requests. To specify multiple listening ports, enter the port numbers, separated by commas (,). You can specify up to 50 listening ports.  $(Default = 443)$ .

#### integrityCheckOption

Type of checksum calculated for pages requested from the docroot file. In order to send checksums, enableMD5Checksum must be true. Valid values for this option are the following strings:

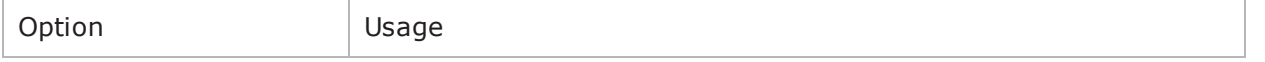

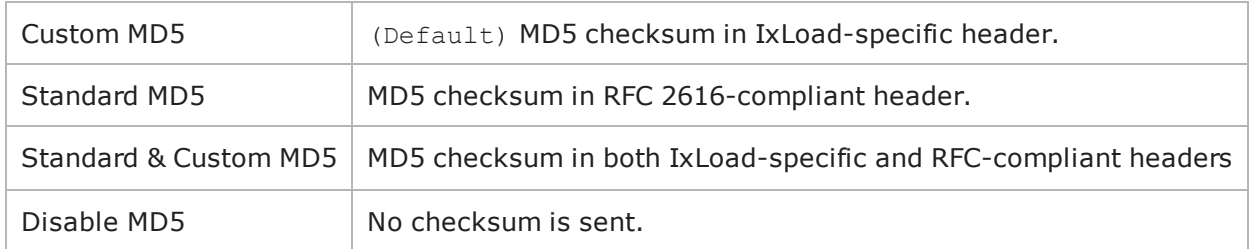

enableChunkEncoding

If true, Chunk Transfer-Encoding is enabled. (Default = false).

name

The name associated with this object, which must be set at object creation.

requestTimeout

The amount of time that the server will wait for input on an open connection before closing the session with a '408' error. The legal values are from 1 to  $64,000$  seconds. (Default = 300).

responseHeaderList

This is a list of type ixConfigSequenceContainer used to hold objects of type ixResponseHeader. The elements in this list describe the responses of the Web server to requests—both returned page contents and other messages. (Default =  $\{\})$ .

tcpCloseOption

This option helps the server to close connections. It accepts integer value. (Default =  $0$ ).

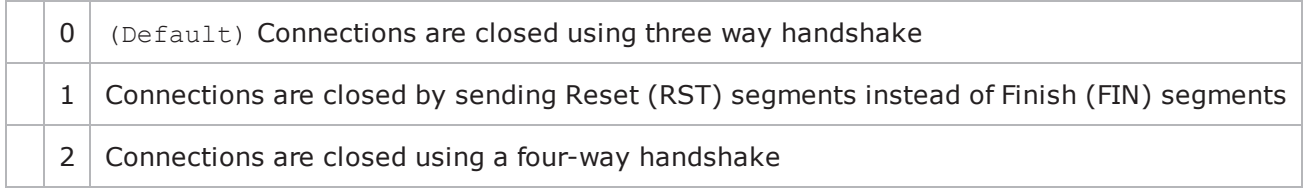

tos

If enableTos is true, this option specifies the IP Precedence / TOS (Type of Serbit setting and Assured Forwarding classes. (Default =  $"0"$ ). The choices are:

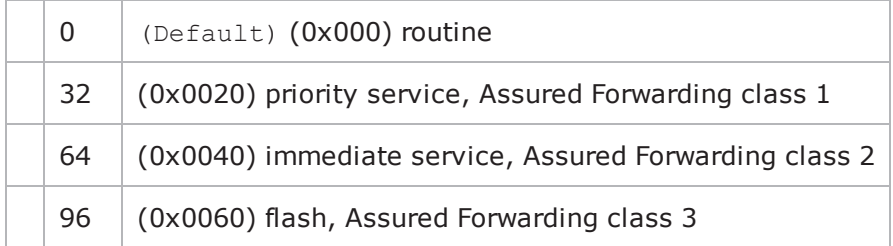

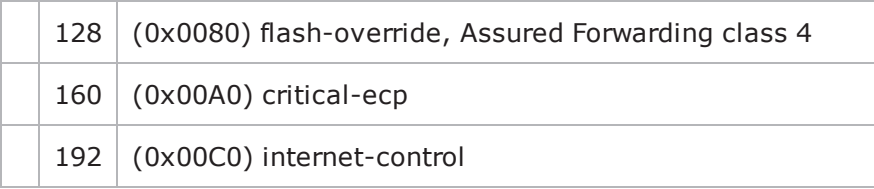

urlStatsCount

Number of URL statistics to display in Statistics (StatViewer) window. During a test, IxLoad displays statistics for one or more URLs in the Statistics window at the bottom of the main IxLoad window. You can use this field to restrict the number of per-URL statistics that are displayed, so that the window displays statistics only for the URLs that are most important to you. If you select a large number of URLs, the Statistics window can become difficult to read. Maximum =  $1,000$ , (Default = 10).

webPageList

This is a list of type ixConfigSequenceContainer used to hold objects of type ixWebPageObject. The elements in this list describe the headers of the Web pages returned by the server. (Default = {}).

customPayloadList

This is a list of type ixConfigSequenceContainer used to hold objects of type CustomPayloadObject. The elements in this list describe the payload of the Web pages returned by the server. (Default = {}). Two predefined CustomPayloadObjects exist, AsciiCustomPayload and HexCustomPayload.

#### **STATISTICS**

#### **EXAMPLE**

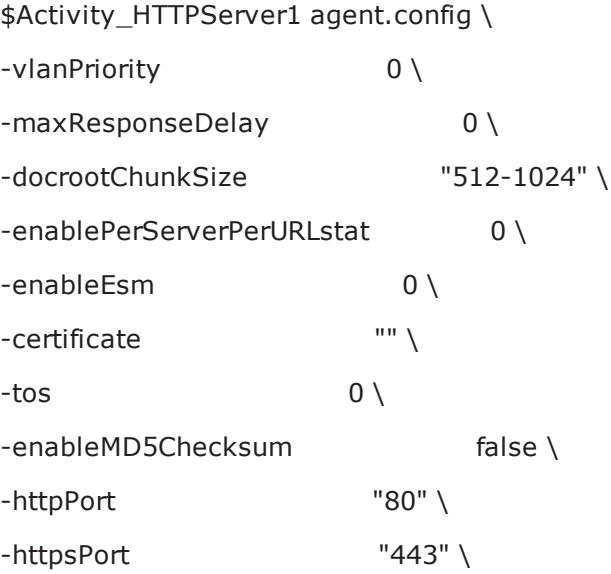

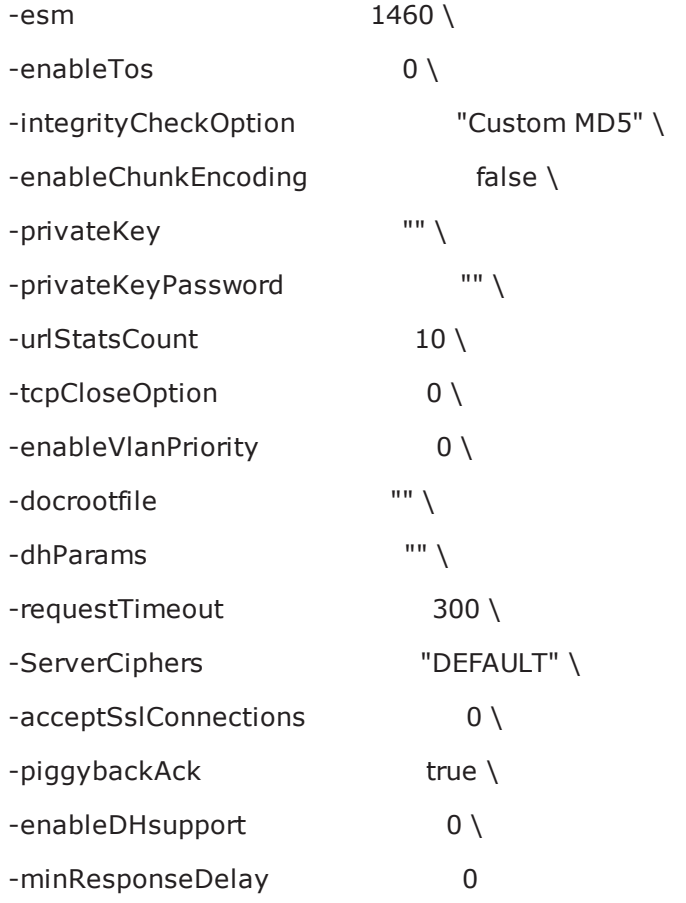

## **SEE ALSO**

[ixCookieContent](#page-807-0)

[ixResponseHeader](#page-811-0)

[PageObject](#page-814-0)

# <span id="page-807-0"></span>**ixCookieContent**

ixCookieContent—Defines a cookie response for a Web page.

## **SYNOPSIS**

```
$UserCookie cookieContentList.appendItem -object $lastName
$Activity newServerActivity1 agent.cookieList.appendItem -object $User
```
### **DESCRIPTION**

The ixCookieContent command is used to construct a cookie response associated with a cookie, described in a ixCookieObject. The list of cookie contents are normally added to a ixCookieObject at the time of its creation.

```
set firstName [::IxLoad new ixCookieContent]$firstName config \-domain
"" \-name                                    "firstName" \-maxAge                                 
"" \-value                                   "Joe" \-other                                  
"" \-path                                    ""$UserCookie cook-
ieContentList.appendItem -object $firstName
```
### **SUBCOMMANDS**

The options for this command are configured and read using the standard config, cget, and getOptions subcommands defined in the ixConfig command.

## **OPTIONS**

domain

The domain for which the cookie is valid. If omitted, it applies to the entire domain for the HTTP server.  $(Default = "")$ .

maxAge

The lifetime of the cookie, in seconds. After the time elapses, the client should discard the cookie. A value of zero means the cookie should be discarded immediately. If blank, the cookie is discarded at the end of the browser session. (Default =  $"$ ).

name

The name part of the name = value pair being defined. (Default =  $\text{``name'')}$ .

other

A comment associated with the cookie. (Default =  $"$ ).

path

The subset of URLs to which this cookie applies. If omitted, it applies to all URLs for the server.  $(Default = "")$ 

value

The value part of the name = value pair being defined. (Default =  $"value"$ ).

#### **EXAMPLE**

```
set firstName [::IxLoad new ixCookieContent]$firstName config \-domain
"" \-name                                    "firstName" \-maxAge                                 
"" \-value \blacksquare" \-other
"" \-path                                    ""$UserCookie cook-
ieContentList.appendItem -object $firstNameset lastName [::IxLoad new ixCook-<br>ieContent|$lastName confiq \-domain ""\-name
ieContent]$lastName config \-domain
"lastName" \-maxAge                                  "" \-value                                  
"Smith" \-other "" \-path"
""$UserCookie cookieContentList.appendItem -object $lastName$Activity_newServer-
Activity1 agent.cookieList.appendItem -object $UserCookie
```
### **SEE ALSO**

HTTP [Server](#page-801-0) Agent

# **ixCookieObject**

ixCookieObject—Defines a cookie.

### **SYNOPSIS**

```
set HTTP server server network [::IxLoad new ixNetTraffic]
set Activity newServerActivity1 [$HTTP server server network activityList.appendItem
$Activity newServerActivity1 agent.cookieList.appendItem -object $UserCookie
```
### **DESCRIPTION**

The ixCookieObject command is used to construct a cookie for the server. The list of cookie contents are normally added to a HTTP Server Agent at the time of its creation. set UserCookie [::IxLoad new CookieObject]\$UserCookie config \-mode  $3 \ \{-type$   $2 \ \{-name}$ "UserCookie" \-description "Name of User"

The cookies are referenced by the actual Web page in an  $i$ xWebPageObject included in the webPageList option of the HTTP Server Agent.

### **SUBCOMMANDS**

The options for this command are configured and read using the standard config, cget, and getOptions subcommands defined in the ixConfig command.

#### **OPTIONS**

cookieContentList

This is a list of type ixConfigSequenceContainer used to hold objects of type ixCookieContent. The elements in this list describe the cookie contents associated with this cookie. (Default = {}).

description

```
A description for the cookie. (Default = ").
```
mode

Determines how the cookies in the cookie group should be handled by the HTTP server that receives them. One of:

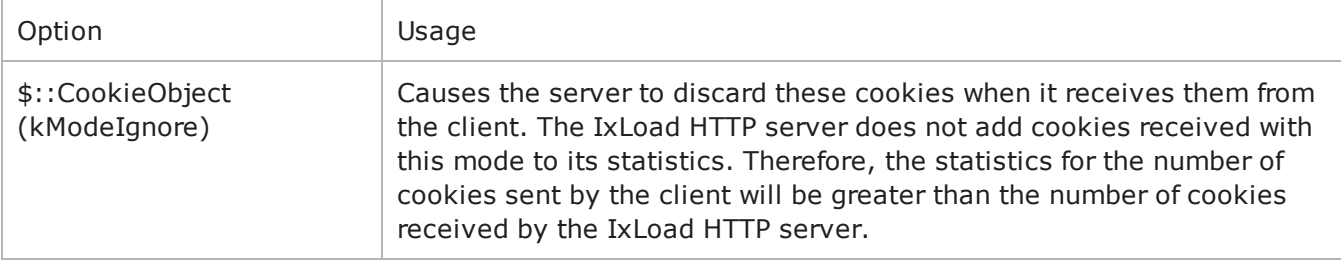

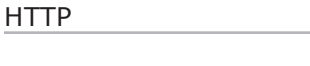

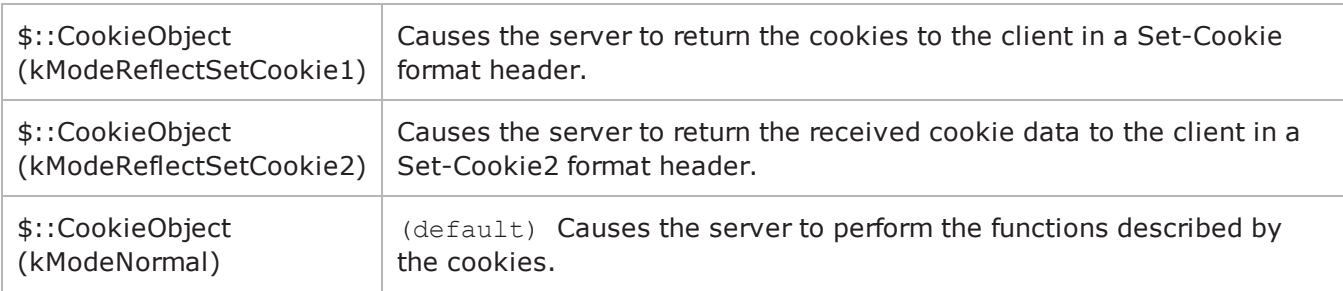

name

```
The name part of the cookie object being defined. (Default = "name").
```
readOnly

Indicates that the cookie may not be deleted without resetting this flag. (Default = false)

type

The type of the cookie. One of:

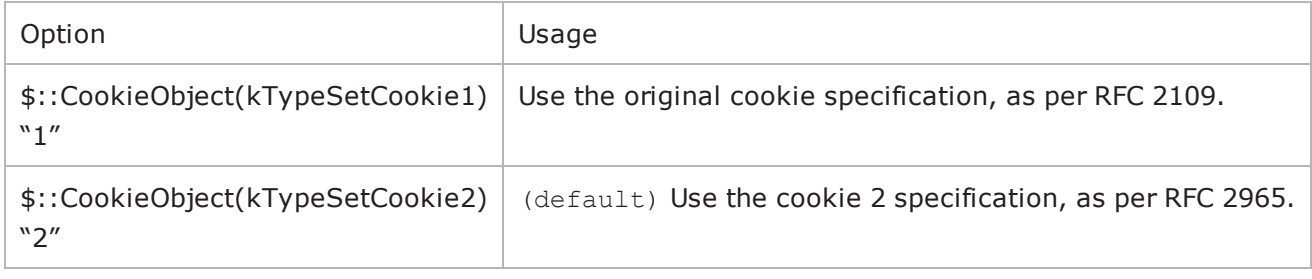

#### **EXAMPLE**

```
set UserCookie [::IxLoad new CookieObject]$UserCookie config \-mode
3 \ \{-type 2 \ \{-name}"UserCookie" \-description                             "Name of User"$UserCookie
cookieContentList.clear
```
## **SEE ALSO**

HTTP [Server](#page-801-0) Agent

## <span id="page-811-0"></span>**ixResponseHeader**

ixResponseHeader—Defines a response for a Web page.

#### **SYNOPSIS**

```
set HTTP server server network [::IxLoad new ixNetTraffic]
set Activity newServerActivity1 [$HTTP server server network activityL options...
$Activity newServerActivity1 agent.responseHeaderList.appendItem options...
```
### **DESCRIPTION**

The ixResponseHeader command is used to describe the responses of the Web server to request both returned page contents and other messages. See the following example:

```
set 200 OK [::IxLoad new ResponseHeader]$200 OK config \-mimeType
"text/plain" \-expirationMode                          0 \-code                                   
"200" \-name                                    "200_OK" \-lastModifiedMode                       
1 \-lastModifiedIncrementEnable             false \-lastModifiedDateTimeValue              
"2005/02/02 21:55:04" \-lastModifiedIncrementFor                1 \-
expirationDateTimeValue                 "2005/03/04 21:55:04" \-
expirationAfterRequestValue             3600 \-expirationAfterLastModifiedValue       
3600 \-lastModifiedIncrementBy                 5 \-description                            
"OK"$200_OK responseList.clear
```
The response header referenced by the actual Web page in an ixWebPageObject included in the responseHeaderList option of the HTTP Server Agent.

#### **SUBCOMMANDS**

The options for this command are configured and read using the standard config, cget, and getOptions subcommands defined in the ixConfig command.

#### **OPTIONS**

code

The number returned by response. HTTP response codes are defined in Section 10 of RFC 2616.  $(Default = "200")$ .

description

A commentary description for the response. (Default =  $\sqrt{CK''}$ ).

expirationAfterLastModifiedValue

If expirationMode is set to "AfterLastModified," this is the number of seconds after the page's last modified value, at which time the page will expire. The last modified value is set in lastModifiedDateTimeValue, lastModifiedIncrementEnable, lastModifiedIncrementBy, and lastModifiedIncrementFor options. . (Default = 3,600).

expirationAfterRequestValue

If expirationMode is set to "AfterRequest," this is the number of seconds after which the page will expire. (Default =  $3,600$ ).

expirationDateTimeValue

If expirationMode is set to "DateTime," this is the date and time at which the page will expire. The format of this field is "YYYY/MM/DD HH:MM:SS." For example, "2004/12/31 23:59:59." (Default = "2004/12/31 23:59:59").

expirationMode

The means by which the page's expiration is published. One of:

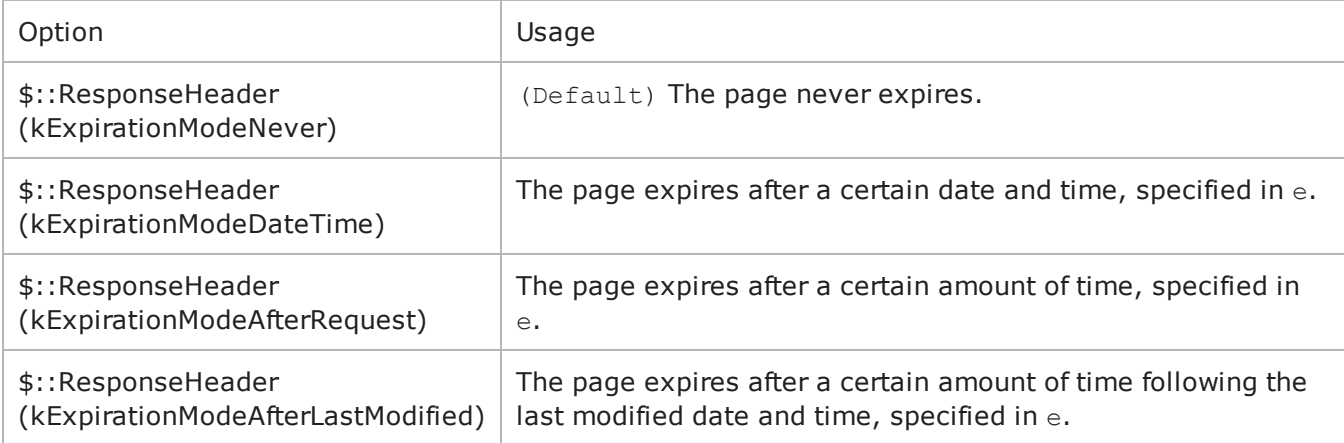

lastModifiedDateTimeValue

If lastModifiedMode is set to "DateTime," then this is the value to be returned for the last modified date/time. This value may be incremented for subsequent responses through use of the lastModifiedIncrementEnable, lastModifi and lastModifiedIncrementFor options. (Default = "2004/12/31 23:59:59").

lastModifiedIncrementBy

If lastModifiedMode is set to "DateTime" and lastModifiedIncrementEnable is set to true, then this is the number of seconds to increment the lastModifiedDateTimeValue(Default =  $5$ ).

lastModifiedIncrementEnable

If lastModifiedMode is set to "DateTime," this option enables the incrementing of lastModifiedDateTimeValue by lastModifiedIncrementBy as modified by l. (Default = false).

lastModifiedIncrementFor

If lastModifiedMode is set to "DateTime" and lastModifiedIncrementEnable is set to true, then this is the number of times that the page is referenced before the last modified date/time is incremented as specified in lastModifiedIncrementBy. (Default =  $1$ ).

lastModifiedMode

This option determines if and how the last modified field will be published for the page. One of:

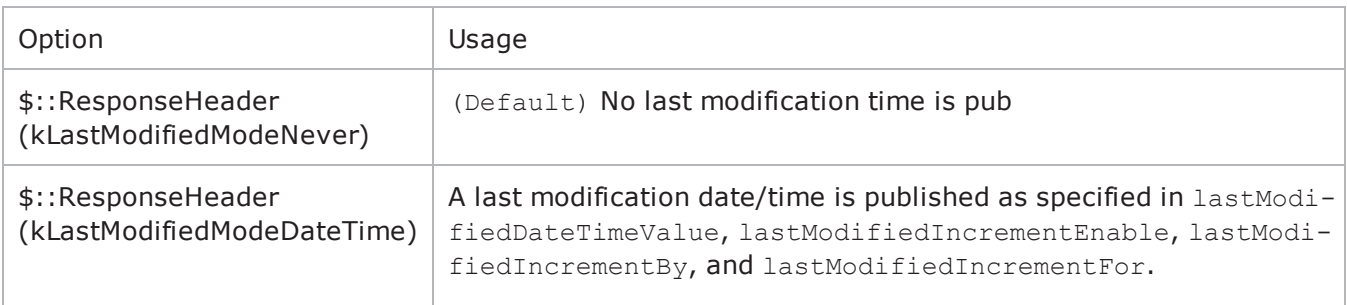

mimeType

The MIME type for the page. The types: "text/plain," "text/html," and "text/xml" are predefined, but any legal type may be set. (Default = "text/plain").

name

The name of the response. (Default = "200 OK").

responseList

A list of additional headers, to be sent with the response. This list is of type  $ixCon$ figSequenceContainer; items are added to the list via the appendItem sub-command. Each element of the list must be of the form "key: value" where key is a value HTTP header key. (Default = {}).

Items are added to this list using the -data option. See the following example: \$responseHeader responseList.appendItem -data "key1:value1"

You can also include variables in this parameter. See Using Sequence Generators in HTTP Client Commands and Server Header Name=Value Fields on page 6-57.

#### **EXAMPLE**

```
set 200 OK [::IxLoad new ResponseHeader]$200 OK config \-mimeType
"text/plain" \-expirationMode                          0 \-code                                   
"200" \-name                                    "200_OK" \-lastModifiedMode                       
1 \-lastModifiedIncrementEnable             false \-lastModifiedDateTimeValue              
"2005/02/02 21:55:04" \-lastModifiedIncrementFor                1 \-
expirationDateTimeValue                 "2005/03/04 21:55:04" \-
expirationAfterRequestValue             3600 \-expirationAfterLastModifiedValue       
3600 \-lastModifiedIncrementBy                 5 \-description                            
"OK"$200_OK responseList.clear
```
#### **SEE ALSO**

HTTP [Server](#page-801-0) Agent

[PageObject](#page-814-0)

# <span id="page-814-0"></span>**PageObject**

ixWebPageObject —Defines a Web page supported by an HTTP Server Agent.

## **SYNOPSIS**

```
set HTTP server server network [::IxLoad new ixNetTraffic]
set Activity newServerActivity1 [$HTTP server server network activityLoptions...
$Activity newServerActivity1 agent.webPageList.appendItem options...
```
## **DESCRIPTION**

The PageObject command is used to describe the Web pages that are available from the Web server, along with the response header described in  $ix$ ResponseHeader and cookie described in  $ix$ CookieContent. See the following example:

```
set my PageObject [::IxLoad new PageObject]$my PageObject config \
```

```
-Md5Option "0" \
-payloadType"range" \
-payloadFile"<specify file>" \
-page"/1b.html" \
-payloadSize "1-1" \
-customPayloadId -1 \
-response$200_OK
$Activity newServerActivity1 agent.webPageList.appendItem -object $my PageObject
```
## **SUBCOMMANDS**

The options for this command are configured and read using the standard config, cget, and getOptions subcommands defined in the ixConfig command.

#### **OPTIONS**

cookie

This option links to an element in the cookieList of the enclosing HTTP Server Agent. It should match the contents of the name field of one of the  $ixCookieContent$  members of that list. (Default = "").

response

This option links to an element in the responseHeaderList of the enclosing HTTP Server Agent. It should match an ixResponseHeader object. (Default =  $"$ ).

chunkSize

If enableChunkEncoding is true (in HTTP [Server](#page-801-0) Agent), this option defines the chunk size used for the page, in bytes. (Default =  $"1"$ ).

Md5Option

Type of checksum generated for page object and sent along with page data to the client. In order to send checksums, enableMD5Checksum in the HTTP Server Agent must be true. The valid values for this option are:

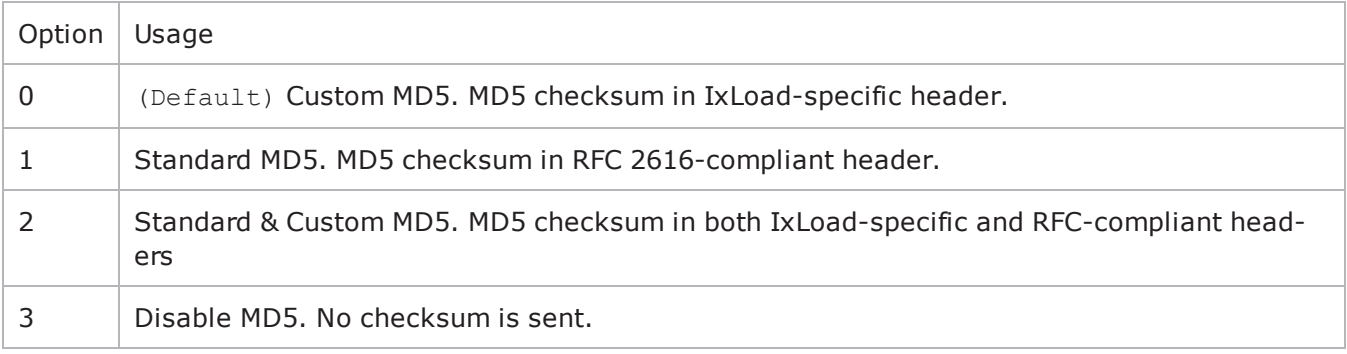

page

The URL of the HTML page that clients can retrieve from the HTTP Server Agent. The path is relative to the root directory of the Ixia server port. You can enter an asterisk (\*) at any point on the path, and the server will treat it as a match for any number of directories.

For example, if you configure the page's URL as /home/liesl/\*/pup.html, a server would serve the page if it received any of the following GET requests:

```
/home/liesl/pics/pup.html
/home/liesl/0/temp/pup.html
/home/liesl/pup.html
(Default = "/newPage.html").
```
payloadFile

If payloadType is set to "file," this field specifies the file that will be returned. Make sure to specify the entire path to the file in this specification. Also note that the directory separator '\' must be represented as '\\' within the string. (Default = "<specify file>").

If payloadType is set to "customPayload", this field specifies an existing custom payload type or a new one.

payloadSize

If payloadType is set to "range," this field specifies the amount of data returned. Specify the size of the data as a minimum size and a maximum size. For example, to specify a minimum size of 1,024 bytes and a maximum of 2,048, specify  $1,024-2,048$ . To specify a single fixed amount of data, specify the a single value. (Default =  $4,096$ ).

payloadType

Indicates the type of payload that will be returned for this page reference. One of:

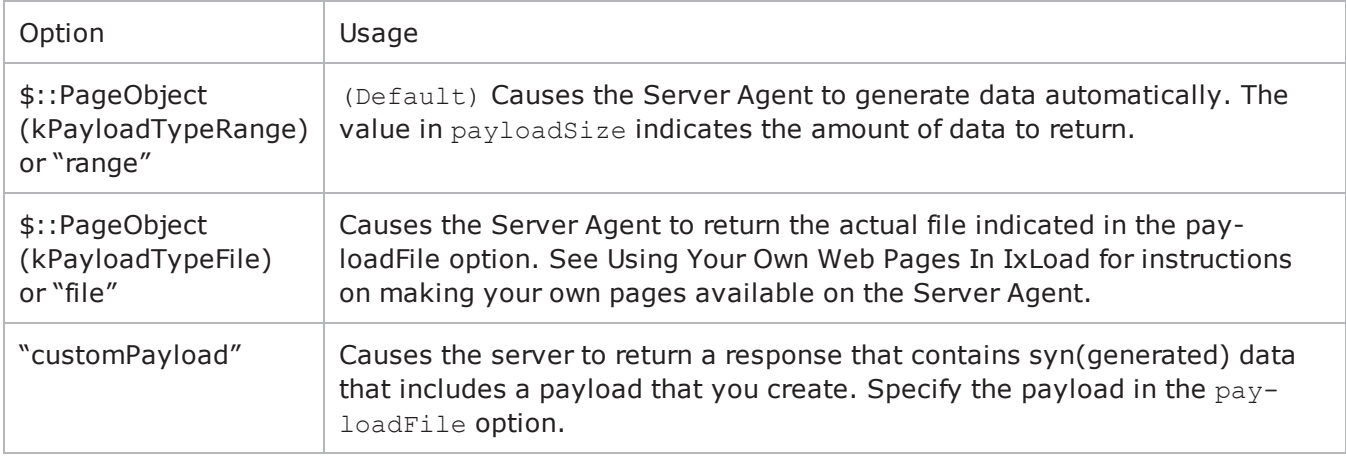

#### **EXAMPLE**

```
set my PageObject [::IxLoad new PageObject]$my PageObject config \-payloadType
"range" \-payloadFile                             "<specify file>" \-page                                   
"/1b.html" \-payloadSize                             "1-1" \-response                               
$200 OK$Activity newServerActivity1 agent.webPageList.appendItem -object $my PageOb-
ject
```
## **SEE ALSO**

HTTP [Server](#page-801-0) Agent

[ixResponseHeader](#page-811-0)

[ixCookieContent](#page-807-0)

# **CustomPayloadObject**

CustomPayloadObject —Defines a custom payload object. A custom payload can contain up to 4096 bytes of ASCII or hexadecimal data.

## **SYNOPSIS**

```
set HTTP server server network [::IxLoad new ixNetTraffic]
set Activity newServerActivity1 [$HTTP server server network activityList.appendItem
options...
$Activity HTTPServer1 agent.customPayloadList.appendItem -object $As-
ciiCustomPayload...
```
## **DESCRIPTION**

The CustomPayloadObject is used to configure a custom payload object. This object is declared in the payloadFile option of ixWebPageObject.

## **SUBCOMMANDS**

The options for this command are configured and read using the standard config, cget, and getOptions subcommands defined in the ixConfig command.

## **OPTIONS**

repeat

This field determines how often the custom payload appears in the payload space.

If set to true, IxLoad divides the total payload space into 4096-byte blocks, and inserts the custom payload into the first block and into all subsequent 4096-byte blocks. If the custom payload is shorter than 4096 bytes, IxLoad pads the remaining space with zeroes (0).

If set to false, IxLoad inserts the custom payload once, either at the beginning of the payload space or at offset value. If the custom payload is shorter than the total payload space, IxLoad pads the remaining space with generated data (the same type of data that would be generated if you set  $payloadType$ to Range).

name

This indicates the name of the customPayloadObject.

asciiPayloadValue

According to the option specified in payloadMode, this option accepts the custom payload value in ASCII.

payloadMode

Specifies 0 (ASCII) or 1 (hexadecimal) value.

offset

Defines the number of bytes from the beginning of the payload field where the payload is inserted.

hexPayloadValue

According to the option specified in payloadMode, this option accepts the custom payload value in hexadecimal.

payloadPosition

This can be one of:

startWith: inserts a payload at the beginning of the payload field of the response.

endWith: inserts a payload at the end of the payload field.

insertAtMiddle: inserts a payload at a location within the payload field.

#### **EXAMPLE**

```
set my PageObject1 [::IxLoad new PageObject]$my PageObject1 config \-payloadType
"customPayload" \-payloadFile                             "AsciiCustomPayload" \-
page                                    "/4k.html" \-payloadSize                            
"4096-4096" \-customPayloadId                         0 \-response                               
$200 OK1$Activity HTTPServer1 agent.webPageList.appendItem -object $my
PageObject1set AsciiCustomPayload [::IxLoad new CustomPayloadObject]$As-
ciiCustomPayload config \-repeat                                  false \-name                                   
"AsciiCustomPayload" \-asciiPayloadValue                       "Ixia-Ixload-Http-
Server-Custom-Payload" \-payloadmode                             0 \-offset                                 
1 \-hexPayloadValue                         "" \-payloadPosition                        
"Start With" \-id                                      0$Activity_HTTPServer1 agent.-
customPayloadList.appendItem -object $AsciiCustomPayload
```
## **SEE ALSO**

HTTP [Server](#page-801-0) Agent

[PageObject](#page-814-0)

# **Supported Ciphers**

The following ciphers are supported by IxLoad HTTPS clients and servers.

## **SSL 2.0 Cipher Suites**

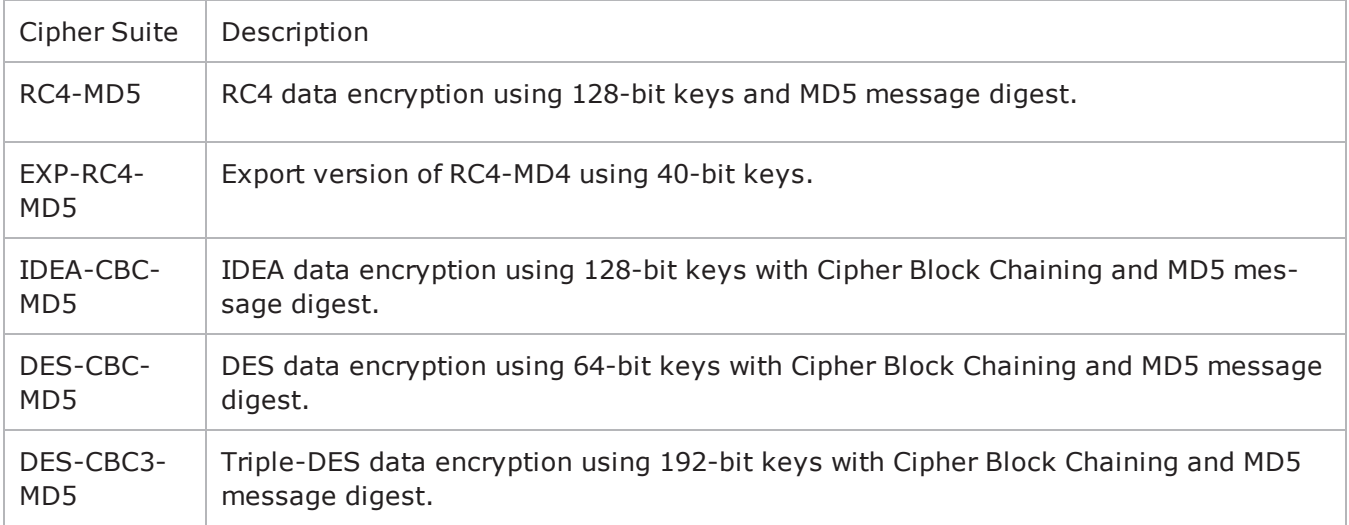

### **SSL 3.0 Cipher Suites**

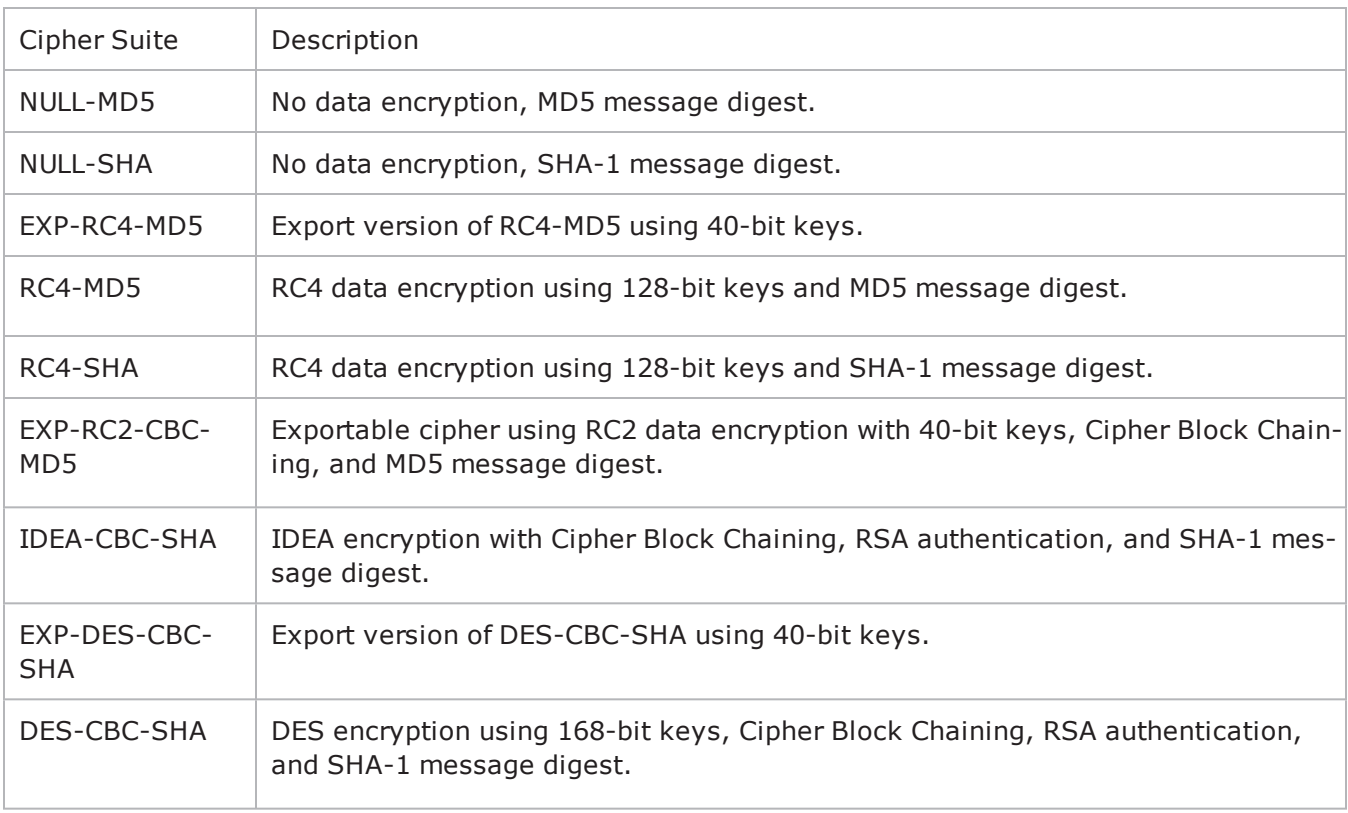

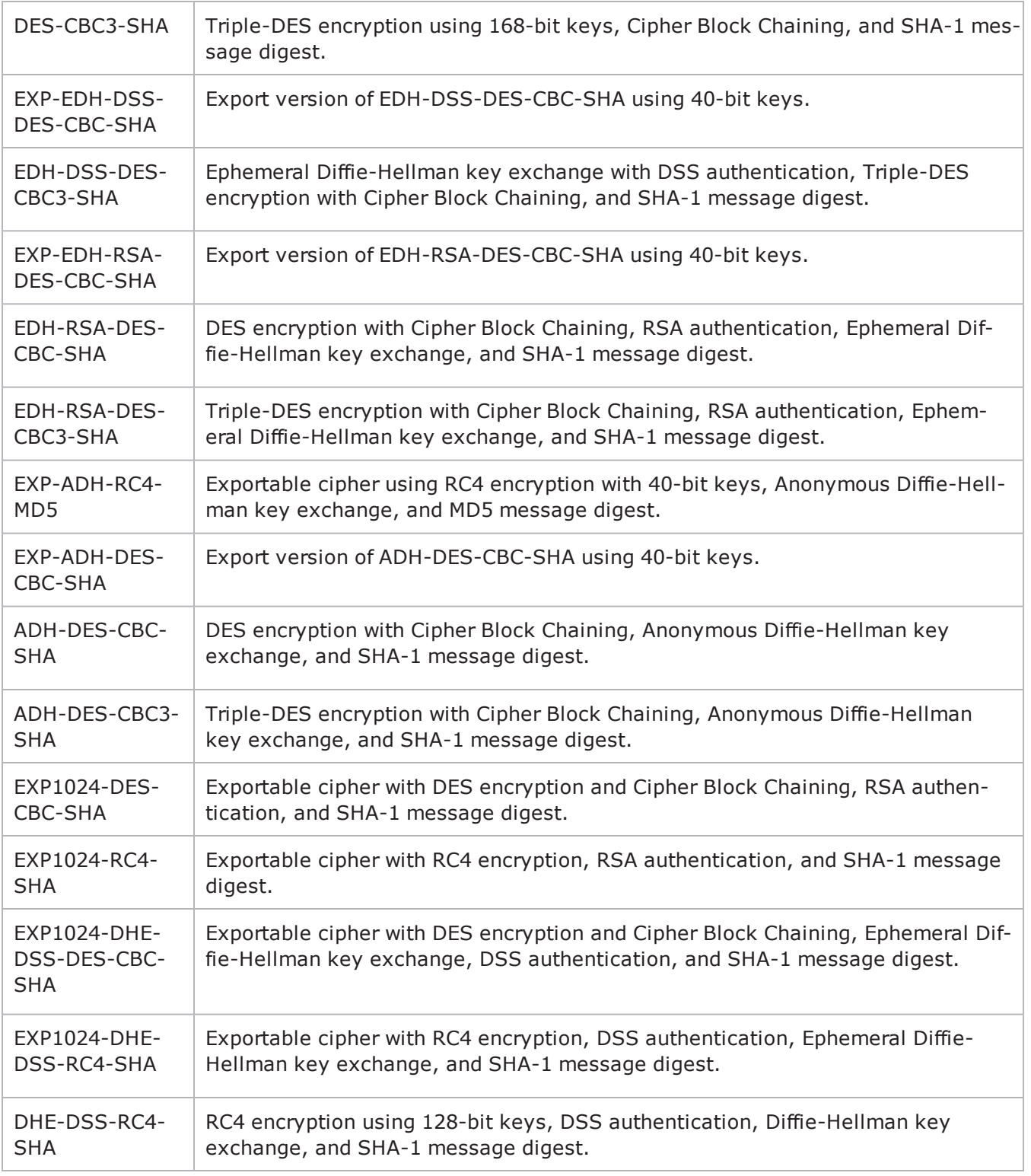

## **TLS 1.0 Cipher Suites**

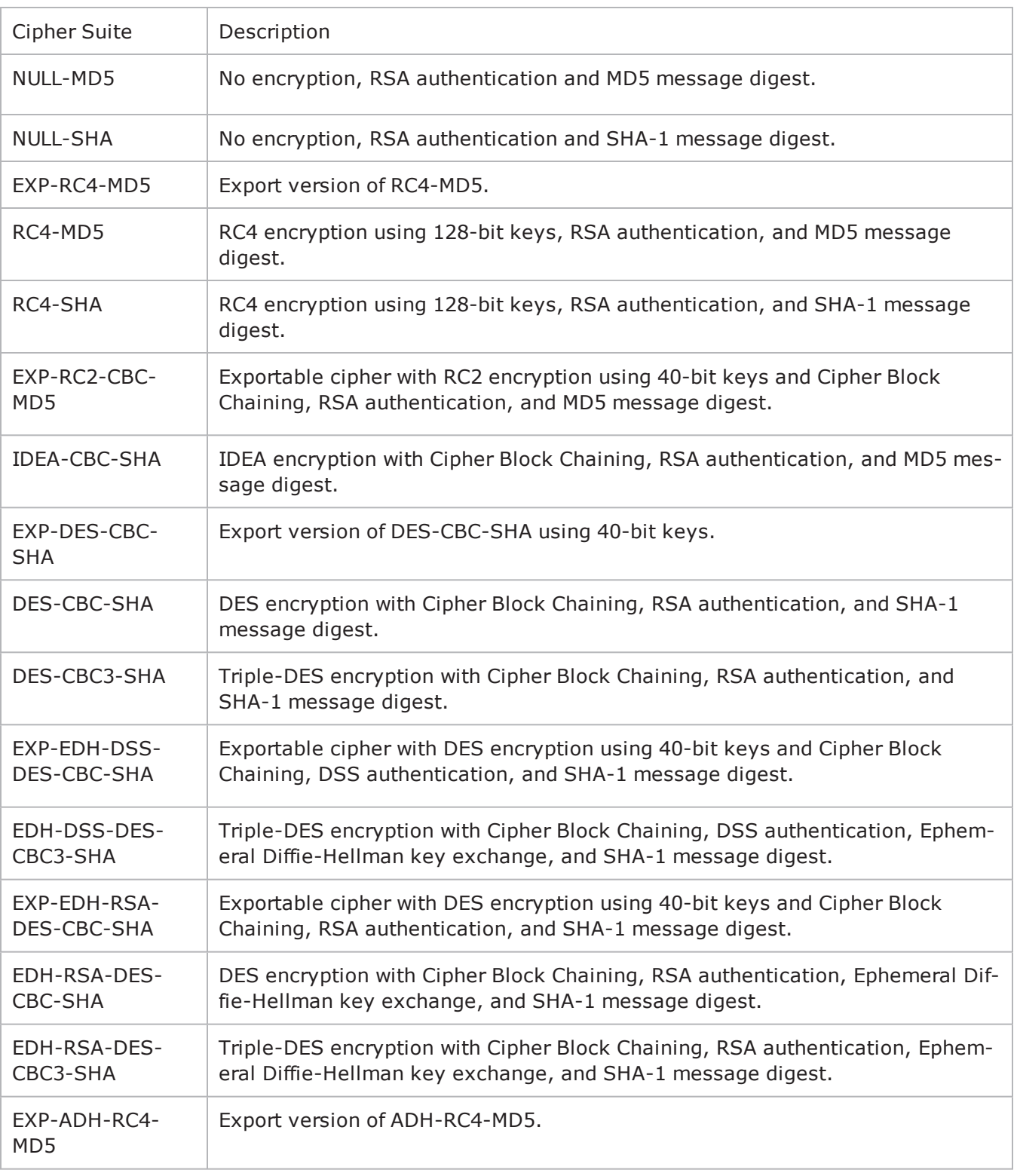

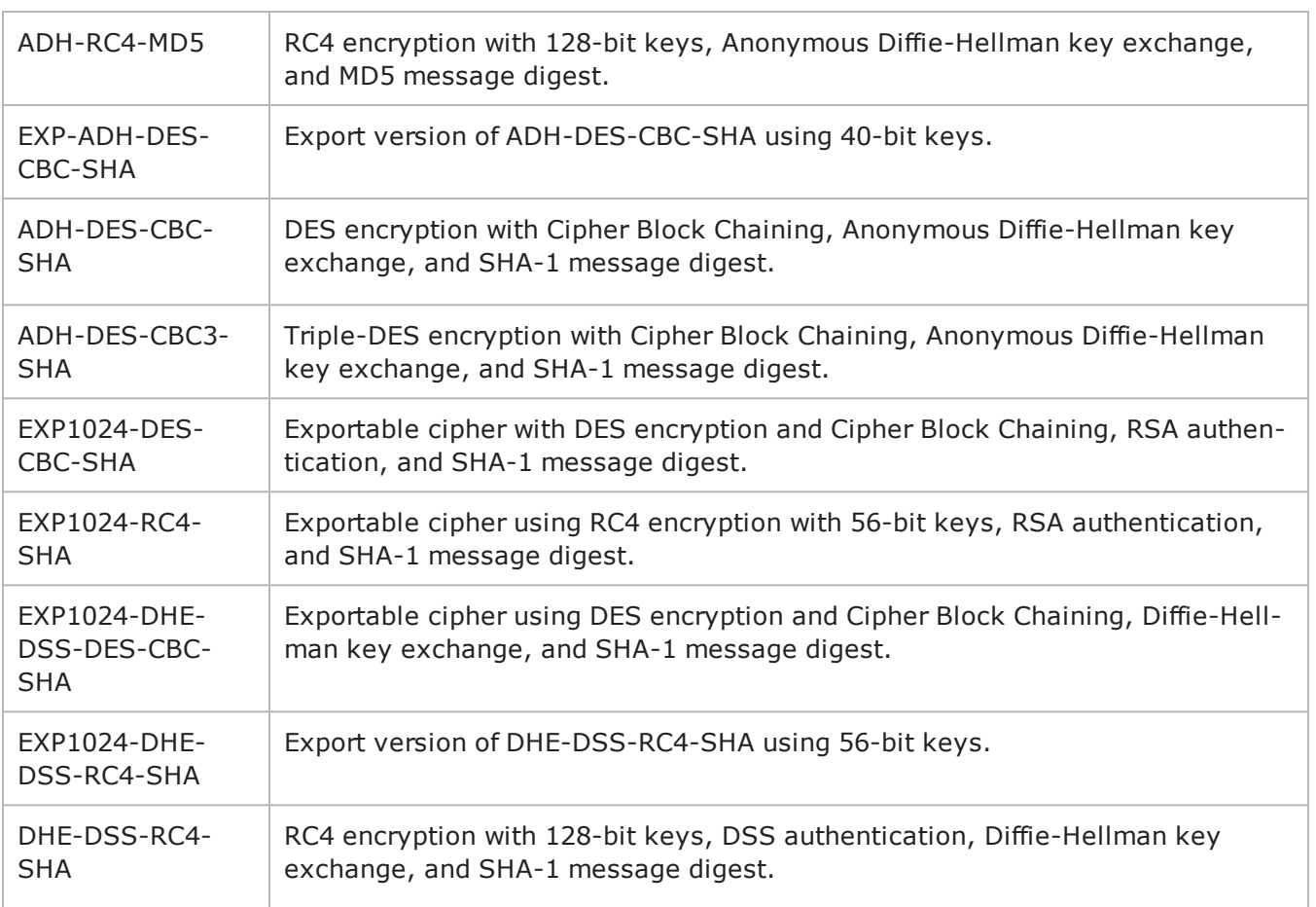

## **Ciphers Selected from the Generic Ciphers List**

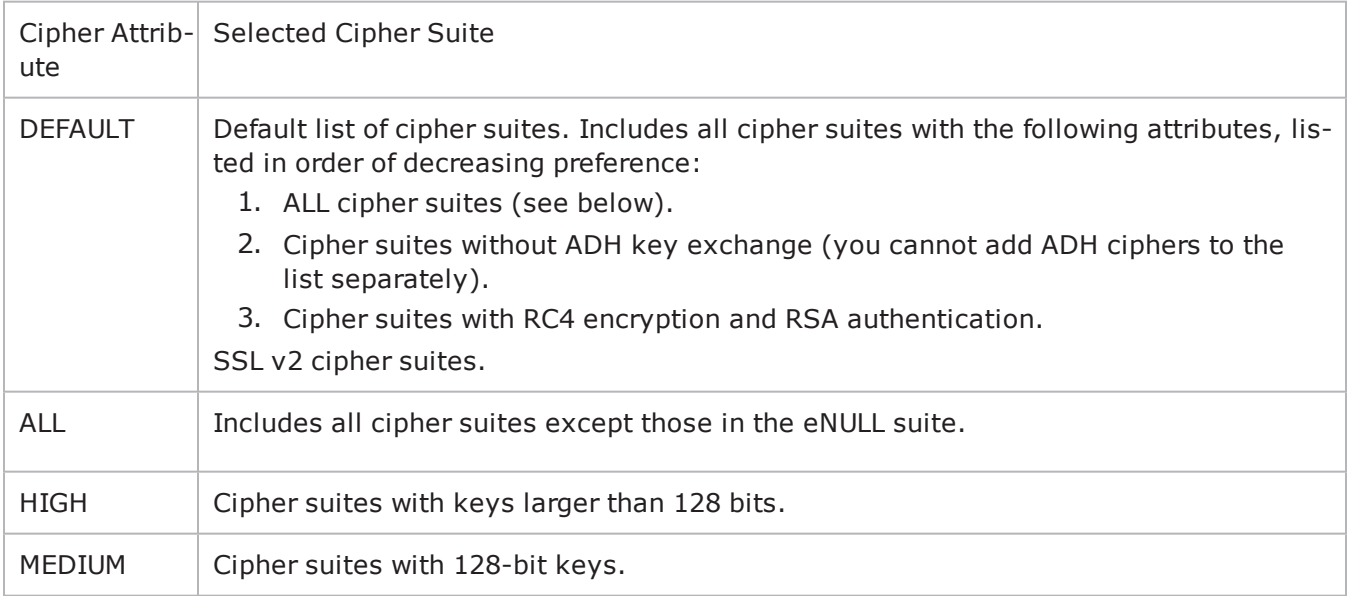

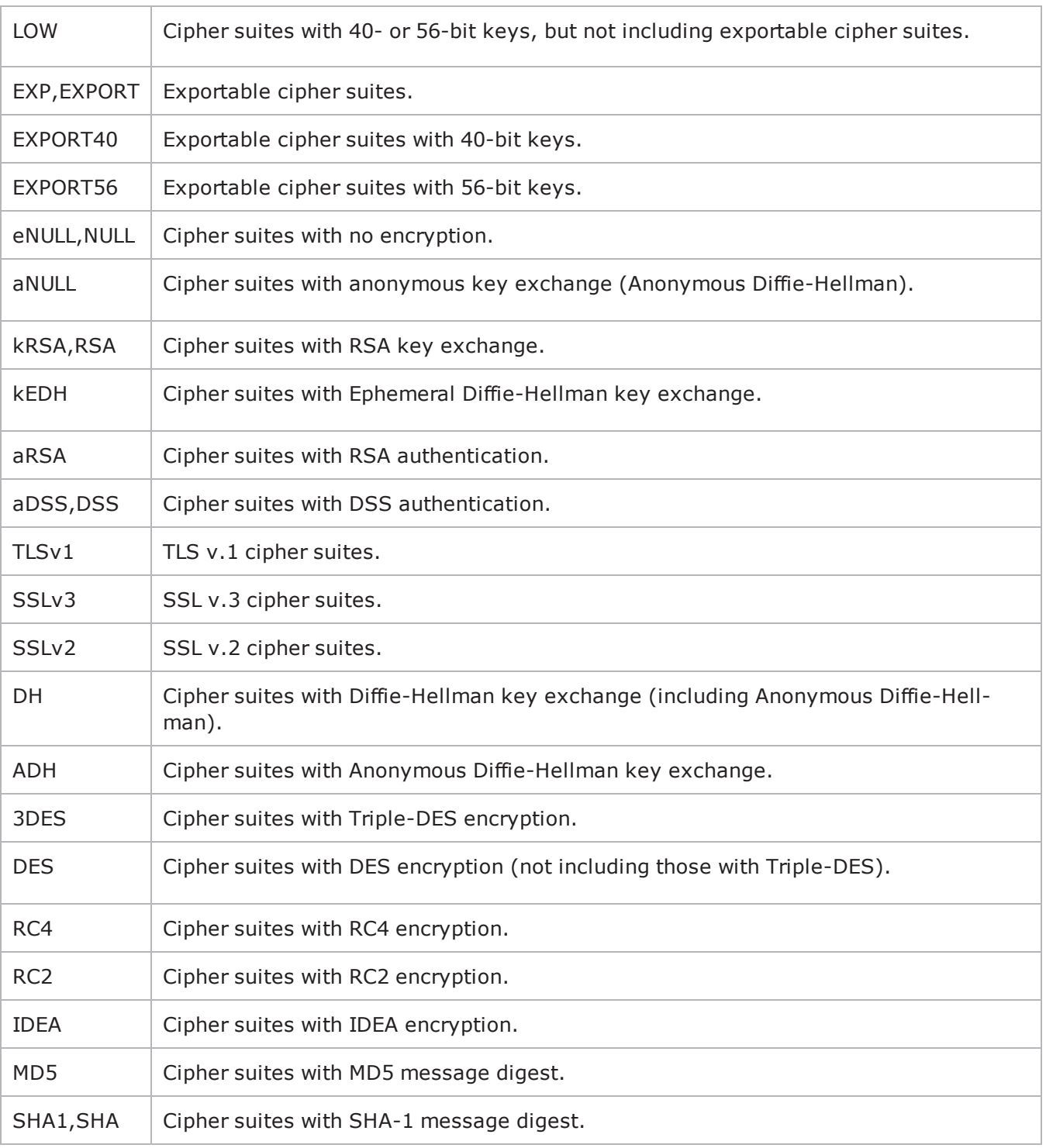

# **Using Sequence Generators in HTTP Client Commands and Server Header Name=Value Fields**

Several HTTP fields allow you to include variables in order to generate large numbers of different objects such as page names or HTTP header values.

If the destination of an HTTP client command is an IxLoad HTTP server, you can insert variables into the Page/Object fields to cause the HTTP server to return dynamically-generated pages with unique names.

- You can use the following variables:
- $\cdot$  Numbers 0-9
- Letters A-Z and a-z

The letter variables are case-sensitive; IxLoad considers the variable strings "AA" and "aa" to be different.

You can combine the variables with fixed text to create the page names. For example, you can enter page[00-] to create a range of unique user names that begin with the characters "page" (page00, page01, and so on).

To insert the variables into a field, enclose them in square brackets ( [ ] ). To specify a range, separate the minimum and maximum values with a hyphen (-). For example, [00-10] specifies a range of 00 through 10.

The number of variables you insert determines the width of the generated strings. For example, the variable "00" can generate the strings 00 - 99. The variable string "000" can generate the strings 000 - 999.

Similarly, "AA" can generate strings that consist of all the two-letter combinafrom AA to zz. "AAA" can generate strings that consist of all the three-letcombinations from AAA to zzz.

You can use a single variable string and allow IxLoad to generate strings up the maximum value of the string or, you can use two variable strings together to restrict the generated strings to a certain range.

See the following example:

 $[0-]$  will generate all the values  $0-9(0, 1, 2, 3...9)$ . [0-5] will generate all the values 0 - 5.

[00-] will generate all the values 00 - 99 (00, 01, 02, 03. . .97, 98, 99). [00-50] will generate all the values 0 - 50.

 $[A-]$  will generate all the values  $A - z$  (A, B, C...z). [A-K] will generate all the values A - K.

[AA- ] will generate all the values AA - zz (AA, AB, AC. . zx, zy, zz). [AA-KK] will generate all the values AA - KK.

When IxLoad has generated the final string, if the test configuration requires additional strings, IxLoad returns to the starting value of the variable and continto generate strings until no more are required. In this case, the generated strings will not be unique.

If you include more than one variable, the number of unique pages IxLoad generis equivalent to the multiple of the maximum values of all the variables. For example, if you specify the page name as:

Page[01-10] of [01-99].

the IxLoad server can potentially generate 990 ( $10*99$ ) unique pages with names "Page01 of 01" through "Page10\_of\_99." The server will only generate all the pages if it receives requests for all of them from clients.

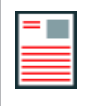

**Note:** If you include multiple variables, the start and end fields must be the same width.

You can also configure the HTTP server to include wildcards in page names. For example, you can configure the server for a Web page named "Page\*\_of\_\*" where '\*' is considered to be the wildcard. A client that used the variables in the previous example would receive all the pages requested.

## **Using System Variables**

In addition to the letter and number variables, there are several system variables you can use. If you include the system variables in a page name, IxLoad replaces the system variable with the appropriate value from the current test configuraYou can use the letter, number, and system variables with HTTP name = value arguments.

You specify the system variables by enclosing them in parentheses (). Like the letter number variables, you must use the system variables in the page name in the URL, not in the path. Table  $6-15$ describes the system variables.

#### **System Variables for Use in Page Names**

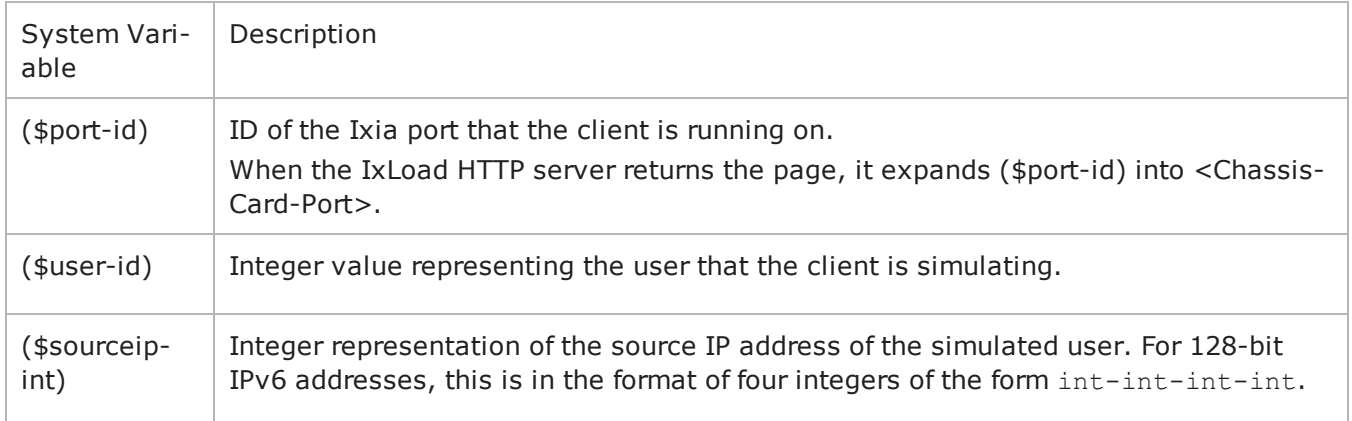

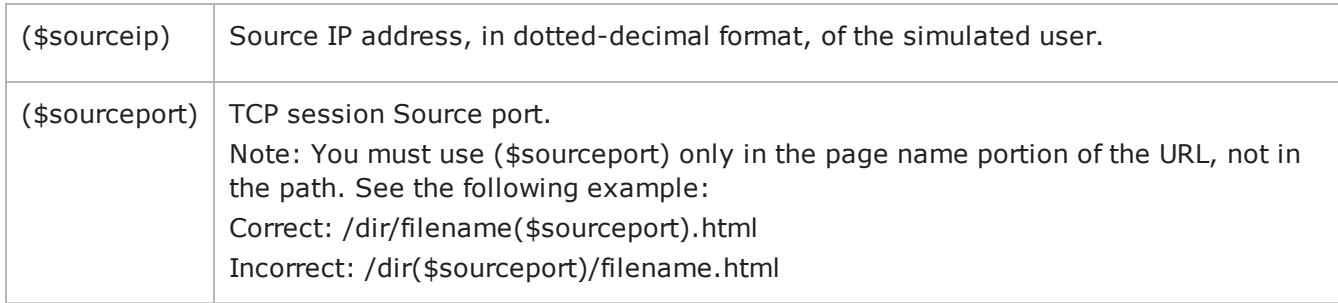

#### **Example 1**

http://ixiacom.com/page(\$sourceip)-(\$sourceport).html

If this page was retrieved by client 1 from source IP 192.168.1.1 and source port 3589, the page that would be returned would be: http://ixiacom.com/page192.168.1.1-3589.html

If the same command was used by a different client from source IP 192.168.2.10 and source port 46990, the page that would be returned would be: http://ixiacom.com/page192.168.2.10-46990.html

## **Example 2**

Suppose that a command uses the POST/GET method with a name=value argument of: ?user=customer(\$user-id)&password=pwd&clientport=(\$sourceport)

Then the command list: POST/GET, servername, myfile.html, argument

could expand to: POST/GET, servername, myfile.html, ?user=customer1&pass

for the first simulated user, and to: POST/GET, servername, myfile.html, ?user=customer99&pass

for the 99th simulated user.

## **Example 3**

Suppose that you needed to use a GET command to generate unique user names and passwords for a use on a login page. You could create a page URL of: http://server/login.html?user=user(\$port-id)\_(\$user-id)&password=pwd

IxLoad expands (\$port-id) to chassis-card-port and (\$user-id) to the ID of the simulated user on the port. The pages retrieved might be: http://server/login.html?user=user0-1-1\_11&password=pwdhttp://server-

/login.html?user=user0-1-2\_47&password=pwd

A command that uses (\$port-id) and (\$user-id) in this way ensures that the user names generated are unique throughout all the ports used in the test.

# **Statistics**

The HTTP statistics are listed in this section.

## **HTTP Server Statistics**

The table below describes the statistics that IxLoad records for the HTTP servers. Statistics in the results files and reports are averaged over all ports. If a statistic for an interval is missing, IxLoad interpolates it from the statistic immediately prior to it and the statistic after it.

For TCP statistics, see TCP, Run State, and Curve Segment Statistics.

The test results are available from the location defined on the User Directories window. See User Directories.

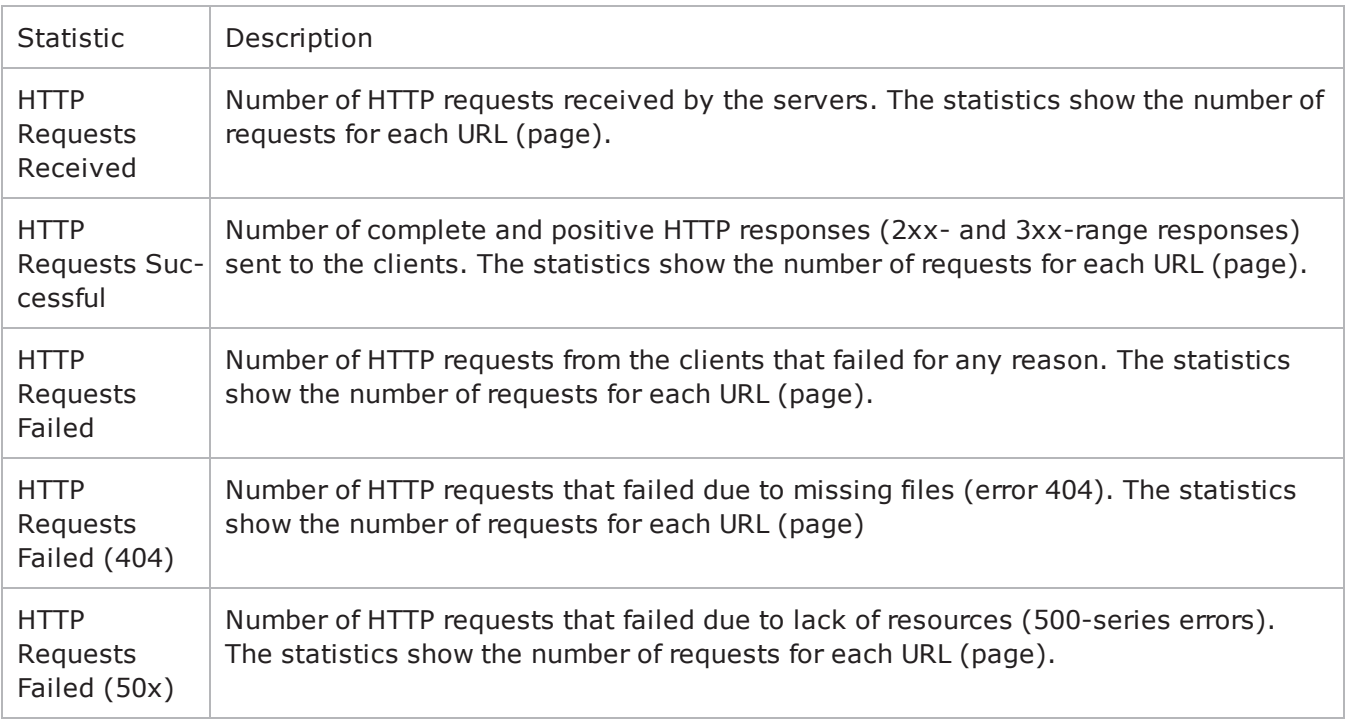
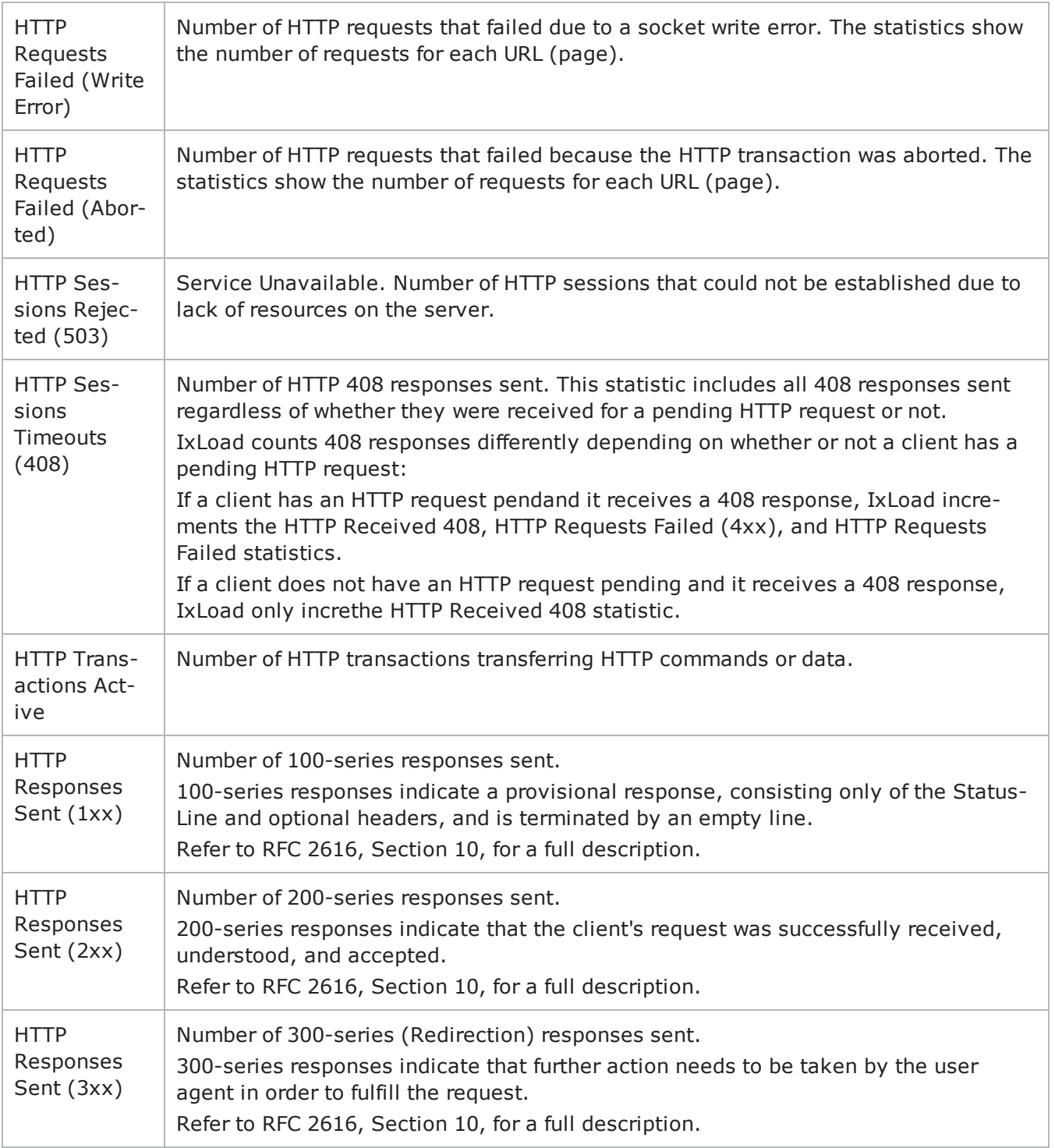

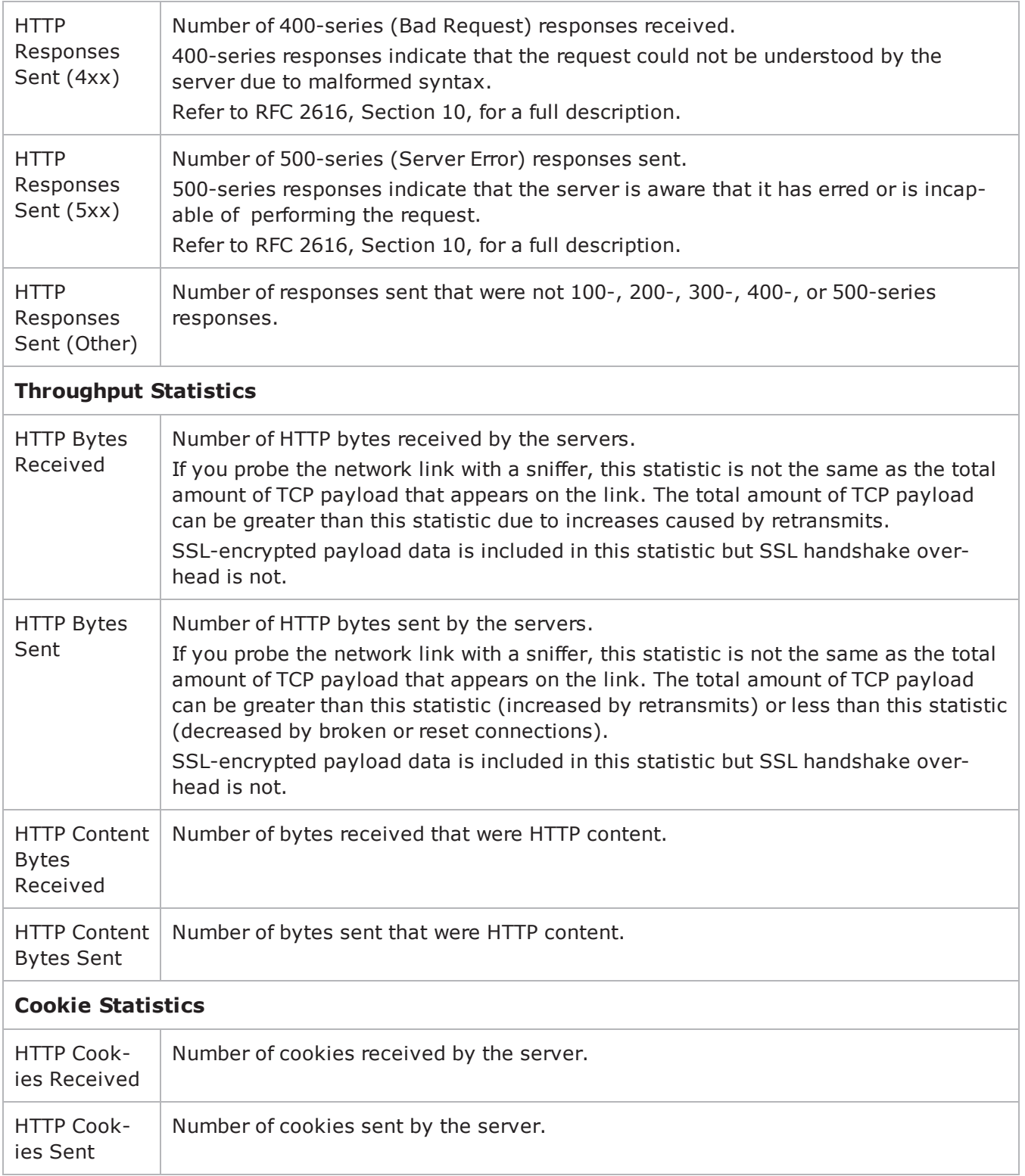

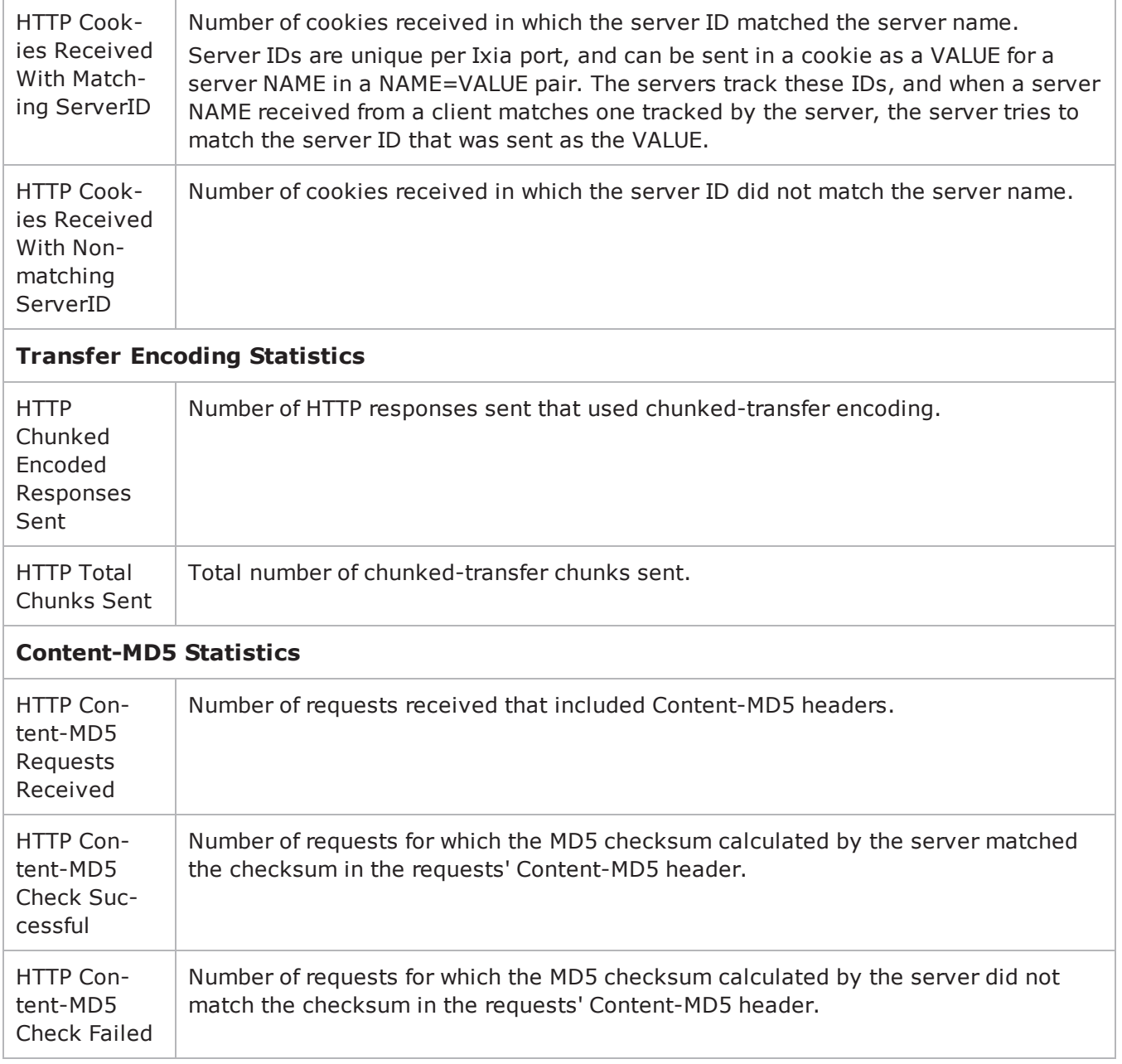

### **HTTP Server Conditional View Statistics**

The table below describes the conditional view statistics that IxLoad records for the HTTP servers. Statistics in the results files and reports are averaged over all ports. If a statistic for an interval is missing, IxLoad interpolates it from the statistic immediately prior to it and the statistic after it.

For TCP statistics, see TCP, Run State, and Curve Segment Statistics.

The test results are available from the location defined on the User Directories window. See User Directories.

The QoE Detective column in the table indicates the views in which a statistic is available:

**IP:** per-IP view **User:** per-User view **VLAN:** per-VLAN view **All:** all views

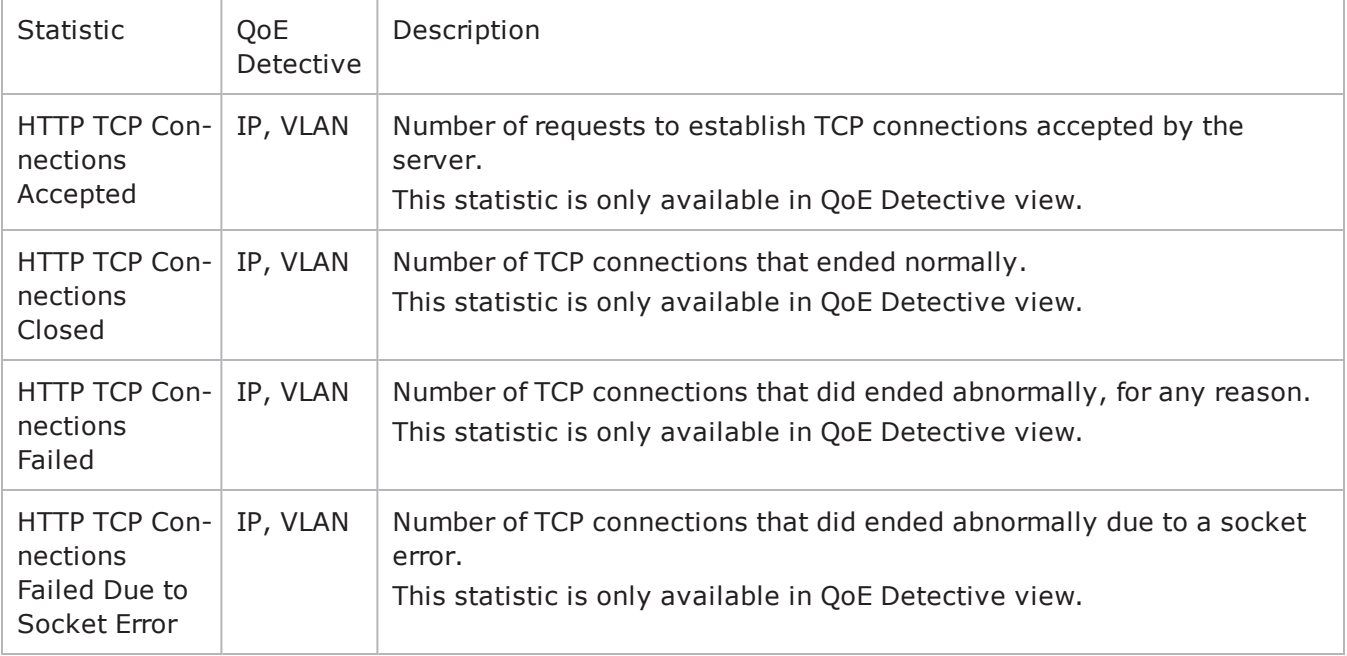

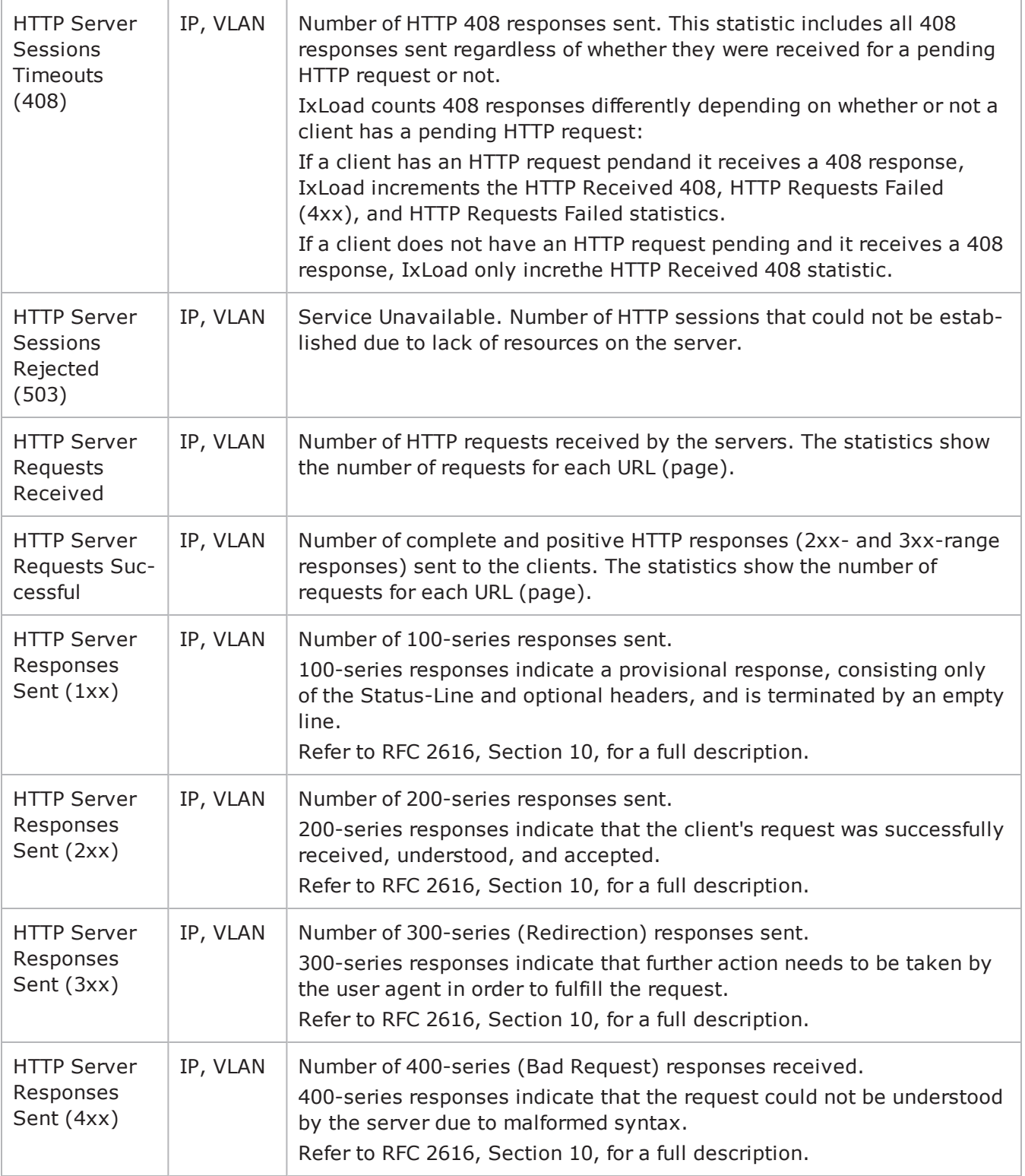

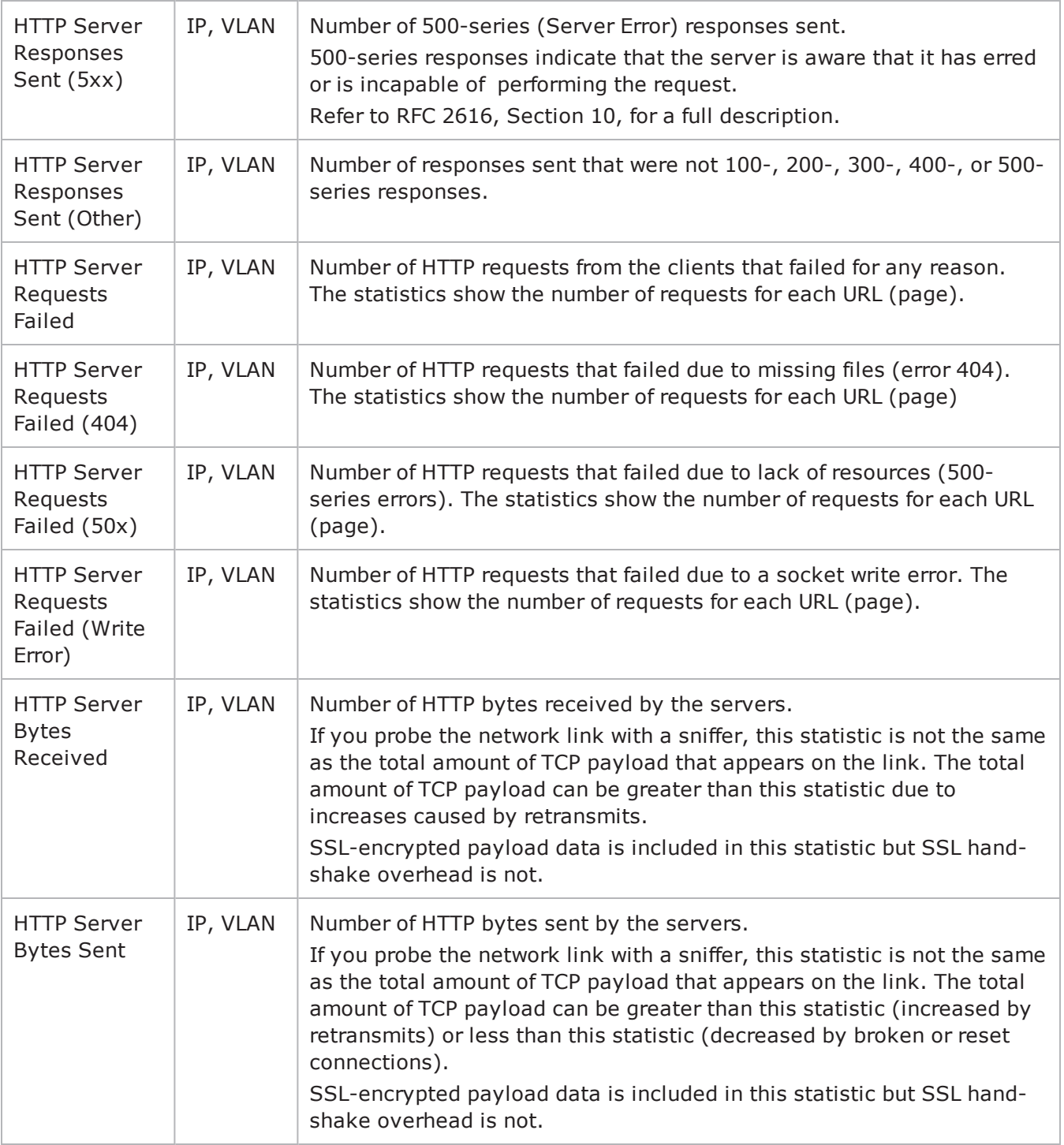

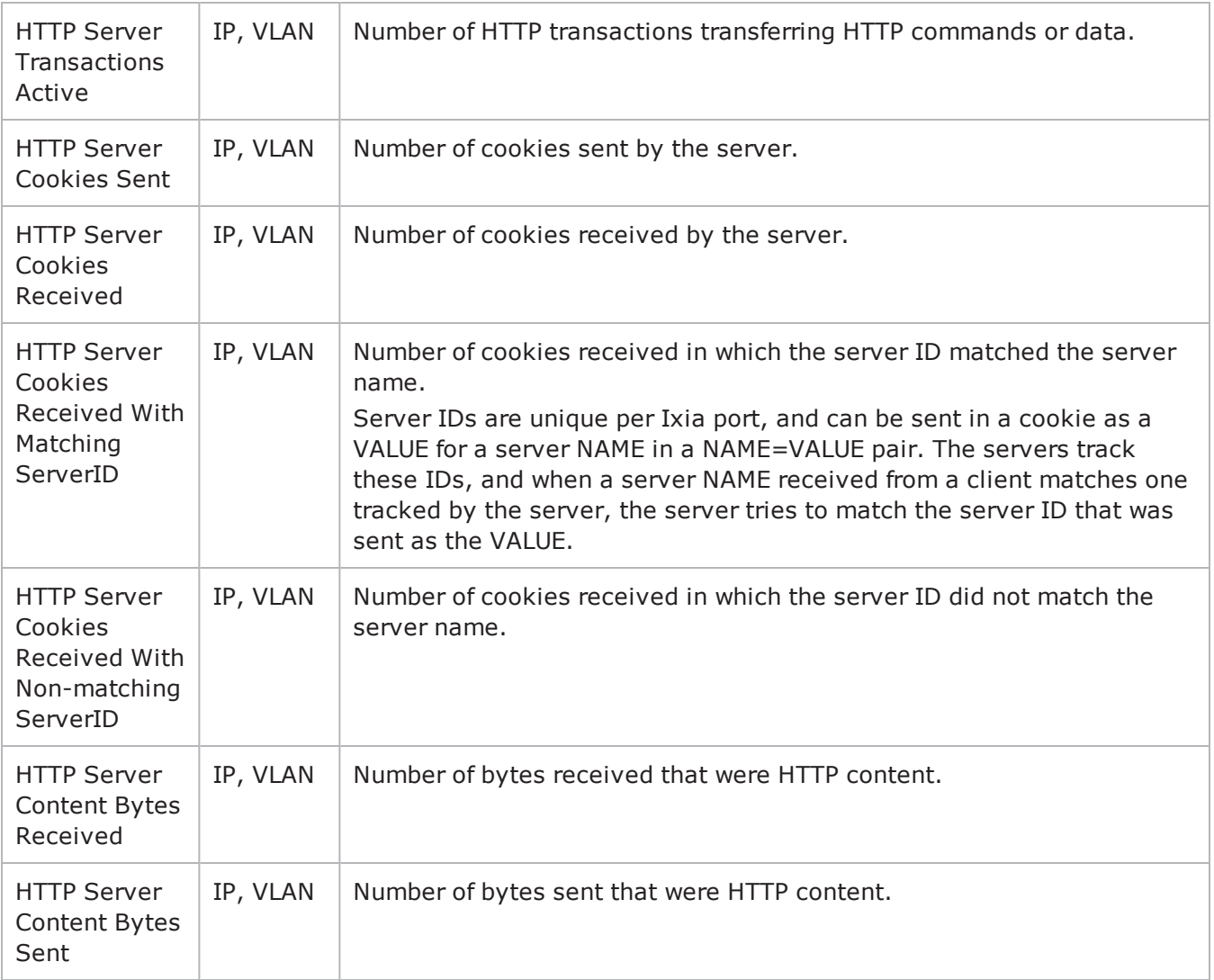

#### **HTTP Server per-URL Statistics**

The table below describes the statistics that IxLoad records for the HTTP servers. Statistics in the results files and reports are averaged over all ports. If a statistic for an interval is missing, IxLoad interpolates it from the statistic immediately prior to it and the statistic after it.

For TCP statistics, see TCP, Run State, and Curve Segment Statistics.

The test results are available from the location defined on the User Directories window. See User Directories.

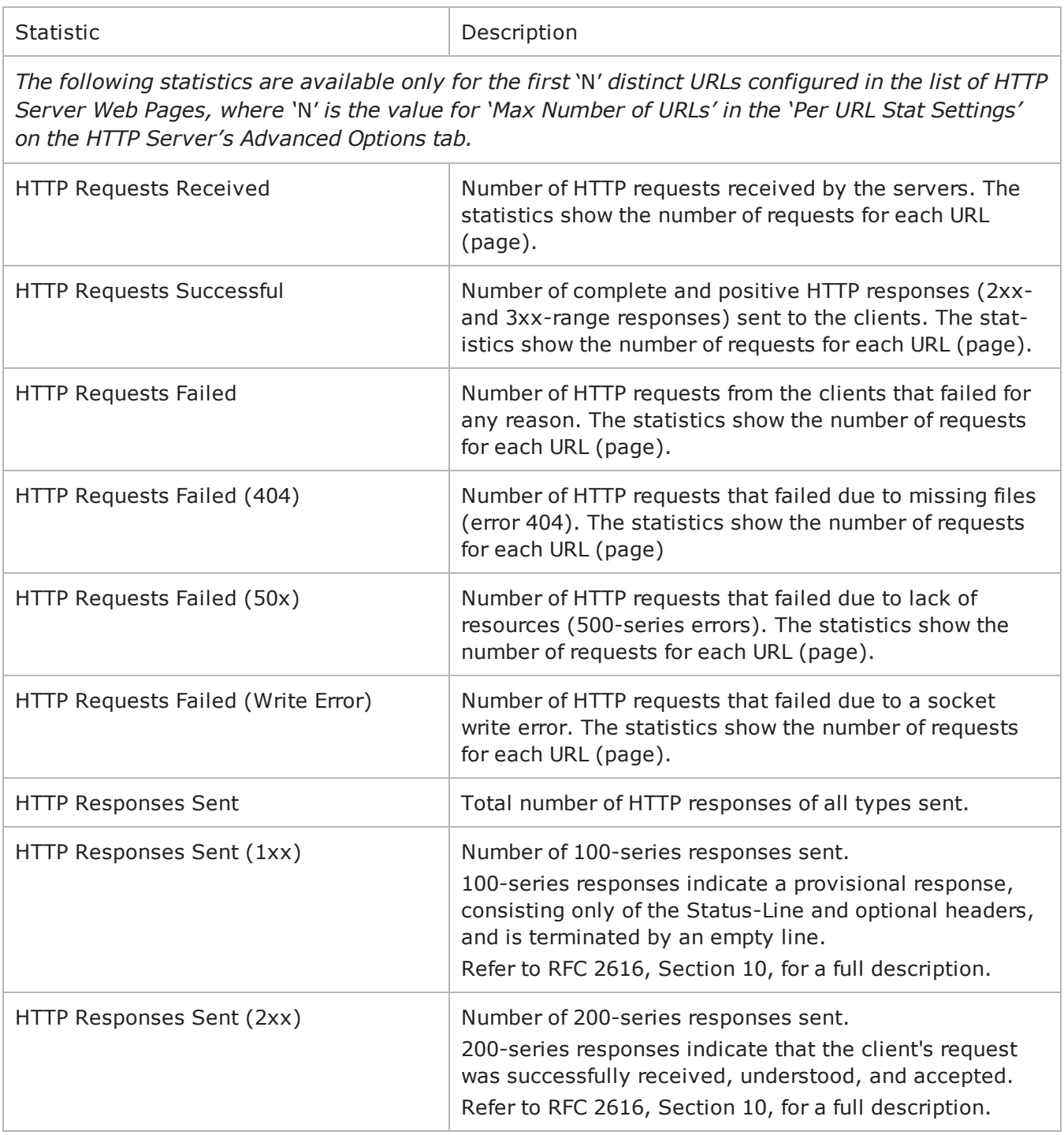

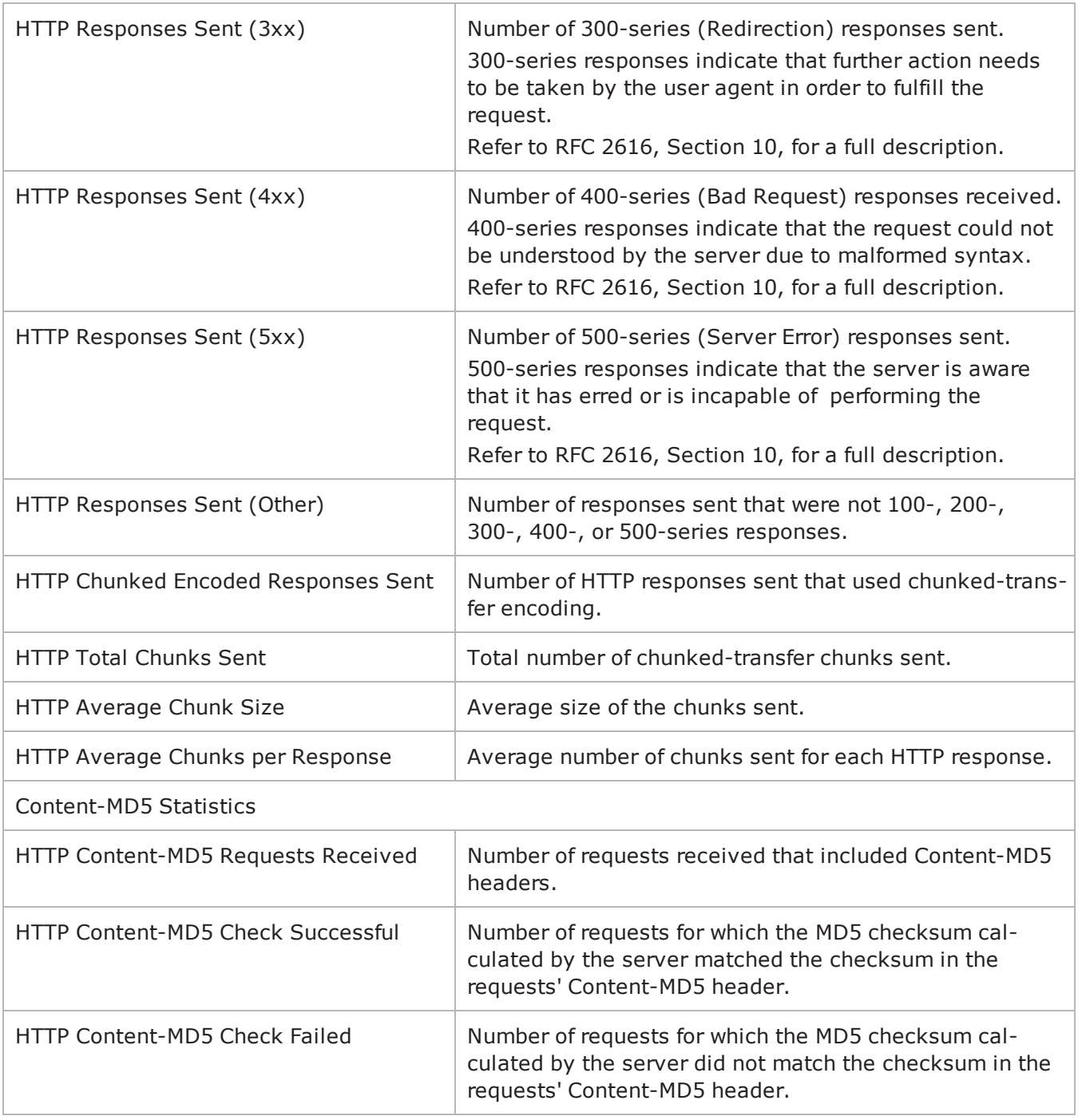

## **HTTP Client Statistics**

The table below lists the statistics IxLoad reports for HTTP clients. Statistics in the results files and reports are averaged over all ports. If a statistic for an interval is missing, IxLoad interpolates it from the statistic immediately prior to it and the statistic after it.

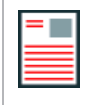

**Note:** The HTTP client statistics do not include the bytes transmitted and received for the SSL handshake.

The test results are available from the location defined on the User Directories window. See User Directories.

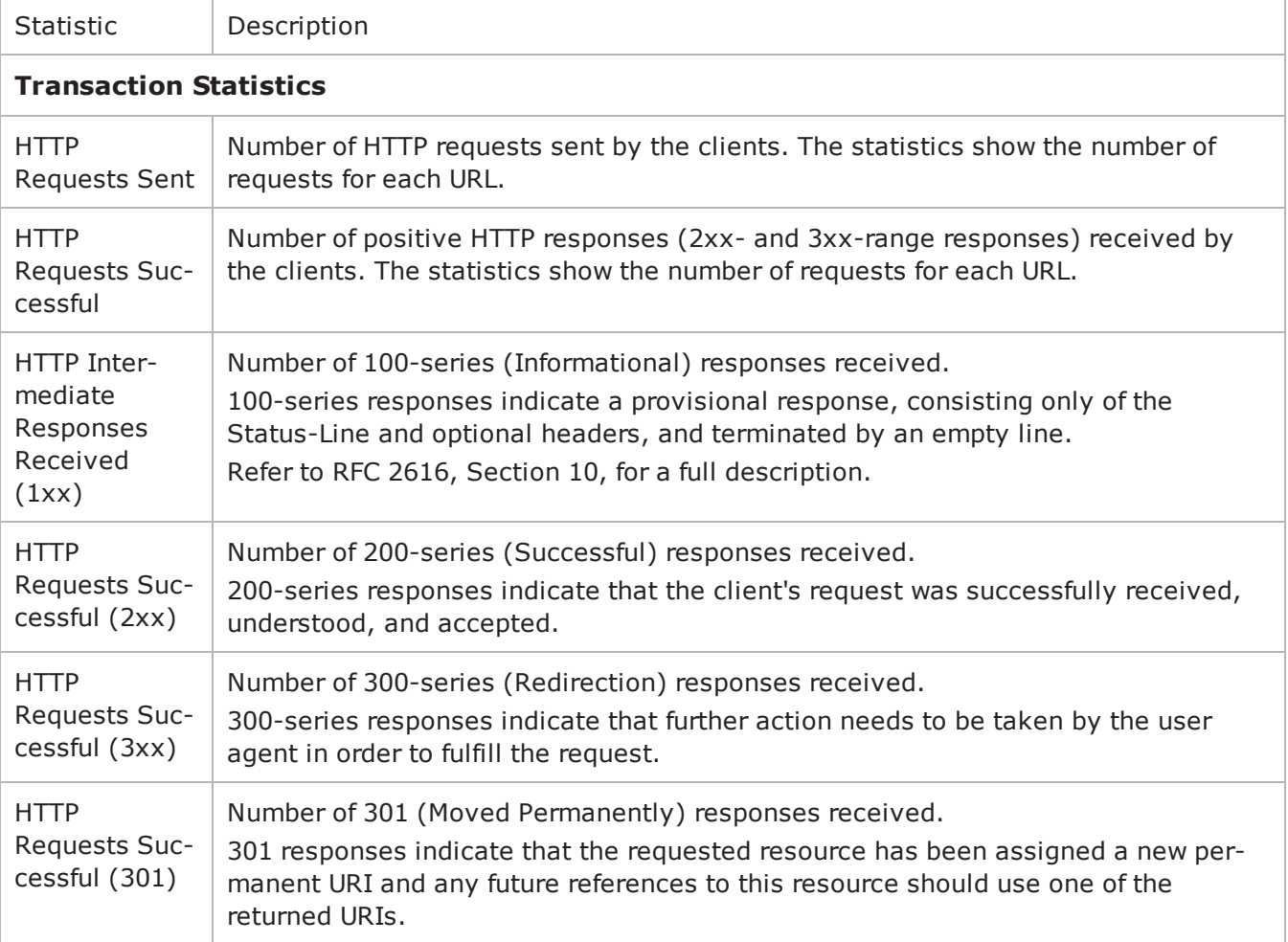

For TCP statistics, see TCP, Run State, and Curve Segment Statistics.

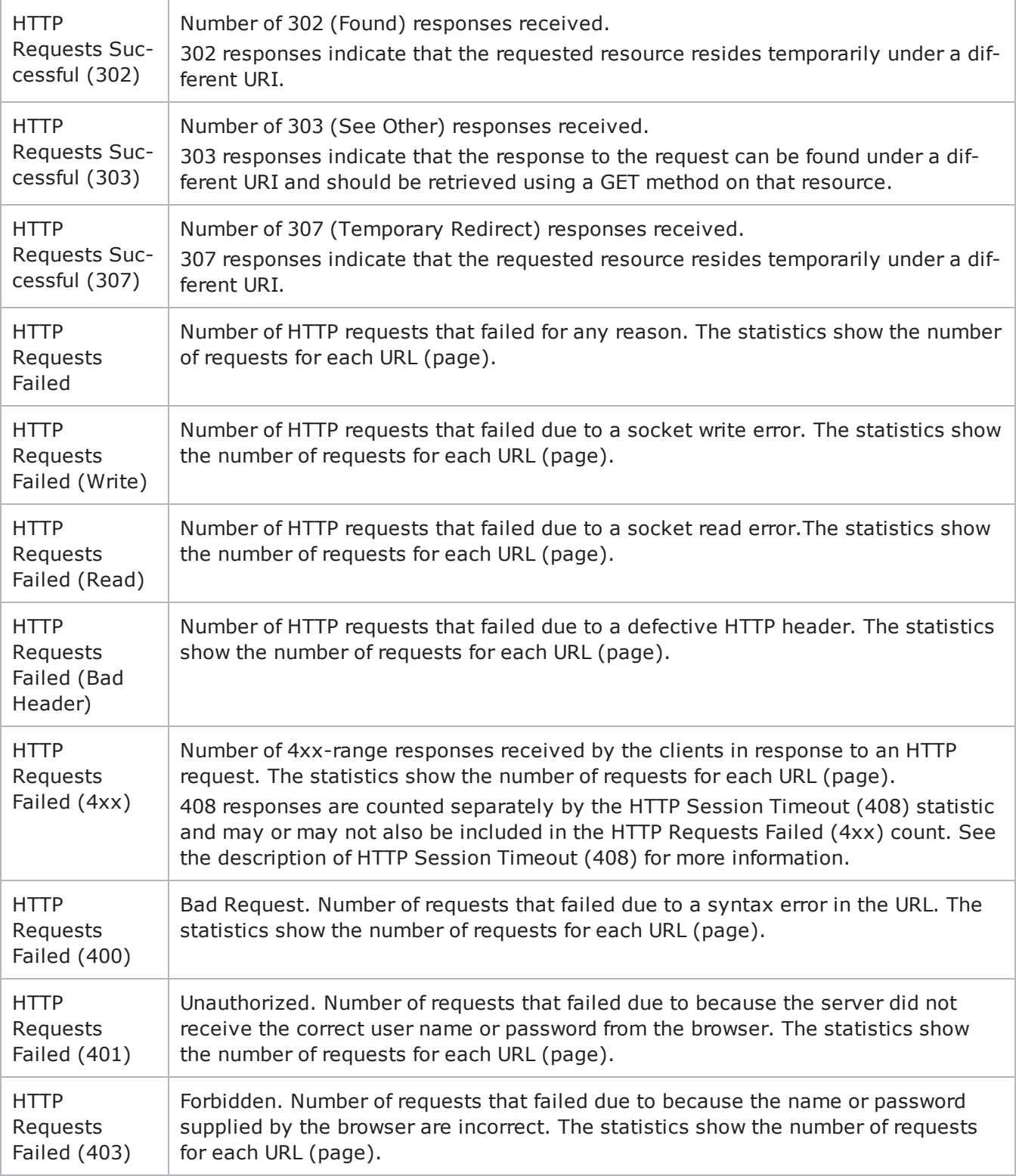

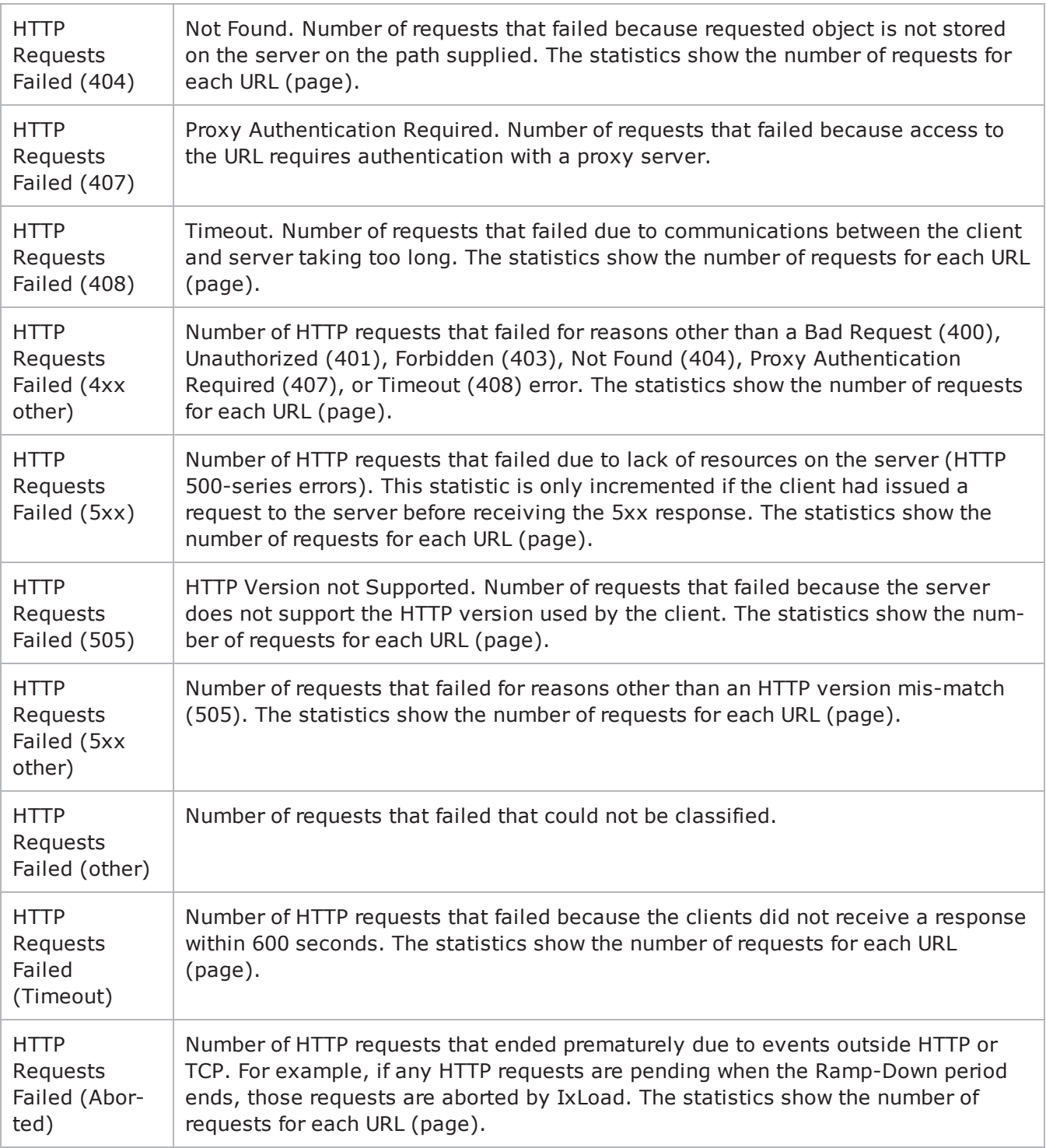

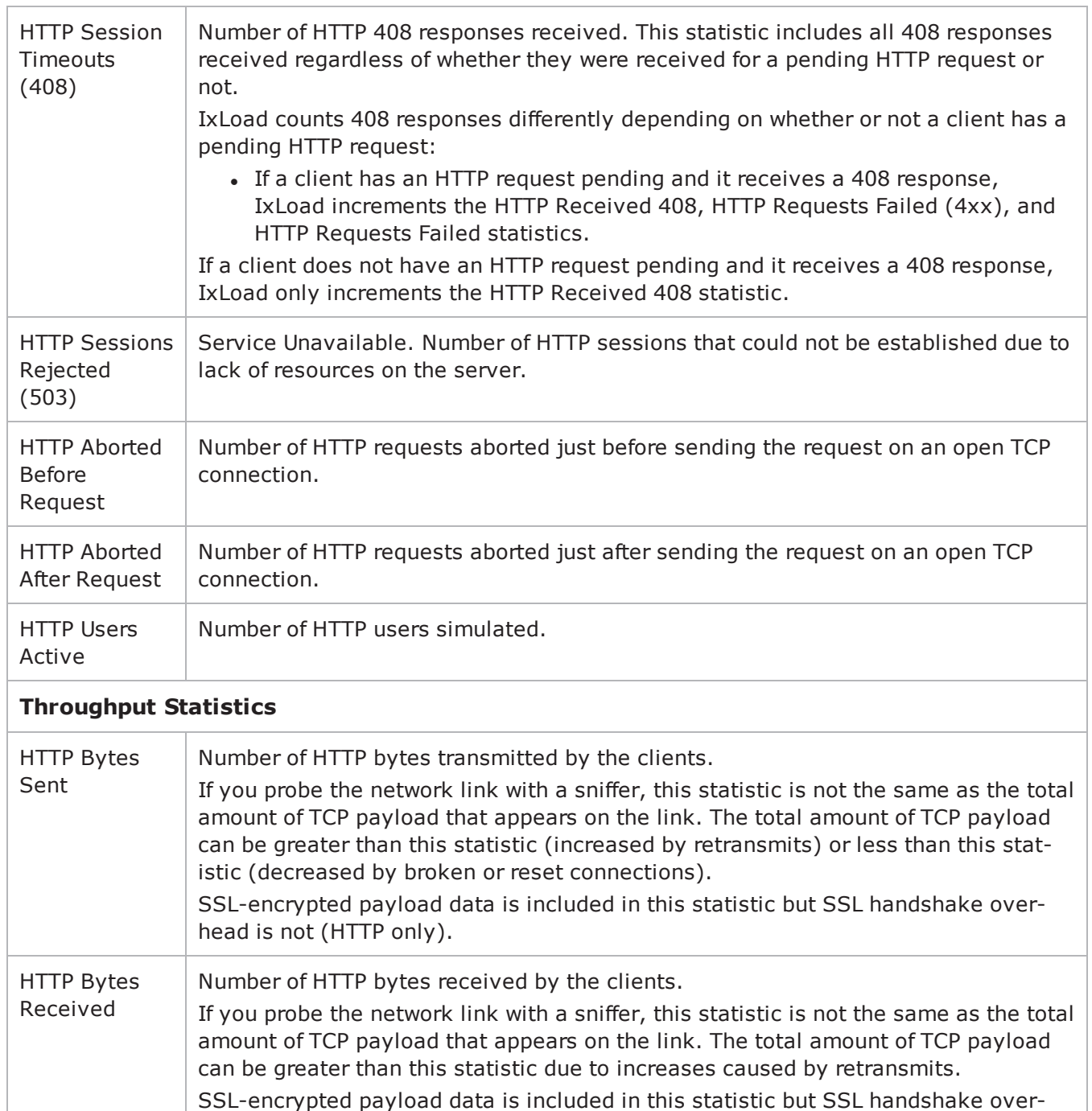

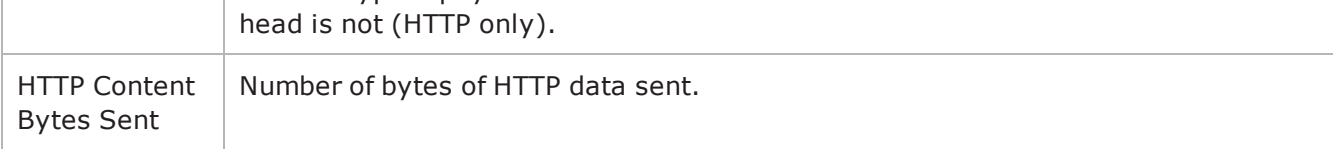

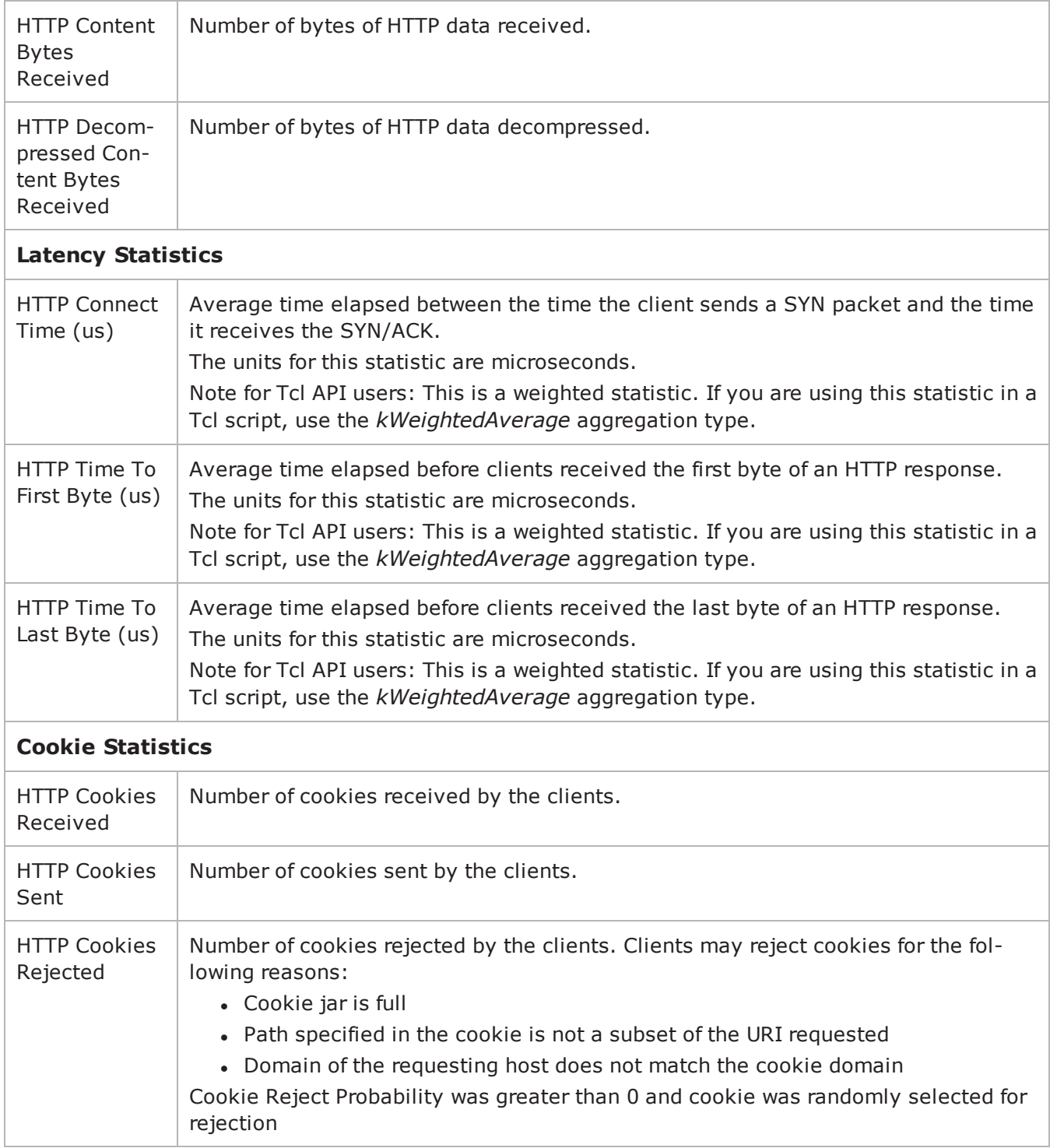

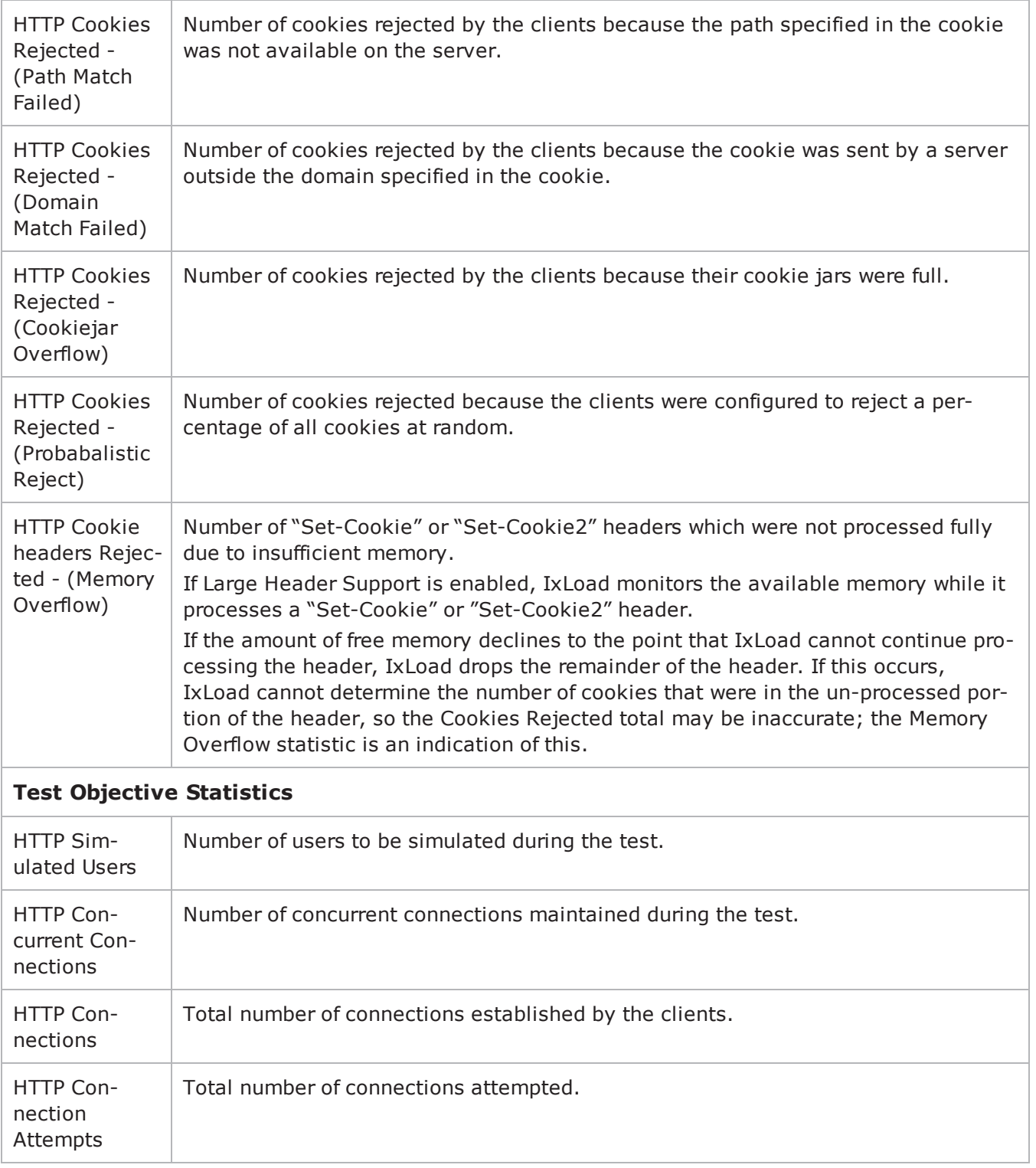

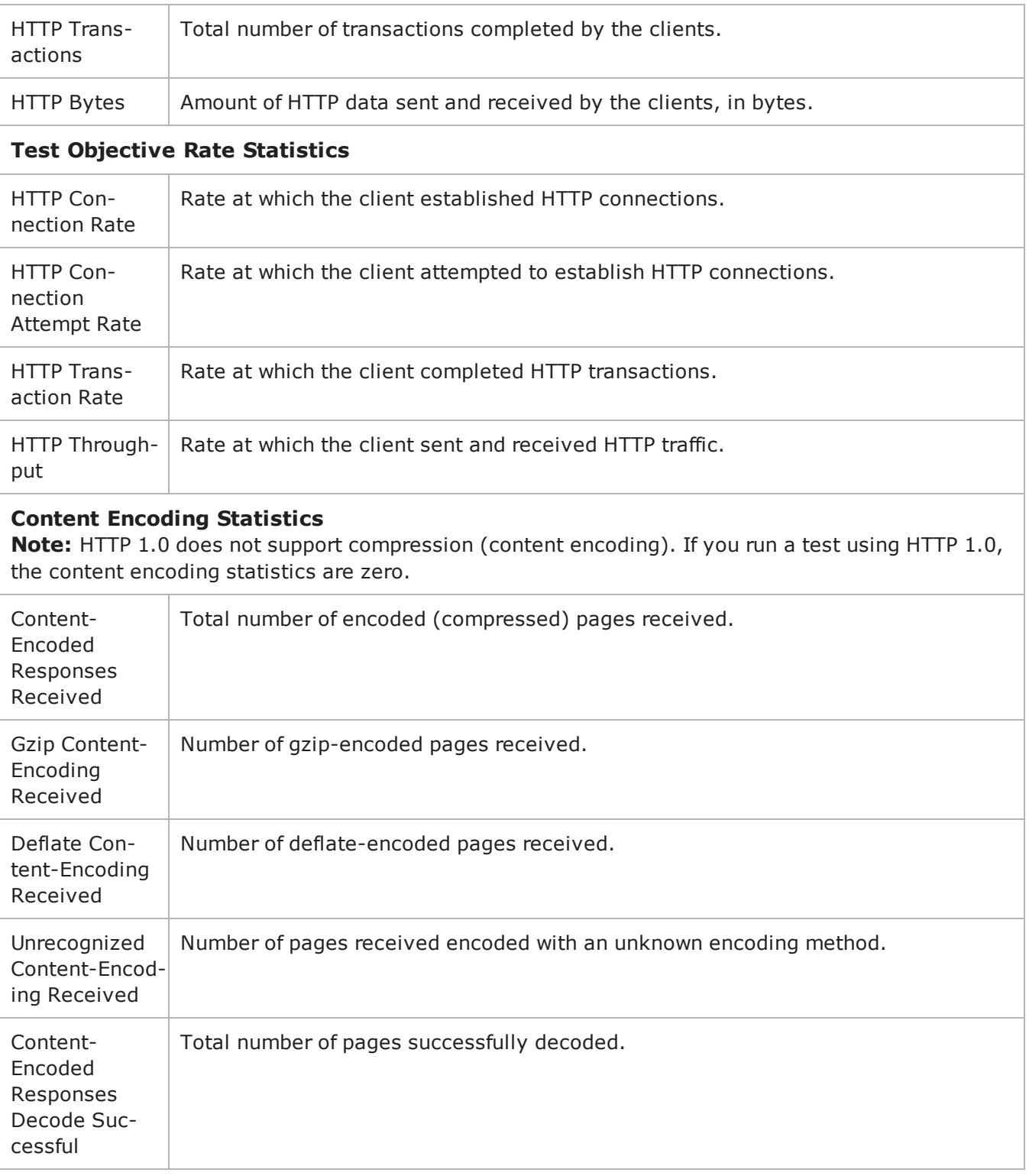

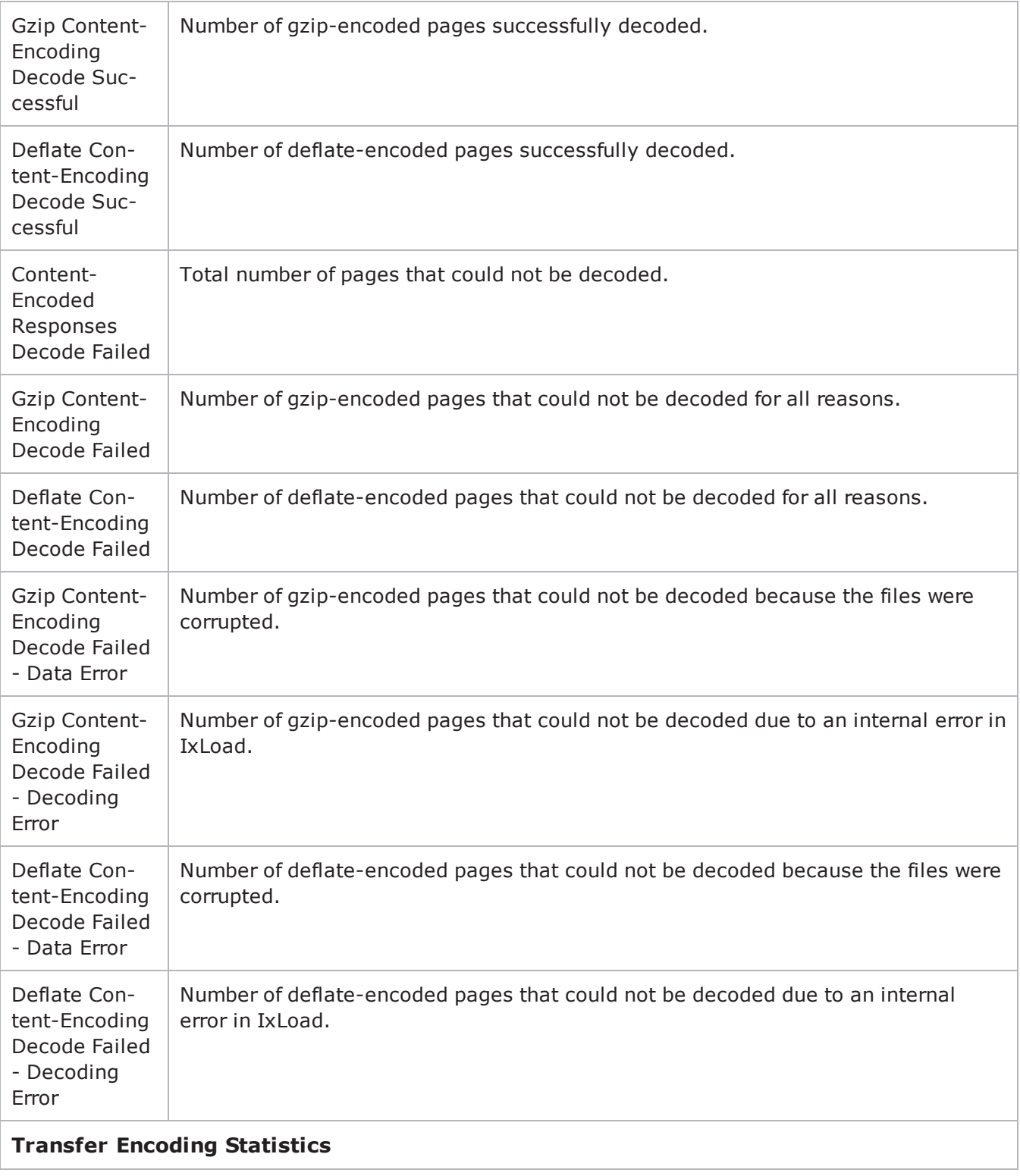

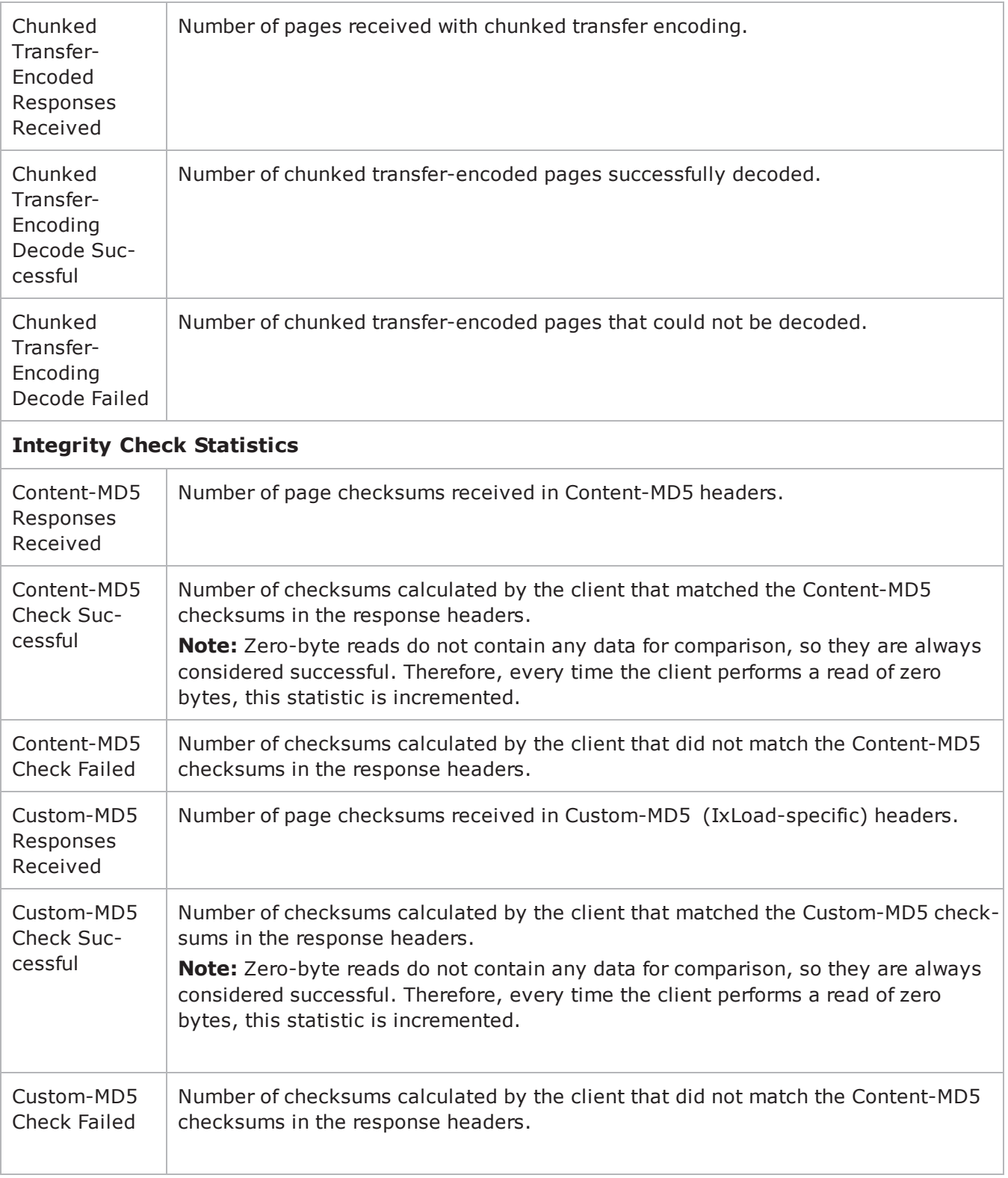

### **HTTP Client QoE Detective Statistics**

The table below lists the QoE Detective statistics IxLoad reports for HTTP clients. Statistics in the results files and reports are averaged over all ports. If a statistic for an interval is missing, IxLoad interpolates it from the statistic immediately prior to it and the statistic after it.

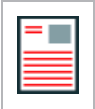

**Note:** The HTTP client statistics do not include the bytes transmitted and received for the SSL handshake.

The test results are available from the location defined on the User Directories window. See User Directories.

The QoE Detective column in the table indicates the views in which a statistic is available:

**IP:** per-IP view **User:** per-User view **VLAN:** per-VLAN view **All:** all views

For TCP statistics, see TCP, Run State, and Curve Segment Statistics.

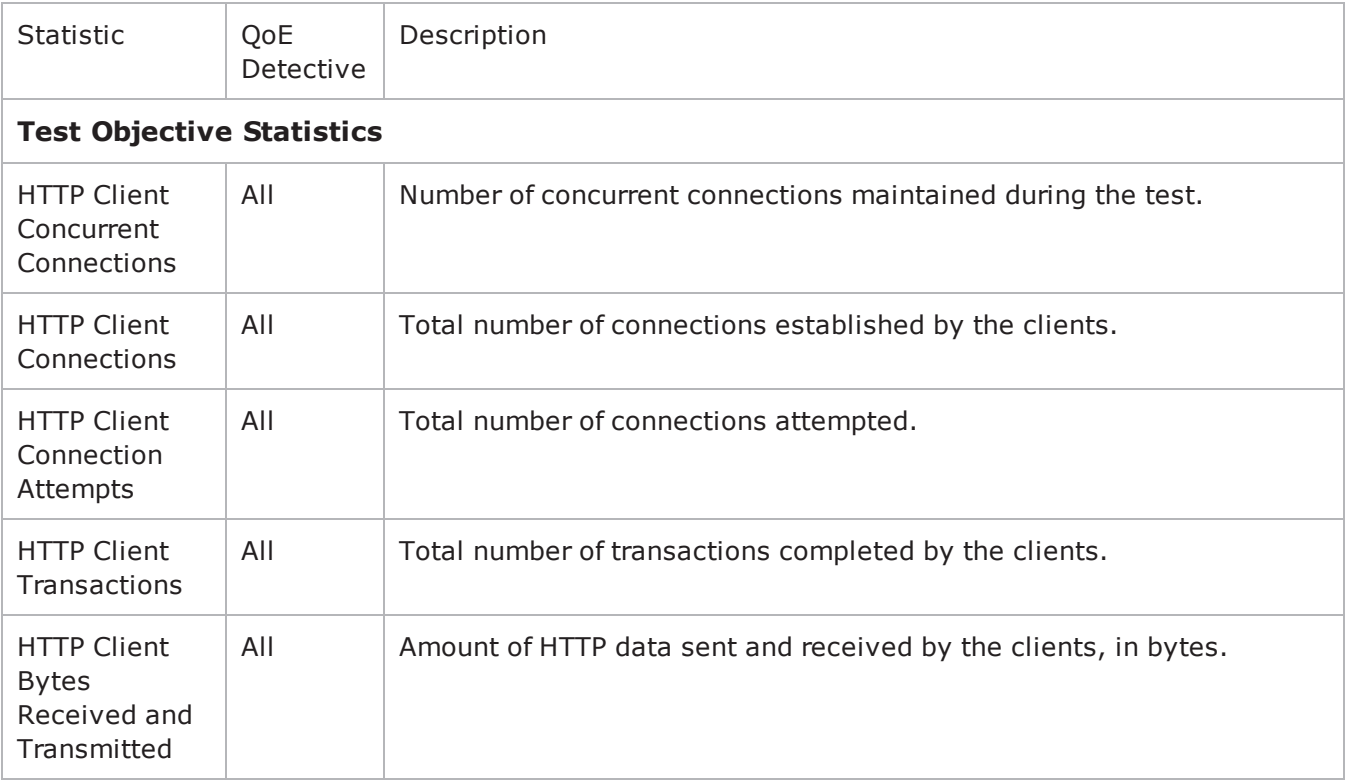

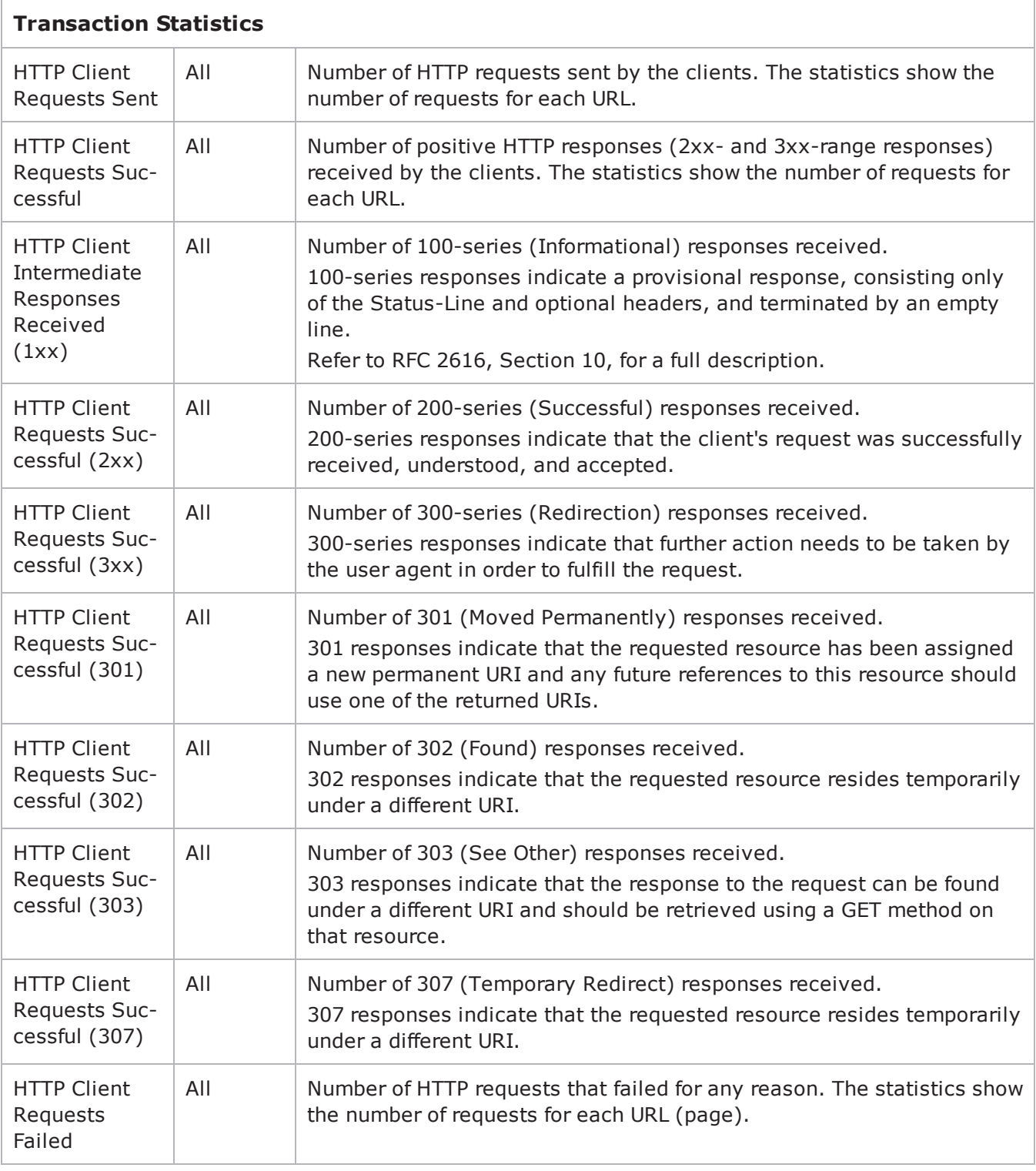

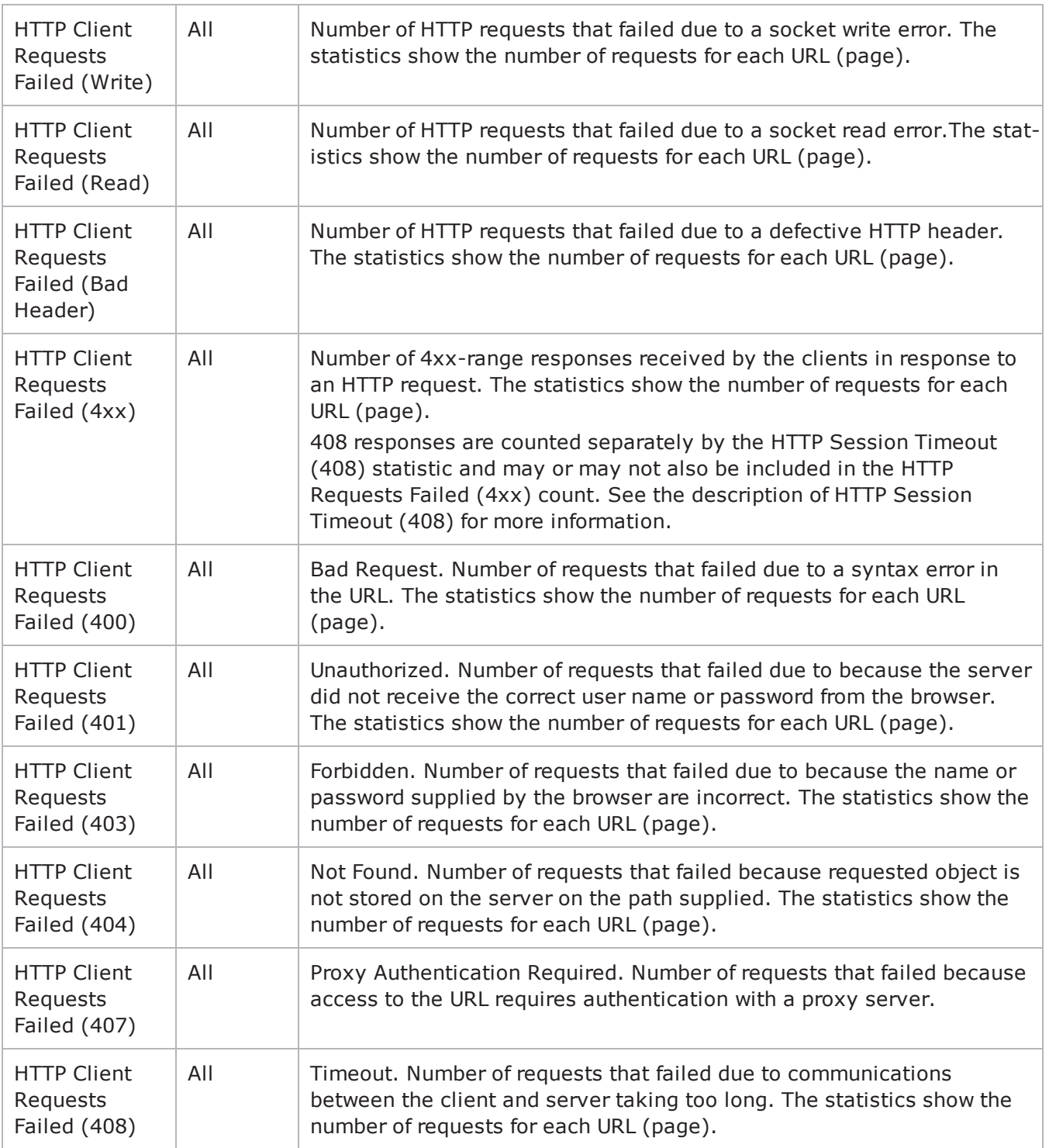

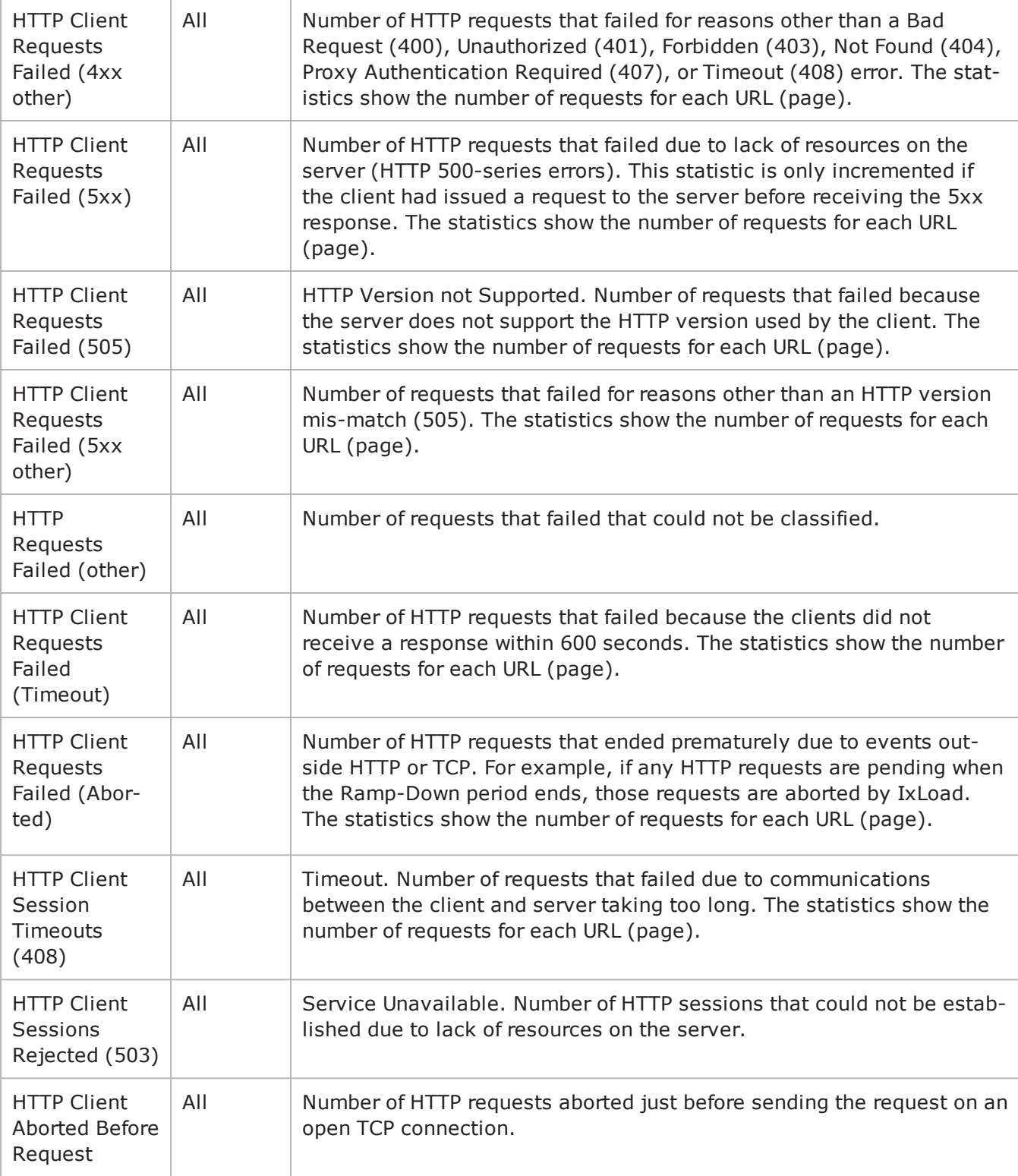

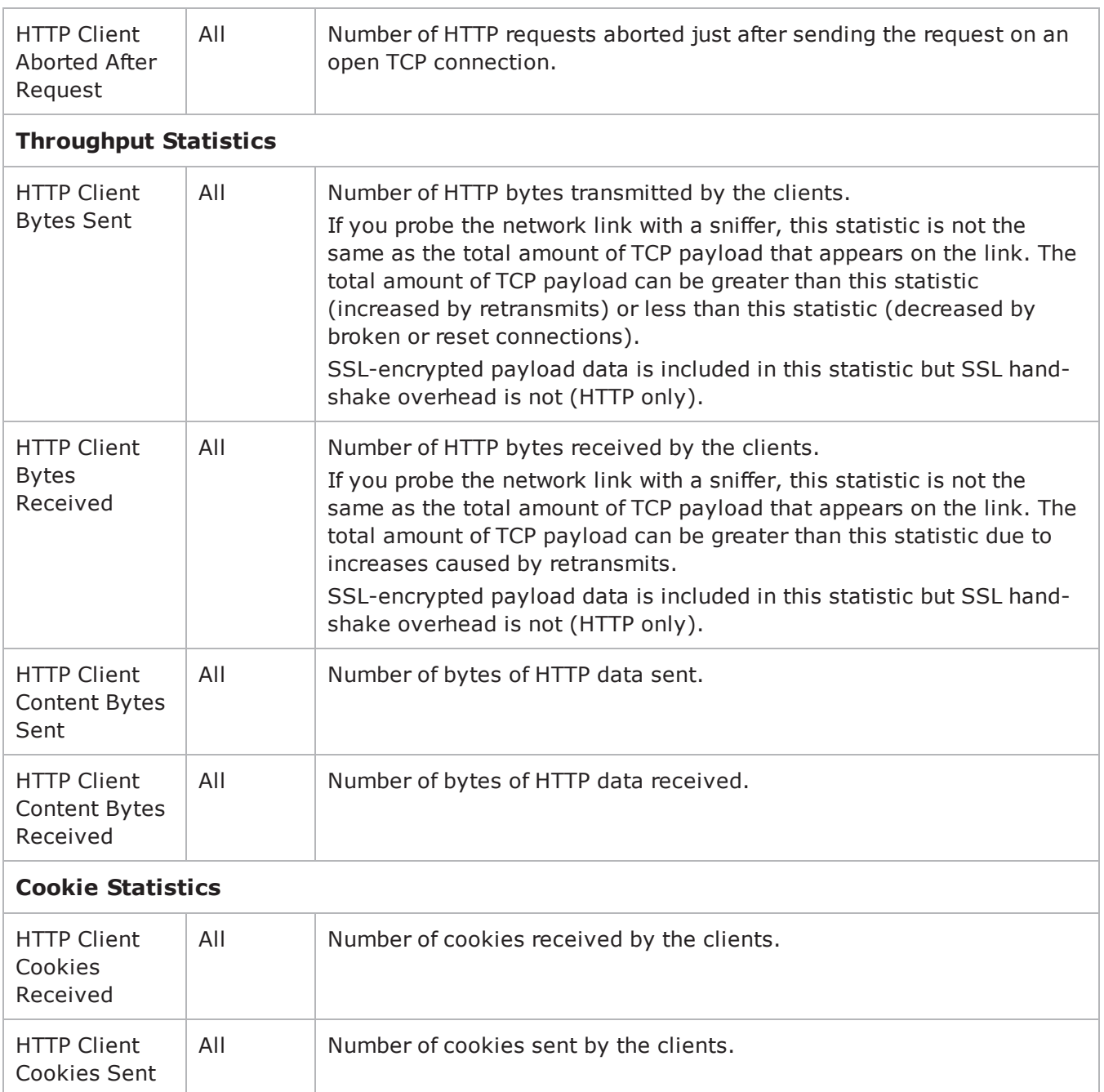

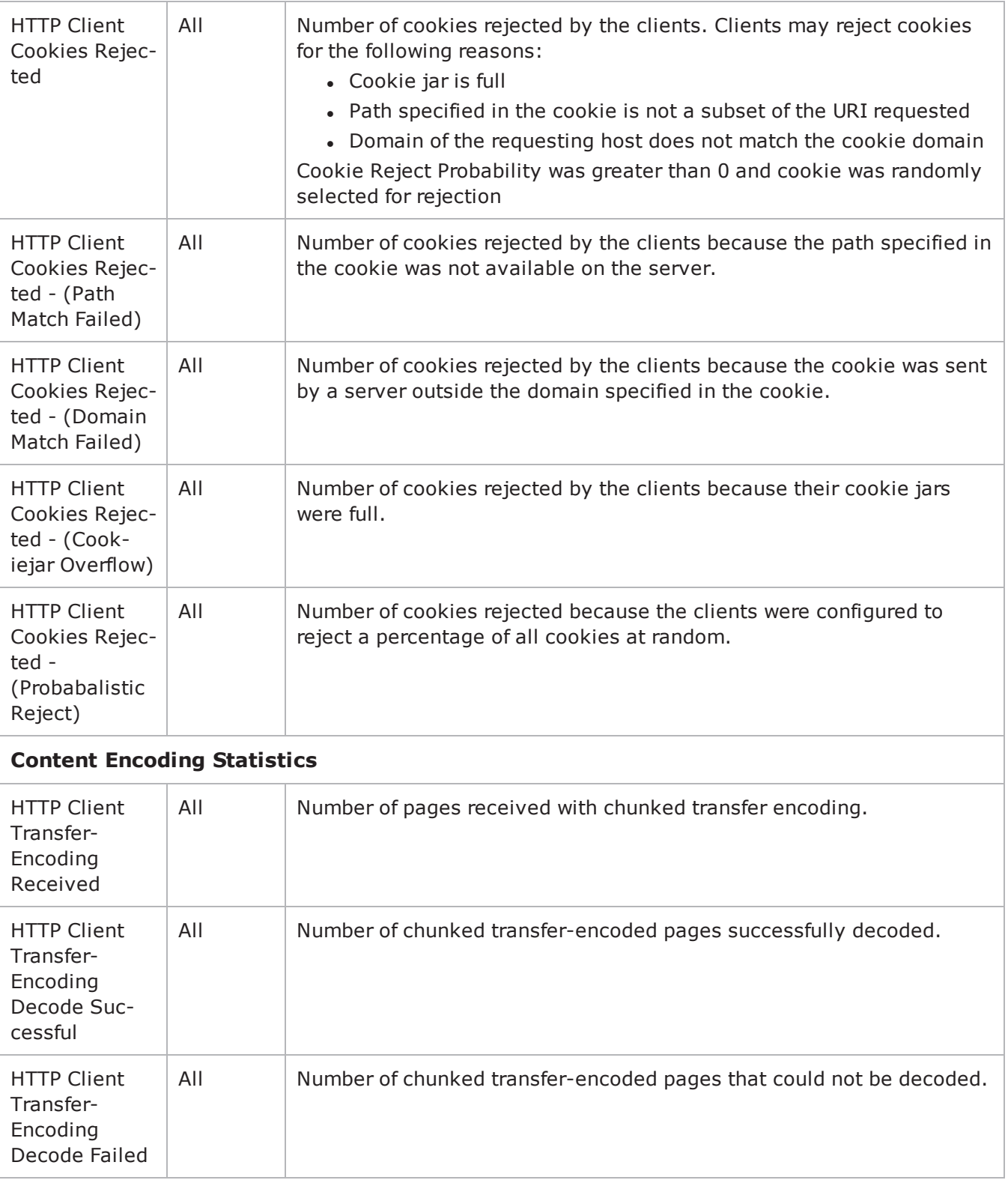

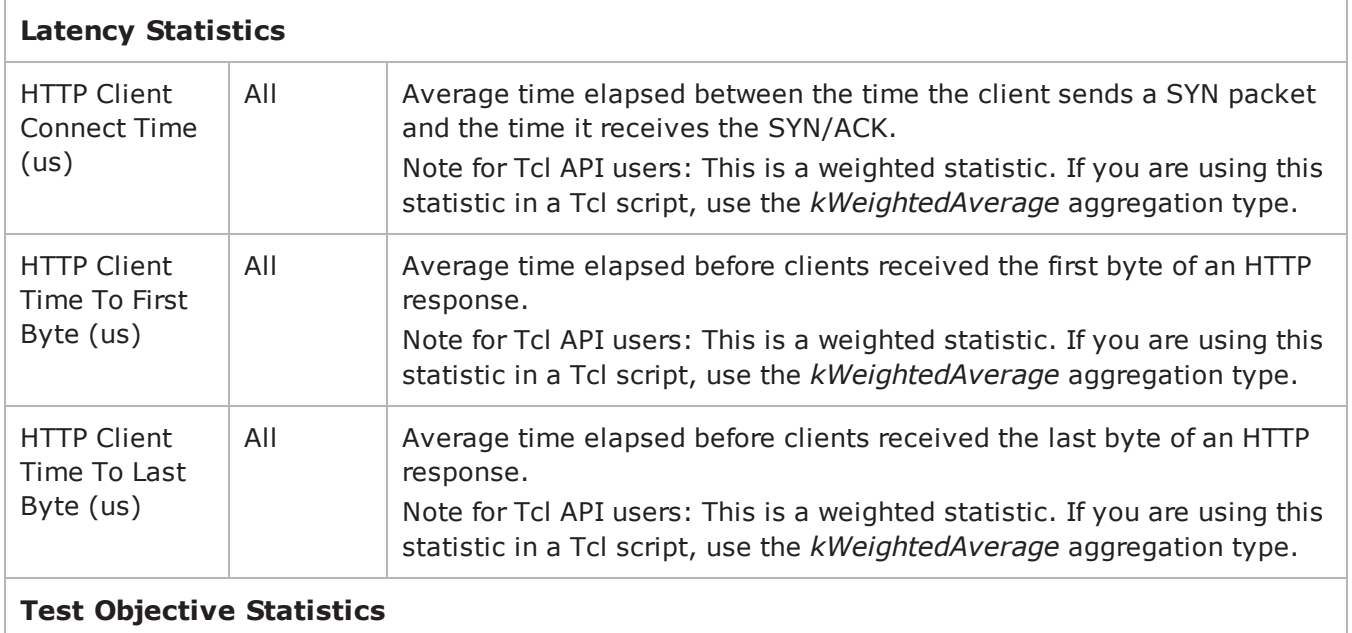

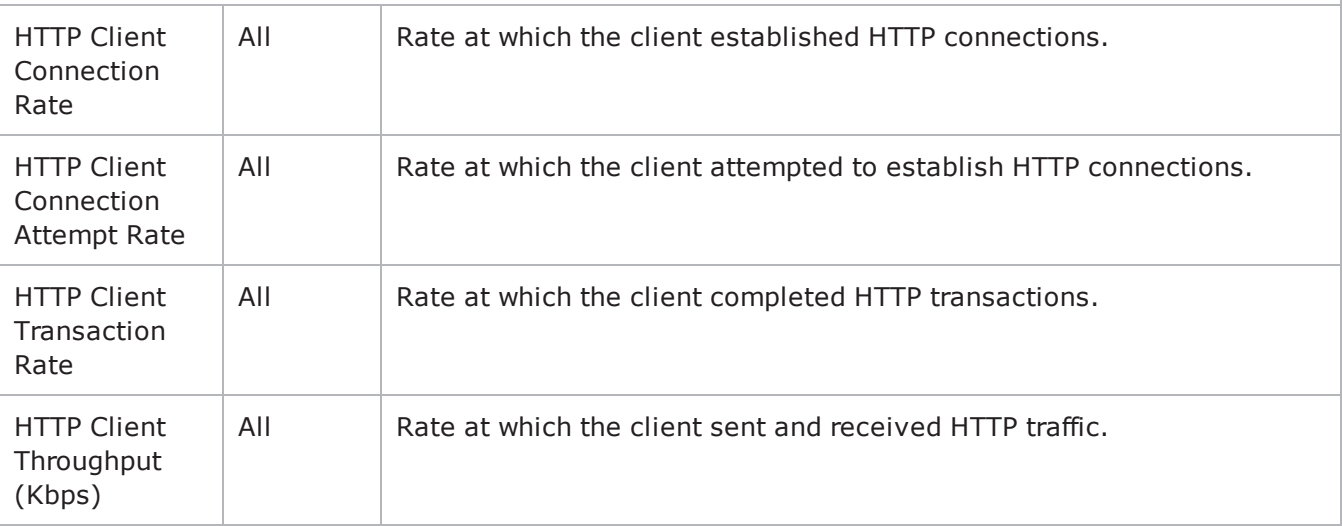

#### **Chunk-Transfer Encoding Statistics**

**Note:** HTTP 1.0 does not support chunked-transfer encoding. If you run a test using HTTP 1.0, the chunked-transfer encoding statistics are zero.

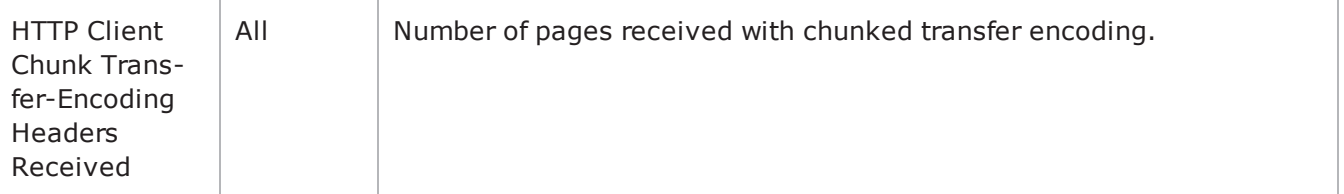

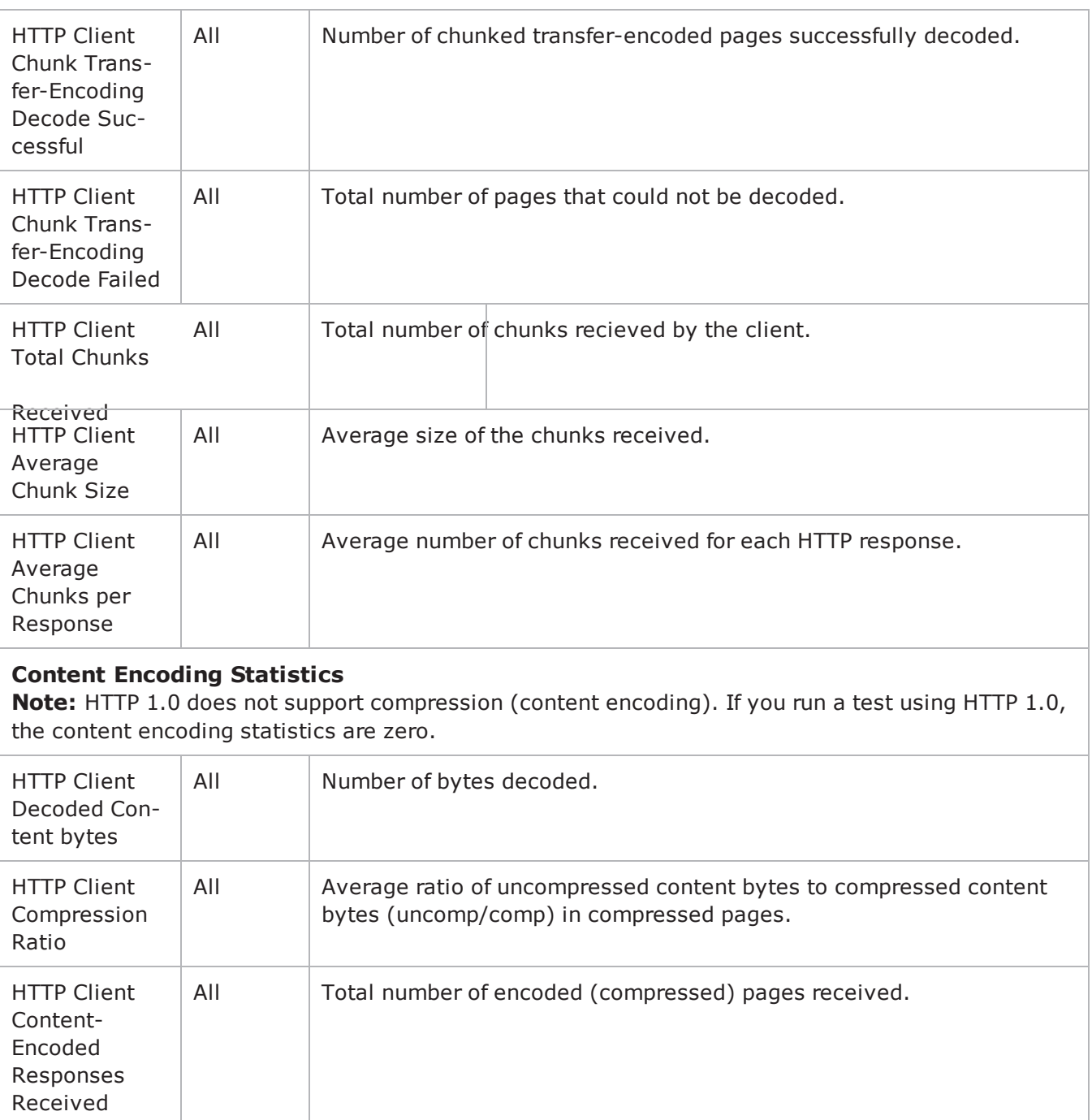

All Number of gzip-encoded pages received.

HTTP Client Gzip Content-Encoding Received

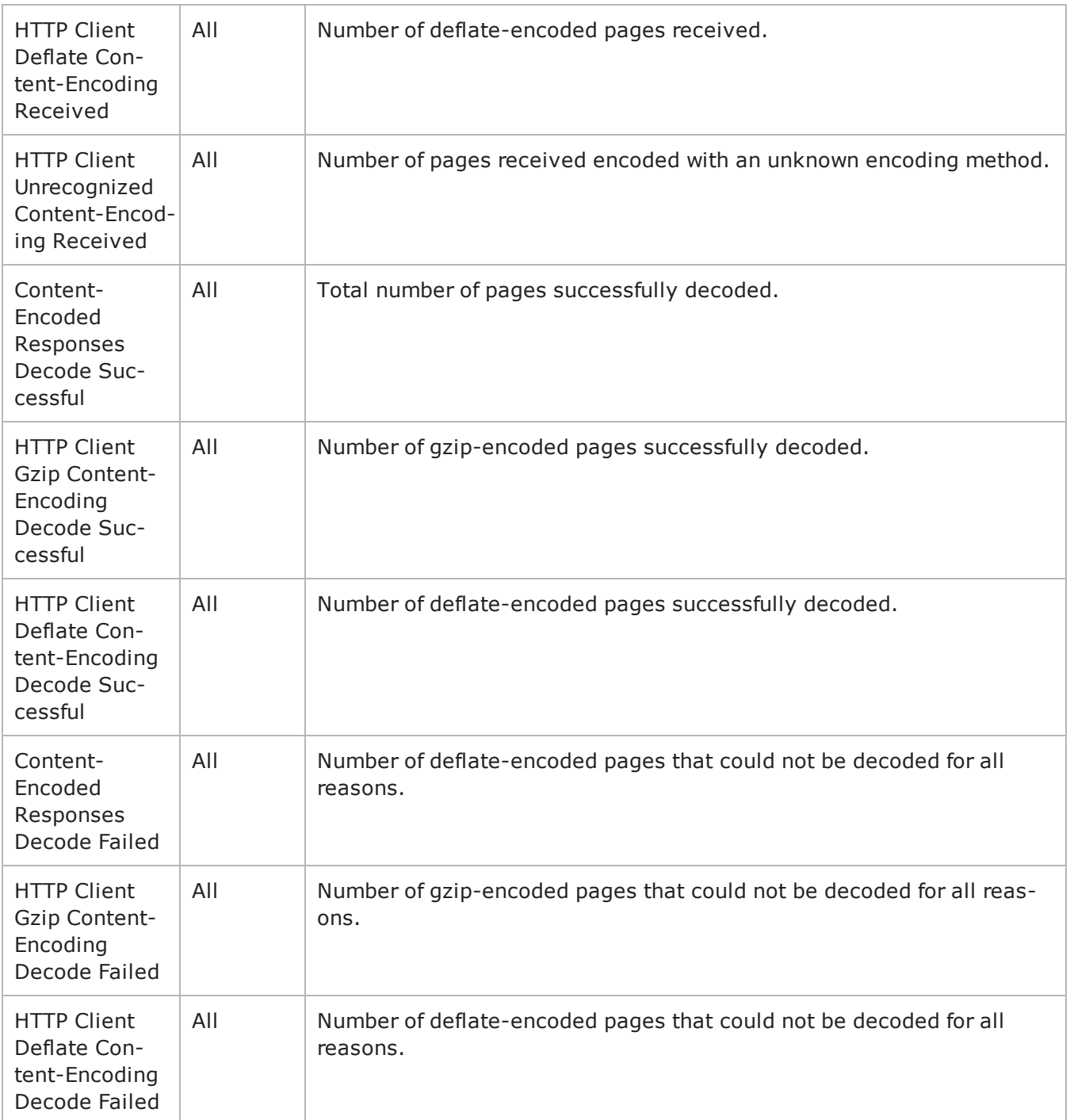

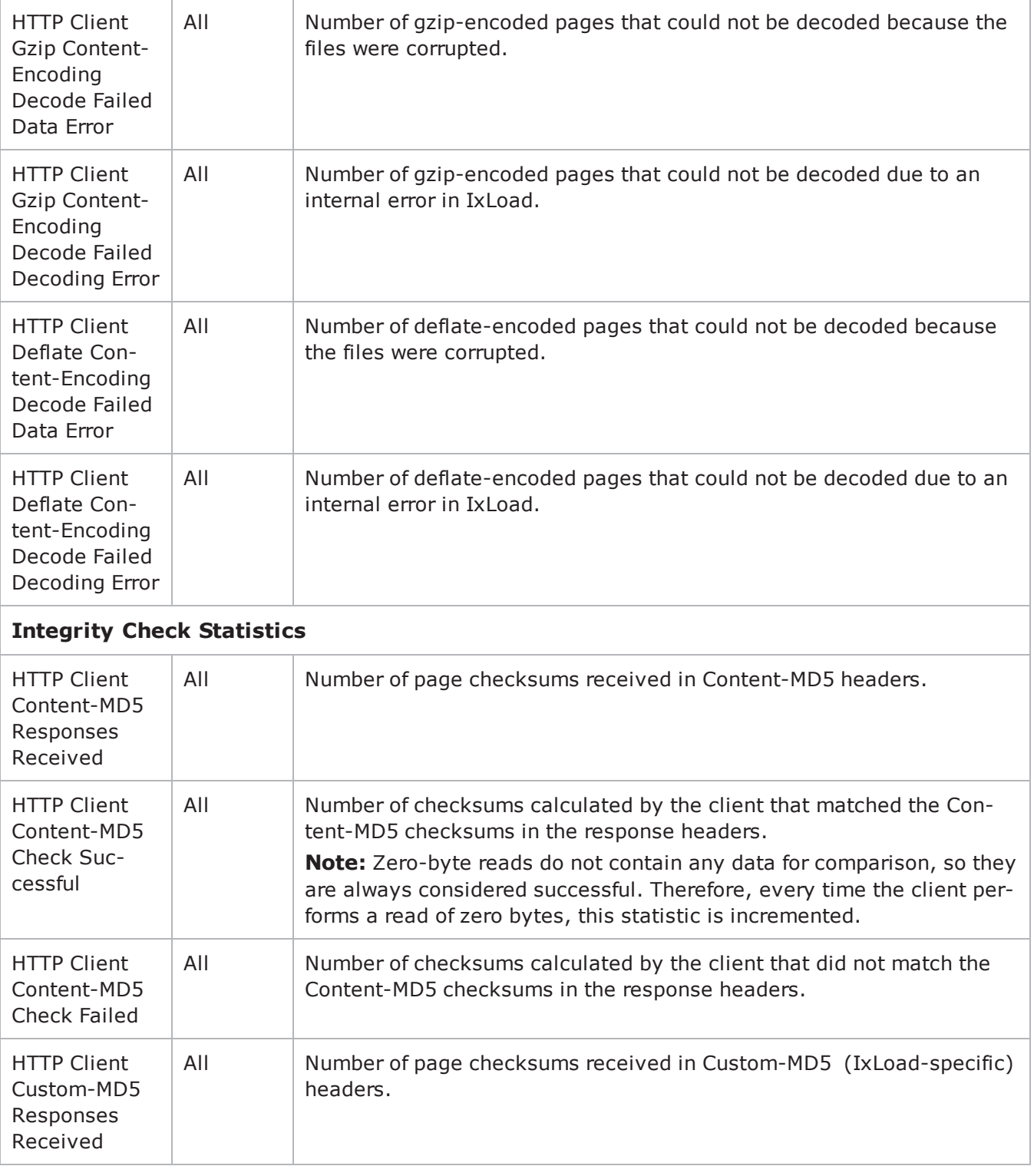

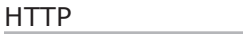

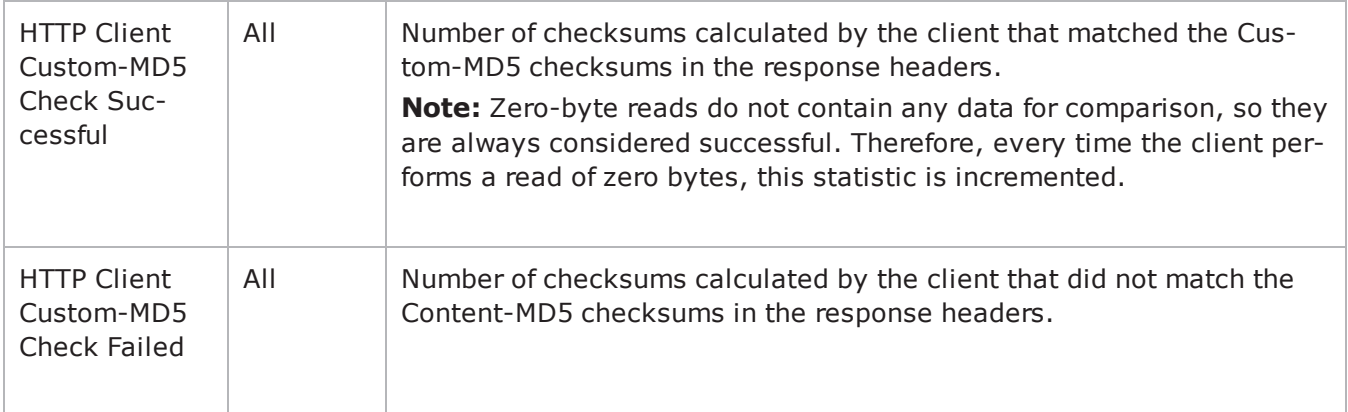

### **HTTP Client per-URL Statistics**

The table below lists the per-URL statistics IxLoad reports for HTTP clients. Statistics in the results files and reports are averaged over all ports. If a statistic for an interval is missing, IxLoad interpolates it from the statistic immediately prior to it and the statistic after it.

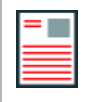

**Note:** The HTTP client statistics do not include the bytes transmitted and received for the SSL handshake.

The test results are available from the location defined on the User Directories window. See User Directories.

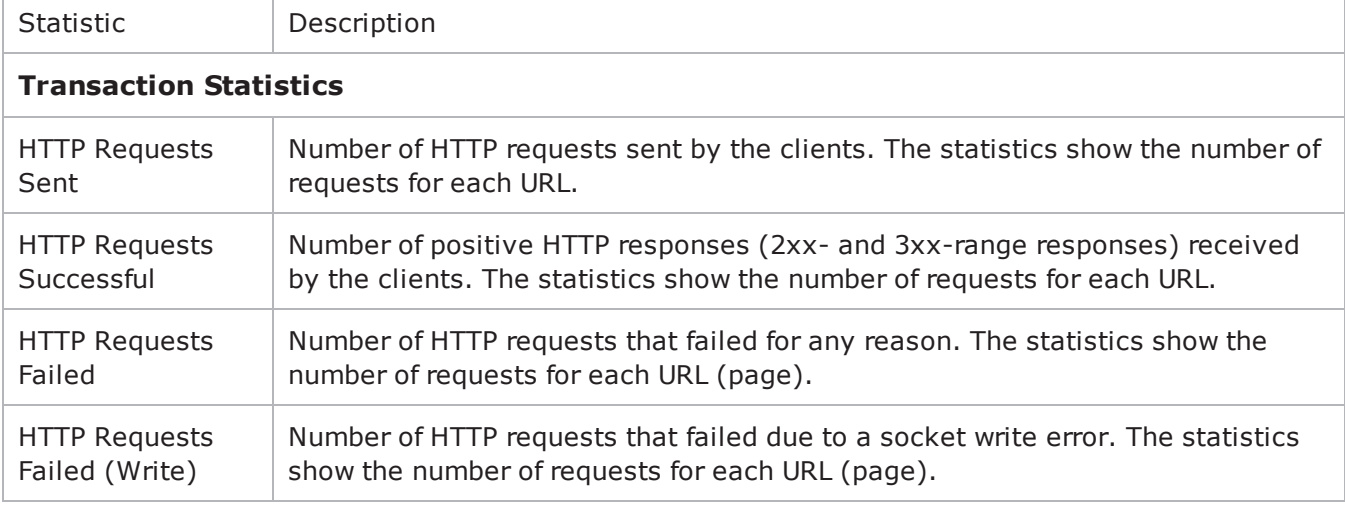

For TCP statistics, see TCP, Run State, and Curve Segment Statistics.

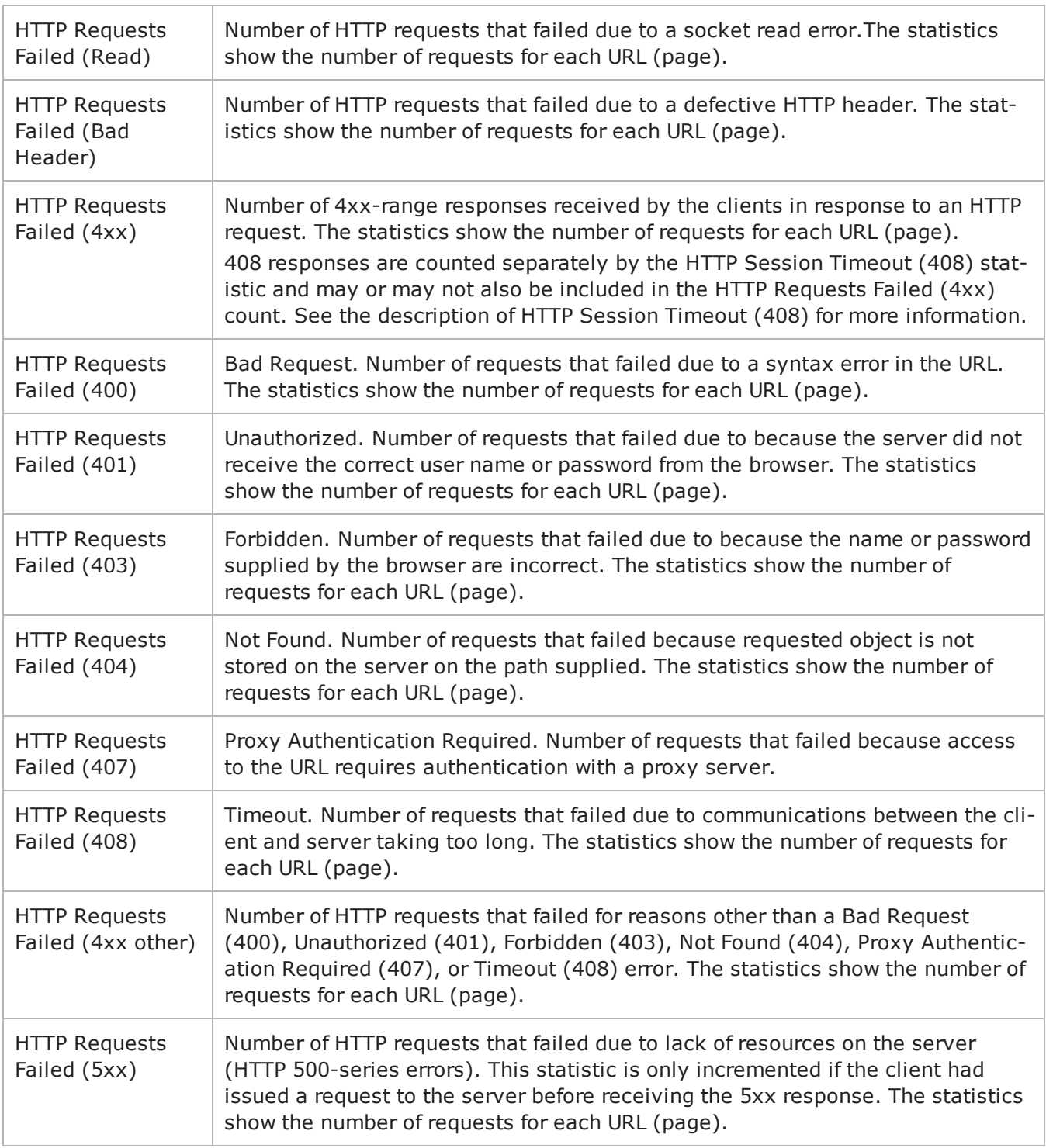

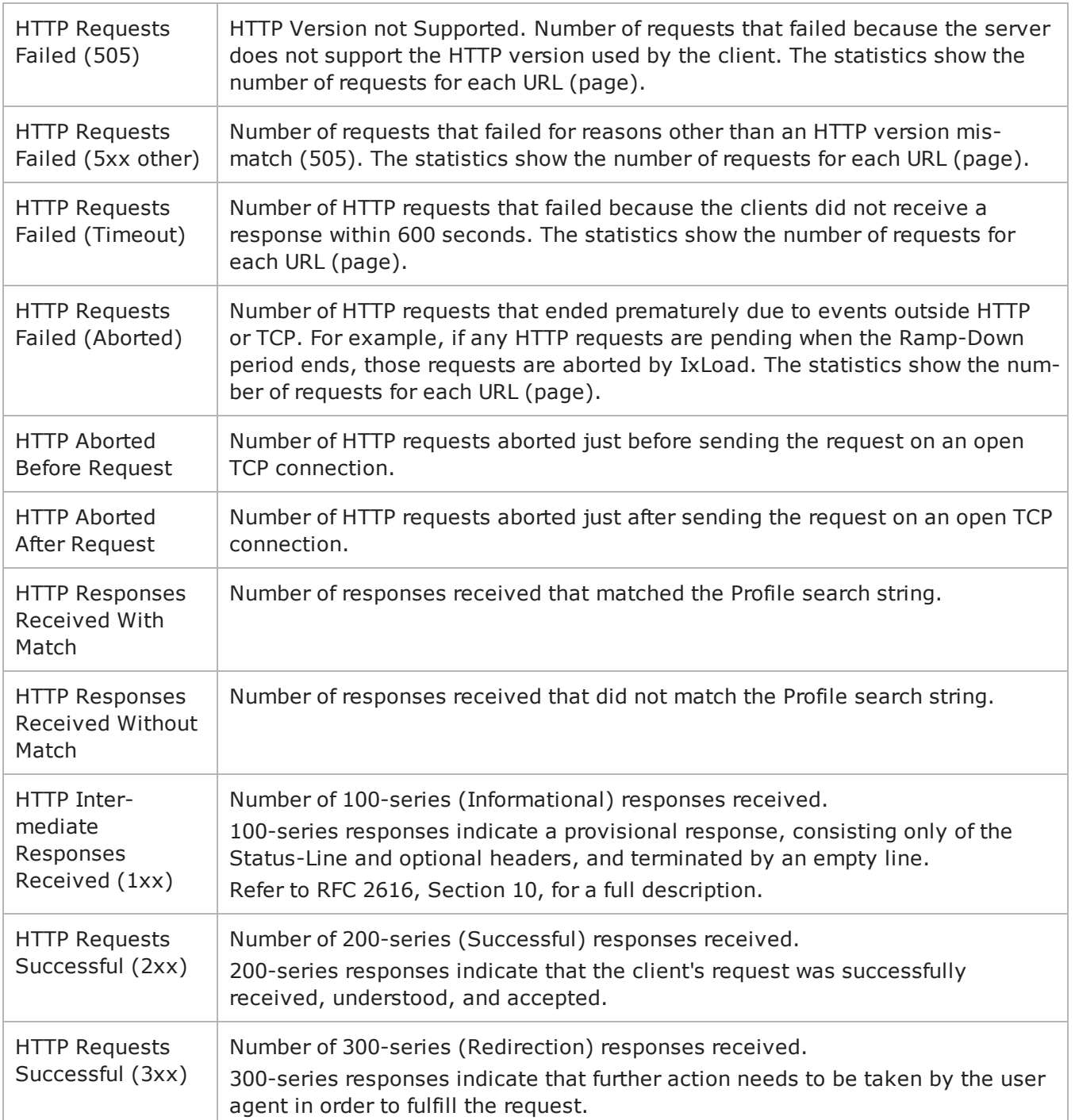

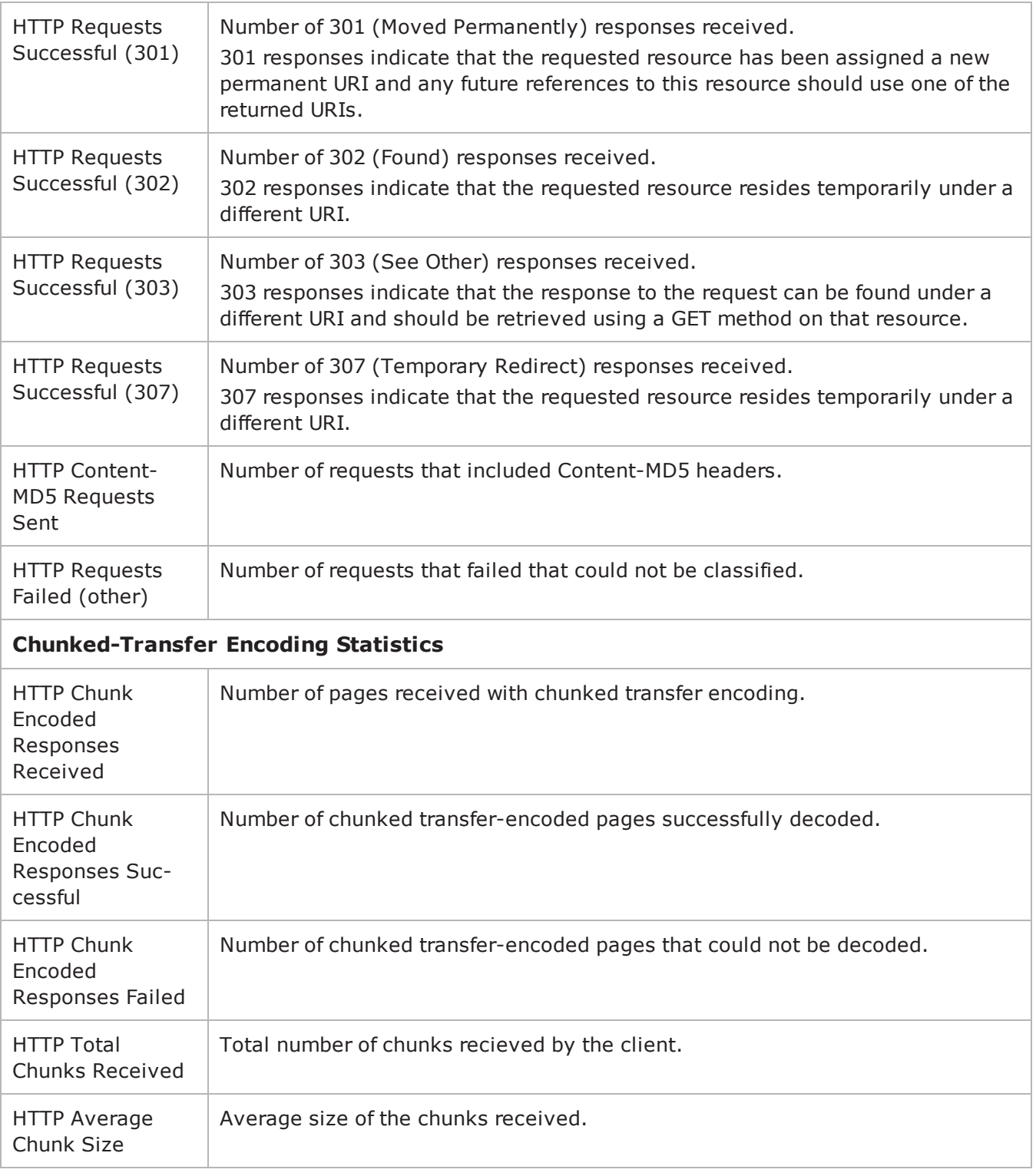

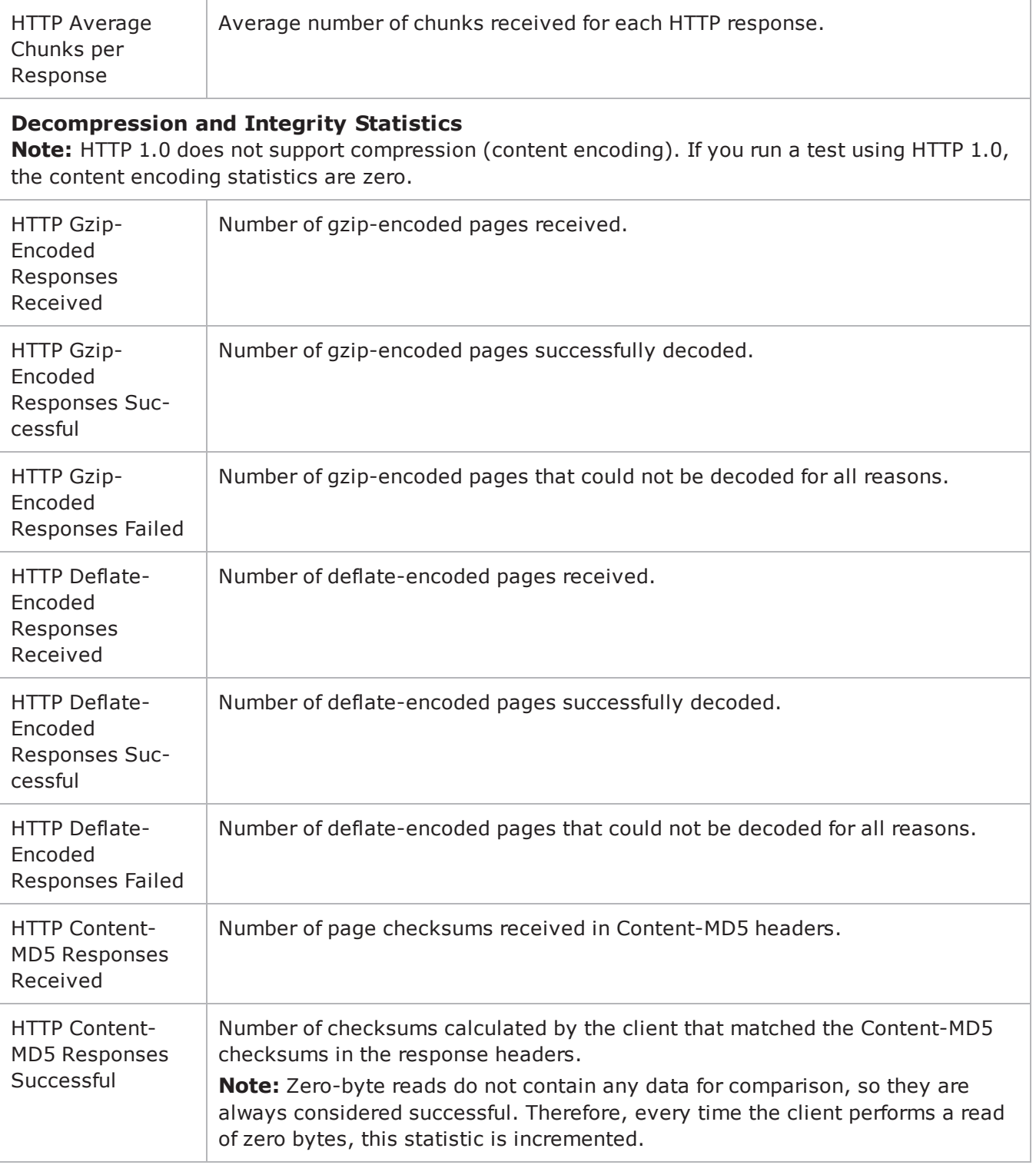

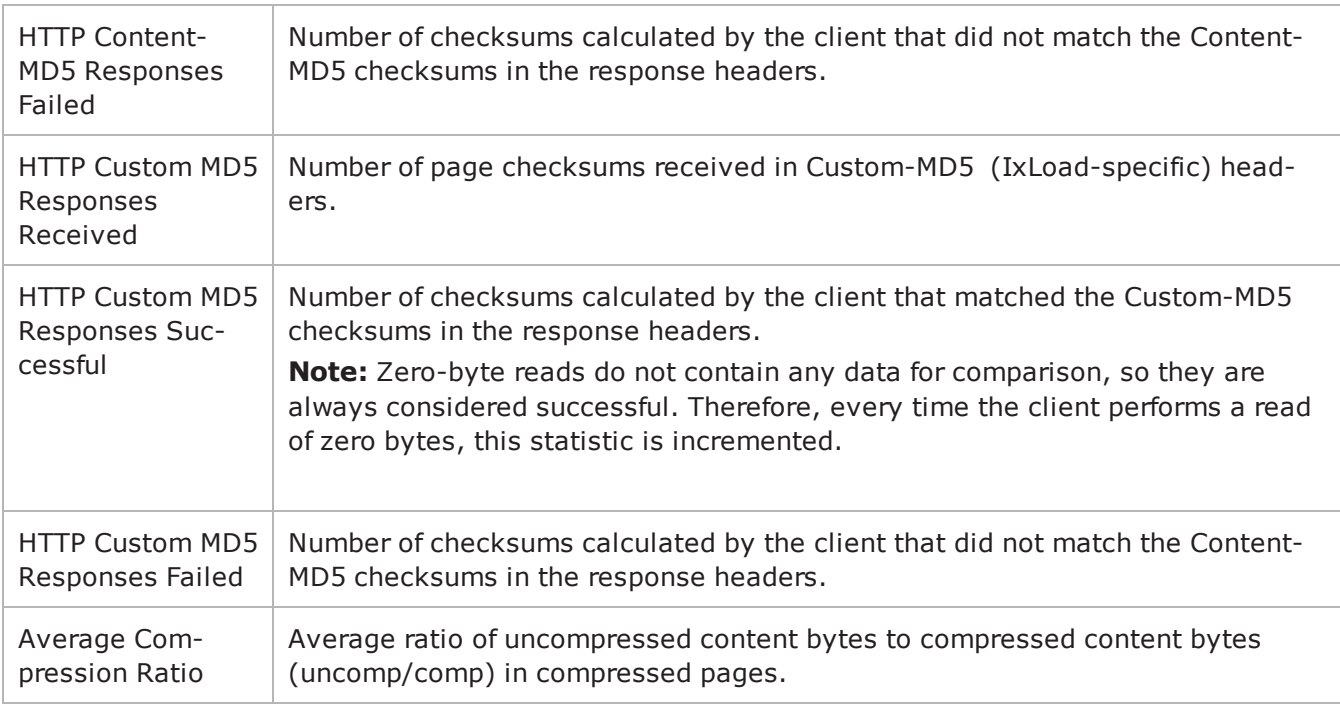

## **TCP Reset Statistics**

Under some scenarios, the number of RSTs may not match between the client and server.

For example, an Abort following a request generates two RSTs. On the client side, when the first RST is sent, the socket context is destroyed and hence only one RST is included in the client's TCP stats. However, on the server, receiving the first RST doesn't destroy the socket context immediately and so the second RST received is the one that is updated.

## **IxLoad Statistics Interpolation**

IxLoad statistics are interpolated. Because statistics collection points may not fall on run state-change boundaries, when the last statistics collected from the previous state and the first statistics collected from the current state are interpolated, they may not show the true condition of the current state (RU = Ramp Up, SU = Sustain, RD = Ramp Down).

For example, when the statistics from the last connection point in the SU state and the first collection point in the RD state are interpolated, they may show transactions continuing to increase, when in fact they have stopped.

The interpolated statistics for the first and second collection points within a state will show the true condition of that state. For example, when the first and second sets of statistics collected from the RD state were interpolated, they would show that transactions had stopped. See the figure below.

Figure 1: Statistics Collection and Interpolation in IxLoad

! 17

# **IMAP**

This section describes the IMAP Tcl API objects.

# **API Overview**

IMAP protocol commands are organized as shown in the figure below

An additional section, Using Auto-Generated Strings, pertains to several commands.

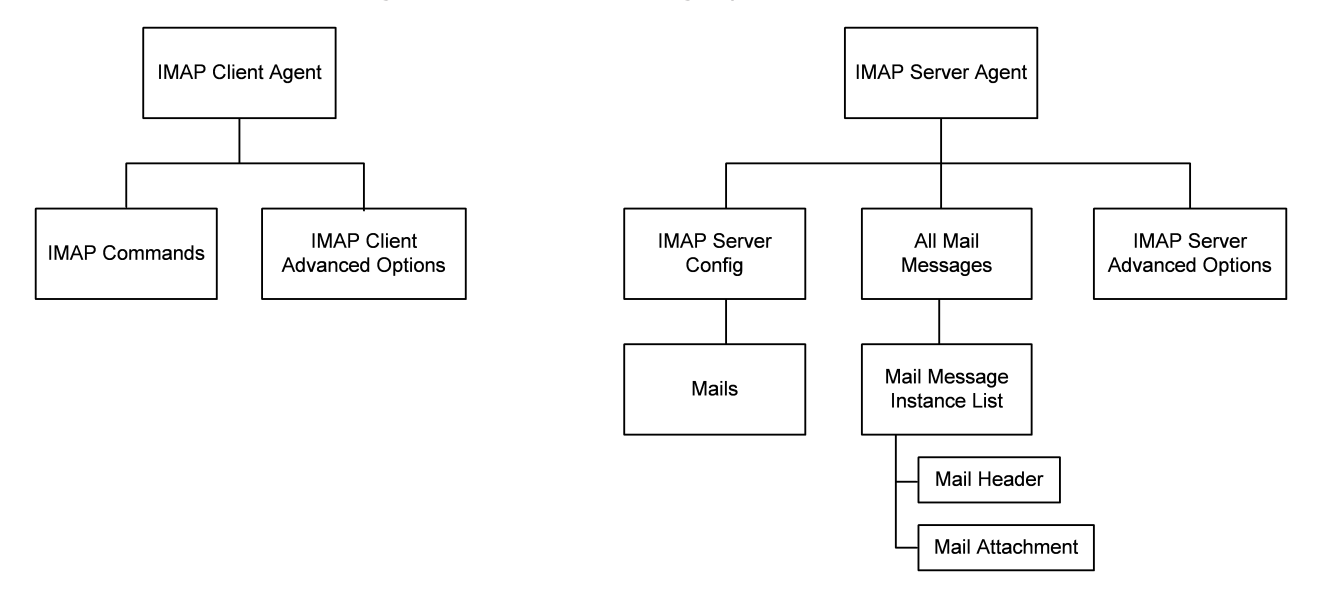

# **Objectives**

The objectives (userObjective) you can set for IMAP are listed below. Test objectives are set in the ixTimeline object.

- connectionRate
- transactionRate
- simulatedUsers
- concurrentConnections
- throughputMbps
- throughputKbps
- $\bullet$  throughputGbps

# <span id="page-865-0"></span>**IMAP Client Agent**

IMAP Client Agent - create an IMAP client

## **SYNOPSIS**

```
set Traffic1 Network1 [::IxLoad new ixNetTraffic]
set Activity IMAPClient1 [$Traffic1 Network1 activityList.appendItem options...]
$Activity IMAPClient1 agent.config
```
### **DESCRIPTION**

An HTTP client agent is added to the activityList object. The activityList object is added to the ixNetTraffic object using the appendItem subcommand from the ixConfigSequenceContainer command.

Each member of the list, however may be separately addressed and modified using the  $ix$ Config subcommands.

### **SUBCOMMANDS**

The options for this command are configured and read using the standard config, cget, and getOptions subcommands defined in the ixConfig command.

## **OPTIONS**

enable

```
Enables the use of this client agent. (Default = true).
name
```
The name associated with this object, which must be set at object creation time.

## **STATISTICS**

#### **EXAMPLE**

```
set Traffic1 Network1 [::IxLoad new
ixNetTraffic]################################################## Activity IMAPClient1
of NetTraffic Traffic1@Network1#################################################set
Activity_IMAPClient1 [$Traffic1_Network1 activityList.appendItem \-protocolAndType                        
"IMAP Client" ]################################################## Timeline1 for
activities IMAPClient1#################################################set Timeline1
[::IxLoad new ixTimeline]$Timeline1 config \-rampUpValue                            
1 \-rampUpType 0 \-offlineTime
0 \-rampDownTime 20 \-standbyTime
0 \-iterations                              1 \-rampUpInterval                         
1 \-sustainTime                             20 \-timelineType                           
0 \-name                                    "Timeline1"$Activity_IMAPClient1 config
```

```
\setminus-enable \setminus-enable \setminus-ame
"IMAPClient1" \-enableConstraint                        false \-userObjectiveValue                     
100 \-constraintValue                         100 \-userObjectiveType                      
"simulatedUsers" \-timeline                                $Timeline1$Activity_
IMAPClient1 agent.config \-enable \blacksquare"IMAPClient1"$Activity_IMAPClient1 agent.pm.advOptions.config \-commandTimeout                         
120 \-vlan priority 0 \setminus -ipPreference
2 \-implicitLoopCheck                       true \-enableEsm                              
false \-esm 1460 \-enableVlanPriority
false$Activity_IMAPClient1 agent.pm.ipHistory.clear$Activity_IMAPClient1 agent.p-
m.imapCommands.clear$Activity_IMAPClient1 agent.pm.imapCommands.appendItem \-id                                     
"GETMAILS" \-Username \qquad \qquad"User\[00-\]" \-Message data
items " (BODY.PEEK \(\{\}) \| \ \"password\[00-\]" \-Mailbox_name                            "INBOX" \-imapServerIp                           
"Traffic2_IMAPServer1:143"
```
# **SEE ALSO**

### [ixNetTraffic](#page-191-0)

# **IMAP Commands**

IMAP Commands—Adds an IMAP client command.

# **SYNOPSIS**

```
set Traffic1 Network1 [::IxLoad new ixNetTraffic]
set Activity IMAPClient1 [$Traffic1 Network1 activityList.appendItem options...]
$Activity IMAPClient1 agent.pm.imapCommands.appendItem
```
## **DESCRIPTION**

An imapCommands object is added to the commandList option of the IMAP Client Agent object using the appendItem subcommand from the ixConfigSequenceContainer command.

Each member of the list, however may be separately addressed and modified using the ixConfig subcommands.

#### **SUBCOMMANDS**

The options for this command are configured and read using the standard config, cget, and getOptions subcommands defined in the ixConfig command.

### **OPTIONS**

id

IMAP command to be executed. One of the following:

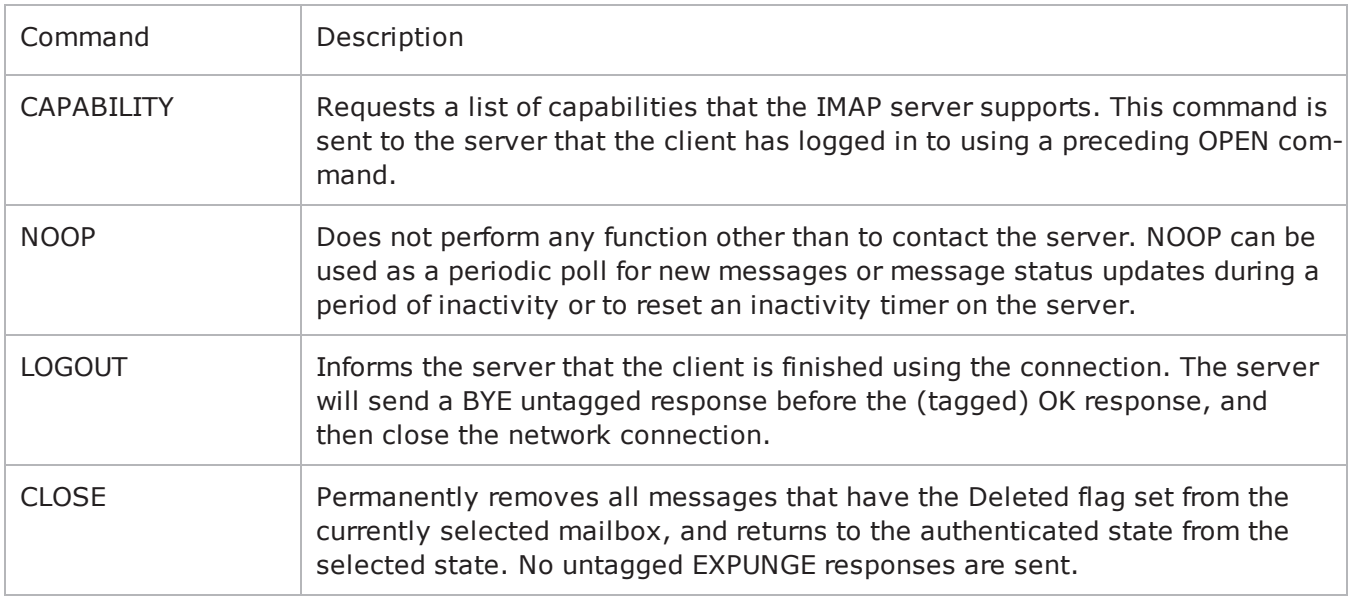

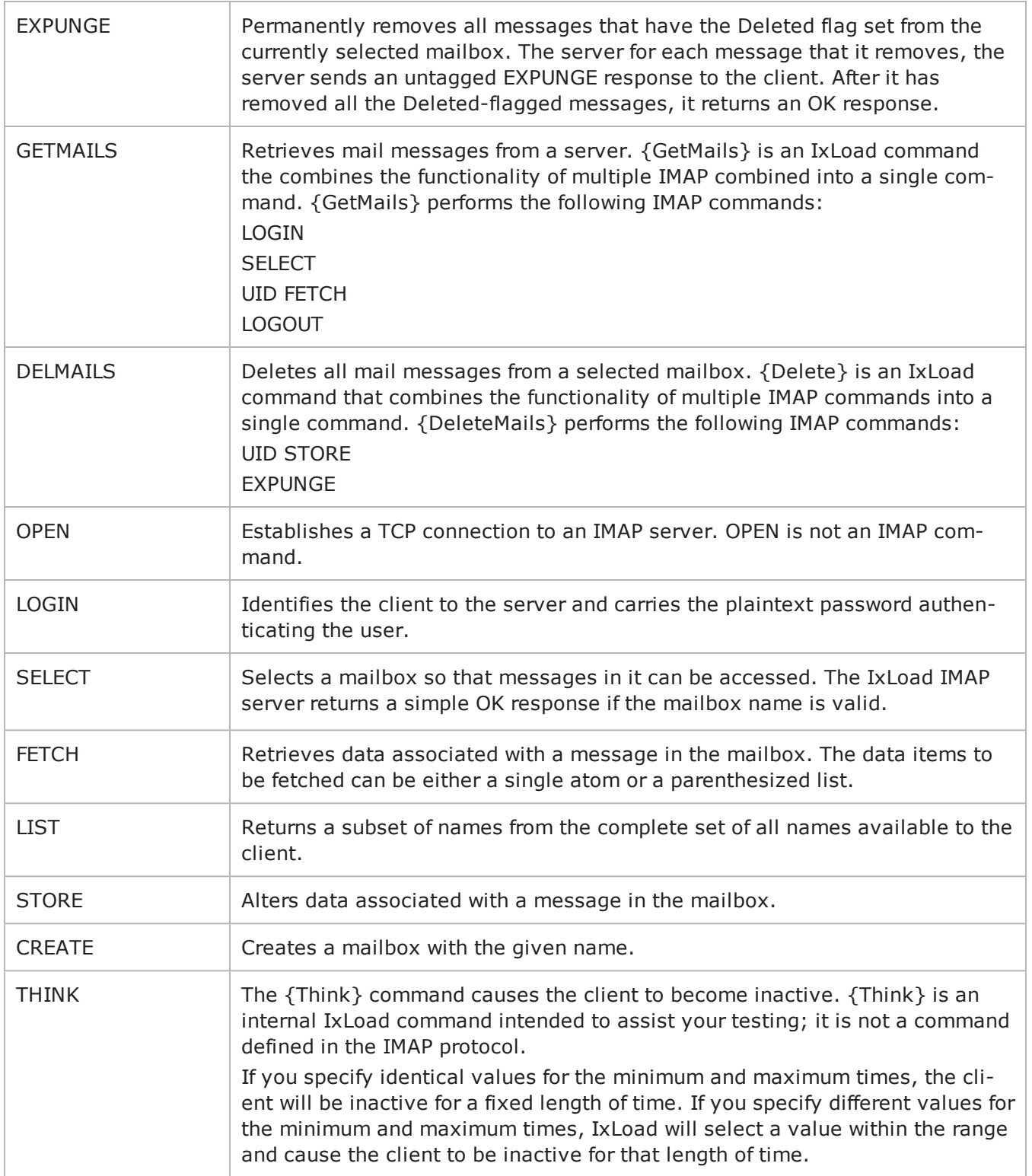

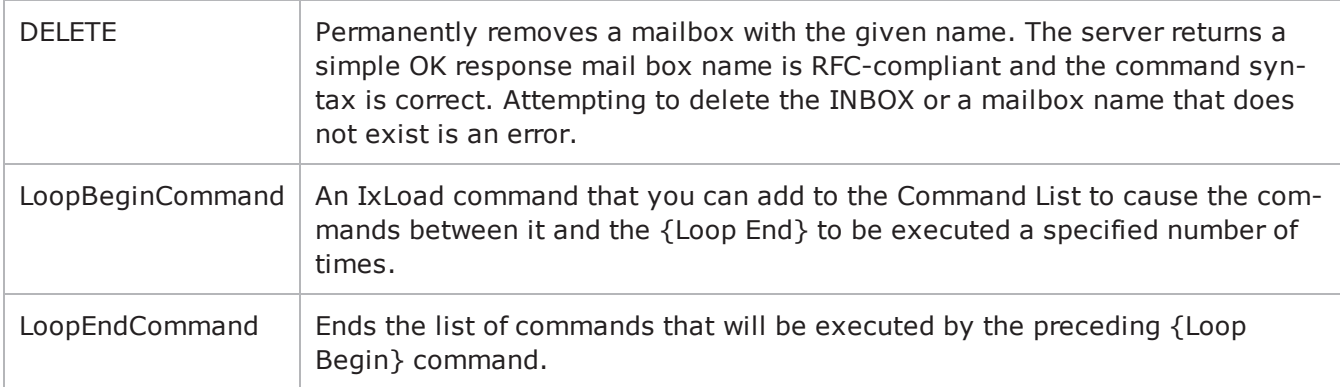

## **Arguments for id = CAPABILITY**

None.

#### **Arguments for id = NOOP**

None.

#### **Arguments for id = LOGOUT**

None.

#### **Arguments for id = CLOSE**

None.

#### **Arguments for id = EXPUNGE**

None.

#### **Arguments for id = GETMAILS**

imapServerIp

The IP address of the IMAP server, or the name of the Ixia IMAP server activity. (Default = "None").

Username

User name used to log in to the IMAP server. You can include variables (as the default value does) to generate multiple unique usernames. See Using Auto-Generated Strings on page 16-39. (Default  $=$  "user $[00-]$ ").

Password

Password used to log in to the IMAP server. You can include variables (as the default value does) to generate multiple unique passwords. See Using Auto-Generated Strings on page 16-39. (Default  $=$  "password $[00-]'$ ").

Mailbox\_name

Mailbox to retrieve mail from. (Default = "INBOX").

Message data items

Message data item names to be retrieved such as ["FLAGS,""ENVELOPE"]. (Default = "BODY.PEEK  $[$   $]$ ").

#### **Arguments for id = DELMAILS**

Mailbox\_name

Mailbox to delete mail from. (Default = "INBOX").

#### **Arguments for id = OPEN**

IMAP\_Server\_IP

The IP address of the IMAP server, or the name of the Ixia IMAP server activity. (Default  $=$  $"0.0.0.0"$ .

#### **Arguments for id = LOGIN**

Username

User name used to log in to the IMAP server. You can include variables (as the default value does) to generate multiple unique user names. See Using Auto-Generated Strings on page 16-39.  $(Default = "user[00-]")$ .

Password

Password used to log in to the IMAP server. You can include variables (as the default value does) to generate multiple unique passwords. See Using Auto-Generated Strings on page 16-39. (Default  $=$  "password $[00-]$ ").

#### **Arguments for id = SELECT**

Mailbox\_name

Mailbox selected by command. (Default = "INBOX").

#### **Arguments for id = FETCH**

Message\_sequence\_set

Sequence number set specifying the messages to be retrieved. (Default =  $"1-1"$ ).

Message data items

Message data item names to be retrieved. (Default =  $"FULL"$ ).

## **Arguments for id = LIST**

Reference\_name

Name of a mailbox or a level of mailbox hierarchy. (Default =  $"~''$ ).

```
Mail box name with wildcards
```
Name of the mailbox to be accessed, and wildcard characters.

The wildcard character "\*" matches zero or more characters at this position.

The wildcard character "%" is similar to "\*", but it does not match a hierarchy delimiter. If the "%" wildcard is the last character of a mailbox name argument, matching levels of hierarchy are also returned.  $(Default = "**").$ 

## **Arguments for id = STORE**

#### Message\_sequence\_set

Sequence number set specifying the messages to be retrieved. (Default =  $"1-1"$ ).

Data\_items

Action to be performed on message flags for the affected messages. (Default =  $"+FLAGS"$ ).

- FLAGS: Replace the flags for the message (other than \Recent) with the flag selected in the Flags parameter. The new value of the flags is returned as if a FETCH of those flags was done.
- FLAGS. SILENT: Equivalent to FLAGS, but without returning a new value.
- $\bullet$  +FLAGS: Adds the flag selected in the Flags parameter to the message. The new value of the flags is returned as if a FETCH of those flags was done.
- $\bullet$  +FLAGS.SILENT: Equivalent to +FLAGS, but without returning a new value.
- -FLAGS: Removes the flag selected in the Flags parameter from the message. The new value of the flags is returned as if a FETCH of those flags was done.
- -FLAGS.SILENT: Equivalent to -FLAGS, but without returning a new value.

#### Flags

Flag to be added or removed (action depends on setting of Data Items parameter) on the messages specified by Message Sequence Set parameter. (Default = "Answered").

- Answered: Message has been answered.
- Flagged: Message is marked for urgent or special attention.
- Deleted: Message is marked for deletion, to be removed by an EXPUNGE command at a later time.
- Draft: Message has not been completely composed (marked as a draft).
- Seen: Message has been read.

#### **Arguments for id = CREATE**

Mailbox\_name

Creates a mailbox with the given name. Name of the mailbox to be created. You can include the server's file system hierarchy separator in the name to cause the server to create the mailbox on a directory path other than the current level. For example, if the server's hierarchy separator character is "/" and you specify "foo/bar/zap", the server should create "foo/" and "foo/bar/" if they do not already exist. (Default =  $"custom"$ ).

### **Arguments for id = THINK**

minimumInterval

```
Minimum length of time to sleep. Minimum = "1,000," Maximum = "2,147,483,647," (Default =
"1,000").
```
maximumInterval

Maximum length of time to sleep. Minimum = "1,000," Maximum = "2,147,483,647," (Default = "1,000").

### **Arguments for id = DELETE**

Mailbox\_name

Deletes the mailbox with the given name. (Default = "custom").

#### **Arguments for id = LoopBeginCommand**

LoopCount

```
Number of times to iterate. Value 0 = infinity. Minimum = "0," Maximum = "2147483647," (Default =
"5").
```
#### **Arguments for id = LoopEndCommand**

None.

#### **EXAMPLE**

```
$Activity_IMAPClient1 agent.pm.imapCommands.appendItem \-id                                     
"GETMAILS" \-Username                                "user\[00-\]" \-Message_data_
items "(BODY.PEEK\[\])" \-Password
"password\[00-\]" \-Mailbox_name                            "INBOX" \-imapServerIp                           
"Traffic2_IMAPServer1:143"
```
#### **SEE ALSO**

IMAP [Client](#page-865-0) Agent

Using [Auto-Generated](#page-889-0) Strings

# **IMAP Client Advanced Options**

IMAP Client Advanced Options - configure an IMAP client's advanced options

#### **SYNOPSIS**

```
set Traffic1 Network1 [::IxLoad new ixNetTraffic]
set Activity IMAPClient1 [$Traffic1 Network1 activityList.appendItem options...]
$Activity_IMAPClient1 agent.pm.advOptions.config
```
### **DESCRIPTION**

IMAP client advanced options are set through the pm.advOptions option of the IMAP Client Agent object (see the fexample below).

#### **SUBCOMMANDS**

None.

### **OPTIONS**

commandTimeout

Time, in seconds, to wait for a response to an IMAP command. Minimum =  $1$ , Maximum =  $2,147,483$ .  $(\text{Default} = 12)$ .

enableEsm

If true, the use of the esm option is enabled. (Default = false).

esm

If enableEsm is true, this option specifies the TCP Maximum Segment Size in the MSS (RX) field. Otherwise, the TCP Maximum Segment Size as  $1,460$  bytes. (Default = 1,460).

#### enableVlanPriority

VLAN Priority can be set on a per-activity basis or on a per-network (NetTraffic) basis. This parameter sets the VLAN priority for the activity. An activity's VLAN Priority bit setting takes precedence over a network's Priority bit setting. If true, IxLoad sets the VLAN Priority bit in traffic from this activity. Configure the VLAN priority value in vlanPriority. (Default = false).

vlanPriority

When enableVlanPriority is true, this option accepts the vlan priority value.

ipPreference

This option indicates the order by which the IMAP client will use the subnets, if there is a mixture of IPv4 and IPv6 subnets in the network. The values are: IpPreferenceV4, IpPreferenceV6, IpPreferenceV4Any, IpPreferenceV6Any.

loopValue

If this option is enabled (1), then the client progresses through the command list repeatedly until the test's sustain time. If the option is disabled (0), then the client will progress through the command list only once, and then go idle. (Default  $= 0$ ).

#### **EXAMPLE**

```
set Traffic1 Network1 [::IxLoad new
ixNetTraffic]################################################## Activity IMAPClient1
of NetTraffic Traffic1@Network1#################################################set
Activity IMAPClient1 [$Traffic1 Network1 activityList.appendItem \-protocolAndType
"IMAP Client" ]$Activity_IMAPClient1 agent.pm.advOptions.config \-commandTimeout                         
120 \-vlan priority 0 \setminus -ipPreference
2 \-implicitLoopCheck                       true \-enableEsm                              
false \-esm 1460 \-enableVlanPriority
false
```
## **SEE ALSO**

IMAP [Client](#page-865-0) Agent

# <span id="page-876-0"></span>**IMAP Server Agent**

IMAP Server Agent - configure an IMAP server

### **SYNOPSIS**

```
set Traffic2 Network2 [::IxLoad new ixNetTraffic]
set Activity IMAPServer1 [$Traffic2 Network2 activityList.appendItem options...]
$Activity IMAPServer1 agent.config
```
### **DESCRIPTION**

An IMAP server agent is added to the activityList object. The activityList object is added to the ixNetTraffic object using the appendItem subcommand from the ixConfigSequenceContainer command.

Each member of the list, however may be separately addressed and modified using the ixConfig subcommands.

#### **SUBCOMMANDS**

The options for this command are configured and read using the standard config, cget, and getOptions subcommands defined in the ixConfig command.

### **OPTIONS**

enable

Enables the use of this action. (Default =  $true$ ).

mailConfig

This is a list of type IMAP Server Config. The elements in this list are the messages that a IMAP user will receive when he queries the mailbox. (Default =  $\{\})$ .

name

The name of this server agent, which must be set at agent creation time.

#### **STATISTICS**

#### **EXAMPLE**

```
set Traffic2 Network2 [::IxLoad new
ixNetTraffic]################################################## Activity IMAPServer1
of NetTraffic Traffic2@Network2#################################################set
Activity IMAPServer1 [$Traffic2 Network2 activityList.appendItem \-protocolAndType
"IMAP Server" ]set _Match_Longest [::IxLoad new ixMatchLongestTimeline]$Activity
IMAPServer1 config \-enable \Box"IMAPServer1" \-timeline                                $_Match_Longest_$Activity_
```

```
IMAPServer1 agent.config \-enable                                  true \-name                                   
"IMAPServer1"$Activity_IMAPServer1 agent.pm.advOptions.config \-vlan_priority                          
0 \-esm                                     1460 \-enableEsm                              
true \-enableVlanPriority \qquad \qquad \text{true} \setminus \text{-listening port}"143"$Activity_IMAPServer1 agent.pm.imapServerConfig.mails.clear$Activity
IMAPServer1 agent.pm.imapServerConfig.mails.appendItem \-id                                     
"mailMessageList" \-mail_name                               "Simple" \-mail_mesg_
count                         10$Activity_IMAPServer1 agent.p-
m.allMailMessages.mailMessageInstList.clear$Activity_IMAPServer1 agent.p-
m.allMailMessages.mailMessageInstList.appendItem \-id                                     
"mailMessage" \-mail_message_name                       "Simple" \-mail_format                            
1 \-description                             "100 bytes plain text body" \-custom_
mail body use real file 0 \setminus -Answered 1 \setminus -Deleted 1 \-custom mail body filename
"" \-mail size 1 \backslash-custom mail body content
"" \-Flagged 1 \-cpyfrom
"Simple" \-custom mail body encode \qquad \qquad 0 \-mail size fixed len
100 \backslash -\text{Draff}1 \-mail_size_random_min_len                1 \-mail_size_random_max_len               
4096 \-mail_body_type                          0 \-Recent                                 
1$Activity IMAPServer1 agent.pm.allMailMessages.mailMessageInstList(0).-
headerList.clear$Activity_IMAPServer1 agent.pm.allMailMessages.mailMessageInstList
(0).headerList.appendItem \-id                                      "mailHeader" \-
field body "fromName@company.com" \{-field name"From"$Activity_IMAPServer1 agent.pm.allMailMessages.mailMessageInstList(0).-
headerList.appendItem \-id                                      "mailHeader" \-
field_body                              "fromName@company.com" \-field_name                             
"To"$Activity_IMAPServer1 agent.pm.allMailMessages.mailMessageInstList(0).at-
tachmentList.clear$Activity_IMAPServer1 agent.p-
m.allMailMessages.mailMessageInstList.appendItem \-id                                     
"mailMessage" \-mail_message_name                       "SimpleLarge" \-mail_format                            
1 \-description                             "4k bytes plain text body" \-custom_
mail body use real file 0 \setminus -Answered 1 \setminus -Deleted                                 1 \-custom_mail_body_filename              
"" \-mail size 1 \backslash-custom mail body content
"" \-Flagged 1 \-copyfrom
"Simple" \-custom mail body encode \qquad \qquad 0 \-mail size fixed len
4096 \-Draft                                   1 \-Seen                                   
1 \-mail_size_random_min_len                1 \-mail_size_random_max_len               
4096 \-mail_body_type                          0 \-Recent                                 
1$Activity IMAPServer1 agent.pm.allMailMessages.mailMessageInstList(1).-
headerList.clear$Activity_IMAPServer1 agent.pm.allMailMessages.mailMessageInstList
(1).headerList.appendItem \-id                                      "mailHeader" \-
field_body                              "fromName@company.com" \-field_name                             
"From"$Activity IMAPServer1 agent.pm.allMailMessages.mailMessageInstList(1).-
headerList.appendItem \-id                                      "mailHeader" \-
field_body                              "fromName@company.com" \-field_name
```
"To"\$Activity\_IMAPServer1 agent.pm.allMailMessages.mailMessageInstList(1).attachmentList.clear\$Activity\_IMAPServer1 agent.pm.allMailMessages.mailMessageInstList (4).attachmentList.appendItem \-id "mailAttachment" \-attachment data type  $1 \ \{-number\ of\ attachment\}$  $"1-1" \setminus -attach$  filename  $"$   $"$   $\setminus -attachStr$ "" \-attachment\_size\_range "100-100" \-attachment\_type "Generated data"

# **SEE ALSO**

[ixNetTraffic](#page-191-0)

IMAP [Server](#page-881-0) Config

# **IMAP Server Advanced Options**

IMAP Server Advanced Options - configure an IMAP server's advanced options

## **SYNOPSIS**

```
set Traffic2 Network2 [::IxLoad new ixNetTraffic]
set Activity IMAPServer1 [$Traffic2 Network2 activityList.appendItem options...]
$Activity_IMAPServer1 agent.pm.advOptions.config
```
#### **DESCRIPTION**

IMAP client advanced options are set through the pm.advOptions option of the IMAP Client Agent object.

#### **SUBCOMMANDS**

The options for this command are configured and read using the standard config, cget, and getOptions subcommands defined in the ixConfig command.

#### **OPTIONS**

enableEsm

```
If set to 1 (true), the use of the esm option is enabled. (Default = 0).
```
esm

If enableEsm is true, this option specifies the TCP Maximum Segment Size in the MSS (RX) field. Otherwise, the TCP Maximum Segment Size as  $1,460$  bytes. Minimum = 64, Maximum =  $1,460$ . (Default =  $1,460$ ).

enableVlanPriority

VLAN Priority can be set on a per-activity basis or on a per-network (NetTraffic) basis. This parameter sets the VLAN priority for the activity. An activity's VLAN Priority bit setting takes precedence over a network's Priority bit setting. If true, IxLoad sets the VLAN Priority bit in traffic from this activity. Configure the VLAN priority value in vlanPriority. (Default = false).

vlanPriority

When enableVlanPriority is true, this option accepts the vlan priority value.

listening\_port

Port that the IMAP server listens on. To specify multiple ports, separate the port numbers with commas (,). You can specify up to 50 listening ports. (Default =  $143$ ).

#### **EXAMPLE**

```
$Activity IMAPServer1 agent.pm.advOptions.config \-vlan priority
0 \ \{-esm 1460 \ \{-enableEsmtrue \-enableVlanPriority \qquad \qquad \text{true} \ \text{l-likelihood point}
```
"143"

# **SEE ALSO**

IMAP [Server](#page-876-0) Agent

# <span id="page-881-0"></span>**IMAP Server Config**

IMAP Server Config—Specifies the list of mail messages available on an IMAP server.

## **SYNOPSIS**

```
set Traffic2 Network2 [::IxLoad new ixNetTraffic]
set Activity IMAPServer1 [$Traffic2 Network2 activityList.appendItem options...]
$Activity_IMAPServer1 agent.pm.imapServerConfig.mails.appendItem
```
## **DESCRIPTION**

IMAP Server Config defines the list of mail messages available on an IMAP server.

#### **SUBCOMMANDS**

None.

## **OPTIONS**

mails

List of mail messages available on the server. This is a list of objects of type Mails. (Default =  $\cdot$ ").

#### **EXAMPLE**

```
$Activity IMAPServer1 agent.pm.imapServerConfig.mails.appendItem \-id
"mailMessageList" \-mail_name                               "Simple" \-mail_mesg_
count 10
```
#### **SEE ALSO**

IMAP [Server](#page-876-0) Agent

[Mails](#page-882-0)

# <span id="page-882-0"></span>**Mails**

Mails—Number and type of mail messages available on an IMAP server.

### **SYNOPSIS**

```
set Traffic2 Network2 [::IxLoad new ixNetTraffic]
set Activity IMAPServer1 [$Traffic2 Network2 activityList.appendItem options...]
$Activity IMAPServer1 agent.pm.imapServerConfig.mails.appendItem
```
### **DESCRIPTION**

Mail Message List defines a list of mail messages.

#### **SUBCOMMANDS**

None.

### **OPTIONS**

mail\_name

Name of mail message type in list. See the table below for a list of the preconfigured mail messages supplied with IxLoad. (Default =  $"$ ).

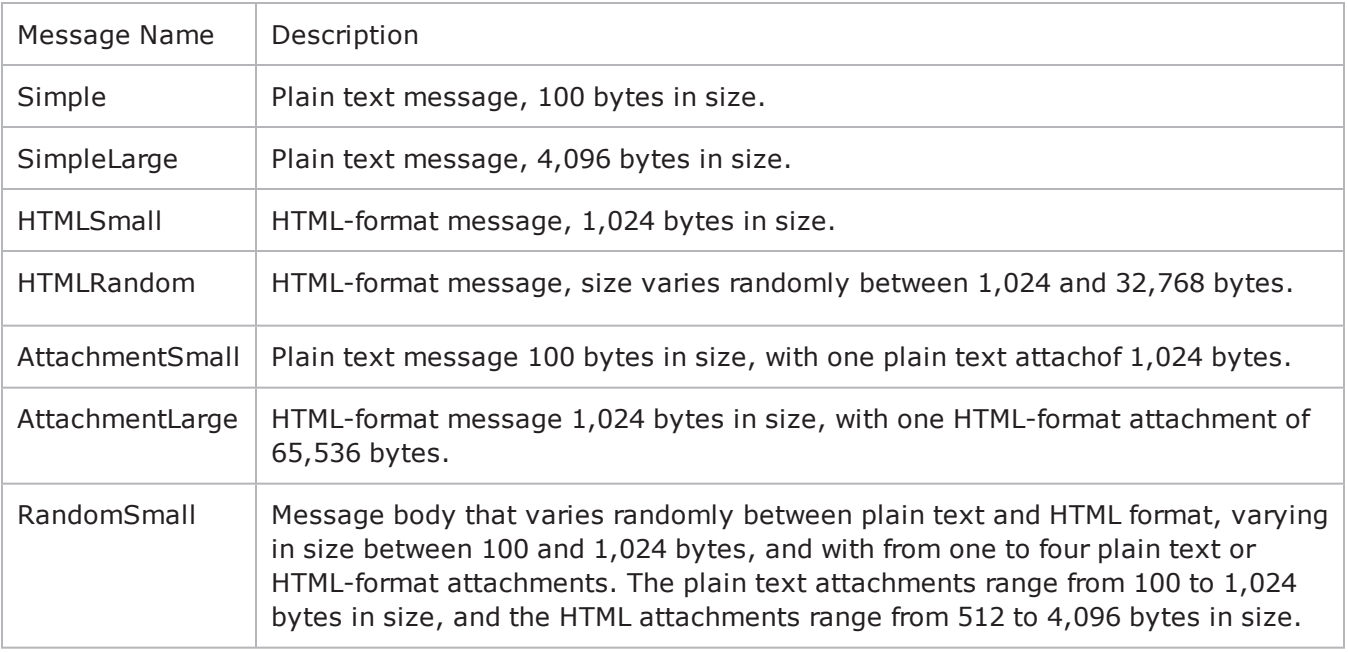

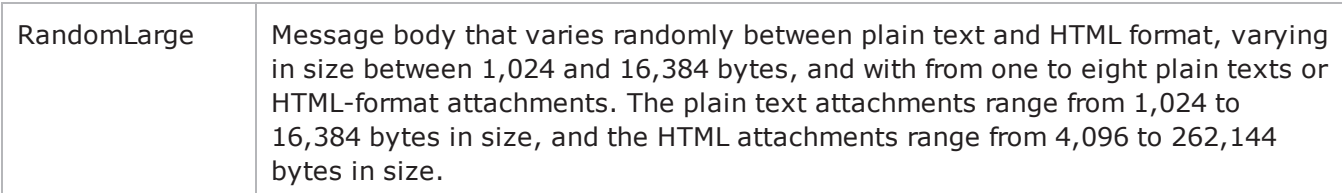

mail\_mesg\_count

Number of mail messages of the type specified by the mail name option. (Default = "10").

#### **EXAMPLE**

```
$Activity_IMAPServer1 agent.pm.imapServerConfig.mails.appendItem \-id                                     
"mailMessageList" \-mail_name                               "Simple" \-mail_mesg_
count 10
```
### **SEE ALSO**

IMAP [Server](#page-876-0) Agent

[AllMailMessages](#page-888-0)

# <span id="page-884-0"></span>**Mail Message Instance List**

Mail Message Instance List—Configures one or more mail messages.

#### **SYNOPSIS**

```
set Traffic2 Network2 [::IxLoad new ixNetTraffic]
set Activity IMAPServer1 [$Traffic2 Network2 activityList.appendItem options...]
$Activity IMAPServer1 agent.pm.allMailMessages.mailMessageInstList(0).-
headerList.appendItem
```
#### **DESCRIPTION**

Mail Message Instance List defines a list of Mail Message Instance Lists.

#### **SUBCOMMANDS**

None.

### **OPTIONS**

mail\_message\_name

```
Name of mail message. (Default = "Simple").
```
description

Description of mail message. (Default = "100 byte plain text body").

cpyfrom

```
Existing message to be copied to create the new message. (Definition = "Simple").
```
mail\_format

Format of the mail message. (Default =  $"1"$ ).

The formats available are:

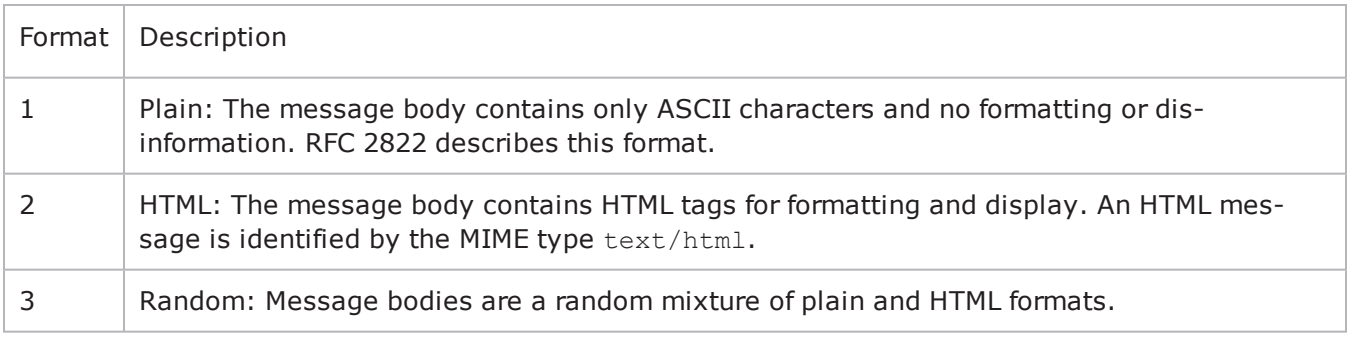

mail\_size

Size of the mail message in bytes. (Default =  $"1"$ ).

Specify the size as follows:

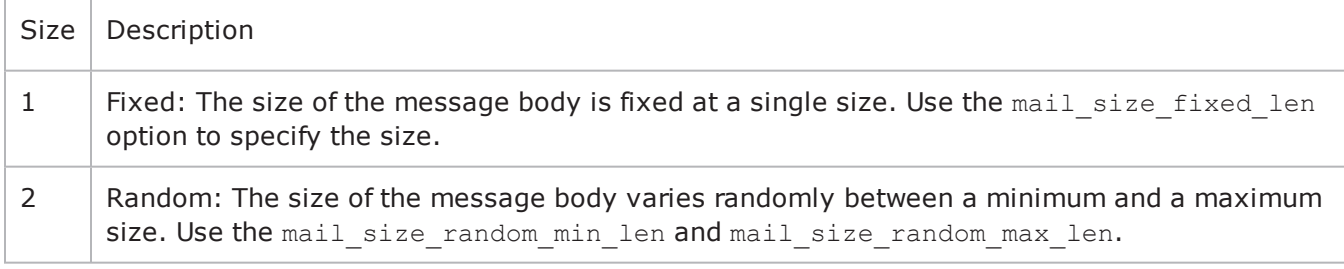

mail\_size\_fixed\_len

If the mail size option is set to Fixed  $(1)$ , this option specifies the length of the mail message, in bytes. Minimum = "1" Maximum = "2, 147, 483" (Default = "100").

mail\_size\_random\_min\_len

If the  $_{\text{mail size}}$  option is set to Random (2), this option specifies the lower bound of the range of the mail message length, in bytes. Minimum = "1" Maximum = "2, 147, 483" (Default = "1").

mail\_size\_random\_ max\_len

If the  $mail size$  option is set to Random  $(2)$ , this option specifies the upper bound of the range of the mail message length, in bytes. Minimum = "1" Maximum = "2,147,483" (Default = "4,096").

mail\_body\_type

The mail body type can be default, imported data, or custom. You cannot import files through Tcl so you can work only with default or custom data. The value for default is 1 and custom is 2. Custom data are composed of data that you provide. If 2 is specified, then you need to specify the applicable custom mail body options. (Default =  $1$ ).

Recent

Flag indicating that message is new. The choices for setting this flag are:

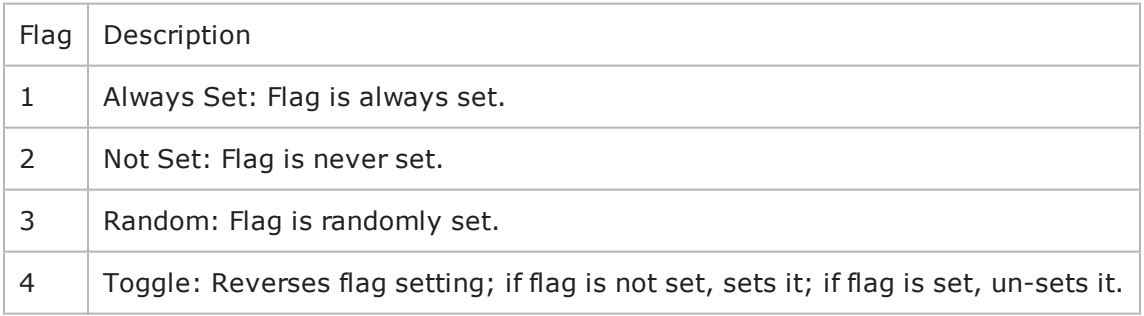

Seen

Flag indicating that message has been read. See the description of the Recent flag for a description of the choices for setting this flag.

Answered

Flag indicating that message has been answered. See the description of the Recent flag for a description of the choices for setting this flag.

Deleted

Flag indicating that message has been deleted. See the description of the Recent flag for a description of the choices for setting this flag.

Draft

Flag indicating that message has not been completed. See the description of the Recent flag for a description of the choices for setting this flag.

custom\_mail\_body\_use\_real\_file

This option accepts boolean value of 0 or 1. If zero is given, there is no need to specify a file name. You have to enter the mail message text in custom mail body content. If 1 is given, a file name is specified in the custom mail body filename.

custom\_mail\_body\_encode

This option specifies the encoding option for the real file. For boolean value 0, IxLoad encodes the file using the default encoding. For already encoded files, you choose boolean value 1.

custom mail body filename

This option specifies the absolute path for the real file. See the following exam"c:\temp.txt" \

custom\_mail\_body\_content

This option accepts the mail message text. Example: "abcd123."

headerList

List of Header List objects included with message.

attachmentList

List of Attachment List objects included with message.

#### **EXAMPLE**

```
$Activity IMAPServer1 agent.pm.allMailMessages.mailMessageInstList.appendItem \-id
"mailMessage" \-mail_message_name                       "Simple" \-mail_format                            
1 \-description                             "100 bytes plain text body" \-custom_
mail body use real file 0 \setminus -Answered 1 \setminus -Deleted 1 \-custom mail body filename
"" \-mail size 1 \-custom mail body content
" " \ \{-Fla q q e d \ \ 1 \ \}-cpyfrom"Simple" \-custom_mail_body_encode                 0 \-mail_size_fixed_len
```
 $100 \backslash - \text{Draft}$  1 1 \-mail size random min len  $1$  \-mail size random max len 4096 \-mail\_body\_type 0 \-Recent 1

# **SEE ALSO**

IMAP [Server](#page-876-0) Agent

# <span id="page-888-0"></span>**All Mail Messages**

All Mail Messages—A list of Mail Message Instance Lists.

#### **SYNOPSIS**

```
set Traffic2 Network2 [::IxLoad new ixNetTraffic]
set Activity IMAPServer1 [$Traffic2 Network2 activityList.appendItem options...]
$Activity IMAPServer1 agent.pm.allMailMessages.mailMessageInstList(0).-
headerList.appendItem
```
#### **DESCRIPTION**

All Mail Messages defines a list of Mail Message Instance Lists.

#### **SUBCOMMANDS**

None.

#### **OPTIONS**

mailMessageInstList

Mail Message Instance List. (Default =  $''$ ).

#### **EXAMPLE**

```
$Activity IMAPServer1 agent.pm.allMailMessages.mailMessageInstList.appendItem \-id
"mailMessage" \-mail_message_name                       "Simple" \-mail_format                            
1 \-description \blacksquare 100 bytes plain text body" \-custom_<br>mail bodv use real file \blacksquare 0 \-Answered \blacksquare 1 \-
mail body use real file 0 \setminus -Answered 1 \setminus -Deleted 1 \-custom mail body filename
"" \-mail size 1 \-custom mail body content
"" \lnot-Flagged 1 \lnot-cpyfrom
"Simple" \-custom_mail_body_encode                 0 \-mail_size_fixed_len                    
100 \backslash -Draft 1 \backslash -Seen
1 \-mail_size_random_min_len                1 \-mail_size_random_max_len               
4096 \-mail_body_type                          0 \-Recent                                 
1
```
#### **SEE ALSO**

IMAP [Server](#page-876-0) Agent

Mail Message [Instance](#page-884-0) List

# <span id="page-889-0"></span>**Using Auto-Generated Strings**

In some of the fields in the IMAP client and server Activities, you can include variables that will cause IxLoad to automatically generate multiple values for the field. For example, the IMAP Username and Password fields both support the inclusion of variables.

See Using Automatic Sequence Generators.

# **IMAP Statistics**

The test results are available from the location defined on the User Directories window. See User Directories.

For IMAP client statistics, see IMAP Client [statistics](#page-891-0) .

For IMAP server statistics, see IMAP Server [Statistics](#page-896-0).

For TCP statistics, see TCP, Run State, and Curve Segment Statistics.

# <span id="page-891-0"></span>**IMAP Client Statistics**

The table below lists the statistics that IxLoad reports for IMAP clients.

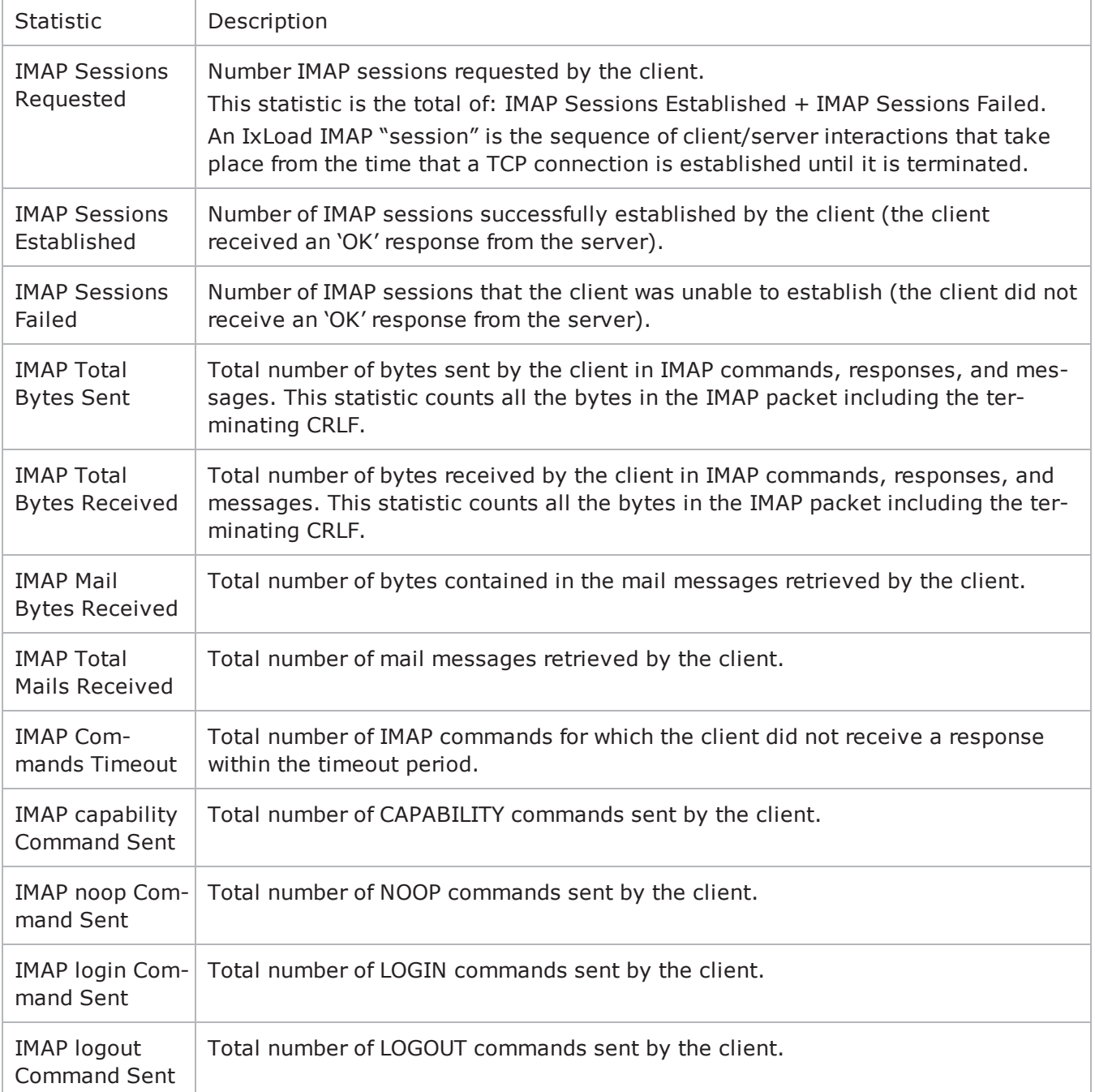

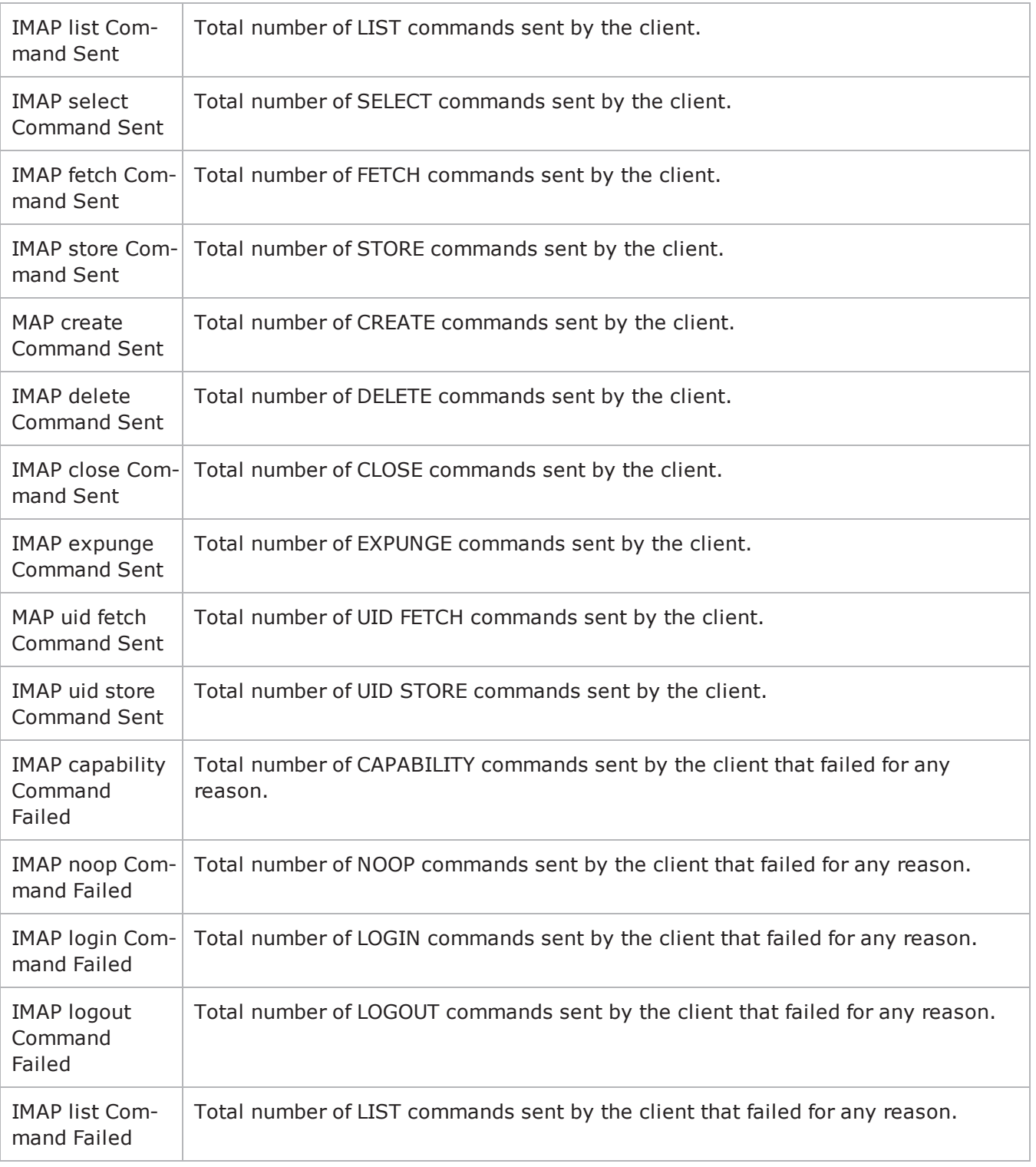

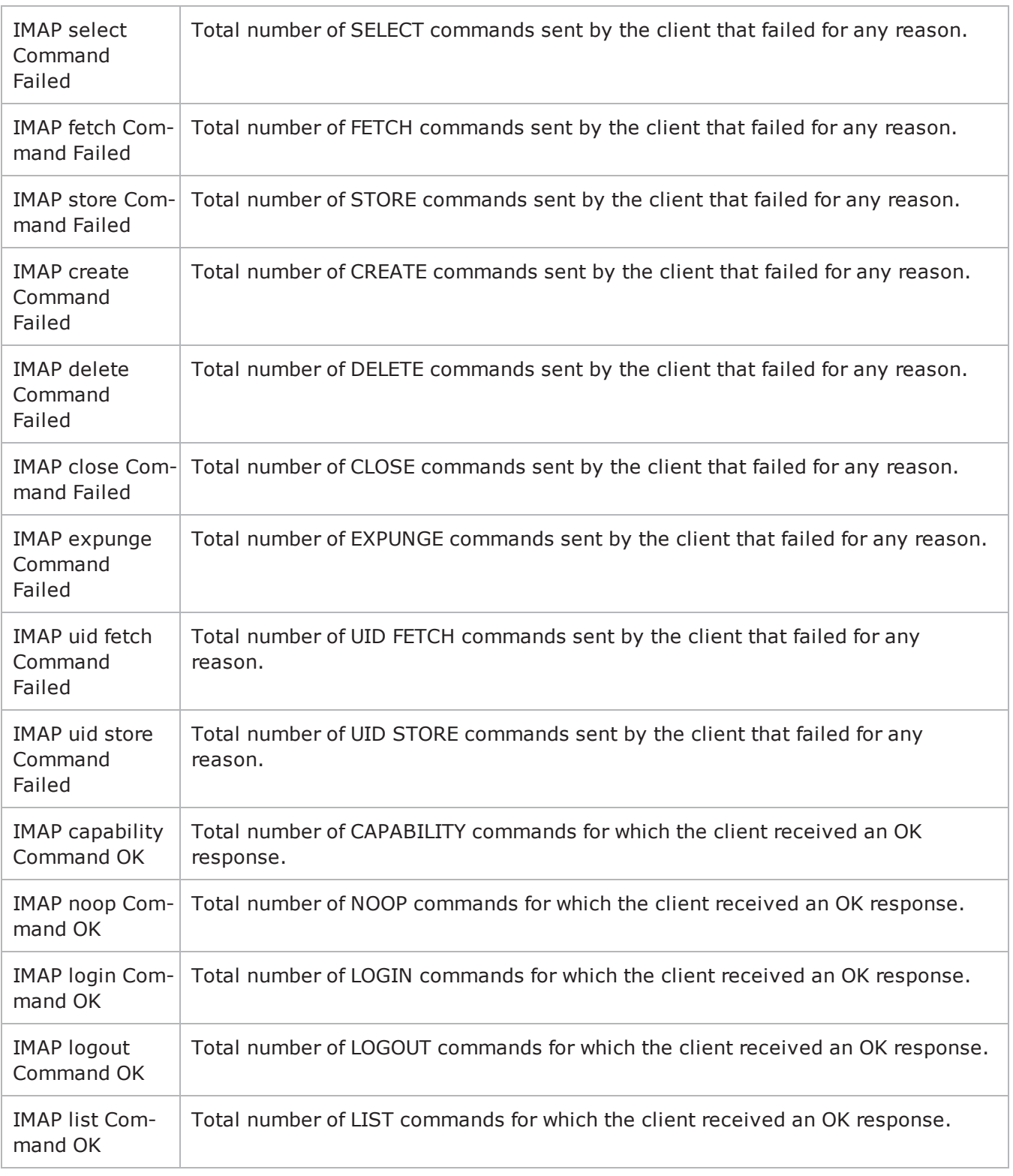

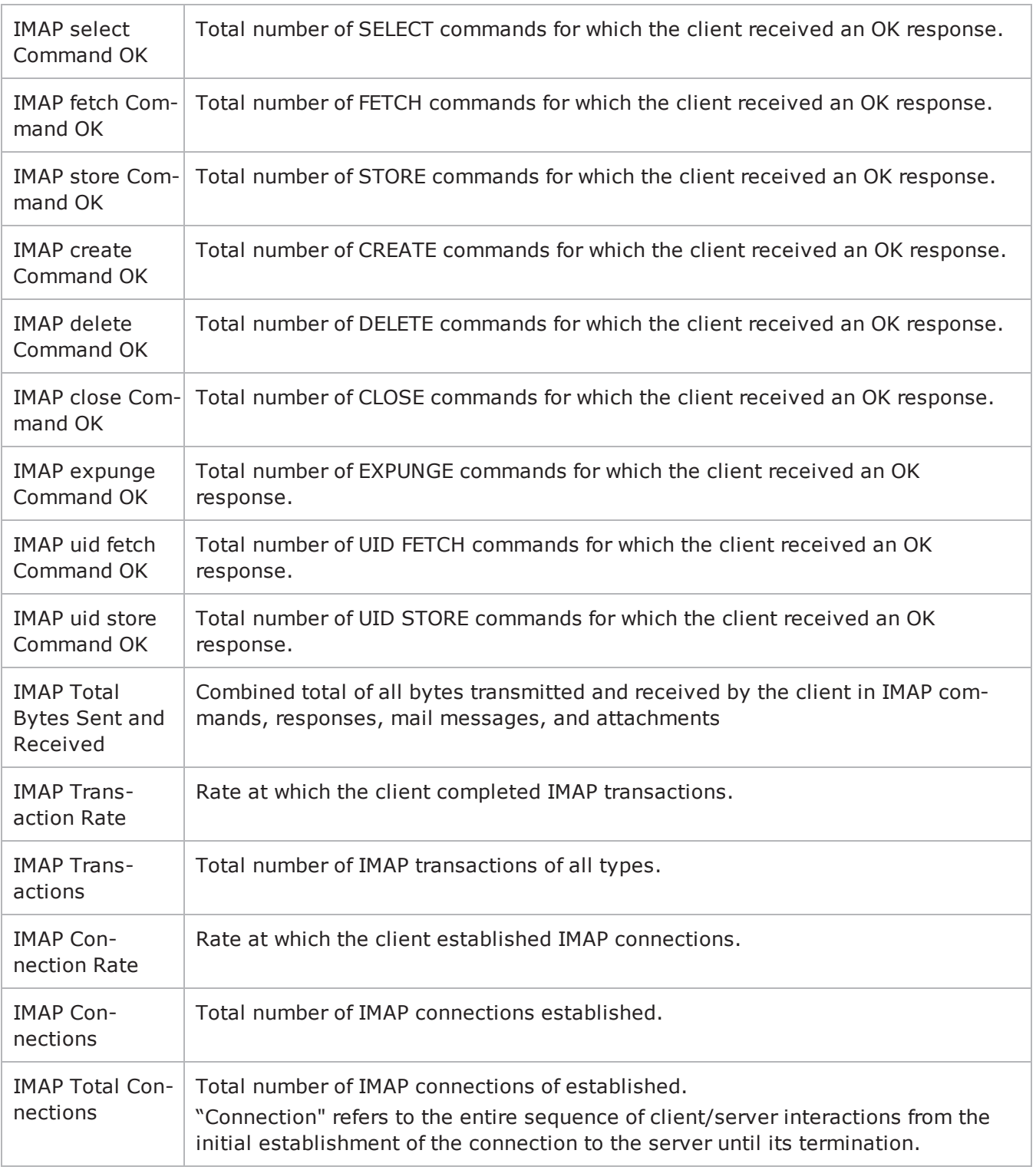

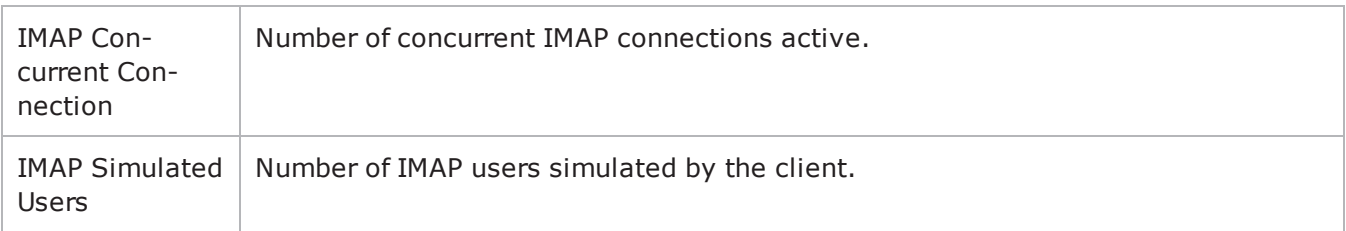

# <span id="page-896-0"></span>**IMAP Server Statistics**

The table below lists the statistics that IxLoad reports for IMAP servers.

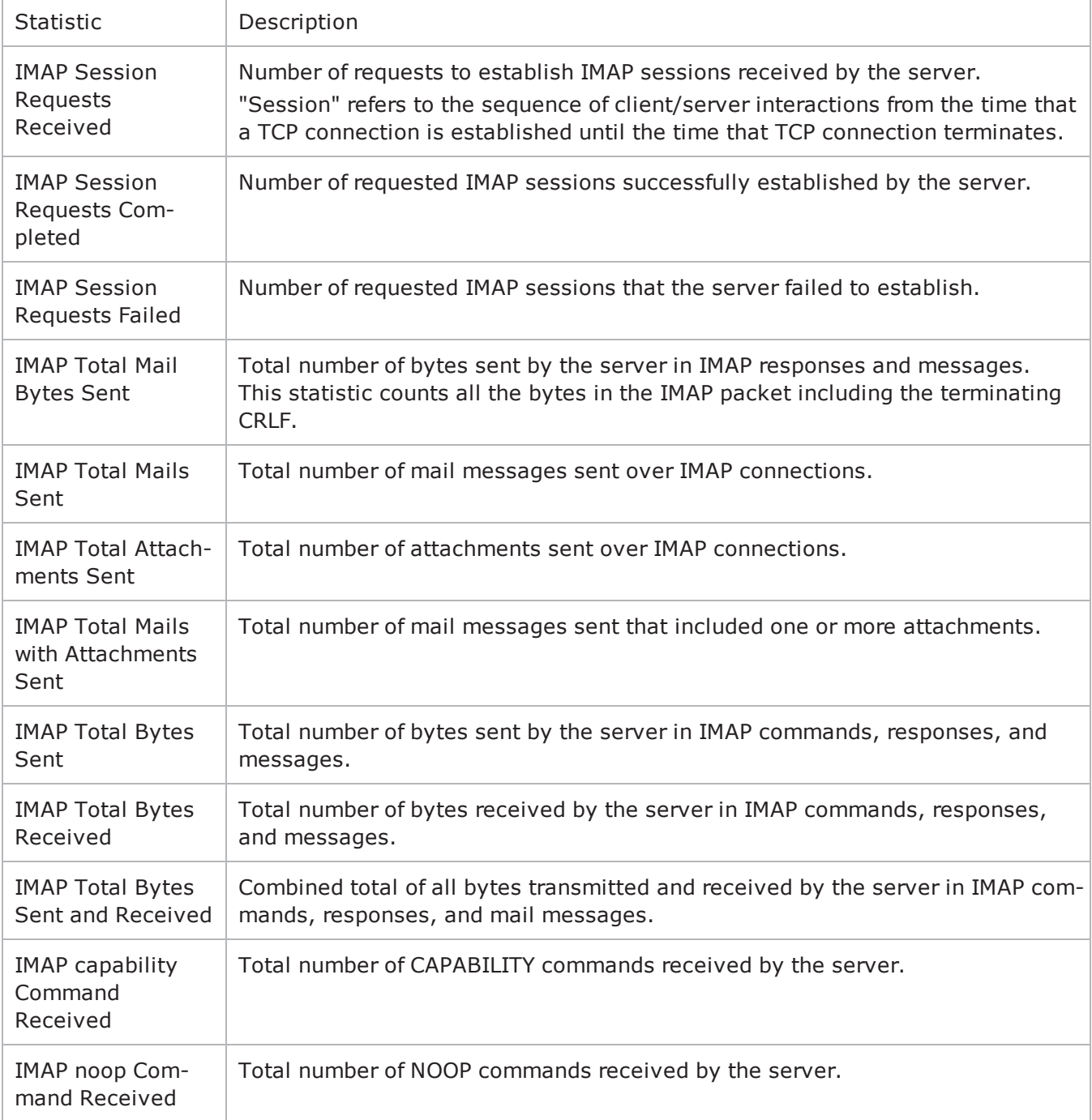

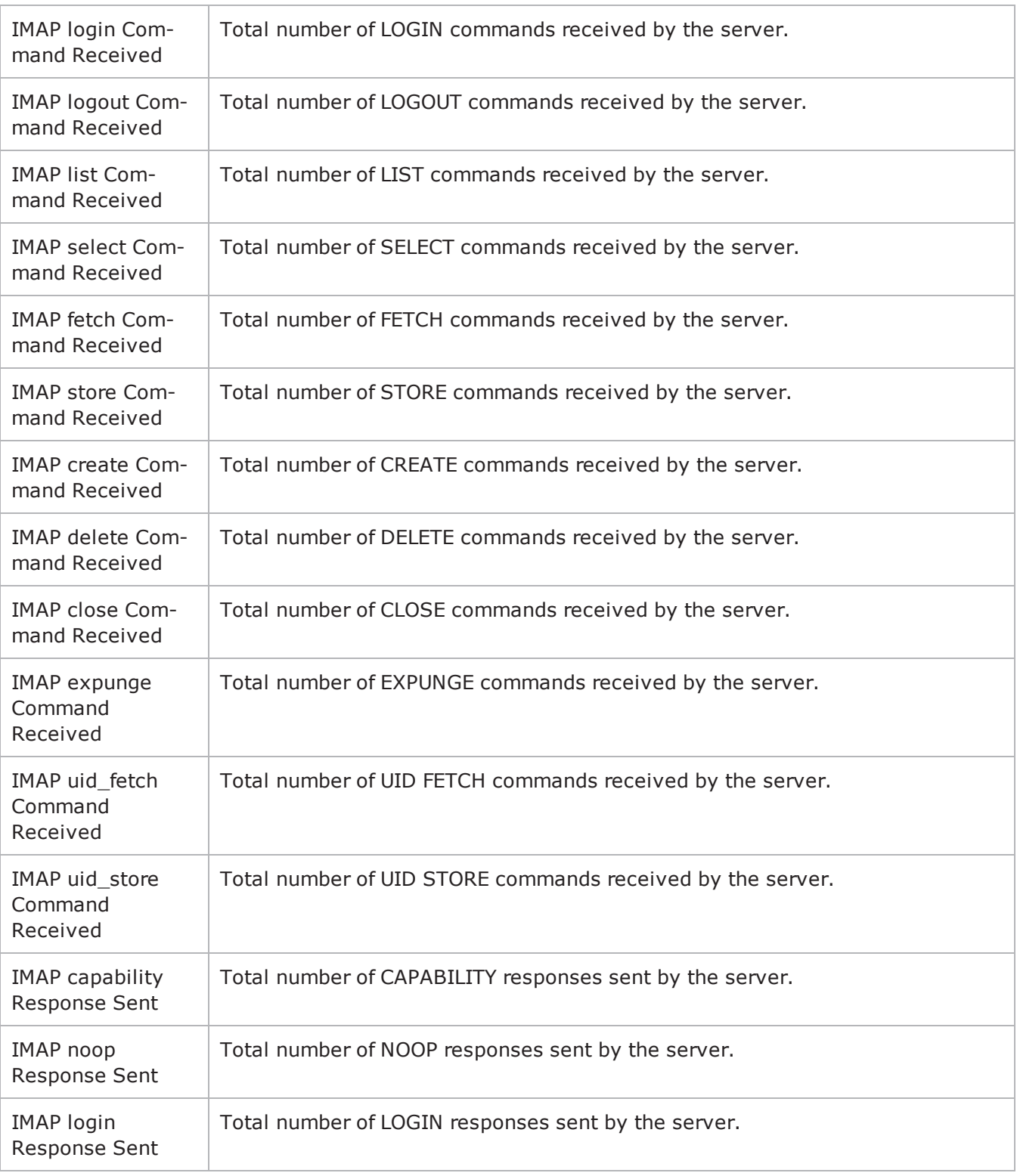

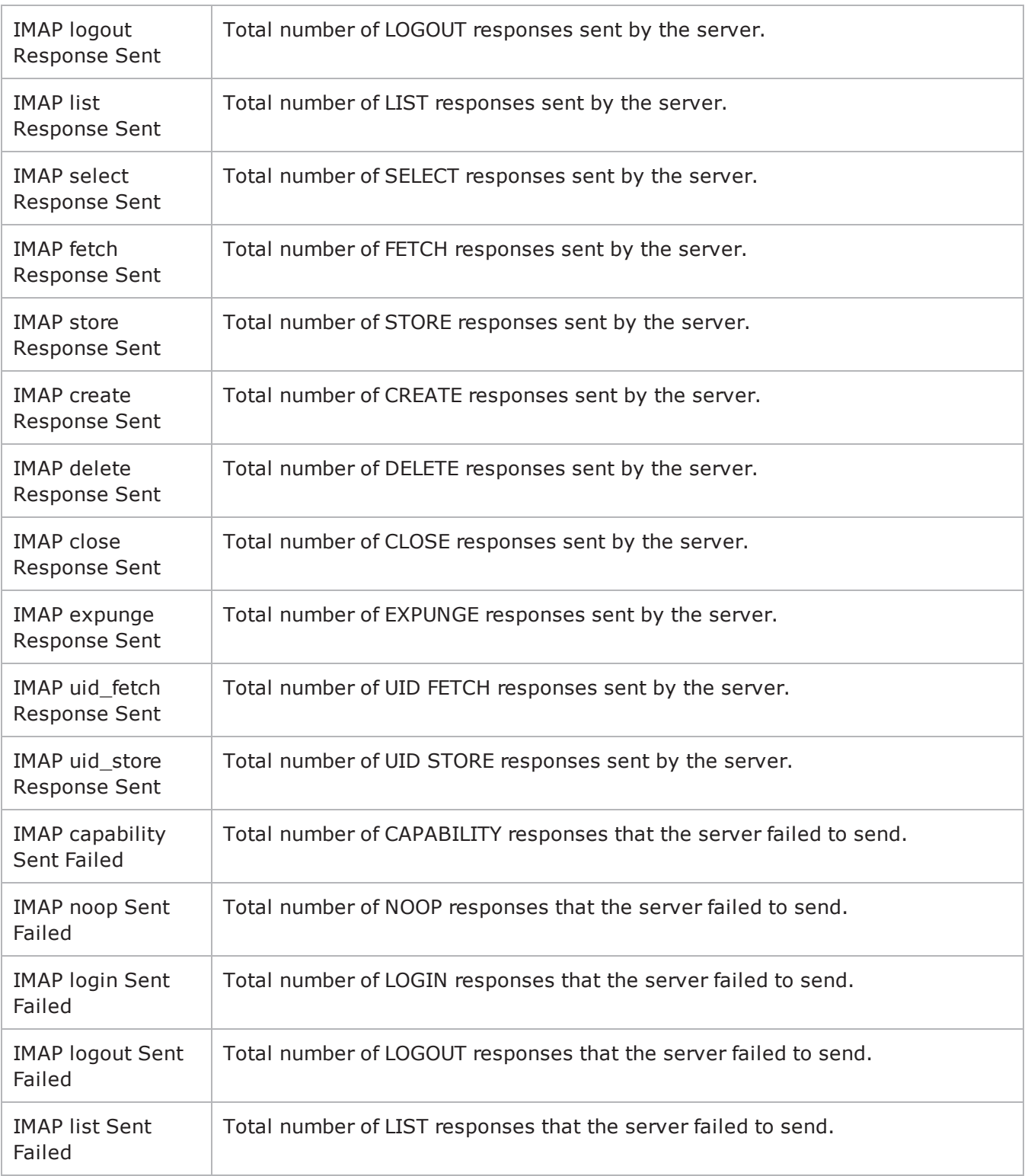

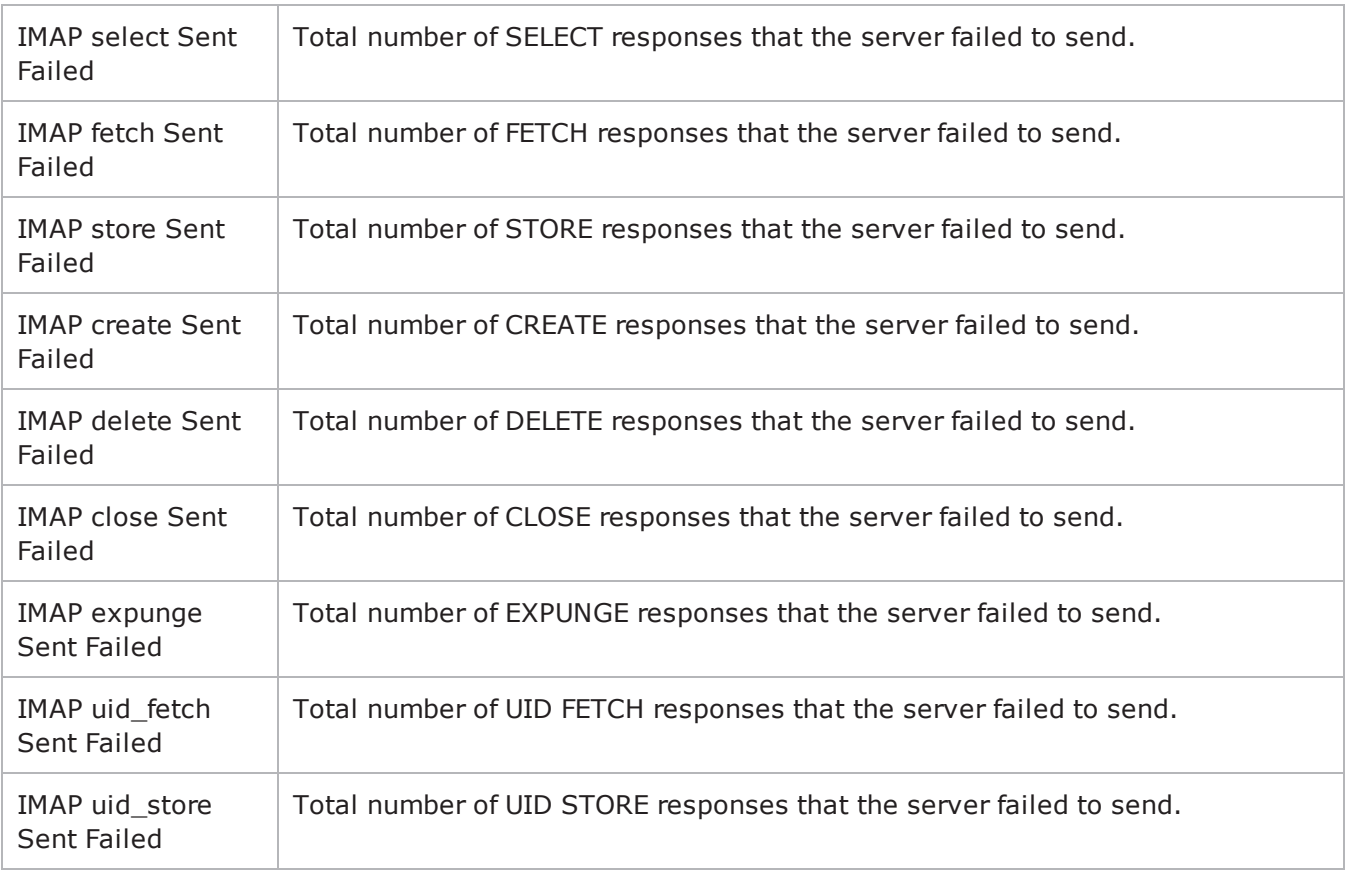

! 18
This page intentionally left blank.

# **IPTV/ Video**

This section describes the IPTV/Video Tcl API objects.

# **Overview**

This section describes the IPTV / Video commands.

# **Video**

The IxLoad video API consists of a client agent, a server agent, and their com

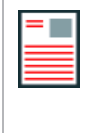

**Note:** Do not run video tests from the ../3rdParty/Tcl8.4.7/bin directory. During Download-on-Demand (DOD), a .tgz file is created which uses a python tarfile which in turn uses zlib.dll. The  $./3rdParty/Tc18.4.7/bin$  directory contains a local zlib.dll inside which confuses the DOD process.

# **IPTV**

The IPTV client and server API structure is similar to the video API structure with some additions.

# **IPTV Mode Server and Client**

The IxLoad Video client and server can operate in either of two modes:

Video to emulate a standard multicast/unicast video client and server. The option for Video is 0.

```
IPTV to emulate an IPTV client and server. The option for IPTV is 1. For exam
$Activity IPTV VideoServer1 agent.pm.videoConfig.config \-serverMode
1
```
## **Video Server**

In the IPTV mode, the IxLoad video server can be configured to emulate two types of IPTV servers: a combination A/D Server or a V server.

- In an actual IPTV implementation an A (Acquisition) server packages RTP streams into multicast UDP packets and streams them onto the distribution network.
- $\bullet$  A  $D$  (Distribution) server caches a certain amount of the multicast video data being streamed over the network. When a user changes a channel, the D server sends a short unicast burst of the new channel's video traffic for the user to view while the system switches the user from the previous channel's multicast group to the new channel's group.
- $\bullet$  A  $\vee$  server provides Video-on-Demand service to an IPTV client.

This is explained in the type option in Video Properties and Stream.

# **Video Client**

In IPTV mode, the IxLoad video client emulates an IPTV client. In IPTV mode, all the same commands are available as in Video mode, except that the Join command is replaced with the ICCCommand for testing multicast performance. This is explained in the Commands section.

## **IPTV Options**

The IPTV Options configure the options specific to the video client in IPTV mode. Refer IPTV Options for detailed information.

# **Objectives**

The objectives (userObjective) you can set for Video are listed below. Test objectives are set in the ixTimeline object.

- simulatedUsers
- streams
- connectionRate
- transactionRate

# **Video Client API Structure**

The figure below shows the structure of the video client API.

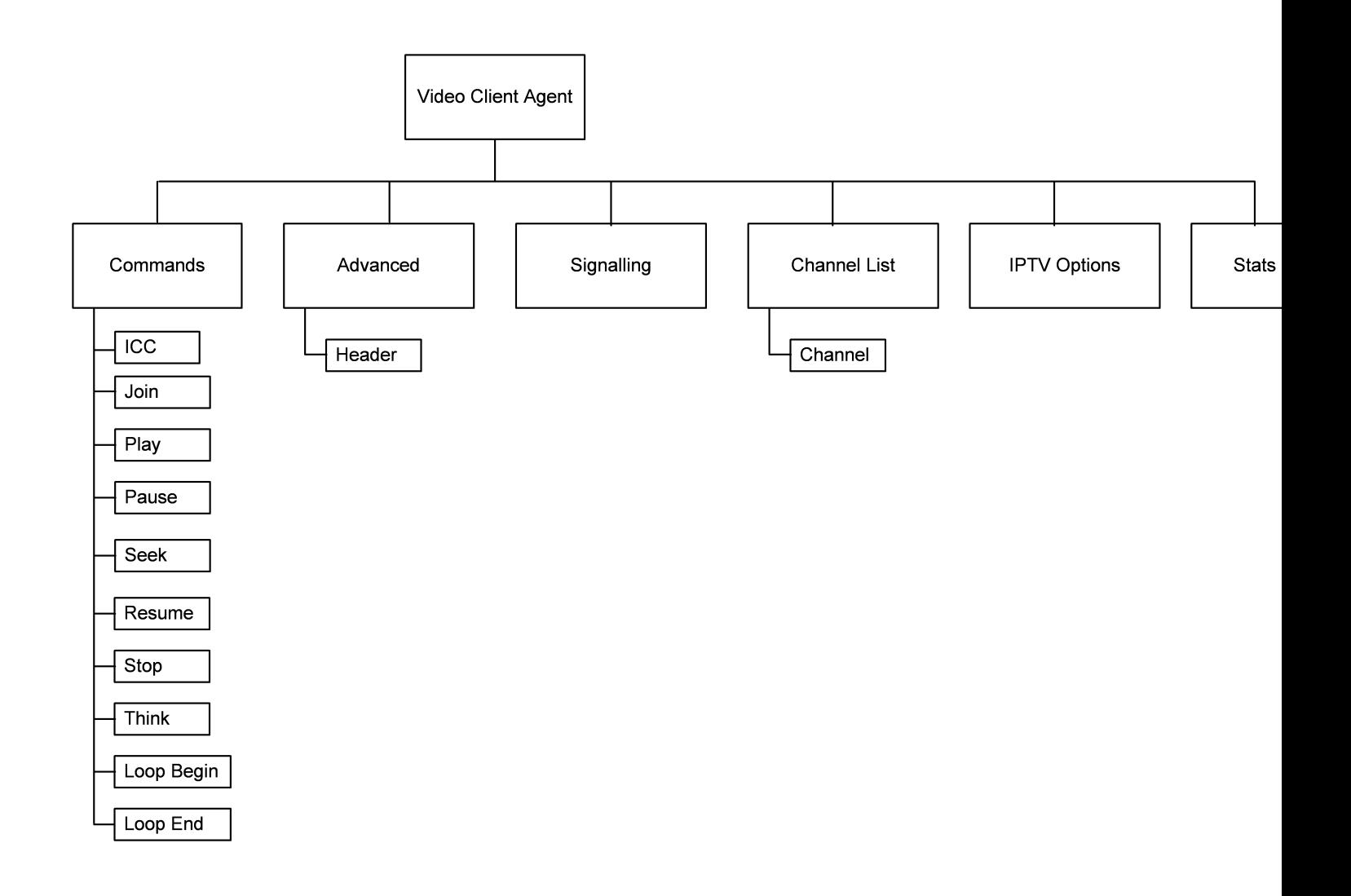

# <span id="page-904-0"></span>**Video Client Agent**

Video Client Agent - configure an IPTV or video client

# **SYNOPSIS**

```
set Traffic1 Network1 [::IxLoad new ixNetTraffic]
set Activity IPTV VideoClient1 [$Traffic1 Network1 activityList.appendItem
option...]
$Activity IPTV VideoClient1 agent.config
```
# **DESCRIPTION**

The Video Client Agent command defines a simulated user viewing video clips from a video-on-demand (VOD) server or real-time streaming video from a broadcast-type video source. A video client agent is added to the activityList object. The activityList object is added to the ixNetTraffic object using the appen subcommand from the ixConfigSequenceContainer command.

Each member of the list, however may be separately addressed and modified using the  $ixConfig$  subcommands.

# **SUBCOMMANDS**

The options for this command are configured and read using the standard config, cget, and getOptions subcommands defined in the ixConfig command.

# **OPTIONS**

enable

Enables the use of this client agent. (Default =  $true$ ).

loopValue

If this option is enabled (1), then the client progresses through the command list repeatedly until the test's sustain time. If the option is disabled (0), then the client will progress through the command list only once, and then go idle. (Default  $= 0$ ).

name

The name associated with this object, which must be set at object creation time.

#### **STATISTICS**

۰.

**Note:** For some of the per-stream and Video Quality monitoring statistics disin the GUI, various scaling factors are applied to make the values easier to read. When you retrieve these statistics from the Tcl API, the values returned may be different from those shown in the GUI. The following statistics are affected:

- MDI-DF, MDI-DF-AVG, MDI-DF-MIN, and MDI-DF-MAX are in nanosec(ns) when retrieved from the Tcl API. In the GUI, they are displayed in milliseconds (ms).
- Stream Bit Rate is returned in bits per second (bps) when retrieved from the Tcl API. In the GUI, it is displayed in kilobits per second (kbps).
- When retrieved from the Tcl API, MOS\_V, Degradation (Loss), Degradation (Discard), and Degradation (Video Codec) are scaled up by 256 compared to GUI. For example, the MOS score is displayed on a 0 - 5 scale in the GUI but is returned as a value in the range 0 - 1280 when retrieved from the Tcl API. The Degradation statistics are displayed in the GUI as a percentage. When retrieving them from the Tcl API, divide the returned value by 256 to get the percentage.
- . When retrieved from the Tcl API, VSTQ is scaled by 2 compared to the value in the GUI. Divide the returned value by 2 to get the actual value.

#### **EXAMPLE**

```
set Traffic1 Network1 [::IxLoad new
ixNetTraffic]################################################## Activity IPTV_
VideoClient1 of NetTraffic
Traffic1@Network1#################################################set Activity_IPTV_
VideoClient1 [$Traffic1_Network1_activityList.appendItem \-protocolAndType
"Video Client" ]################################################## Timeline1 for
activities IPTV_VideoClient1#################################################set
Timeline1 [::IxLoad new ixTimeline]$Timeline1 config \-rampUpValue                            
1 \-rampUpType 0 0 \-offlineTime
0 \-rampDownTime 20 \-standbyTime
0 \-iterations                              1 \-rampUpInterval                         
1 \-sustainTime 20 \-timelineType
0 \-name                                    "Timeline1"$Activity_IPTV_VideoClient1
config \-enable \qquad \qquad \qquad true \-name
"IPTV_VideoClient1" \-enableConstraint                        false \-
userObjectiveValue                      100 \-constraintValue                        
100 \-userObjectiveType                       "simulatedUsers" \-timeline                               
$Timeline1$Activity_IPTV_VideoClient1 agent.config \-enable                                 
true \-name                                    "IPTV_VideoClient1"$Activity_IPTV_
VideoClient1 agent.pm.signalling.config \-general query response mode
true \-unsolicited_response_mode               false \-report_frequency                       
60 \-igmp_version                            "IGMP v3" \-mld_version                            
"MLD v2" \-router_alert                            true \-group_specific_query_
response_mode      true \-enable_custom                           false \-suppress_
```
reports true \-ip\_version "IPv4" \-immediate\_response false \-client\_mode 0\$Activity IPTV VideoClient1 agent.pm.signalling.profile table.clear\$Activity IPTV VideoClient1 agent.pm.signalling.profile table.appendItem \-id "ProfileTable" \-name "Fast Switching" \-num\_ profiles 1 \-channel\_switch\_delay\_max 0 \ duration\_max 30 \-duration\_min 10 \-percentage 30.0 \-channel switch delay min 0\$Activity IPTV VideoClient1 agent.pm.signalling.profile table.appendItem \-id "ProfileTable" \-name "Slow Switching" \-num\_ profiles 1 \-channel\_switch\_delay\_max 0 \ duration\_max 300 \-duration\_min 100 \-percentage 30.0 \-channel\_switch\_delay\_min 0\$Activity IPTV VideoClient1 agent.pm.stats.config \-MinDelay 20 \-MaxDelay 80 \-enableFrameStats false \-qualityLimit 0 \-IgnoreLoss false \-frameLimit 0 \-JBEMode 0 \-enableVQmonStats false \-totalLimit 0 \-updateInterval 2000 \-NomDelay 20 \-bitrateLimit 0\$Activity\_IPTV\_VideoClient1 agent.pm.iptv\_options.config \-iptv\_switch\_delay 1 \-iptv\_switch\_mode 0\$Activity IPTV VideoClient1 agent.pm.advanced.config \-vlan priority 0 \-type\_of\_service\_for\_rtsp "Best Effort (0x0)" \-rtsp\_header "Real Player" \-enableTosRTSP false \-implicitLoopCheck true \-enableEsm false \-users\_allowed 1 \-esm 1460 \-enableVlanPriority false \-transport  $\qquad \qquad 1$ \$Activity IPTV VideoClient1 agent.pm.advanced.header\_values.clear\$Activity\_IPTV\_VideoClient1 agent.pm.advanced.header values.appendItem \-id "Header" \-name "User-Agent" \-value "RealMedia Player (HelixDNAClient)"\$Activity\_IPTV\_VideoClient1 agent.pm.ipHistory.clear\$Activity\_IPTV\_ VideoClient1 agent.pm.channelSrcHistory.clear\$Activity\_IPTV\_VideoClient1 agent.pm.channelSrcHistory.appendItem \-id "channelSrc" \-name "ANY"\$Activity\_IPTV\_VideoClient1 agent.pm.UrlHistory.clear\$Activity\_IPTV\_VideoClient1 agent.pm.predefined\_ tos.clear\$Activity IPTV VideoClient1 agent.pm.predefined tos.appendItem \-id "TypeOfService" \-tos\_val "Best Effort (0x0)"\$Activity IPTV VideoClient1 agent.pm.predefined tos.appendItem \-id "TypeOfService" \-tos\_val "Class 1 (0x20)"\$Activity\_ IPTV\_VideoClient1 agent.pm.predefined\_tos.appendItem \-id "TypeOfService" \-tos\_val "Class 2 (0x40)"\$Activity\_ IPTV VideoClient1 agent.pm.predefined tos.appendItem \-id "TypeOfService" \-tos\_val "Class 3 (0x60)"\$Activity\_ IPTV VideoClient1 agent.pm.predefined tos.appendItem \-id "TypeOfService" \-tos\_val "Class 4 (0x80)"\$Activity\_ IPTV VideoClient1 agent.pm.predefined tos.appendItem \-id "TypeOfService" \-tos\_val "Express Forwarding

```
(0xA0)"$Activity IPTV VideoClient1 agent.pm.predefined tos.appendItem \-id
"TypeOfService" \-tos_val                                 "Control (0xC0)"$Activity_
IPTV_VideoClient1 agent.pm.commands.clear$Activity_IPTV_VideoClient1 agent.p-
m.commands.appendItem \-id                                      "JoinCommand" \-des-
tination_server_activity             "Traffic2_IPTV_VideoServer1:0" \-group_address_
step "0.0.0.1" \ (-channel\_switch\_mode "Con-
current" \-start group address sym \blacksquare" \-sigma
1 \-start_group_address                     "" \-channel_switch_delay_max               
0 \-mu                                      1 \-varLambda                              
1 \-duration max 10 \-duration min
10 \-watch_count                             1 \-group_address_count                    
1 \-source_address                          "ANY" \-concurrent_channels                    
1 \-channel_switch_delay_min                0
```
### **SEE ALSO**

[ixNetTraffic](#page-191-0)

# **Commands**

Commands—Creates the list of Video commands that the client will send to a Video server.

## **SYNOPSIS**

```
set Traffic1 Network1 [::IxLoad new ixNetTraffic]
set Activity<sup>T</sup>IPTV VideoClient1 [$Traffic1 Network1 activityList.appendItem
option...]
$Activity IPTV VideoClient1 agent.pm.commands.appendItem
```
## **DESCRIPTION**

A command is added to the Commands object using the appendItem subcommand from the ixConfigSequenceContainer command.

### **SUBCOMMANDS**

The options for this command are configured and read using the standard config, cget, and getOptions subcommands defined in the ixConfig command.

## **OPTIONS**

id

Video command to be executed. One of the following:

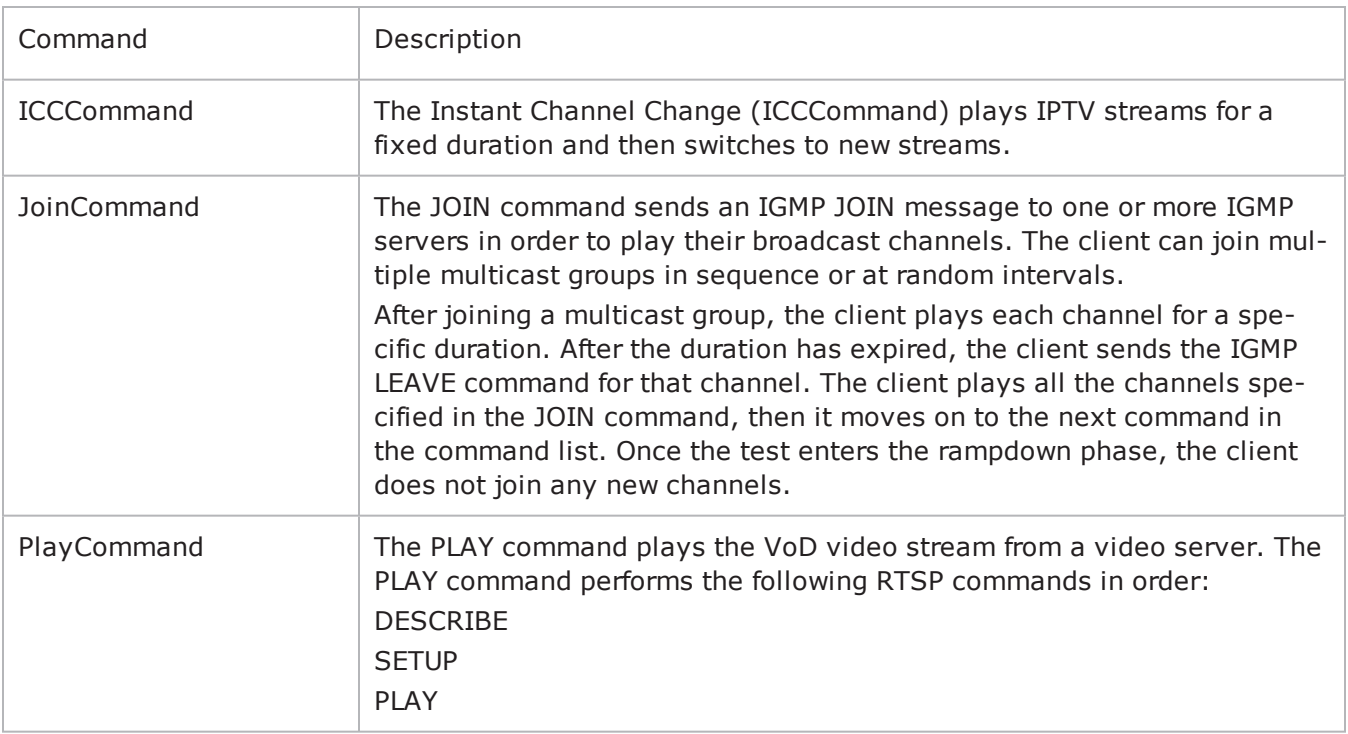

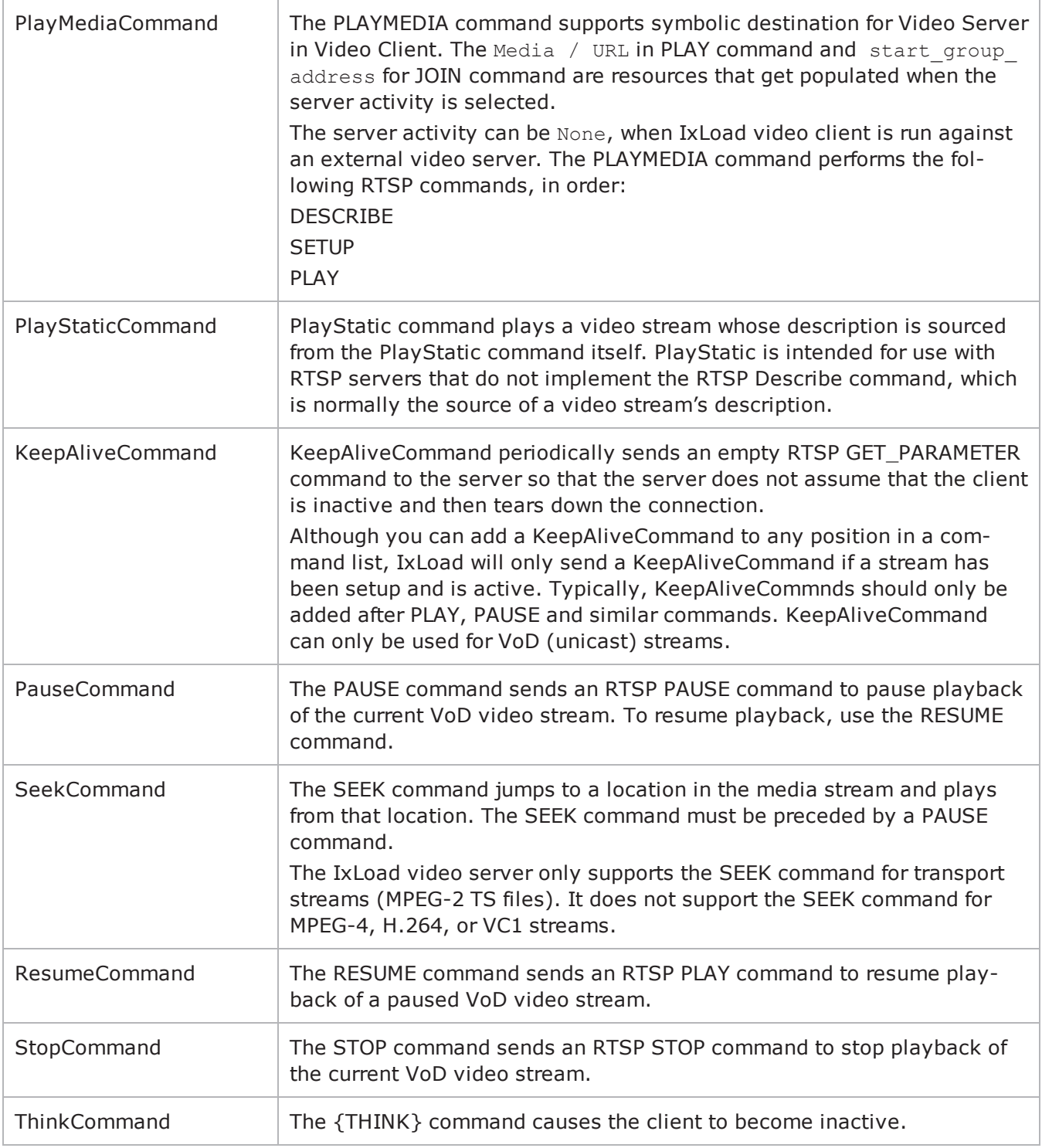

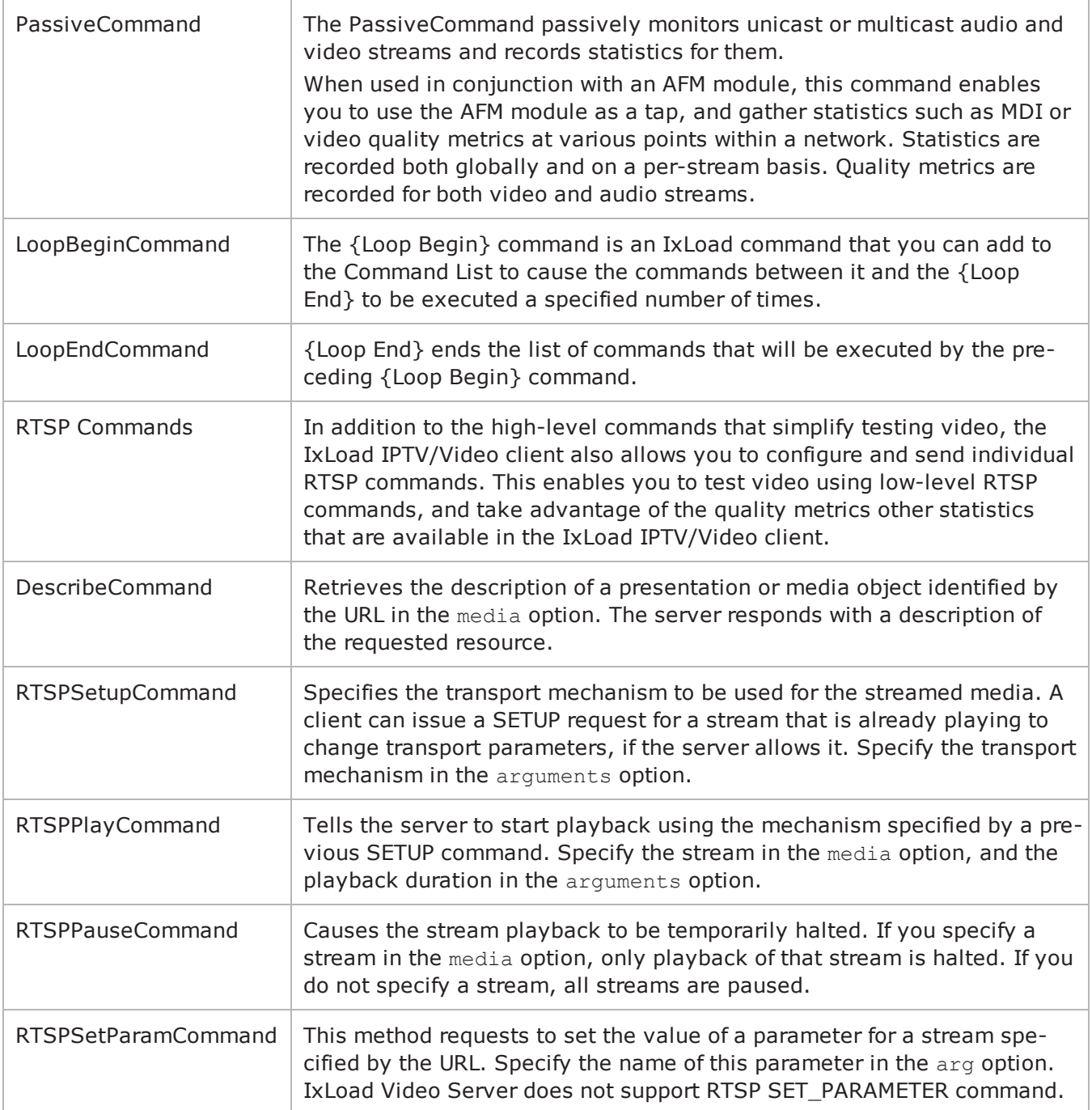

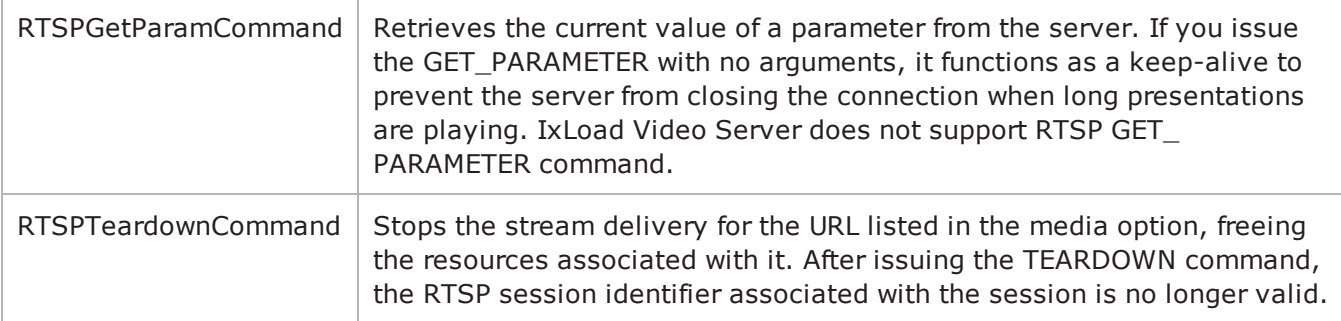

# **Arguments for id = ICCCommand (IPTV mode only)**

The Instant Channel Change (ICC) command plays IPTV streams for a fixed duration and then switches to new streams. You can only use the ICC command in Activities running over IPv4 networks.

destination server activity

Video server hosting the media that the client will play.

- IxLoad server: If you are using an IxLoad video server, specify the server address.
- External server: If you are using an external video server, specify None.

 $Default = None.$ 

group address step

Specifies the amount of increase in the channel number (A server address). See the description of the group address count for more information.

channel\_switch\_mode

Specifies the order in which the client joins the multicast groups in the Channel List to view the channels.

sequential: The client plays the channels in the Channel List one after the other, in order based on their address, starting with the start\_group\_address. After the Channel Watch Duration expires, the client sends an IGMP LEAVE for the channel being viewed. The client waits for the duration specified by Channel Switch Delay duration before joining the next group to view the next channel.

poisson: The client plays the channel in an order that follows a Poisson distribution. Configure the watch count, then set the varLambda value for the Poisson distribution.

normal: The client plays the channel in an order that follows a Normal distribution. Configure the watch\_count, then set the mu and sigma values for the Normal distribution.

unique: Each user starts from a different channel, and plays each channel in numerical order. There are no configuration options for a Unique sequence. The number of channels played is automatically set to the same value as the Count parameter.

custom: The client plays the channels following an existing profile, but in a sequence that you specify.

Default = "sequential".

start group address sym

The address of the video server hosting the media that the client will play.

sigma

In a Normal distribution, m (mu) is the location parameter and s (sigma) is the scale parameter. In IxLoad, mu is the mean average channel number that the distribution will be clustered around. As channel numbers increase or decrease away from the mu value, they are less likely to be watched. Sigma determines the width of the distribution, the number of channels that may be watched.

start group address

Specifies the first group address.

channel switch delay max

If you want the client to pause before switching to the next channel, specify the maximum length of the delay here.

```
da switchover delay
```
If you want the client to pause before switching to the next channel, specify the length of the delay here. You can specify a fixed-length delay (same delay before playing every channel) or a randomlength delay (different delay before playing every channel).

serverIP

IP address of the D server.

mu

In a Normal distribution, m (mu) is the location parameter and s (sigma) is the scale parameter. In IxLoad, mu is the mean average channel number that the distribution will be clustered around. As channel numbers increase or decrease away from the mu value, they are less likely to be watched. Sigma determines the width of the distribution, the number of channels that may be watched.

varLambda

A Poisson distribution models the number of events that occur within a given time interval. In a Poisson distribution, l (lambda) is the shape parameter, which indicates the average number of events in the given time interval. When used for IxLoad, the lambda value is the mean average channel number that the distribution will be clustered around. The bell-curved shape of the distribution ensures that the most-watched channels will be those closest to the mean (the lambda), with channels less likely to be watched as channel numbers move away from the lambda value.

urls

IPTV (multicast) streams to play from the D server.

You can enter sequence generators in this field to generate URLs for more than one stream.

The number of D server URLs must match the A server Channel Count.

duration\_max

Maximum length of time, in seconds, that users of this profile will view a channel. Minimum =  $"1,"$  Max $imum = "2,147,483."$  (Default = "10").

duration min

Minimum length of time, in seconds, that users of this profile will view a channel. Minimum = " $1$ ," Max $imum = "2,147,483."$  (Default = "10").

watch\_count

Number of channels that will be viewed as a part of this Join command.

If you set the channel switch mode to Normal or Poisson, you can configure the value here. For the other distribution options, this option is read-only and automatically set to the same value as the Channel Count parameter.

group\_address\_count

Specifies the number of additional channels, if you want the client to play more than one channel (stream).

source\_address

Configures the source address (the IP address of the A server), if the client uses IGMP v3 and you want to send a source-specific JOIN to a multicast group.

If you specify ANY, the client does not specify a particular source address.

 $Default = "ANY".$ 

concurrent\_channels

Specifies the number of channels that each client plays at one time. You can specify up to four channels to play at one time.

Default  $= 1$ .

channel switch delay min

If you want the client to pause before switching to the next channel, specify the minimum length of the delay here.

#### **Arguments for id = JoinCommand**

start group address

IP address of the first multicast group that the client will join.

group\_address\_count

```
Number of multicast groups that the client will join. Minimum = 1," Maximum = 1,000." (Default =
"1").
```
group address step

If the client will join more than one multicast group, enter the amount of increase in the multicast group address. Minimum =  $"1."$  (Default =  $"1".$ ).

source\_address

If the client uses IGMP v3 and you want the JOIN request to specify a source for the video stream, configure the source address in this field. If you specify ANY, the client does not specify a particular source  $address.$  (Default = "ANY")

duration\_max

Maximum length of time, in seconds, that users of this profile will view a channel. Minimum = "1,"  $Max$  $imum = "2,147,483."$  (Default = "10").

duration\_min

Minimum length of time, in seconds, that users of this profile will view a channel. Minimum = " $1$ ," Max $imum = "2,147,483."$  (Default = "10").

concurrent\_channels

If channel switch mode is set to Concurrent, this parameter specifies the number of channels that the client plays at one time. Minimum = "1," Maximum = "5." (Default = "1").

channel switch mode

Order in which the client joins the multicast groups in the Channel List to play the channels. The choices are:

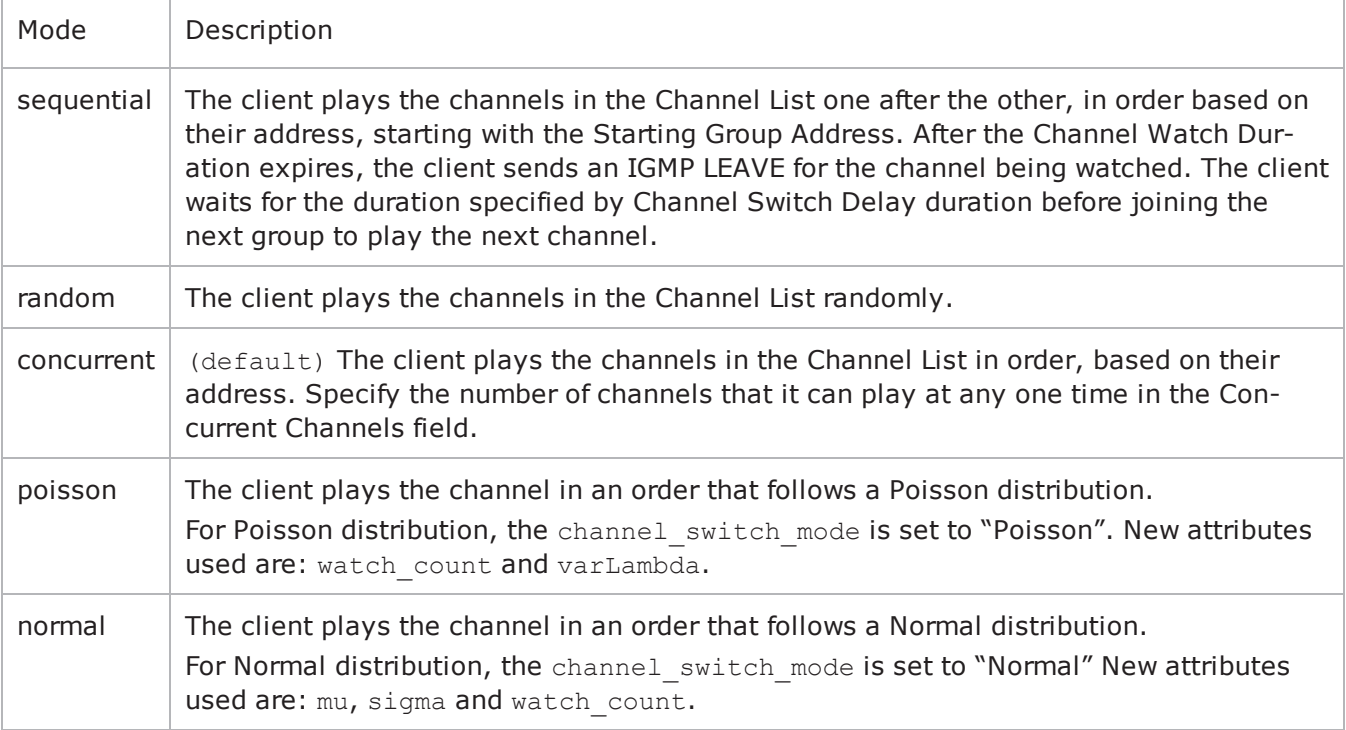

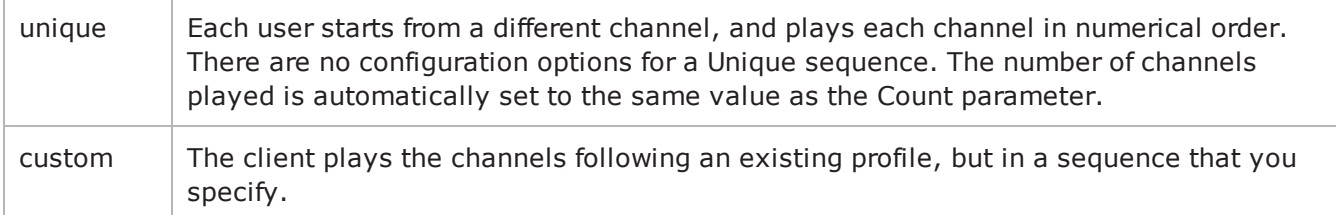

channel switch delay min

Minimum length of the time, in milliseconds, that the client will pause before playing the next channel on the server. Minimum =  $"0,"$  Maximum =  $"2,147,483,647."$  (Default =  $"0"$ ).

channel switch\_delay\_max

Maximum length of the time, in milliseconds, that the client will pause before playing the next channel on the server. Minimum =  $"0,"$  Maximum =  $"2,147,483,647."$  (Default =  $"0"$ ).

#### **Arguments for id = PlayCommand**

serverIP

Video server that hosts the video stream to be played.

media

Video stream to be played. You can include sequence generators in this field to automatically generate unique requests from simulated users. For information on how to use sequence generators, see the section on Using Automatic Sequence Generators. For example:  $-\text{median}\left(1-\right)$ "<br>"Stream\ $\left(1-\right)$ "

duration\_max

Maximum length of time, in seconds, that users of this profile will view a channel. Minimum = "1," Max $imum = "2,147,483."$  (Default = "10").

duration min

Minimum length of time, in seconds, that users of this profile will view a channel. Minimum = "1,"  $Max$  $imum = "2,147,483."$  (Default = "10").

#### **Arguments for id = PlayMediaCommand**

symServerIP

Video server that hosts the video stream to be played.

media

Video stream to be played. You can include sequence generators in this field to automatically generate unique requests from simulated users. For information on how to use sequence generators, see the section on Using Automatic Sequence Generators. For example:  $-\text{median}\(1-\)$ "

duration

```
Length of time (in seconds) to play the video stream. Minimum = 1, \mu Maximum = 2,147,483.
(Default = "1").
```
## **Arguments for id = PlayStaticCommand**

symServerIP

Video server that hosts the video stream to be played.

media

Video stream to be played. You can include sequence generators in this field to automatically generate unique requests from simulated users. For information on how to use sequence generators, see the section on Using Automatic Sequence Generators.

duration

```
Length of time (in seconds) to play the video stream. Minimum = 1, "Maximum = 2,147,483."
(Default = "1".
```

```
destination server activity
```
Represents the symbolic destination of the server.

serverIP

Video server that hosts the video stream to be played.

### **Arguments for id = PlayMediaStaticCommand**

cmdName

Name of the command added to the command list. Default = "PlayMediaStaticCommand *n*" where *n* is the command's position in the command list.

commandType

Command type. Default = "PlayMediaStaticCommand"

symServerIP

Video server that hosts the video stream to be played. Default = "None".

media

Video stream to be played. You can include sequence generators in this field to automatically generate unique requests from simulated users. For information on how to use sequence generators, see the section on Using Automatic Sequence Generators.

duration\_max

```
Maximum length of time (in seconds) to play the video stream. Minimum = "1," Maximum =
"2,147,483." (Default = "1").
```
duration\_min

```
Minimum length of time (in seconds) to play the video stream. Minimum = "1," Maximum = "2,147,483."(Default = "1".
```
seekTo

```
Reserved. Default = -1
```
serverIP

Video server that hosts the video stream to be played. This can be an IP address or a symbolic destination (IxLoad server). Default = ""(none)

#### **Arguments for id = KeepAliveCommand**

count

Number of {KeepAlive} messages to be sent.

min\_freq

The minimum time, in milliseconds, that can elapse before the client sends the next {KeepAlive} message.

max\_freq

The maximum time, in milliseconds, that can elapse before the client sends the next {KeepAlive} message.

#### **Arguments for id = PauseCommand**

None.

#### **Arguments for id = SeekCommand**

duration\_max

Maximum length of time, in seconds, that users of this profile will view a channel. Minimum = "1," Max $imum = "2,147,483."$  (Default = "10").

duration min

Minimum length of time, in seconds, that users of this profile will view a channel. Minimum = " $1$ ," Max $imum = "2,147,483."$  (Default = "10").

#### **Arguments for id = ResumeCommand**

seekTo

Number of seconds, measured from the start of the stream, to jump to and start playing from. Minimum  $=$  "1," Maximum = "2,147,483." (Default = "1").

duration\_max

Maximum length of time, in seconds, that users of this profile will view a channel. Minimum = "1," Max $imum = "2,147,483."$  (Default = "10").

duration\_min

Minimum length of time, in seconds, that users of this profile will view a channel. Minimum = "1," Max $imum = "2,147,483."$  (Default = "10").

#### **Arguments for id = StopCommand**

None.

#### **Arguments for id = ThinkCommand**

minimumInterval

Minimum length of the time, in milliseconds, that the client will pause before playing the next channel on the server. Minimum = "1,000," Maximum = "2,147,483,647." (Default = "1,000").

maximumInterval

Maximum length of the time, in milliseconds, that the client will pause before playing the next channel on the server. Minimum = "1000,"  $Maximum = "2,147,483,647."$  (Default = "1,000").

## **Arguments for id = PassiveCommand**

enableUnicast

Enables an Unicast or Multicast stream that can be monitored. (Default =  $"0"$ ). If you enter 1 that is Unicast, then a new rule needs to be configured. The rule is explained below.

#### Configuring Rule for Stream

```
$Activity IPTV VideoClient1 agent.pm.commands(0).rule.appendItem\
-id "Rule" \setminus-clock rate 90000 \setminus-codec "H264" \
-value -value -value -value -value -value -value \lambda-\mathsf{rtp}\,pt \qquad \qquad \qquad96
id
The name of the rule.
clock_rate
Specifies the stream's bit rate. (Default = "90000").
codec
Indicates the codec used on the stream. (Default = "H264").
```
#### value

Indicates the port range used by the stream. (Default =  $"10000-65535"$ ).

rtp\_pt

Sets the RTP Payload type to a default value based on the codec value. The values are:

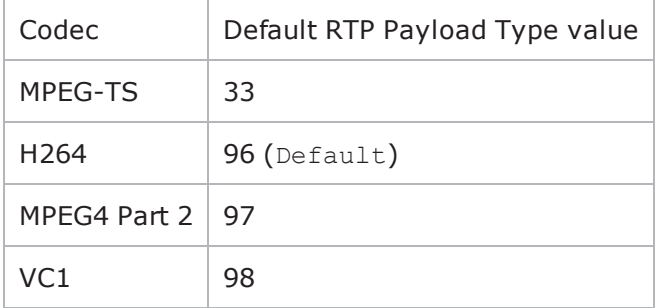

### **Arguments for id = LoopBeginCommand**

LoopCount

Number of times to iterate. Value '0' treated as infinity. Minimum = "0," Maxi= "2,147,483,647."  $(Default = "5")$ .

#### **Arguments for id = LoopEndCommand**

None.

#### **Arguments for id = DescribeCommand**

destination server activity

The Video server that the client will send the media URL described in media. The media URL identifies the set of stream to be controlled. Specify the destination as follows:

- <sup>l</sup> If the destination is a real RTSP server, enter the server's host name or IP address. By default, the request will be sent to port 554. If the server is listening on a different port, specify the port number after the host name or IP address as follows: server:port.
- If the destination is an IxLoad RTSP server Activity, select the Activity.

```
(Default = "None").
```
serverIP

The IP address of the server.

media

The presentation URL sent to the server. The presentation URL identifies the stream to be controlled. Media names may only contain letters, numbers, and the special symbols '.', ',', ',', ',', '', and '-'.  $(Default = "None")$ .

#### **Arguments for id = RTSPPlayCommand**

duration\_max

Maximum length of time, in seconds, that users of this profile will view a channel.

duration min

Minimum length of time, in seconds, that users of this profile will view a channel.

#### **Arguments for id = RTSPSetParamCommand**

content

Specifies the value of the content.

contentType

Specifies the parameter of the content.

#### **Arguments for id = RTSPGetParamCommand**

content

Specifies the value of the content.

contentType

Specifies the parameter of the content.

#### **EXAMPLE**

```
$Activity IPTV VideoClient1 agent.pm.commands.appendItem \-id
"JoinCommand" \-destination server activity "Traffic2 IPTV VideoServer-
1:0" \-group address step 1:0" \-channel switch mode
"Concurrent" \-start group address sym \blacksquare" \-sigma
1 \-start_group_address                     "" \-channel_switch_delay_max               
0 \-mu                                      1 \-varLambda                              
1 \-duration_max                            10 \-duration_min                           
10 \-watch_count                             1 \-group_address_count                    
1 \-source_address                          "ANY" \-concurrent_channels                    
1 \-channel_switch_delay_min                0$Activity_IPTV_VideoClient1 agent.p-
m.commands.appendItem \-id                                      "PassiveCommand" \-
enableUnicast                           0$Activity_IPTV_VideoClient1 agent.p-
m.commands.appendItem \-id                                      "DescribeCommand" \-
destination server activity Traffic2 IPTV VideoServer1:554" \-serverIP
"198.18.0.101" \-media                                   "Stream0"$Activity_IPTV_
VideoClient1 agent.pm.commands.appendItem \-id                                     
"RTSPSetupCommand"$Activity_IPTV_VideoClient1 agent.pm.commands.appendItem \-id                                     
"RTSPPlayCommand" \-duration                                20 \-seekTo                                 
-1$Activity IPTV VideoClient1 agent.pm.commands.appendItem \-id
"RTSPTeardownCommand"
```
# **SEE ALSO**

Video [Client](#page-904-0) Agent

# <span id="page-922-0"></span>**Advanced**

Advanced—Sets the Video client agent's global configuration options for unicast traffic.

## **SYNOPSIS**

```
set Traffic1 Network1 [::IxLoad new ixNetTraffic]
set Activity<sup>T</sup>IPTV VideoClient1 [$Traffic1 Network1 activityList.appendItem
option...]
$Activity IPTV VideoClient1 agent.pm.advanced.config
```
### **DESCRIPTION**

A Video client's advanced configuration options are set by modifying the options of the pm.advanced option of the Video Client Agent object using its appendItem.

#### **SUBCOMMANDS**

None.

### **OPTIONS**

enableEsm

```
If true, the use of the esm option is enabled. (Default = false).
```
esm

```
If enableEsm is true, this option specifies the TCP Maximum Segment Size in the MSS (TX) field.
Otherwise, the TCP Maximum Segment Size is 1,460 bytes. (Default = 1,460).
```
transport

Transport protocol used to send the video stream. It applies only to VoD.

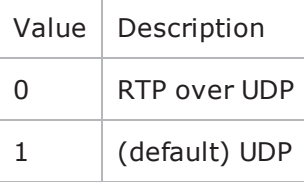

enableTosRTSP

Enables the setting of the TOS (Type of Service) bits in the IP header of the RTSP packets.

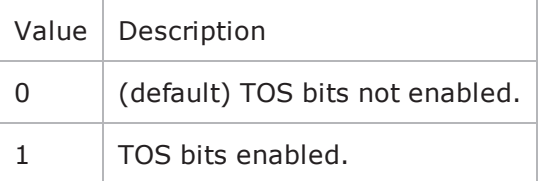

#### type of service for rtsp

If enableTosRTSP is true, this option specifies the IP Precedence / TOS (Type of Service) bit setting and Assured Forwarding classes. (Default = "Best Effort  $0x0$ "). If you want to specify the standard choices that are in the GUI, you can use a string representation. To specify any of the other 255 TOS values, specify the decimal value. The default choices are:

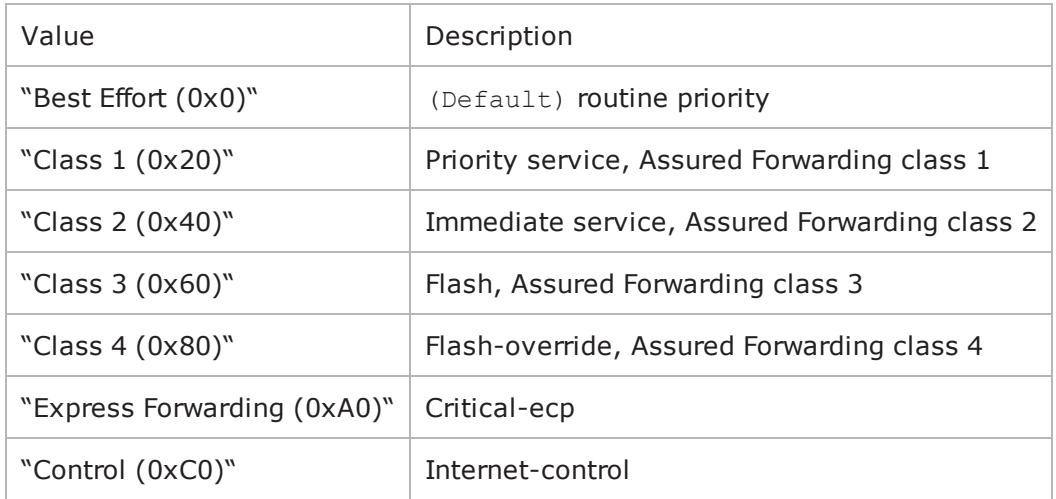

rtsp\_header

Type of header used to identify the video player simulated by the Video client agent. The choices are:

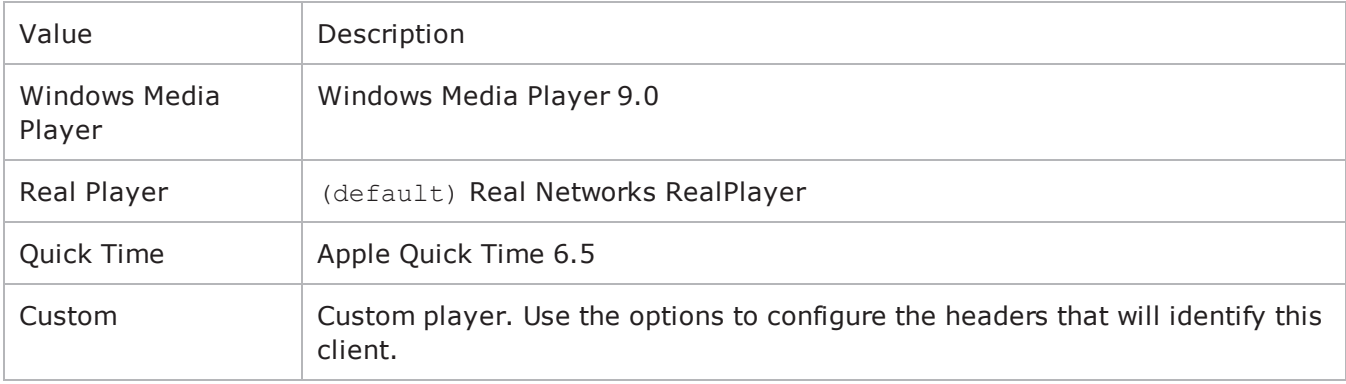

#### header\_values

List of headers included with RTSP requests that the client sends to the server. sent to the If  $rtsp$ header is set to Custom, use this option to define the capabilities of the custom video client. This list is of type Header; items are added to the list via the appendItem subcommand. Each element of the list must be of the form "name: value" without any spaces in the key. (Default  $=$  None).

disableStreamStats

Disables collection of stream-related statistics to reduce memory usage. Values = 1 (True),  $0 =$ False (Default). max\_tracks\_per\_stream

Maximum number of tracks (RTP streams) that the client should expect in each RTSP stream. Values = Min="1", Max="500", Default="2".

enableVlanPriority

VLAN Priority can be set on a per-activity basis or on a per-network (NetTraffic) basis. This parameter sets the VLAN priority for the activity. An activity's VLAN Priority bit setting takes precedence over a network's Priority bit setting. If true, IxLoad sets the VLAN Priority bit in traffic from this activity. Configure the VLAN priority value in vlanPriority. (Default = false).

vlanPriority

When enableVlanPriority is true, this option accepts the vlan priority value.

enableCustomSetup

This enables or disables the entry of parameters specified in the Transport: line of the RTSP SETUP message. You can use these parameters to set or enable additional RTSP transport options on the server. Default = false.

customSetup

If enableCustomSETUPtransportParam is false, then the Transport: line contains the following data, which is mandatory for RTSP:

Transport protocol, connection type (unicast or multicast), and client IP port range used for the transport protocol. For example: RTP/AVP;unicast;client\_port=35246-35247

If enableCustomSETUPtransportParam is true, then IxLoad appends a semi-colon (;) to the mandatory data on Transport: line, and then appends the custom data in the field.

For example, if you specify the string mode=PLAY, the Transport: line will contain the following string: RTP/AVP;unicast;client\_port=35246-35247;mode=PLAYenable\_custom\_protocol

If true, a user-defined name is used to identify a protocol instead of the default. Specify the name using the custom protocol name option. Default =  $false$ .

custom\_protocol\_name

If enable custom protocol is true, this option is the name used to identify a protocol instead of the standard name. Default =  $"MP2T"$ .

enable custom profile

If true, a user-defined name is used to identify a profile instead of the default. Specify the name using the custom profile name option. Default =  $false$ .

custom\_profile\_name

If enable custom profile is true, this option is the name used to identify an  $A/V$  sync profile instead of the standard name. Default  $=$  "H2221".

rtspProxyEnable

Enables use of an RTSP proxy.

rtspProxyIp

If enableRtspProxy is true, specify the RTSP proxy IP address.

rtspProxyPort

If enableRtspProxy is true, specify the RTSP proxy port number.

followRtspRedirects

If enabled, the client follows RTSP redirect responses from the server. Default  $=$  false.

rtcp\_enable

If  $True$ , the RTCP port number is included in the SDP description. Values = 1 (True), 0 (False (default)).

enable\_async\_teardown

If True, playback is stopped when the client receives a request header that contains a specific text sub-string. Values =  $1$  (True), 0 (False (default)).

async teardown hdr val

If enable async teardown is True, this option specifies the header sub-string that will stop playback. Default  $=$  "".

enable\_graceful\_rampdown

If True, the test is stopped by moving to the Ramp-down phase and sessions are torn down gracefully. If  $False$ , traffic is stopped as soon as possible, which may leave sessions up on the DUT. Default  $=$ "false".

enable\_hwacc

If  $True$ , hardware acceleration is used. Default = " $false$ ".

#### **EXAMPLE**

```
$Activity IPTV VideoClient1 agent.pm.advanced.config \-followRtspRedirect
true \-vlan priority 0 \ \text{-type of service} for rtsp
"Best Effort (0x0)" \-rtsp_header                             "Real Player" \-
enableTosRTSP                           false \-implicitLoopCheck                      
true \-rtspProxyEnable                         true \-CustomSetup                            
"mode=PLAY" \-enableCustomSetup                       true \-enableEsm                              
false \-users_allowed                           1 \-rtspProxyIp                            
"0.0.0.0" \-rtspProxyPort                           "554" \-esm                                    
1460 \-enableVlanPriority 1460 \-transport
1
```
# **SEE ALSO**

Video [Client](#page-904-0) Agent

**[Header](#page-927-0)** 

# <span id="page-927-0"></span>**Header**

Header—Creates a list of RTSP headers to define a Video client as a custom video player.

# **SYNOPSIS**

```
set Traffic1 Network1 [::IxLoad new ixNetTraffic]
set Activity IPTV VideoClient1 [$Traffic1 Network1 activityList.appendItem
option...]
$Activity IPTV VideoClient1 agent.pm.advanced.header values.appendItem
```
## **DESCRIPTION**

If the Advanced option  $rtsp$  header is set to Custom, use Header to create the name = value pairs that will form the header that the Video client agent sends to the server.

### **SUBCOMMANDS**

The options for this command are configured and read using the standard config, cget, and getOptions subcommands defined in the ixConfig command.

# **OPTIONS**

name

```
Name of the header. RFC 2326 defines the RTSP headers. (Default = ").
```
value

```
Value for header. (Default = '').
```
### **EXAMPLE**

```
$Activity IPTV VideoClient1 agent.pm.advanced.header values.appendItem
-name "Cache-Control" \
-value "no-cache"
```
### **SEE ALSO**

[Advanced](#page-922-0)

# <span id="page-928-0"></span>**Signaling**

Signaling—Configures the multicast signaling options.

#### **SYNOPSIS**

```
set Traffic1 Network1 [::IxLoad new ixNetTraffic]
set Activity<sup>T</sup>IPTV VideoClient1 [$Traffic1 Network1 activityList.appendItem
option...]
$Activity IPTV VideoClient1 agent.pm.signalling.config
```
#### **DESCRIPTION**

A Video client's Signaling options are set by modifying the options of the pm. Signalling.config option of the Video Client Agent object.

#### **SUBCOMMANDS**

None.

#### **OPTIONS**

enable\_custom

If enabled, the custom client profiles that have been configured will be used in a test. The duration and channel\_switch\_mode configured for individual JOIN commands (Arguments for id = JoinCommand on page  $18-35$ ) will not apply. (Default = "0").

igmp\_version

Sets the version of IGMP used by the client. The choices are:

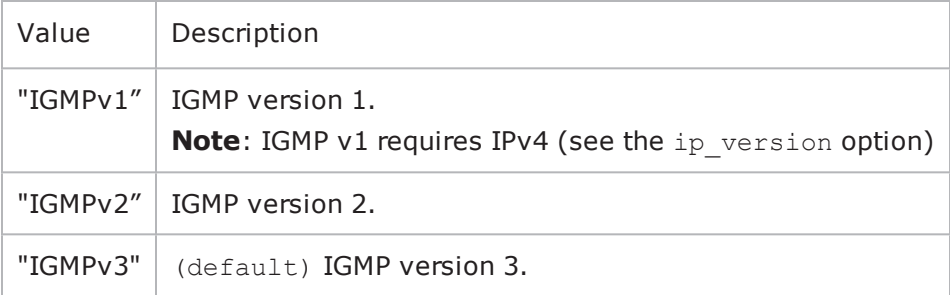

ip\_version

Sets the IP version used for multicast addresses. If multicast addresses are in IPv4 format, and you can select the igmp version. If multicast addresses are in IPv6 format, and you can select the mld version.

general\_query\_response\_mode

If true, the video client responds to General Query messages.

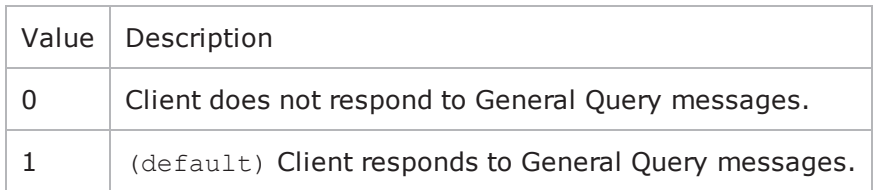

unsolicited\_response\_mode

If true, the video client automatically sends full IGMP membership messages at regular intervals without waiting for a query message. In the Report Interval Field, specify the frequency, in seconds, at which unsolicited messages are generated.

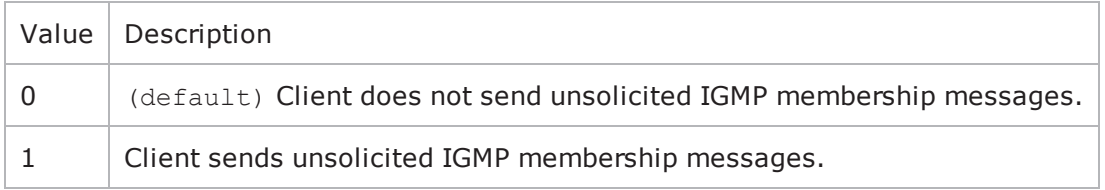

immediate\_response

If true, the video client will ignore the value specified in the Maximum Response Delay in the Membership Query message, assume that the Delay is always zero (0) seconds, and immediately respond to the Query by sending a Report.

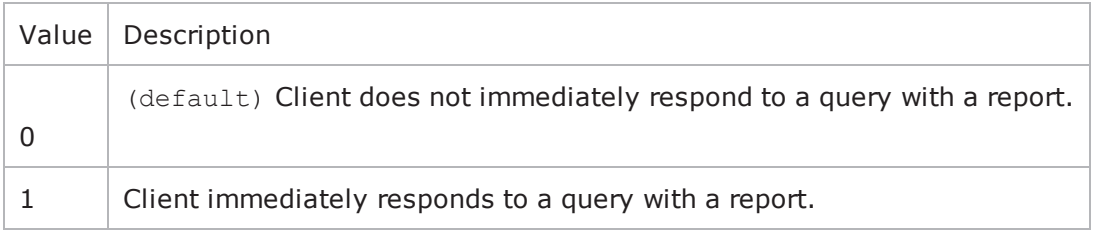

```
group_specific_query_
response_mode
```
If enabled, the client responds to group-specific Query messages. A group-speQuery message is sent by a multicast router so it can learn about the multireception state of one multicast address, for each of the neighboring interfaces, for example, when a member leaves a group.

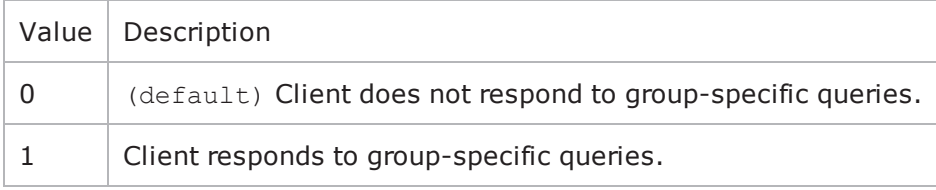

mld\_version

Version of the Multicast Listener Discovery (MLD) protocol used to listen for IPv6 multicast addresses. You can select MLDv1 or MLDv2.

The ip version has to be "IPv6" for MLD.

suppress\_reports

(IGMPv3 only) If true, the client allows its IGMPv3 Membership Record to be "suppressed" by a membership report for version 2. The suppression will only be for group reports received from another port.

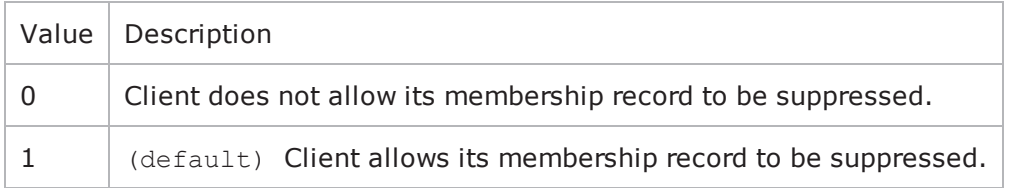

report\_frequency

If unsolicited response mode is true, this option specifies the frequency (in seconds) at which unsolicited messages are generated. (Default =  $"30"$ ).

```
parallel_multicast_vod
```
If true, simulated users can watch a VoD stream and one or more multicast streams simultaneously.  $Values = 1 (True), 0 (False, default)$ 

client\_mode

```
Specifies whether the client is a video client (0) or IPTV client (1). Default = 0.
```
### **EXAMPLE**

```
$Activity IPTV VideoClient1 agent.pm.signalling.config \-general query response mode
true \-unsolicited_response_mode               false \-report_frequency                       
60 \-igmp_version                            "IGMP v3" \-mld_version                            
"MLD v2" \-router_alert                            true \-group_specific_query_
response_mode      true \-enable_custom                           false \-suppress_
reports                        true \-ip_version                              "IPv4"
\-immediate_response                      false \-client_mode                            
\cap
```
### **SEE ALSO**

Video [Client](#page-904-0) Agent

# **Profiles**

Profiles—Determines the channel switching behavior of the video client.

## **SYNOPSIS**

```
set Traffic1 Network1 [::IxLoad new ixNetTraffic]
set Activity IPTV VideoClient1 [$Traffic1 Network1 activityList.appendItem
option...]
$Activity IPTV VideoClient1 agent.pm.signalling.profile table.appendItem
```
## **DESCRIPTION**

If custom profiles is enabled, the channel watch duration (the length of time a channel is viewed) and the channel switch mode (how quickly the simulated user switches from to a different channel) for all the users' JOIN commands are controlled by the profiles.

A Video client's Profile table is set by modifying the options of the pm.Signaling option of the Video Client Agent object using the appendItem command.

### **OPTIONS**

name

This is the name of the profile table.

```
If enabled, the custom client profiles that have been configured will be used in a test. The duration and
channel switch mode configured for individual JOIN commands (Arguments for id = JoinCommand
on page 18-35) will not apply. (Default = "0").
```
num\_profiles

This indicates the number of profiles to be added with the same parameters.

percentage

Percentage of video clients that the profile will be applied to. The percentages of all profiles must add up to 100.

The profile table is populated by default with a couple of profiles. If you want to declare a custom profile, you need to clear the table with the following command: \$clnt traffic agentList(0).pm.signalling.profile table.clear

If you do not clear the table before you start adding profiles, you will get an exception saying you have too many profiles which add up to over 100%.

duration min

Minimum length of time, in seconds, that users of this profile will view a channel (play a file). Minimum  $=$  "1," Maximum = "2,147,483." (Default = "1").

duration\_max

Maximum length of time, in seconds, that users of this profile will view a chan(play a file). Minimum  $=$ "1," Maximum = "2,147,483." (Default = "1").

```
channel switch delay min
```
Minimum length of time, in milliseconds, that users of this profile will pause before viewing a new channel (requesting a new file). Minimum =  $"0,"$  Maximum =  $"2,147,483,647."$  (Default =  $"0"$ ).

channel\_switch\_delay\_max

Maximum length of time, in milliseconds, that users of this profile will pause before viewing a new channel (requesting a new file). Minimum =  $"0,"$  Maximum =  $"2,147,483,647."$  (Default =  $"0"$ ).

#### **EXAMPLE**

```
$Activity IPTV VideoClient1 agent.pm.signalling.profile table.appendItem \-id
"ProfileTable" \-name                                    "Fast Switching" \-num_
profiles 1 \setminus-channel switch delay max 0 \setminusduration_max                            30 \-duration_min                           
10 \-percentage 30.0 \-channel switch delay min
0$Activity IPTV VideoClient1 agent.pm.signalling.profile table.appendItem \-id
"ProfileTable" \-name                                    "Slow Switching" \-num_
profiles                            1 \-channel_switch_delay_max                0 \-
duration_max                            300 \-duration_min                           
100 \-percentage 30.0 \-channel switch delay min
\cap
```
#### **SEE ALSO**

Video [Client](#page-904-0) Agent

**[Signaling](#page-928-0)** 

# **Channel View**

Channel View Table—Describes the channel view configuration options.

## **DESCRIPTION**

Describes the options that are specific to the channel view table in custom option for channel\_switch\_ mode for IPTV and multicast.

### **SYNOPSIS**

```
set Activity IPTV VideoClient1 [$Traffic1 Network1 activityList.appendItem]
$Activity IPTV VideoClient1 agent.pm.commands(0).channelviewTable.appendItem
```
## **Options**

view\_sequence

Mentions the sequence in which the channel is viewed.

view\_sequence

Indicates the name of the channel view table.

#### **EXAMPLE**

```
$Activity IPTV VideoClient1 agent.pm.commands(0).channelviewTable.appendItem \-id
"ChannelViewTable" \-view_sequence                           "0-8,9" \-name                                   
"Fast Switching"$Activity_IPTV_VideoClient1 agent.pm.commands(0).chan-
nelviewTable.appendItem \-id                                      "ChannelViewTable"
\overline{\ }"Slow Switching"
```
# **IPTV Options**

IPTV Options—Describes the options that are specific to the video client in IPTV mode.

#### **SYNOPSIS**

```
set Activity IPTV VideoClient1 [$Traffic1 Network1 activityList.appendItem
$Activity IPTV VideoClient1 agent.pm.iptv_options.config
```
#### **DESCRIPTION**

Describes the options that are specific to the video client in IPTV mode. IPTV Options are configured with the agent.pm.iptv options.config option of activity list of the Video Client Agent.

#### **Options**

iptv\_switch\_delay

If ipty switch mode is "2" then specify the fixed length of time here. minimum = "1", maximum = " $60$ ", default = "1".

iptv\_switch\_mode

Selects how the IPTV client switches from the D server stream to the A server stream. The choices are:

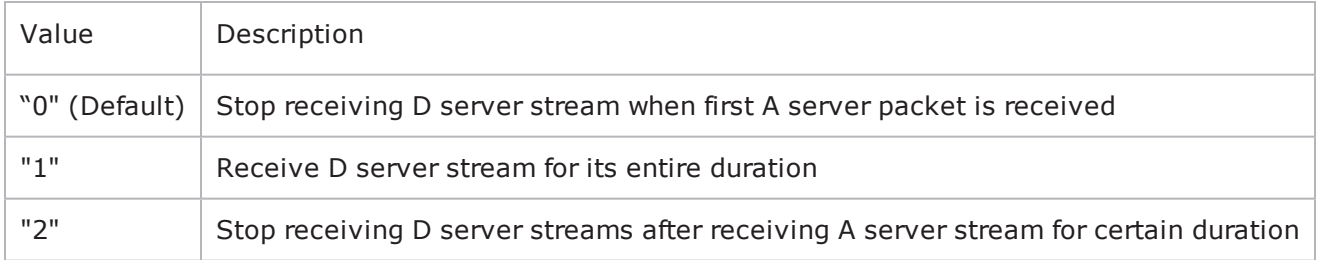

#### **EXAMPLE**

set Activity IPTV VideoClient1 [\$Traffic1 Network1 activityList.appendItem\$Activity IPTV VideoClient1 agent.pm.iptv options.config \-iptv switch delay 1 \-iptv\_switch\_mode 2

# **Stats**

Stats—Configures the statistics that IxLoad gathers for the client's video streams.

# **DESCRIPTION**

Stats are configured with the agent.pm.stats.config option of activity list of the Video Client Agent.

# **SYNOPSIS**

```
set Traffic1 Network1 [::IxLoad new ixNetTraffic]
set Activity<sup>TPTV</sup> VideoClient1 [$Traffic1 Network1 activityList.appendItem
options...]
$Activity IPTV VideoClient1 agent.pm.stats.config
```
# **Options**

```
PerStreamEntriesPerUser
```
Number of streams displayed for each user in the per-Stream view of the statistics. Default = "4", Min  $= "1", Max = "4".$ 

updateInterval

Frequency, in milliseconds, at which IxLoad gathers the Quality Metrics statistics. Default="2000", Min  $=$  "2000", Max = "100000".

nominalDelay

Length of time that packets are held in playout buffer before being played. Default="2", Min = "1",  $Max = "100000".$ 

bufferSize

Maximum number of packets that can be stored in the playout buffer at any instance in time. Defaultt="65535", Min = "1", Max = "65535".

enableVuserMonitor

Enables monitoring of a virtual user. Default  $=$  false.

vuserId

ID of the virtual user that you want to monitor. Min="1" Max="2147483647" Default="1".

enableVQmonStats

If enabled, IxLoad applies the values in the Quality Metrics fields to the video streams received by the client and computes the Quality Metrics statistics.

updateInterval
Frequency, in milliseconds, at which IxLoad gathers the statistics related to the quality metrics. Default="2000", Min = "2000", Max = "100000".

MinDelay

This parameter is no longer used in IxLoad 4.20 and subsequent releases.

MaxDelay

This parameter is no longer used in IxLoad 4.20 and subsequent releases.

enableFrameStats

This parameter is no longer used in IxLoad 4.20 and subsequent releases.

NomDelay

This parameter is no longer used in IxLoad 4.20 and subsequent releases.

IgnoreLoss

This parameter is no longer used in IxLoad 4.20 and subsequent releases.

JBEMode

This parameter is no longer used in IxLoad 4.20 and subsequent releases.

NomDelay

This parameter is no longer used in IxLoad 4.20 and subsequent releases.

totalLimit

This parameter is no longer used in IxLoad 4.20 and subsequent releases.

frameLimit

This parameter is no longer used in IxLoad 4.20 and subsequent releases.

## **EXAMPLE**

\$Activity\_IPTV\_VideoClient1 agent.pm.stats.config \

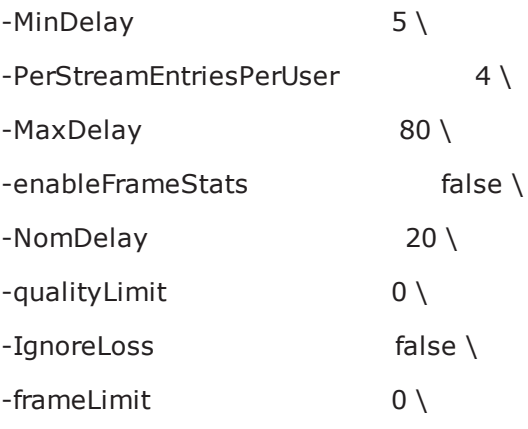

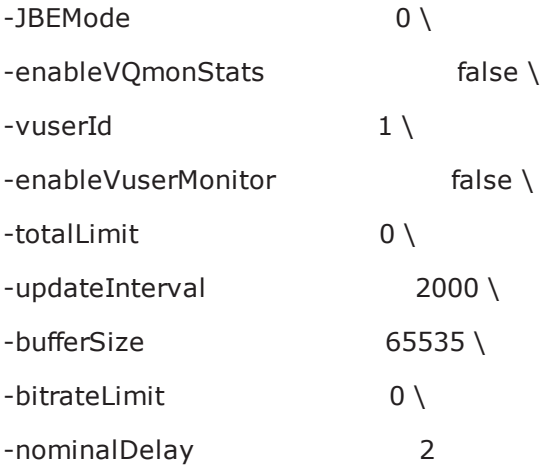

# <span id="page-938-0"></span>**Video Server Agent**

Video Server Agent - create a video server

### **SYNOPSIS**

```
set Traffic2 Network2 [::IxLoad new ixNetTrafficl
set Activity IPTV VideoServer1 [$Traffic2 Network2 activityList.appendItem
options...]
$Activity IPTV VideoServer1 agent.config
```
## **DESCRIPTION**

A video server agent is added to the activityList object. The activityList object is added to the ixNetTraffic object using the appendItem subcommand from the ixConfigSequenceContainer command.

#### **SUBCOMMANDS**

The options for this command are configured and read using the standard config, cget, and getOptions subcommands defined in the ixConfig command.

## **OPTIONS**

enable

Enables the use of this agent. (Default  $=$  true).

name

The name associated with this object, which must be set at object creation time.

#### **STATISTICS**

#### **EXAMPLE**

```
set Traffic2 Network2 [::IxLoad new
ixNetTraffic]################################################## Activity IPTV_
VideoServer1 of NetTraffic
Traffic2@Network2#################################################set Activity_IPTV_
VideoServer1 [$Traffic2 Network2 activityList.appendItem \-protocolAndType
"Video Server" ]set Match Longest [::IxLoad new ixMatchLongestTimeline]$Activity
IPTV_VideoServer1 config \-enable                                  true \-name                                   
"IPTV_VideoServer1" \-timeline                                $_Match_Longest_$Activ-
ity_IPTV_VideoServer1 agent.config \-enable                                  true \-
name                                    "IPTV_VideoServer1"$Activity_IPTV_
VideoServer1 agent.pm.videoConfig.config \-serverMode                             
0$Activity IPTV VideoServer1 agent.pm.videoConfig.videoList.clear$Activity IPTV
VideoServer1 agent.pm.videoConfig.videoList.appendItem \-id
```

```
"Video" \-dest_port_incr                          0 \-addr_incr                              
"0.0.0.1" \-name                                    "Stream0" \-stream_count                           
10 \- "" \-duration                                10 \-IP_type                                
"" \-type \blacksquare" \-type
1234$Activity IPTV VideoServer1 agent.pm.advancedOptions.config \-enableEsm
false \-type_of_service_for_rtsp                "Best Effort (0x0)" \-enableVlanPri-
ority_for_rtsp             true \-listen_port                             554 \-
enableTosRTSP                           false \-enableTosData                          
false \-link_speed                              1000 \-type_of_service_for_data               
"Best Effort (0x0)" \-esm 1460 \-vlan priority
rtsp                      2$Activity_IPTV_VideoServer1 agent.p-
m.videoProp.stream.clear$Activity_IPTV_VideoServer1 agent.p-
m.videoProp.stream.appendItem \-id                                      "Stream" \-
mpeg4_contains_hint_track               "" \-mpeg4_profile                          
"" \-num_frames                              0 \-fileButton                             
false \-struct_c                                "" \-mpeg4_trackID                          
0 \ \{-ip\; bit\; rate 3.75 \-cbr
0 \-tsperudp                                7 \-h264_contains_hint_track               
"" \-duration 10 \-transport
1 \cdot-dest port incr 0 \cdot-addr incr
"0.0.0.1" \-d server tos or dscp \blacksquare "Best Effort (0x0)" \-h264
trackID                            0 \-tos_or_dscp                             "Best
Effort (0x0) " -\text{hor size} 8 \-filename
"" \-content                                 "Synthetic Payload" \-same_source_ip                         
false \-hrd_buffer                              0 \-h264_packetization_mode                
1 \ \theta -hrd rate 0 \ \text{type}"VoD" \-enable_d_server_tos                     false \-profile                                
0 \-starting dest port 1234 \-duration in packets
0 \-file duration 0.0 \setminus -min frame size
0 \- "" \-frame rate \qquad 0.0 \-max ip bit rate
0.0 \-file duration in rtp clock 0.0 \-h264 ignore hint track
false \-h264 requires fragmentation "" \-mpeg4 level
"" \-enable_tos                              false \-mpeg_type                              
"MPEG2 Transport Stream" \-name                                    "Stream0" \-vert_
size                               0 \-level                                   0 \-
stream_count                            10 \-max_packet_rate                        
0.0 \-max_frame_size                          0 \-mpeg4_ignore_hint_track                
false \-max allowed requests d server 1 \ \{-h264\} level
"" \-h264 profile \blacksquare"$Activity IPTV VideoServer1 agent.p-
m.predefined tos for rtsp.clear$Activity IPTV VideoServer1 agent.pm.predefined tos
for_rtsp.appendItem \-id                                      "TypeOfServiceForRtsp"
\-tos_val_for_rtsp                        "Best Effort (0x0)"$Activity_IPTV_
VideoServer1 agent.pm.predefined_tos_for_rtsp.appendItem \-id                                     
"TypeOfServiceForRtsp" \-tos_val_for_rtsp                        "Class 1
(0x20)"$Activity_IPTV_VideoServer1 agent.pm.predefined_tos_for_rtsp.appendItem \-id                                     
"TypeOfServiceForRtsp" \-tos_val_for_rtsp                        "Class 2
(0x40)"$Activity IPTV VideoServer1 agent.pm.predefined tos for rtsp.appendItem \-id
```

```
"TypeOfServiceForRtsp" \-tos_val_for_rtsp                        "Class 3
(0x60)"$Activity_IPTV_VideoServer1 agent.pm.predefined_tos_for_rtsp.appendItem \-id                                     
"TypeOfServiceForRtsp" \-tos_val_for_rtsp                        "Class 4
(0x80)"$Activity_IPTV_VideoServer1 agent.pm.predefined_tos_for_rtsp.appendItem \-id                                     
"TypeOfServiceForRtsp" \-tos_val_for_rtsp                        "Express Forwarding
(0xA0)"$Activity IPTV VideoServer1 agent.pm.predefined tos for rtsp.appendItem \-id
"TypeOfServiceForRtsp" \-tos_val_for_rtsp                        "Control
(0xC0)"$Activity IPTV VideoServer1 agent.pm.predefined tos for data.clear$Activity
IPTV VideoServer1 agent.pm.predefined tos for data.appendItem \-id
"TypeOfServiceForData" \-tos_val_for_data                        "Best Effort
(0x0)"$Activity_IPTV_VideoServer1 agent.pm.predefined_tos_for_data.appendItem \-id                                     
"TypeOfServiceForData" \-tos_val_for_data                        "Class 1
(0x20)"$Activity_IPTV_VideoServer1 agent.pm.predefined_tos_for_data.appendItem \-id                                     
"TypeOfServiceForData" \-tos_val_for_data                        "Class 2
(0x40)"$Activity IPTV VideoServer1 agent.pm.predefined tos for data.appendItem \-id
"TypeOfServiceForData" \-tos_val_for_data                        "Class 3
(0x60)"$Activity_IPTV_VideoServer1 agent.pm.predefined_tos_for_data.appendItem \-id                                     
"TypeOfServiceForData" \-tos_val_for_data                        "Class 4
(0x80)"$Activity_IPTV_VideoServer1 agent.pm.predefined_tos_for_data.appendItem \-id                                     
"TypeOfServiceForData" \-tos_val_for_data                        "Express Forwarding
(0xA0)"$Activity_IPTV_VideoServer1 agent.pm.predefined_tos_for_data.appendItem \-id                                     
"TypeOfServiceForData" \-tos_val_for_data                        "Control (0xC0)"
```
## **SEE ALSO**

[ixNetTraffic](#page-191-0)

## **Video Properties**

Video Properties—Adds a video stream.

## **SYNOPSIS**

```
set serverTraffic [::IxLoad new ixServerTraffic options]
$serverTraffic agentList.appendItem options...
$serverTraffic agentList(0).videoProp.appendItem options...
set Traffic2 Network2 [::IxLoad new ixNetTraffic]
set Activity IPTV VideoServer1 [$Traffic2 Network2 activityList.appendItem
options...]
```
## **DESCRIPTION**

A videoProp object is added to the Video Client Agent object using the appendItem subcommand from the ixConfigSequenceContainer command.

## **SUBCOMMANDS**

The options for this command are configured and read using the standard config, cget, and getOptions subcommands defined in the ixConfig command.

## **OPTIONS**

name

```
Name of the video stream. (Default = "Stream0").
```
type

Type of the video stream. The choices for video mode are:

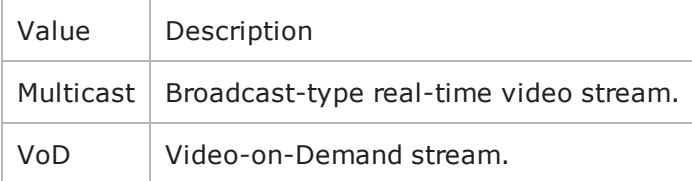

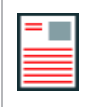

**Note:**If a stream uses a payload file containing MPEG-4 Part-2 video or H264 video, the type must be VoD; it cannot be Multicast.

The choices for IPTV mode are:

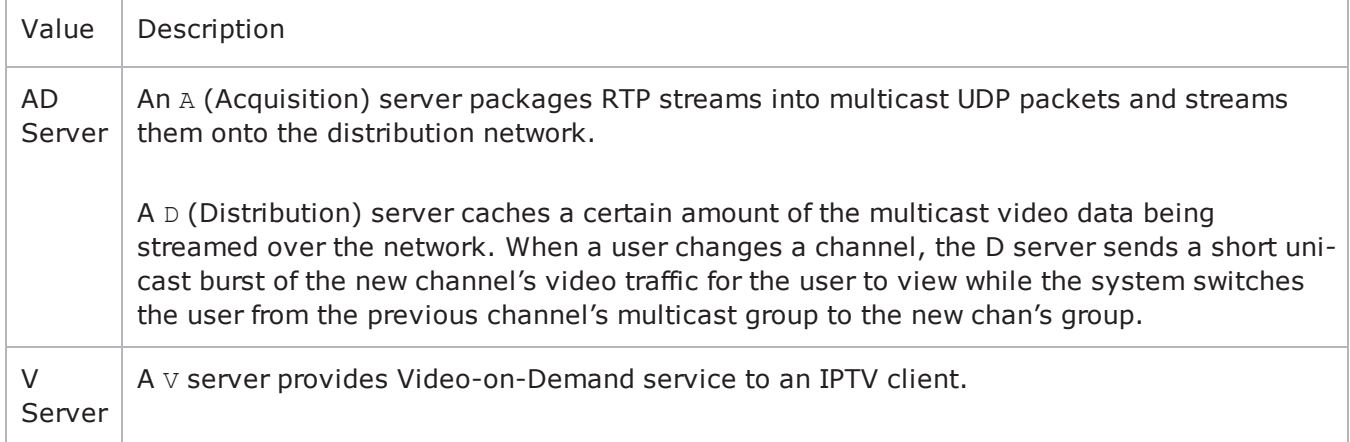

stream

This is a list of type Stream. The elements in this list comprise the list of streams available on the Video server. (Default =  $\{\})$ .

stream\_count

If the video or IPTV A Server type is Multicast, this parameter specifies the numof instances of this stream that will be streamed out. specifies the first Multicast Group Address.

If the video or D Server type is VoD, this parameter specifies how many instances of the stream that the server hosts.

```
Minimum = "1, " Maximum = "1,000." (Default = "1").
```
set payloadfile

This option specifies the name of the video file that will be streamed by the IxLoad Video Server or IPTV Server. IxLoad Video Server can stream H264 and MPEG4 encoded video track, in a video file, provided the file is in MPEG-4 file format.

starting multicast group addr

For a Multicast channel, this field specifies the address of the first multicast group that the channel will be available on.

addr\_incr

If more than one instance of the Broadcast channel will be streamed out (stream count is greater than 1), this parameter specifies the amount of increase in each multicast group address for the streams. Minimum = "1," Maximum = "2,147,483,647." (Default = "1").

starting\_dest\_port

For a Multicast channel, this field specifies the first port number that the channel will be available on.  $Minimum = "0," Maximum = "65,535." (Default = "0")$ .

dest port incr

If more than one instance of the Multicast channel will be streamed out (stream count is greater than 1), this parameter specifies the amount of increase in each port number for the streams. Minimum = "0," Maximum = "2,147,483,647." (Default = "0").

duration

If the stream type is VoD or D Server, this parameter specifies the duration of the video stream. Minimum =  $"0,"$  Maximum =  $"2,147,483."$  (Default =  $"0"$ ).

#### **EXAMPLE**

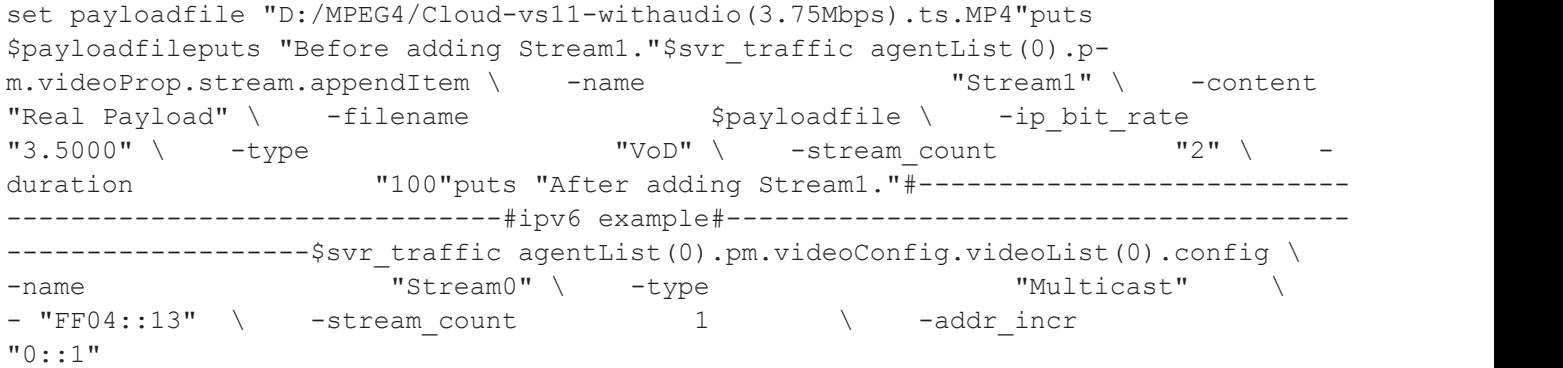

## **SEE ALSO**

Video [Server](#page-938-0) Agent

# <span id="page-944-0"></span>**Advanced Options**

Advanced Options—Sets the Video server agent's global configuration options.

## **SYNOPSIS**

```
set Traffic2 Network2 [::IxLoad new ixNetTraffic]
set Activity<sup>T</sup>IPTV VideoServer1 [$Traffic2 Network2 activityList.appendItem
options...]
$Activity IPTV VideoServer1 agent.pm.advancedOptions.config
```
## **DESCRIPTION**

A Video server's advanced configuration options are set by modifying the options of the pm. advancedOptions.confog option of the Video Server Agent object.

#### **SUBCOMMANDS**

None.

#### **OPTIONS**

listen\_port

Port that RTSP server listens on for new connections. Minimum = "1," Maximum = "65,535." (Default  $=$  "554").

enableEsm

If true, the use of the ESM option is enabled. (Default = false).

enableTosRTSP

Enables the setting of the TOS (Type of Service) bits in the header of the RTSP control packets.

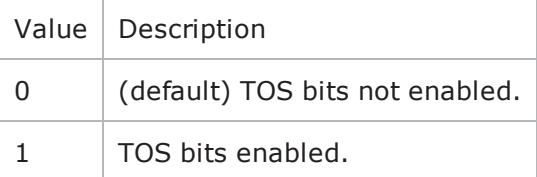

enableTosData

Enables the setting of the TOS (Type of Service) bits in the header of the RTSP data packets.

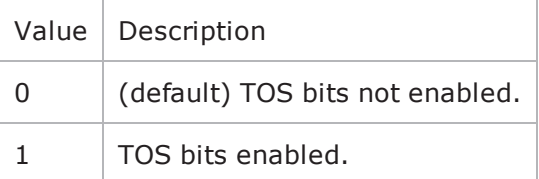

#### esm

If enableEsm is true, the ESM value to negotiate with. (Default =  $1,460$ ).

type of service for rtsp

If enableTosRTSP is true, this option specifies the IP Precedence / TOS (Type of Service) bit setting and Assured Forwarding classes. (Default = "Best Effort  $0x0$ "). If you want to specify the standard choices that are in the GUI, you can use a string representation. To specify any of the other 255 TOS values, specify the decimal value. The default choices are:

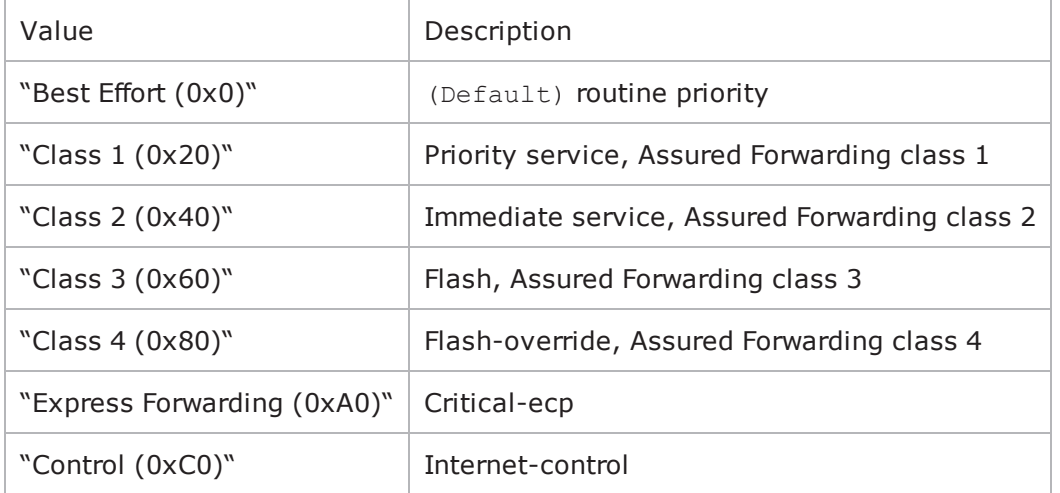

type of service for data

If enableTosData is true, this option specifies the IP Precedence / TOS (Type of Service) bit setting and Assured Forwarding classes for RTSP data packets. See type of service for rtsp for the list of choices (Default = "Best Effort  $(0x0)$ ").

enableVlanPriority for rtsp

VLAN Priority can be set on a per-activity basis or on a per-network (NetTraffic) basis. This parameter sets the VLAN priority for the activity. An activity's VLAN Priority bit setting takes precedence over a network's Priority bit setting. If true, IxLoad sets the VLAN Priority bit in traffic from this activity. Configure the VLAN priority value in  $v$ lanPriority. (Default = false).

vlanPriority

When enableVlanPriority is true, this option accepts the vlan priority value.

enable d server tos

This enables (1) the Type of Service (ToS) bits. Default =  $0$ .

d server tos or dscp

If enable d server tos is set to 1, you can set the Type of Service (ToS) bits that will be set in this stream from the A server, D Server and V Server. The value set here can be over-ridden by the value that is set for d\_server\_tos\_or\_dscp in Stream configuration. The available choices are:

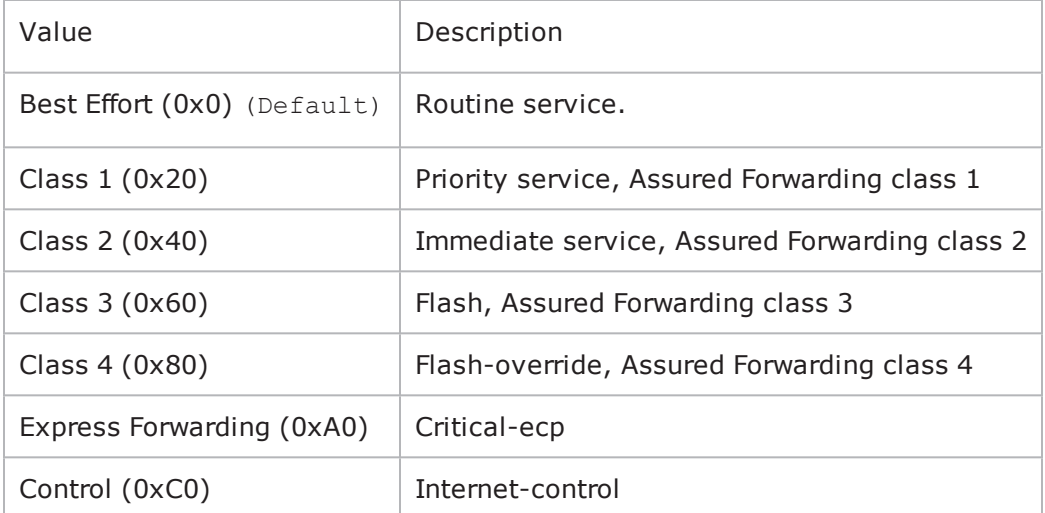

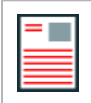

**Note:** This field only sets the ToS type for the multicast (data plane) traffic; the ToS type for IGMP packets (the control plane traffic) will remain set to 0xC0.

enable\_hwacc

If  $True,$  hardware acceleration is used. Default = " $false".$ 

#### **EXAMPLE**

```
$Activity IPTV VideoServer1 agent.pm.advancedOptions.config \-enableEsm
false \-type_of_service_for_rtsp                "Best Effort (0x0)" \-enableVlanPri-
ority_for_rtsp             true \-listen_port                             554 \-
enableTosRTSP                           false \-enableTosData                          
false \-link_speed                              1000 \-type_of_service_for_data               
"Best Effort (0x0)" \-esm                                     1460 \-vlan_priority_
rtsp 2
```
### **SEE ALSO**

Video [Server](#page-938-0) Agent

## **Video Config**

Video Config—Contains the list of video streams hosted by the IxLoad IPTV AD and V Servers.

## **SYNOPSIS**

```
set Traffic2 Network2 [::IxLoad new ixNetTraffic]
set Activity IPTV VideoServer1 [$Traffic2 Network2 activityList.appendItem
options...]
$Activity IPTV VideoServer1 agent.pm.videoConfig.config
```
## **DESCRIPTION**

A Video server's configuration options are set by modifying the options of the pm. videoConfig.config option of the Video Server Agent object.

#### **SUBCOMMANDS**

None.

### **OPTIONS**

a\_port\_ip

```
IP address of the A server port. (Default = ")
```
iptv\_multiport\_enable

Indicates whether traffic from A and D server originates from the same ixia port or multiple ports.  $(Default = "0")$ .

serverMode

```
Sets the server mode to Video or IPTV. (Default = "0").
```
#### **EXAMPLE**

```
$Activity IPTV VideoServer1 agent.pm.videoConfig.config \-a server ip
"10.0.2.6" \-iptv_multiport_enable                   1 \-serverMode                             
1
```
## **SEE ALSO**

[Advanced](#page-944-0) Options

П

# **IPTV / Video Statistics**

The test results are available from the location defined on the User Directories window. See User Directories.

For the IPTV / Video client statistics,see .IPTV / Video Client [Statistics](#page-949-0)

For the IPTV / Video server statistics, see IPTV / Video Server [Statistics](#page-988-0)

For TCP statistics, see TCP, Run State, and Curve Segment Statistics.

**Note:** If the client is receiving a large number of streams (for example, about 820 1Mbps streams on an ALM1G client port), keep the page size (the number of rows) of the per-stream statistics view small. Having large page sizes (large numbers of rows per page) causes the statistics to not refresh correctly and causes paging (moving from one page to another) to take a long time.

# <span id="page-949-0"></span>**IPTV / Video Client Statistics**

This section describes the statistics for IPTV and Video clients .

## **Global Stream Statistics**

The table below lists the IxLoad IPTV / Video client global stream statistics.

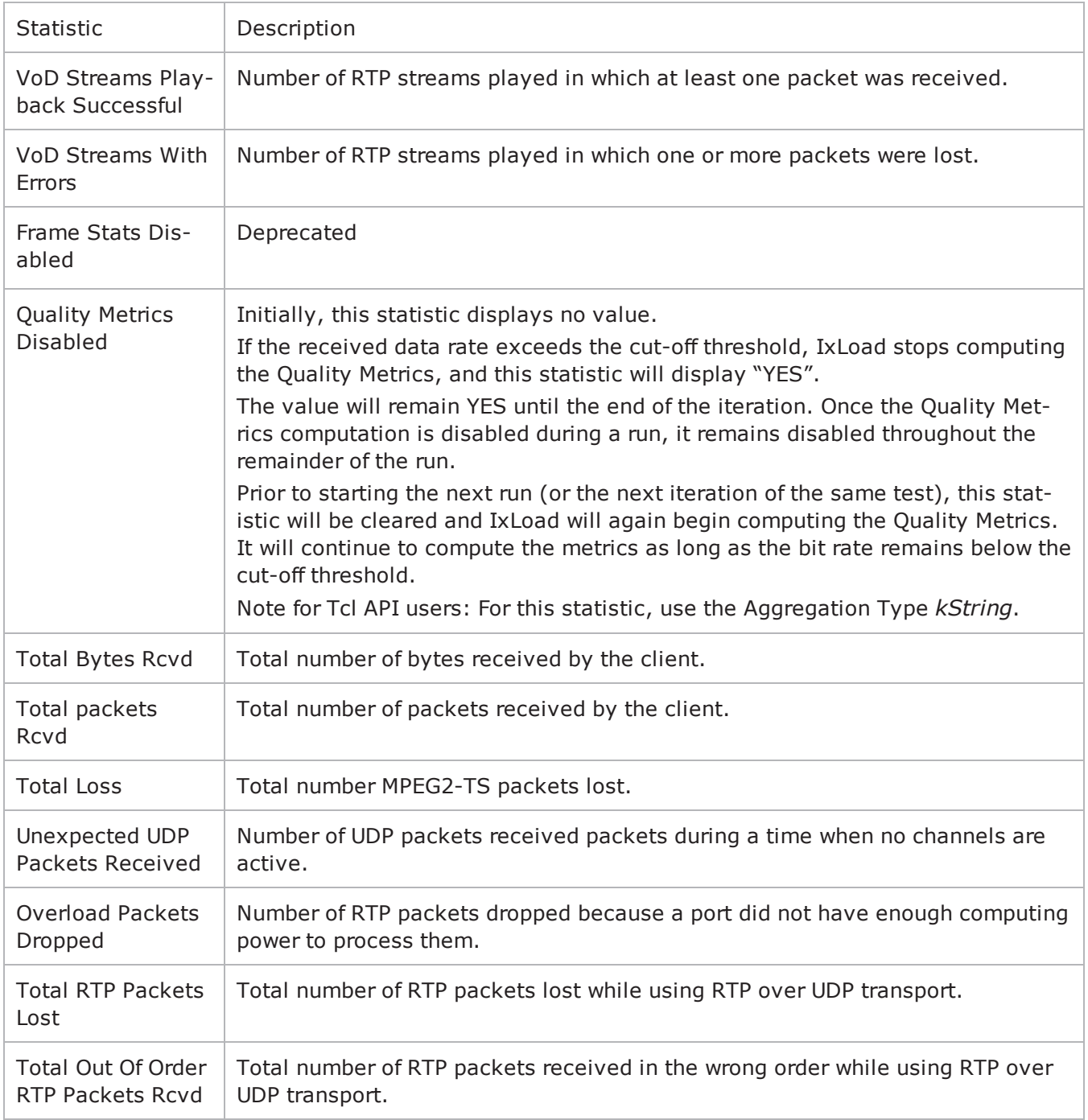

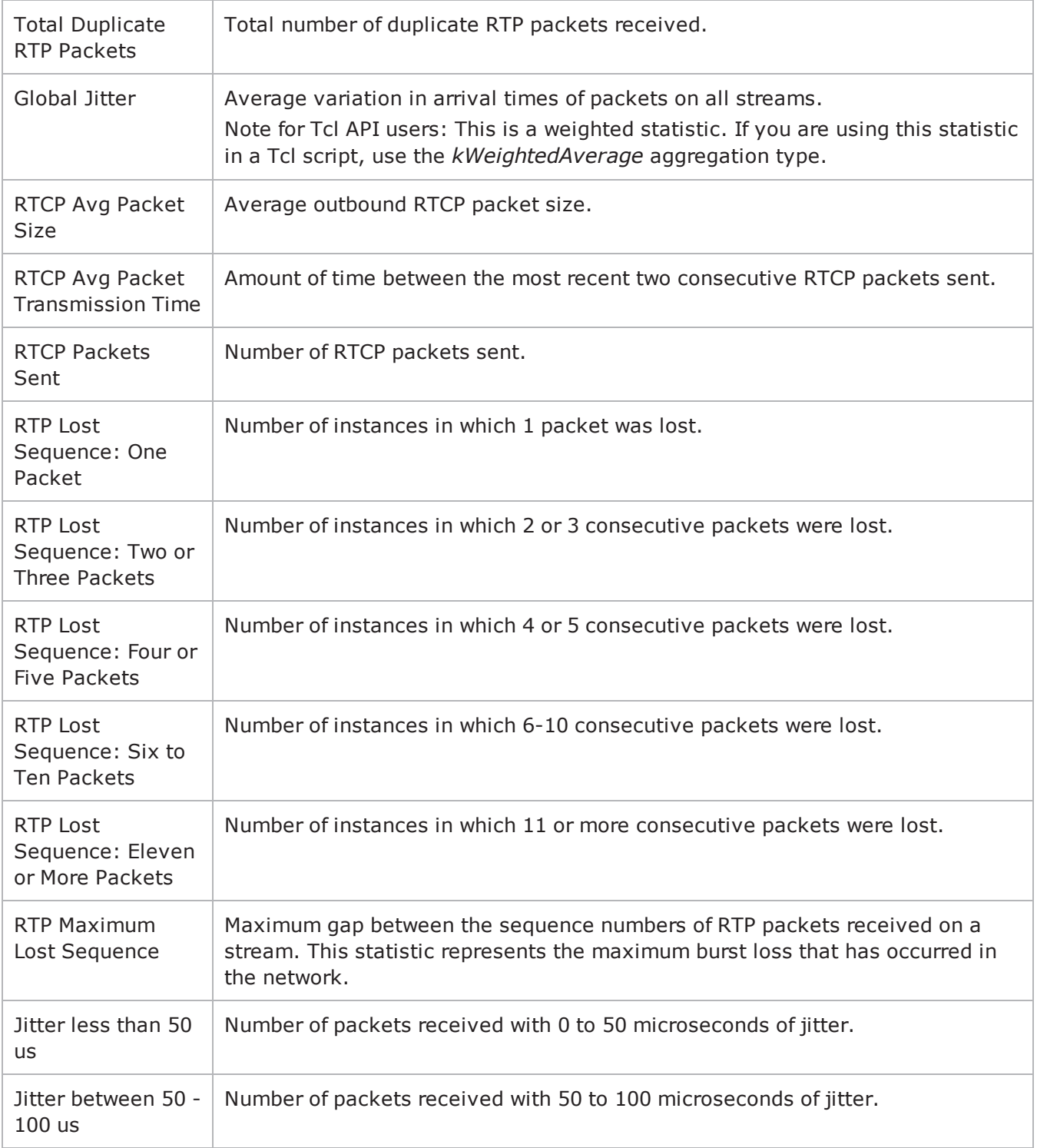

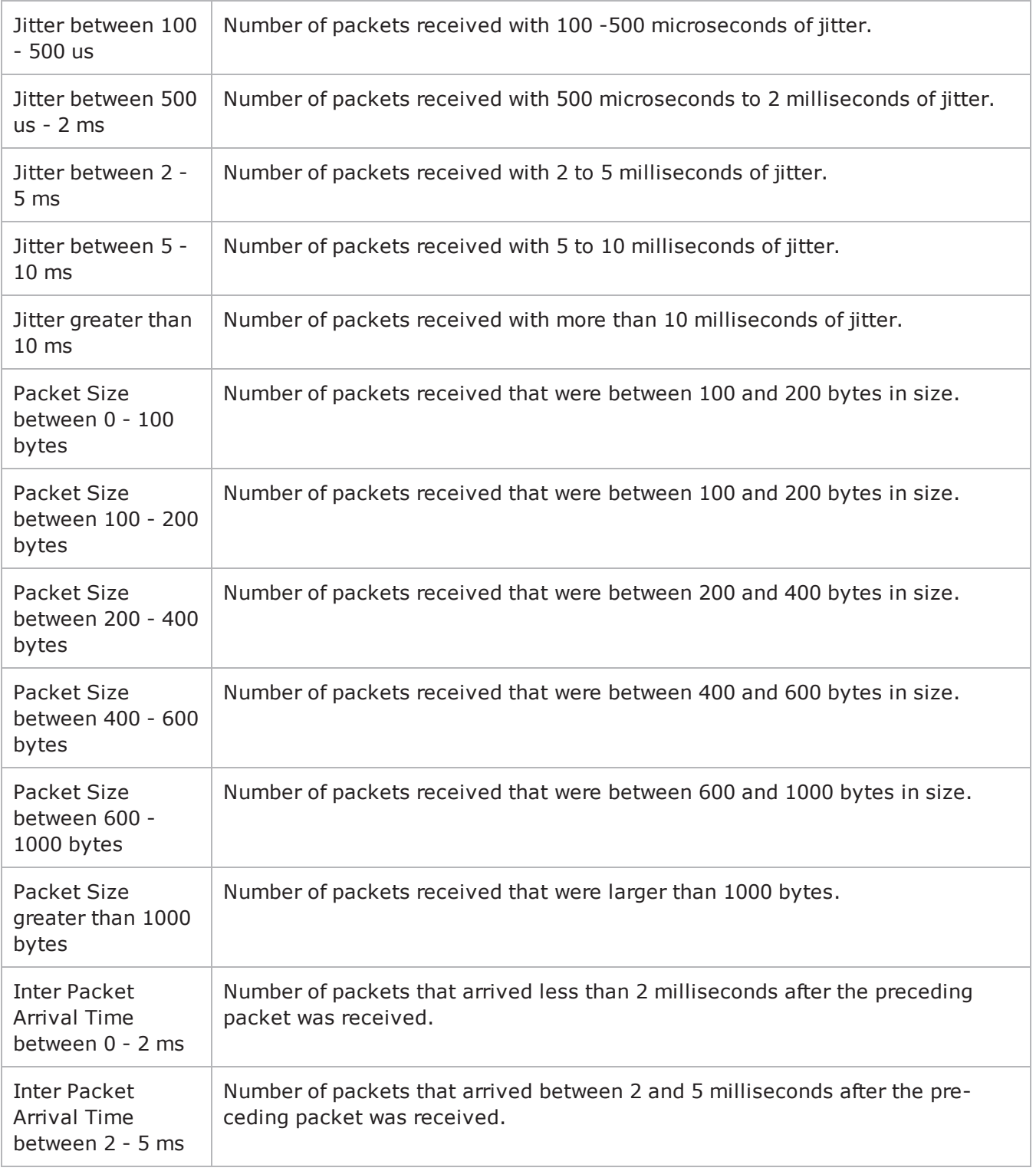

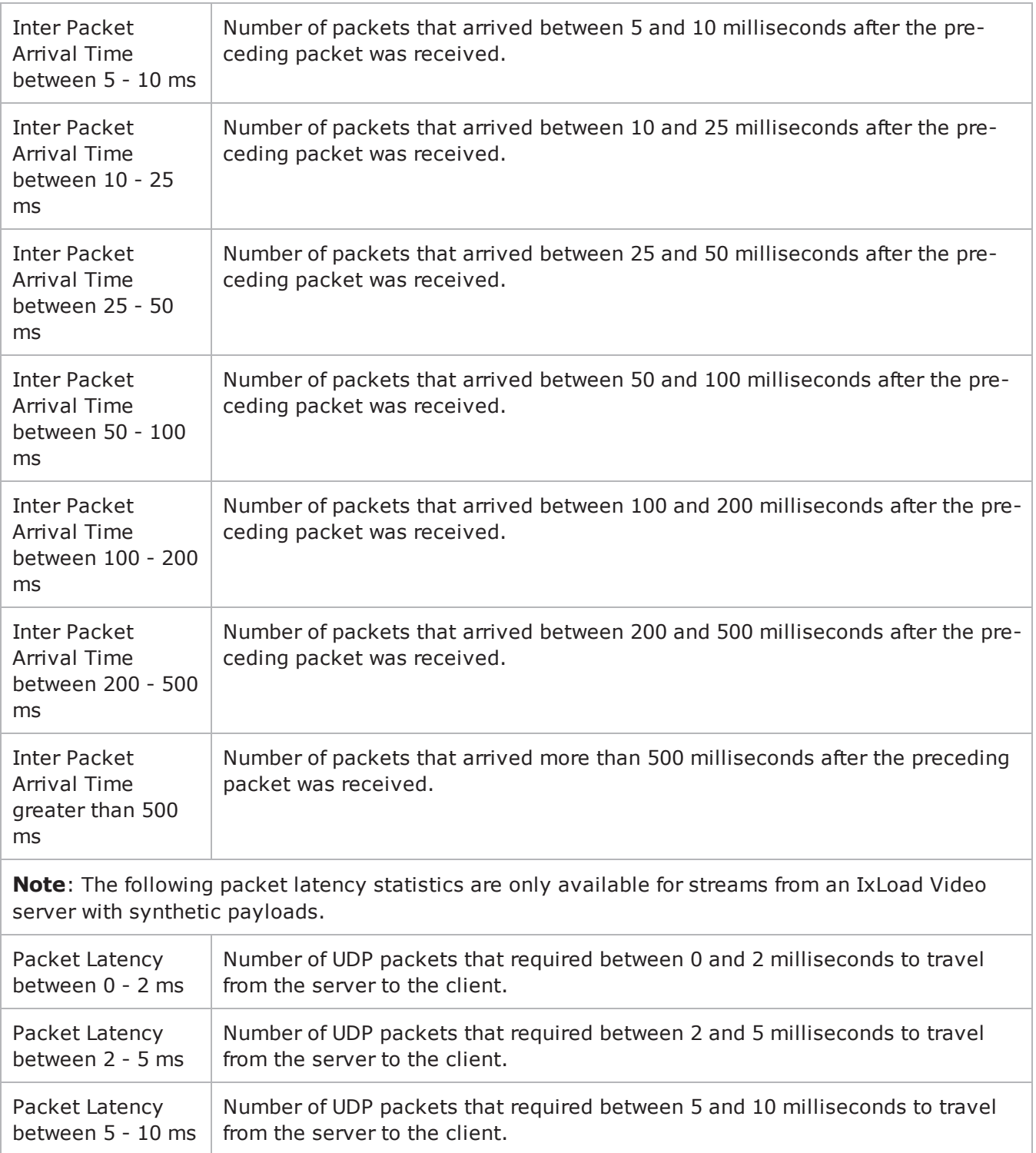

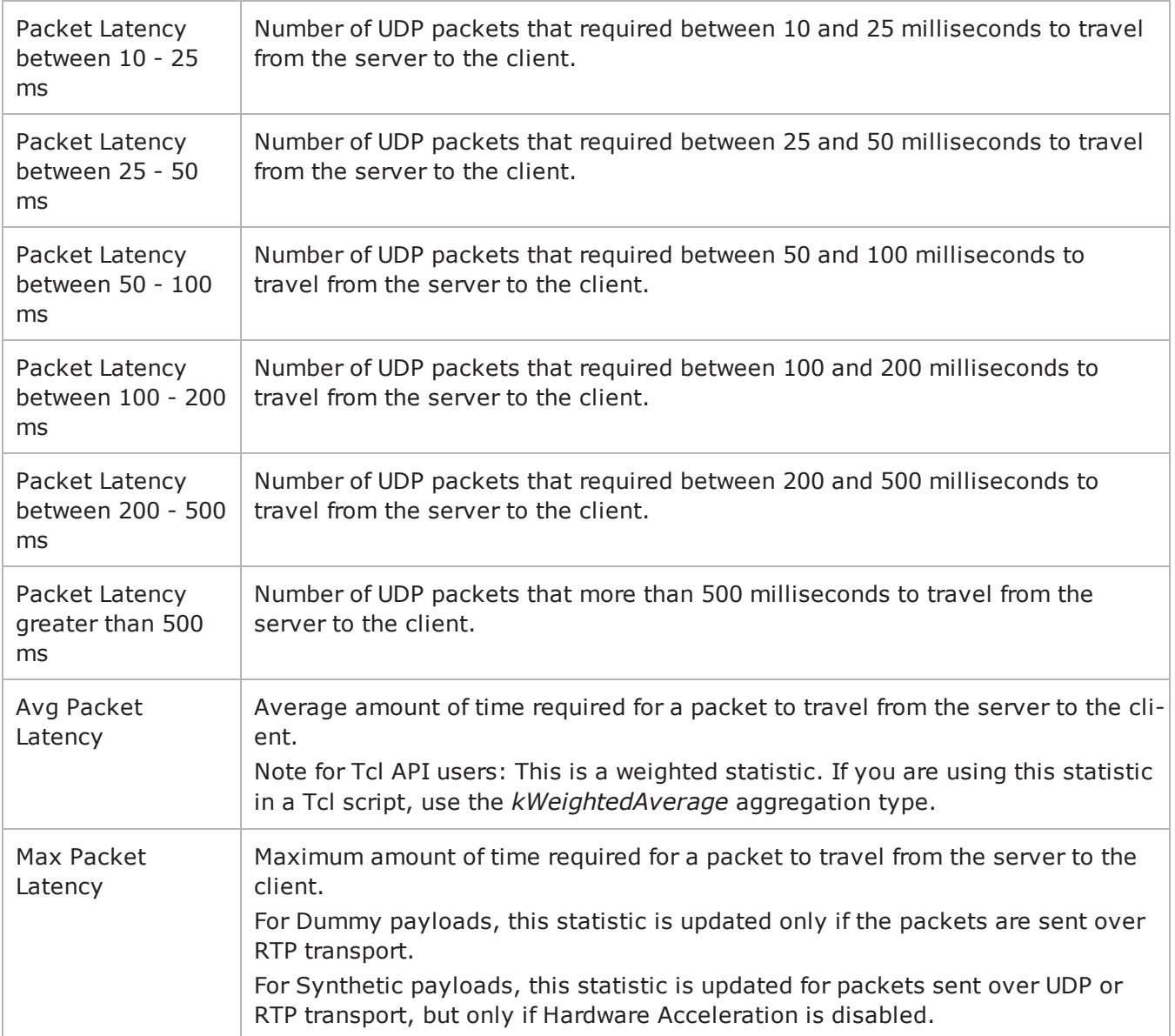

## **Per-Stream Statistics**

The table below lists the IxLoad IPTV / Video client statistics that are available on a per-stream basis.

The per-stream view displays statistics on the active stream for each user. To display meaningful values for the Leave Latency, Channel Overlap Duration, and Channel Gap Duration statistics, you should set the Entries per User in Per Stream Stats (on the Statistics Options tab) as follows:

- If Concurrent Channel View Sequence is set to 1, set Entries per User in Per Stream Stats to 2.
- If Concurrent Channel View Sequence is set to 2, set Entries per User in Per Stream Stats to 4 (the maximum value).

These values will ensure that the statistics values for a previous stream are retained, and that values for the Leave Latency, Channel Overlap Duration, and Channel Gap Duration statistics will be displayed. Otherwise, these statistics may display as 0.

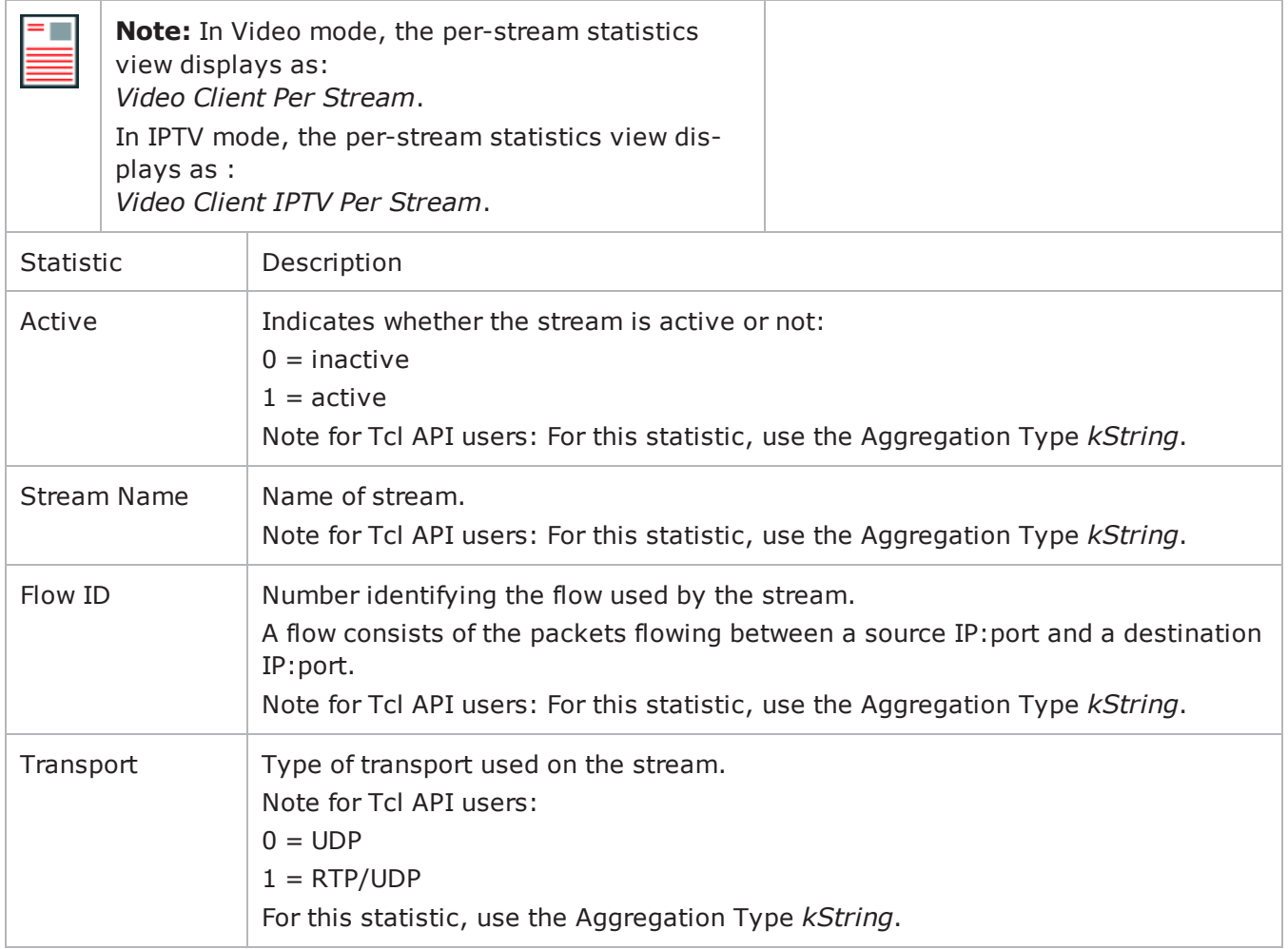

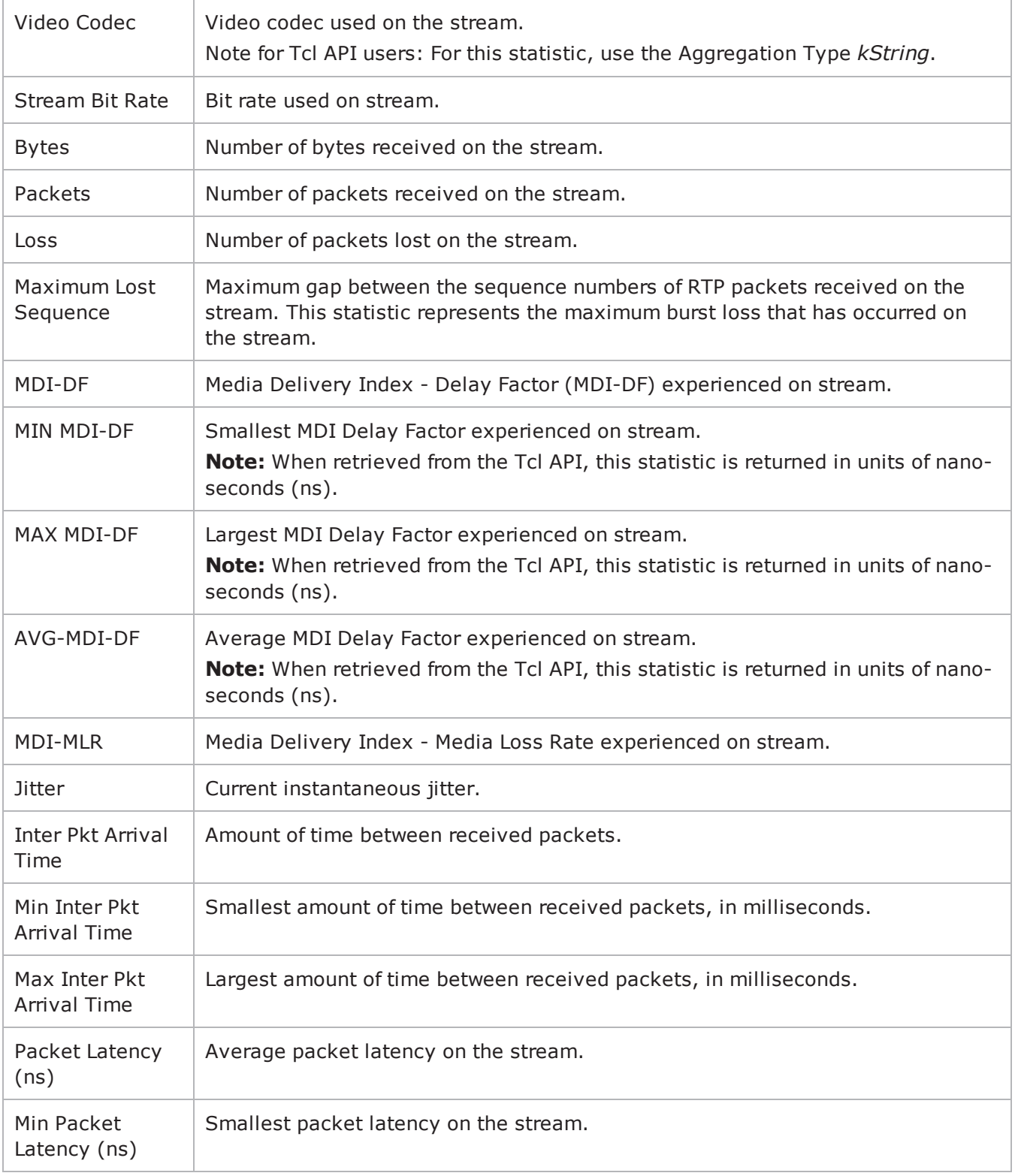

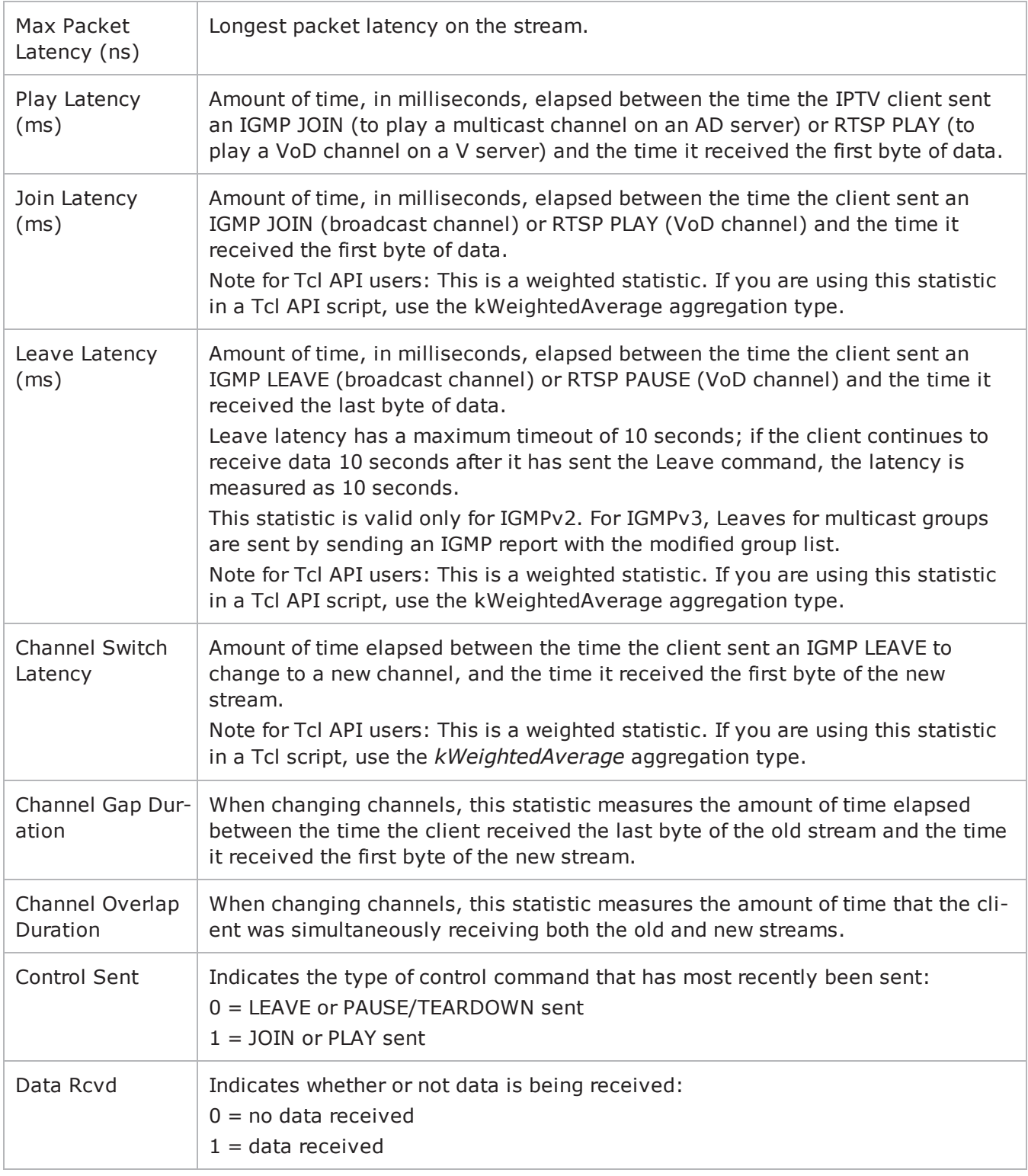

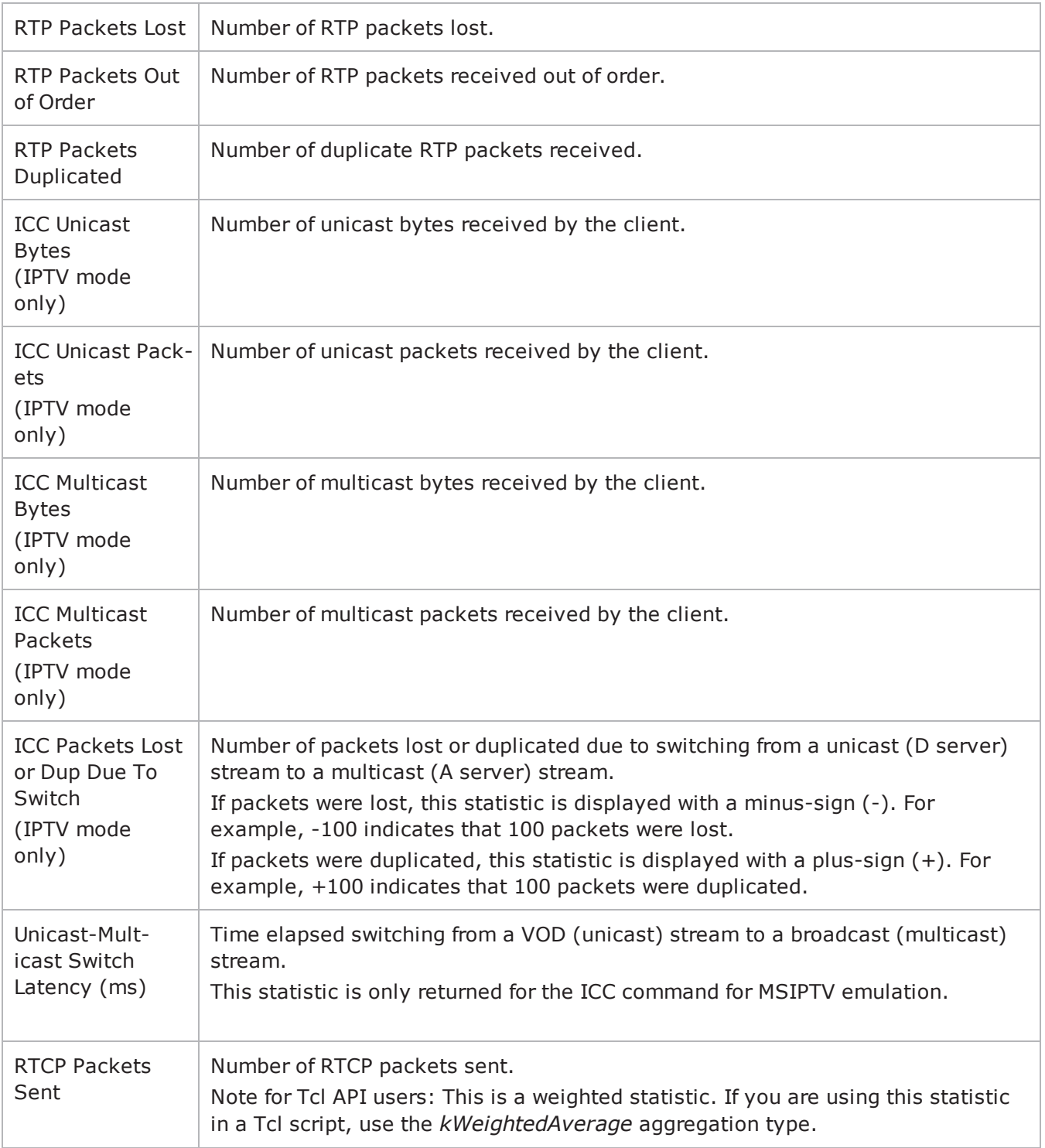

## **Video Client Data Conditional Statistics**

The table below lists the IxLoad IPTV / Video client data QoE Detective statistics.

The QoE Detective column indicates the views in which a statistic is available:

**IP:** per-IP view **User:** per-User view **VLAN:** per-VLAN view **All:** all views

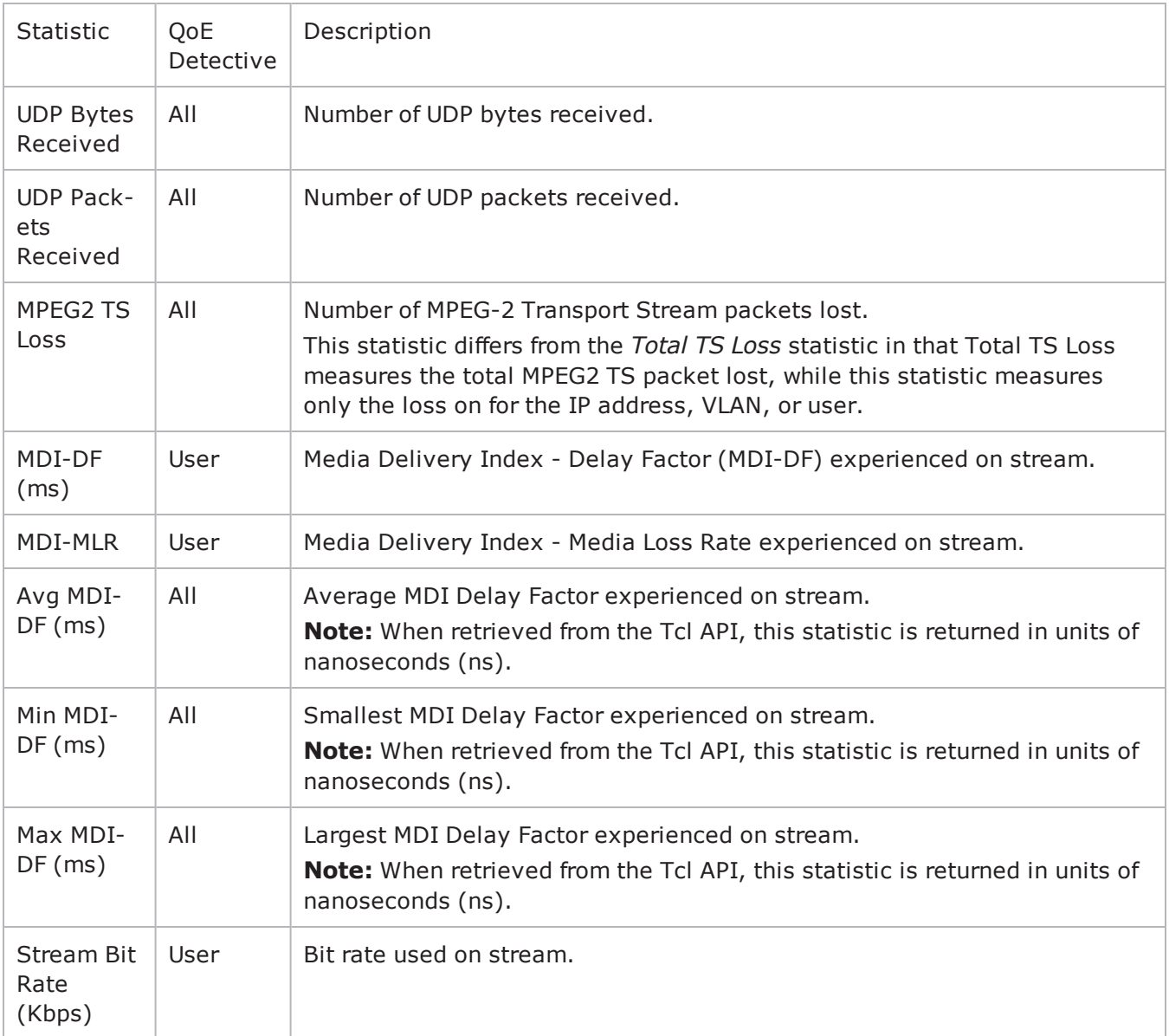

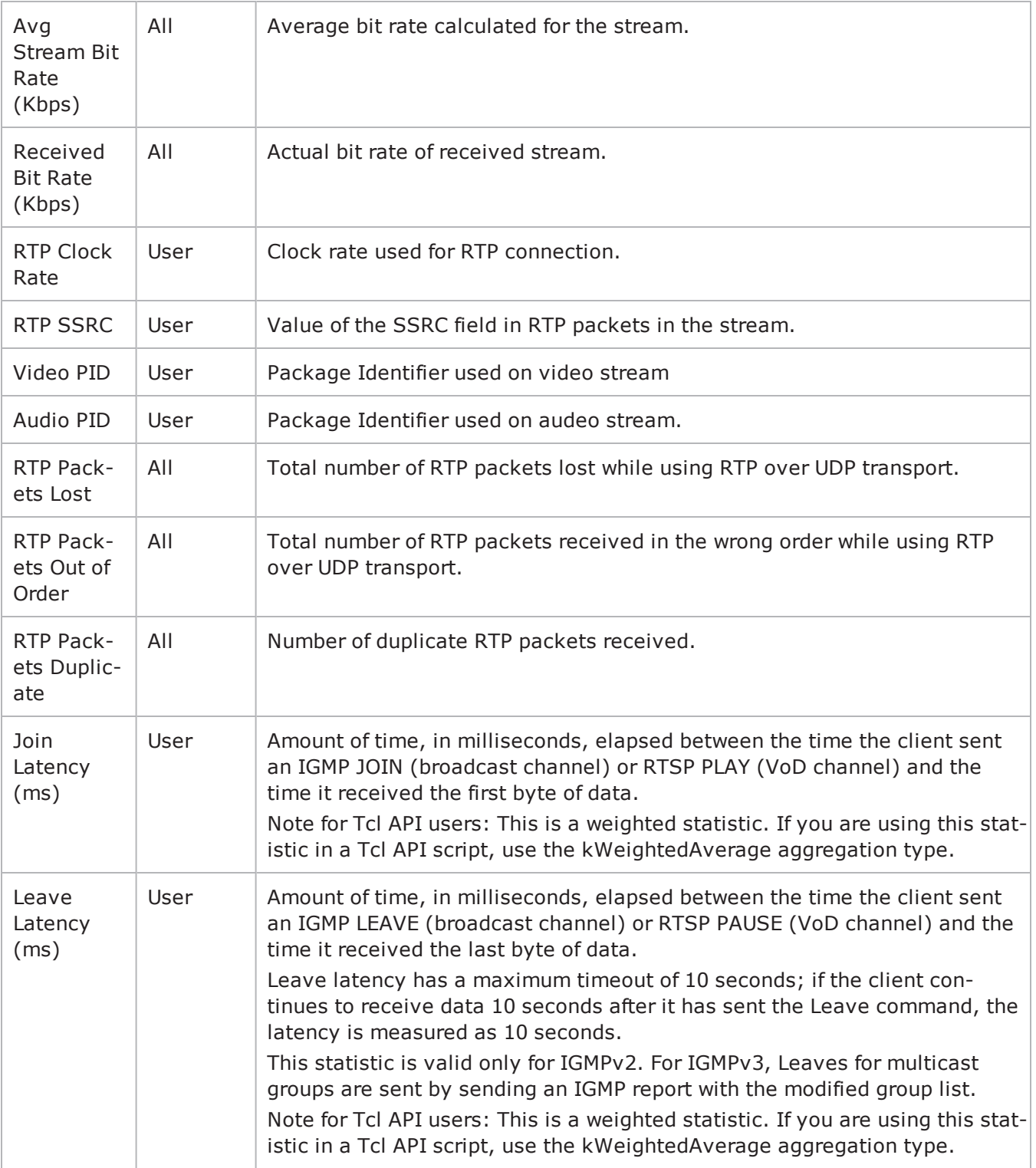

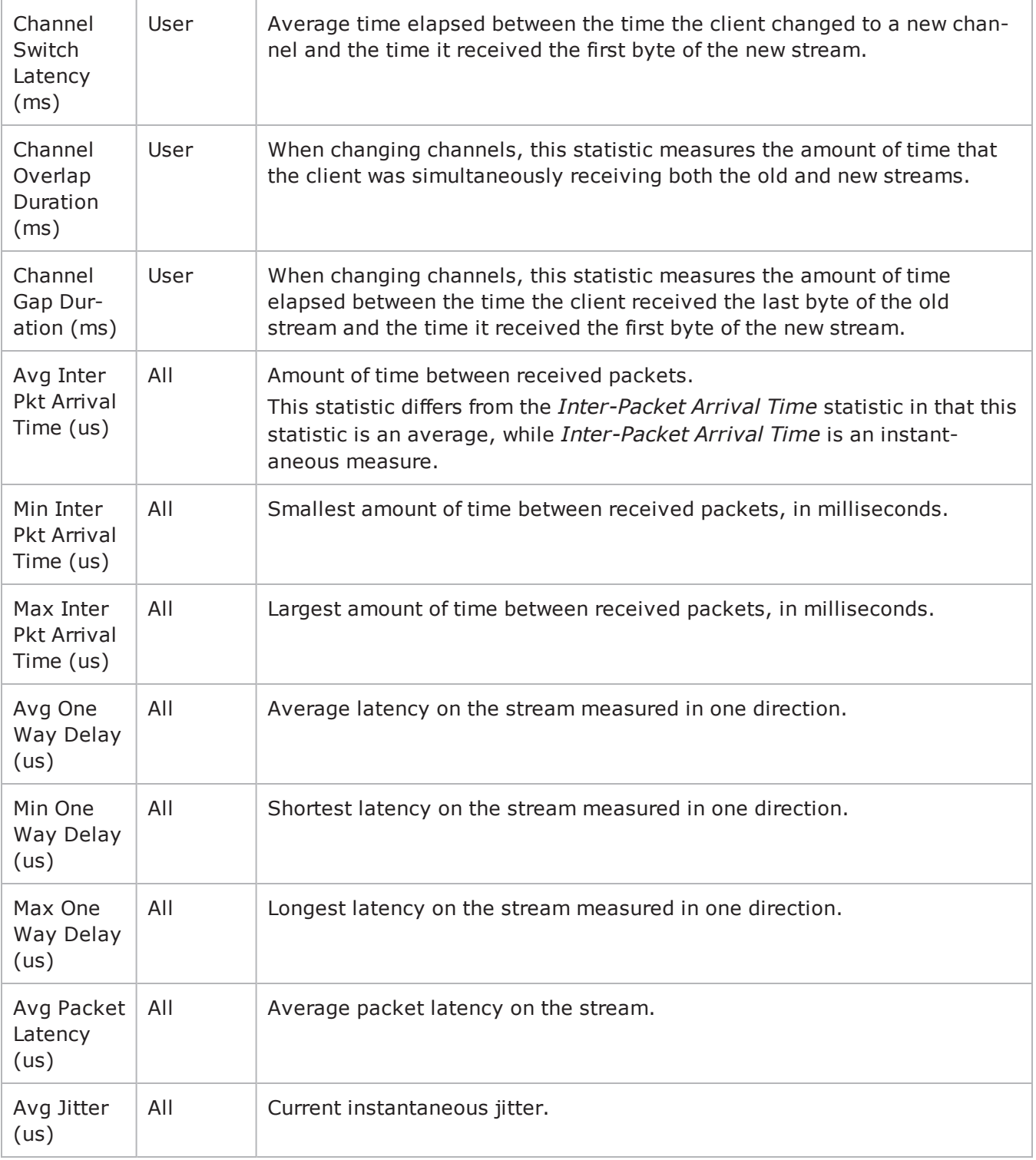

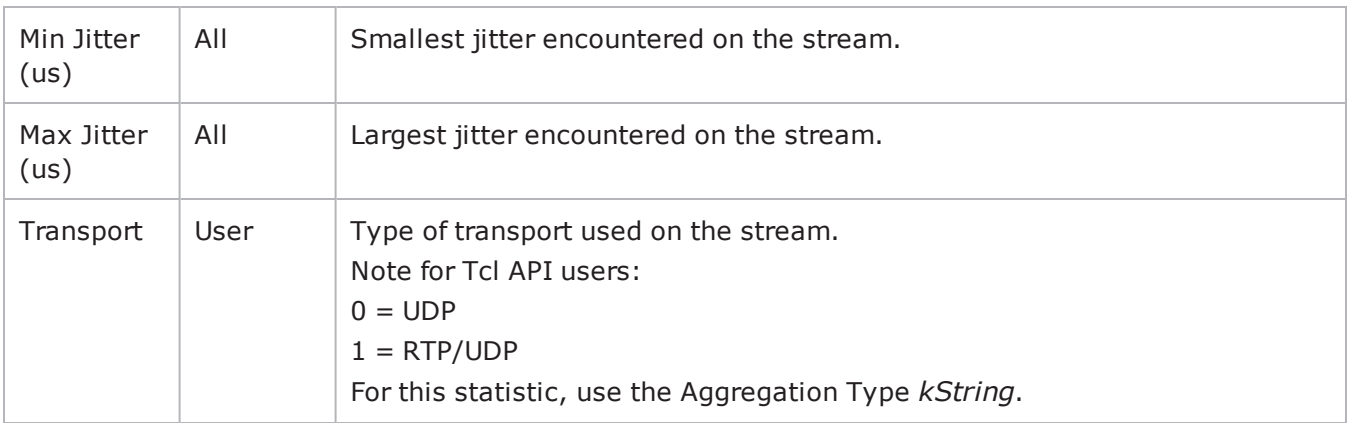

## **Multicast and VoD Global Statistics**

The table below lists the global IxLoad IPTV / Video client multicast and VoD statistics.

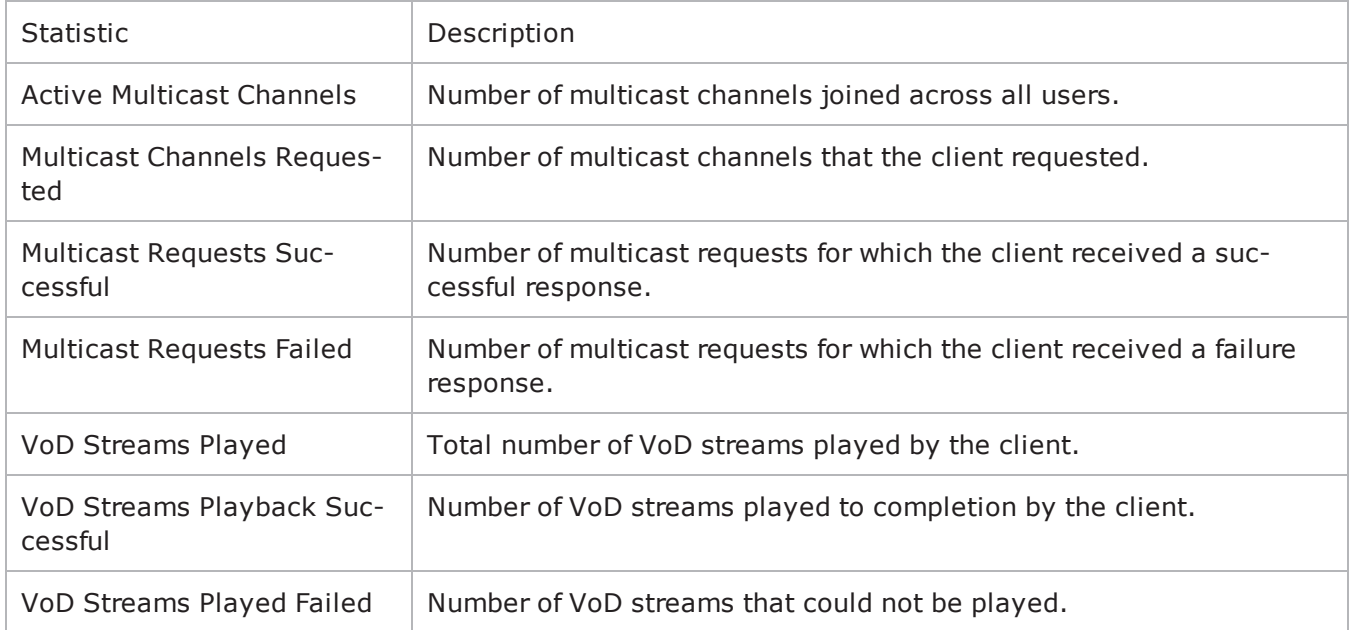

## **Multicast and VoD QoE Detective Statistics**

The table below lists the IxLoad IPTV / Video client multicast and VoD statistics that are available in QoE Detective.

The QoE Detective column indicates the views in which a statistic is available:

**IP:** per-IP view **User:** per-User view **VLAN:** per-VLAN view **All:** all views

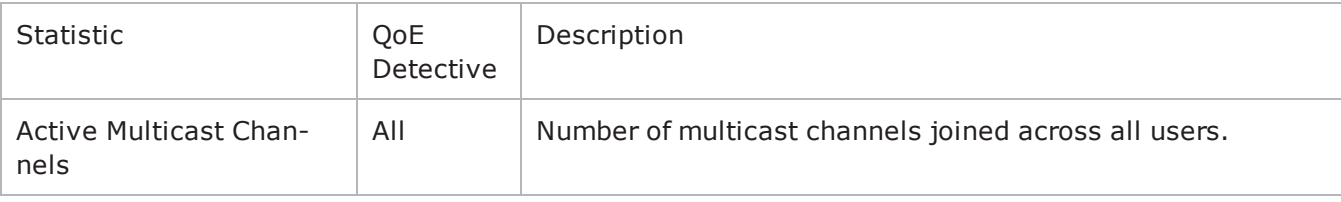

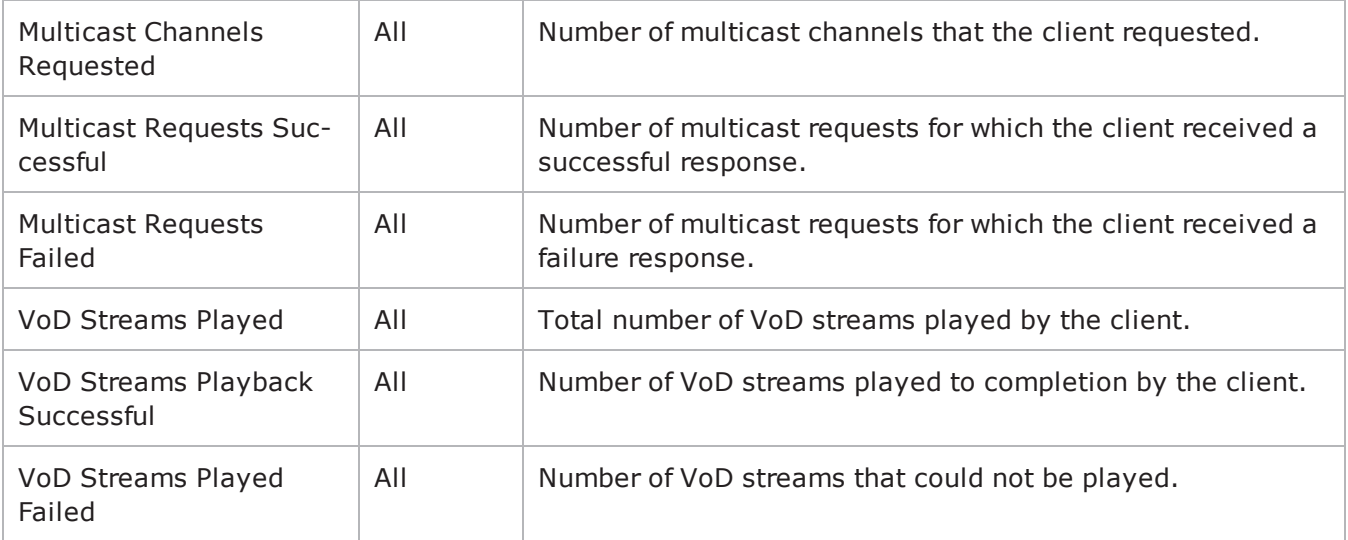

## **IGMP and MLD QoE Detective Statistics**

The table below lists the IxLoad IPTV / Video client IGMP and MLD that are available in QoE Detective view.

The QoE Detective column indicates the views in which a statistic is available:

**IP:** per-IP view **User:** per-User view **VLAN:** per-VLAN view **All:** all views

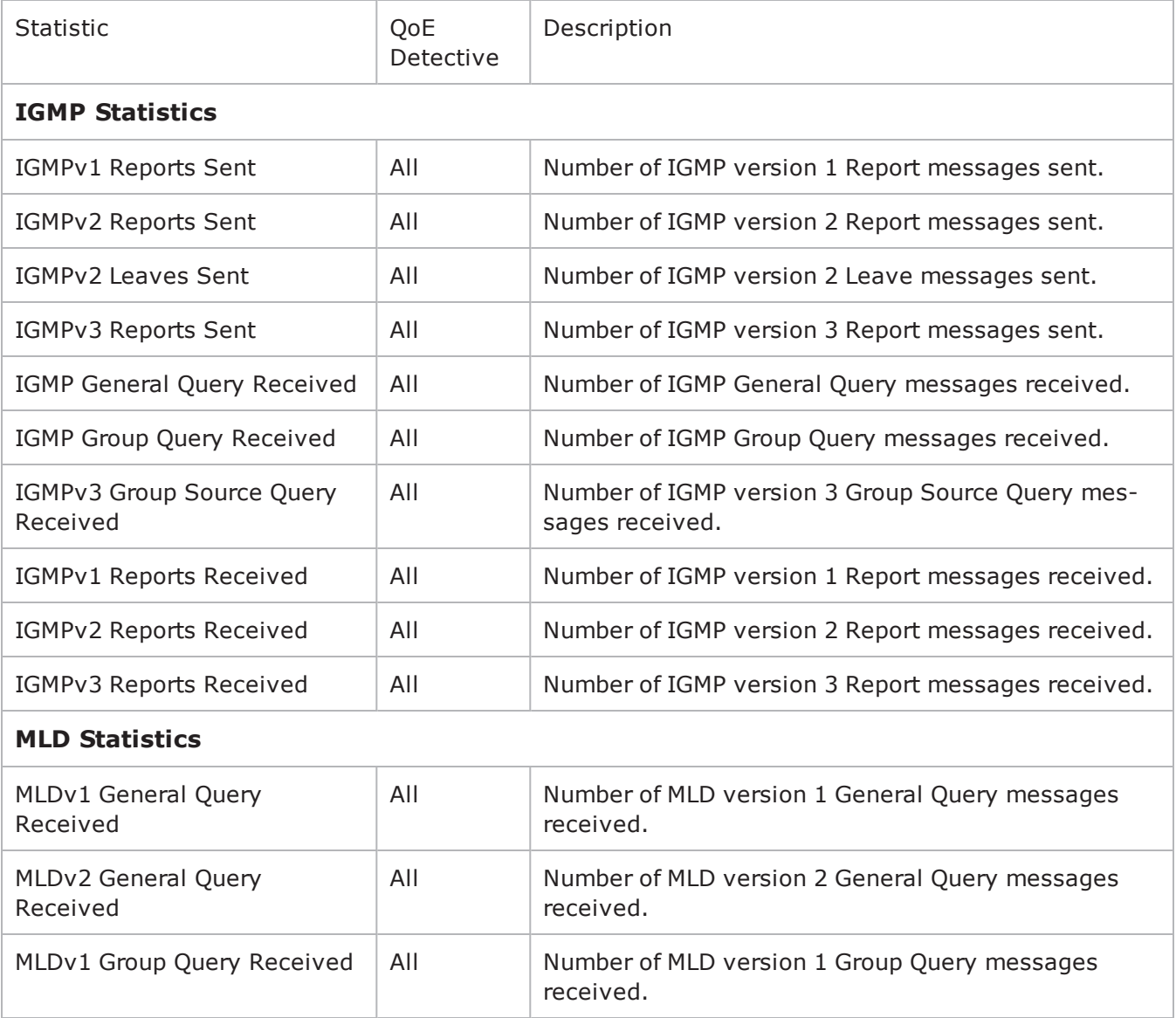

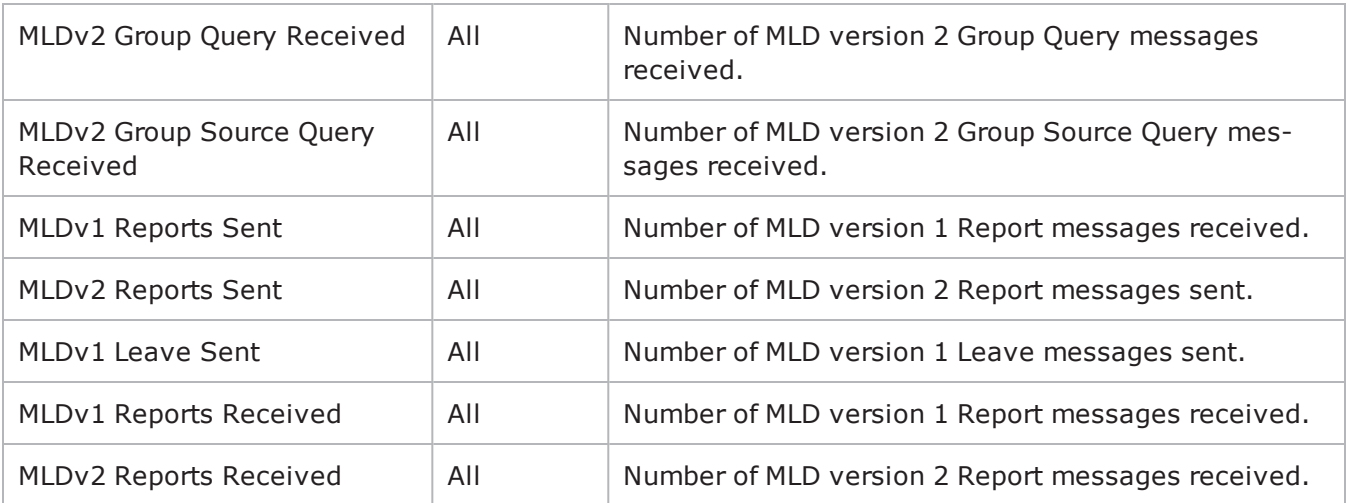

## **IPTV Global Statistics**

The table below lists the IxLoad IPTV / Video client statistics for IPTV clients.

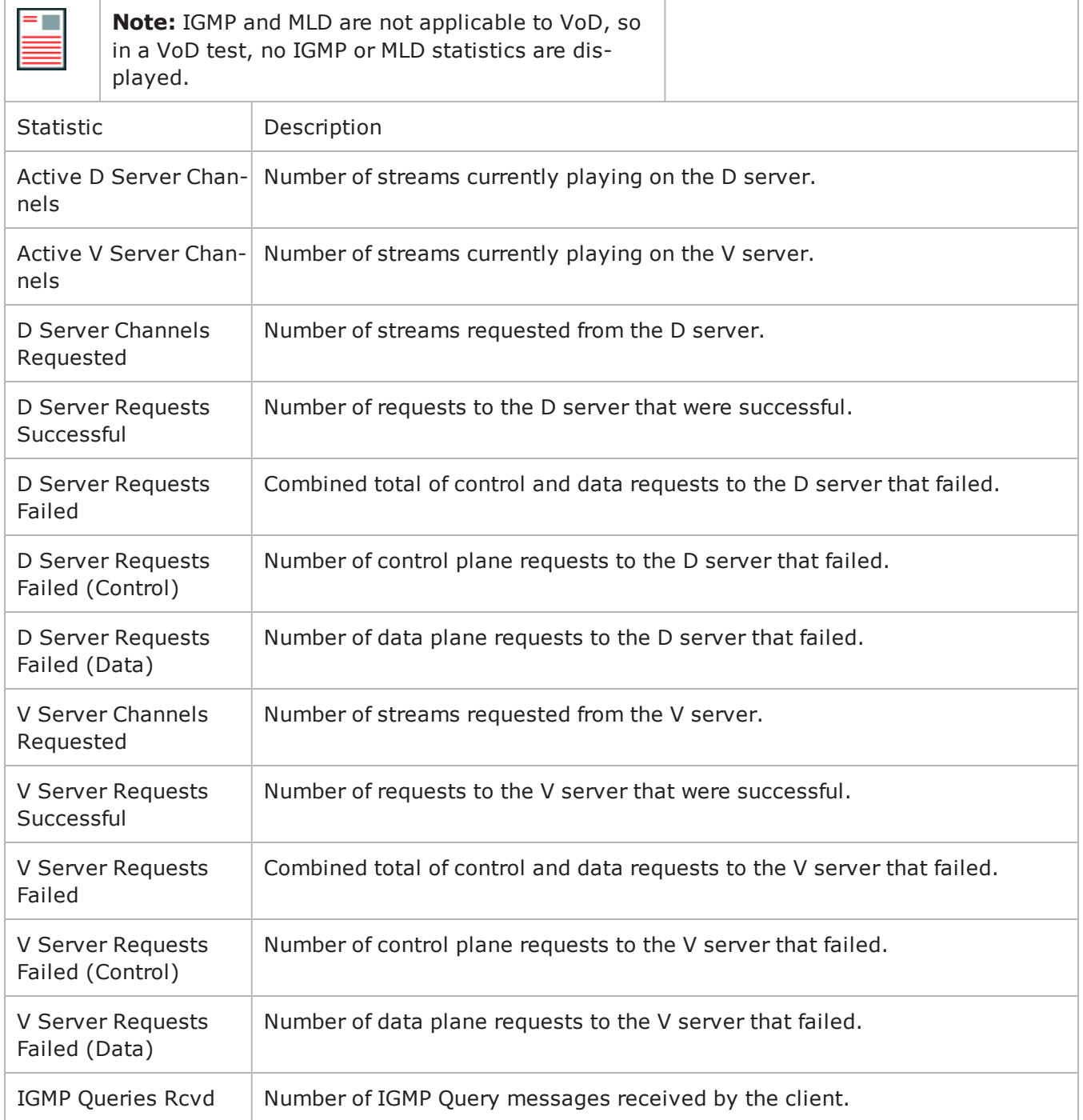

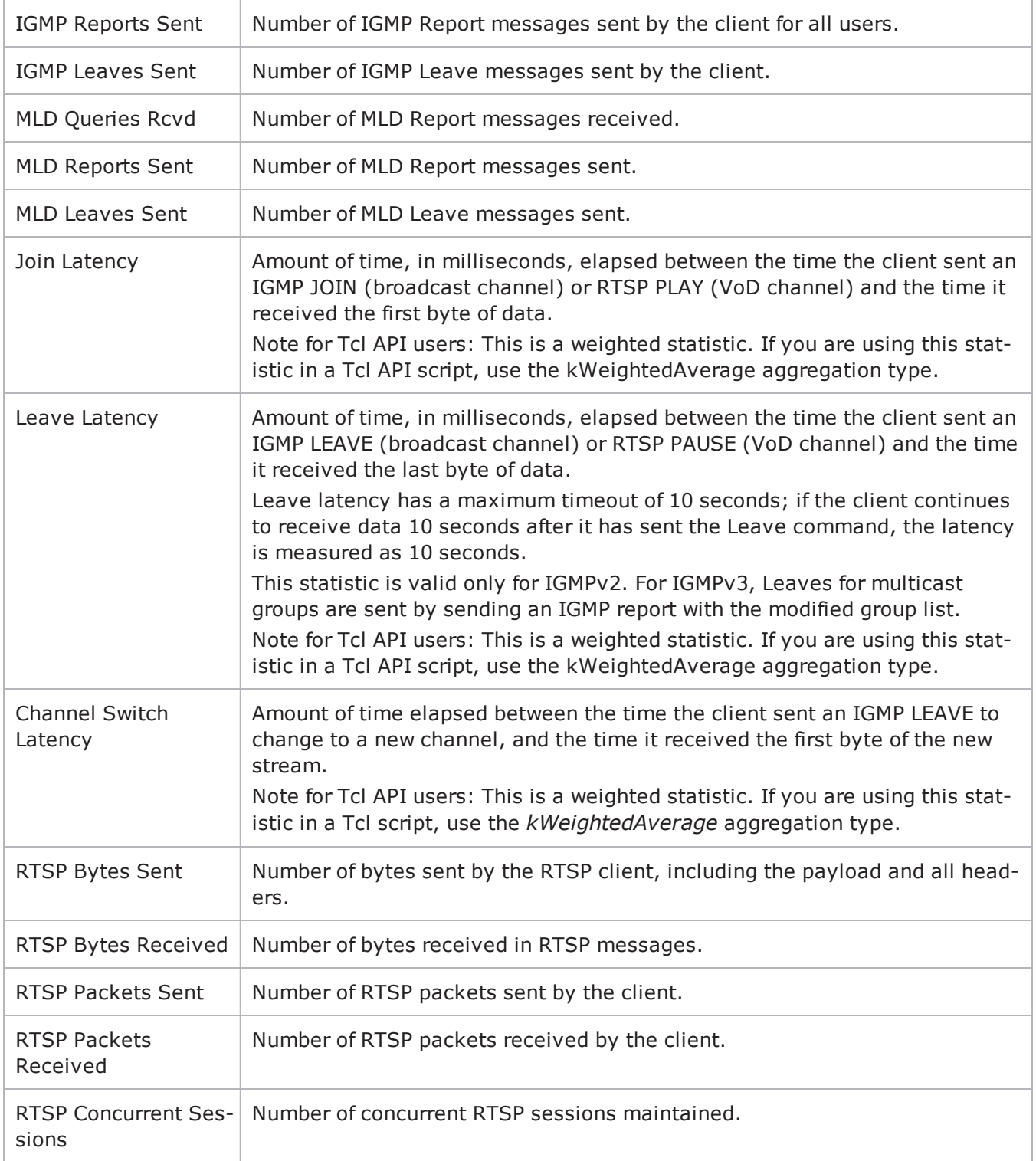

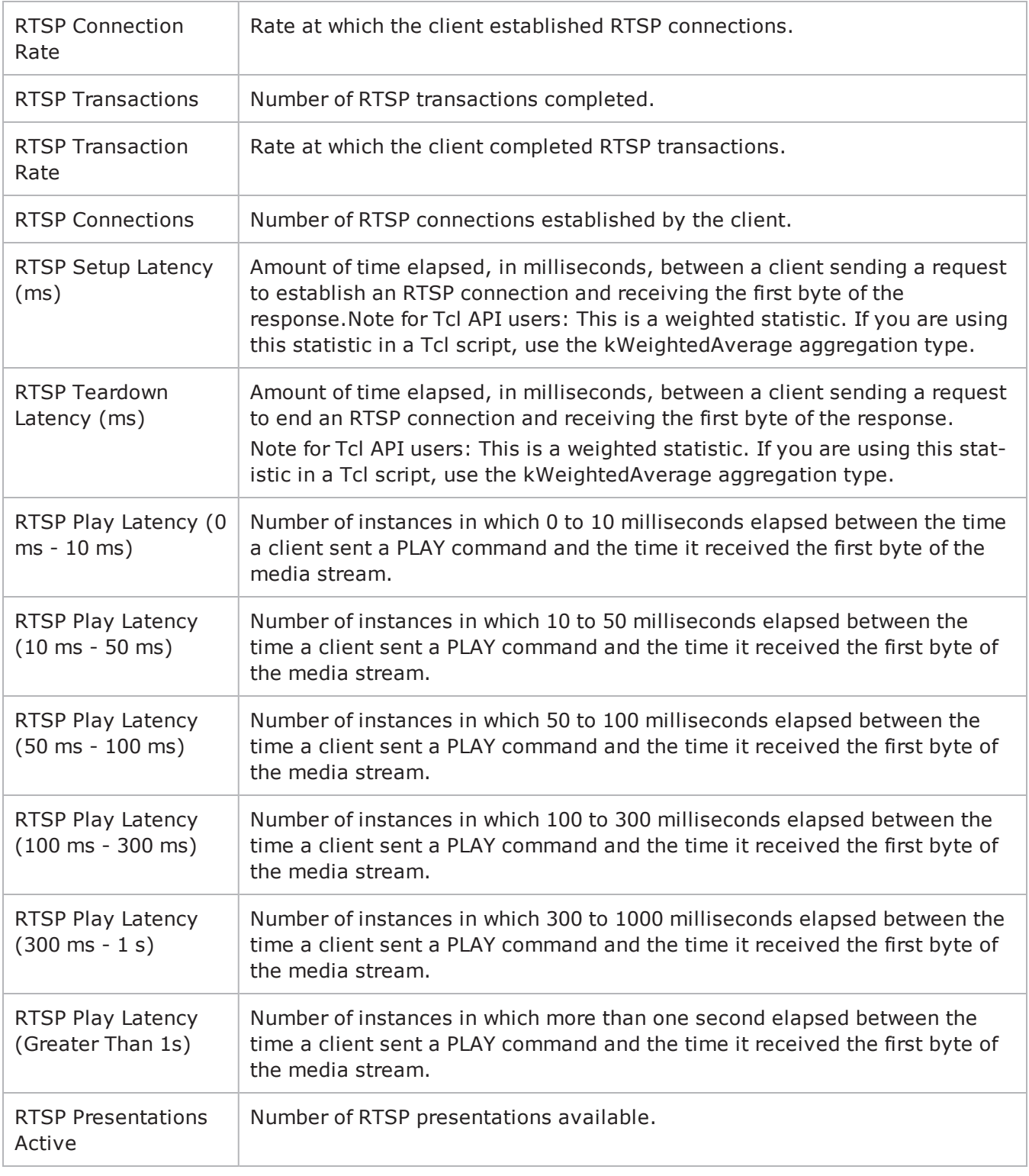

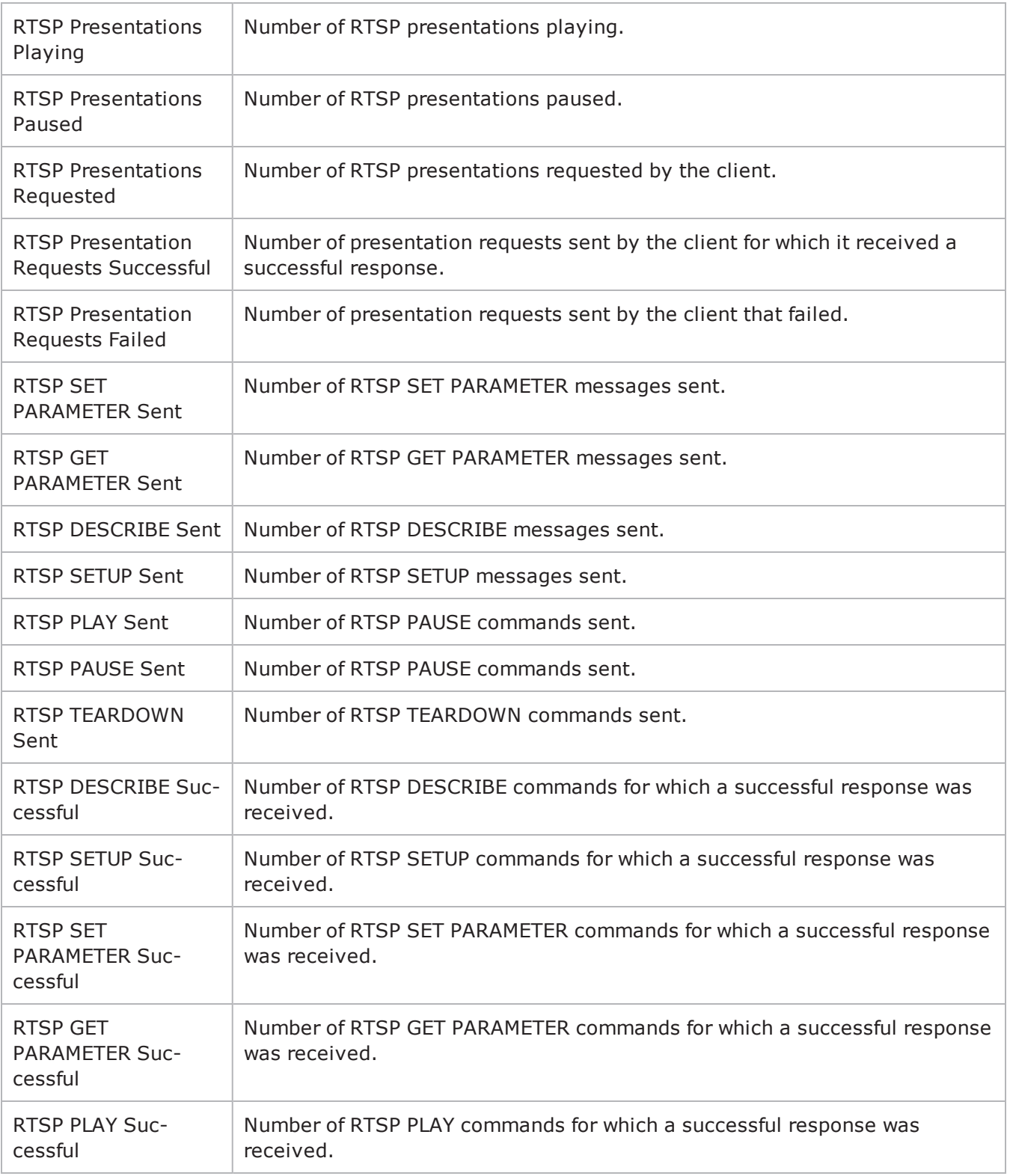

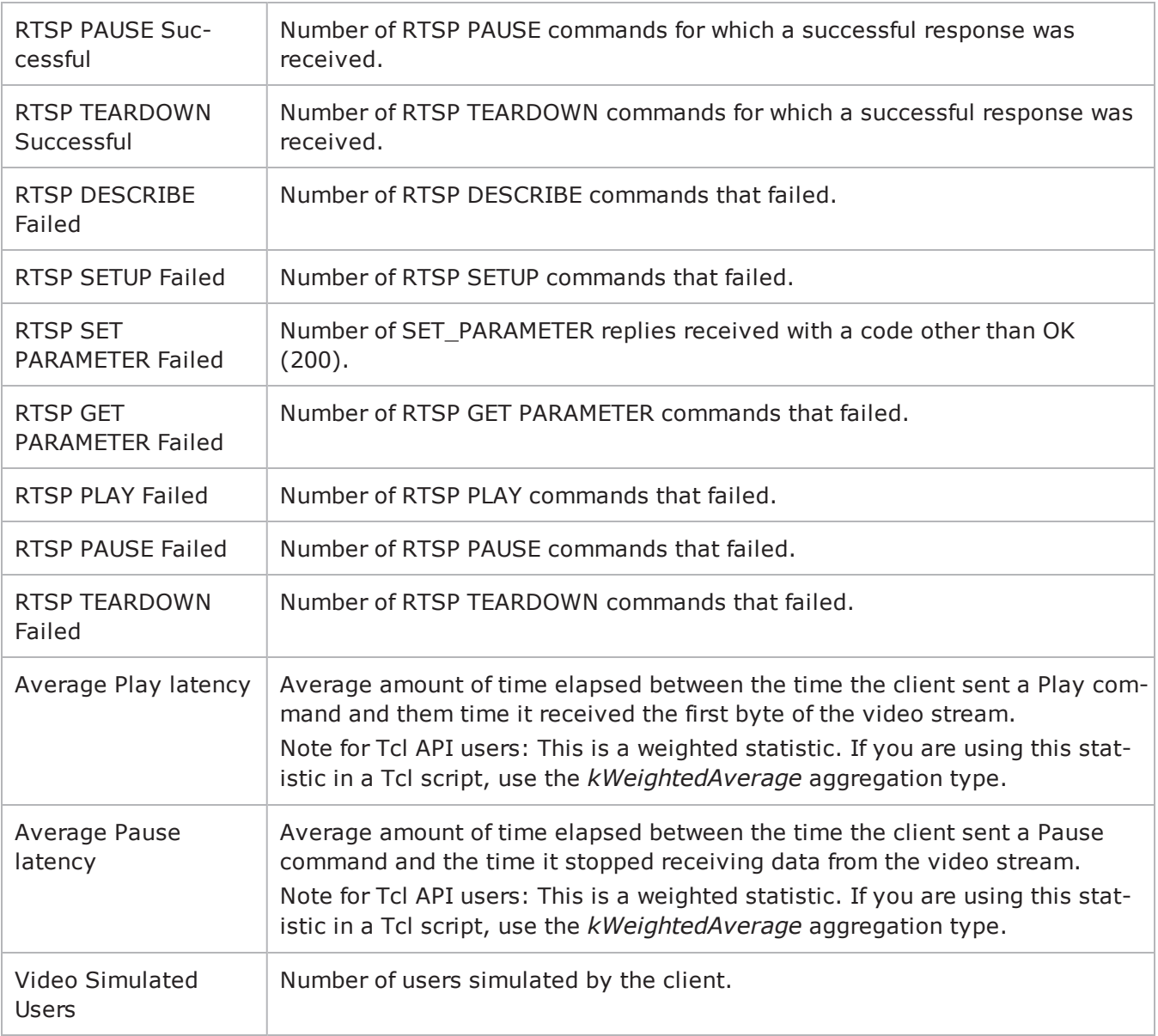

## **IPTV QoE Detective Statistics**

The table below lists the IxLoad IPTV / Video client statistics for IPTV clients in QoE Detective.

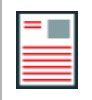

**Note:** IGMP and MLD are not applicable to VoD, so in a VoD test, no IGMP or MLD statistics are displayed.
The QoE Detective column indicates the views in which a statistic is available:

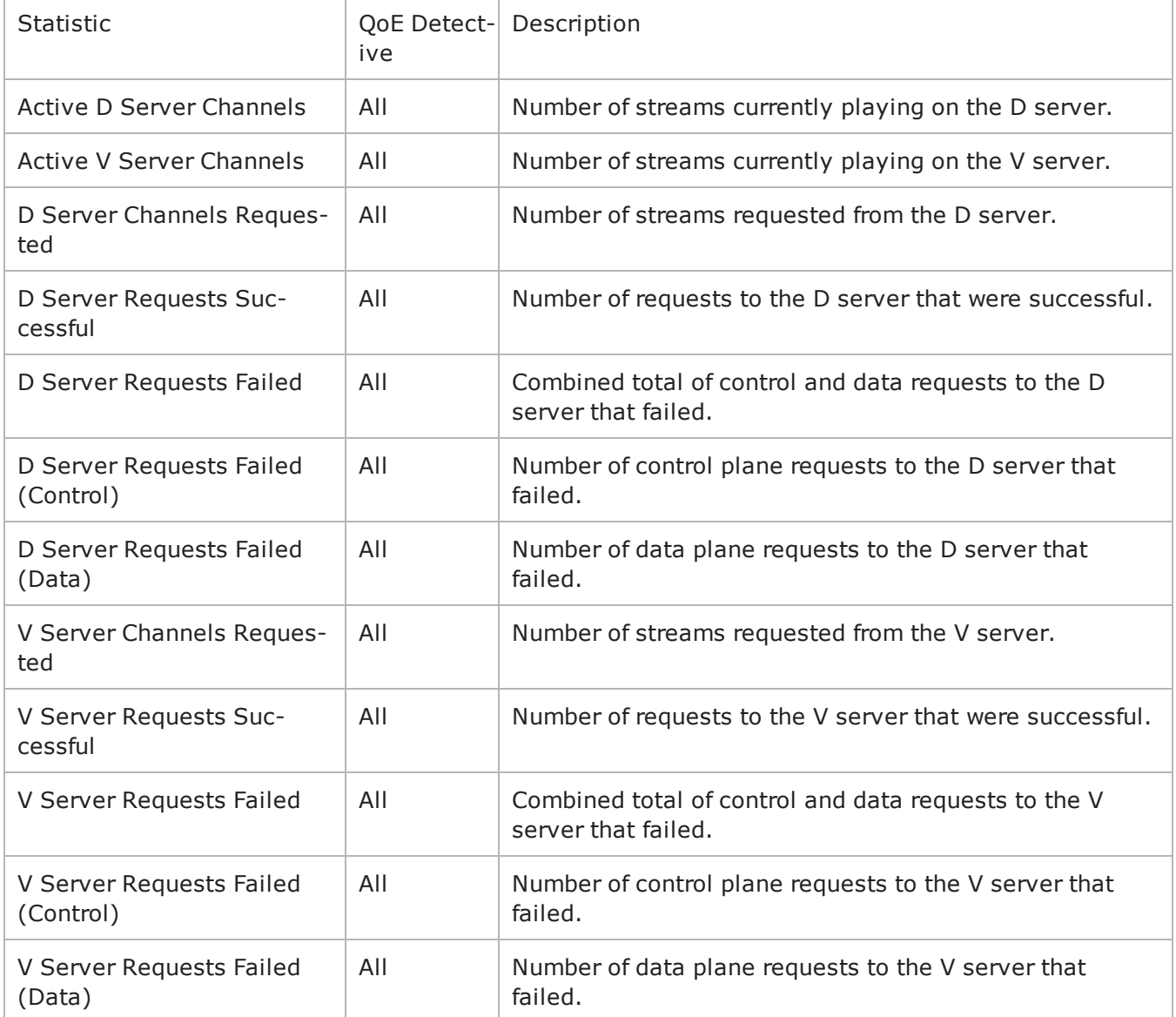

# **RTSP QoE Detective Statistics**

The table below lists QoE Detective the IxLoad IPTV / Video client statistics for IPTV clients.

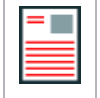

**Note:** IGMP and MLD are not applicable to VoD, so in a VoD test, no IGMP or MLD statistics are displayed.

The QoE Detective column indicates the views in which a statistic is available:

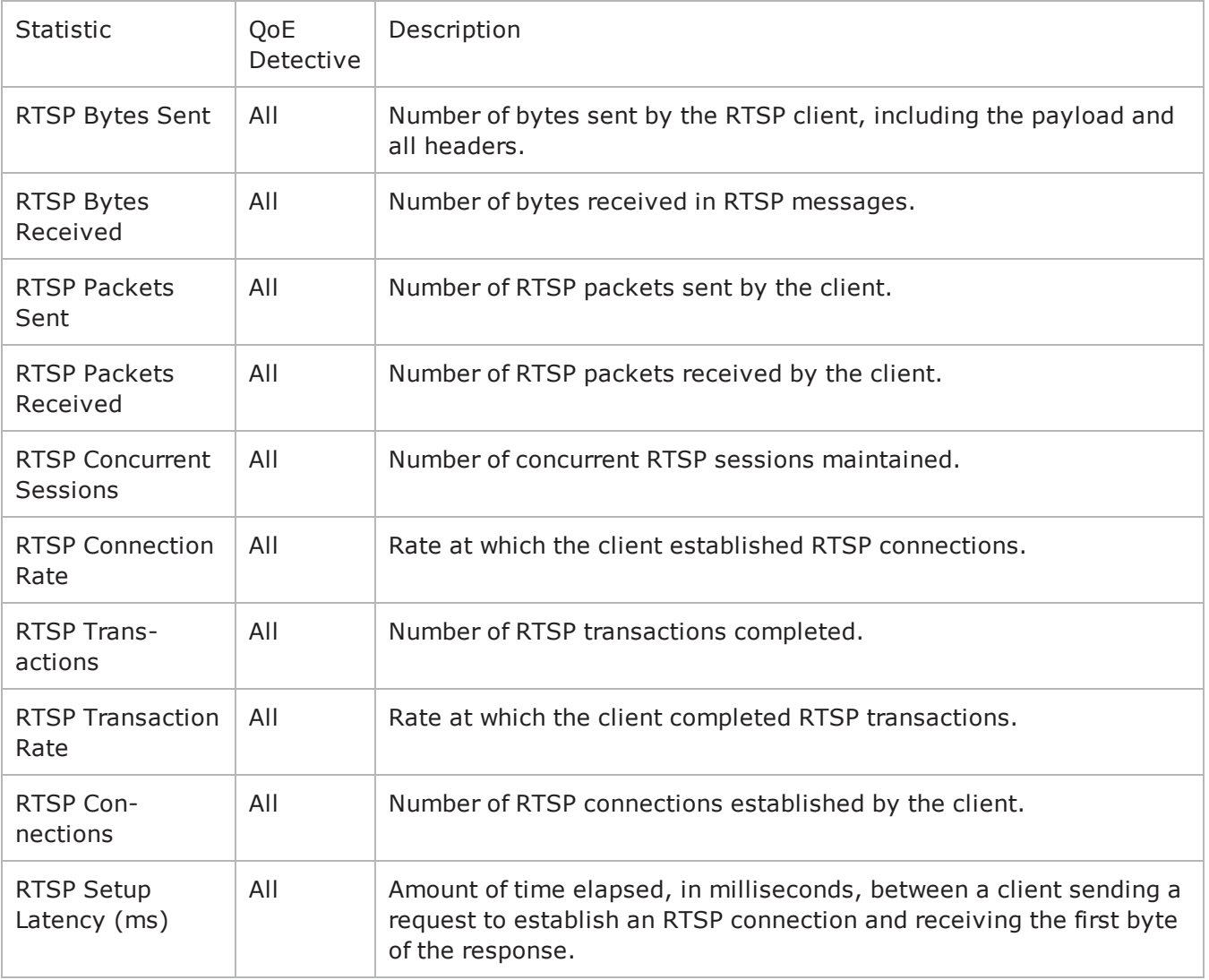

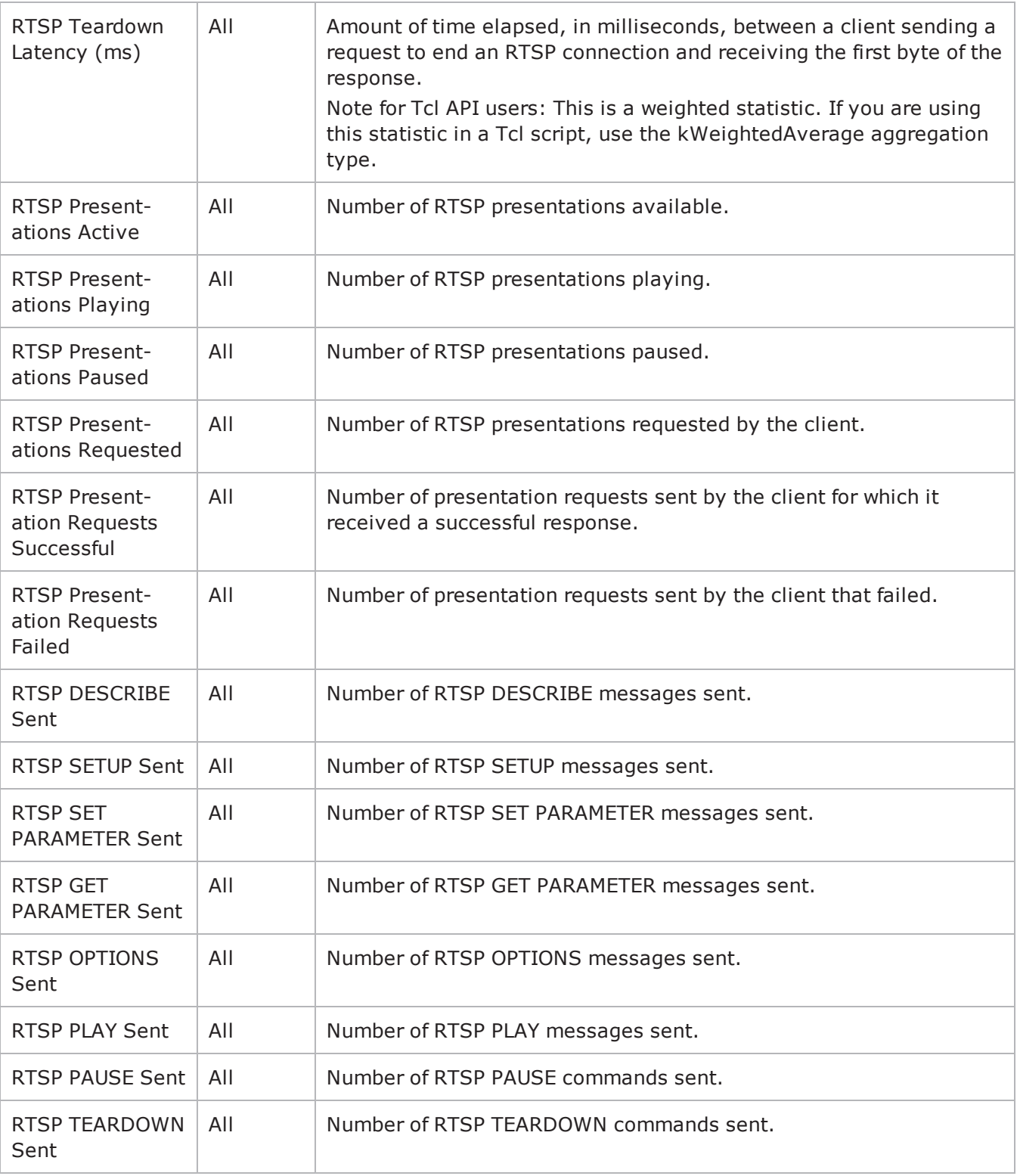

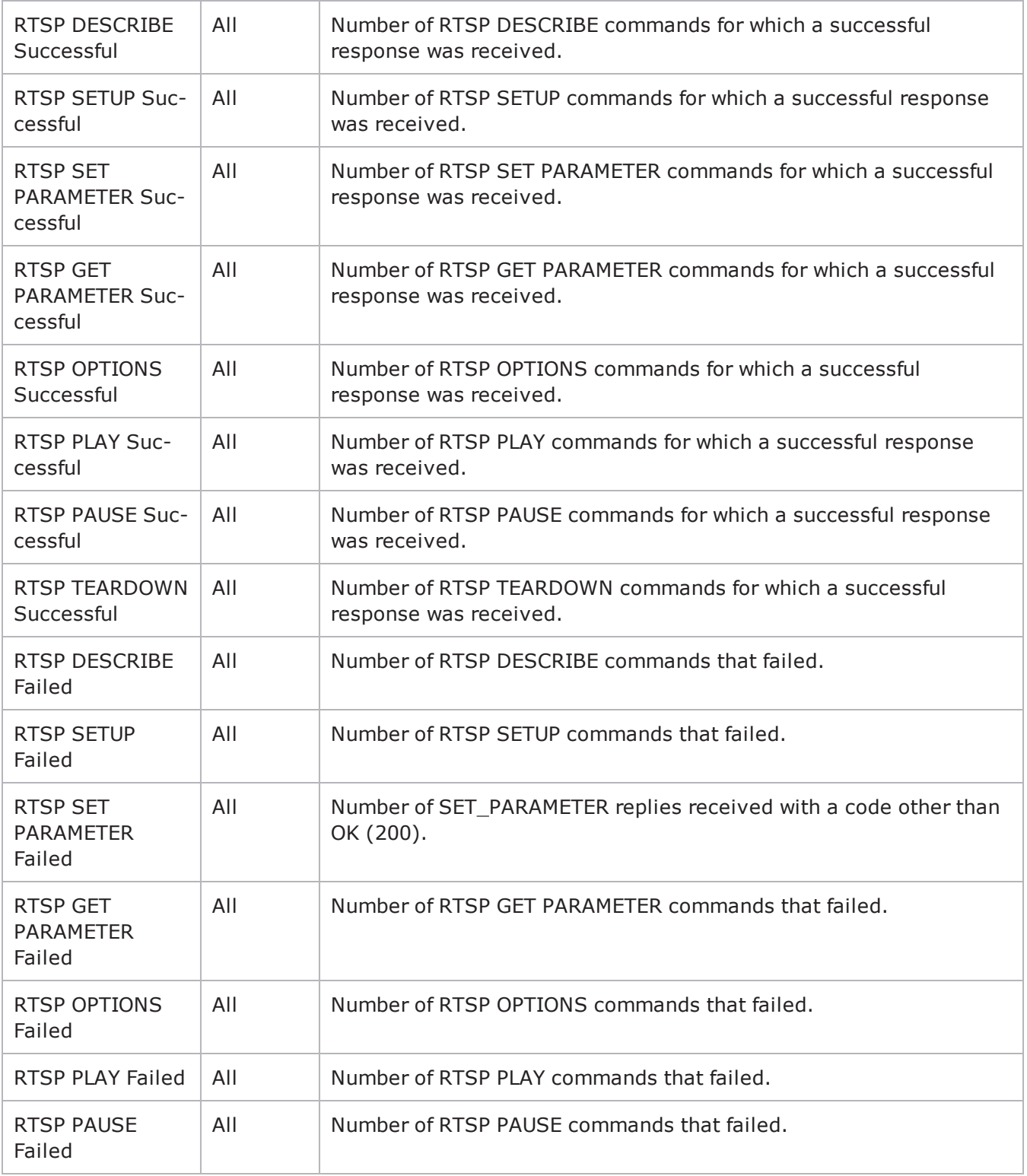

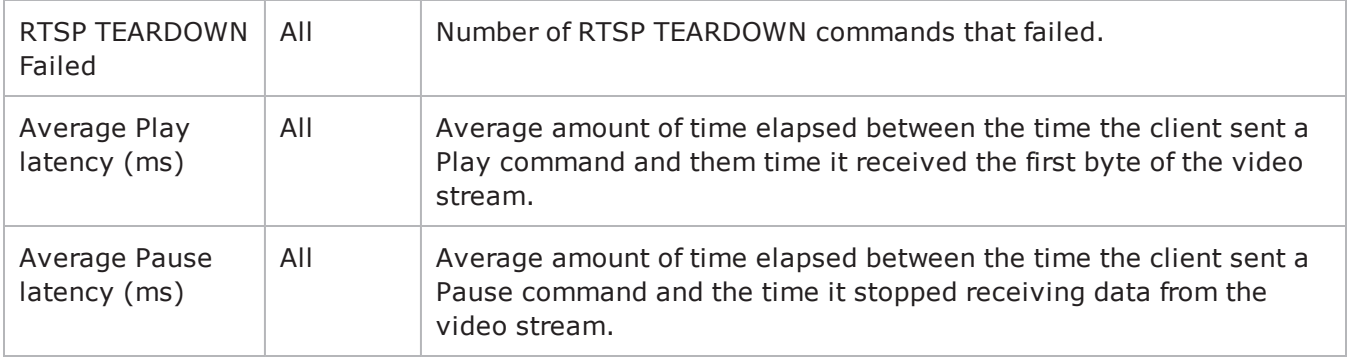

### **Video Quality Statistics**

This section describes the video quality (TVQM VQmon/HD) statistics.

## **Global Video Quality Statistics**

The table below lists the IxLoad IPTV / Video global video quality statistics.

These statistics measure the overall video and audio quality of all the currently active streams.

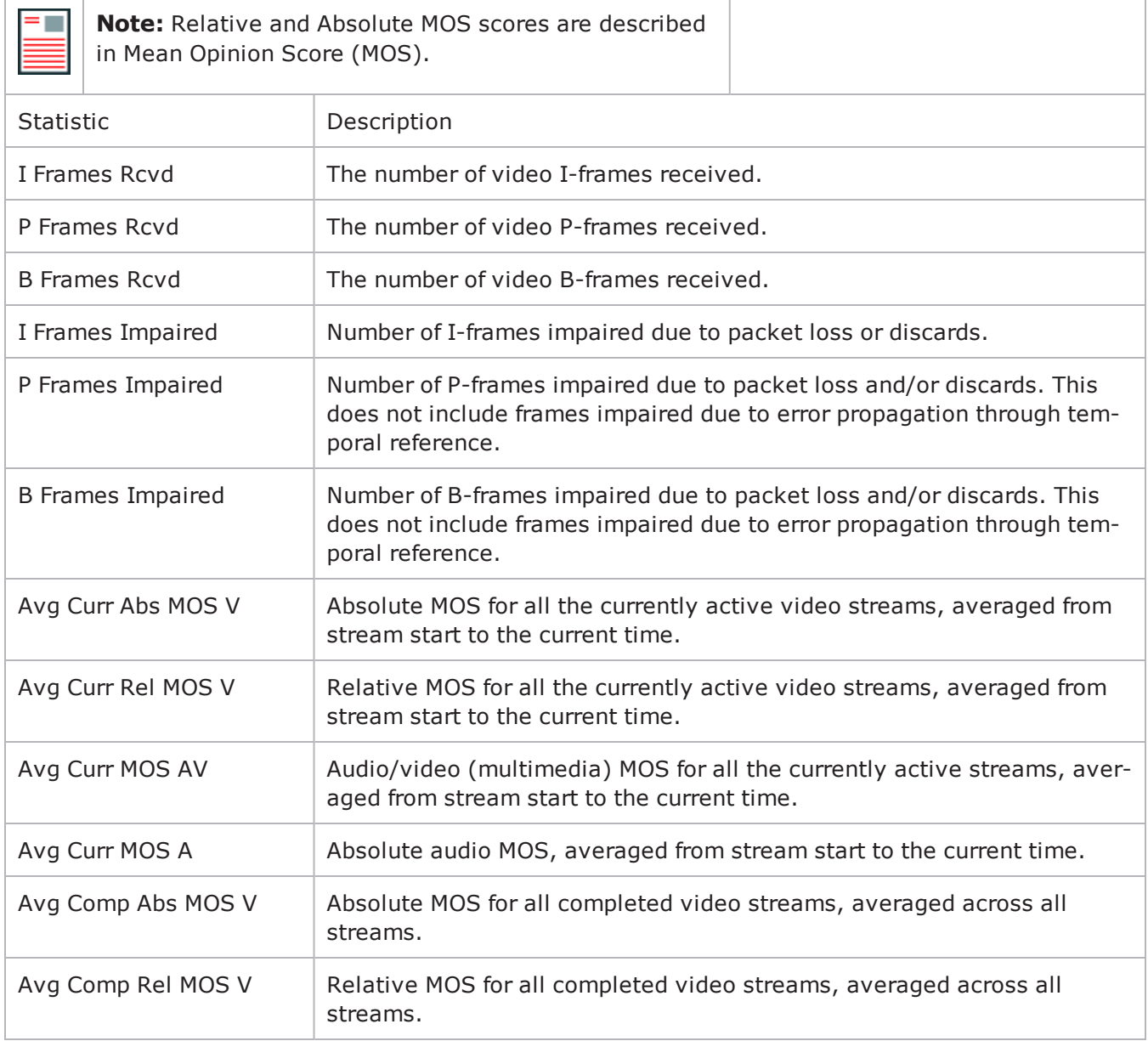

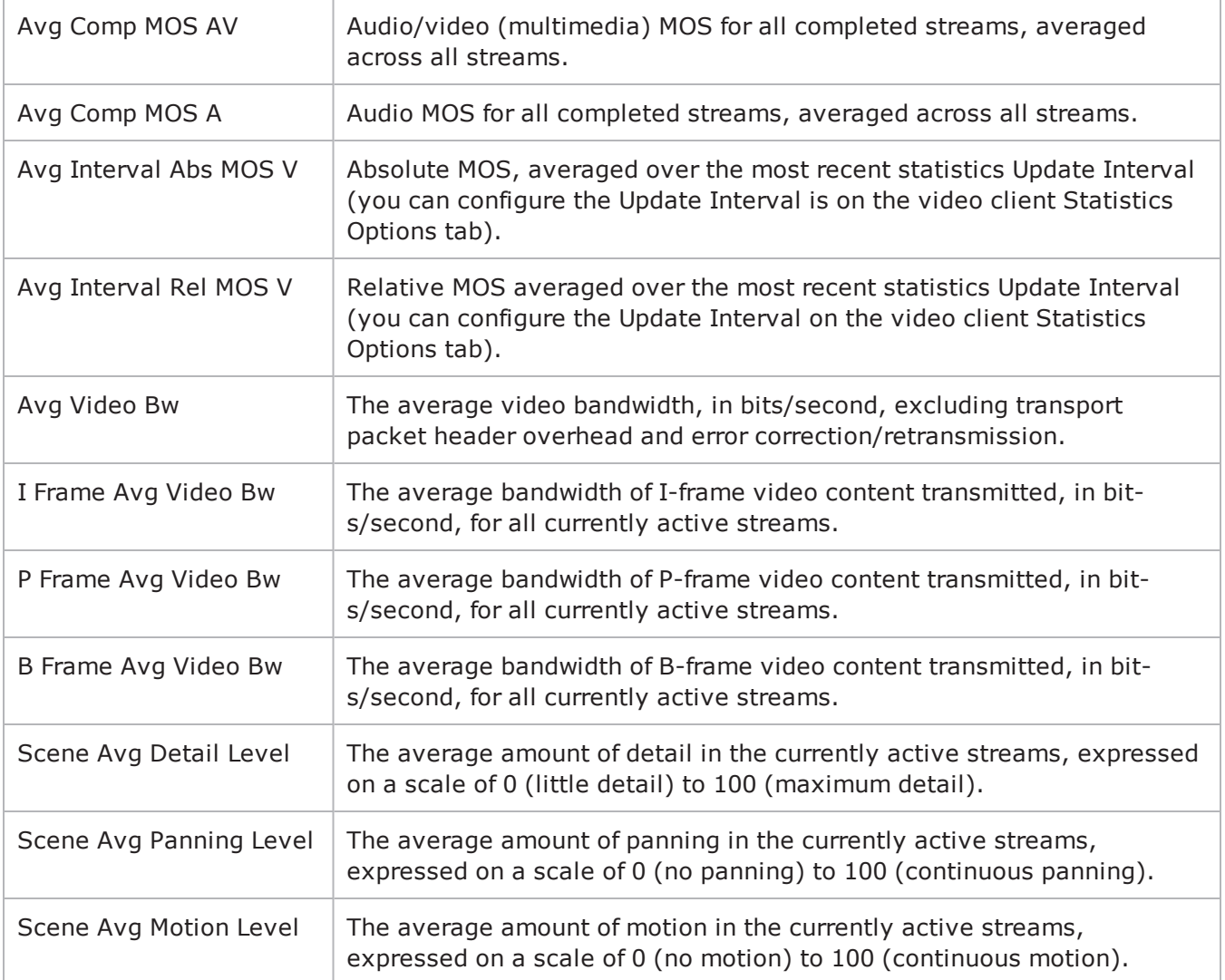

### **Per-stream Video Quality Statistics**

The table below lists the IxLoad IPTV / Video client per-stream video quality statistics.

These statistics measure the video and audio quality of a single stream.

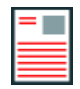

**Note:** Relative and Absolute MOS scores are described in Mean Opinion Score (MOS).

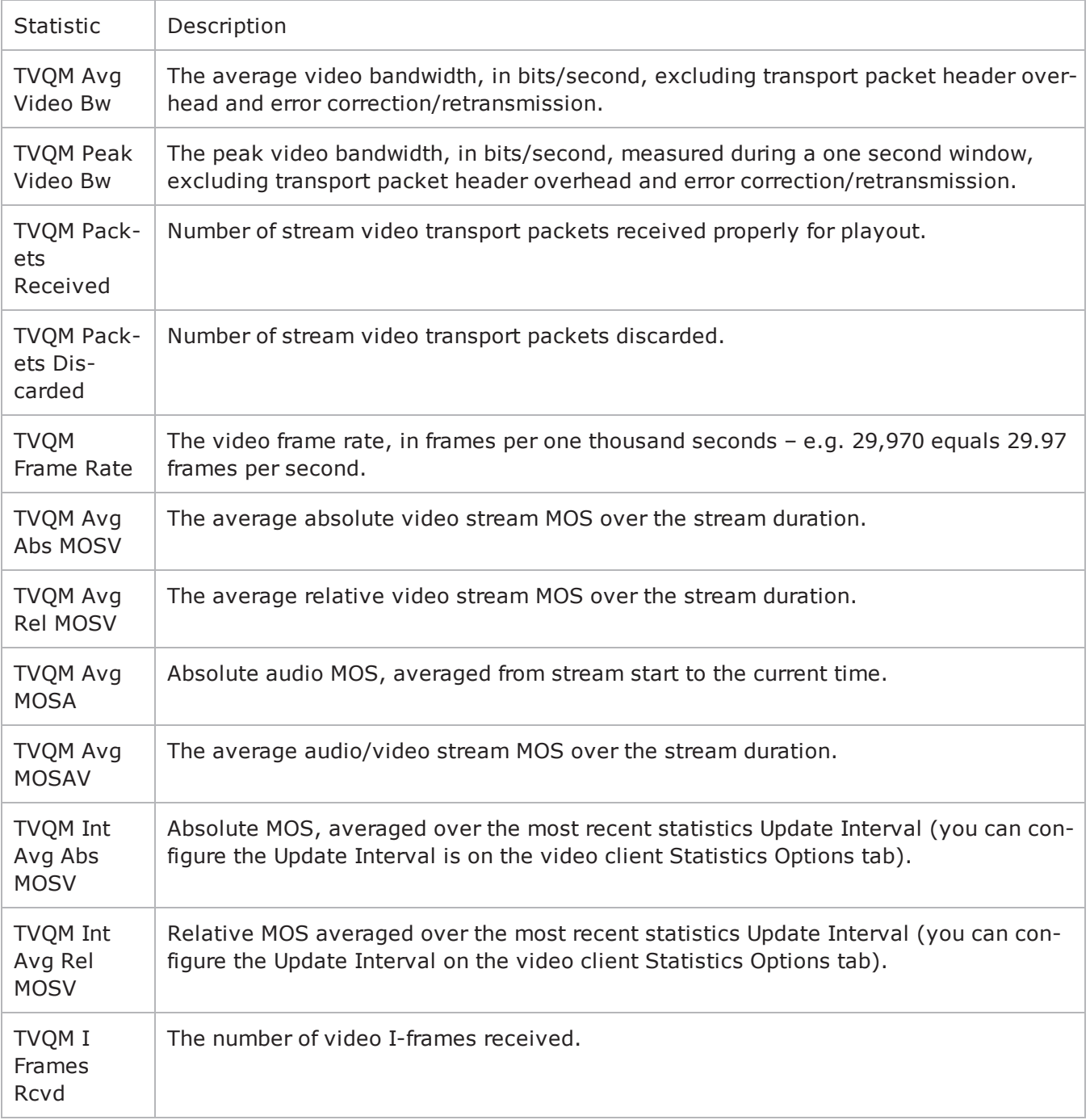

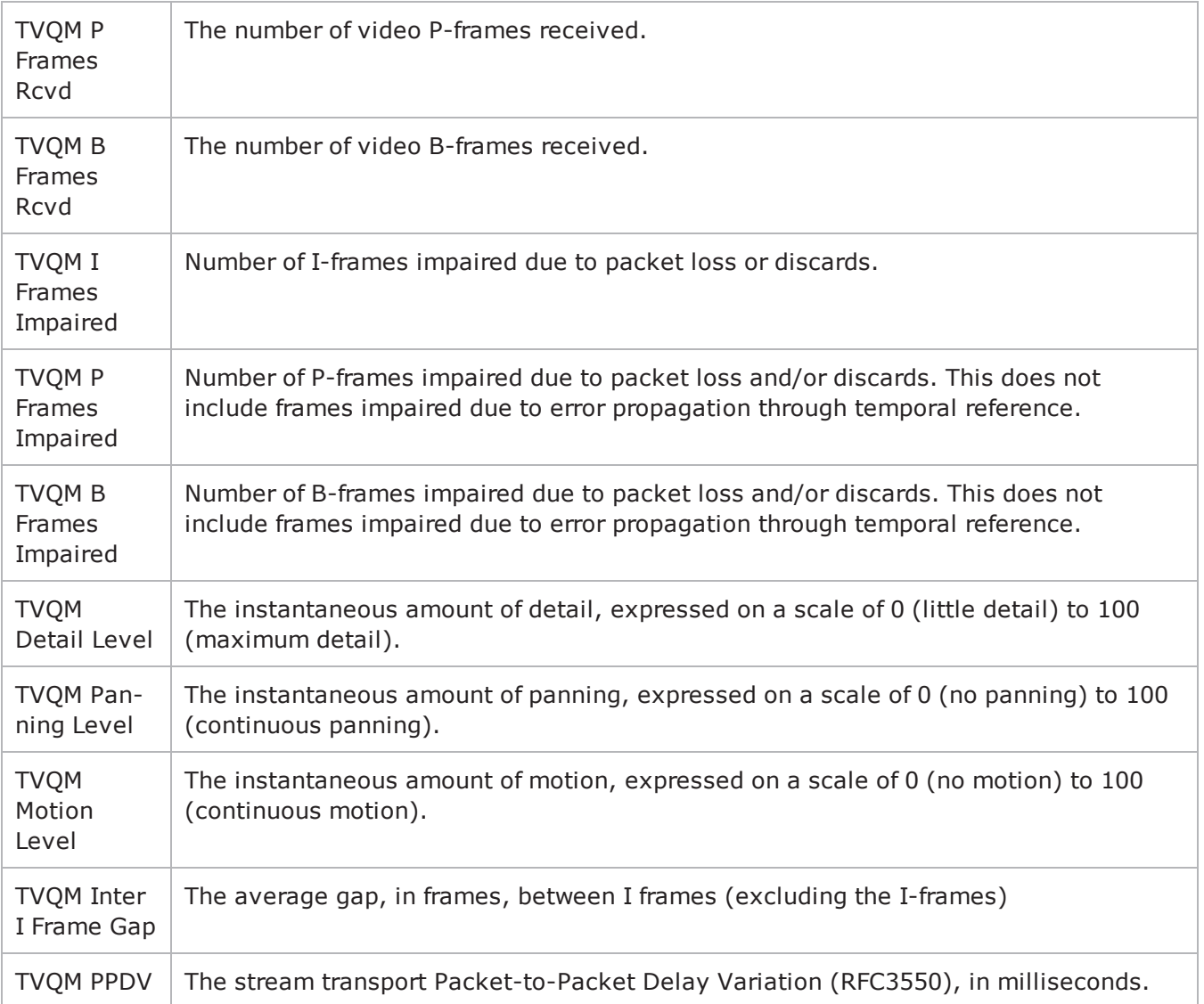

### **Packet Transport Conditional Statistics**

The table below lists the IxLoad IPTV / Video client video quality packet transport QoE Detective statistics.

The QoE Detective column indicates the views in which a statistic is available:

**IP:** per-IP view **User:** per-User view **VLAN:** per-VLAN view **All:** all views

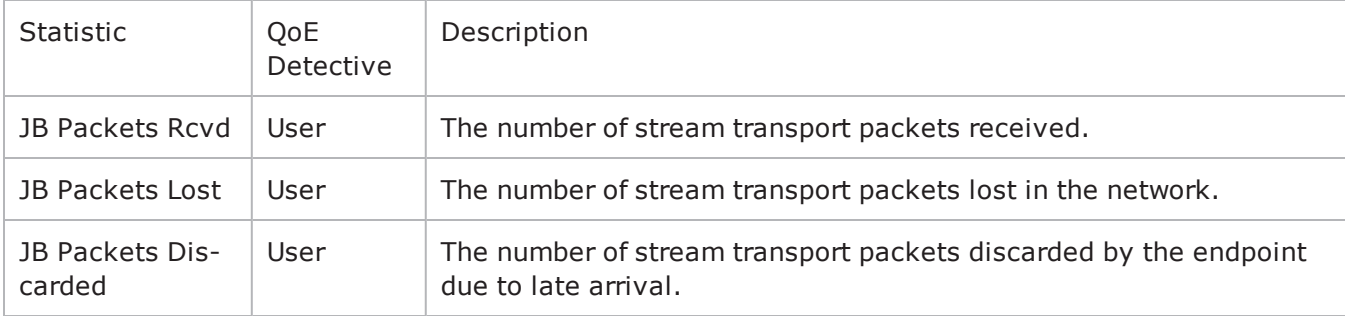

### **Video Description Conditional Statistics**

The table below lists the IxLoad IPTV / Video client video quality video description QoE Detective statistics.

The QoE Detective column indicates the views in which a statistic is available:

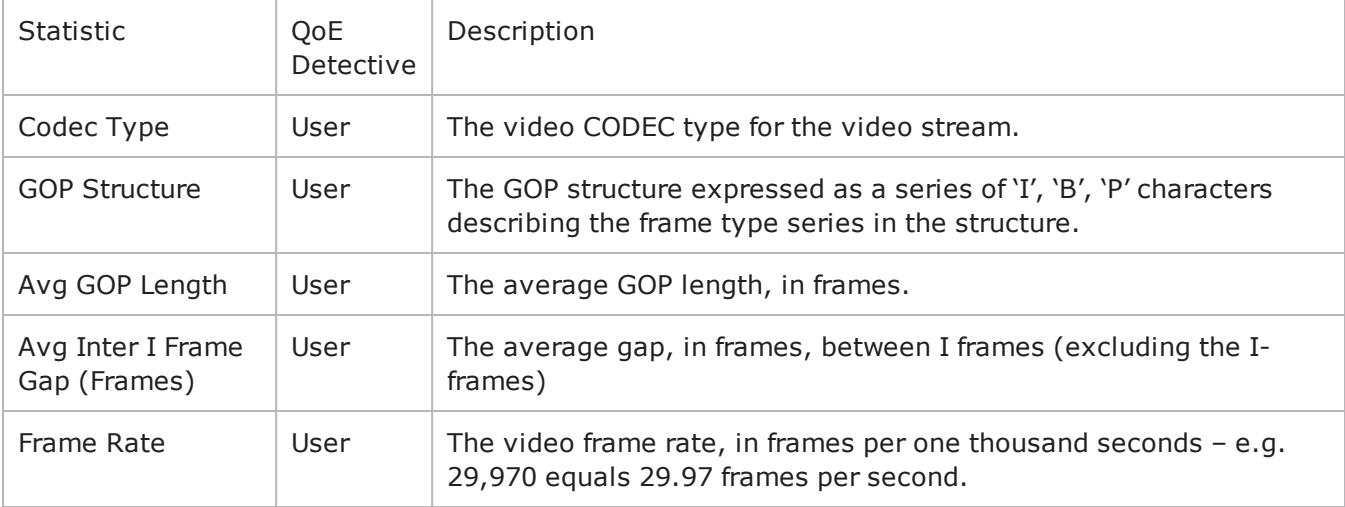

### **Video Perceptual Quality Conditional Statistics**

The table below lists the IxLoad IPTV / Video client video perceptual quality statistics.

The QoE Detective column indicates the views in which a statistic is available:

**IP:** per-IP view **User:** per-User view **VLAN:** per-VLAN view **All:** all views

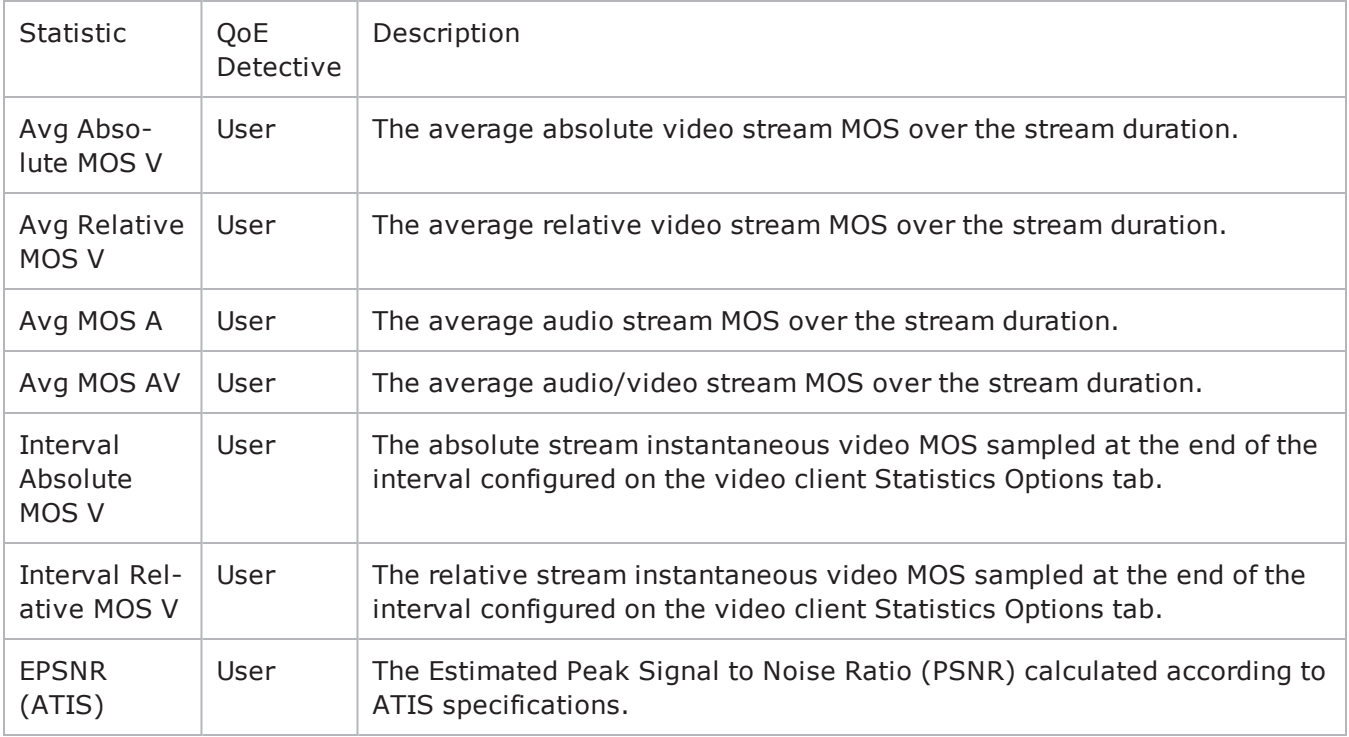

### **Video Frame Conditional Statistics**

The table below lists the IxLoad IPTV / Video client video quality video frame QoE Detective statistics.

The QoE Detective column indicates the views in which a statistic is available:

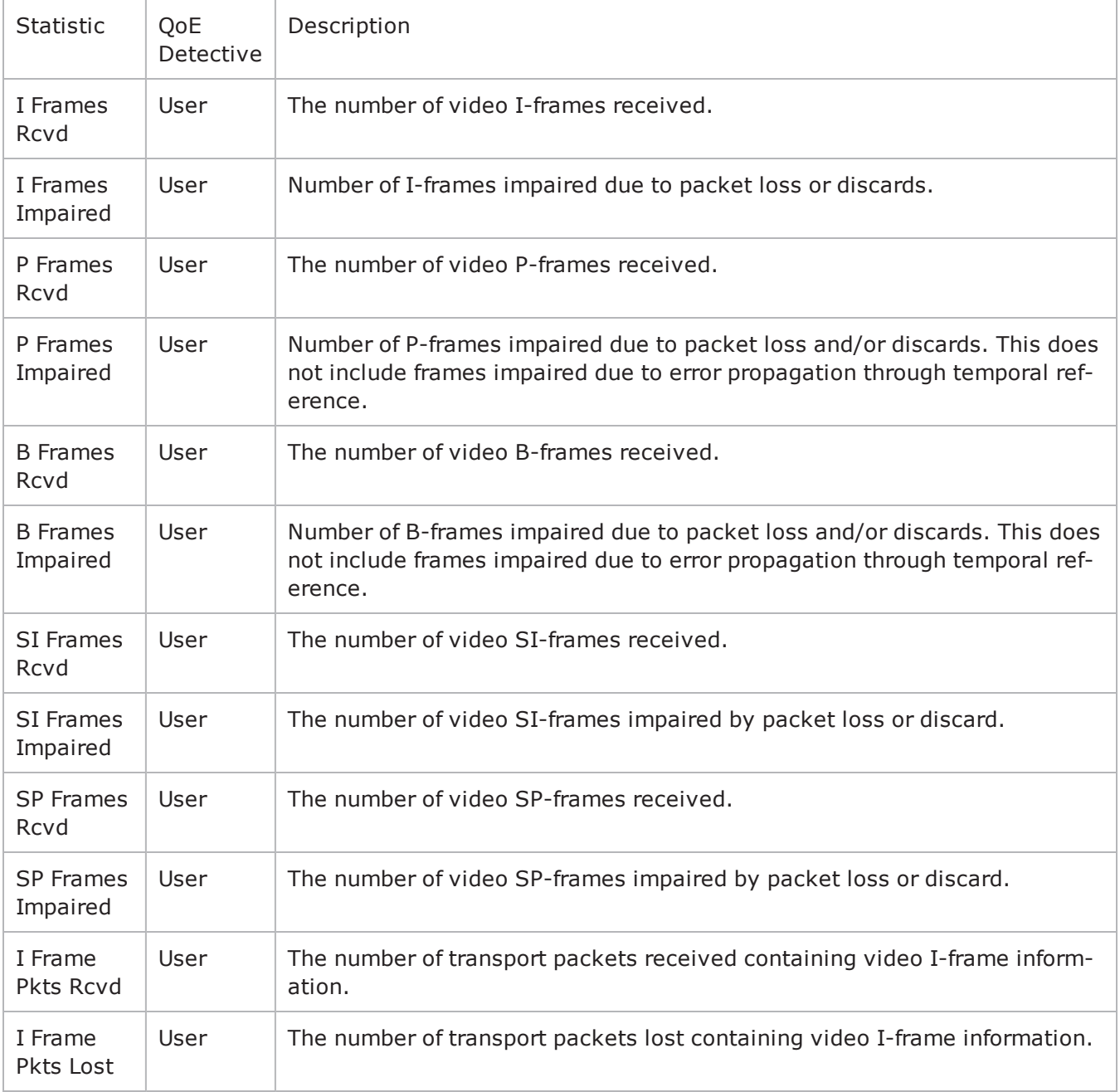

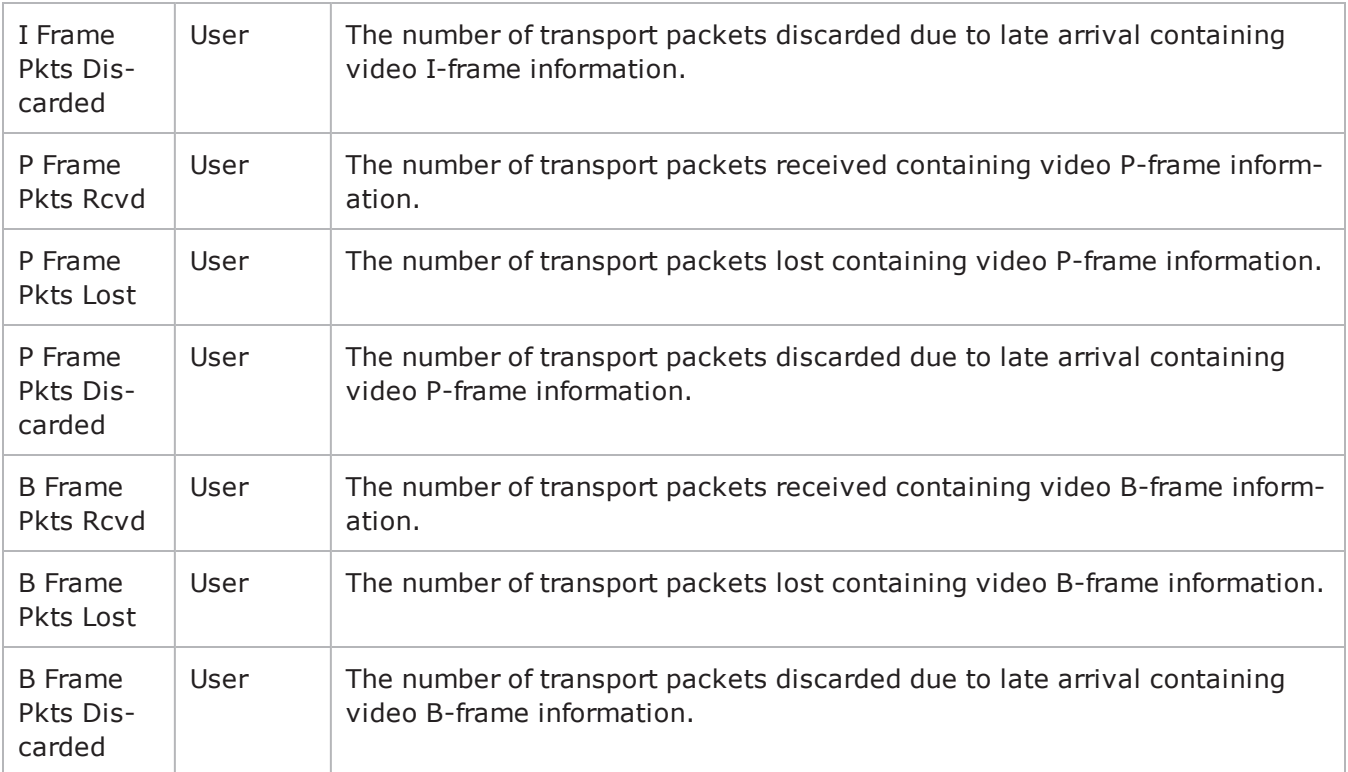

### **Bandwidth Conditional Statistics**

The table below lists the IxLoad IPTV / Video client video quality bandwidth QoE Detective statistics. These statistics pertain to the distribution of I, B, P, SI and SP video frame and audio frame bandwidth consumption.

The QoE Detective column indicates the views in which a statistic is available:

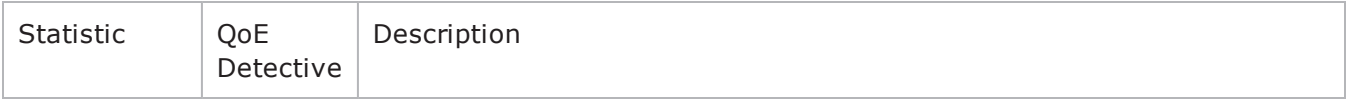

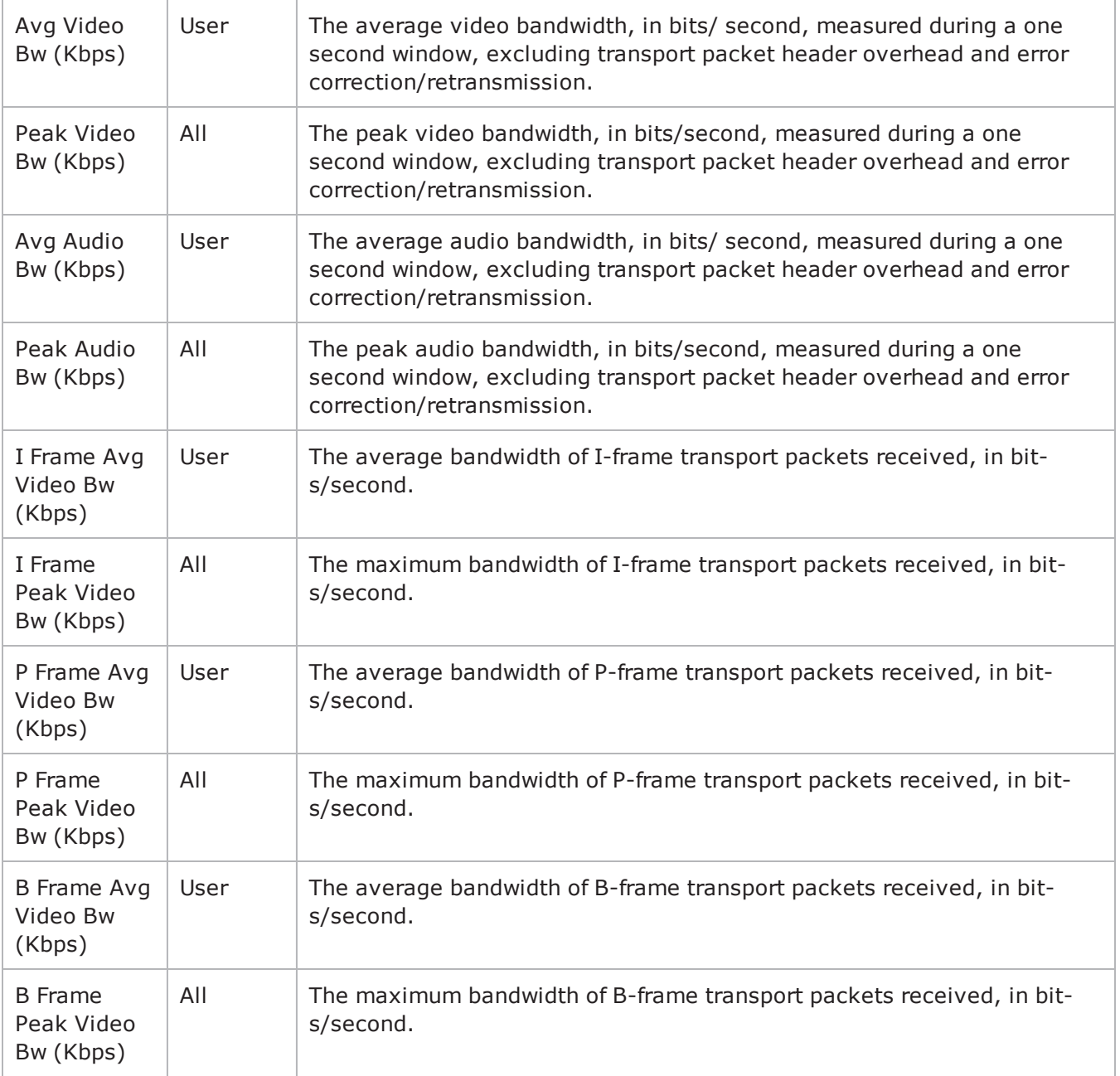

### **Frame Jitter Conditional Statistics**

The table below lists the IxLoad IPTV / Video client video quality video jitter QoE Detective statistics. These statistics contain the video frame jitter and transmission delay statistics.

The QoE Detective column indicates the QoE Detective views in which a statistic is available:

**IP:** per-IP view **User:** per-User view **VLAN:** per-VLAN view **All:** all views

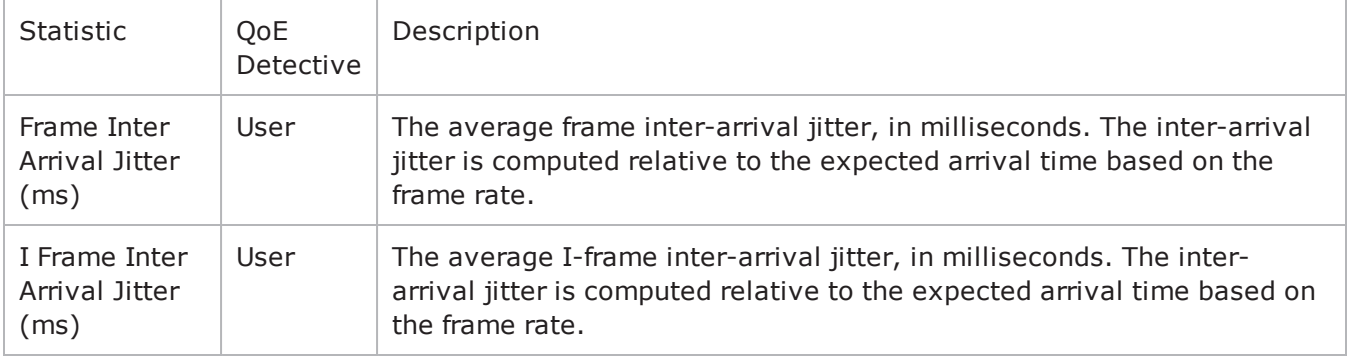

### **Packet Jitter Conditional Statistics**

The table below lists the IxLoad IPTV / Video client video quality packet jitter QoE Detective statistics. These statistics provide a variety of statistics about the transport packet jitter experienced throughout the duration of the stream.

The QoE Detective column indicates the views in which a statistic is available:

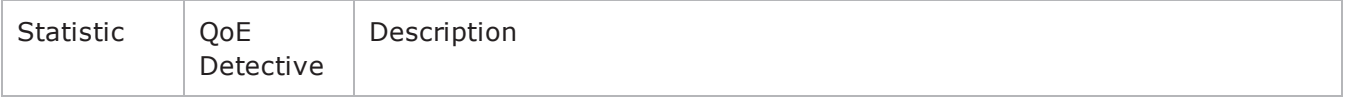

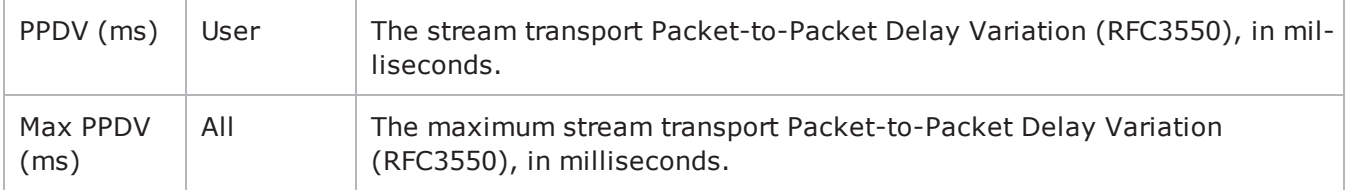

## **Scene Analysis Conditional Statistics**

The table below lists the IxLoad IPTV / Video client TVQM Scene Analysis QoE Detective statistics. These statistics describe the scene types and content detected within the video stream.

The QoE Detective column indicates the views in which a statistic is available:

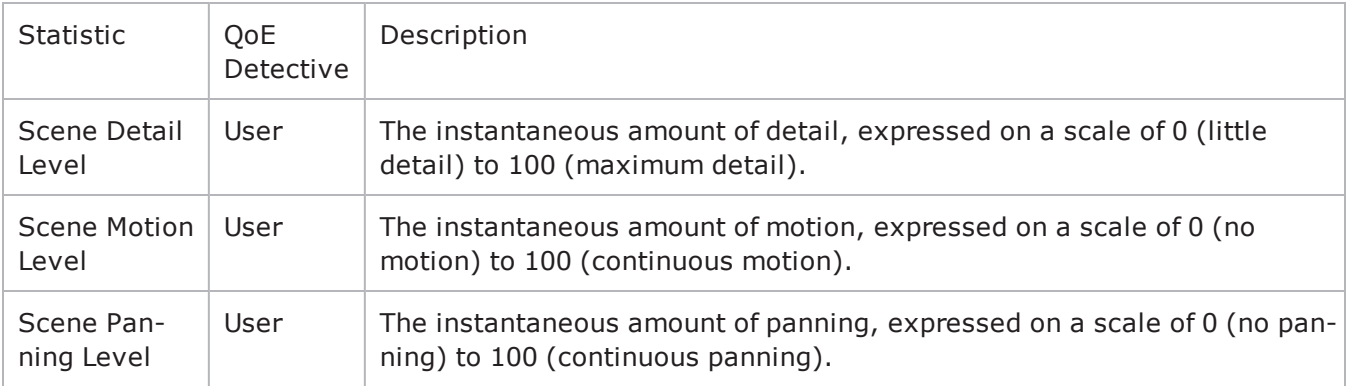

# **IPTV / Video Server Statistics**

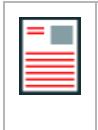

**Note:** The video servers do not have a Ramp Down period; they stream for the duration of the test and then stop as quickly as possible at the end of the test. Therefore, the statistics may show the server bit rates still above 0 (zero) shortly after the end of the test.

The table below lists the IxLoad Video server statistics.

The QoE Detective column indicates the views in which a statistic is available:

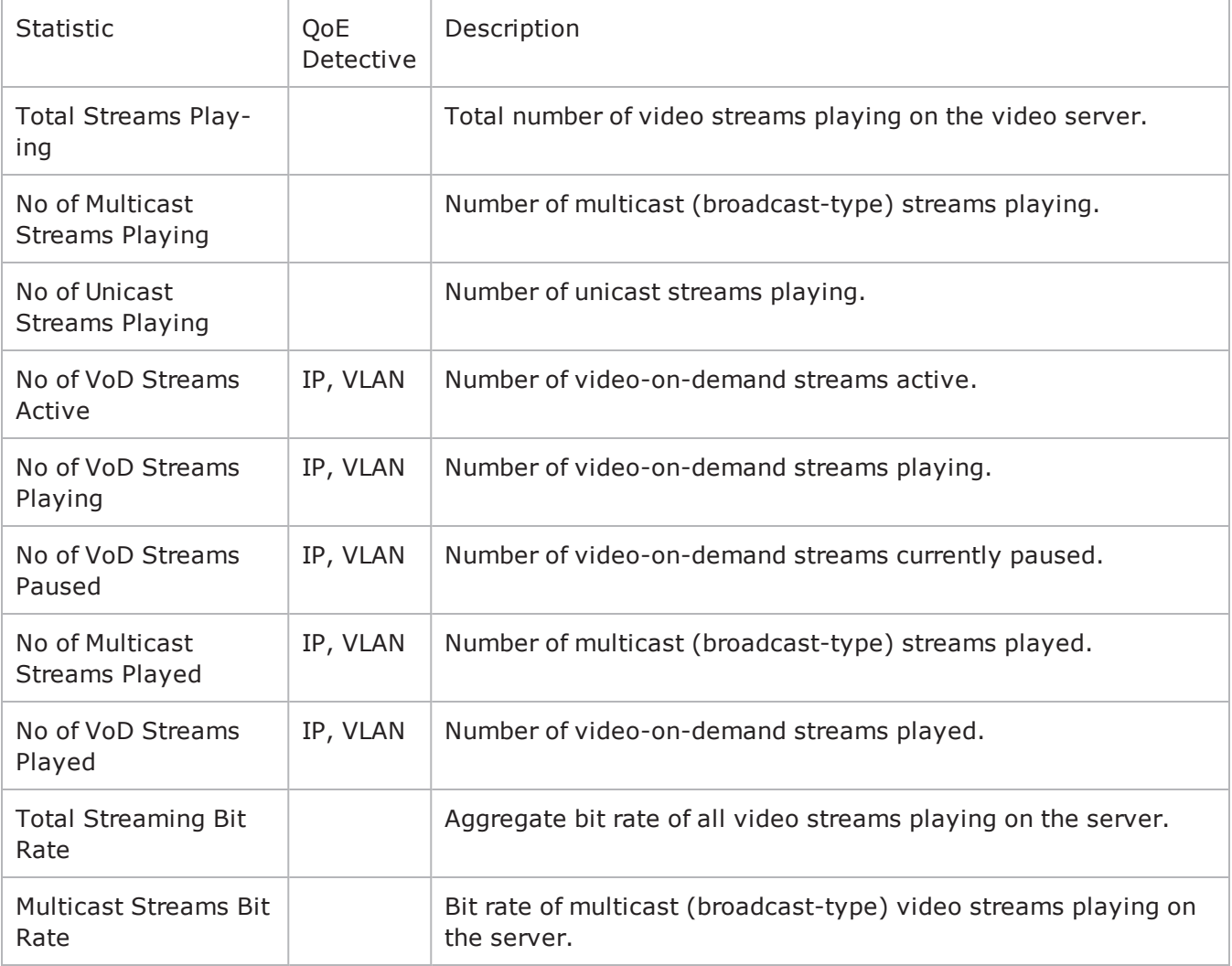

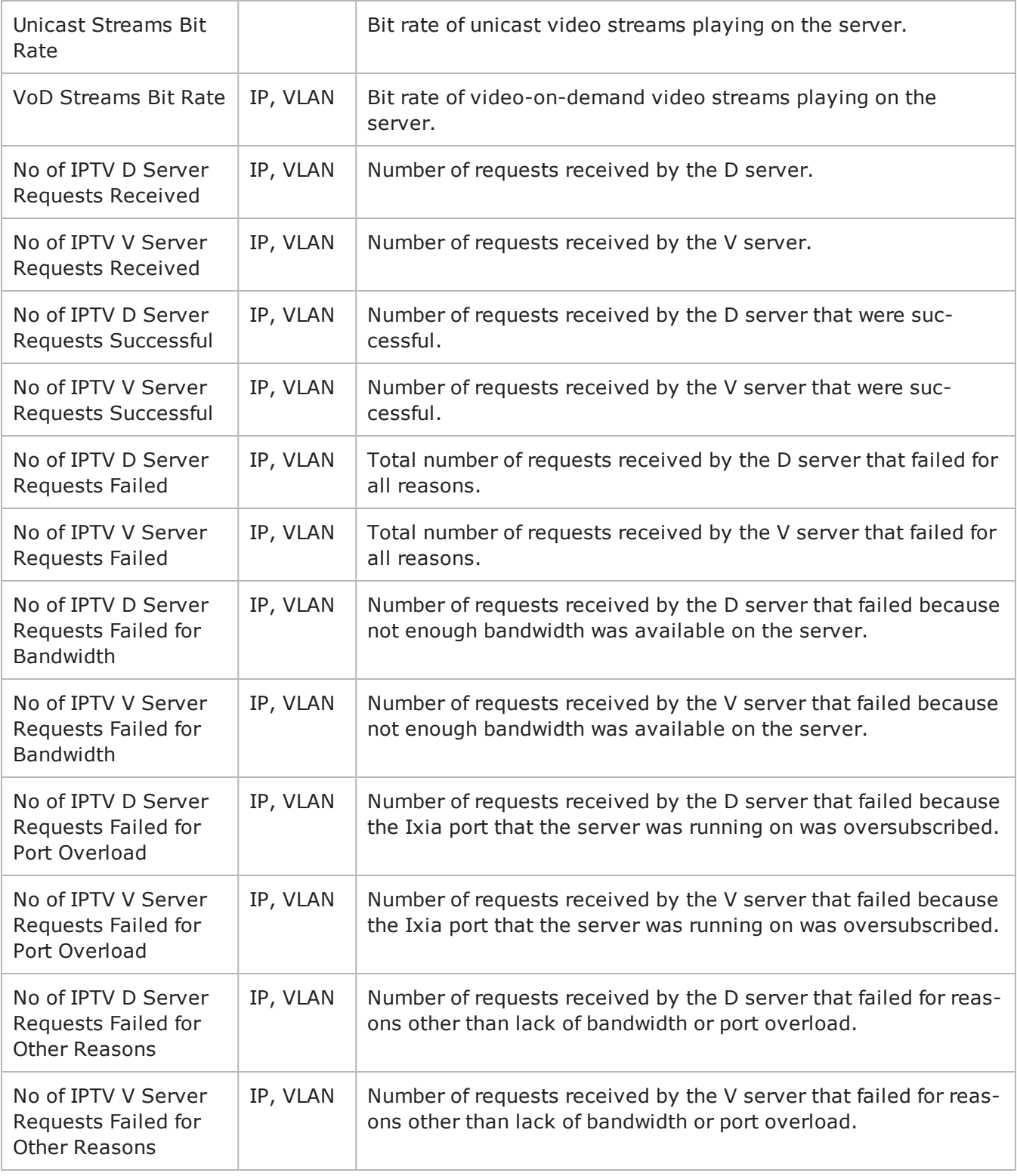

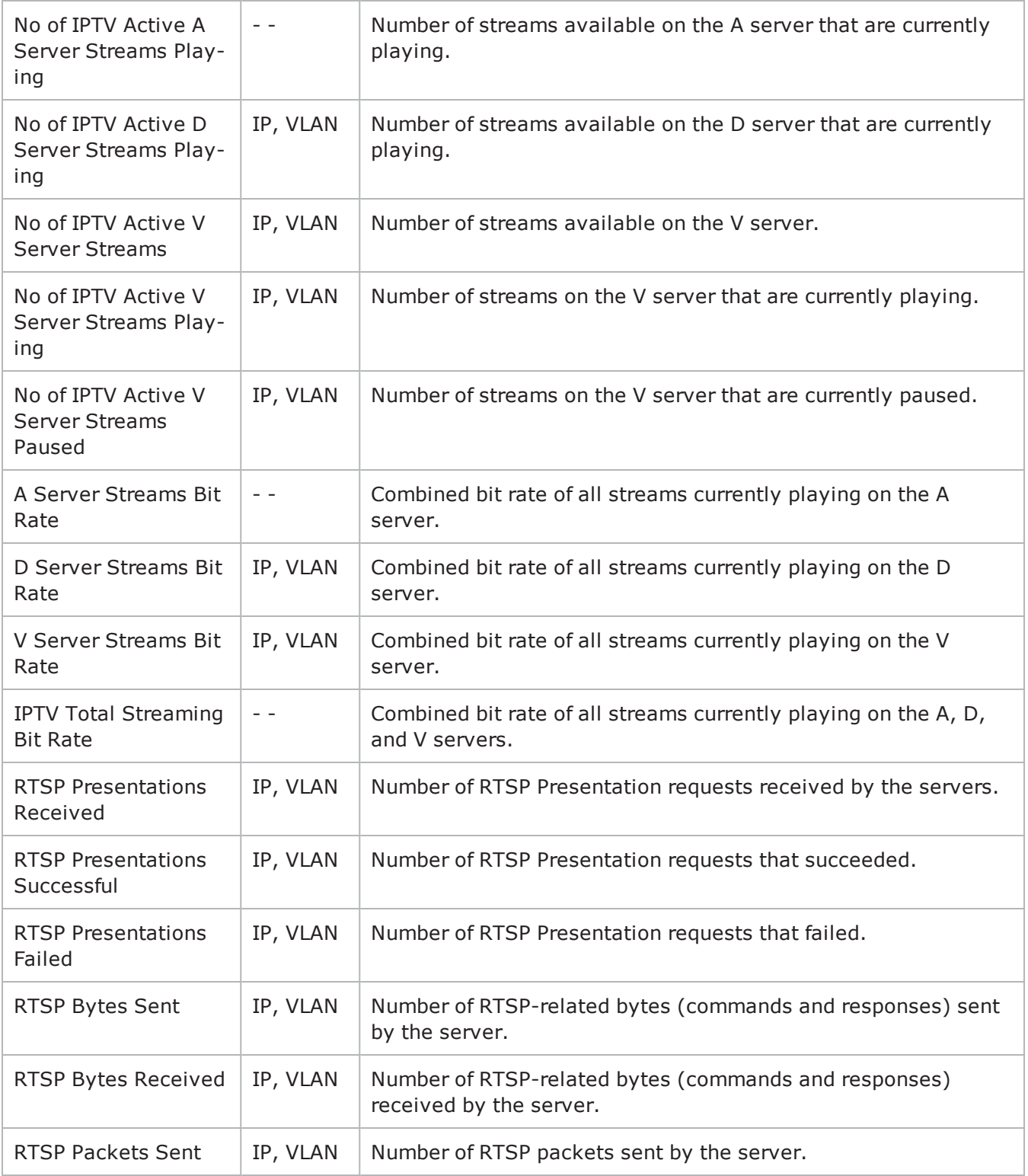

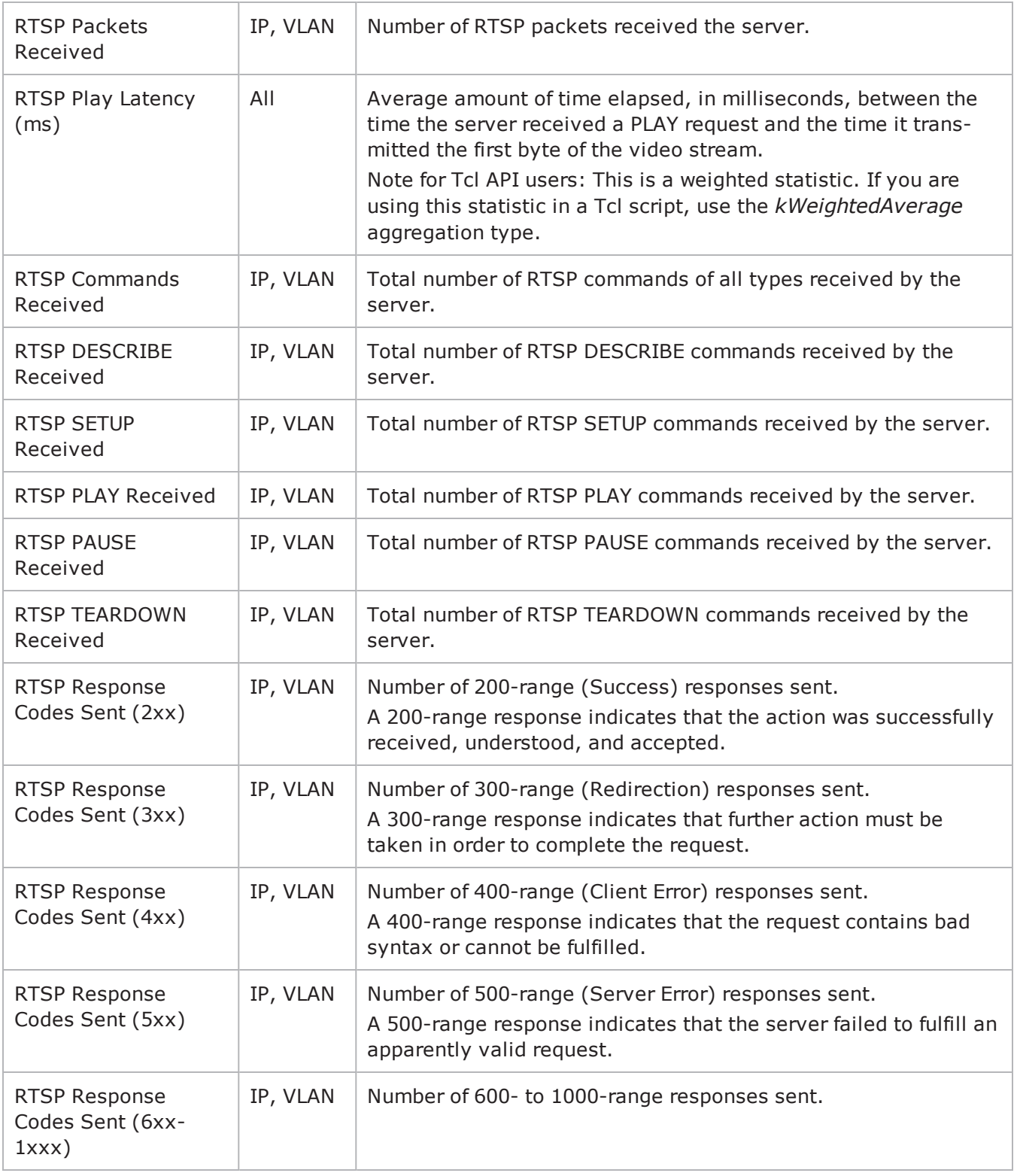

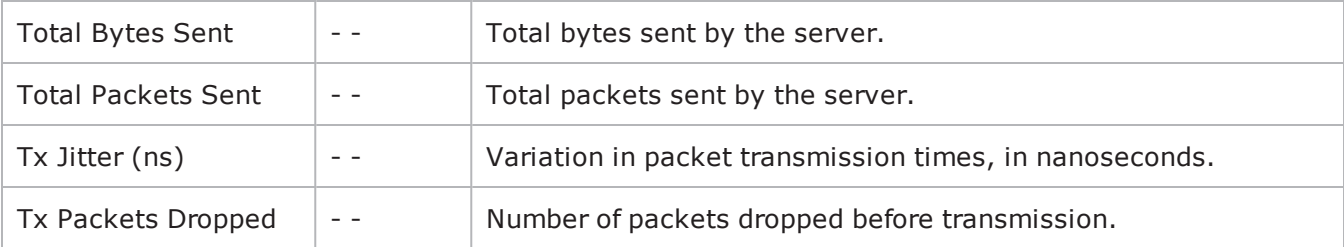

! 19

# **iSCSI**

This section describes the iSCSI Tcl API objects.

# **API Overview**

The IxLoad iSCSI API consists of the iSCSI Client Agent, its commands, and a iSCSI Server Agent.

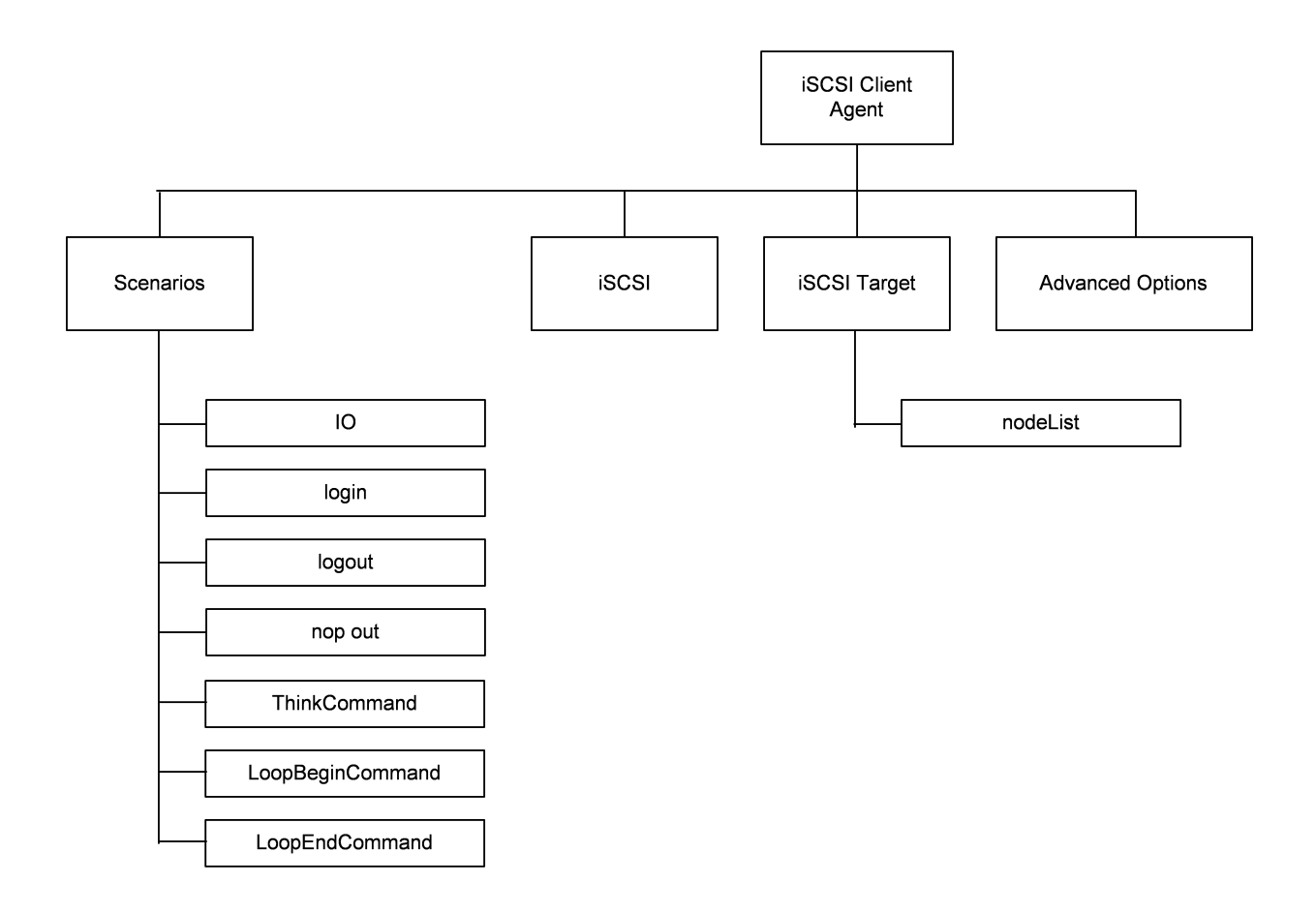

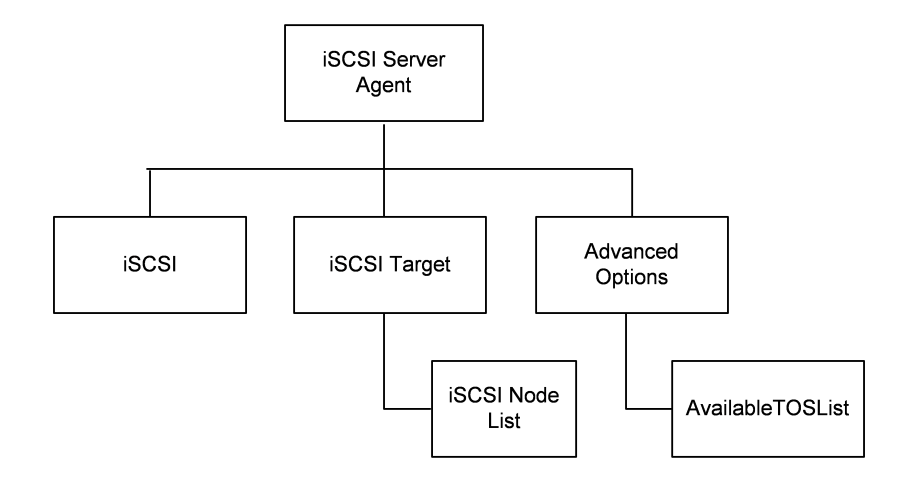

# **iSCSI Client Agent**

<protocol> client agent - create a <protocol> client agent

#### **SYNOPSIS**

```
set Activity_<protocol>Client1 [$Traffic1_Network1 activityList.appendItem \<br>-protocolAndType \overline{''}<protocol> Client" ]
                                                                         \overline{\mathsf{``}} <protocol> Client" ]
```
#### **DESCRIPTION**

A <protocol> client agent is added to the activityList object. The activityList object is added to the ixNetTraffic object using the appendItem subcommand from the ixConfigSequenceContainer command.

#### **SUBCOMMANDS**

None.

#### **OPTIONS**

The options for this command are configured and read using the standard config, cget, and getOptions subcommands defined in the ixConfig command.

#### **STATISTICS**

#### **EXAMPLE**

```
set Activity <protocol>Client1 [$Traffic1 Network1 activityList.appendItem \-
protocolAndType \blacksquare \blacksquare
```
#### **SEE ALSO**

[ixNetTraffic](#page-191-0)

## **iSCSI Client Commands**

This section lists the iSCSI client agent's commands.

## **iscsi**

iscsi - configure the basic properties of an iSCSI client agent

#### **SYNOPSIS**

\$Activity\_iSCSIClient1 agent.pm.iscsi.config

#### **DESCRIPTION**

This object configures the basic properties of an iSCSI client agent.

#### **SUBCOMMANDS**

None.

#### **OPTIONS**

enableAlias

Enable use of an alias during a session. Default  $=$  true.

immediateData

Indicate if ImmediateData is supported by Initiator.  $0 = No$ ,  $1 = Yes$ , Default = "0".

initialR2T

Indicate if R2T is supported by Initiator.  $0 = No$ ,  $1 = Yes$ , Default = "0".

initiatorAlias

Initiator alias to be used during a session. Min length = 0, Max length = 50, Default = "ixiacom-iscsi".

firstBurstLength

Maximum payload bytes of Unsolicited Data within an iSCSI sequence. Min = "512", Max = "16777215", Default = "65535".

maxRecvDataSegmentLength

Maximum Data Segment Length the Initiator can receive in an iSCSI PDU. Min = "512", Max = "16777215", Default="8192".

headerDigest

Enable Header Digest support. Min =  $"0"$ , Max =  $"1"$ , Default =  $"0"$ .

initiatorName

initiator Name to be used during a session. Min Length =  $"10"$ , Max Length =  $"255"$ , Default = "iqn.2010-11.com.ixia.ixload:initiator-iscsi".

dataDigest

Enable Data Digest support. Min =  $"0"$ , Max =  $"1"$ , Default =  $"0"$ .

maxBurstLength

Maximum payload bytes of Solicited Data within an iSCSI sequence. Min = "512", Max = "16777215", Default = "262144".

#### **EXAMPLE**

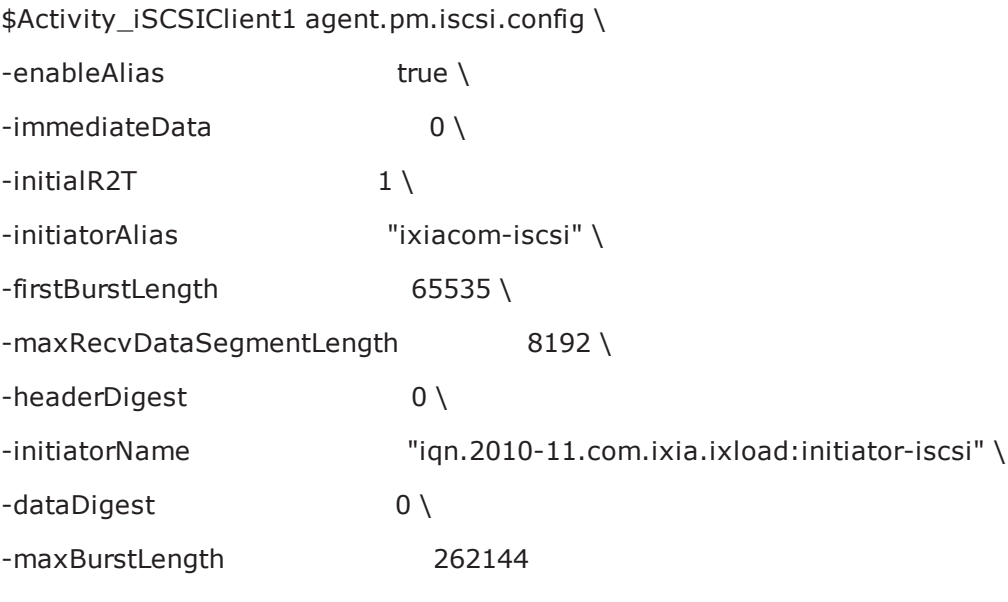

**SEE ALSO**

## **iscsiTarget**

iscsiTarget - configure the number of targets for an iSCSI client or server.

#### **SYNOPSIS**

\$Activity\_iSCSIClient1 agent.pm.iscsiTarget.config

\$Activity\_iSCSIServer1 agent.pm.iscsiTarget.config

#### **DESCRIPTION**

This object configures the number of targets for an iSCSI client or server. These data structures enable tree traversal, insertion and deletion operations.

#### **SUBCOMMANDS**

None.

#### **OPTIONS**

numberOfLuns

Number of LUNs in an activity.

maxSelfId

Assigns a unique label to each node under the tree.

numberOfTargets

Number of targets in an activity.

numberOfPortals

Number of portals in an activity.

maxPortalLabelId

Assigns a unique label to each portal (for example, TP1...TPn).

maxTargetLabelId

Assigns a unique label to each target (for example, TG1...TGn) under a portal.

#### **EXAMPLE (client)**

\$Activity\_iSCSIClient1 agent.pm.iscsiTarget.config \

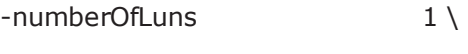

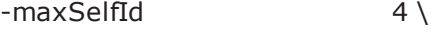

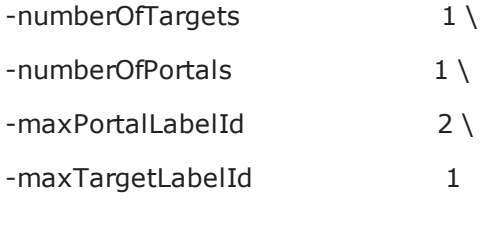

#### **SEE ALSO**

### **advOptions**

advOptions - configure the advanced options of an iSCSI client agent

#### **SYNOPSIS**

\$Activity\_iSCSIClient1 agent.pm.advOptions.config

#### **DESCRIPTION**

This object configures the advanced properties of an iSCSI client agent.

#### **SUBCOMMANDS**

None.

#### **OPTIONS**

enableTOS

Enables use of TOS bits in packets from the initiator. Default  $= 0$ .

commandCompletionTimeout

```
Time to wait for a command to be completed. Min = "1", Max = "2147483", Default = "120".
```
enableEsm

Enable use of ESM. Default =  $0$ .

ipPreference

IP version (IPv4/IPv6) preference.

| Choice        | Description      |
|---------------|------------------|
| ი             | IPv4             |
| 1             | IPv6             |
| $\mathcal{P}$ | Both, IPv4 first |
| 3             | Both, IPv6 first |

vlan\_priority

VLAN priority. Min =  $"0"$ , Max =  $"7"$ , Default="0".

typeOfService

Type of service string, from availableTosList.

esm

MSS size. Min = "64", Max = "1460", Default = "1460". enableVlanPriority

Enables setting of the VLAN priority. Default = "0".

#### **EXAMPLE**

\$Activity\_iSCSIClient1 agent.pm.advOptions.config \

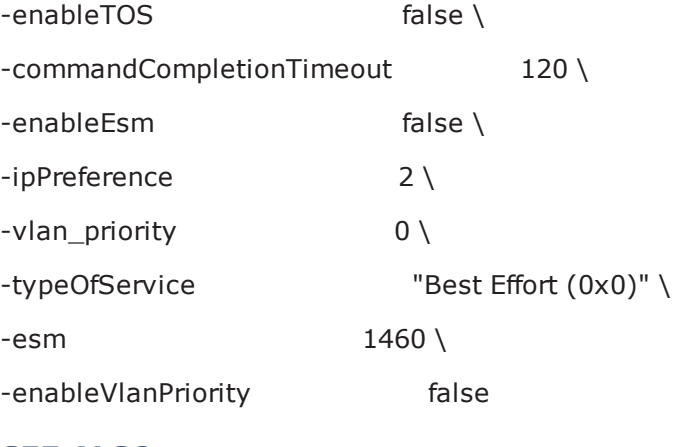

#### **SEE ALSO**

[ixNetTraffic](#page-191-0)

# **iSCSI Server Agent**

iSCSI server agent - create an iSCSI server agent

#### **SYNOPSIS**

set Activity\_iSCSIServer1 [\$Traffic2\_Network2 activityList.appendItem \

-protocolAndType "iscsi Server" ]

#### **DESCRIPTION**

An iSCSI server agent is added to the activityList object. The activityList object is added to the ixNetTraffic object using the appendItem subcommand from the ixConfigSequenceContainer command.

#### **SUBCOMMANDS**

None.

#### **OPTIONS**

The options for this command are configured and read using the standard config, cget, and getOptions subcommands defined in the ixConfig command.

#### **STATISTICS**

#### **EXAMPLE**

set Activity\_iSCSIServer1 [\$Traffic2\_Network2 activityList.appendItem \

-protocolAndType "iscsi Server" ]

#### **SEE ALSO**

# **iscsi**

iscsi - configure the basic properties of an iSCSI client agent

#### **SYNOPSIS**

\$Activity\_iSCSIClient1 agent.pm.iscsi.config

#### **DESCRIPTION**

This object configures the basic properties of an iSCSI client agent.

#### **SUBCOMMANDS**

None.

#### **OPTIONS**

userName

```
User name. minLength ="1" maxLength="256" default="someuser".
```
enableDataInegrity

Enable Data Integrity support. Default  $=$  false.

password

Password for user name. minLength ="1" maxLength="128" default="secret".

payloadType

Payload type. One of the following:

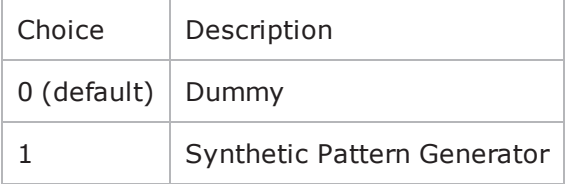

enableAlias

Enable use of an alias during a session. Default  $=$  true.

immediateData

Indicate if ImmediateData is supported by Initiator.  $0 = No$ ,  $1 = Yes$ , Default = "0".

initialR2T

Indicate if R2T is supported by Initiator.  $0 = No$ ,  $1 = Yes$ , Default = "0".

initiatorAlias

Initiator alias to be used during a session. Min length = 0, Max length = 50, Default = "ixiacom-iscsi".

firstBurstLength

Maximum payload bytes of Unsolicited Data within an iSCSI sequence. Min = "512", Max = "16777215", Default = "65535".

maxRecvDataSegmentLength

Maximum Data Segment Length the Initiator can receive in an iSCSI PDU. Min = "512", Max = "16777215", Default="8192".

headerDigest

Enable Header Digest support. Min =  $"0"$ , Max =  $"1"$ , Default =  $"0"$ .

initiatorName

initiator Name to be used during a session. Min Length =  $"10"$ , Max Length =  $"255"$ , Default = "iqn.2010-11.com.ixia.ixload:initiator-iscsi".

authenticationMethod

Authentication method. One of the following:

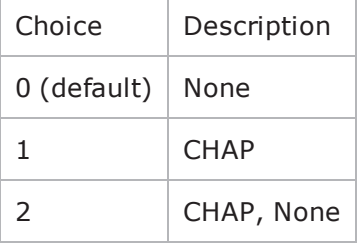

dataDigest

Enable Data Digest support. Min = "0", Max = "1", Default = "0".

maxBurstLength

Maximum payload bytes of Solicited Data within an iSCSI sequence. Min = "512", Max = "16777215", Default = "262144".

#### **EXAMPLE**

\$Activity\_iSCSIClient1 agent.pm.iscsi.config \

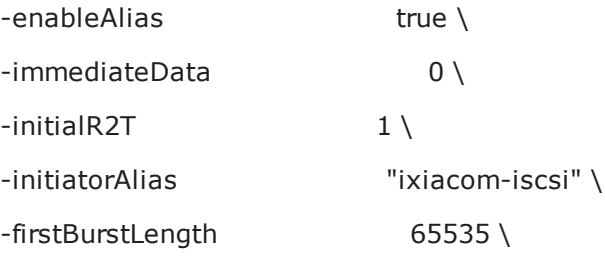

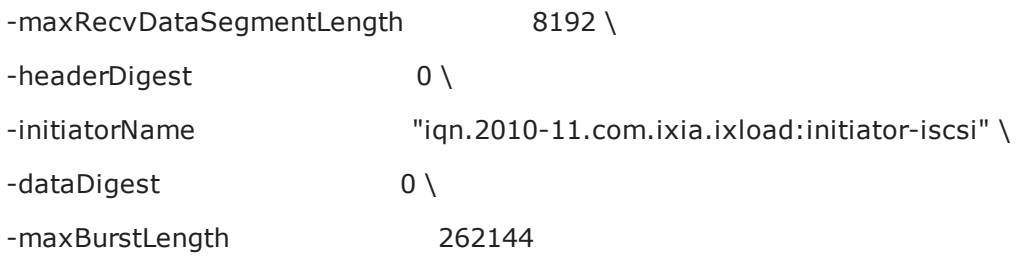

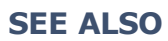

# **iscsiTarget**

iscsiTarget - configure the number of targets for an iSCSI client or server.

#### **SYNOPSIS**

\$Activity\_iSCSIClient1 agent.pm.iscsiTarget.config

\$Activity\_iSCSIServer1 agent.pm.iscsiTarget.config

#### **DESCRIPTION**

This object configures the number of targets for an iSCSI client or server. These data structures enable tree traversal, insertion and deletion operations.

#### **SUBCOMMANDS**

None.

#### **OPTIONS**

numberOfLuns

Number of LUNs in an activity.

maxSelfId

Assigns a unique label to each node under the tree.

numberOfTargets

Number of targets in an activity.

numberOfPortals

Number of portals in an activity.

maxPortalLabelId

Assigns a unique label to each portal (for example, TP1...TPn).

maxTargetLabelId

Assigns a unique label to each target (for example, TG1...TGn) under a portal.

#### **EXAMPLE (client)**

\$Activity\_iSCSIClient1 agent.pm.iscsiTarget.config \

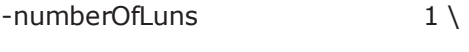

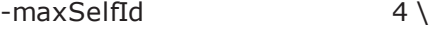
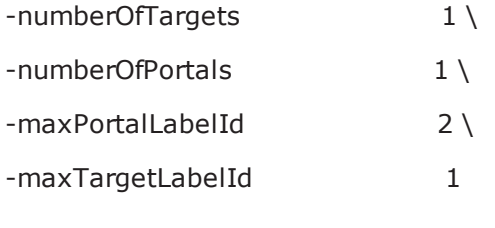

# **SEE ALSO**

# **advOptions**

advOptions - configure the advanced options of an iSCSI client agent

# **SYNOPSIS**

\$Activity\_iSCSIClient1 agent.pm.advOptions.config

# **DESCRIPTION**

This object configures the advanced properties of an iSCSI server agent.

# **SUBCOMMANDS**

None.

# **OPTIONS**

enableTOS

Enables use of TOS bits in packets from the initiator. Default  $= 0$ .

enableEsm

Enable use of ESM. Default  $= 0$ .

listeningPort

```
Port that the server listens on for new iSCSI connections. Min="1", Max="65535", Default="3260".
```
vlan\_priority

VLAN priority. Min =  $"0"$ , Max =  $"7"$ , Default="0".

typeOfService

Type of service string, from availableTosList.

esm

MSS size. Min = "64", Max = "1460", Default = "1460".

```
enableVlanPriority
```
Enables setting of the VLAN priority. Default =  $"0"$ .

### **EXAMPLE**

\$Activity\_iSCSIServer1 agent.pm.advOptions.config \

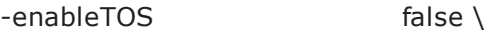

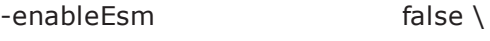

 $-$ listeningPort 3260

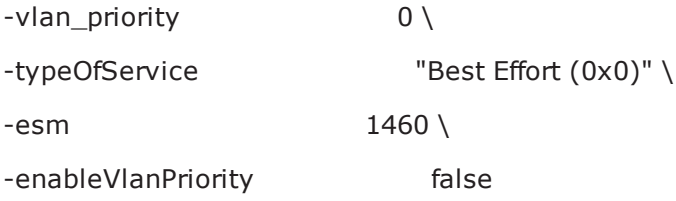

# **SEE ALSO**

# **IxIO**

This section describes the IxIO Tcl API objects.

# **API Overview**

The IxLoad IxIO API consists of the IxIO Client Agent and its commands

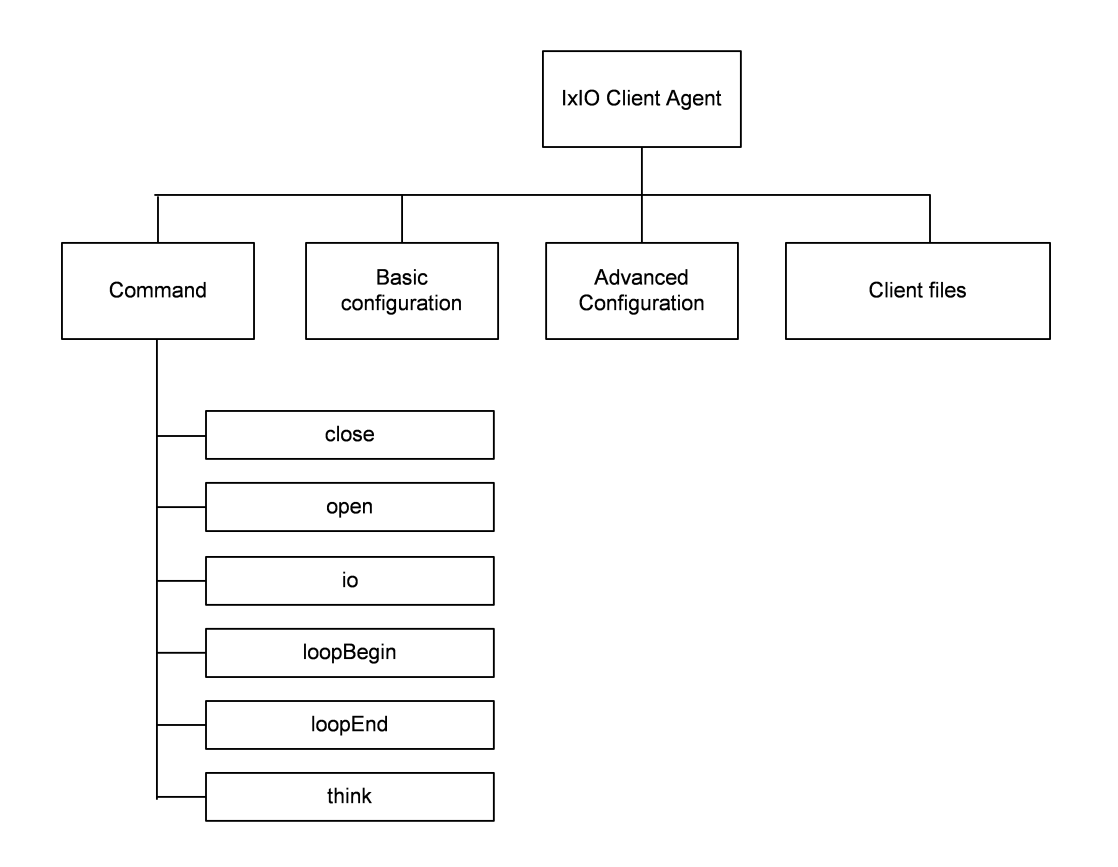

# **IxIO Client Agent**

IxIO client agent - create an IxIO client agent

# **SYNOPSIS**

```
set Activity_IxIOClient1 [$Traffic1_Network1 activityList.appendItem \
-protoco1AndType
```
### **DESCRIPTION**

An IxIO client agent is added to the activityList object. The activityList object is added to the ixNetTraffic object using the appendItem subcommand from the ixConfigSequenceContainer command.

### **SUBCOMMANDS**

None.

### **OPTIONS**

The options for this command are configured and read using the standard config, cget, and getOptions subcommands defined in the ixConfig command.

# **STATISTICS**

#### **EXAMPLE**

```
set Activity IxIOClient1 [$Traffic1 Network1 activityList.appendItem \-
protocolAndType \overline{y} "IxIO Client" ]
```
### **SEE ALSO**

# **client file list**

client file list - configure the list of files for an IxIO client agent

# **SYNOPSIS**

\$Activity\_IxIOClient1 agent.pm.clientFiles.clientFileList.appendItem

# **DESCRIPTION**

This object configures the list of files used by an IxIO client agent.

The options for this command are configured and read using the standard config, cget, and getOptions subcommands defined in the ixConfig command. Unless otherwise described, no values are returned and an exception is raised for any error found.

### **SUBCOMMANDS**

None.

### **OPTIONS**

id

```
Name of the file list. Default = "ClientFile".
offsetStart
Start of the location to read or write. Default = 0.
offsetEnd
End of the location to read or write. Default = 8096.
fileType
File type. Default = "logical".
mntPath
Path for drive. "E:" \
fileName
File name. Default = "file0".
EXAMPLE
```
\$Activity\_IxIOClient1 agent.pm.clientFiles.clientFileList.appendItem \

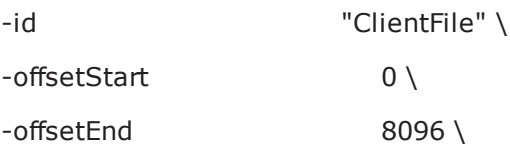

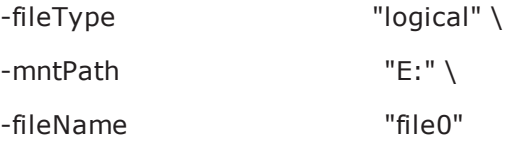

# **SEE ALSO**

# **advanced configuration**

Advanced config - configure the advanced properties of an IxIO client agent

# **SYNOPSIS**

\$Activity\_IxIOClient1 agent.pm.advancedConfiguration.config

# **DESCRIPTION**

This object configures the advanced properties of an IxIO client agent.

# **SUBCOMMANDS**

None.

# **OPTIONS**

ioQueueDepth

Number of IO commands to queue per user. Default =  $1$ .

ioQueueLimitGlobal

Global limit on the number of IO commands to be queued. Default  $= 0$ .

enableDataBufferValidation

Enable confirmation of the data read or writtern. Default  $=$  false.

# **EXAMPLE**

\$Activity\_IxIOClient1 agent.pm.advancedConfiguration.config \

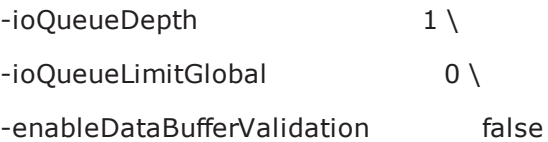

# **SEE ALSO**

# **drive list**

driveList - configure the list of drives for an IxIO client agent

# **SYNOPSIS**

\$Activity\_IxIOClient1 agent.pm.basicConfiguration.driveList.appendItem

# **DESCRIPTION**

This object configures the list of drives for an IxIO client agent.

# **SUBCOMMANDS**

None.

# **OPTIONS**

id

```
Name of the drive to mount. Default = "TargetDrive".
```
mntCommand

Command to mount drive. Default  $=$  (none).

mntPath

Path of mounted drive. Default =  $(none)$ .

# **EXAMPLE**

\$Activity\_IxIOClient1 agent.pm.basicConfiguration.driveList.appendItem \

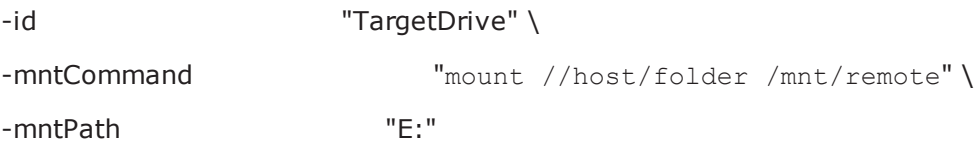

# **SEE ALSO**

# **IxIO Client Commands**

This section lists the IxIO client agent's commands.

# **io**

io command

### **SYNOPSIS**

\$Activity\_IxIOClient1 agent.pm.scenarios.appendItem \

-commandType "IO"

### **DESCRIPTION**

The io command reads or writes data on the server.

### **SUBCOMMANDS**

None.

### **OPTIONS**

commandType Type of IxIO command. Default = "IO"  $\setminus$ fileHandle Handle to be used to read or write. Default = "ih\_<drive><file>" cmdName Name of the IxIO command. Default = "I/O  $1"$ 

# **STATISTICS**

### **EXAMPLE**

\$Activity\_IxIOClient1 agent.pm.scenarios.appendItem \ -commandType "IO" \ -fileHandle "ih\_E:/file0" \ -cmdName "I/O 1" \$Activity\_IxIOClient1 agent.pm.scenarios(0).ioParameterSetList.clear \$Activity\_IxIOClient1 agent.pm.scenarios(0).ioParameterSetList.appendItem \

```
-id "IoParameterSet" \
-weight 100 \setminus-burst 1 \setminus-buffer 1 \setminus-align 0 \setminus-delay 0 \setminus-readPercentage 50 \
-reply 0 \setminus-position 0
SEE ALSO
```
# **ioParameterSetList**

ioParameterSetList - list of parameters for an io command.

# **SYNOPSIS**

\$Activity\_IxIOClient1 agent.pm.scenarios(0).ioParameterSetList.appendItem \

-id "IoParameterSet"

### **DESCRIPTION**

ioParameterSetList configures the list of parameters for an io command.

#### **SUBCOMMANDS**

None.

### **OPTIONS**

id

Name of this parameter set list. Default = "IoParameterSet".

weight

Percentage of times this profile will be used when the IO command is executed during the test. Default  $= 100.$ 

burst

Number of operations to issue at the same time. Default =  $1$ .

buffer

Amount of data to read or write at one time. Default =  $1$ .

align

Aligns the buffer size with the sector size used on the target device. Default =  $0$ .

delay

Amount of data to read or write at one time. Default  $= 0$ .

readPercentage

Percent of executions of the IO command that will be reads. Default =  $50$ .

reply

Performs the reverse of the operation performed by the profile. Default =  $0 \setminus$ 

position

Frequency with which the command selects a random location to perform the read or write operation. Default =  $0$ .

# **EXAMPLE**

\$Activity\_IxIOClient1 agent.pm.scenarios(0).ioParameterSetList.clear

\$Activity\_IxIOClient1 agent.pm.scenarios(0).ioParameterSetList.appendItem \

```
-id "IoParameterSet" \
```
-weight  $100 \setminus$ 

-burst  $1 \setminus$ 

-buffer  $1 \setminus$ 

-align  $0 \setminus$ 

-delay  $0 \setminus$ 

-readPercentage 50 \

-reply  $0 \setminus$ 

-position 0

# **SEE ALSO**

# **open**

open command

### SYNOPSIS

\$Activity\_IxIOClient1 agent.pm.scenarios.appendItem \

-commandType "OPEN"

### **DESCRIPTION**

The open command opens a file.

### **SUBCOMMANDS**

None.

## **OPTIONS**

commandType

Type of IxIO command. Default = "OPEN".

fileHandle

Handle to be used to open file with. Default = "handle<n>".

file

Path of file to be opened. Default  $=$  (none).

cmdName

Name of the IxIO command. Default = "OPEN  $\langle n \rangle$ ".

### **EXAMPLE**

\$Activity\_IxIOClient1 agent.pm.scenarios.appendItem \

-commandType "OPEN" \

-fileHandle "handle2" \

-file "E:/file0" \

-cmdName "OPEN 2"

### **SEE ALSO**

# **close**

close command

### **SYNOPSIS**

\$Activity\_IxIOClient1 agent.pm.scenarios.appendItem \

-commandType "CLOSE"

### **DESCRIPTION**

The close command closes a file.

### **SUBCOMMANDS**

None.

# **OPTIONS**

commandType Type of IxIO command. Default = "CLOSE". fileHandle Handle to be used to close file with. Default = "handle<n>". cmdName Name of the IxIO command. Default = "CLOSE <n>".

# **EXAMPLE**

\$Activity\_IxIOClient1 agent.pm.scenarios.appendItem \

-commandType "CLOSE" \

-fileHandle "handle2" \

-cmdName "CLOSE 3"

# **SEE ALSO**

This page intentionally left blank.

# **LDAP**

This section describes the LDAP Tcl API objects.

# **Overview**

LDAP protocol commands are organized as shown in the figure below.

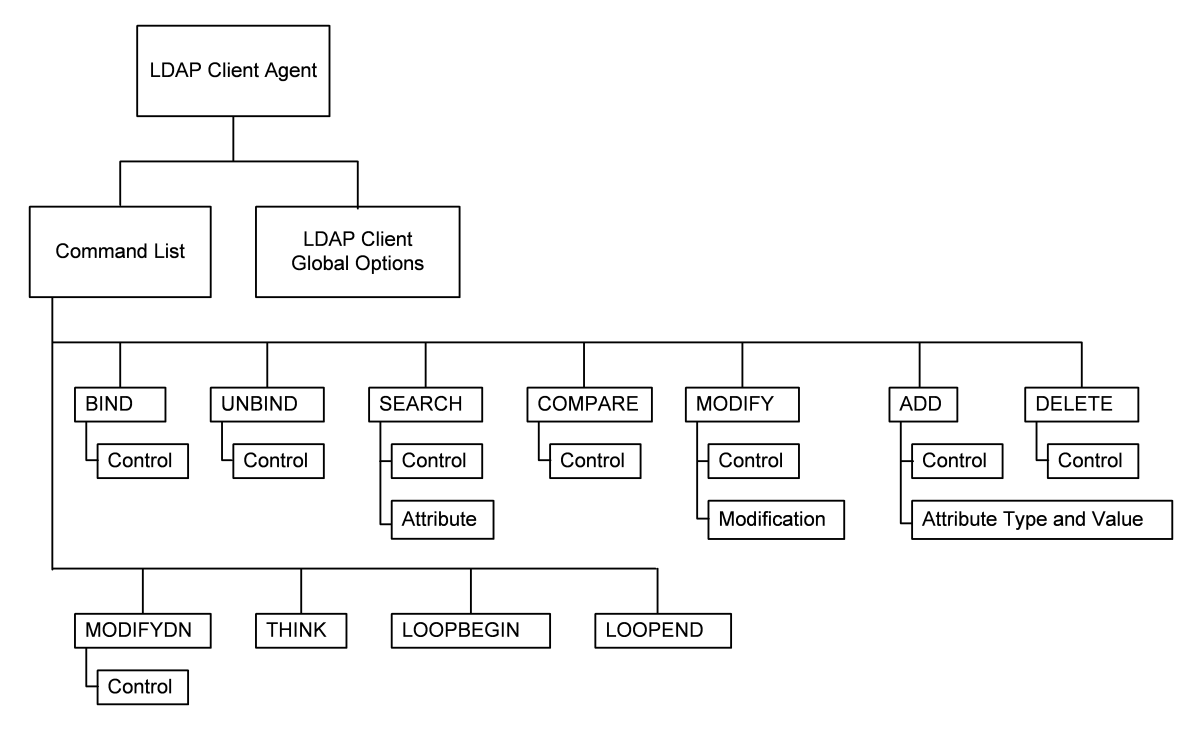

# **Objectives**

The objectives (userObjective) you can set for LDAP are listed below. Test objectives are set in the ixTimeline object.

• connectionRate

- transactionRate
- simulatedUsers
- concurrentConnections
- throughputMbps
- throughputKbps
- throughputGbps

# **LDAP Client Commands**

This section lists the LDAP client commands.

# **LDAP Client Agent**

The LDAP Client Agent command defines a simulated user performing LDAP requests against one or more LDAP servers. Refer to LDAP Client Agent for a full description of this command. The most significant options of this command are listed below.

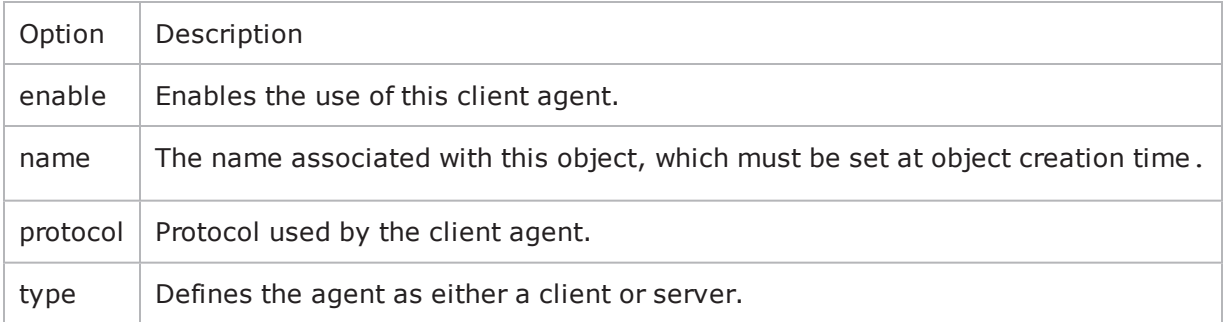

# **Command List**

This command defines the list of commands that the client sends to the server. Refer to Command List for a full description of this command. The most significant options of this command are listed below.

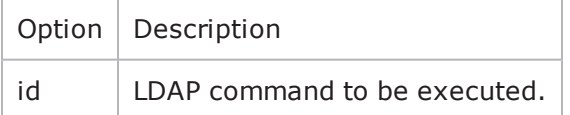

# **Global Options**

The LDAP client Global Options control network level operation of the client. Refer to Global Options for a full description of this command. The most significant options of this command are listed below.

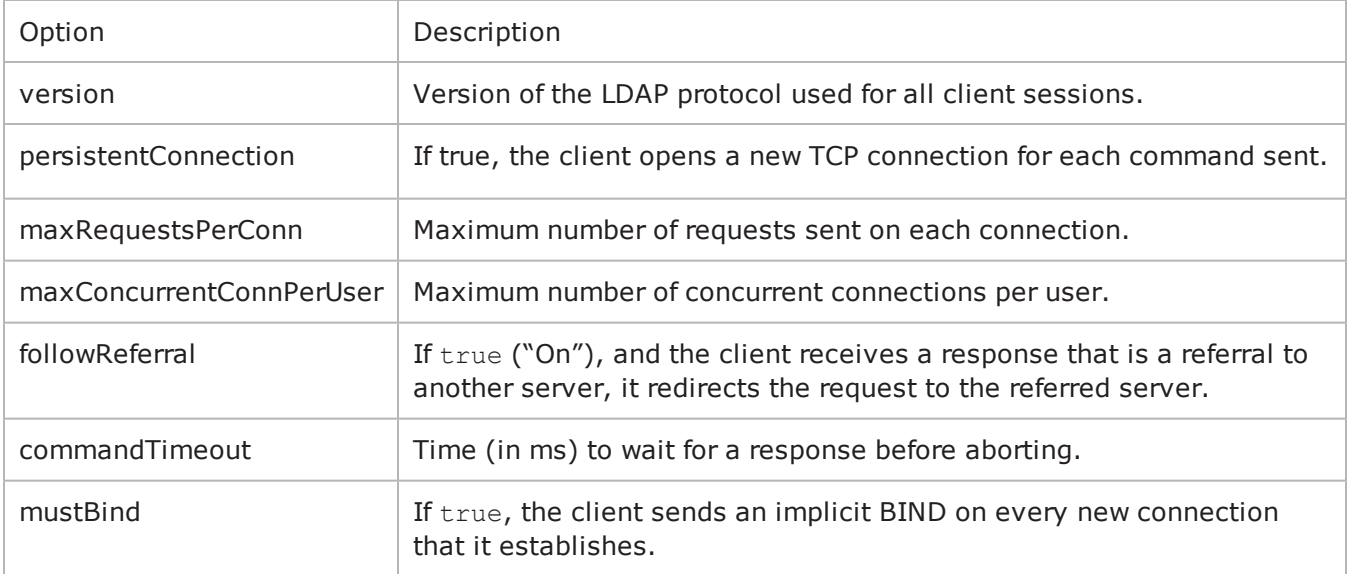

# **Control**

Configures a control to be included in a list associated with a command. Refer to Control for a full description of this command. The most significant options of this command are listed below.

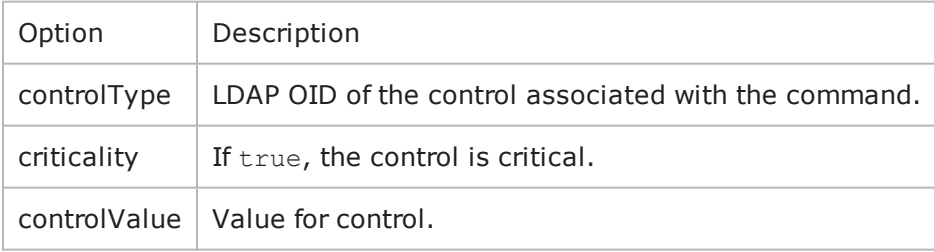

# **Modification**

A modification to be included in the modificationList of the MODIFY command. Refer to Modification for a full description of this command. The most significant options of this command are listed below.

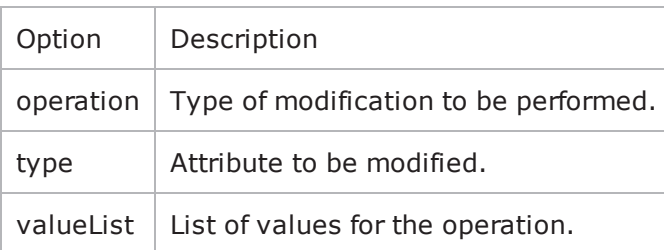

# **Attribute**

An attribute to be included in the searchAttributeList of the SEARCH command. Refer to Attribute for a full description of this command. The most significant options of this command are listed below.

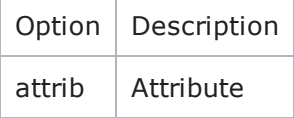

# **Attribute Type and Values**

An attribute and one or more values to be included in the attribDescValueList of the ADD command. Refer to Attribute Type and Values for a full description of this command. The most significant options of this command are listed below.

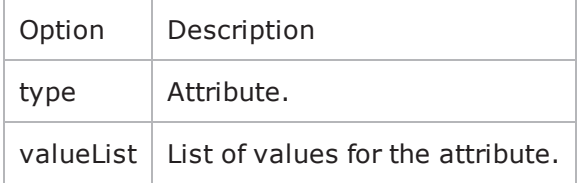

# <span id="page-1027-0"></span>**LDAP Client Agent**

LDAP Client Agent - create an LDAP client

### **SYNOPSIS**

```
set Traffic1 Network1 [::IxLoad new ixNetTraffic]
set Activity LDAPClient1 [$Traffic1 Network1 activityList.appendItem options...]
$Activity_LDAPClient1 agent.config
```
### **DESCRIPTION**

An LDAP client agent is added to the activityList object. The activityList object is added to the ixNetTraffic object using the appendItem subcommand from the ixConfigSequenceContainer command.

Each member of the list, however may be separately addressed and modified using the  $ix$ Config subcommands.

### **SUBCOMMANDS**

The options for this command are configured and read using the standard config, cget, and getOptions subcommands defined in the ixConfig command.

## **OPTIONS**

enable

Enables the use of this client agent. (Default =  $true$ ).

loopValue

If this option is enabled (1), then the client progresses through the command list repeatedly until the test's sustain time. If the option is disabled (0), then the client will progress through the command list only once, and then go idle. (Default  $= 0$ ).

name

The name associated with this object, which must be set at object creation time.

# **STATISTICS**

#### **EXAMPLE**

```
set Traffic1 Network1 [::IxLoad new
ixNetTraffic]################################################## Activity LDAPClient1
of NetTraffic Traffic1@Network1#################################################set
Activity_LDAPClient1 [$Traffic1_Network1 activityList.appendItem \-protocolAndType                        
"ldap Client" ]################################################## Timeline1 for
activities LDAPClient1#################################################set Timeline1
```

```
[::IxLoad new ixTimeline]$Timeline1 config \-rampUpValue                            
1 \-rampUpType 0 \-offlineTime
0 \-rampDownTime 20 \-standbyTime
0 \-iterations                              1 \-rampUpInterval                         
1 \-sustainTime                             20 \-timelineType                           
0 \-name                                    "Timeline1"$Activity_LDAPClient1 config
\setminus-enable \setminus-enable \setminus-name
"LDAPClient1" \-enableConstraint                        false \-userObjectiveValue                     
100 \-constraintValue                         100 \-userObjectiveType                      
"simulatedUsers" \-timeline                                $Timeline1$Activity_
LDAPClient1 agent.config \-enable                                  true \-name                                   
"LDAPClient1"$Activity_LDAPClient1 agent.pm.DistinguishedName.DN.clear$Activity_
LDAPClient1 agent.pm.DistinguishedName.DNList.clear$Activity_LDAPClient1 agent.p-
m.globalOptions.config \-initiateCloseFromClient                 true \-
commandTimeout                          10000 \-mustBind                               
1 \-persistentConnection                    1 \-maxRequestsPerConn                     
10000 \-authType                                "CLEARTEXT Password" \-version                                
3 \-maxConcurrentConnPerUser                10 \-followReferral                         
1 \-password                                "ixia" \-implicitLoopCheck                      
true \-name                                    "c=US,o=IXIA"$Activity_LDAPClient1
agent.pm.AddressHistory.clear$Activity_LDAPClient1 agent.pm.cmdList.clear$Activity_
LDAPClient1 agent.pm.cmdList.appendItem \-id                                     
"BIND" \-authType                                "CLEARTEXT Password" \-password                               
"ixia" \-name                                    "c=US,o=IXIA" \-serverAddr                             
"1.2.3.4"$Activity_LDAPClient1 agent.pm.cmdList(0).bindControls.clear$Activity_
LDAPClient1 agent.pm.cmdList(0).bindControls.appendItem \-id                                     
"Control" \-controlValue                            "2" \-controlType                            
"1" \-criticality 1
```
# **SEE ALSO**

# <span id="page-1029-0"></span>**Command List**

Command List—Creates the list of LDAP commands that the client will send to an LDAP server.

### **SYNOPSIS**

```
set Traffic1 Network1 [::IxLoad new ixNetTraffic]
set Activity LDAPClient1 [$Traffic1 Network1 activityList.appendItem options...]
$Activity LDAPClient1 agent.pm.cmdList.appendItem
```
### **DESCRIPTION**

A command is added to the Command List object using the appendItem subcomfrom the  $ixCon$ figSequenceContainer command.

Each member of the list, however may be separately addressed and modified using the ixConfig subcommands.

### **SUBCOMMANDS**

The options for this command are configured and read using the standard config, cget, and getOptions subcommands defined in the ixConfig command.

### **OPTIONS**

id

LDAP command to be executed. One of the following:

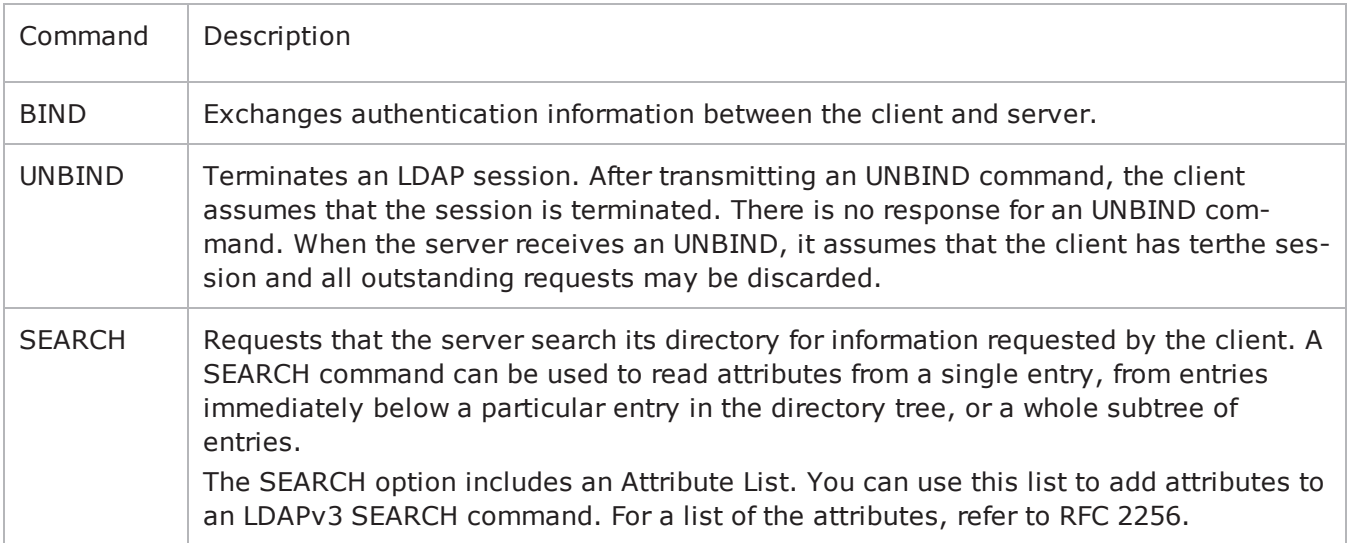

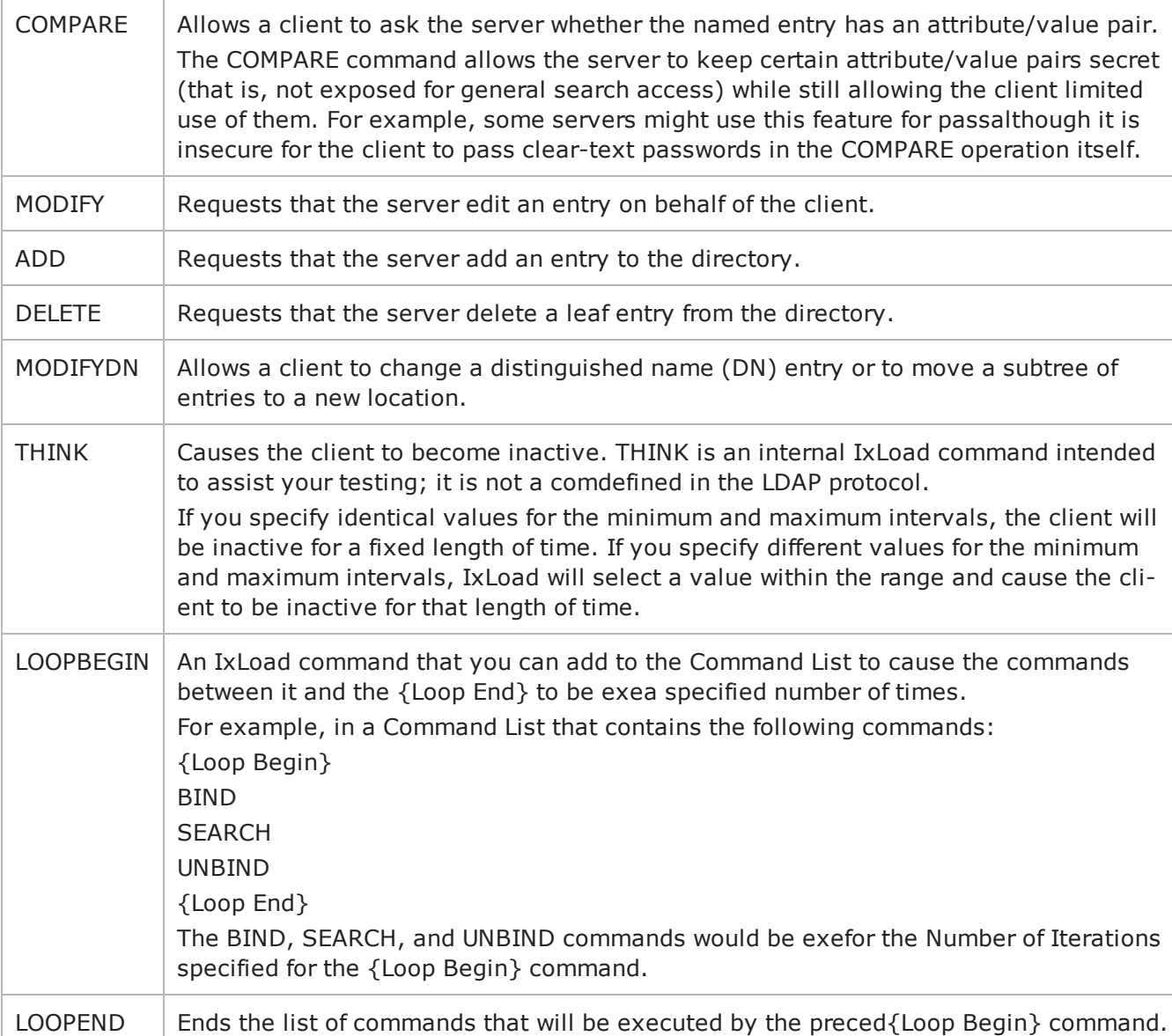

# **Arguments for id = BIND**

serverAddr

IP address or host name of the LDAP server that the client will bind to. To specthe port number, add the suffix ":< port number>" to the address or host name. If you do not specify a port number, IxLoad sends the request to the default LDAP port, 389. (Default =  $"1.2.3.4"$ ).

name

```
Name of directory object that the client will bind as. (Default = "c = US, o = IXIA").
```
#### authType

#### Authentication method. The choices for authType are:

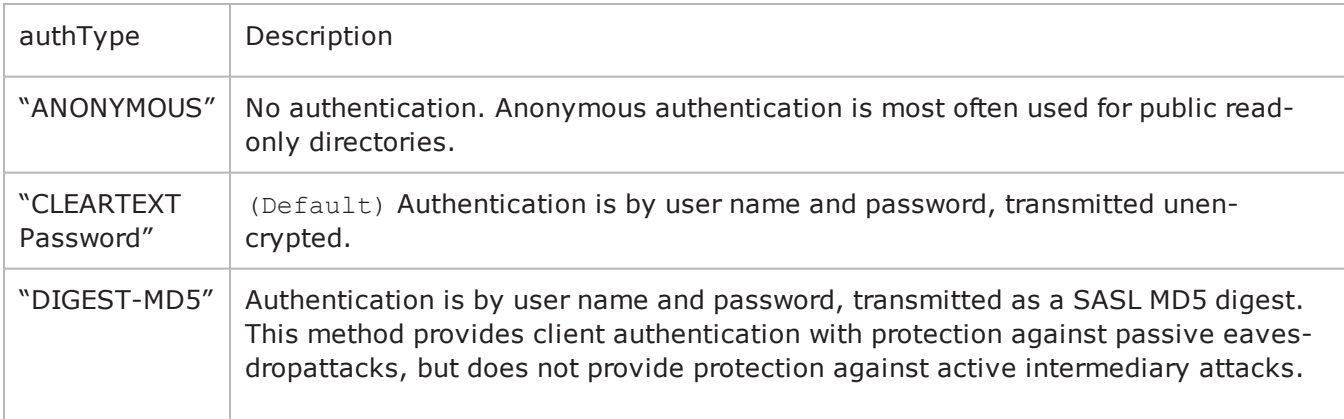

#### password

Password of the user who wishes to bind. (Default =  $"ixia"$ ).

#### bindControls

List of optional controls to extend the functionality of the BIND command. See Control for a description of how to define a control.

### **Arguments for id = UNBIND**

#### serverAddr

IP address or host name of the LDAP server that the client will bind to. To specthe port number, add the suffix ":< port number>" to the address or host name. If you do not specify a port number, IxLoad sends the request to the default LDAP port, 389. (Default =  $"1.2.3.4"$ ).

#### unbindControls

List of optional controls to extend the functionality of the UNBIND command. See Control for a description of how to define a control.

### **Arguments for id = SEARCH**

#### serverAddr

IP address or host name of the LDAP server that the client will bind to. To specthe port number, add the suffix ": < port number>" to the address or host name. If you do not specify a port number, IxLoad sends the request to the default LDAP port, 389. (Default =  $"1.2.3.4"$ ).

baseObject

```
LDAP DN is the root of the subtree to be searched. (Default = "c = US, o = IXIA").
```
scope

Restricts the search to specific portions of the LDAP directory. The choices are:

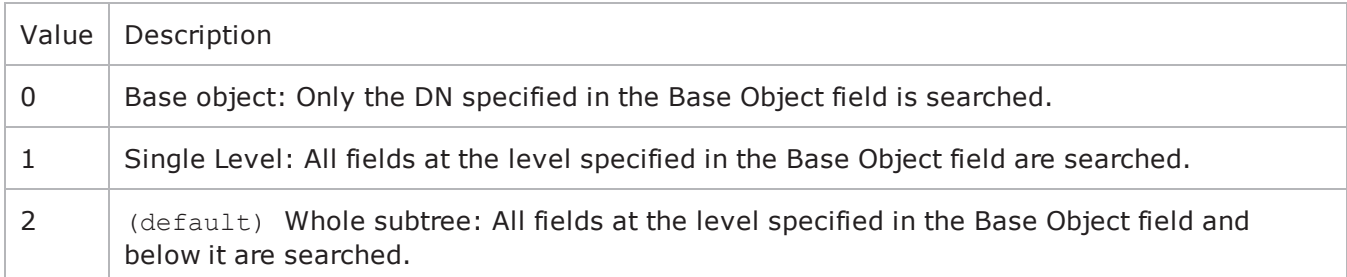

derefAliases

Indicates how aliases are to be handled. In LDAP, one entry may point to another object in the namespace. This is called an alias entry, and it contains the DN of the object that it points to. If you look up an object using the alias, the alias is de-referenced so that what is returned is the object pointed to by the alias's DN. The choices are:

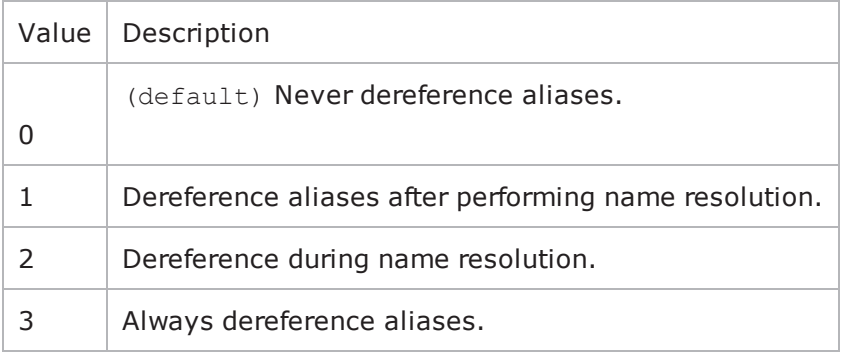

sizeLimit

Maximum number of entries to be returned. Minimum = " $0$ ," Maximum = "2,147,483,647." (Default = "10").

#### timeLimit

Maximum time allowed for search, in seconds. Minimum = " $0$ ," Maximum = "2,147,483,647." (Default  $=$  "5").

#### typesOnly

Determines whether the contents of the search results contain attributes and valor only attributes: The choices are:

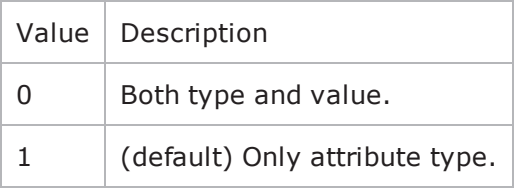

filter

```
Search filter. RFC 2254 defines the filter representation. minLength = "5" Default = "(objectClass=*)."
```
searchAttributeList

List of attributes for the search. searchAttributeList is of type  $ix$ ConfigSequenceContainer; items are added to the list via the appendItem sub-command. See the following example: \$attribList searchAttribList.appendItem \

-attribcn

See Attribute for a description of how to configure an attribute.

searchControls

List of optional controls to extend the functionality of the SEARCH command. See Control for a description of how to define a control.

### **Arguments for id = COMPARE**

serverAddr

IP address or host name of the LDAP server that the client will bind to. To specthe port number, add the suffix ":< port number>" to the address or host name. If you do not specify a port number, IxLoad sends the request to the default LDAP port, 389. (Default =  $"1.2.3.4"$ ).

entry

Name of the entry to be compared. (Default =  $"c = US$ ,  $o = IXIA"$ ).

attributeDesc

Attribute that is the object of the comparison.

assertionValue

Attribute value that is the object of the comparison.

compareControls

List of optional controls to extend the functionality of the COMPARE command. See Control for a description of how to define a control.

#### **Arguments for id = MODIFY**

serverAddr

IP address or host name of the LDAP server that the client will bind to. To specthe port number, add the suffix ": < port number>" to the address or host name. If you do not specify a port number, IxLoad sends the request to the default LDAP port, 389. (Default =  $"1.2.3.4"$ ).

directoryObject

Directory Object to be modified. (Default = "c = US,  $o = IXIA$ ").

modificationList

The list of modifications to be performed. See Modification for the description of a modification.

modifyControls

List of optional controls to extend the functionality of the MODIFY command. See Control for a description of how to define a control.

### **Arguments for id = ADD**

serverAddr

IP address or host name of the LDAP server that the client will bind to. To specthe port number, add the suffix ":< port number>" to the address or host name. If you do not specify a port number, IxLoad sends the request to the default LDAP port, 389. (Default =  $"1.2.3.4"$ ).

entry

Name of the entry to be compared. (Default =  $"c = US$ ,  $o = IXIA"$ ).

attribDescValueList

List of attributes and values to be added. See Attribute Type and Values for the description of adding an attribute type and values.

addControls

List of optional controls to extend the functionality of the ADD command. See Control for a description of how to define a control.

#### **Arguments for id = DELETE**

serverAddr

IP address or host name of the LDAP server that the client will bind to. To specthe port number, add the suffix ":< port number>" to the address or host name. If you do not specify a port number, IxLoad sends the request to the default LDAP port, 389. (Default =  $"1.2.3.4"$ ).

entry

Name of the entry to be compared. (Default = "c = US, o = IXIA").

deleteControls

List of optional controls to extend the functionality of the DELETE command. See Control for a description of how to define a control.

### **Arguments for id = MODIFYDN**

serverAddr

IP address or host name of the LDAP server that the client will bind to. To specthe port number, add the suffix ":< port number>" to the address or host name. If you do not specify a port number, IxLoad sends the request to the default LDAP port, 389. (Defaul =  $"1.2.3.4"$ ).

entry

Name of the entry to be compared. (Default =  $"c = US$ ,  $o = IXIA"$ ).

newRDN

Relative Distinguished Name (RDN) that will form the leftmost component of the new name of the entry. (Default =  $"c = US, o = IXIA"$ ).

deleteoldrdn

Indicates whether the old RDN attribute values are to be deleted. The choices are:

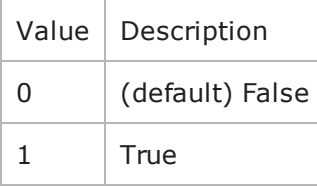

newSuperiorPresent

Indicates whether a new superior DN is to be added. Specify the DN in the newS parameter.

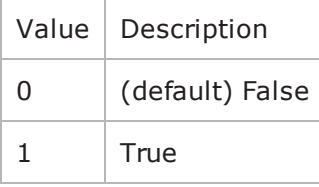

newSuperior

If newSuperiorPresent is true, this is the DN of the entry that becomes the immediate superior of the new entry. If newSuperiorPresent is false, this parameter has no effect. (Default =  $"c = US, o =$ IXIA").

modifydnControls

List optional of controls to extend the functionality of the MODIFYDN comSee Control for a description of how to define a control.

### **Arguments for id = THINK**

minimumInterval

```
Minimum length of time to pause. Minimum = "1,000," Maximum = "2,147,483,647." (Default =
"1,000").
```
maximumInterval

Maximum length of time to pause. Minimum = "1000," Maximum = "2,147,483,647." (Default = "1,000").

### **Arguments for id = LOOPBEGIN**

iterations

Number of times to iterate. Value 0 (zero) is treated as infinity. Minimum = "0" Maximum =  $"2,147,483,647."$  (Default = "5").

### **Arguments for id = LOOPEND**

None.

### **EXAMPLE**

```
$Activity LDAPClient1 agent.pm.cmdList.appendItem \-id
"BIND" \-authType                                "CLEARTEXT Password" \-password                               
"ixia" \-name                                    "c=US,o=IXIA" \-serverAddr                             
"1.2.3.4"$Activity_LDAPClient1 agent.pm.cmdList(0).bindControls.clear
```
### **SEE ALSO**

LDAP [Client](#page-1027-0) Agent

# **Global Options**

Global Options - confiure an LDAP client's global options

### **SYNOPSIS**

```
set Traffic1 Network1 [::IxLoad new ixNetTraffic]
set Activity LDAPClient1 [$Traffic1 Network1 activityList.appendItem options...]
$Activity_LDAPClient1 agent.pm.globalOptions.config
```
### **DESCRIPTION**

An LDAP client's global options are set by modifying the options of the pm. Glooption of the LDAP Client Agent object using its appendItem.

### **SUBCOMMANDS**

None.

### **OPTIONS**

version

Version of the LDAP protocol used for all client sessions. IxLoad supports ver2 and 3. (Default =  $3$ ).

persistentConnection

If true, the client opens a new TCP connection for each command sent. The choices are:

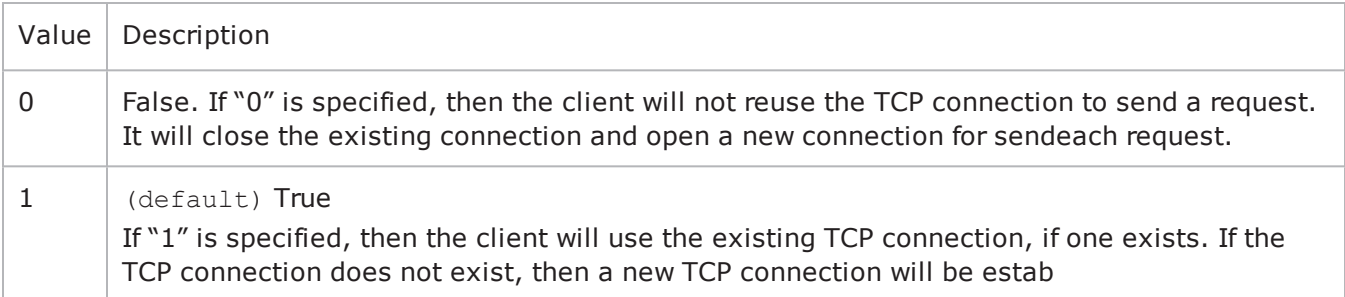

maxRequestsPerConn

Maximum number of requests that can be sent on each connection. On exceeding this limit, the existing connection will be closed and a new one will be opened to send the next request. This parameter is effective only when persistentConnec is "1." Minimum = 1, Maximum = 2,147,483,647. (Default = 100).

maxConcurrentConnPerUser

Maximum number of concurrent connections per user. Minimum = 1, Maximum =  $2,147,483,647$ .  $(Default = 10")$ .

followReferral

If true ("On"), and the client receives a response that is a referral to another server, it redirects the request to the referred server. The choices are:

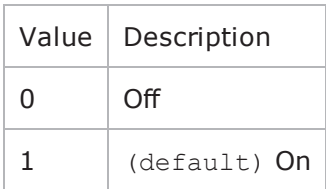

commandTimeout

Time (in ms) to wait for a response before aborting. Minimum =  $1$ , Maximum =  $2,147,483,647$ . (Default  $= 10,000$ .

#### mustBind

If true, the client sends an implicit BIND on every new connection that it establishes. The choices are:

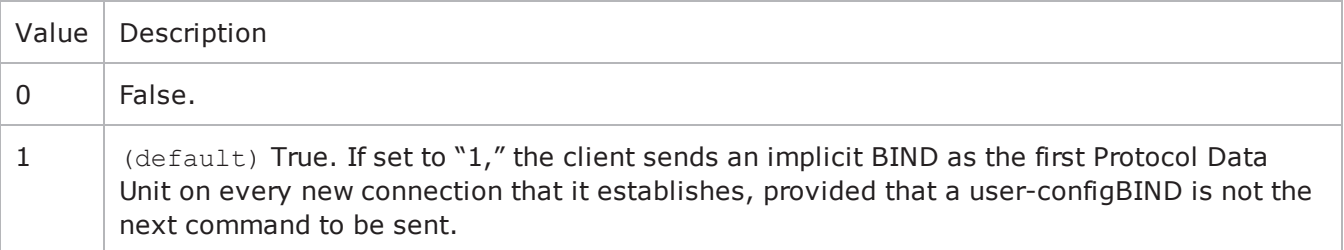

### **Arguments for id = mustBind**

name

Name of directory object that the client will bind as. (Default = "c = US, o = IXIA").

authType

Authentication method. The choices for authType are:

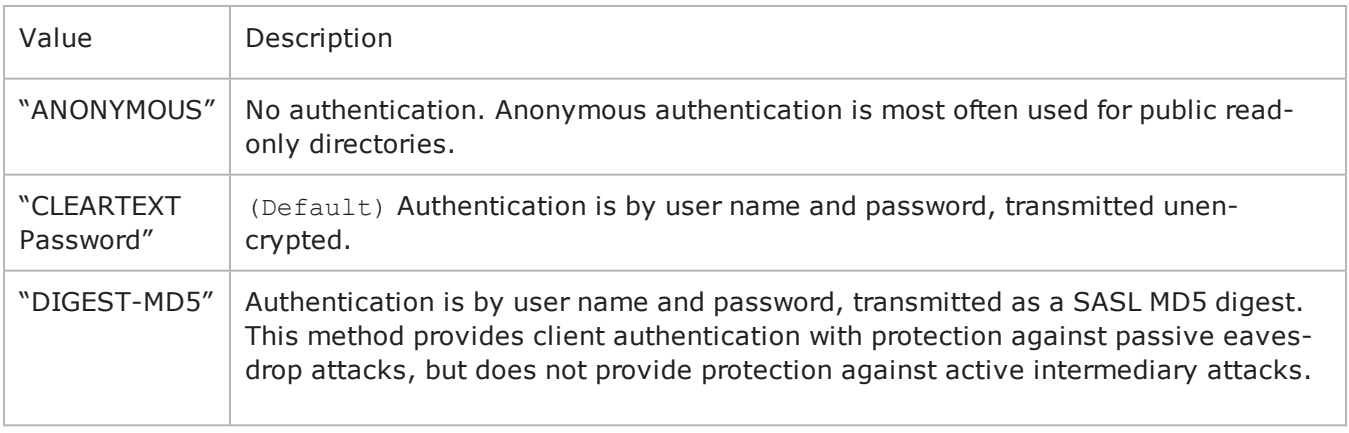

password

Password of the user who wishes to bind. (Default =  $"ixia"$ ).

### **EXAMPLE**

```
$Activity LDAPClient1 agent.pm.globalOptions.config \-initiateCloseFromClient
true \-commandTimeout                          10000 \-mustBind                               
1 \-persistentConnection                    1 \-maxRequestsPerConn                     
10000 \-authType                                "CLEARTEXT Password" \-version                                
3 \-maxConcurrentConnPerUser                10 \-followReferral                         
1 \-password                                "ixia" \-implicitLoopCheck                      
true \-name "c = US, o = IXIA"
```
# **SEE ALSO**

LDAP [Client](#page-1027-0) Agent

# **Control**

Control—An optional control to be included with a command.

## **SYNOPSIS**

```
set Traffic1 Network1 [::IxLoad new ixNetTraffic]
set Activity LDAPClient1 [$Traffic1 Network1 activityList.appendItem options...]
$Activity LDAPClient1 agent.pm.cmdList(0).bindControls.appendItem
```
### **DESCRIPTION**

Configures a control to be included in a list associated with a command. A conlist is of type  $ixCon$ figSequenceContainer; items are added to the list via the appendItem subcommand.

### **SUBCOMMANDS**

None.

### **OPTIONS**

controlType

LDAP OID of the control associated with the command.

criticality

If true, the control is critical. The choices are:

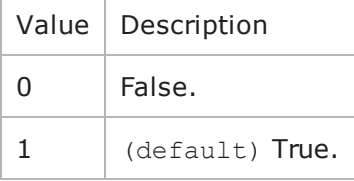

controlValue

Value for control.

### **EXAMPLE**

```
$Activity LDAPClient1 agent.pm.cmdList(0).bindControls.appendItem \-id
"Control" \-controlValue                            "2" \-controlType                            
"1" \-criticality 1
```
### **SEE ALSO**

[Command](#page-1029-0) List

# **Modification**

Modification—Configures a modification by the MODIFY command.

## **SYNOPSIS**

```
set Traffic1 Network1 [::IxLoad new ixNetTraffic]
set Activity LDAPClient1 [$Traffic1 Network1 activityList.appendItem options...]
$Activity_LDAPClient1 agent.pm.cmdList(1).modificationList.appendItem
```
### **DESCRIPTION**

A modification to be included in the modificationList of the MODIFY command. The modificationList is of type ixConfigSequenceContainer; items are added to the list via the appendItem subcommand.

### **SUBCOMMANDS**

None.

### **OPTIONS**

operation

Type of modification to be performed. The choices are:

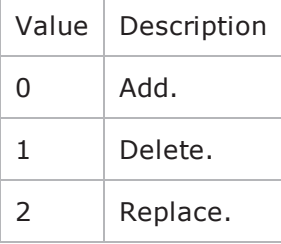

type

Attribute to be modified. RFC 2256 describes the LDAP attributes.

valueList

List of values for the operation. Use semicolons (;) to separate multiple values. See the following example: "value1; value." (Default =  $\{\})$ .

#### **EXAMPLE**

```
$Activity LDAPClient1 agent.pm.cmdList.appendItem \-id
"MODIFY" \-serverAddr                              "1.2.3.4" \-directoryObject                        
"c=US,o=IXIA"$Activity_LDAPClient1 agent.pm.cmdList(1).modificationList.clear$Activ-
ity LDAPClient1 agent.pm.cmdList(1).modificationList.appendItem \-id
"Modification" \-operation                               0 \-type                                   
"1" \-valueList                               "1;2;3"$Activity_LDAPClient1
```
agent.pm.cmdList(1).modifyControls.clear\$Activity\_LDAPClient1 agent.pm.cmdList(1).- $\texttt{modifyContents.appendItem} \ \texttt{{\char'134}--\char'134}--\texttt{Content}$ controlValue  $"2" \ \text{--controlltype}$ " $1$ " \-criticality 1

# **SEE ALSO**

[Command](#page-1029-0) List

# **Attribute**

Attribute—Configures an attribute for the SEARCH command.

## **SYNOPSIS**

```
set Traffic1 Network1 [::IxLoad new ixNetTraffic]
set Activity LDAPClient1 [$Traffic1 Network1 activityList.appendItem options...]
$Activity_LDAPClient1 agent.pm.cmdList(2).searchAttributeList.appendItem
```
### **DESCRIPTION**

An attribute to be included in the searchAttributeList of the SEARCH command. The searchAttributeList is of type ixConfigSequenceContainer; items are added to the list via the appendItem subcommand.

### **SUBCOMMANDS**

None.

### **OPTIONS**

attrib

Attribute. RFC 2256 describes the LDAP attributes.

#### **EXAMPLE**

```
$Activity LDAPClient1 agent.pm.cmdList.appendItem \-id
"SEARCH" \-typesOnly 1\-filter
"(objectClass=*)" \-baseObject                              "c=US,o=IXIA" \-
derefAliases                            0 \-timeLimit                              
5 \-serverAddr                              "1.2.3.4" \-sizeLimit                              
10 \-scope 3$Activity LDAPClient1 agent.pm.cmdList
(2).searchControls.clear$Activity_LDAPClient1 agent.pm.cmdList(2).searchCon-
trols.appendItem \-id                                      "Control" \-controlValue                           
"2" \-controlType "1" \-criticality
1$Activity_LDAPClient1 agent.pm.cmdList(2).searchAttributeList.clear$Activity_
LDAPClient1 agent.pm.cmdList(2).searchAttributeList.appendItem \-id                                     
"Attribute" \-attrib                                  "authorityRevocationList"
```
### **SEE ALSO**

[Command](#page-1029-0) List
## **Attribute Type and Values**

Attribute Type and Values—Configures an attribute and values for the ADD command.

### **SYNOPSIS**

```
set Traffic1 Network1 [::IxLoad new ixNetTraffic]
set Activity LDAPClient1 [$Traffic1 Network1 activityList.appendItem options...]
$Activity_LDAPClient1 agent.pm.cmdList(3).attribDescValueList.appendItem
```
#### **DESCRIPTION**

An attribute and one or more values to be included in the attribDescValueList of the ADD command. The attribDescValueList is of type ixConfigSequenceContainer; items are added to the list via the appendItem sub-command.

#### **SUBCOMMANDS**

None.

#### **OPTIONS**

type

Type of attribute. RFC 2256 describes the LDAP attributes.

valueList

List of values for the attribute. Use semi-colons (;) to separate multiple values. See the following example: "value1; value2". (Default =  $\{\})$ .

#### **EXAMPLE**

```
$Activity LDAPClient1 agent.pm.cmdList.appendItem \-id
"ADD" \-entry C = US, O = IXIA' \-serverAddr
"1.2.3.4"$Activity_LDAPClient1 agent.pm.cmdList(3).attribDescValueList.clear$Activ-
ity_LDAPClient1 agent.pm.cmdList(3).attribDescValueList.appendItem \-id                                     
"AttributeTypeAndValues" \-type                                    "1" \-valueList                              
"1;2;3"
```
#### **SEE ALSO**

Command List

# **LDAP Statistics**

The table below describes the LDAP statistics.

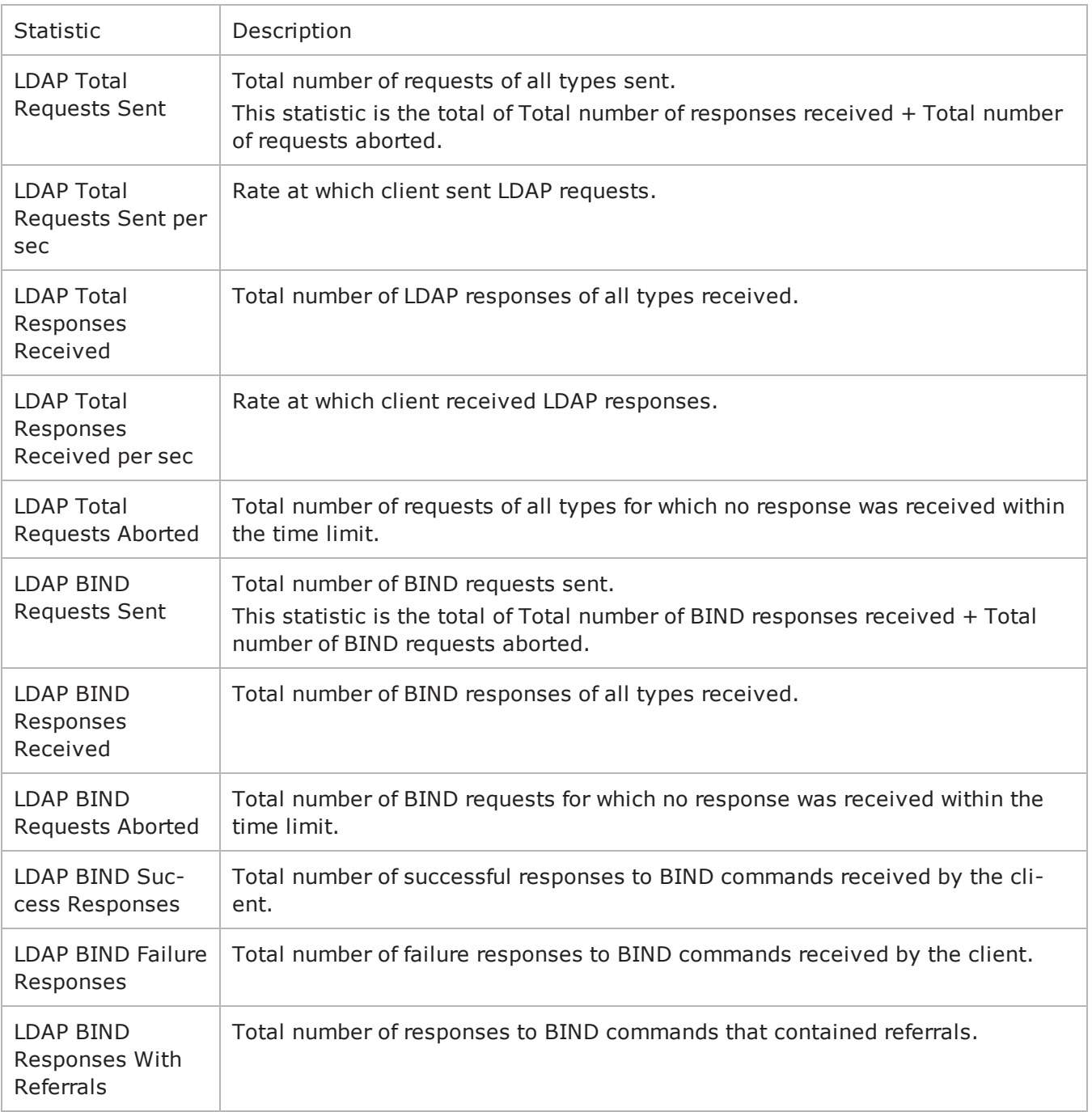

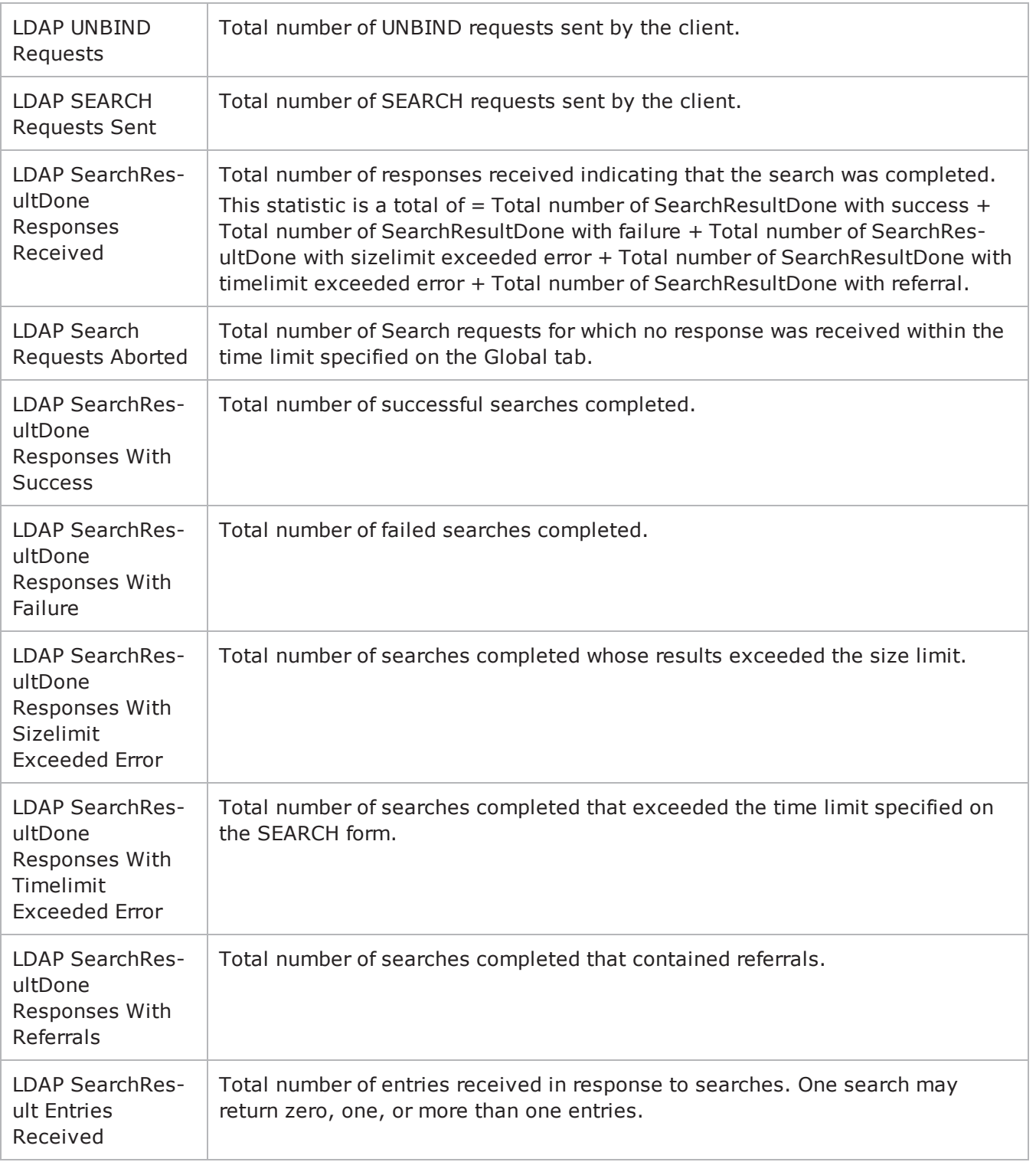

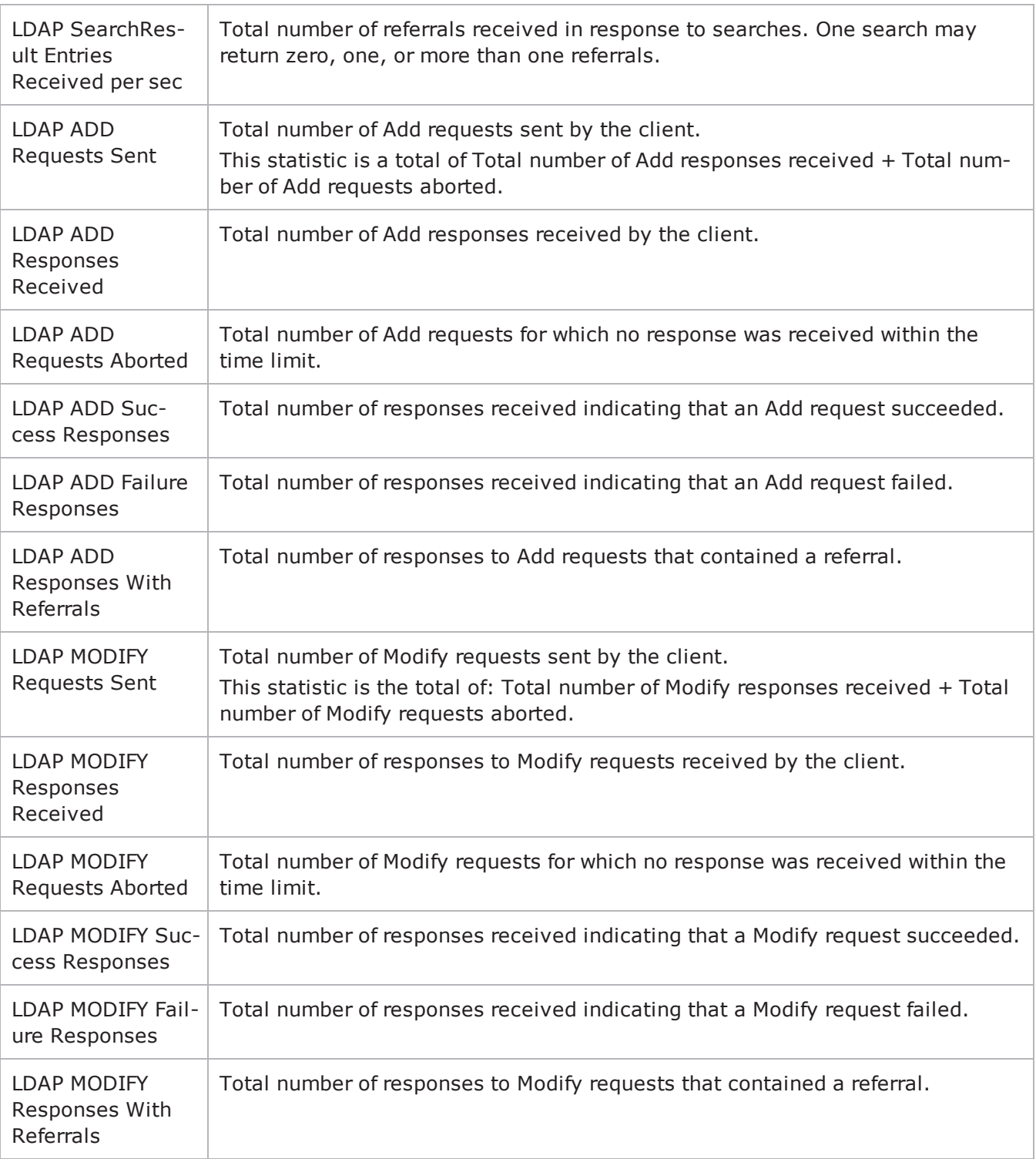

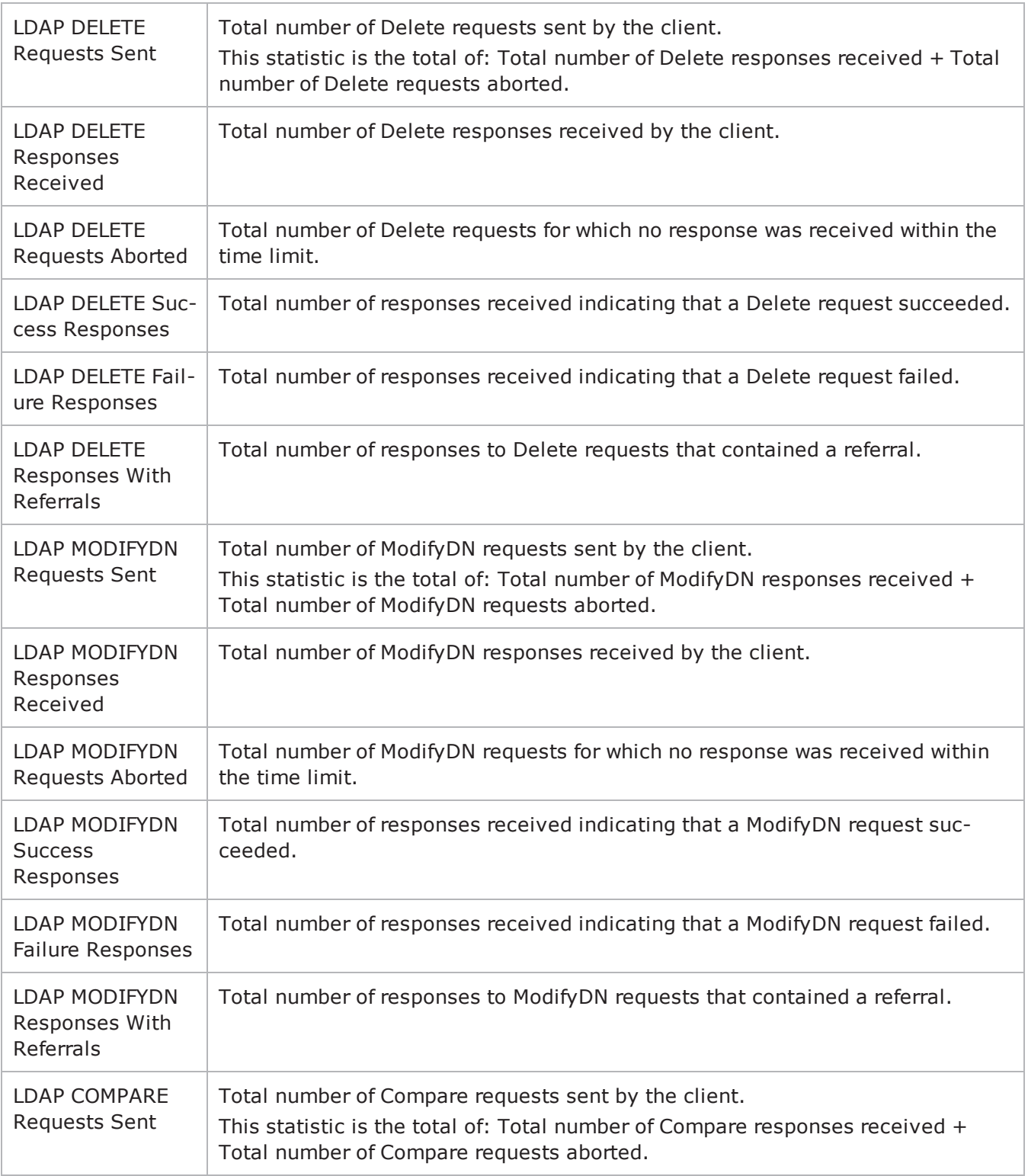

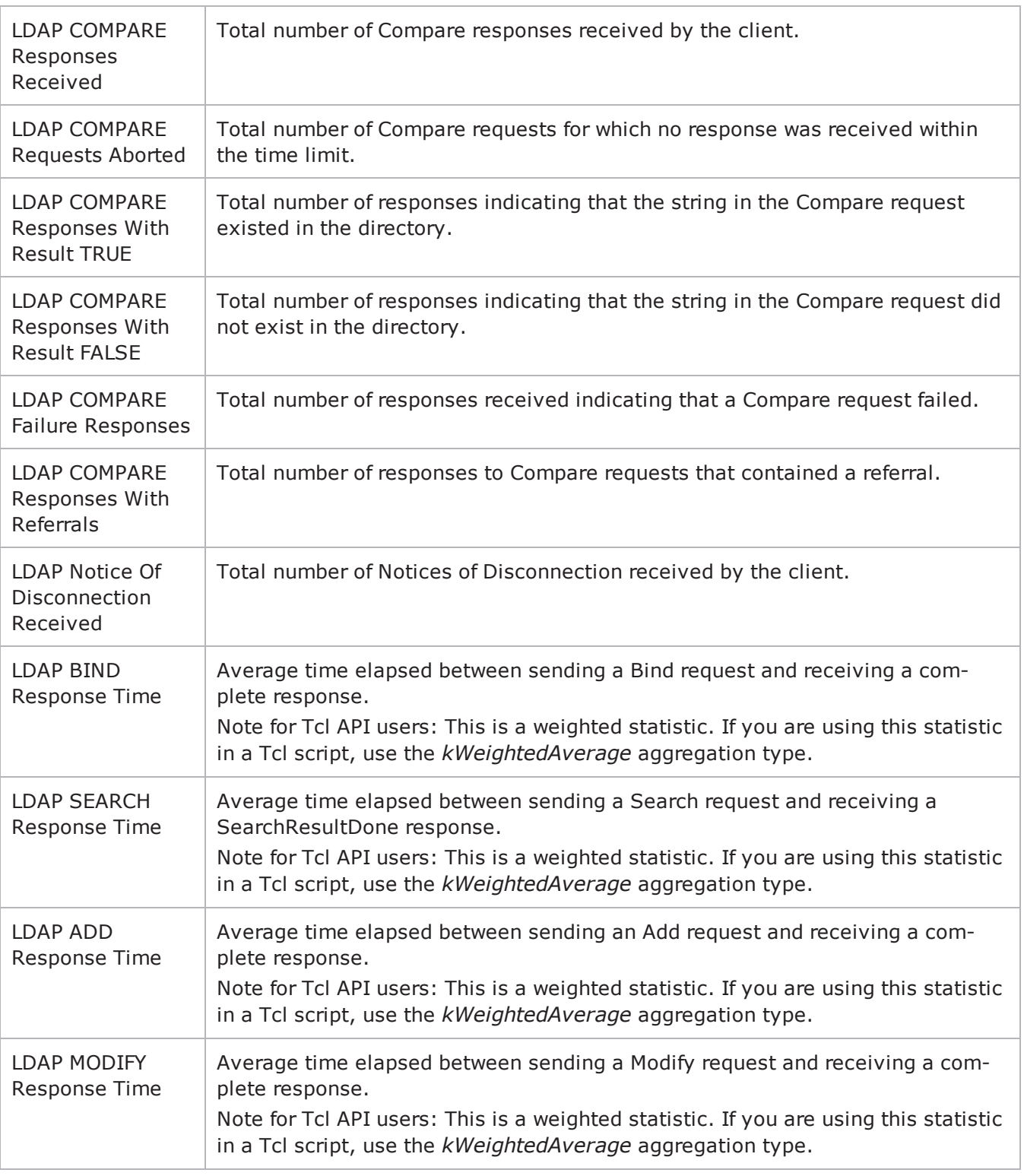

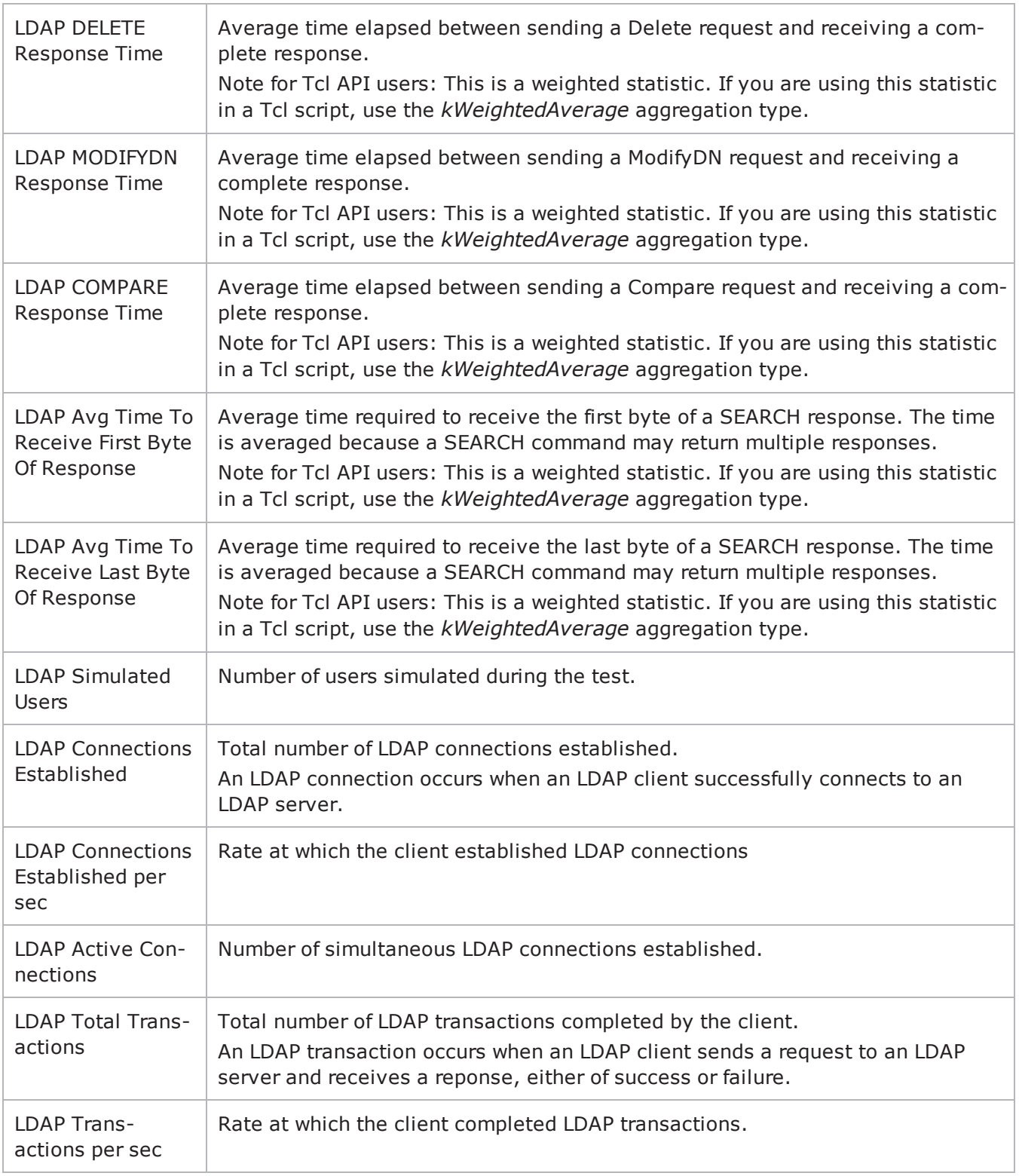

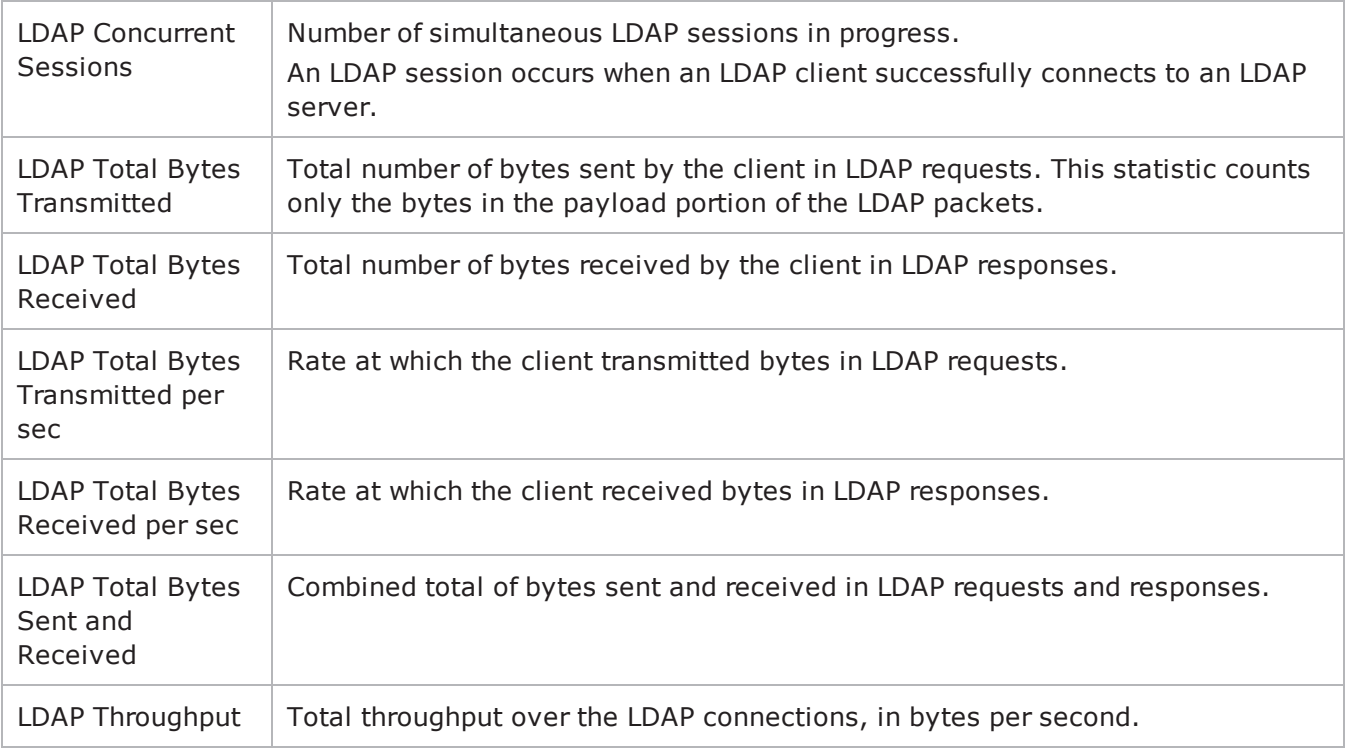

! 22

This page intentionally left blank.

# **Peer-to-Peer Application**

This section describes the Peer-to-Peer Application Tcl API objects.

# **Objectives**

The objectives (userObjective) you can set for Peer-to-Peer are listed below. Test objectives are set in the ixTimeline object.

- simulatedUsers
- peerCount (displays as "Initiator Peer Count" in the GUI)
- connectionRate
- concurrentConnections
- throughputMbps
- throughputKbps
- throughputGbps
- transactionRate

# **Peer-to-Peer Application Agent**

Peer-to-Peer Application Agent - create a peer-to-peer agent

### **SYNOPSIS**

```
set Traffic1 Network1 [::IxLoad new ixNetTraffic]
set Activity P2PApplicationPeer1 [$Traffic1 Network1 activityList.appendItem
options...]
$Activity_P2PApplicationPeer1 agent.config
```
#### **DESCRIPTION**

An Activity\_P2PApplicationPeer1 agent is added to the activityList object. The activityList object is added to the  $ixNetTarget$  object using the appendItem subfrom the  $ixCon$ figSequenceContainer command.

#### **SUBCOMMANDS**

The options for this command are configured and read using the standard config, cget, and getOptions subcommands defined in the ixConfig command.

### **OPTIONS**

enable

```
Enables the use of this client agent. (Default = true).
```
name

The name associated with this object, which must be set at object creation time.

#### **STATISTICS**

#### **EXAMPLE**

```
set Traffic1 Network1 [::IxLoad new
ixNetTraffic]################################################## Activity Activity_
P2PApplicationPeer1 of NetTraffic
Traffic1@Network1#################################################set Activity_P2PAp-
plicationPeer1 [$Traffic1_Network1 activityList.appendItem \-protocolAndType                        
"p2papp Peer" ]$Activity_P2PApplicationPeer1 agent.config \-enable                                 
true \
```
-name "P2PApplicationPeer1"

### **SEE ALSO**

ixNetTraffic

# <span id="page-1056-0"></span>**FlowDefinition**

FlowDefinition—Defines a list of of P2P flows.

### **SYNOPSIS**

```
set ServerTraffic1 ServerNetwork1 [::IxLoad new ixNetTraffic]
set Activity P2PApplicationPeer1 [$Traffic1 Network1 activityList.appendItem
options...]
$Activity P2PApplicationPeer1 agent.pm.protocolFlows.appendItem
```
#### **DESCRIPTION**

An option is added to the list of protocol flows using the appendItem subcomfrom the  $ixCon$ figSequenceContainer command.

#### **SUBCOMMANDS**

None

#### **OPTIONS**

remotePeer

P2P activity that is the destination of traffic sent by this peer, and the origin of traffic received by it.

responderPort

Port number that responding peer listens on (Default=10000).

#### **EXAMPLE**

```
Activity_P2PApplicationPeer1 agent.pm.protocolFlows.clear$Activity_P2PAp-
plicationPeer1 agent.pm.protocolFlows.appendItem \
```
-id "InbuiltFlow" \

```
-remotePeer "Traffic2_P2PApplicationPeer2" \
```
-subType "Bittorrent" \

-flowType "Simple Bidrectional" \

-responderPort 10000

#### **SEE ALSO**

[InbuiltFlow](#page-1057-0)

# <span id="page-1057-0"></span>**InbuiltFlow**

InbuiltFlow —Defines the parameters of an inbuilt P2P flow.

#### **SYNOPSIS**

\$Activity\_P2PApplicationPeer1 agent.pm.protocolFlows.appendItem

### **DESCRIPTION**

An option is added to the ProtocolFlows list of using the appendItem subcomfrom the ixConfigSequenceContainer command.

### **SUBCOMMANDS**

None

#### **OPTIONS**

subType

The peer-to-peer protocol type:

- **.** Bittorrent
- e-donkey

#### flowType

#### A peer-to-peer flow type defined as one of the following:

Simple Download (Bittorent) Simple Upload (Bittorent) Simple Bidirectional (Bittorent) Bidirectional to Download (Bittorent) Bidirectional to Long Download (Bittorent) Bidirectional to Upload (Bittorent) Bidirectional to Long Upload (Bittorent) Download to Upload (Bittorent) Download to Long Upload (Bittorent) Download to Bidirectional (Bittorent) Download to Long Bidirectional (Bittorent) SimpleControlFlow-1 (e-donkey) SimpleControlFlow-2 (e-donkey) Simple Download (e-donkey) Download to Upload (e-donkey) Download to Long Upload (e-donkey) Dowload to Bidirectional (e-donkey) Download to Long Bidirectional (e-donkey)

```
Simple Upload (e-donkey)
Simple Upload to Download (e-donkey)
Upload to Bidirectional (e-donkey)
Simple Bidirectional (e-donkey)
Unknown Direction-1, Unknown Direction-2, Unknown Direction-3 (e-donkey)
Queued (e-donkey)
Queued Callback (e-donkey)
Queued Callback to Download (e-donkey)
Queued Callback to Bidirectional (e-donkey)
```
dataSegments

A list of DataSegment objects.

#### **EXAMPLE**

Activity\_AppReplayPeer1 agent.pm.protocolFlows.clear\$Activity\_P2PApplicationPeer1 agent.pm.protocolFlows.appendItem \

-id "InbuiltFlow" \

```
-remotePeer "Traffic2_P2PApplicationPeer2" \
```

```
-subType "Bittorrent" \
```

```
-flowType "Simple Bidrectional" \
```

```
-responderPort 10000
```
### **SEE ALSO**

[FlowDefinition](#page-1056-0)

# **Peer-to-peer Global Statistics**

The following table describes the Peer-to-peer statistics.

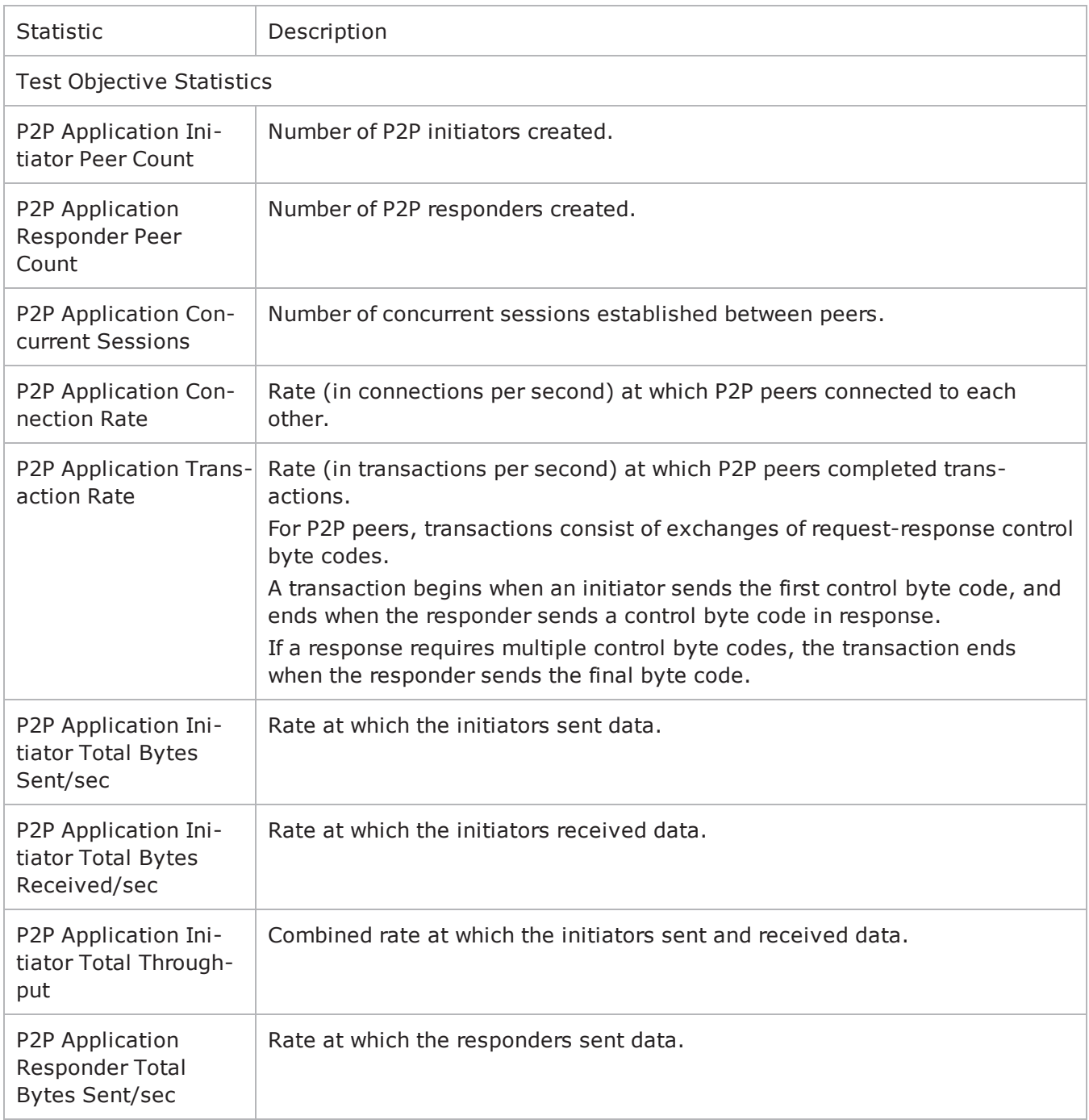

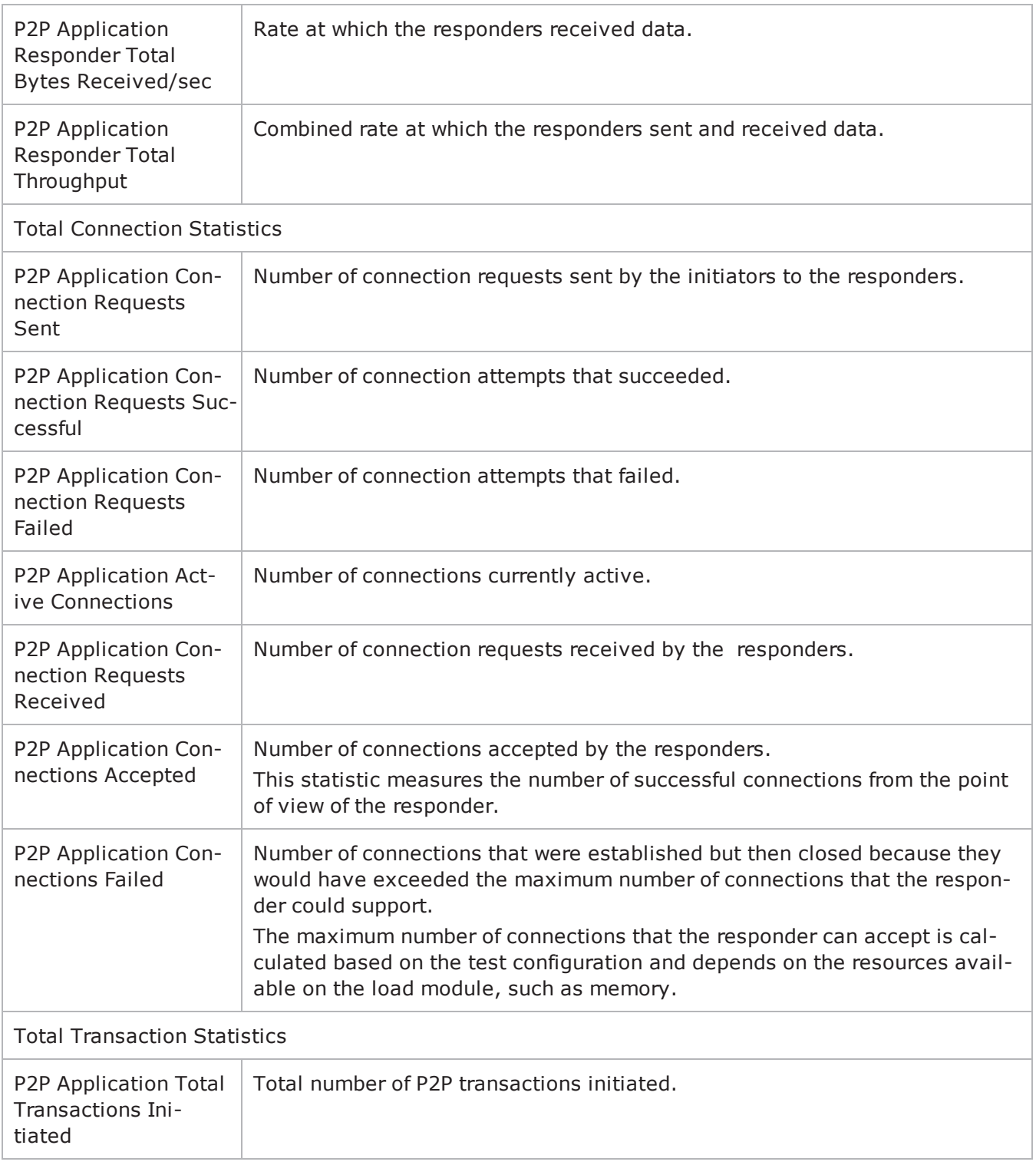

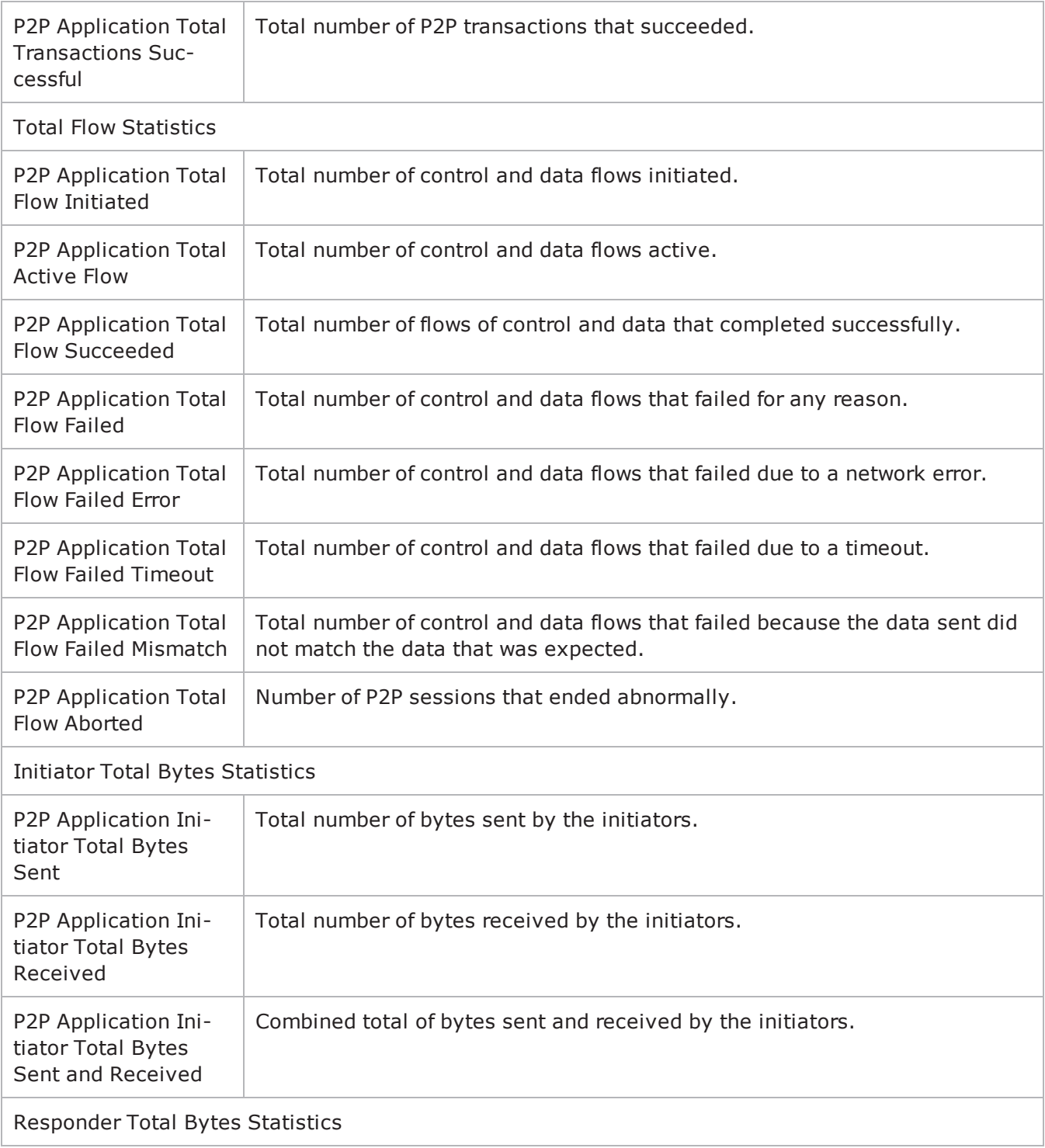

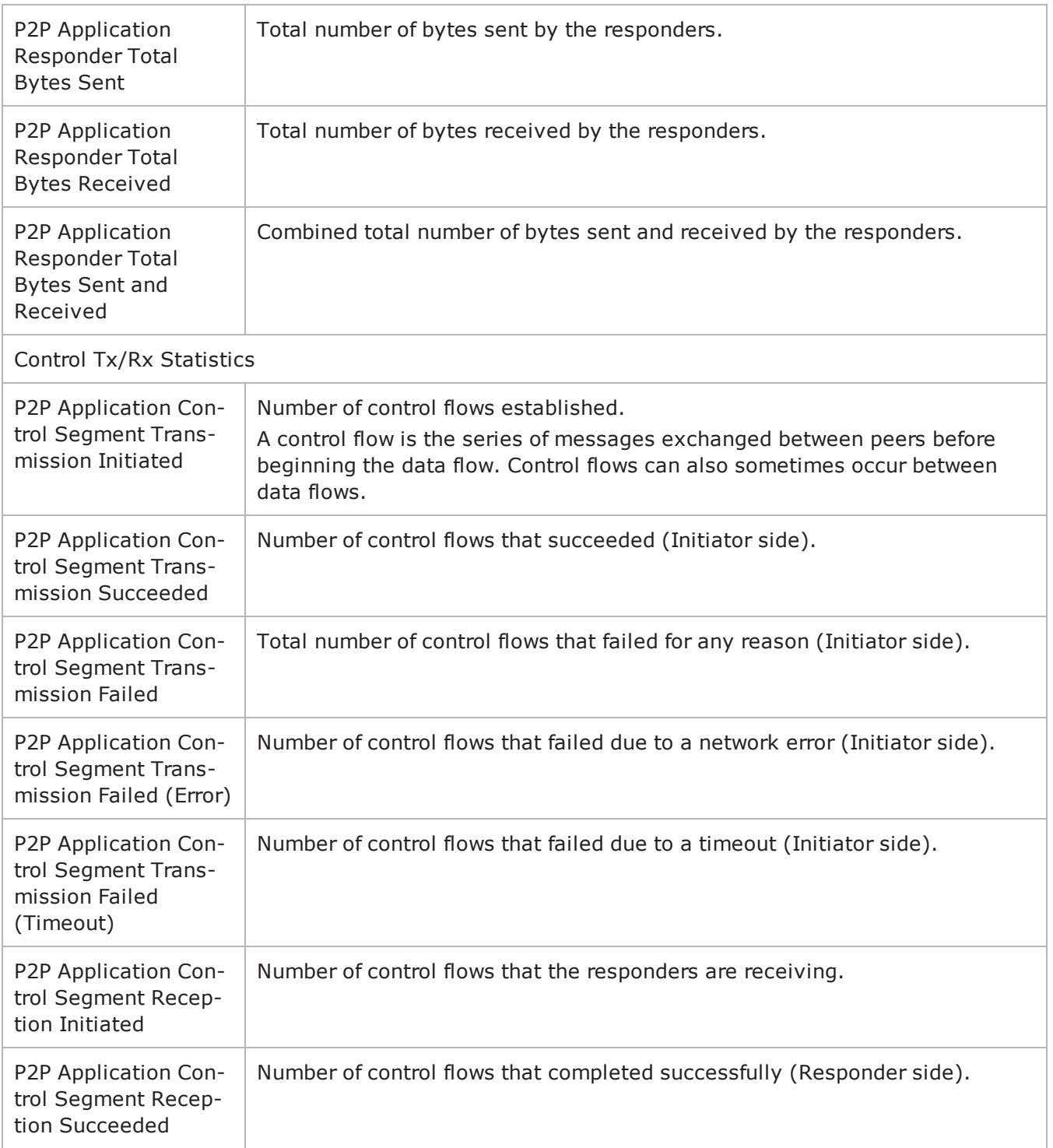

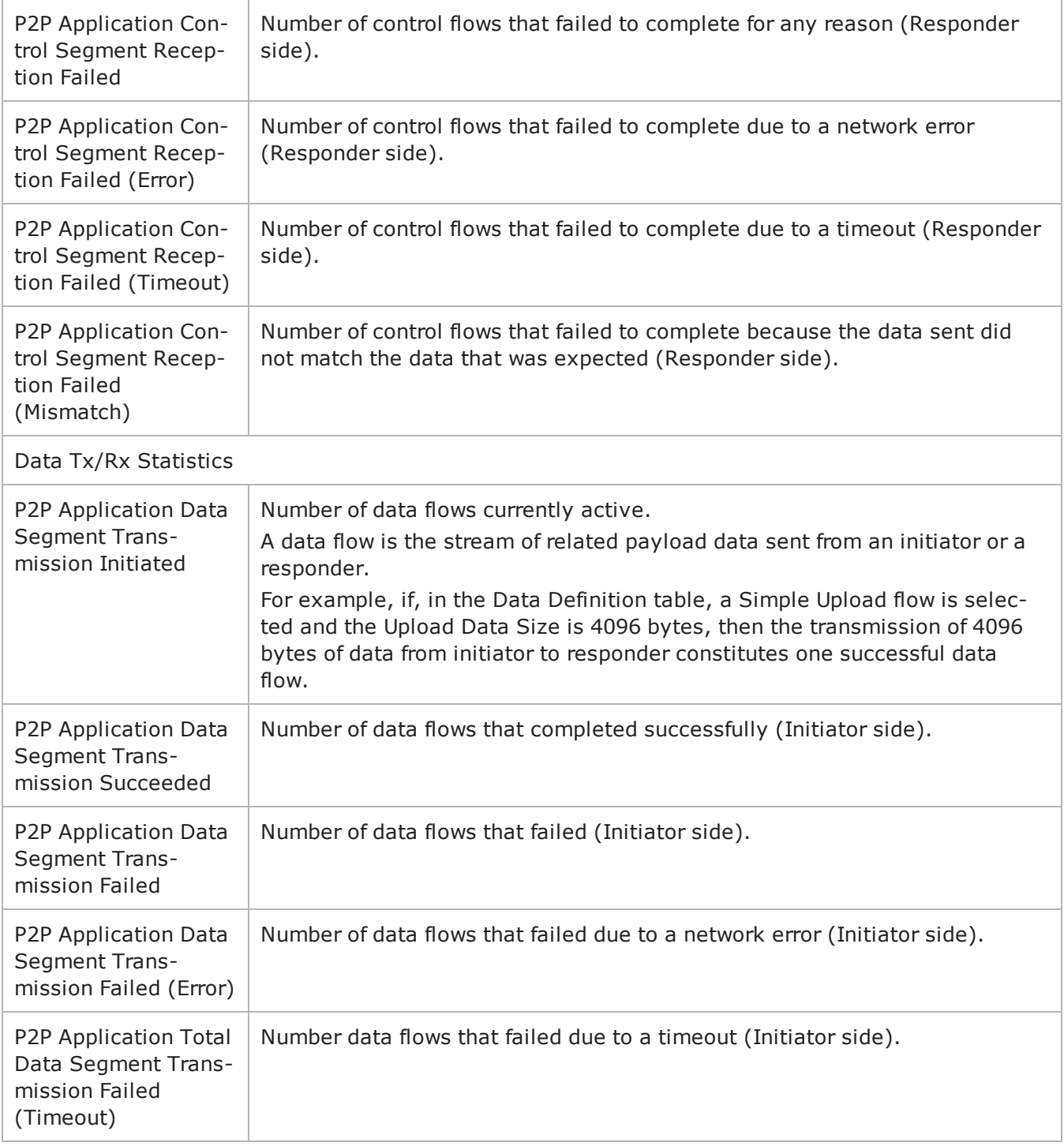

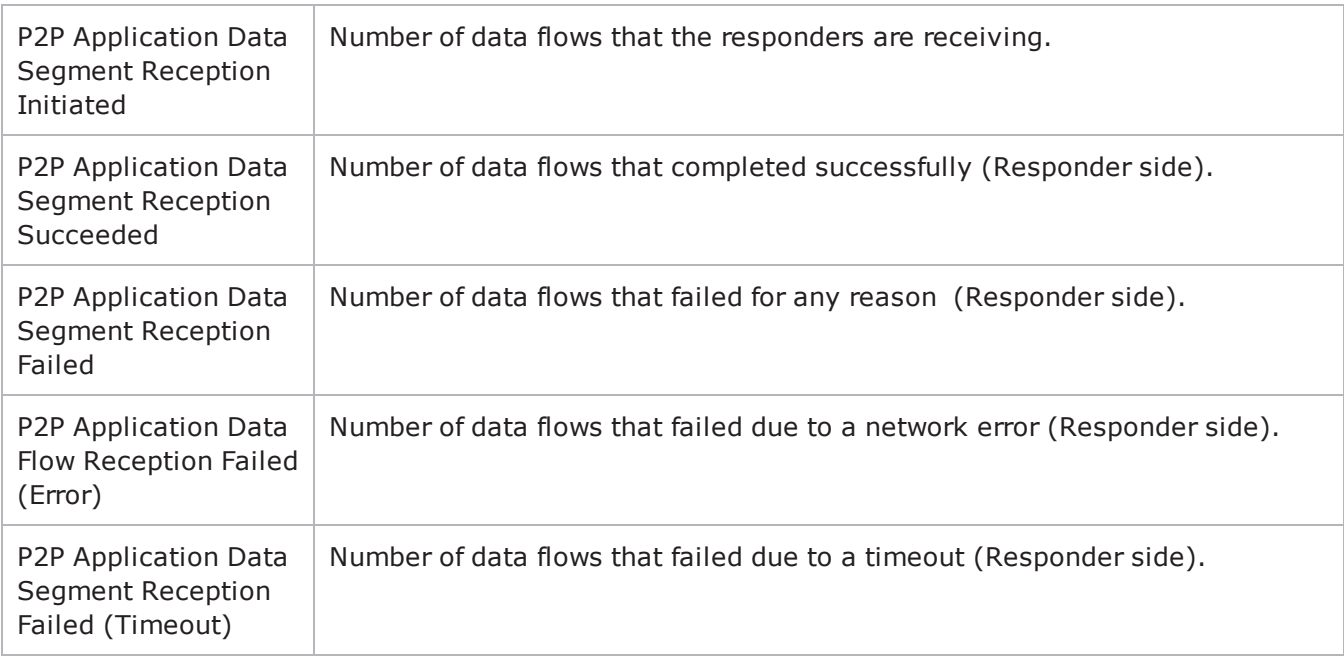

# **POP3**

This section describes the POP3 Tcl API objects.

## **Overview**

POP3 protocol commands are organized as:

- POP3 Client Agent
- Pop3Command
- POP3 Server Agent
- MailBoxItem

An additional discussion item is included:

• Using Auto-Generated Strings—which pertains to several commands.

# **Objectives**

The objectives (userObjective) you can set for POP3 are listed below. Test objecare set in the ixTimeline object.

- connectionRate
- transactionRate
- simulatedUsers
- concurrentConnections
- throughputMbps
- throughputKbps
- throughputGbps

### **POP3 Client Agent**

The POP3 Client Agent defines a simulated user performing POP3 requests against one or more POP3 servers. Refer to POP3 Client Agent for a full descripof this command. The important options of this command are listed below.

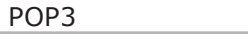

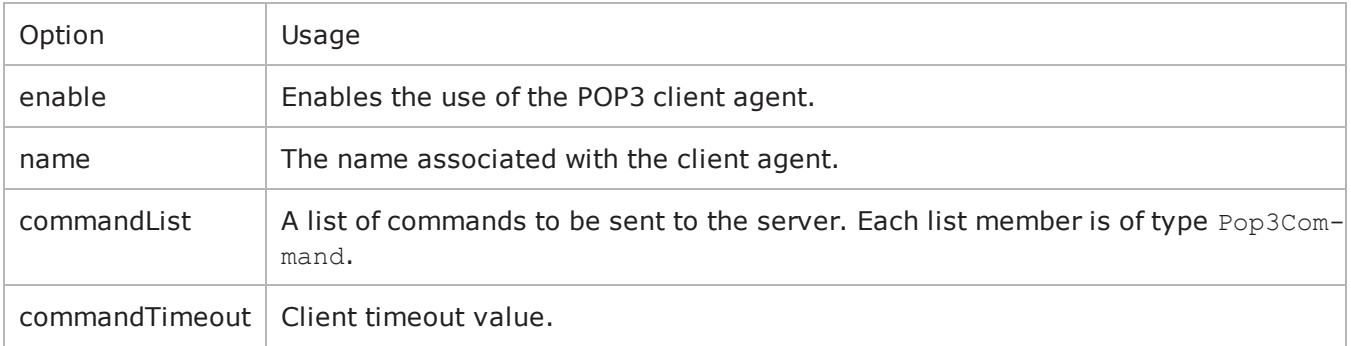

### **Pop3Command**

Each client command is a single step in the interaction. Refer to Pop3Command for a full description of this command. The important options of this command are listed below.

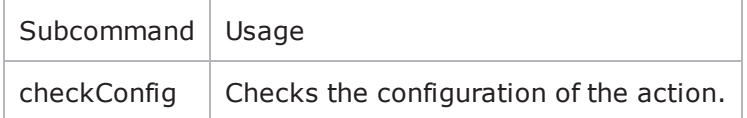

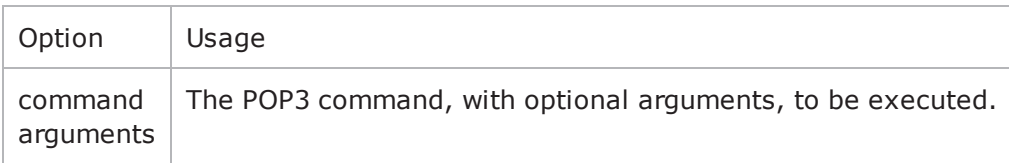

# **POP3 Server Agent**

The POP3 Server Agent defines the operation of the POP3 server. Refer to POP3 Server Agent for a full description of this command. The important options of this command are listed below.

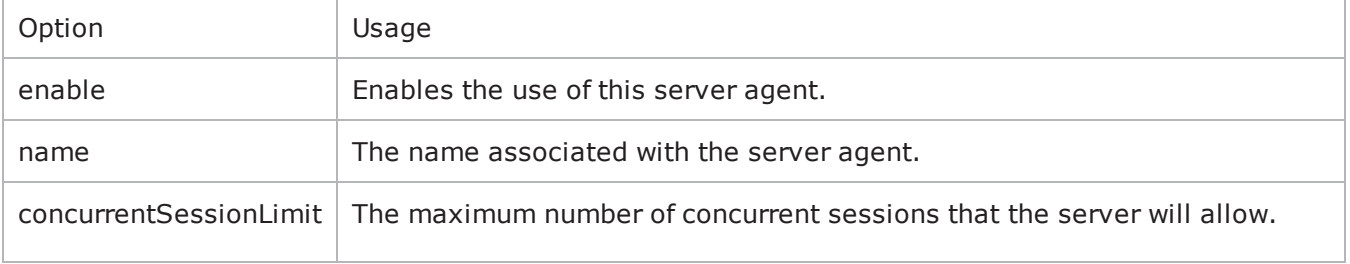

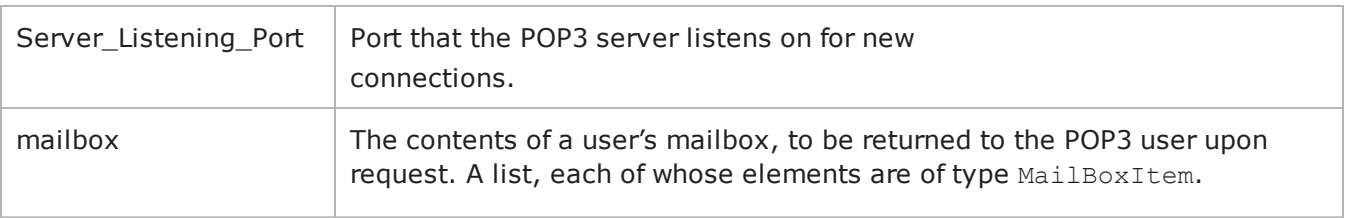

### **MailBoxItem**

Each MailBoxItem is a mail item that a POP3 user will retrieve from a server. Refer to MailBoxItem for a full description of this command. The important options of this command are listed below.

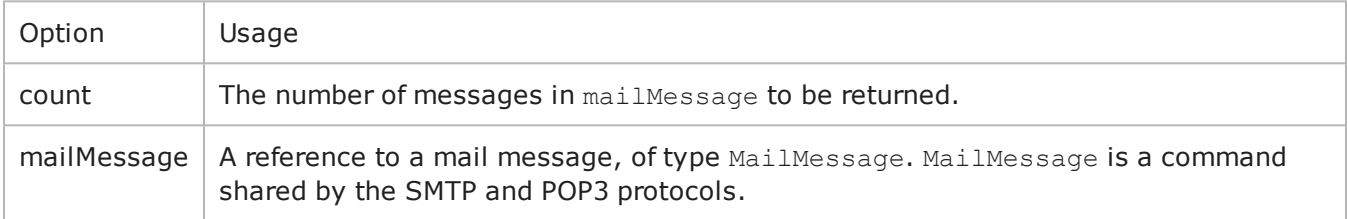

# <span id="page-1068-0"></span>**POP3 Client Agent**

POP3 Client Agent - configure a POP3 client

#### **SYNOPSIS**

```
set Traffic1 Network1 [::IxLoad new ixNetTraffic]
set Activity POP3Client1 [$Traffic1 Network1 activityList.appendItem
$Activity POP3Client1 agent.config options...
```
#### **DESCRIPTION**

A POP3 client agent is added to the activityList object. The activityList object is added to the ixNetTraffic object using the appendItem subcommand from the ixConfigSequenceContainer command.

Each member of the list, however may be separately addressed and modified using the ixConfig subcommands.

#### **SUBCOMMANDS**

The options for this command are configured and read using the standard config, cget, and getOptions subcommands defined in the ixConfig command.

#### **OPTIONS**

commandList

This is a list of type ixConfigSequenceContainer used to hold objects of type Pop3Command. The elements in this list describe the operations to be performed by the server. (Default = {}).

commandTimeout

Amount of time allowed to an POP3 command to complete. If the command does not complete within the allowed time, IxLoad closes the POP3 client's connecto the POP3 server. (Default =  $120$ ).

enable

Enables the use of this client agent. (Default =  $true$ ).

ipPreference

This option indicates the order by which the POP3 client will use the subnets, if there is a mixture of IPv4 and IPv6 subnets in the network. The values are: IpPreferenceV4, IpPreferenceV6, IpPreferenceV4Any, IpPreferenceV6Any.

loopValue

If this option is enabled  $(1)$  then the client progresses through the command list repeatedly until the test's sustain time. If the option is disabled (0), then the client will progress through the command list only once, and then go idle. (Default  $= 0$ ).

#### name

The name associated with this object, which must be set at object creation time.

#### enableVlanPriority

VLAN Priority can be set on a per-activity basis or on a per-network (NetTraffic) basis. This parameter sets the VLAN priority for the activity. An activity's VLAN Priority bit setting takes precedence over a network's Priority bit setting. If true, IxLoad sets the VLAN Priority bit in traffic from this activity. Configure the VLAN priority value in vlanPriority. (Default = false).

vlanPriority

When enableVlanPriority is true, this option accepts the vlan priority value.

#### **STATISTICS**

#### **EXAMPLE**

set Traffic1 Network1 [::IxLoad new ixNetTraffic]################################################## Activity POP3Client1 of NetTraffic Traffic1@Network1#################################################set Activity\_POP3Client1 [\$Traffic1\_Network1 activityList.appendItem \-protocolAndType "POP3 Client" ]################################################## Timeline1 for activities POP3Client1#################################################set Timeline1 [::IxLoad new ixTimeline]\$Timeline1 config \-rampUpValue 1 \-rampUpType 0 0 \-offlineTime 0 \-rampDownTime 20 \-standbyTime 0 \-iterations 1 \-rampUpInterval 1 \-sustainTime 20 \-timelineType 0 \-name "Timeline1"\$Activity\_POP3Client1 config  $\setminus$ -enable  $\setminus$ -enable  $\setminus$ -ame "POP3Client1" \-enableConstraint false \-userObjectiveValue 100 \-constraintValue 100 \-userObjectiveType "simulatedUsers" \-timeline \$Timeline1\$Activity\_ POP3Client1 agent.config \-commandTimeout 120 \-enable true \-ipPreference  $0 \ \text{name}$ "POP3Client1" \-vlanPriority 0 \-enableVlanPriority false \-loopValue true\$Activity\_POP3Client1 agent. commandList.clearset my\_Pop3Command [::IxLoad new Pop3Command]\$my\_Pop3Command config \-command "USER" \-arguments "username"\$Activity\_POP3Client1 agent.commandList.appendItem -object \$my\_ Pop3Commandset my Pop3Command1 [::IxLoad new Pop3Command]\$my Pop3Command1 config \command "PASSWORD" \-arguments "password"\$Activity\_POP3Client1 agent.commandList.appendItem -object \$my\_Pop3Command1set my Pop3Command2 [::IxLoad new Pop3Command]\$my Pop3Command2 config \-command "{Get}" \-arguments "None"\$Activity\_POP3Client1 agent. commandList.appendItem -object \$my\_Pop3Command2

### **SEE ALSO**

[ixNetTraffic](#page-191-0)

[Pop3Command](#page-1071-0)

### <span id="page-1071-0"></span>**Pop3Command**

Pop3Command—Specifies the contents of an POP3 client command.

#### **SYNOPSIS**

```
set Traffic1 Network1 [::IxLoad new ixNetTraffic]
set Activity POP3Client1 [$Traffic1 Network1 activityList.appendItem
set my Pop3Command [::IxLoad new Pop3Command]
$Activity POP3Client1 agent.commandList.appendItem -object $my Pop3Command
```
#### **DESCRIPTION**

An POP3Command object is added to the commandList option of the POP3 Client Agent object using the appendItem subcommand from the ixConfigSequenceContainer command.

Each member of the list, however may be separately addressed and modified using the ixConfig subcommands.

#### **SUBCOMMANDS**

The options for this command are configured and read using the standard config, cget, and getOptions subcommands defined in the ixConfig command.

#### **OPTIONS**

arguments

Optional arguments related to the POP3 command to be executed. One of:

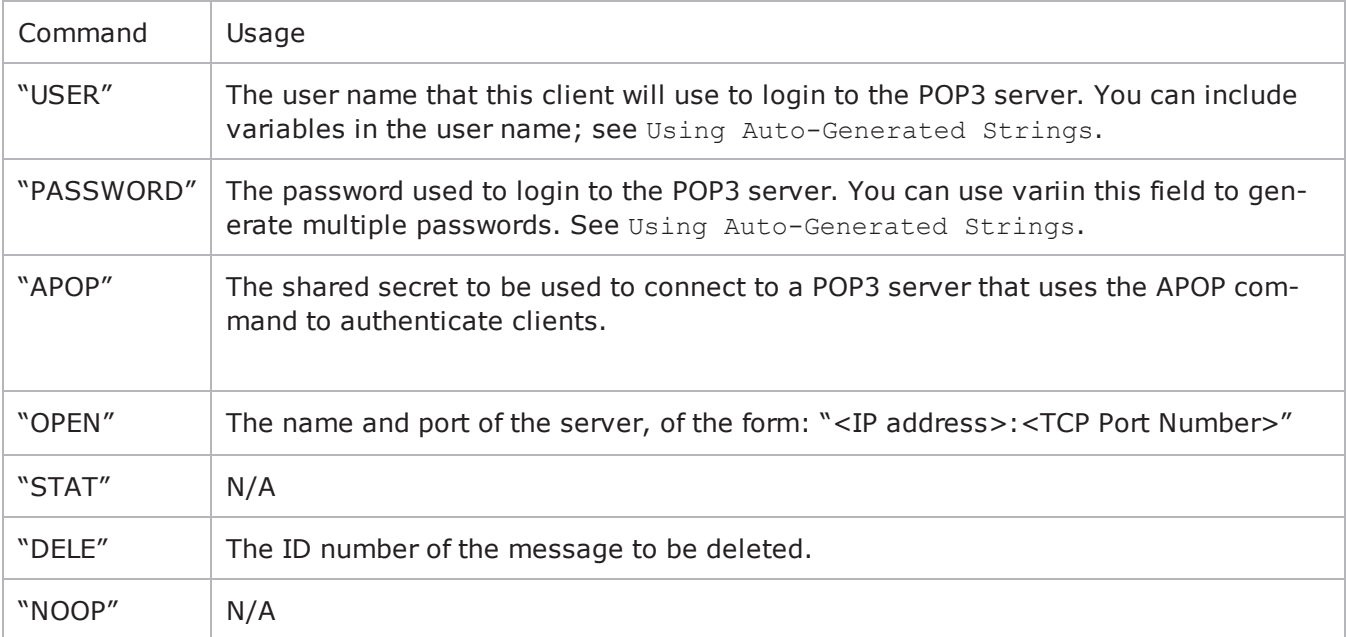

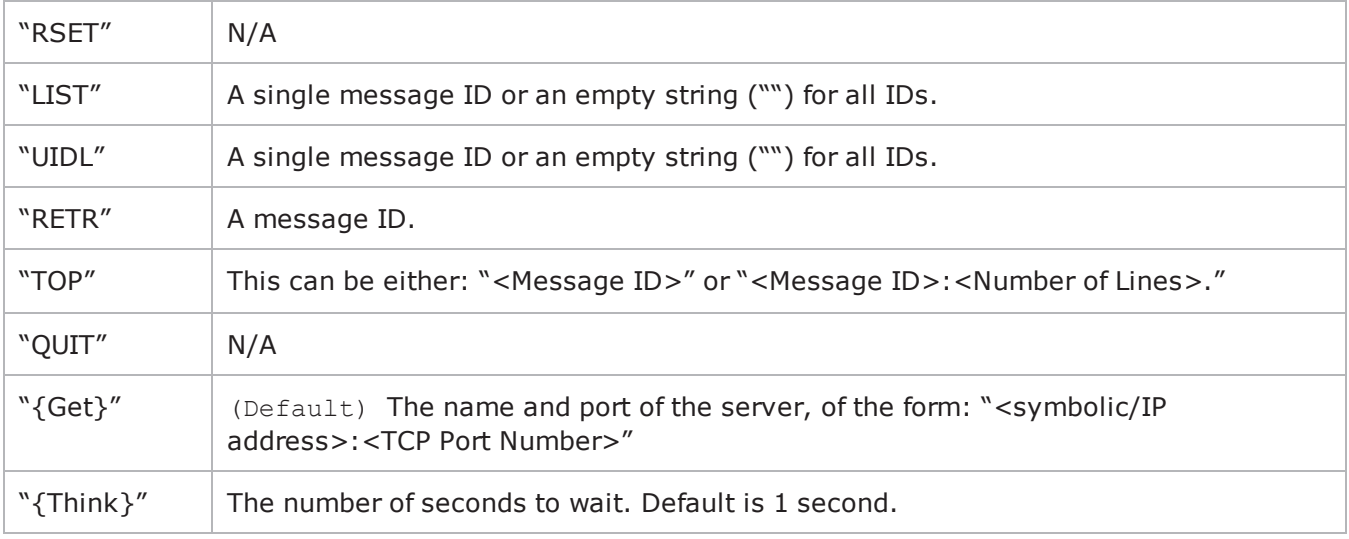

command

### The POP3 command to be executed. One of:

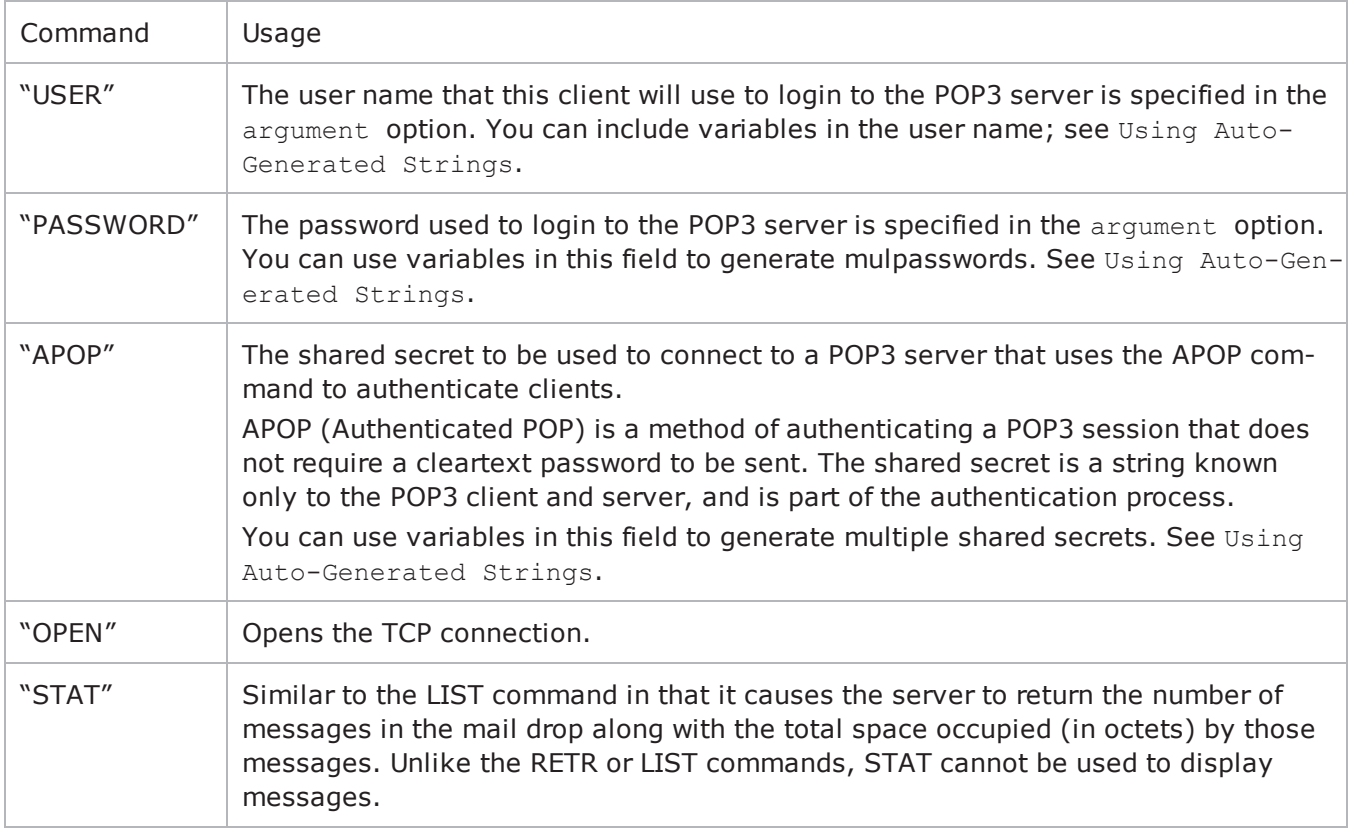

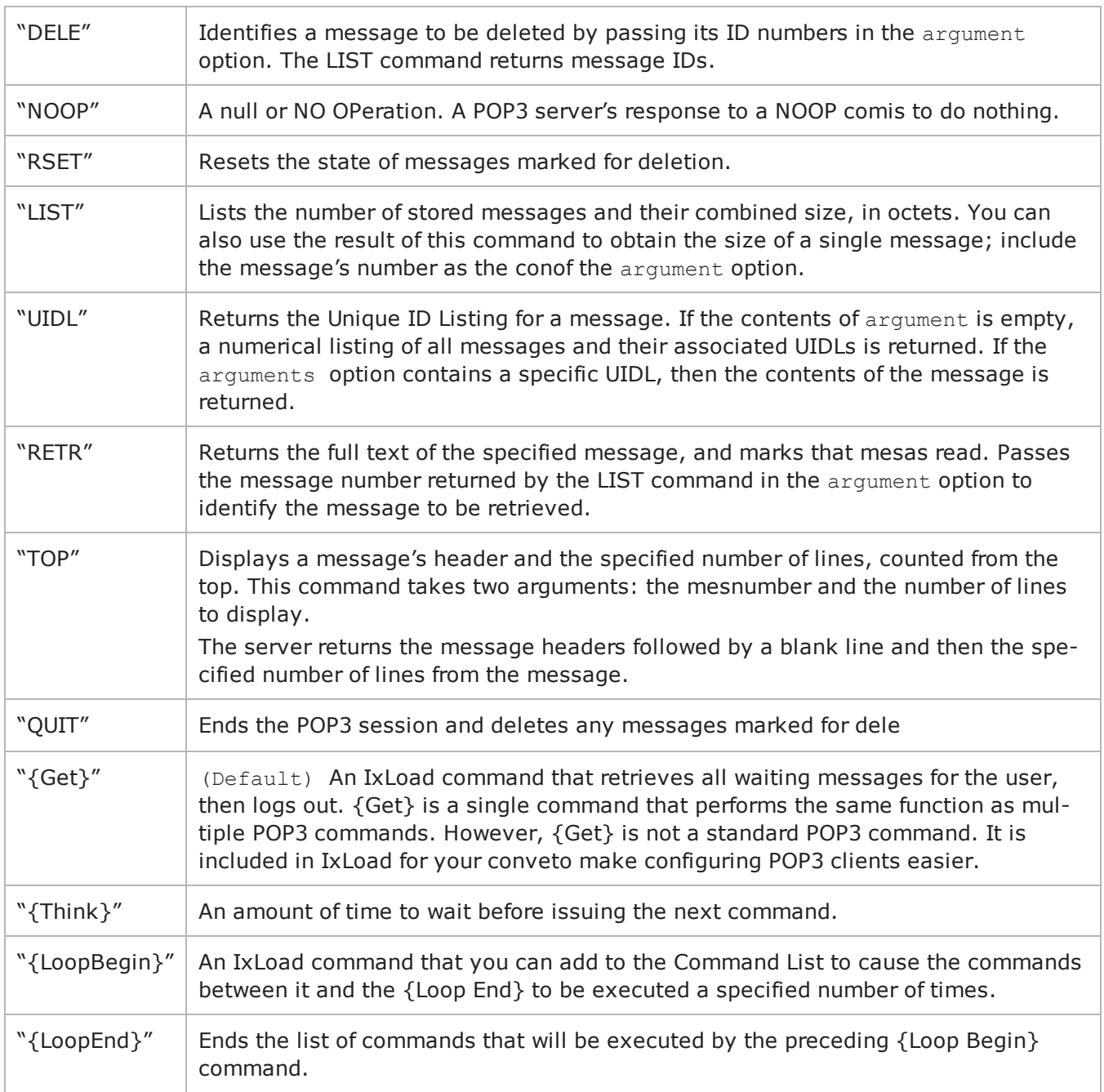

#### **EXAMPLE**

set my\_Pop3Command [::IxLoad new Pop3Command]\$my\_Pop3Command config \-command "USER" \-arguments "username"\$Activity\_POP3Client1 agent.commandList.appendItem -object \$my\_Pop3Commandset my\_Pop3Command1 [::IxLoad new Pop3Command]\$my Pop3Command1 config \-command

"PASSWORD" \-arguments "password"\$Activity\_POP3Client1 agent.commandList.appendItem -object \$my\_Pop3Command1set my\_Pop3Command2 [::IxLoad

new Pop3Command]\$my\_Pop3Command2 config \-command " {Get}" \-arguments "None"\$Activity\_POP3Client1 agent. commandList.appendItem -object \$my\_Pop3Command2

### **SEE ALSO**

POP3 [Client](#page-1068-0) Agent

Using [Auto-Generated](#page-1078-0) Strings

# <span id="page-1075-0"></span>**POP3 Server Agent**

POP3 Server Agent - create a POP3 server

#### **SYNOPSIS**

```
set Traffic2 Network2 [::IxLoad new ixNetTraffic]
set Activity POP3Server1 [$Traffic2 Network2 activityList.appendItem
$Activity POP3Server1 agent.config options...
```
#### **DESCRIPTION**

A POP3 server agent is added to the activityList object. The activityList object is added to the ixNetTraffic object using the appendItem subcommand from the ixConfigSequenceContainer command.

Each member of the list, however may be separately addressed and modified using the  $ix$ Config subcommands.

#### **SUBCOMMANDS**

The options for this command are configured and read using the standard config, cget, and getOptions subcommands defined in the ixConfig command.

### **OPTIONS**

```
concurrentSessionLimit
```
The maximum number of concurrent sessions to be supported by the agent. (Default =  $1,000$ ).

enable

Enables the use of this action. (Default =  $true$ ).

mailBox

This is a list of type MailBoxItem. The elements in this list are the messages that a POP3 user will receive when he queries the mailbox. (Default =  $\{\}\)$ .

mailMessageList

```
This is a list of type MailMessage. The elements in this list contain the messages to be returned to a
POP3 client. (Default = \{\}).
```
name

The name associated with this object, which must be set at object creation time.

serverlisteningport

Port that the POP3 server listens on. To specify multiple ports, separate the port numbers with commas (,). You can specify up to 50 listening ports. (Default  $= 110$ ).

#### enableVlanPriority

VLAN Priority can be set on a per-activity basis or on a per-network (NetTraffic) basis. This parameter sets the VLAN priority for the activity. An activity's VLAN Priority bit setting takes precedence over a network's Priority bit setting. If true, IxLoad sets the VLAN Priority bit in traffic from this activity. Configure the VLAN priority value in  $v$ lanPriority. (Default = false).

#### vlanPriority

When enableVlanPriority is true, this option accepts the vlan priority value.

#### **STATISTICS**

#### **EXAMPLE**

set Traffic2 Network2 [::IxLoad new ixNetTraffic]################################################## Activity POP3Server1 of NetTraffic Traffic2@Network2#################################################set Activity POP3Server1 [\$Traffic2 Network2 activityList.appendItem \-protocolAndType "POP3 Server" ]set Match Longest [::IxLoad new ixMatchLongestTimeline]\$Activity POP3Server1 config \-enable true \-name "POP3Server1" \-timeline \$\_Match\_Longest\_\$Activity\_ POP3Server1 agent.config \-Server\_Listening\_Port 110 \-enable true \-name "POP3Server1" \-vlanPriority 0 \-concurrentSessionLimit 1000 \-enableVlanPriority true\$Activity POP3Server1 agent.mailMessageList.clearset Simple [::IxLoad new MailMessage]\$Simple config \-bodySizeType 0 \-name "Simple" \-fileNameAsBody  $"$ " \-description  $"$ " \-fileNameAsBody  $"$ " \-"100 bytes plain text body" \-textContentAsBody bodySizeRandomMax 4096 \-bodySizeFixed 100 \-mimeTypeAndEncode 0 \-bodySizeRandomMin 1 \-bodyDataType 0 \-useFileAsBody true \-bodyFormat 0\$Simple headerList.clearset From [::IxLoad new MailHeader]\$From config \-name "From" \-value "fromName@company.com"\$Simple headerList.appendItem -object \$Fromset To [::IxLoad new MailHeader]\$To config \-name "To" \-value "toName@company.com"\$Simple headerList.appendItem -object \$Toset Subject [::IxLoad new MailHeader]\$Subject config \ name "Subject" \-value "sample subject"\$Simple headerList.appendItem -object \$Subject\$Simple attachmentList.clear\$Activity\_POP3Server1 agent.mailMessageList.appendItem -object \$Simple

#### **SEE ALSO**

[ixNetTraffic](#page-191-0)

[MailBoxItem](#page-1077-0)

### <span id="page-1077-0"></span>**MailBoxItem**

MailBoxItem—Specifies the contents of a mail box.

#### **SYNOPSIS**

```
set Traffic2 Network2 [::IxLoad new ixNetTraffic]
set Activity POP3Server1 [$Traffic2 Network2 activityList.appendItem
$Activity_POP3Server1 agent.mailBox.appendItem -object $my_MailBoxItem
set my MailBoxItem [::IxLoad new MailBoxItem]
```
#### **DESCRIPTION**

A MailBoxItem object is added to the mailBox option of the POP3 Server Agent object using the appendItem subcommand from the ixConfigSequenceContainer command.

#### **SUBCOMMANDS**

The options for this command are configured and read using the standard config, cget, and getOptions subcommands defined in the ixConfig command.

#### **OPTIONS**

count

```
The number of copies of the mail message detained in mailMessage to be returned. (Default = 10).
```
#### **SUB-OBJECTS**

mailMessage

```
An object of type MailMessage which contains the message to be returned to the POP3 user.
(Default = \{\}).
```
#### **EXAMPLE**

```
set my_MailBoxItem [::IxLoad new MailBoxItem]$my_MailBoxItem config \-count
10 \-mailMessage 30 \-mailMessage 50 \-mailMessage 50 \-mailMessage 30 \-mailMessage 30 \-mailMessage 30 \-mailMessage 30 \-mailMessage 30 \-mailMessage 30 \-mailMessage 30 \-mailMessage 30 \-mailMessage 30 \-mailMessage 3
mailBox.appendItem -object $my_MailBoxItem
```
#### **SEE ALSO**

POP3 [Server](#page-1075-0) Agent

# <span id="page-1078-0"></span>**Using Auto-Generated Strings**

In some of the fields in the POP3 and SMTP client and server Activities, you can use sequence generators to automatically generate multiple values for the field. For example, the POP3 Username and Password fields both support the inclusion of variables.

See Using Automatic Sequence Generators.

# **POP3 Statistics**

The test results are available from the location defined on the User Directories window. See User Directories.

If you review your statistics and find many instances of POP3 Client statistics and server statistics that should match but do not, that may be an indication that the Ramp Down Time is too short. When the Ramp Down Time expires, IxLoad terminates any users that are still running. If those users still have work in progress (such as transferring data) when IxLoad terminates them, the work will not be completed and the effect will be that statistics that should match may not.

For TCP statistics, see TCP, Run State, and Curve Segment [Statistics](#page-1749-0).

For the POP3 statistics, see the following:

POP3 Client [Statistics](#page-1080-0)

POP3 Server [Statistics](#page-1084-0)
## **POP3 Client Statistics**

The table below lists the statistics that IxLoad reports for POP3 clients. Statistics in the results files and reports are averaged over all ports. If a statistic for an interval is missing, IxLoad interpolates it from the statistic immediately prior to it and the statistic after it.

For TCP statistics, see TCP, Run State, and Curve Segment [Statistics](#page-1749-0).

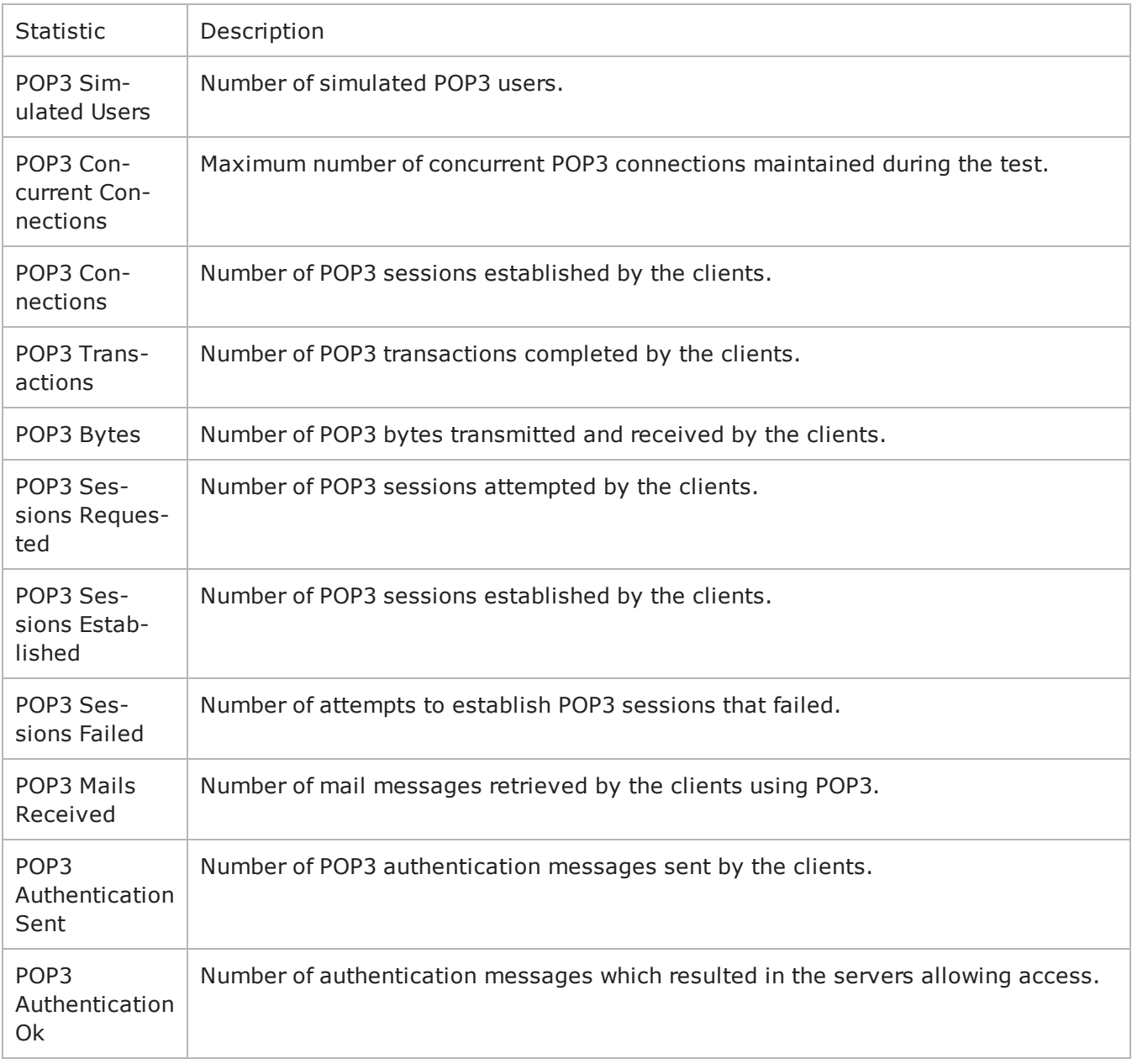

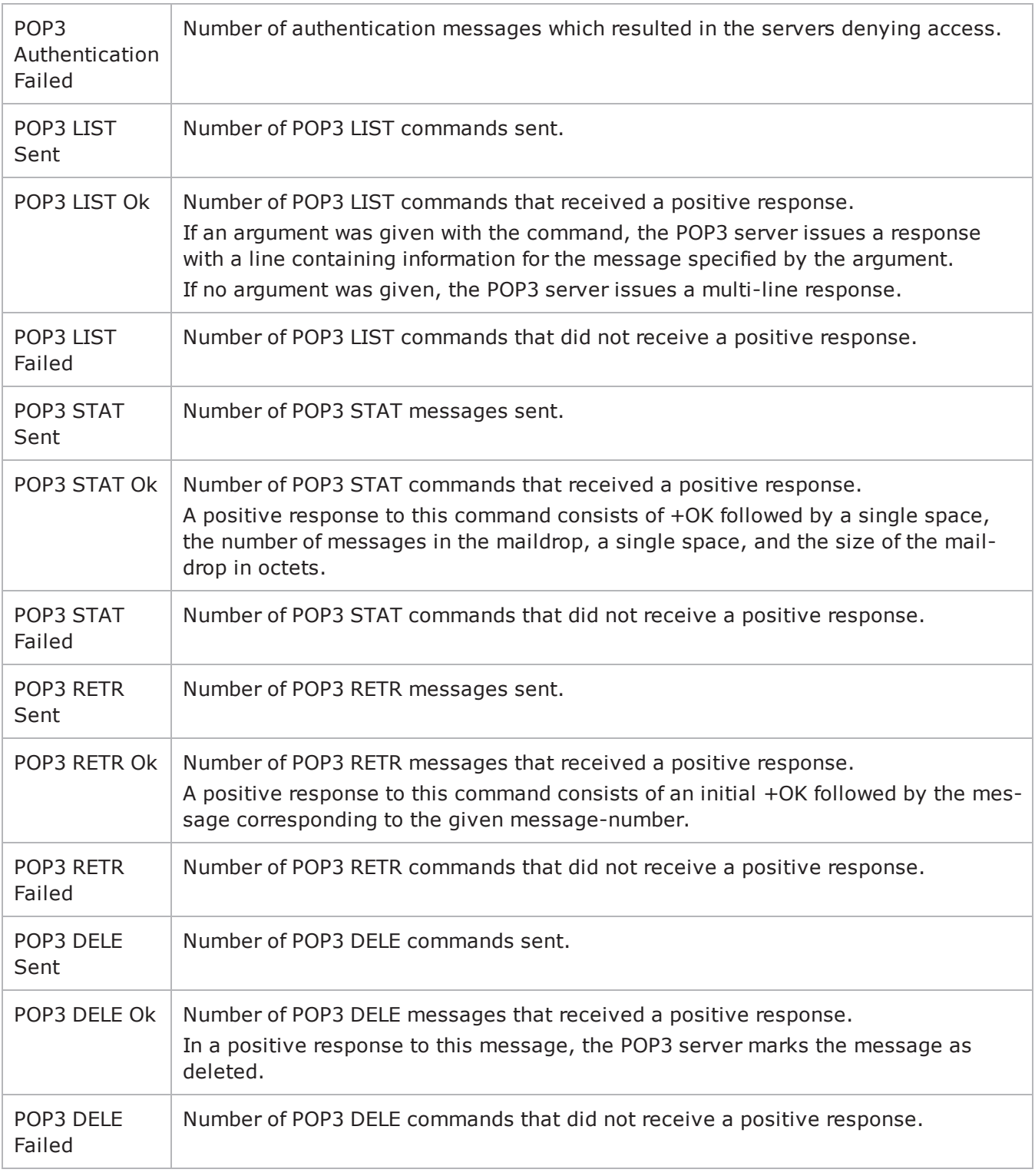

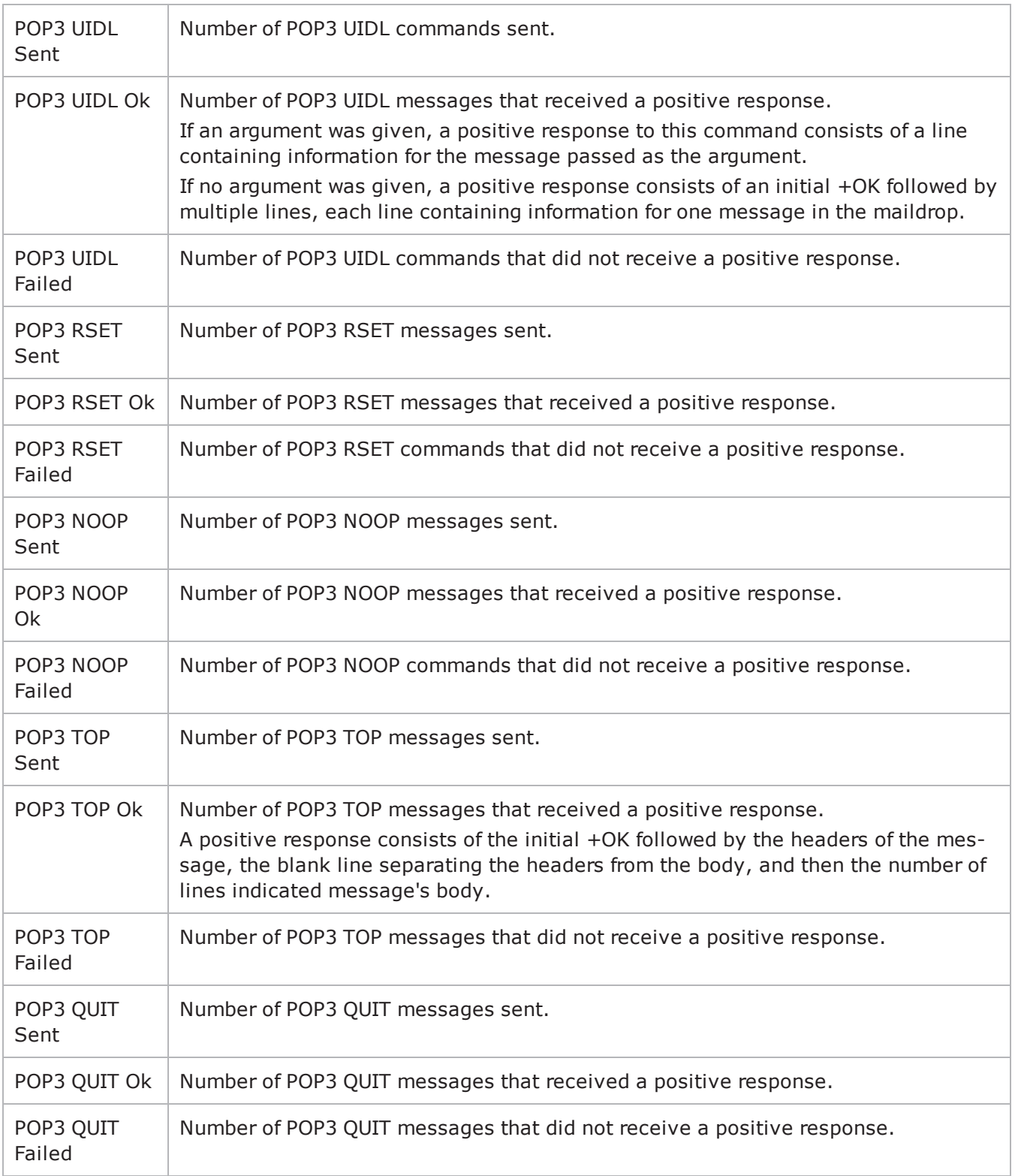

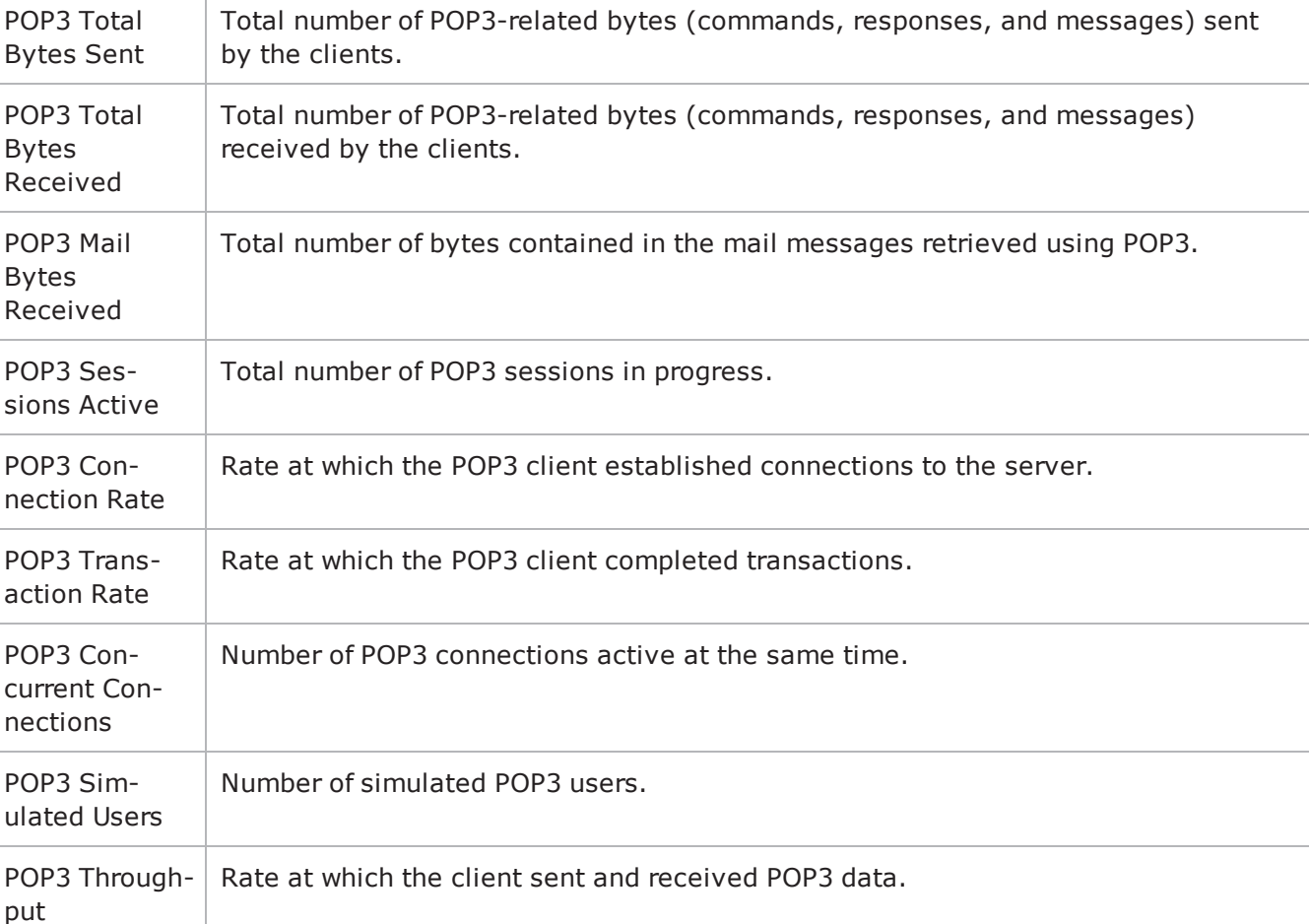

**Note:** If the average table and bar graphs do not contain any data for the clients, that is an indication that they did not reach the Sustained (SU) run state. This can be caused by the following:

1. Stopping a test during the Ramp-Up phase.

2. Configuring a large number of page requests for the client agent so that not all the users configured for the client can attain the SU state within the allotted time.

3. Configuring a value for the statistics interval (Statistics tab) which is much larger than the SU time.

**COL** 

The table below lists the statistics that IxLoad reports for POP3 servers. Statistics in the results files and reports are averaged over all ports. If a statistic for an interval is missing, IxLoad interpolates it from the statistic immediately prior to it and the statistic after it.

For TCP statistics, see TCP, Run State, and Curve Segment [Statistics](#page-1749-0).

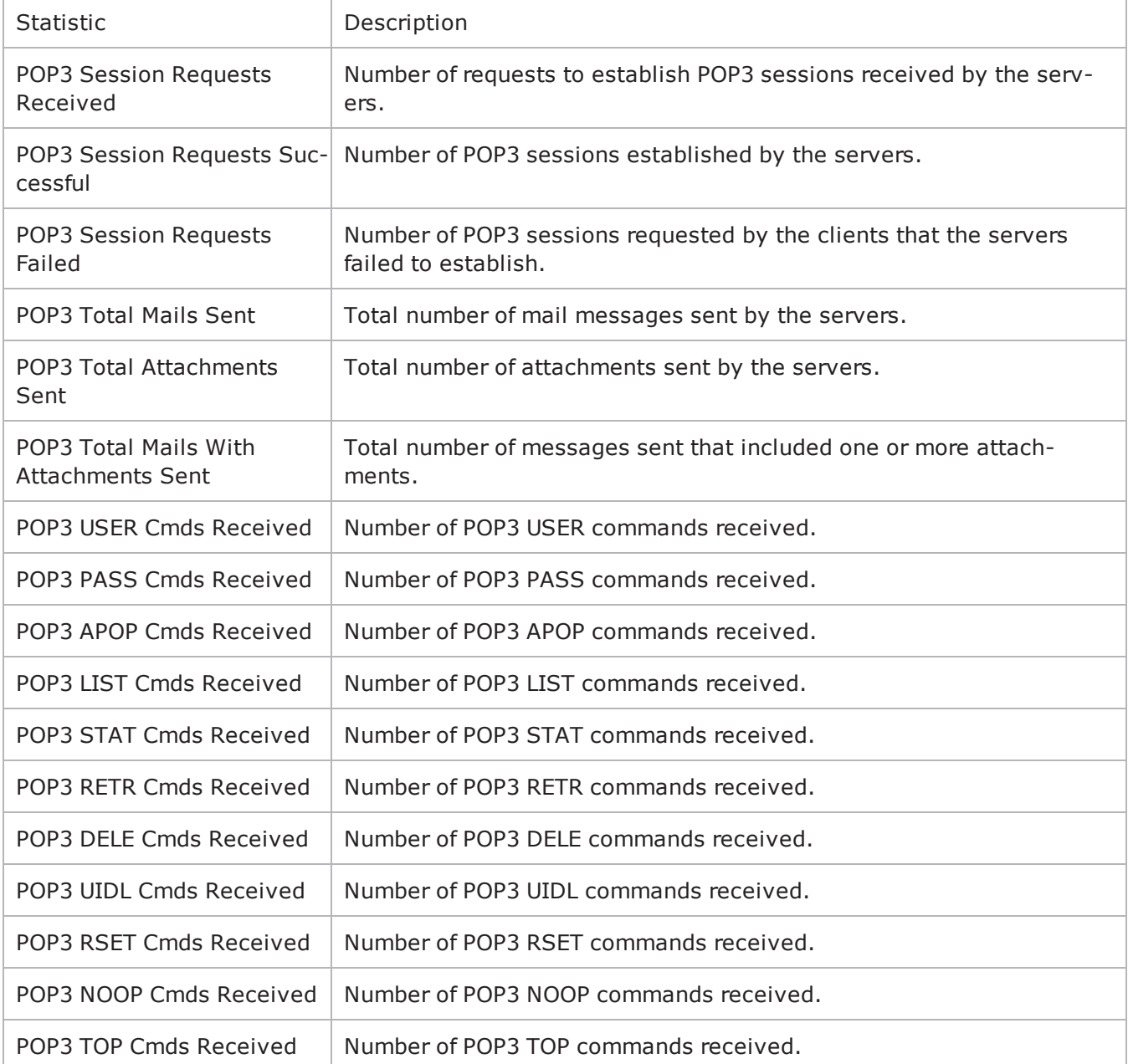

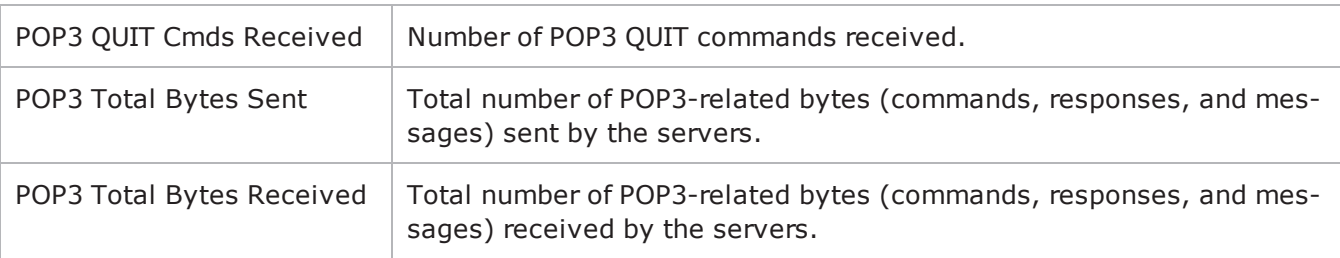

! 24

This page intentionally left blank.

## **Published Vulnerabilities and Malware**

This section describes the Tcl API for the Published Vulnerabilities and Malware plugin.

The protocol type for this plugin is "Vulnerability Peer":

set Activity\_PublishedVulnerabil1 [\$Traffic1\_Network1 activityList.appendItem \

-protocolAndType "Vulnerability Peer" ]

The valid objective types for this plugin are are:

- peerCount
- throughputMBps
- throughputKBps

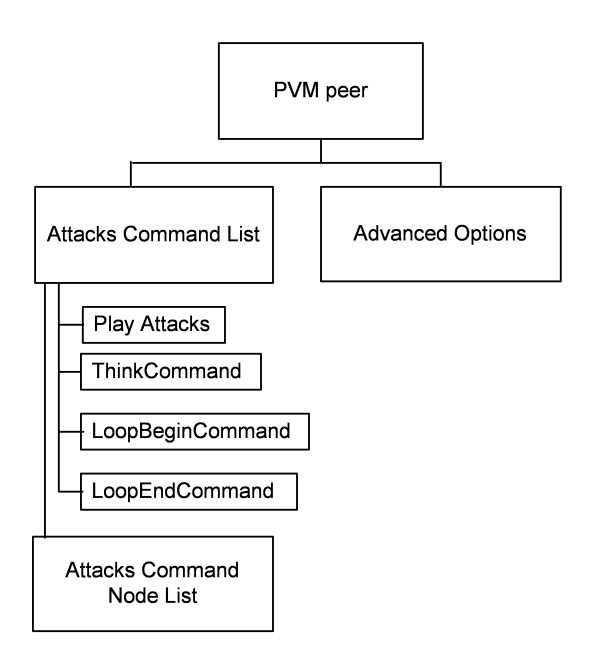

## **config**

Published Vulnerability Peer - create a Published Vulnerability peer

## **SYNOPSIS**

set Activity\_PublishedVulnerabil1 [\$Traffic1\_Network1 activityList.appendItem \

-protocolAndType "Vulnerability Peer" ]

\$Activity\_PublishedVulnerabil1 playlists.clear

\$Activity\_PublishedVulnerabil1 config \

-enable true \

-name "PublishedVulnerabil1" \

## **DESCRIPTION**

A Published Vulnerability and Malware peer agent is added to the activityList option of the ixNetTraffic object using the appendItem subcommand from the ixConfigSequenceContainer command. Other ixConfigSequenceContainer subcommands may be used to modify the agentList. It is customary to set all the options of the client agent during the appendItem call.

Each member of the list, however may be separately addressed and modified using the  $ixConfig$  subcommands.

#### **SUBCOMMANDS**

The options for this command are configured and read using the standard config, cget, and getOptions subcommands defined in the ixConfig command.

## **OPTIONS**

enable

Enables the use of this peer agent. (Default =  $true$ ).

name

The name associated with this object, which must be set at object creation time.

## **STATISTICS**

#### **EXAMPLE**

set Activity\_PublishedVulnerabil1 [\$Traffic1\_Network1 activityList.appendItem \

-protocolAndType "Vulnerability Peer" ] \$Activity\_PublishedVulnerabil1 playlists.clear \$Activity\_PublishedVulnerabil1 config \ -enable true \ -name "PublishedVulnerabil1" \  $-$ userIpMapping  $"1:1" \setminus$ -enableConstraint false \ -userObjectiveValue 100 \ -constraintValue 100 \ -userObjectiveType "peerCount" \ -timeline \$Timeline1

\$Activity\_PublishedVulnerabil1 agent.config \

-cmdListLoops 0

## **SEE ALSO**

ixNetTraffic

## **advOptions**

advOptions - configure the advanced options of a Published Vulnerabilities and Malware peer

## **SYNOPSIS**

\$Activity\_PublishedVulnerabil1 agent.pm.advOptions.config \

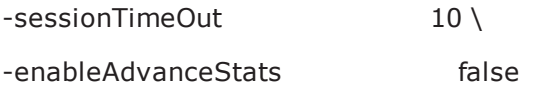

#### **DESCRIPTION**

This command configures the advanced options of a Published Vulnerabilities and Malware peer.

#### **SUBCOMMANDS**

The options for this command are configured and read using the standard config, cget, and getOptions subcommands defined in the ixConfig command.

#### **OPTIONS**

sessionTimeOut

Configures the session timeout value. (Default="10", min="1", max="3600").

enableAdvanceStats

Enables or disables advanced statistics. (Default="0 (false)).

## **STATISTICS**

#### **EXAMPLE**

\$Activity\_PublishedVulnerabil1 agent.pm.advOptions.config \

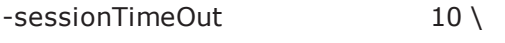

-enableAdvanceStats false

## **SEE ALSO**

ixNetTraffic

## **attacksCmdList**

attacksCmdList - configure a Published Vulnerability peer command list

### **SYNOPSIS**

\$Activity\_PublishedVulnerabil1 agent.pm.attacksCmdList.appendItem \

-commandType "PlayAttacks" \

#### **DESCRIPTION**

This command configures the list of commands that Published Vulnerability and Malware peer initiator agent will execute during a test. You should clear the command list before you begin adding commands to it.

Add commands to the list using the appendItem subcommand from the ixConfigSequenceContainer command. Other ixConfigSequenceContainer subcommands may be used to modify the list. It is customary to set all the options for the command during the appendItem call.

Each member of the list can be separately addressed and modified using the  $ix$ Config subcommands.

#### **SUBCOMMANDS**

The options for this command are configured and read using the standard config, cget, and getOptions subcommands defined in the ixConfig command.

#### **OPTIONS**

commandType

Type of command to be added to list. Commands can be one of the following:

#### **PlayAttacks**

Plays list of attacks.

Options for PlayAttacks are:

destination

Responder peer that is the destination of this PlayAttacks command.

attackList

Name of attack list to be executed. This must be the name string as displayed in the GUI.

cmdName

Name of this command.

### **LoopBeginCommand**

Marks the beginning of a subset of commands that will be looped through in command list.

Options for LoopBeginCommand are:

```
LoopCount
```
Number of times to loop the subset of commands. (Default="5," min="0", max="2147483647")

#### **LoopEndCommand**

Marks the end of a subset of commands that will be looped through in command list.

There are no options for LoopEndCommand.

#### **THINK**

Pauses execution of command list. Options for THINK are: minimumInterval Minimum length of time to pause execution. (Min="1", max="2147483647", default="1000") maximumInterval

Maximum length of time to pause execution. (Min="1", max="2147483647", default="1000")

### **EXAMPLE**

\$Activity\_PublishedVulnerabil1 agent.pm.attacksCmdList.clear

\$Activity\_PublishedVulnerabil1 agent.pm.attacksCmdList.appendItem \

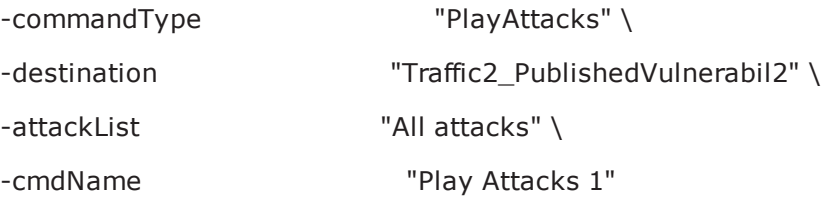

## **attacksCmdList nodeList**

attacksCmdList nodeList - configure the list of evasion methods associated with a command list.

## **SYNOPSIS**

\$Activity\_PublishedVulnerabil1 agent.pm.attacksCmdList(0).nodeList.appendItem \

-id "NodeIpFragmentReorder" \

#### **DESCRIPTION**

This command configures the list of evasion techniques associated with a specific command list. You should clear the command list before you begin adding commands to it.

Add methods to the list using the appendItem subcommand from the ixConfigSequenceContainer command. Other ixConfigSequenceContainer subcommands may be used to modify the list. It is customary to set all the options for the method during the appendItem call.

Each member of the list can be separately addressed and modified using the ixConfig subcommands.

#### **SUBCOMMANDS**

The options for this command are configured and read using the standard config, cget, and getOptions subcommands defined in the ixConfig command.

#### **OPTIONS**

id

Evasion method. id can be one of the following

#### **NodeIpFragmentGlobal**

Global options for the IP fragmentation evasion technique.

Options for NodeIpFragmentGlobal are:

checkBoxState

Enables or disables IP fragmentation for packets with specific flags set. (Default = false)

ack

If True, packets with the ACK flag set are not fragmented. (Default  $=$  false)

synAck

If True, packets with the SYN/ACK flag set are not fragmented. (Default = false)

syn

If True, packets with the SYN flag set are not fragmented. (Default = false) ackPsh

```
If True, packets with the ACK/PSH flag set are not fragmented. (Default = false)
```
rst

If True, packets with the RST flag set are not fragmented. (Default  $=$  false)

size

Size of the fragments. Must be a multiple of 8. (Default="8", min="8", max="9000")

## **NodeIpFragmentReorder**

Fragment reorder evasion technique.

Options for NodeIpFragmentReorder are:

checkBoxState

If True, IP fragments are reordered. (Default = false)

reorder

Reorder method. (Random = 1, Reverse = 2, Default = 1)

## **NodeIpFragmentOverlap**

Fragment overlap evasion technique.

Options for NodeIpFragmentOverlap are:

checkBoxState

If True, IP fragments are overlapped. (Default = false)

overlap

Area of fragments that overlap. (Last X bytes = 1, First X bytes = 2, Default = 2)

overlapLength

Length, in bytes, of overlapping area. Must be a multiple of 8 and less than the IP Fragment size. (Default="8" min="8" max="9000")

## **NodeIpFragmentInsertNull**

Null fragment insertion evasion technique.

Options for NodeIpFragmentInsertNull are:

checkBoxState

If True, null fragments are inserted. (Default = false)

hopCount

```
Number of hops on the network to reach the DUT. (Min="1", max="256", default="1")
```
insertNull

```
Location where null fragments are inserted. (Before each fragment = "1", After each fragment = "2",
default = "2")
```
## **NodeIpFragmentDuplicate**

Duplicate fragment evasion technique. Options for NodeIpFragmentDuplicate are: checkBoxState If True, fragments are duplicated. (Default = false) duplicate Enables or disables fragment duplication. (Enable = "1", Disable = "2", default = 2)

### **EXAMPLE**

\$Activity\_PublishedVulnerabil1 agent.pm.attacksCmdList(0).nodeList.clear

\$Activity\_PublishedVulnerabil1 agent.pm.attacksCmdList(0).nodeList.appendItem \

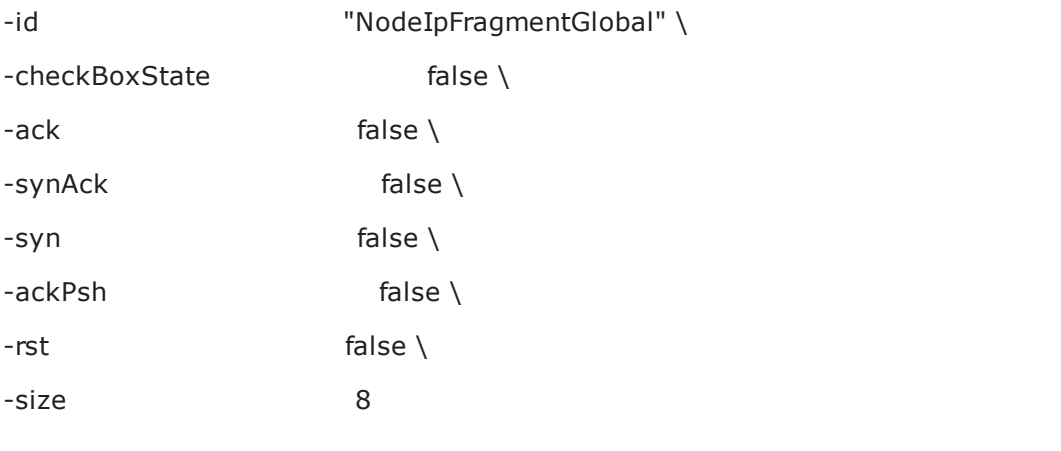

\$Activity\_PublishedVulnerabil1 agent.pm.attacksCmdList(0).nodeList.appendItem \ -id "NodeIpFragmentReorder" \ -checkBoxState false \

-reorder 1

## **AddAttacks**

AddAttacks - add attacks to an attack list

## **SYNOPSIS**

agent.CallServiceEx "AddAttacks" [list"AttackListName", "attackName1", "attackName2", "attackName3"…]

## **DESCRIPTION**

AddAttacks adds one or more attacks to an existing attack list. This command returns no values.

## **SUBCOMMANDS**

The options for this command are configured and read using the standard config, cget, and getOptions subcommands defined in the ixConfig command.

## **OPTIONS**

Attack list name

Name of the list to which attacks are to be added. Default="" (none).

attack names

Comma-separated list of the attacks to be added to the list. Default="" (none).

#### **EXAMPLE**

\$VulnActivity agent.callServiceEx "AddAttacks" /

[list "3623-all" "Backdoor\_Win32\_Redsip\_A\_runtime1"]

## **AttackListCount**

AttackListCount - find the number of attacks in an attack list

## **SYNOPSIS**

agent.CallServiceEx "AttackListCount" [list "attackListName"]

## **DESCRIPTION**

AttackListCount returns the number of attacks in a list. This command returns a list in which the first element is the number of attacks in the list.

#### **SUBCOMMANDS**

The options for this command are configured and read using the standard config, cget, and getOptions subcommands defined in the ixConfig command.

#### **OPTIONS**

AttackListName

Name of the attack list. Default =  $"$ " (none).

#### **EXAMPLE**

\$VulnActivity agent.callServiceEx "AttackListCount" [list "All attacks"]

## **CreateAttackList**

CreateAttackList - create a new list of attacks

## **SYNOPSIS**

agent.CallServiceEx "CreateAttackList" [list "AttackListName","attackName1", "attackName2"…]

## **DESCRIPTION**

CreateAttackList creates a new list of attacks. This command returns no values.

#### **SUBCOMMANDS**

The options for this command are configured and read using the standard config, cget, and getOptions subcommands defined in the ixConfig command.

#### **OPTIONS**

Attack list name

Name of the list to be created. Default="" (none).

attack names

Comma-separated list of the attacks to be included in the list. Default="none".

#### **EXAMPLE**

\$VulnActivity agent.callServiceEx "CreateAttackList" / [list "list new2" "Backdoor\_Win32\_Redsip\_A\_runtime1" / "Adobe Acrobat and Reader 'AcroForm.api' / Memory Corruption Vulnerability"]

## **CreatePlaylist**

CreatePlaylist - create a playlist

## **SYNOPSIS**

agent.CallServiceEx "CreatePlaylist" [list "attackListName", "filter", "filePath" "type"]

## **DESCRIPTION**

CreatePlaylist creates a playlist of attack lists. This command returns no values.

## **SUBCOMMANDS**

The options for this command are configured and read using the standard config, cget, and getOptions subcommands defined in the ixConfig command.

## **OPTIONS**

attackListName

Name of the new attack. Default =  $"''$  (none).

filter

Filter criteria used to add attacks to the list. Default =  $"$  (none).

filePath

Name and full directory path of the playlist file.

type

Type of match to the filter criteria. If True, the filter criteria must be an exact match. If False (the default), the filter criteria can be a partial match.

## **EXAMPLE**

\$VulnActivity agent.callServiceEx "CreatePlaylist" [list cve2010 "cveid" C:/cve\_playlist.txt False]

## **DatabaseVersion**

DatabaseVersion - return the version number of the attacks database

## **SYNOPSIS**

agent.DatabaseVersion "DatabaseVersion" []

## **DESCRIPTION**

DatabaseVersion returns the version number of the attacks database. This command returns a list in which the first element is the database version number.

#### **SUBCOMMANDS**

The options for this command are configured and read using the standard config, cget, and getOptions subcommands defined in the ixConfig command.

## **OPTIONS**

None.

#### **EXAMPLE**

agent.DatabaseVersion "DatabaseVersion" []

## **DeleteAttackList**

DeleteAttackList - delete an attack list

## **SYNOPSIS**

agent.CallServiceEx "DeleteAttackList" [list "AttackListName"]

## **DESCRIPTION**

DeleteAttackList deletes a list of attacks. This command returns no values.

#### **SUBCOMMANDS**

The options for this command are configured and read using the standard config, cget, and getOptions subcommands defined in the ixConfig command.

## **OPTIONS**

AttackListName

Name of the list to be deleted. Default="" (none).

#### **EXAMPLE**

\$VulnActivity agent.callServiceEx "DeleteAttackList"[list "list new2"]

## **DeleteAttacks**

DeleteAttacks - delete attacks from an attack list

## **SYNOPSIS**

agent.CallServiceEx "DeleteAttacks" [list "AttackListName, "attackName1,attackName2"…"]

## **DESCRIPTION**

DeleteAttacks removes attacks from an attack list. This command returns no values.

#### **SUBCOMMANDS**

The options for this command are configured and read using the standard config, cget, and getOptions subcommands defined in the ixConfig command.

#### **OPTIONS**

Attack list name

Name of the list from which attacks are to be removed. Default="" (none).

attack names

Comma-separated list of the attacks to be removed from the list. Default="" (none).

#### **EXAMPLE**

\$VulnActivity agent.callServiceEx "DeleteAttacks" [list "3623-all" "Youngzsoft\_CCProxy\_CONNECT\_ Request\_Buffer\_Overflow\_attack" ]

## **ExportAttacks**

ExportAttacks - export attack list

## **SYNOPSIS**

agent.CallServiceEx "ExportAttacks" ["attackListName","filepath"]

## **DESCRIPTION**

ExportAttacks exports an attack list to a .zatk format file. This command returns no values.

## **SUBCOMMANDS**

The options for this command are configured and read using the standard config, cget, and getOptions subcommands defined in the ixConfig command.

## **OPTIONS**

attackListName

Name of the attack list to be exported. Default  $=$  "" (none).

filepath

Full path where the file of exported attacks will be stored. Default =  $"$  (none).

## **EXAMPLE**

\$VulnActivity agent.callServiceEx "ExportAttacks" [list "one" "C:/attack\_list.zatk"]

## **GetCapture**

GetCapture - return the name of the capture file associated an attack

## **SYNOPSIS**

\$VulnActivity agent.callServiceEx "GetCapture" "Backdoor\_Win32\_Redsip\_A\_runtime1"

## **DESCRIPTION**

GetCapture returns the name of the capture file associated an attack. This command returns a list in which the first element is the name of the capture file.

#### **SUBCOMMANDS**

The options for this command are configured and read using the standard config, cget, and getOptions subcommands defined in the ixConfig command.

## **OPTIONS**

AttackName

Name of the attack for which the capture is to be returned. Default =  $"$ " (none).

#### **EXAMPLE**

\$VulnActivity agent.callServiceEx "GetCapture" "Backdoor\_Win32\_Redsip\_A\_runtime1"

## **ImportAttacks (.zatk format)**

ImportAttacks - import attacks in .zatk format

## **SYNOPSIS**

agent.CallServiceEx "ImportAttacks" ["file\_path\_of\_the\_zatk\_file"]

#### **DESCRIPTION**

ImportAttacks imports user-defined attacks stored in .zatk files into the database. This command returns no values.

#### **SUBCOMMANDS**

The options for this command are configured and read using the standard config, cget, and getOptions subcommands defined in the ixConfig command.

#### **OPTIONS**

file path of the zatk file

Full file path where the .zatk file is stored. Default = "" (none).

#### **EXAMPLE**

\$VulnActivity agent.callServiceEx "ImportAttacks" [list "C:/AttacksToImport"]

## **ImportUserDefinedAttacks**

ImportUserDefinedAttacks - import attacks

## **SYNOPSIS**

agent.CallServiceEx "ImportUserDefinedAttacks" ["folder\_path", "importType"]

## **DESCRIPTION**

ImportUserDefinedAttacks imports user-defined attacks into the database. This command returns no values.

#### **SUBCOMMANDS**

The options for this command are configured and read using the standard config, cget, and getOptions subcommands defined in the ixConfig command.

## **OPTIONS**

folder\_path

Full directory path where the capture files and XML metadata files are stored. Default = "" (none).

importType

Determines what happens if the imported attacks already exist in the database. If True, the imported attacks overwrite the existing attacks. If False (the default), the imported attacks are added as new attacks.

## **EXAMPLE**

\$VulnActivity agent.callServiceEx "ImportUserDefinedAttacks" [list "C:/Vijay" "False"]

## **RenameAttackList**

RenameAttackList - rename an attack list

## **SYNOPSIS**

agent.CallServiceEx "RenameAttackList" [list "AttackListName","NewAttackListName"]

## **DESCRIPTION**

RenameAttackList renames an attack list. This command returns no values.

## **SUBCOMMANDS**

The options for this command are configured and read using the standard config, cget, and getOptions subcommands defined in the ixConfig command.

## **OPTIONS**

AttackListName

Current name of the attack list. Default =  $"$ " (none).

NewAttackListName

New name of the attack list. Default =  $"$ " (none).

## **EXAMPLE**

agent.CallServiceEx "RenameAttackList" [list "AttackListName","NewAttackListName"]

## **RetrieveAttacks**

RetrieveAttacks - retrieve the list of attacks in an attack list

## **SYNOPSIS**

Agent.CallServiceEx "RetrieveAttacks" [list "attackListName"]

## **DESCRIPTION**

RetrieveAttacks retrieves the list of attacks in an attack list This command returns a list which consists of the names of the attacks in the list.

#### **SUBCOMMANDS**

The options for this command are configured and read using the standard config, cget, and getOptions subcommands defined in the ixConfig command.

## **OPTIONS**

attackListName

Name of the new attack. Default =  $"$ " (none).

#### **EXAMPLE**

\$VulnActivity agent.callServiceEx "RetrieveAttacks" [list "2"]

## **SearchAttacks**

SearchAttacks - search for attacks

### **SYNOPSIS**

agent.CallServiceEx "SearchAttacks" {"valueToBeSearched", "metadataToBeSearched", "isCaseSensitive", "isExactMatch",}

#### **DESCRIPTION**

SearchAttacks searches for attacks in the database, based on criteria you supply in the command. This command returns a list of attacks that match the criteria you entered.

Note that the parameters for this command are bounded by braces  $(\{\})$  instead of square brackets ([ ]) as for the other PVM commands.

#### **SUBCOMMANDS**

The options for this command are configured and read using the standard config, cget, and getOptions subcommands defined in the ixConfig command.

#### **OPTIONS**

valueToBeSearched

Value to search for. Default  $=$  "" (none).

metadataToBeSearched

Metadata to search. Default  $=$  "" (none).

isCaseSensitive

Determines whether the match should be case-sensitive or not. Values = "True", "False" (default).

isExactMatch

Determines whether the match should be a sub-string or an exact match. is ExactMatch is a filter that will return the attack only if the metadataToBeSearched value is equal with valueToBeSearched. Values = "True", "False" (default).

#### **EXAMPLE**

\$VulnActivity agent.callServiceEx "SearchAttacks" {"HIGH" "Severity" True True}

! 25

This page intentionally left blank.

# **QT**

This section describes the QT Tcl API commands.

## **Running a QuickTest from Tcl**

To run a Quick Test from a Tcl script, you use the IxLoad GUI to configure a Quick Test in an RXF, then you use a TCL script to load the RXF and start the test.

For an example of a Tcl script, see Quick Test [Sample](#page-1118-0) Script.

Also, a sample Quick Test Tcl script is included in the <install path>TclScripts\Samples\Application Features directory. To run this script, set the Windows environment variable IXLOAD\_ TCLAPI\_REV to the value of installation folder of the IxLoad version you intend to use. For example: C:\Program Files (x86)\Ixia\IxLoad\<version>\.

After setting the environment variable, use the following procedure to run the script:

- 1. Open a Windows command prompt.
- 2. Set the path to the Application Features directory of the version of IxLoad you want to use.
- 3. For example: C:\Program Files (x86)\Ixia\IxLoad\version\TclScripts\Samples\Application Features
- 4. Type the full path to the Ixia Tcl shell (tclsh.exe), specify the the tcl file (file name only), and the full path to the RXF containing the QuickTest, the press Enter to start the script.

#### For example:

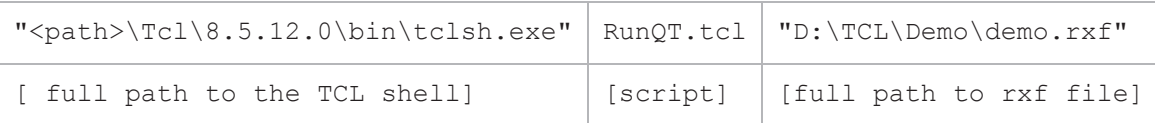

## **startQuickTest**

startQuickTest - start a Quick Test

## **SYNOPSIS**

startQuickTest "TestName"

## **DESCRIPTION**

This command starts a Quick Test. Run the command against the QuickTest Config object ( $§$ qtConfig), and specify the test to be started.

#### **SUBCOMMANDS**

None.

## **OPTIONS**

#### TestName

Name of the Quick Test to run. If you do not specify a test, the command runs the first QuickTest configured in the RXF.

Default = "" (none)

#### **EXAMPLE**

\$qtConfig startQuickTest "QuickTest1"
# **checkTestRunning**

checkTestRunning - confirm test is running

### **SYNOPSIS**

checkTestRunning

### **DESCRIPTION**

This command checks to see if a Quick Test is running. Run the command against the QuickTest Config object (\$qtConfig).

### **SUBCOMMANDS**

None.

### **OPTIONS**

None

### **EXAMPLE**

\$qtConfig checkTestRunning

### **SEE ALSO**

# **stopQuickTest**

stopQuickTest - stop a running Quick Test

### **SYNOPSIS**

stopQuickTest

### **DESCRIPTION**

This command forcefully stops a running Quick Test. Run the command against the QuickTest Config object (\$qtConfig).

### **SUBCOMMANDS**

None.

### **OPTIONS**

None

### **EXAMPLE**

\$qtConfig stopQuickTest

### **SEE ALSO**

# **QuickTest Sample Script**

Below is a sample Quick Test Tcl script you can use as a basis for your own script.

To use this script:

- 1. Create a new Quick TestT test using the IxLoad GUI, assign ports to it, and then save the RXF in the same folder as the script. For example, D: \TCL\Demo).
- 2. In the folder where you saved the RXF and script, create a sub-folder to store the results in (for example: D:\TCL\Demo\Results).
- 3. Change the paths in the script to match the paths where you saved the RXF and script, and created the results folder.
- 4. To run the script, open a Wish console and source the file.

```
For example: source {D:\TCL\Demo\run_qt.tcl}
```

```
#package require IxLoad
package require IxLoadCsv
# ####################################
# Connect
::IxLoad connect localhost
# Incarcare rxf
set testController [::IxLoad new ixTestController -outputDir 1]
$testController setResultDir {D:\TCL\Demo\Results}
set repository [::IxLoad new ixRepository -name {D:\TCL\Demo\demo.rxf}]
# Start QT
set qtConfig [$repository getQuickTestConfig]
after 12000
$qtConfig startQuickTest "QuickTest1"
# Check test is running
set timeIni [clock seconds]
while { [$qtConfig checkTestRunning] } {
    after 1
set elapsed [expr [clock seconds] -$timeIni]
#puts "Elapsed $elapsed seconds"
}
# Disconnect
$testController releaseConfigWaitFinish
```
This page intentionally left blank.

# **Radius**

This section describes the Radius Tcl API objects.

## **Overview**

The IxLoad Radius API consists of a client agent and its commands, structured as shown below.

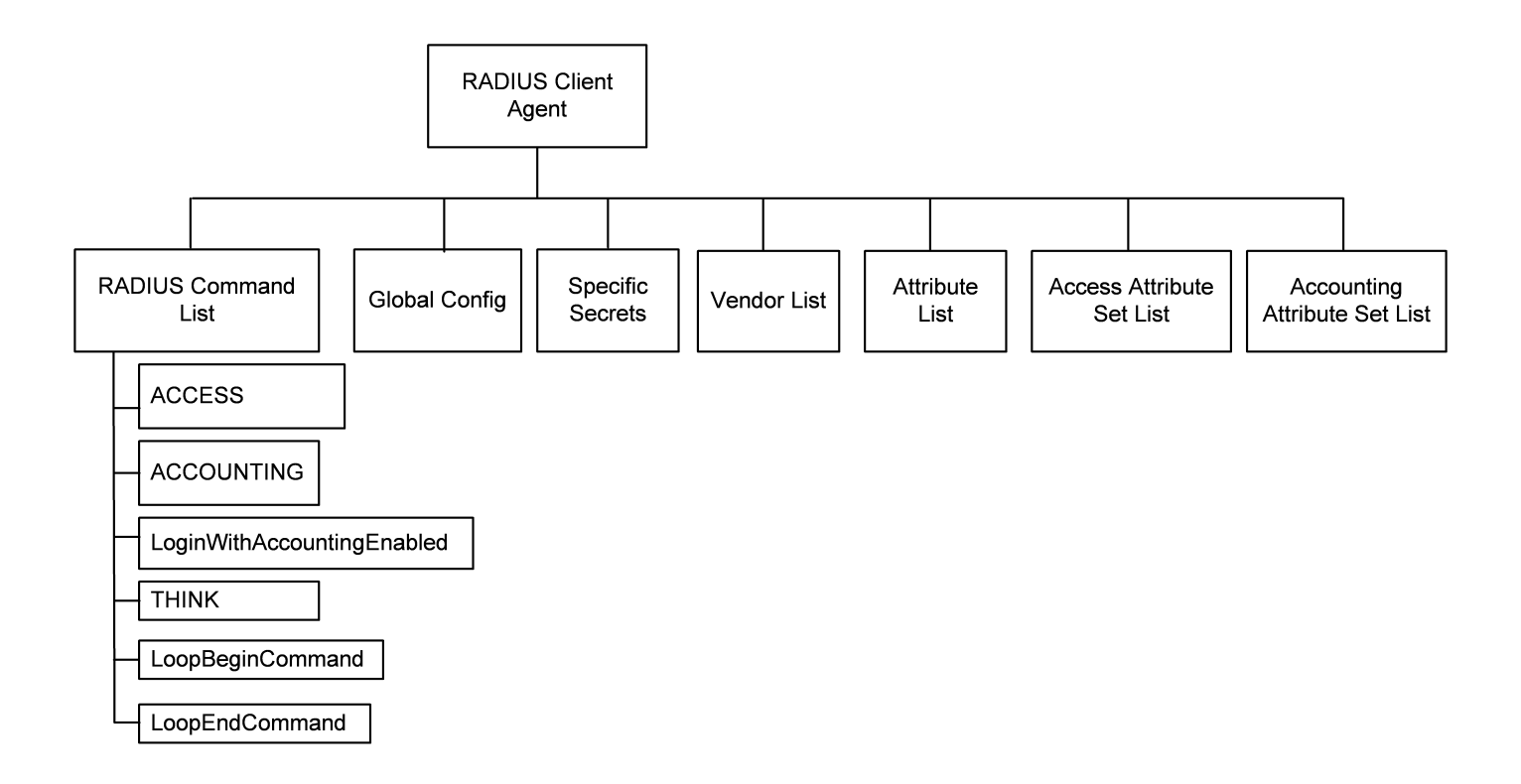

# **Objectives**

The objectives (userObjective) you can set for Radius are listed below. Test objectives are set in the ixTimeline object.

- transactionRate
- simulatedUsers
- concurrentSessions

### **Radius Client Agent**

The Radius Client Agent simulates user requests for access by sending user names and passwords to a RADIUS server, and recording the responses returned by the server. Refer to Radius Client Agent on page 25-5 for a full description of this command. The most significant options of this command are listed below.

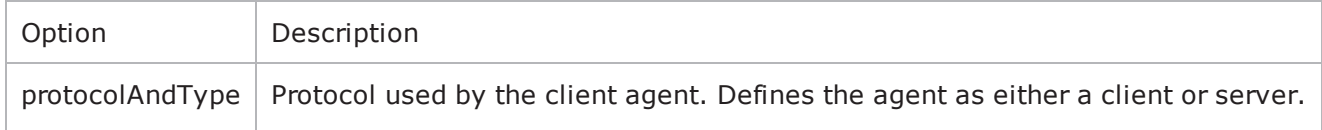

### **Radius Command List**

The Radius Command List creates the list of Radius commands that the client will send to a Radius server. Refer to Radius Command List on page 25-11 for a full description of this command. The most significant options of this command are listed below.

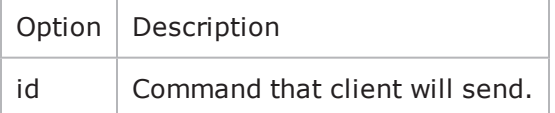

### **Global Config**

The Global Config contains the parameters that define the way the IxLoad RADIUS client performs overall. Refer to Global Config on page 25-16 for a full description of this command. The most significant options of this command are listed below.

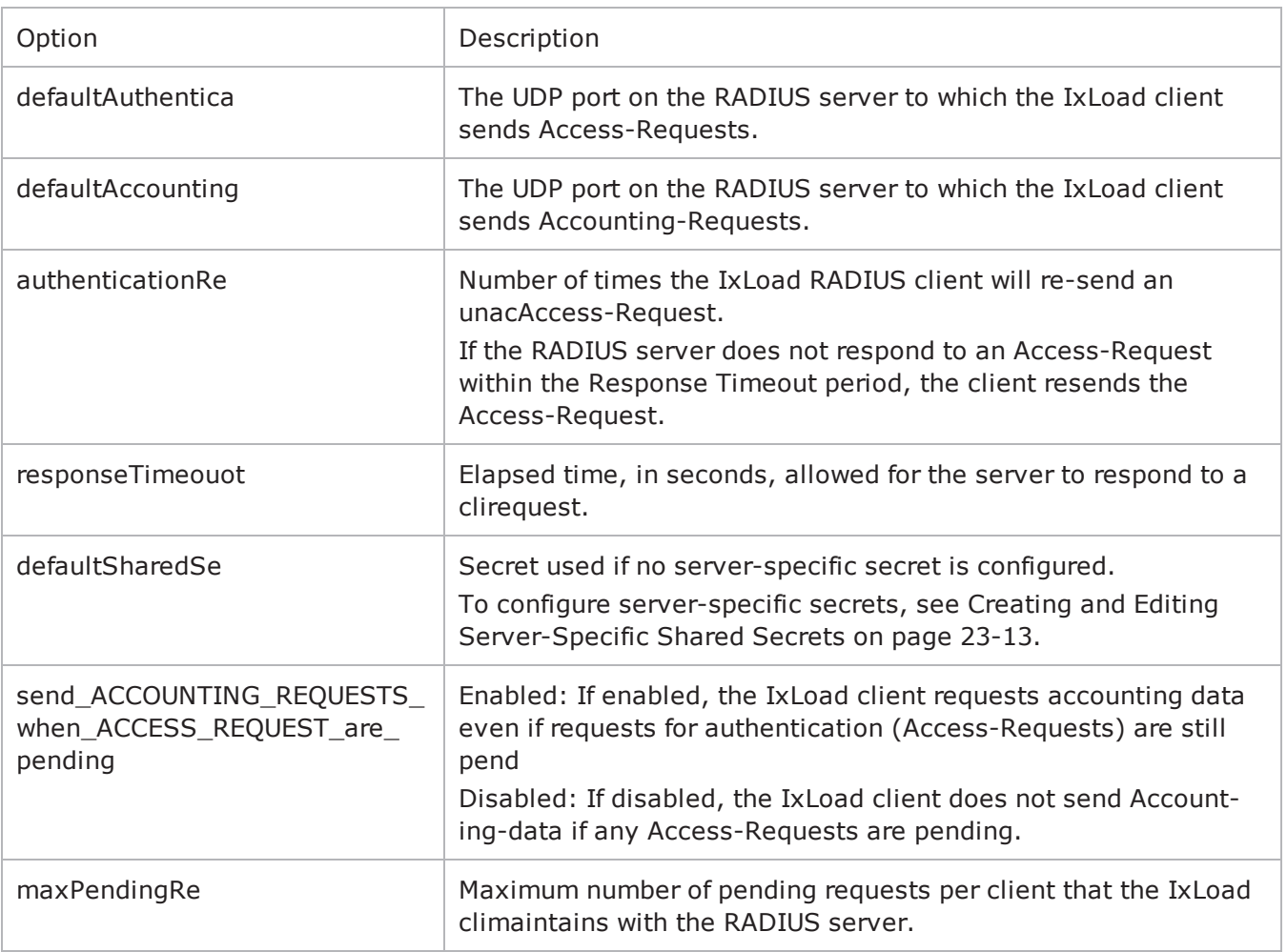

## **Specific Secrets**

To configure secrets to be used with specific servers. Refer to Specific Secrets on page 25-18 for a full description of this command. The options supported are listed below.

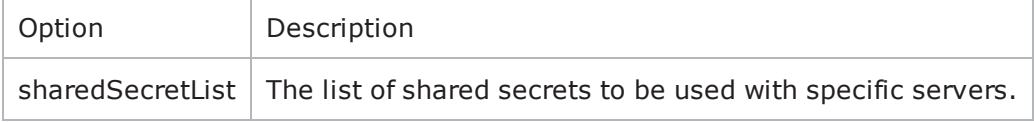

### **Vendor List**

The Vendors tab contains the predefined vendors and their vendor-codes that the IxLoad client uses. You cannot modify or delete the predefined vendors and codes, but you can add additional vendors and codes. Refer to Vendor List on page 25-19 for a full description of this command. Attribute List

The Attributes list contains the predefined Attributes, their values, and the venthat originally specified them. All the predefined Attributes are standard RADIUS Attributes; there are no vendor-specific Attributes in the list. Refer to Attribute List on page 25-20 for a full description of this command.

### **Access Attribute Set List**

Access Attribute sets are groups of Access Attributes that are included in RADIUS messages. Refer to AccessAttribSetList on page 25-22 for a full description of this command. The most significant options of this command are listed below.

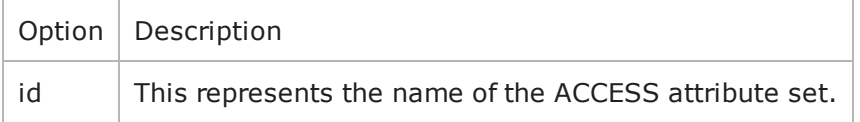

### **Accounting Attribute Set List**

Accounting Attribute sets are groups of Accounting Attributes that are included in RADIUS messages. Refer to AcctngAttribSetList on page 25-23 for a full description of this command. The most significant options of this command are listed below.

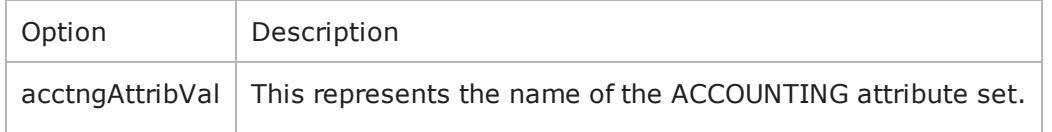

# <span id="page-1125-0"></span>**Radius Client Agent**

Radius Client Agent - create a Radius client

### **SYNOPSIS**

```
set Traffic1 Network1 [::IxLoad new ixNetTraffic]
set Activity RADIUSClient1 [$Traffic1 Network1 activityList.appendItem options...]
$Activity RADIUSClient1 agent.config
```
### **DESCRIPTION**

The Radius Client Agent simulates user requests for access by sending user names and passwords to a RADIUS server, and recording the responses returned by the server. A Radius client agent is added to the activityList option of the ixNetTraffic object using the appendItem subcommand from the ixConfigSequenceContainer command. Other ixConfigSequenceContainer submay be used to modify the activityList.

#### **SUBCOMMANDS**

The options for this command are configured and read using the standard config, cget, and getOptions subcommands defined in the ixConfig command.

### **OPTIONS**

enable

Enables the use of this client agent. (Default =  $true$ ).

name

The name associated with this object, which must be set at object creation time.

### **STATISTICS**

#### **EXAMPLE**

```
set Traffic1 Network1 [::IxLoad new ixNetTraffic]#--------------------------------
------------------------# Activity RADIUSClient1 of NetTraffic Traffic1@Network1#---
-------------------------------------------------------set Activity_RADIUSClient1
[$Traffic1_Network1 activityList.appendItem \-protocolAndType                        
"radius Client" ]$Activity_RADIUSClient1 agent.config \-enable                                 
true \-name                                    "RADIUSClient1"
```
#### **SEE ALSO**

#### [ixNetTraffic](#page-191-0)

# **Radius Command List**

Radius Command List—Creates the list of Radius commands that the client will send to a Radius server.

### **SYNOPSIS**

```
set Traffic1 Network1 [::IxLoad new ixNetTraffic]
set Activity RADIUSClient1 [$Traffic1 Network1 activityList.appendItem options...]
$Activity RADIUSClient1 agent.pm.cmdList.appendItem options...
```
### **DESCRIPTION**

A command is added to the Radius Command List object using the appendItem subcommand from the ixConfigSequenceContainer command (see the example).

### **SUBCOMMANDS**

The options for this command are configured and read using the standard config, cget, and getOptions subcommands defined in the ixConfig command.

### **OPTIONS**

id

Radius command to be executed. One of the following:

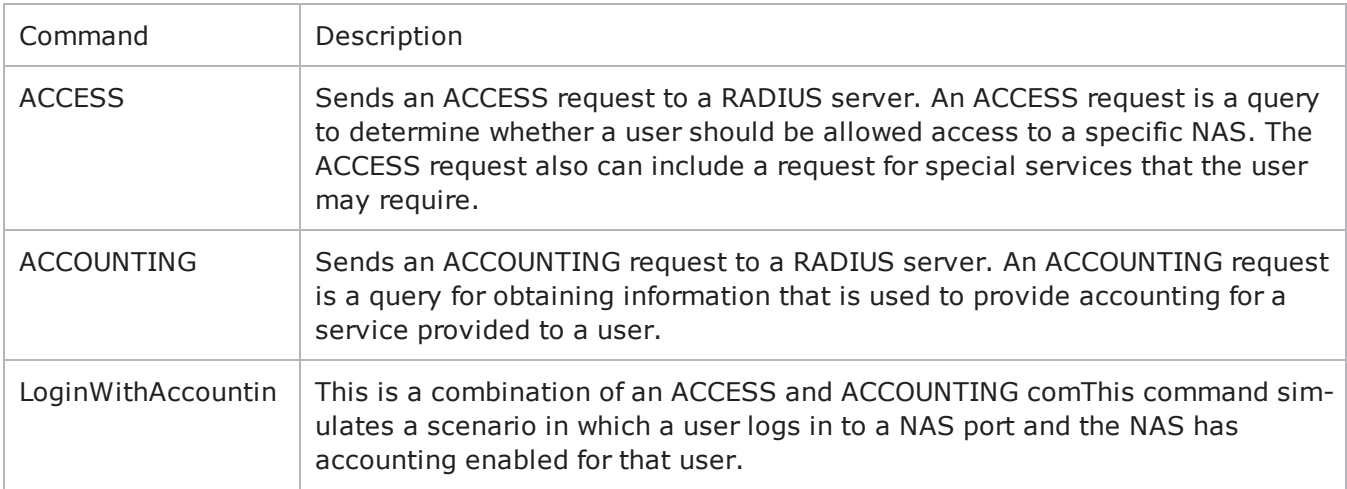

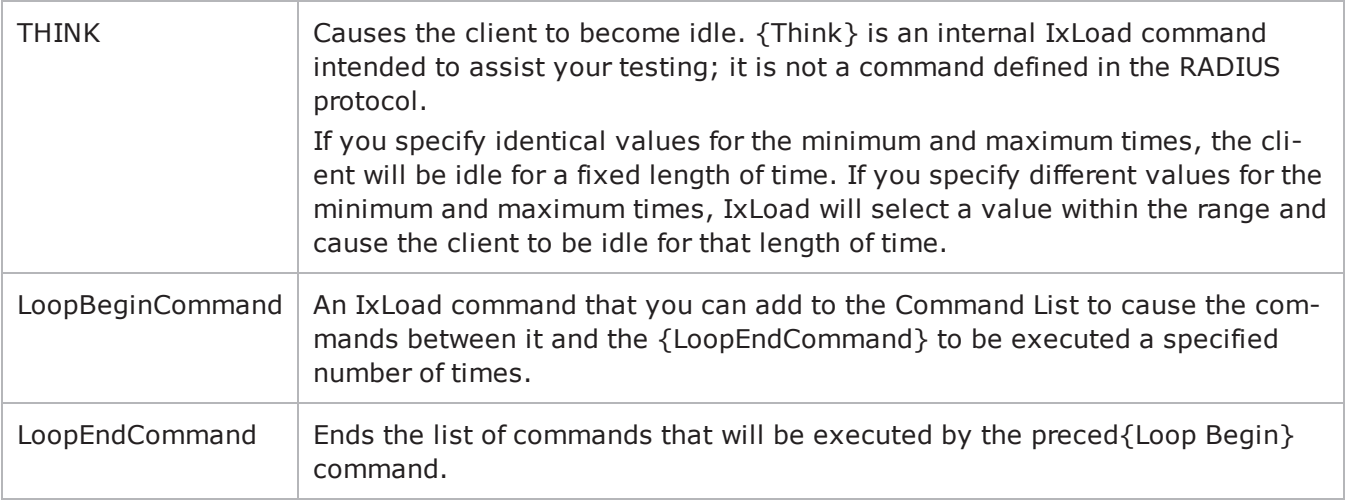

### **Arguments for id = ACCESS**

#### serverAddr

The IP address or symbolic destination (DUT configuration) of the RADIUS server to which the IxLoad client sends the ACCESS request packet. To specify a port, enter colon (:) then the port number after the IP address. For example:  $192.168.100.1:1813.$  (Default = "198.18.0.100").

authenticationMethod

Method used to establish (and in the case of EAP-MD5, encrypt) the authenticacredentials of the simulated supplicants. Depending on the method you select, IxLoad enables and disables various Credentials fields.

The choices are:

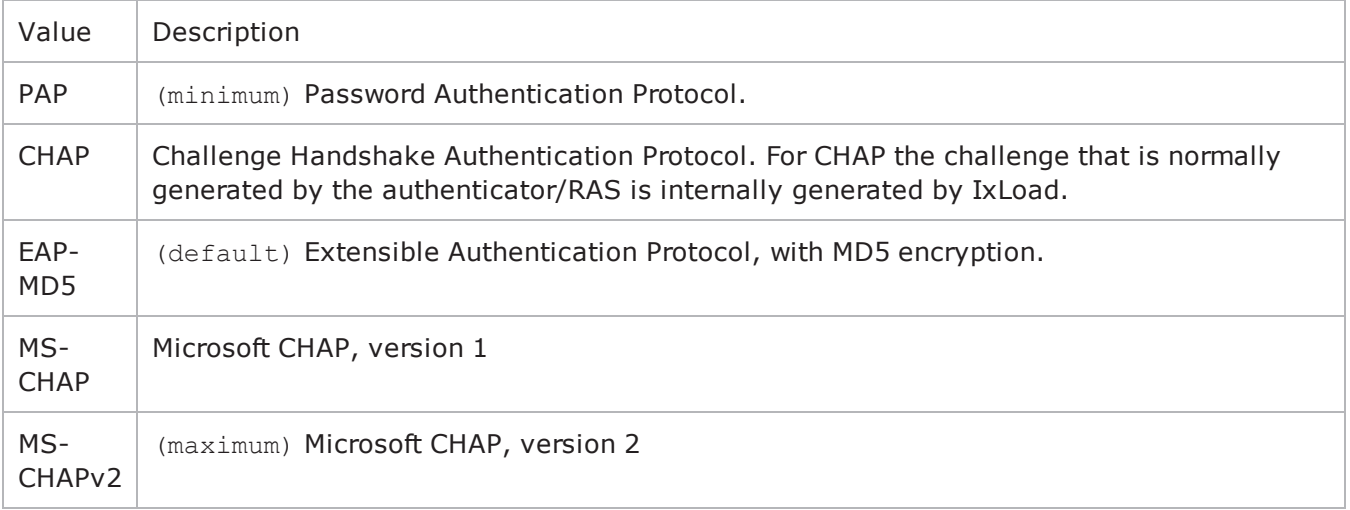

userName

User name of the supplicant included in ACCESS request.  $maximum = 256$ .

password

Password for the supplicant. maximum = 128.

eapMD5Identity

If the authenticationMethod is EAP-MD5, this is the identity of the supplicant. maximum = 256.

attributeSetName

Attributes sent with the ACCESS request. See AccessAttribSetList on page 25-22. maximum = 256.

### **Arguments for id = ACCOUNTING**

#### serverAddr

The IP address or symbolic destination (DUT configuration) of the RADIUS server to which the IxLoad client sends the ACCOUNTING request packet. To specify a port, enter colon (:) then the port number after the IP address. For example:  $192.168.100.1:1813$ . (Default = "198.18.0.100")

userName

User name included in ACCOUNTING request. maximum = 256

You can use sequence generators in this field to create a range of unique user names. See Appendix W, Using Automatic Sequence Generators.

acctSessionId

Numeric identifier of the call for which the ACCOUNTING request is being sent. maximum = 256.

acctStatusType

Type of information that the ACCOUNTING request obtains. The values are:

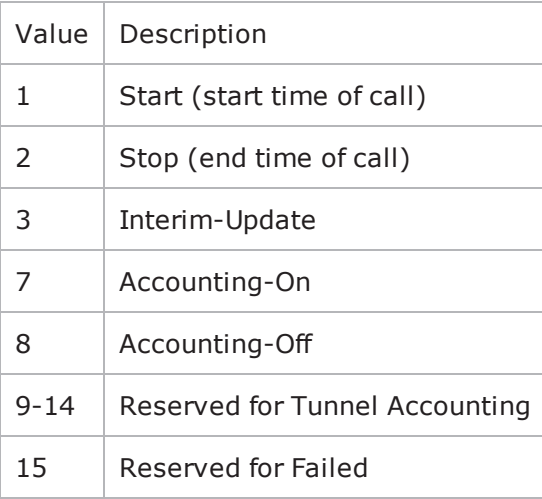

attributeSetName

Attributes sent with the ACCOUNTING request. See AcctngAttribSetList on page 25-23. maximum = 256.

### **Arguments for id = LoginWithAccountingEnabled**

#### serverAddr

The IP address or symbolic destination (DUT configuration) of the RADIUS server to which the IxLoad client sends the Accounting-Request packet. To speca port, enter colon (:) then the port number after the IP address. For example:  $192.168.100.1:1813$ . (Default = "198.18.0.100")

authenticationPort

The UDP port on the RADIUS server to which the IxLoad client sends ACCESSminimum = "1", maximum  $=$  "65535", default = "1812"

accountingPort

The UDP port on the RADIUS server to which the IxLoad client sends ACCOUNTING requests. minimum  $=$  "1" maximum = "65535" default= "1813"

authenticationMethod

Method used to establish (and in the case of EAP-MD5, encrypt) the authenticacredentials of the simulated supplicants. Depending on the method you select, IxLoad enables and disables various Credentials fields.

The choices are:

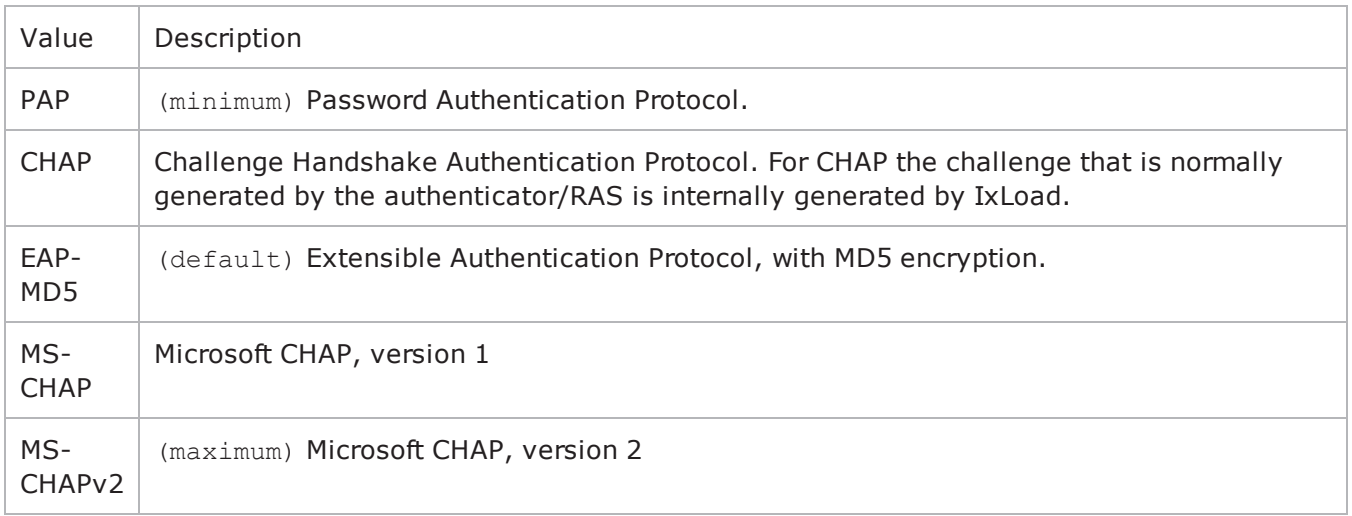

userName

User name of the supplicant included in ACCESS request. maximum = 256.

You can insert sequence generators into this field to create unique entries autoFor information on how to use sequence generators, see Using Automatic Sequence Generators on page A-1.

password

Password for the supplicant. maximum = 128.

You can insert sequence generators into this field to create unique entries autoFor information on how to use sequence generators, see Using Automatic Sequence Generators on page A-1.

eapMD5Identity

If the authenticationMethod is EAP-MD5, this is the identity of the supplicant. maximum  $= 256$ 

attributeSetName

Attributes sent with the ACCESS request. See AccessAttribSetList on page 25-22.

#### learnFramedIp

After the client receives an ACCESS-ACCEPT, the first ACCOUNTING-START request that it sends may include the attribute Framed-IP, and a value for it. This parameter determines the source of the value for the Framed-IP attribute. If this option is enabled:

- If the ACCESS-ACCEPT contains a Framed-IP attribute and a value, the cliuses the value from the ACCESS-ACCEPT.
- If the attribute set includes a Framed-IP attribute and value, the client ignores the value in the attribute set and uses the value from the ACCESS-ACCEPT.•If the ACCESS-ACCEPT does not contain a Framed-IP attribute but the attribute set does, the client uses the value from the attribute set.
- If neither the ACCESS-ACCEPT nor the attribute set con-tains a Framed-IP attribute, then this option is ignored and the ACCOUNTING-START does not contain a Framed-IP attribute.

 $Default = false.$ 

#### **Arguments for id = THINK**

minimumInterval

Minimum length of time that the user will remain inactive for. Minimum =  $"1,"$  maximum =  $"2,147,483,647."$  (Default = "1").

maximumInterval

Maximum length of time that the user will remain inactive for. Minimum =  $"1,"$  maximum =  $"2,147,483,647."$  (Default = "1").

#### **Arguments for id = LoopBeginCommand**

loopCount

Number of times to repeat the enclosed commands. '0' treated as infinity. Mini= "0," maximum =  $"2,147,483,647."$  (Default = "5").

### **Arguments for id = LoopEndCommand**

None.

#### **EXAMPLE**

\$Activity RADIUSClient1 agent.pm.cmdList.appendItem \

- -id "ACCESS" \
- -userName "ixia" \
- -authenticationMethod 0 \
- -attributeSetName "ACCESS-REQUEST-Attribute-Set-1" \
- -eapMD5Identity "" \
- -serverAddr "198.18.0.100" \
- -password "ixia"

#### **SEE ALSO**

# **Global Config**

Global Config—Configures the parameters that define the way the IxLoad RADIUS client performs overall.

#### **SYNOPSIS**

```
set Traffic1 Network1 [::IxLoad new ixNetTraffic]
set Activity RADIUSClient1 [$Traffic1 Network1 activityList.appendItem options...]
$Activity_RADIUSClient1 agent.pm.globalConfig.config options...
```
#### **DESCRIPTION**

To configure the Global Config options, use the appendItem command on the pm.optionSetManager component of the Radius Client Agent. Note the use of the 'pm.' component. See the following example:

\$Activity\_RADIUSClient1 agent.pm.globalConfig.config

#### **SUBCOMMANDS**

None.

#### **OPTIONS**

defaultAuthenticationPort

The UDP port on the RADIUS server to which the IxLoad client sends Access-Requests. minimum  $=$  "1",  $maximum = "65535", default = "1812".$ 

defaultAccountingPort

The UDP port on the RADIUS server to which the IxLoad client sends Accountminimum = "1", maximum  $=$  "65535", default = "1813".

authenticationRetryCount

Number of times the IxLoad RADIUS client will re-send an unacknowledged Access-Request.

If the RADIUS server does not respond to an Access-Request within the Response Timeout period, the client resends the Access-Request. minimum =  $"0"$ , maximum =  $"65535"$ , default =  $"3"$ .

responseTimeouot

Elapsed time, in seconds, allowed for the server to respond to a client request. minimum = "1", max $imum = "65535", default = "5".$ 

defaultSharedSecret

Secret used if no server-specific secret is configured. See Specific Secrets on page 25-18. min $imum = "1", maximum = "256", default = "ixia".$ 

send ACCOUNTING REQUESTS when ACCESS REQUEST are pending

If enabled (1), the IxLoad client requests accountdata even if requests for authentication (Access-Requests) are still pending. If disabled (0), the IxLoad client does not send accounting data if any Access-Requests are pending. Default =  $"1"$ .

maxPendingRequestPerClient

Maximum number of pending requests per client that the IxLoad client maintains with the RADIUS server. minimum = "1", maximum = "64000",  $\text{default} = \text{"100"}$ .

### **EXAMPLE**

```
$Activity_RADIUSClient1 agent.pm.globalConfig.config \-defaultAccountingPort                  
1813 \-defaultAuthenticationPort 1812 \-defaultSharedSecret
"ixia" \-authenticationRetryCount                3 \-accountingRetryCount                   
3 \-responseTimeout 5 \-send ACCOUNTING REQUESTS when
ACCESS_REQUESTS_are_pending true \-maxConcurrentSessions                   100 \-
implicitLoopCheck true
```
### **SEE ALSO**

# **Specific Secrets**

Specific Secrets—Configures secrets to be used with specific servers.

#### **SYNOPSIS**

```
set Traffic1 Network1 [::IxLoad new ixNetTraffic]
set Activity RADIUSClient1 [$Traffic1 Network1 activityList.appendItem options...]
$Activity_RADIUSClient1 agent.pm.specificSecrets.config options...
```
#### **DESCRIPTION**

To configure Specific Secrets, use the appendItem command on the pm. option component of the Radius Client Agent. Note the use of the 'pm.' component.

#### **SUBCOMMANDS**

None.

#### **OPTIONS**

sharedSecretList

The list of shared secrets to be used with specific servers.

clientIdRange

This corresponds to the IP addresses configured in the network portion of the RADIUS client's NetTraffic. maximum = 256.

serverIp

```
IP address of the server to which the secret applies. minimum = "7" maximum = "19" default =
"198.18.0.100".
```
sharedSecret

```
The shared secret is entered in this field, minimum = "1" maximum = "256" default = "ixia".
```
#### **EXAMPLE**

```
$Activity_RADIUSClient1 agent.pm.specificSecrets.sharedSecretList.appendItem \
```

```
-id "ClientServerSecrets" \
```

```
-clientIdRange "1-5" \
```

```
-secretListString "(\"198.18.0.101\", \"ixia\"), (\"198.18.0.102\", \"ixia\")"
$Activity_RADIUSClient1 agent.pm.specificSecrets.sharedSecretList(0).server-
SecretList.appendItem \-id                                      "ServerSecrets" \-
serverIP                                "198.18.0.101" \-sharedSecret                           
"ixia"
```
### **SEE ALSO**

## **Vendor List**

Vendor List—contains the predefined vendors and their vendor-codes that the IxLoad client uses.

#### **SYNOPSIS**

```
set Traffic1 Network1 [::IxLoad new ixNetTraffic]
set Activity RADIUSClient1 [$Traffic1 Network1 activityList.appendItem options...]
$Activity_RADIUSClient1 agent.pm.vendorList.v_list.appendItem \ options...
```
#### **DESCRIPTION**

To configure a Vendor List, use the appendItem command on the pm.optionSetcomponent of the Radius Client Agent. Note the use of the 'pm.' com

#### **SUBCOMMANDS**

None.

#### **OPTIONS**

vendorName

Name of the vendor. maximum = 256

vendorId

This is the vendor code. maximum  $= 8$ 

#### **EXAMPLE**

```
$Activity RADIUSClient1 agent.pm.vendorList.v list.appendItem \-id
"Vendor" \overline{\ } -vendorId "NA" \overline{\ }
```
-vendorName "IETF RADIUS STANDARD" \ -isPredefined true

#### **SEE ALSO**

## **Attribute List**

Attribute List—contains the predefined Attributes, their values, and the vendors that originally specified them.

### **SYNOPSIS**

```
set Traffic1 Network1 [::IxLoad new ixNetTraffic]
set Activity RADIUSClient1 [$Traffic1 Network1 activityList.appendItem options...]
$Activity_RADIUSClient1 agent.pm.attributeList.a_list.appendItem \ options...
```
### **DESCRIPTION**

To configure an Attribute List, use the appendItem command on the agent.pm component of the Radius Client Agent. Note the use of the 'pm.' component.

#### **SUBCOMMANDS**

None.

### **OPTIONS**

attributeName

Name of the attribute. maximum = "256"

attributeCode

The attribute code. minimum =  $"0"$  maximum =  $"255"$ 

vendorName

Name of the vendor. maximum = "256"

vendorId

This represents the vendor id. maximum =  $"8"$ 

valueType

This represents the data type of the attribute value. minimum =  $"0"$ , maximum =  $"7"$ 

The choices are:

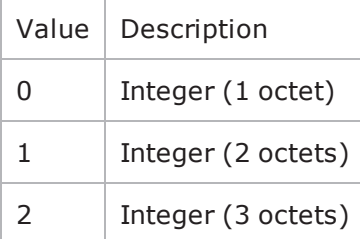

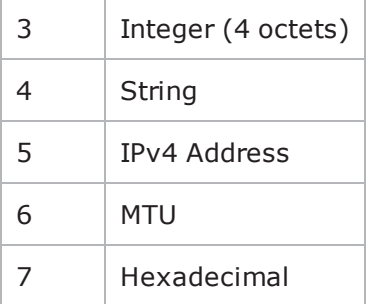

relevance

This represents the request type with which the attribute can be used. minimum = "0" maximum = "2"

The choices are:

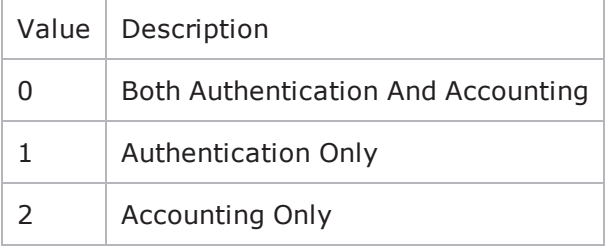

#### **EXAMPLE**

\$Activity RADIUSClient1 agent.pm.attributeList.a list.appendItem \-id "Attribute" \-attributeCode 40 \-attributeName "Acct-Status-Type" \-valueType 3 \-relevance 2 \-vendorName "IETF RADIUS STANDARD" \-isPredefined true

#### **SEE ALSO**

## **AccessAttribSetList**

AccessAttribSetList—Configures the list of Access Attribute Sets.

### **SYNOPSIS**

```
set Traffic1 Network1 [::IxLoad new ixNetTraffic]
set Activity RADIUSClient1 [$Traffic1 Network1 activityList.appendItem options...]
Activity RADIUSClient1 agent.pm.accessAttribSetList.accessAttribVal\ options...
```
### **DESCRIPTION**

To configure an AccessAttribSetList, use the appendItem command on the agent.pm component of the Radius Client Agent. Note the use of the 'pm.' com

#### **SUBCOMMANDS**

None.

#### **OPTIONS**

attributeValueSetName

This represents the name of the ACCESS attribute set.

refCount

The numerical order of the attribute set.

#### **EXAMPLE**

```
$Activity RADIUSClient1 agent.p-
m.accessAttribSetList.accessAttribValueSetList.appendItem \
```
-id "AttributeValueSet" \

```
-attributeValueSetName "ACCESS-REQUEST-Attribute-Set-1" \
```
-refCount 1

### **SEE ALSO**

# **AcctngAttribSetList**

Accounting Attribute Set List—Configures the list of Accounting Attribute Sets.

### **SYNOPSIS**

```
set Traffic1 Network1 [::IxLoad new ixNetTraffic]
set Activity RADIUSClient1 [$Traffic1 Network1 activityList.appendItem options...]
$Activity RADIUSClient1 agent.p-
m.acctngAttribSetList.acctngAttribValueSetList.appendItem \ options...
```
### **DESCRIPTION**

To configure an Accounting Attribute Set List, use the appendItem command on the agent.pm component of the Radius Client Agent. Note the use of the 'pm.' component.

#### **SUBCOMMANDS**

None.

#### **OPTIONS**

attributeValueSetName

This represents the name of the ACCOUNTING attribute set.

refCount

The numerical order of the attribute set.

#### **EXAMPLE**

```
$Activity RADIUSClient1 agent.p-
m.acctngAttribSetList.acctngAttribValueSetList.appendItem \
```
-id "AttributeValueSet" \

```
-attributeValueSetName "ACCOUNTING-REQUEST-Attribute-Set-1" \
```
-refCount 1

### **SEE ALSO**

# **RADIUS Client Statistics**

The table below describes the RADIUS client statistics.

The QoE Detective column indicates the views in which a statistic is available:

**IP:** per-IP view **User:** per-User view **VLAN:** per-VLAN view **All:** all views

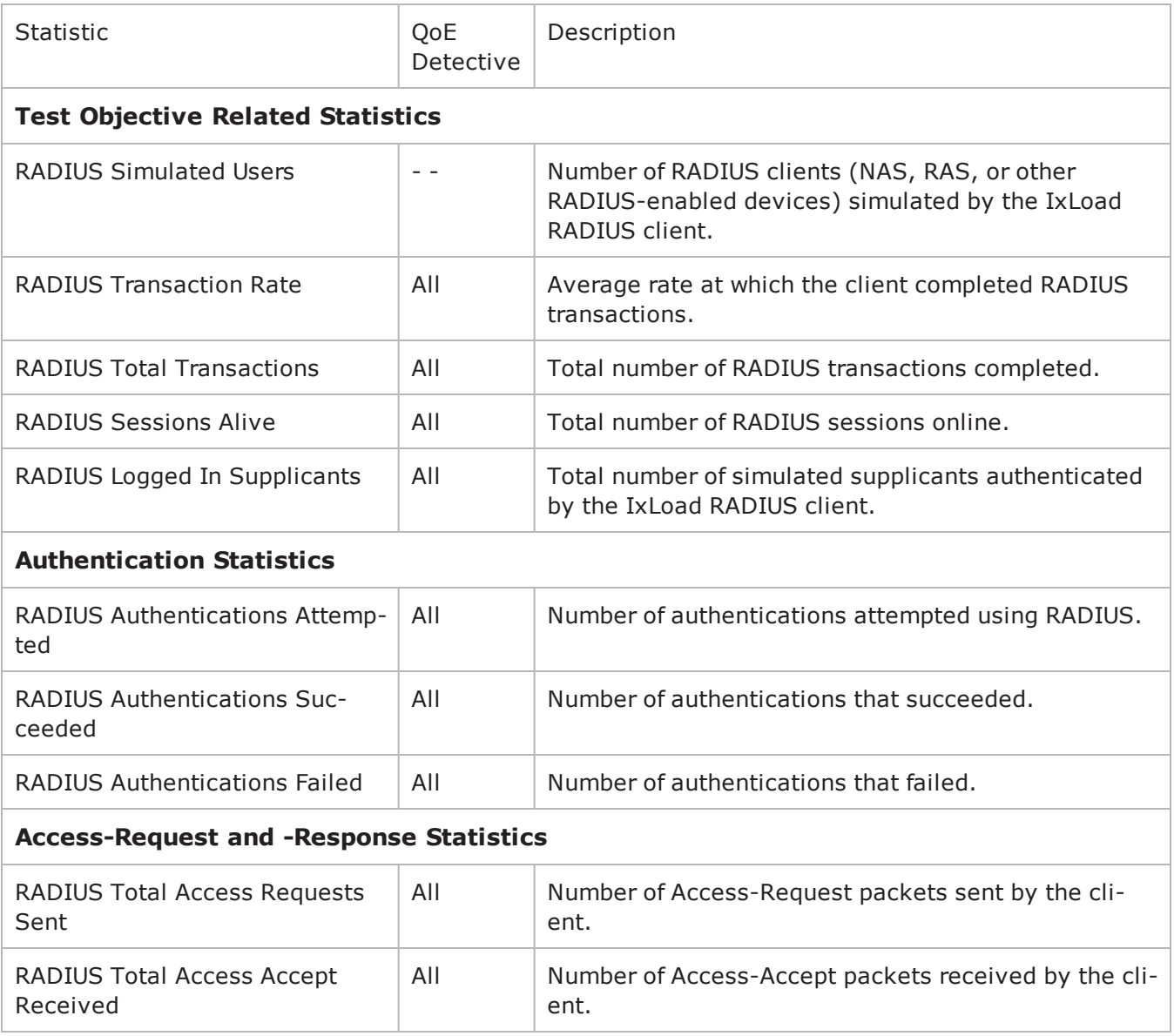

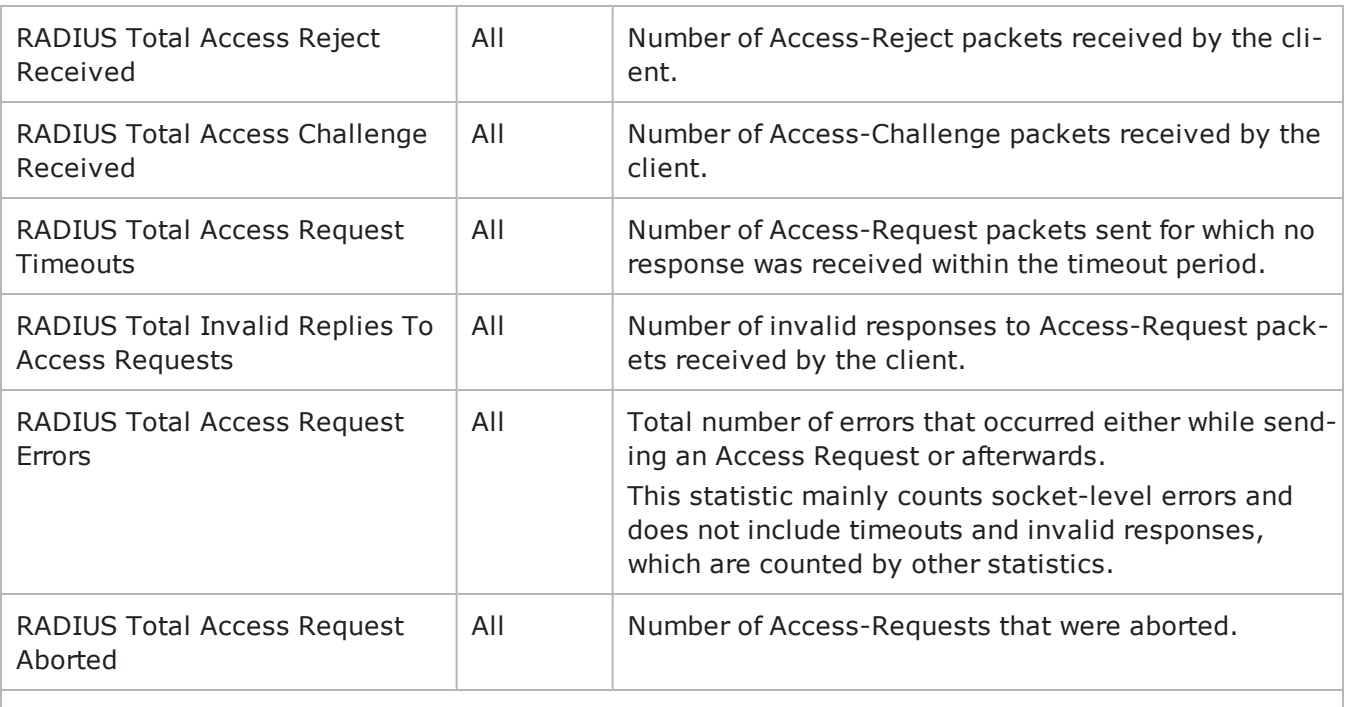

### **Successful Authentications Statistics**

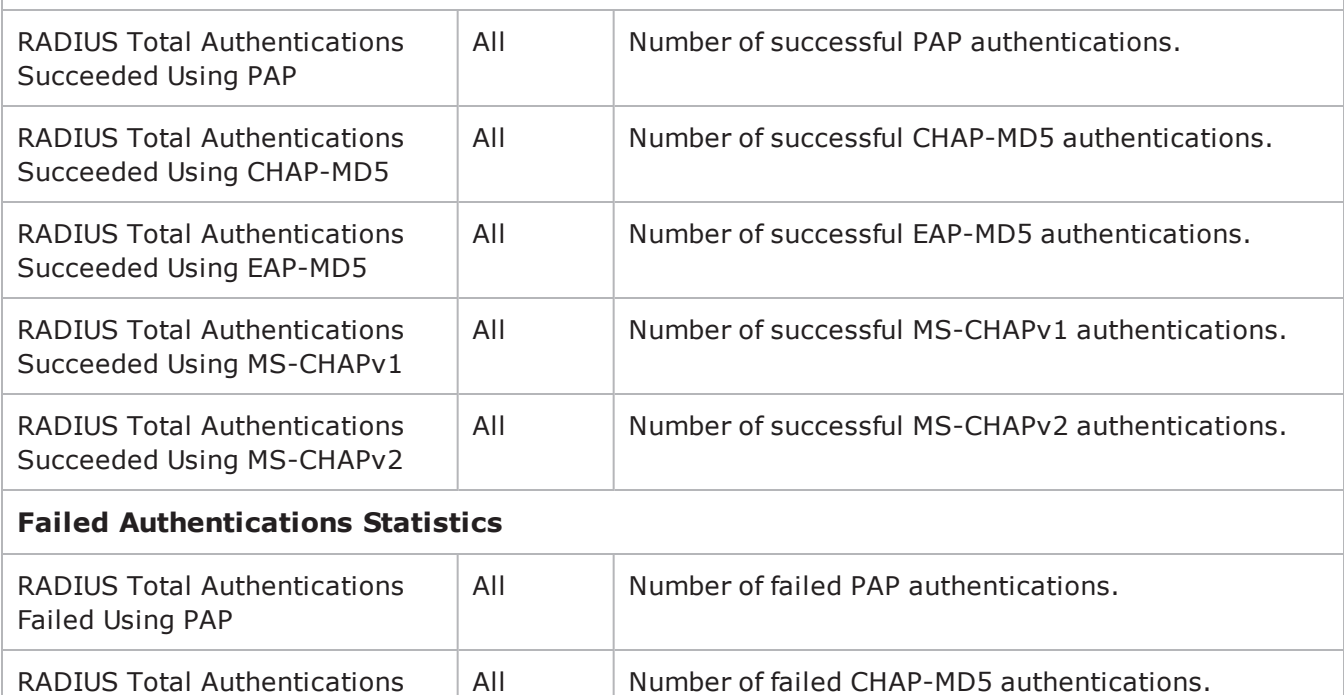

Failed Using CHAPMD5

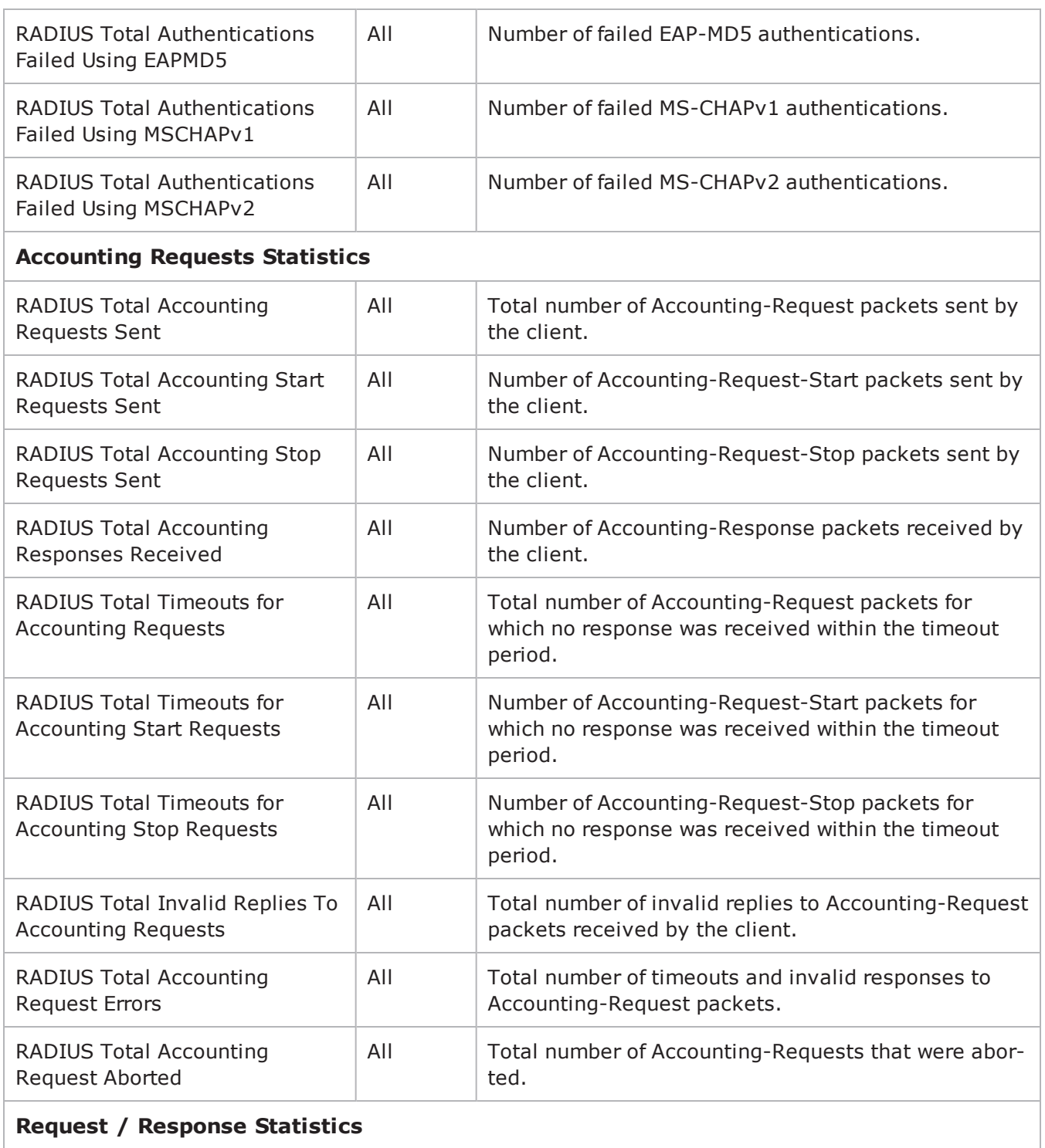

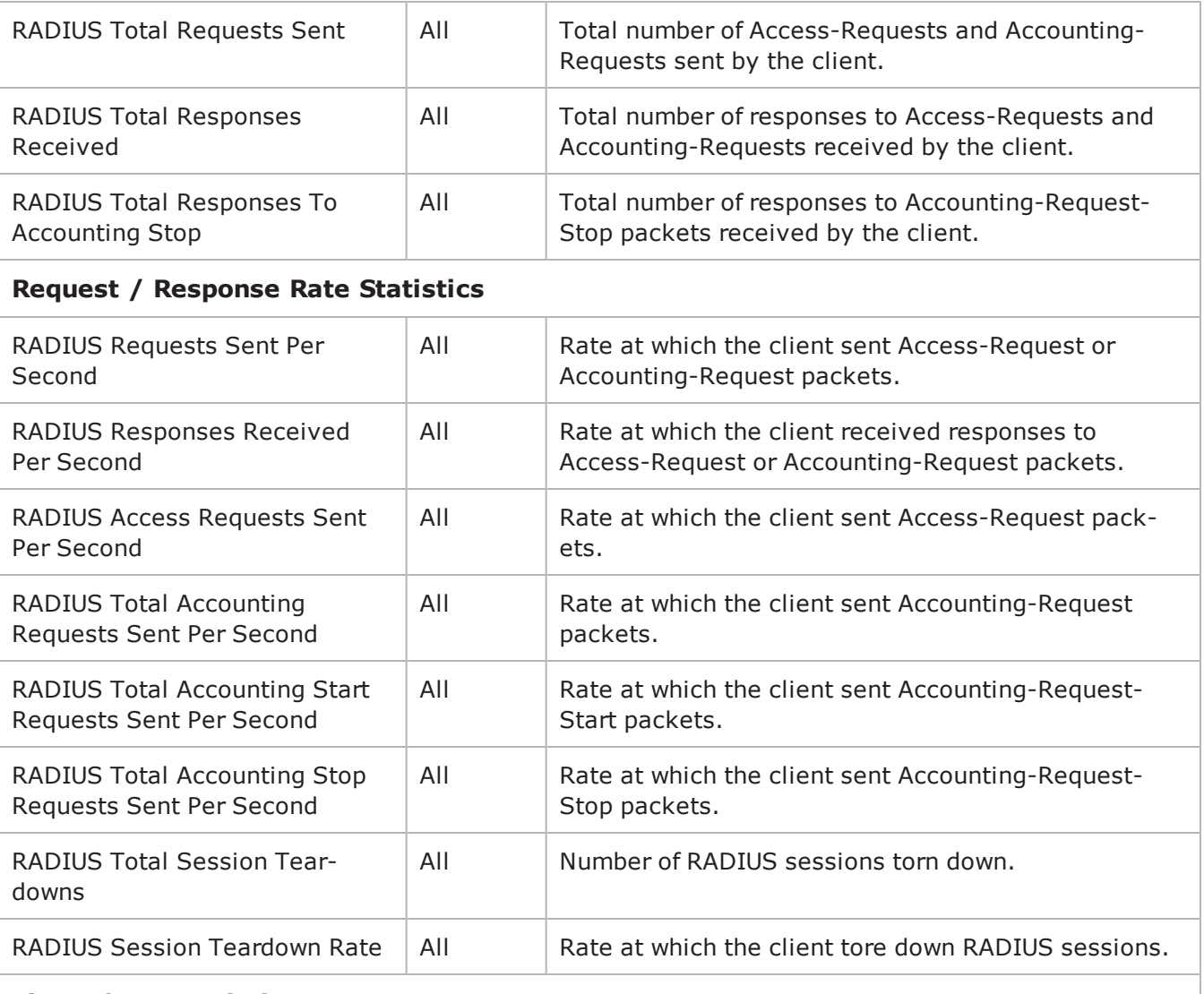

### **Throughput Statistics**

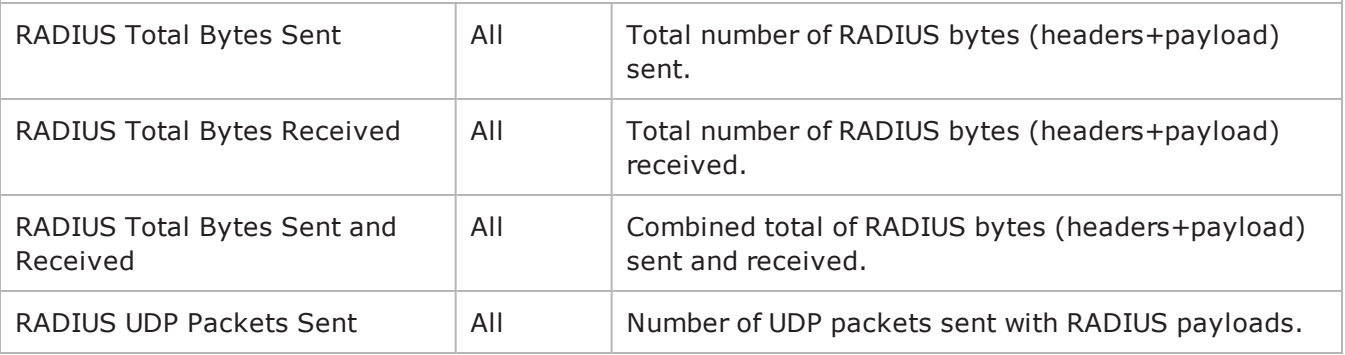

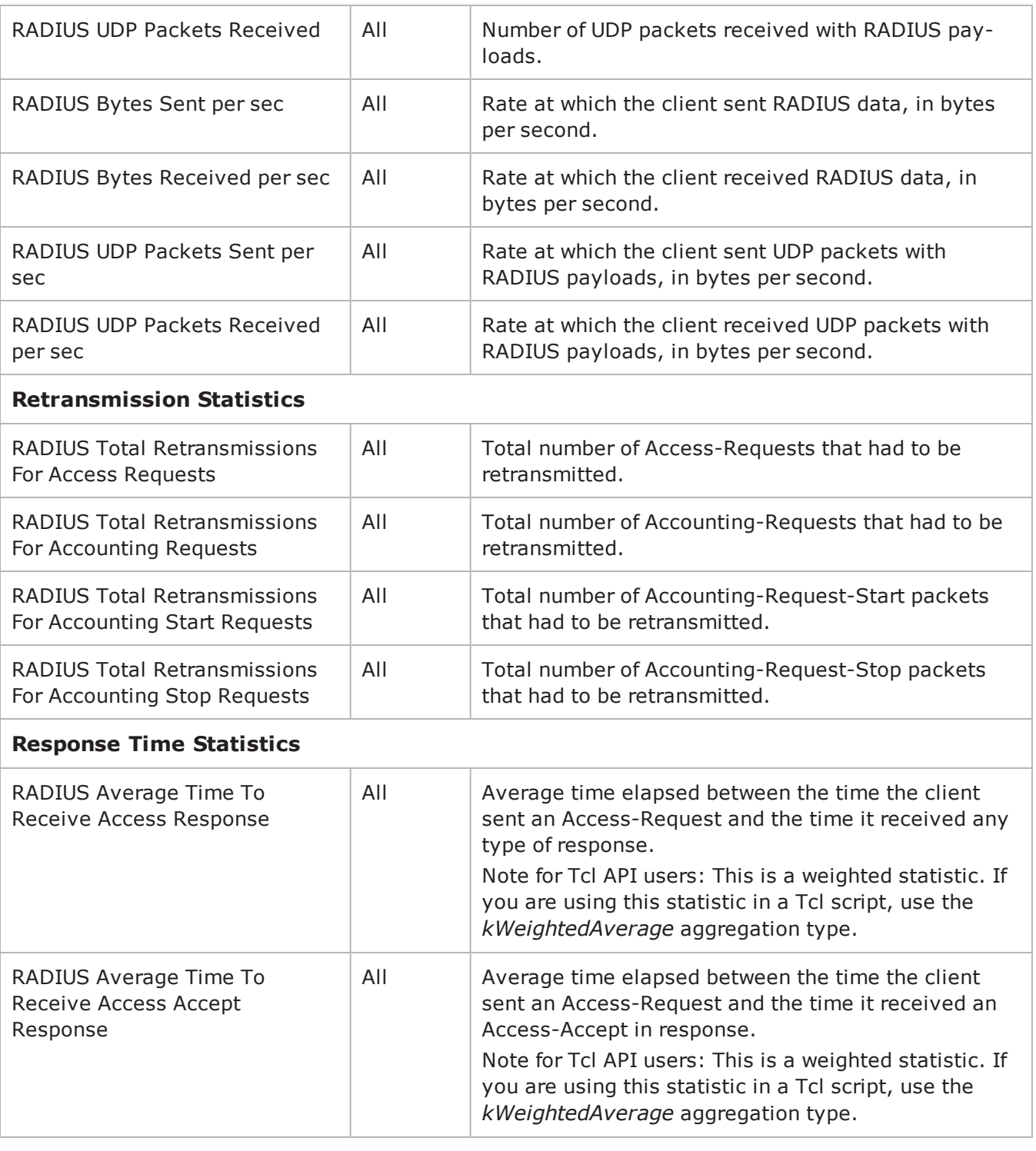

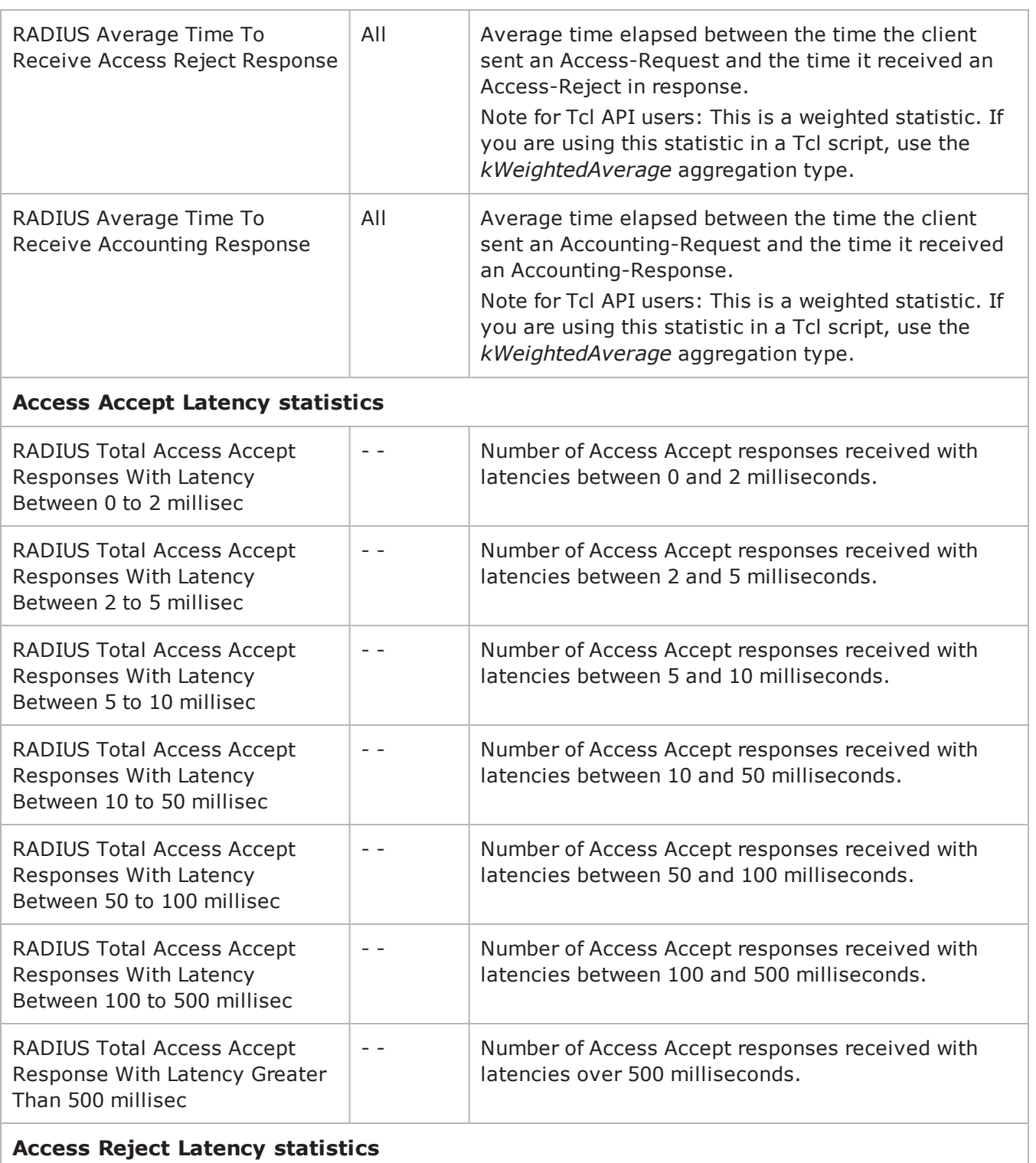

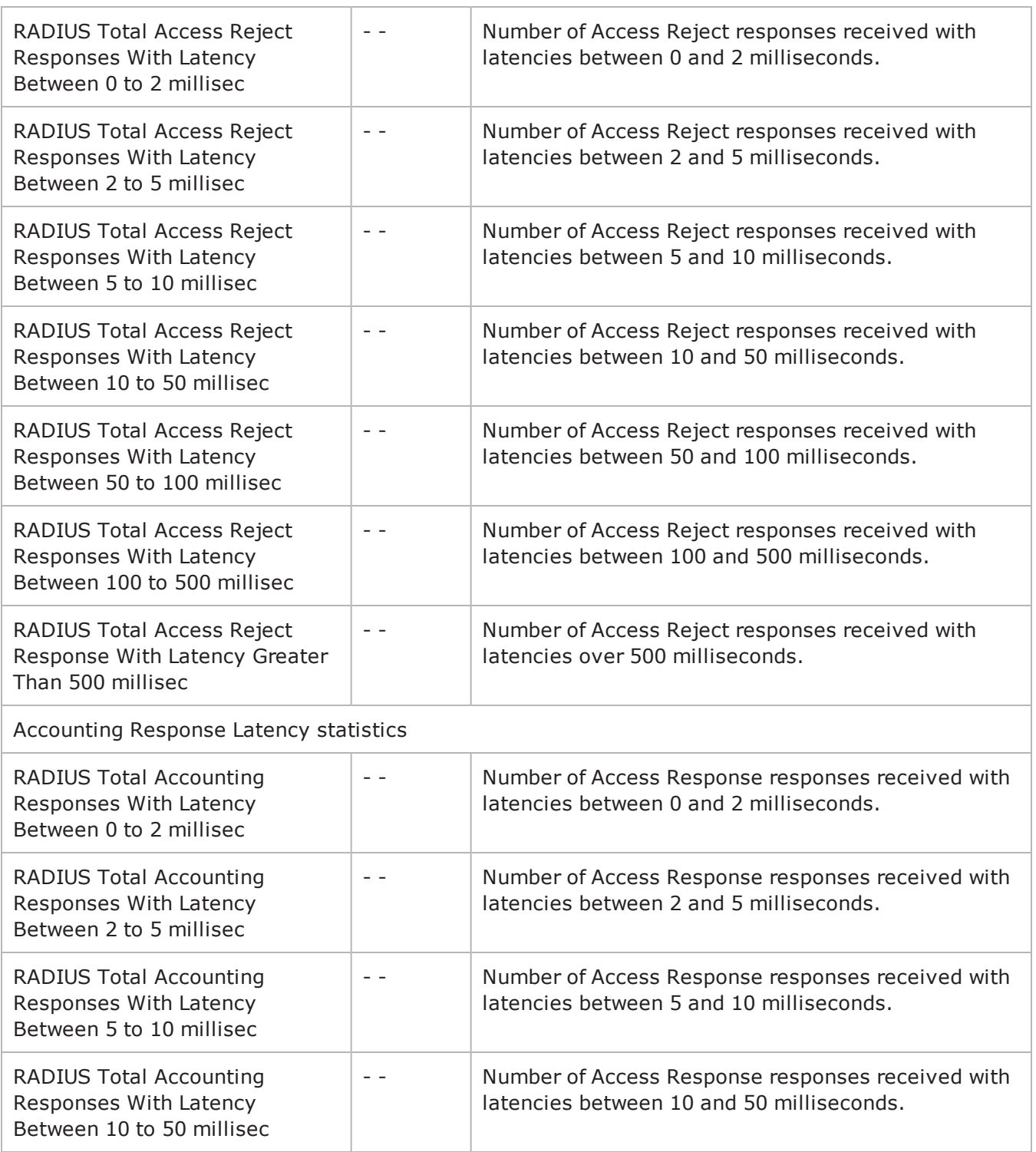

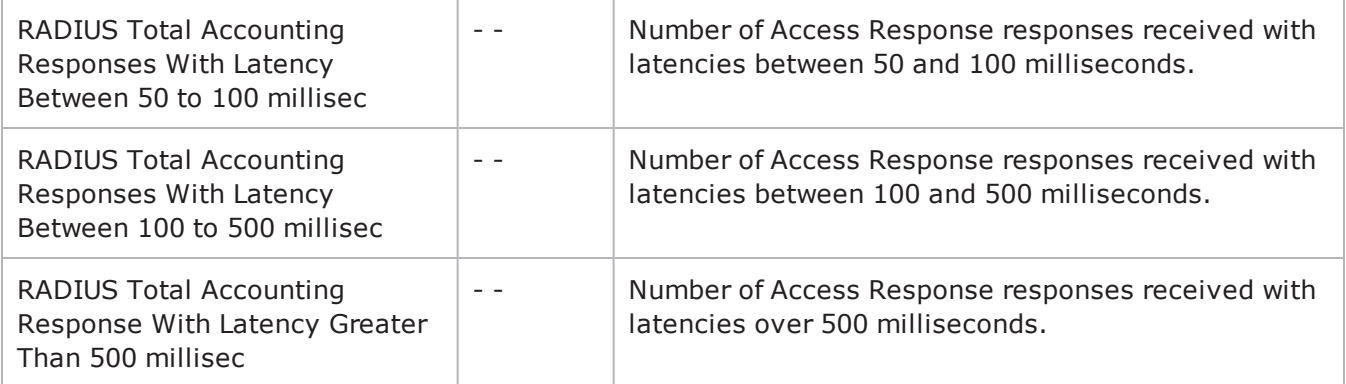

! 27

# **RTSP**

This section describes the RTSP Tcl API objects.

## **Overview**

RTSP protocol commands are organized as:

RTSP Client Agent RtspCommand RtspHeaders RtspHeader RTSP Server Agent PresentationItem Content Stream

# **Objectives**

The objectives (userObjective) you can set for RTSP are listed below. Test objecare set in the ixTimeline object.

- connectionRate
- transactionRate
- simulatedUsers
- concurrentConnections

# **RTSP Client Agent**

The RTSP Client Agent defines a simulated user performing RTSP requests against one or more RTSP servers. Refer to RTSP Client Agent for a full descripof this command. The important options of this command are listed below.

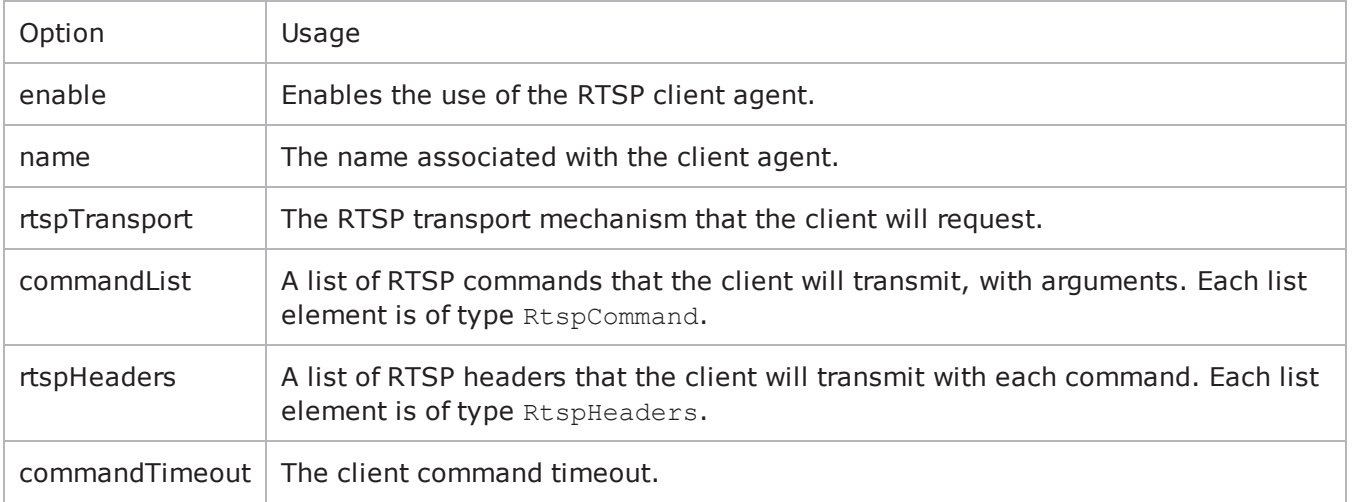

### **RtspCommand**

Each client command is a single step in the interaction. Refer to RtspCommand for a full description of this command. The important options of this command are listed below.

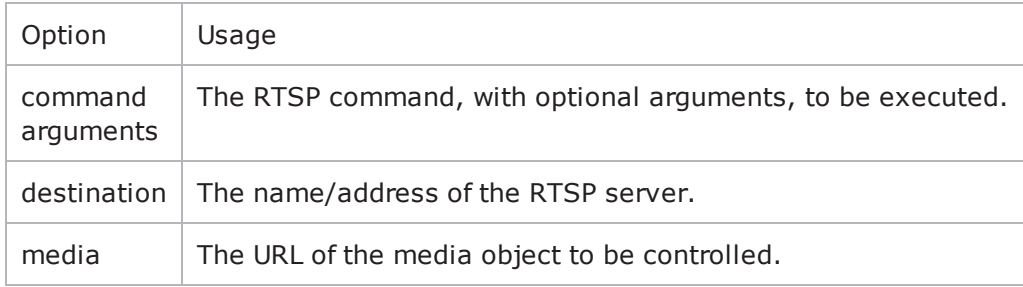

### **RtspHeaders**

The RtspHeaders command specifies a client emulation and includes a list of name=value header pairs. Refer to RtspHeaders for a full description of this command. The important options of this command are listed below.

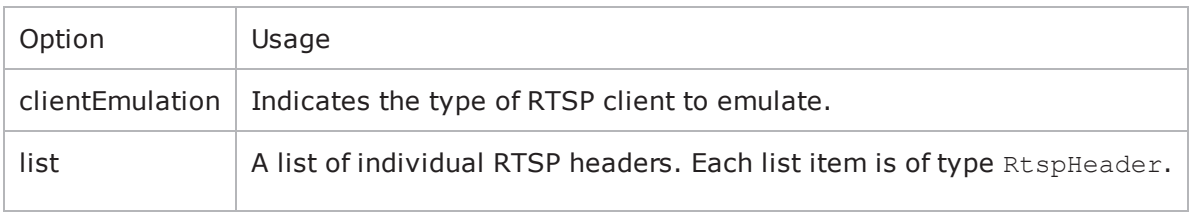

### **RtspHeader**

Each RtspHeader item represents a single name=value header pair. Refer to RtspHeader for a full description of this command. The important options of this command are listed below.

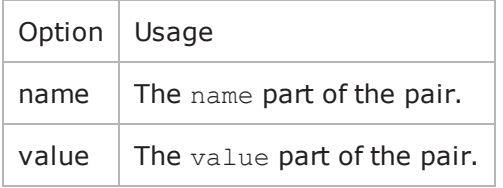

# **RTSP Server Agent**

The RTSP Server Agent defines the operation of the RTSP server. Refer to RTSP Server Agent for a full description of this command. The important options of this command are listed below.

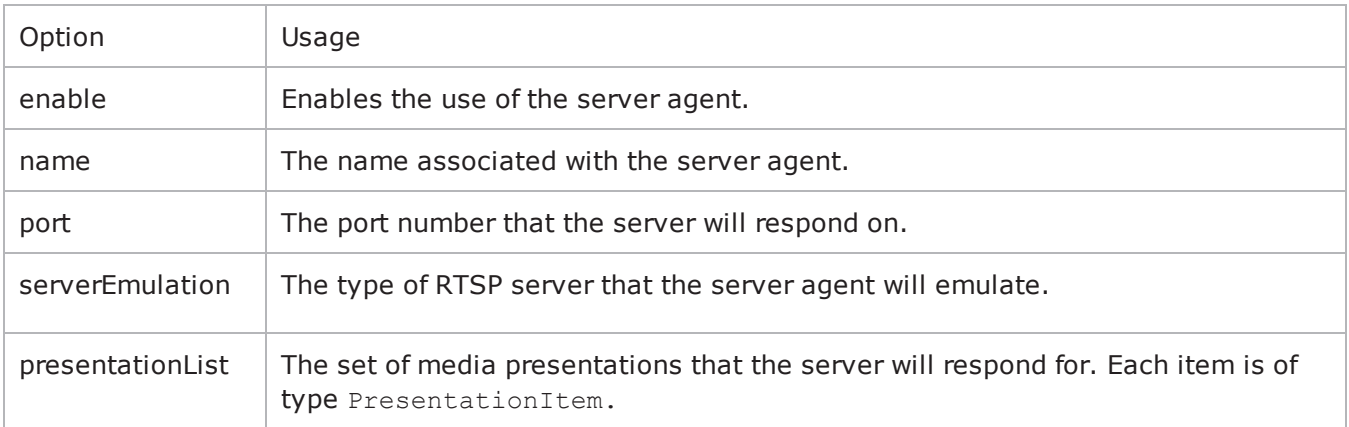
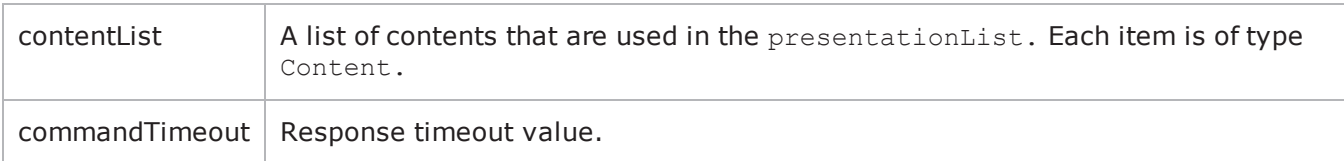

### **PresentationItem**

The PresentationItem is a specification of a media presentation offered by the server. Refer to PresentationItem for a full description of this command. The important options of this command are listed below.

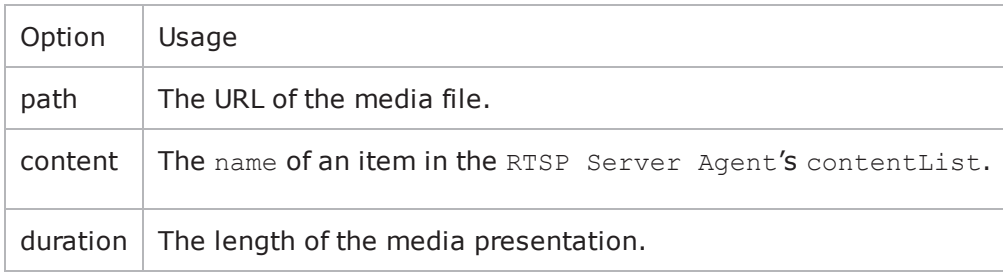

### **Content**

The Content object is a named set of media streams. Refer to Content for a full description of this command. The important options of this command are listed below.

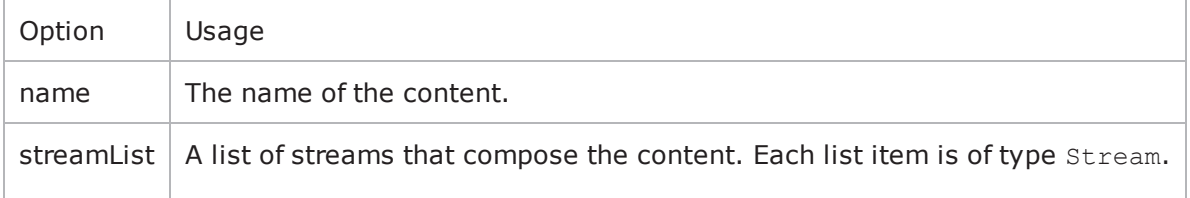

## **Stream**

The Stream object is a single media stream object. Refer to Stream for a full description of this command. The important options of this command are listed below.

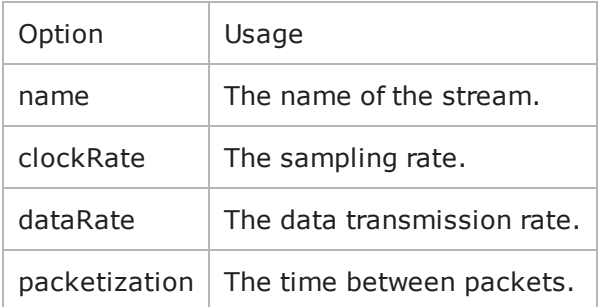

# <span id="page-1154-0"></span>**RTSP Client Agent**

RTSP Client Agent - create an RTSP client

### **SYNOPSIS**

```
set Traffic1 Network1 [::IxLoad new ixNetTraffic]
set Activity RTSPClient1 [$Traffic1 Network1 activityList.appendItem
$Activity RTSPClient1 agent.config options...
```
### **DESCRIPTION**

An RTSP client agent is added to the activityList object. The activityList object is added to the ixNetTraffic object using the appendItem subcommand from the ixConfigSequenceContainer command.

Each member of the list, however may be separately addressed and modified using the ixConfig subcommands.

### **SUBCOMMANDS**

The options for this command are configured and read using the standard config, cget, and getOptions subcommands defined in the ixConfig command.

### **OPTIONS**

commandList

This is a list of type RtspCommand used to hold RTSP commands. The elements in this list describe the commands to be executed by the client. (Default =  $\{\})$ .

commandTimeout

The amount of time allowed for each command to complete, in seconds. (Default =  $60$ ).

enable

If true, this agent will be used. (Default = true).

enableEsm

If true, the use of the esm option is enabled. (Default = false).

enableTos

Enables the setting of the TOS (Type of Service) bits in the header of the RTSP packets. Use the tos option to specify the TOS bit setting.

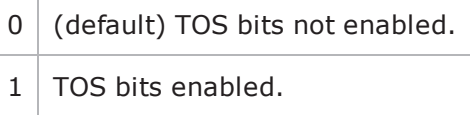

esm

If enableEsm is true, this option specifies the TCP Maximum Segment Size in the MSS (RX) field. Otherwise, the TCP Maximum Segment Size as  $1,460$  bytes. (Default =  $1,460$ ).

enableVlanPriority

VLAN Priority can be set on a per-activity basis or on a per-network (NetTraffic) basis. This parameter sets the VLAN priority for the activity. An activity's VLAN Priority bit setting takes precedence over a network's Priority bit setting. If true, IxLoad sets the VLAN Priority bit in traffic from this activity. Configure the VLAN priority value in vlanPriority. (Default = false).

vlanPriority

When enableVlanPriority is true, this option accepts the vlan priority value.

name

The name associated with this object, which must be set at object creation time.

rtpTransport

The RTSP mechanism to be requested by the client. One of:

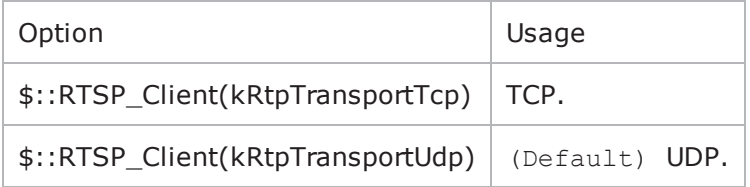

tos

If enableTos is true, this option specifies the IP Precedence / TOS (Type of Serbit setting and Assured Forwarding classes. (Default="0"). The choices are:

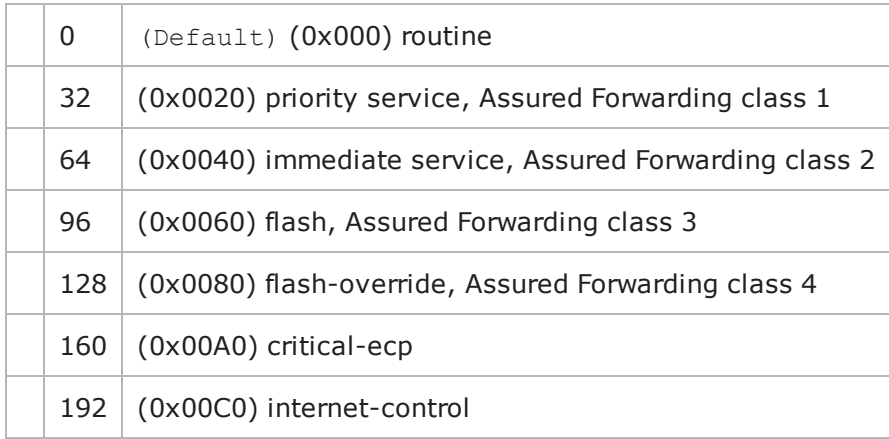

enableCustomSETUPtransportParam

This enables or disables the entry of parameters specified in the Transport: line of the RTSP SETUP message. You can use these parameters to set or enable addiRTSP transport options on the server.  $Default = false.$ 

customSETUPtransportParam

If enableCustomSETUPtransportParam is false, then the Transport: line contains the following data, which is mandatory for RTSP:

Transport protocol, connection type (unicast or multicast), and client IP port range used for the transport protocol. For example: RTP/AVP;unicast;client\_port=35246-35247

If enableCustomSETUPtransportParam is true, then IxLoad appends a semi-colon (;) to the mandatory data on Transport: line, and then appends the custom data in the field.

For example, if you specify the string mode=PLAY, the Transport: line will conthe following string: RTP/AVP;unicast;client\_port=35246-35247;mode=PLAY

enableSETUPargs

If enabled, you can specify the IP address, Media and arguments (which compoof the presentation to setup (such as "audio" or "audio, video") for the SETUP command.

Normally, these parameters are specified in the DESCRIBE command. However, some servers do not support the DESCRIBE command.

If no arguments are specified, IxLoad sets up the URL.

followRtspRedirects

If enabled, the client follows RTSP redirect responses from the server.

useSameRtpPort

If enabled, all RTP streams for one presentation use the same UDP port number.

RTP audio and video streams are usually sent over different UDP ports. Howsome Windows RTP servers send both streams over the same port. If this is the case with your server, enable this option.

enableRtspProxy

If enabled, you can enter the Rtsp proxy server address.

rtspProxy

If enableRtspProxy is true, then you can enter the Rtspp proxy ip and port address.

### **SUB-OBJECTS**

rtspHeaders

This is an object of type RtspHeaders, which holds information about the type of client emulation desired as well as a list of RTSP headers to be supplied by the client for each request. (Default = default object of type RtspHeaders).

### **STATISTICS**

#### **EXAMPLE**

set Traffic1 Network1 [::IxLoad new ixNetTraffic]

```
################################################## Activity RTSPClient1 of
NetTraffic Traffic1@Network1#################################################set
Activity RTSPClient1 [$Traffic1 Network1 activityList.appendItem \-protocolAndType
"RTSP Client" ]
```

```
################################################## Timeline1 for activities RTSPCli-
ent1#################################################set Timeline1 [::IxLoad new
ixTimeline]$Timeline1 config \-rampUpValue                             1 \-
rampUpType \qquad \qquad 0 \ \{-\text{offline}0 \-rampDownTime 20 \-standbyTime
0 \-iterations                              1 \-rampUpInterval                         
1 \-sustainTime                             20 \-timelineType                           
0 \-name                                    "Timeline1"$Activity_RTSPClient1 config
\setminus -enable 1 \setminus -name
"RTSPClient1" \-enableConstraint                        false \-userObjectiveValue                     
100 \-constraintValue                         100 \-userObjectiveType                      
"simulatedUsers" \-timeline                                $Timeline1set my_RtspHead-
ers [::IxLoad new RtspHeaders]$my RtspHeaders config \-clientEmulation
1$my RtspHeaders list.clearset User Agent [::IxLoad new RtspHeader]$User Agent con-
fig \-name \blacksquare"QTS (qtver=6.5)"$my_RtspHeaders list.appendItem -object $User_Agent$Activity_
RTSPClient1 agent.config \-enableTos                               0 \-loopValue                              
true \-commandTimeout                          60 \-enable                                 
1 \-name                                    "RTSPClient1" \-
setEnableCustomSETUPtransportParam true \-tos
0 \-vlanPriority 0 \backslash - \text{customSETUPtransportParam}"mode=PLAY" \-followRtspRedirects                     0 \-enableRtspProxy                        
0 \-enableSETUPargs                         true \-rtpTransport                           
3 \-enableEsm 0 \-rtspProxy
"0.0.0.0:554" \-useSameRtpPort 0 \ \backslash - \text{esm}1460 \-enableVlanPriority 0 \ \text{--} 0 \-enableCustomSETUPtransportParam
true \-rtspHeaders                             $my_RtspHeaders$Activity_RTSPClient1
agent.urlList.clear$Activity_RTSPClient1 agent.setParamOptionList.clear$Activity
RTSPClient1 agent.commandList.clearset my RtspCommand [::IxLoad new RtspCommand]$my
RtspCommand config \-media                                   "/test1.mp3" \-
```
destination "Traffic2\_RTSPServer1" \-command "{PlayMedia}" \-arguments "PLAY\_TILL\_END"\$Activity\_ RTSPClient1 agent.commandList.appendItem -object \$my\_RtspCommand\$Activity\_RTSPClient1 agent.getParamOptionList.clear

### **SEE ALSO**

[ixNetTraffic](#page-191-0)

**[RtspCommand](#page-1159-0)** 

**[RtspHeaders](#page-1162-0)** 

## <span id="page-1159-0"></span>**RtspCommand**

RTSP Command — Specifies an RSTP command to be executed.

### **SYNOPSIS**

```
set Traffic1 Network1 [::IxLoad new ixNetTraffic]
set Activity RTSPClient1 [$Traffic1 Network1 activityList.appendItem
set my RtspCommand [::IxLoad new RtspCommand]
$Activity RTSPClient1 agent.commandList.appendItem -object $my RtspCommand
```
### **DESCRIPTION**

An RTSP command is added to the commandList option of the RTSP Client Agent object using the appendItem subcommand from the ixConfigSequenceContainer command.

Each member of the list, however may be separately addressed and modified using the ixConfig subcommands.

### **SUBCOMMANDS**

The options for this command are configured and read using the standard config, cget, and getOptions subcommands defined in the ixConfig command.

### **OPTIONS**

#### arguments

This option contains an argument that is used by the various commands defined in  $\epsilon$ ommand. The type of the value depends on the command:

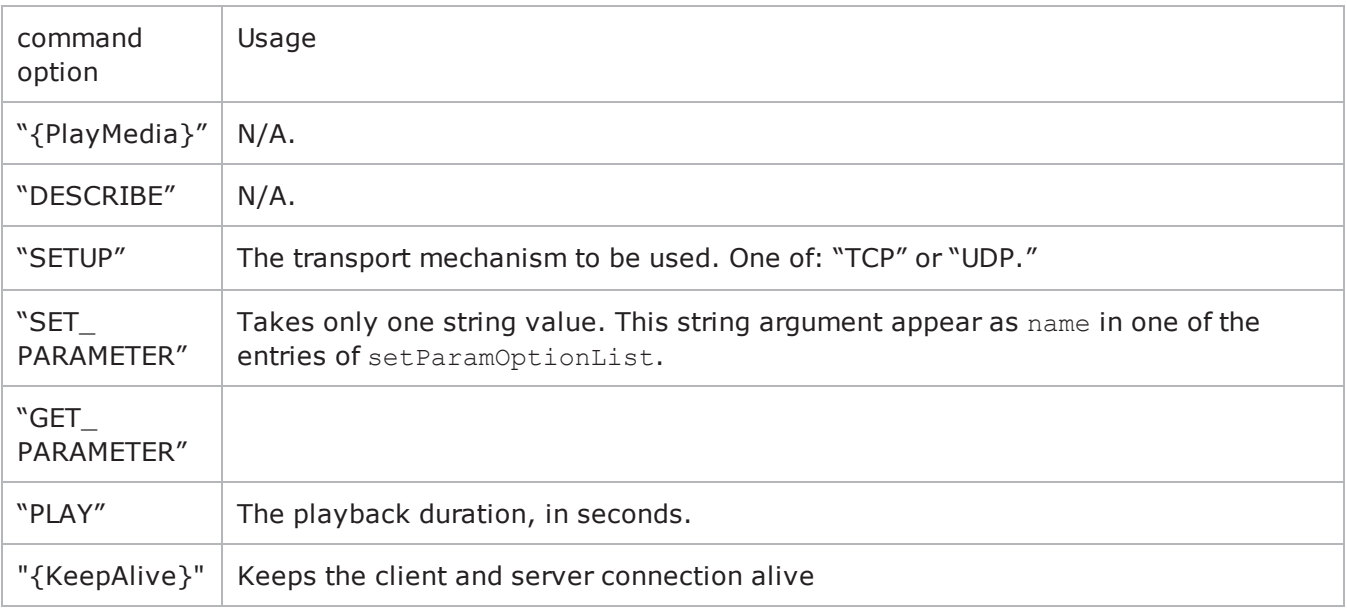

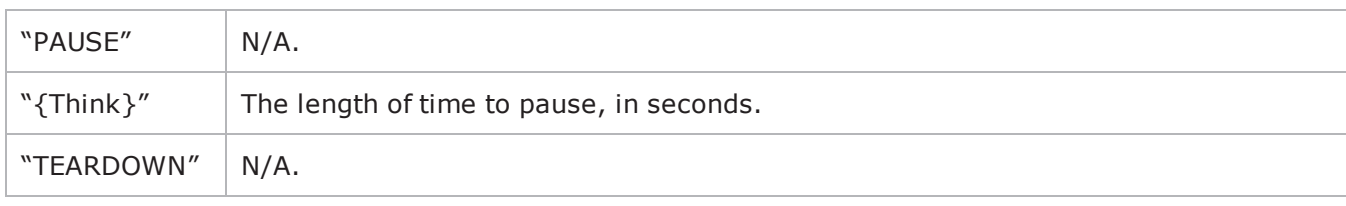

command

## Selects the RTSP command to be used. One of:

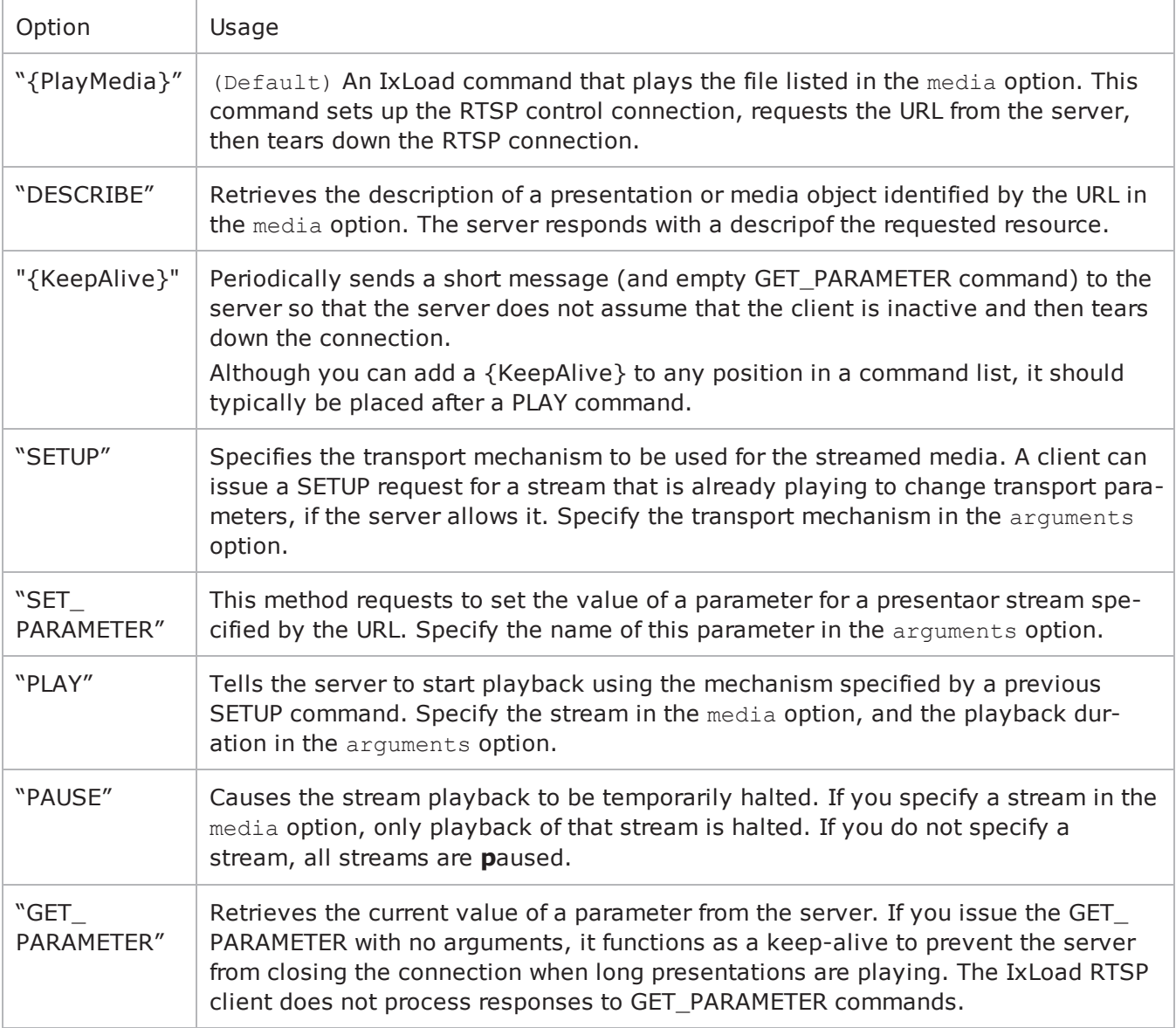

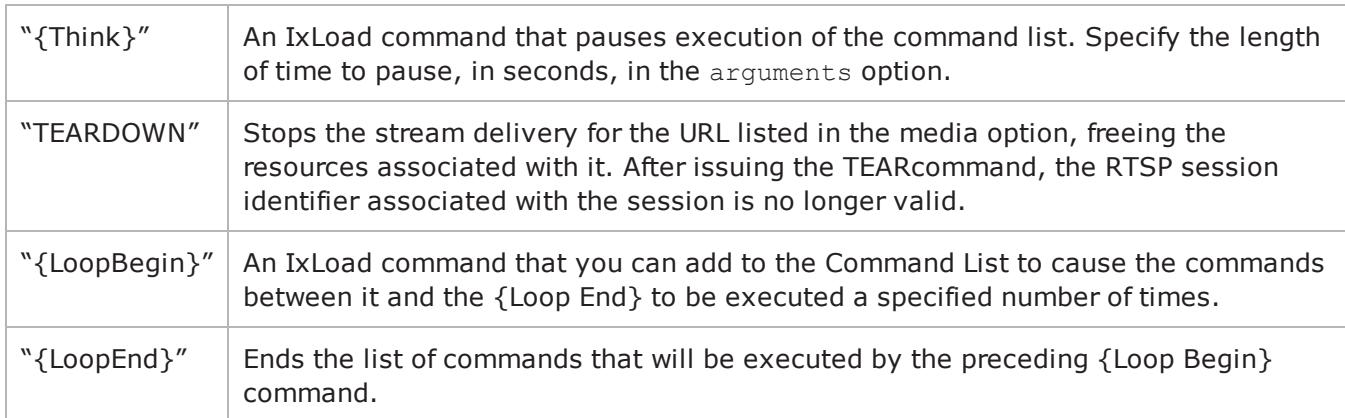

#### destination

The RTSP server that the client will send the media URL described in media to. The media URL identifies the set of stream to be controlled. Specify the destination as follows:

- If the destination is a real RTSP server, specify the server's host name or IP address.
- <sup>l</sup> If the destination is an IxLoad RTSP Server Agent, specify the name of the RTSP Server Agent.
- <sup>l</sup> If the destination is the DUT, specify DUT:n—where DUT is the name of the DUT and n is the port number on that DUT.

(Default = "None").

media

The presentation URL sent to the server. The presentation URL identifies the stream to be controlled. Media names may only contain letters, numbers, and the special symbols '.', ',', '\_', '/' and '-'. (Default = "None").

In an RTSP test, you can use sequence generators in the media field of the following RTSP client commands:

DESCRIBE{Playmedia}

#### **EXAMPLE**

```
set my RtspCommand [::IxLoad new RtspCommand]$my RtspCommand config \-media
"/test1.mp3" \-destination                             "Traffic2_RTSPServer1" \-
command                                 "{PlayMedia}" \-arguments                              
"PLAY_TILL_END"$Activity_RTSPClient1 agent.commandList.appendItem -object $my
RtspCommand
```
#### **SEE ALSO**

RTSP [Client](#page-1154-0) Agent

## <span id="page-1162-0"></span>**RtspHeaders**

RtspHeaders—Specifies RTSP headers.

### **SYNOPSIS**

```
set Traffic1 Network1 [::IxLoad new ixNetTraffic]
set Activity RTSPClient1 [$Traffic1 Network1 activityList.appendItem
$Activity RTSPClient1 agent.config
set my RtspHeaders [::IxLoad new RtspHeaders]
```
### **DESCRIPTION**

RtspHeaders is an option of the RTSP Client Agent object and is used to specify the client emulation and hold a list of individual RTSP headers. See the following example below.

### **SUBCOMMANDS**

The options for this command are configured and read using the standard config, cget, and getOptions subcommands defined in the ixConfig command.

### **OPTIONS**

clientEmulation

The RTSP client application that the client emulates. One of::

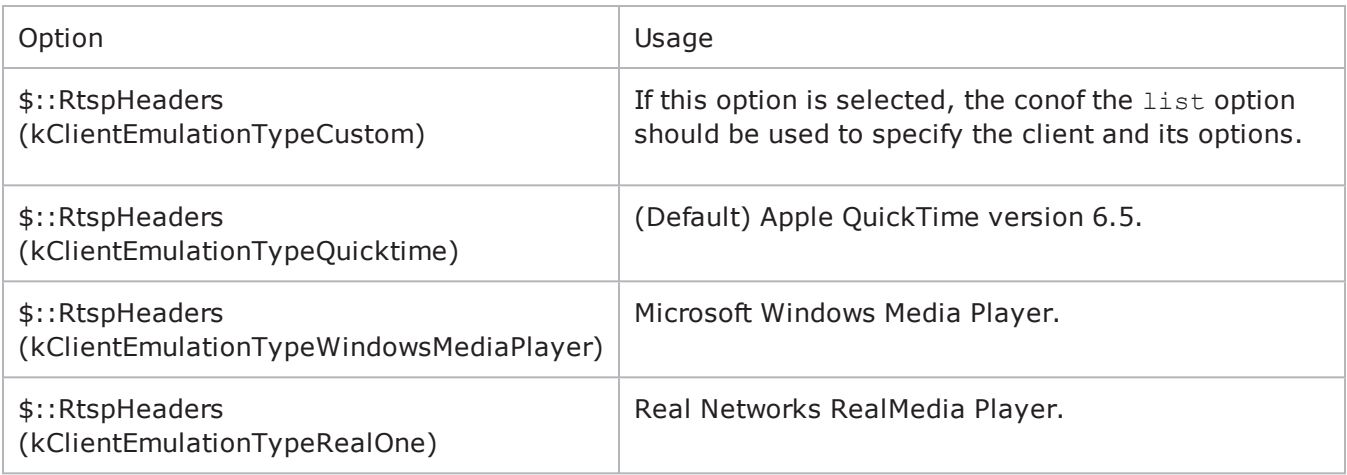

list

This is a list of type RtspHeader. The elements in this list describe RTSP headers. (Default =  $\{\}$ ).

### **EXAMPLE**

See the example for RtspHeader.

### RTSP

## **SEE ALSO**

RTSP [Client](#page-1154-0) Agent

**[RtspHeaders](#page-1162-0)** 

## **RtspsetParamOptionList**

Specifies the properties of the SET\_PARAMETER command.

### **SYNOPSIS**

```
set Traffic1 Network1 [::IxLoad new ixNetTraffic]
set Activity RTSPClient1 [$Traffic1 Network1 activityList.appendItem
set Option1 [::IxLoad new SetParamOption]
$Activity RTSPClient1 agent.setParamOptionList.appendItem -object $Option1
```
### **DESCRIPTION**

The SET\_PARAMETER command is added to the commandList option of the RTSP Client Agent object using the appendItem subcommand from the ixConfigSequenceContainer command. The string specified in the arguments field of the SET\_PARAMETER command appears as name in one of the entries of setParamOptionList.

### **SUBCOMMANDS**

None

### **OPTIONS**

name

Each user-specified content and contentType pair, has a name associated with it. This is by default Option1, Option2, and so on.

content

This is a user-specified string value specifying the content of the parameter. It is dependent on the server that the client is running on.

contentType

This is a user-specified string value specifying the content type of the parameter. It is dependent on the server that the client is running on.

### **EXAMPLE**

```
set my RtspCommand1 [::IxLoad new RtspCommand] $my RtspCommand1 config \-media
"None" \-destination                             "None" \-command                                
"SET_PARAMETER" \-arguments                               "Option1"$Activity_RTSPCli-
ent1 agent.commandList.appendItem -object $my RtspCommand1$Activity RTSPClient1
agent.setParamOptionList.clearset Option1 [::IxLoad new SetParamOption]$Option1 con-
fig \-content "12345" \-contentType
"12" \-name                                    "Option1"$Activity_RTSPClient1 agent.-
setParamOptionList.appendItem -object $Option1
```
## **SEE ALSO**

**[RtspCommand](#page-1159-0)** 

RTSP [Client](#page-1154-0) Agent

# **RtspgetParamOptionList**

Specifies the properties of the GET\_PARAMETER command.

### **SYNOPSIS**

```
set Traffic1 Network1 [::IxLoad new ixNetTraffic]
set Activity RTSPClient1 [$Traffic1 Network1 activityList.appendItem
set Option1 [::IxLoad new GetParamOption]
$Activity RTSPClient1 agent.getParamOptionList.appendItem -object $Option1
```
### **DESCRIPTION**

The GET PARAMETER command is added to the commandList option of the RTSP Client Agent object using the appendItem subcommand from the ixConfigSequenceContainer command. The string specified in the arguments field of the GET\_PARAMETER command appears as name in one of the entries of getParamOptionList

### **SUBCOMMANDS**

None

### **OPTIONS**

name

Each user-specified content and contentType pair, has a name associated with it. This is by default Option1, Option2, and so on.

content

This is a user-specified string value specifying the content of the parameter. It is dependent on the server that the client is running on.

contentType

This is a user-specified string value specifying the content type of the parameter. It is dependent on the server that the client is running on.

### **EXAMPLE**

```
set my RtspCommand1 [::IxLoad new RtspCommand] $my RtspCommand1 config \-media
"None" \-destination                             "None" \-command                                
"GET_PARAMETER" \-arguments                               "Option1"$Activity_RTSPCli-
ent1 agent.commandList.appendItem -object $my RtspCommand1$Activity RTSPClient1
agent.getParamOptionList.clearset Option1 [::IxLoad new GetParamOption]$Option1 con-
fig \-content                                 "12345" \-contentType                            
"12" \-name                                    "Option1"$Activity_RTSPClient1 agent.-
getParamOptionList.appendItem -object $Option1
```
## **SEE ALSO**

**[RtspCommand](#page-1159-0)** 

RTSP [Client](#page-1154-0) Agent

# <span id="page-1168-0"></span>**RTSP Server Agent**

RTSP Server Agent

### **SYNOPSIS**

```
set Traffic2_Network2 [::IxLoad new ixNetTraffic]
set Activity RTSPServer1 [$Traffic2 Network2 activityList.appendItem
$Activity RTSPServer1 agent.config options...
```
### **DESCRIPTION**

An RTSP server agent is added to the activityList object. The activityList object is added to the ixNetTraffic object using the appendItem subcommand from the ixConfigSequenceContainer command.

Each member of the list, however may be separately addressed and modified using the ixConfig subcommands.

### **SUBCOMMANDS**

The options for this command are configured and read using the standard config, cget, and getOptions subcommands defined in the ixConfig command.

### **OPTIONS**

commandTimeout

The amount of time, expressed in seconds, allowed for the RTSP client to respond to a message. If no response is received within this time, IxLoad closes the RTSP client's connection. (Default =  $60$ ).

contentList

This is a list of type Content. The elements in this list are the media types used in the presentationList. (Default =  $\{\})$ .

enable

Enables the use of this agent. (Default  $=$  true).

enableEsm

If true, the use of the esm option is enabled. (Default = false).

enableTos

Enables the setting of the TOS (Type of Service) bits in the header of the RTSP packets. Use the tos option to specify the TOS bit setting.

0 (default) TOS bits not enabled.

 $1$  TOS bits enabled.

esm

If enableEsm is true, this option specifies the TCP Maximum Segment Size in the MSS (RX) field. Otherwise, the TCP Maximum Segment Size as  $1,460$  bytes. (Default =  $1,460$ ).

enableVlanPriority

VLAN Priority can be set on a per-activity basis or on a per-network (NetTraffic) basis. This parameter sets the VLAN priority for the activity. An activity's VLAN Priority bit setting takes precedence over a network's Priority bit setting. If true, IxLoad sets the VLAN Priority bit in traffic from this activity. Configure the VLAN priority value in  $v$ lanPriority. (Default = false).

vlanPriority

When enableVlanPriority is true, this option accepts the vlan priority value.

name

The name associated with this object, which must be set at object creation time.

port

The port number to which the RTSP server will respond. To specify multiple ports, separate the port numbers with commas (,). You can specify up to 50 listenports. (Default =  $554$ ).

presentationList

This is a list of type PresentationItem. The elements in this list are the presentaavailable from the RTSP Server Agent. (Default =  $\{\}\)$ .

serverEmulation

The RTSP server application that the server emulates. One of:

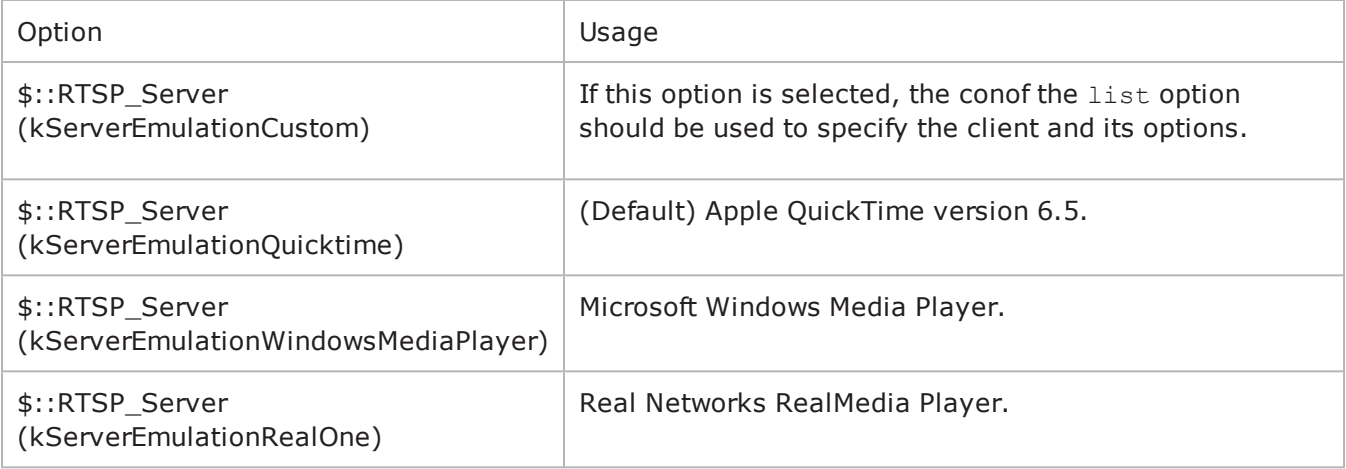

tos

If enableTos is true, this option specifies the IP Precedence / TOS (Type of Service) bit setting and Assured Forwarding classes. (Default =  $"0"$ ). The choices are:

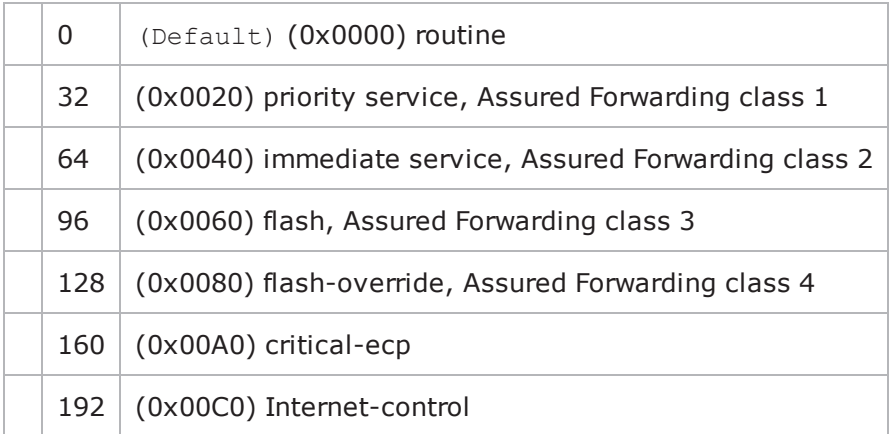

### **STATISTICS**

#### **EXAMPLE**

set Traffic2 Network2 [::IxLoad new ixNetTraffic]

```
################################################## Activity RTSPServer1 of
NetTraffic Traffic2@Network2#################################################set
Activity RTSPServer1 [$Traffic2 Network2 activityList.appendItem \-protocolAndType
"RTSP Server" ]set Match Longest [::IxLoad new ixMatchLongestTimeline]$Activity
RTSPServer1 config \-enable                                  true \-name                                   
"RTSPServer1" \-timeline                                $_Match_Longest_$Activity_
RTSPServer1 agent.config \-enableTos                               0 \-
commandTimeout                          60 \-enable                                 
true \-serverEmulation                         0 \-name                                   
"RTSPServer1" \-tos                                     0 \-rtpVlanPriority                        
0 \-enableEsm 0 \-rtspVlanPriority
0 \-esm                                     1460 \-enableRTSPVlanPriority                 
0 \-port 354 \-enableRTPVlanPriority
0$Activity RTSPServer1 agent.presentationList.clearset MP3 128kbit [::IxLoad new Con-
tent]$MP3 128kbit config \-name
"MP3/128kbit"$MP3_128kbit streamList.clearset my_Stream [::IxLoad new Stream]$my
Stream config \-clockRate                               "Audio MP3 (90000 Hz)" \-
dataRate                                128.0 \-packetization                          
20$MP3_128kbit streamList.appendItem -object $my_Streamset my_PresentationItem
[::IxLoad new PresentationItem]$my_PresentationItem config \-duration                               
30 \-path                                    "/test1.mp3" \-content                                
$MP3 128kbit$Activity RTSPServer1 agent.presentationList.appendItem -object $my
PresentationItem$Activity RTSPServer1 agent.contentList.clearset Voice 1016
[::IxLoad new Content]$Voice__1016_ config \-name
```
"Voice (1016)"\$Voice\_\_1016\_ streamList.clearset my\_Stream1 [::IxLoad new Stream]\$my\_ Stream1 config \-clockRate  $\blacksquare$ dataRate 0.48 \-packetization 200\$Voice\_\_1016\_ streamList.appendItem -object \$my\_Stream1\$Activity\_RTSPServer1 agent.contentList.appendItem -object \$Voice\_\_1016\_

### **SEE ALSO**

### [ixNetTraffic](#page-191-0)

**[Content](#page-1175-0)** 

[PresentationItem](#page-1172-0)

## <span id="page-1172-0"></span>**PresentationItem**

PresentationItem—Specifies a presentation available from a server agent.

### **SYNOPSIS**

```
set Traffic2 Network2 [::IxLoad new ixNetTraffic]
set Activity RTSPServer1 [$Traffic2 Network2 activityList.appendItem
set my PresentationItem [::IxLoad new PresentationItem]
$Activity RTSPServer1 agent.presentationList.appendItem -object $my PresentationItem
```
### **DESCRIPTION**

A PresentationItem is added to the presentationList option of the RTSP Server Agent object using the appendItem subcommand from the ixConfigSequenceContainer command.

Each member of the list, however may be separately addressed and modified using the ixConfig subcommands.

### **SUBCOMMANDS**

The options for this command are configured and read using the standard config, cget, and getOptions subcommands defined in the ixConfig command.

### **OPTIONS**

content

```
A reference to an item in the contentList option of the RTSP Server Agent. This must match the
name of a Content object in the contentList. (Default = ").
```
duration

The maximum length of time that a stream will play, in seconds. (Default  $= 30$ ).

path

The URL of the media file. (Default =  $\sqrt{test1mp3"}$ ).

### **EXAMPLE**

```
set my PresentationItem [::IxLoad new PresentationItem]$my PresentationItem config
\-duration                                30 \-path                                   
"/test1.mp3" \-content                                 $MP3_128kbit$Activity_
RTSPServer1 agent.presentationList.appendItem -object $my_PresentationItem
```
### **SEE ALSO**

RTSP [Server](#page-1168-0) Agent

**[Content](#page-1175-0)** 

## <span id="page-1173-0"></span>**Stream**

Stream—Specifies a stream used in a presentation item.

### **SYNOPSIS**

```
set Traffic1 Network1 [::IxLoad new ixNetTraffic]
set Activity RTSPClient1 [$Traffic1 Network1 activityList.appendItem
set my Stream [::IxLoad new Stream]
set MP3 128kbit [::IxLoad new Content]
$MP3_128kbit streamList.appendItem -object $my_Stream
$Activity_RTSPServer1 agent.presentationList.appendItem -object $my_PresentationItem
```
### **DESCRIPTION**

A Stream object is a part of a Content object that is part of a PresentationItem object, which is a member of a RTSP Server Agent object. Its options are configas per the  $ix$ Config subcommands.

### **SUBCOMMANDS**

The options for this command are configured and read using the standard config, cget, and getOptions subcommands defined in the ixConfig command.

### **OPTIONS**

#### clockRate

The rate at which a sound or moving image is sampled in order to represent it digitally, expressed in hertz. Note: An integer value must be used. ( $Default = 90,000$ ). Some typical values are::

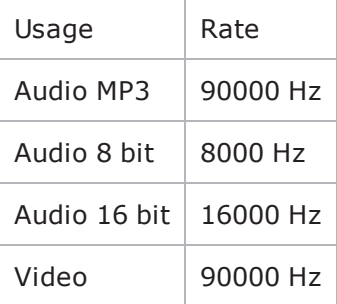

dataRate

The rate at which data is sent, expressed in kbps. (Default  $= 128$ ).

packetization

The amount of time elapsed between packets, in milliseconds. (Default =  $20$ ).

#### **EXAMPLE**

```
set my Stream [::IxLoad new Stream]$my Stream config \-clockRate
```
\$my\_Stream

"Audio MP3 (90000 Hz)" \-dataRate 128.0 \ packetization 20\$MP3\_128kbit streamList.appendItem -object

### **SEE ALSO**

**[Content](#page-1175-0)** 

RTSP [Server](#page-1168-0) Agent

# <span id="page-1175-0"></span>**Content**

Content — Specifies the streams that compose a presentation item.

### **SYNOPSIS**

```
set Traffic2 Network2 [::IxLoad new ixNetTraffic]
set Activity RTSPServer1 [$Traffic2 Network2 activityList.appendItem
set MP3 128kbit [::IxLoad new Content]
$MP3 128kbit streamList.appendItem -object $my Stream
$Activity_RTSPServer1 agent.presentationList.appendItem -object $my_PresentationItem
```
### **DESCRIPTION**

A Content object is a part of a PresentationItem object, which is a member of a RTSP Server Agent object. Its options are configured as per the ixConfig sub-commands.

### **SUBCOMMANDS**

The options for this command are configured and read using the standard config, cget, and getOptions subcommands defined in the ixConfig command.

### **OPTIONS**

name

The name associated with the streams. (Default =  $WMP3/128kbit$ ).

streamList

```
This is a list of type Stream. The elements in this list are the streams that coma presentation.
(Default = {}).
```
### **EXAMPLE**

```
set MP3 128kbit [::IxLoad new Content]$MP3 128kbit config \-name
"MP3/128kbit"$MP3 128kbit streamList.clearset my Stream [::IxLoad new Stream]$my
Stream config \-clockRate                               "Audio MP3 (90000 Hz)" \-
dataRate                                128.0 \-packetization                          
20$MP3_128kbit streamList.appendItem -object $my_Streamset my_PresentationItem
[::IxLoad new PresentationItem]$my_PresentationItem config \-duration                               
30 \-path                                    "/test1.mp3" \-content                                
$MP3 128kbit$Activity RTSPServer1 agent.presentationList.appendItem -object $my
PresentationItem
```
### **SEE ALSO**

[PresentationItem](#page-1172-0)

RTSP [Server](#page-1168-0) Agent

[Stream](#page-1173-0)

# **RTSP Statistics**

For the RTSP statistics, see the following:

### RTSP Client [Statistics](#page-1178-0)

RTSP Server [Statistics](#page-1187-0)

For TCP statistics, see TCP, Run State, and Curve Segment [Statistics](#page-1749-0).

Statistics in the results files and reports are averaged over all ports. If a statistic for an interval is missing, IxLoad interpolates it from the statistic immediately prior to it and the statistic after it.

The test results are available from the location defined on the User Directories window. See User Directories.

If you review your statistics and find many instances of RTSP client statistics and server statistics that should match but do not, that may be an indication that the Ramp Down Time is too short. When the Ramp Down Time expires, IxLoad terminates any users that are still running. If those users still have work in progress (such as transferring data) when IxLoad terminates them, the work will not be completed and the effect will be that statistics that should match (such as Bytes Sent) may not.

# <span id="page-1178-0"></span>**RTSP Client Statistics**

The table below describes the statistics available for RTSP clients.

The QoE Detective column indicates the views in which a statistic is available:

**IP:** per-IP view **User:** per-User view **VLAN:** per-VLAN view **All:** all views

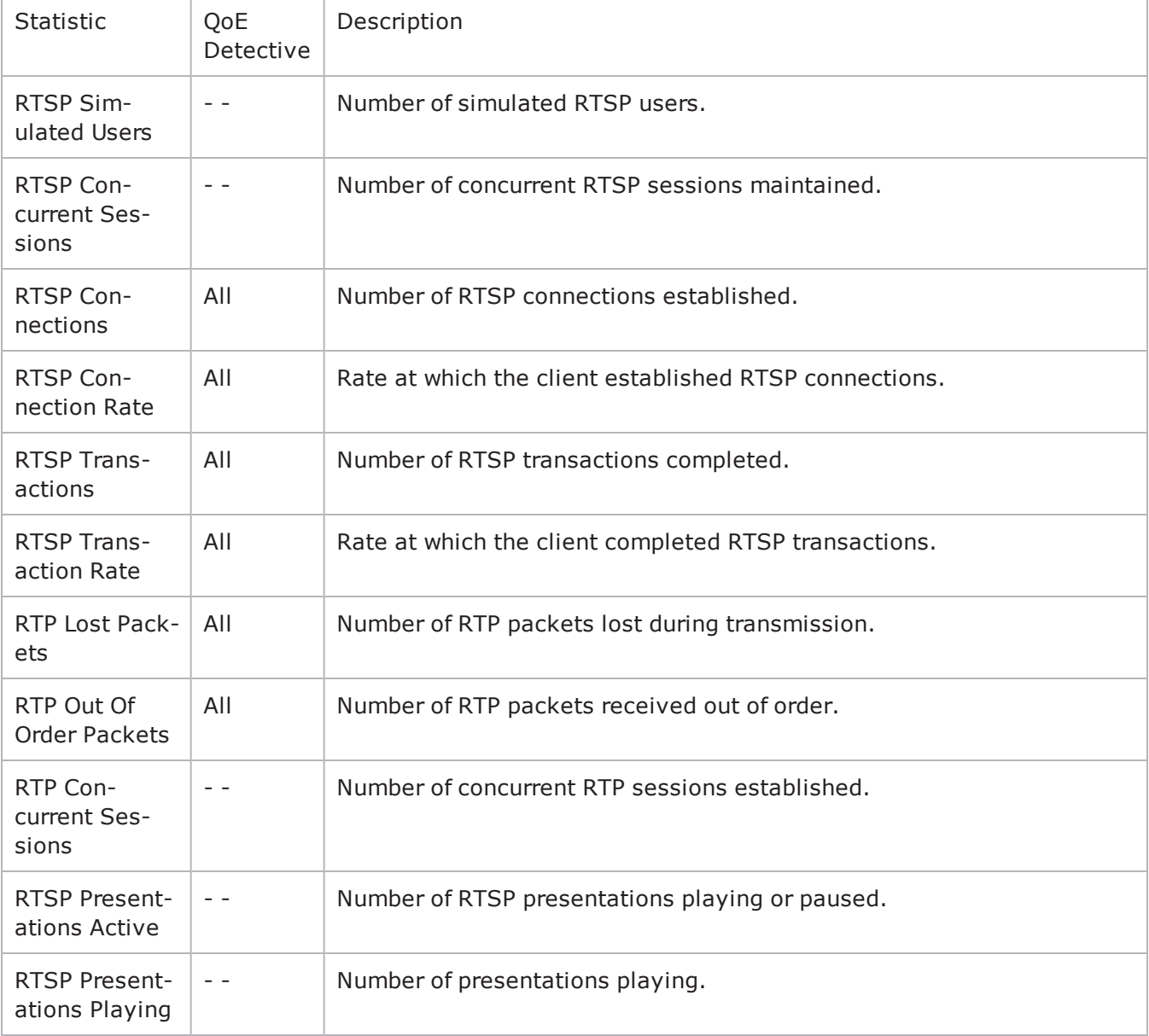

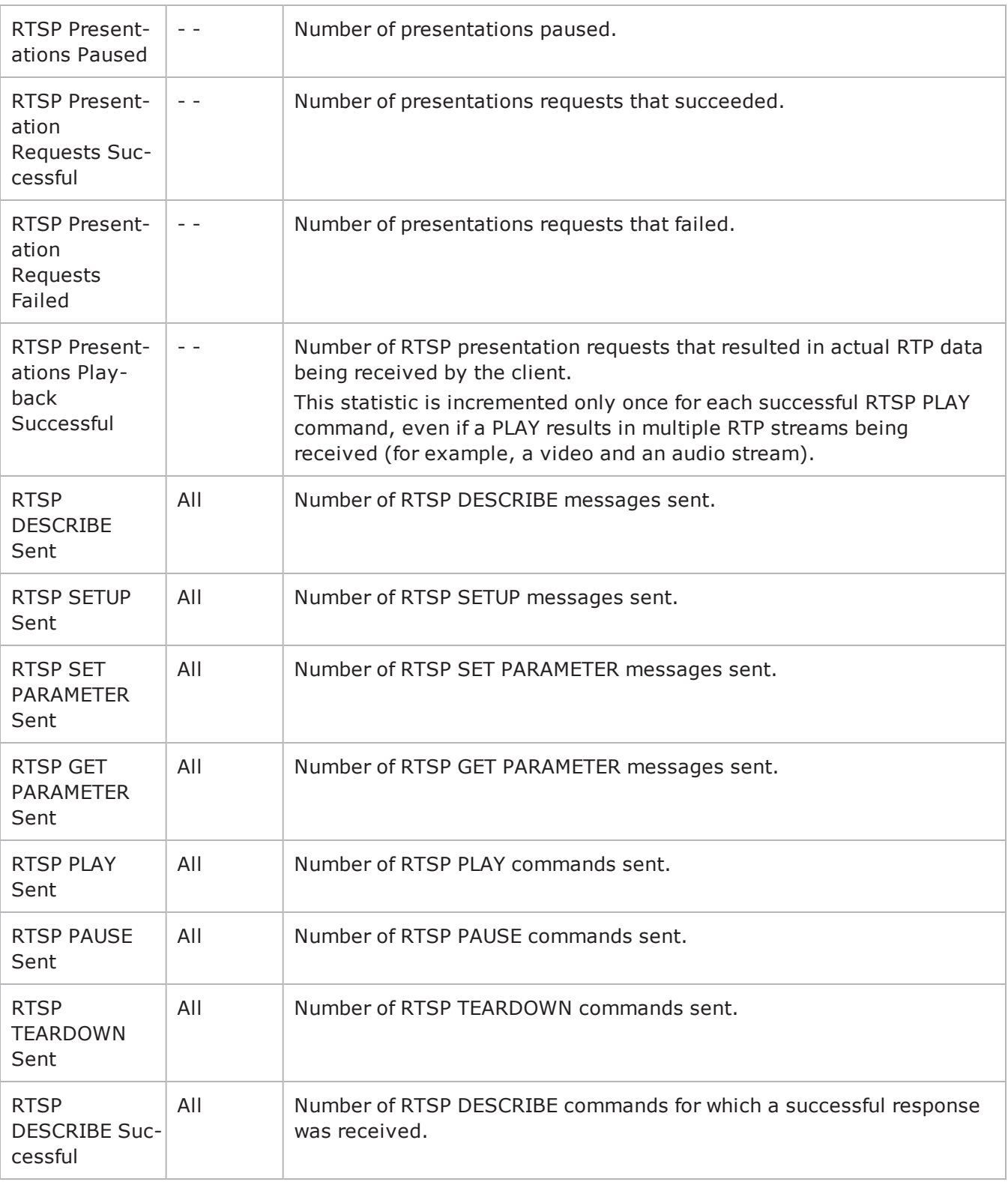

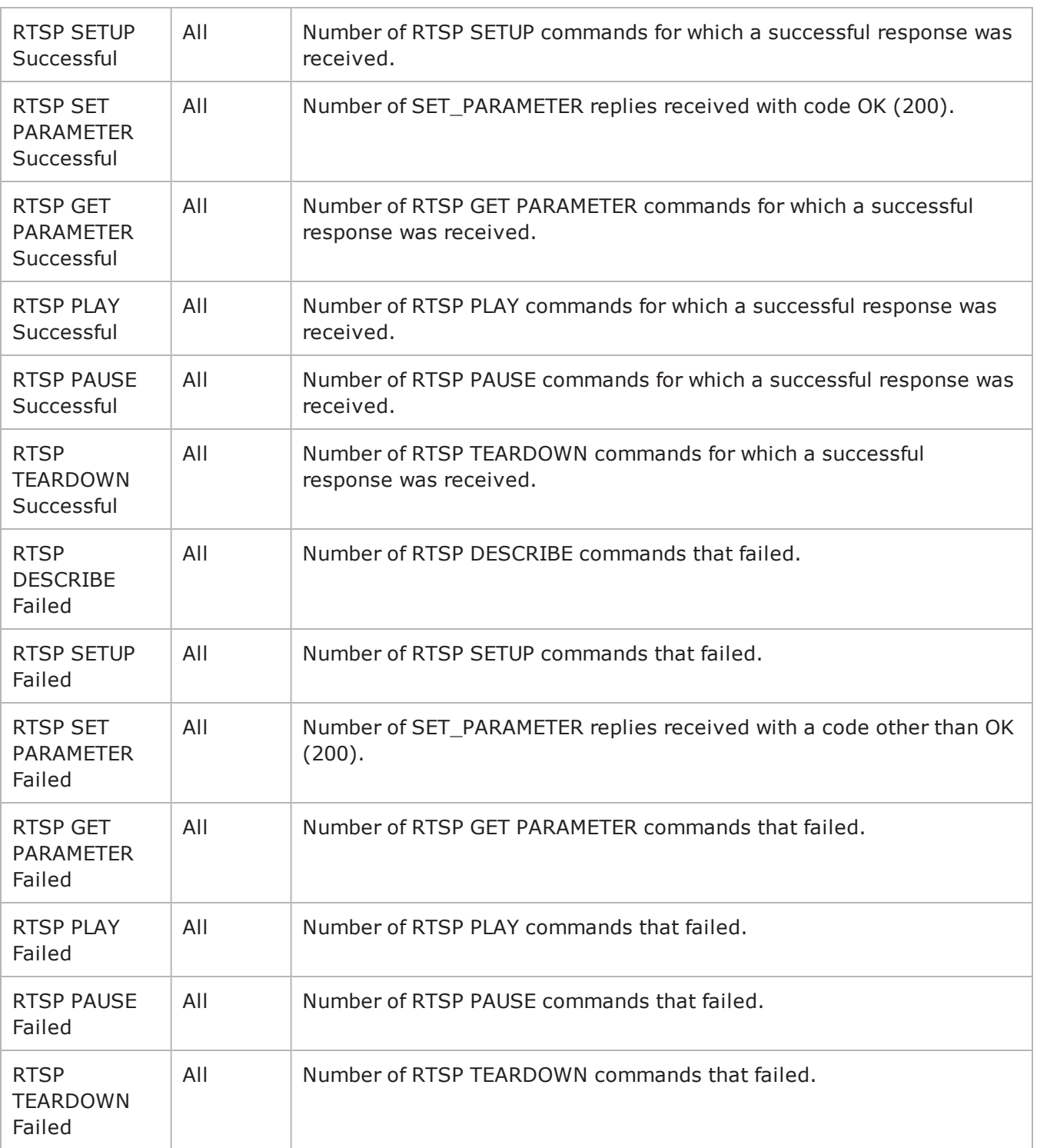

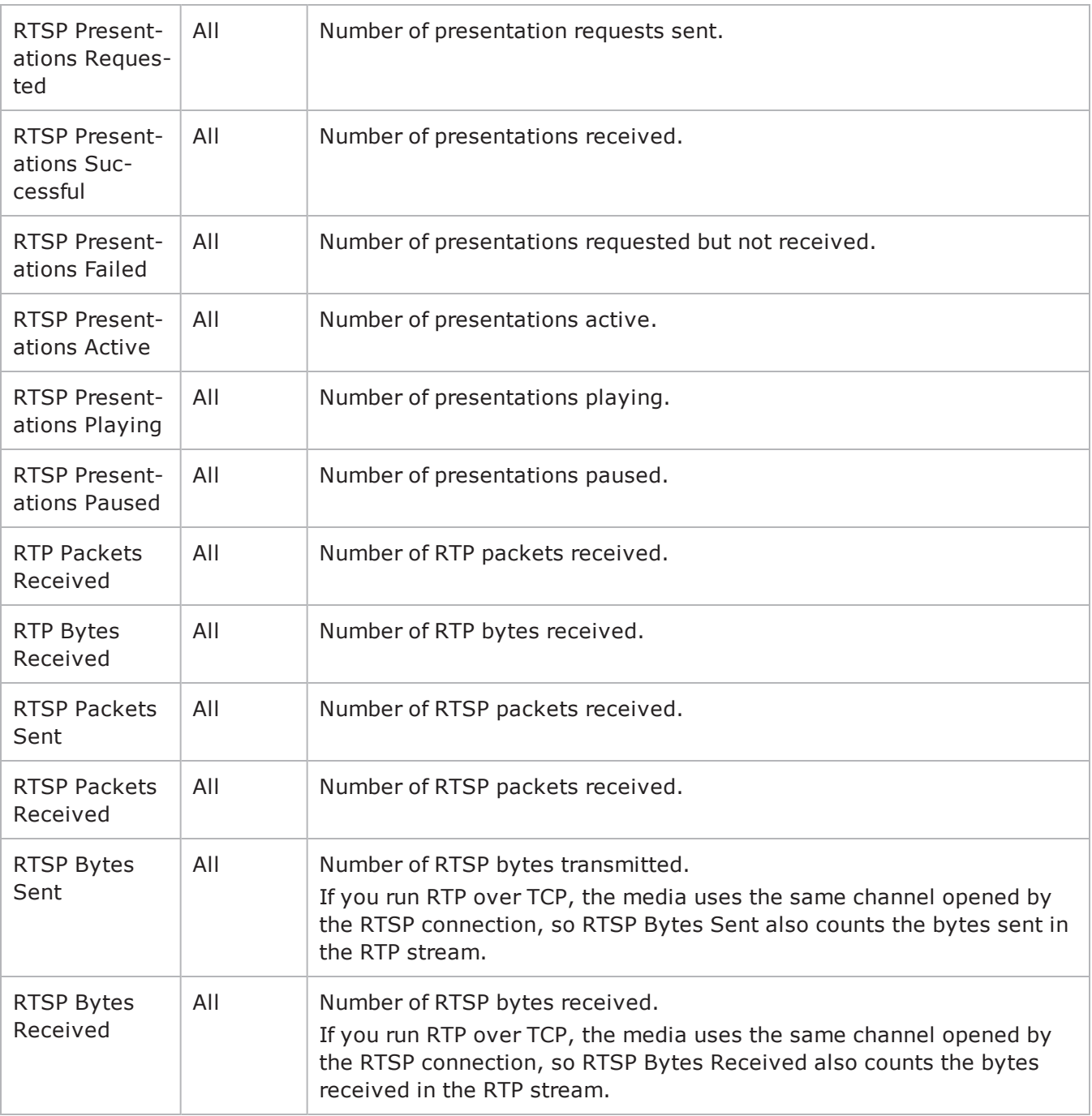

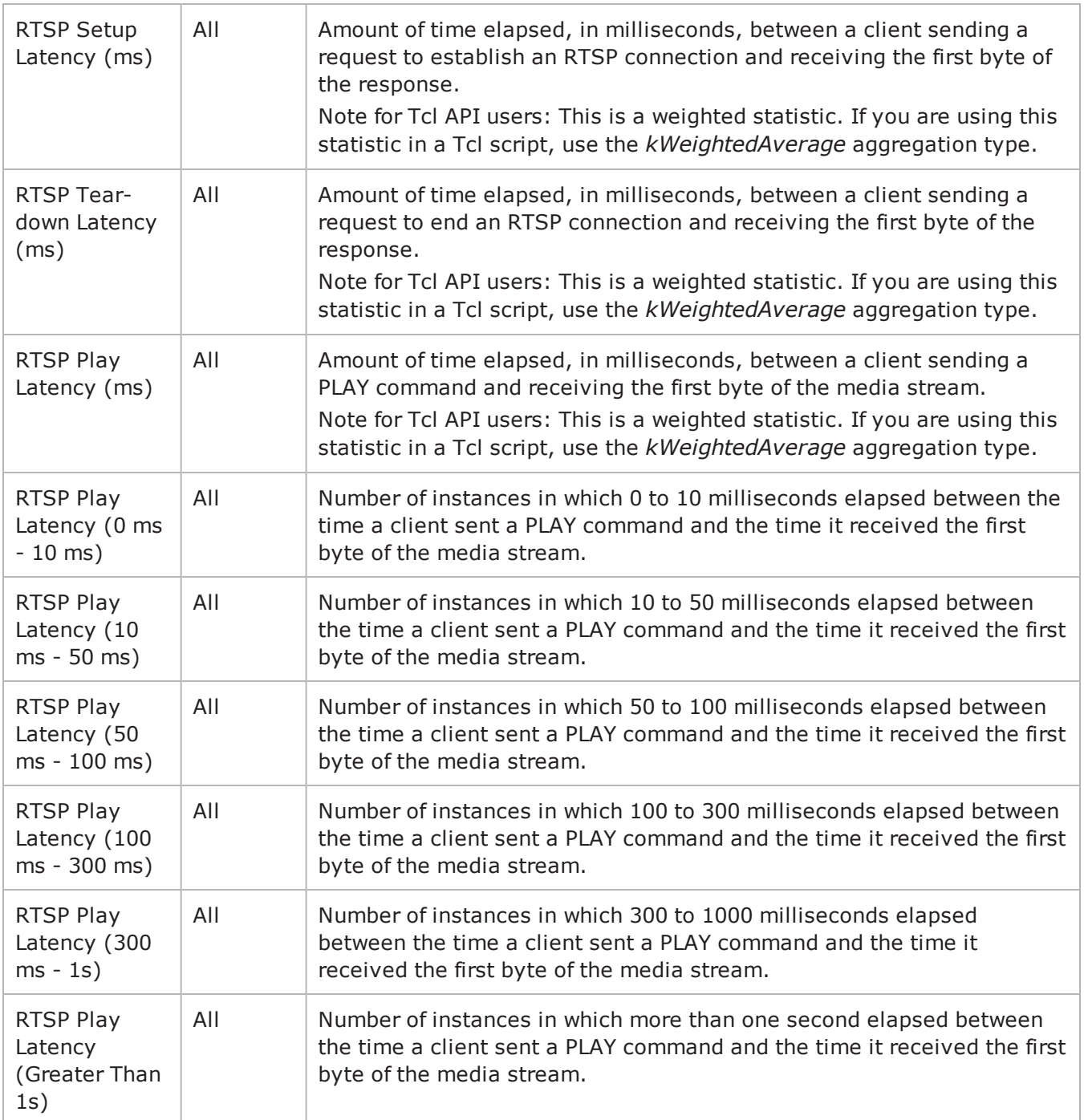

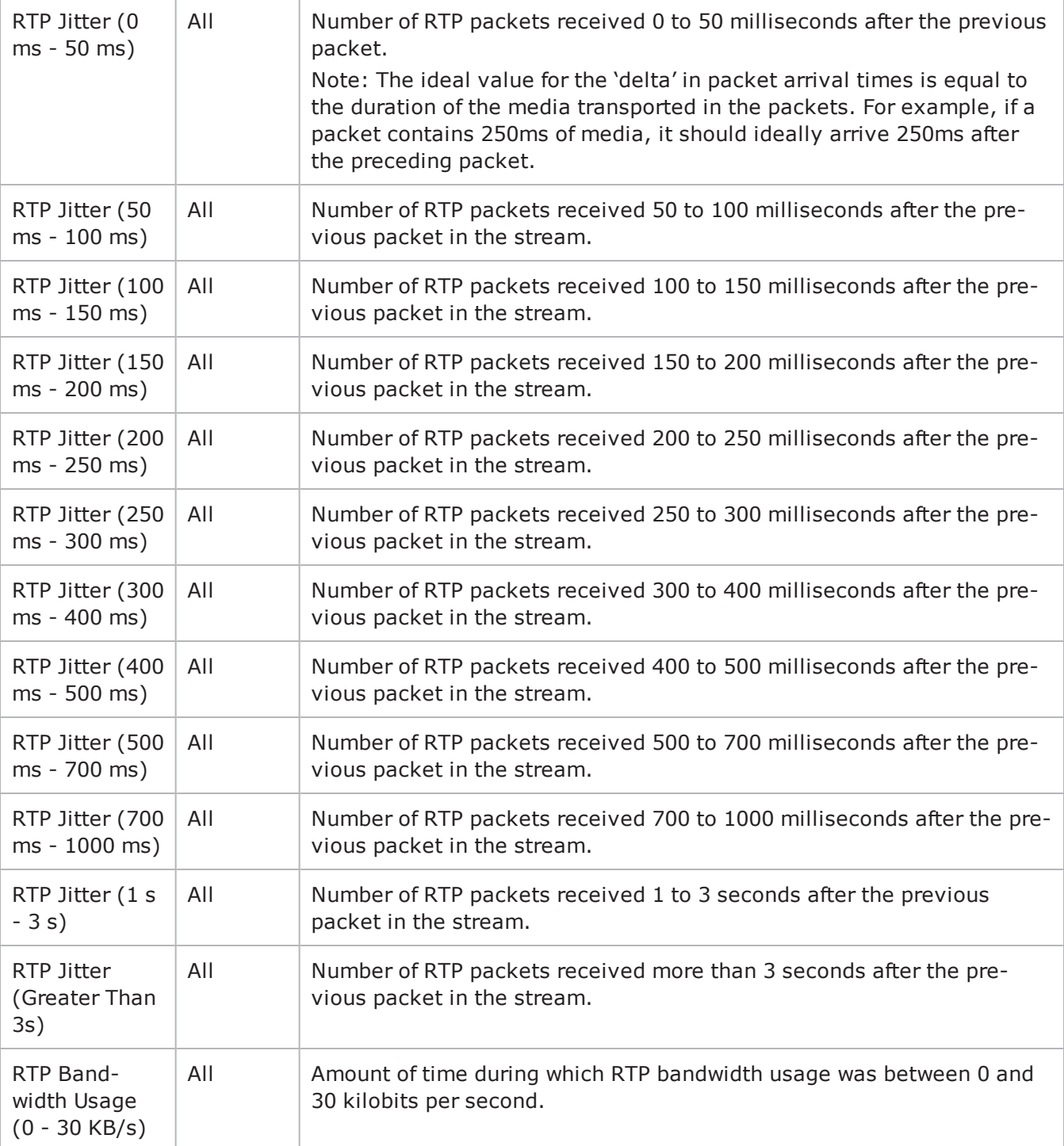

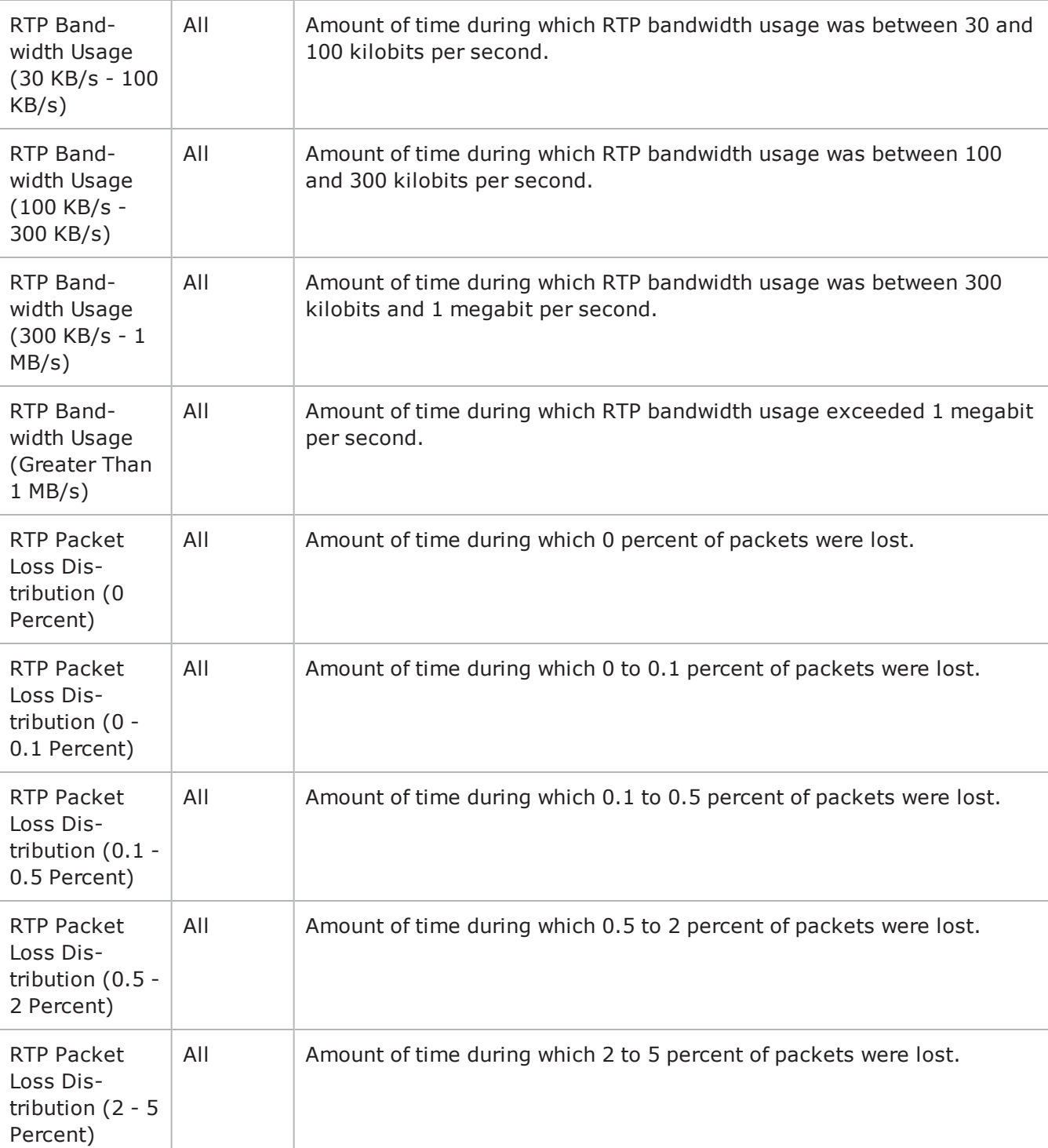

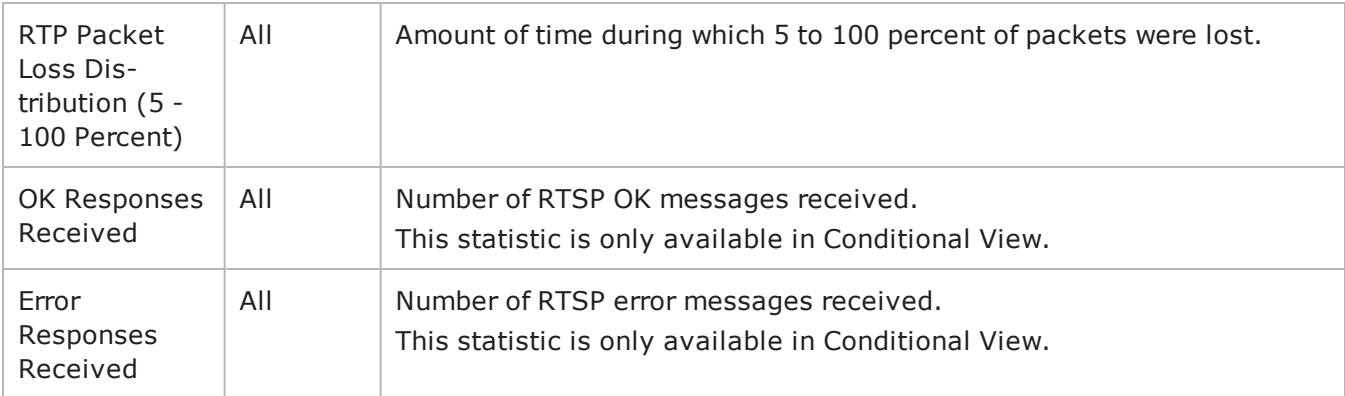

**Note:** If the average table and bar graphs do not contain any data for the clients, that is an indication that they did not reach the Sustained (SU) run state. This can be caused by the following:

1. Stopping a test during the Ramp-Up phase.

۰.

2. Configuring a large number of page requests for the client agent so that not all the users configured for the client can attain the SU state within the allotted time.

3. Configuring a value for the statistics interval (Statistics tab) which is much larger than the SU time.

## **Matching the TEARDOWN Statistics to Other Statistics**

When you review the statistics from an RTSP test, you may find that the number of TEARDOWN commands does not match the numbers of other commands. The cause may be that the test entered the ramp down phase sooner than expected. For example:

**Describe command:** If an IxLoad RTSP client receives a response to a DESCRIBE command and then the test enters the ramp down phase, the test does not send a TEARDOWN command, because no session has been set up. In this case, the number of DESCRIBE and TEARDOWN commands will not match.

**PLAY command:** For the PLAY command, sending of TEARDOWN commands depend on whether the requested media stream plays to its end or not:

• If an IxLoad RTSP client receives a response to a PLAY command (the response being the requested media stream), the media stream plays to its end and then the test enters the Ramp Down phase. The test sends its own implicit TEARDOWN command immediately afterwards to allow the test to complete gracefully. In this case, the number PLAY commands should match the number of TEARDOWN commands.

If the test enters the ramp down phase while the media stream is still playing, the test will not send a TEARDOWN command. In this case, the number of PLAY and TEARDOWN commands will not match, and the session will not be torn down gracefully. IxLoad will display a warning message.

**All other commands:** If an IxLoad RTSP client receives a response to a command other than DESCRIBE or PLAY and then the test enters the Ramp Down phase, the test sends its own implicit TEARDOWN command to allow the test to complete gracefully. In this case, the number of each command sent should match the number of TEARDOWN commands.

To cause the statistics for TEARDOWN to match those of other commands, you can either increase the test duration or select shorter media streams.

# <span id="page-1187-0"></span>**RTSP Server Statistics**

The table below describes the statistics available for RTSP servers.

The QoE Detective column indicates the views in which a statistic is available:

**IP:** per-IP view **User:** per-User view **VLAN:** per-VLAN view **All:** all views

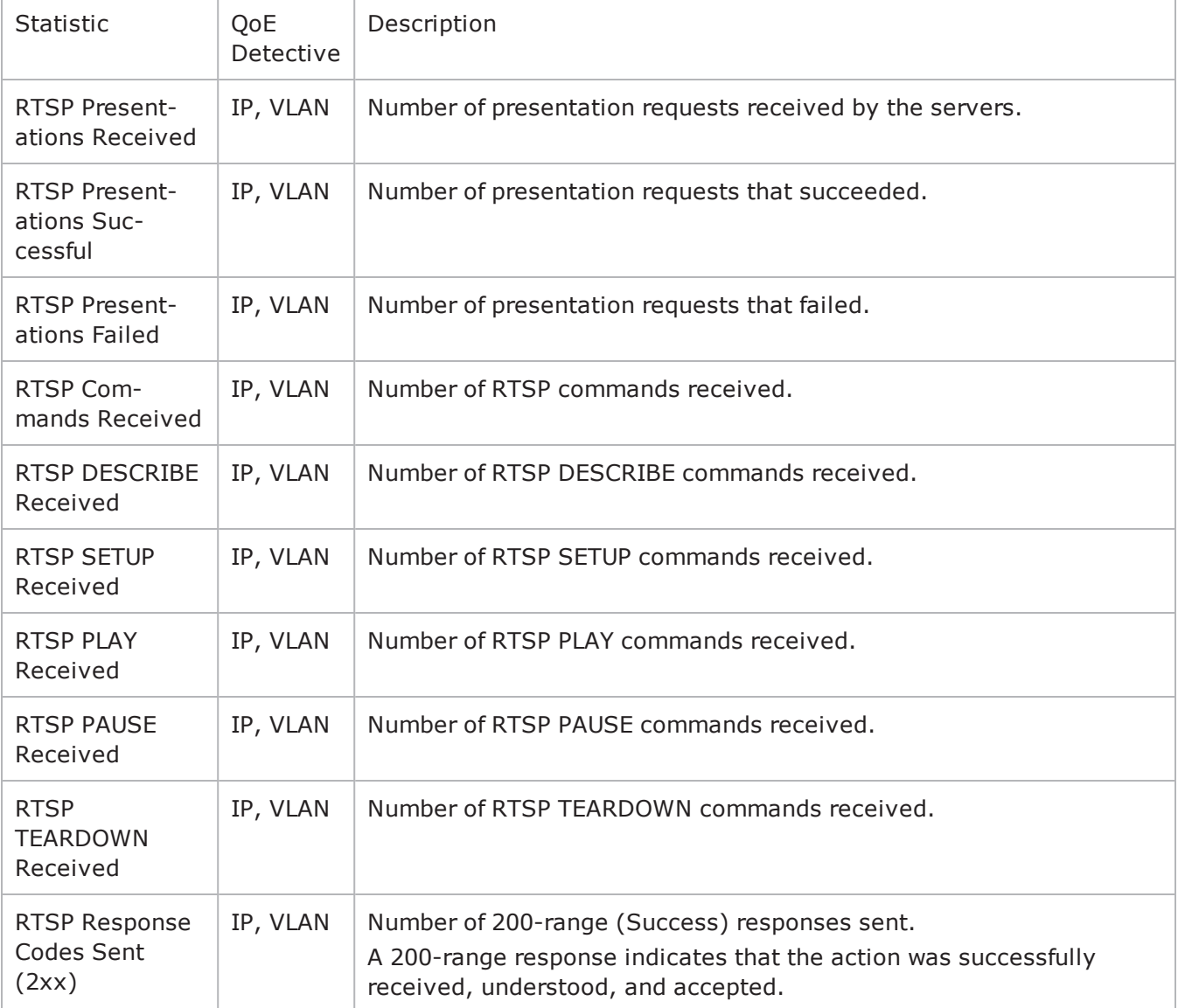
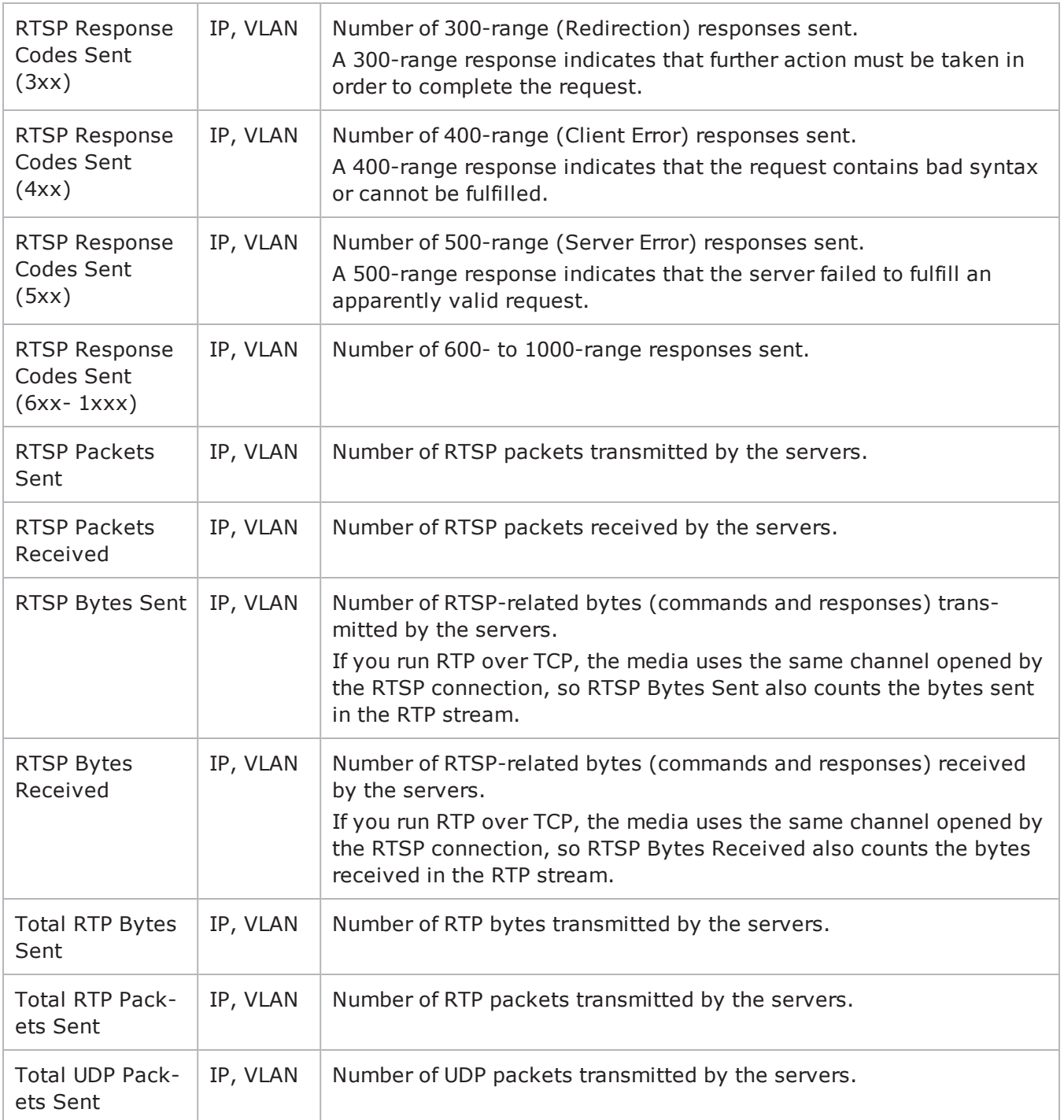

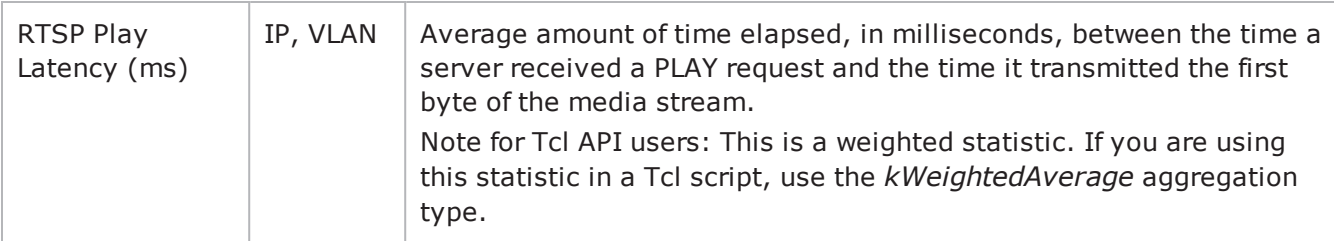

This page intentionally left blank.

# **SMTP**

This section describes the SMTP Tcl API objects.

## **Overview**

SMTP protocol commands are organized as:

SMTP Client Agent

- SmtpCommand
- MailMessage
- Header
- Attachment

SMTP Server Agent

## **Objectives**

The objectives (userObjective) you can set for SMTP are listed below. Test objectives are set in the ixTimeline object.

- connectionRate
- transactionRate
- simulatedUsers
- concurrentConnections
- throughputMbps
- throughputKbps
- throughputGbps

## **SMTP Client Agent**

The SMTP Client Agent defines a simulated user performing SMTP requests against one or more SMTP servers. Refer to **SMTP Client Agent** for a full description of this command. The important options of this command are listed below.

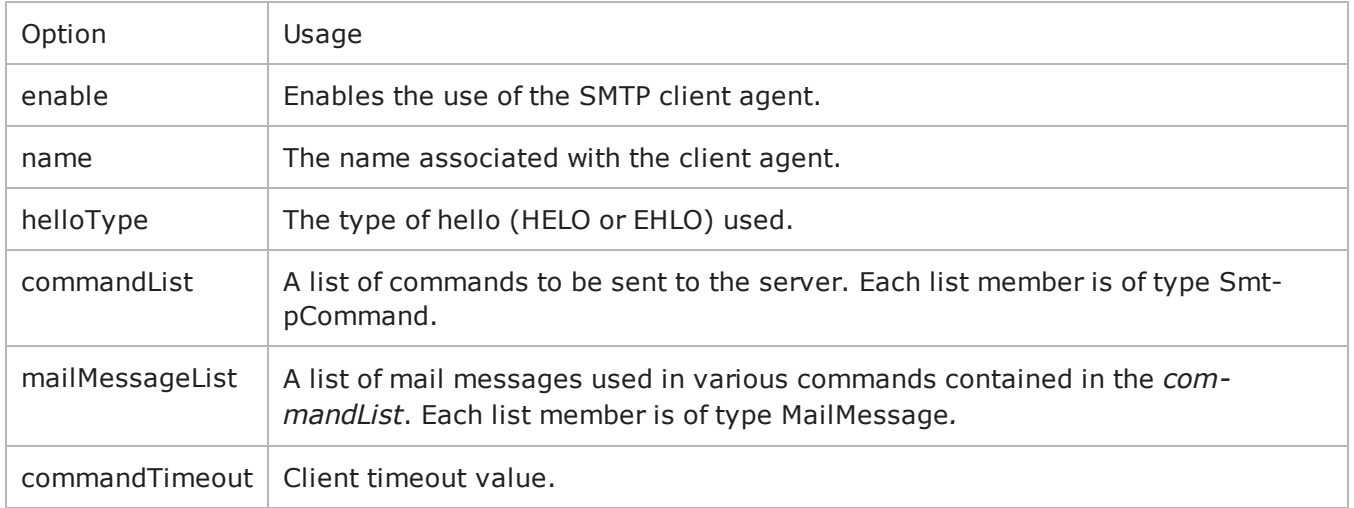

## **SmtpCommand**

Each client command is a single step in the interaction. Refer to **SmtpCommand** for a full description of this command. The important subcommands and options of this command are listed below.

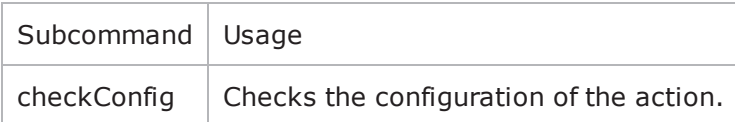

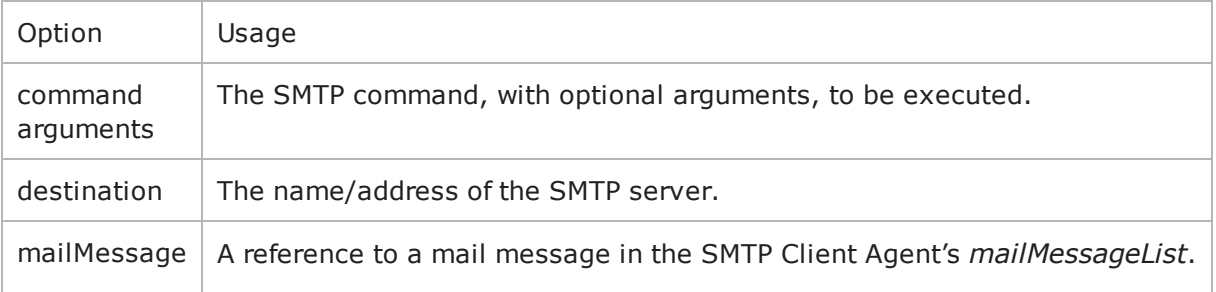

### **MailMessage**

The MailMessage object embodies a set of mail messages, complete with headers and attachments. Refer to **MailMessage** for a full description of this command. The important options of this command are listed below.

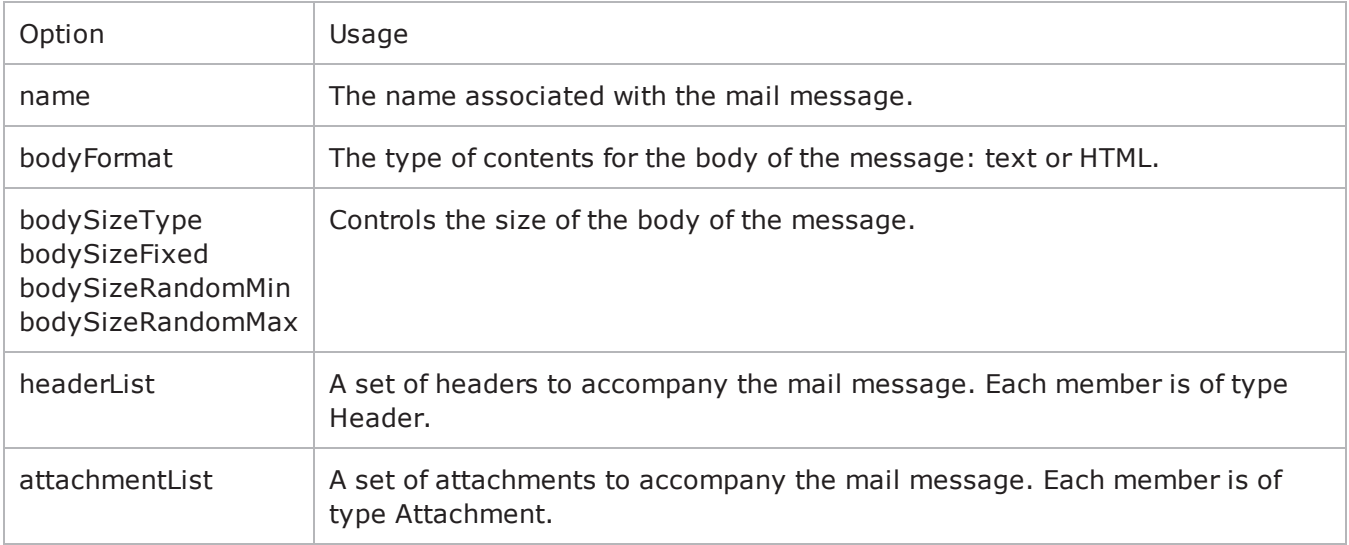

## **Header**

The Header object embodies a single mail header for use with a mail message. Refer to Header for a full description of this command. The important options of this command are:

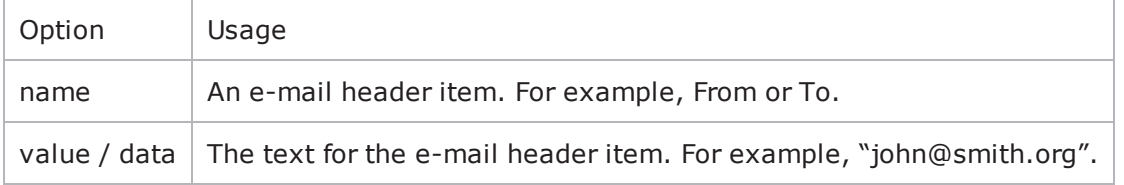

## **Attachment**

The *Attachment* object embodies a set of mail attachments, which may be included with a mail message. Refer to **Attachment** for a full description of this command. The important options of this command are listed below.

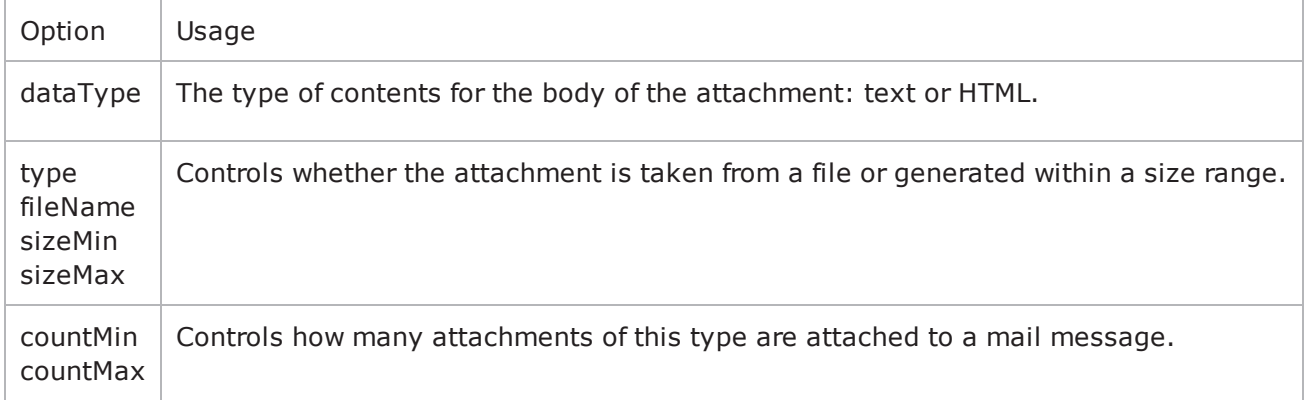

## **SMTP Server Agent**

The SMTP Server Agent defines the operation of the SMTP server. The emulated SMTP Server Agent accepts all mail messages sent to it, so it has few options. Refer to **SMTP Server Agent** for a full description of this command. The imporoptions of this command are listed below.

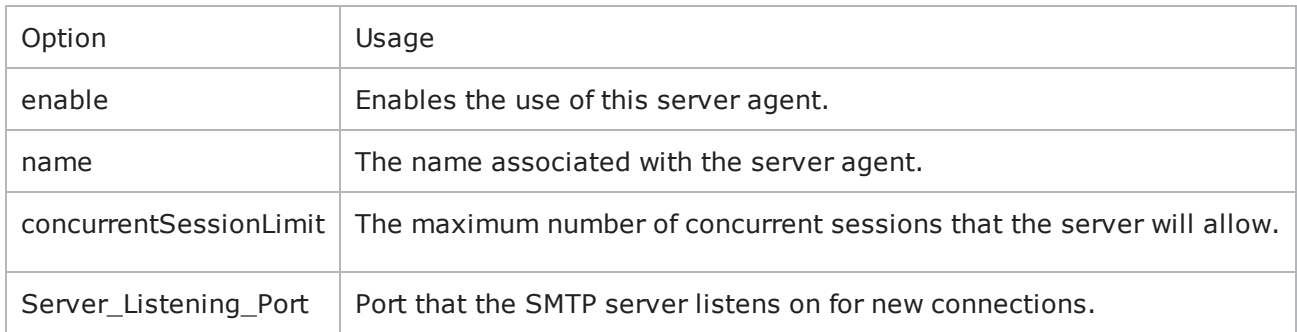

# <span id="page-1195-0"></span>**SMTP Client Agent**

SMTP Client Agent - create an SMTP client

## **SYNOPSIS**

```
set Traffic1 Network1 [::IxLoad new ixNetTraffic]set Activity SMTPClient1 [$Traf-
fic1 Network1 activityList.appendItem$Activity SMTPClient1 agent.config options...
```
## **DESCRIPTION**

An SMTP client agent is added to the **activityList** object. The *activityList* object is added to the *ixNetTraffic* object using the *appendItem* subcommand from the **ixConfigSequenceContainer** command.

Each member of the list, however may be separately addressed and modified using the **ixConfig** subcommands.

### **SUBCOMMANDS**

The options for this command are configured and read using the standard *config, cget,* and *getOptions* subcommands defined in the **ixConfig** command.

## **OPTIONS**

commandList

This is a list of type ixConfigSequenceContainer used to hold objects of type SmtpCommand. The elements in this list describe the commands to be executed by the agent. *(Default* =  $\{\}$ ).

commandTimeout

Amount of time allowed for an SMTP command to complete. If the command does not complete within the allowed time, IxLoad closes the SMTP client's conto the SMTP server. *(Default = 120).*

enable

```
Enables the use of this agent. (Default = true).
```
helloType

Type of HELLO command used by this SMTP client. One of::

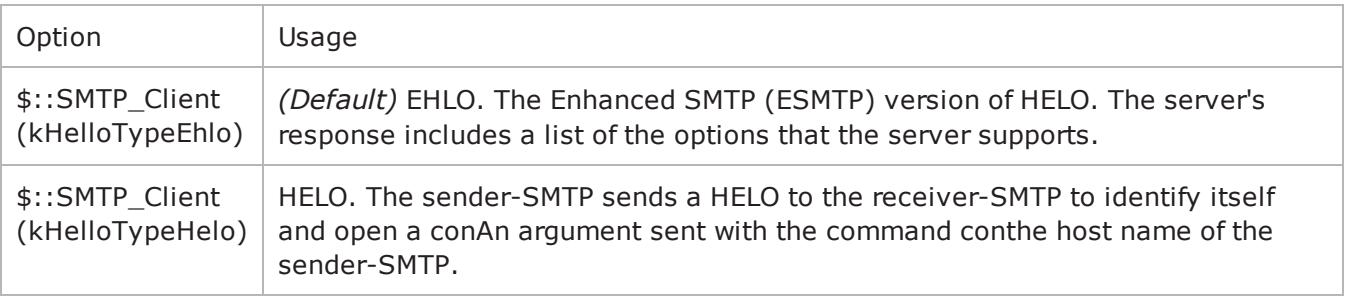

#### ipPreference

This option indicates the order by which the POP3 client will use the subnets, if there is a mixture of IPv4 and IPv6 subnets in the network. The values are: IpPreferenceV4, IpPreferenceV6, IpPreferenceV4Any, IpPreferenceV6Any.

#### loopValue

If this option is enabled (*1*), then the client progresses through the command list repeatedly until the test's sustain time. If the option is disabled (*0*), then the client will progress through the command list only once, and then go idle. *(Default = 0).*

mailMessageList

This is a list of type **ixConfigSequenceContainer** used to hold objects of type **MailMessage***.* The elements in this list are used as the contents of messages transmitted by the client. *(Default* =  $\{\}$ ).

name

The name associated with this object, which must be set at object creation time*.*

#### enableVlanPriority

VLAN Priority can be set on a per-activity basis or on a per-network (NetTraffic) basis. This parameter sets the VLAN priority for the activity. An activity's VLAN Priority bit setting takes precedence over a network's Priority bit setting. If *true*, IxLoad sets the VLAN Priority bit in traffic from this activity. Configure the VLAN priority value in *vlanPriority*. *(Default = false).*

#### vlanPriority

When *enableVlanPriority* is *true*, this option accepts the vlan priority value.

#### **STATISTICS**

#### **EXAMPLE**

```
set Traffic1 Network1 [::IxLoad new
ixNetTraffic]################################################## Activity SMTPClient1
of NetTraffic Traffic1@Network1#################################################set
Activity_SMTPClient1 [$Traffic1_Network1 activityList.appendItem \-protocolAndType                        
"SMTP Client" ]################################################## Timeline1 for
activities SMTPClient1#################################################set Timeline1
[::IxLoad new ixTimeline]$Timeline1 config \-rampUpValue                            
1 \-rampUpType 0 \-offlineTime
0 \-rampDownTime 20 \-standbyTime
0 \-iterations                              1 \-rampUpInterval                         
1 \-sustainTime                             20 \-timelineType                           
0 \-name                                    "Timeline1"$Activity_SMTPClient1 config
```

```
\setminus -enable 1 \setminus -name
"SMTPClient1" \-enableConstraint                        false \-userObjectiveValue                     
100 \-constraintValue                         100 \-userObjectiveType                      
"simulatedUsers" \-timeline                                $Timeline1$Activity_
SMTPClient1 agent.config \-loopValue                               true \-
commandTimeout                          120 \-enable                                 
1 \-ipPreference 2 \-name
"SMTPClient1" \-vlanPriority                            0 \-helloType                              
0 \-enableVlanPriority \qquad \qquad \text{true} $Activity SMTPClient1 agent.-
mailMessageList.clearset Simple [::IxLoad new MailMessage]$Simple config \-
bodySizeType                            0 \-name                                   
"Simple" \-fileNameAsBody                          "" \-description                            
"100 bytes plain text body" \-textContentAsBody                       "" \-
bodySizeRandomMax                       4096 \-bodySizeFixed                          
100 \-mimeTypeAndEncode                       0 \-bodySizeRandomMin                      
1 \-bodyDataType 0 \-useFileAsBody
true \-bodyFormat                              0$Simple headerList.clearset From
[::IxLoad new MailHeader]$From config \-name                                   
"From" \-value                                   "fromName@company.com"$Simple head-
erList.appendItem -object $Fromset To [::IxLoad new MailHeader]$To config \-name
"To" \-value                                   "toName@company.com"$Simple head-
erList.appendItem -object $Toset Subject [::IxLoad new MailHeader]$Subject config \-
name                                    "Subject" \-value                                  
"sample subject"$Simple headerList.appendItem -object $Subject$Simple attach-
mentList.clear$Activity_SMTPClient1 agent.mailMessageList.appendItem -object $Simple
```
## **SEE ALSO**

[ixNetTraffic](#page-191-0)

**[SmtpCommand](#page-1198-0)** 

**[MailMessage](#page-1200-0)** 

[Attachment](#page-1203-0)

[Header](#page-1201-0)

SMTP

## <span id="page-1198-0"></span>**SmtpCommand**

SmtpCommand—Specifies the contents of an SMTP command.

#### **SYNOPSIS**

```
set Traffic1 Network1 [::IxLoad new ixNetTraffic]set Activity SMTPClient1 [$Traf-
fic1 Network1 activityList.appendItemset my SmtpCommand [::IxLoad new
SmtpCommand]$Activity_SMTPClient1 agent.commandList.appendItem -object $my_Smt-
pCommand
```
#### **DESCRIPTION**

An *SmtpCommand* object is added to the *commandList* option of the **SMTP Client Agent** object using the *appendItem* subcommand from the **ixConfigSequenceContainer** command.

Each member of the list, however may be separately addressed and modified using the **ixConfig** subcommands.

#### **SUBCOMMANDS**

The options for this command are configured and read using the standard *config, cget,* and *getOptions* subcommands defined in the **ixConfig** command.

#### **OPTIONS**

arguments

Optional arguments related to the SMTP command to be executed. One of:

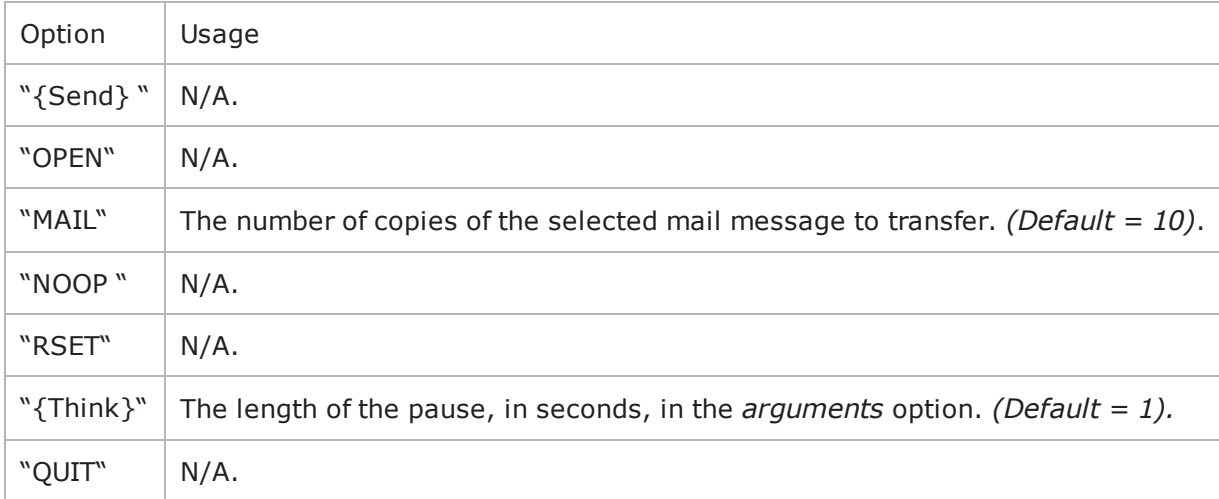

command

The SMTP command to be executed. One of:

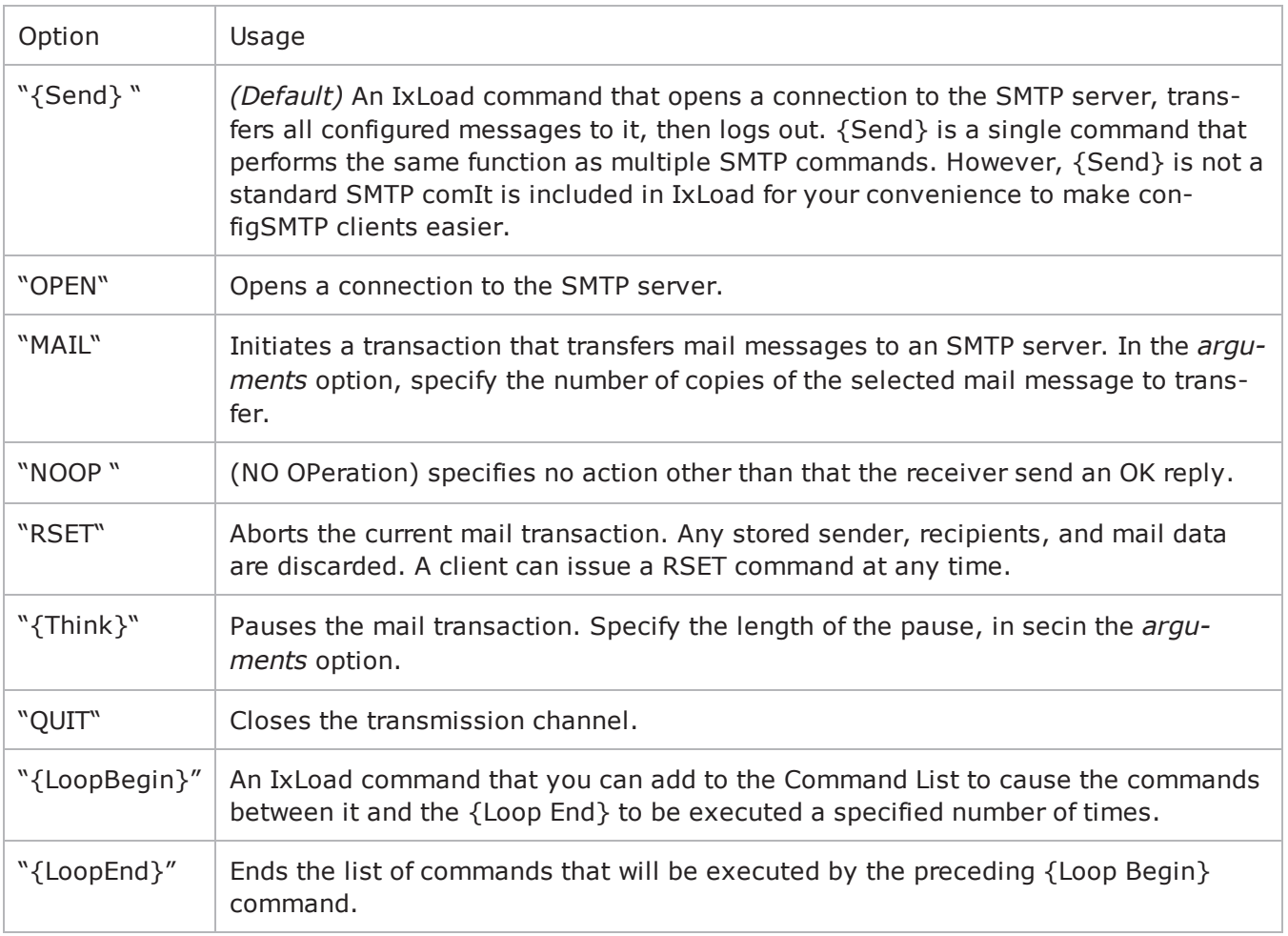

#### destination

The SMTP server that the client will send the command to. Specify the destination as follows:

- If the destination is a real SMTP server, specify the server's host name or IP address.
- If the destination is an IxLoad SMTP Server Agent, specify the name of the SMTP Server Agent.
- If the destination is the DUT, specify DUT:n where DUT is the name of the DUT and n is the port number on that DUT.

```
(Default = "198.18.1.1").
```

```
mailMessage
```
A reference to an instance of the *MailMessage* object. (Default = "").

## **EXAMPLE**

```
set my SmtpCommand [::IxLoad new SmtpCommand]$my SmtpCommand config \-destination
"Traffic2_SMTPServer1" \-command                                 "{Send}" \-
arguments                               "10" \-mailMessage                            
$Simple1$Activity SMTPClient1 agent.commandList.appendItem -object $my SmtpCommand
```
## **SEE ALSO**

**SMTP [Client](#page-1195-0) Agent** 

<span id="page-1200-0"></span>[MailMessage](#page-1200-0)

## <span id="page-1201-0"></span>**Header**

Header—Specifies the contents of a mail message header.

## **SYNOPSIS**

```
set Traffic1 Network1 [::IxLoad new ixNetTraffic]
set Activity SMTPClient1 [$Traffic1 Network1 activityList.appendItem
$AttachmentSmall attachmentList.appendItem -object $my_MailAttachment
$Activity SMTPClient1 agent.mailMessageList.appendItem -object $Attach
set From4 [::IxLoad new MailHeader]
$AttachmentSmall headerList.appendItem -object $From4
```
## **DESCRIPTION**

A Header object is added to the headerList option of a MailMessage object, which is list item in of the mailMessageList option of the SMTP Client Agent object. Three required header items are included by default:

- From
- $\bullet$  To
- Subject

#### **SUBCOMMANDS**

The options for this command are configured and read using the standard config*,* cget*,* and getOptions subcommands defined in the ixConfig command.

## **OPTIONS**

name

The e-mail header item. Example: From, To, Subject. (Default = From, To)*.* The standard headers that IxLoad supports are:

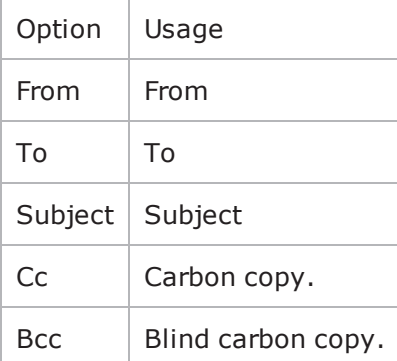

In addition you can include your own custom headers by editing the header fields. You can enter any printable US ASCII characters into the fields, except the space ( ) and the colon (:). The custom headers accepts MIME type headers also. MIME type headers start with "Content-."

value / data

The text which forms the header*.* (Default = "fromName@company.com)*.*

#### **EXAMPLE**

set From [::IxLoad new MailHeader]\$From config \-name "From" \-value "fromName@company.com"\$Simple headerList.appendItem -object \$From

#### **SEE ALSO**

**[MailMessage](#page-1200-0)** 

SMTP [Client](#page-1195-0) Agent

## <span id="page-1203-0"></span>**Attachment**

Attachment—Specifies the contents of a mail attachment.

## **SYNOPSIS**

```
set Traffic1 Network1 [::IxLoad new ixNetTraffic]
set Activity SMTPClient1 [$Traffic1 Network1 activityList.appendItem
set my MailAttachment [::IxLoad new MailAttachment]
$AttachmentSmall attachmentList.appendItem -object $my_MailAttachment
$Activity SMTPClient1 agent.mailMessageList.appendItem -object $Attach
```
## **DESCRIPTION**

An Attachment object is added to the attachmentList option of a MailMessage object, which is list item in of the mailMessageList option of the SMTP Client Agent object.

#### **SUBCOMMANDS**

The options for this command are configured and read using the standard config*,* cget*,* and getOptions subcommands defined in the **i**xConfig command.

### **OPTIONS**

countMax

The upper limit on the number of attachments attached to each message. IxLoad attaches a varying number of attachments of this type. (Default = 3)*.*

#### countMin

The lower limit on the number of attachments attached to each message. IxLoad attaches a varying number of attachments of this type. (Default = 1)*.*

dataType

If *type* is set to  $\frac{6}{7}$ : Attachment (kGeneratedData), this field specifies the format of the generated data. You can select from the following formats:

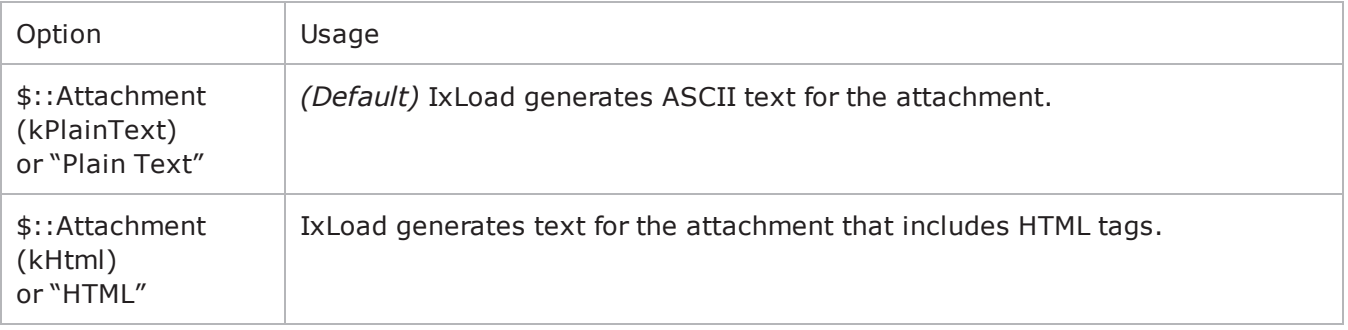

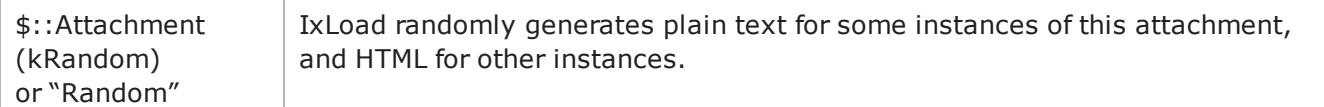

fileName

If type is set to  $\frac{6}{1}$ : Attachment (kExistingFile), this field specifies the file to be attached. You can specify any file on the local IxLoad client PC or accessible over your network. (Default = "<specify file>")*.*

sizeMax

If *type* is set to \$::Attachment (kGeneratedData), this specifies the upper limit of the size of the attachment. IxLoad generates attachments that vary randomly between the minimum and maximum sizes. (Default =  $4,096$ ).

#### sizeMin

If *type* is set to  $\frac{6}{7}$ : Attachment (kGeneratedData), this specifies the lower limit of the size of the attachment. IxLoad generates attachments that vary randomly between the minimum and maximum sizes. (Default = 1,024)*.*

type

The type of data contained in the attachment. One of:

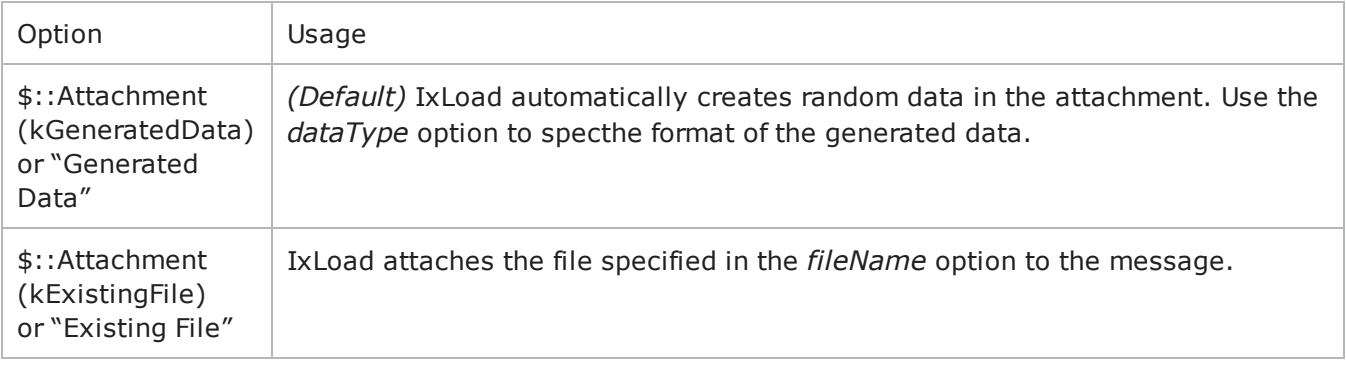

#### **EXAMPLE**

```
set my MailAttachment [::IxLoad new MailAttachment]$my MailAttachment config \-
sizeMax                                 100 \-countMax                               
1 \-dataType 0 \-countMin
1 \-fileName                                "<specify file>" \-attchStr                               
"" \setminus-type \setminus \setminus-sizeMin
100$AttachmentSmall attachmentList.appendItem -object $my_MailAttachment$Activity_
SMTPClient1 agent.mailMessageList.appendItem -object $AttachmentSmal
```
## **SEE ALSO**

[MailMessage](#page-1200-0)

**SMTP [Client](#page-1195-0) Agent** 

## **MailMessage**

MailMessage—Specifies the contents of a mail message.

#### **SYNOPSIS**

```
set Traffic1 Network1 [::IxLoad new ixNetTraffic]set Activity SMTPClient1 [$Traf-
fic1 Network1 activityList.appendItemset Simple [::IxLoad new MailMessage]$Activity
SMTPClient1 agent.mailMessageList.appendItem -object $Simple
```
#### **DESCRIPTION**

A MailMessage object is added to the mailMessageList option of the SMTP Client Agent object using the appendItem subcommand from the ixConfigSequenceContainer command.

Each member of the list, however may be separately addressed and modified using the ixConfig subcommands.

#### **SUBCOMMANDS**

The options for this command are configured and read using the standard config*,* cget*,* and getOptions subcommands defined in the ixConfig command.

#### **OPTIONS**

attachmentList

This is a list of type Attachment. The elements in this list are the attachments associated with the mail message. (Default =  $\{\})$ .

bodyFormat

The format of the body of the mail message. One of:

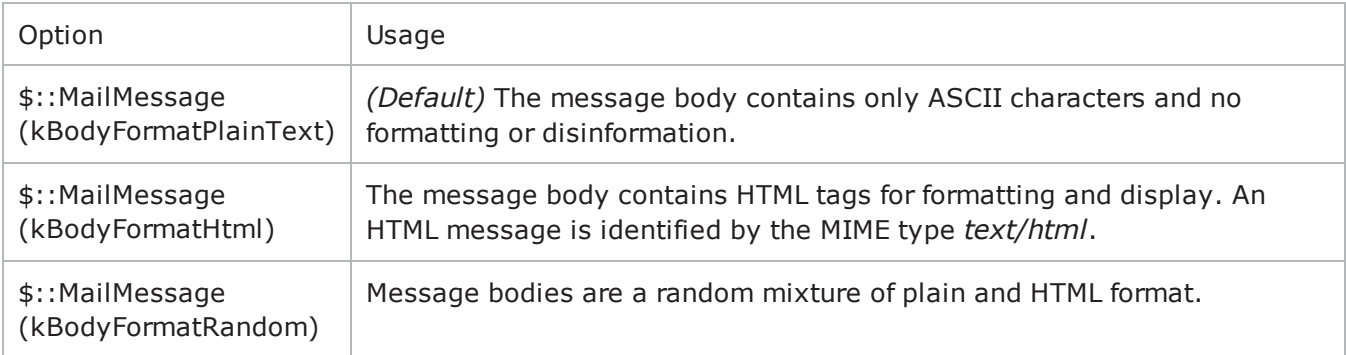

bodySizeFixed

If bodySizeType is set to \$:: MailMessage (kBodySizeTypeFixed), then this is the fixed size of the message body. *(Default = 100).*

bodySizeRandomMax

If bodySizeType is set to  $\frac{6}{5}$ : MailMessage(kBodySizeTypeRandom), then this is the maximum size of the message body. *(Default = 4,096).*

bodySizeRandomMin

If bodySizeType is set to  $$::$  MailMessage(kBodySizeTypeRandom), then this is the minimum size of the message body. *(Default = 1).*

bodySizeType

The manner in which the body size is specified. One of::

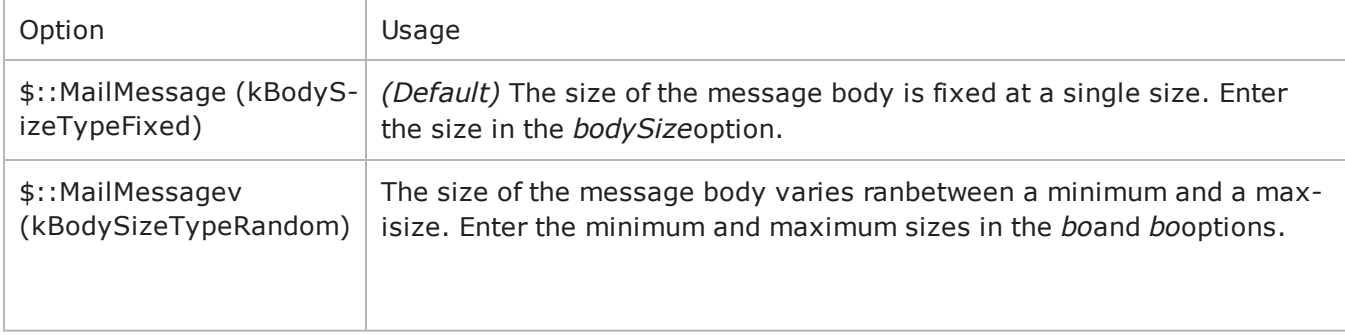

#### custom mail body use real file

This option accepts boolean value of 0 or 1. If zero is given, there is no need to specify a file name. You have to enter the mail message text in custom mail body content. If 1 is given, a file name is specified in the custom mail body filename.

custom\_mail\_body\_encode

This option specifies the encoding option for the real file. For boolean value 0, IxLoads encodes the file using the default encoding. For already encoded files, you choose boolean value 1.

custom mail body filename

This option specifies the absolute path for the real file. For example: "c:\temp.txt" \

custom\_mail\_body\_content

This option accepts the mail message text.For example: "abcd123."

description

A short textual description for the mail message. (Default = "100 bytes plain text body"*).*

headerList

This is a list of type Header*.* The elements in this list are the headers associated with the mail message. (Default = an object with three items in the list: "From:fromName@company.com," "To:toName@company.com,""Subject:sample subject")*.*

name

The name associated with this object. (Default = "Simple")*.*

mail\_body\_type

The mail body type can be generated or custom data. You cannot import files through Tcl so you can work only with default or custom data. (Default  $= 1$ ).

#### **EXAMPLE**

```
set Simple [::IxLoad new MailMessage]$Simple config \-bodySizeType                           
0 \-name                                    "Simple" \-fileNameAsBody                         
"" \-description \blacksquare" \-description \blacksquaretextContentAsBody                       "" \-bodySizeRandomMax                      
4096 \-bodySizeFixed                           100 \-mimeTypeAndEncode                      
0 \-bodySizeRandomMin                       1 \-bodyDataType                           
0 \-useFileAsBody $\bodyFormat
0$Simple headerList.clearset From [::IxLoad new MailHeader]$From config \-name                                   
"From" \-value                                   "fromName@company.com"$Simple head-
erList.appendItem -object $Fromset To [::IxLoad new MailHeader]$To config \-name
"To" \-value                                   "toName@company.com"$Simple head-
erList.appendItem -object $Toset Subject [::IxLoad new MailHeader]$Subject config \-
name                                    "Subject" \-value                                  
"sample subject"$Simple headerList.appendItem -object $Subject$Simple attach-
mentList.clear$Activity_SMTPClient1 agent.mailMessageList.appendItem -object $Simple
```
### **SEE ALSO**

SMTP [Client](#page-1195-0) Agent

[Attachment](#page-1203-0)

[Header](#page-1201-0)

## **SMTP Server Agent**

SMTP Server Agent - configure an SMTP server

### **SYNOPSIS**

```
set Traffic2 Network2 [::IxLoad new ixNetTraffic]
set Activity SMTPServer1 [$Traffic2 Network2 activityList.appendItem
$Activity SMTPServer1 agent.config options...
```
#### **DESCRIPTION**

An SMTP server agent is added to the activityList object. The activityList object is added to the ixNetTraffic object using the appendItem subcommand from the ixConfigSequenceContainer command.

Each member of the list, however may be separately addressed and modified using the  $ix$ Config subcommands.

### **SUBCOMMANDS**

The options for this command are configured and read using the standard *config, cget,* and *getOptions* subcommands defined in the **ixConfig** command.

### **OPTIONS**

concurrentSessionLimit

The maximum number of concurrent sessions to be supported by the agent. ( $Default = 1,000$ ).

enable

```
Enables the use of this action. (Default = true).
```
name

The name associated with this object, which must be set at object creation time*.*

Server\_Listening\_Port

Port that the SMTP server listens on. To specify multiple ports, separate the port numbers with commas (,). You can specify up to 50 listening ports. (Default = 25)*.*

enableVlanPriority

VLAN Priority can be set on a per-activity basis or on a per-network (NetTraffic) basis. This parameter sets the VLAN priority for the activity. An activity's VLAN Priority bit setting takes precedence over a network's Priority bit setting. If true, IxLoad sets the VLAN Priority bit in traffic from this activity. Configure the VLAN priority value in vlanPriority. (Default = false)*.*

vlanPriority

When *enableVlanPriority* is *true*, this option accepts the vlan priority value.

## **STATISTICS**

#### **EXAMPLE**

set Traffic2 Network2 [::IxLoad new ixNetTraffic]################################################## Activity SMTPServer1 of NetTraffic Traffic2@Network2#################################################set Activity SMTPServer1 [\$Traffic2 Network2 activityList.appendItem \-protocolAndType "SMTP Server" ]set \_Match\_Longest\_ [::IxLoad new ixMatchLongestTimeline]\$Activity\_ SMTPServer1 config \-enable true \-name "SMTPServer1" \-timeline \$\_Match\_Longest\_\$Activity\_ SMTPServer1 agent.config \-Server Listening Port  $"25" \ \{-enable\}$ true \-name "SMTPServer1" \-vlanPriority 0 \-concurrentSessionLimit 1000 \-enableVlanPriority false

## **SEE ALSO**

ixNetTraffic

# **SMTP Statistics**

Statistics in the results files and reports are averaged over all ports. If a statistic for an interval is missing, IxLoad interpolates it from the statistic immediately prior to it and the statistic after it.

For TCP statistics, see TCP, Run State, and Curve Segment [Statistics](#page-1749-0).

The test results are available from the location defined on the User Directories window. See User Directories.

If you review your statistics and find many instances of SMTP Client statistics and server statistics that should match but do not, that may be an indication that the Ramp Down Time is too short. When the Ramp Down Time expires, IxLoad terminates any users that are still running. If those users still have work in progress (such as transferring data) when IxLoad terminates them, the work will not be completed and the effect will be that statistics that should match may not.

For the SMTP statistics, see the following:

SMTP Client [Statistics](#page-1212-0)

SMTP Server [Statistics](#page-1216-0)

# <span id="page-1212-0"></span>**SMTP Client Statistics**

The table below lists the statistics that IxLoad reports for SMTP clients.

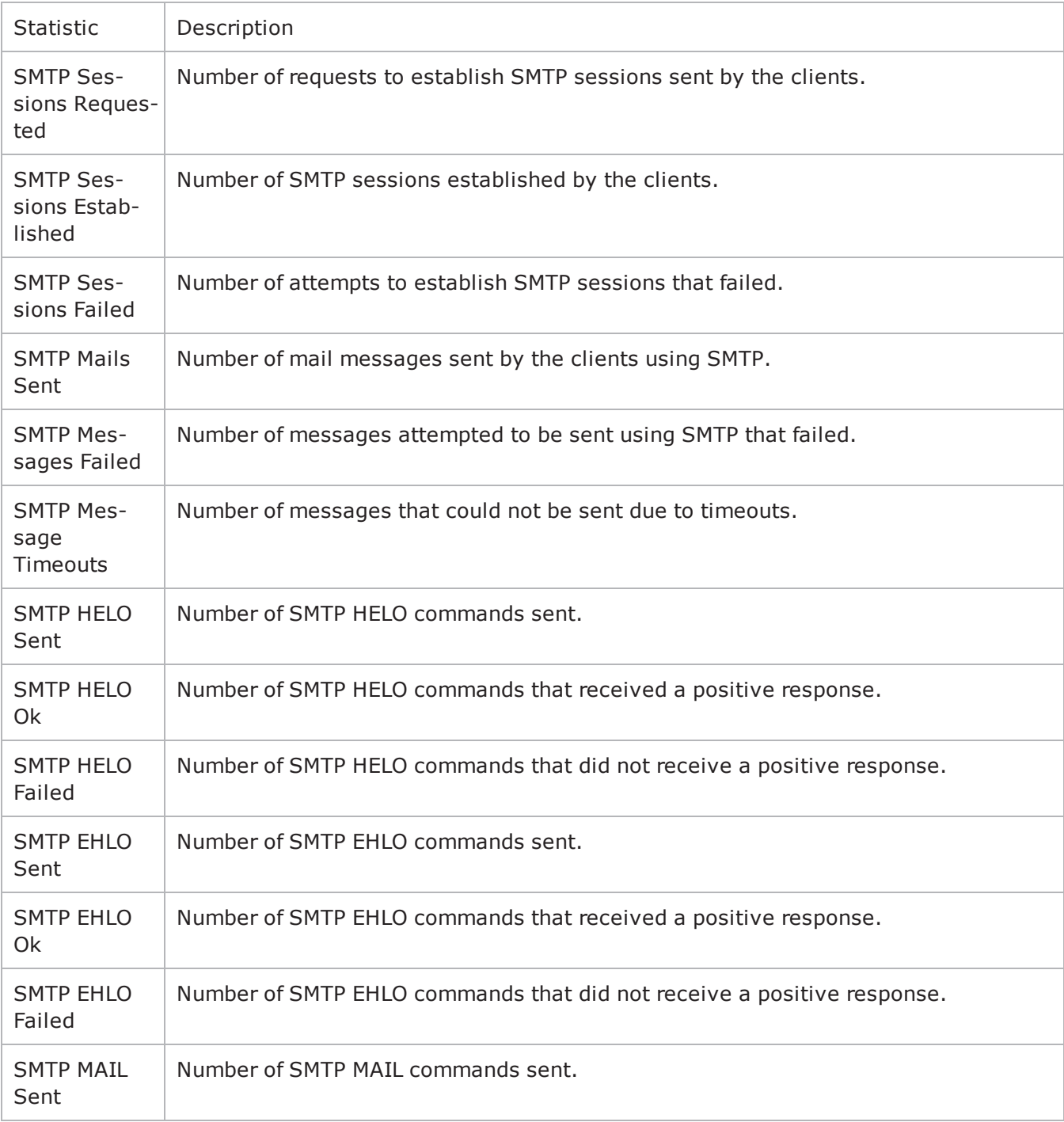

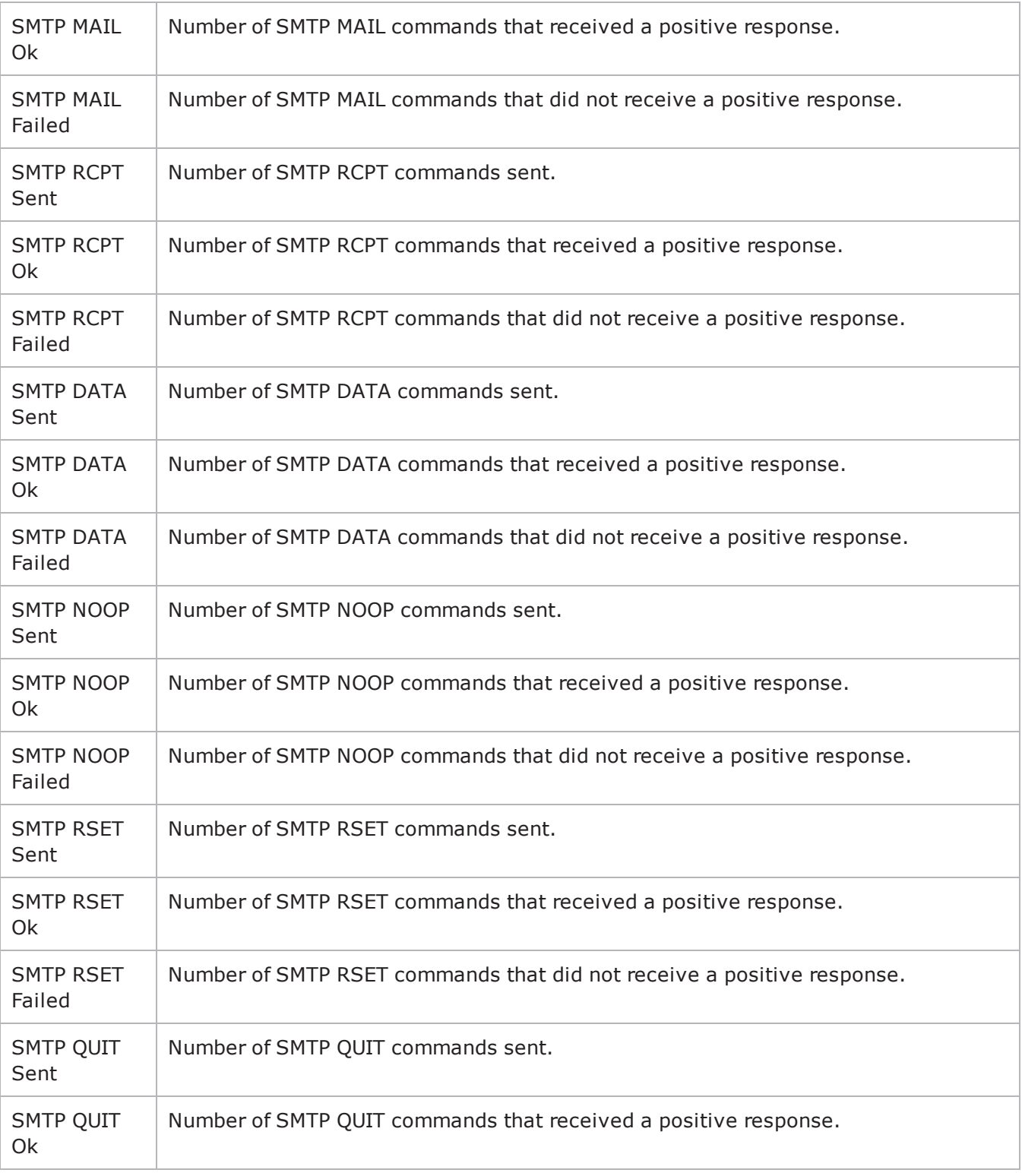

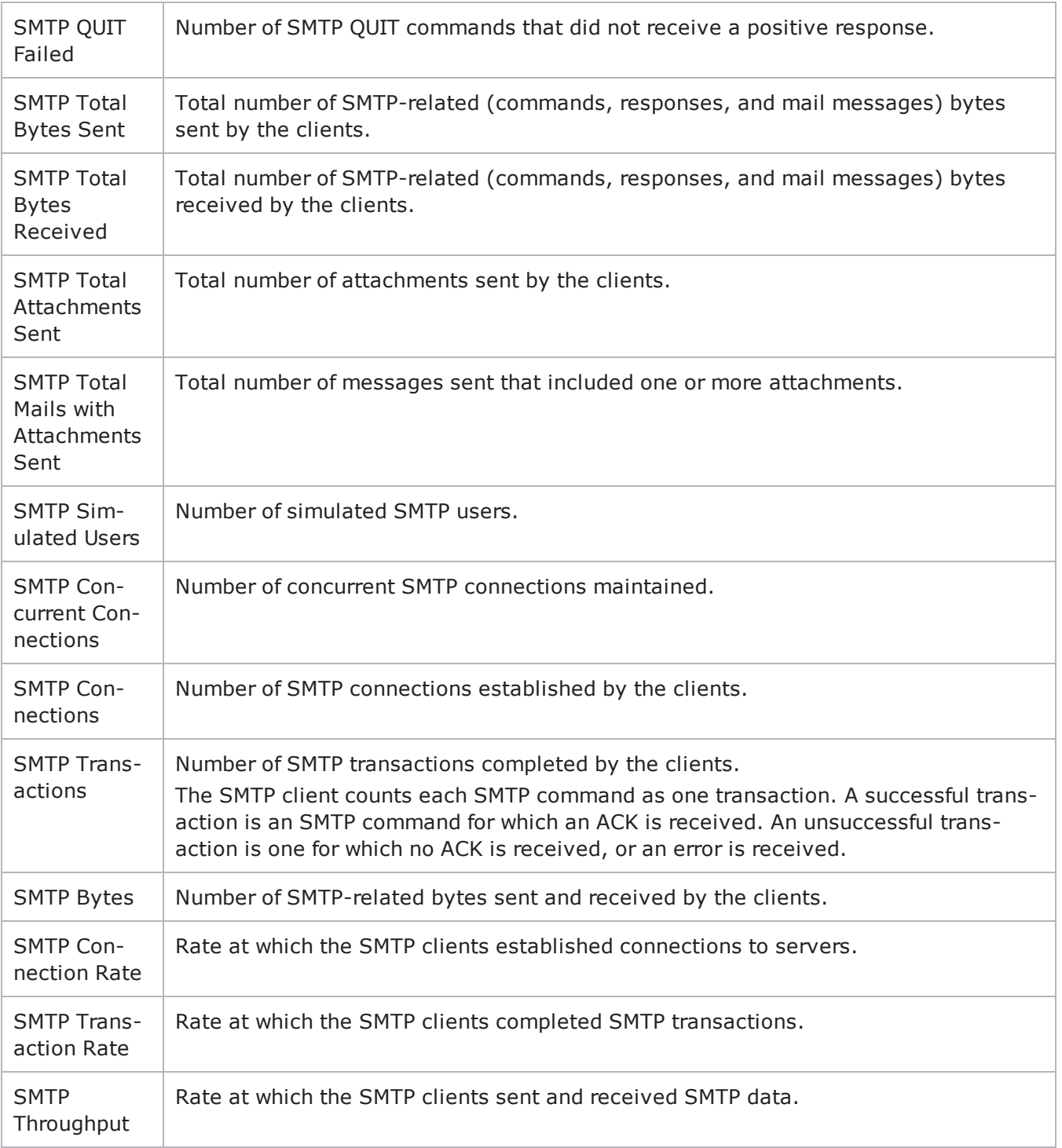

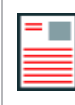

**Note:** If the average table and bar graphs do not contain any data for the clients, that is an indication that they did not reach the Sustained (SU) run state. This can be caused by the following:

1. Stopping a test during the Ramp-Up phase.

2. Configuring a large number of page requests for the client agent so that not all the users configured for the client can attain the SU state within the allotted time.

3. Configuring a value for the statistics interval (Statistics tab) which is much larger than the SU time.

## <span id="page-1216-0"></span>**SMTP Server Statistics**

The table below lists the statistics that IxLoad reports for SMTP servers.

For TCP statistics, see TCP, Run State, and Curve Segment [Statistics](#page-1749-0).

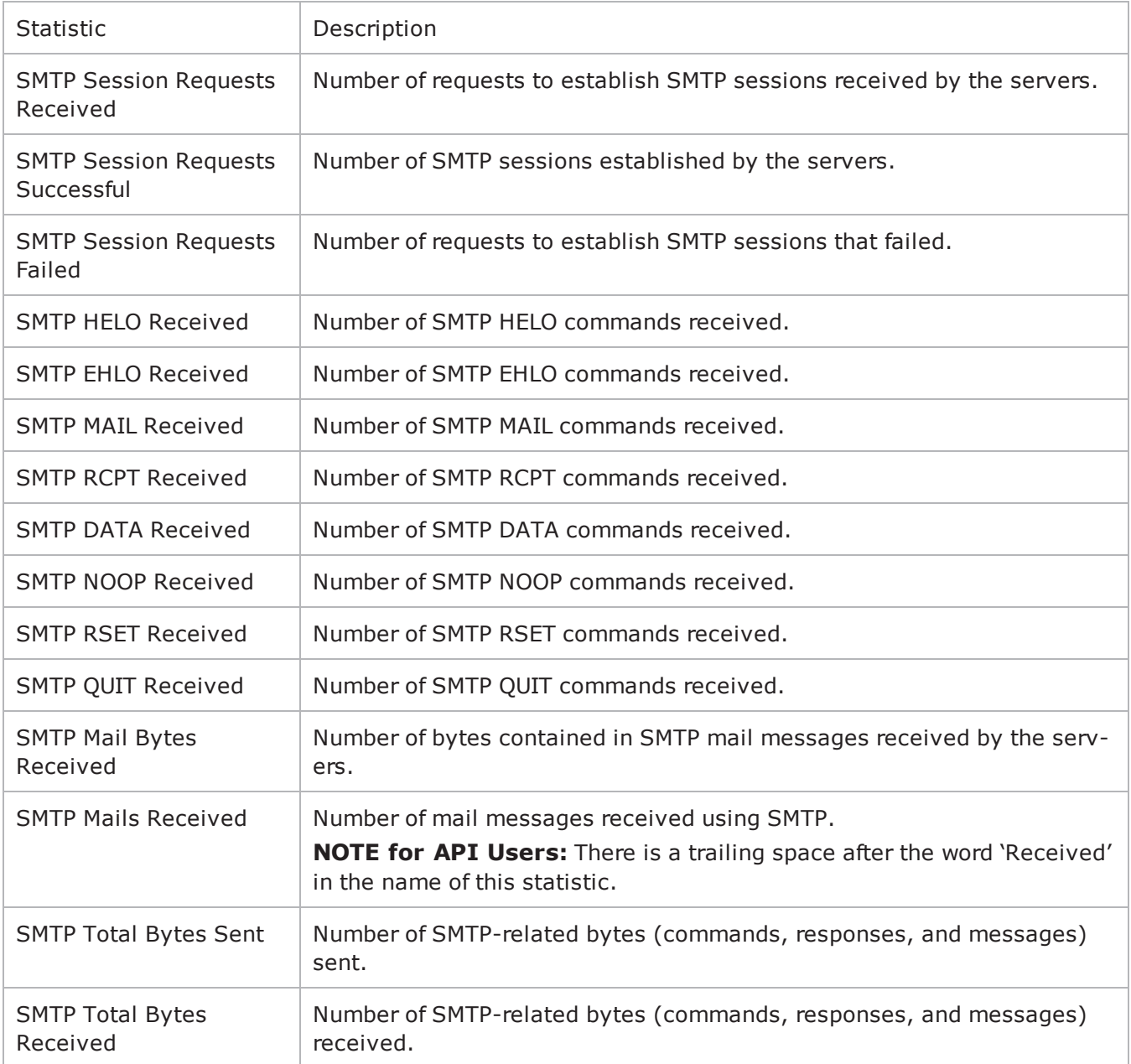

! 29

This page intentionally left blank.

# **SSH**

This section describes the SSH Tcl API objects.

## **API Overview**

The IxLoad SSH API consists of a client agent and its commands. The structure of the API is shown below.

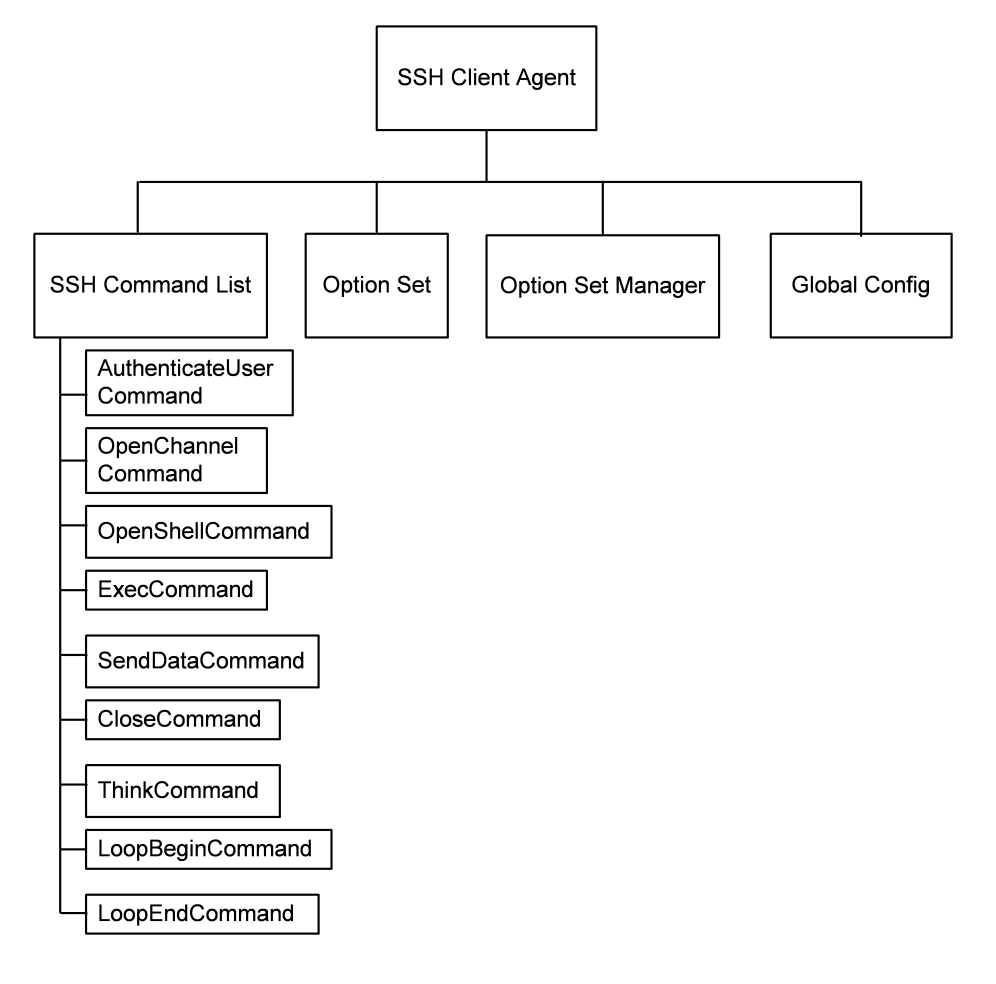

## **Objectives**

The objectives (userObjective) you can set for SSH are listed below. Test objecare set in the ixTimeline object.

- connectionRate
- transactionRate
- simulatedUsers
- concurrentConnections

## **SSH Client Agent**

Secure Shell (SSH) is a protocol for securely logging into a remote host over an insecure network. Refer to SSH Client Agent on page 24-4 for a full description of this command. The most significant options of this command are listed below.

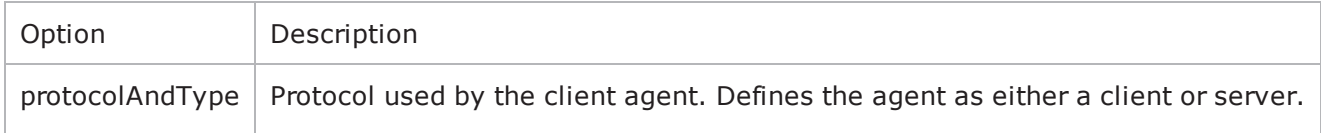

## **SSH Command List**

The SSH Command List creates the list of SSH commands that the client will send to a SSH server. Refer to SSH Command List on page 24-10 for a full description of this command. The most significant options of this command are listed below.

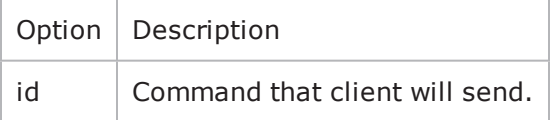

## **Option Set**

The Option Set object configures the list of SSH options that the SSH commands will use. Refer to Option Set on page 24-15 for a full description of this com

## **Option Set Manager**

The Option Set Manager object configures the list of Option Sets. Refer to Option Set Manager on page 24-16 for a full description of this command.

## **Global Config**

Configures the parameters that define the way the IxLoad SSH client performs overall. Refer to Global Config on page 24-18 for a full description of this com

# **SSH Client Agent**

SSH Client Agent - create an SSH client

## **SYNOPSIS**

```
set Traffic1 Network1 [::IxLoad new ixNetTraffic]
set Activity SSHClient1 [$Traffic1 Network1 activityList.appendItem \ options...
$Activity SSHClient1 agent.config
```
### **DESCRIPTION**

A SSH client agent is added to the activityList option of the ixNetTraffic object using the appendItem subcommand from the ixConfigSequenceContainer comOther ixConfigSequenceContainer subcommands may be used to modify the agentList. It is customary to set all the options of the client agent during the appendItem call.

Each member of the list, however may be separately addressed and modified using the ixConfig subcommands.

#### **SUBCOMMANDS**

The options for this command are configured and read using the standard config, cget, and getOptions subcommands defined in the ixConfig command.

## **OPTIONS**

enable

Enables the use of this client agent. (Default =  $true$ ).

name

The name associated with this object, which must be set at object creation time.

## **STATISTICS**

#### **EXAMPLE**

```
set Traffic1 Network1 [::IxLoad new ixNetTraffic]#--------------------------------
-------------------------# Activity SSHClient1 of NetTraffic Traffic1@Network1#-----
------------------------------------------------------set Activity_SSHClient1 [$Traf-
fic1_Network1 activityList.appendItem \-protocolAndType                         "ssh
Client" ]$Activity SSHClient1 agent.config \-enable
true \-name \blacksquare
```
## **SEE ALSO**

[ixNetTraffic](#page-191-0)
# **SSH Command List**

SSH Command List—Creates the list of SSH commands that the client will send to a SSH server.

# **SYNOPSIS**

```
set Traffic1 Network1 [::IxLoad new ixNetTraffic]
$Activity SSHClient1 agent.pm.commands.appendItem \ options...
```
### **DESCRIPTION**

A command is added to the SSH Command List object using the appendItem subcommand from the ixConfigSequenceContainer command (see the example below).

### **SUBCOMMANDS**

The options for this command are configured and read using the standard config, cget, and getOptions subcommands defined in the ixConfig command.

### **OPTIONS**

id

DHCP command to be executed. One of the following:

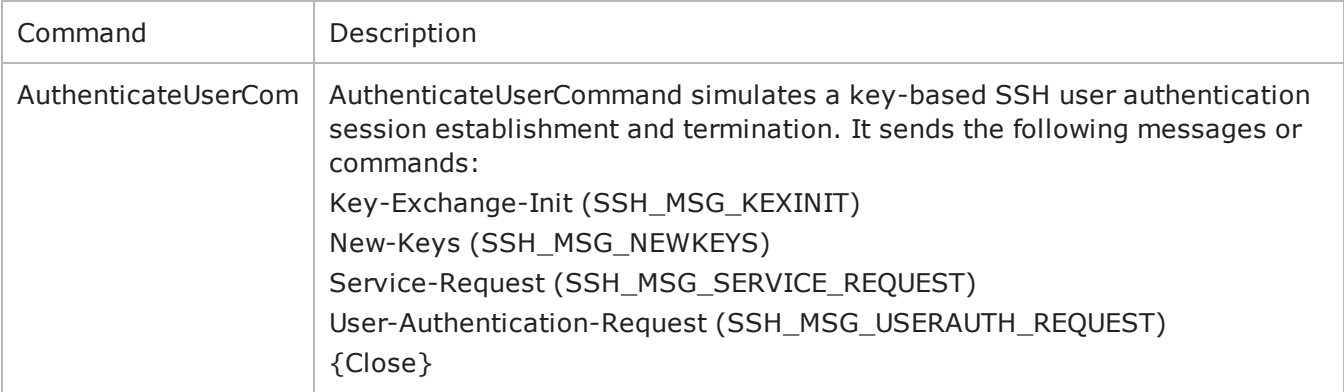

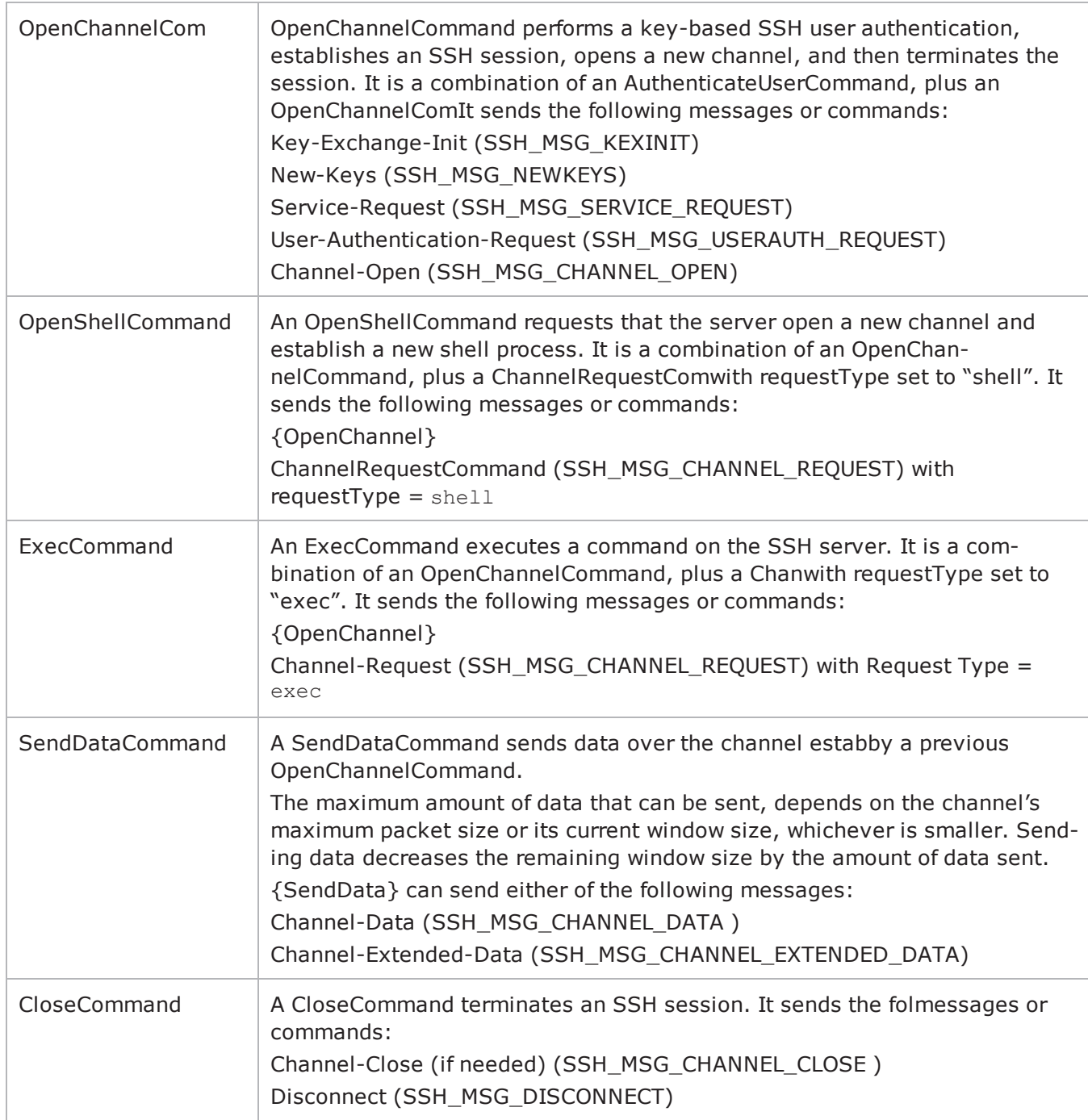

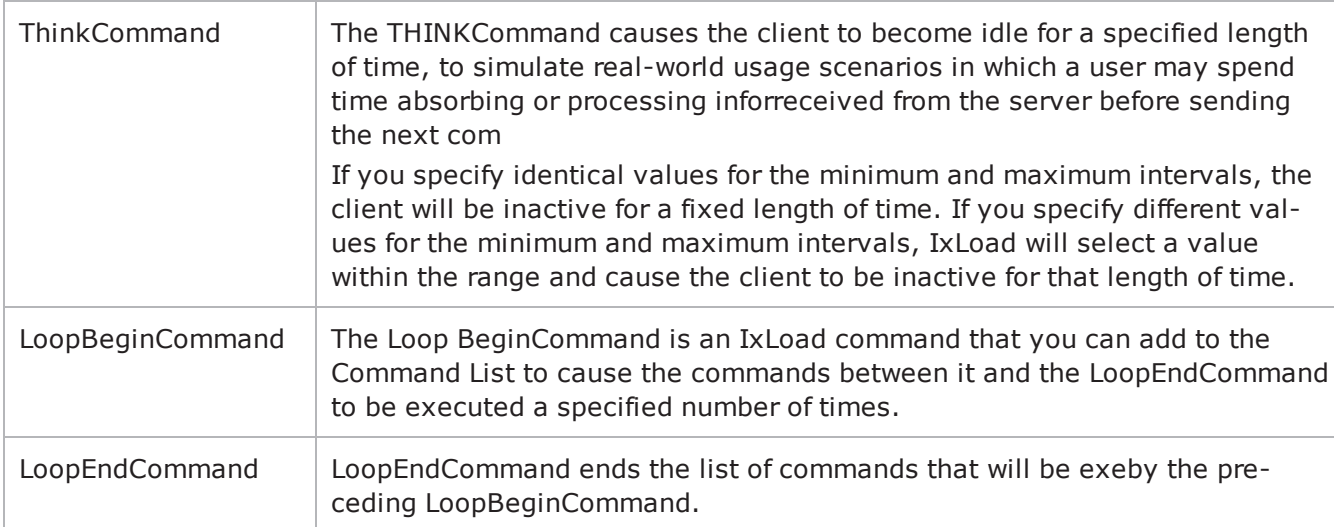

# **Arguments for id = AuthenticateUserCommand**

optionSet

Name of option set. A value for this argument must be one of the name objects from the optionSet object. Minimum length = 1. (Default = "Default Option Set").

userName

Name of simulated user to be authenticated.

password

The password required for the authentication.

authMethod

Method used to authenticate the user. You can select from the following method:

password: Password-based authentication

serverIPAddr

Address of the SSH server. (Default =  $"198.18.0.101"$ ).

### **Arguments for id = OpenChannelCommand**

serverIPAddr

Address of the SSH server. (Default =  $"198.18.0.101"$ ).

optionSet

Name of option set. A value for this argument must be one of the name objects from the optionSet object. Minimum length =  $1.$  (Default = "Default Option Set").

userName

Name of simulated user to be authenticated.

password

The password required for the authentication.

authMethod

Method used to authenticate the user. You can select from the following method:

password: Password-based authentication

initialWindowSize

Initial size of the channel window, in bytes.

maximumpacketSize

Maximum size of the packets sent over the channel, in bytes.

#### **Arguments for id = OpenShellCommand**

serverIPAddr

Address of the SSH server. (Default =  $"198.18.0.101"$ ).

optionSet

Name of option set. A value for this argument must be one of the name objects from the optionSet object. Minimum length = 1. (Default = "Default Option Set").

userName

Name of simulated user to be authenticated.

password

The password required for the authentication.

authMethod

Method used to authenticate the user. You can select from the following method:

password: Password-based authentication

initialWindowSize

Initial size of the channel window, in bytes.

maximumpacketSize

Maximum size of the packets sent over the channel, in bytes.

wantReply

If enabled, the server returns a message indicating the success or failure of the Channel-Request. The IxLoad client does not display the actual text of the response.

# **Arguments for id = ExecCommand**

serverIPAddr

Address of the SSH server. (Default =  $"198.18.0.101"$ ).

optionSet

Name of option set. A value for this argument must be one of the name objects from the optionSet object. Minimum length = 1. (Default = "Default Option Set").

userName

Name of simulated user to be authenticated.

password

The password required for the authentication.

authMethod

Method used to authenticate the user. You can select from the following methods:

password: Password-based authentication

initialWindowSize

Initial size of the channel window, in bytes.

```
maximumpacketSize
```
Maximum size of the packets sent over the channel, in bytes.

wantReply

If enabled, the server returns a message indicating the success or failure of the Channel-Request. The IxLoad client does not display the actual text of the response.

commandName

Name of the command to be executed on the server.

### **Arguments for id = SendDataCommand**

dataType

Type of data to be sent to the SSH server.

• normalData: Sends normal channel data.

• extendedData: Sends extended channel data. The only type of extended data available is stderr (SSH\_EXTENDED\_DATA-STDERR).

fileName

If data is imported from a file, then the path is mentioned here.

# **Arguments for id = CloseCommand**

reasonCode

Reason for ending the session. The values are:

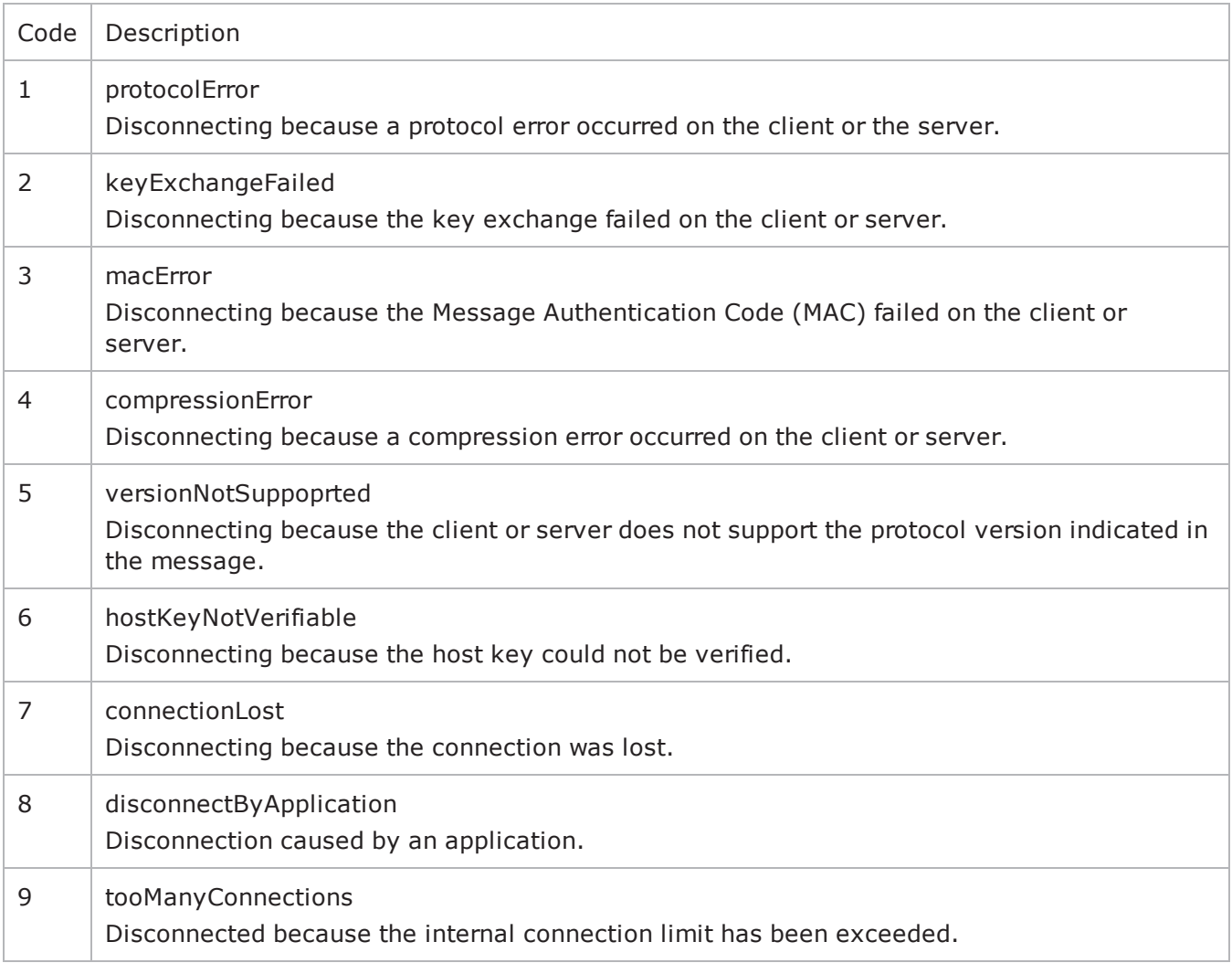

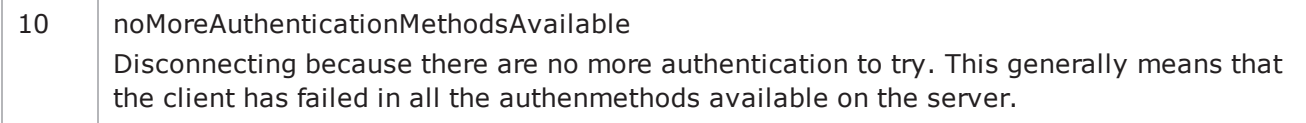

description

Description of the reason for ending the session. The text must be in ISO-10646 UTF-8 encoding.

### **Arguments for id = ThinkCommand**

minimumInterval

Minimum length of time that the client is idle. Minimum = "1," maximum = "2,147,483,647." (Default  $= "1"$ ).

maximumInterval

Maximum length of time that the client is idle. Minimum =  $"1,"$  maximum =  $"2,147,483,647."$  (Default  $= "1"$ ).

#### **Arguments for id = LoopBeginCommand**

loopCount

Number of times to repeat the enclosed commands. '0' treated as infinity. Mini= " $0$ ," maximum =  $"2,147,483,647."$  (Default = "5").

#### **Arguments for id = LoopEndCommand**

None.

#### **EXAMPLE**

\$Activity SSHClient1 agent.pm.commands.appendItem \

```
-id       "AuthenticateUserCommand" \
```

```
-userName "ixia-user" \
```
-password "password" \

```
-optionSet "Default Option Set" \
```
-authMethod "password" \

```
-serverIPAddr "198.18.0.101"
```
### **SEE ALSO**

SSH [Client](#page-1222-0) Agent

# <span id="page-1231-0"></span>**Option Set**

Options Set—Configures the algorithm and language preferences that the IxLoad SSH client sends with some commands that require or allow those preferences to be specified.

# **SYNOPSIS**

set Activity SSHClient1 [\$Traffic1 Network1 activityList.appendItem \ \$Activity SSHClient1 agent.pm.optionSet.config \ options...

## **DESCRIPTION**

An Options Set is a list of options, their arguments, and the commands for which those options are used. Configure the list using the same subcommands as for  $ixConfig$  (see the example below).

## **SUBCOMMANDS**

The options for this command are configured and read using the standard config, cget, and getOptions subcommands defined in the ixConfig command.

### **OPTIONS**

name

```
Name of option set list. Minimum length = 1. (Default = "No Name")
```
optionsList

```
List of options and their arguments. See Option Set Manager. (Default = "{}).
```
predefined

If true, then the options in this option set are predefined for the SSH server to expose as available options. (Default =  $"0"$ ).

inUse

```
The option set that is configured through the Option Set Manager. . (Default = 0).
```
#### **EXAMPLE** \$Activity SSHClient1 agent.pm.optionSet.config \-predefined false \-name "No Name" \-inUse 0

### **SEE ALSO**

SSH [Client](#page-1222-0) Agent

Option Set [Manager](#page-1232-0)

# <span id="page-1232-0"></span>**Option Set Manager**

Options Set Manager—Configures the list of Option Sets.

# **SYNOPSIS**

set Activity\_SSHClient1 [\$Traffic1\_Network1 activityList.appendItem \

\$Activity\_SSHClient1 agent.pm.optionSetManager.optionSetList.appendItem \ options...

# **DESCRIPTION**

To configure an Option Set Manager, use the appendItem command on the pm. optionSetManager component of the SSH Client Agent.

#### **SUBCOMMANDS**

None.

### **OPTIONS**

id

Key exchange algorithm to be used. Select an algorithms from the table below. Each algorithm takes arguments, which are also listed in the table.

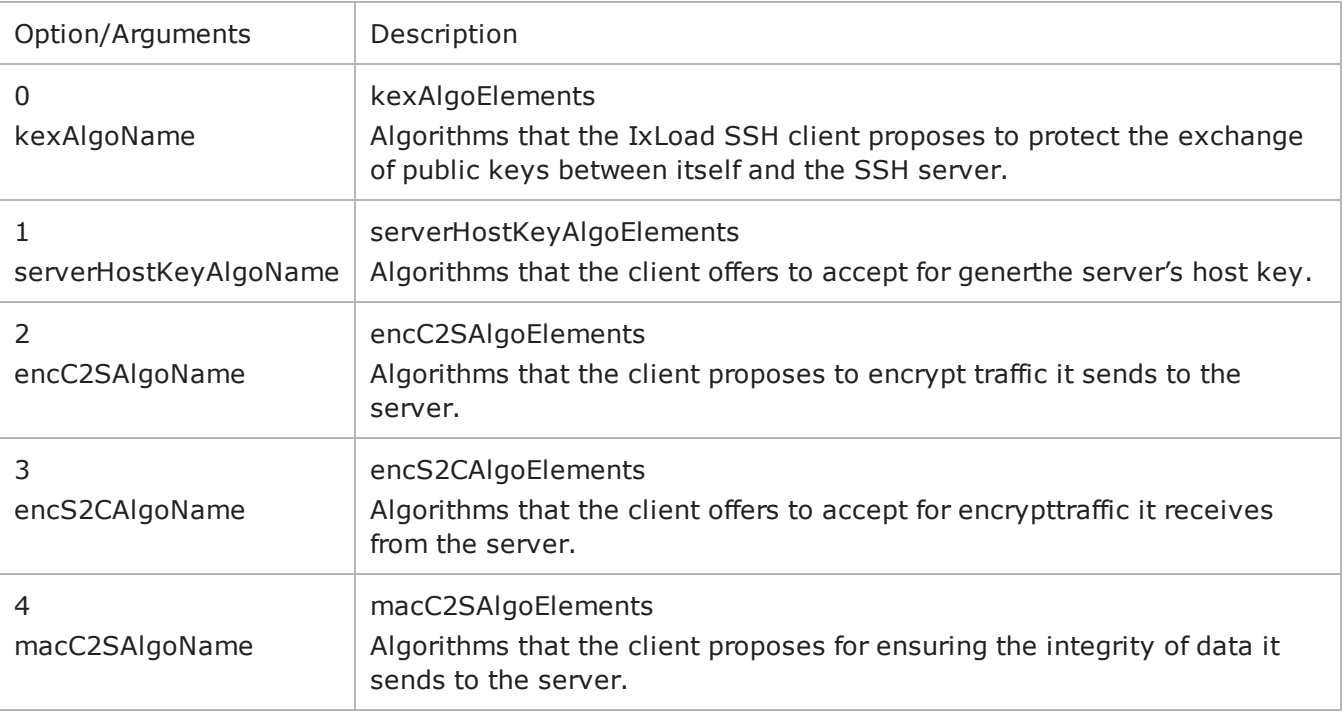

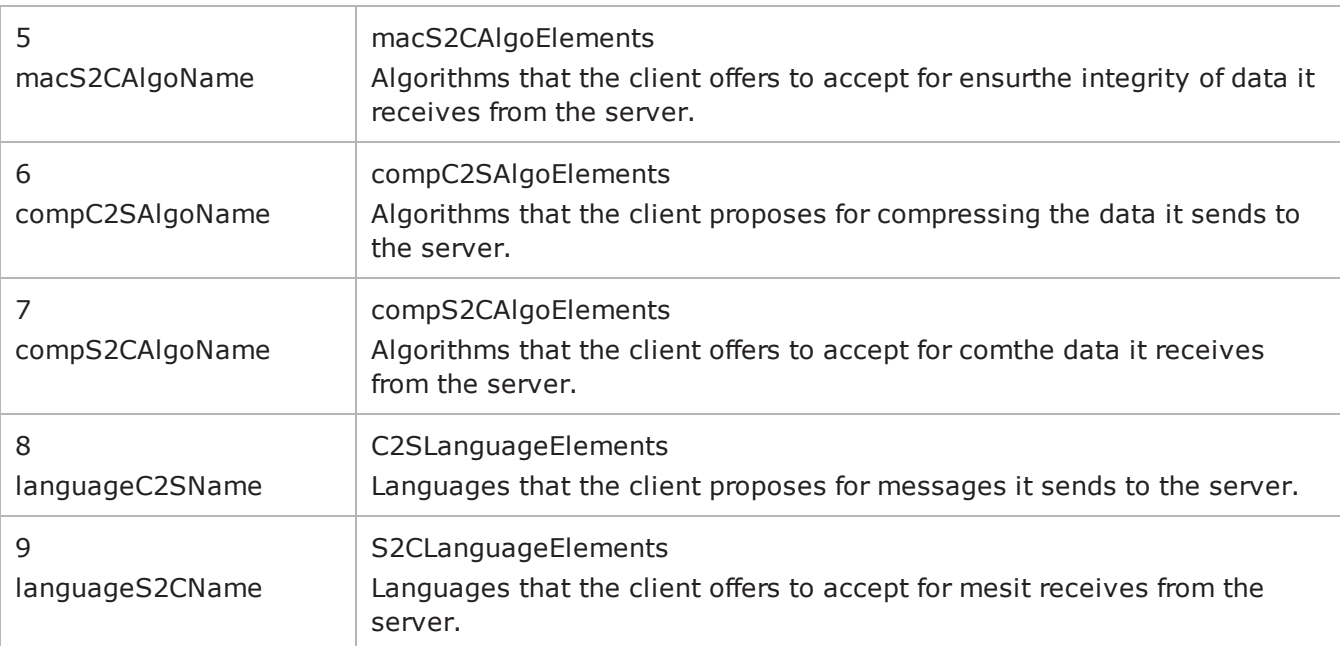

#### **EXAMPLE**

\$Activity SSHClient1 agent.pm.optionSetManager.optionSetList.appendItem \

```
-id "OptionSet" \
-predefined true \
-name "Default Option Set" \
-inUse 0
$Activity_SSHClient1 agent.pm.optionSetManager.optionSetList
(0).optionsList.clear$Activity_SSHClient1 agent.pm.optionSetManager.optionSetList
(0).optionsList.appendItem \
-id "KexAlgos"
$Activity SSHClient1 agent.pm.optionSetManager.optionSetList(0).optionsList(0).kexAl-
goElements.clear$Activity_SSHClient1 agent.pm.optionSetManager.optionSetList(0).-
optionsList(0).kexAlgoElements.appendItem \
-id "KexAlgoElement" \
-kexAlgoName "diffie-hellman-group1-sha1"
$Activity SSHClient1 agent.pm.optionSetManager.optionSetList.appendItem \
-id "OptionSet" \
-predefined 0 \
```

```
-name "Option Set - 0" \
```
-inUse 0

# **SEE ALSO**

[Option](#page-1231-0) Set

# **Global Config**

Options Set Manager—Configures the parameters that define the way the IxLoad SSH client performs overall.

# **SYNOPSIS**

```
set Activity SSHClient1 [$Traffic1 Network1 activityList.appendItem \
$Activity SSHClient1 agent.pm.globalConfig.config \ options...
```
## **DESCRIPTION**

To configure the parameters that define the way the IxLoad SSH client performs overall. Use the appendItem command on the pm.optionSetManager component of the SSH Client Agent.

### **SUBCOMMANDS**

None.

### **OPTIONS**

defaultSshPort

The default Listening Port of an SSH Server. minimum =  $"1"$  maximum =  $"65535"$  default =  $"22"$ .

timeout

Amount of time an SSH Client will wait for getting a response from the Server. minimum = "1" max $imum = "2000" default = "600".$ 

defaultUserName

The default user name used to login if no other user name is specified in authentication method configuration. minimum =  $"1"$  maximum =  $"255"$  default =  $"ixia-user"$ .

password

The password to be sent to the server for password authentication. minimum  $=$  "1" maximum  $=$  "255"  $default = "password".$ 

#### **EXAMPLE**

```
$Activity_SSHClient1 agent.pm.globalConfig.config \-defaultSshPort                         
22 \-implicitLoopCheck                       true \-password                               
"password" \-defaultUserName                         "ixia-user" \-timeout                                
600
```
### **SEE ALSO**

SSH [Client](#page-1222-0) Agent

# **SSH Client Statistics**

The table below describes the SSH client statistics.

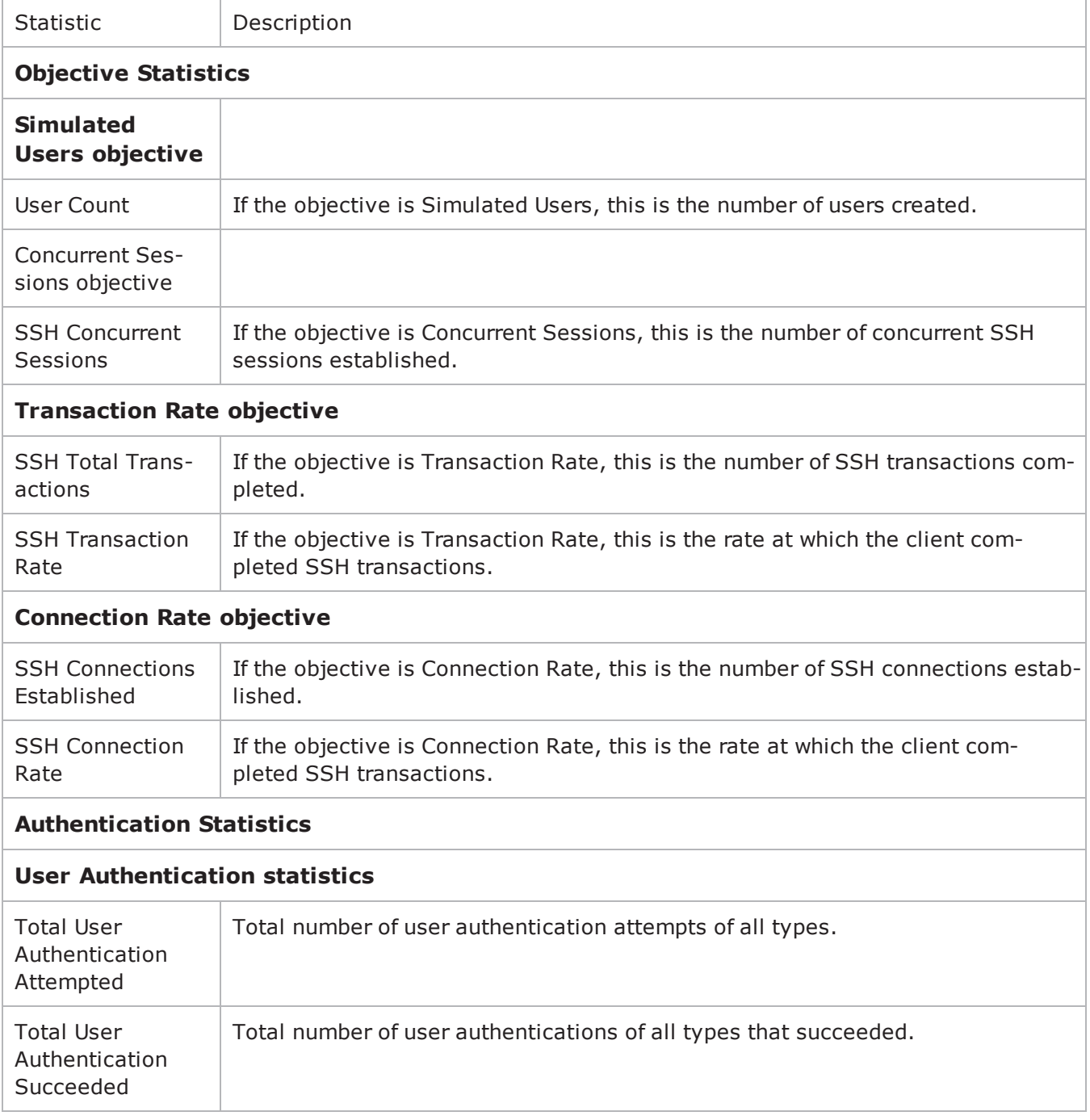

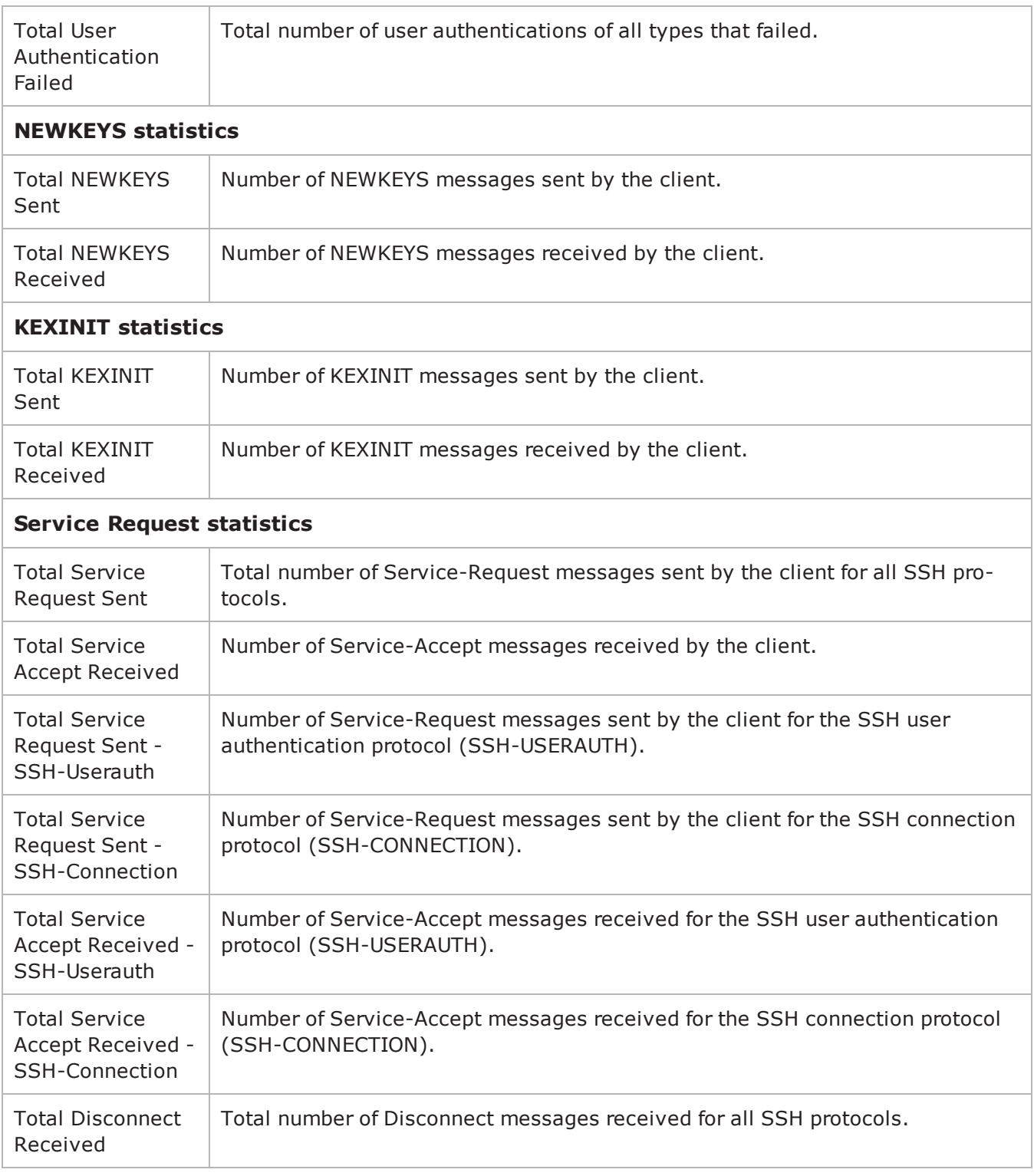

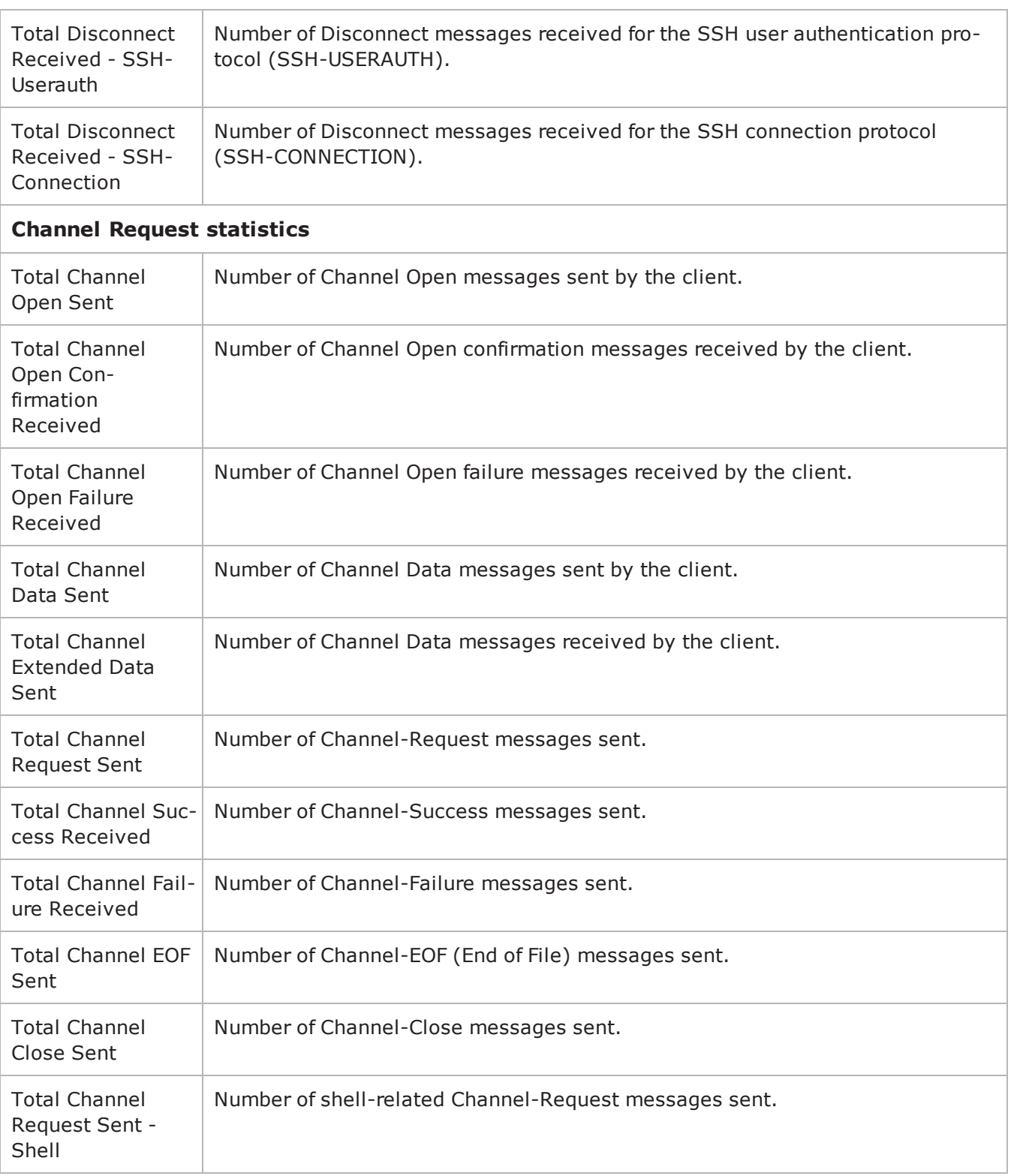

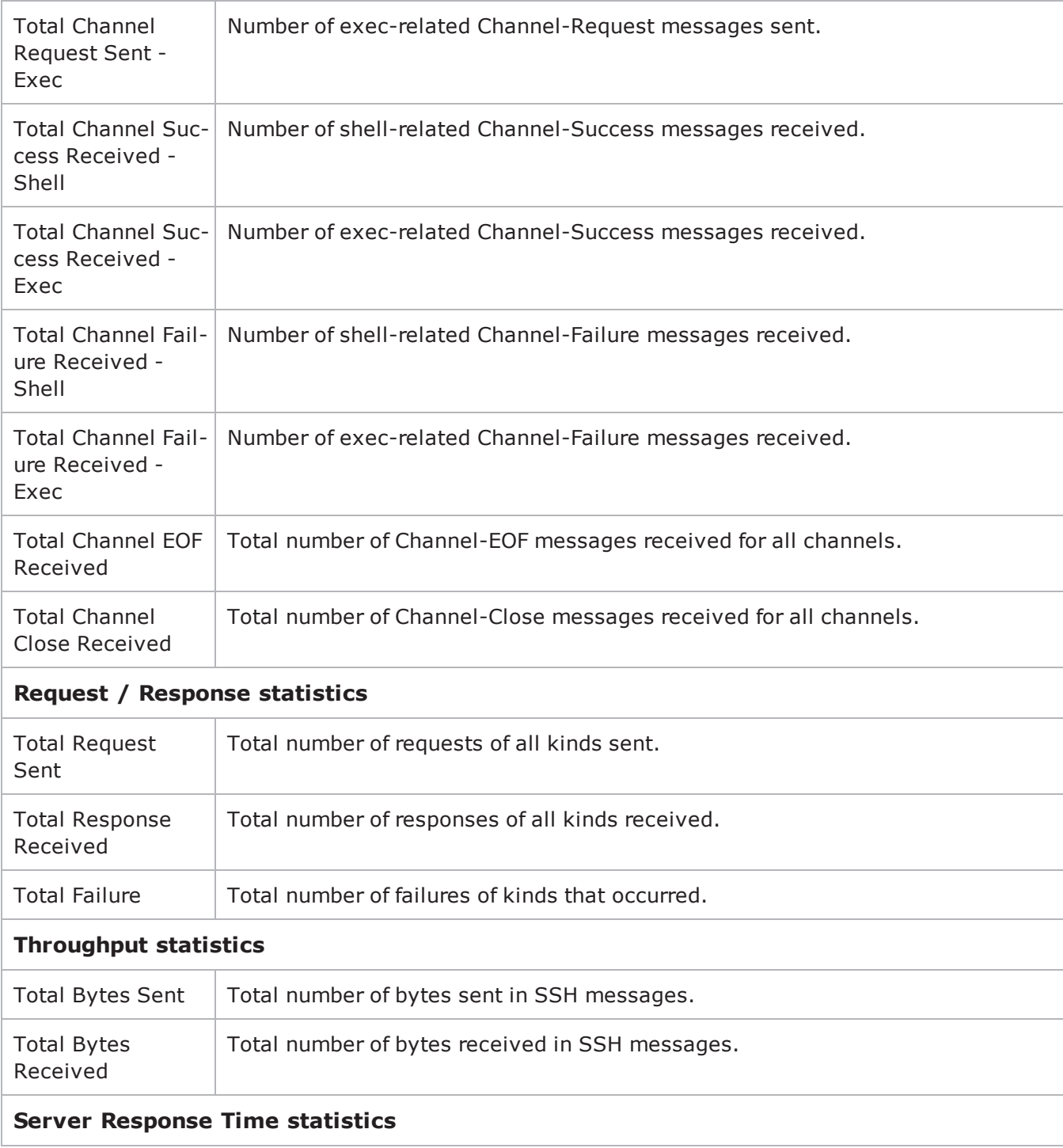

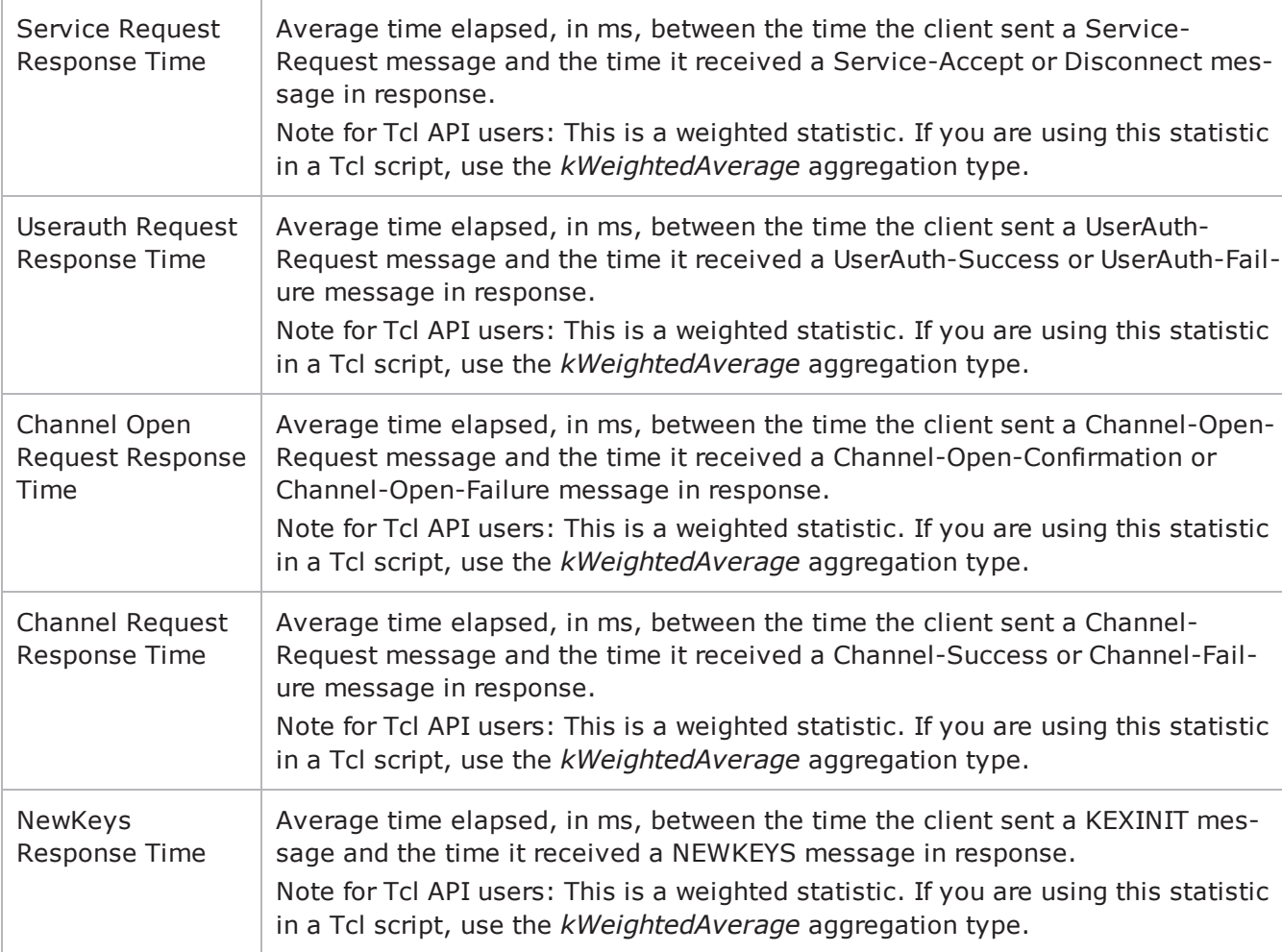

! 30

# **Stateless Peer**

This section describes the Stateless Peer Tcl API objects.

# **Stateless Peer Overview**

The Stateless Peer API consists of the Stateless Peer Agent and its commands.

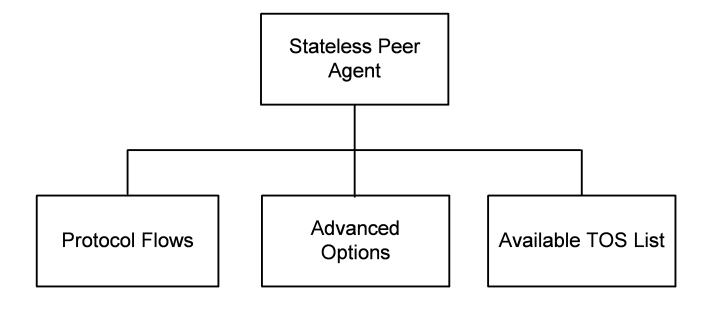

# **Objectives**

The objectives (userObjective) you can set for the Stateless Peer are listed below. Test objectives are set in the ixTimeline object.

- simulatedUsers
- peerCount (displays as Initiator Peer Count in the GUI)
- connectionRate
- concurrentConnections
- throughputMbps
- throughputKbps
- throughputGbps
- transactionRate

# **Stateless Peer Commands**

This section lists the Application Replay Peer's commands.

# **Stateless Peer Agent**

Stateless Peer Agent - create a Stateless Peer agent

### **SYNOPSIS**

## **DESCRIPTION**

A Stateless Peer agent is added to the activityList object. The activityList object is added to the ixNetTraffic object using the appendItem subcommand from the ixConfigSequenceContainer command.

#### **SUBCOMMANDS**

The options for this command are configured and read using the standard config, cget, and getOptions subcommands defined in the ixConfig command.

### **OPTIONS**

enable

Enables the use of this client agent. (Default =  $true$ ).

name

The name associated with this object, which must be set at object creation time.

userIpMapping

Mapping between IP address usage and simulated users. Default =  $"1:1"$ 

enableConstraint

If true, the constraint Value is applied. Default  $=$  false

userObjectiveValue

User objective value. Default =  $100$ 

constraintValue

If enableConstraint is true, this option specifies the constraint that is applied. Default  $= 100$ 

userObjectiveType

Objective of the activity. Default = "peerCount"

timeline

Name of the timeline used for this activity. Default =  $$Timeline1$ 

# **STATISTICS**

### **EXAMPLE**

set Activity\_StatelessPeer1 [\$myNetTraffic activityList.appendItem \

-protocolAndType "stateless Peer" ]

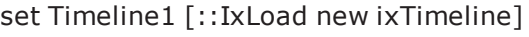

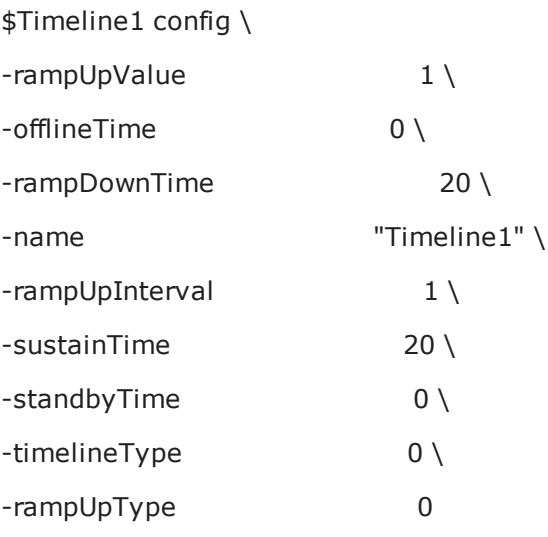

### \$Activity\_StatelessPeer1 config \

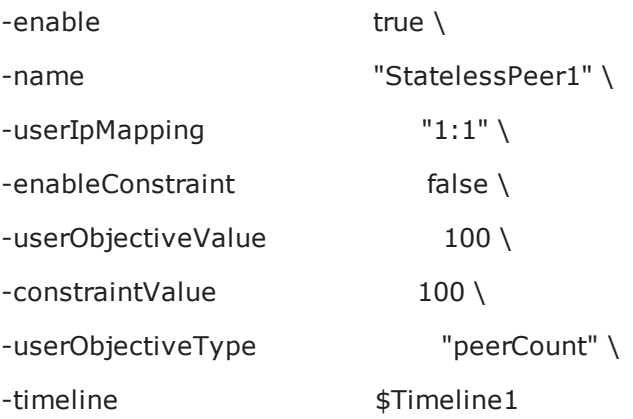

# **SEE ALSO**

ixNetTraffic

# **Stateless Peer Advanced Options**

Advanced Options - configure the Stateless Peer's global options

# **SYNOPSIS**

## **DESCRIPTION**

The Advanced Options object configures the Stateless Peer's global options.

### **SUBCOMMANDS**

None.

## **OPTIONS**

enableTOS

If  $true$ , TOS bits are included in packets from this activity. Default = false.

typeOfService

If enableTOS is true, this option configure the TOS bit used. Default = "Best Effort  $(0x0)$ "

parallelCmdCnt

Number of commands to execute simultaneously. Default =  $1$ .

# **STATISTICS**

#### **EXAMPLE**

\$Activity\_StatelessPeer1 agent.pm.advOptions.config \

-enableTOSfalse \

-typeOfService"Best Effort (0x0)" \

-parallelCmdCnt1

### **SEE ALSO**

# **Stateless Peer Protocol Flows**

Protocol Flows - configure the Stateless Peer's commands

# **SYNOPSIS**

\$Activity\_StatelessPeer1 agent.pm.protocolFlows.appendItem \

-id"LoopBeginCommand" \

-LoopCount5

## **DESCRIPTION**

An option is added to the list of protocol flows using the appendItem subcommand from the  $ixCon$ figSequenceContainer command.

### **SUBCOMMANDS**

None.

### **OPTIONS**

## **Options for LoopBeginCommand**

id

Name of the command to be executed. Default = "LoopBeginCommand".

LoopCount

Number of times to execute the loop. Default  $= 5$ .

# **Options for GenerateStream**

id

Name of the command to be executed . Default = "GenerateStream"

remotePeer

Name of the Stateless Peer that is the destination of the traffic. Default = "".

```
destination
```
Destination of traffic from this initiator. Default = "None".

- If the destination is a DUT, specify its IP address.
- If the destination is another Stateless Peer activity, specify its name.

minPacketFreq

Minimum rate at which packets will be sent. Default  $= 100$ .

maxpacketFreq

Maximum rate at which packets will be sent. Default  $= 100$ .

streamDur

Length of time, in seconds, to transmit the stream. Default  $= 20$ .

destinationPort

Port number on destination Stateless Peer to which traffic is sent. This can be a single port or a range (for example:  $1024 - 2048$ ). Default = 0.

sourcePort

Port number on the source Stateless Peer to which traffic is sent. Default  $= 0$ .

minContentSize

Minimum size of the IP payload. Default  $= 1024$ .

maxContentSize

Maximum size of the IP payload. Default  $= 1024$ .

#### **Options for GenerateIPStream**

id

Name of the command to be executed . Default = "GenerateIPStream".

remotePeer

Name of the Stateless Peer that is the destination of the traffic. Default = "None".

proto

Protocol ID contained in traffic from the peer. The list of protocol IDs is at http://www.iana.org/assignments/protocol-numbers/. Default =  $0$ .

streamDur

Length of time, in seconds, to transmit the stream. Default  $= 20$ .

minPacketFreq

Minimum rate at which packets will be sent. Default  $= 100$ .

maxpacketFreq

Maximum rate at which packets will be sent. Default  $= 100$ .

minContentSize

Minimum size of the IP payload. Default  $= 1024$ .

maxContentSize

Maximum size of the IP payload. Default =  $1024$ .

### **Options for LoopEndCommand**

id

Name of the command to be executed . Default = "LoopEndCommand".

# **Options for Think**

id Name of the command to be executed . Default = "Think". minimumInterval Minimum length of time to think for. Default =  $1000$ . minimumInterval Maximum length of time to think for. Default =  $1000$ .

# **STATISTICS**

### **EXAMPLE**

\$Activity\_StatelessPeer1 agent.pm.protocolFlows.clear

\$Activity\_StatelessPeer1 agent.pm.protocolFlows.appendItem \ -id"LoopBeginCommand" \ -LoopCount5

\$Activity\_StatelessPeer1 agent.pm.protocolFlows.appendItem \

```
-id"GenerateStream" \
```
- -remotePeer"None" \
- -packetFreq100 \
- -streamDur20 \
- -destinationPort23 \
- -sourcePort22 \
- -contentSize1024

\$Activity\_StatelessPeer1 agent.pm.protocolFlows(1).payloadHeaderList.clear

\$Activity\_StatelessPeer1 agent.pm.protocolFlows(1).payloadHeaderList.appendItem \

-id"payloadHeaderRow" \

-streamIdentifierfalse \

 $-l$ ength $1 \setminus$ 

-type1 \

-value"255"

\$Activity\_StatelessPeer1 agent.pm.protocolFlows.appendItem \ -id"LoopEndCommand"

\$Activity\_StatelessPeer1 agent.pm.protocolFlows.appendItem \ -id"Think" \ -minimumInterval1000 \ -maximumInterval1000

**SEE ALSO**

# **Stateless Peer Payload Header List**

Protocol Header List - list of headers in the UDP packets.

### **SYNOPSIS**

\$Activity\_StatelessPeer1 agent.pm.protocolFlows(1).payloadHeaderList.appendItem \

-id"payloadHeaderRow" \

-streamIdentifierfalse \

-length1  $\setminus$ 

-type1 \

-value"255"

# **DESCRIPTION**

payloadHeaderList defines the list of headers in the UDP packet. This list is of type ixConfigSequenceContainer; items are added to the list via the appendItem sub-command. (Default = {}).

\$Activity\_StatelessPeer1 agent.pm.protocolFlows(1).payloadHeaderList.appendItem

Before you add items to the list, you should clear it. For example:

\$Activity\_StatelessPeer1 agent.pm.protocolFlows(1).payloadHeaderList.clear

#### **SUBCOMMANDS**

None.

### **OPTIONS**

id

Name of the header. Deafult = "payloadHeaderRow".

streamIdentifier

A boolean that indicates whether or not this header is used to identify the stream. At least one header row must have this flag set. Default  $=$  false.

length

length of the data in the value field. Min =  $1$ , Max = 65535, Default =  $1$ .

type

Type of the data in the value field. Default  $= 1$ . The choices are:

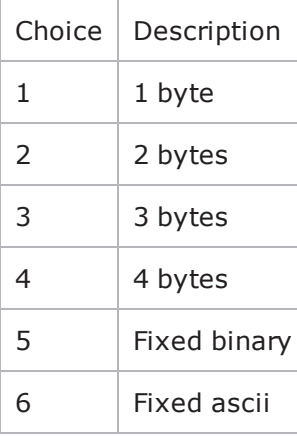

value

Value of the header field. Default  $=$  "".

# **STATISTICS**

## **EXAMPLE**

\$Activity\_StatelessPeer1 agent.pm.protocolFlows(1).payloadHeaderList.clear

\$Activity\_StatelessPeer1 agent.pm.protocolFlows(1).payloadHeaderList.appendItem \ -id"payloadHeaderRow" \ -streamIdentifierfalse \  $-l$ ength $1 \setminus$ -type1 \ -value"255"

# **SEE ALSO**

## **Stateless Peer Available TOS List**

Available TOS List - list of TOS values in the UDP packets.

### **SYNOPSIS**

\$Activity\_StatelessPeer1 agent.pm.availableTosList.appendItem \

-id"AvailableTypeOfService" \

-tos\_value"Best Effort (0x0)"

### **DESCRIPTION**

availableTosList defines the list of TOS values in the UDP packet. This list is of type ixConfigSequenceContainer; items are added to the list via the appendItem sub-command. (Default  $=$ {}).

\$Activity\_StatelessPeer1 agent.pm.availableTosList.appendItem

Before you add items to the list, you should clear it. For example:

\$Activity\_StatelessPeer1 agent.pm.availableTosList.clear

### **SUBCOMMANDS**

None.

# **OPTIONS**

id

Name of the TOS value. Default = "AvailableTypeOfService".

tos\_value

TOS value. The possible TOS values are listed below. Default = "".

"Best Effort (0x0)"

"Class 1 (0x20)"

"Class 2 (0x40)"

"Class 3 (0x60)"

"Class 4 (0x80)"

"Express Forwarding (0xA0)"

"Control (0xC0)"

# **STATISTICS**

# **EXAMPLE**

\$Activity\_StatelessPeer1 agent.pm.availableTosList.clear

\$Activity\_StatelessPeer1 agent.pm.availableTosList.appendItem \

-id"AvailableTypeOfService" \

-tos\_value"Best Effort (0x0)"

# **SEE ALSO**

! 31

This page intentionally left blank.

# **HTTP Streaming**

This section describes the Streaming Client Tcl API objects.

# **API Overview**

The IxLoad Streaming Client API consists of the Streaming Client Agent, and its commands.

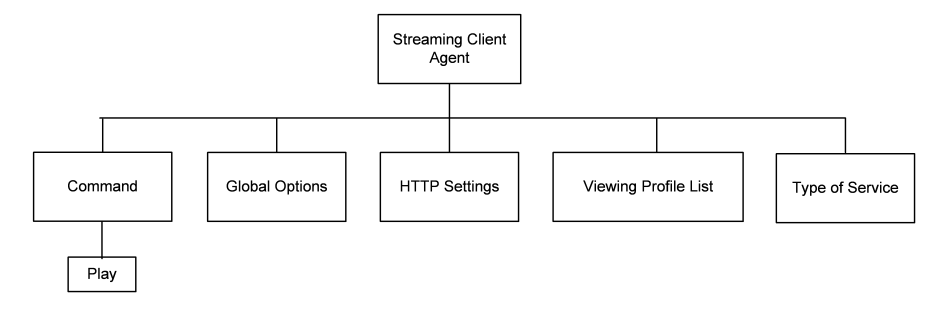

# **Objectives**

The objectives (userObjective) you can set for Streaming Clients are listed below. Test objectives are set in the ixTimeline object.

• simulatedUsers

# **HTTP Streaming Client Agent**

Streaming client agent - create a Streaming client agent

## **SYNOPSIS**

set Activity\_StreamingClient1 [\$Traffic1\_Network1 activityList.appendItem \

-protocolAndType "Streaming Client" ]

#### **DESCRIPTION**

A Streaming client agent is added to the activityList object. The activityList object is added to the ixNetTraffic object using the appendItem subcomfrom the ixConfigSequenceContainer command.

#### **SUBCOMMANDS**

None.

#### **OPTIONS**

The options for this command are configured and read using the standard config, cget, and getOptions subcommands defined in the ixConfig command.

# **STATISTICS**

### **EXAMPLE**

set Activity\_StreamingClient1 [\$Traffic1\_Network1 activityList.appendItem \

-protocolAndType "Streaming Client" ]

**SEE ALSO** ixNetTraffic

# **cmdList**

cmdList - configure the list of commands that the Streaming client executes.

# **SYNOPSIS**

\$Activity\_StreamingClient1 agent.pm.cmdList.appendItem \

# **DESCRIPTION**

The cmdList object configures the list of commands that the Streaming client executes.

To add a command to the list, you use the appendItem subcommand from the  $ixCon$ figSequenceContainer command. Other ixConfigSequenceContainer subcommands may be used to modify the command list. It is customary to set all the options of the command list during the appendItem call.

Each member of the list can be separately addressed and modified using the ixConfig subcommands.

Before you add items to the command list, you should initialize the list by using the clear subcommand of the ixConfigSequenceContainer command.

# **SUBCOMMANDS**

### **OPTIONS**

See individual commands.

# **EXAMPLE**

\$Activity\_StreamingClient1 agent.pm.cmdList.clear

\$Activity\_StreamingClient1 agent.pm.cmdList.appendItem \

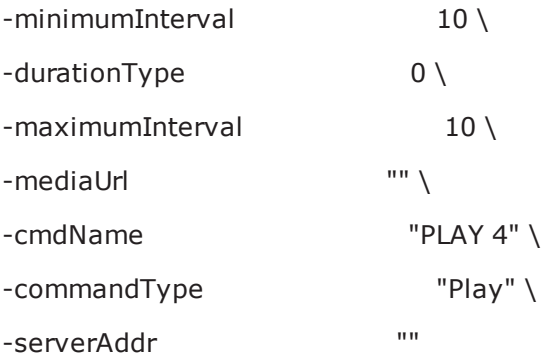

# **SEE ALSO**

# **Global options**

Streaming client global config - configure the global properties of a streaming client agent

## **SYNOPSIS**

\$Activity\_StreamingClient1 agent.pm.globalOptions.config

# **DESCRIPTION**

This object configures the global properties of a Streaming client agent.

#### **SUBCOMMANDS**

None.

### **OPTIONS**

protocol

Streaming protocol.

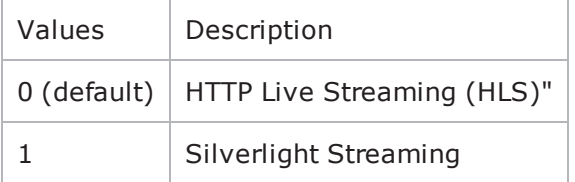

enableTos

Enables setting of TOS bits.

Default  $= 0$ 

tosValue

Enables setting of TOS bits. Must be one of the settings defined in the [availableTosList](#page-1264-0).

```
Default = ''Best Effort (0x0)"
```
enableEsm

Enable sending of the MSS size.

Default  $= 0$ 

esm

MSS size.

```
Min = 64, max = 1460, default = 1460
```

```
enableVlanPriority
```
Enables setting of the VLAN priority.

Default  $= 0$ 

vlanPriority

VLAN priority.

Min =  $0$ , max =  $7$ , default =  $0$ 

enableUserMonitoring

Enables monitoring of a specific user.

Default =  $0$ 

monitorUserId

ID of the user to monitor.

Default =  $0$ 

bufferingType

Buffering scheme used.

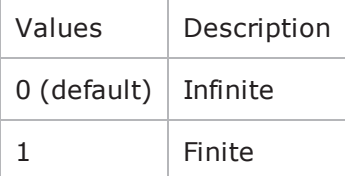

bufferValue

Size (in seconds) of the buffer for finite buffers.

 $Min = 1$ , Default = 30

#### **EXAMPLE**

\$Activity\_StreamingClient1 agent.pm.globalOptions.config \

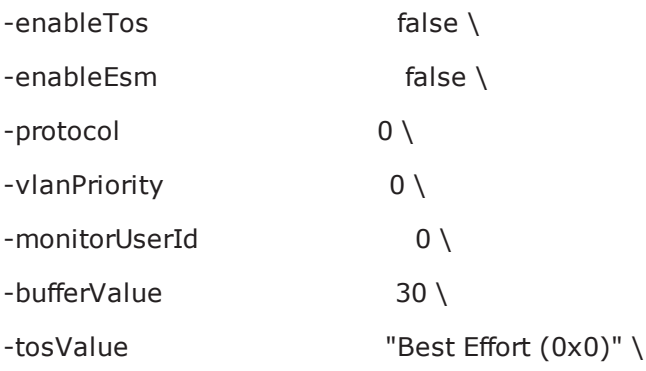

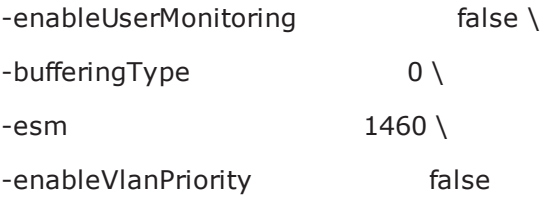

## **SEE ALSO**

[ixNetTraffic](#page-191-0)

## **HTTP settings**

Streaming client HTTP settings - configure the HTTP properties of a streaming client agent

### **SYNOPSIS**

\$Activity\_StreamingClient1 agent.pm.httpSettings.config

#### **DESCRIPTION**

This object configures the HTTP properties of a Streaming client agent.

#### **SUBCOMMANDS**

None.

#### **OPTIONS**

httpVersion

#### HTTP version.

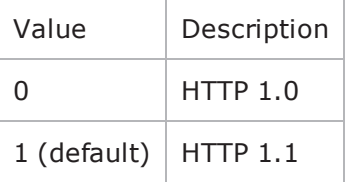

httpKeepalive

Enables HTTP keep alive.

#### Default =  $0$

enableTransactionsPerConnection

#### Enables multiple transactions per HTTP connection.

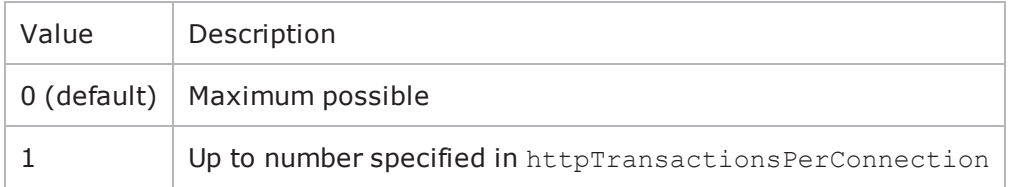

httpTransactionsPerConnection

#### Number of transactions per HTTP connection.

#### Min =  $1$ , default =  $1$

enableProxy

Enables use of an HTTP proxy.

Default  $= 0$ 

proxyIP

HTTP proxy host name or IP address. Maximum length = 255.

Default =  $0.0.0.0$ 

proxyTCPPort

HTTP proxy listening port.

Default  $= 80$ 

playerEmulation

Type of player emulated by Streaming client.

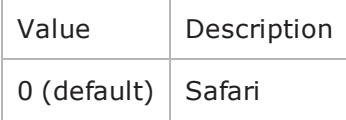

## **EXAMPLE**

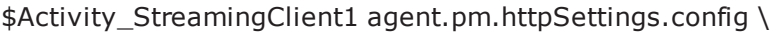

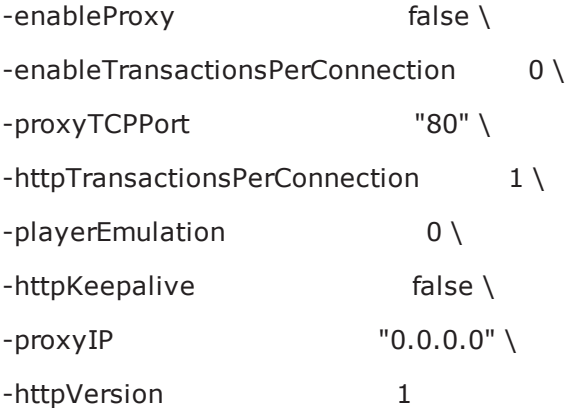

## **SEE ALSO**

ixNetTraffic

## **availableTosList**

availableTosList - configure the list of ToS levels for a Streaming client.

### **SYNOPSIS**

\$Activity\_StreamingClient1 agent.pm.availableTosList.appendItem \

-id "AvailableTypeOfService" \

-tos\_value "Best Effort (0x0)"

#### **DESCRIPTION**

The availableTosList object configures the list of available ToS levels.

To add a ToS level to the list, you use the appendItem subcommand from the  $ixCon$ figSequenceContainer command. Other ixConfigSequenceContainer subcommands may be used to modify the availableTosList. It is customary to set all the options of the availableTosList during the appendItem call.

Each member of the list can be separately addressed and modified using the  $ixConfig$  subcommands.

Before you add items to the availableTosList, you should initialize the list by using the clear subcommand of the ixConfigSequenceContainer command.

#### **SUBCOMMANDS**

#### **OPTIONS**

id

ToS list name. (Default = "AvailableTypeOfService").

tos\_value

ToS level to be added to the list. Default =  $"$ " (null).

Choices:

"Best Effort (0x0)"

"Class 1 (0x20)"

"Class 2 (0x40)"

```
"Class 3 (0x60)"
```
"Class 4 (0x80)"

"Express Forwarding (0xA0)"

"Control (0xC0)"

### **STATISTICS**

#### **EXAMPLE**

\$Activity\_StreamingClient1 agent.pm.availableTosList.appendItem \

-id "AvailableTypeOfService" \

-tos\_value "Best Effort (0x0)"

**SEE ALSO**

## **Streaming Client Statistics**

This section lists the statistics for HTTP Streaming Clients.

The test results are available from the location defined on the User Directories window. See User Directories.

For TCP statistics, see TCP, Run State, and Curve Segment [Statistics](#page-1749-0).

#### **HTTP Statistics**

The table below lists the HTTP statistics for clients.

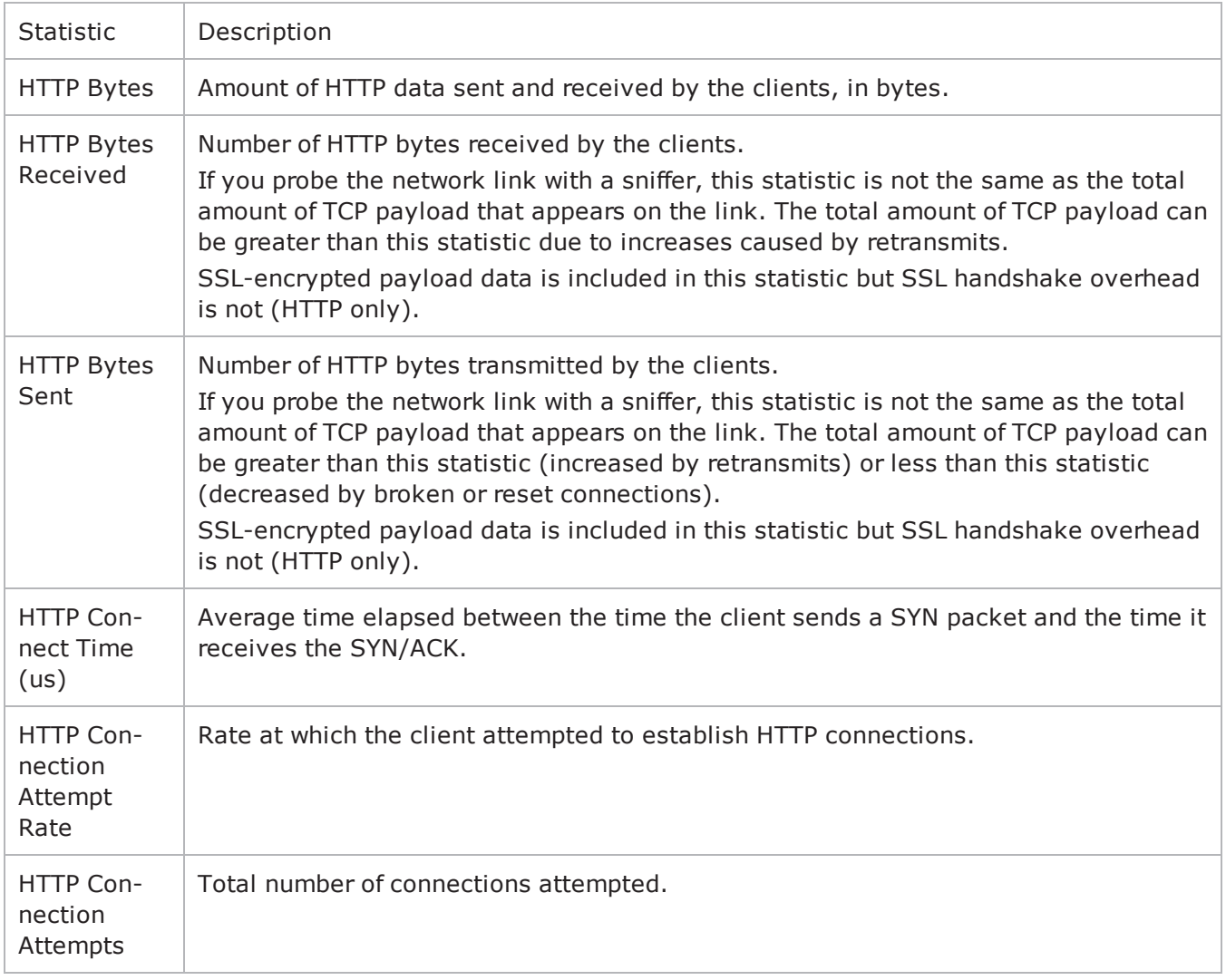

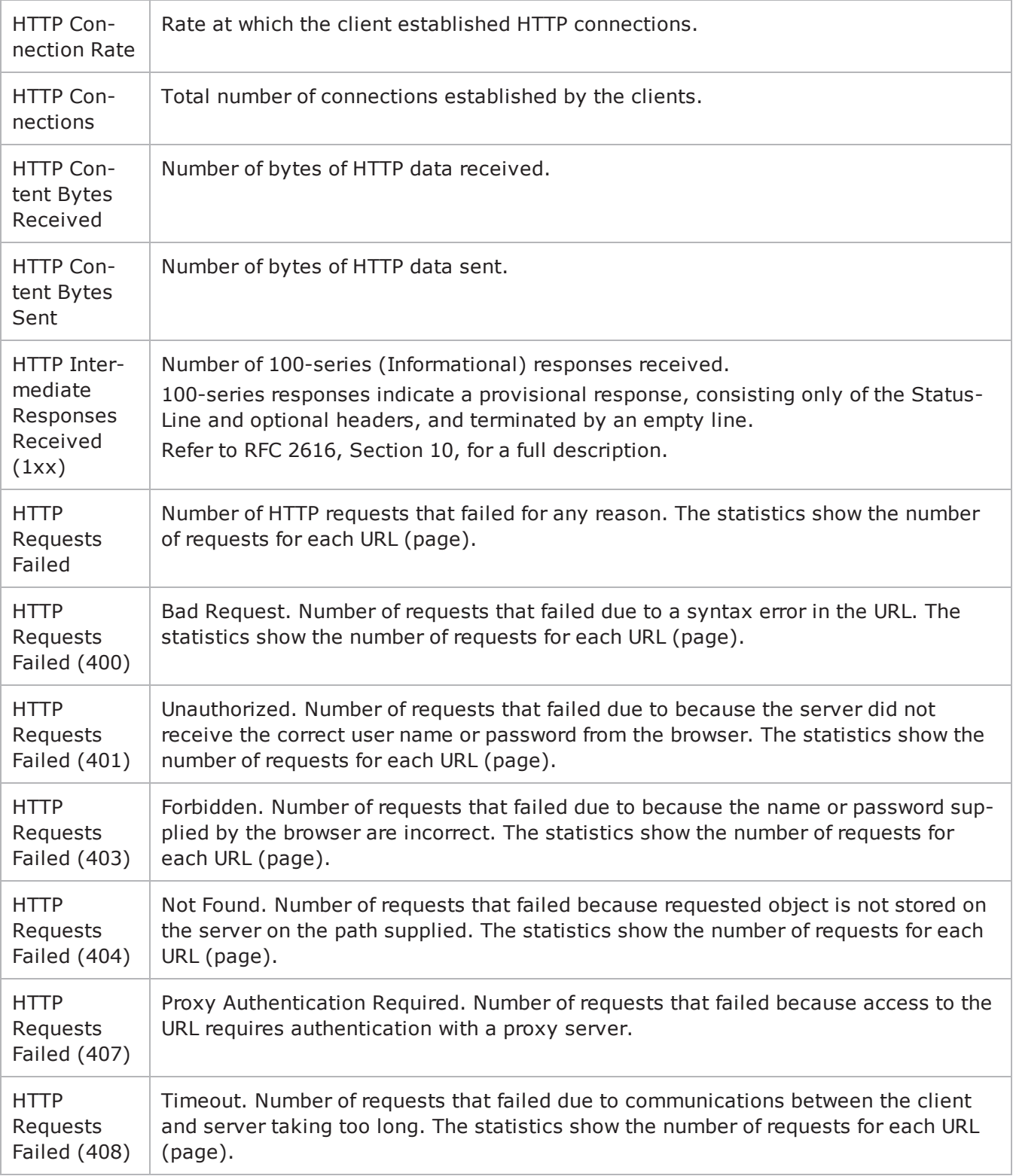

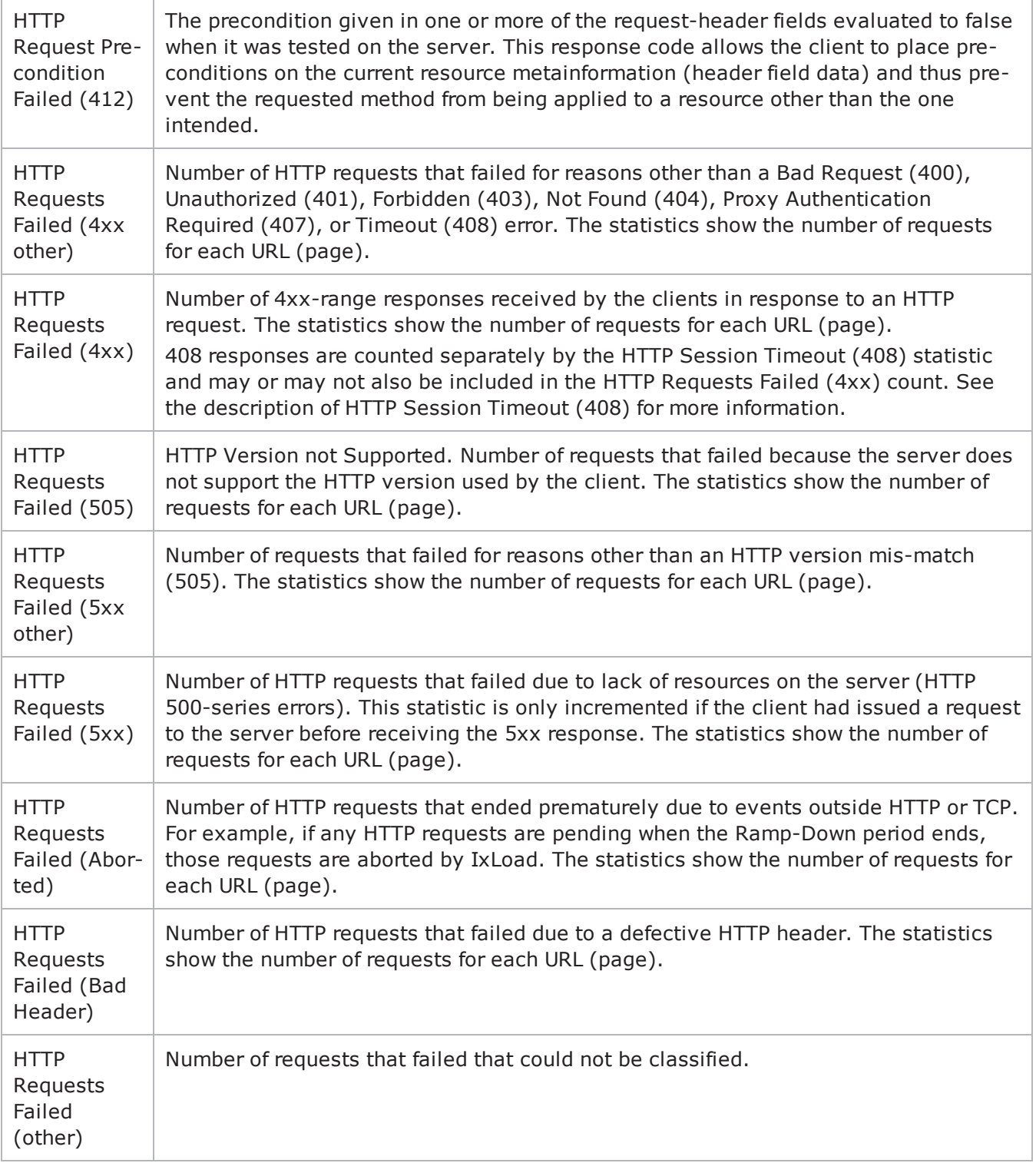

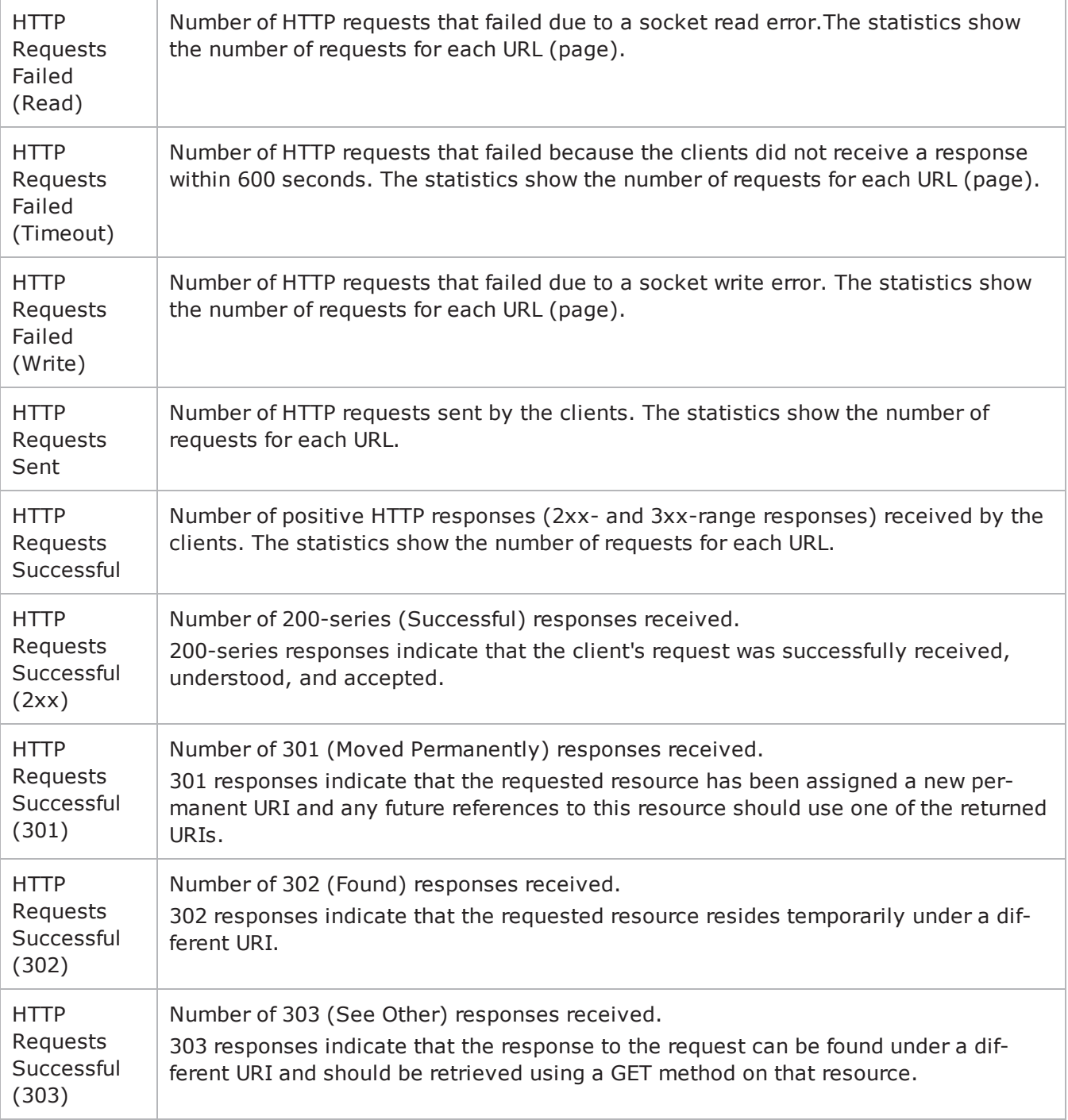

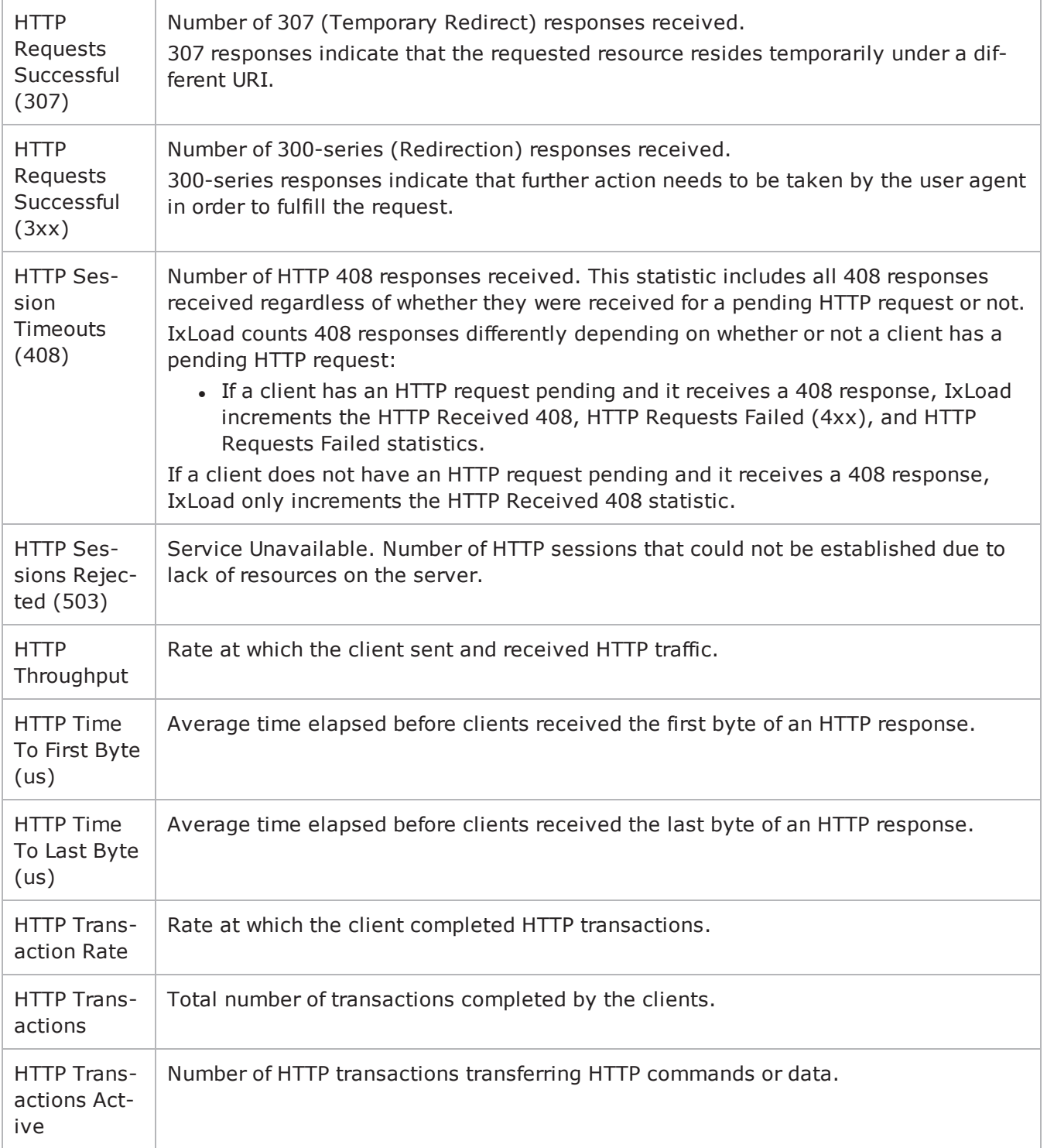

! 32

This page intentionally left blank.

# **Telnet**

This section describes the Telnet Tcl API objects.

## **API Overview**

Telnet protocol commands are organized as a simple structure.

- Telnet Client Agent
- Telnet Client Basic Options
- Telnet Client Advanced Options
- Telnet Client Command
- Telnet Server Agent
- Telnet Server Agent
- Telnet Server Basic Options
- Telnet Server Advanced Options

## **Objectives**

The objectives (userObjective) you can set for Telnet are listed below. Test objectives are set in the ixTimeline object.

- connectionRate
- transactionRate
- simulatedUsers
- concurrentConnections

## **Telnet Client Agent**

The Telnet Client Agent defines a client performing Telnet commands. Refer to Telnet Client Agent for a full description of this command.

The important options and subobjects of this command are listed below.

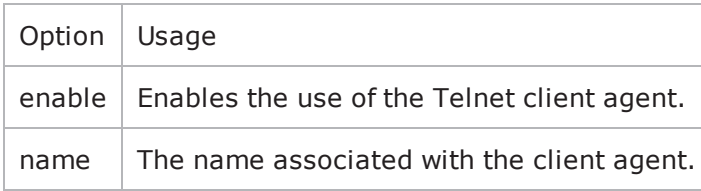

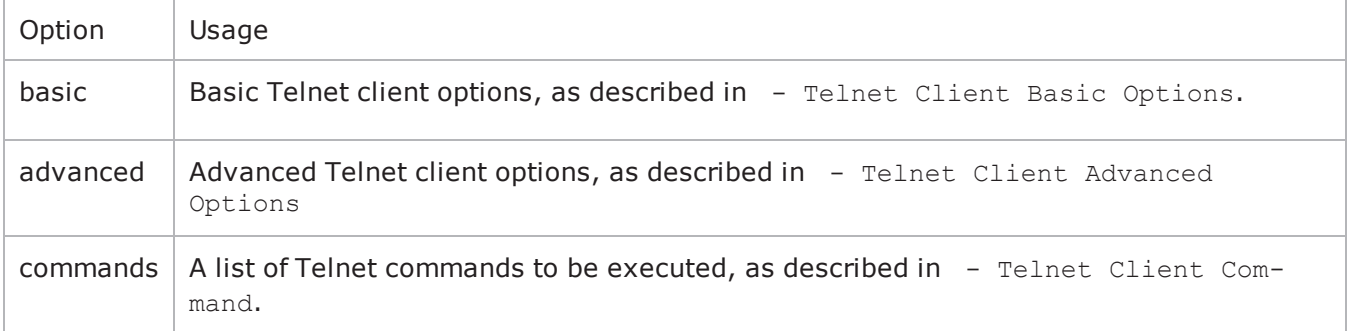

## **Telnet Client Basic Options**

This object holds the basic options associated with a Telnet client. Refer to Telnet Client Basic Options for a full description of this command. The important options of this command are listed below.

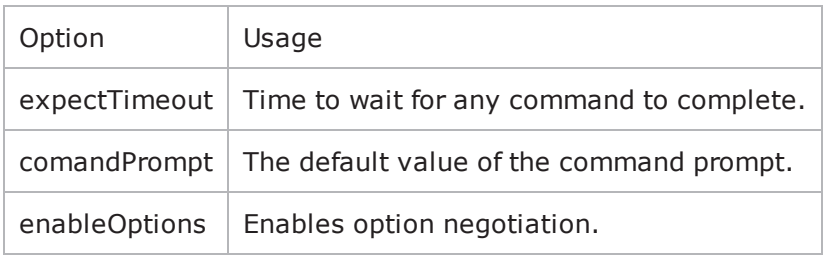

## **Telnet Client Advanced Options**

The Telnet client advanced options control network level operation of the client. Refer to Telnet Client Advanced Options for a full description of this command. The important options of this command are listed below.

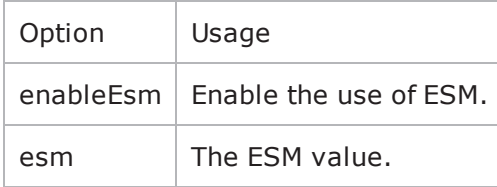

## **Telnet Client Command**

The Telnet command object specifies a single Telnet command to be executed by the client. Refer to Telnet Client Command for a full description of this comThe important options of this command are listed below.

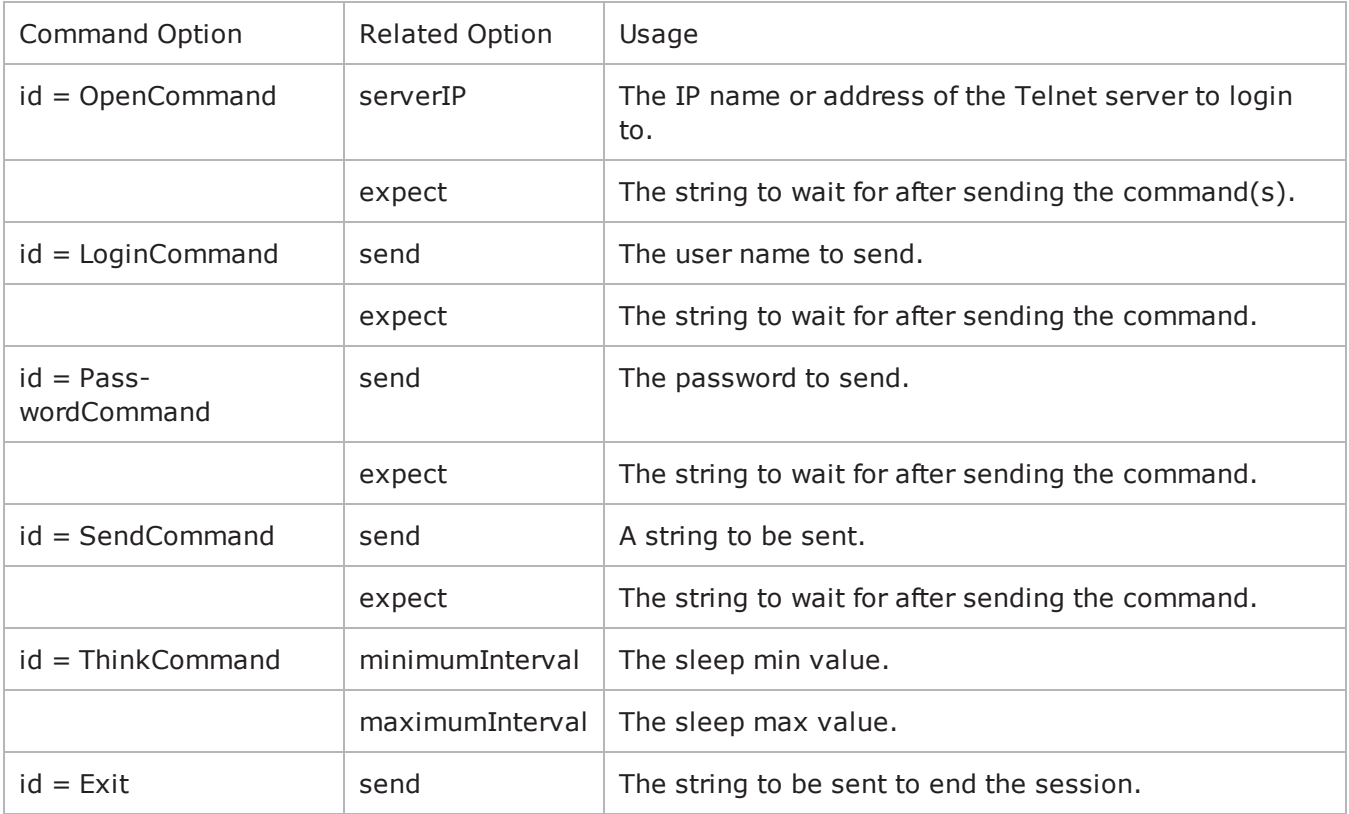

## **Telnet Server Agent**

The Telnet Server Agent defines a server performing Telnet commands. Refer to Telnet Server Agent for a full description of this command. The important options and subobjects of this command are listed below.

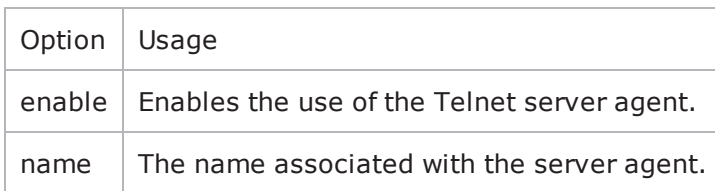

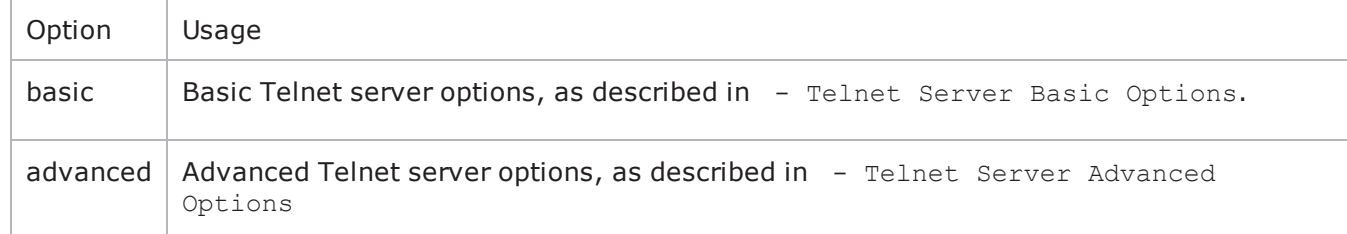

## **Telnet Server Basic Options**

This object holds the basic options associated with a Telnet server. Refer to Telnet Server Basic Options for a full description of this command. The imporoptions of this command are listed below.

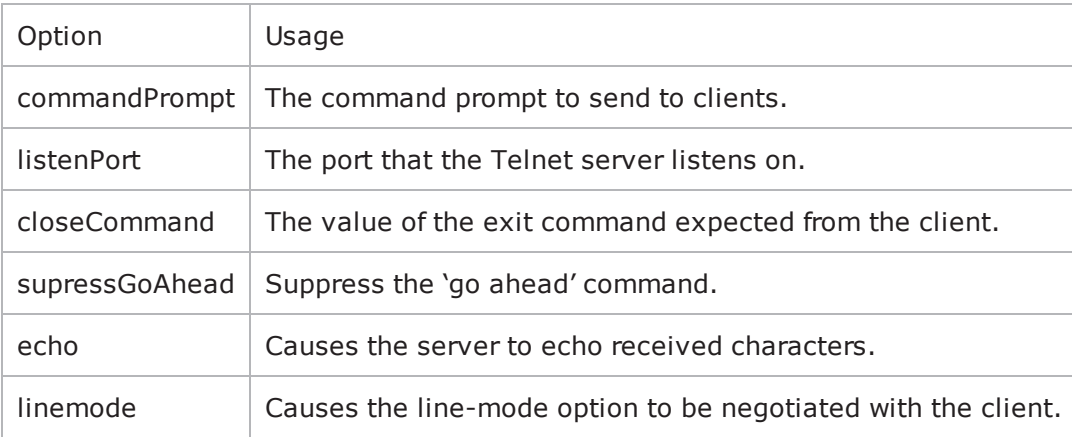

## **Telnet Server Advanced Options**

The Telnet server advanced options control network level operation of the server. Refer to Telnet Client Advanced Options for a full description of this command. The important options of this command are:

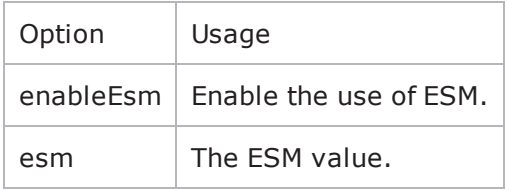

# <span id="page-1278-0"></span>**Telnet Client Agent**

Telnet Client Agent - create a Telnet client

### **SYNOPSIS**

```
set Traffic1 Network1 [::IxLoad new ixNetTraffic]
set Activity TelnetClient1 [$Traffic1 Network1 activityList.appendItem
$Activity TelnetClient1 agent.config
```
#### **DESCRIPTION**

A Telnet client agent is added to the activityList object. The activityList object is added to the ixNetTraffic object using the appendItem subcommand from the ixConfigSequenceContainer command.

#### **SUBCOMMANDS**

None.

#### **OPTIONS**

enable

Enables the use of this agent. (Default =  $true$ ).

implicitLoopCheck

If this option is enabled (1), then the client progresses through the command list repeatedly until the test's sustain time. If the option is disabled (0), then the client will progress through the command list only once, and then go idle. (Default  $= 0$ ).

name

The name associated with this object, which must be set at object creation time.

### **STATISTICS**

#### **EXAMPLE**

```
set Traffic1 Network1 [::IxLoad new
ixNetTraffic]################################################## Activity Tel-
netClient1 of NetTraffic
Traffic1@Network1#################################################set Activity_Tel-
netClient1 [$Traffic1_Network1 activityList.appendItem \-protocolAndType                        
"Telnet Client" ]################################################## Timeline1 for
activities TelnetClient1#################################################set
Timeline1 [::IxLoad new ixTimeline]$Timeline1 config \-rampUpValue
```

```
1 \-rampUpType 0 \-offlineTime
0 \-rampDownTime 20 \-standbyTime
0 \-iterations                              1 \-rampUpInterval                         
1 \-sustainTime                             20 \-timelineType                           
0 \-name                                    "Timeline1"$Activity_TelnetClient1 con-
fig \-enable state and the state of the state of the state of the state of the state of the state of the state of the state of the state of the state of the state of the state of the state of the state of the state of the 
"TelnetClient1" \-enableConstraint                        false \-userObjectiveValue                     
100 \-constraintValue                         100 \-userObjectiveType                      
"simulatedUsers" \-timeline                                $Timeline1$Activity_Tel-
netClient1 agent.config \-enable                                  true \-name                                   
"TelnetClient1"$Activity_TelnetClient1 agent.pm.advanced.config \-enableTOS                              
true \-esm                                     1460 \-enableEsm                              
true \-implicitLoopCheck                       true \-typeOfService                          
"Best Effort (0x0)"$Activity_TelnetClient1 agent.pm.basic.config \-commandPrompt                          
"#" \-expectTimeout                           120 \-enableOptions                          
true$Activity TelnetClient1 agent.pm.ipHistory.clear$Activity TelnetClient1 agent.p-
m.ipHistory.appendItem \-id                                      "Ip" \-name                                   
""$Activity_TelnetClient1 agent.pm.commands.clear$Activity_TelnetClient1 agent.p-
m.commands.appendItem \-id                                      "Tel-
netSessionCommand" \-userName                                "root\[00-\]" \-
exitCommand                             "exit" \-loginPrompt                            
"login:" \-send                                    "ls" \-commandPrompt                          
"{Default Command Prompt}" \-passwordPrompt                          "Password:" \-
symServerIP                             "Traffic2_TelnetServer1:23" \-expect                                 
"{Default Command Prompt}" \-password                                "password\[00-
\]"$Activity TelnetClient1 agent.pm.availableTosList.clear$Activity TelnetClient1
agent.pm.availableTosList.appendItem \-id                                     
"AvailableTypeOfService" \-tos_value                               "Best Effort
(0x0)"$Activity_TelnetClient1 agent.pm.availableTosList.appendItem \-id                                     
"AvailableTypeOfService" \-tos_value                               "Class 1
(0x20)"$Activity_TelnetClient1 agent.pm.availableTosList.appendItem \-id                                     
"AvailableTypeOfService" \-tos_value                               "Class 2
(0x40)"$Activity_TelnetClient1 agent.pm.availableTosList.appendItem \-id                                     
"AvailableTypeOfService" \-tos_value                               "Class 3
(0x60)"$Activity_TelnetClient1 agent.pm.availableTosList.appendItem \-id                                     
"AvailableTypeOfService" \-tos_value                               "Class 4
(0x80)"$Activity_TelnetClient1 agent.pm.availableTosList.appendItem \-id                                     
"AvailableTypeOfService" \-tos_value                               "Express For-
warding (0xA0)"$Activity TelnetClient1 agent.pm.availableTosList.appendItem \-id
"AvailableTypeOfService" \-tos_value                               "Control (0xC0)"
```
## **SEE ALSO**

Telnet Client Basic [Options](#page-1281-0)

Telnet Client [Advanced](#page-1282-0) Options

Telnet Client [Command](#page-1283-0)

[ixNetTraffic](#page-191-0)

## <span id="page-1281-0"></span>**Telnet Client Basic Options**

Telnet Client Basic Options - configure a Telnet client's basic options

#### **SYNOPSIS**

```
set Traffic1 Network1 [::IxLoad new ixNetTraffic]
set Activity TelnetClient1 [$Traffic1 Network1 activityList.appendItem
$Activity TelnetClient1 agent.pm.basic.config
```
#### **DESCRIPTION**

Telnet basic options are set through the pm.basic option of the Telnet Client Agent object.

#### **SUBCOMMANDS**

None.

#### **OPTIONS**

commandPrompt

```
The default value of the command prompt. This is referenced in - Telnet Client Command expect
option as {Default Command Prompt}. (Default = "#").
```
enableOptions

If true, enables option negotiation with the Telnet server. (Default =  $3)$ .

expectTimeout

The time, in seconds, to wait for receipt of the expected response. (Default =  $120$ ).

#### **EXAMPLE**

```
set Traffic1 Network1 [::IxLoad new
ixNetTraffic]################################################## Activity Tel-
netClient1 of NetTraffic
Traffic1@Network1#################################################set Activity_Tel-
netClient1 [$Traffic1_Network1 activityList.appendItem \-protocolAndType                        
"Telnet Client" ]$Activity_TelnetClient1 agent.pm.basic.config \-commandPrompt                          
"#" \-expectTimeout                           120 \-enableOptions                          
true
```
#### **SEE ALSO**

[Telnet](#page-1278-0) Client Agent

## <span id="page-1282-0"></span>**Telnet Client Advanced Options**

Telnet Client Advanced Options - configure a Telnet client's advanced options

#### **SYNOPSIS**

```
set Traffic1 Network1 [::IxLoad new ixNetTraffic]
set Activity TelnetClient1 [$Traffic1 Network1 activityList.appendItem
$Activity TelnetClient1 agent.pm.advanced.config options...
```
#### **DESCRIPTION**

Telnet advanced options are set through the pm. advanced option of the Telnet Client Agent object.

#### **SUBCOMMANDS**

None.

#### **OPTIONS**

enableEsm

If true, enables the use of ESM. (Default = false).

esm

If enableEsm is true, the ESM value to negotiate with. (Default =  $1,460$ ).

#### **EXAMPLE**

```
$Activity TelnetClient1 agent.pm.advanced.config \-enableTOS
true \-esm 1460 \-enableEsm
true \-implicitLoopCheck                       true \-typeOfService                          
"Best Effort (0x0)"
```
#### **SEE ALSO**

[Telnet](#page-1278-0) Client Agent

## <span id="page-1283-0"></span>**Telnet Client Command**

Telnet Client Command - configure a command that the Telnet client will execute

## **SYNOPSIS**

```
set Traffic1 Network1 [::IxLoad new ixNetTraffic]
set Activity TelnetClient1 [$Traffic1 Network1 activityList.appendItem
$Activity TelnetClient1 agent.pm.commands.appendItem
```
### **DESCRIPTION**

A Telnet command is added to the pm. commands option of the Telnet Client Agent object using its appendItem.

#### **SUBCOMMANDS**

None.

#### **OPTIONS**

id

Specifies the type of command defined. The remaining options in this command are dependent on this setting. One of:

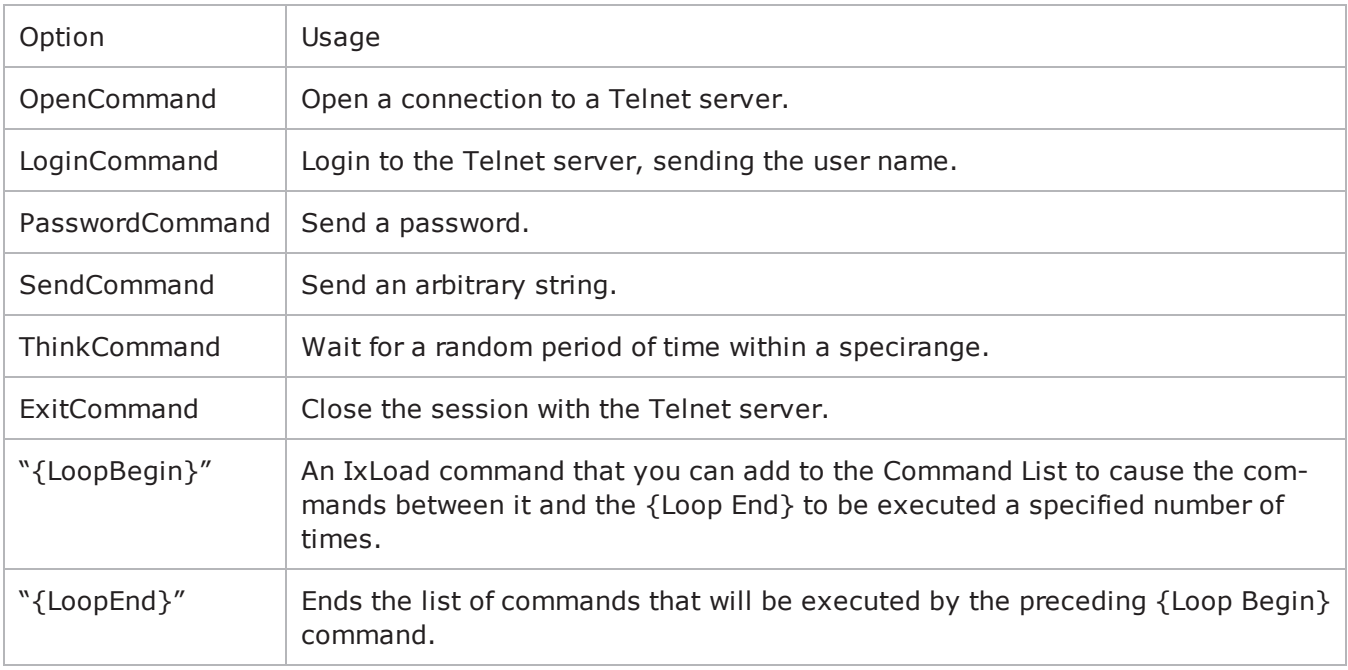

### **Options for id = OpenCommand**

expect

```
The expected response from the command. (Default = "login:").
```
serverIP

The name or IP address of the Telnet server or Telnet server activity. (Default =  $"$ ).

### **Options for id = LoginCommand**

expect

The expected response from the command. (Default = "Password::").

send

The login name to send to the Telnet server. (Default = " $root"$ ).

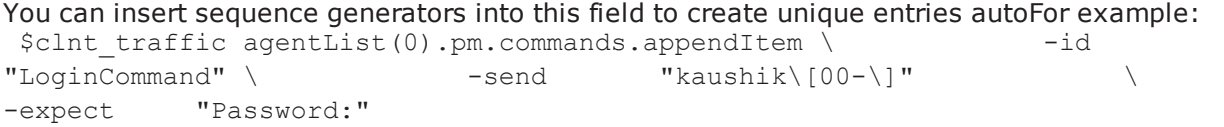

For information on how to use sequence generators, see the AutoSequence Generators appendix.

#### **Options for id = PasswordCommand**

expect

The expected response from the command. The default value of this option may be referenced by using the text {Default Command Prompt}.

send

The password to send to the Telnet server. (Default = " $root"$ ).

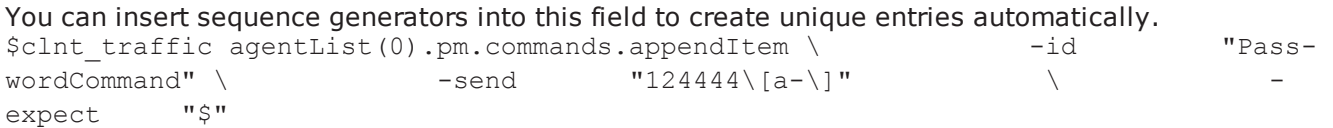

For information on how to use sequence generators, see the AutoSequence Generators appendix.

#### **Options for id = SendCommand**

expect

The expected response from the command. The default value of this option may be referenced by using the text {Default Command Prompt}.

send

```
The string to send to the Telnet server. (Default = "root").
```
## **Options for id = ThinkCommand**

maxInterval

The upper limit of a randomly chosen sleep, expressed in microseconds. (Default =  $1,000$ )

minInterval

The lower limit of a randomly chosen sleep, expressed in microseconds. (Default =  $1,000$ ).

### **Options for id = ExitCommand**

send

The string to send to the Telnet server to exit the Telnet session. (Default =  $"exit"$ ).

#### **EXAMPLE**

```
$Activity TelnetClient1 agent.pm.commands.appendItem \-id
"TelnetSessionCommand" \-userName                      "root\[00-\]" \-exitCommand                  
"exit" \-loginPrompt "login:" \-send "ls"
\-commandPrompt "{Default Command Prompt}" \-passwordPrompt
"Password:" \-symServerIP                   "Traffic2_TelnetServer1:23" \-expect                       
"{Default Command Prompt}" \-password                      "password\[00-\]"
```
### **SEE ALSO**

[Telnet](#page-1278-0) Client Agent

## <span id="page-1286-0"></span>**Telnet Server Agent**

Telnet Server Agent - create a Telnet server

## **SYNOPSIS**

```
set Traffic2 Network2 [::IxLoad new ixNetTraffic]
set Activity TelnetServer1 [$Traffic2 Network2 activityList.appendItem options...]
$Activity TelnetServer1 agent.config
```
### **DESCRIPTION**

A Telnet server agent is added to the activityList object. The activityList object is added to the ixNetTraffic object using the appendItem subcommand from the ixConfigSequenceContainer command.

Each member of the list, however may be separately addressed and modified using the ixConfig subcommands.

### **SUBCOMMANDS**

The options for this command are configured and read using the standard config, cget, and getOptions subcommands defined in the ixConfig command.

### **OPTIONS**

enable

```
Enables the use of this action. (Default = true).
```
name

The name associated with this object, which must be set at object creation time.

#### **STATISTICS**

Note that a number of login failures may be visible in the statistics. These are caused by aborted logins at the time of test ramp-down.

#### **EXAMPLE**

```
set Traffic2 Network2 [::IxLoad new
ixNetTraffic]################################################## Activity Tel-
netServer1 of NetTraffic
Traffic2@Network2#################################################set Activity_Tel-
netServer1 [$Traffic2_Network2 activityList.appendItem \-protocolAndType                        
"Telnet Server" ]set _Match_Longest_ [::IxLoad new ixMatchLongestTimeline]$Activity_
TelnetServer1 config \-enable \qquad true \-name
"TelnetServer1" \-timeline                                $_Match_Longest_$Activity_
```

```
TelnetServer1 agent.config \-enable                                  true \-name                                   
"TelnetServer1"$Activity_TelnetServer1 agent.pm.advanced.config \-enableTOS                              
true \-esm                                     1460 \-enableEsm                              
true \-typeOfService                           "Best Effort (0x0)"$Activity_Tel-
netServer1 agent.pm.basic.config \-linemode                                false \-
listenPort "23" \ \text{--echo}true \-commandPrompt \qquad \qquad \qquad "{\ast }" \-suppressGoAhead
true \-closeCommand                            "exit"$Activity_TelnetServer1 agent.p-
m.availableTosList.clear$Activity_TelnetServer1 agent.pm.availableTosList.appendItem
\-id                                      "AvailableTypeOfService" \-tos_value                              
"Best Effort (0x0)"$Activity_TelnetServer1 agent.pm.availableTosList.appendItem \-id                                     
"AvailableTypeOfService" \-tos_value                               "Class 1
(0x20)"$Activity_TelnetServer1 agent.pm.availableTosList.appendItem \-id                                     
"AvailableTypeOfService" \-tos_value                               "Class 2 (0x40)"
```

```
$Activity TelnetServer1 agent.pm.availableTosList.appendItem \-id
"AvailableTypeOfService" \-tos_value                               "Class 3
(0x60)"$Activity_TelnetServer1 agent.pm.availableTosList.appendItem \-id                                     
"AvailableTypeOfService" \-tos_value                               "Class 4
(0x80)"$Activity_TelnetServer1 agent.pm.availableTosList.appendItem \-id                                     
"AvailableTypeOfService" \-tos_value                               "Express For-
warding (0xA0)"$Activity TelnetServer1 agent.pm.availableTosList.appendItem \-id
"AvailableTypeOfService" \-tos_value                               "Control (0xC0)"
```
### **SEE ALSO**

Telnet Server Basic [Options](#page-1288-0)

Telnet Server [Advanced](#page-1290-0) Options

## <span id="page-1288-0"></span>**Telnet Server Basic Options**

Telnet Server Basic Options - configure a Telnet server' basic options

#### **SYNOPSIS**

```
set Traffic2 Network2 [::IxLoad new ixNetTraffic]
set Activity TelnetServer1 [$Traffic2 Network2 activityList.appendItem options...]
$Activity TelnetServer1 agent.pm.basic.config
```
#### **DESCRIPTION**

Telnet basic options are set through the pm.basic option of the Telnet Server Agent object (see the example below).

#### **SUBCOMMANDS**

None.

#### **OPTIONS**

closeCommand

The value of the close command expected from the client. (Default =  $"exit"$ ).

commandPrompt

The command prompt to send to clients. (Default =  $"#"$ ).

echo

Causes the server to echo received characters. (Default  $=$  true).

linemode

Causes the line-mode option to be negotiated with the client. (Default = false).

listenPort

Port that the Telnet server listens on. To specify multiple ports, separate the port numbers with commas (,). You can specify up to 50 listening ports. (Default =  $23$ ).

suppressGoAhead

If true, suppress the 'go ahead' command. (Default = true).

#### **EXAMPLE**

```
set Traffic2 Network2 [::IxLoad new
ixNetTraffic]################################################## Activity Tel-
netServer1 of NetTraffic
Traffic2@Network2#################################################set Activity_Tel-
netServer1 [$Traffic2 Network2 activityList.appendItem \-protocolAndType
```
"Telnet Server" ]\$Activity\_TelnetServer1 agent.pm.basic.config \-linemode  $false \ \lceil - \text{listenPort}$ true \-commandPrompt "#" \-suppressGoAhead true \-closeCommand "exit"

## **SEE ALSO**

Telnet [Server](#page-1286-0) Agent

## <span id="page-1290-0"></span>**Telnet Server Advanced Options**

Telnet Server Advanced Options - configure a Telnet server's advanced options

### **SYNOPSIS**

```
set Traffic2 Network2 [::IxLoad new ixNetTraffic]
set Activity TelnetServer1 [$Traffic2 Network2 activityList.appendItem options...]
$Activity_TelnetServer1 agent.pm.advanced.config
```
#### **DESCRIPTION**

Telnet advanced options are set through the pm. advanced option of the Telnet Server Agent object (see the example below).

#### **SUBCOMMANDS**

None.

#### **OPTIONS**

enableEsm

If true, enables the use of ESM. (Default = false).

esm

If enableEsm is true, the ESM value to negotiate with. (Default =  $1,460$ ).

#### **EXAMPLE**

```
set Traffic2 Network2 [::IxLoad new
ixNetTraffic]################################################## Activity Tel-
netServer1 of NetTraffic
Traffic2@Network2#################################################set Activity_Tel-
netServer1 [$Traffic2_Network2 activityList.appendItem \-protocolAndType                        
"Telnet Server" ]$Activity_TelnetServer1 agent.pm.advanced.config \-enableTOS                              
true \-esm                                     1460 \-enableEsm                              
true \-typeOfService                           "Best Effort (0x0)"
```
#### **SEE ALSO**

Telnet Server Agent

# **Telnet Statistics**

For the Telnet statistics, see the following sections.

Telnet Client [Statistics](#page-1292-0)

Telnet Server [Statistics](#page-1298-0)

For TCP statistics, see TCP, Run State, and Curve Segment [Statistics](#page-1749-0).

Statistics in the results files and reports are averaged over all ports. If a statistic for an interval is missing, IxLoad interpolates it from the statistic immediately prior to it and the statistic after it.

The test results are available from the location defined on the User Directories window. See User Directories.

# <span id="page-1292-0"></span>**Telnet Client Statistics**

The table below describes the Telnet client statistics.

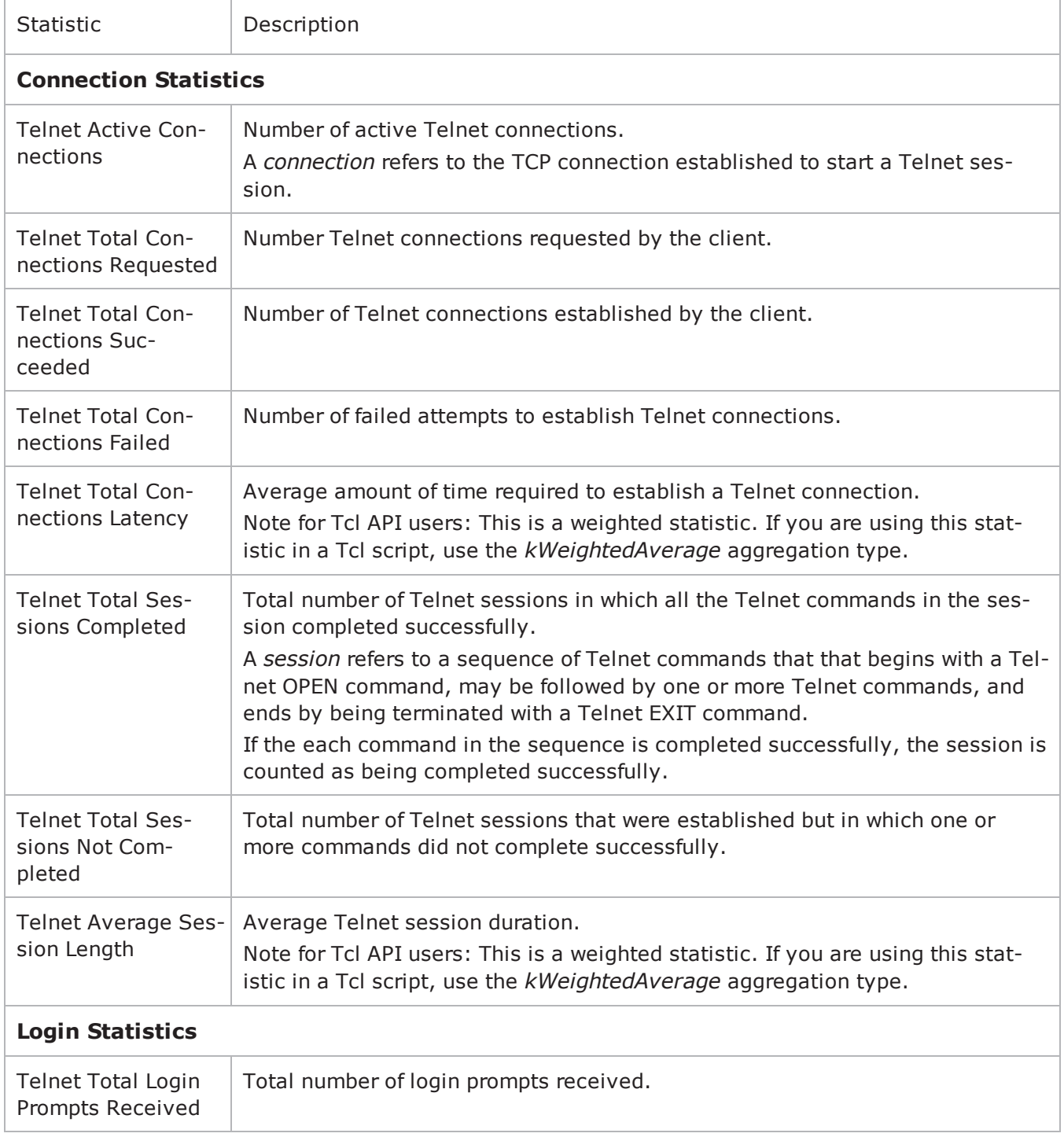

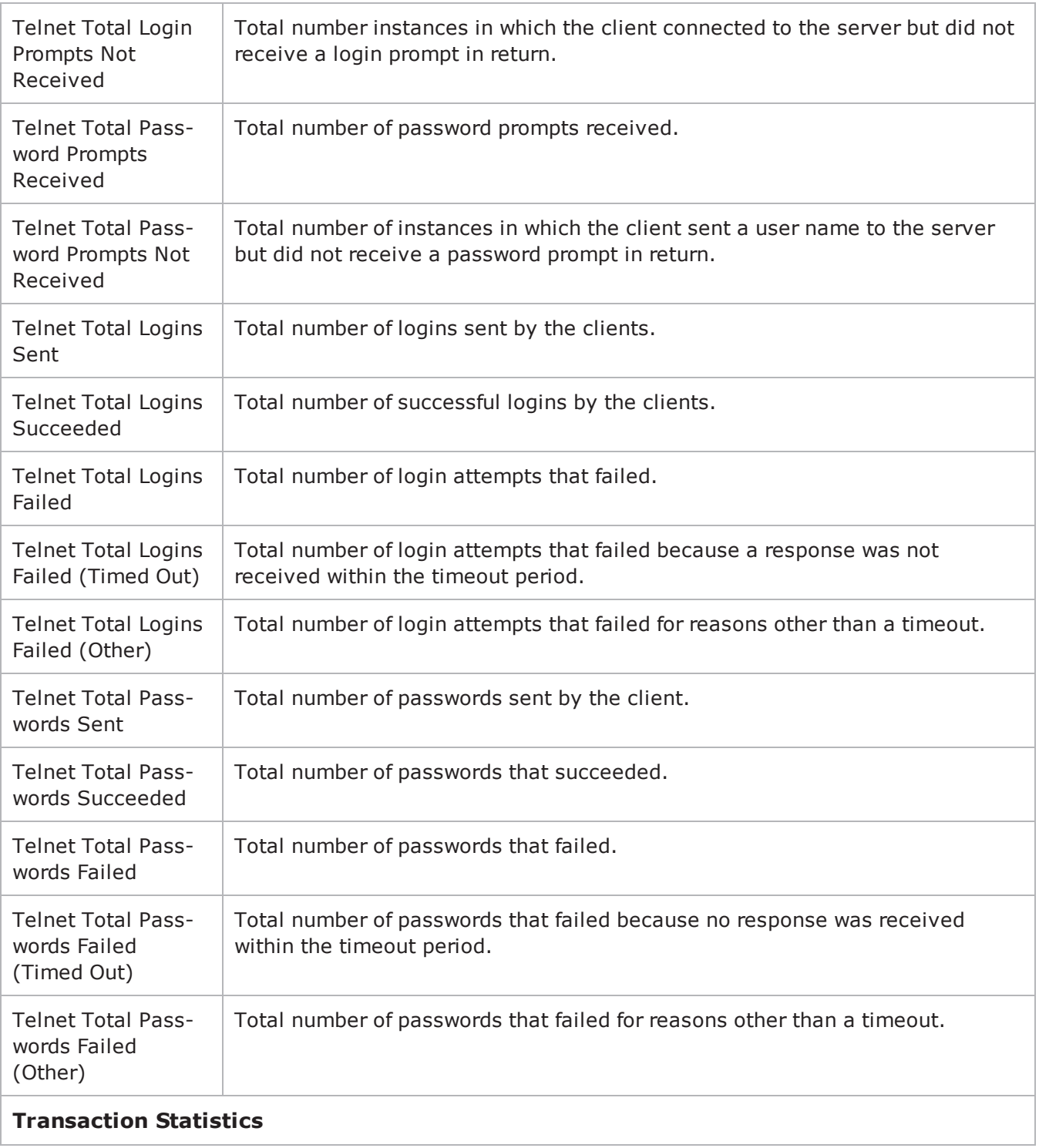

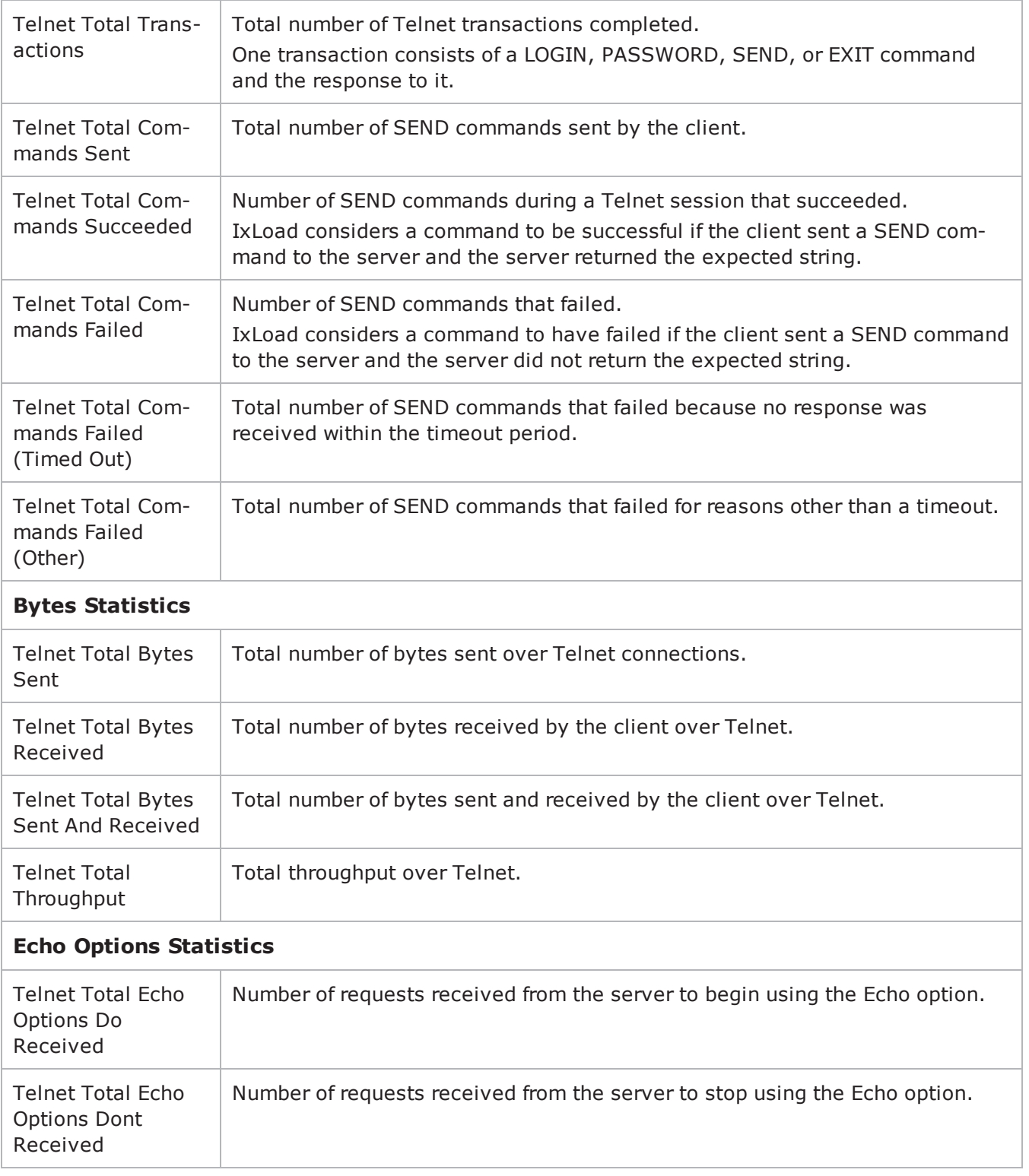

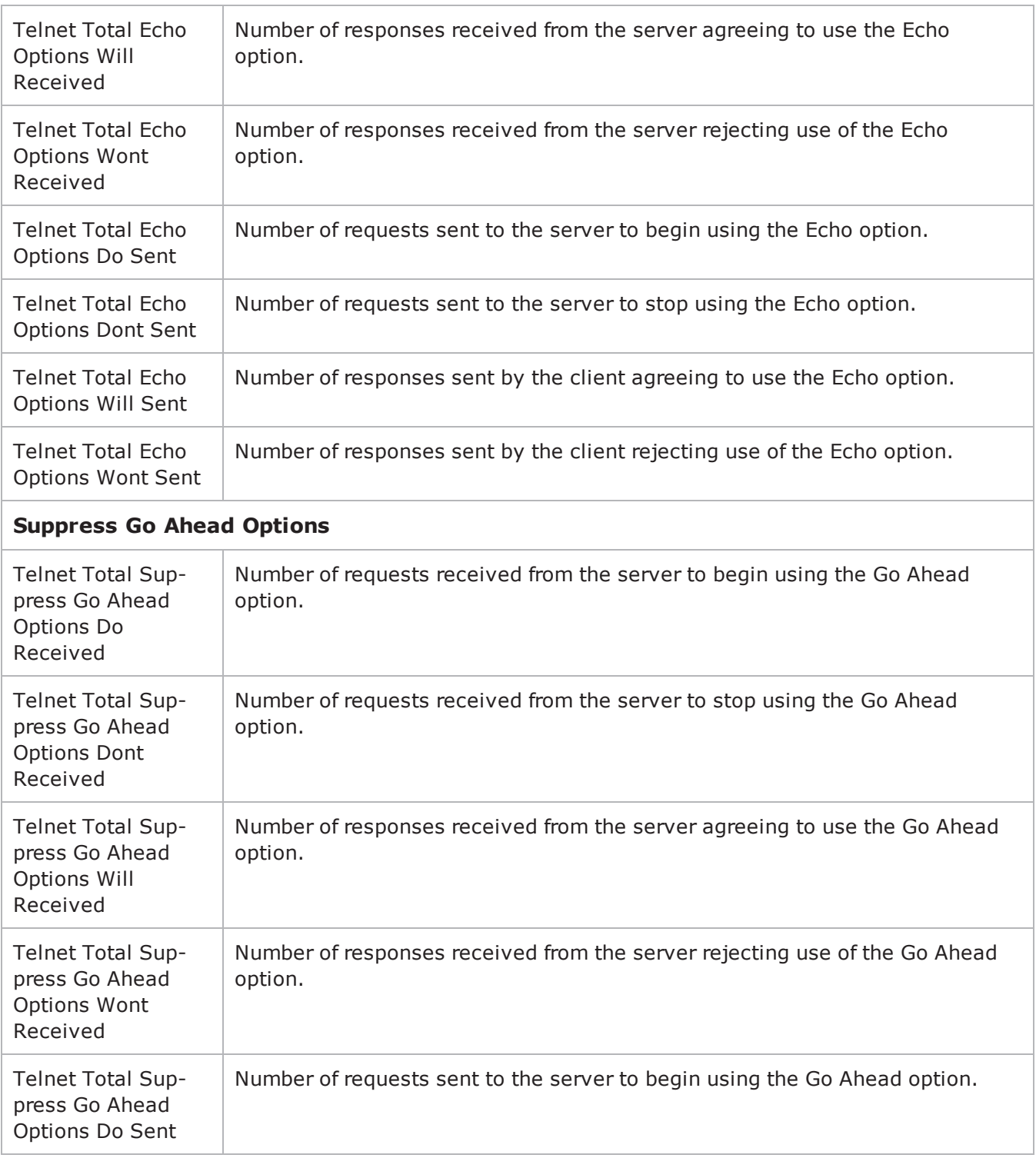
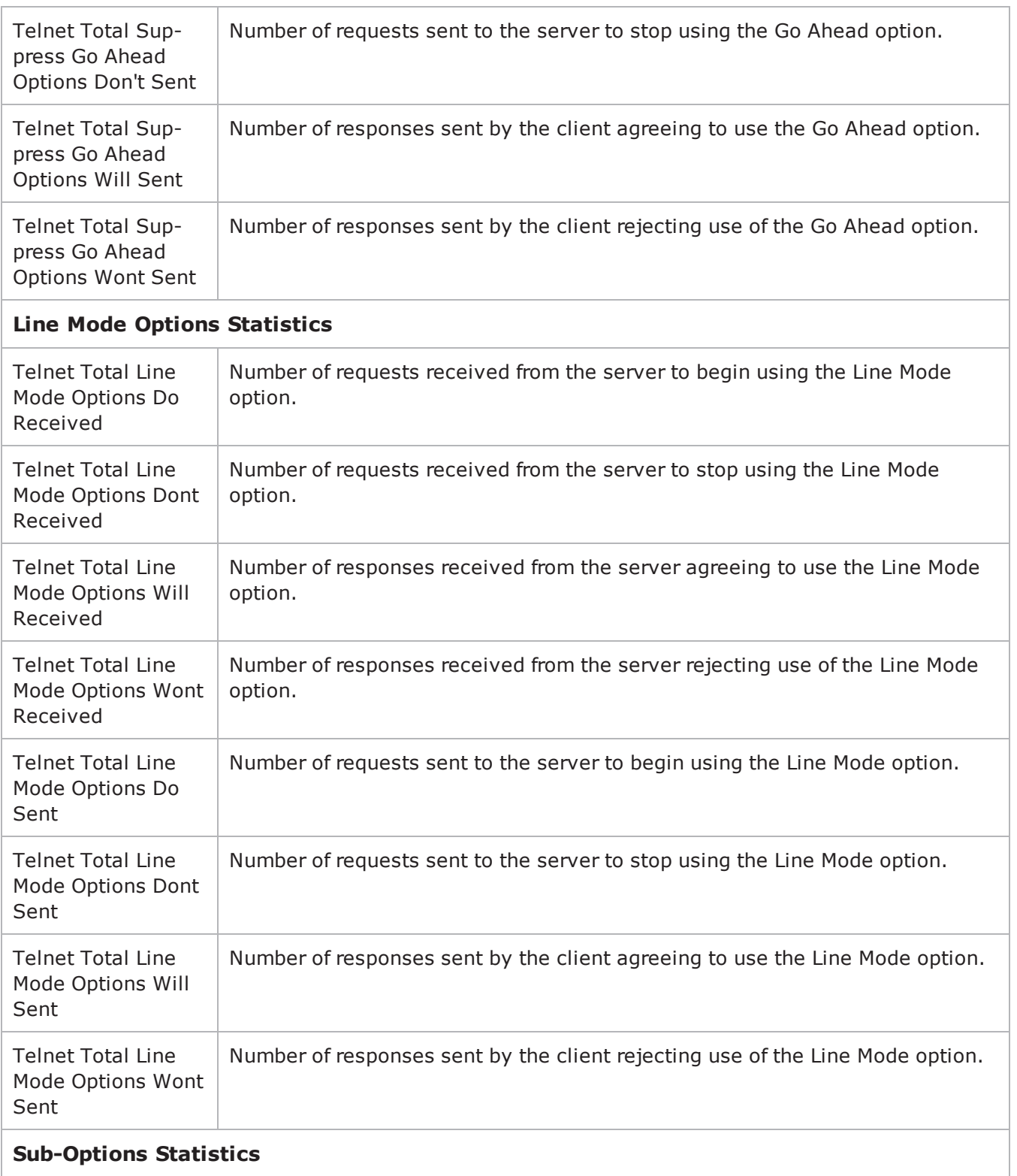

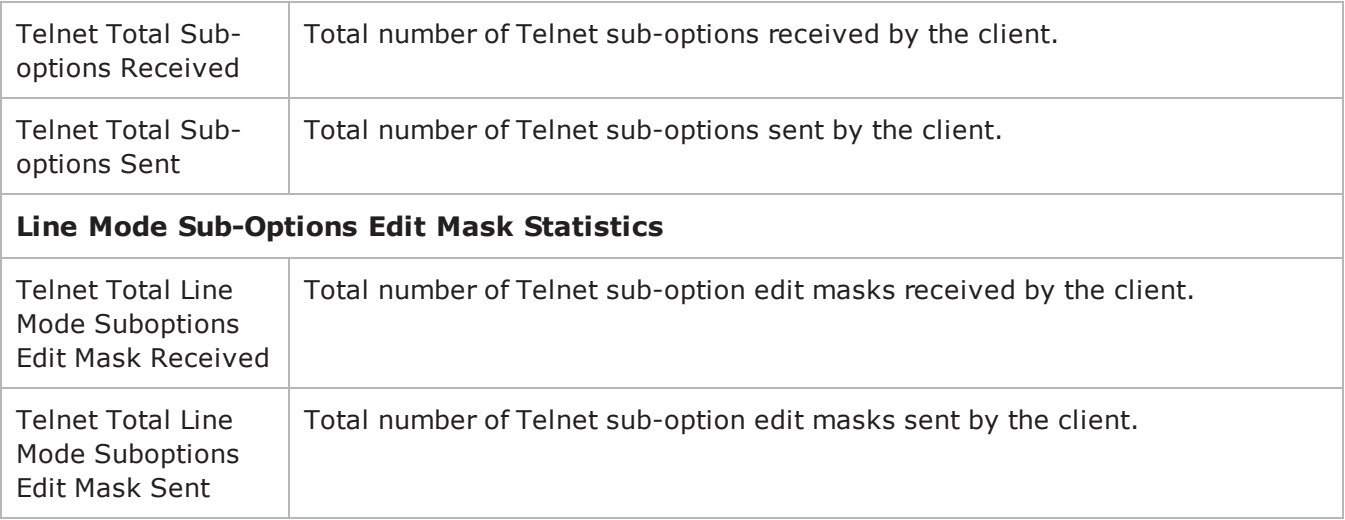

# **Telnet Server Statistics**

The table below describes the Telnet server statistics.

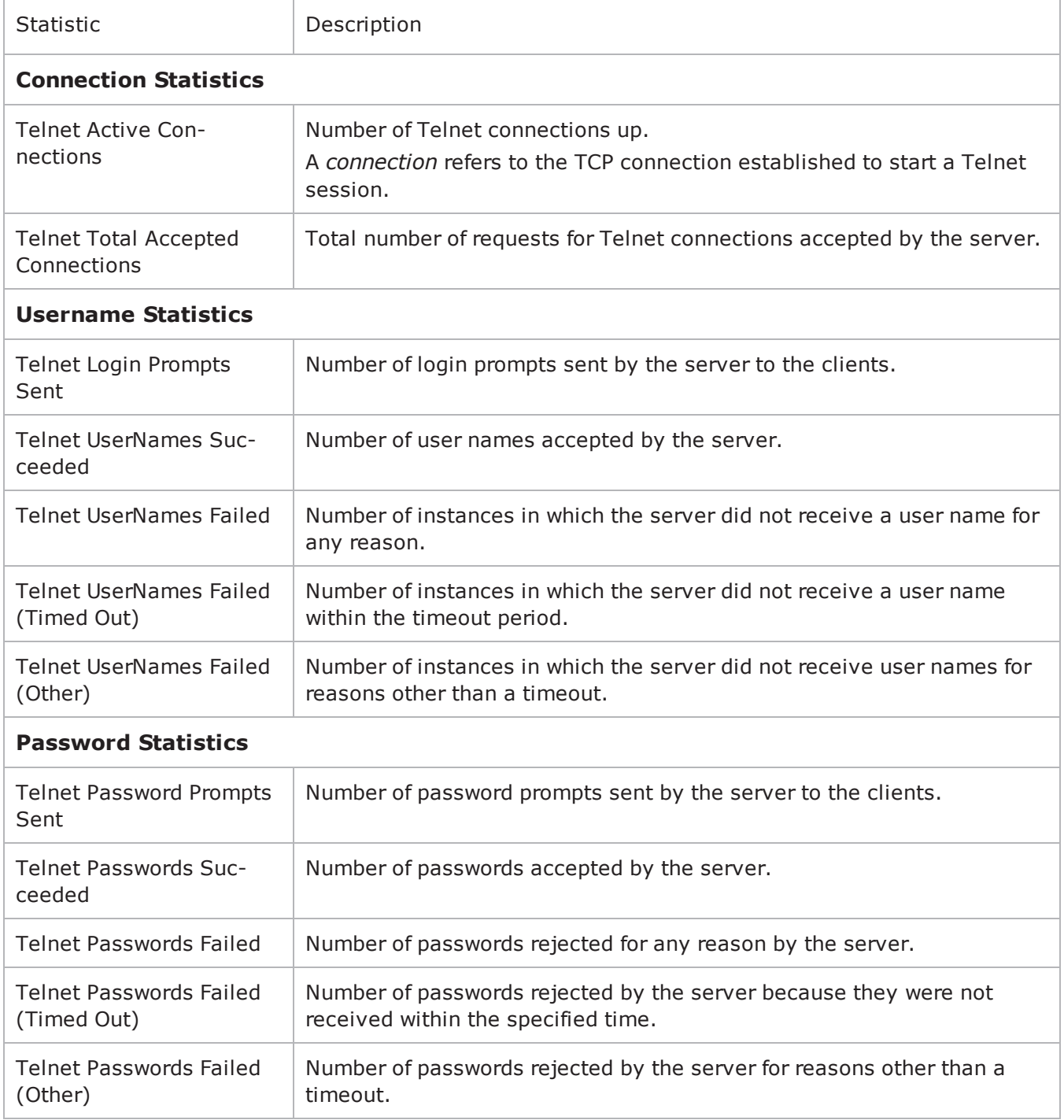

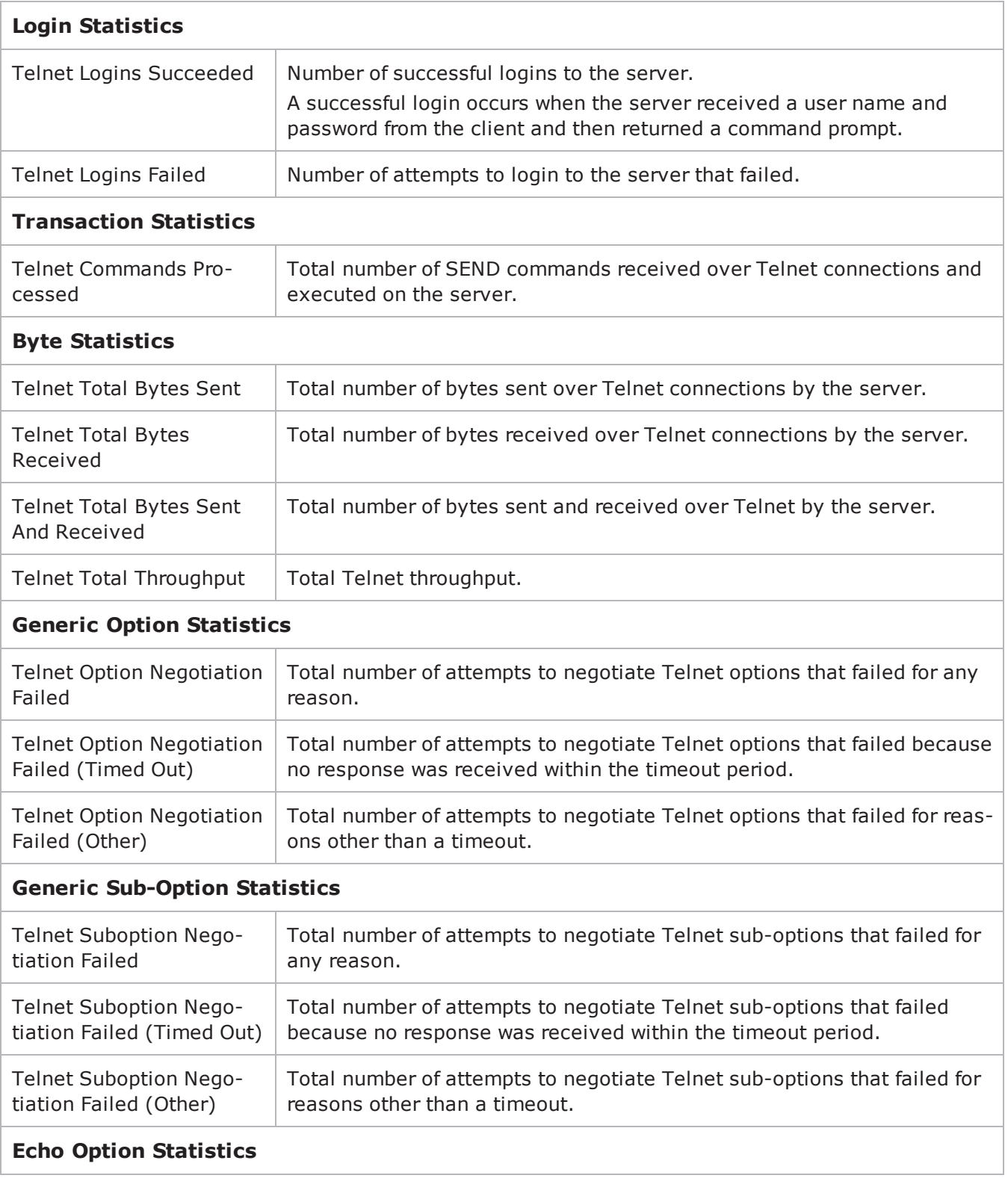

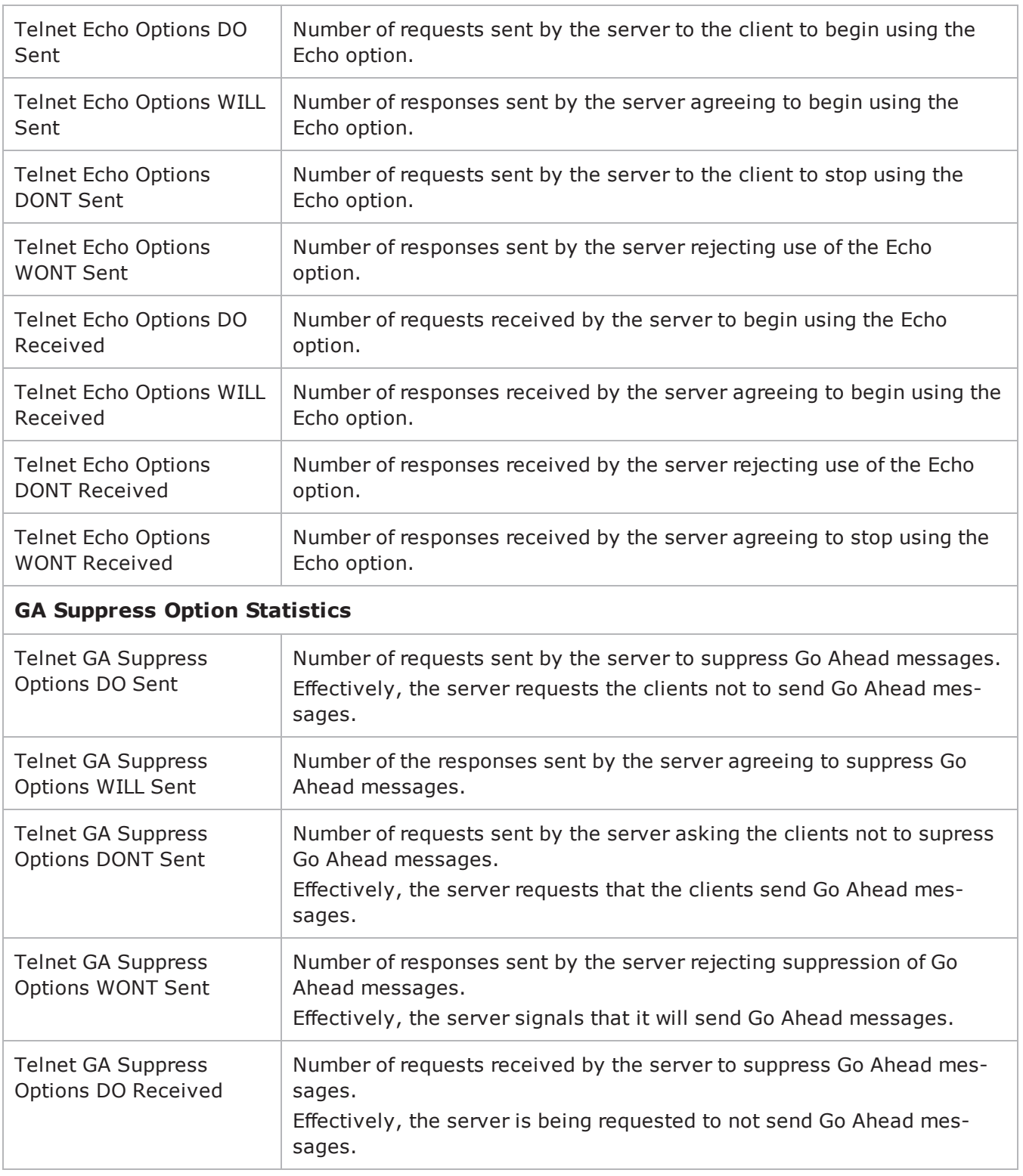

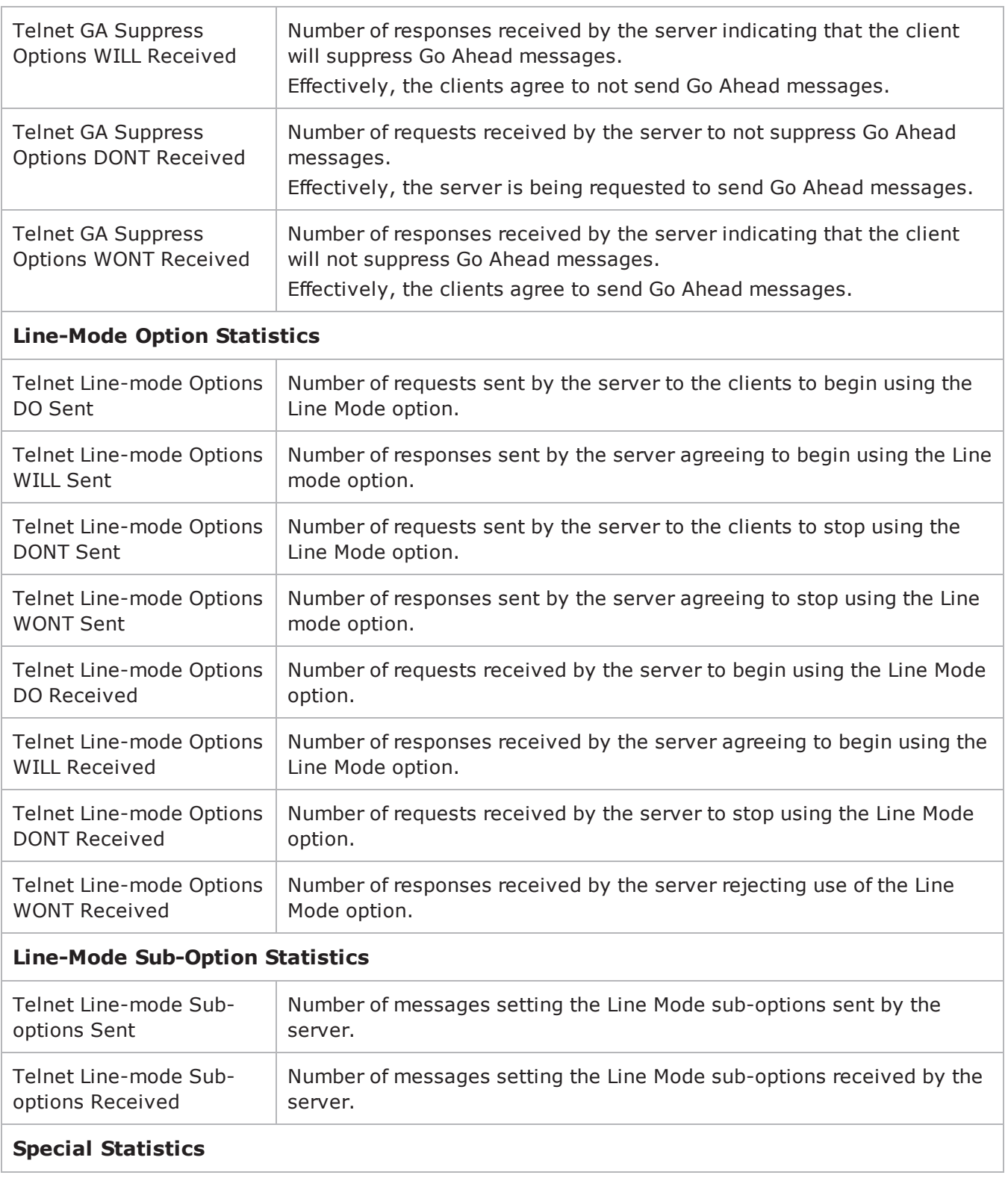

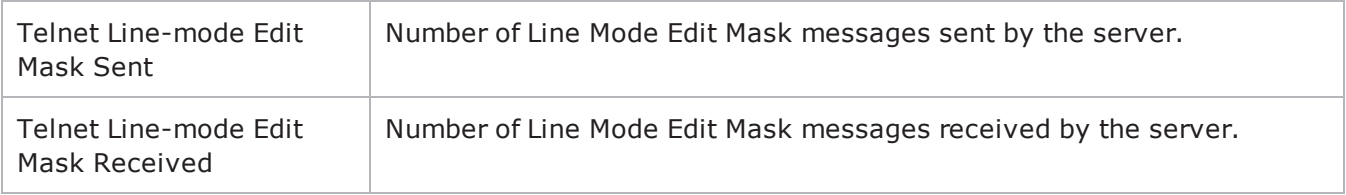

# **TFTP**

This section describes the TFTP Tcl API objects.

# **Overview**

The IxLoad TFTP API consists of a client agent and its commands, structured as shown below.

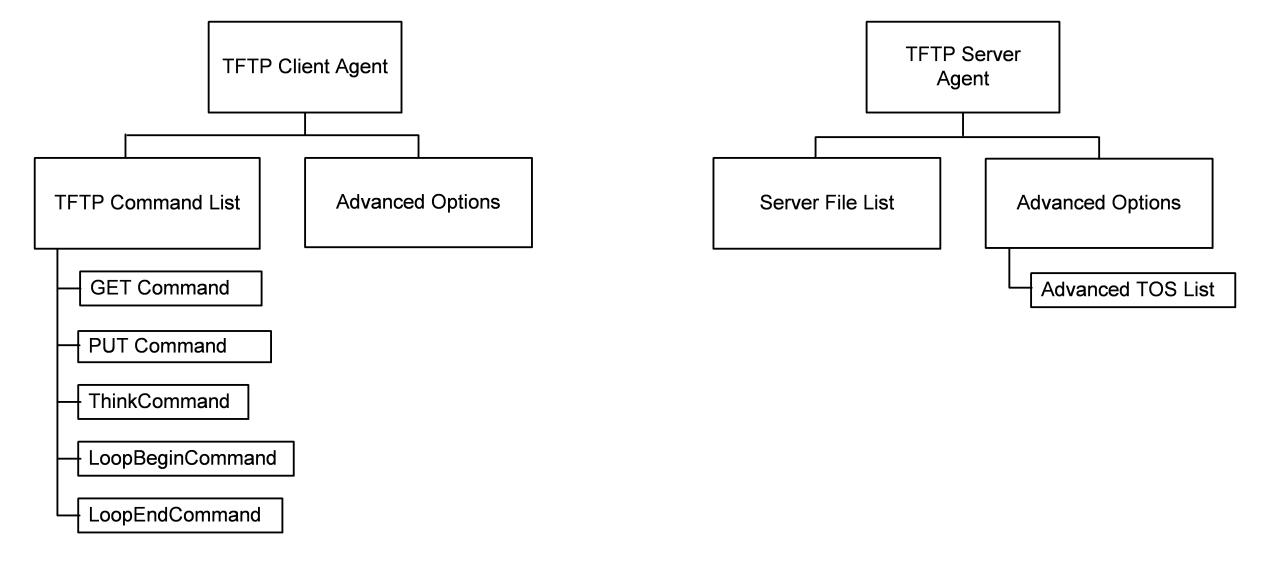

# **Objectives**

The objectives (userObjective) you can set for TFTP are listed below. Test objectives are set in the ixTimeline object.

- transactionRate
- simulatedUsers

# **TFTP Client Agent**

Trivial File Transfer Protocol (TFTP) is a very simple file transfer protocol that functions essentially like a stripped-down version of FTP. Refer to TFTP Client Agent on page 26-3 for a full description of this command. The most significant options of this command are listed below.

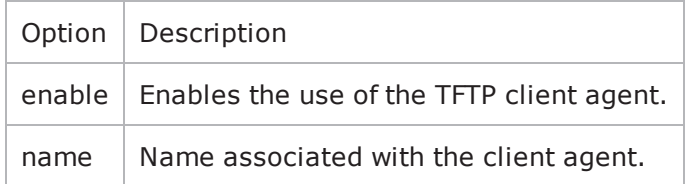

### **TFTP Command List**

The TFTP Command List creates the list of TFTP commands that the client will send to a TFTP server. Refer to TFTP Command List on page 26-8 for a full description of this command. The most significant options of this command are listed below.

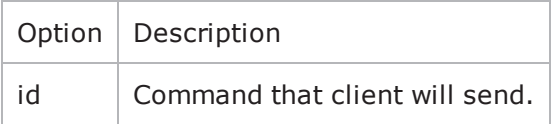

### **TFTP Client Advanced Options**

The TFTP client advanced options define additional connection options. Refer to TFTP Client Advanced for a full description of this command. The important options of this command are listed below.

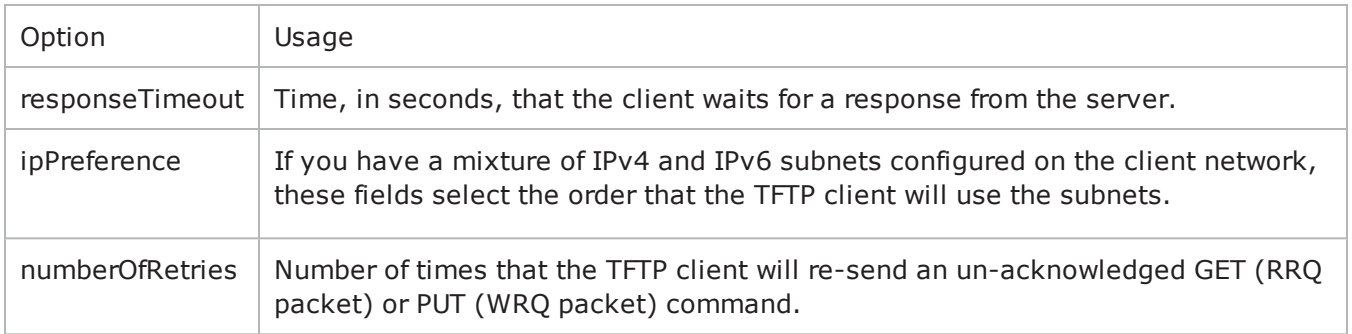

# <span id="page-1306-0"></span>**TFTP Client Agent**

TFTP Client Agent - create a TFTP client

### **SYNOPSIS**

```
set Traffic1 Network1 [::IxLoad new ixNetTraffic]
set Activity TFTPClient1 [$Traffic1 Network1 activityList.appendItem \ options...]
$Activity TFTPClient1 agent.config \
```
### **DESCRIPTION**

A TFTP client agent is added to the activityList option of the ixNetTraffic object using the appendItem subcommand from the ixConfigSequenceContainer command. Other ixConfigSequenceContainer subcommands may be used to modify the agentList. It is customary to set all the options of the client agent during the appendItem call.

Each member of the list, however may be separately addressed and modified using the ixConfig subcommands.

#### **SUBCOMMANDS**

The options for this command are configured and read using the standard config, cget, and getOptions subcommands defined in the ixConfig command.

#### **OPTIONS**

enable

Enables the use of this client agent. (Default =  $true$ ).

name

The name associated with this object, which must be set at object creation time.

### **STATISTICS**

#### **EXAMPLE**

```
set Traffic1 Network1 [::IxLoad new ixNetTraffic]#-----------------------------------
---------------------# Activity TFTPClient1 of NetTraffic Traffic1@Network1#--------
-----------------------------------------------set Activity_TFTPClient1 [$Traffic1_
Network1 activityList.appendItem \-protocolAndType \qquad "tftp Cli-
ent" ]$Activity TFTPClient1 agent.config \-enable
true \-name                                    "TFTPClient1"
```
#### **SEE ALSO**

[ixNetTraffic](#page-191-0)

<span id="page-1308-0"></span>**TFTP Command List**

TFTP Command List—Creates the list of TFTP commands that the client will send to a TFTP server.

#### **SYNOPSIS**

set Traffic1 Network1 [::IxLoad new ixNetTraffic] \$Activity TFTPClient1 agent.pm.cmdList.appendItem \ options...

#### **DESCRIPTION**

A command is added to the TFTP Command List object using the appendItem subcommand from the ixConfigSequenceContainer command.

#### **SUBCOMMANDS**

The options for this command are configured and read using the standard config, cget, and getOptions subcommands defined in the ixConfig command.

#### **OPTIONS**

id

TFTP command to be executed. One of the following:

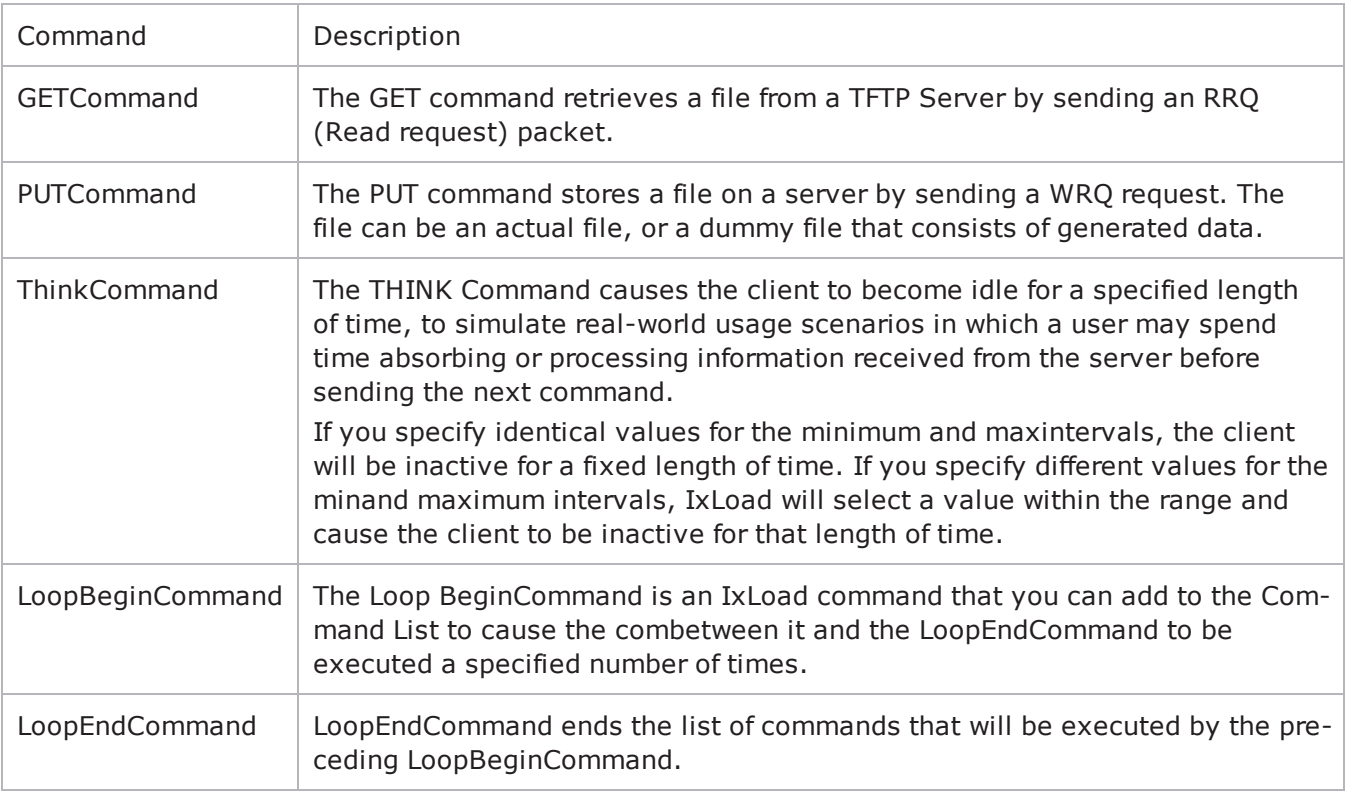

### **Arguments for id = GET Command**

getFileName

Specifies the name and path of the file to be retrieved. The file path must be Unix-style. For example: /abcd/foo.txt

You can include sequence generators in this field to generate requests for multiple files automatically.  $(Default = "")$ .

enableFileSizeOption

If enabled, the client includes the Transfer Size (tsize) option in the RRQ packet, with the value set to **0.** (Default =  $"0"$ ).

transportMode

Type of data contained in file to be transferred:

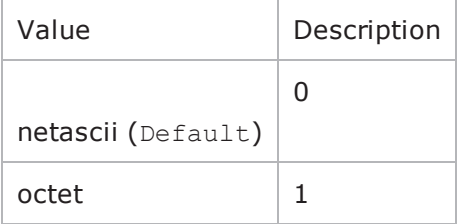

enableBlkSizeOption

```
If true, the client suggests the size of the Data field to be used in DATA packets from the server.
(Default = "0").
```

```
enableTimeoutOption
```
If enabled, the client includes the Timeout (tout) option in the RRQ packet, with the value configured on the Advanced Options. (Default =  $"0"$ ).

blksize

Specifies the value of the block size, if it is enabled. (Default =  $``512"$ ).

serverAddr

IP address and port number of the external TFTP server. If you do not specify a port number, the IxLoad client uses port 69. (Default =  $"198.18.0.100"$ ).

#### **Arguments for id = PUT Command**

fileType

The file type can be of:

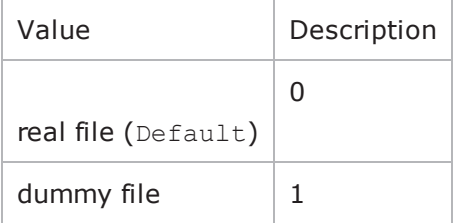

transportMode

#### Type of data contained in file to be transferred:

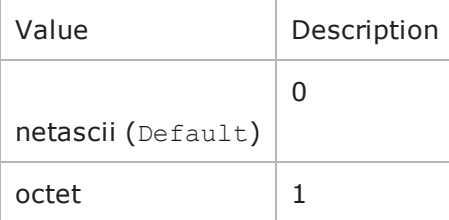

enableBlkSizeOption

If true, the client suggests the size of the Data field to be used in DATA packets from the server.  $(Default = "0")$ .

remoteFileName

Name and path that the file will be stored on the remote server. (Default =  $"$ ).

dummyFileRange

If selected as fileType, the IxLoad TFTP client transfers a file composed of generrandom data.  $(Default = "8-8")$ .

blksize

Specifies the value of the block size, if it is enabled. (Default = "512").

serverAddr

IP address and port number of the external TFTP server. If you do not specify a port number, the IxLoad client uses port 69. (Default =  $"198.18.0.100"$ ).

putFileName

Specifies the name of the file. (Default =  $"$ ).

#### **Arguments for id = ThinkCommand**

minimumInterval

```
Minimum length of time that the client is idle. Minimum = "1000," maximum = "2,147,483,647."
(Default = "1000").
```
maximumInterval

Maximum length of time that the client is idle. Minimum = "1000," maximum = "2,147,483,647."  $(Default = "1000")$ .

### **Arguments for id = LoopBeginCommand**

loopCount

Number of times to repeat the enclosed commands. '0' treated as infinity. Mini= "0," maximum = "2,147,483,647." (Default = "5").

#### **Arguments for id = LoopEndCommand**

None.

#### **EXAMPLE**

\$Activity TFTPClient1 agent.pm.cmdList.appendItem \-id "GET" \-getFileName "" \-enableFileSizeOption false \-transportMode  $0 \ \$ -enableBlksizeOption false \-enableTimeoutOption false \-blksize "512" \-serverAddr "198.18.0.100"

#### **SEE ALSO**

TFTP [Client](#page-1306-0) Agent

# **TFTP Client Advanced**

TFTP Client Advanced Options - configure a TFTP client's advanced options

#### **SYNOPSIS**

```
set Traffic1 Network1 [::IxLoad new ixNetTraffic]
set Activity TFTPClient1 [$Traffic1 Network1 activityList.appendItem \.]
$Activity TFTPClient1 agent.pm.advOptions.config options...
```
### **DESCRIPTION**

A TFTP client's advanced options are set by modifying the options of the pm. advanced option of the TFTP Client Agent object using its appendItem.

#### **SUBCOMMANDS**

None.

### **OPTIONS**

responseTimeout

Time, in seconds, that the client waits for a response from the server. You can enter values from 1 to 255 seconds.

This value is included as the value for the Tout option included with an RRQ (GET command) or WRQ (PUT command). Minimum = "1", Maximum = "2147483", Default = "20".

#### ipPreference

If you have a mixture of IPv4 and IPv6 subnets configured on the client network, these fields select the order that the TFTP client will use the subnets. The values are:

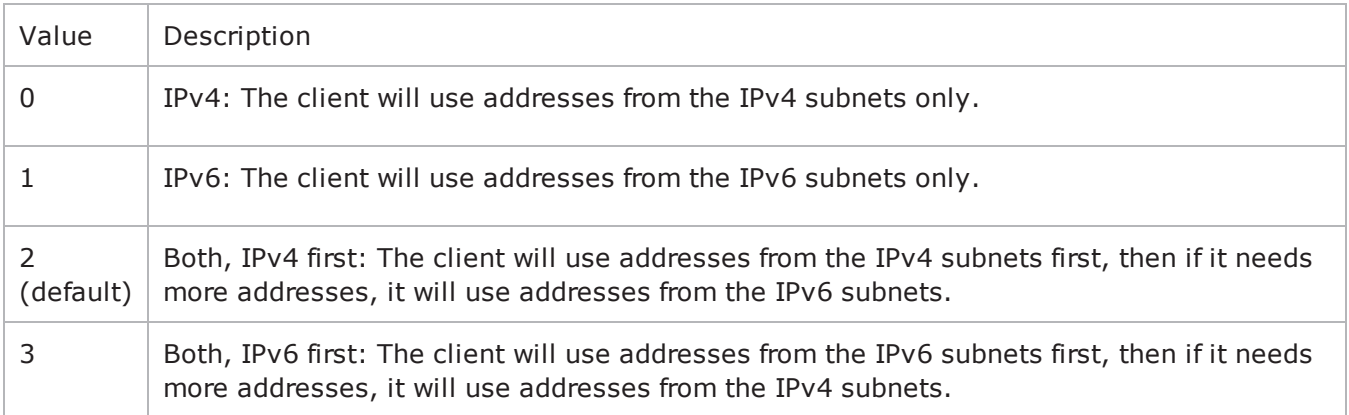

numberOfRetries

Number of times that the TFTP client will re-send an un-acknowledged GET (RRQ packet) or PUT (WRQ packet) command. (Default =  $"3"$ ).

#### **EXAMPLE**

\$Activity TFTPClient1 agent.pm.advOptions.config \-responseTimeout 120 \-implicitLoopCheck true \-ipPreference 2 \-numberOfRetries 3

### **SEE ALSO**

TFTP [Client](#page-1306-0) Agent

TFTP [Command](#page-1308-0) List

# **TFTP Server Agent**

TFTP Server Agent - create a TFTP server

### **SYNOPSIS**

```
set Activity TFTPServer1 [$myNetTraffic activityList.appendItem \
-protocolAndType "tftp Server" ]
```
### **DESCRIPTION**

A TFTP server agent is added to the activityList option of the ixNetTraffic object using the appendItem subcommand from the ixConfigSequenceContainer command. Other ixConfigSequenceContainer subcommands may be used to modify the agentList. It is customary to set all the options of the client agent during the appendItem call.

Each member of the list, however may be separately addressed and modified using the  $ixConfig$  subcommands.

#### **SUBCOMMANDS**

The options for this command are configured and read using the standard config, cget, and getOptions subcommands defined in the ixConfig command.

### **OPTIONS**

enable

```
Enables the use of this server agent. (Default = true).
```
name

The name associated with this object, which must be set at object creation time.

timeline

The name of the timeline to be used with this object.

### **STATISTICS**

#### **EXAMPLE**

set Activity\_TFTPServer1 [\$myNetTraffic activityList.appendItem \ -protocolAndType "tftp Server" ]

set \_Match\_Longest\_ [::IxLoad new ixMatchLongestTimeline]

### \$Activity\_TFTPServer1 config \

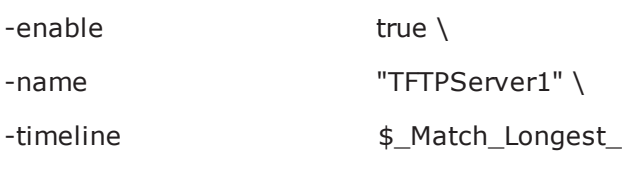

# **SEE ALSO**

ixNetTraffic

# **fileList**

fileList - add files to a TFTP server

#### **SYNOPSIS** \$Activity TFTPServer1 agent.pm.files.fileList.appendItem \-id "File" \-filePath "<Dummy File>" \-fileName "/#1"

### **DESCRIPTION**

The fileList object adds files to the list of files hosted by a TFTP server. Files can be real files or simulated ("dummy") files.

To add a file to the list, you use the appendItem subcommand from the ixConfigSequenceContainer command. Other ixConfigSequenceContainer subcommands may be used to modify the fileList. It is customary to set all the options of the fileList during the appendItem call.

Each member of the list, however may be separately addressed and modified using the ixConfig subcommands.

Before you add items to the fileList, you should initialize the list by using the clear subcommand of the ixConfigSequenceContainer command.

### **SUBCOMMANDS**

#### **OPTIONS**

id

Server file list name. (Default  $=$  "File").

filePath

For an actual file, this is the name and full path of the file. For a simulated file, this is  $\langle$ Dummy File>. (Default = "<Dummy File>").

#### fileName

For an actual file, fileName is the label of the file, as advertised by the server. For a simulated file, fileName is the size of the file, in the format  $/\text{\#n}$ , where n is the size in bytes. For example, for a 64byte simulated file, specify /#64. (Default =  $\sqrt{T}$ /#1").

#### **STATISTICS**

#### **EXAMPLE**

### \$Activity\_TFTPServer1 agent.pm.files.fileList.clear

\$Activity\_TFTPServer1 agent.pm.files.fileList.appendItem \  $-id$  "File"  $\setminus$ 

-filePath "<Dummy File>" \

 $-fileName$   $\frac{1}{4}$   $\frac{1}{4}$   $\frac{1}{4}$ 

#### **SEE ALSO**

# **advanced**

advanced - configure a TFTP server's global properties

#### **SYNOPSIS**

```
$Activity TFTPServer1 agent.pm.advanced.config \-enableTOS
false \
```
### **DESCRIPTION**

The advanced object configures the TFTP server's global properties..

### **SUBCOMMANDS**

#### **OPTIONS**

enableTOS

Enables use of Type of Service (TOS) bits in TFTP packets. Configure the selected ToS type in typeOfService. Default = "false".

enableFileSizeOption

If enabled and the server receives a GET or PUT request from client with the File Size Option set, the server responds by sending an OACK with containing the size of file size, in octets. Default = "false".

enableBlkSizeOption

Causes the server to negotiate a Block Size with the client. Configure the server's Block Size value in the blkSize option. Default  $=$  "false".

enableTimeoutOption

Causes the server to negotiate a timeout interval with the client. Configure the server's timeout value in the  $resposureTimeOut$  field. Default = "false".

typeOfService

ToS bit set in traffic from the TFTP server. To configure the list of allowed ToS settings, create an availableTosList object. Default = "Best Effort  $(0x0)$ ".

blkSize

Block size used when enableBlkSizeOption is true. Default = "512".

retryCount

Number of DATA or ACK/OACK packets to be re-sent to the client if no response is received. Default = "3".

responseTimeOut

Length of time, in seconds, that the server waits for a response from the client. Default = "120". tftpPort

Port number that the TFTP server listens on. Default =  $"69"$ .

# **STATISTICS**

### **EXAMPLE**

\$Activity\_TFTPServer1 agent.pm.advanced.config \

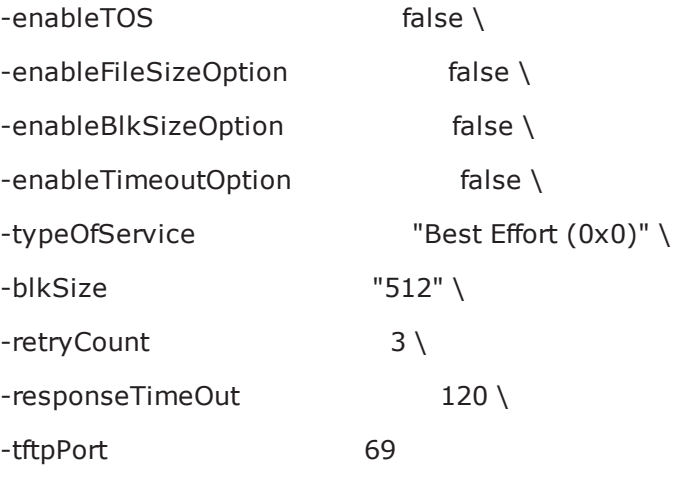

#### **SEE ALSO**

# **TFTP Client Statistics**

The table below describes the TFTP client statistics.

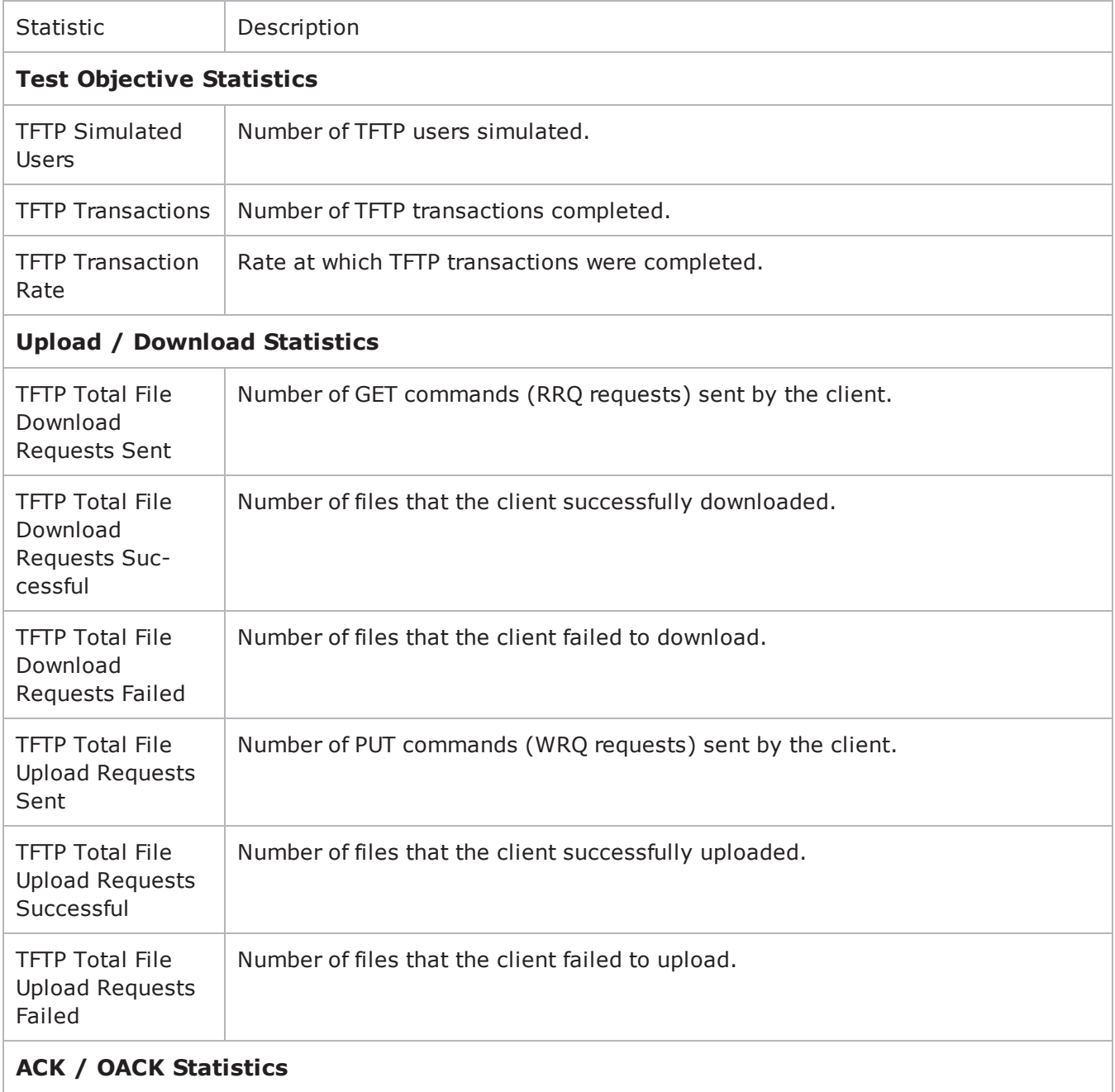

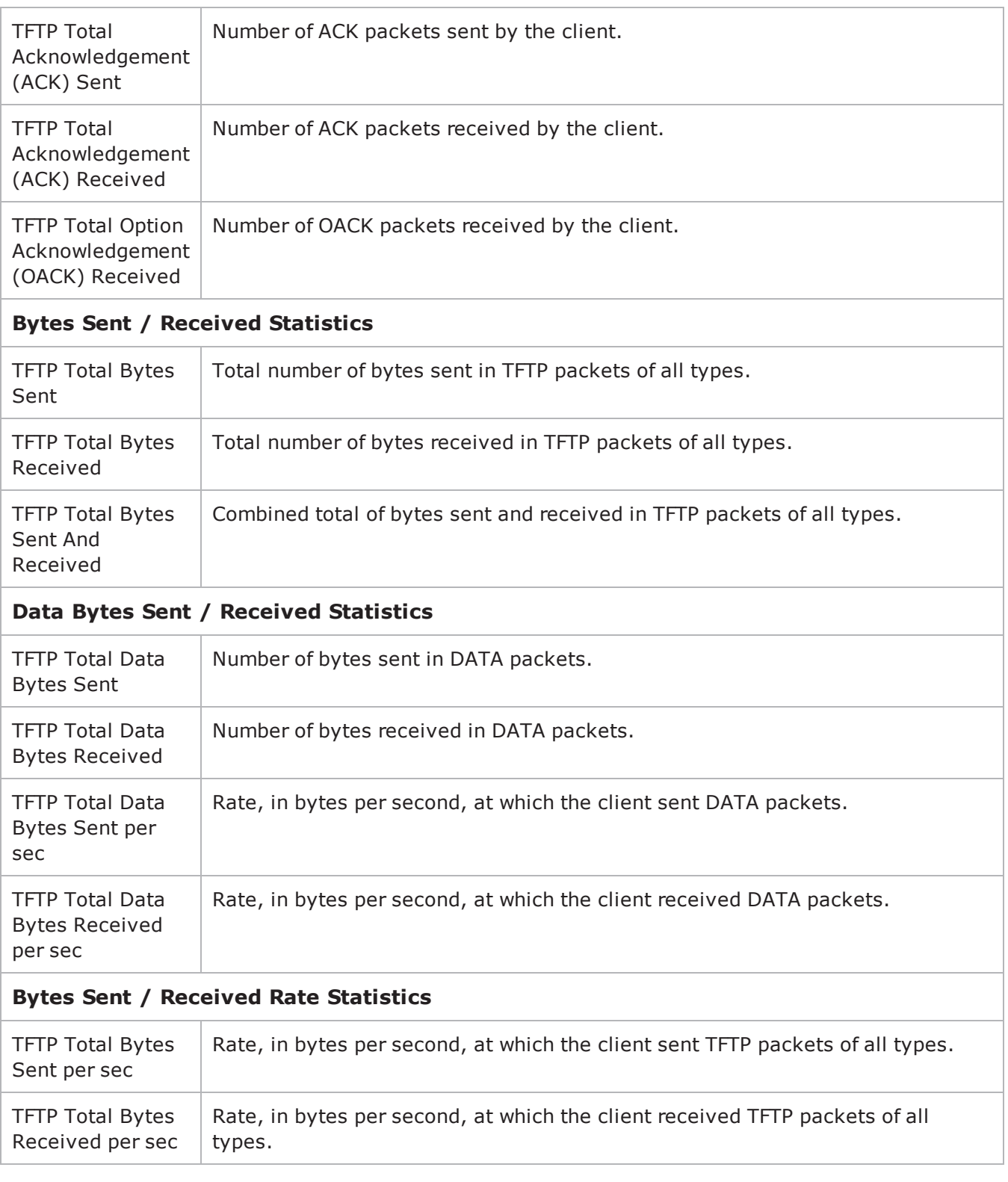

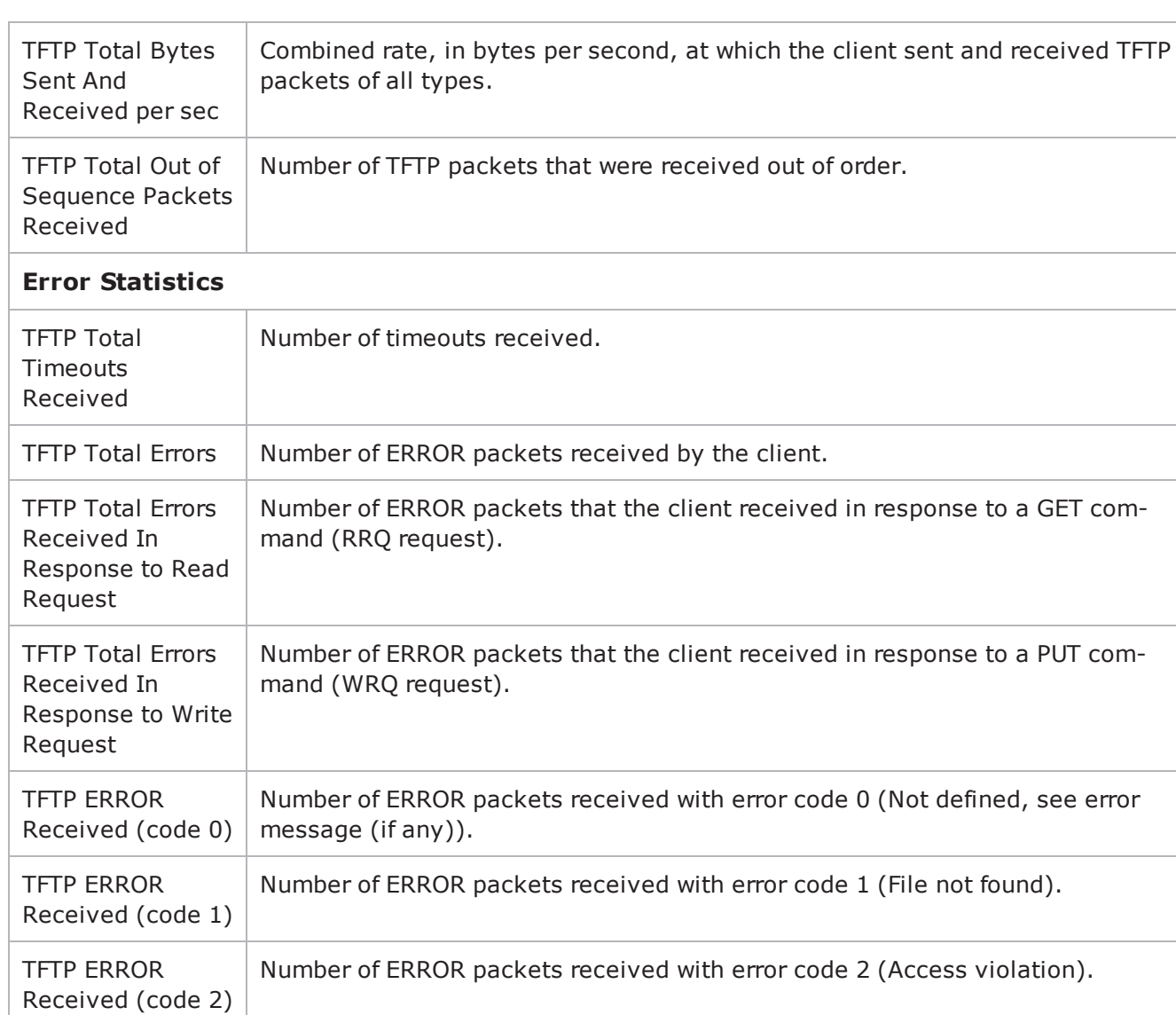

Number of ERROR packets sent with error code 3 (Disk full or allocation

In addition to sending error code 3 packets in case of *disk full* or *allocation exceeded* errors, the client will also send an error code 3 packet if the server responds to the client's RRQ with an OACK that contains a tsize that the client

TFTP ERROR Sent

exceeded).

cannot handle.

(code 3)

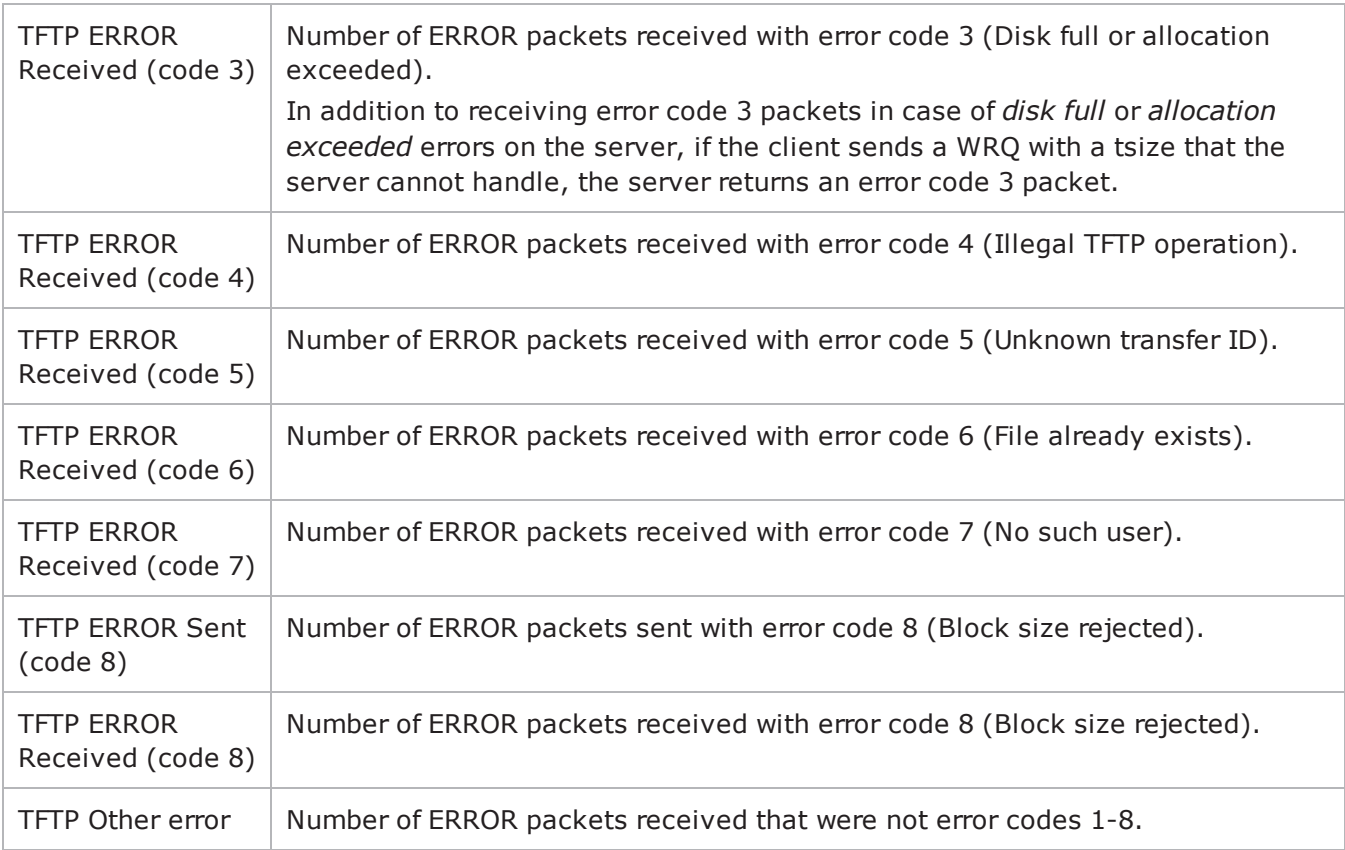

# **TFTP Server Statistics**

The table below describes the TFTP server statistics.

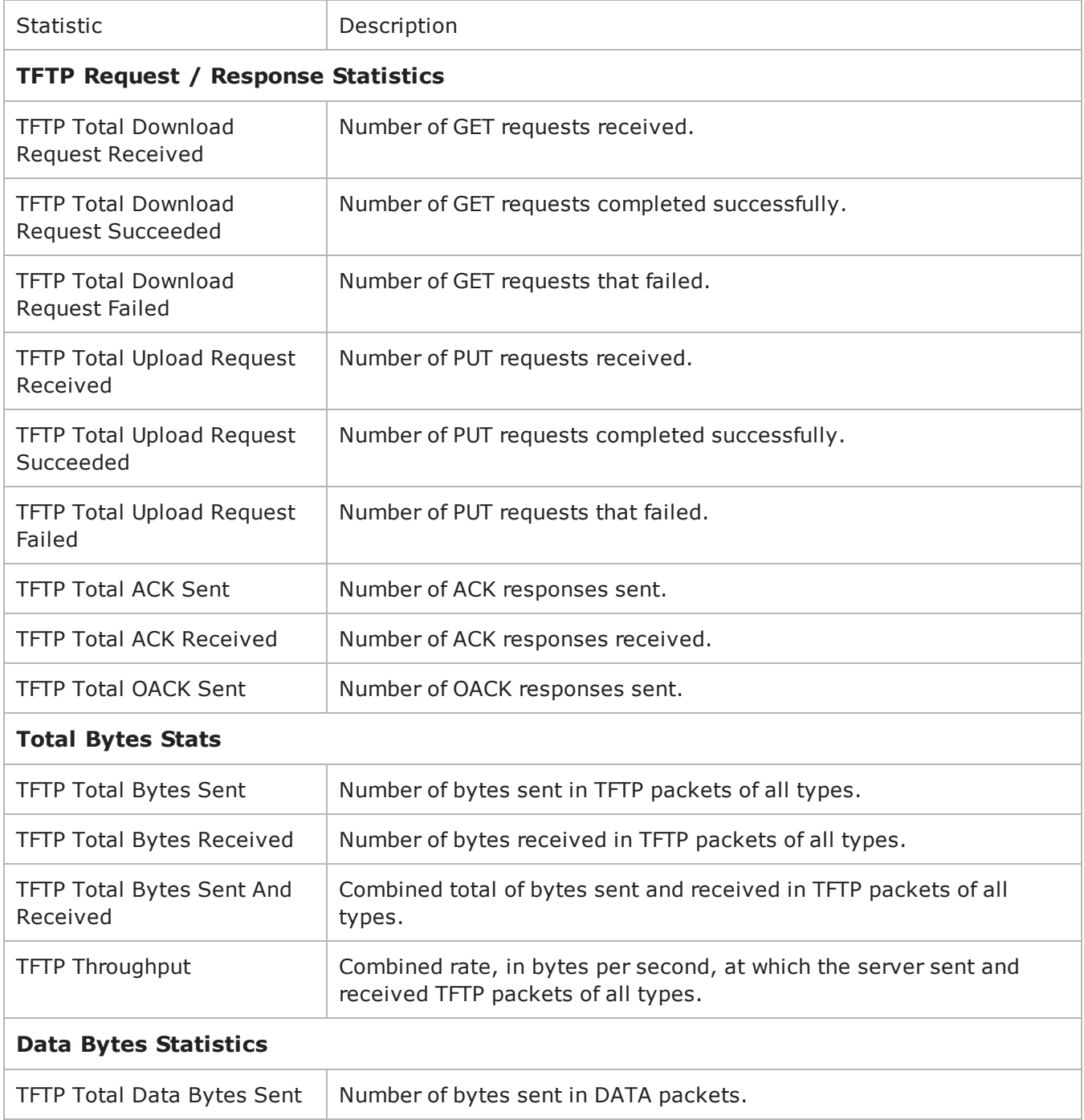

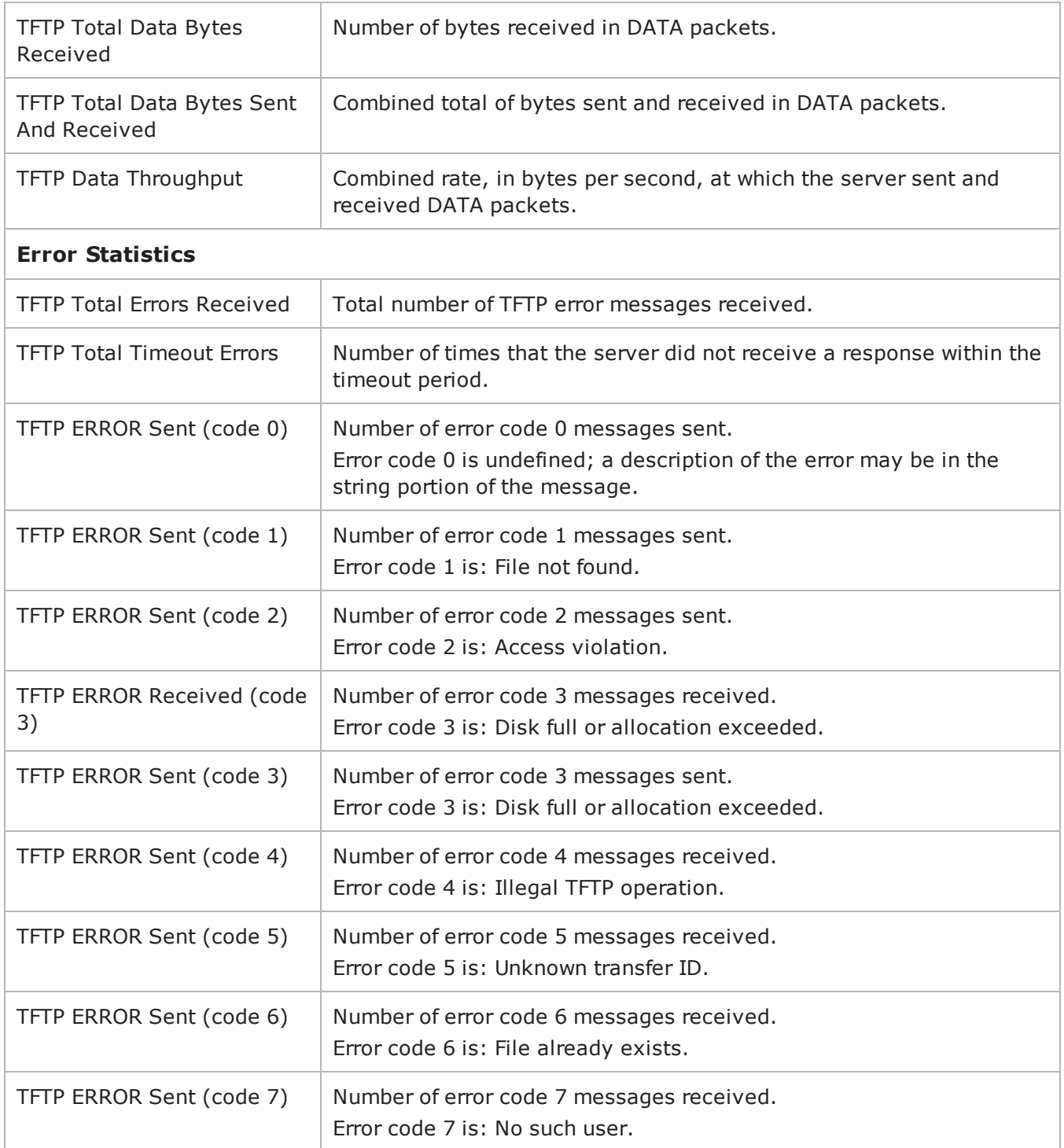

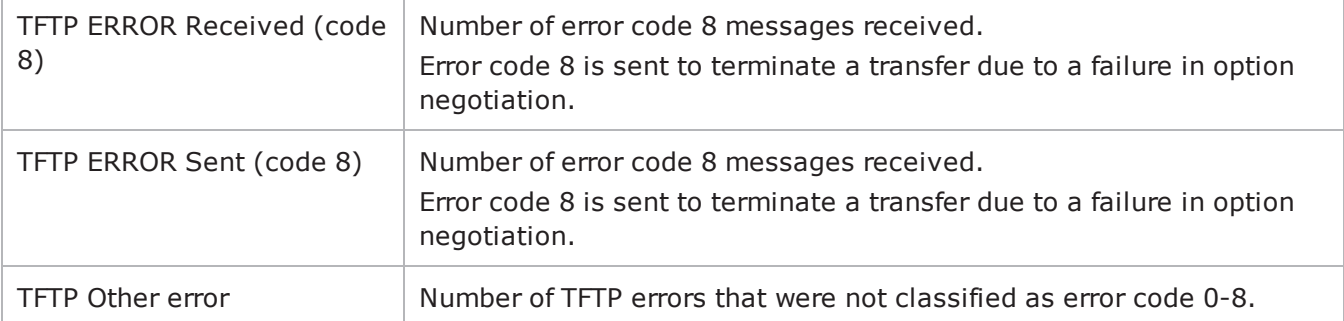

! 34

# **Trace File Replay**

This section describes the Trace File Replay Tcl API objects.

# **Overview**

The IxLoad Trace File Replay API consists of client agent and server agents and their commands.

Figure 22-1.Trace File Replay Client API Structure

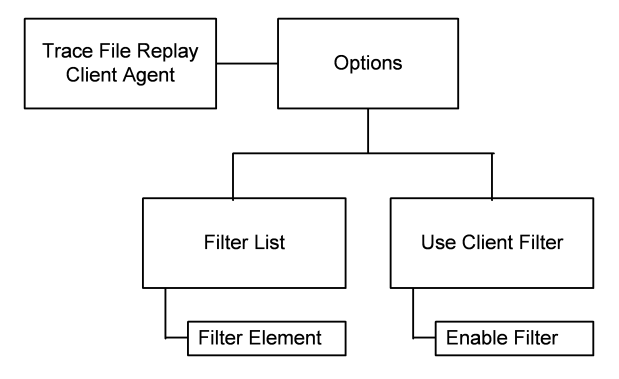

# **Objectives**

The objectives (userObjective) you can set for Trace File Replay are listed below. Test objectives are set in the ixTimeline object.

• simulatedUsers

# **Trace File Replay Client Commands**

This section lists the Trace File Replay client commands.

### **Trace File Replay Client Agent**

The Trace File Replay Client Agent command defines a client that will transmit a packet stream to a Trace File Replay Server Agent. Refer to Trace File Replay Client Agent on page 22-5 for a full description of this command. The most sigoptions of this command are listed below.

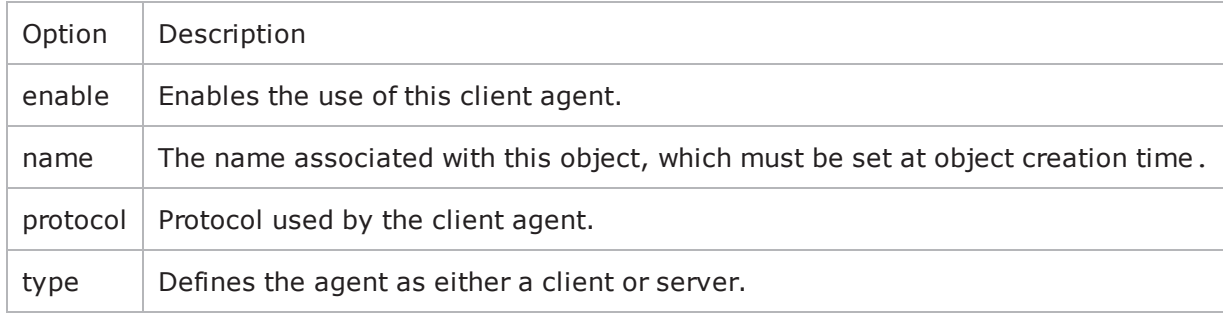

### **Options**

The Options command configures the Trace File Replay client's options. Refer to Options on page 22-7 for a full description of this command. The most signifioptions of this command are listed below.

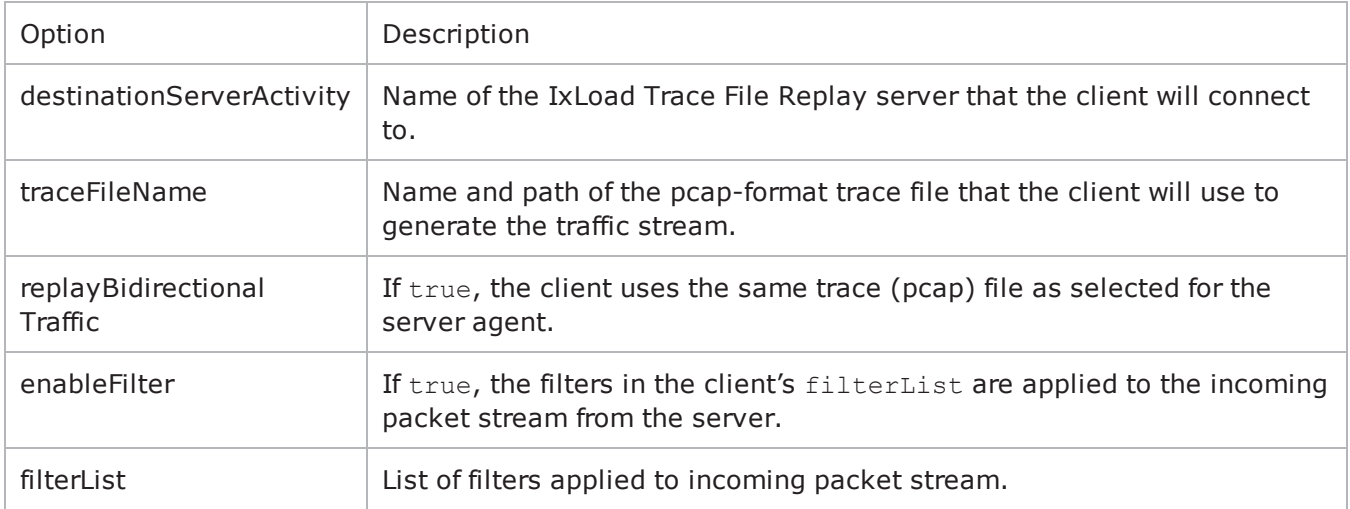

### **Filter List**

The Filter List command configures a filter to be applied to the packet stream. Refer to Filter List on page 22-9 for a full description of this command. The most significant options of this command are

listed below.

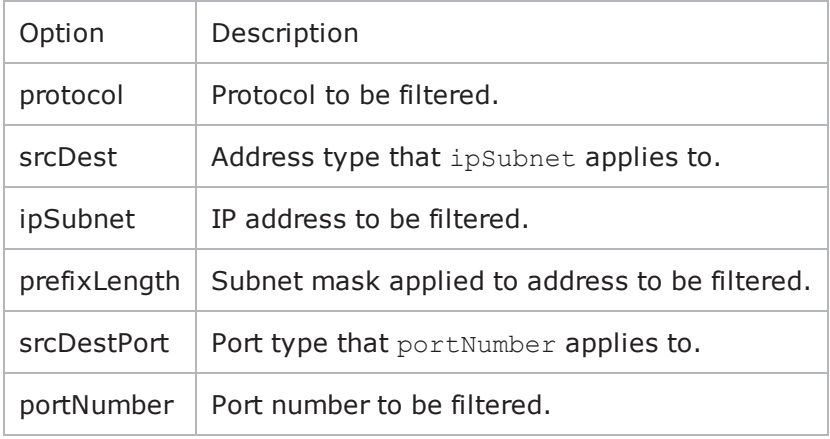

# **Trace File Replay Server Commands**

The Trace File Replay Server API structure is shown below.

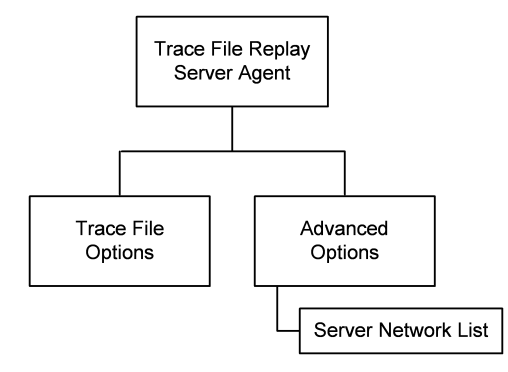

### **Trace File Replay Server Agent**

The Trace File Replay Server Agent command defines a server that transmits a packet stream to a Trace File Replay client. Refer to Trace File Replay Client Agent on page 22-5 for a full description of this command. The most significant options of this command listed below.

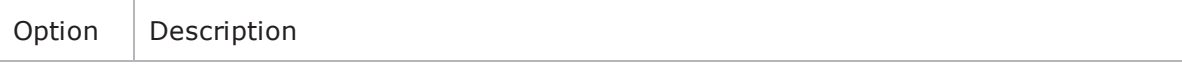

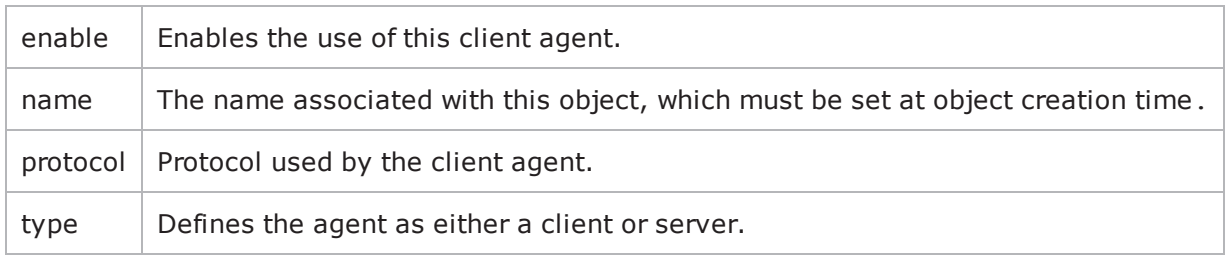

# **Trace File Options**

The Trace File Options command configures the list of parameters for a Trace File Replay server. Refer to Trace File Options on page 22-13 for a full descripof this command. The most significant options of this command are listed below.

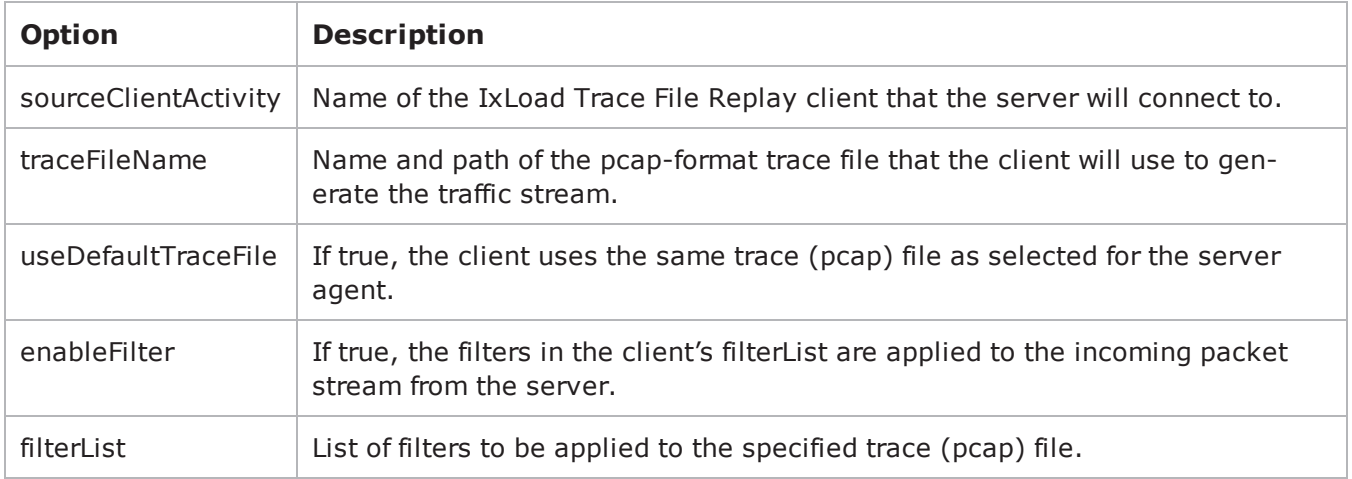

# **Advanced Options**

The Trace File Server Advanced Options command configures the advanced options for a Trace File Replay server. Refer to Advanced Options on page 22-14 for a full description of this command. The most significant options of this comare listed below.

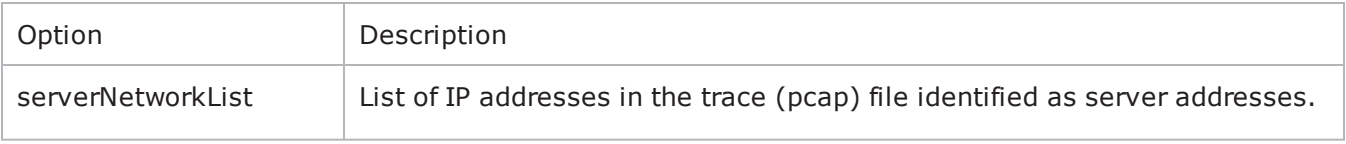

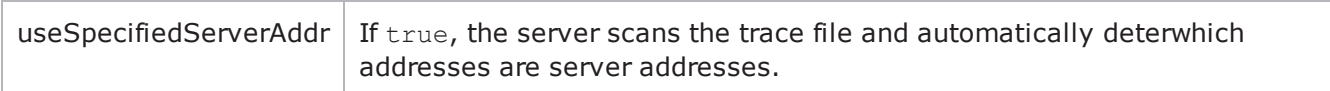

### **Server Network List**

The Server Network List command configures the list of server IP addresses in the trace (pcap) file. Refer to Server Network List on page 22-15 for a full description of this command. The most significant options of this command are listed below.

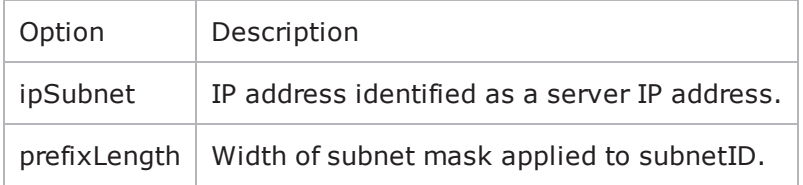
# <span id="page-1332-0"></span>**Trace File Replay Client Agent**

Trace File Replay Client Agent - create a Trace File Replay client

### **SYNOPSIS**

```
set Traffic1 Network1 [::IxLoad new ixNetTraffic]
set Activity TraceFileReplClient1 [$Traffic1 Network1 activityList.appendItem
options...]
$Activity TraceFileReplClient1 agent.config
```
### **DESCRIPTION**

A Trace File Replay client agent is added to the activityList object. The activityL object is added to the ixNetTraffic object using the appendItem subcommand from the ixConfigSequenceContainer command.

#### **SUBCOMMANDS**

The options for this command are configured and read using the standard config, cget, and getOptions subcommands defined in the ixConfig command.

## **OPTIONS**

enable

```
Enables the use of this client agent. (Default = true).
```
name

The name associated with this object, which must be set at object creation time.

#### **STATISTICS**

#### **EXAMPLE**

set Traffic1 Network1 [::IxLoad new ixNetTraffic]################################################## Activity TraceFileReplClient1 of NetTraffic Traffic1@Network1#################################################set Activity\_ TraceFileReplClient1 [\$Traffic1\_Network1 activityList.appendItem \-protocolAndType "capturereplay Client" ]\$Activity TraceFileReplClient1 agent.config \-enable true \-name "TraceFileReplClient1"

#### **SEE ALSO**

#### [ixNetTraffic](#page-191-0)

## <span id="page-1333-0"></span>**Options**

Options—Configures the list of parameters for a Trace File Replay client.

## **SYNOPSIS**

```
set Traffic1 Network1 [::IxLoad new ixNetTraffic]
set Activity TraceFileReplClient1 [$Traffic1 Network1 activityList.appendItem
options...]
$Activity TraceFileReplClient1 agent.pm.options.config
```
## **DESCRIPTION**

An option is added to the list of Options using the appendItem subcommand from the  $ixCon$ figSequenceContainer command.

### **SUBCOMMANDS**

The options for this command are configured and read using the standard config, cget, and getOptions subcommands defined in the ixConfig command.

## **OPTIONS**

destinationServerActivity

Name of the IxLoad Trace File Replay server that the client will connect to. (Default = {}).

traceFileName

Name and path of the pcap-format trace file that the client will use to generate the traffic stream.  $(Default = {}$ 

```
replayBidirectionalTraffic
```
If true, the client uses the same trace (pcap) file as selected for the server agent. (Default = true).

enableFilter

If true, the filters in the client's filterList are applied to the incoming packet stream from the server.

filterList

List of filters to be applied to the specified trace (pcap) file. This is a list of Filter List objects.  $(Default = {}$ 

#### **EXAMPLE**

```
$Activity TraceFileReplClient1 agent.pm.options.config \-traceFileName
"" \-destinationServerActivity               "" \-serverAddrString                       
"" \-enableFilter                            false \-replayBidirectionalTraffic             
true
```
## **SEE ALSO**

Trace File [Replay](#page-1332-0) Client Agent

## **Filter List**

Filter List—Configures a filter to be applied to the packet stream.

## **SYNOPSIS**

```
set Traffic1 Network1 [::IxLoad new ixNetTraffic]
set Activity TraceFileReplClient1 [$Traffic1 Network1 activityList.appendItem
options...]
$Activity_newClientActivity1 agent.pm.filterList.appendItem
```
### **DESCRIPTION**

The Filter List command configures a filter that can be applied to the incoming packet stream. This command is added to the list of Trace File Replay client agent object using the appendItem subcommand from the ixConfigSequenceContainer command.

#### **SUBCOMMANDS**

The options for this command are configured and read using the standard config, cget, and getOptions subcommands defined in the ixConfig command.

## **OPTIONS**

protocol

Protocol to be filtered. The choices are:

- $\bullet$  (default) TCP
- $\cdot$  UDP
- $\cdot$  ICMP
- $\cdot$  Any

srcDest

Address type that ipSubnet applies to. The choices are:

- (default) Source
- Destination
- Both
- $\cdot$  Any

ipSubnet

IP address to be filtered. This is one of the IP addresses contained within the trace file.

prefixLength

Subnet mask applied to address to be filtered. Packets matching the subnet mask will be accepted. The choices are "1" through "32." (Default =  $"24"$ ).

#### srcDestPort

Port type that portNumber applies to. The choices are:

- Source
- (default) Destination
- Any

portNumber

Port number to be filtered.

#### **EXAMPLE**

```
$Activity newClientActivity1 agent.pm.filterList2.appendItem \-id
"FilterElement" \-ipSubnet                                "198.18.1.1" \-portNumber                             
"33729" \-srcDestPort                             "Source" \-protocol                               
"TCP" \-prefixLength                            "32" \-srcDest                                
"Any"
```
## **Enable Filter**

Enable Filter—Enables the client's list of filters to be applied to the incoming packet stream.

## **SYNOPSIS**

```
set Traffic1 Network1 [::IxLoad new ixNetTraffic]
set Activity TraceFileReplClient1 [$Traffic1 Network1 activityList.appendItem
options...]
$Activity TraceFileReplClient1 agent.pm.options.config
```
### **DESCRIPTION**

Enable Filter causes the Trace File Replay client to use the filters configured on the client to be applied to the trace (pcap) file configured for the Trace File Replay client. The Trace File Replay client can specify its filters only if the useDefaultTraceFile option is disabled.

This command is added to the list of Trace File Replay client agent object using the appendItem subcommand from the ixConfigSequenceContainer command.

### **SUBCOMMANDS**

The options for this command are configured and read using the standard config, cget, and getOptions subcommands defined in the ixConfig command.

## **OPTIONS**

enableFilter

If true, the client applies the client-side filters to the incoming packet stream. (Default =  $0$ ).

#### **EXAMPLE**

```
$Activity TraceFileReplClient1 agent.pm.options.config \-enableFilter
true \
```
## **SEE ALSO**

**[Options](#page-1333-0)** 

## <span id="page-1338-0"></span>**Trace File Replay Server Agent**

Trace File Replay Server Agent

### **SYNOPSIS**

```
set ServerTraffic1 ServerNetwork1 [::IxLoad new ixNetTraffic]
set Activity newServerActivity1 [$ServerTraffic1 ServerNetwork1 activityLoption...]
$Activity newServerActivity1 agent.config
```
#### **DESCRIPTION**

A Trace File Replay server agent is added to the activityList object. The activi object is added to the ixNetTraffic object using the appendItem subcomfrom the ixConfigSequenceContainer command.

#### **SUBCOMMANDS**

The options for this command are configured and read using the standard config, cget, and getOptions subcommands defined in the ixConfig command.

#### **OPTIONS**

enable

```
Enables the use of this server agent. (Default = true).
```
name

The name associated with this object, which must be set at object creation time.

## **STATISTICS**

#### **EXAMPLE**

```
set ServerTraffic1 ServerNetwork1 [::IxLoad new
ixNetTraffic]################################################## Activity newServer-
Activity1 of NetTraffic
ServerTraffic1@ServerNetwork1#################################################set
Activity newServerActivity1 [$ServerTraffic1 ServerNetwork1 activityList.appendItem
\-protocolAndType                         "capturereplay Server" ]$Activity_
newServerActivity1 agent.config \-enable                                  true \-
name                                    "newServerActivity1"
```
## **SEE ALSO**

[ixNetTraffic](#page-191-0)

## **Trace File Options**

Trace File Options—Configures the list of parameters for a Trace File Replay server.

## **SYNOPSIS**

```
set ServerTraffic1 ServerNetwork1 [::IxLoad new ixNetTraffic]
set Activity newServerActivity1 [$ServerTraffic1 ServerNetwork1 activityLoption...]
$Activity newServerActivity1 agent.pm.traceFileOptions.config
```
### **DESCRIPTION**

An option is added to the list of Options using the appendItem subcommand from the  $ixCon$ figSequenceContainer command.

#### **SUBCOMMANDS**

The options for this command are configured and read using the standard config, cget, and getOptions subcommands defined in the ixConfig command.

### **OPTIONS**

sourceClientActivity

Name of the IxLoad Trace File Replay client that the server will connect to.

traceFileName

Name and path of the pcap-format trace file that the server will use to generate the traffic stream.  $(Default = \{\})$ .

enableFilter

If true, the filters in the client's filterList are applied to the incoming packet stream from the server.

filterList

List of filters applied to incoming packet stream. This is a list of  $Filter$  List objects. (Default = {}).

#### **EXAMPLE**

\$Activity newServerActivity1 agent.pm.traceFileOptions.config \

-enableFiltertrue \

-traceFileName"C:/Program Files/Ixia/IxLoad/ \ \Repository/Samples/TraceFileReplay/Captures/oracle1.cap" \

-clientAddrString"sym:newServerActivity1!ClientTraffic1\_newClientActivity1" \

-sourceClientActivity"ClientTraffic1\_newClientActivity1"

## **SEE ALSO**

Trace File [Replay](#page-1338-0) Server Agent

## <span id="page-1341-0"></span>**Server Network List**

Server Network List—Lists of server IP addresses contained in trace (pcap) file.

## **SYNOPSIS**

```
set ServerTraffic1 ServerNetwork1 [::IxLoad new ixNetTraffic]
set Activity newServerActivity1 [$ServerTraffic1 ServerNetwork1 activityLoption...]
$Activity newServerActivity1 agent.pm.advancedOptions.serverNet
```
### **DESCRIPTION**

Server Network List is a list of IP addresses and subnet masks contained within the trace (pcap) file that are determined (either manually by the user/application or automatically by IxLoad) to be server addresses.

This command is added to the list of Trace File Replay server agent advancedOpusing the appendItem subcommand from the ixConfigSequenceContainer command.

### **SUBCOMMANDS**

The options for this command are configured and read using the standard config, cget, and getOptions subcommands defined in the ixConfig command.

### **OPTIONS**

ipSubnet

IP address identified as a server IP address.

prefixLength

Width of subnet mask applied to ipSubnet.

#### **EXAMPLE**

```
$Activity newServerActivity1 agent.pm.advancedOptions.serverNetworkList.appendItem
\-id                                      "Network" \-prefixLength                           
"32" \-ipSubnet                                "198.18.1.11"
```
#### **SEE ALSO**

[Advanced](#page-1342-0) Options

## <span id="page-1342-0"></span>**Advanced Options**

Advanced Options—Configures the list of advanced options for a Trace File Replay server.

### **SYNOPSIS**

```
set ServerTraffic1 ServerNetwork1 [::IxLoad new ixNetTraffic]
set Activity newServerActivity1 [$ServerTraffic1 ServerNetwork1 activityLoption...]
$Activity newServerActivity1 agent.pm.advancedOptions.config
```
#### **DESCRIPTION**

The Advanced Options command configures the global options of a Trace File Replay server. The command is configured using the config subcommand of the ixConfig command.

#### **SUBCOMMANDS**

The options for this command are configured and read using the standard config, cget, and getOptions subcommands defined in the ixConfig command.

#### **OPTIONS**

serverNetworkList

List of IP addresses in the trace (pcap) file identified as server addresses. See Server Network List.

useSpecifiedServerAddr

If true, the server scans the trace file and automatically determines which addresses are server addresses. IxLoad adds the IP addresses to the Server Network List.

#### **EXAMPLE**

```
$Activity newServerActivity1 agent.pm.advancedOptions.config \-
useSpecifiedServerAddr true
```
#### **SEE ALSO**

Trace File [Replay](#page-1338-0) Server Agent

Server [Network](#page-1341-0) List

# **Statistics**

For Trace File Replay client statistics, see Trace File Replay Client [Statistics](#page-1344-0).

For Trace File Replay server statistics, see Trace File Replay Server [Statistics](#page-1346-0).

For TCP statistics, see TCP, Run State, and Curve Segment [Statistics](#page-1749-0).

# <span id="page-1344-0"></span>**Trace File Replay Client Statistics**

The following table describes the statistics for the Trace File Replay client.

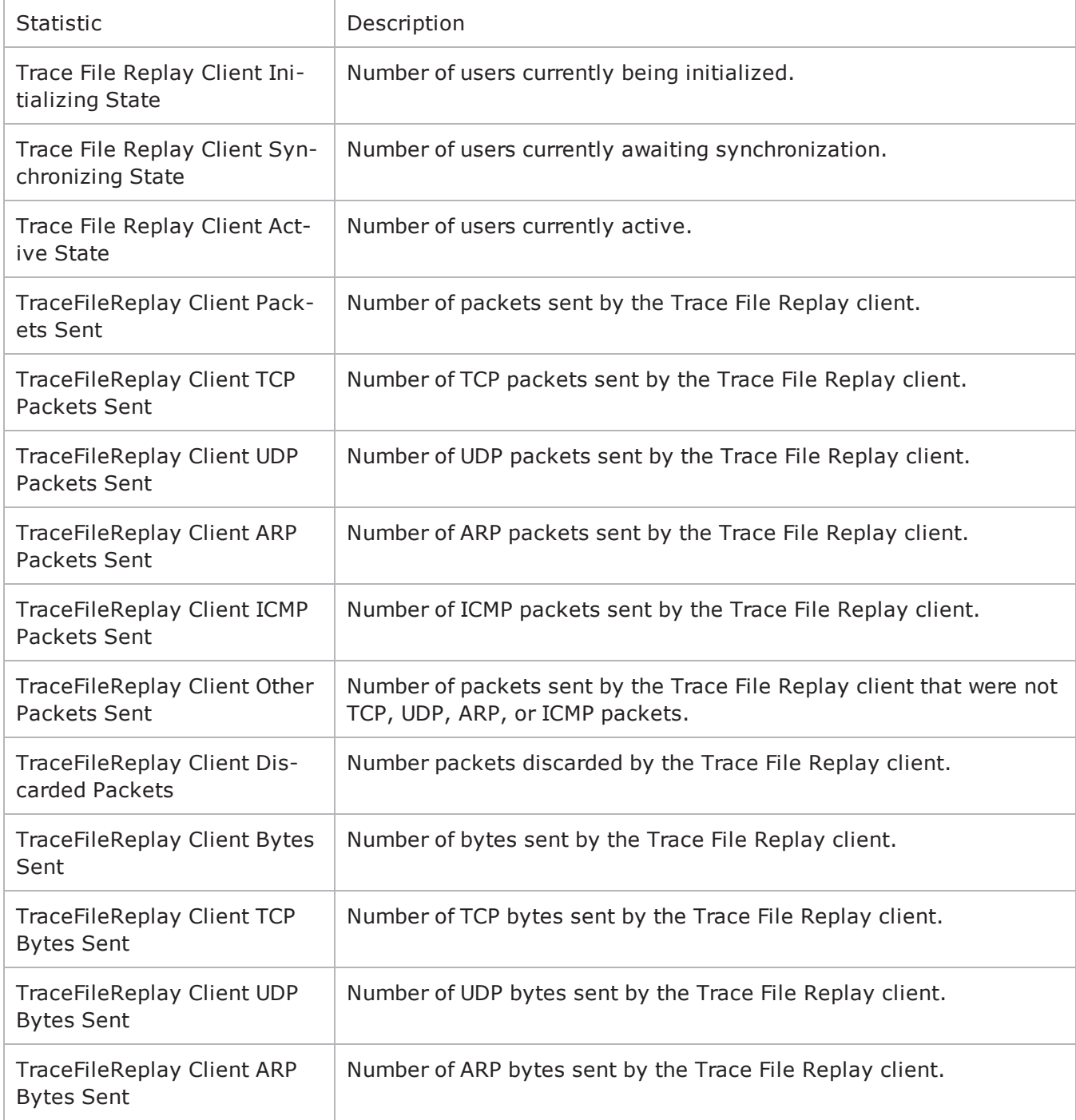

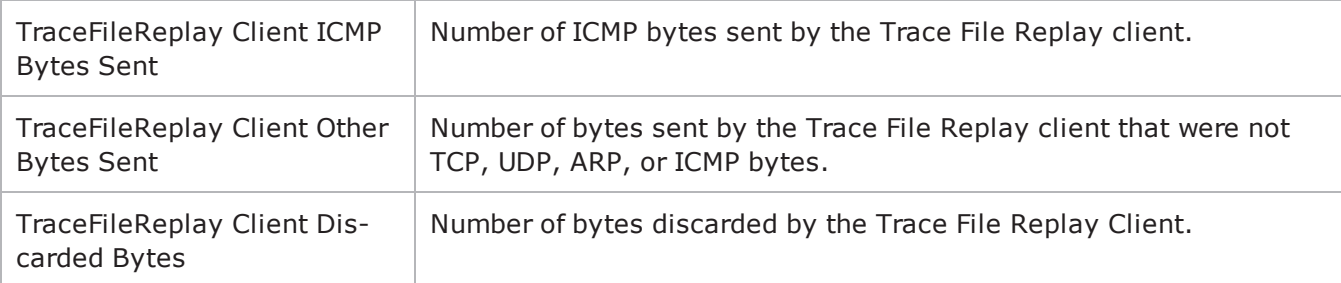

# <span id="page-1346-0"></span>**Trace File Replay Server Statistics**

The following table describes the statistics for the Trace File Replay server.

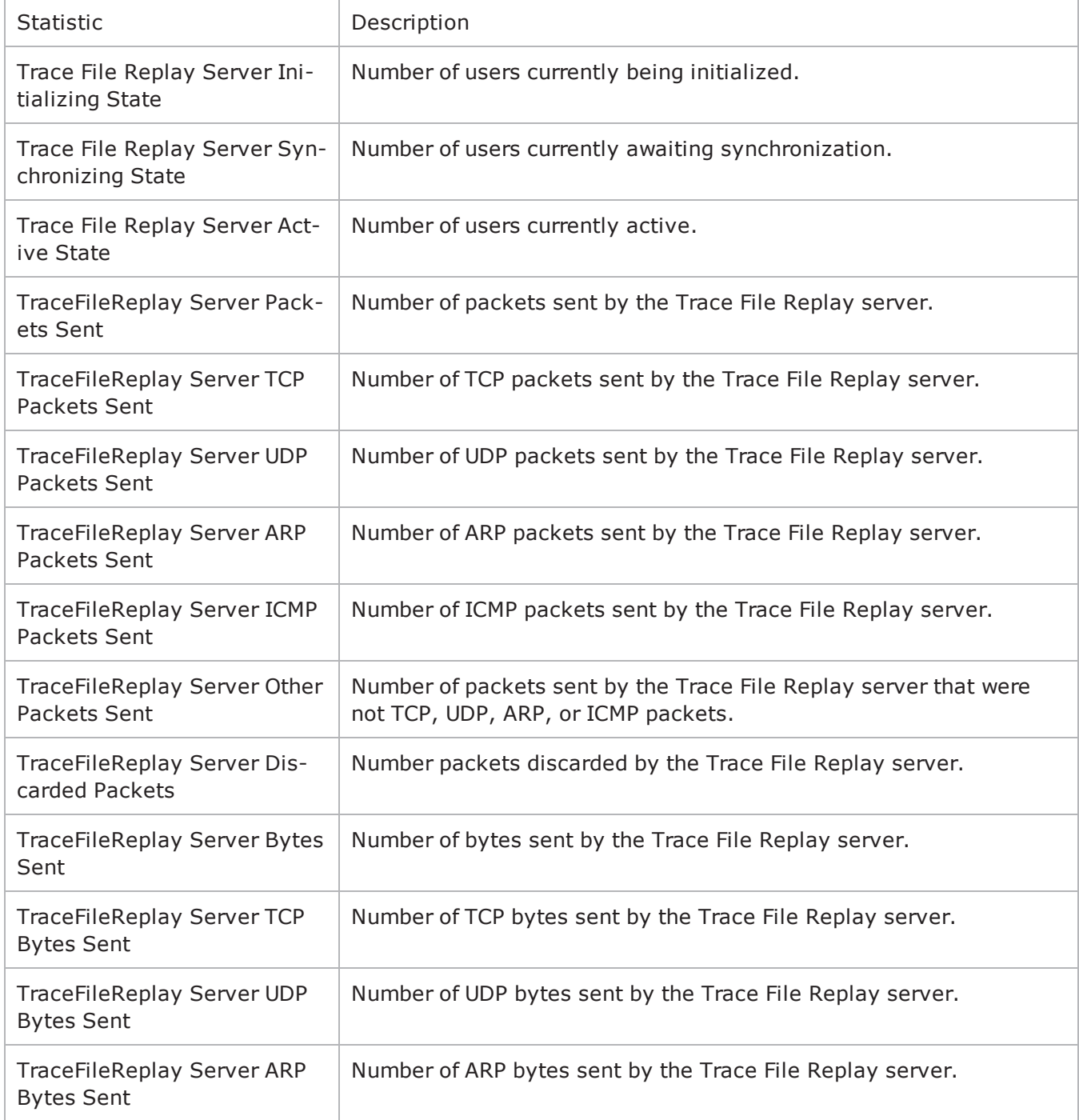

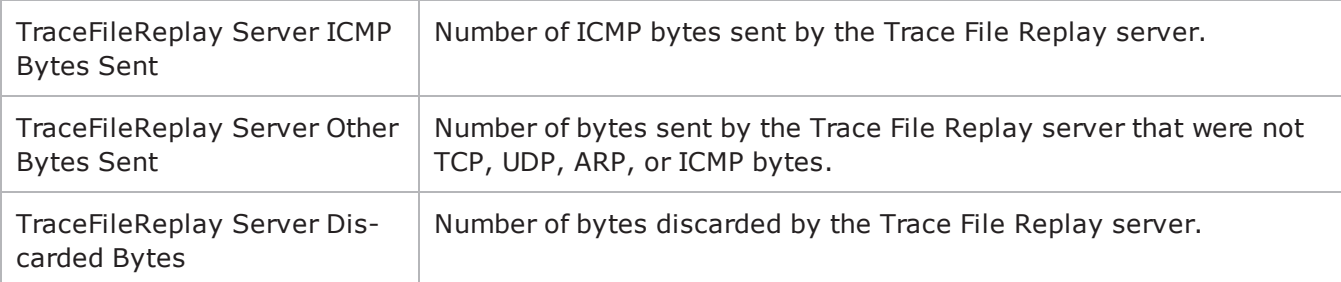

This page intentionally left blank.

# **VDI**

This section describes the VDI Tcl API objects.

# **API Overview**

The IxLoad VDI API consists of the VDI Client Agent and its commands.

## **VDI Client Agent**

VDI client agent - create a VDI/RDP client agent

## **SYNOPSIS**

```
set Activity VDIClient1 [$Traffic1 Network1 activityList.appendItem \
-protocolAndType \blacksquare
```
## **DESCRIPTION**

A VDI client agent is added to the activityList object. The activityList object is added to the ixNetTraffic object using the appendItem subcommand from the ixConfigSequenceContainer command.

#### **SUBCOMMANDS**

None.

## **OPTIONS**

The options for this command are configured and read using the standard config, cget, and getOptions subcommands defined in the ixConfig command.

### **STATISTICS**

#### **EXAMPLE**

```
set Activity VDIClient1 [$Traffic1 Network1 activityList.appendItem \
-protocolAndType \blacksquare
```
**SEE ALSO**

ixNetTraffic

## **settings**

settings - configure the settings of a VDI client agent

### **SYNOPSIS**

\$Activity\_VDIClient1 agent.pm.settings.config

## **DESCRIPTION**

This object configures the settings for a VDI client agent.

#### **SUBCOMMANDS**

None.

### **OPTIONS**

resolutionH

Horizontal resolution. Default =  $600$ .

encryption

Type of encryption. One of the following:

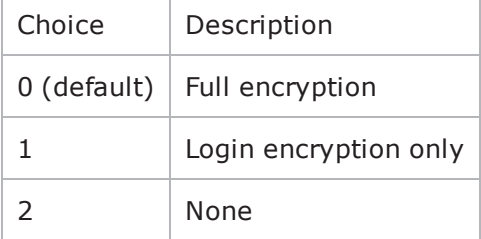

enableVDI

Enables use of a connection server. Default  $=$  false.

connectionServerPort

Connection server listening port. Default =  $443$ .

connectionServer

Hostname or IP address of connection server. Default = "" (none)

depth

Color depth (number of bits per pixel) of remote desktop. Default =  $8$ .

enableTunnel

Use secure tunnel to establish connection to remote desktop. Default = true.

desktopPool

Name of desktop pool. Default = "" (none). credentialsFullPath

Path of credentials file. Default = "" (none).

resolutionW

Vertical resolution of remote desktop. Default =  $800$ .

### **EXAMPLE**

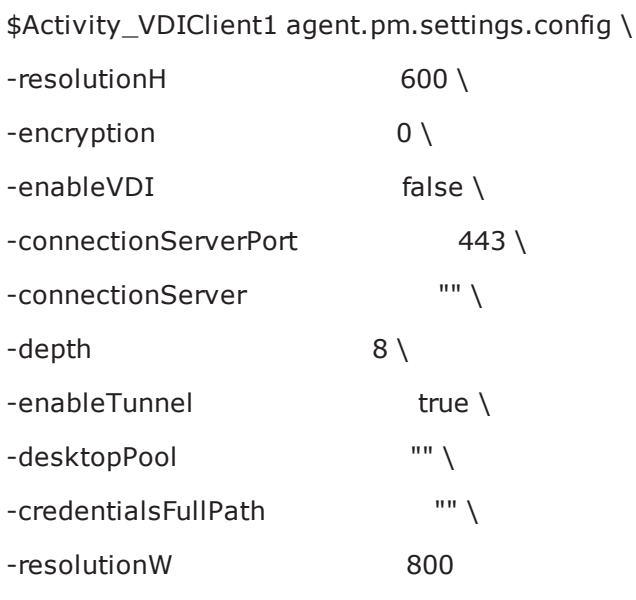

## **SEE ALSO**

ixNetTraffic

## **VDI Client Commands**

This section lists the VDI client agent's commands.

# **VoIP H.248 Peer**

The IxLoad VoIP H.248 Peer Tcl API consists of a VoIP MGW and VOIP MGC Peer agent, with separate APIs for configuring each major aspect of the agent's functionality.

There is also a TermGroup Agent with separate configuration parameters.

- When defined on a MGW activity, a TermGroup refers to terminations present on that gateway.
- When defined on a MGC activity, a TermGroup refers to terminations managed by that controller.

## **Limitations**

The following restrictions and limitations of the VoIP H.248 Peer API exist:

• Individual VoIP H248 script functions can not be added and edited from the Tcl API. Instead, you must add and configure the test scenario in the Scenario Editor, then save the test scenario file and pass it as an argument to the ScenarioSettings API class.

# **VoIP H248 Peer API Commands**

The IxLoad VoIP H248 Peer API commands are organized as shown in the figures below.

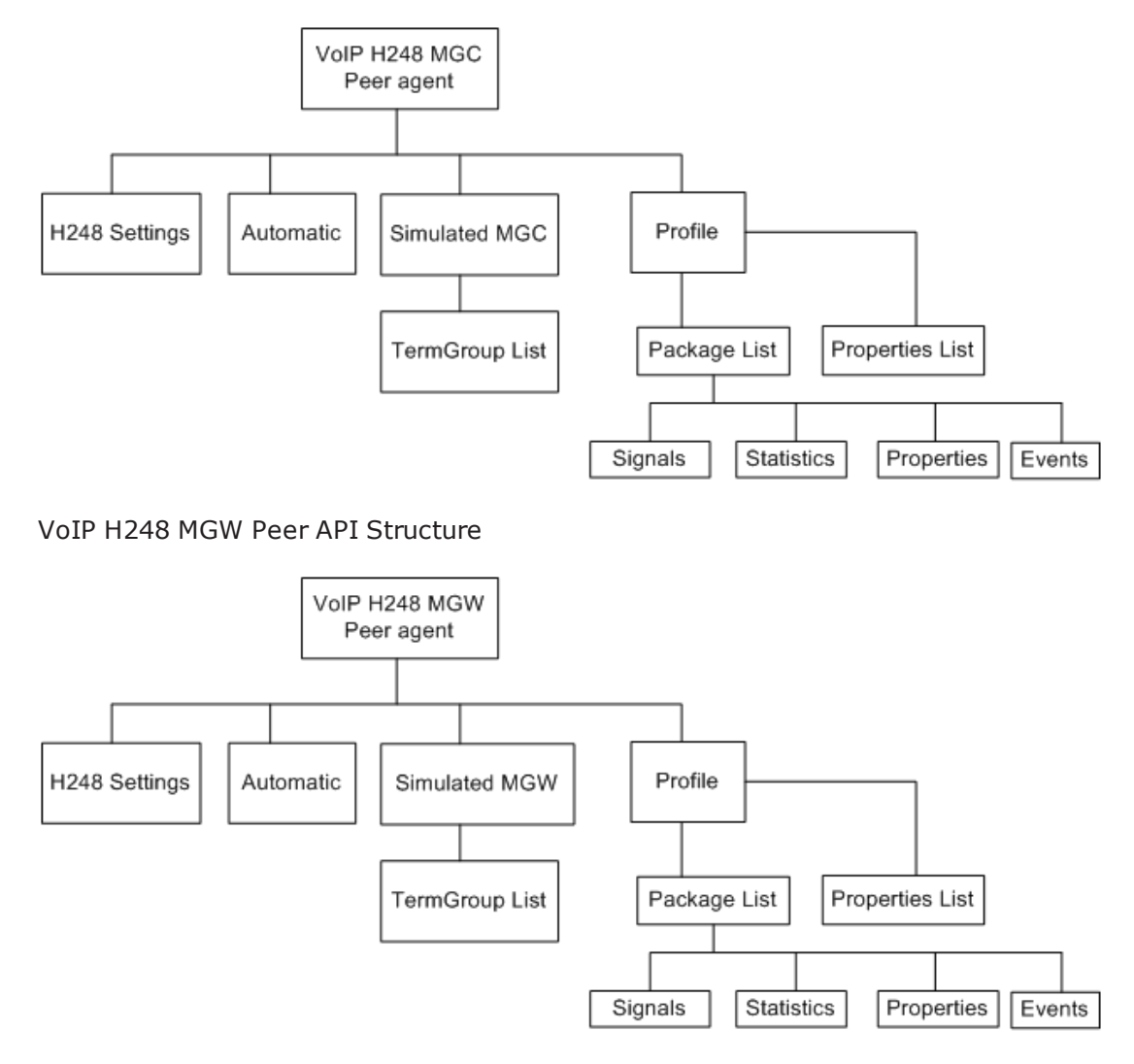

VoIP H248 Term Group API Structure

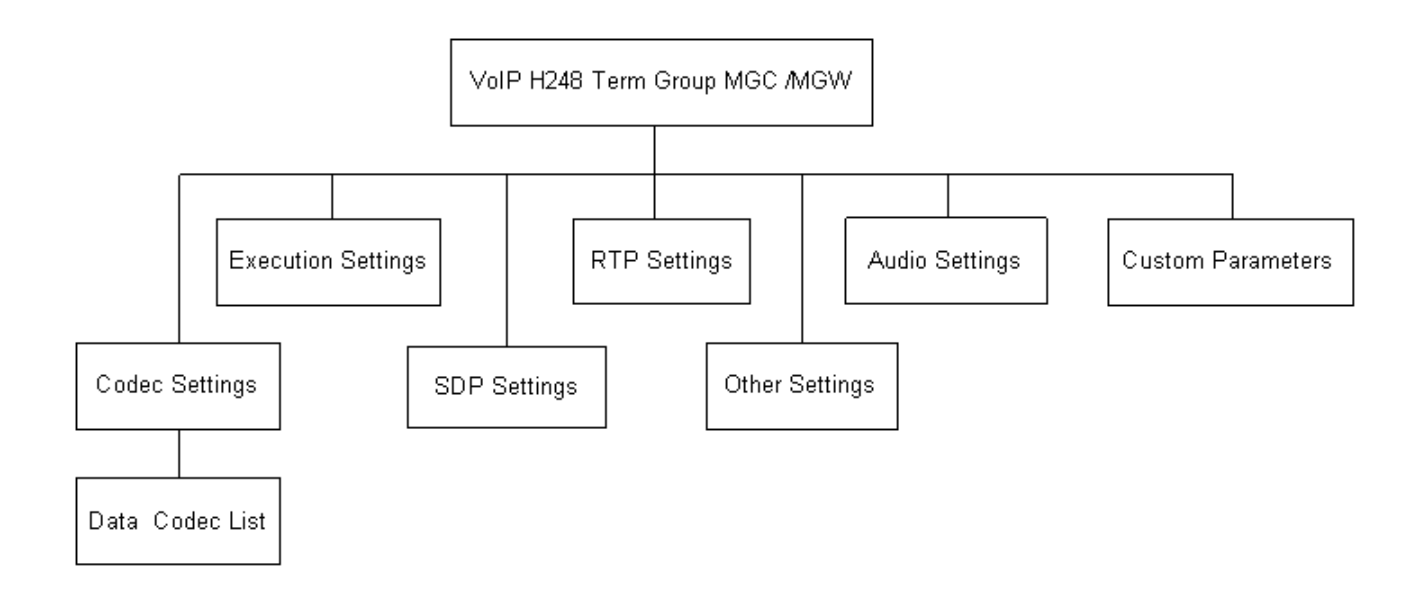

## **VoIP H248 MGC/MGW Peer API Objects**

The following table summarizes the VoIP H248 MGC/MGW Peer API Objects

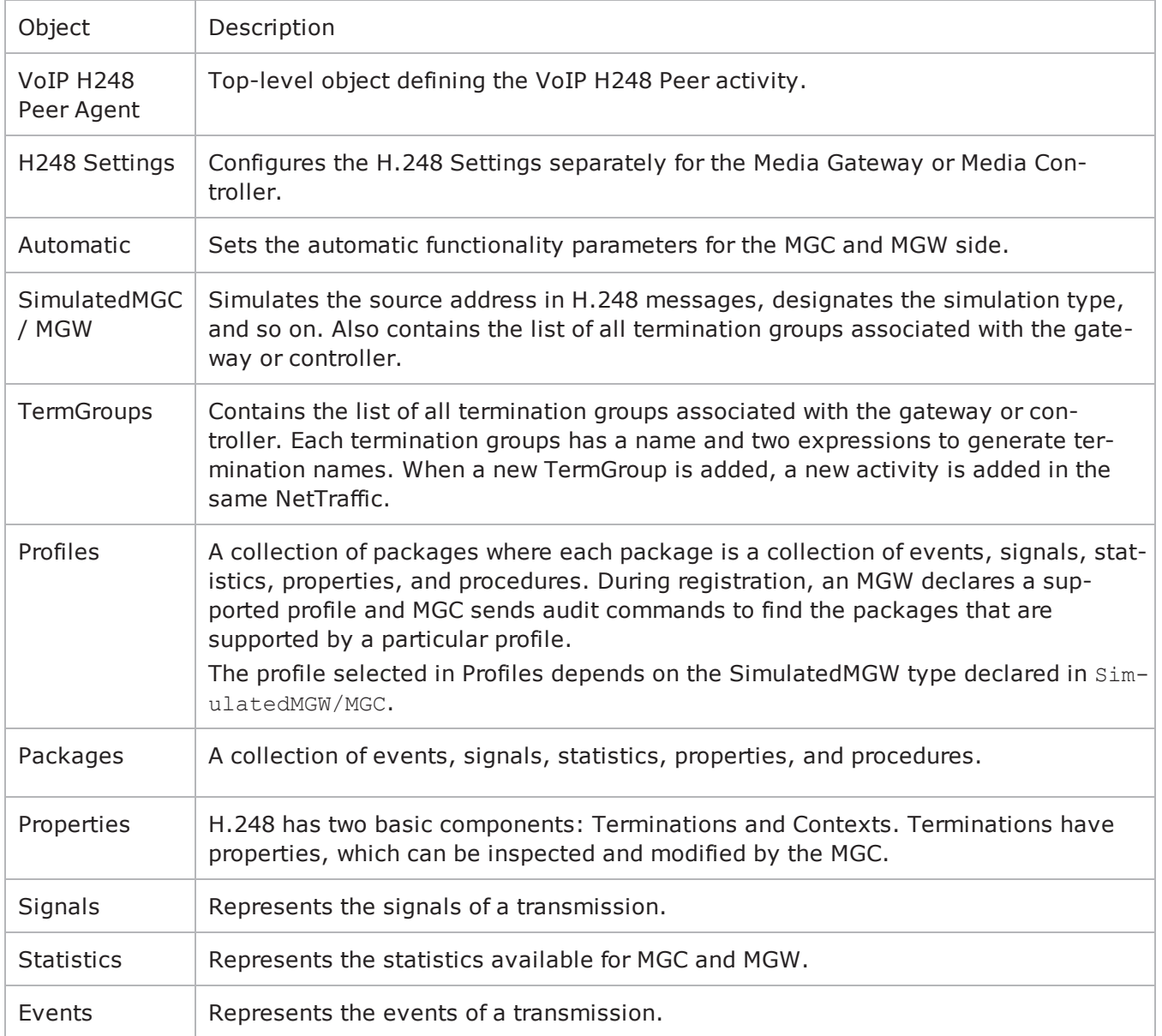

## **VoIP H248 TermGroup Peer API Objects**

The following table summarizes the VoIP H248 TermGroup API Objects

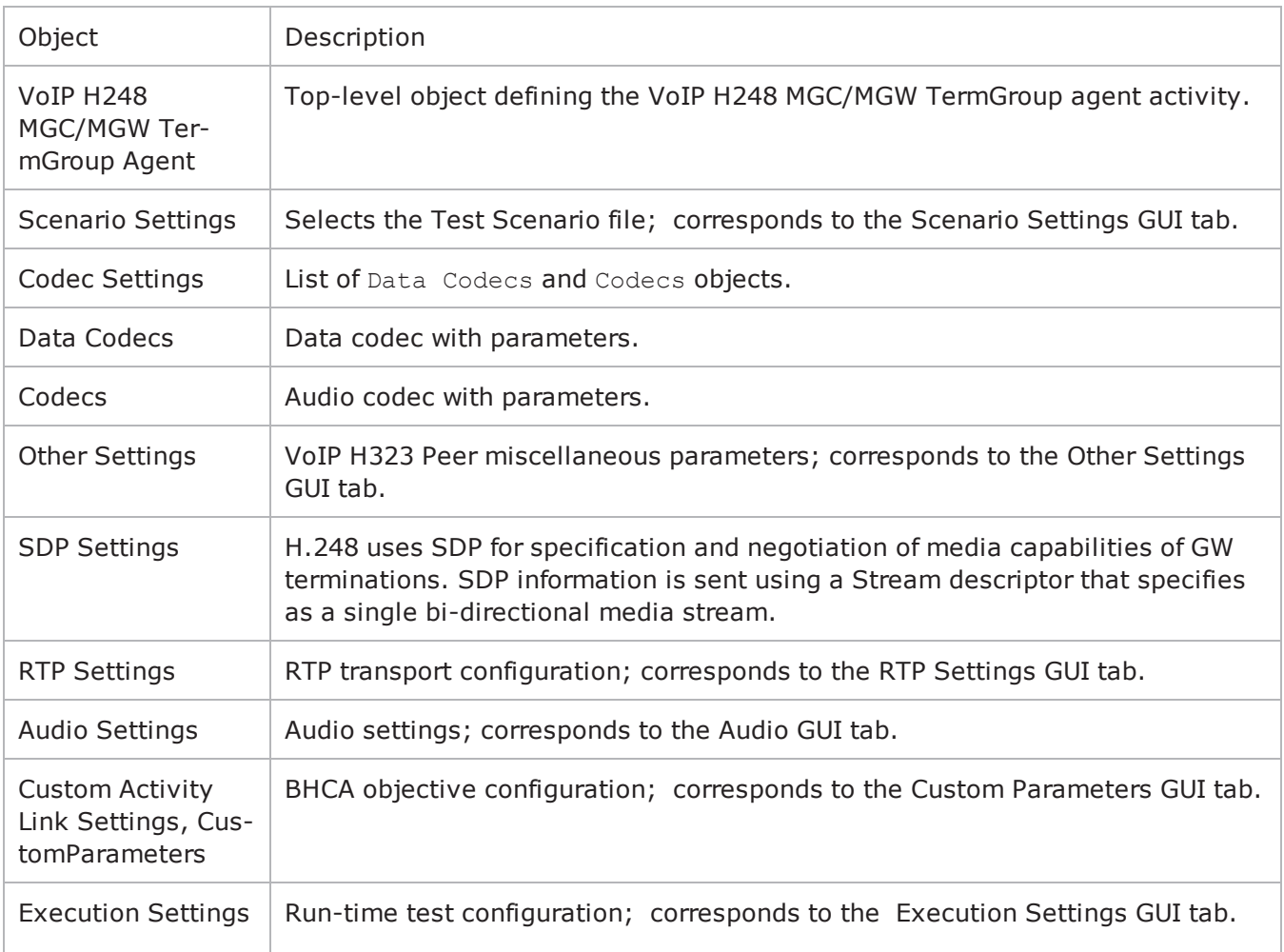

## <span id="page-1358-0"></span>**VoIP H248 Peer Agent**

VoIP H248MGW or H248MGC Peer Agent

#### **SYNOPSIS**

```
set Activity H248MGC1 [$Traffic1 Network1 activityList.appendItem \-protocolAndType
"H248MGC Peer" ]
```
#### **DESCRIPTION**

A VoIP H.248 Peer agent is added to the agentList option of the ixConfig object using the appendItem subcommand from the ixConfigSequenceContainer command. Other ixConfigSequenceContainer subcommands may be used to modify the agentList. See the following example: set Activity H248MGC1 [\$Traffic1 Network1 activityList.appendItem \-protocolAndType "H248MGC Peer" ]

\$Activity\_H248MGC1 config \-enable 1 \-name "H248MGC1"

\$Activity\_H248MGC1 agent.config \-enable 1 \-name "H248MGC1" \-uniqueID 1

Each member of the list, however may be separately addressed and modified using the  $ix$ Config subcommands. For example, the first agent uses an index of 0 and its name may be modified by: \$Activity H248MGC1 agent(0).config -name "H248MGC Peer new"

#### **SUBCOMMANDS**

None.

#### **OPTIONS**

enable

Enables the use of this agent. (Default  $=$  true).

name

The name associated with this object, which must be set at object creation time.

uniqueID

The unique ID of this object. (Default =  $1$ )

#### **STATISTICS**

The available H248/MEGACO statistics are listed in below:

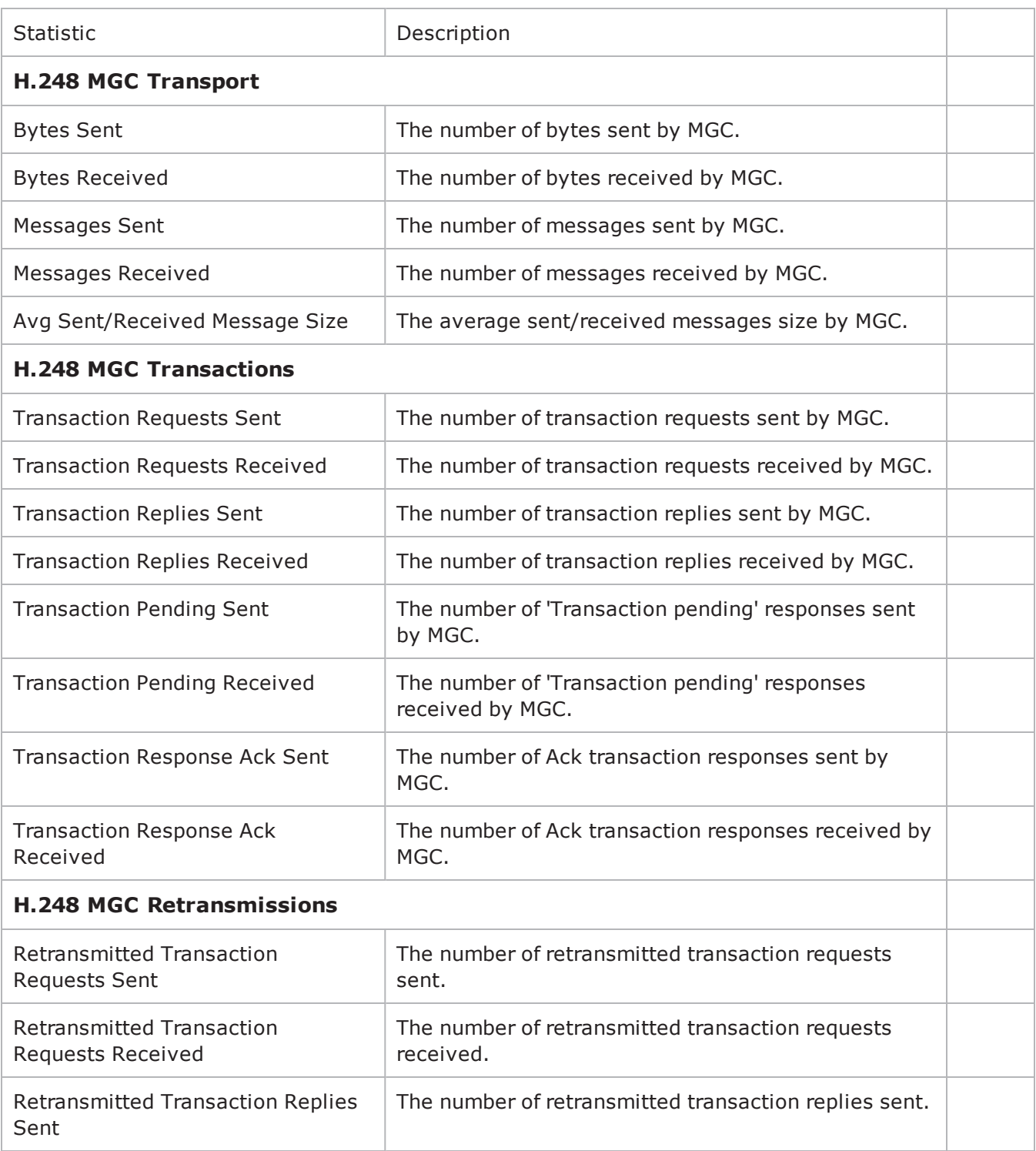

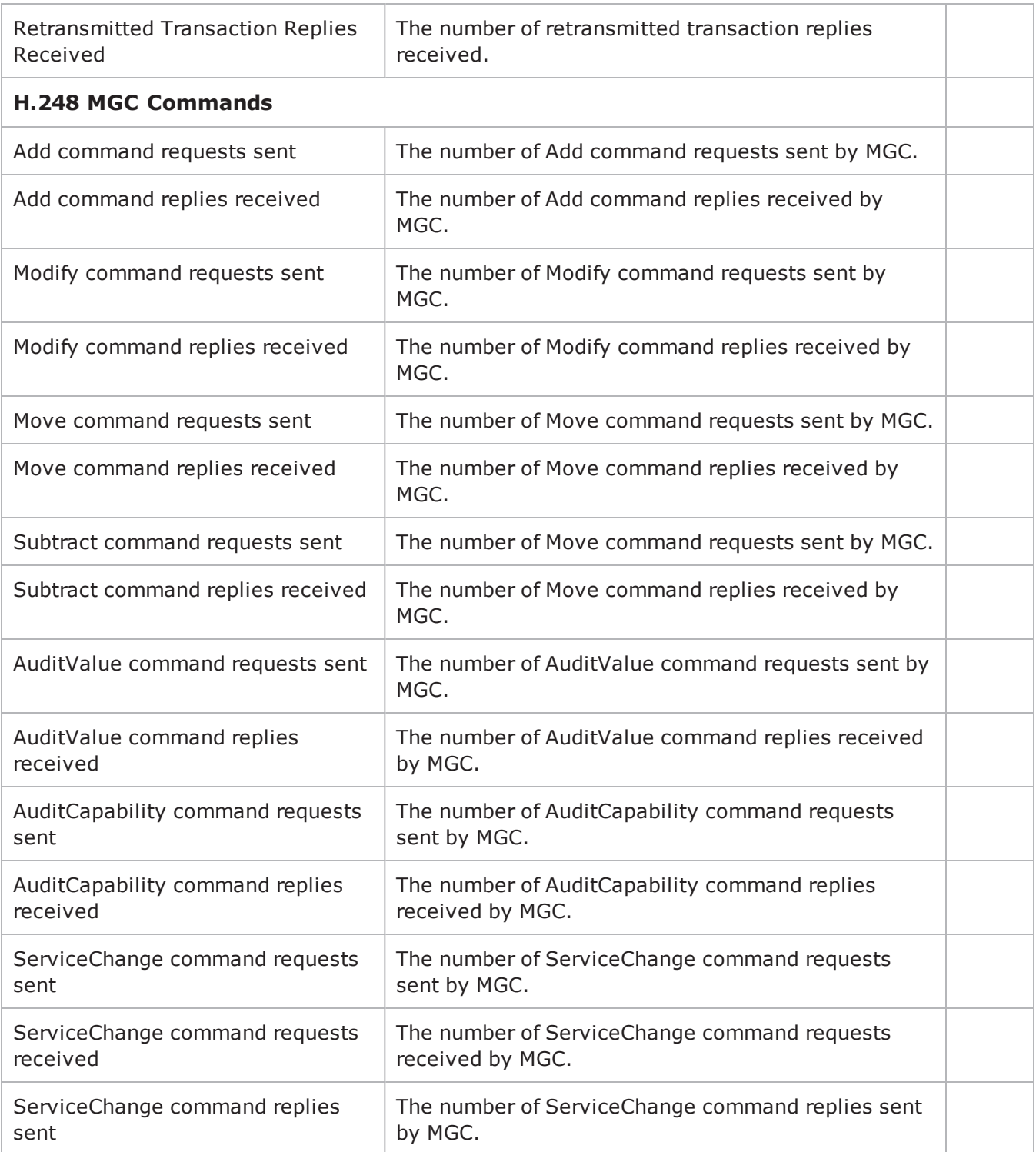

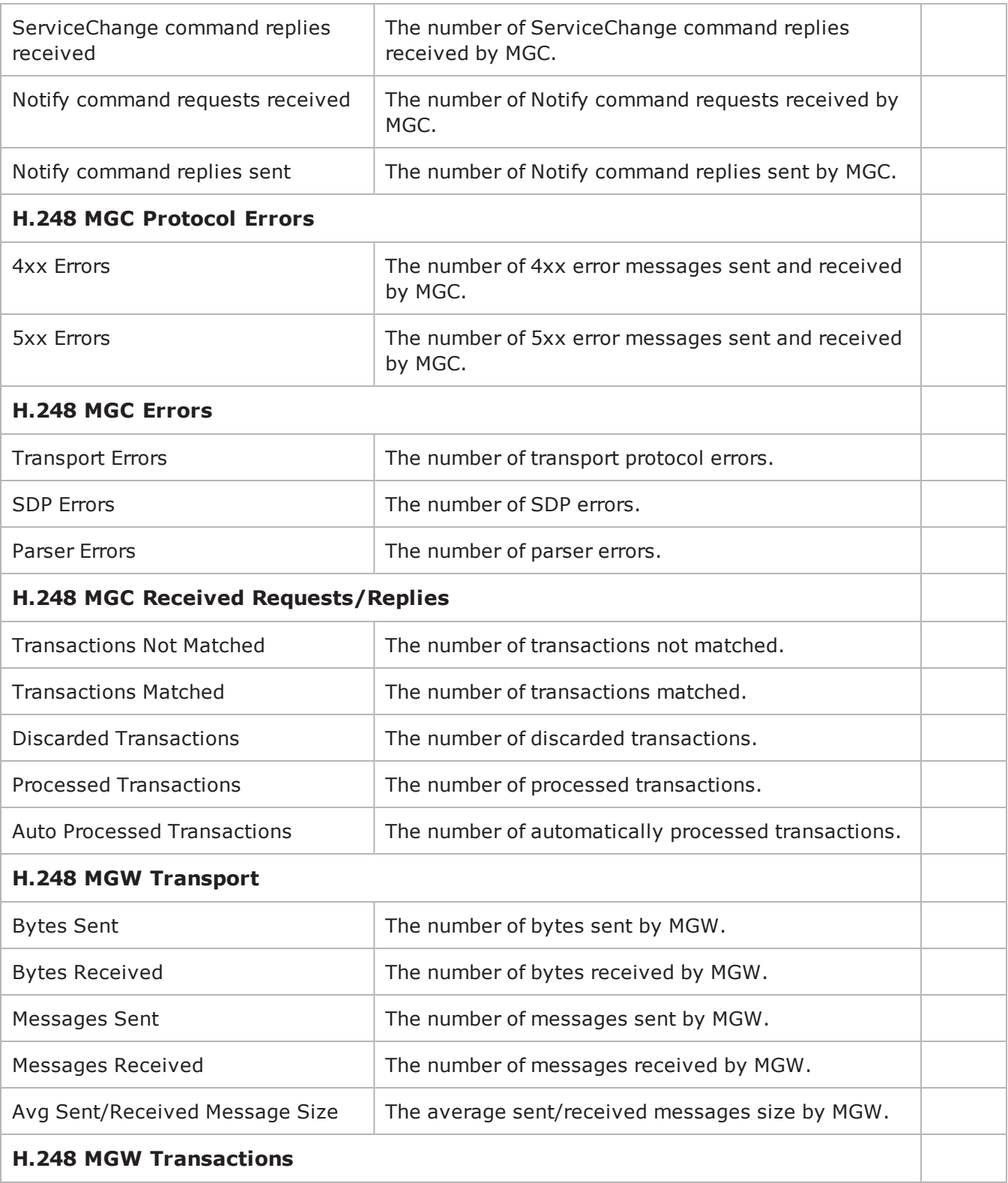

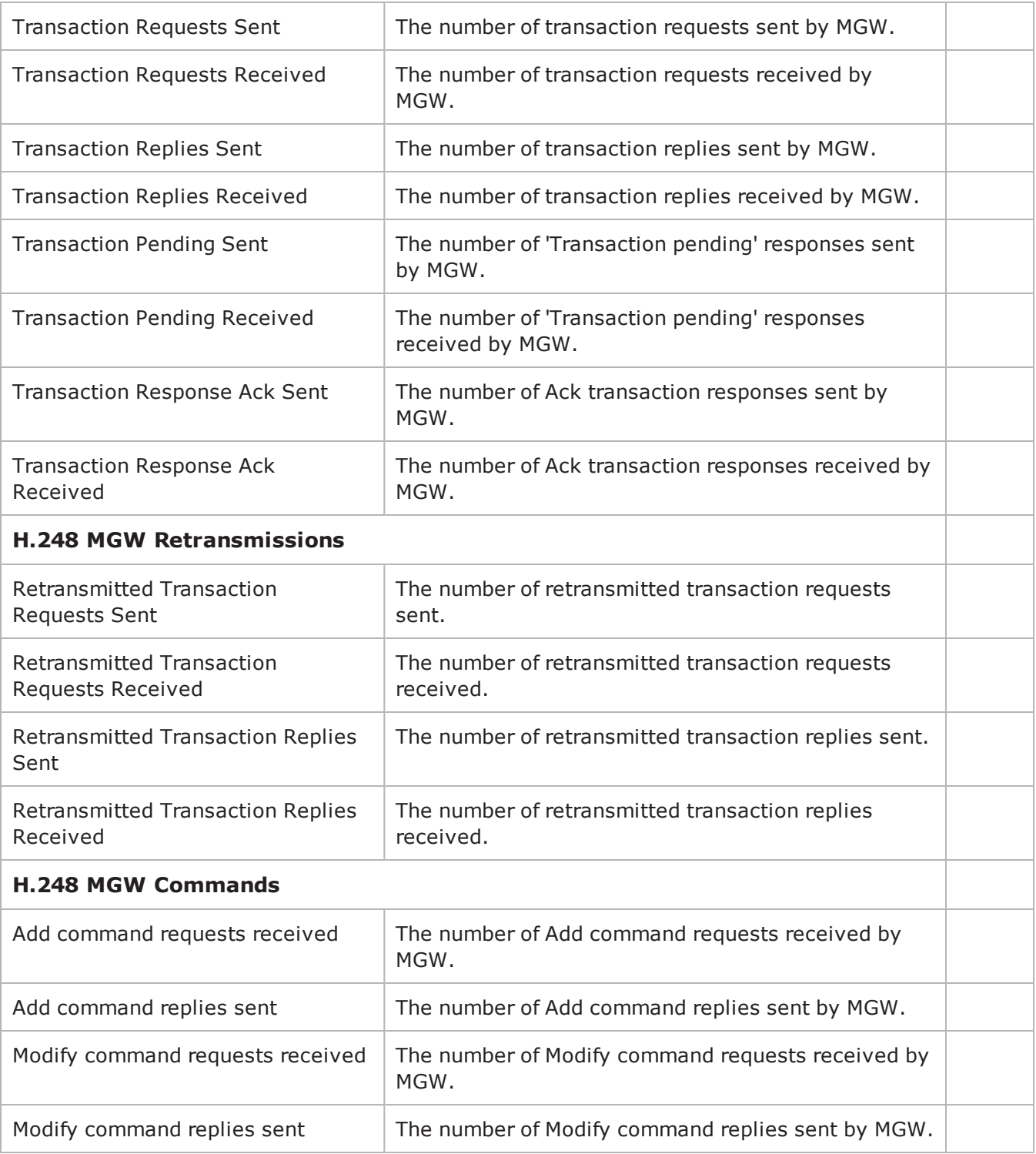

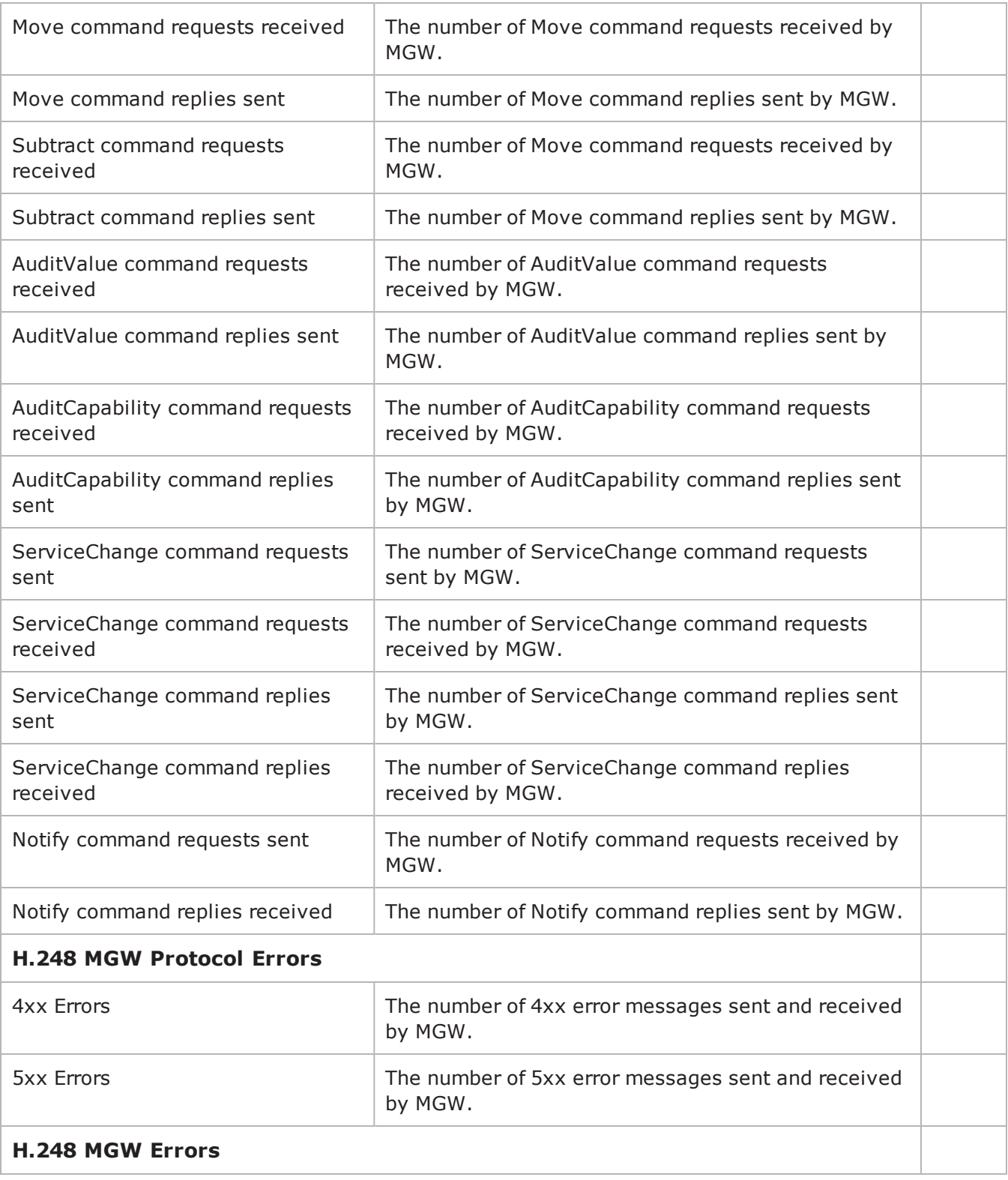

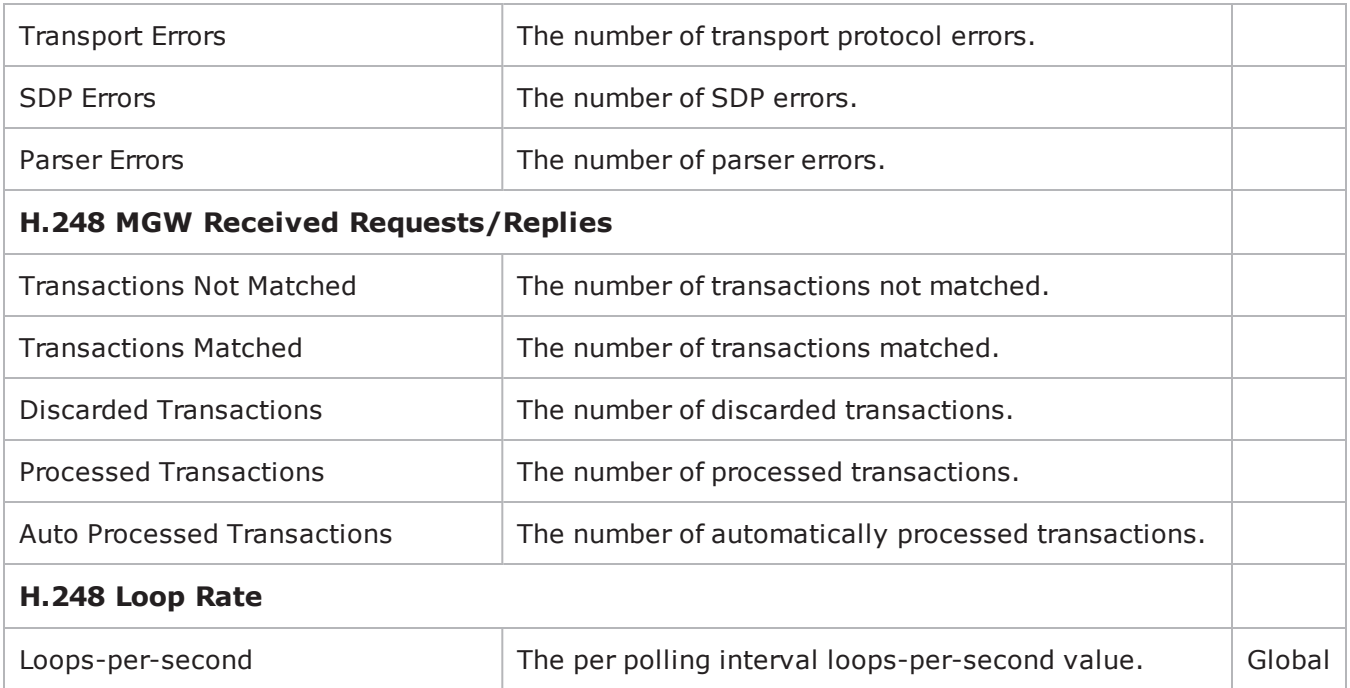

#### **EXAMPLE**

################################################## Activity H248MGC1 of NetTraffic Traffic1@Network1#################################################set Activity\_ H248MGC1 [\$Traffic1 Network1 activityList.appendItem \-protocolAndType "H248MGC Peer" ]

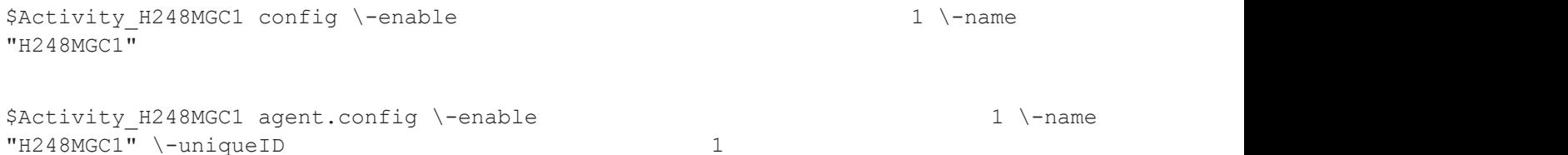

## **SEE ALSO**

[ixConfig](#page-239-0)

## **Simulated MGC**

VoIP H248 Simulated MGC settings

#### **SYNOPSIS**

```
set Activity H248MGC1 [$Traffic1 Network1 activityList.appendItem \-protocolAndType
"H248MGC Peer" ]$Activity H248MGC1 agent.config$Activity H248MGC1 agent.p-
m.simulatedMGC.config
```
#### **DESCRIPTION**

Simulates the source address in H.248 messages, designates the simulation type, and so on. Also contains the list of all termination groups associated with the gateway or controller.

#### **SUBCOMMANDS**

None.

#### **OPTIONS**

The options for this command are configured and read using the standard config, cget, and getOptions subcommands defined in the ixConfig command.

sourcePort

Indicates the port number of the source address. Default =  $"2944"$ 

mgcName

Indicates the device name or DNS name. It is not used when MID format is IP Address or IP Address: port.

**NOTE**: Sequence generator expressions are also supported, for example, MEGACOCA|00-|.

controlledGWType

Indicates the gateway types. The types are:

- Border Gateway (IP2IP)
- Trunking Gateway (PSTN2IP)
- Residential Gateway (PSTN2IP)
- Access Gateway (PSTN2IP)

#### mid

Indicates the format of the source address in H.248 messages. The options are:

- IP Address
- IP Address:port
- Device Name
- . MGC DNS Name

• MGC DNS Name:port

#### **EXAMPLE**

```
set Activity H248MGC1 [$Traffic1 Network1 activityList.appendItem \-protocolAndType
"H248MGC Peer" ]
$Activity_H248MGC1 config \-enable                                  1 \-name                                   
"H248MGC1"
$Activity_H248MGC1 agent.config \-enable                                  1 \-name                                   
"H248MGC1" \-uniqueID 1
$Activity H248MGC1 agent.pm.simulatedMGC.config \-sourcePort
"2944" \-mgcName \blacksquare"2944" \-mgcName \blacksquarecontrolledGWType 1 \-mid
1
```
\$Activity H248MGC1 agent.pm.simulatedMGC.termGroups.clear

#### **SEE ALSO**

VoIP H248 Peer [Agent](#page-1358-0)

## **Simulated MGW**

VoIP H248 Simulated MGW settings

#### **SYNOPSIS**

```
set Activity H248MGW1 [$Traffic1 Network1 activityList.appendItem \-protocolAndType
"H248MGW Peer" ]$Activity H248MGW1 agent.config$Activity H248MGW1 agent.p-
m.simulatedMGW.config
```
#### **DESCRIPTION**

Simulates the source address in H.248 messages, designates the simulation type, and so on. Also contains the list of all termination groups associated with the gateway.

#### **SUBCOMMANDS**

None.

#### **OPTIONS**

The options for this command are configured and read using the standard config, cget, and getOptions subcommands defined in the ixConfig command.

sourcePort

Indicates the port number of the source address. Default =  $"2944"$ 

gwName

Indicates the device name or DNS name. It is not used when MID format is IP Address or IP Address: port.

**NOTE**: Sequence generator expressions are also supported, for example, MEGACOCA|00-|.

simulatedType

Indicates the gateway types. The types are:

- Border Gateway (IP2IP)
- Trunking Gateway (PSTN2IP)
- Residential Gateway (PSTN2IP)
- Access Gateway (PSTN2IP)

dest

The address of the controlling MGC, specified as an activity name or an IP address, followed by a port number.

mid

Indicates the format of the source address in H.248 messages. The format options are:
- IP Address
- IP Address:port
- Device Name
- GW DNS Name
- <sup>l</sup> GW DNS Name:port

#### **EXAMPLE**

\$Activity H248MGW1 agent.pm.simulatedMGW.config \

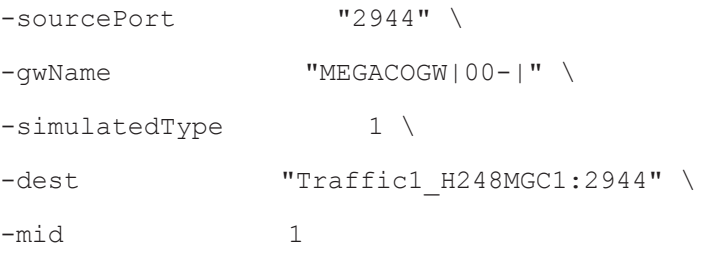

\$Activity\_H248MGW1 agent.pm.simulatedMGW.termGroups.clear

## **SEE ALSO**

VoIP H248 Peer [Agent](#page-1358-0)

## **H248 TermGroups**

VoIP H248 MGW/MGC TermGroup settings

#### **SYNOPSIS**

```
H248 MGW TermGroupset Activity H248MGW1 [$Traffic2 Network2 activityList.appendItem
\-protocolAndType H248MGW Peer" ]$Activity H248MGW1 agent.-
config \$Activity H248MGW1 agent.pm.simulatedMGW.termGroups.appendItem\
```
H248 MGC TermGroupset Activity H248MGC1 [\$Traffic2 Network2 activityList.appendItem \-protocolAndType  $H248MGC$  Peer" ]\$Activity H248MGC1 agent.config \\$Activity H248MGC1 agent.pm.simulatedMGC.termGroups.appendItem\

#### **DESCRIPTION**

The list of all termination groups associated with the selected gateway or controller type.

#### **SUBCOMMANDS**

None.

#### **OPTIONS**

The options for this command are configured and read using the standard config, cget, and getOptions subcommands defined in the ixConfig command.

enabled

If true, the term group is enabled. Default=false

id

Indicates the term group identification ID. Default=TermGroup

name

Indicates the name of the term group. For example: "H248TermGroupMGC1"  $\setminus$ 

physicalId

The physical identification of the term group. If a message with termination name \$ and without a physical name is received, the message can not be handled.

mgw

Indicates the media gateway.

rootTermination

Enables a request that is addressed to the ROOT termination. The request may be processed only by an user from a Termination Group marked as Root in the SimulatedMGC/MGW. Default =  $0$ 

rtpId1

The RTP termination ID.

rtpId2

The second RTP termination ID.

#### **EXAMPLE**

```
$Activity H248MGC1 agent.pm.simulatedMGC.termGroups.appendItem \-id
"TermGroup" \-name                                    "H248TermGroupMGC1" \-
physicalId                              "tdm/s_0/e1_{000-}/{00-29}" \-enabled                                
true \-mgw                                     "Traffic2_H248MGW1:2944" \-
rootTermination                         0 \-rtpId1                                 
"Ephemeral/0/0/\[00000-\]" \-rtpId2                                  ""
```
## **SEE ALSO**

[Simulated](#page-1367-0) MGW

[Simulated](#page-1365-0) MGC

## **MGW Automatic**

VoIP H248 MGW Automatic settings

#### **SYNOPSIS**

```
H248 MGW Automaticset Activity H248MGW1 [$Traffic2 Network2 activityList.appendItem
\-protocolAndType H248MGW Peer" ]$Activity H248MGW1 agent.-
config \$Activity H248MGW1 agent.pm.automatic.config \
```
#### **DESCRIPTION**

Automatic Settings specifies the automatic functionality parameters for the MGW side.

#### **SUBCOMMANDS**

None.

#### **OPTIONS**

The options for this command are configured and read using the standard config, cget, and getOptions subcommands defined in the ixConfig command.

#### autoReplyServiceChange

If true, enables auto reply for Service Change. In this condition, Service Change requests are not dispatched to TermGroup users. Default=false.

autoReplyAuditRequests

If true, auto reply for Audit requests are not dispatched to TermGroup users.

Note: If a TermGroup associated with this MGW has WaitAuditVal or WaitAuditCap in scenario, the functions end with a Timeout status.

sendTransAck

If true, enables sending of Transaction Ackowledgement. In the enabled state, Ack is sent after each reply is received, and a Transaction Ack is expected after each reply sent. Default=false.

sendTransPend

If true, enables sending of TransactionPending reply. TransactionPending is sent when a TransactionRequest is received. The request is a retransmission. Default=false.

autoReplyModifyOnRoot

If true, Modify requests with Termination ROOT are not dispatched to TermGroup users.

**Note**: If a TermGroup associated with ROOT on this MGW has WaitModify in scenario, the function ends with a Timeout status.

sendModifyOnRoot

If true, Modify requests with Termination ROOT are not dispatched to TermGroup users. Defaultt=false.

enableRetransmissions

If true, enables retransmissions of messages for which a response has not been received. Defaultt=false

maxRetransmissions

When enableRetransmissions is configured true, this is the maximum number of retransmissions. Default=1

retransmissionInterval

When enableRetransmissions is configured true, this is the time in milliseconds for the first retransmission. Default=10

commonDigitMap

If true, the Gateway uses a specified default digit map. Default=false.

digitMapName

When commonDigitMap is true, this specifies the name of the default digit map. Default="dgmap"

digitMapValue

When commonDigitMap is true, this specifies the value of the default digit map. Defaultt="1234567890"

startWithRestart

If true, the simulated MGW automatically registers with the MGC.

**Note**: Retransmissions for each transaction are not counted.

retryCount

Indicates the number of transactions with ServiceChange(Restart) generated.

**Note**: Retransmissions for each transactions are not counted.

timeoutBetweenRetries

Indicates the time between two transactions with ServiceChange(Restart) generated.

maxInactivityTime

The maximum inactivity time, after which an Inagetivity event is generated.

```
EXAMPLE
$Activity H248MGW1 agent.pm.automatic.config \-enableRetransmissions
false \-_gbCommonDigitMap                       false \-maxInactivityTime                      
0 \-startWithRestart                        true \-sendTransPend                          
false \-commonDigitMap                          false \-retransmissionInterval
```
10 \-autoReplyToModifyOnRoot true \-digitMapName 5 \-maxRetransmissions 1

## **SEE ALSO**

VoIP H248 Peer [Agent](#page-1358-0)

"" \-digitMapValue "" \-autoReplyServiceChange false \-sendTransAck false \-autoReplyAuditRequests false \-retryCount 5 \-timeoutBetweenRetries

## **MGC Automatic**

VoIP H248 MGC Automatic settings

#### **SYNOPSIS**

```
H248 MGC Automaticset Activity H248MGC1 [$Traffic2 Network2 activityList.appendItem
\-protocolAndType H248MGC Peer" ]$Activity H248MGC1 agent.-
config \$Activity H248MGC1 agent.pm.automatic.config \
```
#### **DESCRIPTION**

Automatic Settings specifies the automatic functionality parameters for the MGC side.

#### **SUBCOMMANDS**

None.

#### **OPTIONS**

The options for this command are configured and read using the standard config, cget, and getOptions subcommands defined in the ixConfig command.

autoReplyService Change

If true, enables auto reply for Service Change. In this condition, Service Change requests are not dispatched to TermGroup users. Default=false.

autoReplyNotify

If true, enables auto reply for Notify. Default=false.

sendModifyOnRoot

If true, Modify requests with Termination ROOT are not dispatched to TermGroup users. Defaultt=false

sendTransAck

If true, enables sending of Transaction Ackowledgement. In the enabled state, Ack is sent after each reply is received, and a Transaction Ack is expected after each reply sent. Default=false.

sendTransPend

If true, enables sending of TransactionPending reply. TransactionPending is sent when a TransactionRequest is received. The request is a retransmission. Default=false.

enableRetransmissions

If true, enables retransmissions of messages for which a response has not been received. Defaultt=false

ret**ransmissionInterval**

If enableRetransmissions is true, this specifies the time in milliseconds for the first retransmission. Default=10

maxRetransmissions

If **enableRetransmissions** is true, this specifies the maximum number of retransmissions.

Default=1

waitRestart

If true, enables the restart procedure. Default=true.

timeoutForRestart

If **waitRestart** is true, this indicates the time before restart. Default=0

auditValue

If true, sends an AuditValue request with the specified context, termination, and descriptors specified. Default=false.

auditContextVal

When **auditValue** is true, this specifies the context ID to which the AuditValue request is sent. Default="-".

auditTerminationVal

When **auditValue** is true, this specifies thetermination ID to which the AuditValue request is sent. Default="ROOT"

digitMapVal

If true, includes the descriptor in the request. Default=false

eventsVal

If true, includes the descriptor in the request. Default=false

eventBufferVal

If true, includes the descriptor in the request. Default=false

mediaVal

If true, includes the descriptor in the request. Default=false modemVal

If true, includes the descriptor in the request. Default=false

multiplexerVal

If true, includes the descriptor in the request. Default=false observedEventsVal

If true, includes the descriptor in the request. Default=false packagesVal

If true, includes the descriptor in the request. Default=true

statisticsVal

If true, includes the descriptor in the request. Default=false

signalsVal

If true, includes the descriptor in the request. Default=false

auditCapabilities

## **If true, sends an AuditCapabilities request with context, termination, and descriptors as specified. Default=false**

auditContextCap

When **auditCapabilities** is true, this specifies the context ID to which the AuditCapabilities request is sent. Default="-"

auditTerminationCap

When **auditCapabilities** is true, this specifies the termination ID to which the AuditCapabilities request is sent. Default="ROOT"

digitMapVal

If true, includes the descriptor in the request. Default=false.

eventsCap

If true, includes the descriptor in the request. Default=false.

eventBufferCap

If true, includes the descriptor in the request. Default=false mediaCap

If true, includes the descriptor in the request. Default=false

modemCap

If true, includes the descriptor in the request. Default=false

multiplexerCap

If true, includes the descriptor in the request. Default=false

observedEventsCap

If true, includes the descriptor in the request. Default=false

statisticsCap

If true, includes the descriptor in the request. Default=false

signalsCap

If true, includes the descriptor in the request. Default=false.

digitMapPerMGW

If true, sets a default DigitMap for the gateway. Default=false.

digitMapName

When **digitMapPerGW** is true, this specifies the name of the default Digit Map. Default="dgmap".

digitMapValue

When **digitMapPerGW** is true, this specifies the value of the default digit map. Defaultt="1234567890".

enableKeepAlive

If true, activates the MGC keepalive mechanism by sending an inactivity timeout parameter to the GW. Default=false.

maxInactivityTime

If the Inactivity Timer Package is selected and the enableKeepAlive option is enabled, the configured timeout value value is sent to the GW. Default=10000.

#### **EXAMPLE**

```
$Activity H248MGC1 agent.pm.automatic.config \-enableKeepAlive
false \-signalsCap                              false \-eventBufferVal                         
false \-sendTransPend                           false \-modemVal                               
false \-digitMapName \blacksquare \blacksquarefalse \-multiplexerVal 500 false \-eventsVal
false \-auditTerminationCap                     "ROOT" \-timeoutForRestart                      
0 \-packagesVal 5000 true \-mediaCap
false \-statisticsCap                           false \-autoReplyServiceChange                 
false \-auditTerminationVal                     "ROOT" \-auditCapabilities                      
false \-sendTransAck                            false \-observedEventsCap                      
false \-maxRetransmissions                      1 \-auditValue                             
false \-digitMapPerMGW                          false \-maxInactivityTime                      
10000 \-signalsVal                              false \-auditContextVal                        
"-" \-statisticsVal                           false \-digitMapValue                          
"1234567890" \-eventsCap                               false \-sendModifyOnRoot                       
false \-enableRetransmissions                   false \-mediaVal                               
false \-retransmissionInterval                  10 \-modemCap                               
false \-eventBufferCap                          false \-observedEventsVal                      
false \-digitMapVal                             false \-waitRestart                            
true \-auditContextCap                         "-" \-multiplexerCap
```
false

**SEE ALSO**

VoIP H248 Peer [Agent](#page-1358-0)

## <span id="page-1379-0"></span>**Profiles**

VoIP H248 MGC/MGW Profiles Settings

#### **SYNOPSIS**

```
MGC Profileset Activity H248MGC1 [$Traffic2 Network2 activityList.appendItem \-
protocolAndType                         "H248MGC Peer" ]$Activity_H248MGC1 agent.-
config \$Activity H248MGC1 agent.pm.profiles.config \MGW Profileset Activity
H248MGW1 [$Traffic2 Network2 activityList.appendItem \-protocolAndType
"H248MGW Peer" ]$Activity H248MGW1 agent.config \$Activity H248MGW1 agent.p-
m.profiles.config \
```
## **DESCRIPTION**

A collection of packages where each package is a collection of events, signals, statistics, properties, and procedures.

#### **SUBCOMMANDS**

None.

#### **OPTIONS**

The options for this command are configured and read using the standard config, cget, and getOptions subcommands defined in the ixConfig command.

profile

The name of the profile. Default="ETSI\_TGW/1"

#### **EXAMPLE**

```
$Activity H248MGC1 agent.pm.profiles.config \-profile
"ETSI_TGW/1"
```
**SEE ALSO**

VoIP H248 Peer [Agent](#page-1358-0)

# <span id="page-1380-0"></span>**Packages**

VoIP H248 MGC/MGW Packages

## **SYNOPSIS**

```
MGC Packagesset Activity H248MGC1 [$Traffic2 Network2 activityList.appendItem \-
protocolAndType                         "H248MGC Peer" ]$Activity_H248MGC1 agent.-
config \$Activity H248MGC1 agent.pm.profiles.config \$Activity H248MGC1 agent.p-
m.profiles.packages.appendItemMGW Packagesset Activity_H248MGW1 [$Traffic2_Network2
activityList.appendItem \-protocolAndType                         "H248MGW Peer"
]$Activity_H248MGW1 agent.config \$Activity_H248MGW1 agent.pm.profiles.config
\$Activity_H248MGW1 agent.pm.profiles.packages.appendItem
```
## **DESCRIPTION**

A collection of events, signals, statistics, properties, and procedures.

## **SUBCOMMANDS**

None.

#### **OPTIONS**

The options for this command are configured and read using the standard config, cget, and getOptions subcommands defined in the ixConfig command.

id

Shows the package type and package description of the supported packages for a particular profile type. Default="Package"

supported

Indicates the packages supported by the selected profile.

**NOTE**: The is editable when a custom profile is selected.

hexid

Indicates the hexadecimal id. Default= $1$ 

version

Indicates the protocol version. Allowed values are  $1, 2,$  or  $3.$  Default=2

#### **EXAMPLE**

```
$Activity H248MGC1 agent.pm.profiles.packages.appendItem \-id
"Package" \-supported 0 \-hexid
1 \ \sqrt{-v}ersion 2
```
## **SEE ALSO**

[Profiles](#page-1379-0)

# **Events**

#### VoIP H248 MGC/MGW Events

## **SYNOPSIS**

MGC Packagesset Activity H248MGC1 [\$Traffic2 Network2 activityList.appendItem \protocolAndType "H248MGC Peer" ]\$Activity\_H248MGC1 agent. config \\$Activity H248MGC1 agent.pm.profiles.config \\$Activity H248MGC1 agent.pm.profiles.packages.appendItem\$Activity\_H248MGC1 agent.pm.profiles.packages (0).events.appendItem \MGW Packagesset Activity\_H248MGW1 [\$Traffic2\_Network2 activityList.appendItem \-protocolAndType "H248MGW Peer" ]\$Activity H248MGW1 agent.config \\$Activity H248MGW1 agent.pm.profiles.config \\$Activity H248MGW1 agent.pm.profiles.packages.appendItem\$Activity H248MGW1 agent.pm.profiles.packages(0).events.appendItem \

## **DESCRIPTION**

Configures a collection of events.

#### **SUBCOMMANDS**

None.

#### **OPTIONS**

The options for this command are configured and read using the standard config, cget, and getOptions subcommands defined in the ixConfig command.

id

Indicates the identification for events. Default="CID"

hexid

Indicates the hexadecimal  $id$ . Default=1

#### **EXAMPLE**

```
$Activity H248MGC1 agent.pm.profiles.packages(1).events.appendItem \-id
"CID" \ \{-hexid 1
```
#### **SEE ALSO**

## **Properties**

#### VoIP H248 MGC/MGW Properties

#### **SYNOPSIS**

MGC Packagesset Activity H248MGC1 [\$Traffic2 Network2 activityList.appendItem \protocolAndType  $H248MGC$  Peer" ]\$Activity H248MGC1 agent.config \\$Activity H248MGC1 agent.pm.profiles.config \\$Activity H248MGC1 agent.pm.profiles.packages.appendItem\$Activity\_H248MGC1 agent.pm.profiles.packages (2).properties.appendItem \MGW Packagesset Activity\_H248MGW1 [\$Traffic2\_Network2 activityList.appendItem \-protocolAndType "H248MGW Peer" ]\$Activity\_H248MGW1 agent.config \\$Activity\_H248MGW1 agent.pm.profiles.config \\$Activity\_H248MGW1 agent.pm.profiles.packages.appendItem\$Activity\_H248MGW1 agent.pm.profiles.packages(2).properties.appendItem \

#### **DESCRIPTION**

Configures a collection of properties.

#### **SUBCOMMANDS**

None.

#### **OPTIONS**

The options for this command are configured and read using the standard config, cget, and getOptions subcommands defined in the ixConfig command.

id

Indicates the identification for properties. Default="CID"

hexid

Indicates the hexadecimal id. Default=1

#### **EXAMPLE**

```
$Activity H248MGC1 agent.pm.profiles.packages(2).properties.appendItem \-id
"CID" \setminus -hexid 1
```
#### **SEE ALSO**

# **Signals**

VoIP H248 MGC/MGW Signals

## **SYNOPSIS**

MGC Packagesset Activity H248MGC1 [\$Traffic2 Network2 activityList.appendItem \protocolAndType "H248MGC Peer" ]\$Activity\_H248MGC1 agent. config \\$Activity H248MGC1 agent.pm.profiles.config \\$Activity H248MGC1 agent.pm.profiles.packages.appendItem\$Activity\_H248MGC1 agent.pm.profiles.packages (5).signals.appendItem \MGW Packagesset Activity\_H248MGW1 [\$Traffic2\_Network2 activityList.appendItem \-protocolAndType "H248MGW Peer" ]\$Activity H248MGW1 agent.config \\$Activity H248MGW1 agent.pm.profiles.config \\$Activity H248MGW1 agent.pm.profiles.packages.appendItem\$Activity H248MGC1 agent.pm.profiles.packages(5).signals.appendItem \

## **DESCRIPTION**

Configures a collection of signals.

#### **SUBCOMMANDS**

None.

## **OPTIONS**

The options for this command are configured and read using the standard config, cget, and getOptions subcommands defined in the ixConfig command.

id

Indicates the identification for signals. Default="CID"

hexid

Indicates the hexadecimal  $id$ . Default=1

#### **EXAMPLE**

```
$Activity H248MGC1 agent.pm.profiles.packages(5).signals.appendItem \-id
"CID" \ \{-hexid 1
```
#### **SEE ALSO**

## **Statistics**

VoIP H248 MGC/MGW Statistics

### **SYNOPSIS**

MGC Packagesset Activity H248MGC1 [\$Traffic2 Network2 activityList.appendItem \protocolAndType  $H248MGC$  Peer" ]\$Activity H248MGC1 agent.config \\$Activity H248MGC1 agent.pm.profiles.config \\$Activity H248MGC1 agent.pm.profiles.packages.appendItem\$Activity\_H248MGC1 agent.pm.profiles.packages (16).statistics.appendItem \MGW Packagesset Activity\_H248MGW1 [\$Traffic2\_Network2 activityList.appendItem \-protocolAndType "H248MGW Peer" ]\$Activity\_H248MGW1 agent.config \\$Activity\_H248MGW1 agent.pm.profiles.config \\$Activity\_H248MGW1 agent.pm.profiles.packages.appendItem\$Activity\_H248MGW1 agent.pm.profiles.packages(16).statistics.appendItem \

## **DESCRIPTION**

Configures a collection of statistics.

#### **SUBCOMMANDS**

None.

#### **OPTIONS**

The options for this command are configured and read using the standard config, cget, and getOptions subcommands defined in the ixConfig command.

id

Indicates the identification for statistics. Default="CID"

hexid

Indicates the hexadecimal id. Default=1

#### **EXAMPLE**

```
$Activity H248MGC1 agent.pm.profiles.packages(16).statistics.appendItem \-id
"CID" \setminus -hexid 5
```
#### **SEE ALSO**

## **H248 Settings**

VoIP H248 Settings for MGW or MGC

#### **SYNOPSIS**

```
H248 Settings for MGWset Activity H248MGW1 [$Traffic2 Network2 activ-
ityList.appendItem \-protocolAndType                         "H248MGW Peer" ]$Activ-
ity_H248MGW1 agent.config$Activity_H248MGW1 agent.pm.h248Settings.config
```

```
H248 Settings for MGCset Activity H248MGC1 [$Traffic2 Network2 activ-
ityList.appendItem \-protocolAndType                         "H248MGC Peer" ]$Activ-
ity H248MGC1 agent.config$Activity H248MGC1 agent.pm.h248Settings.config \
```
#### **DESCRIPTION**

H248 Settings specifies the H248 protocol settings for MGC and MGW.

#### **SUBCOMMANDS**

None.

#### **OPTIONS**

The options for this command are configured and read using the standard config, cget, and getOptions subcommands defined in the ixConfig command.

enableTos

Enables the type of service for H248.

transportType

Indicates the transport type of type UDP.

ipPreference

Indicates the IP preference of IPv4 or IPv6.

tos

Indicates whether the TOS/DSCP byte setting is taken into consideration when sending SIP packets.

textEncoding

Indicates the type of text encoding:

- Compact
- Normal
- Pretty

nUdpMaxSize

Indicates the maximum size of UDP. Default=1024

protocolVersion

Indicates the versions of the protocol type. Allowed values of protocol versions are 1, 2, or 3.

encodingType

Indicates the encoding type of type text.

#### **EXAMPLE**

```
$Activity H248MGW1 agent.pm.h248Settings.config \-enableTos
false \-transportType 0 \ \{-ipPreference
0 \-tos 0 \-textEncoding
3 \-nUdpMaxSize                             1024 \-protocolVersion                        
3 \ \{-encodingType 0
```

```
$Activity H248MGC1 agent.pm.h248Settings.config \-enableTos
false \-transportType \qquad \qquad \qquad \qquad \qquad 0 \-ipPreference
0 \-tos 0 \-textEncoding
3 \-nUdpMaxSize                             1024 \-protocolVersion                        
3 \ \{-encodingType 0
```
## **SEE ALSO**

VoIP H248 Peer [Agent](#page-1358-0)

# <span id="page-1388-0"></span>**Codec Settings**

VoIP H248 MGC/MGW Term Group Codec settings

### **SYNOPSIS**

VoIP H248 MGC TermGroup Codec Settingsset Activity\_H248MGC1 [\$Traffic2\_Network2 activityList.appendItem \-protocolAndType "H248MGC Peer" ]\$Activity\_H248MGC1 agent.config \\$Activity\_H248TermGroupMGC1 agent.pm.codecSettings.config \VoIP H248 MGW TermGroup Codec Settingsset Activity\_H248MGW1 [\$Traffic2\_Network2 activityList.appendItem \-protocolAndType "H248MGW Peer" ]\$Activity H248MGW1 agent.config \\$Activity H248TermGroupMGW1 agent.pm.codecSettings.config \

## **DESCRIPTION**

Codec Settings contains the list of codecs that is used by the VoIP H248 MGC/MGW Term Groups in the test. Codec Settings is a list of one or more codec (audio codec) objects. To add codec objects, use the appendItem command. To clear the codec settings, use the clear subcommand.

## **SUBCOMMANDS**

None

## **OPTIONS**

codecs\_number

Indicates the codec numbers. Default=2

#### **EXAMPLE**

```
$Activity H248TermGroupMGC1 agent.pm.codecSettings.config \-codecs number
2
```
## **SEE ALSO**

VoIP H248 Peer [Agent](#page-1358-0)

## **Data Codecs**

VoIP H248 MGC/MGW Term Group Data Codecs

#### **SYNOPSIS**

VoIP H248 MGC TermGroup Data Codec Settingsset Activity\_H248MGC1 [\$Traffic2\_Network2 activityList.appendItem \-protocolAndType "H248MGC Peer" ]\$Activity\_H248MGC1 agent.config \\$Activity\_H248TermGroupMGC1 agent.pm.codecSettings.config \\$Activity\_H248TermGroupMGC1 agent.pm.codecSettings.dataCodecs.appendItem \VoIP H248 MGW TermGroup Data Codec Settingsset Activity H248MGW1 [\$Traffic2 Network2 activityList.appendItem \protocolAndType "H248MGW Peer" ]\$Activity\_H248MGW1 agent. config \\$Activity H248TermGroupMGW1 agent.pm.codecSettings.config \\$Activity H248TermGroupMGW1 agent.pm.codecSettings.dataCodecs.appendItem \

#### **DESCRIPTION**

Data Codecs configures a data codec object, which is added to the Codec Settings list of codecs.

#### **SUBCOMMANDS**

None.

#### **OPTIONS**

id

Codec type. One of the following:

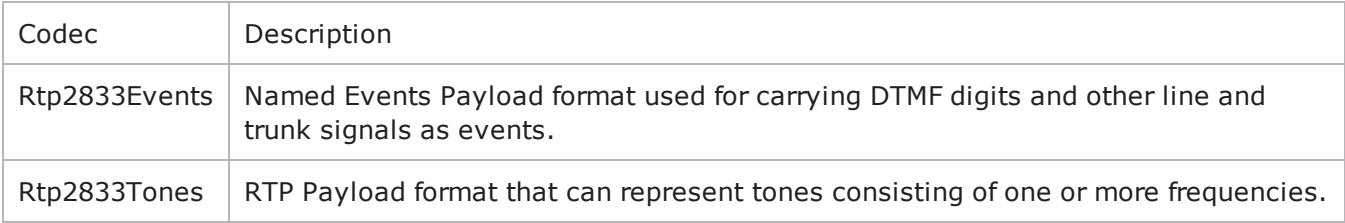

dPayloadType

Payload type used for RTP data packets. Default=(see table) min="96" max="127"

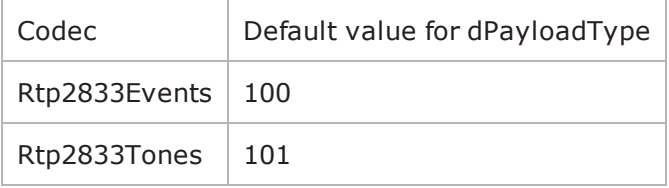

#### **EXAMPLE**

\$Activity H248TermGroupMGC1 agent.pm.codecSettings.dataCodecs.clear

\$Activity H248TermGroupMGC1 agent.pm.codecSettings.dataCodecs.appendItem \-id "Rtp2833Events" \-dPayloadType 100

\$Activity H248TermGroupMGC1 agent.pm.codecSettings.dataCodecs.appendItem \-id "Rtp2833Tones" \-dPayloadType 101

#### **SEE ALSO**

Codec [Settings](#page-1388-0)

# **Codecs**

VoIP H248 MGC/MGW Term Group Audio Codecs

## **SYNOPSIS**

VoIP H248 MGC TermGroup Codecsset Activity\_H248MGC1 [\$Traffic2\_Network2 activityList.appendItem \-protocolAndType "H248MGC Peer" ]\$Activity\_H248MGC1 agent.config \\$Activity\_H248TermGroupMGC1 agent.pm.codecSettings.config \\$Activity\_H248TermGroupMGC1 agent.pm.codecSettings.codecs.appendItem \VoIP H248 MGW TermGroup Data Codecsset Activity H248MGW1 [\$Traffic2 Network2 activityList.appendItem \-protocolAndType "H248MGW Peer" ]\$Activity\_H248MGW1 agent.config \\$Activity\_H248TermGroupMGW1 agent.pm.codecSettings.config \\$Activity H248TermGroupMGW1 agent.pm.codecSettings.codecs.appendItem \

## **DESCRIPTION**

Codecs configures an audio codec object, which is added to the Codec Settings list of codecs. To add a codec object, use the appendItem command.

## **SUBCOMMANDS**

None.

## **OPTIONS**

id

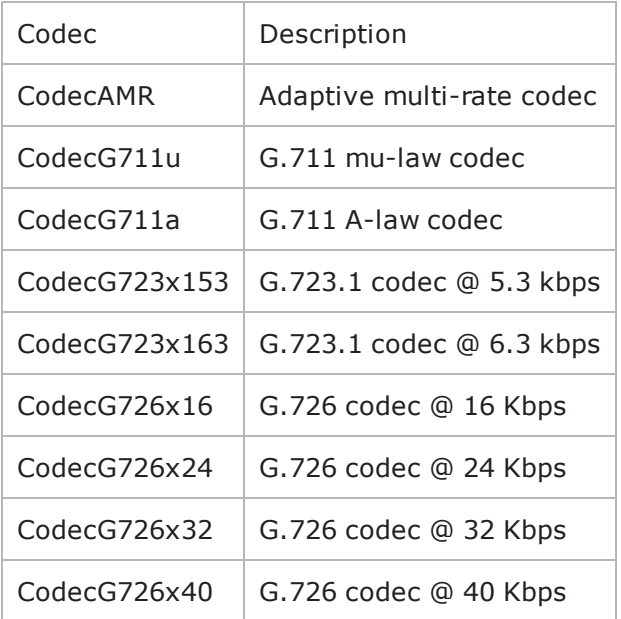

The codec type, which is one of the following:

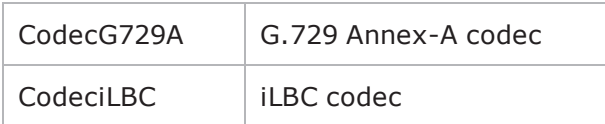

## **Options for CodecAMR**

dPayloadIn

Incoming dynamic payload type. Default="98" min="0" max="127".

dPayloadOut

Outgoing dynamic payload type. Default="98" min="0" max="127".

frameSize

Bytes per frame. Must be one of the following: 14. Default=14.

payloadFormat

Payload format.

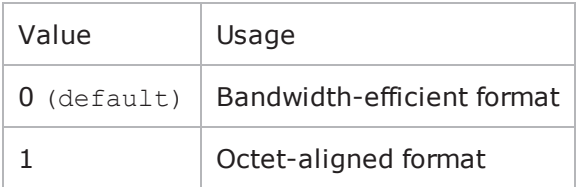

mode

Codec bit rate. One of the following:

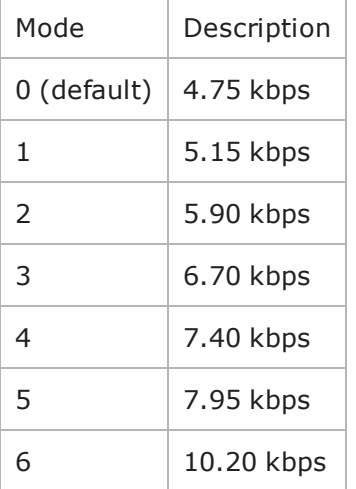

7 12.20 kbps

### **Options for CodecG711u**

dPayloadIn

Incoming dynamic payload type. Default="0" min="0" max="127".

dPayloadOut

Outgoing dynamic payload type. Default="0" min="0" max="127".

frameSize

Bytes per frame. Must be one of the following: 40, 80, 160, 240. Default=160.

#### **Options for CodecG711a**

dPayloadIn

Incoming dynamic payload type. Default="8" min="0" max="127".

dPayloadOut

Outgoing dynamic payload type. Default="8" min="0" max="127".

frameSize

Bytes per frame. Must be one of the following: 40, 80, 160, 240. Default=160.

#### **Options for CodecG723x153**

dPayloadIn

Incoming dynamic payload type. Default="4" min="0" max="127".

dPayloadOut

Outgoing dynamic payload type. Default="4" min="0" max="127".

frameSize

Bytes per frame. Must be one of the following: 20. Default=20.

#### **Options for CodecG723x163**

dPayloadIn Incoming dynamic payload type. Default="4" min="0" max="127".

dPayloadOut

Outgoing dynamic payload type. Default="4" min="0" max="127".

frameSize

Bytes per frame. Must be one of the following: 24. Default=24.

### **Options for CodecG723x163**

dPayloadIn

Incoming dynamic payload type. Default="4" min="0" max="127".

dPayloadOut

Outgoing dynamic payload type. Default="4" min="0" max="127".

frameSize

Bytes per frame. Must be one of the following: 24. Default=24.

#### **Options for CodecG726x16**

dPayloadIn

Incoming dynamic payload type. Default="102" min="0" max="127".

dPayloadOut

Outgoing dynamic payload type. Default="102" min="0" max="127".

byteOrder

#### Byte order.

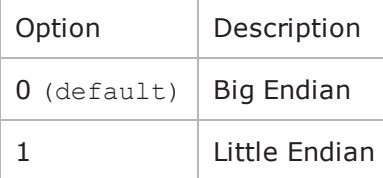

frameSize

Bytes per frame. Must be one of the following: 20, 40, 60. Default=20.

#### **Options for CodecG726x24**

dPayloadIn

Incoming dynamic payload type. Default="103" min="0" max="127".

dPayloadOut

Outgoing dynamic payload type. Default="103" min="0" max="127".

byteOrder

Byte order.

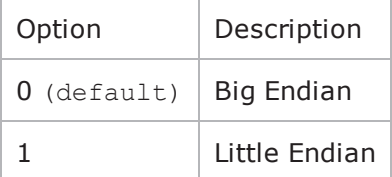

frameSize

Bytes per frame. Must be one of the following: 30, 60, 90. Default=30.

## **Options for CodecG726x32**

dPayloadIn

Incoming dynamic payload type. Default="104" min="0" max="127".

dPayloadOut

Outgoing dynamic payload type. Default="104" min="0" max="127".

byteOrder

Byte order.

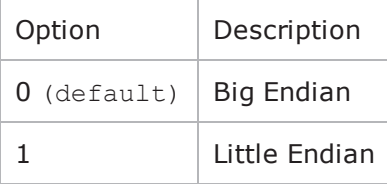

frameSize

Bytes per frame. Must be one of the following: 40, 80, 120. Default=40.

## **Options for CodecG729**

dPayloadIn

Incoming dynamic payload type. Default="18" min="0" max="127".

dPayloadOut

Outgoing dynamic payload type. Default="18" min="0" max="127".

cbxFrameSize

Bytes per frame. Must be one of the following: 10, 20, 30, 40, 50, Custom. Default=10.

customFrameSize

If cbxFrameSize is Custom, this option configures the custom frame size. Default="120" min="10" max="200".

#### **EXAMPLE**

\$Activity H248TermGroupMGC1 agent.pm.codecSettings.codecs.clear

\$Activity\_H248TermGroupMGC1 agent.pm.codecSettings.codecs.appendItem \-id "CodecG711u" \-dPayloadOut 0 \-dPayloadIn  $0 \setminus -$ frameSize  $160$ 

\$Activity H248TermGroupMGC1 agent.pm.codecSettings.codecs.appendItem \-id "CodecG711a" \-dPayloadOut 8 \-dPayloadIn 8 \-frameSize 160

## **SEE ALSO**

Codec [Settings](#page-1388-0)

## **Other Settings**

VoIPH248 MGC/MGW Term Group Peer Other Settings

#### **SYNOPSIS**

VoIP H248 MGC TermGroup Other Settingsset Activity\_H248MGC1 [\$Traffic2\_Network2 activityList.appendItem \-protocolAndType "H248MGC Peer" ]\$Activity\_H248MGC1 agent.config \\$Activity\_H248TermGroupMGC1 agent.pm.otherSettings.configVoIP H248 MGW TermGroup Other Settingsset Activity\_H248MGW1 [\$Traffic2\_Network2 activityList.appendItem \-protocolAndType "H248MGW Peer" ]\$Activity H248MGW1 agent.config \\$Activity H248TermGroupMGW1 agent.pm.otherSettings.config

## **DESCRIPTION**

This object configures the VoIP H248 MGC/MGW Term Group Peer activity's miscellaneous options.

#### **SUBCOMMANDS**

None.

#### **OPTIONS**

VOIP\_Var0

The VOIP\_Var1...VOIP\_Var5 and VOIP\_IPAddr1...VOIP\_IPAddr5 string-type variables supporting generator expressions enable you to generate 10 series of global variables whose values are used at runtime by the simulated H.248 Term Group phones/channels. Default="".

Use the VOIP\_Var1…VOIP\_Var5 variables to represent phone numbers, and the VOIP\_IPAddr1…VOIP\_ IPAddr5 to represent IP addresses.

VOIP\_Var1 See VOIP Var0. VOIP\_Var2 See VOIP Var0. VOIP\_Var3 See VOIP Var0. VOIP\_Var4 See VOIP Var0. VOIP\_IPAddress0 See VOIP Var0. VOIP\_IPAddress1 See VOIP Var0.

VOIP\_IPAddress2

See VOIP Var0.

VOIP\_IPAddress3

See VOIP Var0.

VOIP\_IPAddress4

See VOIP Var0.

ipPreference

Type of addressing to be used on the subnet that the VOIP H248 Term Group runs on.

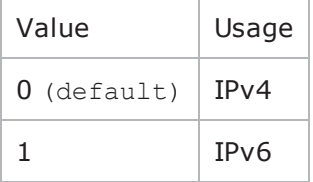

#### **EXAMPLE**

\$Activity H248TermGroupMGC1 agent.pm.otherSettings.config \-VOIP Var1 "" \-VOIP\_Var0 "" \-VOIP\_Var3 ""  $\vee$ -VOIP Var2 ""  $\vee$ -VOIP Var4 "" \-VOIP\_IPAddress4 "" \-VOIP\_IPAddress1  $\begin{array}{ccc}\n\text{""} & \text{--VOIP\_IPAddress0} \\
\text{""} & \text{--VOIP\_IPAddress3}\n\end{array}$ "" \-VOIP\_IPAddress2 ""

#### **SEE ALSO**

VoIP H248 Peer [Agent](#page-1358-0)

## **SDP Settings**

VoIPH248 MGC/MGW Term Group SDP Settings

#### **SYNOPSIS**

VoIP H248 MGC TermGroup SDP Settingsset Activity H248MGC1 [\$Traffic2 Network2 activityList.appendItem \-protocolAndType "H248MGC Peer" ]\$Activity\_H248MGC1 agent.config \\$Activity\_H248TermGroupMGC1 agent.pm.sdpSettings.config \VoIP H248 MGW TermGroup SDP Settingsset Activity\_H248MGW1 [\$Traffic2\_Network2 activityList.appendItem \-protocolAndType "H248MGW Peer" ]\$Activity H248MGW1 agent.config \\$Activity H248TermGroupMGW1 agent.pm.sdpSettings.config \

#### **DESCRIPTION**

H.248 uses SDP for specification and negotiation of media capabilities of GW terminations. SDP information is sent using a Stream descriptor that specifies as a single bi-directional media stream.

#### **SUBCOMMANDS**

None.

#### **OPTIONS**

replaceAutoSdpTemplate

If true, the auto SDP template constructed from the codec list can be overridden by editing the SDP template. Default=false

encodeRtpMap

If true, a static payload type is included in the auto SDP. Default=false

replaceAutoSDP

If true, the auto SDP description constructed from the codecs list is overridden by editing the SDP template. Default=false

skipSdpProcessing

If  $true$ , the MGC automatically processes and sends Local descriptors (the SDP template). Default=0

autoSdpTemplate

The SDP string that is used when the Auto option is selected for an SDP descriptor. Default=" $v=0$ 

#### **EXAMPLE**

```
$Activity_H248TermGroupMGC1 agent.pm.sdpSettings.config \-replaceAutoSdpTemplate                 
false \-encodeRtpMap                            false \-replaceAutoSDP                         
false \-skipSdpProcessing 0 \
-autoSdpTemplate"v=0 c=IN IP4 \$
```
 $m=$ audio \\$ RTP/AVP 0" \

 $-autosDP"v=0 o=- 0 0 IN IP4 \$ [\\$VOIP MediaIP\] s=session c=IN IP4 \[\\$VOIP MediaIP\] b=CT:1000 t=0 0 m=audio \ [\\$VOIP\_MediaBasePort\] RTP/AVP 0 101 a=rtpmap:0 PCMU/8000\a=rtpmap:101 telephoneevent/8000\a=fmtp:101 0-16"

#### **SEE ALSO**

VoIP H248 Peer [Agent](#page-1358-0)

## **RTP Settings**

VoIPH248 MGC/MGW TermGroup RTP settings

#### **SYNOPSIS**

```
VoIP H248 MGC TermGroup RTP Settings$Activity_H248TermGroupMGC1 agent.p-
m.rtpSettings.configVoIP H248 MGW TermGroup RTP Settings$Activity_H248TermGroupMGW1
agent.pm.rtpSettings.config
```
#### **DESCRIPTION**

The RTP Settings configure the VoIPH248 MGC/MGW TermGroup RTP transport settings.

#### **SUBCOMMANDS**

None.

#### **OPTIONS**

enableRTP

If true, enables use of RTP to transport the media traffic. Default= False

rtpPort

The port used for RTP streaming. Default="10000".

enableRTCP

Enables the sending and receiving of RTCP packets.

chEnableHwAcc

If true, enables hardware acceleration for RTP traffic. Default=false.

enableAdvStatCalc

If true, enables the computation of advanced RTP statistics.

enablePerStream

Enables computation of per-stream statistics.

enableMDI

Enables computation of MDI DF and MDI MLR statistics.

enableNBExec

If true, all RTP functions from a scenario execute in a non-blocking mode, i.e the current function from a channel executes in the background, allowing the execution to continue on that channel with the next script function. Default= False.

#### **EXAMPLE**

```
$Activity H248TermGroupMGC1 agent.pm.rtpSettings.config \-enableRTP
```
true \-enableRTCP false \-enableMDI false \-chEnableHwAcc true \-chDisableHwAcc false \-enableAdvStatCalc false \-enablePerStream false

## **SEE ALSO**

VoIP H248 Peer [Agent](#page-1358-0)

false \-rtpPort  $\blacksquare$   $\blacksquare$   $\$ 

# **Audio Settings**

H.248 TermGroup audio settings

#### **SYNOPSIS**

```
$Activity_H248TermGroupMGC1 agent.pm.rtpSettings.config\$Activity_H248TermGroupMGW1
agent.pm.rtpSettings.config
```
#### **DESCRIPTION**

The Audio Settings configure the VoIPH248 TermGroup audio RTP settings.

#### **SUBCOMMANDS**

None.

#### **OPTIONS**

enableAudio

If selected, audio script functions are executed, otherwise they are skipped.

audioClip

The played audio clip file.

playTypeAudio

The mode in which the clip is played.

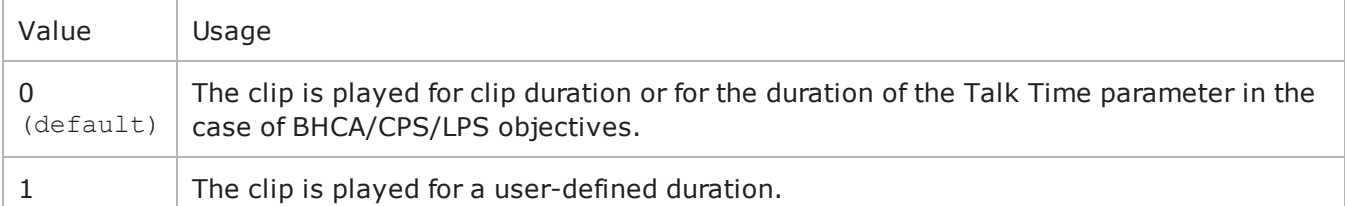

audioDurationUnit

The play duration unit, which can be miliseconds  $(0)$ , seconds  $(1)$ , minutes  $(2)$ , or hours  $(3)$ .

outputLevel

The output level of the played clip.

enableTosRtp

Enables use of TOS/DSCP. Use the rtpTos option to specify the TOS/DSCP value. Default= False

rtpTosVal

The Type of Service (TOS/DSCP) byte setting in the sent RTP packets has one of the following values:
- Best Effort (0x00): Routine service
- Class 1 (0x20): Priority service, Assured Forwarding class 1
- Class 2 (0x40): Immediate service, Assured Forwarding class 2
- Class 3 (0x60): Flash, Assured Forwarding class 3
- Class 4 (0x80): Flash-override, Assured Forwarding class 4
- Express Forwarding (0xA0): Critical-ecp
- Control (0xC0): Internet-control
- Custom: A user-specified value.

#### useMOS

Enables the computation of MOS scores. Default= False.

enableAudioOWD

If true, IxLoad computes the One-way Delay metric, a network measurement specifying the amount of time (in ms) that a packet has spent on the network before it was received on the destination side. Default= False

#### useJitter

If true, enables use of a jitter buffer. Default= False.

jitMs

If **useJitter** is 1, this option configures the size of the jitter buffer, in milliseconds. Default="20" minn="1" max="3000".

#### useJitComp

If true, enables dynamic modification of the jitter buffer size. Default= False.

#### jitCMs

If useJitComp is 1, this option configures the maximum size in of the jitter buffer, in milliseconds. Default="1000" min="0" max="3000".

#### jitCMaxDrop

If useJitComp is 1, this option configures the condition - a maximum number of consecutive packets dropped - that determines the jitter buffer size to be increased.

#### enableQoV

If true, this enables QoV P.862 PESQ and P.56 QoV computation. Default= False.

#### channelTypeQoV

When enableQoV is true, this specifies the objective type as either of the following:

- $\bullet$  Number of channels  $(0)$
- Percentage  $(1)$

#### valueQoV

When enableQoV is true, this specifies the number of channels for which PESQ and P.56 QoV metrics are computed (when channelTypeQoV is  $0$ ). Alternatively this represents the percentage of channels for which PESQ and P.56 QoV metrics are computed (when channelTypeQoV is 1).

#### unitsQoV

The channels selection mode, which can be any of the following:

- $\bullet$  First channels  $(0)$
- $\bullet$  Last channels  $(1)$
- Evenly-spaced channels (2)
- $\bullet$  Random (3)

```
metricsQoV
```
When enableQoV is true, this specifies the metric that is calculated by the Zion card. Available options are:

- $\cdot$  PESQ and P.56 (0)
- $\cdot$  PESQ (1)
- $P56 (2)$

#### useSilence

If true, RTP packets containing artificial background noise are sent when no other media (DTMF, MF, real payload, and so on) is sent over the communication channel. Default= False.

#### silenceMode

If useSilence is 1, this option configures the silence mode.

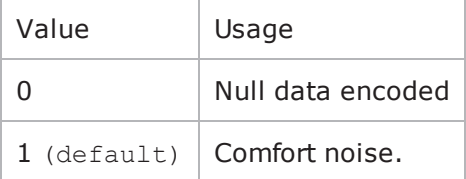

#### **EXAMPLE**

```
$Activity_H248TermGroupMGC1 agent.pm.audioSettings.config \-enableAudio                            
true \-audioClip                               "US_042.wav" \-playTypeAudio                          
0 \-audioDurationUnit                       1 \-audioDuration                          
10 \-outputLevel                             -20-enableAudioOWD                         
false \-enableTosRtp                            false \-rtpTosVal                              
32 \-useMos                                  false \-useJitter                              
false \-jitMs                                   20 \-useJitComp                             
false \-jitCMs                                  1000 \-jitCMaxDrop                            
7 \-enableQoV                               false \-channelTypeQoV
```
0 \-valueQoV  $100$  \-unitsQoV 0 \-metricsQoV 0 \-useSilence false  $\setminus$ -silenceMode 1 \

# **SEE ALSO**

# **Execution Settings**

VoIP H248 MGC/MGW Term Group Execution Settings

### **SYNOPSIS**

VoIP H248 MGC TermGroup Execution Settingsset Activity\_H248MGC1 [\$Traffic2\_Network2 activityList.appendItem \-protocolAndType "H248MGC Peer" ]\$Activity\_H248MGC1 agent.config \\$Activity\_H248TermGroupMGC1 agent.pm.executionSettings.config \VoIP H248 MGW TermGroup Execution Settingsset Activity\_ H248MGW1 [\$Traffic2 Network2 activityList.appendItem \-protocolAndType "H248MGW Peer" ]\$Activity H248MGW1 agent.config \\$Activity H248TermGroupMGW1 agent.pm.executionSettings.config \

# **DESCRIPTION**

This object defines the execution settings for the VoIP H248 MGC/MGW Term Group.

### **SUBCOMMANDS**

None.

### **OPTIONS**

The options for this command are configured and read using the standard config, cget, and getOptions subcommands defined in the ixConfig command.

gracefulRampDown

If enabled, allows the user to exit gracefully after a session.  $Definition$ 

loopCount

If loopMode is 1, this option defines the number of loops that the test performs. Default="1".

loopPreDelay

Delay before first loop (ms). Default="0".

loopMode

Defines how many loops are executed for every voice channel corresponding to this activity.

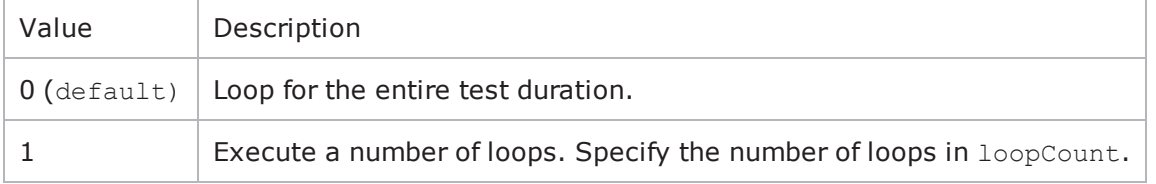

loopMidDelay

Delay between loops (ms). Default="0".

# **EXAMPLE**

```
$Activity_H248TermGroupMGC1 agent.pm.executionSettings.config \-gracefulRampDown                       
1 \-loopMidDelay 0 \-loopPreDelay
0 \lceil -\text{loopCount} \rceil 2 \lceil -\text{loopModel} \rceil1
```
# **SEE ALSO**

VoIP H248 Peer [Agent](#page-1358-0)

# **Scenario Settings**

VoIP H248 MGC/MGW TermGroup Scenario Settings

### **SYNOPSIS**

VoIP H248 MGC TermGroup Scenario Settingsset Activity\_H248MGC1 [\$Traffic2\_Network2 activityList.appendItem \-protocolAndType "H248MGC Peer" ]\$Activity\_H248MGC1 agent.config \\$Activity\_H248TermGroupMGC1 agent.pm.scenarioSettings.config \VoIP H248 MGW TermGroup Scenario Settingsset Activity\_ H248MGW1 [\$Traffic2 Network2 activityList.appendItem \-protocolAndType "H248MGW Peer" ]\\$Activity\_H248MGW1 agent.config \\$Activity\_H248TermGroupMGW1 agent.pm.scenarioSettings.config \

# **DESCRIPTION**

Scenario Settings specifies the test scenario file that will be used by the Tcl script.

### **SUBCOMMANDS**

None.

### **OPTIONS**

The options for this command are configured and read using the standard config, cget, and getOptions subcommands defined in the ixConfig command.

scenarioFile

The full path to the test scenario file for the activity.

activeScenarioChannel

Test scenario channel (0-based index) that is associated with the VoIP H248 Peer activity. Default=0

#### **EXAMPLE**

```
$Activity H248TermGroupMGC1 agent.pm.scenarioSettings.config \
```
-scenarioFile "C:\\Documents and Settings\\bmoraru\\My \ Documents\\Load3.70\\test1.tst" \

-activeScenarioChannel0

## **SEE ALSO**

VoIP H248 Peer [Agent](#page-1358-0)

! 37

# **VoIP H.323 Peer**

The IxLoad VoIP H.323 Peer Tcl API consists of a VoIP H.323 Peer agent, with separate APIs for configuring each major aspect of the agent's functionality.

# **API Overview**

# **Limitations**

The following restrictions and limitations of the VoIPH.323 Peer API exist:

- Individual VoIP H323 script functions can not be added and edited from the Tcl API. Instead, you must add and configure the commands in the Scenario Editor, save the test scenario file, then pass it as an argument to the ScenarioSettings API class.
- Implementation of the BHCA objective features relies on two classes, CustomParameters and CustomActivityLinkSettings that have to be configured using the same parameters.

# **VoIP H323 Peer API Commands**

The IxLoad VoIP H323 Peer API commands are organized as shown in the following figure.

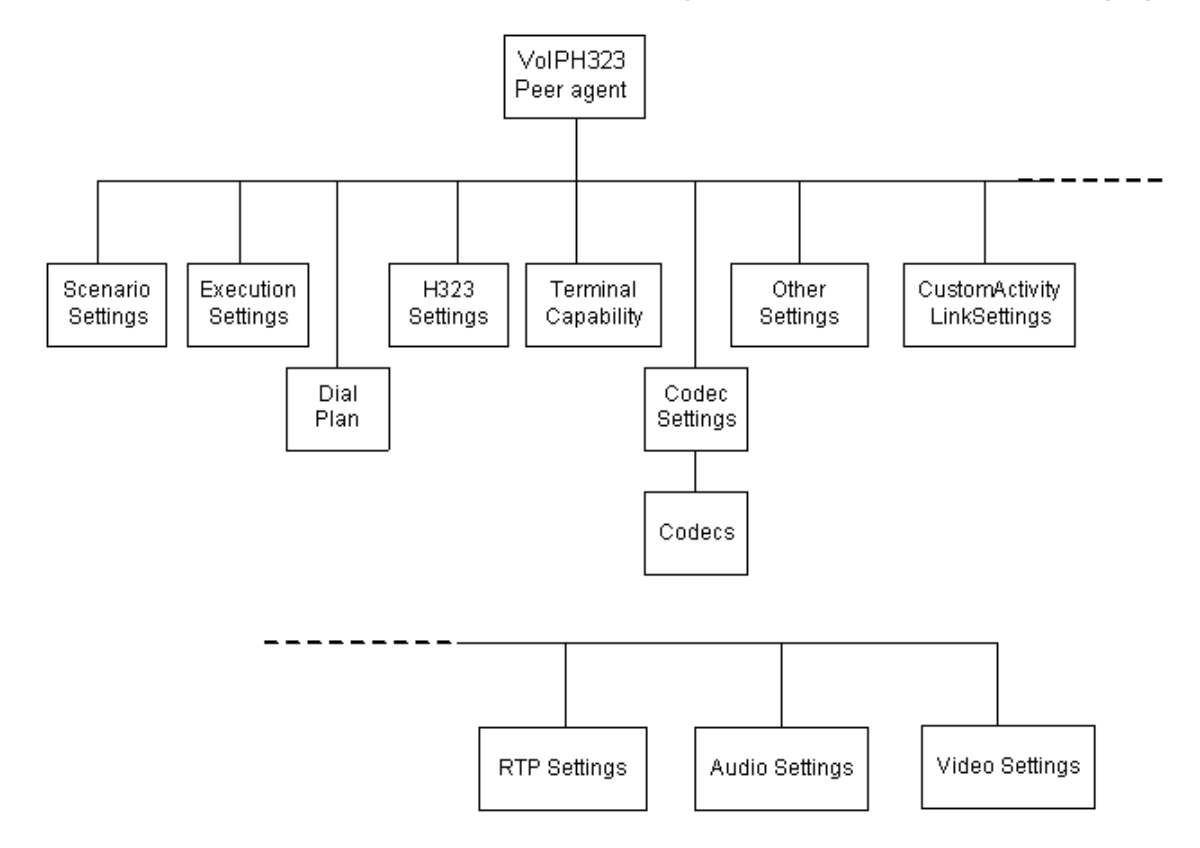

# **VoIP H323 Peer API Objects**

The following table summarizes the VoIP H323 Peer API Objects

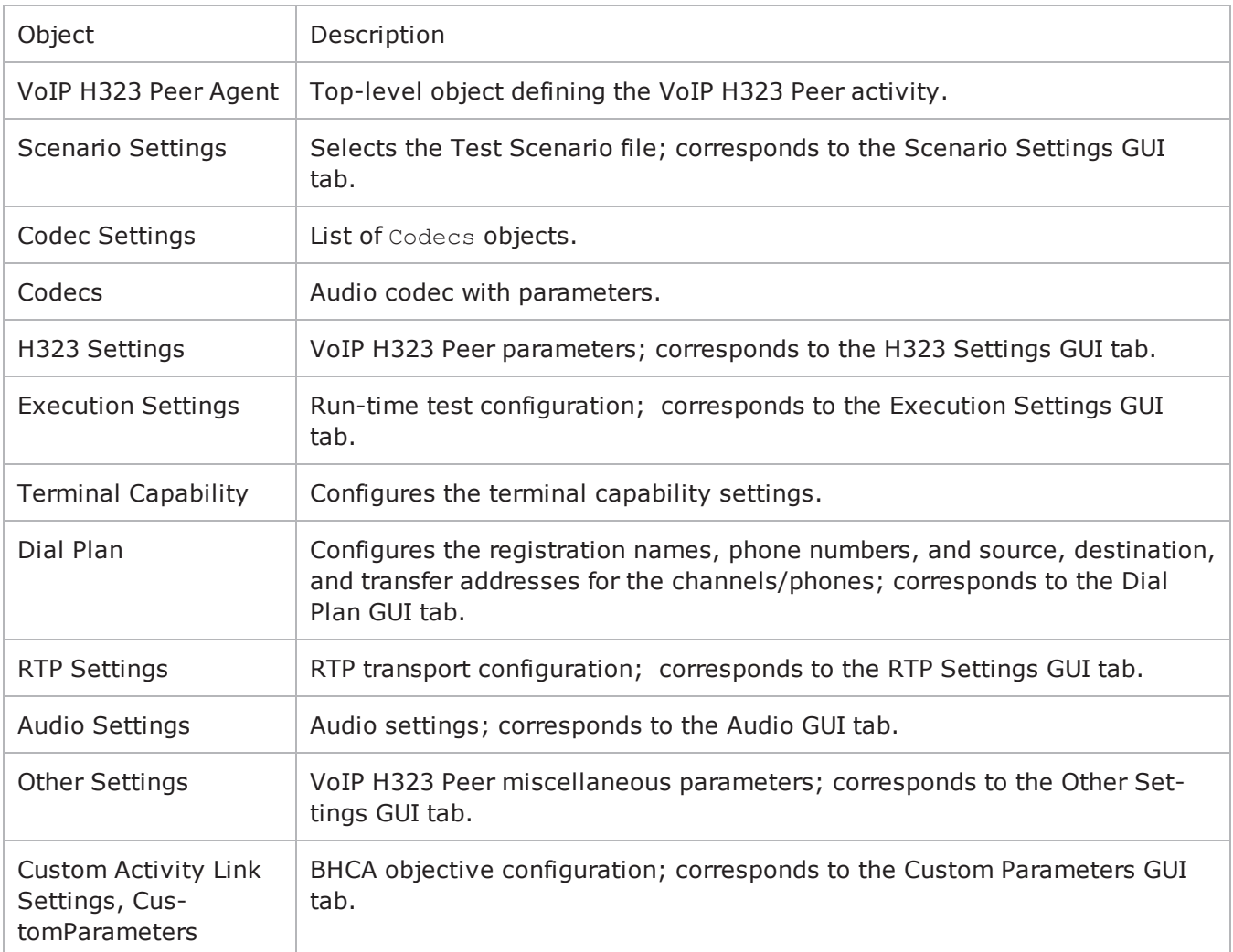

# <span id="page-1414-0"></span>**VoIP H323 Peer Agent**

VoIP H323 Peer Agent

### **SYNOPSIS**

```
set Activity VoIPH323Peer1 \[$Traffic1 Network1 activityList.appendItem \-
protocolAndType "VoIPH323 Peer" ]
```
# **DESCRIPTION**

A VoIP H.323 Peer agent is added to the agentList option of the ixConfig object using the appendItem subcommand from the ixConfigSequenceContainer command. Other ixConfigSequenceContainer subcommands may be used to modify the agentList. See the following example: set Activity VoIPH323Peer1 [\$Traffic1 Network1 activityList.appendItem \protocolAndType  $"V$ oIPH323 Peer" ]\$Activity VoIPH323Peer2 config \-enable state and the state of the state of the state of the state of the state of the state of the state of the state of the state of the state of the state of the state of the state of the state of the state of the "VoIPH323Peer1" \-enableConstraint false \-userObjectiveValue 1 \-constraintValue 100 \-userObjectiveType  $"channels" \ \{-timeline 1 \$ 

\$Activity\_VoIPH323Peer1 agent.config \-enable true \-name "VoIPH323Peer1"

Each member of the list, however may be separately addressed and modified using the  $ixConfig$  subcommands. For example, the first agent uses an index of 0 and its name may be modified by: \$Activity VoIPH323Peer1 agent(0).config -name "VoIPH323Peer new"

## **SUBCOMMANDS**

None.

#### **OPTIONS**

enable

Enables the use of this agent. (Default =  $true$ ).

name

The name associated with this object, which must be set at object creation time.

uniqueID

The unique ID of this object. (Default  $= 1$ )

## **STATISTICS**

The available H.323 statistics are listed below.

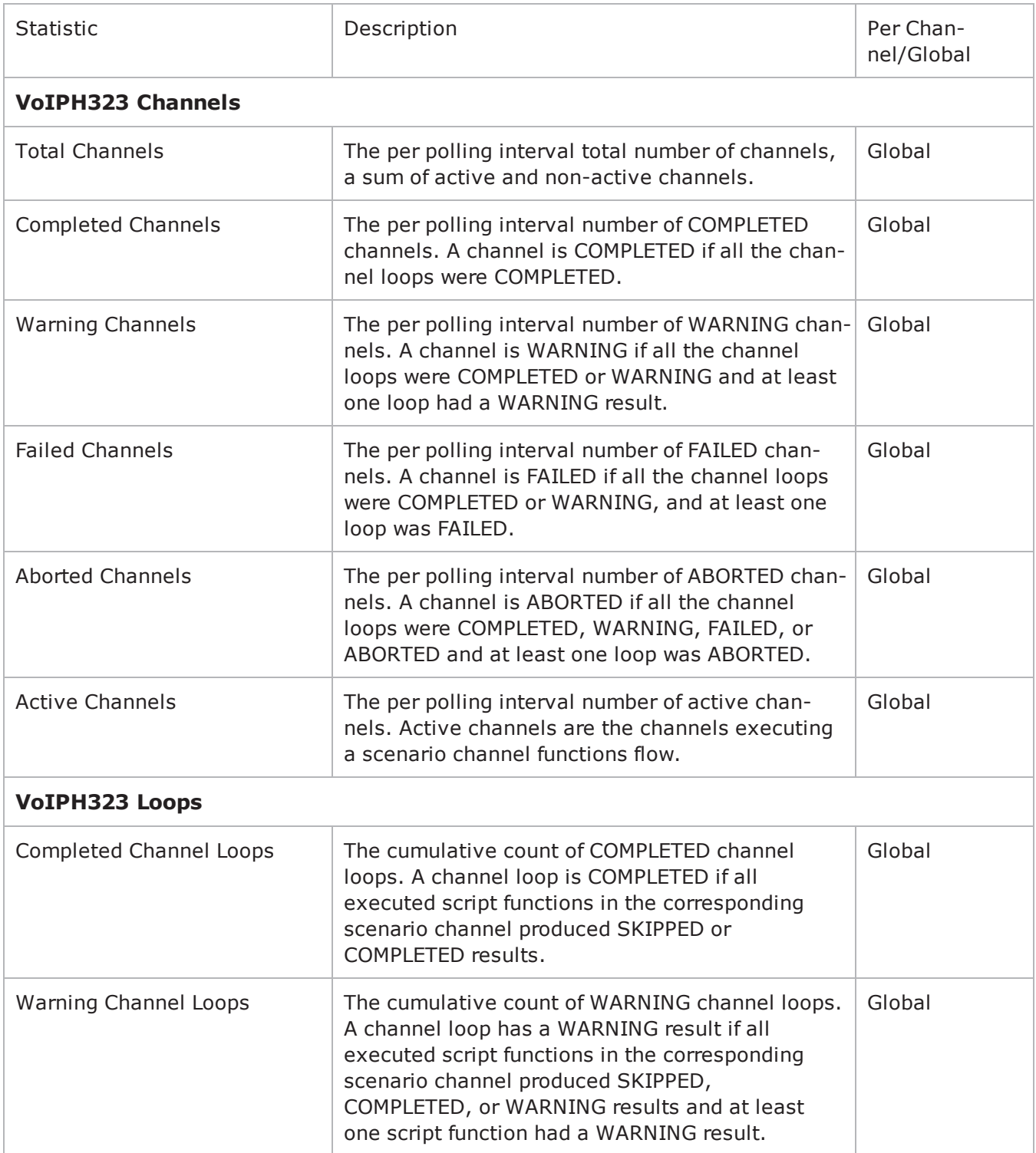

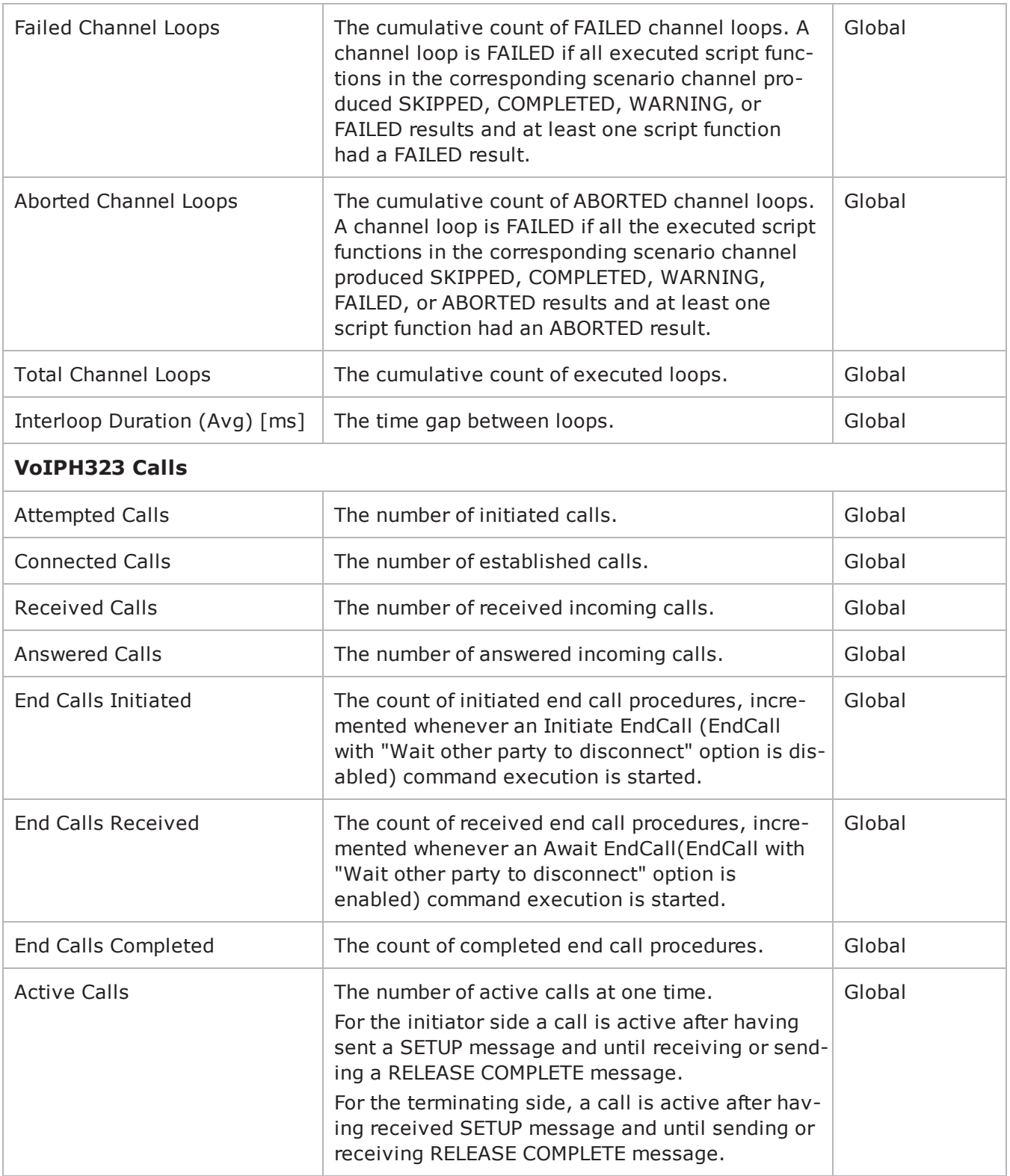

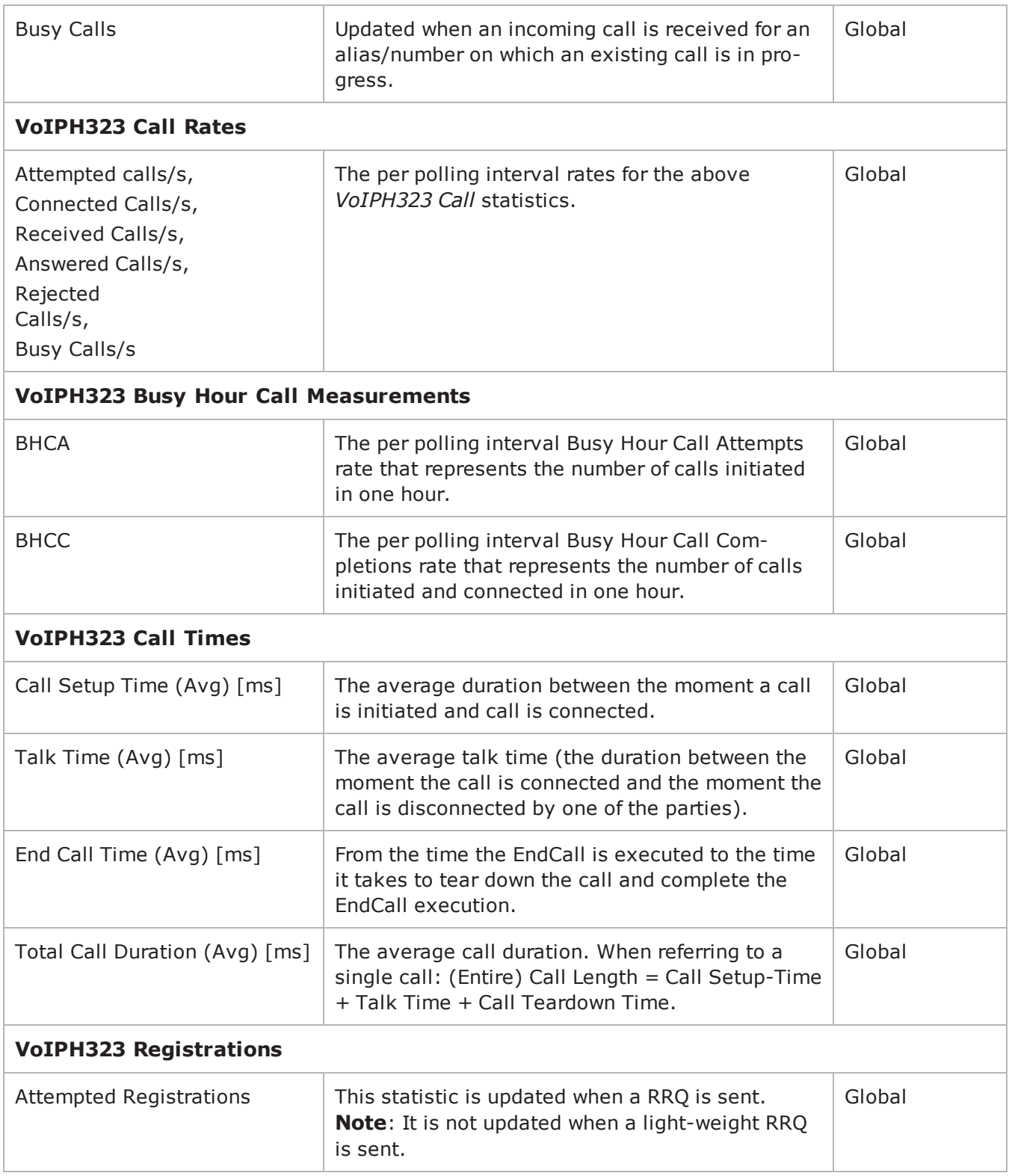

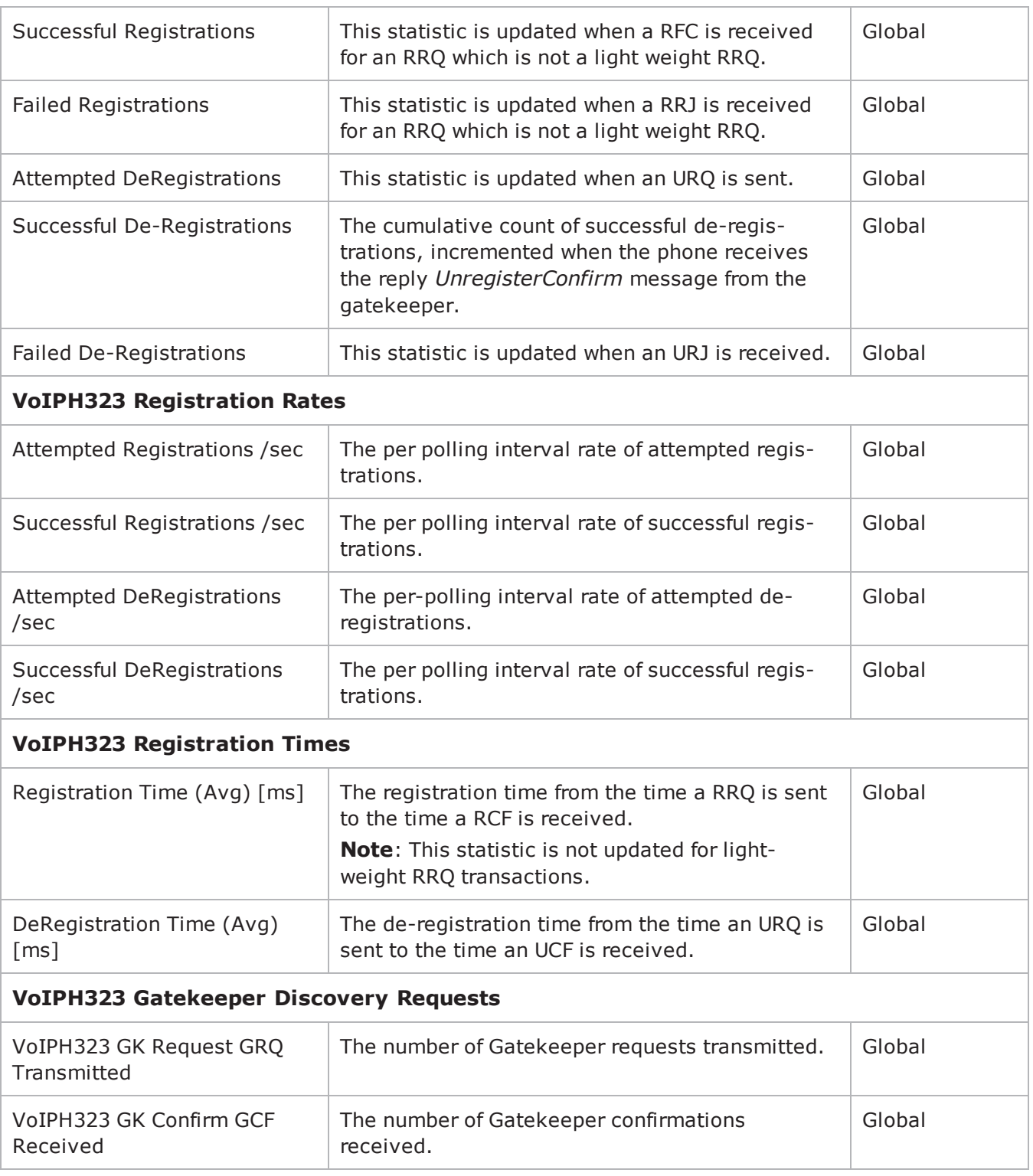

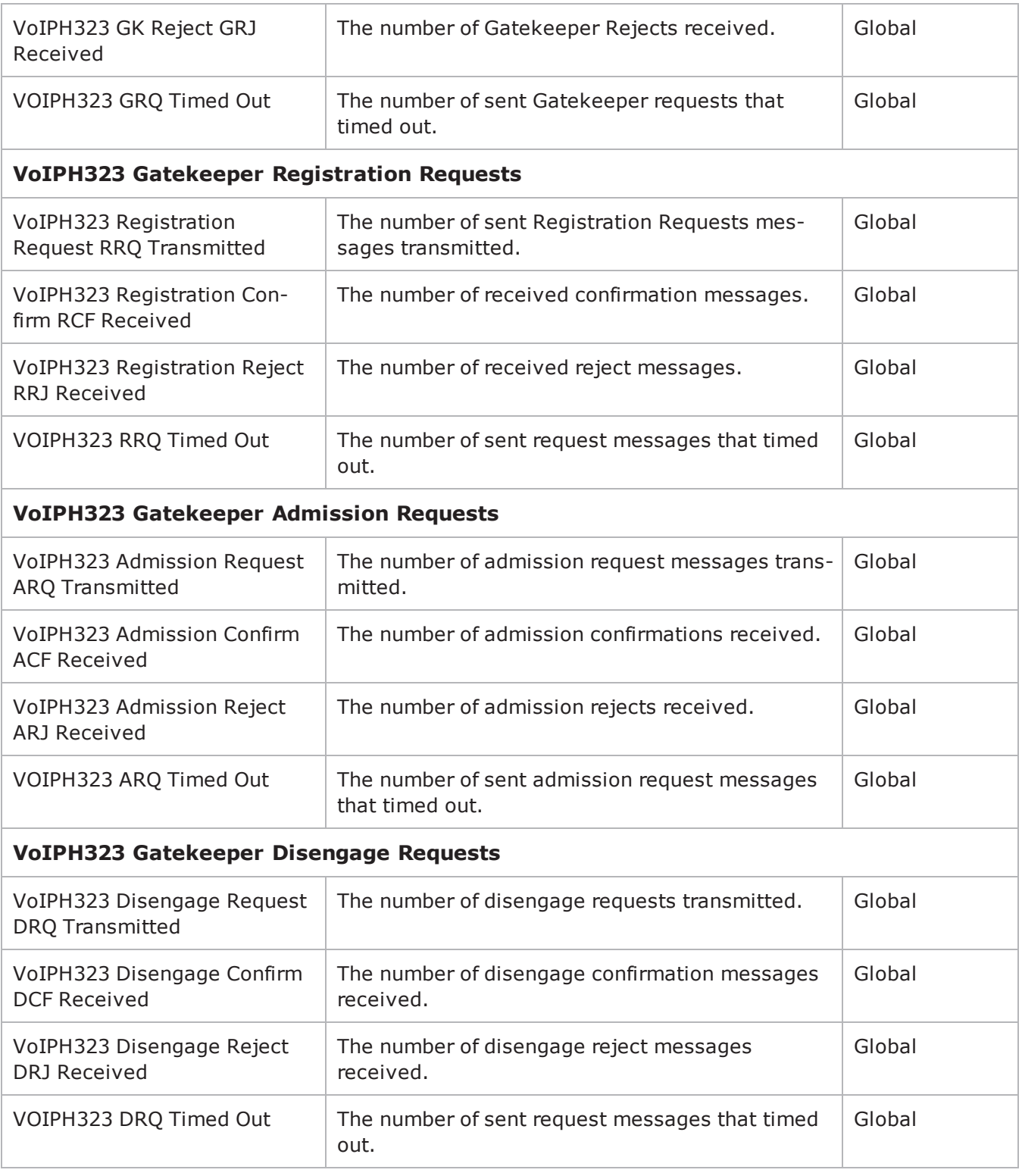

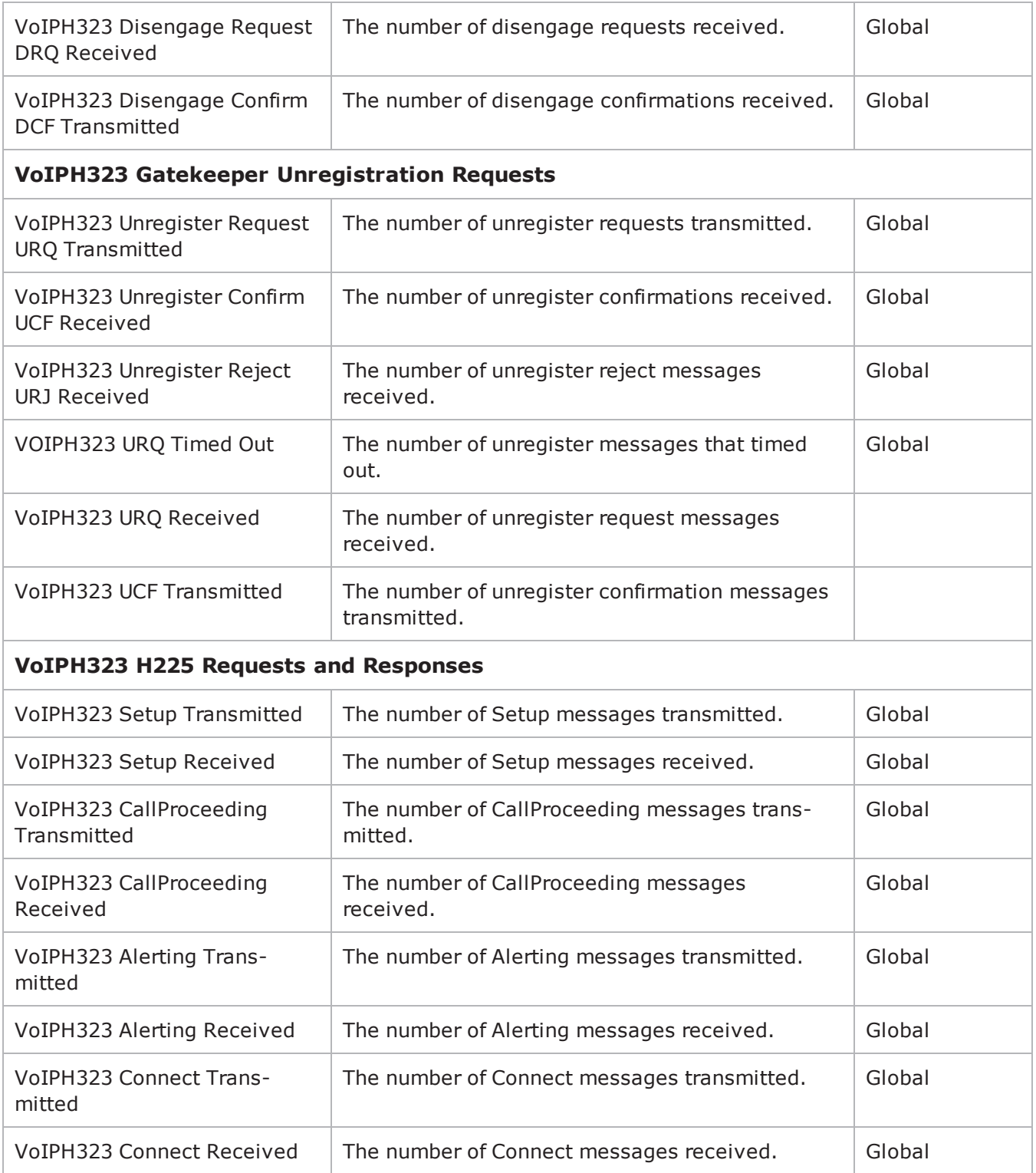

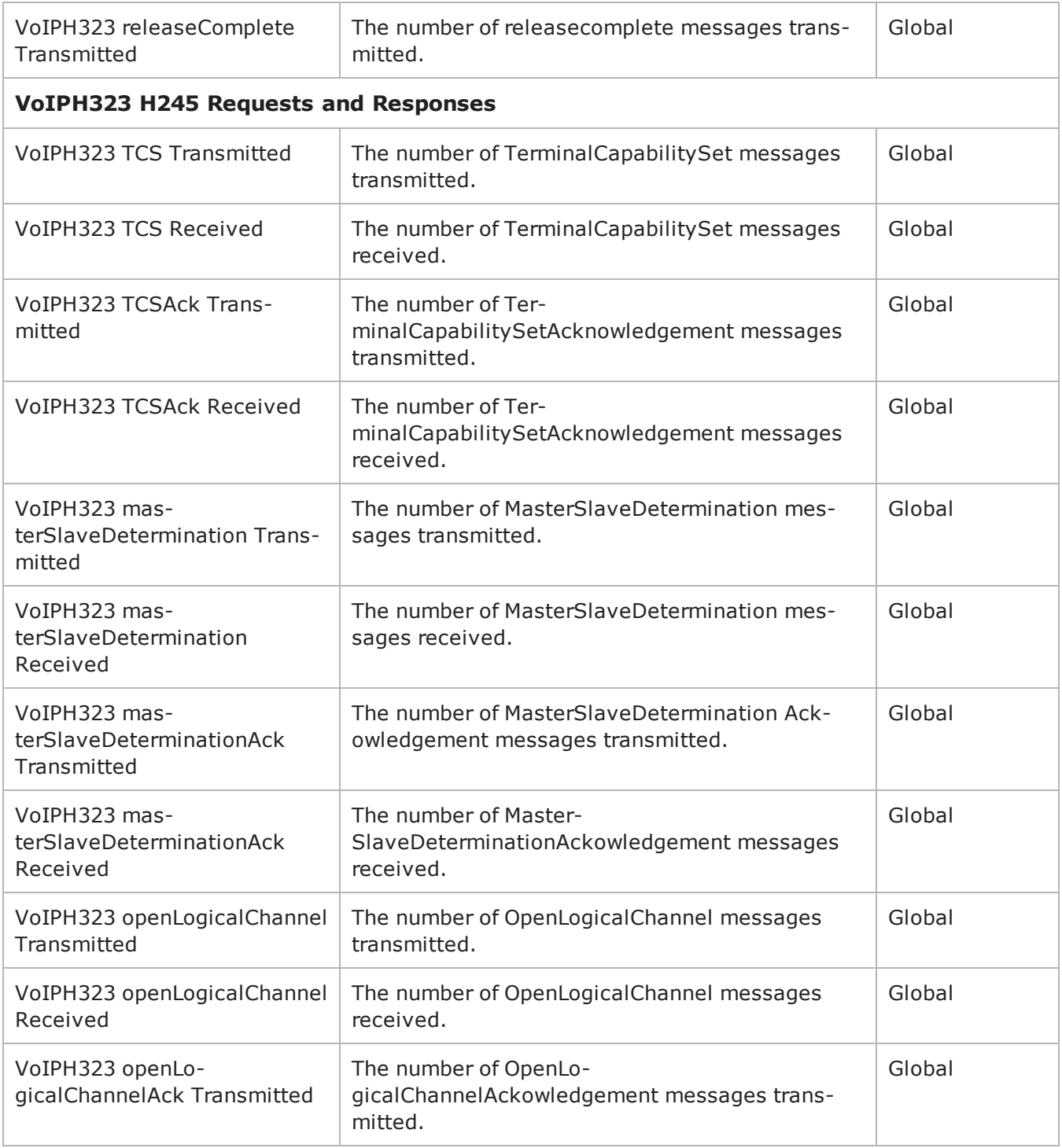

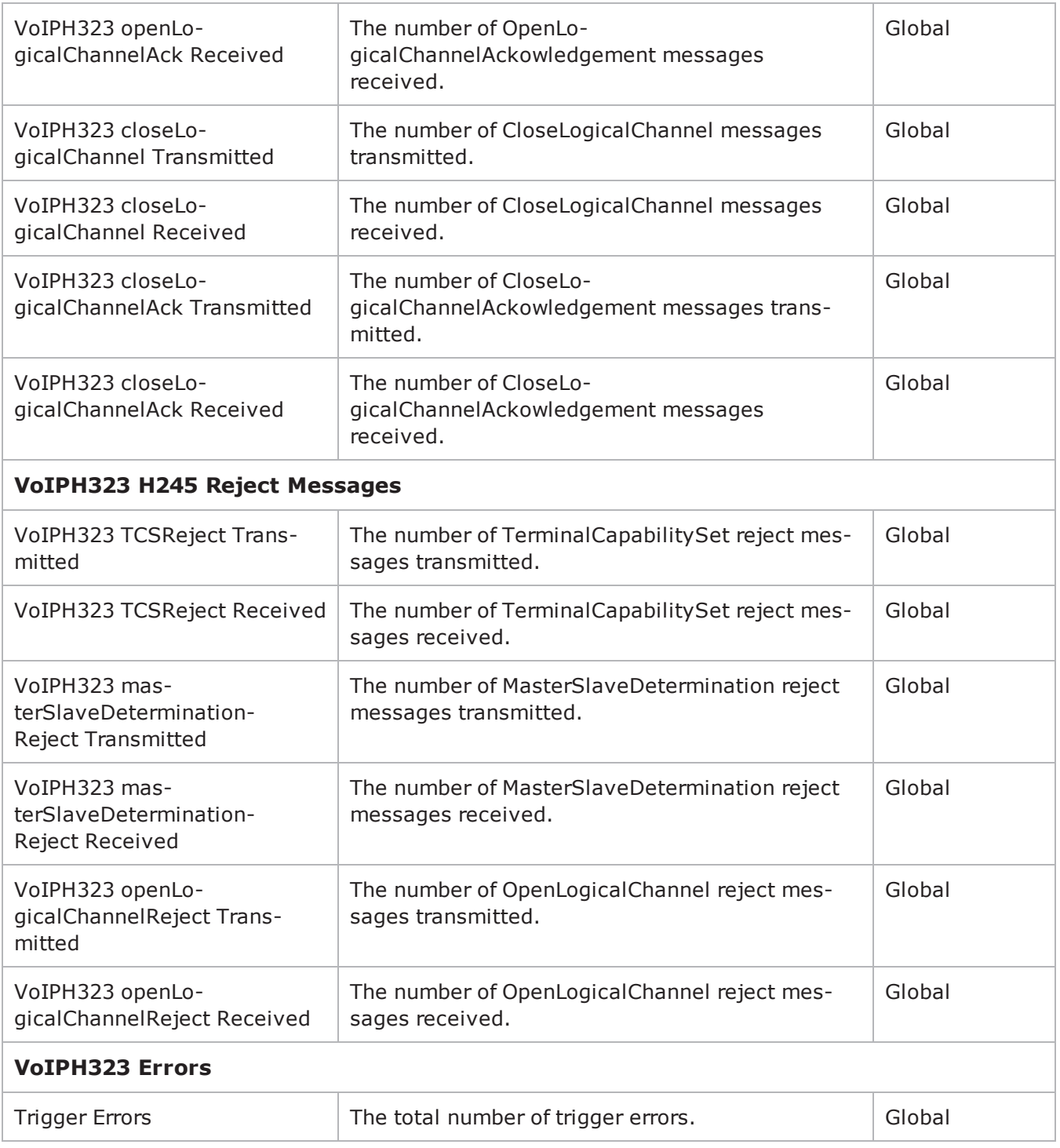

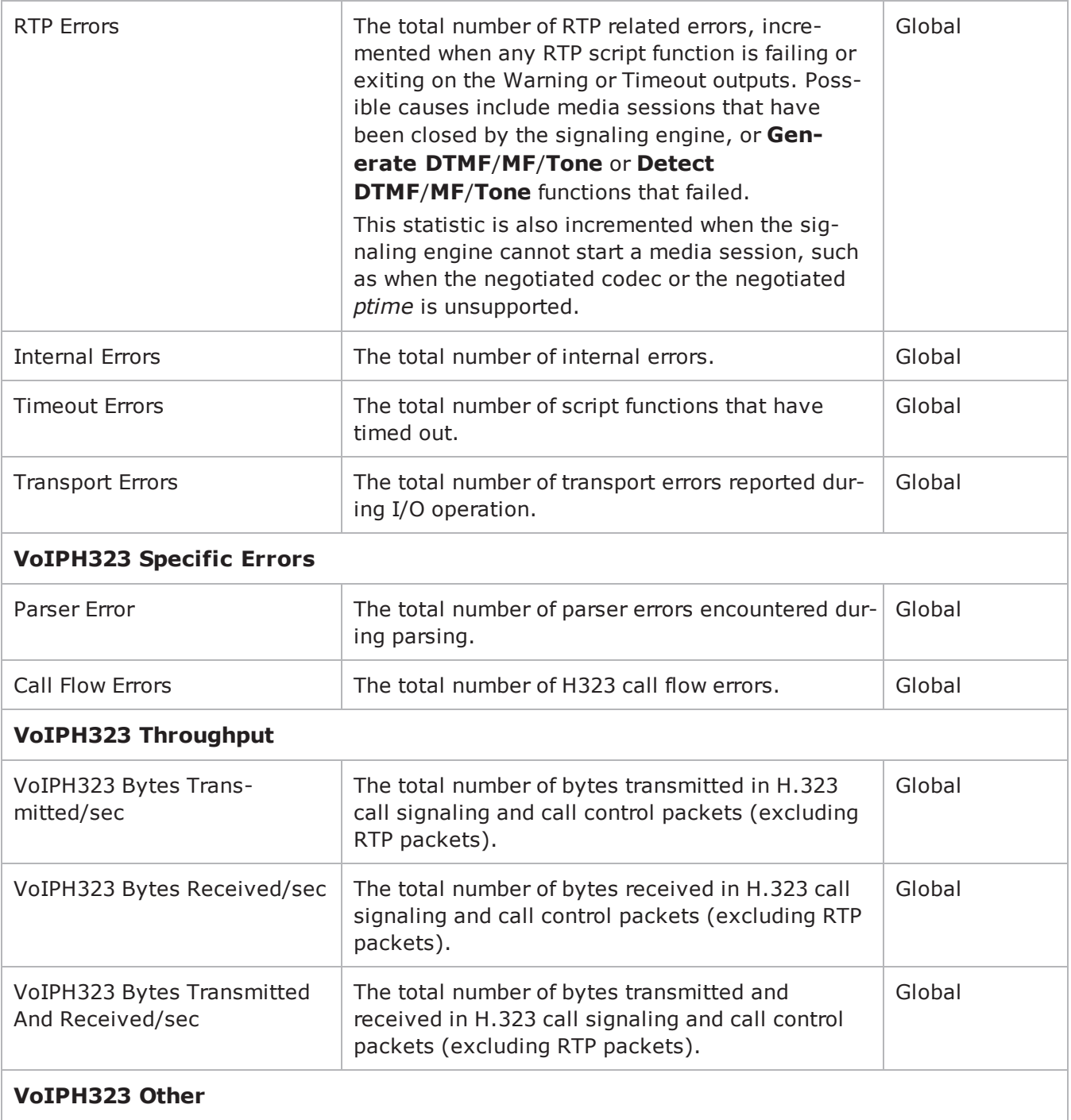

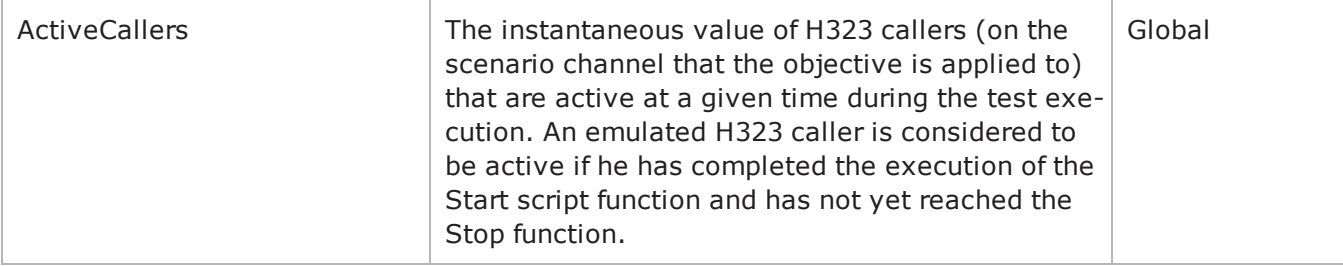

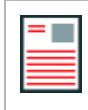

**Note:** Statistics from the *Other* category are only stored in application-generated CSV files and are not displayed in any of the predefined views, but can be assigned to custom statistics views of the StatViewer module.

#### **EXAMPLE**

```
set Activity VoIPH323Peer1 [$Traffic1 Network1 activityList.appendItem \-
protocolAndType \blacksquare \blacksquare
```

```
set Timeline1 [::IxLoad new ixTimeline]$Timeline1 config \-rampUpValue
1 \-rampUpType 0 \-offlineTime
0 \-rampDownTime 20 \-standbyTime
0 \-iterations                              1 \-rampUpInterval                         
1 \-sustainTime 20 \-timelineType
0 \-name                                    "Timeline1"
```
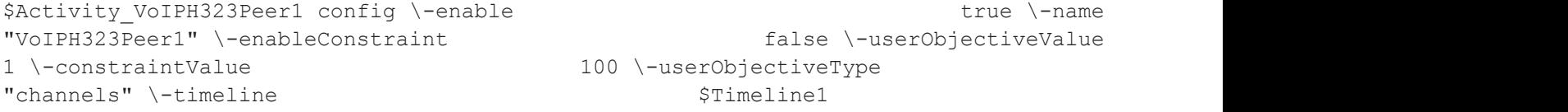

```
$Activity_VoIPH323Peer1 agent.config \-enable                                  true
\setminus-name \setminus-name \setminus
```
# **SEE ALSO**

[ixConfig](#page-239-0)

# <span id="page-1425-0"></span>**Codec Settings**

VoIP H323 Peer Codec Settings

### **SYNOPSIS**

```
set Activity VoIPH323Peer1 [$Traffic1 Network1 activityList.appendItem \-
protocolAndType                         "VoIPH323 Peer" ]$Activity_VoIPH323Peer1
agent.config \$Activity VoIPH323Peer1 agent.pm.codecSettings.config \
```
## **DESCRIPTION**

Codec Settings contains the list of codecs that will be used by the VoIP H323 Peers in the test. Codec Settings is a list of one or more codec (audio codec) objects. To add codec objects, use the appendItem command. To clear the codec settings, use the clear subcommand.

### **SUBCOMMANDS**

clear

Clears the list of codec settings. For example: \$Activity VoIPH323Peer1 agent.pm.codecSettings.codecs.clear

### **OPTIONS**

codecs\_number

Indicates the codec numbers. Default=  $0$ 

#### **EXAMPLE**

\$Activity VoIPH323Peer1 agent.pm.codecSettings.config \-codecs number 0

## **SEE ALSO**

VoIP H323 Peer [Agent](#page-1414-0)

# **Codecs**

VoIP H323 Peer Audio Codec

# **SYNOPSIS**

```
set Activity VoIPH323Peer1 [$Traffic1 Network1 activityList.appendItem \-
protocolAndType                         "VoIPH323 Peer" ]$Activity_VoIPH323Peer1
agent.config \$Activity VoIPH323Peer1 agent.pm.codecSettings.config \$Activity
VoIPH323Peer1 agent.pm.codecSettings.codecs.appendItem \
```
# **DESCRIPTION**

Codecs configures an audio codec object, which is added to the Codec Settings list of codecs. To add a codec object, use the appendItem command.

# **SUBCOMMANDS**

None.

# **OPTIONS**

id

Codec type. One of the following:

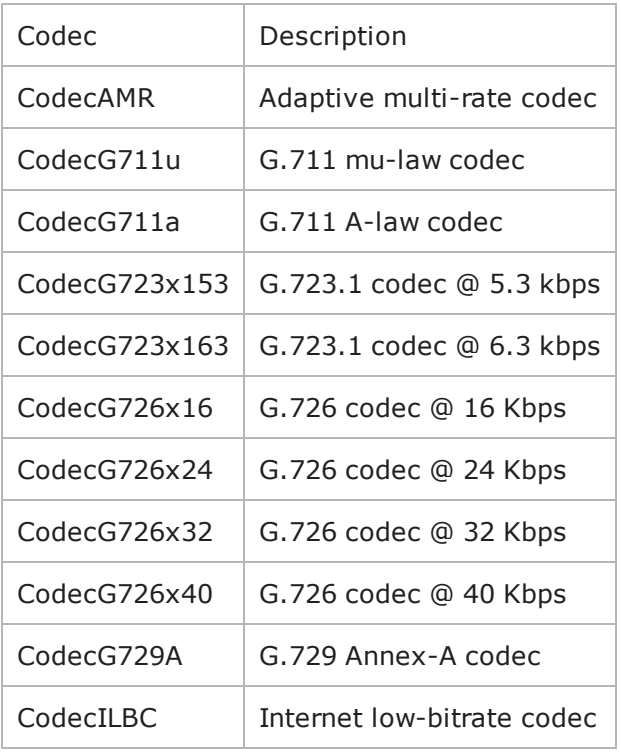

# **Options for CodecAMR**

dPayloadIn

Incoming dynamic payload type. Default="98" min="0" max="127".

dPayloadOut

Outgoing dynamic payload type. Default="98" min="0" max="127".

frameSize

Bytes per frame. Must be one of the following: 14. Default=14.

payloadFormat

Payload format.

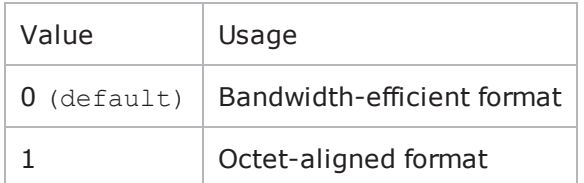

mode

# Codec bit rate. One of the following:

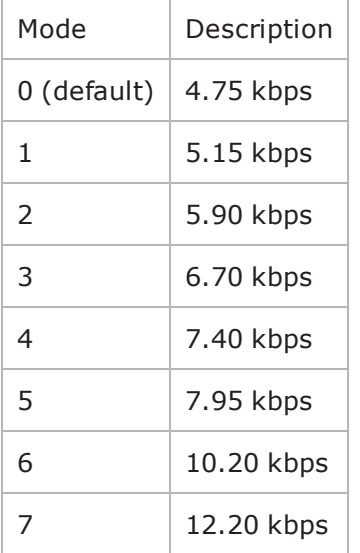

# **Options for CodecG711u**

dPayloadIn

Incoming dynamic payload type. Default="0" min="0" max="127".

dPayloadOut

Outgoing dynamic payload type. Default="0" min="0" max="127".

frameSize

Bytes per frame. Must be one of the following: 40, 80, 160, 240. Default=160.

# **Options for CodecG711a**

dPayloadIn Incoming dynamic payload type. Default="8" min="0" max="127". dPayloadOut Outgoing dynamic payload type. Default="8" min="0" max="127". frameSize Bytes per frame. Must be one of the following: 40, 80, 160, 240. Default=160.

# **Options for CodecG723x153**

dPayloadIn

Incoming dynamic payload type. Default="4" min="0" max="127".

dPayloadOut

Outgoing dynamic payload type. Default="4" min="0" max="127".

frameSize

Bytes per frame. Must be one of the following: 20. Default=20.

# **Options for CodecG723x163**

dPayloadIn

Incoming dynamic payload type. Default="4" min="0" max="127".

dPayloadOut

Outgoing dynamic payload type. Default="4" min="0" max="127".

frameSize

Bytes per frame. Must be one of the following: 24. Default=24.

## **Options for CodecG723x163**

dPayloadIn

Incoming dynamic payload type. Default="4" min="0" max="127".

dPayloadOut

Outgoing dynamic payload type. Default="4" min="0" max="127".

frameSize

Bytes per frame. Must be one of the following: 24. Default=24.

#### **Options for CodecG726x16**

dPayloadIn

Incoming dynamic payload type. Default="102" min="0" max="127".

dPayloadOut

Outgoing dynamic payload type. Default="102" min="0" max="127".

byteOrder

#### Byte order.

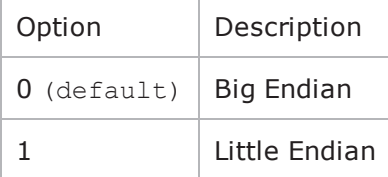

frameSize

Bytes per frame. Must be one of the following: 20, 40, 60. Default=20. Options for CodecG726x24

dPayloadIn

Incoming dynamic payload type. Default="103" min="0" max="127".

dPayloadOut

Outgoing dynamic payload type. Default="103" min="0" max="127".

byteOrder

Byte order.

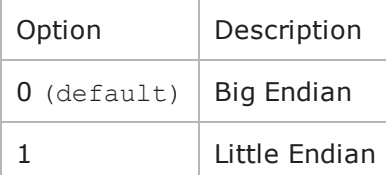

frameSize

Bytes per frame. Must be one of the following: 30, 60, 90. Default=30.

### **Options for CodecG726x32**

dPayloadIn

Incoming dynamic payload type. Default="104" min="0" max="127".

dPayloadOut

Outgoing dynamic payload type. Default="104" min="0" max="127".

byteOrder

#### Byte order.

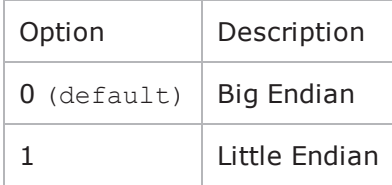

frameSize

Bytes per frame. Must be one of the following: 40, 80, 120. Default=40.

#### **Options for CodecG729**

dPayloadIn

Incoming dynamic payload type. Default="18" min="0" max="127".

dPayloadOut

Outgoing dynamic payload type. Default="18" min="0" max="127".

cbxFrameSize

Bytes per frame. Must be one of the following: 10, 20, 30, 40, 50, Custom. Default=10.

customFrameSize

If cbxFrameSize is Custom, this option configures the custom frame size. Default="120" min="10" max="200".

#### **EXAMPLE**

\$Activity VoIPH323Peer1 agent.pm.codecSettings.codecs.clear

\$Activity VoIPH323Peer1 agent.pm.codecSettings.codecs.appendItem \-id "CodecG711u" \-dPayloadOut 0 \-dPayloadIn  $0 \setminus$ -frameSize  $160$ 

\$Activity VoIPH323Peer1 agent.pm.codecSettings.codecs.appendItem \-id

"CodecG711a" \-dPayloadOut 8 \-dPayloadIn  $8 \backslash -$ frameSize  $160$ 

# **SEE ALSO**

Codec [Settings](#page-1425-0)

# **Data Codecs**

VoIP H248 MGC/MGW Term Group Data Codecs

### **SYNOPSIS**

```
set Activity VoIPH323Peer1 [$Traffic1 Network1 activityList.appendItem \-
protocolAndType                         "VoIPH323 Peer" ]$Activity_VoIPH323Peer1
agent.config \$Activity VoIPH323Peer1 agent.pm.codecSettings.config \$Activity
VoIPH323Peer1 agent.pm.codecSettings.dataCodecs.appendItem \
```
## **DESCRIPTION**

Data Codecs configures a data codec object, which is added to the Codec Settings list of codecs.

### **SUBCOMMANDS**

None.

### **OPTIONS**

id

Codec type. One of the following:

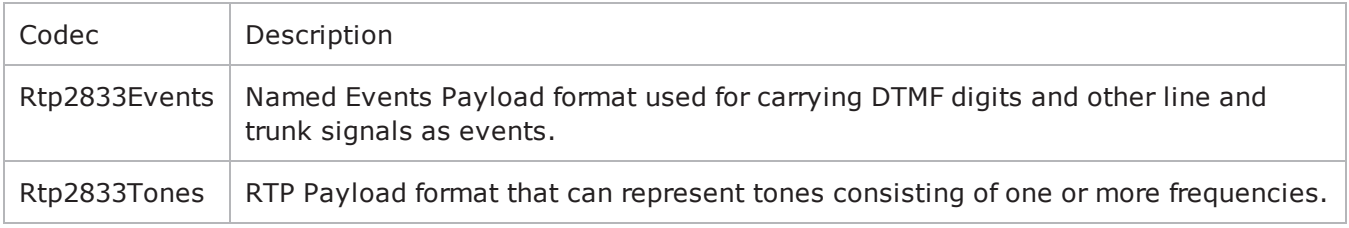

dPayloadType

Payload type used for RTP data packets. Default=(see table) min="96" max="127"

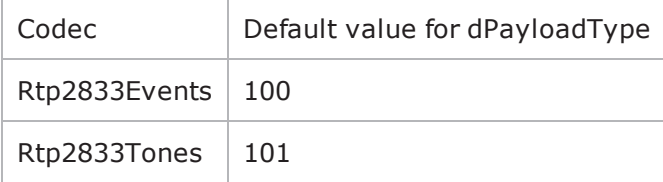

#### **EXAMPLE**

\$Activity VoIPH323Peer1 agent.pm.codecSettings.dataCodecs.clear

\$Activity VoIPH323Peer1 agent.pm.codecSettings.dataCodecs.appendItem \-id "Rtp2833Events" \-dPayloadType 100

\$Activity\_VoIPH323Peer1 agent.pm.codecSettings.dataCodecs.appendItem \-id "Rtp2833Tones" \-dPayloadType 101

\$Activity\_VoIPH323Peer1 agent.pm.codecSettings.codecs.clear

## **SEE ALSO**

Codec [Settings](#page-1425-0)

# **Other Settings**

VoIPH323 Peer Other Settings

#### **SYNOPSIS**

```
set Activity VoIPH323Peer1 [$Traffic1 Network1 activityList.appendItem \-
protocolAndType                         "VoIPH323 Peer" ]$Activity_VoIPH323Peer1
agent.config \$Activity VoIPH323Peer1 agent.pm.otherSettings.config \
```
### **DESCRIPTION**

This object configures the VoIP H323 Peer activity's miscellaneous options.

#### **SUBCOMMANDS**

None.

## **OPTIONS**

VOIP\_Var0

The VOIP\_Var1...VOIP\_Var5 and VOIP\_IPAddr1...VOIP\_IPAddr5 string-type variables supporting generator expressions enable you to generate 10 series of global variables whose values are used at runtime by the simulated H.323 phones/channels. Default="".

Use the VOIP\_Var1…VOIP\_Var5 variables to represent phone numbers, and the VOIP\_IPAddr1…VOIP\_ IPAddr5 to represent IP addresses.

VOIP\_Var1 See VOIP Var0. VOIP\_Var2 See VOIP Var0. VOIP\_Var3 See VOIP Var0. VOIP\_Var4 See VOIP Var0. VOIP\_IPAddress0 See VOIP Var0. VOIP\_IPAddress1 See VOIP Var0. VOIP\_IPAddress2 See VOIP Var0.

VOIP\_IPAddress3

See VOIP Var0.

VOIP\_IPAddress4

See VOIP Var0.

ipPreference

Type of addressing to be used on the subnet that the VOIP H323 Peer runs on.

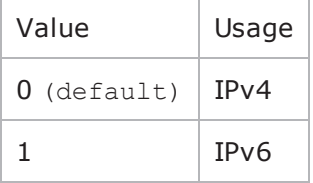

#### **EXAMPLE**

```
$Activity VoIPH323Peer1 agent.pm.otherSettings.config \-ipPreference
0 \-stackConfigFilename                     "" \-VOIP_Var1                              
"" \vee-VOIP Var0 "" \vee-VOIP Var3
"" \vee-VOIP Var2 "" \vee-VOIP Var4
"" \-VOIP_IPAddress4                         "" \-totalUserCount                         
0 \-VOIP_IPAddress1                         "" \-VOIP_IPAddress0                        
"" \-VOIP_IPAddress3                         "" \-VOIP_IPAddress2                        
""
```
## **SEE ALSO**

VoIP H323 Peer [Agent](#page-1414-0)

# **RTP Settings**

VoIPH323 Peer RTP Settings

## **SYNOPSIS**

```
$Activity VoIPH323Peer1 agent.pm.rtpSettings.config \
-optionvalue
```
### **DESCRIPTION**

RTP Settings configures the VoIPH323Peer RTP transport settings.

#### **SUBCOMMANDS**

None.

### **OPTIONS**

enableRTP

Enables use of RTP to transport the media traffic.

 $0 =$  disabled (default)

 $1 =$ enabled

rtpPort

RTP port number. Default="10000".

**Note**: Valid port numbers are between 1000 and 65534.

enableRTCP

Enables the sending and receiving of RTCP packets.

chEnableHwAcc

If true, enables hardware acceleration for RTP traffic. Default=false.

enableAdvStatCalc

Enables the computation of advanced RTP statistics.

enablePerStream

Enables computation of per-stream statistics.

enableMDI

Enables computation of MDI DF and MDI MLR statistics.

#### **EXAMPLE**

\$Activity VoIPH323Peer1 agent.pm.rtpSettings.config \-enableRTP

true \-enableRTCP false \-enableMDI false \-enablePerStream false \-rtpPort  $" \setminus [10000-65535, 4 \setminus ]" \setminus$ 

**SEE ALSO**

false \-chEnableHwAcc true \-enableAdvStatCalc

# **Audio Settings**

VoIPH323 Peer audio settings

### **SYNOPSIS**

\$Activity VoIPH323Peer1 agent.pm.audioSettings.config \

# **DESCRIPTION**

The Audio Settings configure the VoIPH323 Peer audio RTP settings.

## **SUBCOMMANDS**

None.

# **OPTIONS**

enableAudio

If selected, audio script functions are executed, otherwise they are skipped.

audioClip

The played audio clip file.

playTypeAudio

The mode in which the clip is played.

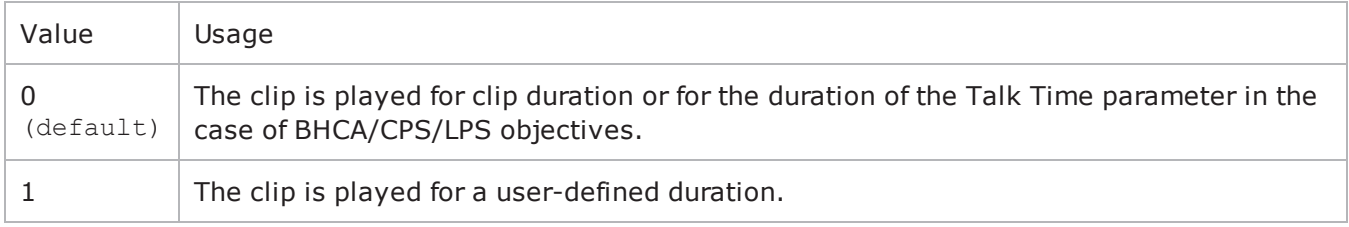

audioDurationUnit

The play duration unit, which can be milliseconds  $(0)$ , seconds  $(1)$ , minutes  $(2)$ , or hours  $(3)$ .

outputLevel

The output level of the played clip.

enableTosRtp

Enables use of TOS/DSCP. Use the rtpTos option to specify the TOS/DSCP value. Default= False

rtpTosVal

• The Type of Service (TOS/DSCP) byte setting in the sent RTP packets has one of the following values:

- Best Effort (0x00): Routine service
- Class 1 (0x20): Priority service, Assured Forwarding class 1
- Class 2 (0x40): Immediate service, Assured Forwarding class 2
- Class 3 (0x60): Flash, Assured Forwarding class 3
- Class 4 (0x80): Flash-override, Assured Forwarding class 4
- Express Forwarding (0xA0): Critical-ecp
- Control (0xC0): Internet-control
- Custom: A user-specified value.

useMOS

Enables the computation of MOS scores. Default= False.

enableAudioOWD

If true, IxLoad computes the One-way Delay metric, a network measurement specifying the amount of time (in ms) that a packet has spent on the network before it was received on the destination side. Default= False

useJitter

If true, enables use of a jitter buffer. Default= False.

jitMs

If useJitter is 1, this option configures the size of the jitter buffer, in milliseconds. Default="20" minn="1" max="3000".

useJitComp

If true, enables dynamic modification of the jitter buffer size. Default= False.

jitCMs

If useJitComp is 1, this option configures the maximum size in of the jitter buffer, in milliseconds. Default="1000" min="0" max="3000".

jitCMaxDrop

If useJitComp is 1, this option configures the condition - a maximum number of consecutive packets dropped - that determines the jitter buffer size to be increased.

enableQoV

If true, this enables QoV P.862 PESQ and P.56 QoV computation. Default= False.

channelTypeQoV

When enableQoV is true, this specifies the objective type as either of the following:

- $\bullet$  Number of channels  $(0)$
- Percentage  $(1)$

valueQoV
When enableQoV is true, this specifies the number of channels for which PESQ and P.56 QoV metrics are computed (when channelTypeQoV is 0). Alternatively this represents the percentage of channels for which PESQ and P.56 QoV metrics are computed (when channelTypeQoV is 1).

unitsQoV

The channels selection mode, which can be any of the following:

- $\bullet$  First channels  $(0)$
- $\bullet$  Last channels  $(1)$
- Evenly-spaced channels (2)
- Random  $(3)$

#### metricsQoV

When enableQoV is true, this specifies the metric that is calculated by the Zion card. Available options are:

- $\cdot$  PESQ and P.56 (0)
- $\cdot$  PESQ (1)
- $\cdot$  P56 (2)

#### useSilence

If true, RTP packets containing artificial background noise are sent when no other media (DTMF, MF, real payload, and so on) is sent over the communication channel. Default= False.

silenceMode

If useSilence is 1, this option configures the silence mode.

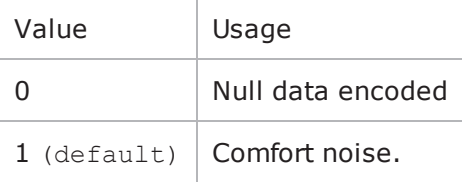

#### **EXAMPLE**

```
$Activity_VoIPH323Peer1 agent.pm.audioSettings.config \-enableAudio                            
true \-audioClip                               "US_042.wav" \-playTypeAudio                          
0 \-audioDurationUnit                       1 \-audioDuration                          
10 \-outputLevel                             -20-enableAudioOWD                         
false \-enableTosRtp false \-rtpTosVal
32 \-useMos                                  false \-useJitter                              
false \-jitMs                                   20 \-useJitComp                             
false \-jitCMs                                  1000 \-jitCMaxDrop                            
7 \-enableQoV                               false \-channelTypeQoV                         
0 \-valueQoV 100 \-unitsQoV
```
0 \-metricsQoV 0 \-useSilence false  $\setminus$ -silenceMode 1 \

**SEE ALSO**

# **Video Settings**

VoIPH323 Peer Video Settings

### **SYNOPSIS**

\$Activity VoIPH323Peer1 agent.pm.VideoSettings.config \

-optionvalue

## **DESCRIPTION**

Video Settings configures the VoIPH323 Peer's video settings.

## **SUBCOMMANDS**

None.

# **OPTIONS**

enableVideo

Enables use of video as media traffic.

```
0 = disabled (default)
```
 $1 =$ enabled

```
videoClip
```

```
Name of the video file. Default = "Fire \text{avc.mp4}''
```

```
playTypeVideo
```
Determines parameters for running video. Following values are available:

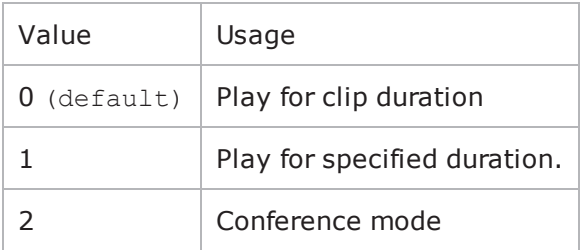

videoDuration

If  $playTypeVideo = 1$ , determines duration of video. Maximum value =  $259200000$ .

videoDurationUnit

Unit of duration. The following values are available:

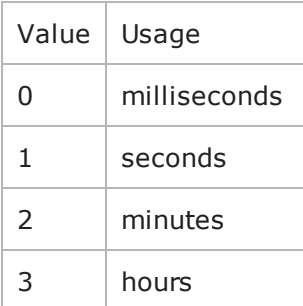

useConference

If  $playTypeVideo = 2$ , enables use of conference mode. The following values are available:

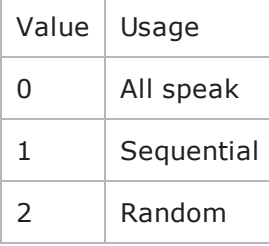

confVideoDuration

If  $playTypeVideo = 2$ , enables selection of conference video duration.

confVideoDurationUnit

If  $playTypeVideo = 2$ , enables selection unit of conference video duration. The following values are available:

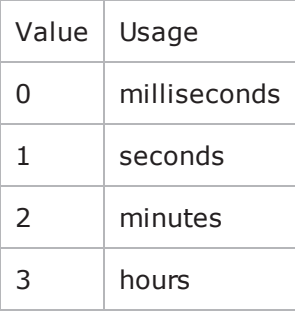

confDuration

If  $playTypeVideo = 2$ , enables selection of conference audio duration.

confDurationUnit

If  $playTypeVideo = 2$ , enables selection unit of conference audio duration. The following values are available:

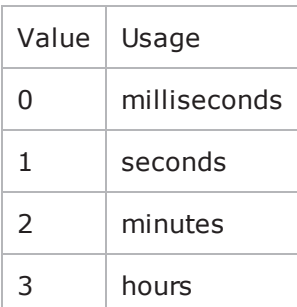

enableTosVideo

Enables use of TOS/DSCP. Use the tosVideo option to specify the TOS/DSCP value.

tosVideo

The following values are available:

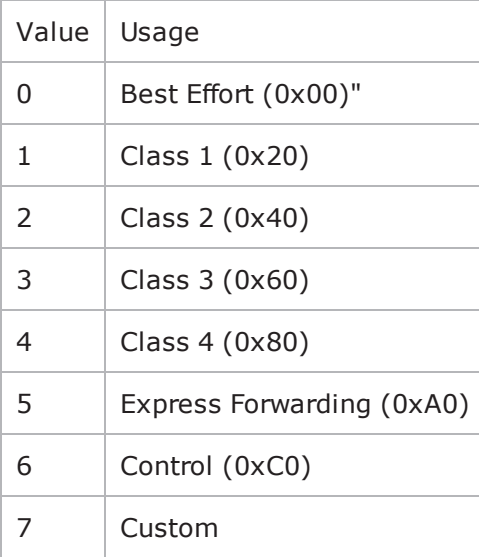

useMosVideo

Enables computation of MOS.

 $0 =$  disabled (default)

 $1 =$ enabled

**Note**: If MOS computation is enabled, the enableVideoOWD option also has to be enabled.

enableVideoOWD

If enabled, the One-way Delay metric is computed, a network measurement specifying the amount of time (in ms) that a packet has spent on the network before it was received on the destination side. Default = disabled.

#### ignoreHintTrack

If enabled, the hint track (if any) in the video clip is ignored. The video streaming uses a new hint track which is recreated using one of the packetization modes defined by  $hintTrackType$ . Default = disabled.

#### hintTrackType

Allows to select the packetization mode. The following values are available:

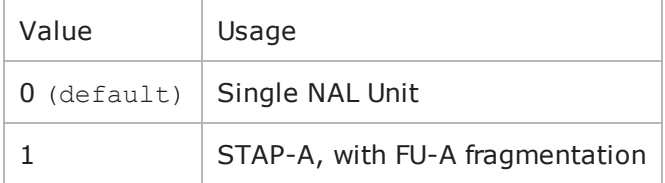

AdvancedVideoSettings

If enabled, allows selecting the advanced settings. Valid only for H323 activities.

#### enableCustomMaxMBPS

If enabled, allows selecting the maximum number of macroblocks per second supported. Default = disabled.

customMaxMBPS

The maximum number of macroblocks per second supported.

enableCustomMaxFS

If enabled, allows selecting the maximum frame size supported. Default  $=$  disabled.

customMaxFS

The maximum frame size supported.

enableCustomMaxDPB

If enabled, allows selecting the maximum decoded picture buffer size supported. By default it is disabled.

customMaxDPB

The maximum decoded picture buffer size supported.

enableCustomMaxBRandCPB

If enabled, allows selecting the maximum supported video bitrate and coded picture buffer.

customMaxBRandCPB

The maximum number of static macroblocks per second.

enableMaxStaticMBPS

If enabled, allows selecting the maximum number of static macroblocks per second. Default = disabled.

maxStaticMBPS

The maximum number of static macroblocks per second.

enableMaxRcmdNalUnitSize

If enabled, allows selecting the maximum recommended NALU size. Default = disabled.

enableMaxNalUnitSize

If enabled, allows selecting the maximum NALU size supported. Default  $=$  disabled.

maxNalUnitSize

The maximum NALU size supported.

#### **EXAMPLE**

```
$Activity VoIPH323Peer1 agent.pm.videoSettings.config \-rotationScheme
0 \-confDuration                            1 \-useMosVideo                            
false \-enableVideoOWD                          false \-ignoreHintTrack                        
false \-enableTosVideo                          true \-enableVideo                            
true \-videoClip                               "Fire_avc.mp4" \-
useH323AdvancedSettings                 false \-videoDuration                          
5 \-confVideoDurationUnit                   1 \-useConference                          
false \-confDurationUnit                        1 \-confVideoDuration                      
1 \-videoDurationUnit                       1 \-hintTrackType                          
1 \-\text{Imtp} "" \-\text{trmap}"" \-playTypeVideo                           0 \-tosValVideo                            
32
```
# **SEE ALSO**

# **Alternative Capability Value Set List**

VoIP H323 Alternative Capability Value Set List

## **SYNOPSIS**

```
set Activity VoIPH323Peer1 [$Traffic1 Network1 activityList.appendItem \-
protocolAndType                         "VoIPH323 Peer" ]$Activity_VoIPH323Peer1
agent.config \$Activity_VoIPH323Peer1 agent.p-
m.alternativeCapabilitySetList.alternativeCapabilityValueSetList.appendItem \
```
# **DESCRIPTION**

Helps to configure the alternative capability value list.

## **SUBCOMMANDS**

None.

# **OPTIONS**

id

```
Indicates the id of the alternative capability name.
Default= "AlternativeCapability"
```

```
alternativeCapabilityName
```
The name of the alternative capability list. Default= "Default Alternative Capability"

refCount

The reference count that is used to deallocate objects which are no longer referenced.  $Default = 0$ 

# **EXAMPLE**

```
$Activity VoIPH323Peer1 agent.p-
m.alternativeCapabilitySetList.alternativeCapabilityValueSetList.appendItem \
```
-id "AlternativeCapability" \

-alternativeCapabilityName"Default Alternative Capability" \

-refCount 0

# **SEE ALSO**

# **Capability List**

VoIP H323 Alternative Capability Value Set List

# **SYNOPSIS**

```
set Activity VoIPH323Peer1 [$Traffic1 Network1 activityList.appendItem \-
protocolAndType                         "VoIPH323 Peer" ]$Activity_VoIPH323Peer1
agent.config \$Activity_VoIPH323Peer1 agent.p-
m.alternativeCapabilitySetList.alternativeCapabilityValueSetList.appendItem \$Activ-
ity_VoIPH323Peer1
agent.p-
m.al-
ternativeCapabilitySetList.alternativeCapabilityValueSetList.capabilityList.appendItem
 \setminus
```
# **DESCRIPTION**

Helps to configure the capability list.

## **SUBCOMMANDS**

None.

# **OPTIONS**

id

Indicates the id of the capability list. Default= "Capability".

transportType

The transport type used for the VoIP data for the various versions. Default=  $3$ .

```
capabilityTableEntryNumber
```
The number that is entered in the capability table. This table is referred to take policy actions based on whether the system has a particular capability. Default=  $1$ 

#### **EXAMPLE**

```
$Activity VoIPH323Peer1 agent.p-
m.al-
ternativeCapabilitySetList.alternativeCapabilityValueSetList.capabilityList.appendItem
\-id                                      "Capability" \-transportType                          
3 \-capabilityTableEntryNumber              1
```
# **SEE ALSO**

# **Custom Activity Link Settings**

VoIP H323 Peer CustomActivityLinkSettings

### **SYNOPSIS**

```
set Activity VoIPH323Peer1 [$Traffic1 Network1 activityList.appendItem \-
protocolAndType                         "VoIPH323 Peer" ]$Activity_VoIPH323Peer1
agent.config \$Activity VoIPH323Peer1 agent.pm.customActivityLinkSettings.config \
```
## **DESCRIPTION**

CustomActivityLinkSettings configures the settings for the BHCA objective for VoIPH323 Peer activities. This options in this object correspond to the controls on the Custom Parameters tab for a NetTraffic/ActivityLink in the Timeline and Objective branch of the Test Configuration tree in the IxLoad GUI.

**Note:** The CustomActivityLinkSettings class must be configured alongside the CustomParameters class that implements the same functionality.

**Note**: CPS objective related settings are not available for VoIPH323 Peer activities.

#### **SUBCOMMANDS**

None.

## **OPTIONS**

bhcaObjectiveValue

The BHCA test objective value. Default="80000".

bhcaType

Determines how the BHCA objective will be met: by specifying the talk time or the number of channels.

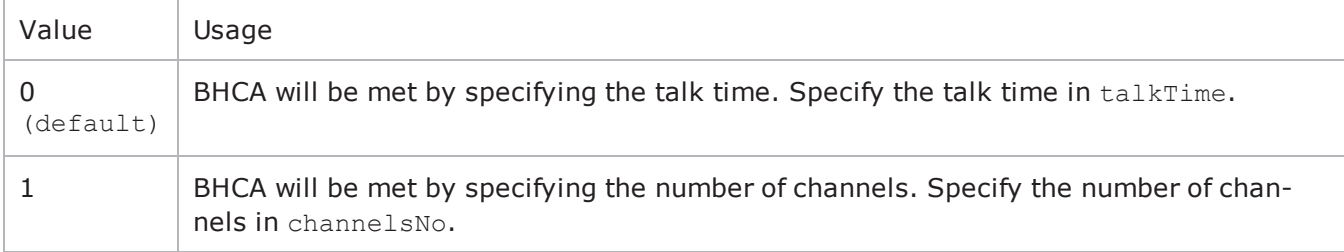

talkTime

If bhcaType is 0, this option specifies the Talk Time that will be used to attain the BHCA test objective.  $Default="40000"$ .

channelsNo

If bhcaType is 1, this option specifies the number of channels that will be used to attain the BHCA test objective. Default="100".

callSetupTime

Estimated call setup time. Default="500".

callTeardownTime

Estimated call teardown time. Default="500".

interCallDuration

Inter-call duration. Default="4000".

# **EXAMPLE**

```
$Activity VoIPH323Peer1 agent.pm.customActivityLinkSettings.config \-talkTime
40000 \-cpsObjectiveValue                       100 \-cpsType                                
0 \-cpsInterCallDuration                    150 \-channelsNo                             
1 \-cpsTalkTime                             750 \-cpsOverheadTime                        
100 \-cpsChannelsNo                           100 \-bhcaType                               
0 \-callTeardownTime                        500 \-interCallDuration                      
4000 \-bhcaObjectiveValue                      80000 \-callSetupTime                          
500
```
# **SEE ALSO**

# **Execution Settings**

VoIP H323 Peer Execution Settings

#### **SYNOPSIS**

```
set Activity VoIPH323Peer1 [$Traffic1 Network1 activityList.appendItem \-
protocolAndType                         "VoIPH323 Peer" ]$Activity_VoIPH323Peer1
agent.config \$Activity VoIPH323Peer1 agent.pm.executionSettings.config \
```
# **DESCRIPTION**

This object defines the execution settings for the VoIP H323 Peer.

## **SUBCOMMANDS**

None.

## **OPTIONS**

The options for this command are configured and read using the standard config, cget, and getOptions subcommands defined in the ixConfig command.

gracefulRampDown

If enabled, the execution is stopped gracefully and the call is closed before the rampdown period ends.

loopCount

If loopMode is 1, this option defines the number of loops that the test performs.

Default="1".

loopPreDelay

Delay before first loop (ms). Default="0".

loopMode

Defines how many loops are executed for every voice channel corresponding to this activity.

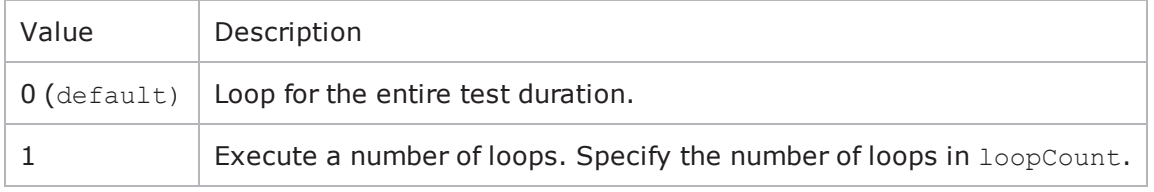

loopMidDelay

Delay between loops (ms). Default="0".

phoneRule

Defines how phone numbers are incremented for H323 activity.

EXAMPLE \$Activity VoIPH323Peer1 agent.pm.executionSettings.config \-gracefulRampDown true \-loopCount 1 \-loopPreDelay 0 \-loopMode 0 \-loopMidDelay  $0 \setminus \text{-phoneRule}$  1

# **SEE ALSO**

# **Simultaneous Capability**

VoIP H323 Simultaneous Capability

## **SYNOPSIS**

```
set Activity VoIPH323Peer1 [$Traffic1 Network1 activityList.appendItem \-
protocolAndType                         "VoIPH323 Peer" ]$Activity_VoIPH323Peer1
agent.config \$Activity VoIPH323Peer1 agent.pm.simultaneousCapability.config \
```
# **DESCRIPTION**

Configures the simultaneous capability name.

# **SUBCOMMANDS**

None.

# **OPTIONS**

refCount

The reference count that is used to deallocate objects which are no longer referenced. Default= 0

simultaneousCapabilityName

The name of the simultaneous capability.  $Default = ""$ 

#### **EXAMPLE**

```
$Activity VoIPH323Peer1 agent.pm.simultaneousCapability.config \-refCount
0 \-simultaneousCapabilityName              ""
```
# **SEE ALSO**

# **H323 Settings**

VoIP H323 Peer Signaling Settings

### **SYNOPSIS**

```
set Activity VoIPH323Peer1 [$Traffic1 Network1 activityList.appendItem \-
protocolAndType                         "VoIPH323 Peer" ]$Activity_VoIPH323Peer1
agent.config \$Activity VoIPH323Peer1 agent.pm.h323Settings.config \
```
# **DESCRIPTION**

This object defines the VoIP H323 Peer settings.

## **SUBCOMMANDS**

None.

# **OPTIONS**

enableParallelH245

If true, H.323 initiates parallel H.245 channel establishment simultaneously with FastStart. Default= False

**Note:** This option is enabled only if enable Fast Start is true.

useGKforAdmission

If true, MakeCall sends ARQ request to gatekeeper and waits for ACF request before establishing the call. Default= False

H225Version

The version specified in the protocol-identifier field of the Q.931 and RAS packet. Default=  $5$ 

rasRetryCount

Sets the number of retries to be done for RAS requests. Default= 1

enableDisengage

If true, EndCall request sends a Disengage message to the gatekeeper. Default= False

textUserUser

Specifies the user informaion to be sent in the Q.931 User-User IE. This can be either a character string or a byte stream encoded in hexadecimal digits. Default= False

bandwidth

The value of bandwidth requested by the endpoint and also advertised in RAS messages. Default=  $64$ Kbps

textDisplay

Specifies the display information that is sent in the Q.931 Display IE.

enableH245tunneling

If true, H323 uses tunnel H.245 payloads within Q.931/H.225 packets. Default= True

enableCallAlerting

If true, sends out a call alerting message. Default= False

GKAdresstext

If enableAutoGKDiscovery is false, you can specify IP address or hostname for up to three gatekeepers. The plug-in, in this case, accepts redirection requests for the gatekeepers. Default= False

enableTos

If true, allows to configure Type of Service.TOS value is set for all UDP and TCP packets originating from the IxLoad H.323 stack.

useRegistration Parameters

If true, the values sent by the gatekeeper during registration overrides the corresponding values set by the user for various parameters. Default= False

enableFastStart

If true, H.323 call establishment tries to use the FastStart mechanism. Default= True

ckHexUserUserData

If true, the user information that is sent in the Q.391 UserUser IE can be sent as a byte stream encoded in hexadecimal digits. Default= False

rasTimeout

Sets the number of seconds after which a RAS request reaches time-out state if no response to that request is received in the specified period. After a timeout, retry happens if so configured. Default=  $4$ seconds

enableCallProceeding

If true, sends out a call proceeding message.  $Default = False$ 

enableRas

If true, RAS message is sent and received. Default= False

enableKeepAliveReg

If true, sends keep alive ARQ to the gatekeeper. Default= False

GKAddress

If enableAutoGKdiscovery is true, the IP address or hostname can be specified up to three gatekeepers.

tosVal

If enableTos is true, this option sets the value of the TOS bits.

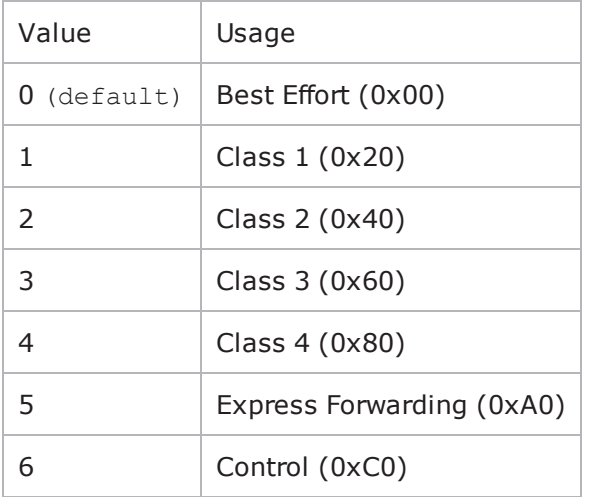

#### displayData

Specifies the display information to be sent in the Q.931 Display IE. This is IA5 character string. This field supports sequence generators. Default= "Ixia\[00-\]" \

terminalType

Indicates the type of the endpoint. The terminal types are:

- Terminal Entity Without MC
- Gatekeeper Entity Without MC

H245Version

Specified version in the protocol-identifier field of the H.245 packet. Default=  $9$ .

autoRegisterToGk

If true, H.323 MakeCall option sends RAS signaling (including registration) to establish the call and EndCall unregisters with the gatekeeper. Default= False.

#### userUserData

Specifies the user information to be sent in the Q.931 User-User IE. This can be either IA5 character string or a byte stream encoded in hexadecimal digits. This field supports sequence generators for IA5 characters. Default= "1234\[00-\]" \.

enableAutoGKdiscovery

If true, Automatic Gatekeeper Discovery is attempted by sending GRQ to the well-known Discovery Multicast Address. Default= False.

callSignalingViaUDP

If true, call signaling is done over UDP and not over TCP as per Annex E specification. Default= False.

enableH323

If true, the H323 script functions are executed; otherwise they are skipped. Default= True.

#### **EXAMPLE**

```
$Activity_VoIPH323Peer1 agent.pm.h323Settings.config \-enableParallelH245                     
false \-useGKforAdmission                       false \-H225Version                            
5 \-rasRetryCount                           1 \-enableDisengage                        
false \-textUserUser                            false \-bandwidth                              
64 \-textDisplay                             false \-enableH245tunneling                    
true \-enableCallAlerting                      false \-GKAddresstext                          
false \-enableTos                               false \-useRegistrationParameters              
false \-enableFastStart                         true \-bandwidthtext                          
false \-ckHexUserUserData                       false \-rasTimeout                             
4 \-enableCallProceeding                    false \-enableRas                              
false \-enableKeepAliveReg                      false \-GKAddress                              
"198.18.80.80" \-tosVal                                  0 \-displayData                            
"Ixia\[00-\]" \-terminalType                            50 \-H245Version                            
9 \-autoRegisterToGk                        false \-userUserData                           
"1234\100-\]'' \-enableH323 true
```
# **SEE ALSO**

# <span id="page-1458-0"></span>**Simultaneous Capability Value Set List**

VoIP H323 Simultaneous Capability Value Set List

## **SYNOPSIS**

```
set Activity VoIPH323Peer1 [$Traffic1 Network1 activityList.appendItem \-
protocolAndType                         "VoIPH323 Peer" ]$Activity_VoIPH323Peer1
agent.config \$Activity VoIPH323Peer1 agent.pm.terminalCapabilitySet.config \$Activ-
ity VoIPH323Peer1 agent.p-
m.terminalCapabilitySet.simultaneousCapabilityList.appendItem
```
# **DESCRIPTION**

Helps to configure the simultaneous capability list.

## **SUBCOMMANDS**

None.

# **OPTIONS**

id

Indicates the id of the simultaneous capability name. Default= "SimultaneousCapabilityName"

refCount

The reference count that is used to deallocate objects which are no longer referenced.  $Default = 0$ 

simultaneousCapabilityName

The name of the simultaneous capability list. Default= "Default Simultaneous Capability"

#### **EXAMPLE**

```
$Activity VoIPH323Peer1
agent.pm.simultaneousCapabilitySetList.simultaneousCapabilityValueSetList.appendItem
\setminus-id "SimultaneousCapability" \
-refCount 0 \
-simultaneousCapabilityName "Default Simultaneous Capability"
```
# **SEE ALSO**

Terminal [Capability](#page-1464-0) Set

# **Alternative Capability List**

## VoIP H323 Alternative Capability List

## **SYNOPSIS**

```
set Activity VoIPH323Peer1 [$Traffic1 Network1 activityList.appendItem \-
protocolAndType                         "VoIPH323 Peer" ]$Activity_VoIPH323Peer1
agent.config \$Activity_VoIPH323Peer1 agent.p-
m.sim-
ultaneousCapabilitySetList.simultaneousCapabilityValueSetList.alternativeCapabilityList.appen
 \setminus
```
# **DESCRIPTION**

Configures the alternative capability list.

## **SUBCOMMANDS**

None.

# **OPTIONS**

id

Indicates the id of the alternative capability name. Default= "AlternativeCapabilityName"

alternativeCapabilityName

The name of the alternative capability list. Default= "Default Alternative Capability"

#### **EXAMPLE**

```
$Activity VoIPH323Peer1 agent.p-
m.sim-
ultaneousCapabilitySetList.simultaneousCapabilityValueSetList.alternativeCapabilityList.appen
 \setminus-id "AlternativeCapabilityName" \
-alternativeCapabilityName "Default_Alternative_Capability"
```
# **SEE ALSO**

[Simultaneous](#page-1458-0) Capability Value Set List

# **Alternative Capability**

VoIP H323 Alternative Capability

# **SYNOPSIS**

```
set Activity VoIPH323Peer1 [$Traffic1 Network1 activityList.appendItem \-
protocolAndType                         "VoIPH323 Peer" ]$Activity_VoIPH323Peer1
agent.config \$Activity VoIPH323Peer1 agent.pm.alternativeCapability.config \
```
# **DESCRIPTION**

Configures the alternative capability descriptors.

# **SUBCOMMANDS**

None.

# **OPTIONS**

alternativeCapabilityName

The name of the alternative capability. Default=  $"$ .

refCount

The reference count that is used to deallocate objects which are no longer referenced. Default=  $0$ .

# **EXAMPLE**

```
$Activity VoIPH323Peer1 agent.pm.alternativeCapability.config \-
alternativeCapabilityName               "" \-refCount                               
\cap
```
# **SEE ALSO**

# **Dial Plan**

VoIP H323 Peer Dial Plan

# **SYNOPSIS**

```
set Activity VoIPH323Peer1 [$Traffic1 Network1 activityList.appendItem \-
protocolAndType                         "VoIPH323 Peer" ]$Activity_VoIPH323Peer1
agent.config \$Activity VoIPH323Peer1 agent.pm.dialPlan.config \
```
# **DESCRIPTION**

The Dial Plan object configures the registration names, phone numbers, and source, destination, and transfer addresses for the channels/phones emulated by the VoIP H323 Peer activity.

# **SUBCOMMANDS**

None.

# **OPTIONS**

The options for this command are configured and read using the standard config, cget, and getOptions subcommands defined in the ixConfig command.

\_useSPB

Method used to select phone number.

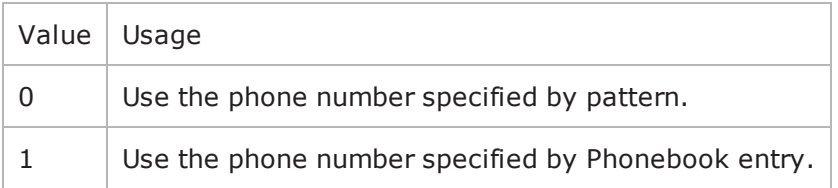

**Note:** This options appears in the generated tcl code only if the test configuration contains a reference to a Phonebook entry (\_useSPb=1). The generated Tcl script will run only on the machine it has been generated on and only if the correspon-ding Phonebook entry has not yet been deleted since the generation of the Tcl code.

\_symDestStr

String identifying the VoIP H323 Peer that is the destination for traffic from this VoIP H323 Peer activity. Default="None".

\_sPhone

If useSPb is 0, this option specifies the phone number. You can use sequence generators in this field to generate multiple phone numbers. See the sequence generator appendix. Default="160  $[00000000-]$ ".

\_sBp

If useSPb is 1, this option specifies the phone book entry name. Default="< None&gt; ".

srcPhoneType

Indicates the type of source phone number.

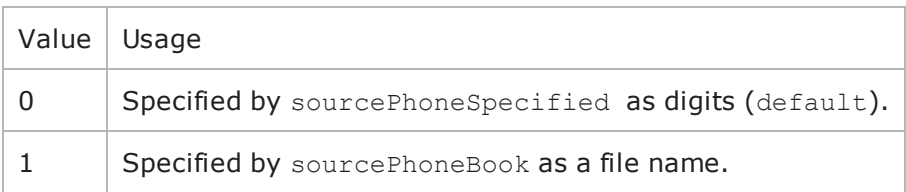

 $dBp$ 

If useDPb is 1, this option specifies the phone book file name. Default="< None & qt; ".

#### ovrDestPhone

Enables overriding of phone number from the destination VoIP H323 Peer. Default= False.

\_dPhone

If useDPb is 0, this option specifies the phone number. Default="170[00000000-]".

\_useDPb

Method used to select the phone number used to override destination phone number.

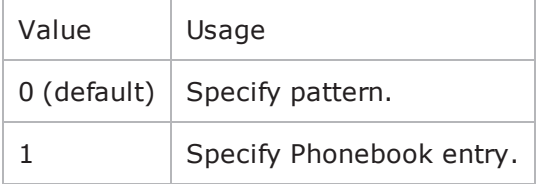

**Note**: This option appears in the generated tcl code only if the test configuration contains a reference to a Phonebook entry (useDestPhoneBook=1). The generated Tcl script will run only on the machine it has been generated on and only if the corresponding Phonebook entry has not yet been deleted since the generation of the Tcl code.

destPhoneType

Method used to select phone number.

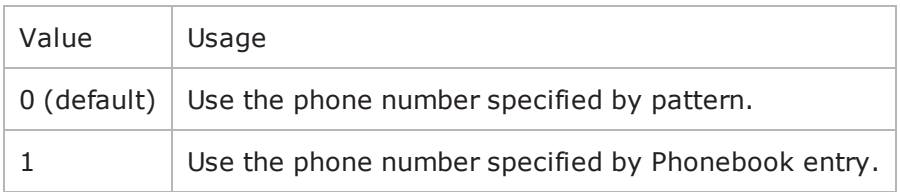

**Note**: This options appears in the generated tcl code only if the test configuration contains a reference to a Phonebook entry (useSourcePhoneBook=1). The generated Tcl script will run only on the machine it has been generated on and only if the corresponding Phonebook entry has not yet been deleted since the generation of the Tcl code.

## **EXAMPLE**

```
$Activity VoIPH323Peer1 agent.pm.dialPlan.config \- useSPb
0 \-symDestStr                              "Traffic2_VoIPH323Peer2" \-_sPhone                                
"160\[00000000-\]" \-_sBp                                    "<None>" \-
srcPhoneType 0 \- dBp
"<None>" \-ovrDestPhone                            false \-_dPhone                                
"170\ (00000000-\)]" \-useDPb 0 \-destPhoneType
0
```
# **SEE ALSO**

# <span id="page-1464-0"></span>**Terminal Capability Set**

VoIP H323 Terminal Capability Set

## **SYNOPSIS**

```
set Activity VoIPH323Peer1 [$Traffic1 Network1 activityList.appendItem \-
protocolAndType                         "VoIPH323 Peer" ] \$Activity_VoIPH323Peer1
agent.config \$Activity VoIPH323Peer1 agent.pm.terminalCapabilitySet.config \
```
# **DESCRIPTION**

Configures the terminal capability descriptors.

## **SUBCOMMANDS**

None.

# **OPTIONS**

defaultCodecIndex

Helps to edit the default codex index. Default =  $0$ .

defaultCodecName

Helps to edit the default codec name. Default =  $"$ .

#### EXAMPLE

```
$Activity VoIPH323Peer1 agent.pm.terminalCapabilitySet.config \-defaultCodecIndex
0 \setminus-defaultCodecName
```
# **SEE ALSO**

# **Simultaneous Capability List**

VoIP H323 Simultaneous Capability List

## **SYNOPSIS**

```
set Activity VoIPH323Peer1 [$Traffic1 Network1 activityList.appendItem \-
protocolAndType                         "VoIPH323 Peer" ] \$Activity_VoIPH323Peer1
agent.config \$Activity VoIPH323Peer1 agent.pm.terminalCapabilitySet.config \$Activ-
ity VoIPH323Peer1 agent.p-
m.terminalCapabilitySet.simultaneousCapabilityList.appendItem
```
# **DESCRIPTION**

Helps to configure the simultaneous capability list.

#### **SUBCOMMANDS**

None.

# **OPTIONS**

id

Indicates the id of the simultaneous capability name. Default= "SimultaneousCapabilityName".

simultaneousCapabilityName

The name of the simultaneous capability list. Default= "Default Simultaneous Capability".

#### **EXAMPLE**

```
$Activity VoIPH323Peer1
agent.pm.terminalCapabilitySet.simultaneousCapabilityList.appendItem \
```
-id "SimultaneousCapabilityName" \

```
-simultaneousCapabilityName"Default_Simultaneous_Capability"
```
# **SEE ALSO**

Terminal [Capability](#page-1464-0) Set

# **Scenario Settings**

VoIP H323 Peer Scenario Settings

#### **SYNOPSIS**

```
set Activity VoIPH323Peer1 [$Traffic1 Network1 activityList.appendItem \-
protocolAndType                         "VoIPH323 Peer" ]$Activity_VoIPH323Peer1
agent.config \$Activity VoIPH323Peer1 agent.pm.scenarioSettings.config \
```
#### **DESCRIPTION**

Scenario Settings specifies the test scenario file that will be used by the Tcl script.

#### **SUBCOMMANDS**

None.

## **OPTIONS**

The options for this command are configured and read using the standard config, cget, and getOptions subcommands defined in the ixConfig command.

scenarioFile

The full path to the test scenario file for the activity.

activeScenarioChannel

Test scenario channel (0-based index) that is associated with the VoIP H323 Peer activity. Default=0.

# **EXAMPLE** \$Activity VoIPH323Peer1 agent.pm.scenarioSettings.config \

-scenarioFile"C:\\Documents and Settings\\supanda\\Desktop \ \\H323-rxf\\Simple H323 calls with FirstConnect..tst" \

-activeScenarioChannel0

# **SEE ALSO**

# **Custom Parameters**

VoIPH323 Peer CustomParameters

## **SYNOPSIS**

```
set Activity VoIPH323Peer1 [$Traffic1 Network1 activityList.appendItem \-
protocolAndType                         "VoIPH323 Peer" ]$Activity_VoIPH323Peer1
agent.config \$Activity VoIPH323Peer1 customParameters.config \
```
# **DESCRIPTION**

CustomParameters configures the settings for the BHCA objective for VoIPH323Peer activities. This options in this object correspond to the controls on the Custom Parameters tab for a NetTraffic/ActivityLink in the Timeline and Objective branch of the Test Configuration tree in the GUI.

**Note:** The CustomParameters class has to be configured alonside the CustomActivityLinkSettings class that implements the same functionality.

**Note**: CPS objective related settings are not available for VoIPH323 Peer activities.

## **SUBCOMMANDS**

None.

## **OPTIONS**

bhcaObjectiveValue

The BHCA test objective value. Default="80000".

bhcaType

Determines how the BHCA objective will be met: by specifying the talk time or the number of channels.

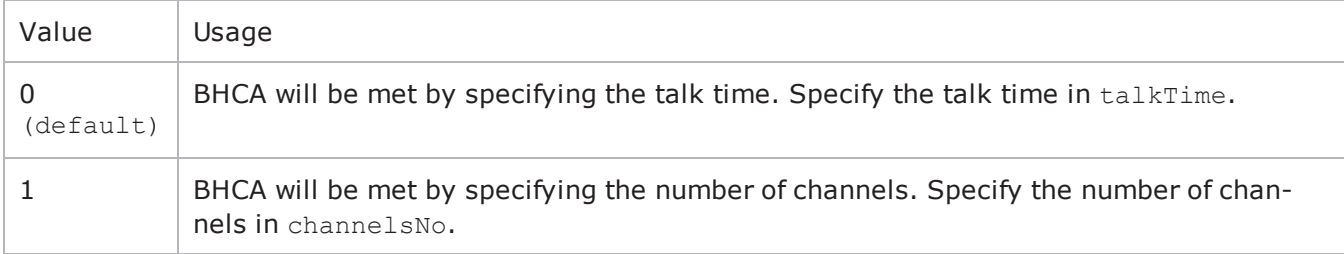

talkTime

If bhcaType is 0, this option specifies the Talk Time that will be used to attain the BHCA test objective.  $Default="40000"$ .

channelsNo

If bhcaType is 1, this option specifies the number of channels that will be used to attain the BHCA test objective. Default="100".

interCallDuration

Inter-call duration. Default="4000".

callSetupTime

Estimated call setup time. Default="500".

callTeardownTime

Estimated call teardown time. Default="500".

# **EXAMPLE**

```
$Activity VoIPH323Peer1 customParameters.config \-talkTime
40000 \-cpsObjectiveValue                       100 \-cpsType                                
0 \-cpsInterCallDuration                    150 \-channelsNo                             
1 \-cpsTalkTime                             750 \-cpsOverheadTime                        
100 \-cpsChannelsNo                           100 \-bhcaType                               
0 \-callTeardownTime                        500 \-interCallDuration                      
4000 \-bhcaObjectiveValue                      80000 \-callSetupTime                          
500
```
# **SEE ALSO**

# **VoIP MGCP**

The IxLoad VoIP MGCP Peer Tcl API consists of VoIP GW and VOIP MGC agents with separate APIs for configuring each major aspect of the agent's functionality.

There is also an Endpoint Agent with separate configuration parameters.

- When defined on a GW activity, an Endpoint agent refers to endpoints present on that gateway.
- When defined on a CA activity, an Endpoint agent refers to endpoints managed by that controller.

# **Limitations**

The following restrictions and limitations of the VoIP MGCP Peer API exist:

• Individual VoIP MGCP script functions can not be added and edited from the Tcl API. Instead, you must add and configure the test scenario in the Scenario Editor, then save the test scenario file and pass it as an argument to the ScenarioSettings API class.

# **VoIP MGCP Peer API Commands**

The IxLoad VoIP MGCP Peer API commands are organized as shown in the figure below.

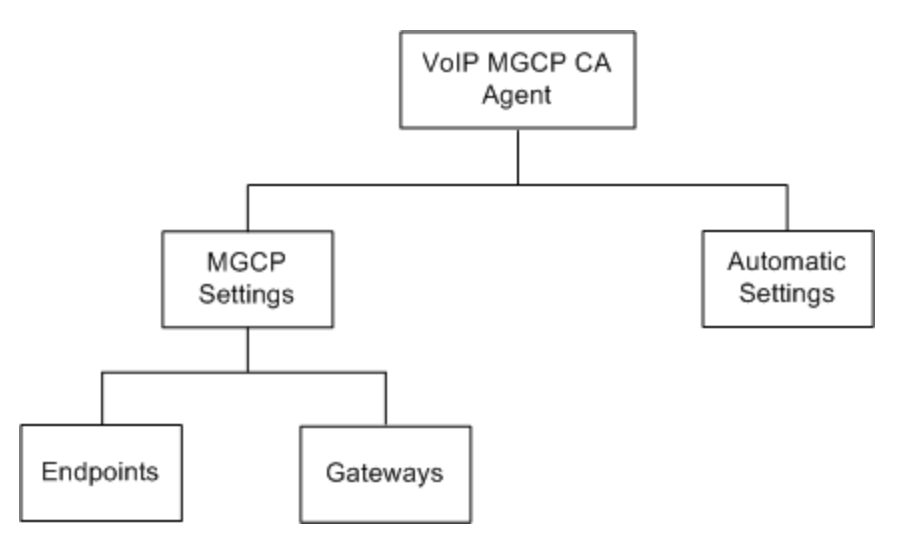

Figure 30-2.VoIP MGCP GW Peer API Structure

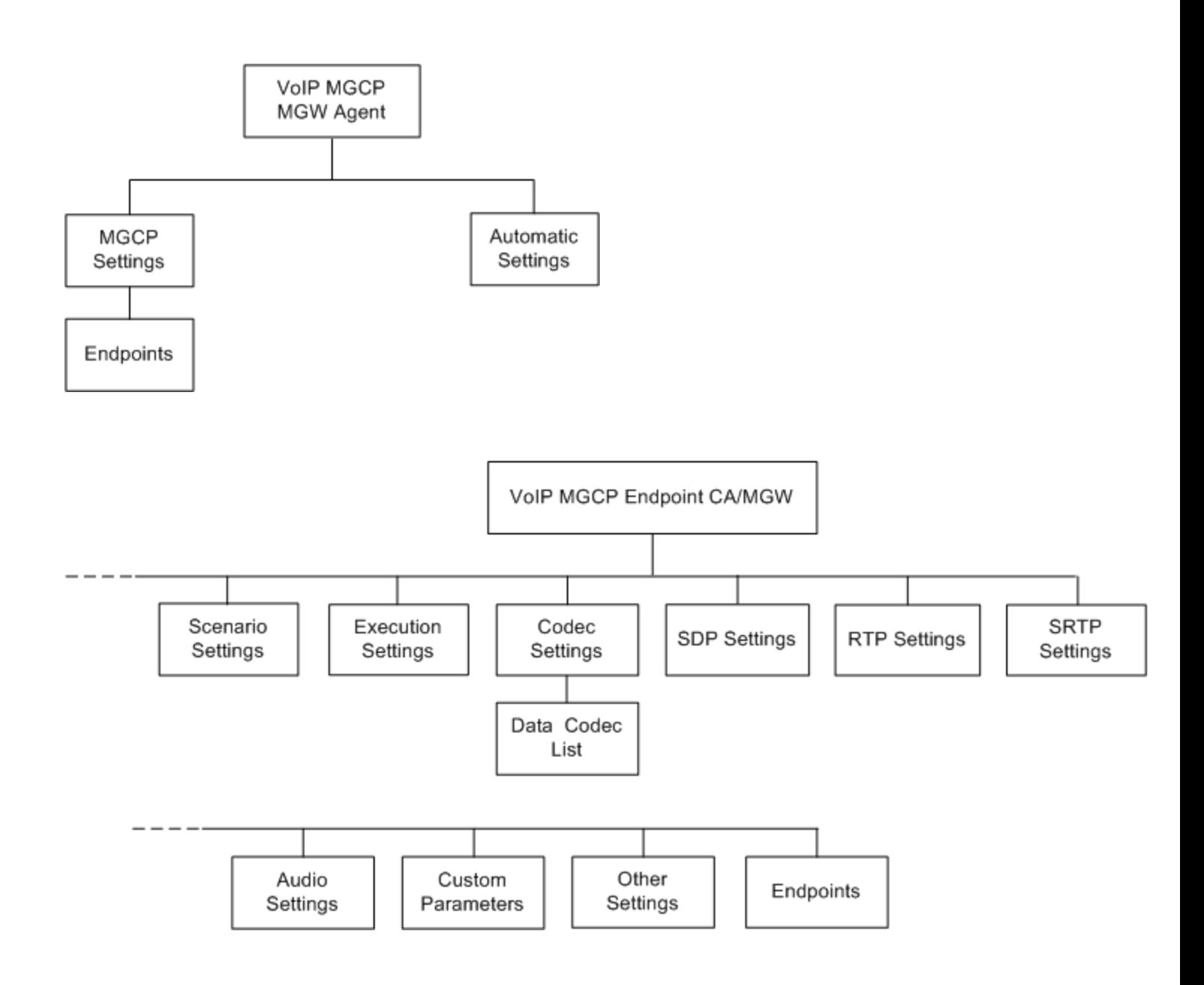

# **VoIP MGCP CA/MGW Peer API Objects**

The table below summarizes the VoIP MGCP CA/GW API objects.

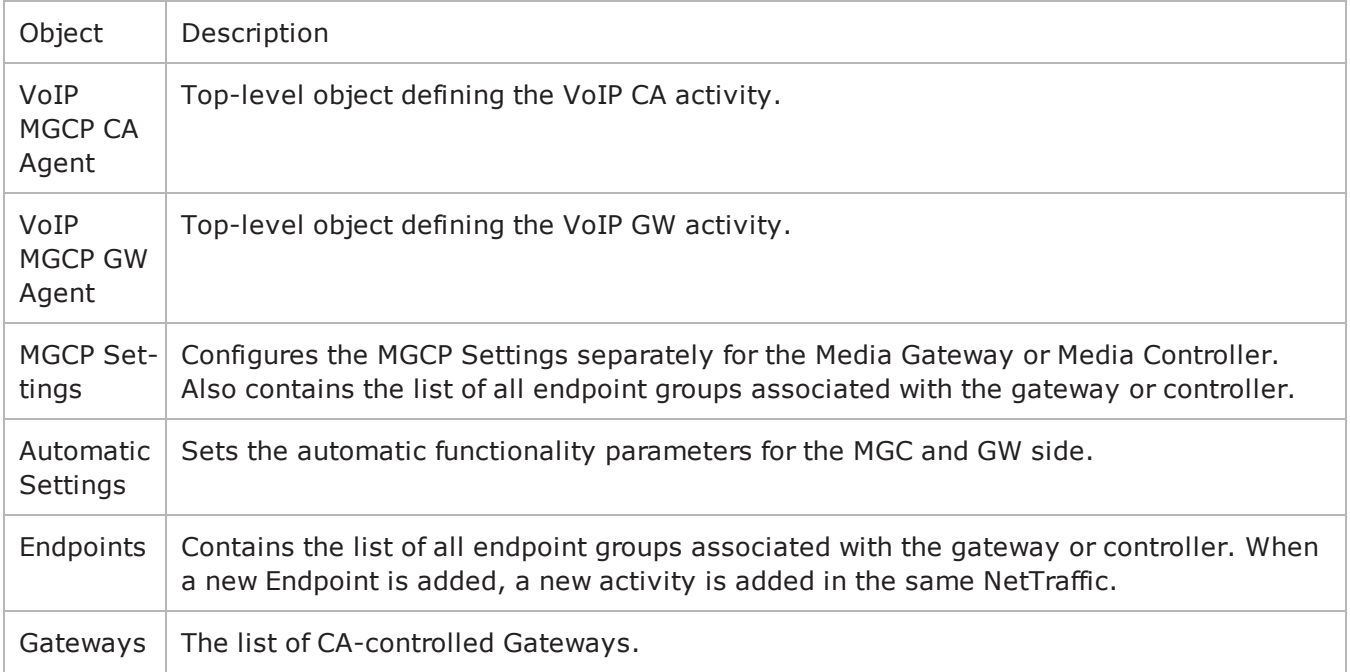

# **VoIP MGCP Endpoint Peer API Objects**

The table below summarizes the MGCP Endpoint API objects.

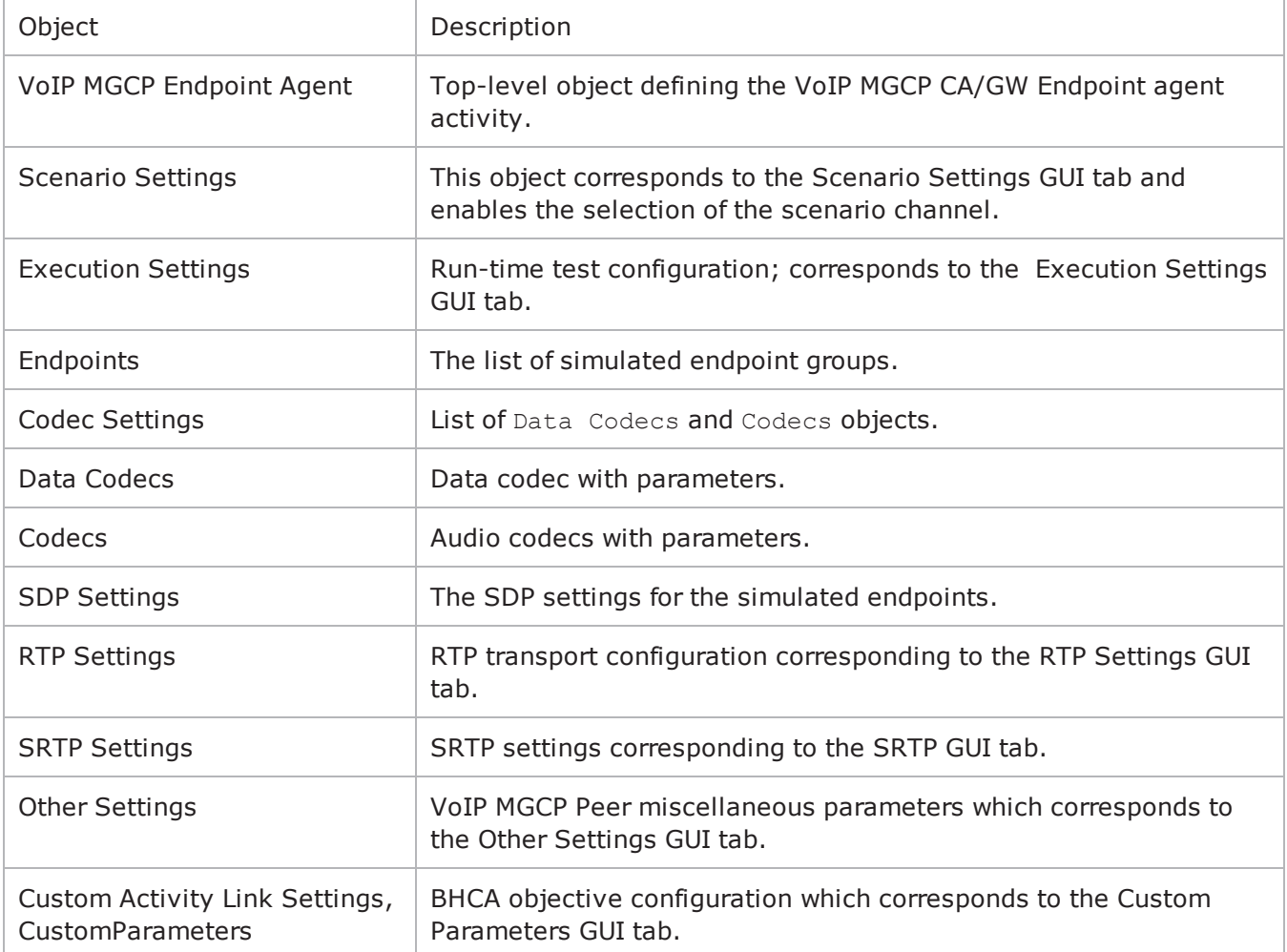

# **MGCP GW Agent**

#### VoIP MGCPGW Agent

### **SYNOPSIS**

```
set Activity MGCPGW1 [$Traffic1 Network1 activityList.appendItem \-protocolAndType
"MgcpGw Peer" ]
```
# **DESCRIPTION**

A VoIP MGCPGW agent is added to the agentList option of the ixConfig object using the appendItem subcommand from the ixConfigSequenceContainer command. Other ixConfigSequenceContainer subcommands may be used to modify the agentList. See the following example: set Activity MGCPGW1 [\$Traffic1 Network1 activityList.appendItem \-protocolAndType "MgcpGw Peer" ]

```
$Activity_MGCPGW1 config \-enable                                  1 \-name                                   
"MGCPGW1"
```
\$\$Activity\_MGCPGW1 agent.config \-cmdListLoops 0

Each member of the list, however may be separately addressed and modified using the  $ix$ Config subcommands. For example, the first agent uses an index of 0 and its name may be modified by: \$Activity MGCPGW1 agent(0).config -name "MgcpGw Peer new"

#### **SUBCOMMANDS**

None.

# **OPTIONS**

enable

```
Enables the use of this agent. (Default = 1).
```
name

The name associated with this object, which must be set at object creation time.

# **STATISTICS**

The available MGCP statistics are listed in the table below.

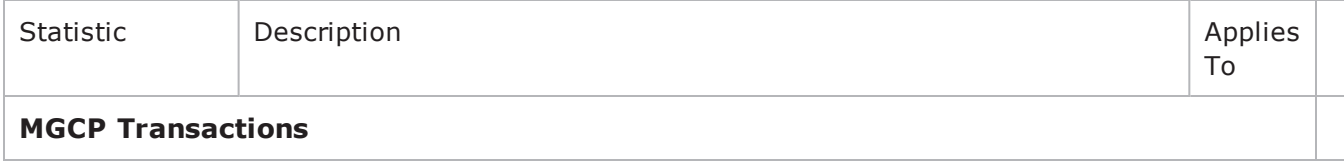

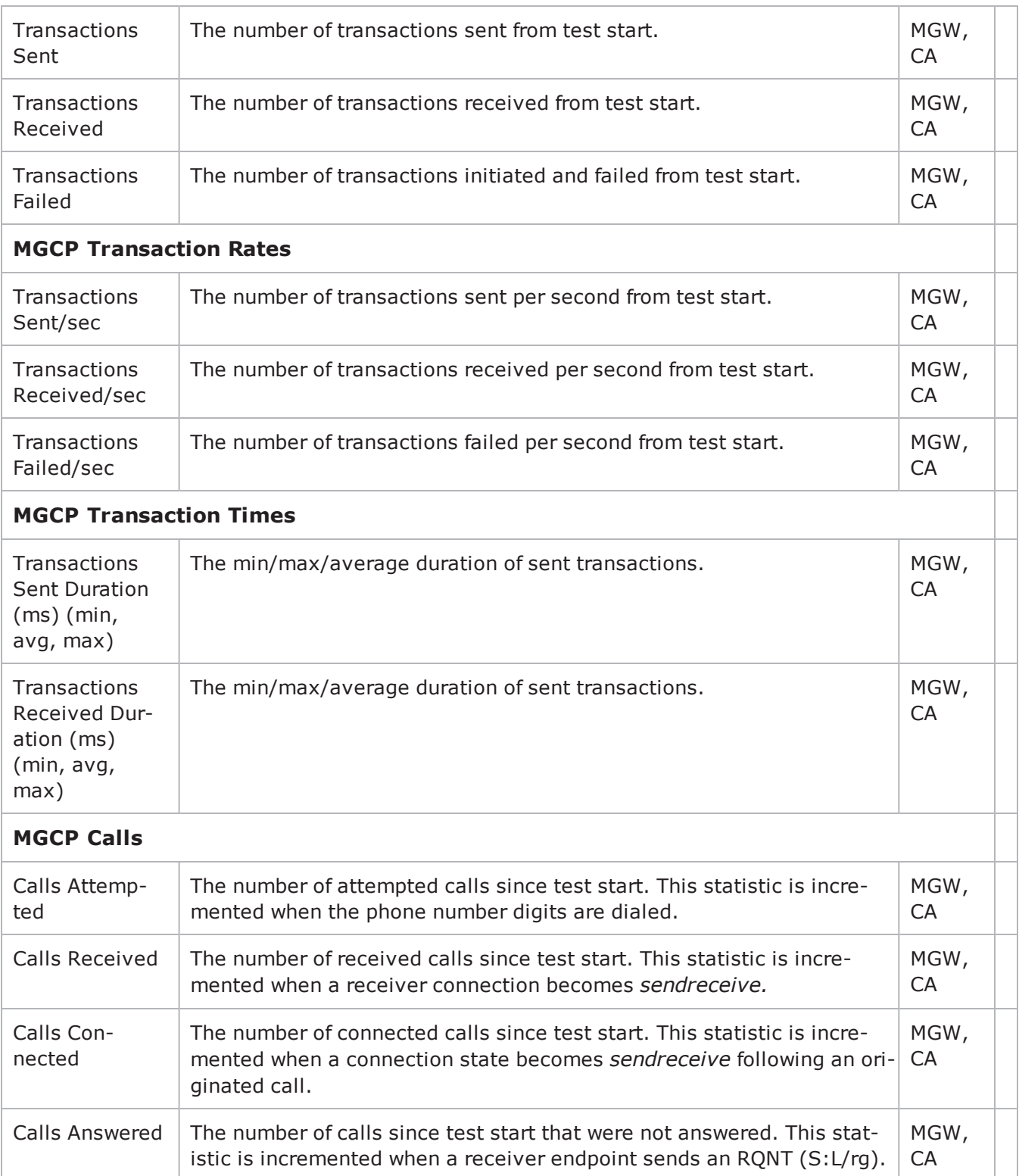
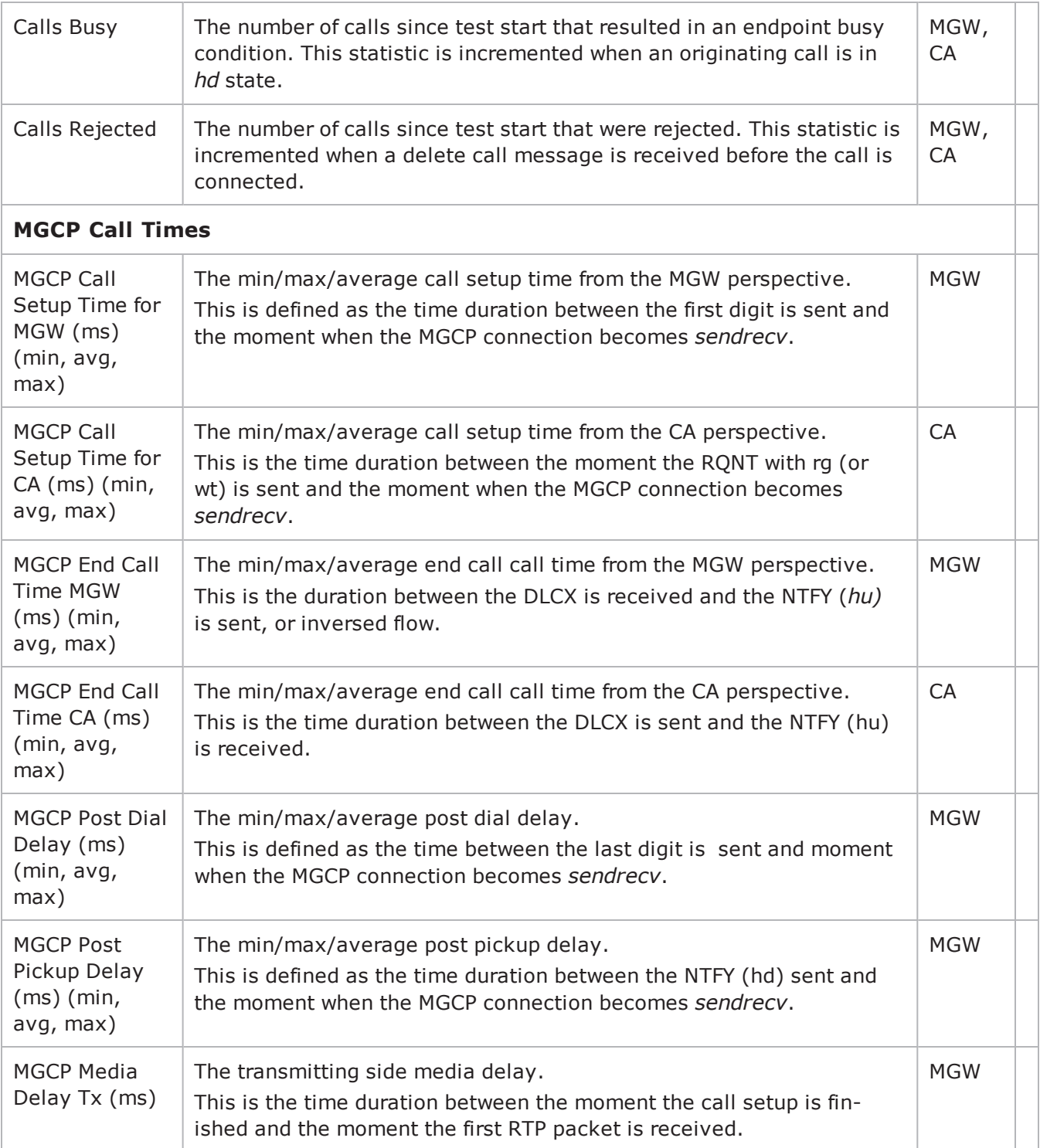

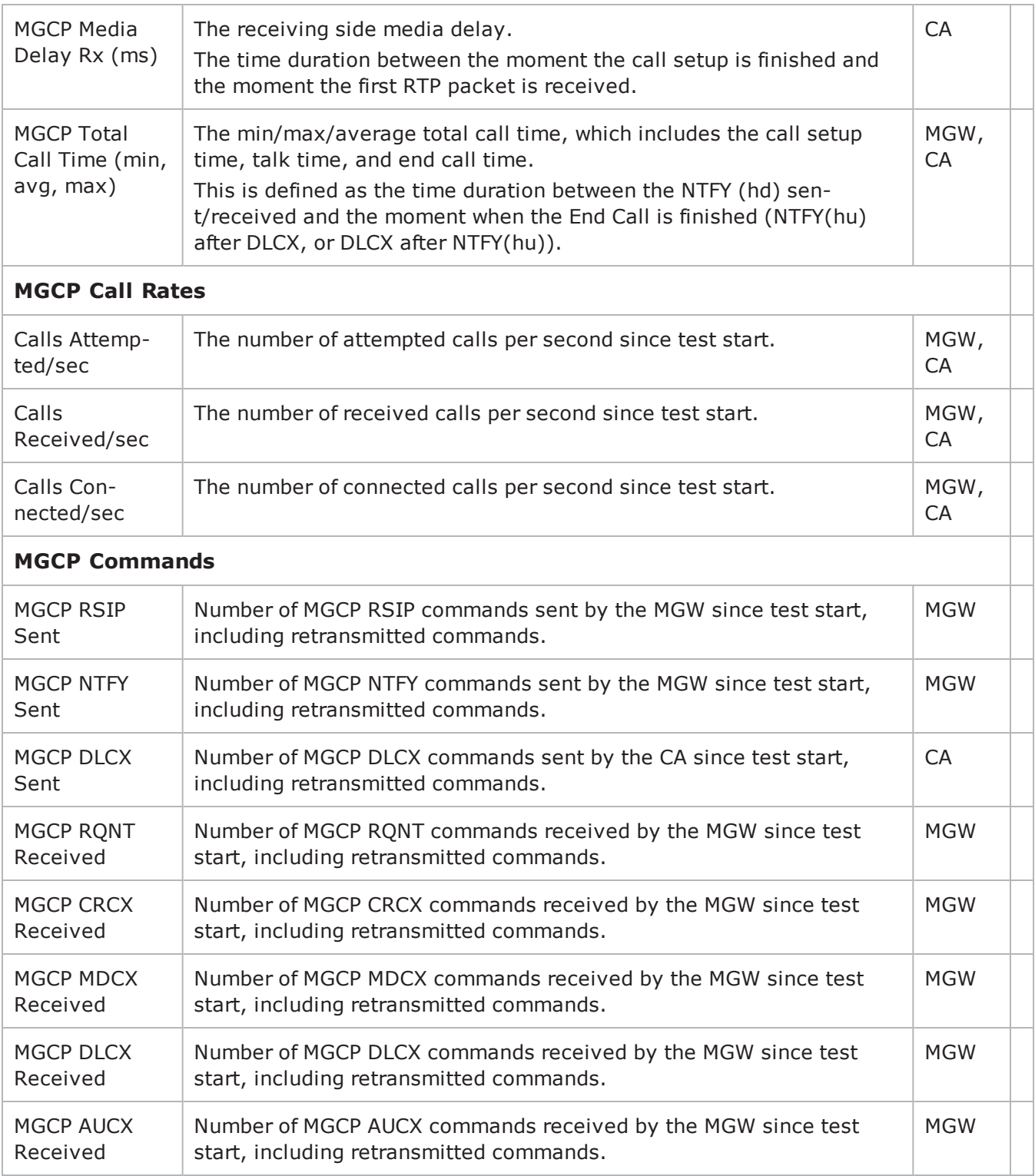

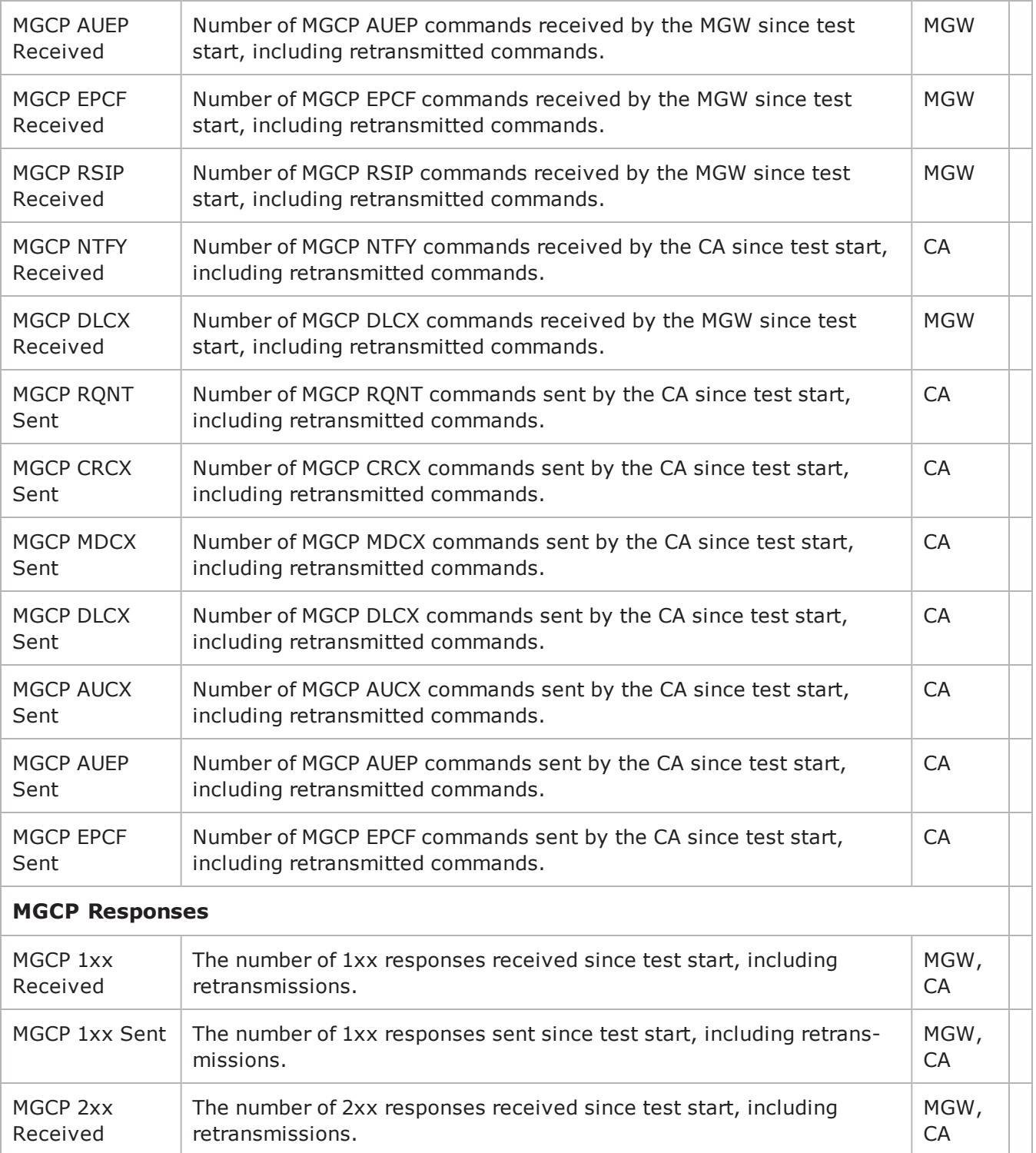

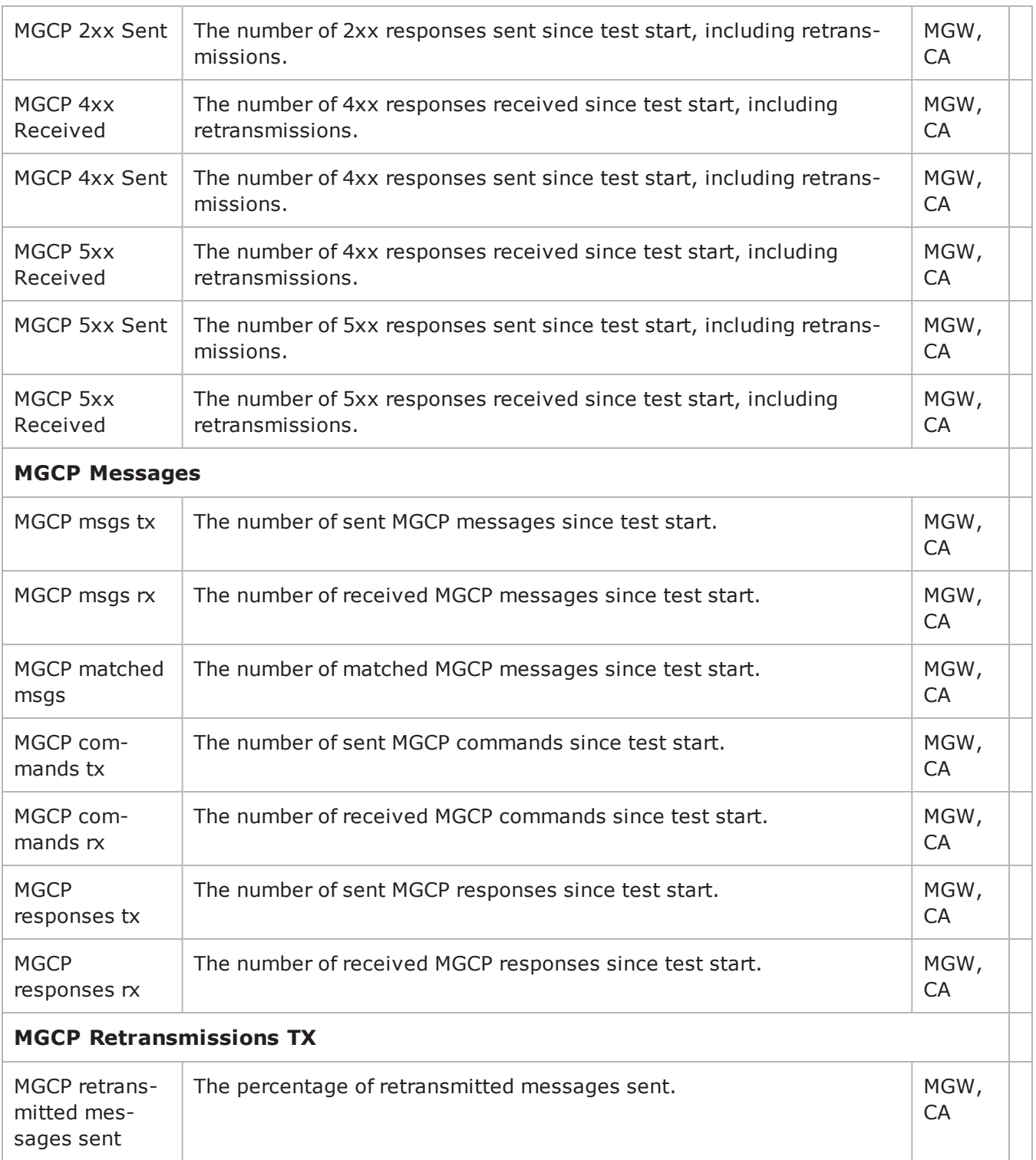

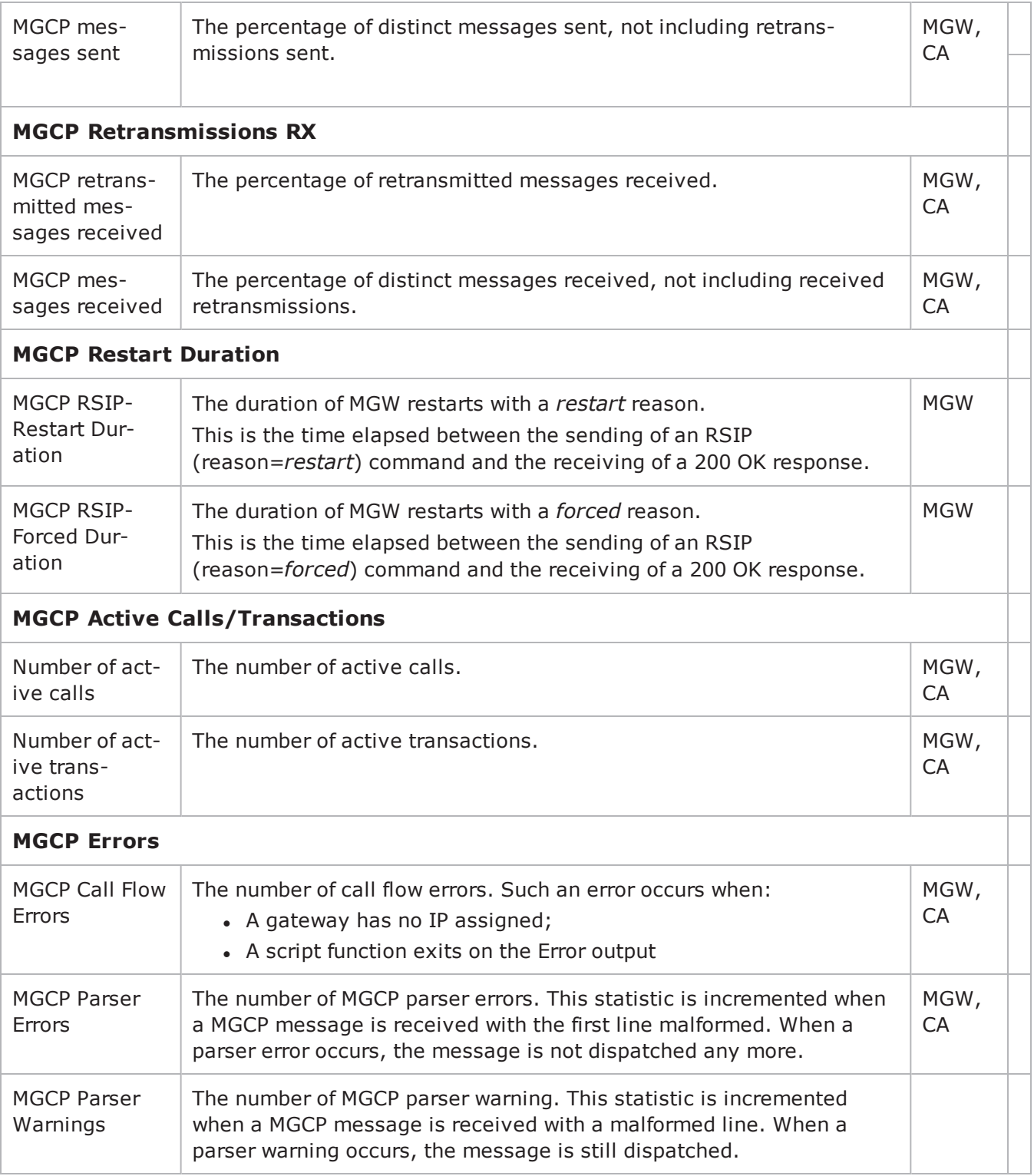

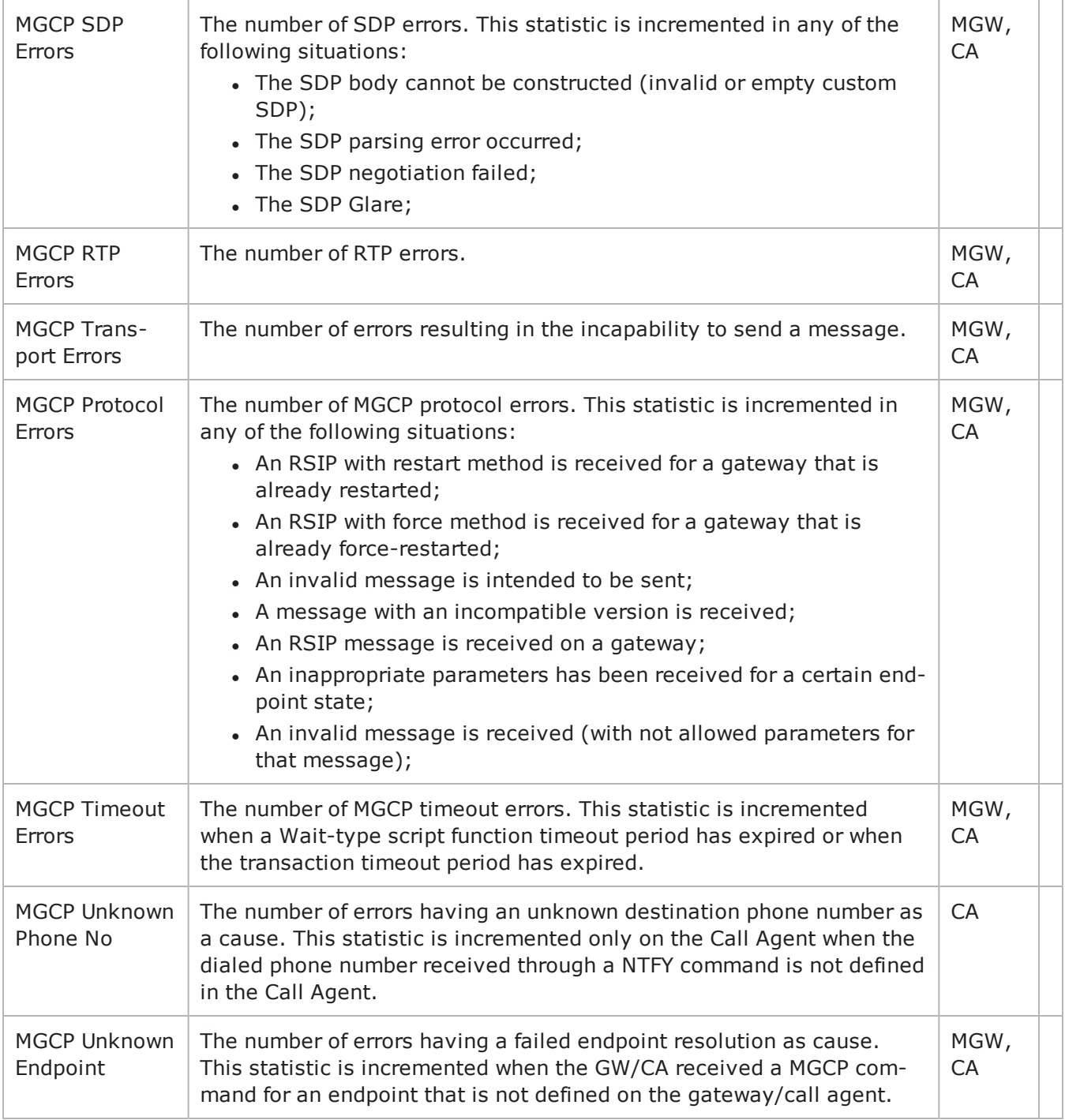

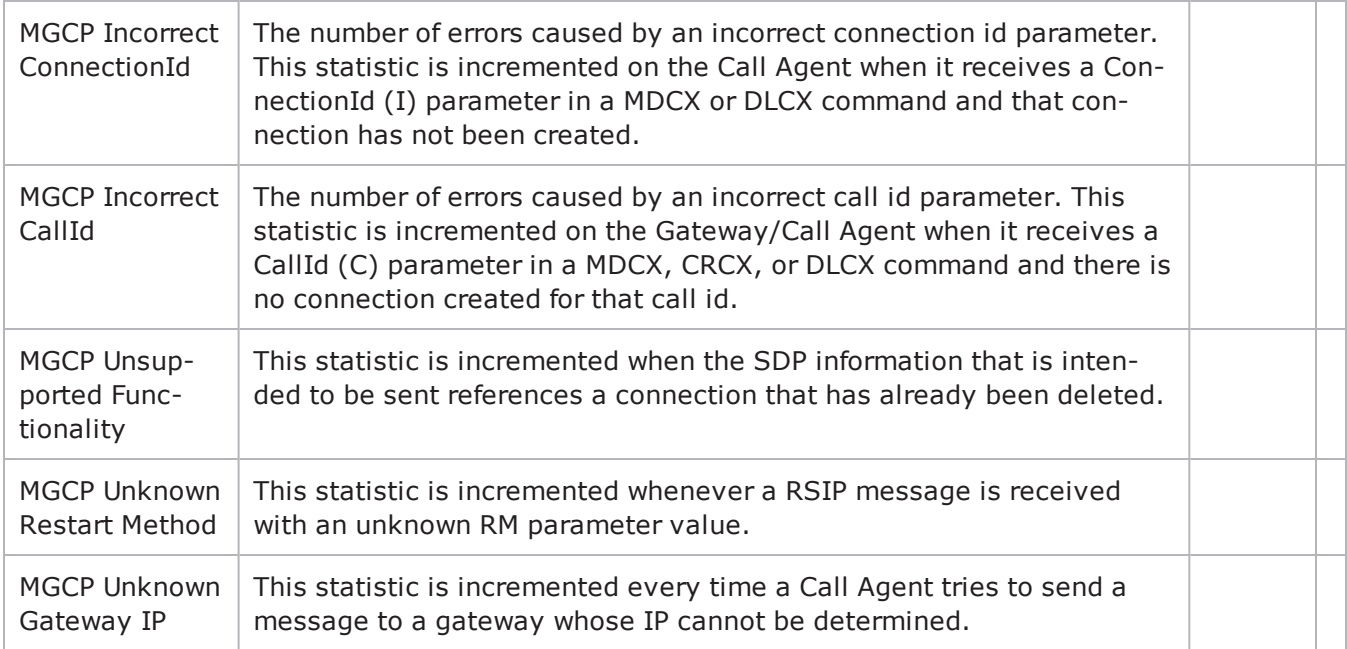

### **EXAMPLE**

################################################## Activity MGCPGW1 of NetTraffic Traffic1@Network1#################################################set Activity\_ MGCPGW1 [\$Traffic1 Network1 activityList.appendItem \-protocolAndType "MgcpGw Peer" ]

\$Activity\_MGCPGW1 config \-enable 1 \-name "MGCPGW1"

\$Activity\_MGCPGW1 agent.config \-cmdListLoops 0

## **SEE ALSO**

[ixConfig](#page-239-0)

# <span id="page-1483-0"></span>**MGCP Settings (GW)**

VoIP MGCP simulated GW settings

### **SYNOPSIS**

```
set Activity MGCPGW1 [$Traffic1 Network1 activityList.appendItem \-protocolAndType
"MgcpGw Peer" ]$Activity MGCPGW1 config \$Activity MGCPGW1 agent.p-
m.mgcpSettings.config
```
### **DESCRIPTION**

Simulates the source address in MGCP messages and contains the list of all endpoint groups provisioned on the GW.

### **SUBCOMMANDS**

Endpoints.

### **OPTIONS**

The options for this command are configured and read using the standard config, cget, and getOptions subcommands defined in the ixConfig command.

port

```
The MGCP listening port. Default = "2427".
```
callAgent

The address of the controlling CA as a symbolic link or as an IP address.

enableTos

Enables use of TOS/DSCP settings. When enableTos is configured to 1, the tos option specifies the TOS/DSCP value.

```
0 = TOS disabled (default)
```
1= TOS enabled

tosVal

If enableTos is configured 1, this option sets the value of the TOS bits.

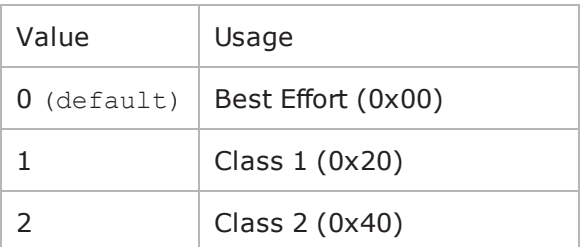

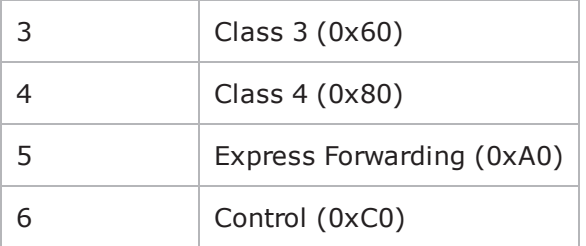

#### domainName

The MGCP GW domain name. Sequence generator expressions are supported, for example, gw[001-100].ixialab.com which defines a number of 100 hosts, gw001 through gw100.

mgcpVersion

The currently supported MGCP version.

ncsTgcpVersion

The currently supported NCS version.

udpMaxSize

The maximum UDP size for MGCP traffic.

ipPreference

The IP preference, IPv4 or IPv6.

### **EXAMPLE**

```
$Activity MGCPGW1 agent.pm.mgcpSettings.config \-enableTos
false \-tosVal                                  0 \-domainName                             
"gw[001-100].ixialab.com" \-ncsTgcpVersion                          "NCS 1.0" \-
callAgent                               "Traffic2_MGCPCA1" \-udpMaxSize                             
1470 \-mgcpActivitiesCount                     0 \-ipPreference                           
0 \-mgcpVersion                             "1.0" \-port                                   
"2427"
```
\$Activity MGCPGW1 agent.pm.mgcpSettings.endpoints.clear

### **SEE ALSO**

### VoIP [MGCPGW](#page-1474-0) Agent

# **Automatic Settings (GW)**

VoIP MGCP GW automatic settings.

### **SYNOPSIS**

s\$Activity MGCPGW1 agent.pm.automaticSettings.config \

### **DESCRIPTION**

Defines automatic settings for the MGCP GW.

### **SUBCOMMANDS**

None.

### **OPTIONS**

The options for this command are configured and read using the standard config, cget, and getOptions subcommands defined in the ixConfig command.

rsipAtBegin

If configured to true, an RSIP command is sent at the test start.

restartDelay

If rsipAtBegin is configured  $true$ , this specifes a restart delay value ( $Default=0$ ).

rsipAtEnd

If configured to true, an RSIP command is sent at the test end.

retransmit

If configured to true, this option enables retransmissions of message for whom a reply has not been received.

ignoreRecvRetransmit

If configured true, retransmissions are ignored.

retransmTimerType

Specifies a timer type as either of the following:

- $0 = A$  timer value is specified
- $\cdot$  1 = The timer value is calculated internally according to RFC 3435

retransmTimerDuration

If retransmTimerType is configured 0, this specifies a retransmission timer value  $\text{default} = 3000$ ms).

transactionTimeout

Specifies a transaction timeout ( $\text{default} = 50000 \text{ ms}$ ).

waitTimeout

Specifies a wait timeout ( $default = 50000$  ms).

### **EXAMPLE**

```
$Activity MGCPGW1 agent.pm.automaticSettings.config \-restartDelay
"0" \-ignoreRecvRetransmit                    true \-rsipAtBegin                            
true \-transactionTimeout 50000 \-retransmTimerType
0 \-rsipAtEnd true \-waitTimeout
50000 \-retransmTimerDuration                   3000 \-retransmit                             
true
```
### **SEE ALSO**

MGCP [Settings](#page-1483-0) (GW)

# <span id="page-1487-0"></span>**Endpoints**

VoIP MGCP GW endpoint group settings.

### **SYNOPSIS**

\$Activity MGCPGW1 agent.pm.mgcpSettings.endpoints.appendItem

### **DESCRIPTION**

Defines the properties of an endpoint group provisioned on the GW.

### **SUBCOMMANDS**

None.

## **OPTIONS**

The options for this command are configured and read using the standard config, cget, and getOptions subcommands defined in the ixConfig command.

id

Indicates the endpoint group id.

endpoint

Indicates the endpoint group name.

**NOTE**: Sequence generator expressions are supported, such as for example, aaln [1-3].

enabled

```
Indicates if the endpoint group is active (true) or not (disabled = false).
```
activity

The name of the corresponding Endpoint activity.

### **EXAMPLE**

```
$Activity_MGCPGW1 agent.pm.mgcpSettings.endpoints.appendItem \-id                                     
"Endpoint" \-endpoint                                "aaln1" \-enabled                                
true \-activity \blacksquare
```
### **SEE ALSO**

## **MGCP CA Agent**

VoIP MGCPCA Agent

### **SYNOPSIS**

```
set Activity MGCPCA1 [$Traffic2 Network2 activityList.appendItem \-protocolAndType
"MgcpCa Peer" ]
```
\$Activity\_MGCPCA1 config \-enable 1 \-name "MGCPCA1"

**DESCRIPTION**

A VoIP MGCPCA agent is added to the agentList option of the ixConfig object using the appendItem subcommand from the ixConfigSequenceContainer command. Other ixConfigSequenceContainer subcommands may be used to modify the agentList. See the following example: set Activity MGCPCA1 [\$Traffic1 Network1 activityList.appendItem \-protocolAndType "MgcpCa Peer" ]

\$Activity\_MGCPCA1 config \-enable 1 \-name "MGCPCA1"

\$\$Activity\_MGCPCA1 agent.config \-cmdListLoops 0

Each member of the list, however may be separately addressed and modified using the ixConfig subcommands. For example, the first agent uses an index of 0 and its name may be modified by: \$Activity MGCPCA1 agent(0).config -name "MgcpCa Peer new"

### **SUBCOMMANDS**

None.

### **OPTIONS**

enable

Enables the use of this agent. (Default =  $1$ ).

name

The name associated with this object, which must be set at object creation time.

### **EXAMPLE**

```
################################################## Activity MGCPCA1 of NetTraffic
Traffic1@Network1#################################################set Activity_
MGCPCA1 [$Traffic1_Network1 activityList.appendItem \-protocolAndType                        
"MgcpCa Peer" ]
```
\$Activity\_MGCPCA1 config \-enable 1 \-name

"MGCPCA1"

## **SEE ALSO**

ixConfig

# **MGCP Settings (CA)**

## **VoIP MGCP Simulated CA settings**

### **SYNOPSIS**

\$Activity MGCPCA1 agent.pm.mgcpSettings.config \

### **DESCRIPTION**

Simulates the source address in MGCP messages, designates the MGCP CA settings. Also contains the list of all gateways and endpoint groups controlled by the CA.

### **SUBCOMMANDS**

Endpoints, Gateways.

### **OPTIONS**

The options for this command are configured and read using the standard config, cget, and getOptions subcommands defined in the ixConfig command.

port

```
The MGCP CA listening port (default 2727).
```
mgcpVersion

The currently supported MGCP version.

ncsTgcpVersion

The currently supported NCS version.

enable Tos

Enables use of TOS/DSCP settings. When enableTos is configured to 1, the tos option specifies the TOS/DSCP value.

```
0 = TOS disabled (default)
```
1= TOS enabled

tosval

If enableTos is configured 1, this option sets the value of the TOS bits.

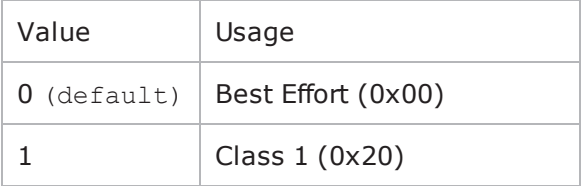

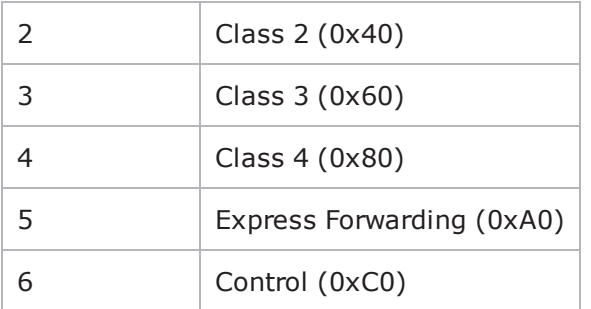

useDigitMap

If configured true, a digit map is specified.

digitMap

The digit map to be send to the GW.

ipPreference

The IP address preference, IPv4 or IPv6.

udpMaxSize

The maximum UDP size for MGCP traffic.

### **EXAMPLE**

```
$Activity MGCPCA1 agent.pm.mgcpSettings.config \-enableTos
false \-tosVal                                  0 \-digitMap                               
"160xxxxxx" \-ipPreference                            0 \-ncsTgcpVersion                         
"NCS 1.0" \-useDigitMap                             true \-mgcpActivitiesCount                    
0 \-udpMaxSize 1470 \-mgcpActivityId
0 \-mgcpVersion                             "1.0" \-port                                   
2727
```
## **SEE ALSO**

**[Endpoints](#page-1487-0)** 

**[Gateways](#page-1496-0)** 

# **Automatic Settings (CA)**

VoIP MGCP CA automatic settings

### **SYNOPSIS**

s\$Activity MGCPCA1 agent.pm.automaticSettings.config \

### **DESCRIPTION**

The automated settings for the simulated CA.

### **SUBCOMMANDS**

None

### **OPTIONS**

The options for this command are configured and read using the standard config, cget, and getOptions subcommands defined in the ixConfig command.

rsipAtBegin

If configured to true, an RSIP command is awaited at test start.

restartDelay

If rsipAtBegin is configured true, this specifies a restart delay value ( $Default=0$ ).

rsipAtEnd

If configured to true, an RSIP command is awaited at test end.

retransmit

If configured to true, retransmissions are enabled.

ignoreRecvRetransmit

If configured true, retransmissions are ignored.

retransmTimerType

Specifies a timer type as either of the following:

- $0 = A$  timer value is specified
- $\cdot$  1 = The timer value is calculated internally according to RFC 3435

retransmTimerDuration

If retransmTimerType is configured  $0$ , this specifies a retransmission timer value (default = 3000 ms).

transactionTimeout

Specifies a transaction timeout  $(default = 50000$  ms).

waitTimeout

Specifies a wait timeout ( $\text{default} = 50000 \text{ ms}$ ).

### **EXAMPLE**

```
$Activity MGCPCA1 agent.pm.automaticSettings.config \-restartDelay
"0" \-ignoreRecvRetransmit                    true \-rsipAtBegin                            
true \-transactionTimeout                      50000 \-retransmTimerType                      
0 \-rsipAtEnd true \-waitTimeout
50000 \-retransmTimerDuration                   3000 \-retransmit                             
true
```
### **SEE ALSO**

# **Endpoints**

VoIP MGCPCA controlled Endpoint settings.

### **SYNOPSIS**

```
$Activity MGCPCA1 agent.pm.mgcpSettings.endpoints.clear$Activity MGCPCA1 agent.p-
m.mgcpSettings.endpoints.appendItem \
```
### **DESCRIPTION**

The properties of endpoint groups controlled by the CA.

### **SUBCOMMANDS**

None.

### **OPTIONS**

The options for this command are configured and read using the standard config, cget, and getOptions subcommands defined in the ixConfig command.

id

Indicates the endpoind group id.

set

Indicates the endpoint set id.

endpoint

Indicates the endpoint group name.

**NOTE**: Sequence generator expressions are supported, for example, aaln [1-3].

enabled

Indicates if the endpoint group is active  $(true)$  or not  $(disabeled = false)$ .

activity

The name of the corresponding MGCP Endpoint activity.

### **EXAMPLE** \$Activity MGCPCA1 agent.pm.mgcpSettings.endpoints.clear

```
$Activity MGCPCA1 agent.pm.mgcpSettings.endpoints.appendItem \-id
"Endpoint" \-set                                     "Set1" \-endpoint                               
"aaln1" \-enabled                                 true \-activity                               
"Endpoint2"
```
## **SEE ALSO**

**[Gateways](#page-1496-0)** 

# <span id="page-1496-0"></span>**Gateways**

VoIP MGCP controlled GW settings

#### **SYNOPSIS**

\$Activity MGCPCA1 agent.pm.mgcpSettings.gateways.clear

\$Activity MGCPCA1 agent.pm.mgcpSettings.gateways.appendItem \

#### **DESCRIPTION**

The properties of gateways controlled by the CA.

#### **SUBCOMMANDS**

None.

### **OPTIONS**

The options for this command are configured and read using the standard config, cget, and getOptions subcommands defined in the ixConfig command.

id

Indicates the gateway id.

set

Indicates the name of the endpoint set.

endpoint

Indicates the endpoint group name.

**NOTE**: Sequence generator expressions are supported, for example, aaln [1-3].

gateway

A controlled gateway.

**NOTE**: Sequence generator expressions are supported, for example qw[001-100].ixialab.com.

### **EXAMPLE**

\$Activity MGCPCA1 agent.pm.mgcpSettings.gateways.clear

```
$Activity MGCPCA1 agent.pm.mgcpSettings.gateways.appendItem \-id
"Gateway" \-set                                     "Set1" \-endpoint                               
"aaln1" \-gateway                                 "gw\[001-100\].ixialab.com"
```
## **SEE ALSO**

**[Endpoints](#page-1487-0)** 

# **Scenario Settings**

VoIP MGCP Endpoint scenario settings.

```
SYNOPSIS
$Activity Endpoint2 agent.pm.scenarioSettings.config \
```
### **DESCRIPTION**

Specifies the test scenario file and channel executed by the Tcl script.

### **SUBCOMMANDS**

None.

### **OPTIONS**

The options for this command are configured and read using the standard config, cget, and getOptions subcommands defined in the ixConfig command.

scenarioFile

The full path to the test scenario file for the activity.

activeScenarioChannel

```
Test scenario channel (0-based index) that is associated with the VoIP MGCP Endpoint activity.
Default=0.
```
### **EXAMPLE**

```
$Activity Endpoint2 agent.pm.scenarioSettings.config \-scenarioFile
"C:\\Documents and Settings\\user11\\Desktop\\MGCP rxf\\MBCP_BC_GWvsCA.tst" \-
activeScenarioChannel 1
```
### **SEE ALSO**

# **Execution Settings**

VoIP MGCP Endpoint execution settings.

### **SYNOPSIS**

\$Activity Endpoint2 agent.pm.executionSettings.config \

### **DESCRIPTION**

This object defines the execution settings for the VoIP MGCP Endpoint.

### **SUBCOMMANDS**

None.

### **OPTIONS**

The options for this command are configured and read using the standard config, cget, and getOptions subcommands defined in the ixConfig command.

gracefulRampDown

If enabled, allows the user to exit gracefully after a session. Default=1

loopCount

If loopMode is 1, this option defines the number of loops that the test performs.

Default="1".

loopPreDelay

Delay before first loop (ms). Default="0".

loopMode

Defines how many loops are executed for every voice channel corresponding to this activity.

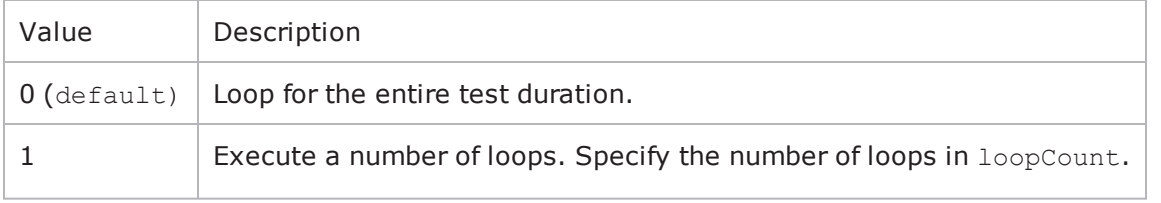

#### loopMidDelay

Delay between loops (ms). Default="0".

### EXAMPLE

```
$Activity_Endpoint2 agent.pm.executionSettings.config \-gracefulRampDown                       
true \-loopMidDelay                            0 \-loopPreDelay                           
0 \setminus -\text{loopCount} 1 \-loopMode
```
1

**SEE ALSO**

# **Custom Activity Link Settings**

VoIP MGCP Endpoint link settings.

### **SYNOPSIS**

\$Activity Endpoint1 agent.pm.customActivityLinkSettings.config \

### **DESCRIPTION**

This object defines the link settings for the VoIP MGCP Endpoint.

### **SUBCOMMANDS**

None.

### **OPTIONS**

The options for this command are configured and read using the standard config, cget, and getOptions subcommands defined in the ixConfig command.

bhcaObjectiveValue

The BHCA test objective value. Default="80000".

bhcaType

Determines how the BHCA objective will be met: by specifying the talk time or the number of channels.

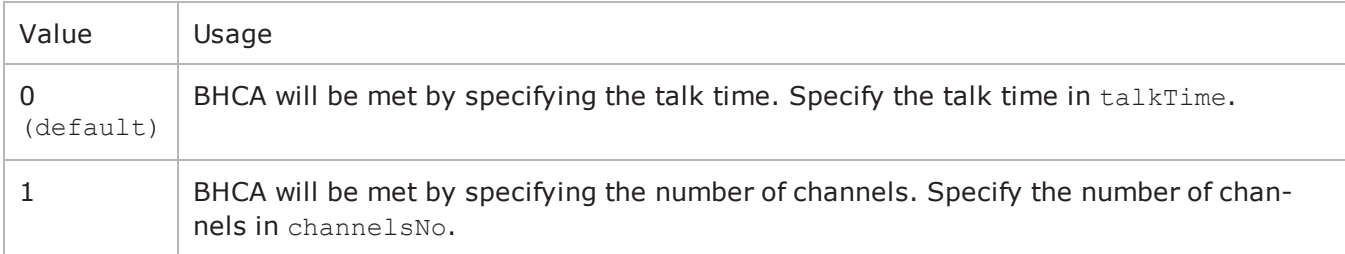

#### talkTime

If bhcaType is 0, this option specifies the Talk Time that will be used to attain the BHCA test objective. Default="40000".

channelsNo

If bhcaType is 1, this option specifies the number of channels that will be used to attain the BHCA test objective. Default="100".

callSetupTime

Estimated call setup time. Default="500".

callTeardownTime

Estimated call teardown time. Default="500".

interCallDuration

Inter-call duration. Default="4000".

cpsObjectiveValue

### The Calls per Second test objective value. Default="100"

cpsType

Determines how the CPS objective will be met: by specifying the talk time or the number of channels.

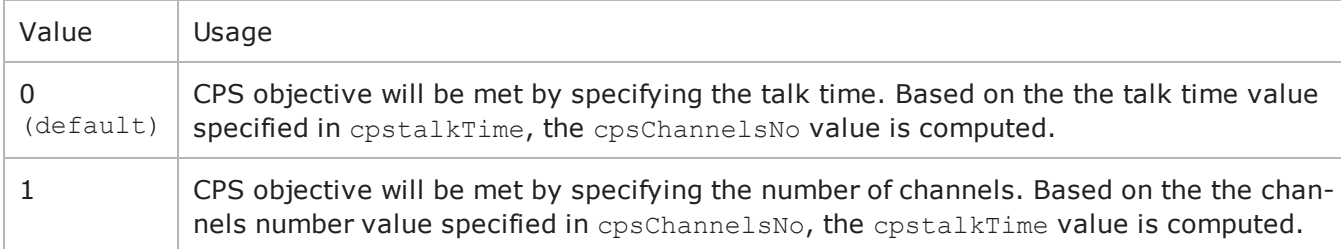

cpsTalkTime

If cpsType is 0, this option specifies the Talk Time that will be used to attain the CPS test objective. Default="40000".

#### cpsChannelsNo

If bhcaType is 1, this option specifies the number of channels that will be used to attain the CPS test objective. Default="100".

#### cpsOverheadTime

Indicates the duration of all other actions on the channel except the talk time and minimum inter-call duration.

cpsInterCallDuration

The minimum time interval between the end of a call on a Voice channel and the start of a new call on the same voice channel.

lpsObjectiveValue

The Loops-per-Second test objective value. Default="100".

lpsType

The mode in which the Loops-per-Second objective is met, either by specifying the talk time or the number of channels, as follows:

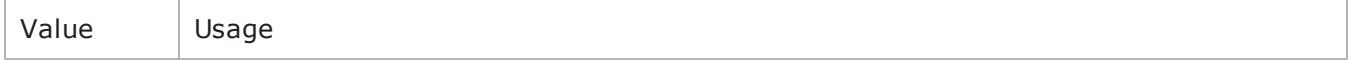

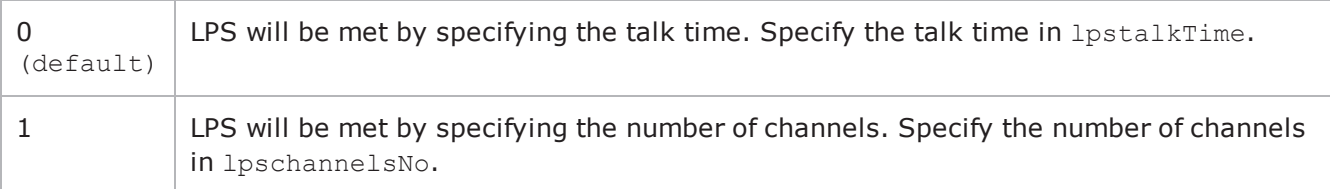

lpsTalkTime

If lpsType is configured 0, this is the estimated talk time value. Default="750".

lpsChannelsNo

If lpsType is configured 1, this is the estimated talk time value. Default="100".

lpsOverheadTime

The estimated overhead time. Default="1500".

lpsInterloopDuration

The estimated interloop duration. Default="2000".

lpsActiveChannel

The referenced test scenario channel.

activeUsersNo

The total number of simulated VoIP users (for ActiveCallers test objective). Default="100".

activeUsersObjectValue

The ActiveCallers test objective value. Active callers at any time represent a subset of the total number of users. Default="100".

activeUserChannel

The referenced test scenario channel.

activeUsersTalkTime

The estimated talk time for the ActiveCallers test objective. Default="750".

#### **EXAMPLE**

```
$Activity_Endpoint1 agent.pm.customActivityLinkSettings.config \-lpsActiveChannel                       
0 \-talkTime                                40000 \-lpsTalkTime                            
750 \-interCallDuration                       4000 \-callSetupTime                          
500 \-lpsChannelsNo                           100 \-activeUsersNo                          
100 \-cpsType 300 \-000 \-cpsType 50 \-1psObjectiveValue
100 \-lpsInterLoopDuration                    2000 \-cpsOverheadTime                        
1500 \-activeUsersChannel                      0 \-activeUsersObjectiveValue              
100 \-cpsInterCallDuration                    2000 \-lpsOverheadTime                        
1500 \-lpsType \qquad \qquad 0 \-callTeardownTime
```
500 \-bhcaObjectiveValue 80000 \-cpsObjectiveValue 100 \-activeUsersTalkTime 750 \-cpsTalkTime 750 \-bhcaType 0 \-channelsNo

100 \-cpsChannelsNo 100

### **SEE ALSO**

# **Simulated Endpoints**

Simulated endpoint settings.

**SYNOPSIS** \$Activity Endpoint2 agent.pm.endpoints.config \

### **DESCRIPTION**

This object configures the simulated endpoint settings of an Endpoint activity. This object can reside both under an MGCP GW and MGCP CA object.

### **SUBCOMMANDS**

None.

### **OPTIONS**

endpointName

The endpoint name.

**Note**: Sequence generator expressions are supported, for example, aaln [1-3].

gwIpAsName

If configured true, the gwName parameter is specified as an IP address, otherwise it is specified as a fully qualified host name.

gwName

The GW(s) the endpoint is provisioned on.

**Note**: Sequence generator expressions are supported, for example,  $gw[001-100]$ .ixialab.com.

destPhoneSource

Defines the mode in which the destination phone number (for GW) or source phone number (for CA) is specified:

 $0$  = The phone number is specified by the dest PhoneUser parameter

 $1$  = The phone number is specified by a phone book entry ( $destPhonePB$  parameter)

 $2$  = The phone number is taken from the CA activity (available for an MGCP GW activity)

destPhonePB

If destPhoneSource is configured with a value of 2, this specifies a phone book entry.

destPhoneUser

If destPhoneSource is configured with a value of 0, this specifies the call destination phone (for GW) or source phone (for CA).

**Note**: Sequence generator expressions are supported, for example, 170 [000000-].

### **EXAMPLE**

```
$Activity Endpoint2 agent.pm.endpoints.config \-gwIpAsName
false \-destPhone 170\ (000000-\)" \- labelDestPhone
false \-destPhonePreview \blacksquare \-gwName
"gw\[01-10\].ixialab.com" \-endpointName                            "aaln1" \-
destPhoneType                           0 \-destPhoneSource                        
0 \-destPhonePB                             "<None>" \-_phoneNoFromCA                         
false \ \cdot\ -\
```
### **SEE ALSO**

MGCP [Settings](#page-1483-0) (GW)

[MGCP](#page-1474-0) CA Agent

# **Data Codecs**

VoIP MGCP Endpoint Group Data Codecs

### **SYNOPSIS**

```
$Activity Endpoint1 agent.pm.codecSettings.dataCodecs.clear$Activity Endpoint1
agent.pm.codecSettings.dataCodecs.appendItem \
```
### **DESCRIPTION**

Data Codecs configures a data codec object, which is added to the Codec Settings list of codecs.

### **SUBCOMMANDS**

None.

### **OPTIONS**

id

Codec type. One of the following:

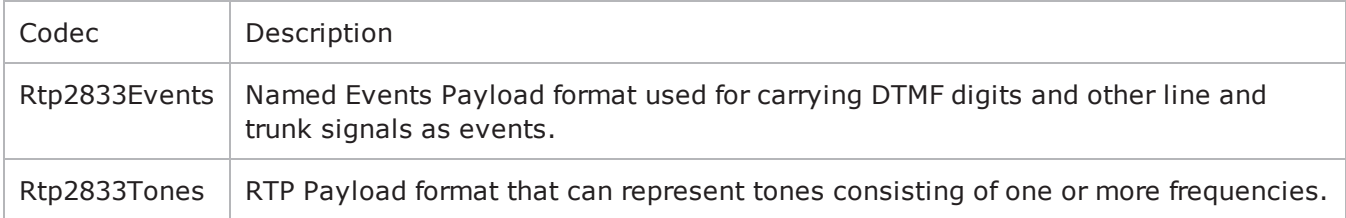

dPayloadType

Payload type used for RTP data packets. Default=(see table) min="96" max="127"

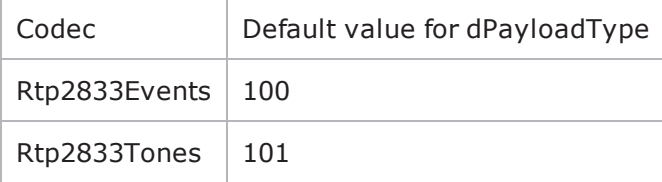

#### **EXAMPLE**

\$Activity Endpoint1 agent.pm.codecSettings.dataCodecs.clear

\$Activity Endpoint1 agent.pm.codecSettings.dataCodecs.appendItem \-id "Rtp2833Events" \-dPayloadType 100

## **SEE ALSO**

Codec [Settings](#page-1425-0)

# **Codecs**

VoIP MGCP CA/GW Endpoint audio codecs

### **SYNOPSIS**

```
$Activity Endpoint1 agent.pm.codecSettings.codecs.clear$Activity Endpoint1 agent.p-
m.codecSettings.codecs.appendItem \
```
## **DESCRIPTION**

Codecs configures an audio codec object, which is added to the Codec Settings list of codecs. To add a codec object, use the appendItem command.

## **SUBCOMMANDS**

None.

## **OPTIONS**

id

The codec type, which is one of the following:

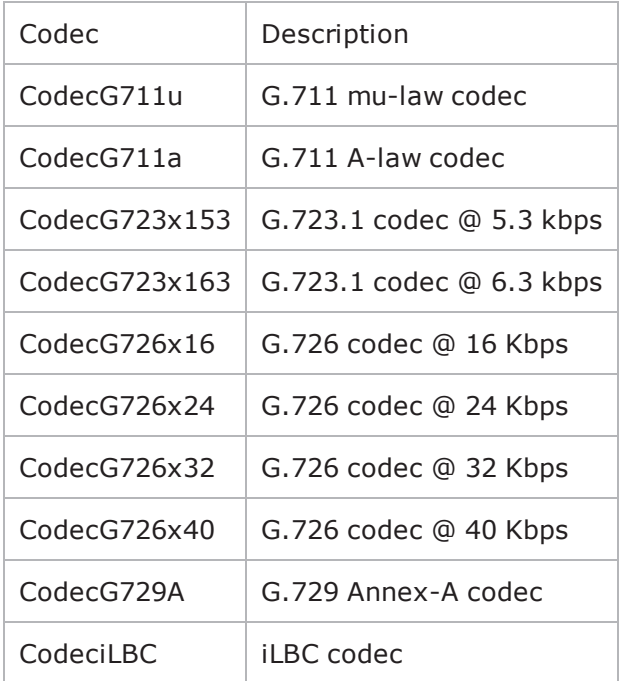

## **Options for CodecG711u**

dPayloadIn

Incoming dynamic payload type. Default="0" min="0" max="127". dPayloadOut

Outgoing dynamic payload type. Default="0" min="0" max="127".

frameSize

Bytes per frame. Must be one of the following: 40, 80, 160, 240. Default=160.

### **Options for CodecG711a**

dPayloadIn Incoming dynamic payload type. Default="8" min="0" max="127". dPayloadOut Outgoing dynamic payload type. Default="8" min="0" max="127". frameSize Bytes per frame. Must be one of the following: 40, 80, 160, 240. Default=160.

### **Options for CodecG723x153**

dPayloadIn

Incoming dynamic payload type. Default="4" min="0" max="127".

dPayloadOut

Outgoing dynamic payload type. Default="4" min="0" max="127".

frameSize

Bytes per frame. Must be one of the following: 20. Default=20.

### **Options for CodecG723x163**

dPayloadIn

Incoming dynamic payload type. Default="4" min="0" max="127".

dPayloadOut

Outgoing dynamic payload type. Default="4" min="0" max="127".

frameSize

Bytes per frame. Must be one of the following: 24. Default=24.

### **Options for CodecG723x163**

dPayloadIn

Incoming dynamic payload type. Default="4" min="0" max="127".

dPayloadOut

Outgoing dynamic payload type. Default="4" min="0" max="127".

frameSize

Bytes per frame. Must be one of the following: 24. Default=24.

### **Options for CodecG726x16**

dPayloadIn

Incoming dynamic payload type. Default="102" min="0" max="127".

dPayloadOut

Outgoing dynamic payload type. Default="102" min="0" max="127".

byteOrder

#### Byte order.

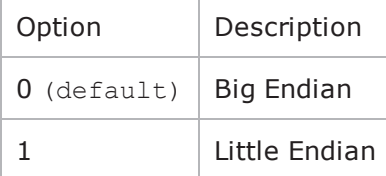

frameSize

Bytes per frame. Must be one of the following: 20, 40, 60. Default=20.

### **Options for CodecG726x24**

dPayloadIn

Incoming dynamic payload type. Default="103" min="0" max="127".

dPayloadOut

Outgoing dynamic payload type. Default="103" min="0" max="127".

byteOrder

### Byte order.

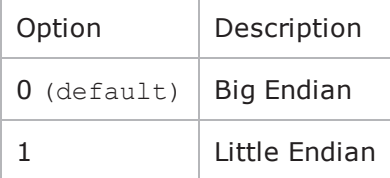
frameSize

Bytes per frame. Must be one of the following: 30, 60, 90. Default=30.

### **Options for CodecG726x32**

dPayloadIn

Incoming dynamic payload type. Default="104" min="0" max="127".

dPayloadOut

Outgoing dynamic payload type. Default="104" min="0" max="127".

byteOrder

#### Byte order.

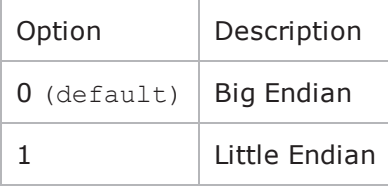

frameSize

Bytes per frame. Must be one of the following: 40, 80, 120. Default=40.

### **Options for CodecG729**

dPayloadIn

Incoming dynamic payload type. Default="18" min="0" max="127".

dPayloadOut

Outgoing dynamic payload type. Default="18" min="0" max="127".

cbxFrameSize

Bytes per frame. Must be one of the following: 10, 20, 30, 40, 50, Custom. Default=10.

customFrameSize

If cbxFrameSize is Custom, this option configures the custom frame size. Default="120" min="10" max="200".

#### **EXAMPLE**

```
$Activity_Endpoint1 agent.pm.codecSettings.codecs.clear$Activity_Endpoint1 agent.p-
m.codecSettings.codecs.appendItem \-id                                     
"CodecG711u" \-dPayloadOut                             0 \-dPayloadIn                             
0 \setminus-frameSize 160
```
## **SEE ALSO**

Codec [Settings](#page-1425-0)

## **SDP Settings**

VoIP MGCP Endpoint SDP Settings

### **SYNOPSIS**

\$Activity Endpoint1 agent.pm.sdpSettings.config \

### **DESCRIPTION**

MGCP uses SDP for specification and negotiation of media capabilities of GW endpoints. SDP information is sent using a stream descriptor that specifies a single bi-directional media stream.

### **SUBCOMMANDS**

None.

### **OPTIONS**

useCustomSdp

If true, the auto SDP template constructed from the codec list can be overridden by editing the SDP template. Default=false.

customSPDP

The SDP string that is used when the Auto option is selected for an SDP descriptor.

#### **EXAMPLE**

```
$Activity_Endpoint1 agent.pm.sdpSettings.config \-useCustomSDP                           
false \-customSDP                              "v=0 \o=- 0 0 IN IP4 <\$VOIP_Sig-
nalingIP> \s=session \c=IN IP4 <\$VOIP_MediaIP> \t=0 0 \m=audio <\$VOIP_Medi-
aBasePort> RTP/AVP 0 8 100 101 \a=rtpmap:0 PCMU/8000 \a=rtpmap:8 PCMA/8000
\a=rtpmap:100 telephone-event/8000 \a=rtpmap:101 tone/8000 \a=ptime:20"
```
### **SEE ALSO**

VoIP [MGCPGW](#page-1474-0) Agent

## **RTP Settings**

VoIP MGCP Endpoint RTP settings

### **SYNOPSIS**

\$Activity Endpoint1 agent.pm.rtpSettings.config \

### **DESCRIPTION**

The RTP Settings configure the VoIP MGCP MGC/GW Endpoint group RTP settings.

### **SUBCOMMANDS**

None.

### **OPTIONS**

enableRTP

If true, enables use of RTP to transport the media traffic. Default= false.

enableRTCP

If true, enables use of RTCP for RTP traffic. Default= false.

rtpPort

The port used for audio/video RTP streaming. Default="10000".

chEnableHwAcc

If true, enables hardware acceleration for RTP traffic. Default=false.

enableAdvStatCalc

If true, enables the computation of advanced audio RTP statistics.

enableMDI

Enables computation of MDI DF and MDI MLR statistics.

enableNBExec

If true, all RTP functions from a scenario execute in a non-blocking mode, i.e the current function from a channel executes in the background, allowing the execution to continue on that channel with the next script function. Default= False.

#### **EXAMPLE**

```
$Activity Endpoint1 agent.pm.rtpSettings.config \-enableRTP
false \-enableRTCP                              false \-chEnableHwAcc                          
true \-chDisableHwAcc                          false \-enableAdvStatCalc                      
false \-enablePerStream                         false \
-enableMDI false \
-rtpPort                                 "\[10000-65535,4\]" \-enableNBExec
```
false

**SEE ALSO**

VoIP [MGCPGW](#page-1474-0) Agent

## **Audio Settings**

VoIP MGCP MGC/GW Endpoint audio settings

### **SYNOPSIS**

\$Activity Endpoint1 agent.pm.audioSettings.config \

### **DESCRIPTION**

The Audio Settings configure the VoIP MGCP MGC/GW Endpoint audio RTP settings.

### **SUBCOMMANDS**

None.

### **OPTIONS**

enableAudio

If selected, audio script functions are executed, otherwise they are skipped.

audioClip

The played audio clip file.

playTypeAudio

The mode in which the clip is played.

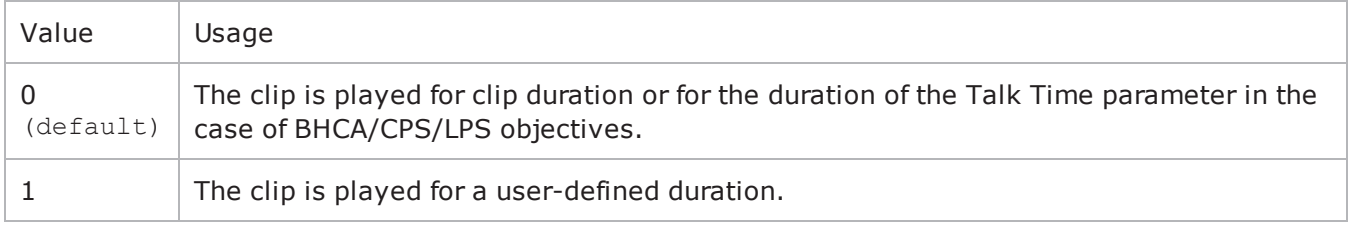

audioDurationUnit

The play duration unit, which can be miliseconds  $(0)$ , seconds  $(1)$ , minutes  $(2)$ , or hours  $(3)$ .

outputLevel

The output level of the played clip.

enableTosRtp

Enables use of TOS/DSCP. Use the rtpTos option to specify the TOS/DSCP value. Default= False rtpTosVal

The Type of Service (TOS/DSCP) byte setting in the sent RTP packets has one of the following values:

• Best Effort (0x00): Routine service

- Class 1 (0x20): Priority service, Assured Forwarding class 1
- Class 2 (0x40): Immediate service, Assured Forwarding class 2
- Class 3 (0x60): Flash, Assured Forwarding class 3
- Class 4 (0x80): Flash-override, Assured Forwarding class 4
- Express Forwarding (0xA0): Critical-ecp
- Control (0xC0): Internet-control
- Custom: A user-specified value.

#### useMOS

Enables the computation of MOS scores. Default= False.

enableAudioOWD

If true, IxLoad computes the One-way Delay metric, a network measurement specifying the amount of time (in ms) that a packet has spent on the network before it was received on the destination side. Default= False

useJitter

If true, enables use of a jitter buffer. Default= False.

jjitMs

If useJitter is 1, this option configures the size of the jitter buffer, in milliseconds. Default="20" minn="1" max="3000".

useJitComp

If true, enables dynamic modification of the jitter buffer size. Default= False.

jitCMs

If useJitComp is 1, this option configures the maximum size in of the jitter buffer, in milliseconds. Default="1000" min="0" max="3000".

#### jitCMaxDrop

If useJitComp is 1, this option configures the condition - a maximum number of consecutive packets dropped - that determines the jitter buffer size to be increased.

enableQoV

If true, this enables QoV P.862 PESQ and P.56 QoV computation. Default= False.

channelTypeQoV

When enableQoV is true, this specifies the objective type as either of the following:

- $\bullet$  Number of channels  $(0)$
- Percentage  $(1)$

valueQoV

When enableQoV is true, this specifies the number of channels for which PESQ and P.56 QoV metrics are computed (when channelTypeQoV is 0). Alternatively this represents the percentage of channels for which PESQ and P.56 QoV metrics are computed (when channelTypeQoV is 1).

unitsQoV

The channels selection mode, which can be any of the following:

- $\bullet$  First channels  $(0)$
- Last channels  $(1)$
- Evenly-spaced channels (2)
- Random  $(3)$

#### metricsQoV

When enableQoV is true, this specifies the metric that is calculated by the Zion card. Available options are:

- $\cdot$  PESQ and P.56 (0)
- $\cdot$  PESQ (1)
- $\cdot$  P56 (2)

useSilence

If true, RTP packets containing artificial background noise are sent when no other media (DTMF, MF, real payload, and so on) is sent over the communication channel. Default= False.

silenceMode

If useSilence is 1, this option configures the silence mode.

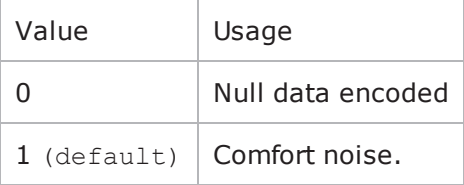

#### **EXAMPLE**

```
$Activity Endpoint1 agent.pm.audioSettings.config \-enableAudio
true \-audioClip \qquad \qquad "US 042.wav" \-playTypeAudio
0 \-audioDurationUnit                       1 \-audioDuration                          
10 \-outputLevel                             -20-enableAudioOWD                         
false \-enableTosRtp                            false \-rtpTosVal                              
32 \-useMos                                  false \-useJitter                              
false \-jitMs                                   20 \-useJitComp                             
false \-jitCMs                                  1000 \-jitCMaxDrop                            
7 \-enableQoV                               false \-channelTypeQoV                         
0 \-valueQoV 100 \-unitsQoV
```
0 \-metricsQoV 0 \-useSilence false  $\setminus$ -silenceMode  $1 \setminus$ 

**SEE ALSO**

VoIP [MGCPGW](#page-1474-0) Agent

## **Other Settings**

VoIPMGCP MGC/GW EndpointGroup Other Settings

### **SYNOPSIS**

\$Activity Endpoint1 agent.pm.otherSettings.config \

### **DESCRIPTION**

This object configures the VoIP MGCP MGC/GW Endpoint Group activity's miscellaneous options.

### **SUBCOMMANDS**

None.

### **OPTIONS**

VOIP\_Var0

The VOIP\_Var1...VOIP\_Var5 and VOIP\_IPAddr1...VOIP\_IPAddr5 string-type variables supporting generator expressions enable you to generate 10 series of global variables whose values are used at runtime by the simulated MGCP Endpoint Group phones/channels. Default="".

Use the VOIP\_Var1…VOIP\_Var5 variables to represent phone numbers, and the VOIP\_IPAddr1…VOIP\_ IPAddr5 to represent IP addresses.

VOIP\_Var1 See VOIP Var0. VOIP\_Var2 See VOIP Var0. VOIP\_Var3 See VOIP Var0. VOIP\_Var4 See VOIP Var0. VOIP\_IPAddress0 See VOIP Var0. VOIP\_IPAddress1 See VOIP Var0. VOIP\_IPAddress2 See VOIP Var0. VOIP\_IPAddress3 See VOIP Var0.

VOIP\_IPAddress4

See VOIP\_Var0.

### **EXAMPLE**

\$Activity Endpoint1 agent.pm.otherSettings.config \-VOIP Var1 "" \-VOIP\_Var0 "" \-VOIP\_Var3 ""  $\vee$ -VOIP Var2 ""  $\vee$ -VOIP Var4 "" \-VOIP\_IPAddress4 "" \-VOIP\_IPAddress1 "" \-VOIP\_IPAddress0 "" \-VOIP\_IPAddress3 "" \-VOIP\_IPAddress2 ""

### **SEE ALSO**

VoIP [MGCPGW](#page-1474-0) Agent

# **VoIP SIP Cloud**

The IxLoad VoIP SIP Cloud Peer Tcl API consists of a VoIP SIP Cloud Peer agent, with separate APIs for configuring each major aspect of the agent's functionality.

## **Limitations**

The following restrictions and limitations of the VoIP SIP Cloud Peer API exist:

- A VoIPSIP Cloud Peer activity and the VoIPSIP Peer activity it is associated to must reside on the same NetTraffic.
- A network range assigned to a VoIPSIP Cloud necessarily has to be of the Round-Robin IP distribution type.

## **VoIP SIP Cloud API Commands**

The IxLoad VoIP SIP Cloud API commands are organized as shown in the figure below.

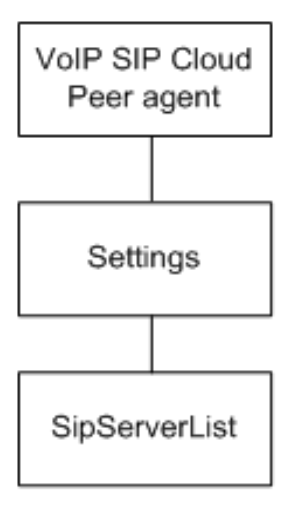

## **API Objects**

The following table lists the VoIP SIP Cloud Peer API objects

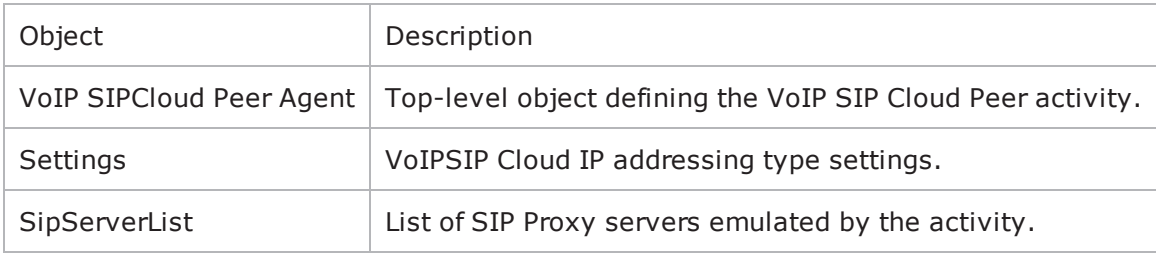

## **VoIPSIP Cloud Agent**

VoIPSIPCloud Peer Agent

## **SYNOPSIS**

set Activity\_VoIPSIPPeer1 [\$Traffic1\_Network1 activityList.appendItem \

-protocolAndType "VoIPSIPCloud Peer" ]

### **DESCRIPTION**

A VoIPSIPCloud Peer agent is added to the agentList option of the ixConfig object using the appendItem subcommand from the ixConfigSequenceContainer command, as shown in the following example:

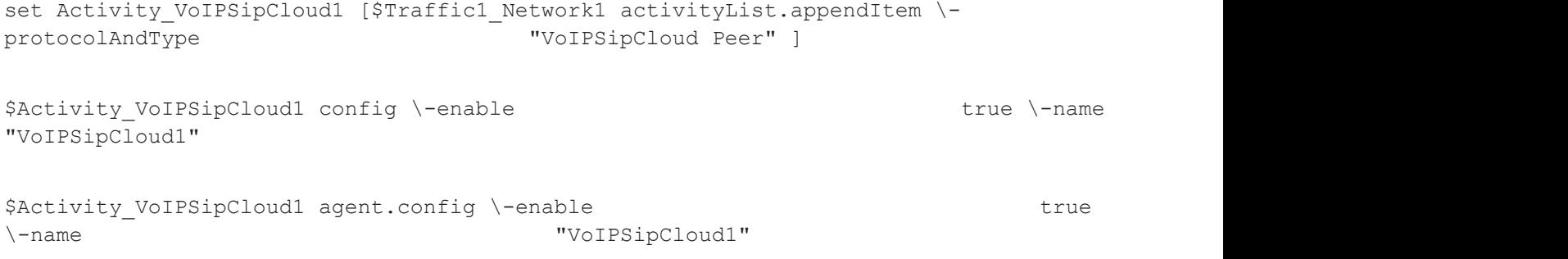

Each member of the list may be separately addressed and modified using the ixConfig subcommands. For example, the first agent uses an index of 0 and its name may be modified by using the following command:

\$Activity VoIPSipCloud1 agent(0).config -name "VoIPSIP Cloud Peer2"

### **SUBCOMMANDS**

None.

### **OPTIONS**

enable

Enables the use of this agent. (Default =  $true$ ).

name

The name associated with this object, which must be set at object creation time.

## **STATISTICS**

The following table lists the statistics published by this object.

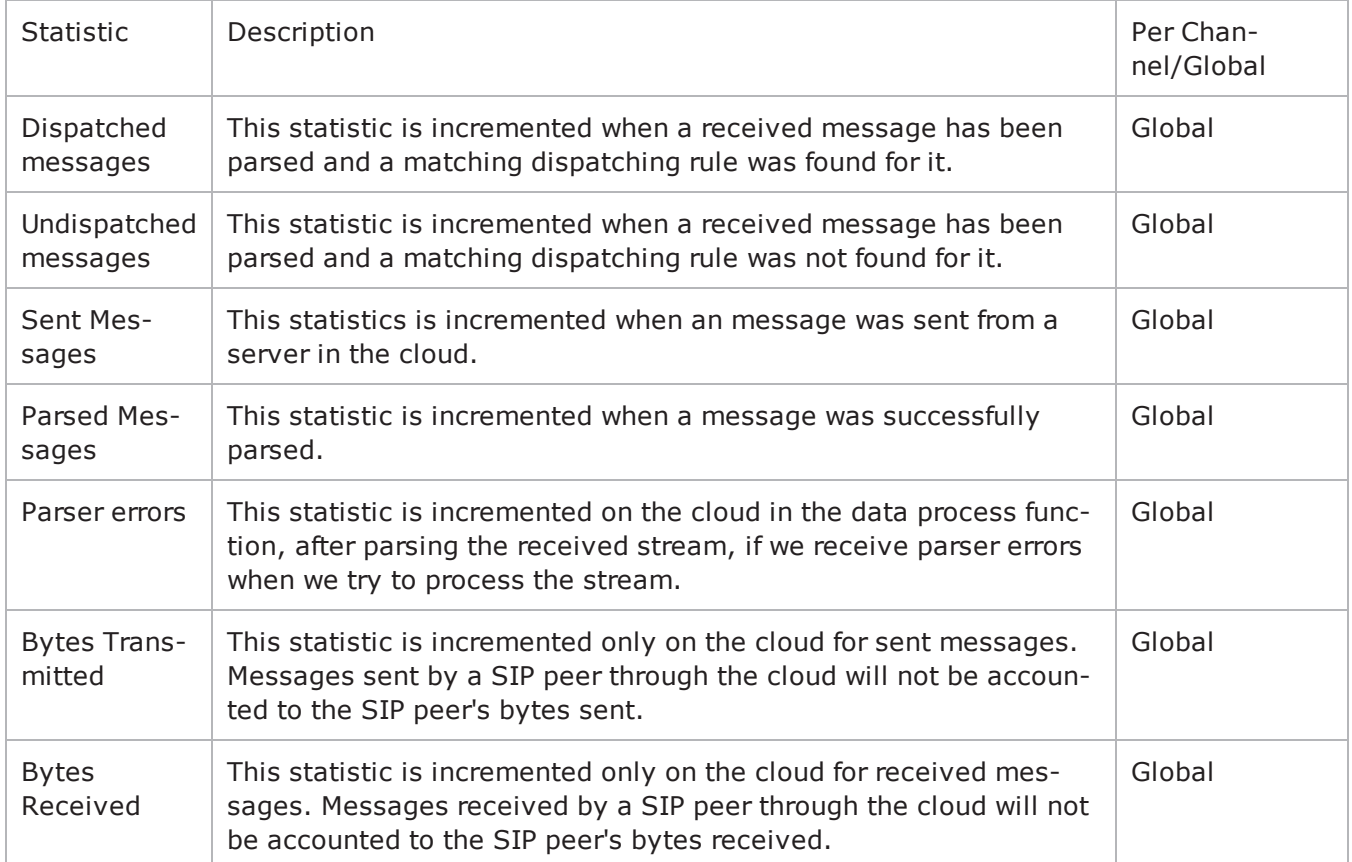

#### **EXAMPLE**

set Activity VoIPSipCloud1 [\$Traffic1 Network1 activityList.appendItem \protocolAndType  $\blacksquare$   $\blacksquare$ 

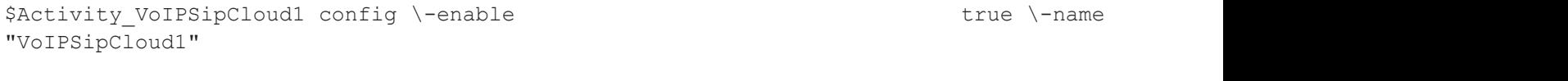

```
$Activity_VoIPSipCloud1 agent.config \-enable                                  true
\-name                                    "VoIPSipCloud1"
```
### **SEE ALSO**

ixConfig

# **Settings**

VoIPSIPCloud Peer Settings

### **SYNOPSIS**

\$Activity\_VoIPSipCloud1 agent.pm.settings.config \

-ipPreference 0

\$Activity\_VoIPSipCloud1 agent.pm.settings.sipServerList.clear

### **DESCRIPTION**

Contains the preferred IP addressing type used, IPv4- or IPv6-only.

### **SUBCOMMANDS**

None.

## **OPTIONS**

ipPreference

The preferred IP address type:

 $0 =$  Only IPv4 (default)

```
1 = Only IPv6
```
#### **EXAMPLE** \$Activity VoIPSipCloud1 agent.pm.settings.config \-ipPreference 0

### **SEE ALSO**

# **SIP Server List**

SIP Proxy Servers List

## **SYNOPSIS**

\$Activity\_VoIPSipCloud1 agent.pm.settings.sipServerList.appendItem \

-optionvalue

### **DESCRIPTION**

A SipServerList contains the list of SIP Proxy Servers emulated by the VoIPSIP Cloud Peer. To add SipServer objects, use the appendItem subcommand from the ixConfigSequenceContainer command.

**Note**: The SipServerList class has to be configured alonside the CloudServers class of a VoIP SIP Peer that implements the same functionality.

### **SUBCOMMANDS**

None.

### **OPTIONS**

id

The SIP server list ID.

firstIp

The first IP address in the network range associated with the SIP Proxy server. This is the SIP Proxy server that is located at the cloud boundary.

name

The server name (default sip server#1 and subsequent strings).

rangeType

The range type, which can be only IP for VoIP SIP Cloud peers.

ipAddr

The start IP address of the associated network range.

netMask

The network mask.

ipStep

The incrementation step of the start IP address (default "0.0.0.1).

attachedInfo

An extra string associated with the proxy, such as for example a domain name (default = sip-test.mydomain.com).

ipCount

The number of hosts (default =  $1$ ).

port

The SIP port (default =  $5060$ ).

ipType

The IP addressing type, IPv4 or or IPv6.

### **EXAMPLE**

```
$Activity VoIPSipCloud1 agent.pm.settings.sipServerList.appendItem \
```
-id"SipServer" \

```
-firstIp"172.20.13.1" \
```
-name"sip server#1" \

-rangeType"IP" \

-ipAddr"Network Range 2 in Network1 (172.20.13.1+1)" \

```
-ipStep "0.0.0.1" \setminus
```

```
-attachedInfo"sip-test.my-domain.com" \
```

```
-netMask"255.254.0.0" \
```
-ipCount"1" \

-port5060 \

-ipType"IPv4"

### **SEE ALSO**

 $!40$ 

# **VoIP SIP Peer**

The IxLoad VoIP SIP Peer Tcl API consists of a VoIP SIP Peer agent, with separate APIs for configuring each major aspect of the agent's functionality.

**Note**: IxLoad supports two different approaches for SIP protocol testing:

• Basic SIP protocol testing support, the simpler of the two supported approaches for SIP testing, is based on SIP Client and SIP Server activities having only limited call flow configuration capabilities.

The Tcl API configuration commands corresponding to this approach are covered in SIP Protocol Support.

• Advanced SIP testing support is based on VoIPSIPPeer activities capable of executing more complex, custom protocol message flows.

The Tcl API configuration commands for this approach are covered in this chapter.

## **Limitations**

The following restrictions and limitations of the VoIP SIP Peer API exist:

- <sup>l</sup> The PhoneBook and other related classes, such as PhoneBookEntry, cannot be edited from the Tcl API.
- <sup>l</sup> Individual VoIP SIP script functions cannot be added and edited from the Tcl API. Instead, you must add and configure the commands in the Scenario Editor, save the test scenario file, then pass it as an argument to the Scenario Settings API class.
- Implementation of the BHCA and CPS objective features relies on two classes, CustomParameters and CustomActivityLinkSettings that have to be configured using the same parameters.

## **VoIP SIP Peer API Commands**

The IxLoad VoIP SIP Peer API commands are organized as shown in the figure below.

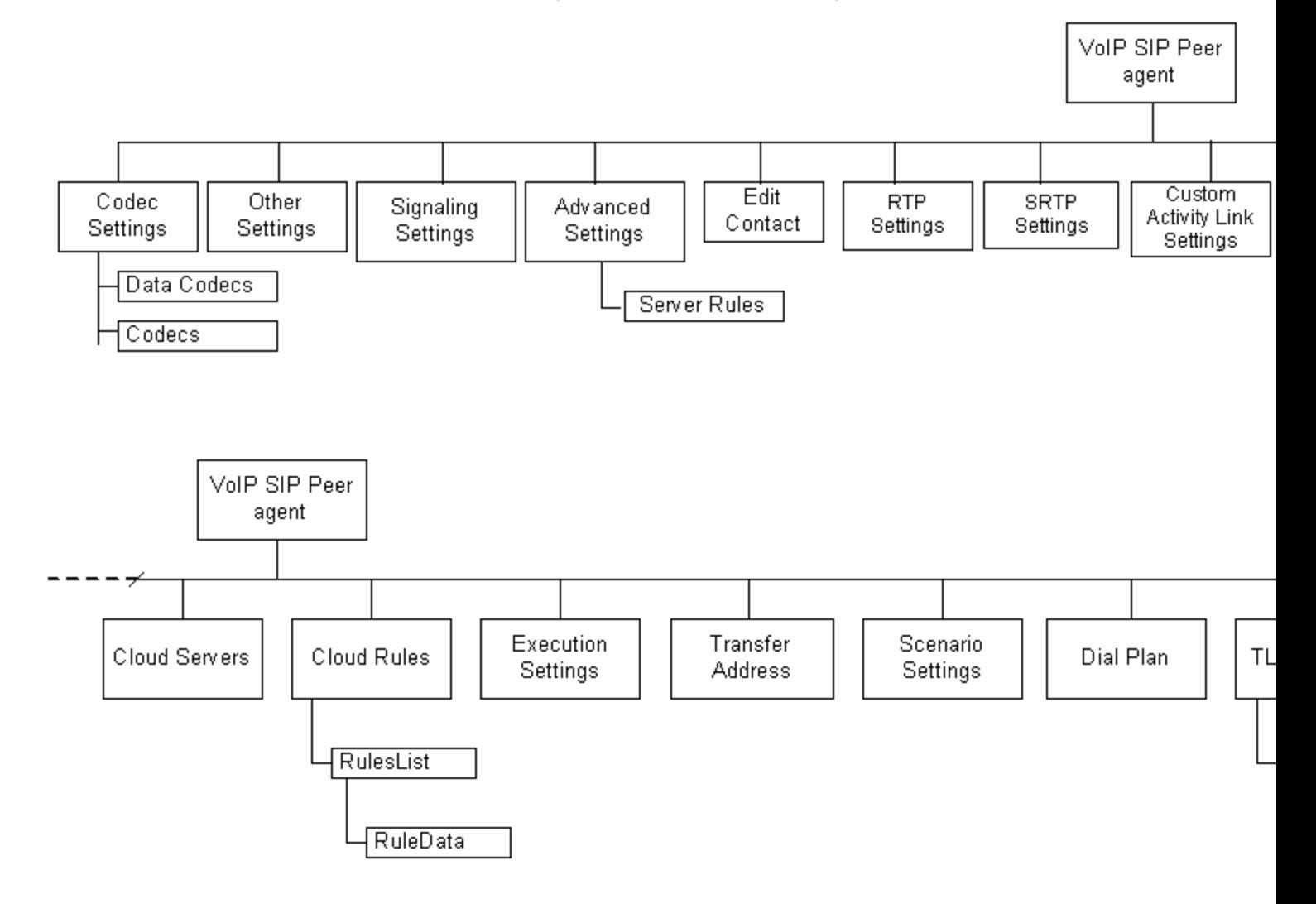

## **VoIP SIP Peer API Objects**

The table below summarizes the objects in the VoIP SIP Peer API.

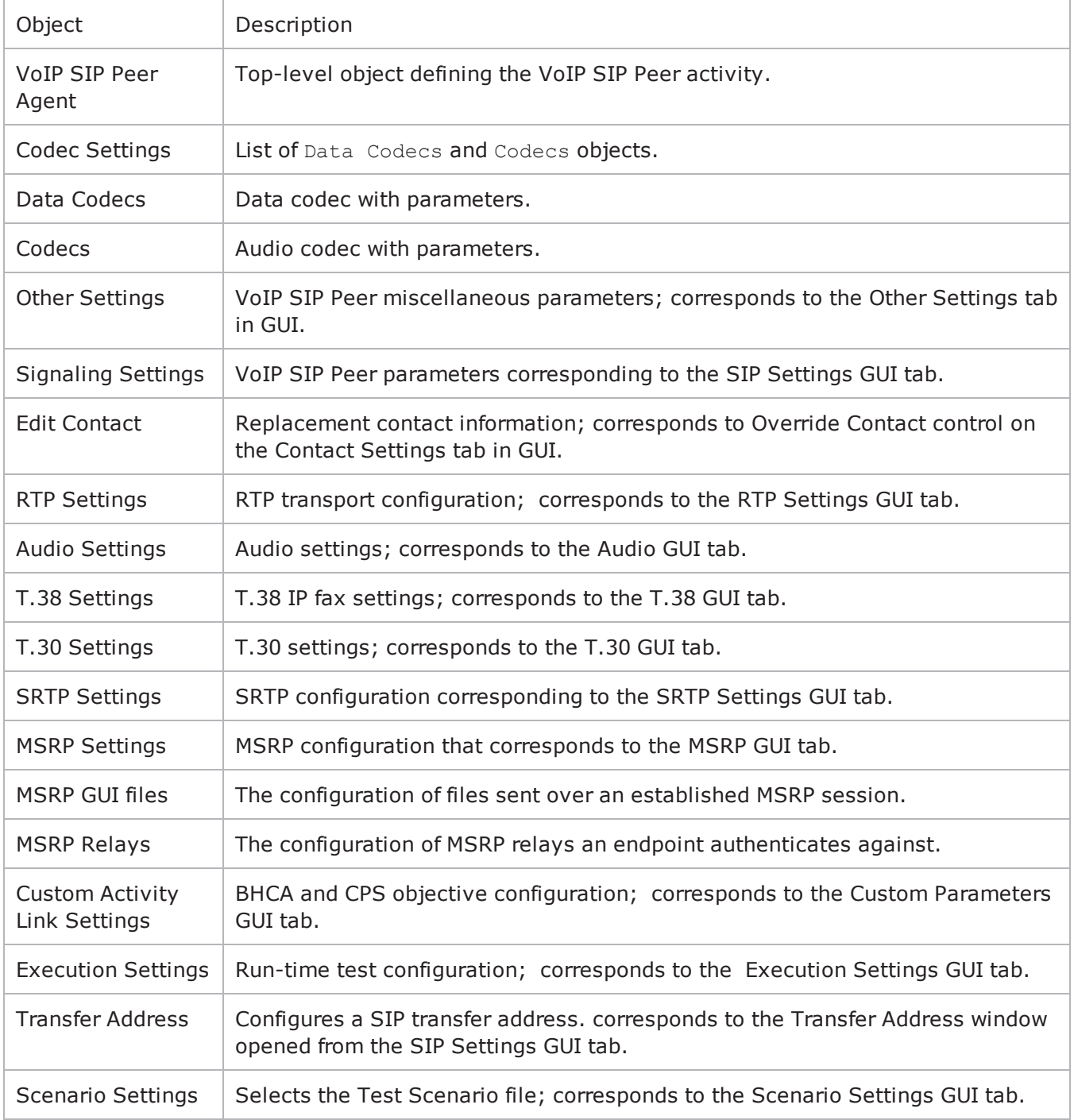

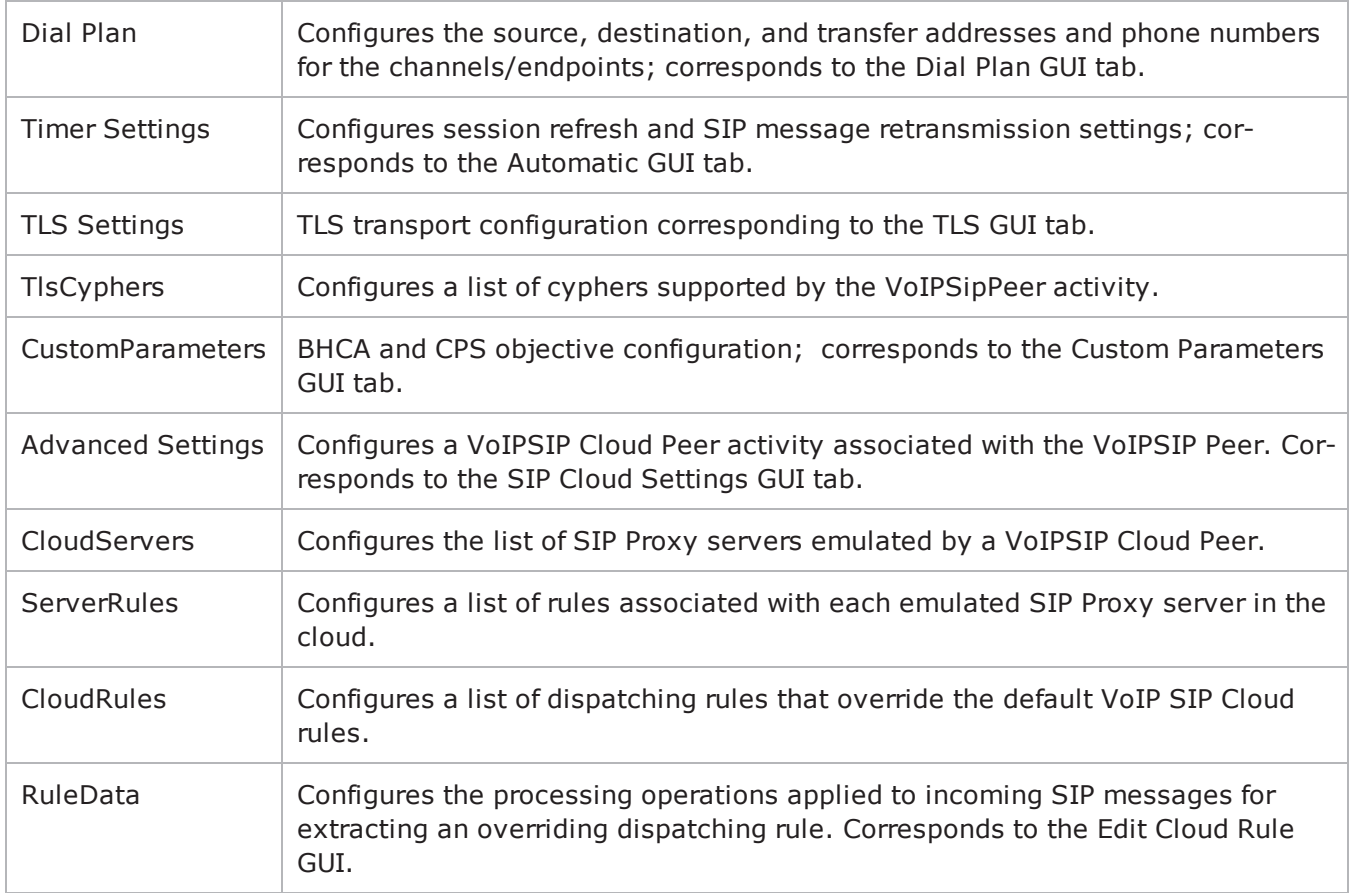

## **VoIP SIP Peer Agent**

VoIP SIP Peer Agent

### **SYNOPSIS**

```
set Activity VoIPSIPPeer1 [$SIP Network1 activityList.appendItem \-protocolAndType
"VoIPSIP Peer" ]
```
### **DESCRIPTION**

A VoIP SIP Peer agent is added to the agentList option of the ixConfig object using the appendItem subcommand from the ixConfigSequenceContainer command. Other ixConfigSequenceContainer subcommands may be used to modify the agentList. See the following example: set Activity VoIPSIPPeer1 [\$SIP Network1 activityList.appendItem \-protocolAndType "VoIPSIP Peer" ]

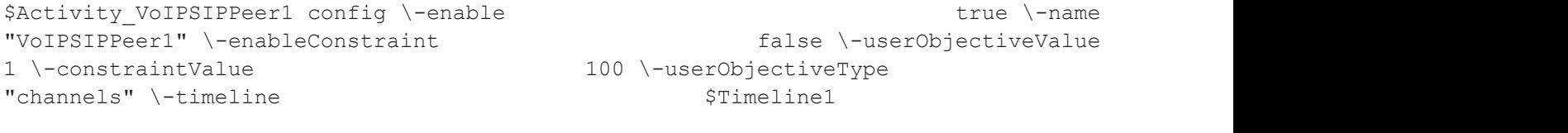

```
$Activity_VoIPSIPPeer1 agent.config \-enable                                  true
\-name                                    "VoIPSIPPeer1"
```
Each member of the list, however may be separately addressed and modified using the ixConfig subcommands. For example, the first agent uses an index of 0 and its name may be modified by:

\$Activity VoIPSIPPeer1 agent(0).config -name "VoIPSIP Peer new"

#### **SUBCOMMANDS**

None

#### **OPTIONS**

enable

```
Enables the use of this agent. (Default = true).
```
name

The name associated with this object, which must be set at object creation time.

### **STATISTICS**

The statistics published by this agent are listed below.

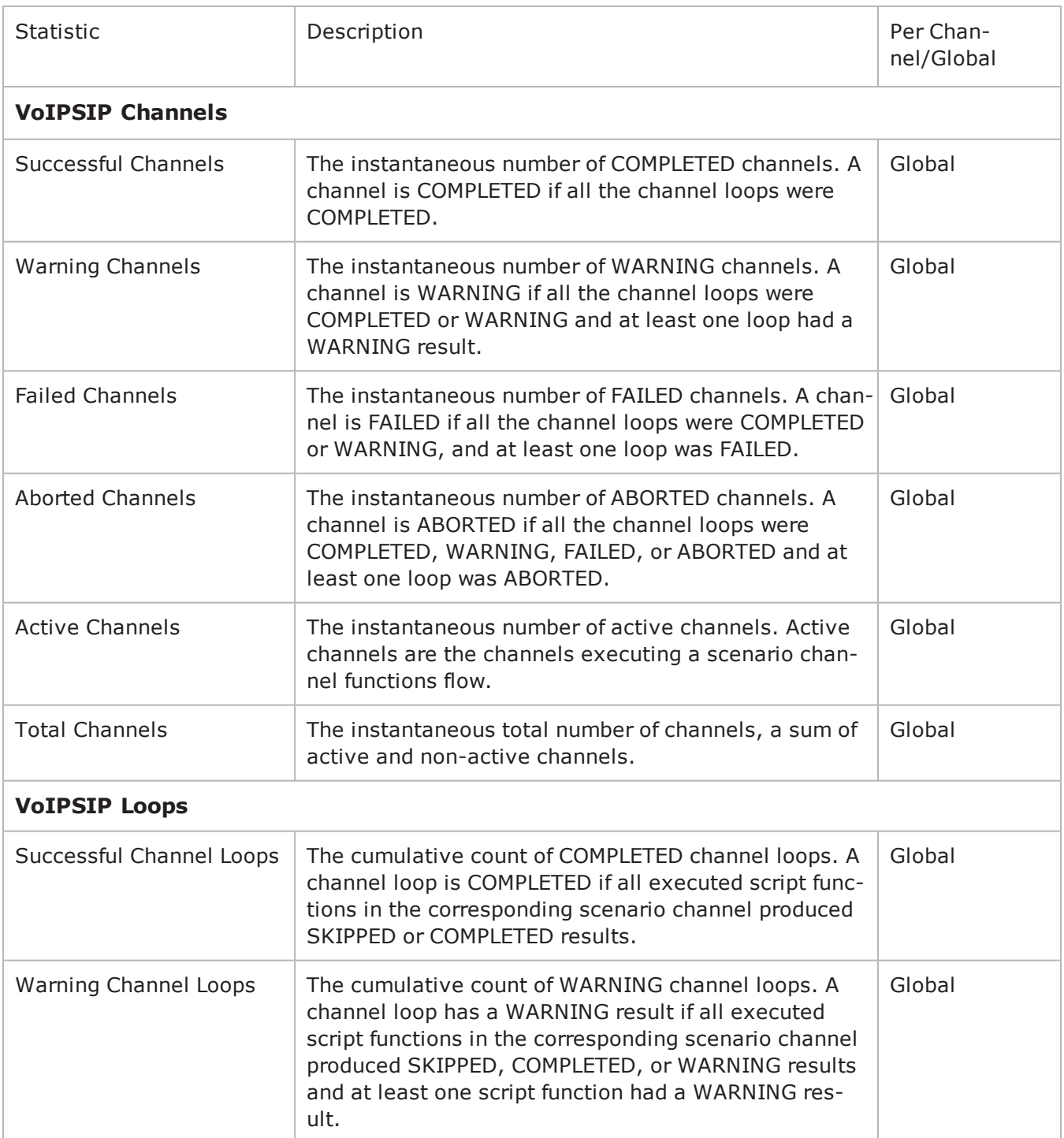

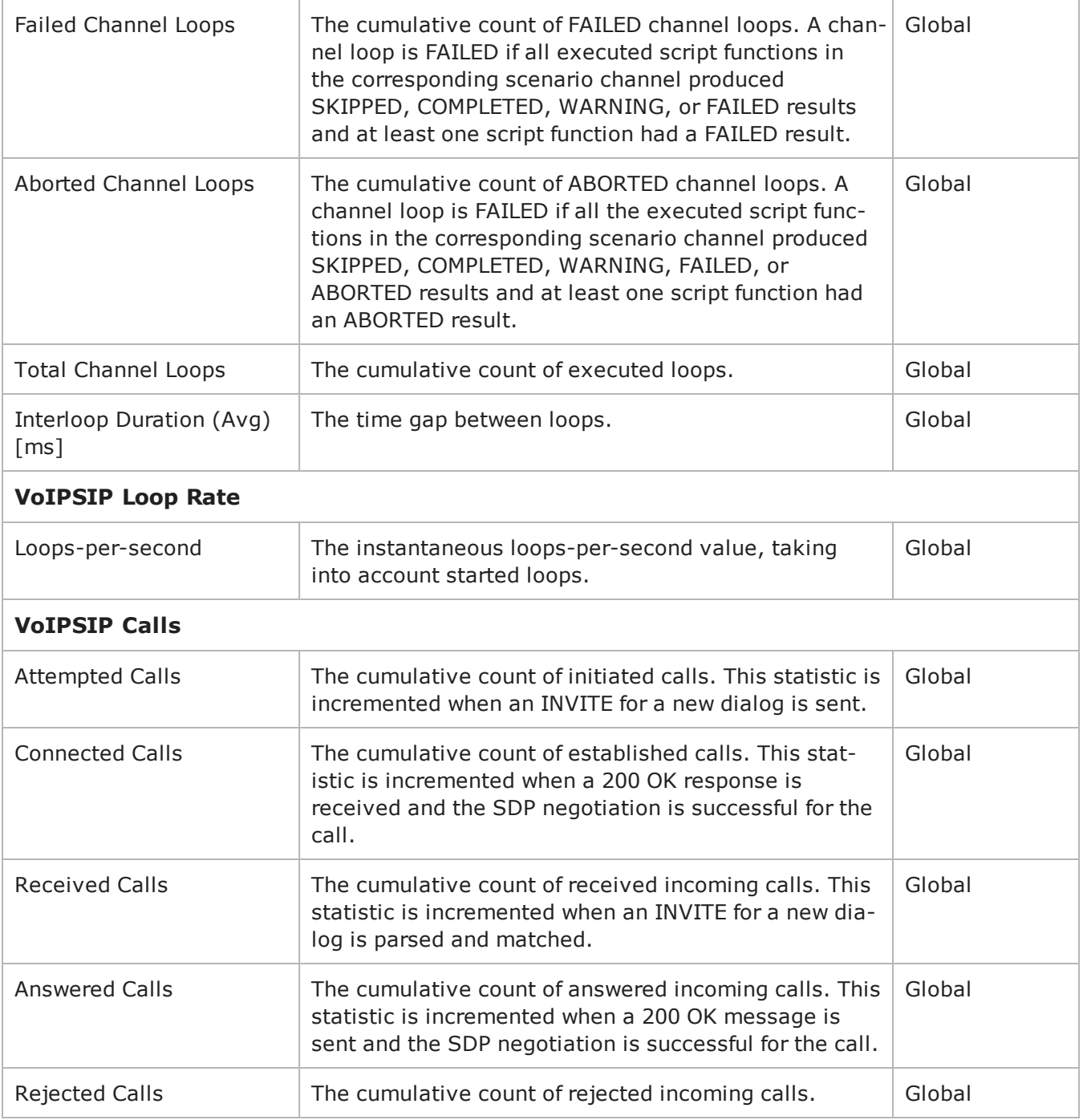

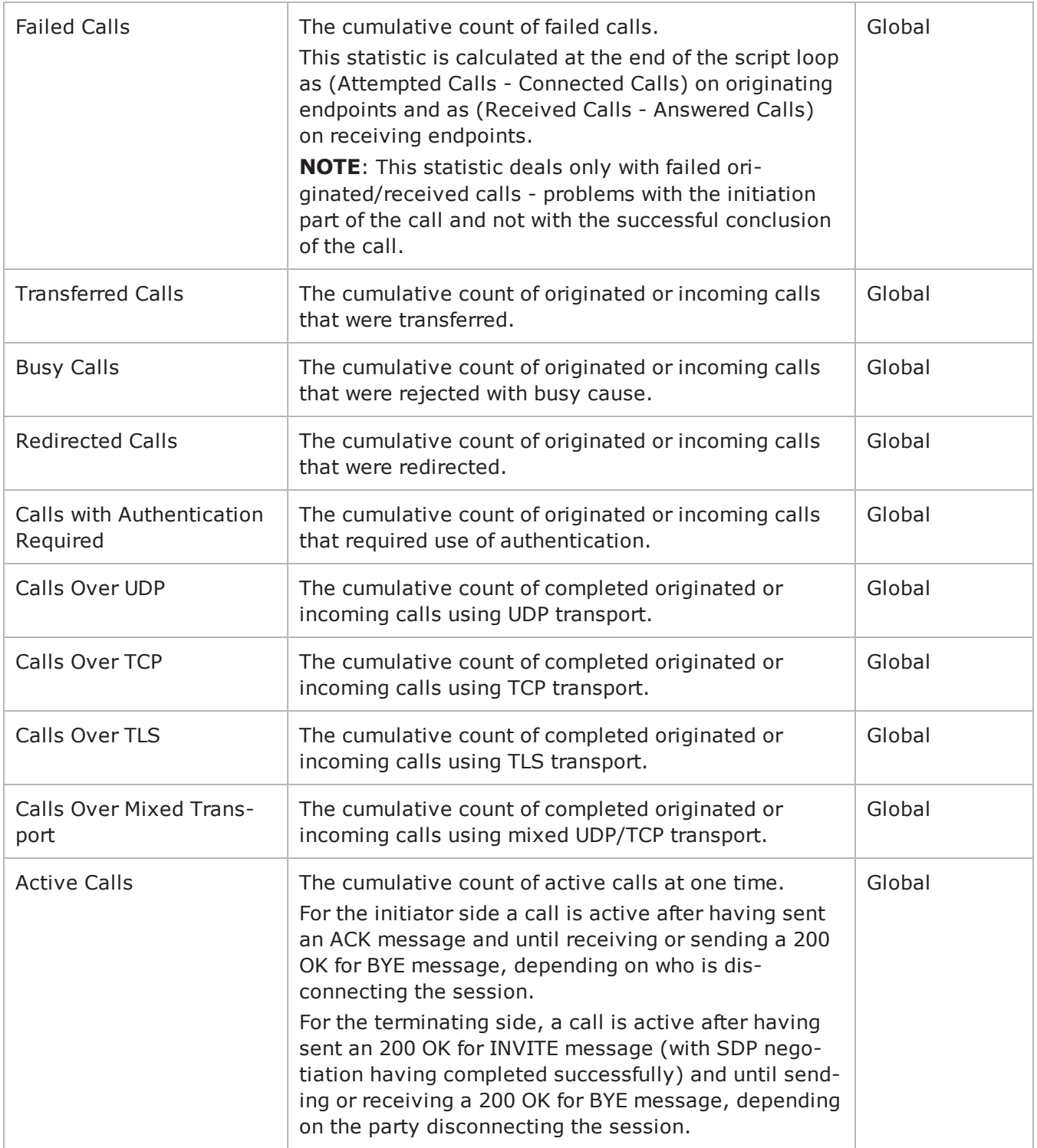

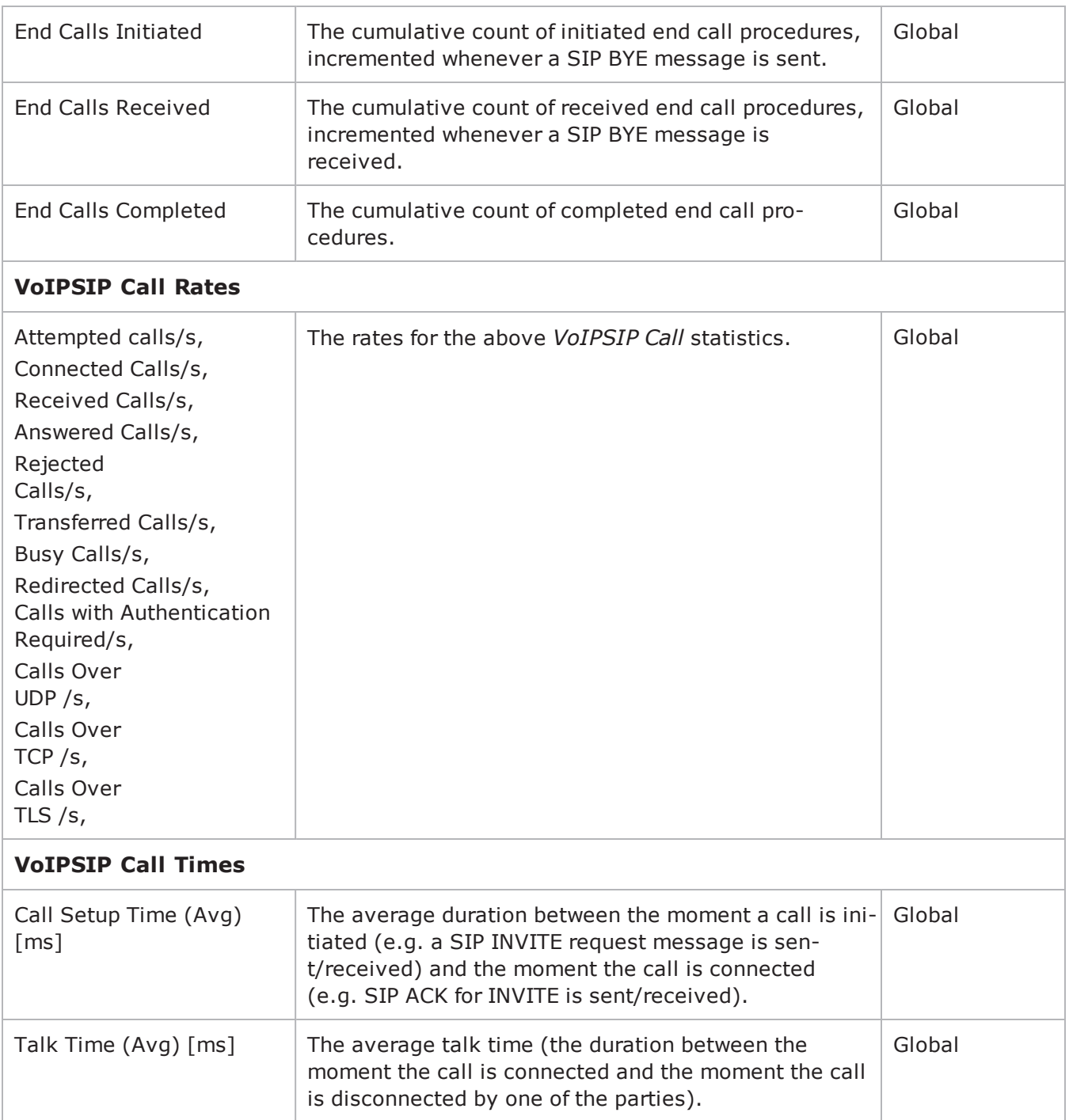

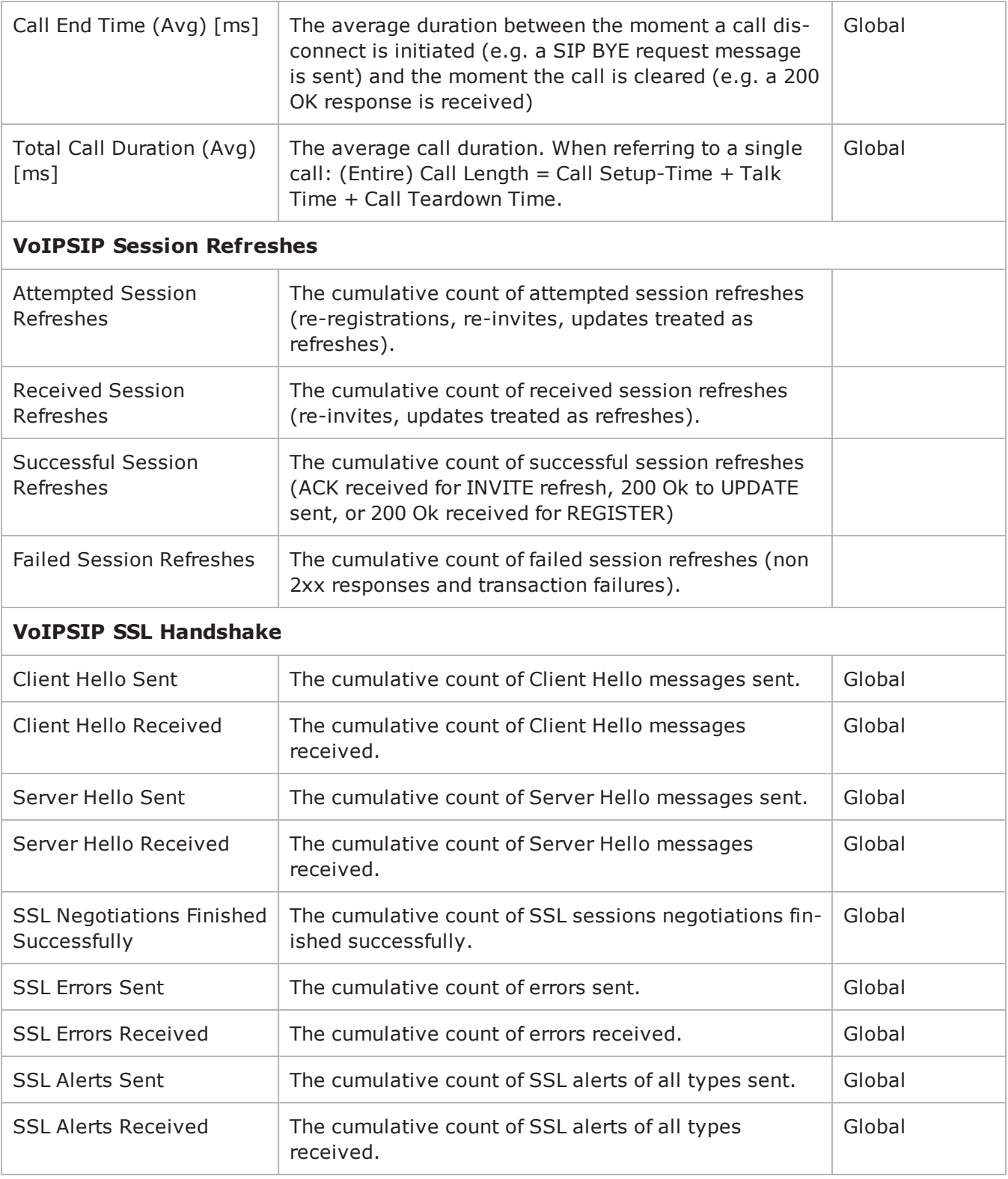

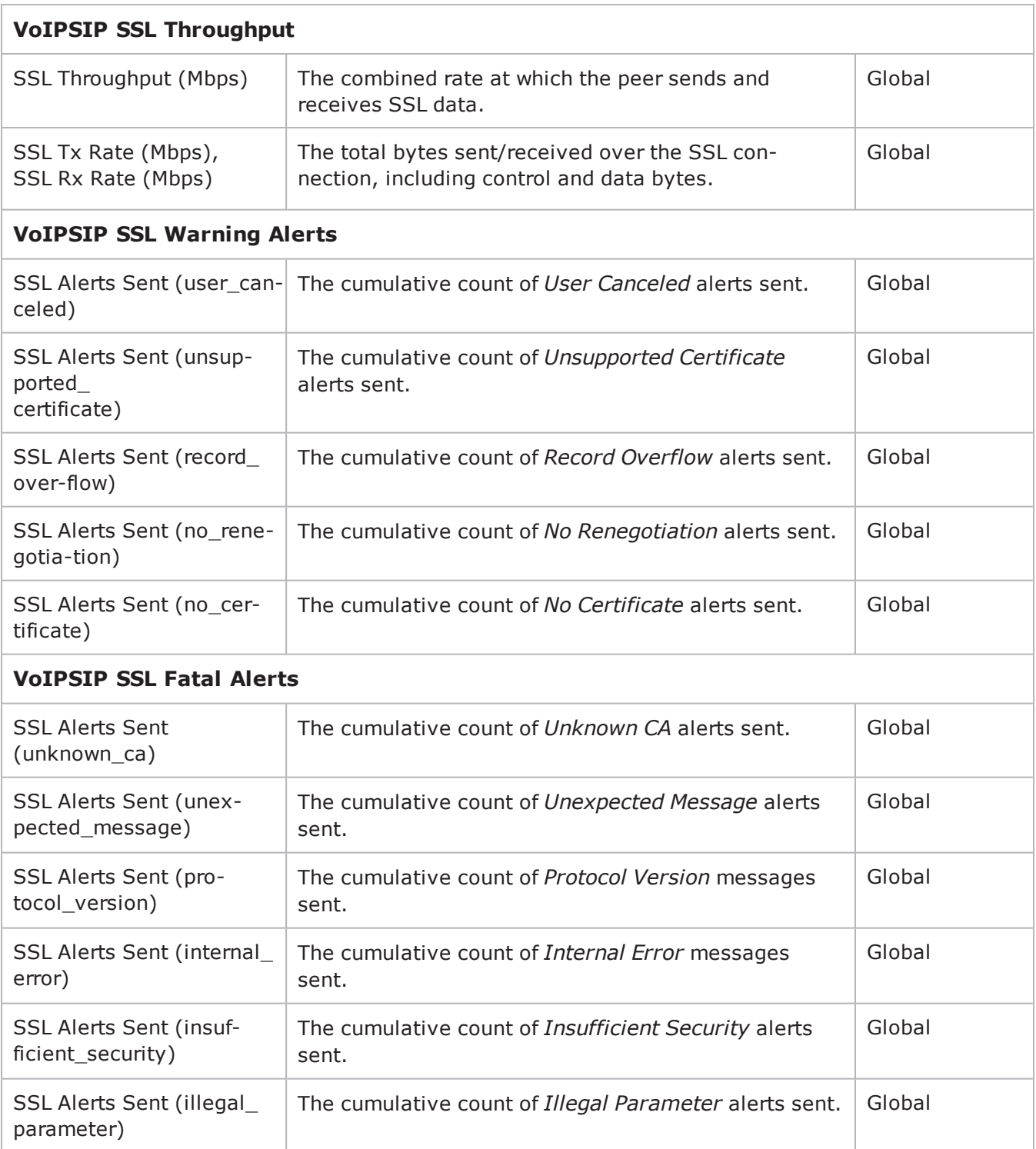

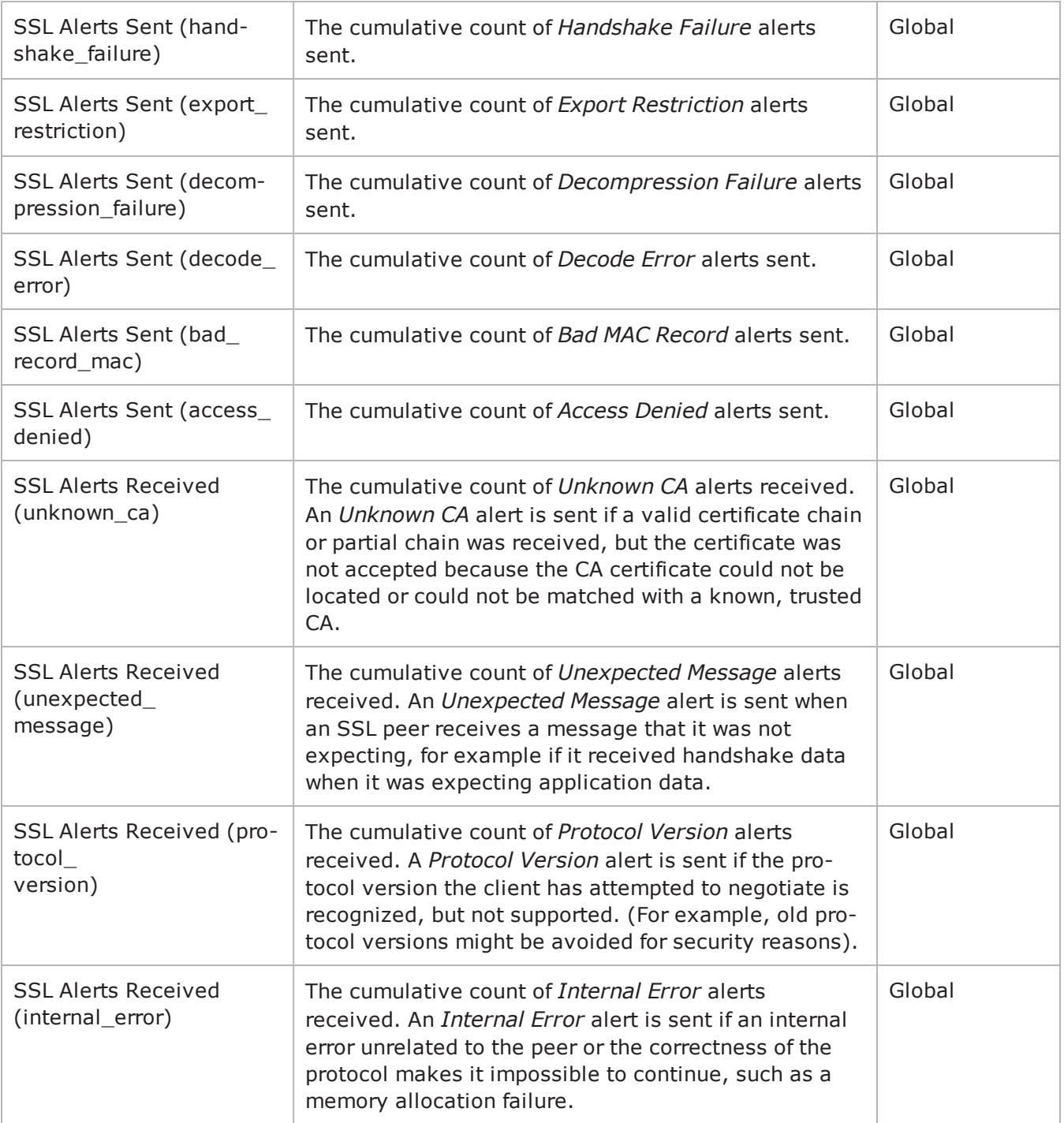

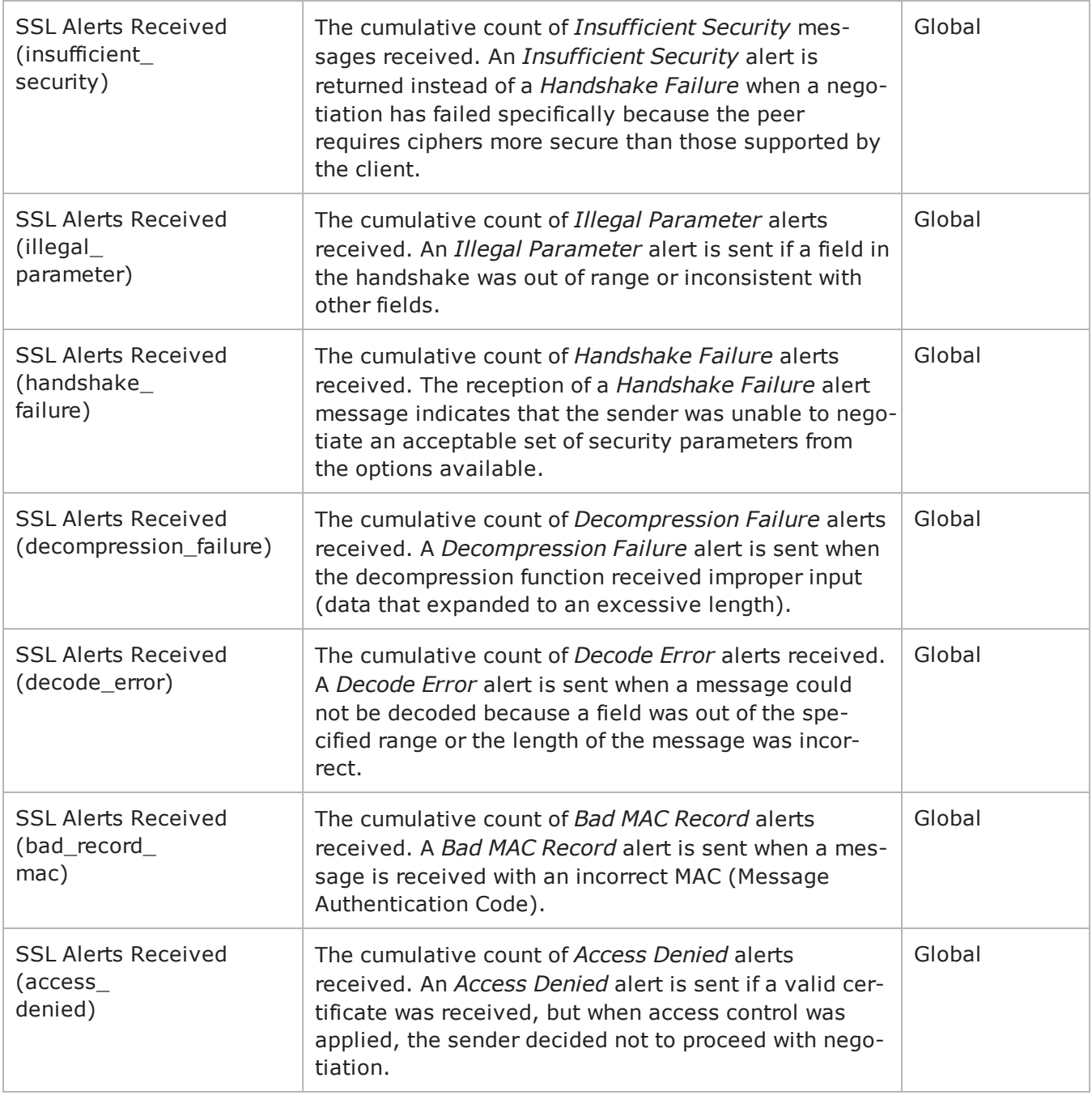

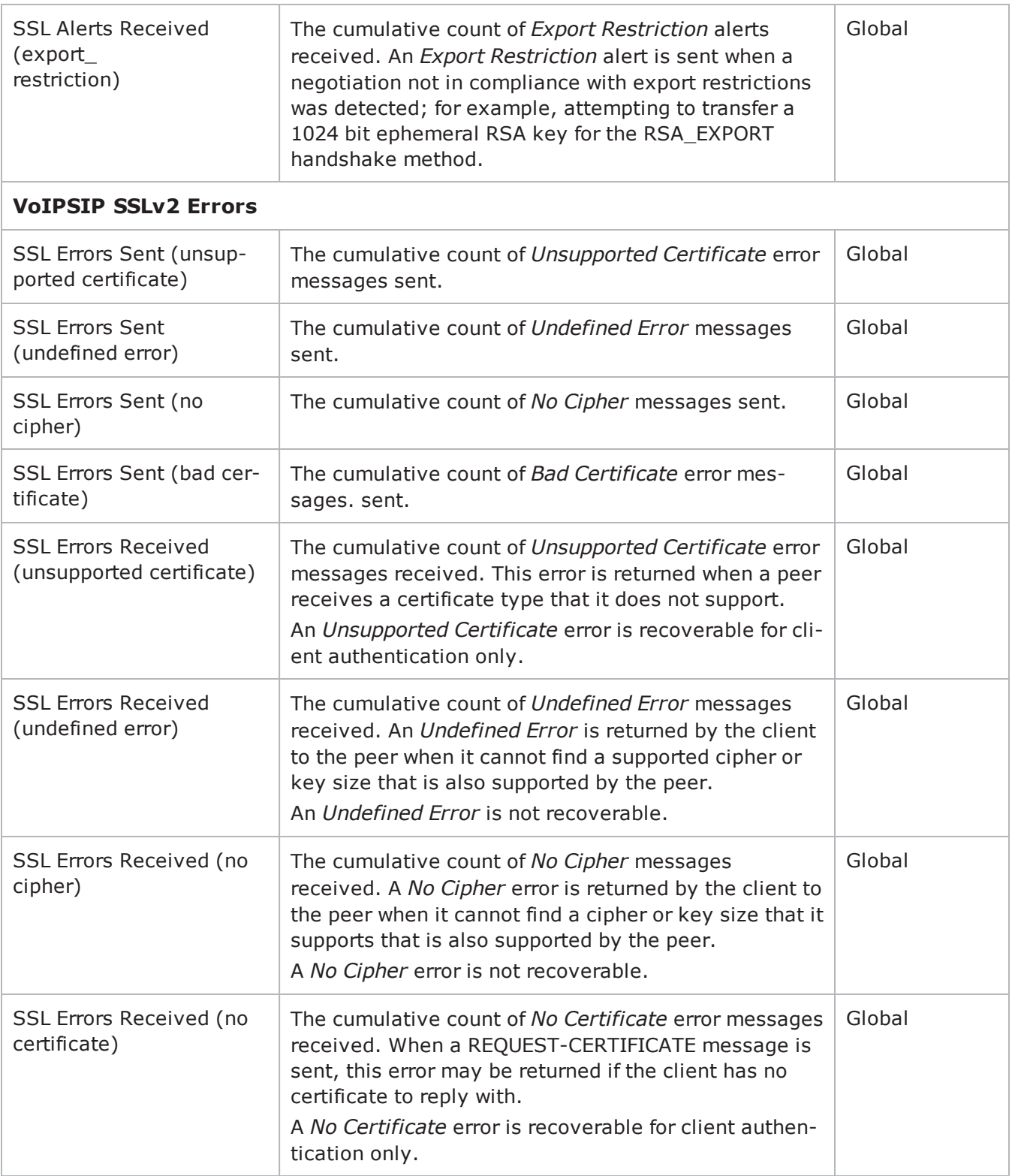

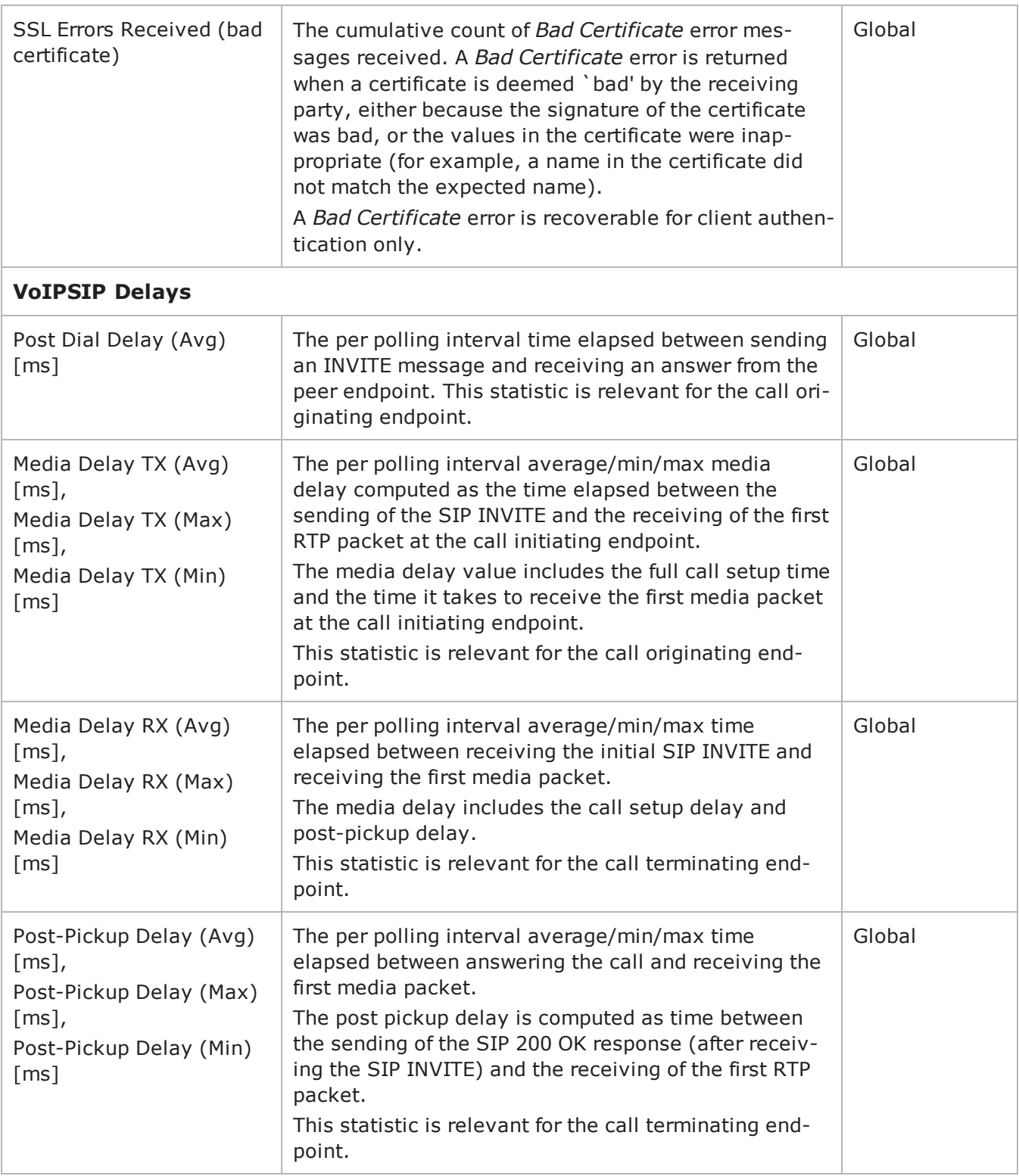

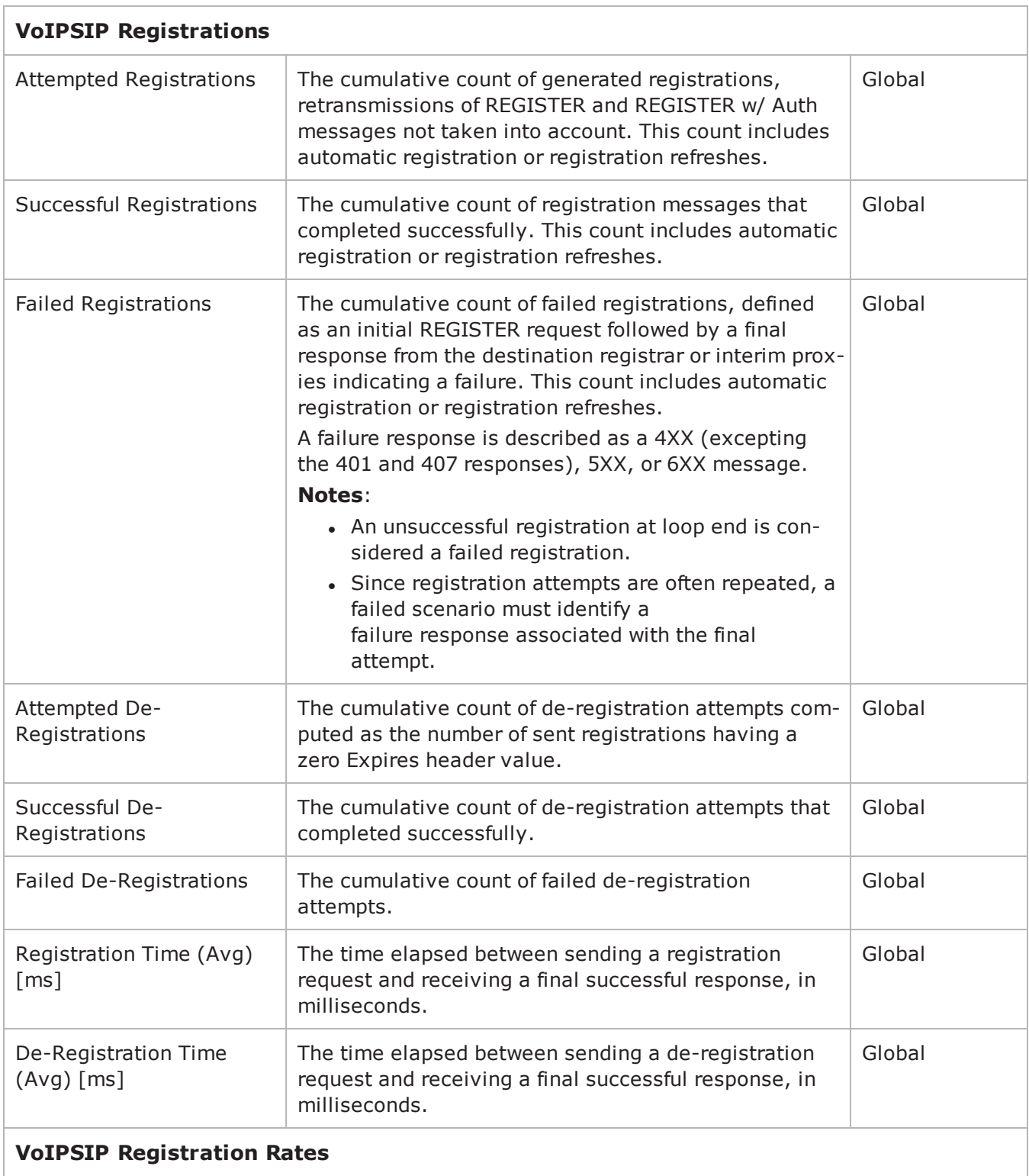

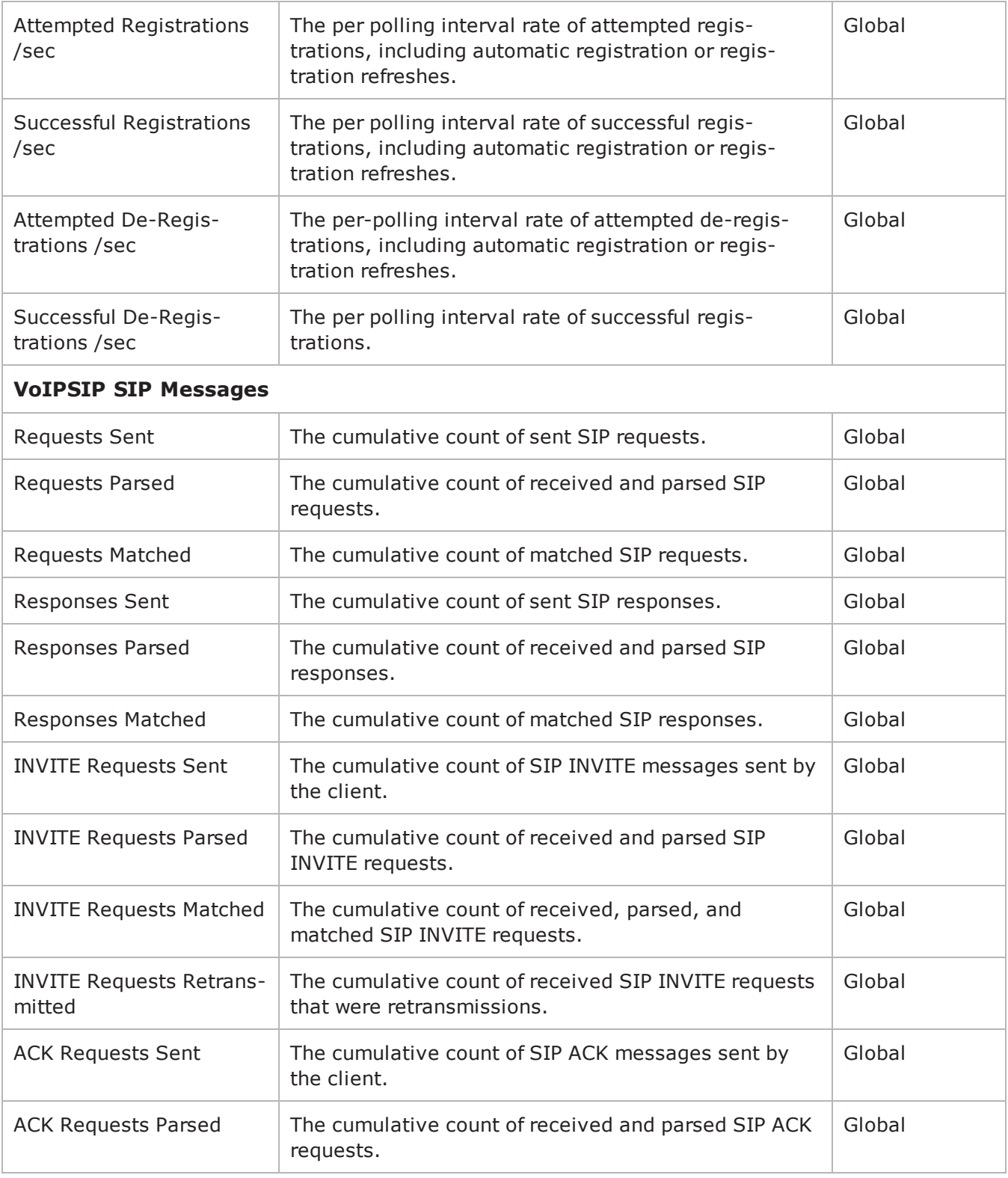
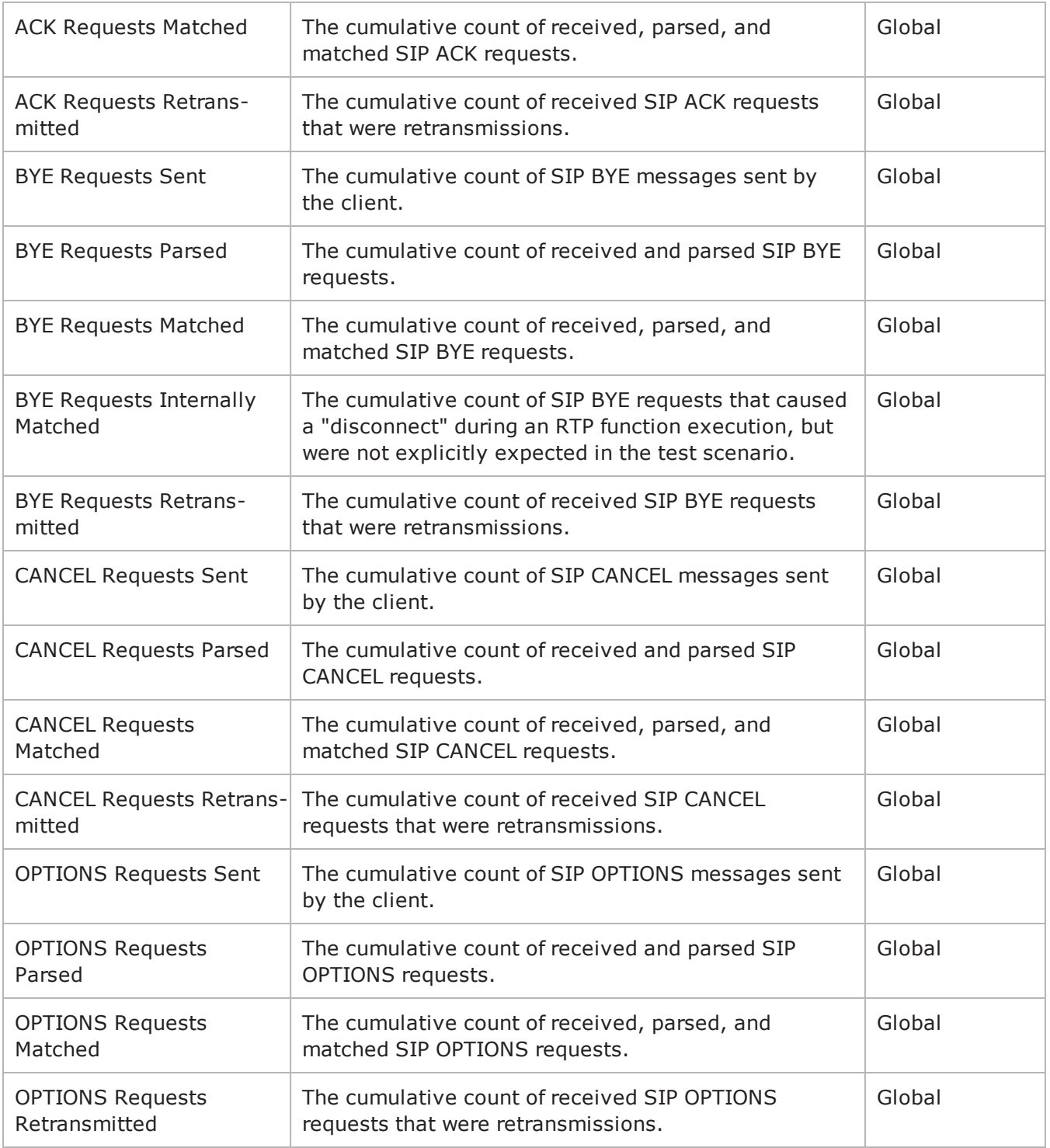

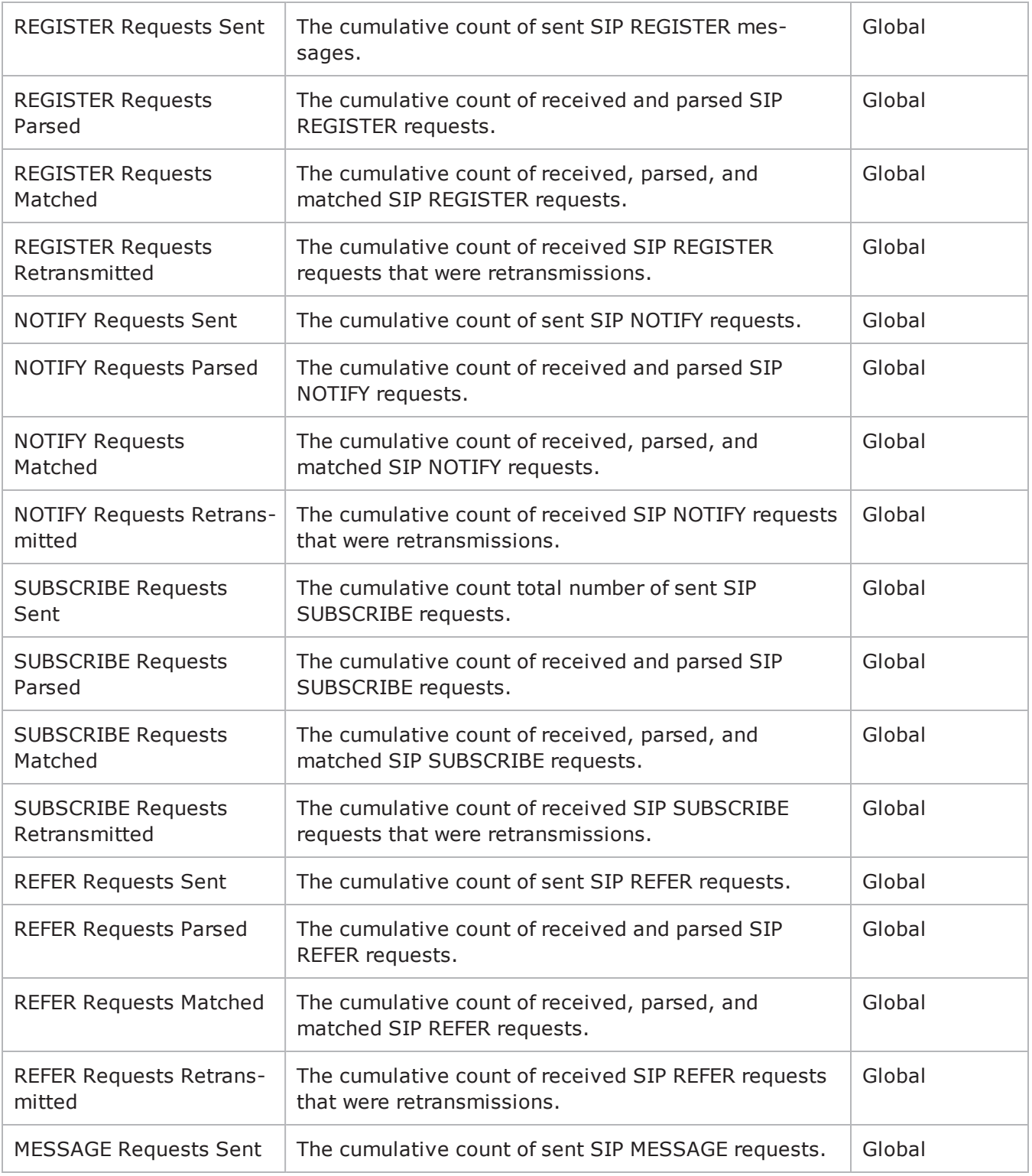

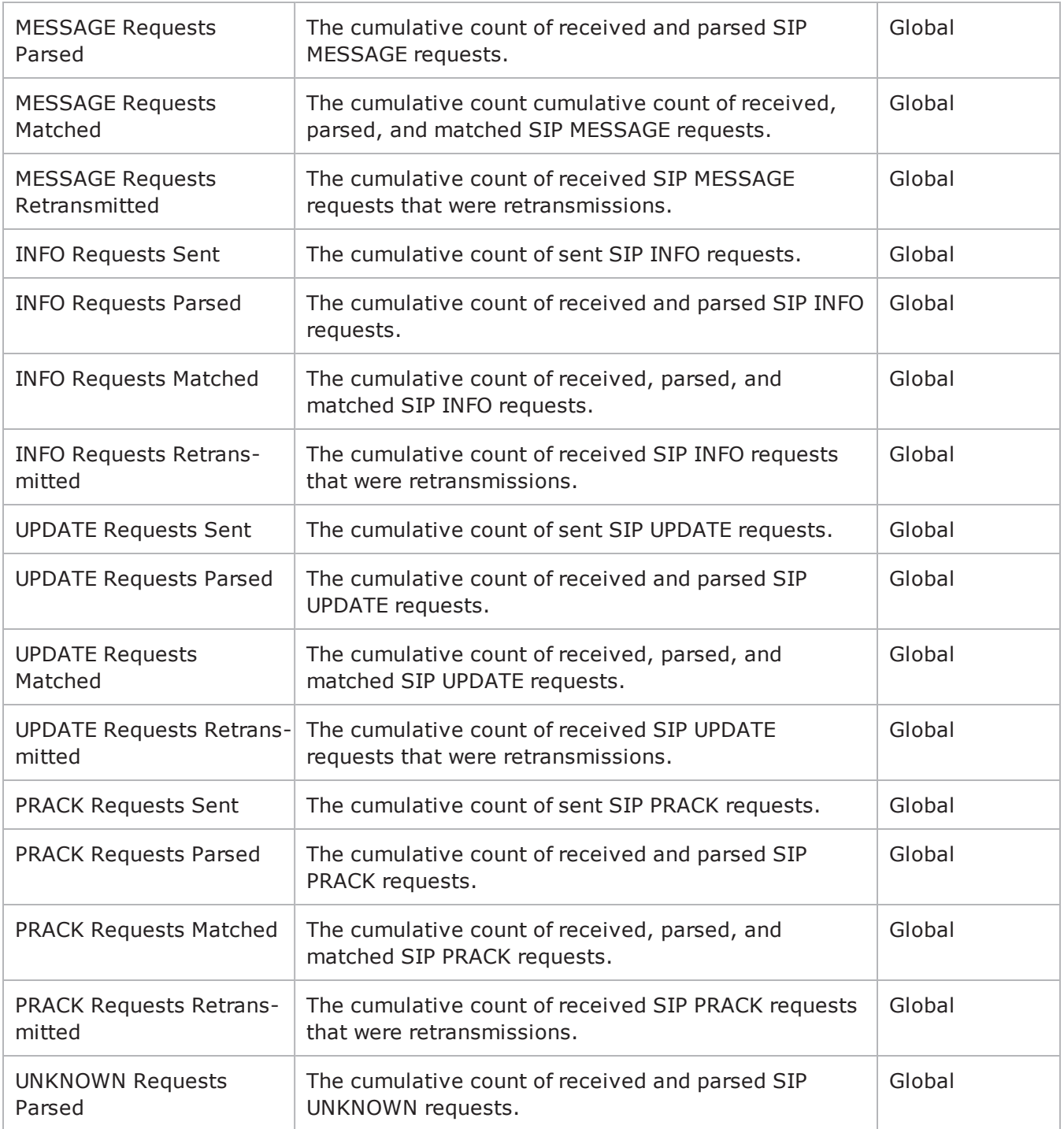

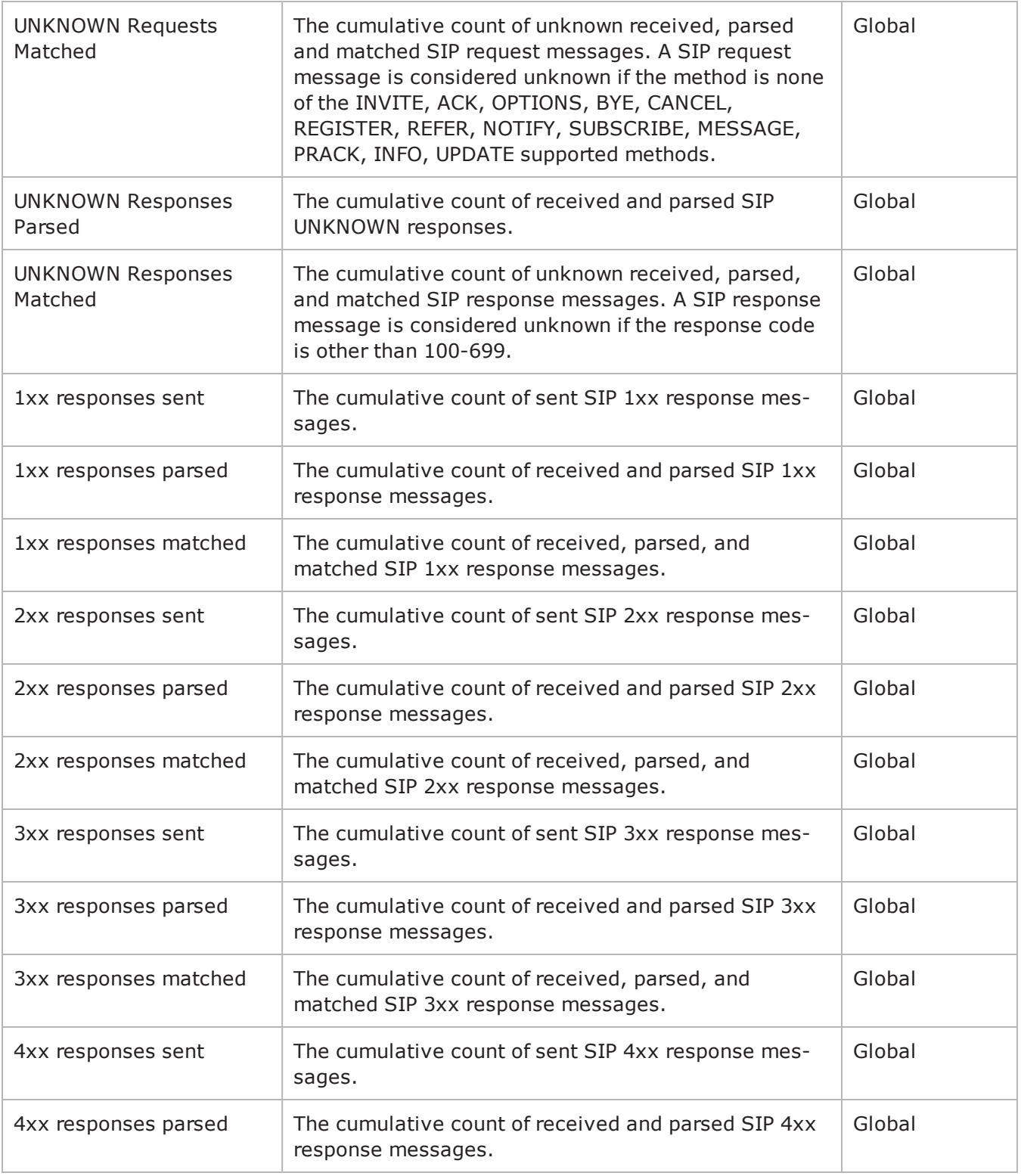

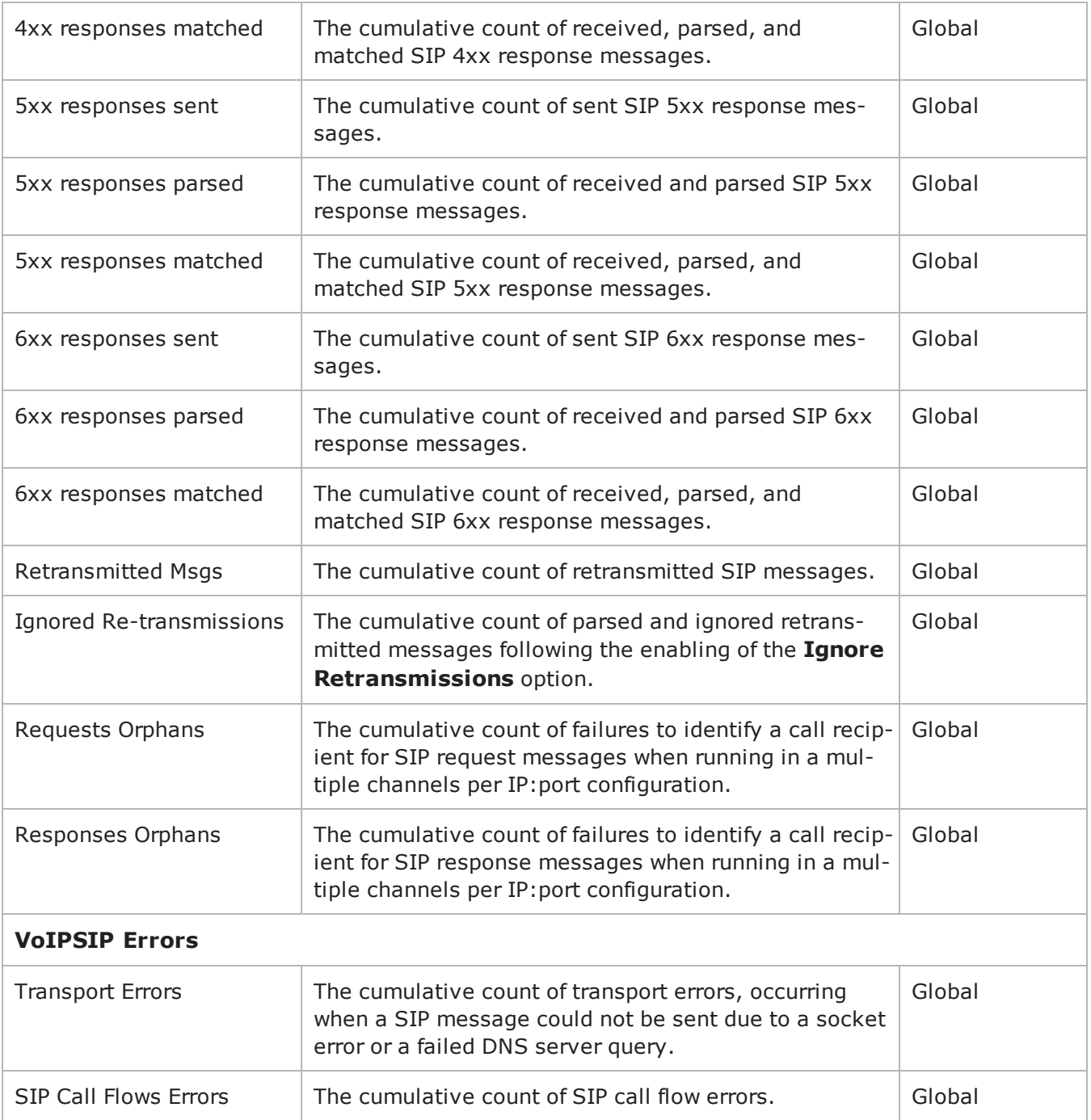

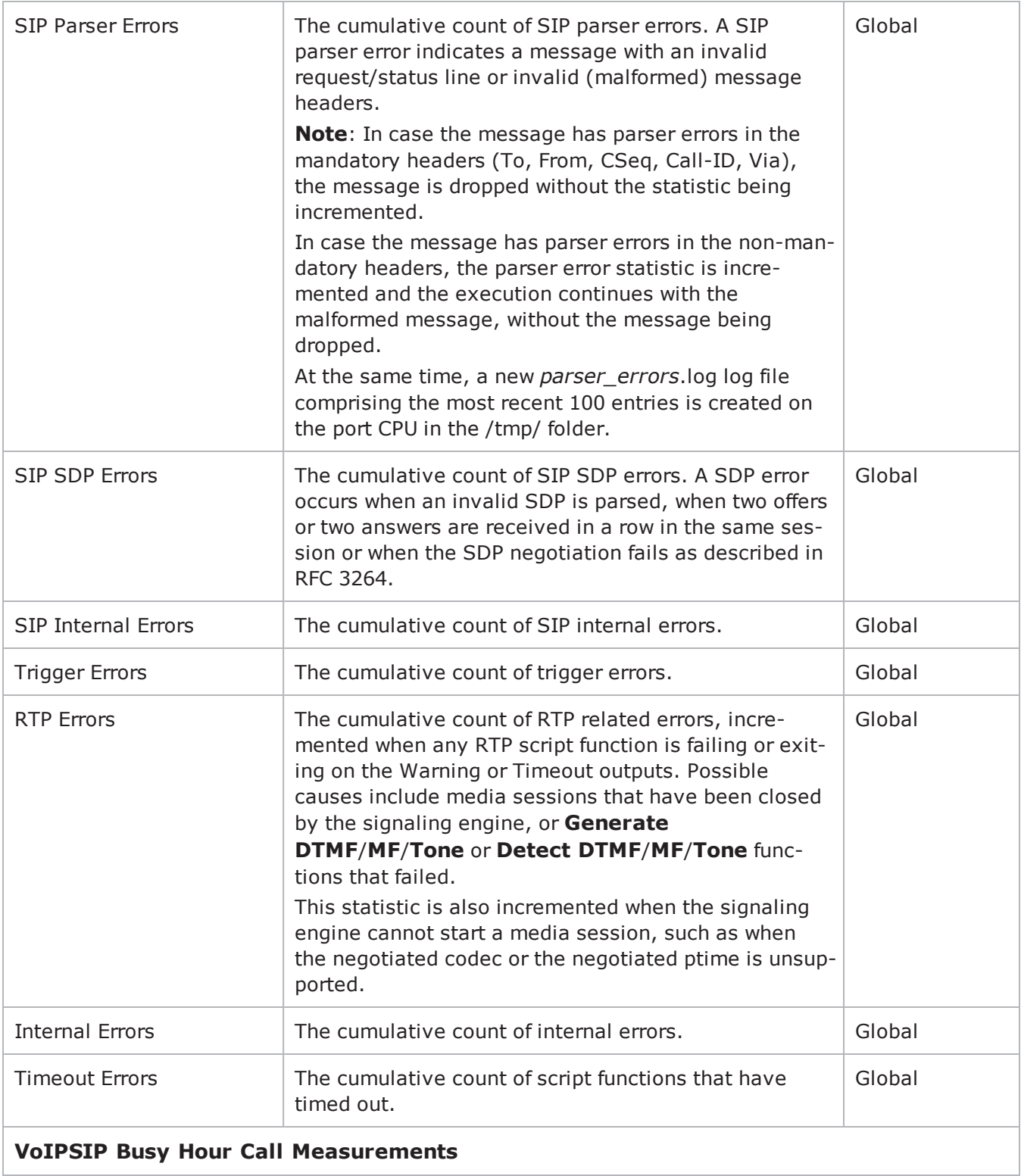

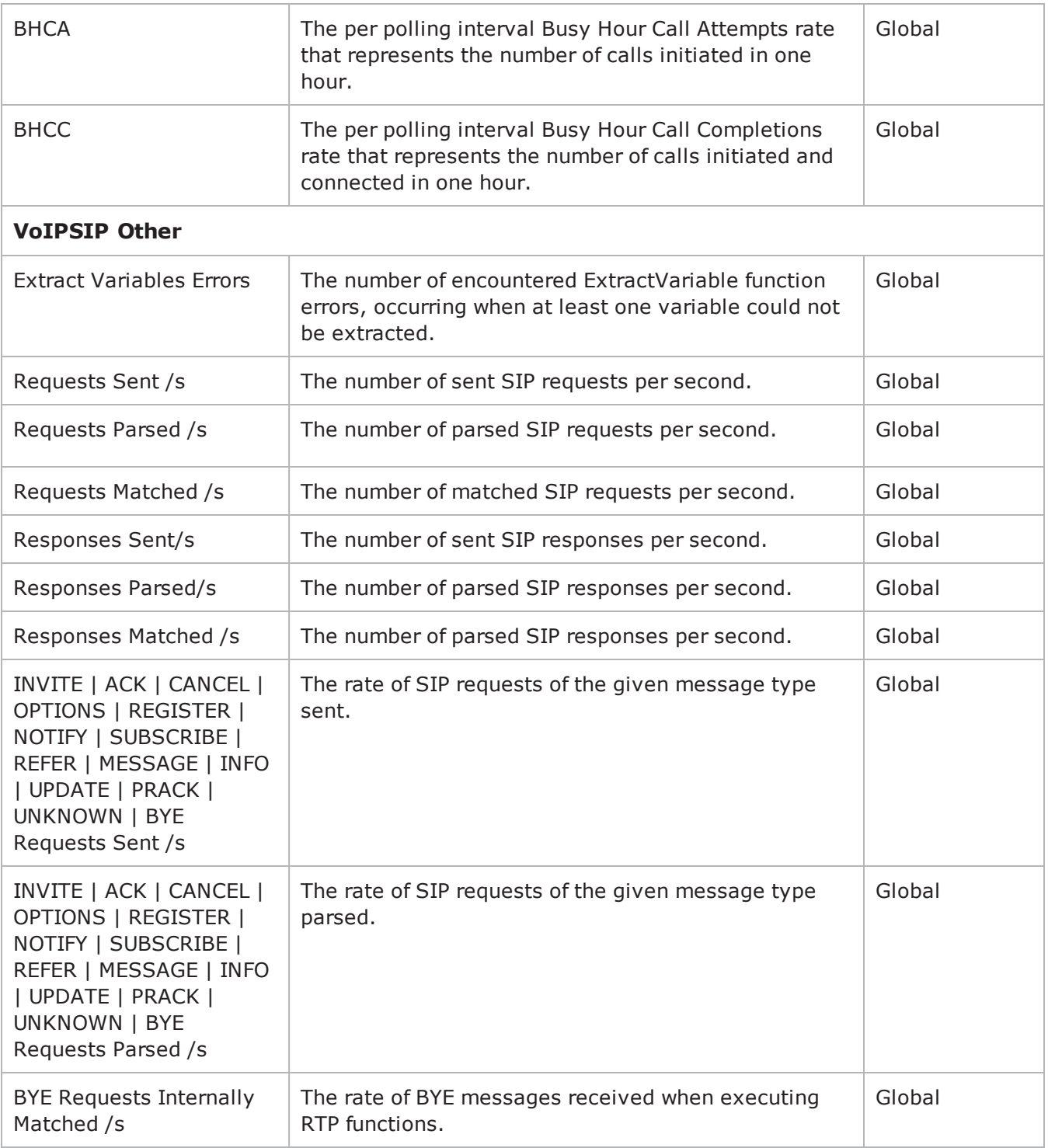

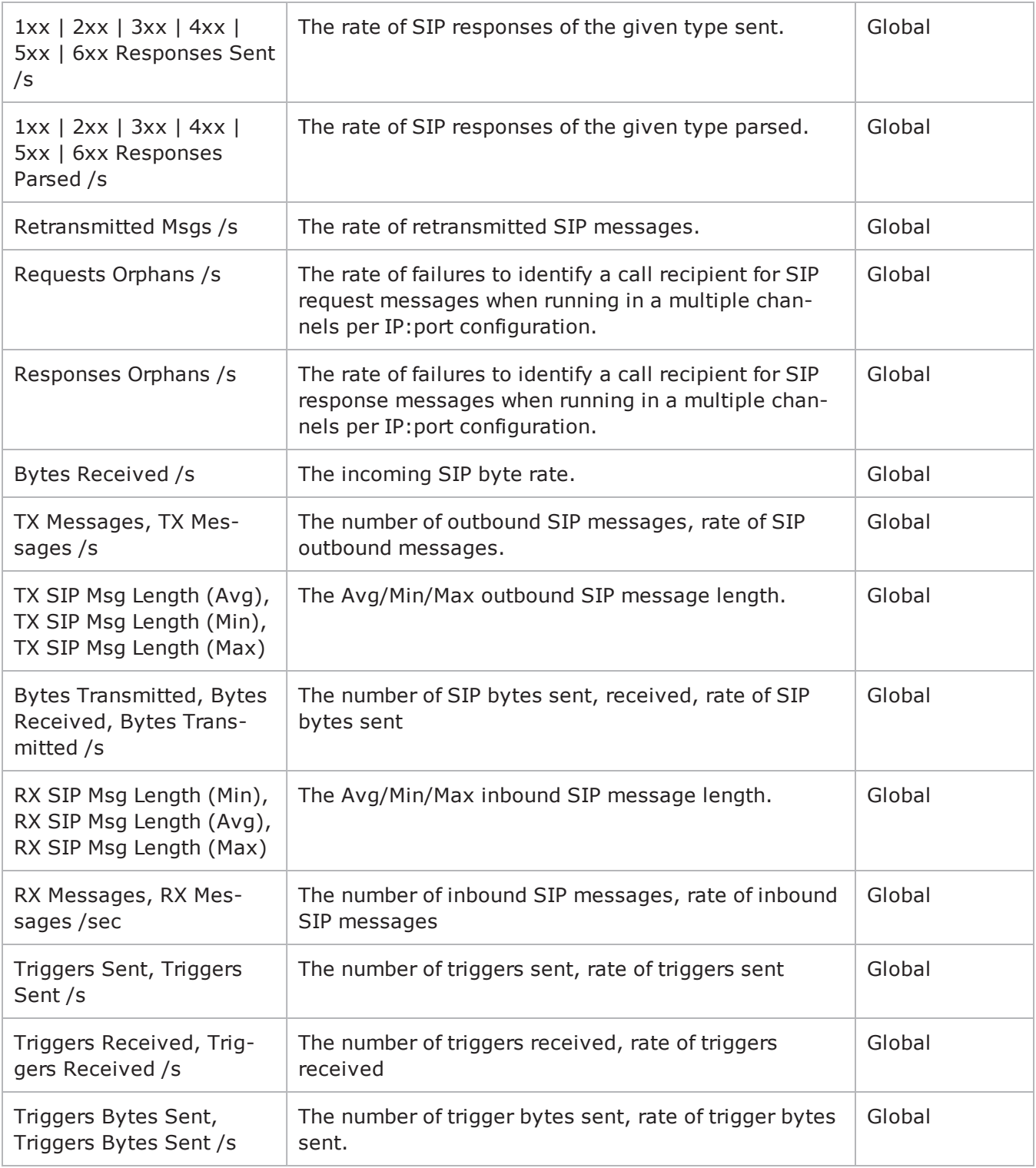

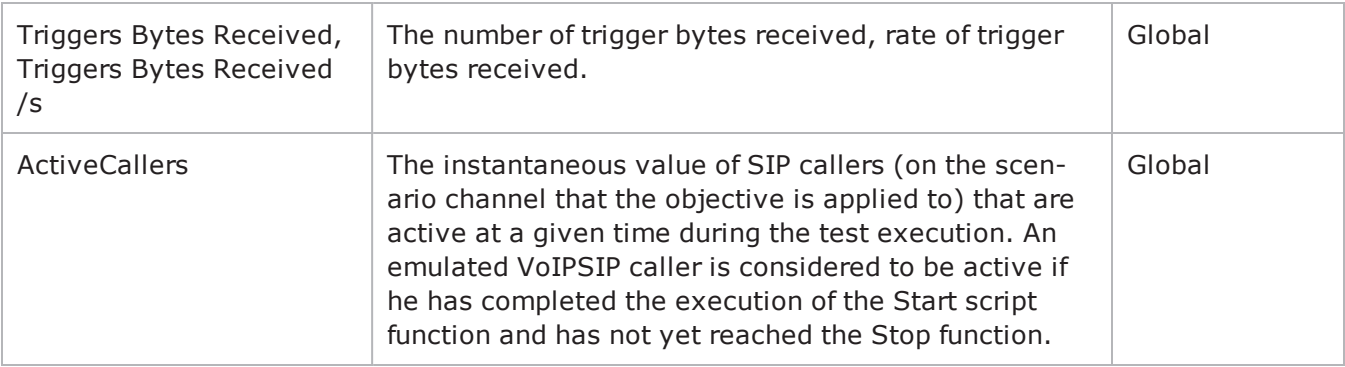

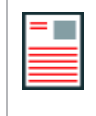

**Note:** Statistics from the *Other* category are only stored in application-generated CSV files and are not displayed in any of the predefined views, but can be assigned to custom statistics views of the StatViewer module.

EXAMPLE

set my network1 [::IxLoad new ixNetTraffic]

```
################################################## Activity VoIPSIPPeer2 of
NetTraffic my_network1#################################################set Activity_
VoIPSIPPeer2 [$my_network1 activityList.appendItem \-protocolAndType                        
"VoIPSIP Peer" ]###################################################### Timeline1 for
activitiy VoIPSIPPeer2,
VoIPSIPPeer3#####################################################set Timeline1
[::IxLoad new ixTimeline]
```

```
$Timeline1 config \-rampUpValue                             1 \-rampUpType                             
0 \-offlineTime                             0 \-rampDownTime                           
60 \-standbyTime                             0 \-iterations                             
1 \-rampUpInterval 1 \-sustainTime
80 \-timelineType                            0 \-name                                   
"Timeline1"
$Activity_VoIPSIPPeer2 config \-enable                                  true \-name                                   
"VoIPSIPPeer2" \-enableConstraint                        false \-userObjectiveValue                     
1 \-constraintValue 100 \-userObjectiveType
"channels" \-timeline                                $Timeline1
```

```
$Activity_VoIPSIPPeer2 agent.config \-enable                                  true
\-name                                    "VoIPSIPPeer2"
```
# **SEE ALSO**

ixConfig

# **Codec Settings**

#### VoIP SIP Peer Codec Settings

# **SYNOPSIS**

```
$Activity VoIPSIPPeer1 agent.pm.codecSettings.codecs.appendItem \
-optionvalue
```

```
$Activity VoIPSIPPeer1 agent.pm.codecSettings.dataCodecs.appendItem \
-optionvalue
```
# **DESCRIPTION**

Codec Settings contains the list of codecs that will be used by the VoIP SIP peers in the test. Codec Settings is a list of one or more codec (audio codec) or dataCodec objects. To add codec or dataCodec objects, use the appendItem command.

## **SUBCOMMANDS**

None

# **OPTIONS**

None.

#### **EXAMPLE**

See the examples for Data Codecs and Codecs.

# **SEE ALSO**

Data [Codecs](#page-1723-0)

**[Codecs](#page-1716-0)** 

# **Data Codecs**

VoIP SIP Peer Data Codecs

# **SYNOPSIS**

\$Activity\_VoIPSIPPeer1 agent.pm.codecSettings.dataCodecs.appendItem \ -optionvalue

## **DESCRIPTION**

Data Codecs configures a data codec object, which is added to the Codec Settings list of codecs.

## **SUBCOMMANDS**

None.

## **OPTIONS**

id

Codec type. One of the following:

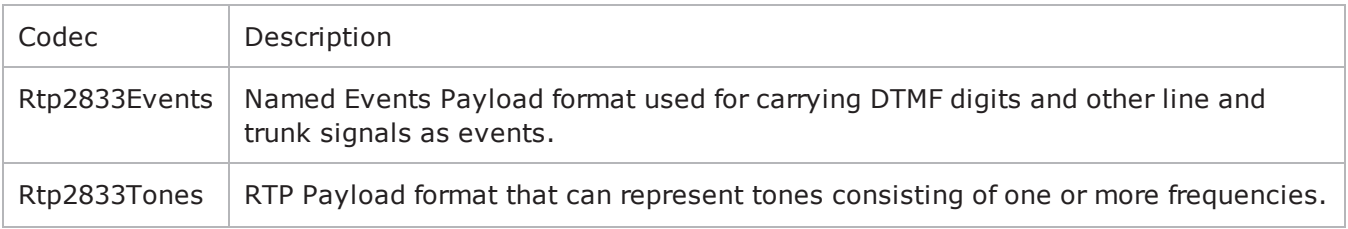

dPayloadType

Payload type used for RTP data packets. Default=(see table) min="96" max="127"

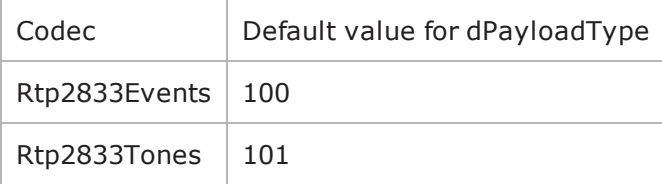

## **EXAMPLE**

\$Activity VoIPSIPPeer1 agent.pm.codecSettings.dataCodecs.clear

\$Activity VoIPSIPPeer1 agent.pm.codecSettings.dataCodecs.appendItem \

-id"Rtp2833Events" \

-dPayloadType100

\$Activity VoIPSIPPeer1 agent.pm.codecSettings.dataCodecs.appendItem \

-id"Rtp2833Tones" \

-dPayloadType101

# **SEE ALSO**

Codec [Settings](#page-1714-0)

# **Codecs**

VoIP SIP Peer Audio Codec

# **SYNOPSIS**

\$Activity\_VoIPSIPPeer1 agent.pm.codecSettings.codecs.appendItem \ -optionvalue

# **DESCRIPTION**

Codecs configures an audio codec object, which is added to the Codec Settings list of codecs.

# **SUBCOMMANDS**

None.

# **OPTIONS**

id

Codec type. One of the following:

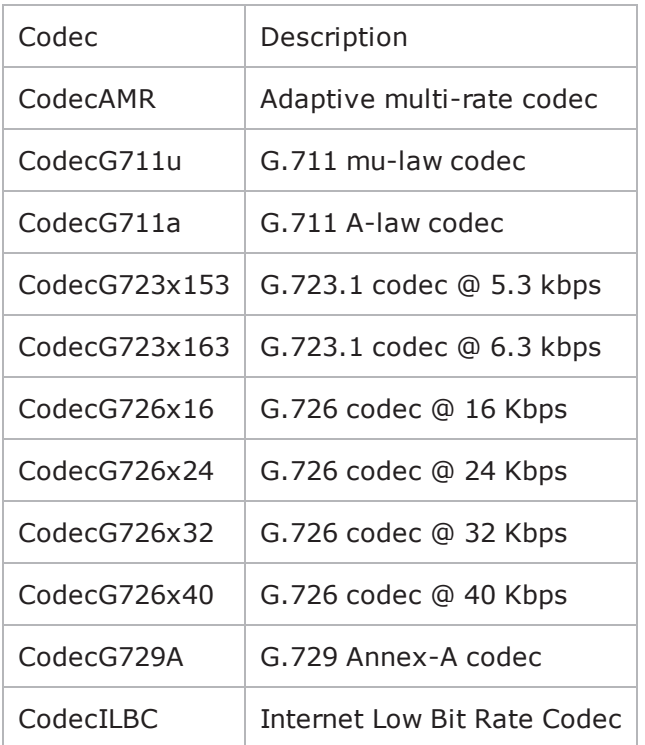

# **Options for CodecAMR**

dPayloadIn

Incoming dynamic payload type. Default="98" min="0" max="127".

dPayloadOut

Outgoing dynamic payload type. Default="98" min="0" max="127".

frameSize

Bytes per frame. Must be one of the following: 14. Default=14.

payloadFormat

#### Payload format.

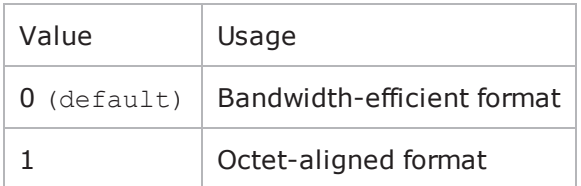

mode

#### Codec bit rate. One of the following:

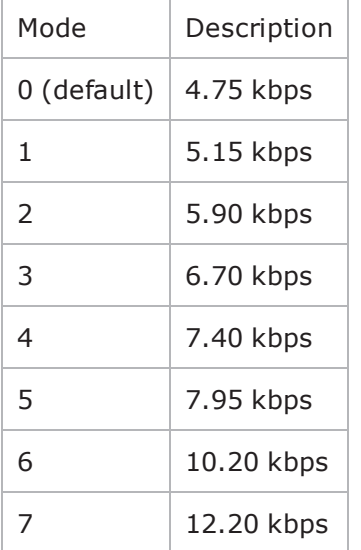

# **Options for CodecG711u**

dPayloadIn

Incoming dynamic payload type. Default="0" min="0" max="127". dPayloadOut Outgoing dynamic payload type. Default="0" min="0" max="127".

frameSize

Bytes per frame. Must be one of the following: 40, 80, 160, 240. Default=160.

# **Options for CodecG711a**

dPayloadIn Incoming dynamic payload type. Default="8" min="0" max="127". dPayloadOut Outgoing dynamic payload type. Default="8" min="0" max="127". frameSize Bytes per frame. Must be one of the following: 40, 80, 160, 240. Default=160.

# **Options for CodecG723x153**

dPayloadIn

Incoming dynamic payload type. Default="4" min="0" max="127".

dPayloadOut

Outgoing dynamic payload type. Default="4" min="0" max="127".

frameSize

Bytes per frame. Must be one of the following: 20. Default=20.

# **Options for CodecG723x163**

dPayloadIn

Incoming dynamic payload type. Default="4" min="0" max="127".

dPayloadOut

Outgoing dynamic payload type. Default="4" min="0" max="127".

frameSize

Bytes per frame. Must be one of the following: 24. Default=24.

# **Options for CodecG723x163**

dPayloadIn

Incoming dynamic payload type. Default="4" min="0" max="127".

dPayloadOut

Outgoing dynamic payload type. Default="4" min="0" max="127".

frameSize

Bytes per frame. Must be one of the following: 24. Default=24.

# **Options for CodecG726x16**

dPayloadIn

Incoming dynamic payload type. Default="102" min="0" max="127".

dPayloadOut

Outgoing dynamic payload type. Default="102" min="0" max="127".

byteOrder

Byte order.

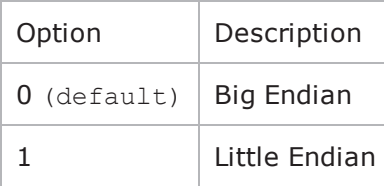

frameSize

Bytes per frame. Must be one of the following: 20, 40, 60. Default=20.

# **Options for CodecG726x24**

dPayloadIn

Incoming dynamic payload type. Default="103" min="0" max="127".

dPayloadOut

Outgoing dynamic payload type. Default="103" min="0" max="127".

byteOrder

#### Byte order.

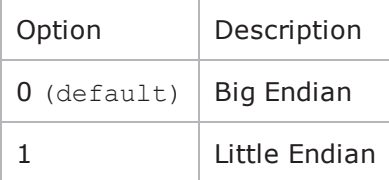

#### frameSize

Bytes per frame. Must be one of the following: 30, 60, 90. Default=30.

# **Options for CodecG726x32**

dPayloadIn

Incoming dynamic payload type. Default="104" min="0" max="127".

dPayloadOut

Outgoing dynamic payload type. Default="104" min="0" max="127".

byteOrder

Byte order.

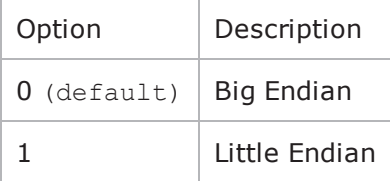

frameSize

Bytes per frame. Must be one of the following: 40, 80, 120. Default=40.

# **Options for CodecG726x40**

dPayloadIn

Incoming dynamic payload type. Default="105" min="0" max="127".

dPayloadOut

Outgoing dynamic payload type. Default="105" min="0" max="127".

byteOrder

Byte order.

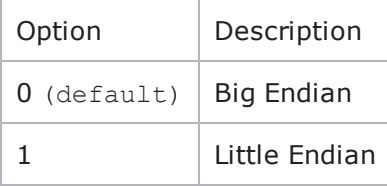

frameSize

Bytes per frame. Must be one of the following: 50, 100, 150. Default=50.

# **Options for CodecG729**

dPayloadIn

Incoming dynamic payload type. Default="18" min="0" max="127".

dPayloadOut

Outgoing dynamic payload type. Default="18" min="0" max="127".

cbxFrameSize

Bytes per frame. Must be one of the following: 10, 20, 30, 40, 50, Custom. Default=10.

customFrameSize

If cbxFrameSize is Custom, this option configures the custom frame size. Default="120" min="10" max="200".

## **Options for CodecILBC**

dPayloadIn

Incoming dynamic payload type. Default="97" min="0" max="127".

dPayloadOut

Outgoing dynamic payload type. Default="97" min="0" max="127".

frameSize

Bytes per frame. Must be one of the following: 38, 50, Custom. Default=38.

#### **EXAMPLE**

\$Activity VoIPSIPPeer1 agent.pm.codecSettings.codecs.clear

\$Activity VoIPPeer1 agent.pm.codecSettings.codecs.appendItem \

-id"CodecG711u" \

-dPayloadOut0 \

```
-dPayloadIn0 \
```
-frameSize160

\$Activity VoIPPeer1 agent.pm.codecSettings.codecs.appendItem \

```
-id"CodecG711a" \
```

```
-dPayloadOut8 \
```
-dPayloadIn8 \

-frameSize160

# **SEE ALSO**

Codec [Settings](#page-1714-0)

# **Other Settings**

VoIP SIP Peer Other Settings

#### **SYNOPSIS**

\$Activity VoIPSIP Peer1 agent.pm.otherSettings.config \

-optionvalue

#### **DESCRIPTION**

This object configures the VoIP SIP Peer activity's miscellaneous options.

## **SUBCOMMANDS**

None.

## **OPTIONS**

VOIP\_Var0

The VOIP\_Var1...VOIP\_Var5 and VOIP\_IPAddr1...VOIP\_IPAddr5 string-type variables supporting generator expressions enable you to generate 10 series of global variables whose values are used at runtime by the simulated endpoints/channels. Default="".

Use the VOIP\_Var1…VOIP\_Var5 variables to represent phone numbers, and the VOIP\_IPAddr1…VOIP\_ IPAddr5 to represent IP addresses.

VOIP\_Var1 See VOIP Var0. VOIP\_Var2 See VOIP Var0. VOIP\_Var3 See VOIP Var0. VOIP\_Var4 See VOIP Var0. VOIP\_IPAddress0 See VOIP Var0. VOIP\_IPAddress1 See VOIP Var0. VOIP\_IPAddress2 See VOIP Var0.

VOIP\_IPAddress3

See VOIP Var0.

VOIP\_IPAddress4

See VOIP Var0.

ipPreference

Type of addressing you want to use on the subnet that the VOIP SIP Peer runs on.

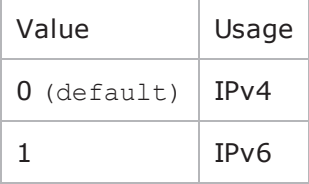

bUseStun

Enables use of a STUN server.

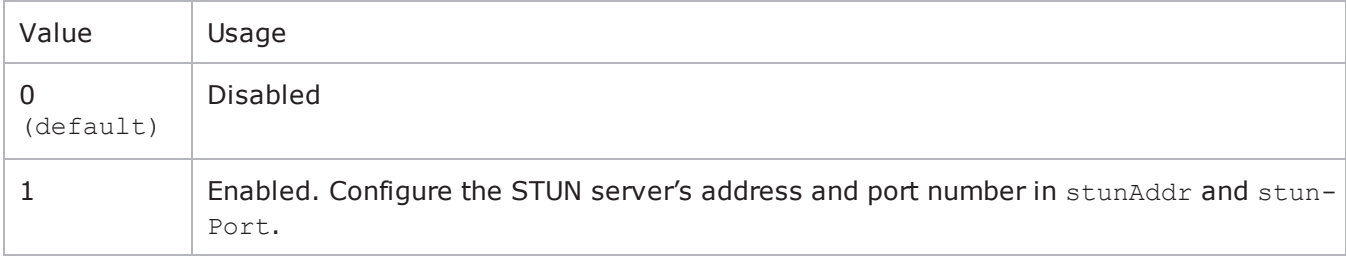

#### stunAddr

If bUseStun is 1, this option configures the STUN server's address. You can include sequence generators in this field to generate multiple addresses. The STUN server address must be an IPv4 address. Default="127.0.0.1".

stunPort

If bUseStun is 1, this option configures the STUN port number. You can include sequence generators in this field to generate multiple port numbers. Default="3478".

#### **EXAMPLE**

\$Activity VoIPSIPPeer1 agent.pm.otherSettings.config \

```
-ipPreference0 \
```
-stunAddr"127.0.0.1" \

```
-stunPort"3478" \
```

```
-bUseStunfalse \
```
# **SEE ALSO**

- -VOIP\_IPAddress2""
- -VOIP\_IPAddress3"" \
- 
- -VOIP\_IPAddress0"" \
- -VOIP\_IPAddress1"" \
- -VOIP\_IPAddress4"" \
- -VOIP Var4""  $\setminus$
- 
- $-VOIP_Var2""$
- $-VOIP_Var3'''$  \
- $-VOIP_Var0""$
- $-$ VOIP\_Var1"" \

# **Signaling Settings**

VoIP SIP Peer Signaling Settings

# **SYNOPSIS**

\$Activity\_VoIPSIPPeer1 agent.pm.signalingSettings.config \

-optionvalue

# **DESCRIPTION**

This object defines the VoIP Peer SIP settings.

# **SUBCOMMANDS**

None.

## **OPTIONS**

enableSIP

Enables use of SIP signaling for the VoIPSIP Peer activity.

 $0 =$  SIP disabled

```
1 = SIP enabled (default)
```
port

Port used for SIP. You can use Sequence Generators in this field to generate multiple port numbers. See the Sequence Generator appendix for more information. Default="[5060-]".

**Note**: Valid port numbers are between 1000 and 65534.

realm

```
SIP registration realm (for User Agent Client (UAC) authentication with a registrar). Default="" (null).
```
user

User name of the emulated device (for User Agent Client (UAC) authentication with a registrar). Default="Anonymous".

passwd

SIP registration password (for User Agent Client (UAC) authentication with a registrar). Default="" (null).

enableTos

Enables use of TOS/DSCP. Use the tos option to specify the TOS/DSCP value.

```
0 = TOS disabled (default)
```
## 1= TOS enabled

#### tosVal

If enableTos is 1, this option sets the value of the TOS bits.

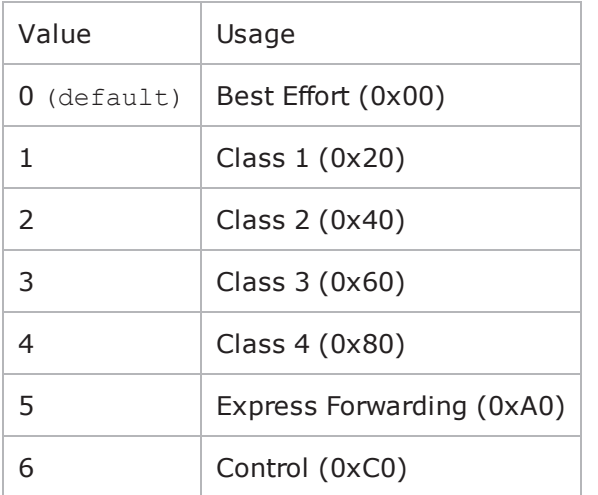

useServer

Enables use of a proxy server.

 $0 =$  disabled (default

 $1 =$ enabled

srvAddr

If useServer is 1, this option configures the proxy server address. You can use Sequence Generators in this field to generate multiple addresses. See the Sequence Generator appendix for more information. (Default =  $"$ ).

#### srvPort

If useServer is 1, this option configures the proxy server port number. You can use Sequence Generators in this field to generate multiple port numbers. See the Sequence Generator appendix for more information. (Default="5060")

#### srvDomain

If useServer is 1, this option configures the proxy server domain or local IP address. Default="" (null).

#### outboundProxy

Enables the use of an outbound Proxy that receives requests from a client, even though it may not be the server resolved by the Request-URI.

 $0 =$  disabled (default)

## $1 =$ enabled

registrarSrv

Enables the use of a Registrar Proxy, a server that accepts register requests and places the information it receives in requests into the location service for the domain it handles.

 $0 =$  disabled (default)

 $1 =$ enabled

ovrContact

If set to 1, the default Contact message header (AUTO\_CONTACT) is ignored and the settings specified by Edit Contact are used

```
0 = disabled (default)
```
 $1 =$ enabled

ovrDest

If set to 1, this parameter enables you to specify a new destination host setting overriding the default setting.

```
0 = disabled (default)
```
 $1 =$ enabled

ovrDestHostPort

If set to 1, this parameter enables you to specify a new destination port setting overriding the default setting.

```
0 = disabled (default)
```
 $1 =$ enabled

nUdpMaxSize

Specifies the maximum SIP message size, beyond which messages are truncated, when the used transport protocol is UDP. Min="1024" Max="4000" Default="1024".

telURISource, telURIDest

If configured true, a tel URI is used for source and destination.

```
enableRetransmissions
```
If configured true, enables the retransmission of certain SIP messages, both requests and responses, for script functions pertaining to the activity. Retransmission is a mechanism whereby messages are re-sent with a pattern, until either a response message is received or a maximum timeout value is reached.

T1, T2

Specifies the retransmission timers.

ignoreRetransmissions

When selected, this option determines ignoring all the received retransmissions.

ovrTrans

If configured true, the preferred transport type for SIP messages can be selected as either of the following, overriding the scenario-level settings:

ovrTransOption

If ovrTrans is configured true, this parameter specifies the preferred transport as listed in the table below.

 $0 =$  UDP only

 $1 = TCP$  only

 $2 = \text{UDP}$ 

```
3 = TCP
```
tcpWriteImmediate

If configured true, SIP messages are sent immediately instead of being queued.

ovrTimeout

If configured true, the timeout of the Wait Response (...) and the Wait ACK script functions is specified by the global 64\*T1 value, instead of the function-level value.

#### **EXAMPLE**

```
$Activity VoIPSipPeer1 agent.pm.signalingSettings.config \-tcpWriteImmediate
false \-telURISource                            false \-enableSIP                              
true \-srvPort                                 "5060" \-port                                   
"\[5060-\]" \-realm                                   "" \-ovrDest                                
false \-nUdpMaxSize                             1024 \-srvDomain                              
"" \-telURIDest                              false \-ovrTimeout                             
false \-enableRetransmissions                   false \-enableTos                              
false \-srvAddr                                 "" \-ovrDestHostPort                        
" " \ \{-passwd "" \ -T24000 \-T1                                      500 \-outboundProxy                          
false \-user                                    "Anonymous" \-useServer                              
false \-registrarSrv                            false \-tosVal                                 
0 \-ovrContact 1 and 1 and 1 and 1 and 1 and 1 and 1 and 1 and 1 and 1 and 1 and 1 and 1 and 1 and 1 and 1 and 1 and 1 and 1 and 1 and 1 and 1 and 1 and 1 and 1 and 1 and 1 and 1 and 1 and 1 and 1 and 1 and 1 and 1 and 1 a
false \-useDnsSrv                               false \-ovrTransOption                         
0 \-ignoreRetransmissions                   true
```
## **SEE ALSO**

# **Edit Contact**

VoIP SIP Peer Edit Contact

## **SYNOPSIS**

\$Activity VoIPSIPPeer1 agent.pm.editContact.config \

-optionvalue

#### **DESCRIPTION**

If the ovrContact option in Contact Settings is enabled, Edit Contact defines the replacement contact information.

#### **SUBCOMMANDS**

None.

# **OPTIONS**

useDomainName

Domain name to be used.

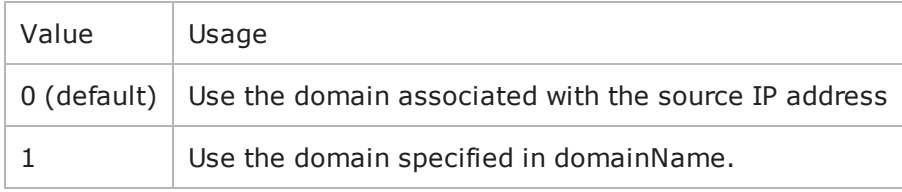

domainName

If useDomainName is 1, this option specifies the domain name. Defaultt="mysipdomain.ixiacom.com"

\_useEPb

Source of phone number.

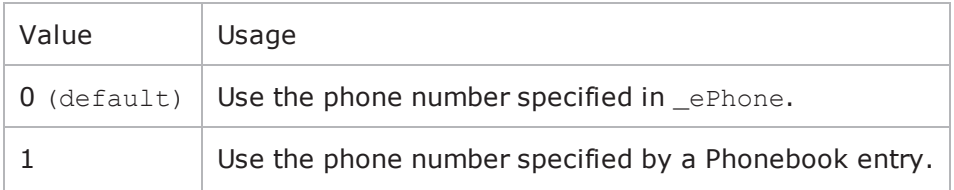

**Note**: This options appears in the generated tcl code only if the test configuration contains a reference to a Phonebook entry ( useEPb=1). The generated tcl script will run only on the machine it has been generated on and only if the corresponding Phonebook entry has not yet been deleted since the generation of the tcl code.

\_ePhone

```
If useEPb is 0, this identifies the phone number to be used. Default="160[00000000]"_ckETelURI
```
Enable usage of Tel URI parameters.

 $0 =$  disabled (default)

 $1$  = enabled. Specify the Tel URI parameters in eTelURIparams.

\_eTelURIparams

If  $ckETELURI =1$ , this option specifies the Tel URI parameters. Default="phone-context=example.com".

#### **EXAMPLE**

```
$Activity VoIPSIPPeer1 agent.pm.editContact.config \
- useEPb0 \
-domainName"mysipdomain.ixiacom.com" \
- eBp"< None&gt; " \
- ePhone"160\[00000000-\]" \
-ePhoneType0 \
```

```
- eTelURIparams"phone-context=example.com" \
```

```
-useDomainName0 \
```

```
-editTelPar"" \
```

```
-ePhone"160\[00000000-\]" \
```

```
- ckETelURIfalse
```
# **SEE ALSO**

# **RTP Settings**

VoIP SIP Peer RTP Settings

# **SYNOPSIS**

\$Activity\_VoIPSIPPeer1 agent.pm.rtpSettings.config \

-optionvalue

# **DESCRIPTION**

RTP Settings configures the VoIPSIPPeer RTP transport settings.

# **SUBCOMMANDS**

None.

# **OPTIONS**

enableRTP

Enables use of RTP to transport the media traffic.

```
0 = disabled (default)
```
 $1 =$ enabled

rtpPort

RTP port number. Default="10000".

**Note**: Valid port numbers are between 1000 and 65534.

enableRTCP

Enables the sending and receiving of RTCP packets.

chEnableHwAcc

If true, enables hardware acceleration for RTP traffic. Default=false.

enableAdvStatCalc

Enables the computation of advanced RTP statistics.

enablePerStream

Enables computation of per-stream statistics.

enableMDI

Enables computation of MDI DF and MDI MLR statistics.

enableNBExec

If true, all RTP functions from a scenario execute in a non-blocking mode, i.e the current function from a channel executes in the background, allowing the execution to continue on that channel with the next script function. Default= False.

#### **EXAMPLE**

```
$Activity_VoIPSipPeer1 agent.pm.rtpSettings.config \-enableRTP                              
true \-enableRTCP                              false \-enableMDI                              
false \-chEnableHwAcc                           true \-chDisableHwAcc                         
false \-enableAdvStatCalc                       false \-enablePerStream                        
false \-rtpPort "\(10000-65535,4\)]" \-enableNBExec
false
```
# **SEE ALSO**

# **Audio Settings**

VoIPSIP Peer audio settings

# **SYNOPSIS**

\$Activity VoIPSipPeer1 agent.pm.audioSettings.config \

# **DESCRIPTION**

The Audio Settings configure the VoIPSIP Peer audio RTP settings.

# **SUBCOMMANDS**

None.

# **OPTIONS**

enableAudio

If selected, audio script functions are executed, otherwise they are skipped.

audioClip

The played audio clip file.

playTypeAudio

The mode in which the clip is played.

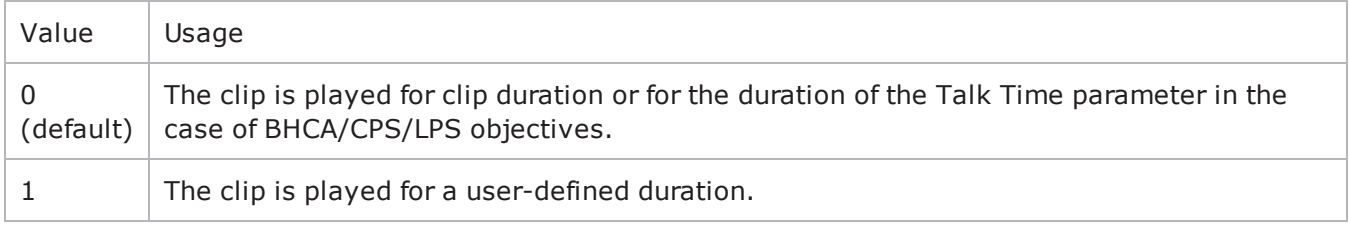

audioDurationUnit

The play duration unit, which can be miliseconds  $(0)$ , seconds  $(1)$ , minutes  $(2)$ , or hours  $(3)$ .

outputLevel

The output level of the played clip.

enableTosRtp

Enables use of TOS/DSCP. Use the rtpTos option to specify the TOS/DSCP value. Default= False rtpTosVal

The Type of Service (TOS/DSCP) byte setting in the sent RTP packets has one of the following values:

• Best Effort (0x00): Routine service

- Class 1 (0x20): Priority service, Assured Forwarding class 1
- Class 2 (0x40): Immediate service, Assured Forwarding class 2
- Class 3 (0x60): Flash, Assured Forwarding class 3
- Class 4 (0x80): Flash-override, Assured Forwarding class 4
- Express Forwarding (0xA0): Critical-ecp
- Control (0xC0): Internet-control
- Custom: A user-specified value.

#### useMOS

Enables the computation of MOS scores. Default= False.

enableAudioOWD

If true, IxLoad computes the One-way Delay metric, a network measurement specifying the amount of time (in ms) that a packet has spent on the network before it was received on the destination side. Default= False

useJitter

If true, enables use of a jitter buffer. Default= False.

jitMs

If useJitter is 1, this option configures the size of the jitter buffer, in milliseconds. Default="20" minn="1" max="3000".

useJitComp

If true, enables dynamic modification of the jitter buffer size. Default= False.

jitCMs

If useJitComp is 1, this option configures the maximum size in of the jitter buffer, in milliseconds. Default="1000" min="0" max="3000".

#### jitCMaxDrop

If useJitComp is 1, this option configures the condition - a maximum number of consecutive packets dropped - that determines the jitter buffer size to be increased.

enableQoV

If true, this enables QoV P.862 PESQ and P.56 QoV computation. Default= False.

channelTypeQoV

When enableQoV is true, this specifies the objective type as either of the following:

- $\bullet$  Number of channels  $(0)$
- Percentage  $(1)$

valueQoV

When enableQoV is true, this specifies the number of channels for which PESQ and P.56 QoV metrics are computed (when channelTypeQoV is 0). Alternatively this represents the percentage of channels for which PESQ and P.56 QoV metrics are computed (when channelTypeQoV is 1).

unitsQoV

The channels selection mode, which can be any of the following:

- $\bullet$  First channels  $(0)$
- Last channels  $(1)$
- Evenly-spaced channels (2)
- Random  $(3)$

#### metricsQoV

When enableQoV is true, this specifies the metric that is calculated by the Zion card. Available options are:

- $\cdot$  PESQ and P.56 (0)
- $\cdot$  PESQ (1)
- $\cdot$  P56 (2)

useSilence

If true, RTP packets containing artificial background noise are sent when no other media (DTMF, MF, real payload, and so on) is sent over the communication channel. Default= False.

silenceMode

If useSilence is 1, this option configures the silence mode.

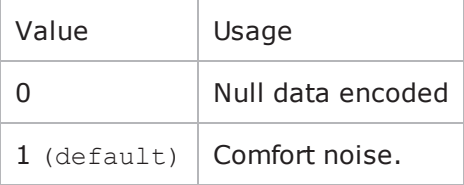

#### **EXAMPLE**

```
$Activity VoIPSipPeer1 agent.pm.audioSettings.config \-enableAudio
true \-audioClip \qquad \qquad "US 042.wav" \-playTypeAudio
0 \-audioDurationUnit                       1 \-audioDuration                          
10 \-outputLevel                             -20-enableAudioOWD                         
false \-enableTosRtp                            false \-rtpTosVal                              
32 \-useMos                                  false \-useJitter                              
false \-jitMs                                   20 \-useJitComp                             
false \-jitCMs                                  1000 \-jitCMaxDrop                            
7 \-enableQoV                               false \-channelTypeQoV                         
0 \-valueQoV 100 \-unitsQoV
```
0 \-activityIdQoV <br>0 \-weSilence <br>6 \-useSilence <br>6 \-silence <br>6 \-silence <br>7 \-weSilence <br>7 \-weSilence <br>7 \-weSilence <br>7 \-weSilence <br>7 \-weSilence <br>7 \-weSilence <br>7 \-weSilence <br>7 \-weSilence <br>7 \-weSilence <br>7 \-weSilen  $1 \ \backslash$ 

**SEE ALSO**

 $false \setminus \neg$ silenceMode

# **Video Settings**

VoIP SIP Peer Video Settings

# **SYNOPSIS**

\$Activity\_VoIPSIPPeer1 agent.pm.VideoSettings.config \ -optionvalue

# **DESCRIPTION**

Video Settings configures the VoIPSIP Peer's video settings.

## **SUBCOMMANDS**

None.

# **OPTIONS**

enableVideo

Enables use of video as media traffic.

 $0 =$  disabled (default)

 $1 =$ enabled

videoClip

```
Name of the video file. Default = "Fire \text{ave.mp4}''
```
playTypeVideo

Determines parameters for running video. Following values are available:

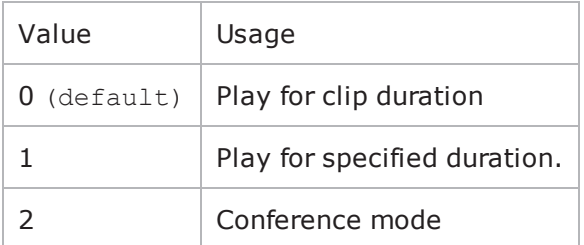

videoDuration

If  $playTypeVideo = 1$ , determines duration of video. Maximum value = 259200000.

videoDurationUnit

Unit of duration. Following values are available:
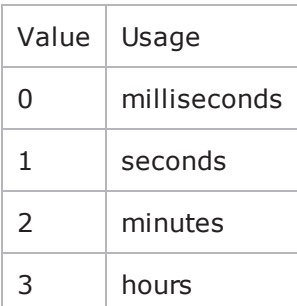

useConference

If  $playTypeVideo = 2$ , enables use of conference mode. Following values are available:

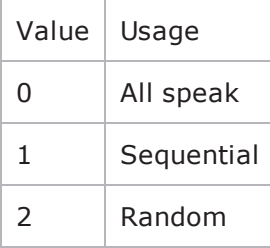

confVideoDuration

If  $playTypeVideo = 2$ , enables selection of conference video duration.

confVideoDurationUnit

If  $playTypeVideo = 2$ , enables selection unit of conference video duration. The following values are available:

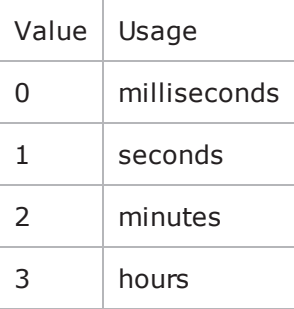

confDuration

If  $playTypeVideo = 2$ , enables selection of conference audio duration.

confDurationUnit

If  $playTypeVideo = 2$ , enables selection unit of conference audio duration. The following values are available:

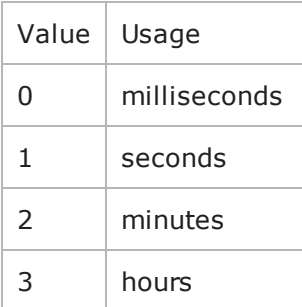

enableTosVideo

Enables use of TOS/DSCP. Use the tosVideo option to specify the TOS/DSCP value.

tosVideo

The following values are available:

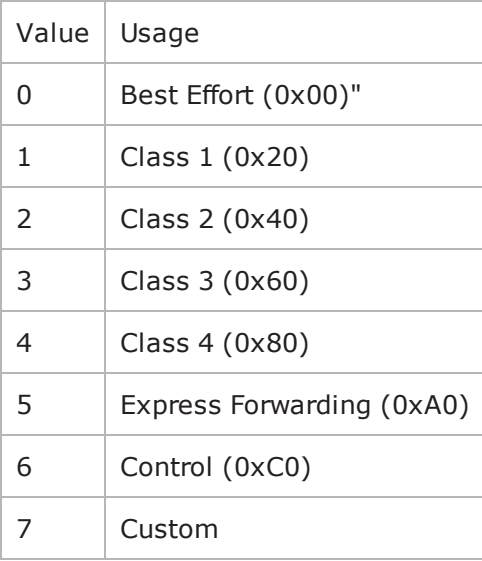

useMosVideo

Enables computation of MOS.

 $0 =$  disabled (default)

 $1 =$ enabled

**Note**: If MOS computation is enabled, the enableVideoOWD option also has to be enabled.

enableVideoOWD

If enabled, the One-way Delay metric is computed, a network measurement specifying the amount of time (in ms) that a packet has spent on the network before it was received on the destination side. Default = disabled.

### ignoreHintTrack

If enabled, the hint track present in the video clip is ignored. The video streaming uses a new hint track which is recreated using one of the packetization modes defined by hintTrackType. By default it is disabled.

### hintTrackType

Allows to select the packetization mode. The following values are available:

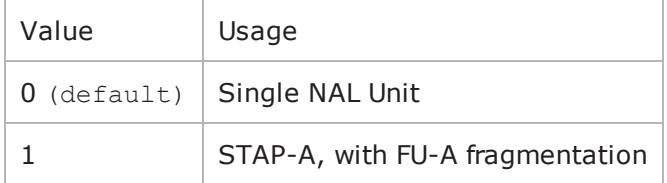

### **EXAMPLE**

\$Activity VoIPSipPeer1 agent.pm.videoSettings.config \-rotationScheme 0 \-confDuration 1 \-useMosVideo false \-enableVideoOWD false \-ignoreHintTrack false \-enableTosVideo true \-enableVideo true \-videoClip "Fire\_avc.mp4" \ useH323AdvancedSettings false \-videoDuration 5 \-confVideoDurationUnit 1 \-useConference false \-confDurationUnit 1 \-confVideoDuration 1 \-videoDurationUnit 1 \-hintTrackType  $1 \ \{-\text{fmtp} \ \$ "" \-rtpmap "" \-playTypeVideo 0 \-tosValVideo 32

# **T.38 Settings**

VoIP SIP Peer T.38 Settings

### **SYNOPSIS**

\$Activity VoIPSIPPeer1 agent.pm.Fax(T.38)Settings.config \

-optionvalue

### **DESCRIPTION**

T.38 Settings configures the VoIP SIPPeer's fax T.38 settings.

## **SUBCOMMANDS**

None.

## **OPTIONS**

enableT38

Enables use of 'T.38 Fax Session' script function.

```
0 = disabled (default)
```

```
1 =enabled
```
t38Port

The T.38 listening port. Default = "40000". This parameter specifies a valid port (1000-65535) or simple sequence generator expression (e.g. [1000-2000,2])

faxImage

Fax image to be sent. Default = "Ixia2Pages.tif"

t38TransportType

The transport protocol used for carrying the T.38 traffic. Default = " $1"$ 

The following values are available

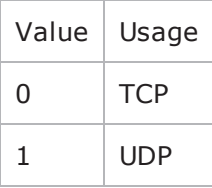

t38UdpEncapsulation

If t38TransportType = 1, t38UdpEncapsulation defines the protocol used to encapsulate T.38 messages. The following values are available:

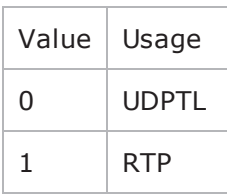

t38PayloadType

The payload type identifier. Minimum =  $0$ , Maximum = 127, and Default = 102

useFaxVersion

If enabled, allows selecting the T.38 protocol version.

faxVersion

If **useFaxVersion** is enabled, used to identify the T.38 protocol version, 0, 1, 2, or 3 (default = 0).

useT38MaxBitrate

If enabled, allows selecting the maximum fax transmission rate.

t38MaxBitrate

The maximum fax transmission rate supported by the endpoint (default  $= 5$ ). The following values are allowed:

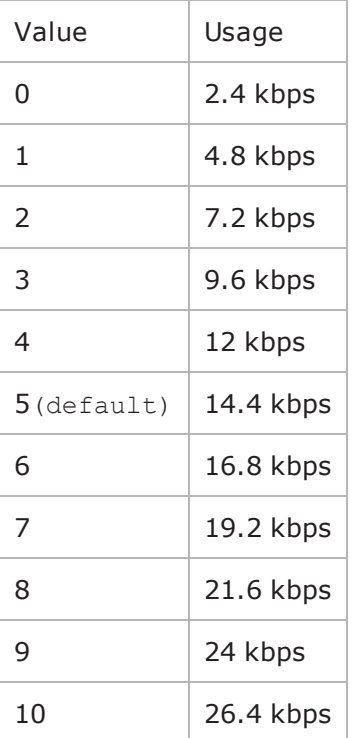

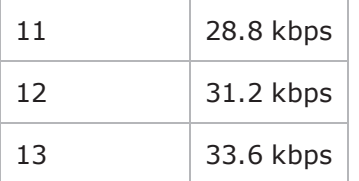

useT38RateMgmt

If enabled, allows selecting the fax rate management model.

t38RateMgmt

The fax rate management model as defined in T.38. Following values are allowed:

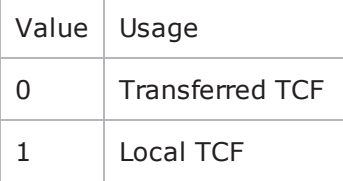

useErrorRecoverySchema

If enabled, allows selecting the desired error correction scheme.

errorRecoverySchema

The desired error correction scheme. The following values are allowed:

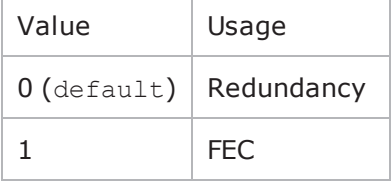

useT38MaxDatagramSize

If enabled, allows selecting the maximum datagram size.

t38MaxDatagramSize

The maximum datagram size  $(\text{default} = 256)$ , which represents the maximum number of bytes that can be stored on the remote device before an overflow condition occurs. Minimum =  $0$ , Maximum = 256.

### **EXAMPLE**

```
$Activity VoIPSipPeer1 agent.pm.t38Settings.config \-enableT38
true \-t38TranscodingMMR                       false \-t38UdpEncapsulation                    
0 \-useT38MaxBitrate true \-t38RateMgmt
0 \-t38TranscodingJBIG                      false \-t38TransportType                       
1 \-t38Port                                 "40000" \-t38FillBitRemoval                      
0 \-faxVersion                              0 \-useT38FillBitRemoval
```

```
false \-useT38RateMgmt                          true \-faxImage                               
"Ixia2Pages.tif" \-useT38MaxBufferSize                     false \-
errorRecoverySchema                     0 \-t38MaxDatagramSize                     
256 \-t38MaxBufferSize                        200 \-useFaxVersion                          
true \-useT38MaxDatagramSize                   true \-t38MaxBitrate                          
5 \-t38PayloadType                          102 \-useErrorRecoverySchema                 
true
```
# **T.30 Settings**

VoIP SIP Peer T.30 Settings

### **SYNOPSIS**

\$Activity\_VoIPSIPPeer1 agent.pm.Fax(T.30)Settings.config \ -optionvalue

### **DESCRIPTION**

T.30 Settings configures the VoIP SIPPeer's fax T.30 settings.

### **SUBCOMMANDS**

None.

### **OPTIONS**

t30StationId

The fax station's identifier sent in CSI, TSI and CIG. Required valid station ID or sequence generator expression (e.g. '5551[000-]'). Default = "5551[000-]"

t30SendCoding

The highest coding scheme available to compress the page data when sending. The following values are available:

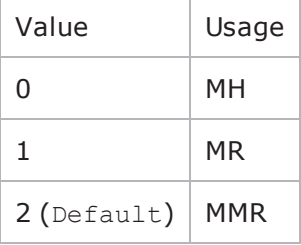

t30SendDataRate

The data rate for sending. The following values are available:

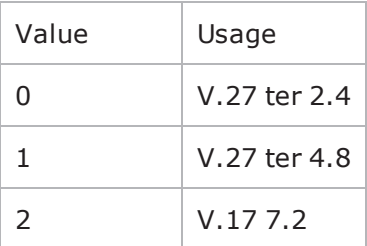

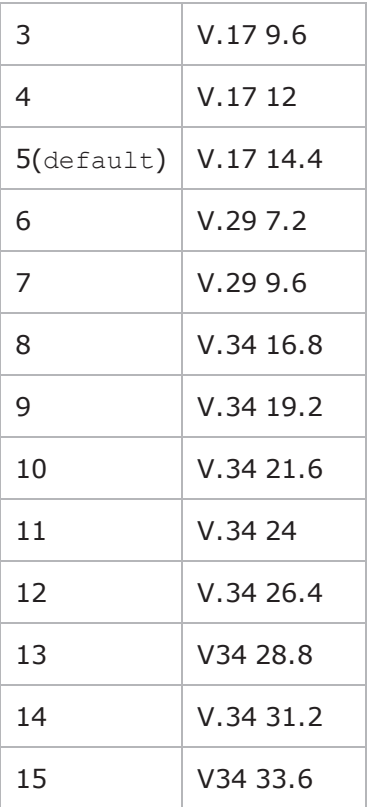

t30SendPageSize

The page size for sending. The following values are available:

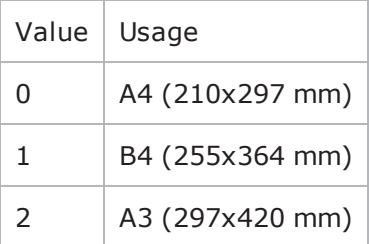

t30SendMSLT

The minimum transmission time of one coded scan line. Default  $= 0$ 

The following values are available:

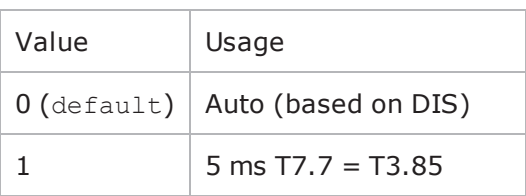

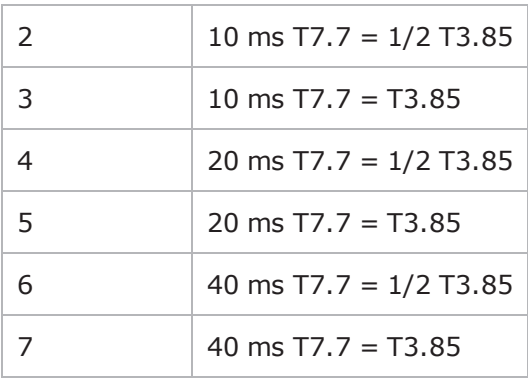

t30SendProtocol

### The protocol used for fax sending. The following values are available

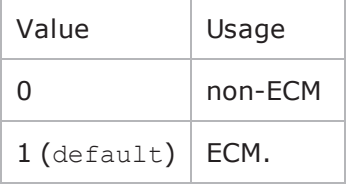

t30SendResolution

### The horizontal and vertical resolution of the page image. The following values are available

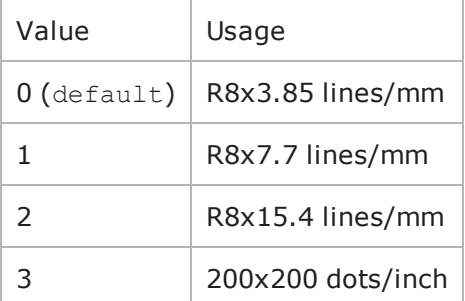

sendCNG

If enabled, CNG message is sent.

t30ReceiveCoding

The highest coding scheme available to compress the page data when receiving. The following values are available:

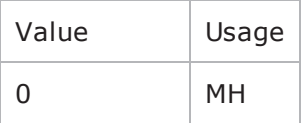

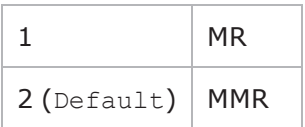

t30ReceivePageSize

The page size for receiving. The following values are available:

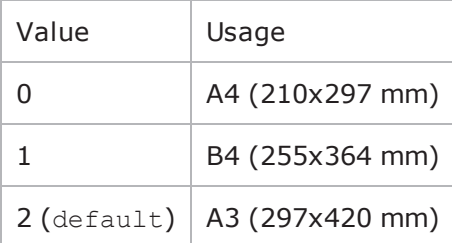

t30ReceiveMSLT

The minimum transmission time of one coded scan line. Default  $= 0$ 

The following values are available:

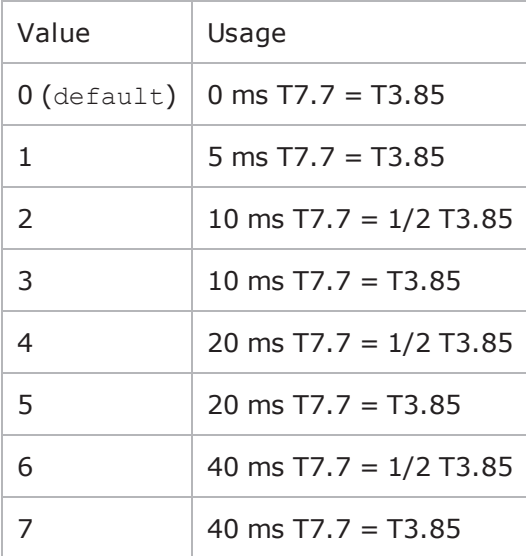

t30ReceiveProtocol

The protocol used for fax receiving. The following values are available:

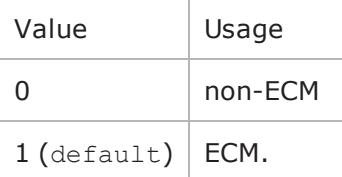

### sendCedBeforeDIS

If enabled, allows the answering fax to send a CED (Called station Id) signal.

t30ReceiveModulations

Allows to select the receiving protocol. The following values are available:

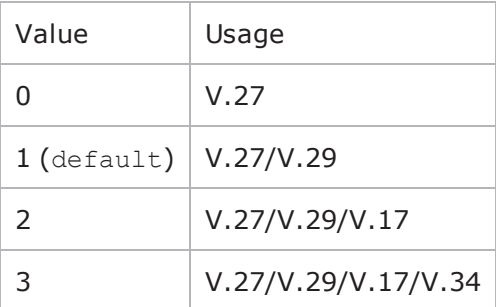

t30ReceiveR8x3

If enabled, receive resolution is R8x3.85 lines/mm.

t30ReceiveR8x7

If enabled, receive resolution is R8x7.7 lines/mm.

t30ReceiveR8x15

If enabled, receive resolution is R8x15.4 lines/mm.

t30Receive200x200

If enabled, receive resolution is 200x200 dots/inch.

### **EXAMPLE**

\$Activity\_VoIPSipPeer1 agent.pm.t30Parameters.config \

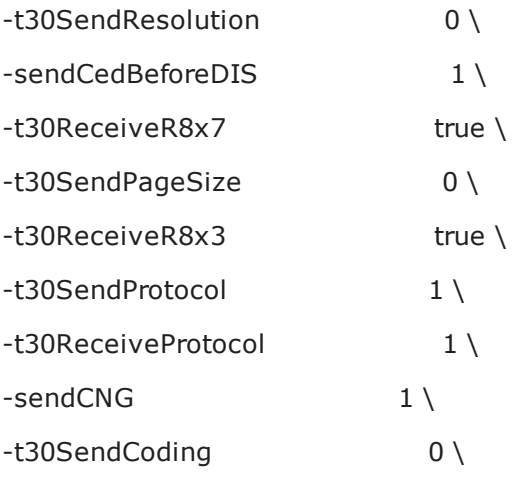

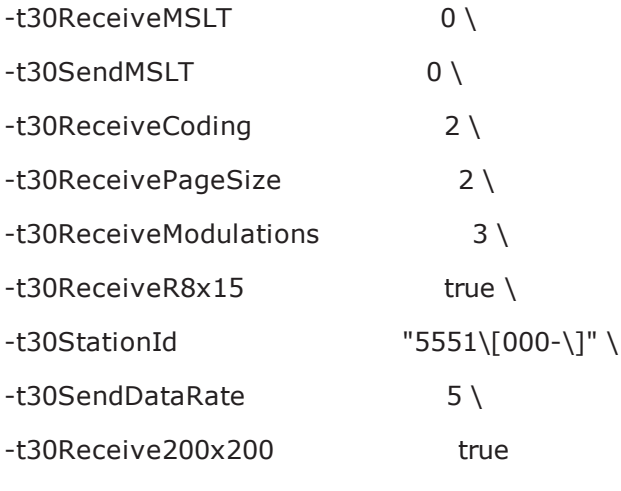

## **Timer Settings**

VoIP SIP Peer Timer Settings

### **SYNOPSIS**

\$Activity\_VoIPSIPPeer1 agent.pm.TimerSettings.config \

-optionvalue

### **DESCRIPTION**

Timer Settings configures the VoIP SIPPeer's timer settings.

### **SUBCOMMANDS**

None.

### **OPTIONS**

enableTimers

If enabled, the session refresh mechanism according to RFC4028 (Session Timers in SIP) and the registration refresh mechanism according tor RFC3261 (Session Initiation Protocol) is allowed.

expirationValList

Defines the expiration value for each message.

sessionRefreshType

Allows you to select the session refresh time. The following values are available:

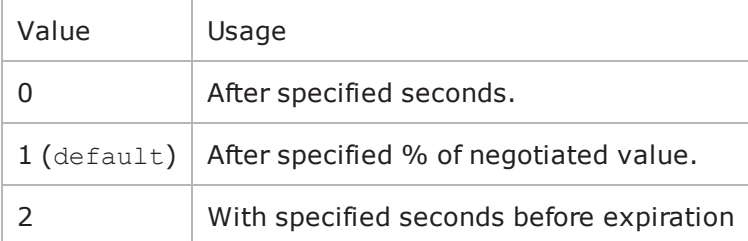

refreshAfterSecs

```
If sessionRefreshType = 0, minimum = 1, maximum = 9999, and default = 3000
```
refreshAfterPercent

If sessionRefreshType = 1, minimum = 1, maximum = 100, and default =  $50$ 

refreshInSecs

```
If sessionRefreshType = 2, minimum = 1, maximum = 9999, and default = 32
```
enableRetransmissions

If enabled, allows retransmission of certain SIP messages, both requests and responses, for script functions pertaining to the activity.

ignoreRetransmissions

If enabled, determines ignoring all the received retransmissions.

retransmitACK

If enabled, allows retransmission of the 200 Ok final response to an INVITE transaction causes the ACK message, in accordance with the provisions of RFC3261.

autoEndCall

If enabled, allows automatic deletion of active calls at the end of test loops

### **EXAMPLE**

```
$Activity VoIPSipPeer1 agent.pm.timerSettings.config \-enableRetransmissions
false \-retransmitACK                           true \-refreshInSecs                          
32 \-refreshAfterSecs 3000 \-T2
4000 \-T1                                      500 \-refreshAfterPercent                    
50 \-ignoreRetransmissions                   true \-ovrTimeout                             
false \-sessionRefreshType 1 \ \text{-autoEndCall2}true \-enableTimers false
```
## **SRTP Settings**

VoIP SIP Peer SRTP Settings

### **SYNOPSIS**

\$Activity\_VoIPSIPPeer1 agent.pm.srtpSettings.config \ -optionvalue

### **DESCRIPTION**

SRTP Settings configures the VoIP SIPPeer's SRTP settings.

### **SUBCOMMANDS**

None.

### **OPTIONS**

#### benableSRTP

Enables use of SRTP to transport the media traffic.

- $\bullet$  false = disabled (default)
- $t =$ enabled

bDisableSRTPAuthentication

If true, this option disables SRTP authentication.

bDisableSRTPEncryption

If true, this option disables SRTP stream encryption.

bIncludeMKI

If true, the generated SRTP packets include the MKI field.

bDisableValidations

If true, none of the validations below are performed on the received SRTP packets:

- SRTP packet authentication tag is not verified
- Master Key expiration is not verified
- SRTP packet MKI field is ignored

bDisableSRTCPEncryption

If true, this option disables SRTCP stream encryption.

bAllowOnlySecureStreams

If true, the SDP offer comprises only secure streams and SDP negotiates only secure streams.

bDisableMasterSalt

If true, the Master Salt value is null instead of it being randomly generated.

bStaticMasterKeySalt

If true, this option determines the use of a static master key and salt.

```
_masterKeySelection
```
Specifies if a single key or multiple keys are used:

- $0 = A$  single key is used. The key is specified by the staticSingleKeySalt parameter.
- $\bullet$  1 = Multiple static keys are used. Keys are obtained from a file specified by the staticKeyFile parameter.

staticSingleKeySalt

If bStaticMasterKeySalt is true, this parameter defines a key value.

staticKeyFile

If bStaticMasterKeySalt is true, this parameter defines a file containing multiple key values.

### **EXAMPLE**

```
$Activity VoIPSipPeer1 agent.pm.srtpSettings.config \-bDisableSRTPAuthentication
false \-bIncludeMKI                             true \-bEnableSRTP                            
true \-bDisableValidations                     false \-bDisableSRTCPEncryption                
false \-bStaticMasterKeySalt                    true \-bAllowOnlySecureStreams                
false \-bDisableMasterSalt                      false \-staticSingleKeySalt                    
"BjVFszwVXnYB2Rtr6BbFfbvDkuFtUjJWUCClq4gP" \-staticKeyFile                          
"" \-bDisableSRTPEncryption                  false \-_masterKeySelection                    
\cap
```
## <span id="page-1601-0"></span>**MSRP Settings**

VoIPSIP Peer MSRP Settings

### **SYNOPSIS**

\$Activity\_VoIPSIPPeer1 agent.pm.msrpSettings.config \ -optionvalue

### **DESCRIPTION**

Configures the settings for the MSRP endpoints emulated by a VoIPSIP Peer activity..

### **SUBCOMMANDS**

None

### **OPTIONS**

enableMSRP

Enables or disable MSRP emulation.

- $\bullet$  false = disabled (default)
- $t =$ enabled

msrpPort

Specifies the MSRP listening port (default 2855).

### domainType

Defines the domain type, which can be specified using a domain name (for a '0' value) or using an IP address (for a '1' value).

localDomain

When the domainType parameter is configured to a value of '0', this specifies the name of the local domain, possibly using a sequence generator expression.

relaysCount

Specifies the number of configured MSRP relays.

### firstRelayIsIPv4

If true (and if firstRelayIpEnabled is configured true), it specifies that the fistRelayIp parameter contains an IPv4 address, otherwise it contains an IPv6 address.

firstRelayIpEnabled

If true, the first relay is specified using an IP address.

```
firstRelayIp
```
Specifies the IP address of the first relay.

msrpRelayPort

Specifies the first relay's listening port.

automaticMSRPAuth

If selected, the emulated MSRP endpoints are authenticated at the start of the execution against all defined relay servers. The used credentials are those used by the emulated UAs of the VoIPSIP activity.

msrpReuseTCP

If true, the MSRP endpoint re-uses an existing TCP connection when establishing a new MSRP session.

msrpSessionTimeout

Specifies the time after which the session is closed (ms).if no connection was established or no data was received.

msrpTransactionTimeout

Specifies how long (the time period is expressed in ms) an MSRP endpoint waits for a response to a sent MSRP request.

msrpFirstChunkTimeout

Specifies the period of time an MSRP endpoint waits for a message to arrive (ms).

msrpInterChunkTimeout

Specifies how long an MSRP endpoint waits for receiving subsequent chunks from a multipart ('chunked') message (ms).

enableMSRPTos

Enables use of TOS/DSCP. Use the tosMSRPVal option to specify the TOS/DSCP value.

tosMSRPVal

The following values are available:

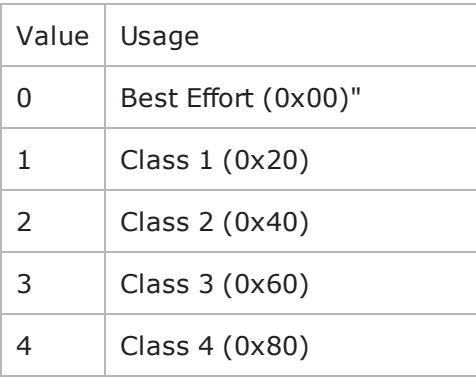

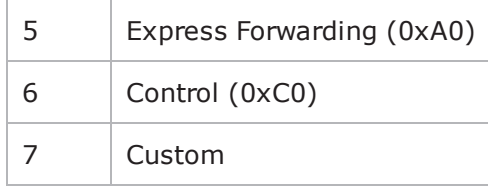

## **EXAMPLE**

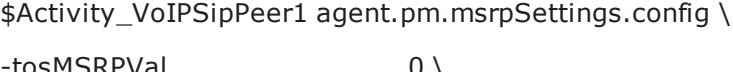

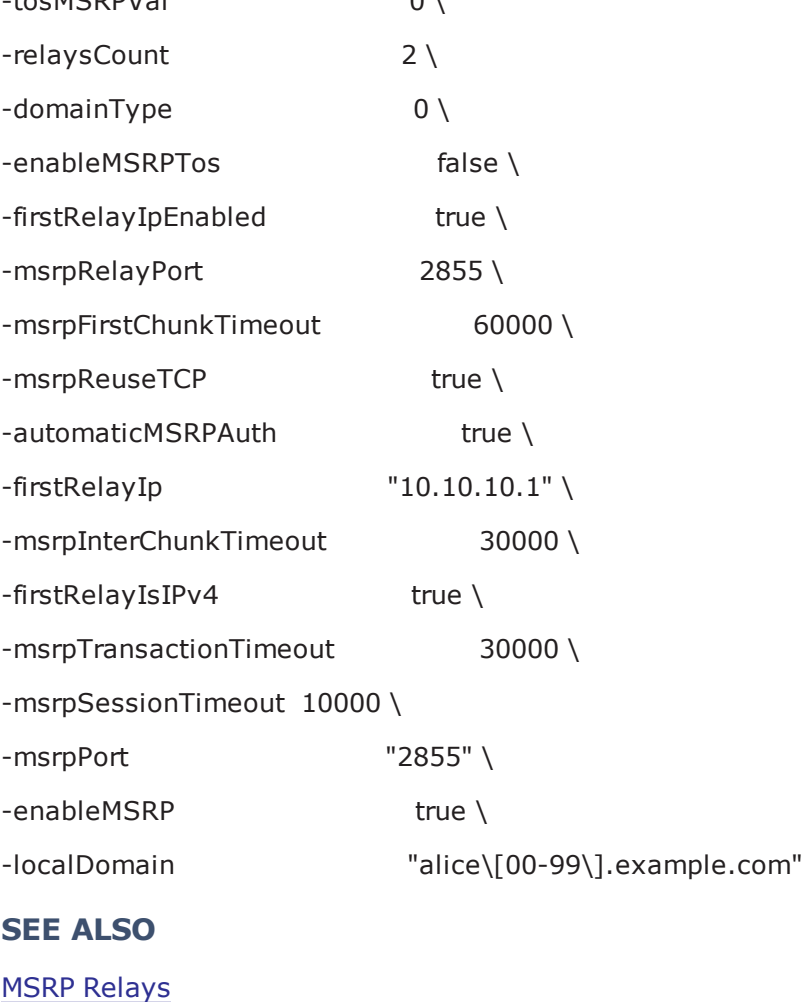

MSRP [GUI Files](#page-1604-0)

## <span id="page-1604-0"></span>**MSRP GUI Files**

VoIP SIP Peer MSRP GUI Files

### **SYNOPSIS**

\$Activity\_Make\_Call agent.pm.msrpSettings.msrpGuiFiles.appendItem \ -optionvalue

### **DESCRIPTION**

Configures the VoIP SIP Peer's files transmitted over established MSRP sessions.

### **SUBCOMMANDS**

None

### **OPTIONS**

#### synthetic

Defines the file type, synthetic (for a '0' value) or real (for a '1' value).

name

The file name (for both synthetic and real files).

type

Depending on the transmitted file type, this parameter needs configured to either values:

- plain/text
- application/octet-stream
- binary/octet-stream
- image/jpeg
- video/mpeg
- audio/basic

fileClientPath

The complete file path for real files to be transmitted.

size

The file size in bytes.

### **EXAMPLE**

\$Activity\_Make\_Call agent.pm.msrpSettings.msrpGuiFiles.appendItem \

-id "FileRecord" \

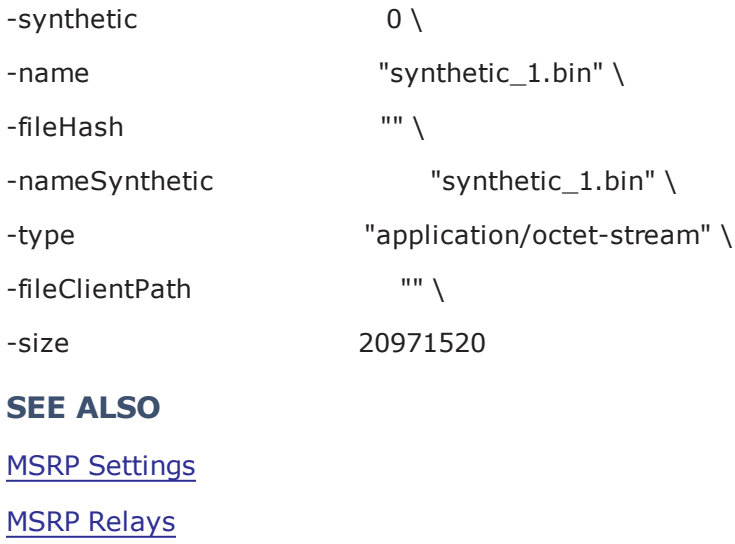

## <span id="page-1606-0"></span>**MSRP Relays**

MSRP Relays

### **SYNOPSIS**

\$Activity\_VoIPSIPPeer1 agent.pm.msrpSettings.relays.appendItem \ -optionvalue

### **DESCRIPTION**

Configures a list of MSRP relays.

### **SUBCOMMANDS**

None

## **OPTIONS**

relayAddress

Specifies an MSRP relay address.

addressPort

Specifies the relay MSRP port, or 0 if the default port is to be used.

## **EXAMPLE**

\$Activity\_VoIPSipPeer1 agent.pm.msrpSettings.relays.clear

\$Activity\_VoIPSipPeer1 agent.pm.msrpSettings.relays.appendItem \

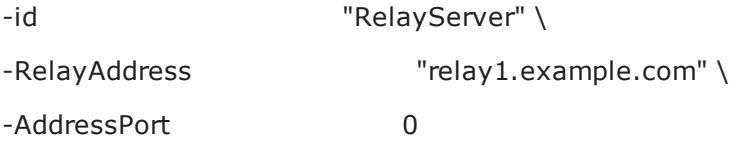

### **SEE ALSO**

MSRP [Settings](#page-1601-0)

# **Custom Activity Link Settings**

VoIP SIP Peer CustomActivityLinkSettings

## **SYNOPSIS**

\$Activity\_VoIPSIPPeer1 agent.pm.customActivityLinkSettings.config \ -option value

## **DESCRIPTION**

CustomActivityLinkSettings configures the BHCA and CPS objective settings for VoIP SIP Peer activities. This options in this object correspond to the controls on the Custom Parameters tab for a NetTraffic/ActivityLink in the Timeline and Objective branch of the Test Configuration tree in the GUI.

**Note**: The CustomActivityLinkSettings class has to be configured alongside the CustomParameters class that implements the same functionality.

### **SUBCOMMANDS**

None.

## **OPTIONS**

bhcaObjectiveValue

The BHCA test objective value. Default="80000".

bhcaType

Determines how the BHCA objective will be met: by specifying the talk time or the number of channels.

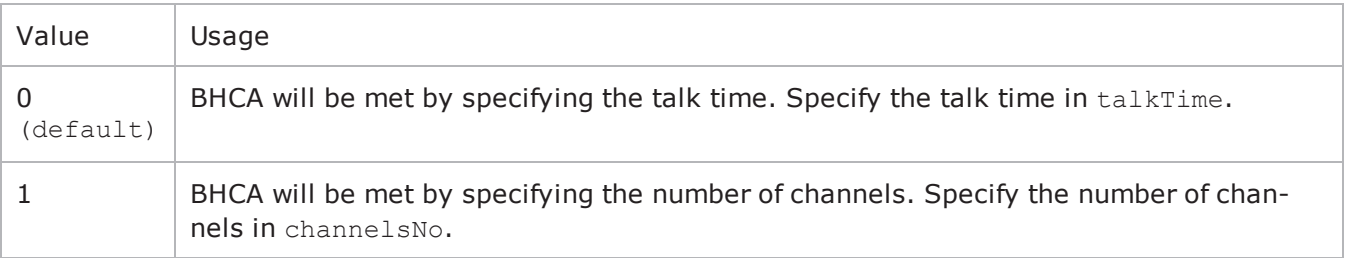

talkTime

If bhcaType is 0, this option specifies the Talk Time that will be used to attain the BHCA test objective. Default="40000".

channelsNo

If bhcaType is 1, this option specifies the number of channels that will be used to attain the BHCA test objective. Default="100".

callSetupTime

#### Estimated call setup time. Default="500".

callTeardownTime

Estimated call teardown time. Default="500".

interCallDuration

Inter-call duration. Default="4000".

cpsObjectiveValue

The CPS test objective value.

cpsType

Determines how the CPS objective will be met: by specifying the talk time or the number of channels.

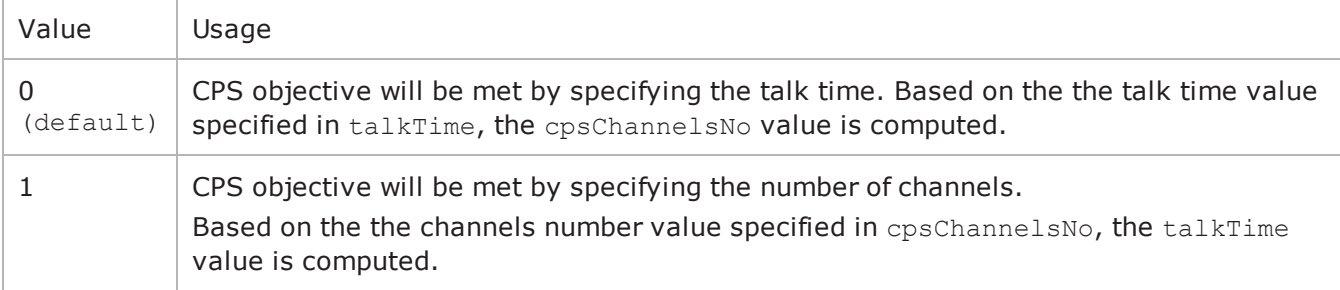

cpsTalkTime

If cpsType is 0, this option specifies the Talk Time that will be used to attain the CPS test objective. Default="40000".

cpsChannelsNo

If bhcaType is 1, this option specifies the number of channels that will be used to attain the CPS test objective. Default="100".

#### cpsOverheadTime

Indicates the duration of all other actions on the channel except the talk time and minimum inter-call duration.

cpsInterCallDuration

The minimum time interval between the end of a call on a Voice channel and the start of a new call on the same voice channel

### **EXAMPLE**

```
$Activity Make Call agent.pm.customActivityLinkSettings.config \-talkTime
40000 \-cpsObjectiveValue                       100 \-cpsType                                
0 \-cpsInterCallDuration                    2000 \-channelsNo                             
100 \-cpsTalkTime                             750 \-cpsOverheadTime                        
1500 \-cpsChannelsNo                           425 \-bhcaType
```
0 \-callTeardownTime 500 \-interCallDuration 4000 \-bhcaObjectiveValue 100 \-callSetupTime 500

## **Execution Settings**

VoIP SIP Peer Execution Settings

## **SYNOPSIS**

\$Activity\_<VoIPSIPPeer activity name>agent.pm.executionSettings.config \

-optionvalue

### **DESCRIPTION**

This object defines the execution settings for the VoIP SIP Peer activity.

### **SUBCOMMANDS**

None.

### **OPTIONS**

loopMode

Defines how many loops are executed for every voice channel corresponding to this activity.

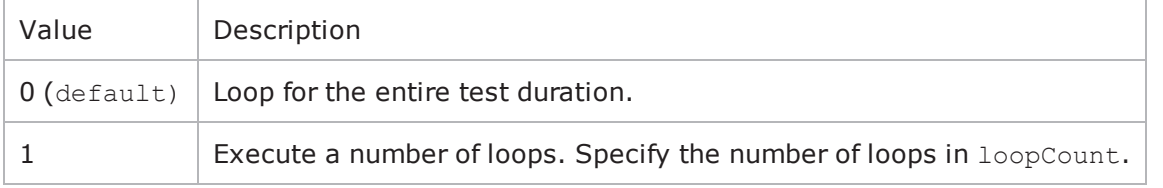

loopCount

If loopMode is 1, this option defines the number of loops that the test performs. Default="1".

loopPreDelay

Delay before first loop (ms). Default="0", min="0" max="3600000".

loopMidDelay

Delay between loops (ms). Default="0" min="0" max="3600000".

aliases

Number of aliases (phone numbers) per channel. Default="1", min="1" max="16000".

multipleUsersPerIO

Specifies if multiple VoIPSIP channels can share the same IP:port.

ipRule

A simulated VoIPSIP channel is uniquely identified by IP address, TCP/UDP/TLS port, and Phone number. This option selects the rule used for the IP address portion of the channel mapping rule.

- $0 = Use same value (per port)$
- $\bullet$  1 = Use consecutive values (per port) (default)
- 2 = Use same value for every x channels. Specify the value for x in  $-i$  pRuleCh.

### ipRuleCh

If ipRule is Use same value every, this specifies the number of channels. (Default="1" min="1" max="100000")

### portRule

A simulated VoIPSIP channel is uniquely identified by IP address, TCP/UDP/TLS port, and Phone number. This option selects the rule used for the TCP/UDP portion of the channel mapping rule.

- $\bullet$  0 = Use same value (default)
- $\bullet$  1 = Use consecutive values (per port)
- $\bullet$  2 = Use consecutive values (per activity)
- $\bullet$  3 = Use same value for every x channels. Specify the value for x in -portRuleCh.

### portRuleCh

If portRule is Use same value every, this specifies the number of channels. (Default="1" minn="1" max="100000").

### phoneRule

A simulated VoIPSIP channel is uniquely identified by IP address, TCP/UDP/TLS port, and Phone number. This option selects the rule used for the Phone number portion of the channel mapping rule.

- $0 =$  Use consecutive values (per port) (default)
- $\cdot$  1 = Use consecutive values (per activity)

### rtpIpRule

A simulated RTP channel is uniquely identified by the IP address and UDP port. This option selects the rule used for the IP address portion of the RTP channel allocation.

- $0 =$  Use same value (per port) (default)
- $\cdot$  1 = Use consecutive values (per port)
- 2 = Use same value for every x channels. Specify the value for x in the  $r$ tpIpRuleCh parameter.

### rtpIpRuleCh

If rtpIpRule is Use same value every, this parameter specifies the number of channels.

### rtpPortRule

This option selects the rule used for the port portion of the RTP channel allocation.

 $\bullet$  0 = Use same value (default)

- $\cdot$  1 = Use consecutive values (per port)
- $\bullet$  2 = Use consecutive values (per activity)
- $3 =$  Use same value for every X channels. Specify the value for X in rtpPortRuleCh.

rtpPortRuleCh

If rtpPortRule is Use same value every, this parameter specifies the number of channels.

### **EXAMPLE**

```
$Activity_VoIPSipPeer1 agent.pm.executionSettings.config \-portRuleCh                             
1 \-rtpPortRule                             0 \-multipleUsersPerIO                     
false \-loopMidDelay                            0 \-loopCount                              
1 \-rtpIpRule 1 \-rtpIpRuleCh
1 \-rtpPortRuleCh                           1 \-loopPreDelay                           
0 \-loopMode                                0 \-phoneRule                              
0 \-portRule 0 \-ipRule
1 \ \{-ipRuleCh 1 \ \{-aliases1
```

```
SEE ALSO
```
# **Transfer Address**

VoIP SIP Peer Transfer Address

## **SYNOPSIS**

\$Activity\_VoIPSIPPeer1 agent.pm.transferAddress.config \

-option value

### **DESCRIPTION**

Transfer Address configures a SIP transfer address (see RFC 3261).

### **SUBCOMMANDS**

None.

### **OPTIONS**

symTransferStr

Name of the VoIP SIP Peer configured as transfer destination (Default="None").

overridePhoneNo

Enables override of phone numbers from destination VoIP SIP Peer.

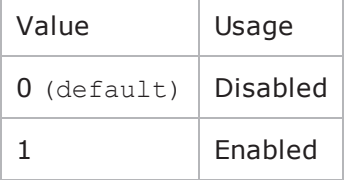

\_useTPb

If overridePhoneNo is 1, this option selects the source of the replacement phone numbers.

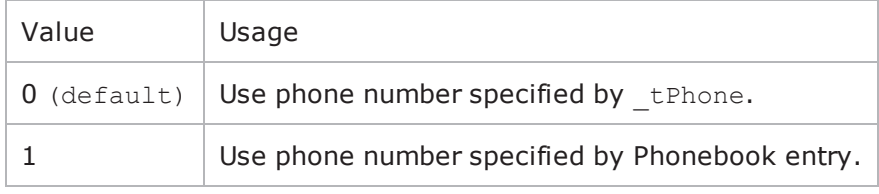

**Note**: This options appears in the generated Tcl code only if the test configuration contains a reference to a Phonebook entry ( useTPb=1). The generated tcl script will run only on the machine it has been generated on and only if the correspon-ding Phonebook entry has not yet been deleted since the generation of the Tcl code.

\_tPhone

If useTPb is 0, this option specifies the replacement phone numbers. You can use sequence generators in this field. Default="150[00000000-]".

\_ckTTelURIParams

Enables insertion of Tel URI parameters.

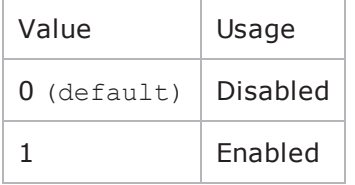

\_tTelURIparams

If ckTTelURIParams is 1, this option specifies the Tel URI parameters. Default="phone-context=example.com".

### **EXAMPLE**

\$Activity VoIPSIPPeer1 agent.pm.transferAddress.config \

-overridePhoneNofalse \

- useTPb0 \

```
-tPhone''150\ (00000000-\)]''
```

```
-transTelPar"" \
```

```
- tPhone"150\[00000000-\]" \
```

```
- ckTTelURIParamsfalse \
```

```
-symTransferStr"None" \
```
-tPhoneType0 \

```
- tTelURIparams"phone-context=example.com" \
```

```
- tBp"<None&gt;"
```
# **Scenario Settings**

VoIP SIP Peer Scenario Settings

## **SYNOPSIS**

\$Activity\_VoIPSIPPeer1 agent.pm.scenarioSettings.config \

-option value

### **DESCRIPTION**

Scenario Settings specifies the test scenario file used by the Tcl script.

### **SUBCOMMANDS**

None.

## **OPTIONS**

scenarioFile

The full path to the test scenario file for the activity.

activeScenarioChannel

Test scenario channel (0-based index) that is associated with the VoIP SIP Peer activity (Default=0).

### **EXAMPLE**

\$Activity VoIPSIPPeer1 agent.pm.scenarioSettings.config \

```
-scenarioFile"E:\\ScenarioTestFiles\\Basic Call TCP.tst" \
```
-activeScenarioChannel0

# **Dial Plan**

VoIP SIP Peer Dial Plan

## **SYNOPSIS**

\$Activity\_VoIPSIPPeer1 agent.pm.dialPlan.config \

-option value

## **DESCRIPTION**

The Dial Plan object configures the source, destination, and transfer addresses and phone numbers for the channels/endpoints simulated by the VoIPSIPPeer activity.

## **SUBCOMMANDS**

None.

## **OPTIONS**

sourceIPs

List of IPs taken from the associated network (read-only).

\_useSPb

Method used to select phone number.

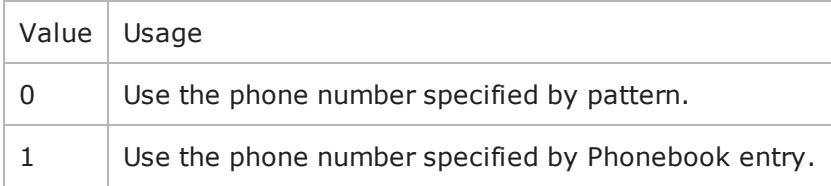

**Note**: This options appears in the generated tcl code only if the test configuration contains a reference to a Phonebook entry (\_useSPb=1). The generated Tcl script will run only on the machine it has been generated on and only if the correspon-ding Phonebook entry has not yet been deleted since the generation of the Tcl code.

\_sPhone

If useSPb is 0, this option specifies the phone number. You can use sequence generators in this field to generate multiple phone numbers. See the sequence generator appendix. Default="160  $[00000000-]$ ".

\_ckSTelURIParams

Enables insertion of Tel URI parameters.

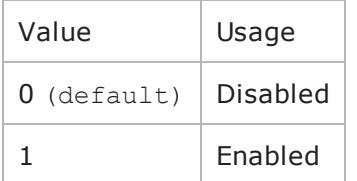

\_sTelURIparams

If ckSTelURIParams is 1, this option specifies the Tel URI parameters. Default="phone-context=example.com".

symDestStr

String identifying the VoIP SIP Peer or VoIP Skinny Peer that is the destination for traffic from this VoIP SIP Peer activity. Default="None".

ovrDestPhone

Enables overriding of phone number from the destination VoIP Peer.

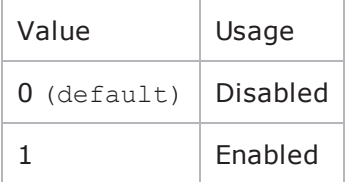

\_useDPb

Method used to select the phone number used to override destination phone number.

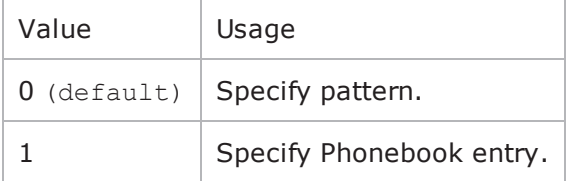

**Note**: This options appears in the generated tcl code only if the test configuration contains a reference to a Phonebook entry (\_useDPb=1). The generated Tcl script will run only on the machine it has been generated on and only if the correspon-ding Phonebook entry has not yet been deleted since the generation of the Tcl code.

\_dPhone

If useDPb is  $0$ , this option specifies the phone number. Default="170[00000000-]".

\_ckDTelURIParams

Enables insertion of Tel URI parameter.

Value | Usage

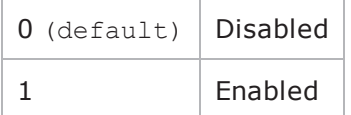

\_dTelURIparams

If ckDTelURIParams is 1, this option configures the Tel URI parameters. Default="phone-context=example.com".

### **EXAMPLE**

```
$Activity VoIPSIPPeer1 agent.pm.dialPlan.config \
- useSPb0 \
-symDestStr"sip server VoIPSIPPeer2:5060" \
- sTelURIparams"phone-context=example.com" \
-destPhoneType0 \
- sPhone"160\[00000000-\]" \
- dTelURIparams"phone-context=example.com" \
- sBp"< None&gt; " \
-srcPhoneType0 \
- dBp"< None&gt; " \
-ovrDestPhonefalse \
-destTelPar"" \
- ckSTelURIParamsfalse \
- dPhone"170\[00000000-\]" \
-srcPhone"160\[00000000-\]" \
-destPhone"160\[00000000-\]" \
- useDPb0 \
- ckDTelURIParamsfalse \
-srcTelPar""
```
# **TLS Settings**

Configures VoIP SIP Peer TLS settings.

## **SYNOPSIS**

\$Activity\_VoIPSIPPeer1 agent.pm.tlsSettings.config \ -optionvalue

### **DESCRIPTION**

Specifies TLS settings for SIP traffic.

### **SUBCOMMANDS**

None.

### **OPTIONS**

enableTLS

Enables use of TLS to transport the SIP traffic.

 $false = disabled$  (default)

true = enabled

tlsProtocol

Specifies the TLS protocol version used:

- $0 = TLS 1.0$  Only (Default)
- $\cdot$  1 = SSL 3.0 Only
- $\bullet$  2 = TLS + SSL

tlsPort

Specifies the TLS listening port (default=5061).

tlsEnableTcpKeepAlive

If configured true, enables the TCP keep alive mechanism on the VoIPSIPPeer-emulated endpoints.

tlsReuseConnection

If configured true, an `alias' parameter is added in the Via header of SIP requests sent by the VoIPSipPeer activity, such as to enable the TLS connection reuse mechanism.

When this option is set to the true value, the Mutual Authentication option is automatically selected.

tlsMutual
If configured true, mutual authentication is performed. When this parameter is configured true, the tlsAuthClient option also has to be configured true.

tlsAuthClient

If configured true, client authentication at the TLS connection establishment stage is also performed. By default, only the server authenticates itself by presenting a certificate.

tlsSessionRefresh

If configured true, TLS renegotiation is enabled at the interval of time specified by the tlsRefreshInterval parameter.

tlsRefreshInterval

When the tlsSessionRefresh option is configured true, this parameter specifies the refresh interval.

ignoreSubjectAltName

If configured true, the verification of the Subject Alternative Name certificate parameter is not performed and the connection is re-used for which the 'alias' parameter of the Via header was received.

sipScheme

Specifies the scheme, sip or sips, used for the construction of the Request-URI for the following SIP message headers: Contact, From, To, Reply-To, Via, Record-Route.

 $0 = \text{sip}$ 

 $1 =$ sips

tlsTransportType

Specifies the transport protocol – TCP or TLS – used in the construction of SIP Request-URIs, the Contact message header and the `sent-protocol' parameter of Via message headers

 $0 = TCP$ 

 $1 = TLS$ 

tlsDisableUdpAndTcp

If true, the VoIPSIP peer only accepts TLS connections, rejecting any UDP or TCP connections.

tlsCertificatesPath

Specifies the certificates location, a folder containing the certificates files. Default =  $\mathbf{w}$ .

tlsPublicKeyCertificate

Specifies the name of the certificate file containing the public key, or a sequence specifying a set of certificate file names.

tlsPrivateKeyCertificate

Specifies the name of the certificate file containing the private key, or a sequence specifying a set of certificate file names.

tlsPassword

Specifies an optional parameter, defined as a string or a sequence, representing the password used to encrypt the private key. Default  $=$  "".

### **EXAMPLE**

```
$Activity VoIPSipPeer1 agent.pm.tlsSettings.config \-tlsProtocol
2 \-tlsPublicKeyCertificate                 "" \-tlsEnableTcpKeepAlive                  
false \-tlsReuseConnection                      false \-tlsPort                                
"5061" \-tlsSessionRefresh                       false \-enableTLS                              
false \-ignoreSubjectAltName                    false \-tlsAuthClient                          
0 \-tlsPrivateKeyCertificate                "" \-tlsPassword                            
"" \-tlsMutual                               false \-tlsRefreshInterval                     
3600 \-sipScheme                               0 \-tlsTransportType                       
0 \-tlsDisableUdpAndTcp                     true \-tlsCertificatesPath                    
""
```

```
SEE ALSO
```
# **TLS Cyphers**

# **SYNOPSIS**

\$Activity\_VoIPSIPPeer1 agent.pm.tlsSettings.tlsCyphers.appendItem \

-option value

### **DESCRIPTION**

The tlsCyphers object configures a list of cyphers supported by the VoIPSipPeer activity. Cyphers are added to the list using the appendItem command.

### **SUBCOMMANDS**

None.

### **OPTIONS**

id

The TLS cypher list Id.

enabled

If configured true, the use of the given cipher is advertised ( $default = false$ ).

name

The cypher name.

#### **EXAMPLE**

\$Activity VoIPSipPeer1 agent.pm.tlsSettings.tlsCyphers.clear

```
$Activity VoIPSipPeer1 agent.pm.tlsSettings.tlsCyphers.appendItem \-id
"TlsCyphers" \-enabled                                 true \-name                                   
"AES128-SHA"
```
# **Custom Parameters**

VoIP SIP Peer CustomParameters.

# **SYNOPSIS**

\$Activity\_VoIPSIPPeer1 customParameters.config \ -option value

### **DESCRIPTION**

CustomParameters configures the settings for the BHCA objective for VoIP SIP Peer activities. This options in this object correspond to the controls on the Custom Parameters tab for a NetTraffic/ActivityLink in the Timeline and Objective branch of the Test Configuration tree in the GUI.

**Note**: The CustomParameters class has to be configured alongside the CustomActivityLinkSettings class that implements the same functionality.

### **SUBCOMMANDS**

None.

# **OPTIONS**

bhcaObjectiveValue

The BHCA test objective value. Default="80000".

bhcaType

Determines how the BHCA objective will be met: by specifying the talk time or the number of channels.

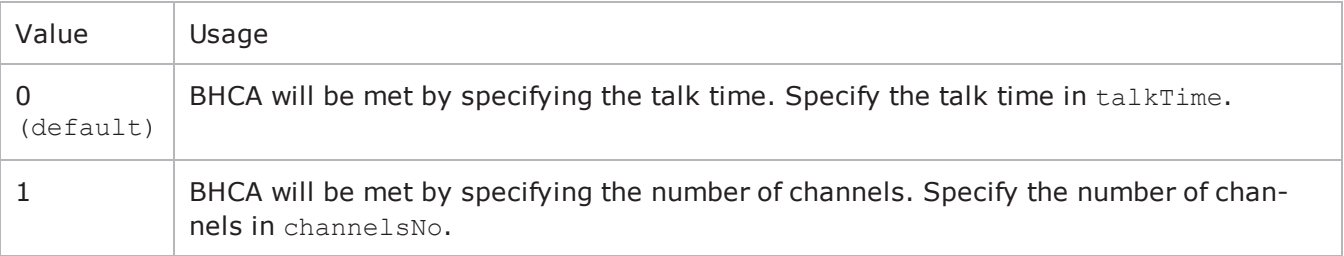

talkTime

If bhcaType is 0, this option specifies the Talk Time that will be used to attain the BHCA test objective. Default="40000".

channelsNo

If bhcaType is 1, this option specifies the number of channels that will be used to attain the BHCA test objective. Default="100".

callSetupTime

#### Estimated call setup time. Default="500".

callTeardownTime

Estimated call teardown time. Default="500".

interCallDuration

Inter-call duration. Default="4000".

cpsObjectiveValue

The CPS test objective value.

cpsType

Determines how the CPS objective will be met: by specifying the talk time or the number of channels.

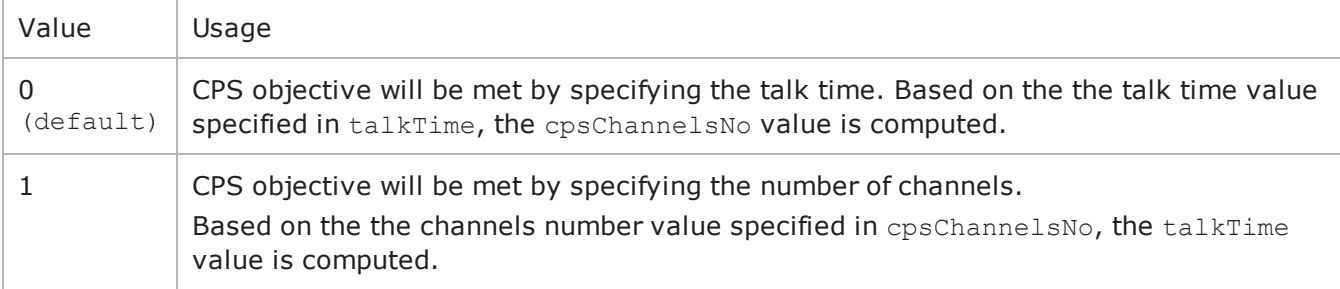

cpsTalkTime

If cpsType is 0, this option specifies the Talk Time that will be used to attain the CPS test objective. Default="40000".

cpsChannelsNo

If bhcaType is 1, this option specifies the number of channels that will be used to attain the CPS test objective. Default="100".

#### cpsOverheadTime

Indicates the duration of all other actions on the channel except the talk time and minimum inter-call duration.

#### cpsInterCallDuration

The minimum time interval between the end of a call on a Voice channel and the start of a new call on the same voice channel.

#### **EXAMPLE**

```
$Activity Make Call customParameters.config \-talkTime
40000 \-cpsObjectiveValue                       100 \-cpsType                                
0 \-cpsInterCallDuration                    2000 \-channelsNo                             
100 \-cpsTalkTime                             750 \-cpsOverheadTime                        
1500 \-cpsChannelsNo                           425 \-bhcaType
```
0 \-callTeardownTime 500 \-interCallDuration 4000 \-bhcaObjectiveValue 100 \-callSetupTime 500

# **Advanced Settings**

Configures a VoIPSIP Cloud Peer activity that is associated with the VoIPSIP Peer.

# **SYNOPSIS**

\$Activity\_VoIPSIPPeer1 agent.pm.advancedSettings.config \ -option value

### **DESCRIPTION**

Advanced Settings configure the use of a specified VoIPSIP Cloud Peer conjointly with the SIP Peer.

The SIP Proxy servers emulated by the VoIPSIP Cloud Peer can be configured to add Via and Record-Route message headers to SIP messages traversing them.

### **SUBCOMMANDS**

None.

# **OPTIONS**

useCloud

If true, this option enables use of a VoIPSIP cloud with the VoIPSIP Peer.

```
false = disabled (default)
```
true = enabled

ovrCloudRules

If configured true, default dispatching rules are being overridden.

cloud

Specifies the SIP cloud to use.

#### **EXAMPLE**

```
$Activity VoIPSipPeer1 agent.pm.advancedSettings.config \-useCloud
true \-ovrCloudRules                           false \-cloud                                  
"VoIPSipCloud1"
```
# **SEE ALSO**

Cloud [Servers](#page-1627-0)

# <span id="page-1627-0"></span>**Cloud Servers**

Configures a list of SIP Proxy Servers emulated by a VoIPSIP Loud Peer.

# **SYNOPSIS**

\$Activity\_VoIPSIPPeer1 agent.pm.cloudServers.appendItem \ -option value

# **DESCRIPTION**

This object configures a list of SIP Proxy Servers emulated by a VoIPSIP Cloud Peer activity. SIP proxies are added to the list using the appendItem command.

**Note**: The CloudServers class has to be configured alongside the SipServerList class of a VoIP SIP Cloud Peer that implements the same functionality.

# **SUBCOMMANDS**

None.

# **OPTIONS**

id

The cloud server's list ID.

firstIp

The first IP address in the network range associated with the SIP Proxy server. This is the SIP Proxy server that is located at the cloud boundary.

name

The server name (default sip server#1 and subsequent strings).

rangeType

The range type, which can be Virtual IP and IP.

ipAddr

The starting IP address of the associated network range.

netMask

The network mask.

ipStep

The increment step of the starting IP address (default "0.0.0.1").

attachedInfo

An extra string associated with the proxy, such as a domain name  $(\text{default} = \text{sip-test}.\text{my-domain}.$ com).

ipCount

The number of hosts (default  $= 1$ ).

port

The SIP port (default  $= 5060$ ).

ipType

The IP addressing type, IPv4 or IPv6.

### **EXAMPLE**

\$Activity VoIPSipPeer1 agent.pm.cloudServers.clear

\$Activity VoIPSipPeer1 agent.pm.cloudServers.appendItem \

-id"CloudServer" \

-firstIp"172.20.13.1" \

-name"sip server#1" \

-rangeType"IP" \

-ipAddr"Network Range 2 in Network1 (172.20.13.1+1)" \

 $-ipStep "0.0.0.1" \setminus$ 

-attachedInfo"sip-test.my-domain.com" \

-netMask"255.254.0.0" \

-ipCount"1" \

-port5060 \

-ipType"IPv4"

# **Server Rules**

Configures a list of rules associated with each emulated SIP Proxy server in the VoIPSIP Cloud Peer.

# **SYNOPSIS**

\$Activity\_VoIPSIPPeer1 agent.pm.advancedSettings.serverRules.appendItem \ -option value

### **DESCRIPTION**

This object configures a rules list. For each SIP server in the cloud, its associated rule specifies if a Via or a Record-Route header are added to SIP messages traversing the server. Rules are added to the list using the appendItem command.

# **SUBCOMMANDS**

None.

### **OPTIONS**

id

The server rules list ID.

recordRoute

```
If true, a SIP Record-Route message header is added to SIP messages (default = true).
```
via

If  $true$ , a SIP Record-Route message header is added to SIP messages (default = true).

name

The name of the SIP Proxy server (default = sip\_server#<n>).

#### **EXAMPLE**

\$Activity VoIPSipPeer1 agent.pm.advancedSettings.serverRules.clear

```
$Activity_VoIPSipPeer1 agent.pm.advancedSettings.serverRules. \
                                                     "ServerRule" \-recordRoute
true \-via                                     true \-name                                   
"sip_server#1"
```
# **Cloud Rules**

Configures a list of dispatching rules that override the default VoIP SIP Cloud rules.

# **SYNOPSIS**

\$Activity\_VoIPSIPPeer1 agent.pm.cloudRules.rulesList.appendItem \ -option value

### **DESCRIPTION**

A new dispatching rule is added to the rulesList of the cloudRules object using the appendItem subcommand from the ixConfigSequenceContainer command.

#### **SUBCOMMANDS**

None.

### **OPTIONS**

id

The cloud rules list Id.

when

Specifies the SIP message that is processed for extracting a rule.

where

- Extracts the variable from the request line, or from parts of it, as follows:
- Entire First Line
- Request Line Method
- Request Line Request-URI
- Request Line Request-URI Phone
- Request Line SIP Version

refine

Specifies if further processing is applied or not:

- $\bullet$  N/A: No further processing is applied
- Refined: Further processing is applied, as defined by a RuleData object.

formula

A formula that is defined using the same syntax as a sequence generator expression. Form the extracted string matched against the dispatching formula, the message is dispatched to a specific SIP channel.

#### **EXAMPLE**

\$Activity VoIPSipPeer1 agent.pm.cloudRules.rulesList.clear

```
$Activity_VoIPSipPeer1 agent.pm.cloudRules.rulesList.appendItem \-id<br>"CloudRule" \-where "Request Line -
"CloudRule" \-where "Request Line - Request-URI - "Request Line - Request-URI - Phone" \-when
Phone" \text{~} -when "INVITE" \text{~}-refine "INVITE" \text{~}-refine "IAO \[00000000-\]"
                                                                 "160\left(00000000-\right) "
```
**SEE ALSO**

[RuleData](#page-1632-0)

# <span id="page-1632-0"></span>**RuleData**

Configures the processing operations applied to incoming message for extracting a dispatching rule.

# **SYNOPSIS**

\$Activity\_VoIPSipPeer agent.pm.cloudRules.rulesList(0).ruleData.config \

-option value

### **DESCRIPTION**

A RuleData object defining further processing that is applied to a string after it is extracted from a SIP message. This object corresponds to the Edit Cloud Rule GUI in the application.

### **SUBCOMMANDS**

None.

### **OPTIONS**

what

Defines the extraction scope as one of the following:

- $0 =$  Entire SIP request
- $\bullet$  1 = Request line
- $2 =$  Header
- $\bullet$  3 = SIP message body

#### reqLine

If what is configured to the value '1', this parameter specifies which part of the request line the string is extracted from:

- $0 =$  Entire First Line
- $\bullet$  1 = Request Line Request-URI Phone
- $2$  = Request Line Method
- $3$  = Request Line Request-URI
- $\bullet$  4 = Request Line SIP Version

#### headerType

If what is configured to the value '2', this parameter specifies a header type that is being extracted  $(\text{default} = \text{To}).$ 

compactForm

If what is configured to the value '2', this parameter defines the compact form of the SIP message header specified by the headerType parameter.

#### occurFrom, endOccur

If what is configured to the value '2', this parameter specifies between which occurrences extraction is done.

whatExtract

If what is configured to the value '2', this parameter specifies which part of the header is extracted:

- $\cdot$  0 = Whole header value
- $\cdot$  1 = Header value without parameters
- $\bullet$  2 = The parameter specified by paramName
- $\bullet$  3 = Phone value from URI

extractHeaderName

When the whatExtract parameter is configured to the value '0', if this option is configured true, the header name is also extracted.

paramName

When the whatExtract parameter is configured to the value '2', this option extracts the value of the named parameter.

revHeaderOrder

When configured true, this option to true processes the occurrences in reverse order, starting from the last up to the first.

keepHeaderCrlf

When configured true, the last Carriage Return/Line Feed character extracted into the variable is kept.

**Note**: The parameters above correspond to Step 2 in the dispatching rules definition window of the IxLoad GUI.

usePosition

Specifies the mode in which an extracted substring is delimited:

- $0 =$  The substring is marked by delimiters.
- $\cdot$  1 = The substring is marked by position.

#### beginAfter

If this parameter is configured true, a substring is delimited by the afterStr and afterOccur parameters.

This parameter is relevant when usePosition is configured to the value '0'.

afterStr, afterOccur

The substring start is indicated by these parameters.

endBefore

If this parameter is configured true, a substring is delimited by the endStr and endOccur parameters.

endStr, endOccur

The substring end is indicated by these parameters.

positionFrom, positionTo

If usePosition is configured to the value '1', these parameters specify the delimiting positions for position-based substring extraction.

formula

Specifies a formula that is defined using the same syntax as a sequence generator expression. The extracted string matched against the dispatching formula and the message is dispatched to a specific SIP channel.

**Note**: The parameters above correspond to Step 3 in the dispatching rules definition window of the IxLoad GUI.

#### **EXAMPLE**

```
$Activity VoIPSipPeer1 agent.pm.cloudRules.rulesList.appendItem \-id
"CloudRule" \-where                                   "Request Line - Request-URI -
Phone" \-when                                    "INVITE" \-refine                                 
"Refined" \-formula                                 "160\[00000000-\]"
```

```
$Activity_VOIPSipPeer1 agent.pm.closeNules.rulesList(0).ruleData. \ config \n-positionFrom  \n   "1" \--what-position <sub>From</sub>1 \-endBefore                               true \-extractHeaderName                      
false \-headerType \blacksquare3 \-occurFrom                               "1" \-formula                                
"160\[00000000-\]" \-endStr                                  ">" \-usePosition                            
0 \-endOccur                                "last" \-positionTo                             
"last" \-reqLine                                 1 \-keepHeaderCrlf                         
false \-compactForm "t" \-paramName
"" \-afterOccur                              "1" \-beginAfter                             
true \-afterStr \blacksquare"1" \-revHeaderOrder                          false
```
# **VoIP Skinny Peer**

The IxLoad VoIP Skinny Peer Tcl API consists of a VoIP Skinny Peer agent, with separate APIs for configuring each major aspect of the agent's functionality.

# **Limitations**

The following restrictions and limitations of the VoIPSkinny Peer API exist:

- The PhoneBook and other related classes, such as PhoneBookEntry, can not be edited from the Tcl API.
- Individual VoIP Skinny script functions can not be added and edited from the Tcl API. Instead, you must add and configure the commands in the Scenario Editor, save the test scenario file, then pass it as an argument to the ScenarioSettings API class.
- Implementation of the BHCA objective features relies on two classes, CustomParameters and CustomActivityLinkSettings that have to be configured using the same parameters.

# **VoIP Skinny Peer API Commands**

The IxLoad VoIP Skinny Peer API commands are organized as shown in the figure below.

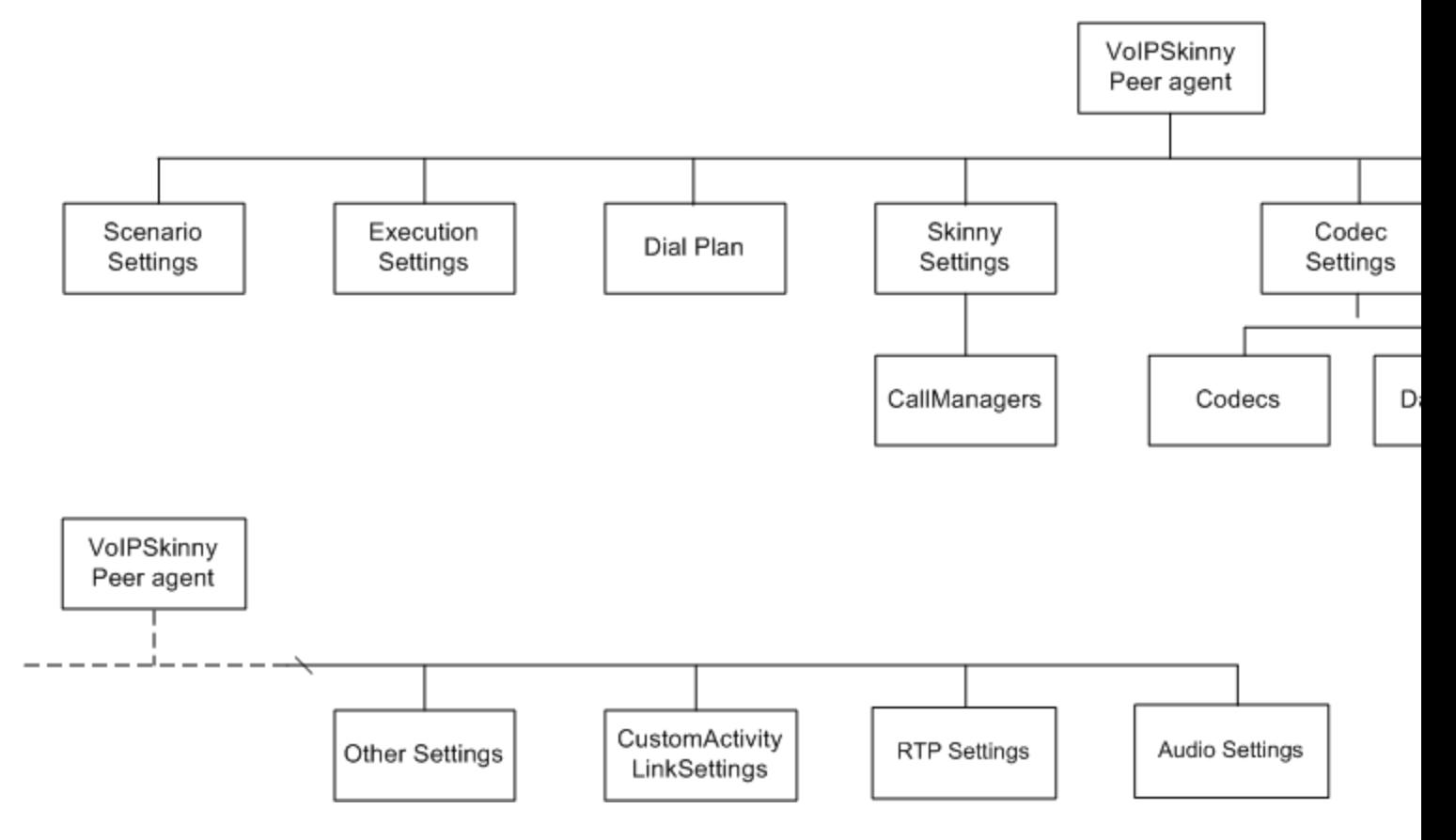

# **VoIP Skinny API Objects**

The table below lists the VoIP Skinny Peer API objects.

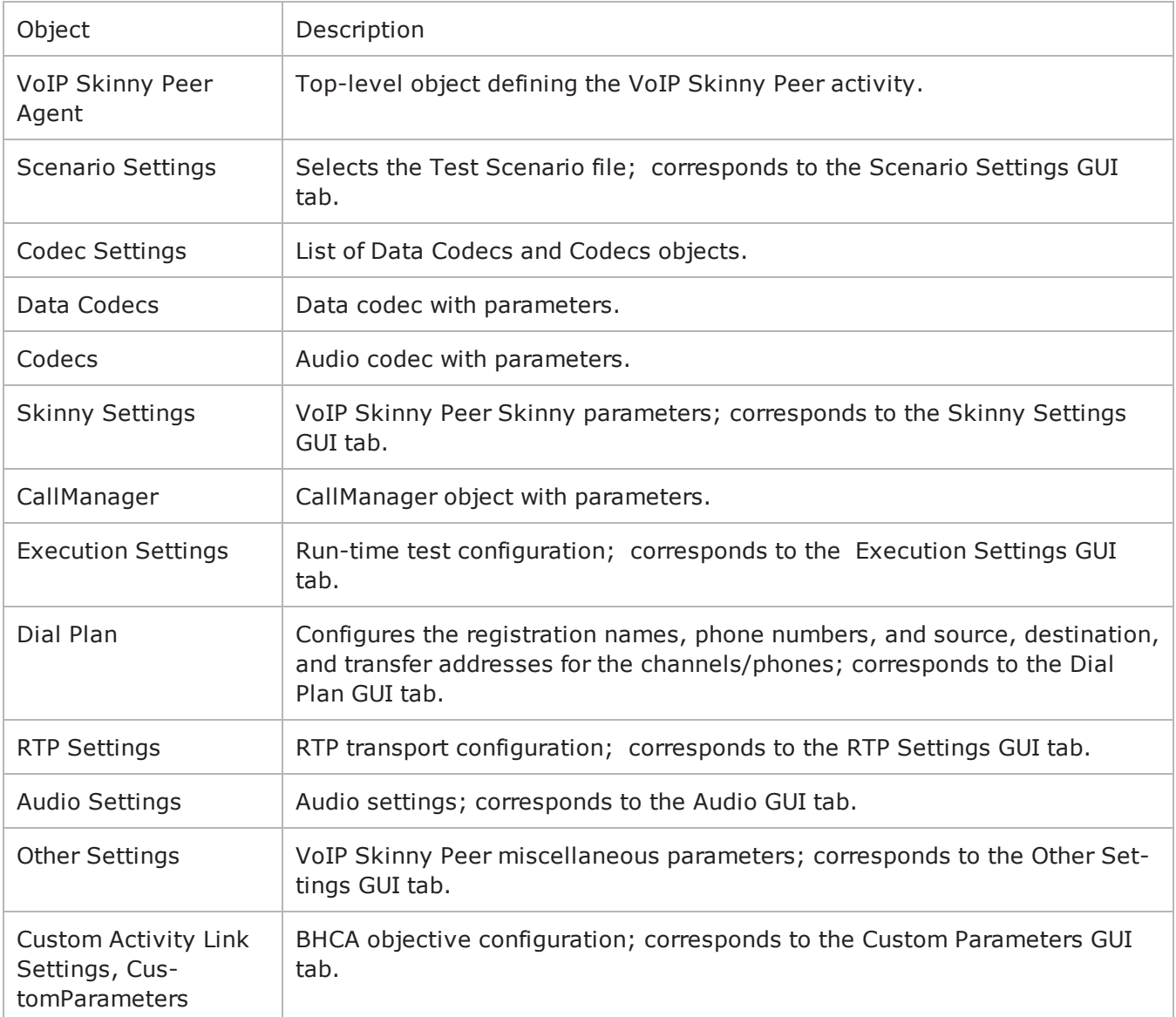

# **VoIP Skinny Peer Agent**

VoIP Skinny Peer Agent

# **SYNOPSIS**

set Activity\_VoIPSkinnyPeer1 \

[\$ClientNetwork1 activityList.appendItem \

-protocolAndType"VoIP Skinny Peer" ]

# **DESCRIPTION**

A VoIP Skinny Peer agent is added to the agentList option of the config object using the appendItem subcommand from the ixConfigSequenceContainer command. Other ixConfigSequenceContainer subcommands may be used to modify the agentList. See the following example:

```
set Activity VoIPSkinnyPeer2 [$skinny client ClientNetwork1 \ activ-
ityList.appendItem \-protocolAndType                         "VoIP Skinny Peer"
]$Activity_VoIPSkinnyPeer2 config \-enable                                  true \-
name                                    "VoIPSkinnyPeer2" \-enableConstraint                       
false \-userObjectiveValue                      1 \-constraintValue                        
100 \-userObjectiveType \blacksquare "channels" \-timeline
$Timeline3 \
```
\$Activity VoIPSkinnyPeer2 agent.config \-enable true \-name "VoIPSkinnyPeer2"

Each member of the list, however may be separately addressed and modified using the ixConfig subcommands. For example, the first agent uses an index of 0 and its name may be modified by: \$Activity VoIPSkinnyPeer1 agent(0).config -name "VoIP Skinny Peer new"

#### **SUBCOMMANDS**

None.

#### **OPTIONS**

enable

Enables the use of this agent. (Default =  $true$ ).

name

The name associated with this object, which must be set at object creation time.

# **STATISTICS**

The table below lists the statistics published by this object.

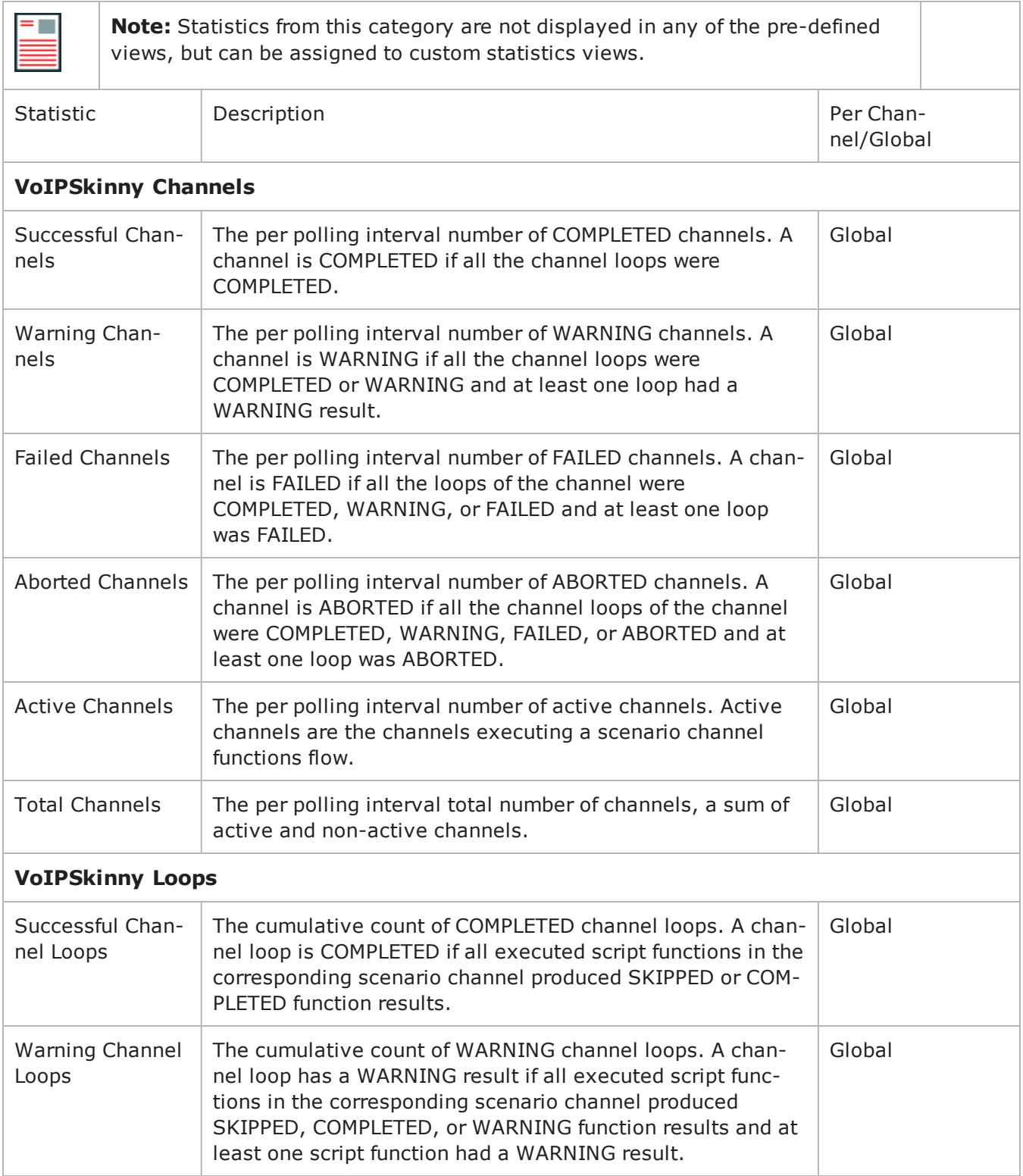

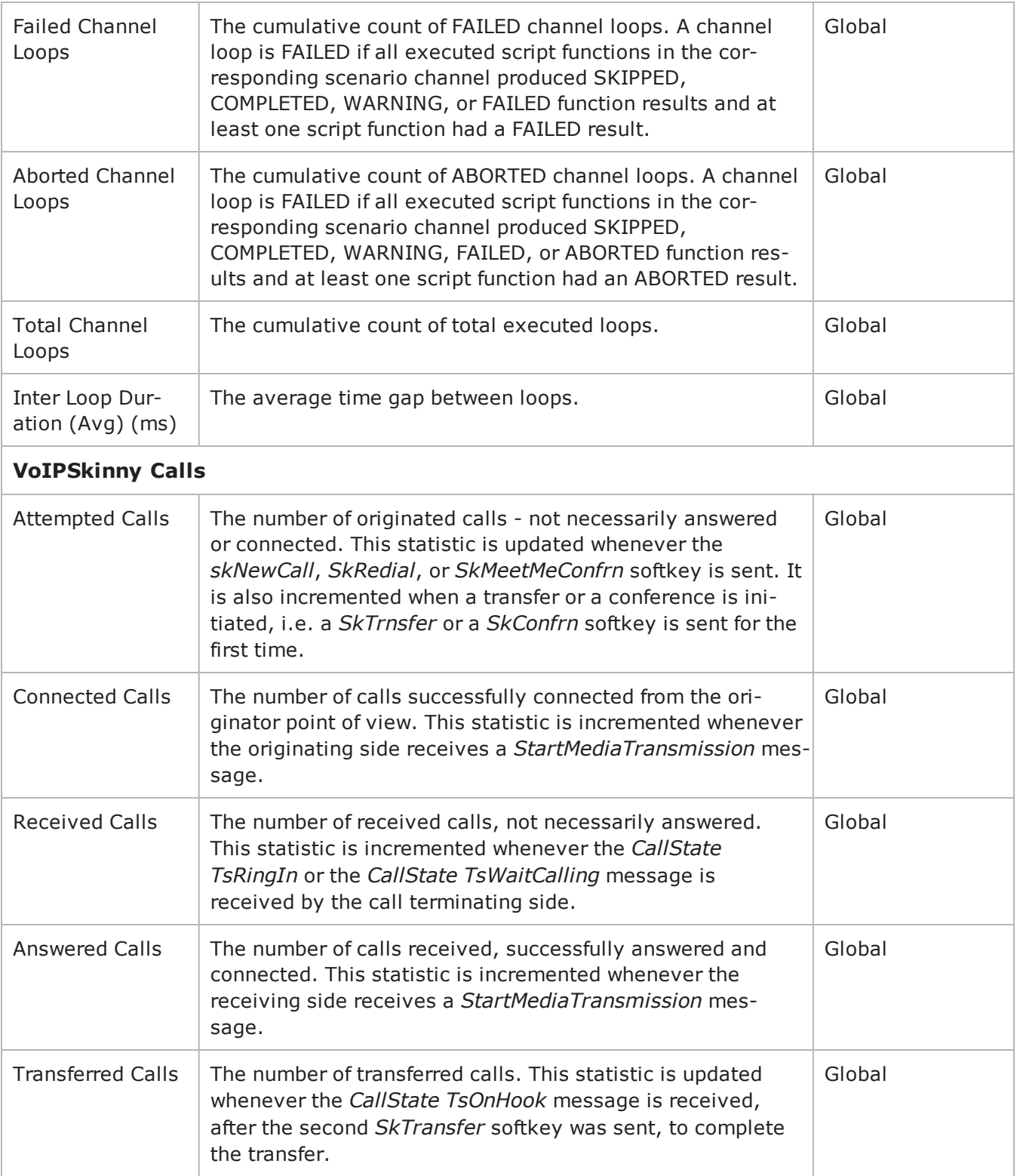

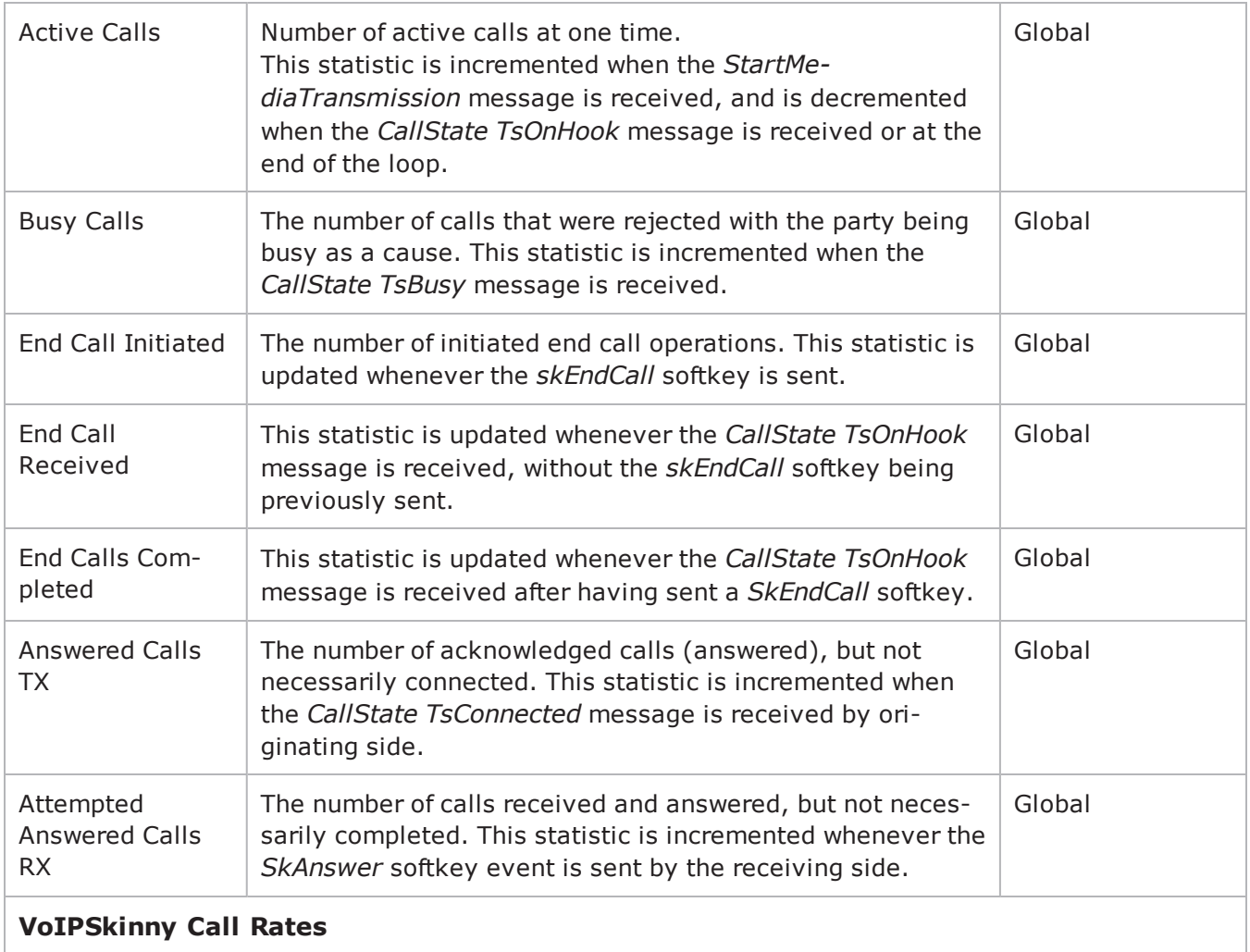

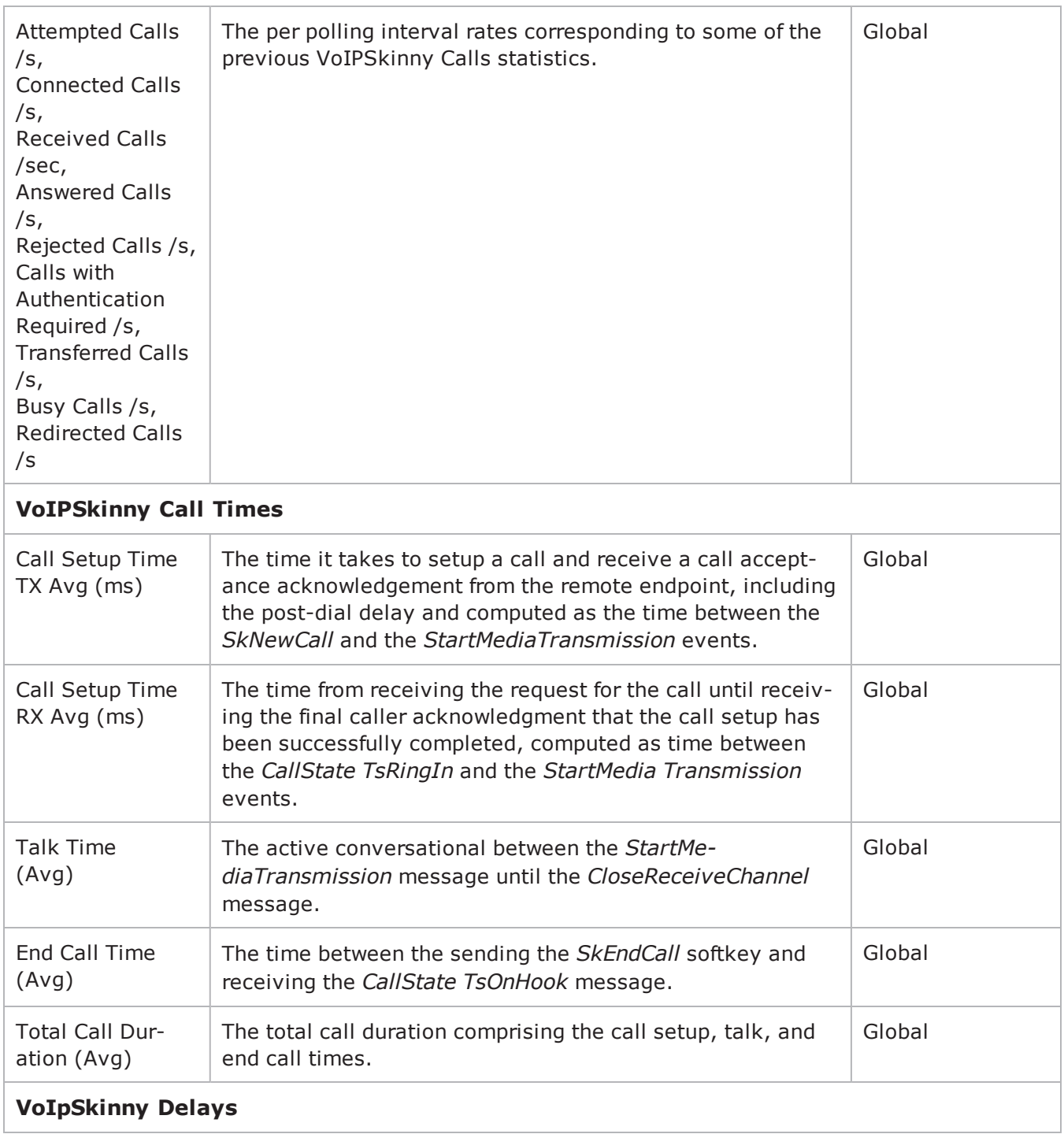

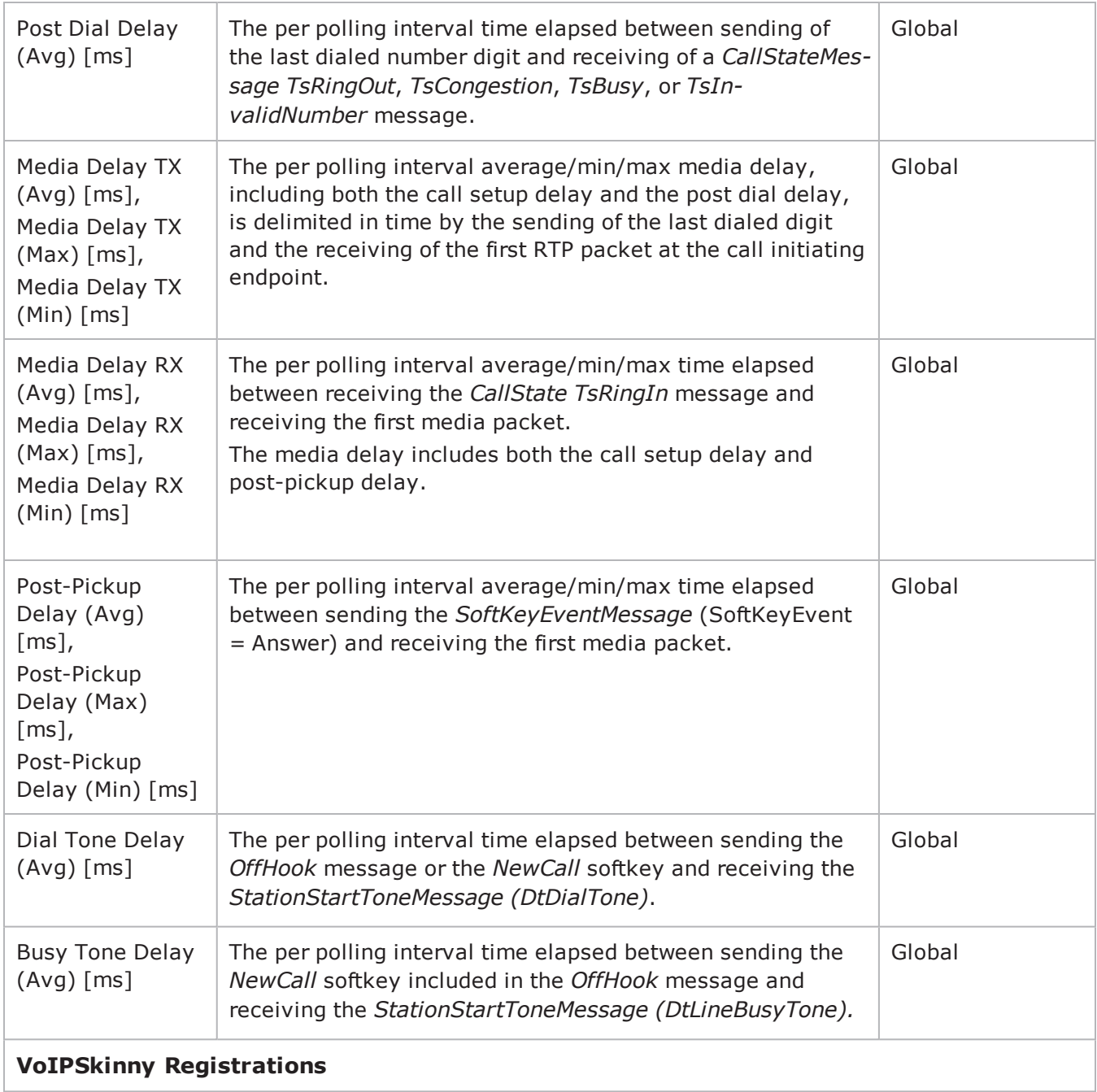

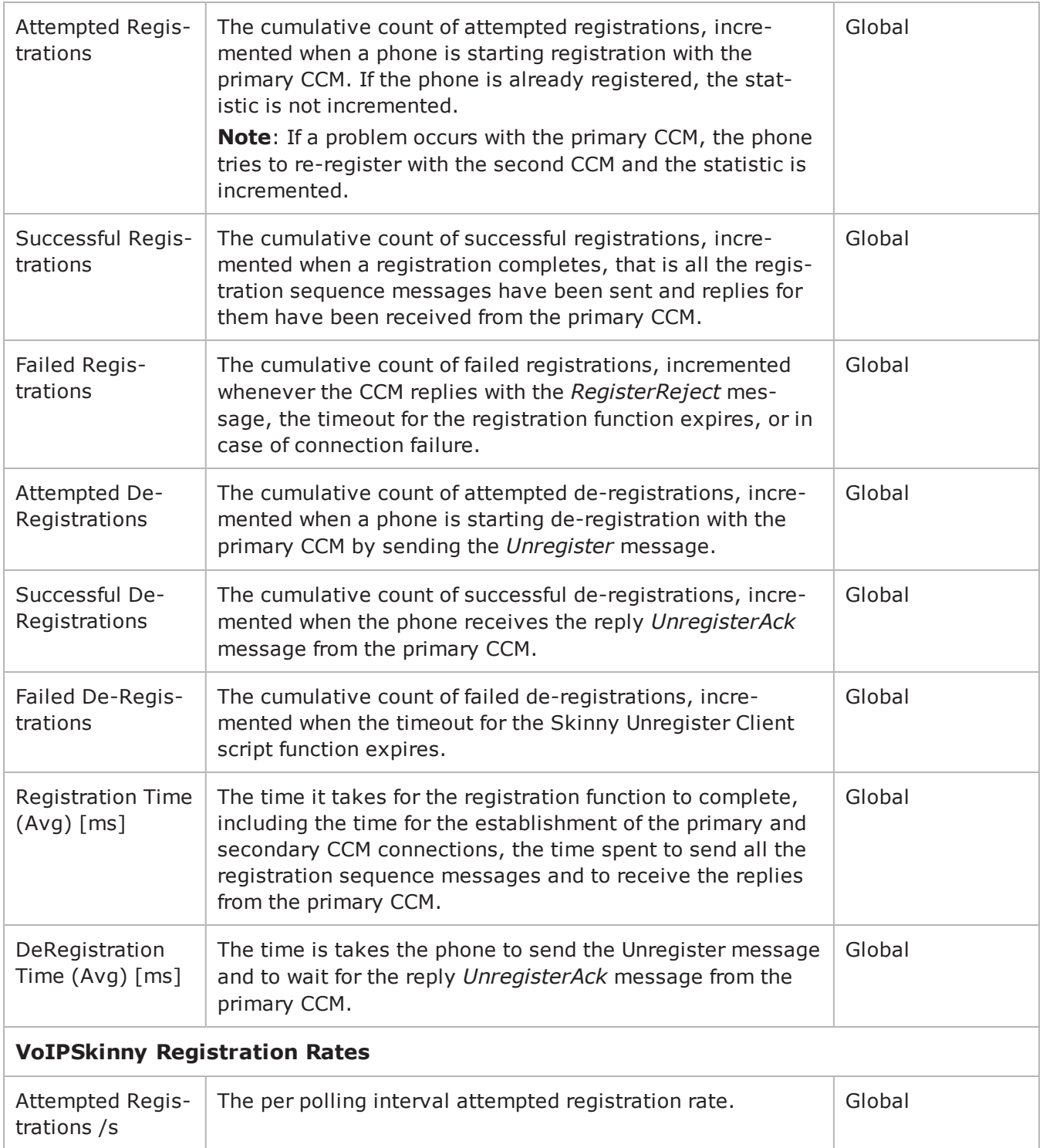

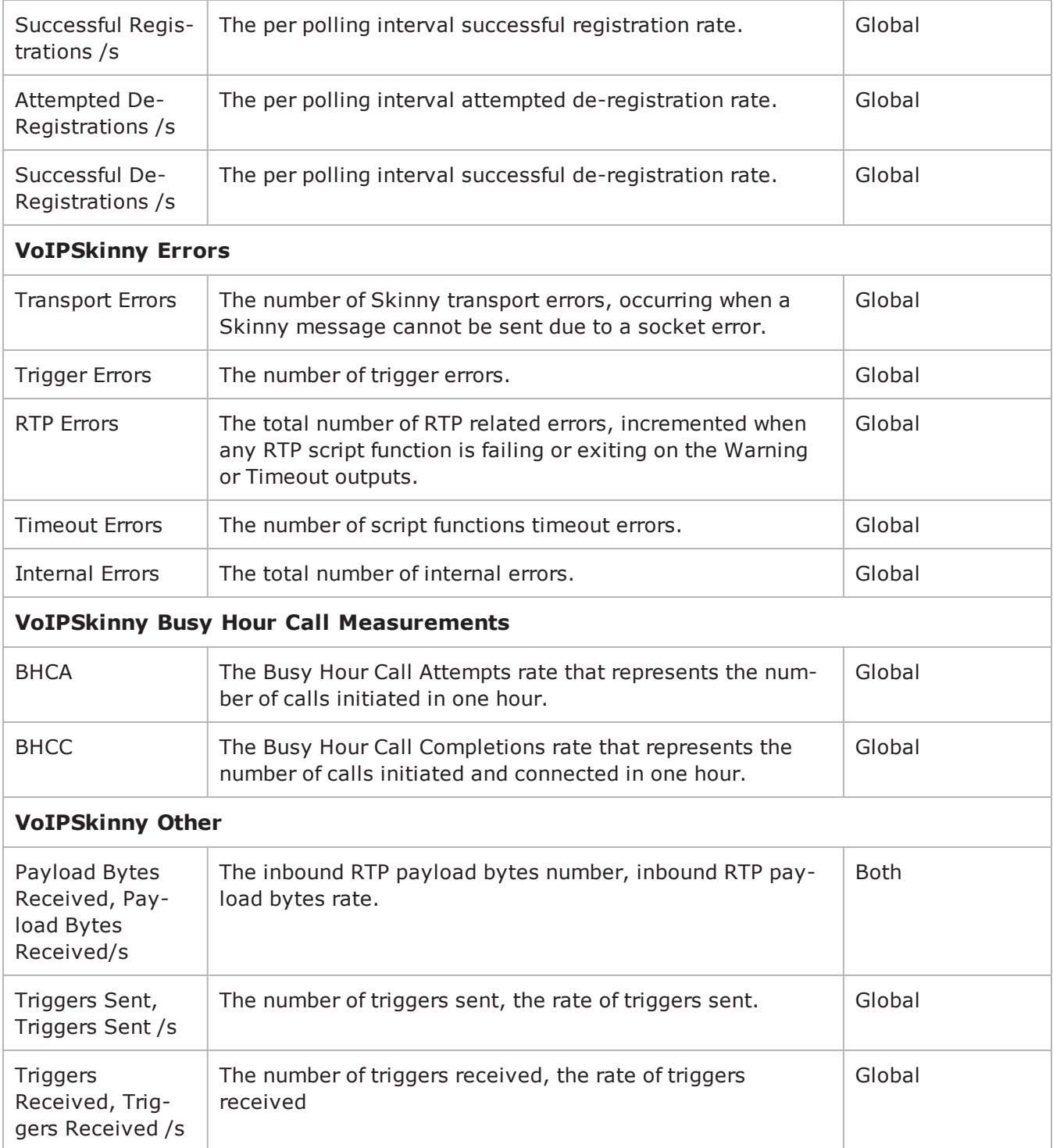

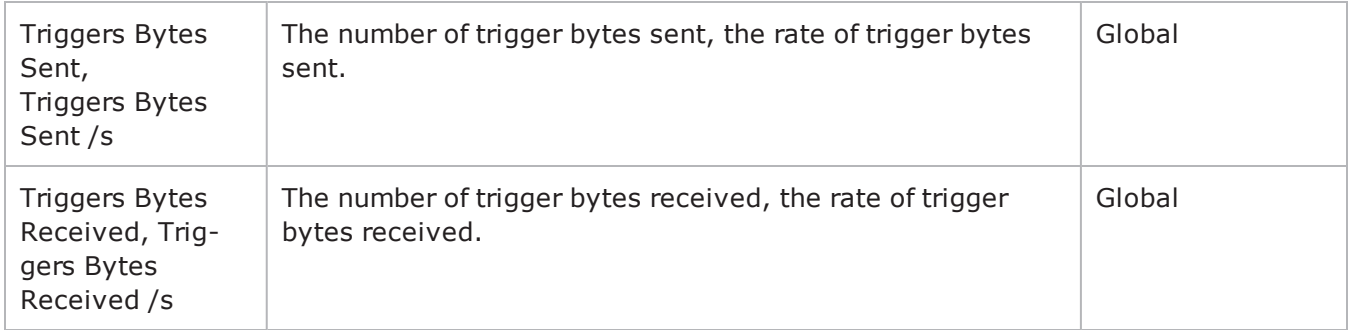

Table 29-1.VoIPSkinnyPeer Statistics

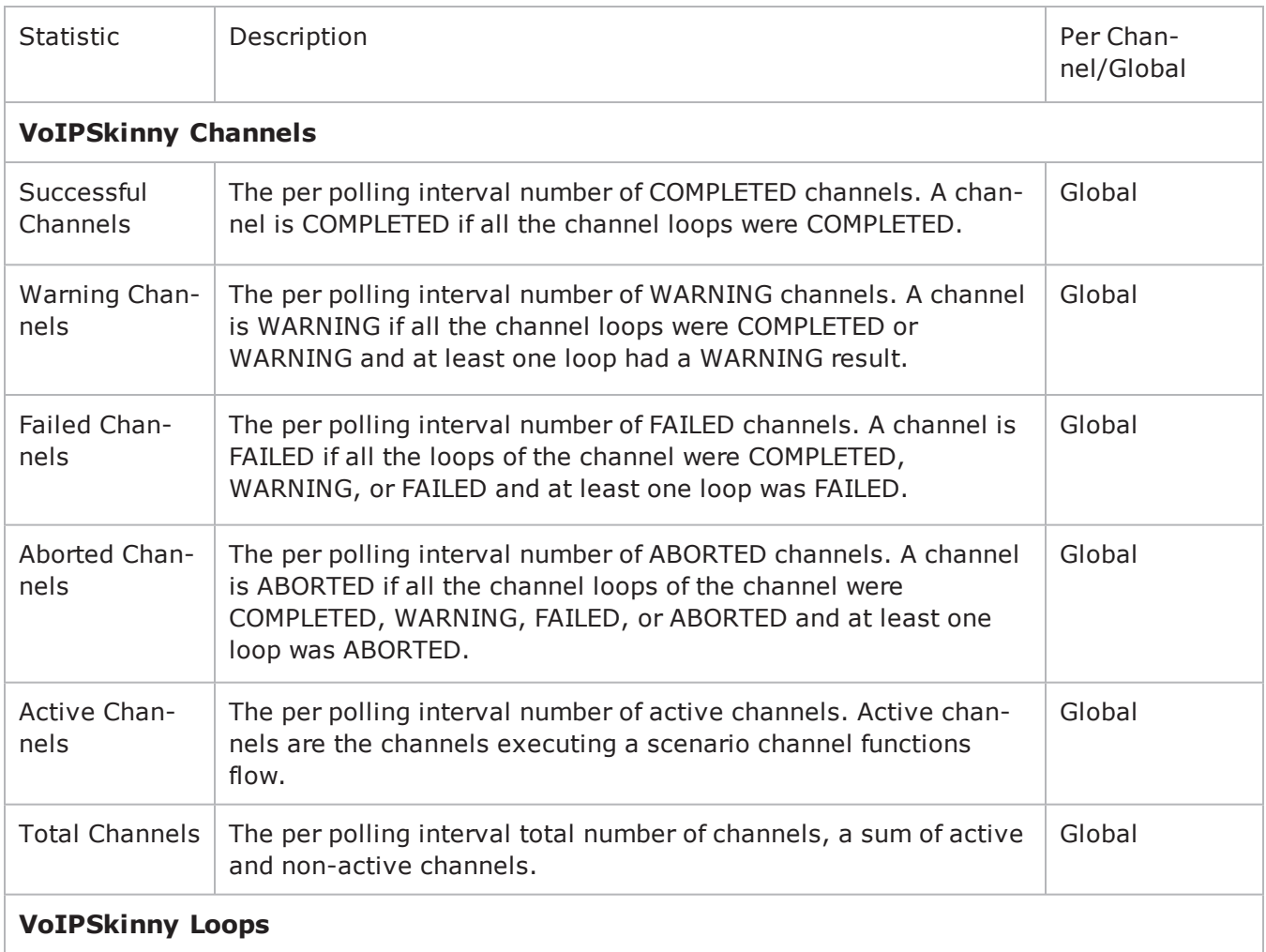

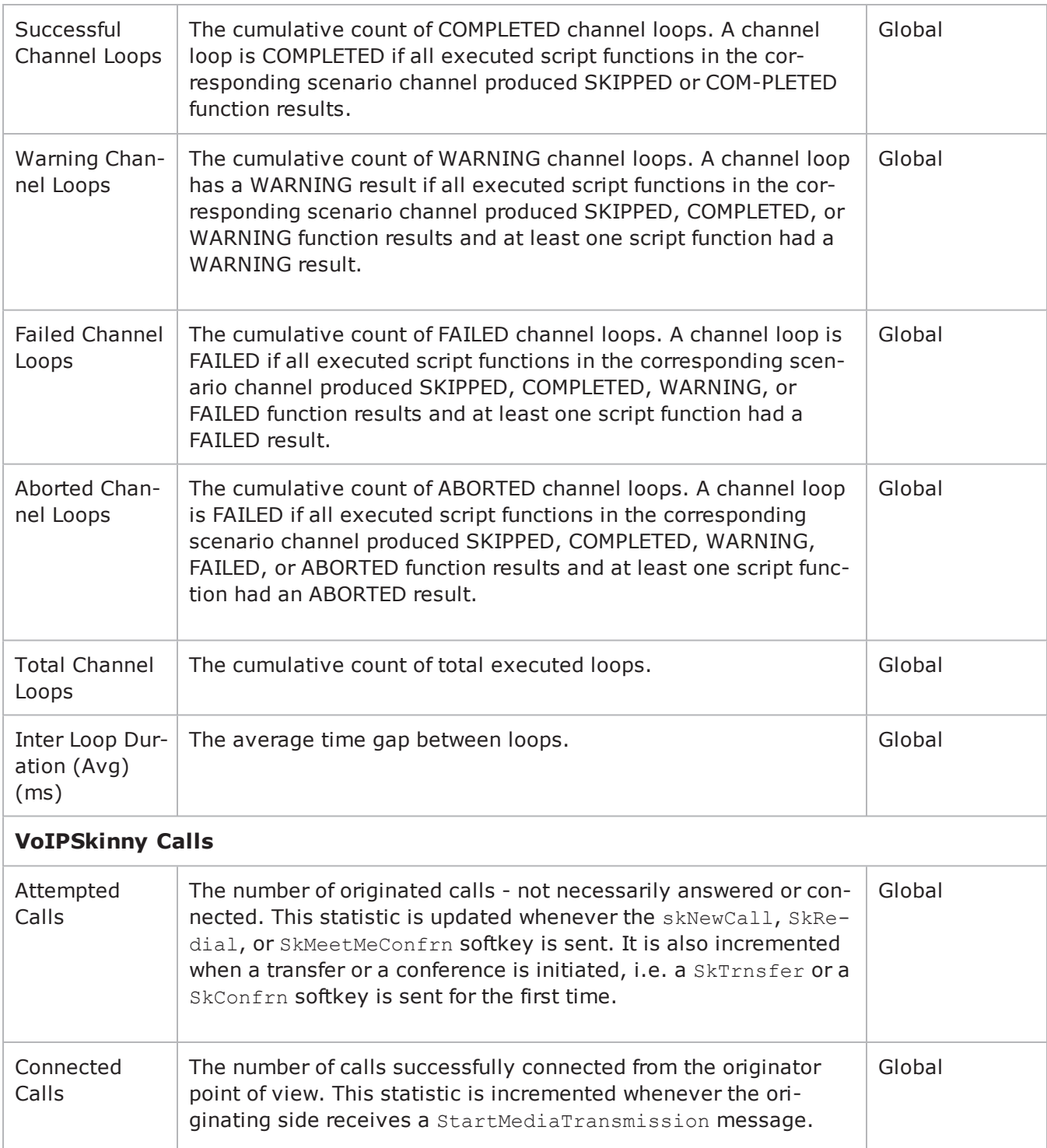

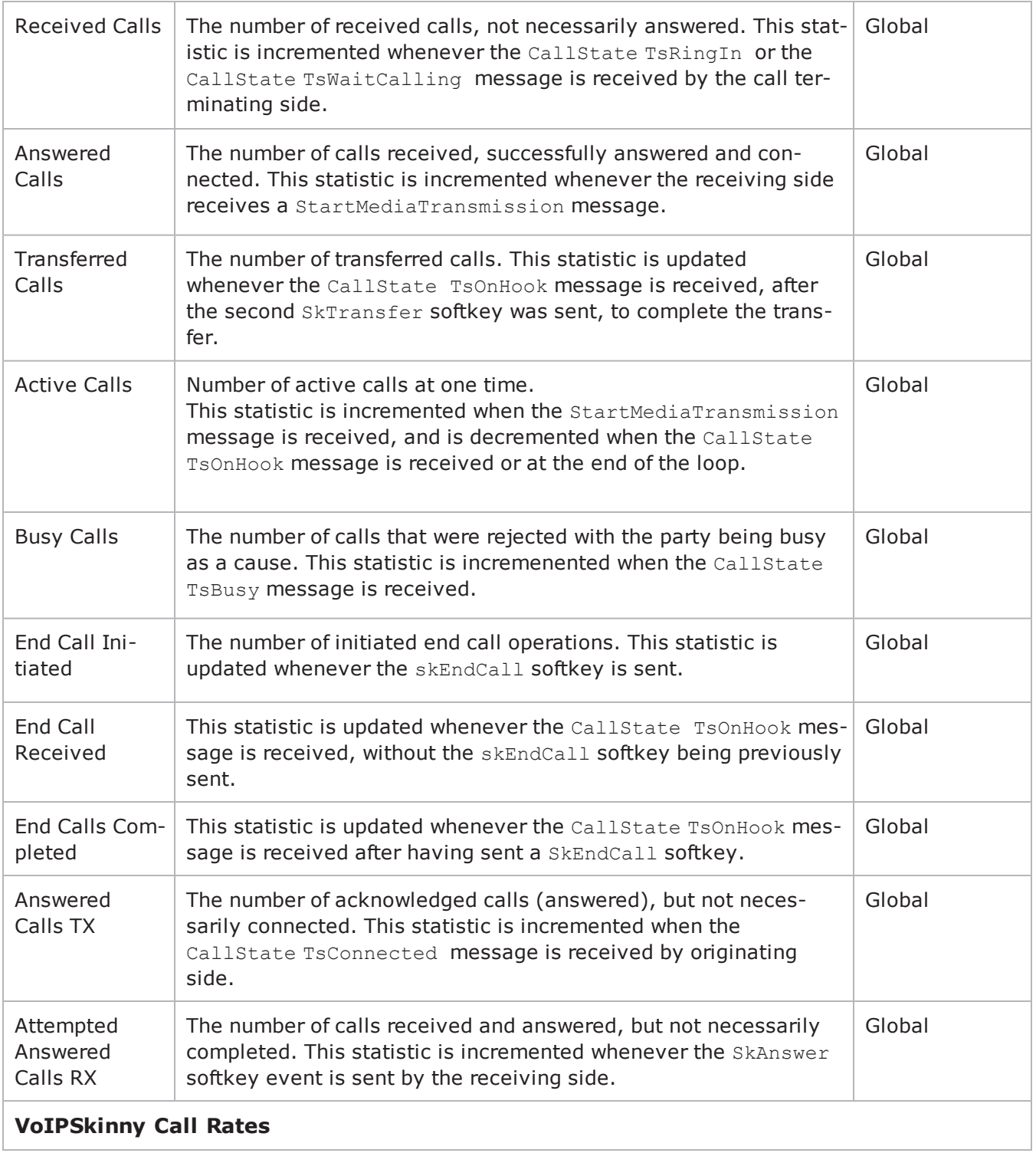

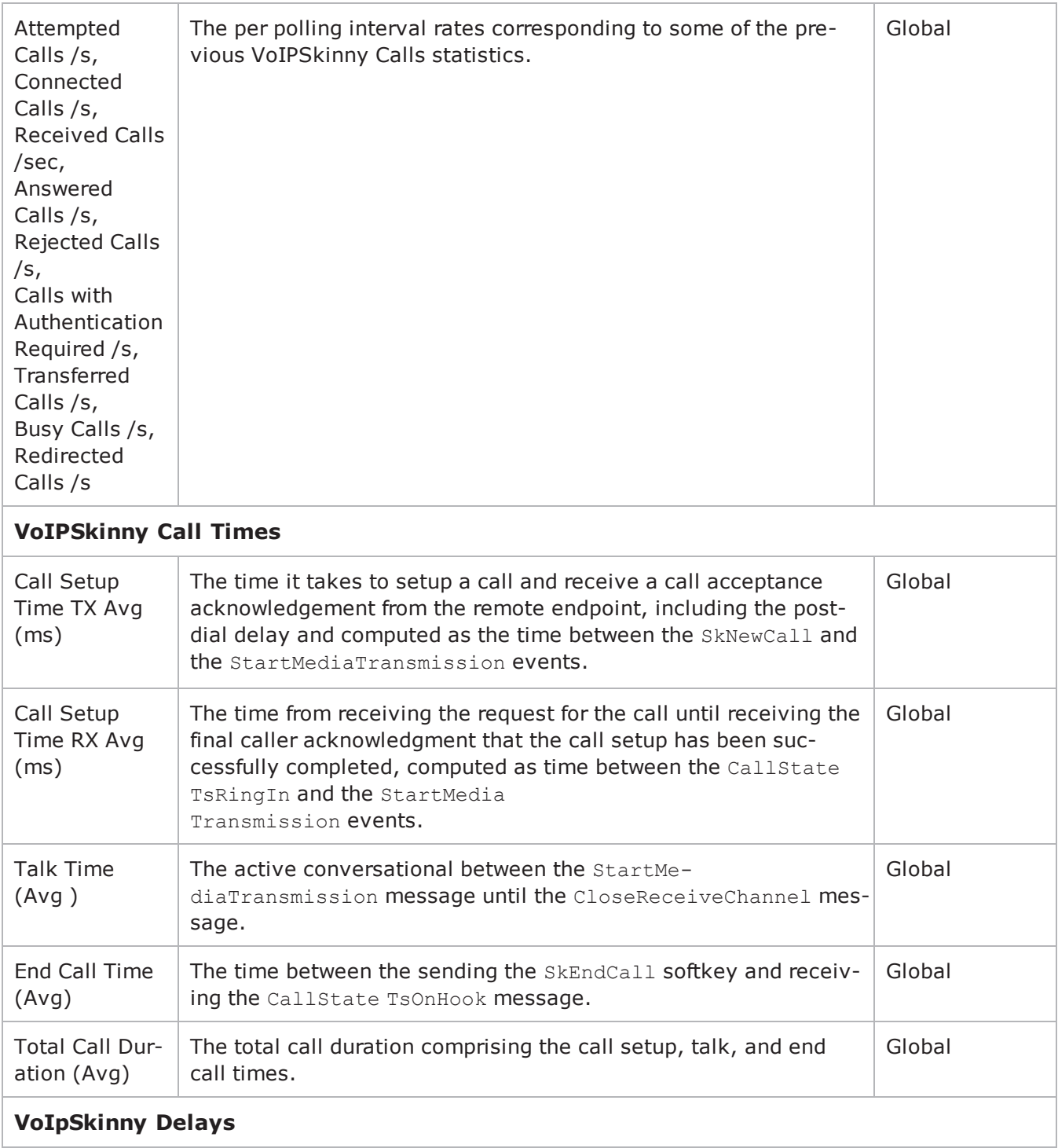

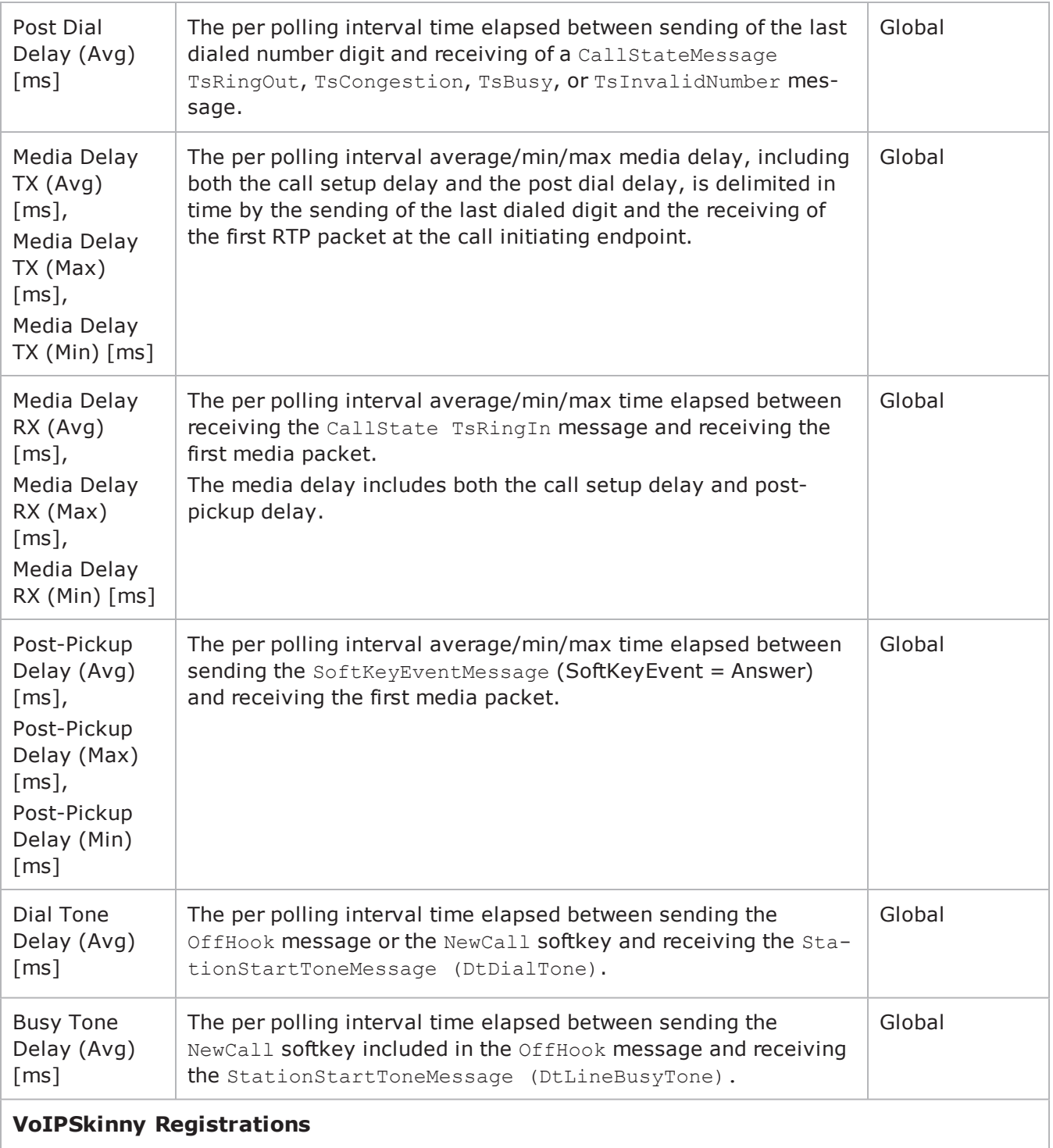

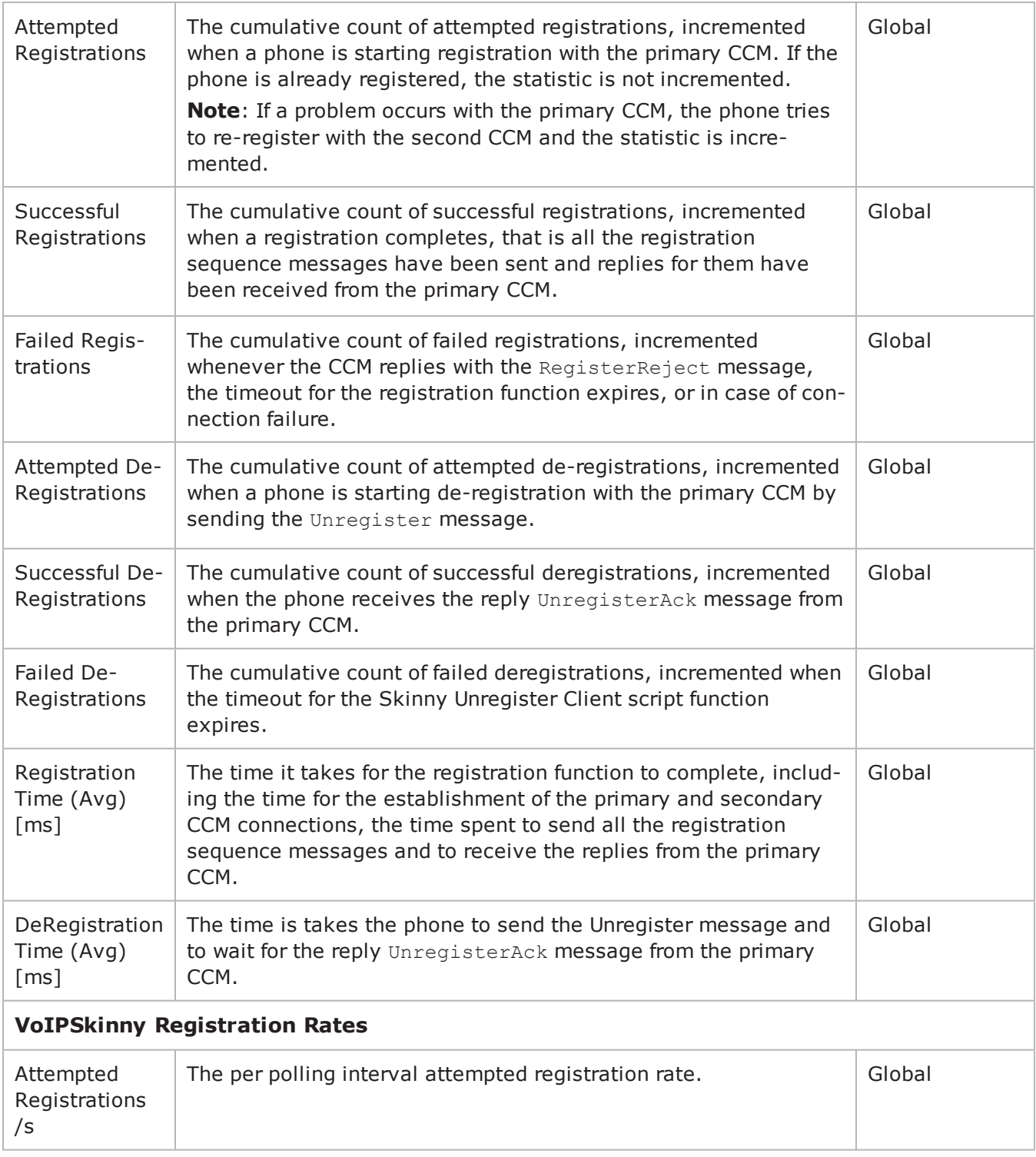

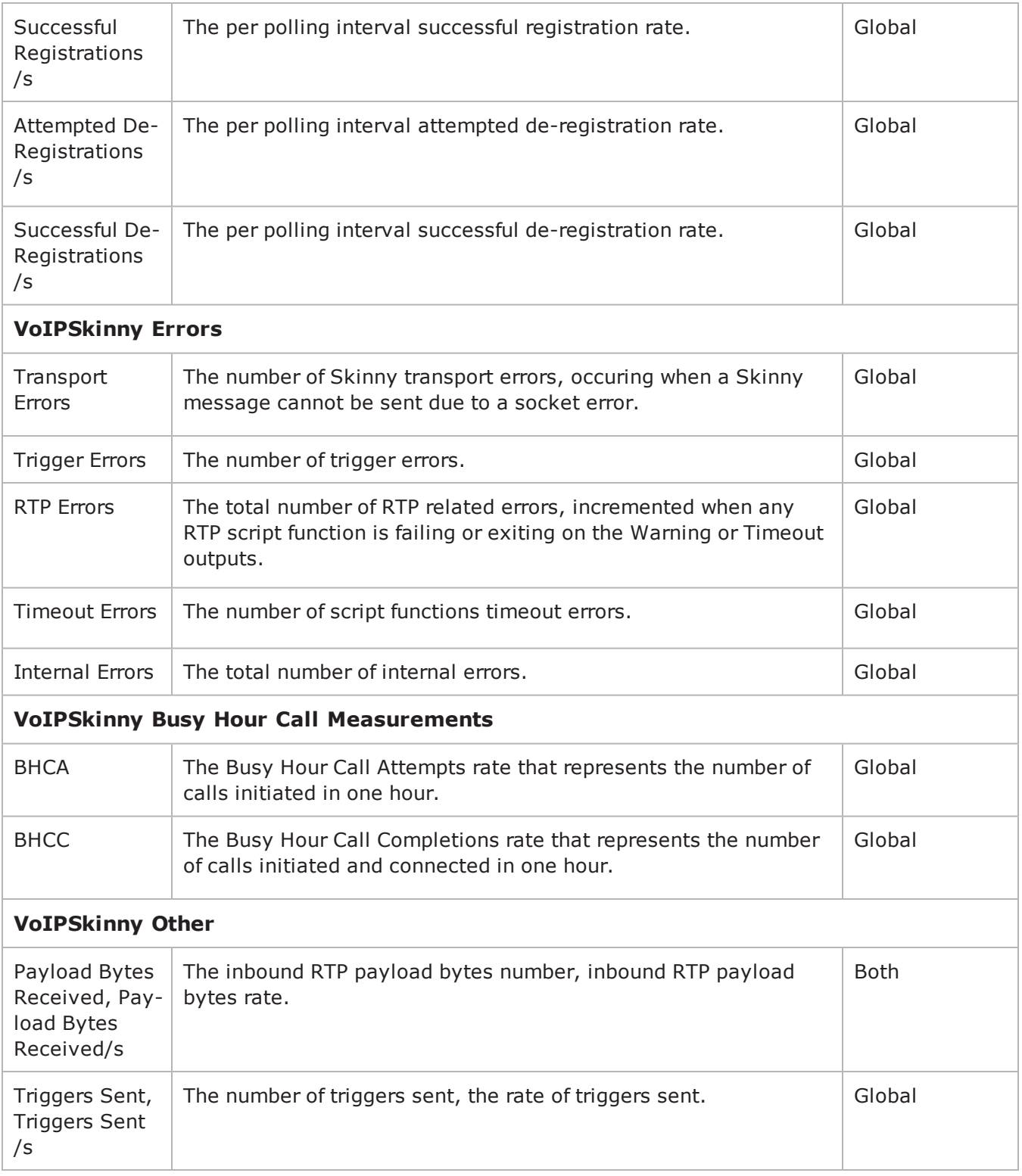

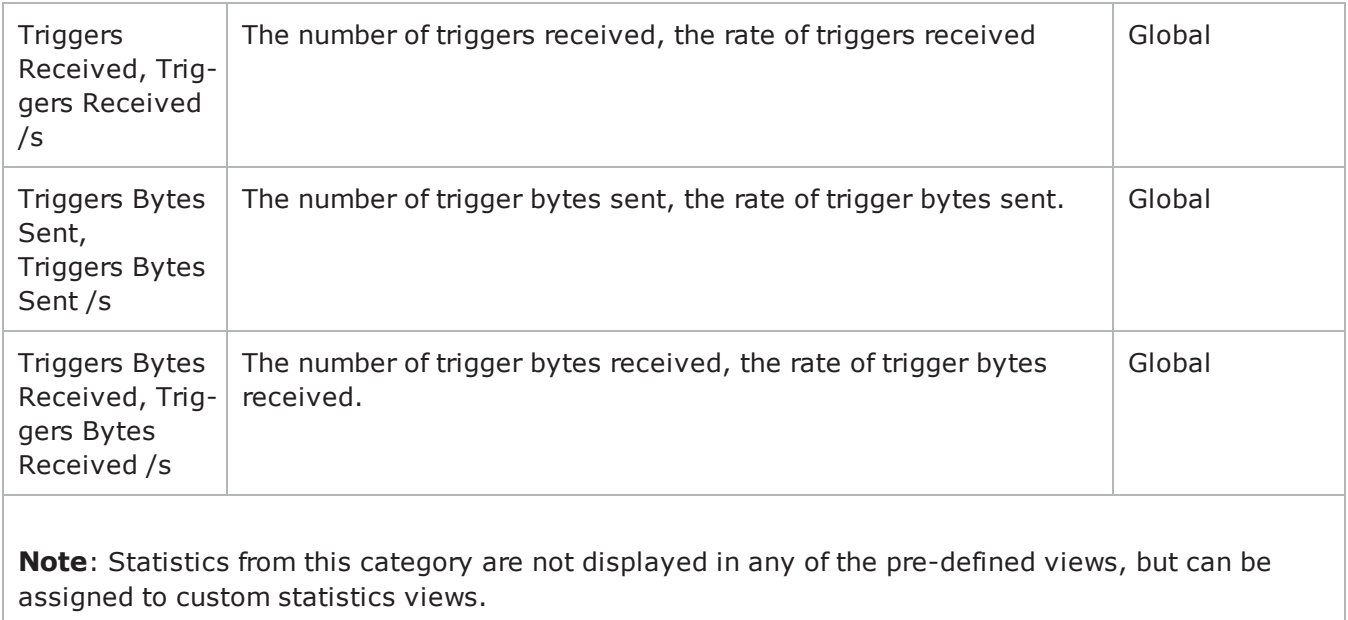

# **EXAMPLE**

```
set Activity VoIPSkinnyPeer1 [$myNetTraffic activityList.appendItem \-
protocolAndType \blacksquare \blacksquareset Timeline1 [::IxLoad new ixTimeline]$Timeline1 config \-rampUpValue
1 \-rampUpType 0 \-offlineTime
0 \-rampDownTime 20 \-standbyTime
0 \-iterations                              1 \-rampUpInterval                         
1 \-sustainTime                             20 \-timelineType                           
0 \-name                                    "Timeline1"
$Activity_VoIPSkinnyPeer1 config \-enable                                  1 \-name                                   
"VoIPSkinnyPeer1" \-enableConstraint                        false \-
userObjectiveValue                      100 \-constraintValue                        
100 \-userObjectiveType \blacksquare "channels" \-timeline
$Timeline1
$Activity_VoIPSkinnyPeer1 agent.config \-enable                                  1
\-name                                    "VoIPSkinnyPeer1"
```
# **SEE ALSO**

ixConfig

# **Scenario Settings**

VoIP Skinny Peer Scenario Settings

# **SYNOPSIS**

\$Activity\_VoIPSkinnyPeer1 agent.pm.scenarioSettings.config \

-option value

### **DESCRIPTION**

Scenario Settings specifies the test scenario file that will be used by the Tcl script.

# **SUBCOMMANDS**

None.

# **OPTIONS**

The options for this command are configured and read using the standard config, cget, and getOptions subcommands defined in the ixConfig command.

scenarioFile

The full path to the test scenario file for the activity.

activeScenarioChannel

Test scenario channel (0-based index) that is associated with the VoIP Skinny Peer activity. Default  $= 0.$ 

# **EXAMPLE**

\$Activity\_VoIPSkinnyPeer1 agent.pm.scenarioSettings.config \

```
-scenarioFile"E:\\ScenarioTestFiles\\Skinny.tst" \
```
-activeScenarioChannel0
# **Execution Settings**

VoIP Skinny Peer Execution Settings

# **SYNOPSIS**

\$Activity\_VoIPSkinnyPeer1 agent.pm.executionSettings.config \

-optionvalue

## **DESCRIPTION**

This object defines the execution settings for the VoIP Skinny Peer.

## **SUBCOMMANDS**

None.

# **OPTIONS**

The options for this command are configured and read using the standard config, cget, and getOptions subcommands defined in the ixConfig command.

loopMode

Defines how many loops are executed for every voice channel corresponding to this activity.

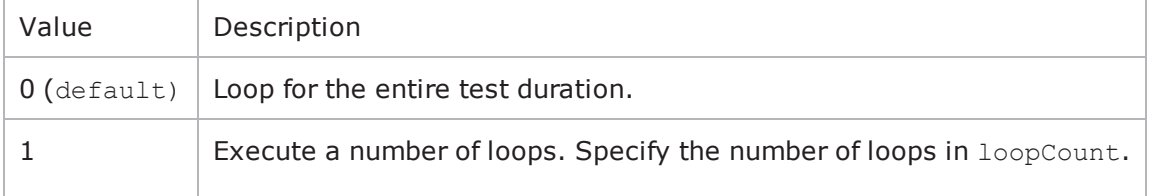

loopCount

If loopMode is 1, this option defines the number of loops that the test performs. Default="1".

loopPreDelay

Delay before first loop (ms). Default="0", min="0" max="3600000".

loopMidDelay

Delay between loops (ms). Default="0" min="0" max="3600000".

aliases

Number of aliases (phone numbers) per channel. Default="1", min="1" max="16000".

## **EXAMPLE**

\$Activity\_VoIPSkinnyPeer1 agent.pm.executionSettings.config \

- -loopMidDelay0 \
- -loopCount1 \
- -loopPreDelay0 \
- -loopMode0 \
- -aliases1

# **SEE ALSO**

# **Dial Plan**

VoIP Skinny Peer Dial Plan

# **SYNOPSIS**

\$Activity\_VoIPSkinnyPeer1 agent.pm.dialPlan.config \

-option value

# **DESCRIPTION**

The Dial Plan object configures the registration names, phone numbers, and source, destination, and transfer addresses for the channels/phones emulated by the VoIP Skinny Peer activity.

# **SUBCOMMANDS**

None.

# **OPTIONS**

The options for this command are configured and read using the standard config, cget, and getOptions subcommands defined in the ixConfig command.

# **Source options**

useSourcePhoneBook

Method used to select phone number.

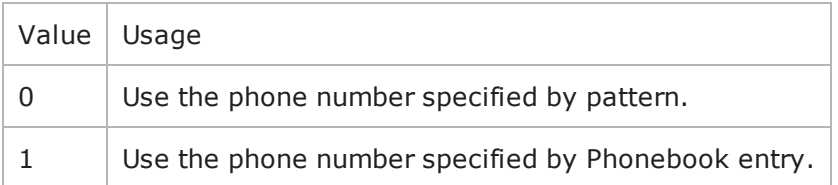

**Note**: This options appears in the generated tcl code only if the test configuration contains a reference to a Phonebook entry (useSourcePhoneBook=1). The generated Tcl script will run only on the machine it has been generated on and only if the corresponding Phonebook entry has not yet been deleted since the generation of the Tcl code.

sourcePhoneSpecified

If useSourcePhoneBook is 0, this option specifies the phone number. You can use sequence generators in this field to generate multiple phone numbers. See the sequence generator appendix. Default $t=$ "160 $[000000000]$ ".

sourcePhoneType

Type of source phone number:

 $0 =$  Specifyied by sourcePhoneSpecified as digits (default).

 $1 =$  Specified by sourcePhoneBook as a file name.

```
sourcePhoneBook
```
If useSourcePhoneBook is 1, this option specifies the phone book entry name. Defaultt="<None&gt;". Destination options

useDestPhoneBook

Method used to select the phone number used to override destination phone number.

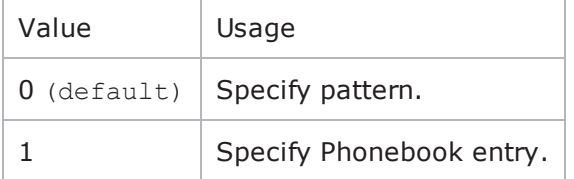

**Note**: This options appears in the generated tcl code only if the test configuration contains a reference to a Phonebook entry (useDestPhoneBook=1). The generated Tcl script will run only on the machine it has been generated on and only if the corresponding Phonebook entry has not yet been deleted since the generation of the Tcl code.

destPhoneSpecified

If useDestPhoneBook is 0, this option specifies the phone number. Default="170[00000000-]".

destPhoneType

Type of destination phone number:

0 = Specifyied by destPhoneSpecified as digits (default).

 $1 =$  Specified by dest PhoneBook as a file name.

destPhoneBook

If useDestPhoneBook is 1, this option specifies the phone book file name.

Default="< None&gt; ".

symDestStr

String identifying the VoIP Skinny Peer that is the destination for traffic from this VoIP Skinny Peer. Default="None".

ovrDestPhone

Enables overriding of phone number from the destination VoIP Skinny Peer.

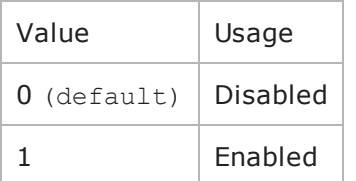

# **Registration options**

useSourceRegBook

Method used to select registration names.

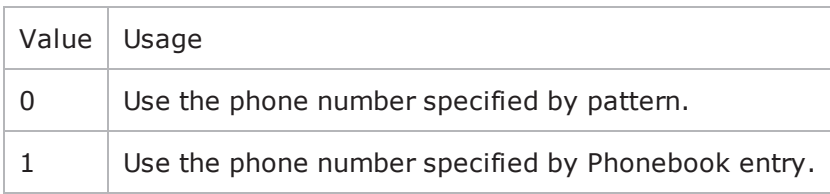

**Note**: This options appears in the generated tcl code only if the test configuration contains a reference to a Phonebook entry (useSourcePhoneBook=1). The generated Tcl script will run only on the machine it has been generated on and only if the correspon-ding Phonebook entry has not yet been deleted since the generation of the Tcl code.

sourceRegSpecified

If useSourceRegBook is 0, this option specifies the phone number. Default="SEP0000000[15000-]".

sourceRegType

Type of registration names.

0 = Specified by sourceRegSpecified as digits (default).

 $1 =$  Specified by sourceRegBook as a file name.

sourceRegBook

If useSourceRegBook is 1, this option specifies the phone book file name. Default=" $\< l$ t; None $\> r$ ".

## **Transfer and Conference options**

useTransferPhoneBook

Method used to select the phone number used to override transfer and conference phone number.

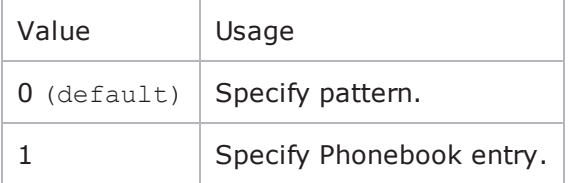

**Note**: This options appears in the generated tcl code only if the test configuration contains a reference to a Phonebook entry (transferPhoneBook). The generated Tcl script will run only on the machine it has been generated on and only if the corresponding Phonebook entry has not yet been deleted since the generation of the Tcl code.

transferPhoneSpecified

If useTransferPhoneBook is 0, this option specifies the phone number. Default="180[00000000-]".

transferPhoneType

Type of transfer phone number type.

 $0 =$  Specified by transferPhoneSpecified as digits (default).

 $1 =$  Specified by transferPhoneBook as a file name.

transferPhoneBook

If useTransferPhoneBook is 1, this option specifies the phone book file name. Defaultt="<None&gt;".

symTransferStr

String identifying the VoIP Skinny Peer used for transfer and conference functions. Default="None".

ovrTransferPhone

Enables overriding of phone number from the transfer and conferencing VoIP Skinny Peer.

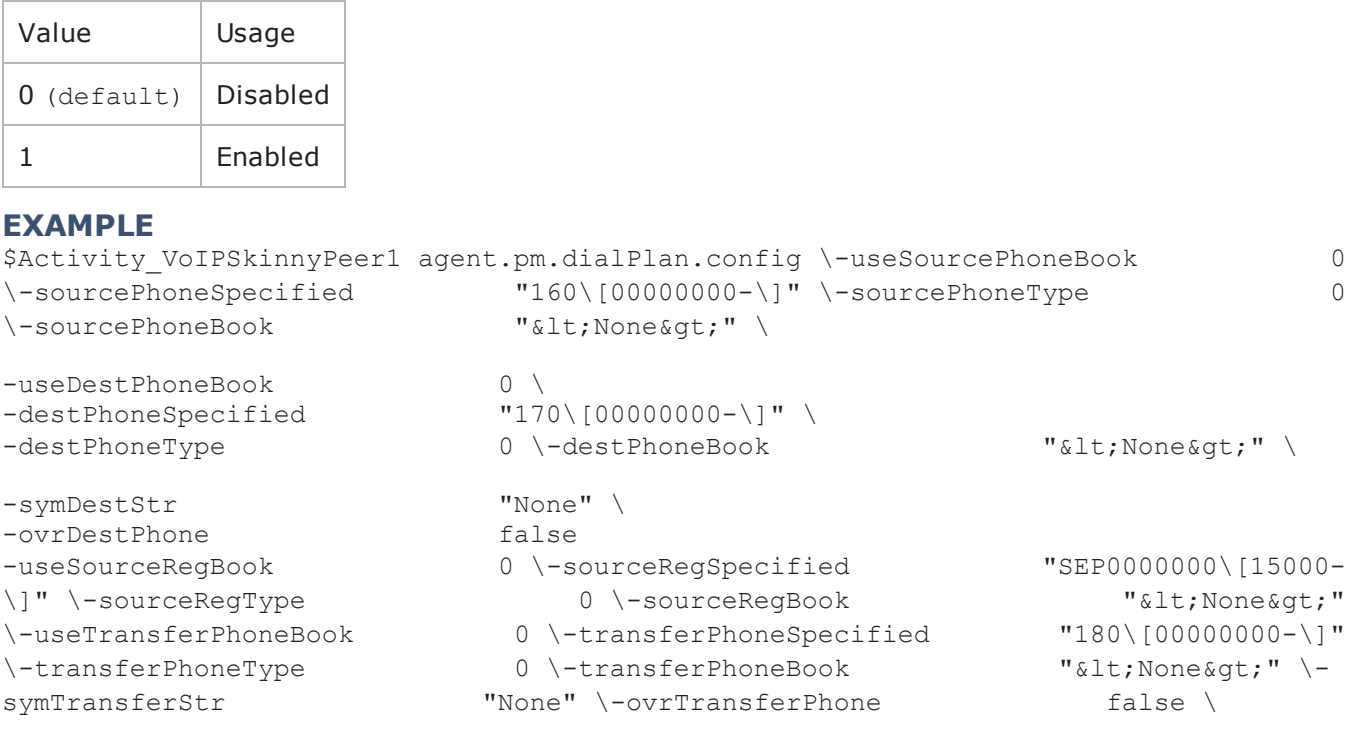

# **SEE ALSO**

# <span id="page-1663-0"></span>**Skinny Settings**

VoIP Skinny Peer Signaling Settings

# **SYNOPSIS**

\$Activity\_VoIPSkinnyPeer1 agent.pm.signalingSettings.config \

-optionvalue

# **DESCRIPTION**

This object defines the VoIP Skinny Peer Skinny settings.

# **SUBCOMMANDS**

None.

# **OPTIONS**

enableSkinny

Enables use of Skinny signaling for the VoIP Skinny Peer.

 $0 =$  Skiny disabled

```
1 = Skinny enabled (default)
```
skinny\_enableTos

Enables use of TOS/DSCP. Use the skinny tos option to specify the TOS/DSCP value.

```
0 = TOS disabled (default)
```
#### 1= TOS enabled

skinny\_tos

If skinny enableTos is 1, this option sets the value of the TOS bits.

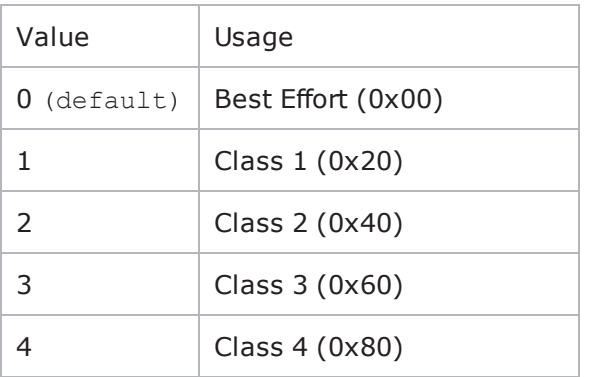

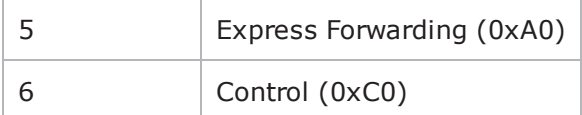

seqRegistration

```
Enables Sequential Registration. 0 = Disabled (\text{default}), 1 = Enabled.
```
failDirectly

If  $seqRegion = 1$ , this option controls the registration failure behavior enforced by the Cisco CallManager.

 $0 = Do$  not fail if previously failed (default),

1= Fail registration if previously failed.

```
skinnyVersion
```
Version of Skinny protocol used.

 $0 =$  Skinny version 4 (default)

 $1 =$  Skinny version 5

ccm\_number

```
Cisco Call Manager number. (\text{default} = 0).
```
cmVersion

Cisco Call Manager version (default =  $3.4$ ). Note: This is a string value.

secondaryKeepAlive

Interval (in seconds) at which secondary keep alive messages are sent. ( $default = 60$ ).

primaryKeepAlive

Interval (in seconds) at which primary keep alive messages are sent. ( $default = 60$ ).

#### **EXAMPLE**

```
$Activity VoIPSkinnyPeer1 agent.pm.skinnySettings.config \-seqRegistration
false \-skinnyVersion                           0 \-skinnyServer                           
false \-_gbSeqRegistration                      false \-skinny_tos                             
0 \-skinny_enableTos                        false \-_skinnyClient1                         
false \-ccm_number                              0 \-failDirectly                           
false \-cmVersion                               "3.4" \-secondaryKeepAlive                     
60 \-primaryKeepAlive                        30 \-enableSkinny                           
true \-_enableSkinny1                          false
```
## **SEE ALSO**

Call [Managers](#page-1666-0)

# <span id="page-1666-0"></span>**Call Managers**

List of VoIP Skinny Peer Call Managers

# **SYNOPSIS**

\$Activity\_VoIPSkinnyPeer1 agent.pm.signalingSettings.appendItem \

-optionvalue

### **DESCRIPTION**

This object contains the list of VoIP Skinny Peer Skinny Call Managers.

### **SUBCOMMANDS**

The following subcommands are available to handle options. Except where noted, no value is returned; an exception is raised in the case of an error. In all cases where they are used the option must begin with a hyphen (-). The value must be of a type appropriate for the option.

#### **appendItem option value option value...**

The appendItem subcommand may be used to add an item to a list. Any number of options in the listed item may be set as part of the append.

#### **configItem index option value option value...**

The configItem subcommand may be used to configure a particular item in a list. Any number of options in the list item may be set. The index argument is used to indicate which item in the list is to be configured.

#### **clear**

The clear subcommand may be used to delete all listed items from a list.

#### **deleteItem index**

The deleteItem subcommand may be used to delete a listed item from a list. The index argument is used to indicate which item in the list is to be configured.

### **getItem index**

The getItem subcommand may be used to retrieve an item from a list. The index argument is used to indicate which item in the list is to be retrieved. This subcommand returns the object from the list.

## **indexCount**

The indexCount subcommand returns the number of objects in the list.

# **OPTIONS**

id

Name of the Call Manager. Default="callManager".

cmPort

Call Manager port number. Default="2000"

cmAddress

Call Manager IP address. Default="127.0.0.1"

# **EXAMPLE**

\$Activity\_VoIPSkinnyPeer1 \ agent.pm.skinnySettings.callManagers.appendItem-id "callManager" \-cmPort "2000" \-cmAddress "127.0.0.1"

# **SEE ALSO**

Skinny [Settings](#page-1663-0)

# <span id="page-1668-0"></span>**Codec Settings**

VoIP Skinny Peer Codec Settings

# **SYNOPSIS**

\$Activity\_VoIPSkinnyPeer1 agent.pm.codecSettings.codecs.appendItem \ -optionvalue

\$Activity\_VoIPSkinnyPeer1 agent.pm.codecSettings.dataCodecs.appendItem \ -optionvalue

## **DESCRIPTION**

Codec Settings contains the list of codecs that will be used by the VoIP Skinny Peers in the test. Codec Settings is a list of one or more codec (audio codec) or dataCodec objects. To add codec or dataCodec objects, use the appendItem command. To clear the codec settings, use the clear subcommand.

### **SUBCOMMANDS**

clear

Clears the list of codec settings. For example: \$Activity VoIPSkinnyPeer1 agent.pm.codecSettings.codecs.clear

#### **OPTIONS**

None.

## **EXAMPLE**

See the examples for Data Codecs and Codecs.

#### **SEE ALSO**

Data [Codecs](#page-1669-0)

**[Codecs](#page-1671-0)** 

# <span id="page-1669-0"></span>**Data Codecs**

VoIP Skinny Peer Data Codecs

### **SYNOPSIS**

\$Activity\_VoIPSkinnyPeer1 agent.pm.codecSettings.dataCodecs.appendItem \ -optionvalue

#### **DESCRIPTION**

Data Codecs configures a data codec object, which is added to the Codec Settings list of codecs.

#### **SUBCOMMANDS**

None.

#### **OPTIONS**

id

Codec type. One of the following:

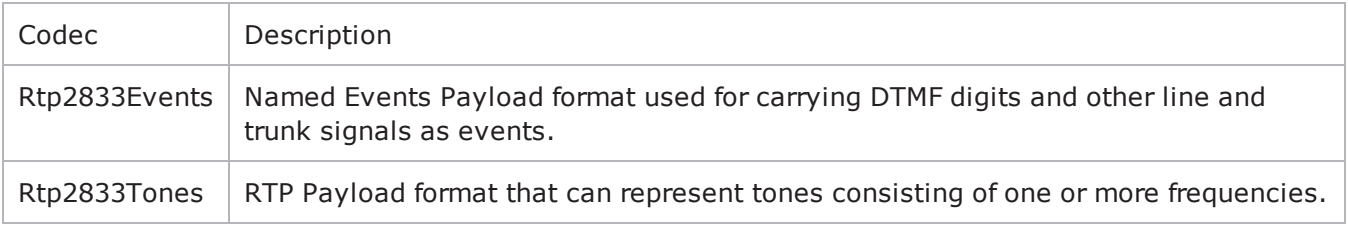

dPayloadType

Payload type used for RTP data packets. Default=(see table) min="96" max="127"

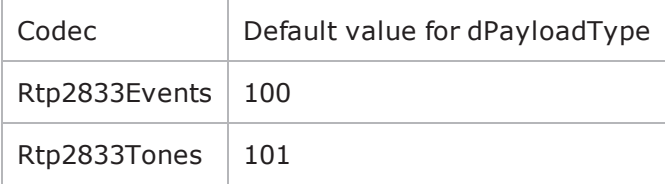

#### **EXAMPLE**

\$Activity VoIPSkinnyPeer1 \ agent.pm.codecSettings.dataCodecs.clear

\$Activity VoIPSkinnyPeer1 \ agent.pm.codecSettings.dataCodecs.appendItem \

-id"Rtp2833Events" \

-dPayloadType100

\$Activity VoIPSkinnyPeer1 \ agent.pm.codecSettings.dataCodecs.appendItem \

-id"Rtp2833Tones" \

-dPayloadType101

# **SEE ALSO**

Codec [Settings](#page-1668-0)

# <span id="page-1671-0"></span>**Codecs**

VoIP Skinny Peer Audio Codec

# **SYNOPSIS**

\$Activity\_VoIPSkinnyPeer1 agent.pm.codecSettings.codecs.appendItem \ -optionvalue

# **DESCRIPTION**

Codecs configures an audio codec object, which is added to the Codec Settings list of codecs. To add a codec object, use the appendItem command.

## **SUBCOMMANDS**

None.

# **OPTIONS**

id

Codec type. One of the following:

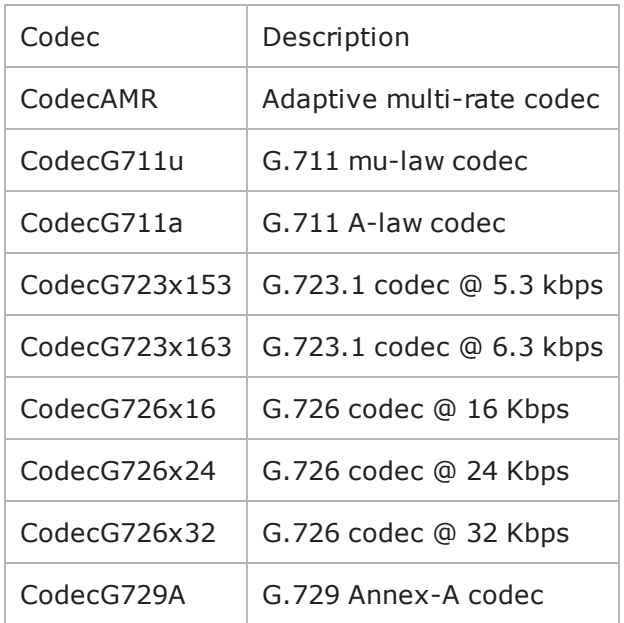

# **Options for CodecAMR**

dPayloadIn

Incoming dynamic payload type. Default="98" min="0" max="127".

dPayloadOut

Outgoing dynamic payload type. Default="98" min="0" max="127".

frameSize

Bytes per frame. Must be one of the following: 14. Default=14.

payloadFormat

Payload format.

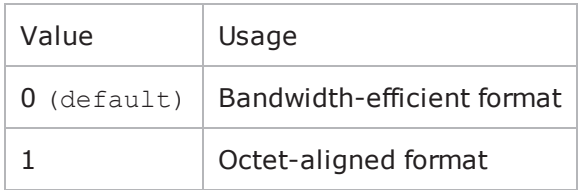

mode

Codec bit rate. One of the following:

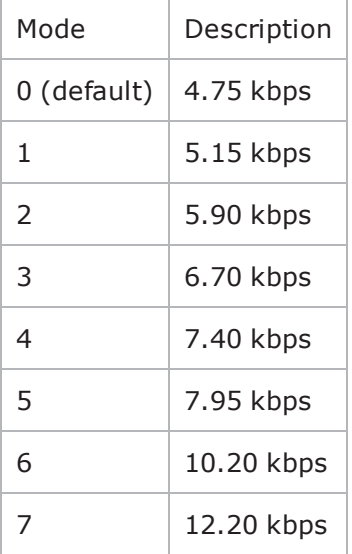

## **Options for CodecG711u**

dPayloadIn

Incoming dynamic payload type. Default="0" min="0" max="127".

dPayloadOut

Outgoing dynamic payload type. Default="0" min="0" max="127".

frameSize

Bytes per frame. Must be one of the following: 40, 80, 160, 240. Default=160.

# **Options for CodecG711a**

dPayloadIn

Incoming dynamic payload type. Default="8" min="0" max="127".

dPayloadOut

Outgoing dynamic payload type. Default="8" min="0" max="127".

frameSize

Bytes per frame. Must be one of the following: 40, 80, 160, 240. Default=160.

## **Options for CodecG723x153**

dPayloadIn

Incoming dynamic payload type. Default="4" min="0" max="127".

dPayloadOut

Outgoing dynamic payload type. Default="4" min="0" max="127".

frameSize

Bytes per frame. Must be one of the following: 20. Default=20.

## **Options for CodecG723x163**

dPayloadIn

Incoming dynamic payload type. Default="4" min="0" max="127". dPayloadOut

Outgoing dynamic payload type. Default="4" min="0" max="127".

frameSize

Bytes per frame. Must be one of the following: 24. Default=24.

# **Options for CodecG723x163**

dPayloadIn Incoming dynamic payload type. Default="4" min="0" max="127". dPayloadOut Outgoing dynamic payload type. Default="4" min="0" max="127". frameSize Bytes per frame. Must be one of the following: 24. Default=24.

# **Options for CodecG726x16**

dPayloadIn

Incoming dynamic payload type. Default="102" min="0" max="127".

dPayloadOut

Outgoing dynamic payload type. Default="102" min="0" max="127".

byteOrder

#### Byte order.

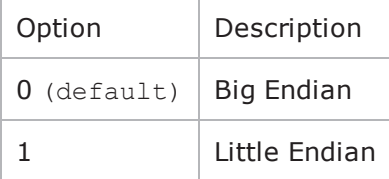

frameSize

Bytes per frame. Must be one of the following: 20, 40, 60. Default=20.

# **Options for CodecG726x24**

dPayloadIn

Incoming dynamic payload type. Default="103" min="0" max="127".

dPayloadOut

Outgoing dynamic payload type. Default="103" min="0" max="127".

byteOrder

Byte order.

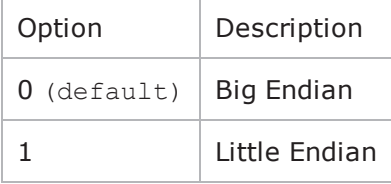

frameSize

Bytes per frame. Must be one of the following: 30, 60, 90. Default=30.

# **Options for CodecG726x32**

dPayloadIn

Incoming dynamic payload type. Default="104" min="0" max="127".

#### dPayloadOut

Outgoing dynamic payload type. Default="104" min="0" max="127".

byteOrder

#### Byte order.

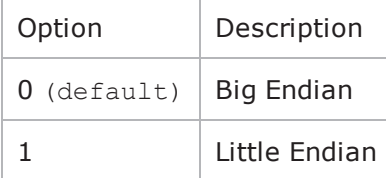

frameSize

Bytes per frame. Must be one of the following: 40, 80, 120. Default=40.

### **Options for CodecG729**

dPayloadIn

Incoming dynamic payload type. Default="18" min="0" max="127".

dPayloadOut

Outgoing dynamic payload type. Default="18" min="0" max="127".

cbxFrameSize

Bytes per frame. Must be one of the following: 10, 20, 30, 40, 50, Custom. Default=10.

customFrameSize

If cbxFrameSize is Custom, this option configures the custom frame size. Default="120" min="10" max="200".

#### **EXAMPLE**

\$Activity VoIPSkinnyPeer1 agent.pm.codecSettings.codecs.clear

\$Activity VoIPSkinnyPeer1 \ agent.pm.codecSettings.codecs.appendItem \

-id"CodecG711u" \

-dPayloadOut0 \

-dPayloadIn0 \

-frameSize160

\$Activity VoIPSkinnyPeer1 \ agent.pm.codecSettings.codecs.appendItem \

-id"CodecG711a" \

-dPayloadOut8 \

-dPayloadIn8 \

-frameSize160

# **SEE ALSO**

Codec [Settings](#page-1668-0)

# **RTP Settings**

VoIPSkinny Peer RTP Settings

### **SYNOPSIS**

\$Activity\_VoIPSkinnyPeer1 agent.pm.rtpSettings.config \ -optionvalue

#### **DESCRIPTION**

RTP Settings configures the VoIPSIPPeer RTP transport settings.

### **SUBCOMMANDS**

None.

### **OPTIONS**

```
enableRTP
```
Enables use of RTP to transport the media traffic.

```
0 = disabled (default)
```
 $1 =$ enabled

rtpPort

RTP port number. Default="10000".

**Note**: Valid port numbers are between 1000 and 65534.

enableRTCP

Enables the sending and receiving of RTCP packets.

chEnableHwAcc

If true, enables hardware acceleration for RTP traffic. Default=false.

enableAdvStatCalc

Enables the computation of advanced RTP statistics.

enablePerStream

Enables computation of per-stream statistics.

enableMDI

Enables the Media Delay Index.

enableNBExec

If true, all RTP functions from a scenario execute in a non-blocking mode, i.e the current function from a channel executes in the background, allowing the execution to continue on that channel with the next script function. Default= False.

#### **EXAMPLE**

```
$Activity_VoIPSkinnyPeer1 agent.pm.rtpSettings.config \-enableRTP                              
true \-enableRTCP                              false \-enableMDI                              
false \-chEnableHwAcc                           true \-chDisableHwAcc                         
false \-enableAdvStatCalc                       false \-enablePerStream                        
false \-rtpPort \blacksquare \blacksquare \false
```
# **SEE ALSO**

# **Audio Settings**

VoIPSkinny Peer audio settings

# **SYNOPSIS**

\$Activity\_VoIPSkinnyPeer1 agent.pm.audioSettings.config

# **DESCRIPTION**

The Audio Settings configure the VoIPSkinny Peer audio RTP settings.

### **SUBCOMMANDS**

None.

### **OPTIONS**

enableAudio

If selected, audio script functions are executed, otherwise they are skipped.

audioClip

The played audio clip file.

playTypeAudio

The mode in which the clip is played.

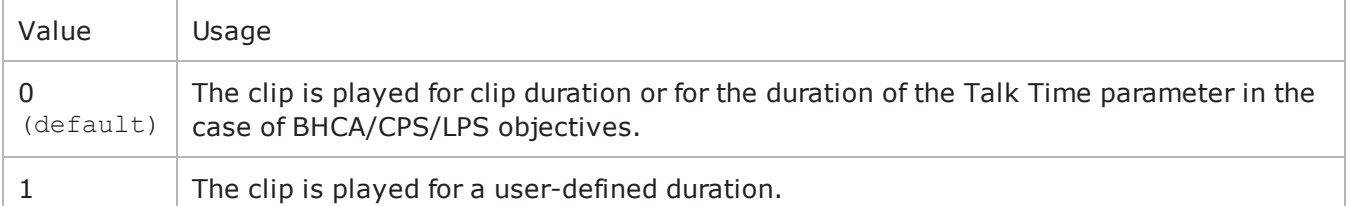

audioDurationUnit

The play duration unit, which can be milliseconds  $(0)$ , seconds  $(1)$ , minutes  $(2)$ , or hours  $(3)$ .

outputLevel

The output level of the played clip.

enableTosRtp

Enables use of TOS/DSCP. Use the rtpTos option to specify the TOS/DSCP value. Default= False

rtpTosVal

The Type of Service (TOS/DSCP) byte setting in the sent RTP packets has one of the following values:

- Best Effort (0x00): Routine service
- Class 1 (0x20): Priority service, Assured Forwarding class 1
- Class 2 (0x40): Immediate service, Assured Forwarding class 2
- Class 3 (0x60): Flash, Assured Forwarding class 3
- Class 4 (0x80): Flash-override, Assured Forwarding class 4
- Express Forwarding (0xA0): Critical-ecp
- Control (0xC0): Internet-control
- Custom: A user-specified value.

#### useMOS

Enables the computation of MOS scores. Default= False.

enableAudioOWD

If true, IxLoad computes the One-way Delay metric, a network measurement specifying the amount of time (in ms) that a packet has spent on the network before it was received on the destination side. Default= False

#### useJitter

If true, enables use of a jitter buffer. Default= False.

jitMs

If useJitter is 1, this option configures the size of the jitter buffer, in milliseconds. Default="20" minn="1" max="3000".

#### useJitComp

If true, enables dynamic modification of the jitter buffer size. Default= False.

#### jitCMs

If useJitComp is 1, this option configures the maximum size in of the jitter buffer, in milliseconds. Default="1000" min="0" max="3000".

#### jitCMaxDrop

If useJitComp is 1, this option configures the condition - a maximum number of consecutive packets dropped - that determines the jitter buffer size to be increased.

#### enableQoV

If true, this enables QoV P.862 PESQ and P.56 QoV computation. Default= False.

#### channelTypeQoV

When enableQoV is true, this specifies the objective type as either of the following:

- $\bullet$  Number of channels  $(0)$
- Percentage  $(1)$

#### valueQoV

When enableQoV is true, this specifies the number of channels for which PESQ and P.56 QoV metrics are computed (when channelTypeQoV is  $0$ ). Alternatively this represents the percentage of channels for which PESQ and P.56 QoV metrics are computed (when channelTypeQoV is 1).

#### unitsQoV

The channels selection mode, which can be any of the following:

- $\bullet$  First channels  $(0)$
- $\bullet$  Last channels  $(1)$
- Evenly-spaced channels (2)
- Random  $(3)$

```
metricsQoV
```
When enableQoV is true, this specifies the metric that is calculated by the Zion card. Available options are:

- $\cdot$  PESQ and P.56 (0)
- $\cdot$  PESQ (1)
- $P56 (2)$

#### useSilence

If true, RTP packets containing artificial background noise are sent when no other media (DTMF, MF, real payload, and so on) is sent over the communication channel. Default= False.

#### silenceMode

If useSilence is 1, this option configures the silence mode.

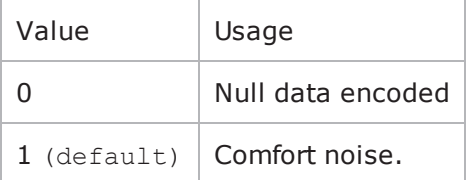

#### **EXAMPLE**

```
$Activity VoIPSkinnyPeer1 agent.pm.audioSettings.config \-enableAudio
true \-audioClip                               "US_042.wav" \-playTypeAudio                          
0 \-audioDurationUnit                       1 \-audioDuration                          
10 \-outputLevel                             -20-enableAudioOWD                         
false \-enableTosRtp                            false \-rtpTosVal                              
32 \-useMos                                  false \-useJitter                              
false \-jitMs                                   20 \-useJitComp                             
false \-jitCMs                                  1000 \-jitCMaxDrop                            
7 \-enableQoV                               false \-channelTypeQoV
```
0 \-valueQoV 100 \-unitsQoV 0 \-metricsQoV 0 \-useSilence false  $\setminus$ -silenceMode 1 \

**SEE ALSO**

# **Other Settings**

VoIPSkinny Peer Other Settings

### **SYNOPSIS**

\$Activity\_VoIPSkinnyPeer1 agent.pm.otherSettings.config \ -optionvalue

### **DESCRIPTION**

This object configures the VoIP Skinny Peer activity's miscellaneous options.

### **SUBCOMMANDS**

None.

## **OPTIONS**

VOIP\_Var0

The VOIP\_Var1...VOIP\_Var5 and VOIP\_IPAddr1...VOIP\_IPAddr5 string-type variables supporting generator expressions enable you to generate 10 series of global variables whose values are used at runtime by the simulated Skinny phones/channels. Default="".

Use the VOIP\_Var1…VOIP\_Var5 variables to represent phone numbers, and the VOIP\_IPAddr1…VOIP\_ IPAddr5 to represent IP addresses.

VOIP\_Var1 See VOIP Var0. VOIP\_Var2 See VOIP Var0. VOIP\_Var3 See VOIP Var0. VOIP\_Var4 See VOIP Var0. VOIP\_IPAddress0 See VOIP Var0. VOIP\_IPAddress1 See VOIP Var0. VOIP\_IPAddress2 See VOIP Var0.

VOIP\_IPAddress3

See VOIP Var0.

VOIP\_IPAddress4

See VOIP Var0.

ipPreference

Type of addressing to be used on the subnet that the VOIP Skinny Peer runs on.

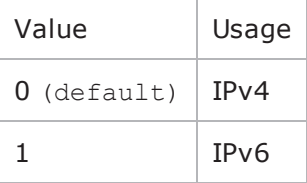

## **EXAMPLE**

```
$Activity_VoIPSkinnyPeer1 agent.pm.otherSettings.config \-ipPreference                           
0 \-VOIP Var1 \blacksquare \blacksquare"" \vee-VOIP Var3 "" \vee-VOIP Var2
"" \-VOIP_Var4                               "" \-VOIP_IPAddress4                        
"" \-VOIP_IPAddress1                         "" \-VOIP_IPAddress0                        
"" \-VOIP_IPAddress3                         "" \-VOIP_IPAddress2                        
^{\rm m} ""
```
### **SEE ALSO**

# **Custom Activity Link Settings**

VoIP Skinny Peer CustomActivityLinkSettings

# **SYNOPSIS**

\$Activity\_VoIPSkinnyPeer1 agent.pm.customActivityLinkSettings.config \ -option value

### **DESCRIPTION**

CustomActivityLinkSettings configures the settings for the BHCA objective for VoIPSkinny Peer activities. This options in this object correspond to the controls on the Custom Parameters tab for a NetTraffic/ActivityLink in the Timeline and Objective branch of the Test Configuration tree in the IxLoad GUI.

**Note**: The CustomActivityLinkSettings class has to be configured alonside the CustomParameters class that implements the same functionality.

#### **SUBCOMMANDS**

None.

# **OPTIONS**

talkTime

If bhcaType is 0, this option specifies the Talk Time that will be used to attain the BHCA test objective.  $Default="40000"$ .

interCallDuration

Inter-call duration. Default="4000".

bhcaType

Determines how the BHCA objective will be met: by specifying the talk time or the number of channels.

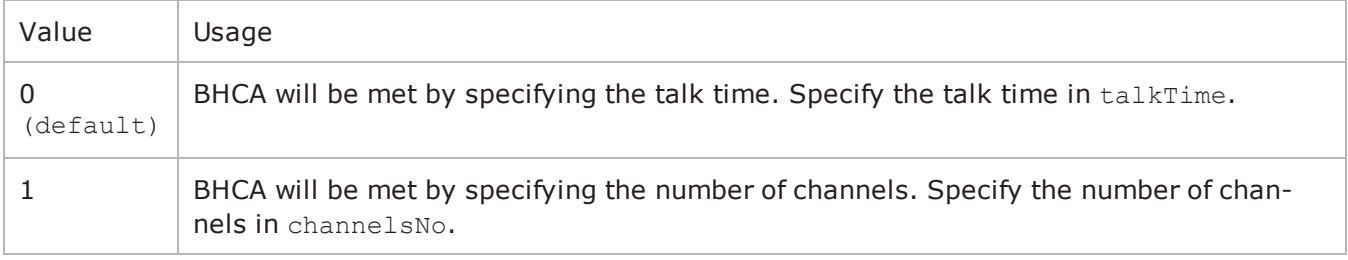

channelsNo

If bhcaType is 1, this option specifies the number of channels that will be used to attain the BHCA test objective. Default="100".

callSetupTime

```
Estimated call setup time. Default="500".
callTeardownTime
Estimated call teardown time. Default="500".
bhcaObjectiveValue
BHCA objective value. Default="80000".
```
## **EXAMPLE**

\$Activity\_VoIPSkinnyPeer1 \ agent.pm.customActivityLinkSettings.config\

- -talkTime40000 \
- -channelsNo100 \
- -bhcaType0 \
- -callTeardownTime500 \
- -interCallDuration4000 \
- -bhcaObjectiveValue80000 \
- -callSetupTime500

## **SEE ALSO**

# **Custom Parameters**

VoIPSkinny Peer CustomParameters

## **SYNOPSIS**

\$Activity\_VoIPSkinnyPeer1 customParameters.config \

-option value

### **DESCRIPTION**

CustomParameters configures the settings for the BHCA objective for VoIPSkinny Peer activities. This options in this object correspond to the controls on the Custom Parameters tab for a NetTraffic/ActivityLink in the Timeline and Objective branch of the Test Configuration tree in the GUI.

**Note**: The CustomParameters class has to be configured alonside the CustomActivityLinkSettings class that implements the same functionality.

### **SUBCOMMANDS**

None.

### **OPTIONS**

talkTime

If bhcaType is 0, this option specifies the Talk Time that will be used to attain the BHCA test objective. Default="40000".

interCallDuration

Inter-call duration. Default="4000".

bhcaType

Determines how the BHCA objective will be met: by specifying the talk time or the number of channels.

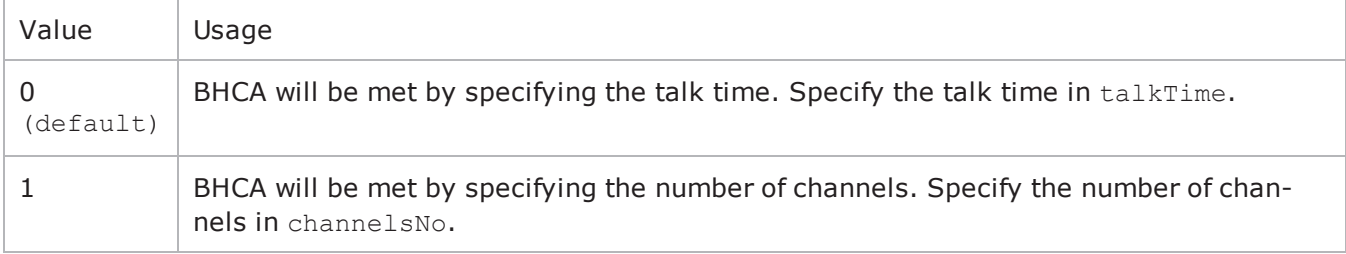

channelsNo

If bhcaType is 1, this option specifies the number of channels that will be used to attain the BHCA test objective. Default="100".

callSetupTime

```
Estimated call setup time. Default="500".
callTeardownTime
Estimated call teardown time. Default="500".
bhcaObjectiveValue
BHCA objective value. Default="80000".
```
### **EXAMPLE**

\$Activity\_VoIPSkinnyPeer1 customParameters.config\

- $-talkTime40000 \ \ \ \ \ \$
- -channelsNo100 \
- -bhcaType0 \
- -callTeardownTime500 \
- -interCallDuration4000 \
- -bhcaObjectiveValue80000 \
- -callSetupTime500

# **SEE ALSO**

 $! 42$ 

# **VoIP No Call Control Peer**

The IxLoad VoIP No Call Control Peer Tcl API consists of a VoIP No Call Control Peer agent, with separate APIs for configuring each major aspect of the agent's functionality.

# **Limitations**

The following restrictions and limitations of the VoIP No Call Control Peer API exist:

- The PhoneBook and other related classes, such as PhoneBookEntry, cannot be edited from the Tcl API.
- <sup>l</sup> Individual VoIP No Call Control script functions cannot be added and edited from the Tcl API. Instead, you must add and configure the commands in the Scenario Editor, save the test scenario file, then pass it as an argument to the Scenario Settings API class.

# **VoIP No Call Control Peer API Commands**

The IxLoad VoIP No Call Control Peer API commands are organized as shown in the figure below.

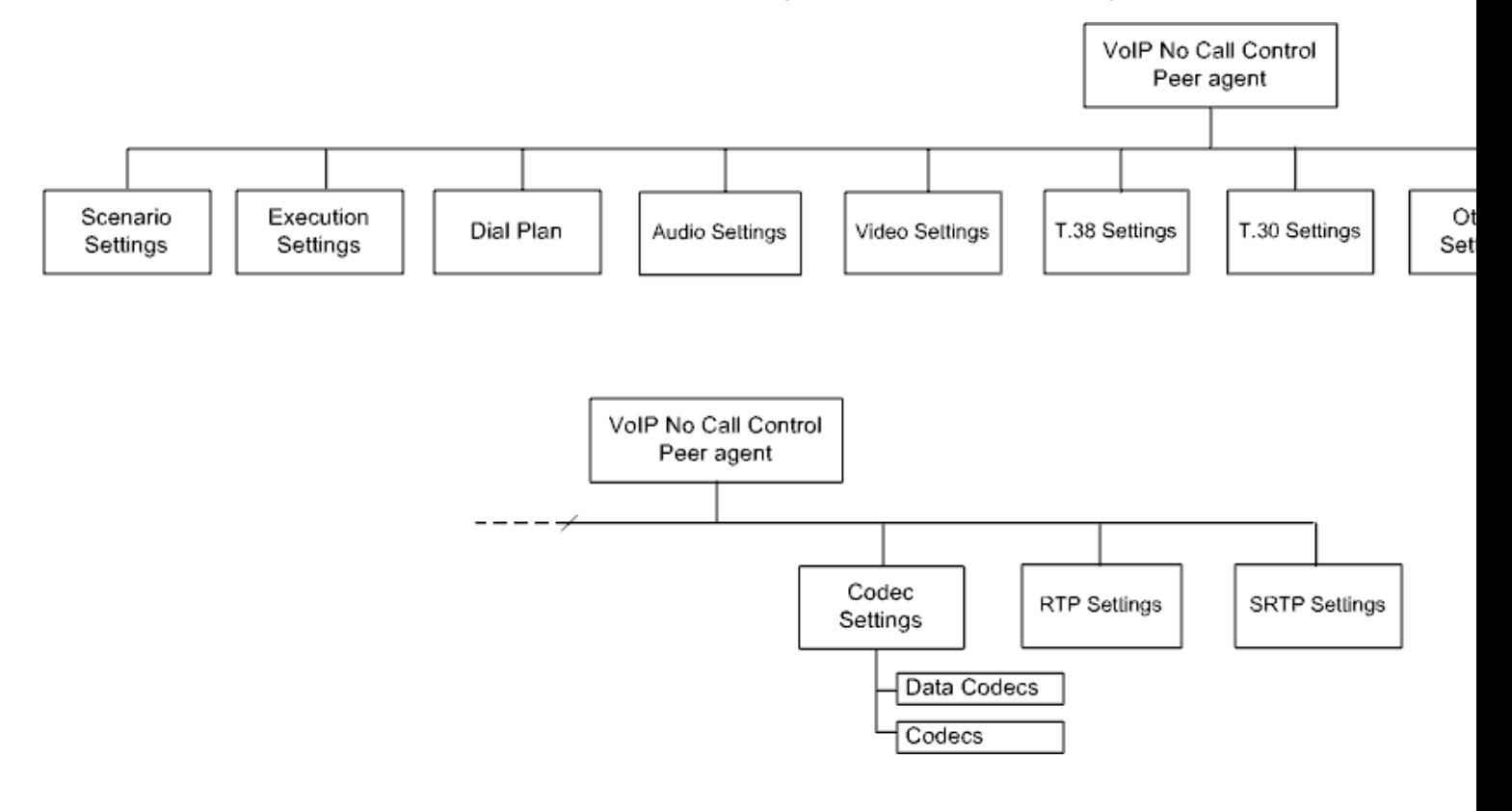

# **VoIP No Call Control Peer API Objects**

The table below summarizes the objects in the VoIP No Call Control Peer API.

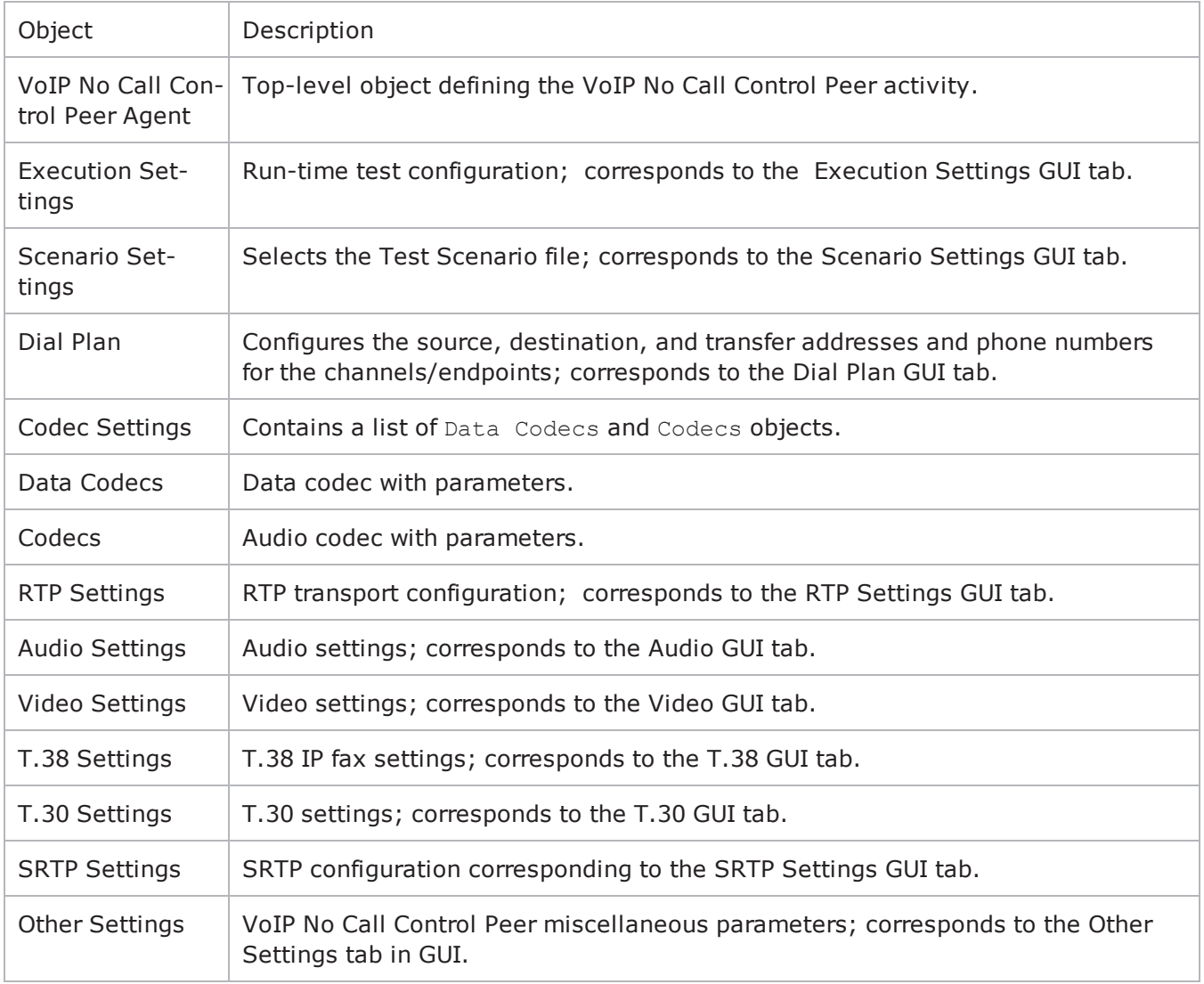
# **VoIP No Call Control Peer Agent**

VoIP No Call Control Peer Agent

#### **SYNOPSIS**

```
set Activity VoIPNoCCPeer1 [$Traffic Network1 activityList.appendItem \-
protocolAndType "VoIPNoCC Peer" ]
```
### **DESCRIPTION**

A VoIP No Call Control Peer agent is added to the agentList option of the ixConfig object using the appendItem subcommand from the ixConfigSequenceContainer command. Other ixConfigSequenceContainer subcommands may be used to modify the agentList. See the following example: set Activity VoIPNoCCPeer1 [\$Traffic Network1 activityList.appendItem \protocolAndType  $"V$ oIPNoCC Peer" ]

```
$Activity_VoIPNoCCPeer1 config \-enable                                  true \-name                                   
"VoIPNoCCPeer1" \-enableConstraint                        false \-userObjectiveValue                     
1 \-constraintValue 100 \-userObjectiveType
"channels" \-timeline                                $Timeline1
```

```
$Activity_VoIPNoCCPeer1 agent.config \-cmdListLoops                            true
\setminus
```
Each member of the list, however may be separately addressed and modified using the  $ix$ Config subcommands. For example, the first agent uses an index of 0 and its name may be modified by:

\$Activity VoIPNoCCPeer1 agent(0).config -name "VoIPNoCC Peer new"

#### **SUBCOMMANDS**

None.

#### **OPTIONS**

enable

Enables the use of this agent. (Default =  $true$ ).

name

The name associated with this object, which must be set at object creation time.

timeline

The timeline configured for the test.

## **STATISTICS**

The statistics published by this agent are listed in VoIP No Call Control [Statistics](#page-1694-0).

EXAMPLE

set my network1 [::IxLoad new ixNetTraffic]

#################################################### Activity VoIPNoCCPeer1 of NetTraffic my\_network1###################################################set Activity\_VoIPNoCCPeer1 [\$my\_network1 activityList.appendItem \-protocolAndType "VoIPNoCC Peer" ]###################################################### Timeline1 for activitiy VoIPNoCCPeer1#####################################################set Timeline1 [::IxLoad new ixTimeline]

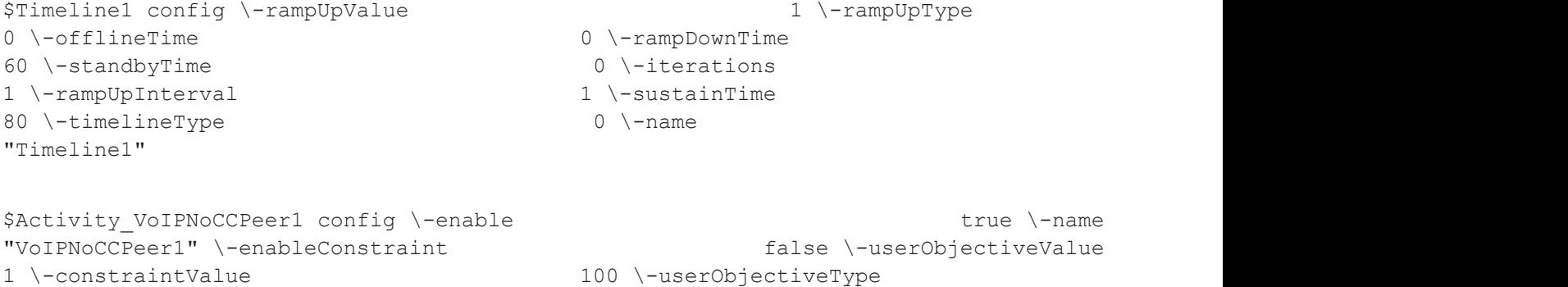

"channels" \-timeline \$Timeline1

## **SEE ALSO**

[ixConfig](#page-239-0)

# <span id="page-1694-0"></span>**NoCallControl VOIP Statistics**

The following No Call Control statistics are computed:

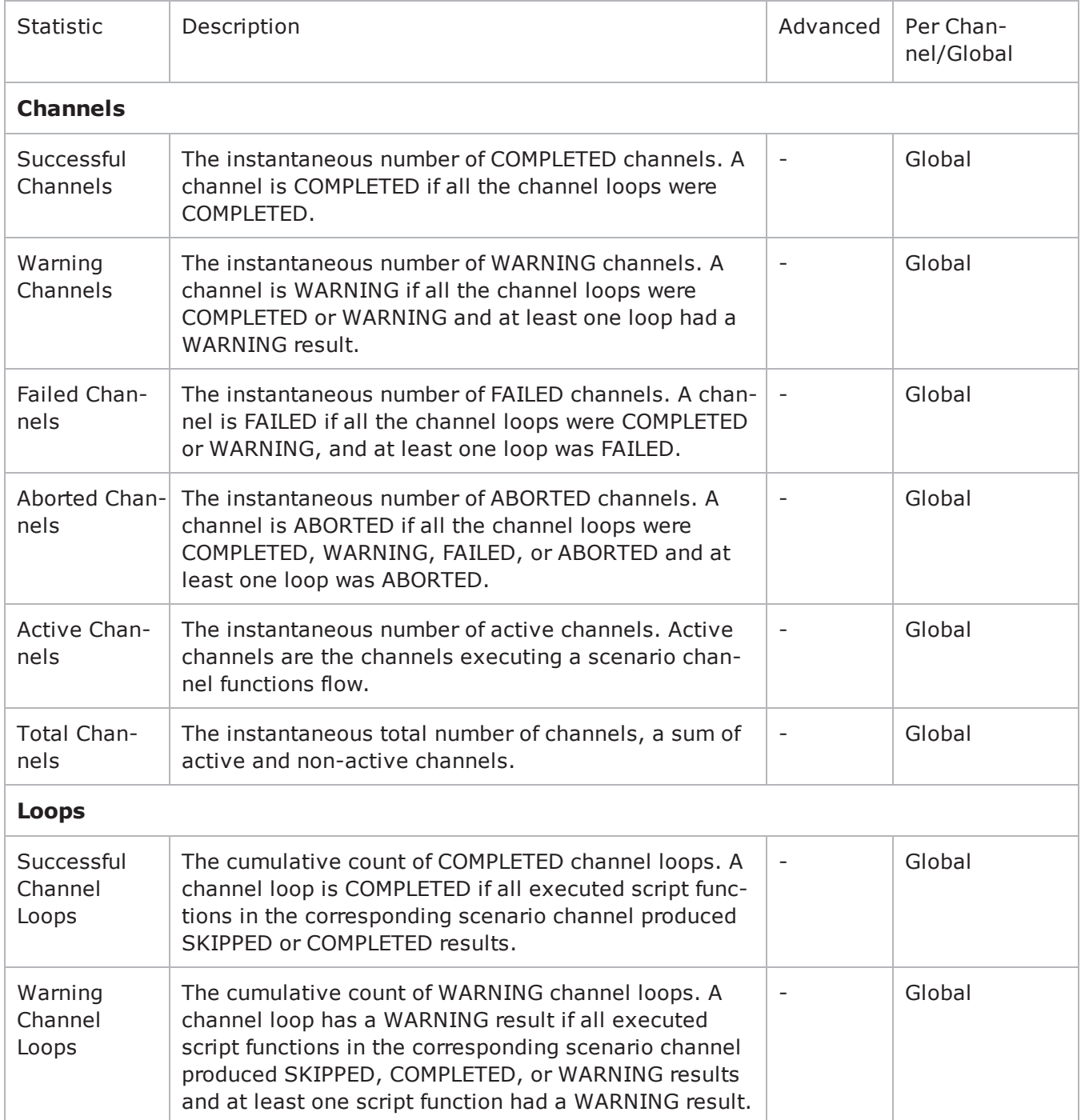

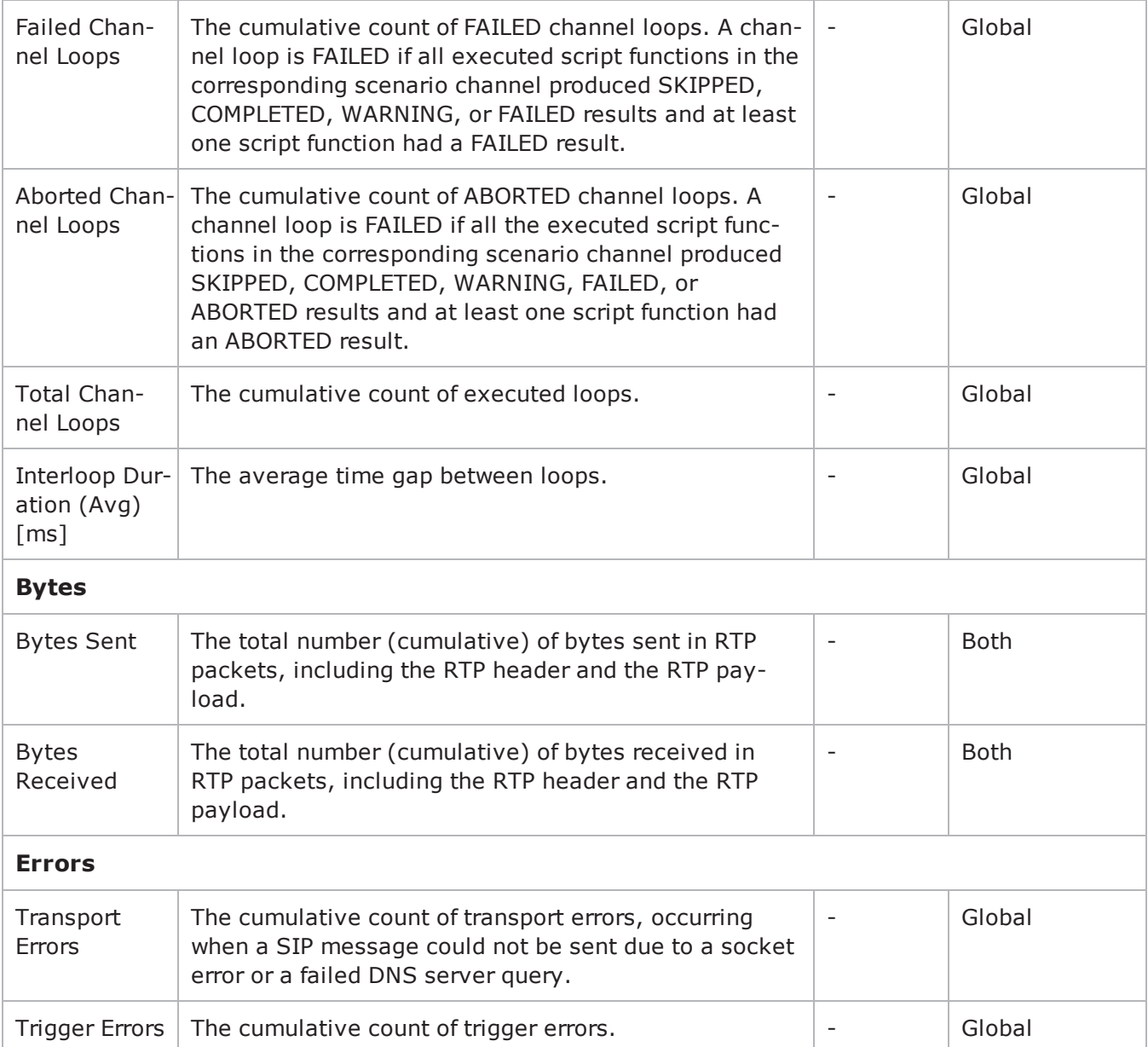

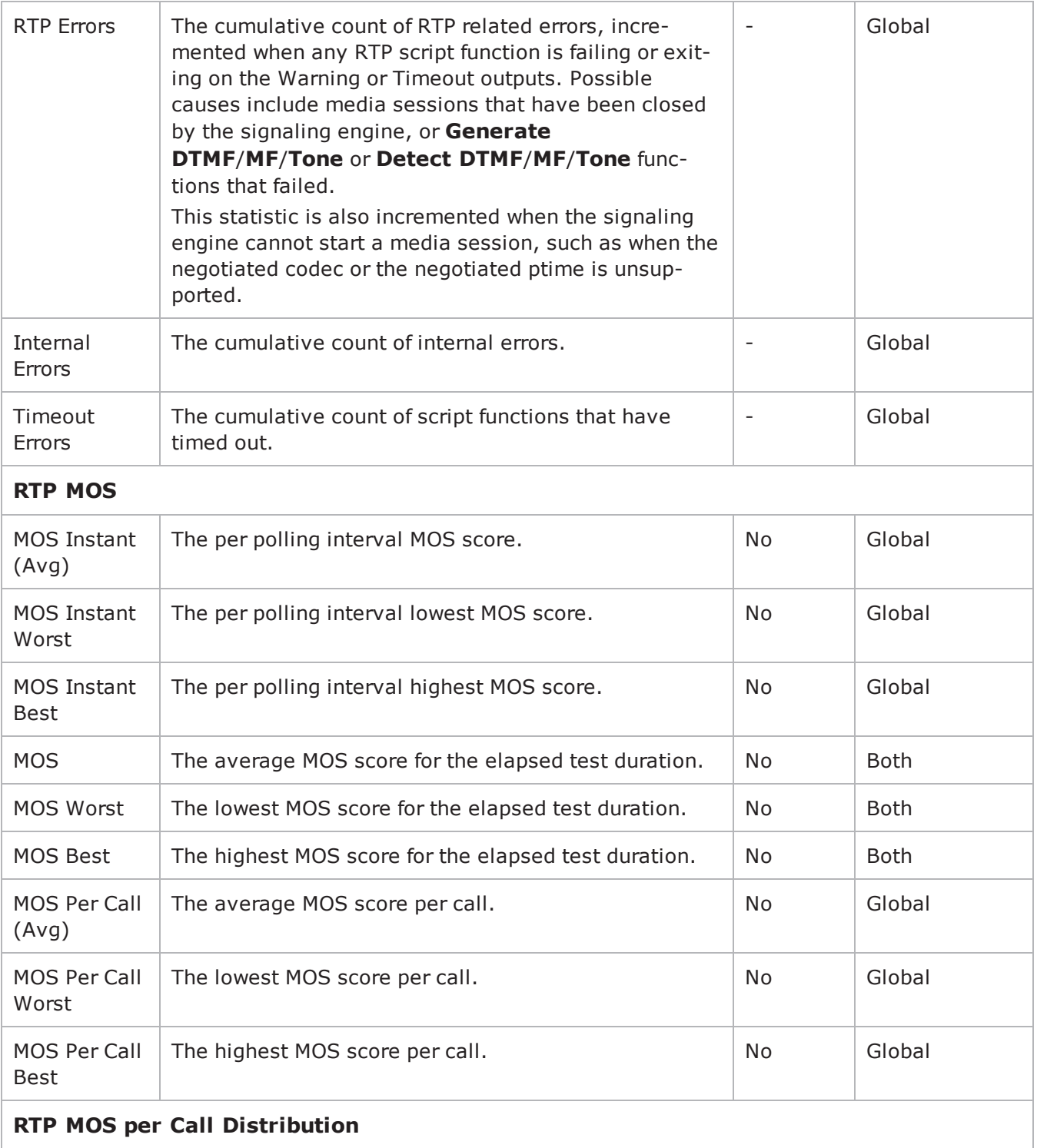

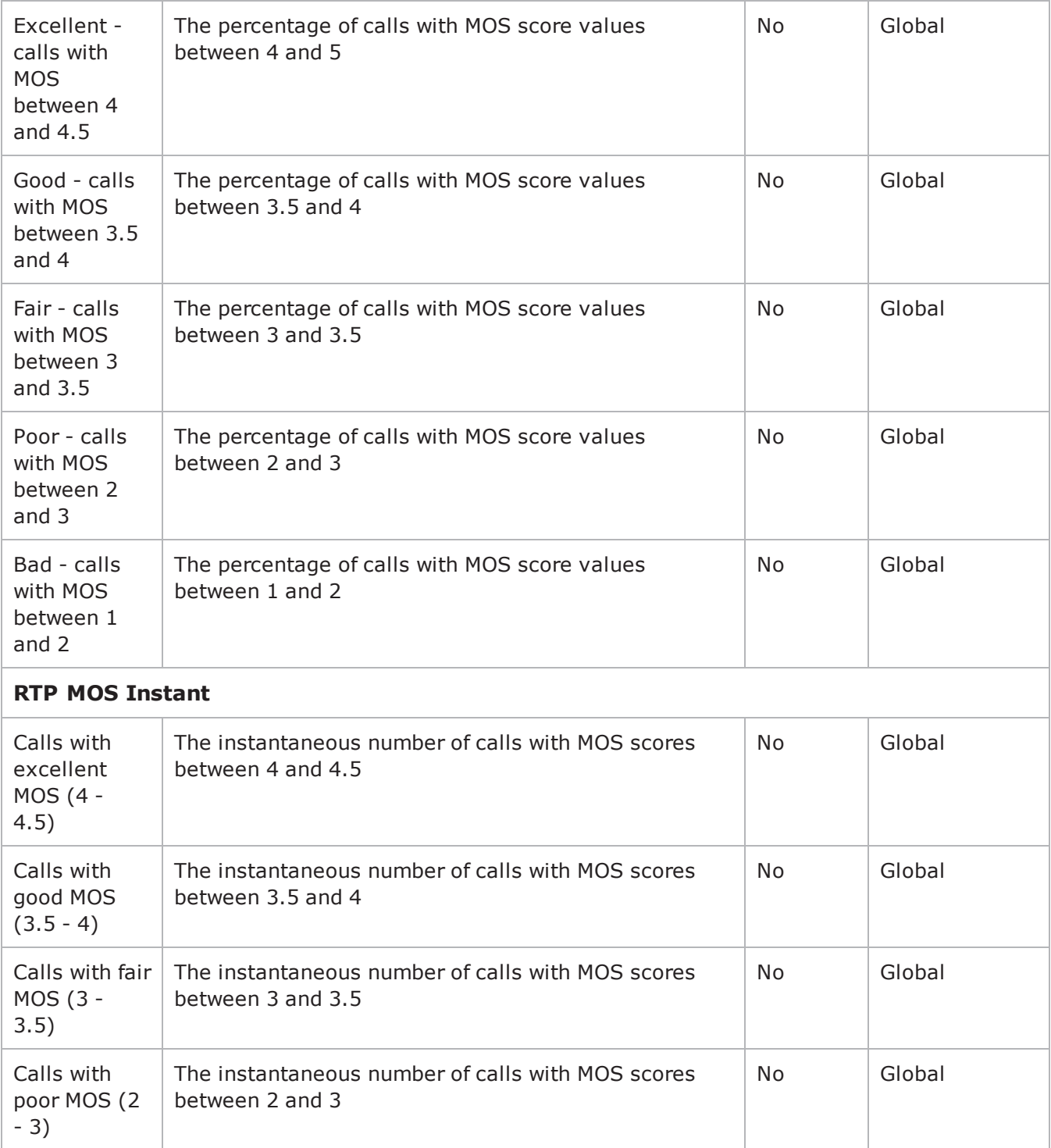

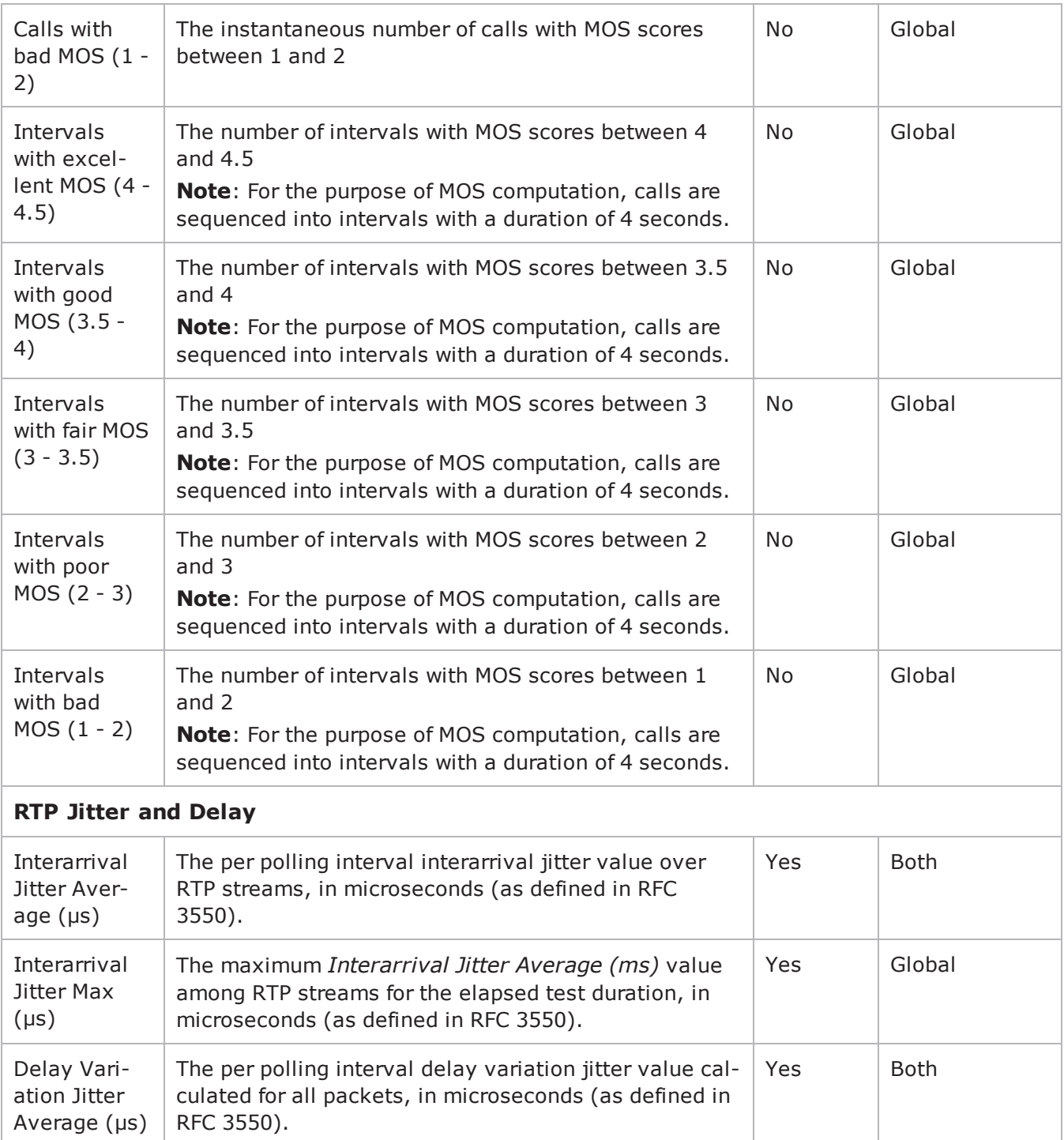

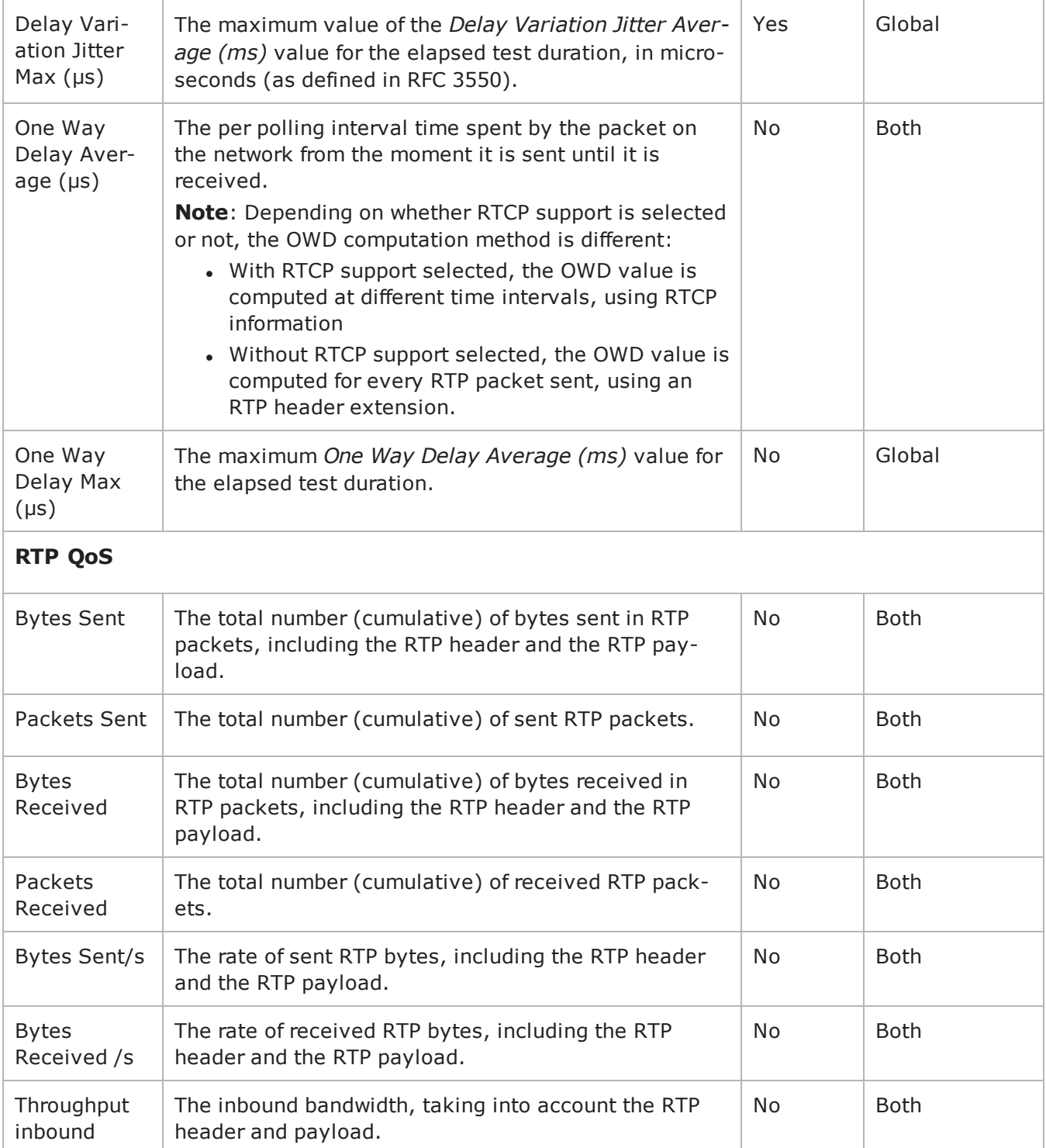

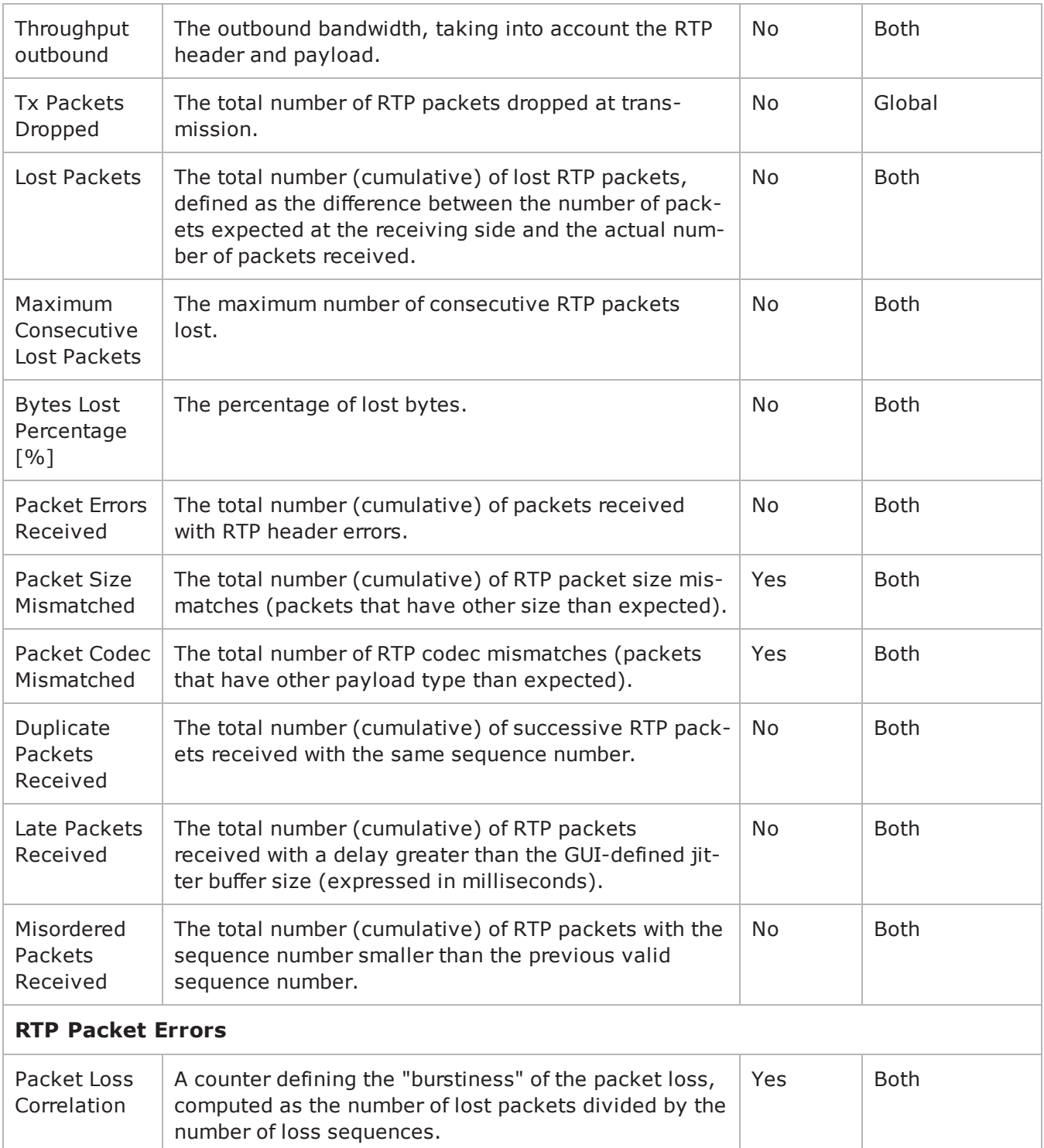

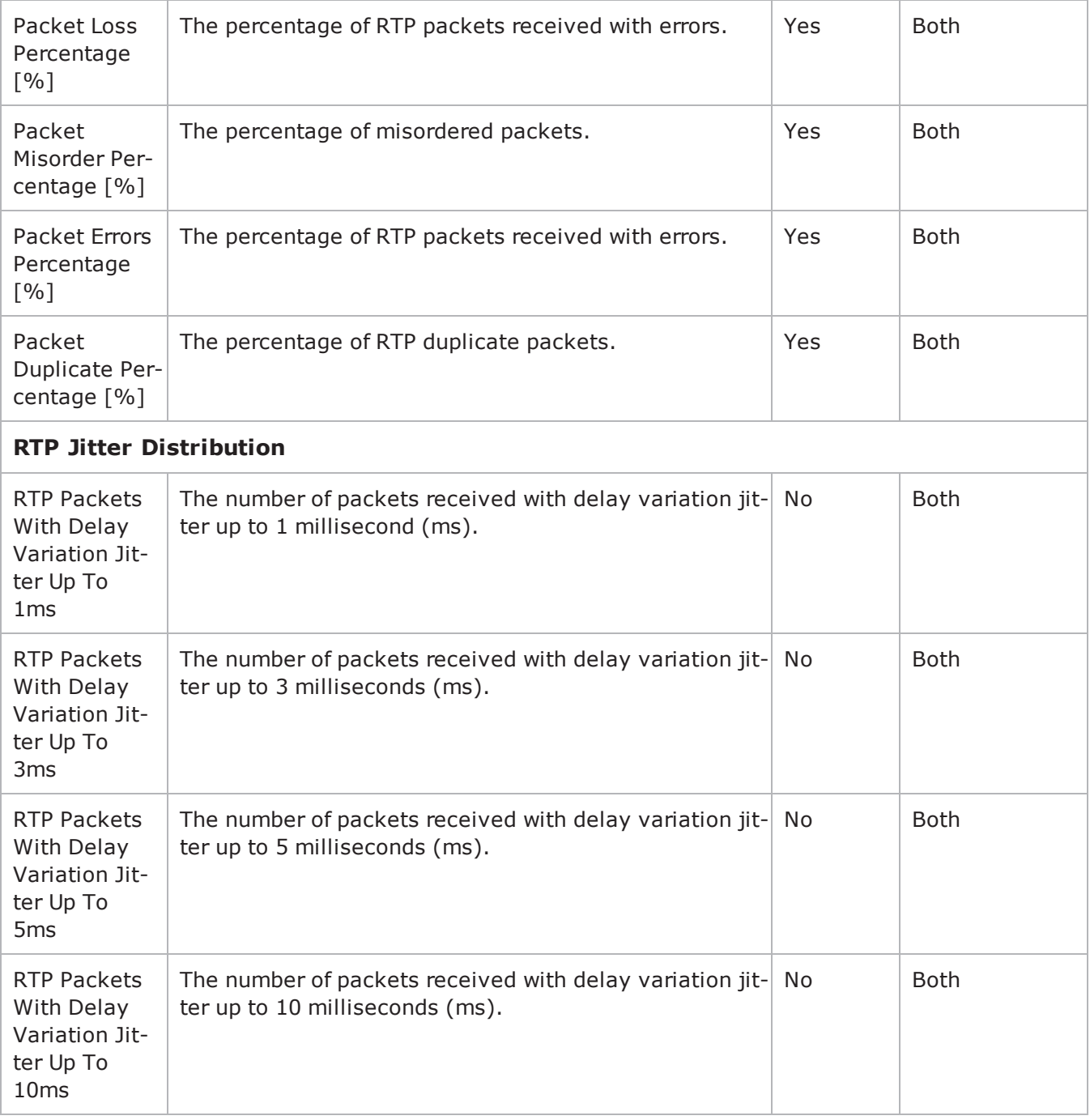

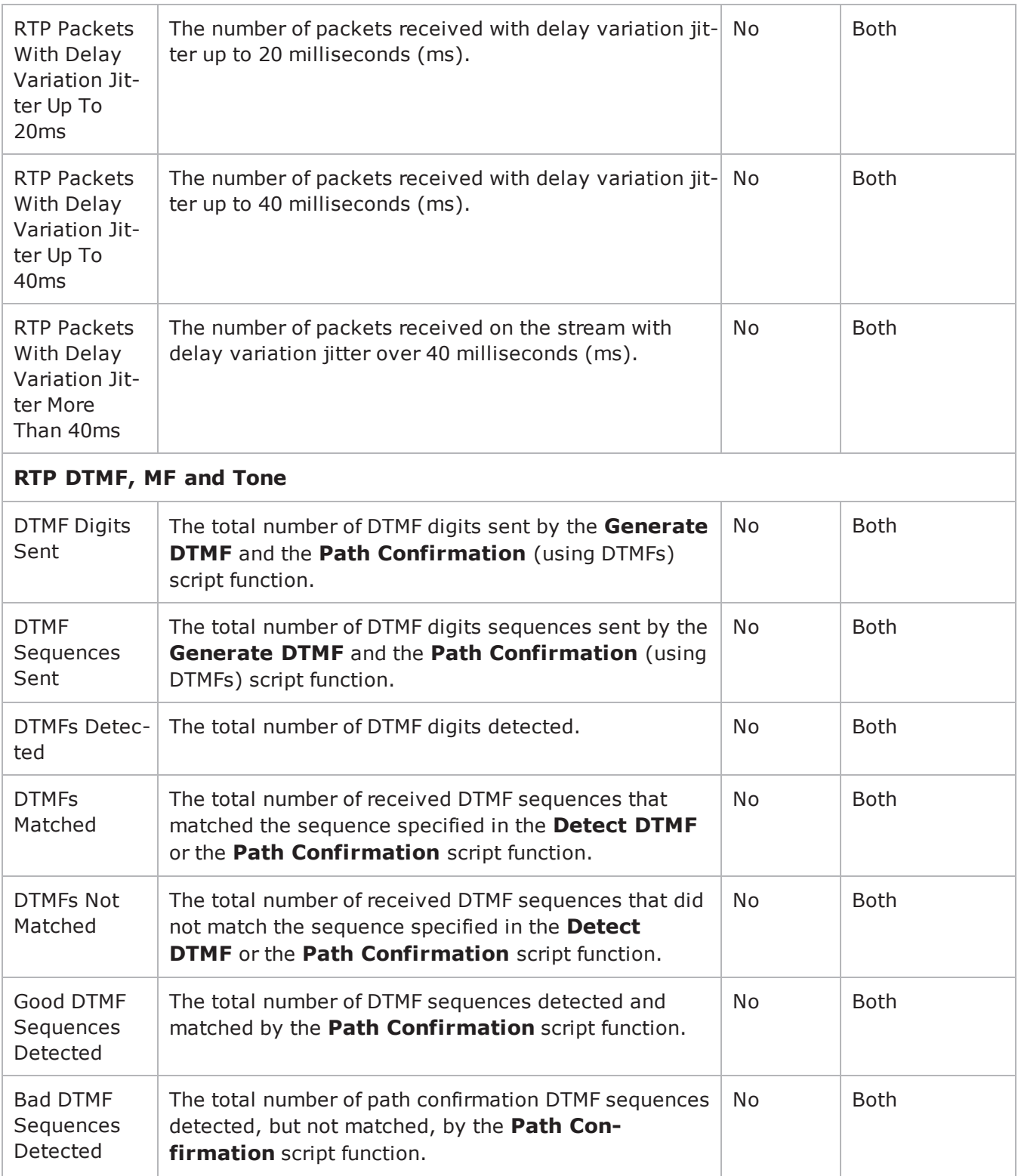

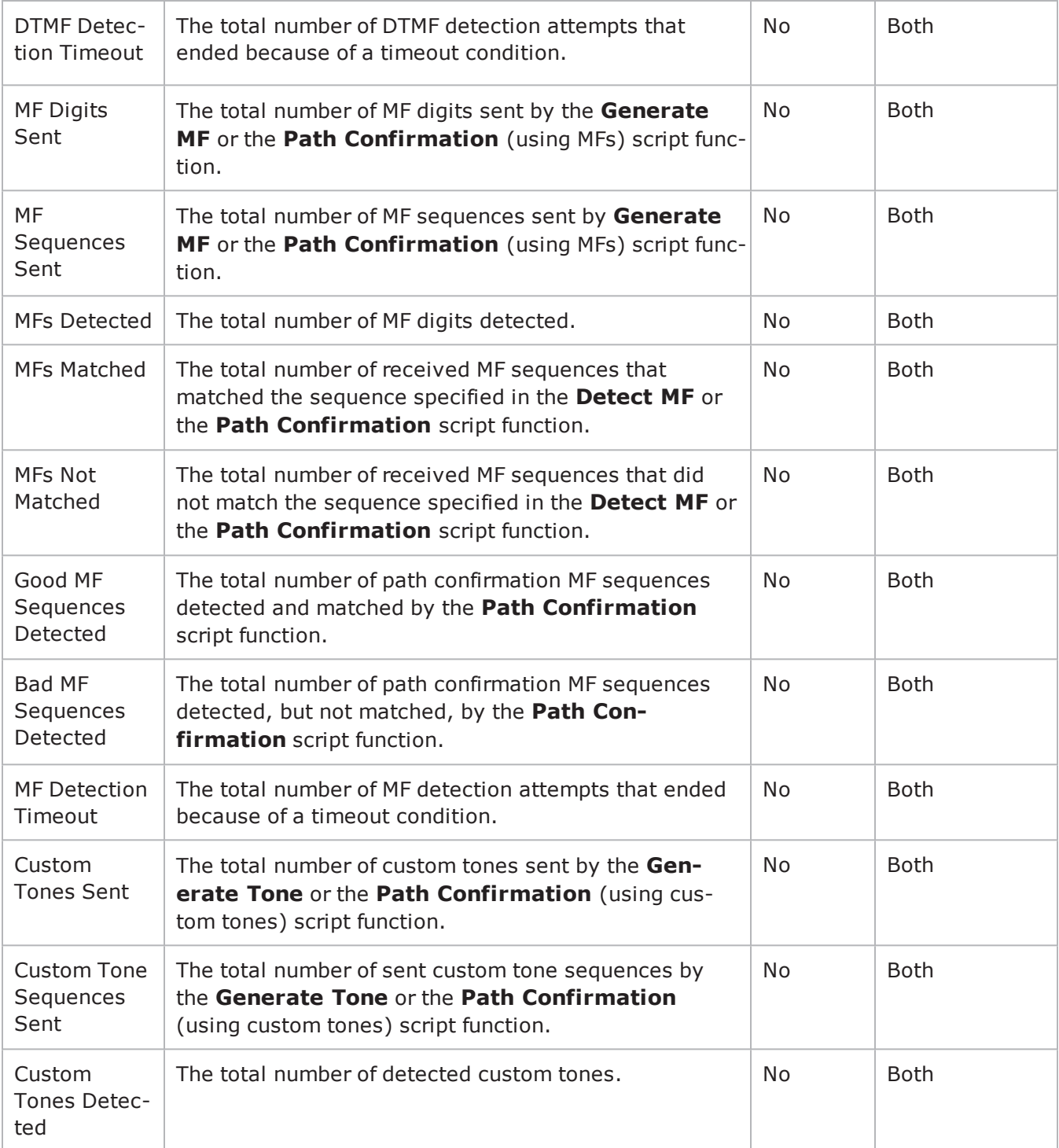

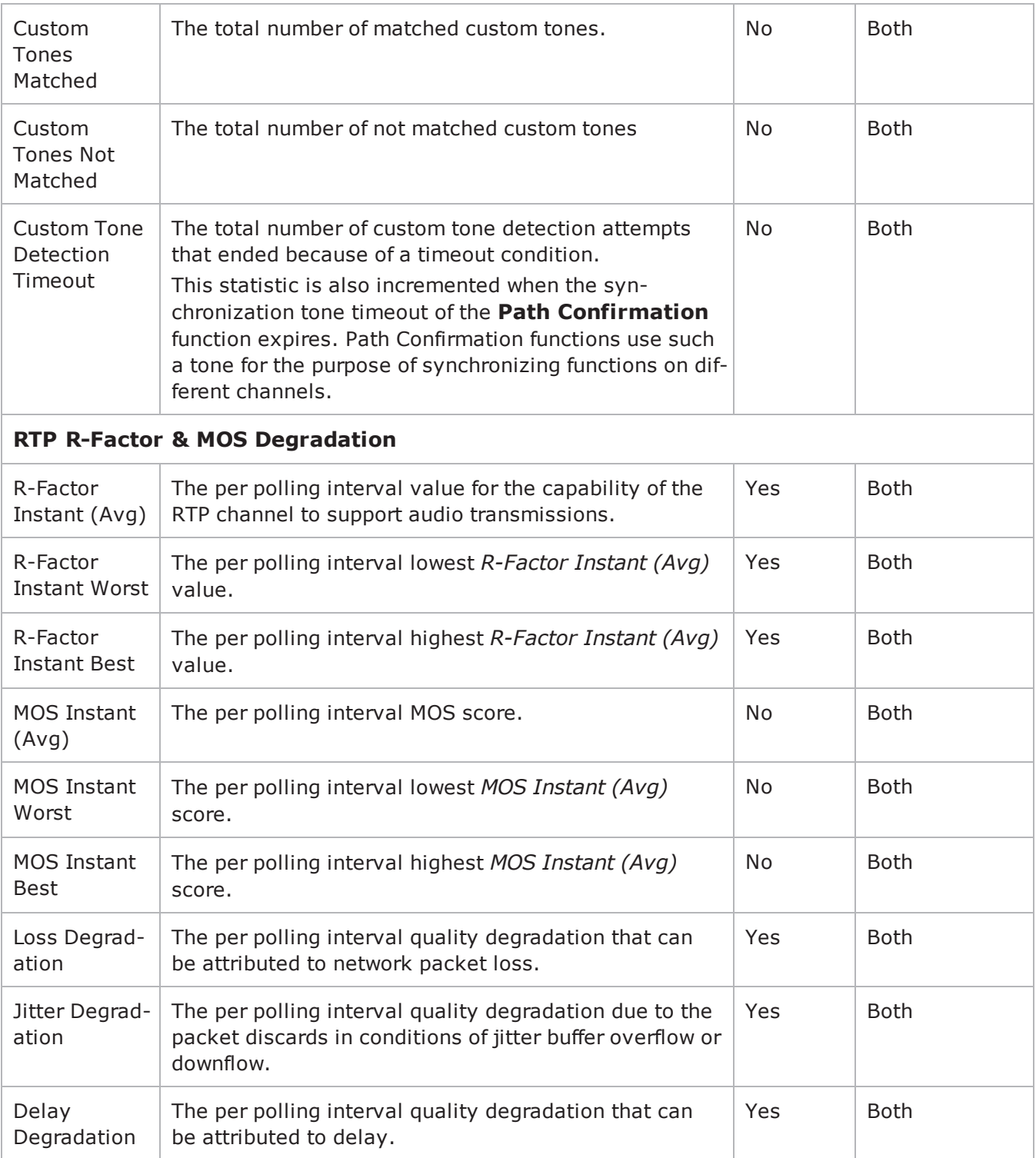

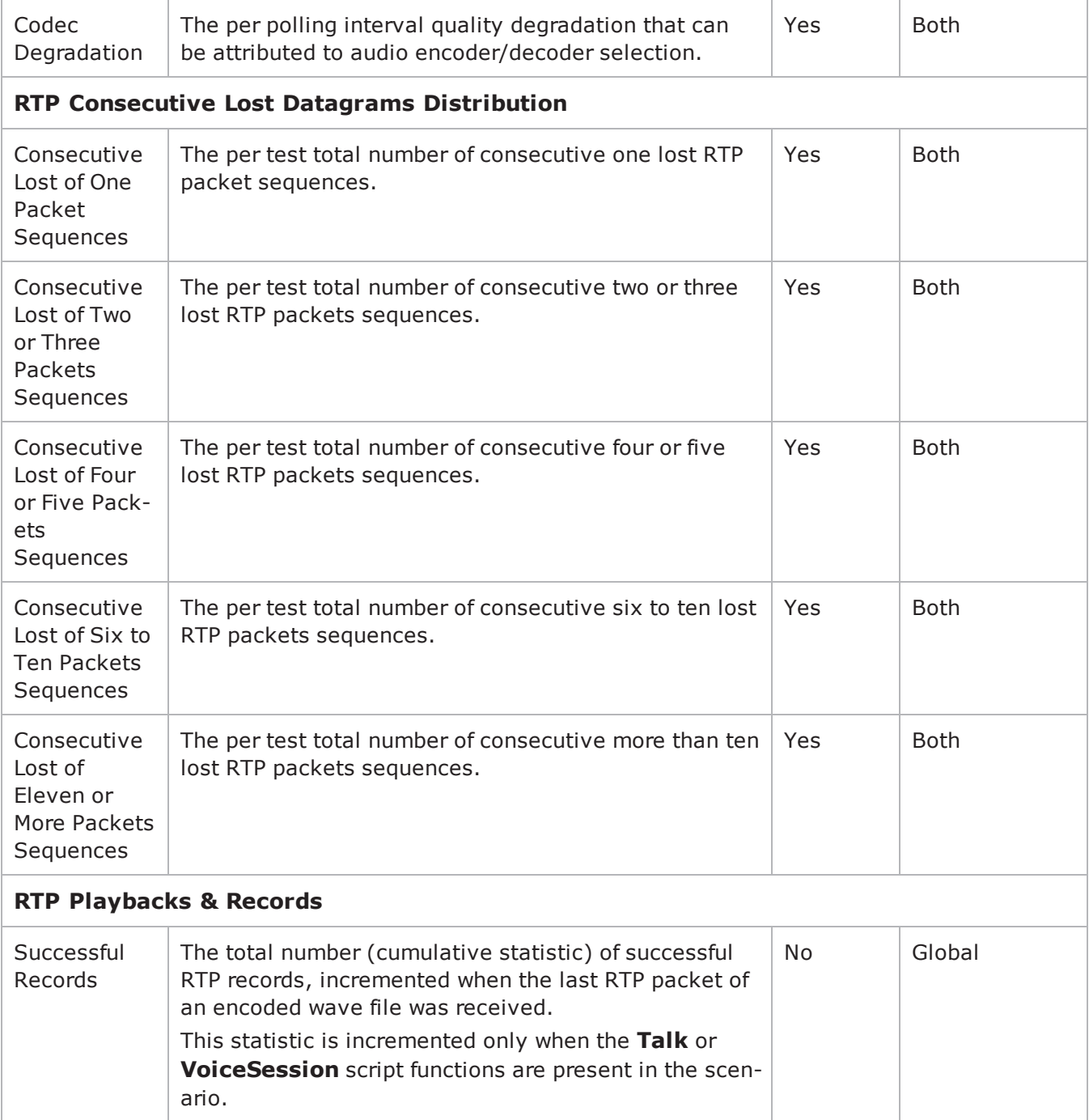

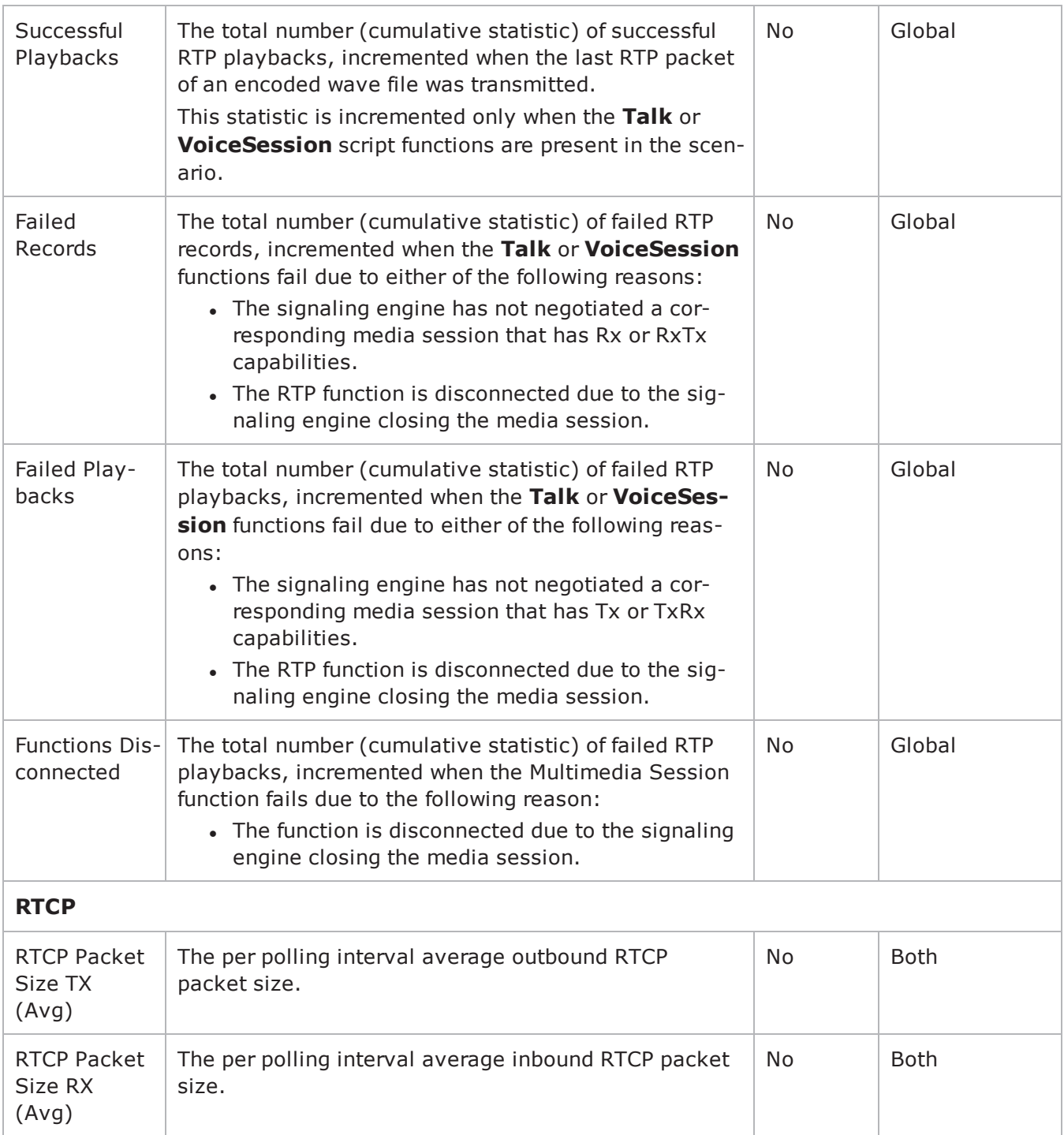

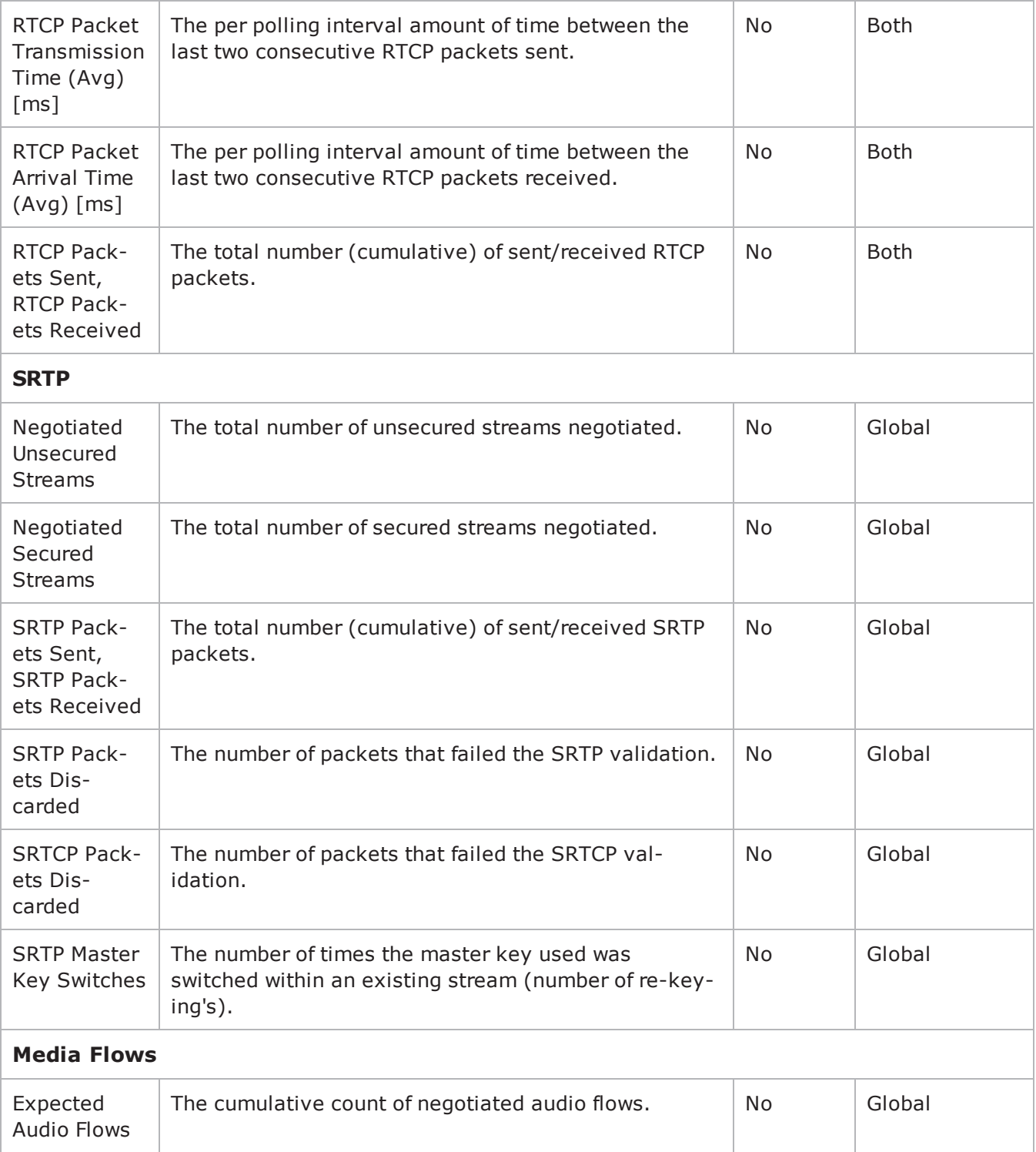

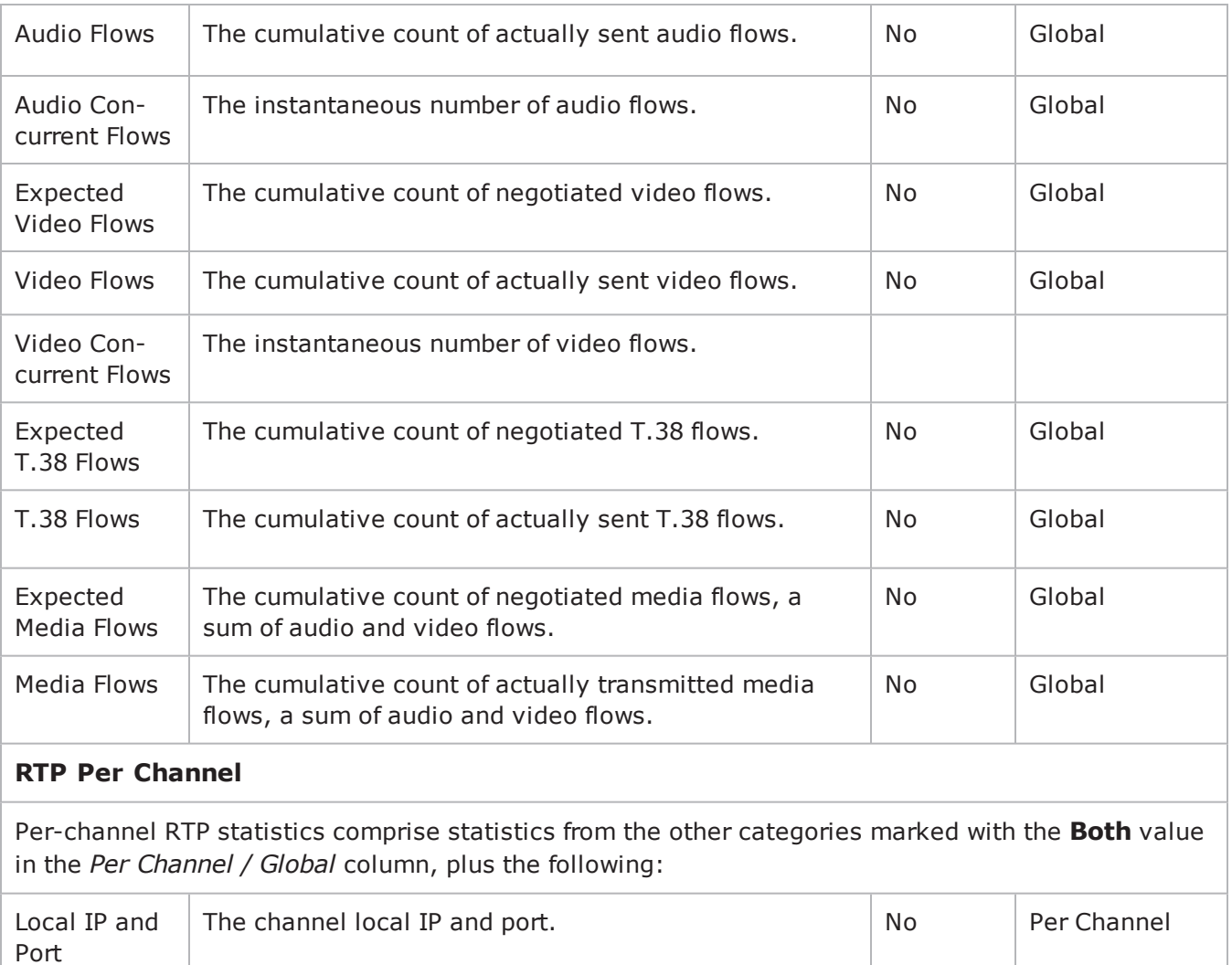

The channel remote IP and port. No Per Channel

The number of RTP bytes comprised in a consecutive sequence of lost packets, calculated as the maximum consecutive number of packets lost multiplied by the

dimension of the RTP data in one packet.

Per Channel

Destination IP and Port

Largest Bytes Gap

# **Scenario Settings**

VoIP No Call Control Peer Scenario Settings

### **SYNOPSIS**

\$Activity\_VoIPNoCCPeer1 agent.pm.scenarioSettings.config \

-option value

#### **DESCRIPTION**

Scenario Settings specifies the test scenario file used by the Tcl API script.

#### **SUBCOMMANDS**

None.

### **OPTIONS**

scenarioFile

The full path to the test scenario file for the activity.

activeScenarioChannel

Test scenario channel (0-based index) that is associated with the VoIP No Call Control Peer activity (Default=0).

#### **EXAMPLE**

\$Activity VoIPNoCCPeer1 agent.pm.scenarioSettings.config \

-scenarioFile"D:\\ScenarioTestFiles\\RTPCall.tst" \

-activeScenarioChannel0

#### **SEE ALSO**

# **Execution Settings**

VoIP No Call Control Peer Execution Settings

## **SYNOPSIS**

\$Activity\_<VoIPNoCCPeer activity name>agent.pm.executionSettings.config \

-optionvalue

### **DESCRIPTION**

This object defines the execution settings for the VoIP No Call Control Peer activity.

### **SUBCOMMANDS**

None.

## **OPTIONS**

#### rtpIpRule

A simulated RTP channel is uniquely identified by the IP address and port. This option selects the rule used for the IP address portion of the RTP channel allocation.

- $0 =$  Use same value (per port) (default)
- $\cdot$  1 = Use consecutive values (per port)
- 2 = Use same value for every  $X$  channels. Specify the value for  $X$  in the  $x$ tpIpRuleCh parameter.

#### rtpPortRule

This option selects the rule used for the port portion of the RTP channel allocation.

- $0 = Use same value (default)$
- $\bullet$  1 = Use consecutive values (per port)
- $\bullet$  2 = Use consecutive values (per activity)
- $\bullet$  3 = Use same value for every x channels. Specify the value for x in rtpPortRuleCh.

#### gracefulRampDown

If configured true, the execution is stopped gracefully and the call is closed before the ramp-down period ends.

rtpIpRuleCh

If rtpIpRule is Use same value every, this specifies the number of channels.

rtpPortRuleCh

If rtpPortRule is Use same value every, this parameter specifies the number of channels.

loopMode

Defines how many loops are executed for every voice channel corresponding to this activity.

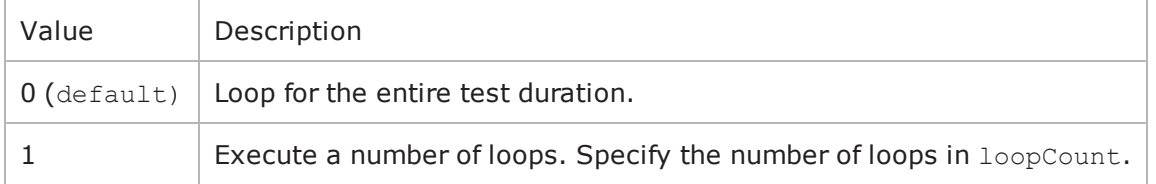

looCount

If loopMode is 1, this option defines the number of loops that the test performs. Default="1".

```
loopPreDelay
```
Delay before first loop (ms). Default="0", min="0" max="3600000".

loopMidDelay

Delay between loops (ms). Default="0" min="0" max="3600000".

### **EXAMPLE**

\$Activity VoIPNoCCPeer1 agent.pm.executionSettings.config \

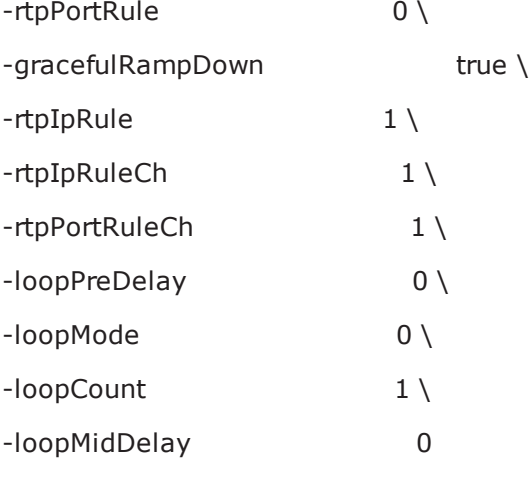

## **SEE ALSO**

# **Dial Plan**

VoIP No Call Control Peer Dial Plan

## **SYNOPSIS**

\$Activity\_VoIPNoCCPeer1 agent.pm.dialPlan.config \

-option value

#### **DESCRIPTION**

The Dial Plan object configures the destination for the RTP traffic generated by the VoIPNoCCPeer activity.

#### **SUBCOMMANDS**

None.

#### **OPTIONS**

#### rtpIpRule2

This option selects the rule used for the IP address portion of the destination RTP channel, when a DUT of the 'Virtual DUT' type is configured.

- $\bullet$  0 = Use same value (per port) (default)
- $\bullet$  1 = Use consecutive values (per port)
- 2 = Use same value for every x channels. Specify the value for x in the  $r$ tpIpRuleCh2 parameter.

#### rtpPortRule2

This option selects the rule used for the port portion of the destination RTP channel allocation, when a DUT of the 'Virtual DUT' type is configured.

- $0 = Use same value (default)$
- $\bullet$  1 = Use consecutive values (per port)
- $\bullet$  2 = Use consecutive values (per activity)
- $\bullet$  3 = Use same value for every x channels. Specify the value for x in rtpPortRuleCh2.

#### rtpIpRuleCh2

If rtpIpRule2 is Use same value every, this specifies the number of channels having the same IP value.

#### rtpPortRuleCh2

If rtpPortRule2 is Use same value every, this parameter specifies the number of channels having the same port value.

symDestStr

String identifying the VoIP No Call Control Peer that is the destination for traffic from this activity. Default="None".

## **EXAMPLE**

\$Activity\_VoIPNoCCPeer1 agent.pm.dialPlan.config \

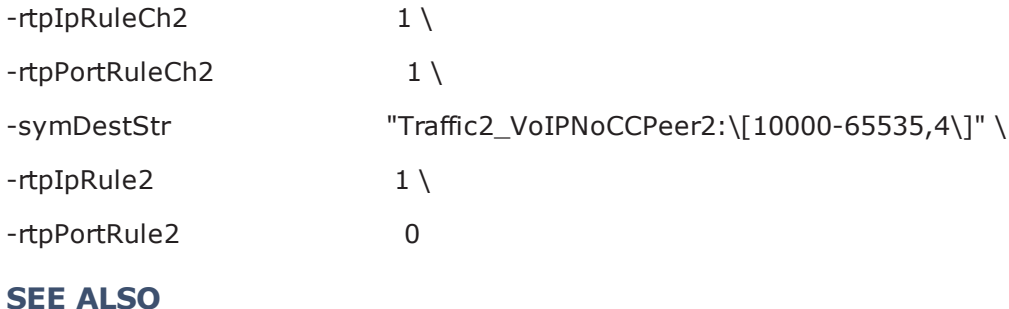

# <span id="page-1714-0"></span>**Codec Settings**

VoIP No Call Control Peer Codec Settings

## **SYNOPSIS**

\$Activity\_VoIPNoCCPeer1 agent.pm.codecSettings.config \

-optionvalue

\$Activity\_VoIPNoCCPeer1 agent.pm.codecSettings.codecs.appendItem \ -optionvalue

\$Activity\_VoIPNoCCPeer1 agent.pm.codecSettings.dataCodecs.appendItem \ -optionvalue

#### **DESCRIPTION**

Codec Settings contains the list of codecs that will be used by the VoIP No Call Control peers in the test. Codec Settings defines a video codec and configures a list of one or more codec (audio codec) or dataCodec objects. To add codec or dataCodec objects, use the appendItem command.

### **SUBCOMMANDS**

None.

## **OPTIONS**

videoPayloadType

This option selects the type of the video payload, in case video traffic is generated. In the current implementation, this is always '96'.

codecs\_number

This option selects the type of the video codec used, in case video traffic is generated. In the current implementation, this is always '0', which corresponds to the H.264 video codec.

#### **EXAMPLE**

See the examples for Data Codecs and Codecs, as well as the following example:

\$Activity\_VoIPNoCCPeer1 agent.pm.codecSettings.config \

-videoPayloadType 96 \

-codecs\_number 0

## **SEE ALSO**

Data [Codecs](#page-1723-0)

**[Codecs](#page-1716-0)** 

# <span id="page-1716-0"></span>**Codecs**

VoIP No Call Control Peer Audio Codec

## **SYNOPSIS**

\$Activity\_VoIPNoCCPeer1 agent.pm.codecSettings.codecs.appendItem \ -optionvalue

## **DESCRIPTION**

Codecs configures an audio codec object, which is added to the Codec Settings list of codecs.

### **SUBCOMMANDS**

None.

## **OPTIONS**

id

The audio codec type, one of the following:

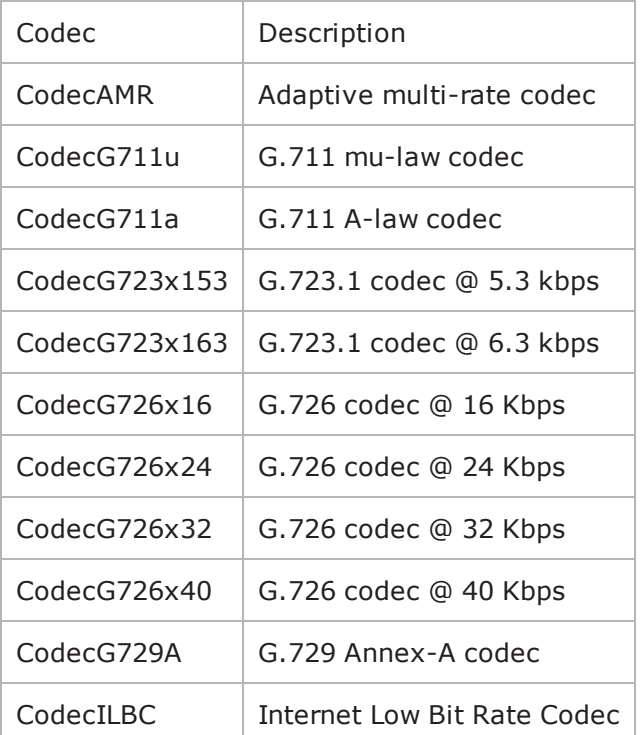

## **Options for CodecAMR**

dPayloadIn

Incoming dynamic payload type. Default="98" min="0" max="127".

dPayloadOut

Outgoing dynamic payload type. Default="98" min="0" max="127".

frameSize

Bytes per frame. Must be one of the following: 14. Default=14.

payloadFormat

Payload format.

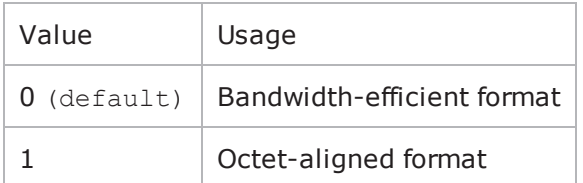

mode

#### Codec bit rate. One of the following:

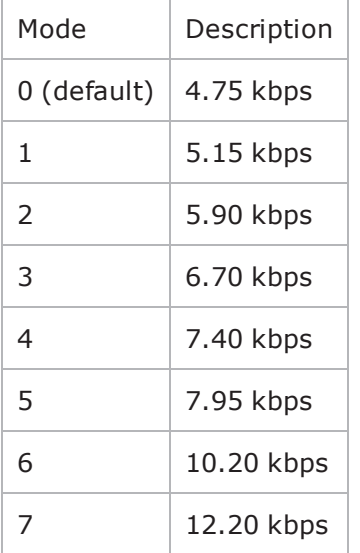

## **Options for CodecG711u**

dPayloadIn

Incoming dynamic payload type. Default="0" min="0" max="127".

dPayloadOut

Outgoing dynamic payload type. Default="0" min="0" max="127".

frameSize

Bytes per frame. Must be one of the following: 40, 80, 160, 240. Default=160.

## **Options for CodecG711a**

dPayloadIn Incoming dynamic payload type. Default="8" min="0" max="127". dPayloadOut Outgoing dynamic payload type. Default="8" min="0" max="127". frameSize Bytes per frame. Must be one of the following: 40, 80, 160, 240. Default=160.

## **Options for CodecG723x153**

dPayloadIn

Incoming dynamic payload type. Default="4" min="0" max="127".

dPayloadOut

Outgoing dynamic payload type. Default="4" min="0" max="127".

frameSize

Bytes per frame. Must be one of the following: 20. Default=20.

## **Options for CodecG723x163**

dPayloadIn

Incoming dynamic payload type. Default="4" min="0" max="127".

dPayloadOut

Outgoing dynamic payload type. Default="4" min="0" max="127".

frameSize

Bytes per frame. Must be one of the following: 24. Default=24.

## **Options for CodecG723x163**

dPayloadIn

Incoming dynamic payload type. Default="4" min="0" max="127".

dPayloadOut

Outgoing dynamic payload type. Default="4" min="0" max="127".

frameSize

Bytes per frame. Must be one of the following: 24. Default=24.

### **Options for CodecG726x16**

dPayloadIn

Incoming dynamic payload type. Default="102" min="0" max="127".

dPayloadOut

Outgoing dynamic payload type. Default="102" min="0" max="127".

byteOrder

Byte order.

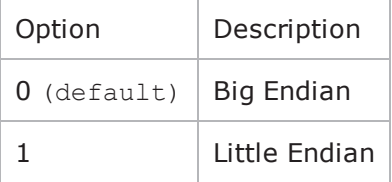

frameSize

Bytes per frame. Must be one of the following: 20, 40, 60. Default=20.

#### **Options for CodecG726x24**

dPayloadIn

Incoming dynamic payload type. Default="103" min="0" max="127".

dPayloadOut

Outgoing dynamic payload type. Default="103" min="0" max="127".

byteOrder

#### Byte order.

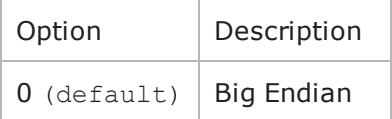

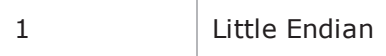

frameSize

Bytes per frame. Must be one of the following: 30, 60, 90. Default=30.

## **Options for CodecG726x32**

dPayloadIn

Incoming dynamic payload type. Default="104" min="0" max="127".

dPayloadOut

Outgoing dynamic payload type. Default="104" min="0" max="127".

byteOrder

#### Byte order.

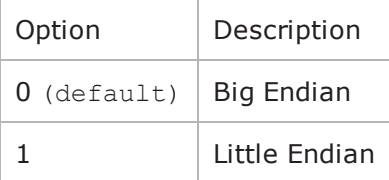

frameSize

Bytes per frame. Must be one of the following: 40, 80, 120. Default=40.

## **Options for CodecG726x40**

dPayloadIn

Incoming dynamic payload type. Default="105" min="0" max="127".

dPayloadOut

Outgoing dynamic payload type. Default="105" min="0" max="127".

byteOrder

Byte order.

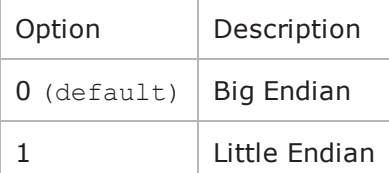

frameSize

Bytes per frame. Must be one of the following: 50, 100, 150. Default=50.

## **Options for CodecG729**

dPayloadIn

Incoming dynamic payload type. Default="18" min="0" max="127".

dPayloadOut

Outgoing dynamic payload type. Default="18" min="0" max="127".

cbxFrameSize

Bytes per frame. Must be one of the following: 10, 20, 30, 40, 50, Custom. Default=10.

customFrameSize

If cbxFrameSize is Custom, this option configures the custom frame size. Default="120" min="10" max="200".

### **Options for CodecILBC**

dPayloadIn

Incoming dynamic payload type. Default="97" min="0" max="127".

dPayloadOut

Outgoing dynamic payload type. Default="97" min="0" max="127".

frameSize

Bytes per frame. Must be one of the following: 38, 50, Custom. Default=38.

#### **EXAMPLE**

\$Activity VoIPNoCCPeer1 agent.pm.codecSettings.codecs.clear

\$Activity VoIPNoCCPeer1 agent.pm.codecSettings.codecs.appendItem \

-id"CodecG711u" \

-dPayloadOut0 \

-dPayloadIn0 \

-frameSize160

\$Activity VoIPNoCCPeer1 agent.pm.codecSettings.codecs.appendItem \

-id"CodecG711a" \

-dPayloadOut8 \

-dPayloadIn8 \

-frameSize160

**SEE ALSO**

Codec [Settings](#page-1714-0)

## <span id="page-1723-0"></span>**Data Codecs**

VoIP No Call Control Peer Data Codecs

#### **SYNOPSIS**

\$Activity\_VoIPNoCCPeer1 agent.pm.codecSettings.dataCodecs.appendItem \ -optionvalue

#### **DESCRIPTION**

Data Codecs configures a data codec object, which is added to the Codec Settings list of codecs.

#### **SUBCOMMANDS**

None.

#### **OPTIONS**

id

The data codec type, one of the following:

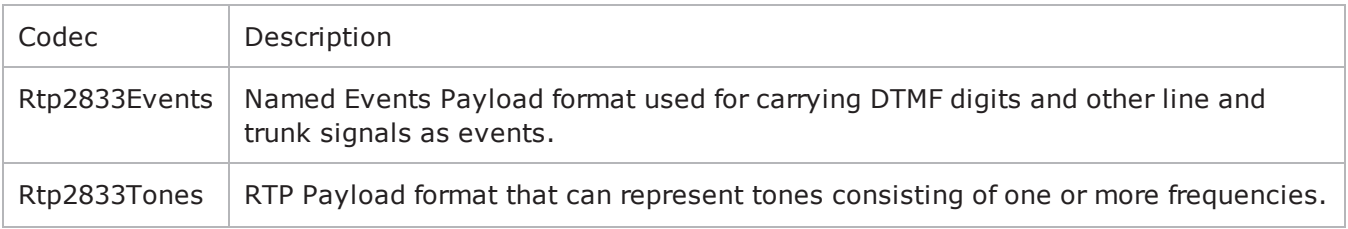

dPayloadType

Payload type used for RTP data packets. Default=(see table) min="96" max="127"

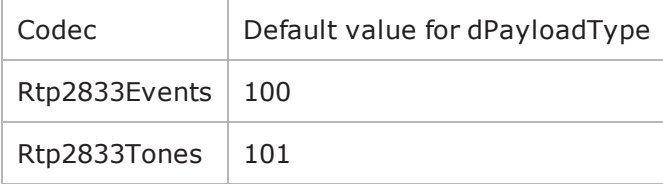

#### **EXAMPLE**

\$Activity VoIPNoCCPeer1 agent.pm.codecSettings.dataCodecs.clear

\$Activity VoIPNoCCPeer1 agent.pm.codecSettings.dataCodecs.appendItem \

-id"Rtp2833Events" \

-dPayloadType100

\$Activity VoIPNoCCPeer1 agent.pm.codecSettings.dataCodecs.appendItem \

-id"Rtp2833Tones" \

-dPayloadType101

## **SEE ALSO**

Codec [Settings](#page-1714-0)

# **Audio Settings**

VoIP No Call Control Peer audio settings

### **SYNOPSIS**

\$Activity VoIPNoCCPeer1 agent.pm.audioSettings.config \

### **DESCRIPTION**

The Audio Settings configure the VoIP No Call Control Peer audio settings.

### **SUBCOMMANDS**

None.

### **OPTIONS**

enableAudio

If selected, audio script functions are executed, otherwise they are skipped.

audioClip

The played audio clip file.

playTypeAudio

The mode in which the clip is played.

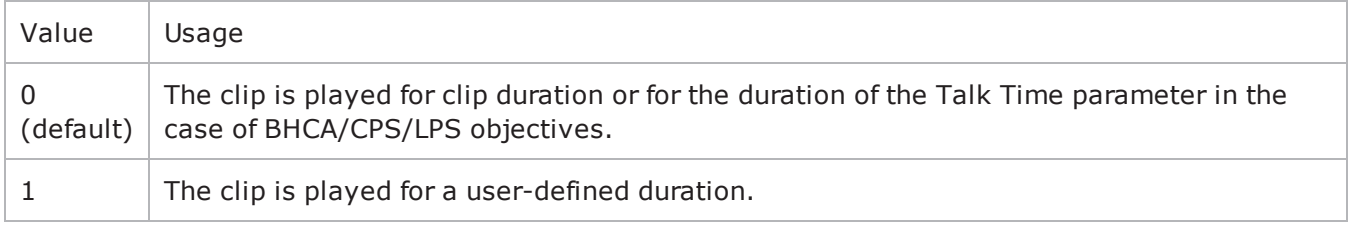

audioDurationUnit

The play duration unit, which can be miliseconds  $(0)$ , seconds  $(1)$ , minutes  $(2)$ , or hours  $(3)$ .

outputLevel

The output level of the played clip.

enableTosRtp

Enables use of TOS/DSCP. Use the rtpTos option to specify the TOS/DSCP value. Default= False rtpTosVal

The Type of Service (TOS/DSCP) byte setting in the sent RTP packets has one of the following values:

• Best Effort (0x00): Routine service

- Class 1 (0x20): Priority service, Assured Forwarding class 1
- Class 2 (0x40): Immediate service, Assured Forwarding class 2
- Class 3 (0x60): Flash, Assured Forwarding class 3
- Class 4 (0x80): Flash-override, Assured Forwarding class 4
- Express Forwarding (0xA0): Critical-ecp
- Control (0xC0): Internet-control
- Custom: A user-specified value.

#### useMOS

Enables the computation of MOS scores. Default= False.

enableAudioOWD

If true, IxLoad computes the One-way Delay metric, a network measurement specifying the amount of time (in ms) that a packet has spent on the network before it was received on the destination side. Default= False

useJitter

If true, enables use of a jitter buffer. Default= False.

jitMs

If useJitter is 1, this option configures the size of the jitter buffer, in milliseconds. Default="20" minn="1" max="3000".

useJitComp

If true, enables dynamic modification of the jitter buffer size. Default= False.

jitCMs

If useJitComp is 1, this option configures the maximum size in of the jitter buffer, in milliseconds. Default="1000" min="0" max="3000".

#### jitCMaxDrop

If useJitComp is 1, this option configures the condition - a maximum number of consecutive packets dropped - that determines the jitter buffer size to be increased.

enableQoV

If true, this enables QoV P.862 PESQ and P.56 QoV computation. Default= False.

channelTypeQoV

When enableQoV is true, this specifies the objective type as either of the following:

- $\bullet$  Number of channels  $(0)$
- Percentage  $(1)$

valueQoV

When enableQoV is true, this specifies the number of channels for which PESQ and P.56 QoV metrics are computed (when channelTypeQoV is  $0$ ). Alternatively this represents the percentage of channels for which PESQ and P.56 QoV metrics are computed (when channelTypeQoV is 1).

unitsQoV

The channels selection mode, which can be any of the following:

- $\bullet$  First channels  $(0)$
- $\bullet$  Last channels  $(1)$
- $\bullet$  Evenly-spaced channels (2)
- Random  $(3)$

#### metricsQoV

When enableQoV is true, this specifies the metric that is calculated by the Zion card. Available options are:

- $\cdot$  PESQ and P.56 (0)
- $\cdot$  PESQ (1)
- $\cdot$  P56 (2)

useSilence

If true, RTP packets containing artificial background noise are sent when no other media (DTMF, MF, real payload, and so on) is sent over the communication channel. Default= False.

silenceMode

If useSilence is 1, this option configures the silence mode.

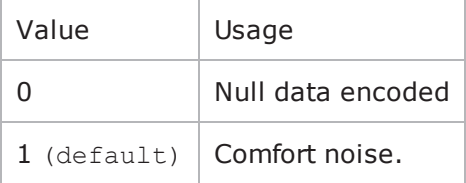

enableAudioOWD

If enabled, the One-way Delay metric is computed, a network measurement specifying the amount of time (in ms) that a packet has spent on the network before it was received on the destination side. Default = disabled.

#### **EXAMPLE**

```
$Activity_VoIPNoCCPeer1 agent.pm.audioSettings.config \-enableAudio                            
true \-audioClip \qquad \qquad "US 042.wav" \-playTypeAudio
0 \-audioDurationUnit                       1 \-audioDuration                          
10 \-outputLevel                             -20-enableAudioOWD                         
false \-enableTosRtp                            false \-rtpTosVal                              
32 \-useMos                                  false \-useJitter                              
false \-jitMs                                   20 \-useJitComp
```
0 \-valueQoV 100 \-unitsQoV 0 \-activityIdQoV 0 \-metricsQoV  $1 \backslash$ 

## **SEE ALSO**

false \-jitCMs 1000 \-jitCMaxDrop 7 \-enableQoV false \-channelTypeQoV 0 \-useSilence false \-silenceMode

## **Video Settings**

VoIP No Call Control Peer Video Settings

### **SYNOPSIS**

\$Activity\_VoIPNoCCPeer1 agent.pm.VideoSettings.config \ -optionvalue

### **DESCRIPTION**

Video Settings configures the VoIP No Call Control Peer's video settings.

#### **SUBCOMMANDS**

None.

### **OPTIONS**

```
enableVideo
```
Enables use of video as media traffic.

- $0 =$  disabled (default)
- $\bullet$  1 = enabled

videoClip

Name of the video file. Default = "Fire  $\text{ave.mp4}''$ 

playTypeVideo

Determines parameters for running video. Following values are available:

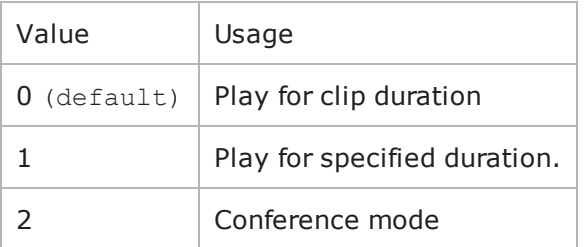

videoDuration

If  $playTypeVideo = 1$ , determines duration of video. Maximum value = 259200000.

videoDurationUnit

Unit of duration. Following values are available:

Value | Usage

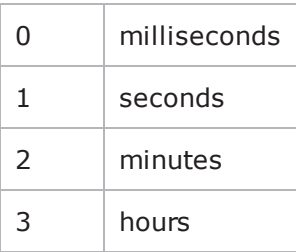

useConference

If  $playTypeVideo = 2$ , enables use of conference mode. Following values are available:

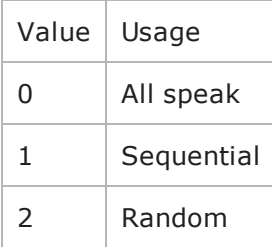

confVideoDuration

If  $playTypeVideo = 2$ , enables selection of the conference video duration.

confVideoDurationUnit

If  $playTypeVideo = 2$ , enables selection unit of conference video duration. The following values are available:

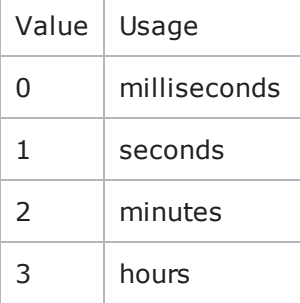

confDuration

If  $playTypeVideo = 2$ , enables selection of the conference audio duration.

confDurationUnit

If  $playTypeVideo = 2$ , enables selection unit of conference audio duration. The following values are available:

Value | Usage

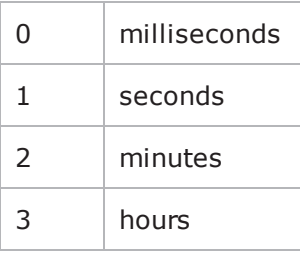

enableTosVideo

Enables use of TOS/DSCP. Use the tosVideo option to specify the TOS/DSCP value.

tosVideo

The following values are available:

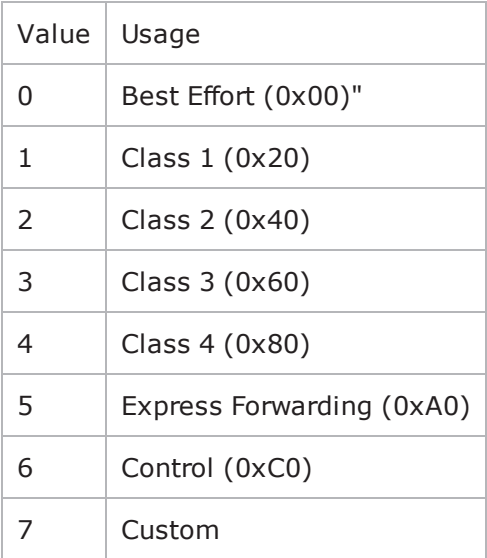

useMosVideo

Enables computation of MOS.

 $0 =$  disabled (default)

 $1 =$ enabled

**Note**: If MOS computation is enabled, the enableVideoOWD option also has to be enabled.

enableVideoOWD

If enabled, the One-way Delay metric is computed, a network measurement specifying the amount of time (in ms) that a packet has spent on the network before it was received on the destination side. Default = disabled.

ignoreHintTrack

If enabled, the hint track present in the video clip is ignored. The video streaming uses a new hint track which is recreated using one of the packetization modes defined by hintTrackType. By default it is disabled.

hintTrackType

Allows to select the packetization mode. The following values are available:

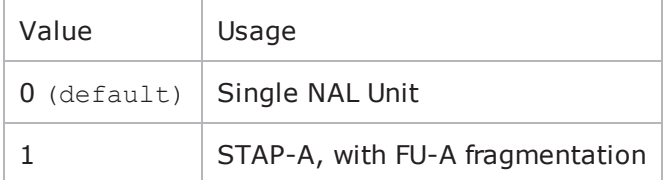

#### **EXAMPLE**

```
$Activity VoIPNoCCPeer1 agent.pm.videoSettings.config \-rotationScheme
0 \-confDuration                            1 \-useMosVideo                            
false \-enableVideoOWD                          false \-ignoreHintTrack                        
false \-enableTosVideo                          true \-enableVideo                            
true \-videoClip \qquad \qquad \text{``Fire ave.mp4" } \setminus \text{-}useH323AdvancedSettings                 false \-videoDuration                          
5 \-confVideoDurationUnit                   1 \-useConference                          
false \-confDurationUnit                        1 \-confVideoDuration                      
1 \-videoDurationUnit                       1 \-hintTrackType                          
1 \ \{-\text{fmtp} \quad \text{""} \quad \{-\text{rtpmap} \quad \text{""} \quad \}"" \-playTypeVideo                           0 \-tosValVideo                            
32
```
#### **SEE ALSO**

# **T.30 Settings**

VoIP No Call Control Peer T.30 Settings

## **SYNOPSIS**

\$Activity\_VoIPNoCCPeer1 agent.pm.t30parameters.config \ -optionvalue

## **DESCRIPTION**

T.30 Settings configures the VoIP No Call Control Peer's fax T.30 settings.

## **SUBCOMMANDS**

None.

## **OPTIONS**

#### t30StationId

The fax station's identifier sent in CSI, TSI and CIG. Required valid station ID or sequence generator expression (e.g. '5551[000-]'). Default = "5551[000-]"

t30SendCoding

The highest coding scheme available to compress the page data when sending. The following values are available:

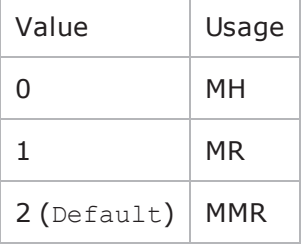

t30SendDataRate

The data rate for sending. The following values are available:

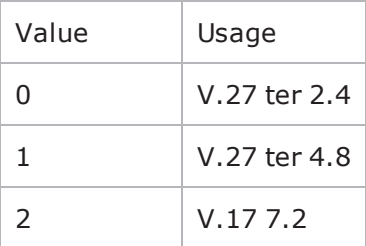

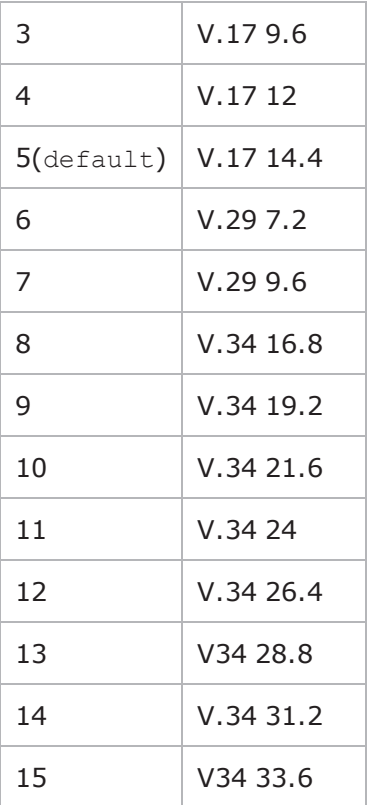

t30SendPageSize

The page size for sending. The following values are available:

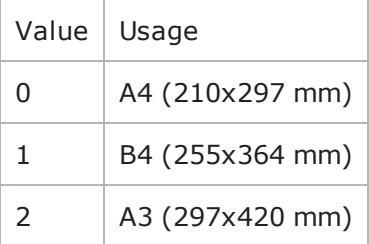

t30SendMSLT

The minimum transmission time of one coded scan line. Default  $= 0$ 

The following values are available:

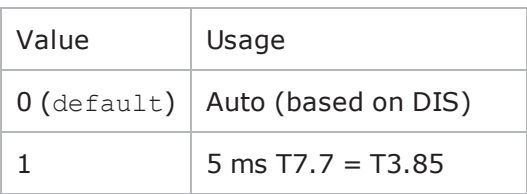

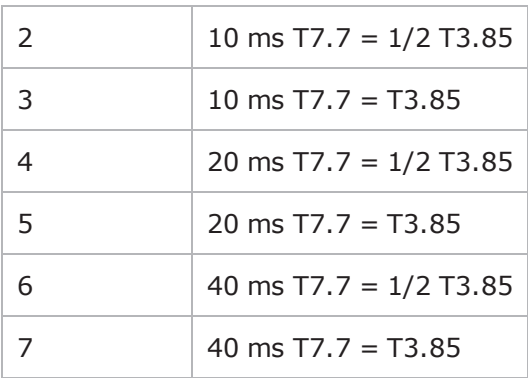

t30SendProtocol

#### The protocol used for fax sending. The following values are available

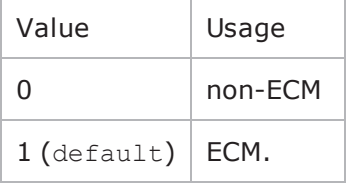

t30SendResolution

#### The horizontal and vertical resolution of the page image. The following values are available

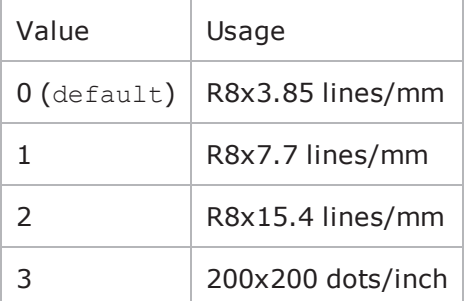

sendCNG

If enabled, CNG message is sent.

t30ReceiveCoding

The highest coding scheme available to compress the page data when receiving. The following values are available:

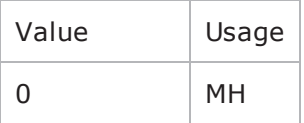

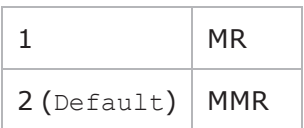

t30ReceivePageSize

The page size for receiving. The following values are available:

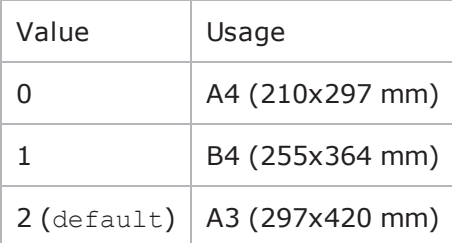

t30ReceiveMSLT

The minimum transmission time of one coded scan line. Default =

The following values are available:

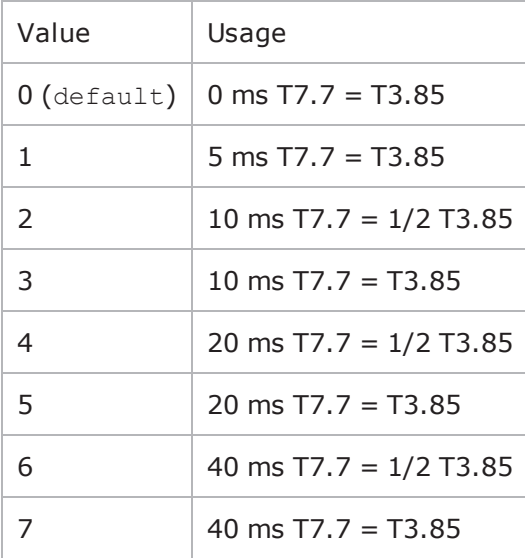

t30ReceiveProtocol

The protocol used for fax receiving. The following values are available:

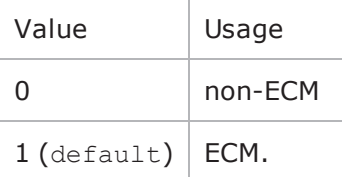

#### sendCedBeforeDIS

If enabled, allows the answering fax to send a CED (called station Id) signal.

t30ReceiveModulations

Allows to select the receiving protocol. The following values are available:

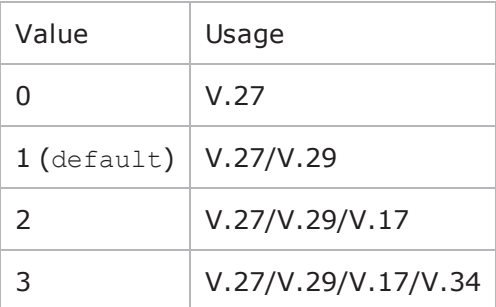

t30ReceiveR8x3

If enabled, receive resolution is R8x3.85 lines/mm.

t30ReceiveR8x7

If enabled, receive resolution is R8x7.7 lines/mm.

t30ReceiveR8x15

If enabled, receive resolution is R8x15.4 lines/mm.

t30Receive200x200

If enabled, receive resolution is 200x200 dots/inch.

#### **EXAMPLE**

\$Activity\_VoIPNoCCPeer1 agent.pm.t30Parameters.config \

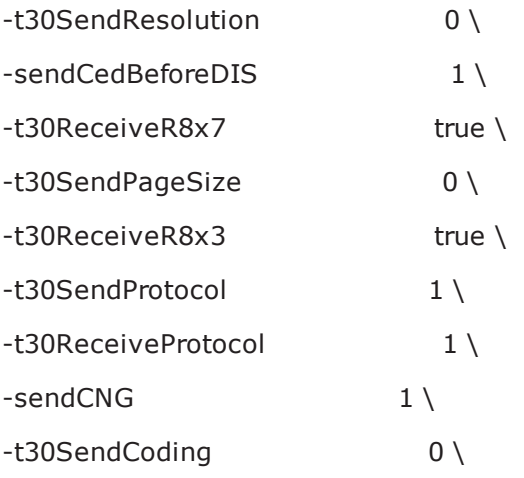

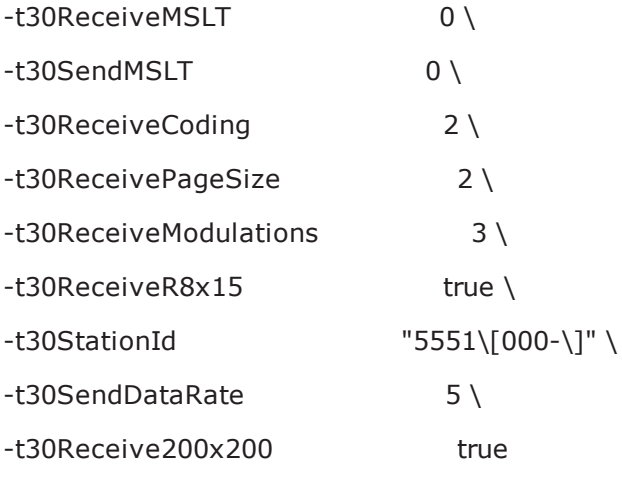

## **SEE ALSO**

# **T.38 Settings**

VoIP No Call Control Peer T.38 Settings

### **SYNOPSIS**

\$Activity VoIPNoCCPeer1 agent.pm.t38Settings.config \

```
-optionvalue
```
### **DESCRIPTION**

T.38 Settings configures the VoIP No Call Control Peer's fax T.38 settings.

## **SUBCOMMANDS**

None.

## **OPTIONS**

enableT38

Enables use of 'T.38 Fax Session' script function.

```
0 = disabled (default)
```

```
1 =enabled
```
t38Port

The T.38 listening port. Default = "40000". This parameter specifies a valid port (1000-65535) or simple sequence generator expression (e.g. [1000-2000,2])

faxImage

Fax image to be sent. Default = "Ixia2Pages.tif"

t38TransportType

The transport protocol used for carrying the T.38 traffic. Default = " $1"$ 

The following values are available

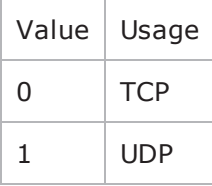

t38UdpEncapsulation

If t38TransportType = 1, t38UdpEncapsulation defines the protocol used to encapsulate T.38 messages. The following values are available:

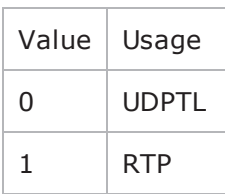

t38PayloadType

The payload type identifier. Minimum =  $0$ , Maximum = 127, and Default = 102

useFaxVersion

If enabled, allows selecting the T.38 protocol version.

faxVersion

If **useFaxVersion** is enabled, used to identify the T.38 protocol version, 0, 1, 2, or 3 (default = 0).

useT38MaxBitrate

If enabled, allows selecting the maximum fax transmission rate.

t38MaxBitrate

The maximum fax transmission rate supported by the endpoint (default  $= 5$ ). The following values are allowed:

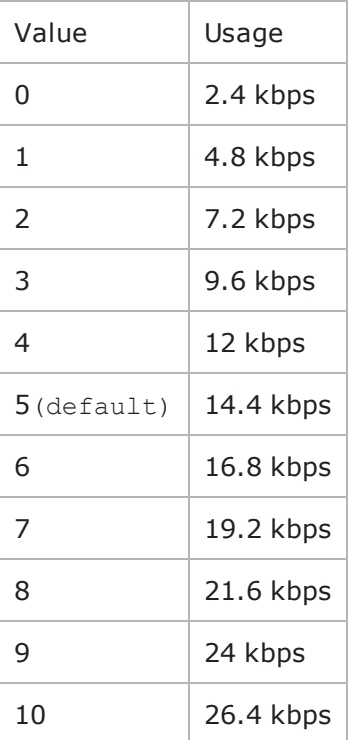

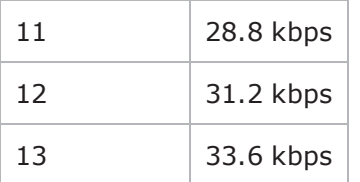

useT38RateMgmt

If enabled, allows selecting the fax rate management model.

t38RateMgmt

The fax rate management model as defined in T.38. Following values are allowed:

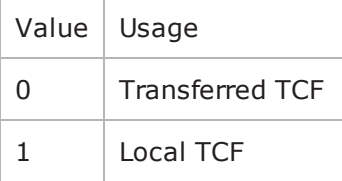

useErrorRecoverySchema

#### If enabled, allows selecting the desired error correction scheme.

errorRecoverySchema

The desired error correction scheme. The following values are allowed:

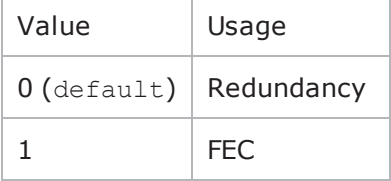

useT38MaxDatagramSize

If enabled, allows selecting the maximum datagram size.

t38MaxDatagramSize

The maximum datagram size  $(\text{default} = 256)$ , which represents the maximum number of bytes that can be stored on the remote device before an overflow condition occurs. Minimum =  $0$ , Maximum = 256.

#### **EXAMPLE**

```
$Activity VoIPNoCCPeer1 agent.pm.t38Settings.config \-enableT38
true \-t38TranscodingMMR                       false \-t38UdpEncapsulation                    
0 \-useT38MaxBitrate                        true \-t38RateMgmt                            
0 \-t38TranscodingJBIG                      false \-t38TransportType                       
1 \-t38Port                                 "40000" \-t38FillBitRemoval                      
0 \-faxVersion                              0 \-useT38FillBitRemoval
```

```
false \-useT38RateMgmt                          true \-faxImage                               
"Ixia2Pages.tif" \-useT38MaxBufferSize                     false \-
errorRecoverySchema                     0 \-t38MaxDatagramSize                     
256 \-t38MaxBufferSize                        200 \-useFaxVersion                          
true \-useT38MaxDatagramSize                   true \-t38MaxBitrate                          
5 \-t38PayloadType                          102 \-useErrorRecoverySchema                 
true
```
## **SEE ALSO**

```
1724 IxLoad Tcl API Programming Guide
```
## **RTP Settings**

VoIP No Call Control Peer RTP Settings

### **SYNOPSIS**

\$Activity\_VoIPNoCCPeer1 agent.pm.rtpSettings.config \

-optionvalue

### **DESCRIPTION**

RTP Settings configures the VoI PNo Call Control Peer RTP transport settings.

### **SUBCOMMANDS**

None.

### **OPTIONS**

enableRTP

Enables use of RTP to transport the media traffic.

```
0 = disabled (default)
```
 $1 =$ enabled

rtpPort

RTP port number. Default="10000".

**Note**: Valid port numbers are between 1000 and 65534.

enableRTCP

Enables the sending and receiving of RTCP packets.

chEnableHwAcc

If true, enables hardware acceleration for RTP traffic. Default=false.

enableAdvStatCalc

Enables the computation of advanced RTP statistics.

enablePerStream

Enables computation of per-stream statistics.

enableMDI

Enables computation of MDI DF and MDI MLR statistics.

enableNBExec

If true, all RTP functions from a scenario execute in a non-blocking mode, i.e the current function from a channel executes in the background, allowing the execution to continue on that channel with the next script function. Default= False.

#### **EXAMPLE**

```
$Activity_VoIPNoCCPeer1 agent.pm.rtpSettings.config \-enableRTP                              
true \-enableRTCP                              false \-enableMDI                              
false \-chEnableHwAcc                           true \-chDisableHwAcc                         
false \-enableAdvStatCalc                       false \-enablePerStream                        
false \-rtpPort \blacksquare \blacksquare \false
```
### **SEE ALSO**

## **SRTP Settings**

VoIP No Call Control Peer SRTP Settings

## **SYNOPSIS**

\$Activity\_VoIPNoCCPeer1 agent.pm.srtpSettings.config \ -optionvalue

### **DESCRIPTION**

SRTP Settings configures the VoIP No Call Control Peer's SRTP settings.

### **SUBCOMMANDS**

None.

### **OPTIONS**

#### benableRTP

Enables use of SRTP to transport the media traffic.

- $\bullet$  false = disabled (default)
- $t =$ enabled

bDisableSRTPAuthentication

If true, this option disables SRTP authentication.

bDisableSRTPEncryption

If true, this option disables SRTP stream encryption.

bIncludeMKI

If true, the generated SRTP packets include the MKI field.

bDisableValidations

If true, none of the validations below are performed on the received SRTP packets:

- SRTP packet authentication tag is not verified
- Master Key expiration is not verified
- SRTP packet MKI field is ignored

bDisableSRTCPEncryption

If true, this option disables SRTCP stream encryption.

bAllowOnlySecureStreams

If true, the SDP offer comprises only secure streams and SDP negotiates only secure streams.

bDisableMasterSalt

If true, the Master Salt value is null instead of it being randomly generated.

bStaticMasterKeySalt

If true, this option determines the use of a static master key and salt.

```
_masterKeySelection
```
Specifies if a single key or multiple keys are used:

- $0 = A$  single key is used. The key is specified by the staticSingleKeySalt parameter.
- $\bullet$  1 = Multiple static keys are used. Keys are obtained from a file specified by the staticKeyFile parameter.

staticSingleKeySalt

If bStaticMasterKeySalt is true, this parameter defines a key value.

staticKeyFile

If bStaticMasterKeySalt is true, this parameter defines a file containing multiple key values.

#### **EXAMPLE**

```
$Activity VoIPNoCCPeer1 agent.pm.srtpSettings.config \-bDisableSRTPAuthentication
false \-bIncludeMKI                             true \-bEnableSRTP                            
true \-bDisableValidations                     false \-bDisableSRTCPEncryption                
false \-bStaticMasterKeySalt                    true \-bAllowOnlySecureStreams                
false \-bDisableMasterSalt                      false \-staticSingleKeySalt                    
"BjVFszwVXnYB2Rtr6BbFfbvDkuFtUjJWUCClq4gP" \-staticKeyFile                          
"" \-bDisableSRTPEncryption                  false \-_masterKeySelection                    
\cap
```
#### **SEE ALSO**

## **Other Settings**

VoIP No Call Control Peer Other Settings

#### **SYNOPSIS**

\$Activity VoIPNoCCPeer1 agent.pm.otherSettings.config \

-optionvalue

#### **DESCRIPTION**

This object configures the VoIP No Call Control Peer activity's miscellaneous options.

### **SUBCOMMANDS**

None.

### **OPTIONS**

VOIP\_Var0

The VOIP\_Var1...VOIP\_Var5 and VOIP\_IPAddr1...VOIP\_IPAddr5 string-type variables supporting generator expressions enable you to generate 10 series of global variables whose values are used at runtime by the simulated endpoints/channels. Default="".

Use the VOIP\_Var1…VOIP\_Var5 variables to represent phone numbers, and the VOIP\_IPAddr1…VOIP\_ IPAddr5 to represent IP addresses.

VOIP\_Var1 See VOIP Var0. VOIP\_Var2 See VOIP Var0. VOIP\_Var3 See VOIP Var0. VOIP\_Var4 See VOIP Var0. VOIP\_IPAddress0 See VOIP Var0. VOIP\_IPAddress1 See VOIP Var0. VOIP\_IPAddress2 See VOIP Var0.

VOIP\_IPAddress3

See VOIP\_Var0.

VOIP\_IPAddress4

See VOIP Var0.

ipPreference

Type of addressing you want to use on the subnet that the VOIP No Call Control Peer runs on.

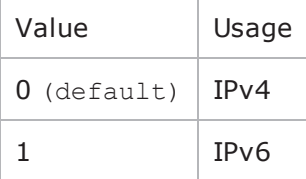

#### **EXAMPLE**

\$Activity VoIPNoCCPeer1 agent.pm.otherSettings.config \

```
-ipPreference0 \
```
- $-VOIP$  Var1"" \
- $-VOIP$  Var $0$ "" \
- $-VOIP$  Var3"" \
- $-VOIP$  Var2"" \
- $-VOIP$  Var4"" \
- -VOIP\_IPAddress4"" \
- -VOIP\_IPAddress1"" \
- -VOIP\_IPAddress0"" \

```
-VOIP_IPAddress3"" \
```

```
-VOIP_IPAddress2""
```
#### **SEE ALSO**

| B

# **IP, TCP, Run State, and Curve Segment L2/L3, and Port CPU Statistics**

Statistics in the results files and reports are averaged over all ports. If a statistic for an interval is missing, IxLoad interpolates it from the statistic immediately prior to it and the statistic after it.

For the per-Interface and TCP statistics, see [Per-Interface](#page-1750-0) and TCP Statistics.

For the Run State statistics, see Run State [Statistics](#page-1761-0).

For the Curve Segment statistics, see Curve Segment [Statistics](#page-1763-0).

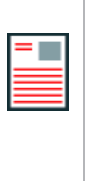

#### **Notes:**

- IxLoad increments its TCP statistics at the time it causes a TCP packet to be generated. If a lower layer process in the TCP stack fails the transmit a packet, IxLoad does not update its statistics accordingly.
- If a process sends a SYN to the server port to which there is no corresponding listening socket, the Ixia port stack generates an RST, and the IxLoad will be unaware of the RST.

## <span id="page-1750-0"></span>**Per-Interface and TCP Statistics**

The TCP statistics are displayed by most of IxLoad's protocols in their statistics views in StatViewer. In the first table below, *Caption* is the label shown in StatViewer for a statistic. *Name* is the name of the statistic as it appears in the Stats Catalog. To make queries from the API, you must use a statistic's name.

For the per-Interface and TCP statistics see the following:

[Per-Interface](#page-1760-0) Statistics

**TCP [Statistics](#page-1751-0)** 

## <span id="page-1751-0"></span>**TCP Statistics**

The following TCP statistics are available for some, but not all, protocols and are published on a perprotocol basis, not on a per-interface basis. At the time of printing, the following protocols do not support TCP statistics:

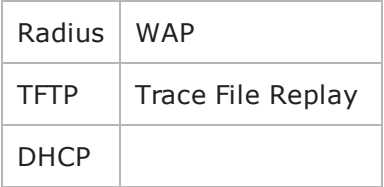

To confirm that TCP statistics are available, configure a test in the GUI, refresh the stat views, and then display the list of statistics in the view editor. If TCP statistics are listed, the protocol supports them.

FTP displays TCP statistics separately for the control and data connections. For the list of TCP statistics captions displayed in the FTP statistics views, see FTP Captions for TCP [Statistics](#page-1755-0).

The table below describes the TCP statistics.

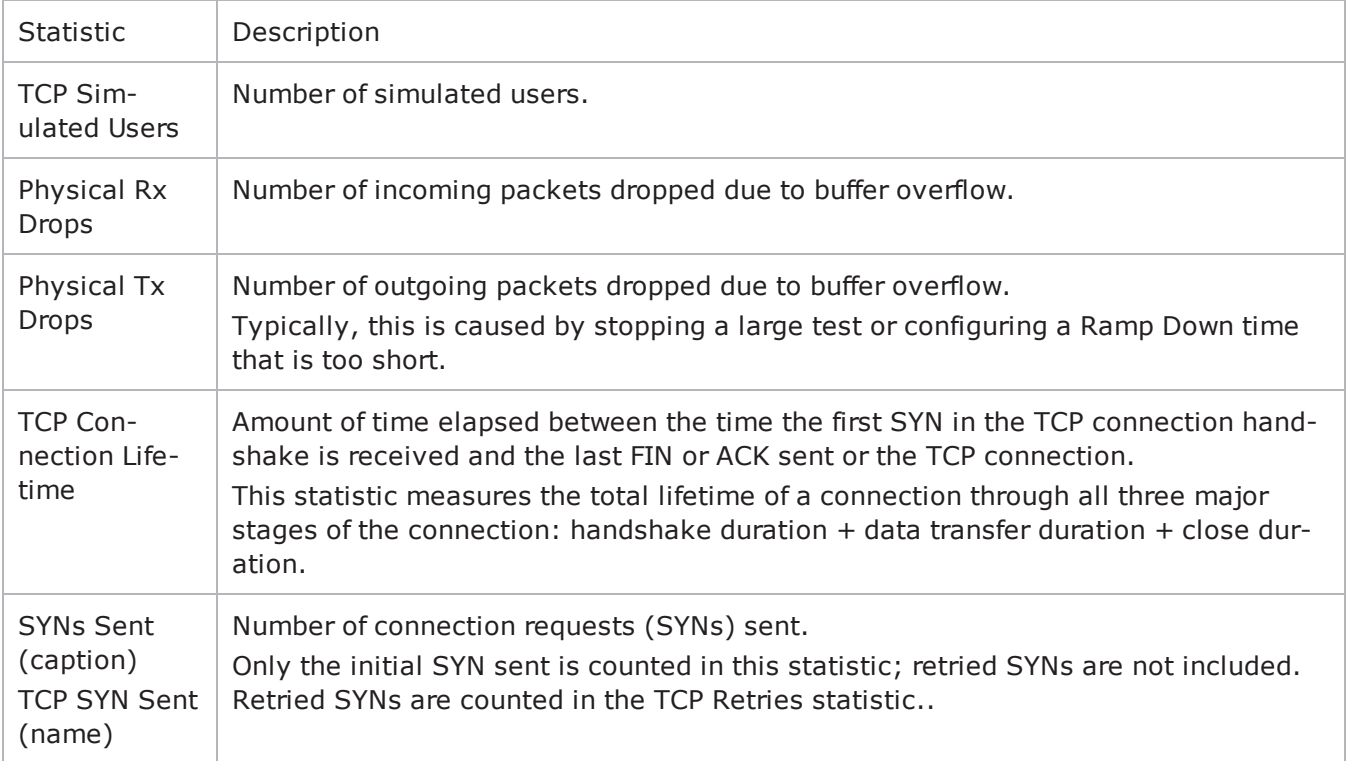

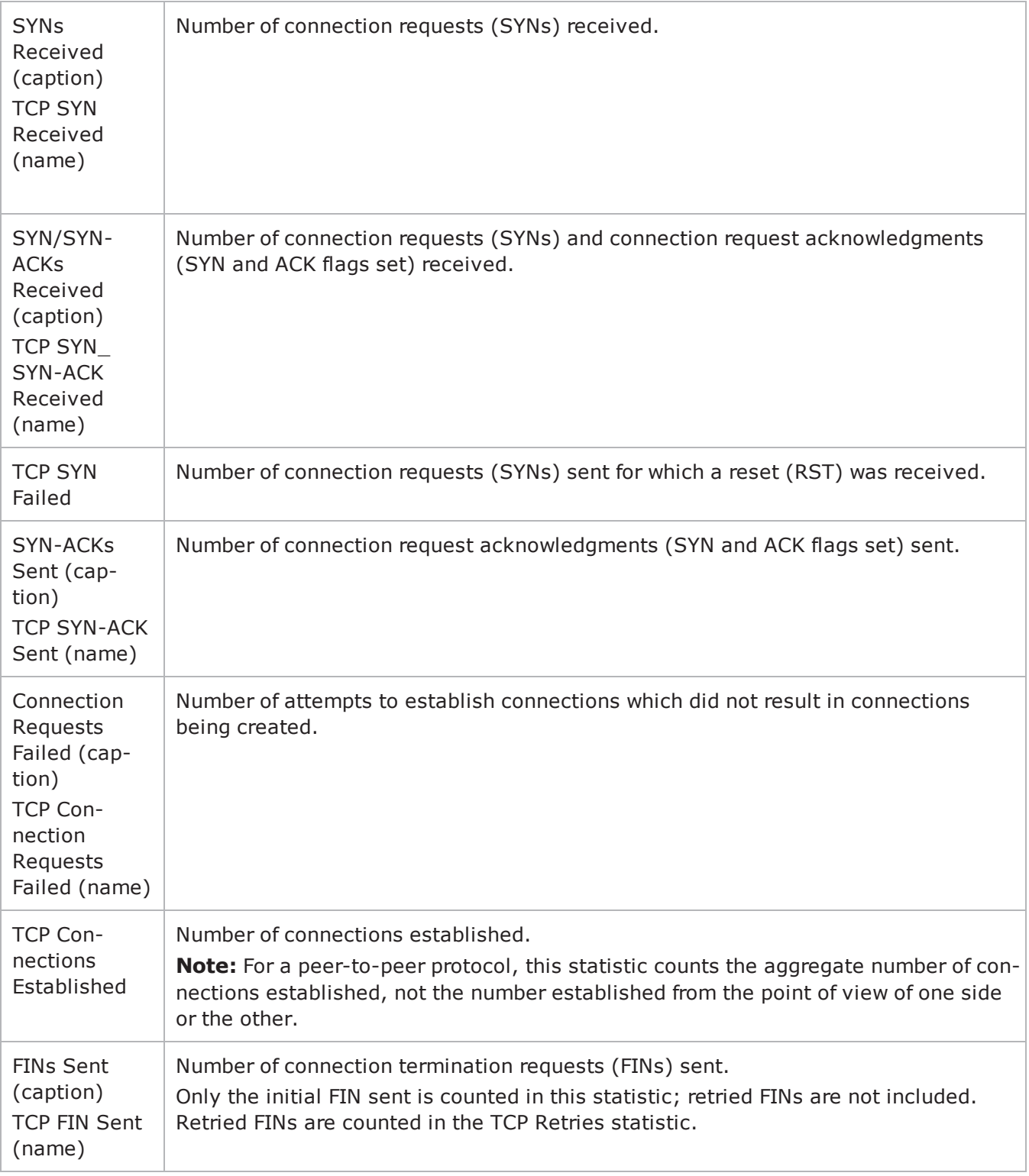

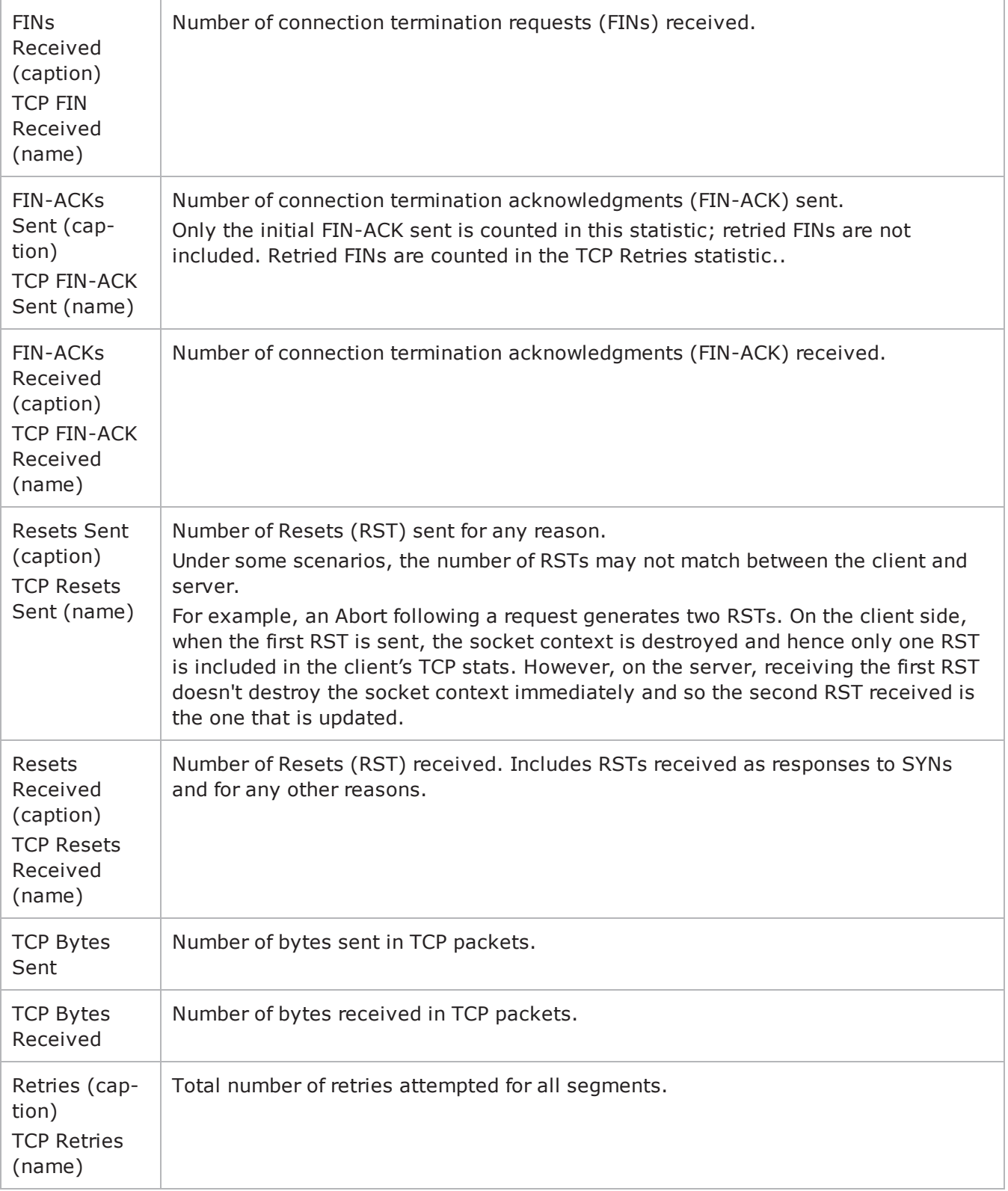

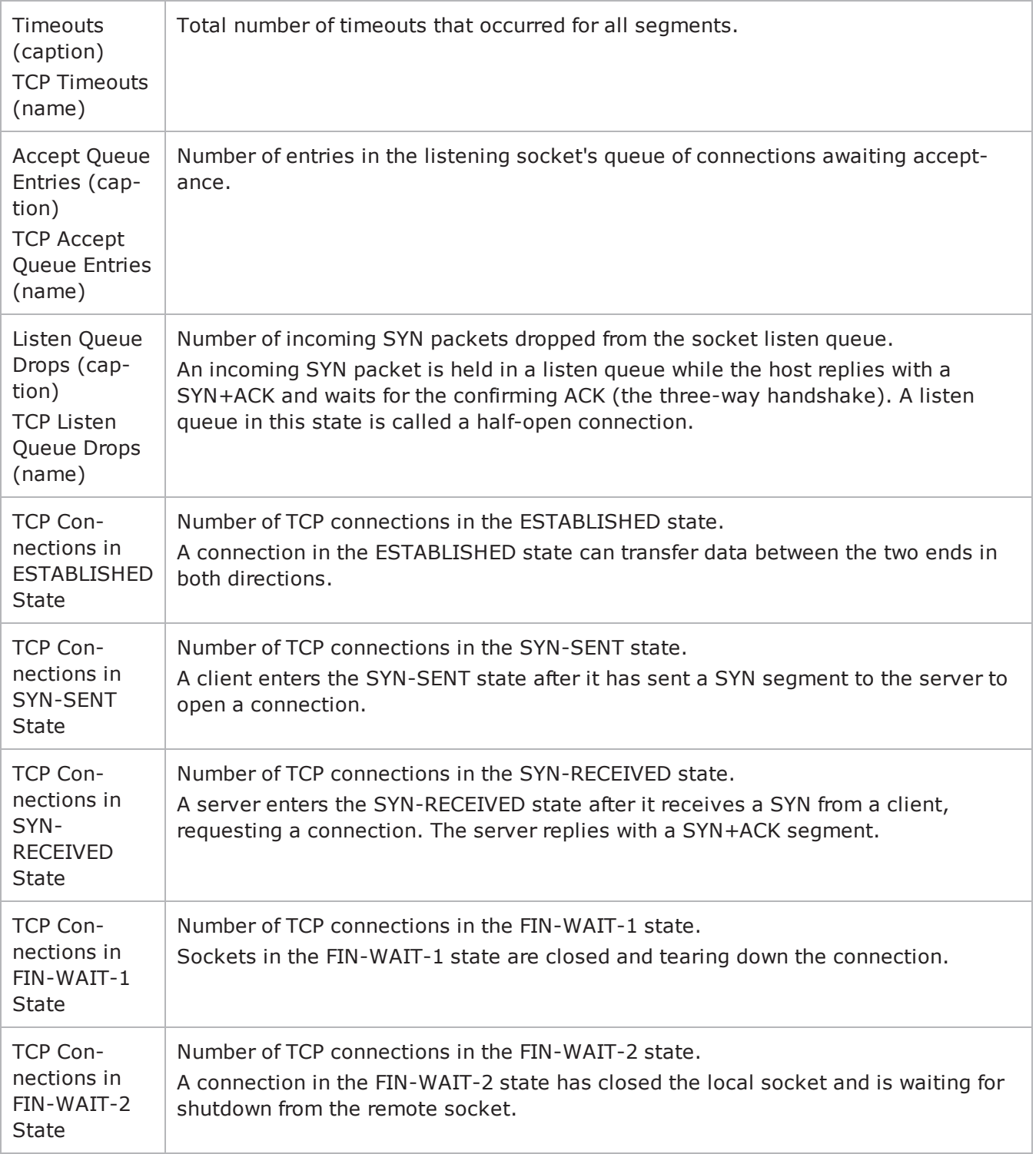

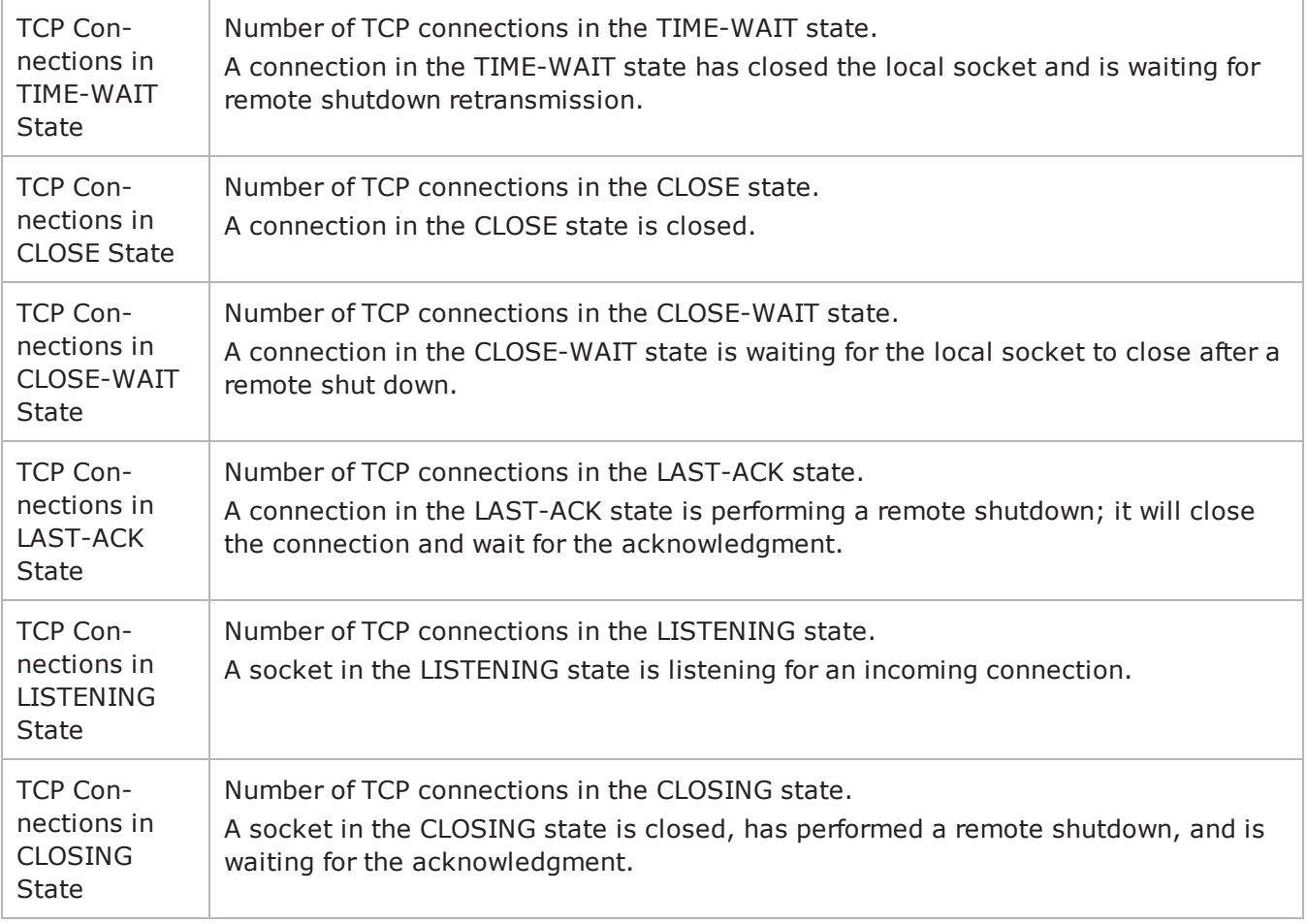

## <span id="page-1755-0"></span>**FTP Captions for TCP Statistics**

FTP displays TCP statistics separately for the control and data connections. For the list of TCP statistics captions displayed in the FTP statistics views, see the table below.

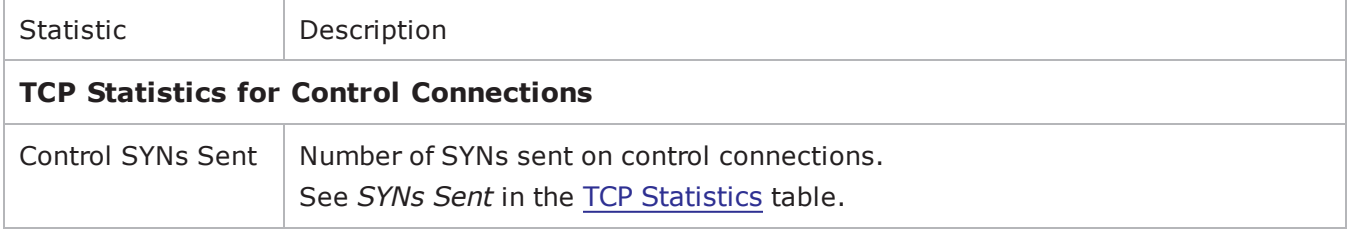

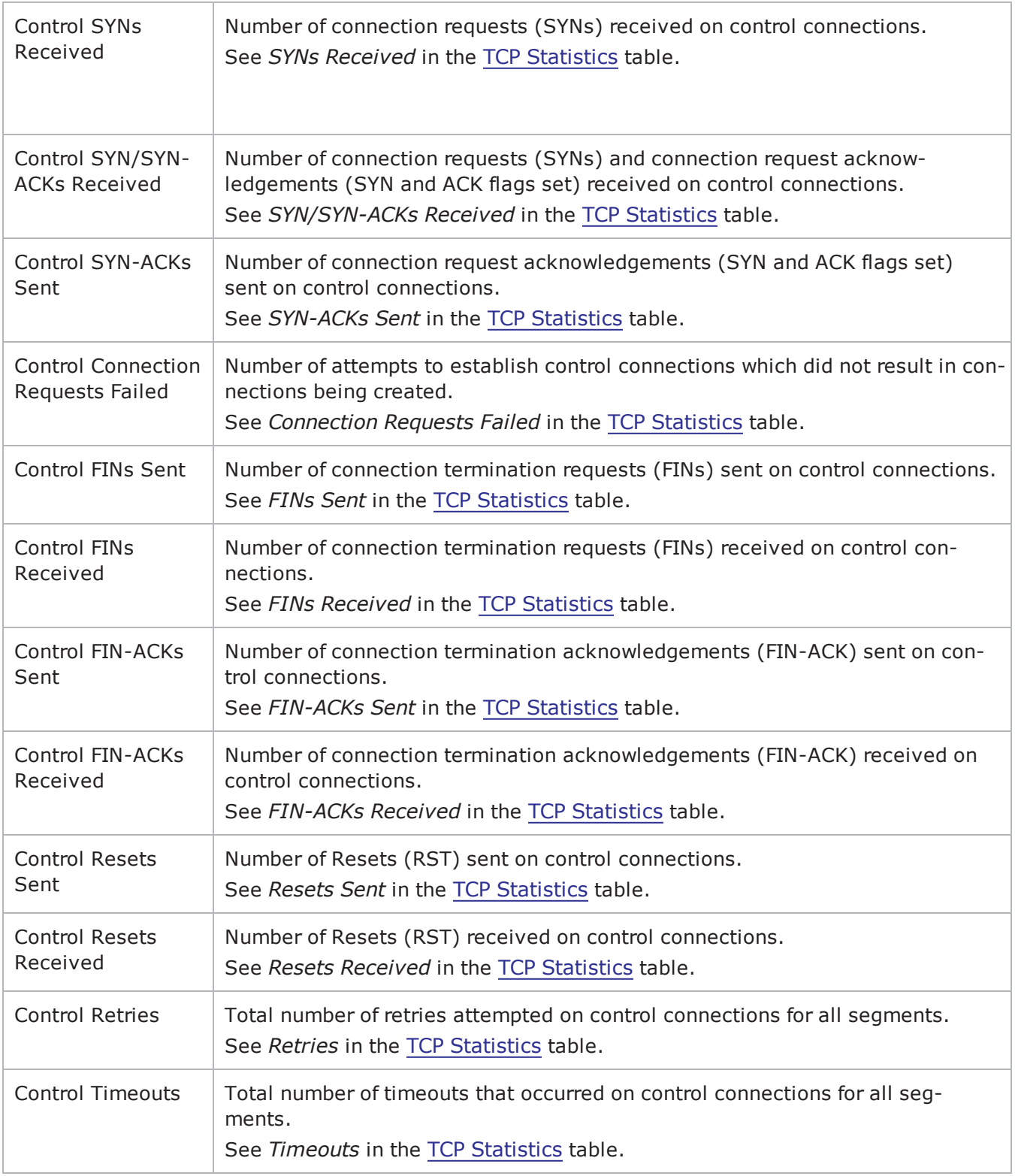

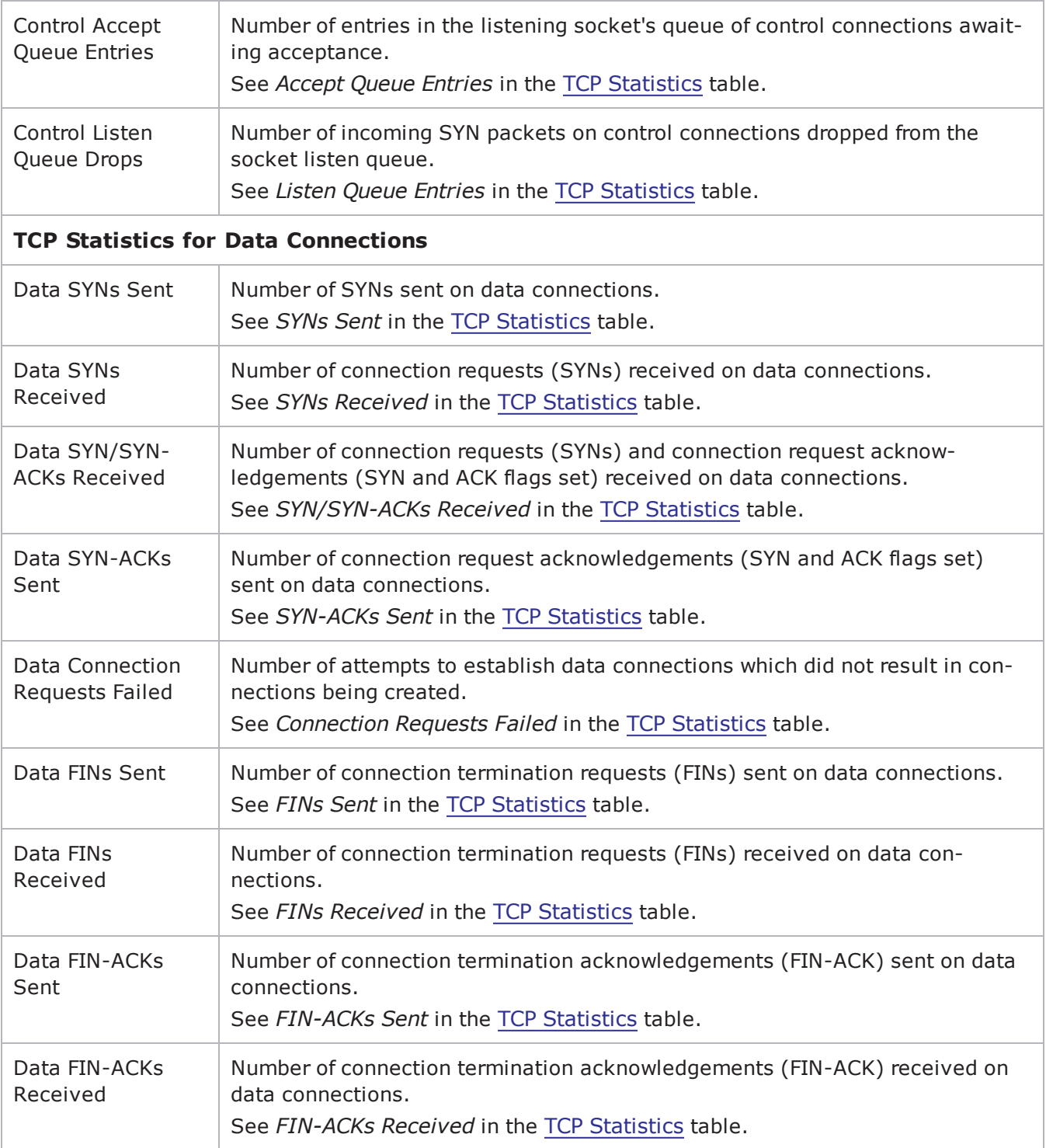

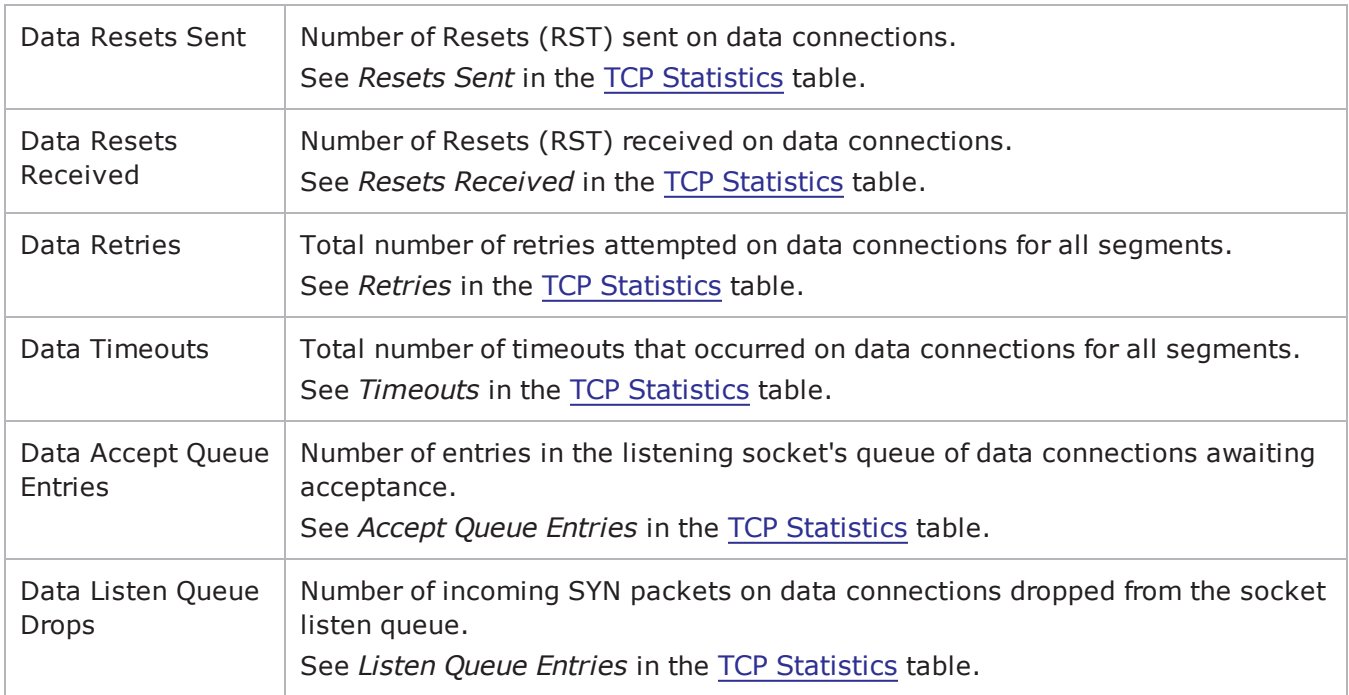

## **Advanced TCP Statistics**

The following TCP statistics are available if you check the Enable TCP Advanced Stats option on the Test Options window. (see Test Options). These statistics will be present in the CSV when the option is enabled, and you can create a custom view in the Statistics Viewer with these statistics, if required.

The table below describes the Advanced TCP statistics.

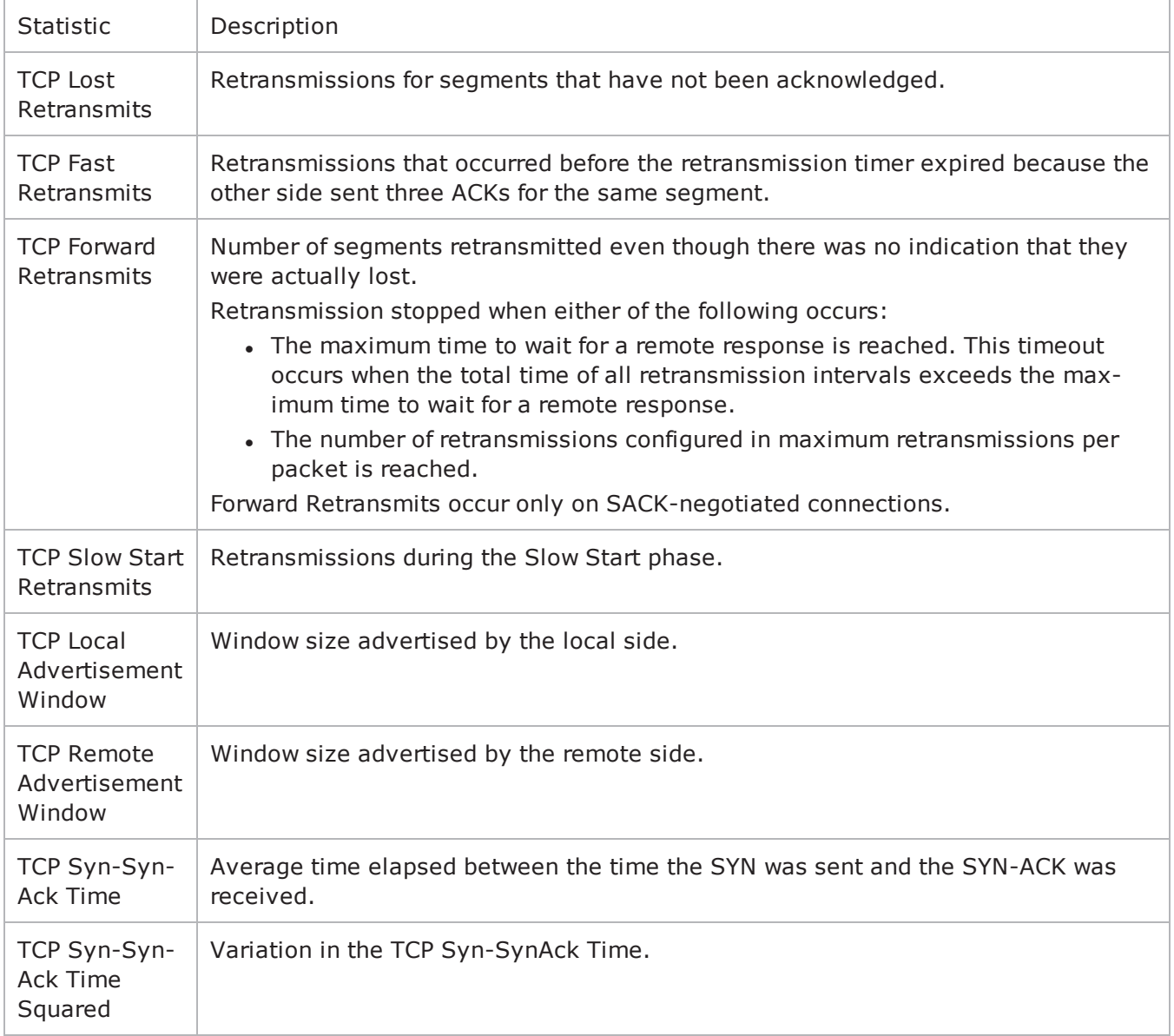

## <span id="page-1760-0"></span>**Per-Interface Statistics**

The table below describes the per-Interface statistics.

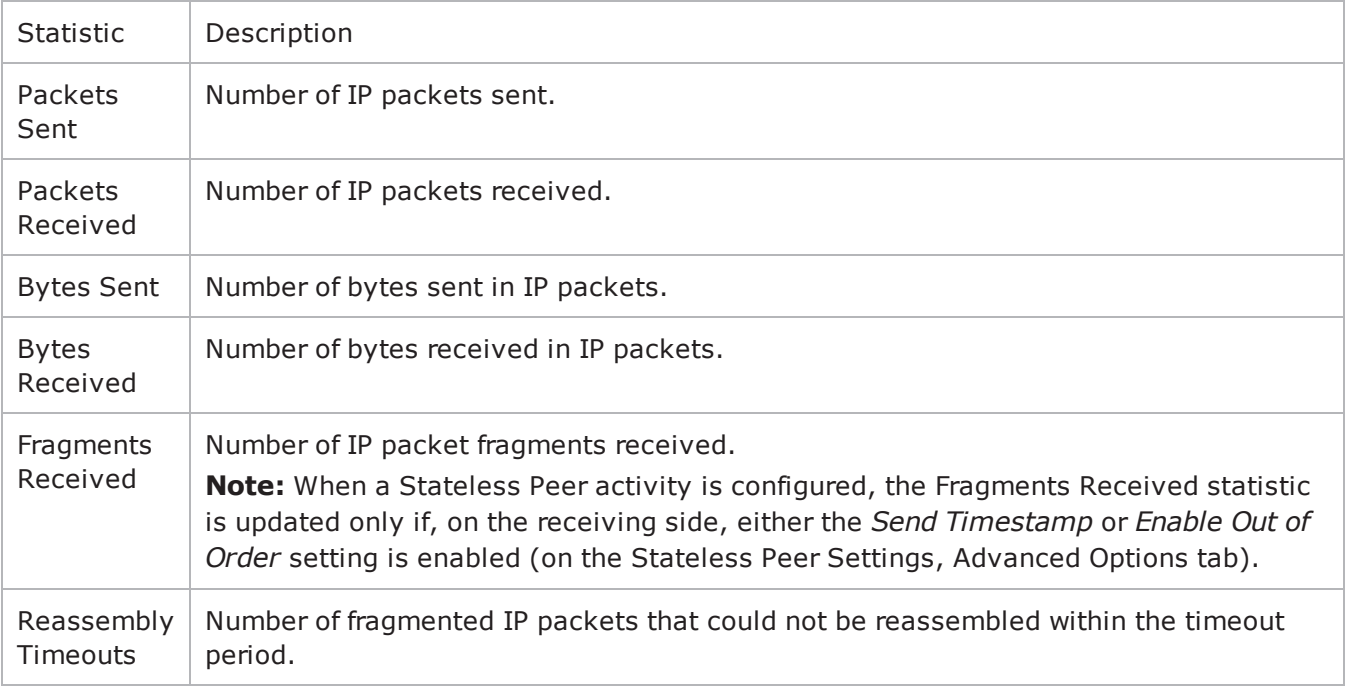

# <span id="page-1761-0"></span>**Run State Statistics**

The Run State statistics (see the table below) identify the phase that the test is in at a given time.The Run State statistics are stored in the CSV files, and can be retrieved using the IxLoad Tcl API.

To retrieve Run State statistics, use the same syntax as for any other statistic. However, if you are retrieving a list of statistics, the Run State statistics must in first in the list, ahead of any other type of statistics.

For examples of how to retrieve Run State statistics, see the HTTP\_StateStats.tcl or HTTP\_ StateStats SM.tcl sample scripts in the <install path>\TclScripts\Samples\Stats directory).

There are different Run States for Basic timelines and for Advanced timelines.

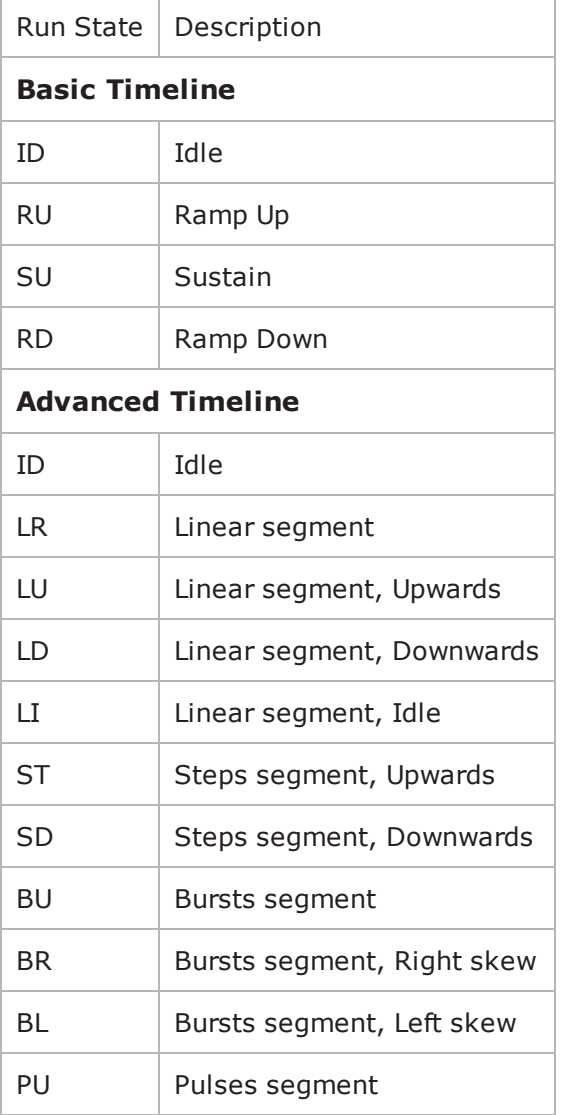

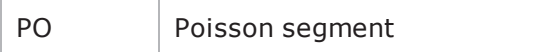

# <span id="page-1763-0"></span>**Curve Segment Statistics**

In a test that uses an Advanced timeline, the Curve Segment statistics identify the segment that is active at a given time. The Curve Segment statistics are stored in the CSV files, and can be retrieved using the IxLoad Tcl API.

Curve Segments are numbered starting with 0 (zero), and continuing through the *nth* segment*.* Segment 0 is the segment during which test initialization occurs; no traffic is sent during segment 0. For a Basic timeline, the Curve Segment is always 0.
# <span id="page-1764-0"></span>**Connection Latency Statistics**

The table below describes the connection latency statistics.

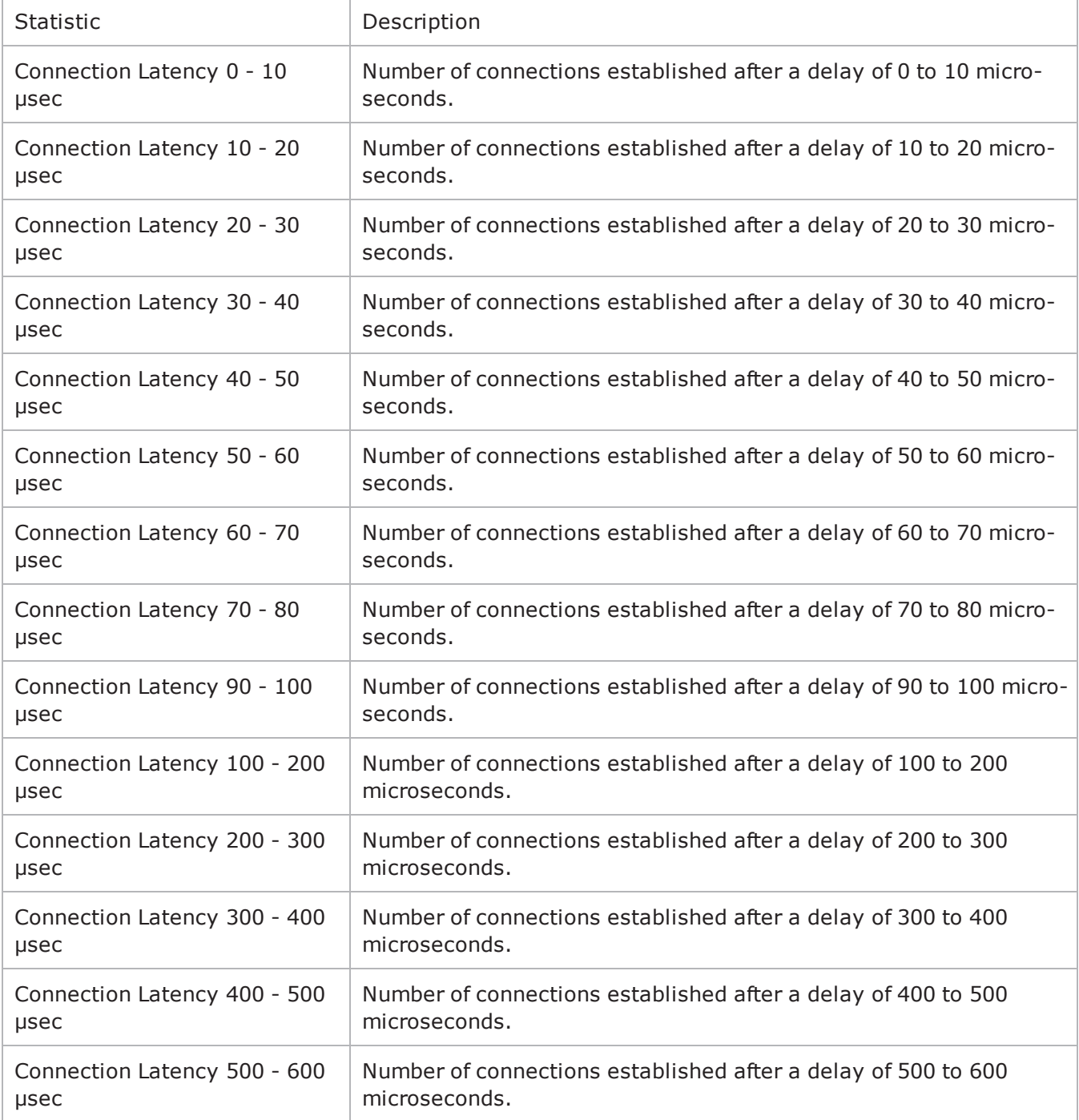

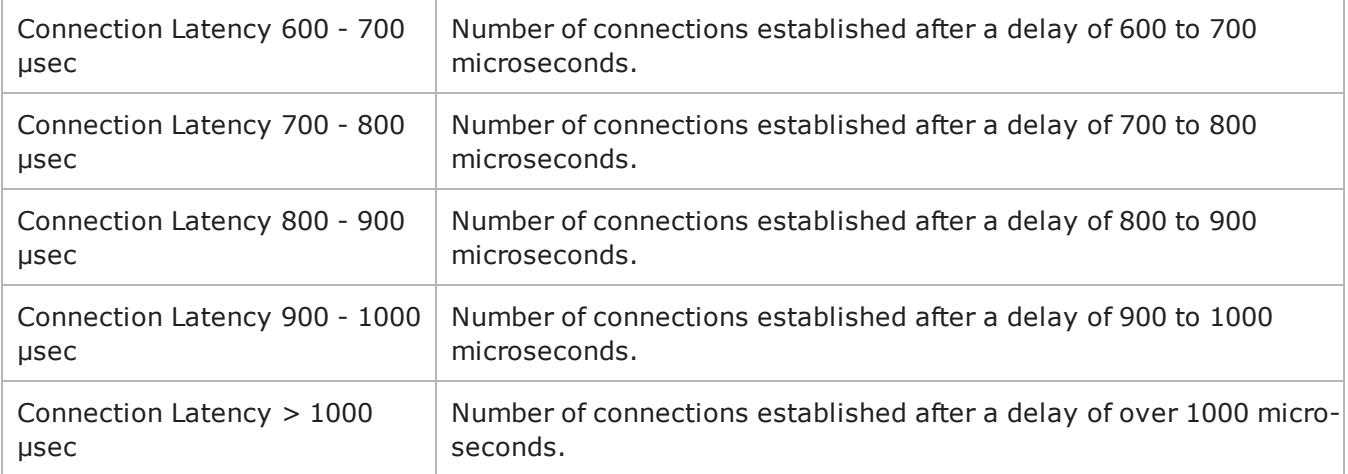

# <span id="page-1766-0"></span>**IxServer Layer 2-3 Statistics**

The table below describes the Layer 2 and 3 IxServer statistics available in IxLoad.

In the IxLoad GUI, IxServer statistics are displayed in separate views for client/peer and server ports. The views appear automatically in the top-level statistics views. Each view column (except for the Link State and Line Speed statistics) has a summary footer value showing the cumulative values for all ports in the view.

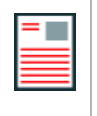

## **Notes:**

- If you aggregate 1G and 10G ports, no ARP stats are displayed.
- If you aggregate 10G ports, only statistics from port 13 are dis
	- played.

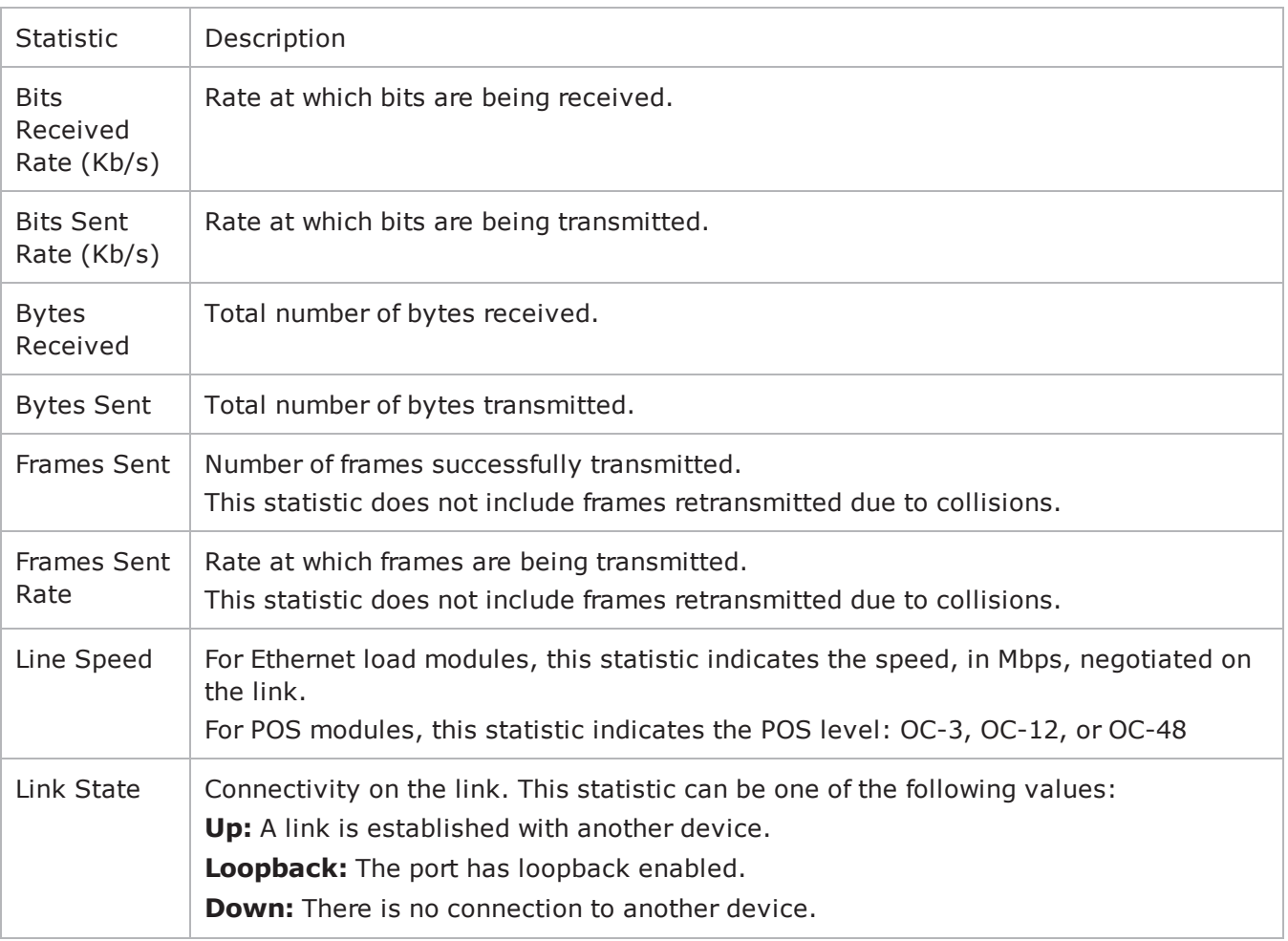

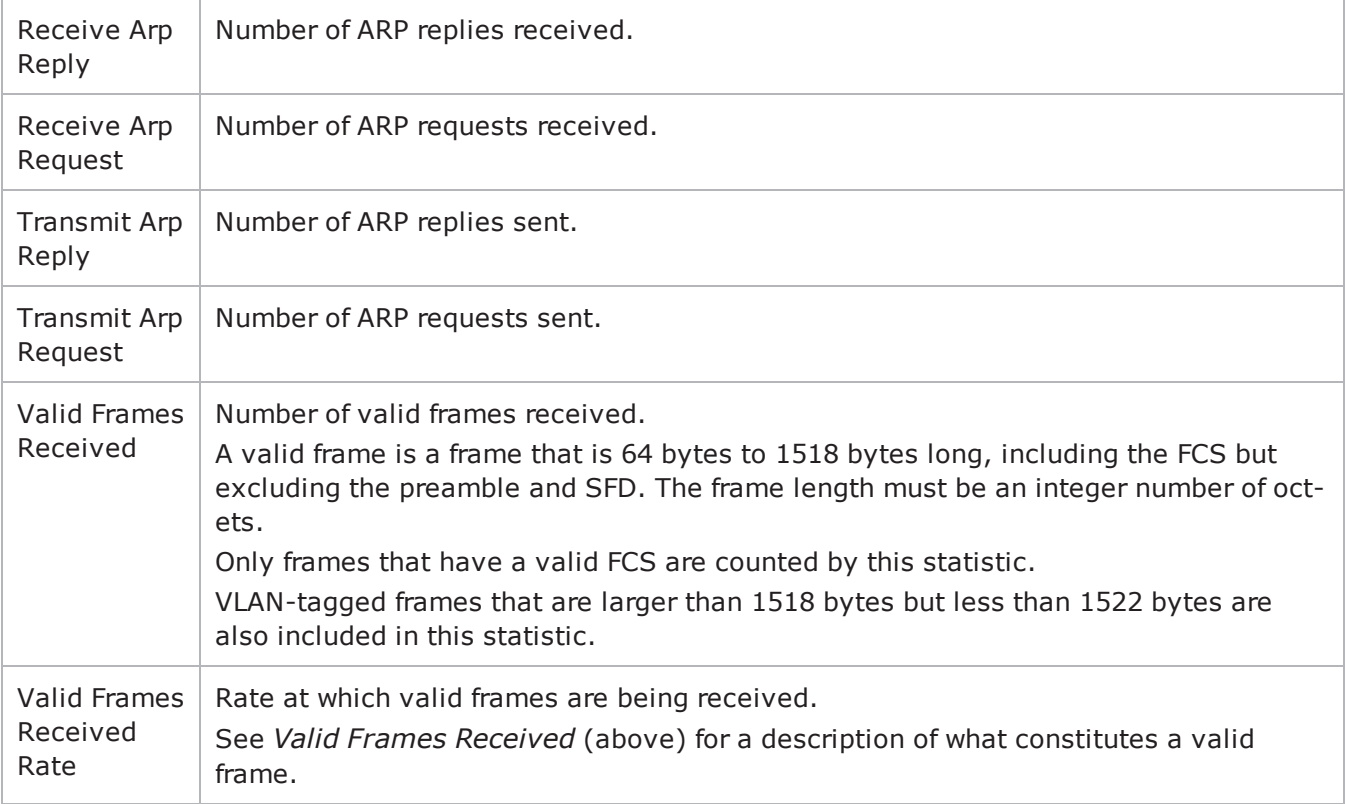

# <span id="page-1768-0"></span>**IxServer Port CPU Statistics**

The table below describes the IxServer Port CPU statistics available in IxLoad.

For the Tcl API, the stat source type for the Port CPU statistics is: Port Monitor

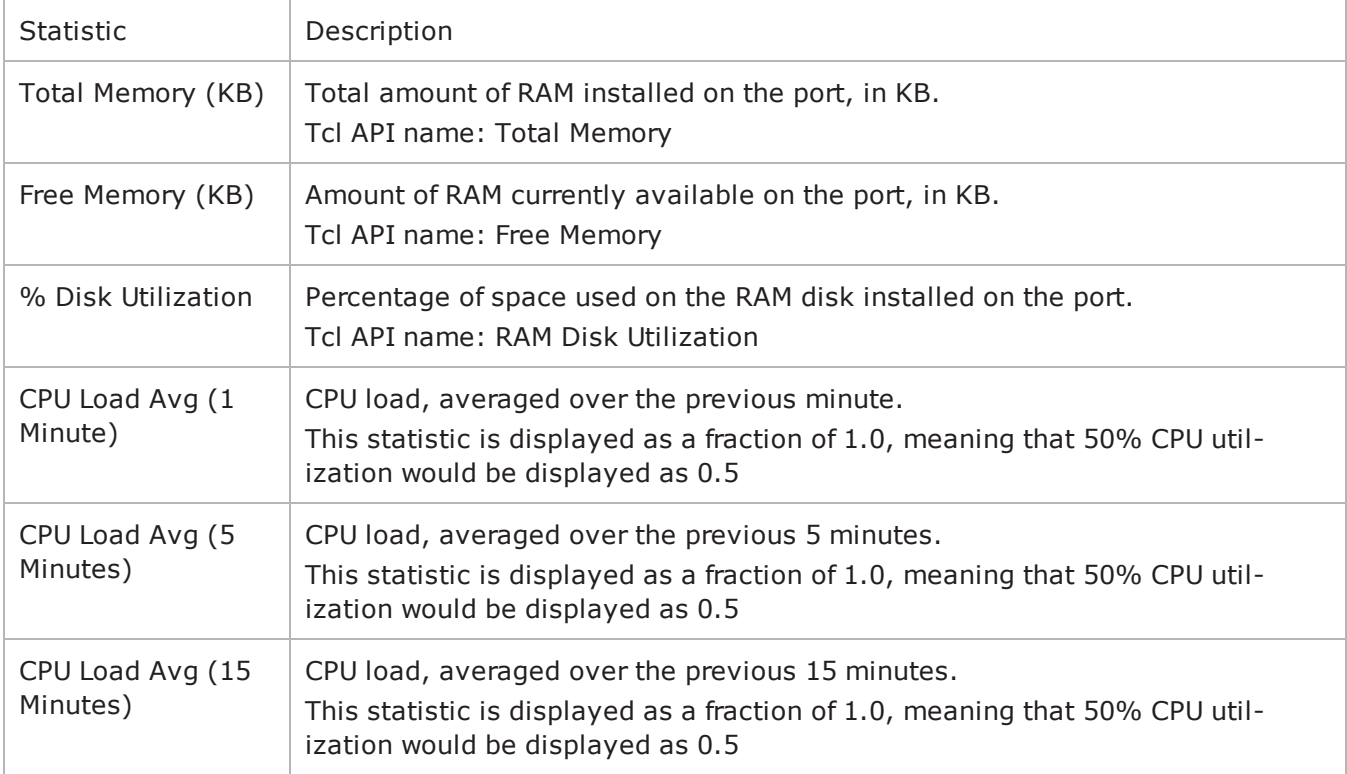

Access Attribute Set List [1106](#page-1124-0) AccessAttribSetList [1121](#page-1139-0) Accounting Attribute Set List [1106](#page-1124-1) AcctngAttribSetList [1122](#page-1140-0) AddAttacks [1079](#page-1097-0) advanced [1300](#page-1318-0) Advanced Options [1312](#page-1330-0), [1324](#page-1342-0) Advanced Settings [1608](#page-1626-0) Advanced TCP Statistics [1741](#page-1759-0) advOptions [1072](#page-1090-0) Alternative Capability [1442](#page-1460-0) Alternative Capability List [1441](#page-1459-0) Alternative Capability Value Set List [1429](#page-1447-0) API Objects [1507](#page-1525-0) API Overview [1201,](#page-1219-0) [1237](#page-1255-0), [1255](#page-1273-0), [1331,](#page-1349-0) [1393](#page-1411-0) Attachment [1175](#page-1193-0), [1184-1185](#page-1202-0) AttackListCount [1080](#page-1098-0) attacksCmdList [1073](#page-1091-0) attacksCmdList nodeList [1075](#page-1093-0) Attribute [1008](#page-1026-0), [1025](#page-1043-0)

**A**

Attribute List [1119](#page-1137-0) Attribute Type and Values [1008,](#page-1026-1) [1026](#page-1044-0) Audio Settings [1385](#page-1403-0), [1420](#page-1438-0), [1499](#page-1517-0), [1561,](#page-1579-0) [1661,](#page-1679-0) [1707](#page-1725-0) Automatic Settings (CA) [1474](#page-1492-0) Automatic Settings (GW) [1467](#page-1485-0) availableTosList [1246](#page-1264-0) **C** Call Managers [1648](#page-1666-0) Capability List [1430](#page-1448-0) checkTestRunning [1098](#page-1116-0) Cloud Rules [1612](#page-1630-0) Cloud Servers [1609](#page-1627-0) cmdList [1239](#page-1257-0) Codec Settings [1370,](#page-1388-0) [1407,](#page-1425-0) [1540](#page-1558-0), [1650](#page-1668-0), [1696](#page-1714-0) Codecs [1373](#page-1391-0), [1408](#page-1426-0), [1491,](#page-1509-0) [1543,](#page-1561-0) [1653](#page-1671-0), [1698](#page-1716-0) Command List [1006](#page-1024-0), [1011](#page-1029-0) config [1070](#page-1088-0) Connection Latency Statistics [1746](#page-1764-0) Content [1134](#page-1152-0), [1157](#page-1175-0) Control [1007](#page-1025-0), [1022](#page-1040-0)

CreateAttackList [1081](#page-1099-0) CreatePlaylist [1082](#page-1100-0) Curve Segment Statistics [1745](#page-1763-0) Custom Activity Link Settings [1431](#page-1449-0), [1483](#page-1501-0), [1589,](#page-1607-0) [1667](#page-1685-0) Custom Parameters [1449](#page-1467-0), [1605](#page-1623-0), [1669](#page-1687-0) **D** Data Codecs [1371,](#page-1389-0) [1414,](#page-1432-0) [1489](#page-1507-0), [1541](#page-1559-0), [1651](#page-1669-0), [1705](#page-1723-0) DatabaseVersion [1083](#page-1101-0) DeleteAttackList [1084](#page-1102-0) DeleteAttacks [1085](#page-1103-0) Dial Plan [1443](#page-1461-0), [1598](#page-1616-0), [1640,](#page-1658-0) [1694](#page-1712-0) **E**

Edit Contact [1557](#page-1575-0) Enable Filter [1319](#page-1337-0) Endpoints [1469,](#page-1487-0) [1476](#page-1494-0) Events [1364](#page-1382-0) Execution Settings [1389,](#page-1407-0) [1433](#page-1451-0), [1481](#page-1499-0), [1592](#page-1610-0), [1638,](#page-1656-0) [1692](#page-1710-0) ExportAttacks [1086](#page-1104-0)

### **F**

fileList [1298](#page-1316-0) Filter List [1310](#page-1328-0), [1317](#page-1335-0) FlowDefinition [1038](#page-1056-0)

#### **G**

Gateways [1478](#page-1496-0) GetCapture [1087](#page-1105-0) Global Config [1104](#page-1122-0), [1114,](#page-1132-0) [1203](#page-1221-0), [1217](#page-1235-0) Global options [1241](#page-1259-0)

Global Options [1007,](#page-1025-1) [1019](#page-1037-0) **H** H248 Settings [1368](#page-1386-0) H248 TermGroups [1351](#page-1369-0) H323 Settings [1436](#page-1454-0) Header [1175](#page-1193-1), [1183](#page-1201-0) HTTP settings [1244](#page-1262-0) HTTP Statistics [1248](#page-1266-0) HTTP Streaming [1237](#page-1255-1) HTTP Streaming Client Agent [1238](#page-1256-0) **I** ImportAttacks (.zatk format) [1088](#page-1106-0) ImportUserDefinedAttacks [1089](#page-1107-0) InbuiltFlow [1039](#page-1057-0) IP, TCP, Run State, and Curve Segment L2/L3, and Port CPU Statistics [1731](#page-1749-0) IxServer Layer 2-3 Statistics [1748](#page-1766-0) IxServer Port CPU Statistics [1750](#page-1768-0) **L**

LDAP [1005](#page-1023-0) LDAP Client Agent [1006](#page-1024-1), [1009](#page-1027-0) LDAP Client Commands [1006](#page-1024-2) LDAP Statistics [1027](#page-1045-0) Limitations [1335](#page-1353-0), [1393,](#page-1411-1) [1451,](#page-1469-0) [1505](#page-1523-0), [1513](#page-1531-0), [1617](#page-1635-0), [1671](#page-1689-0) **M** MailBoxItem [1049](#page-1067-0), [1059](#page-1077-0)

#### MailMessage [1175,](#page-1193-2) [1182,](#page-1200-0) [1185](#page-1203-0), [1188](#page-1206-0)

Matching the TEARDOWN Statistics to Other Statistics [1167](#page-1185-0)

MGC Automatic [1356](#page-1374-0)

MGCP CA Agent [1470](#page-1488-0)

MGCP GW Agent [1456](#page-1474-0)

MGCP Settings (CA) [1472](#page-1490-0)

MGCP Settings (GW) [1465](#page-1483-0)

MGW Automatic [1353](#page-1371-0)

Modification [1007](#page-1025-2), [1023](#page-1041-0)

MSRP GUI Files [1586](#page-1604-0)

MSRP Relays [1588](#page-1606-0)

MSRP Settings [1583](#page-1601-0)

#### **N**

NoCallControl VOIP Statistics [1676](#page-1694-0)

## **O**

Objectives [1005](#page-1023-1), [1035](#page-1053-0), [1047,](#page-1065-0) [1104](#page-1122-1), [1131](#page-1149-0), [1173,](#page-1191-0) [1202,](#page-1220-0) [1223](#page-1241-0), [1237](#page-1255-2), [1255,](#page-1273-1) [1285,](#page-1303-0) [1309](#page-1327-0) Option Set [1202](#page-1220-1), [1213](#page-1231-0) Option Set Manager [1203](#page-1221-1), [1214](#page-1232-0) Options [1310](#page-1328-1), [1315](#page-1333-0) Other Settings [1379](#page-1397-0), [1416](#page-1434-0), [1503](#page-1521-0), [1550,](#page-1568-0) [1665](#page-1683-0), [1729](#page-1747-0) Overview [1005,](#page-1023-2) [1047](#page-1065-1), [1103](#page-1121-0), [1131](#page-1149-1), [1173,](#page-1191-1) [1285](#page-1303-1), [1309](#page-1327-1) **P**

Packages [1362](#page-1380-0) Peer-to-Peer Application [1035](#page-1053-1) Peer-to-Peer Application Agent [1036](#page-1054-0) Peer-to-peer Global Statistics [1041](#page-1059-0) Per-Interface and TCP Statistics [1732](#page-1750-0) Per-Interface Statistics [1742](#page-1760-0) POP3 [1047](#page-1065-2)

POP3 Client Agent [1047](#page-1065-3), [1050](#page-1068-0) POP3 Client Statistics [1062](#page-1080-0) POP3 Server Agent [1048](#page-1066-0), [1057](#page-1075-0) POP3 Server Statistics [1066](#page-1084-0) POP3 Statistics [1061](#page-1079-0) Pop3Command [1048](#page-1066-1), [1053](#page-1071-0) PresentationItem [1134,](#page-1152-1) [1154](#page-1172-0) Profiles [1361](#page-1379-0) Properties [1365](#page-1383-0) Published Vulnerabilities and Malware [1069](#page-1087-0)

# **Q**

QT [1095](#page-1113-0) QuickTest Sample Script [1100](#page-1118-0)

## **R**

Radius [1103](#page-1121-1) Radius Client Agent [1104](#page-1122-2), [1107](#page-1125-0) RADIUS Client Statistics [1123](#page-1141-0) Radius Command List [1104](#page-1122-3), [1108](#page-1126-0) RenameAttackList [1090](#page-1108-0) RetrieveAttacks [1091](#page-1109-0) RTP Settings [1383](#page-1401-0), [1418,](#page-1436-0) [1497,](#page-1515-0) [1559](#page-1577-0), [1659](#page-1677-0), [1725](#page-1743-0) RTSP [1131](#page-1149-2) RTSP Client Agent [1131,](#page-1149-3) [1136](#page-1154-0) RTSP Client Statistics [1160](#page-1178-0) RTSP Server Agent [1133](#page-1151-0), [1150](#page-1168-0) RTSP Server Statistics [1169](#page-1187-0) RTSP Statistics [1159](#page-1177-0) RtspCommand [1132](#page-1150-0), [1141](#page-1159-0)

RtspgetParamOptionList [1148](#page-1166-0) RtspHeader [1133](#page-1151-1) RtspHeaders [1132](#page-1150-1), [1144](#page-1162-0) RtspsetParamOptionList [1146](#page-1164-0) RuleData [1614](#page-1632-0) Run State Statistics [1743](#page-1761-0) Running a QuickTest from Tcl [1096](#page-1114-0) **S** Scenario Settings [1391,](#page-1409-0) [1448](#page-1466-0), [1480](#page-1498-0), [1597](#page-1615-0), [1637,](#page-1655-0) [1691](#page-1709-0) SDP Settings [1381](#page-1399-0), [1496](#page-1514-0) SearchAttacks [1092](#page-1110-0) Server Network List [1313](#page-1331-0), [1323](#page-1341-0) Server Rules [1611](#page-1629-0) settings [1333](#page-1351-0) Settings [1510](#page-1528-0) Signaling Settings [1553](#page-1571-0) Signals [1366](#page-1384-0) Simulated Endpoints [1487](#page-1505-0) Simulated MGC [1347](#page-1365-0) Simulated MGW [1349](#page-1367-0) Simultaneous Capability [1435](#page-1453-0) Simultaneous Capability List [1447](#page-1465-0) Simultaneous Capability Value Set List [1440](#page-1458-0) SIP Server List [1511](#page-1529-0) Skinny Settings [1645](#page-1663-0) SMTP [1173](#page-1191-2) SMTP Client Agent [1173,](#page-1191-3) [1177](#page-1195-0) SMTP Client Statistics [1194](#page-1212-0)

SMTP Server Agent [1176,](#page-1194-0) [1191](#page-1209-0) SMTP Server Statistics [1198](#page-1216-0) SMTP Statistics [1193](#page-1211-0) SmtpCommand [1174](#page-1192-0), [1180](#page-1198-0) Specific Secrets [1105](#page-1123-0), [1116](#page-1134-0) SRTP Settings [1581](#page-1599-0), [1727](#page-1745-0) SSH [1201](#page-1219-1) SSH Client Agent [1202,](#page-1220-2) [1204](#page-1222-0) SSH Client Statistics [1218](#page-1236-0) SSH Command List [1202,](#page-1220-3) [1206](#page-1224-0) startQuickTest [1097](#page-1115-0) Stateless Peer [1223](#page-1241-1) Stateless Peer Advanced Options [1228](#page-1246-0) Stateless Peer Agent [1225](#page-1243-0) Stateless Peer Available TOS List [1234](#page-1252-0) Stateless Peer Commands [1224](#page-1242-0) Stateless Peer Overview [1223](#page-1241-2) Stateless Peer Payload Header List [1232](#page-1250-0) Stateless Peer Protocol Flows [1229](#page-1247-0) Statistics [1325](#page-1343-0), [1367](#page-1385-0) stopQuickTest [1099](#page-1117-0) Stream [1134,](#page-1152-2) [1155](#page-1173-0) Streaming Client Statistics [1248](#page-1266-1) **T** T.30 Settings [1573](#page-1591-0), [1715](#page-1733-0) T.38 Settings [1569](#page-1587-0), [1721](#page-1739-0) TCP Statistics [1733](#page-1751-0), [1737](#page-1755-0)

Telnet Client Advanced Options [1256](#page-1274-0), [1264](#page-1282-0)

Telnet [1255](#page-1273-2)

Telnet Client Agent [1255,](#page-1273-3) [1260](#page-1278-0) Telnet Client Basic Options [1256,](#page-1274-1) [1263](#page-1281-0) Telnet Client Command [1257](#page-1275-0), [1265](#page-1283-0) Telnet Client Statistics [1274](#page-1292-0) Telnet Server Advanced Options [1259,](#page-1277-0) [1272](#page-1290-0) Telnet Server Agent [1258](#page-1276-0), [1268](#page-1286-0) Telnet Server Basic Options [1258,](#page-1276-1) [1270](#page-1288-0) Telnet Server Statistics [1280](#page-1298-0) Telnet Statistics [1273](#page-1291-0) Terminal Capability Set [1446](#page-1464-0) TFTP [1285](#page-1303-2) TFTP Client Advanced [1294](#page-1312-0) TFTP Client Advanced Options [1286](#page-1304-0) TFTP Client Agent [1286,](#page-1304-1) [1288](#page-1306-0) TFTP Client Statistics [1302](#page-1320-0) TFTP Command List [1286](#page-1304-2), [1290](#page-1308-0) TFTP Server Agent [1296](#page-1314-0) TFTP Server Statistics [1306](#page-1324-0) Timer Settings [1579](#page-1597-0) TLS Cyphers [1604](#page-1622-0) TLS Settings [1601](#page-1619-0) Trace File Options [1312,](#page-1330-1) [1321](#page-1339-0) Trace File Replay [1309](#page-1327-2) Trace File Replay Client Agent [1310](#page-1328-2), [1314](#page-1332-0) Trace File Replay Client Commands [1309](#page-1327-3) Trace File Replay Client Statistics [1326](#page-1344-0) Trace File Replay Server Agent [1311](#page-1329-0), [1320](#page-1338-0) Trace File Replay Server Commands [1311](#page-1329-1) Trace File Replay Server Statistics [1328](#page-1346-0)

#### Transfer Address [1595](#page-1613-0)

**U**

Using Auto-Generated Strings [1060](#page-1078-0)

# **V**

VDI [1331](#page-1349-1) VDI Client Agent [1332](#page-1350-0) VDI Client Commands [1334](#page-1352-0) Vendor List [1106](#page-1124-2), [1118](#page-1136-0) Video Settings [1424,](#page-1442-0) [1565](#page-1583-0), [1711](#page-1729-0) VoIP H.248 Peer [1335](#page-1353-1) VoIP H.323 Peer [1393](#page-1411-2) VoIP H248 MGC/MGW Peer API Objects [1338](#page-1356-0) VoIP H248 Peer Agent [1340](#page-1358-0) VoIP H248 Peer API Commands [1336](#page-1354-0) VoIP H248 TermGroup Peer API Objects [1339](#page-1357-0) VoIP H323 Peer Agent [1396](#page-1414-0) VoIP H323 Peer API Commands [1394](#page-1412-0) VoIP H323 Peer API Objects [1395](#page-1413-0) VoIP MGCP [1451](#page-1469-1) VoIP MGCP CA/MGW Peer API Objects [1454](#page-1472-0) VoIP MGCP Endpoint Peer API Objects [1455](#page-1473-0) VoIP MGCP Peer API Commands [1452](#page-1470-0) VoIP No Call Control Peer [1671](#page-1689-1) VoIP No Call Control Peer Agent [1674](#page-1692-0) VoIP No Call Control Peer API Commands [1672](#page-1690-0) VoIP No Call Control Peer API Objects [1673](#page-1691-0) VoIP SIP Cloud [1505](#page-1523-1) VoIP SIP Cloud API Commands [1506](#page-1524-0) VoIP SIP Peer [1513](#page-1531-1)

VoIP SIP Peer Agent [1517](#page-1535-0)

VoIP SIP Peer API Commands [1514](#page-1532-0)

VoIP SIP Peer API Objects [1515](#page-1533-0)

VoIP Skinny API Objects [1619](#page-1637-0)

VoIP Skinny Peer [1617](#page-1635-1)

VoIP Skinny Peer Agent [1620](#page-1638-0)

VoIP Skinny Peer API Commands [1618](#page-1636-0)

VoIPSIP Cloud Agent [1508](#page-1526-0)

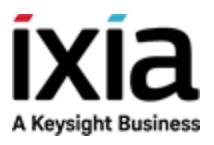

© Keysight Technologies, 2004–2018

Ixia, a Keysight Business 26601 West Agoura Road Calabasas, California 91302